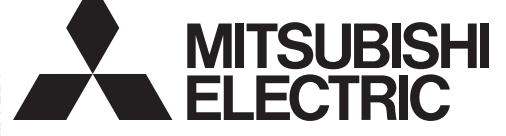

## PROGRAMMABLE CONTROLLERS **MELSEG-F**

**FX3S/FX3G/FX3GC/FX3U/FX3UC SERIES PROGRAMMABLE CONTROLLERS**

**PROGRAMMING MANUAL**

ASUFX3UC<br>ASGFX3GC

**Basic & Applied Instruction Edition**

# **FX3S/FX3G/FX3GC/FX3U/FX3UC Series Programmable Controllers**

## **Programming Manual - Basic & Applied Instruction Edition**

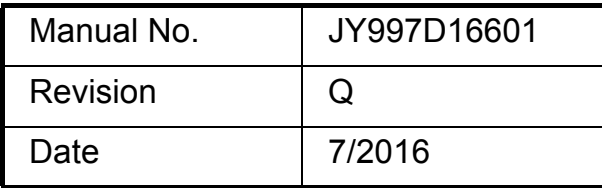

## **Foreword**

This manual contains text, diagrams and explanations which will guide the reader through the safe and correct installation, use, and operation of the FX3S/FX3G/FX3G/FX3U/FX3UC Series programmable controller. It should be read and understood before attempting to install or use the unit.

Store this manual in a safe place so that you can take it out and read it whenever necessary. Always forward it to the end user.

This manual confers no industrial property rights or any rights of any other kind, nor does it confer any patent licenses. Mitsubishi Electric Corporation cannot be held responsible for any problems involving industrial property rights which may occur as a result of using the contents noted in this manual.

© 2005 MITSUBISHI ELECTRIC CORPORATION

FX3S/FX3G/FX3GC/FX3U/FX3UC Series

Programming Manual - Basic & Applied Instruction Edition

## **Outline Precautions**

- This manual provides information for the use of the FX3S/FX3G/FX3GC/FX3U/FX3UC Series Programmable Controllers. The manual has been written to be used by trained and competent personnel. The definition of such a person or persons is as follows;
	- 1) Any engineer who is responsible for the planning, design and construction of automatic equipment using the product associated with this manual should be of a competent nature, trained and qualified to the local and national standards required to fulfill that role. These engineers should be fully aware of all aspects of safety with regards to automated equipment.
	- 2) Any commissioning or service engineer must be of a competent nature, trained and qualified to the local and national standards required to fulfill that job. These engineers should also be trained in the use and maintenance of the completed product. This includes being completely familiar with all associated documentation for the said product. All maintenance should be carried out in accordance with established safety practices.
	- 3) All operators of the completed equipment should be trained to use that product in a safe and coordinated manner in compliance to established safety practices. The operators should also be familiar with documentation which is connected with the actual operation of the completed equipment.
	- **Note:** The term 'completed equipment' refers to a third party constructed device which contains or uses the product associated with this manual
- This product has been manufactured as a general-purpose part for general industries, and has not been designed or manufactured to be incorporated in a device or system used in purposes related to human life.
- Before using the product for special purposes such as nuclear power, electric power, aerospace, medicine or passenger movement vehicles, consult with Mitsubishi Electric.
- This product has been manufactured under strict quality control. However when installing the product where major accidents or losses could occur if the product fails, install appropriate backup or failsafe functions in the system.
- When combining this product with other products, please confirm the standard and the code, or regulations with which the user should follow. Moreover, please confirm the compatibility of this product to the system, machine, and apparatus with which a user is using.
- If in doubt at any stage during the installation of the product, always consult a professional electrical engineer who is qualified and trained to the local and national standards. If in doubt about the operation or use, please consult your local Mitsubishi Electric representative.
- Since the examples indicated by this manual, technical bulletin, catalog, etc. are used as a reference, please use it after confirming the function and safety of the equipment and system. Mitsubishi Electric will accept no responsibility for actual use of the product based on these illustrative examples.
- This manual content, specification etc. may be changed without a notice for improvement.
- The information in this manual has been carefully checked and is believed to be accurate; however, you have noticed a doubtful point, a doubtful error, etc., please contact your local Mitsubishi Electric representative.

## **Registration**

- Microsoft<sup>®</sup>, Windows<sup>®</sup> and Excel<sup>®</sup> are either registered trademarks or trademarks of Microsoft Corporation in the United States and/or other countries.
- CompactFlash is a trademark of SanDisk Corporation in the United States and other countries.
- Ethernet is a trademark of Xerox Corporation.
- Anywire and ANYWIREASLINK is a trademark of Anywire Corporation.
- MODBUS® is a registered trademark of Schneider Electric SA.
- The company name and the product name to be described in this manual are the registered trademarks or trademarks of each company.

# **Table of Contents**

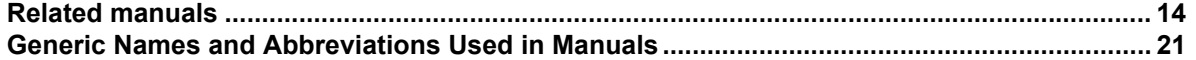

## 1. Introduction

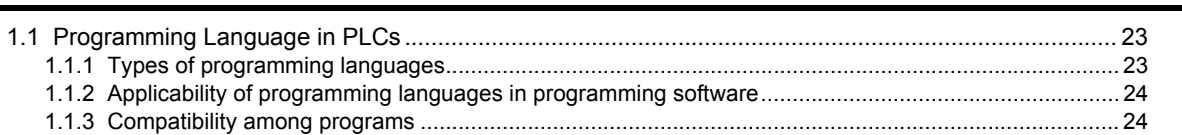

## 2. Overview (Sequence Program)

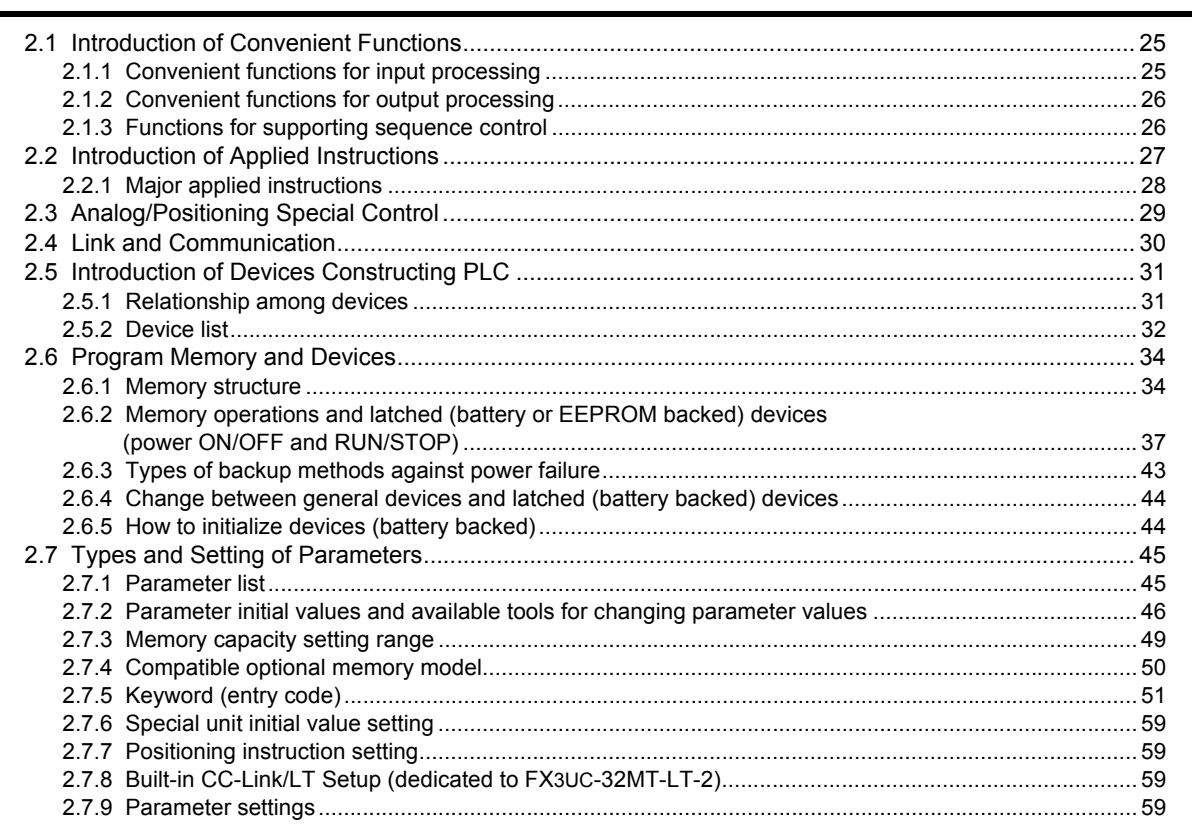

## 3. Instruction List

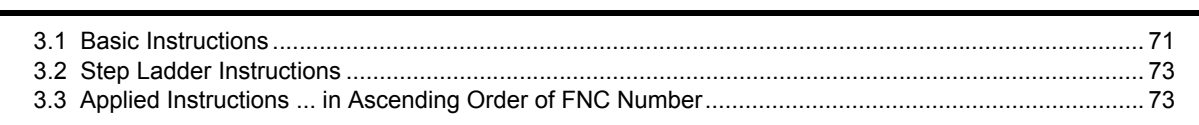

## 4. Devices in Detail

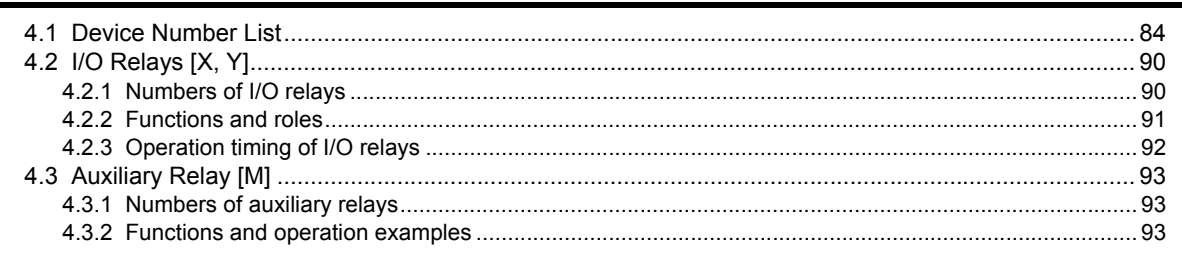

84

 $71$ 

23

25

FX3S/FX3G/FX3GC/FX3U/FX3UC Series

Programming Manual - Basic & Applied Instruction Edition **Table of Contents** *Table of Contents* 

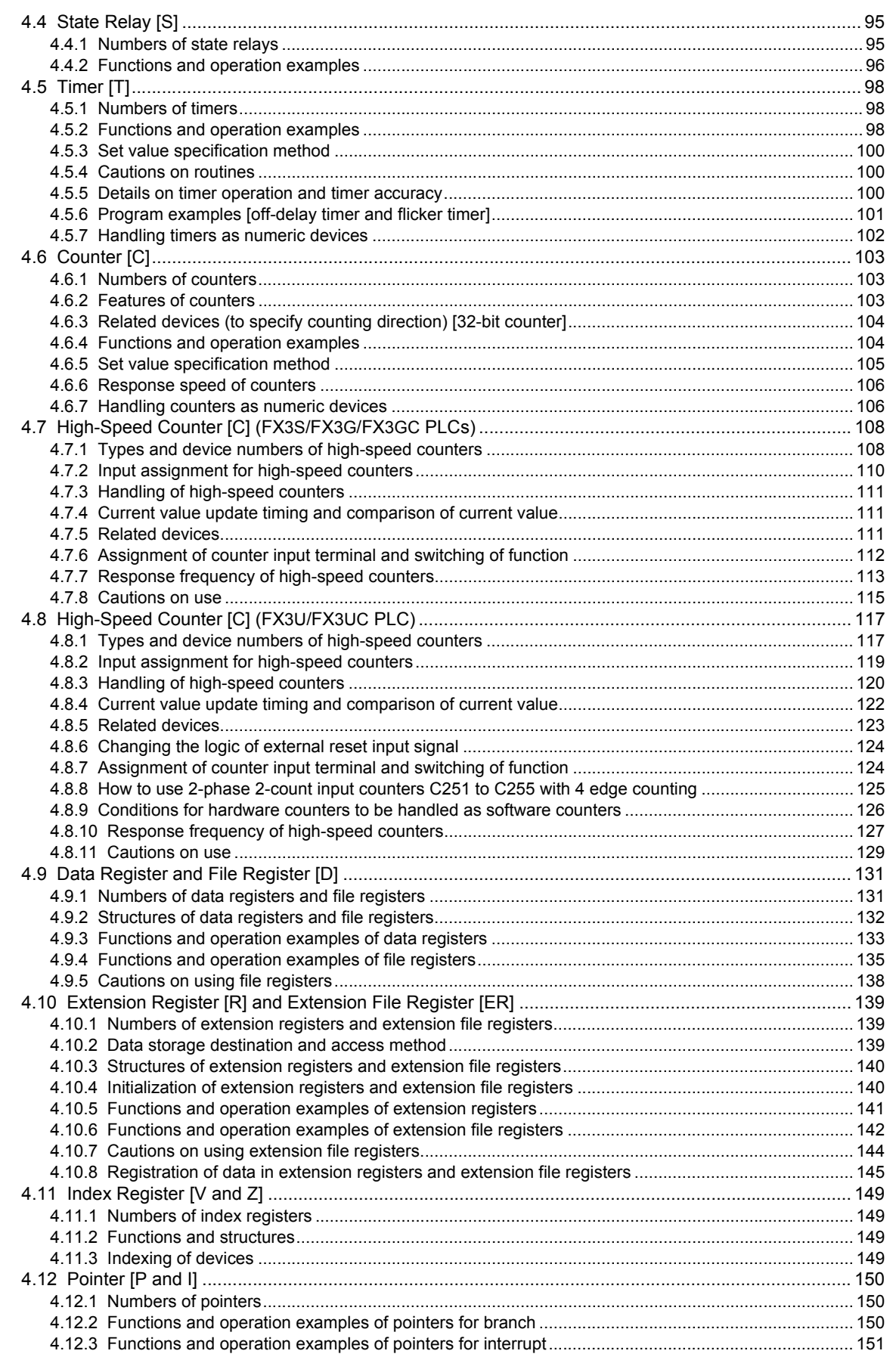

## Truy cập website https://plcmitsubishi.com để có thêm nhiều tài liệu và bài viết hướng dẫn kỹ thuật hay FX3s/FX3G/FX3Gc/FX3U/FX3Uc Series

Programming Manual - Basic & Applied Instruction Edition

Table of Contents

154

## 5. How to Specify Devices and Constants to Instructions

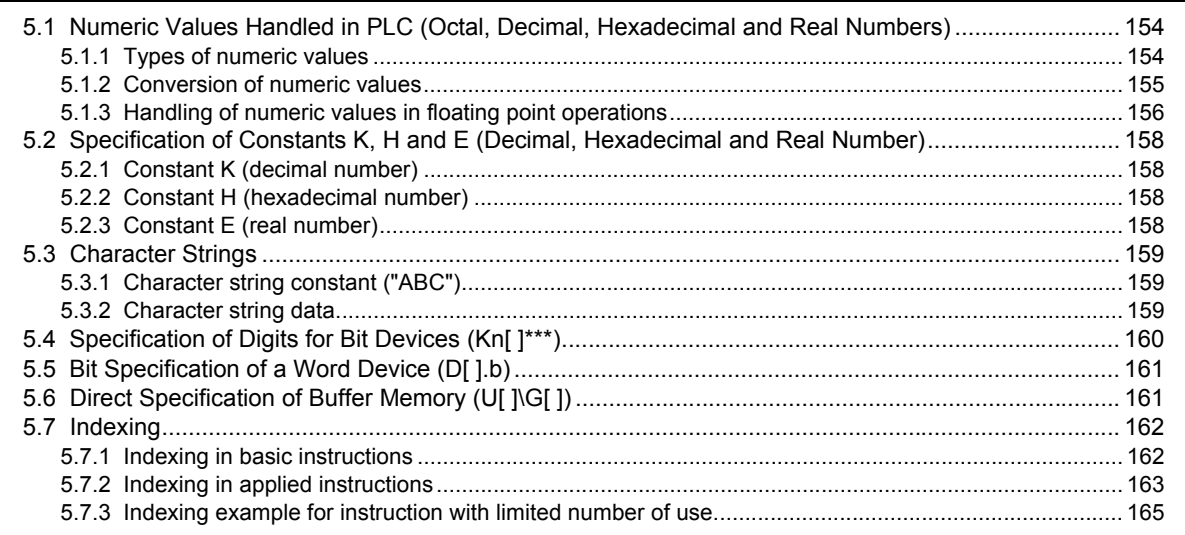

## 6. What to Understand before Programming

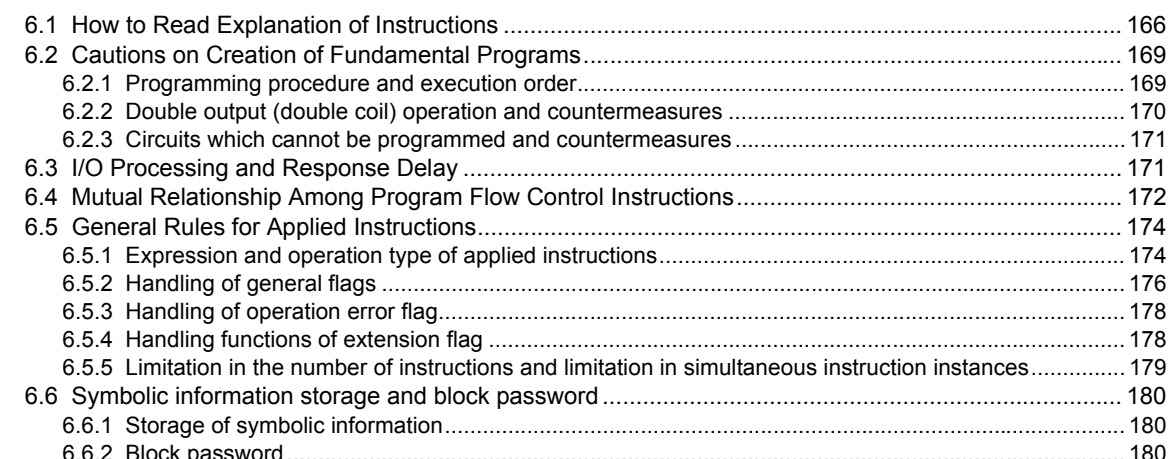

## 7. Basic Instruction

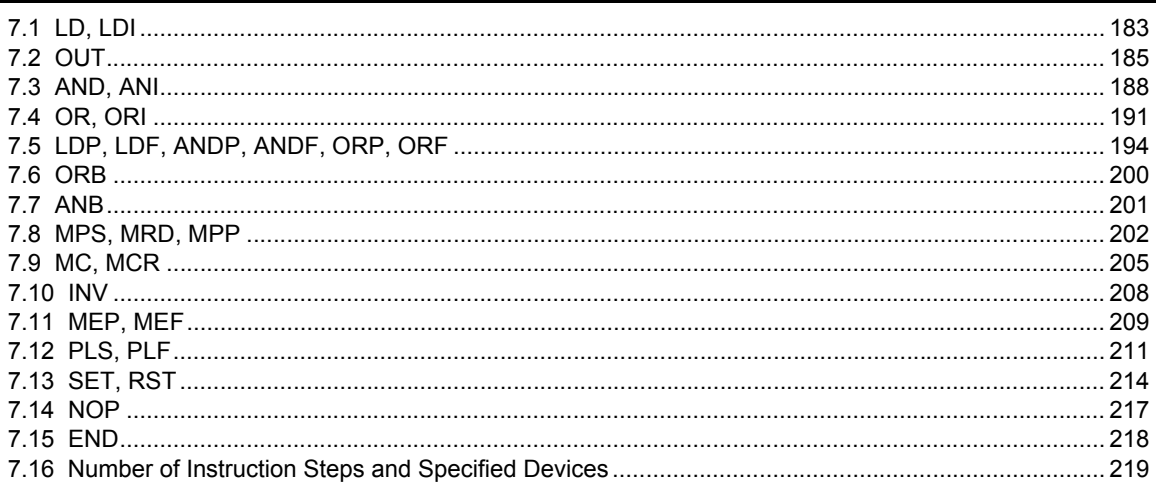

166

181

FX3s/FX3G/FX3Gc/FX3U/FX3Uc Series

Programming Manual - Basic & Applied Instruction Edition

**Table of Contents** 

220

244

270

## 8. Program Flow - FNC 00 to FNC 09

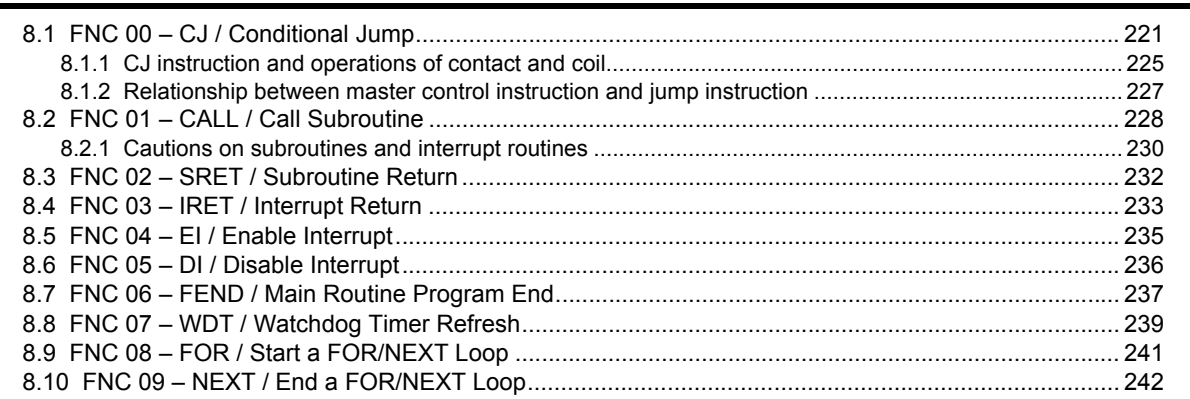

## 9. Move and Compare - FNC 10 to FNC 19

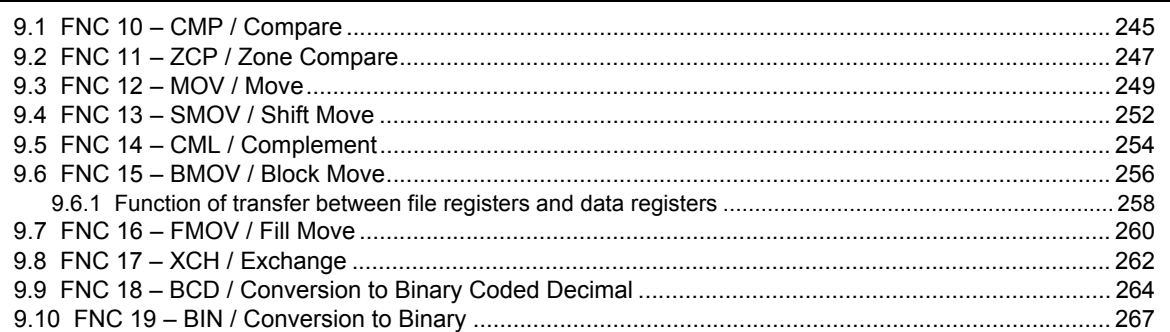

## 10. Arithmetic and Logical Operation  $(+, -, \times, \div)$  – FNC 20 to FNC 29

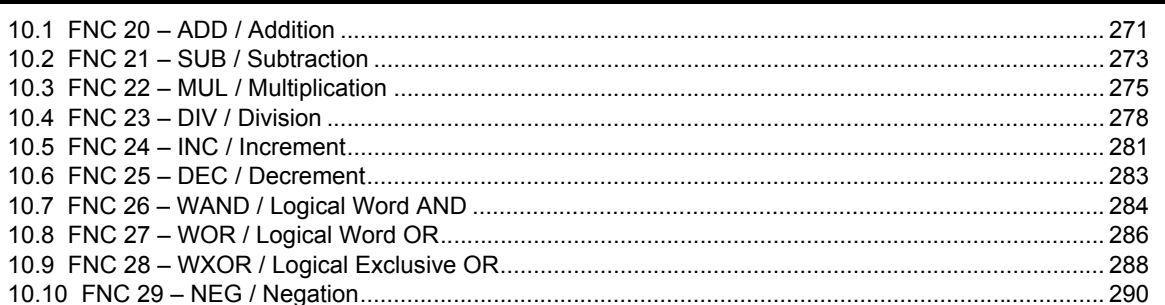

## 11. Rotation and Shift Operation - FNC 30 to FNC 39

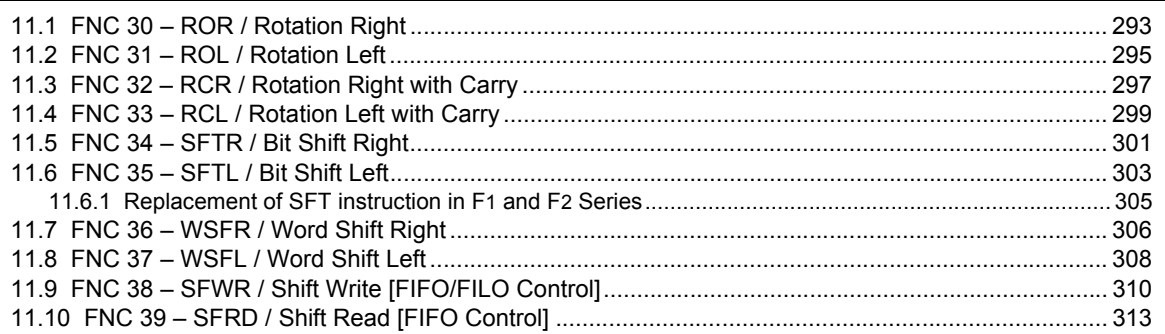

292

**7**

Programming Manual - Basic & Applied Instruction Edition **Table of Contents** *Table of Contents* 

## **[12. Data Operation – FNC 40 to FNC 49](#page-316-0) 315**

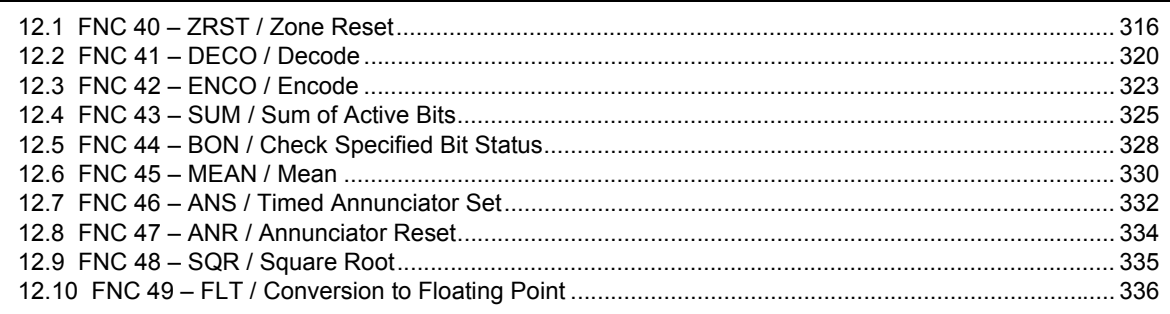

### **[13. High-Speed Processing – FNC 50 to FNC 59](#page-339-0) 338**

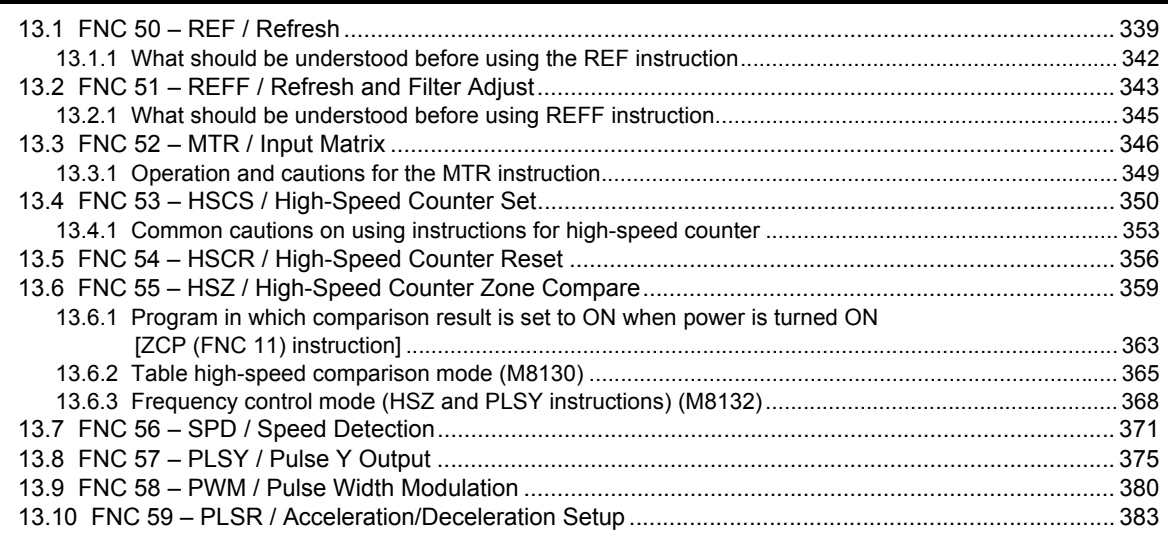

#### **[14. Handy Instruction – FNC 60 to FNC 69](#page-389-0) 388**

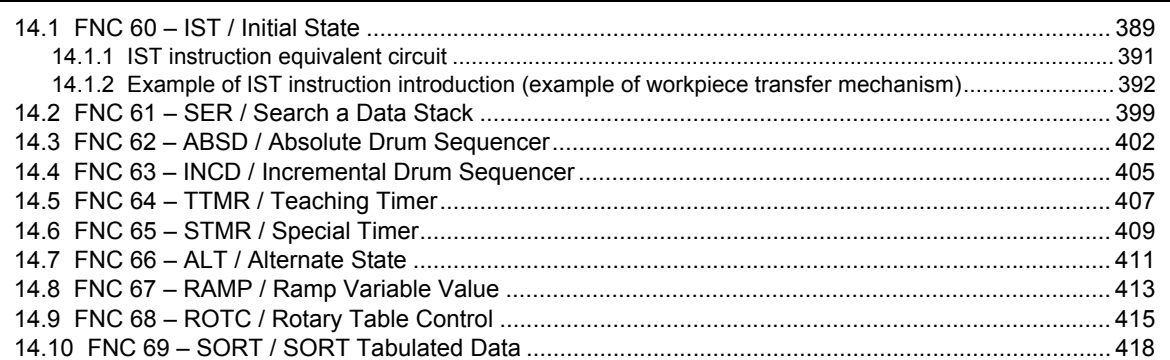

### **[15. External FX I/O Device – FNC 70 to FNC 79](#page-422-0) 421**

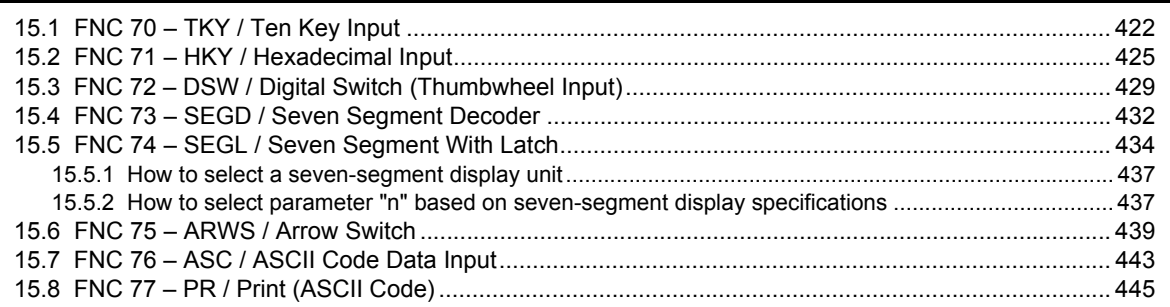

**8**

Programming Manual - Basic & Applied Instruction Edition **Table of Contents** *Table of Contents* 

[15.9 FNC 78 – FROM / Read From A Special Function Block .................................................................. 448](#page-449-0) [15.9.1 Common items between FROM instruction and TO instruction \(details\) ............................................ 451](#page-452-0) [15.10 FNC 79 – TO / Write To A Special Function Block .......................................................................... 453](#page-454-0)

#### **[16. External FX Device – FNC 80 to FNC 89](#page-456-0) 455**

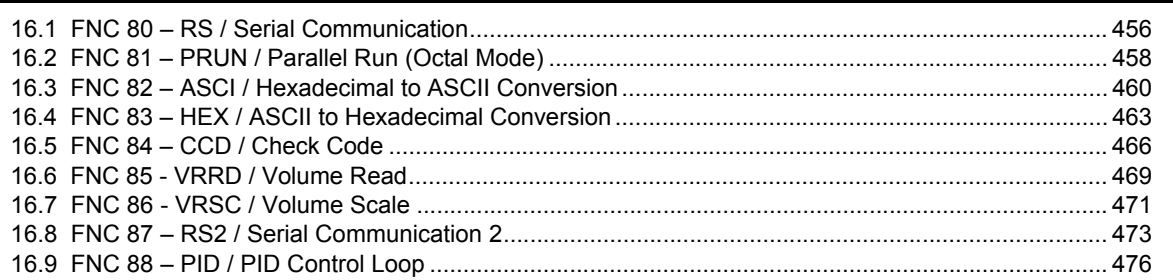

### **[17. Data Transfer 2 – FNC100 to FNC109](#page-481-0) 480**

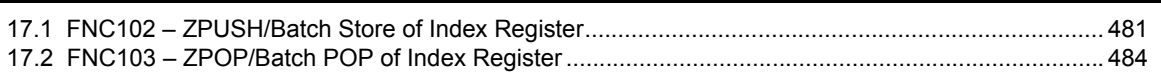

### **[18. Floating Point – FNC110 to FNC139](#page-486-0) 485**

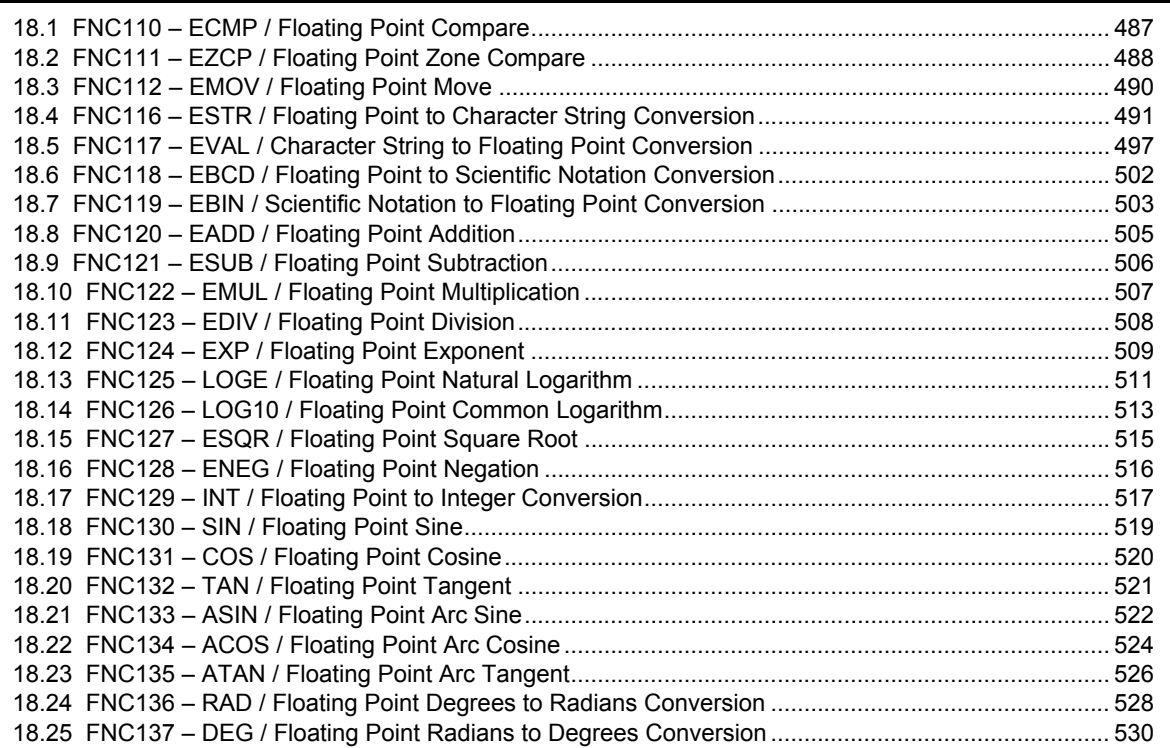

#### **[19. Data Operation 2 – FNC140 to FNC149](#page-532-0) 531**

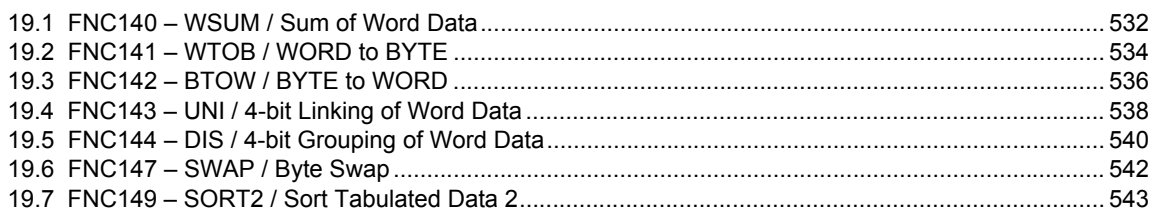

Programming Manual - Basic & Applied Instruction Edition **Table of Contents** *Table of Contents* 

## **[20. Positioning Control – FNC150 to FNC159](#page-548-0) 547**

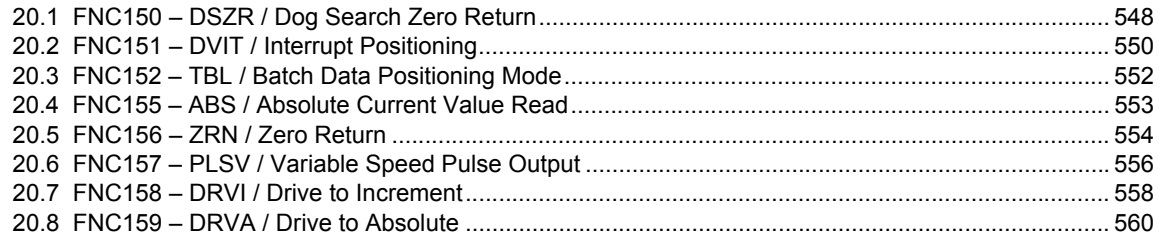

### **[21. Real Time Clock Control – FNC160 to FNC169](#page-563-0) 562**

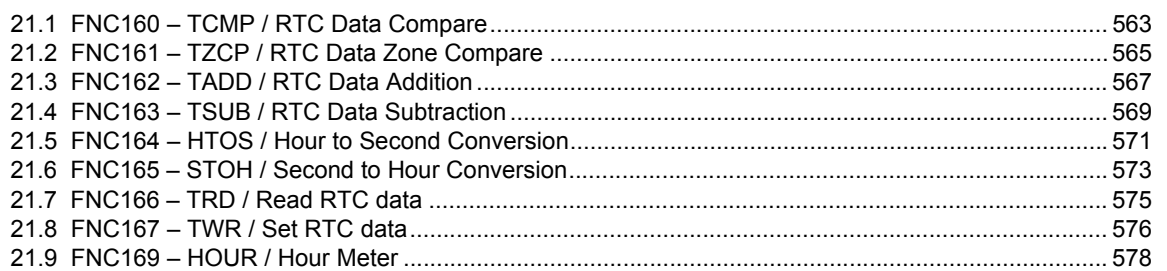

### **[22. External Device – FNC170 to FNC179](#page-581-0) 580**

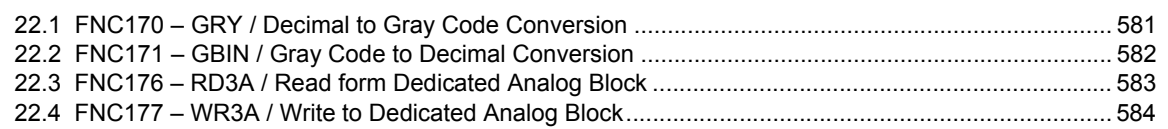

## **[23. Introduction of Alternate Instructions – FNC180](#page-586-0) 585**

[23.1 Instruction correspondence table ....................................................................................................... 585](#page-586-1)

## **[24. Others – FNC181 to FNC189](#page-587-0) 586**

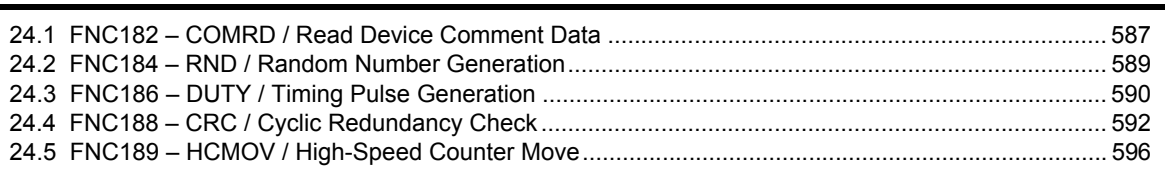

### **[25. Block Data Operation – FNC190 to FNC199](#page-601-0) 600**

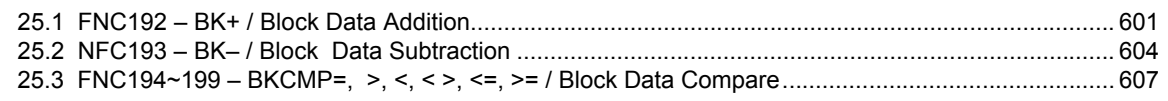

### **[26. Character String Control – FNC200 to FNC209](#page-612-0) 611**

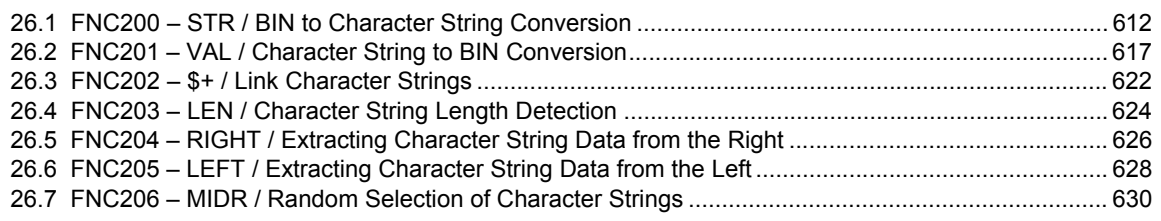

## FX3S/FX3G/FX3GC/FX3U/FX3UC Series

Programming Manual - Basic & Applied Instruction Edition *Table of Contents*

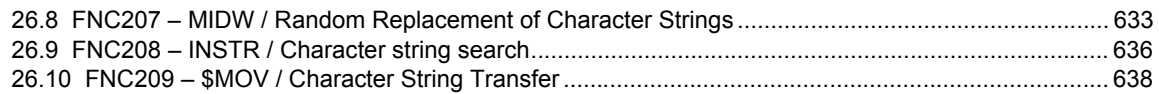

### **[27. Data Operation 3 – FNC210 to FNC219](#page-641-0) 640**

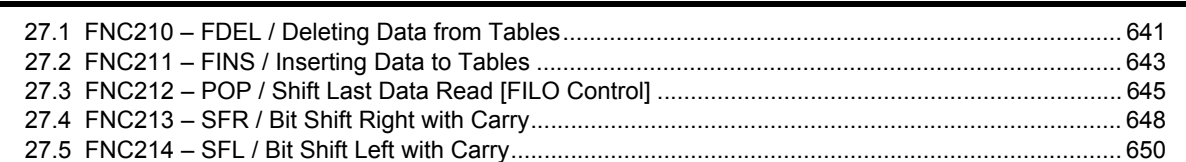

### **[28. Data Comparison – FNC220 to FNC249](#page-653-0) 652**

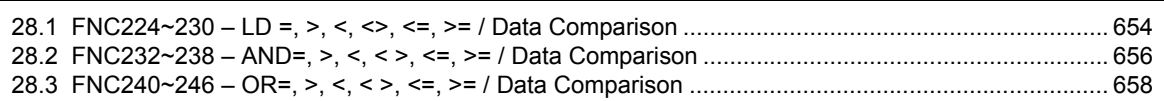

#### **[29. Data Table Operation – FNC250 to FNC269 660](#page-661-0)**

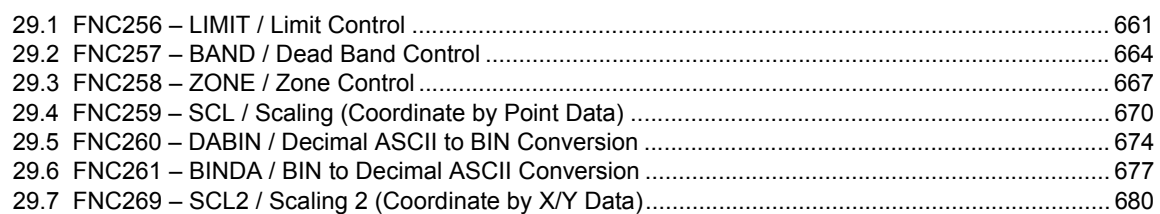

#### **[30. External Device Communication – FNC270 to FNC276](#page-685-0) 684**

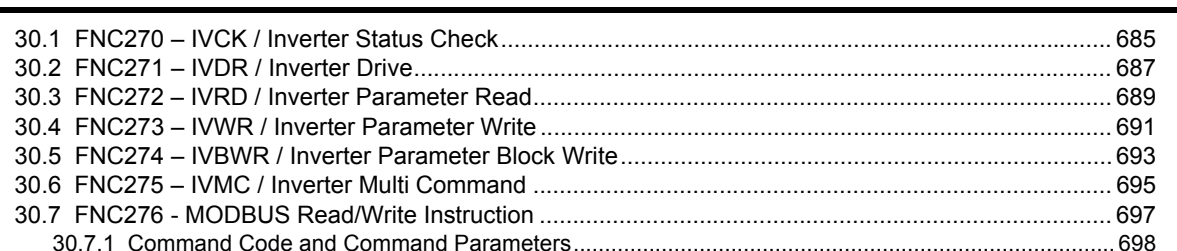

## **[31. Data Transfer 3 – FNC277 to FNC279](#page-702-0) 701** [31.1 FNC278 – RBFM / Divided BFM Read .............................................................................................. 702](#page-703-0)

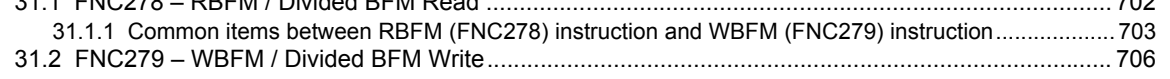

#### **[32. High-Speed Processing 2 – FNC280 to FNC289](#page-709-0) 708**

[32.1 FNC280 – HSCT / High-Speed Counter Compare With Data Table.................................................. 709](#page-710-0)

#### **[33. Extension File Register Control – FNC290 to FNC299 714](#page-715-0)**

[33.1 FNC290 – LOADR / Load From ER ................................................................................................... 715](#page-716-0) [33.2 FNC291 – SAVER / Save to ER ........................................................................................................ 718](#page-719-0) [33.3 FNC292 – INITR / Initialize R and ER................................................................................................ 726](#page-727-0) 33.4 FNC293 – LOGR / Logging R and ER [............................................................................................... 729](#page-730-0) [33.5 FNC294 – RWER / Rewrite to ER...................................................................................................... 733](#page-734-0) [33.6 FNC295 – INITER / Initialize ER ........................................................................................................ 738](#page-739-0)

FX3S/FX3G/FX3GC/FX3U/FX3UC Series

Programming Manual - Basic & Applied Instruction Edition **Table of Contents** *Table of Contents* 

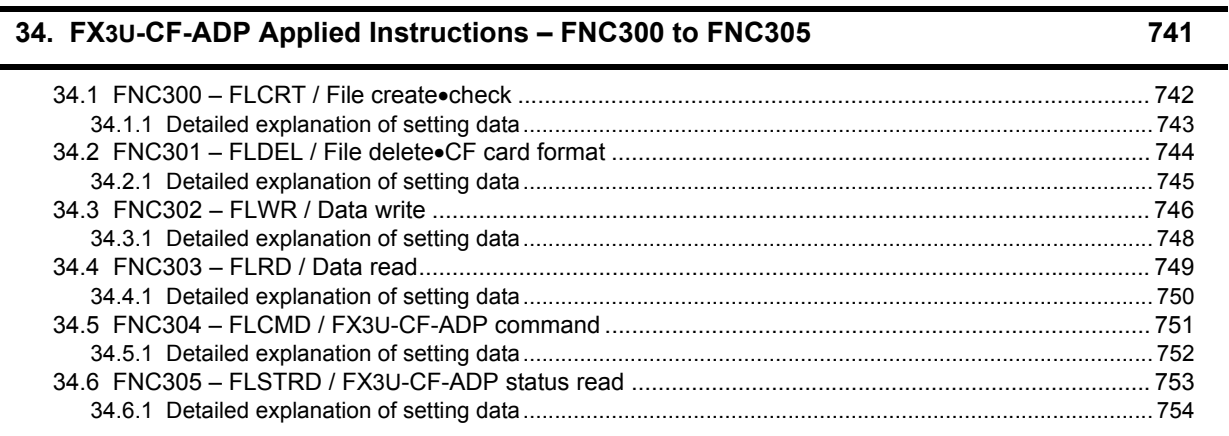

## **[35. SFC Program and Step Ladder](#page-757-0) 756**

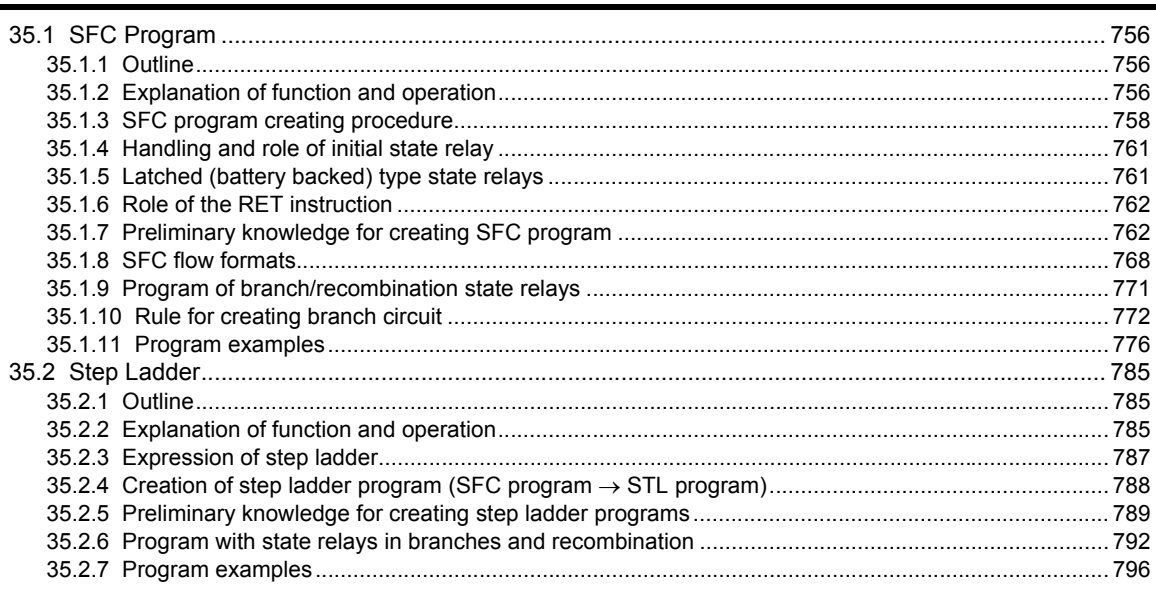

## **[36. Interrupt Function and Pulse Catch Function](#page-803-0) 802**

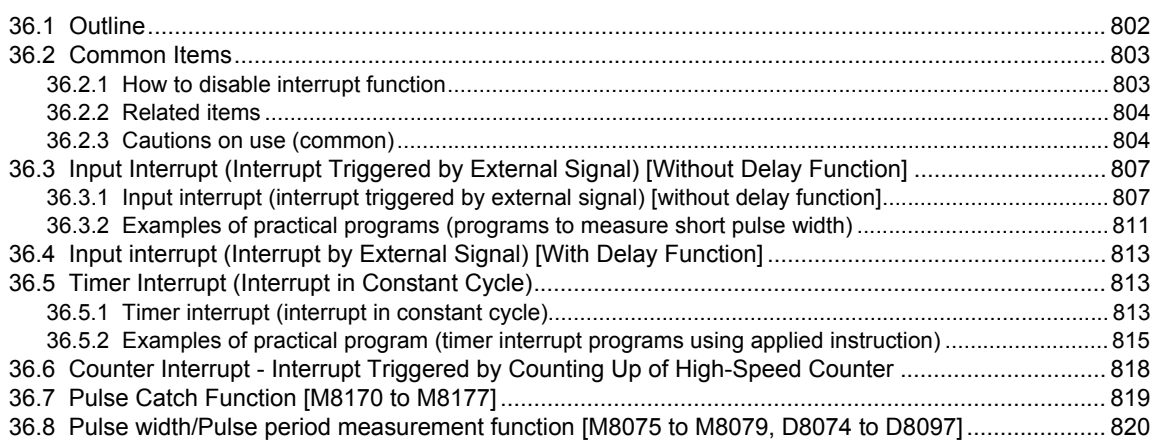

FX3S/FX3G/FX3GC/FX3U/FX3UC Series

Programming Manual - Basic & Applied Instruction Edition **Table of Contents** *Table of Contents* 

## **[37. Operation of Special Devices \(M8000 -, D8000 -\)](#page-825-0) 824**

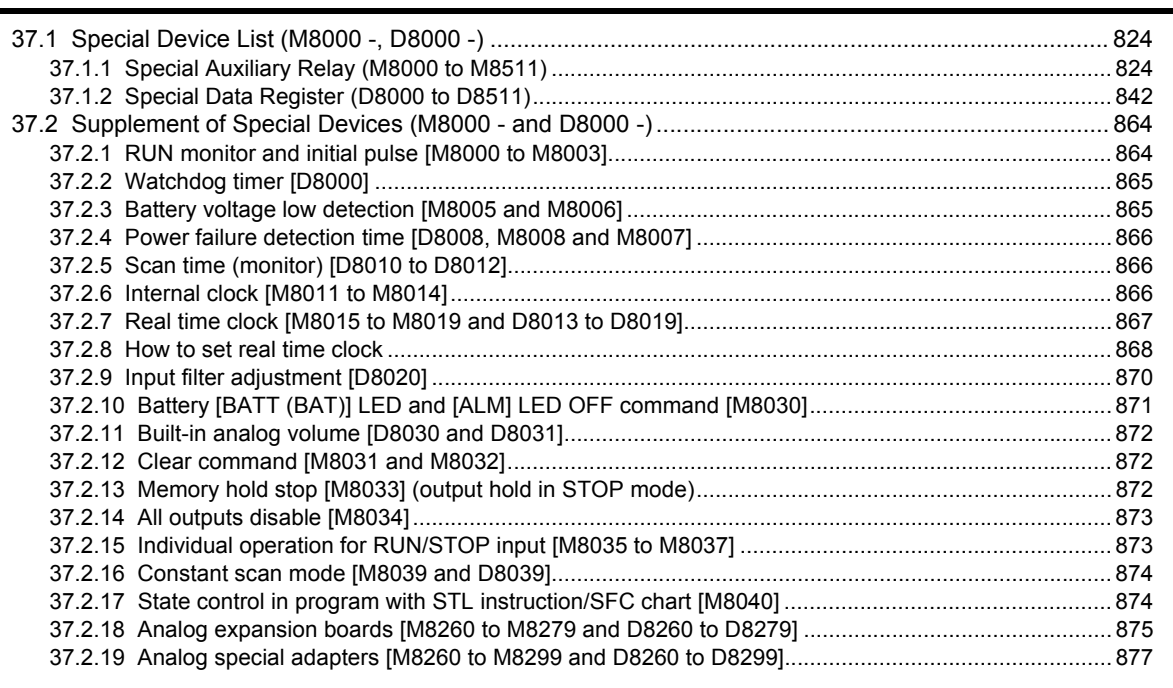

### **[38. Error Check Method and Error Code List](#page-885-0) 884**

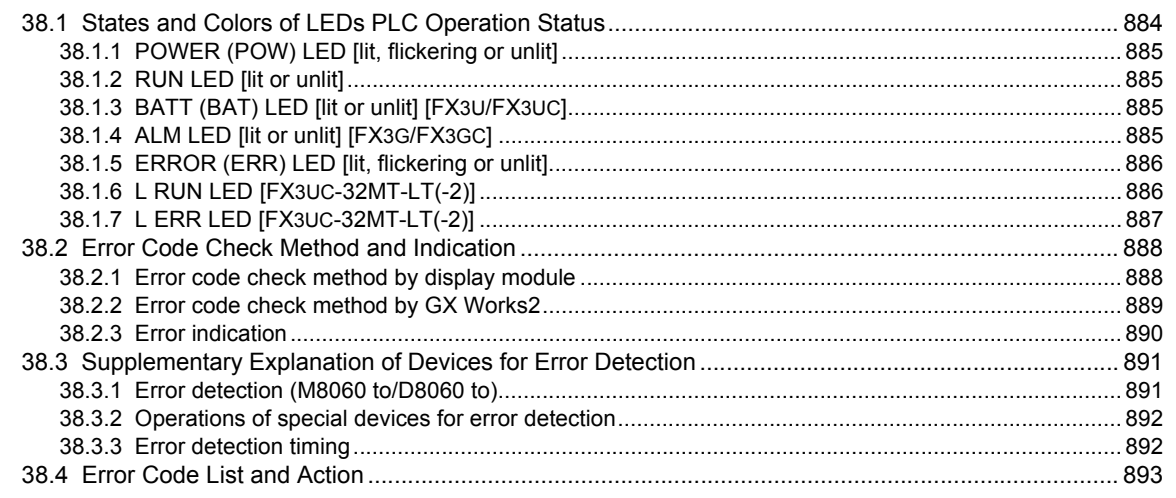

### **[Appendix A: Programming Tool Applicability and Version Upgrade History 901](#page-902-0)**

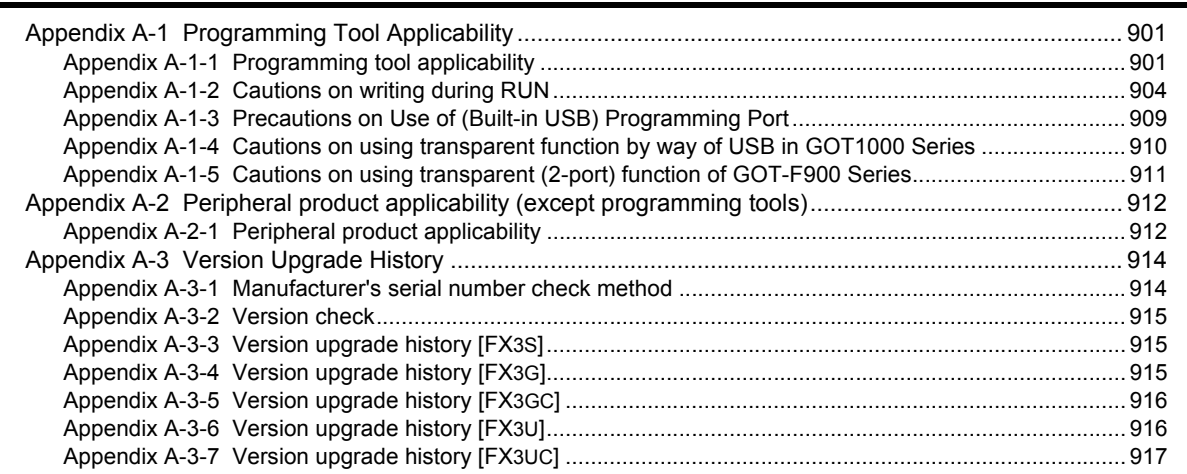

Programming Manual - Basic & Applied Instruction Edition **Table of Contents** *Table of Contents* 

## **[Appendix B: Instruction Execution Time](#page-920-0) 919**

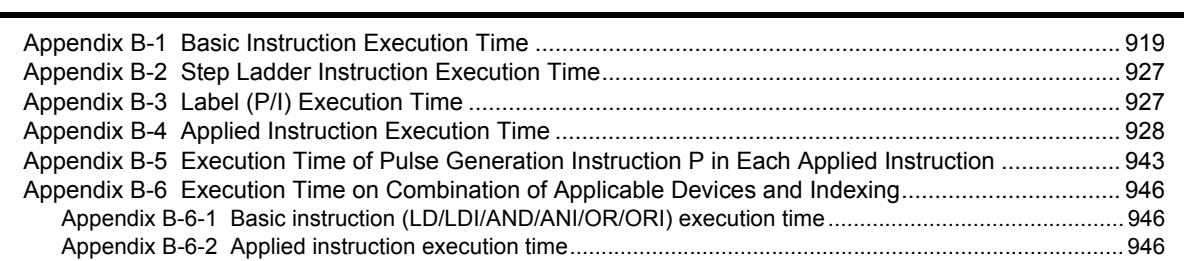

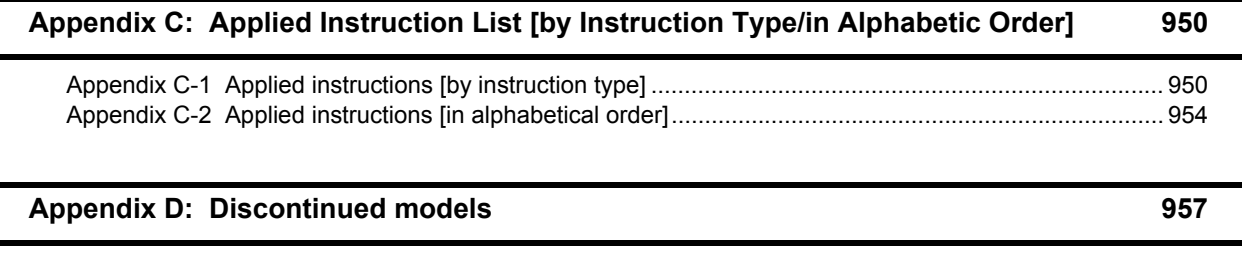

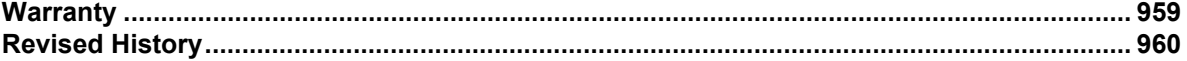

Programming Manual - Basic & Applied Instruction Edition

## <span id="page-15-0"></span>**Related manuals**

For detailed explanation of programming (basic instructions, applied instructions and step ladder instructions) in FX3S/ FX3G/FX3GC/FX3U/FX3UC PLCs, refer to this manual.

For hardware information on the PLC main unit, special extension units, etc., refer to each associated manual. For acquiring manuals, contact the representative you have purchased the product from.

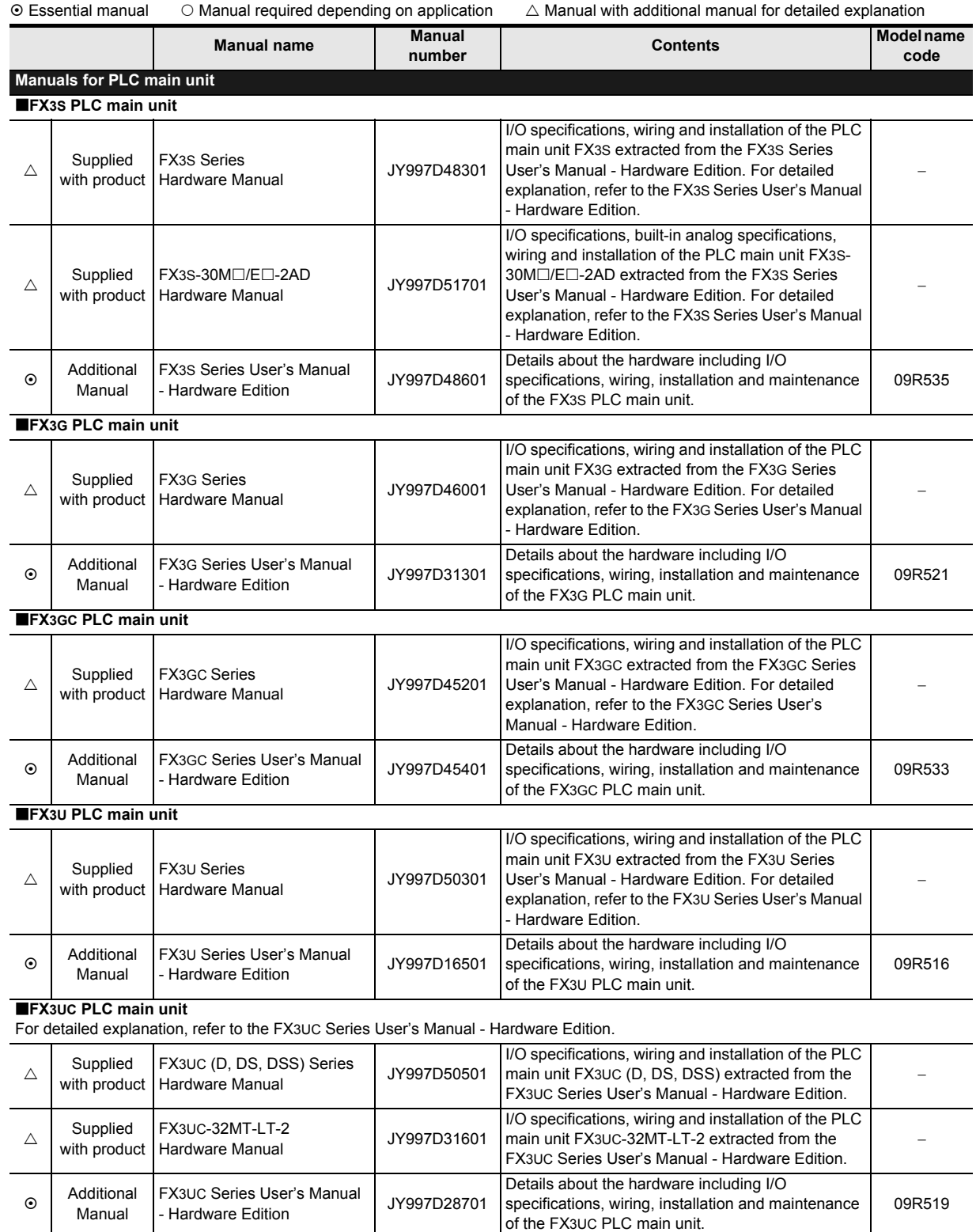

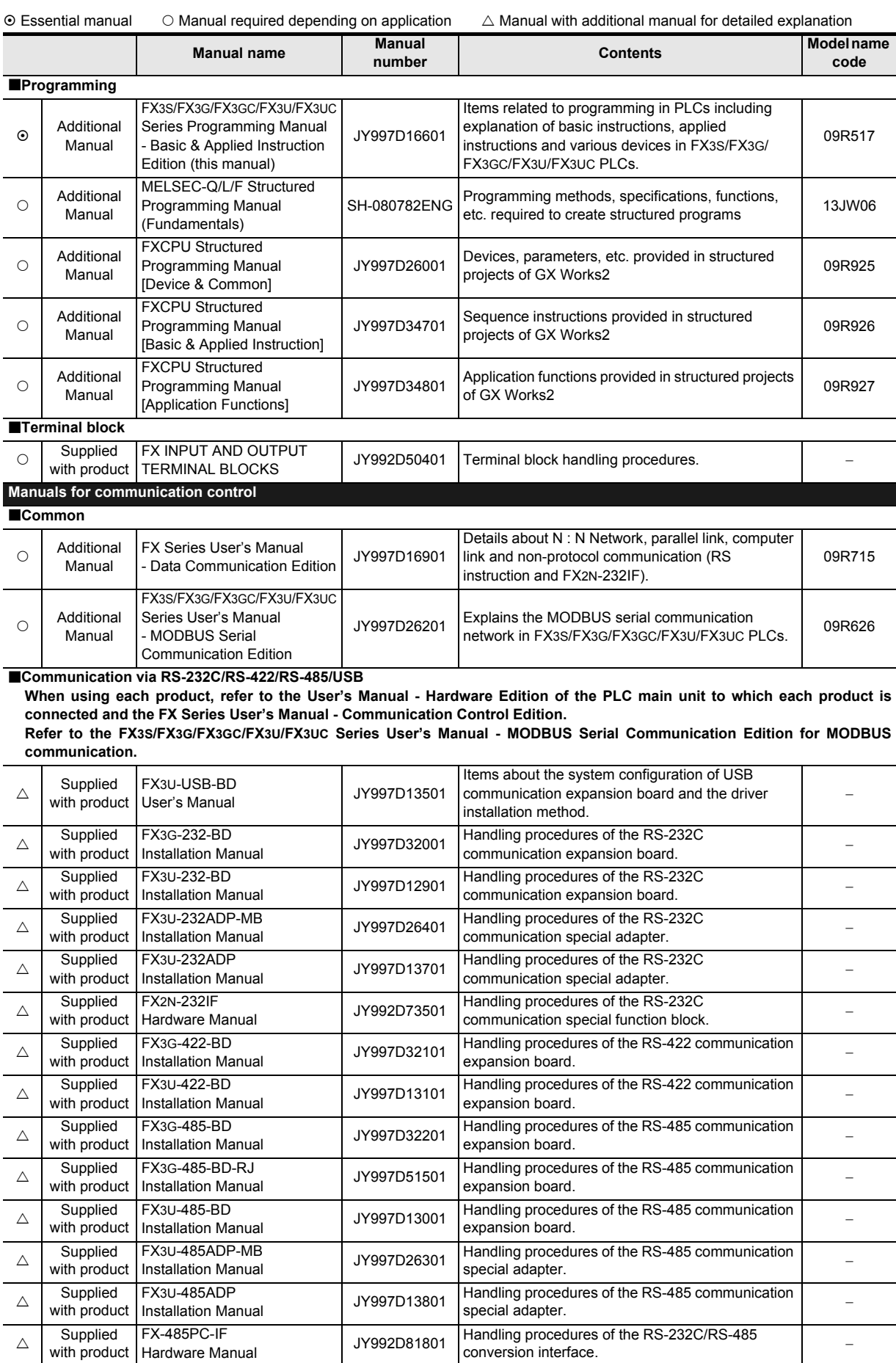

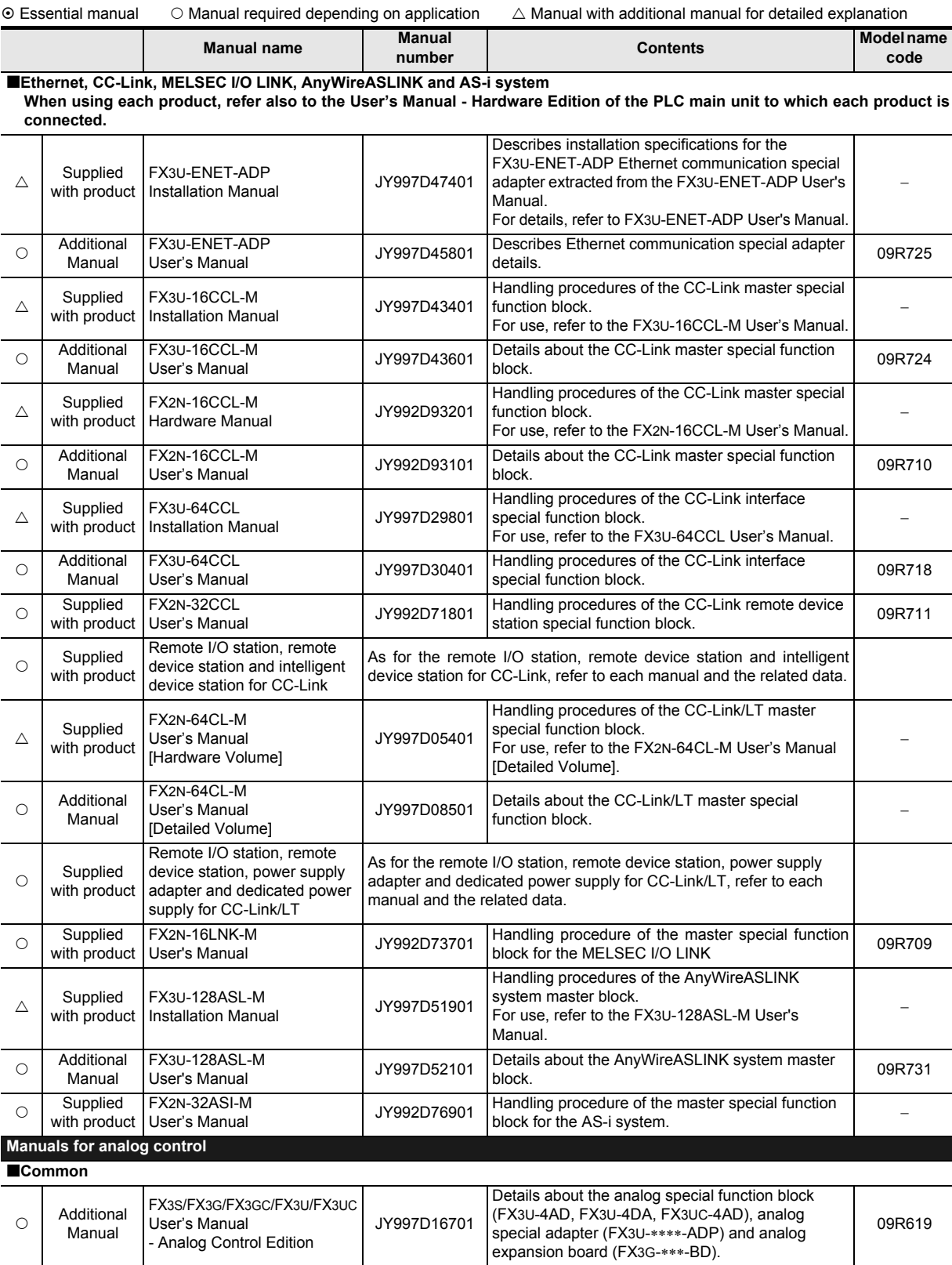

Programming Manual - Basic & Applied Instruction Edition

 $\odot$  Essential manual  $\odot$  Manual required depending on application  $\Box$  Manual with additional manual for detailed explanation

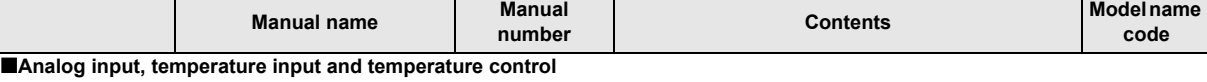

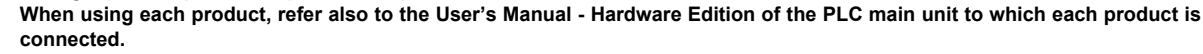

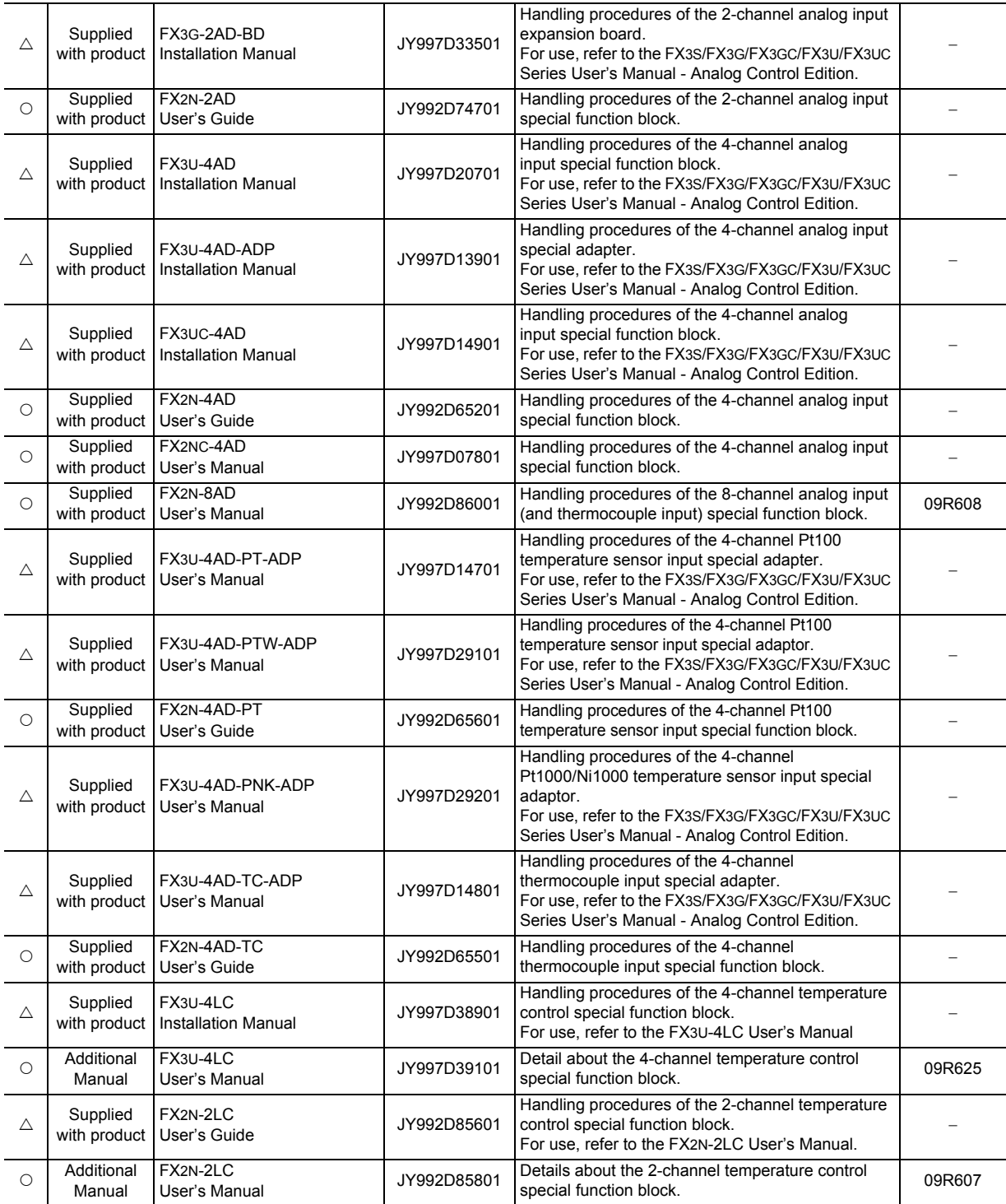

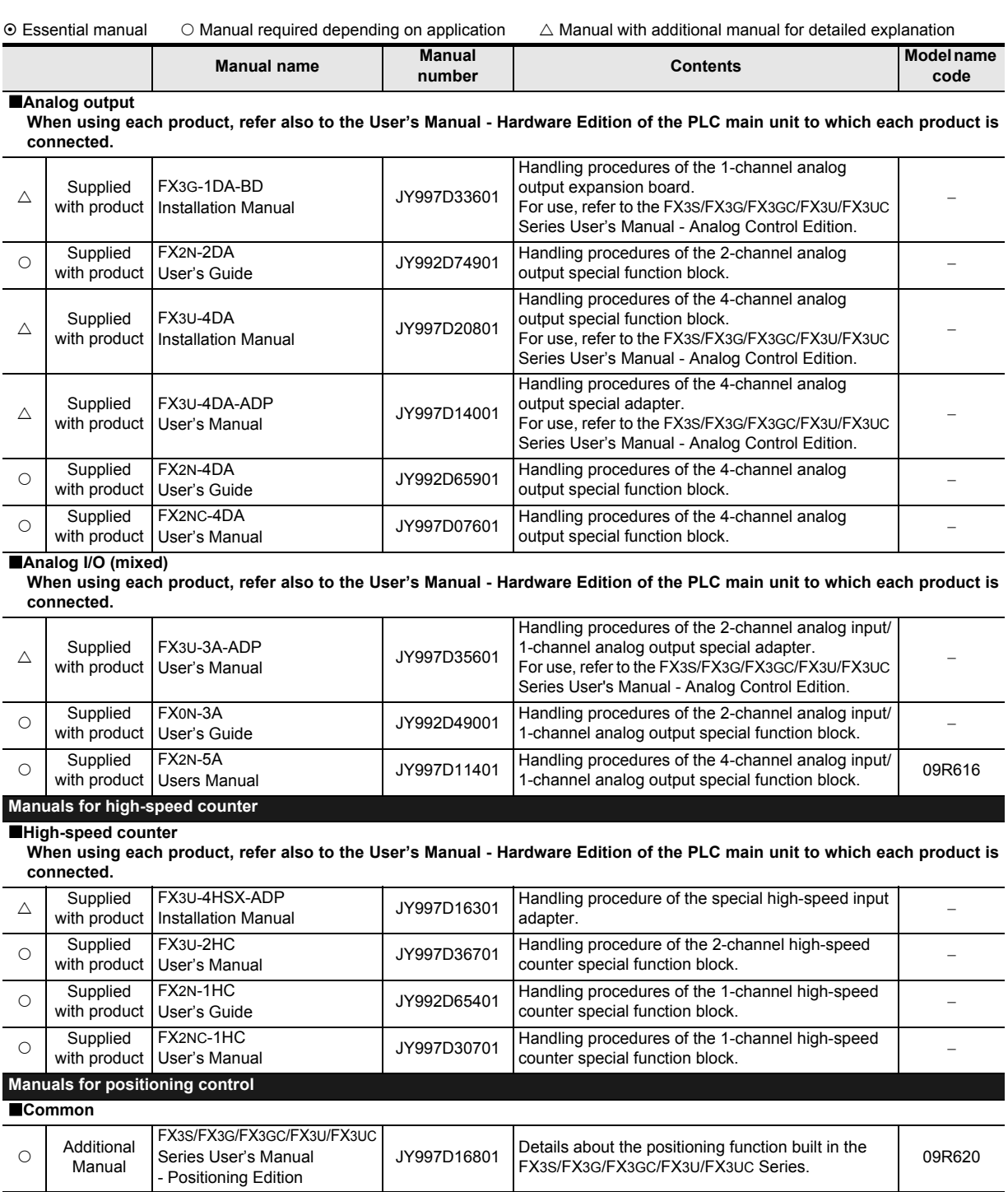

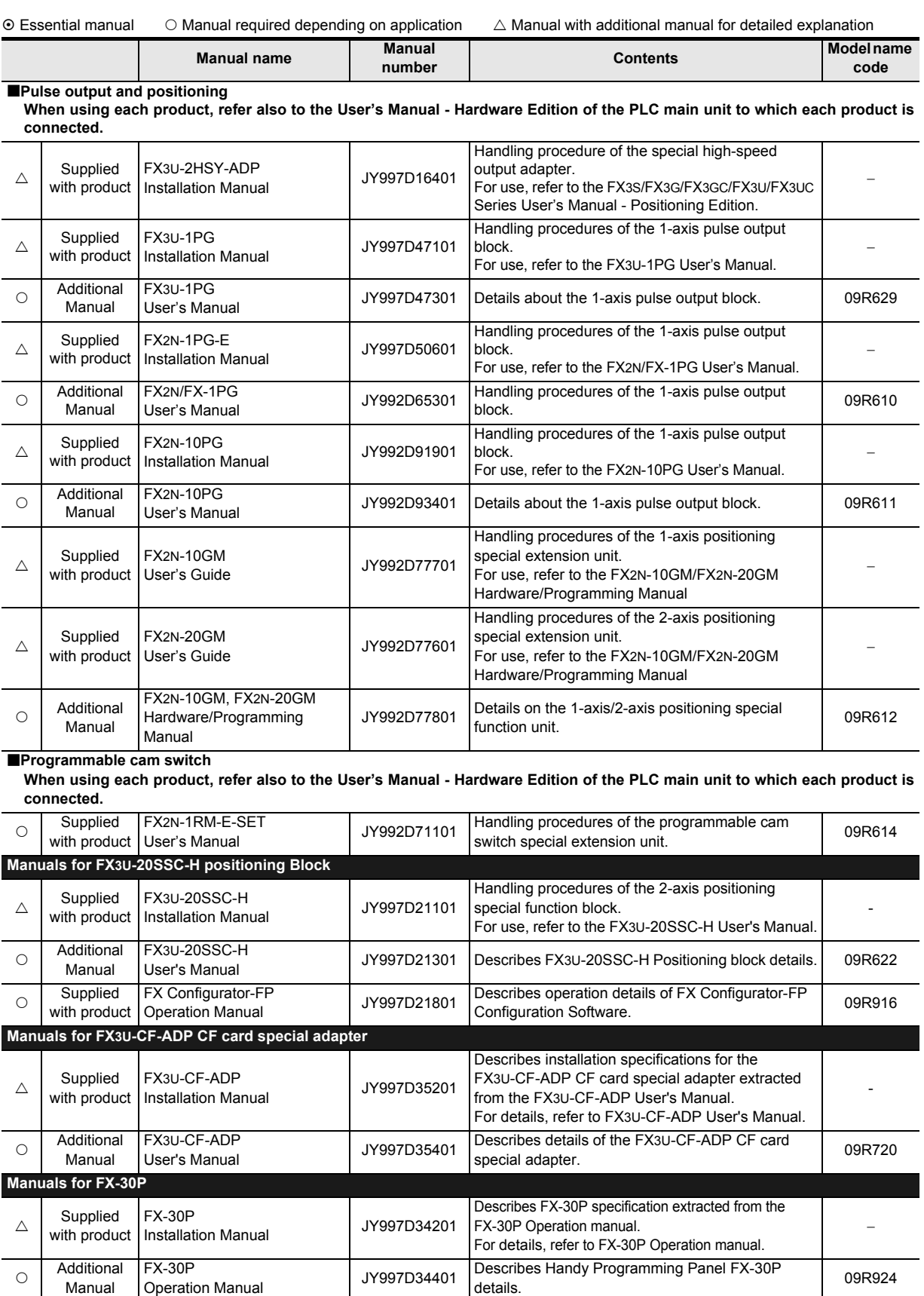

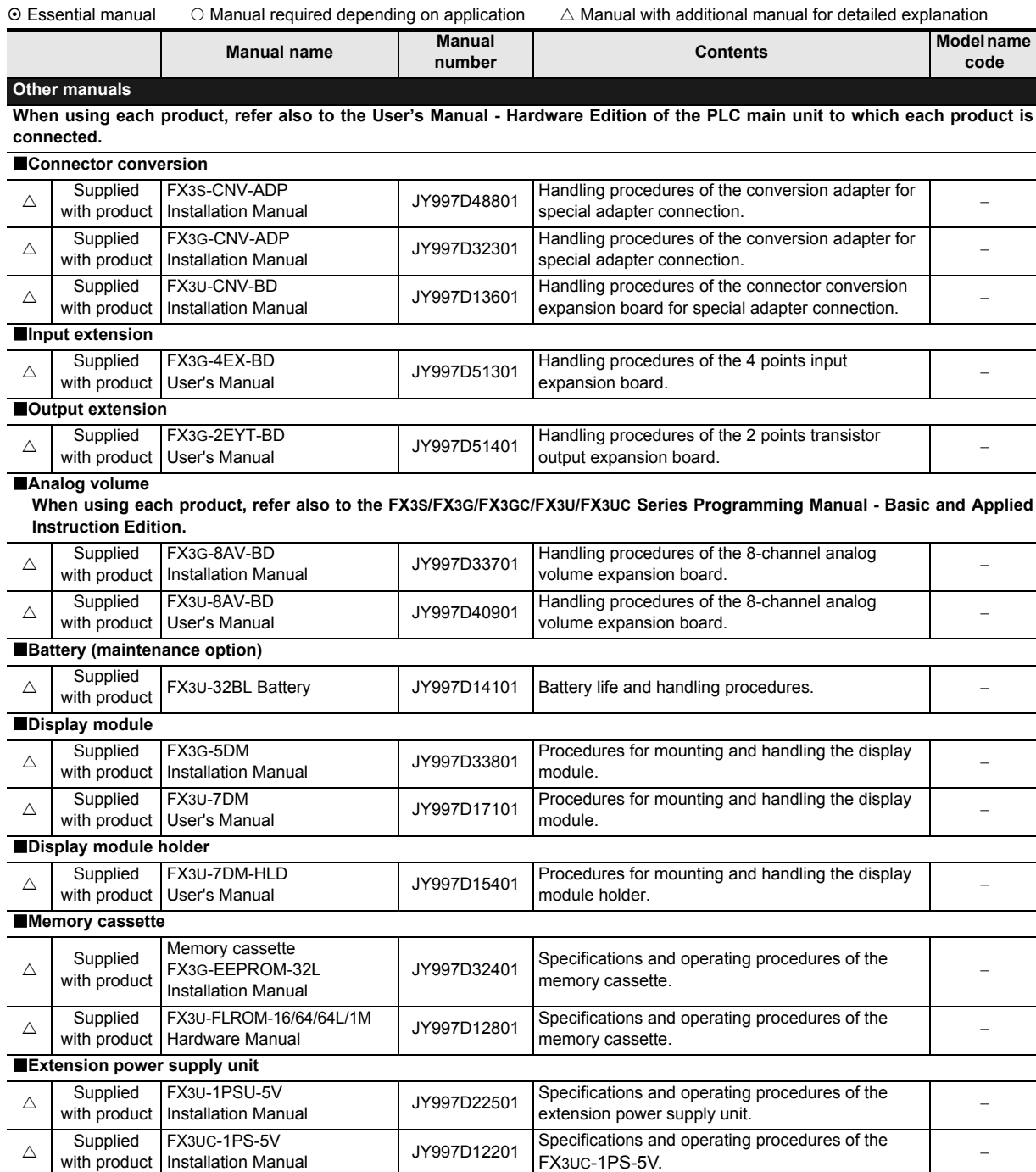

Programming Manual - Basic & Applied Instruction Edition

# <span id="page-22-0"></span>**Generic Names and Abbreviations Used in Manuals**

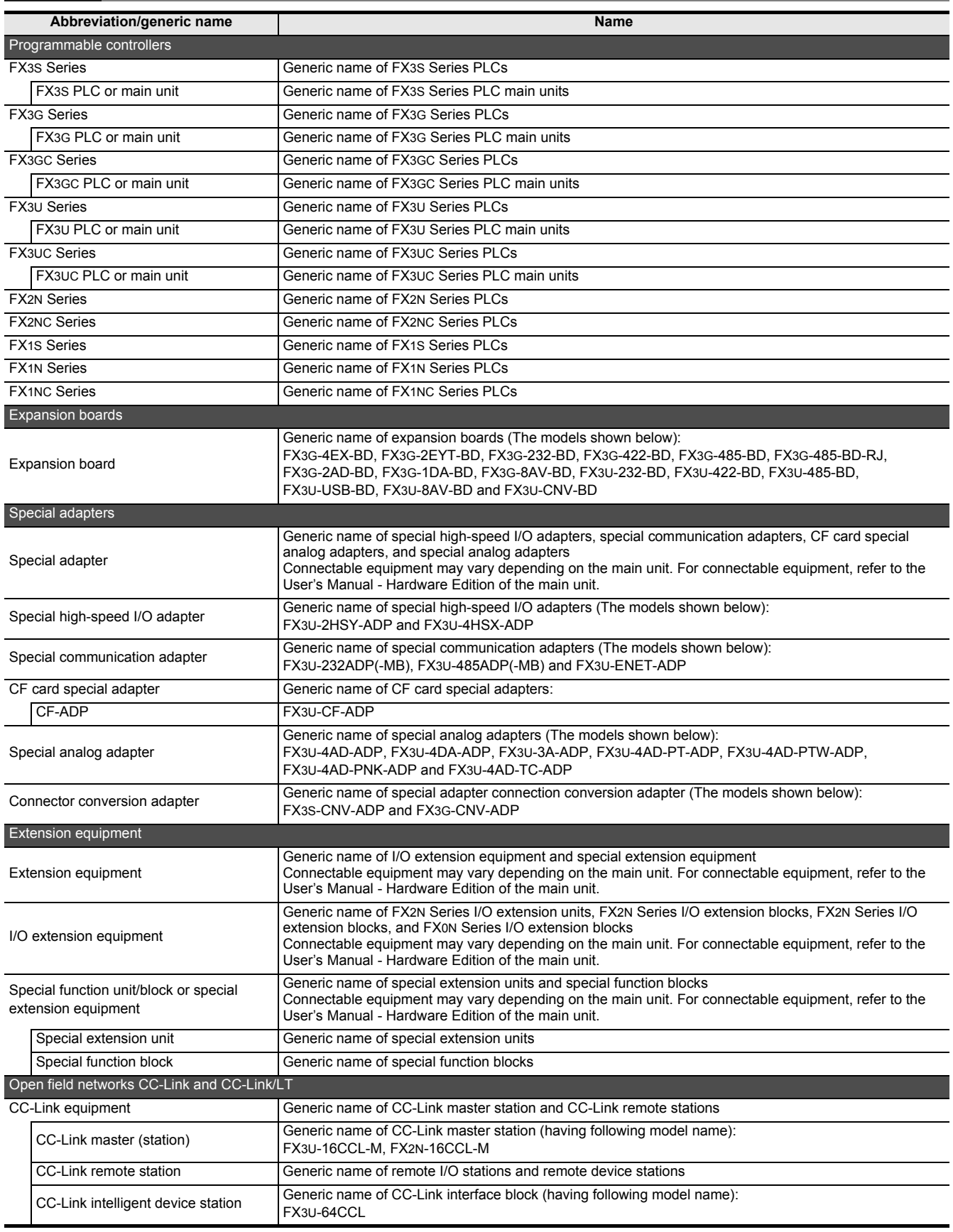

FX<sub>3S</sub>/FX<sub>3G</sub>/FX<sub>3GC</sub>/FX<sub>3U</sub>/FX<sub>3UC</sub> Series **Example 20 Seneric Names and Abbreviations Used in Manuals** 

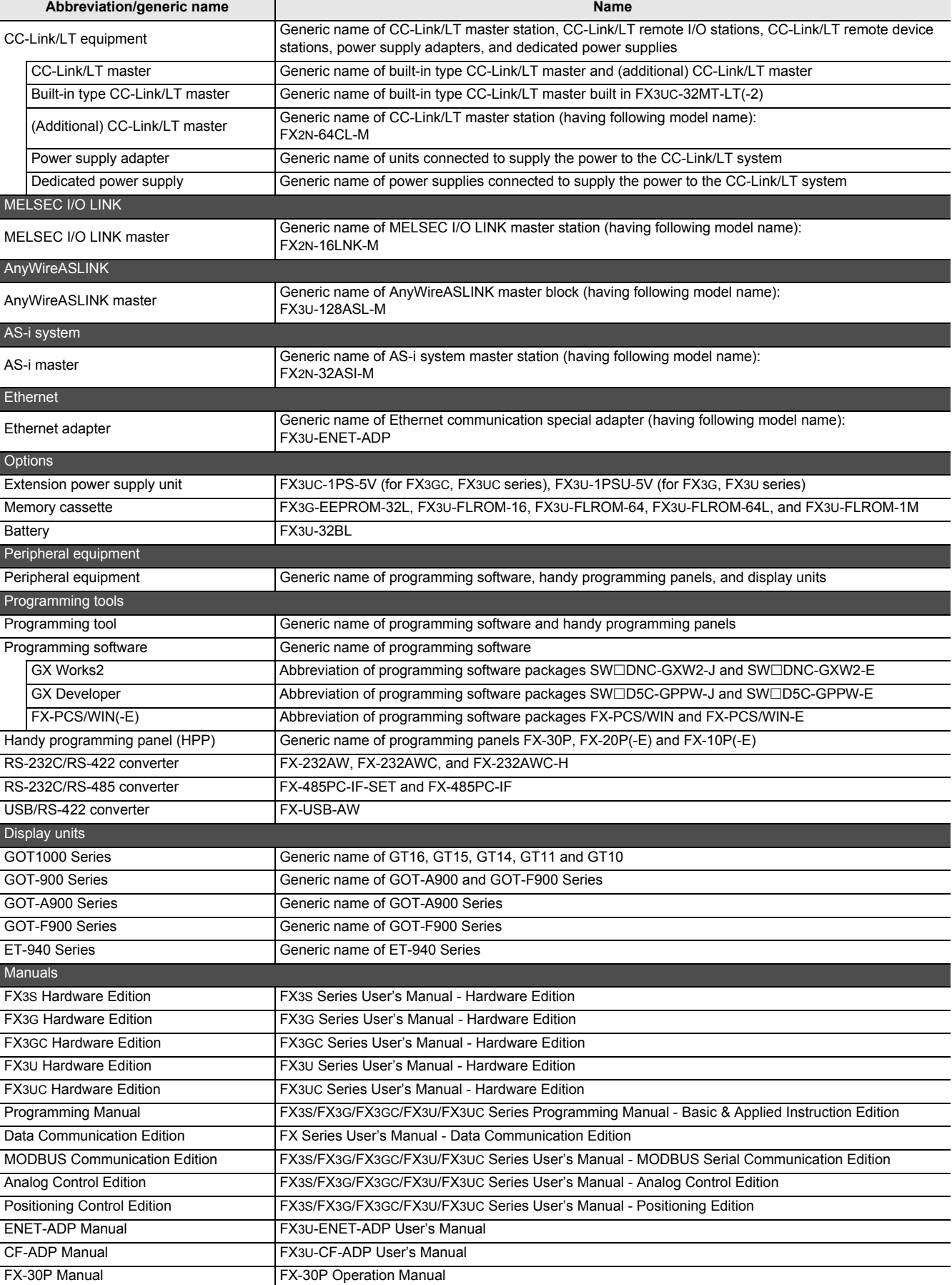

FX3S/FX3G/FX3GC/FX3U/FX3UC Series

Programming Manual - Basic & Applied Instruction Edition

1 Introduction *1.1 Programming Language in PLCs*

## <span id="page-24-0"></span>**1. Introduction**

This chapter explains basic items related to programming in FX3S, FX3G, FX3GC, FX3U and FX3UC programmable controllers (PLCs).

## <span id="page-24-1"></span>**1.1 Programming Language in PLCs**

This section explains the features of programming in FX3S, FX3G, FX3GC, FX3U and FX3UC PLCs.

## <span id="page-24-2"></span>**1.1.1 Types of programming languages**

FX3S, FX3G, FX3GC, FX3U and FX3UC PLCs support the following six types of programming languages:

#### **1. List programming**

1) Features

In this method, sequence instructions are input in the form of instruction words such as "LD", "AND" and "OUT". This input method is the basis of sequence programs.

2) Example of list display

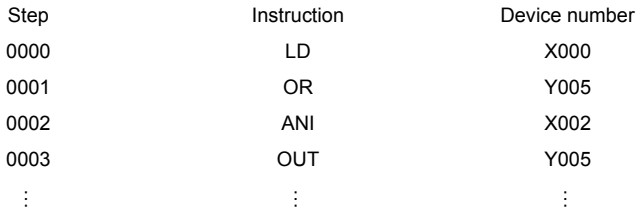

#### **2. Circuit programming**

1) Features

In a circuit program, a sequence circuit is drawn on the graphic screen by sequence formats and device numbers. Because a sequence circuit is expressed with contact symbols and coil symbols, the contents of a program can be understood easily.

In the circuit display status, the PLC operations can be monitored.

2) Example of circuit display

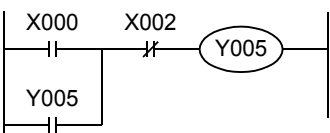

The above list program is expressed in the circuit diagram.

## **3. SFC (STL <step ladder>) programming**

1) Features

In an SFC (sequential function chart) program, sequences can be designed in accordance with the flow of machine operations.

2) Compatibility between SFC programs and other programs SFC programs can be converted into another program format. And when list programs and circuit programs are created according to certain rules, they can be converted inversely into SFC programs.

**1**

Introduction

Introduction

**2**

Overview

**3**

#### **4. ST (structured text)**

#### 1) Features

The ST language is a text language with a similar grammatical structure to the C language.

The ST language can describe control achieved by syntax using selective branches with conditional statements and repetition by repetitive statements in the same way as high-level languages such as the C language. By using the ST language, you can create simple programs that are easy to understand.

#### **5. Structured ladder**

1) Features

The structured ladder language is a graphic language developed based on the relay ladder programming technique.

The structured ladder language is a graphic language for writing programs using ladder symbols such as contact, coils, functions, and function blocks.

Since it can be understood intuitively, it is commonly used for the sequence programming.

A circuit always starts from the bus line located on the left side.

#### **6. FBD (Function Block Diagram)**

1) Features

The FBD (function block diagram) language is a graphic language for writing programs using parts for special processing (functions and function blocks), variables and constants.

You can create programs easily by connecting parts along the flow of data and signals, and improve the programming efficiency.

#### <span id="page-25-0"></span>**1.1.2 Applicability of programming languages in programming software**

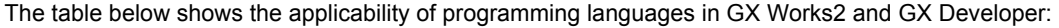

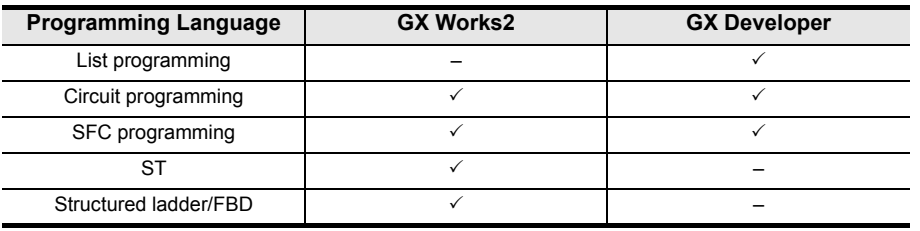

### <span id="page-25-1"></span>**1.1.3 Compatibility among programs**

All sequence programs created by list programming, circuit programming or SFC programming are stored in the form of instruction words (contents at the time of list programming) in the program memory inside the PLC.

• Programs created by these three types of input methods can be converted mutually, and then displayed and edited as shown in the figure below.

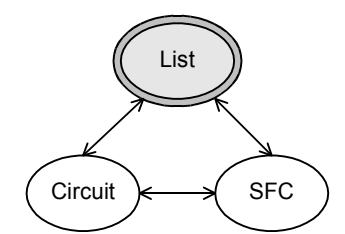

It is not possible to display or edit sequence programs created using ST, structured ladder or FBD programming by converting them from the form of instruction words (contents at the time of list programming).

For displaying and editing such sequence programs using ST, structured ladder or FBD programming, the symbolic information (data indicating the program configuration such as structure and labels) is required.

→ **Refer to the GX Works2 Version 1 Operating Manual (Common) for the details on symbolic information.**

Programming Manual - Basic & Applied Instruction Edition

*2.1 Introduction of Convenient Functions*

#### <span id="page-26-2"></span><span id="page-26-1"></span><span id="page-26-0"></span>**1**Introduction Introduction **2. Overview (Sequence Program) 2**This chapter explains the basic functions of FX3S/FX3G/FX3GC/FX3U/FX3UC PLCs. This chapter includes not only the features of PLCs but also introduction of representative functions, parameters and **Overview** memory to utilize the functions of PLCs. Read this chapter before designing sequences. **2.1 Introduction of Convenient Functions** FX3S/FX3G/FX3GC/FX3U/FX3UC PLCs have the following instruction functions. **3 Instruction**<br>List Instruction **2.1.1 Convenient functions for input processing 1. "High-speed counter" function of 1-phase or 2-phase for counting high-speed inputs\*1** High-speed counters can count regardless of the scan time because they process high-speed pulses from specific input relays as interrupts. **4** The counting result can be immediately handled as high-speed counter output interrupts by specific program in Detail Devices processing and high-speed counter counted values by comparison instructions dedicated to high-speed counters. • 1-phase high-speed counters - FX3S/FX3G/FX3GC PLCs: up to 60 kHz - FX3U/FX3UC PLCs: up to 100 kHz (200 kHz when a special high-speed input adapter<sup>\*2</sup> is used) • 2-phase high-speed counters **5** - FX3S/FX3G/FX3GC PLCs: up to 30 kHz - FX3U/FX3UC PLCs: up to 50 kHz (100 kHz when a special high-speed input adapter<sup>\*2</sup> is used) Constant Device & Specified the \*1. This function is supported only for DC input type. \*2. Can only be connected to the FX3U PLC. 붛 → **Related instructions: High-speed counter compare; HSCS (FNC 53), HSCR (FNC 54), HSZ (FNC 55) and HSCT (FNC280) 6 If the number of high-speed counters is insufficient, FX3U-2HC can be connected.** Before By extending hardware counters in the FX3U-2HC\*3, high-speed pulses at up to 200 kHz can be received (except 2 Programming and 4 edge count). \*3. Can only be connected to the FX3U/FX3UC PLCs. → **For details, refer to FX3U-2HC User's Manual. 2. "I/O refresh" function for receiving the latest input information 7** The input terminal information of the PLC in the batch refresh method is input all at once by the input image memory **Basic<br>Instruction** before step 0. The output information is output at one time when END instruction is executed. Instruction I/O refresh instruction can get the latest input information and immediately output the operation result during sequence operation. → **Related instruction: Refresh REF (FNC 50) 3. "Input filter adjustment" function for changing the time constant of input relays\*4 COU-ROOL-ROOP** Input relays in the main unit are equipped with a C-R filter of approximately 10 ms as countermeasures against chattering and noise in input signals. Because a digital filter is adopted for the input relays X000 to X017<sup>\*5</sup>, however, Program Flow FNC00-FNC09 the filter value can be changed in sequence programs. \*4. This function is supported only for DC input type. \*5. X000 to X007 in the FX3G/FX3GC PLCs. → **Related instruction: Refresh and filter adjust instruction REFF (FNC 51) 9 4. "Pulse catch" function\*6** FNC10-FNC19<br>Move & Compare Move & Compare FNC10-FNC19 The pulse catch function is provided as a method to receive short-time pulse signals. The pulse catch function monitors signals from specific input relays, and sets special auxiliary relays in the interrupt processing as soon as signals are input. The pulse catch function can be used in a wide range of applications because even narrow pulses can be easily received. **10**

When complicated operations should be processed with high priority as interrupt by using specific trigger signals, the "interrupt" function described later is suitable.

\*6. This function is supported only for DC input type.

→ **Refer to Section 36.7.**

FNC20-FNC29<br>Arith. & Logic<br>Operation

#### **5. Three types of "interrupt" functions for receiving short-period pulses and priority processing** → **Refer to Chapter 36.**

1) Input interrupt \*1

Signals from specific input relays are monitored. At the rising edge or falling edge of the monitored input, a specified interrupt routine is executed with highest priority.

- 2) Timer interrupt Specified interrupt routines are executed with highest priority at every specified time.
- 3) Counter interrupt \*1\*2 Depending on the present value of a high-speed counter, a specified interrupt routine is executed with highest priority.
- \*1. This function is supported only for DC input type.
- \*2. This function is supported only in FX3U/FX3UC PLCs.

#### **6. Pulse width/Pulse period measurement function\*3**

The pulse width or pulse period of pulses input from input terminals (X000, X001, X003 and X004) of the main unit can be measured in units of 10µs.

The pulse width/pulse period measurement function is available in a wide range of applications because the pulse width or pulse period can be easily taken in accordance with the setting of special auxiliary relays.

The input signal delay time can be measured using two or more input terminals.

→ **Refer to Section 36.8.**

\*3. This function is supported only in FX3G/FX3GC PLCs.

#### <span id="page-27-0"></span>**2.1.2 Convenient functions for output processing**

#### **1. "I/O refresh" function for outputting the latest input information**

The input terminal information of the PLC in the batch refresh method is input at one time by the input image memory before operation in the step 0. The output information is output at one time when END instruction is executed. I/O refresh instruction can get the latest input information and immediately output the operation result during sequence operation.

→ **Related instruction: Refresh REF (FNC 50)**

#### **2. "Pulse output" function for pulse train output control**

→ **Related instructions: Pulse Y Output PLSY (FNC 57) and Acceleration/Deceleration Setup PLSR (FNC 59)**

**3. "Positioning" function for positioning control**

→ **Related instructions: DOG Search Zero Return DSZR (FNC150), Interrupt Positioning DVIT (FNC151), ZRN (FNC156), Variable Speed Pulse Output PLSV (FNC157), Drive to Increment DRVI (FNC158) and Drive to Absolute DRVA (FNC159)**

## <span id="page-27-1"></span>**2.1.3 Functions for supporting sequence control**

#### **1. "Constant scan" mode for making the operation cycle of the PLC constant**

The operation cycle in the PLC adopting the cyclic operation method varies depending on the contents of the program execution.

In the constant scan mode (M8039 and D8039), the operation cycle can be made constant. As a result, instructions executed in synchronization with the operation can be processed in a constant cycle.

#### **2. "All outputs disable" mode for turning OFF all output signals**

When the special auxiliary relay M8034 is driven, the output latch memory is cleared. Accordingly, all output relays (Y) turn OFF while the PLC is continuing its operation.

However, the status of output relays (Y) in each device image memory is not cleared. As a result, when devices are monitored using a programming tool, they may be regarded as the ON status.

**3. "Memory hold stop" function for holding the output status during the RUN mode even in the STOP mode**

When the special auxiliary relay M8033 is driven, the PLC stops and holds the output status during the RUN mode.

**8**

**9**

Program Flow FNC00-FNC09

FNC00-FNC09<br>Program Flow

Move & Compare FNC10-FNC19

FNC10-FNC19<br>Move & Compare

**10**

FNC20-FNC29<br>Arith. & Logic<br>Operation

## FX3S/FX3G/FX3GC/FX3U/FX3UC Series Truy cập website https://plcmitsubishi.com để có thêm nhiều tài liệu và bài viết hướng dẫn kỹ thuật hay

Programming Manual - Basic & Applied Instruction Edition

2 Overview (Sequence Program) *2.2 Introduction of Applied Instructions*

#### **4. Registration of "entry code" for protecting programs**

The entry code can be registered to prevent erroneous read/incorrect write protection of created sequence programs. With regard to online operations from GX Works2, GX Developer (Ver. 8.24A or later) and handy programming panels, the program protection level can be set by the entry code specification method. In this case, such specification that "changes of a program are disabled, but monitoring and changes of present values are enabled" is available.  $\rightarrow$  Refer to the manual of the used programming tool.

#### **5. Addition of "comments" for a sequence program**

By setting parameters, the device comment area (where Katakana, Kanji and alphanumeric characters are available) can be secured in the program memory.

 $\rightarrow$  Refer to the manual of the used programming tool.

#### **6. Writing programs in the RUN mode**

Programs can be changed while the PLC is operating (RUN mode). By this function, programs can be adjusted and changed efficiently without stopping the machine.

#### $\rightarrow$  Refer to the manual of the used programming tool.

#### **7. Symbolic information storage**

The FX3U/FX3UC PLCs Ver. 3.00 or later can store symbolic information (data indicating the program configuration such as structure and labels).

By using this function, you can read the symbolic information from the PLC, and edit labels, function blocks, etc. GX Works2 Ver. 1.62Q or later is required to store symbolic information.

→ **Refer to the GX Works2 Version 1 Operating Manual (Common) for the details on symbolic information.**

## <span id="page-28-0"></span>**2.2 Introduction of Applied Instructions**

#### **1. Excellent fundamental performance**

FX3S/FX3G/FX3GC/FX3U/FX3UC PLCs are equipped with not only fundamental applied functions for data transfer, data comparison, arithmetic operations, logical operations, data rotation, and data shift but also high-speed processing instructions for I/O refresh, interrupt, comparison dedicated to high-speed counters, and high-speed pulse output as well as initial state instructions by which standard operations for machine control are made into packages in the SFC control. In this way, FX3S/FX3G/FX3GC/FX3U/FX3UC PLCs have the specifications offering fundamental functions, highspeed processing, and good operability.

#### **2. Advanced control easily available**

In addition, FX PLCs offer many handy instructions by which complicated sequence control is made into packages to mitigate the load for creating sequence programs and save the number of I/O points. FX PLCs also offer floating point arithmetic operations and PID operations to cope with more advanced control.

#### FX3S/FX3G/FX3GC/FX3U/FX3UC Series 2 Overview (Sequence Program) Truy cập website https://plcmitsubishi.com để có thêm nhiều tài liệu và bài viết hướng dẫn kỹ thuật hay

Programming Manual - Basic & Applied Instruction Edition

*2.2 Introduction of Applied Instructions*

### <span id="page-29-0"></span>**2.2.1 Major applied instructions**

This subsection introduces representative ones among many applied instructions.

#### **1. Program flow**

- Conditional jump (CJ/FNC 00)
- Call subroutine (CALL/FNC 01)
- Enable interrupt (EI/FNC 04)
- Disable interrupt (DI/FNC 05)
- Start a FOR/NEXT loop (FOR/FNC 08)

→ **Refer to Chapter 8.**

#### **2. Move and compare**

- Compare (CMP/FNC 10)
- Data comparison (FNC224 to FNC246)
- Floating point compare (ECMP/FNC110 and EZCP/FNC111)
- Zone compare (ZCP/FNC 11)
- High-speed counter compare (FNC 53 to FNC 55)
- High-speed counter compare with data table (HSCT/FNC280)
- Move (MOV/FNC 12)
- Floating point move (EMOV/FNC112)
- High-speed counter move (HCMOV/FNC189)
- Conversion to binary-coded decimal (BCD/FNC 18)
- Conversion to binary (BIN/FNC 19)
- Decimal to gray code conversion (FNC170) and gray code to decimal conversion (FNC171)
	- → **Refer to Chapter 9, Chapter 13, Chapter 18, Chapter 22, Chapter 24, Chapter 28 and Chapter 32.**

#### **3. Arithmetic and logical operations**

- Addition (ADD/FNC 20)
- Subtraction (SUB/FNC 21)
- Multiplication (MUL/FNC 22)
- Division (DIV/FNC 23)
- Increment (INC/FNC 24)
- Square root (SQR/FNC 48)
- Trigonometry (FNC130 to FNC135)
- Conversion from/to floating point (FNC 49, FNC118, FNC119 and FNC129)
- Floating point arithmetic operations (FNC120 to FNC123)
- Floating point square root (ESQR/FNC127)
	- → **Refer to Chapter 10, Chapter 12 and Chapter 18.**

#### **4. Rotation and shift operation**

- Rotation right (ROR/FNC 30)
- Rotation left (ROL/FNC 31)
- Rotation right with carry (RCR/FNC 32)
- Rotation left with carry (RCL/FNC 33)
- Bit shift right (SFTR/FNC 34)
- Bit shift left (SFTL/FNC 35)
- Word shift right (WSFR/FNC 36)
- Word shift left (WSFL/FNC 37)
	- → **Refer to Chapter 11.**

#### **5. Data operation**

- Zone reset (ZRST/FNC 40)
- Decode (DECO/FNC 41)
- Encode (ENCO/FNC 42)
- Sum of active bits (SUM/FNC 43)
- Mean (MEAN/FNC 45)
- Word to byte (WTOB/FNC141) and byte to word (BTOW/FNC142)
- 4-bit linking/grouping of word data (FNC143 and FNC144)
- Limit control (LIMIT/FNC256)
- Dead band control (BAND/FNC257)
- Zone control (ZONE/FNC258)
- Block data operation (FNC192 to FNC199)
- Character string control (FNC200 to FNC209) → **Refer to Chapter 12, Chapter 19, Chapter 25,**

## **Chapter 26 and Chapter 29.**

- **6. High-speed processing**
	- Refresh (REF/FNC 50)
	- Refresh and filter adjust (REFF/FNC 51)
	- Speed detection (SPD/FNC 56)
	- Pulse Y output (PLSY/FNC 57)
	- Pulse ramp (PLSR/FNC 59)

→ **Refer to Chapter 13.**

### FX3S/FX3G/FX3GC/FX3U/FX3UC Series

Programming Manual - Basic & Applied Instruction Edition

2 Overview (Sequence Program) *2.3 Analog/Positioning Special Control*

## **7. Handy instructions and instructions for external devices**

- Initial state (IST/FNC 60)
- Teaching timer (TTMR/FNC 64)
- Alternate state (ALT/FNC 66)
- Ramp variable value (RAMP/FNC 67)
- Rotary table control (ROTC/FNC 68)
- Ten-key input (TKY/FNC 70)
- Digital switch (thumbwheel input) (DSW/FNC 72)
- Seven-segment decoder (SEGD/FNC 73)
- Seven-segment with latch (SEGL/FNC 74)
- ASCII code data input (ASC/FNC 76)
- BFM Read, BFM Write (FNC 78, FNC 79, FNC278, and FNC279)
- Serial communication (FNC 80 and FNC 87)
- Analog volume (FNC 85 and FNC 86)
- Inverter communication (FNC270 to FNC275)
- MODBUS communication (ADPRW/FNC276)
- Hexadecimal to ASCII conversion (ASCI/FNC 82)
- ASCII to hexadecimal conversion (HEX/FNC 83)
- Cyclic redundancy check (CRC/FNC188)
- Random number generation (RND/FNC184)
- Real time clock control (FNC160 to FNC167)

## <span id="page-30-0"></span>**2.3 Analog/Positioning Special Control**

For details, refer to the manual of each product.

#### **1. Analog I/O control**

- Analog input
- Analog output
- Pt100 temperature sensor input
- Thermocouple temperature sensor input
- Block dedicated to temperature control

## **2. Positioning control**

- SSCNETΙΙΙ Positioning Block.
- Pulse output block (controlled by sequence program)
- Positioning unit (controlled by instructions dedicated to positioning)
- Cam switch (resolver detection)

## **3. High-speed counter**

• High-speed counter (hardware counter equipped with multiplication function)

- Hour meter (HOUR/FNC 169)
- Timing pulse generation (DUTY/FNC186)
- Logging R and ER (LOGR/FNC293) → **Refer to Chapter 14, Chapter 15, Chapter 16, Chapter 21, Chapter 24, Chapter 30, Chapter 31 and Chapter 33.**

## **8. Complicated control**

- Search a data stack (SER/FNC 61)
- Sort tabulated data (FNC 69 and FNC149)
- PID control loop (PID/FNC 88)

→ **Refer to Chapter 14, Chapter 16 and**

## **9. Positioning control**

- Dog search zero return (DSZR/FNC150)
- Interrupt positioning (DVIT/FNC151)
- Batch data positioning mode (TBL/FNC152)
- Absolute present value read (ABS/FNC155)
- Zero return (ZRN/FNC156)
- Variable speed pulse output (PLSV/FNC157)
- Drive to increment (DRVI/FNC158)
- Drive to absolute (DRVA/FNC159)
	- → **Refer to Chapter 20.** → **Refer to the Positioning Control Manual.**

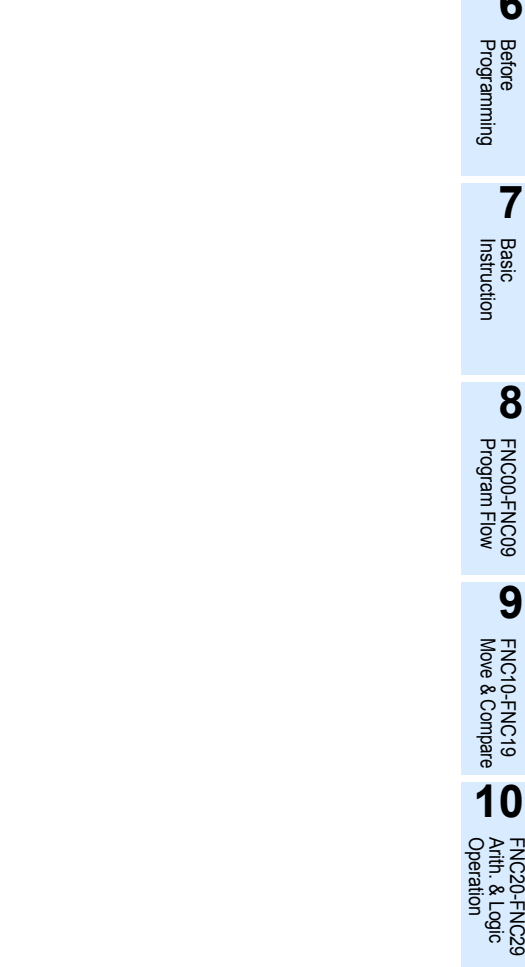

## <span id="page-31-0"></span>**2.4 Link and Communication**

FX3S/FX3G/FX3GC/FX3U/FX3UC PLCs support the following communication functions:

#### **1. CC-Link**

The CC-Link system can be constructed with an FX3G/FX3GC/FX3U/FX3UC PLCs working as the master station.

An A or QnA PLC can work as the master station, and FX PLCs can be connected as remote device stations.

A Q PLC can work as the master station, and FX PLCs can be connected to remote device stations or intelligent device stations.

The CC-Link is an open network allowing connection of not only FX PLCs but also inverters, AC servo systems, and sensors.

→ **Refer to the respective product manual.**

#### **2. CC-Link/LT**

The CC-Link/LT system can be constructed with an FX3G/FX3GC/FX3U/FX3UC PLCs working as the master station.

General X (input) and Y (output) devices are assigned to remote I/O units, and operated by programs for general-purpose I/O.

→ **Refer to the FX3UC Hardware Edition for the built-in type CC-Link/LT master.** → **Refer to the product manual for the FX2N-64CL-M.**

#### **3. MELSEC I/O LINK**

The MELSEC I/O LINK is a remote I/O system whose master station is an FX3U/FX3UC (D, DS, DSS) PLCs.

Units for MELSEC I/O LINK remote I/O system (A PLCs) can be used as remote units.

→ **Refer to the respective product manual.**

#### **4. AnyWireASLINK**

Use FX3G/FX3GC/FX3U/FX3UC PLC as a master to construct AnyWireASLINK system.

→ **Refer to the respective product manual.**

#### **5. AS-i system**

A network system at the actuator or sensor level can be constructed with an FX3U/FX3UC PLCs working as the master station in the AS-i system. **Refer to the respective product manual.**

#### **6. Ethernet communication**

An FX PLC can be connected to the host system such as personal computer or workstation via Ethernet (100BASE-TX or 10BASE-T) using TCP/IP, UDP/IP or UDP communication protocol.

→ **Refer to the respective product manual.**

#### **7. N : N Network**

Up to eight FX3S/FX3G/FX3GC/FX3U/FX3UC PLCs are connected, and data is automatically transferred among them.

→ **Refer to the Data Communication Edition.**

#### **8. Parallel link**

Two PLCs are connected, and data is automatically transferred between them.

→ **Refer to the Data Communication Edition.**

#### **9. Computer link**

A computer such as personal computer works as the master station, up to sixteen FX and A PLCs are connected to the master station, the master station directly specifies devices in the PLC, and then data is transferred.

Protocols in the computer link support the formats 1 and formats 4.

By using MX Component and MX Sheet, monitoring and logging for the PLC system can be easily set by Excel®.

→ **Refer to the Data Communication Edition.** → **For MX Component and MX Sheet, refer to the respective product manual.**

#### **10.Non-protocol communication**

Non-protocol serial communication is available between an FX PLCs and interface equipment in accordance with RS-232C/RS-485 such as bar code reader, printer, personal computer and measuring instrument.

→ **Refer to the Data Communication Edition.**

#### **11.Inverter communication**

An FX PLCs can control up to eight inverters via communication in accordance with RS-485.

→ **Refer to the Data Communication Edition.**

#### **12.MODBUS communication**

MODBUS serial communication is available between an FX PLCs and interface equipment in accordance with RS-232C/RS-485.

→ **Refer to the MODBUS Serial Communication Edition.**

Programming Manual - Basic & Applied Instruction Edition

**1**

Introduction

Introduction

**2**

Overview

**3**

**Instruction**<br>List Instruction

**4**

in Detail Devices

**5**

**6**

₽

**7**

Instruction **Basic<br>Instruction** 

**88**<br>Program Flow Program Flow FNC00-FNC09

**D**<br>Move & Compare Move & Compare FNC10-FNC19

**10**

FNC20-FNC29<br>Arith. & Logic<br>Operation

Programming Before

Constant Device & Specified the

## <span id="page-32-0"></span>**2.5 Introduction of Devices Constructing PLC**

Many relays, timers, and counters are built into an FX3S/FX3G/FX3GC/FX3U/FX3UC PLCs, with many NO (normally open) contacts and NC (normally closed) contacts.

These contacts and coils are connected to make a sequence circuit.

A PLC is also equipped with data registers (D) and extension data registers (R) functioning as memory devices to store numeric data values.

## <span id="page-32-1"></span>**2.5.1 Relationship among devices**

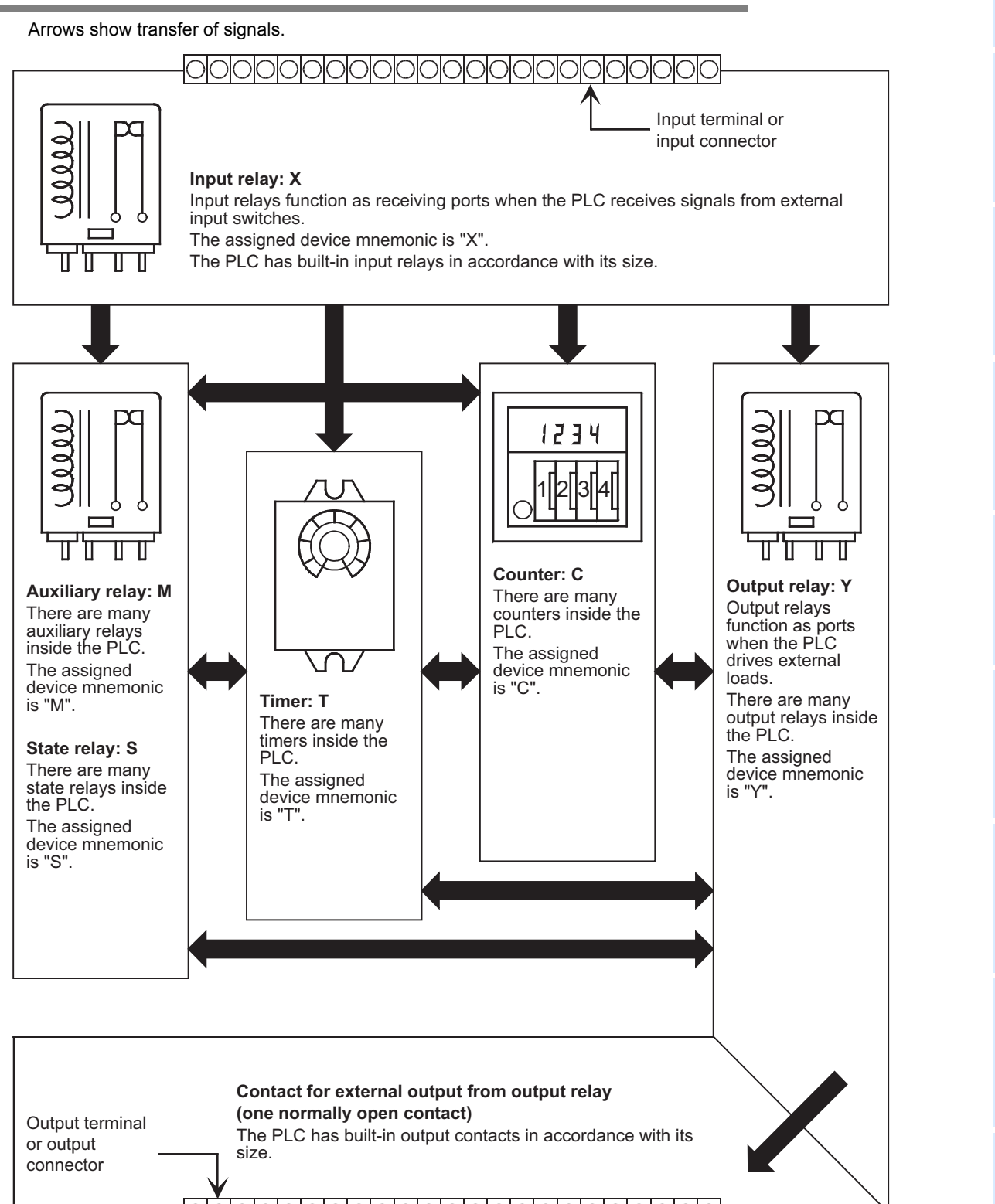

## <span id="page-33-0"></span>**2.5.2 Device list**

#### **1. Input relays (X) and output relays (Y)**  → **Refer to Section 4.2.**

- Input relay and output relay numbers are assigned to each main unit in octal "X000 to X007, X010 to X017 …, Y000 to Y007, Y010 to Y017 …" The input relay (X) numbers and output relay (Y) numbers in extension units and extension blocks are also sequential numbers in octal respectively in the order of connection to the main unit.
- A digital filter is applied to the input filter of specific input relays, and the filter value can be changed by a program. Accordingly, for a purpose requiring high-speed receiving, assign such input relay numbers.

(Refer to explanation of filter adjustment, input interrupt, high-speed counter, various applied instructions, etc.)

#### **2. Auxiliary relays (M)**

#### → **Refer to Section 4.3.**

- Relays built into the PLC are auxiliary relays, and are used for programs. Different from I/O relays, auxiliary relays cannot receive external inputs or directly drive external loads.
- There are latched (battery or EEPROM backed) type relays whose ON/OFF status is stored even if the PLC turns OFF.

#### **3. State relays (S)**

#### → **Refer to Section 4.4.**

- State relays are used in the step ladder or as process numbers in the SFC expression.
- When a state relay is not used as a process number, it can be programmed as a general contact/coil in the same way as an auxiliary relay.
- State relays can be used as annunciators for external fault diagnosis.

#### **4. Timers (T)**

#### → **Refer to Section 4.5.**

• A timer adds and counts clock pulses of 1, 10 or 100 ms, and turns its output contact ON or OFF when the counted result reaches a specified set value.

A timer can count from 0.001 to 3276.7 seconds depending on the clock pulse.

- In the FX3S PLC, 100 ms timers T32 to T62 are changed to 10 ms timers when the special auxiliary relay M8028 is driven in the program.
- The timers T192 to T199 are dedicated to subroutines and interrupt routines. The timers T250 to T255 (T132 to T137 in FX3S PLC) are retentive type base clock timers for 100 ms pulses. This means that the present value is retained even after the timer coil drive input turns OFF. And when the drive input turns ON again, a retentive type timer will continue its counting from where it left off.

#### **5. Counters (C)**

The following types of counters are provided, and can be used in accordance with the purpose or application.

1) For latched (battery or EEPROM backed) counters

→ **Refer to Section 4.6.** Counters are provided for internal signals of the PLC, and their response speed is usually tens of Hz or less.

- 16-bit counter: Provided for up-counting, counting range: 1 to 32767
- 32-bit counter: Provided for up-counting and down-counting, counting range: −2,147,483,648 to +2,147,483,647
- 2) For latched (battery or EEPROM backed) highspeed counters

→ **Refer to Section 4.7 or 4.8.** High-speed counters can execute counting at several kHz regardless of operations in the PLC.

- 32-bit counter: Provided for up-counting and down-counting, counting range: −2,147,483,648 to +2,147,483,647 (1 phase 1-counting, 1-phase 2-counting and 2-phase 2-counting), assigned to specific input relays

### **6. Data registers (D)**

→ **Refer to Section 4.9.**

Data registers store numeric data values.

All data registers in FX PLCs are 16-bit type (whose most significant bit is positive or negative). When two consecutive registers are combined, they can handle 32-bit numeric value (whose most significant bit is positive or negative).

(For the numeric value range, refer to "Counter" on the previous page.)

In the same way as other devices, data registers are classified into general type and latched type (battery or EEPROM backed).

#### **7. Extension registers (R) and extension file registers (ER)**

#### → **Refer to Section 4.10.**

Extension registers (R) are the extended form of data registers (D). They are protected by the battery against power failure in FX3U/FX3UC PLCs.

In FX3G/FX3GC PLCs, general type devices can be protected against power failure when the optional battery is connected.

In FX3G/FX3GC/FX3U/FX3UC PLCs, the contents of extension registers (R) can be stored in extension file registers (ER).

In FX3U/FX3UC PLCs, extension file registers (ER) can only be used while a memory cassette is mounted.

#### **8. Index registers (V)(Z)**

## → **Refer to Section 4.11.**

Among registers, there are index type registers V and Z used for modification.

A data register V or Z is added to another device as follows:

[In the case of "V0,  $Z0 = 5$ "]

D100V0 = D105, C20Z0 = C25  $\leftarrow$  Device number +  $V\Box$  or  $Z\Box$  value

Data registers and index registers are used for indirectly specifying the set value of timers and counters, or used in applied instructions.

#### **9. Pointers (P)(I)**

#### → **Refer to Section 4.12.**

Pointers are classified into branch pointers and interrupt pointers.

- A branch pointer (P) specifies the jump destination of the conditional jump CJ (FNC 00) or the call subroutine CALL (FNC 01) instruction.
- An interrupt pointer (I) specifies the routine of an input interrupt, timer interrupt or counter interrupt.

#### **10.Constants (K)(H)(E)**

#### → **Refer to Chapter 5.**

Constant numerical values used in the PLC, "K" indicates a decimal integer value, "H" indicates a hexadecimal value, and "E" indicates a real number (floating point data).

Constants are used as set values or present values of timers and counters, or operands for applied instructions.

Programming Manual - Basic & Applied Instruction Edition

2 Overview (Sequence Program) *2.6 Program Memory and Devices*

## <span id="page-35-0"></span>**2.6 Program Memory and Devices**

### <span id="page-35-1"></span>**2.6.1 Memory structure**

#### **1. In FX3S PLC**

FX3S PLC are equipped with the EEPROM memory as standard.

1) When using the built-in memory (without attached memory cassette)

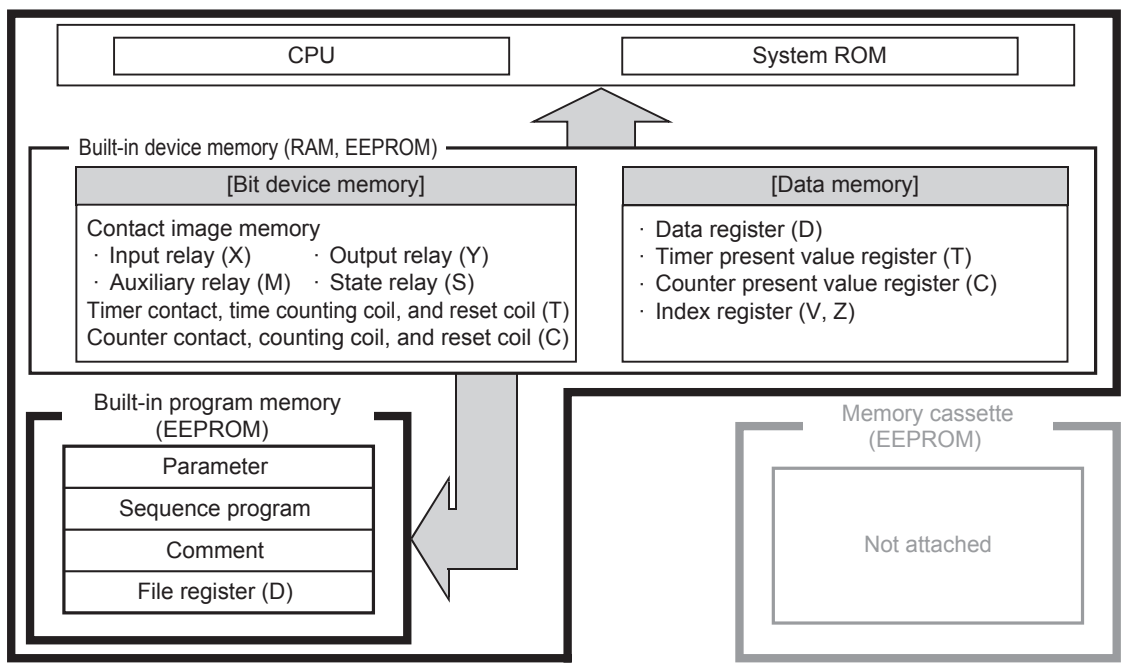

2) When using an attached memory cassette (without using the built-in program memory)

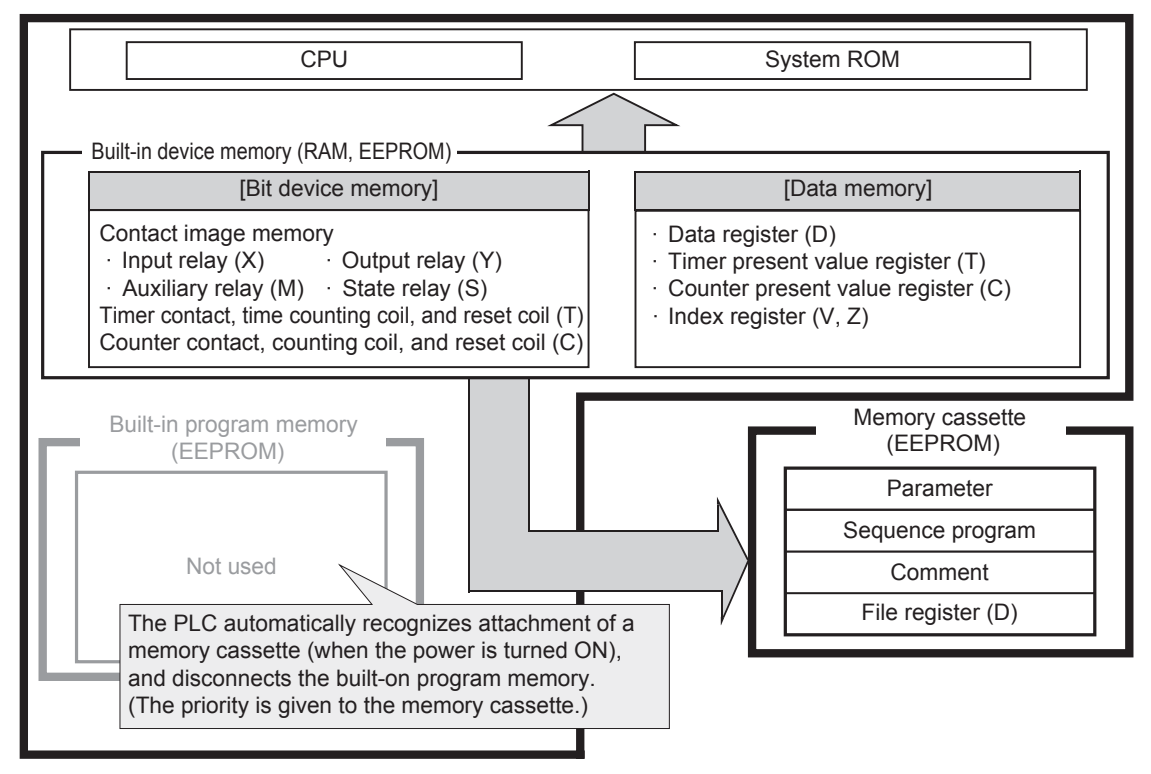
#### FX3S/FX3G/FX3GC/FX3U/FX3UC Series Programming Manual - Basic & Applied Instruction Edition 2 Overview (Sequence Program) *2.6 Program Memory and Devices* Truy cập website https://plcmitsubishi.com để có thêm nhiều tài liệu và bài viết hướng dẫn kỹ thuật hay

### **2. In FX3G/FX3GC PLCs**

FX3G/FX3GC PLCs are equipped with the EEPROM memory as standard.

1) When using the built-in memory (without attached memory cassette)

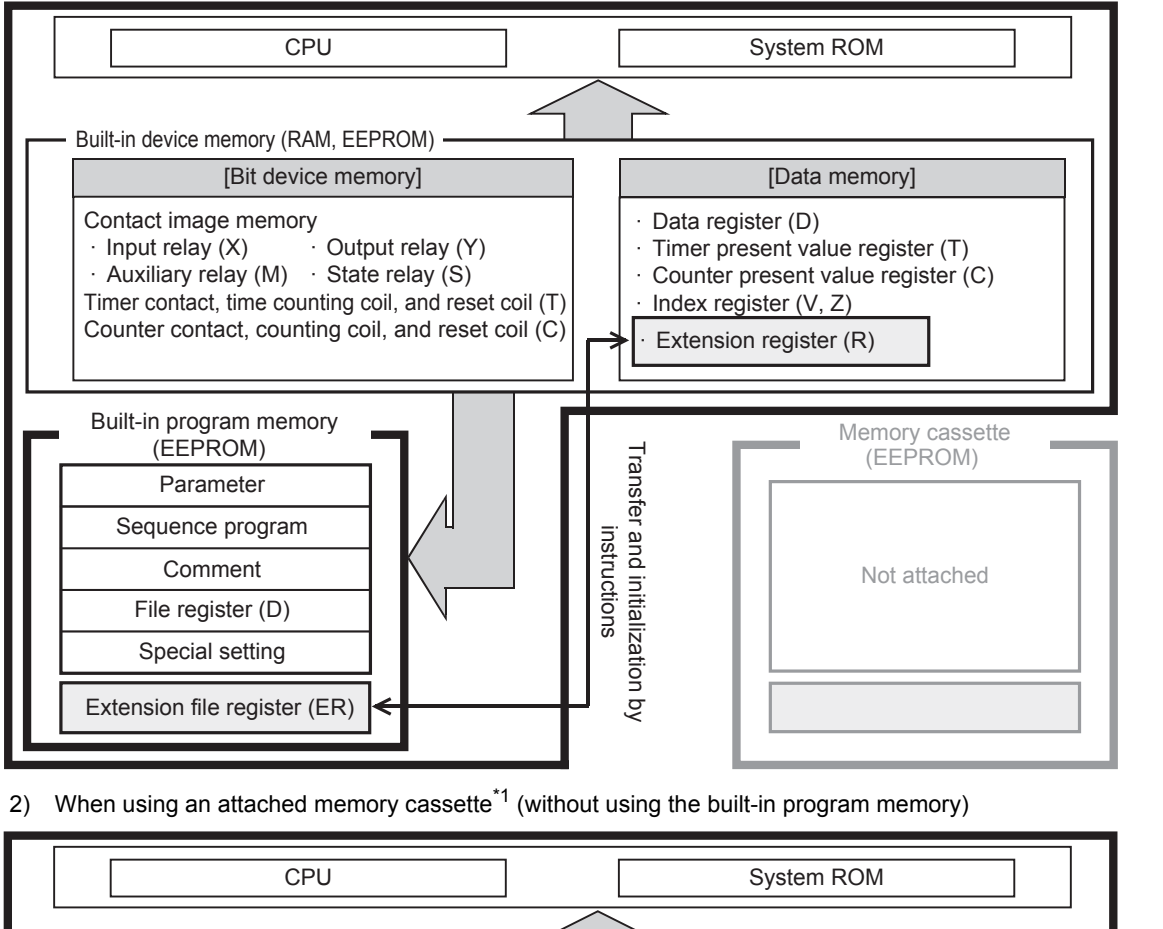

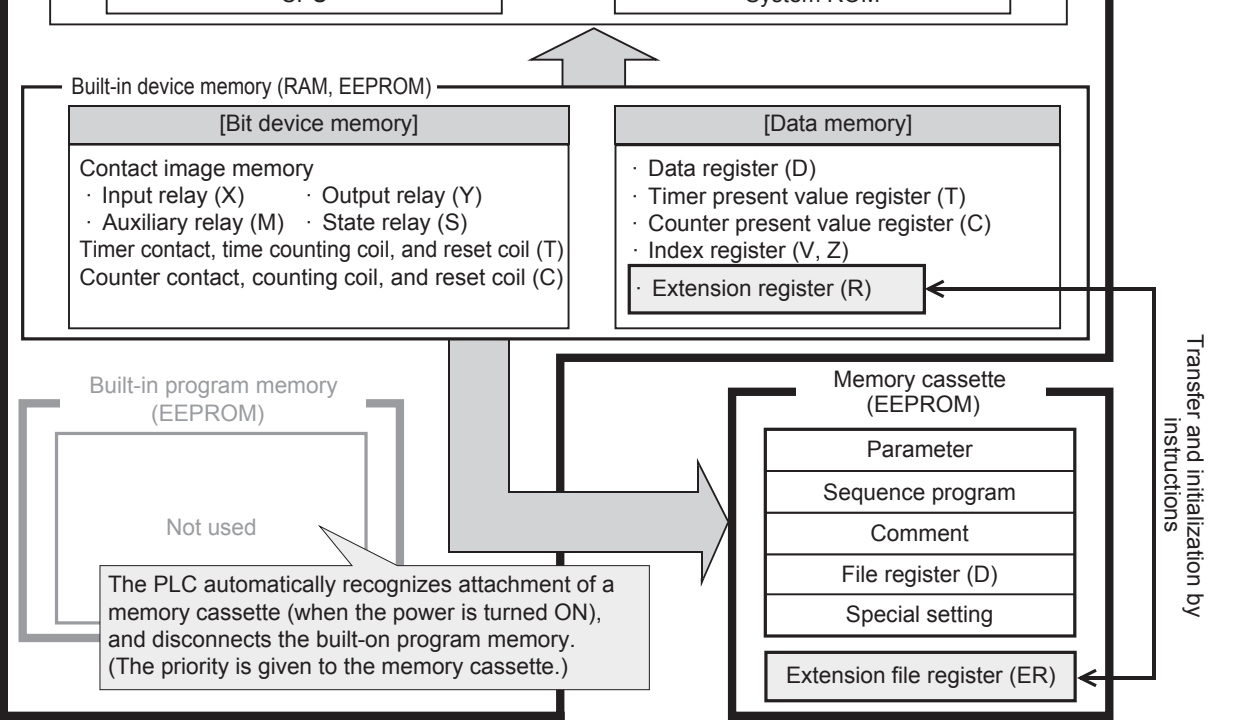

\*1. A memory cassette can be connected only to FX3G PLC.

**1**

Introduction

Introduction

**2**

Overview

**3**

**Instruction**<br>List Instruction

**4**

in Detail Devices

**5**

**6**

₽

**7**

**8**

**9**

Program Flow FNC00-FNC09

FNC00-FNC09<br>Program Flow

Move & Compare FNC10-FNC19

FNC10-FNC19<br>Move & Compare

**10**

FNC20-FNC29<br>Arith. & Logic<br>Operation

Instruction **Basic<br>Instruction** 

Programming Before

Constant Device & Specified the

#### **3. In FX3U/FX3UC PLCs**

FX3U/FX3UC PLCs are equipped with the RAM memory as standard. By mounting a memory cassette, the memory type can be changed.

1) When using the built-in memory (without attached memory cassette)

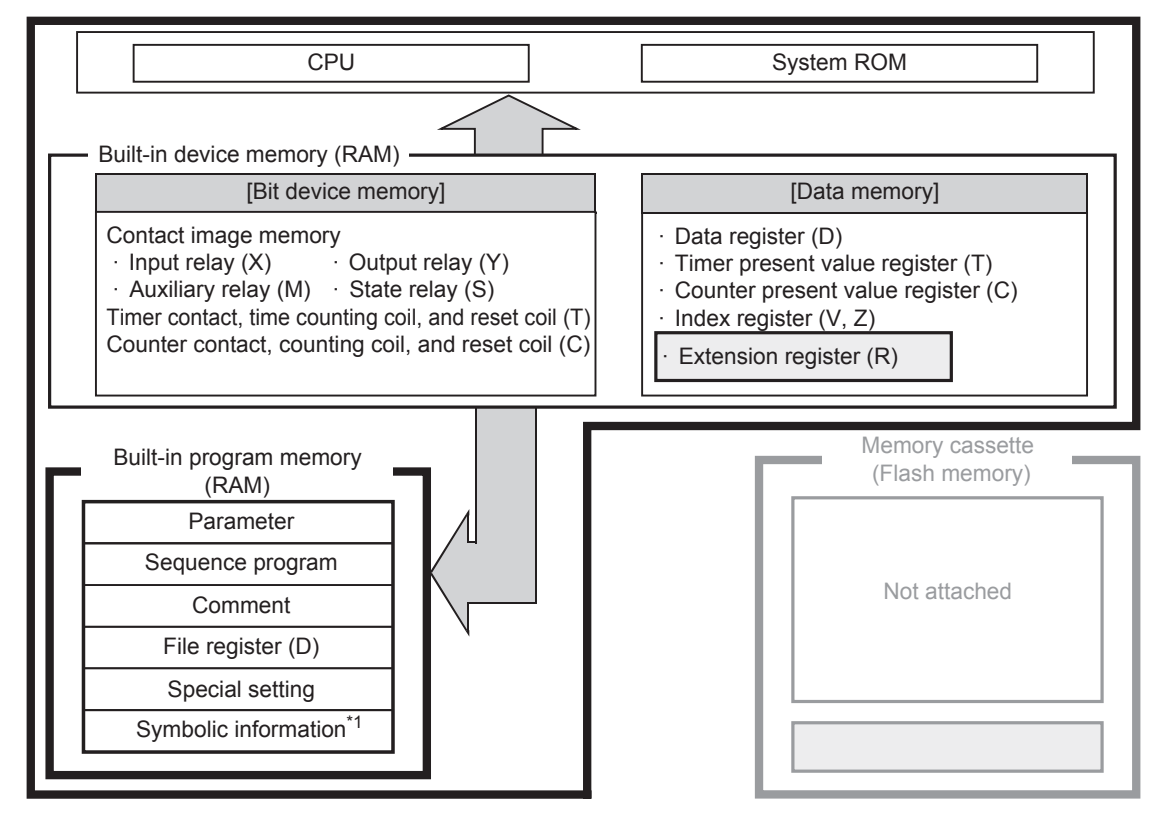

2) When using an attached memory cassette (does not use the built-in program memory)

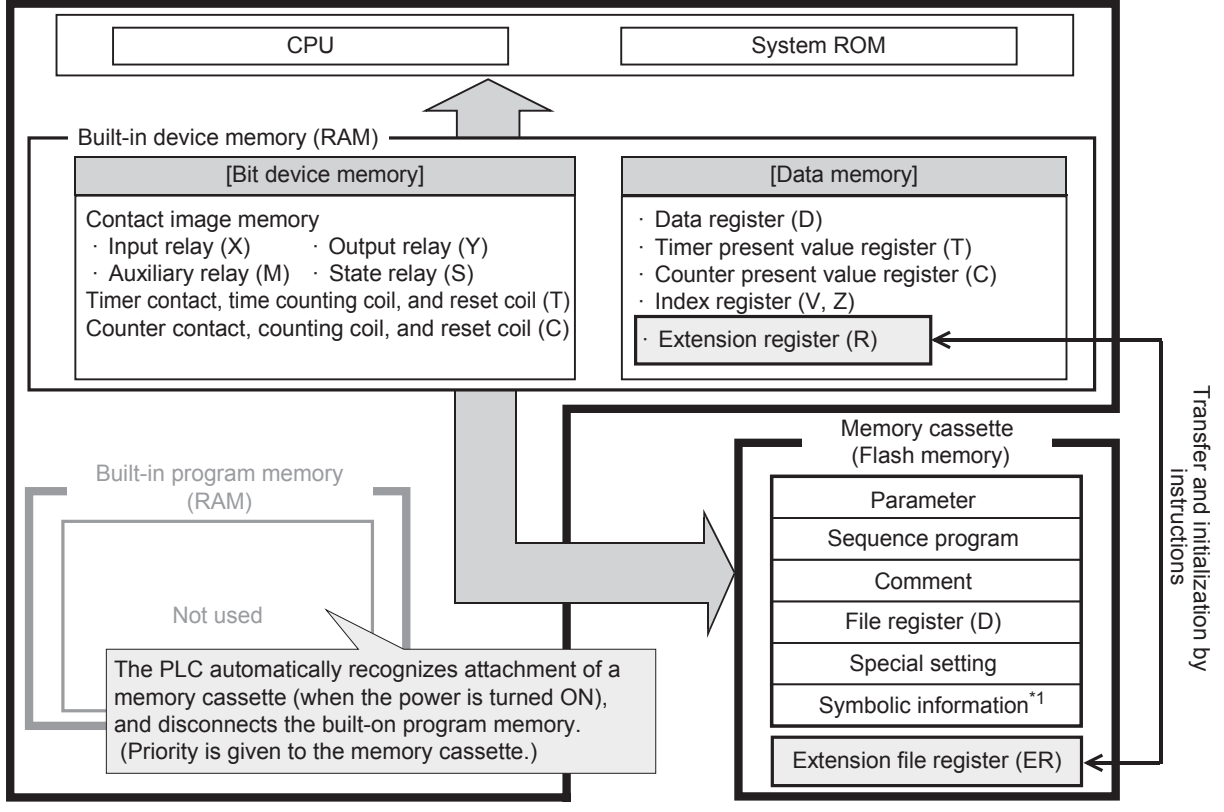

\*1. Supported in Ver. 3.00 or later.

### **2.6.2 Memory operations and latched (battery or EEPROM backed) devices (power ON/OFF and RUN/STOP)**

#### **1. Backup operation**

The operations of the data memory, bit device memory and program memory in FX3S/FX3G/FX3GC/FX3U/FX3UC PLCs are classified as shown below:

1) Types of program memory

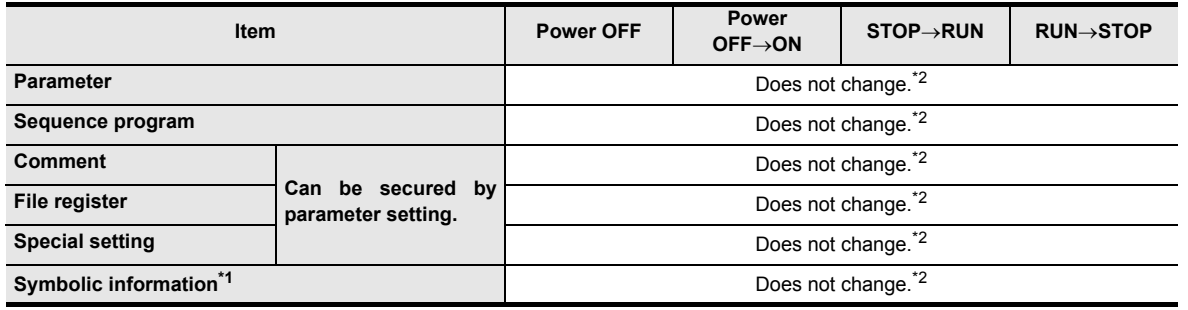

\*1. Symbolic information is supported in the FX3U/FX3UC PLCs Ver. 3.00 or later.

\*2. The contents of the program memory and device values are not backed up correctly in FX3U/FX3UC PLCs when the battery voltage becomes lower than the holding voltage if a memory cassette is not attached.

- 2) Types of word device memory
	- a) FX3S PLC

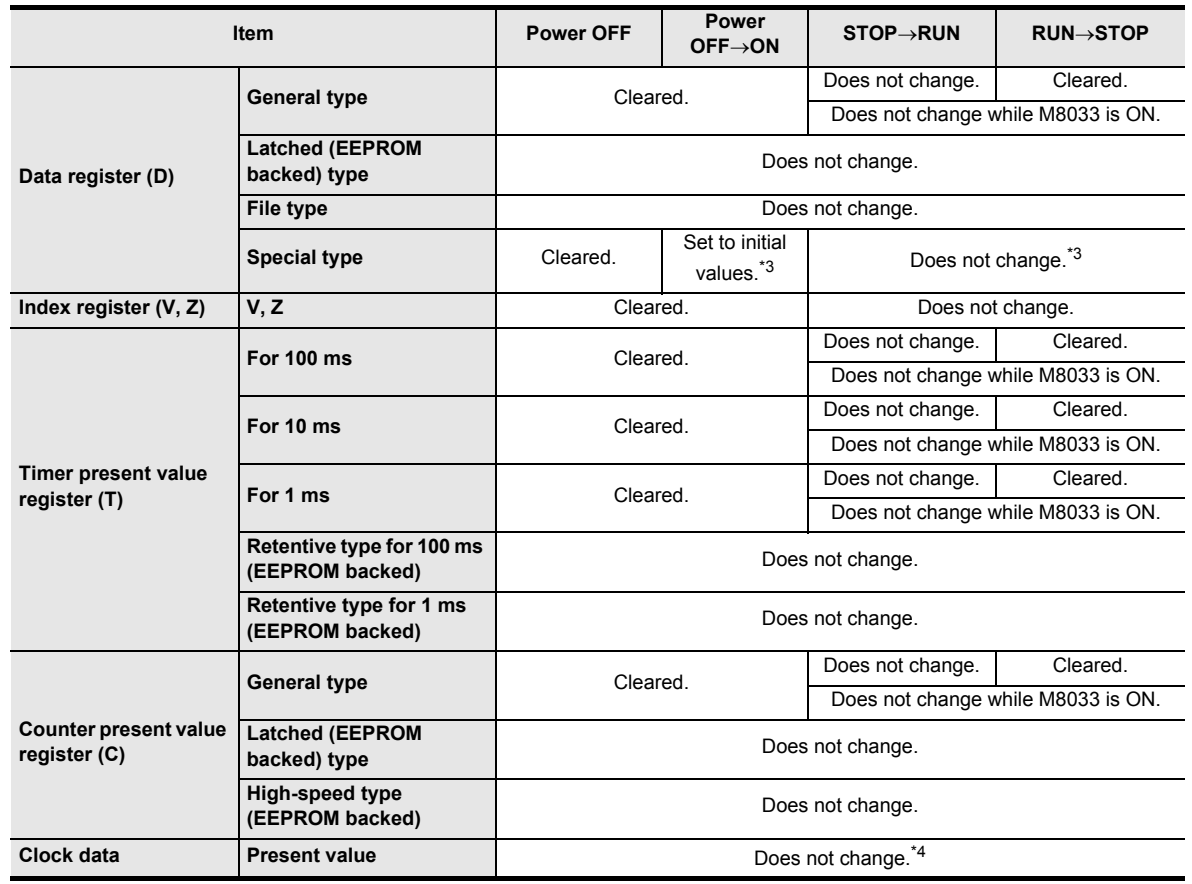

\*3. Some devices are cleared when the PLC status switches from STOP to RUN.

→ **For special data registers, refer to Chapter 37.**

\*4. The clock data is held by the electricity charged in the large-capacity capacitor built in the PLC. When the voltage of the large-capacity capacitor becomes low, the clock data is not held correctly The capacitor can hold the clock data for 10 days (when the ambient temperature is 25°C) in the full charge state (achieved by powering ON the PLC for 30 minutes or more).

**1**

Introduction

Introduction

**2**

Overview

**3**

**Instruction**<br>List Instruction

**4**

in Detail Devices

## FX3S/FX3G/FX3GC/FX3U/FX3UC Series Truy cập website https://plcmitsubishi.com để có thêm nhiều tài liệu và bài viết hướng dẫn kỹ thuật hay

Programming Manual - Basic & Applied Instruction Edition

2 Overview (Sequence Program) *2.6 Program Memory and Devices*

#### b) FX3G/FX3GC PLCs

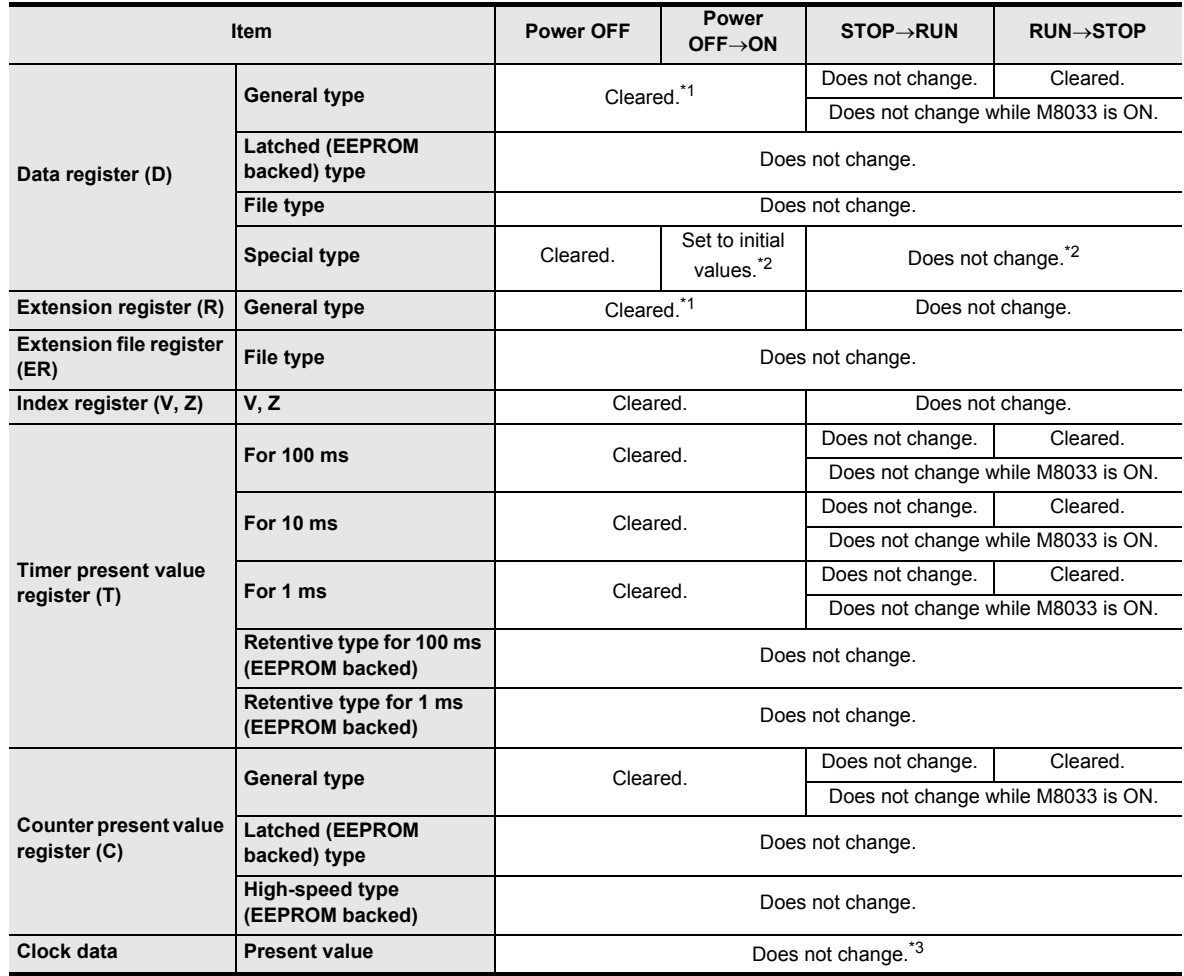

\*1. These registers can be changed from the general type to the latched (battery backed) type by the parameter setting when the optional battery is installed.

\*2. Some devices are cleared when the PLC status switches from STOP to RUN.

→ **For special data registers, refer to Chapter 37.**

\*3. The clock data is held by the electricity charged in the large-capacity capacitor built in the PLC. When the voltage of the large-capacity capacitor becomes low, the clock data is not held correctly. The capacitor can hold the clock data for 10 days (when the ambient temperature is 25°C) in the full charge state (achieved by powering ON the PLC for 30 minutes or more). The clock data is backed up by the battery when the optional battery is installed and the battery mode is selected in the parameter setting.

#### FX3S/FX3G/FX3GC/FX3U/FX3UC Series 2 Overview (Sequence Program) Truy cập website https://plcmitsubishi.com để có thêm nhiều tài liệu và bài viết hướng dẫn kỹ thuật hay

Programming Manual - Basic & Applied Instruction Edition

*2.6 Program Memory and Devices*

#### c) FX3U/FX3UC PLCs

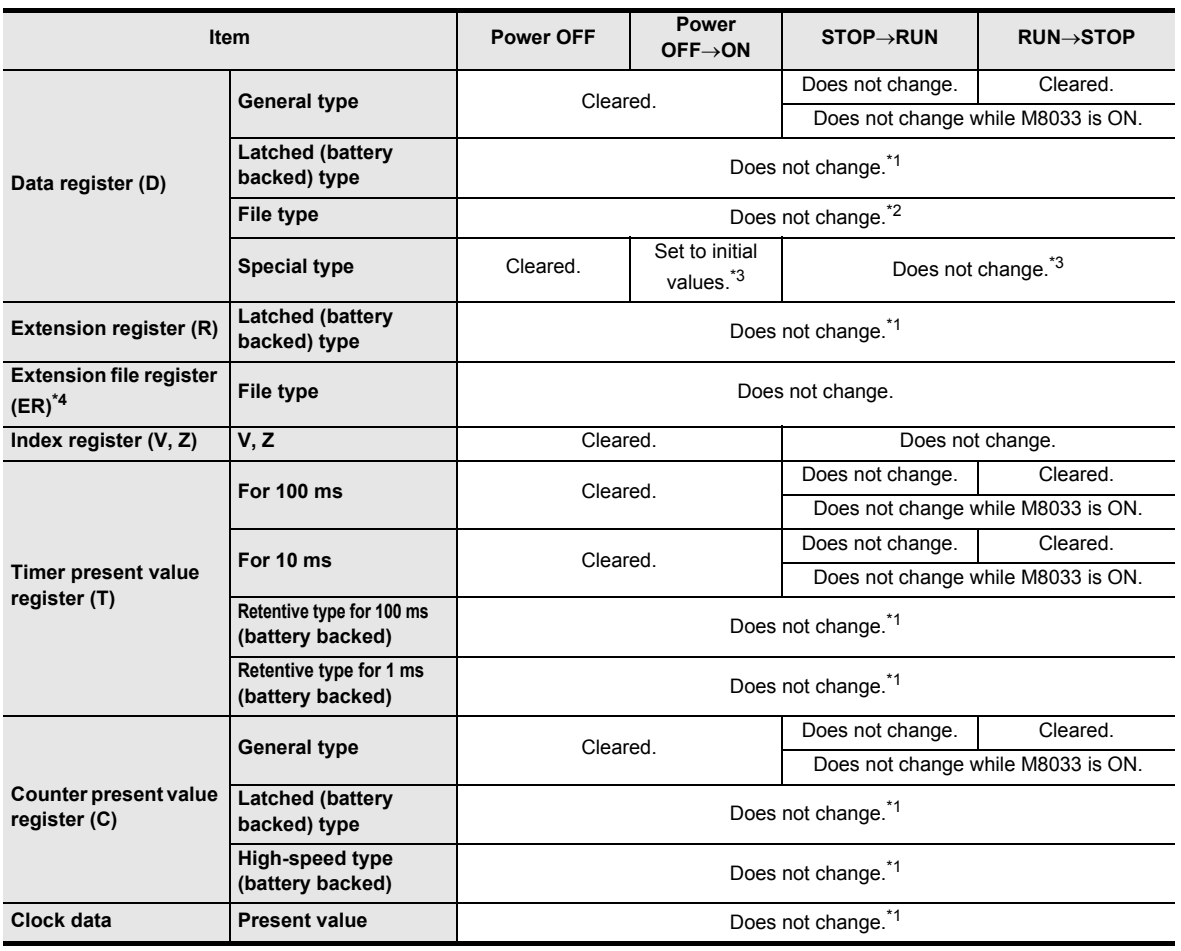

\*1. Device values are not backed up correctly when the battery voltage becomes lower than the holding voltage.

\*2. The contents of the program memory and device values are not backed up correctly when the battery voltage becomes lower than the holding voltage if a memory cassette is not attached.

\*3. Some devices are cleared when the PLC status switches from STOP to RUN.

→ **For special data registers, refer to Chapter 37.**

\*4. An optional memory cassette is required.

#### **Caution**

Programs (when a memory cassette is not attached), latched (battery backed) type device values and clock data is not backed up correctly when the battery voltage becomes low due to expiration of the battery life or another reason. In such a case, clear latched (battery backed) type devices, transfer programs again (when a memory cassette is not attached), and then set initial values and clock data if necessary.

→ **For a rough guide to the life and replacement of the battery, refer to the PLC User's Manual**

**[Hardware Edition].**

→ **For the latched type device initialization method, refer to Subsection 2.6.5.**

**1**

#### FX3S/FX3G/FX3GC/FX3U/FX3UC Series Programming Manual - Basic & Applied Instruction Edition 2 Overview (Sequence Program) *2.6 Program Memory and Devices* Truy cập website https://plcmitsubishi.com để có thêm nhiều tài liệu và bài viết hướng dẫn kỹ thuật hay

3) Types of bit device memory

a) FX3S PLC

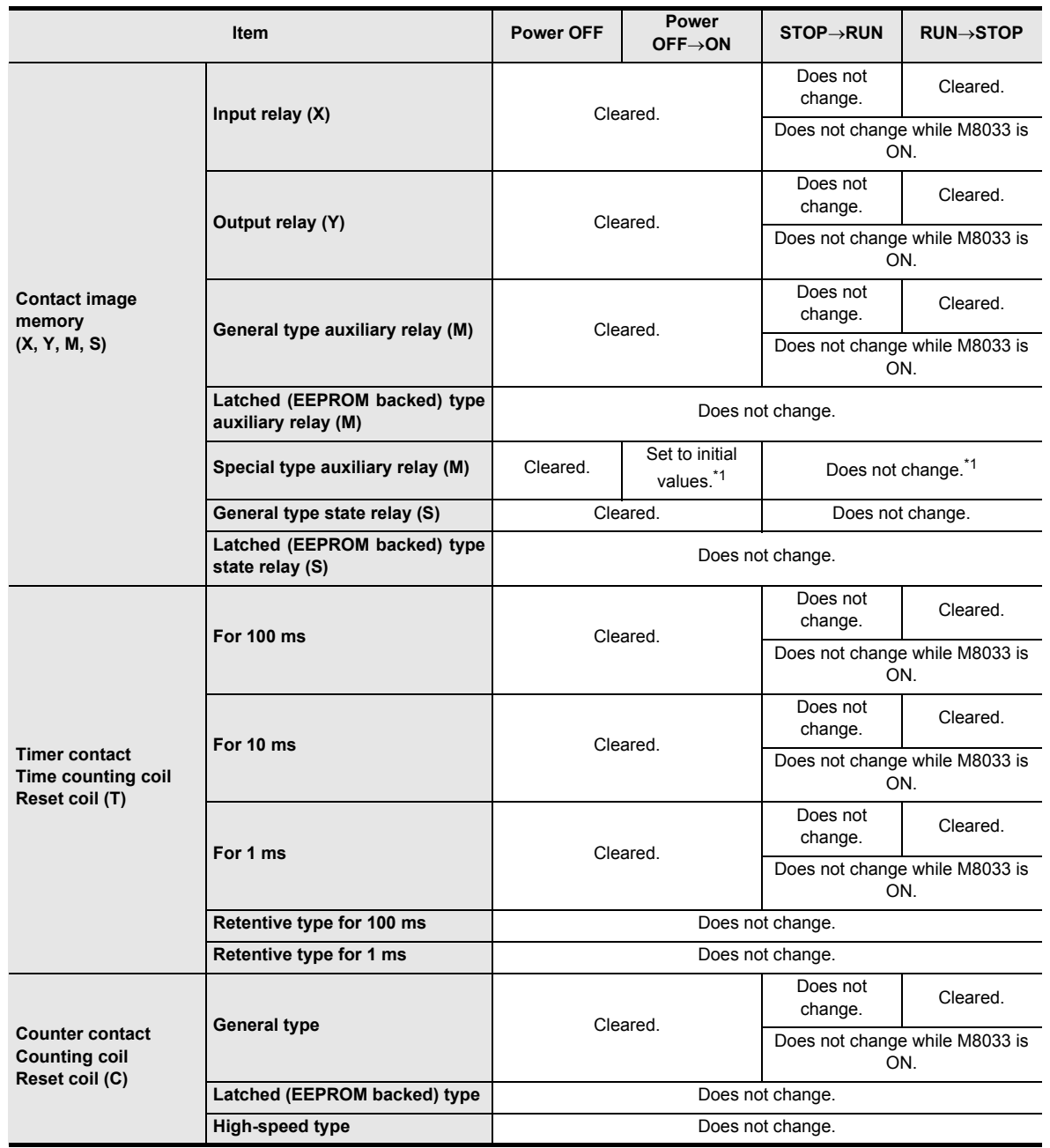

\*1. Some devices are cleared when the PLC status switches from STOP to RUN.

→ **For special data registers, refer to Chapter 37.**

#### FX3S/FX3G/FX3GC/FX3U/FX3UC Series Programming Manual - Basic & Applied Instruction Edition 2 Overview (Sequence Program) Truy cập website https://plcmitsubishi.com để có thêm nhiều tài liệu và bài viết hướng dẫn kỹ thuật hay

*2.6 Program Memory and Devices*

#### b) FX3G/FX3GC PLCs

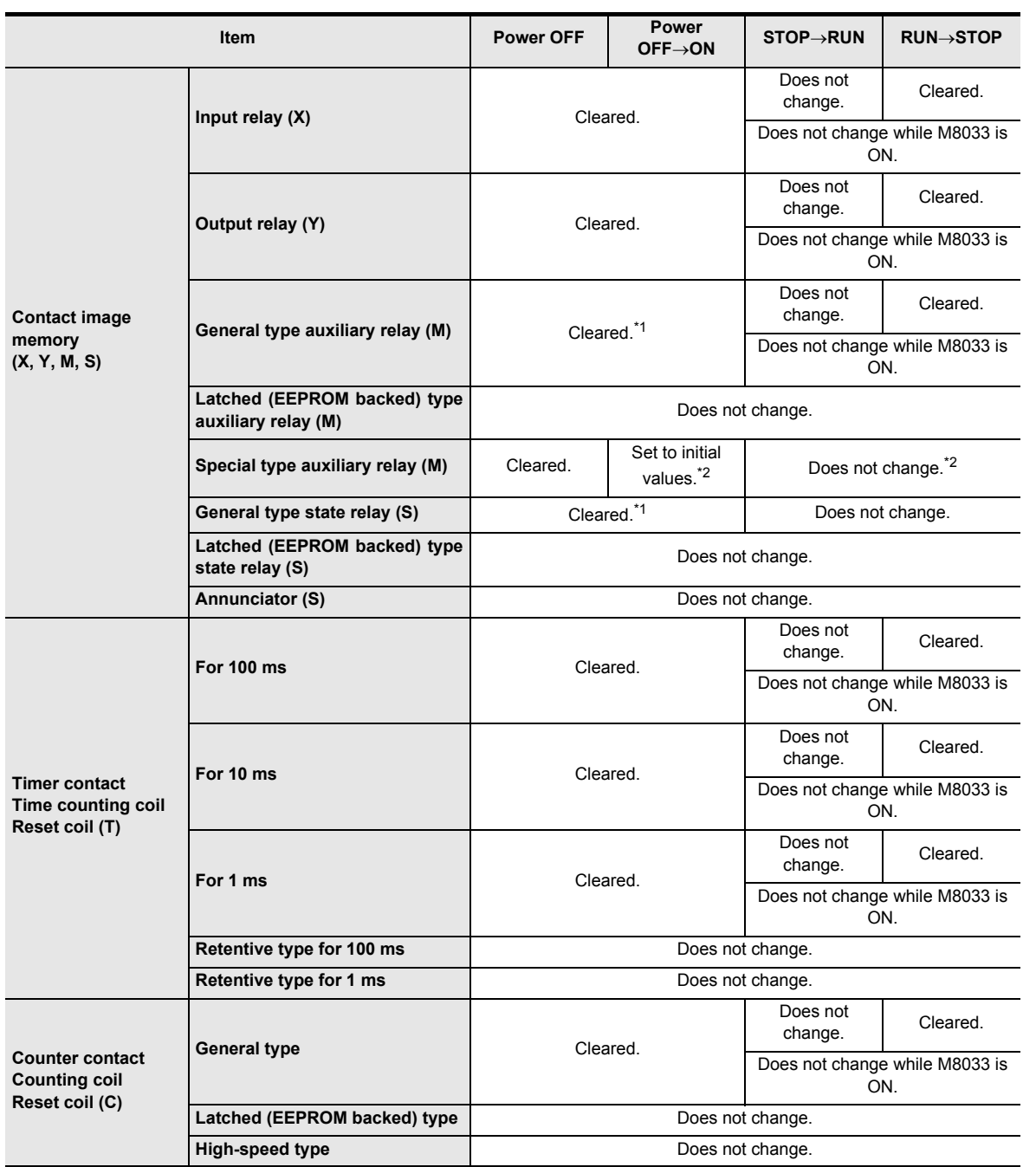

\*1. These registers can be changed from the general type to the latched (battery backed) type by the parameter setting when the optional battery is installed.

\*2. Some devices are cleared when the PLC status switches from STOP to RUN.

→ **For special data registers, refer to Chapter 37.**

**1**

**10**

FNC20-FNC29<br>Arith. & Logic<br>Operation

#### FX3S/FX3G/FX3GC/FX3U/FX3UC Series Programming Manual - Basic & Applied Instruction Edition 2 Overview (Sequence Program) *2.6 Program Memory and Devices* Truy cập website https://plcmitsubishi.com để có thêm nhiều tài liệu và bài viết hướng dẫn kỹ thuật hay

#### c) FX3U/FX3UC PLCs

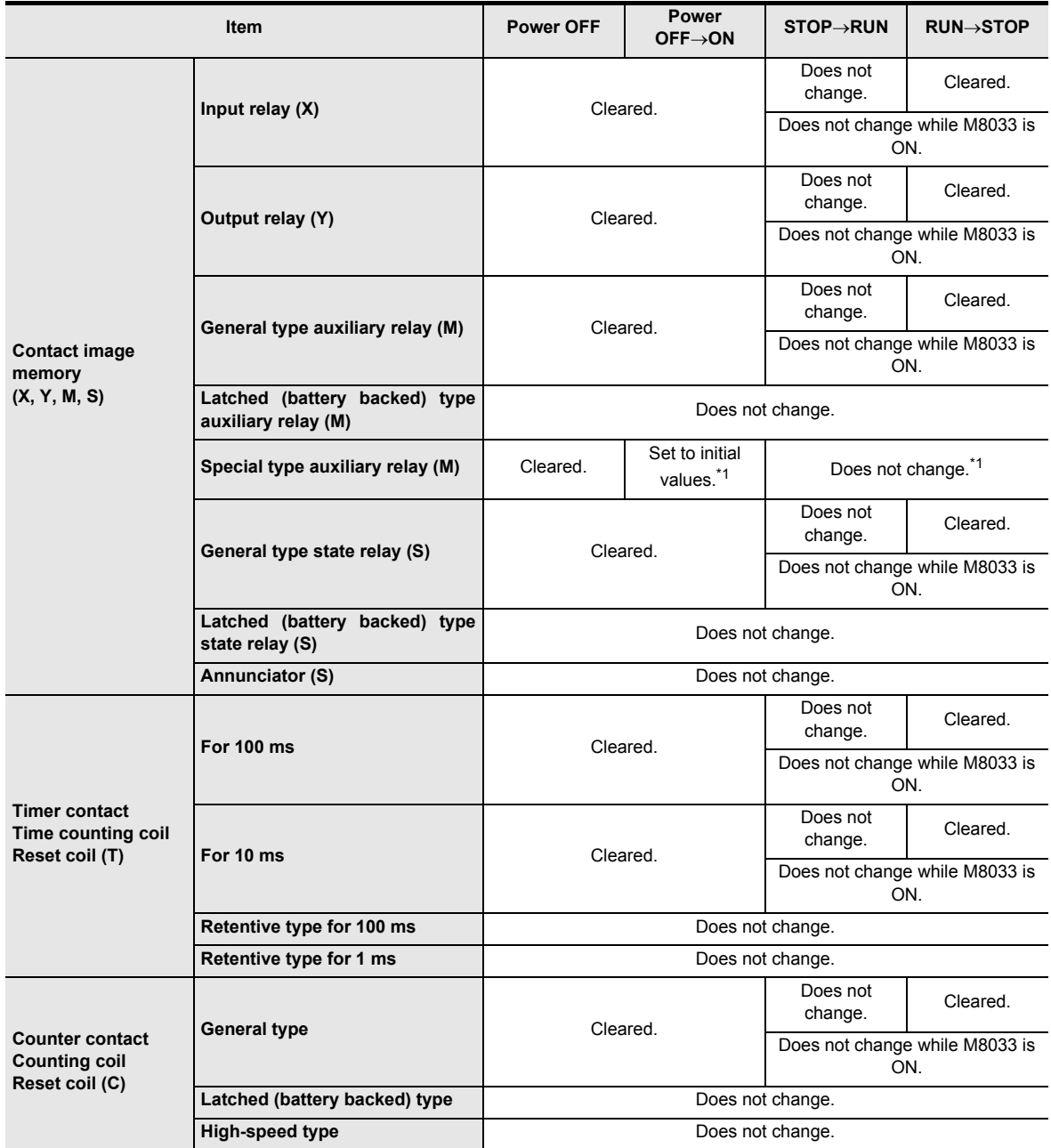

\*1. Some devices are cleared when the PLC status switches from STOP to RUN.

→ **For special auxiliary relay names and definitions, refer to Chapter 37.**

Programming Manual - Basic & Applied Instruction Edition

*2.6 Program Memory and Devices*

### **2.6.3 Types of backup methods against power failure**

There are the following types of latch (battery backup) for the program memory and built-in PLC devices.

#### **1. Battery backup method**

a) FX3G/FX3GC PLCs

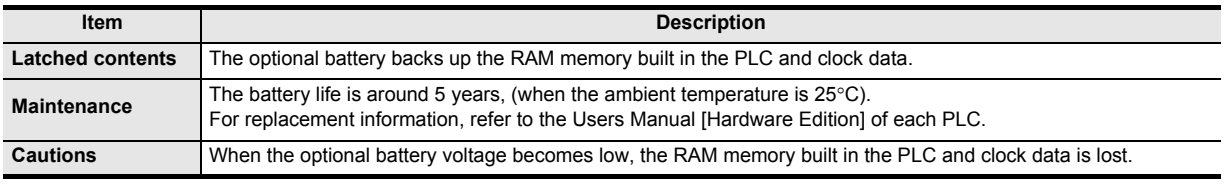

b) FX3U/FX3UC PLCs

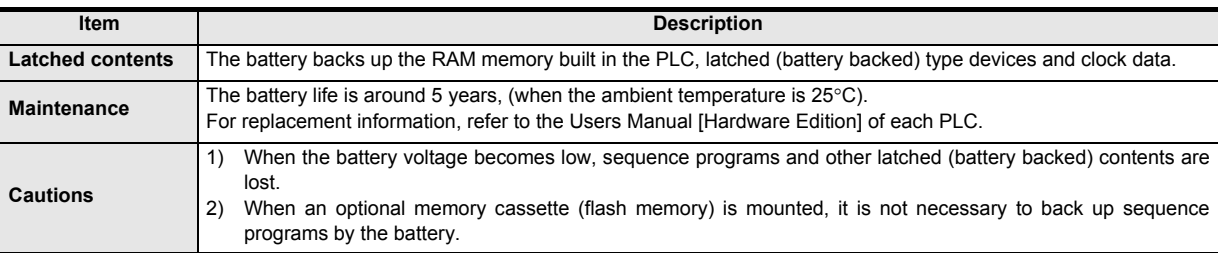

#### **2. Memory cassette backup method**

a) FX3S/FX3G PLCs

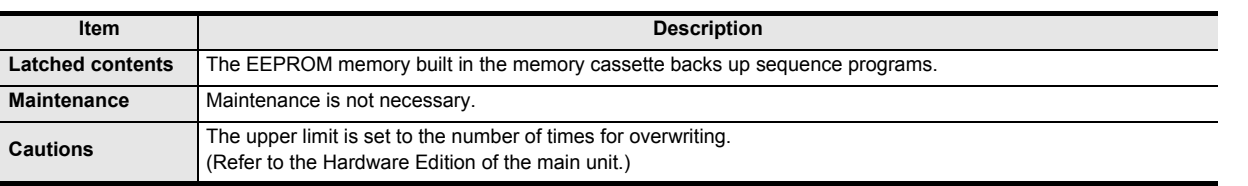

#### b) FX3U/FX3UC PLCs

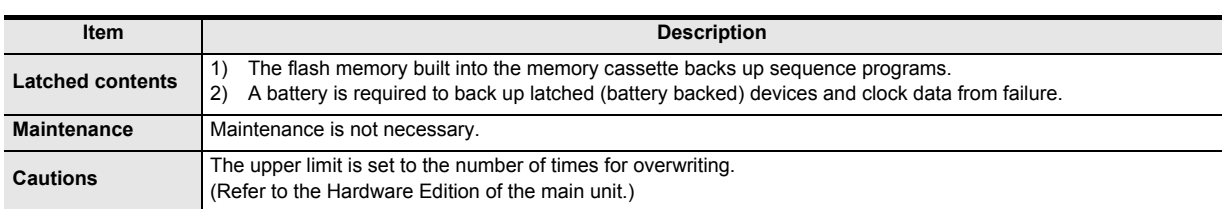

### **3. EEPROM memory (built in PLC) backup method**

a) FX3S/FX3G/FX3GC PLCs

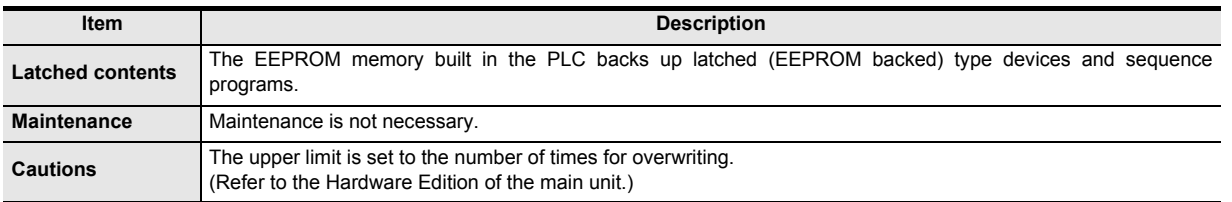

**1**

Introduction

Introduction

### **2.6.4 Change between general devices and latched (battery backed) devices**

#### **1. When using latched (battery backed) type devices as non-latch type devices**

In FX3U/FX3UC PLCs, some latched (battery backed) type devices can be changed into non-latch type devices by the parameter settings.

Devices dedicated to latched type cannot be changed into non-latch type devices even by the parameter settings. Such devices can be handled as non-latch type devices by clearing all latched (battery backed) type devices by the initial pulse (M8002) in a program.

#### **2. When using non-latch type devices as latched (battery backed) type devices**

In FX3U/FX3UC PLCs, non-latch type devices can be changed into latched (battery backed) type devices by the parameter settings.

In FX3G/FX3GC PLCs, non-latched type devices can be changed to latched (battery backed) type devices when the optional battery is installed and the battery mode is selected in the parameter setting.

#### **2.6.5 How to initialize devices (battery backed)**

Latched type devices can be initialized by clearing the entire PLC memory using peripheral equipment, clearing all latched memory using the special auxiliary relay M8032, or executing the ZRST instruction. This subsection describes two major methods.

#### **1. M8032 (latch memory all clear)**

When M8032 is turned ON, all latched type devices<sup>\*1</sup> (including reset coils of timers and counters) are cleared. M8032 can be turned ON and OFF using the forced ON/OFF operation from peripheral equipment or within the sequence program. Note that latched type devices cannot be turned ON while M8032 is ON.

When turning ON M8032 within the sequence program, note that latched type devices are cleared during END processing after M8032 is turned ON.

Program example: This program clears all latched type devices.

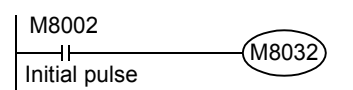

#### → **For details, refer to Subsection 37.2.12.**

\*1. Includes general type devices in FX3G/FX3GC PLCs whose type is changed to the latched (battery backed) type when the optional battery is installed.

#### **2. ZRST (FNC 40) instruction (zone reset)**

The ZRST instruction can clear multiple devices all at once.

(Because only a limited device range can be specified for the ZRST instruction, only a part of the latched type devices can be cleared at a time.)

Program example: This program clears latched (battery backed) type devices in the ranges shown in the table below in FX3U/FX3UC PLCs.

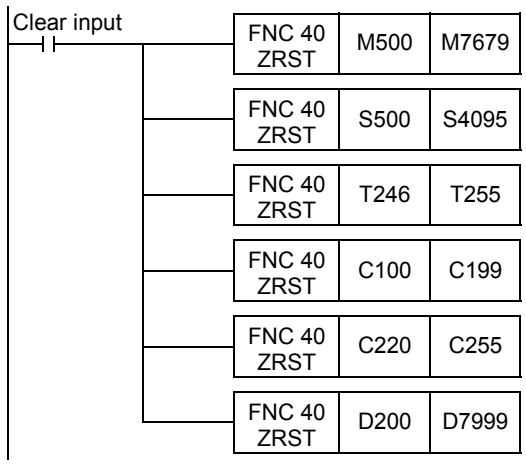

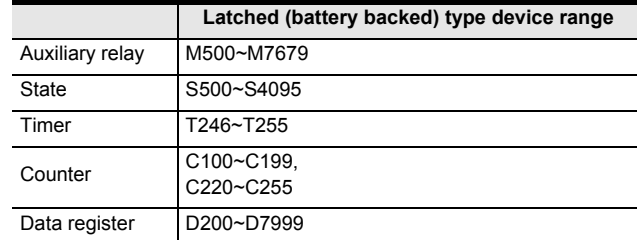

→ **For details on the ZRST (FNC 40) instruction, refer to Section 12.1.** → **For details on latched type devices, refer to Subsection 2.6.2 and Chapter 4.**

## **2.7 Types and Setting of Parameters**

Setting of parameters means setting the environment where the PLC operates.

Almost all FX PLC can be used with factory default values.

However, when it is necessary to attach a memory cassette, set the comment capacity, set the communication condition for serial ports, etc., the parameter settings must be changed using a programming tool such as personal computer.

Some items cannot be set depending on the used PLC or programming tool. Refer to the manual of the used PLC and programming tool for details.

## **2.7.1 Parameter list**

The following items may be set in the parameter settings.

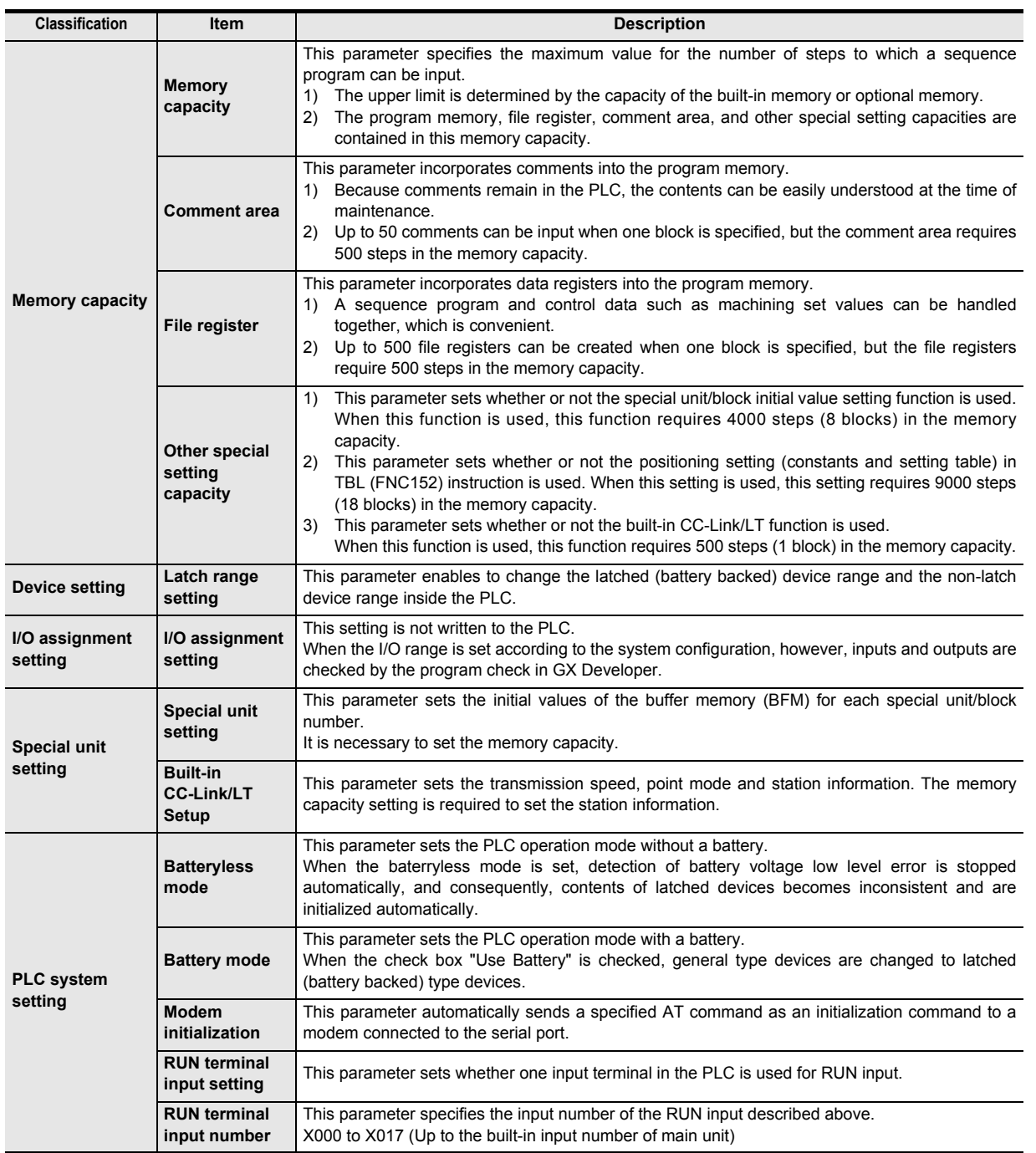

**4**

in Detail Devices

**5**

**6**

₽

**7**

Instruction **Basic<br>Instruction** 

**88**<br>**Program Flow** Program Flow FNC00-FNC09

**D**<br>Move & Compare Move & Compare FNC10-FNC19

**10**

FNC20-FNC29<br>Arith. & Logic<br>Operation

Programming Before

Constant Device & Specified the Programming Manual - Basic & Applied Instruction Edition

*2.7 Types and Setting of Parameters*

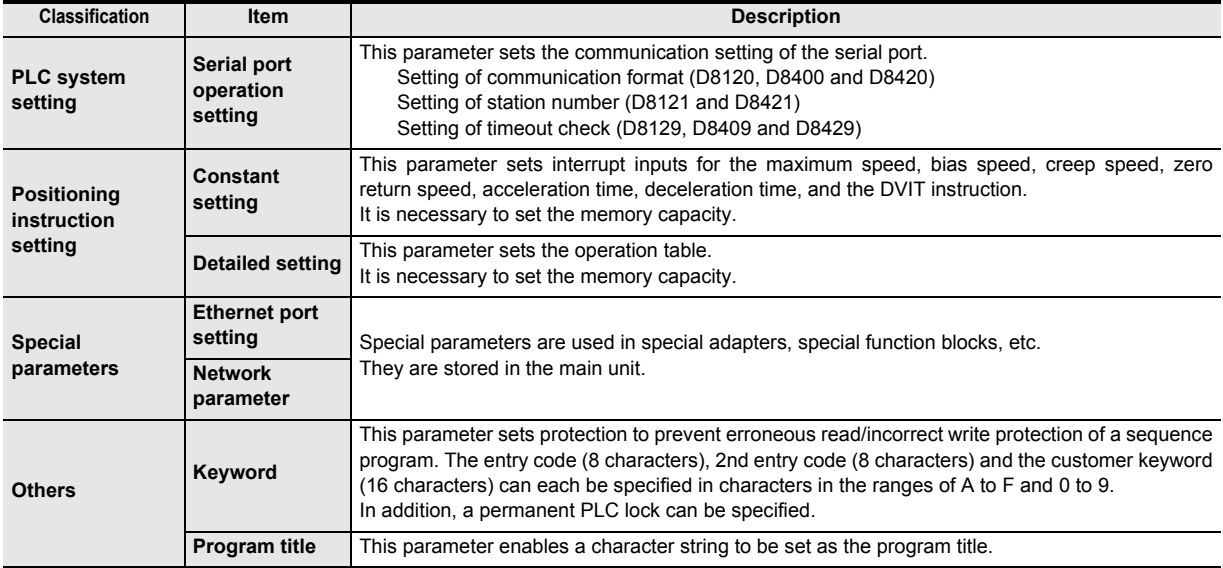

### **2.7.2 Parameter initial values and available tools for changing parameter values**

### 1) FX3S PLC

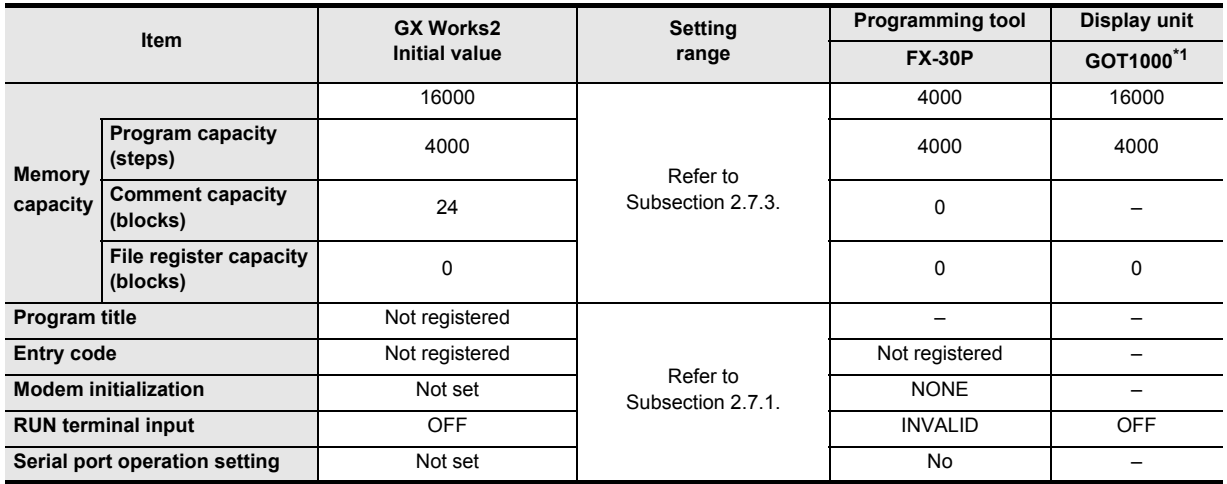

\*1. Parameter values can not be changed by the GT1020 and GT1030.

#### 2) FX3G/FX3GC PLCs

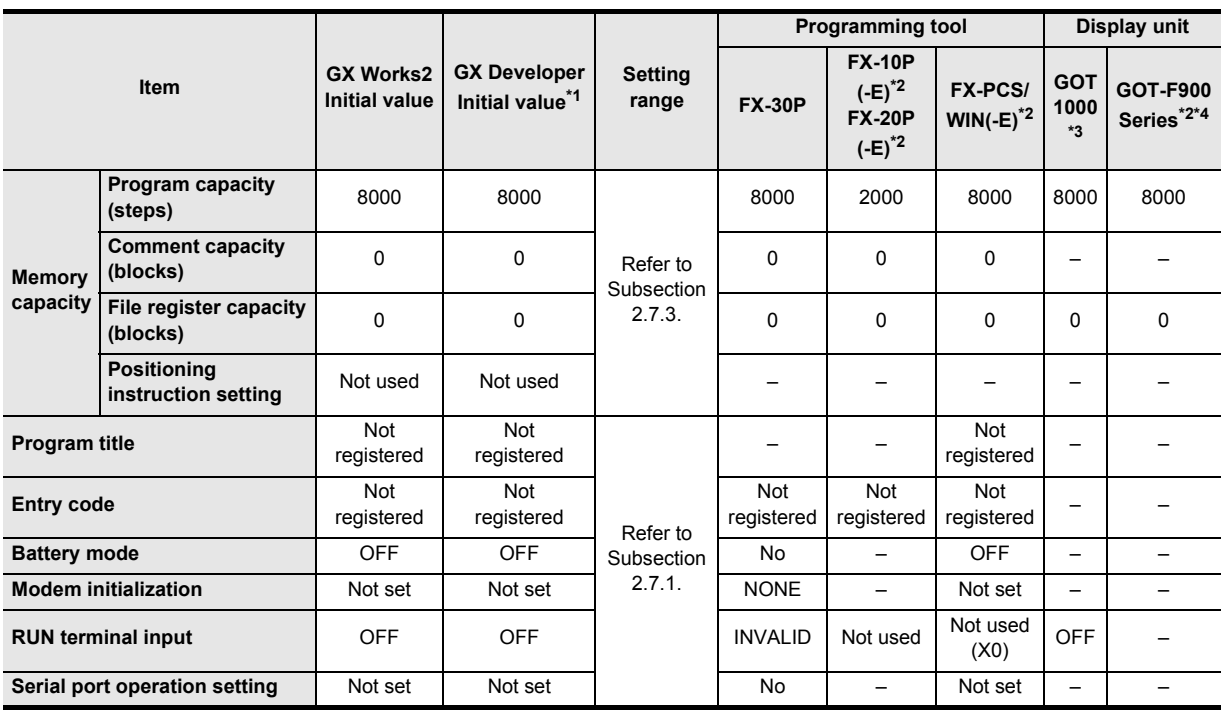

\*1. In the case of FX3GC PLC, select "FX3G" as the PLC type.

\*2. These programming tools are not applicable to FX3G/FX3GC PLCs. The initial values in FX1N PLC are shown above.

\*3. Parameter values can not be changed by the GT1020 and GT1030.

\*4. Parameter values can be changed only by the F940WGOT, F94 $\Box$ GOT and F94 $\Box$  handy GOT.

**4**

in Detail Devices

**5**

**6**

**7**

Instruction **Basic<br>Instruction** 

**COU-ROOL-ROOP** Program Flow FNC00-FNC09

**D**<br>Move & Compare Move & Compare FNC10-FNC19

**10**

FNC20-FNC29<br>Arith. & Logic<br>Operation

Programming Before

Constant Device & Specified the

## FX3S/FX3G/FX3GC/FX3U/FX3UC Series Truy cập website https://plcmitsubishi.com để có thêm nhiều tài liệu và bài viết hướng dẫn kỹ thuật hay

Programming Manual - Basic & Applied Instruction Edition

2 Overview (Sequence Program) *2.7 Types and Setting of Parameters*

#### 3) FX3U/FX3UC PLCs

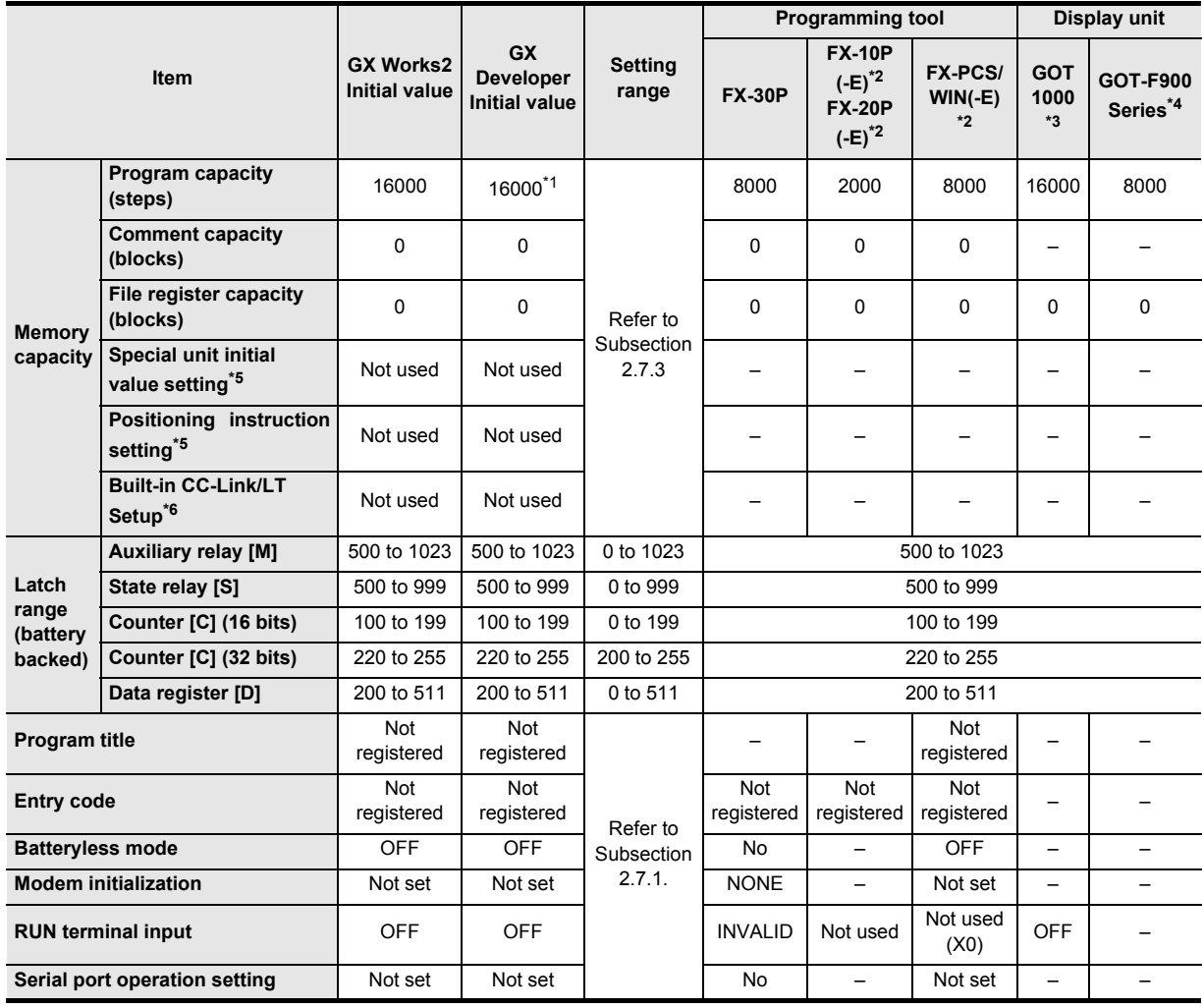

\*1. The initial value is 8000 steps in GX Developer Ver. 8.18U to Ver. 8.22Y.

\*2. These programming tools are not applicable to FX3U/FX3UC PLCs. The initial values in FX2N PLC are shown above.

\*3. Parameter values can not be changed by the GT1020 and GT1030.

\*4. Parameter values can be changed only by the F940WGOT, F94 $\Box$ GOT and F94 $\Box$  handy GOT.

\*5. GX Developer Ver. 8.24A or later is applicable.

\*6. This item is supported only in the FX3UC-32MT-LT-2, and can be set using GX Developer Ver. 8.68W or later.

Programming Manual - Basic & Applied Instruction Edition

2 Overview (Sequence Program) *2.7 Types and Setting of Parameters*

**1**

Introduction

Introduction

**2**

Overview

**3**

**Instruction**<br>List Instruction

**4**

in Detail Devices

**5**

**6**

 $\sharp$ 

**7**

Instruction Basic

Instruction

**CO** FNC00-FNC09 Program Flow FNC00-FNC09

Programming Before

Programming

Constant Device & Specified the

#### **2.7.3 Memory capacity setting range**

#### **Cautions on setting the memory capacity**

- After changing the memory capacity setting, make sure to write both the programs and parameters to the PLC. If only the parameters are written to the PLC, program errors (such as parameter error, circuit error and grammar error) may occur in the PLC.
- When one block is set in each capacity setting, the memory capacity is reduced by 500 steps. Each setting should satisfy the following expression:

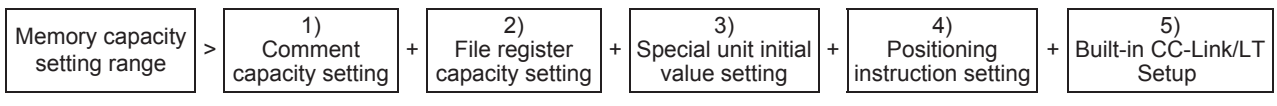

- 1) With regard to the comment capacity, up to 50 device comments can be set in one block.
- 2) With regard to the file register capacity, up to 500 (16-bit) file registers can be set in one block.
- 3) In the special unit initial value setting, 8 blocks (4000 steps) are used.
- 4) In the positioning instruction setting, 18 blocks (9000 steps) are used.
- 5) In the built-in CC-Link/LT setup, 1 block (500 steps) are used.

#### **1. FX3S PLC**

 $\odot$  Built-in memory capacity  $\checkmark$  Can be set by changing parameter

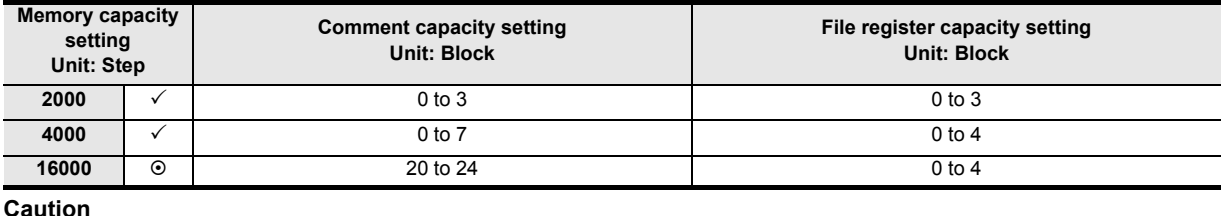

**Caution**

When the memory capacity of the FX3S is 16,000 steps, the program capacity is fixed to 4,000 steps, and the total of the comment capacity and the file register capacity is limited to 12,000 steps (24 blocks). The comment capacity is automatically set when the file register capacity is set.

#### **2. FX3G/FX3GC PLCs**

 $\odot$  Built-in memory capacity  $\checkmark$  Can be set by changing parameter

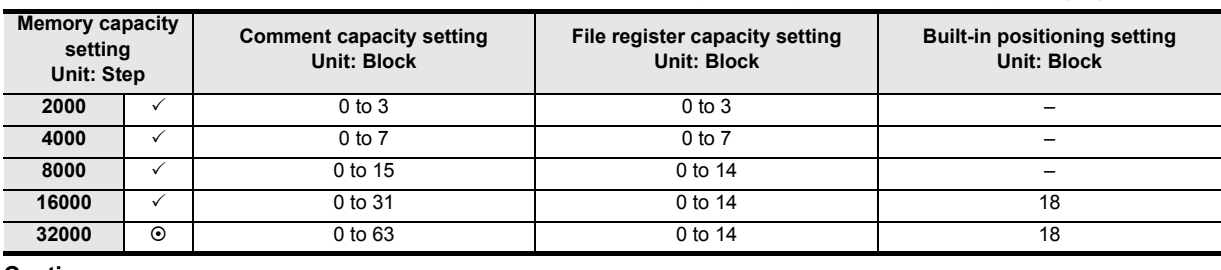

#### **Caution**

FX3G/FX3GC PLCs operate in the extension mode when the program capacity is 16,001 steps or more, and operate in the standard mode when the program capacity is 16,000 steps or less. The instruction execution time is longer in the extension mode than in the standard mode.

Example: Time required to execute the basic instruction "LD" Standard mode: 0.21 us Extension mode: 0.42 us **3. FX3U/FX3UC PLCs**

**Caution**  $\odot$  Built-in memory capacity  $\checkmark$  Can be set by changing parameter **Memory capacity setting Unit: Step Comment capacity setting Unit: Block File register capacity setting Unit: Block Special unit initial value setting Unit: Block Built-in positioning setting Unit: Block Built-in CC-Link/LT Setup Unit: Block 2000** 3 0 to 3 0 to 3 – – 1 **4000** 3 0 to 7 0 to 7 – – 1 **8000** 3 0 to 15 0 to 14 8 – 1 **16000 | ✓ | 0 to 31 | 0 to 14 | 8 | 18 | 1 32000** 3 0 to 63 0 to 14 8 18 1 **64000 | ⊙ | 0 to 127 | 0 to 14 | 8 | 18 | 1** 

• The FX3U/FX3UC PLCs can store symbolic information in the following capacity:

- The FX3U-FLROM-1M (memory cassette) has an area dedicated to the storage of symbolic information, and can store up to 1300 kB.
- When storing the symbolic information in any memory cassette other than the FX3U-FLROM-1M or to the built-in memory, make sure that amount of the symbolic information to be stored does not exceed the available memory capacity.

It is recommended to use the FX3U-FLROM-1M when there is a large amount of symbolic information to be stored.

**Symbolic information capacity = Maximum capacity of memory cassette - Memory capacity set by parameters**

It is possible to check the symbolic information capacity using the memory capacity calculation (offline) of GX Works2. → **Refer to the GX Works2 Version 1 Operating Manual (Common) for details.**

• When symbolic information is stored, it is deleted if the memory capacity set by parameters is changed. After changing the memory capacity, write the symbolic information again.

#### **2.7.4 Compatible optional memory model**

#### **1. FX3S/FX3G PLCs**

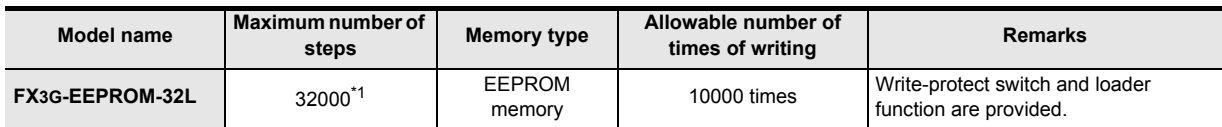

\*1. The FX3S Series PLC can hold 16,000 steps of memory, but user program capacity is limited to 4,000 steps.

#### **2. FX3U/FX3UC PLCs**

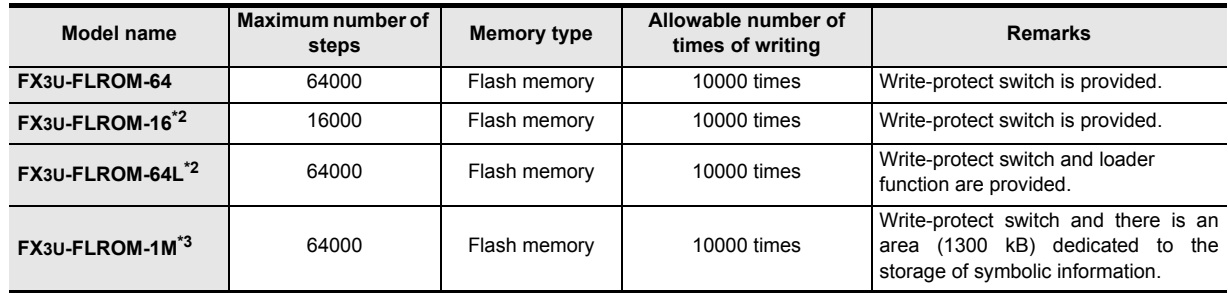

\*2. Can be used with FX3UC PLCs Ver. 2.20 or later.

\*3. Ver. 3.00 or later is applicable.

Programming Manual - Basic & Applied Instruction Edition

## **2.7.5 Keyword (entry code)**

By registering the entry code in a PLC, the functions of programming tools, display modules, and display units to change programs, monitor devices, and the current value changing function in the PLC can be restricted (access restriction).

### → **For the operations and restricted functions of display modules,**

#### **refer to the PLC main unit Hardware Edition.**

→ **For the operations and restricted functions of display units,**

**refer to the respective display unit manual.**

#### **1. Differences in operations caused by the entry code type**

The operations to change, cancel (delete) and reset the registered entry code vary depending on the entry code type.

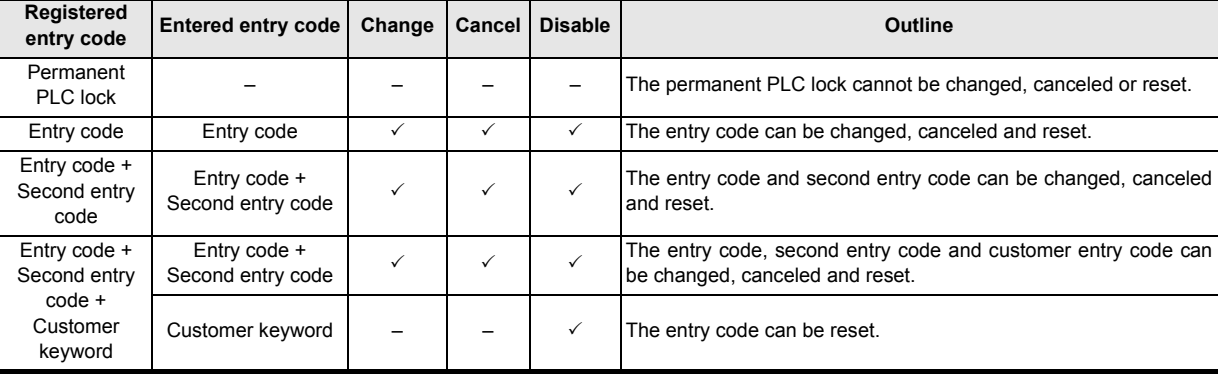

### **2. Correspondence between PLC and peripheral equipment**

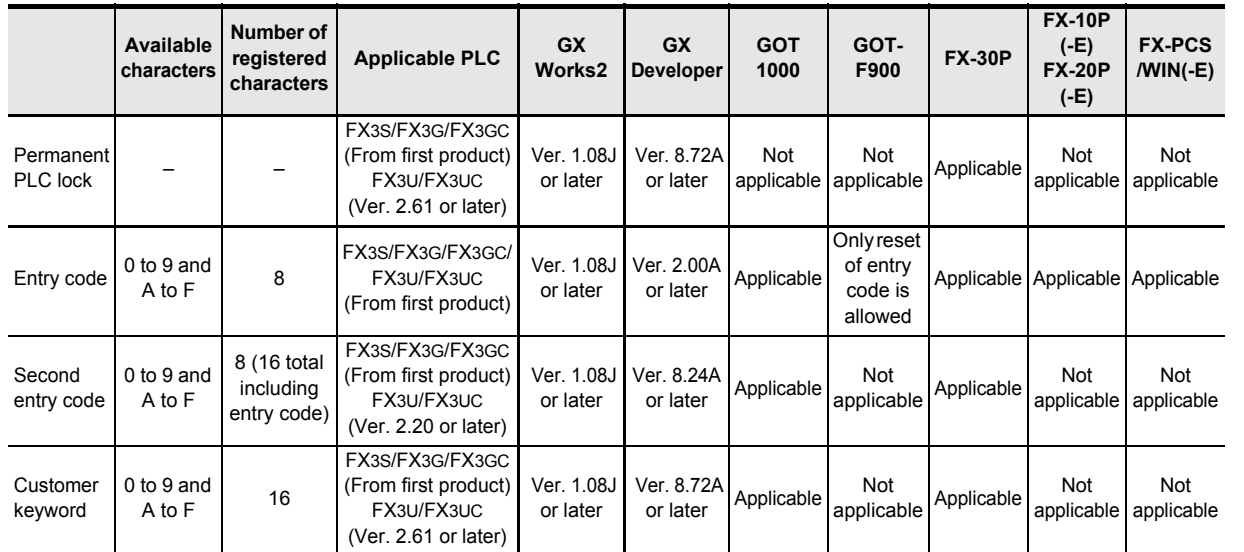

The security provided by the entry code, second entry code and customer keyword is limited, and is not always perfect.

Constant Device &

Programming

Instruction Basic<br>Instruction

Program Flow

Move & Compare

**10**

FNC20-FNC29<br>Arith. & Logic<br>Operation

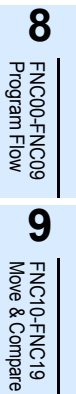

#### **3. Entry code setting and access restriction**

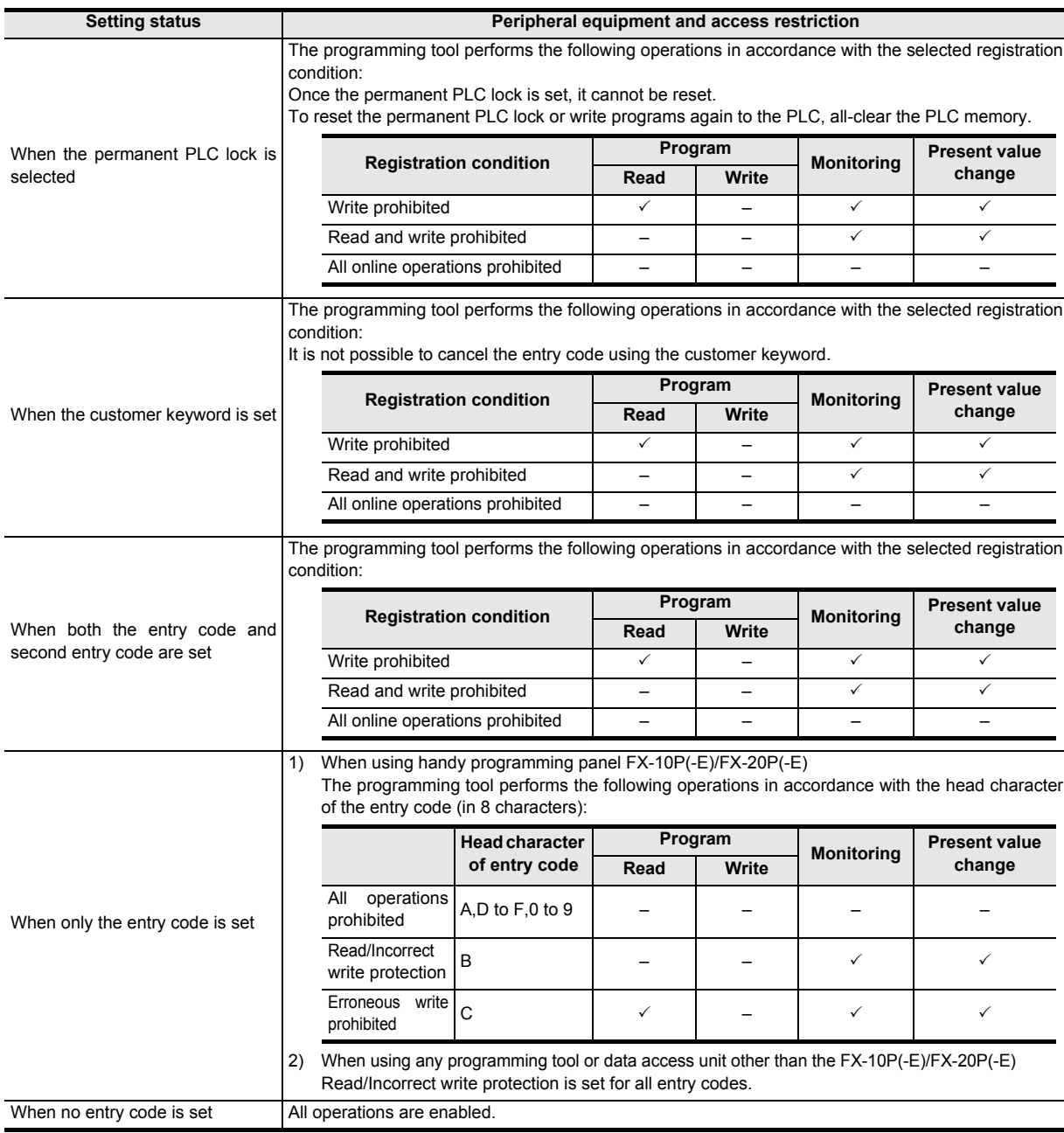

#### **Caution on selecting the permanent PLC lock**

• Once the permanent PLC lock is set, it cannot be reset. To reset the permanent PLC lock or write programs again to the PLC, all-clear the PLC memory.

#### **Caution on registering the entry code**

The entry codes are provided to restrict access from peripheral equipment to programs created by the user. Take care to save/remember the entry codes. If a registered entry code is forgotten, the online operations from the programming tool to the PLC are disabled

depending on the programming tool type and the contents of the registered entry code.

• In an FX3U/FX3UC PLC whose version is earlier than Ver. 2.61, do not use a memory cassette where the customer keyword and permanent PLC lock are set.

If a memory cassette where the permanent PLC lock is set is used in an FX3U/FX3UC PLC whose version is earlier than Ver. 2.61, the PLC does not function normally.

If the PLC memory is cleared or the keyword is canceled in an FX3U/FX3UC PLC whose version is earlier than Ver. 2.61 for a memory cassette where the customer keyword and permanent PLC lock are set, access restrictions set by the keyword may not be able to be removed normally.

## FX3S/FX3G/FX3GC/FX3U/FX3UC Series Truy cập website https://plcmitsubishi.com để có thêm nhiều tài liệu và bài viết hướng dẫn kỹ thuật hay

Programming Manual - Basic & Applied Instruction Edition

2 Overview (Sequence Program) *2.7 Types and Setting of Parameters*

## **Registering and changing the entry codes**

This section explains the operating procedure of GX Works2, GX Developer.

→ **For the entry code registration/change procedure in FX-10P(-E), FX-20P(-E), FX-30P,**

#### **and FX-PCS/WIN(-E), refer to the manual of each product.**

**1. Set the PLC to the STOP mode.**

#### **2. Open New keyword registration dialog box.**

- GX Works2
- Select [Online]→[Password/Keyword]→[New...] to open New Keyword Registration dialog box.
- GX Developer
	- Select [Online]→[Keyword setup]→[Register...] to open New keyword register dialog box.

#### **3. Set the function selection, keyword input, protection level.**

The setting method is different between GX Works2 and GX Developer.

• GX Works2

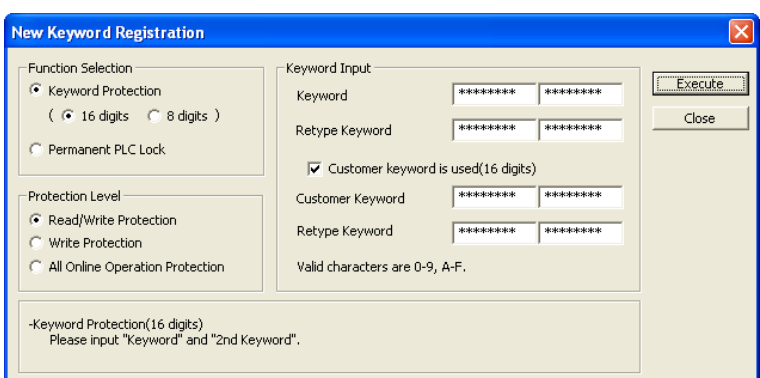

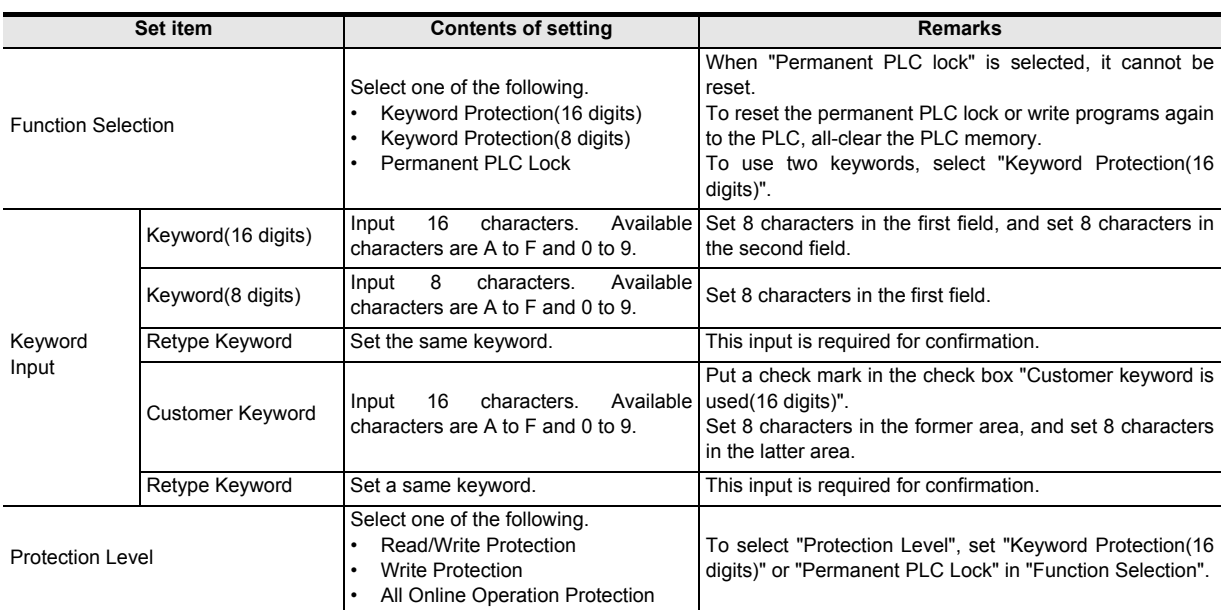

**9**

Move & Compare FNC10-FNC19

FNC10-FNC19<br>Move & Compare

**10**

FNC20-FNC29<br>Arith. & Logic<br>Operation

Instruction

**7**

• GX Developer

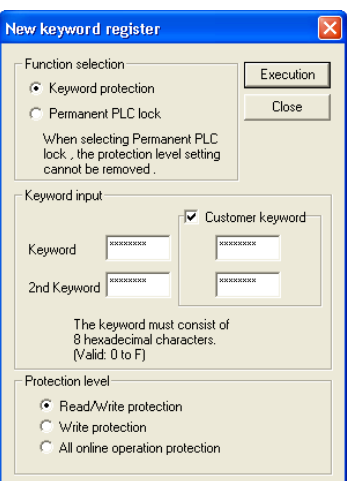

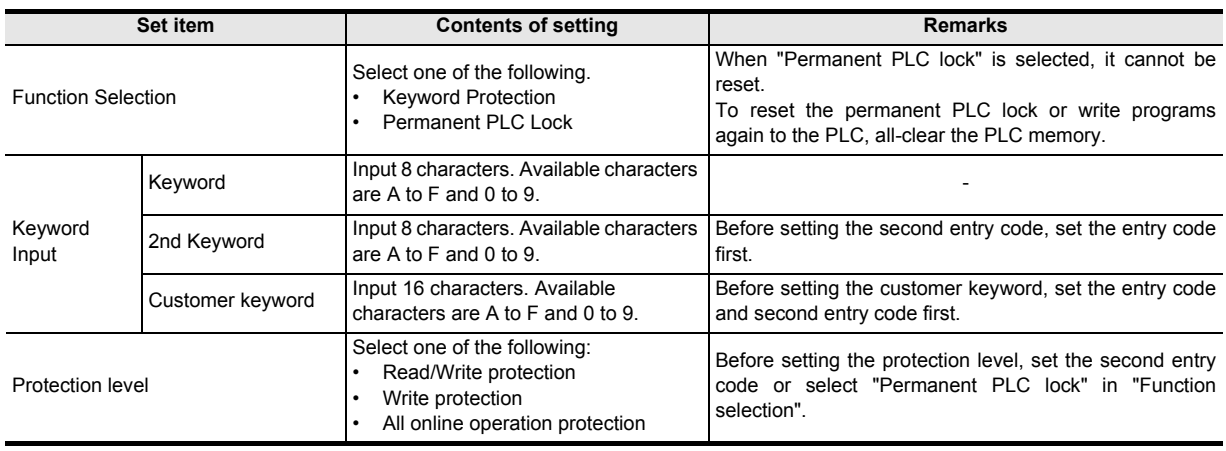

#### **Caution on registering the entry code**

The entry codes are provided to restrict access from peripheral equipment to programs created by the users. Keep the entry codes carefully.

If a registered entry codes is forgotten, the online operations from a programming tool to the PLC are disabled depending on the programming tool type and the contents of the registered entry code.

#### **4. Register the keyword to the PLC.**

• GX Works2

Click the [Execute] button to register the keyword to the PLC.

When "Permanent PLC Lock" is selected, however, the following dialog box appears when the [Execute] button is clicked.

Click the [OK] button to register protection to the PLC.

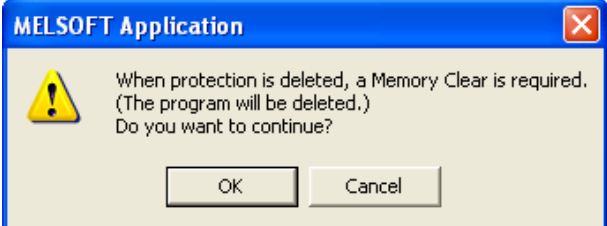

#### FX3S/FX3G/FX3GC/FX3U/FX3UC Series Programming Manual - Basic & Applied Instruction Edition 2 Overview (Sequence Program) *2.7 Types and Setting of Parameters* Truy cập website https://plcmitsubishi.com để có thêm nhiều tài liệu và bài viết hướng dẫn kỹ thuật hay

• GX Developer

Click [Execution] button to open Keyword confirmation dialog box.

Enter the same keyword again, and click the [OK] button to register the keyword to the PLC.

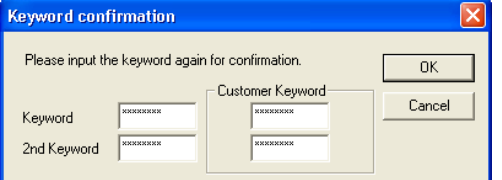

When "Permanent PLC Lock" is selected, however, the following dialog box appears when the [Execute] button is clicked.

Click the [OK] button to register protection to the PLC.

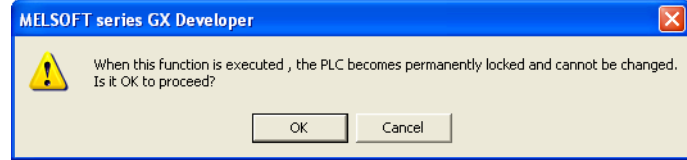

**1**

### **Reading/writing a program from/to a PLC with the entry codes registered**

This section explains the operating procedure of GX Works2, GX Developer.

→ **For the program reading/writing procedure in FX-10P(-E), FX-20P(-E), FX-30P, and FX-PCS/WIN(-E), refer to the manual of each product.**

- **1. Select [Online]**→**[Read from PLC...]/[Write to PLC...] to open Input current keyword dialog box.**
- **2. Input the keyword (8 digits, 16 digits), 2nd keyword or customer keyword currently registered in the PLC.**

The setting method is different between GX Works2 and GX Developer.

• GX Works2

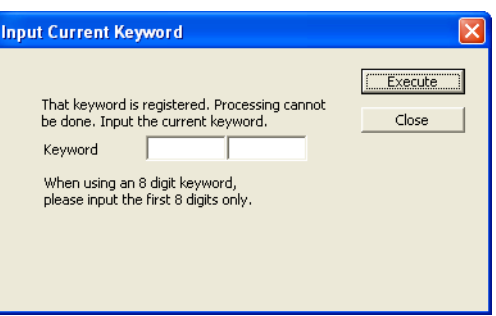

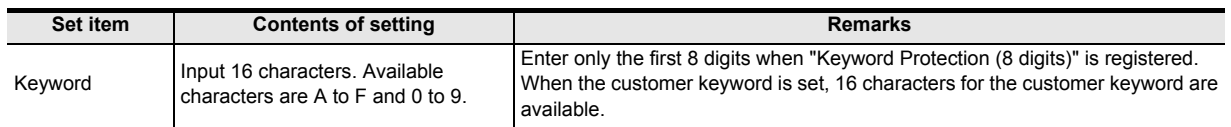

#### **GX** Developer

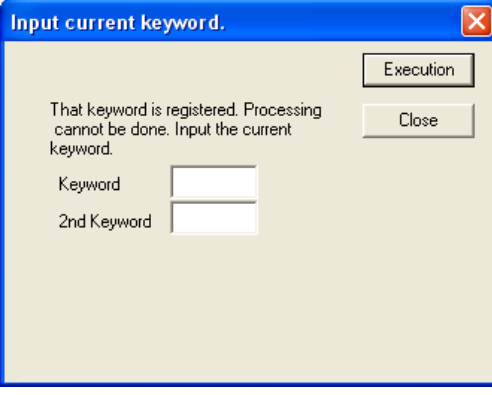

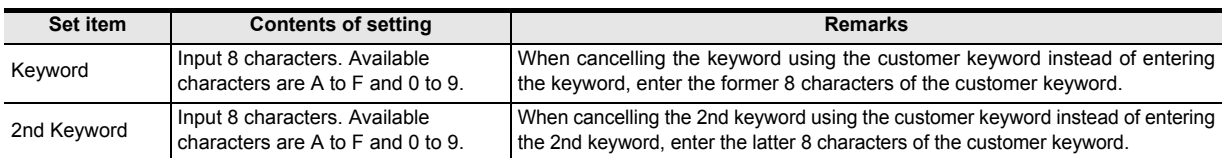

- **3. Click [Execution] button to verify the keywords you have input with the keywords currently registered in the PLC.**
	- When the entry code inputs are verified, the PLC executes "Read from PLC" or "Write to PLC".
	- When the entry code inputs are not verified, the PLC does not execute "Read from PLC" or "Write to PLC".

#### FX3S/FX3G/FX3GC/FX3U/FX3UC Series Programming Manual - Basic & Applied Instruction Edition 2 Overview (Sequence Program) *2.7 Types and Setting of Parameters* Truy cập website https://plcmitsubishi.com để có thêm nhiều tài liệu và bài viết hướng dẫn kỹ thuật hay

### **Canceling the entry codes**

This section explains the operating procedure of GX Works2, GX Developer.

→ **For the entry code canceling (deletion) procedure in FX-10P(-E), FX-20P(-E), FX-30P, and FX-PCS/WIN(-E), refer to the manual of each product.**

**1. Set the PLC to the STOP mode.**

#### **2. Open Keyword cancel dialog box.**

• GX Works2

Select [Online]→[Password/Keyword]→[Delete...] to open Keyword Delete dialog box.

- GX Developer Select [Online]→[Keyword setup]→[Delete...] to open Keyword cancel dialog box.
- **3. Input the keyword (8 digits, 16 digits) and 2nd keyword currently registered in the PLC.**

The setting method is different between GX Works2 and GX Developer.

GX Works2

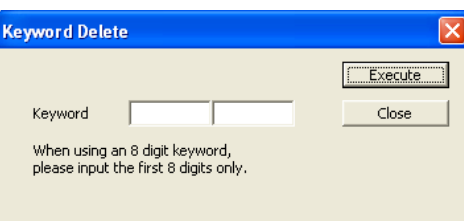

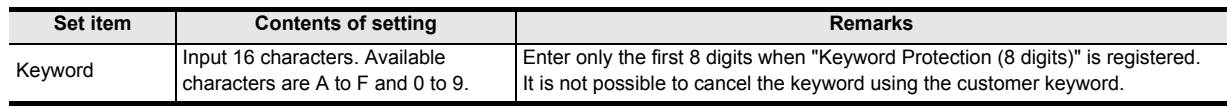

#### • GX Developer

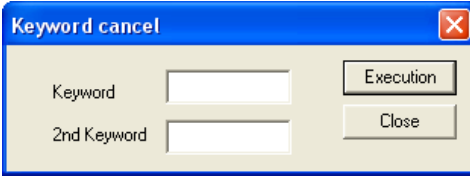

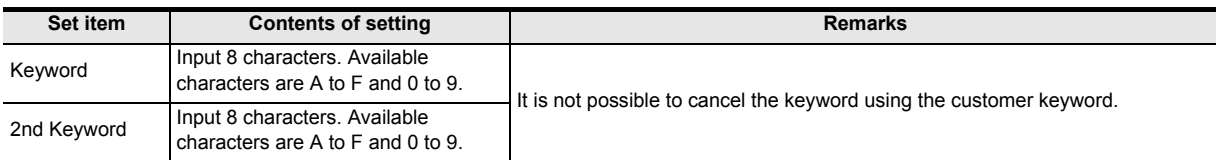

- **4. Click [Execution] button to verify the entry codes you have input with the entry codes currently registered in the PLC.**
	- When the entry code inputs are verified, the PLC executes "Keyword Cancel".
	- When the entry code inputs are not verified, the PLC does not execute "Keyword Cancel".

**1**

Introduction

Introduction

**2**

Overview

**3**

Instruction<br>List Instruction

**4**

in Detail Devices

**5**

**6**

쿯

**7**

**8**

**9**

Program Flow FNC00-FNC09

FNC00-FNC09<br>Program Flow

Move & Compare FNC10-FNC19

FNC10-FNC19<br>Move & Compare

**10**

FNC20-FNC29<br>Arith. & Logic<br>Operation

Instruction **Basic<br>Instruction** 

Programming Before

Constant Device & Specified the

### **Resetting the entry codes, and validating the reset entry codes (Keyword Protect)**

This section explains the operating procedure of GX Works2, GX Developer.

→ **For the entry code reset procedure in FX-10P(-E), FX-20P(-E), FX-30P, and FX-PCS/WIN(-E), refer to the manual of each product.**

- **1. Open Keyword disable dialog box.**
	- GX Works2

Select [Online]→[Password/Keyword]→[Disable...] to open Keyword Disable dialog box.

- GX Developer Select [Online]→[Keyword setup]→[Disable...] to open Keyword Disable dialog box.
- **2. Input the keyword (8 digits, 16 digits), 2nd keyword or customer keyword currently registered in the PLC.**

The setting method is different between GX Works2 and GX Developer.

• GX Works2

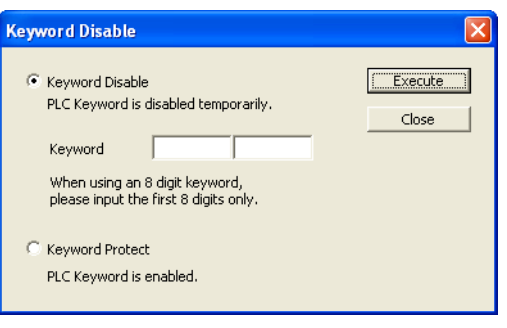

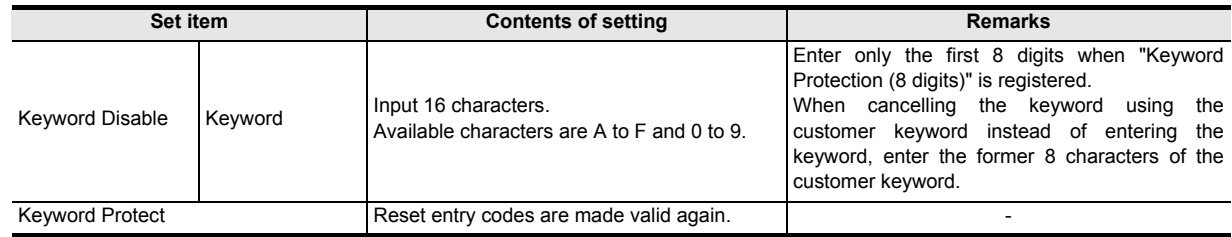

• GX Developer

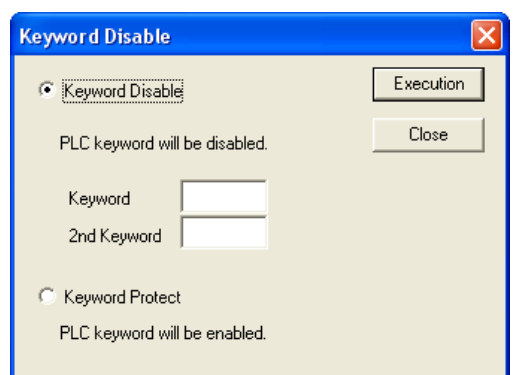

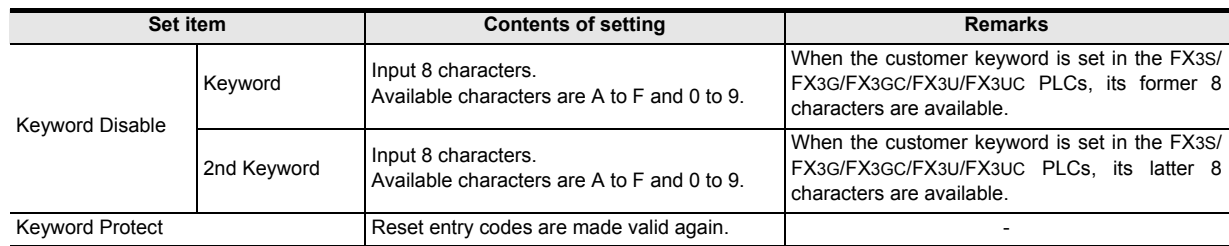

**3. Click [Execution] button to reset the entry codes or validate the reset entry codes again.**

Programming Manual - Basic & Applied Instruction Edition

## **2.7.6 Special unit initial value setting**

The initial values of the buffer memory (BFM) in special function units/blocks connected to an FX3UC PLC Ver.2.20 or later and FX3U PLC can be set as a parameter in GX Works2 or GX Developer.

When this parameter is used, it is not necessary to execute initial setting in a user program for special function units/ blocks requiring initial setting. The special unit initial value setting uses 4000 steps (8 blocks) in the memory capacity. → **For the setting procedure, refer to Subsection 2.7.9.**

#### → **For GX Developer, refer to the GX Developer Version 8 Operating Manual.**

 $\mathsf{X}_{3GC}$ 

 $Ver. 1.40$ 

## **2.7.7 Positioning instruction setting**

In the positioning instruction setting available in all FX3UC PLC Ver. 2.20 or later and FX3G/FX3GC/FX3U PLCs, constants can be set in the table for the TBL (FNC152) instruction. Make sure to set this parameter when using TBL (FNC152) instruction.

The positioning instruction setting for TBL (FNC152) instruction uses 9000 steps (18 blocks) in the memory capacity.

→ **For details on TBL (FNC152) instruction, refer to the Positioning Control Manual.** → **For the setting procedure, refer to the Positioning Control Manual or Subsection 2.7.9.** → **For GX Developer, refer to the GX Developer Version 8 Operating Manual.**

FX<sub>3G</sub>

 $Ver. 1.00 \rightarrow$ 

## **2.7.8 Built-in CC-Link/LT Setup (dedicated to FX3UC-32MT-LT-2)**

The set item "Built-in CC-Link/LT Setup" is dedicated to the FX3UC-32MT-LT-2.

The CC-Link/LT setting (transmission speed, point mode and station information) is available in the parameter setting using GX Works2 or GX Developer.

The built-in CC-Link/LT setup uses 500 steps (1 block) in the memory capacity.

→ **For the setting procedure, refer to the FX3UC Hardware Edition or Subsection 2.7.9.**

→ **For GX Developer, refer to the GX Developer Version 8 Operating Manual.**

#### **2.7.9 Parameter settings**

This subsection explains the parameter setting procedures by GX Works2.

→ **For network parameter setting, refer to the GX Works2 Version 1 Operating Manual (Common).** → **For Ethernet adapter setting, refer to FX3U-ENET-ADP User's Manual.**

# **1 Opening the parameter setting screen**

In the project view area provided on the navigation window, double-click [Parameter] → [PLC parameter]. If the navigation window is not displayed, select [View]  $\rightarrow$  [Docking Window]  $\rightarrow$  [Navigation] from the menu bar.

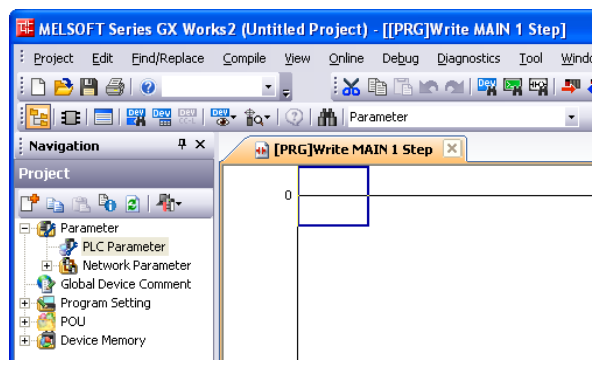

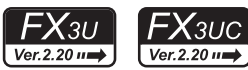

*2.7 Types and Setting of Parameters*

 $X_{311}$ 

 $Ver.2.20 \rightarrow$ 

(знс

 $\sqrt{\text{Ver.2.20 m}}$ 

Programming

Instruction

Program Flow

Move & Compare

FNC20-FNC29<br>Arith. & Logic<br>Operation

# **2 Setting memory capacity**

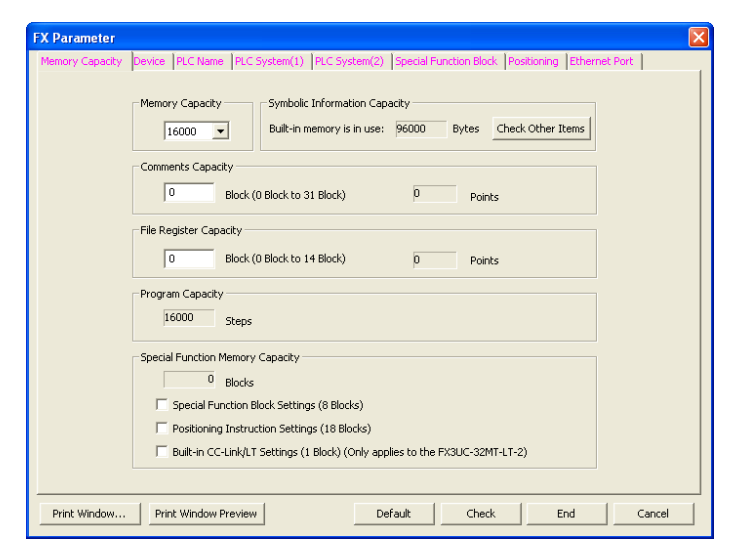

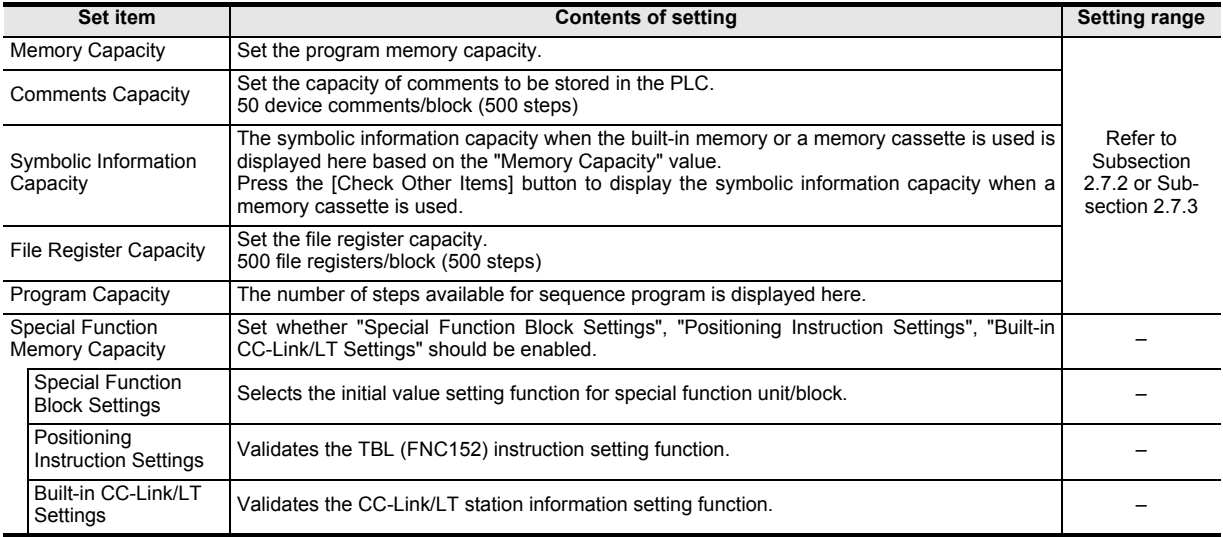

#### **Caution**

- When the memory capacity of the FX3S is 16,000 steps, the program capacity is fixed to 4,000 steps, and the total of the comment capacity and the file register capacity is limited to 12,000 steps (24 blocks). The comment capacity is automatically set when the file register capacity is set.
- FX3G/FX3GC PLCs operate in the extension mode when the program capacity is 16,001 steps or more, and operate in the standard mode when the program capacity is 16,000 steps or less. The instruction execution time is longer in the extension mode than in the standard mode.

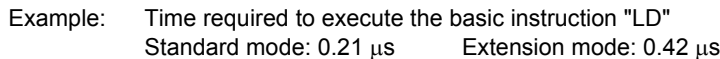

• In FX3U/FX3UC PLCs, when symbolic information is stored, it is deleted if the memory capacity set by parameters is changed.

After changing the memory capacity, write the symbolic information again.

# **3 Setting devices**

**1. Click [Device] tab, and set devices.**

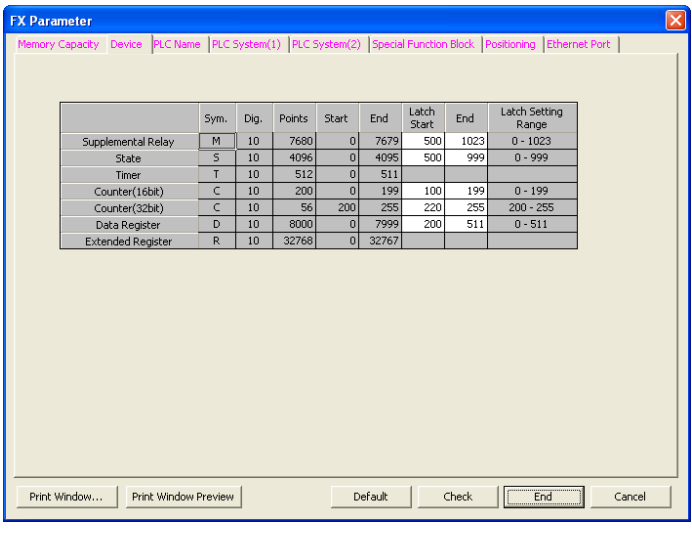

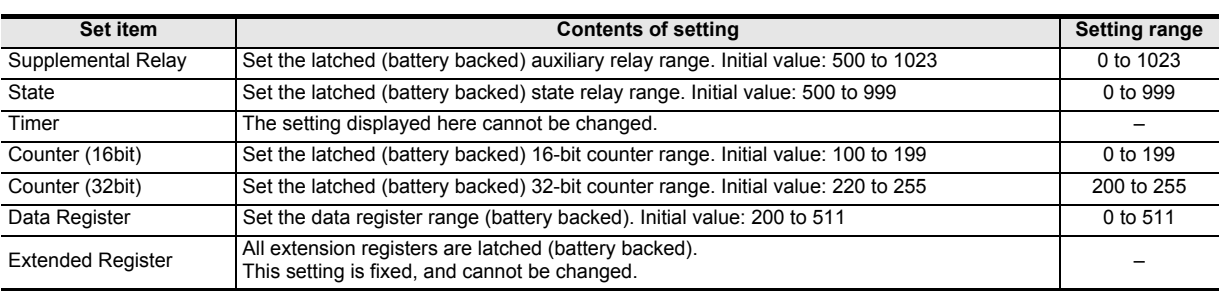

## **4 Setting the PLC name**

**1. Click [PLC Name] tab, and input the program title.**

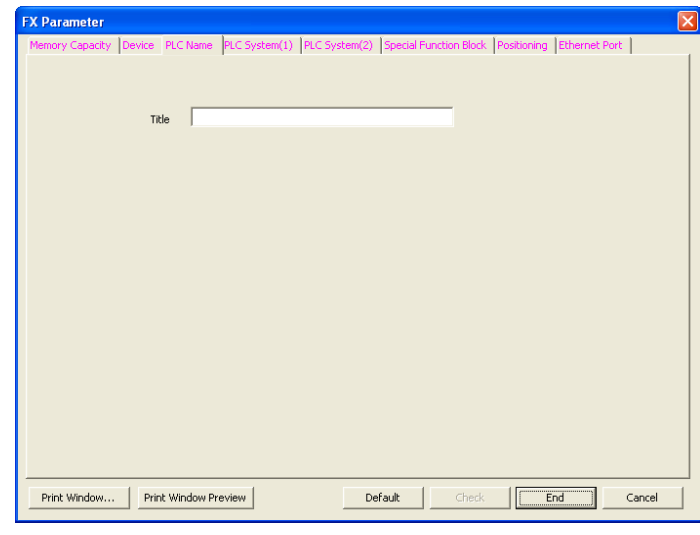

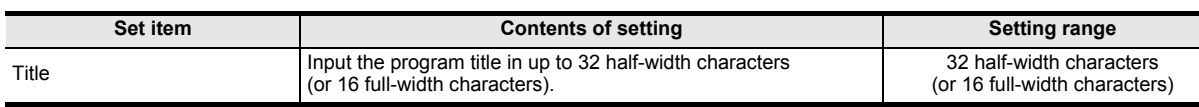

**1**

**9**

Move & Compare FNC10-FNC19

FNC10-FNC19<br>Move & Compare

**10**

FNC20-FNC29<br>Arith. & Logic<br>Operation

# **5 Setting special function block**

#### **1. Click the [Special Function Block] tab, and then set the special function unit/block and built-in CC-Link/LT.**

In order to use the "Special Function Block" field, the "Special Function Block Settings" box in the [Memory Capacity] tab must be checked first.

When setting the station information in "Built-in CC-Link/LT Setting", it is necessary to put a check mark to "Built-in CC-Link/LT Settings" on the [Memory Capacity] tab.

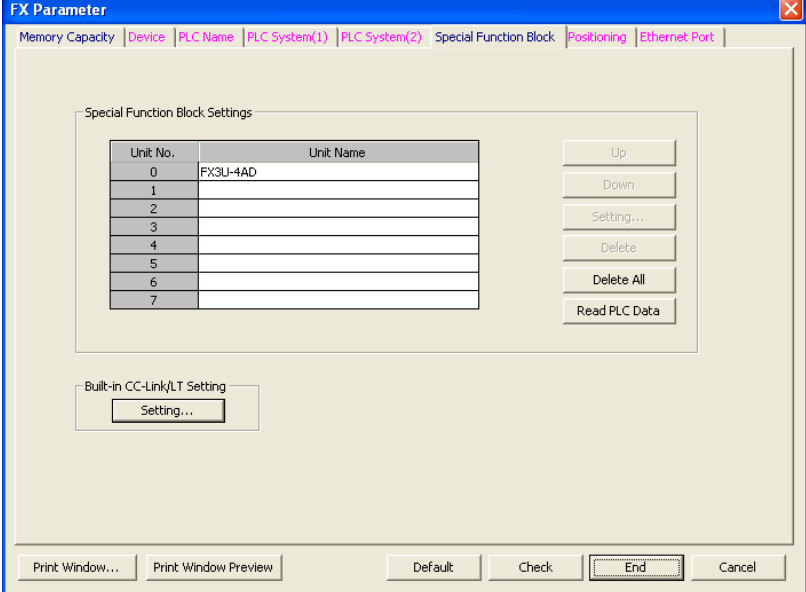

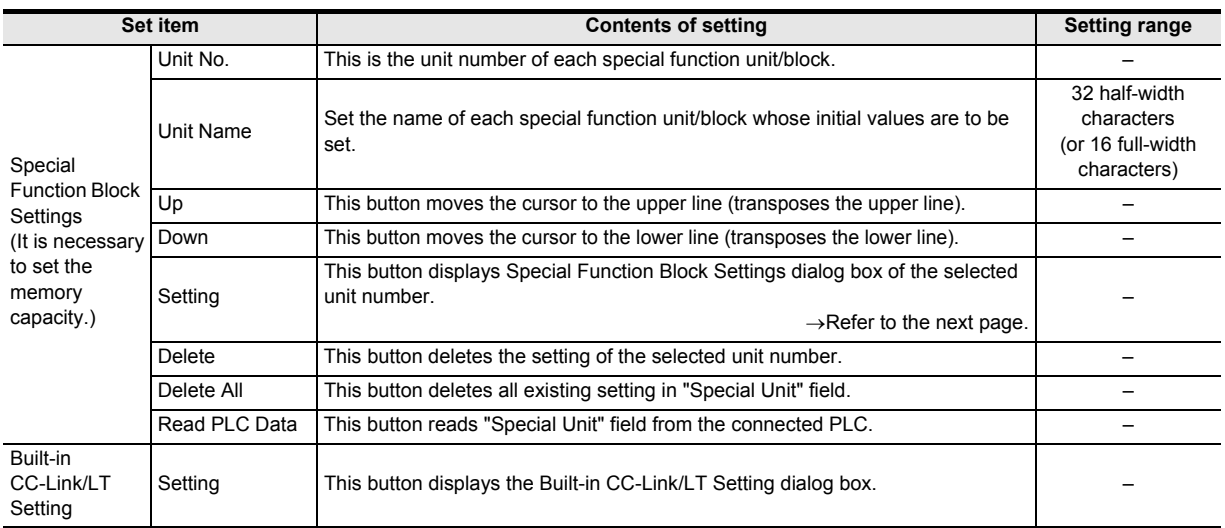

**2. On Special Function Block Settings dialog box, set the initial values of special function units/ blocks.**

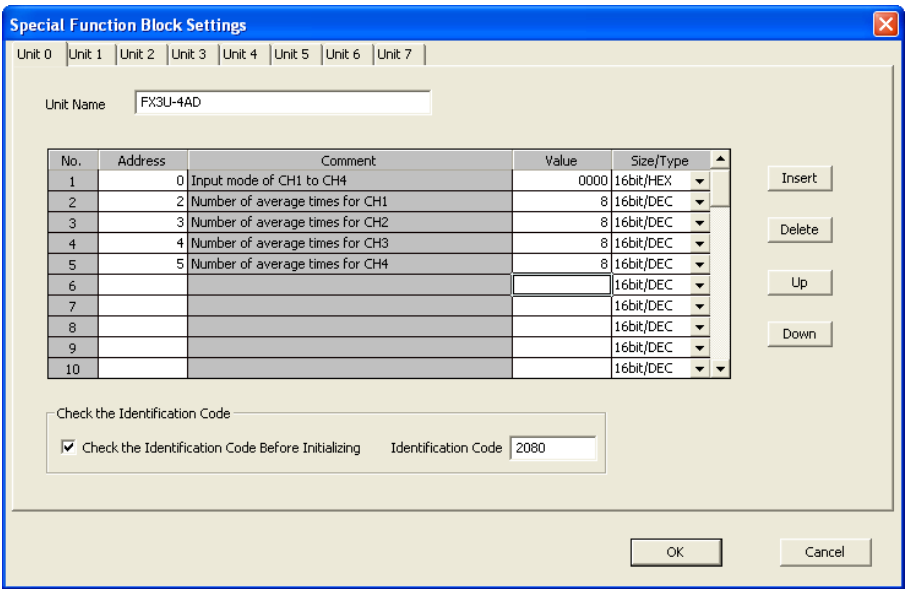

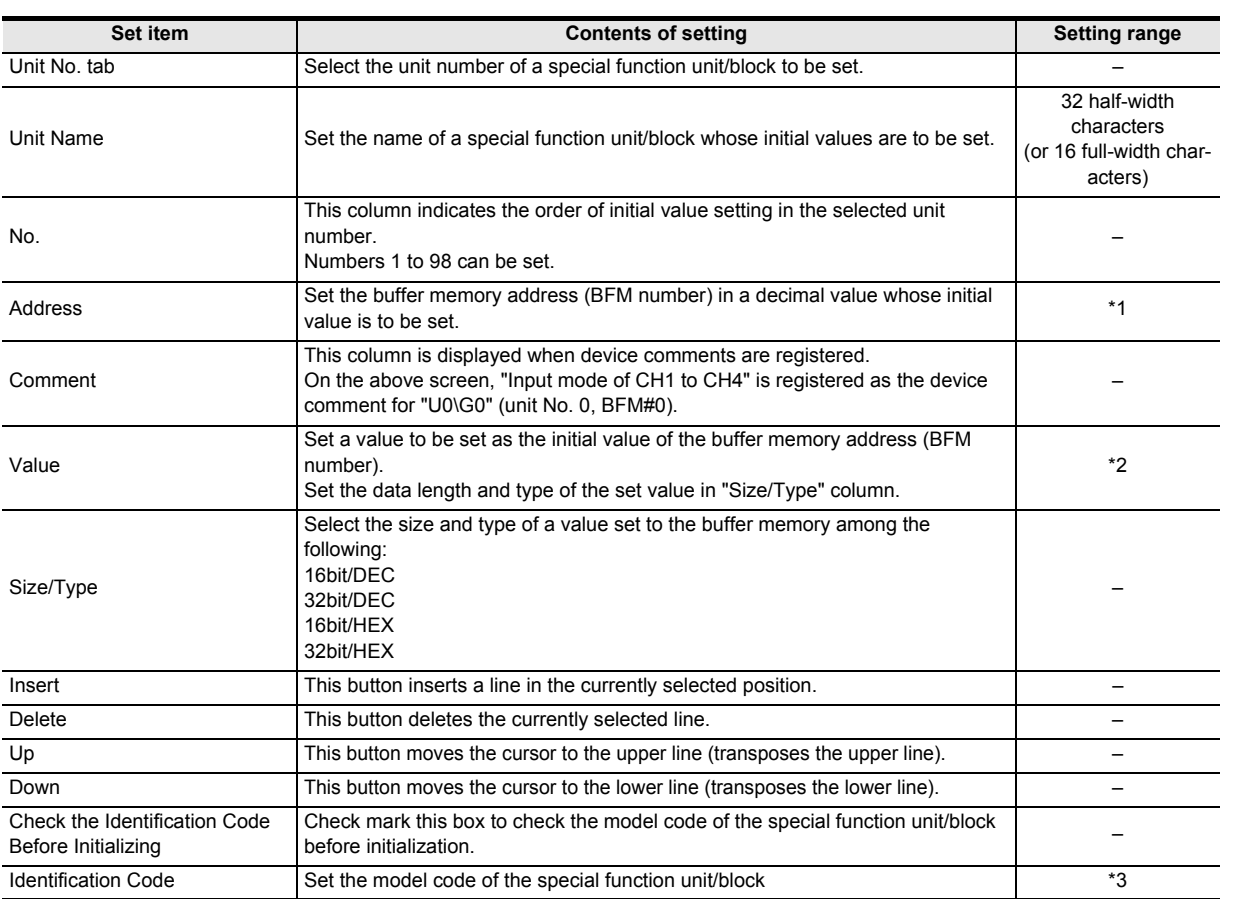

\*1. Input buffer memory addresses (BFM numbers) that in the connected special function unit/block hold.

\*2. To each buffer memory address (BFM number), set a value within the allowed range in the connected special function unit/block.

\*3. Refer to the manual of the connected special function unit/block.

### **3. Click [OK] button to finish the setting and close Special Function Block Settings dialog box.**

**1**

Introduction

Introduction

**2**

**Overview** 

**3**

**Instruction**<br>List Instruction

**4**

in Detail Devices

**5**

**6**

₿

**7**

Instruction **Basic<br>Instruction** 

**COU-ROOL-ROOP** Program Flow FNC00-FNC09

**DD** FNC10-FNC19 Move & Compare FNC10-FNC19

**10**

Programming Before

Constant Device & Specified the

# **6 Set the Built-in CC-Link/LT**

#### **1. Set the built-in CC-Link/LT on the Built-in CC-Link/LT Setting dialog box.**

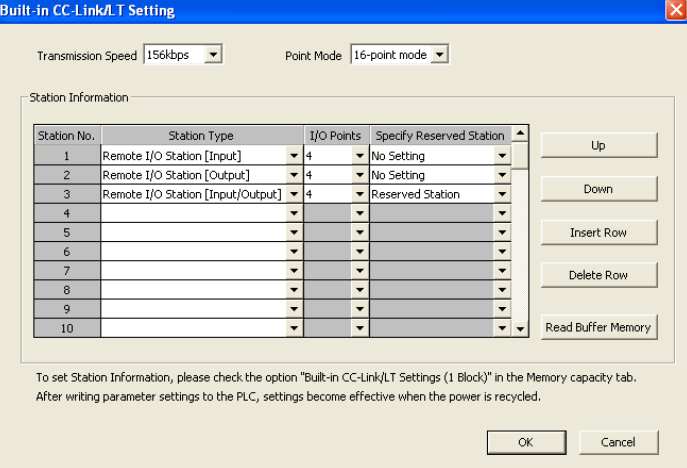

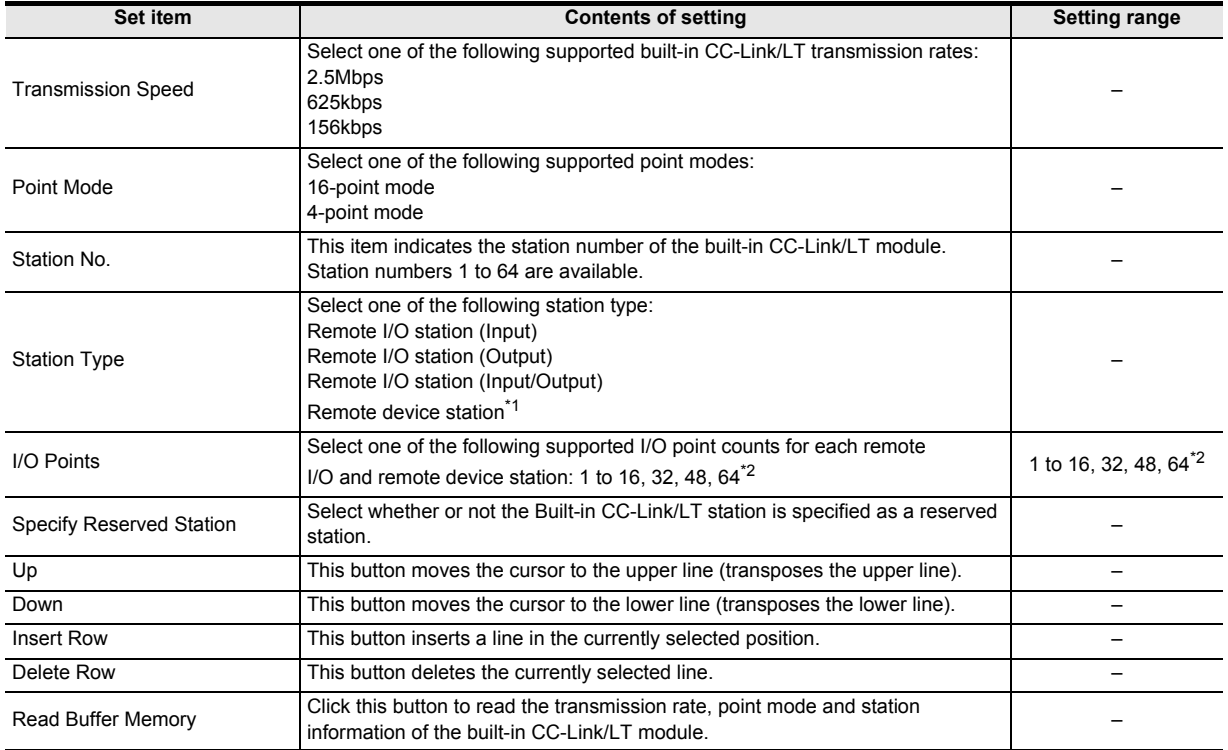

\*1. Select 16-point mode when using remote device stations. Remote device stations cannot be set in 4-point mode.

Only station numbers 40 to 64 are available for remote device stations.

\*2. The station numbers 32, 48 and 64 are available when a remote device station is selected in Station type.

**2. Click the [OK] button to finish the setup and close the Built-in CC-Link/LT setup dialog box.** 

# **7 Setting the PLC system (1)**

Click on the [PLC System(1)] tab to setup "Battery Less Mode", "Battery Mode", "MODEM Initialized", and "RUN Terminal Input".

1) FX3S/FX3U/FX3UC PLC

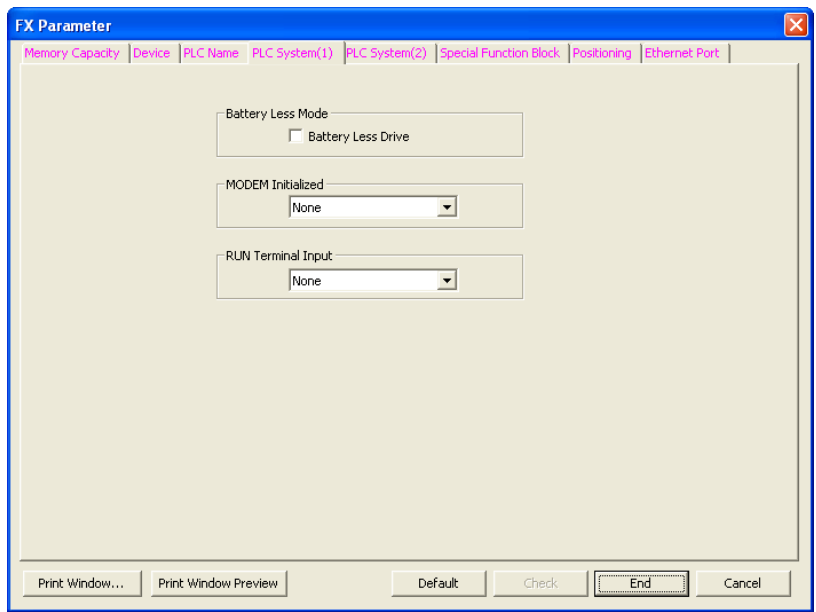

2) FX3G/FX3GC PLCs

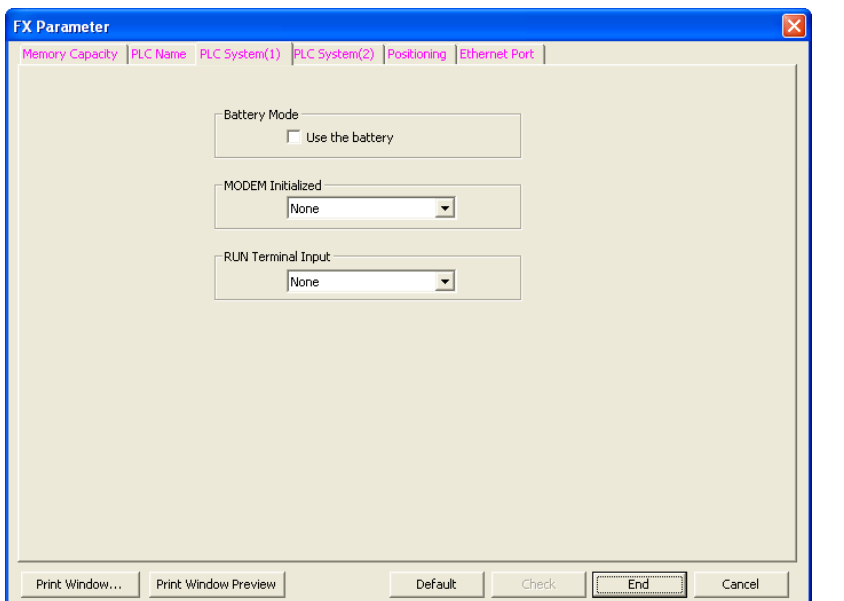

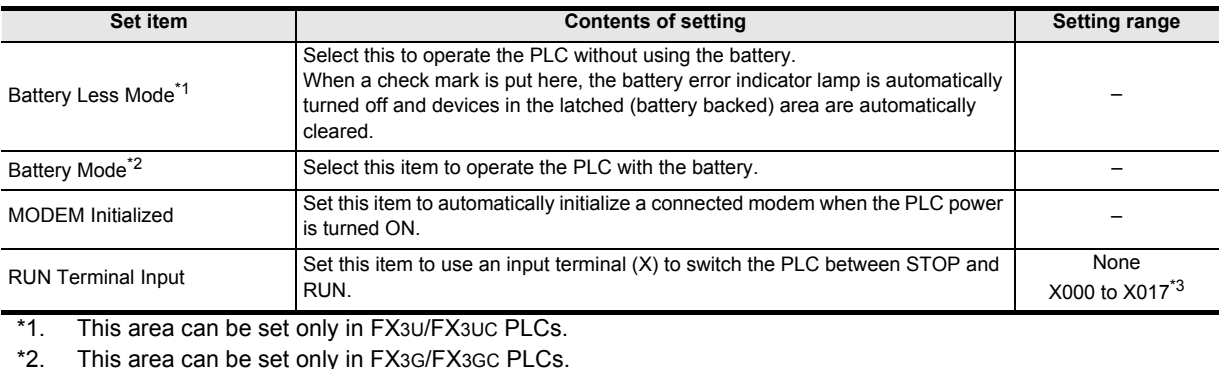

\*3. Up to the built-in input number of main unit.

**1**

Introduction

Introduction

**2**

**Overview** 

**3**

# **8 Setting the PLC system (2)**

- **1. Click [PLC System(2)] tab.**
- **2. Only when a latch (battery backed) area for a serial port exists through an extended PLC, select a channel to be set and put a check mark next to "Operate Communication Setting". When not performing the communication setting for a serial port, do not put a check mark next to "Operate Communication Setting".**

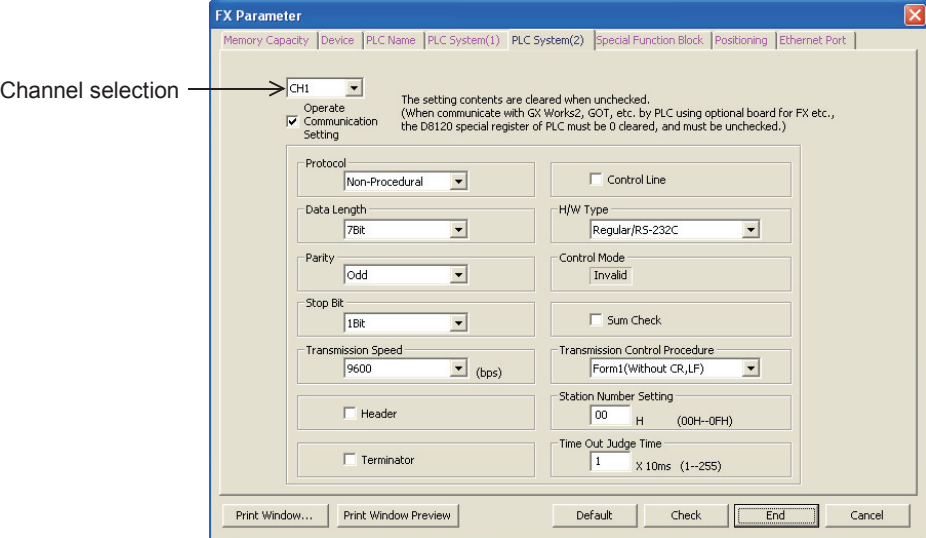

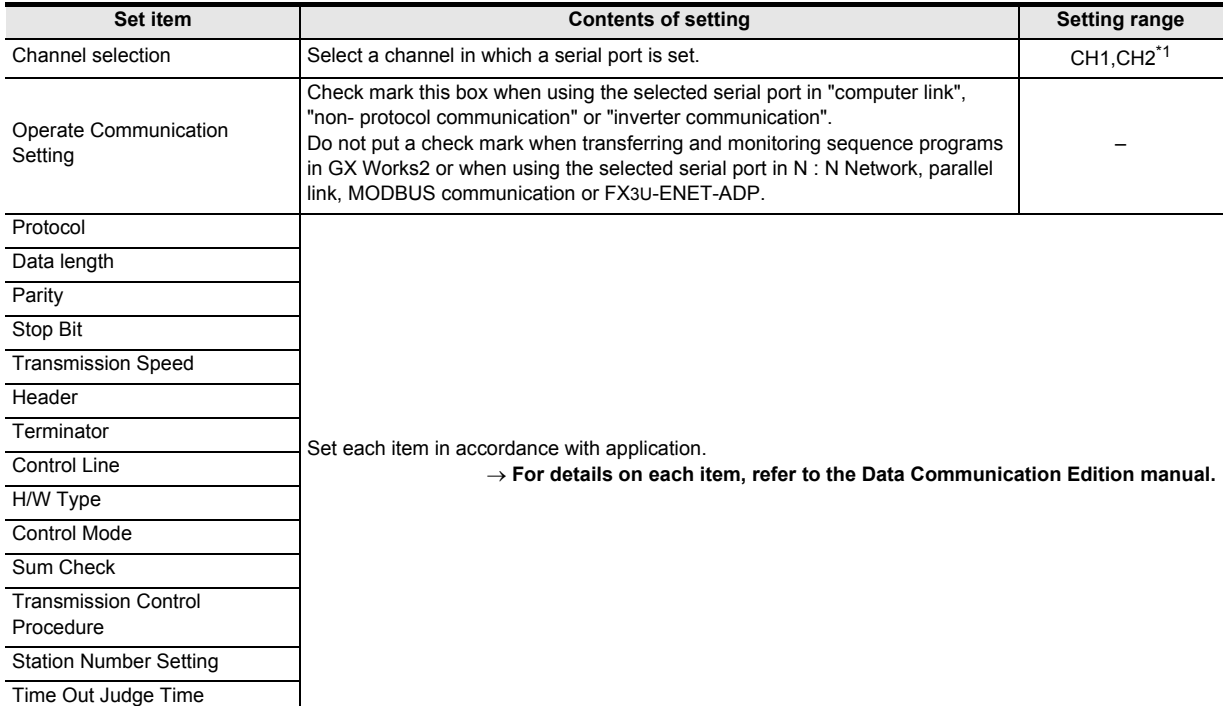

\*1. Ch2 is not available in FX3S PLC.

#### **9 Setting positioning 1. Click [Positioning] tab.** In order to use the [Positioning] tab, the "Positioning Instruction Settings" box in the [Memory Capacity] tab must be checked first. **2. Set the positioning constants in TBL (FNC152) instruction.** → **For TBL (FNC152) instruction, refer to the Positioning Control Manual. FX Parameter** Memory Capacity Device PLC Name PLC System(1) PLC System(2) Special Fur Positioning Ethernet Port Setting Range  $Y1$ Y2 YO Bias Speed[Hz]  $\begin{array}{c}\n\hline\n0\\
\hline\n100000\n\end{array}$ 0 1/10 or Less of Max. Speed  $\overline{0}$  $\overline{0}$ 100000  $100000$ 100000 10-200,000 Max. Speed[Hz] Creep Speed[Hz]<br>Creep Speed[Hz]<br>Zero Return Speed[Hz]  $\frac{1000}{ }$  $1000$  $1000$ 1000 10-32,767 50000 50000 50000 50000 10-200,000 Acceleration Time[ms]  $\frac{100}{2}$  $100$  $\frac{100}{20}$  $100\overline{50-5,000}$ Deceleration Time[ms]  $100$  $100$  $100$ 100 50-5,000 Interruption Input of DVIT Instruction  $\times 0$  $\overline{\phantom{a}}$  $\overline{X1}$ ≂  $\overline{x}$  $\overline{\phantom{a}}$  $\overline{x3}$ ▼ X0-X7, Special M Individual Setting... Check  $End$ Print Window... Print Window Preview Default lf Cancel

**1**

Introduction

Introduction

#### FX3S/FX3G/FX3GC/FX3U/FX3UC Series Programming Manual - Basic & Applied Instruction Edition 2 Overview (Sequence Program) *2.7 Types and Setting of Parameters* Truy cập website https://plcmitsubishi.com để có thêm nhiều tài liệu và bài viết hướng dẫn kỹ thuật hay

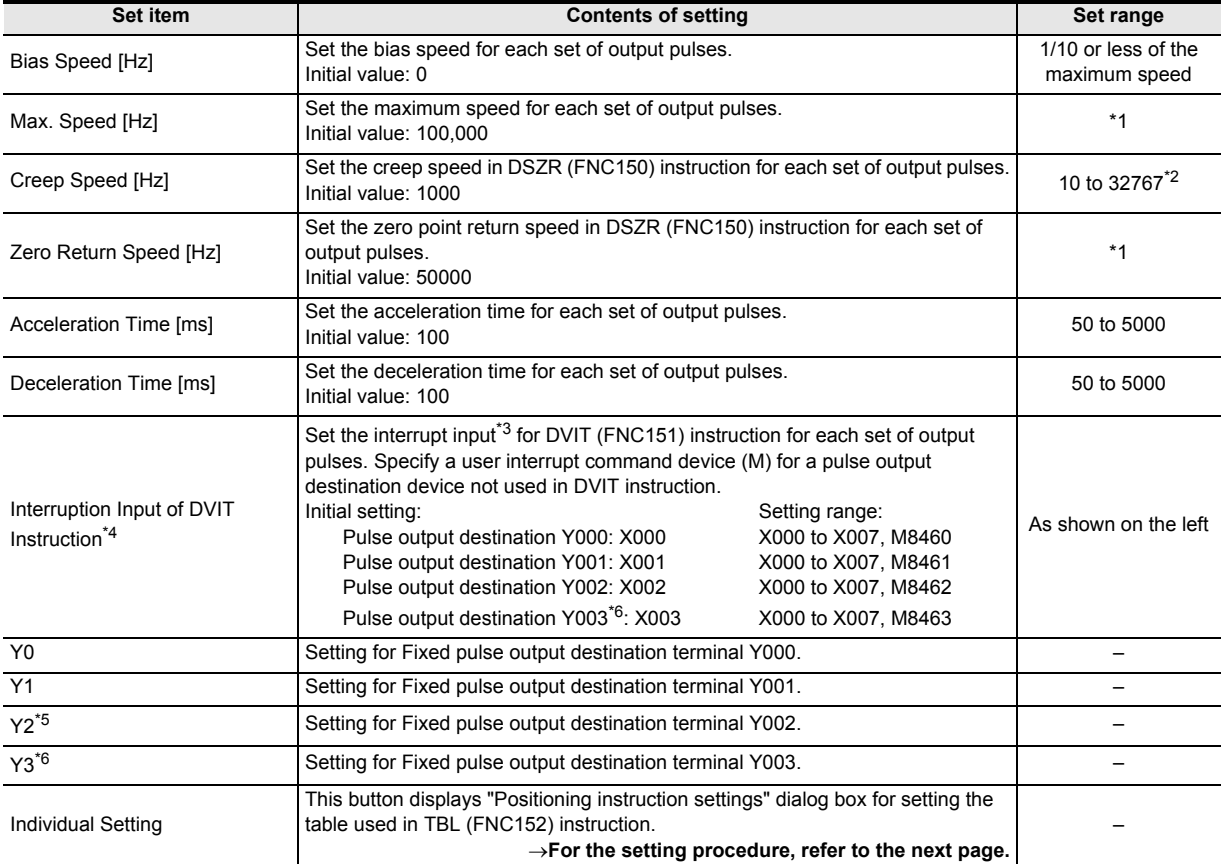

\*1. The setting range is from 10 to 100,000 Hz in FX3G/FX3GC/FX3U/FX3UC PLCs. The setting range is from 10 to 200,000 Hz in FX3U PLC when the pulse output destination is the high-speed output special adapter.

\*2. The creep speed should satisfy the relationship "Bias speed ≤ Creep speed ≤ Maximum speed".

\*3. An interrupt input set here cannot be used jointly with a high-speed counter, input interrupt, pulse catch input, input in SPD (FNC 67) instruction, or interrupt input in DVIT (FNC151) instruction.

\*4. This area can be set only in FX3U/FX3UC PLCs.

\*5. Y002 is not set in FX3G PLC (14-point and 24-point type) and FX3GC PLC.

\*6. Note that this item can only be set if two high-speed output special adapters are connected to the FX3U PLC.

**3. Click [Individual setting] button to display Positioning Instruction Settings dialog box. In this dialog box, set the positioning table for each pulse output destination.**

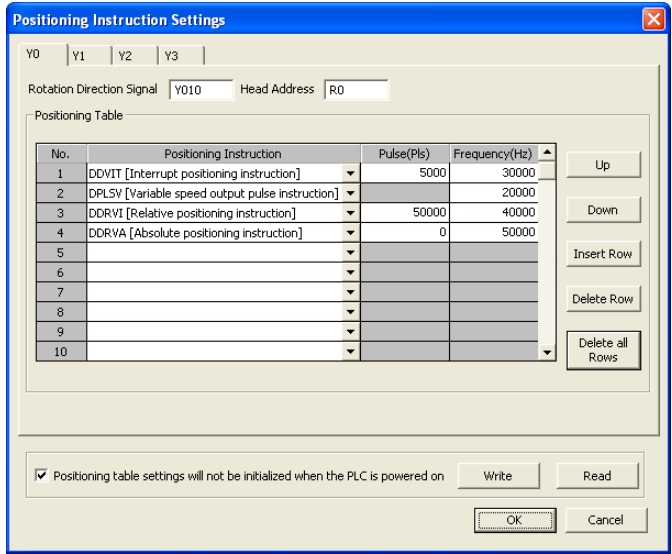

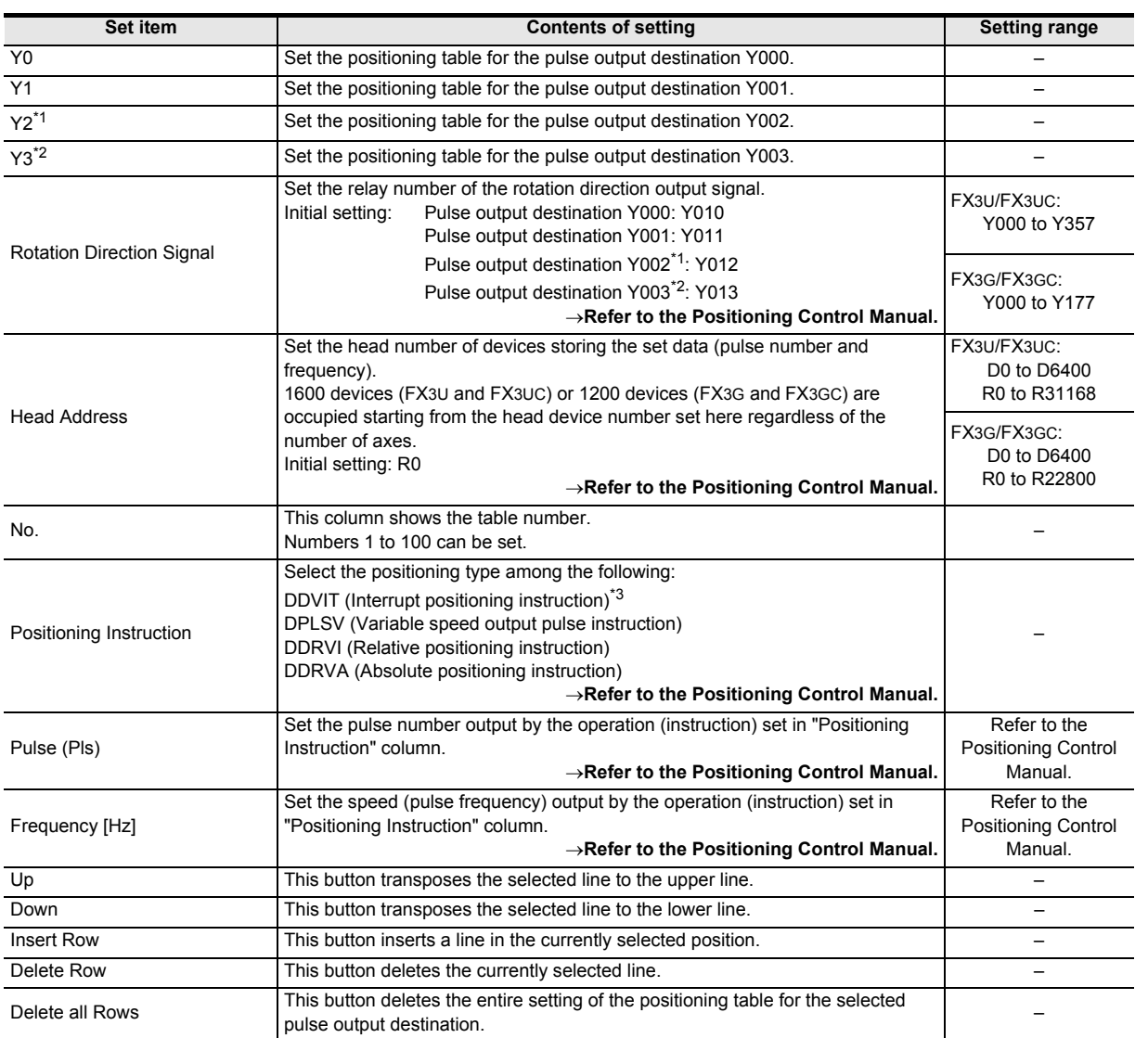

**1**

Introduction

Introduction

**2**

**Overview** 

**3**

Instruction<br>List Instruction

Programming Manual - Basic & Applied Instruction Edition

2 Overview (Sequence Program) *2.7 Types and Setting of Parameters*

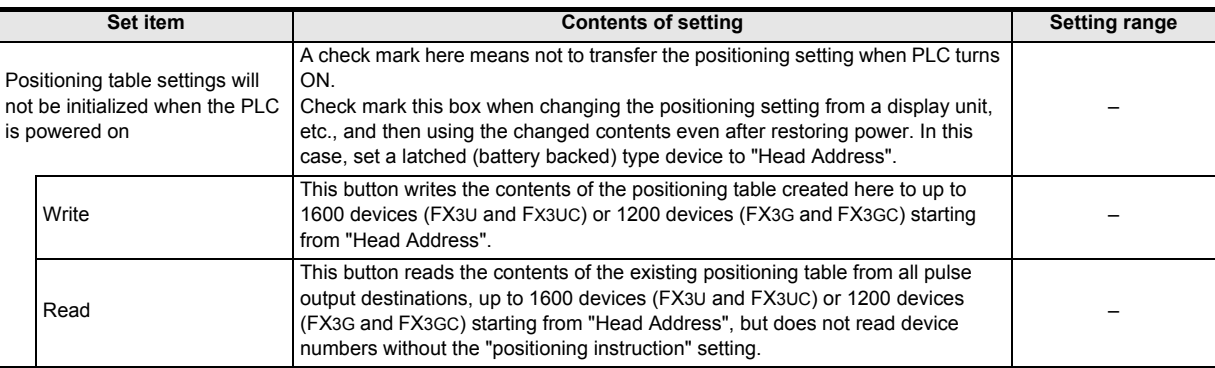

\*1. Y002 is not set in FX3G PLC (14-point and 24-point type) and FX3GC PLC.

- \*2. Note that this item can only be set if two high-speed output special adapters are connected to the FX3U PLC.
- \*3. This area can be set only in FX3U/FX3UC PLCs.

# **10 Transferring parameters (and sequence program) to the PLC**

**1. Select [Online]** → **[Write to PLC...] from the menu bar to display the online data operation dialog box.**

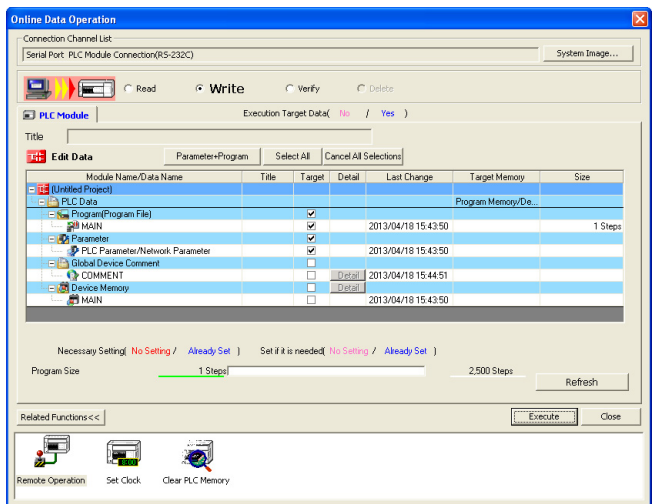

#### **2. Check mark the "Parameter" box, and click [Execute] button.**

The selected contents are transferred to the PLC. The transferred parameters become valid when the PLC switches from RUN to STOP. When the communication setting is changed in step 8 [PLC System(2)], cycle the PLC power.

#### **Caution**

After changing the memory capacity, make sure to write both the programs and parameters to the PLC. If only the parameters are written to the PLC, program errors (such as parameter error, circuit error and grammar error) may occur in the PLC.
3 Instruction List *3.1 Basic Instructions*

# **3. Instruction List**

This chapter introduces a list of instructions available in programming.

# **3.1 Basic Instructions**

The basic instructions are provided in the following series. The table below shows differences in applicable devices.

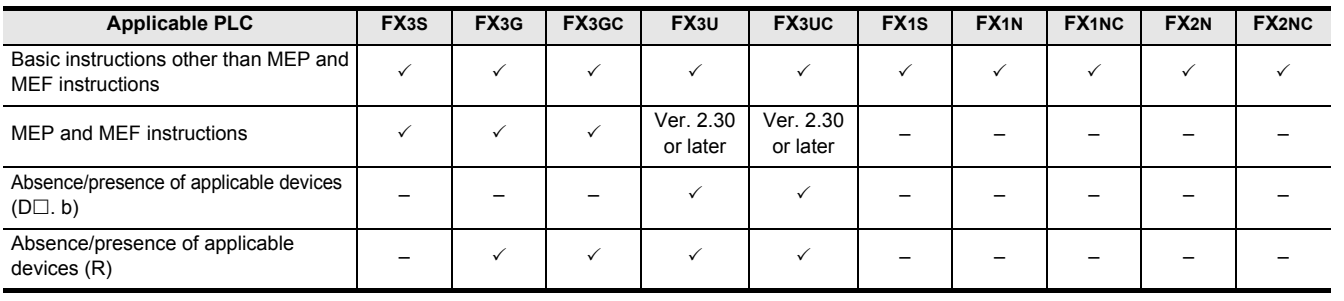

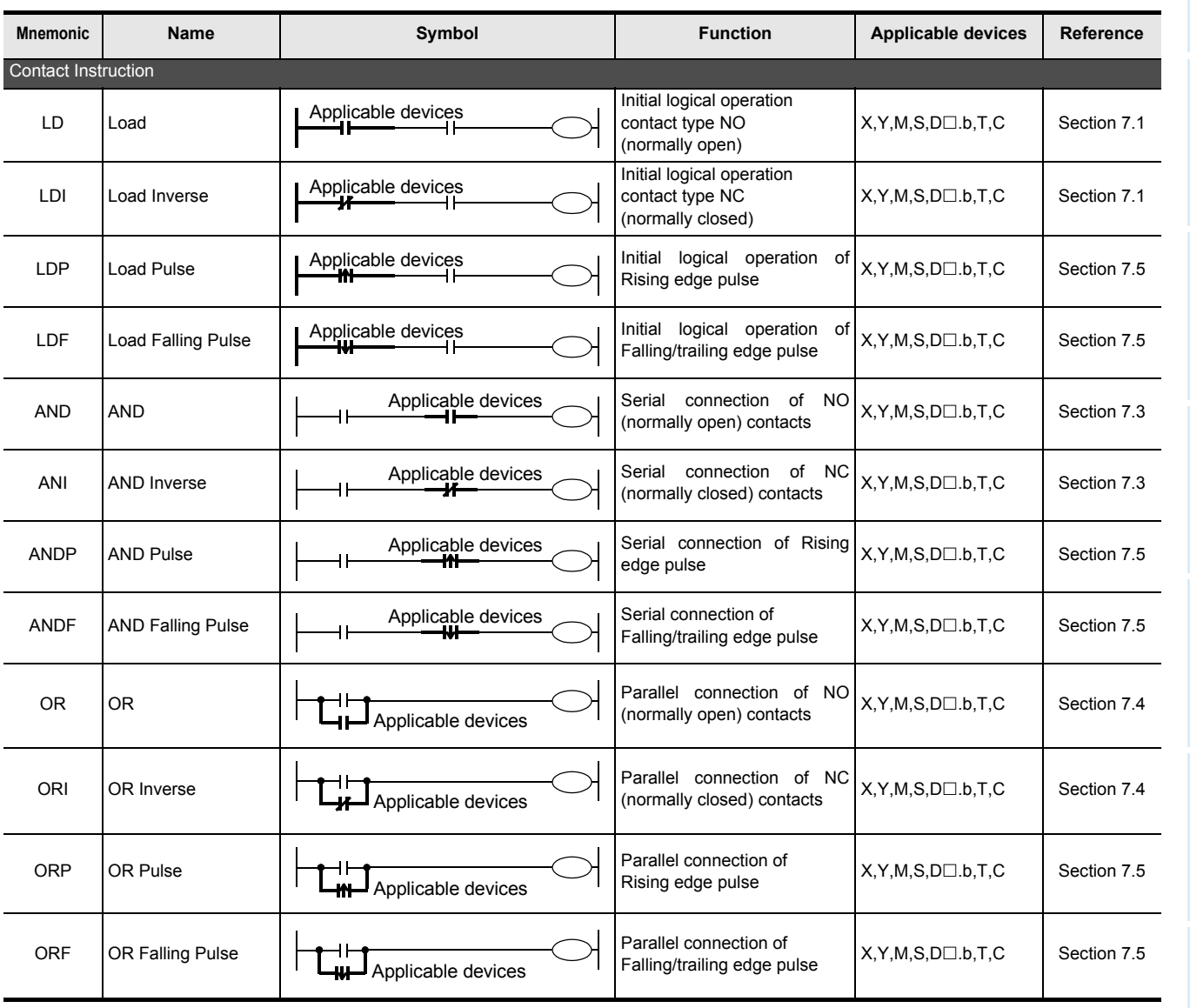

**1**

Introduction

Introduction

**2**

Overview

**3**

**Instruction**<br>List Instruction

**4**

in Detail Devices

**5**

**6**

₽₽

**7**

Instruction **Basic<br>Instruction** 

**88**<br>Program Flow Program Flow FNC00-FNC09

**9**

Move & Compare FNC10-FNC19

FNC10-FNC19<br>Move & Compare

**10**

FNC20-FNC29<br>Arith. & Logic<br>Operation

Programming Before

Constant Device & Specified the

# 3 Instruction List Truy cập website https://plcmitsubishi.com để có thêm nhiều tài liệu và bài viết hướng dẫn kỹ thuật hay

FX3S/FX3G/FX3GC/FX3U/FX3UC Series

*3.1 Basic Instructions*

Programming Manual - Basic & Applied Instruction Edition

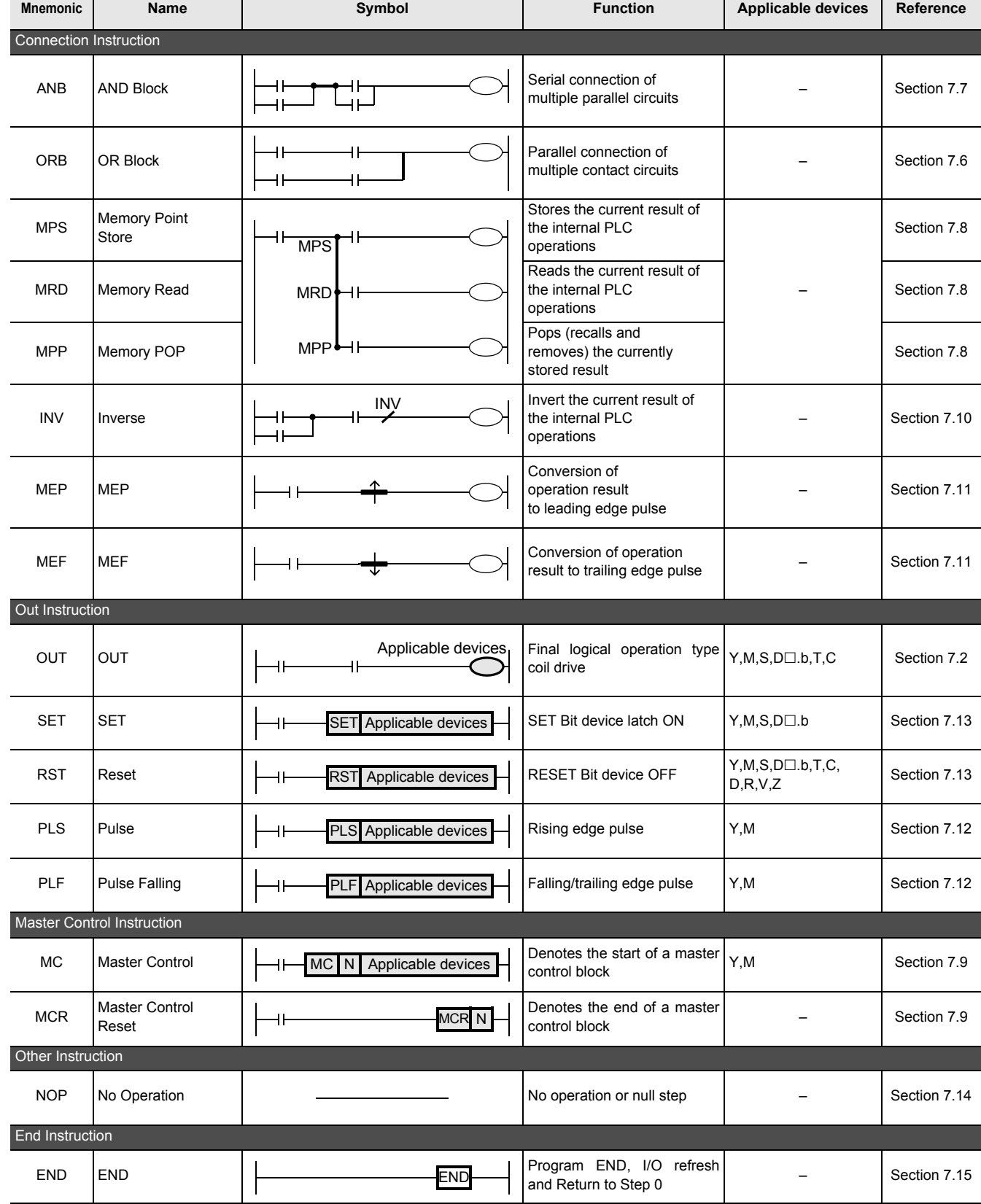

*3.2 Step Ladder Instructions*

# **3.2 Step Ladder Instructions**

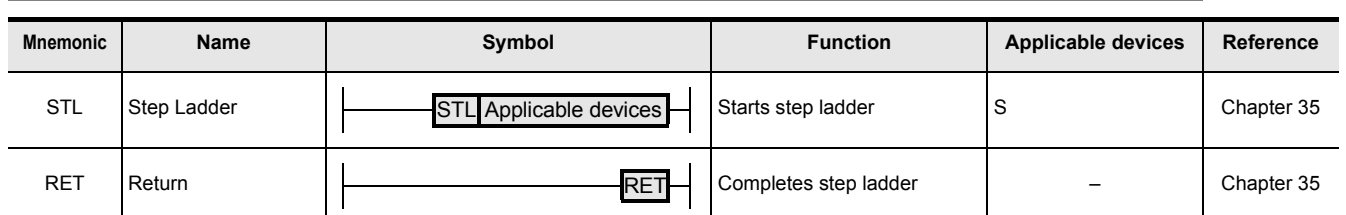

# **3.3 Applied Instructions ... in Ascending Order of FNC Number**

Applied instructions such as Arithmetic operation, Rotation and Shift, Handy instructions etc. are used especially when numeric data is handled.

- \*1: The instruction is provided in the FX2N/FX2NC Series Ver. 3.00 or later. \*7: The instruction is provided in the FX3U/FX3UC Series Ver. 2.61 or later.
- \*2: The function is changed in the FX3UC Series Ver. 1.30 or later. \*8: The instruction is provided in the FX3G Series Ver. 1.40 or later.
- \*3: The instruction is provided in the FX3UC Series Ver. 1.30 or later. \*9: The instruction is provided in the FX3U/FX3UC Series Ver. 2.70 or later.
- \*4: The function is changed in the FX3UC Series Ver. 2.20 or later. \*10: The instruction is provided in the FX3G Series Ver. 1.30 or later.
- 
- \*6: The instruction is provided in the FX3G Series Ver. 1.10 or later..
- 
- 

**Applicable PLC**

- 
- \*5: The instruction is provided in the FX3UC Series Ver. 2.20 or later \*11: The instruction is provided in the FX3U/FX3UC Series Ver. 2.40 or later.
- **FNC No. Mnemonic Symbol Function FX3S FX3G FX3GC FX3U FX3UC Reference FX1S FX1N FX1NC FX2N FX2NC** Program Flow 00 CJ  $\Box$  C<sub>J</sub> PnH Conditional Jump  $|\vee|\vee|\vee|\vee|\vee|\vee|\vee|\vee|\vee|\vee$  Section 8.1 01 | CALL |  $\Box$  CALL Pn | Call Subroutine  $|\vee|\vee|\vee|\vee|\vee|\vee|\vee|\vee|\vee|\vee|\vee$  Section 8.2 02 SRET Subroutine Return 3333333333 Section 8.3 03 IRET Interrupt Return 3333333333 Section 8.4 04 EI Enable Interrupt 3333333333 Section 8.5 05 DI Disable Interrupt 3333333333 Section 8.6 06 FEND Main Routine Program End 3333333333 Section 8.7 07 WDT  $\Box$ WAtchdog Timer Refresh  $|\vee|\vee|\vee|\vee|\vee|\vee|\vee|\vee|\vee|\vee$  Section 8.8 08 FOR Start a FOR/NEXT Loop 3333333333 Section 8.9 09 NEXT LAST REGIST NEXT LOOP SECTION AND REGIST LOOP AND LOOP AND LOOP AND LOOP AND LOOP AND LOOP AND LOOP AND LOOP AND LOOP AND LOOP AND LOOP AND LOOP AND LOOP AND LOOP AND LOOP AND LOOP AND LOOP AND LOOP AND LOOP AND L 8.10 Move and Compare 10 CMP Compare 3333333333 Section 9.1 11 ZCP Zone Compare 3333333333 Section 9.2 12 MOV Move 3333333333 Section 9.3 Pn CALL SRET IRET EI DI FEND **WDT FOR** NEXT  $CMP$  S1 S2 D Z<sub>C</sub>P  $MOV$   $S$   $D$

**Instruction** Instruction

**1**

Introduction

Introduction

**2**

Overview

**3**

in Detail Devices

**4**

**6**

₽

**7**

Instruction **Basic<br>Instruction** 

**88**<br>Program Flow Program Flow FNC00-FNC09

**9**

Move & Compare FNC10-FNC19

FNC10-FNC19<br>Move & Compare

**10**

FNC20-FNC29<br>Arith. & Logic<br>Operation

# 3 Instruction List

Programming Manual - Basic & Applied Instruction Edition

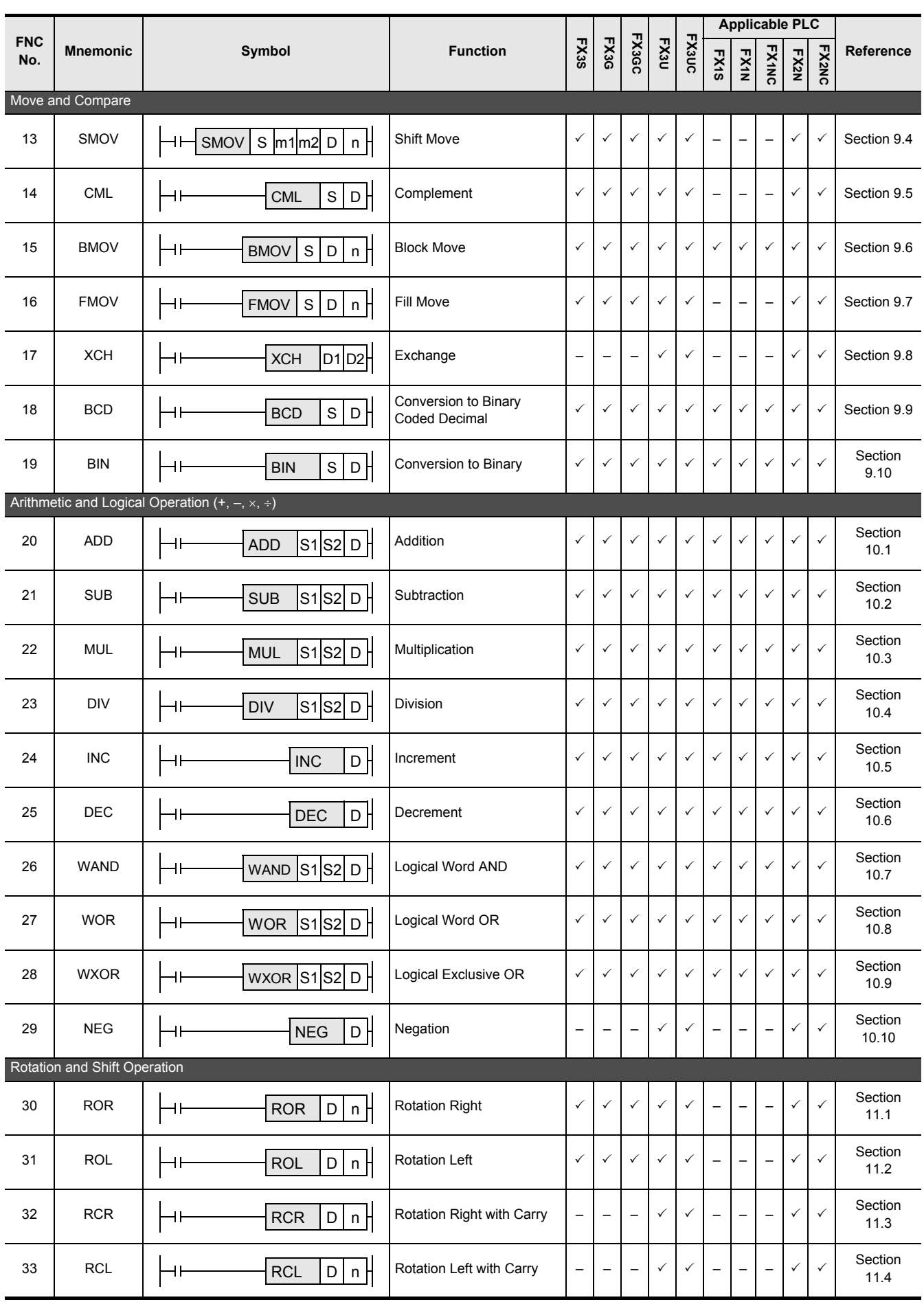

# 3 Instruction List

Programming Manual - Basic & Applied Instruction Edition

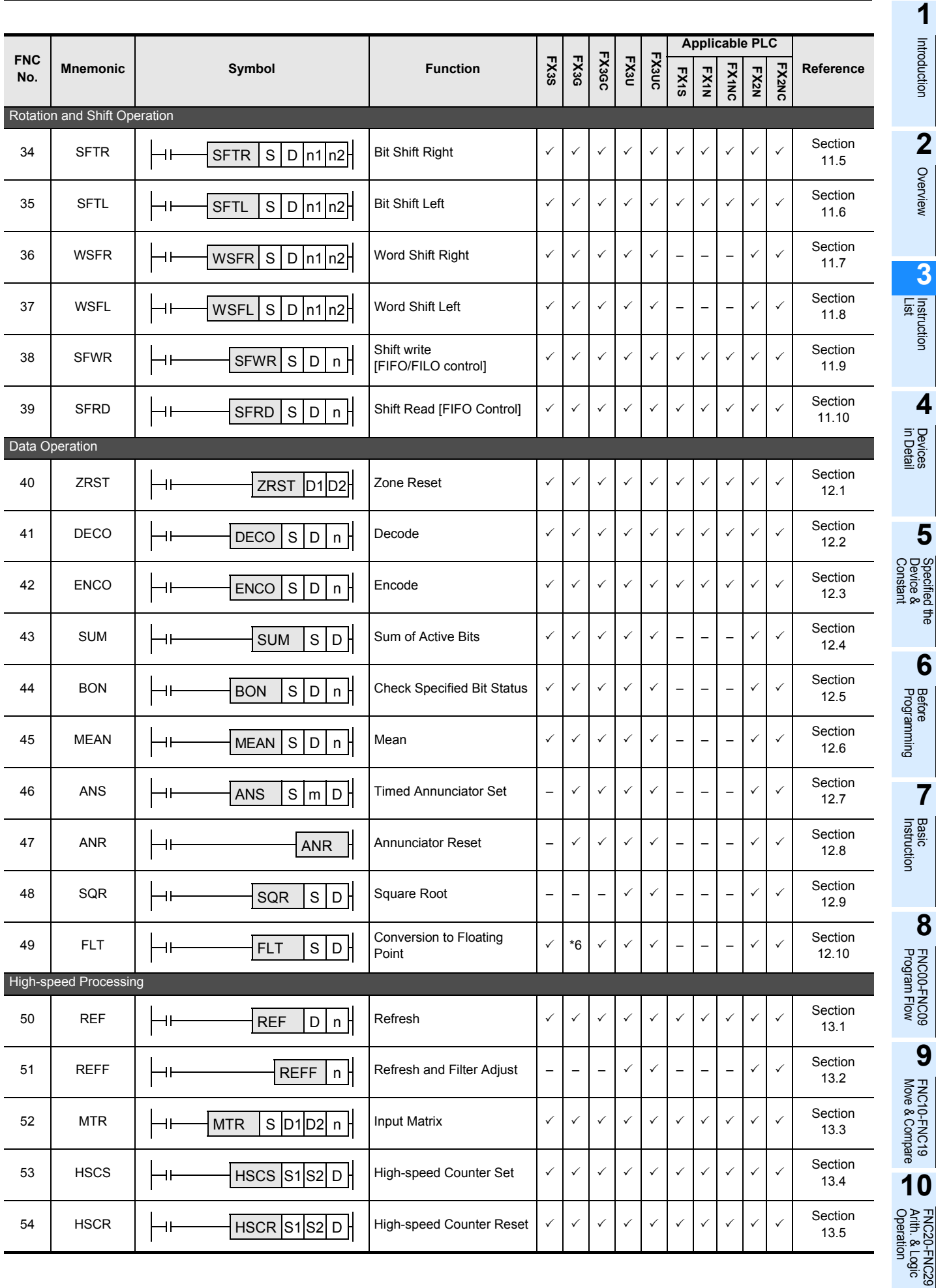

# 3 Instruction List

Programming Manual - Basic & Applied Instruction Edition

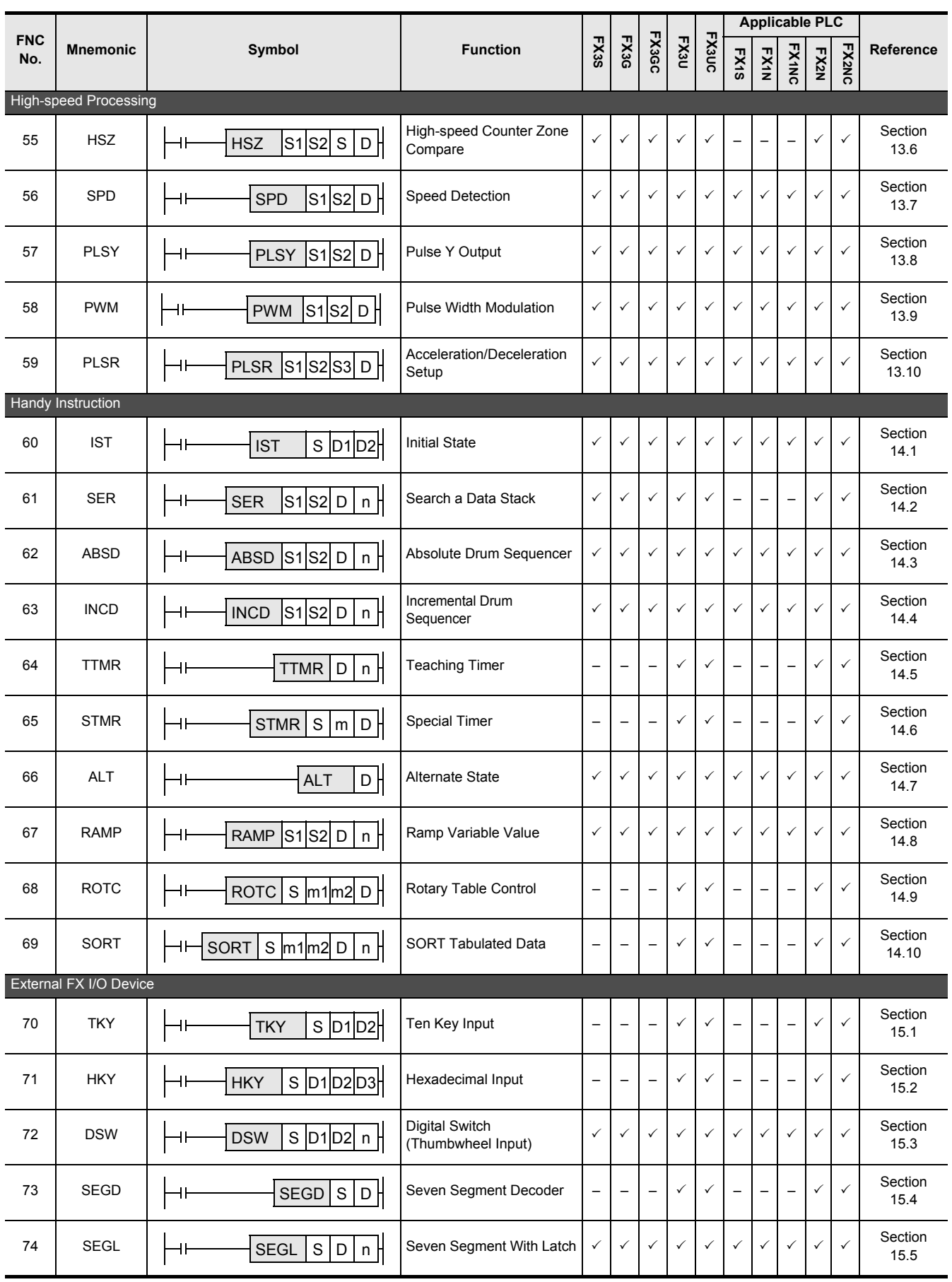

# 3 Instruction List

**1**

Programming Manual - Basic & Applied Instruction Edition

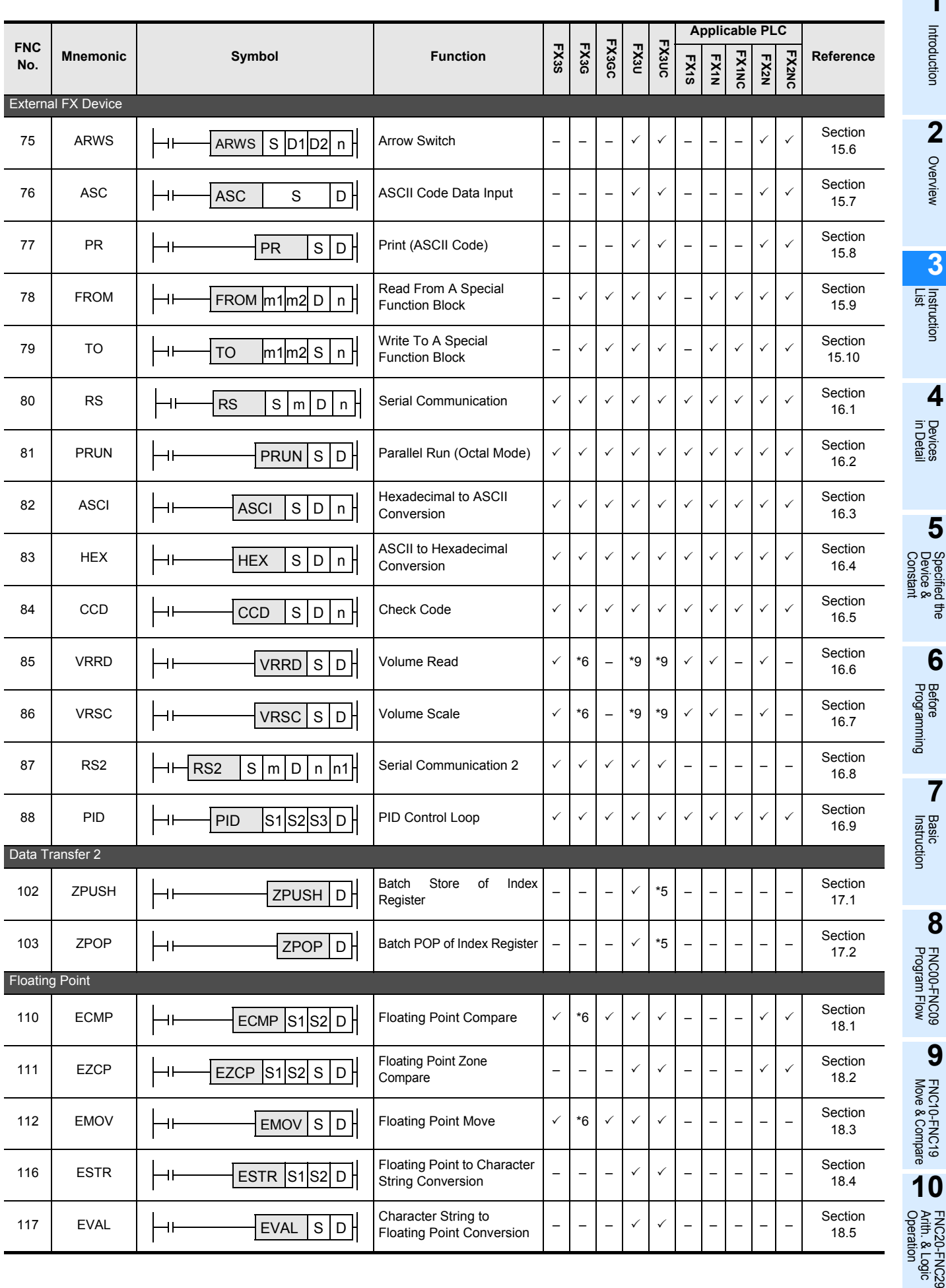

# 3 Instruction List

Programming Manual - Basic & Applied Instruction Edition

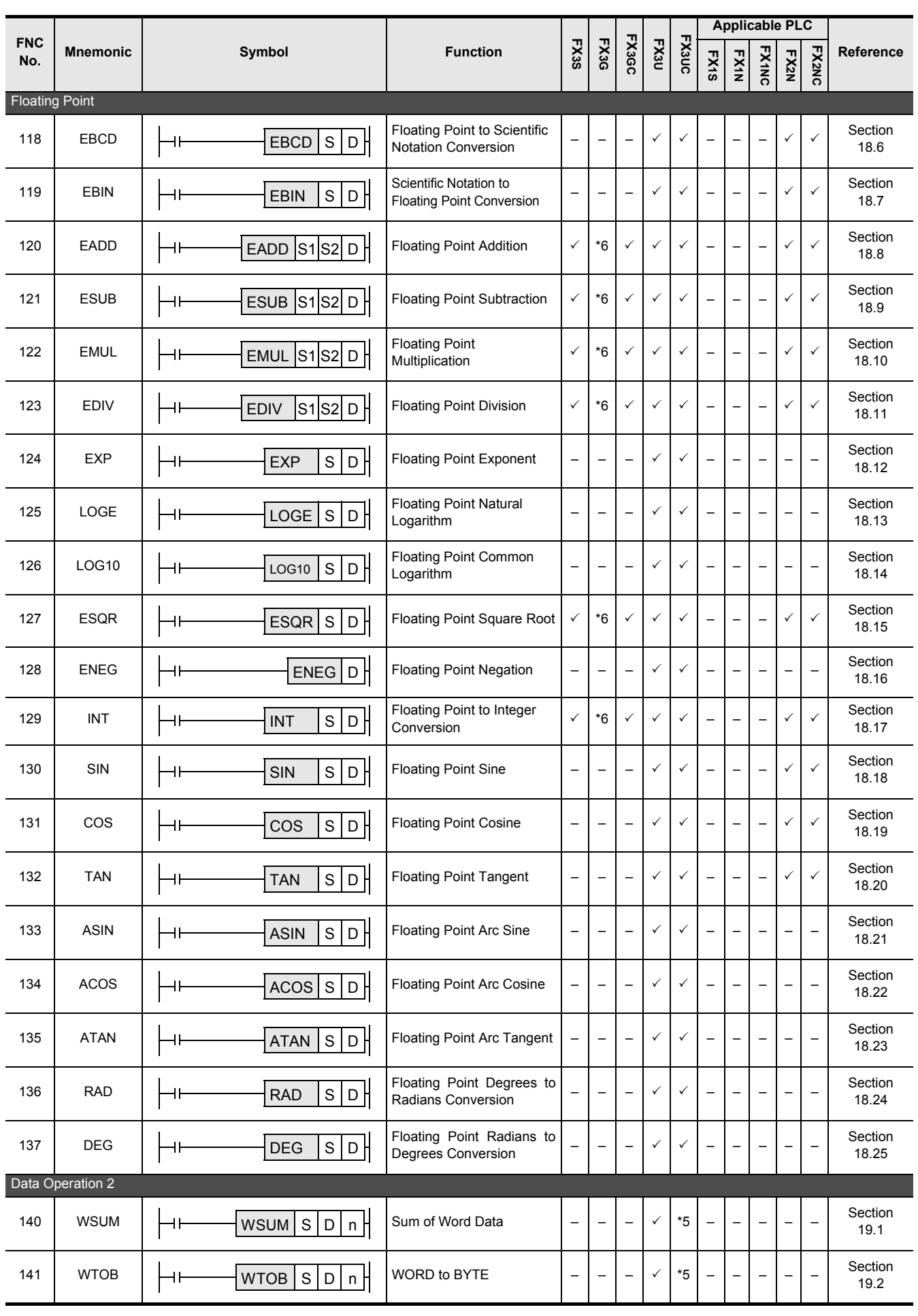

# 3 Instruction List

**1**

Programming Manual - Basic & Applied Instruction Edition

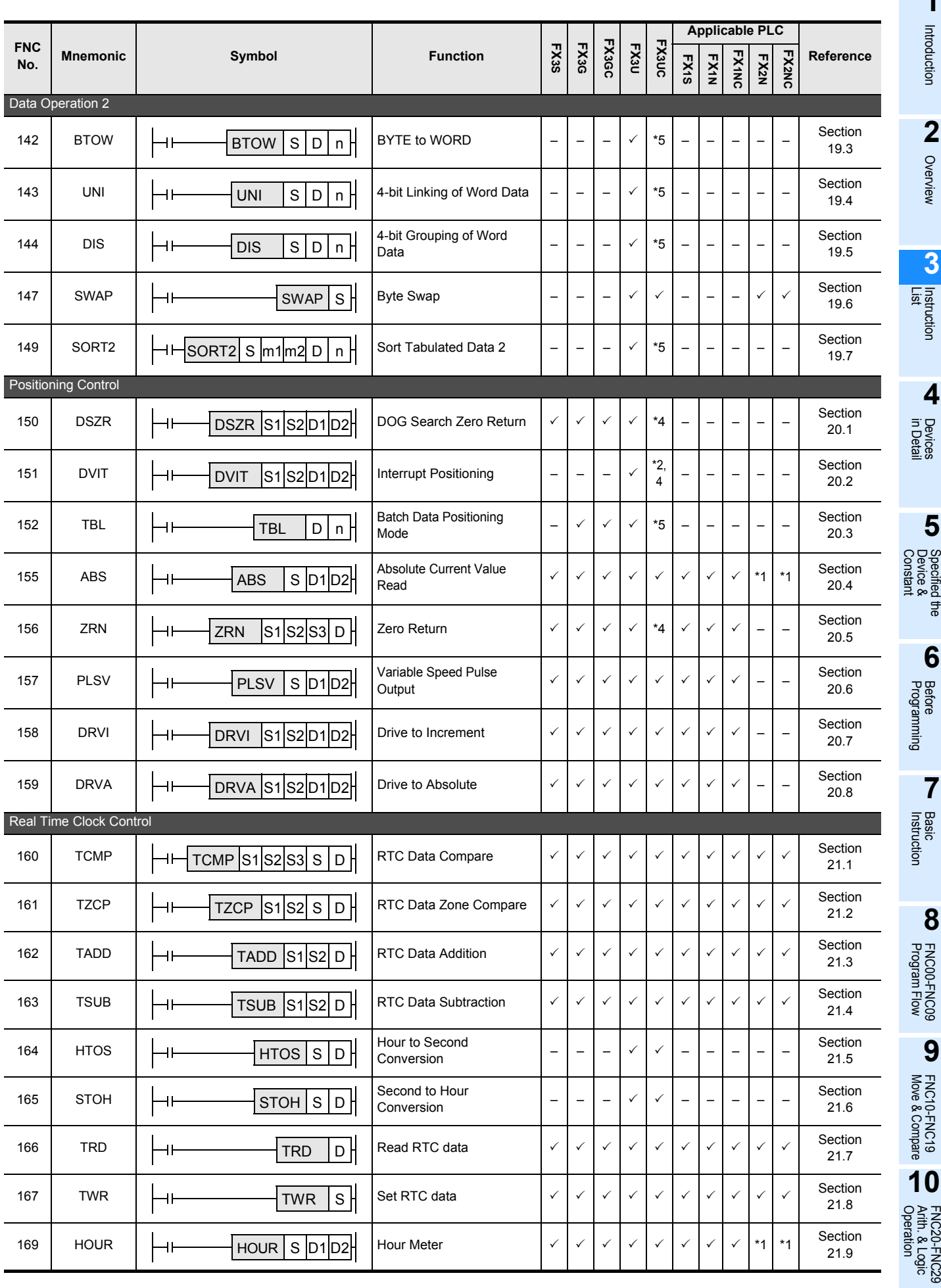

**79**

# 3 Instruction List

Programming Manual - Basic & Applied Instruction Edition

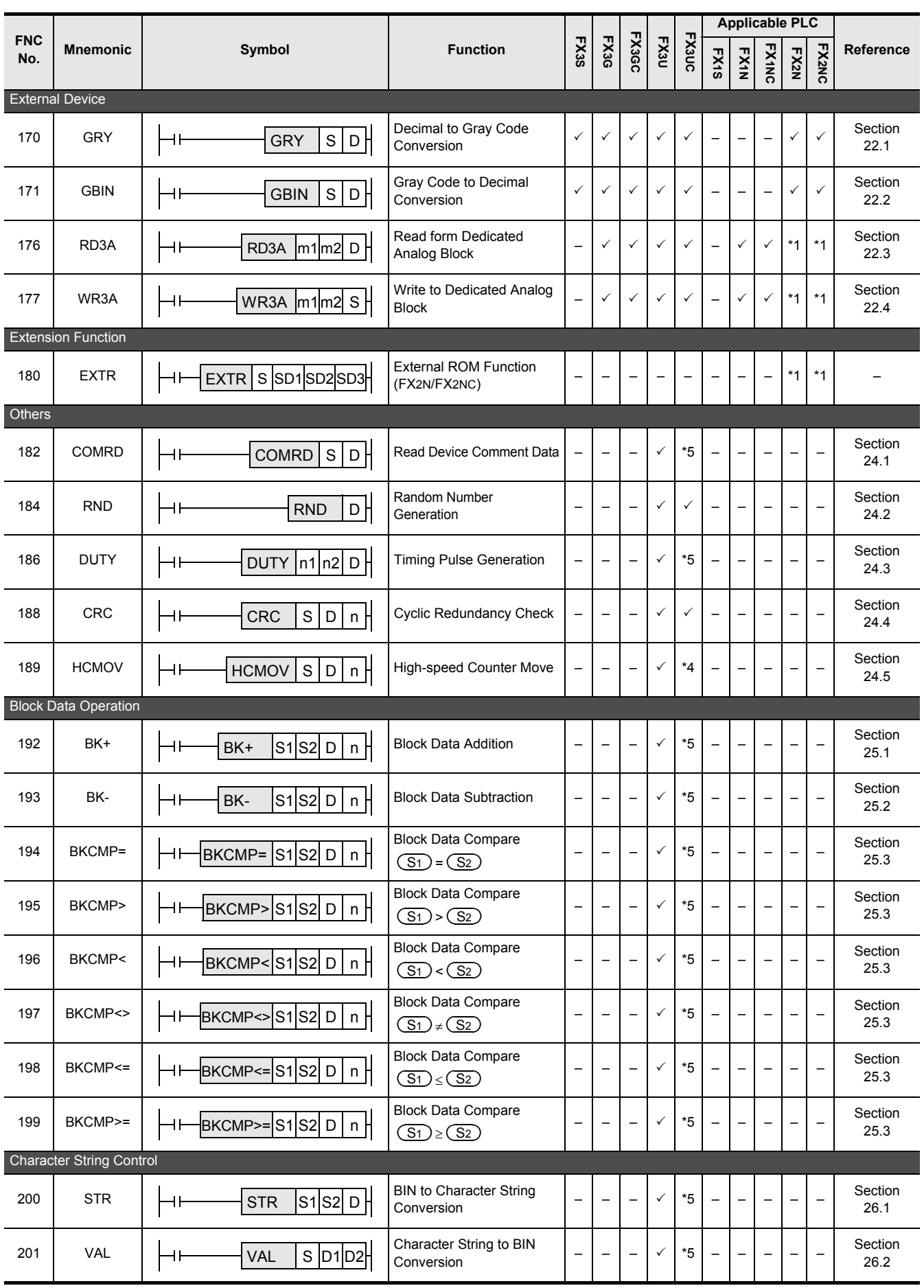

# 3 Instruction List

Programming Manual - Basic & Applied Instruction Edition

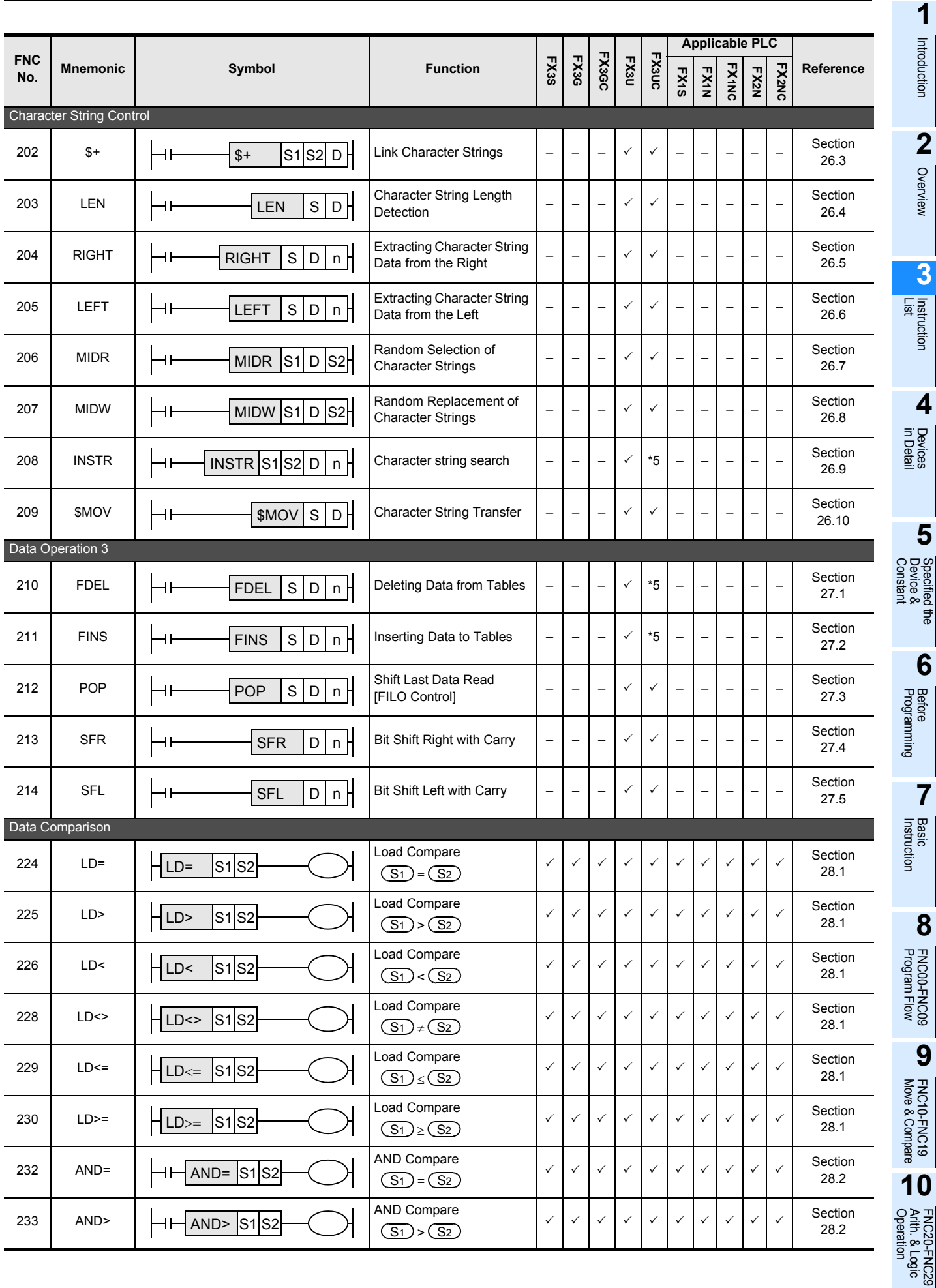

# 3 Instruction List

Programming Manual - Basic & Applied Instruction Edition

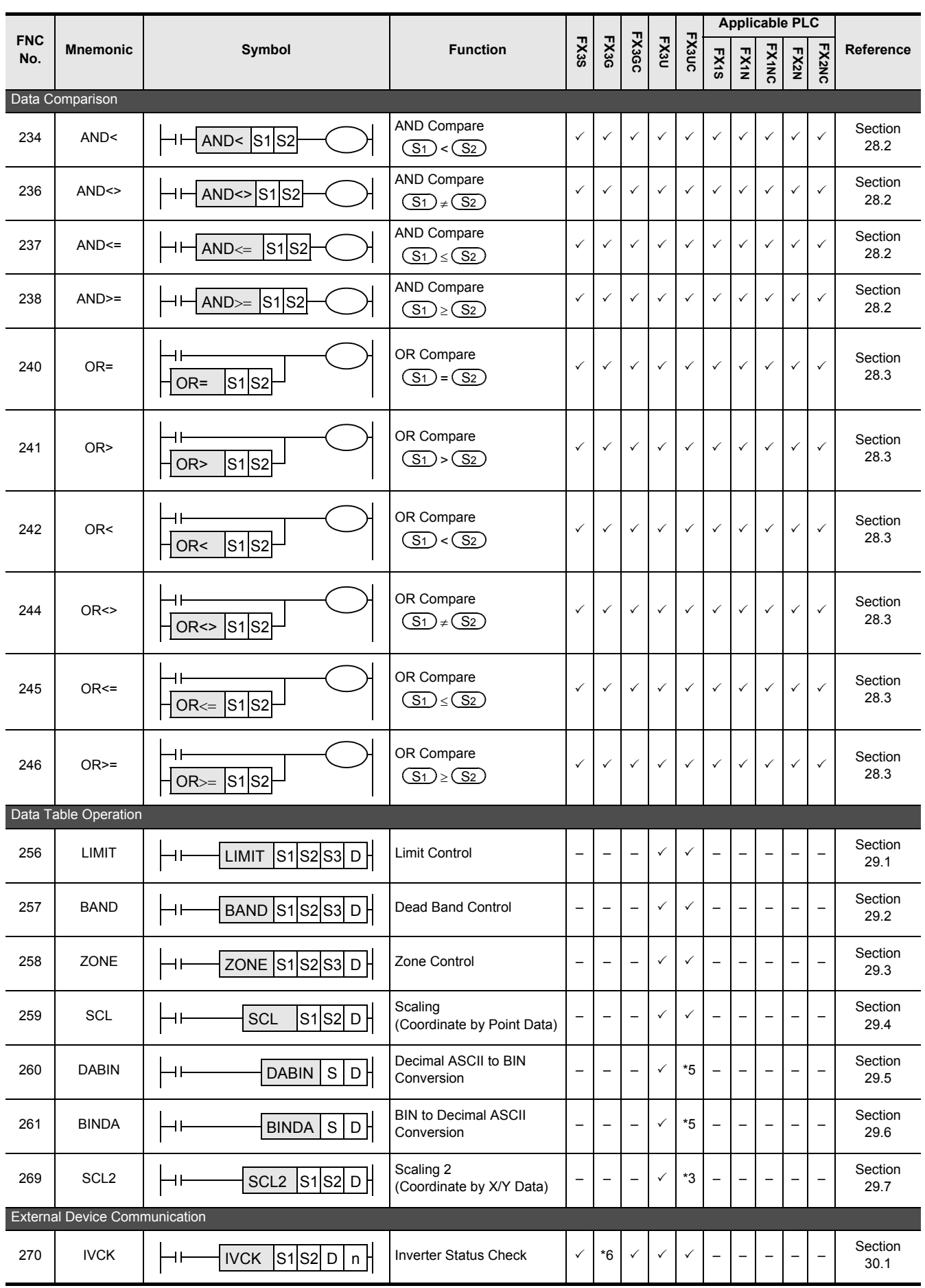

# 3 Instruction List

Programming Manual - Basic & Applied Instruction Edition

*3.3 Applied Instructions ... in Ascending Order of FNC Number*

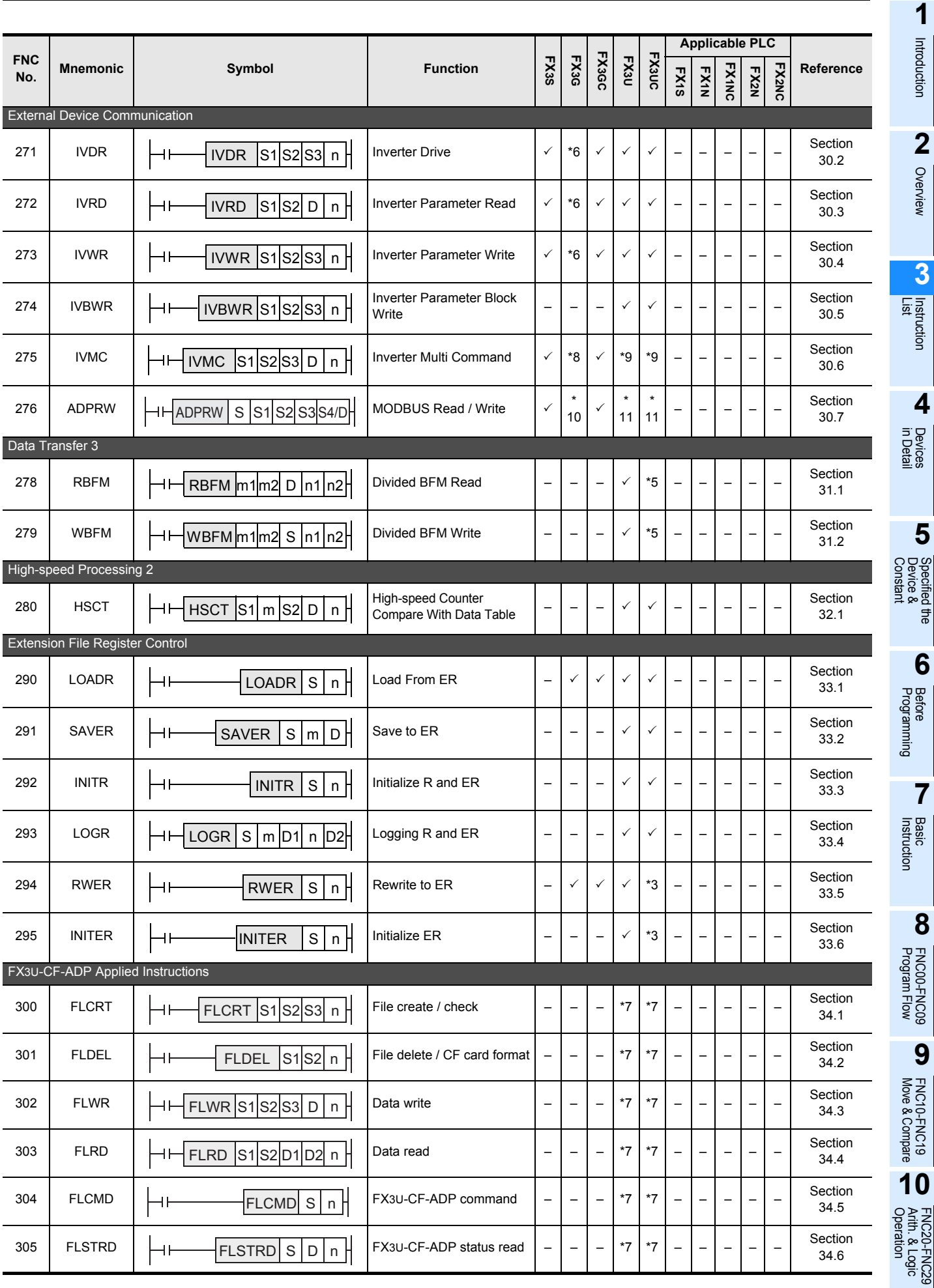

ò

# **4. Devices in Detail**

This chapter explains how numeric values are handled in the PLC as well as the roles and functions of various built-in devices including I/O relays, auxiliary relays, state relays, counters and data registers. The following content provides a basis for handling the PLC.

# **4.1 Device Number List**

Device numbers are assigned as shown below.

For input relay numbers and output relay numbers when I/O extension equipment and special extension equipment are connected to the PLC main unit, refer to the Hardware Edition.

1) FX3S PLC

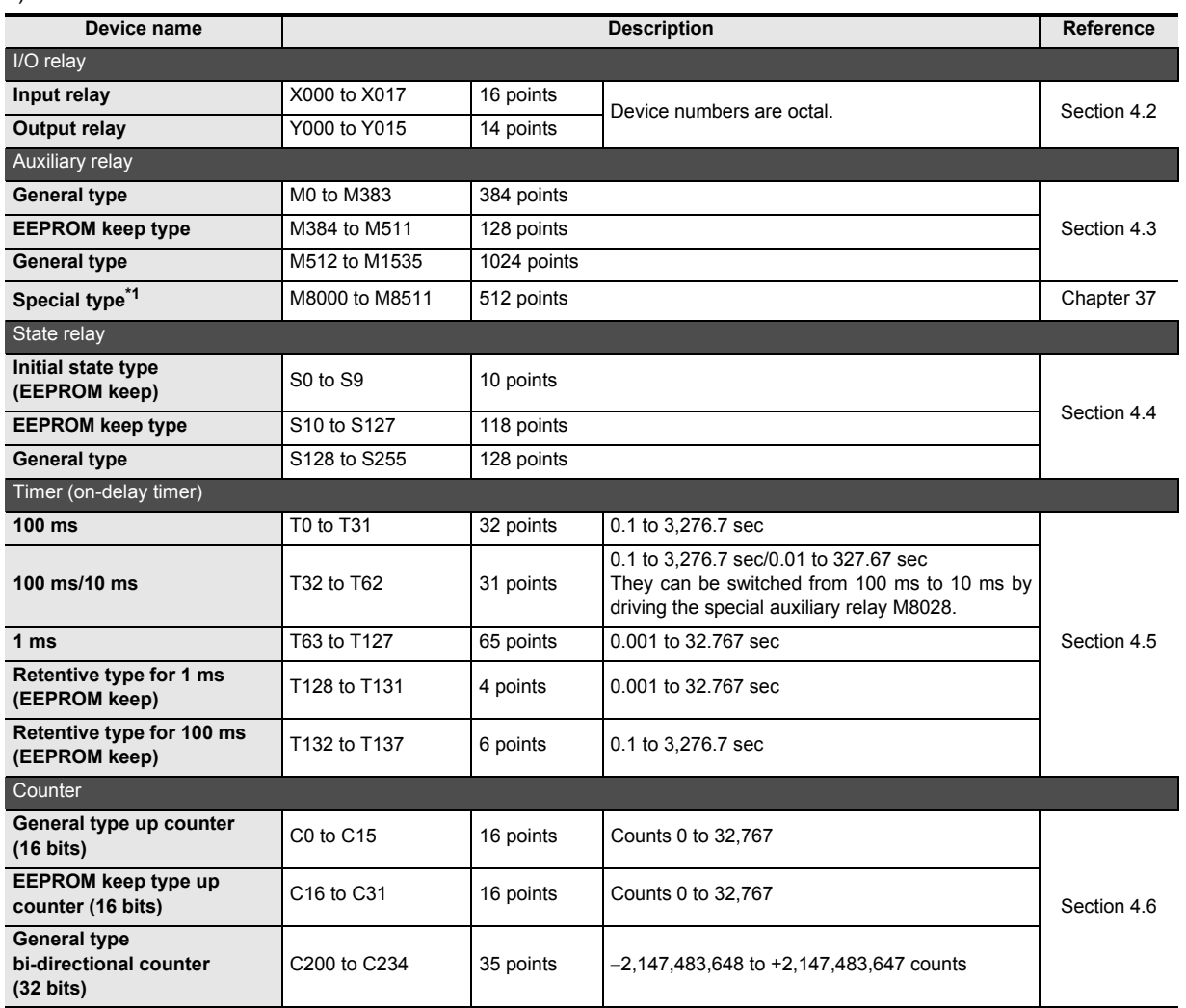

\*1. For applicable functions, refer to Chapter 37. For handling of the latched area, refer to Section 2.6.

# Truy cập website https://plcmitsubishi.com để có thêm nhiều tài liệu và bài viết hướng dẫn kỹ thuật hay

FX3S/FX3G/FX3GC/FX3U/FX3UC Series

Programming Manual - Basic & Applied Instruction Edition

4 Devices in Detail *4.1 Device Number List*

Introduction

Overview

Instruction

Devices

Specified the

Instruction Basic<br>Instruction

**CO** FNC00-FNC09 Program Flow FNC00-FNC09

**D**<br>
Move & Compare Move & Compare FNC10-FNC19

**10**

FNC20-FNC29<br>Arith. & Logic<br>Operation

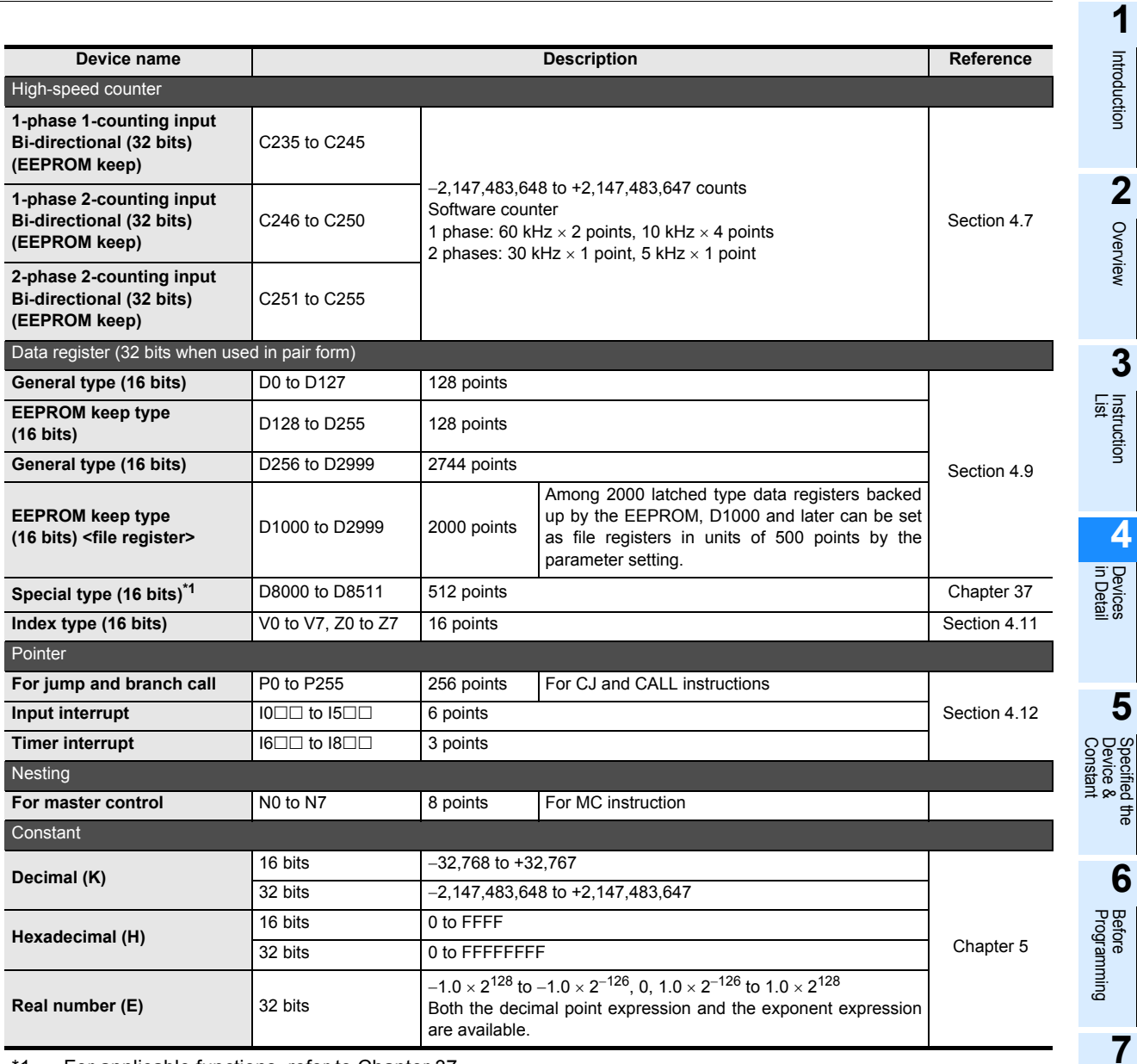

\*1. For applicable functions, refer to Chapter 37. For handling of the latched area, refer to Section 2.6.

#### 2) FX3G/FX3GC PLCs

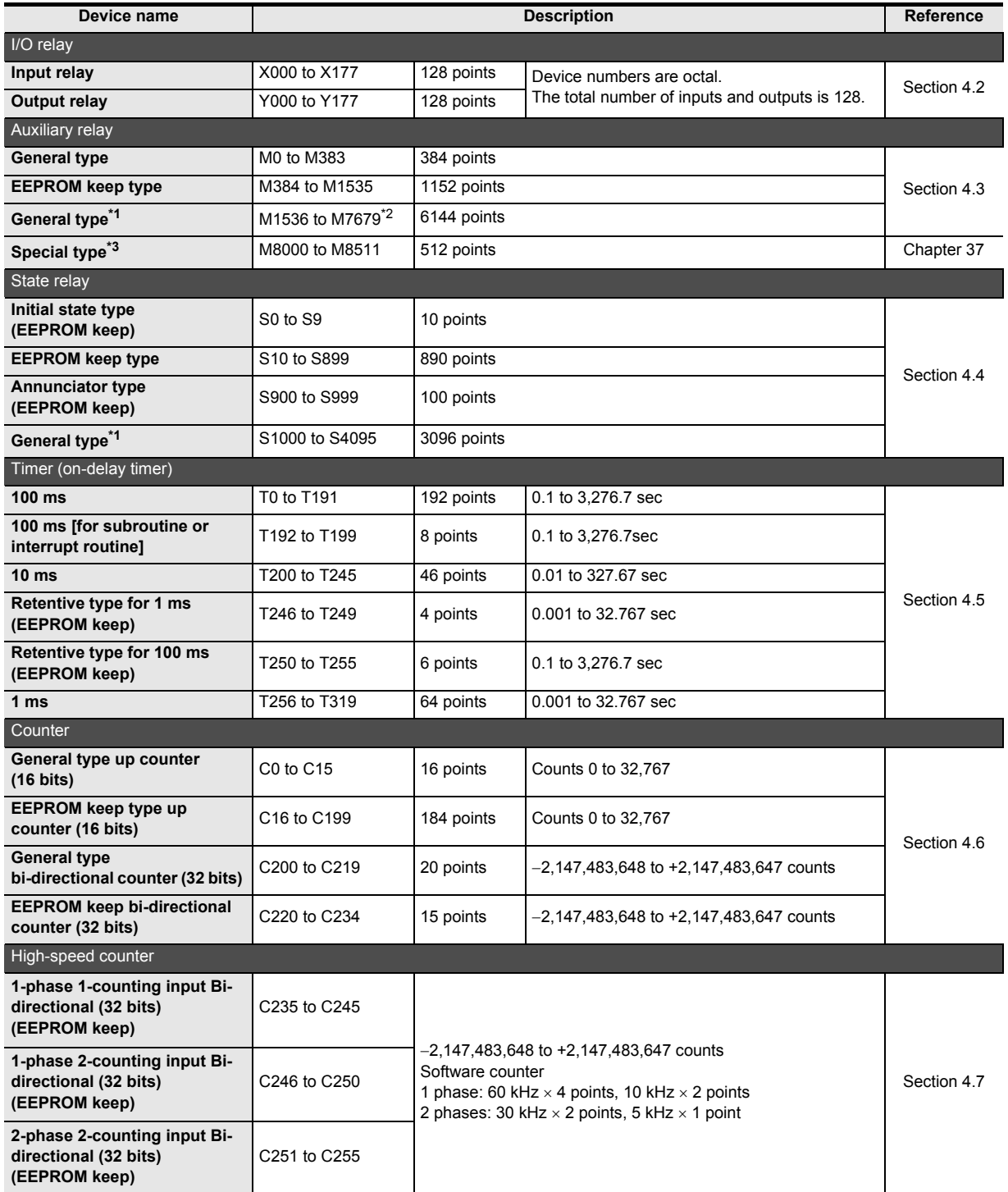

\*1. When the optional battery is installed, general type devices can be changed to latched (battery backed) type devices by the parameter setting. However, the latched range cannot be set.

\*2. Operation varies when M2800 to M3071 are used in the LDP, LDF, ANDP, ANDF, ORP and ORF instructions. Refer to Section 7.5 for the details.

\*3. For applicable functions, refer to Chapter 37. For handling of the latched area, refer to Section 2.6.

# Truy cập website https://plcmitsubishi.com để có thêm nhiều tài liệu và bài viết hướng dẫn kỹ thuật hay

FX3S/FX3G/FX3GC/FX3U/FX3UC Series

Programming Manual - Basic & Applied Instruction Edition

4 Devices in Detail *4.1 Device Number List*

**1**

Introduction

Introduction

**2**

Overview

**3**

Instruction

**4**

**5**

Specified the

**6**

**7**

Instruction **Basic<br>Instruction** 

**CO** FNC00-FNC09 Program Flow FNC00-FNC09

**9**

Move & Compare FNC10-FNC19

FNC10-FNC19<br>Move & Compare

**10**

FNC20-FNC29<br>Arith. & Logic<br>Operation

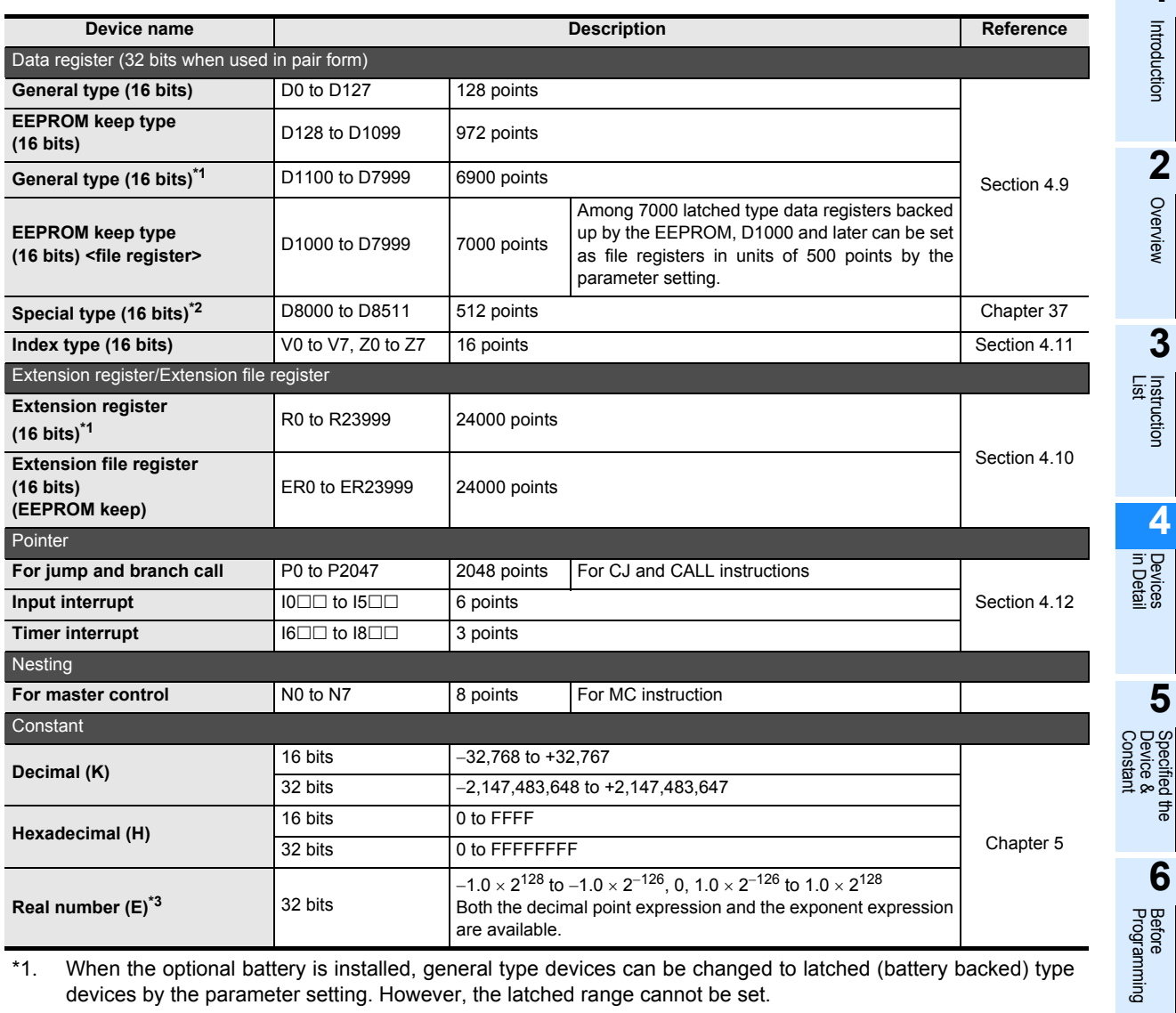

\*1. When the optional battery is installed, general type devices can be changed to latched (battery backed) type devices by the parameter setting. However, the latched range cannot be set.

\*2. For applicable functions, refer to Chapter 37. For handling of the latched area, refer to Section 2.6.

\*3. Available in Ver. 1.10 or later.

3) FX3U/FX3UC PLCs

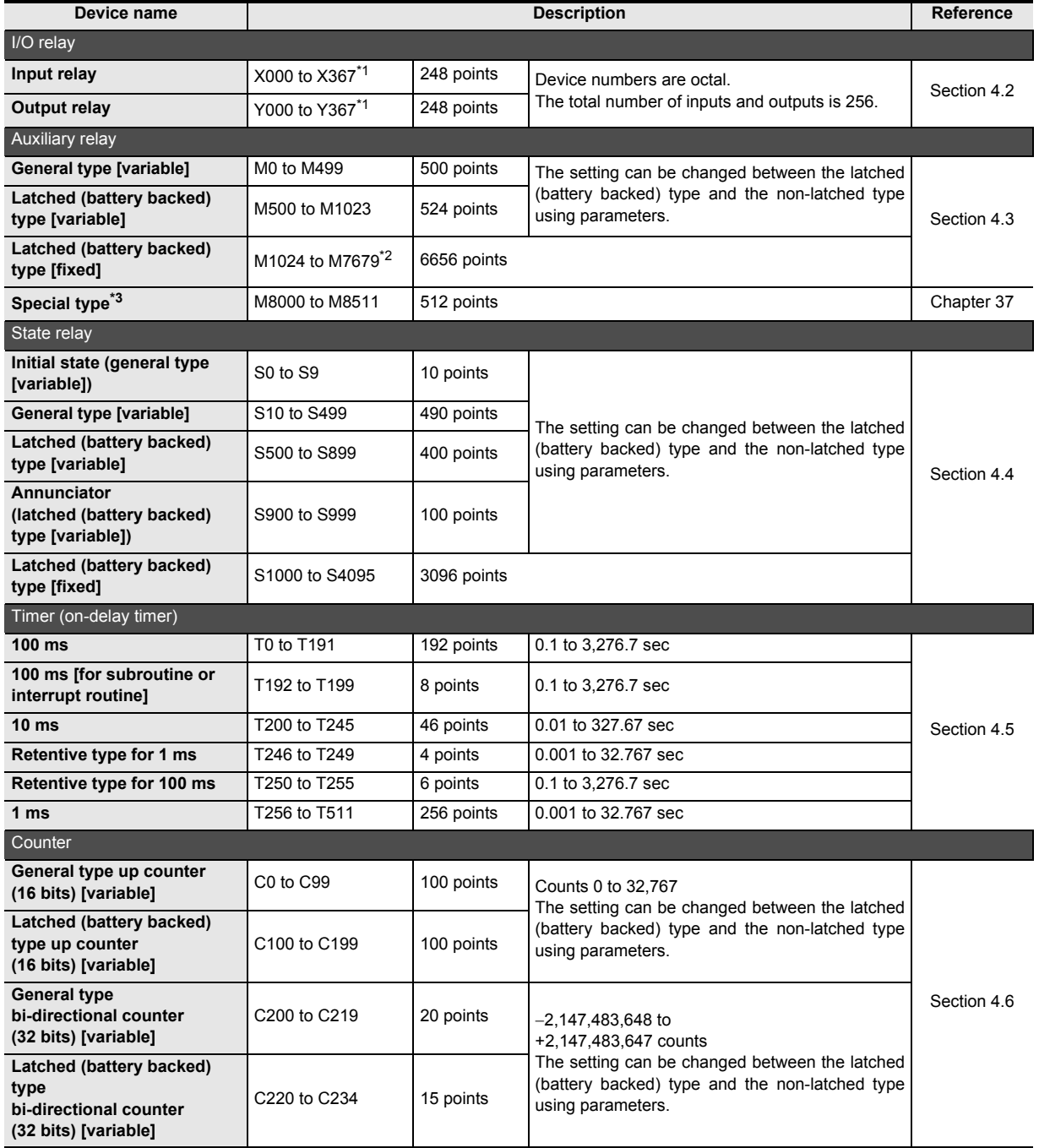

\*1. Available device numbers vary depending on the PLC. For details, refer to Section 4.2.

\*2. Operation varies when M2800 to M3071 are used in the LDP, LDF, ANDP, ANDF, ORP and ORF instructions. Refer to Section 7.5 for the details.

\*3. For supported functions, refer to Chapter 37. For handling of the latched (battery backed) area, refer to Section 2.6.

# Truy cập website https://plcmitsubishi.com để có thêm nhiều tài liệu và bài viết hướng dẫn kỹ thuật hay

FX3S/FX3G/FX3GC/FX3U/FX3UC Series

Programming Manual - Basic & Applied Instruction Edition

4 Devices in Detail *4.1 Device Number List*

Introduction

Instruction

Specified the

**8**

FNC00-FNC09

**9**

Move & Compare FNC10-FNC19

**10**

FNC20-FNC29<br>Arith. & Logic<br>Operation

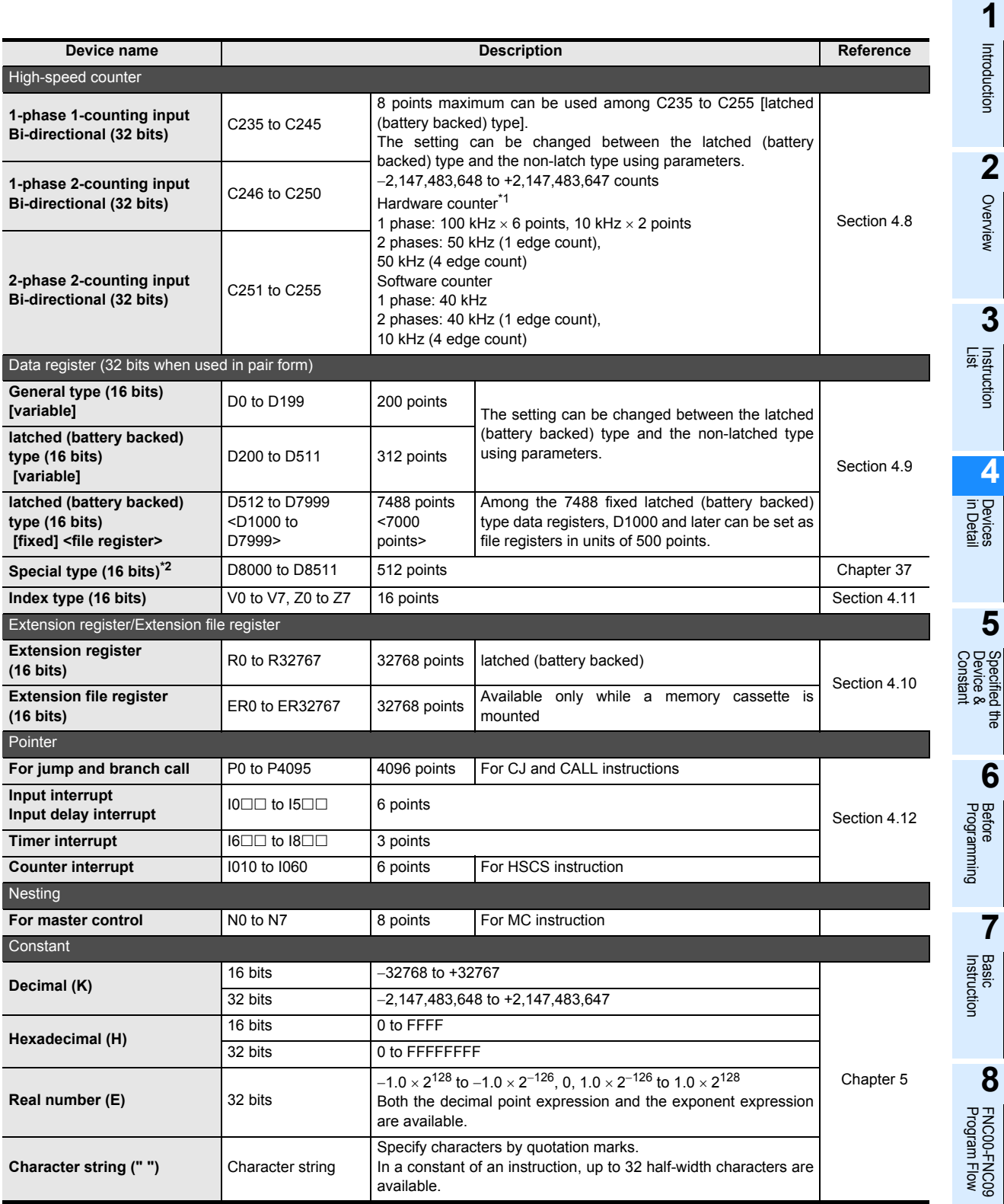

\*1. When the FX3U-4HSX-ADP is connected to an FX3U PLC, the maximum input frequency is set as follows: 1 phase: 200 kHz

2 phases: 100 kHz (1 edge count). 100 kHz (4 edge count)

\*2. For supported functions, refer to Chapter 37. For handling of the latched (battery backed) area, refer to Section 2.6.

#### FX3S/FX3G/FX3GC/FX3U/FX3UC Series Programming Manual - Basic & Applied Instruction Edition 4 Devices in Detail *4.2 I/O Relays [X, Y]* Truy cập website https://plcmitsubishi.com để có thêm nhiều tài liệu và bài viết hướng dẫn kỹ thuật hay

# **4.2 I/O Relays [X, Y]**

Some input relays and output relays are secured in the main unit, and others are assigned to extension devices according to the connection order. Because I/O replays are numbered in octal, numeric values such as "8" and "9" do not exist.

#### **4.2.1 Numbers of I/O relays**

The table below shows input relay (X) and output relays (Y) numbering. (Relay numbers are assigned in octal.)

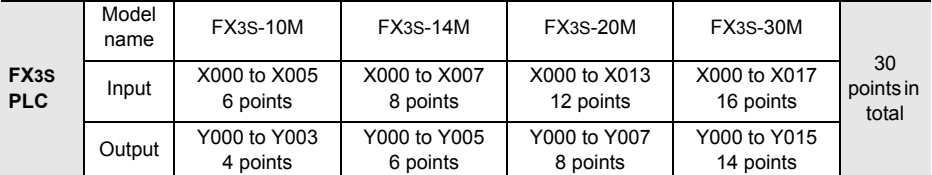

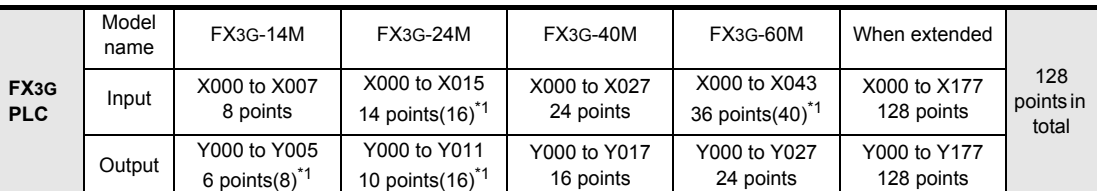

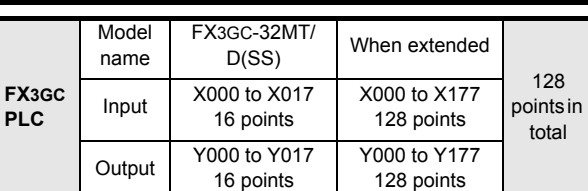

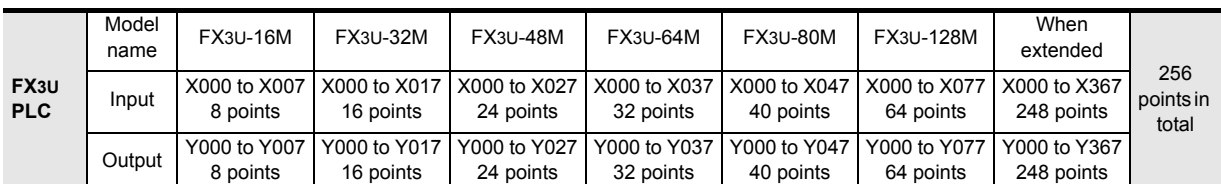

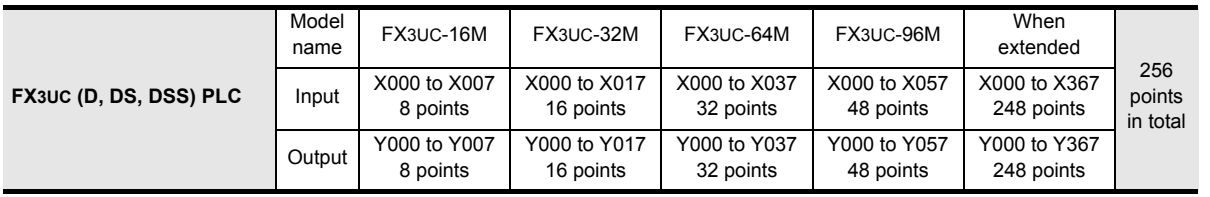

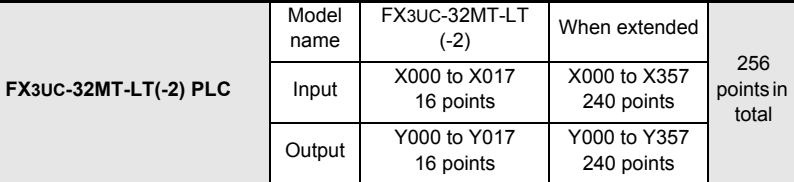

\*1. A number inside ( ) indicates the number of occupied points. The difference from the number of valid points is unused.

*4.2 I/O Relays [X, Y]*

#### **4.2.2 Functions and roles**

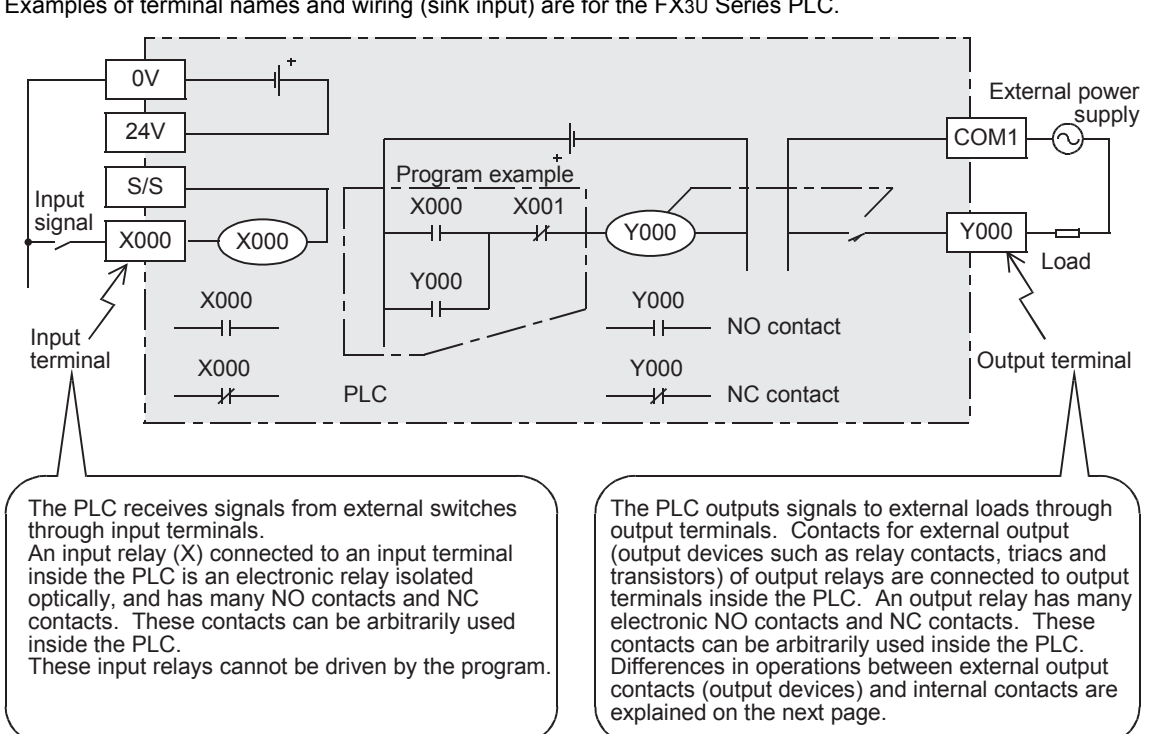

Examples of terminal names and wiring (sink input) are for the FX3U Series PLC.

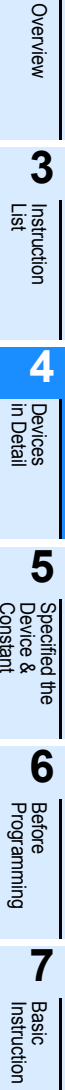

**8**

**9**

Program Flow FNC00-FNC09

FNC00-FNC09<br>Program Flow

Move & Compare FNC10-FNC19

FNC10-FNC19<br>Move & Compare

**10**

FNC20-FNC29<br>Arith. & Logic<br>Operation

**1**

Introduction

Introduction

**2**

*4.2 I/O Relays [X, Y]*

#### **4.2.3 Operation timing of I/O relays**

The PLC executes sequence control by repeatedly executing the following processing procedure. In this batch I/O method, not only are there driving times of input filters and output devices but also response delays caused by operation cycles. (Refer to Section 6.3.)

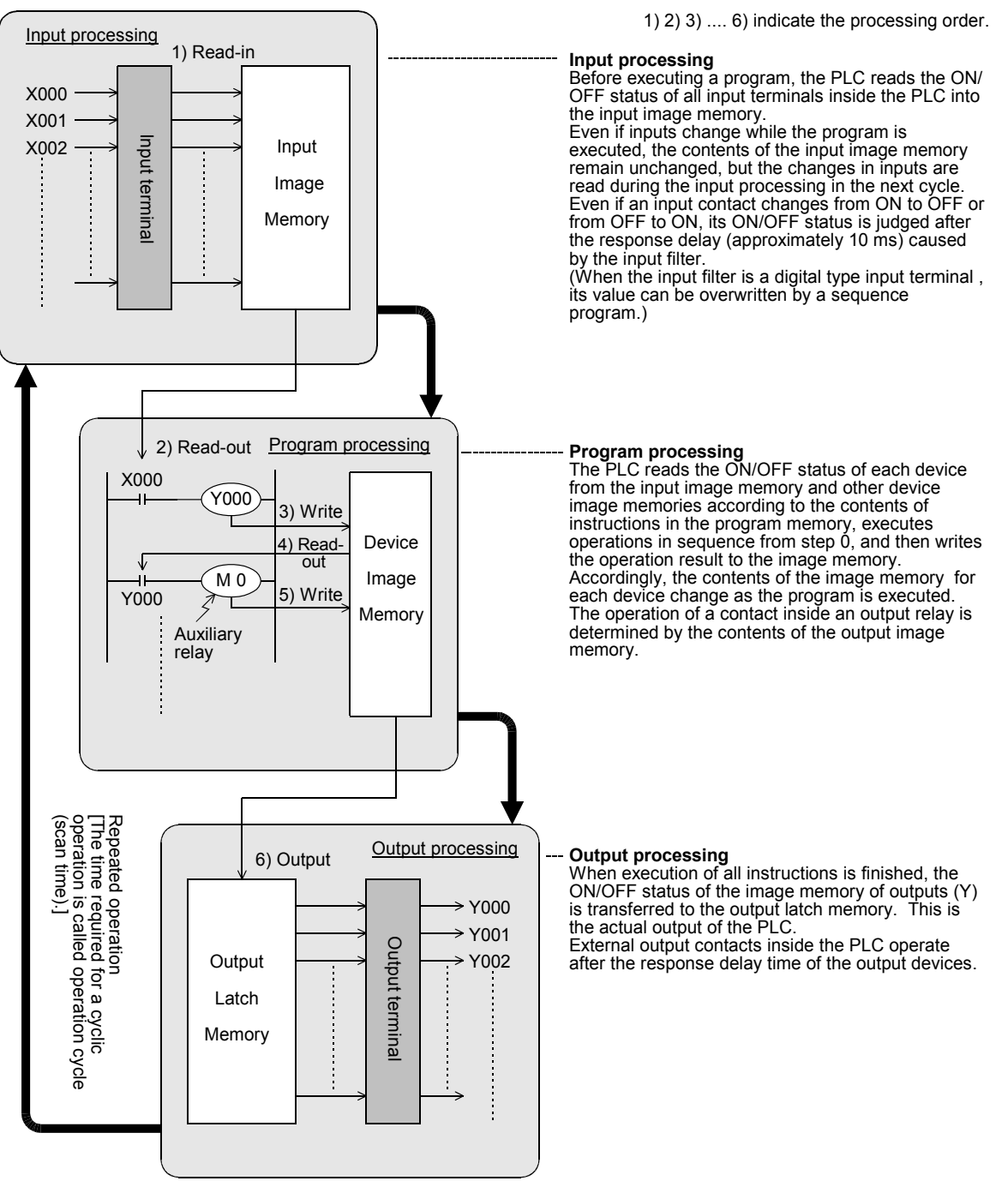

The above method is called the batch I/O method (or refresh method).

**1**

Introduction

Introduction

**2**

Overview

**3**

List Instruction

uotion

**4**

in Detail Devices

**5** Constant Device & Specified the

**6**

룳

**7**

Instruction **Basic<br>Instruction** 

**88**<br>Program Flow Program Flow FNC00-FNC09

**9**

Move & Compare FNC10-FNC19

FNC10-FNC19<br>Move & Compare

**10**

FNC20-FNC29<br>Arith. & Logic<br>Operation

Programming Before

# **4.3 Auxiliary Relay [M]**

There are many auxiliary relays inside the PLC. Coils of auxiliary relays are driven by contacts of various devices inside the PLC in the same way as output relays.

Auxiliary relays have many electronically NO contacts and NC contacts which can be used arbitrarily inside the PLC. However, external loads cannot be driven directly by these contacts. External loads should be driven by output relays.

#### **4.3.1 Numbers of auxiliary relays**

The table below shows auxiliary relay (M) numbers. (Numbers are assigned in decimal.)

#### **1. FX3S PLC**

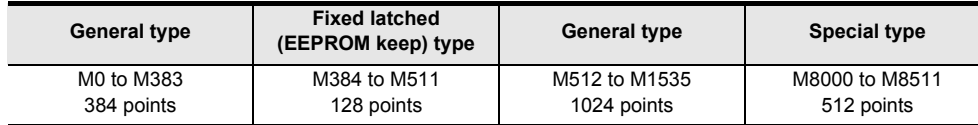

#### **2. FX3G/FX3GC PLCs**

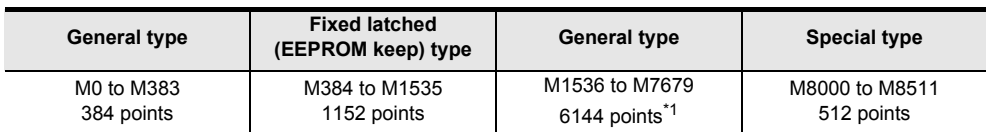

#### **3. FX3U/FX3UC PLCs**

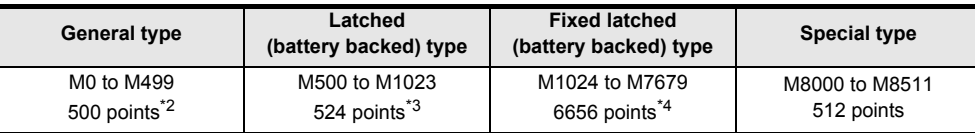

\*1. These registers can be changed to the latched (battery backed) type by the parameter setting when the optional battery is used. However, the latched range cannot be set.

- \*2. This area is not latched (battery backed). It can be changed to a latched (battery backed) area by setting the parameters.
- \*3. This area is latched (battery backed). It can be changed to a non-latched (non-battery-backed) area by setting the parameters.
- \*4. The characteristics of latch (battery backup) cannot be changed in the parameters.

When  $N$ : N Network or parallel link is used, some auxiliary relays are occupied for the link.

→ **Refer to the Data Communication Edition manual.**

### **4.3.2 Functions and operation examples**

#### **1. General type**

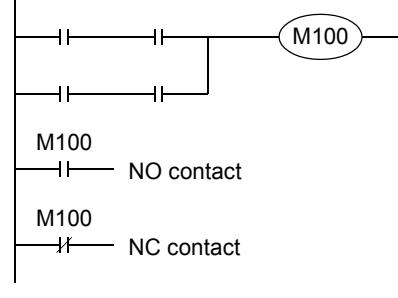

All of general type auxiliary relays turn OFF when the PLC turns OFF. When the ON/OFF status of auxiliary relays just before power failure is required in control, use latched (battery backed) type auxiliary relays.

Auxiliary relay circuit

#### **2. Latched (battery backed) type**

When the power is turned OFF while the PLC is operating, all of the output relays and general type auxiliary relays turn OFF.

When restoring the power again, all of the output relays and general type auxiliary relays remain OFF except those whose input condition is ON. In some output relays and auxiliary relays, however, the ON/OFF status just before power failure should be stored and then replicated when restoring the power, depending on control targets. In such a case, use latched (battery backed) type auxiliary relays.

In FX3U/FX3UC PLCs, latched (battery backed) type devices are backed up by the battery built into the PLC.

In FX3S/FX3G/FX3GC PLCs, latched type devices are backed up by the EEPROM built into the PLC. When the optional battery is installed in FX3G/FX3GC PLCs, the battery backs up some general type devices.

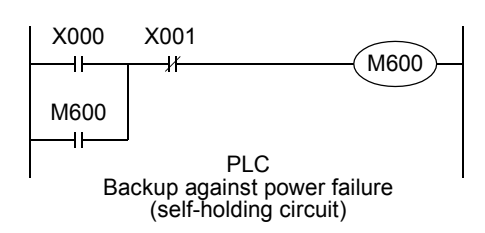

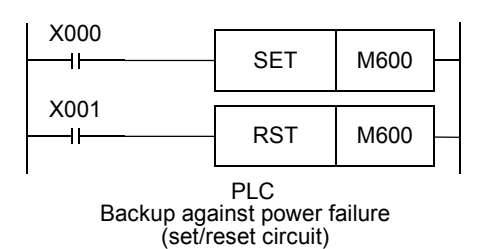

→ **For details on backup method against power failure, refer to Section 2.6.**

The figure on the left shows an operation example of M600 (latched [battery backed] type device) in a self-holding circuit.

When X000 turns ON and M600 turns ON in this circuit, M600 holds its operation by itself even if X000 is opened.

Because M600 is a latched (battery backed) type device, it remains activated when the operation is restarted even after X000 has turned OFF due to power failure. If an NC contact of X001 is opened when the operation is restarted, however, M600 is deactivated.

The figure on the left shows a circuit using the SET and RST instructions.

1) Application example of latched (battery backed) type auxiliary relays

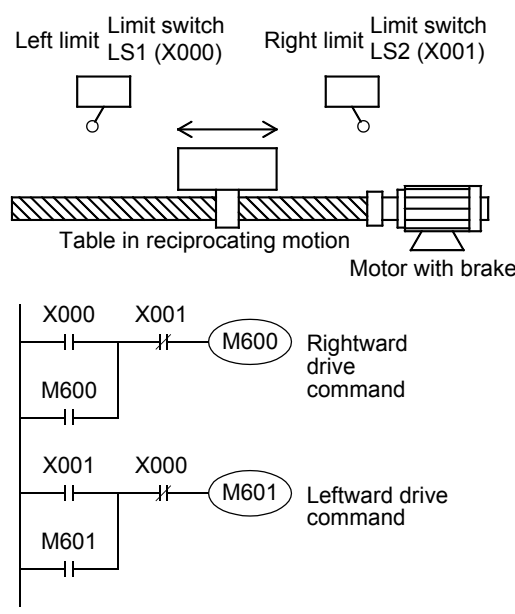

In some cases, the table should be restarted in the same direction as the direction selected just before power failure.

 $X000 = ON$  (at the left limit)  $\rightarrow$  M600 = ON $\rightarrow$  The table is driven rightward.  $\rightarrow$  The power is turned OFF.  $\rightarrow$  The table is stopped in an intermediate position.  $\rightarrow$  The table is restarted (M600 = ON).  $\rightarrow$  X001 = ON (at the right limit)  $\rightarrow$  $M600 = OFF$ ,  $M601 = ON \rightarrow The table$  is driven leftward.

2) Method for using a fixed latched (battery backed) type auxiliary relay as a general type auxiliary relay When using a fixed latched (battery backed) type auxiliary relay as a general type auxiliary relay, provide a reset circuit shown in the figure below around the head step in the program.

Ex. FX3U/FX3UC PLCs

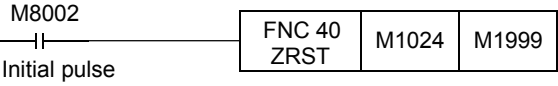

M1024 to M1999 are initialized.

# **4.4 State Relay [S]**

State relays (S) are important devices to program stepping type process control simply, and combined with the step ladder instruction STL.

State relays can be used in the SFC (sequential function chart) programming method.

→ **For programming by the step ladder instruction and SFC method, refer to Chapter 35.**

#### **4.4.1 Numbers of state relays**

The table below shows state relay (S) numbers. (Numbers are assigned in decimal.)

#### **1. FX3S PLC**

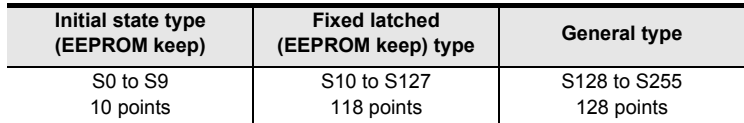

#### **2. FX3G/FX3GC PLCs**

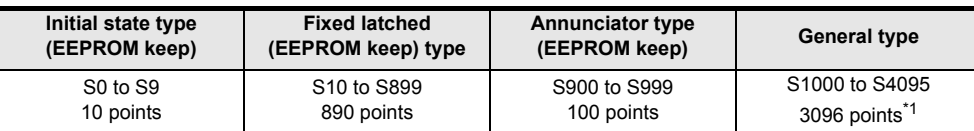

#### **3. FX3U/FX3UC PLCs**

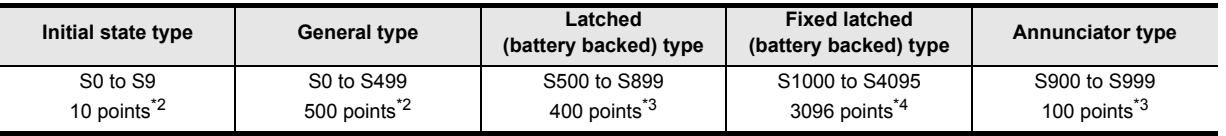

\*1. These registers can be changed to the latched (battery backed) type by the parameter setting when the optional battery is used. However, the latched range cannot be set.

\*2. This area is not latched (battery backed). It can be changed to a latched (battery backed) area by setting the parameters.

\*3. This area is latched (battery backed). It can be changed to a non-latched (non-battery-backed) area by setting the parameters.

\*4. The characteristics of latch (battery backup) cannot be changed in the parameters.

Introduction Introduction **2**Overview

**1**

**3 Instruction**<br>List Instruction

**4**

in Detail Devices

**7**

Instruction **Basic<br>Instruction** 

**88**<br>**Program Flow** Program Flow FNC00-FNC09

**9**

Move & Compare FNC10-FNC19

FNC10-FNC19<br>Move & Compare

**10**

FNC20-FNC29<br>Arith. & Logic<br>Operation

**4.4.2 Functions and operation examples**

#### **1. General type**

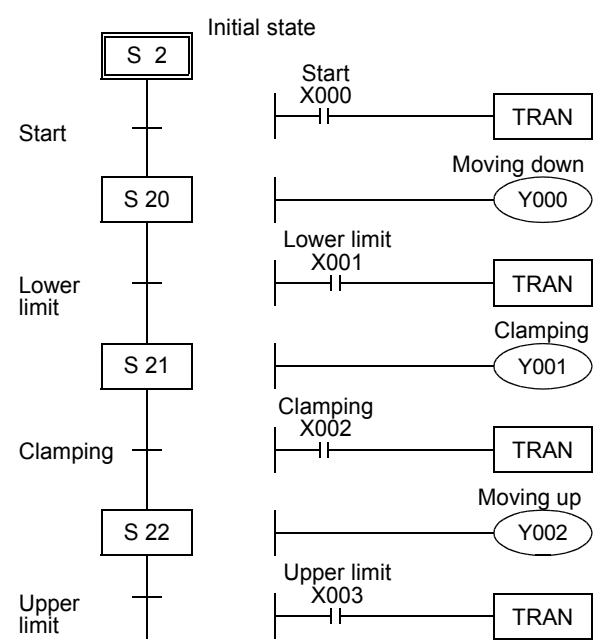

In the stepping type process control shown in the left figure, when the start signal X000 turns ON, the state relay S20 is set (turned ON) and the solenoid valve Y000 for moving down turns on.

When the lower limit switch X001 turns ON the state relay S21 is set (turned ON) and the solenoid valve Y001 for clamping turns on.

When the clamp confirmation limit switch X002 turns ON, the state relay S22 is set (turned ON).

When the operation proceeds to the next step, the state relay in the preceding step is automatically reset (turned OFF).

When the PLC turns OFF, all of general type state relays are turned OFF.

When the ON/OFF status just before power failure is required, use latched (battery backed) type state relays.

State relays have many NO contacts and NC contacts in the same way as auxiliary relays, and such contacts can be used arbitrarily in sequence programs.

When state relays (S) are not used for step ladder instructions, they can be used in general sequences in the same way as auxiliary relays (M) (as shown in the figure on the right).

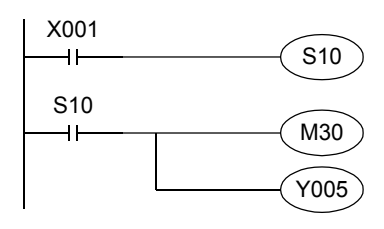

#### **2. Latched (battery backed) type**

• Latched (battery backed) type state relays store their ON/OFF status even if the power is shut down while the PLC is operating, so the operation can be restarted from the last point in the process.

In FX3U/FX3UC PLCs, latched (battery backed) type devices are backed up by the battery built into the PLC. In FX3S/FX3G/FX3GC PLCs, latched type devices are backed up by the EEPROM built into the PLC. When the optional battery is installed in FX3G/FX3GC PLCs, the battery backs up some general type devices. → **For details on backup against power failure, refer to Chapter 2.6.**

• When using latched (battery backed) type state relays as general type state relays, provide a reset circuit shown in the right figure around the head step in the program. Ex. FX3U/FX3UC PLCs

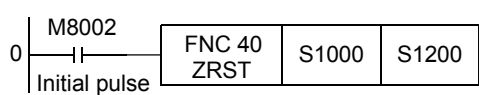

S1000 to S1200 are initialized.

#### **3. Annunciator type**

Annunciator type state relays can be used as outputs for external fault diagnosis.

For example, when an external fault diagnosis circuit shown in the figure below is created and the contents of the special data register D8049 are monitored, the smallest number out of the active state relays S900 to S999 is stored in D8049.

If two or more faults have occurred, the smallest state number having a fault is displayed at first. When the fault is cleared, the next smallest state number having a fault is stored.

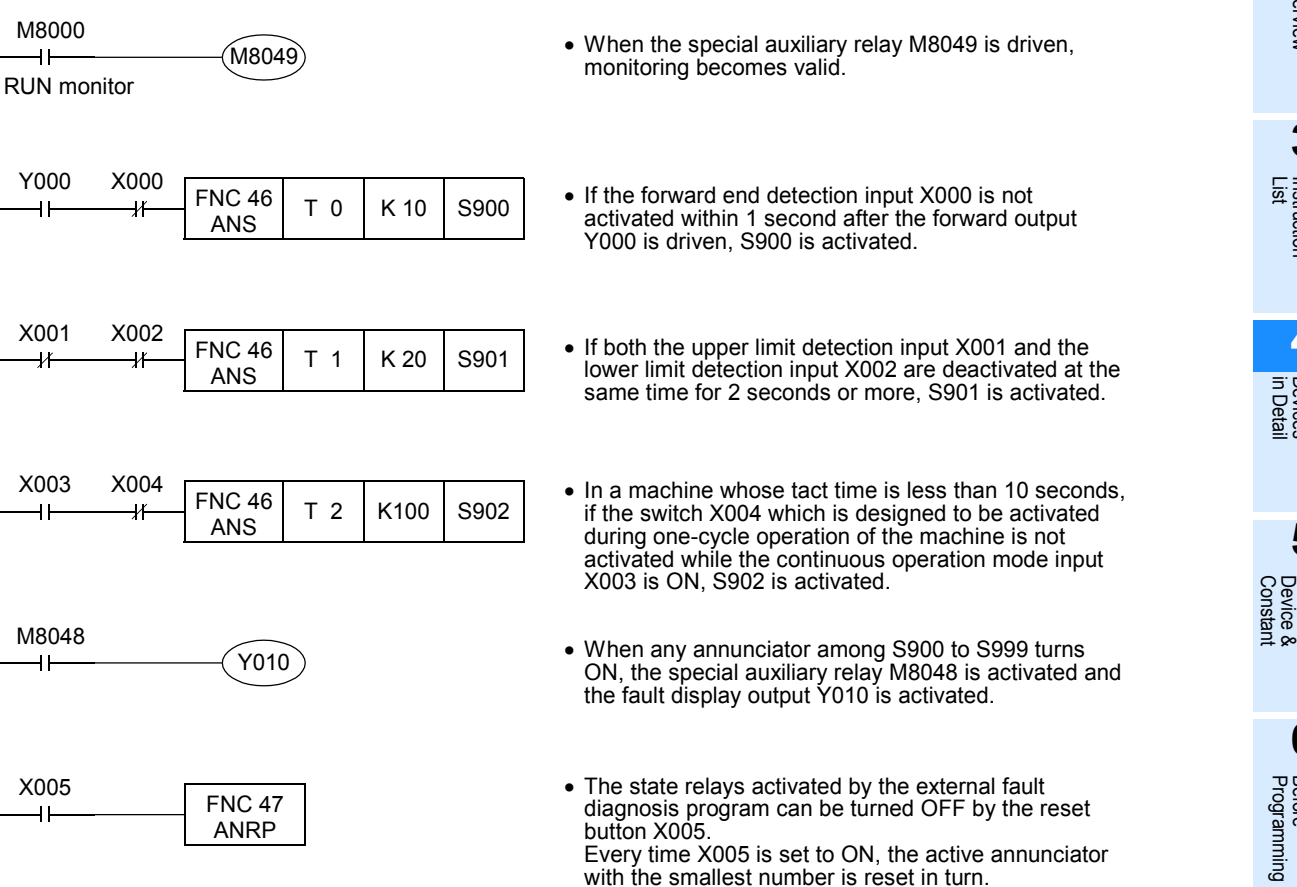

While the special auxiliary relay M8049 is not driven, annunciator type state relays can be used as latched (battery backed) type state relays in sequence programs in the same way as general type state relays. In the SFC programming mode in the FX-PCS/WIN(-E), however, S900 to S999 cannot be programmed as a processes flow in SFC diagrams.

**1**

Introduction

Introduction

**2**

Overview

**3**

**Instruction**<br>List Instruction

**4**

in Detail Devices

**5**

Specified the

#

**4.5 Timer [T]**

Timers add and count clock pulses of 1 ms, 10 ms, 100 ms, etc. inside the PLC. When the counted value reaches a specified set value, the output contact of the timer turns on.

A set value can be directly specified by a constant (K) in the program memory, or indirectly specified by the contents of a data register (D).

#### **4.5.1 Numbers of timers**

The table below shows timer (T) numbers. (The numbers are assigned in decimal.)

#### **1. FX3S PLC**

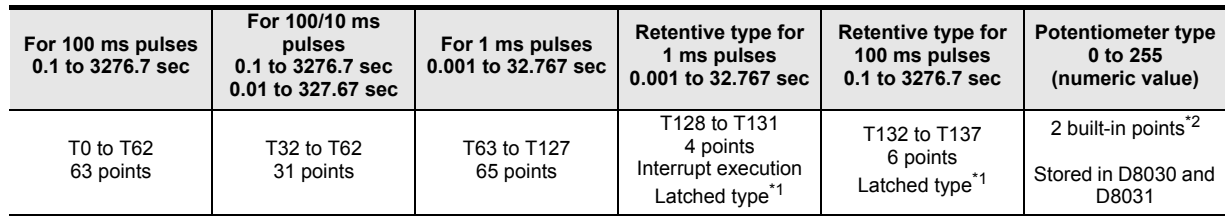

#### **2. FX3G/FX3GC PLCs**

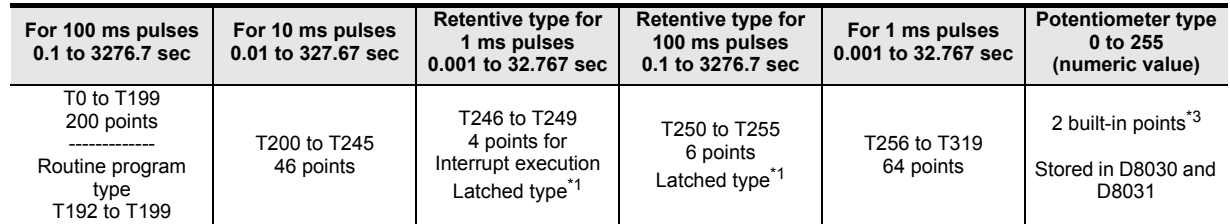

#### **3. FX3U/FX3UC PLCs**

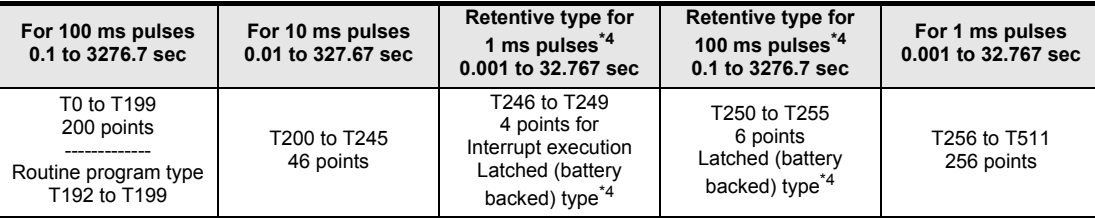

Timer numbers not used for timers can be used as data registers for storing numeric values.

\*1. In FX3S/FX3G/FX3GC PLCs, retentive type timers are backed up by the EEPROM memory.

- \*2. This function is not supported in the  $FX3S-30M\Box/E\Box$ -2AD PLC.
- \*3. This function is supported only in FX3G PLC.
- \*4. In FX3U/FX3UC PLCs, retentive type timers are backed up by the battery.

#### **4.5.2 Functions and operation examples**

#### **1. General type**

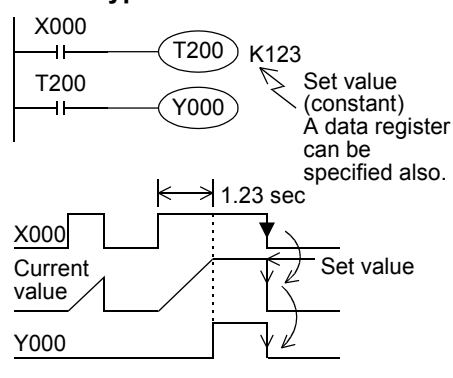

When the drive input X000 of the timer coil T200 turns ON, the current value counter for T200 adds and counts clock pulses of 10 ms. When the counted value becomes equivalent to the set value K123, the output contact of the timer turns on.

In other words, the output contact turns on 1.23 seconds after the coil is driven.

When the drive input X000 turns OFF or when the power is turned off the timer is reset and the output contact returns.

[The program of 100 ms/10 ms type timer of the FX3S PLC]

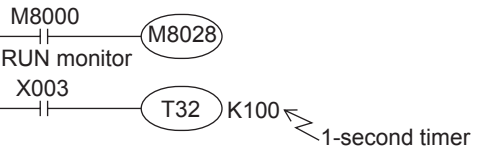

For FX3S, driving M8028 ON, timers T32 to T62 are changed to 10 ms resolution.

4 Devices in Detail *4.5 Timer [T]*

**1**

Introduction

Introduction

**2**

Overview

**3**

List Instruction

uotion

**4**

in Detail Devices

**5**

**6**

#

**7**

Instruction **Basic<br>Instruction** 

**CO** FNC00-FNC09 Program Flow FNC00-FNC09

**9**

Programming Before

Programming

Constant Device & Specified the

#### **2. Retentive type**

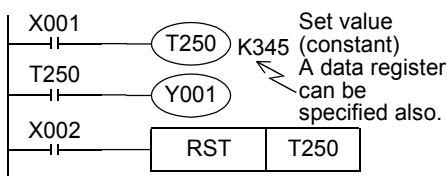

When the drive input X001 of the timer coil T250 turns ON, the current value counter for T250 adds and counts clock pulses of 100 ms. When the counted value becomes equivalent to the set value K345, the output contact of the timer turns on.

Even if the drive input X001 turns OFF or the power is turned off during counting, the timer continues counting when the operation restarts. The retentive operating time is 34.5 seconds.

When the reset input X002 turns ON, the timer is reset and the output contact is returned.

#### **3. Potentiometer type**

**Current** value Y001

 $X00<sup>4</sup>$ 

X002

1) When variable analog potentiometers built in the FX3S/FX3G PLCs are used<sup>\*1</sup>

Set value

Retentive time  $t1 + t2 = 34.5$  sec

[Basic example]

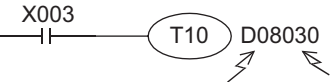

This register stores the value (0 to 255) of variable analog potentiometer. 0 to 25.5 sec

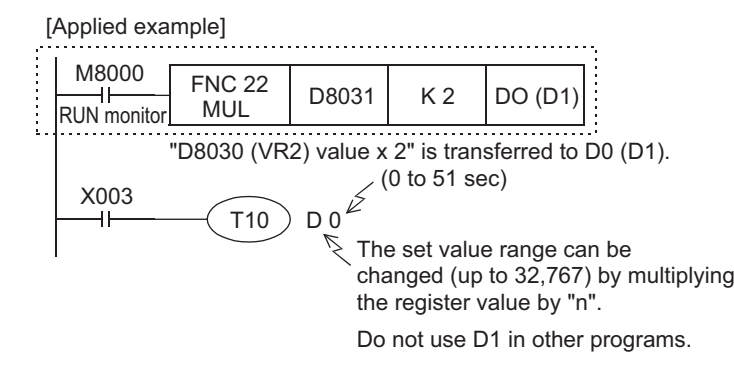

Values of variable analog potentiometers built in FX3S/FX3G PLCs as standard are stored as numeric data ranging from 0 to 255 in the following special registers in accordance with the scale position.

An obtained numeric value can be specified as the indirectly specified value for a timer to make a variable potentiometer type analog timer.

 $\cdot$ VR1  $\rightarrow$  D8030 (Integer from 0 to 255)

 $\cdot$ VR2  $\rightarrow$  D8031 (Integer from 0 to 255)

\*1. This function is not supported in the  $FX3S-30M\Box/E\Box-2AD$  PLC.

#### 2) When variable analog potentiometers (expansion board) are used

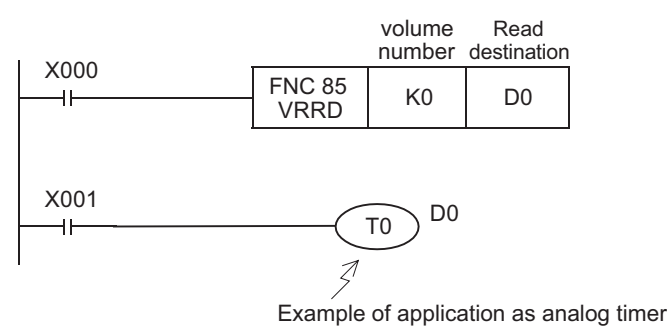

The analog value of the potentiometer No. 0 is converted into binary 8-bit data, and a numeric value ranging from 0 to 255 is transferred to D0.

In this application example, the value of D0 is used as the set value of a timer.

The value of a variable analog potentiometer board which can be built in an FX3S/FX3G/FX3U/FX3UC-32MT-LT(-2) PLC can be obtained as numeric data ranging from 0 to 255 in accordance with the scale position.

An obtained numeric value can be specified as the indirectly specified value for a timer to make a variable potentiometer type analog timer.

Use the FNC 85 (VRRD) instruction to take the value of a variable analog potentiometer into the PLC.

→ **For FNC 85 (VRRD), refer to Section 16.6.** Use the FNC 86 (VRSC) instruction to take the value of a variable analog potentiometer as a numeric value ranging from 0 to 10.

→ **For FNC 86 (VRSC), refer to Section 16.7.**

# Truy cập website https://plcmitsubishi.com để có thêm nhiều tài liệu và bài viết hướng dẫn kỹ thuật hay

FX3S/FX3G/FX3GC/FX3U/FX3UC Series

Programming Manual - Basic & Applied Instruction Edition

4 Devices in Detail *4.5 Timer [T]*

#### **4.5.3 Set value specification method**

#### **1. Specifying a constant (K)**

Constant X003 (decimal integer)  $\overline{110}$  K100<sup>2</sup> 10-second timer ١I

T10 is a 100 ms (0.1 sec) type timer. When the constant "100" is specified, T10 works as a 10 second timer (0.1 sec  $\times$  100 = 10 sec).

#### **2. Indirectly specifying a data register**

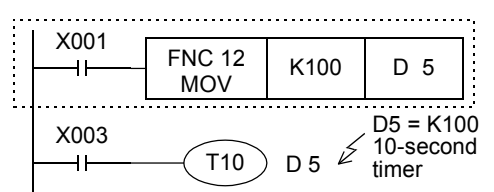

Turns on when T10 reaches the indirectly specified value of the defined data register, previously set by a digital switch. Note that the set value of a latched (battery backed) type register is not held correctly sometimes when the battery voltage becomes low.

#### **4.5.4 Cautions on routines**

1) Use timers T192 to T199 in subroutines and interrupt routines. These timers execute counting when a coil instruction or END instruction is executed.

When such a timer reaches the set value, its output contact turns on when a coil instruction or END instruction is executed.

Because general type timers execute counting only when a coil instruction is executed (Refer to "4.5.5 Details on timer operation and timer accuracy" below), they do not execute counting and do not operate normally if they are used in subroutines or interrupt routines in which a coil instruction is executed only in a certain condition.

2) When a retentive timer for 1 ms pulses (T246 to T249) is used in a subroutine or interrupt routine, note that its output contact turns on when the first coil instruction is executed after the retentive timer has reached the set value.

#### **4.5.5 Details on timer operation and timer accuracy**

A timer (except interrupt execution type) starts counting when a coil is driven, and its output contact turns on when the first coil instruction is executed after the timer has reached timeout.

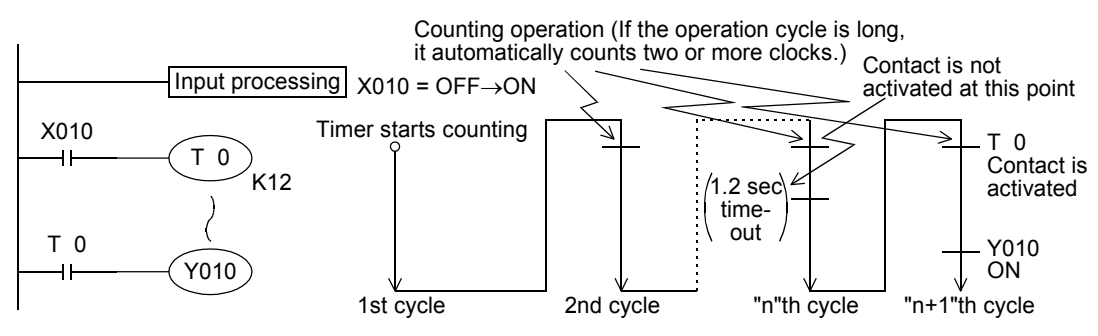

As shown in the above operation diagram, the accuracy of operation of the timer contact after the coil is driven until the contact turns on is shown in the following outline:

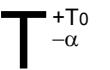

 $\alpha$  : 0.001 sec (timer for 1 ms), 0.01 sec (timer for 10 ms) or 0.1 sec (timer for 100 ms) T : Timer set value (sec)<br>To: Operation cycle (sec)

If the contact is programmed before the timer coil, "+2T0" is obtained in the worst case.

When the timer set value is "0", the output contact turns on when a coil instruction is executed in the next cycle. An interrupt execution type timer for 1 ms pulses counts clock pulses of 1 ms as an interrupt processing after a coil instruction has been executed.

Programming Manual - Basic & Applied Instruction Edition

**1**

Introduction

Introduction

**2**

Overview

**3**

List Instruction

uotion

**4**

in Detail Devices

**5**

**6**

**7**

Instruction **Basic<br>Instruction** 

**88**<br>Program Flow Program Flow FNC00-FNC09

**9**

Move & Compare FNC10-FNC19

FNC10-FNC19<br>Move & Compare

**10**

FNC20-FNC29<br>Arith. & Logic<br>Operation

Programming Before

Constant Device & Specified the

# **4.5.6 Program examples [off-delay timer and flicker timer]**

#### **Off-delay timer**

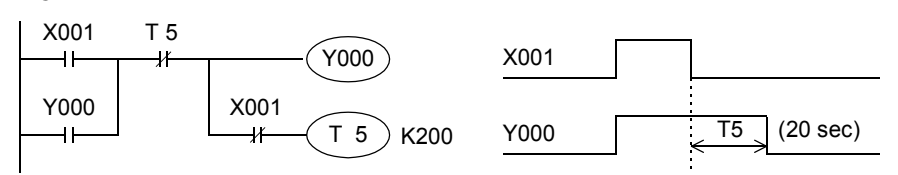

### **Flicker timer (blink)**

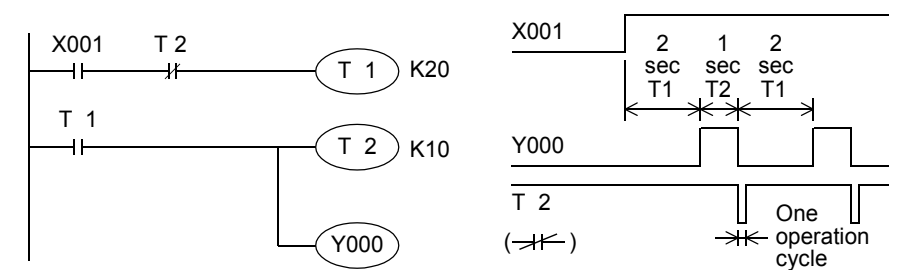

In addition, the flicker operation can be performed by the ALT (FNC 66) instruction.

#### **Multi-timer by the applied instruction STMR (FNC 65) <FX3U/FX3UC PLC>**

By this instruction, off-delay timers, one-shot timers and flicker timers can be easily created.

→ **For details, refer to Section 14.6.**

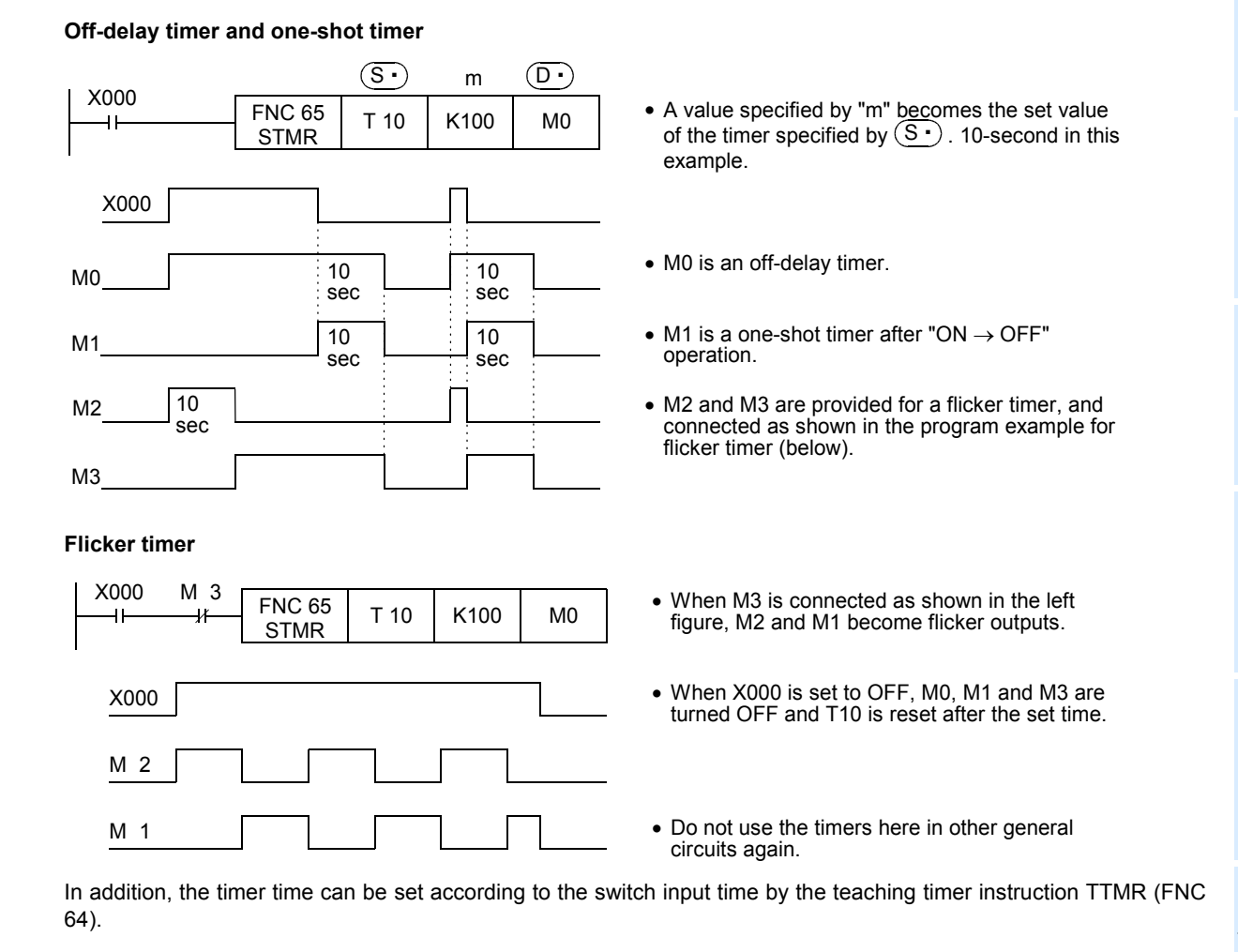

# *4.5 Timer [T]*

#### **4.5.7 Handling timers as numeric devices**

In timers, the output contact operating in accordance with the set value is used in some cases, and the present value is used as numeric data for control in other cases.

The figures below show the structure of the timer present value registers. When a timer number is specified in an operand of an applied instruction, the timer is handled as a device storing 16-bit or 32-bit data in the same way as data registers.

#### **1. Structure of timer present value register**

1) 16-bit

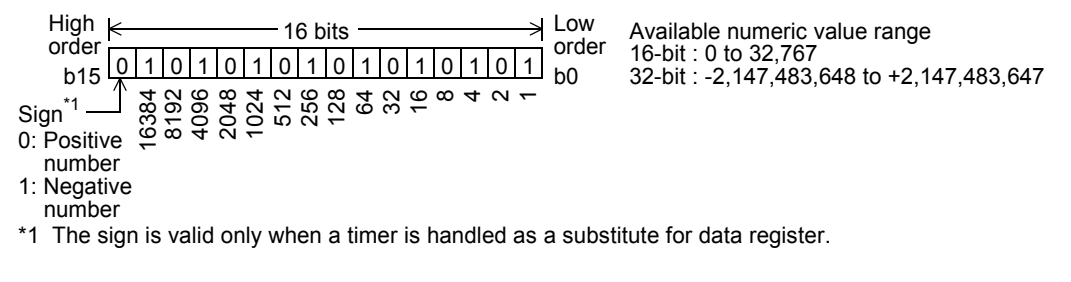

2) 32-bit

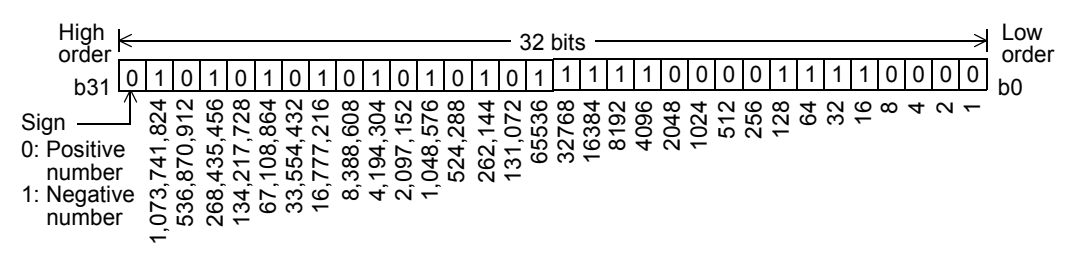

#### **2. Use examples in applied instructions**

For the full use of timers as numeric devices, refer to the explanation of applied instructions later.

4 Devices in Detail *4.6 Counter [C]*

→ **For high-speed counters, refer to Section 4.7.**

# **4.6 Counter [C]**

### **4.6.1 Numbers of counters**

The table below shows counter (C) numbers. (Numbers are assigned in decimal.)

#### **1. FX3S PLC**

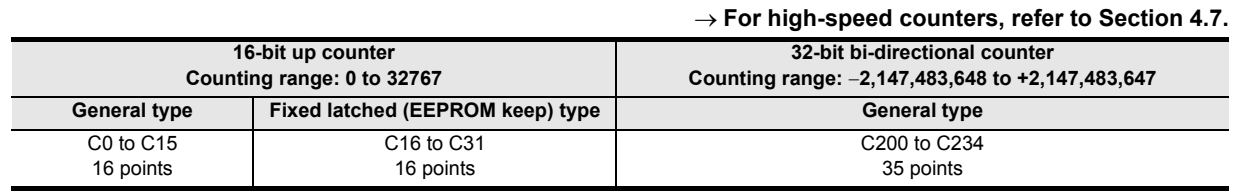

#### **2. FX3G/FX3GC PLCs**

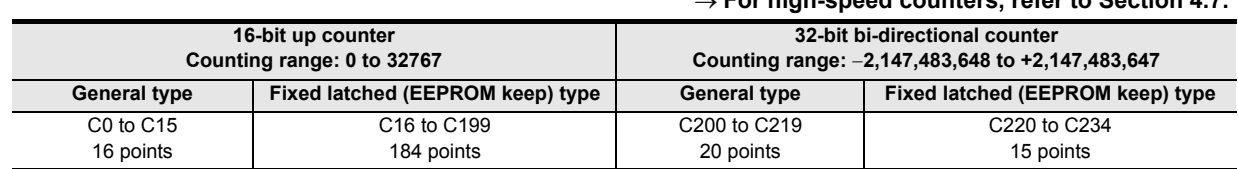

#### **3. FX3U/FX3UC PLCs**

#### → **For high-speed counters, refer to Section 4.8. 16-bit up counter Counting range: 0 to 32767 32-bit bi-directional counter Counting range:** −**2,147,483,648 to +2,147,483,647 General type Latched (battery backed) type (protected by battery against power failure) General type Latched (battery backed) type (protected by battery against power failure)** C0 to C99 100 points\*1 C100 to C199 100 points\*2 C200 to C219 20 points<sup>\*1</sup> C220 to C234 15 points\*2

\*1. This area is not latched (battery backed). It can be changed to a latched (battery backed) area by setting the parameters.

\*2. This area is latched (battery backed). It can be changed to a non-latched (non-battery-backed) area by setting the parameters.

Counter numbers not used as counters can be converted as data registers for storing numeric values.

#### **4.6.2 Features of counters**

The table below shows the features of 16-bit counters and 32-bit counters. They can be used in accordance with the operating condition such as the counting direction switching and counting range, etc.

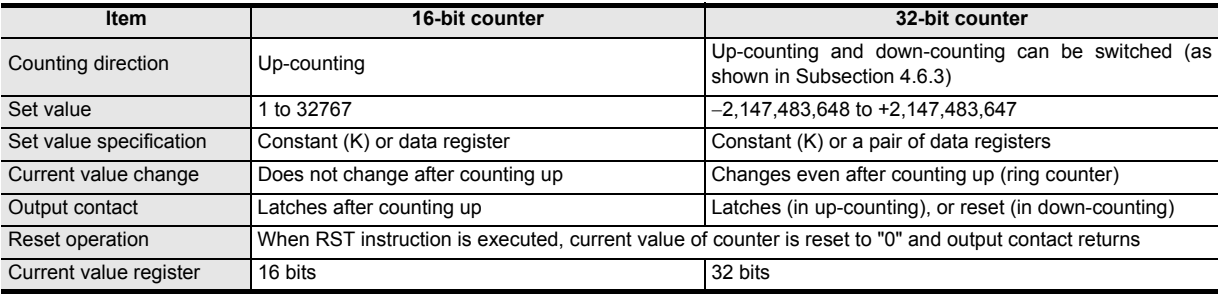

### **4.6.3 Related devices (to specify counting direction) [32-bit counter]**

When an auxiliary relay for switching the counting direction is set to ON, the counter executes down-counting, and when set to OFF, the counter executes up-counting.

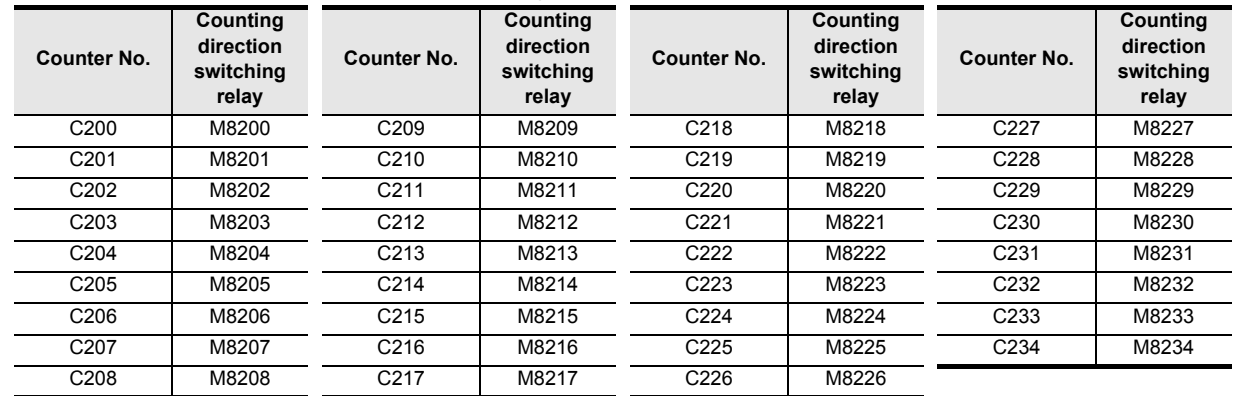

#### **4.6.4 Functions and operation examples**

#### **1. General type and latched (battery backed) type 16-bit up counters**

- The valid set range of 16-bit binary up counter is from K1 to K32767 (decimal constant). K0 provides the same operation as K1, and the output contact turns on at the first counting.
- In general type counters, the counter value is cleared when the PLC turns off. In latch type counters, however, the counter value just before power failure is stored (backed up by the battery); The counter value in the subsequent operations can be added to the last counter value.
- Every time the coil C0 is driven by the counting input X011, the current value of the counter increases. When a coil instruction is executed 10 times, the output contact turns on.

After that, the current value of the counter does not change even if the counting input X011 turns on after that. When the RST input X010 turns ON and then RST instruction is executed, the current value of the counter is reset to "0" and the output contact returns.

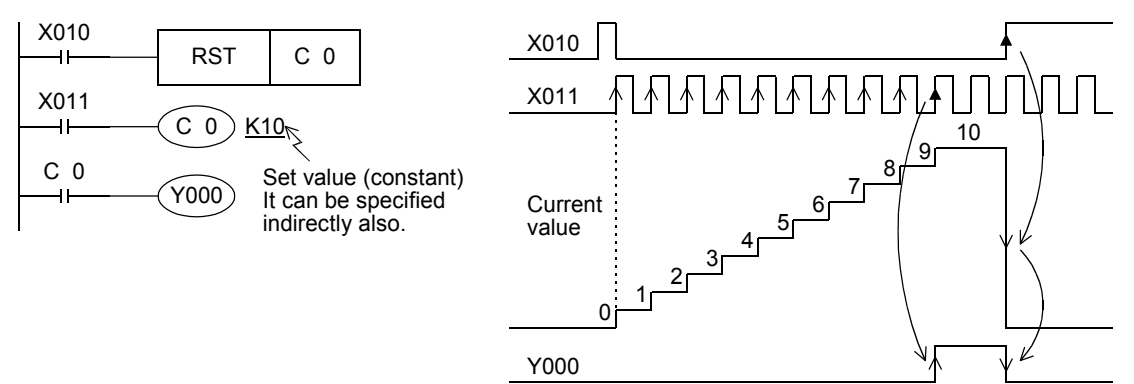

- The counter set value can be set by a constant (K) as shown above, or indirectly specified by a data register number. For example, when D10 is specified and the contents of D10 are "123", it is equivalent to "K123".
- If data beyond the set value is written to the current value register by MOV instruction, etc., the OUT coil turns ON and the current value register becomes the set value when the next counting input is received.
- For latched (battery backed) type counters, the current value, output contact operation and reset status are backed up against power failure.

In FX3U/FX3UC PLCs, latched type counters are backed up by the battery built into the PLC. In FX3S/FX3G/FX3GC PLCs, latched type counters are backed up by the EEPROM built into the PLC. → **For details on backup methods against power failure, refer to Section 2.6.**

#### **2. General type and latched (battery backed) type 32-bit bi-directional counters**

The valid set range of 32-bit binary bi-directional counters is from −2,147,483,648 to +2,147,483,647 (decimal constant). The counting direction (up or down) is specified by special auxiliary relays M8200 to M8234.

- When M8 $\triangle \triangle \triangle$  is driven for C $\triangle \triangle \triangle$ , a counter executes down-counting. When M8 $\triangle \triangle \triangle$  is not driven, a counter executes up-counting. (Refer to the previous page.)
- The set value (positive or negative) can be specified by a constant (K) or the contents of data registers (D). When data registers are used, 32-bit data composed of paired serial devices are treated as set values. For example, when D0 is specified, D1 and D0 provide a 32-bit set value.
- When the coil C200 is driven by the counting input X014, a counter starts up-counting or down-counting. When the current value of a counter increases from "−6" to "−5", the output contact is set. When the current value decreases from "−5" to "−6", the output contact is reset.

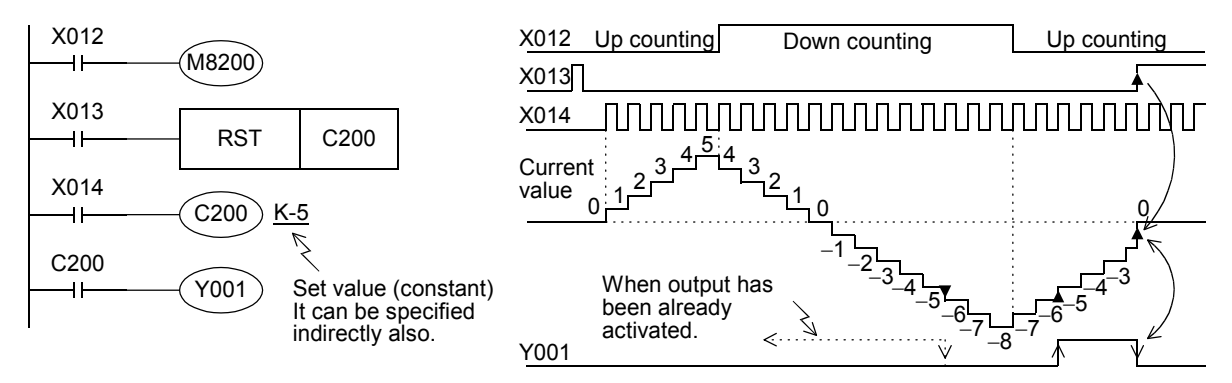

- The current value increases or decreases regardless of the operation of the output contact. When a counter executes up-counting from "+2,147,483,647", the counter value becomes "−2,147,483,648". In the same way, when a counter executes down-counting from "−2,147,483,648", the counter value becomes "+2,147,483,647". (This type of counter is called ring counter.)
- When the reset input X013 turns ON and then RST instruction is executed, the current value of the counter is reset to "0" and the output contact returns.
- For latched (battery backed) type counters, the current value, output contact operation and reset status are backed up against power failure.

In FX3U/FX3UC PLCs, latched type counters are backed up by the battery built into the PLC.

In FX3S/FX3G/FX3GC PLCs, latched type counters are backed up by the EEPROM built into the PLC.

#### $\rightarrow$  For details on backup methods against power failure, refer to Section 2.6.

- A 32-bit counter can be used as a 32-bit data register. 32-bit counters cannot be handled as target devices in 16-bit applied instructions.
- If data beyond the set value is written to the current value register by DMOV instruction, etc., the counter continues counting and the contact does not change when the next counting input is received.

#### **4.6.5 Set value specification method**

#### **1. 16-bit counter**

1) Specification by constant (K)

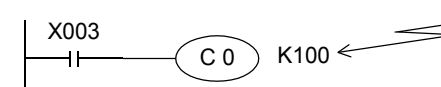

Constant (decimal constant): 1 to 32767 100 counts

2) Indirect specification (D)

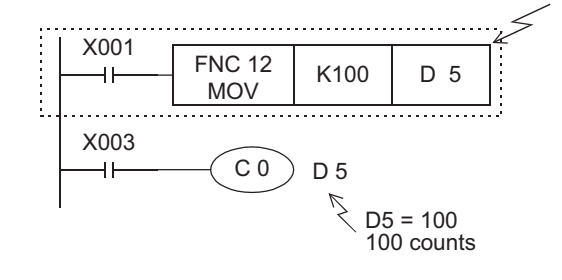

Counts to the indirectly specified value of the defined data register, previously set by a digital switch. Note that the set value of a latched (battery backed) type register is not held correctly sometimes when the battery voltage becomes low.

**1**

Introduction

Introduction

**2**

Overview

**3**

**5**

**9**

Move & Compare FNC10-FNC19

FNC10-FNC19<br>Move & Compare

**10**

**8**

**105**

Programming Manual - Basic & Applied Instruction Edition

4 Devices in Detail *4.6 Counter [C]*

#### **2. 32-bit counter**

1) Specification by constant (K)

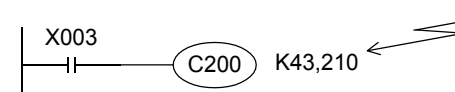

Constant (decimal constant): −2,147,483,648 to +2,147,483,647 43210 counts

2) Indirect specification (D)

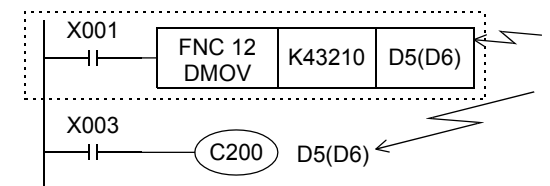

Pairs of data registers are used for indirect specification. Use a 32-bit instruction for writing the set value, and make sure that the latter of paired registers (D6 in this example) does not overlap with other programs because it is not shown in ladder format.

#### **4.6.6 Response speed of counters**

Counters execute counting by cyclic operating for contact operations of internal signals X, Y, M, S, C, etc. inside the PLC.

For example, when X011 is specified as counting input, its ON duration and OFF duration should be longer than the scan time of the PLC (which is tens of Hz or less usually).

On the other hand, high-speed counters described later execute counting as an interrupt processing for specific input, and can execute counting at 5 k to 6 kHz regardless of the scan time.

→ **For high-speed counters, refer to Section 4.7 or 4.8.**

#### **4.6.7 Handling counters as numeric devices**

Counters use output contacts operating in accordance with the set value or use the counter value (current value) as numeric data for control.

The figure below shows the structure of the current value register of a counter. When a counter number is specified in an operand of an applied instruction in execution, the counter is handled as a device storing 16-bit or 32-bit data in the same way as data register.

A 32-bit counter is handled as 32-bit data.

#### **1. Structure of register storing current value of counter**

1) 16-bit

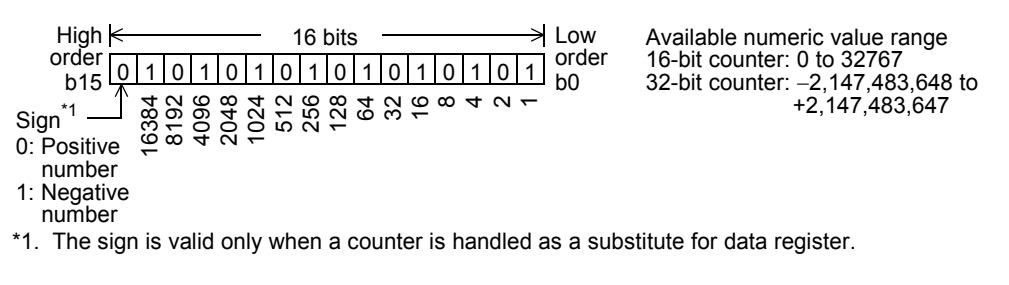

2) 32-bit

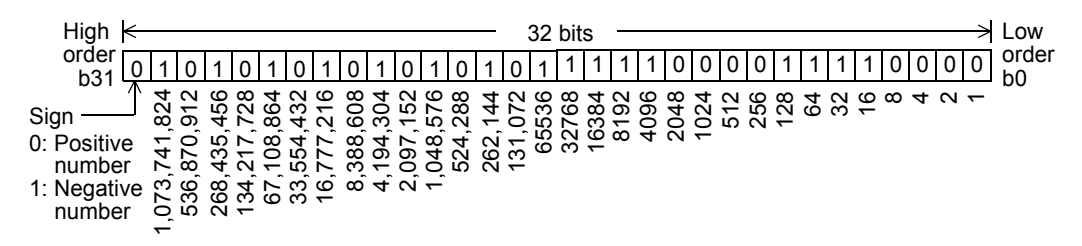
### FX3S/FX3G/FX3GC/FX3U/FX3UC Series 4 Devices in Detail Truy cập website https://plcmitsubishi.com để có thêm nhiều tài liệu và bài viết hướng dẫn kỹ thuật hay

Programming Manual - Basic & Applied Instruction Edition

*4.6 Counter [C]*

**1**

Introduction

Introduction

**2**

Overview

**3**

**Instruction**<br>List Instruction

**4**

in Detail Devices

**5**

**6**

#

**7**

**8**

**9**

Program Flow FNC00-FNC09

FNC00-FNC09<br>Program Flow

Move & Compare FNC10-FNC19

FNC10-FNC19<br>Move & Compare

**10**

FNC20-FNC29<br>Arith. & Logic<br>Operation

Instruction **Basic<br>Instruction** 

Programming Before

Programming

Specifie<br>Device &<br>Constan Device & Specified the

### **2. Examples in applied instructions**

For the full use of counters as numeric devices, refer to the explanation of applied instructions later.

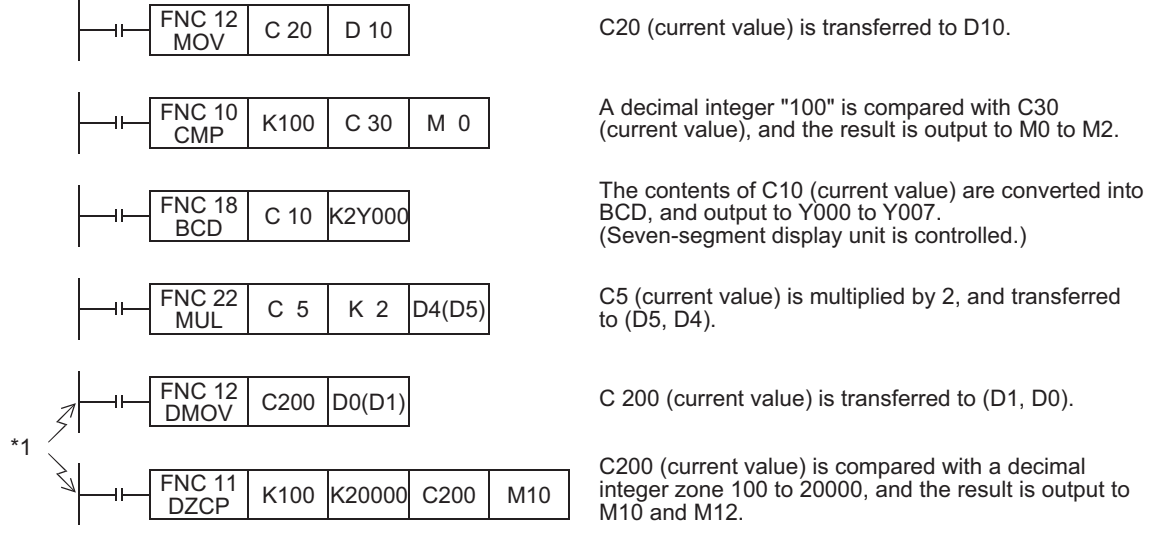

\*1. Make sure to use 32-bit operation instructions for 32-bit counters.

### **3. Caution on simultaneous instances of the ZRST instruction and a counter**

The ZRST instruction resets also the last stage and reset state of T and C coils.

Accordingly, if the drive contact of X000 is ON in the following program, the counter executes counting after the ZRST instruction is executed.

Circuit program

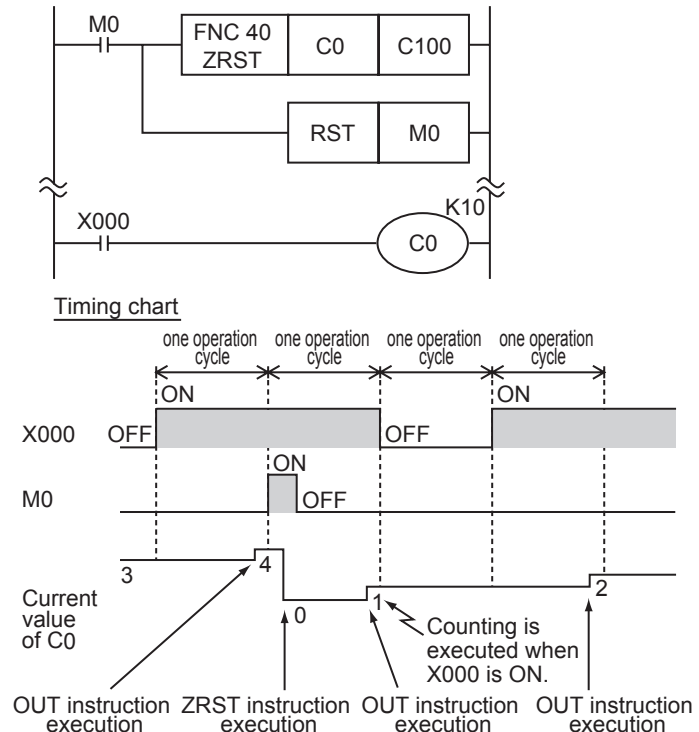

Program in the following way to disable counting after execution of the ZRST instruction: Circuit program

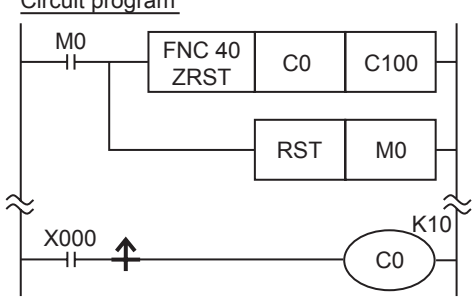

## **4.7 High-Speed Counter [C] (FX3S/FX3G/FX3GC PLCs)**

### **4.7.1 Types and device numbers of high-speed counters**

### **1. Types of high-speed counters**

The main unit has built-in 32-bit high-speed bi-directional counters (1-phase 1-count, 1-phase 2-count and 2-phase 2 count). Some high-speed counters are capable of using an external reset input terminal and an external start input terminal (for counting start).

### **2. Classification of high-speed counters according to counting method**

These types of counters execute counting as CPU interrupt processing.

Observe both the restriction in response frequency for each counter and the restriction in total frequency when using high-speed counters.

### → **For the limitation of response frequency depending on the total frequency, refer to Subsection 4.7.7.**

### **3. Types of high-speed counters and input signal forms**

The table below shows the types (1-phase 1-count, 1-phase 2-count and 2-phase 2-count) and input signals (waveforms) of high-speed counters.

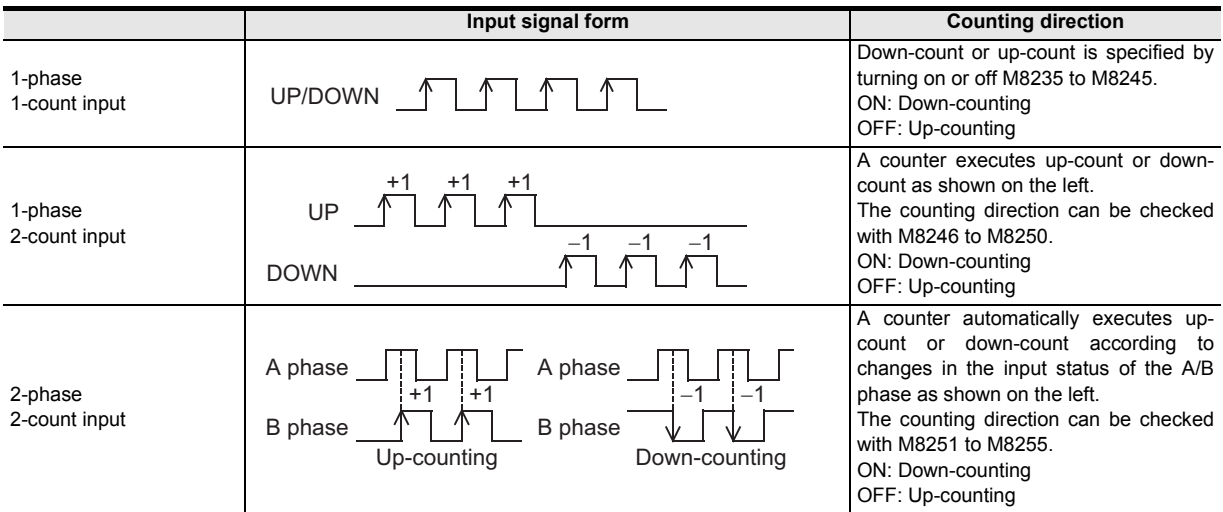

### **4. Cautions on counterpart equipment connected to high-speed counter inputs**

General-purpose inputs X000 to X007 are used for high-speed counter inputs. An encoder<sup>\*1</sup> adopting the output method shown in the table below can be connected depending on the connected terminal. Encoders adopting the voltage output method and absolute encoders cannot be connected to high-speed counter inputs.

### $\rightarrow$  For the wiring, refer to the Hardware Edition of the main unit.

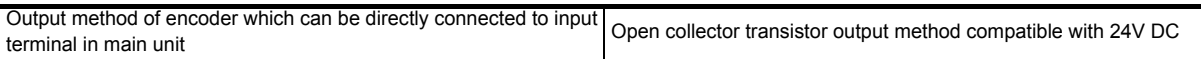

\*1. A rotary encoder adopting the output method shown above may not operate correctly depending on the electrical compatibility. Check the specifications before connecting an encoder.

**5. High-speed counter device list**

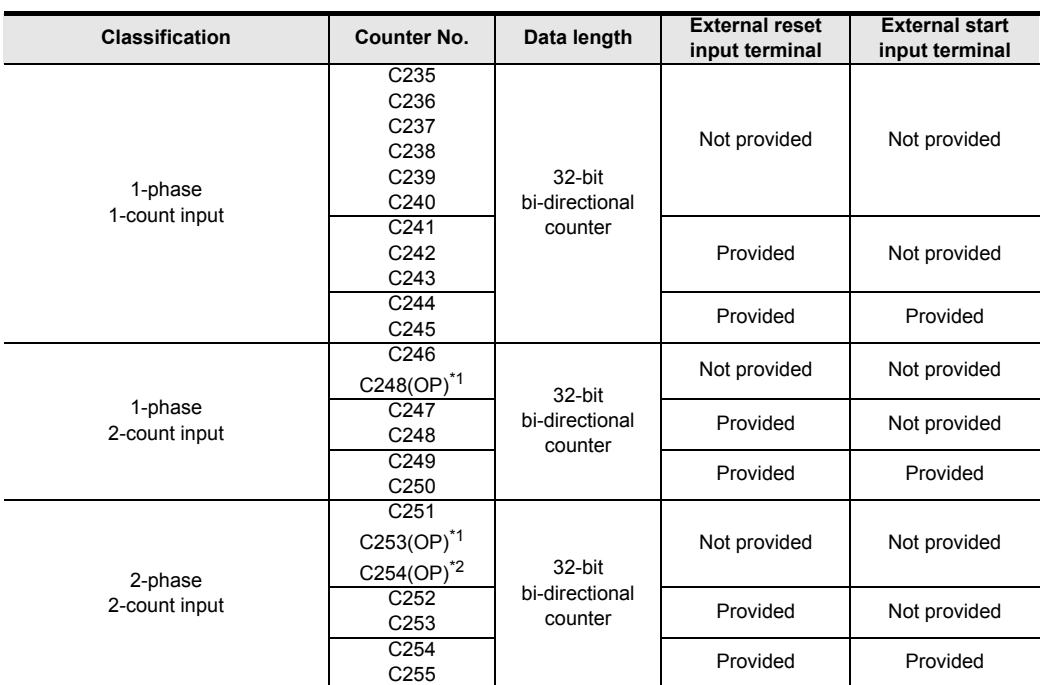

\*1. C248 and C253 are usually used as counters having reset input, but can be used as counters C248 (OP) and C253 (OP) not having reset input when used together with special auxiliary relays M8388 and M8392. → **For the method to switch the counter function, refer to Subsection 4.7.6.**

\*2. C254 is usually used as a counter having reset input and start input, but can be used as a counter C254 (OP) not having reset input or start input when used together with special auxiliary relays M8388 and M8395. This function is supported only in FX3G/FX3GC PLCs.

→ **For the method to switch the counter function, refer to Subsection 4.7.6.**

### **Notation of high-speed counter devices**

In some high-speed counters in FX3S/FX3G/FX3GC PLCs, the input terminal assignment is changed over when used together with special auxiliary relays.

Such high-speed counter devices are classified below. Note that description as (OP) is not available in programming.

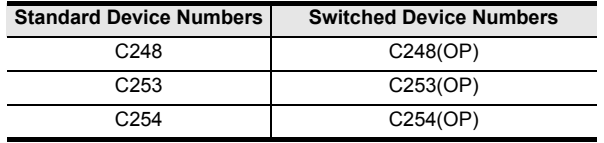

**1**

Introduction

Introduction

**2**

Overview

**3**

**Instruction**<br>List Instruction

**4**

in Detail Devices

**5**

**6**

₽₽

**7**

Instruction **Basic<br>Instruction** 

**CO** FNC00-FNC09 Program Flow FNC00-FNC09

**9**

Move & Compare FNC10-FNC19

FNC10-FNC19<br>Move & Compare

**10**

FNC20-FNC29<br>Arith. & Logic<br>Operation

Programming Before

Constant Device & Specified the

### **4.7.2 Input assignment for high-speed counters**

Inputs X000 to X007 are assigned as shown in the table below according to each high-speed counter number. When a high-speed counter is used, the filter constant of a corresponding input number in the main unit automatically changes.

- FX3S PLC X000, X001: 10 µs X002, X003, X004, X005, X006, X007: 50 µs
- FX3G/FX3GC PLCs X000, X001, X003, X004: 10 µs X002, X005, X006, X007: 50 µs

Input terminals not used for high-speed counters, however, can be used as general inputs.

→ **For the input specifications of the main unit, refer to the Hardware Edition of the main unit.**

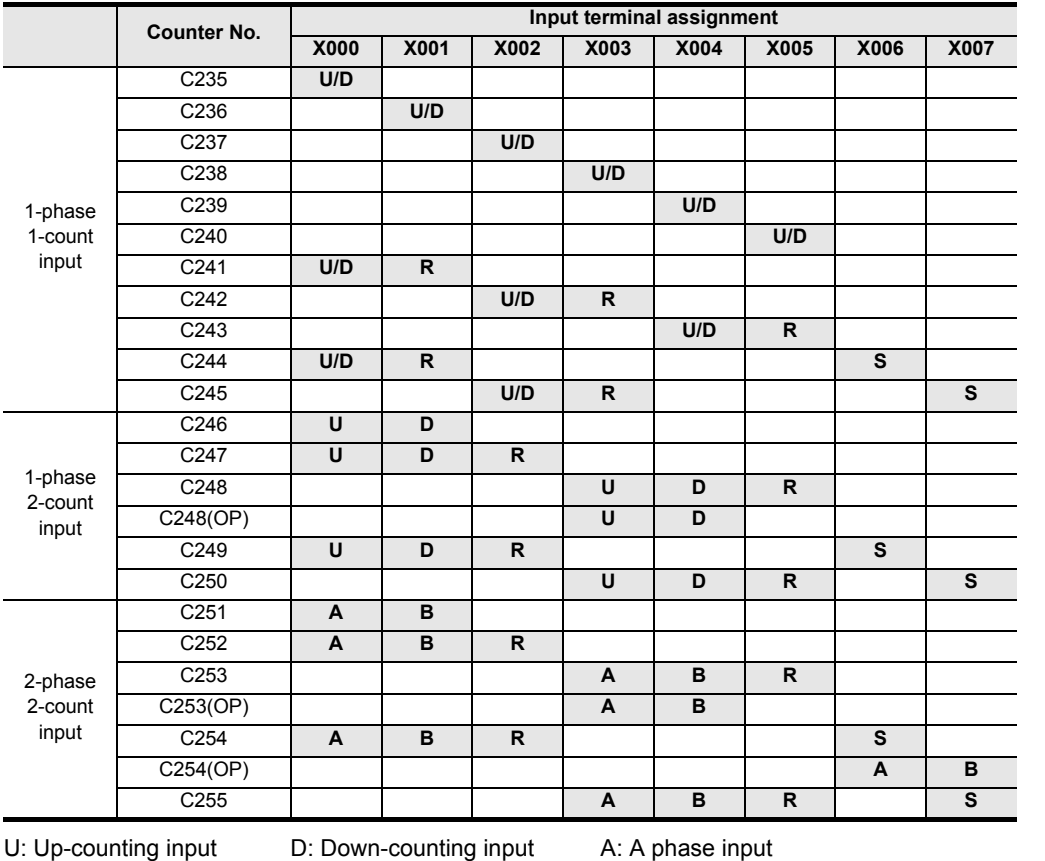

B: B phase input R: External reset input S: External start input

### **Restriction to overlap input numbers**

Inputs X000 to X007 are used for high-speed counters, input interrupt, pulse catch, SPD/ZRN/DSZR instructions and general-purpose inputs. When assigning functions, there should be no overlap between those input terminals.

Programming Manual - Basic & Applied Instruction Edition

*4.7 High-Speed Counter [C] (FX3S/FX3G/FX3GC PLCs)*

### **4.7.3 Handling of high-speed counters**

High-speed counters in FX3G/FX3GC PLCs operate in the same way as high-speed counters in FX3U/FX3UC PLCs. For details, refer to Subsection 4.8.3.

### **4.7.4 Current value update timing and comparison of current value**

### **1. Current value update timing**

When pulses are input to an input terminal for a high-speed counter, the high-speed counter executes up-counting or down-counting. The current values of devices are updated when counting is input.

### **2. Comparison of the Current value**

The following two methods are available to compare and output the current value of a high-speed counter.

1) Using the comparison instruction (CMP), zone comparison instruction (ZCP) or comparison contact instruction Use the comparison instruction (CMP), band comparison instruction (ZCP) or contact comparison instruction if the comparison result is necessary at counting. Use these instructions only when high-speed processing is not required because these instructions are processed in the operation cycle of the PLC, and operation delay is generated before the comparison output result is obtained. If it is necessary to execute comparison to update an output contact with the high-speed counter's changing value,

use comparison instructions for high-speed counters HSCS, HSCR and HSZ.

2) Using comparison instructions for high-speed counters (HSCS, HSCR or HSZ) The comparison instructions for high-speed counters (HSCS, HSCR and HSZ) execute a comparison and output the comparison result during high-speed counting. These instructions have limitations on the number of simultaneously driven instructions as shown in the following table.

When an output relay is specified for the comparison result, the comparison result is directly updated at the ON/ OFF status of the output regardless of the output refresh by END instruction.

Mechanical operation delay (about 10 ms) cannot be avoided in a relay output type PLC. Use a transistor output type PLC.

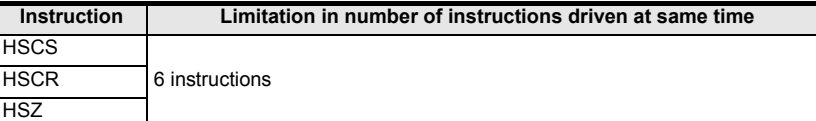

### **4.7.5 Related devices**

### **1. Devices used to switch the counting direction of 1-phase 1-count input counters**

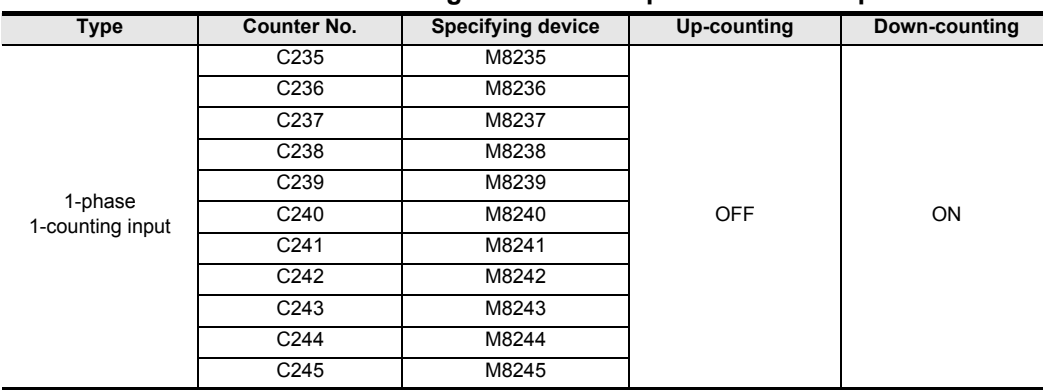

**8**

**9**

Program Flow FNC00-FNC09

FNC00-FNC09<br>Program Flow

Move & Compare FNC10-FNC19

FNC10-FNC19<br>Move & Compare

**10**

FNC20-FNC29<br>Arith. & Logic<br>Operation

### **2. Devices used to check the counting direction of 1-phase 2-count input counters and 2-phase 2-count input counters**

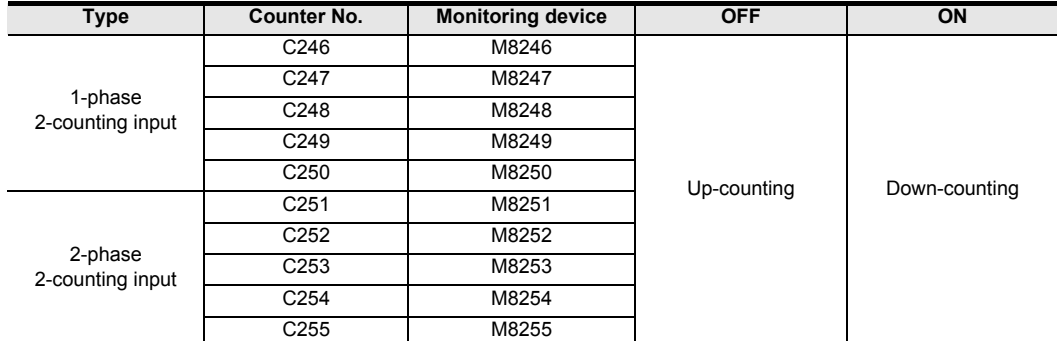

### **3. Devices used to switch the high-speed counter function**

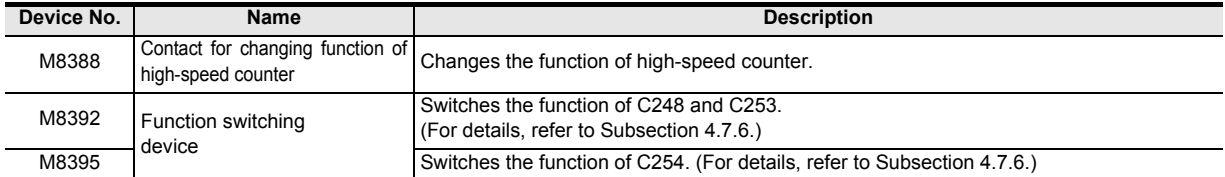

### **4.7.6 Assignment of counter input terminal and switching of function**

When the counters C248, C253 and C254 are combined with the following special auxiliary relays, the allocation of the input terminals and functions are changed.

In a program, put a special auxiliary relay just before a target counter.

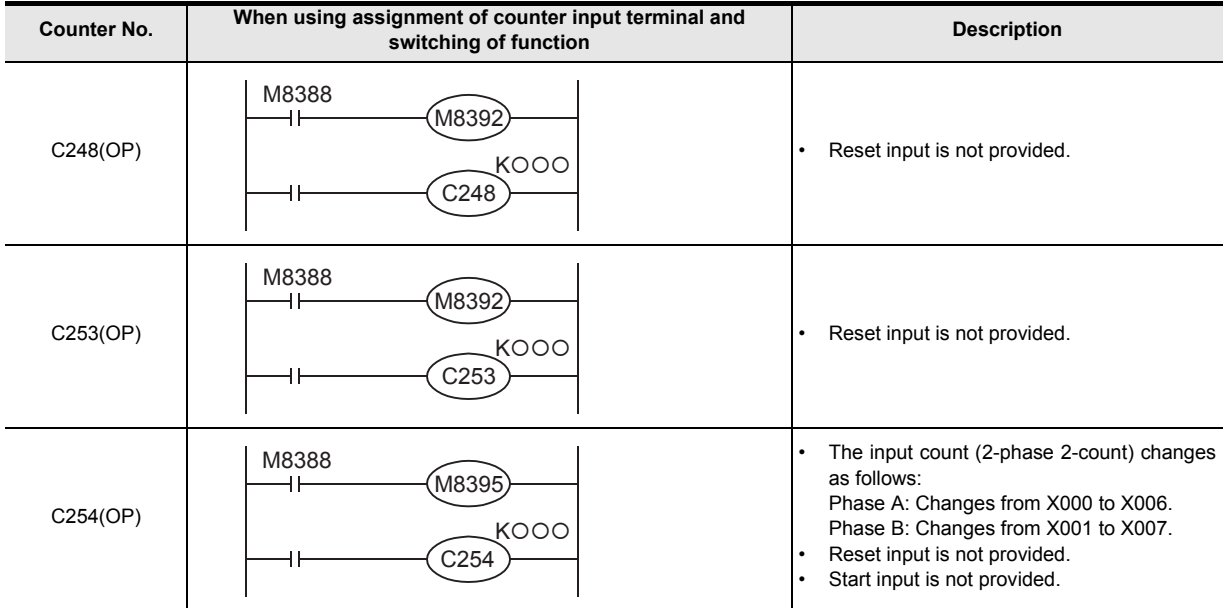

Programming Manual - Basic & Applied Instruction Edition

*4.7 High-Speed Counter [C] (FX3S/FX3G/FX3GC PLCs)*

## **4.7.7 Response frequency of high-speed counters**

### **1. Response frequency and overall frequency**

When any of the following functions/instructions is used, the overall frequency is restricted regardless of the operand of the instruction.

Consider this restriction when examining the system or creating programs, and observe the specified overall frequency range.

- When two or more high-speed counters are used
- When the HSCS, HSCR, HSZ, PLSY, PLSR, DSZR, TBL\*1, ZRN, PLSV, DRVI or DRVA instruction is used
- When the pulse width/pulse period measurement function is used.<sup>\*1</sup>
- \*1. This function is supported only in FX3G/FX3GC PLCs.

### **In FX3S PLC**

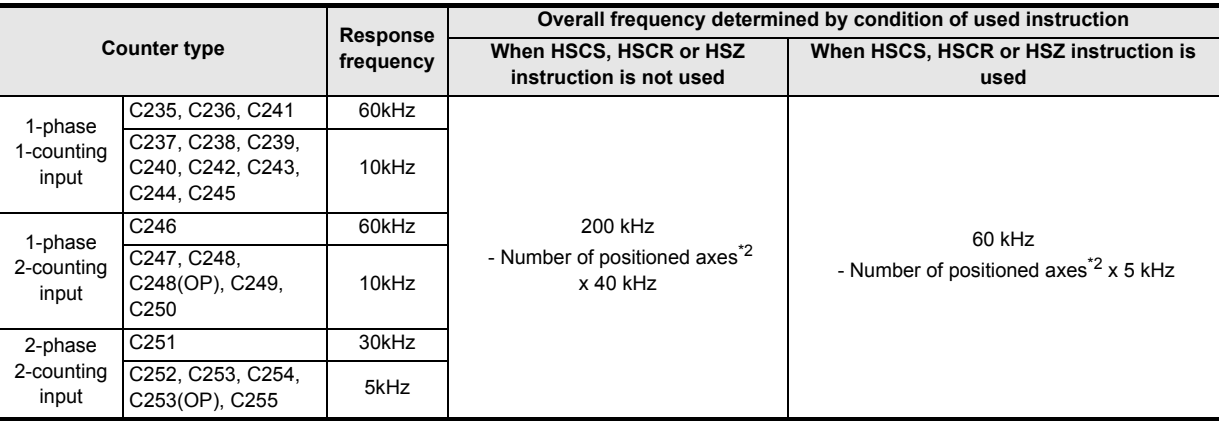

\*2. Number of axes used in the following positioning instructions: PLSY (FNC 57), PLSR (FNC 59), DSZR (FNC150), ZRN (FNC156), PLSV (FNC157), DRVI (FNC158), DRVA (FNC159)

### **In FX3G/FX3GC PLCs**

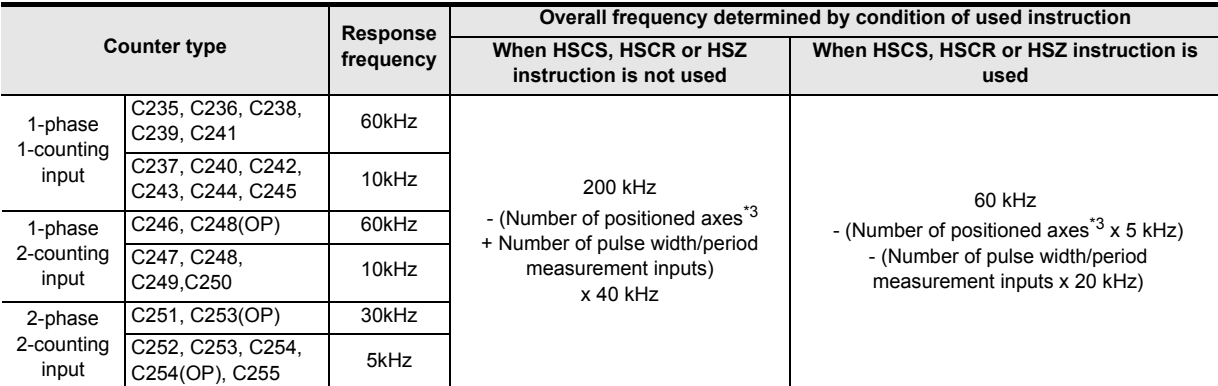

\*3. Number of axes used in the following positioning instructions: PLSY (FNC 57), PLSR (FNC 59), DSZR (FNC150), TBL (FNC152), ZRN (FNC156), PLSV (FNC157), DRVI (FNC158), DRVA (FNC159)

### **2. Calculation of the total frequency**

Obtain the overall frequency using the following expression:

**Total frequency** ≥ **[(Sum of used frequency of 1-phase counters) + (Sum of used frequency of 2-phase counters)]**

**1**

Introduction

Introduction

**2**

Overview

**3**

**Instruction**<br>List Instruction

**4**

in Detail Devices

**5**

**6**

쿯

Before

Constant Device & Specified the

### **3. Calculation example**

Example1: When the HSCS, HSCR or HSZ instruction is not used, and the instructions related to the number of positioning axes (DRVI instruction [Y000], DRVA instruction [Y001]) are used in the FX3G PLC

Overall frequency: 200 kHz - (2 axes x 40 kHz) = 120 kHz

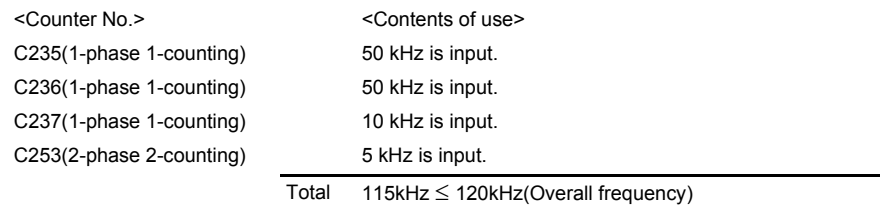

Example2: When the HSCS, HSCR or HSZ instruction is not used, and instructions related to the number of positioning axes (DRVI instruction [Y000]) and the number of pulse width/pulse period measurement inputs [X003] are used in the FX3G PLC

Overall frequency: 200 kHz - (1 axes + 1 input) x 40 kHz = 120 kHz

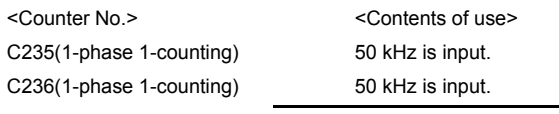

Total 100kHz ≤ 120kHz(Overall frequency)

#### FX3S/FX3G/FX3GC/FX3U/FX3UC Series 4 Devices in Detail Truy cập website https://plcmitsubishi.com để có thêm nhiều tài liệu và bài viết hướng dẫn kỹ thuật hay

Programming Manual - Basic & Applied Instruction Edition

*4.7 High-Speed Counter [C] (FX3S/FX3G/FX3GC PLCs)*

### **4.7.8 Cautions on use**

• For a contact to drive the coil of a high-speed counter, use a contact which is normally ON during high-speed counting.

Example: M8000 (RUN monitor NO contact)

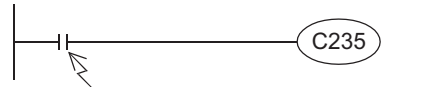

Program a contact which is normally ON during counting. Input number corresponding to

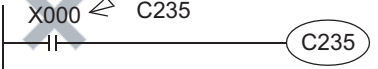

If a number of input relay for counting is specified, high-speed counter cannot execute accurate counting.

- If the operation of a high-speed counter is triggered by a device such as a switch, the counter may malfunction due to extra noise from switch chattering or contact bounce.
- The input filter of an input terminal for a high-speed counter in the main unit is automatically set to 10  $\mu$ s or 50  $\mu$ s. Accordingly, it is not necessary to use special data register D8020 (input filter adjustment). The input filter for input relays not being used for high-speed counters remains at 10 ms (initial value).
- The inputs X000 to X007 are used for high-speed counters, input interrupt, pulse catch, SPD/DSZR/ZRN instructions and general-purpose inputs. There should be no overlap between each input number.
- When a counting pulse is not provided, none of the high-speed counter output contacts will turn ON, even if the PLC executes an instruction where "present value = set value".
- Counting may be started or stopped for a high-speed counter when the output coil (OUT C\*\*\*) is set to ON or OFF. Program this output coil in the main routine. If the output coil is programmed in a step ladder (SFC) circuit, subroutine or interrupt routine, counting cannot be started or stopped until the step ladder or routine is executed.
- Make sure that the signal speed for high-speed counters does not exceed the response frequency described above. If an input signal exceeds the response frequency, a WDT error may occur, or the communication functions such as a parallel link may malfunction.
- The response frequency changes depending on the number of used counters, but the input filter value is fixed to 10 µs or 50 µs. Note that noise above the response frequency may be counted depending on the filter value of the used input.
- When a high-speed counter is reset by the RST instruction, it cannot count until the RST instruction is set to OFF.
	- 1) Program example

X010 RST  $\vert$  C235  $\vert$  C235 is reset while X010 turns ON.  $\overline{+}$ 2) Timing chart X000 The current value does not change even if pulses are input because the l 3 3 **Current** C235 reset instruction is valid.  $\overline{2}$ 2 value of C235 1 X010 RST C235 remains reset C<sub>235</sub> "RST C235" is set to ON "RST C235" is set to OFF because the contact turns ON. because the contact turns OFF.

**CO** FNC00-FNC09 Program Flow FNC00-FNC09

**9**

Move & Compare FNC10-FNC19

FNC10-FNC19<br>Move & Compare

**10**

FNC20-FNC29<br>Arith. & Logic<br>Operation

#### FX3S/FX3G/FX3GC/FX3U/FX3UC Series Programming Manual - Basic & Applied Instruction Edition 4 Devices in Detail *4.7 High-Speed Counter [C] (FX3S/FX3G/FX3GC PLCs)* Truy cập website https://plcmitsubishi.com để có thêm nhiều tài liệu và bài viết hướng dẫn kỹ thuật hay

- Write the following program to "reset only the current value of a high-speed counter (and does not turn OFF the contact)".
- 1) Program example

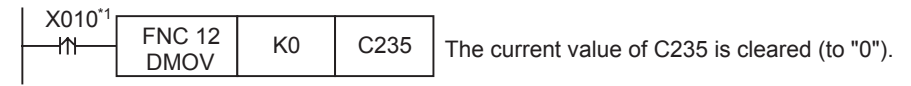

- \*1. When the driving contact is the continuous execution type, the current value of the counter is reset to "0" at each scan while X010 remains ON.
- 2) Timing chart

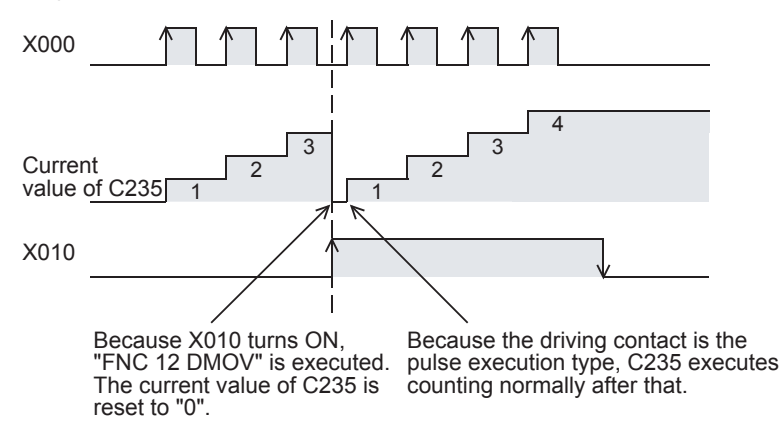

- Write the following program to "turn OFF the contact and reset the current value of a high-speed counter".
- 1) Program example

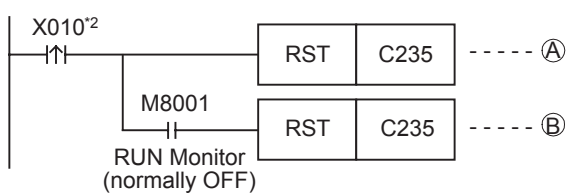

- \*2. When the driving contact is the continuous execution type, the current value of the counter is reset to "0" and the counter reset status is cleared at each scan while X010 remains ON.
- 2) Timing chart

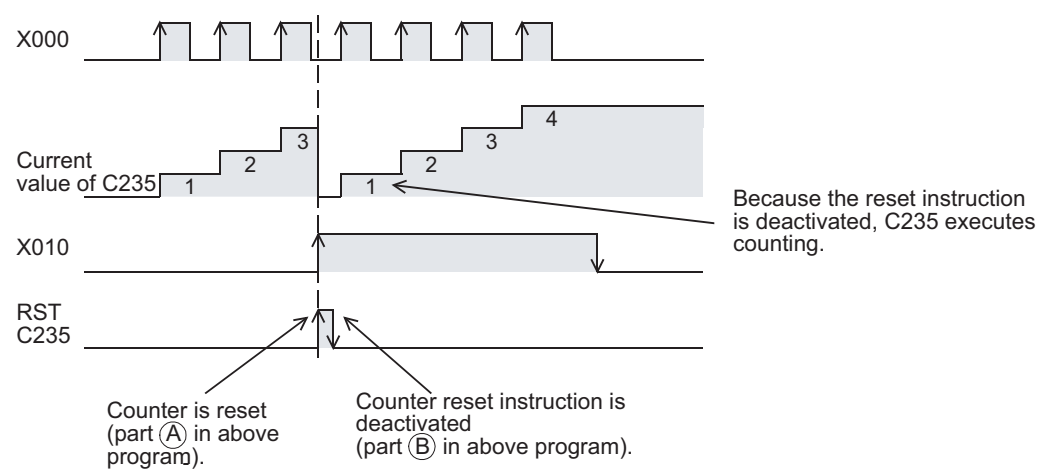

Programming Manual - Basic & Applied Instruction Edition

*4.8 High-Speed Counter [C] (FX3U/FX3UC PLC)*

**1**

Introduction

Introduction

**2**

Overview

**3**

**Instruction**<br>List Instruction

**4**

in Detail Devices

**5**

**6**

쿯

**7**

Instruction Basic<br>Instruction

**88**<br>**Program Flow** Program Flow FNC00-FNC09

**9**

Move & Compare FNC10-FNC19

FNC10-FNC19<br>Move & Compare

**10**

FNC20-FNC29<br>Arith. & Logic<br>Operation

Programming Before

Constant Device & Specified the

## **4.8 High-Speed Counter [C] (FX3U/FX3UC PLC)**

High-speed counter only available in DC input type main units.

### **4.8.1 Types and device numbers of high-speed counters**

### **1. Types of high-speed counters**

The main unit has built-in 32-bit high-speed bi-directional counters (1-phase 1-count, 1-phase 2-count and 2-phase 2 count). These high-speed counters are classified into hardware type or software type according to the counting method. Some high-speed counters are capable of using an external reset input terminal and an external start input terminal (for counting start).

### **2. Classification of high-speed counters according to counting method**

• Hardware counters: These types of counters execute counting by hardware, but may be switched to software counters depending on the operating condition.

### → **For the condition handled as software counters, refer to Subsection 4.8.9.**

- Software counters: These types of counters execute counting as CPU interrupt processing. It is necessary to use each software counter within both limitations of maximum response frequency and total frequency.
	- → **For the limitation of response frequency depending on the total frequency, refer to Subsection 4.8.10.**

### **3. Types of high-speed counters and input signal forms**

The table below shows the types (1-phase 1-count, 1-phase 2-count and 2-phase 2-count) and input signals (waveforms) of high-speed counters.

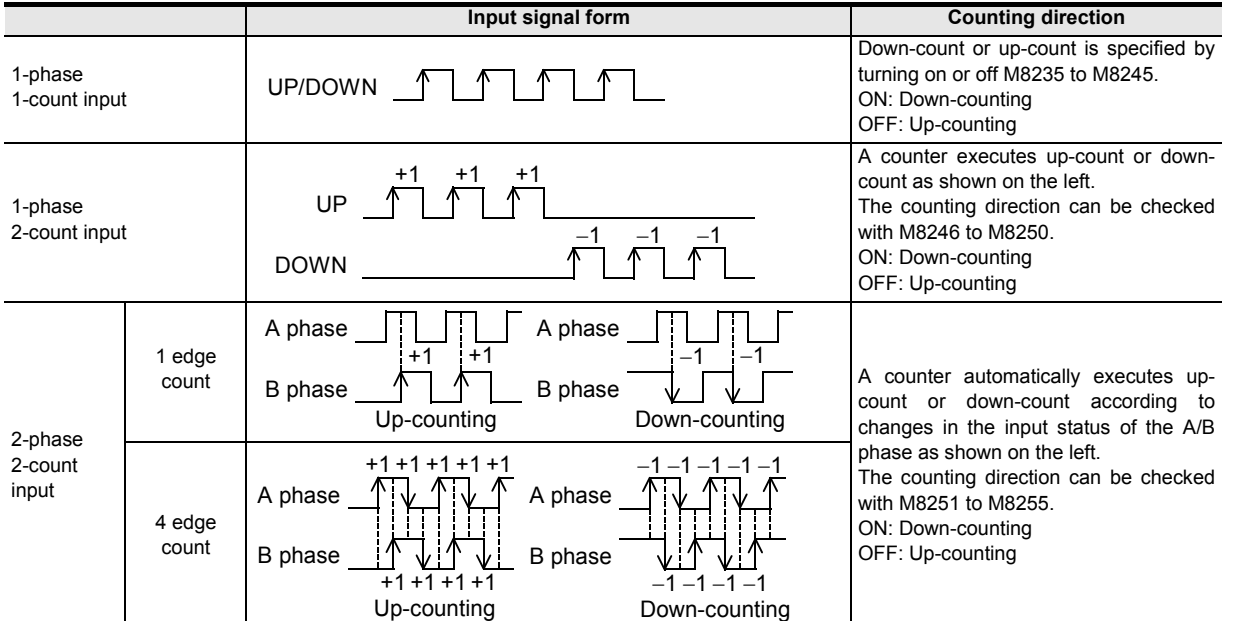

### **4. Cautions on counterpart equipment connected to high-speed counter inputs**

General-purpose inputs X000 to X007 are used for high-speed counter inputs. An encoder<sup>\*1</sup> adopting the output method shown in the table below can be connected depending on the connected terminal. Encoders adopting the voltage output method and absolute encoders cannot be connected to high-speed counter inputs.

### $\rightarrow$  For the wiring, refer to the Hardware Edition of the main unit.

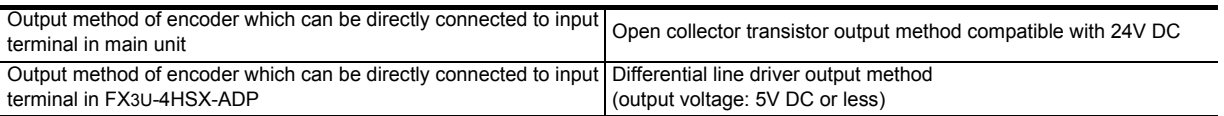

\*1. A rotary encoder adopting the output method shown above may not operate correctly depending on the electrical compatibility. Check the specifications before connecting an encoder.

**Classification Counter No. Edge count Data length External reset input terminal External start input terminal** 1-phase 1-count input Hardware counter\* C<sub>235</sub><sup>2</sup> C236\*2 C237\*2 C238\*2 C239\*2 C240\*2 − 32-bit bi-directional counter Not provided Not provided  $C244(OP)<sup>*3</sup>$  $C245(OP)^{*3}$ Software counter C241 C242 C243 − Provided\*5 Not provided  $C244^{*3}$ C244\*3 – Provided\*5 Provided\*5 Provided<br>C245<sup>\*3</sup> Provided 1-phase 2-count input Hardware counter<sup>\*1</sup> C246<sup>\*2</sup>  $C248(OP)^{*2*3}$  − 32-bit bi-directional counter Not provided Not provided Software counter C247 C248<sup>\*3</sup> − Provided<sup>\*5</sup> Not provided<br>C248<sup>\*3</sup> Provided <sub>counter</sub> Provided<sup>\*5</sup> C249 C2<del>49</del> − Provided<sup>\*5</sup> Provided<sup>\*5</sup> Provided 2-phase 2-count input Hardware counter\* C251<sup>\*2</sup>  $1^{4}$ 32-bit bi-directional counter Not provided  $4^{*4}$  Not provided Not provided  $C253^{2}$   $1^{4}$ Provided<sup>\*5</sup>  $\frac{4^{*4}}{1^{*4}}$ Software counter C252  $\frac{1}{4^{*4}}$ Provided<sup>\*5</sup>  $\begin{array}{|c|c|c|c|c|}\n\hline\n\text{1}^{\ast}4 & \text{counter} & \text{Not provided}\n\end{array}$ C253(OP)<sup>\*6</sup>  $\frac{1}{4^{*4}}$ Not provided C254 C255  $1*4$ Provided<sup>\*5</sup> Provided  $4*4$ 

### **5. High-speed counter device list**

\*1. They are handled as software counters depending on the operating condition. When they are handled as software counters, they have limitations on both maximum response frequency and total frequency. → **For the condition handled as software counters, refer to Subsection 4.8.9.**

→ **For the total frequency, refer to Subsection 4.8.10.**

\*2. Cautions on wiring should be considered for these high-speed counters.  $\rightarrow$  For the wiring, refer to the Hardware Edition of the main unit.

\*3. C244, C245 and C248 are usually used as software counters, but can be used as hardware counters C244 (OP), C245 (OP) and C248 (OP) by combining a special auxiliary relay (M8388, M8390 to M8392).

→ **For the method to switch the counter function, refer to Subsection 4.8.7.**

\*4. 2-phase 2-input counter is usually 1 edge count counter, but can be used as a 4 edge count counter by combining a special auxiliary relay (M8388, M8198 or M8199).

→ **For the method to use a 2-phase 2-input 4 edge count counter, refer to Subsection 4.8.8.**

\*5. The external reset input is usually reset by turning ON, but can be changed to be reset by turning OFF by combining special auxiliary relays (M8388 and M8389).

### $\rightarrow$  For the method to change the logic of the external reset input, refer to Subsection 4.8.6.

\*6. The counter C253 is usually used as a hardware counter, but can be used as the counter C253 (OP) not equipped with reset input by combining special auxiliary relays (M8388 and M8392). In this case, C253 (OP) is handled as a software counter.

### **Notation of high-speed counter devices**

For some high-speed counters in FX3U and FX3UC PLCs, the assignment of input terminals will switch when special auxiliary relays are used.

Such high-speed counter devices are classified below. Note that description as (OP) is not available in programming.

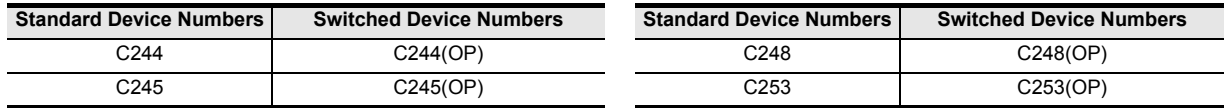

Programming Manual - Basic & Applied Instruction Edition

# *4.8 High-Speed Counter [C] (FX3U/FX3UC PLC)*

### **4.8.2 Input assignment for high-speed counters**

Inputs X000 to X007 are assigned as shown in the table below according to each high-speed counter number. When a high-speed counter is used, the filter constant of a corresponding input number in the main unit automatically changes (X000 to X005: 5 µs, X006 and X007: 50 µs). Input terminals not used for high-speed counters, however, can be used as general inputs.

When FX3U-4HSX-ADP unit is connected to an FX3U PLC, input terminals inside bold-line frames in the table below are assigned to the first FX3U-4HSX-ADP unit, and other input terminals are assigned to the second FX3U-4HSX-ADP unit.

→ **For the input specifications of the FX3U-4HSX-ADP, refer to the FX3U Hardware Edition.** → **For the input specifications of the main unit, refer to the Hardware Edition of the main unit.**

|                               | <b>Counter No.</b>    | Classifica-<br>tion | Input terminal assignment |                         |                |                         |                |                |                         |                         |
|-------------------------------|-----------------------|---------------------|---------------------------|-------------------------|----------------|-------------------------|----------------|----------------|-------------------------|-------------------------|
|                               |                       |                     | X000                      | X001                    | X002           | X003                    | X004           | X005           | X006                    | X007                    |
| 1-phase                       | $C235^{*1}$           | $H/W^2$             | U/D                       |                         |                |                         |                |                |                         |                         |
|                               | $C236*1$              | $H/W^*{}^2$         |                           | U/D                     |                |                         |                |                |                         |                         |
|                               | $C237*1$              | $HM*2$              |                           |                         | U/D            |                         |                |                |                         |                         |
|                               | $C238*1$              | $H/W^2$             |                           |                         |                | U/D                     |                |                |                         |                         |
|                               | C239 <sup>*1</sup>    | $H/W^{\star 2}$     |                           |                         |                |                         | U/D            |                |                         |                         |
|                               | $C240^{\star}1$       | $H/W^2$             |                           |                         |                |                         |                | U/D            |                         |                         |
| 1-count                       | C <sub>241</sub>      | S/W                 | U/D                       | $\overline{\mathsf{R}}$ |                |                         |                |                |                         |                         |
| input                         | C <sub>242</sub>      | S/W                 |                           |                         | U/D            | $\mathsf{R}$            |                |                |                         |                         |
|                               | C243                  | S/W                 |                           |                         |                |                         | U/D            | $\mathsf{R}$   |                         |                         |
|                               | C <sub>244</sub>      | S/W                 | U/D                       | $\overline{\mathsf{R}}$ |                |                         |                |                | $\overline{\mathbf{s}}$ |                         |
|                               | $C244(OP)*3$          | $H/W^*{}^2$         |                           |                         |                |                         |                |                | U/D                     |                         |
|                               | C <sub>245</sub>      | S/W                 |                           |                         | U/D            | $\overline{\mathsf{R}}$ |                |                |                         | $\overline{\mathbf{s}}$ |
|                               | C245(OP) <sup>3</sup> | $HM*2$              |                           |                         |                |                         |                |                |                         | U/D                     |
|                               | C246 <sup>*1</sup>    | $HM*2$              | U                         | D                       |                |                         |                |                |                         |                         |
| 1-phase<br>2-count<br>input   | C247                  | S/W                 | U                         | D                       | $\mathsf{R}$   |                         |                |                |                         |                         |
|                               | C248                  | S/W                 |                           |                         |                | $\overline{U}$          | $\overline{D}$ | $\overline{R}$ |                         |                         |
|                               | $C248(OP)^{*1*3}$     | $H/W^*{}^2$         |                           |                         |                | U                       | D              |                |                         |                         |
|                               | C <sub>249</sub>      | S/W                 | $\overline{U}$            | D                       | $\mathsf{R}$   |                         |                |                | $\overline{\mathbf{s}}$ |                         |
|                               | C <sub>250</sub>      | S/W                 |                           |                         |                | U                       | D              | $\mathsf{R}$   |                         | ${\bf s}$               |
| 2-phase<br>2-count<br>input*4 | $C251^{11}$           | $H/W^2$             | $\mathsf{A}$              | B                       |                |                         |                |                |                         |                         |
|                               | C252                  | S/W                 | $\mathsf{A}$              | B                       | $\mathsf{R}$   |                         |                |                |                         |                         |
|                               | C253 <sup>1</sup>     | $H/W^2$             |                           |                         |                | A                       | B              | $\mathsf{R}$   |                         |                         |
|                               | $C253(OP)^{3}$        | S/W                 |                           |                         |                | A                       | B              |                |                         |                         |
|                               | C <sub>254</sub>      | S/W                 | $\overline{A}$            | $\overline{B}$          | $\overline{R}$ |                         |                |                | $\overline{\mathbf{s}}$ |                         |
|                               | C255                  | S/W                 |                           |                         |                | A                       | B              | $\mathsf{R}$   |                         | S                       |

A: A phase input B: B phase input R: External reset input S: External start input

\*1. Cautions on wiring should be considered for these high-speed counters.

→ **For the wiring, refer to the Hardware Edition of the main unit.**

\*2. Hardware counters are switched to software counters when a comparison set/reset instruction for high-speed counter (DHSCS, DHSCR, DHSZ or DHSCT) is used. The counter C253 is switched to a software counter when the logic of the external reset input signal is reversed.

### → **For the condition under which it is handled as a software counter, refer to Subsection 4.8.9.**

\*3. When a special auxiliary relay is driven in a program, the input terminals and their associated functions are switched.

### $\rightarrow$  For the method to use a software counter as a hardware counter, refer to Subsection 4.8.7.

\*4. In a 2-phase 2-count input counter, the edge count is usually 1. But the edge count can be set to 4 by combining a special auxiliary relay.

→ **For the method on how to use a 2-phase 2-count input counter with on edge count of 4, refer to Subsection 4.8.8.** **1**

Introduction

Introduction

**2**

Overview

**3**

**Instruction**<br>List Instruction

**4**

in Detail Devices

**5**

**6**

₽

Constant Device & Specified the

### **Restriction to overlap input numbers**

- Inputs X000 to X007 are used for high-speed counters, input interrupt, pulse catch, SPD/ZRN/DSZR/DVIT instructions and general-purpose inputs. When assigning functions, there should be no overlap between those input terminals.
- Since the FX3U-4HSX-ADP and FX3UC PLC main unit share the same assigned input terminal numbers, only one of them may be used in operation. If both input terminals are used, intended operation is not enabled because the inputs of the FX3U-4HSX-ADP and PLC main unit operate in an "OR" relationship.

### **4.8.3 Handling of high-speed counters**

### **1. 1-phase 1-count input**

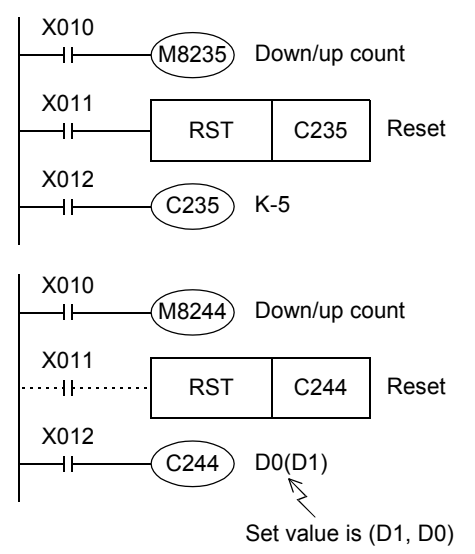

- C235 counts "OFF→ ON" of the input X000 while X012 is ON.
- When X011 turns ON and then RST instruction is executed. C235 is reset.
- The counting direction of the counters C235 to C245 is switched to down-count or up-count when M8235 to M8245 turns ON or OFF.
- C244 immediately starts counting when the input X006 turns ON while X012 is ON. The counting input is X000. In this example, the set value is indirectly specified by the contents of data registers (D1 and D0).
- A high-speed counter can be reset using X011 in a sequence as shown in the figure, but C244 immediately reset without any program when X001 is closed. So a program with X011 is not necessary.
- The counting direction of the counters C235 to C245 is switched to down-count or up-count when M8235 to M8245 turns ON or OFF.

### **Operation example**

The counter C235 shown above operates as follows:

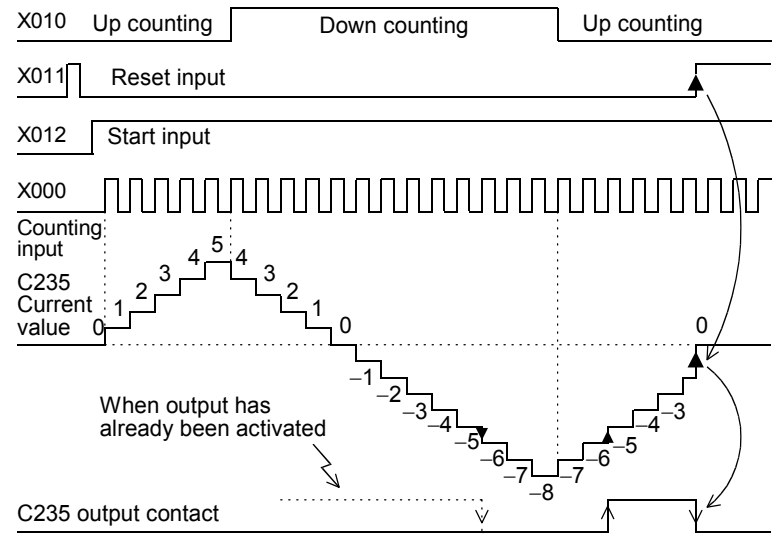

When counting with input X000, C235 executes up-count or down-count as an interrupt.

- When the current value of a counter increases from "−6" to "−5", the output contact is set. When the current value decreases from "−5" to "−6", the output contact is reset.
- The current value increases or decreases regardless of the operation of the output contact. When a counter executes up-count from "+2,147,483,647", the counter value becomes "-2,147,483,648". In the same way, when a counter executes down-count from "−2,147,483,648", the counter value becomes "+2,147,483,647". (This type of counter is called a ring counter.)
- When the reset input X011 turns ON and RST instruction is executed, the current value of the counter is reset to "0" and the output contact is restored.
- In a latch type high-speed counter, the current value, output contact operation and reset status of the counter are latched (battery backed) by the backup battery built in the PLC.

#### FX3S/FX3G/FX3GC/FX3U/FX3UC Series Programming Manual - Basic & Applied Instruction Edition 4 Devices in Detail *4.8 High-Speed Counter [C] (FX3U/FX3UC PLC)* Truy cập website https://plcmitsubishi.com để có thêm nhiều tài liệu và bài viết hướng dẫn kỹ thuật hay

### **2. 1-phase 2-count input**

These counters are 32-bit binary bi-directional counters, and the operation of the output contact for the current value is equivalent to that in 1-phase 1-count input type high-speed counters described above.

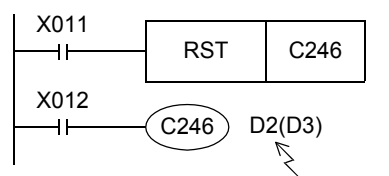

Set value is (D3,D2)

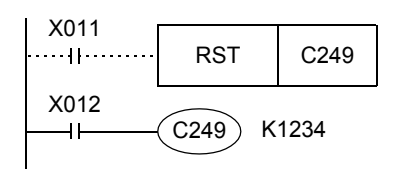

- While X012 is ON, C246 executes up-count when the input X000 turns from OFF to ON, and executes down-count when the input X001 turns from OFF to ON.
- The up/down-count operation of C246 to C250 can be checked with M8246 to M8250.

ON status: Down-counting OFF status: Up-counting

• While X012 is ON, C249 immediately starts counting when the input X006 turns ON.

The up-count input is X000, and the down-count input is X001.

- A high-speed counter can be reset by X011 in a sequence as shown in the figure, but C249 is immediately reset without any program when X002 is closed. So a program with X011 is not necessary.
- The up/down-count operation of C246 to C250 can be checked with M8246 to M8250.

ON status: Down-counting OFF status: Up-counting

### **3. 2-phase 2-count input**

These counters are 32-bit binary bi-directional counters, and the operation of the output contact for the current value is equivalent to that in 1-phase high-speed counters described above.

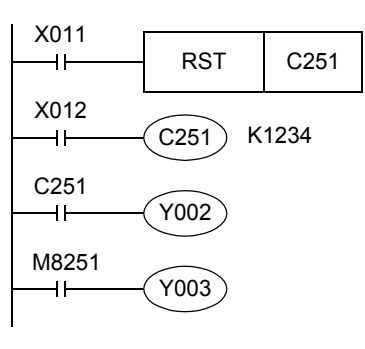

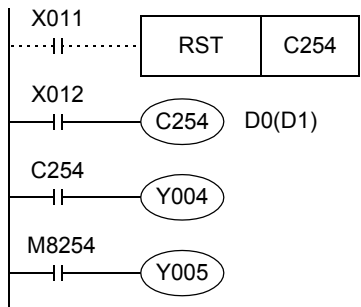

- While X012 is ON, C251 counts the operation of the inputs X000 (A phase) and X001 (B phase) as interrupt. When X011 turns ON a RST instruction is executed and C251 is reset.
- When the current value becomes equivalent to or larger than the set value, Y002 turns ON. When the current value becomes equivalent to or smaller than the set value, Y002 turns OFF.
- Y003 turns ON (for down-count) or OFF (for up-count) according to the counting direction.
- When X006 turns ON while X012 is ON, C254 immediately starts counting. Its counting inputs are X000 (A phase) and X001 (B phase).
- In addition to reset by X011 in a sequence, C254 is reset immediately when X002 turns ON.
- When the current value becomes equivalent to or larger than the set value (D1, D0), Y004 turns ON. When the current value becomes equivalent to or smaller than the set value, Y004 turns OFF.
- Y005 turns ON (for down-count) or OFF (for up-count) according to the counting direction.

**1**

Introduction

Introduction

**2**

#### FX3S/FX3G/FX3GC/FX3U/FX3UC Series 4 Devices in Detail Truy cập website https://plcmitsubishi.com để có thêm nhiều tài liệu và bài viết hướng dẫn kỹ thuật hay

Programming Manual - Basic & Applied Instruction Edition

- A 2-phase encoder generates outputs for the A phase and B phase by a phase difference of 90 $\degree$ . With these outputs, a high-speed counter automatically executes up-count and down-count as shown in the figure below.
	- When the counter is operating at the 1 edge count

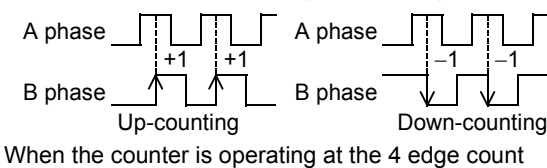

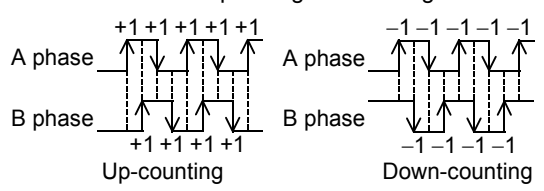

• The down/up-count operation of C251 to C255 can be checked with M8251 to M8255. ON status: Down-counting OFF status: Up-counting

### **4.8.4 Current value update timing and comparison of current value**

### **1. Current value update timing**

A high-speed counter executes up-count or down-count when a pulse is input to its input terminal, but the current value is updated at the timing shown in the table below. When using the current value of a hardware counter in a MOV, CMP or applied instruction such as the comparison instruction, special care must be taken since the current value update timing is affected by the ladder scans as shown in the table.

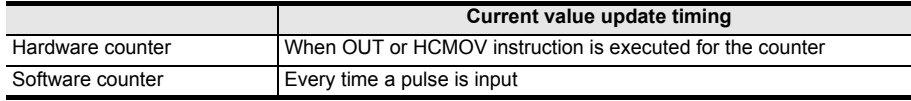

### **2. Comparison of the Current value**

The following two methods are available to compare and output the current value of a high-speed counter.

- 1) Using the comparison instruction (CMP), zone comparison instruction (ZCP) or comparison contact instruction When the comparison result is necessary during counting operation<sup>\*1</sup>, comparison may be executed in the main program if the HCMOV instruction is used just before the comparison instruction (CMP or ZCP) or comparison contact instruction.
	- \*1. If it is necessary to execute comparison to update an output contact with the high-speed counter's changing value, use comparison instructions for high-speed counters (HSCS, HSCR, HSZ or HSCT).
- 2) Using comparison instructions for high-speed counters (HSCS, HSCR, HSZ or HSCT)

The comparison instructions for high-speed counters (HSCS, HSCR, HSZ and HSCT) execute a comparison and output the comparison result during high-speed counting. These instructions have limitations on the number of simultaneously driven instructions as shown in the following table. The HSCT instruction can only be used once in any program.

When an output relay is specified for the comparison result, the comparison result is directly updated at the ON/ OFF status of the output regardless of the output refresh by END instruction.

Mechanical operation delay (about 10 ms) cannot be avoided in a relay output type PLC. Use a transistor output type PLC.

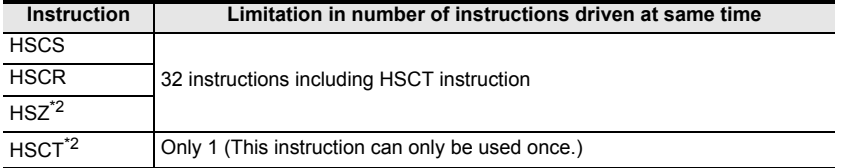

\*2. When HSZ or HSCT instruction is used, the maximum response frequency and total frequency of all software counters are affected.

 $\rightarrow$  For the maximum response frequency and total frequency of software counters,

*4.8 High-Speed Counter [C] (FX3U/FX3UC PLC)*

**1**

Introduction

Introduction

**2**

Overview

**3**

**Instruction**<br>List Instruction

**4**

in Detail Devices

**5**

**6**

₿

**7**

Instruction **Basic<br>Instruction** 

**88**<br>Program Flow Program Flow FNC00-FNC09

**9**

Move & Compare FNC10-FNC19

FNC10-FNC19<br>Move & Compare

**10**

FNC20-FNC29<br>Arith. & Logic<br>Operation

Programming Before

Constant Device & Specified the

### **4.8.5 Related devices**

### **1. Devices used to switch the counting direction of 1-phase 1-count input counters**

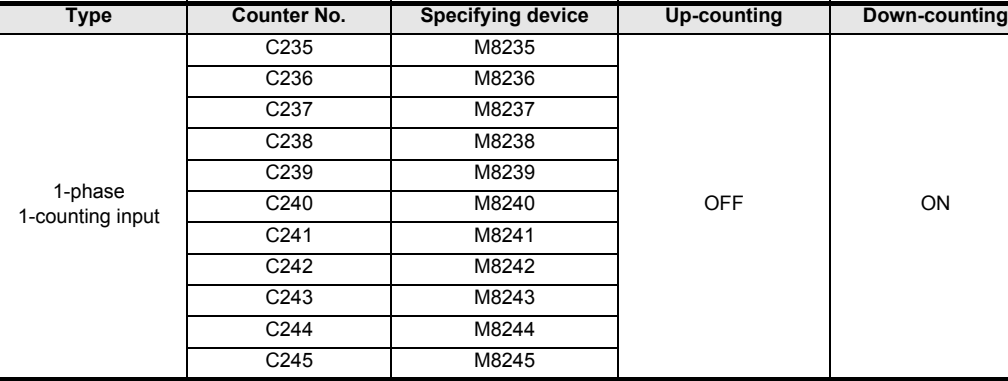

### **2. Devices used to check the counting direction of 1-phase 2-count input counters and 2-phase 2-count input counters**

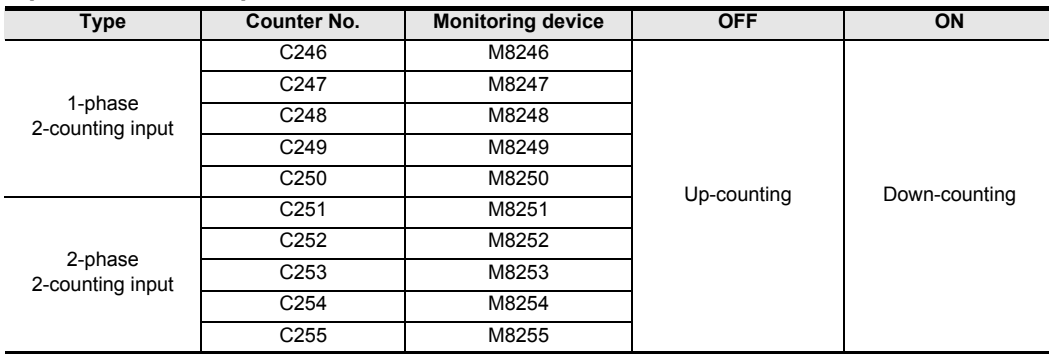

### **3. Devices used to switch the high-speed counter function**

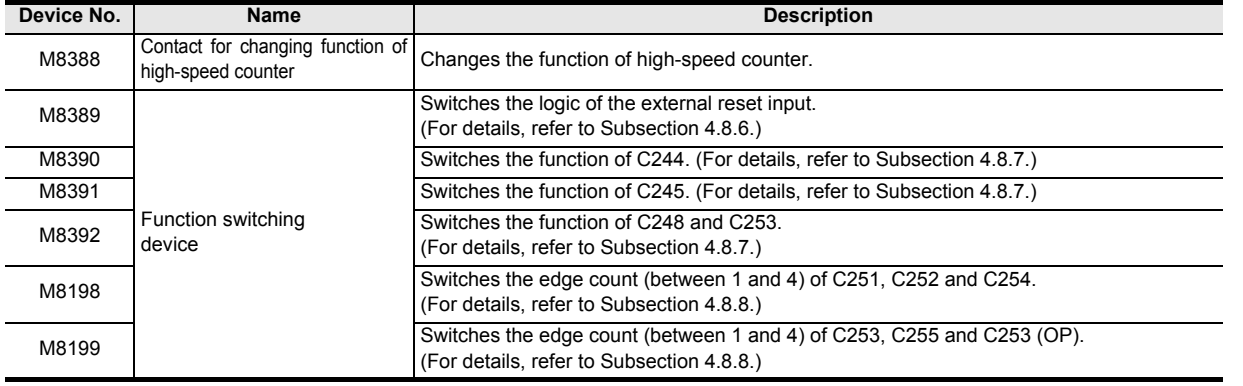

### **4. Operation status of hardware counters and software counters**

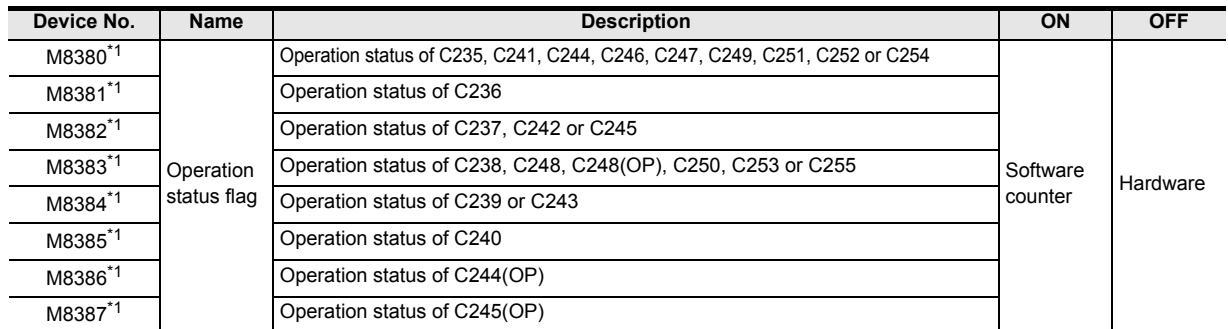

\*1. Cleared when the PLC mode switches from STOP to RUN.

Programming Manual - Basic & Applied Instruction Edition

*4.8 High-Speed Counter [C] (FX3U/FX3UC PLC)*

### **4.8.6 Changing the logic of external reset input signal**

The counters C241 to C245, C247 to C250 and C252 to C255 are usually reset when the external reset input turns ON.

By using the program shown below, the logic can be inverted so that these counters are reset when the external reset input turns OFF.

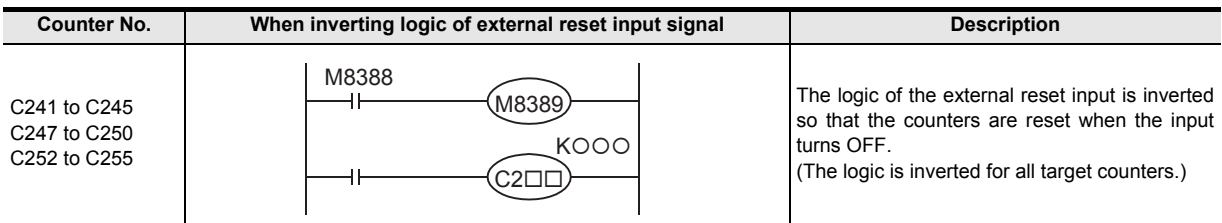

### **Caution**

The counter C253 is switched to a software counter when the logic of the external reset input signal is inverted.

### **4.8.7 Assignment of counter input terminal and switching of function**

The assignment of the input terminal and the function of the software counters C244, C245, C248 and C253 are changed as shown below when combined with the following special auxiliary relays. In a program, put a special auxiliary relay just before a target counter.

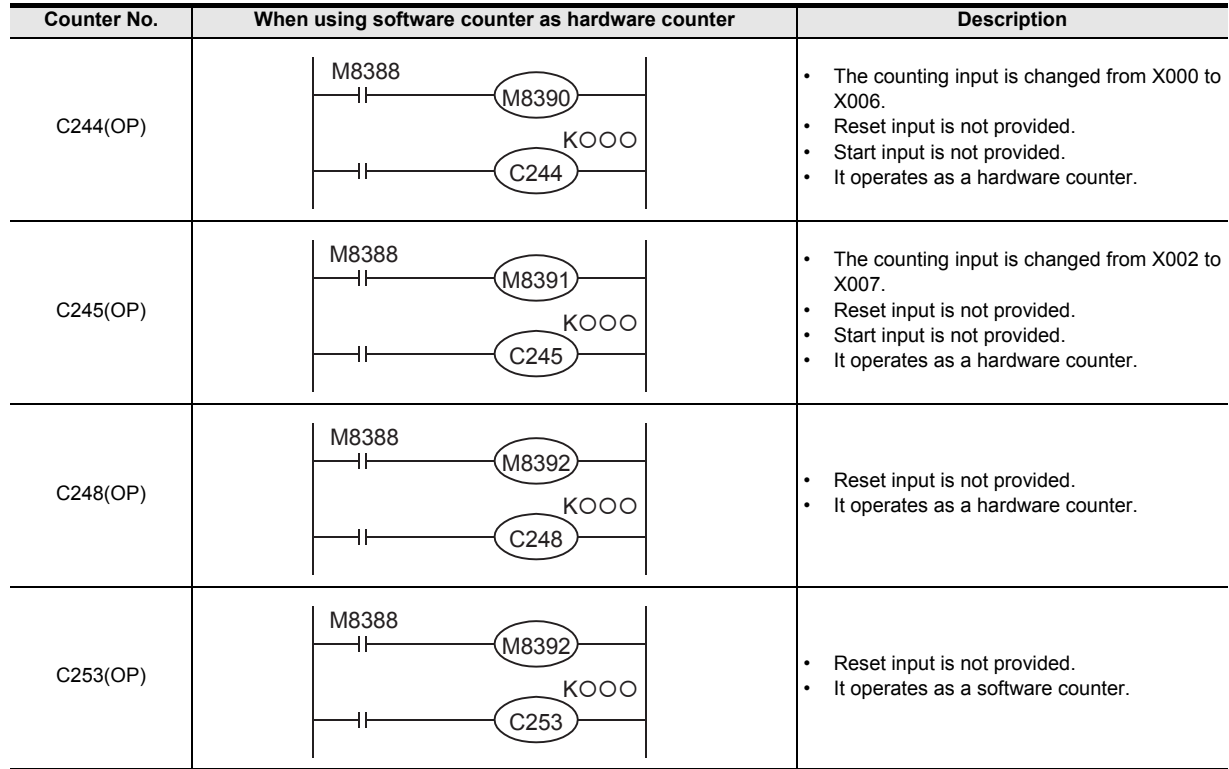

#### **4.8.8 How to use 2-phase 2-count input counters C251 to C255 with 4 edge counting** For the 2-phase 2-count input counters C251 to C255, the edge count is usually set to 1. By using the programs shown in the table below, the edge count may be set to 4. **Counter No.** When using 2-phase 2-count input counters with 4 edge **counting Description** M8000 M8198 C251 KOOO  $CC251$ 1 edge count (before change) **Instruction**<br>List M8000 A phase M8198 +1 +1 C<sub>252</sub> KOOO B phase  $C252$ Up-counting in Detail Devices M8000 A phase M8199 −1 −1 C253 KOOO B phase C253 Down-counting ↓ 4 edge count (after change) M8000 Constant Device & M8199  $+1 +1 +1$ +1 A phase M8388 C253(OP) M8392  $\mathsf{\acute{e}c}\circ\mathsf{c}\circ\mathsf{c}$ B phase  $C253$ +1 +1 +1 +1 ⊣ ⊦ Up-counting Before Programming −1 −1 −1 −1 −1 M8000 A phase M8198 C254 KOOO B phase  $C254$  $-1 -1 -1$ Down-counting **Basic<br>Instruction** Instruction M8000 M8199  $\overline{\phantom{a}}$ C255 KOOO  $C255$  $\overline{\mathsf{H}}$ **CO** FNC00-FNC09

**1**

Introduction

Introduction

**2**

Overview

**3**

Instruction

**4**

**5**

Specified the

₿

**6**

**7**

Program Flow FNC00-FNC09

**D**<br>Move & Compare Move & Compare FNC10-FNC19

**10**

FNC20-FNC29<br>Arith. & Logic<br>Operation

### **4.8.9 Conditions for hardware counters to be handled as software counters**

High-speed counters are classified into hardware counters and software counters. In some conditions, however, hardware counters are handled as software counters.

In this case, use hardware counters within the range of maximum response frequency and total frequency as determined for software counters.

### **Conditions under which counters are handled as software counters**

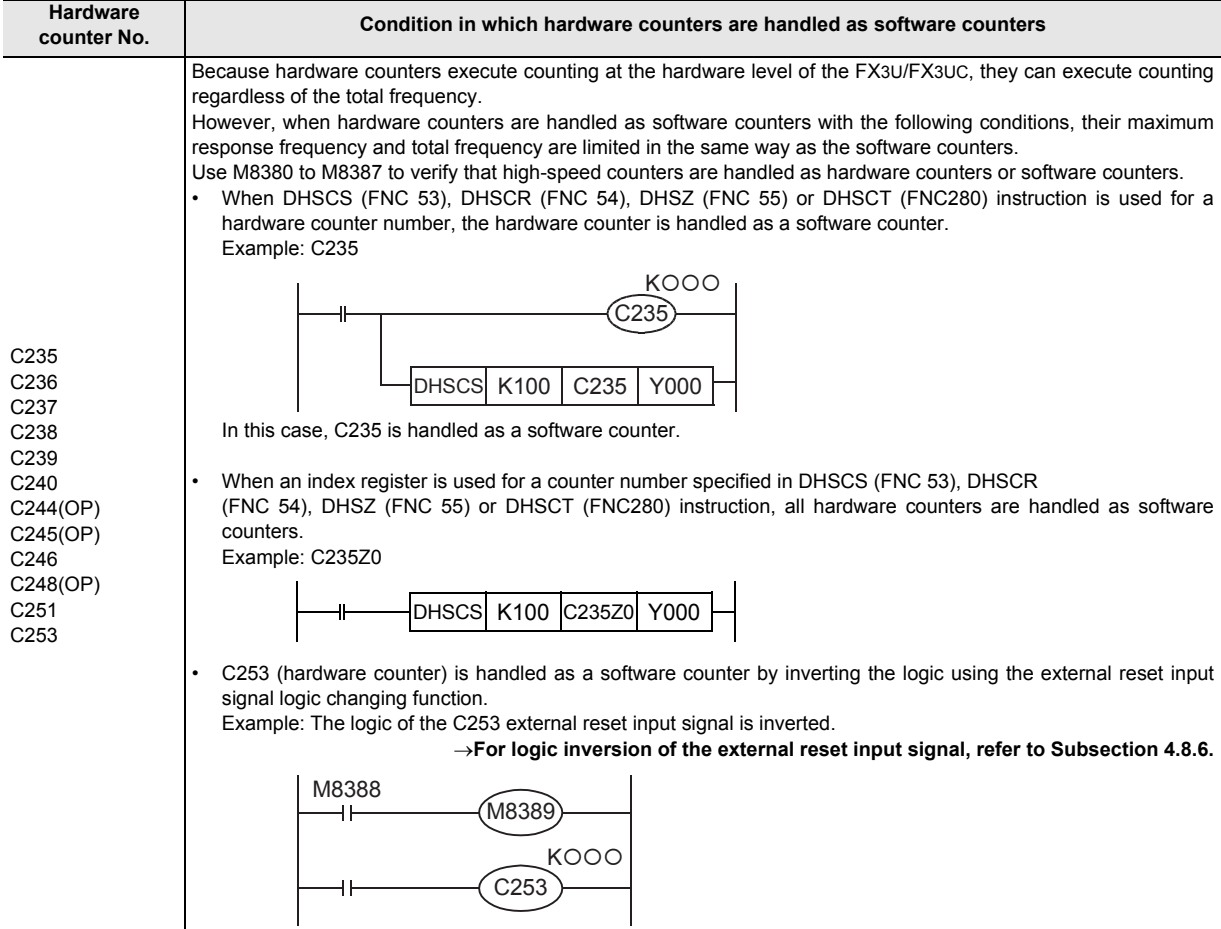

### **4.8.10 Response frequency of high-speed counters**

### **1. Response frequency of hardware counters**

The table below shows the maximum response frequency of hardware counters.

When hardware counters are handled as software counters in some operating conditions, their maximum response frequency becomes equivalent to that of software counters, and thus hardware counters are some times subject to restrictions in total frequency.

### → **For the conditions in which hardware counters are handled as software counters, refer to the previous page.**

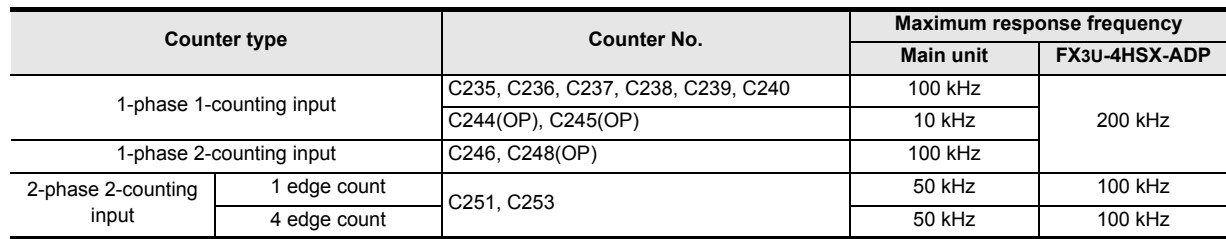

### **2. Response frequency and total frequency of software counters**

The table below shows the maximum response frequency and total frequency of software counters. When using the HSZ or HSCT instruction in a program, both the maximum response frequency and the total frequency are limited for all software counters without regarding the operands of the instruction. When examining a system or creating a program, consider the limitations, and use software counters within the allowable range of maximum response frequency and total frequency.

### → **For the conditions handled as software counters, refer to the previous page.**

1) When special analog adapters and FX3U/FX3UC Series special function units/blocks are not used

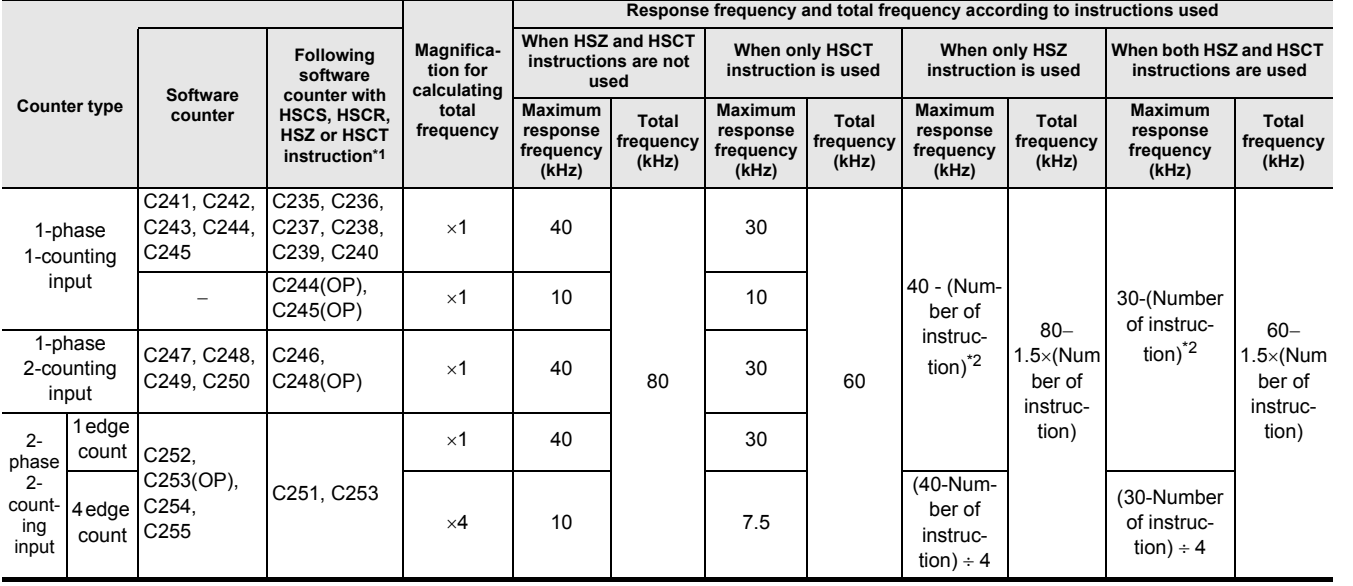

\*1. When an index register is added to a counter number specified by a HSCS, HSCR, HSZ or HSCT instruction, all hardware counters are switched to software counters.

\*2. The high-speed counters C244 (OP) and C245 (OP) can count up to 10 kHz.

**1**

Introduction

Introduction

**2**

Overview

**4**

**6**

**5**

**7**

Instruction **Basic<br>Instruction** 

**COU-ROOL-ROOP** Program Flow FNC00-FNC09

**9**

Move & Compare FNC10-FNC19

FNC10-FNC19<br>Move & Compare

**10**

FNC20-FNC29<br>Arith. & Logic<br>Operation

2) When special analog adapters and FX3U/FX3UC Series special function units/blocks are used

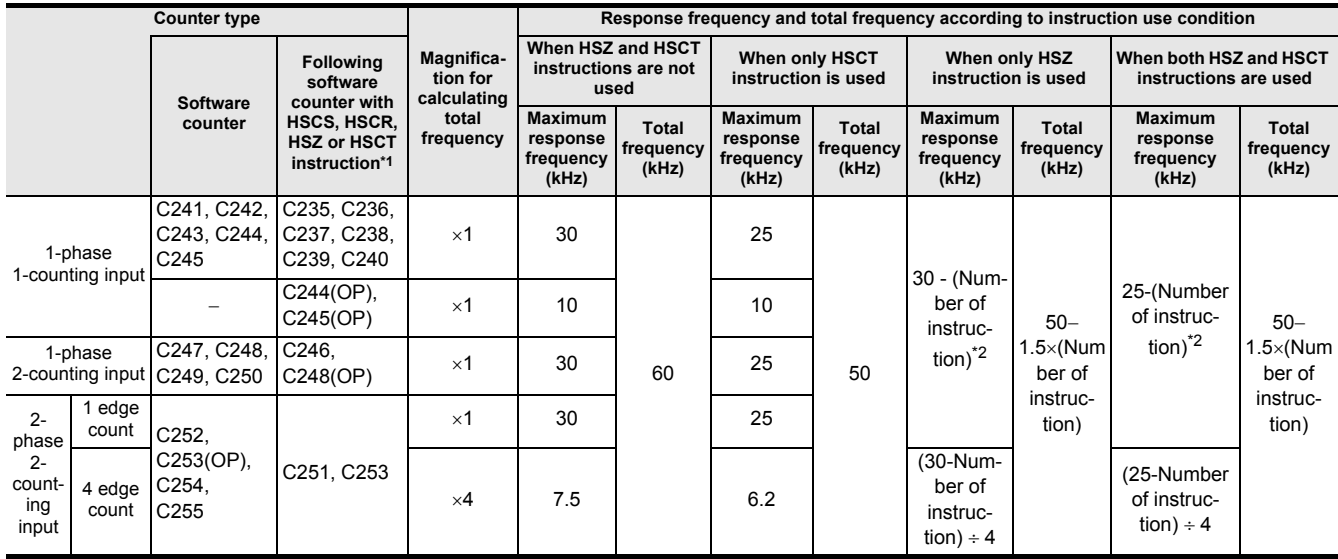

\*1. When an index register is added to a counter number specified by a HSCS, HSCR, HSZ or HSCT instruction, all hardware counters are switched to software counters.

\*2. The high-speed counters C244 (OP) and C245 (OP) can count up to 10 kHz.

### **3. Calculation of the total frequency**

**Total frequency** ≥ **Sum of "Response frequency of high-speed counter** × **Magnification for calculating total frequency"**

### **4. Calculation example**

When only HSZ instruction is used 6 times in a program, the total frequency and response frequency are calculated as follows in accordance with the columns for "When only HSZ instruction is used" shown above.

This calculation example is provided for a system configuration not including special analog adapters and FX3U/FX3UC Series special function units/blocks.

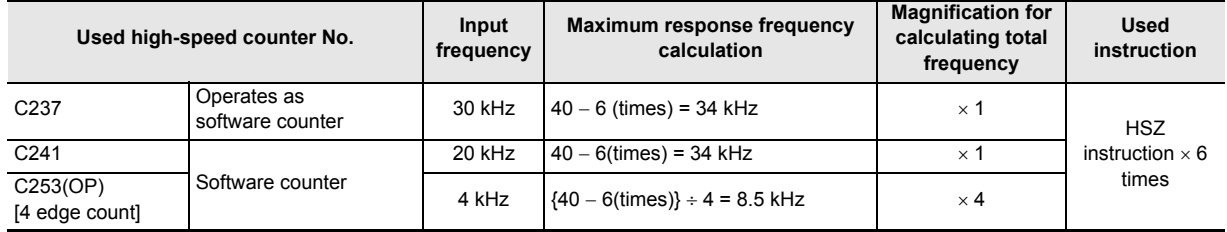

1) Since only HSZ instruction is used for 6 times, the total frequency is as follows:

Total frequency =  $80 - 1.5 \times 6 = 71$  kHz 2) The sum of the response frequencies of the high-speed counters

being used is calculated as follows:

"30 kHz  $\times$  1[C237]" + "20 kHz  $\times$  1[C241]" + "4kHz  $\times$  4[C253(OP)]" = 66 kHz  $\le$  <u>71 kHz</u>

### FX3S/FX3G/FX3GC/FX3U/FX3UC Series 4 Devices in Detail Truy cập website https://plcmitsubishi.com để có thêm nhiều tài liệu và bài viết hướng dẫn kỹ thuật hay

Programming Manual - Basic & Applied Instruction Edition

*4.8 High-Speed Counter [C] (FX3U/FX3UC PLC)*

**1**

Introduction

Introduction

**2**

Overview

**3**

**4**

in Detail Devices

**5** Constant Device & Specified the

**6**

많

**7**

**8**

**9**

Program Flow FNC00-FNC09

FNC00-FNC09<br>Program Flow

Move & Compare FNC10-FNC19

FNC10-FNC19<br>Move & Compare

**10**

Instruction **Basic<br>Instruction** 

Programming Before

Programming

List Instruction

uotton

### **4.8.11 Cautions on use**

• For a contact to drive the coil of a high-speed counter, use a contact which is normally ON during high-speed counting.

Example: M8000 (RUN monitor NO contact)

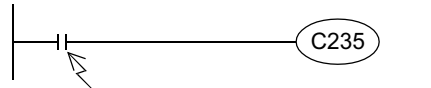

Program a contact which is normally ON during counting. Input number corresponding to

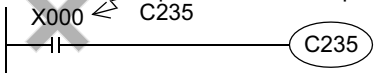

If a number of input relay for counting is specified, high-speed counter cannot execute accurate counting.

- If the operation of a high-speed counter is triggered by a device such as a switch, the counter may malfunction due to extra noise from switch chattering or contact bounce.
- The input filter of an input terminal for a high-speed counter in the main unit is automatically set to 5  $\mu$ s (X000 to X005) or 50 µs (X006 and X007).

Accordingly, it is not necessary to use the REFF instruction or special data register D8020 (input filter adjustment). The input filter for input relays not being used for high-speed counters remains at 10 ms (initial value).

- The inputs X000 to X007 are used for high-speed counters, input interrupt, pulse catch, SPD/DSZR/DVIT/ZRN instructions and general-purpose inputs. There should be no overlap between each input number.
- When a counting pulse is not provided, none of the high-speed counter output contacts will turn ON, even if the PLC executes an instruction where "present value = set value".
- Counting may be started or stopped for a high-speed counter when the output coil (OUT C\*\*\*) is set to ON or OFF. Program this output coil in the main routine. If the output coil is programmed in a step ladder (SFC) circuit, subroutine or interrupt routine, counting cannot be started or stopped until the step ladder or routine is executed.
- Make sure that the signal speed for high-speed counters does not exceed the response frequency described above. If an input signal exceeds the response frequency, a WDT error may occur, or communication functions such as a parallel link may malfunction.
- The response frequency changes depending on number of used counters, but the input filter value is fixed to 5 us (X000 to X005) or 50 µs (X006 and X007).

Note that noise above the response frequency may be counted depending on the filter value of the used input.

- When a high-speed counter is reset by the RST instruction, it cannot count until the RST instruction is set to OFF.
	- 1) Program example 2) Timing chart X010 X010  $\begin{array}{|l|l|}\n\end{array}$  RST  $\begin{array}{|l|l|}\n\end{array}$  C235 is reset while X010 turns ON. X000 Current value of C235 2  $\overline{\phantom{a}}$ 3 The current value does not change even if pulses are input because the C235 reset instruction is valid. C235 remains reset "RST C235" is set to ON because the contact turns ON. X010 **RST** C235 1  $\overline{2}$ 3 "RST C235" is set to OFF because the contact turns OFF.

#### FX3S/FX3G/FX3GC/FX3U/FX3UC Series Programming Manual - Basic & Applied Instruction Edition 4 Devices in Detail *4.8 High-Speed Counter [C] (FX3U/FX3UC PLC)* Truy cập website https://plcmitsubishi.com để có thêm nhiều tài liệu và bài viết hướng dẫn kỹ thuật hay

- Write the following program to "reset only the current value of a high-speed counter (and does not turn OFF the contact)".
- 1) Program example

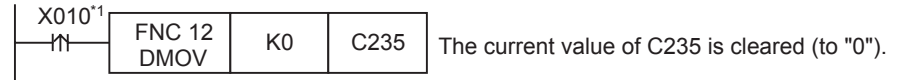

- \*1. When the driving contact is the continuous execution type, the current value of the counter is reset to "0" at each scan while X010 remains ON.
- 2) Timing chart

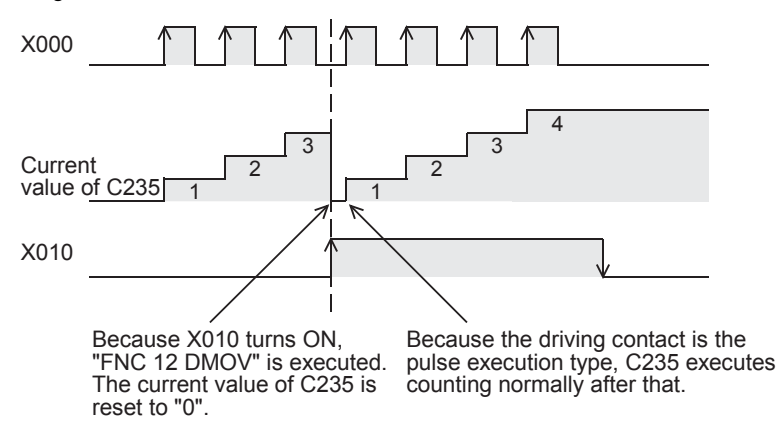

- Write the following program to "turn OFF the contact and reset the current value of a high-speed counter".
- 1) Program example

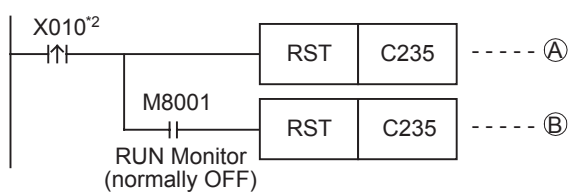

- \*2. When the driving contact is the continuous execution type, the current value of the counter is reset to "0" and the counter reset status is cleared at each scan while X010 remains ON.
- 2) Timing chart

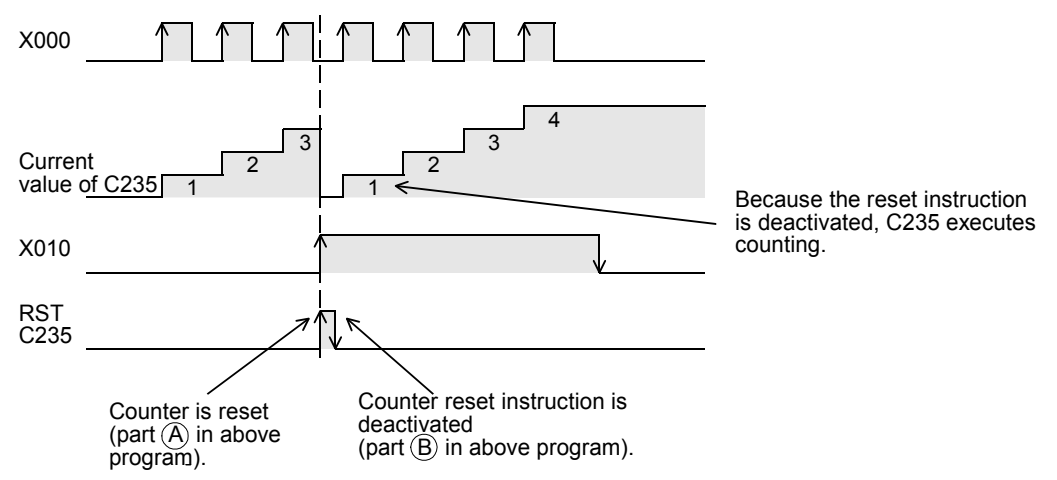

# **4.9 Data Register and File Register [D]**

Data registers are devices for storing numeric data. File registers are handled as the initial values of data registers. Each data register or file register stores 16-bit data (whose most significant bit specifies the positive or negative sign). Two data registers combined or file registers can store 32-bit numeric data (whose most significant bit specifies the positive or negative sign).

→ **For the functions and operations of file registers, refer to Subsection 4.9.4.**

## **4.9.1 Numbers of data registers and file registers**

The table below shows numbers of data registers and file registers. (Numbers are assigned in decimal.)

### **1. FX3S PLC**

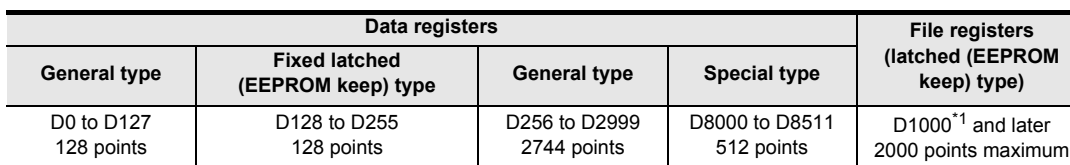

### **2. FX3G/FX3GC PLCs**

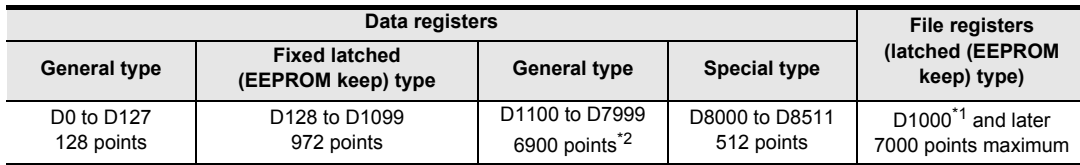

### **3. FX3U/FX3UC PLCs**

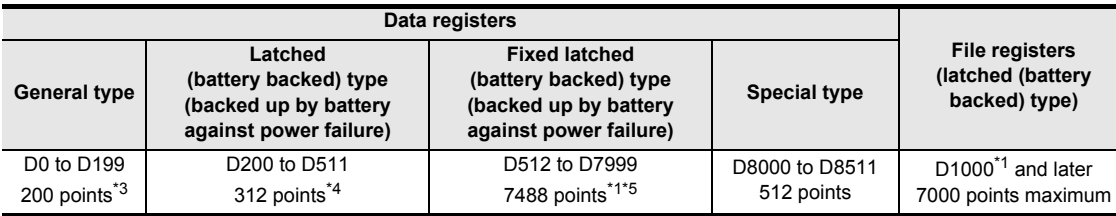

\*1. Data registers D1000 and later can be used as file registers in units of 500 points by setting parameters.

\*2. These registers can be changed to the latched type by the parameter setting when the optional battery is used. However, the latched range cannot be set.

- \*3. This area is not latched (battery backed). It can be changed to the latched (battery backed) area by setting parameters.
- \*4. This area is latched (battery backed). It can be changed to the non-latched (non-battery-backed) area by setting parameters.
- \*5. The latch (battery backup) characteristics cannot be changed using parameters.

When N : N Network or parallel link is used, some data registers are occupied for the link.

→ **Refer to the Data Communication Edition.**

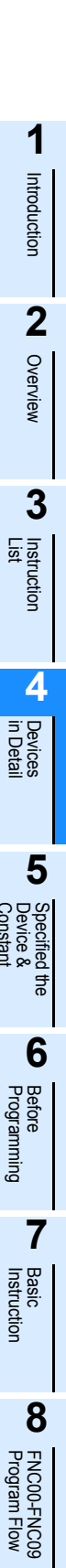

Constant

**9**

Move & Compare FNC10-FNC19

FNC10-FNC19<br>Move & Compare

**10**

FNC20-FNC29<br>Arith. & Logic<br>Operation

Programming Manual - Basic & Applied Instruction Edition

*4.9 Data Register and File Register [D]*

### **4.9.2 Structures of data registers and file registers**

- 1) 16-bit type
	- One (16-bit) data register or file register can store a numeric value ranging from -32,768 to +32,767.

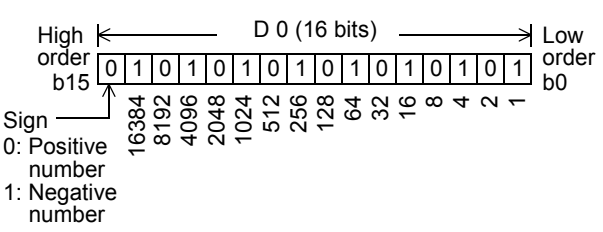

A numeric value can be read from or written to a data register by an applied instruction usually. Or a numeric value can be directly read from or written to a data register from a display unit, display module, or programming tool.

### 2) 32-bit type

Two serial data registers or file registers can express 32-bit data.

- A data register with a larger device number handles high-order bits, and a data register with a smaller device number handles low-order bits.

- In the index type, V handles high-order bits, and Z handles low-order bits.

Two data registers or file registers can store a numeric value ranging from -2,147,483,648 to +2,147,483,647.

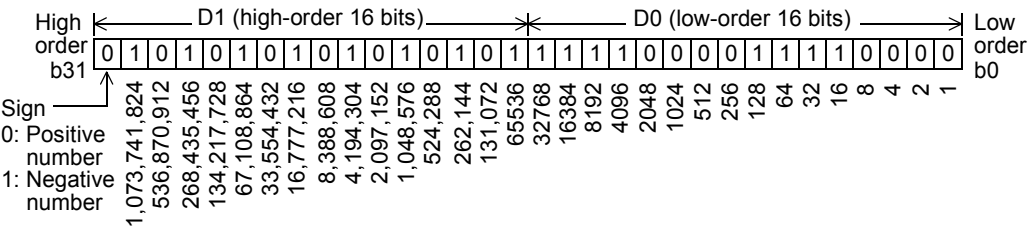

In the case of 32-bit type, when a data register or file register on the low-order side (example: D0) is specified, the subsequent number on the high-order side (example: D1) is automatically occupied.

Either an odd or even device number can be specified for the low-order side, but it is recommended to specify an even device number for the low-order side under consideration of the monitoring function of display units, display modules, and programming tools.

Data registers are devices for storing numeric data.

Each data register stores 16-bit data (whose most significant bit specifies the positive or negative sign). Two data registers combined can store 32-bit numeric data (whose most significant bit specifies the positive or negative sign).

### **1. General type and latched (battery backed) type data registers**

• Once data is written to a data register it does not change unless other data overwrite it. When the PLC mode switches from "RUN" to "STOP" or when the power is interrupted, however, all data stored in general type data registers is cleared to "0".

If the special auxiliary relay M8033 has been driven in advance, data is held even when the PLC mode switches from "RUN" to "STOP".

• Latched (battery backed) type data registers hold their contents even when the PLC mode switches from "RUN" to "STOP" or when the power is interrupted.

In FX3U/FX3UC PLCs, the contents of data registers are backed up by the battery built into the PLC. In FX3S/FX3G/FX3GC PLCs, the contents of data registers are backed up by the EEPROM built into the PLC. When the optional battery is installed, the battery backs up the contents of some general type data registers against power failure.

The contents of data registers are backed up by the battery built in the PLC.

### → **For details on each backup method, refer to Section 2.6.**

• When using fixed latched (battery backed) type data registers as general type data registers, provide the following reset circuit by RST or ZRST instruction at the head step in a program.

Ex. FX3U/FX3UC PLCs

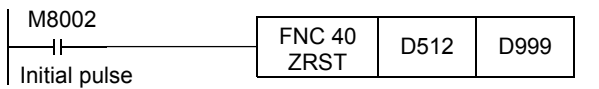

Data stored in D512 to D999 are cleared to "0".

### → **For file registers, refer to Subsection 4.9.4.**

**1**

Introduction

Introduction

**2**

Overview

**3**

**Instruction**<br>List Instruction

**4**

in Detail Devices

**5**

**6**

붛

**7**

Instruction **Basic<br>Instruction** 

**88**<br>Program Flow Program Flow FNC00-FNC09

**9**

Move & Compare FNC10-FNC19

FNC10-FNC19<br>Move & Compare

**10**

FNC20-FNC29<br>Arith. & Logic<br>Operation

Programming Before

Constant Device & Specified the

### **2. Special type data registers**

• Special type data registers contain informative, special purpose data and are sometimes written to during program operation.

The contents of special type data registers are cleared to their initial values when restoring the power. (Generally, these data registers are cleared to "0" at first, and then the initial values (if there are any) are written by the system ROM.)

• For example, the watchdog timer time is set initially to D8000 by the system ROM. When changing the contents, write a desired time to D8000 by transfer instruction MOV (FNC 12).

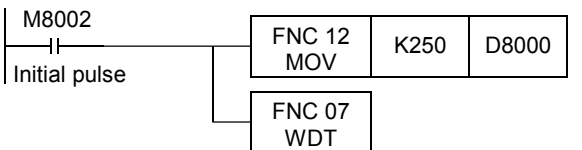

The watchdog timer is set to 250 ms.

The watchdog timer is refreshed.

 $\rightarrow$  For the data backup characteristics of special data registers, refer to Section 2.6 and Chapter 37.  $\rightarrow$  For the types and functions of special data registers, refer to Chapter 37.

### **3. Operation examples**

Data registers can be used in various control with numeric data.

This section explains the operations of representative basic instructions and applied instructions among various applications.

For the full use of data registers, refer to the explanation of applied instructions later.

1) Data registers in basic instructions Specifying the set value of a timer or counter

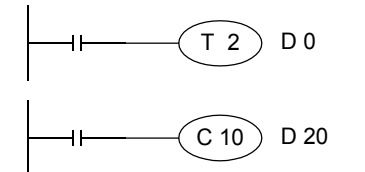

contents of a specified data register as its set value.

A counter or timer operates while regarding the

- 2) Data registers using applied instructions Operation examples using MOV (FNC 12) instruction
	- a) Changing the current value of a counter

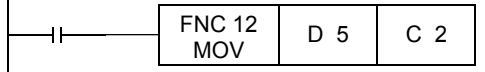

b) Reading the current value of a timer or counter to a data register

|  |  | <b>FNC 12</b><br>MON | C <sub>10</sub> |  |
|--|--|----------------------|-----------------|--|
|--|--|----------------------|-----------------|--|

c) Storing a numeric value to data registers

16-bit

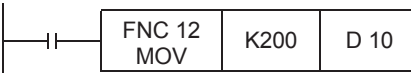

32-bit

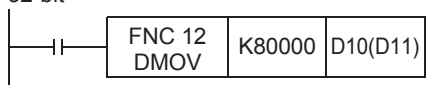

The current value of the counter C2 is changed to the contents stored in D5.

The current value of the counter C10 is transferred to D4.

"200 (decimal value)" is transferred to D10.

"80000 (decimal value)" is transferred to D10 and D11. Because a numeric value larger than 32767 is 32-bit data, a 32-bit operation is required. When a data register on the low-order side (D10) is specified, a data register on the high-order side (D11) is automatically occupied.

d) Transferring the contents of a data register to another data register

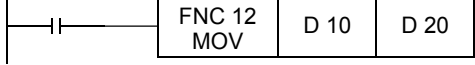

The contents of D10 are transferred to D20.

3) Using unoccupied timers and counters as data registers Operation examples using MOV (FNC 12) instruction

Timers and counters not in a program can be used as devices for storing 16-bit or 32-bit numeric values (data registers).

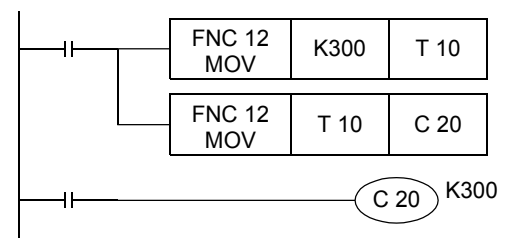

"300 (decimal value)" is transferred to T10.

The contents of T10 are transferred to the current value register of C20. In this case, T10 is not working as a timer, but is working as a data register.

As in the case of data registers, when 16-bit timers or counters are used as 32-bit devices, two timers or two counters (example: C1 and C0) store 32-bit numeric data.

One 32-bit counter (example: C200) can store 32-bit numeric data.

Programming Manual - Basic & Applied Instruction Edition

*4.9 Data Register and File Register [D]*

### **4.9.4 Functions and operation examples of file registers**

A file register is a device for setting the initial value of a data register with the same number. Each file register stores 16-bit data (whose most significant bit specifies the positive or negative sign). Two file registers combined can store 32-bit numeric data (whose most significant bit specifies the positive or negative sign). Up to 7000 data registers starting from D1000 can be specified as file registers by the parameter setting. The number of file registers varies depending on the model. Refer to Subsection 2.7.3 for the file register setting range.

- In parameter settings, 1 to 14 blocks can be specified. One block secures 500 file registers, but uses the program memory area by 500 steps.
- When some of data registers starting from D1000 are specified as file registers, the remaining data registers not specified as file registers can be used as data registers.

This section explains how to handle file registers.

### **1. Operation of file registers**

• The contents of the file register area [A] set inside the built-in memory or memory cassette are batch-transferred to the data memory area [B] inside the system RAM when the PLC power is turned ON or when the PLC mode switches from STOP to RUN.

When data registers are specified as file registers by the parameter setting, the contents of the file register area [A] inside the program memory are transferred when the PLC power is turned ON or when the PLC mode switches from STOP to RUN. This means that the contents changed in the data memory are initialized every time when the PLC turns ON or when the PLC mode switches from STOP to RUN.

When it is necessary to save data changed in the data memory using a sequence program, update the file register area [A] to the changed values by the same-number register update mode in BMOV

(FNC 15) instruction described later.

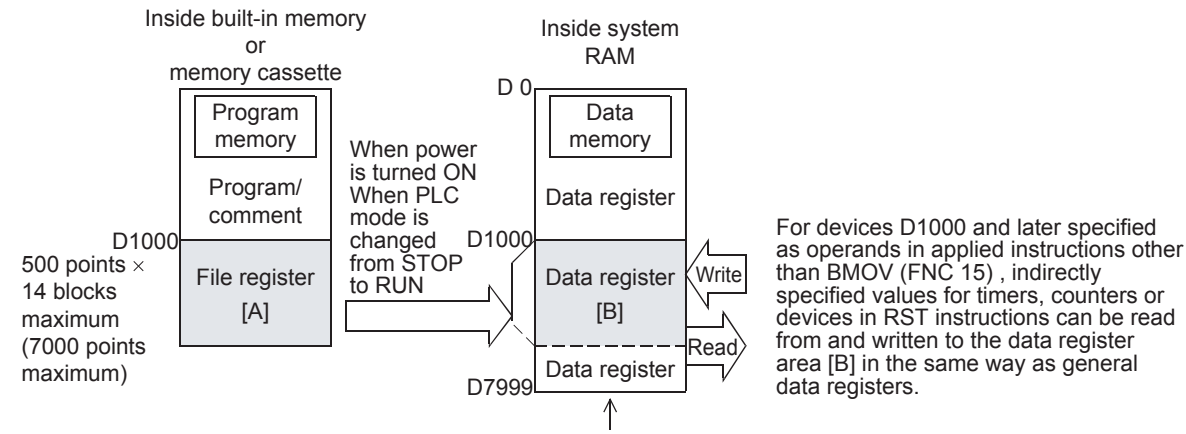

The remaining area can be used as data registers for general purpose.

### • Difference between BMOV (FNC 15) instruction and other instructions

The table below shows the differences between the BMOV (FNC 15) instruction and other applied instructions.

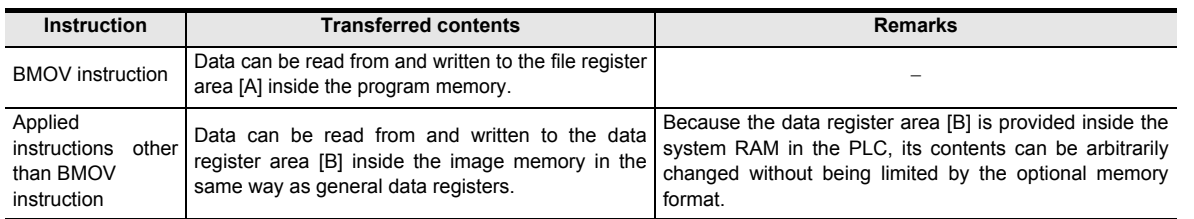

The data stored in data registers set as file registers are automatically copied from the file register area [A] to the data register area [B] when restoring the power.

• When a file register is monitored from peripheral equipment, the data register area [B] inside the data memory is read.

When "file register device current value change", "file register device forced reset" or "PLC memory all clear" is executed from peripheral equipment, the file register area [A] inside the program memory is changed, and then the data is automatically transferred to the data register area [B].

Accordingly, when file registers are to be overwritten, the program memory should be "built-in memory" or "memory cassette whose protect switch is set to OFF". (The memory cassette cannot be overwritten from peripheral equipment if its protect switch is set to ON.)

**1**

Introduction

Introduction

**6**

**5**

in Detail Devices

**7**

### **2. File register** ↔ **Data register <updating the same number registers by BMOV (FNC 15) instruction>**

When the same file register is specified for both  $(S<sub>t</sub>)$  and  $(D<sub>t</sub>)$  in BOMV (FNC 15) instruction, this instruction specifies the same-number register update mode and executes the following operation:

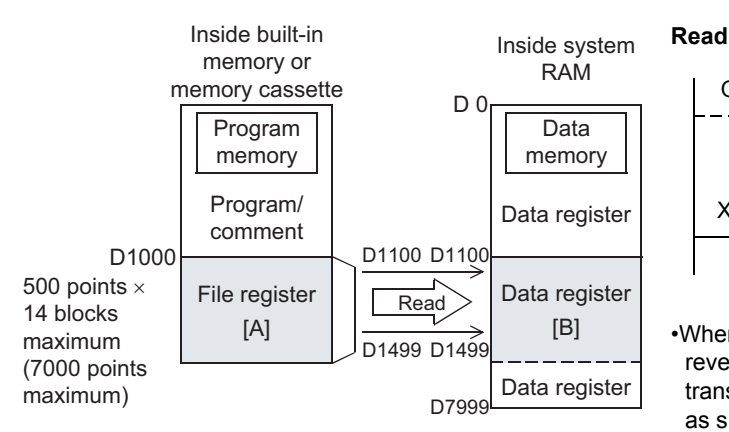

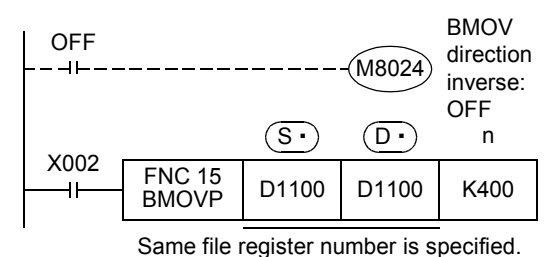

•When X002 is set to ON while BMOV instruction direction reverse flag M8024 is OFF, the contents of a file register are transferred to the data register area [B] inside the data memory as shown in the figure on the left.

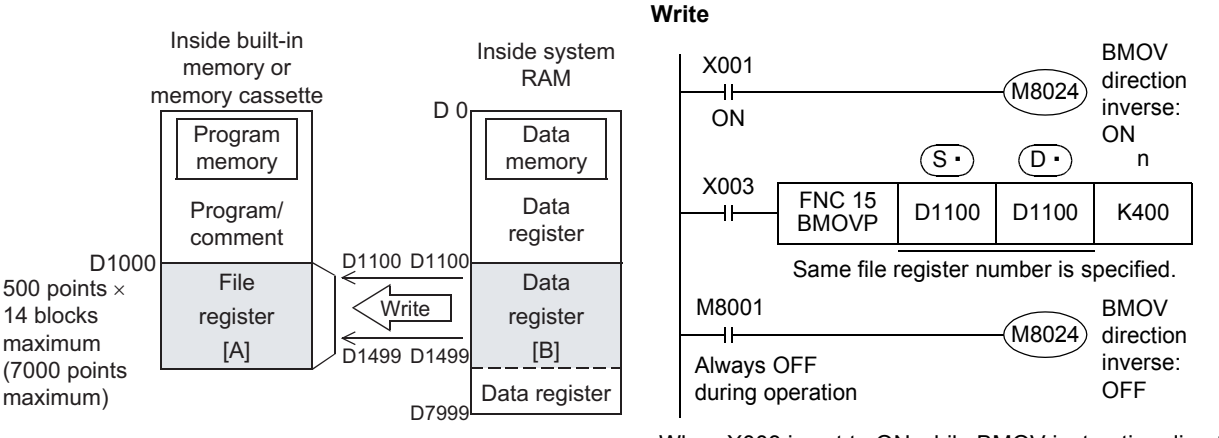

- •When X003 is set to ON while BMOV instruction direction reverse flag M8024 is ON, the contents of a data register inside the data memory are written to the file register area inside the program memory as shown in the figure on the left.
- When updating the contents of a file register in the same-number register update mode, make sure that the file register numbers at  $(S \cdot)$  and  $(D \cdot)$  are equal to each other. Also make sure that the number of transfer points specified by "n" does not exceed the file register area. If the number of transfer points exceeds the file register area, an operation error occurs and the instruction is not executed.
- When  $(S<sup>i</sup>)$  and  $(D<sup>j</sup>)$  are indexed, the instruction is executed if the actual device number is within the file register area and if the number of transfer points is within the file register area also.

## **3. Data register** → **File register <writing by BMOV (FNC 15) instruction>**

When a file register (D1000 or later) is specified for the destination of BMOV (FNC 15) instruction, it is possible to directly write data to the file register area [A] inside the program memory.

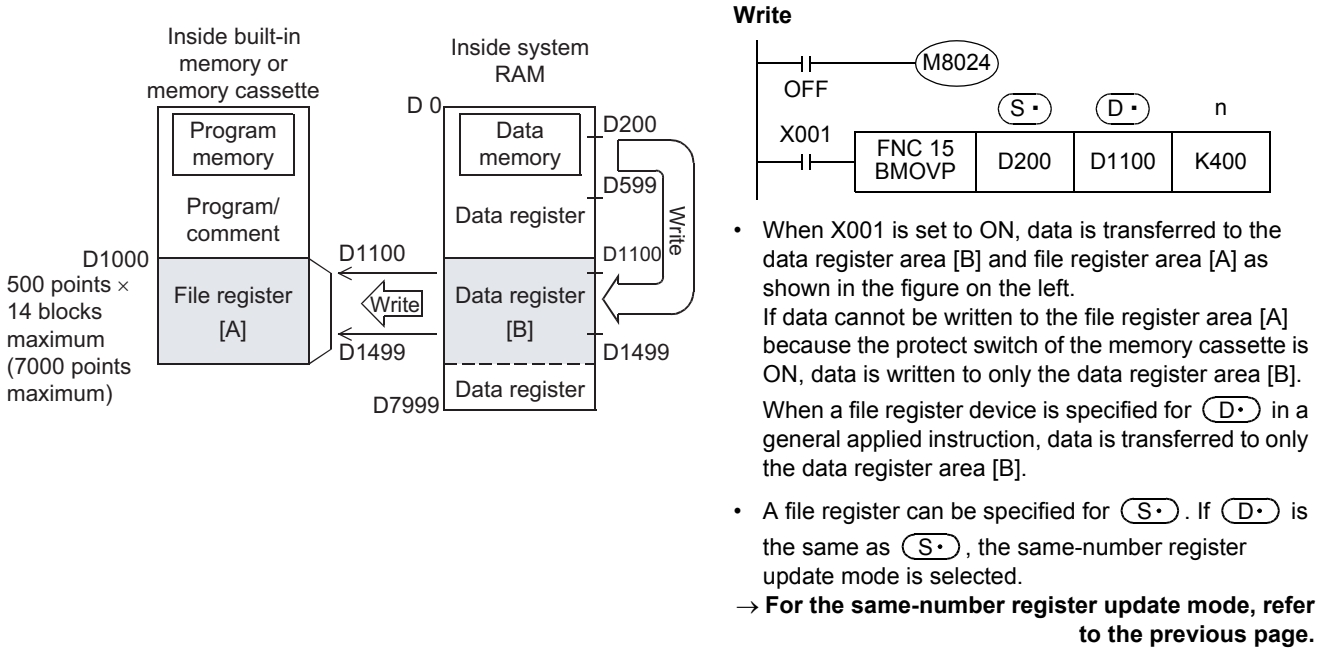

• By controlling BMOV instruction direction reverse flag M8024 for BMOV (FNC 15) instruction, data can be transferred in both directions in one program (as shown in the figure below).

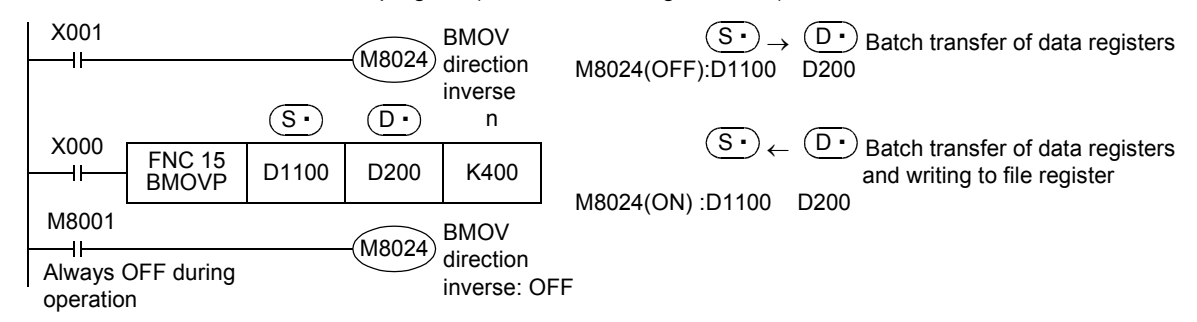

### **Cautions on reading**

When a file register (D1000 or later) is specified for the source of BMOV (FNC 15) instruction and the same number file register is not specified for the destination, the contents of the file register area [A] inside the program memory are not read.

1) When a file register is specified for the source and a data register is specified for the destination

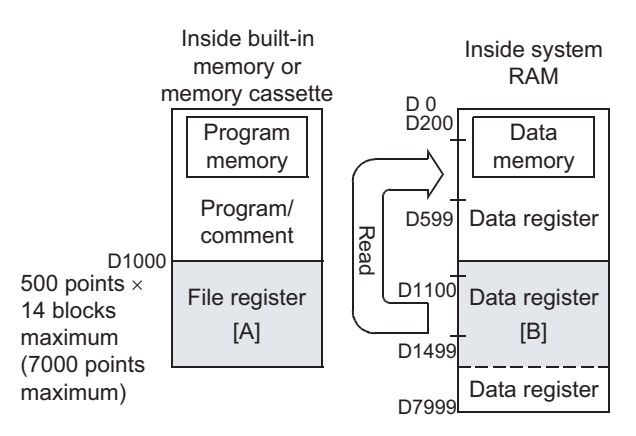

### **Batch transfer of data registers**

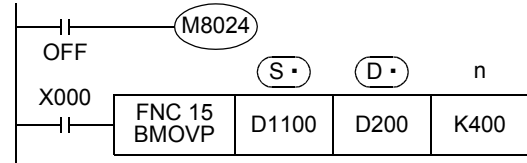

- When X000 is set to ON, the data register area [B] is read as shown in the figure on the left.
- A file register can be specified for  $(D \cdot)$ . If  $(S \cdot)$  is the same as  $(D<sup>+</sup>)$ , the same-number register update mode is selected.

→ **For the same-number register update mode, refer to the previous page.** **1**

Introduction

Introduction

**2**

Overview

**3**

### 2) When file registers of different device numbers are specified for the source and destination

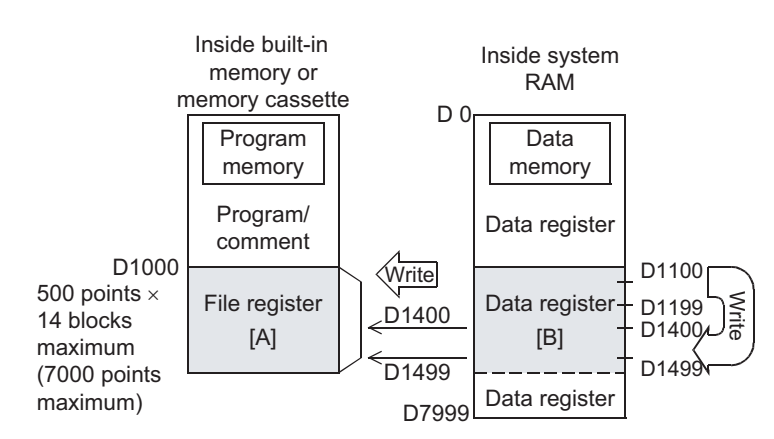

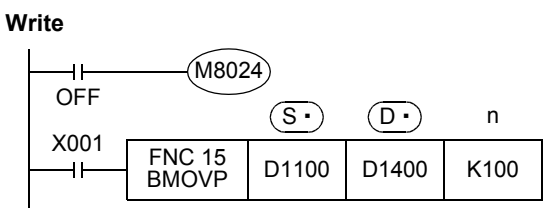

When X001 is set to ON, the contents of the data register area [B] are transferred to the data register area [B] and file register area [A] as shown in the figure on the left.

If data cannot be written to the file register area [A] because the protect switch of the memory cassette is ON, data is written to only the data register area [B].

### **4.9.5 Cautions on using file registers**

### **1. Cautions on using a memory cassette**

When changing the contents of file registers stored in the memory cassette, confirm the following conditions:

- Set to OFF the protect switch in the memory cassette.
- Do not turn OFF the power while the contents of file registers are changed.

If the power is turned OFF during the change, the data stored in file registers may be filled with unexpected values, or a parameter error may occur.

### **2. Execution time for writing data to file registers**

In FX3U/FX3UC PLCs

It takes 66 to 132 ms to write data in one continuous block (500 points) to the memory cassette (flash memory). Execution of the program is paused during this period. Because the watchdog timer is not refreshed during this period, it is necessary to take proper countermeasures such as inserting the WDT instruction into the sequence program. File register  $\begin{array}{|c|c|c|}\n\hline \text{Filte negative} & \text{Data together} & \text{Bndt are [8] and the respect to the image.} \end{array}$ <br>  $\begin{array}{|c|c|c|}\n\hline \text{Filute (A)} & \text{Bndt is a small number of vertices of the image.} \end{array}$  . The number of transfer points is within a smooth because the protect only data are since the

It takes longer time to write data to file registers stored in a memory cassette (flash memory) compared to writing data to file registers stored in the built-in memory.

• In FX3S/FX3G/FX3GC PLCs

It takes 80 ms to write data in one continuous block (500 points) to file registers.

Note that execution of the program is paused during this period, but the watchdog timer is automatically refreshed. The time for writing data is same between file registers stored in the built-in memory and file registers stored in a memory cassette (EEPROM).

### **3. Allowable number of writes to the memory**

Data can be written to the memory cassette up to 10,000 times, and to the memory (EEPROM) built in FX3S/FX3G/ FX3GC PLCs up to 20,000 times.

When a continuous operation type instruction is used for data writing in a program, data is written to the memory in every operation cycle of the PLC. To prevent this, make sure to use a pulse operation type instruction (BMOVP).

### **4. Cautions on handling file registers in the same-number register update mode in BMOV (FNC 15) instruction**

- When updating the contents of the same number file register, make sure that the file register number at  $(S \cdot)$  and  $(D.)$  are equal to each other.
- Make sure that the number of transfer points specified by "n" does not exceed the file register area.
- If the number of transfer points specified by "n" exceeds the file register area, an operation error (M8067) occurs and the instruction is not executed.
- In the case of indexing

When  $(S<sub>t</sub>)$  and  $(D<sub>t</sub>)$  are indexed, the instruction is executed if the actual device number is within the file

## **4.10 Extension Register [R] and Extension File Register [ER]**

Extension registers (R) are the extended form of data registers (D). The contents of extension registers (R) can be stored in extension file registers (ER). In FX3U/FX3UC PLCs, extension file registers (ER) are available only while the memory cassette is attached.

### **4.10.1 Numbers of extension registers and extension file registers**

The table below shows numbers of extension registers (R) and extension file registers (ER). (Numbers are assigned in decimal.)

### **1. FX3G/FX3GC PLCs**

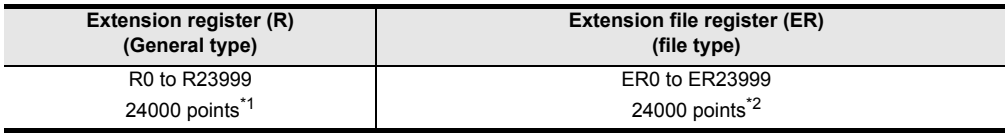

### **2. FX3U/FX3UC PLCs**

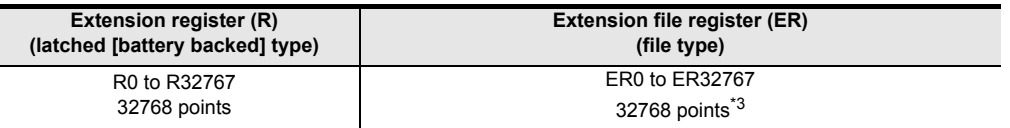

- \*1. These registers can be changed to the latched (battery backed) type by the parameter setting when the optional battery is used. However, the latched range cannot be set.
- \*2. These registers are stored in the EEPROM built in the PLC, or in the EEPROM in the memory cassette when the memory cassette is attached.
- \*3. Available only while a memory cassette is mounted (because they are stored in the flash memory inside a memory cassette.)

### **4.10.2 Data storage destination and access method**

Because the memory for storing data is different between extension registers and extension file registers, the access method is different as shown in the table below:

### **Data storage destination**

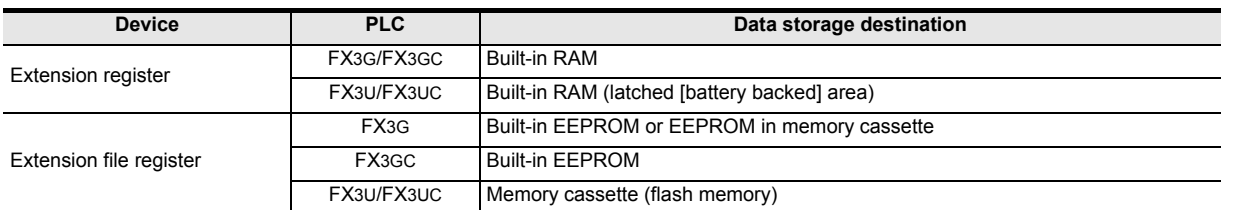

### **Difference in the access method**

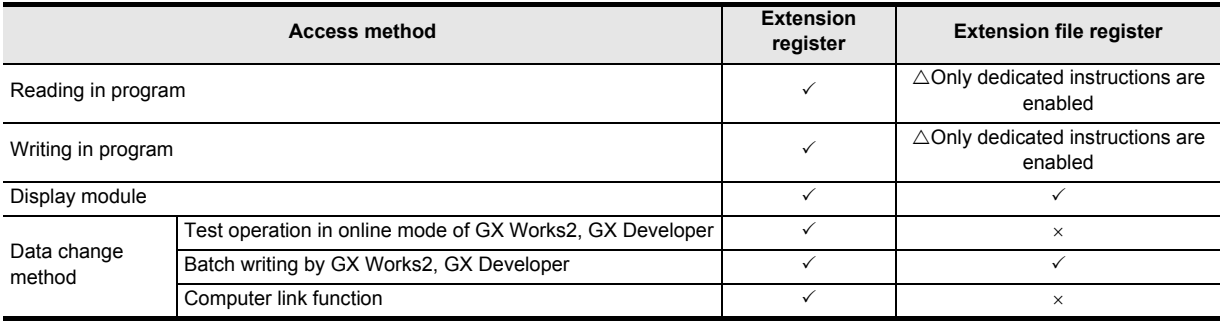

**1**

Introduction

Introduction

**2**

Overview

**3**

List Instruction

uotion

**4**

in Detail Devices

**5**

**6**

₽

**7**

Instruction **Basic<br>Instruction** 

**88**<br>Program Flow Program Flow FNC00-FNC09

**9**

Programming Before

Constant Device & Specified the

### **4.10.3 Structures of extension registers and extension file registers**

One extension register consists of 16 bits. Extension registers can be used in 16-bit and 32-bit applied instructions in the same way as data registers.

1) 16-bit type

One extension register (consisting of 16 bits) can handle a numeric ranging from −32768 to +32767.

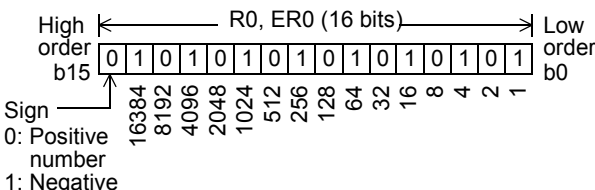

Negative number

A numeric value is usually read from and written to an extension register by applied instructions. However, a numeric value can also be directly read from and written to an extension register from a display unit, display module, or programming tool.

2) 32-bit type

Two serial extension registers (consisting of 32 bits) can express a 32-bit numeric value ranging from −2,147,483,648 to +2,147,483,647. (A larger number register handles high-order 16 bits, and a smaller number register handles low-order 16 bits.)

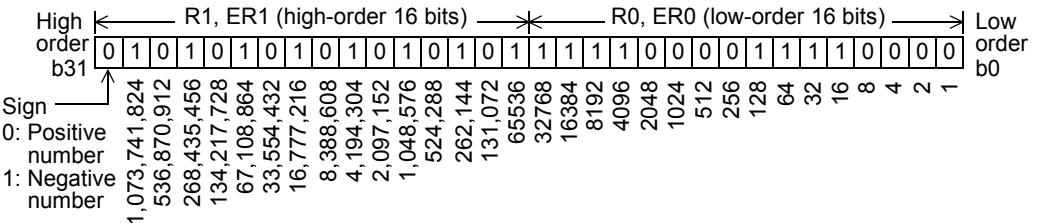

In the case of 32 bit type, when an extension register on the low-order side (example: R0) is specified, the subsequent serial number on the high-order side (example: R1) is automatically occupied. Either an odd or even device number can be specified for the low-order side, but it is recommended to specify an even device number for the convenience of the monitoring function for display units, display modules, and programming tools.

### **4.10.4 Initialization of extension registers and extension file registers**

The contents of extension registers are backed up by the battery even when the power is turned OFF or when the PLC mode switches from STOP to RUN in FX3U/FX3UC PLCs and in FX3G/FX3GC PLCs if extension registers are changed to the latched (battery backed) type and the optional battery is installed.

When initializing the contents of extension registers, clear them using a sequence program, GX Works2 or GX Developer.

### **1. When clearing the data using a program**

- When initializing some extension registers (R)
	- Example: When initializing (clearing) R0 to R199

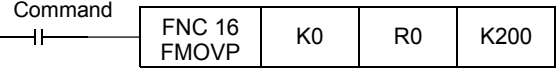

• When initializing extension registers and extension file registers in sector units Sectors are not provided for extension registers and extension file registers in FX3G/FX3GC PLCs. Example: When initializing R0 to R4095 and ER0 to ER4095 (initializing two sectors starting from R0 and ER0) Ex. FX3U/FX3UC PLCs

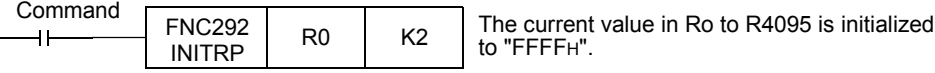

### **2. When clearing the data using GX Works2**

Select [Online] → [PLC Memory Operation] → [Clear PLC memory...] in GX Works2, and clear [Data device]. This operation initializes the contents of timers, counters, data registers, file registers and extension registers.

### **4.10.5 Functions and operation examples of extension registers**

Extension registers can be used in various controls with numeric data the same as data registers. This subsection explains operations in representative basic instructions and applied instructions among various applications.

For the full use of extension registers, refer to the explanation of applied instructions described later.

### **1. Extension registers in basic instructions**

• Specifying an extension register as the set value of a timer or counter

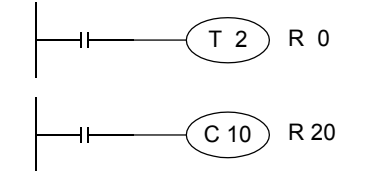

A counter or timer operates with regards to the contents of a specified extension register as the set value.

- **2. Extension registers in applied instructions**
	- Operation examples using MOV (FNC 12) instruction
	- Changing the current value of a counter

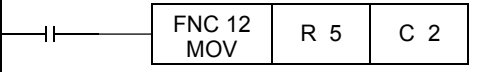

The current value of the counter C2 is changed to the contents of R5.

• Reading the current value of a counter to an extension register

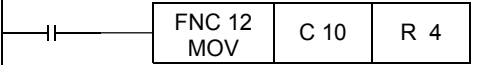

• Storing a numeric value to extension registers

16 bits

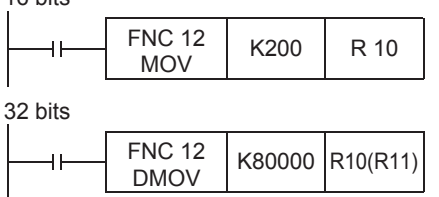

The current value of the counter C10 is transferred to R4.

"200 (decimal value)" is transferred to R10.

"80000 (decimal value)" is transferred to R10 and R11. Because a numeric value larger than 32767, the 32-bit operation (double D instruction) is required. When an extension register on the low-order side (R10) is specified, an extension register on the high-order side (R11) is automatically occupied.

• Transferring the contents of a data register to extension register

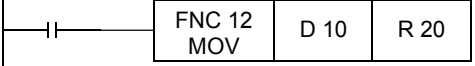

The contents of D10 are transferred to R20.

**1**

Introduction

Introduction

**2**

Overview

**3**

**Instruction**<br>List Instruction

**4**

in Detail Devices

**5**

**6**

 $\sharp$ 

**7**

**8**

**9**

Program Flow FNC00-FNC09

FNC00-FNC09<br>Program Flow

Instruction **Basic<br>Instruction** 

Programming Before<br>Programming

Constant Device & Specified the

### **4.10.6 Functions and operation examples of extension file registers**

Extension file registers (ER) are usually used as log data storage destinations and set data storage destinations. Extension file registers can be handled only with dedicated instructions shown in the table below. When using data contents with other instructions, transfer them to an extension register of the same device number, and then use the extension register.

However, extension file registers (ER) are available in FX3U/FX3UC PLCs only when the memory cassette is attached. • FX3G/FX3GC PLCs

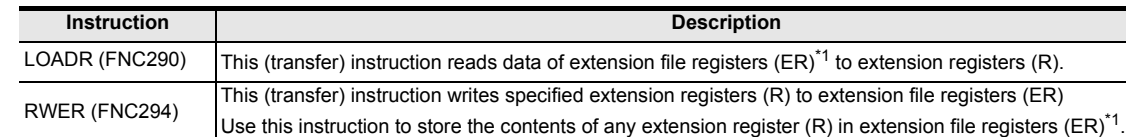

\*1. When the memory cassette is attached, extension file registers in the memory cassette are accessed. When the memory cassette is not attached, extension file registers in the EEPROM built in the PLC are accessed.

• FX3U/FX3UC PLCs

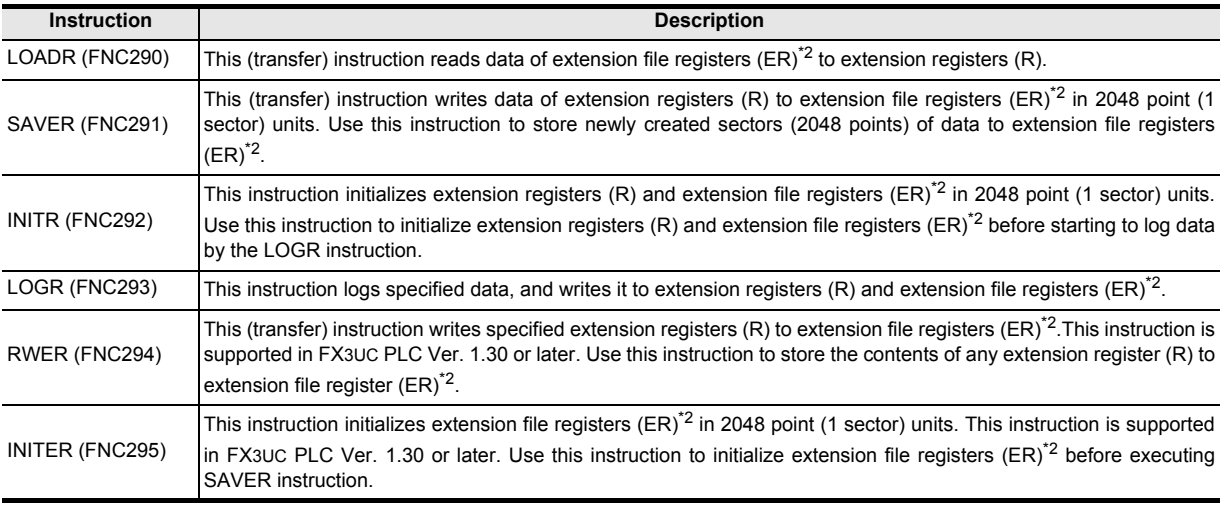

\*2. Extension file registers are only accessible when a memory cassette is mounted.

### **1. Relationship between extension file registers and extension registers**

Extension file registers and extension registers have the following positional relationship inside the PLC.

a) FX3G/FX3GC PLCs

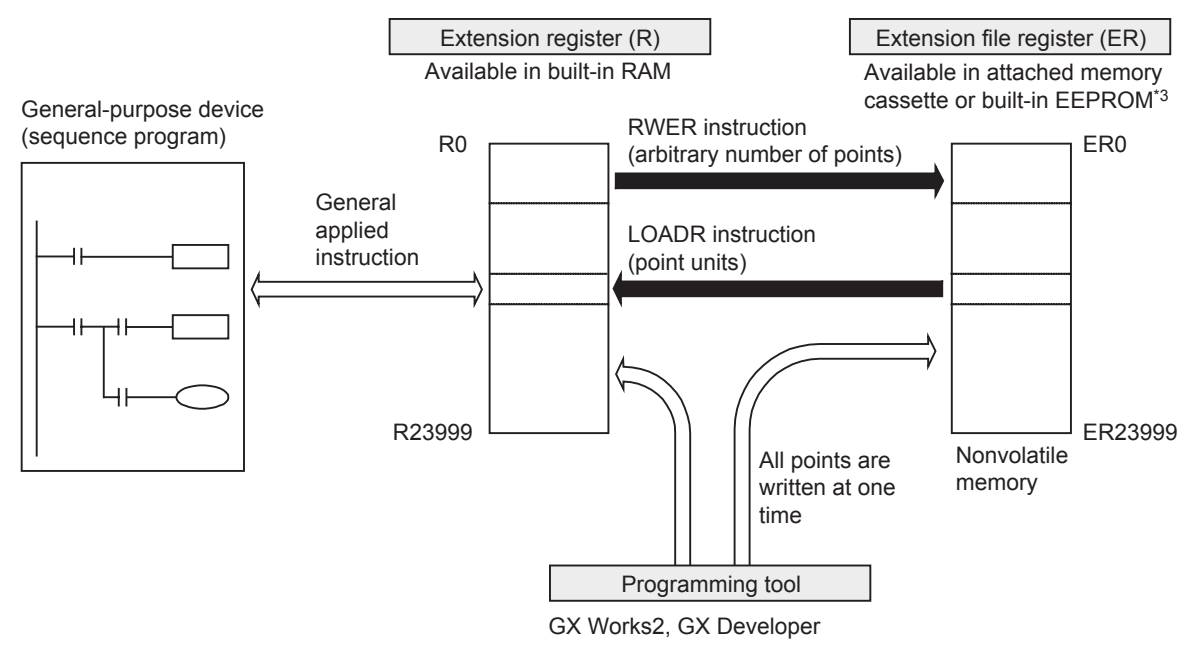

\*3. Memory cassette cannot be connected to FX3GC PLCs.
## Truy cập website https://plcmitsubishi.com để có thêm nhiều tài liệu và bài viết hướng dẫn kỹ thuật hay

FX3S/FX3G/FX3GC/FX3U/FX3UC Series

Programming Manual - Basic & Applied Instruction Edition

*4.10 Extension Register [R] and Extension File Register [ER]*

4 Devices in Detail

**1**

Introduction

Introduction

**2**

Overview

**3**

**Instruction**<br>List Instruction

**4**

in Detail Devices

**5**

**6**

#

**7**

Programming Before

Constant Device & Specified the

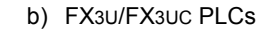

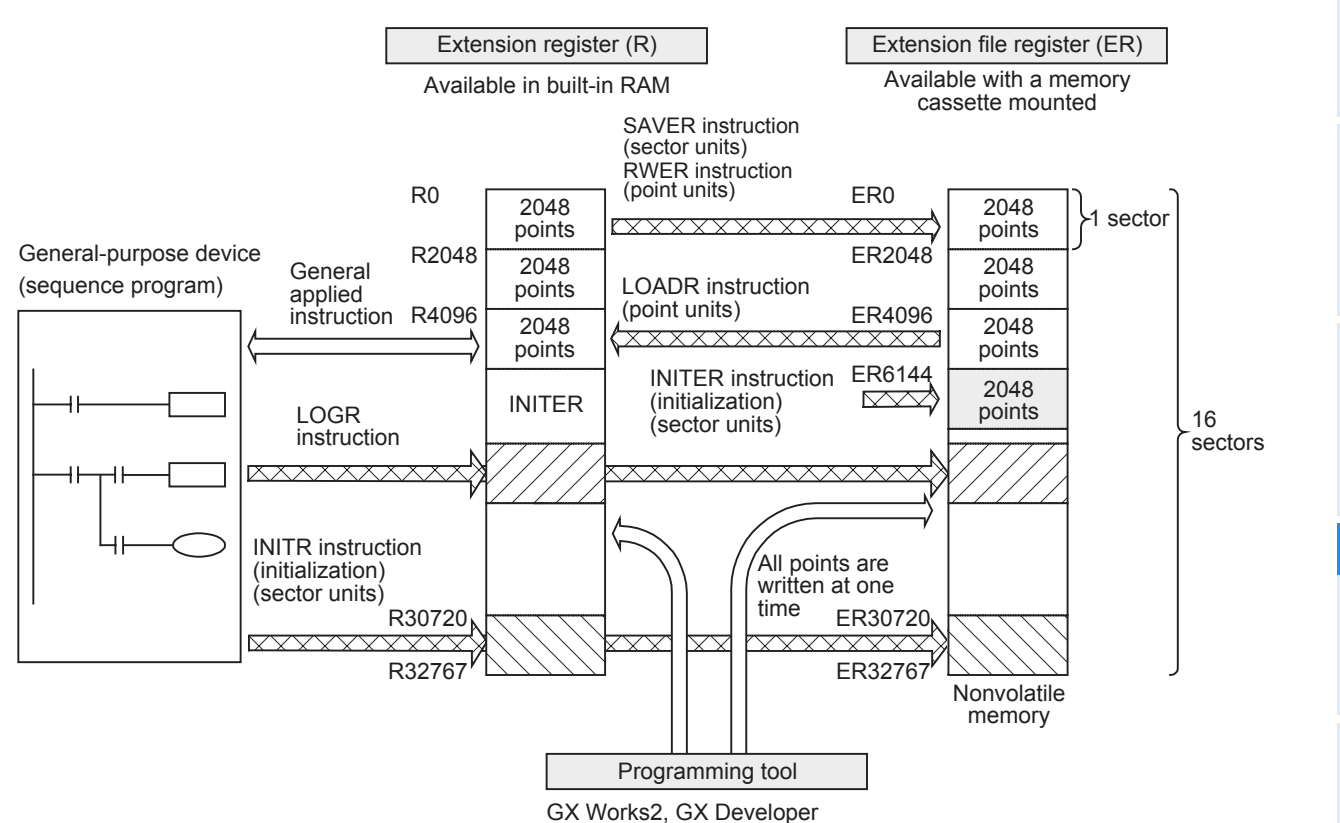

## **2. Sectors of extension registers and extension file registers**

In FX3U/FX3UC PLCs, extension registers and extension file registers are divided into sectors in the data configuration. One sector consists of 2,048 devices. The table below shows the head device number in each sector. In FX3G/FX3GC PLCs, sectors are not provided for extension registers and extension file registers.

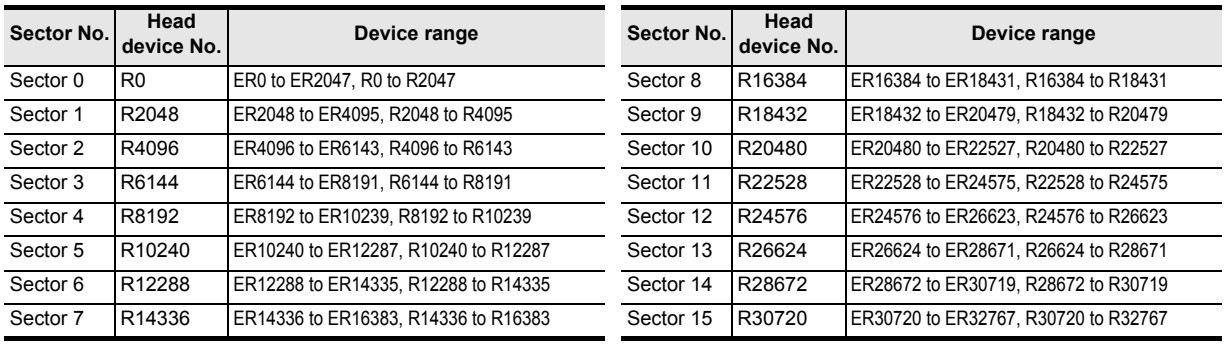

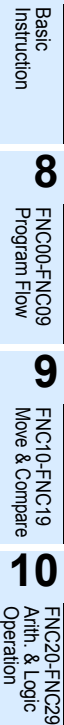

**4.10.7 Cautions on using extension file registers**

## **1. Cautions on writing data to extension file registers (FX3U/FX3UC PLCs)**

Because extension file registers are stored in the flash memory inside a memory cassette, pay attention to the following points:

- When writing data to extension file registers by SAVER instruction Initialize sectors to be written before executing this instruction. After initialization, store data to be written to extension registers.
- In FX3UC PLC Ver. 1.30 or later, it is not necessary to initialize sectors to be written when using RWER instruction.
- When writing data to extension file registers by LOGR instruction Initialize sectors to be written before starting to log data.
- When using INITR instruction

This instruction initializes the contents of specified extension registers and extension file registers. When initializing only extension file registers by this instruction, make sure to temporarily move the contents of extension registers to unused extension registers or unused data registers before executing this instruction. When initializing only extension file registers in FX3UC PLC Ver. 1.30 or later, use INITER instruction.

## **2. Initialization of extension file registers**

Because the contents of extension file registers are stored in the memory cassette or built-in EEPROM, use the data clear operation in a sequence program, GX Works2 or GX Developer to initialize them.

For writing data to extension file registers in FX3U/FX3UC PLCs, it is necessary to initialize the target area to be written in advance.

For writing data to extension file registers in FX3G/FX3GC PLCs, it is not necessary to initialize the target area to be written in advance.

- 1) When initializing extension file registers in a program (required only in FX3U/FX3UC PLCs)
	- a) Initializing only extension file registers in sector units [Ver. 1.30 or later]
		- Example: When initializing ER0 to ER4095 (initializing two sectors starting from ER0)

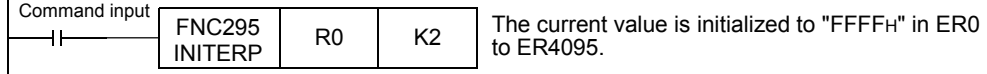

b) Initializing extension registers and extension file registers in sector units Example: When initializing R0 to R4095 and ER0 to ER4095 (initializing two sectors starting from R0 and ER0)

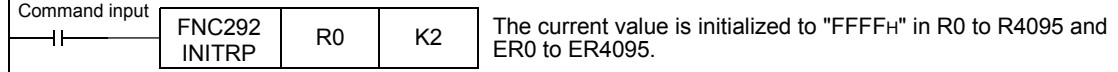

2) When initializing extension file registers using GX Works2 Select [Online] → [PLC Memory Operation] → [Clear PLC memory...] in GX Works2, and clear [Data device]. This operation initializes the contents of timers, counters, data registers, file registers and extension registers.

## **3. Allowable number of writes to the memory**

Note the following cautions on access to extension file registers.

• In FX3U/FX3UC PLCs

Data can be written to the memory cassette (flash memory) up to 10,000 times.

Every time the INITR (FNC292), RWER (FNC294) or INITER (FNC295) instruction is executed, it is counted as a write to the memory. Make sure not to exceed the allowable number of writes.

When a continuous operation type instruction is used, data is written to the memory in every operation cycle of the PLC. To prevent this, make sure to use a pulse operation type instruction.

Execution of the LOADR (FNC290), SAVER (FNC291) or LOGR (FNC293) instruction is not counted as a write to the memory. However, it is necessary to initialize the writing target sector before executing the SAVER (FNC291) or LOGR (FNC293) instruction.

Every time the INITR (FNC292) or INITER (FNC295) instruction is executed, it is counted as a write to the memory. Make sure not to exceed the allowable number of writes.

• In FX3G/FX3GC PLCs

Data can be written to the memory cassette (EEPROM) up to 10,000 times, and to the built-in memory (EEPROM) up to 20,000 times.

Every time the RWER (FNC294) instruction is executed, it is counted as a write to the memory. Make sure not to exceed the allowable number of writes.

When a continuous operation type instruction is used, data is written to the memory in every operation cycle of the PLC. To prevent this, make sure to use a pulse operation type instruction.

Execution of the LOADR (FNC290) instruction is not counted as a write to the memory.

## **4.10.8 Registration of data in extension registers and extension file registers**

This subsection explains the operating procedures of GX Works2. → **For details on GX Developer operating procedures, refer to GX Developer Version 8 Operating Manual.**

## **1 Setting the project type, PLC type and programming language**

Select [Project]→[New].

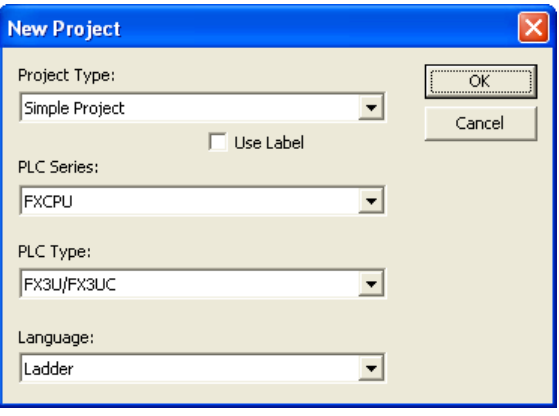

FNC20-FNC29<br>Arith. & Logic<br>Operation

# **2 Creating the device memory**

This operation is not required when using the device memory offered as the default.

- **1. Right-click [Device Memory] in the project data list to open the submenu.**
- **2. Click [Add New Data] to open the New Data dialog box.**
- **3. Input the data name, and click the [OK] button to display the dialog box for Device Memory.**

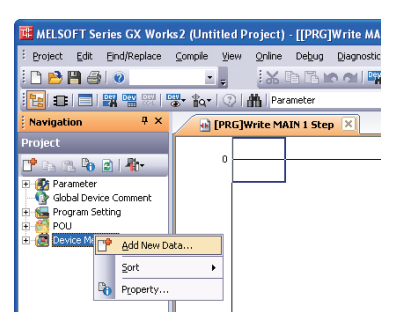

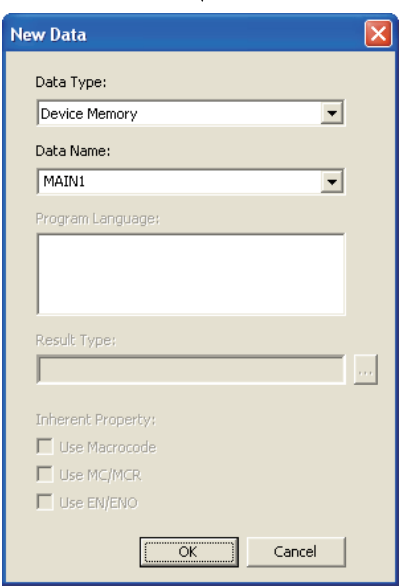

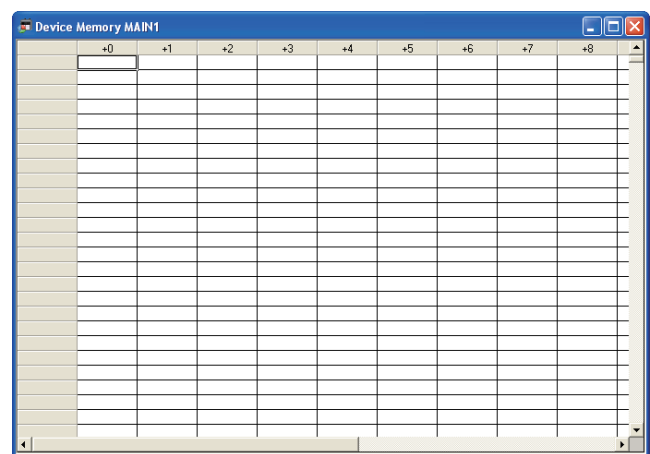

# **3 Setting the data**

- **1. Select [Edit]**→**[Input Device] to open the Input Device dialog box.**
- **2. Set the "Device", "Range", "Display Mode" and "Register".**

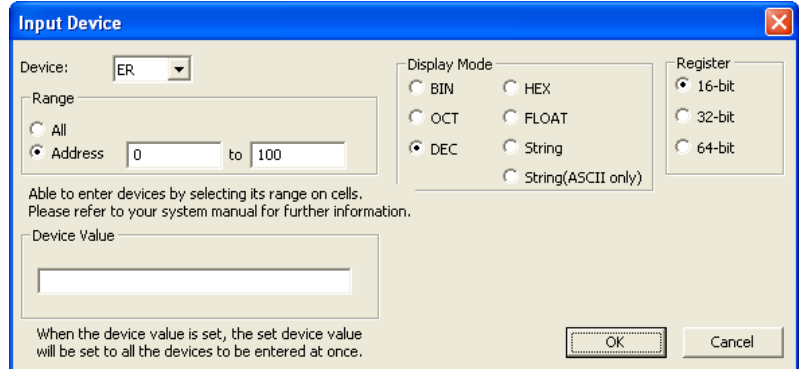

## **3. Set the data.**

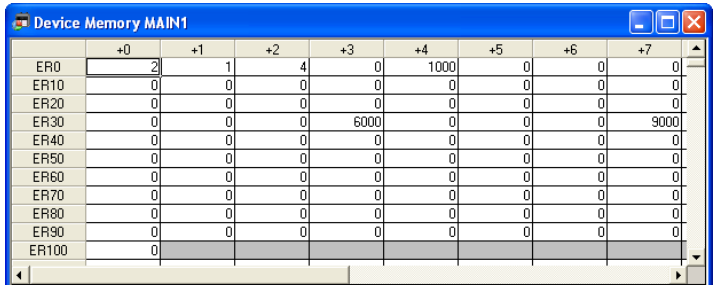

- **4 Writing (transferring) the data to the PLC**
	- **1. Select [Online]**→**[Write to PLC] to open the Online Data Operation dialog box.**
	- **2. Check the Device Memory to Write (transfer) the data.**

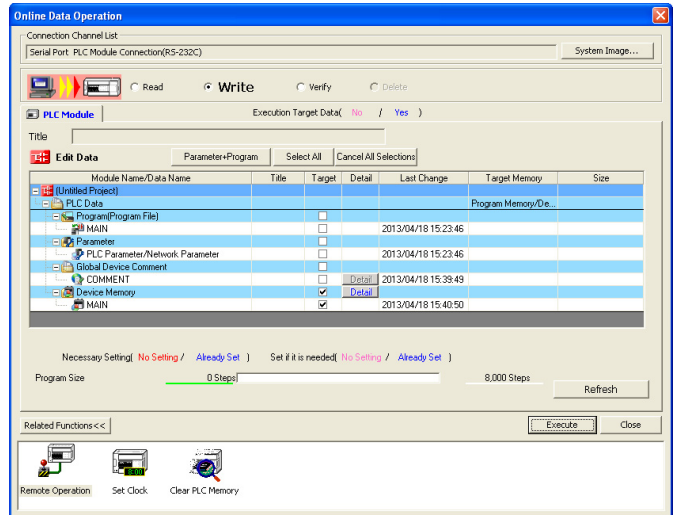

**3. Click the [Detail] button in the Online Data Operation dialog box to open the Device Data Detail Setting dialog box.**

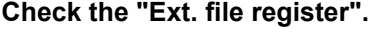

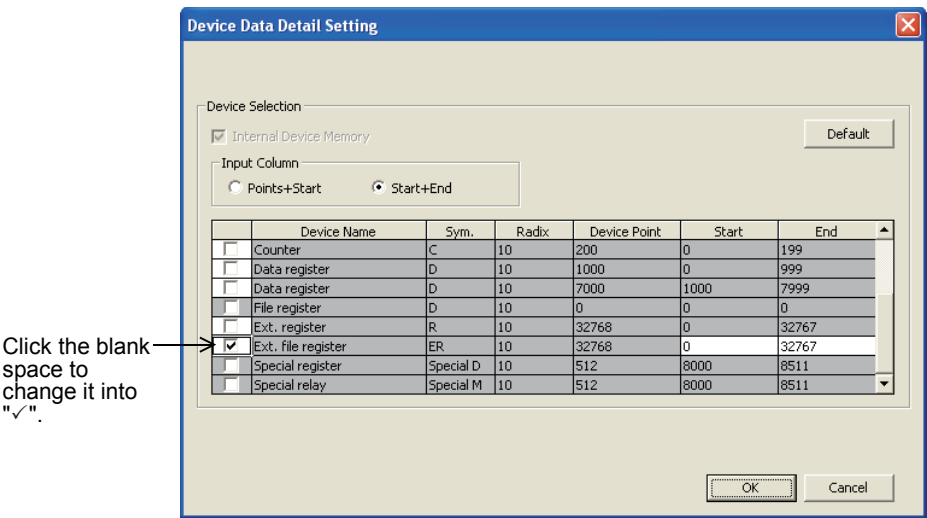

**4. Click the [Execute] button in the Online Data Operation dialog box to write (transfer) to the PLC.**

## **4.11 Index Register [V and Z]**

Index registers can be used in the same way as of data registers. But they are special registers since they can change the contents of device numbers and numeric values by program when combined with another device number or numeric value in operands of applied instructions.

## **4.11.1 Numbers of index registers**

The table below shows numbers of index registers (V and Z). (Numbers are assigned in decimal.) When only "V" or "Z" is specified, it is handled as "V0" or "Z0" respectively.

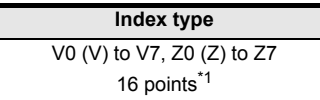

\*1. The characteristics related to protection against power failure cannot be changed by parameters.

## **4.11.2 Functions and structures**

## **1. 16-bit type**

Index registers have the same structures as data registers.

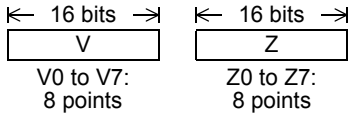

#### **2. 32-bit type**

Make sure to use Z0 to Z7 when indexing a device in a 32-bit applied instruction or handling a numeric value outside the 16-bit range.

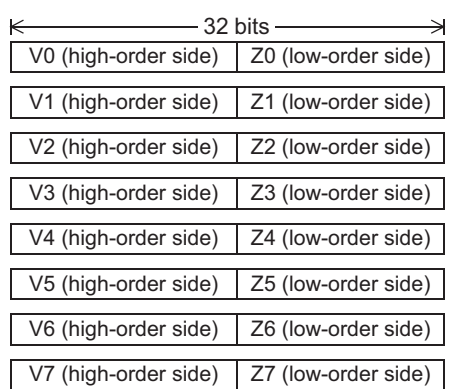

This is because FX PLCs handle Z as the low-order side of a 32-bit register as shown in combinations of V and Z in the figure on the left. Even if V0 to V7 on the high-order side is specified, indexing is not executed.

When index registers are specified as a 32-bit device, both V (highorder side) and Z (low-order side) are referred to at the same time. If a numeric value for another purpose remains in V (high-order side), consequently the numeric value here becomes extremely large, thus an operation error occurs.

## **Example of writing to 32-bit index registers**

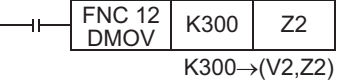

Even if an index value in a 32-bit applied instruction does not exceed the 16-bit numeric range, use a 32-bit operation instruction such as DMOV for writing a numeric value to Z as shown in the above figure so that both V (high-order side) and Z (low-order side) are overwritten at the same time.

## **4.11.3 Indexing of devices**

Available devices and the contents of indexing are as described below:  $\rightarrow$  For indexing method and cautions, refer to Section 5.7.

## **Decimal devices/numeric values: M, S, T, C, D, R, KnM, KnS, P and K**

For example, when "V0 = K5" is specified and "D20V0" is executed, an instruction is executed for the device number D25 (D20 + 5).

Constants can be indexed also. When "K30V0" is specified, an instruction is executed for decimal value K35 (30 + 5).

#### **Octal devices: X, Y, KnX and KnY**

For example, when "Z1 = K8" is specified and "X0Z1" is executed, an instruction is executed for the device number X10 (X0 + 8: addition of octal value). When indexing for a device whose device number is handled in octal, a numeric value converted into octal is added for the contents of V and Z.

Accordingly, note that when "Z1 = K10" is specified "X0Z1" indicates that X12 is specified, and X10 is not specified.

#### **Hexadecimal numeric values: H**

For example, when "V5 = K30" is specified and a constant "H30V5" is specified, it is handled as H4E (30H + K30). When "V5 = H30" is specified and a constant "H30V5" is specified, it is handled as H60 (30H + 30H).

**7**

Instruction **Basic<br>Instruction** 

**88**<br>Program Flow Program Flow FNC00-FNC09

**9**

Move & Compare FNC10-FNC19

FNC10-FNC19<br>Move & Compare

**10**

FNC20-FNC29<br>Arith. & Logic<br>Operation

**1**

Introduction

Introduction

**2**

Overview

**3**

List

Programming Manual - Basic & Applied Instruction Edition

4 Devices in Detail *4.12 Pointer [P and I]*

## **4.12 Pointer [P and I]**

## **4.12.1 Numbers of pointers**

The table below shows numbers of pointers (P and I). (Numbers are assigned in decimal.) When using a pointer for input interrupt, an input number assigned to it cannot be used together with a "high-speed counter" or "speed detection (FNC 56)" which uses the same input range.

## **1. FX3S PLC**

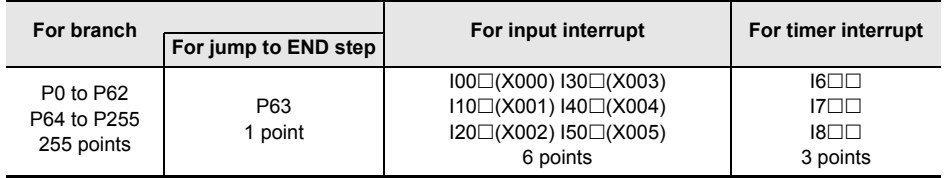

## **2. FX3G/FX3GC PLCs**

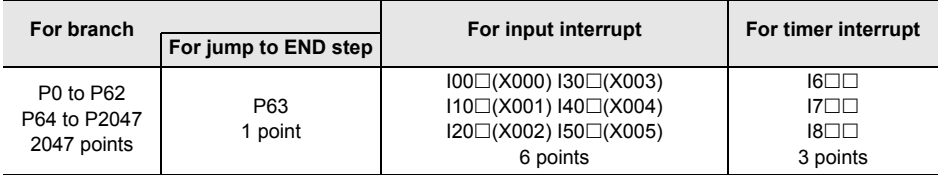

## **3. FX3U/FX3UC PLCs**

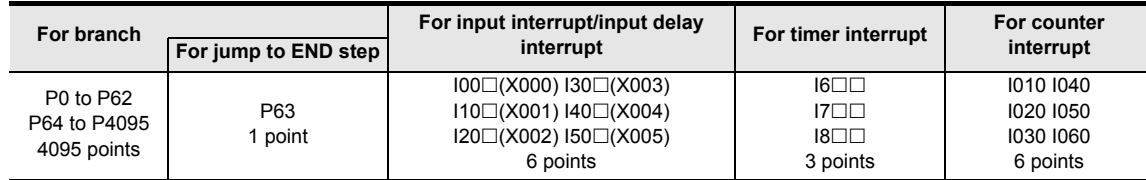

## **4.12.2 Functions and operation examples of pointers for branch**

The roles and operations of pointers for branch are as described below. Because all of these pointers are combined with applied instructions, refer to the explanation of each instruction for the detailed method.

→ **For details on interrupt function, refer to Chapter 36.**

## **1. Applied instructions using pointers for branch (P)**

• CJ (FNC 00) (conditional jump) X001 FNC 00  $P<sub>0</sub>$ Jump Label P0 • CALL (FNC 01) call subroutine X001 FNC 01 <sup>=</sup>NC 01 | p <sub>1</sub><br>CALL <sup>|</sup> Main program Jump FNC 06 FEND . . . . . . . . Label **Subroutine** P1  $\left(\frac{1}{2}\right)$  program FNC 02 **SRET** 

When X001 turns ON, the PLC jumps to a label position specified by CJ (FNC 00) instruction, and executes the subsequent program.

When X001 turns ON, the PLC executes a subroutine in the label position specified by CALL (FNC 01) instruction, and then returns to the original position by SRET (FNC 02) instruction.

## Truy cập website https://plcmitsubishi.com để có thêm nhiều tài liệu và bài viết hướng dẫn kỹ thuật hay

## FX3S/FX3G/FX3GC/FX3U/FX3UC Series

Programming Manual - Basic & Applied Instruction Edition

• Role of pointer P63 for jump to the END step

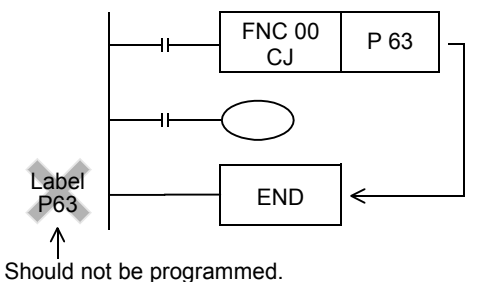

P63 is a special pointer for jumping to the END step when the CJ (FNC 00) instruction is executed. Note that a program error will occur when P63 is programmed as a label.

> → **Refer to "5. Label unnecessary for the pointer P63" in Section 8.1.**

4 Devices in Detail *4.12 Pointer [P and I]*

## **4.12.3 Functions and operation examples of pointers for interrupt**

→ **For details on interrupt function, refer to Chapter 36.**

There are three types of pointers for interrupt. When in use, they are combined with IRET (FNC 03), EI (FNC 04) and DI (FNC 05) for interrupt return, enabling interrupt and disabling interrupt.

## **1. Pointers for input interrupt (delay interrupt): 6 points**

→ **For details on input interrupt function, refer to Section 36.3 and Section 36.4.** The PLC can receive input signals from specific input numbers without influence of the operation cycle of the PLC. By using these input signals as triggers, the PLC executes interrupt routine programs. Because pointers for input interrupt can handle signals shorter than the operation cycle, use them for high priority processing during sequence control and for control handling short pulses.

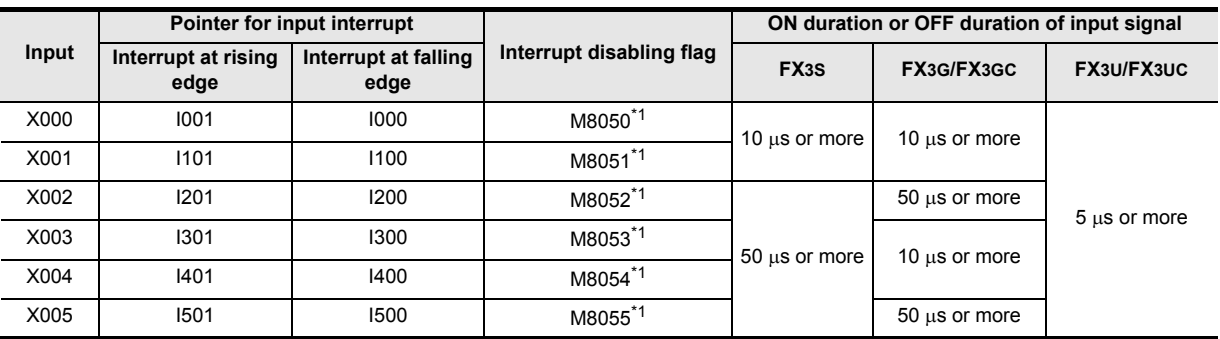

\*1. Cleared when the PLC mode switches from RUN to STOP.

## **Non-overlap of input numbers**

Inputs X000 to X007 are used for high-speed counters, input interrupt, pulse catch, SPD/ZRN/DSZR/DVIT instructions and general-purpose inputs. When assigning functions, there should be no overlap between those input terminals.

## **Delay function of input interrupt (Only in FX3U/FX3UC PLCs)**

This input interrupt has a function to delay the execution of interrupt routine in units of 1ms. The delay time is specified by the following pattern program.

This delay function can electrically adjust the mounting position of sensors for input interrupts without shifting the actual position.

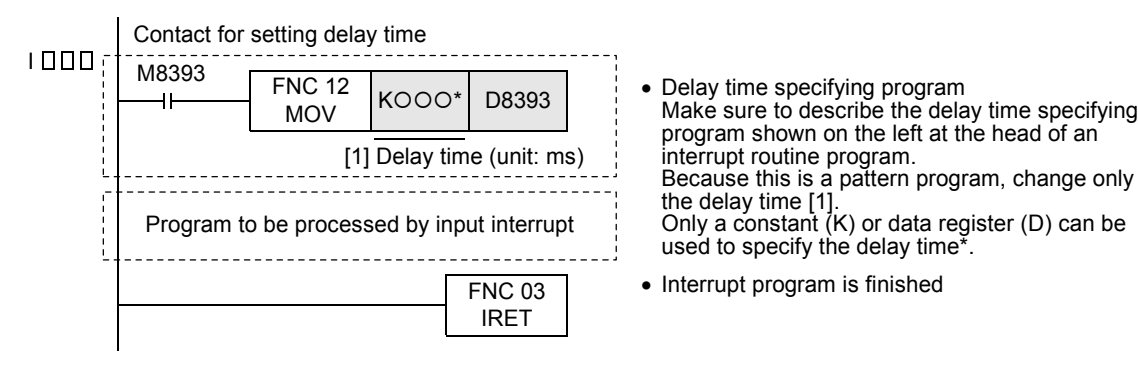

Constant

Instruction

**88**<br>**Program Flow** Program Flow FNC00-FNC09

**9**

Move & Compare FNC10-FNC19

FNC10-FNC19<br>Move & Compare

**10**

FNC20-FNC29<br>Arith. & Logic<br>Operation

**1**

Introduction

Introduction

## FX3S/FX3G/FX3GC/FX3U/FX3UC Series Truy cập website https://plcmitsubishi.com để có thêm nhiều tài liệu và bài viết hướng dẫn kỹ thuật hay

Programming Manual - Basic & Applied Instruction Edition

4 Devices in Detail *4.12 Pointer [P and I]*

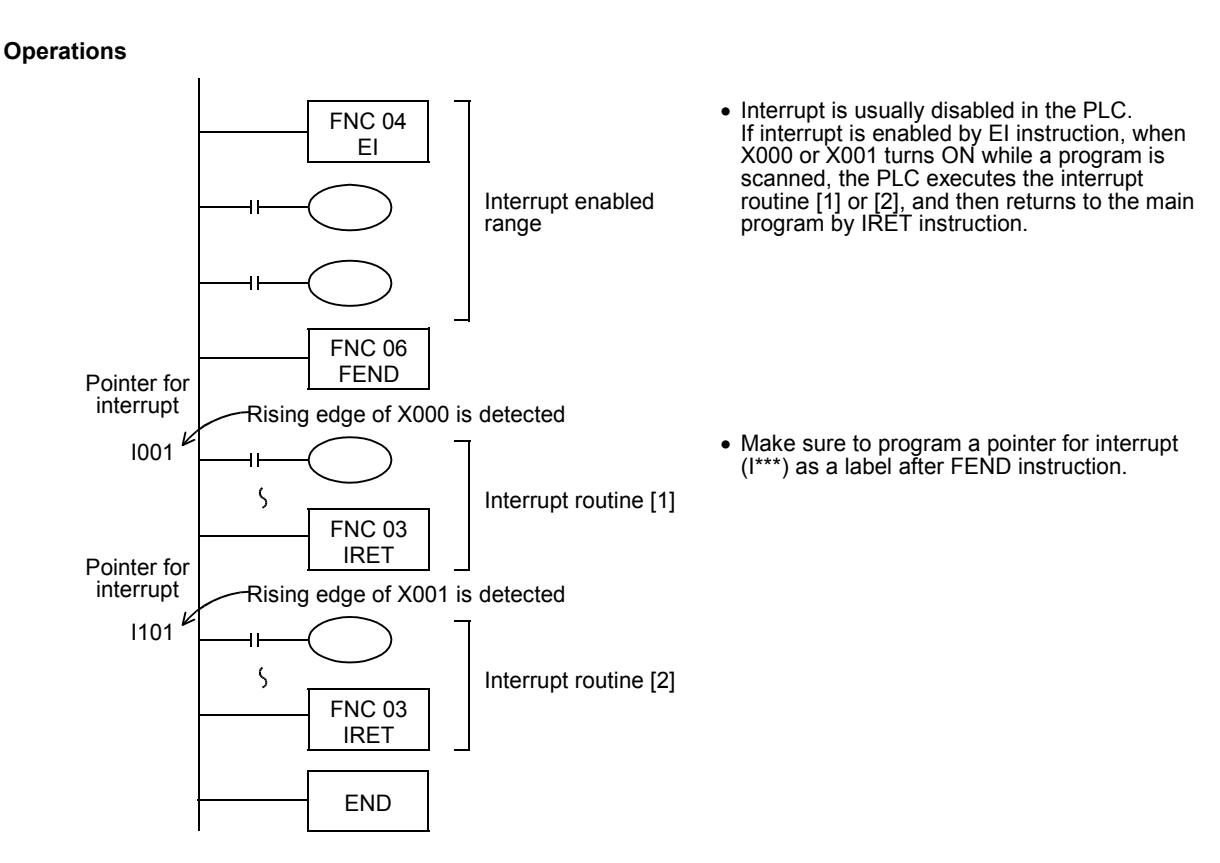

## **2. Pointers for timer interrupt: 3 points**

→ **For details on timer interrupt function, refer to Section 36.5.** The PLC executes an interrupt routine program at every specified interrupt cycle time (10 to 99 ms). Use these pointers for control requiring cyclic processing regardless of the operation cycle of the PLC.

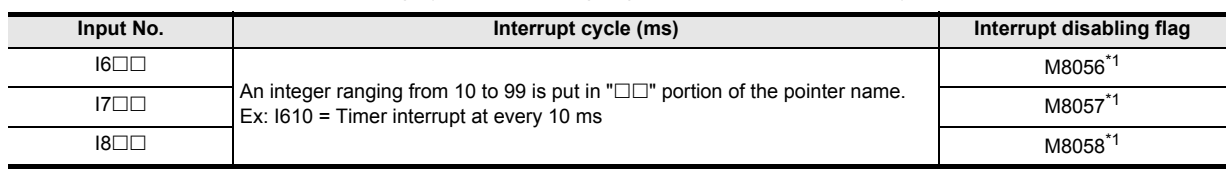

\*1. Cleared when the PLC mode switches from RUN to STOP.

## **Caution**

It is recommended to set the timer interrupt time to 10 ms or more. When the timer interrupt time is set to 9 ms or less, the timer interrupt processing may not be executed at an accurate cycle in the following cases:

When the processing time of the interrupt program is long

• When an instruction requiring long processing time is used in the main program

# Truy cập website https://plcmitsubishi.com để có thêm nhiều tài liệu và bài viết hướng dẫn kỹ thuật hay

FX3S/FX3G/FX3GC/FX3U/FX3UC Series

Step 0

 $1620$ 

Pointer for interrupt

**Operations**

*4.12 Pointer [P and I]*

Programming Manual - Basic & Applied Instruction Edition

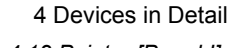

Interrupt routine Interrupt is enabled Main program is finished Main program Interrupt at every 20 ms Interrupt return FNC 04 EI FNC 06 FEND FNC 03 IRET END • "FEND" indicates the end of the main program. Make sure to describe an interrupt routine after "FEND". The PLC executes an interrupt routine at every 20 ms. The PLC returns to main program by IRET instruction. • • Timer interrupt is enabled after EI instruction. It is not necessary to program DI (disable interrupt) instruction when no zone to disable timer interrupt is needed.

## **3. Pointers for counter interrupt: 6 points<sup>\*</sup>**

→ **For details on counter interrupt function, refer to Section 36.6.**

The PLC executes an interrupt routine based on the comparison result obtained by the comparison set instruction for high-speed counter (DHSCS instruction).

Use these pointers for control requiring an interrupt routine based on the counting result from high-speed counters.

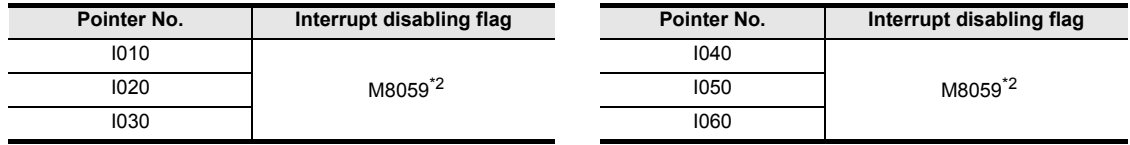

\*1. This function is supported only in FX3U/FX3UC PLCs.

\*2. Cleared when the PLC mode switches from RUN to STOP.

## **Operations**

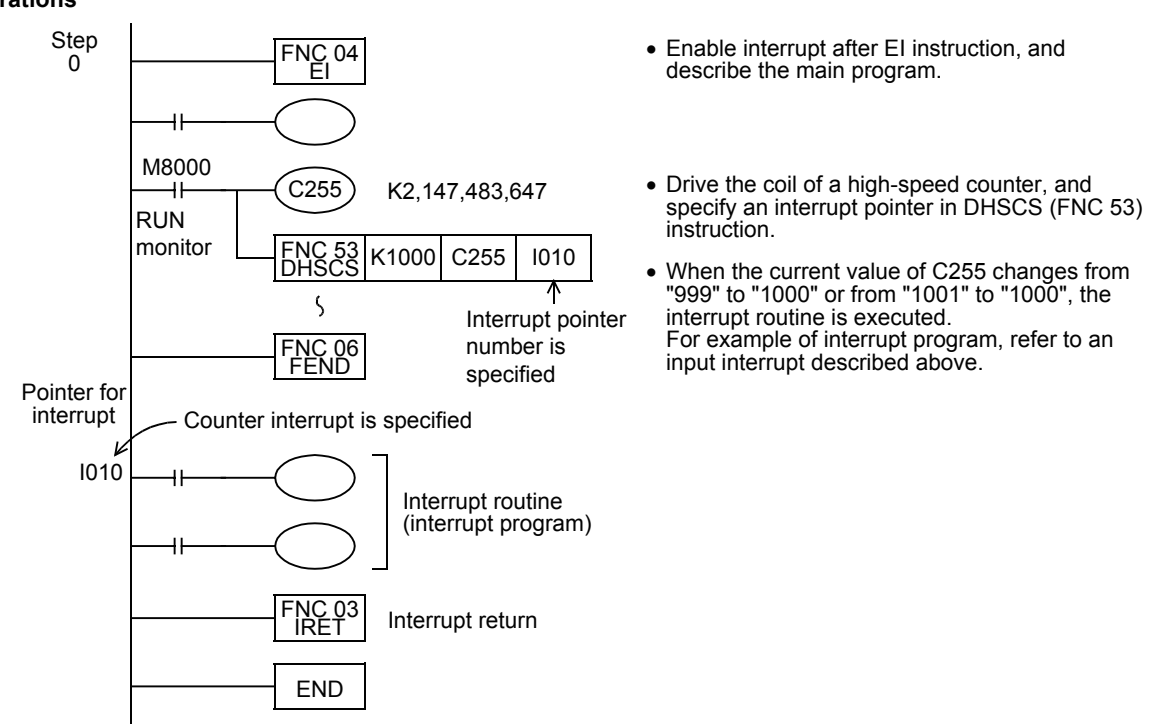

**6**

#

**7**

Instruction **Basic<br>Instruction** 

**COU-ROOL-ROOP** Program Flow FNC00-FNC09

**9**

Move & Compare FNC10-FNC19

FNC10-FNC19<br>Move & Compare

**10**

FNC20-FNC29<br>Arith. & Logic<br>Operation

Programming Before

Programming

**1**

Introduction

Introduction

# **5. How to Specify Devices and Constants to Instructions**

This chapter explains how to specify sources and destinations in sequence instructions which are the basis for handling PLC instructions.

- Specifying constants as decimal, hexadecimal and real numbers
- Specifying digits of bit devices
- Specifying bit positions in data registers
- Directly specifying BFM (buffer memory) in special function units/blocks
- Indexing with index registers

## **5.1 Numeric Values Handled in PLC (Octal, Decimal, Hexadecimal and Real Numbers)**

FX PLCs handle five types of numeric values according to the application and purpose. This section explains the roles and functions of these numeric values.

## **5.1.1 Types of numeric values**

## **1. Decimal numbers (DEC)**

- Set value (constant K) of timers and counters
- Device numbers of auxiliary relays (M), timers (T), counters (C), state relays (S), etc.
- Numeric values in operands and instruction operations in applied instructions (constant K)

## **2. Hexadecimal numbers (HEX)**

• Numeric values in operands and instruction operations in applied instructions (constant H)

#### **3. Binary numbers (BIN)**

For a timer, counter or data register, a numeric value is specified in decimal or hexadecimal as described above. But all of these numeric values are handled in binary format inside PLCs.

When these devices are monitored in peripheral equipment, they are automatically converted into the decimal format as shown in the figure on the right (or can be converted into the hexadecimal format).

- Handling of negative value A negative value is expressed in complement of PLCs. For details, refer to the explanation of NEG (FNC 29)
- instruction.

## **4. Octal numbers (OCT)**

In FX PLCs, device numbers of input relays and output relays are assigned in octal.

Because "8" and "9" do not exist in octal, device numbers are carried in the way "0 to 7, 10 to 17, 70 to 77, 100 to 107".

## **5. Binary coded decimal (BCD)**

BCD format expresses each numeric value from 0 to 9 constructing each digit of a decimal number in a 4-bit binary number.

Because handling of each digit is easy, this format is adopted in controlling digital switches of BCD output type and seven-segment display units.

## **6. Real numbers (floating point data)**

FX3S, FX3G, FX3GC, FX3U and FX3UC PLCs have the floating point operation function to achieve high accuracy operation.

In floating point operations, binary floating points (real numbers) are used, and scientific notation (real numbers) are used for monitoring them.

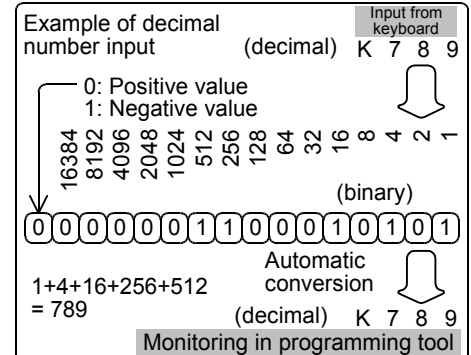

## Truy cập website https://plcmitsubishi.com để có thêm nhiều tài liệu và bài viết hướng dẫn kỹ thuật hay

FX3S/FX3G/FX3GC/FX3U/FX3UC Series

5 How to Specify Devices and Constants to Instructions *5.1 Numeric Values Handled in PLC (Octal, Decimal, Hexadecimal and Real Numbers)*

**5.1.2 Conversion of numeric values**

Programming Manual - Basic & Applied Instruction Edition

Numeric values handled in FX PLCs can be converted as shown in the table below:

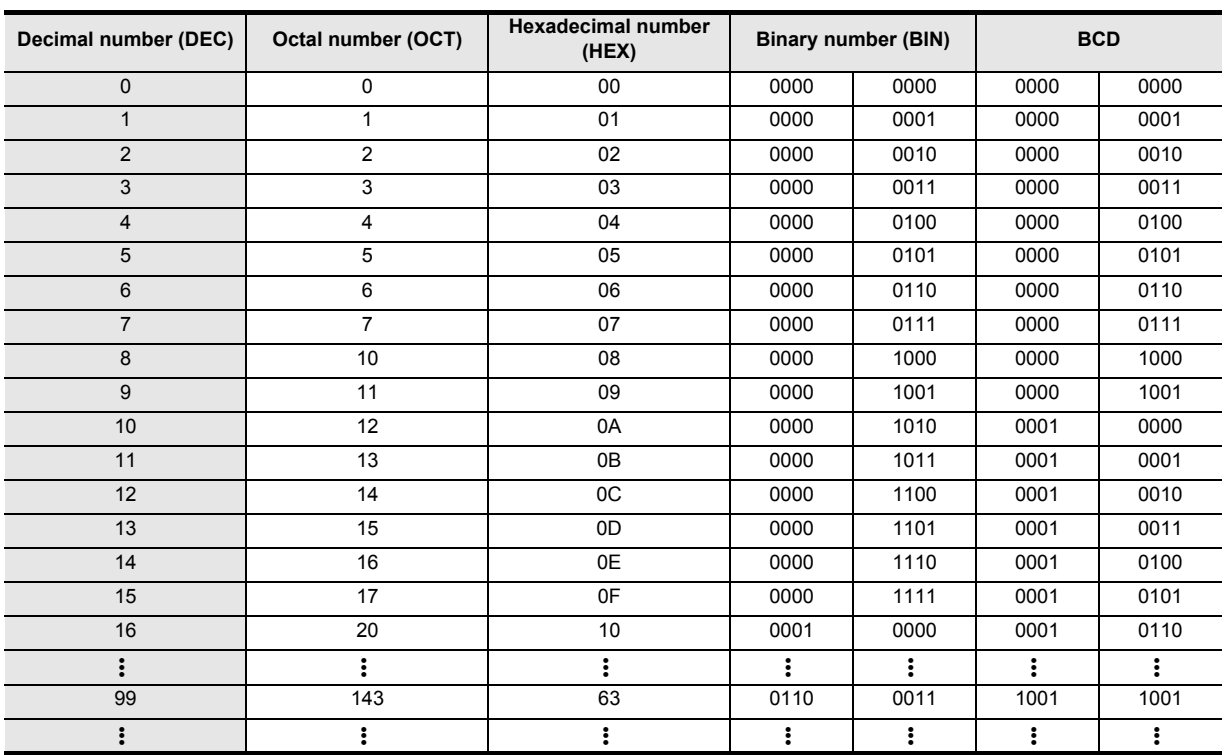

## **Major applications**

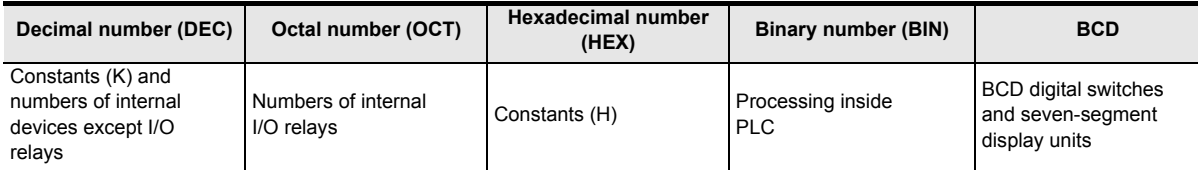

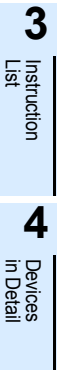

**1**

Introduction

Introduction

**2**

Overview

**CO** FNC00-FNC09 Program Flow FNC00-FNC09

**9**

Move & Compare FNC10-FNC19

FNC10-FNC19<br>Move & Compare

**10**

FNC20-FNC29<br>Arith. & Logic<br>Operation

**7**

## **5.1.3 Handling of numeric values in floating point operations**

 $\mathsf{F}\mathsf{X}$ зи FX<sub>3S</sub> FX<sub>3G</sub> FX<sub>3GC</sub>  $X$ 3UC  $\sqrt{\text{Ver. 2.20 m}}$  $\boxed{\text{Ver.1.00--}}$  $Ver.1.10 \rightarrow$  $Ver. 1.40 \rightarrow$  $Ver 1.00 \mu \rightarrow$ 

#### **Handling of numeric values in floating point operations**

Binary integers are handled inside PLCs.

During division of integers, the answer "40  $\div$  3 = 13 ... 1" is obtained, for example.

During square root extraction operations, decimal points are ignored.

In FX3S, FX3G, FX3GC, FX3U and FX3UC PLCs, floating point operations are available to achieve higher accuracy in such operations.

## **Binary floating point (real number)**

When handling a binary floating point (real number) in data registers, use a pair of data registers having consecutive device numbers.

When D11 and D10 are used, for example, a binary floating point is handled as shown below:

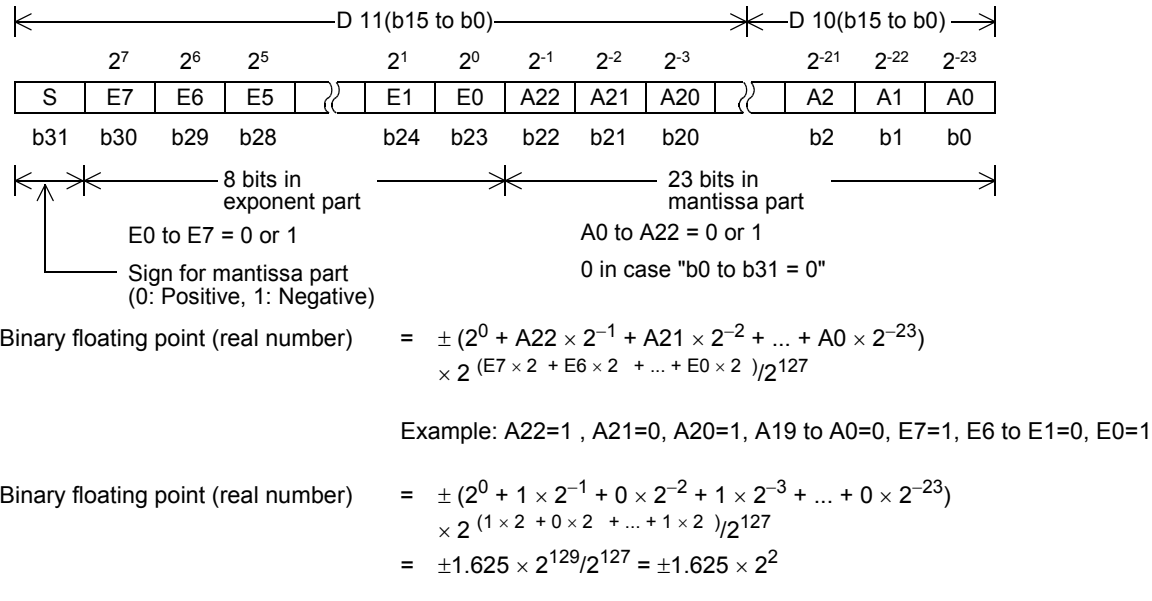

The sign bit b31 states whether data is positive or negative, but is not handled as a complement.

#### Number of significant figures

The number of significant figures of binary floating point is approximately 7 when expressed in decimal. The binary floating point range is as follows:

- Least absolute value:  $1175494 \times 10^{-44}$
- Most absolute value:  $3402823 \times 10^{32}$

Handling of the zero (M8020), borrow (M8021) and carry (M8022) flags These flags operate as follows in floating point operations.

- Zero flag  $\therefore$  1 when the result is 0
- Borrow flag : 1 when the result does not reach the minimum unit but is not 0
- Carry flag : 1 when the absolute value of the result exceeds the available numeric value range.

#### **Monitoring of binary floating point (real number)**

A programming software supporting the display of floating point such as GX Works2 and GX Developer can directly monitor binary floating point (real number).

A programming tool not supporting the display of floating point can monitor binary floating point (real number) when it is converted into scientific notation (real number).

## **Scientific notation (real number)**

Because binary floating point (real number) is difficult to understand for users, it can be converted into scientific notation (real number). But internal operations are executed using binary floating point (real number). Scientific notation (real number) is handled by a pair of data registers having serial device numbers. Different from binary floating point (real number), a data register having a smaller device number handles the mantissa part, and the other data register having a larger device number handles the exponent part.

For example, when data registers D1 and D0 are used, they handle scientific notation as shown below. Data can be written to D0 and D1 by MOV instruction.

Scientific notation (real number) = [Mantissa D0]  $\times$  10 [Exponent D1]

Mantissa D0 =  $\pm$  (1000 to 9999) or 0 Exponent D1 =  $-41$  to +35

The most significant bit of D0 and D1 specifies the positive or negative sign respectively, and is handled as the complement of 2 respectively.

The mantissa D0 does not allow "100", for example. In the case of "100", it is handled as "1000  $\times$  10<sup>-1</sup>". The scientific notation (real number) range is as follows:

- Minimum absolute value:  $1175 \times 10^{-41}$
- Maximum absolute value:  $3402 \times 10^{35}$

Number of significant figures

The number of significant figures of scientific notation is approximately 4 when expressed in decimal. The scientific notation range is as described above.

Scientific notation (real number) is valid in the following instructions:

- Conversion from binary floating point (real number) into scientific notation (real number): FNC118 ([D]EBCD)
- Conversion from scientific notation (real number) into binary floating point (real number): FNC119 ([D]EBIN)

**1**

Introduction

Introduction

**2**

Overview

**10**

FNC20-FNC29<br>Arith. & Logic<br>Operation

## **5.2 Specification of Constants K, H and E (Decimal, Hexadecimal and Real Number)**

When handling constants in a sequence program, use constant K (decimal), H (hexadecimal) or E (floating point). In peripheral equipment for programming, add "K" to a decimal number, "H" to a hexadecimal number and "E" to a floating point (real number) for operations associated with numeric values in instructions. (Examples: K100 (decimal number), H64 (hexadecimal number) and E1.23 (or E1.23 + 10) (real number)) The roles and functions of constants are described below.

## **5.2.1 Constant K (decimal number)**

"K" indicates a decimal integer, and is mainly used to specify the set value of timers and counters and numeric values as operands in applied instructions. (Example: K1234) The decimal constant specification range is as follows:

- When word data (16 bits) is used ...... K-32768 to K32767
- When double data (32 bits) is used ... K-2,147,483,648 to K2,147,483,647

## **5.2.2 Constant H (hexadecimal number)**

"H" indicates a hexadecimal number, and is mainly used to specify numeric values as operands in applied instructions. (Example: H1234)

When using digits 0 to 9, the bit status (1 or 0) of each bit is equivalent to the BCD code, so BCD data can be specified also.

(Example: H1234 ... When specifying BCD data, specify each digit of hexadecimal number in 0 to 9.) The hexadecimal constant setting range is as follows:

- When word data (16 bits) is used ...... H0 to HFFFF (H0 to H9999 in the case of BCD data)
- When double data (32 bits) is used ... H0 to HFFFFFFFFF (H0 to H99999999 in the case of BCD data)

## **5.2.3 Constant E (real number)**

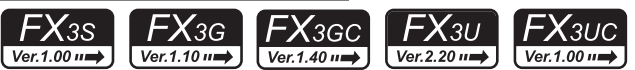

"E" indicates a real number (floating point data), and is mainly used to specify numeric values as operands in applied instructions. (Example: E1.234 or E1.234 + 3)

The real number setting range is from  $-1.0 \times 2^{128}$  to  $-1.0 \times 2^{-126}$ , 0 and  $1.0 \times 2^{-126}$  to  $1.0 \times 2^{128}$ .

In a sequence program, a real number can be specified in two methods, "normal expression" and "exponent expression".

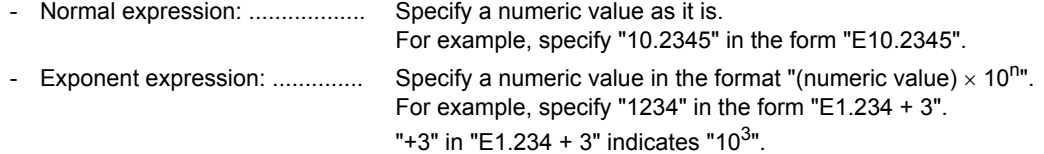

## Truy cập website https://plcmitsubishi.com để có thêm nhiều tài liệu và bài viết hướng dẫn kỹ thuật hay

FX3S/FX3G/FX3GC/FX3U/FX3UC Series

5 How to Specify Devices and Constants to Instructions

Programming Manual - Basic & Applied Instruction Edition

*5.3 Character Strings*

## **5.3 Character Strings**

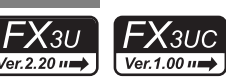

**1**

Introduction

Introduction

**2**

Overview

**3**

**Instruction**<br>List Instruction

**4**

Character strings are classified into character string constants which directly specify character strings in operands in applied instructions and character string data.

## **5.3.1 Character string constant ("ABC")**

A device "character string" directly specifies a character string in a sequence program. Put half-width characters inside quotation marks (example: "ABCD1234") in specification. JIS8 code is available.

Up to 32 characters can be specified as a character string.

## **5.3.2 Character string data**

With regard to character string data, a specified device to the NULL code (00H) is handled as one character string in 1-byte units.

When expressing (recognizing) character string data by bit devices with digit specification, however, 16 bits are required for data including the NULL code (00H) specifying the end of the character string data because the instruction length is 16 bits. (Refer to Example 2 in the step 2 below.)

In the following cases, an operation error occurs in the applied instruction (error code: K6706):

- When "00H" is not specified in the corresponding device range after the source device number specified in an applied instruction
- When there are insufficient devices for storing character string data (including "00H" or "0000H" indicating the end of the character string data) in the destination devices specified in an applied instruction
- 1) Character string data stored in word devices
	- recognized as character string data recognized as character string data

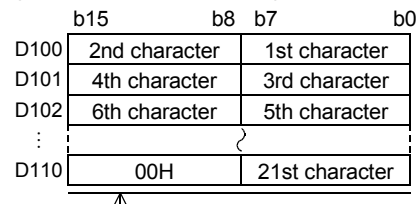

T - "00H" indicating the end of the character string can be detected.

• Example of data which can be • Example of data which cannot be

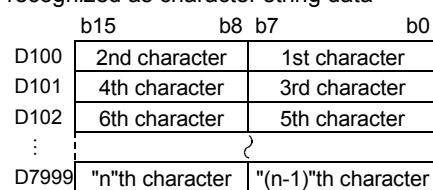

"00H" indicating the end of character string cannot be detected from the specified device to the end device number.

2) Character string data stored in bit devices with digit specification

• Example of data which can be • Examples of data which cannot be

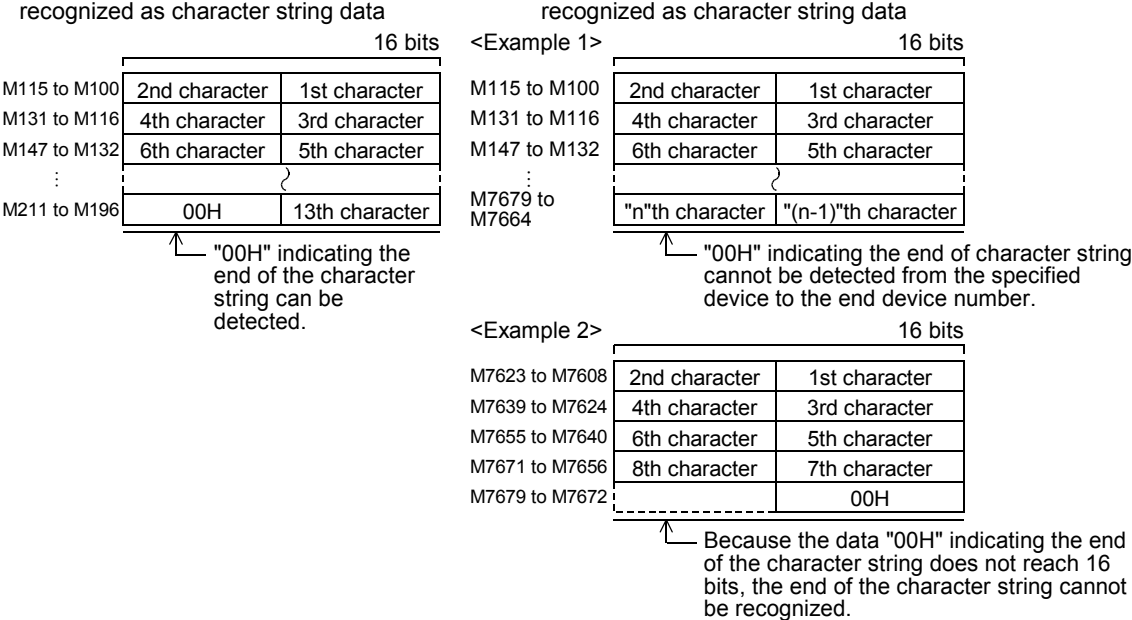

in Detail Devices **5** Constant Device & Specified the ecitied 붛 **6** Programming Programming Before **7** Basic Instruction nstructior **8** FNC00-FNC09<br>Program Flow Program Flow FNC00-FNC09 **9** FNC10-FNC19<br>Move & Compare Move & Compare FNC10-FNC19 **10** FNC20-FNC29<br>Arith. & Logic<br>Operation

## **5.4 Specification of Digits for Bit Devices (Kn[ ]\*\*\*)**

## **Handling of bit devices**

Devices which handle only the ON/OFF information such as X, Y, M and S are called bit devices.

On the other hand, devices handling numeric values such as T, C, D and R are called word devices.

Even bit devices can handle a numeric value when they are combined. In this case, the number of digits Kn and the head device number are combined.

The number of digits is expressed in 4 bit units (digits); K1 to K4 are used for 16-bit data, and K1 to K8 are used for 32 bit data.

For example, "K2M0" indicates two-digit data expressed by M0 to M7.

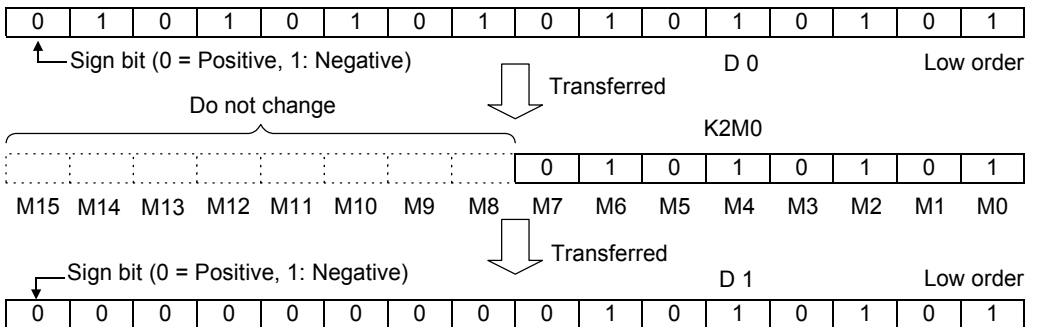

When 16-bit data is transferred to K1M0 to K3M0, the highest-order bits are not transferred due to insufficient data length.

32-bit data is transferred in the same way.

When the number of digits specified for bit devices is K1 to K3 (or K1 to K7) in a 16-bit (or 32-bit) operation, the insufficient high-order bits are always regarded as "0". It means that such data is always positive.

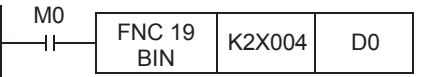

Two-digit BCD data expressed by X004 to X013 is converted into binary data, and then transferred to D0.

A bit device number can be specified arbitrarily, but it is recommended to set the least significant digit to "0" for X or Y. (In other words, it is recommended to specify "X000, X010, X020 ... Y000, Y010, Y020 ...") For M and S, multiples of "8" are ideal, but it is recommended to specify "M0, M10, M20 ..." to prevent confusion.

## **Specification of consecutive words**

A series of data registers starting from D1 means "D1, D2, D3, D4 ....."

In the case of word devices with digit specification, when such word devices are handled as a series, they are specified as shown below:

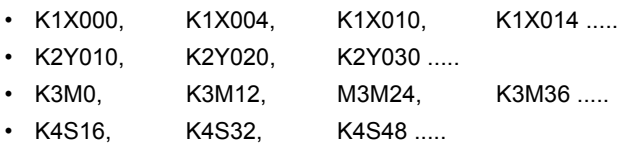

Use the above devices in digit units so that devices are not skipped. When "K4Y000" is used in a 32-bit operation, the high-order 16 bits register as "0". It is necessary to use "K8Y000" when 32-bit data is required.

FX3S/FX3G/FX3GC/FX3U/FX3UC Series Programming Manual - Basic & Applied Instruction Edition 5 How to Specify Devices and Constants to Instructions *5.5 Bit Specification of a Word Device (D[ ].b)* Truy cập website https://plcmitsubishi.com để có thêm nhiều tài liệu và bài viết hướng dẫn kỹ thuật hay

## **5.5 Bit Specification of a Word Device (D[ ].b)**

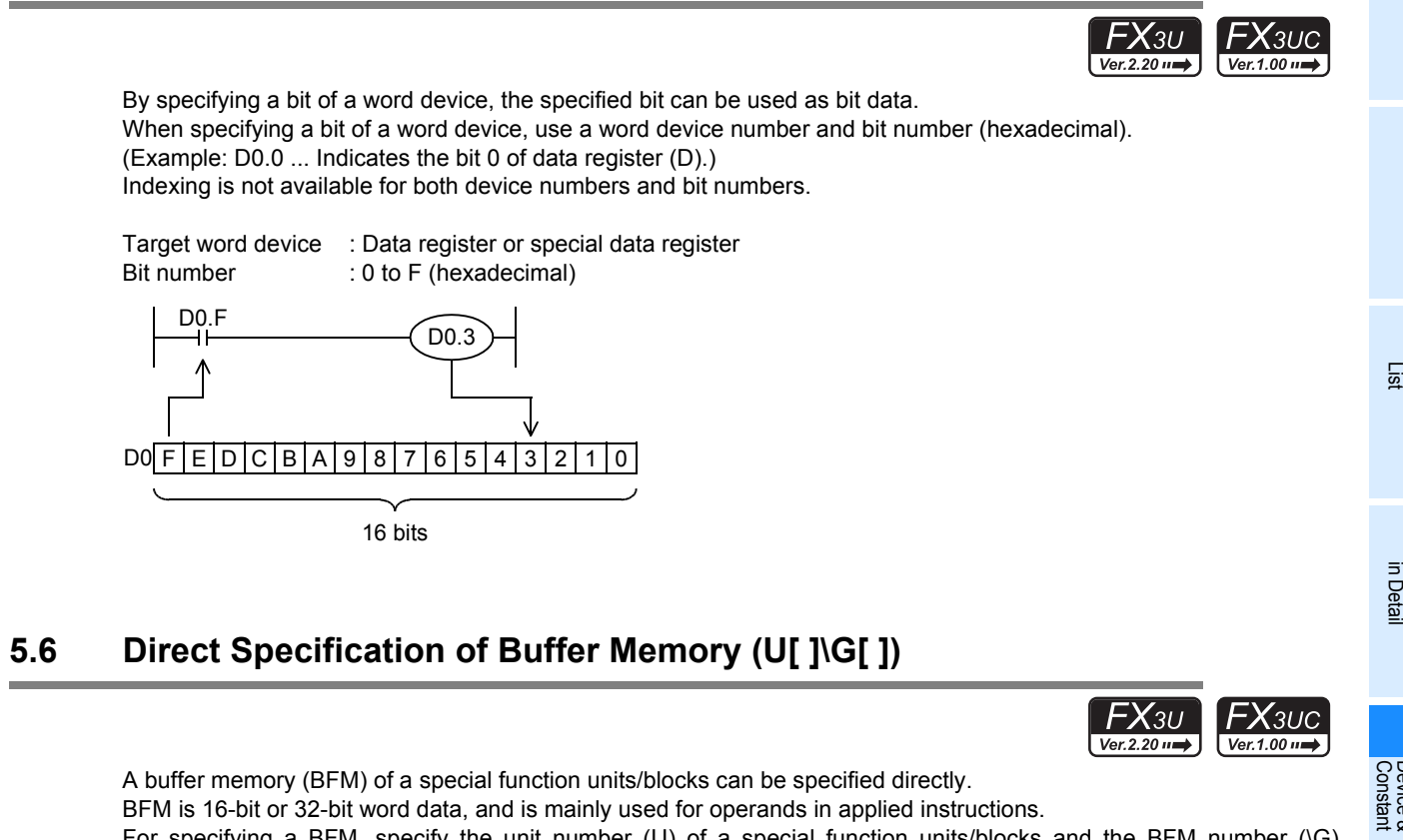

For specifying a BFM, specify the unit number (U) of a special function units/blocks and the BFM number (\G) consecutively.

(Example: U0\G0 ... Indicates the BFM #0 in the special function units/blocks whose unit number is 0.) Indexing is available for BFM numbers.

The specification range is as follows:

Unit number (U).................... 0 to 7 BFM number (\G) ................ 0 to 32766

Transfer Transfer source destination Unit number BFM #10 Example of MOV instruction FNC 12  $\begin{array}{|c|c|c|c|c|}\n\hline\n\text{M}\text{OV} & \text{K10} & \text{U0}\text{/G10} \\
\text{M}\text{OV} & & \end{array}$ 

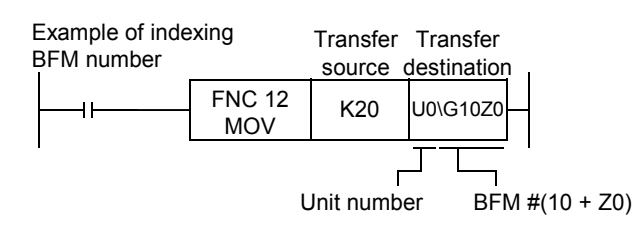

**6**

**7**

**8**

**9**

Program Flow FNC00-FNC09

FNC00-FNC09<br>Program Flow

Move & Compare FNC10-FNC19

FNC10-FNC19<br>Move & Compare

**10**

FNC20-FNC29<br>Arith. & Logic<br>Operation

Instruction Basic

Instruction

Programming Before

Programming

**1**

Introduction

Introduction

**162**

FX3S/FX3G/FX3GC/FX3U/FX3UC Series

Programming Manual - Basic & Applied Instruction Edition

## **5.7 Indexing**

The functions and structures of index registers are explained in detail in "4.11 Index Register [V and Z]". Refer to Section 4.11 in advance.

## **5.7.1 Indexing in basic instructions**

## **In the case of bit devices**

Bit devices [X, Y, M (except special auxiliary relays), T, and C (C0 to C199)] used in LD, LDI, AND, ANI, OR, ORI, OUT, SET, RST, PLS, and PLF instructions can be indexed with index registers.

The figure shown on the right explains an indexing operation with the

index register Z(0) for X000 and M0 in the LD instruction.

Transfer K5 or K10 to the index register Z(0) in advance.

If  $Z(0)$  is "5", "X(0+5) = X005". When X005 turns ON, Y000 turns ON and "M(0+5) = M5". When M5 turns ON, Y001 turns ON.

If  $Z(0)$  is "10", "X(0+10) = X012<sup>\*1</sup>". When X012<sup>\*1</sup> turns ON, Y000 turns ON and " $M(0+10) = M10$ ". When M10 turns ON, Y001 turns ON.

\*1. Refer to the caution 3) below.

- The index registers Z0 to Z7 and V0 to V7 can be used for indexing.
- In OUT instruction for a timer or counter, the timer number (or counter number) and the device specified for the set value can be indexed.

## **Cautions**

- 1) 32-bit counters and special auxiliary relays cannot be indexed with index registers.
- 2) It is not permitted to use 16-bit counters as 32-bit counters by executing indexing.
- 3) When an octal device number of X or Y is indexed with an index register, the contents of the index register are converted into octal, and then added to the device number. For example, when the value of an index register added to the input X000 is changed in the order "K0  $\rightarrow$  K8  $\rightarrow$ K16", the device number converted into octal is added to the input X000 and the input number is changed in the order "X(000+0) = X000  $\rightarrow$  X(000+8) = X10  $\rightarrow$  X(000+16) = X20".

## **In the case of word devices and constants**

The set value of word devices used in OUT instruction of T and C(0~199) can be indexed with index registers.

The indexing operation is explained in an example in which the set value D0 of T0 used in the index register V2 indexes OUT instruction (as shown in the right figure).

Transfer K0 or K10 to the index register V2 in advance.

When X001 is set to ON,  $'D(0+0) = D0$ " if V2 is "0", and T0 operates with the set value D0.

When  $X001$  is set to ON,  $'D(0+10) = D10$ " if V2 is "10", and T0 operates with the set value D10.

## **Caution**

1) When a 32-bit counter is used in OUT instruction, the set value cannot be indexed with an index register.

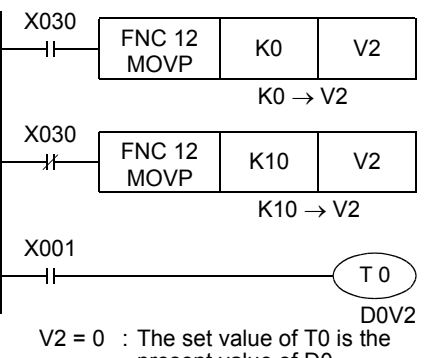

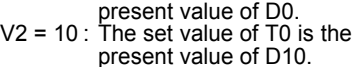

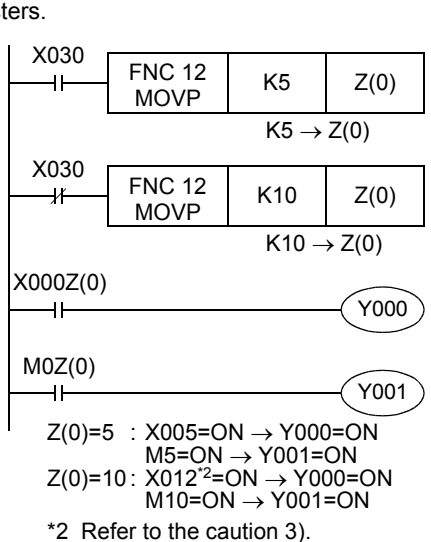

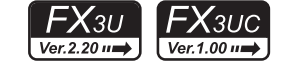

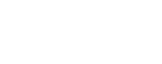

*5.7 Indexing*

## Truy cập website https://plcmitsubishi.com để có thêm nhiều tài liệu và bài viết hướng dẫn kỹ thuật hay

FX3S/FX3G/FX3GC/FX3U/FX3UC Series

Programming Manual - Basic & Applied Instruction Edition

5 How to Specify Devices and Constants to Instructions *5.7 Indexing*

## **5.7.2 Indexing in applied instructions**

## **Expression of applied instructions allowing indexing**

In the explanation of applied instructions, "  $\cdot$  " is added to the source  $(S)$  or destination  $(D)$  symbol to indicate operands allowing indexing as shown in the figure below so that such operands can be discriminated from operands not allowing indexing.

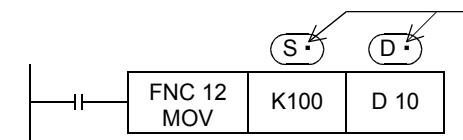

Indicates that indexing is allowed.

## **In the case of bit devices**

The indexing operation is explained in an example in which the comparison result M0 in CMP (FNC 10) instruction is indexed with the index register V1 (as shown in the figure on the right).

Transfer K0 or K10 to the index register V1 in advance.

When X001 is set to ON, " $M(0+0) = M0$ " and the comparison result is output to M0 to M2 if V1 is "0".

On the other hand. " $M(0+10) = M10$ " and the comparison result is output to M10 to M12 if V1 is "10".

• The index registers Z0 to Z7 and V0 to V7 can be used for indexing.

## **In the case of word devices**

#### **1. indexing operands in 16-bit instructions**

The indexing operation is explained in an example in which the transfer destination D0 in MOV instruction is indexed with the index register V3 (as shown in the figure on the right).

Transfer K0 or K10 to the index register V3 in advance.

When X001 is set to ON,  $'D(0+0) = D0$ " if V3 is "0", and K500 is transferred to D0.

When X001 is set to ON, "D(0+10) = D10" if V3 is "10", and K500 is transferred to D10.

#### **2. indexing operands in 32-bit instructions**

In a 32-bit instruction, it is also necessary to specify a 32-bit index register in the instruction.

When an index register Z (Z0 to Z7) is specified in a 32-bit instruction, the specified Z and its counterpart V (V0 to V7) work together as 32-bit registers.

The indexing operation is explained in an example in which the transfer destinations [D1, D0] in DMOV instruction are indexed with the index registers [V4, Z4] (as shown in the figure on the right).

Transfer K0 or K10 to the index registers [V4, Z4] in advance.

When X003 is set to ON, " $[D(1+0), D(0+0)] = [D1, D0]$ " if  $[V4, Z4]$  is "0", and K69000 is transferred to [D1, D0].

When X003 is set to ON, " $[D(1+10), D(0+10)] = [D11, D10]$ " if  $[V4, Z4]$  is "10", and K69000 is transferred to [D11, D10].

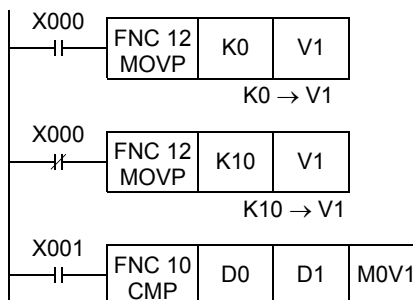

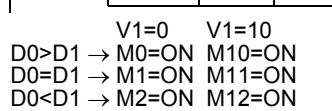

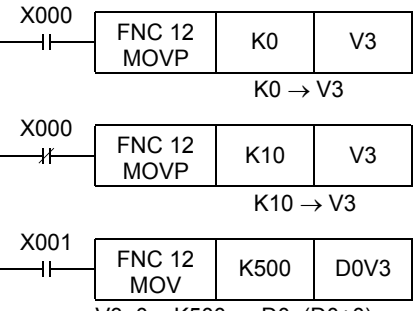

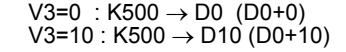

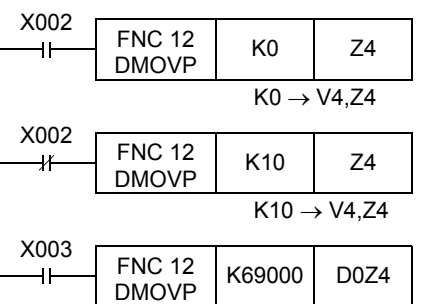

 $V4, Z4=0$  : K69000  $\rightarrow$  D1, D0 (D0+0)  $V4, Z4=10$  : K69000 → D11,D10 (D0+10)

FNC00-FNC09<br>Program Flow Program Flow FNC00-FNC09 **DD** FNC10-FNC19 Move & Compare FNC10-FNC19 **10** FNC20-FNC29<br>Arith. & Logic<br>Operation

**1**

Introduction

Introduction

**2**

Overview

**3**

**Instruction**<br>List Instruction

**4**

in Detail Devices

**5**

**6**

붛

**7**

**8**

Instruction **Basic<br>Instruction** 

Programming Before

**Programming** 

Constant Device & Specified the

### **Cautions**

- 1) When even if a numeric value written to index registers does not exceed the 16-bit numeric value range (0 to 32767), make sure to overwrite both V and Z using a 32-bit instruction. If only Z is overwritten and another numeric value remains in V, the numeric value will be extremely large. Thus an operation error occurs.
- 2) It is not permitted to use 16-bit counters as 32-bit counters by executing indexing. When 32-bit counters are required, add Z0 to Z7 to counters C200 and later.
- 3) It is not permitted to index V and Z themselves.
- 4) Direct specification of buffer memory in special function units/blocks
- In the direct specification of buffer memory "U $\square \square G\square$ ", the buffer memory number can be indexed with index registers.

The unit number cannot be indexed with index registers. ("U0\G0Z0" is valid, but "U0Z0\G0" is invalid.)

- 5) Indexing in bit digit specification It is not permitted to index "n" in "Kn" used for digit specification. ("K4M0Z0" is valid, but "K0Z0M0" is invalid.)
- 6) Indexing of I/O relays (octal device numbers)

When octal device numbers of X, Y, KnX, and KnY are indexed with index register, the contents of an index register are converted into octal, and then added to the device number.

In the example shown in the figure on the right, Y007 to Y000 are output by MOV instruction, and inputs are switched by indexing X007 to X000, X017 to X010, and X027 to X020.

When rewriting the index value as "K0", "K8", "K16", the device number converted into octal is added "X000 + 0 = X000", "X000 + 8 =  $X10$ ", "X000 + 16 = X20", and the input terminal working as the source is changed accordingly.

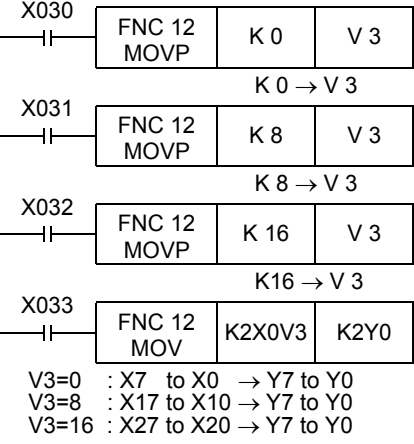

#### **Display example of timer present value**

A sequence to display the present value of the timers T0 to T9 can be programmed index registers.

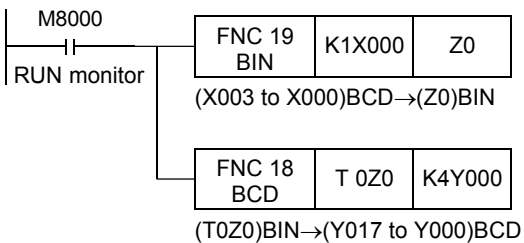

"T0Z0 = T0 to T9" according to "Z0 = 0 to 9"

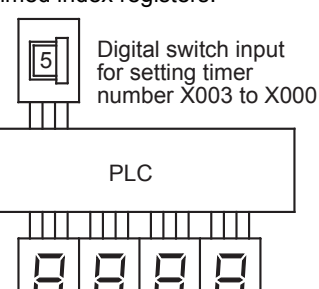

Seven-segment display unit output for displaying timer current value Y017 to Y000

#### **In the case of constants**

The indexing operation is explained in an example in which the transfer destination in MOV instruction is indexed with the index register V6 (as shown in the figure on the right).

Transfer K0 or K20 to the index register V6 in advance.

When X005 is set to ON, " $K(6+0) = K6$ " if V6 is "0", and K6 is transferred to D10.

When X005 is set to ON, "K(6+20) = K26" if V6 is "20", and K26 is transferred to D10.

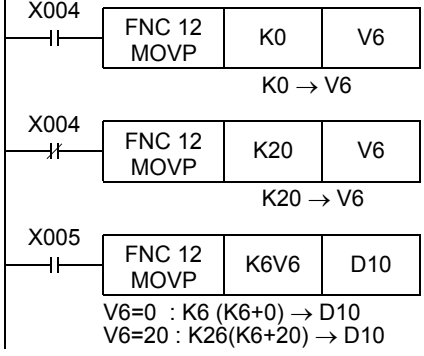

Programming Manual - Basic & Applied Instruction Edition

*5.7 Indexing*

## **5.7.3 Indexing example for instruction with limited number of use.**

By modifying the target device numbers using index registers V and Z, the target device numbers can be changed using the program. In this way, an instruction with a limited number of uses per program can be used with multiple devices.

#### **Example using the TKY instruction (FNC 70)**

Two groups of key entries (numeric keypad from 0 to 9) store the input data to D0 and D2. Although the TKY instruction (FNC 70) can only be programmed once, modifying the head device number of the input data, storage destination and pressed key information, the information can be input from the two groups of keys (numeric keypad from 0 to 9). Furthermore, even if V is changed while this instruction is being executed, this change is invalid.

The change is invalid until the instruction is no longer being driven.

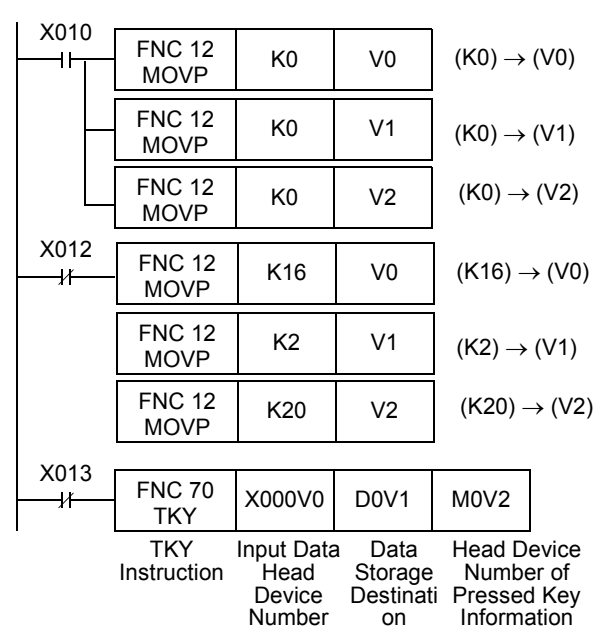

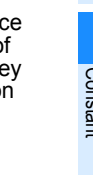

Instruction **Basic<br>Instruction** 

**88**<br>Program Flow Program Flow FNC00-FNC09

**9**

Move & Compare FNC10-FNC19

FNC10-FNC19<br>Move & Compare

**10**

FNC20-FNC29<br>Arith. & Logic<br>Operation

**1**

Introduction

Introduction

# **6. What to Understand before Programming**

This chapter explains the I/O processing, relationship among instructions and programming method which should be understood before creating sequence programs.

## **6.1 How to Read Explanation of Instructions**

In this manual, applied instructions are explained in the following form.

For the expression methods and basic rules for applied instructions, read in advance "6.5 General rules for applied instructions" described later.

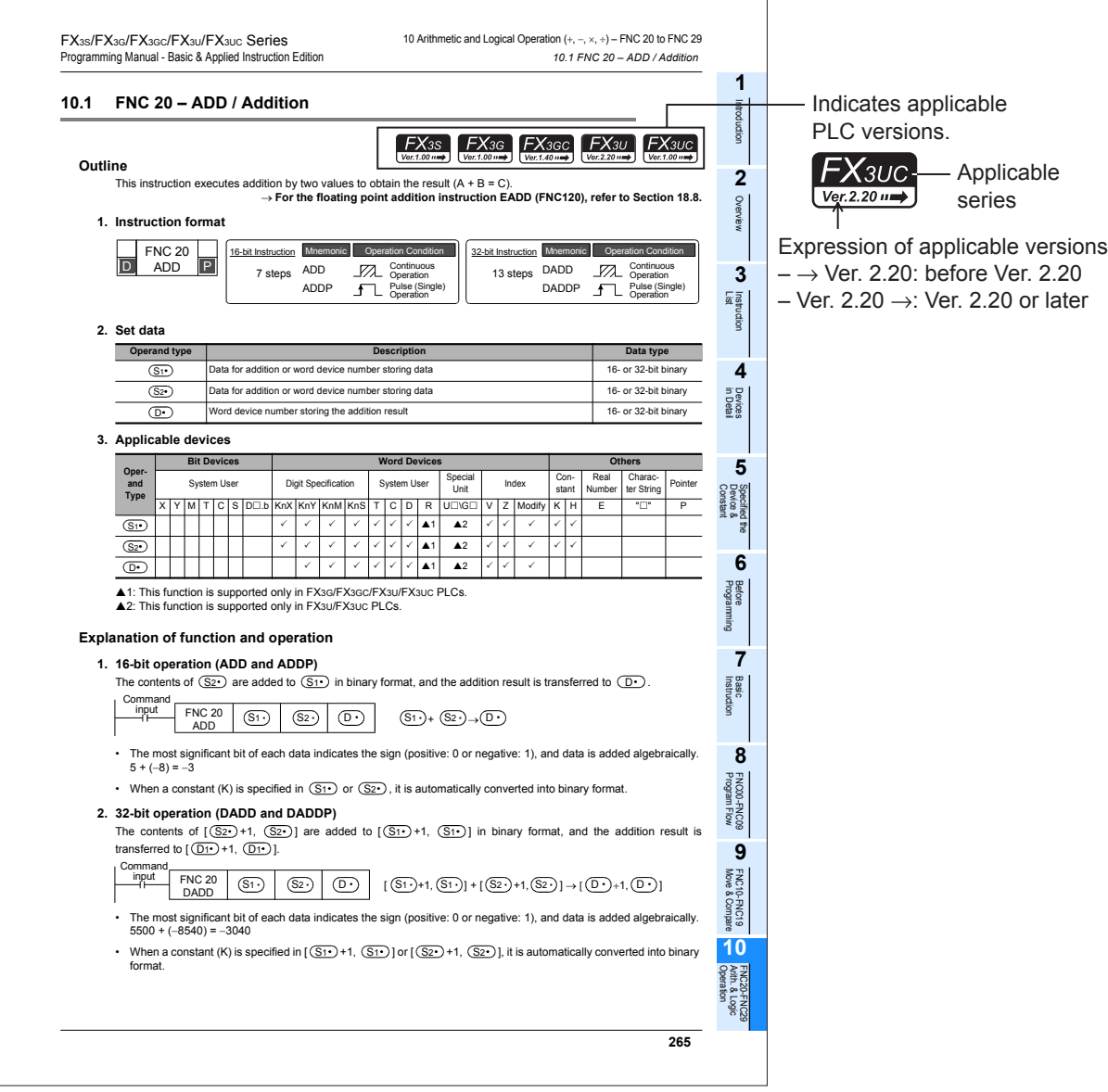

The above is different from the actual page, as it is provided for explanation only.

## **Outline**

## **1. Instruction format**

1) The applied instruction number (FNC No.) and instruction mnemonic are indicated. The table below shows the meaning of simplified expression.

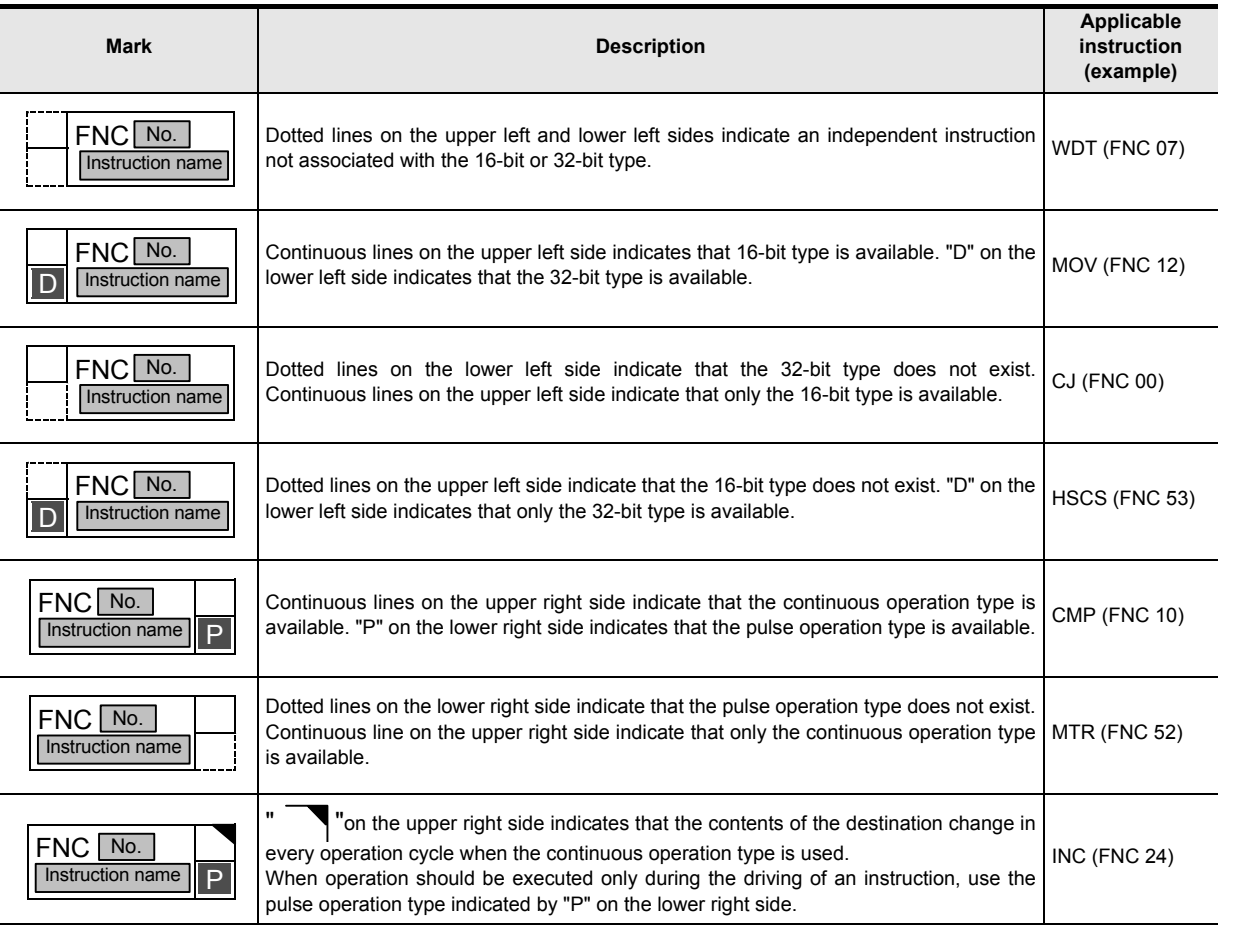

## **2. Set data**

The contents of devices that can be specified as operands in instructions and available data types are described below:

1) Contents

The contents of operands in each instruction are described below.

2) Indexing of the source and destination

In operands to which "  $\cdot$  " is added such as  $(S\cdot)$  and  $(S\cdot)$ , indexing is available. Operands not allowing indexing are expressed as  $\circledS$  and  $\circledS_1$ .

: 32-bit binary code

- 3) Data types
	- Bit : Bit device
	- 16-bit BIN : 16-bit binary code<br>- 32-bit BIN : 32-bit binary code
	-
	- 64-bit BIN : 64-bit binary code
	- 16/32-bit BIN : 16-bit or 32-bit binary code
	- 32/64-bit BIN : 32-bit or 64-bit binary code
	- 4-digit BCD : 4-digit (16-bit) BCD code
	- 8-digit BCD : 8-digit (32-bit) BCD code
	- 4/8-digit BCD : 4-digit (16-bit) or 8-digit (32-bit) BCD code
	- Character string : Character code such as ASCII code and shift JIS code - Character string (only ASCII) : ASCII code
	- Real number (binary) : Binary floating point
		-
		- Real number (decimal) : Scientific notation

**1**

Introduction

Introduction

**2**

Overview

**3**

**Instruction**<br>List Instruction

**4**

in Detail Devices

**5**

**6**

#

**7**

**8**

**9**

Program Flow FNC00-FNC09

FNC00-FNC09<br>Program Flow

Move & Compare FNC10-FNC19

FNC10-FNC19<br>Move & Compare

**10**

FNC20-FNC29<br>Arith. & Logic<br>Operation

Instruction **Basic<br>Instruction** 

Programming Before<br>Programming

Constant Device & Specified the

## **Applicable devices**

Devices which can be specified in operands of instructions are shown. When a device supports an instruction,  $\sqrt[n]{\ }$  is added to the device.

## 1) Bit devices

- •X : Input relay (X)
- •Y : Output relay (Y)
- •M : Auxiliary relay (M) •S : State relay (S)
	- etc.
- 2) Word devices
- •K : Decimal integer
- •H : Hexadecimal integer
	- $\cdot$ KnX: Input relay (X) with digit specification<sup>\*1</sup> •KnY: Output relay (Y) with digit specification\*1
	- •KnM: Auxiliary relay (M) with digit specification\*1
	- •KnS: State relay (S) with digit specification\*1
	- •T : Timer (T) current value
	- •C : Counter (C) current value •D : Data register (file register)
	- •V, Z: Index register

•Modify: Availability of indexing using index register etc. The contract of the contract of the contract of the contract of the contract of the contract of the contract of the contract of the contract of the contract of the contract of the contract of the contract of the contr

\*1. Kn without specification indicates K1 to K4 for 16 bits, and K1 to K8 for 32 bits.

## **Explanation of function and operation**

The function of each instruction is explained.

## **Cautions**

Cautions on using each instruction are described.

## **Errors**

Major errors that are possible to occur in each instruction are described. For details on errors, refer to "Chapter 38. Error Check Method and Error Code List".

## **Program examples**

Concrete program examples using each instruction are described.

Programming Manual - Basic & Applied Instruction Edition

6 What to Understand before Programming *6.2 Cautions on Creation of Fundamental Programs*

**1**

Introduction

Introduction

**2**

Overview

**3**

**Instruction**<br>List Instruction

**4**

in Detail Devices

**5**

**6**

₿

**7**

Instruction **Basic<br>Instruction** 

**88**<br>Program Flow Program Flow FNC00-FNC09

**9**

Move & Compare FNC10-FNC19

FNC10-FNC19<br>Move & Compare

**10**

FNC20-FNC29<br>Arith. & Logic<br>Operation

Programming Before<br>Programming

Constant Device & Specified the

## **6.2 Cautions on Creation of Fundamental Programs**

This section explains cautions on programming.

## **6.2.1 Programming procedure and execution order**

## **1. Contact configuration and steps**

Even for a sequence circuit offering the same operation, the program can be simplified and the number of steps can be saved depending on the contact configuration method.

1) It is recommended to write a circuit with many serial contacts in an upper position.

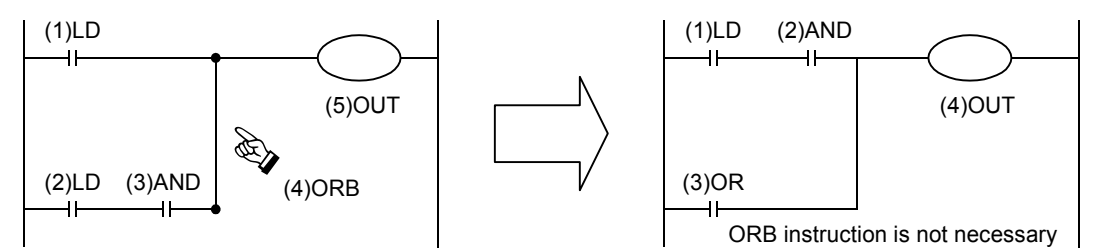

2) It is recommended to write a circuit with many parallel contacts in a left position.

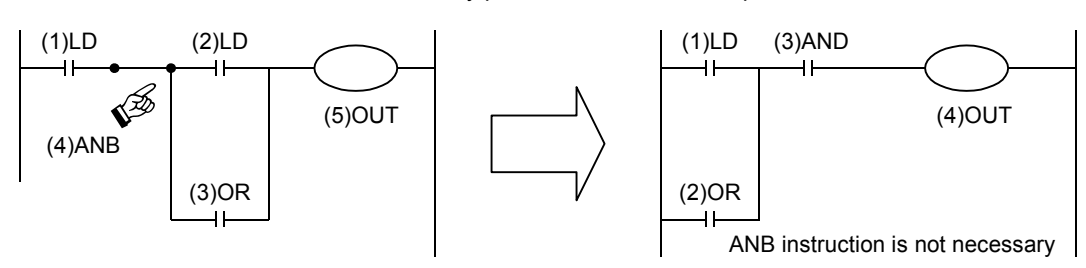

## **2. Program execution and programming order**

A sequence program is executed "from top to bottom" and "from left to right". Code the sequence instruction list according to this rule.

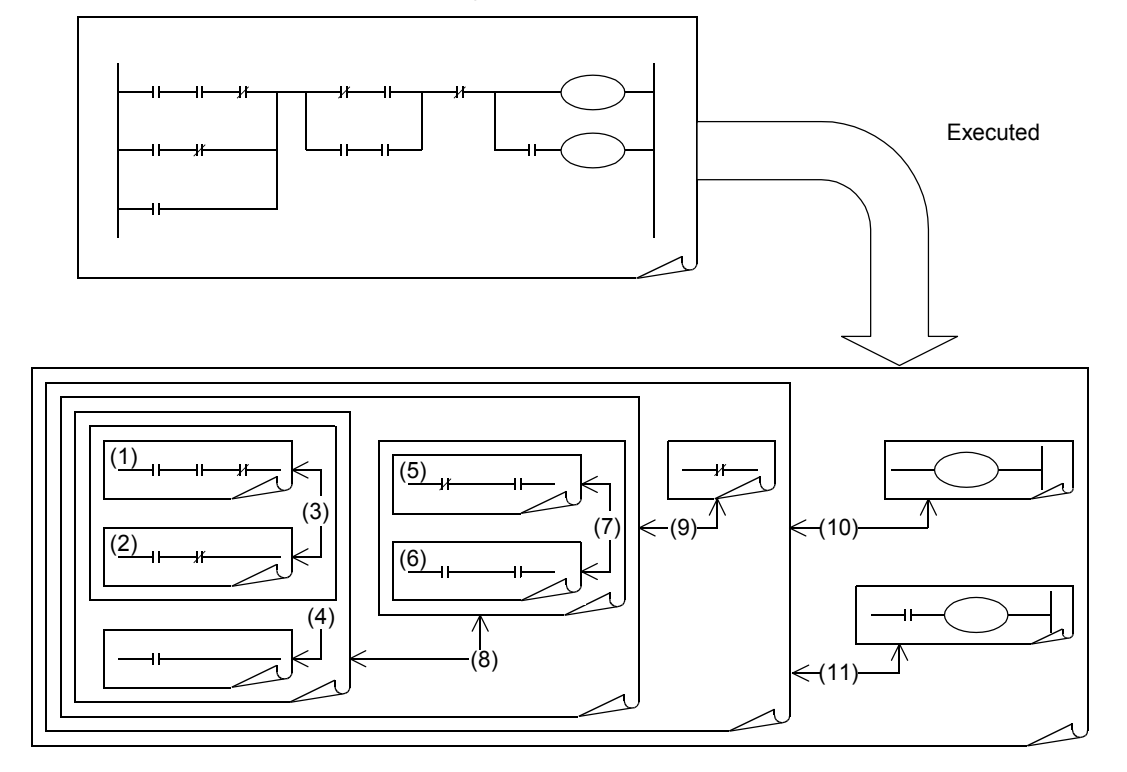

## **6.2.2 Double output (double coil) operation and countermeasures**

## **1. Operation of double outputs**

When a coil gives double outputs (double coils) in a sequence program, the priority is given to the latter one.

Suppose that the same coil Y003 is used in two positions as shown in the figure on the right. For example, suppose the X001 is ON and X002 is OFF.

In the first coil Y003, the image memory turns ON and the output

Y004 turns ON also because the input X001 is ON. In the second coil Y003, however, the image memory is set to OFF

because the input X002 is OFF.

Accordingly, the actual output to the outside is "Y003 = OFF, Y004 = ON".

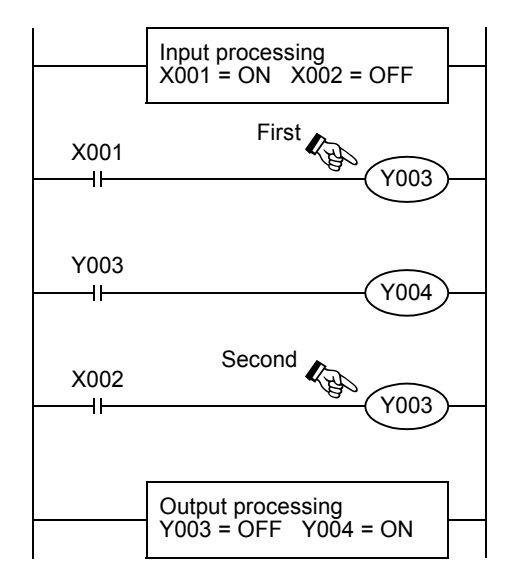

## **2. Countermeasures against double outputs**

Double outputs (double coils) do not cause illegal input (program error), but the operation is disrupted as described above.

Change the program as shown in the example below.

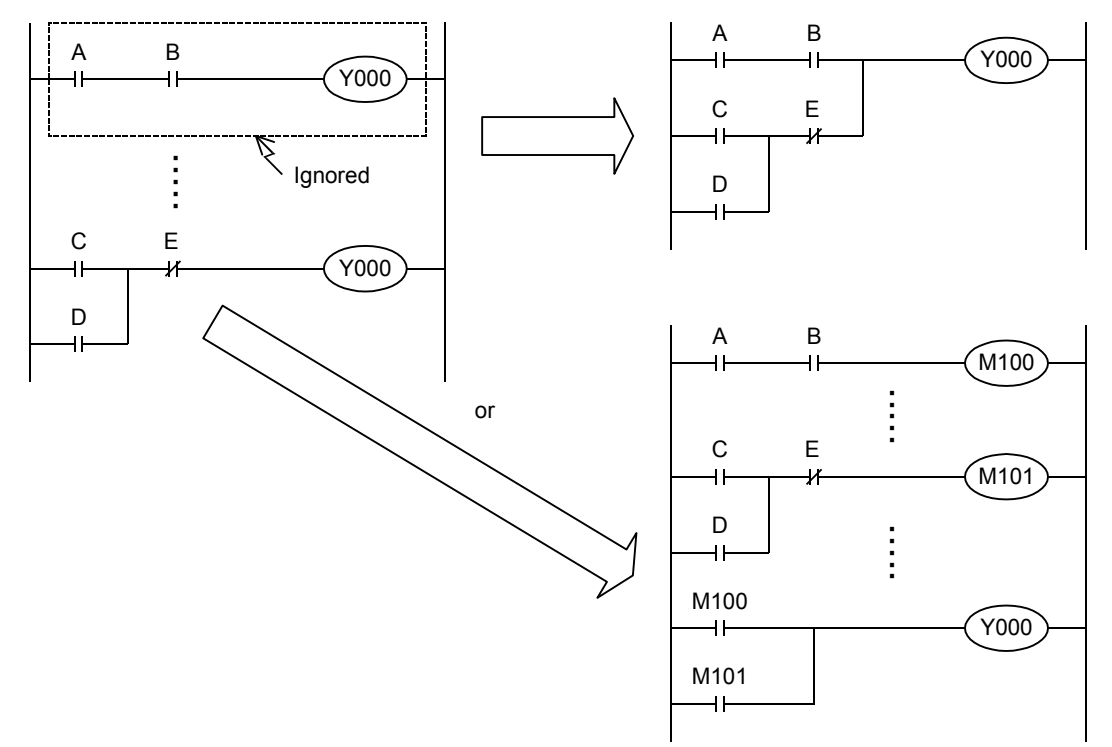

SET, RST or jump instruction can be used instead, or the same output coil can be programmed at each state by step ladder instructions.

When step ladder instructions are used, if an output coil located in the main routine is also used in a state, it is handled as a double coil. It is better to avoid such programming.

#### FX3S/FX3G/FX3GC/FX3U/FX3UC Series 6 What to Understand before Programming Truy cập website https://plcmitsubishi.com để có thêm nhiều tài liệu và bài viết hướng dẫn kỹ thuật hay

Programming Manual - Basic & Applied Instruction Edition

*6.3 I/O Processing and Response Delay*

**1**

Introduction

Introduction

**2**

Overview

**3**

**Instruction**<br>List Instruction

**4**

in Detail Devices

**5**

**6**

₿

**7**

Instruction **Basic<br>Instruction** 

**88**<br>Program Flow Program Flow FNC00-FNC09

**9**

Move & Compare FNC10-FNC19

FNC10-FNC19<br>Move & Compare

**10**

FNC20-FNC29<br>Arith. & Logic<br>Operation

Programming Before<br>Programming

Constant Device & Specified the

## **6.2.3 Circuits which cannot be programmed and countermeasures**

## **1. Bridge circuit**

A circuit in which the current flows in both directions should be changed as shown in the figure on the right (so that a circuit without D and a circuit without B are connected in parallel).

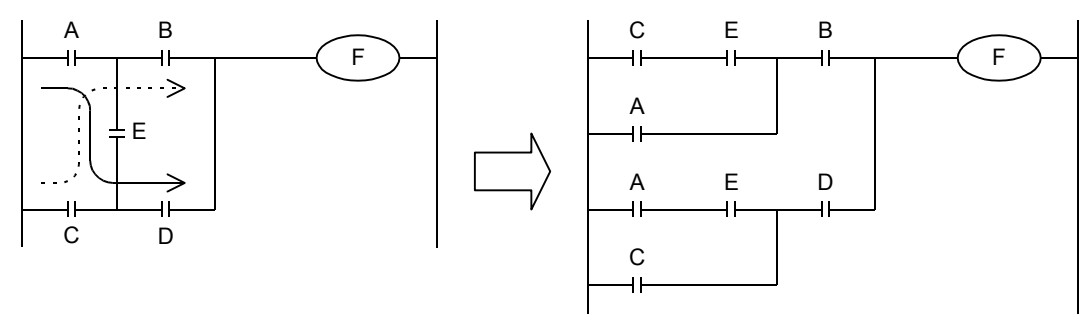

## **2. Coil connection position**

- Do not write a contact on the right side of a coil.
- It is recommended to program a coil between contacts first. The number of steps can be saved when a coil (E) between the contacts A and B is programmed first.

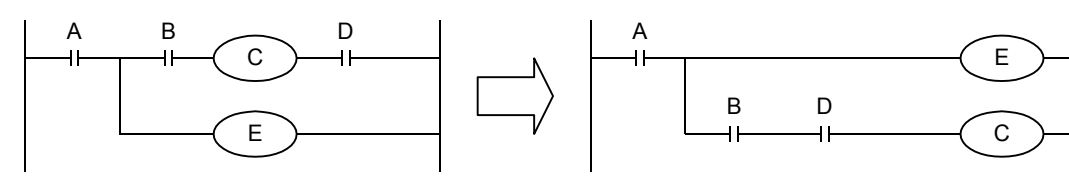

## **6.3 I/O Processing and Response Delay**

## **1. Operation timing of I/O relays and response delay**

FX PLCs execute the I/O processing by repeating the process (1) to process (3).

Accordingly, the control executed by PLCs contains not only the drive time of input filters and output devices but also the response delay caused by the operation cycle.

## **Acquiring the latest I/O information**

For acquiring the latest input information or immediately outputting the operation result in the middle of the operation cycle shown above, the I/O refresh instruction is available.

## **2. Short pulses cannot be received.**

The ON duration and OFF duration of inputs in PLCs require longer time than "PLC scan time + Input filter response delay".

When the response delay of the input filter "10 ms" is considered and the scan time is supposed as "10 ms", the ON duration and OFF duration should be at least 20 ms respectively.

Accordingly, PLCs cannot handle input pulses at 25 Hz (1000 / (20 + 20) = 25) or more. However, the situation can be improved by PLC special functions and applied instructions.

#### **Convenient functions for improvement**

By using the following functions, PLCs can receive pulses shorter than the operation cycle:

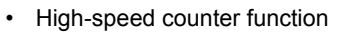

- Input interrupt function
- Pulse catch function
- Input filter value adjustment function

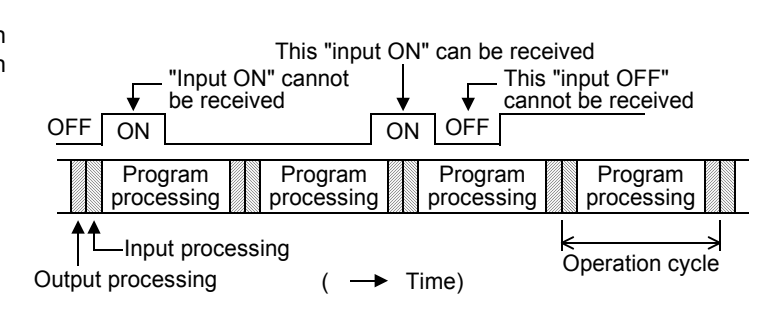

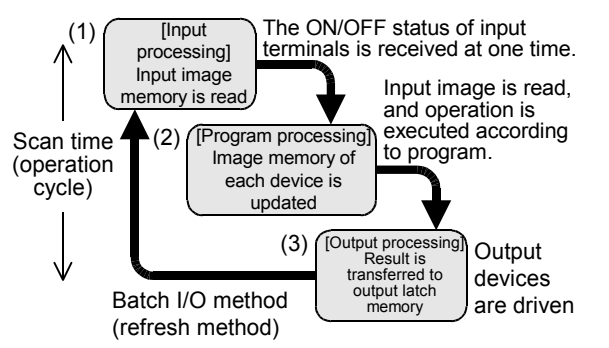

#### FX3S/FX3G/FX3GC/FX3U/FX3UC Series Programming Manual - Basic & Applied Instruction Edition 6 What to Understand before Programming *6.4 Mutual Relationship Among Program Flow Control Instructions* Truy cập website https://plcmitsubishi.com để có thêm nhiều tài liệu và bài viết hướng dẫn kỹ thuật hay

## **6.4 Mutual Relationship Among Program Flow Control Instructions**

The table below shows the mutual relationship among various program flow control instructions.

In the table below, " $\circled{)}$ " indicates containment relationship, and " $\circled{)}$ " indicates that zones are partially overlapped.

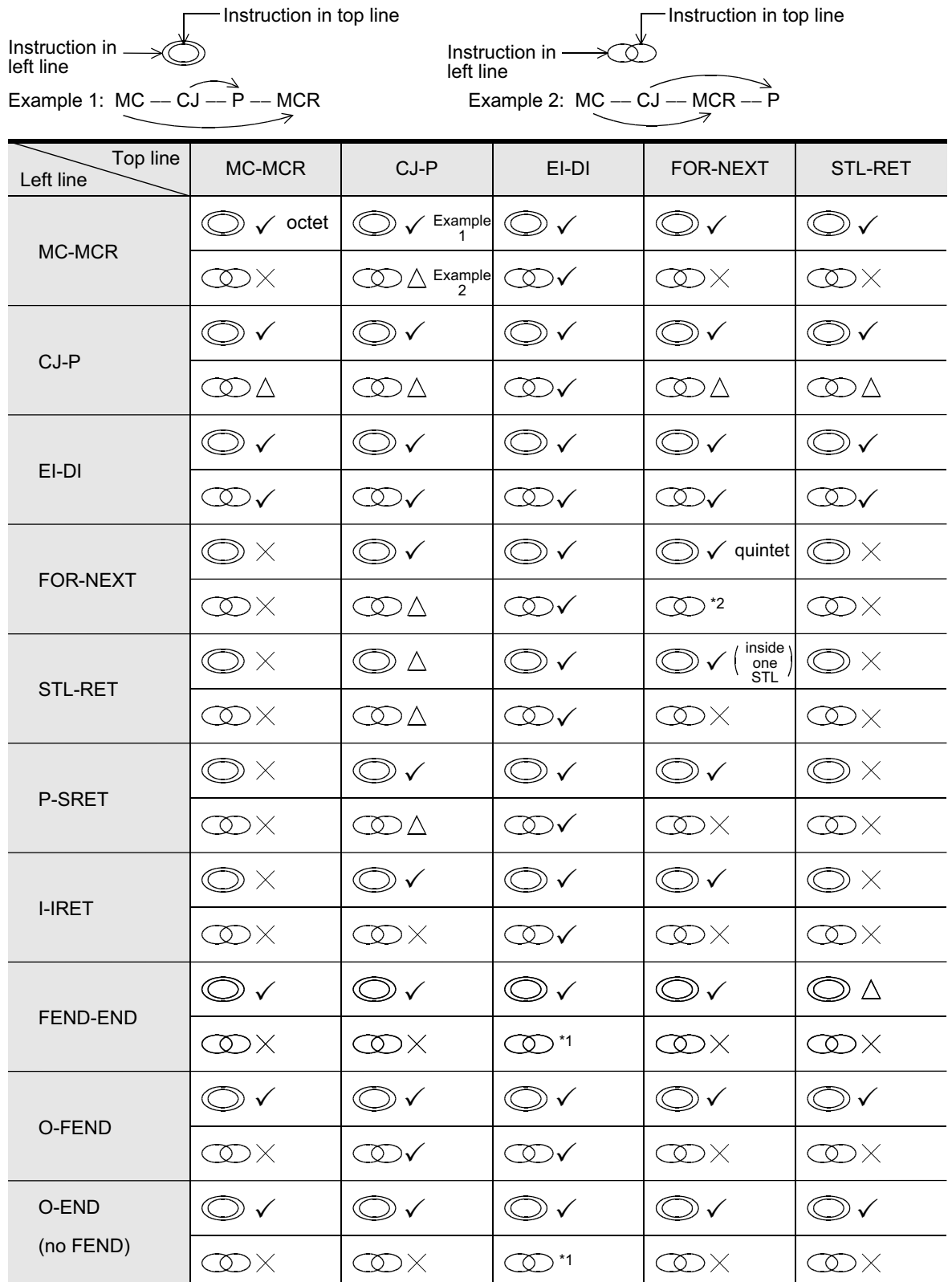

#### FX3S/FX3G/FX3GC/FX3U/FX3UC Series Programming Manual - Basic & Applied Instruction Edition 6 What to Understand before Programming *6.4 Mutual Relationship Among Program Flow Control Instructions* Truy cập website https://plcmitsubishi.com để có thêm nhiều tài liệu và bài viết hướng dẫn kỹ thuật hay

 $\checkmark$ :This combination can be used without any problem.

 $\times$ : This combination is not allowed; Operation error may be occurs.

 $\triangle$ :This combination is allowed, but is better not to be used because the operation will be complicated.

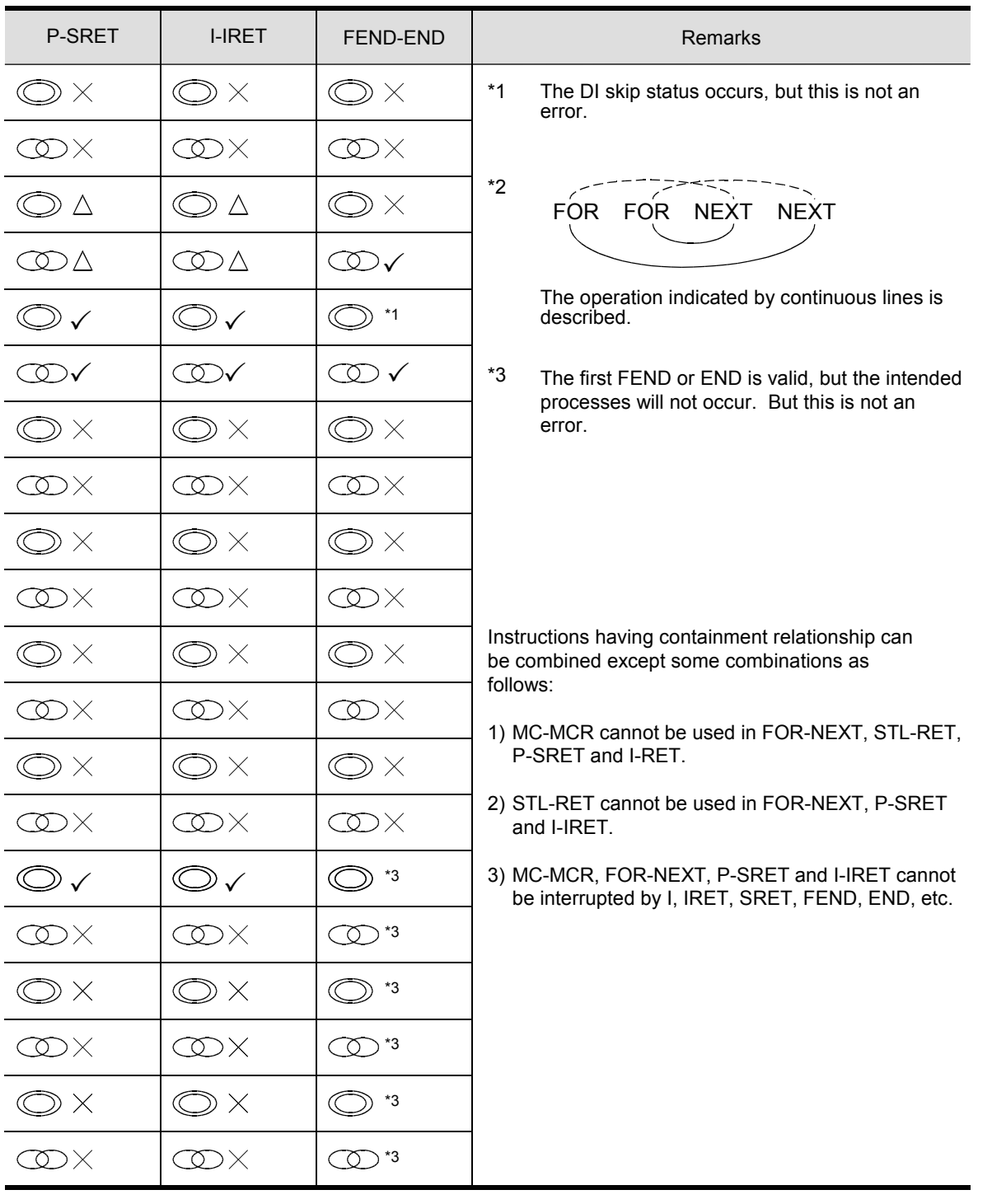

**1**

Introduction

Introduction

**2**

Overview

**3**

**Instruction**<br>List Instruction

**4**

in Detail Devices

**5**

**6**

**7**

Instruction **Basic<br>Instruction** 

**COU-FNC09**<br>Program Flow Program Flow FNC00-FNC09

**D**<br>Move & Compare Move & Compare FNC10-FNC19

**10**

FNC20-FNC29<br>Arith. & Logic<br>Operation

Programming Before<br>Programming

Constant Device & Specified the

## FX3S/FX3G/FX3GC/FX3U/FX3UC Series 6 What to Understand before Programming Truy cập website https://plcmitsubishi.com để có thêm nhiều tài liệu và bài viết hướng dẫn kỹ thuật hay

Programming Manual - Basic & Applied Instruction Edition

*6.5 General Rules for Applied Instructions*

## **6.5 General Rules for Applied Instructions**

## **6.5.1 Expression and operation type of applied instructions**

## **Instructions and operands**

- Both a function number FNC 00 to FNC  $\Box \Box \Box$  and a symbol (mnemonic) indicating the contents are given to each applied instruction.

For example, a mnemonic "SMOV (shift move)" is assigned to FNC 13 instruction.

- Some applied instructions function only with their instruction part, but many instructions consist of the instruction part and following operands.

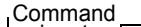

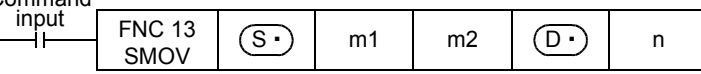

: An operand whose contents do not change by execution of the instruction is called "source", and is indicated by this symbol. S

> When a device number can be indexed with index registers, the source is expressed as  $\subset$ with addition of  $" \cdot"$ .

When there are two or more sources, they are expressed as  $(S1\cdot), (S2\cdot),$  etc.

: An operand whose contents change by execution of the instruction is called "destination", and indicated by this symbol.  $\bigcirc$ 

> When indexing is allowed and there are two or more destinations, they are expressed as  $(D1)$ ,  $(D2\cdot)$ , etc. in the same way as sources.

- m, n : Operands not falling under source or destination are expressed as m and n. When indexing is allowed and there are two or more such operands, they are expressed as  $m1$ . m2  $\cdot$ , n1  $\cdot$ , n2  $\cdot$ , etc. in the same way as sources and destinations.
- In applied instructions, the program step of the instruction part always occupies 1 step, but each operand occupies 2 or 4 steps depending on whether the instruction is 16-bit type or 32-bit type.

## **Devices handled as operands**

- Bit devices themselves such as X, Y, M and S may be handled.
- Combined bit devices, KnX, KnY, KnM, KnS, etc, may be handled as numeric value data.

→ **Refer to Section 5.4.**

- Data registers (D) and current value registers for timers (T) and counters (C) may be handled.
- Though data registers (D) are the 16-bit type, two serial data registers are combined when 32-bit data is handled.

For example, when a data register D0 is specified as an operand in a 32-bit instruction, D1 and D0 are combined to handle 32-bit data. (D1 handles high-order 16 bits, and D0 handles low-order 16 bits.)

When current value registers for T and C are used as general data registers, they are handled in the same way. However, each of 32-bit counters C200 to C255 can handle 32-bit data, and cannot be specified as an operand in a 16-bit instruction.

## **Instruction form and operation type**

Applied instructions are classified into "16-bit type" or "32-bit type" by the size of handled numeric values. And by the operation type, applied instructions are classified into "continuous operation type" or "pulse operation type". Some applied instructions have every combination of this form and type, and others do not.

## **1. 16-bit type and 32-bit type**

- Applied instructions handling numeric values are classified into the 16-bit type or the 32-bit type by the bit length of the numeric value data.

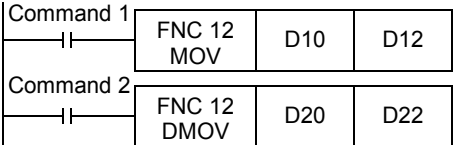

This instruction transfers the contents of D10 to D12.

X000

This instruction transfers the contents of D21 and D20 to D23 and D22.

- In a 32-bit type instruction, the symbol "D" is added (example: DMOV).
- Either an odd or even device number can be specified, and a specified device is combined with a device having the subsequent larger number (in the case of word devices such as T, C and D). For avoiding confusion, it is recommended to specify an even device number (which will be the low-order side)
- for an operand in a 32-bit instruction. - 32-bit counter (C200 to C255) is regarded as 32 bits, and cannot be used as an operand in a 16-bit instruction.

## **2. Pulse operation type and continuous operation type**

#### **Pulse operation type**

In the example shown in the figure on the right, when X000 turns from OFF to ON , the instruction is executed only once, and is not executed in any other case.

When it is not necessary to continually execute an instruction, use the pulse operation type.

The symbol "P" indicates the pulse operation type.

"DMOVP" indicates also the pulse operation type.

#### **Continuous operation type**

The figure on the right shows a continuous operation type instruction. While X001 is ON, the instruction is executed in every operation cycle.

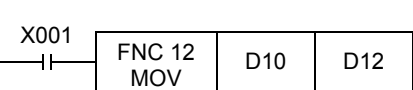

<sup>FNC 12</sup> | D10 | D12<br>MOVP <sup>|</sup>

FNC 12

In the continuous operation type of some instructions such as INC (FNC 24) and DEC (FNC 25), the contents of the destination change in every operation cycle.

For applied instructions requiring attention in using the continuous operation type, the symbol  $"$  " is added to the title of the explanation of such instructions as shown in the figure below.

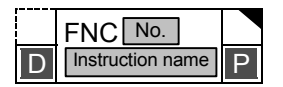

In any case, instructions are not executed while the drive input X000 or X001 is OFF. And the destinations do not change except when instructions specify otherwise.

**10**

FNC20-FNC29<br>Arith. & Logic<br>Operation

**1**

Introduction

Introduction

**2**

Overview

**3**

**Instruction**<br>List Instruction

**4**

in Detail Devices

# *6.5 General Rules for Applied Instructions*

## **6.5.2 Handling of general flags**

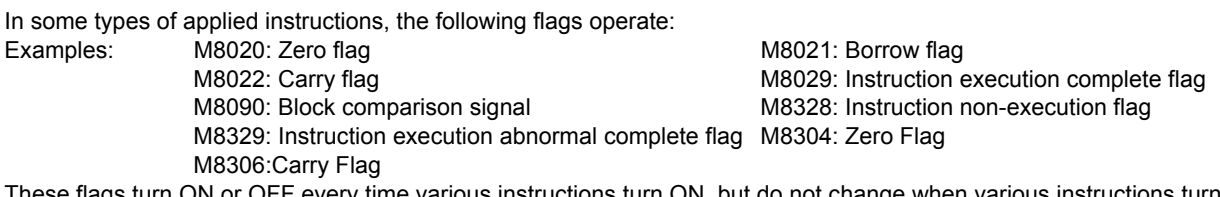

ie flags turn ON or OFF every time various instructions turn ON, but do not change when various instructions turn OFF not driven or when errors have occurred.

Because these flags turn ON or OFF in many instructions, the ON/OFF status of flags change every time such instructions are executed.

Program flag contacts directly under each instruction while referring to the examples below.

## **1. Program containing many flags (example of instruction execution complete flag M8029)**

When two or more instruction execution complete flags M8029 are programmed together for applied instructions, it is difficult to determine which instruction executes which flag.

For using flags in any positions other than directly under applied instructions, refer to the next page.

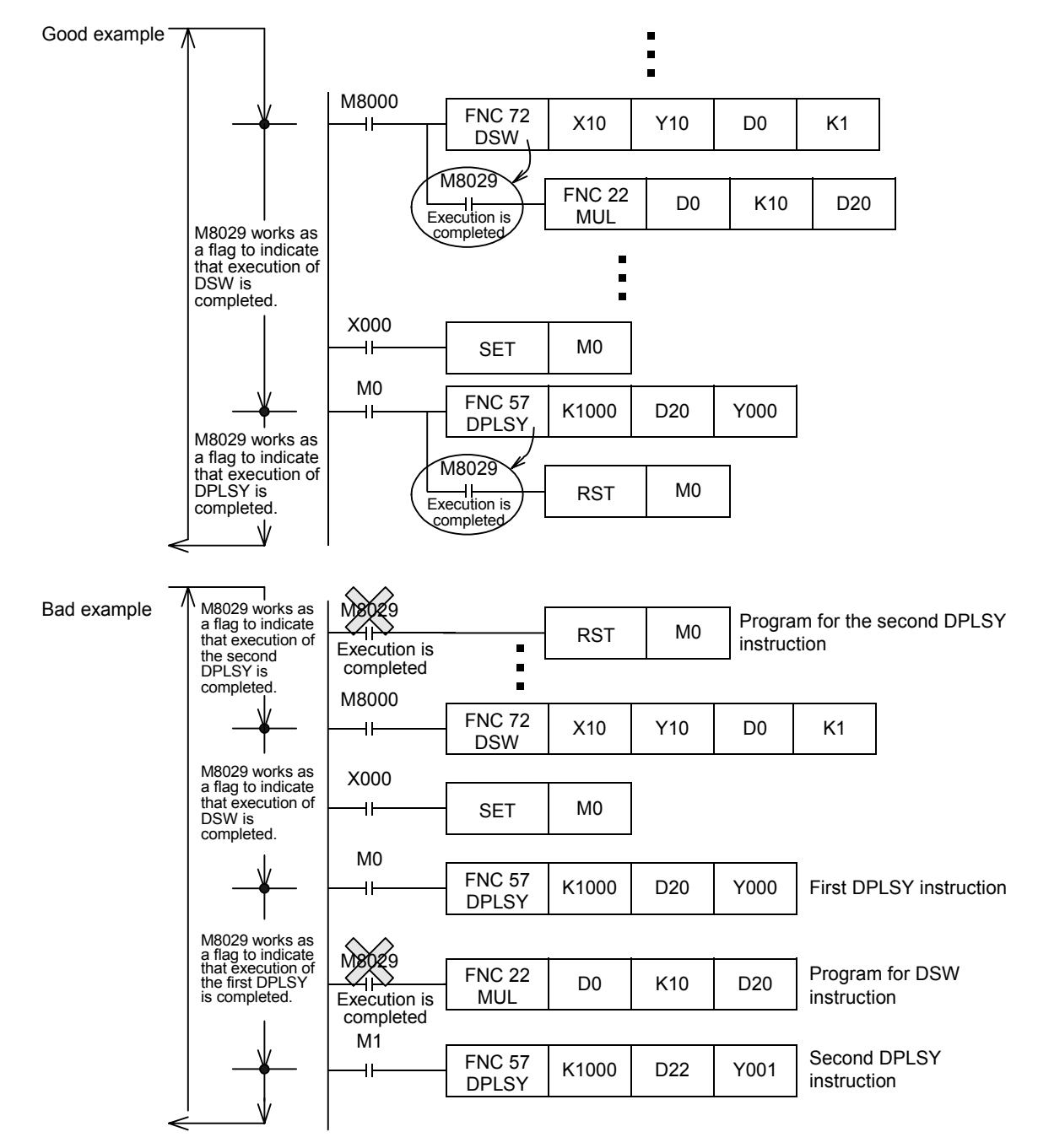

## **2. Introduction of method for using flags in any positions other than directly under applied instructions**

When two or more applied instructions are programmed, general flags turn ON or OFF when each applied instruction turns ON.

Accordingly, when using a flag in any position other than directly under an applied instruction, set to ON or OFF another device just under the applied instruction, and then use the contact of the device as the command contact.

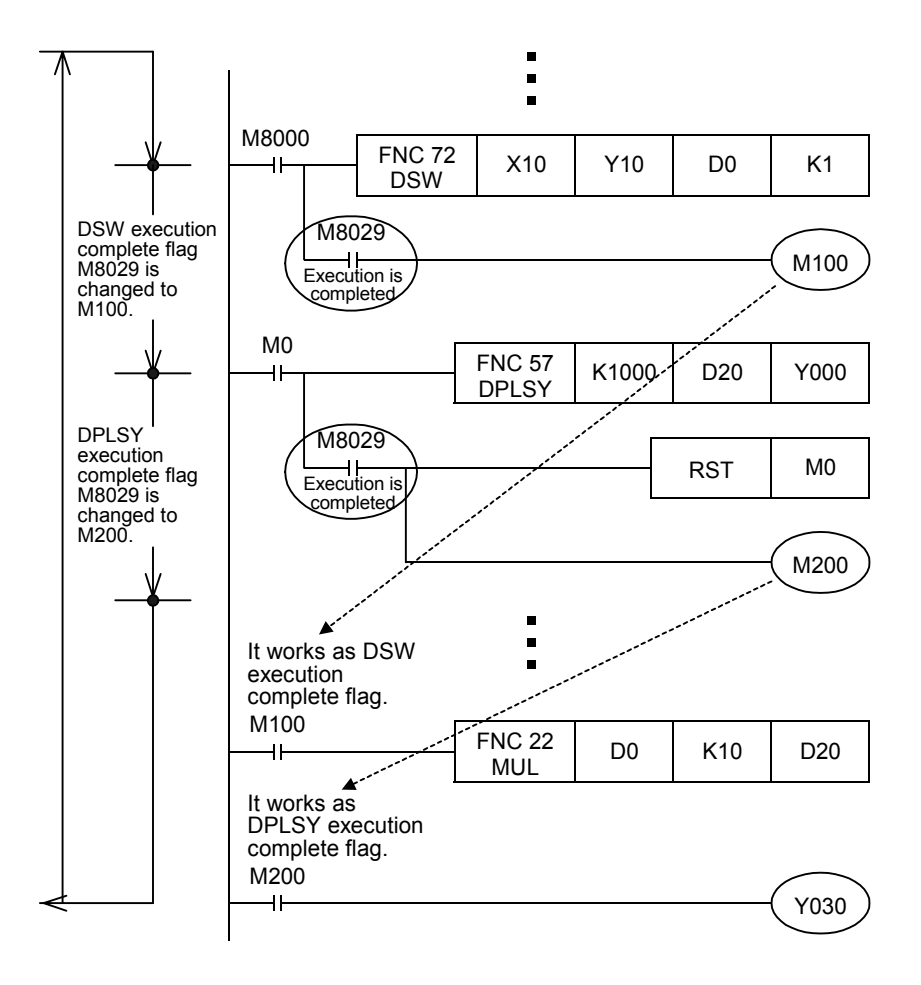

## **6.5.3 Handling of operation error flag**

When there is an error in the applied instruction configuration, target device or target device number range and an error occurs while operation is executed, the following flag turns ON and the error information is stored.

### **1. Operation error**

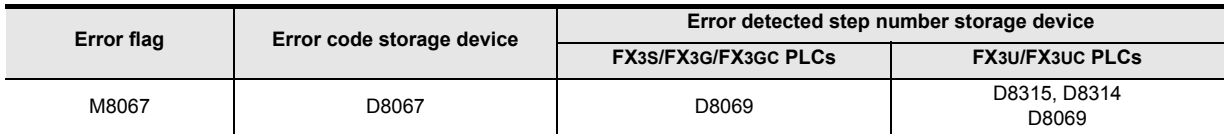

• When an operation error has occurred, M8067 turns ON and D8067 stores the operation error code number.

• In the FX3U/FX3UC PLCs, D8315 and D8314 (32 bits in total) store the step number in which the error has occurred. When the error occurrence step number is up to 32767, the error occurrence step can be checked also in D8069 (16 bits).

- In the FX3S/FX3G/FX3GC PLCs, D8069 stores the error occurrence step number.
- If another error occurs in another step, the stored data is updated in turn to the error code and step number of the new error. (These devices are set to OFF when errors are cleared.)
- When the PLC mode switches from STOP to RUN, these devices are cleared instantaneously, and then set to ON again if errors have not been cleared.

## **2. Operation error latch**

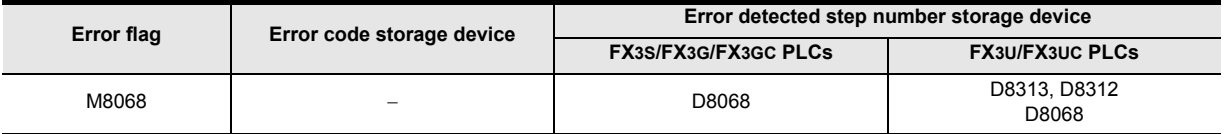

• When an operation error has occurred, M8068 turns ON.

- In the FX3U/FX3UC PLCs, D8313 and D8312 (32 bits in total) store the step number in which the error has occurred. When the error occurrence step number is up to 32767, the error occurrence step can be checked also in D8068 (16 bits).
- In the FX3S/FX3G/FX3GC PLCs, D8068 stores the error occurrence step number.
- Even if another error has occurred in another step, the stored data is not updated, and remains held until these devices are forcibly reset or until the power turns OFF.
- When the error occurrence step is up to the 32767th step, the error occurrence step can be checked in D8068 (16 bits).

## **6.5.4 Handling functions of extension flag**

In some applied instructions, the function can be extended by combining a specific special auxiliary relay determined for each applied instruction. An example is explained below.

X000

- When X000 turns ON, this instruction exchanges the contents of D10 and D11 with each other.
	- If M8160 has been driven before the XCH instruction and the source and destination of the XCH instruction are specified to the same device, high-order 8 bits and loworder 8 bits are exchanged with each other inside the device.

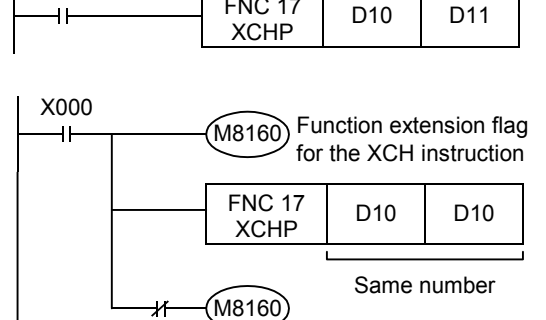

FNC 17

- For returning this XCH instruction to the normal XCH instruction, it is necessary to set M8160 to OFF.

When using an instruction requiring the function extension flag in an interrupt program, program DI instruction (for disabling interrupt) before driving the function extension flag, and program EI instruction (for enabling interrupt) after turning OFF the function extension flag.
### **6.5.5 Limitation in the number of instructions and limitation in simultaneous instruction instances**

### **Limitation in the number of instructions**

Some applied instructions can only be used up to the specified number of times.

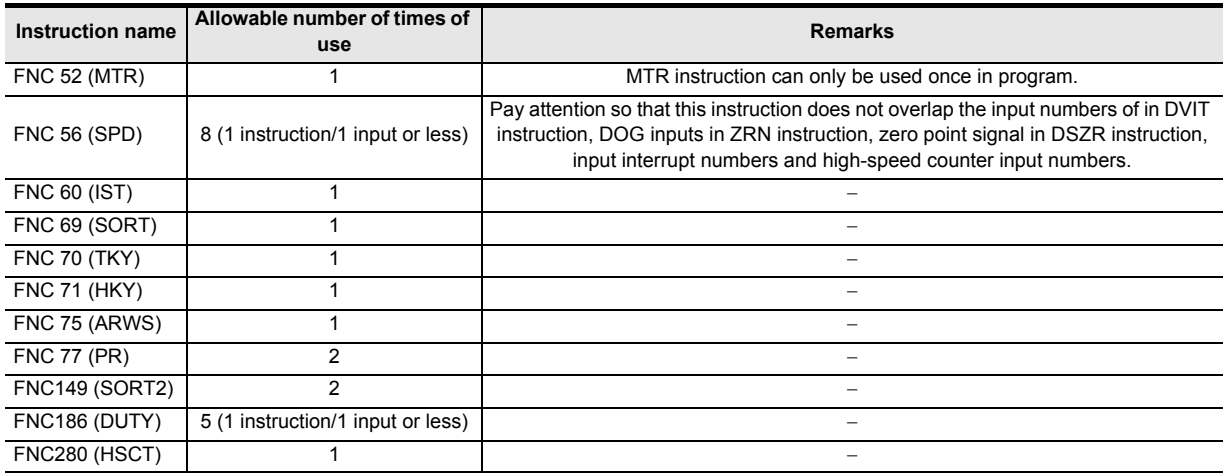

### **When using above instructions beyond the allowable number of times of use**

For instructions whose operands allow indexing, device numbers and numeric values in such instructions can be changed by index registers.

By indexing, when driving multiple instances simultaneously is not required, such instruction can be used as if they were used beyond the allowable number of times.

→ **Refer to "Subsection 5.7.3. Indexing example for instruction with limited number of use.".**

### **Limitation in simultaneous instances of instructions**

Some applied instructions can be programmed two or more times, but the number of simultaneous instances is limited.

Even in instructions not shown below, if two or more instructions are driven at the same time for the same I/O number, it is regarded as double outputs. In some combinations of instructions, the operation may be disrupted, or the instructions cannot be executed.

For details, refer to the caution described in each instruction page.

For combinations of instructions, refer to "6.4 Mutual Relationship Among Program Flow Control Instructions".

### **1. Positioning instructions**

Do not drive FNC 57 (PLSY), FNC 58 (PWM), FNC 59 (PLSR), FNC150 (DSZR), FNC151 (DVIT), FNC156 (ZRN), FNC157 (PLSV), FNC158 (DRVI) and FNC159 (DRVA) instructions at the same time for the same output number.

### **2. High-speed processing instructions**

• FX3S/FX3G/FX3GC PLCs

The FNC 53 (HSCS), FNC 54 (HSCR) and FNC 55 (HSZ) instructions can be driven up to 6 times in total at the same time.

• FX3U/FX3UC PLCs

In FNC 53 (HSCS), FNC 54 (HSCR) and FNC 55 (HSZ) instructions (including FNC280 (HSCT) instruction), make sure that up to 32 instructions are driven at the same time. [FNC280 (HSCT) instruction can only be used once.] Note that "FNC280 (HSCT) instruction", "table high-speed comparison mode of FNC 55 (HSZ) instruction)" and "frequency control mode of FNC 55 (HSZ) instruction" can each only be used once.

### **3. External device communication instructions**

- In FNC 80 (RS) and FNC 87 (RS2) instructions, do not drive two or more instructions at the same time for the same port.
- It is impossible to combine and use "FNC 80 (RS), FNC 87 (RS2)", "FNC270 (IVCK) to FNC275 (IVMC)", "FNC276 (ADPRW)", "FNC300 (FLCRT) to FNC305 (FLSTRD)" instructions for the same port.
- In FNC270 (IVCK) to FNC275 (IVMC) instructions, two or more instructions can be driven at the same time for the same port.

**10**

FNC20-FNC29<br>Arith. & Logic<br>Operation

**1**

Introduction

Introduction

**2**

**Overview** 

**3**

List Instruction

uotton

## **6.6 Symbolic information storage and block password**

### **6.6.1 Storage of symbolic information**

The FX3U/FX3UC PLC Ver. 3.00 or later can store symbolic information (data indicating the program configuration such as structure and labels).

By using this function, you can read symbolic information from the PLC, and edit labels, function blocks, etc. GX Works2 Ver. 1.62Q or later is required to store symbolic information.

→ **Refer to the GX Works2 Version 1 Operating Manual (Common) for the details on symbolic information.**

### **Cautions**

- When symbolic information is stored, it is deleted if the memory capacity set by parameters is changed. After changing the memory capacity, write the symbolic information again.
- Memory cassettes (except for the FX3U-FLROM-1M) which save symbolic information are also supported by FX3U/FX3UC PLCs whose version is earlier than Ver. 3.00. In that case, the FX3U/FX3UC PLC operates, but the written symbolic information is invalid.
- For writing symbolic information and changing the set values of timers and counters using a peripheral device, it is recommended to create programs with set values specified indirectly. If the set values are specified directly, programs cannot be restored from symbolic information after the set values are changed.

### **6.6.2 Block password**

In GX Works2, program parts can be protected by setting the block password.

In the FX3U/FX3UC PLC Ver. 3.00 or later, the setting "Read-protect the execution program" is available for the block password.

# → **Refer to the GX Works2 Version 1 Operating Manual (Common) for the details on the block password.**

- **Cautions**
- In the PLC written by the computer using a project including a block password for which the setting "Readprotect the execution program" is valid, restoration of programs is enabled only when the PLC stores the symbolic information.

For editing programs using a peripheral device which cannot read symbolic information (only supported by GX Works2 Ver. 1.62Q or later), do not use a block password for which the setting "Read-protect the execution program" is valid.

- When a peripheral device tries to read an execution program from the PLC that has been written to by a computer using a project including a block password for which the setting "Read-protect the execution program" is valid, a communication error occurs and reading is disabled.
- For writing a program using a peripheral device other than GX Works2 (Ver. 1.62Q or later) to a PLC that has been written to by a computer using a project including a block password for which the setting "Readprotect the execution program" is valid, execute "Clear PLC memory" to clear programs before writing. If a program is written without executing "Clear PLC memory" in advance, the written program cannot be read.
- It is not possible to write programs including the block password for which the setting "Read-protect the execution program" is valid to the FX3U/FX3UC PLC whose version is earlier than 3.00.
- If a memory cassette which saves programs including a block password for which the setting "Readprotect the execution program" is valid is used for the FX3U/FX3UC PLC whose version is earlier than 3.00, the FX3U/FX3UC PLC does not run normally.

FX3S/FX3G/FX3GC/FX3U/FX3UC Series

7 Basic Instruction

**1**

Introduction

Introduction

**2**

Overview

**3**

**Instruction**<br>List Instruction

**4**

in Detail Devices

**5**

Specified the

**6**

**7**

Instruction **Basic<br>Instruction** 

**88**<br>Program Flow Program Flow FNC00-FNC09

**D**<br>Move & Compare Move & Compare FNC10-FNC19

**10**

Programming

Programming Manual - Basic & Applied Instruction Edition

# **7. Basic Instruction**

This chapter explains types and functions of basic sequence instructions.

For beginners to sequence control, we offer "Introduction Course" and "Relay Ladder Course" learning texts for reference.

We can also offer the PLC learning software "Beginner Course".

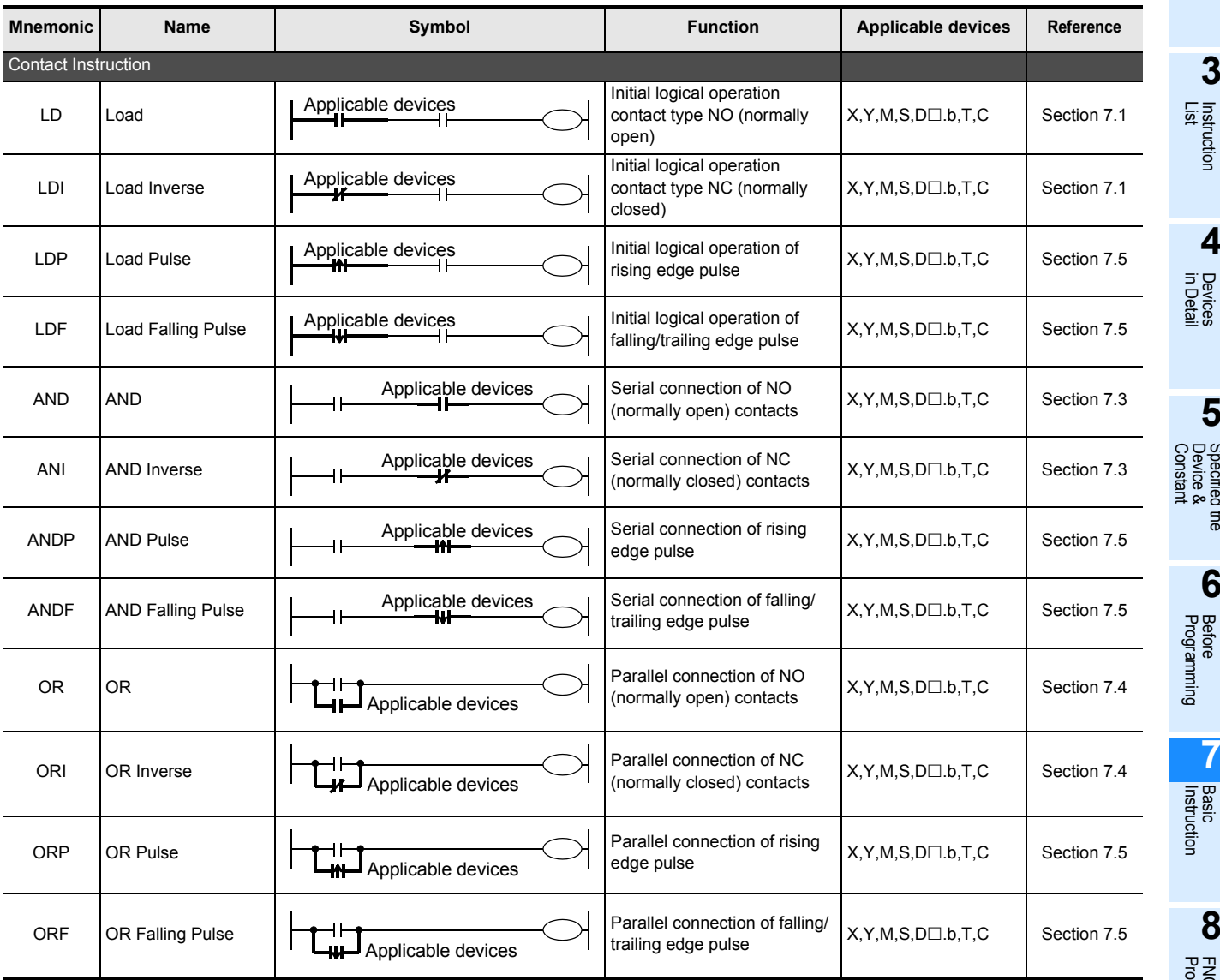

FX3S/FX3G/FX3GC/FX3U/FX3UC Series

7 Basic Instruction

Programming Manual - Basic & Applied Instruction Edition

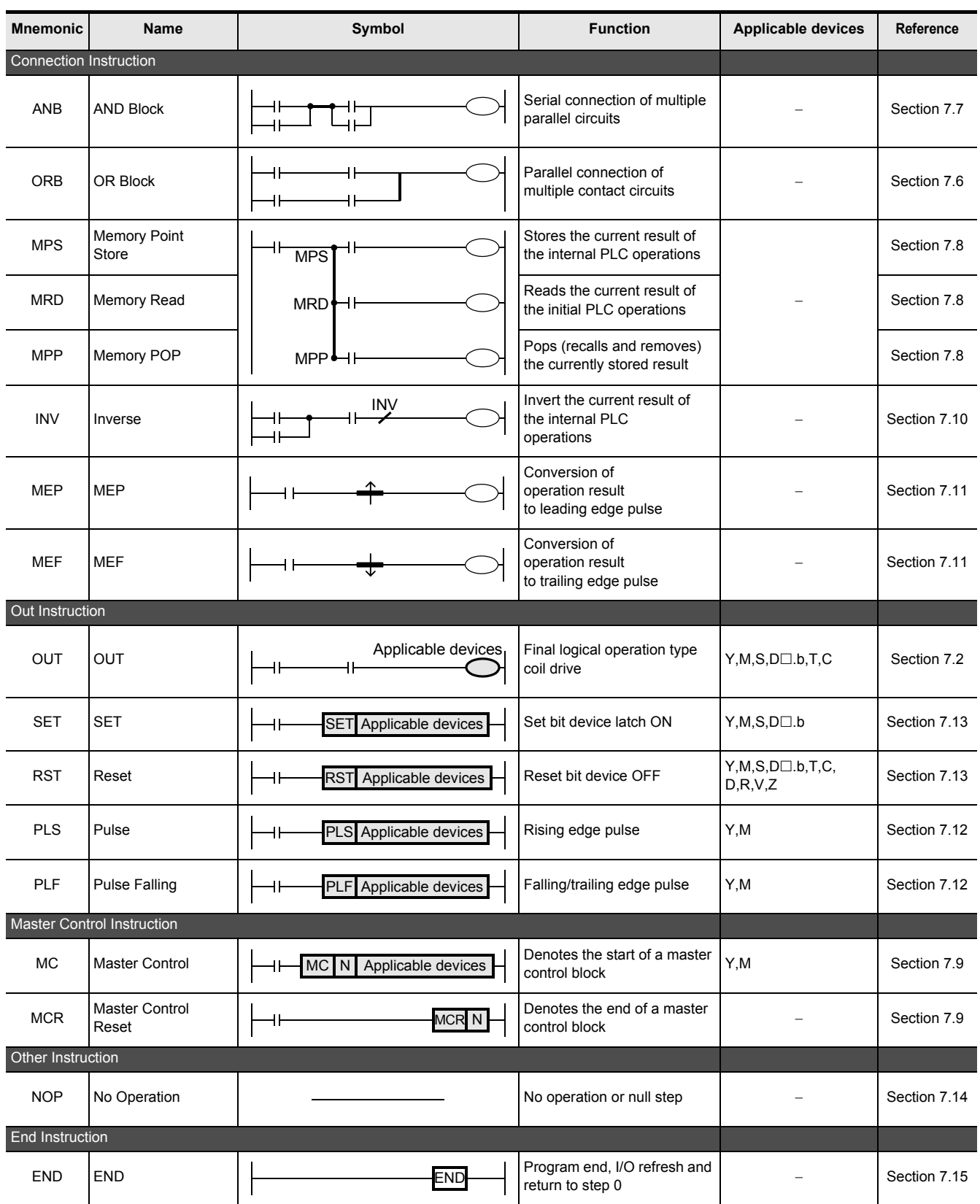

FX3S/FX3G/FX3GC/FX3U/FX3UC Series

7 Basic Instruction *7.1 LD, LDI*

Programming Manual - Basic & Applied Instruction Edition

# **7.1 LD, LDI**

# **Outline**

 $FX$ 3S Ver.1.00 $\rightarrow$ 

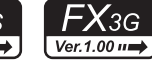

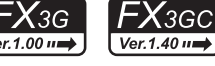

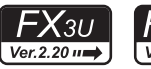

 $\mathsf{FX}$ зис  $\overline{\text{Ver.1.00}}$  **1**

Introduction

Introduction

**2**

Overview

**3**

**Instruction**<br>List Instruction

**4**

in Detail Devices

**5**

**6**

많

**7**

**8**

**9**

Program Flow FNC00-FNC09

FNC00-FNC09<br>Program Flow

Move & Compare FNC10-FNC19

FNC10-FNC19<br>Move & Compare

**10**

FNC20-FNC29<br>Arith. & Logic<br>Operation

Instruction **Basic<br>Instruction** 

Programming Before

Programming

Constant Device & Specified the

LD and LDI instructions are contacts connected to bus lines. When combined with ANB instruction described later, LD and LDI instructions can be used for the start of branches.

### **1. Instruction format**

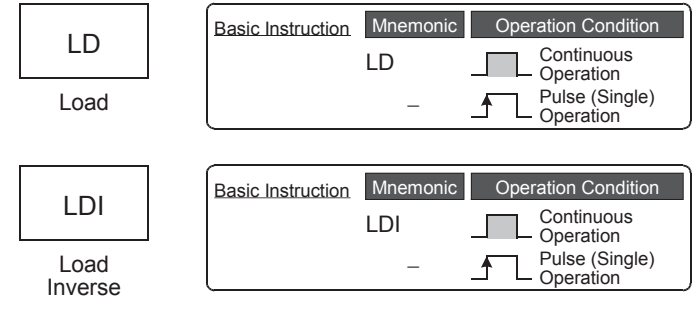

### → **For the number of instruction steps, refer to Section 7.16.**

### **2. Applicable devices**

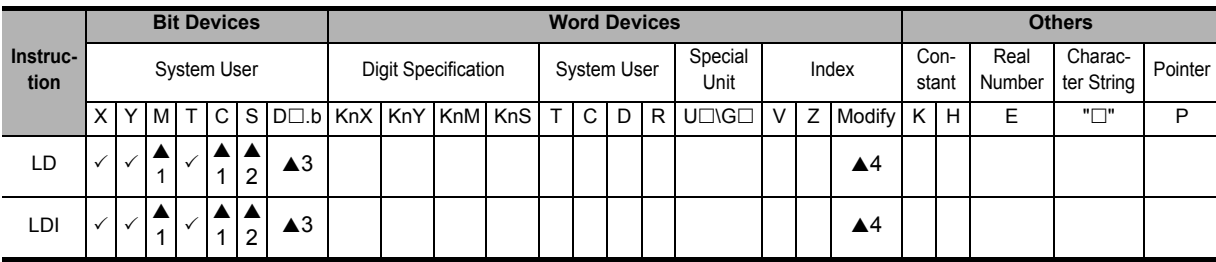

▲1: Special auxiliary relays (M) and 32-bit counters (C) cannot be indexed with index registers (V and Z).

 $\triangle$ 2: State relays (S) cannot be indexed with index registers (V and Z).

▲3: "D $\square$ b" is available only in FX3U and FX3UC PLCs. However, index modifiers (V and Z) are not available.

▲4: This function is supported only in FX3U/FX3UC PLCs.

## **Explanation of function and operation**

### **1. LD instruction (initial logical operation, NO contact type)**

Circuit program **List program List program** 

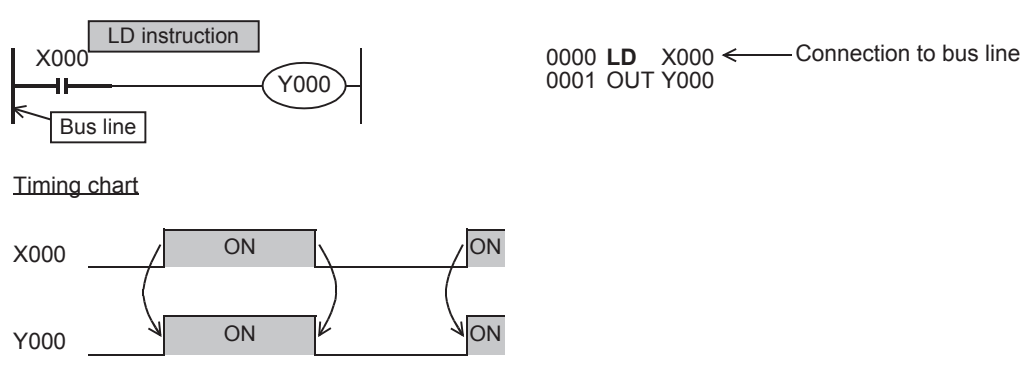

### **2. LDI instruction (initial logical operation, NC contact type)**

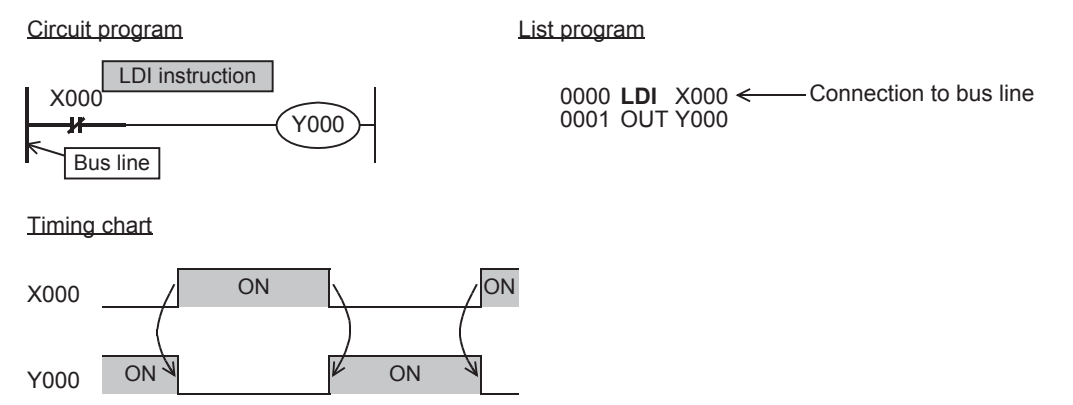

### **3. Indexing\*1**

Devices used in LD and LDI instructions allow indexing with index registers (V and Z). (State relays (S), special auxiliary relays (M), 32-bit counters (C), and " $D\square b$ " cannot be indexed.)

V0 to V7 and Z0 to Z7 are available in indexing. When used devices are inputs (X) and outputs (Y), values of index registers (V and Z) are converted into octal numbers, and then added. Example: When the value of V0 is 10, LD contact X000V0 .<br>Y000 Circuit program **List program** 0000 LD X000V0 0003 OUT Y000

is set to ON (becomes conductive) or OFF (becomes non-conductive) by X012.

\*1. This function is supported only in FX3U/FX3UC PLCs.

### **4. Bit specification of data register (D)**

A bit in data register (D) can be specified as a device used in LD and LDI instructions.

Circuit program List program

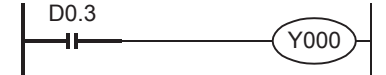

0000 LD D0.3 0003 OUT Y000 When specifying a bit in data register, input "." after a data register (D) number, and then input a bit number (0 to F) consecutively. Only 16-bit data registers are available. Specify a bit number as "0, 1, 2, ... 9, A, B, ... F" from the least significant bit. Example: In the example shown on the left, LD contact is set to ON (becomes conductive) or OFF (becomes nonconductive) by bit 3 of D0.

\*1. This function is supported only in FX3U/FX3UC PLCs.

### **Errors**

- When an I/O number used in LD or LDI instruction does not exist due to indexing, M8316 (Non-existing I/O specification error) turns ON.
- When the device number of a device (M, T or C) other than I/O used in LD or LDI instruction does not exist due to indexing, an operation error (error code: 6706) occurs.

FX3S/FX3G/FX3GC/FX3U/FX3UC Series

7 Basic Instruction *7.2 OUT*

**1**

Introduction

Introduction

**2**

Overview

**3**

**Instruction**<br>List Instruction

**4**

in Detail Devices

**5**

**6**

#

**7**

**8**

**9**

Program Flow FNC00-FNC09

FNC00-FNC09<br>Program Flow

Move & Compare FNC10-FNC19

FNC10-FNC19<br>Move & Compare

**10**

FNC20-FNC29<br>Arith. & Logic<br>Operation

Instruction **Basic**<br>Instruction

Programming Before

Constant Device & Specified the

Programming Manual - Basic & Applied Instruction Edition

# **7.2 OUT**

### **Outline**

 $FX_{3S}$  $FX_{3G}$  $\overline{\text{Ver.1.00}}$ Ver.1.00 $\rightarrow$ 

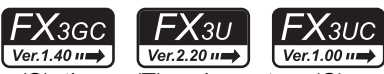

OUT instruction drives coils of output relays (Y), auxiliary relays (M), state relays (S), timers (T) and counters (C).

**1. Instruction format**

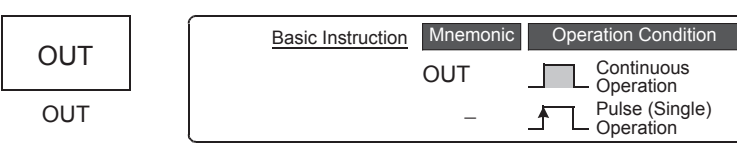

→ **For the number of instruction steps, refer to Section 7.16.**

### **2. Applicable devices**

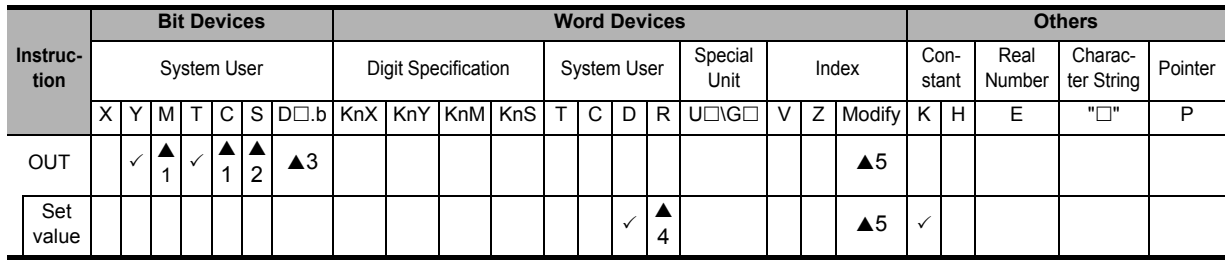

▲1: Special auxiliary relays (M) and 32-bit counters (C) cannot be indexed with index registers (V and Z).

 $\triangle$ 2: State relays (S) cannot be indexed with index registers (V and Z).

▲3: "D $□$ .b" is available only in FX3U and FX3UC PLCs. However, index modifiers (V and Z) are not available.

▲4: This function is supported only in FX3G/FX3GC/FX3U/FX3UC PLCs.

▲5: This function is supported only in FX3U/FX3UC PLCs.

### **Explanation of function and operation**

### **1. When a bit device is used**

A device described in OUT instruction turns ON or OFF according to the driven contact status.

Parallel OUT instructions can be used consecutively as many times as necessary.

In the program example shown below, OUT M100 and OUT M101 are parallel.

If two or more OUT instructions are executed for the same device number, however, it results in a double output (double coil) operation.

Circuit program List program

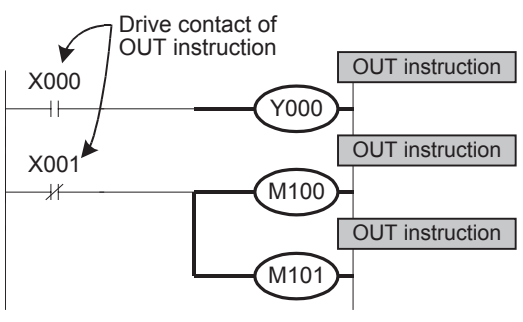

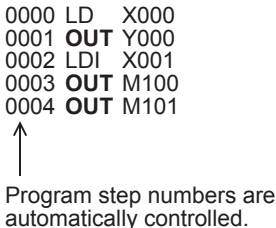

### FX3S/FX3G/FX3GC/FX3U/FX3UC Series 7 Basic Instruction *7.2 OUT* Truy cập website https://plcmitsubishi.com để có thêm nhiều tài liệu và bài viết hướng dẫn kỹ thuật hay

Programming Manual - Basic & Applied Instruction Edition

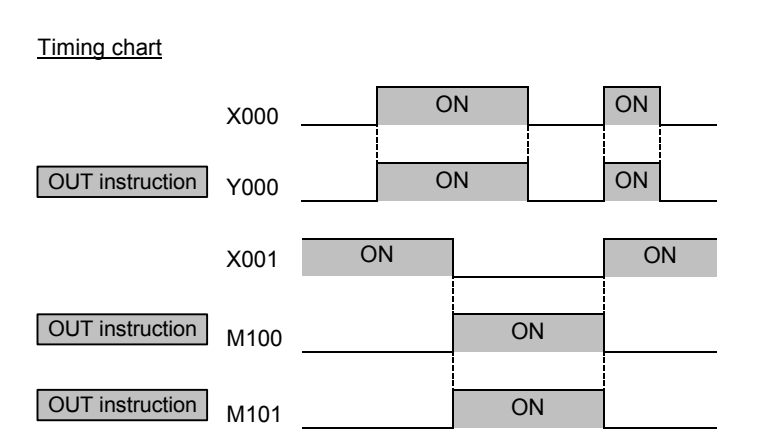

### **2. When a timer or counter is used**

The set value is required after OUT instruction for the counting coil of a timer or counter. The set value can be specified directly by a decimal number (K) or indirectly using a data register (D) or extension register (R).

1) Direct specification

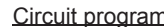

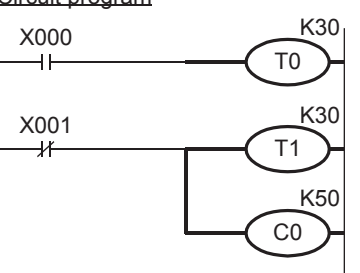

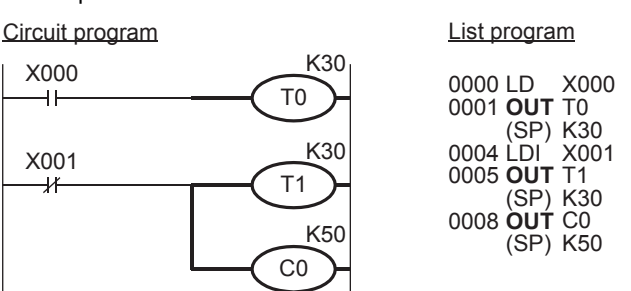

The set value of a timer or counter can be specified directly by a decimal number (K).

### 2) Indirect specification

Circuit program **List program** 

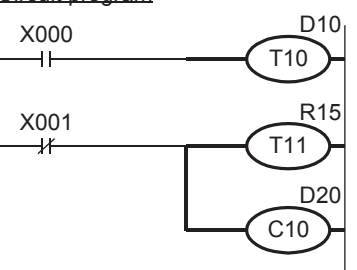

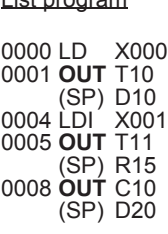

The set value of a timer or counter can be set by a data register (D) or extension data register (R). At this time, the current value of the data register (D) or extension register (R) is regarded as the set value of the timer or counter.

It is necessary to write the set value to a data register (D) or extension register (R) used for the set value by MOV instruction, DSW instruction or display unit before driving the timer or counter.

3) Setting range of timers and counters

The table below shows the set value range of timers and counters, the actual timer constants and the number of program steps (including the set value) for OUT instruction.

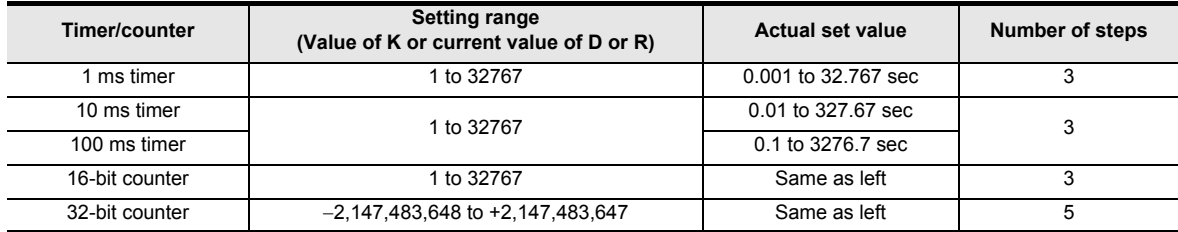

### FX3S/FX3G/FX3GC/FX3U/FX3UC Series Programming Manual - Basic & Applied Instruction Edition 7 Basic Instruction *7.2 OUT* Truy cập website https://plcmitsubishi.com để có thêm nhiều tài liệu và bài viết hướng dẫn kỹ thuật hay

**3. Indexing\*1** Devices used in OUT instruction can be indexed with index registers (V and Z). (State relays (S), special auxiliary relays (M), 32-bit counters (C), and " $D \Box b$ " cannot be indexed.) The index registers V0 to V7 and Z0 to Z7 are available for indexing. When a used device is an input (X) or output (Y), the value of an index register (V or Z) is converted into an octal number, and then added.  $7000Z$ Circuit program List program 0000 LD **OUT** 0001 Y000Z0 X000 X000

\*1. This function is supported only in FX3U/FX3UC PLCs.

### **4. Bit specification of data register (D)\*1**

A bit in data register (D) can be specified as a device used in OUT instruction.

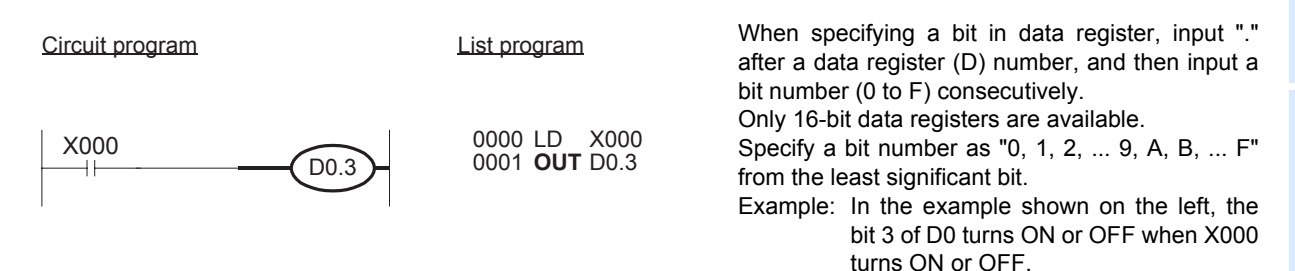

\*1. This function is supported only in FX3U/FX3UC PLCs.

### **Caution**

- When a special internal relay (M), timer or counter is used, program steps increase as described in "Setting range of timers and counters" on the previous page.
- Do not use the last bit number of a data register (D) or extension register (R) as the set value of a 32-bit counter.

### **Errors**

- When an I/O number used in OUT instruction does not exist due to indexing, M8316 (Non-existing I/O specification error) turns ON.
- When the device number of a device (M, T or C) other than I/O used in OUT instruction does not exist due to indexing, an operation error (error code: 6706) occurs.

**1**Introduction Introduction **2**Overview **3 Instruction**<br>List Instruction **4** in Detail Devices **5** Constant Device & Specified the ₿

Example: When the value of Z0 is "20", Y024

turns ON or OFF.

**6**

**7**

**8**

**9**

Program Flow FNC00-FNC09

FNC00-FNC09<br>Program Flow

Move & Compare FNC10-FNC19

FNC10-FNC19<br>Move & Compare

**10**

FNC20-FNC29<br>Arith. & Logic<br>Operation

Instruction **Basic<br>Instruction** 

Programming Before

FX3S/FX3G/FX3GC/FX3U/FX3UC Series

Programming Manual - Basic & Applied Instruction Edition

# **7.3 AND, ANI**

### **Outline**

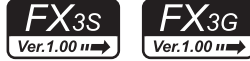

<u> FXзвс</u> <u> FXзи</u> Ver.1.40 $n \Rightarrow$ Ver.2.20 ==

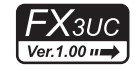

AND and ANI instructions connect one contact in series.

The number of contacts connected in series is not limited, so AND and ANI instructions can be used consecutively as many times as necessary.

Output to another coil by way of a contact after the OUT instruction is called cascade output.

Such a cascade output can be repeated as many times as necessary as long as the order is correct.

### **1. Instruction format**

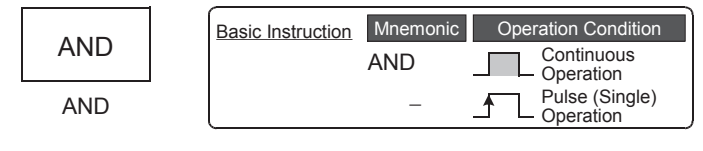

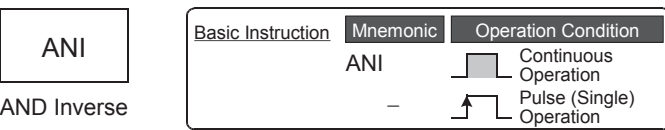

### → **For the number of instruction steps, refer to Section 7.16.**

### **2. Applicable devices**

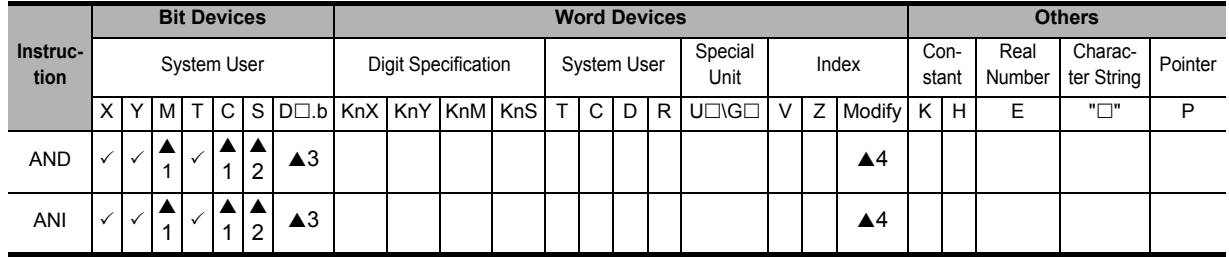

▲1: Special auxiliary relays (M) and 32-bit counters (C) cannot be indexed with index registers (V and Z).

 $\triangle$ 2: State relays (S) cannot be indexed with index registers (V and Z).

▲3: "D $\square$ b" is available only in FX3U and FX3UC PLCs. However, index modifiers (V and Z) are not available.

▲4: This function is supported only in FX3U/FX3UC PLCs.

### **Explanation of function and operation**

### **1. AND instruction (serial connection of NO (normally open) contacts)**

Circuit program **Contract Circuit program List program** 

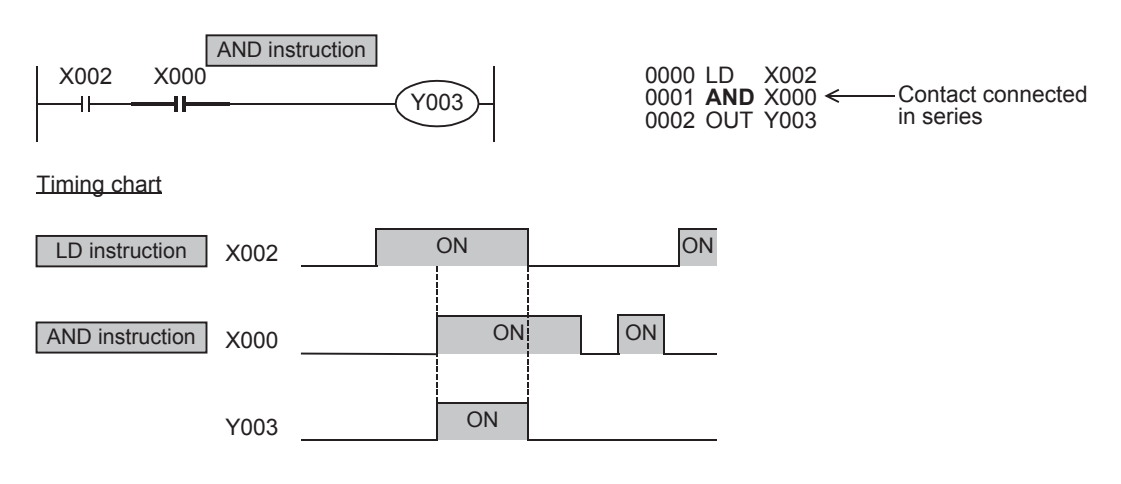

### **2. ANI instruction (serial connection of NC (normally closed) contacts)**

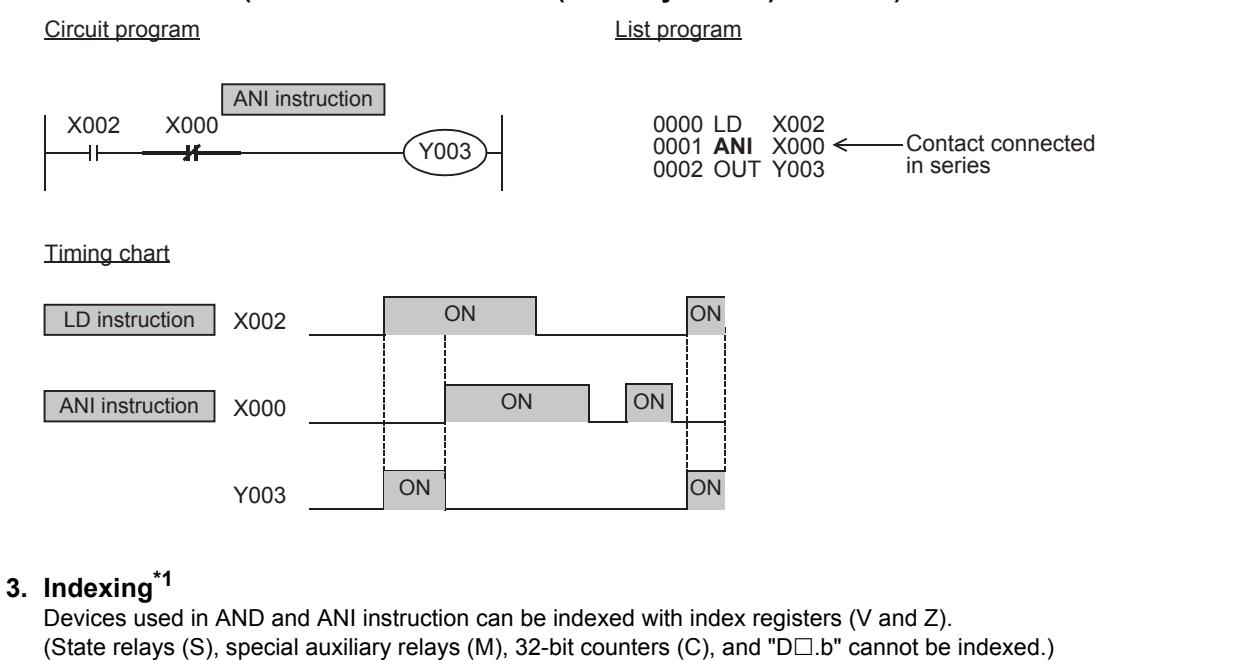

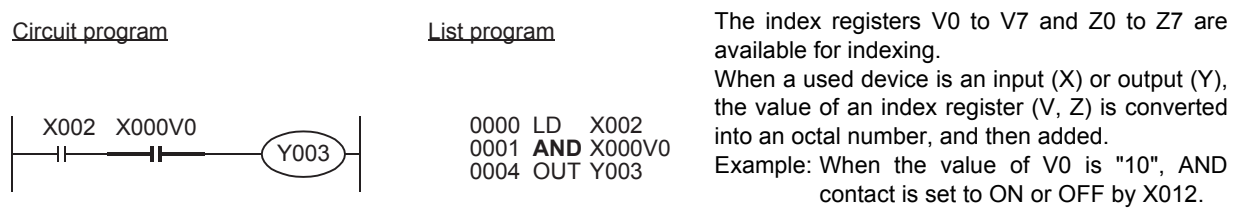

\*1. This function is supported only in FX3U/FX3UC PLCs.

### **4. Bit specification of data register (D)\*1**

A bit in data register (D) can be specified as a device used in AND and ANI instructions.

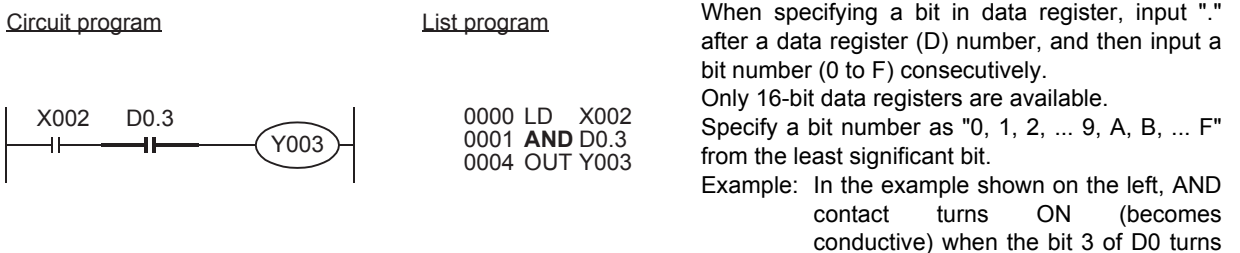

ON.

\*1. This function is supported only in FX3U/FX3UC PLCs.

### **Errors**

- When an I/O number used in AND or ANI instruction does not exist due to indexing, M8316 (Non-existing I/O specification error) turns ON.
- When the device number of a device (M, T or C) other than I/O used in AND or ANI instruction does not exist due to indexing, an operation error (error code: 6706) occurs.

**1**

Introduction

Introduction

**2**

Overview

**3**

**Instruction**<br>List Instruction

**4**

in Detail Devices

**5**

**6**

B<br>군

**7**

Instruction **Basic<br>Instruction** 

Programming Before

Constant Device & Specified the

### FX3S/FX3G/FX3GC/FX3U/FX3UC Series Programming Manual - Basic & Applied Instruction Edition 7 Basic Instruction *7.3 AND, ANI* Truy cập website https://plcmitsubishi.com để có thêm nhiều tài liệu và bài viết hướng dẫn kỹ thuật hay

### **Program examples**

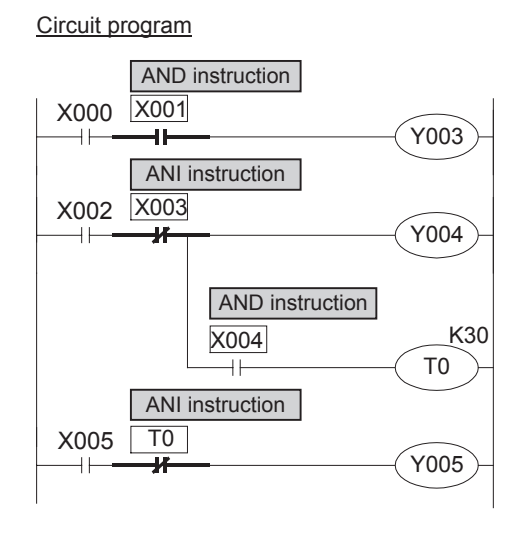

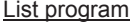

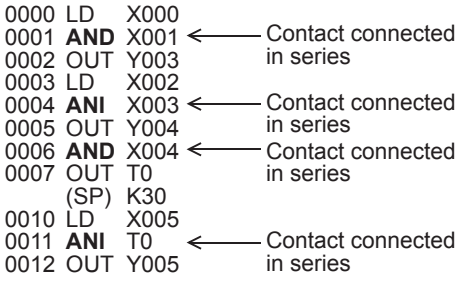

FX3S/FX3G/FX3GC/FX3U/FX3UC Series

Programming Manual - Basic & Applied Instruction Edition

7 Basic Instruction *7.4 OR, ORI*

**1**

Introduction

Introduction

**2**

Overview

**3**

**Instruction**<br>List Instruction

**4**

in Detail Devices

**5**

**6**

#

**7**

**8**

**9**

Program Flow FNC00-FNC09

FNC00-FNC09<br>Program Flow

Move & Compare FNC10-FNC19

FNC10-FNC19<br>Move & Compare

**10**

FNC20-FNC29<br>Arith. & Logic<br>Operation

Instruction **Basic**<br>Instruction

Programming Before<br>Programming

Constant Device & Specified the

# **7.4 OR, ORI**

### **Outline**

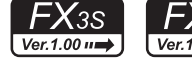

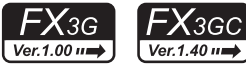

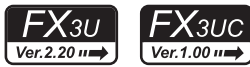

OR and ORI instructions are used to connect one contact in parallel.

If two or more contacts are connected in series, use ORB instruction described later to connect such a serial circuit block to another circuit in parallel.

A step containing OR or ORI instruction is connected in parallel to a preceding step containing LD or LDI instruction. There is no limitation in the number of times of parallel connection.

### **1. Instruction format**

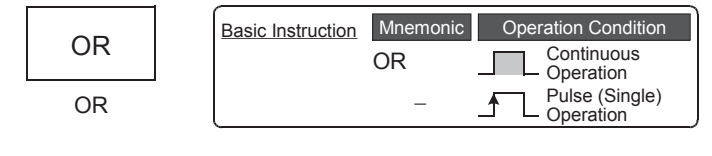

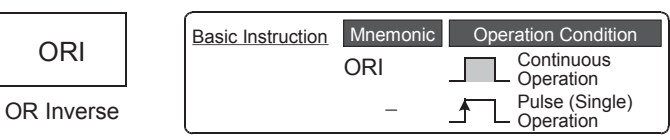

### → **For the number of instruction steps, refer to Section 7.16.**

### **2. Applicable devices**

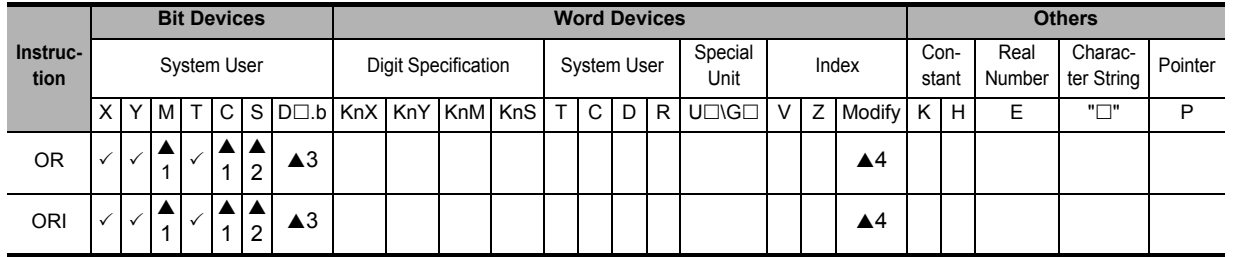

▲1: Special auxiliary relays (M) and 32-bit counters (C) cannot be indexed with index registers (V and Z).

 $\triangle$ 2: State relays (S) cannot be indexed with index registers (V and Z).

 $\triangle$ 3: "D $\square$ .b" is available only in FX3U and FX3UC PLCs. However, index modifiers (V and Z) are not available.

X000 X001 Y000

▲4: This function is supported only in FX3U/FX3UC PLCs.

### **Explanation of function and operation**

### **1. OR instruction (parallel connection of NO (normally open) contacts)**

Circuit program List program

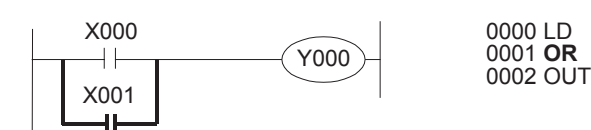

Timing chart

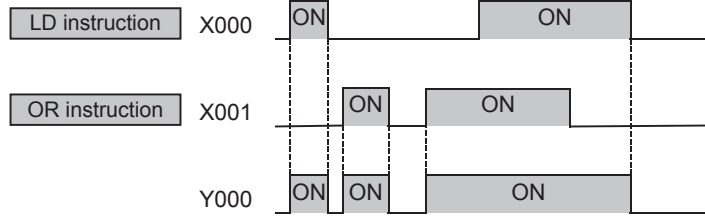

### **2. ORI instruction (parallel connection of NC (normally closed) contacts)**

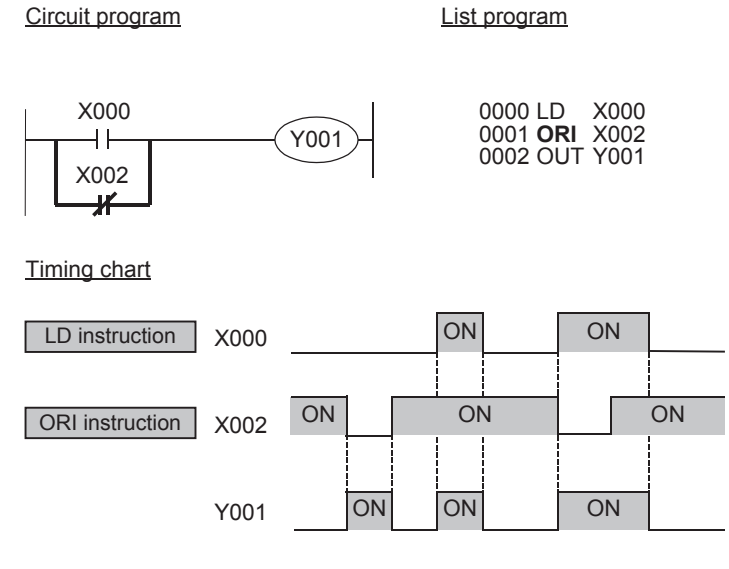

### **3. Relationship with ANB instruction**

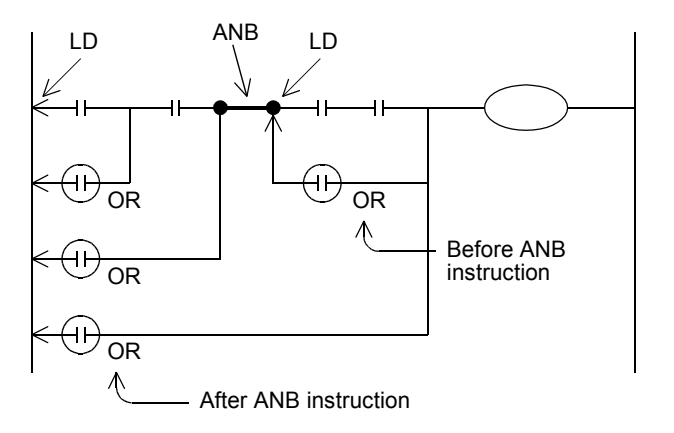

The parallel connection by OR or ORI instruction is connected to the preceding LD or LDI instruction in principle. After ANB instruction, however, the parallel connection by OR or ORI instruction is connected to the second preceding LD or LDI instruction.

### **4. Indexing\*1**

Devices used in OR and ORI instruction can be indexed with index registers (V and Z). (State relays  $(S)$ , special auxiliary relays  $(M)$ , 32-bit counters, and "D $\Box$ .b" cannot be indexed.)

Circuit program List program

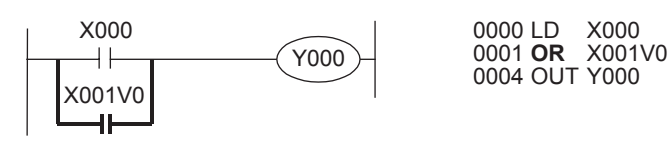

The index registers V0 to V7 and Z0 to Z7 are available for indexing.

When the used device is an input (X) or output (Y), the value of an index register (V or Z) is converted into an octal number, and then added. Example: When the value of V0 is "10", OR contact is set to ON (becomes conductive) or OFF (becomes nonconductive) by X013.

\*1. This function is supported only in FX3U/FX3UC PLCs.

### **5. Bit specification of data register (D)\*1**

A bit in data register (D) can be specified as a device used in OR and ORI instructions.

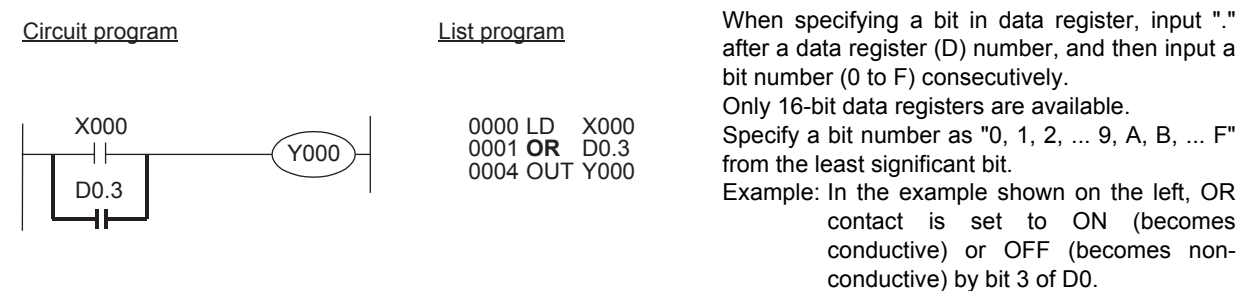

\*1. This function is supported only in FX3U/FX3UC PLCs.

### **Errors**

- When an I/O number used in OR or ORI instruction does not exist due to indexing, M8316 (Non-existing I/O specification error) turns ON.
- When the device number of a device (M, T or C) other than I/O used in OR or ORI instruction does not exist due to indexing, an operation error (error code: 6706) occurs.

**7**

Instruction **Basic**<br>Instruction

**1**

Introduction

Introduction

**2**

Overview

**3**

**Instruction**<br>List Instruction

**4**

in Detail Devices

**COU-ROOL-ROOP** Program Flow FNC00-FNC09

**9**

# **7.5 LDP, LDF, ANDP, ANDF, ORP, ORF**

### **Outline**

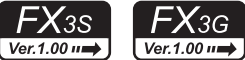

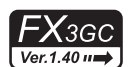

 $FX_{3U}$ 

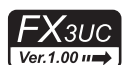

 $Ver.2.20 \n<sub>n</sub>$ LDP, ANDP, and ORP instructions for contacts detect the rising edge, and become active during one operation cycle only at the rising edge of a specified bit device (that is, when the bit device turns from OFF to ON). Contact instructions LDF, ANDF and ORF detect the falling edge, and become active during one operation cycle only at the falling edge of a specified bit device (that is, when the bit device turns from ON to OFF).

### **1. Instruction format**

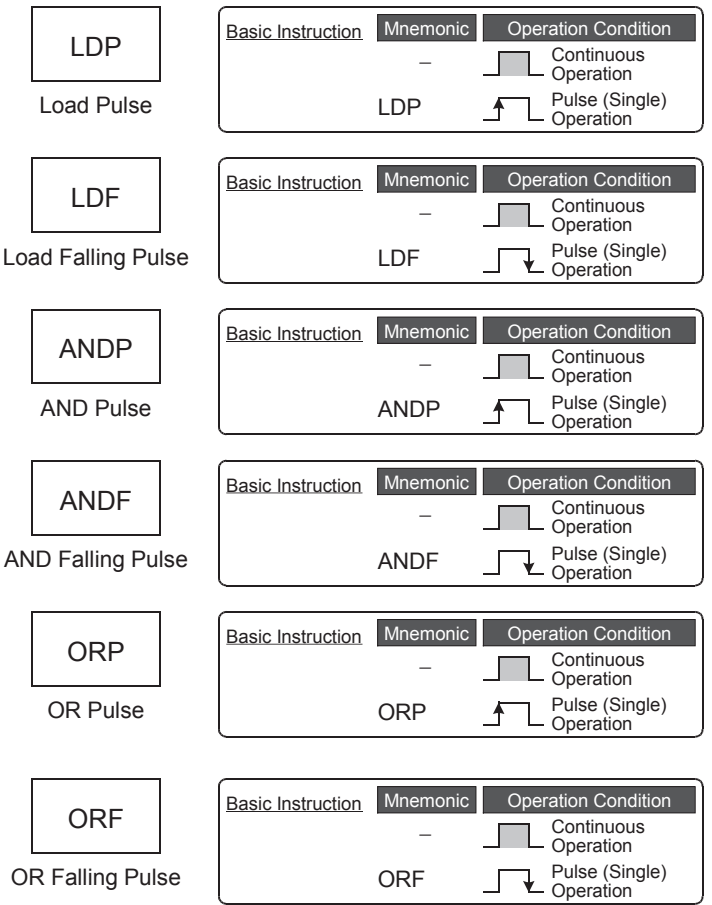

### → **For the number of instruction steps, refer to Section 7.16.**

### **2. Applicable devices**

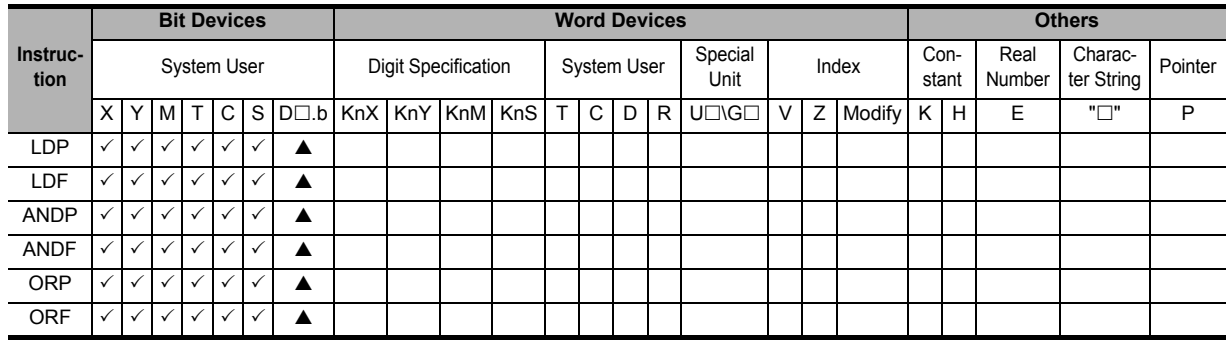

▲: This function is supported only in FX3U/FX3UC PLCs.

### **Explanation of function and operation 1. LDP, ANDP, and ORP instructions (initial logical operation of rising edge pulse, serial connection of rising edge pulse, and parallel connection of rising edge pulse)** Circuit program Circuit program List program LDP instruction X000 0000 **LDP** X000 M0 ⊣∧⊦ 0002 **ORP** X001 0004 OUT M0 ORP instruction X001 0005 LD M8000  $\neg$ 0006 **ANDP** X002 ANDP instruction  $M8000$   $X002$   $\boxed{\text{ANDP}}$  instruction  $\boxed{\phantom{00000}}$  0008 OUT M1 M1  $+ +$ ٩Ŵ RUN monitor Timing chart **ON ON** LDP instruction X000 ON PON ORP instruction X001

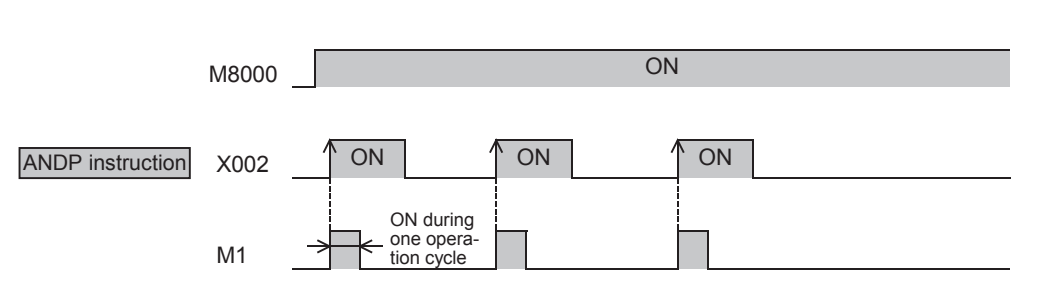

ON during one operation cycle

M0

In the example shown above, M0 or M1 is ON during only one operation cycle when X000 to X002 turn from OFF to ON.

**9**

Move & Compare FNC10-FNC19

FNC10-FNC19<br>Move & Compare

**10**

FNC20-FNC29<br>Arith. & Logic<br>Operation

**1**

### **2. LDF, ANDF, and ORF instructions (initial logical operation of falling/trailing edge pulse, serial connection of falling/trailing edge pulse, and parallel connection of falling/trailing edge pulse)**

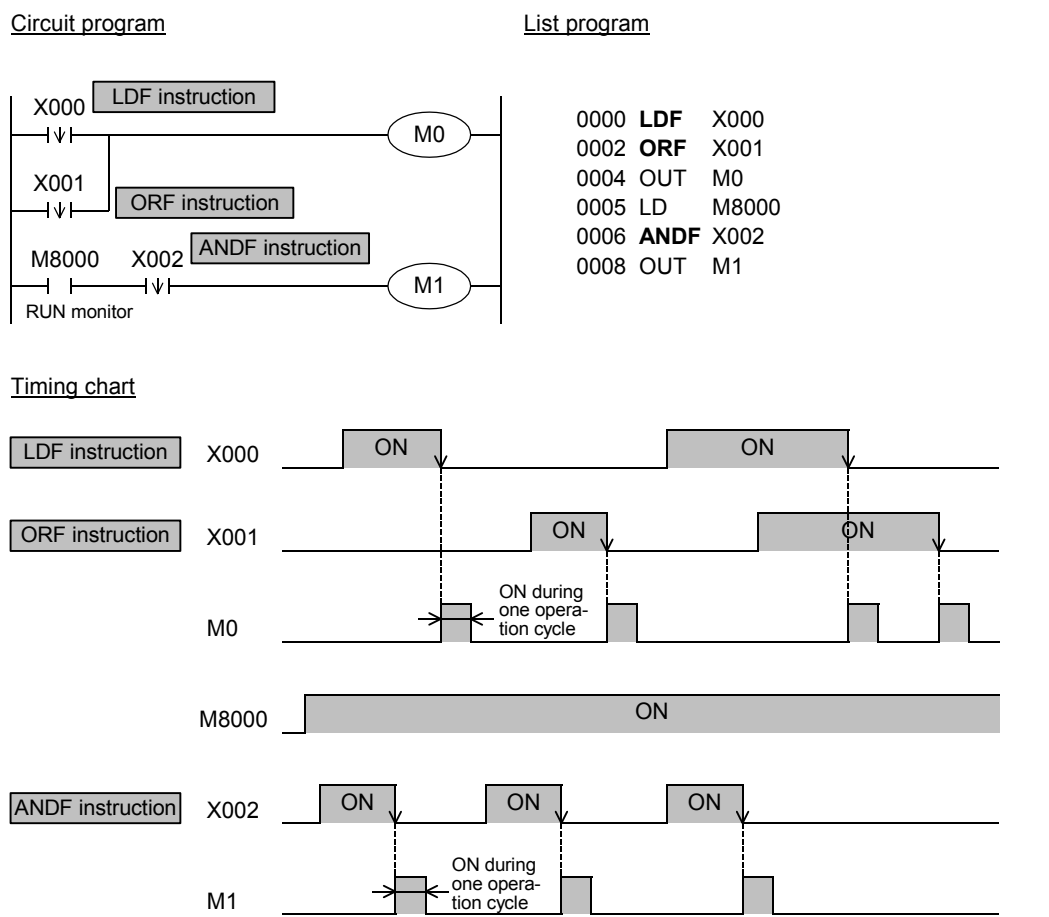

In the example shown above, M0 or M1 is ON during only one operation cycle when X000 to X002 turn OFF from ON.

### **3. Bit specification of a data register (D)\*1**

A bit in data register (D) can be specified as a device used in LDP, LDF, ANDP, ANDF, ORP and ORF instructions. When specifying a bit in a data register, input "."

> 0000 LDP D0.3 0003 OUT Y000

Circuit program List program

D0.3 Y000

- after a data register (D) number, and then input a bit number (0 to F) consecutively. Only 16-bit data registers are available. Specify a bit number as "0, 1, 2, ... 9, A, B, ... F" from the least significant bit. Example: In the example shown on the left, LDP contact turns ON (becomes conductive) or OFF (becomes nonconductive) when bit 3 of D0 turns ON or OFF.
- \*1. This function is supported only in FX3U/FX3UC PLCs.

### **4. Output drive side**

The following two circuits offer the same operation:

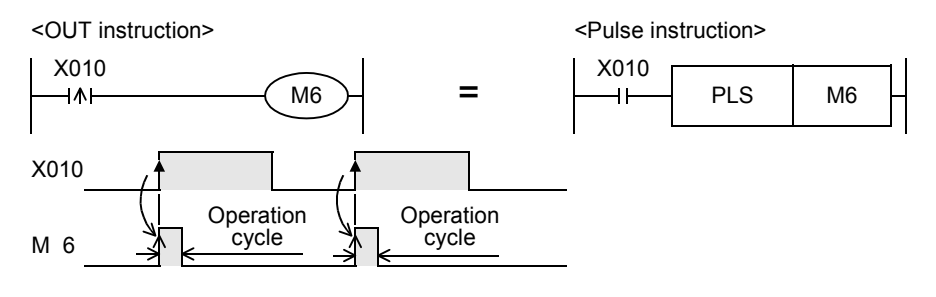

In each circuit, M6 is ON during only one operation cycle when X010 turns from OFF to ON.

<Rising edge detection> <Pulse instruction (applied instruction)>

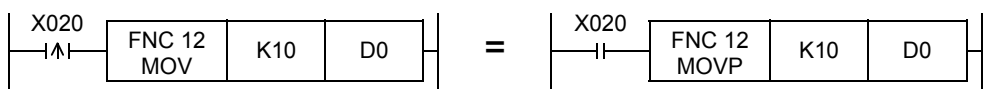

In each circuit, MOV instruction is executed only once when X020 turns from OFF to ON.

FNC20-FNC29<br>Arith. & Logic<br>Operation

### **5. Differences in the operation caused by auxiliary relay (M) numbers**

When an auxiliary relay (M) is specified as a device in LDP, LDF, ANDP, ANDF, ORP and ORF instructions, the operation varies depending on the device number range as shown in the figure below.

<M0 to M2799, M3072 to M7679>

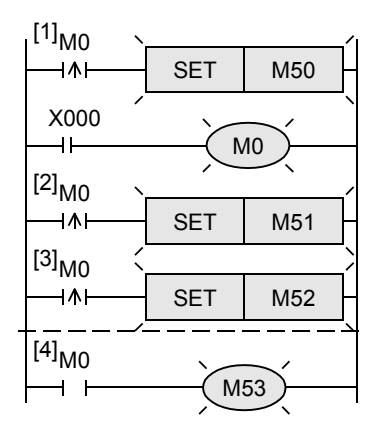

After M0 is driven by X000, all contacts [1] to [4] corresponding to M0 are activated.

•The contacts [1] to [3] detect the rising edge of M0.

•Because of LD instruction, the contact [4] is conductive while M0 is ON.

<M2800 to M3071>

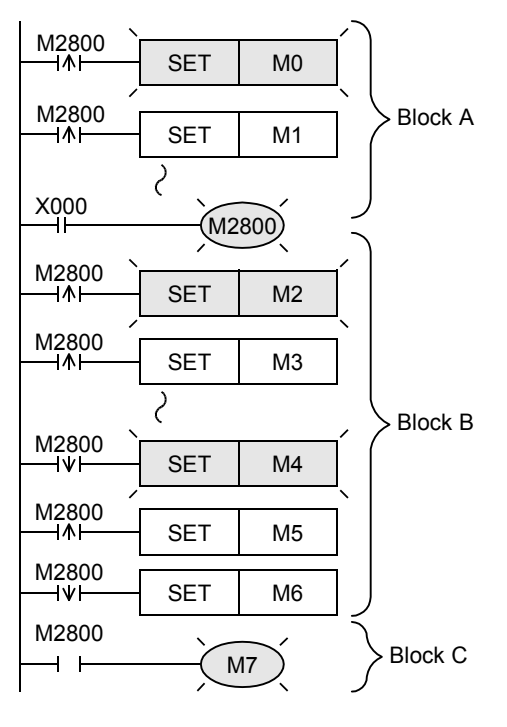

From M2800 driven by X000, the program is divided into the upper block (block A) and the lower block (block B). In each of the blocks A and B, only the first contact which detects the rising or falling edge is activated.

Because of LD instruction, the contact in the block C is conductive while M2800 is ON.

By utilizing these characteristics, "transition of state by same signal" in a step ladder circuit can be efficiently programmed.

### **Cautions**

**1. Cautions when the LDP, LDF, ANDP, ANDF, ORP, or ORF instruction programmed in the same step is executed two or more times within one operation cycle**

When LDP, LDF, ANDP, ANDF, ORP or ORF instruction programmed in the same step is executed two or more times within one operation cycle, the following operation results:

### **Programs executed two or more times**

- Program between FOR and NEXT instructions
- Program which executes the same subroutine program from two or more CALL instructions during one operation cycle
- Program which jumps to a label (P) in a smaller step number by CJ instruction

### **Operation**

- 1) When a device turns from OFF to ON 1st time: LDP, ANDP or ORP instruction turns ON. 2nd time and later: When the device status is the same as the time when the instruction was executed last, the instruction turns OFF.
- 2) When a device turns OFF from ON 1st time: LDF, ANDF or ORF instruction turns ON. 2nd time and later: When the device status is the same as the time when the instruction was executed last, the instruction turns OFF.

### **2. Cautions on writing during RUN**

1) Instructions for falling edge pulse

When writing is completed during RUN for a circuit including an instruction for falling edge pulse (LDF, ANDF, or ORF instruction), the instruction for falling edge pulse is not executed regardless of the ON/OFF status of the target device of the instruction for falling edge pulse.

When writing is completed during RUN for a circuit including an instruction for falling edge pulse (PLF instruction), the instruction for falling edge pulse is not executed regardless of the ON/OFF status of the operation condition device.

It is necessary to set to ON the target device or operation condition device once and then set it to OFF for executing the instruction for falling edge pulse.

2) Instructions for rising edge pulse

When writing is completed during RUN for a circuit including an instruction for rising edge pulse, the instruction for rising edge pulse is executed if a target device of the instruction for rising edge pulse or the operation condition device is ON.

Target instructions for rising edge pulse: LDP, ANDP, ORP, and pulse operation type applied instructions (such as MOVP)

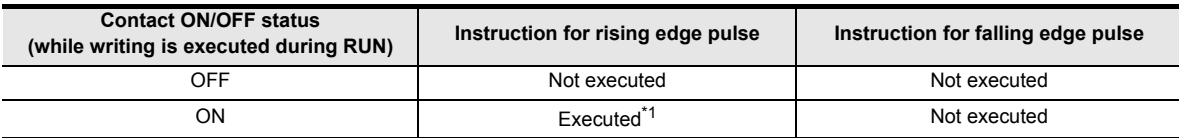

\*1. PLS instruction is not executed.

FNC20-FNC29<br>Arith. & Logic<br>Operation

**199**

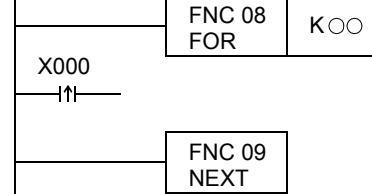

FX3S/FX3G/FX3GC/FX3U/FX3UC Series

Programming Manual - Basic & Applied Instruction Edition

# **7.6 ORB**

### **Outline**

 $\chi_{3S}$ Ver.1.00 $\rightarrow$ 

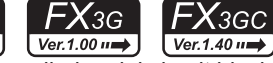

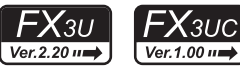

A circuit in which two or more contacts are connected in series is called serial circuit block.

**1. Instruction format**

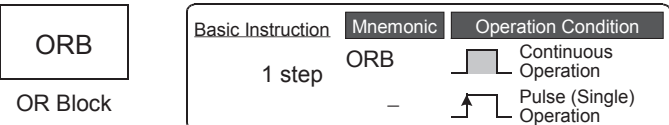

### **2. Applicable devices**

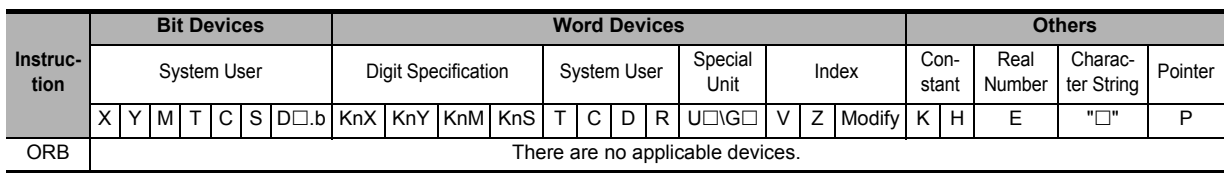

### **Explanation of function and operation**

Serial circuit block

### **1. ORB instruction (parallel connection of multiple contact circuits)**

When connecting serial circuit blocks in parallel, use LD or LDI instruction at the start of branch, and use ORB instruction at the end of branch.

ORB instruction is an independent instruction not associated with any device number in the same way as ANB instruction described later.

When there are many parallel circuits, ORB instruction can be used for each circuit block to connect them.

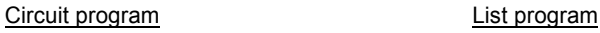

X000 X001

 $+$ 

 $X002$ 

⊣⊦

 $X<sub>004</sub>$ 

 $\overline{\phantom{a}}$ 

B

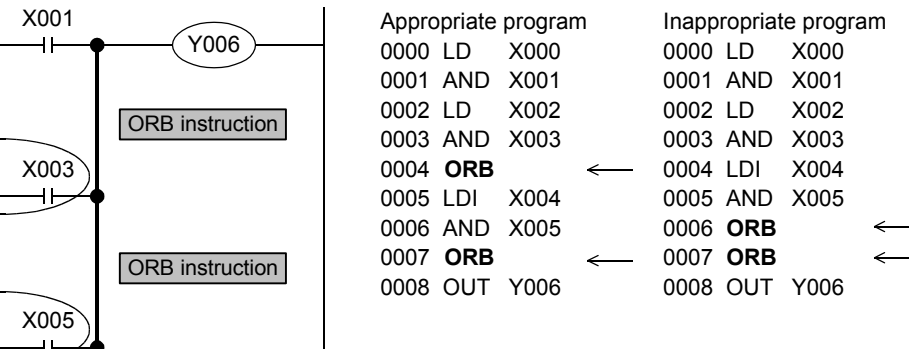

### **Caution**

There is no limitation in the number of parallel circuits which can be connected by ORB instructions (in the case of appropriate program shown above).

Though ORB instructions can be used at one time, note that the repeated use of LD or LDI instruction is limited to 8 or less (in the case of inappropriate program shown above).

FX3S/FX3G/FX3GC/FX3U/FX3UC Series

Programming Manual - Basic & Applied Instruction Edition

7 Basic Instruction *7.7 ANB*

**1**

Introduction

Introduction

**2**

Overview

**3**

**Instruction**<br>List Instruction

# **7.7 ANB**

### **Outline**

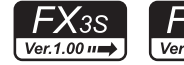

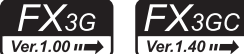

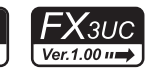

<u> FXзи</u>

 $Ver.2.20 \rightarrow$ 

Use ANB instruction to connect a branch circuit (parallel circuit block) to the preceding circuit in series. Use LD or LDI instruction at the start of branch. After completing a parallel circuit block, connect the parallel circuit block to the preceding circuit in series by ANB instruction.

When there are many parallel circuits, ANB instruction can be used in each circuit block to connect them.

### **1. Instruction format**

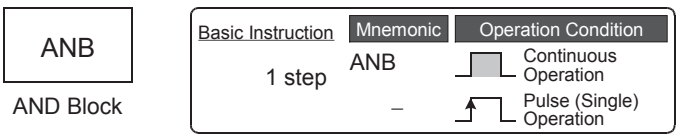

### **2. Applicable devices**

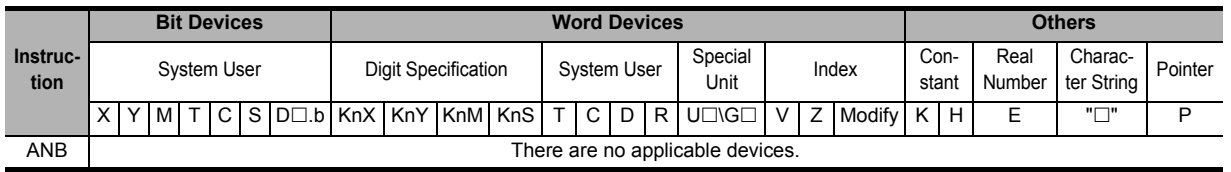

### **Explanation of function and operation**

### **1. ANB instruction (serial connection of multiple parallel circuits)**

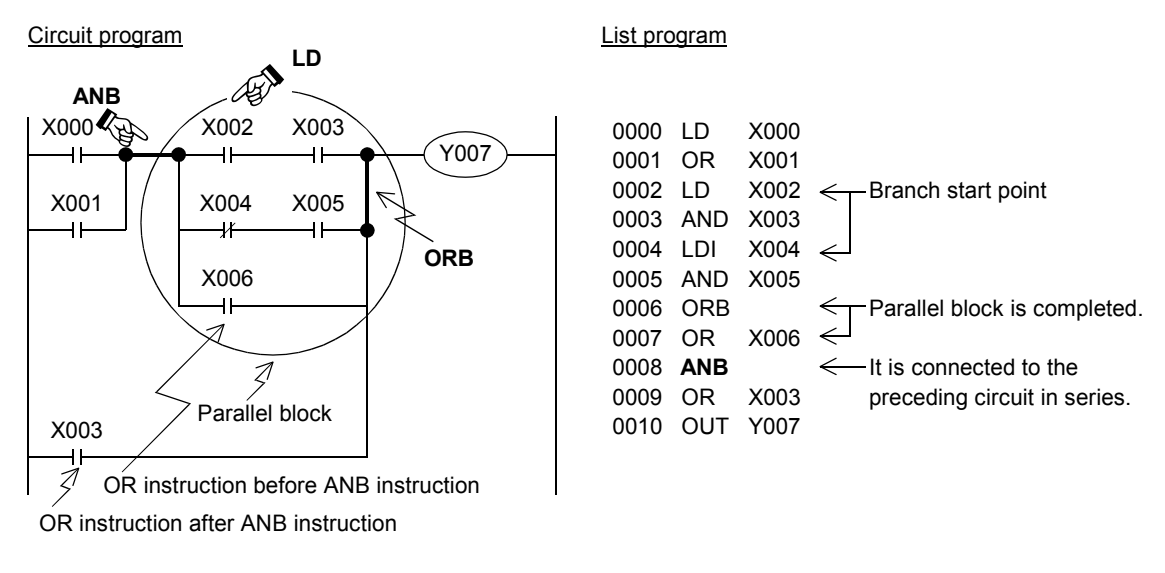

### **Caution**

There is no limitation in the number of ANB instruction.

Though ANB instructions can be used at one time, note that the repeated use of LD or LDI instruction is limited to 8 or less in the same way as ORB instruction.

Move & Compare FNC10-FNC19

FNC10-FNC19<br>Move & Compare

**10**

FNC20-FNC29<br>Arith. & Logic<br>Operation

FX3S/FX3G/FX3GC/FX3U/FX3UC Series

Programming Manual - Basic & Applied Instruction Edition

## **7.8 MPS, MRD, MPP**

### **Outline**

 $FX_{3G}$  $\left| \chi_{3S} \right|$  $\sqrt{\text{Ver.1.00 m}}$  $\sqrt{\text{Ver.1.00 m}}$ 

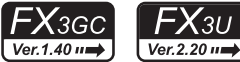

FX<sub>3UC</sub> Ver.1.00 $\rightarrow$ 

FX3G, FX3U FX3GC and FX3UC PLCs have 11 memories called "Stack" which store the intermediate result (ON or OFF) of operations.

### **1. Instruction format**

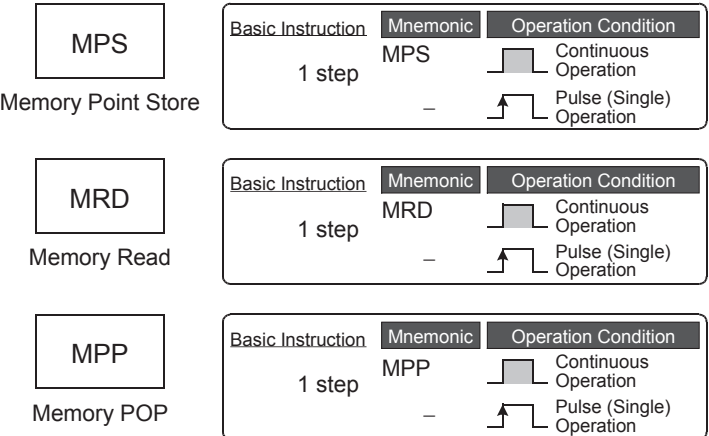

### **2. Applicable devices**

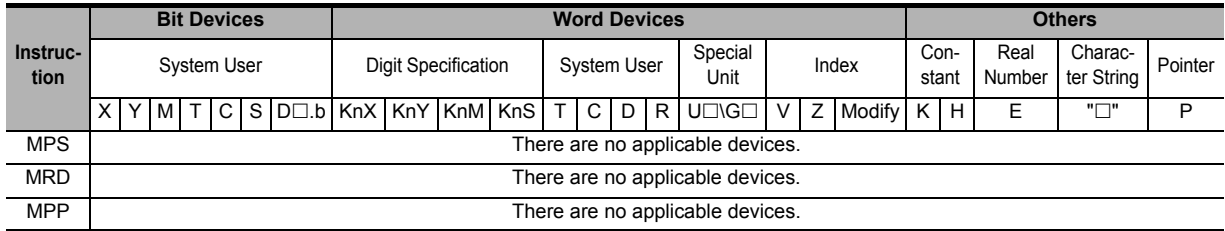

### **Explanation of function and operation**

These instructions are convenient in programming branched multi-output circuits.

**1. MPS, MRD, and MPP instructions (stores the current result of the internal PLC operations, reads the current result of the internal PLC operations, and pops (recalls and removes) the currently stored result)**

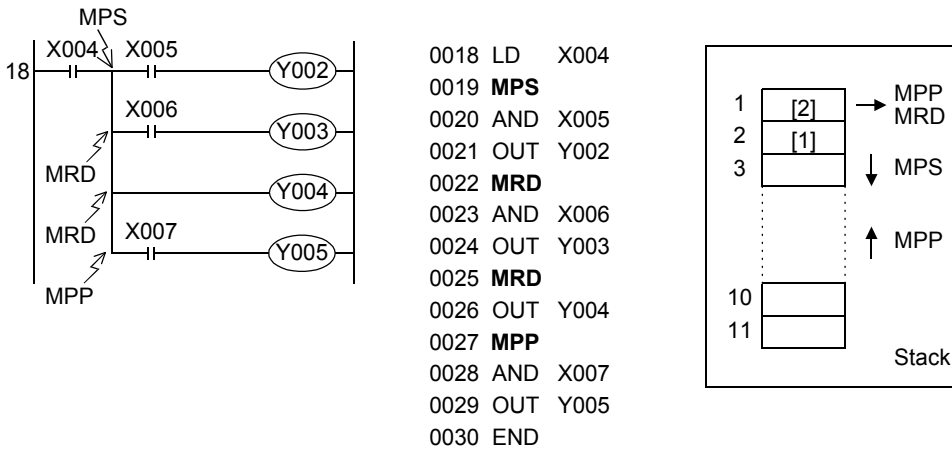

- Use MPS instruction to store the intermediate result of operation, and then drive the output Y002.
- Use MRD instruction to read the stored data, and then drive the output Y003. MRD instruction can be programmed as many times as necessary.
- In the final output circuit, use MPP instruction instead of MRD instruction. MPP instruction reads the stored data described above, and then resets it.

### **Error**

MPS instruction can be used two or more times.

However, the difference between number of MPS instructions and the number of MPP instructions should be 11 or less, and should be 0 at the end.

### FX3S/FX3G/FX3GC/FX3U/FX3UC Series Programming Manual - Basic & Applied Instruction Edition 7 Basic Instruction *7.8 MPS, MRD, MPP* Truy cập website https://plcmitsubishi.com để có thêm nhiều tài liệu và bài viết hướng dẫn kỹ thuật hay

### **Program examples**

- 1) Program example 1: One stack Only one stack is used in this example.
	- Circuit program List program

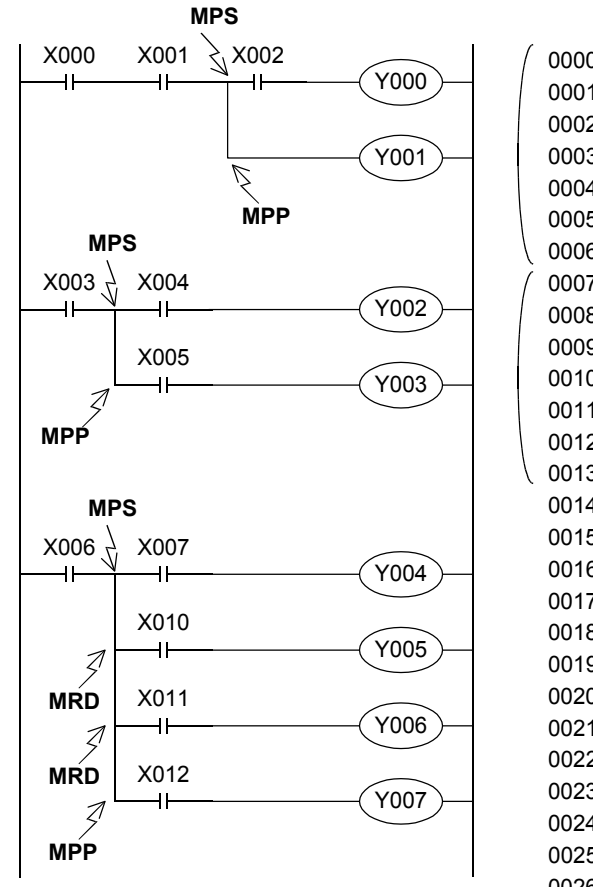

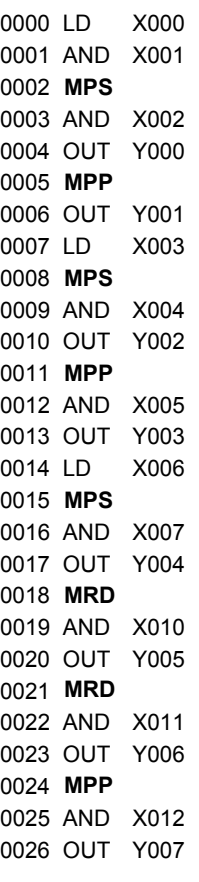

2) Program example 2: One stack with ANB and ORB instructions Circuit program List program

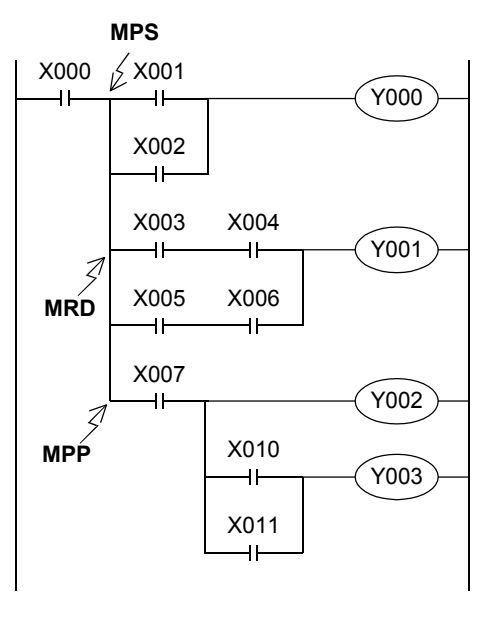

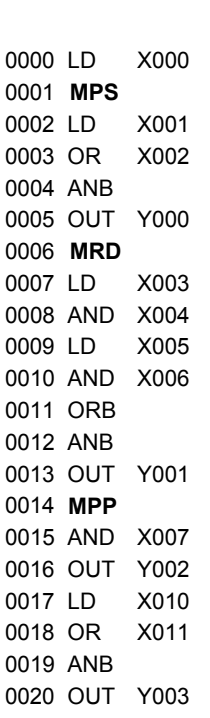

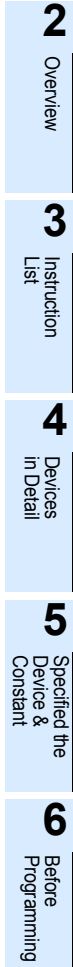

**1**

Introduction

Introduction

Instruction **Basic**<br>Instruction **88**<br>Program Flow

Program Flow FNC00-FNC09

**D**<br>Move & Compare Move & Compare FNC10-FNC19

**10**

FNC20-FNC29<br>Arith. & Logic<br>Operation

**7**

### FX3S/FX3G/FX3GC/FX3U/FX3UC Series Programming Manual - Basic & Applied Instruction Edition 7 Basic Instruction *7.8 MPS, MRD, MPP* Truy cập website https://plcmitsubishi.com để có thêm nhiều tài liệu và bài viết hướng dẫn kỹ thuật hay

### 3) Program example 3: Two stacks

### Circuit program **List program** List program

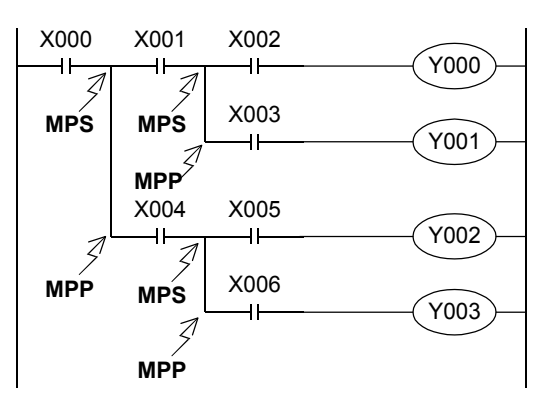

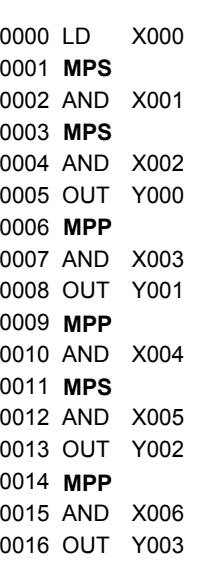

### 4) Program example 4: Four stacks

### Circuit program **List program** List program

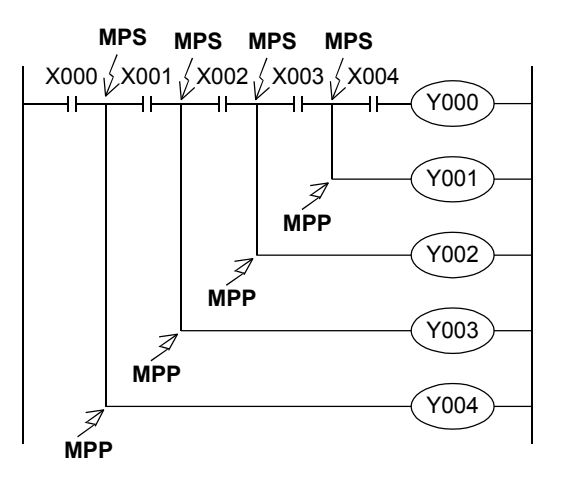

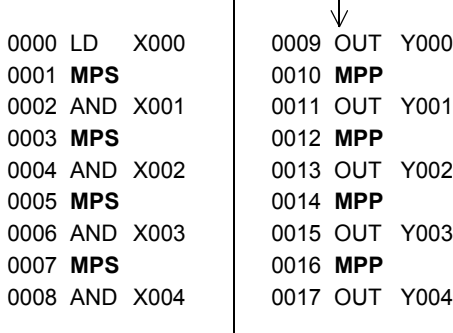

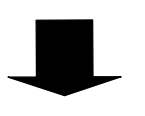

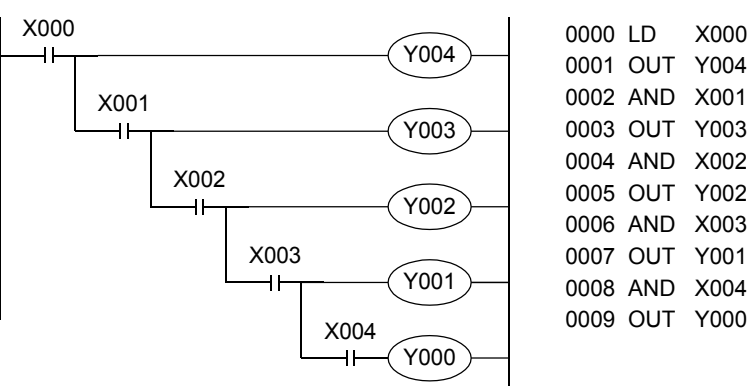

In programming a circuit on the upper side, it is necessary to MPS instruction three times.

By changing the circuit on the upper side into the circuit on the lower side, the same contents can be programmed easily without MPS instruction.

FX3S/FX3G/FX3GC/FX3U/FX3UC Series

Programming Manual - Basic & Applied Instruction Edition

7 Basic Instruction *7.9 MC, MCR*

# **7.9 MC, MCR**

### **Outline**

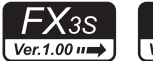

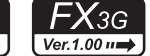

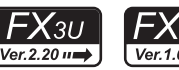

FX<sub>3GC</sub> Ver.1.40 $n \Rightarrow$  $Ver.2.20 \rightarrow$ When MC instruction is executed, the bus line (LD or LDI point) is moved to a position after MC contact.

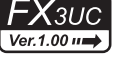

The bus line can be returned to the original position by MCR instruction.

By changing a device (Y or M) number, MC instruction can be used as many times as necessary.

If the same device number is used twice, however, it results in the double coil operation in the same way as OUT instruction.

### **1. Instruction format**

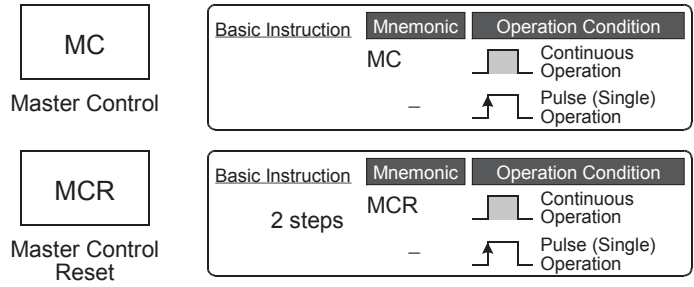

### → **For the number of steps of MC instruction, refer to Section 7.16.**

### **2. Applicable devices**

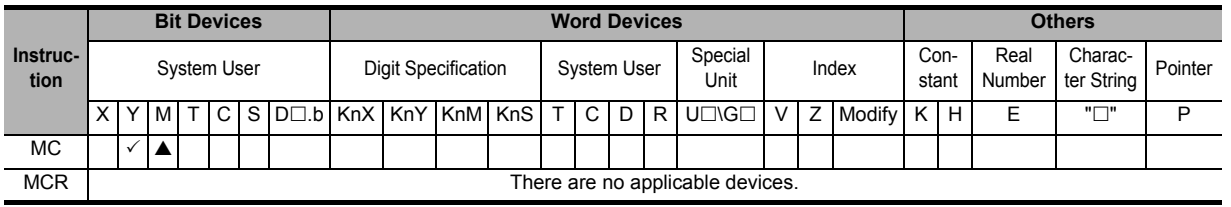

 $\triangle$ : Except special auxiliary relays (M)

### **Explanation of function and operation**

### **1. MC and MCR instructions (denotes the start of a master control block and denotes the end of a master control block)**

When MC instruction is executed, the bus line is moved to a position after MC contact.

Drive instructions connected to the bus line after the MC contact execute each operation only when the MC instruction is executed, and execute each operation in the contact OFF status regardless of the contact status before drive instructions when a MC instruction is not executed. If an instruction (such as FOR/NEXT, EI and DI instruction) not requiring a contact instruction exists in a circuit using master control, such an instruction is executed regardless of the MC instruction execution command.

In the program example below, the instructions from MC to MCR are executed as they are while the input X000 is ON. However, while the input X000 is OFF, each driven device offers the following operation:

Timers (except retentive type timers) and devices driven by OUT instruction: Turn OFF.

Retentive type timers, counters and devices driven by SET/RST instruction: Hold the current status.

The expressions of circuit programs used to explain operations are circuits (for reading or monitoring) of GX Works2 and GX Developer.

### Circuit program List program

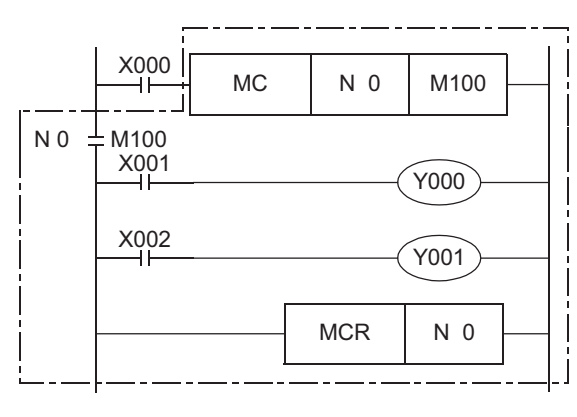

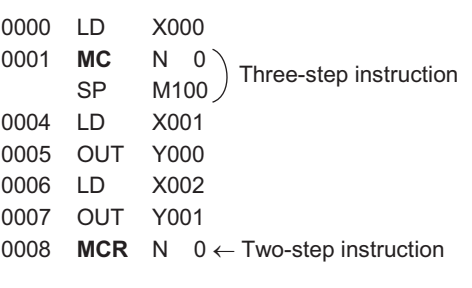

← Write MCR N0 instruction.

**1**

Introduction

Introduction

**2**

Overview

**3**

**5**

**7**

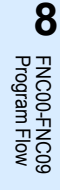

**9**

### **Caution**

**1. A circuit error (Error code: 6611) occurs when an instruction connected the bus line (such as LD and LDI) is not present just after the MC instruction.**

### **2. Cautions on writing during RUN**

The PLC cannot detect errors if an instruction is added between the MC instruction and the  $N\square$  instruction by write during RUN.

The PLC can detect errors after it is set to the STOP mode once and then to the RUN mode again.

### **Program examples**

1) When the nesting structure is not adopted

Circuit program List program

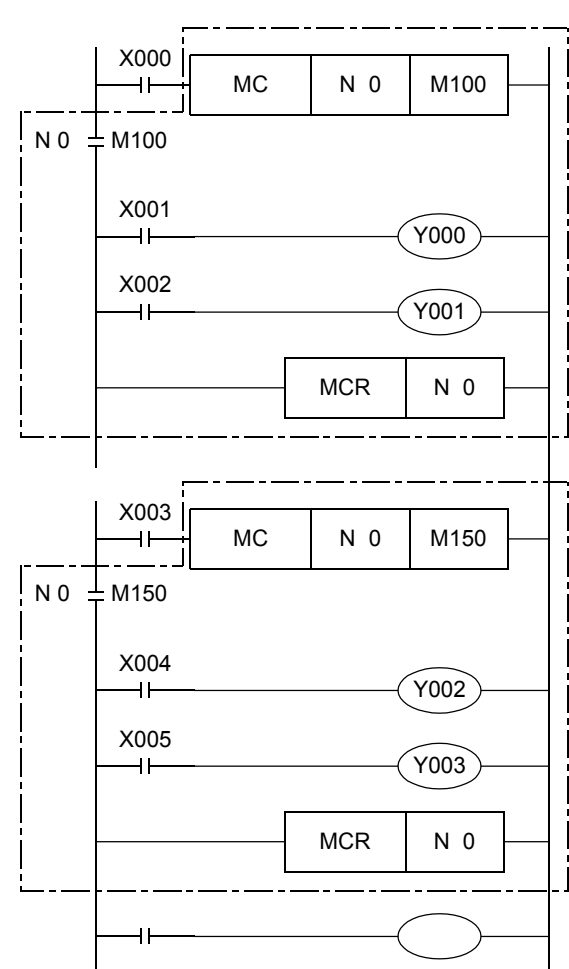

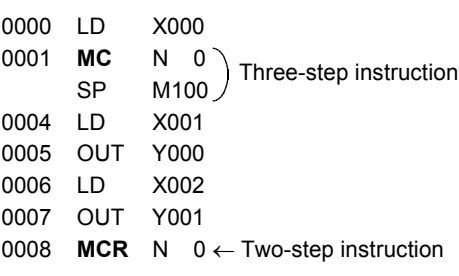

← Return to the bus line ("N0" shows the nest level.)

 $\leftarrow$  When not adopting the nesting structure, use "N0" again. There is no limitation in the number of "N0". Only in the nesting structure, increase the nest level "N" in the way "N0  $\rightarrow$ N1 ...  $N6 \rightarrow N7"$  as shown in the example 2 on the next page.

### FX3S/FX3G/FX3GC/FX3U/FX3UC Series Programming Manual - Basic & Applied Instruction Edition 7 Basic Instruction *7.9 MC, MCR* Truy cập website https://plcmitsubishi.com để có thêm nhiều tài liệu và bài viết hướng dẫn kỹ thuật hay

2) When the nesting structure is adopted

When using MC instructions inside MC instruction, increase the nest level "N" in turn in the way "N0  $\rightarrow$  N1  $\rightarrow$  N2  $\rightarrow$  N3  $\rightarrow$  N4  $\rightarrow$  N5  $\rightarrow$  N6  $\rightarrow$  N7".

For returning from the nesting structure, reset the nest levels from the highest one in turn using MCR instruction in the way "N7  $\rightarrow$  N6  $\rightarrow$  N5  $\rightarrow$  N4  $\rightarrow$  N3  $\rightarrow$  N2  $\rightarrow$  N1  $\rightarrow$  N0".

For example, if "MCR N5" is programmed without programming "MCR N6" and "MCR N7", the nest level is returned to 5 immediately.

Available nest levels are from N0 to N7 (eight layers).

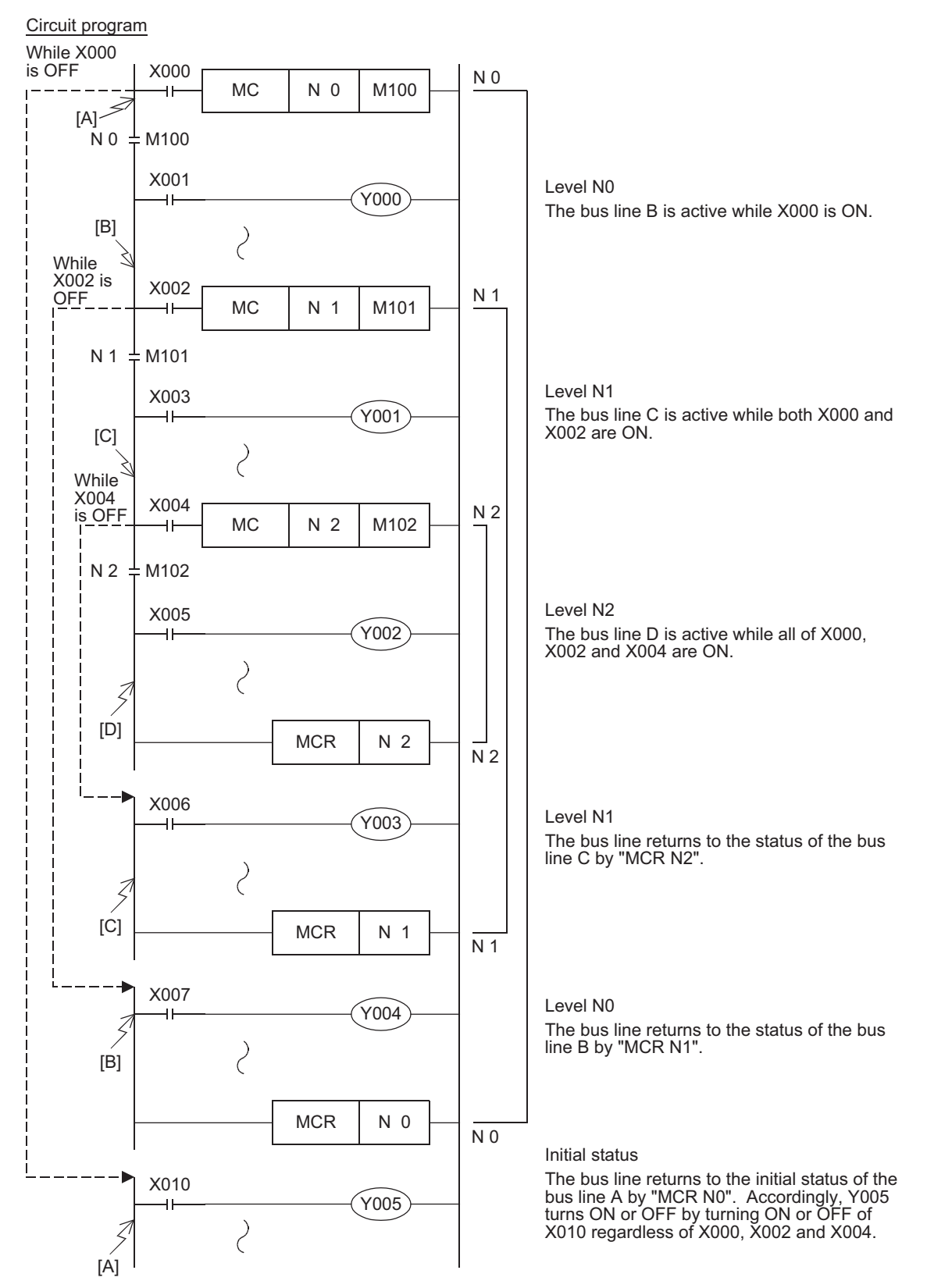

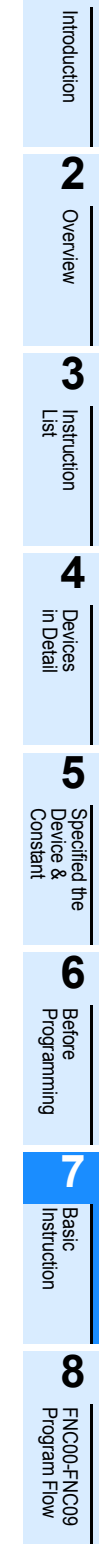

**9**

Move & Compare FNC10-FNC19

FNC10-FNC19<br>Move & Compare

**10**

FNC20-FNC29<br>Arith. & Logic<br>Operation

**1**

FX3S/FX3G/FX3GC/FX3U/FX3UC Series

Programming Manual - Basic & Applied Instruction Edition

# **7.10 INV**

## **Outline**

 $\mathsf{FX}_{3\mathsf{S}}$ 

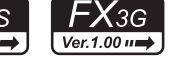

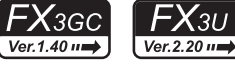

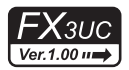

### **1. Instruction Format**

INV instruction inverts the operation result up to just before INV instruction, and does not require device number specification.

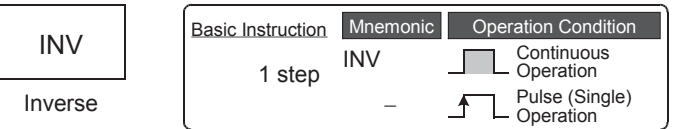

### **2. Applicable devices**

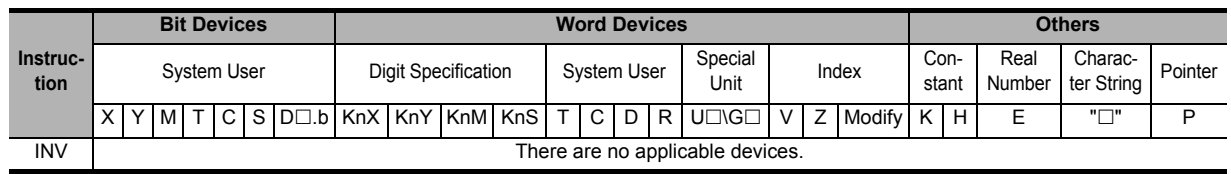

### **Explanation of function and operation**

### **1. INV instruction (inverts the result of operations)**

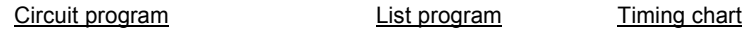

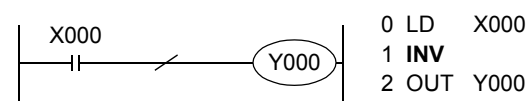

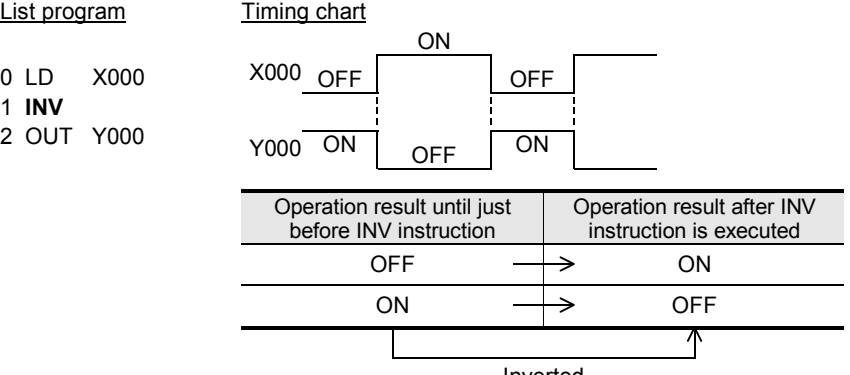

Inverted

In the figure above, Y000 turns ON when X000 is OFF, and Y000 turns OFF when X000 is ON.

INV instruction can be used in the same position as serial contact instructions (AND, ANI, ANDP and ANDF). Different from LD, LDI, LDP and LDF instructions shown in the list, INV instruction cannot execute connection to bus lines. Different from OR, ORI, ORP and ORF instructions, INV instruction cannot be used independently in parallel to a contact instruction.

### **2. Operation range of INV instruction**

When INV instruction is used in a complicated circuit containing ORB and ANB instructions, the operation range of INV instruction is as shown in the figure below:

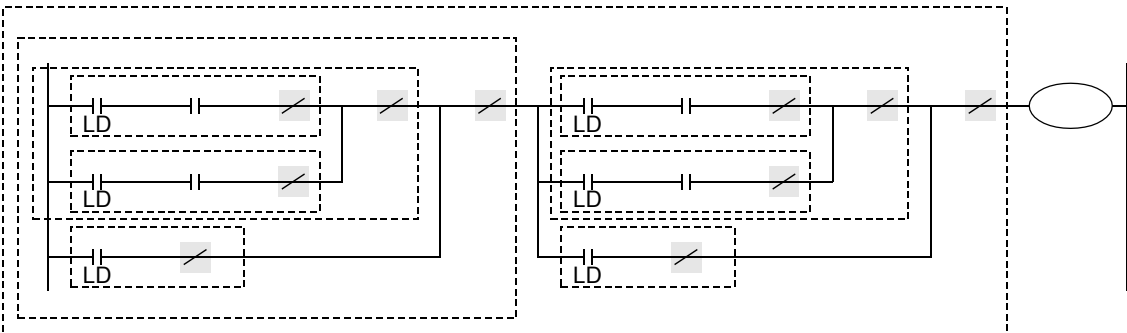

INV instruction inverts the operation result after LD, LDI, LDP or LDF instruction located before INV instruction. Accordingly, if INV instructions are used inside ORB and ANB instructions, blocks after LD, LDI, LDP or LDF instruction seen from each INV instruction are regarded as the target of INV operation.

FX3S/FX3G/FX3GC/FX3U/FX3UC Series

Programming Manual - Basic & Applied Instruction Edition

7 Basic Instruction *7.11 MEP, MEF*

**1**

Introduction

Introduction

**2**

Overview

**3**

**Instruction**<br>List Instruction

**4**

in Detail Devices

**5**

**6**

#

**7**

Instruction **Basic**<br>Instruction

**88**<br>Program Flow Program Flow FNC00-FNC09

**9**

Move & Compare FNC10-FNC19

FNC10-FNC19<br>Move & Compare

**10**

FNC20-FNC29<br>Arith. & Logic<br>Operation

Programming Before

Constant Device & Specified the

# **7.11 MEP, MEF**

### **Outline**

 $FX_{3S}$  $FX_{3G}$  $Ver. 1.00 m \rightarrow$  $\overline{\text{Ver.1.00}}$ 

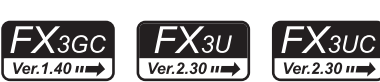

MEP and MEF commands are instructions that change the operation results to pulses so that device numbers do not have to be specified.

1) MEP

The operation results up to the MEP instruction become conductive when the driving contacts turn from OFF to ON.

The use of MEP instructions simplifies the process of changing driving contacts to pulses when multiple contact points connect in a series.

2) MEF

The operation results up to the MEF instruction become conductive when the driving contacts turn from ON to OFF.

The use of MEF instructions simplifies the process of changing driving contacts to pulses when multiple contact points connect in a series.

### **1. Instruction format**

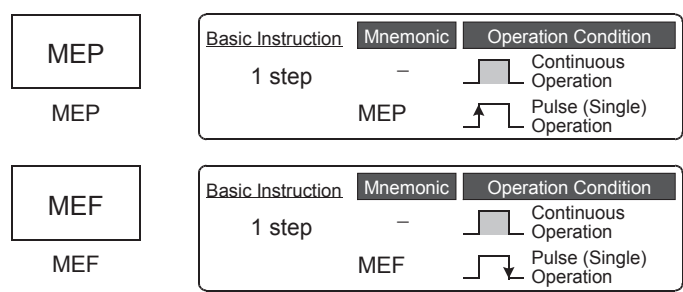

### **2. Applicable devices**

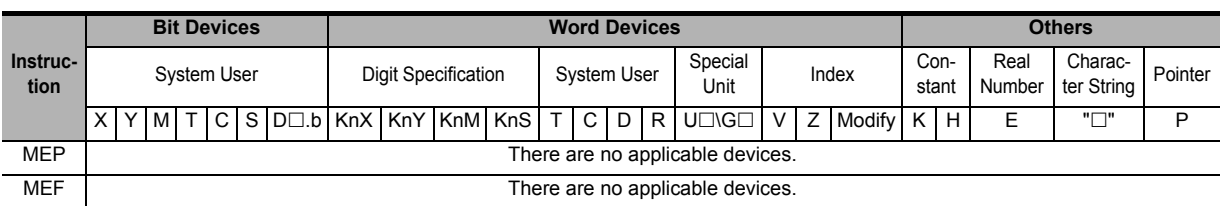

### **Explanation of function and operation**

### **1. MEP instruction (ON during rising edge of driving contacts results)**

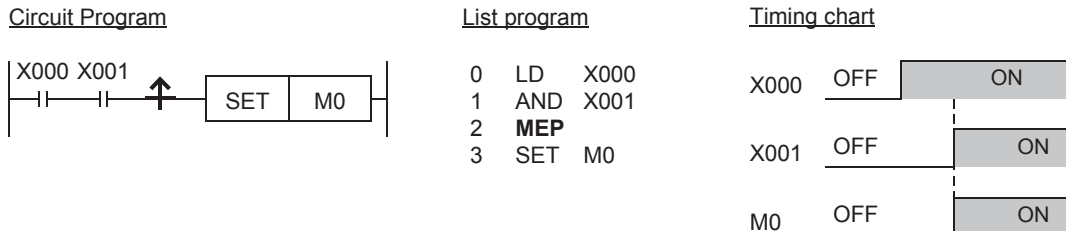

LD

**SE** 

### **2. MEF instruction (ON during falling edge of driving contacts results)**

Circuit program List program

X000 X001 SET M0

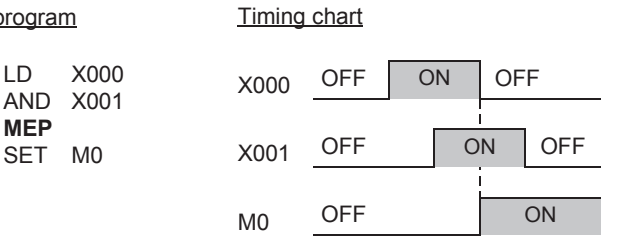

### **Caution**

- **1. MEP and MEF instructions may not operate normally if the indexed contact is modified and changed to pulses by sub-routine programs, the FOR and NEXT instructions, etc.**
- **2. As the MEP and MEF instructions operate using the operation results immediately before them, use at the list program as the AND instruction. The MEP and MEF instructions cannot be used at the list program as LD or OR.**
- **3. When programmed in a branch, the MEP/MEF instruction judges the rising/falling edge based on the rung status up to just before the MEP/MEF instruction in the branch.**

Circuit program **List program List program**  $MO$  M1 LD  $M<sub>0</sub>$ 0 SET | Y001 -11 1 LD M1 MEP 2 M2 3 OR M2 4 ANB 5 SET Y001 Judges the rising/falling edge based on the rung status in this range.

### **4. Caution on writing during RUN**

- 1) Pulse command during rising edge of operation (MEP instruction) results After writing to the circuit with MEP instructions during RUN, the MEP instruction result turns ON (conductive) while the operation results up to the MEP instruction are ON.
- 2) Pulse instruction during falling edge of operation (MEF command) results After writing to the circuit with MEF instructions during RUN , the MEF instruction result turns OFF (nonconductive), regardless of the operation results up to the MEF instruction. The operation results of MEF instruction turns ON (conductive) when the operation results up to the MEF instruction turn OFF.

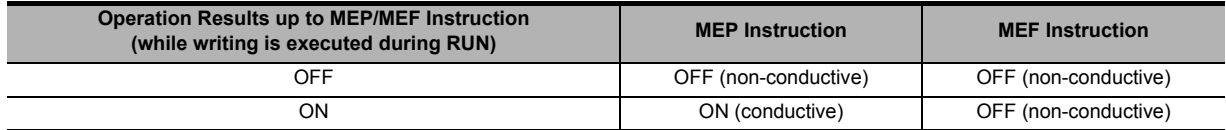

### **Error**

• There are no calculation errors in the MEP and MEF instructions.

FX3S/FX3G/FX3GC/FX3U/FX3UC Series

Programming Manual - Basic & Applied Instruction Edition

7 Basic Instruction *7.12 PLS, PLF*

**1**

Introduction

Introduction

**2**

Overview

**3**

Instruction<br>List Instruction

**4**

in Detail Devices

**5**

**6**

룳

**7**

Instruction **Basic**<br>Instruction

**CO**<br>Program Flow Program Flow FNC00-FNC09

**9**

Move & Compare FNC10-FNC19

FNC10-FNC19<br>Move & Compare

**10**

FNC20-FNC29<br>Arith. & Logic<br>Operation

Programming Before<br>Programming

Constant Device & Specified the

# **7.12 PLS, PLF**

### **Outline**

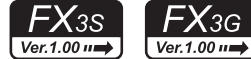

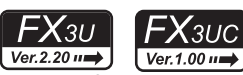

When PLS instruction is executed, an applicable device is activated during only one operation cycle after a drive input turns ON.

When PLF instruction is executed, an applicable device is activated during only one operation cycle after a drive input turns OFF.

### **1. Instruction format**

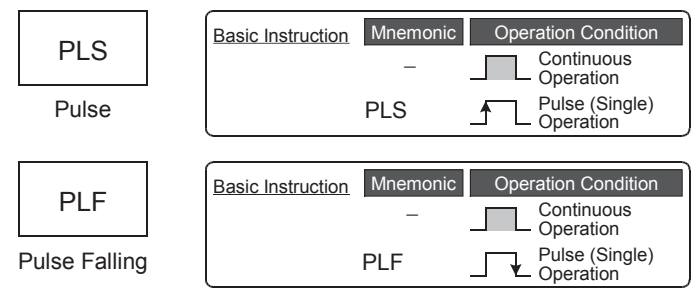

### → **For the number of instruction steps, refer to Section 7.16.**

FX3GC

Ver. 1.40 $n \Rightarrow$ 

### **2. Applicable devices**

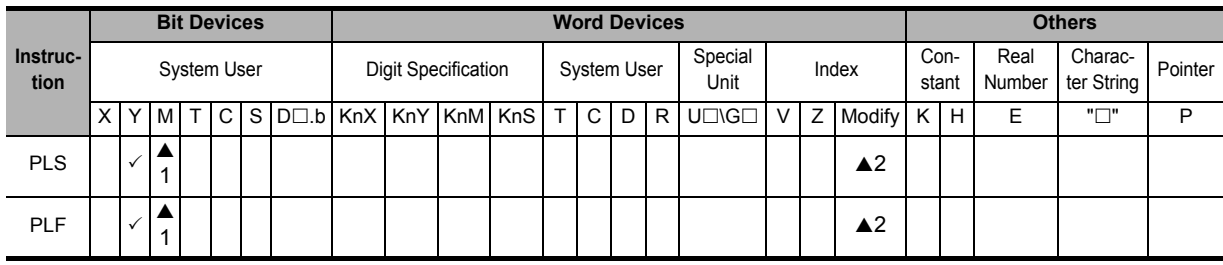

 $\triangle$ 1: Except special auxiliary relays (M)

▲2: This function is supported only in FX3U/FX3UC PLCs.

### **Explanation of function and operation**

### **1. PLS instruction (rising edge pulse)**

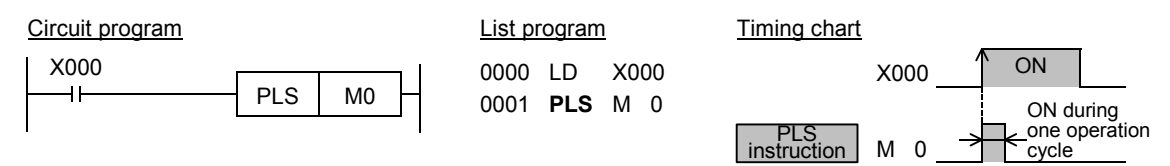

In the figure above, M0 is ON during only one operation cycle when X000 changes from OFF to ON.

### **2. PLF instruction (falling/trailing edge pulse)**

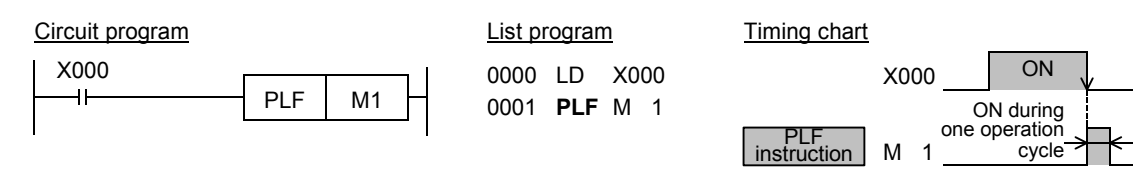

In the figure above, M1 is ON during only one operation cycle when X000 changes from ON to OFF.

### **3. Output drive side**

The following two circuits result the same operation.

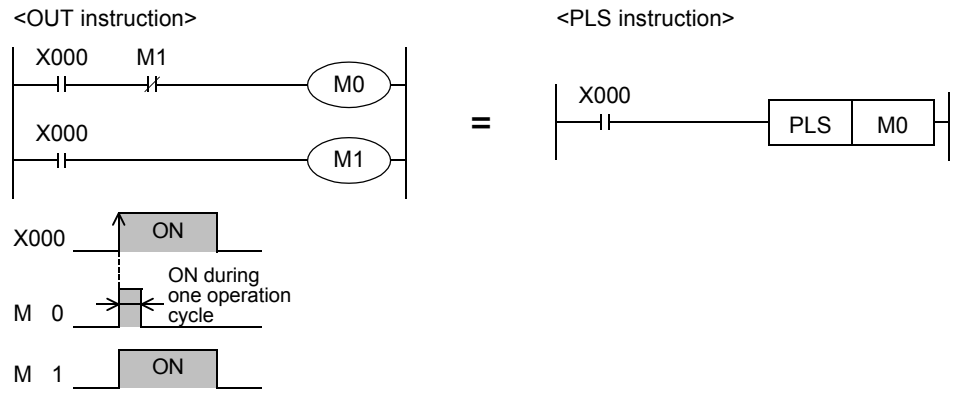

In each case, M0 is ON during only one operation cycle when X000 changes from OFF to ON.

<PLS instruction>

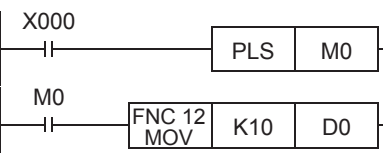

<Pulse operation type applied instruction>

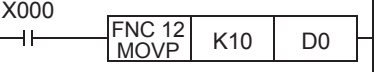

In each case, MOV instruction is executed only once when X000 changes from OFF to ON.

### **Caution**

### **1. Cautions on writing during RUN**

1) Instructions for falling edge pulse

When writing is completed during RUN for a circuit including an instruction for falling edge pulse (LDF, ANDF, or ORF instruction), the instruction for falling edge pulse is not executed regardless of the ON/OFF status of the target device of the instruction for falling edge pulse.

When writing is completed during RUN for a circuit including an instruction for falling edge pulse (PLF instruction), the instruction for falling edge pulse is not executed regardless of the ON/OFF status of the operation condition device.

It is necessary to set to ON the target device or operation condition device once and then set it to OFF for executing the instruction for falling edge pulse.

2) Instructions for rising edge pulse

When writing is completed during RUN for a circuit including an instruction for rising edge pulse, the instruction for rising edge pulse is executed if a target device of the instruction for rising edge pulse or the operation condition device is ON.

Target instructions for rising edge pulse: LDP, ANDP, ORP, and pulse operation type applied instructions (such as MOVP)

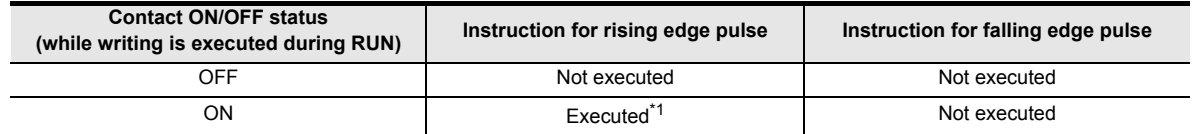

\*1. PLS instruction is not executed.

### **2. Cautions on using latched (battery or EEPROM backed) type devices**

When PLC mode is changed in the way "RUN  $\rightarrow$  STOP  $\rightarrow$  RUN" while a drive input remains ON, "PLS M0" operates, but "PLS M600 (latched device)" does not operate (when the PLC mode switches from STOP to RUN) because the status of M600 is latched even while the PLC is in the STOP mode.

**3. Caution for simultaneous instances of the ZRST instruction and the PLS instruction** The ZRST instruction resets the last stage for the PLS instruction and PLF instruction of the applicable device. In addition, the reset state of T and C is also reset.

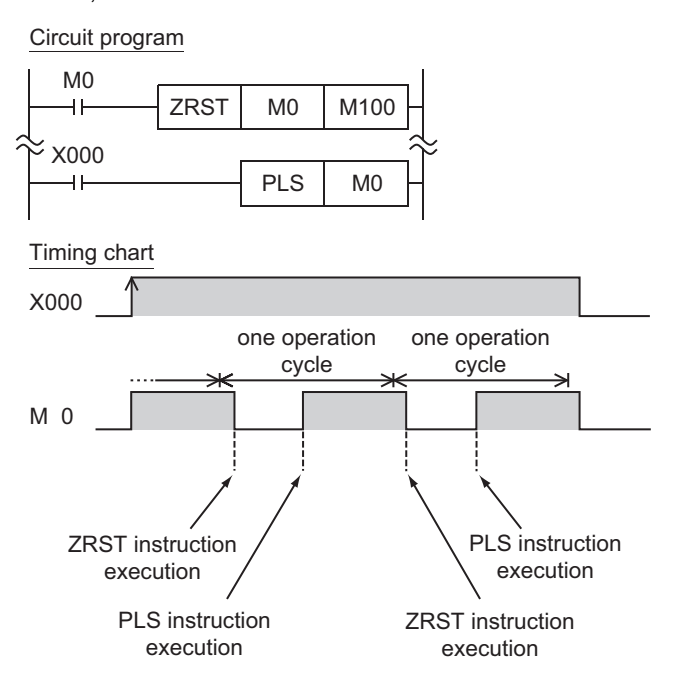

Please program in the following way to turn on M0 only once.

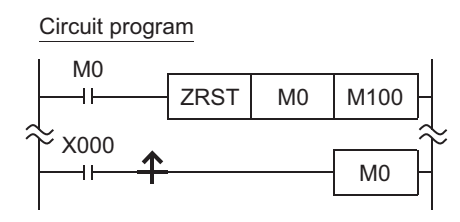

When the PLC mode is switched in the way "RUN  $\rightarrow$  STOP  $\rightarrow$  RUN (or power supply ON (RUN)  $\rightarrow$  power supply OFF  $\rightarrow$  power supply ON (RUN))" while a drive input remains ON, PLS M600 does not operate. However, it is possible to operate PLS M600 (latched device) by resetting once using the ZRST instruction.

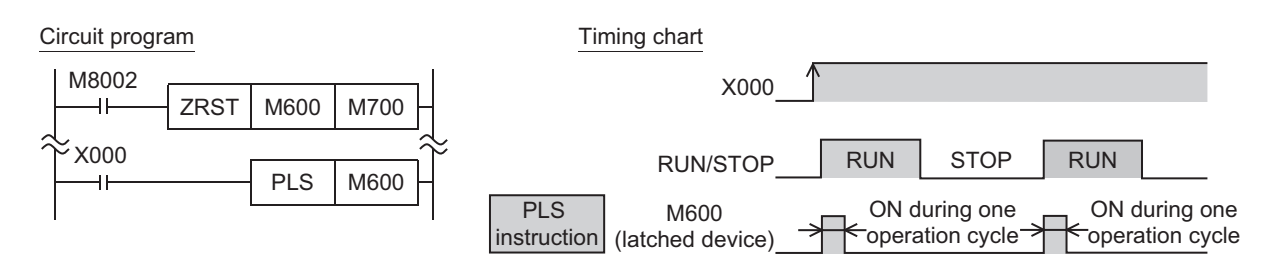

**1**

Introduction

Introduction

**2**

Overview

**3**

**Instruction**<br>List Instruction

**4**

in Detail Devices

**5**

**6**

#

**7**

Instruction **Basic**<br>Instruction

**COU-ROOL-NOOB** Program Flow FNC00-FNC09

**9**

Move & Compare FNC10-FNC19

FNC10-FNC19<br>Move & Compare

**10**

FNC20-FNC29<br>Arith. & Logic<br>Operation

Programming Before

Constant Device & Specified the

FX3S/FX3G/FX3GC/FX3U/FX3UC Series

Programming Manual - Basic & Applied Instruction Edition

# **7.13 SET, RST**

### **Outline**

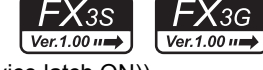

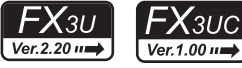

<u>FX3GC</u>

Ver.1.40 $n \Rightarrow$ 

- 1) Setting a bit device (SET instruction (set bit device latch ON)) When the command input turns ON, SET instruction sets to ON an output relay (Y), auxiliary relay (M), state relay (S) and bit specification ( $D\square$ .b) of word device. Even if the command input turns OFF after that, the device which was set to ON by SET instruction remains ON.
- 2) Resetting a bit device (RST instruction (reset bit device OFF)) RST instruction resets an output relay (Y), auxiliary relay (M), state relay (S), Timer (T), counter (C) or bit specification  $(D \Box b)$  of a word device.

Use the RST instruction to reset (set to OFF) a device which was set to ON by SET instruction.

3) Clearing the present value of a word device (RST instruction reset bit device OFF)) RST instruction clears the current value of a timer (T), counter (C), data register (D), extension register (R) or index register (V)(Z).

RST instruction can be used to clear to "0" the contents of a data register (D) or index register (V)(Z). (The same result can be obtained by MOV instruction which transfers the constant K0.)

RST instruction can be used also to reset the current value and return the contact of retentive type timers T246 to T255.

SET and RST instructions can be used for the same device as many times as necessary in an arbitrary order.

### **1. Instruction format**

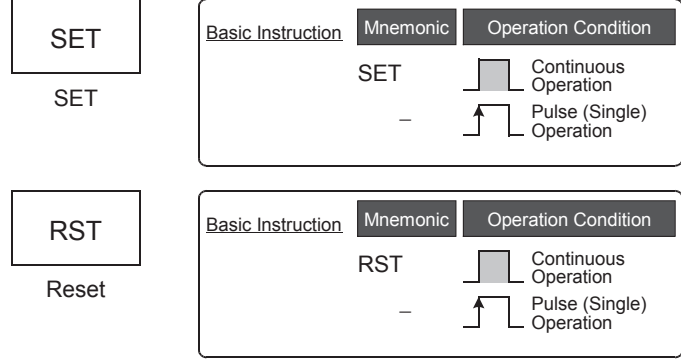

→ **For the number of instruction steps, refer to Section 7.16.**

### **2. Applicable devices**

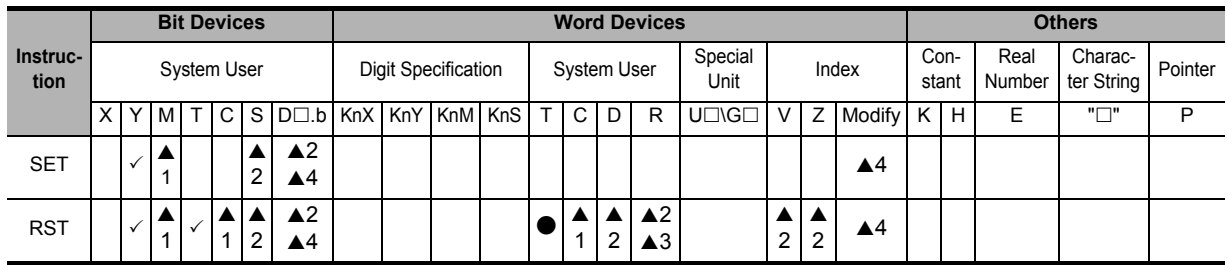

 $\triangle$ 1: Special auxiliary relays (M) and 32-bit counters (C) cannot be indexed with index registers (V and Z).

 $\triangle$ 2: Index modifiers (V and Z) are not available.

▲3: This function is supported only in FX3G/FX3GC/FX3U/FX3UC PLCs.

▲4: This function is supported only in FX3U/FX3UC PLCs.
# **Explanation of function and operation**

SET instruction drives the coil for an output relay (Y), auxiliary relay (M), state relay (S) and bit specification of data register (D).

#### **1. When using a bit device**

SET instructions located in parallel can be used consecutively as many times as necessary. In the program example shown below, "RST Y000" after "SET Y000" corresponds to this usage.

> 0 LD X000 1 **SET** Y000 2 LD X001 3 **RST** Y000

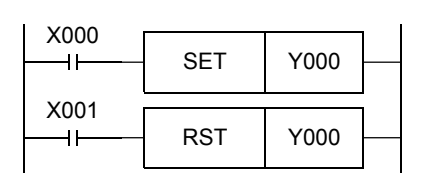

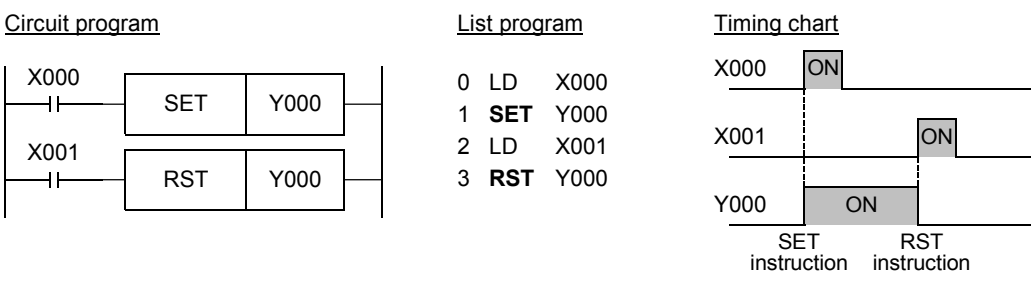

#### **2. When using a word device (timer or counter)**

Use RST instruction to reset a counter or retentive type timer.

1) Program example of an internal counter

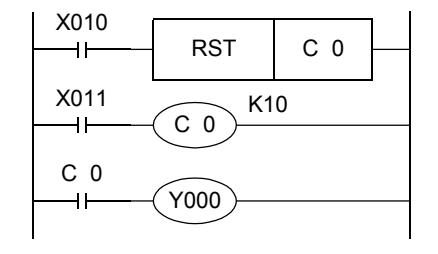

C0 up-counts the number of times X011 turns from OFF to ON. When the counting result reaches the set value K10, the output contact C0 is activated. Even if X011 changes from OFF to ON after that, the current value of the counter remains unchanged and the output contact remains activated.

For clearing the counter and returning the output contact, X010 is set to ON.

It is necessary to specify a constant K or data register number for indirect specification after OUT C instruction.

In the case of latched (battery backed) type counters, the current value and the operation status/reset status of the output contact are latched even after power failure.

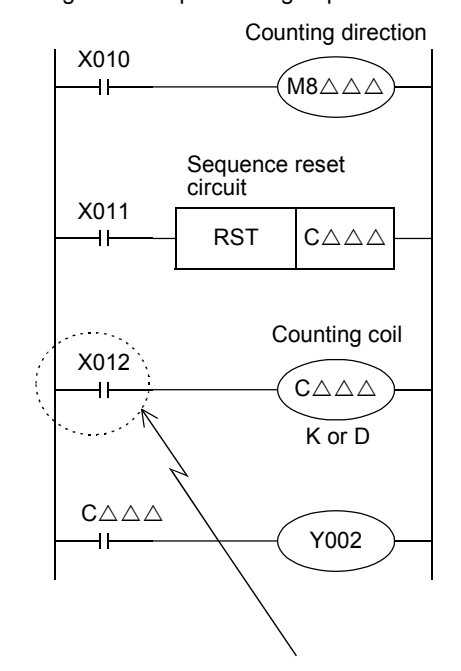

2) Program example of a high-speed counter

For 1-phase 1-input counters C235 to C245, use special auxiliary relays M8235 to M8245 for specifying the counting direction.

X010 in ON status: Specifies down counting. X010 in OFF status: Specifies up counting.

When X011 turns ON, the output contact of the counter  $C \triangle \triangle \triangle$  is returned and the current value of the counter  $C \triangle \triangle \triangle$  is reset to "0". In counters with reset input (C241, C242 ...), the same situation is achieved by interrupt operation when the corresponding reset input turns ON, but any program is not required for this operation.

When X012 turns ON, turning ON/OFF of a counting input X000 to X005 determined according to the counter number is counted.

In counters having start input (C244, C245 ...), counting is started only after the corresponding input turns ON.

When the current value of a counter increases and reaches the set value (K or contents of D), the output contact is set. When the current value decreases and reaches the set value, the output contact is reset.

As a contact driving the counting coil of a high-speed counter, program a contact which is normally ON when highspeed counting is executed.

If an input relay (X000 to X005) assigned for high-speed counters is used for driving the counting coil, accurate counting cannot be achieved.

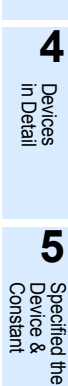

**1**

Introduction

Introduction

**2**

Overview

**3**

**Instruction**<br>List Instruction

**9**

#### **Cautions on using RST instruction for a jumped program, subroutine program or interrupt program**

When RST instruction for a timer or counter is executed in a jumped program, subroutine program or interrupt program, the timer or counter may be kept in the reset status and the timer or counter may be disabled. For details, refer to the following sections:

#### → **For a jumped program, refer to Subsection 8.1.1.** → **For a subroutine program, refer to Subsection 8.2.1.** → **For an interrupt program, refer to Subsection 36.2.3.**

#### **3. Indexing\*1**

Devices used in SET and RST instructions can be indexed with index registers (V)(Z). (State relays (S), special auxiliary relays (M), 32-bit counters, "D $\Box$ .b", and word devices cannot be indexed.)

### Circuit program List program

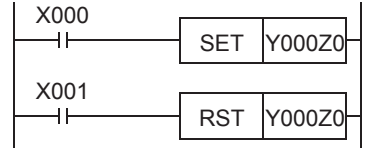

0000 LD X000 **SET** LD **RST** 0005 Y000Z0 0001 0004 Y000Z0 X001

V0 to V7 and Z0 to Z7 are available for indexing. When a used device is an input (X) or output (Y), the value of an index register (V or Z) is converted into octal, and then added. Example: When Z0 is "20", Y024 turns ON or OFF.

\*1. This function is supported only in FX3U/FX3UC PLCs.

#### **4. Bit specification of a data register (D)\*1**

A bit in data register (D) can be specified as a device used in SET or RST instruction.

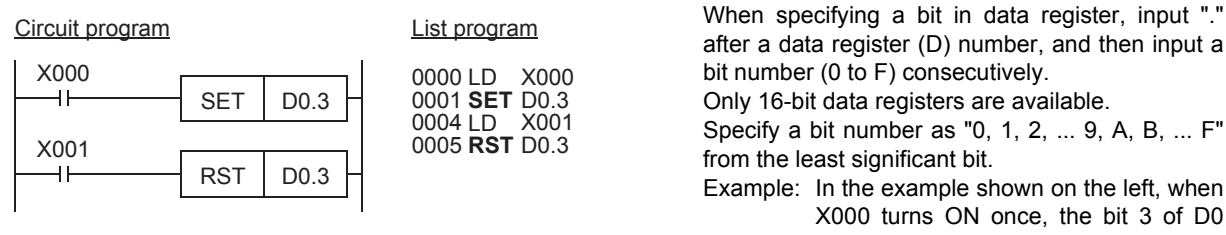

e left, when bit 3 of D0 turns ON. When X001 turns ON, the bit 3 of D0 turns OFF.

A, B, ... F"

\*1. This function is supported only in FX3U/FX3UC PLCs.

#### **Caution**

When SET and RST instructions are executed for an output relay (Y) in the same operation, the result of the instruction located nearest the END instruction (which specifies the end of program) is output.

#### **Errors**

- When an I/O number used in SET or RST instruction does not exist due to indexing, M8316 (Non-existing I/O specification error) turns ON.
- When the device number of a device (M, T or C) other than I/O used in SET or RST instruction does not exist due to indexing, an operation error (error code: 6706) occurs.

7 Basic Instruction Truy cập website https://plcmitsubishi.com để có thêm nhiều tài liệu và bài viết hướng dẫn kỹ thuật hay

FX3S/FX3G/FX3GC/FX3U/FX3UC Series

Programming Manual - Basic & Applied Instruction Edition

**7.14 NOP**

# **Outline**

 $\mathsf{FX}_{3\mathsf{S}}$ Ver.1.00 $n \Rightarrow$ 

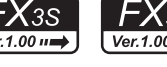

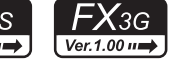

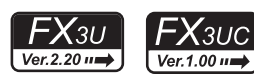

FX3GC

Ver.1.40 $n \Rightarrow$ 

*7.14 NOP*

NOP instruction specifies no operation.

When a program is erased completely, all steps are replaced with NOP instructions.

When NOP instruction is located between general instructions, PLCs ignore NOP instruction.

If NOP instructions are put in the middle of a program, fluctuation of step numbers is minimized when the program is changed or added. But excessive program steps are required.

Note that circuits are considerably changed if already written instructions are replaced with NOP instructions.

**1. Instruction format**

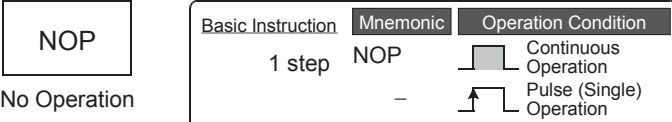

# **2. Applicable devices**

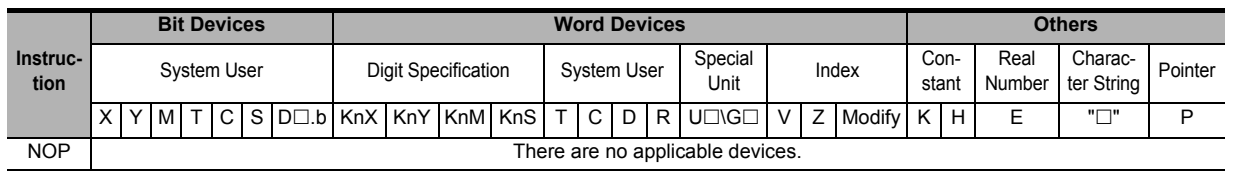

# **Explanation of function and operation**

# **1. NOP instruction (no operation or null step)**

NOP instruction specifies no operation.

If NOP operation is written in the middle of a program, PLCs ignore it in executing the program. When an existing program is replaced with NOP instructions, it means that former instructions are deleted.

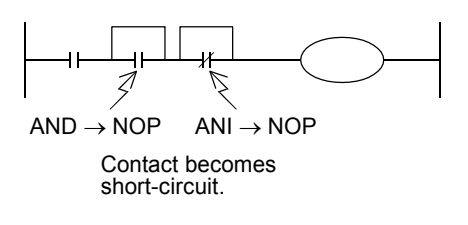

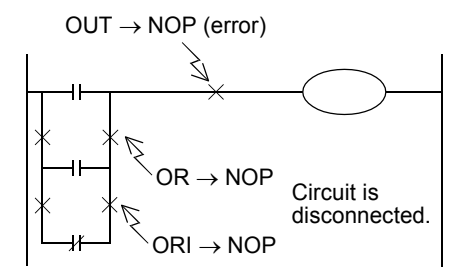

**1**

**Instruction**<br>List Instruction

**6**

**5**

Instruction **Basic<br>Instruction** 

**8**

**9**

Program Flow FNC00-FNC09

FNC00-FNC09<br>Program Flow

Move & Compare FNC10-FNC19

FNC10-FNC19<br>Move & Compare

**10**

Truy cập website https://plcmitsubishi.com để có thêm nhiều tài liệu và bài viết hướng dẫn kỹ thuật hay

FX3S/FX3G/FX3GC/FX3U/FX3UC Series

Programming Manual - Basic & Applied Instruction Edition

 $FX_{3G}$ 

 $\sqrt{\text{Ver.1.00 m}}$ 

FX3GC

 $\sqrt{\text{Ver.1.40}}$ 

# **Outline**

END instruction specifies the end of a program. (Do not write the END instruction in the middle of a program.)

# **1. Instruction format**

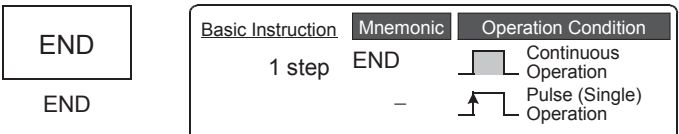

# **2. Applicable devices**

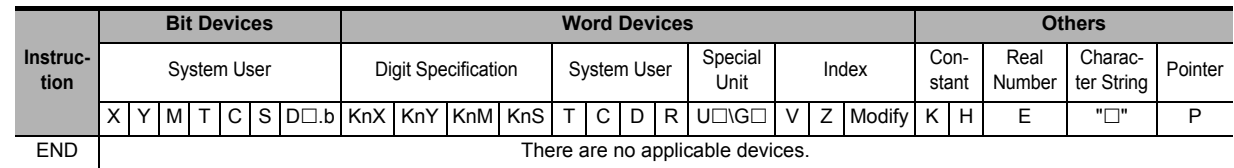

 $FX$ 3S

Ver.1.00 $n \Rightarrow$ 

# **Explanation of function and operation**

# **1. END instruction (program end, I/O refresh and return to step 0)**

PLCs repeat "input processing → program execution → output processing". When END instruction is written at the end of a program, PLCs immediately execute the output processing without executing steps after END instruction. If END instruction is not written at the end of a program, PLCs execute the program until the END step, and then

execute the output processing. At the first execution after the PLC mode is changed from STOP to RUN, PLCs start from END instruction. When END instruction is executed, the watchdog timer (which checks the operation cycle) is refreshed.

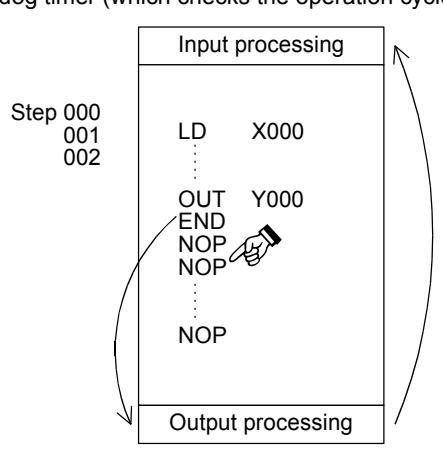

# **Caution**

Do not write END instruction in the middle of a program.

When a program is transferred from a programming tool, all steps after END instruction are replaced with NOP (no operation) instructions.

 $FX_{3U}$ 

 $Ver.2.20 \mu$ 

7 Basic Instruction

*7.15 END*

 $\mathsf{F} \mathsf{X}$ зис

Ver.1.00 $\rightarrow$ 

*7.16 Number of Instruction Steps and Specified Devices*

# **7.16 Number of Instruction Steps and Specified Devices**

The table below shows the number of steps of basic instructions. Available devices and device ranges vary depending on the PLC. For details on devices, refer to Chapter 4. For ORB, ANB, MPS, MRD, MPP, MCR, INV, MEP, MEF, NOP and END instructions, refer to pages explaining these

instructions.

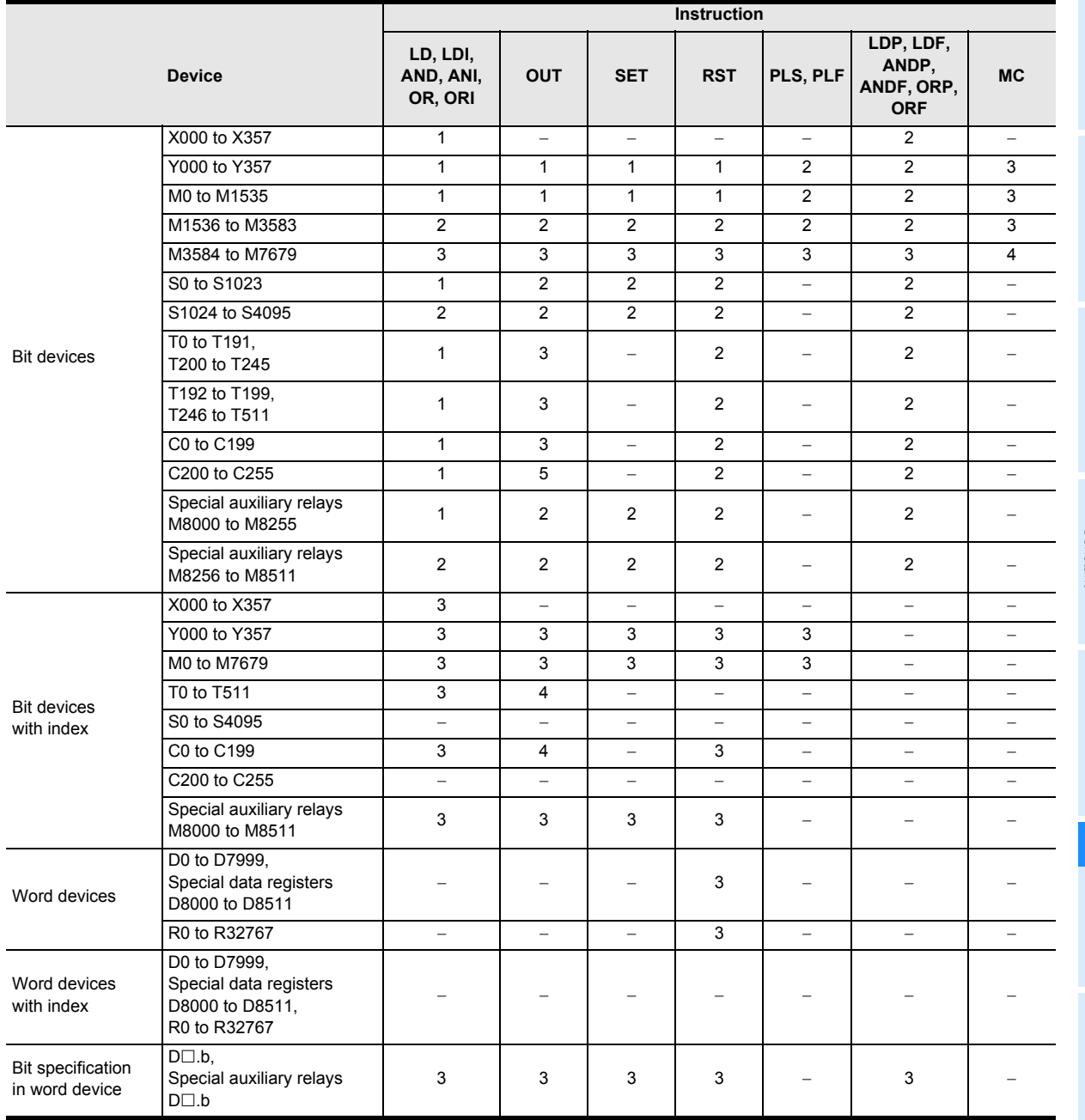

**1**

Introduction

Introduction

**7**

Instruction **Basic<br>Instruction** 

# **8. Program Flow – FNC 00 to FNC 09**

FNC 00 to FNC 09 provide instructions mainly related to control flow of sequence programs such as conditional program execution and priority processing.

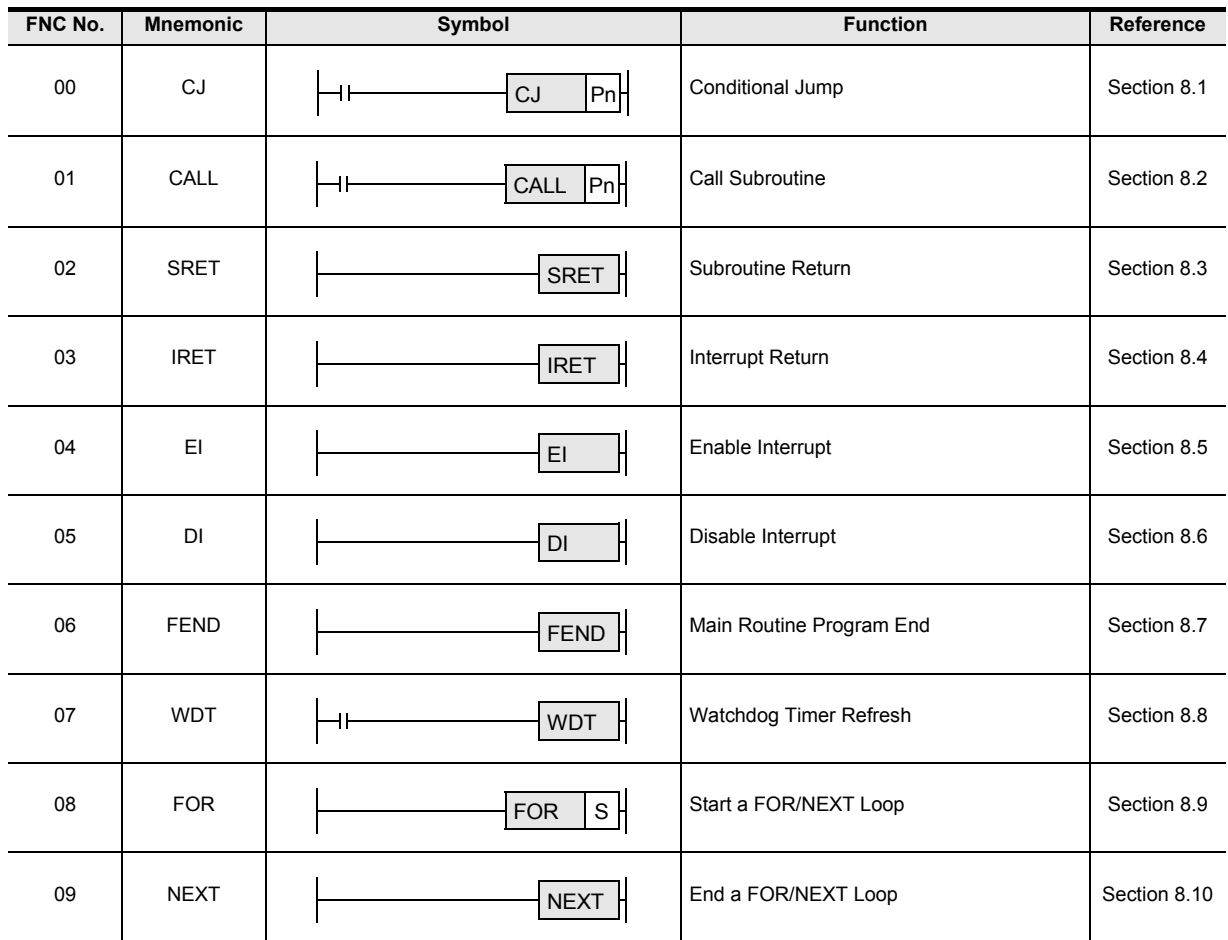

*8.1 FNC 00 – CJ / Conditional Jump*

**1**

Introduction

Introduction

**2**

Overview

**3**

**Instruction**<br>List Instruction

**4**

in Detail Devices

**5**

**6**

#

**7**

FNC00-FNC09

**9**

Move & Compare FNC10-FNC19

FNC10-FNC19<br>Move & Compare

**10**

FNC20-FNC29<br>Arith. & Logic<br>Operation

Constant rectified<br>vice & Specified the

# **8.1 FNC 00 – CJ / Conditional Jump**

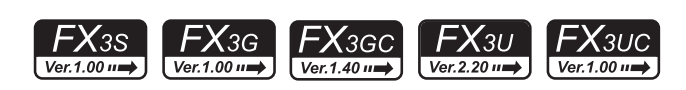

# **Outline**

CJ or CJP instruction jumps to a pointer (P); The sequence program steps between CJ or CJP instruction and the pointer are not executed.

CJ and CJP instructions reduce the scan time, and allow programs with double coils.

### **1. Instruction format**

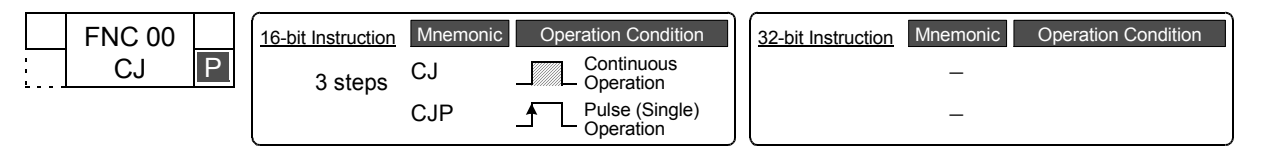

### **2. Set data**

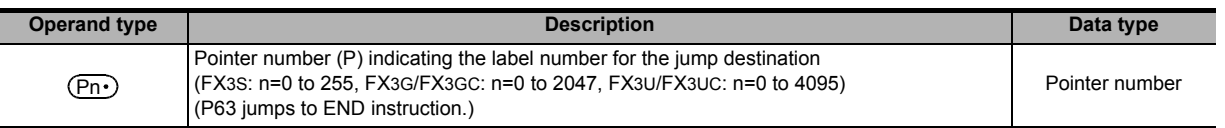

### **3. Applicable devices**

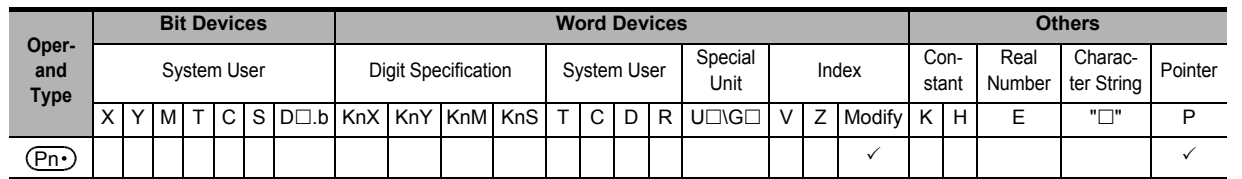

# **Explanation of function and operation**

# **1. 16-bit operation (CJ and CJP)**

While the command input is ON, CJ or CJP instruction executes a program with a specified label (pointer number).

1) In the case of CJ instruction

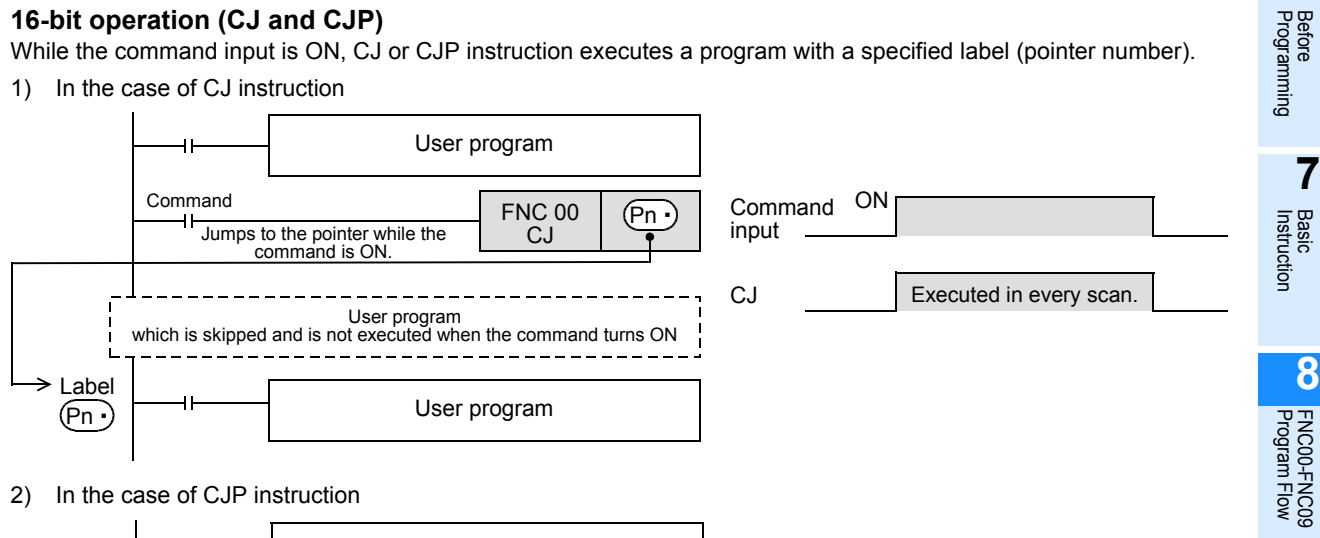

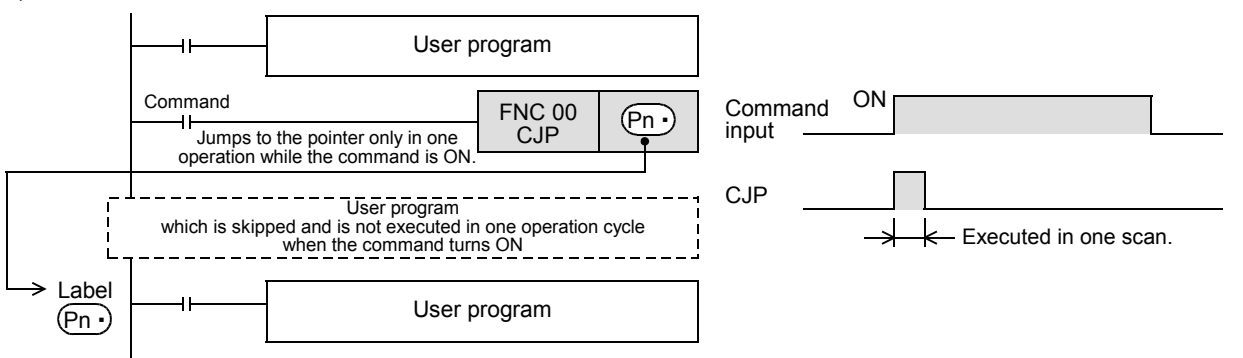

# **Cautions**

### **1. Relationship between the label input position and the list program**

The figure below shows programming of a label.

When creating a circuit program, move the cursor to the left side of the bus line in the ladder diagram, and input a label (P) at the head of the circuit block.

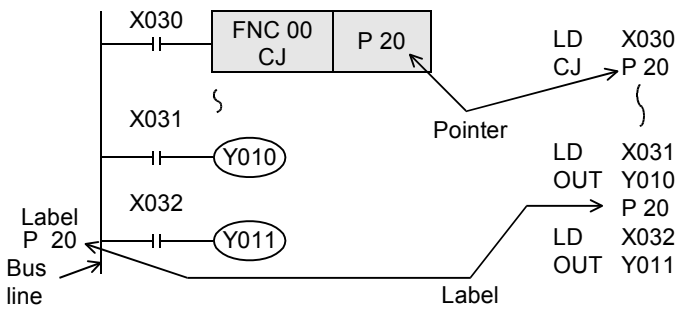

#### **2. Programming a label in a smaller number step than CJ instruction**

A label can be programmed in a smaller number step than CJ instruction. However, note that a watchdog timer error occurs when the scan time exceeds 200 ms (default setting).

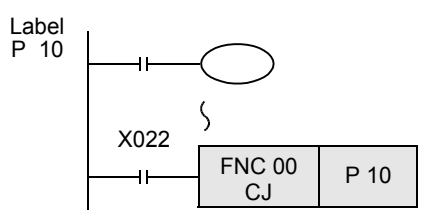

### **3. Jumping to one label from two or more CJ instructions**

When the pointer number in operands is same and there is one label, the following operation is caused: When X020 turns ON, the program execution jumps from CJ instruction corresponding to X020 to the label P9. When X020 turns OFF and X021 turns ON, the program execution jumps from CJ instruction corresponding to X021 to the label P9.

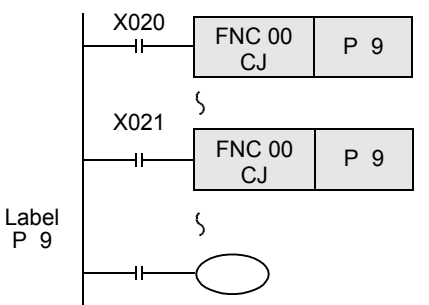

#### **4. Using a label (P) two or more times**

When a label number (including labels for CALL instructions described later) is used two or more times, an error is caused.

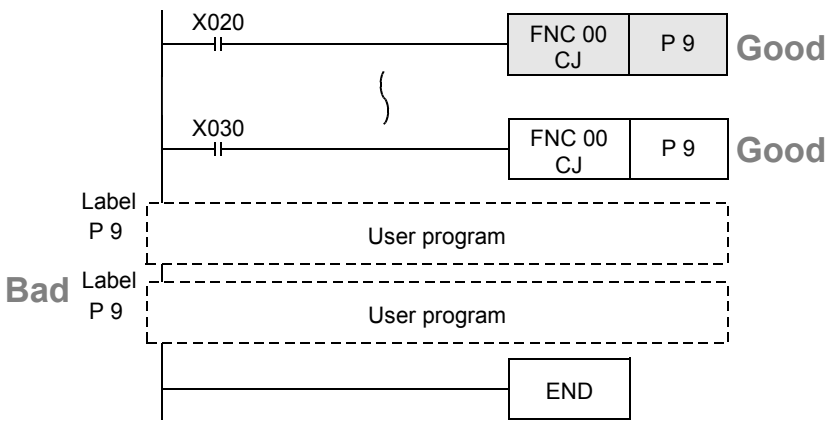

#### **5. Label unnecessary for the pointer P63**

The pointer P63 specifies jump to END step. Do not program P63. If P63 is programmed, PLCs will display the error code 6507 (defective label definition) and stop.

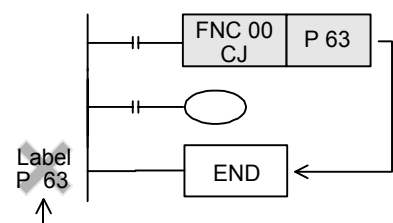

Do not program P63.

### **6. When jumping to a pointer for subroutine**

Any label cannot be shared by CALL instruction and CJ instruction.

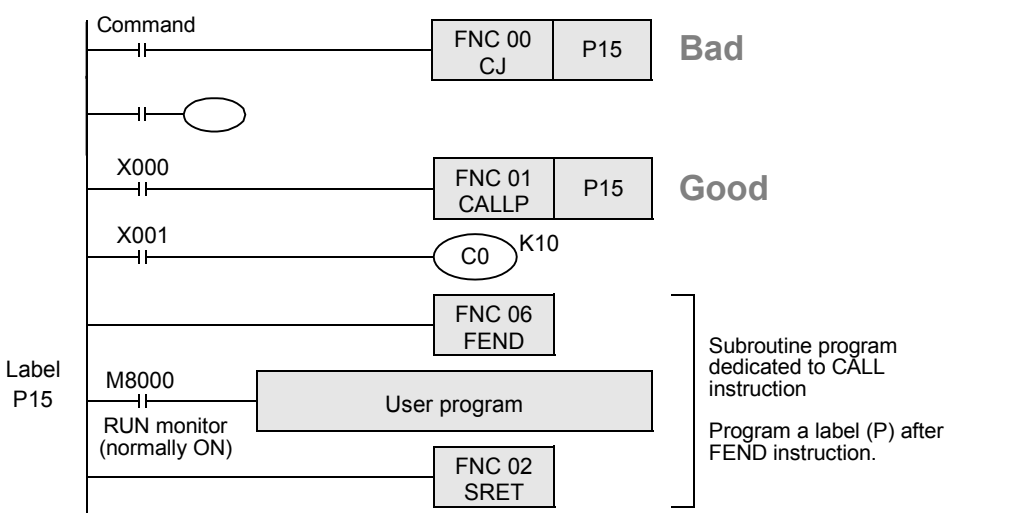

#### **7. Unconditional jump if the command contact is normally ON**

Because M8000 is normally ON while a PLC is operating, unconditional jump is specified when M8000 is used in the following example:

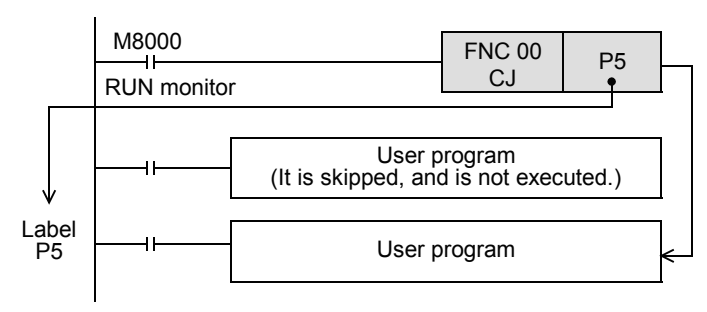

**CO**<br>Program Flow Program Flow FNC00-FNC09 **9** FNC10-FNC19<br>Move & Compare Move & Compare FNC10-FNC19 **10** FNC20-FNC29<br>Arith. & Logic<br>Operation

**1**

Introduction

Introduction

**2**

Overview

**3**

**Instruction**<br>List Instruction

**4**

in Detail Devices

**5**

**6**

#

**7**

Instruction **Basic<br>Instruction** 

Programming Before

Constant Device & Specified the

# **Program example**

# **1. When a jump is necessary after OFF processing**

In one operation cycle after X023 changes from OFF to ON, the CJ P7 instruction becomes valid. By using this method, jump can be executed after all outputs between the CJ P7 instruction and the label P7 turn OFF.

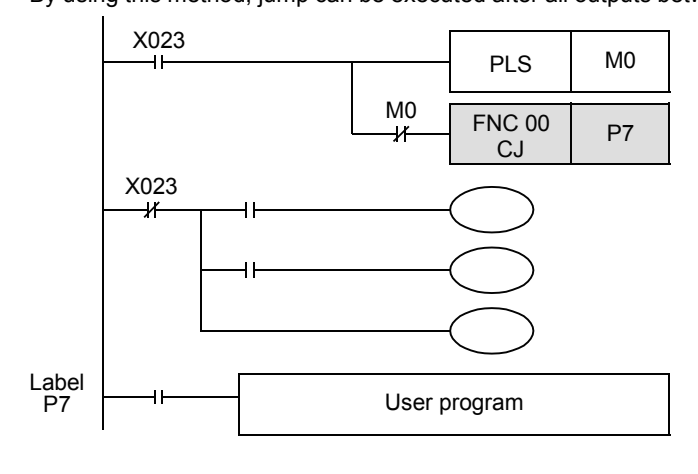

# **8.1.1 CJ instruction and operations of contact and coil**

In the program example shown below, when X000 turns ON, the program execution jumps from CJ instruction in the first circuit to the label P8.

While X000 is OFF, jump is not executed; The program is executed from the 1st step in turn, and then the program execution jumps from CJ instruction in the 11th circuit to the label P9. Instructions skipped by jump are not executed.

### **1. Circuit example 1 for explaining operations**

FNC 00

X000

1st

• Double coil operation of output Y001 While X000 is OFF, output Y001 is activated by X001. While X000 is ON, output Y001 is activated by X012. Even in a program divided by conditional jumps, if the same coil (Y000 in this case) is programmed two or more times within the jump area or outside the jump area, such a coil is handled as double coil.

**1**

Introduction

Introduction

**2**

Overview

**3**

**Instruction**<br>List Instruction

**4**

in Detail Devices

**5**

**6**

₿

**7**

FNC00-FNC09

**9**

FNC10-FNC19

FNC20-FNC29<br>Arith. & Logic<br>Operation

Instruction **Basic<br>Instruction** 

Programming Before

Constant Device & Specified the

- When the reset (RST) instruction for the retentive type timer T246 is located outside the jump area Even if the counting coil (OUT T246) is jumped, reset (return of the contact and clearing of the current value) is valid.
- When the reset (RST) instruction for the counter C0 is located outside the jump area Even if the counting coil is jumped, reset (return of the contact and clearing of the current value) is valid.
- Operation of the routine timers T192 to T199 A routine timer continues its operation even if it is jumped after the coil is driven, and the output contact is activated.
- Operation of the high-speed counters C235 to C255 A high-speed counter continues its operation even if it is jumped after the coil is driven, and the output contact is activated.

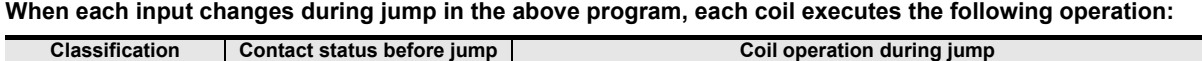

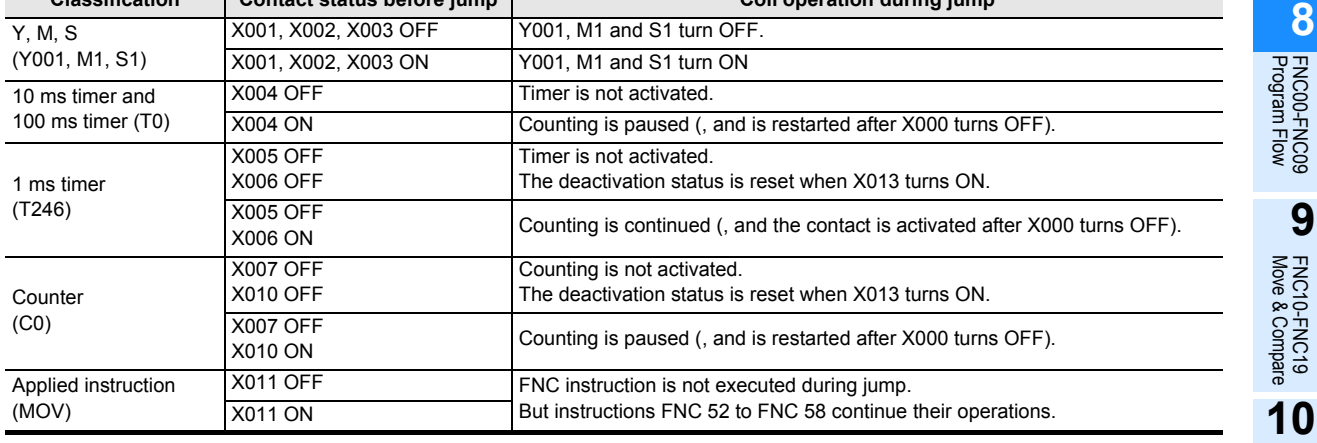

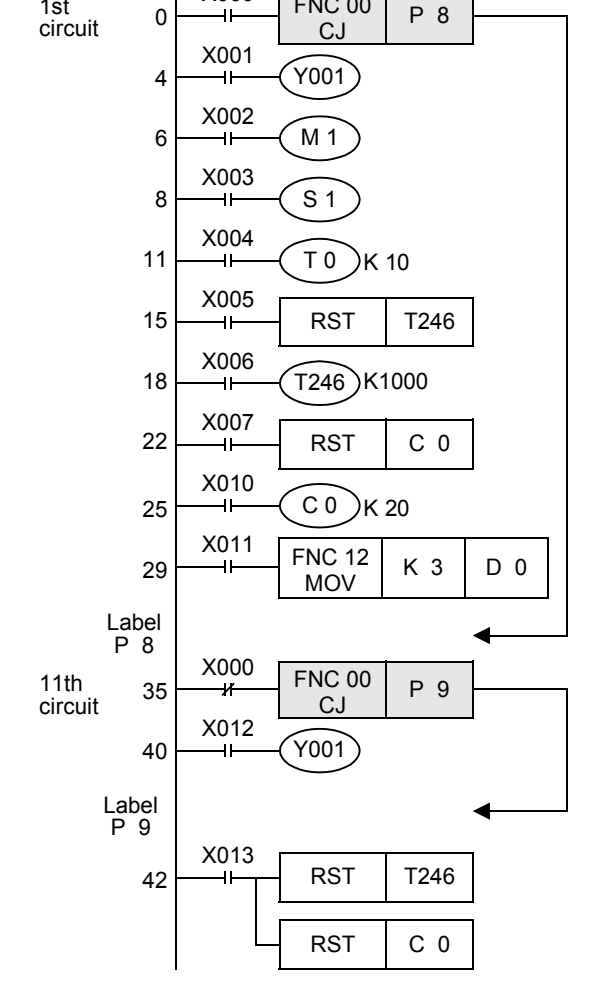

### **2. Circuit example 2 for explaining operations (when only an RST instruction for a timer or counter is jumped)**

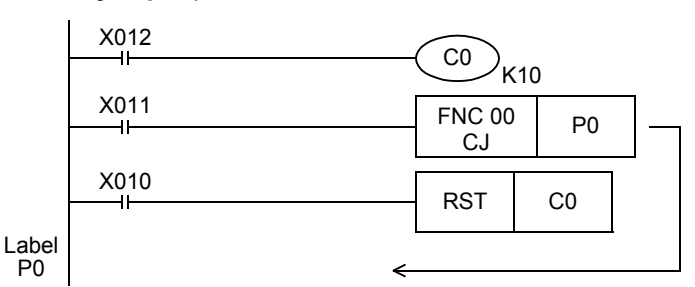

When X011 turns ON while the RST instruction for the counter C0 is operating (X010 is ON), the program execution jumps past the RST instruction due to the CJ (FNC 00) instruction.

In this jump status, the counter C0 remains reset. Accordingly, the current value of C0 remains "0" even if X012 turns ON.

To clear this reset status, it is necessary to turn OFF the RST instruction for counter C0. (Refer to the program shown below.)

### **Timing chart**

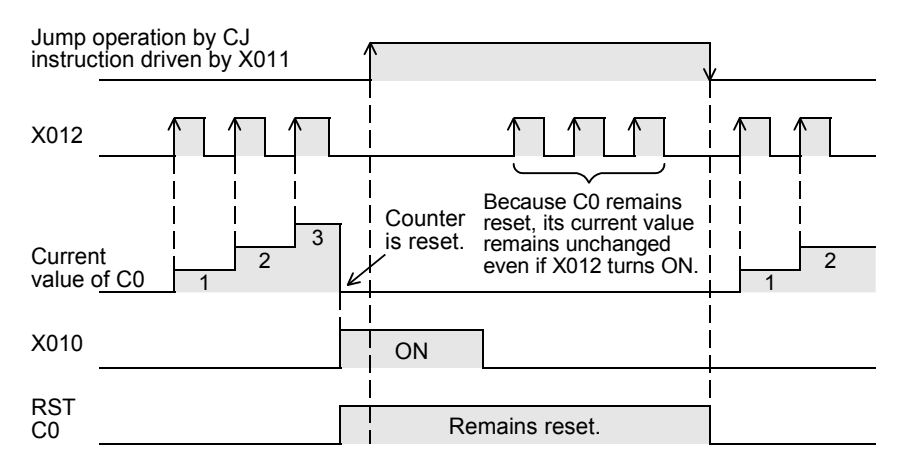

#### **Program example for activating a timer and counter even during a jump**

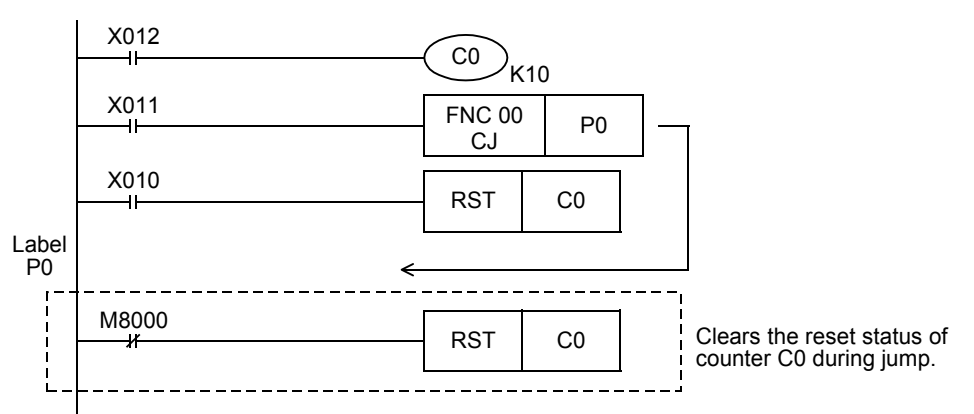

#### **Timing chart**

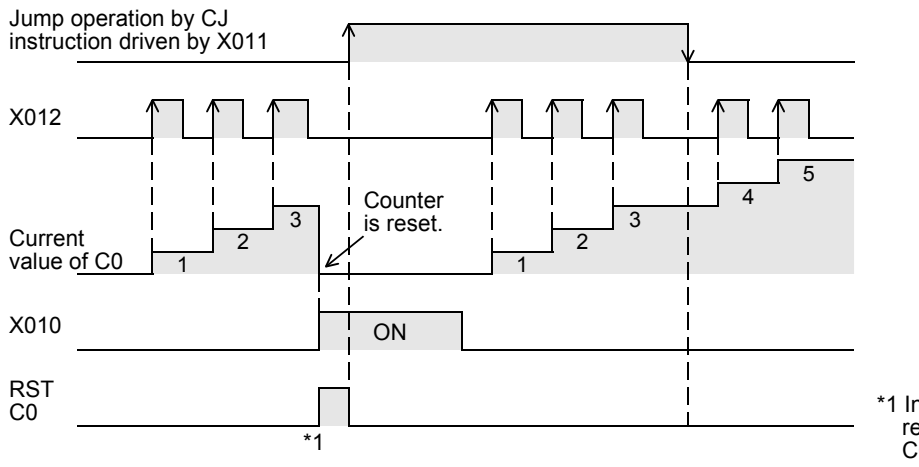

\*1 In the same operation cycle as the reset, the reset status of counter C0 is cleared.

# **8.1.2 Relationship between master control instruction and jump instruction**

The figure below shows the contents of operation and the relationship between the master control instruction. Avoid using [2], [4] and [5] because the operation will be complicated.

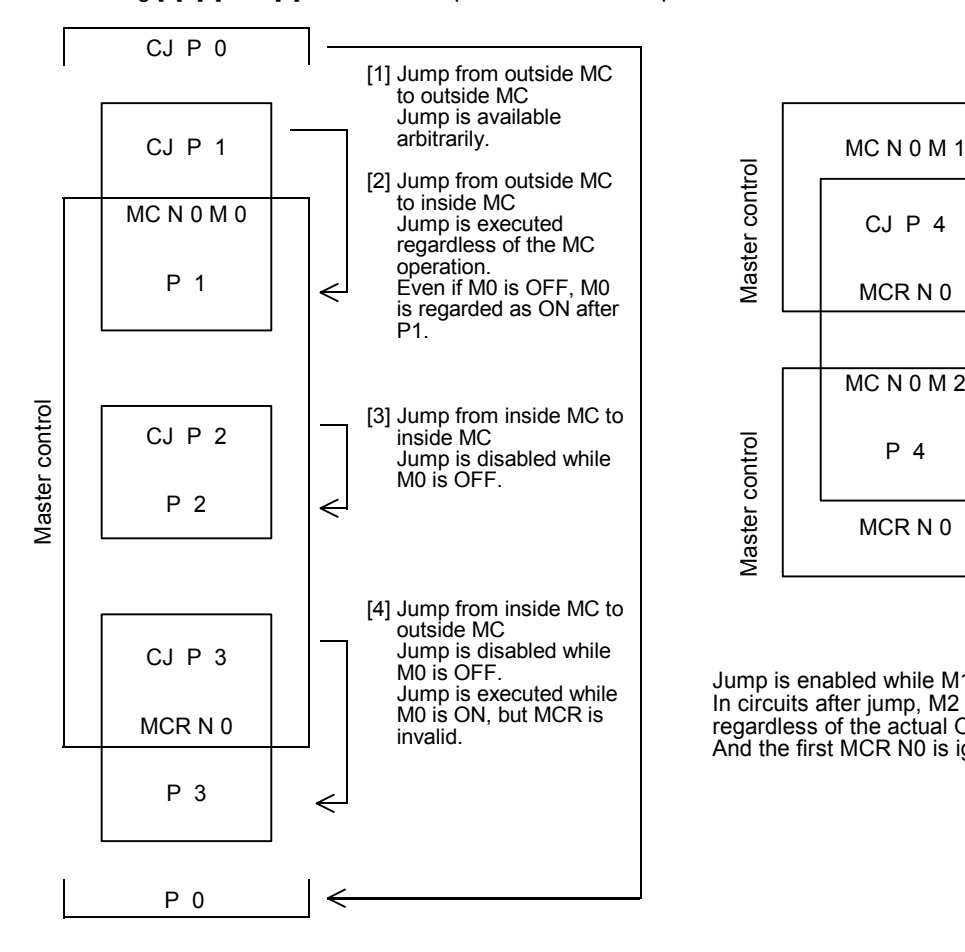

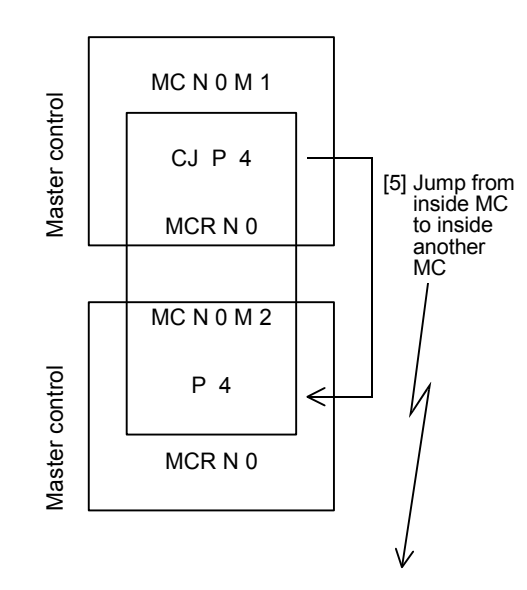

Jump is enabled while M1 is ON. In circuits after jump, M2 is regarded as ON regardless of the actual ON/OFF status of M2. And the first MCR N0 is ignored.

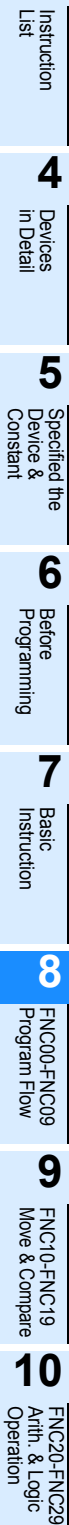

**1**

Introduction

Introduction

**2**

Overview

**3**

*8.2 FNC 01 – CALL / Call Subroutine*

# **8.2 FNC 01 – CALL / Call Subroutine**

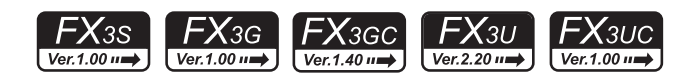

# **Outline**

This instruction calls and executes a program which should be processed commonly in a sequence program. This instruction reduces the number of program steps, and achieves efficient program design. For creating a subroutine program, FEND (FNC 06) and SRET (FNC 02) instructions are required.

#### **1. Instruction format**

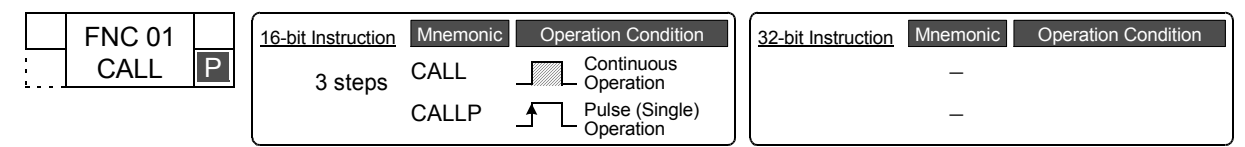

#### **2. Set data**

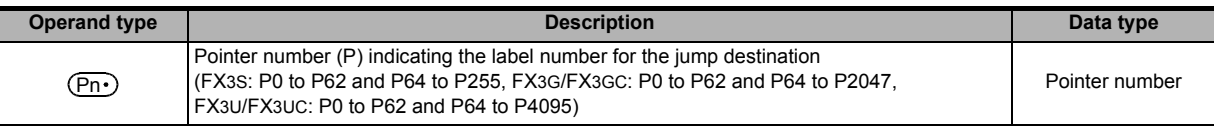

P63 is dedicated to CJ (FNC 00) instruction (for jump to END step), it cannot be used as a pointer for CALL (FNC 01) instruction.

#### **3. Applicable devices**

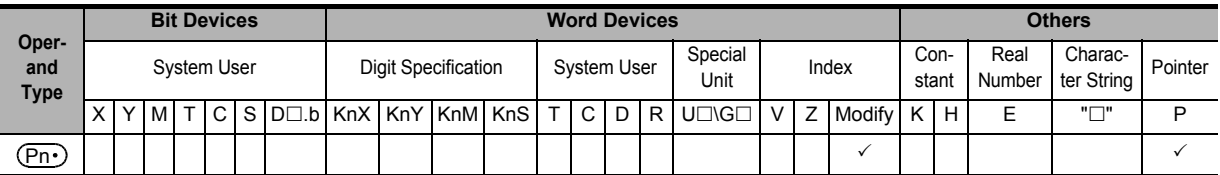

# **Explanation of function and operation**

#### **1. 16-bit operation**

While the command input is ON, CALL instruction is executed and the program execution jumps to a step with a label  $( \overline{\text{Pn} \cdot })$  .

Then, a subroutine program with the label  $(\overline{Pn\cdot})$  is executed.

When SRET (FNC 02) instruction is executed, the program execution returns to the step after CALL instruction.

- At the end of the main program, put FEND instruction.
- Put a label (P) for CALL instruction after FEND instruction.

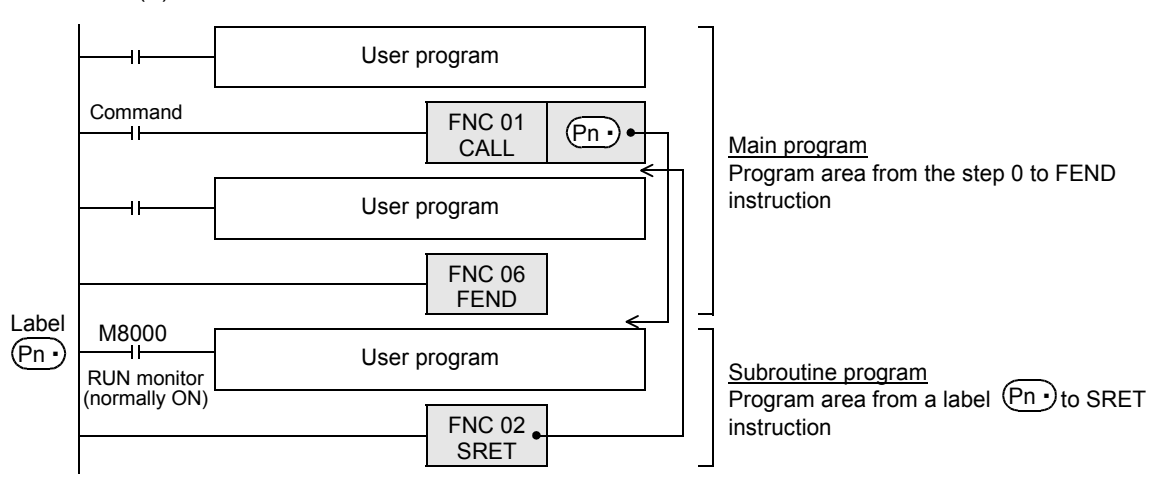

# **Caution**

**1. Using a label (P) number two or more times** In CALL instructions, the same number can be used two or more times in operands (P). However, do not use a label (P) and number used in another instruction (CJ instruction).

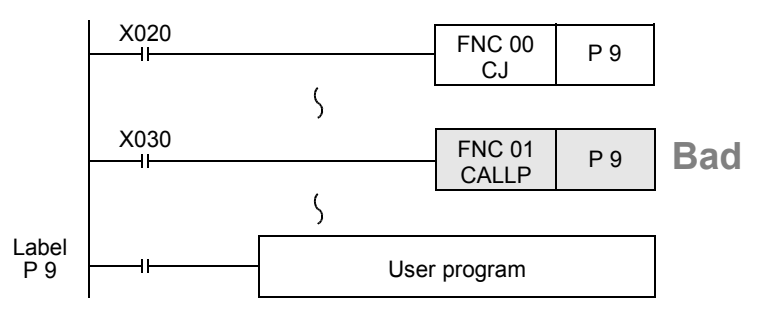

# **Program examples**

**1. Example of fundamental use (no nesting)**

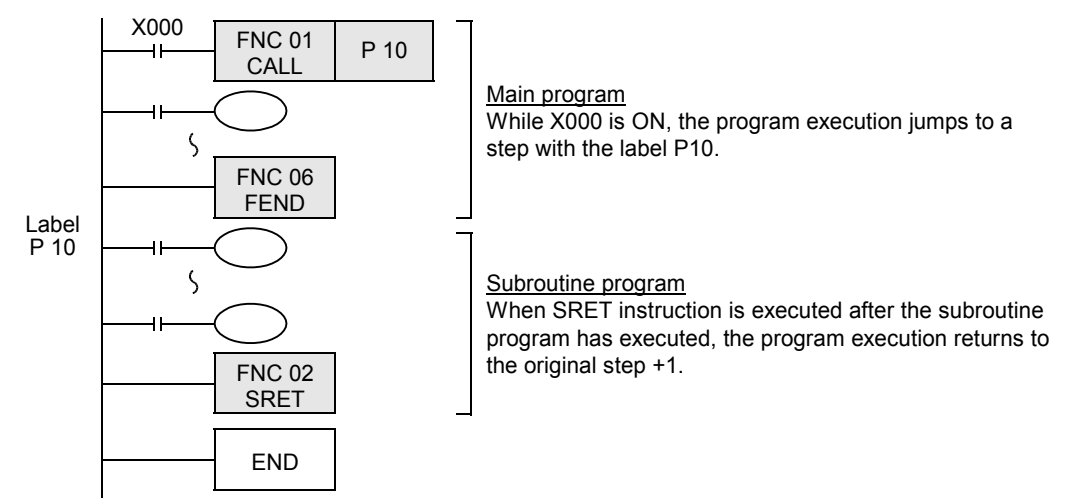

**2. Example of multiple CALL instructions in subroutines (multiple nesting)** CALL instruction can be used up to 4 times in subroutine programs. Nesting of up to five layers is allowed.

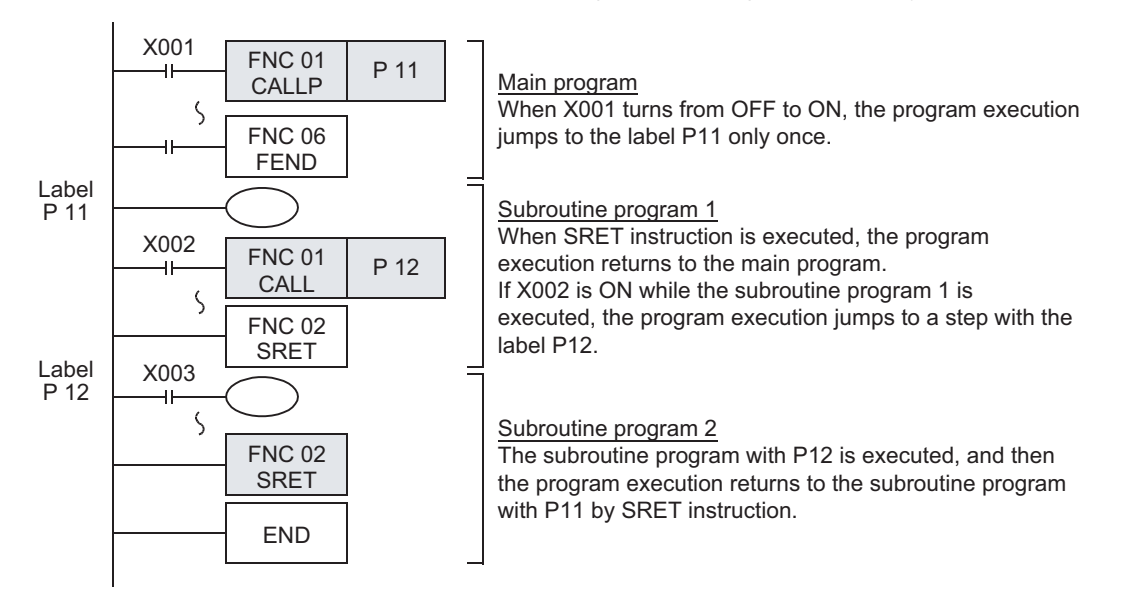

**1**

Introduction

Introduction

**2**

Overview

**3**

**Instruction**<br>List Instruction

**4**

in Detail Devices

**5**

**6**

₽

**7**

Instruction **Basic<br>Instruction** 

**CO**<br>Program Flow Program Flow FNC00-FNC09

**9**

Move & Compare FNC10-FNC19

FNC10-FNC19<br>Move & Compare

**10**

FNC20-FNC29<br>Arith. & Logic<br>Operation

Programming Before

Constant Device & Specified the

8 Program Flow – FNC 00 to FNC 09 *8.2 FNC 01 – CALL / Call Subroutine*

# **8.2.1 Cautions on subroutines and interrupt routines**

This section explains cautions on creating programs in subroutines and interrupt routines. The explanation below is given for subroutines, but the situation also applies to interrupt routines.

#### **1. When using timers in subroutines (or interrupt routines)**

Use retentive type timers T192 to T199 in subroutines.

(FX3S PLCs are not equipped with timers for subroutine program.)

These timers execute counting when the coil instruction or END instruction is executed.

After a timer reaches the set value, the output contact is activated when the coil instruction or END instruction is executed.

Because general timers execute counting only when the coil instruction is executed, they do not execute counting if they are used in subroutines in which the coil instruction is executed only under some conditions.

#### **2. When using retentive type 1 ms timers in subroutines (or interrupt routines)**

If a retentive type 1 ms timer is used in a subroutine, note that the output contact is activated when the first coil instruction (or subroutine) is executed after the timer reaches its set value.

#### **3. Countermeasures against latches of devices used in subroutines (or interrupt routines)**

Devices which were set to ON in a subroutine are latched in the ON status even after the subroutine is finished. (Refer to the program example shown below.)

When RST instruction for a timer or counter is executed, the reset status of the timer or counter is latched also. For turning OFF such a device latched in the ON status or for canceling such a timer or counter latched in the reset status, reset such a device in the main program after the subroutine is finished, or program a sequence for resetting such a device or for deactivating RST instruction in the subroutine. (Refer to the program example shown on the next page.)

#### **Example in which outputs are latched**

In the following program example, the counter C0 is provided to count X001. When X000 is input, the subroutine P0 is executed only in one scan, and then the counter is reset and Y007 is output.

1) Program example

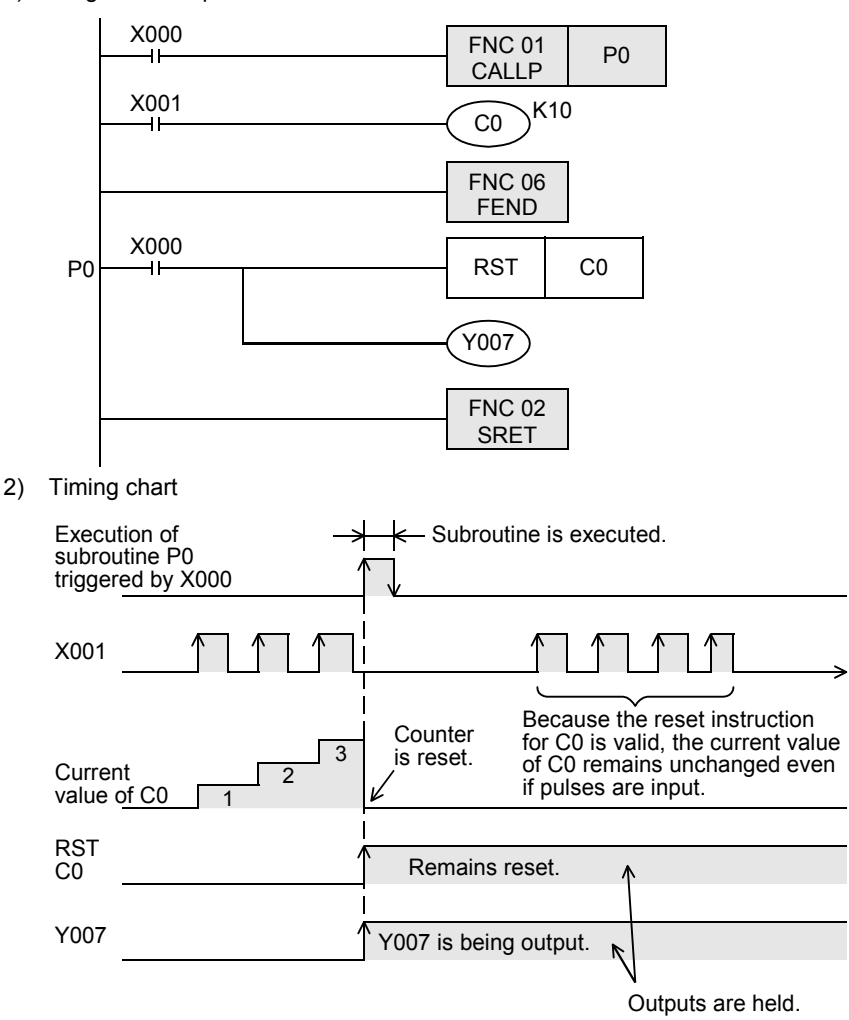

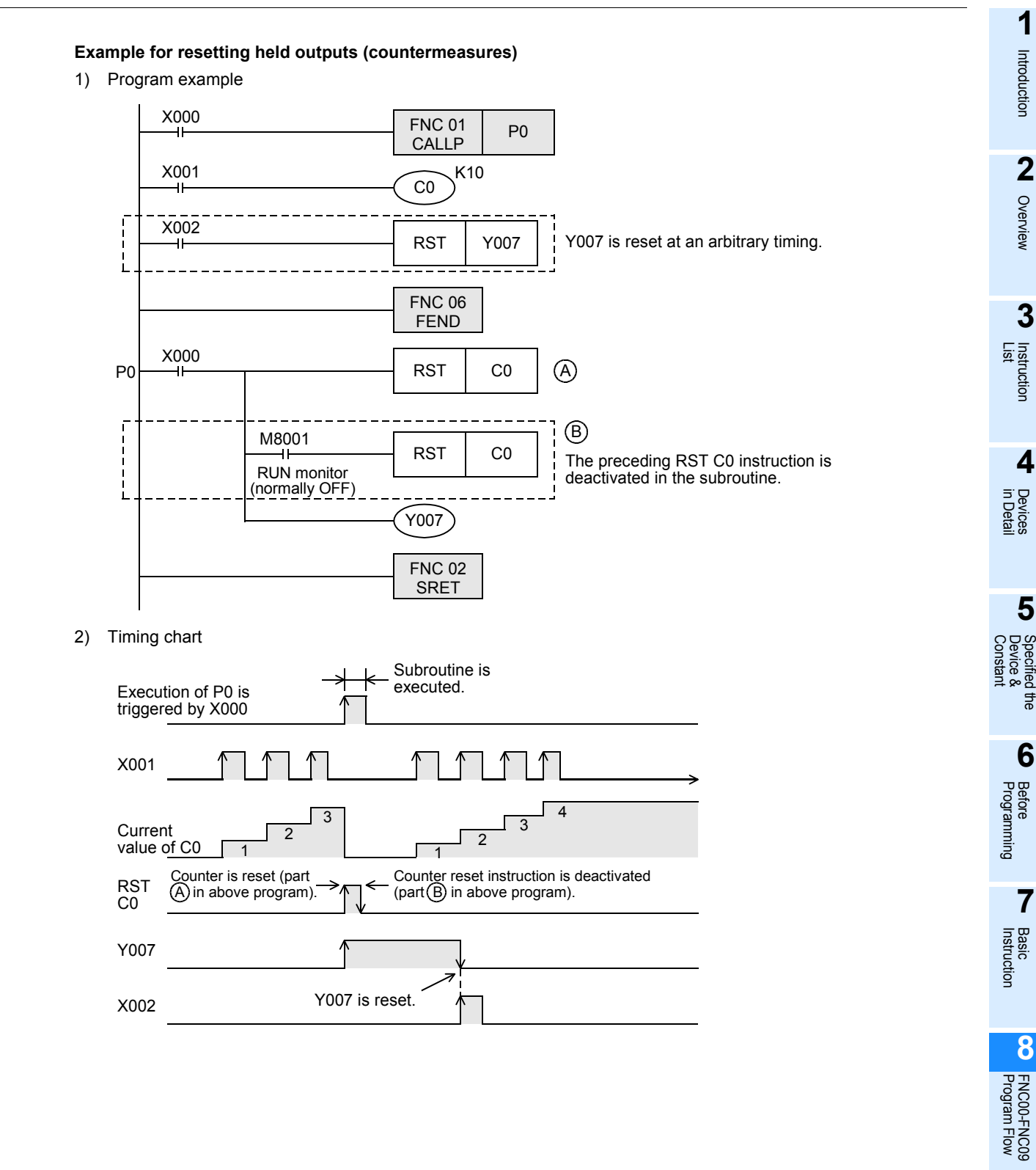

**1**

Introduction

Introduction

**2**

**Overview** 

**3**

Instruction

**4**

**5**

Specified the

#

**6**

**7**

Program Flow FNC00-FNC09

Move & Compare FNC10-FNC19

FNC10-FNC19<br>Move & Compare

**10**

FNC20-FNC29<br>Arith. & Logic<br>Operation

**9**

FX3S/FX3G/FX3GC/FX3U/FX3UC Series 8 Program Flow – FNC 00 to FNC 09 Truy cập website https://plcmitsubishi.com để có thêm nhiều tài liệu và bài viết hướng dẫn kỹ thuật hay

Programming Manual - Basic & Applied Instruction Edition

*8.3 FNC 02 – SRET / Subroutine Return*

# **8.3 FNC 02 – SRET / Subroutine Return**

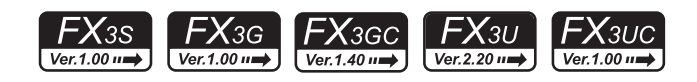

### **Outline**

This instruction returns the program execution from a subroutine to the main program.

#### **1. Instruction format**

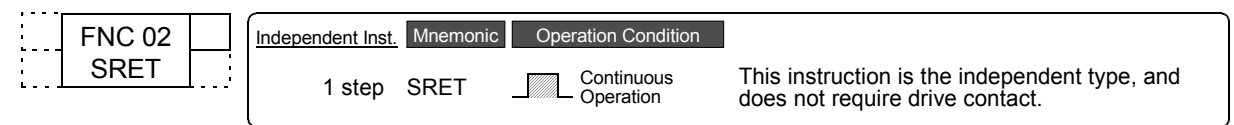

#### **2. Set data**

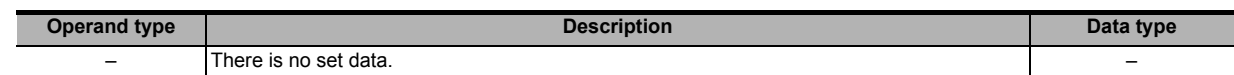

#### **3. Applicable devices**

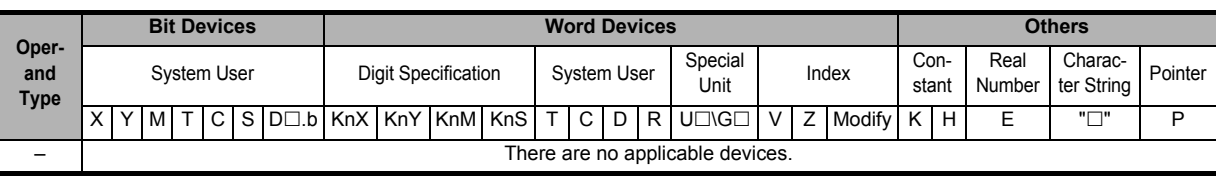

# **Explanation of function and operation**

When CALL instruction in the main program is executed, the program execution jumps to a subroutine. SRET instruction returns the program execution to the main routine.

→ **Refer to Section 8.2.**

*8.4 FNC 03 – IRET / Interrupt Return*

# **8.4 FNC 03 – IRET / Interrupt Return**

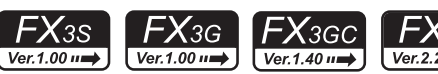

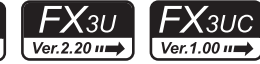

**1**

Introduction

Introduction

**2**

Overview

**3**

**Instruction**<br>List Instruction

**4**

in Detail Devices

**5**

**6**

₽

**7**

Instruction **Basic<br>Instruction** 

**CO**<br>Program Flow Program Flow FNC00-FNC09

**9**

Move & Compare FNC10-FNC19

FNC10-FNC19<br>Move & Compare

**10**

FNC20-FNC29<br>Arith. & Logic<br>Operation

Programming Before

Constant Device & Specified the

# **Outline**

This instruction returns the program execution from an interrupt routine to the main program.

#### **1. Instruction format**

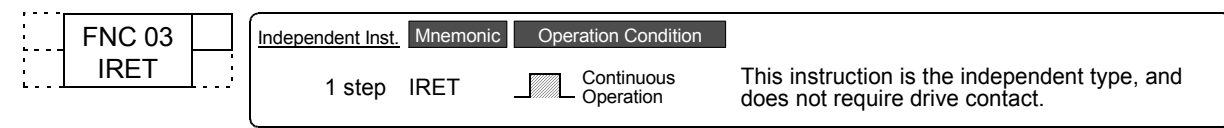

# **2. Set data**

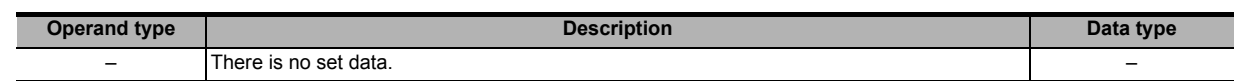

### **3. Applicable devices**

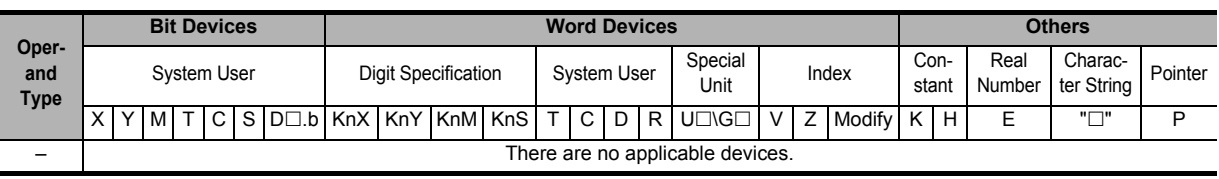

# **Explanation of function and operation**

When an interrupt (input, timer or counter) is generated while the main program is executed, the program execution jumps to an interrupt (I) routine.

IRET instruction returns the program execution to the main routine.

The table below shows three types of jump to an interrupt routine.

# **1. Types of interrupt function**

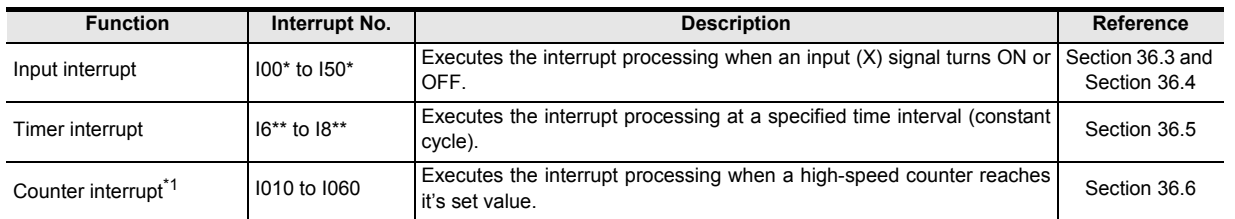

\*1. This function is supported only in FX3U/FX3UC PLCs.

→ **For the interrupt function, refer to Chapter 36.**

# **Program example**

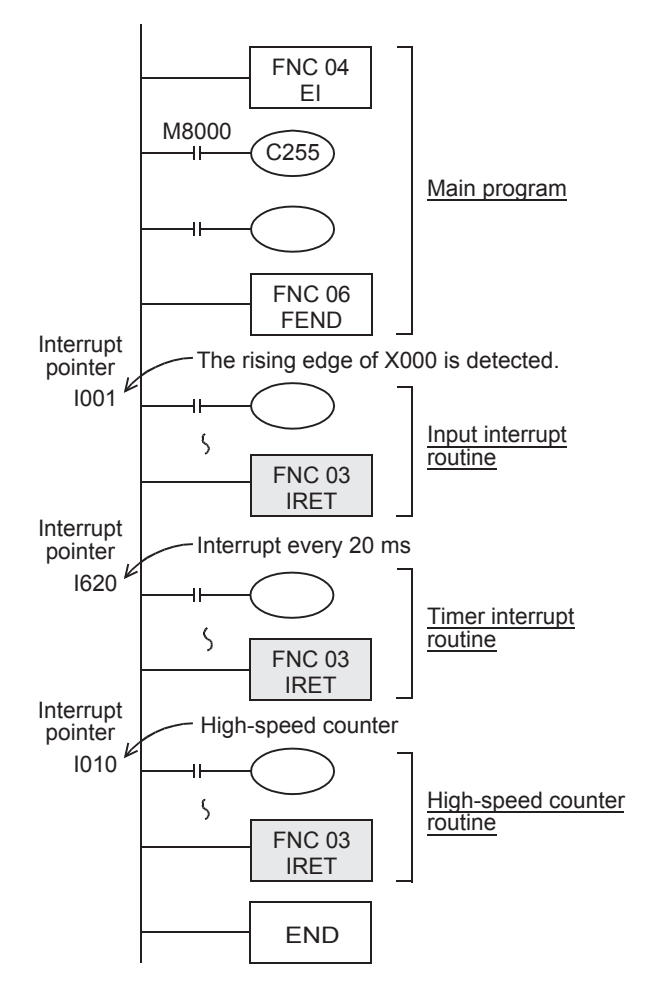

Interrupts are usually disabled in PLCs. Use EI instruction to enable interrupts. When X000 turns ON while the main program is executed, instructions after the interrupt routine pointer I001 are executed, and the program execution returns to the original main program by IRET instruction.

The timer interrupt of the pointer I620 is executed every timer time of 20 ms, and the program execution is returned to the original main program by IRET instruction each time.

The high-speed counter interrupt of the pointer I010 is executed when the current value of a high-speed counter becomes equivalent to a value specified by DHSCS (FNC 53) instruction.

The program execution returns to the original main program by IRET instruction.

Make sure to program an interrupt pointer (I\*\*\*) as a label after FEND instruction.

# Truy cập website https://plcmitsubishi.com để có thêm nhiều tài liệu và bài viết hướng dẫn kỹ thuật hay

FX3S/FX3G/FX3GC/FX3U/FX3UC Series

Programming Manual - Basic & Applied Instruction Edition

8 Program Flow – FNC 00 to FNC 09 *8.5 FNC 04 – EI / Enable Interrupt*

**1**

Introduction

Introduction

**2**

Overview

**3**

**Instruction**<br>List Instruction

**4**

in Detail Devices

**5**

**6**

₿

Constant Device & Specified the

# **8.5 FNC 04 – EI / Enable Interrupt**

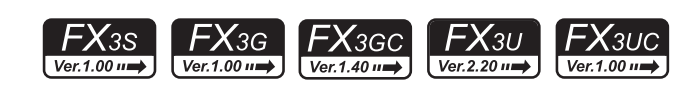

# **Outline**

Interrupts are usually disabled in PLCs.

This instruction enables interrupts in PLCs.

Use this instruction for using the input interrupt, timer interrupt and counter interrupt functions.

### **1. Instruction format**

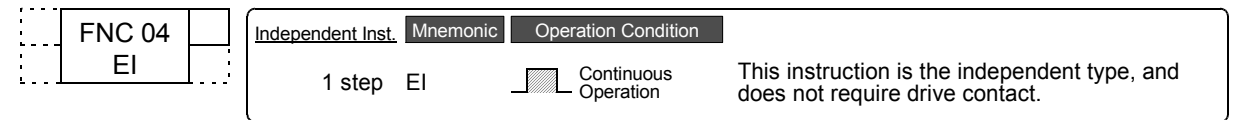

# **2. Set data**

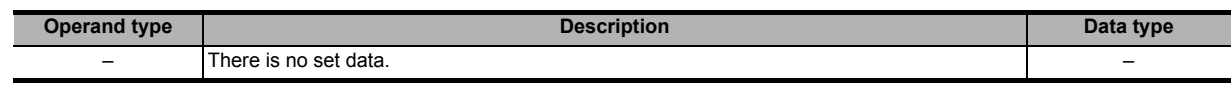

# **3. Applicable devices**

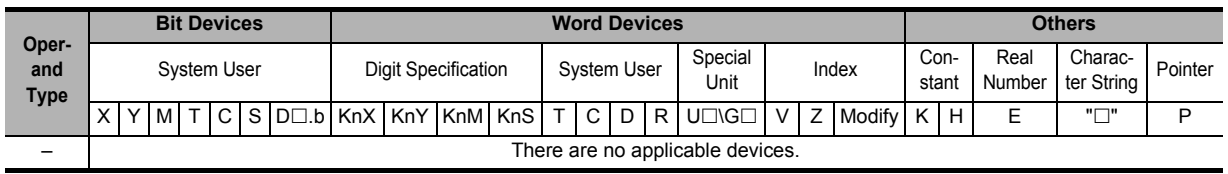

# **Explanation of function and operation**

EI instruction is the independent type, and does not require command (drive) contact.

→ **For the interrupt function, refer to Chapter 36.**

FX3S/FX3G/FX3GC/FX3U/FX3UC Series 8 Program Flow – FNC 00 to FNC 09 Truy cập website https://plcmitsubishi.com để có thêm nhiều tài liệu và bài viết hướng dẫn kỹ thuật hay

Programming Manual - Basic & Applied Instruction Edition

*8.6 FNC 05 – DI / Disable Interrupt*

# **8.6 FNC 05 – DI / Disable Interrupt**

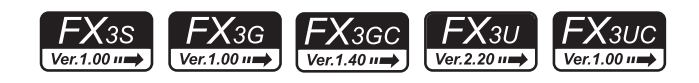

#### **Outline**

This instruction disables interrupts after interrupts were enabled by EI (FNC 04) instruction.

#### **1. Instruction format**

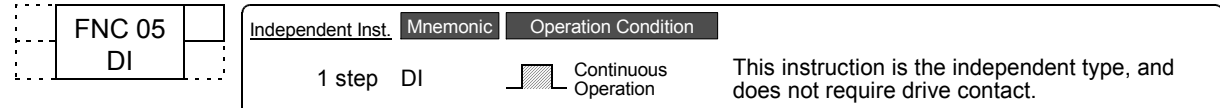

### **2. Set data**

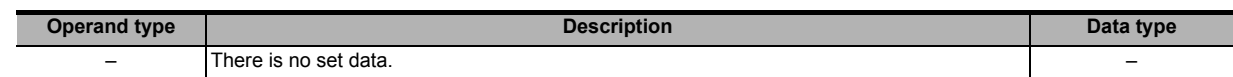

#### **3. Applicable devices**

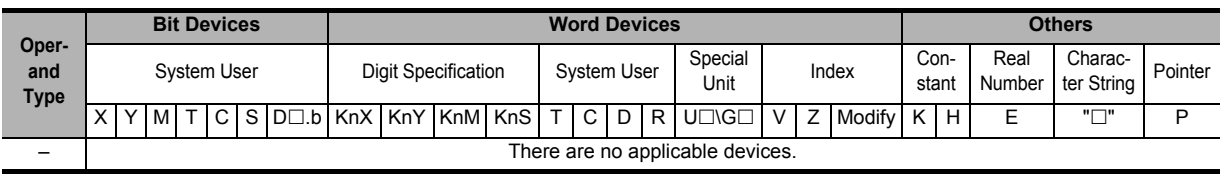

# **Explanation of function and operation**

DI instruction is the independent type, and does not require command (drive) contact.

→ **For the interrupt function, refer to Chapter 36.**

### **Cautions**

Interrupts (requests) generated after DI instruction are processed after EI (FNC 04) instruction is executed

#### FX3S/FX3G/FX3GC/FX3U/FX3UC Series 8 Program Flow – FNC 00 to FNC 09 Truy cập website https://plcmitsubishi.com để có thêm nhiều tài liệu và bài viết hướng dẫn kỹ thuật hay

Programming Manual - Basic & Applied Instruction Edition

*8.7 FNC 06 – FEND / Main Routine Program End*

**1**

Introduction

Introduction

**2**

Overview

**3**

**Instruction**<br>List Instruction

**4**

in Detail Devices

**5**

**6**

**7**

Instruction **Basic<br>Instruction** 

**CO**<br>Program Flow Program Flow FNC00-FNC09

**9**

Move & Compare FNC10-FNC19

FNC10-FNC19<br>Move & Compare

**10**

FNC20-FNC29<br>Arith. & Logic<br>Operation

Programming Before

Constant Device & Specified the

# **8.7 FNC 06 – FEND / Main Routine Program End**

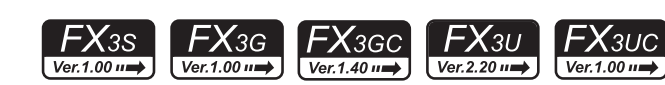

# **Outline**

This instruction indicates the end of the main program.

#### **1. Instruction format**

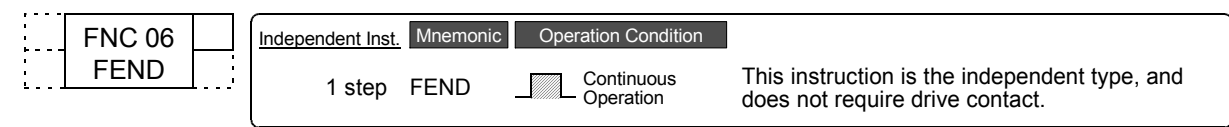

# **2. Set data**

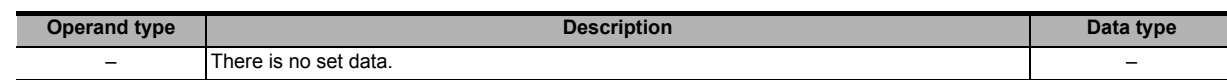

### **3. Applicable devices**

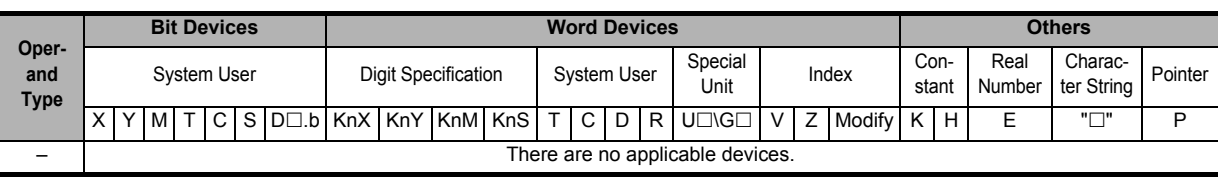

# **Explanation of function and operation**

FEND instruction works in the same way as END instruction.

When FEND instruction is executed, output processing, input processing and watchdog timer refresh are executed, and then the program execution returns to the step 0.

FEND instruction is required in creating subroutine programs and interrupt programs.

# **1. In the case of CJ instruction**

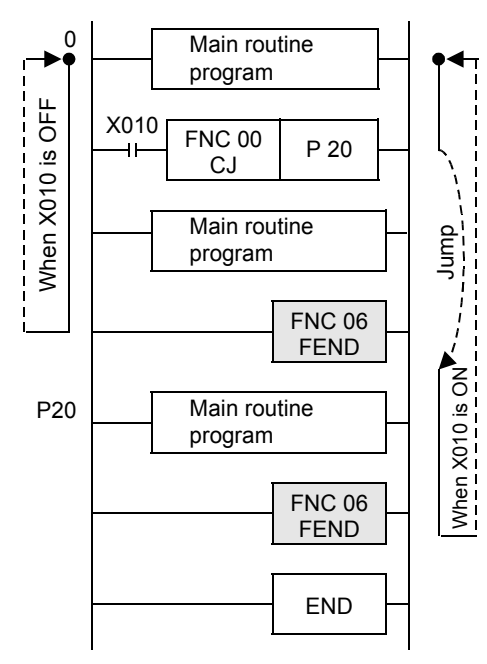

### **2. In the case of CALL instruction**

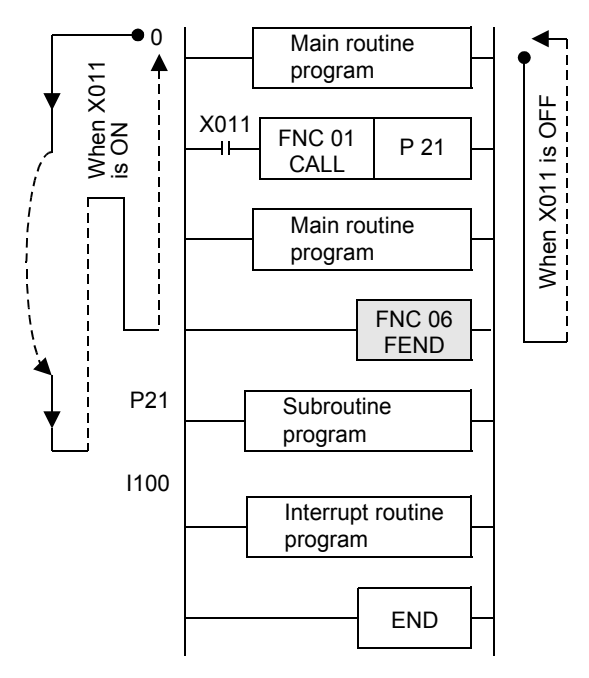

# **Cautions**

- **1. When FEND instruction is programmed two or more times** Put a subroutine program or interrupt routine program between last FEND instruction and END instruction.
- **2. When CALL or CALLP instruction is used** Put a label after FEND instruction. And the SRET instruction is required in every case.

#### **3. When CALL or CALLP instruction is used**

If FEND instruction is executed after CALL or CALLP instruction was executed and before SRET instruction is executed, an error is caused.

#### **4. When FOR instruction is used**

If FEND instruction is executed after FOR instruction was executed and before NEXT instruction is executed, an error is caused.

#### **5. When the interrupt function (I) is used**

Make sure to program an interrupt label (pointer) after FEND instruction. And IRET instruction is required in every case.

8 Program Flow – FNC 00 to FNC 09 Truy cập website https://plcmitsubishi.com để có thêm nhiều tài liệu và bài viết hướng dẫn kỹ thuật hay

FX3S/FX3G/FX3GC/FX3U/FX3UC Series

Programming Manual - Basic & Applied Instruction Edition

*8.8 FNC 07 – WDT / Watchdog Timer Refresh*

#### **18.8 FNC 07 – WDT / Watchdog Timer Refresh** Introduction Introduction  $FX_{3S}$  $FX_{3G}$  $FX_{3U}$ FX<sub>3UC</sub> FX3GC  $Ver1.00 \rightarrow$  $Ver1.00 \rightarrow$  $Ver. 2.20$   $mu$  $Ver1.00 \rightarrow$  $\sqrt{\text{Ver.1.40}}$ **Outline 2**This instruction refreshes the watchdog timer in a sequence program. Overview **1. Instruction format** FNC 07 Independent Inst. Mnemonic Operation Condition P WDT P 1 step WDT F Continuous 1 step **WDTP** Pulse (Single) f **Operation 3 2. Set data Instruction**<br>List Instruction **Operand type Description Description Description Description Description Description** There is no set data **3. Applicable devices 4 Bit Devices Word Devices Others Oper-**System User Digit Specification System User Special Real Characpecial Index Con-<br>Unit Index stant in Detail Devices **and ter String** Pointer stant Number **Type**  $M|T|C|S|D\square b|KnX|KnY|KnM|KnS|T|C|D|R|U\square G\square|V|Z|Modify|K|H|E | "T" | P$ There are no applicable devices **5 Explanation of function and operation** When the operation cycle (time until END or FEND instruction is executed after the step 0) of a PLC exceeds 200 ms, Constant Device & Specified the a watchdog timer error (indicating abnormal operation) occurs; The ERROR (ERR) LED lights, and the PLC stops. When the operation cycle is long, insert WDT instruction in the middle of the program to avoid the watchdog timer error. # Command contact Command **6** input FNC 07 **WDTP** One scan is executed. Before Programming Programming Command Command

# Each scan is executed. FNC 07 **WDT** contact

# **Related device**

input

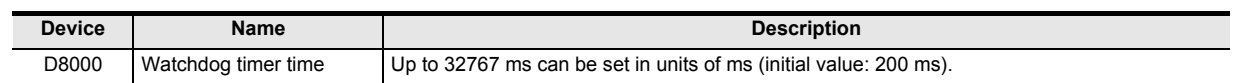

# **Cautions**

**1. When a watchdog timer error occurs**

A watchdog timer error may occur in the following cases. To avoid the error, input a program shown below near the head step to extend the watchdog timer time, or shift FROM/TO instruction execution timing.

- 1) Caution when many special extension devices are connected In such configuration that many special extension devices (such as positioning units, cam switches, analog units and link units) are connected, the buffer memory initialization time may become longer, thus the operation time may become longer, and a watchdog timer error may occur.
- 2) Caution when many FROM/TO instructions are driven at one time When many FROM/TO instructions are executed or when many buffer memories are transferred, the scan time may become longer, and a watchdog timer error may occur.
- 3) Caution when there are many high-speed counters (software counters) When many high-speed counters are provided and high frequency are counted at one time, the operation time may become longer, and a watchdog timer error may occur.

**7**

Instruction **Basic<br>Instruction** 

**CO**<br>Program Flow Program Flow FNC00-FNC09

**9**

Move & Compare FNC10-FNC19

FNC10-FNC19<br>Move & Compare

**10**

FNC20-FNC29<br>Arith. & Logic<br>Operation

### **2. The watchdog timer time can be changed.**

→ **For details on changing watchdog timer time, refer to Subsection 37.2.2.** By overwriting the contents of D8000 (watchdog timer time), the watchdog timer detection time (initial value: 200 ms) can be changed.

By inputting the program shown below, the sequence program after this insertion is monitored by a new watchdog timer time.

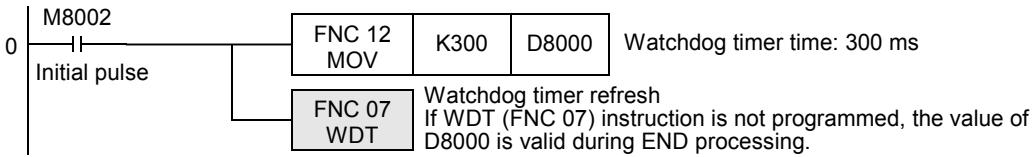

### **Program examples**

**1. When the operation cycle is long and causes an error**

For example, by dividing a program whose operation cycle is 240 ms into two portions and inserting WDT instruction between them, the operation cycle becomes less than 200 ms in both the former half portion and the latter half portion.

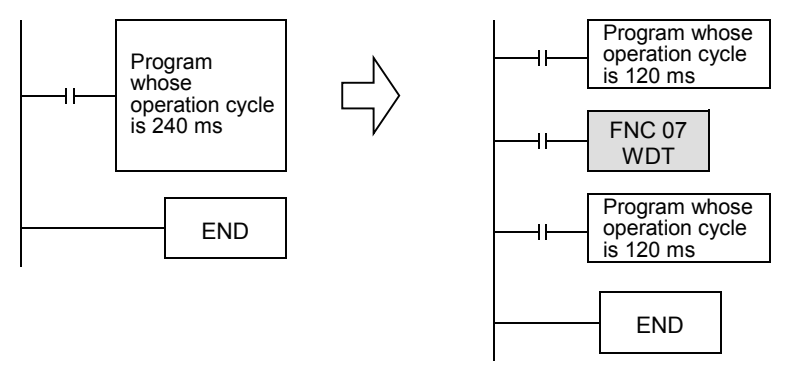

**2. When a label (P) of CJ instruction is located in a step number smaller than the step number of CJ instruction**

Put WDT instruction after the label (P).

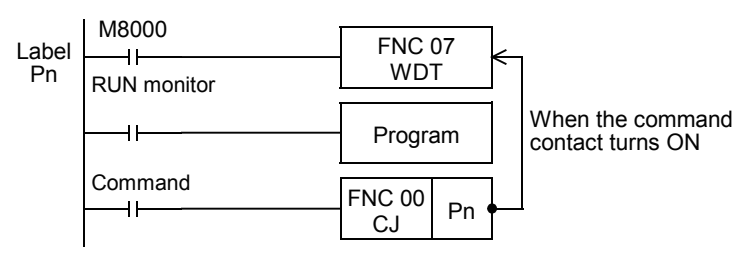

If an input relay (X) is used as the command contact, input refresh is disabled, so the program execution cannot be returned from the area between P and CJ.

As the command contact, use such device that can be set to OFF in a program being jumped.

#### **3. When FOR/NEXT instruction is repeated many times**

Put WDT instruction between FOR and NEXT instructions.

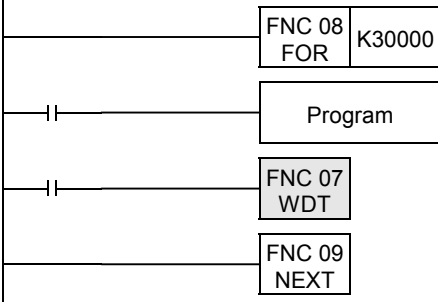

Truy cập website https://plcmitsubishi.com để có thêm nhiều tài liệu và bài viết hướng dẫn kỹ thuật hay

FX3S/FX3G/FX3GC/FX3U/FX3UC Series

Programming Manual - Basic & Applied Instruction Edition

8 Program Flow – FNC 00 to FNC 09 *8.9 FNC 08 – FOR / Start a FOR/NEXT Loop*

# **8.9 FNC 08 – FOR / Start a FOR/NEXT Loop**

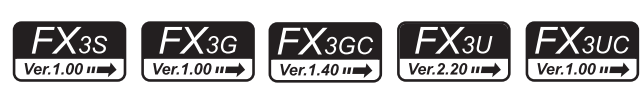

FOR instruction specifies the number of repetition of the loop between FOR and NEXT (FNC 09) instructions.

#### **1. Instruction format**

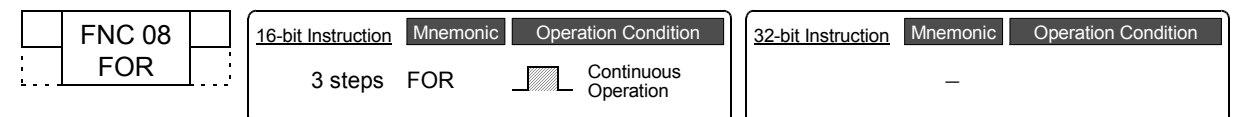

# **2. Set data**

Ī

**Outline**

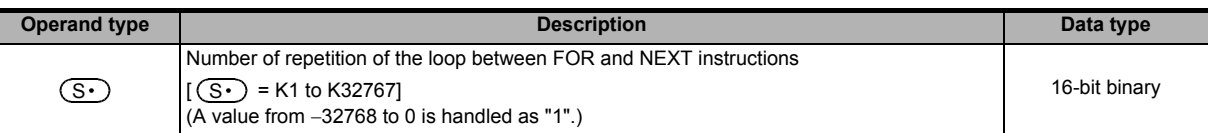

# **3. Applicable devices**

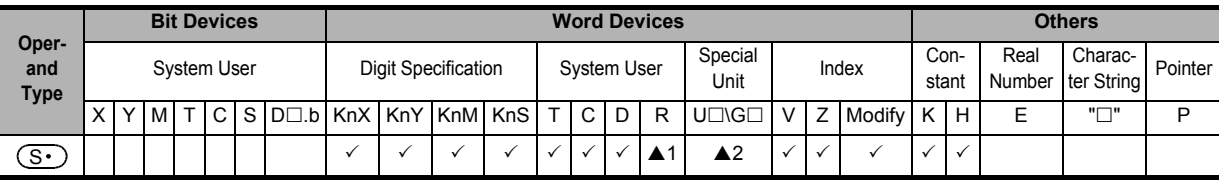

▲1: This function is supported only in FX3G/FX3GC/FX3U/FX3UC PLCs.

▲2: This function is supported only in FX3U/FX3UC PLCs.

# **Explanation of function and operation**

→ **For details, refer to NEXT (FNC 09) instruction.**

# **Related instruction**

FOR instruction and NEXT (FNC 09) instruction are set as a pair in programming.

**CO**<br>Program Flow Program Flow FNC00-FNC09

**9**

Move & Compare FNC10-FNC19

FNC10-FNC19<br>Move & Compare

**10**

FNC20-FNC29<br>Arith. & Logic<br>Operation

**1**

Introduction

Introduction

**2**

Overview

FX3S/FX3G/FX3GC/FX3U/FX3UC Series 8 Program Flow – FNC 00 to FNC 09 Truy cập website https://plcmitsubishi.com để có thêm nhiều tài liệu và bài viết hướng dẫn kỹ thuật hay

Programming Manual - Basic & Applied Instruction Edition

*8.10 FNC 09 – NEXT / End a FOR/NEXT Loop*

 $\mathsf{F} \mathsf{X}$ зис

 $Ver. 1.00 \, \mu$ 

# **8.10 FNC 09 – NEXT / End a FOR/NEXT Loop**

### **Outline**

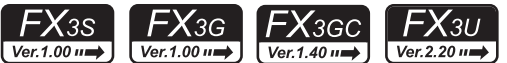

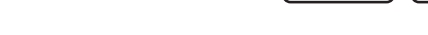

NEXT instruction specifies the end position of the loop.

#### **1. Instruction format**

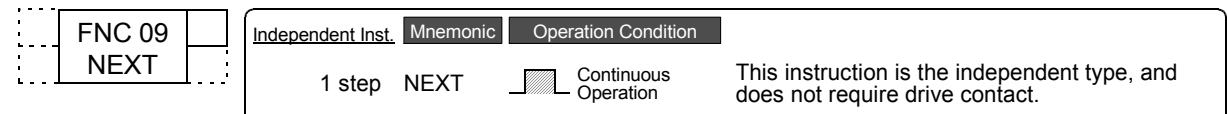

# **2. Set data**

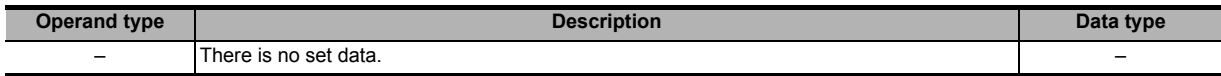

### **3. Applicable devices**

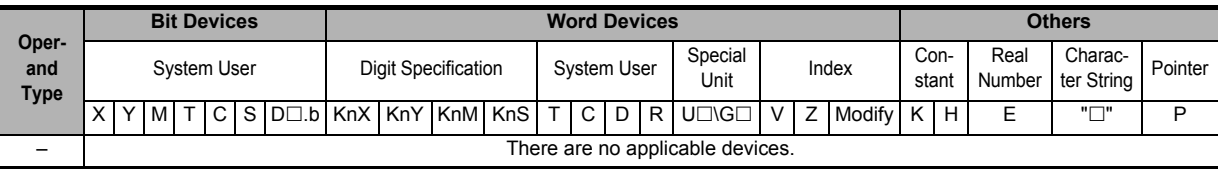

# **Explanation of function and operation**

The loop between FOR and NEXT instructions is repeated "n" times (which is specified by the source data). After the loop is repeated by the specified number of times, steps after NEXT instruction are executed.

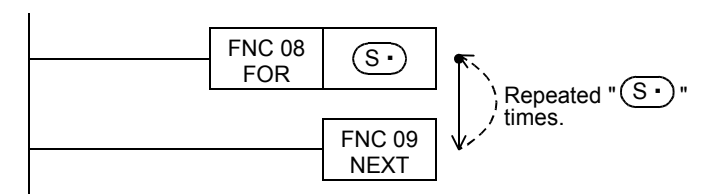

# **Related instruction**

NEXT instruction and FOR (FNC 08) instruction are set as a pair in programming.

# **Caution**

# **1. Limitation in the number of nesting**

FOR-NEXT loop can be nested up to 5 levels.

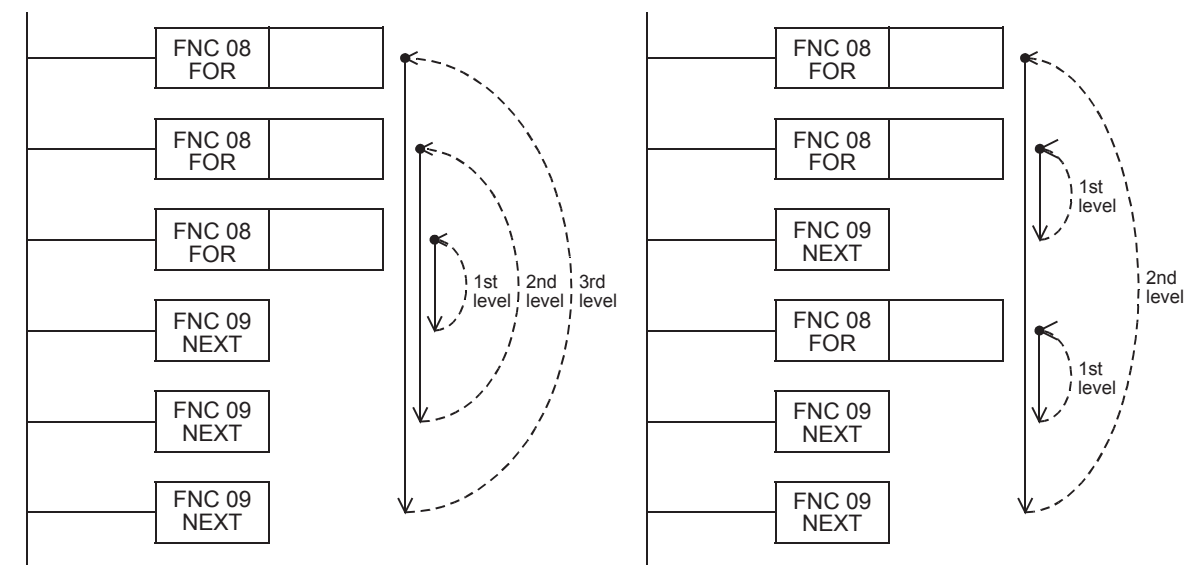

# **Errors**

# **1. Watchdog timer error**

When FOR-NEXT loop is repeated many times, the operation cycle (D8010) is too long, and a watchdog timer error may occur. In such a case, change the watchdog timer time or reset the watchdog timer.

#### $\rightarrow$  For details on changing the watchdog timer time, refer to Subsection 37.2.2. → **For resetting the watchdog timer, refer to WDT (FNC 07) instruction.**

### **2. Examples of wrong programs**

The following programs are regarded as errors. When NEXT instruction is located before FOR When NEXT instruction does not exist

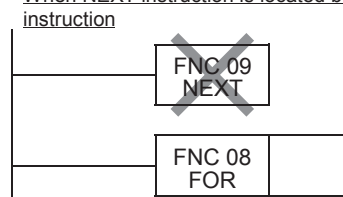

When number of FOR instructions is not equivalent to the number of NEXT instructions

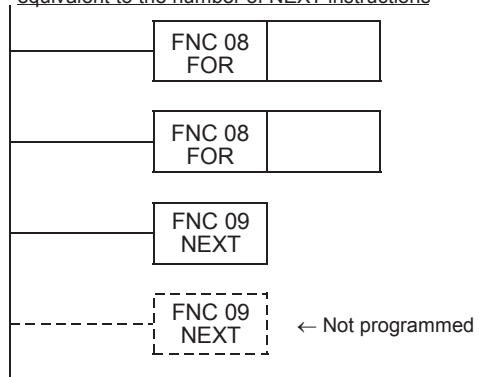

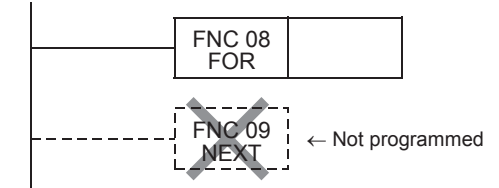

When NEXT instruction is located after FEND or END instruction

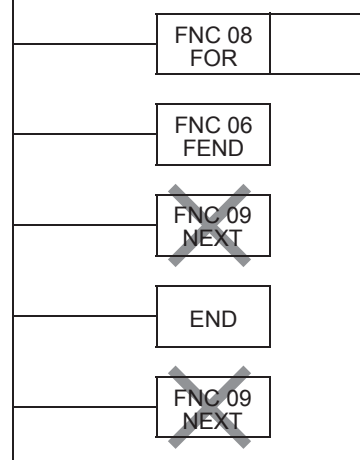

# **Program example**

**1. Program with three FOR-NEXT loops**

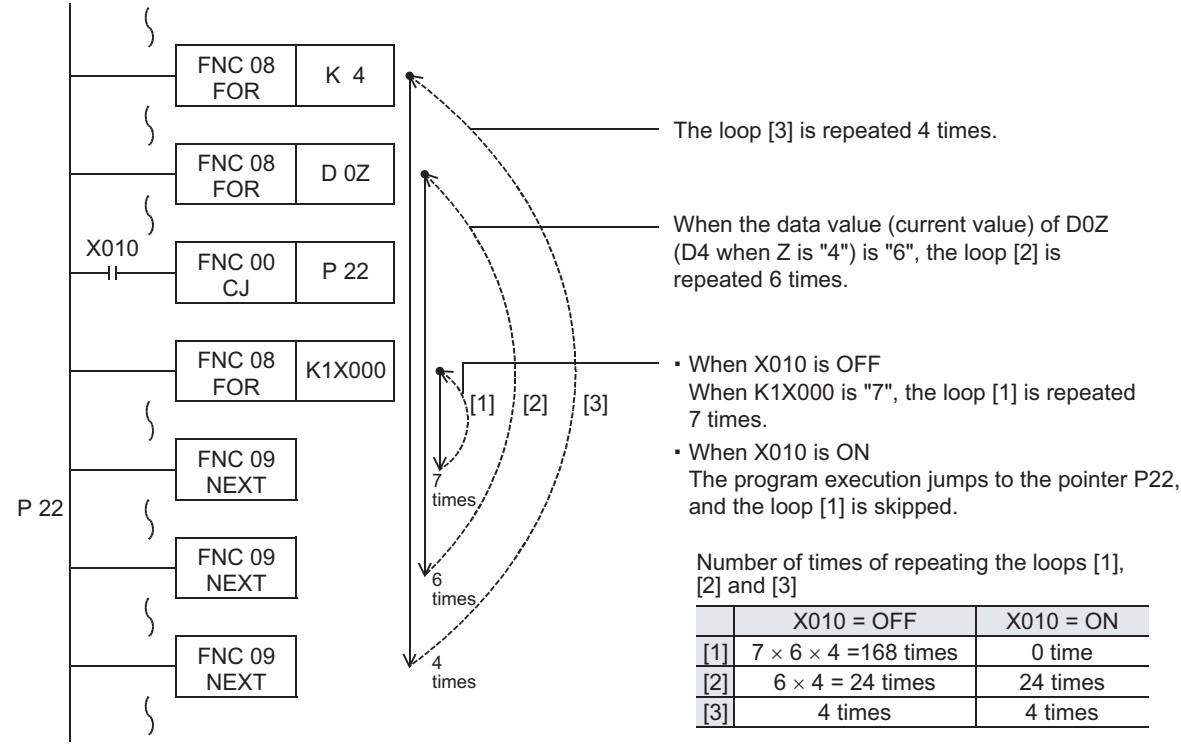

**2**Overview **3 Instruction**<br>List Instruction **4** in Detail Devices **5** Constant Device & Specified the # **6** Before **Programming** Programming **7 Basic<br>Instruction** Instruction

**CO**<br>Program Flow Program Flow FNC00-FNC09

**9**

Move & Compare FNC10-FNC19

FNC10-FNC19<br>Move & Compare

**10**

FNC20-FNC29<br>Arith. & Logic<br>Operation

**1**

Introduction

Introduction

# **9. Move and Compare – FNC 10 to FNC 19**

FNC 10 to FNC 19 provide fundamental data processing instructions such as data transfer and data comparison which are regarded as most important in applied instructions.

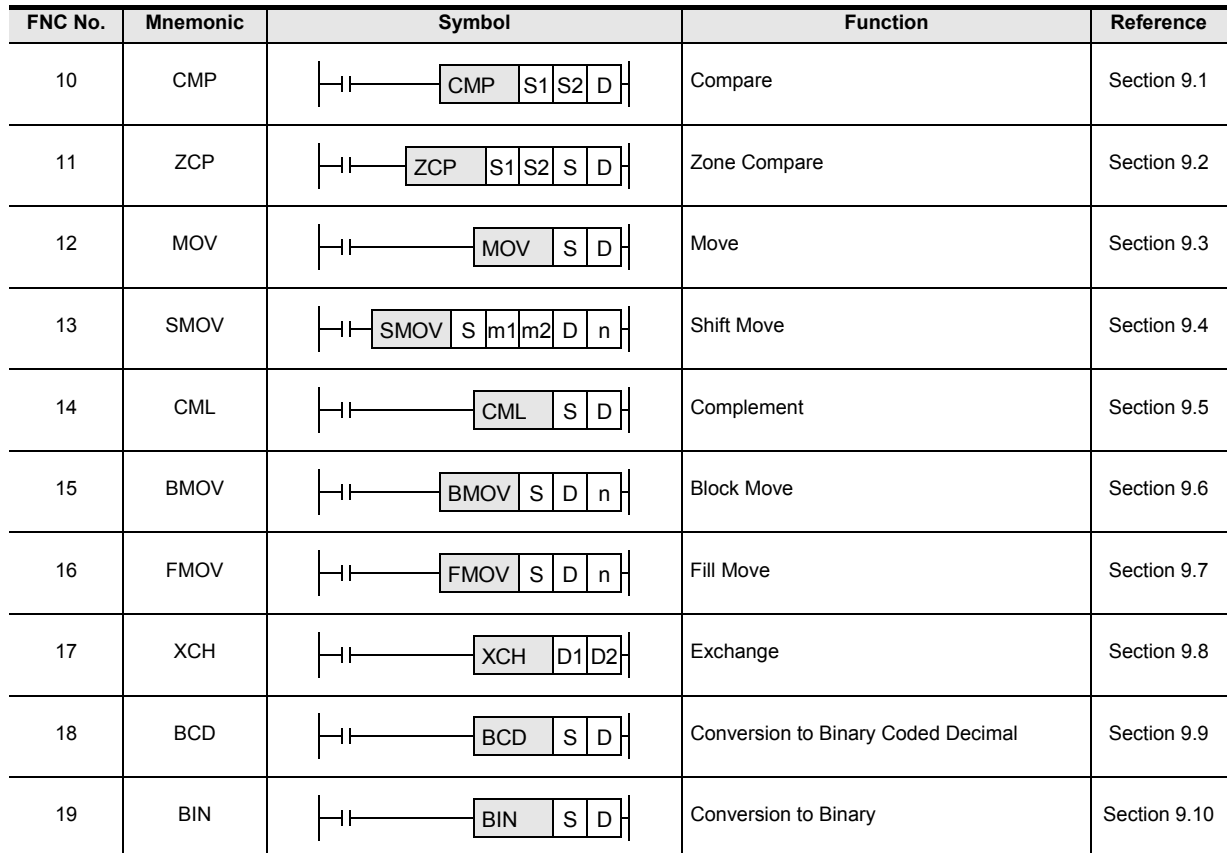

Truy cập website https://plcmitsubishi.com để có thêm nhiều tài liệu và bài viết hướng dẫn kỹ thuật hay

FX3S/FX3G/FX3GC/FX3U/FX3UC Series

9 Move and Compare – FNC 10 to FNC 19 *9.1 FNC 10 – CMP / Compare*

**1**

Introduction

Introduction

**2**

Overview

**3**

**Instruction**<br>List Instruction

**4**

in Detail Devices

**5**

**6**

#

**7**

**8**

Program Flow FNC00-FNC09

FNC00-FNC09<br>Program Flow

**CD** FNC10-FNC19 Move & Compare FNC10-FNC19

**10**

FNC20-FNC29<br>Arith. & Logic<br>Operation

Instruction **Basic<br>Instruction** 

Programming Before

Constant Device & Specified the

# **9.1 FNC 10 – CMP / Compare**

Programming Manual - Basic & Applied Instruction Edition

# **Outline**

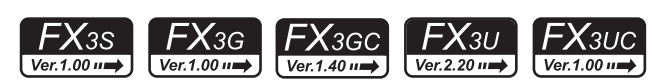

This instruction compares two values, and outputs the result (smaller, equal or larger) to bit devices (3 points). → **For the contact comparison instruction, refer to Chapter 28.** → **For floating point comparison, refer to Section 18.1.**

**1. Instruction format**

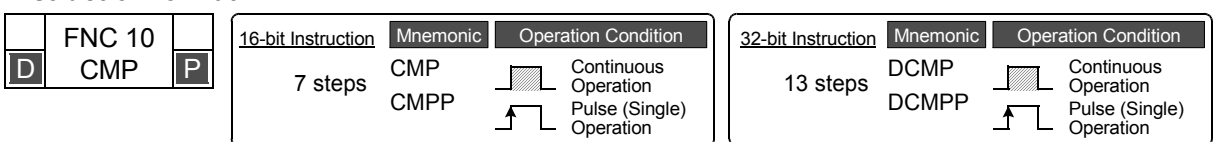

# **2. Set data**

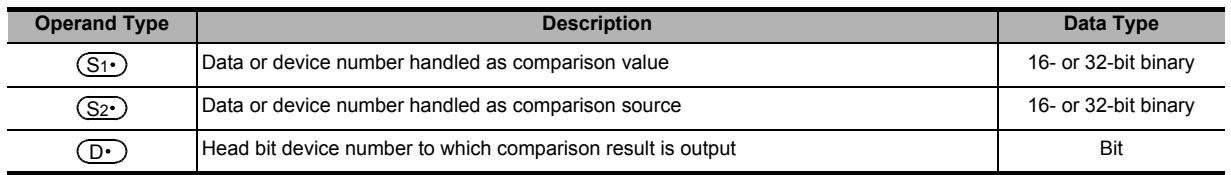

# **3. Applicable devices**

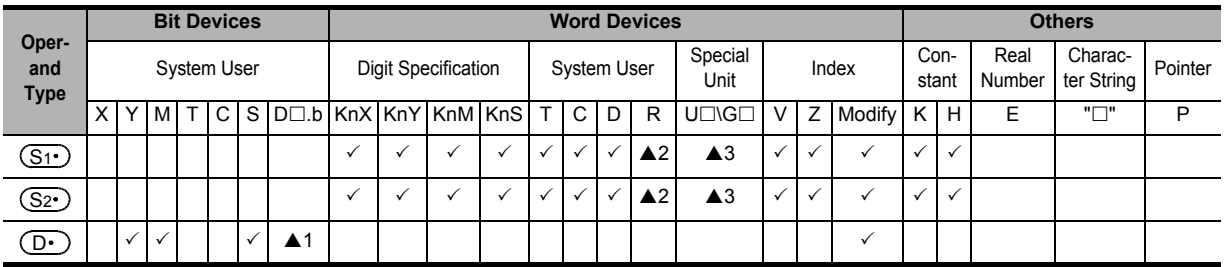

 $\triangle$ 1: "D $\Box$ .b" is available only in FX3U and FX3UC PLCs. However, index modifiers (V and Z) are not available.

▲2: This function is supported only in FX3G/FX3GC/FX3U/FX3UC PLCs.

▲3: This function is supported only in FX3U/FX3UC PLCs.

# **Explanation of function and operation**

# **1. 16-bit operation (CMP and CMPP)**

The comparison value  $(S_1 \cdot)$  and the comparison source  $(S_2 \cdot)$  are compared with each other. According to the result (smaller, equal or larger), either one among  $(D \cdot)$ ,  $(D \cdot)$ +1 or  $(D \cdot)$ +2 turns ON.

- The source data  $(S_1 \cdot)$   $(S_2 \cdot)$  are handled as binary values.
- Comparison is executed algebraically. Example: −10 < 2

Command

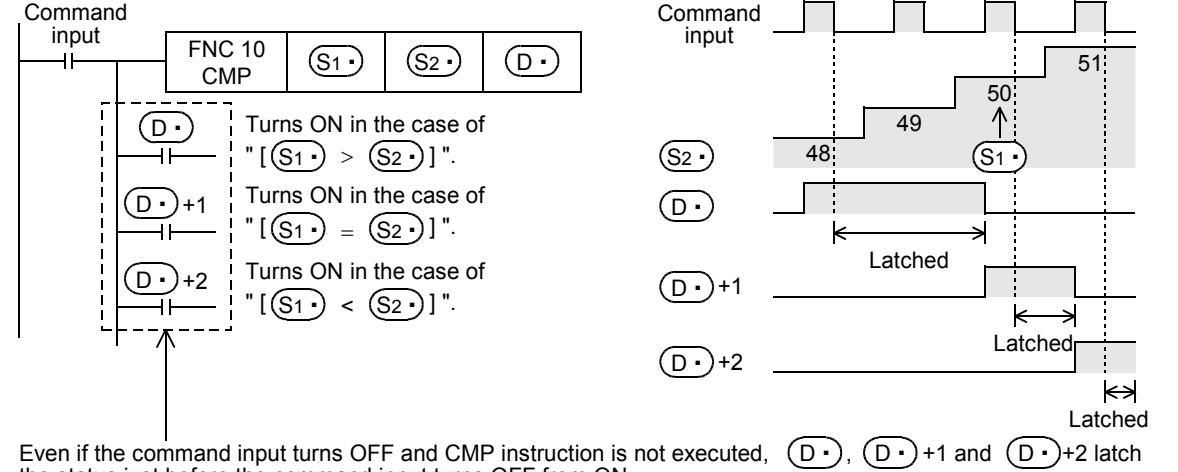

the status just before the command input turns OFF from ON.

# **2. 32-bit operation (DCMP and DCMPP)**

The comparison value  $[(S_1 \cdot )+1, (S_1 \cdot )]$  and the comparison source  $[(S_2 \cdot )+1, (S_2 \cdot )]$  are compared with each other. According to the result (smaller, equal or larger), either  $(D \cdot )$ ,  $(D \cdot )$ +1 or  $(D \cdot )$ +2 turns ON.

- The source data  $[(S_1 \cdot )+1, (S_1 \cdot )] ([S_2 \cdot )+1, (S_2 \cdot )]$  are handled as binary values.
- Comparison is executed algebraically. Example: −125400 < 22466

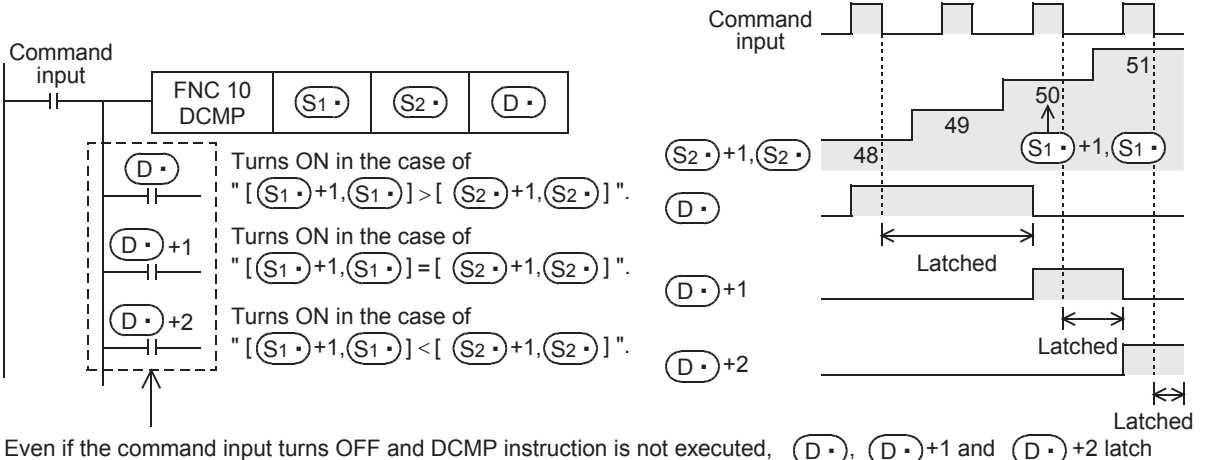

the status just before the command input turns OFF from ON.  $(D \cdot )$ +1 and  $(D \cdot )$ +2 latch

#### **Caution**

#### **1. Number of occupied devices**

From the device specified as  $(D<sup>+</sup>)$ , three devices are occupied. Make sure not to use those devices in another control.

#### **Program examples**

#### **1. When comparing the current value of a counter**

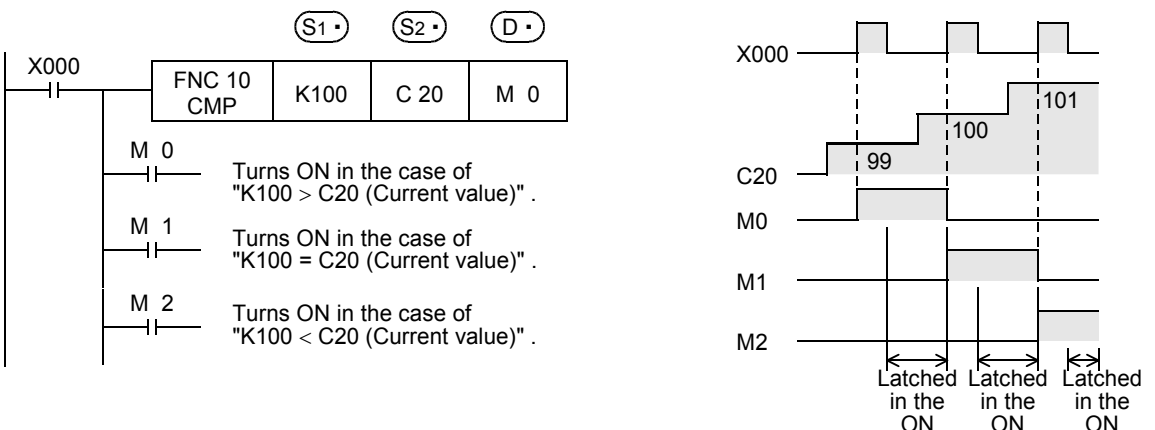

If it is necessary to clear the comparison result when the instruction is not executed, add the following contents under the above program. status.

status.

status.

1) RST instruction

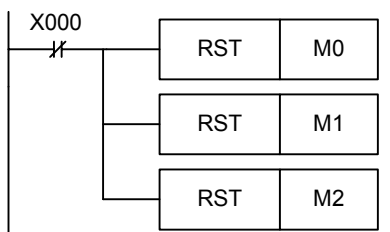

2) ZRST instruction

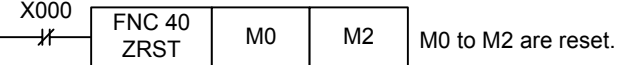

*9.2 FNC 11 – ZCP / Zone Compare*

# **9.2 FNC 11 – ZCP / Zone Compare**

# **Outline**

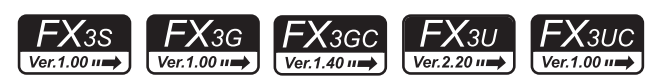

This instruction compares two values (zone) with the comparison source, and outputs the result (smaller, equal or larger) to bit devices (3 points).

→ **For the contact comparison instruction, refer to Chapter 28.** → **For floating point comparison, refer to Section 18.2.**

### **1. Instruction format**

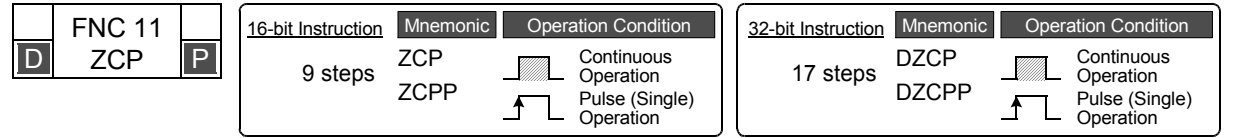

# **2. Set data**

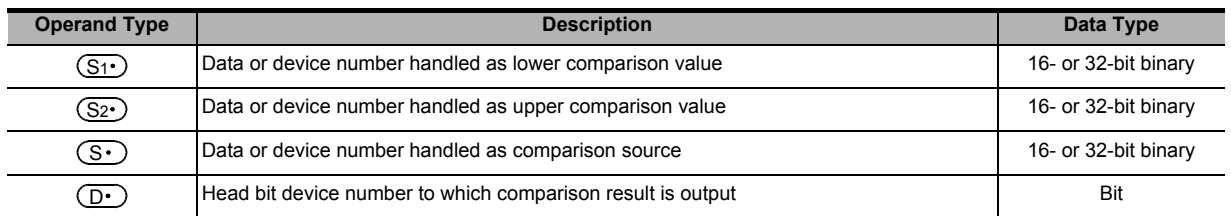

#### **3. Applicable devices**

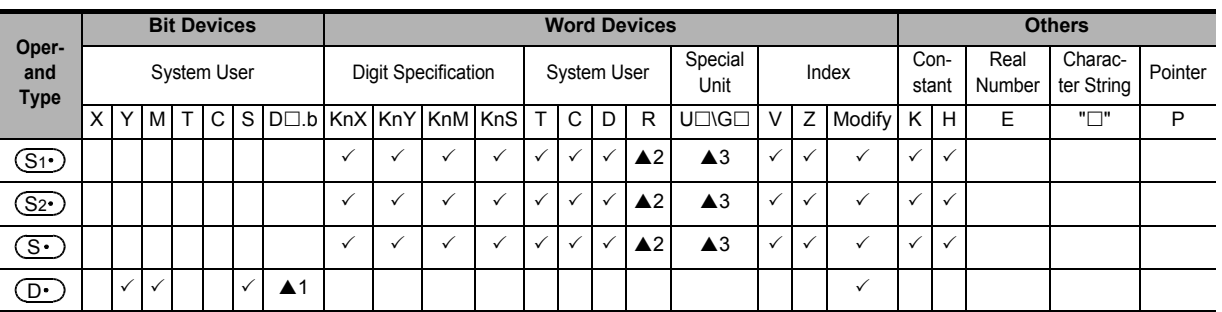

 $\triangle$ 1: "D $\Box$ .b" is available only in FX3U and FX3UC PLCs. However, index modifiers (V and Z) are not available.

▲2: This function is supported only in FX3G/FX3GC/FX3U/FX3UC PLCs.

▲3: This function is supported only in FX3U/FX3UC PLCs.

# **Explanation of function and operation**

# **1. 16-bit operation (ZCP and ZCPP)**

The lower comparison value  $(S_1 \cdot)$  and upper comparison value  $(S_2 \cdot)$  are compared with the comparison source  $(S \cdot)$ . According to the result (smaller, within zone or larger), either  $(D \cdot)$ ,  $(D \cdot)$ +1 or  $(D \cdot)$ +2 turns ON.

• Comparison is executed algebraically. Example: −10 < 2 <10

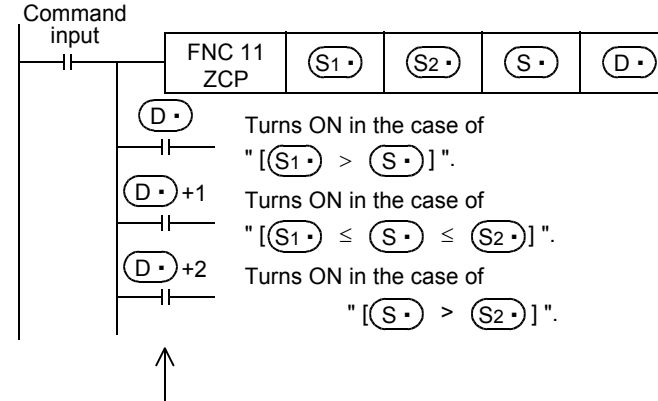

Even if the command input turns OFF and ZCP instruction is not executed,  $(p \cdot)$ ,  $(p \cdot)$ +1 and  $(p \cdot)$ +2 latch the status just before the command input turns OFF from ON.

**1**

Introduction

Introduction

**2**

Overview

**3**

**Instruction**<br>List Instruction

Programming Before **7** Instruction **Basic<br>Instruction** 

**10**

FNC20-FNC29<br>Arith. & Logic<br>Operation

# **2. 32-bit operation (DZCP and DZCPP)**

The lower comparison value [(S1·)+1, (S1·)] and upper comparison value [(S2·)+1, (S2·)] are compared with the comparison source [ $(S\cdot)$ +1,  $(S\cdot)$ ]. According to the result (smaller, within zone or larger), either  $(D\cdot)$ ,  $(D\cdot)$ +1 or  $(D•)$  +2 turns ON.

• Comparison is executed algebraically. Example: −125400 < 22466 < 1015444

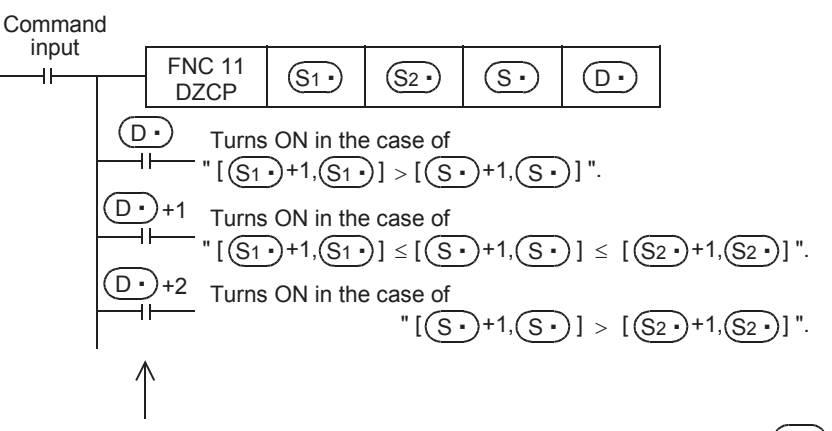

Even if the command input turns OFF and DZCP instruction is not executed,  $(D \cdot)$ ,  $(D \cdot)$ +1 and  $(D \cdot)$ +2 latch the status just before the command input turns OFF from ON.

# **Cautions**

#### **1. Number of occupied devices**

From the device specified as  $(D<sup>+</sup>)$ , three devices are occupied. Make sure not to use devices used in another control.

#### **2. Upper comparison value and lower comparison value**

The lower comparison value  $(S_1 \cdot)$  should be smaller than the upper comparison value  $(S_2 \cdot)$ .

1) When the lower comparison value  $(S_1)$  is smaller than the upper comparison value  $(S_2)$ 

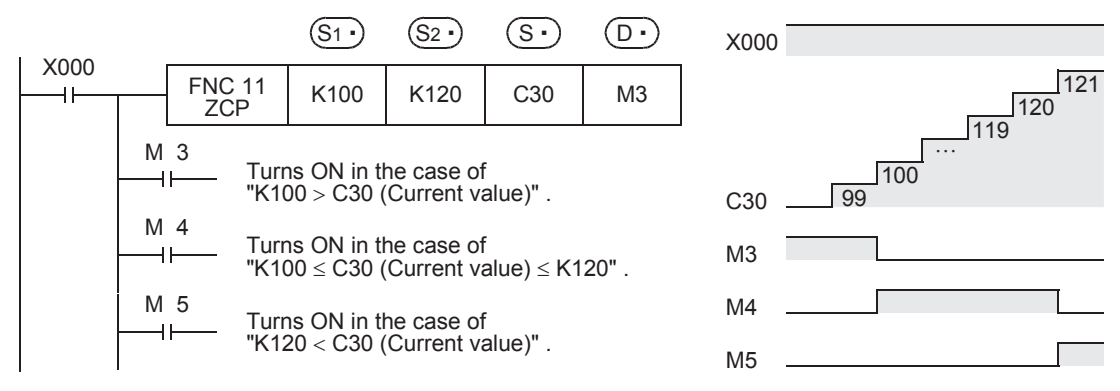

2) When the lower comparison value  $(S_1 \cdot)$  is larger than the upper comparison value  $(S_2)$ 

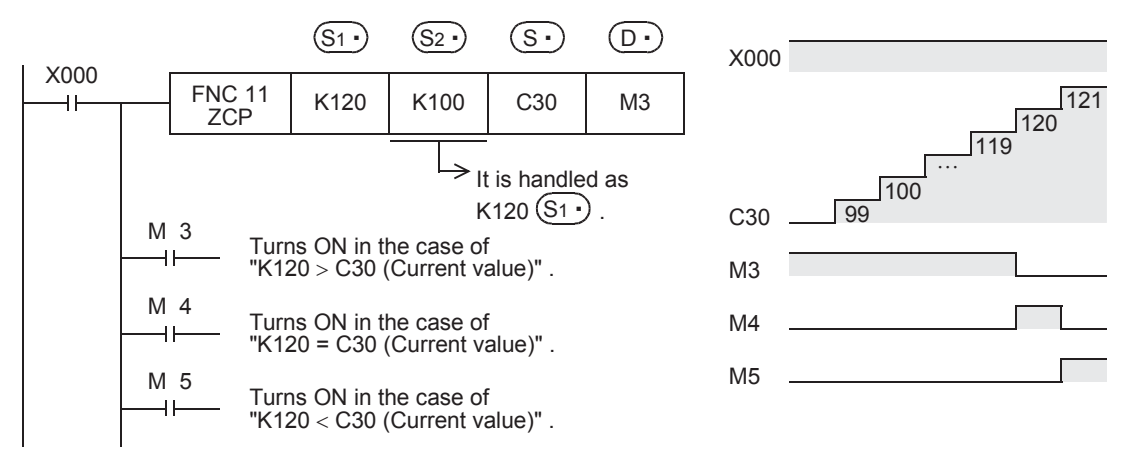

Truy cập website https://plcmitsubishi.com để có thêm nhiều tài liệu và bài viết hướng dẫn kỹ thuật hay

FX3S/FX3G/FX3GC/FX3U/FX3UC Series

9 Move and Compare – FNC 10 to FNC 19 *9.3 FNC 12 – MOV / Move*

FX3GC

 $\sqrt{\text{Ver.1.40}}$ 

Programming Manual - Basic & Applied Instruction Edition

# **9.3 FNC 12 – MOV / Move**

# **Outline**

 $FX_{3S}$  $FX_{3G}$ Ver.1.00 $\rightarrow$  $\sqrt{\text{Ver.1.00 m}}$ 

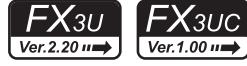

This instruction transfers (copies) the contents of a device to another device.

### **1. Instruction format**

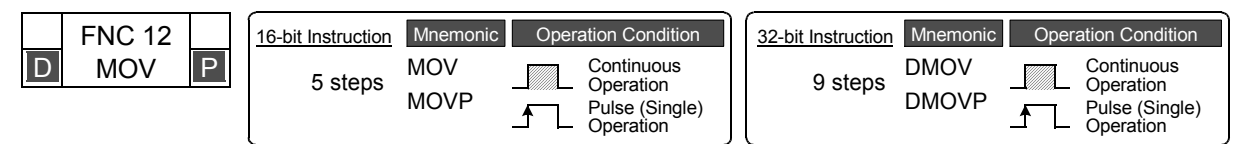

# **2. Set data**

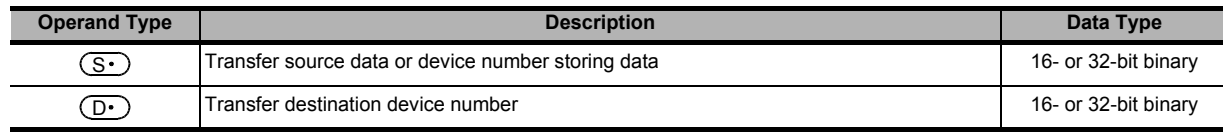

# **3. Applicable devices**

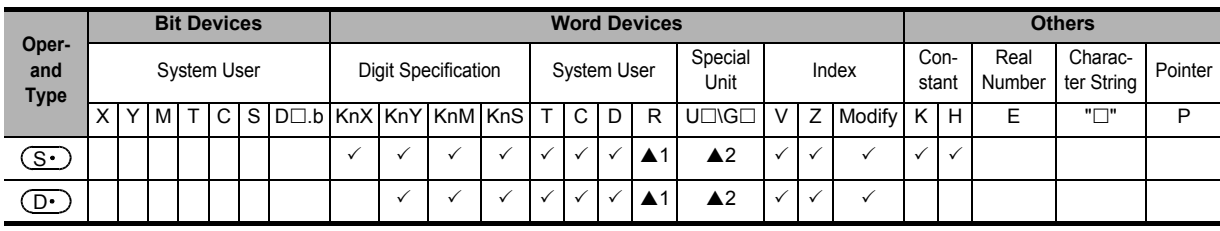

▲1: This function is supported only in FX3G/FX3GC/FX3U/FX3UC PLCs.

▲2: This function is supported only in FX3U/FX3UC PLCs.

# **Explanation of function and operation**

# **1. 16-bit operation (MOV and MOVP)**

The contents of the transfer source  $(S \cdot )$  are transferred to the transfer destination  $(D \cdot )$ .

- While the command input is OFF, the transfer destination  $(D \cdot)$  does not change.
- When a constant (K) is specified as the transfer source  $(S<sup>+</sup>)$ , it is automatically converted into binary.

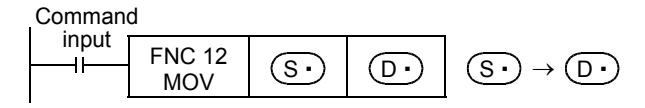

**When specifying digits of a bit device (K1X000** → **K1Y000)** The bit device transfers a maximum of 16 points(multiple of 4).

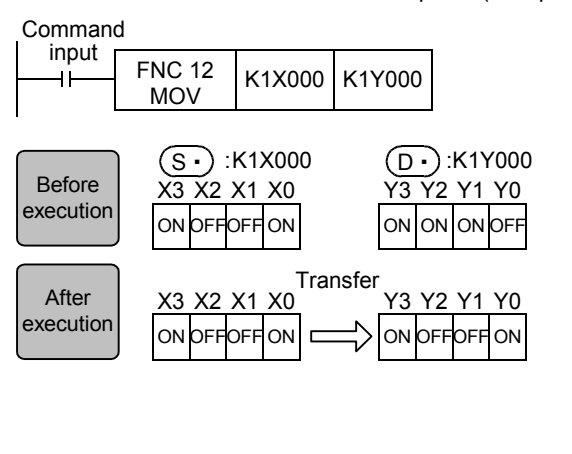

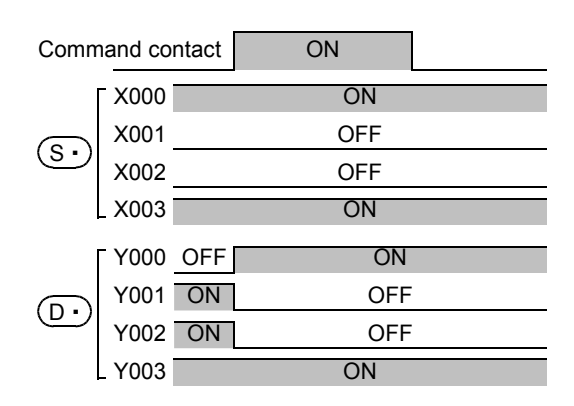

**CO** FNC00-FNC09 Program Flow FNC00-FNC09

D<br>Move & Compare<br>Move & Compare Move & Compare FNC10-FNC19

**10**

FNC20-FNC29<br>Arith. & Logic<br>Operation

**1**

Introduction

Introduction

**2**

### **When a word device is specified**

The word device transfers 1 point.

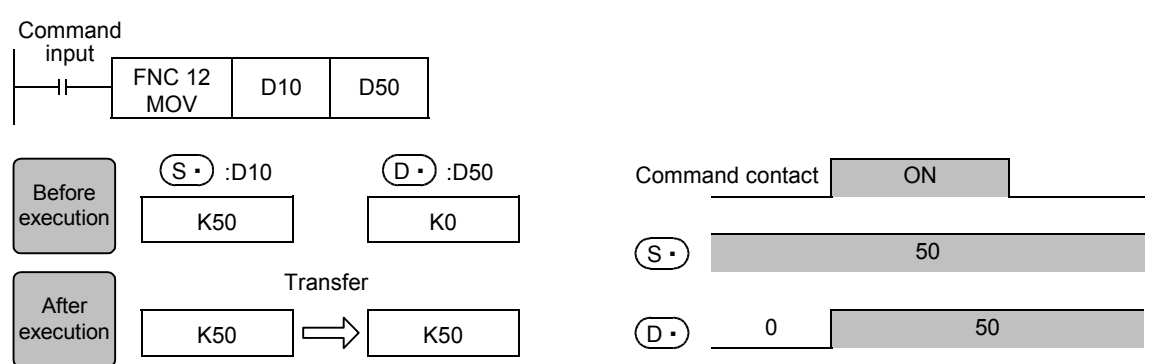

#### **2. 32-bit operation (DMOV and DMOVP)**

The contents of the transfer source  $[(S \cdot) + 1, (S \cdot)]$  are transferred to the transfer destination  $[(D \cdot) + 1, (D \cdot)]$ .

- While the command input is OFF, the transfer destination  $(D \cdot)$  does not change.
- When a constant (K) is specified as the transfer source  $[(S \cdot) + 1, (S \cdot)]$ , it is automatically converted into binary.

Command

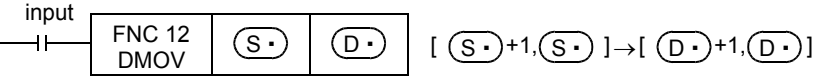

#### **When specifying digits of a bit device (K8X000** → **K8Y000)**

The bit device transfers a maximum of 32 points (multiple of 4).

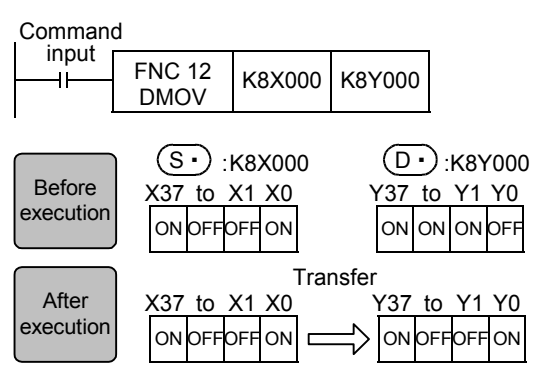

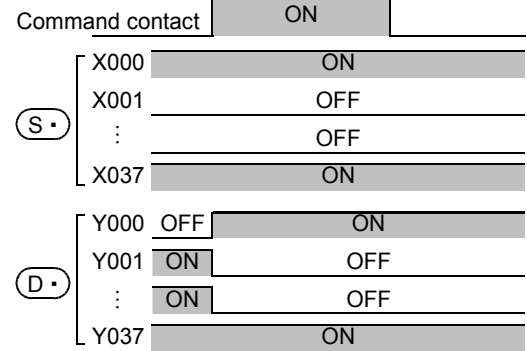

#### **When a word device is specified**

The word device transfers 1 point.

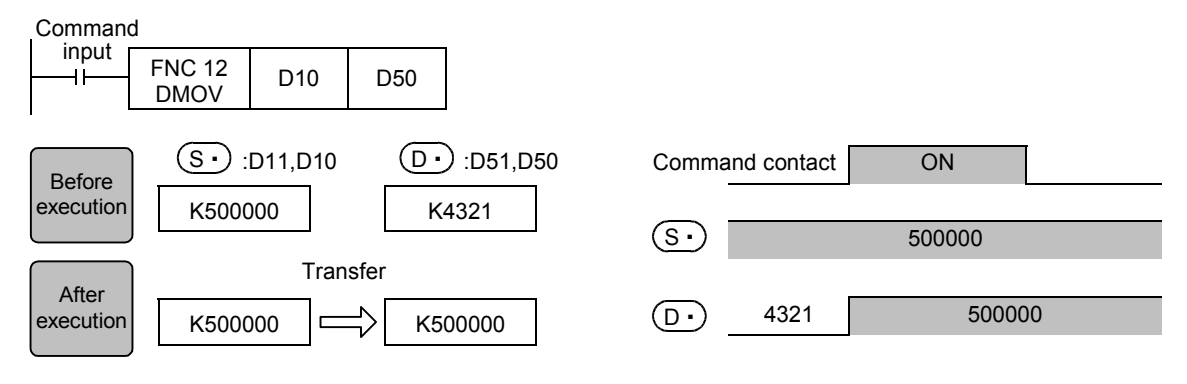
### **Program examples**

**1. When reading the current value of a timer and counter**

X001 FNC 12<br>MOV

NC 12  $\begin{array}{|c|c|c|c|c|}\n\hline\n\text{NOV} & \text{T} & \text{O} & \text{O} & \text{The operation is the same as a counter.}\n\hline\n\end{array}$ 

#### **2. When indirectly specifying the set value of a timer or counter**

As the set value of the timer T20, two values can be specified by turning ON or OFF the switch X002. For specifying more than two set values, more than one switch is required.

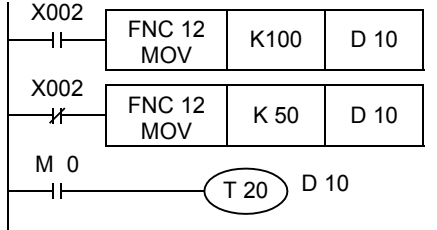

 $(K100) \to (D 10)$ 

 $(K50) \rightarrow (D 10)$ 

When X002 is ON, D10 = K100 (10-second timer). When X002 is OFF, D10 = K50 (5-second timer).

#### **3. When transferring a bit device**

The program written by basic instructions shown on the right can be expressed using MOV instruction as shown below.

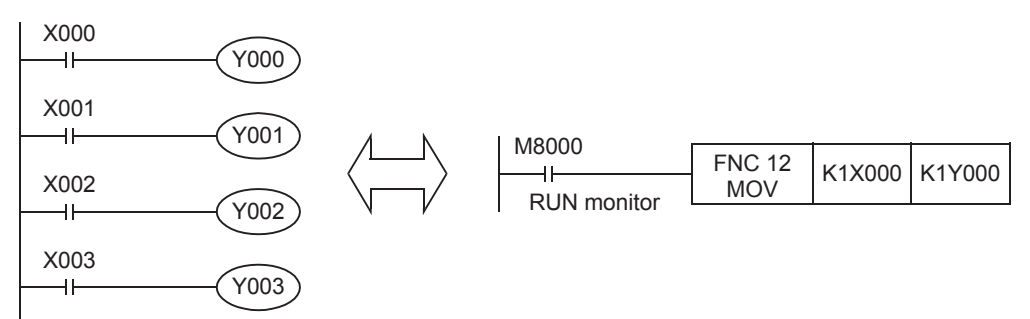

#### **4. When transferring 32-bit data**

Make sure to use DMOV instruction for transferring the operation result of an applied instruction (such as MUL) whose operation result is output in 32 bits, and for transferring a 32-bit numeric value or transferring the current value of a high-speed counter (C235 to C255) which is a 32-bit device.

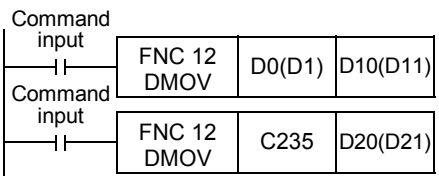

 $(D 1, D 0) \rightarrow (D 11, D 10)$ 

(Current value of C235)  $\rightarrow$  (D21, D20)

**1**

Introduction

Introduction

**2**

Overview

**3**

**Instruction**<br>List Instruction

**4**

in Detail Devices

**5**

**6**

#

**7**

Instruction **Basic<br>Instruction** 

**88**<br>**Program Flow** Program Flow FNC00-FNC09

**CD**<br>
Move & Compare Move & Compare FNC10-FNC19

**10**

FNC20-FNC29<br>Arith. & Logic<br>Operation

Programming Before

Constant Device & Specified the

FX3S/FX3G/FX3GC/FX3U/FX3UC Series

9 Move and Compare – FNC 10 to FNC 19 *9.4 FNC 13 – SMOV / Shift Move*

**9.4 FNC 13 – SMOV / Shift Move**

Programming Manual - Basic & Applied Instruction Edition

### **Outline**

 $FX_{3S}$  $FX_{3G}$ FX<sub>3GC</sub>  $\boxed{\text{Ver.1.00--}}$  $Ver.1.00 \rightarrow$  $\overline{\text{Ver.1.40}}$ 

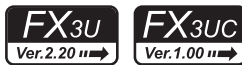

This instruction distributes and composes data in units of digit (4 bits).

### **1. Instruction format**

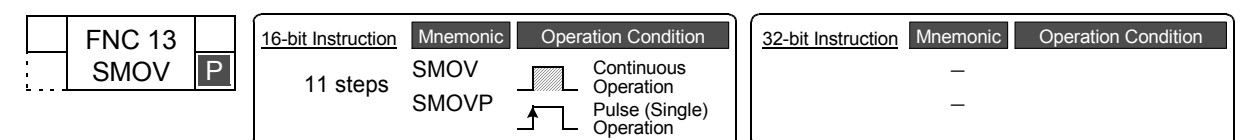

### **2. Set data**

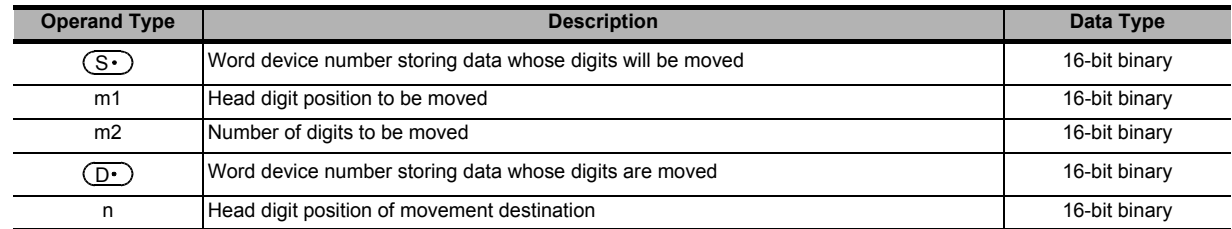

### **3. Applicable devices**

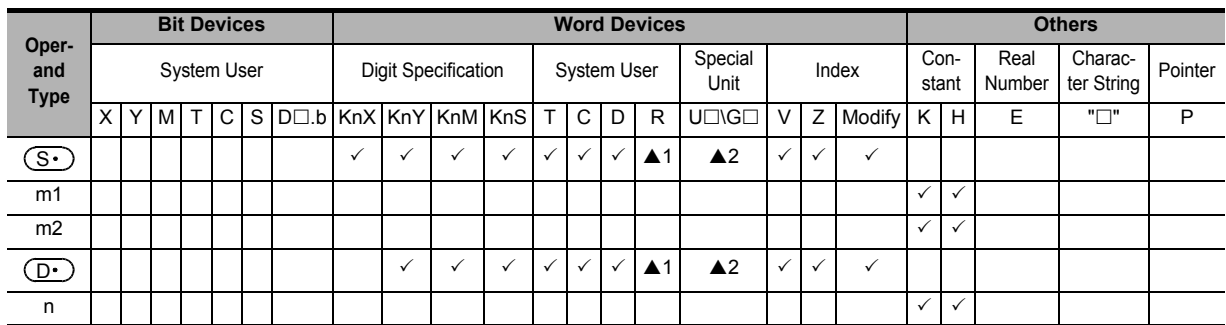

 $\triangle$ 1: This function is supported only in FX3G/FX3GC/FX3U/FX3UC PLCs.

▲2: This function is supported only in FX3U/FX3UC PLCs.

### **Explanation of function and operation**

### **1. 16-bit operation (SMOV and SMOVP)**

The contents of the transfer source  $(S \cdot )$  and transfer destination  $(D \cdot )$  are converted into 4-digit BCD (0000 to 9999) respectively. "m2" digits starting from the "m1"th digit are transferred to the transfer destination  $(D \cdot)$  starting from the "n"th digit, converted into binary, and then stored to the transfer destination  $(D \cdot)$ .

- While the command input is OFF, the transfer destination  $(D \cdot)$  does not change.
- When the command input turns ON, only the specified digits in the transfer destination  $(D \cdot)$  are changed. The transfer source  $(S \cdot)$  and unspecified digits in the transfer destination  $(D \cdot)$  do not change.

Command

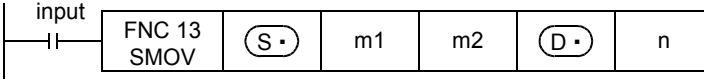

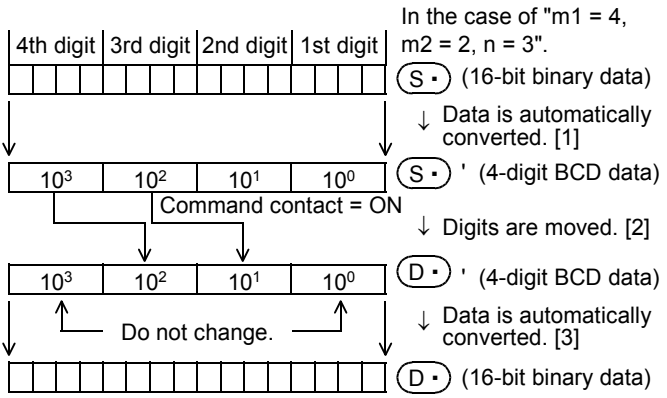

- [1]  $(S \cdot)$  is converted from binary into BCD.
- [2] "m2" digits starting from the "m1"th digit are transferred to  $(D·)$  starting from the "n"th digit. The digits of 10<sup>3</sup> and 10<sup>0</sup> of  $\left(\overline{D}\cdot\right)$  are not affected even if data is transferred from (<u>s∙</u>)'.
- [3] The composed data (BCD) is converted into binary, and stored to  $(D·)$ .

### **2. Extension function**

When M8168 is set to ON first and then SMOV instruction is executed, conversion from binary to BCD is not executed. Data is moved in units of 4 bits.

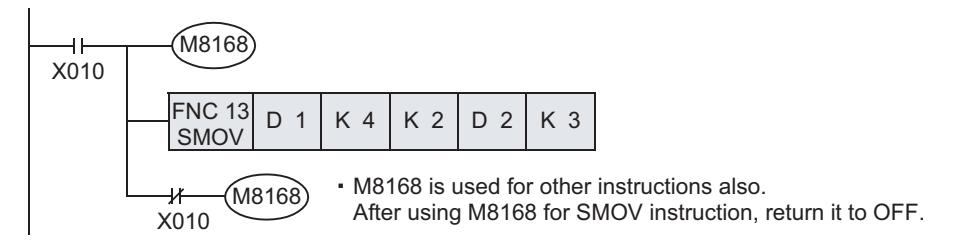

### **Program example**

The data on three-digit digital switches are composed, and stored as binary data to D2.

M8000

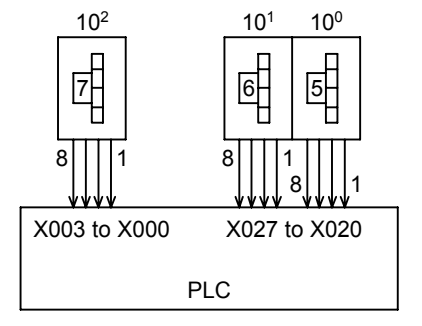

Data on three digital switches connected to non-consecutive input terminals are composed.

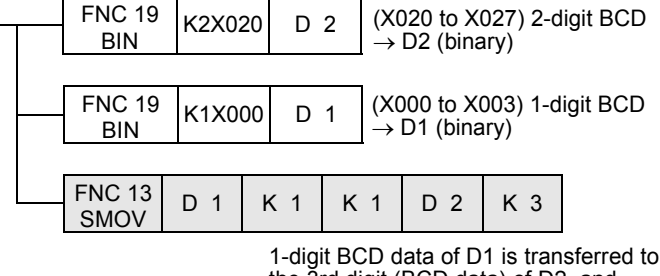

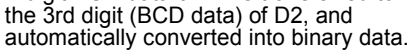

**1**

Introduction

Introduction

**2**

Overview

**3**

**Instruction**<br>List Instruction

**4**

in Detail Devices

**5**

**6**

#

Constant Device & Specified the

FX3S/FX3G/FX3GC/FX3U/FX3UC Series

9 Move and Compare – FNC 10 to FNC 19 *9.5 FNC 14 – CML / Complement*

<u> FXзис</u>

**9.5 FNC 14 – CML / Complement**

Programming Manual - Basic & Applied Instruction Edition

### **Outline**

 $FX_{3S}$  $FX_{3G}$ <u> FXзвс</u>  $FX_{3U}$ Ver.1.00 $\rightarrow$  $\sqrt{\text{Ver.1.00 m}}$  $\sqrt{\text{Ver.1.40}}$ Ver.2.20  $\mu$  $\sqrt{\text{Ver.1.00}}$ 

This instruction inverts data in units of bit, and then transfers (copies) the inverted data.

### **1. Instruction format**

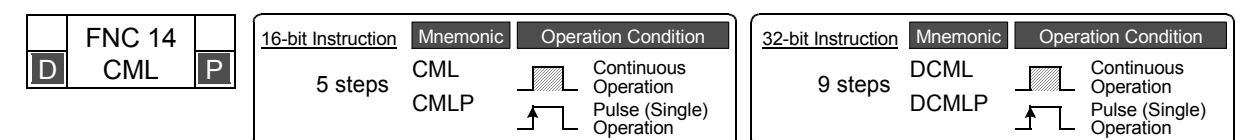

### **2. Set data**

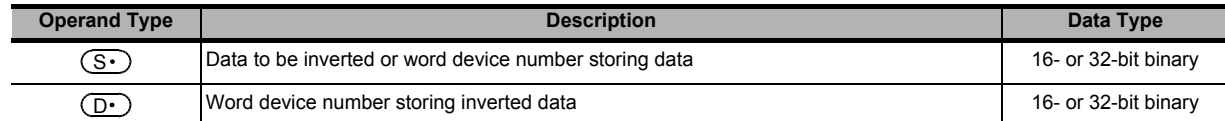

### **3. Applicable devices**

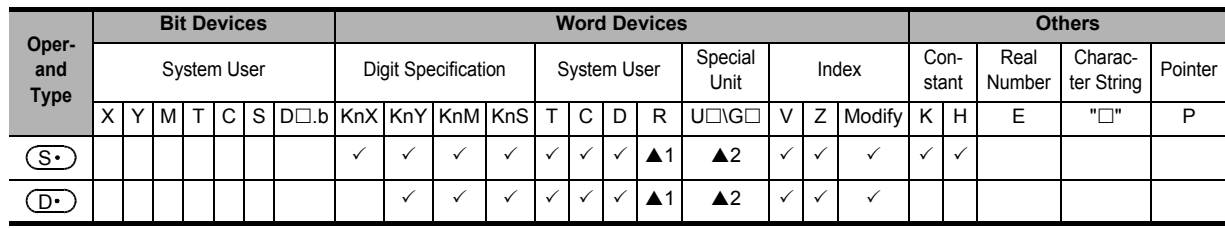

▲1: This function is supported only in FX3G/FX3GC/FX3U/FX3UC PLCs.

▲2: This function is supported only in FX3U/FX3UC PLCs.

### **Explanation of function and operation**

### **1. 16-bit operation (CML and CMLP)**

Each bit of a device specified as  $(S \cdot)$  is inverted (from 0 to 1 or from 1 to 0), and then transferred to  $(D \cdot)$ .

- When a constant (K) is specified as  $(S<sup>i</sup>)$ , it is automatically converted into binary.
- This operation is useful when a logically inverted output is required as an output from a PLC.

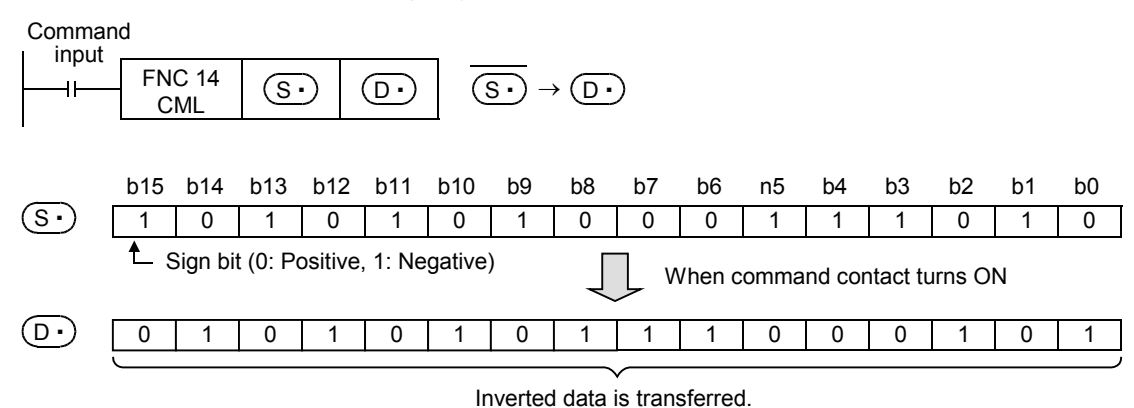

### **2. 32-bit operation (DCML and DCMLP)**

Each bit of devices specified as  $[(S \cdot )+1, (S \cdot )]$  is inverted (from 0 to 1 or from 1 to 0), and then transferred to [(<u>D</u>·)+1, (<u>D·</u>)].

- When a constant (K) is specified as  $[(S \cdot) + 1, (S \cdot)]$ , it is automatically converted into binary.
- This operation is useful when a logically inverted output is required as an output from a PLC.

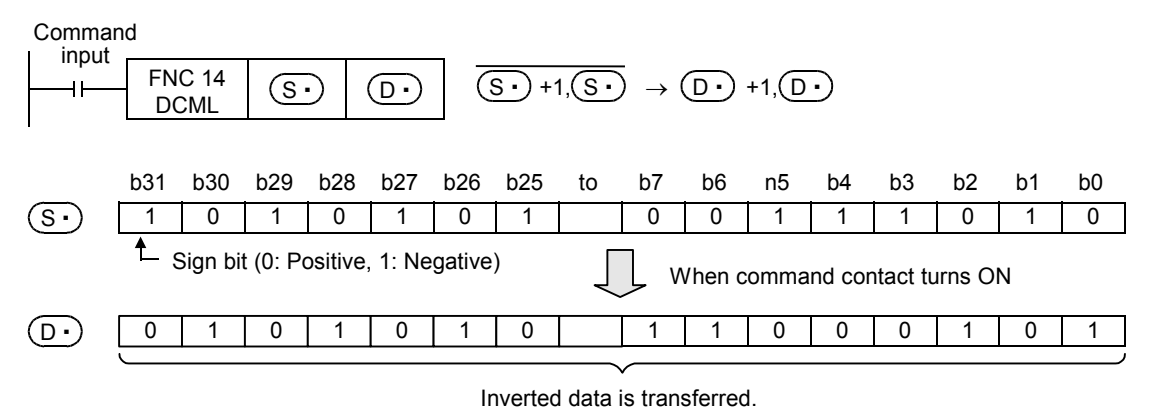

### **Program examples**

#### **1. When receiving an inverted input**

The sequence program shown below can be written by CML instruction.

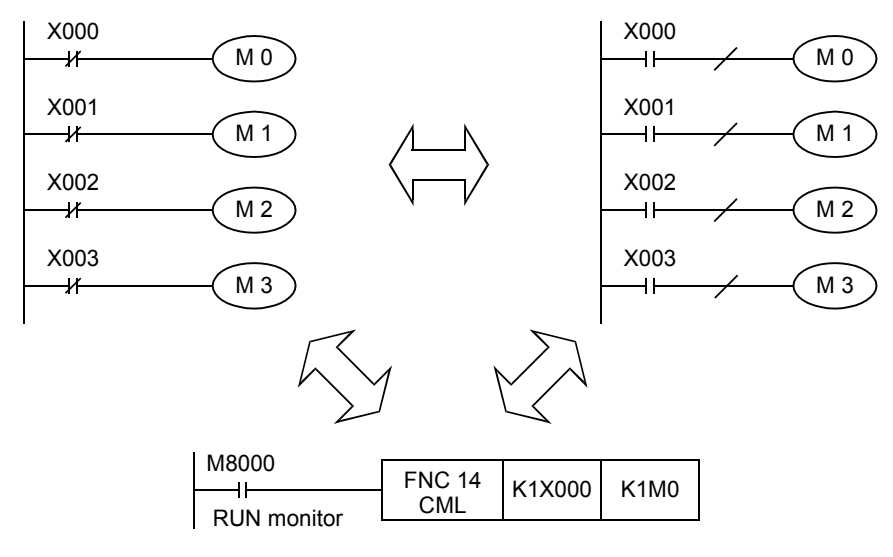

#### **2. When four bits are specified for a device with digit specification**

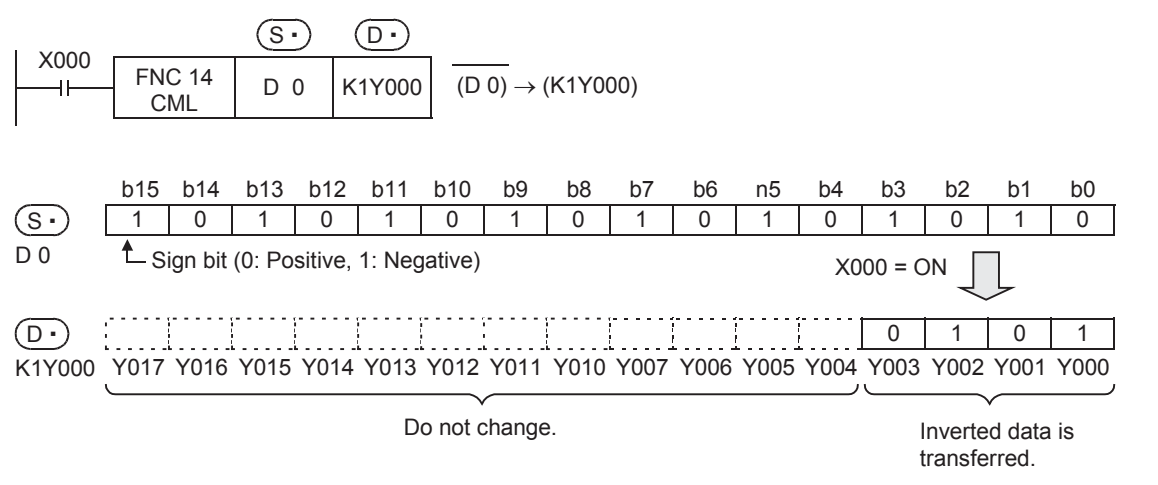

**1**

Introduction

Introduction

**2**

Overview

**3**

**Instruction**<br>List Instruction

**4**

in Detail Devices

**5**

**6**

#

**7**

Instruction **Basic<br>Instruction** 

**88**<br>**Program Flow** Program Flow FNC00-FNC09

**CD**<br>Move & Compare Move & Compare FNC10-FNC19

**10**

FNC20-FNC29<br>Arith. & Logic<br>Operation

Programming Before

Constant Device & Specified the

FX3S/FX3G/FX3GC/FX3U/FX3UC Series

9 Move and Compare – FNC 10 to FNC 19 *9.6 FNC 15 – BMOV / Block Move*

 $FX_{3U}$ 

Ver.2.20 m

## **9.6 FNC 15 – BMOV / Block Move**

Programming Manual - Basic & Applied Instruction Edition

### **Outline**

 $FX_{3G}$  $FX_{3S}$  $\mathsf{FX}_\mathsf{3GC}$ Ver.1.00 $\rightarrow$ Ver.1.00 $\rightarrow$  $\sqrt{\text{Ver.1.40}}$ 

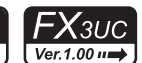

This instruction transfers (copies) a specified number of data all at once.

#### **1. Instruction format**

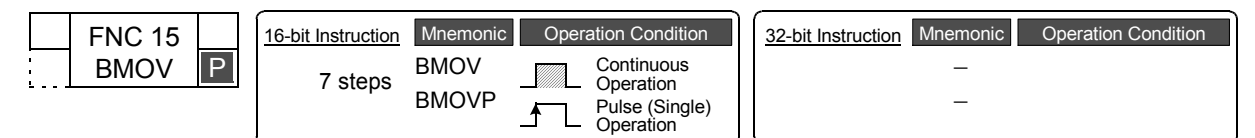

### **2. Set data**

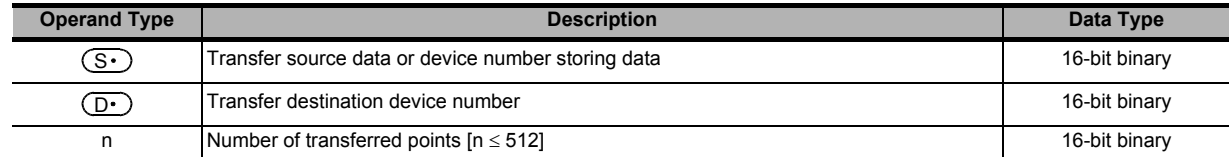

#### **3. Applicable devices**

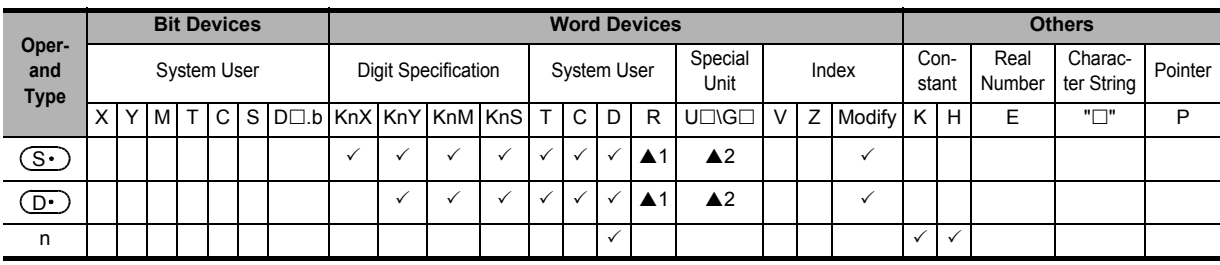

▲1: This function is supported only in FX3G/FX3GC/FX3U/FX3UC PLCs.

▲2: This function is supported only in FX3U/FX3UC PLCs.

### **Explanation of function and operation**

BMOV instruction transfers "n" points of data from  $(S<sup>\cdot</sup>)$  to  $(D<sup>\cdot</sup>)$  all at once.

• If the device number range is exceeded, data is transferred within the possible range.

Command

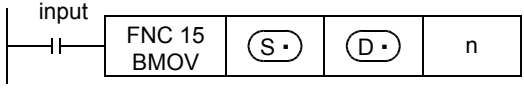

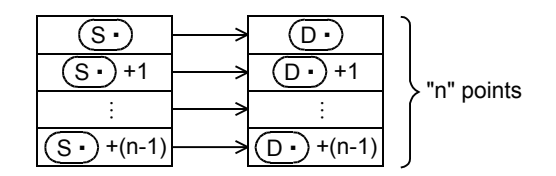

#### **Transfer is enabled even if the transfer number range is overlapped.**

To prevent overwriting before transfer of source data, data is automatically transferred in the order "[1]  $\rightarrow$  [2]  $\rightarrow$  [3]" according to the number overlap status.

D<sub>12</sub>

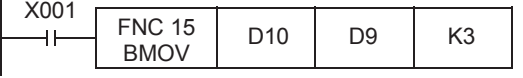

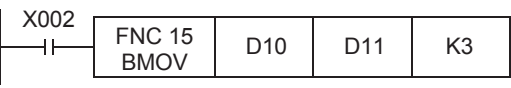

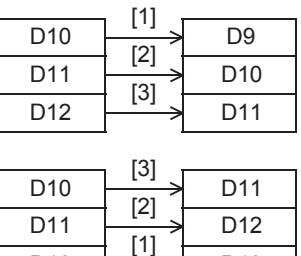

D<sub>13</sub>

### **Extension function (bi-directional transfer function)**

By controlling the direction inverse flag M8024<sup>\*1</sup> for BMOV (FNC 15) instruction, data can be transferred in two directions in one program.

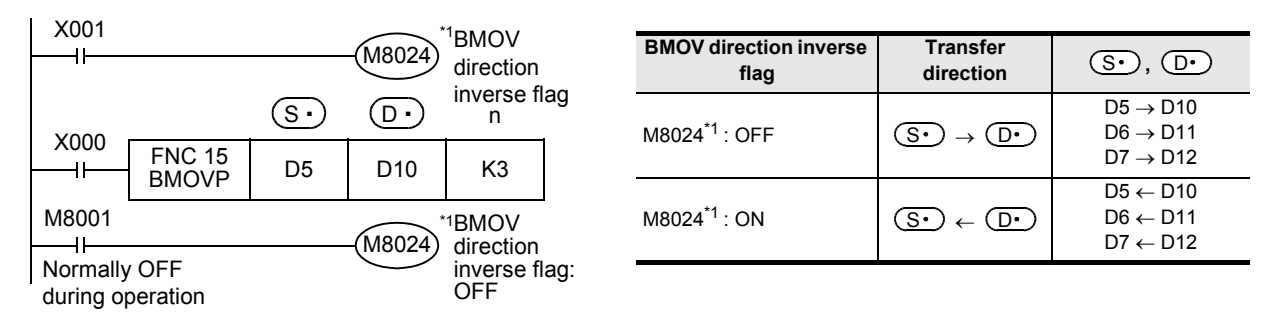

\*1. M8024 is cleared when the PLC mode is changed from RUN to STOP.

#### **Caution**

When specifying digits of bit devices, specify the same number of digits for  $(S \cdot)$  and  $(D \cdot)$ .

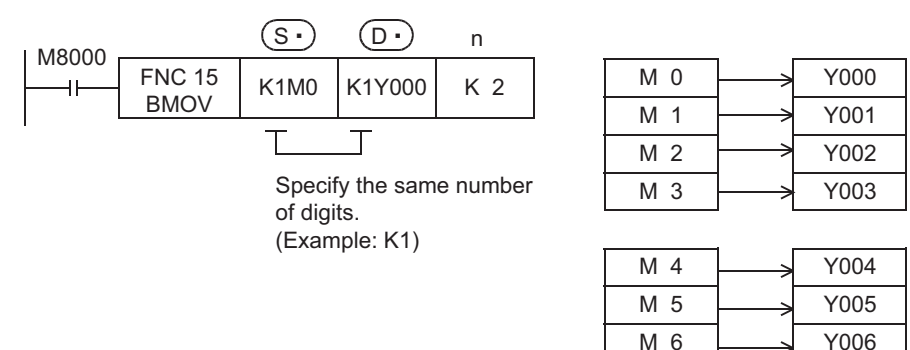

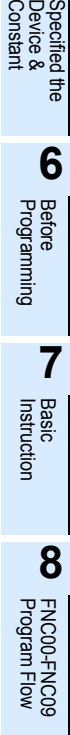

**CD**<br>Move & Compare Move & Compare FNC10-FNC19

**10**

FNC20-FNC29<br>Arith. & Logic<br>Operation

**1**

Introduction

Introduction

**2**

Overview

**3**

**Instruction**<br>List Instruction

**4**

in Detail Devices

**5**

Constant Device &

 $n = 2$ 

 $M 7 \longrightarrow Y007$ 

### **9.6.1 Function of transfer between file registers and data registers**

BMOV (FNC 15) instruction has a special function for file registers (D1000 and later).

→ **For details on file registers, refer to Section 4.9.**

#### **1. What are file registers**

In the parameters, D1000 to D7999 can be set as file registers, and written to and read from the program memory area. D1000 to D2999 in the FX3S PLC.

1) Outline of setting

File registers (D1000 to D7999) do not exist in the initial status. They are valid only when some number of file registers are secured by parameter setting in a programming tool.

2) Number of file registers

In parameter setting, set 500 file registers as 1 block.

1 to 14 blocks\*1 (each of which has 500 file registers) can be set.

1 block occupies 500 steps in the program memory area.

- \*1. 1 to 4 blocks in the FX3S PLC.
- 3) Difference between BMOV (FNC 15) instruction and other instructions
- The table below shows the difference between BMOV (FNC 15) instruction and other instructions with regard to file registers (D1000 and later).

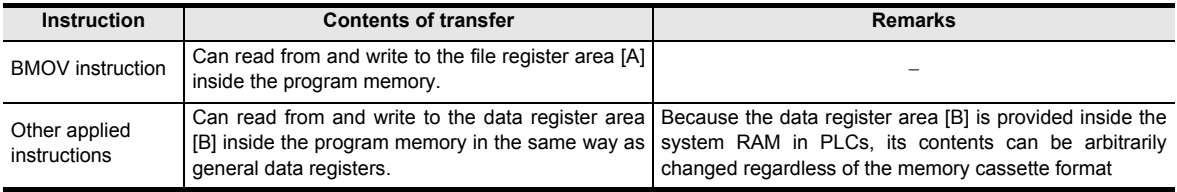

When restoring the power, data registers set as file registers are automatically copied from the file register area [A] to the data register area [B].

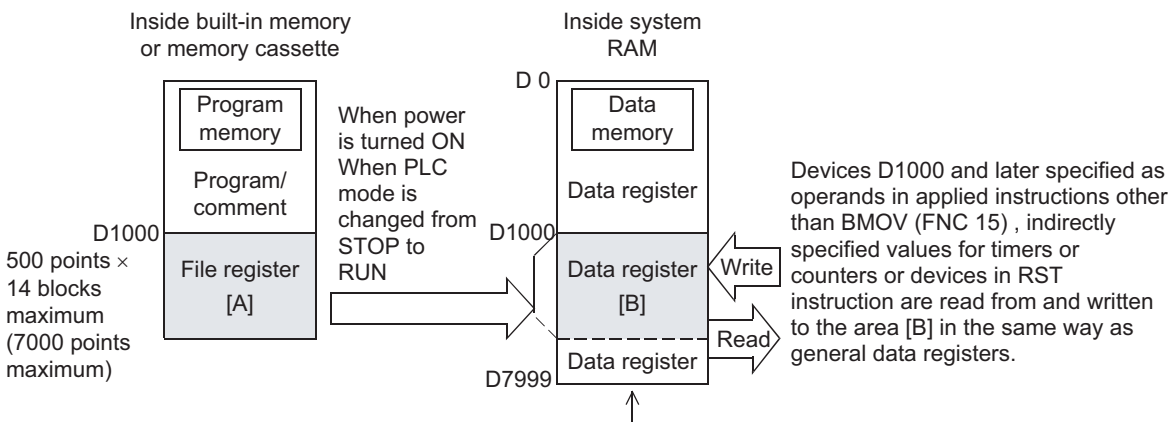

The remaining area can be used as general purpose data registers.

#### **2. Cautions on use**

- 1) When updating the contents of a file register with the same number (same-number register update mode), make sure that the file register number is equivalent between  $(S \cdot )$  and  $(D \cdot )$ .
- 2) When using file registers in the same-number register update mode, make sure that the number of transfer points specified by "n" does not exceed the file register area.
- 3) If the file register area is exceeded while file registers are used in the same-number register update mode, an operation error (M8067) is caused and the instruction is not executed.
- 4) In the case of indexing (in the same-number register update mode)

When  $(S<sub>t</sub>)$  and  $(D<sub>t</sub>)$  are indexing with index, the instruction is executed if the actual device number is within the file register area and the number of transfer points does not exceed the file register area.

5) Handling of the memory cassette

When changing the contents of file registers secured inside the memory cassette, confirm the following conditions:

- Set the protect switch of the memory cassette to OFF.
- Do not turn OFF the power while the contents of file registers are changed. If the power is turned OFF during the change, the data stored in file registers may be filled with unexpected values, or a parameter error may occur.
- 6) Execution time for writing data to file registers
	- In FX3U/FX3UC PLCs

It takes 66 to 132 ms to write data in one continuous block (500 points) to the memory cassette (flash memory). Execution of the program is paused during this period. Because the watchdog timer is not refreshed during this period, it is necessary to take proper countermeasures such as inserting the WDT instruction into the sequence program.

It takes longer time to write data to file registers stored in a memory cassette (flash memory) compared to writing data to file registers stored in the built-in memory.

- In FX3S/FX3G/FX3GC PLCs It takes 80 ms to write data in one continuous block (500 points) to file registers. Note that execution of the program is paused during this period, but the watchdog timer is automatically refreshed.

The time for writing data is same between file registers stored in the built-in memory and file registers stored in a memory cassette (EEPROM).

7) Allowable number of times of writing to the memory

Data can be written to the memory cassette up to 10,000 times, and to the memory (EEPROM) built in FX3S/ FX3G/FX3GC PLCs up to 20,000 times.

When a continuous operation type instruction is used for data writing in a program, data is written to the memory in every operation cycle of the PLC. To prevent this, make sure to use a pulse operation type instruction (BMOVP).

8) File register operation

File registers are secured inside the built-in memory or memory cassette.

Different from general data registers, file registers can be read and written only by peripheral equipment or BMOV (FNC 15) instruction.

9) If a file register is not specified as the destination in BMOV (FNC 15) instruction, the file register is not accessed. a) Outline of memory operation

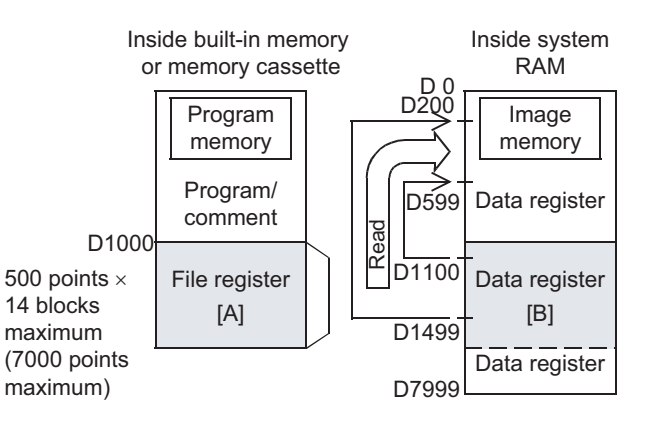

b) Program example

When X000 is set to ON, the data register area [B] is read.

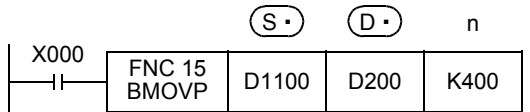

A file register can be specified as  $(D \cdot)$ . But if the same number with  $(S \cdot)$  is specified, the same-number register update mode is selected.

However, even if a file register having different number is specified for  $(S \cdot)$  and  $(D \cdot)$  respectively, data cannot be transferred from the file register area to another file register area. In such a case, read the contents of a file register specified as  $(S \cdot)$  in the same-number register update mode to the data register area [B] once, and then write the data.

→ **For the same-number register update mode of file registers, refer to Subsection 4.9.4.**

**1**

Introduction

Introduction

**2**

**8**

Program Flow FNC00-FNC09

FNC00-FNC09<br>Program Flow

FX3S/FX3G/FX3GC/FX3U/FX3UC Series

9 Move and Compare – FNC 10 to FNC 19 *9.7 FNC 16 – FMOV / Fill Move*

FX3GC

 $\sqrt{\text{Ver.1.40}}$ 

Programming Manual - Basic & Applied Instruction Edition

### **9.7 FNC 16 – FMOV / Fill Move**

### **Outline**

 $FX_{3S}$  $FX_{3G}$ Ver.1.00 $\rightarrow$ Ver.1.00 $\rightarrow$ 

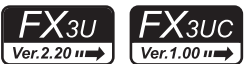

This instruction transfers same data to specified number of devices.

### **1. Instruction format**

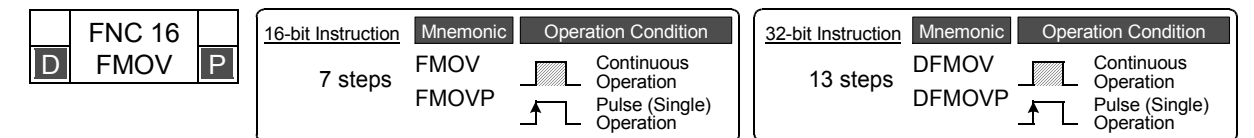

### **2. Set data**

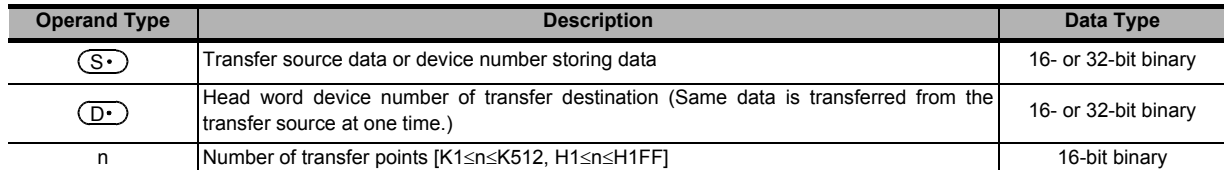

### **3. Applicable devices**

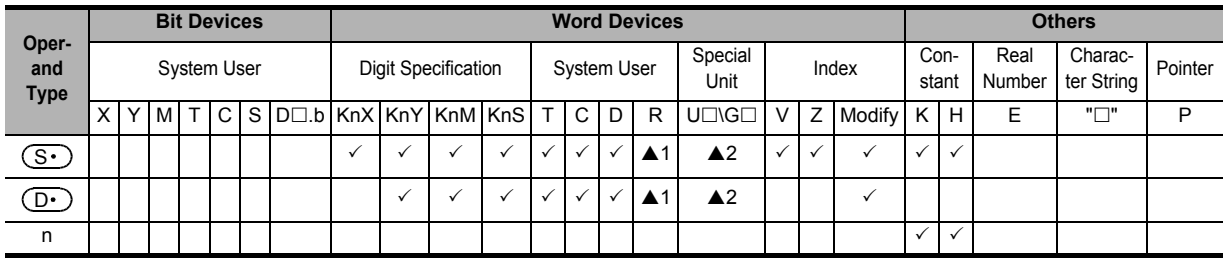

▲1: This function is supported only in FX3G/FX3GC/FX3U/FX3UC PLCs.

▲2: This function is supported only in FX3U/FX3UC PLCs.

### **Explanation of function and operation**

### **1. 16-bit operation (FMOV and FMOVP)**

The contents of  $(S $\cdot$  are transferred to "n" devices starting from  $(D $\cdot$ ).$$ 

- The contents will be same among all of "n" devices.
- If the number of points specified by "n" exceeds the device number range, data is transferred within the possible range.
- While the command input is OFF, the transfer destination  $(D \cdot)$  does not change.
- While the command input is ON, the data of the transfer source  $(S<sub>t</sub>)$  does not change.
- When a constant (K) is specified as the transfer source  $(S<sup>+</sup>)$ , it is automatically converted into binary.

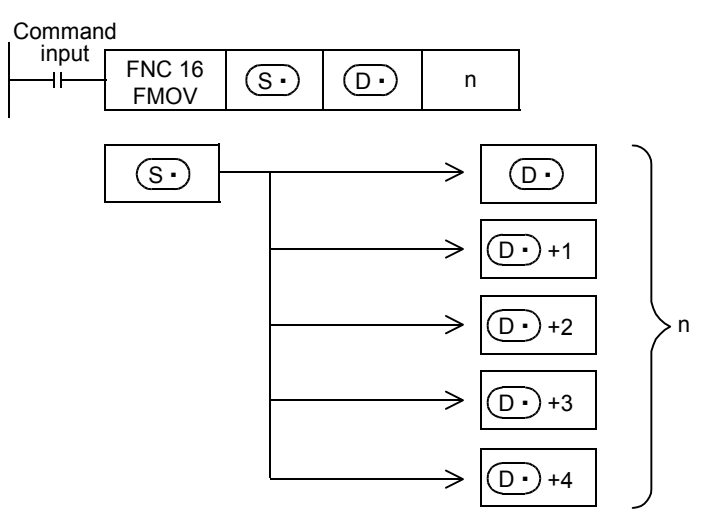

### **2. 32-bit operation (DFMOV and DFMOVP)**

The contents of [ $(S\cdot)$ +1,  $(S\cdot)$ ] are transferred to "n" 32-bit devices starting from [ $(D\cdot)$ +1,  $(D\cdot)$ ].

- The contents will be the same among all of "n" 32-bit devices.
- If the number of points specified by "n" exceeds the device number range, data is transferred within the possible range.
- While the command input is OFF, the transfer destination  $[(D \cdot )+1, (D \cdot )]$  does not change.
- While the command input is ON, the data of the transfer source  $[(S \cdot )+1, (S \cdot )]$  does not change.
- When a constant (K) is specified as the transfer source  $[(S \cdot) + 1, (S \cdot) ]$ , it is automatically converted into binary.

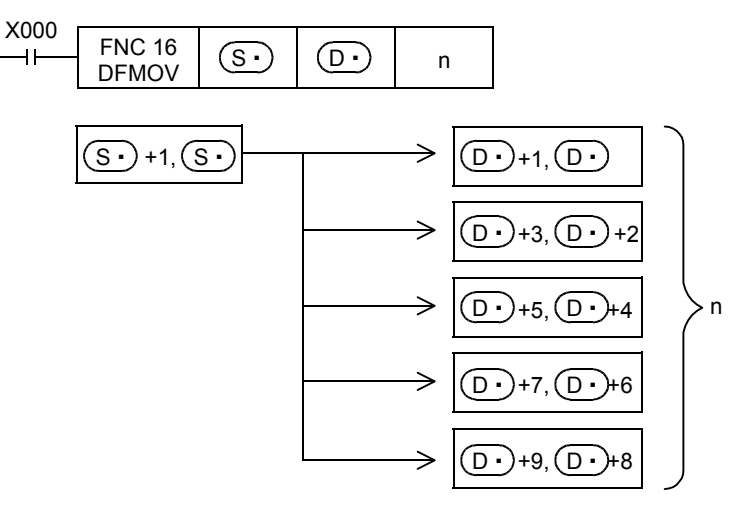

### **Program example**

**1. When writing specified data to two or more devices**

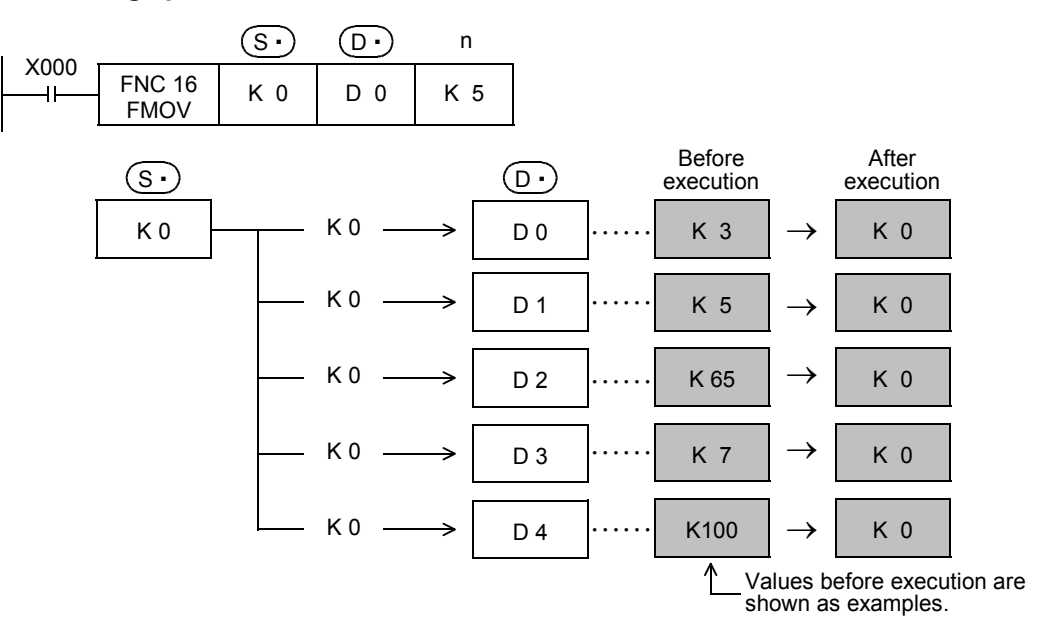

Introduction Introduction **2**Overview **3 Instruction**<br>List Instruction **4** in Detail Devices **5** Constant Device & Specified the # **6** Before Programming **7 Basic<br>Instruction** Instruction **88**<br>Program Flow Program Flow FNC00-FNC09 **CD**<br>
Move & Compare Move & Compare FNC10-FNC19 **10**

**1**

FNC20-FNC29<br>Arith. & Logic<br>Operation

#### FX3S/FX3G/FX3GC/FX3U/FX3UC Series Programming Manual - Basic & Applied Instruction Edition 9 Move and Compare – FNC 10 to FNC 19 *9.8 FNC 17 – XCH / Exchange* Truy cập website https://plcmitsubishi.com để có thêm nhiều tài liệu và bài viết hướng dẫn kỹ thuật hay

**9.8 FNC 17 – XCH / Exchange**

### **Outline**

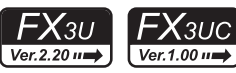

This instruction exchanges data between two devices.

#### **1. Instruction format**

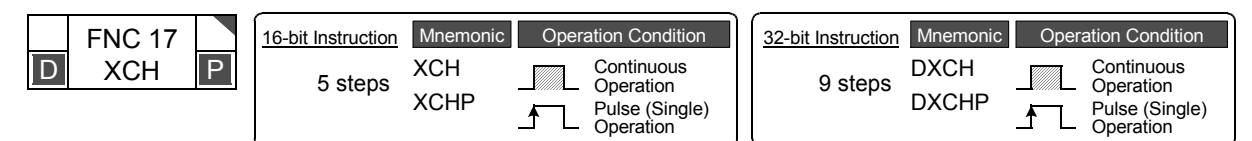

### **2. Set data**

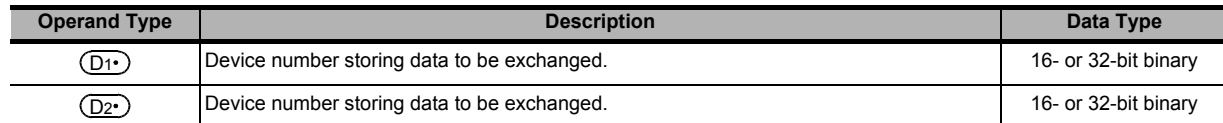

### **3. Applicable devices**

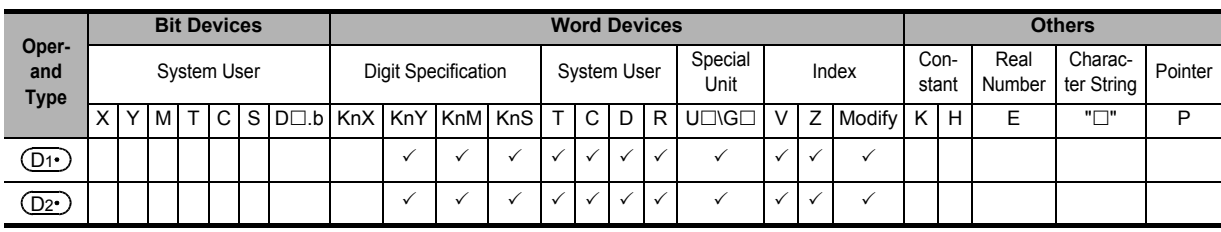

### **Explanation of function and operation**

### **1. 16-bit operation (XCH and XCHP)**

Data is exchanged between  $(D_1 \cdot)$  and  $(D_2 \cdot)$ .

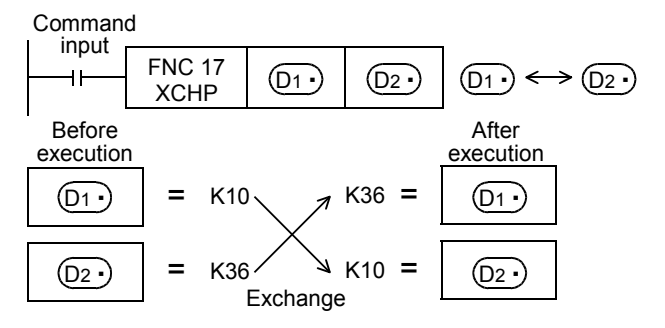

### **2. 32-bit operation (DXCH and DXCHP)**

Data is exchanged between  $[(D1 \cdot )+1, (D1 \cdot )]$  and  $[(D2 \cdot )+1, (D2 \cdot )]$ .

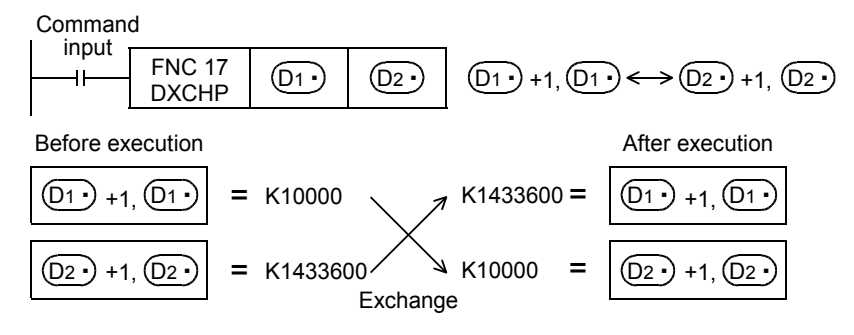

### **Extension function (function compatible between the FX2 Series and the FX2C Series)**

When the instruction is executed while M8160 is ON, high-order 8 bits (byte) and low-order 8 bits (byte) of a word device are exchanged with each other.

Because this instruction works in the same way as SWAP (FNC147) instruction, use SWAP instruction when programming a new exchange.

In a 32-bit operation, high-order 8 bits (byte) and low-order 8 bits (byte) of each word device are exchanged for each other.

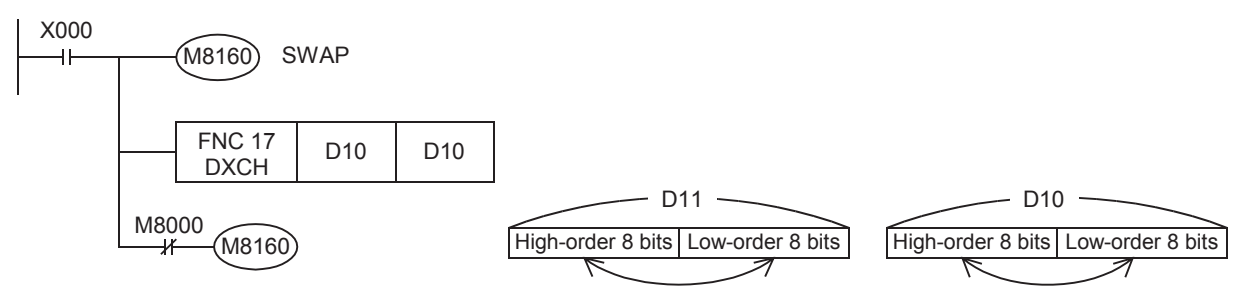

### **Error**

An operation error occurs in the following case. The error flag M8067 turns ON, and the error code is stored in D8067.

• When M8160 is ON, and the device number is different between  $(D1)$  and  $(D2)$ 

**1**

Introduction

Introduction

**2**

Overview

**3**

**Instruction**<br>List Instruction

**4**

in Detail Devices

**5**

**6**

B.

**7**

Instruction **Basic<br>Instruction** 

Programming Before

Constant Device & Specified the

### **9.9 FNC 18 – BCD / Conversion to Binary Coded Decimal**

#### $FX_{3U}$ <u> FXзис</u>  $FX_{3S}$  $FX_{3G}$ FX3GC  $\sqrt{\text{Ver.1.00 m}}$ Ver.1.00 $\rightarrow$  $\sqrt{\text{Ver.1.40}}$ Ver.2.20 in Ver.1.00 m

BIN

**BCD** 

### **Outline**

This instruction converts binary (BIN) data into binary-coded decimal (BCD) data.

Binary data is used in operations in PLCs. Use this instruction to display numeric values on the seven-segment display unit equipped with BCD decoder.

### **1. Instruction format**

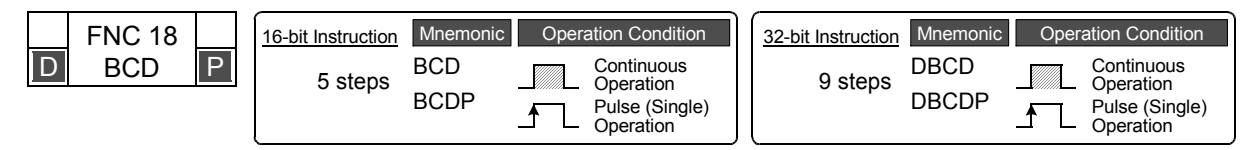

### **2. Set data**

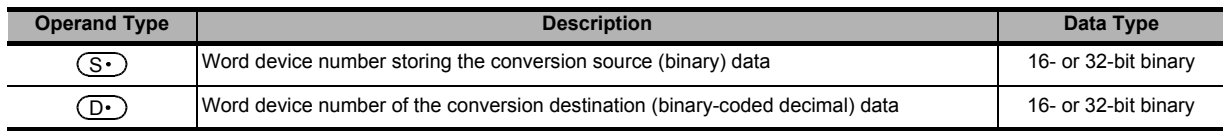

### **3. Applicable devices**

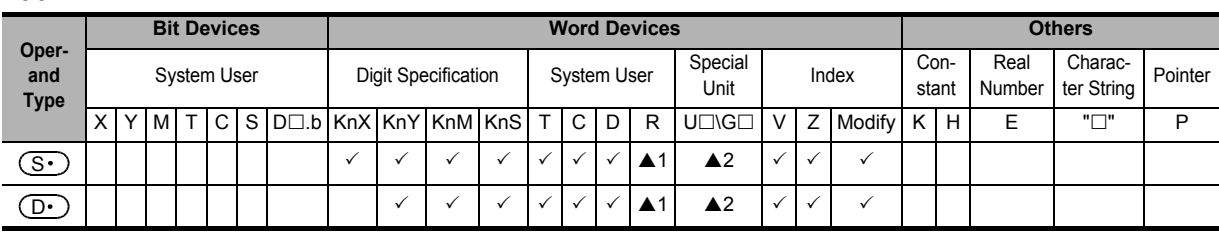

▲1: This function is supported only in FX3G/FX3GC/FX3U/FX3UC PLCs.

▲2: This function is supported only in FX3U/FX3UC PLCs.

### **Explanation of function and operation**

### **1. 16-bit operation (BCD and BCDP)**

This instruction converts the binary (BIN) data of  $(S into binary-coded decimal (BCD) data, and transfers the$ converted BCD data to  $(D.)$ .

- The data of  $(S<sup>·</sup>)$  can be converted if it is ranging from K0 to K9999 (BCD).
- The table below shows digit specification for  $(S \cdot)$  and  $(D \cdot)$ .

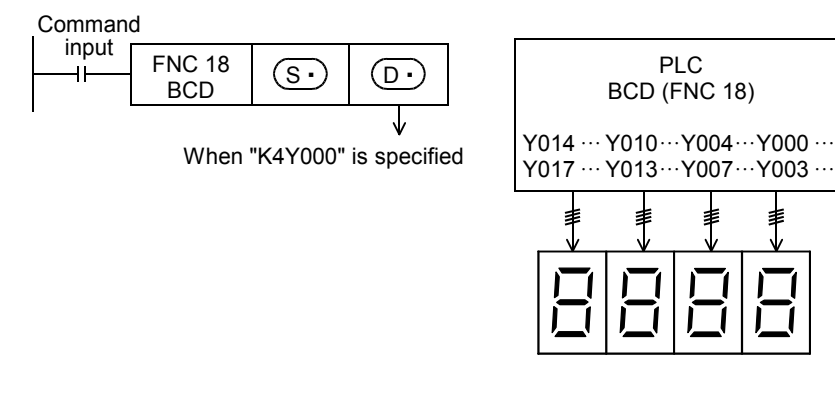

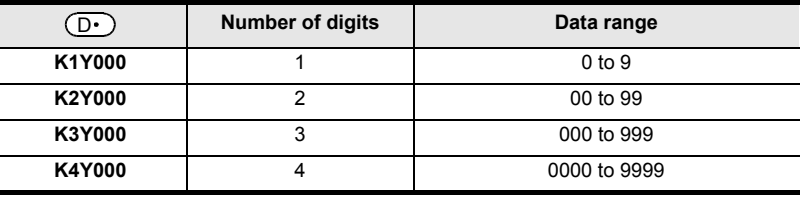

### **2. 32-bit operation (DBCD and DBCDP)**

This instruction converts the binary (BIN) data of  $[(S \cdot )+1, (S \cdot )]$  into binary-coded decimal (BCD) data, and transfers the converted BCD data to  $[(D \cdot )+1, (D \cdot )]$ .

- Figure 1 and the converted if it is ranging from K0 to K99999999 (BCD).
- The table below shows digit specification for  $[(S\cdot) + 1, (S\cdot)]$  and  $[(D\cdot) + 1, (D\cdot)]$ .

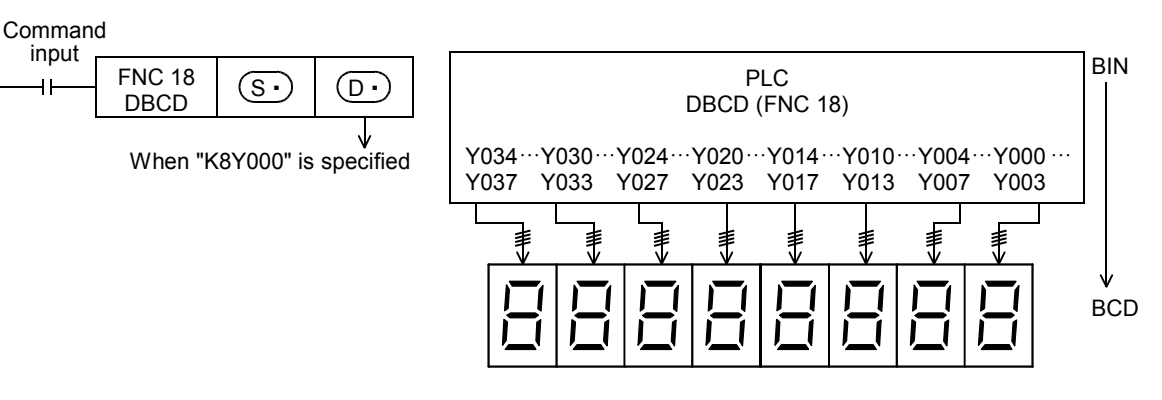

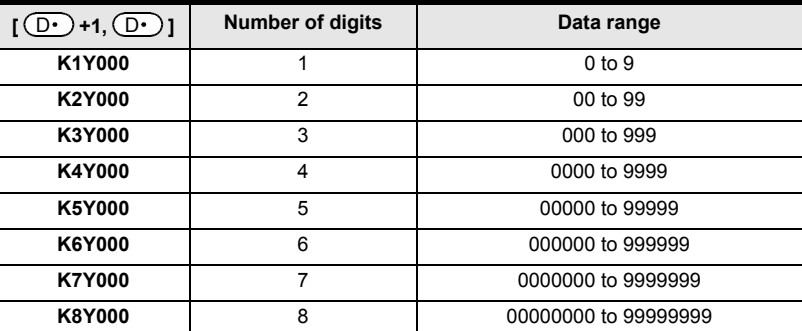

### **Related instruction**

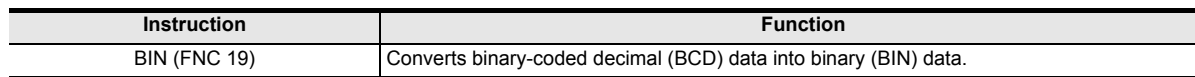

### **Cautions**

**1. When using SEGL (FNC 74) or ARWS (FNC 75) instruction** Because conversion between binary-coded decimal data and binary data is automatically executed in SEGL (FNC 74) and ARWS (FNC 75) instructions, BCD instruction is not required.

#### **2. Handling of BCD inputs and outputs**

Binary data is used in all operations in PLCs including arithmetic operations (+, −, × and ÷), increment and decrement instructions.

- When receiving the digital switch information in the binary-coded decimal (BCD) format into a PLC, use BIN (FNC 19) instruction for converting BCD data into binary data.
- When outputting data to the seven-segment display unit handling binary-coded decimal (BCD) data, use BCD (FNC 18) instruction for converting binary data into BCD data.

### **Errors**

In BCD or BCDP (16-bit type) instructions, an operation error occurs when the  $(S \cdot )$  value is outside the range from 0 to 9999.

In DBCD or DBCDP (32-bit type) instructions, an operation error occurs when the  $(S<sup>+</sup>)$  value is outside the range from 0 to 99,999,999.

**1**

### **Program examples**

**1. When the seven-segment display unit has 1 digit**

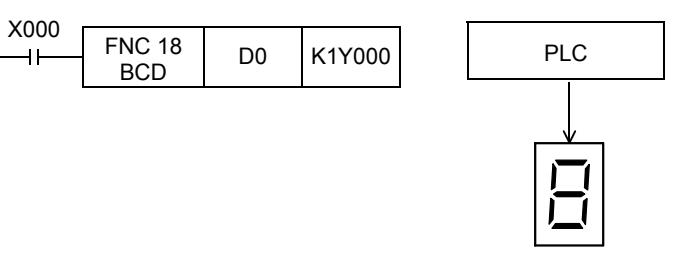

**2. When the seven-segment display unit has 2 to 4 digits**

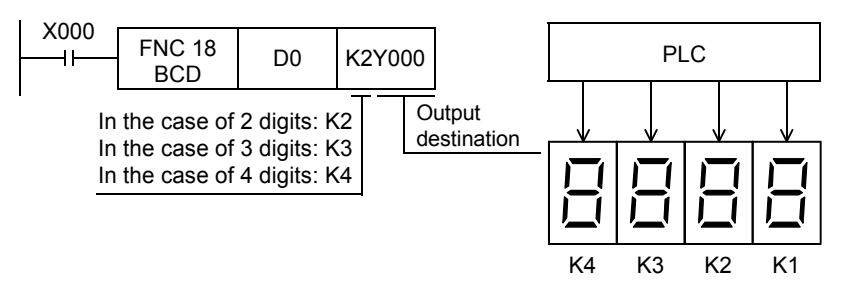

**3. When the seven-segment display unit has 5 to 8 digits**

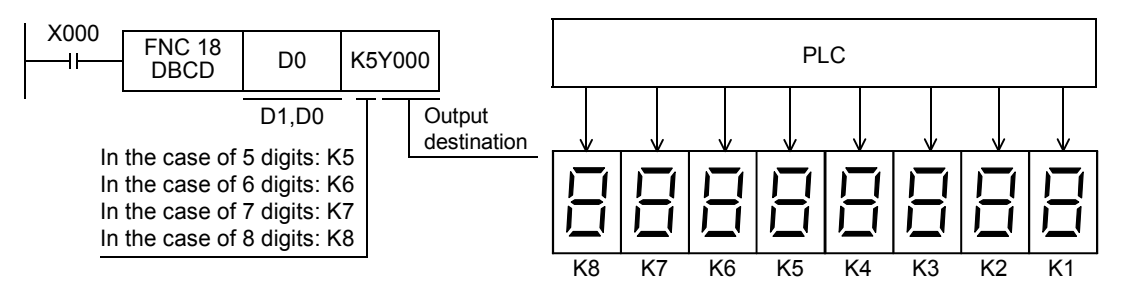

FX3S/FX3G/FX3GC/FX3U/FX3UC Series 9 Move and Compare – FNC 10 to FNC 19 Truy cập website https://plcmitsubishi.com để có thêm nhiều tài liệu và bài viết hướng dẫn kỹ thuật hay

Programming Manual - Basic & Applied Instruction Edition

*9.10 FNC 19 – BIN / Conversion to Binary*

 $\mathsf{FX}_\mathsf{3GC}$ 

 $\sqrt{\text{Ver.1.40}}$ 

### **9.10 FNC 19 – BIN / Conversion to Binary**

### **Outline**

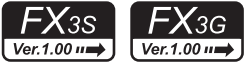

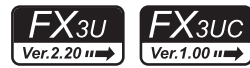

**1**

Introduction

Introduction

**2**

Overview

**3**

**Instruction**<br>List Instruction

**4**

in Detail Devices

**5**

**6**

룳

**7**

**8**

Program Flow FNC00-FNC09

FNC00-FNC09<br>Program Flow

**CD** FNC10-FNC19 Move & Compare FNC10-FNC19

**10**

FNC20-FNC29<br>Arith. & Logic<br>Operation

Instruction **Basic<br>Instruction** 

Programming Before

Constant Device & Specified the

This instruction converts binary-coded decimal (BCD) data into binary (BIN) data. Use this instruction to convert a binary-coded decimal (BCD) value such as a value set by a digital switch into binary (BIN) data and to receive the converted binary data so that the data can be handled in operations in PLCs.

### **1. Instruction format**

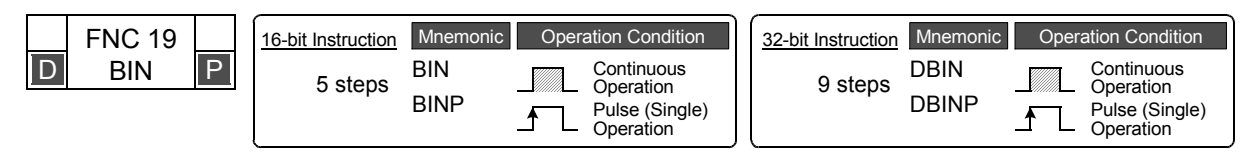

### **2. Set data**

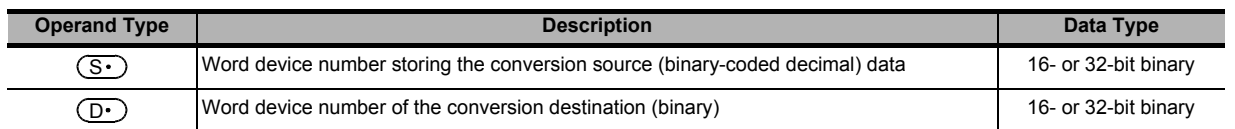

### **3. Applicable devices**

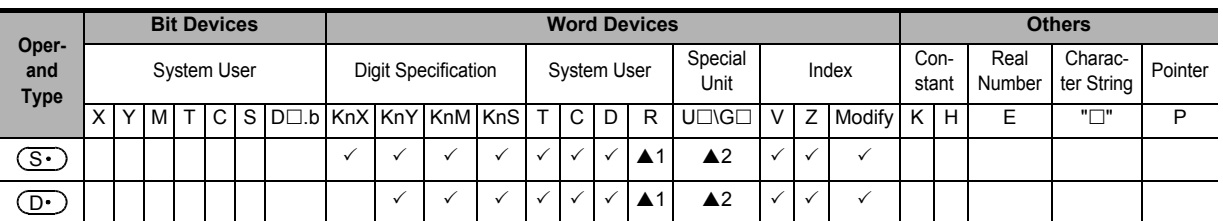

▲1: This function is supported only in FX3G/FX3GC/FX3U/FX3UC PLCs.

▲2: This function is supported only in FX3U/FX3UC PLCs.

### **Explanation of function and operation**

### **1. 16-bit operation (BIN and BINP)**

This instruction converts the binary-coded decimal (BCD) data of  $(S<sub>t</sub>)$  into binary (BIN) data, and transfers the converted binary data to  $(D<sub>·</sub>)$ .

- The data of  $(S<sub>t</sub>)$  can be converted if it is ranging from K0 to K9999 (BCD).
- The table below shows digit specification for  $(S \cdot)$  and  $(D \cdot)$ .

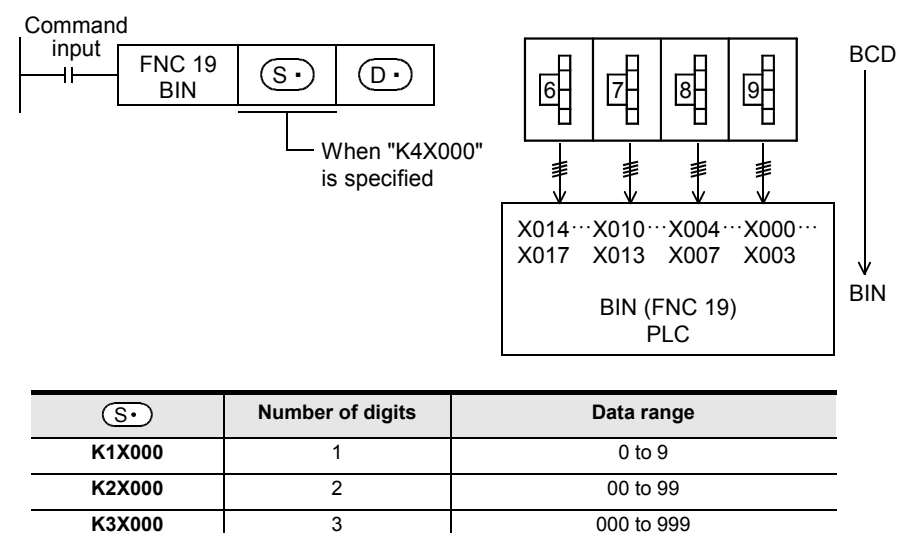

**K4X000 4** 0000 to 9999

### **2. 32-bit operation (DBIN and DBINP)**

This instruction converts the binary-coded decimal (BCD) data of  $[(S \cdot) + 1, (S \cdot)]$  into binary (BIN) data, and transfers the converted binary data to  $[(D \cdot )+1, (D \cdot )]$ .

- The data of  $[(S \cdot) +1, (S \cdot)]$  can be converted if it is ranging from 0 to 99,999,999 (BCD).
- The table below shows digit specification for  $[(S\cdot) + 1, (S\cdot)]$  and  $[(D\cdot) + 1, (D\cdot)]$ .

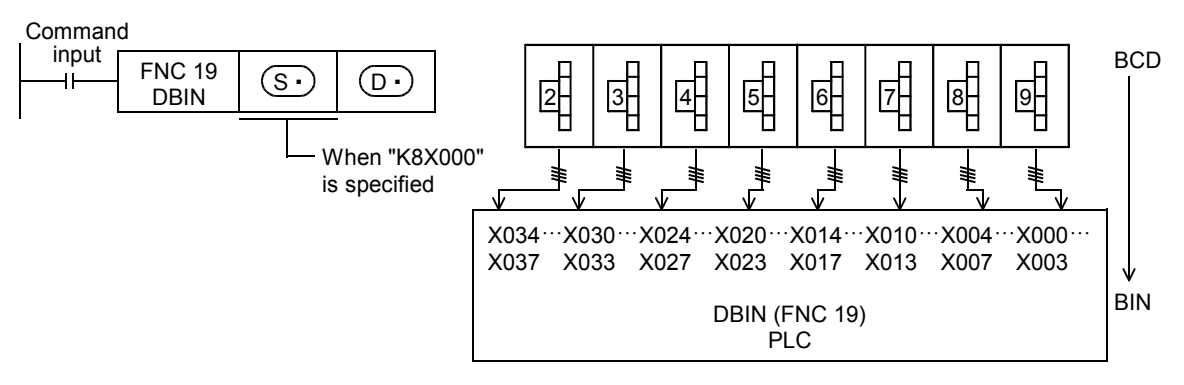

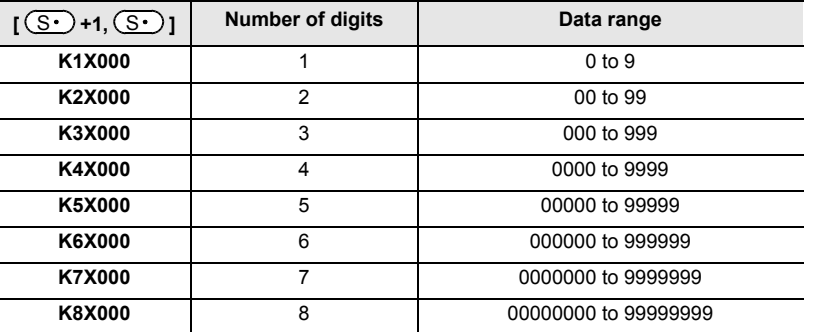

### **Related instruction**

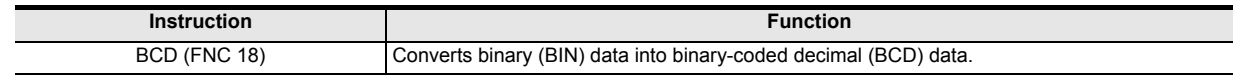

### **Cautions**

#### **1. When using DSW (FNC 72) instruction**

Because conversion between binary-coded decimal data and binary data is automatically executed in DSW (FNC 72) instruction, BIN instruction is not required.

#### **2. Handling of BCD inputs and outputs**

Binary data is used in all operations in PLCs including arithmetic operations (+, −, × and ÷), increment and decrement instructions.

- When receiving the digital switch information in the binary-coded decimal (BCD) format into a PLC, use BIN (FNC 19) instruction for converting BCD data into binary data.
- When outputting data to the seven-segment display unit handling binary-coded decimal (BCD) data, use BCD (FNC 18) instruction for converting binary data into BCD data.

#### **Error**

When the data of  $(S \cdot)$  is not binary-coded decimal (BCD), M8067 (operation error) turns ON. But M8068 (operation error latch) does not turn ON.

### **Program examples**

### **1. When the digital switch has 1 digit**

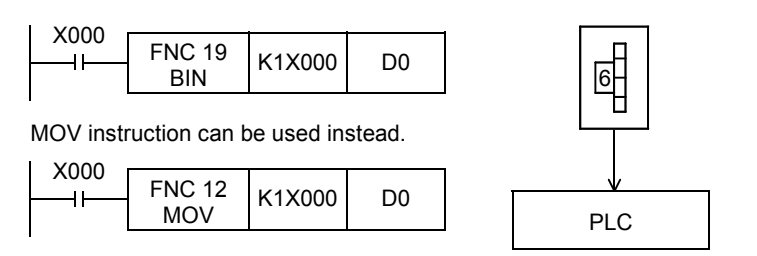

### **2. When the digital switch has 2 to 4 digits**

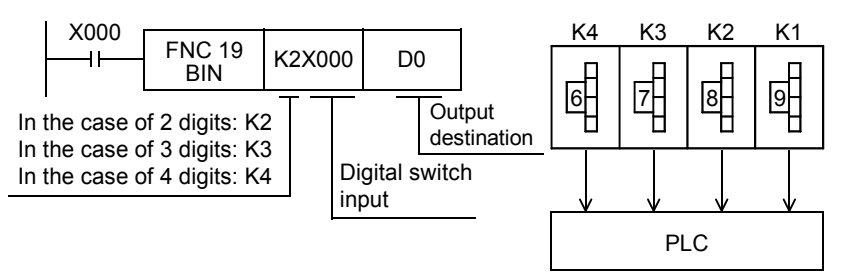

### **3. When the digital switch has 5 to 8 digits**

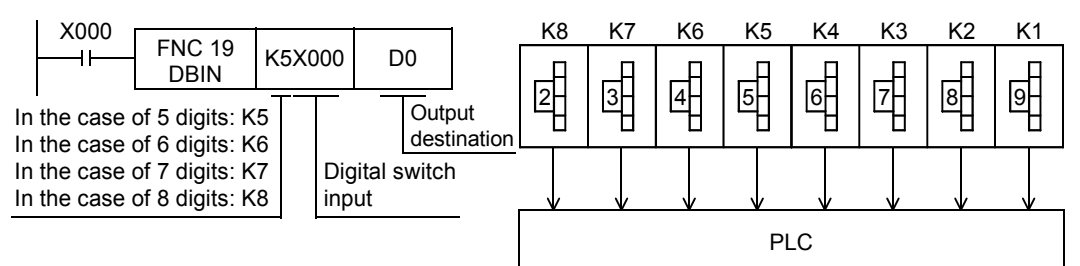

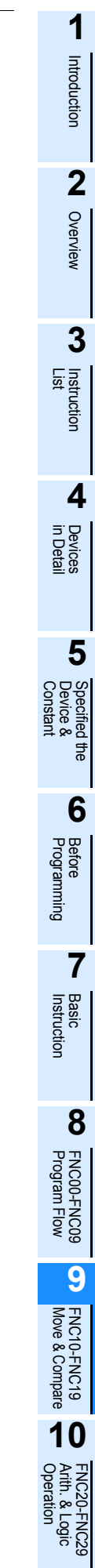

# **10. Arithmetic and Logical Operation (**+**,** −**,** ×**,** ÷**) – FNC 20 to FNC 29**

FNC 20 to FNC 29 provide instructions for arithmetic operations and logical operations of numeric data.

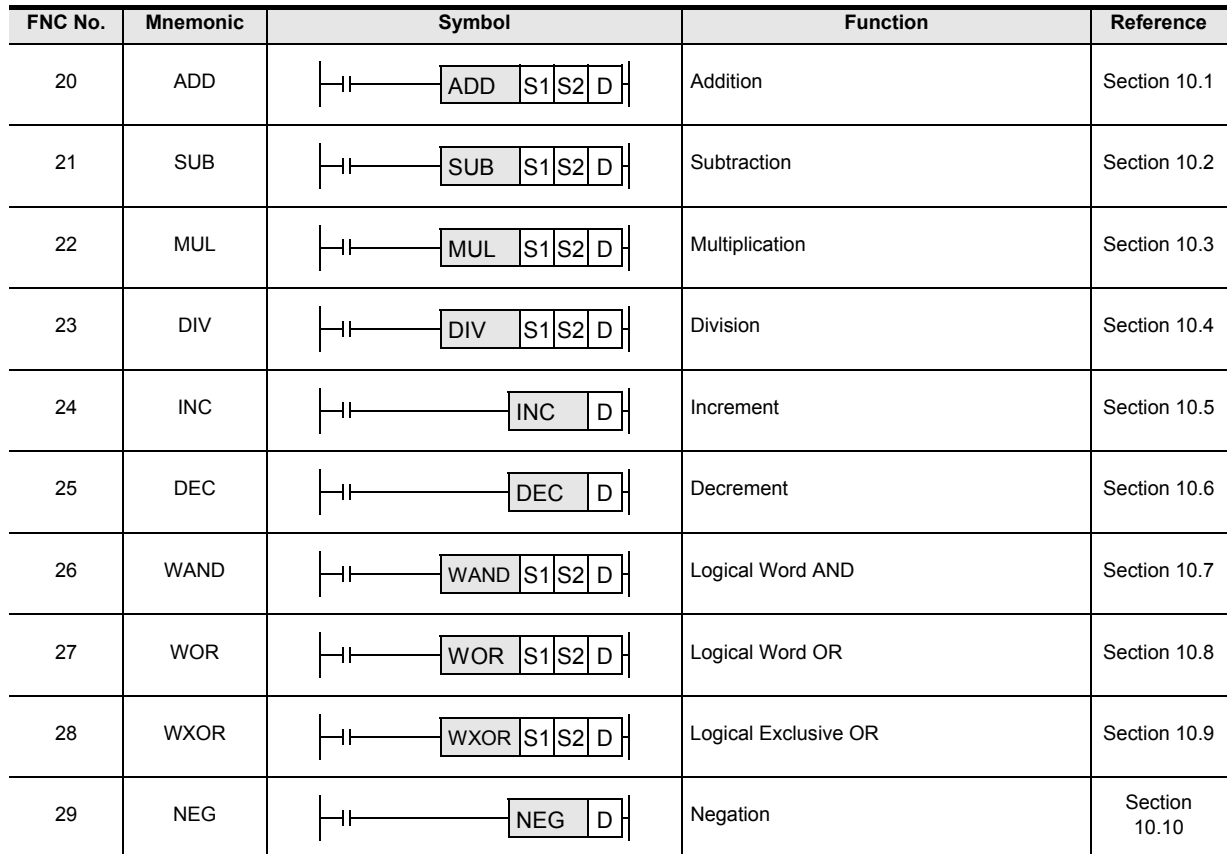

#### **Floating point operation instructions**

FX3S, FX3G, FX3GC, FX3U and FX3UC PLCs offer not only arithmetic operation instructions in binary format but also arithmetic operation instructions in the floating point format.

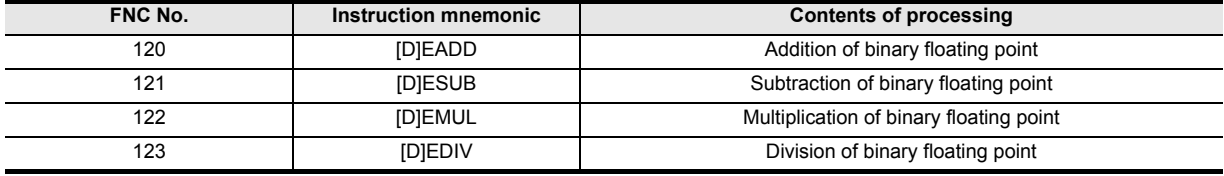

For details, refer to the explanation of each instruction.

→ **For the floating point operation, refer to Chapter 18.**

FX3S/FX3G/FX3GC/FX3U/FX3UC Series

10 Arithmetic and Logical Operation (+, −, ×, ÷) – FNC 20 to FNC 29 *10.1 FNC 20 – ADD / Addition*

Programming Manual - Basic & Applied Instruction Edition **110.1 FNC 20 – ADD / Addition** Introduction Introduction  $FX_{3S}$  $FX_{3G}$ FX<sub>3GC</sub>  $FX_{3U}$ **FX**зис  $\sqrt{\text{Ver.1.00}}$  $\sqrt{\text{Ver.2.20 m}}$  $\sqrt{\text{Ver.1.00}}$ **Outline 2**This instruction executes addition by two values to obtain the result  $(A + B = C)$ . → **For the floating point addition instruction EADD (FNC120), refer to Section 18.8.** Overview **1. Instruction format** FNC 20 16-bit Instruction Mnemonic **32-bit Instruction** Mnemonic **Operation Condition Operation Condition** P D ADD **Continuous** Continuous Operation 7 steps ADD DADD **3** 13 steps **Operation** ADDP Pulse (Single) Operation DADDP  $\overline{\mathbf{f}}$ Pulse (Single) Operation f, **Instruction**<br>List Instruction **2. Set data Operand type Description Description Description Description Description Data type 4**  $(S<sub>1</sub>)$ Data for addition or word device number storing data 16- or 32-bit binary Data for addition or word device number storing data 16- or 32-bit binary  $\circled{S}2$ in Detail Devices  $\circled{r}$ Word device number storing the addition result 16- or 32-bit binary **3. Applicable devices Bit Devices Word Devices Others 5 Oper-**System User Digit Specification System User Special  $Index$  Con-Real Charac-Charac-<br>ter String Pointer **and**  stant Number Constant Device & Specified the **Type** X | Y | M | T | C | S | D⊡.b | KnX | KnY | KnM | KnS | T | C | D | R | U□\G□ | V | Z | Modify | K | H | E | "□" | P  $\overline{\text{S1}}$ 3 3 3 3 333 S1 S2 33 3 33 ま  $\circled{s_{2}}$ 3 3 3 3 333 S1 S2 33 3 33 **6**  $\circled{r}$ ✓ │ ✓ │ ✓ │ ✓ │ ✓ │ **△**1│ ▲2 │ ✓ │ ✓ │ ✓ Before Programming ▲1: This function is supported only in FX3G/FX3GC/FX3U/FX3UC PLCs. ▲2: This function is supported only in FX3U/FX3UC PLCs. **Explanation of function and operation 7 1. 16-bit operation (ADD and ADDP) Basic<br>Instruction** The contents of  $(S_2 \cdot)$  are added to  $(S_1 \cdot)$  in binary format, and the addition result is transferred to  $(D \cdot)$ . Instruction Command<br>
<u>input</u>  $\begin{array}{c|c|c|c|c|c} \hline \text{input} & \text{FNC 20} & \text{(S1)} & \text{(S2)} & \text{(D1)} & \text{(S1)} & \text{(S2)} \rightarrow \text{(D1)} \ \hline \end{array}$ FNC 20 • The most significant bit of each data indicates the sign (positive: 0 or negative: 1), and data is added algebraically. **CO**<br>Program Flow  $5 + (-8) = -3$ Program Flow FNC00-FNC09 • When a constant (K) is specified in  $(S_1 \cdot)$  or  $(S_2 \cdot)$ , it is automatically converted into binary format. **2. 32-bit operation (DADD and DADDP)** The contents of  $[(S_2 \cdot)+1, (S_2 \cdot)]$  are added to  $[(S_1 \cdot)+1, (S_1 \cdot)]$  in binary format, and the addition result is **D**<br>Move & Compare transferred to  $[(D1 \cdot) + 1, (D1 \cdot)].$ Command Move & Compare FNC10-FNC19  $\begin{bmatrix} \text{input} \\ \text{DADD} \end{bmatrix}$   $\begin{bmatrix} \text{S1} \\ \text{S2} \end{bmatrix}$   $\begin{bmatrix} \text{O2} \\ \text{O2} \end{bmatrix}$   $\begin{bmatrix} \text{O1} \\ \text{O2} \end{bmatrix}$   $\begin{bmatrix} \text{S1} \\ \text{S1} \end{bmatrix}$ +1,  $\begin{bmatrix} \text{S1} \\ \text{S1} \end{bmatrix}$ +1,  $\begin{bmatrix} \text{S2} \\ \text{S2} \end{bmatrix}$ +1,  $\begin{bmatrix} \text{S2} \\ \text{$ FNC 20

- The most significant bit of each data indicates the sign (positive: 0 or negative: 1), and data is added algebraically.  $5500 + (-8540) = -3040$
- When a constant (K) is specified in  $[(S_1 \cdot )+1, (S_1 \cdot )]$  or  $[(S_2 \cdot )+1, (S_2 \cdot )]$ , it is automatically converted into binary format.

**10**

FNC20-FNC29<br>Arith. & Logic<br>Operation

### **Related devices**

**1. Relationship between the flag operation and the sign (positive or negative) of a numeric value** → **For the flag operations, refer to Subsection 6.5.2.**

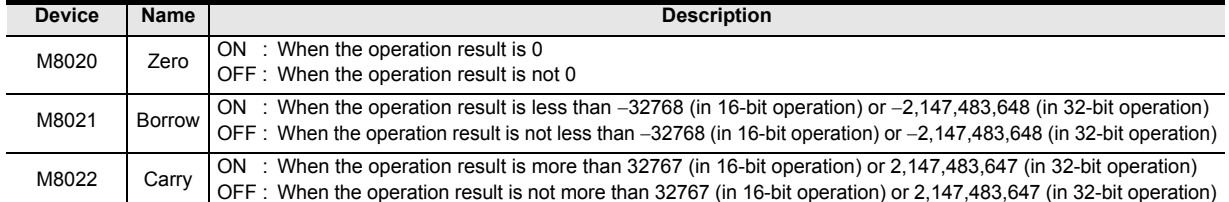

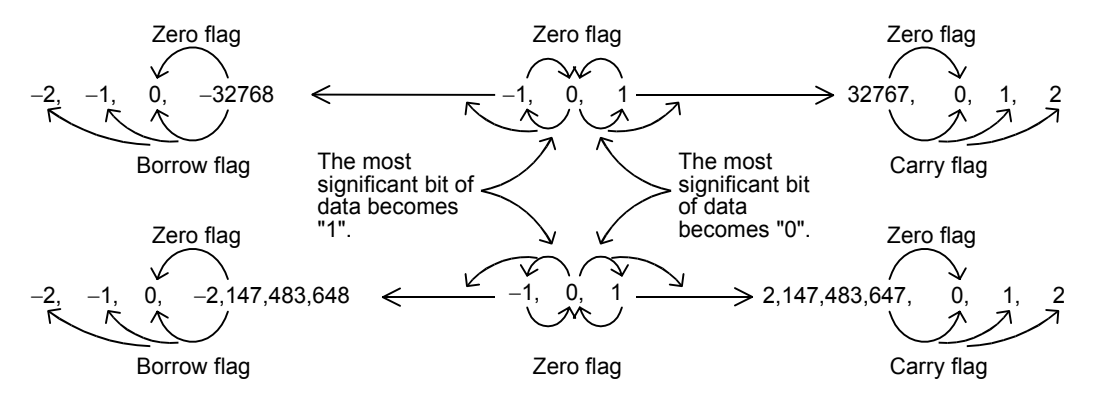

### **Cautions**

**1. When using a 32-bit operation instruction (DADD or DADDP)**

When specifying word devices, a 16-bit word device on the low-order side is specified first, and a word device with the subsequent device number is automatically set for the high-order 16 bits. To prevent number overlap, it is recommended to always specify an even number, for example.

### **2. When specifying the same device in the source and destination**

The same device number can be specified for both the source and the destination. In this case, note that the addition result changes in every operation cycle if a continuous operation type instruction (ADD or DADD) is used.

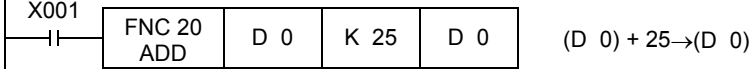

### **Program example**

**1. Difference between ADD instruction and INC instruction caused by a program for adding "+1"** When ADD[P] is executed, "1" is added to the contents of D0 every time X001 turns from OFF to ON.

ADD[P] instruction is similar to INCP instruction described later except the contents shown in the table below:

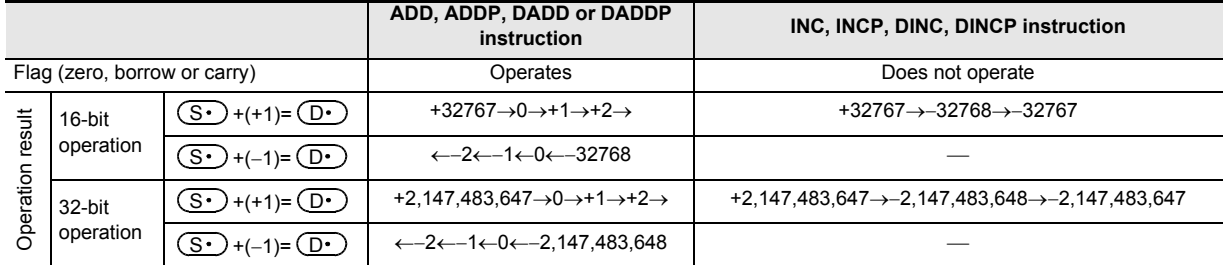

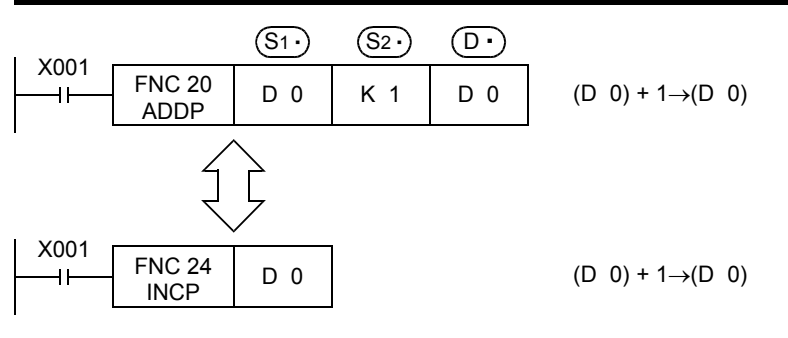

FX3S/FX3G/FX3GC/FX3U/FX3UC Series

10 Arithmetic and Logical Operation (+, −, ×, ÷) – FNC 20 to FNC 29 *10.2 FNC 21 – SUB / Subtraction*

Programming Manual - Basic & Applied Instruction Edition

**110.2 FNC 21 – SUB / Subtraction** Introduction Introduction  $FX_{3S}$  $FX_{3G}$ <u>FX3GC</u>  $FX_{3U}$ **FX**зис Ver.1.00 $\rightarrow$  $\sqrt{\text{Ver.1.40}}$  $\sqrt{\text{Ver.2.20 m}}$  $\sqrt{\text{Ver.1.00}}$ **Outline 2**This instruction executes subtraction using two values to obtain the result  $(A - B = C)$ . → **For the floating point subtraction instruction ESUB (FNC121), refer to Section 18.9.** Overview **1. Instruction format** FNC 21 32-bit Instruction Mnemonic Mnemonic Operation Condition **Operation Condition** 16-bit Instruction **SUB** P Continuous Continuous 7 steps SUB DSUB 13 steps **3 Operation Operation** Pulse (Single) Pulse (Single) SUBP DSUBP ₹ ₹ **Operation Operation Instruction**<br>List Instruction **2. Set data Operand type Description Description Description Description Description**  $(S_1)$ Data for subtraction or word device number storing data 16- or 32-bit binary **4**  $(S<sub>2</sub>.)$ Data for subtraction or word device number storing data 16- or 32-bit binary in Detail Devices  $\left( \overline{D}\cdot\right)$ Word device number storing the subtraction result 16- or 32-bit binary **3. Applicable devices Bit Devices Word Devices Others Oper-5** System User Digit Specification System User Special Real Characpecial Index Con-<br>Unit Index stant **and**  Eriarac-<br>ter String Pointer stant Number **Type** Constant Device & Specified the X|Y|M|T|C|S|D⊡.b|KnX|KnY|KnM|KnS|T|C|D| R |U□\G□|V|Z|Modify|K |H | E | "□" | P  $(s_1)$ 3 3 3 3 333 S1 S2 33 3 33 ま  $(S_{2})$ 3 3 3 3 333 S1 S2 33 3 33  $\overline{(\overline{D^{\bullet}})}$ ✓ │ ✓ │ ✓ │ ✓ │ ✓ │ **△**1│ ▲2 │ ✓ │ ✓ │ ✓ **6** ▲1: This function is supported only in FX3G/FX3GC/FX3U/FX3UC PLCs. Before Programming A2: This function is supported only in FX3U/FX3UC PLCs. **Explanation of function and operation 1. 16-bit operation (SUB and SUBP) 7** The contents of  $(S_2 \cdot)$  are subtracted from  $(S_1 \cdot)$  in binary format, and the subtraction result is transferred to  $(D \cdot)$ . **Basic<br>Instruction** Instruction **Command**  $\begin{array}{c|c|c|c|c|c|c} \hline \text{input} & \text{FNC 21} & \text{(S1)} & \text{(S2)} & \text{(D1)} & \text{(S1)} - \text{(S2)} \rightarrow \text{(D1)} \ \hline \end{array}$ FNC 21 • The most significant bit of each data indicates the sign (positive: 0 or negative: 1), and data is subtracted algebraically. **COU-ROOL-ROOP**  $5 - (-8) = 13$ Program Flow FNC00-FNC09 • When a constant (K) is specified in  $(S_1 \cdot)$  or  $(S_2 \cdot)$ , it is automatically converted into binary format. **2. 32-bit operation (DSUB and DSUBP)** The contents of  $[(S_2 \cdot)+1, (S_2 \cdot)]$  are subtracted from  $[(S_1 \cdot)+1, (S_1 \cdot)]$  in binary format, and the subtraction result **D**<br>Move & Compare is transferred to  $[(D1 \cdot) + 1, (D1 \cdot)].$ Command<br>input Move & Compare FNC10-FNC19  $\begin{bmatrix} \text{input} \\ \text{DSUB} \end{bmatrix}$   $\begin{bmatrix} \text{S1} \\ \text{O2} \end{bmatrix}$   $\begin{bmatrix} \text{S2} \\ \text{O2} \end{bmatrix}$   $\begin{bmatrix} \text{O1} \\ \text{O2} \end{bmatrix}$   $\begin{bmatrix} \text{S1} \\ \text{O2} \end{bmatrix}$  +1,  $\begin{bmatrix} \text{S1} \\ \text{O1} \end{bmatrix}$  -  $\begin{bmatrix} \text{S2} \\ \text{O2} \end{bmatrix}$  +1,  $\begin{bmatrix} \text{S2} \\ \text$ FNC 21<br>DSUB • The most significant bit of each data indicates the sign (positive: 0 or negative: 1), and data is subtracted algebraically.  $5500 - (-8540) = 14040$ **10 FNC20-FN<br>Arith. & Lo<br>Operation** • When a constant (K) is specified in  $[(S_1 \cdot )+1, (S_1 \cdot )]$  or  $[(S_2 \cdot )+1, (S_2 \cdot )]$ , it is automatically converted into binary format.

### **Related devices**

### **1. Relationship between the flag operation and the sign (positive or negative) of a numeric value** → **For the flag operations, refer to Subsection 6.5.2.**

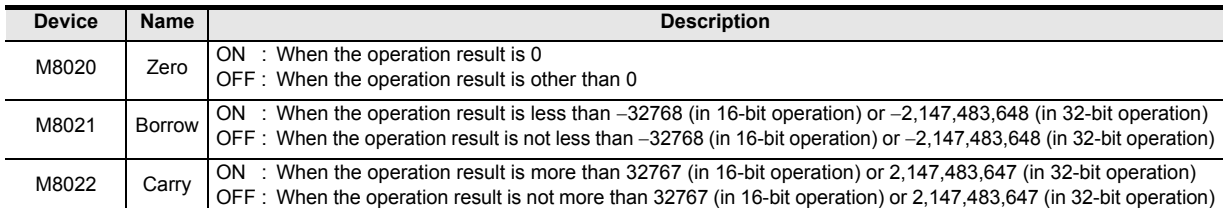

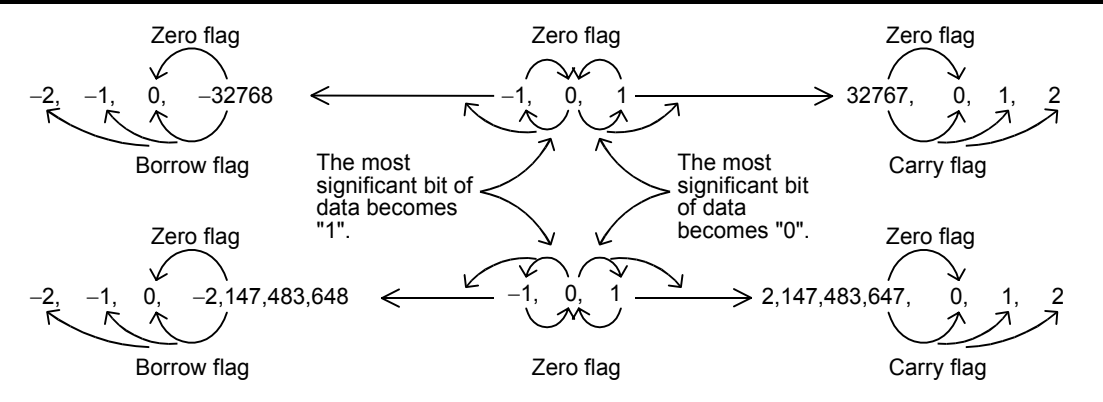

### **Cautions**

#### **1. When using a 32-bit operation instruction (DSUB or DSUBP)**

When specifying word devices, a 16-bit word device on the low-order side is specified first, and then a word device with the subsequent device number is automatically set for the high-order 16 bits. To prevent number overlap, it is recommended to always specify an even number, for example.

### **2. When specifying the same device in the source and destination**

The same device number can be specified for both the source and the destination. In this case, note that the addition result changes in every operation cycle if a continuous operation type instruction (SUB or DSUB) is used.

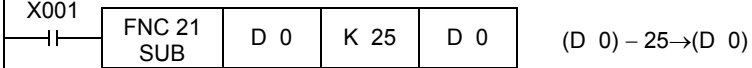

### **Program example**

### **1. Difference between the SUB instruction and the DEC instruction used by a program for subtracting "1"**

When SUB[P] is executed, "1" is subtracted from the contents of D0 every time X001 turns from OFF to ON. SUB[P] instruction is similar to DECP instruction described later except the contents shown in the table below:

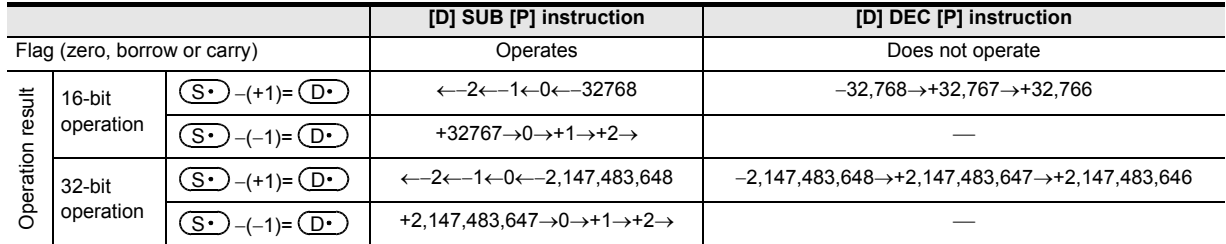

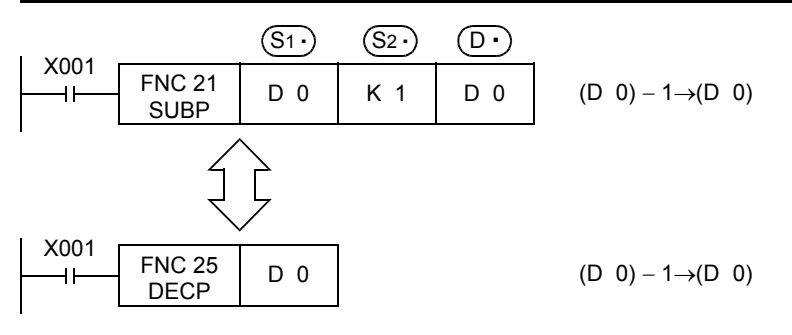

FX3S/FX3G/FX3GC/FX3U/FX3UC Series

10 Arithmetic and Logical Operation (+, −, ×, ÷) – FNC 20 to FNC 29

**1**

Introduction

Introduction

**2**

Overview

**3**

Instruction

**4**

in Detail Devices

**5**

**6**

붛

**7**

Instruction **Basic<br>Instruction** 

**88**<br>**Program Flow** Program Flow FNC00-FNC09

**9**

Move & Compare FNC10-FNC19

FNC10-FNC19<br>Move & Compare

**10**

FNC20-FNC29<br>Arith. & Logic<br>Operation

Programming Before

Constant Device & Specified the

Programming Manual - Basic & Applied Instruction Edition

*10.3 FNC 22 – MUL / Multiplication* **10.3 FNC 22 – MUL / Multiplication** FX<sub>3S</sub>  $FX_{3G}$ <u> FXзвс</u>  $FX_{3U}$ **FX**зис Ver.1.00 $\rightarrow$  $\sqrt{\text{Ver.1.00 m}}$  $\sqrt{\text{Ver.1.40}}$ Ver.2.20  $\rightarrow$  $\sqrt{\text{Ver.1.00}}$ **Outline** This instruction executes multiplication by two values to obtain the result  $(A \times B = C)$ . → **For the floating point multiplication instruction EMUL (FNC122), refer to Section 18.10. 1. Instruction format** FNC 22 16-bit Instruction Mnemonic 32-bit Instruction Mnemonic **Operation Condition Operation Condition** P Continuous D MUL Continuous Operation 7 steps MUL DMUL 13 steps **Operation** MULP Pulse (Single) Operation DMULP Pulse (Single) Operation ∱ f, **Instruction**<br>List

### **2. Set data**

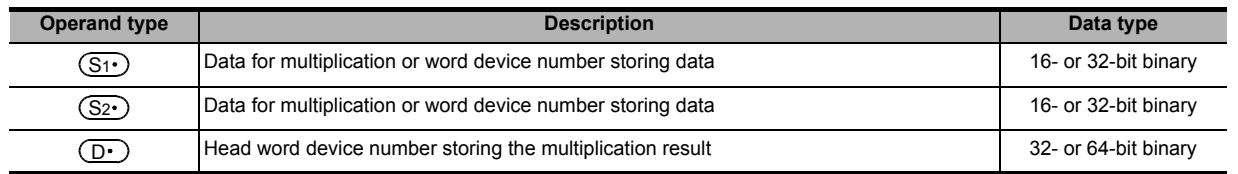

### **3. Applicable devices**

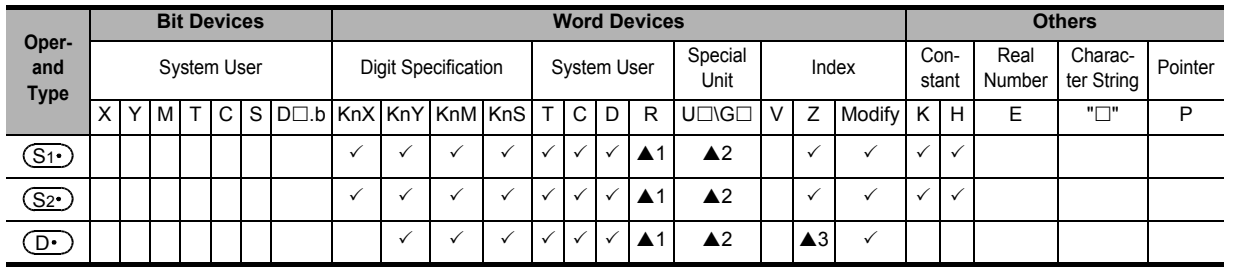

▲1: This function is supported only in FX3G/FX3GC/FX3U/FX3UC PLCs.

▲2: This function is supported only in FX3U/FX3UC PLCs.

A3: Available only in 16-bit operations (Not available in 32-bit operations)

### **Explanation of function and operation**

### **1. 16-bit operation (MUL and MULP)**

The contents of  $(S_1)$  are multiplied by  $(S_2)$  in binary format, and the multiplication result is transferred to 32-bit  $[(D.)$ +1,  $(D1.)$ ].

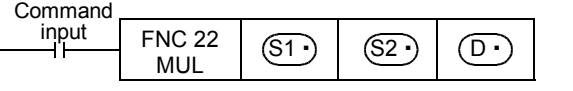

 BIN BIN BIN  $((\mathsf{S1}~)) \times ((\mathsf{S2}~)) \rightarrow ((\mathsf{D}~\cdot)~\mathsf{+1},~(\mathsf{D}~\cdot))$  16 bits 16 bits 32 bits  $(\textsf{S1-}) \mid (\textsf{S2-}) \mid (\textsf{D-}) \mid (\textsf{S1-}) \times ((\textsf{S2-})) \rightarrow ((\textsf{D-})+1, (\textsf{D-})$ 

- The most significant bit of each data indicates the sign (positive: 0 or negative: 1), and data is multiplied algebraically.  $5 \times (-8) = -40$
- When a constant (K) is specified in  $(S_1 \cdot)$  or  $(S_2 \cdot)$ , it is automatically converted into binary format.

• When a digit (K1 to K8) is specified for  $[(D \cdot )+1, (D \cdot )]$ A digit can be specified ranging from K1 to K8. For example, when K2 is specified, only the low-order 8 bits can be obtained out of the product (32 bits).

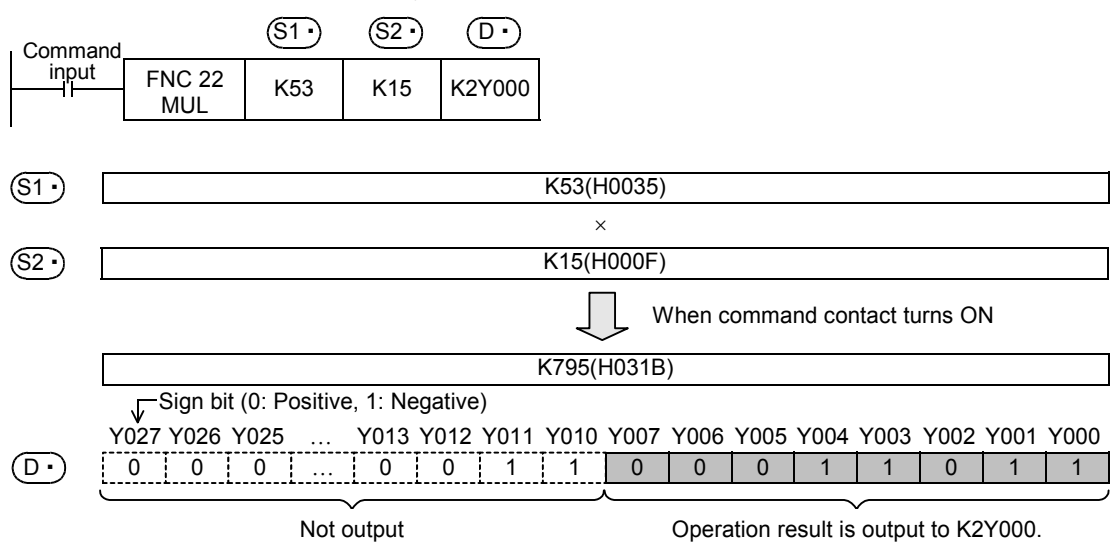

### **2. 32-bit operation (DMUL and DMULP)**

The contents of [ $(S_1 \cdot)$ +1,  $(S_1 \cdot)$ ] are multiplied by [ $(S_2 \cdot)$ +1,  $(S_2 \cdot)$ ] in binary format, and the multiplication result is transferred to 64-bit  $[(D \cdot )+3, (D \cdot )+2, (D \cdot )+1, (D \cdot )]$  (four word devices).

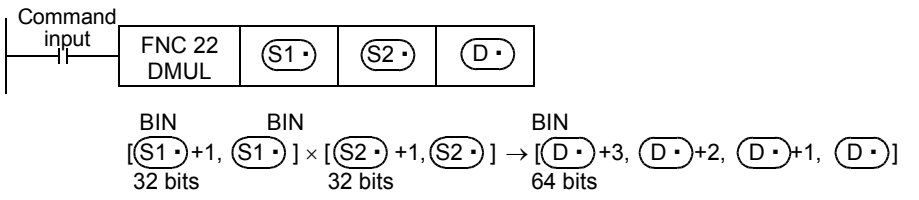

• The most significant bit of each data indicates the sign (positive: 0 or negative: 1), and data is multiplied algebraically.

 $5500 \times (-8540) = -46,970,000$ 

- When a constant (K) is specified in  $[(S_1 \cdot) + 1, (S_1 \cdot)]$  or  $[(S_2 \cdot) + 1, (S_2 \cdot)]$ , it is automatically converted into binary format.
- When a digit (K1 to K8) is specified for  $[(D \cdot )+3, (D \cdot )+2, (D \cdot )+1, (D \cdot )]$ The result is obtained only for low-order 32 bits, and is not obtained for high-order 32 bits. Transfer the data to word devices once, then execute the operation.

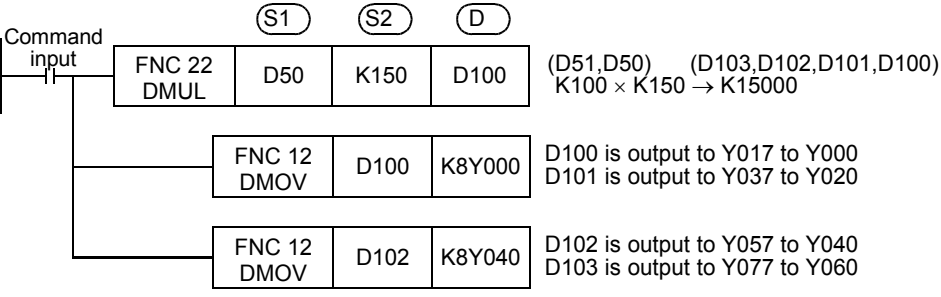

### **Related devices**

**1. Relationship between flag operation and numeric value**

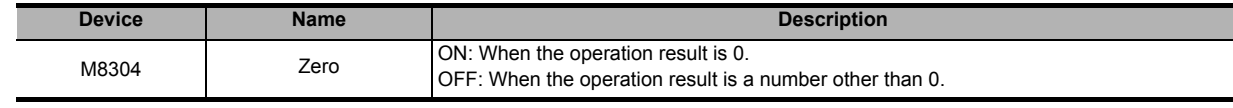

### **Cautions**

- **1. Devices specified in**  D
	- In a 32-bit operation (by DMUL or DMULP), Z cannot be specified in  $(D \cdot)$ .
- **2. When monitoring the operation result in a programming tool** Even if word devices are used, the operation result (64 bits) cannot be monitored at one time. In such a case, floating point operation is recommended.

→ **For the floating point operation, refer to Chapter 18.**

 $1574,212$ 

### **Program examples**

### **1. 16-bit operation**

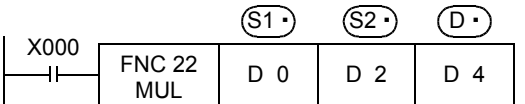

$$
\begin{matrix} (D\ 0)\times(D\ 2) \rightarrow (D\ 5,D\ 4) \\ 8 \qquad \qquad 9 \qquad \qquad 72 \end{matrix}
$$

### **2. 32-bit operation**

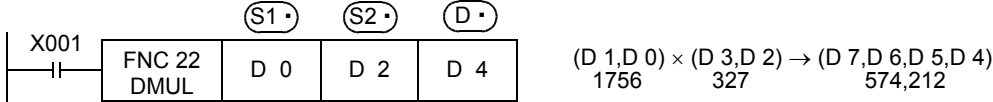

### **Function Changes According to Versions**

The function of the FNC 22 instruction varies depending on the PLC version shown in the table below.

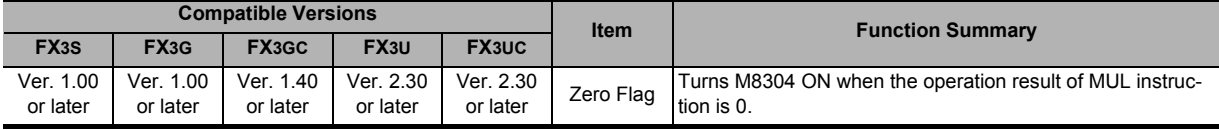

**1**

Move & Compare FNC10-FNC19

**10**

FNC20-FNC29<br>Arith. & Logic<br>Operation

FX3S/FX3G/FX3GC/FX3U/FX3UC Series

Programming Manual - Basic & Applied Instruction Edition

10 Arithmetic and Logical Operation (+, −, ×, ÷) – FNC 20 to FNC 29 *10.4 FNC 23 – DIV / Division*

### **10.4 FNC 23 – DIV / Division**

### **Outline**

 $FX_{3G}$ <u> FXзвс</u> FX3s  $\sqrt{\text{Ver.1.00}}$  $\sqrt{\text{Ver.1.40}}$ 

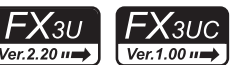

Ver.2.20 ii

This instruction executes division by two values to obtain the result  $(A \div B = C \dots)$ . → **For the floating point division instruction EDIV (FNC123), refer to Section 18.11.**

### **1. Instruction format**

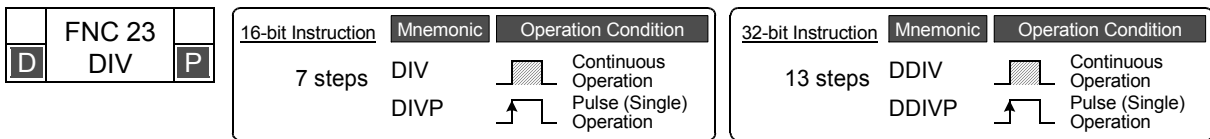

### **2. Set data**

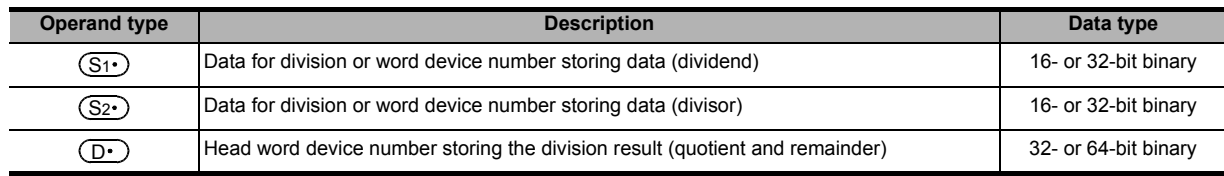

### **3. Applicable devices**

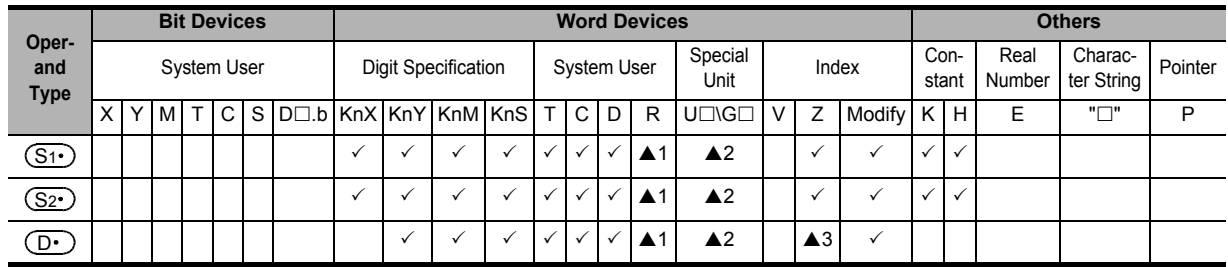

▲1:This function is supported only in FX3G/FX3GC/FX3U/FX3UC PLCs.

▲2:This function is supported only in FX3U/FX3UC PLCs.

A3: Available only in 16-bit operations (Not available in 32-bit operations)

### **Explanation of function and operation**

#### **1. 16-bit operation (DIV and DIVP)**

 $(S_1)$  indicates the dividend,  $(S_2)$  indicates the divisor, the quotient is transferred to  $(D \cdot)$ , and the remainder is transferred to  $(D.)+1$ .

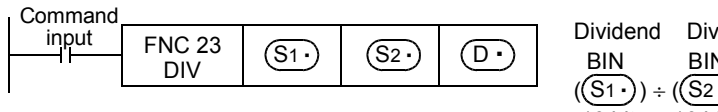

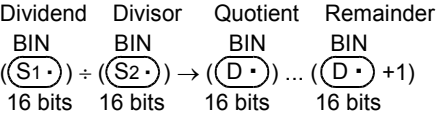

- The most significant bit of each data indicates the sign (positive: 0 or negative: 1), and data is divided algebraically. 36 ÷ (−5) = −7 (quotient) ... 1 (remainder)
- Two devices in total starting from  $(D $\cdot$  are occupied to store the operation result (quotient and remainder). Make$ sure that these two devices are not used for another control.
- When a constant (K) is specified as  $(S_1 \cdot)$  or  $(S_2 \cdot)$ , it is automatically converted into binary format.

### 10 Arithmetic and Logical Operation (+, −, ×, ÷) – FNC 20 to FNC 29 Truy cập website https://plcmitsubishi.com để có thêm nhiều tài liệu và bài viết hướng dẫn kỹ thuật hay

### FX3S/FX3G/FX3GC/FX3U/FX3UC Series

*10.4 FNC 23 – DIV / Division*

**1**

Introduction

Introduction

**2**

Overview

**3**

Instruction<br>List Instruction

**4**

in Detail Devices

**5**

**6**

#

**7**

Instruction **Basic<br>Instruction** 

**CO** FNC00-FNC09 Program Flow FNC00-FNC09

**9**

Move & Compare FNC10-FNC19

FNC10-FNC19<br>Move & Compare

**10**

FNC20-FNC29<br>Arith. & Logic<br>Operation

Programming Before

Constant Device & Specified the

Programming Manual - Basic & Applied Instruction Edition

### **2. 32-bit operation (DDIV and DDIVP)**

 $[(S_1 \cdot) + 1, (S_1 \cdot)]$  indicates the dividend,  $[(S_2 \cdot) + 1, (S_2 \cdot)]$  indicates the divisor, the quotient is transferred to  $[(D·)+1, (D·)]$ , and the remainder is transferred to  $[(D·)+3, (D·)+2]$ .

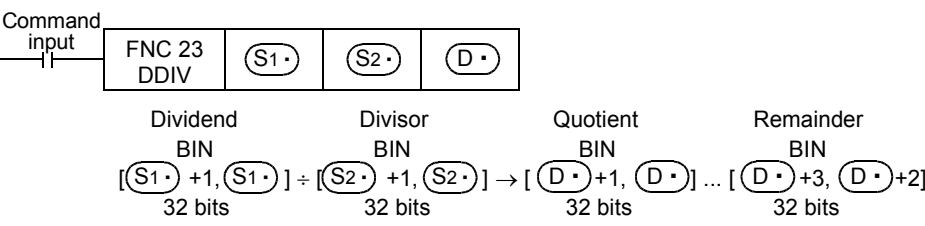

- Four devices in total starting from  $(D_1)$  are occupied to store the operation result (quotient and remainder). Make sure that these four devices are not used for another control.
- The most significant bit of each data indicates the sign (positive: 0 or negative: 1), and data is divided algebraically.  $5500 \div (-540) = -10$  (quotient) ... 100 (remainder)
- When a constant (K) is specified in  $[(S_1 \cdot )+1, (S_1 \cdot )]$  or  $[(S_2 \cdot )+1, (S_2 \cdot )]$ , it is automatically converted into binary format.

### **Related devices**

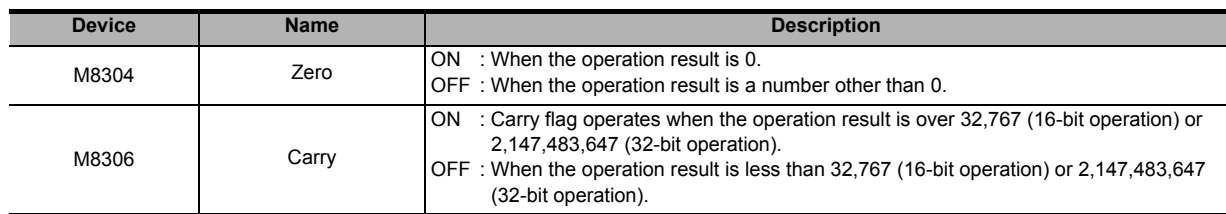

### **Cautions**

### **1. Operation result**

- The most significant bit of the quotient and remainder indicates the sign (positive: 0, negative: 1) respectively.
- The quotient is negative when either the dividend or divisor is negative. The remainder is negative when the dividend is negative.

### **2. Device specified as**  D

- The remainder is not obtained when a bit device is specified with digit specification.
- In a 32-bit operation (by DDIV or DDIVP), Z cannot be specified as  $(D \cdot)$ .

### **Error**

- When the divisor  $(S_2 \cdot)$  is "0", an operation error is caused and the instruction is not executed.
- A operation error results when the operation result is over 32,767 (16-bit operation) or 2,147,483,647 (32-bit operation). (Turns the carry flag ON.)

#### FX3S/FX3G/FX3GC/FX3U/FX3UC Series Programming Manual - Basic & Applied Instruction Edition 10 Arithmetic and Logical Operation (+, −, ×, ÷) – FNC 20 to FNC 29 *10.4 FNC 23 – DIV / Division* Truy cập website https://plcmitsubishi.com để có thêm nhiều tài liệu và bài viết hướng dẫn kỹ thuật hay

### **Program examples**

#### **1. 16-bit operation**

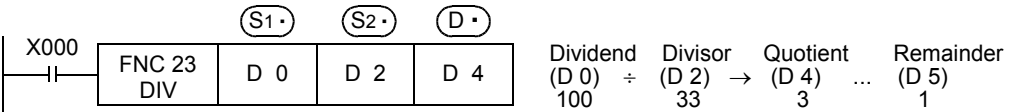

### **2. 32-bit operation**

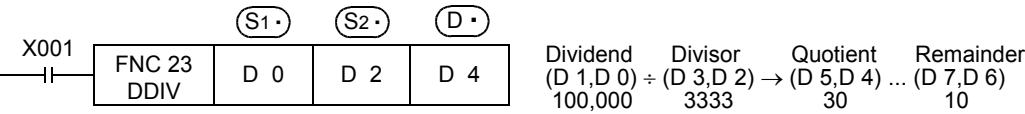

### **Function Changes According to Versions**

The function of the FNC 23 instruction varies depending on the PLC version shown in the table below.

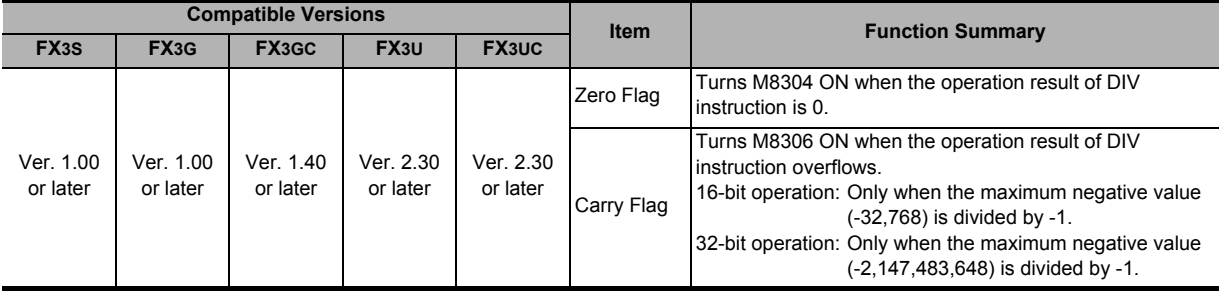

FX3S/FX3G/FX3GC/FX3U/FX3UC Series 10 Arithmetic and Logical Operation (+, −, ×, ÷) – FNC 20 to FNC 29

*10.5 FNC 24 – INC / Increment*

Programming Manual - Basic & Applied Instruction Edition

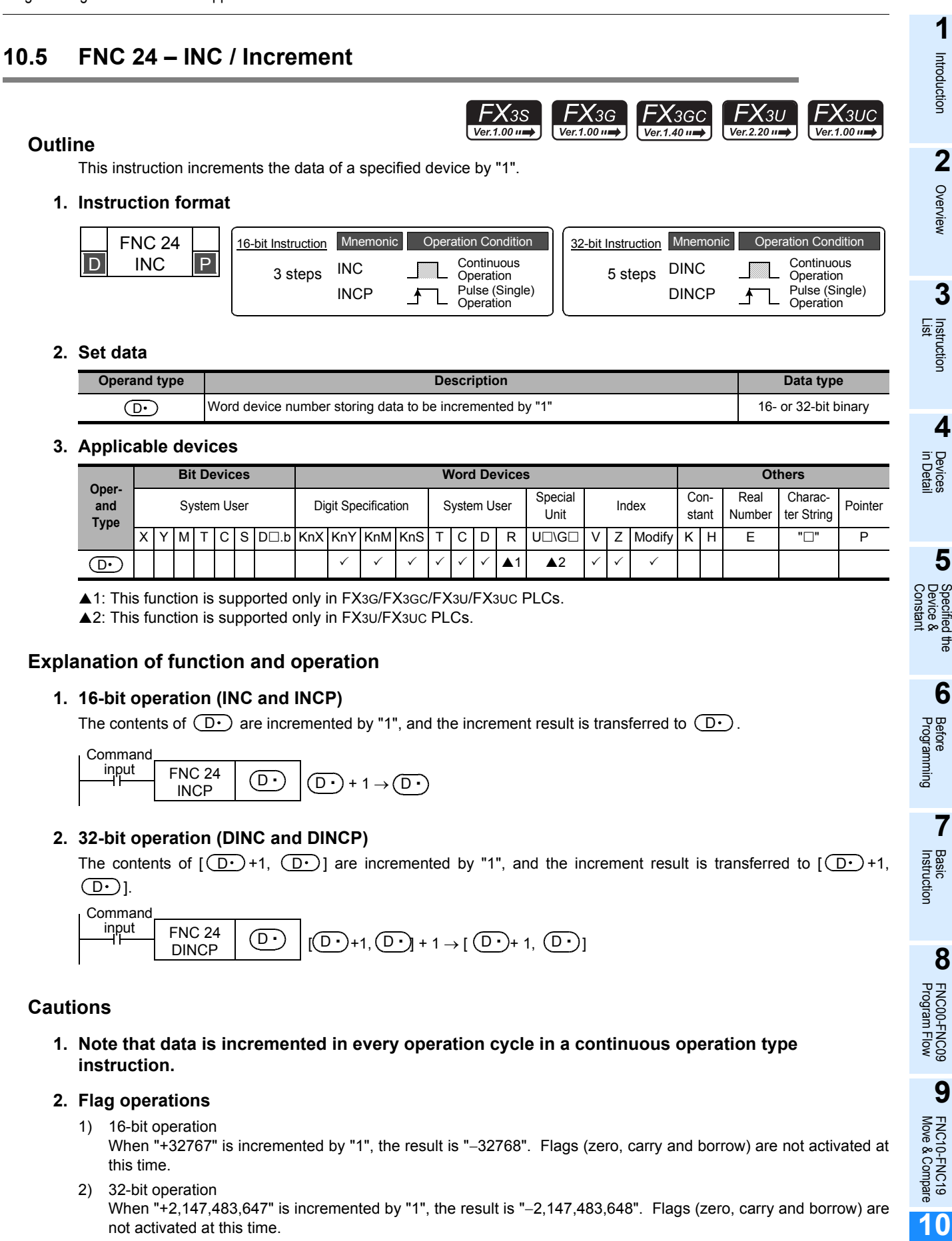

FNC20-FNC29<br>Arith. & Logic<br>Operation

### **Program example**

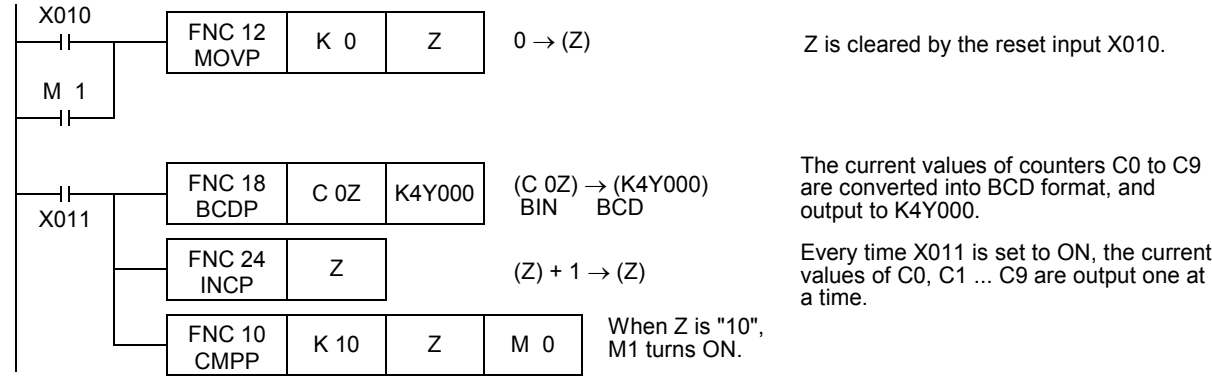

FX3S/FX3G/FX3GC/FX3U/FX3UC Series 10 Arithmetic and Logical Operation (+, −, ×, ÷) – FNC 20 to FNC 29

*10.6 FNC 25 – DEC / Decrement*

Programming Manual - Basic & Applied Instruction Edition

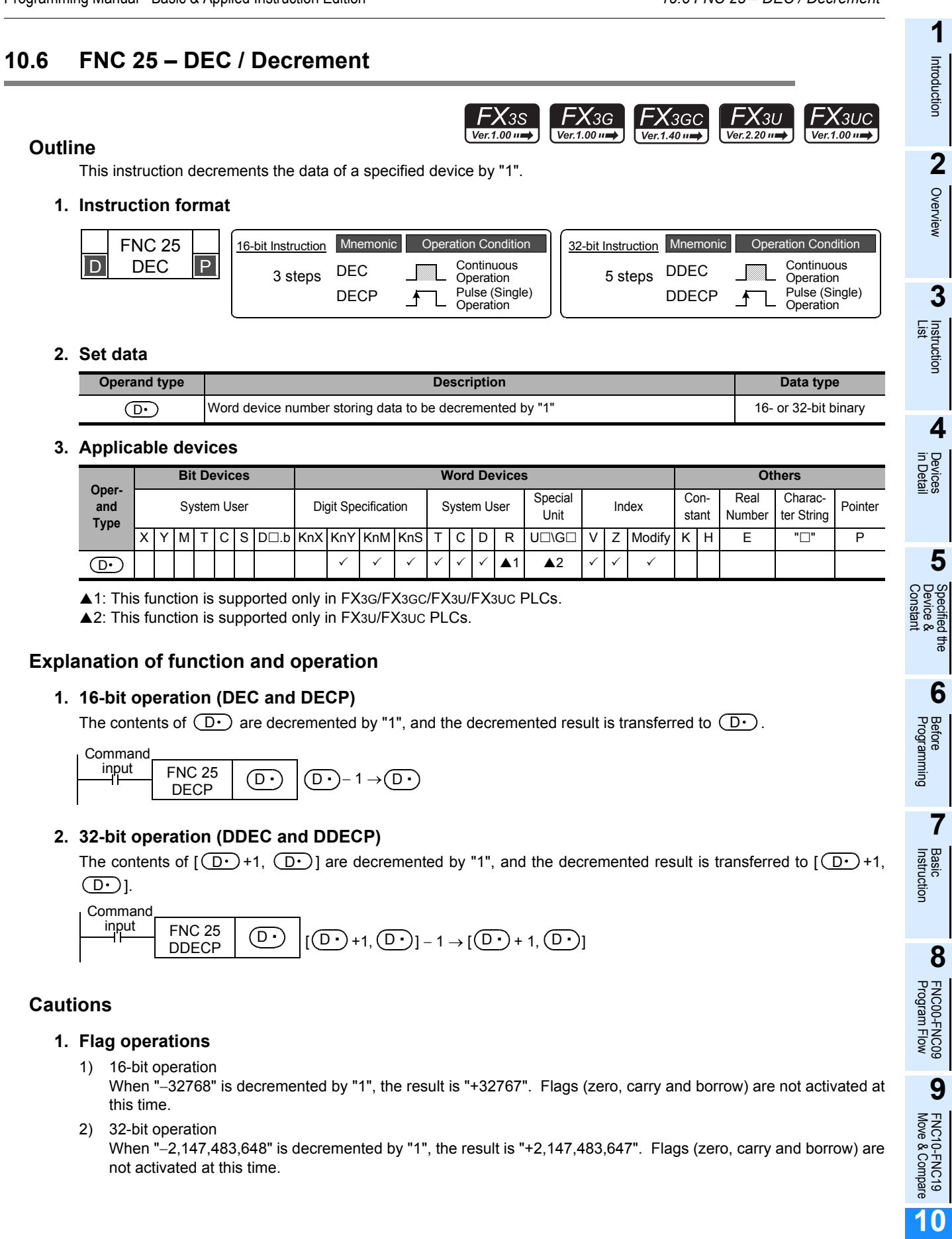

FNC20-FNC29<br>Arith. & Logic<br>Operation

FX3S/FX3G/FX3GC/FX3U/FX3UC Series

Programming Manual - Basic & Applied Instruction Edition

10 Arithmetic and Logical Operation (+, −, ×, ÷) – FNC 20 to FNC 29 *10.7 FNC 26 – WAND / Logical Word AND*

### **10.7 FNC 26 – WAND / Logical Word AND**

### **Outline**

 $FX_{3S}$  $FX_{3G}$ <u> FXзвс</u>  $FX_{3U}$ **FX**зис Ver.1.00 $\rightarrow$  $\sqrt{\text{Ver.1.00}}$  $Ver. 1.40 \rightarrow$ Ver.2.20 m Ver.1.00 m

This instruction executes the logical product (AND) operation of two numeric values.

### **1. Instruction format**

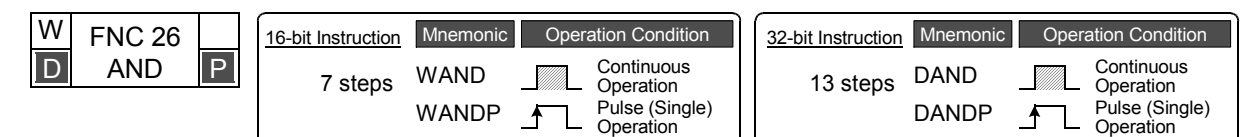

### **2. Set data**

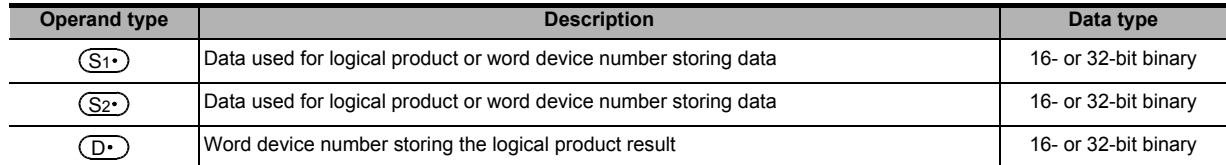

### **3. Applicable devices**

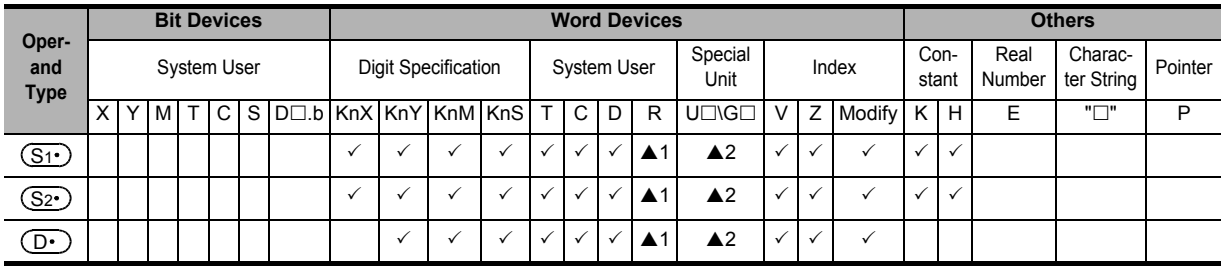

▲1: This function is supported only in FX3G/FX3GC/FX3U/FX3UC PLCs.

▲2: This function is supported only in FX3U/FX3UC PLCs.

### **Explanation of function and operation**

### **1. 16-bit operation (WAND and WANDP)**

The logical product (AND) operation is executed to the contents of  $(S_1 \cdot)$  and  $(S_2 \cdot)$  in units of bit, and the result is transferred to  $(D\cdot)$ .

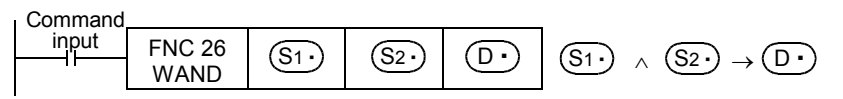

- While the command input is OFF, the data of the transfer destination  $(D \cdot)$  does not change.
- While the command input is ON, the data of the transfer sources  $(S_1 \cdot)$  and  $(S_2 \cdot)$  do not change.
- When a constant (K) is specified in the transfer sources  $(S_1 \cdot)$  and  $(S_2 \cdot)$ , it is automatically converted into binary format.
- The logical product operation is executed in units of bit as shown in the table below (1  $\land$  1 = 1, 0  $\land$  1 = 0, 1  $\land$  0 = 0,  $0 \wedge 0 = 0$ ).

1: ON, 0: OFF

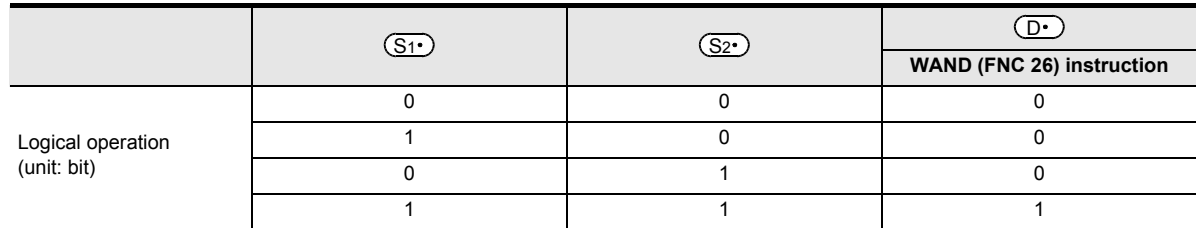

### **2. 32-bit operation (DAND and DANDP)**

The logical product (AND) operation is executed to the contents of [(S1 $\cdot$ )+1, (S1 $\cdot$ )] and [(S $2\cdot$ )+1, (S $2\cdot$ )] in units of bit, and the result is transferred to  $[$   $(D•)$  +1,  $(D•)$ ].

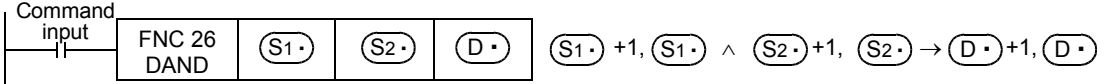

- While the command input is OFF, the data of the transfer destination  $[(D \cdot )+1, (D \cdot )]$  does not change.
- While the command input is ON, the data of the transfer source  $[(S_1 \cdot )+1, (S_1 \cdot )]$   $[(S_2 \cdot )+1, (S_2 \cdot )]$  do not change.
- When a constant (K) is specified in the transfer source  $[(S_1 \cdot )+1, (S_1 \cdot )]$   $[(S_2 \cdot )+1, (S_2 \cdot )]$ , it is automatically converted into binary format.
- The logical product operation is executed in units of bit as shown in the table below (1  $\land$  1 = 1, 0  $\land$  1 = 0, 1  $\land$  0 = 0,  $0 \wedge 0 = 0$ ).

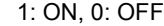

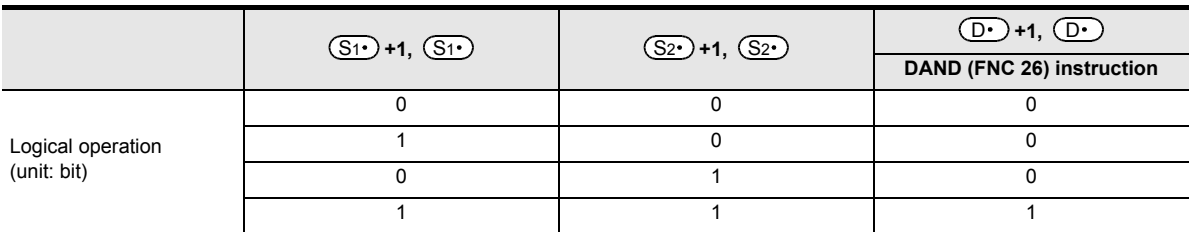

**7**

Instruction **Basic<br>Instruction** 

**1**

Introduction

Introduction

**2**

Overview

**3**

**Instruction**<br>List Instruction

**4**

Move & Compare FNC10-FNC19

FNC10-FNC19<br>Move & Compare

FX3S/FX3G/FX3GC/FX3U/FX3UC Series

Programming Manual - Basic & Applied Instruction Edition

10 Arithmetic and Logical Operation (+, −, ×, ÷) – FNC 20 to FNC 29 *10.8 FNC 27 – WOR / Logical Word OR*

### **10.8 FNC 27 – WOR / Logical Word OR**

### **Outline**

 $FX_{3G}$ <u> FXзвс</u>  $FX_{3U}$ **FX**зис FX<sub>3S</sub> Ver.1.00 $\rightarrow$  $\sqrt{\text{Ver.1.00 m}}$  $\sqrt{\text{Ver.1.40}}$ Ver.2.20 mm Ver.1.00 m

This instruction executes the logical sum (OR) operation of two numeric values.

### **1. Instruction format**

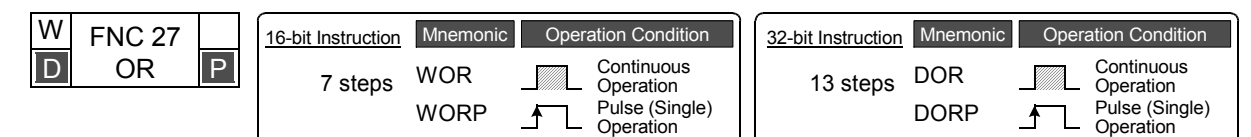

### **2. Set data**

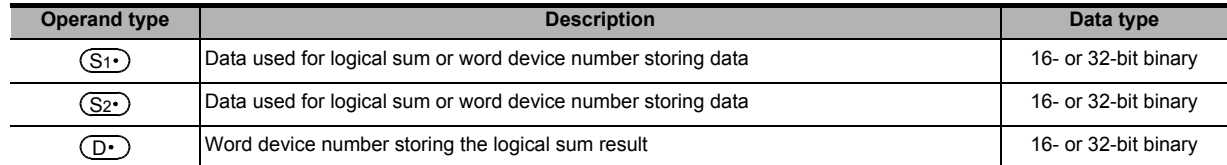

### **3. Applicable devices**

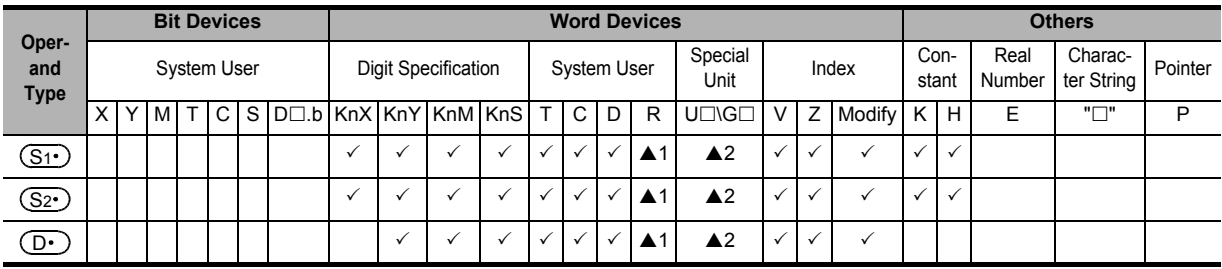

▲1: This function is supported only in FX3G/FX3GC/FX3U/FX3UC PLCs.

▲2: This function is supported only in FX3U/FX3UC PLCs.

### **Explanation of function and operation**

### **1. 16-bit operation (WOR and WORP)**

The logical sum (OR) operation is executed to the contents of  $(S_1)$  and  $(S_2)$  in units of bit, and the result is transferred to  $(D\cdot)$ .

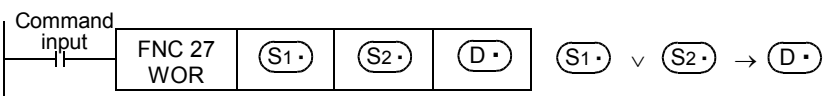

- While the command input is OFF, the data of the transfer destination  $(D.)$  does not change.
- While the command input is ON, the data of the transfer sources  $(S_1)$  and  $(S_2)$  do not change.
- When a constant (K) is specified in the transfer sources  $(S_1 \cdot)$  and  $(S_2 \cdot)$ , it is automatically converted into binary format.
- The logical sum operation is executed in units of bit as shown in the table below (1  $\vee$  1 = 1, 0  $\vee$  1 = 1,  $0 \vee 0 = 0$ ,  $1 \vee 0 = 1$ ).

1: ON, 0: OFF

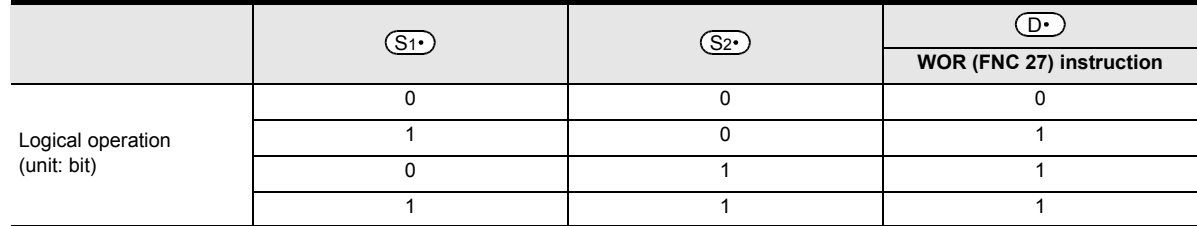
### **2. 32-bit operation (DOR and DORP)**

The logical sum (OR) operation is executed to the contents of [ $(S1 \cdot)$ +1,  $(S1 \cdot)$ ] and [ $(S2 \cdot)$ +1,  $(S2 \cdot)$ ] in units of bit, and the result is transferred to  $[(D \cdot )+1, (D \cdot )]$ .

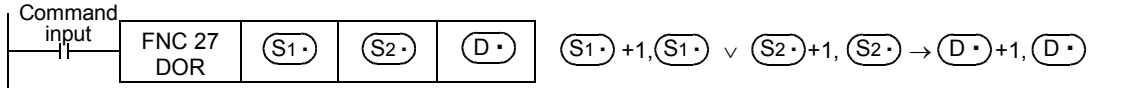

- While the command input is OFF, the data of the transfer destination  $[({\bf D} \cdot)+1, ({\bf D} \cdot)]$  does not change.
- While the command input is ON, the data of the transfer source  $[(S_1 \cdot) + 1, (S_1 \cdot)][(S_2 \cdot) + 1, (S_2 \cdot)]$  do not change.
- When a constant (K) is specified in the transfer source  $[(S_1 \cdot )+1, (S_1 \cdot )]$   $[(S_2 \cdot )+1, (S_2 \cdot )]$ , it is automatically converted into binary format.
- The logical sum operation is executed in units of bit as shown in the table below (1  $\vee$  1 = 1, 0  $\vee$  1 = 1,  $0 \vee 0 = 0, 1 \vee 0 = 1$ .

1: ON, 0: OFF

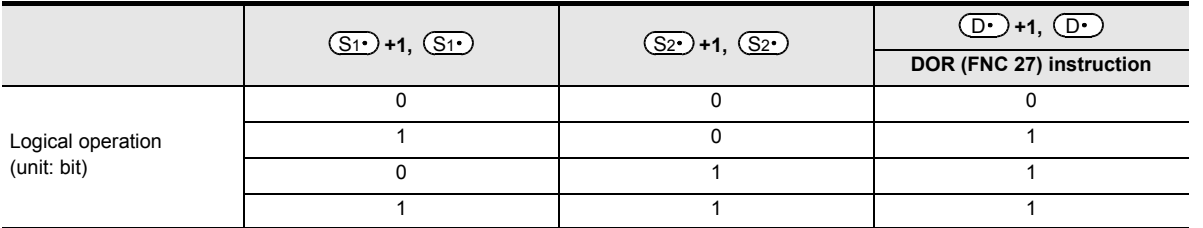

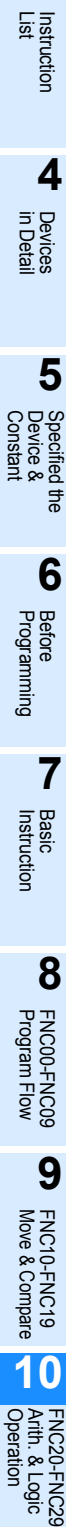

**1**

Introduction

Introduction

**2**

Overview

**3**

FX3S/FX3G/FX3GC/FX3U/FX3UC Series

Programming Manual - Basic & Applied Instruction Edition

10 Arithmetic and Logical Operation (+, −, ×, ÷) – FNC 20 to FNC 29 *10.9 FNC 28 – WXOR / Logical Exclusive OR*

### **10.9 FNC 28 – WXOR / Logical Exclusive OR**

### **Outline**

 $FX_{3G}$ <u> FXзвс</u>  $FX_{3U}$ <u> FXзис</u>  $FX_{3S}$ Ver.1.00 $\rightarrow$  $\sqrt{\text{Ver.1.00 m}}$  $\sqrt{\text{Ver.1.40}}$ Ver.2.20 mm Ver.1.00 m

This instruction executes the exclusive logical sum (XOR) operation of two numeric values.

### **1. Instruction format**

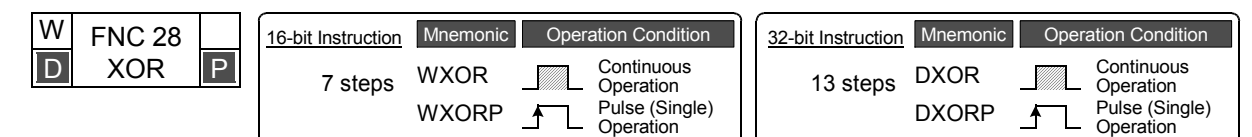

### **2. Set data**

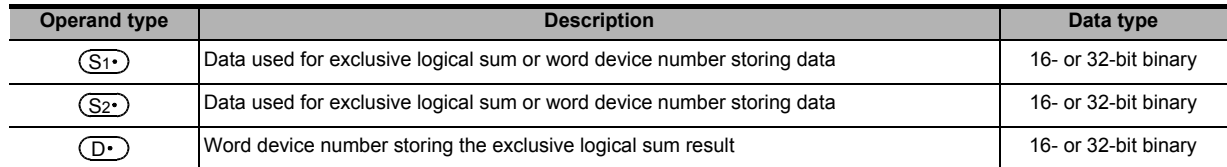

### **3. Applicable devices**

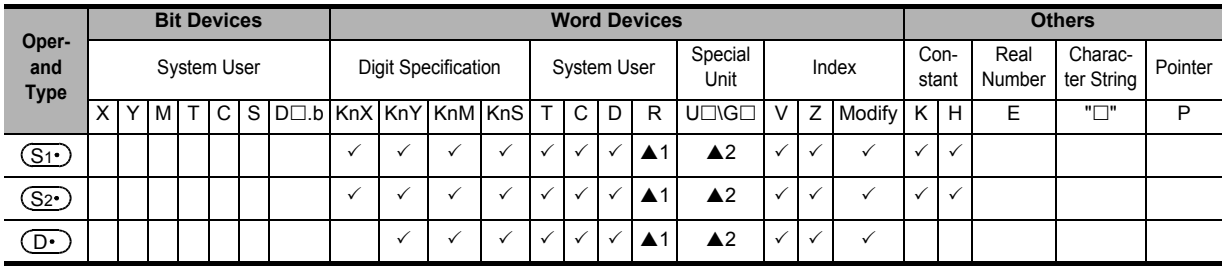

▲1: This function is supported only in FX3G/FX3GC/FX3U/FX3UC PLCs.

▲2: This function is supported only in FX3U/FX3UC PLCs.

### **Explanation of function and operation**

### **1. 16-bit operation (WXOR and WXORP)**

The exclusive logical sum (XOR) operation is executed to the contents of  $(S_1)$  and  $(S_2)$  in units of bit, and the result is transferred to  $(D.)$ .

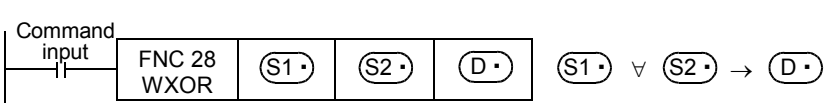

- While the command input is OFF, the data of the transfer destination  $(D.)$  does not change.
- While the command input is ON, the data of the transfer sources  $(S_1)$  and  $(S_2)$  do not change.
- When a constant (K) is specified in the transfer sources  $(S_1 \cdot)$  and  $(S_2 \cdot)$ , it is automatically converted into binary format.
- The logical exclusive sum operation is executed in units of bit as shown in the table below (1  $\forall$  1 = 0, 0  $\forall$  0 = 0,  $1 \forall 0 = 1, 0 \forall 1 = 1$ ).

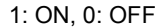

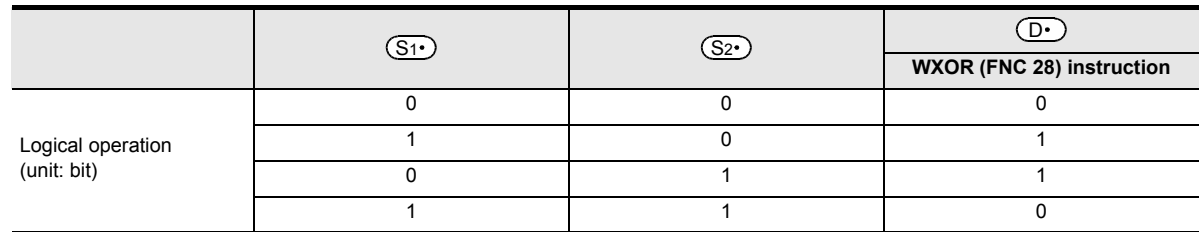

### **2. 32-bit operation (DXOR and DXORP)**

The exclusive logical sum (XOR) operation is executed to the contents of [ $(S_1 \cdot)$ +1,  $(S_1 \cdot)$ ] and [ $(S_2 \cdot)$ +1,  $(S_2 \cdot)$ ] in units of bit, and the result is transferred to  $[(D \cdot )+1, (D \cdot )]$ .

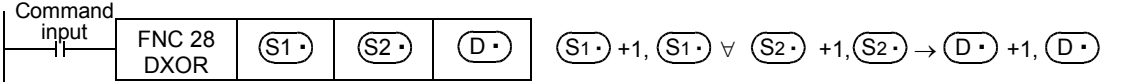

- While the command input is OFF, the data of the transfer destination  $[({\bf D} \cdot)+1, ({\bf D} \cdot)]$  does not change.
- While the command input is ON, the data of the transfer source  $[(S_1 \cdot) + 1, (S_1 \cdot)][(S_2 \cdot) + 1, (S_2 \cdot)]$  do not change.
- When a constant (K) is specified in the transfer source  $[(S_1 \cdot )+1, (S_1 \cdot )]$   $[(S_2 \cdot )+1, (S_2 \cdot )]$ , it is automatically converted into binary format.
- The exclusive logical sum operation is executed in units of bit as shown in the table below (1  $\forall$  1 = 0, 0  $\forall$  0 = 0,  $1 \forall 0 = 1, 0 \forall 1 = 1$ ).

1: ON, 0: OFF

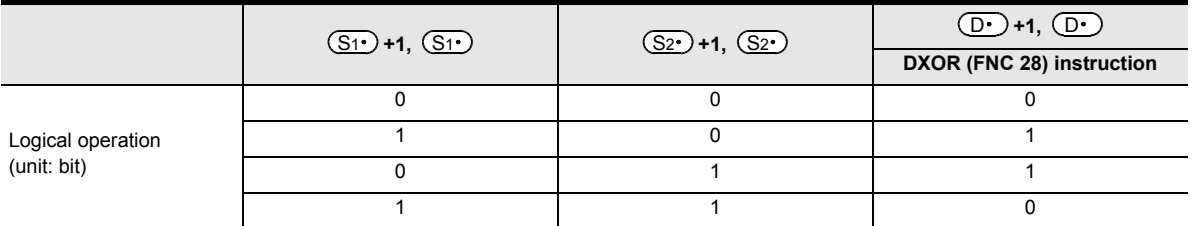

### **Program example**

By combining WXOR and CML (FNC 14) instructions, the exclusive logical sum not (XORNOT) operation can be executed.

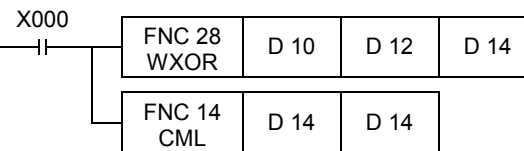

**9**

Move & Compare FNC10-FNC19

FNC10-FNC19<br>Move & Compare

**10**

FNC20-FNC29<br>Arith. & Logic<br>Operation

**1**

Introduction

Introduction

**2**

Overview

**3**

**Instruction**<br>List Instruction

### **10.10 FNC 29 – NEG / Negation**

### **Outline**

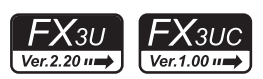

This instruction obtains the complement of a numeric value (by inverting each bit and adding "1"). This instruction can be used to negate the sign of a numeric value.

### → **For the Floating point negation ENEG (FNC128), refer to Section 18.16.**

### **1. Instruction format**

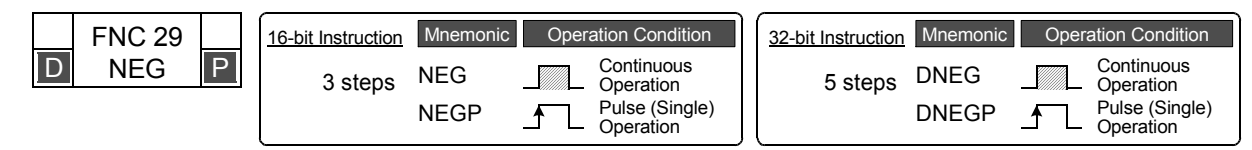

### **2. Set data**

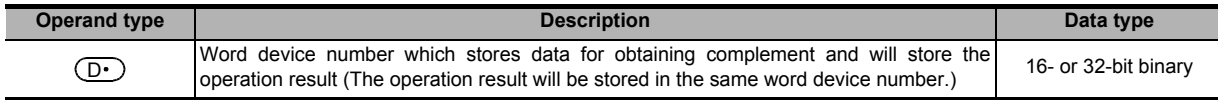

### **3. Applicable devices**

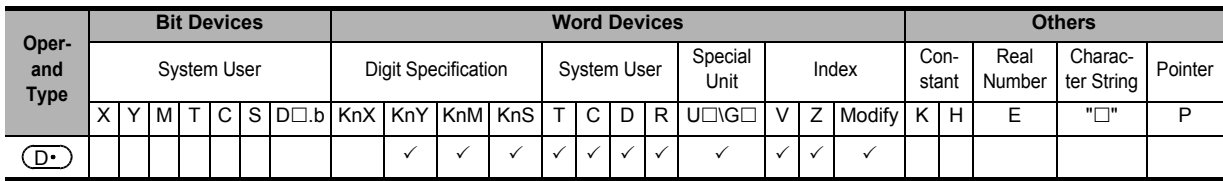

### **Explanation of function and operation**

### **1. 16-bit operation (NEG and NEGP)**

Each bit of  $(D \cdot)$  is inverted  $(0 \to 1, 1 \to 0)$ , "1" is added, and then the result is stored in the original device.

$$
\begin{array}{c}\n\text{Command} \\
\hline\n\text{input} \\
\hline\n\text{NFGP} \\
\end{array}\n\quad\n\begin{array}{c}\n\text{CP} \\
\hline\n\end{array}\n\quad\n\begin{array}{c}\n\text{C} \\
\hline\n\end{array}\n\quad\n\begin{array}{c}\n\text{C} \\
\hline\n\end{array}\n\quad\n\begin{array}{c}\n\text{C} \\
\hline\n\end{array}\n\quad\n\begin{array}{c}\n\text{C} \\
\hline\n\end{array}\n\quad\n\begin{array}{c}\n\text{C} \\
\hline\n\end{array}\n\quad\n\begin{array}{c}\n\text{C} \\
\hline\n\end{array}\n\quad\n\begin{array}{c}\n\text{C} \\
\hline\n\end{array}\n\quad\n\begin{array}{c}\n\text{C} \\
\hline\n\end{array}\n\quad\n\begin{array}{c}\n\text{C} \\
\hline\n\end{array}\n\quad\n\begin{array}{c}\n\text{C} \\
\hline\n\end{array}\n\quad\n\begin{array}{c}\n\text{C} \\
\hline\n\end{array}\n\quad\n\begin{array}{c}\n\text{C} \\
\hline\n\end{array}\n\quad\n\begin{array}{c}\n\text{C} \\
\hline\n\end{array}\n\quad\n\begin{array}{c}\n\text{C} \\
\hline\n\end{array}\n\quad\n\begin{array}{c}\n\text{C} \\
\hline\n\end{array}\n\quad\n\begin{array}{c}\n\text{C} \\
\hline\n\end{array}\n\quad\n\begin{array}{c}\n\text{C} \\
\hline\n\end{array}\n\quad\n\begin{array}{c}\n\text{C} \\
\hline\n\end{array}\n\quad\n\begin{array}{c}\n\text{C} \\
\hline\n\end{array}\n\quad\n\begin{array}{c}\n\text{C} \\
\hline\n\end{array}\n\quad\n\begin{array}{c}\n\text{C} \\
\hline\n\end{array}\n\quad\n\begin{array}{c}\n\text{C} \\
\hline\n\end{array}\n\quad\n\begin{array}{c}\n\text{C} \\
\hline\n\end{array}\n\quad\n\begin{array}{c}\n\text{C} \\
\hline\n\end{array}\n\quad\n\begin{array}{c}\n\text{C} \\
\hline\n\end{array}\n\quad\n\begin{array}{c}\n\text{C}
$$

$$
\overline{a} = \overline{a} \overline{a} \overline
$$

### **2. 32-bit operation (DNEG and DNEGP)**

Each bit of  $[({D} \cdot)+1, (D \cdot)]$  is inverted  $(0 \to 1, 1 \to 0)$ , "1" is added, and then the result is stored in the original device.

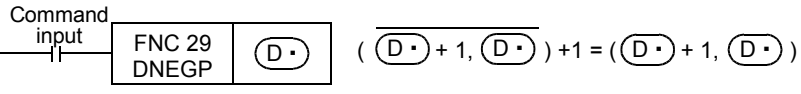

### **Caution**

Note that the complement is obtained in every operation cycle in a continuous operation type instruction.

### **Program examples**

The program examples below are provided to obtain the absolute value of a negative binary value.

### **1. Obtaining the absolute value of a negative value using NEG instruction**

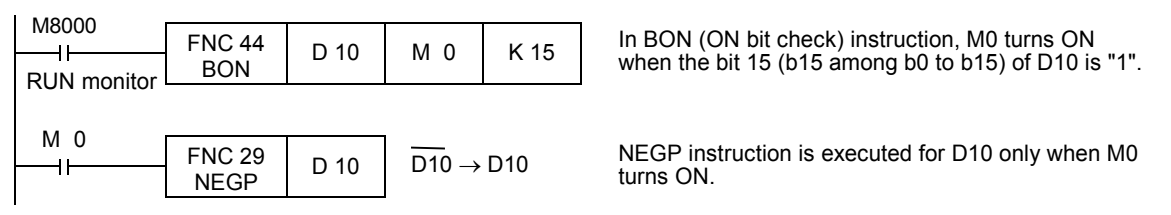

### **2. Obtaining the absolute value by SUB (subtraction) instruction**

Even if NEG instruction is not used, D30 always stores the absolute value of the difference.

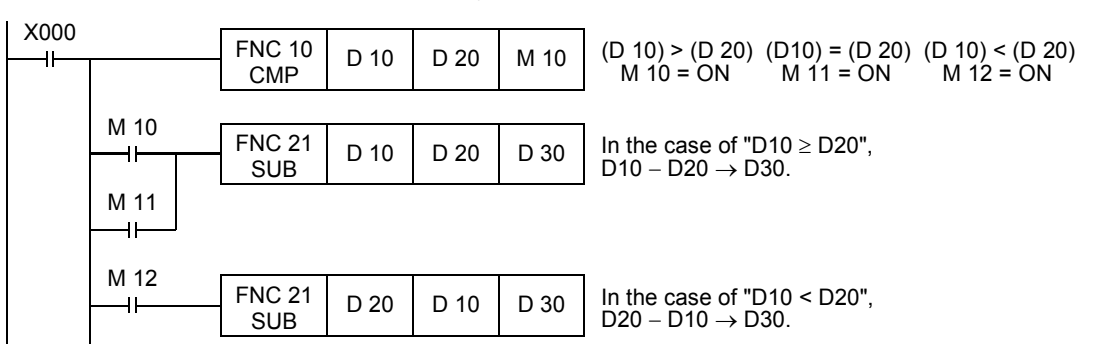

### **Negative value expression and absolute value (reference)**

In PLCs, a negative value is expressed in 2's complement. When the most significant bit is "1", it is a negative value, and its absolute value can be obtained by NEG instruction.

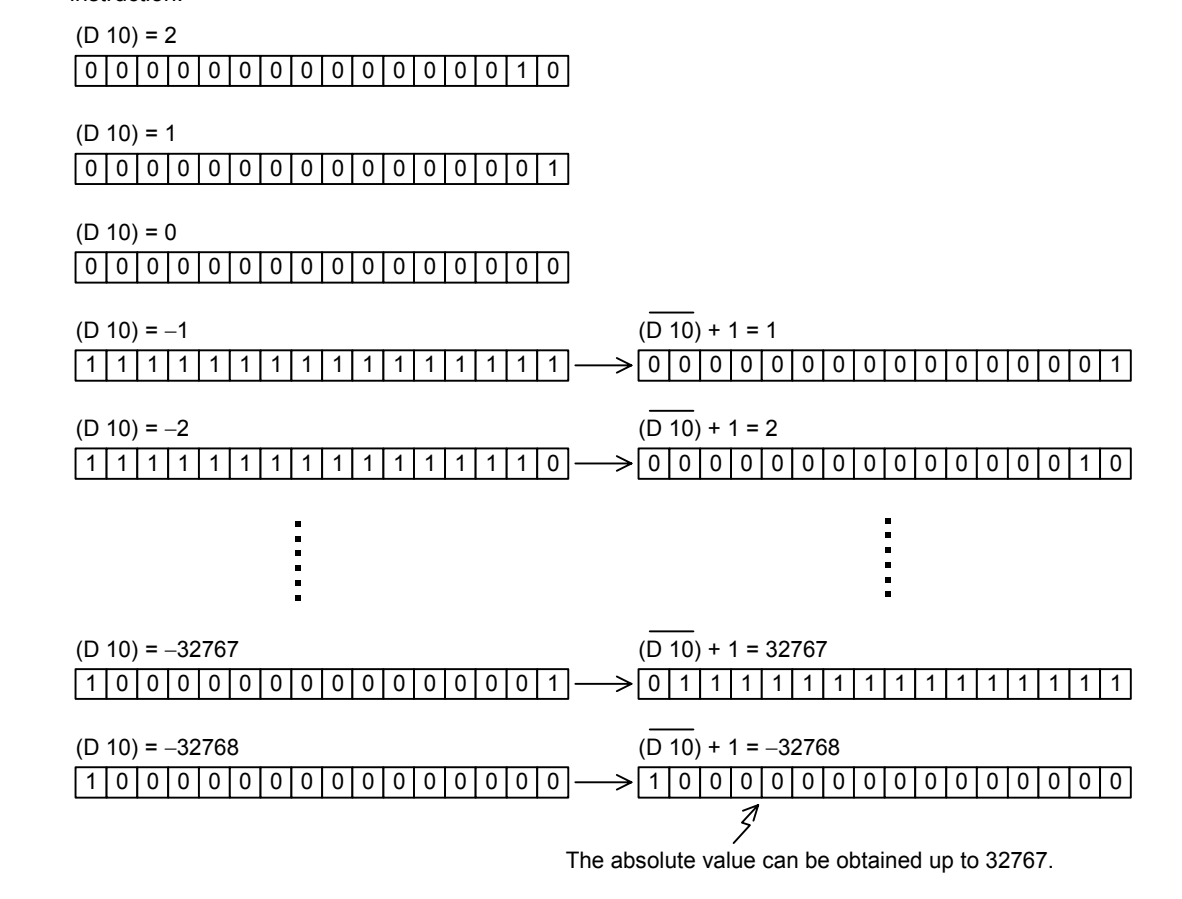

**1**

Introduction

Introduction

**2**

Overview

**3**

**Instruction**<br>List Instruction

**4**

in Detail Devices

**5**

**6**

₿

**7**

Instruction **Basic<br>Instruction** 

**88** FNC00-FNC09 Program Flow FNC00-FNC09

**9**

Move & Compare FNC10-FNC19

FNC10-FNC19<br>Move & Compare

**10**

FNC20-FNC29<br>Arith. & Logic<br>Operation

Programming Before

Constant Device & Specified the

# **11. Rotation and Shift Operation – FNC 30 to FNC 39**

FNC 30 to FNC 39 provide instructions for rotating and shifting bit data and word data in specified directions.

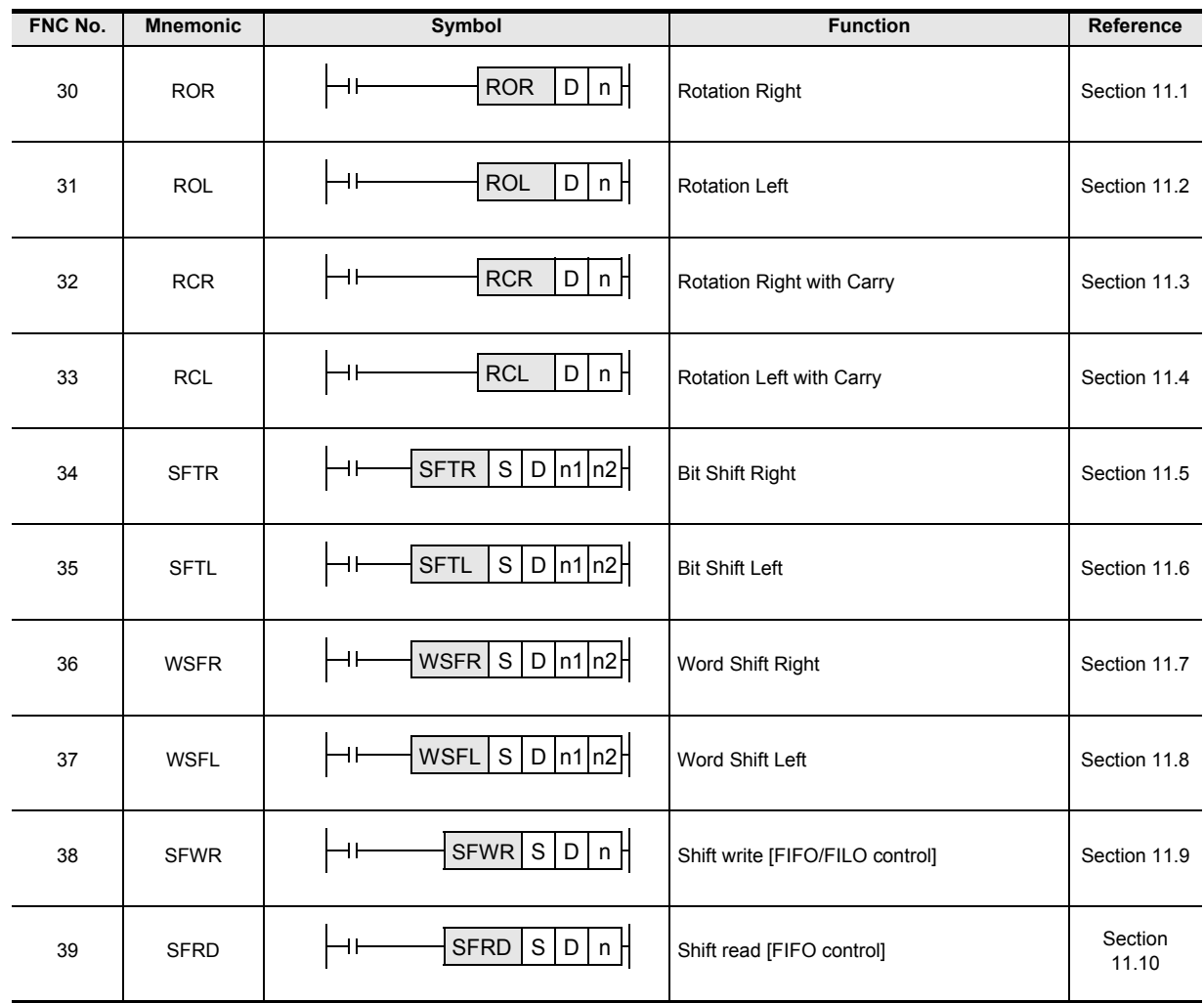

FX3S/FX3G/FX3GC/FX3U/FX3UC Series

Programming Manual - Basic & Applied Instruction Edition

11 Rotation and Shift Operation – FNC 30 to FNC 39 *11.1 FNC 30 – ROR / Rotation Right*

**11**

FNC30-FNC39<br>Rotation and<br>Shift

**12**

FNC40-FNC49<br>Data Operation

**13**

Processing High-Speed FNC50-FNC59

**14**

FMC60-FNC69<br>Handy<br>Instruction

**15**

FNC70-FNC79<br>External FX I/O<br>Device

**16**

FNC80-<br>External<br>Device

**17**

FNC100-FNC109<br>Data<br>Transfer 2

**18**

FNC110-FNC139<br>Floating Point

**19**

FNC140-FNC149<br>Data<br>Operation 2

**20**

C150-FNC159<br>sitioning<br>ntrol

**11.1 FNC 30 – ROR / Rotation Right**

### **Outline**

 $FX_{3S}$  $FX_{3G}$  $Ver. 1.00 m \rightarrow$  $\sqrt{\text{Ver.1.00 m}}$ 

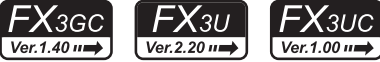

This instruction shifts and rotates the bit information rightward by the specified number of bits without the carry flag.

**1. Instruction format**

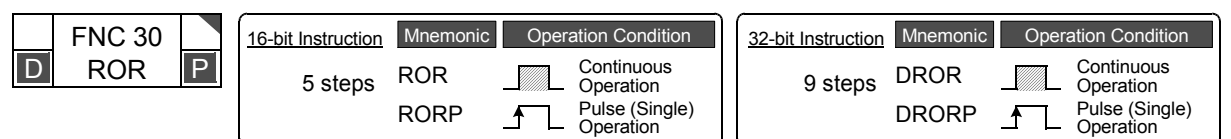

### **2. Set data**

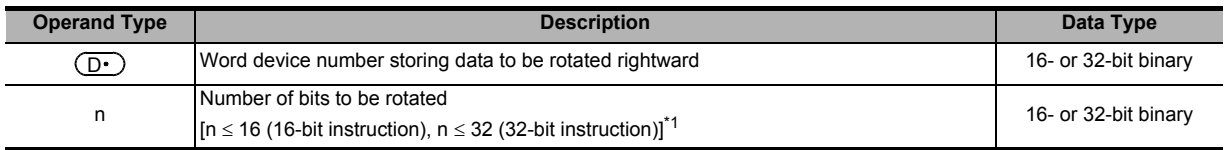

\*1. Do not set a negative value to the number of bits to be rotated.

### **3. Applicable devices**

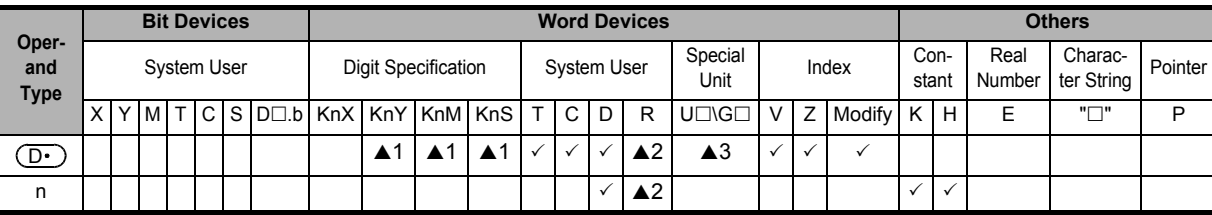

 $\triangle$ 1: In 16-bit operations, K4YOOO, K4MOOO and K4SOOO are valid. In 32-bit operations, K8YOOO, K8MOOO and K8SOOO are valid.

▲2: This function is supported only in FX3G/FX3GC/FX3U/FX3UC PLCs.

▲3: This function is supported only in FX3U/FX3UC PLCs.

### **Explanation of function and operation**

### **1. 16-bit operation (ROR and RORP)**

"n" bits out of 16 bits of  $(D)$  are rotated rightward.

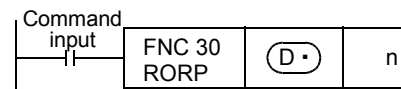

- The final bit is stored in the carry flag (M8022).
- In a device with digit specification, K4 (16-bit instruction) is valid.

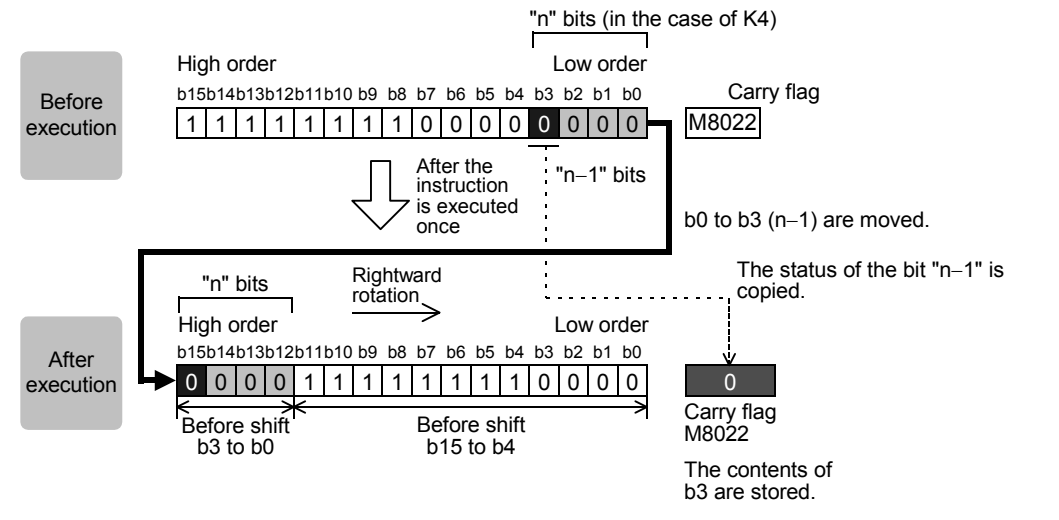

**293**

Programming Manual - Basic & Applied Instruction Edition

*11.1 FNC 30 – ROR / Rotation Right*

### **2. 32-bit operation (DROR and DRORP)**

"n" bits out of 32 bits of  $[$   $\boxed{D}$  +1,  $\boxed{D}$  are rotated rightward.

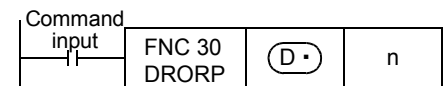

- The final bit is stored in the carry flag (M8022).
- In a device with digit specification, K8 (32-bit instruction) is valid.

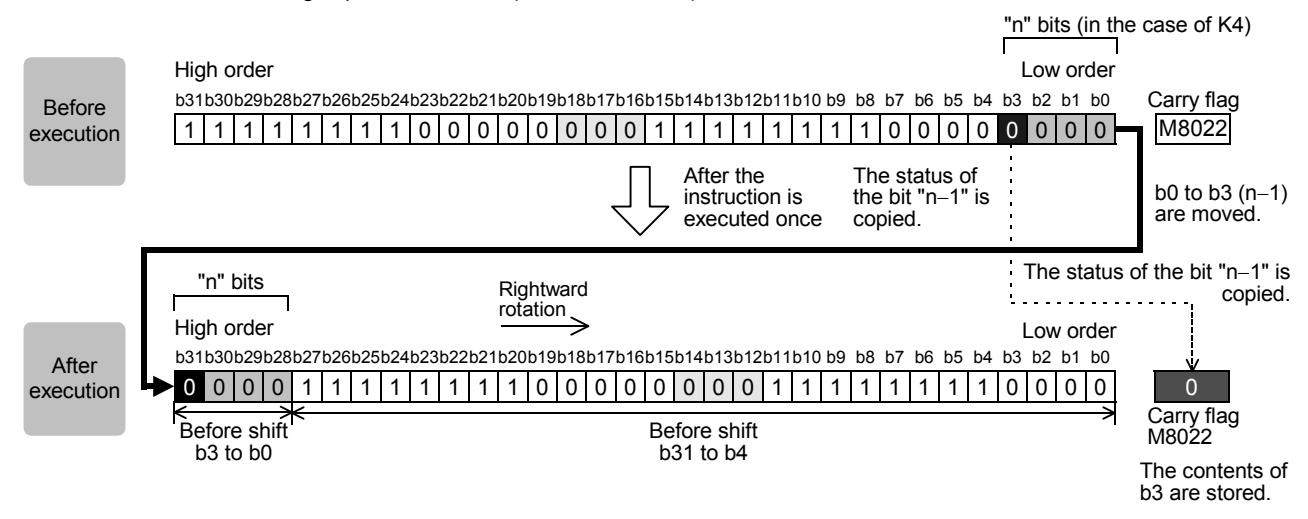

### **Related device**

→ **For the carry flag use method, refer to Subsection 6.5.2.**

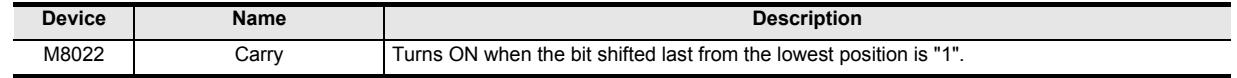

### **Cautions**

- In the case of continuous operation type instructions (ROR and DROR) Note that shift and rotation are executed in every scan time (operation cycle).
- When a device with digit specification is specified as  $\overline{\textcircled{\textsf{D}}}$ Only K4 (16-bit instruction) or K8 (32-bit instruction) is valid (examples: K4Y010 or K8M0).
- Note that the 32-bit value [n+1, n] is valid when D or R is specified as "n" in a 32-bit instruction. In the case of "DROR D100 R0", "n" is [R1, R0].

FX3S/FX3G/FX3GC/FX3U/FX3UC Series

*11.2 FNC 31 – ROL / Rotation Left*

11 Rotation and Shift Operation – FNC 30 to FNC 39

FX<sub>3GC</sub>

Ver.1.40 $n \rightarrow$ 

### **11.2 FNC 31 – ROL / Rotation Left**

Programming Manual - Basic & Applied Instruction Edition

### **Outline**

 $FX$ 3S  $FX_{3G}$  $Ver. 1.00 m \rightarrow$  $\overline{\text{Ver.1.00}}$ 

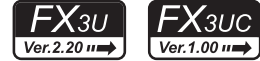

**11**

FNC30-FNC39<br>Rotation and<br>Shift

**12**

FNC40-FNC49<br>Data Operation

**13**

FNC50-FN<br>High-Speec<br>Processing

**14**

FMC60-FNC69<br>Handy<br>Instruction

**15**

FNC70-FNC79<br>External FX I/O<br>Device

**16**

FNC80-<br>External<br>Device

**17**

FNC100-FNC109<br>Data<br>Transfer 2

**18**

FNC110-FNC139<br>Floating Point

**19**

FNC140-FNC149<br>Data<br>Operation 2

**20**

C150-FNC159<br>sitioning<br>ntrol

This instruction shifts and rotates the bit information leftward by the specified number of bits without the carry flag.

### **1. Instruction format**

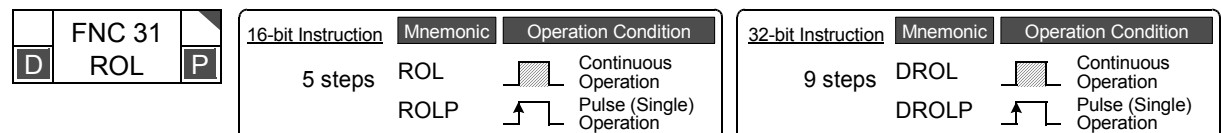

### **2. Set data**

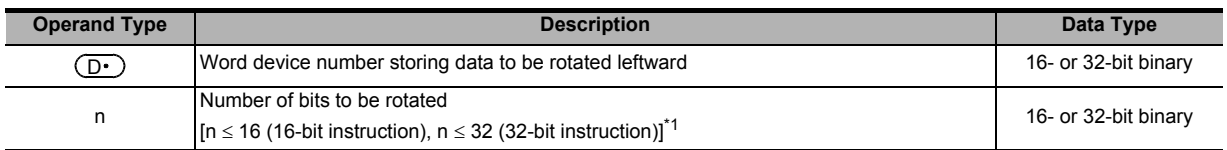

\*1. Do not set a negative value to the number of bits to be rotated.

### **3. Applicable devices**

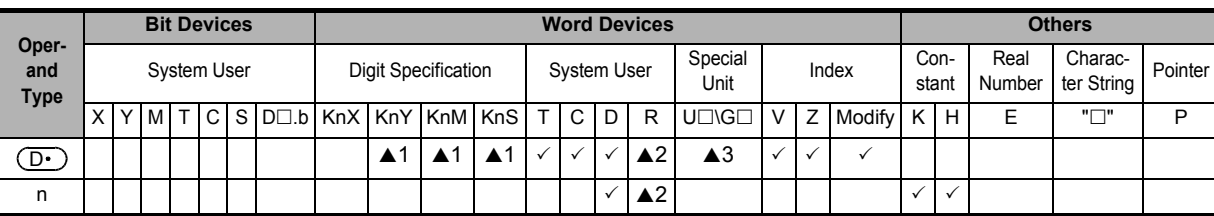

 $\triangle$ 1: In 16-bit operations, K4YOOO, K4MOOO and K4SOOO are valid.

In 32-bit operations, K8YOOO, K8MOOO and K8SOOO are valid.

▲2: This function is supported only in FX3G/FX3GC/FX3U/FX3UC PLCs.

▲3: This function is supported only in FX3U/FX3UC PLCs.

### **Explanation of function and operation**

### **1. 16-bit operation (ROL and ROLP)**

"n" bits out of 16 bits of  $(D)$  are rotated leftward.

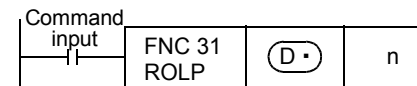

- The final bit is stored in the carry flag (M8022).
- In a device with digit specification, K4 (16-bit instruction) is valid.

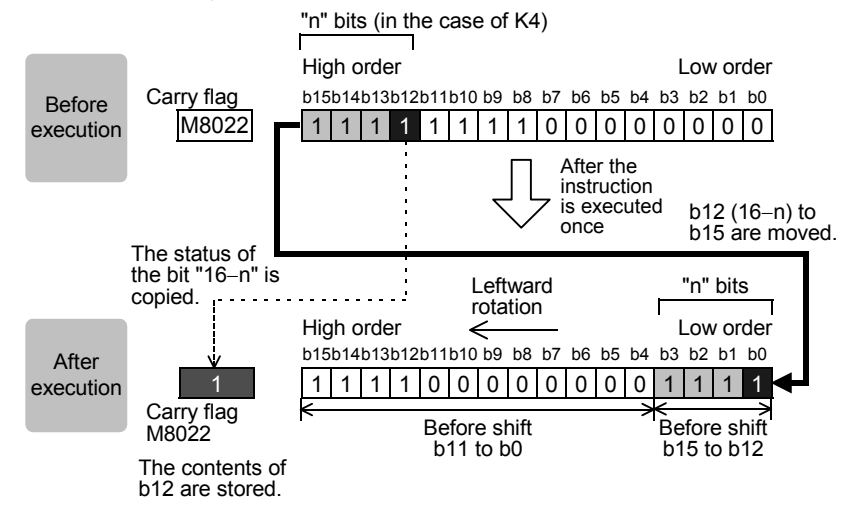

### **2. 32-bit operation (DROL and DROLP)**

"n" bits out of 32 bits of  $[\overline{D} \cdot +1, \overline{D} \cdot]$  are rotated leftward.

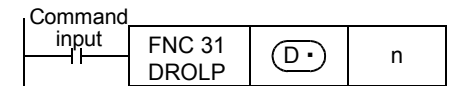

- The final bit is stored in the carry flag (M8022).
- In a device with digit specification, K8 (32-bit instruction) is valid.

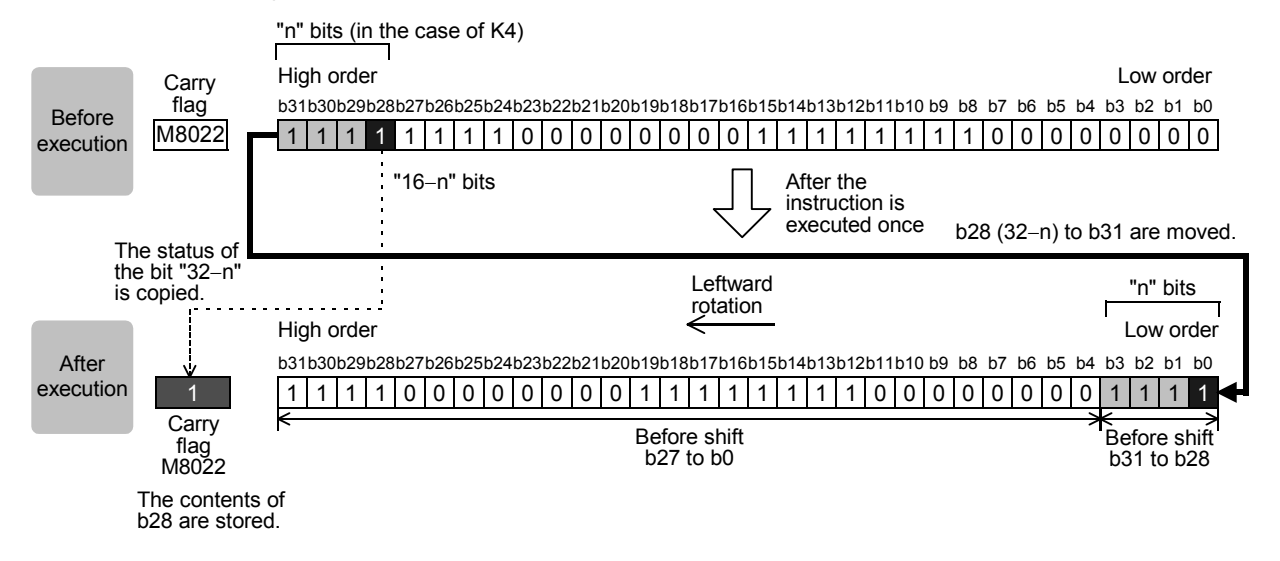

### **Related device**

→ **For the carry flag use method, refer to Subsection 6.5.2.**

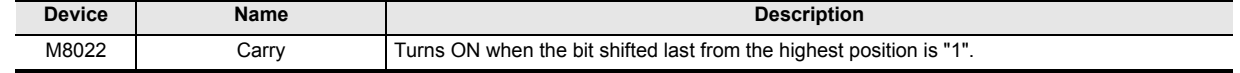

### **Cautions**

- In the case of continuous operation type instructions (ROL and DROL) Note that shift and rotation are executed in every scan time (operation cycle).
- When a device with digit specification is specified as  $\overline{\mathrm{O}}$ Only K4 (16-bit instruction) or K8 (32-bit instruction) is valid (examples: K4Y010 or K8M0).
- Note that the 32-bit value [n+1, n] is valid when D or R is specified as "n" in a 32-bit instruction. In the case of "DROL D100 R0", "n" is [R1, R0].

### 11 Rotation and Shift Operation – FNC 30 to FNC 39 Truy cập website https://plcmitsubishi.com để có thêm nhiều tài liệu và bài viết hướng dẫn kỹ thuật hay

FX3S/FX3G/FX3GC/FX3U/FX3UC Series

Programming Manual - Basic & Applied Instruction Edition

*11.3 FNC 32 – RCR / Rotation Right with Carry*

## **11.3 FNC 32 – RCR / Rotation Right with Carry**

### **Outline**

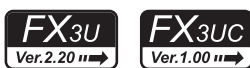

This instruction shifts and rotates the bit information rightward by the specified number of bits together with the carry flag.

### **1. Instruction format**

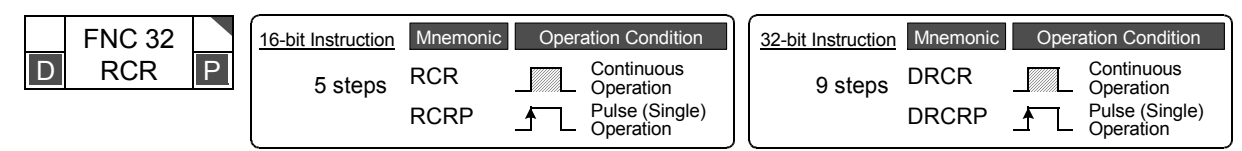

### **2. Set data**

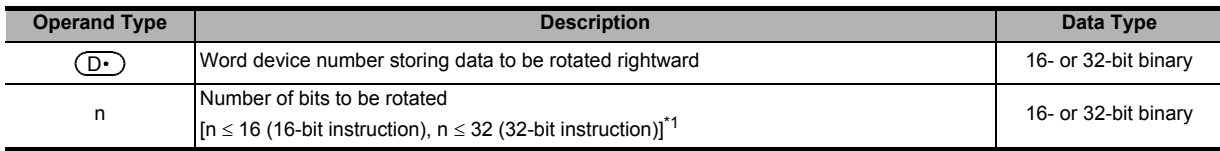

\*1. Do not set a negative value to the number of bits to be rotated.

### **3. Applicable devices**

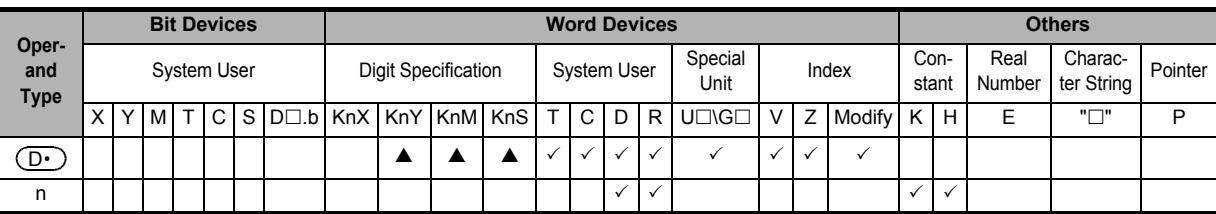

 $\blacktriangle$ : In 16-bit operations, K4YOOO, K4MOOO and K4SOOO are valid. In 32-bit operations, K8YOOO, K8MOOO and K8SOOO are valid.

### **Explanation of function and operation**

### **1. 16-bit operation (RCR and RCRP)**

"n" bits out of 16 bits of  $\left(\overline{\mathsf{D}\cdot}\right)$  and 1 bit (carry flag M8022) are rotated rightward.

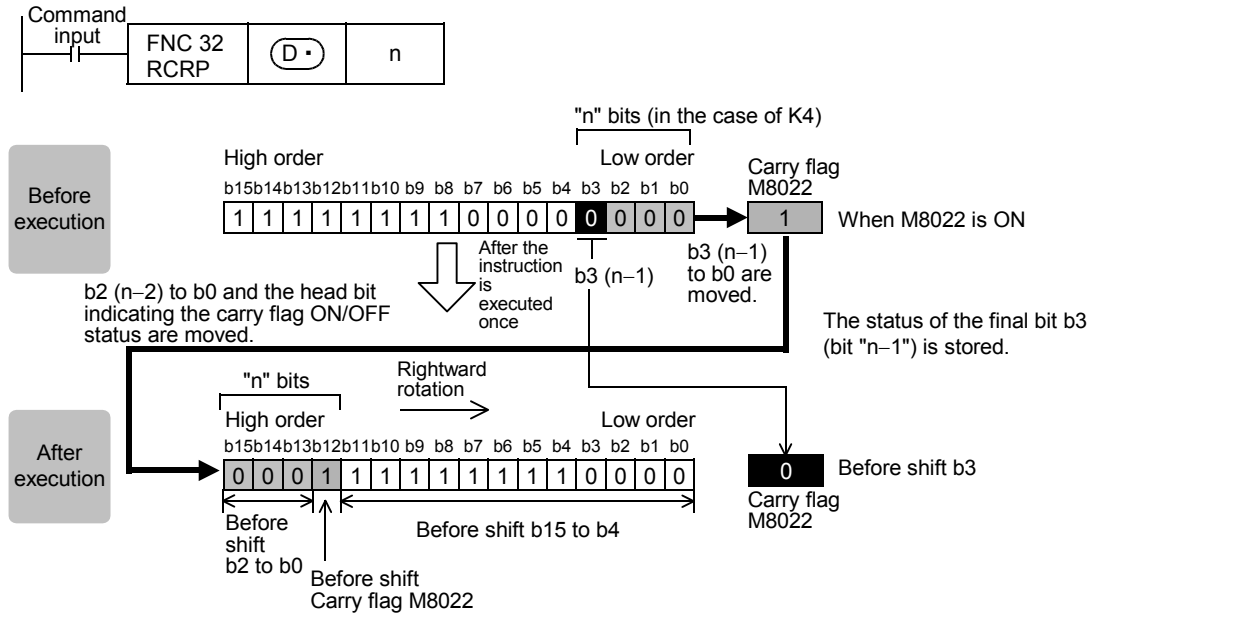

The carry flag is intervened in the rotation loop. If M8022 has been set to ON or OFF before the rotation instruction, the carry flag is transferred to the destination.

**16**

FNC80-<br>External<br>Device

**17**

FNC100-FNC109<br>Data<br>Transfer 2

**18**

FNC110-FNC139<br>Floating Point

**19**

FNC140-FNC149<br>Data<br>Operation 2

**20**

**11**

FNC30-FNC39<br>Rotation and<br>Shift

**12**

FNC40-FNC49<br>Data Operation

**13**

er<br>Spec

**14**

### **2. 32-bit operation (DRCR and DRCRP)**

"n" bits out of 32 bits of  $[\overline{D} \cdot +1, \overline{D} \cdot]$  and 1 bit (carry flag M8022) are rotated rightward.

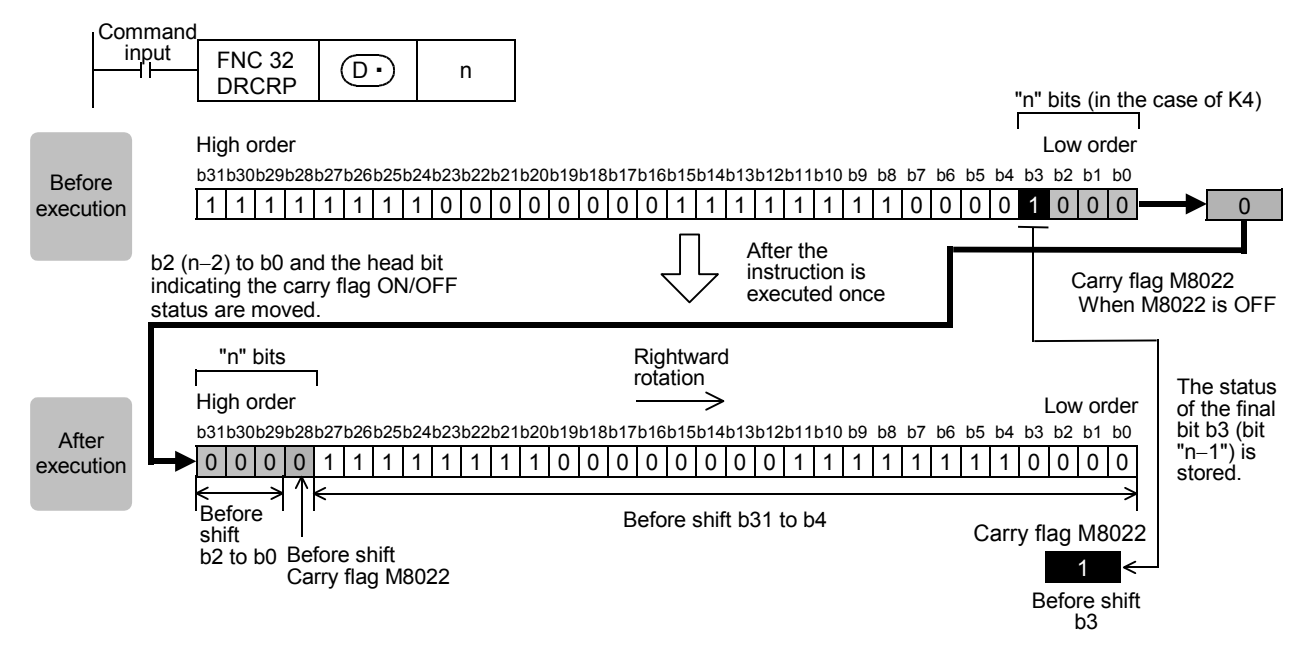

### **Related device**

→ **For the carry flag use method, refer to Subsection 6.5.2.**

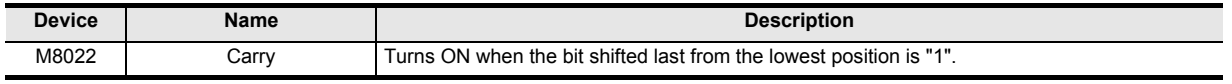

### **Cautions**

- In the case of continuous operation type instructions (RCR and DRCR) Note that shift and rotation are executed every scan time (operation cycle).
- When a device with digit specification is specified as  $\overline{\mathrm{O}}$ Only K4 (16-bit instruction) or K8 (32-bit instruction) is valid (examples: K4Y010 or K8M0).
- Note that the 32-bit value [n+1, n] is valid when D or R is specified as "n" in a 32-bit instruction. In the case of "DRCR D100 R0", "n" is [R1, R0].

### 11 Rotation and Shift Operation – FNC 30 to FNC 39 Truy cập website https://plcmitsubishi.com để có thêm nhiều tài liệu và bài viết hướng dẫn kỹ thuật hay

FX3S/FX3G/FX3GC/FX3U/FX3UC Series

Programming Manual - Basic & Applied Instruction Edition

*11.4 FNC 33 – RCL / Rotation Left with Carry*

## **11.4 FNC 33 – RCL / Rotation Left with Carry**

### **Outline**

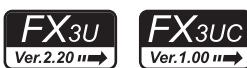

This instruction shifts and rotates the bit information leftward by the specified number of bits together with the carry flag.

### **1. Instruction format**

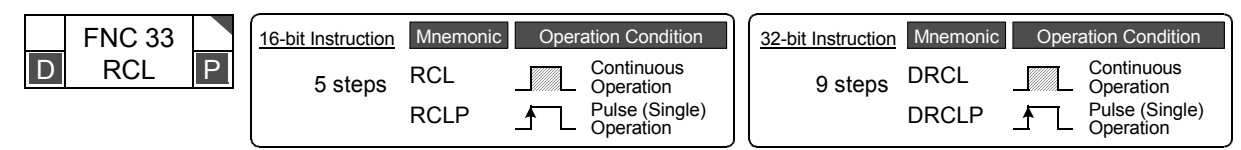

### **2. Set data**

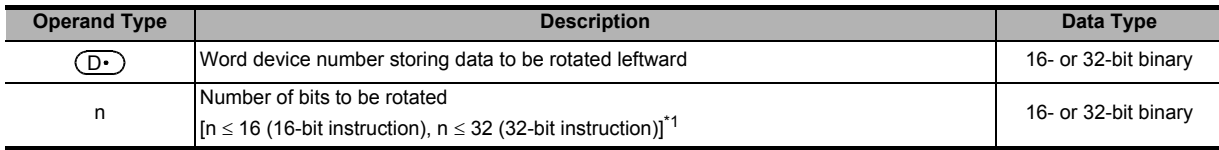

\*1. Do not set a negative value to the number of bits to be rotated.

### **3. Applicable devices**

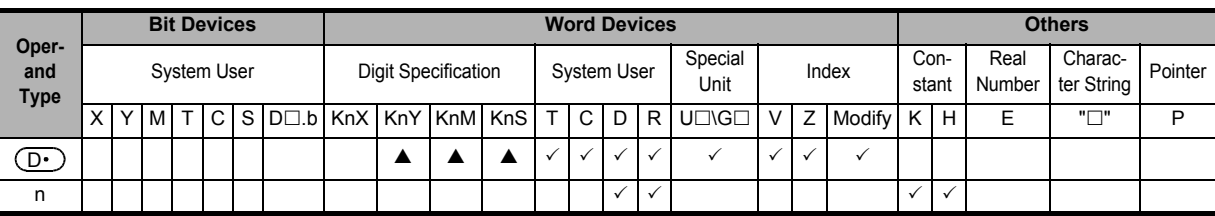

 $\blacktriangle$ : In 16-bit operations, K4YOOO, K4MOOO and K4SOOO are valid. In 32-bit operations, K8YOOO, K8MOOO and K8SOOO are valid.

### **Explanation of function and operation**

### **1. 16-bit operation (RCL and RCLP)**

"n" bits out of 16 bits of  $\left(\overline{\mathbb{D}\cdot}\right)$  and 1 bit (carry flag M8022) are rotated leftward.

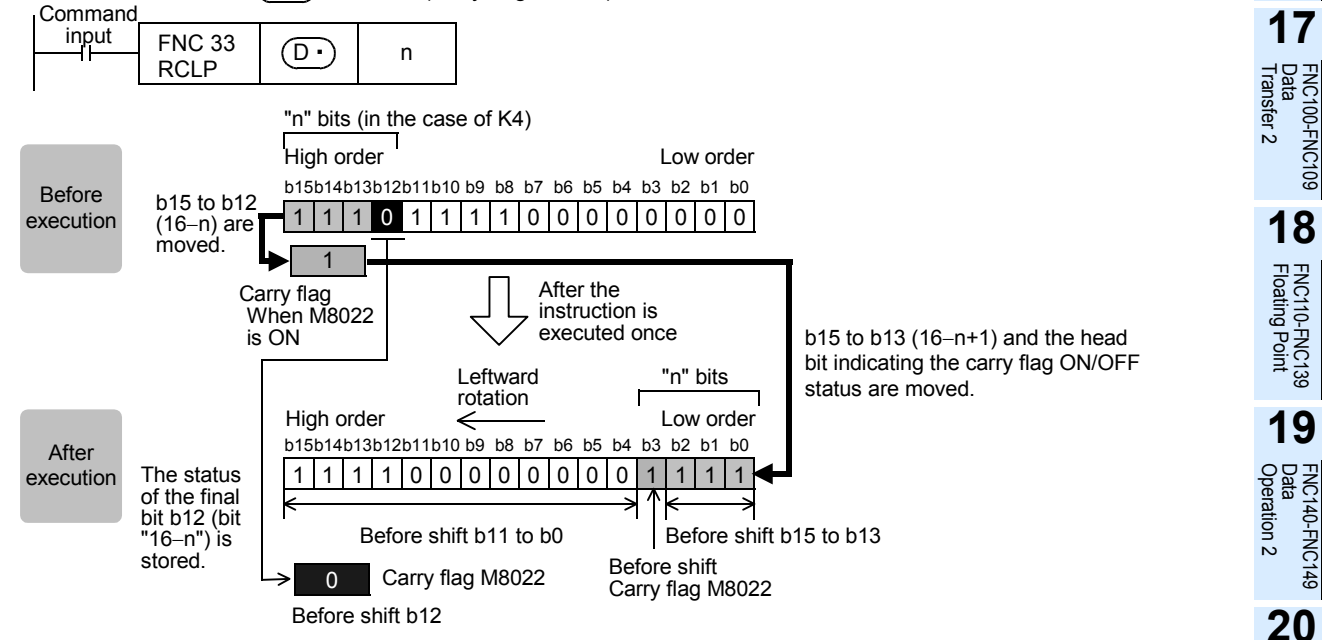

The carry flag is intervened in the rotation loop. If M8022 has been set to ON or OFF before the rotation instruction, the carry flag is transferred to the destination.

**11**

FNC30-FNC39<br>Rotation and<br>Shift

**12**

FNC150-FNC159<br>Positioning<br>Control

### **2. 32-bit operation (DRCL and DRCLP)**

"n" bits out of 32 bits of  $[\overline{(\mathbb{D} \cdot)} + 1, \overline{(\mathbb{D} \cdot)}]$  and 1 bit (carry flag M8022) are rotated leftward.

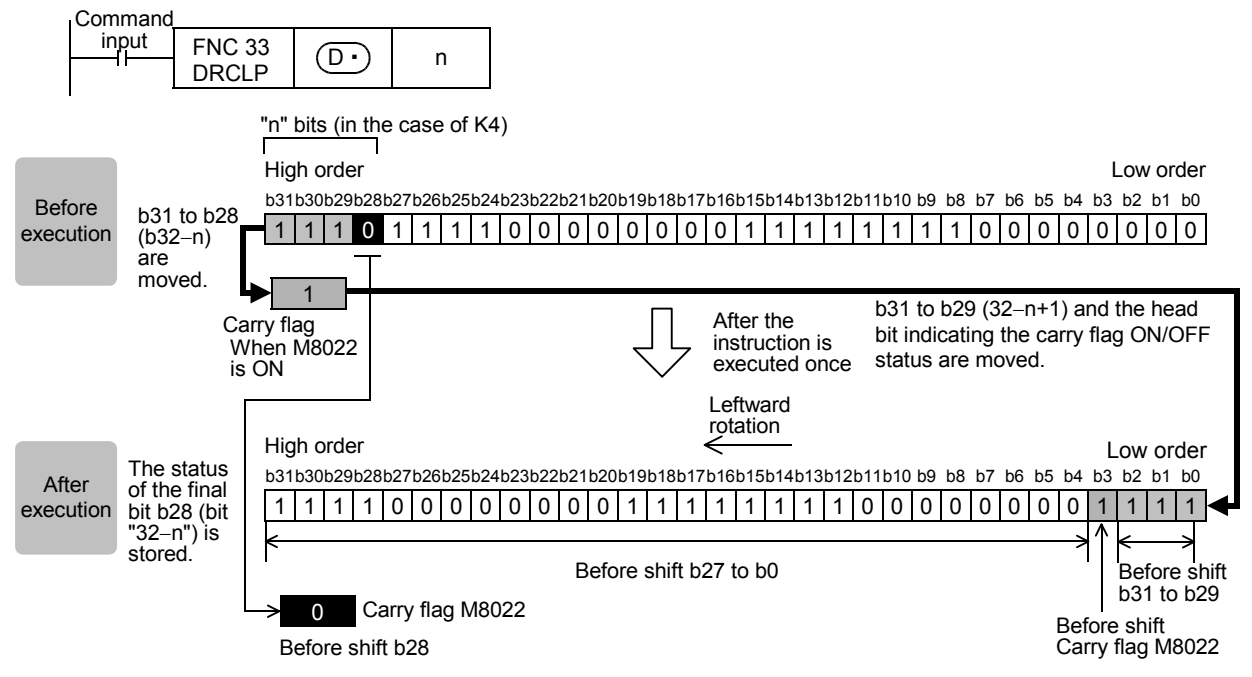

### **Related device**

#### → **For the carry flag use method, refer to Subsection 6.5.2.**

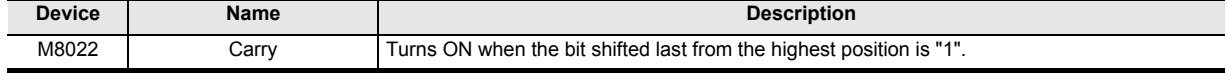

### **Cautions**

- In the case of continuous operation type instructions (RCL and DRCL) Note that shift and rotation are executed every scan time (operation cycle).
- When a device with digit specification is specified as  $\overline{\bigcirc}$ Only K4 (16-bit instruction) or K8 (32-bit instruction) is valid (examples: K4Y010 or K8M0).
- Note that the 32-bit value [n+1, n] is valid when D or R is specified as "n" in a 32-bit instruction. In the case of "DRCL D100 R0", "n" is [R1, R0].

FX3S/FX3G/FX3GC/FX3U/FX3UC Series

Programming Manual - Basic & Applied Instruction Edition

11 Rotation and Shift Operation – FNC 30 to FNC 39 *11.5 FNC 34 – SFTR / Bit Shift Right*

 $FX_{3U}$ 

FX3GC

Ver.1.40 $n \Rightarrow$ 

**11.5 FNC 34 – SFTR / Bit Shift Right**

### **Outline**

 $FX_{3S}$  $FX_{3G}$  $\overline{\text{Ver.1.00}}$  $\overline{\text{Ver.1.00}}$ 

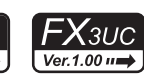

**11**

FNC30-FNC39<br>Rotation and<br>Shift

**12**

FNC40-FNC49<br>Data Operation

**13**

Processing High-Speed FNC50-FNC59

**14**

NC60-FNC69

**15**

FNC70-FNC79<br>External FX I/O<br>Device

**16**

FNC80-FNC89<br>External FX<br>Device

**17**

FNC100-FNC109<br>Data<br>Transfer 2

**18**

FNC110-FNC139<br>Floating Point

**19**

FNC140-FNC149<br>Data<br>Operation 2

**20**

COP-FNC159<br>Itioning<br>Hanning

 $Ver.2.20 m \rightarrow$ This instruction shifts bit devices of the specified bit length rightward by the specified number of bits. After shift, the bit device  $(\overline{S} \cdot)$  is transferred by "n2" bits from the most significant bit.

### **1. Instruction format**

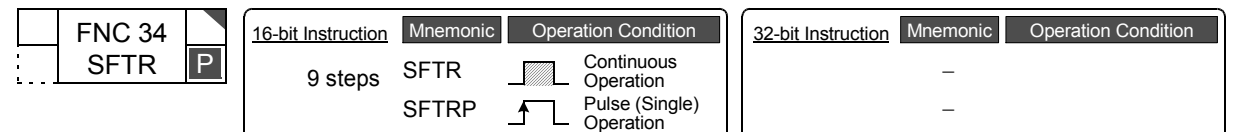

### **2. Set data**

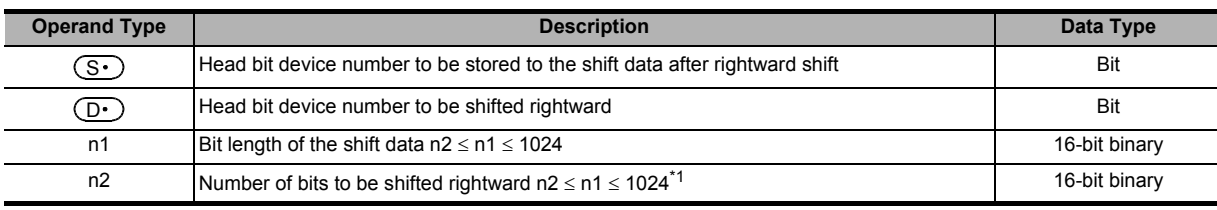

\*1. Do not set a negative value to the number of bits to be shifted rightward.

### **3. Applicable devices**

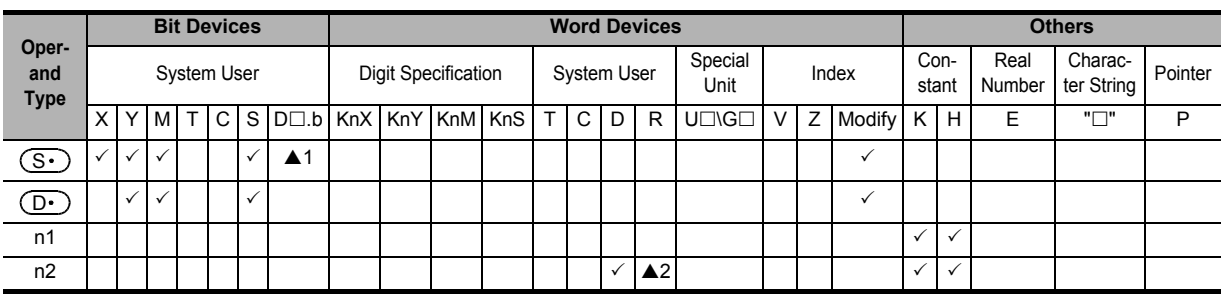

▲1: "D $\square$ .b" is available only in FX3U and FX3UC PLCs. However, index modifiers (V and Z) are not available.

▲2: This function is supported only in FX3G/FX3GC/FX3U/FX3UC PLCs.

### **Explanation of function and operation**

### **1. 16-bit operation (SFTR and SFTRP)**

For "n1" bits (shift register length) starting from  $\overline{(\Dcdot)}$ , "n2" bits are shifted rightward ([1] and [2] shown below). After shift, "n2" bits from  $\circledS$  are transferred to "n2" bits from  $\circledD$  +n1-n2 ([3] shown below).

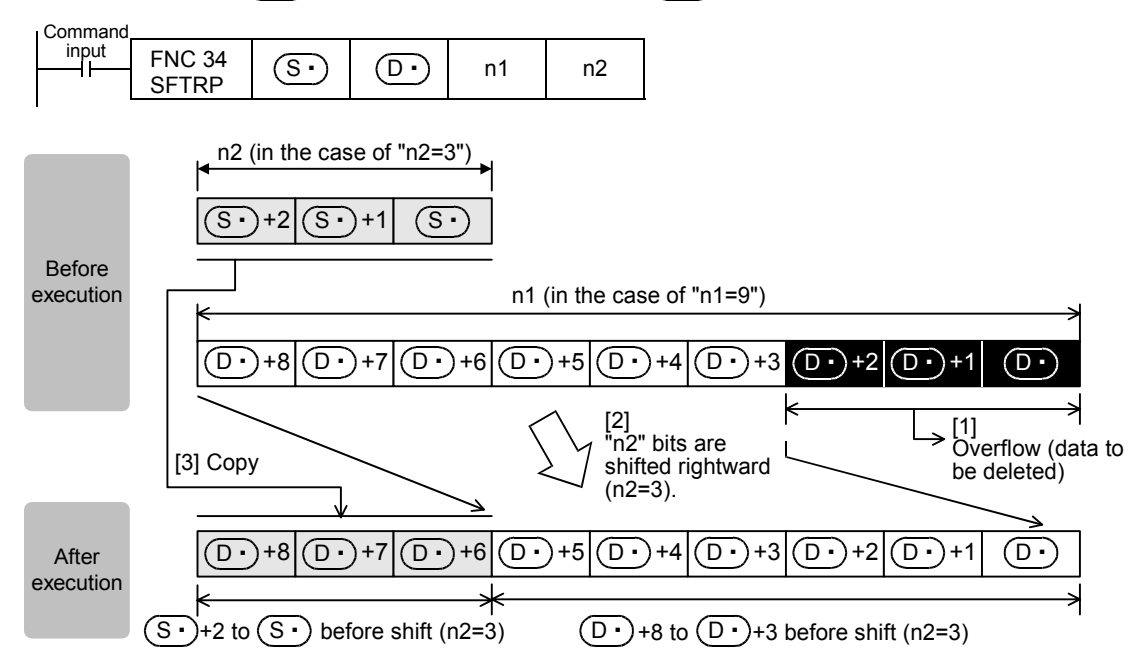

### **Caution**

Note that "n2" bits are shifted every time the command input turns from OFF to ON in the SFTRP instruction, but that "n2" bits are shifted in each scan time (operation cycle) in SFTR instruction.

### **Error**

If the transfer source  $(\overline{S} \cdot)$  is equivalent to the shifted device  $(D \cdot)$  in FX3U/FX3UC PLCs, an operation error occurs (error code: K6710).

An operation error does not occur in FX3S/FX3G/FX3GC PLCs.

FX3S/FX3G/FX3GC/FX3U/FX3UC Series

11 Rotation and Shift Operation – FNC 30 to FNC 39 *11.6 FNC 35 – SFTL / Bit Shift Left*

 $FX_{3U}$ 

 $Ver.2.20 \rightarrow$ 

FX3GC

Ver.1.40 $n \Rightarrow$ 

**11.6 FNC 35 – SFTL / Bit Shift Left**

Programming Manual - Basic & Applied Instruction Edition

### **Outline**

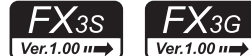

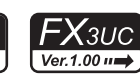

**11**

FNC30-FNC39<br>Rotation and<br>Shift

**12**

FNC40-FNC49<br>Data Operation

**13**

er<br>Fig

**14**

Instruction Handy FMC60-FNC69

**15**

FNC70-FNC79<br>External FX I/O<br>Device

**16**

FNC80-FNC89<br>External FX<br>Device

**17**

FNC100-FNC109<br>Data<br>Transfer 2

**18**

FNC110-FNC139<br>Floating Point

**19**

FNC140-FNC149<br>Data<br>Operation 2

**20**

FNC150-FNC159<br>Positioning<br>Control

This instruction shifts bit devices of the specified bit length leftward by the specified number of bits. After shift, the bit device  $(\overline{S}.)$  is transferred by "n2" bits from the least significant bit.

### **1. Instruction format**

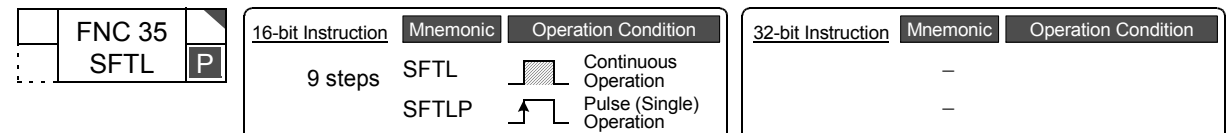

### **2. Set data**

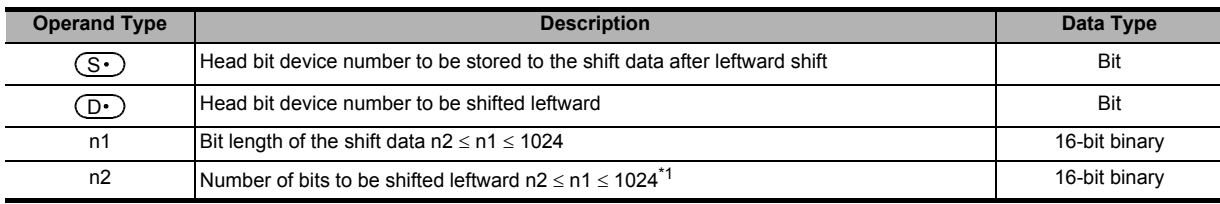

\*1. Do not set a negative value to the number of bits to be shifted leftward.

### **3. Applicable devices**

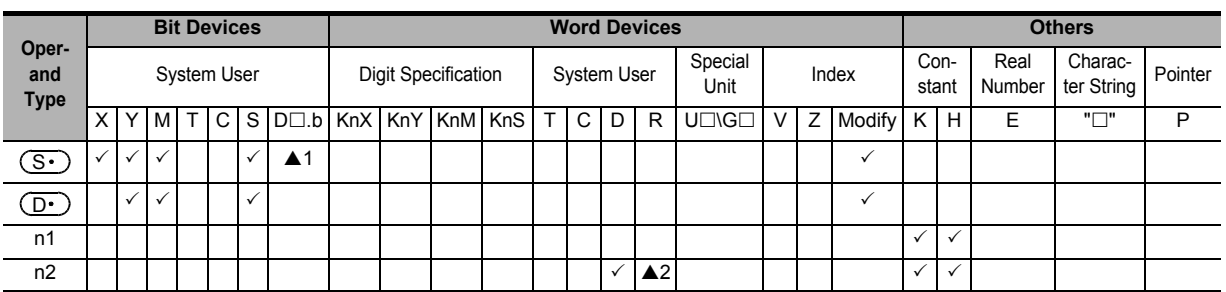

 $\triangle$ 1: "D $\Box$ .b" is available only in FX3U and FX3UC PLCs. However, index modifiers (V and Z) are not available.

▲2: This function is supported only in FX3G/FX3GC/FX3U/FX3UC PLCs.

### **Explanation of function and operation**

### **1. 16-bit operation (SFTL and SFTLP)**

For "n1" bits (shift register length) starting from  $(\overline{\rm D}\cdot)$  , "n2" bits are shifted leftward ([1] and [2] shown below). After shift, "n2" bits from  $(\overline{S\cdot})$  are transferred to "n2" bits from  $(\overline{D\cdot})$  ([3] shown below).

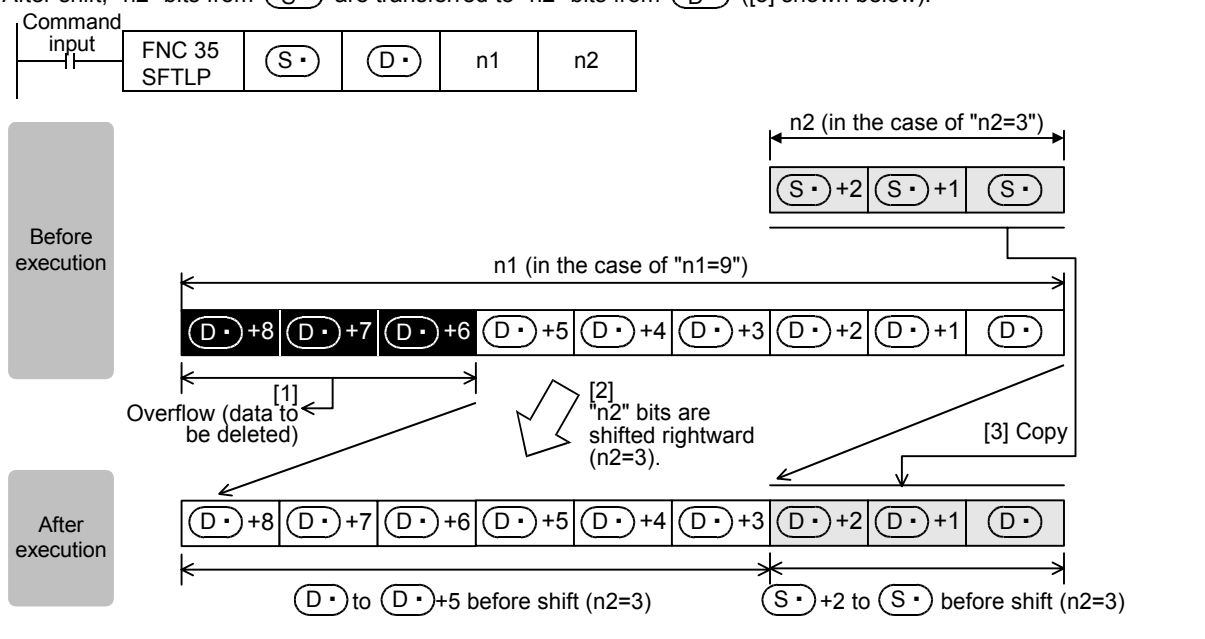

### **Caution**

Note that "n2" bits are shifted every time the command input turns from OFF to ON in the SFTLP instruction, but that "n2" bits are shifted in each operation cycle in the SFTL instruction.

### **Error**

If the transfer source  $(\overline{S} \cdot)$  is equivalent to the shifted device  $(D \cdot)$  in FX3U/FX3UC PLCs, an operation error occurs (error code: K6710).

An operation error does not occur in FX3S/FX3G/FX3GC PLCs.

### **Program example (conditional stepping of 1-bit data)**

By setting X000 to X007 to ON in turn, Y000 to Y007 are activated in turn. If the order is wrong, activation is disabled.

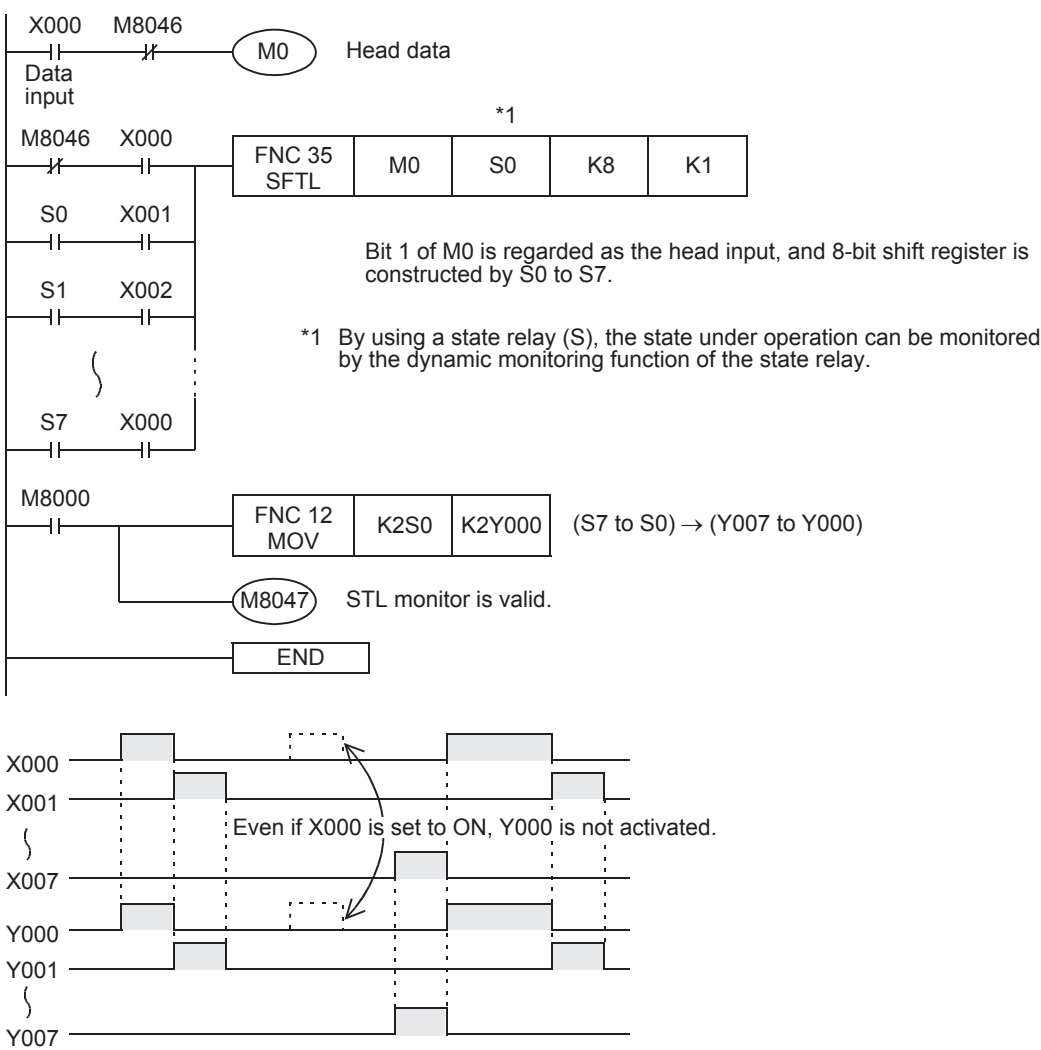

### **11.6.1 Replacement of SFT instruction in F1 and F2 Series**

SFT instruction in F1/F2 PLCs corresponds to SFTL (FNC 35) instruction in FX3S/FX3G/FX3G/FX3U/FX3UC PLCs as shown below:

### **1. F1/F2 PLCs**

### M100: Input data

M101 to M117 (octal number): 15-step shift register

Circuit program List program

LD **OUT** LD **SFT** LD RST

X000 M100 X001 M<sub>100</sub> X002 M100

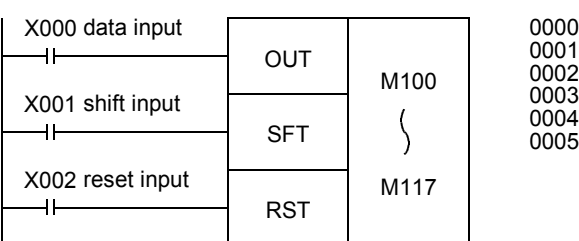

#### **2. FX3S/FX3G/FX3GC/FX3U/FX3UC PLCs**

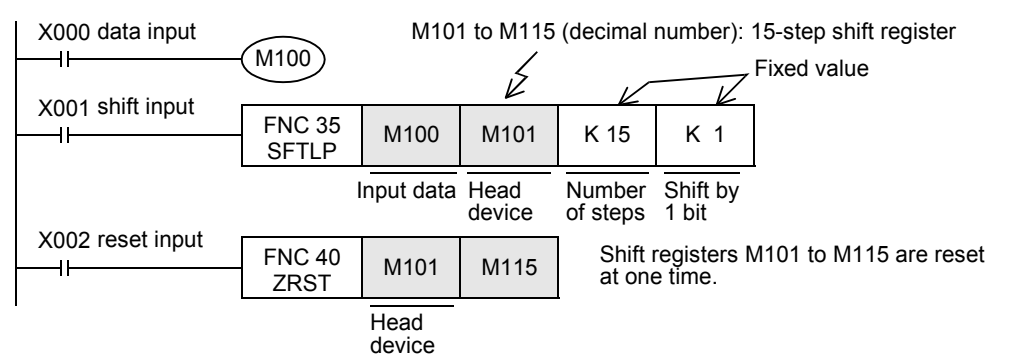

**11**

**20**

C150-FNC159<br>sitioning<br>ntrol

**17**

FX3S/FX3G/FX3GC/FX3U/FX3UC Series 11 Rotation and Shift Operation – FNC 30 to FNC 39 Truy cập website https://plcmitsubishi.com để có thêm nhiều tài liệu và bài viết hướng dẫn kỹ thuật hay

Programming Manual - Basic & Applied Instruction Edition

*11.7 FNC 36 – WSFR / Word Shift Right*

FX<sub>3GC</sub>

 $\overline{\text{Ver.1.40}}$ 

### **11.7 FNC 36 – WSFR / Word Shift Right**

### **Outline**

 $FX_{3S}$  $FX_{3G}$  $Ver.1.00 \rightarrow$  $Ver. 1.00 \rightarrow$ 

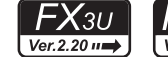

<u> FXзис</u>  $\sqrt{\text{Ver.1.00 m}}$ 

This instruction shifts word devices with "n1" data length rightward by "n2" words.

#### **1. Instruction format**

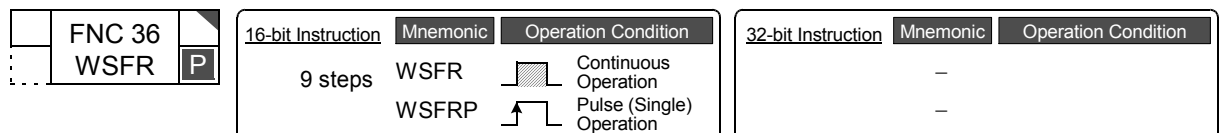

### **2. Set data**

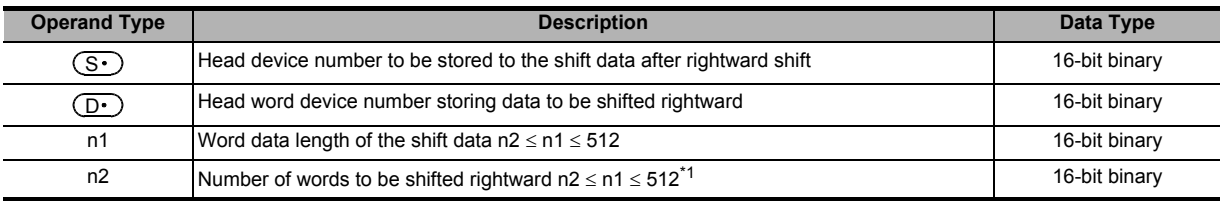

\*1. Do not set a negative value to the number of words to be shifted rightward.

### **3. Applicable devices**

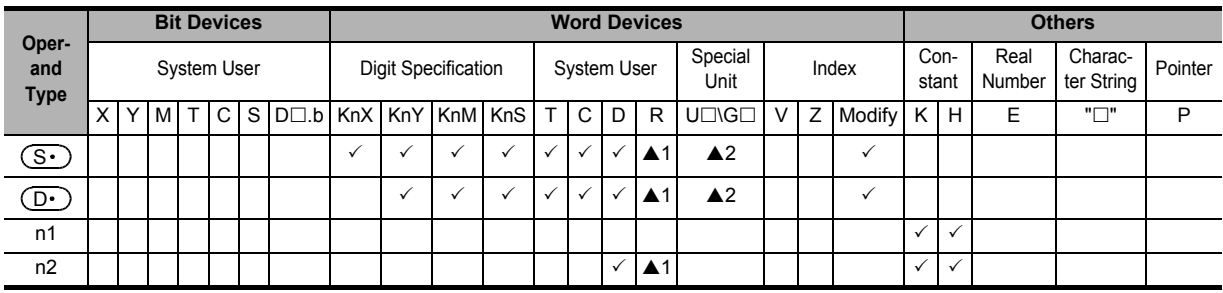

▲1: This function is supported only in FX3G/FX3GC/FX3U/FX3UC PLCs.

▲2: This function is supported only in FX3U/FX3UC PLCs.

### **Explanation of function and operation**

### **1. 16-bit operation (WSFR and WSFRP)**

For "n1" word devices starting from  $\overline{(\mathsf{D} \cdot)}$ , "n2" words are shifted rightward ([1] and [2] shown below).

After shift, "n2" words starting from  $\overline{(*)}$  are shifted to "n2" words starting from [ $\overline{(\Dcdot)}$ +n1-n2] ([3] shown below).

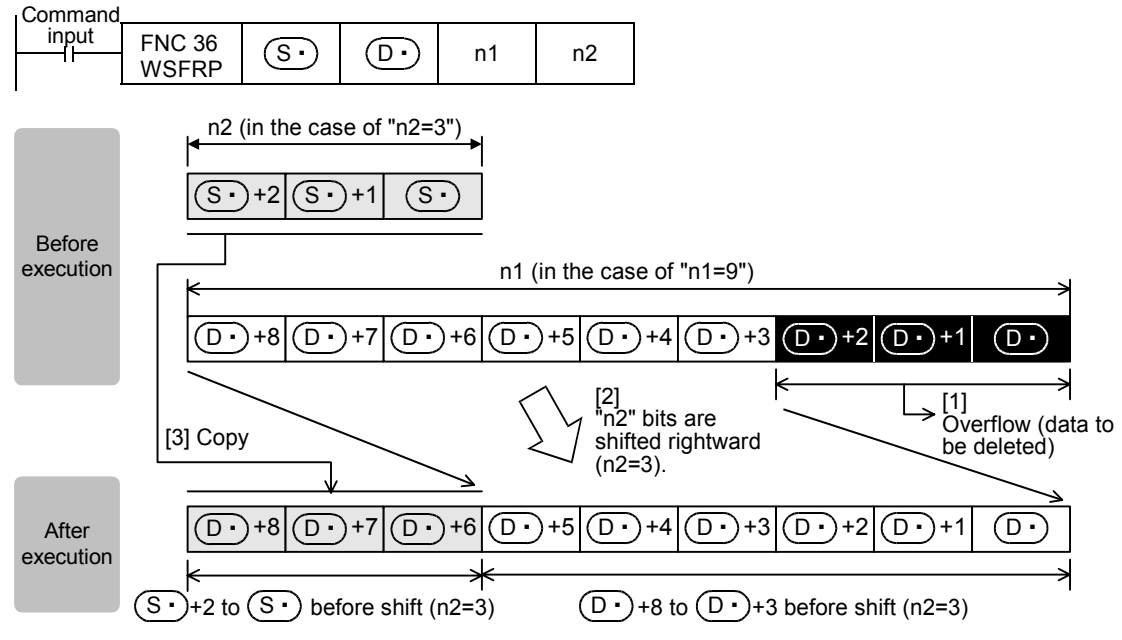

### **Caution**

Note that "n2" words are shifted when the drive input turns ON in the WSFRP instruction, but that "n2" words are shifted in each operation cycle in the WSFR instruction.

### **Error**

If the transfer source  $(\overline{S} \cdot)$  is equivalent to the shifted device  $(\overline{D} \cdot)$ , an operation error occurs (error code: K6710).

### **Program example**

### **1. Shifting devices with digit specification**

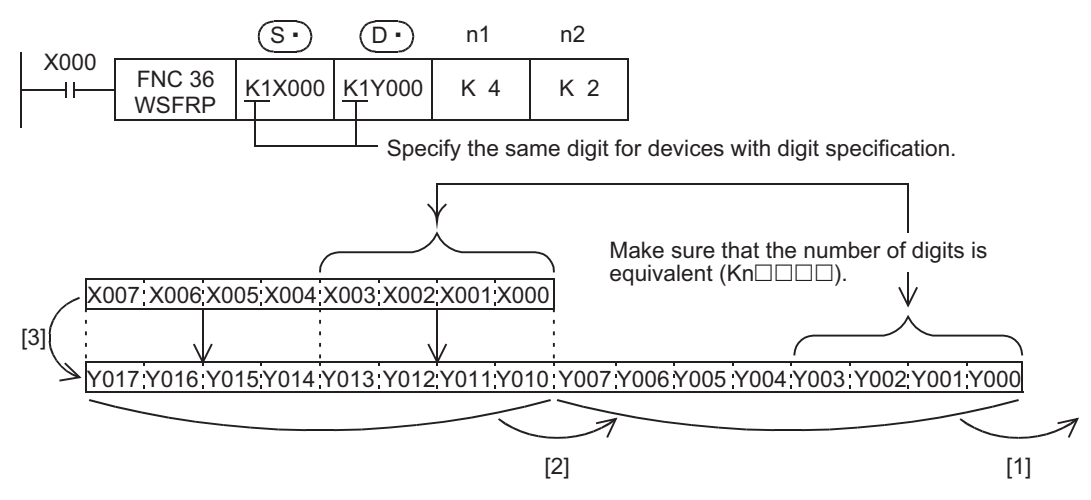

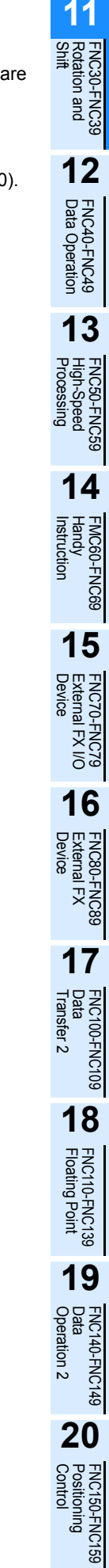

FX3S/FX3G/FX3GC/FX3U/FX3UC Series

Programming Manual - Basic & Applied Instruction Edition

11 Rotation and Shift Operation – FNC 30 to FNC 39 *11.8 FNC 37 – WSFL / Word Shift Left*

 $FX_{3GC}$ 

 $Ver.1.40 \rightarrow$ 

**11.8 FNC 37 – WSFL / Word Shift Left**

### **Outline**

 $FX$ 3S .  $FX_{3G}$  $Ver. 1.00 u \rightarrow$  $\left($  Ver.1.00  $\rightarrow$ 

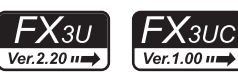

This instruction shifts the word data information leftward by the specified number of words.

### **1. Instruction format**

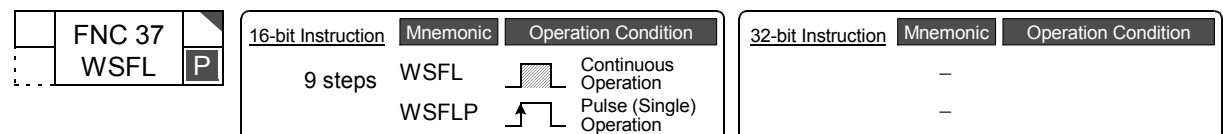

### **2. Set data**

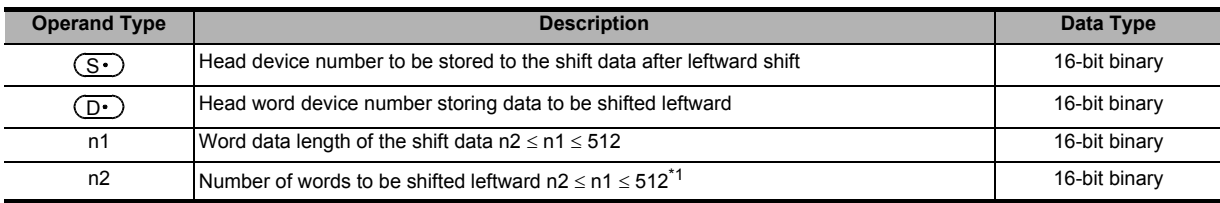

\*1. Do not set a negative value to the number of words to be shifted leftward.

### **3. Applicable devices**

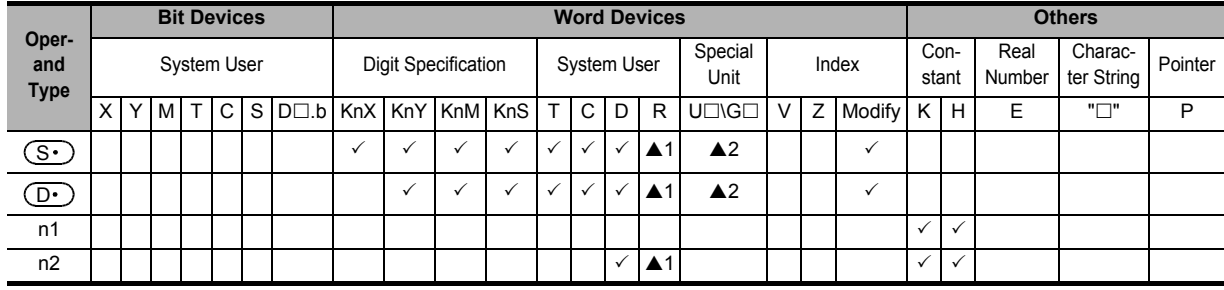

▲1: This function is supported only in FX3G/FX3GC/FX3U/FX3UC PLCs.

▲2: This function is supported only in FX3U/FX3UC PLCs.

### **Explanation of function and operation**

### **1. 16-bit operation (WSFL and WSFLP)**

For "n1" word devices starting from  $\overline{(\mathbf{D} \cdot)}$ , "n2" words are shifted leftward ([1] and [2] shown below).

After shift, "n2" words starting from  $\overline{(S\cdot)}$  are shifted to "n2" words starting from  $\overline{(D\cdot)}$  ([3] shown below).

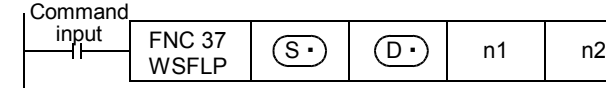

Programming Manual - Basic & Applied Instruction Edition

*11.8 FNC 37 – WSFL / Word Shift Left*

**11**

FNC30-FNC39<br>Rotation and<br>Shift

**12**

FNC40-FNC49<br>Data Operation

**13**

Processing<br>Fig

**14**

FMC60-FNC69<br>Handy<br>Instruction

**15**

FNC70-FNC79<br>External FX I/O<br>Device

**16**

FNC80-<br>Externa<br>Device

**17**

FNC100-FNC109<br>Data<br>Transfer 2

**18**

FNC110-FNC139<br>Floating Point

**19**

FNC140-FNC149<br>Data<br>Operation 2

**20**

CONTRIG<br>Litioning<br>htrol

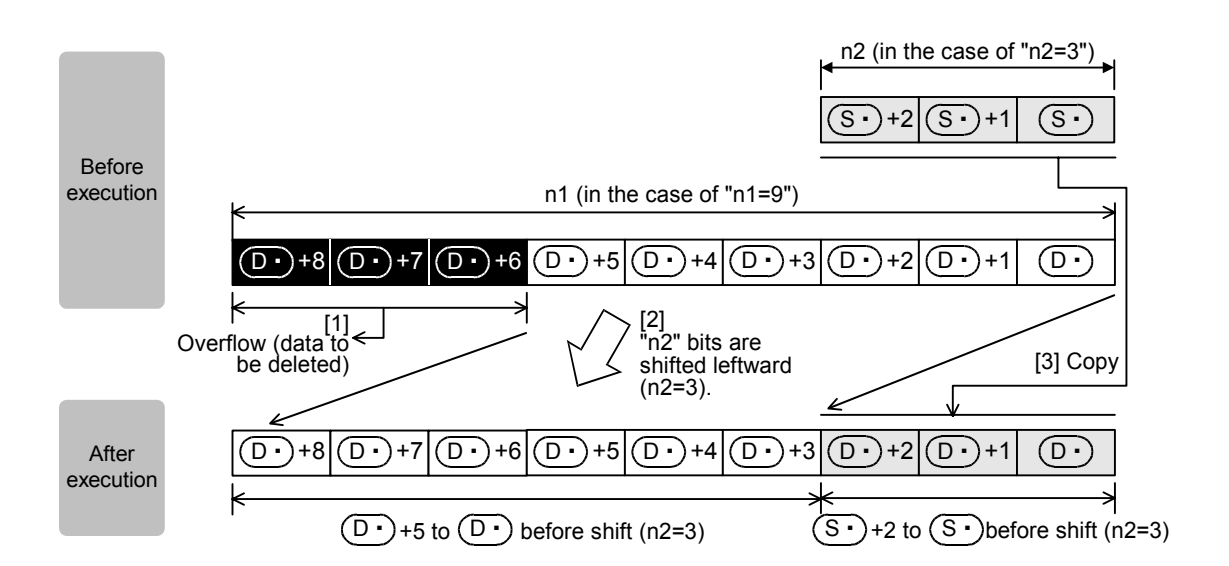

### **Caution**

Note that "n2" words are shifted every time the drive input turns from OFF to ON in the WSFLP instruction, but that "n2" words are shifted in each operation cycle in the WSFL instruction.

### **Error**

If the transfer source  $(\overline{S} \cdot)$  is equivalent to the shifted device  $(\overline{D} \cdot)$ , an operation error occurs (error code: K6710).

### **Program example**

### **1. Shifting devices with digit specification**

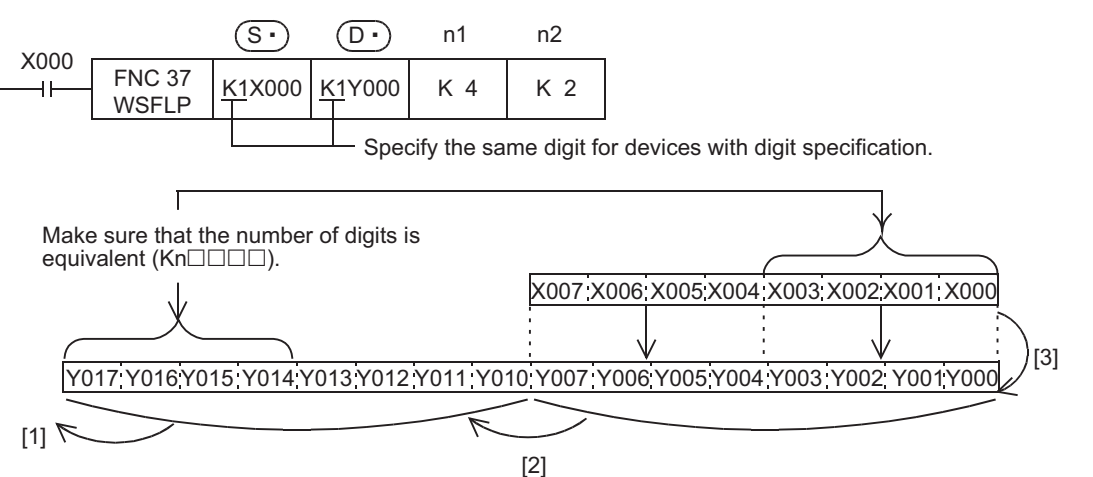

FX3S/FX3G/FX3GC/FX3U/FX3UC Series

Programming Manual - Basic & Applied Instruction Edition

11 Rotation and Shift Operation – FNC 30 to FNC 39 *11.9 FNC 38 – SFWR / Shift Write [FIFO/FILO Control]*

 $\mathsf{F} \mathsf{X}$ звс

 $Ver.1.40 \rightarrow$ 

## **11.9 FNC 38 – SFWR / Shift Write [FIFO/FILO Control]**

### **Outline**

 $FX_{3S}$  $FX_{3G}$  $\overline{\text{Ver.1.00}}$  $\left($  Ver.1.00  $\rightarrow$ 

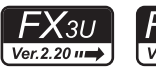

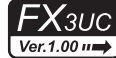

This instruction writes data for first-in first-out (FIFO) and last-in first-out (LIFO) control.

### **1. Instruction format**

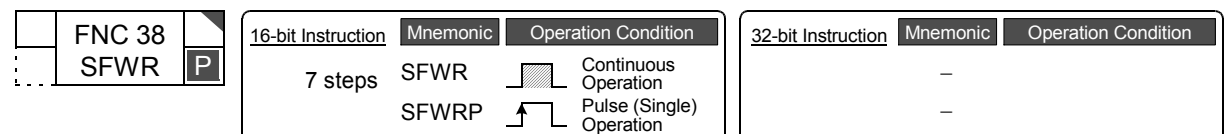

### **2. Set data**

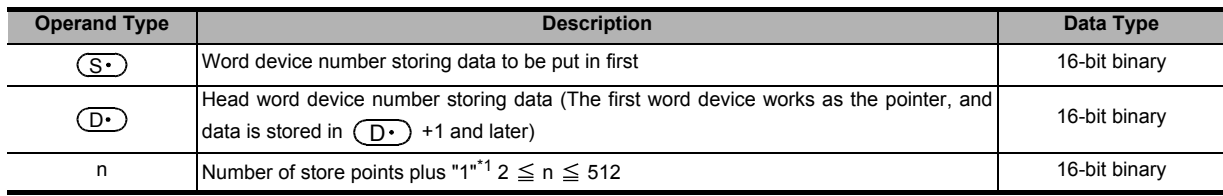

\*1. "+1" is required for the pointer.

### **3. Applicable devices**

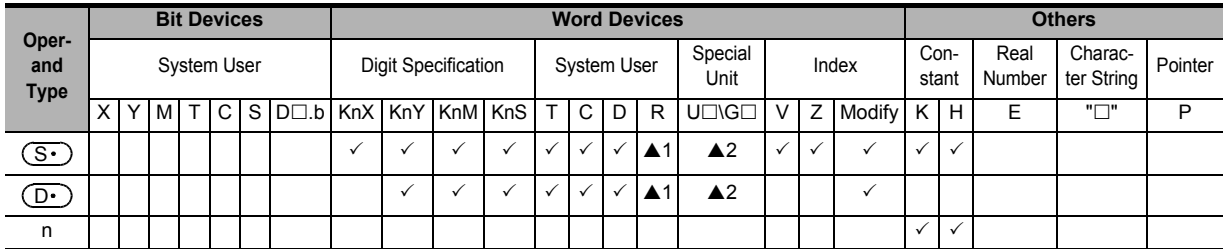

▲1: This function is supported only in FX3G/FX3GC/FX3U/FX3UC PLCs.

▲2: This function is supported only in FX3U/FX3UC PLCs.

#### FNC30-FNC39<br>Rotation and<br>Shift **12**FNC40-FNC49<br>Data Operation **13** Processing High-Speed FNC50-FNC59 **1415** FNC70-FNC79<br>External FX I/O<br>Device **Explanation of function and operation 1. 16-bit operation (SFWR and SFWRP)** The contents of  $\circledS$  are written to "n-1" devices from  $\circledD$  +1, and "1" is added to the number of data stored in  $\circled{D}$  . For example, when  $(D \cdot ) = 0$ , the contents of  $(S \cdot )$  are written to  $(D \cdot )$  +1. When  $(D \cdot )$  = 1, the contents of  $(S$ are written to  $\left(\overline{\mathbf{D} \cdot}\right)$ +2. n Command<br>input **FNC 38**  $SFWRP$   $\circ$   $\circ$   $\circ$   $\circ$   $\circ$ Before execution After execution D+n| ... |D+10|D+9|D+8|D+7|D+6|D+5|D+4|D+3|D+2|D+1 |D • n  $S -$ D+n| ... |D+10|D+9|D+8|D+7|D+6|D+5|D+4|D+3|D+2| S • | D • D+n| ... |D+10|D+9|D+8|D+7|D+6|D+5|D+4|D+3|S•|S• |D• +1 →  $\overline{D}$  + Executed at the 2nd time (K0) (K1)  $(K1)$   $(K2)$ Executed at the 1st time  $(\overline{D}\cdot)=0$ ) Pointer Pointer Pointer S  $\cap$  .  $\widehat{D\cdot}$  +1  $\rightarrow$   $\widehat{D\cdot}$  $S -$

- 1) When X000 turns from OFF to ON, the contents of  $(S<sup>+</sup>)$  are stored to  $(D<sup>+</sup>) +1$ . So the contents of  $(D<sup>+</sup>) +1$ become equivalent to  $\circledS$ .
- 2) When the contents of  $\circledS$  are changed and then the command input is set from OFF to ON again, the new contents of  $(S \cdot)$  are stored to  $(D \cdot)$  +2. So the contents of  $(D \cdot)$  +2 become equivalent to  $(S \cdot)$ . (When the continuous operation type SFWR instruction is used, the contents are stored in each operation cycle. Use the pulse operation type SFWRP instruction in programming.)
- 3) Data is stored from the right end in the same way, and the number of stored data is specified by the contents of the pointer  $\left(\overline{\mathbf{D}\cdot}\right)$ .

### **Related device**

### → **For the carry flag use method, refer to Subsection 6.5.2.**

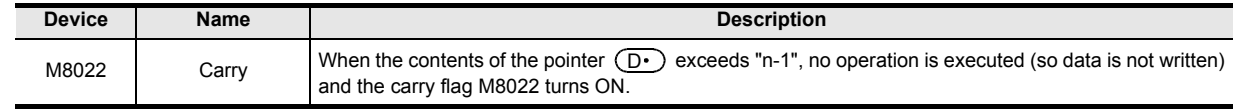

### **Related instructions**

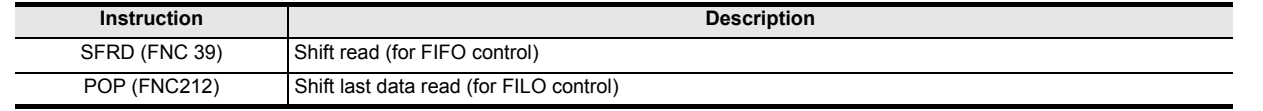

### **Caution**

**1. In the case of continuous operation type (SFWR) instruction** Note that data is stored (overwritten) in each scan time (operation cycle).

**11**

INC60-FNC69

**16**

FNC80-FNC89<br>External FX<br>Device

**17**

FNC100-FNC109<br>Data<br>Transfer 2

**18**

FNC110-FNC139<br>Floating Point

**19**

|40-FNC149<br>ation 2

**20**

C150-FNC159<br>sitioning<br>htrol

### **Program example**

### **1. Example of first-in first-out control**

→ **For a program example of FILO, refer to Section 27.3.**

In the example below, the shift write (SFWR) and shift read (SFRD) instructions are used.

- 1) Contents of operation
	- In this circuit example, a product number to be taken out now is output according to "first-in first-out" rule while products which were put into a warehouse with their product numbers registered are taken out of the warehouse.
	- The product number is hexadecimal, and up to 4 digits. Up to 99 products can be stored in the warehouse.
- 2) Program

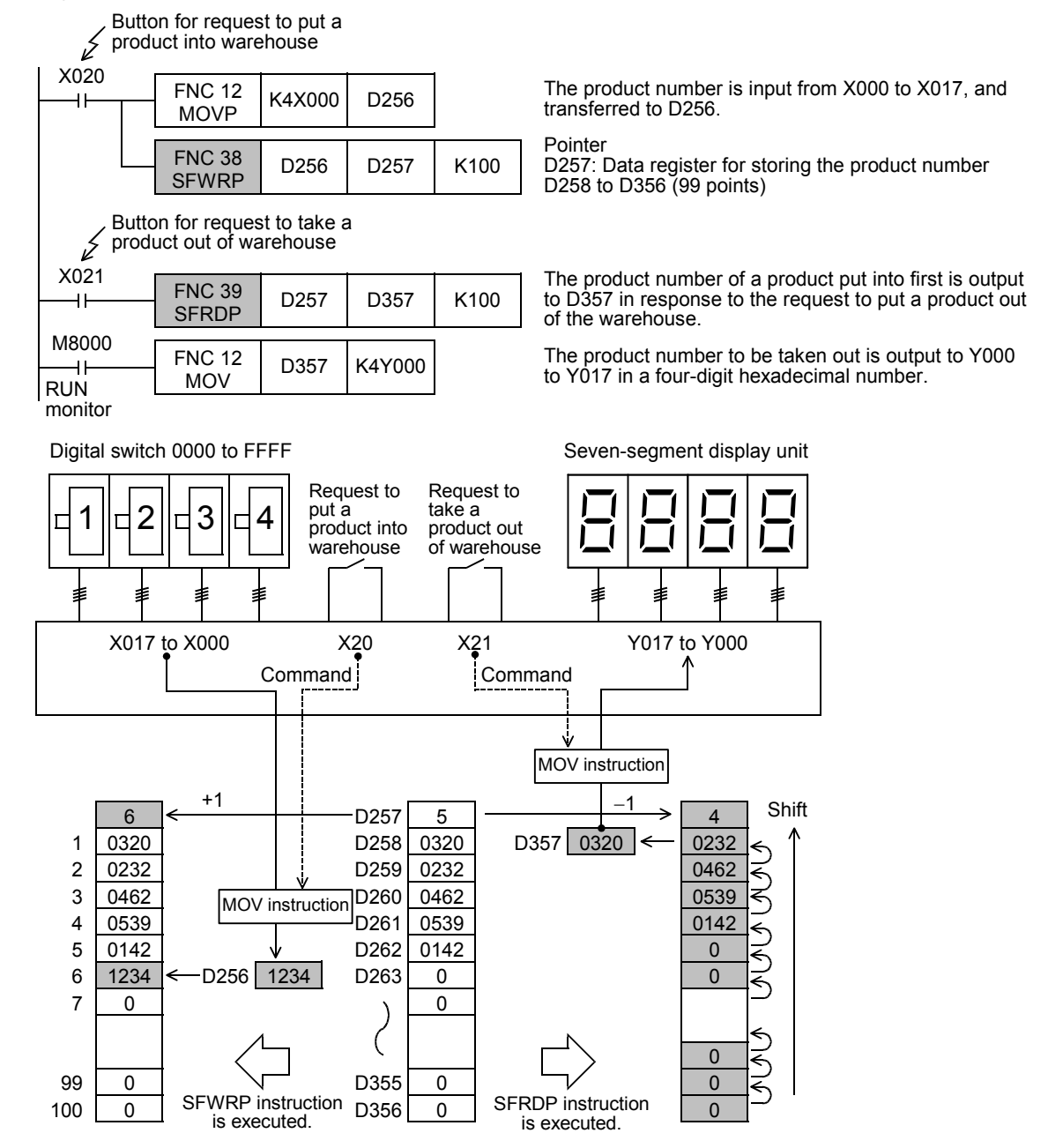

FX3S/FX3G/FX3GC/FX3U/FX3UC Series

Programming Manual - Basic & Applied Instruction Edition

11 Rotation and Shift Operation – FNC 30 to FNC 39 *11.10 FNC 39 – SFRD / Shift Read [FIFO Control]*

#### **11 11.10 FNC 39 – SFRD / Shift Read [FIFO Control]** FNC30-FNC39<br>Rotation and<br>Shift  $FX_{3U}$ <u> FXзис</u>  $FX_{3S}$ FX3G FX3GC **Outline** Ver.1.00 $\rightarrow$ Ver.1.00 $\rightarrow$ Ver.1.40 $n \Rightarrow$  $Ver.2.20 \rightarrow$  $\sqrt{\text{Ver.1.00 m}}$ This instruction reads data for first-in first-out control. **121. Instruction format** FNC40-FNC49<br>Data Operation FNC 39 32-bit Instruction Mnemonic 16-bit Instruction Mnemonic P **SFRD Continuous** SFRD − 7 steps Operation **SFRDP** Pulse (Single) Operation  $\ddot{\textbf{f}}$ − **13** FNC50-FNC<br>High-Speed<br>Processing **2. Set data Operand Type Description Description Description Description Description** Head word device number storing data  $\circ$  (The first word device works as the pointer, and data is stored in  $\circ$  +1 and later.) 16-bit binary Word device number storing data taken out first  $2 \le n \le 512$  16-bit binary  $\overline{(\mathbb{D} \cdot)}$ **14**n Number of store points plus "1"<sup>\*1</sup> 2 ≤ n ≤ 512 16-bit binary 16-bit binary FMC60-FNC69<br>Handy<br>Instruction \*1. "+1" is required for the pointer. **3. Applicable devices Bit Devices Word Devices Others 15 Oper-**System User Digit Specification System User Special Real Characpecial Index Con-<br>Unit Index stant **and**  Criatac-<br>ter String Pointer stant Number FNC70-FNC79<br>External FX I/O<br>Device **Type** X|Y|M|T|C|S|D⊡.b|KnX|KnY|KnM|KnS|T|C|D|R|U□\G□|V|Z|Modify|K|H E "□" P  $\circled{s}$ ✓ │ ✓ │ ✓ │ ✓ │ ✓ │ ∡ │ △1│ ▲2 │ │ │ ✓  $\widehat{(\mathbb{D}^{\bullet})}$ ✓ │ ✓ │ ✓ │ ✓ │ ✓ │ ∡ │ ▲2 │ ✓ │ ✓ │ ✓ **16** n 3 3

▲1: This function is supported only in FX3G/FX3GC/FX3U/FX3UC PLCs.

▲2: This function is supported only in FX3U/FX3UC PLCs.

### **Explanation of function and operation**

### **1. 16-bit operation (SFRD and SFRDP)**

 $($ S1 $\cdot$ ) +1 written in turn by SFWR (FNC 38) instruction is transferred (read) to  $($ D $\cdot$ ), and "n-1" words from  $($ S1 $\cdot$ ) +1 are shifted rightward by 1 word. "1" is subtracted from the number of data, stored in  $(\overline{\mathbb{S}^*})$ .

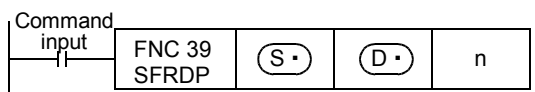

FNC80-FNC89<br>External FX<br>Device

**17**

FNC100-FNC109<br>Data<br>Transfer 2

**18**

FNC110-FNC139<br>Floating Point

**19**

FNC140-FNC149<br>Data<br>Operation 2

**20**

C150-FNC159<br>sitioning<br>htrol

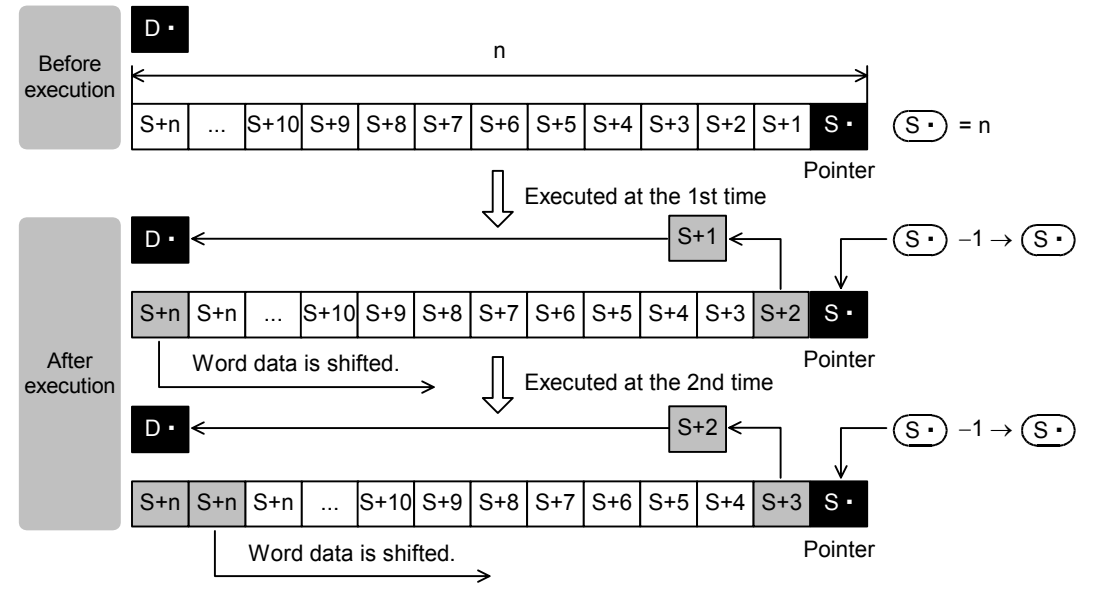

- 1) When the command input turns ON, the contents of  $(S \cdot )$  +1 are transferred (read) to  $(D \cdot )$ .
- 2) Accompanied by this transfer, the contents of the pointer  $(s)$  decrease, and the data on the left side are shifted rightward by 1 word. (When the continuous operation type SFRD instruction is used, the contents are stored in turn in each operation cycle. Use the pulse operation type SFRDP instruction in programming.)

### **Related device**

#### → **For the zero flag use method, refer to Subsection 6.5.2.**

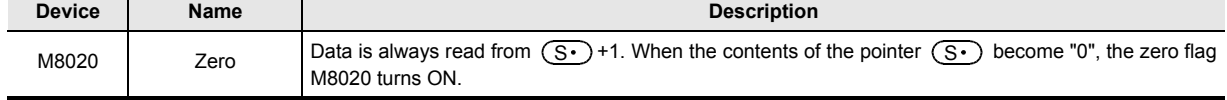

### **Related instructions**

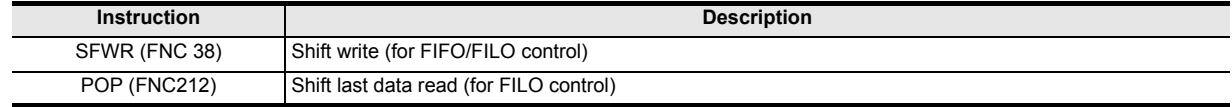

### **Caution**

### **1. Data after reading was executed**

The contents of  $\circledS\cdot$ ) +n do not change by reading.

### **2. In the case of continuous operation type (SFRD) instruction**

Data is read in turn in each scan time (operation cycle), but the contents of  $(S<sup>+</sup>)$ +n do not change.

### **3. When pointer**  $\overline{\text{S} \cdot \text{}}$  is 0

Data is not processed, and the contents of  $\textcircled{D}$  do not change.

### **Program example**

Refer to the program example provided for SFWR (FNC 38) instruction.

→ **For the program example, refer to Section 11.9.**

### FX3S/FX3G/FX3GC/FX3U/FX3UC Series 12 Data Operation – FNC 40 to FNC 49 Truy cập website https://plcmitsubishi.com để có thêm nhiều tài liệu và bài viết hướng dẫn kỹ thuật hay

Programming Manual - Basic & Applied Instruction Edition

# **12. Data Operation – FNC 40 to FNC 49**

FNC 40 to FNC 49 provide instructions for executing complicated processing for fundamental applied instructions FNC 10 to FNC 39 and for executing special processing.

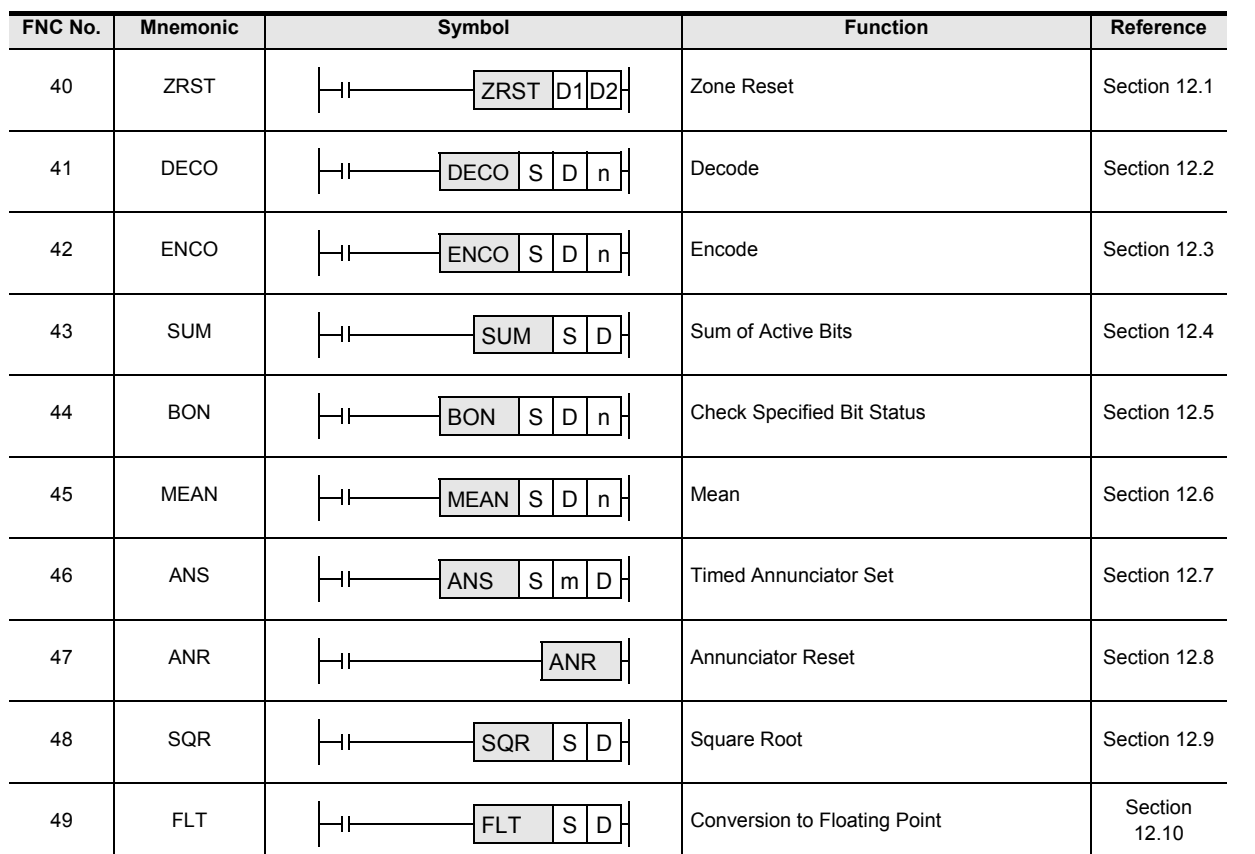

FNC110-FNC139<br>Floating Point

**19**

FNC140-FNC149<br>Data<br>Operation 2

**20**

C150-FNC159<br>sitioning<br>ntrol

**11**

FNC30-FNC39<br>Rotation and<br>Shift

**12**

FNC40-FNC49<br>Data Operation

**13**

FNC50-FNC59<br>High-Speed<br>Processing

**14**

INC60-FNC69

**15**

FX3S/FX3G/FX3GC/FX3U/FX3UC Series

12 Data Operation – FNC 40 to FNC 49 *12.1 FNC 40 – ZRST / Zone Reset*

 $FX_{3U}$ 

 $Ver.2.20 \rightarrow$ 

 $FX_{3GC}$ 

## **12.1 FNC 40 – ZRST / Zone Reset**

Programming Manual - Basic & Applied Instruction Edition

### **Outline**

 $FX_{3S}$  $FX_{3G}$  $\boxed{\text{Ver.1.00}}$   $\rightarrow$ Ver.1.00 $\rightarrow$ 

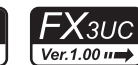

 $\overline{\text{Ver.1.40}}$ This instruction resets devices located in a zone between two specified devices at one time. Use this instruction for restarting operation from the beginning after pause or after resetting control data.

### **1. Instruction format**

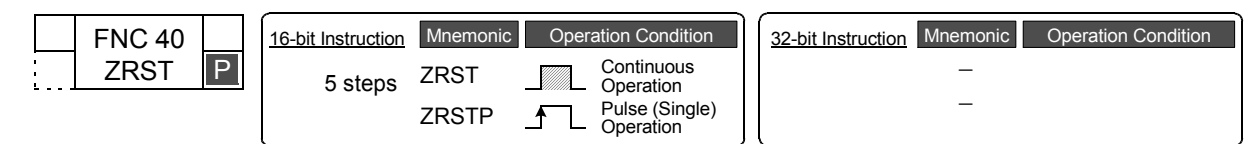

### **2. Set data**

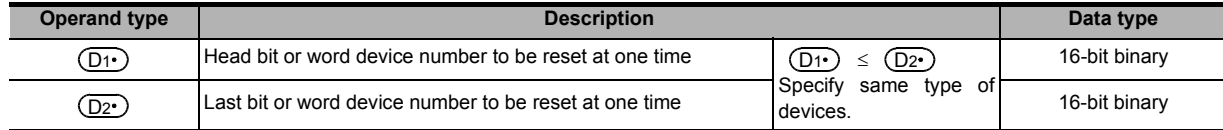

### **3. Applicable devices**

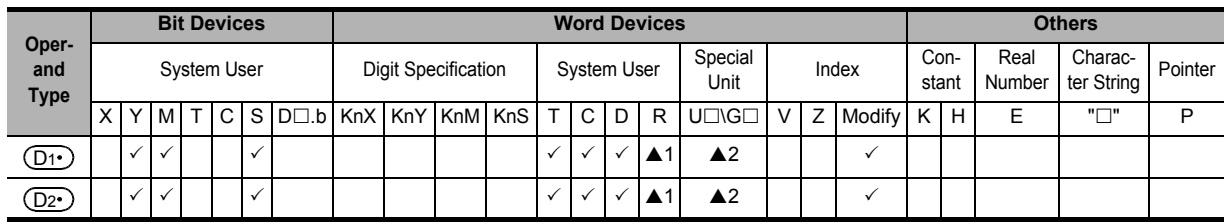

▲1: This function is supported only in FX3G/FX3GC/FX3U/FX3UC PLCs.

▲2: This function is supported only in FX3U/FX3UC PLCs.

## **Explanation of function and operation**

### **1. 16-bit operation (ZRST and ZRSTP)**

Same type of devices from  $(D1)$  to  $(D2)$  are reset at one time.

### When  $(\underline{\mathsf{D1}\cdot})$  and  $(\underline{\mathsf{D2}\cdot})$  are bit devices

1) "OFF (reset)" is written to the entire range from  $(D1)$  to  $(D2)$  at one time.

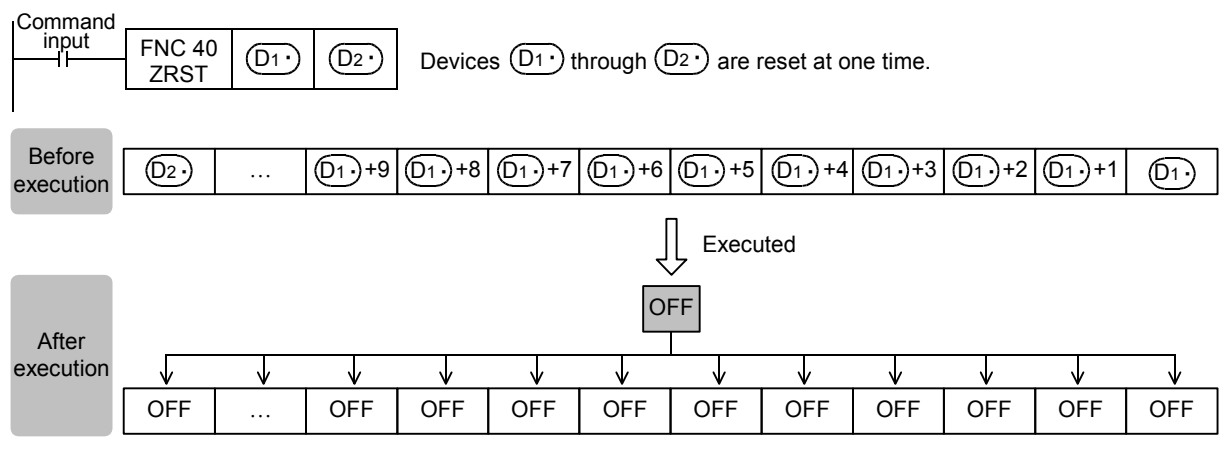

FNC30-FNC39<br>Rotation and<br>Shift **12**FNC40-FNC49<br>Data Operation **13** Processing<br>Speed When  $(D_1)$  and  $(D_2)$  are word devices "K0" is written to the entire range from  $(D1)$  to  $(D2)$  at one time. FNC 40 ZRST  $(D_1)$   $(D_2)$  Devices  $(D_1)$  through  $(D_2)$  are reset at one time. Command input Before execution After execution Executed K0 K0 … K0 K0 K0 K0 K0 K0 K0 K0 K0 K0  $(D2)$   $\ldots$   $(D1) + 9 | (D1) + 8 | (D1) + 7 | (D1) + 6 | (D1) + 5 | (D1) + 4 | (D1) + 3 | (D1) + 2 | (D1) + 1 | (D1)$ 

### **Related instructions**

### **1. RST instruction**

As an independent reset instruction for devices, RST instruction can be used for bit devices (Y, M and S) and word devices (T, C, D and R).

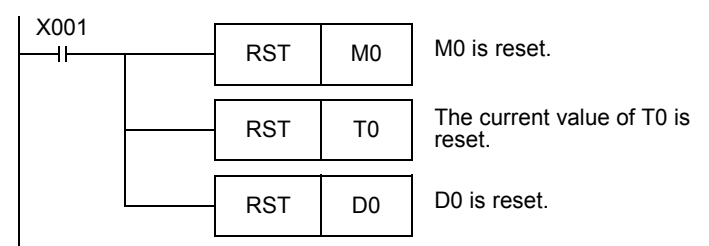

### **2. FMOV (FNC 16) instruction**

FMOV (FNC 16) instruction is provided to write a constant (example: K0) at one time. By using this instruction, "0" can be written to word devices (KnY, KnM, KnS, T, C, D and R) at one time.

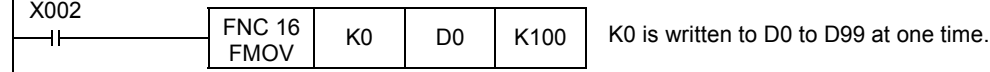

### **Cautions**

### **1. Caution on specifying devices**

Specify same type of devices in  $(D1)$  and  $(D2)$ . The device number of  $(D1)$  should be smaller than or equal to the device number of  $(D_2)$ .

If the device number of  $(D1)$  is larger than the device number of  $(D2)$ , only one device specified in  $(D1)$  is reset.

### **2. When specifying high-speed counters (C235 to C255)**

The ZRST instruction is handled as the 16-bit type, but 32-bit counters can be specified in  $(D1)$  and  $(D2)$ . However, it is not possible to specify a 16-bit counter in  $(D\cdot)$  and specify a 32-bit counter in  $(D2\cdot)$ ;  $(D1\cdot)$  and  $(D2\cdot)$ should be the same type.

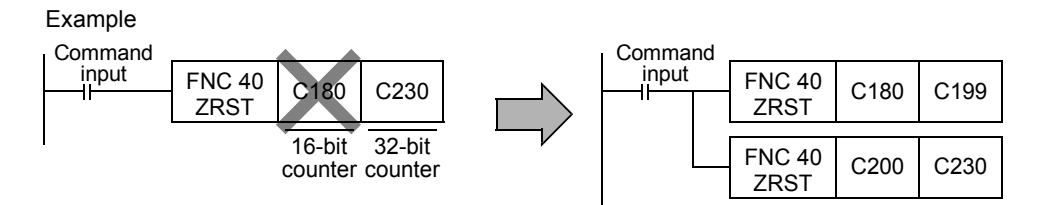

**11**

**14**

FMC60-FNC69<br>Handy<br>Instruction

**15**

FNC70-FNC79<br>External FX I/O<br>Device

**16**

FNC80-FNC89<br>External FX<br>Device

**17**

FNC100-FNC109<br>Data<br>Transfer 2

**18**

FNC110-FNC139<br>Floating Point

**19**

FNC140-FNC149<br>Data<br>Operation 2

**20**

C150-FNC159<br>sitioning<br>ntrol

**3. Caution for simultaneous instances of the ZRST instruction and the PLS instruction** The ZRST instruction resets the last stage for the PLS instruction and PLF instruction of the applicable device. In addition, the reset state of T and C is also reset.

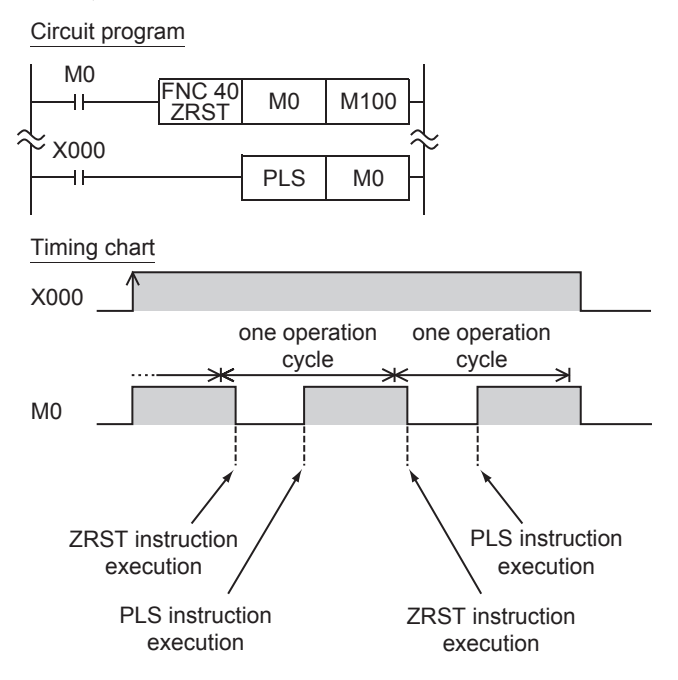

Please program in the following way to turn on M0 only once.

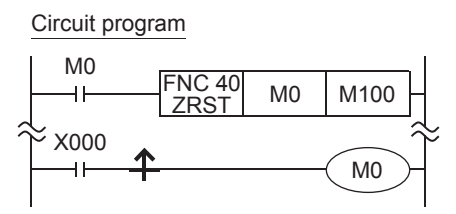

### **4. Caution on simultaneous instances of the ZRST instruction and a counter**

The ZRST instruction resets also the last stage and reset state of T and C coils. Accordingly, if the drive contact of X000 is ON in the following program, the counter executes counting after the ZRST instruction is executed.

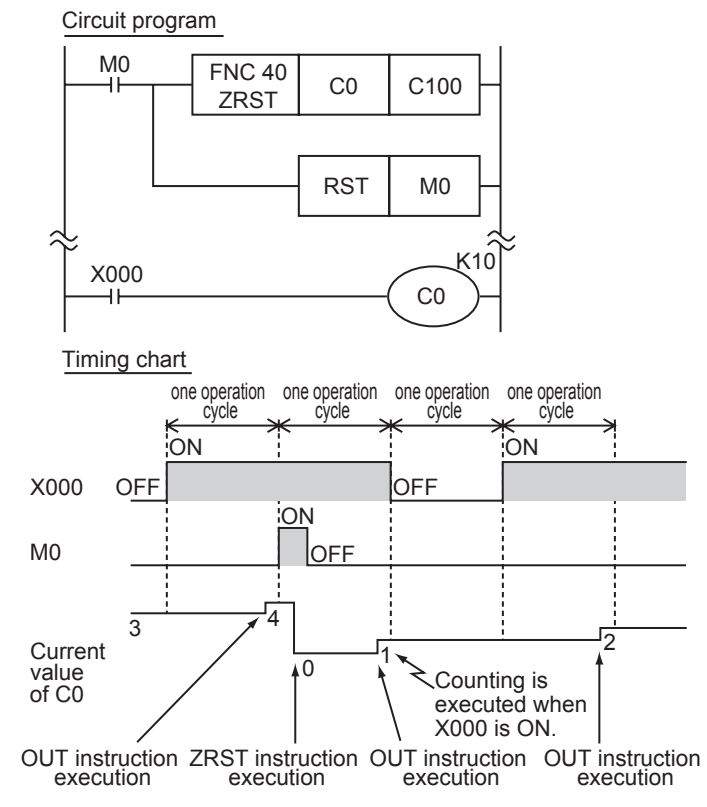

Program in the following way to disable counting after execution of the ZRST instruction:

### Circuit program

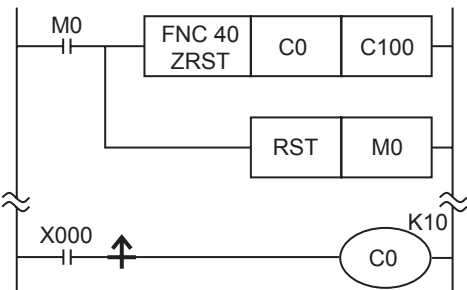

### **Program example**

#### **1. When using devices in the latch area as non-latch type devices**

In the program shown below, when the power to the PLC is turned ON or when the PLC mode is changed to RUN, the specified ranges of bit devices and word devices are reset at one time.

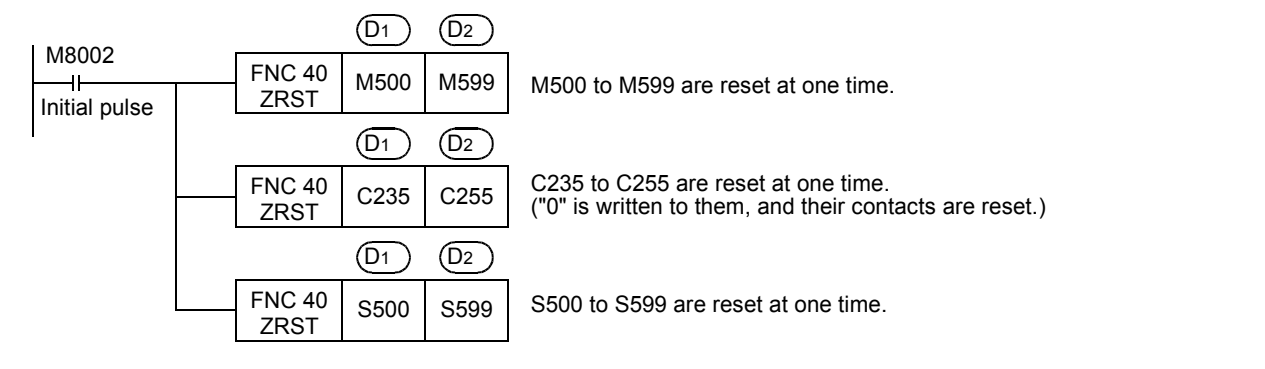

**17**

FNC100-FNC109<br>Data<br>Transfer 2

**18**

FNC110-FNC139<br>Floating Point

**19**

FNC140-FNC149<br>Data<br>Operation 2

**20**

FNC150-FNC159<br>Positioning<br>Control

**11**

FX3S/FX3G/FX3GC/FX3U/FX3UC Series

12 Data Operation – FNC 40 to FNC 49 *12.2 FNC 41 – DECO / Decode*

 $FX_{3U}$ 

 $Ver.2.20 \mu$ 

FX<sub>3UC</sub> Ver.1.00 $\rightarrow$ 

**12.2 FNC 41 – DECO / Decode**

Programming Manual - Basic & Applied Instruction Edition

### **Outline**

This instruction converts numeric data into ON bit. A bit number which is set to ON by this instruction indicates a numeric value.

### **1. Instruction format**

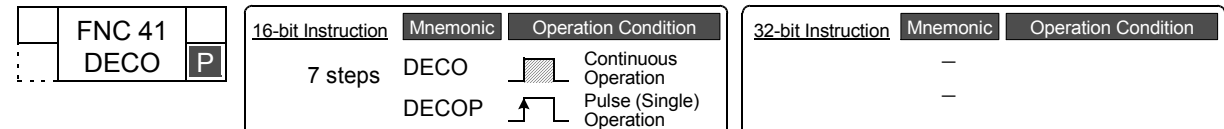

 $FX_{3S}$ 

 $Ver. 1.00 \rightarrow$ 

 $FX_{3G}$ 

Ver.1.00 $\rightarrow$ 

FX3GC

Ver.1.40 $n \Rightarrow$ 

### **2. Set data**

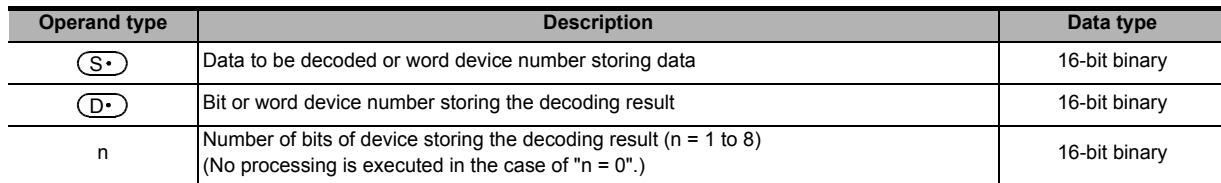

### **3. Applicable devices**

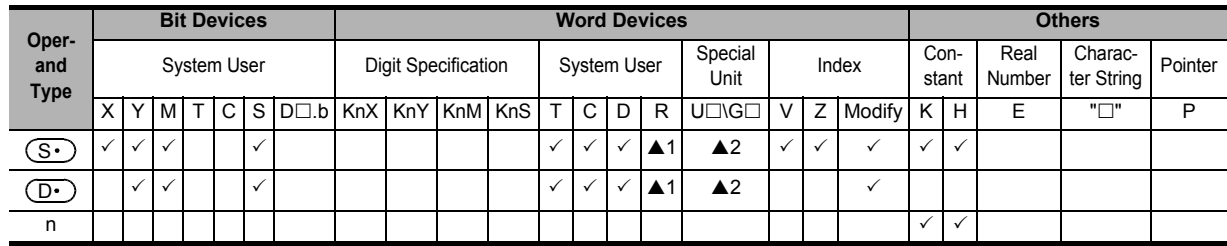

▲1: This function is supported only in FX3G/FX3GC/FX3U/FX3UC PLCs.

▲2: This function is supported only in FX3U/FX3UC PLCs.

### **Explanation of function and operation**

### **1. 16-bit operation (DECO and DECOP)**

One bit among  $(D \cdot)$  to  $(D \cdot)+2^n - 1$  is set to ON according to the  $(S \cdot)$  value.

1) When  $(D<sup>+</sup>)$  is a bit device (1  $\leq$  n  $\leq$  8)

The numeric value (expressed in 2<sup>n</sup>, 1 ≤ n ≤ 8) of a device specified by  $\circledS\cdot$  is decoded to  $\circledD\cdot$ ).

-When all bits of  $(S<sup>·</sup>)$  are "0", the bit device  $(D<sup>·</sup>)$  turns ON.

-When "n" is "8",  $2^8$  points (= 256 bits which is the maximum value) are occupied.

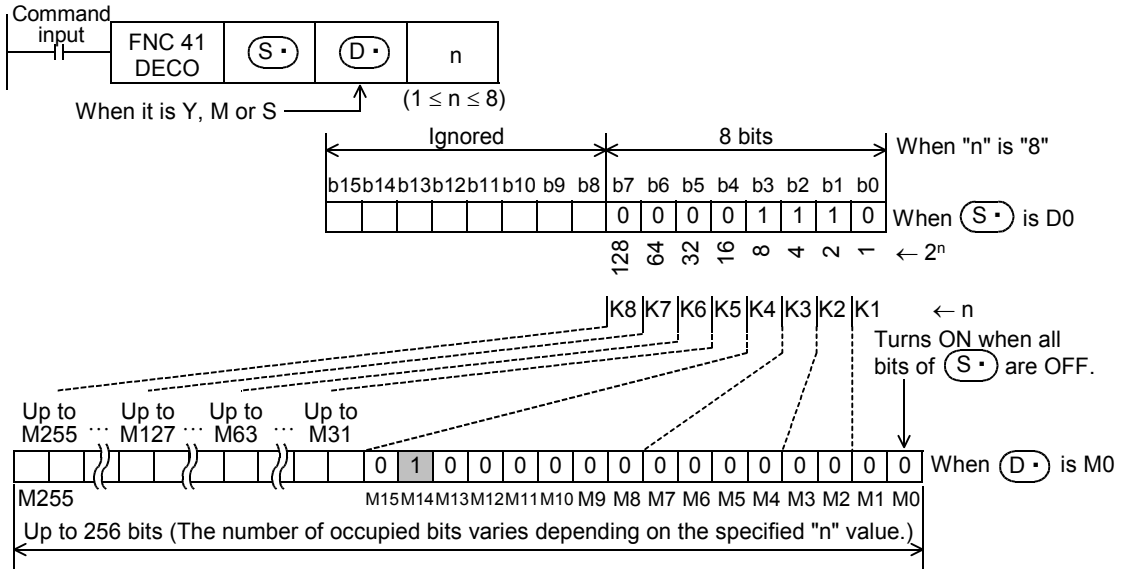

#### FX3S/FX3G/FX3GC/FX3U/FX3UC Series Programming Manual - Basic & Applied Instruction Edition 12 Data Operation – FNC 40 to FNC 49 *12.2 FNC 41 – DECO / Decode* Truy cập website https://plcmitsubishi.com để có thêm nhiều tài liệu và bài viết hướng dẫn kỹ thuật hay

2) When  $(D<sup>+</sup>)$  is a word device (1  $\le$  n  $\le$  4)

The numeric value (expressed in 2<sup>n</sup> on the low-order side) of  $(\overline{S\cdot})$  is decoded to  $(\overline{D\cdot})$ . -When all bits of  $(S<sup>·</sup>)$  are "0", b0 of the word device  $(D<sup>·</sup>)$  turns ON. -In the case of "n  $\leq$  3", all of high-order bits of  $(D \cdot)$  become "0" (turn OFF).

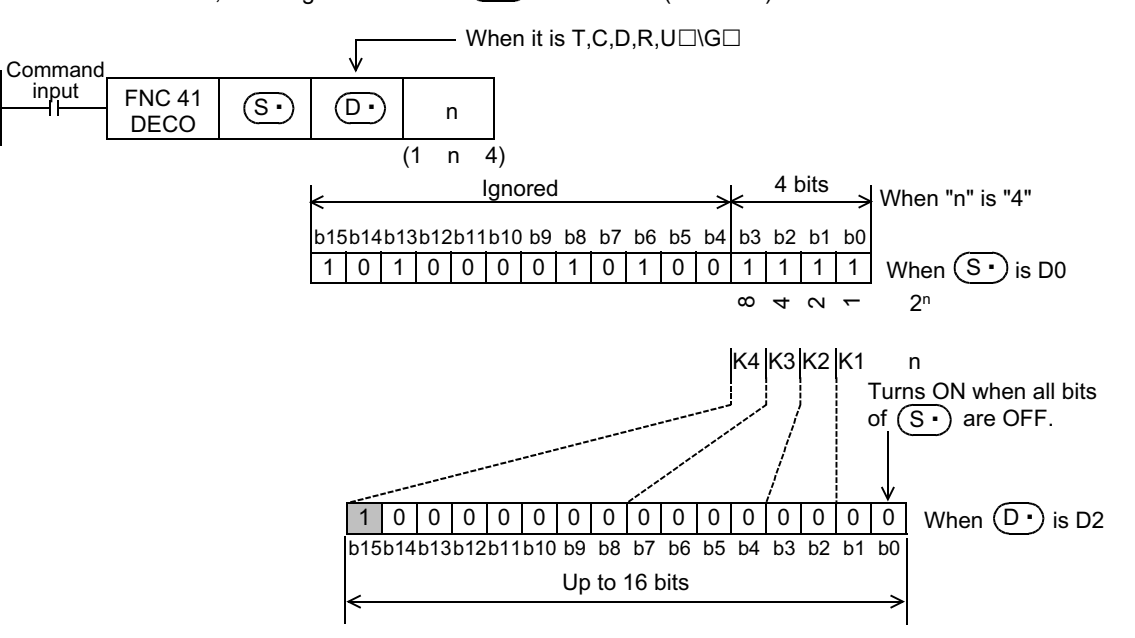

### **Caution**

- While the command input is OFF, the instruction is not executed. The activated decode output is held in the previous ON/OFF status.
- When "n" is "0", the instruction executes no processing.

**11**

FNC30-FNC39<br>Rotation and<br>Shift

**12**

FNC40-FNC49<br>Data Operation

**13**

Processing<br>Speed

**14**

FMC60-FNC69<br>Handy<br>Instruction

**15**

FNC70-FNC79<br>External FX I/O<br>Device

**16**

FNC80-<br>Externa<br>Device

**17**

FNC100-FNC109<br>Data<br>Transfer 2

**18**

FNC110-FNC139<br>Floating Point

**19**

FNC140-FNC149<br>Data<br>Operation 2

**20**

C150-FNC159<br>sitioning<br>ntrol

### **Program example**

**1. When setting bit devices to ON according to the value of a data register** The value of D0 (whose current value is "14" in this example) is decoded to M0 to M15.

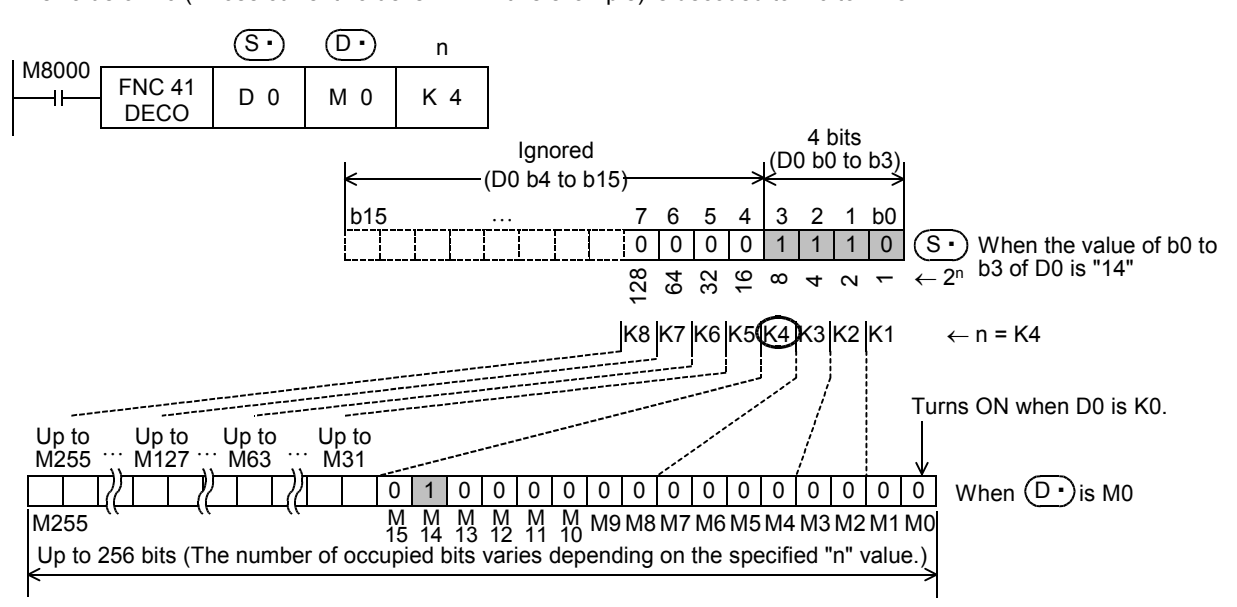

- When the value of b0 to b3 of D0 is "14  $(= 0 + 2 + 4 + 8)$ ", M14 (which is the 15th from M0) becomes "1" (turn ON).
- When the value of D0 is "0", M0 becomes "1" (turns ON).
- When "n" is set to "K4", either one point among M0 to M15 turns ON according to the value of D0 (0 to 15).
- By changing "n" from K1 to K8, D0 can correspond to numeric values from 0 to 255.
- However, because the device range of  $(D<sup>i</sup>)$  is occupied for decoding accordingly, such device range should not be used for another control.
- **2. Turning ON the bit out of word devices according to the contents of bit devices**
	- The value expressed by X000 to X002 is decoded to D0 (X000 and X001 are ON, and X002 is OFF in this example.).

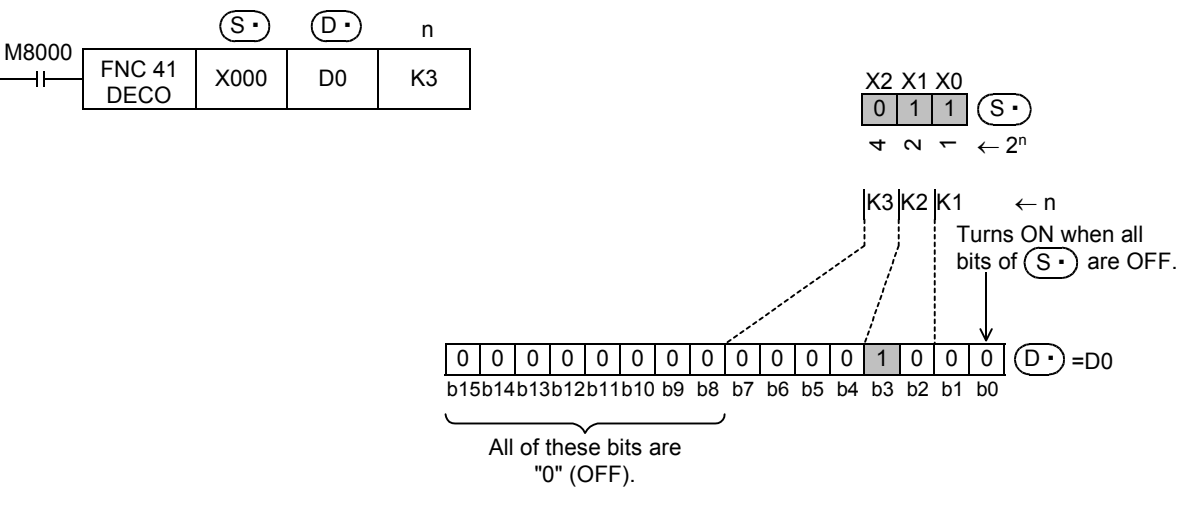

- When the values expressed by X000 to X002 are "3  $(= 1 + 2 + 0)$ ", b3 (which is the 4th from b0) becomes 1 (turns ON).
- When all of X000 to X002 are "0" (OFF), b0 becomes "1" (turns ON).
# Truy cập website https://plcmitsubishi.com để có thêm nhiều tài liệu và bài viết hướng dẫn kỹ thuật hay

FX3S/FX3G/FX3GC/FX3U/FX3UC Series

12 Data Operation – FNC 40 to FNC 49 *12.3 FNC 42 – ENCO / Encode*

<u> FXзи</u>

 $Ver.2.20 \rightarrow$ 

FX3GC

Ver.1.40 $n \rightarrow$ 

 $FX$ <sub>3UC</sub>

 $\overline{\text{Ver.1.00}}$ 

# **12.3 FNC 42 – ENCO / Encode**

Programming Manual - Basic & Applied Instruction Edition

# **Outline**

 $Ver.1.00 \rightarrow$ This instruction obtains positions in which bits are ON in data.

## **1. Instruction format**

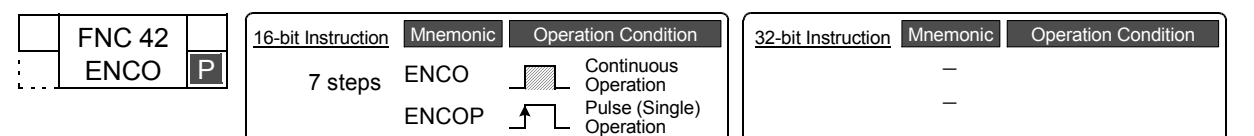

 $FX_{3S}$ 

 $FX_{3G}$ 

 $\overline{\text{Ver.1.00}}$ 

## **2. Set data**

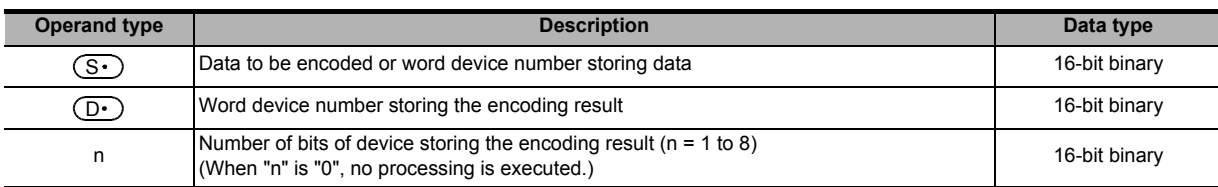

## **3. Applicable devices**

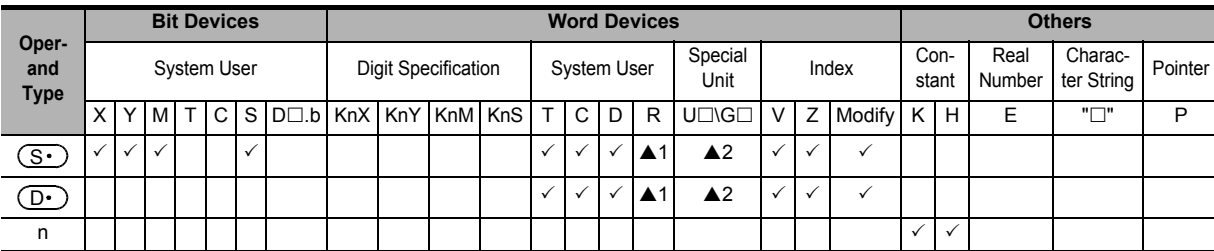

▲1: This function is supported only in FX3G/FX3GC/FX3U/FX3UC PLCs.

▲2: This function is supported only in FX3U/FX3UC PLCs.

# **Explanation of function and operation**

# **1. 16-bit operation (ENCO and ENCOP)**

The 2<sup>n</sup> bit of  $\circled{S\cdot}$  is encoded, and the result value is stored to  $\circled{D\cdot}$ . This instruction converts data into binary data according to a bit position in the ON status.

1) When  $(S<sup>+</sup>)$  is a bit device (1  $\leq$  n  $\leq$  8)

ON bit positions among "2<sup>n</sup>" bits (1  $\leq$  n  $\leq$  8) from  $\circled{S\cdot}$  are encoded to  $\circled{D\cdot}$ .

-When "n" is "8",  $2^8$  = 256 bits (which is the maximum value) are occupied.

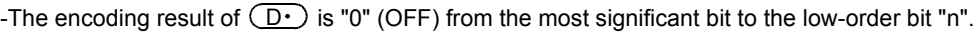

When it is Y, M or S

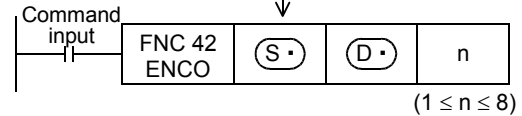

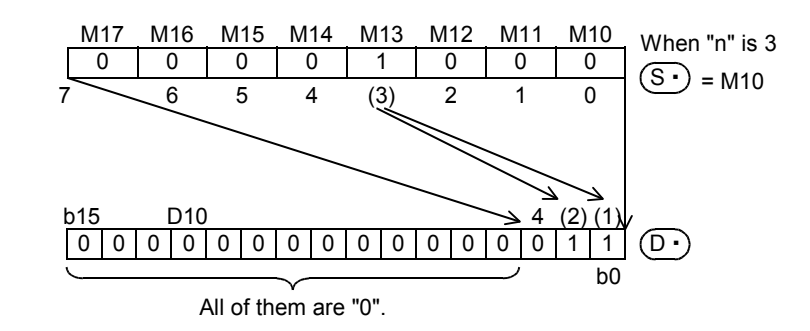

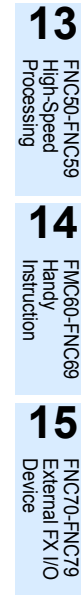

**16**

PNC80-<br>Externa<br>Device

**17**

FNC100-FNC109<br>Data<br>Transfer 2

**18**

FNC110-FNC139<br>Floating Point

**11**

FNC30-FNC39<br>Rotation and<br>Shift

**12**

FNC40-FNC49<br>Data Operation

2) When  $(S<sup>·</sup>)$  is a word device (1  $\leq$  n  $\leq$  4)

ON bit positions among "2<sup>n</sup>" bits (1 ≤ n ≤ 4) from a device specified in  $\overline{S\cdot}$ ) are encoded to  $\overline{D\cdot}$ ). -The encoding result of  $(D.)$  is "0" (OFF) from the most significant bit to the low-order bit "n".

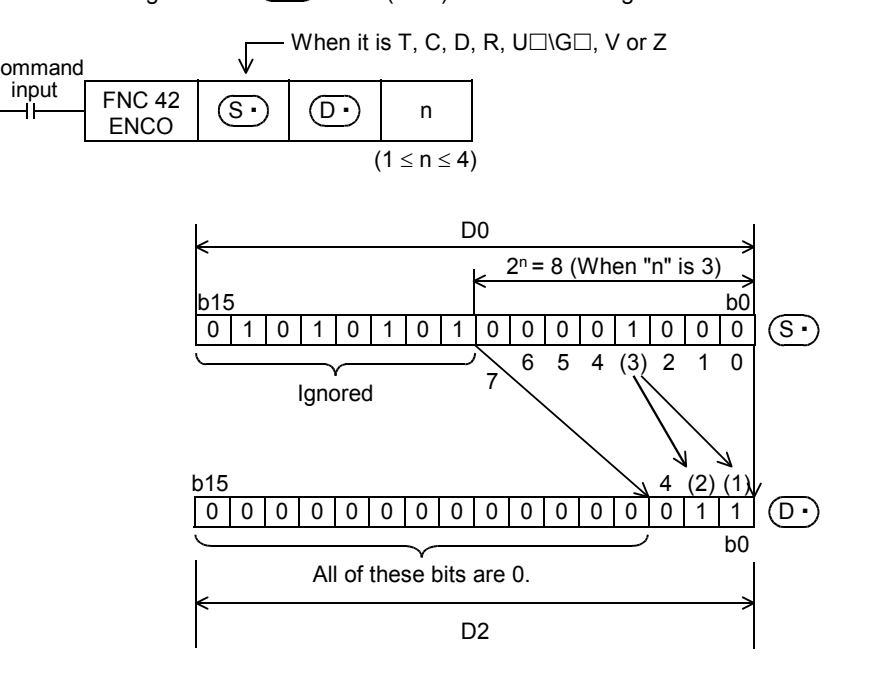

## **Cautions**

1. When two or more bits are ON in the  $\circledS$  data

The low-order side is ignored, and only the ON position on the high-order side is encoded.

**2. While the command input is OFF**

The instruction is not executed. Activated encode outputs are latched in the previous ON/OFF status.

# Truy cập website https://plcmitsubishi.com để có thêm nhiều tài liệu và bài viết hướng dẫn kỹ thuật hay

FX3S/FX3G/FX3GC/FX3U/FX3UC Series

12 Data Operation – FNC 40 to FNC 49 *12.4 FNC 43 – SUM / Sum of Active Bits*

 $FX_{3GC}$ 

 $\overline{\text{Ver.1.40}}$ 

Programming Manual - Basic & Applied Instruction Edition

# **12.4 FNC 43 – SUM / Sum of Active Bits**

## **Outline**

 $FX_{3S}$  $FX_{3G}$  $\sqrt{\text{Ver.1.00 m}}$ Ver.1.00 $\rightarrow$ 

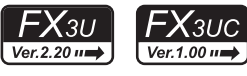

**11**

FNC30-FNC39<br>Rotation and<br>Shift

**12**

FNC40-FNC49<br>Data Operation

**13**

FRC50-I<br>High-Sp<br>Process

**14**

INC60-FNC69

**15**

FNC70-FNC79<br>External FX I/O<br>Device

**16**

FNC80-<br>External<br>Device

**17**

FNC100-FNC109<br>Data<br>Transfer 2

**18**

FNC110-FNC139<br>Floating Point

**19**

FNC140-FNC149<br>Data<br>Operation 2

**20**

C150-FNC159<br>sitioning<br>ntrol

This instruction counts the number of "1" (ON) bits in the data of a specified device.

**1. Instruction format**

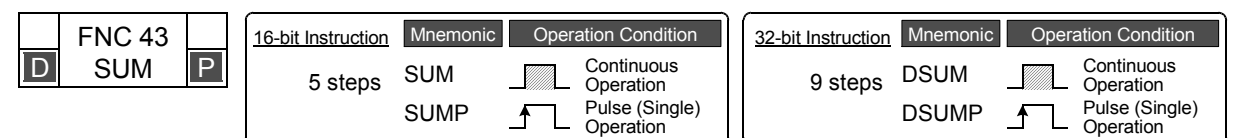

## **2. Set data**

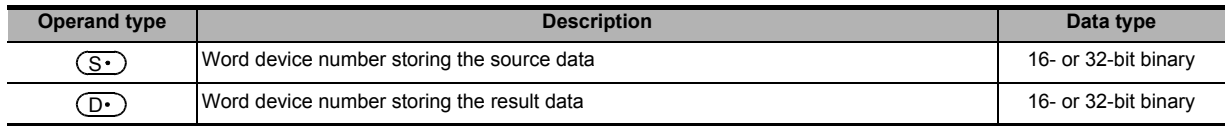

## **3. Applicable devices**

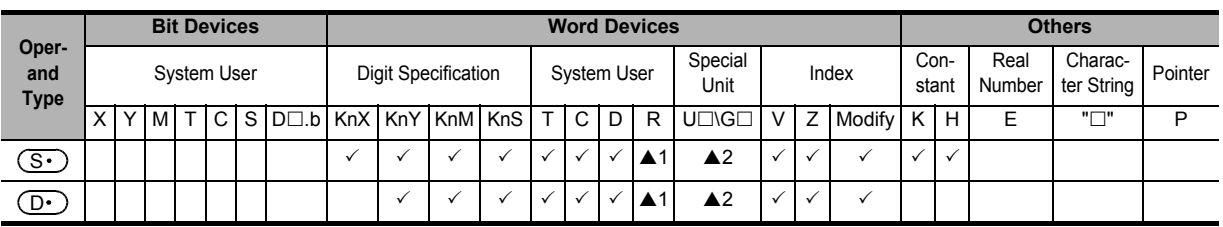

▲1: This function is supported only in FX3G/FX3GC/FX3U/FX3UC PLCs.

▲2: This function is supported only in FX3U/FX3UC PLCs.

# **Explanation of function and operation**

# **1. 16-bit operation (SUM and SUMP)**

The number of bits in the ON status in  $(S<sup>.)</sup>$  is counted, and stored to  $(D<sup>.)</sup>$ .

• When all bits are OFF in  $(S<sup>i</sup>)$ , the zero flag M8020 turns ON.

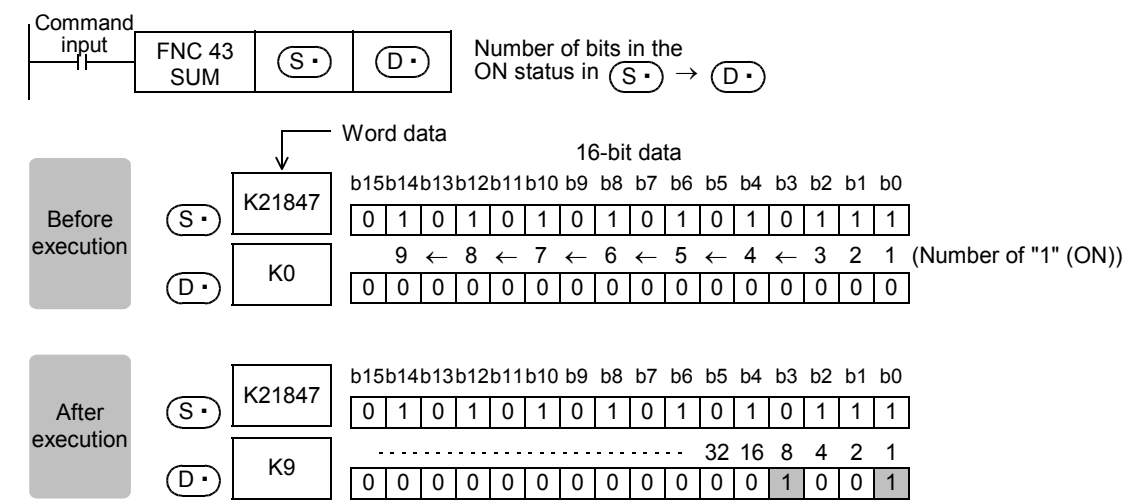

#### FX3S/FX3G/FX3GC/FX3U/FX3UC Series Programming Manual - Basic & Applied Instruction Edition 12 Data Operation – FNC 40 to FNC 49 *12.4 FNC 43 – SUM / Sum of Active Bits* Truy cập website https://plcmitsubishi.com để có thêm nhiều tài liệu và bài viết hướng dẫn kỹ thuật hay

#### **2. 32-bit operation (DSUM and DSUMP)**

The number of bits in the ON status in  $[(S \cdot) + 1, (S \cdot)]$  is counted, and stored to  $(D \cdot)$ .

- The number of bits in the ON status are stored in  $(D.)$ , and K0 is stored in  $(D.)+1$ .
- When all bits are OFF in  $[(S<sup>t</sup>)+1, (S<sup>t</sup>)]$ , the zero flag M8020 turns ON.

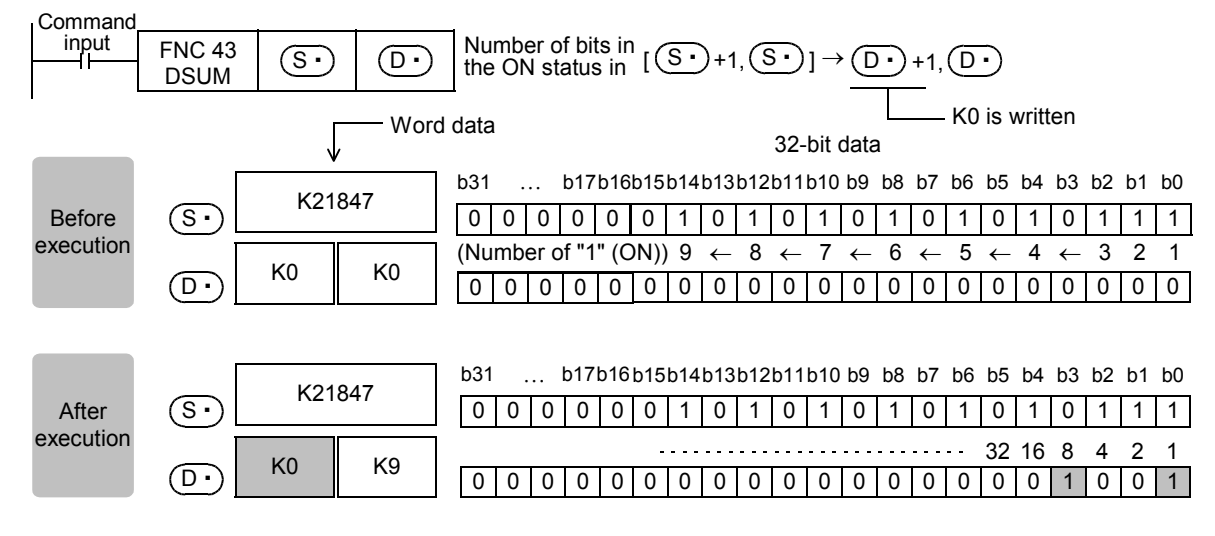

3. Operation result  $\boxed{0\cdot}$  according to the  $\boxed{S\cdot}$  value (in 16-bit operation)

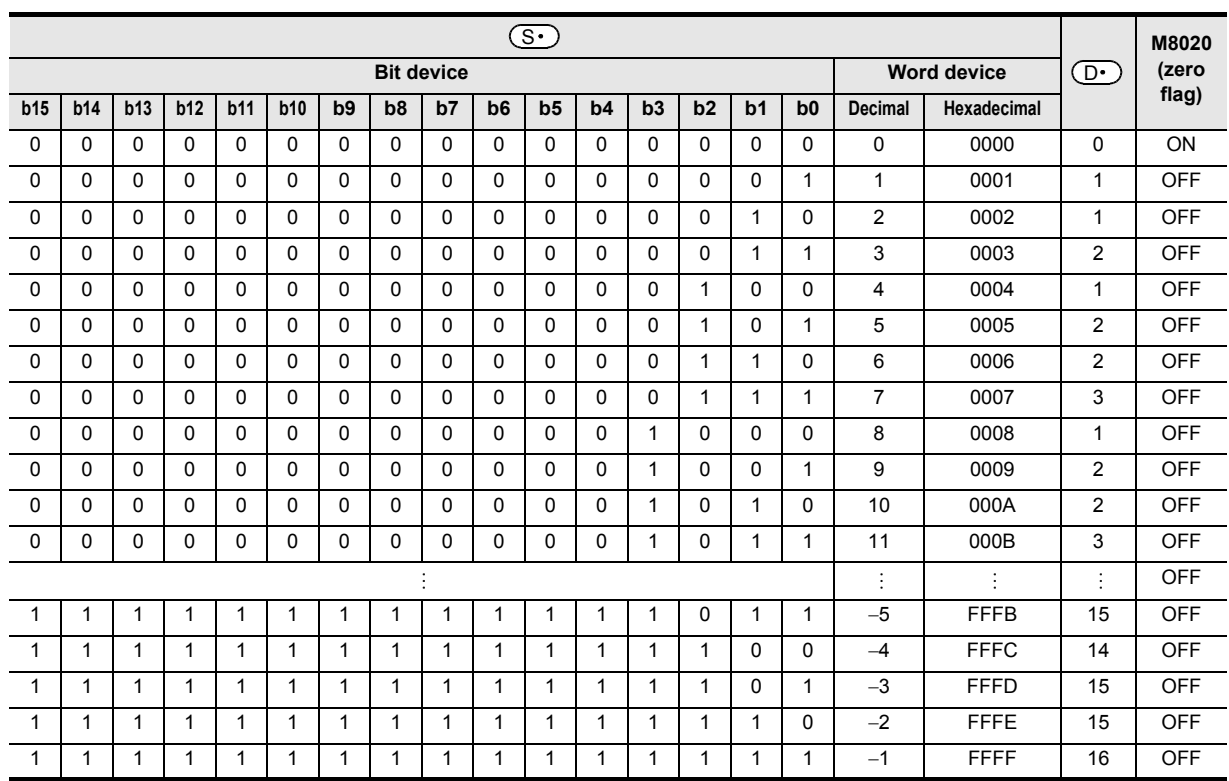

# **Caution**

While the command input is OFF, the instruction is not executed. The output of the number of bits in the ON status is latched in the previous status.

## **Program example**

When X000 is ON, the number of bits in the ON status in D0 is counted, and stored to D2.

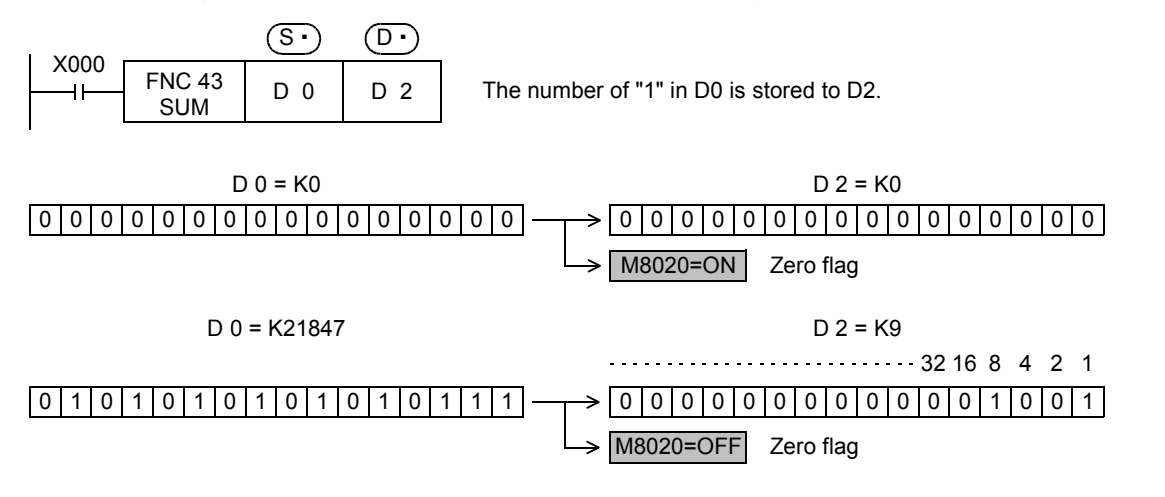

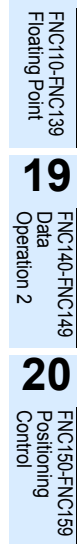

**11**

FNC30-FNC39<br>Rotation and<br>Shift

**12**

FNC40-FNC49<br>Data Operation

**13**

FNC50-FNC59<br>High-Speed<br>Processing

**14**

FMC60-FNC69<br>Handy<br>Instruction

**15**

FNC70-FNC79<br>External FX I/O<br>Device

**16**

FNC80-FNC89<br>External FX<br>Device

**17**

FNC100-FNC109<br>Data<br>Transfer 2

**18**

#### FX3S/FX3G/FX3GC/FX3U/FX3UC Series 12 Data Operation – FNC 40 to FNC 49 Truy cập website https://plcmitsubishi.com để có thêm nhiều tài liệu và bài viết hướng dẫn kỹ thuật hay

Programming Manual - Basic & Applied Instruction Edition

FX<sub>3GC</sub>

 $\overline{\text{Ver.1.40}}$ 

# **12.5 FNC 44 – BON / Check Specified Bit Status**

#### **Outline**

 $FX_{3S}$  $FX_{3G}$  $\sqrt{\text{Ver.1.00 m}}$ Ver.1.00 $\rightarrow$ 

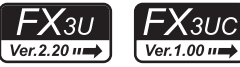

This instruction checks whether a specified bit position in a specified device is ON or OFF.

**1. Instruction format**

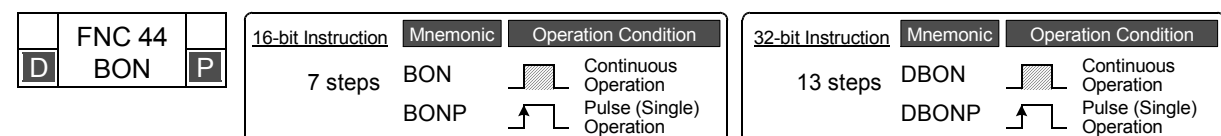

#### **2. Set data**

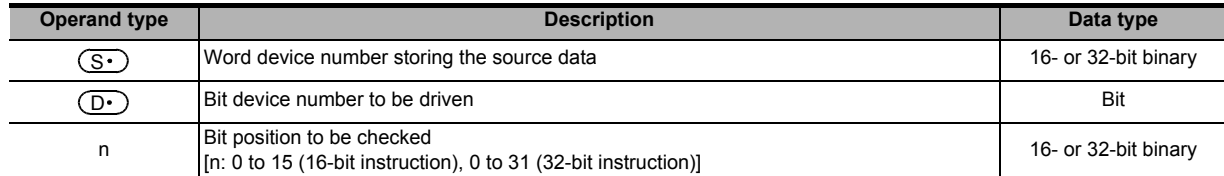

#### **3. Applicable devices**

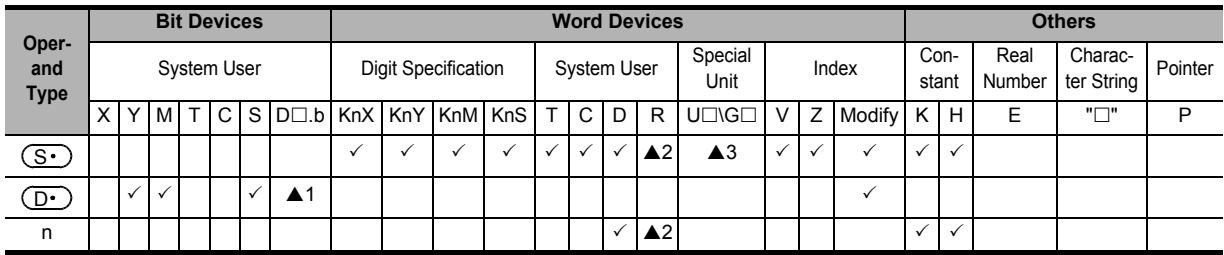

▲1: "D□.b" is available only in FX3U and FX3UC PLCs. However, index modifiers (V and Z) are not available.

▲2: This function is supported only in FX3G/FX3GC/FX3U/FX3UC PLCs.

▲3: This function is supported only in FX3U/FX3UC PLCs.

#### **Explanation of function and operation**

#### **1. 16-bit operation (BON and BONP)**

The status (ON or OFF) of the bit "n" in  $(S<sup>·</sup>)$  is output to  $(D<sup>·</sup>)$ .

[When the bit "n" is ON,  $(\underline{D} \cdot)$  is set to ON. When the bit "n" is OFF,  $(\underline{D} \cdot)$  is set to OFF.]

• When a constant (K) is specified as the transfer source  $(S<sup>*</sup>)$ , it is automatically converted into binary format.

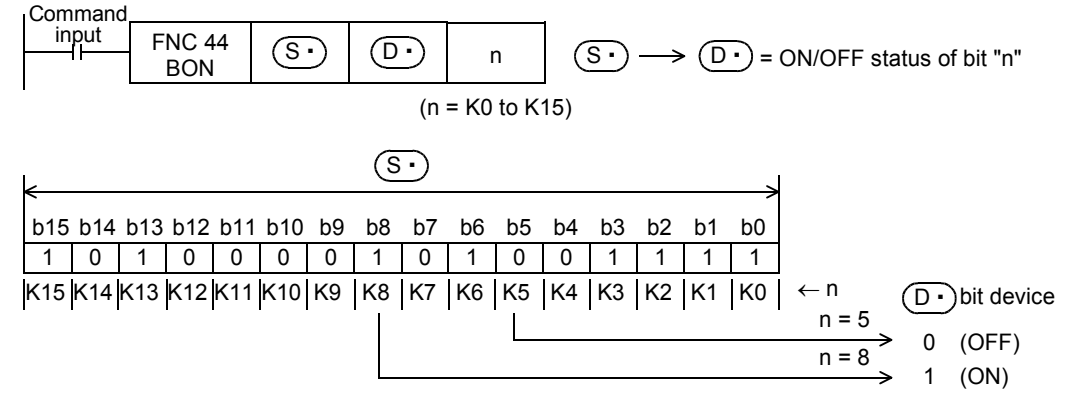

#### FX3S/FX3G/FX3GC/FX3U/FX3UC Series Programming Manual - Basic & Applied Instruction Edition 12 Data Operation – FNC 40 to FNC 49 *12.5 FNC 44 – BON / Check Specified Bit Status* Truy cập website https://plcmitsubishi.com để có thêm nhiều tài liệu và bài viết hướng dẫn kỹ thuật hay

# **2. 32-bit operation (DBON and DBONP)**

The status (ON or OFF) of the bit "n" in [ $(S<sup>t</sup>)$ +1,  $(S<sup>t</sup>)$ ] is output to  $(D<sup>t</sup>)$ . [When the bit "n" is ON,  $(\mathsf{D}\cdot)$  is set to ON. When the bit "n" is OFF,  $(\mathsf{D}\cdot)$  is set to OFF.]

• When a constant (K) is specified as the transfer source  $[(S \cdot) + 1, (S \cdot)]$ , it is automatically converted into binary format.

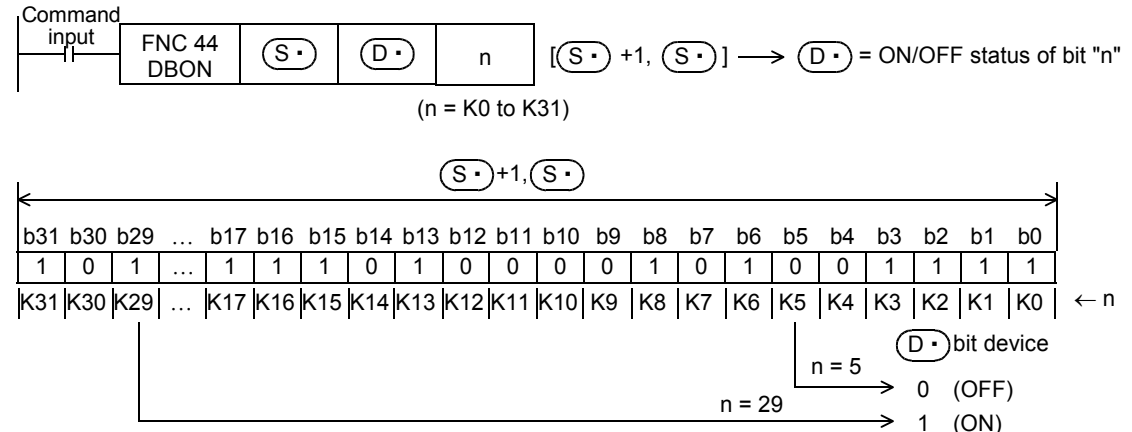

#### **Caution**

• Note that the 32-bit value [n+1, n] is valid when D or R is specified as "n" in a 32-bit instruction. In the case of "DBON D0 M0 R0", "n" is [R1, R0].

#### **Program example**

When the bit  $9$  (n = 9) in D10 is "1" (ON), M0 is set to "1" (ON).

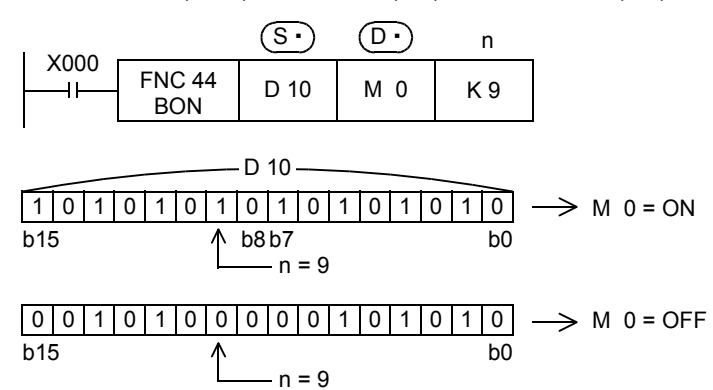

**11**

FNC30-FNC39<br>Rotation and<br>Shift

**12**

FNC40-FNC49<br>Data Operation

**13**

# Truy cập website https://plcmitsubishi.com để có thêm nhiều tài liệu và bài viết hướng dẫn kỹ thuật hay

FX3S/FX3G/FX3GC/FX3U/FX3UC Series

12 Data Operation – FNC 40 to FNC 49 *12.6 FNC 45 – MEAN / Mean*

 $FX_{3U}$ 

 $Ver.2.20 \mu$ 

<u> FXзис</u>

Ver.1.00 $\rightarrow$ 

Programming Manual - Basic & Applied Instruction Edition

**12.6 FNC 45 – MEAN / Mean**

# **Outline**

This instruction obtains the mean value of data.

**1. Instruction format**

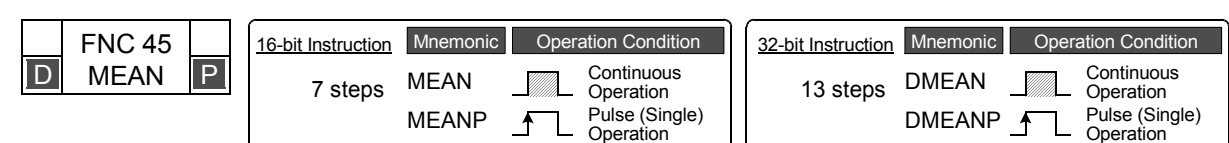

 $FX_{3S}$ 

 $Ver.1.00 \rightarrow$ 

 $\mathsf{FX}_{3G}$ 

 $\sqrt{\text{Ver.1.00 m}}$ 

<u> FXзвс</u>

 $\sqrt{\text{Ver.1.40}}$ 

# **2. Set data**

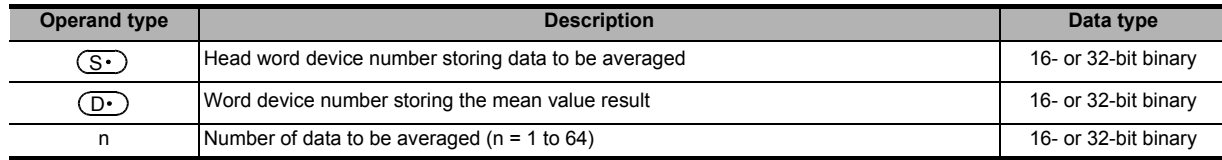

#### **3. Applicable devices**

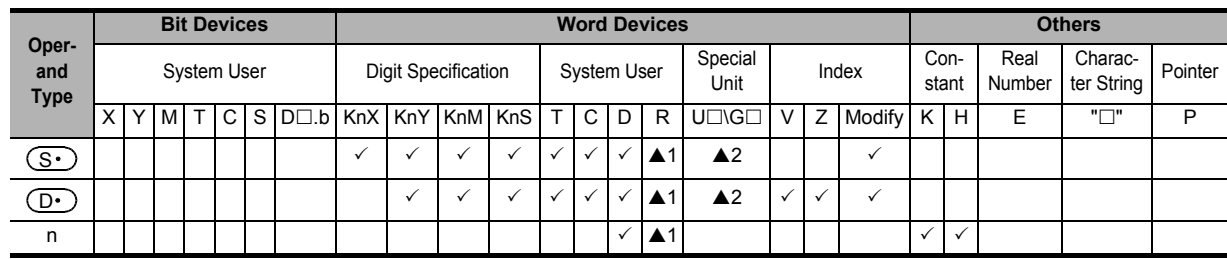

▲1: This function is supported only in FX3G/FX3GC/FX3U/FX3UC PLCs.

▲2: This function is supported only in FX3U/FX3UC PLCs.

# **Explanation of function and operation**

#### **1. 16-bit operation (MEAN and MEANP)**

The mean value of "n" 16-bit data from  $(S \cdot )$  is stored to  $(D \cdot )$ .

- The sum is obtained as algebraic sum, and divided by "n".
- The remainder is ignored.

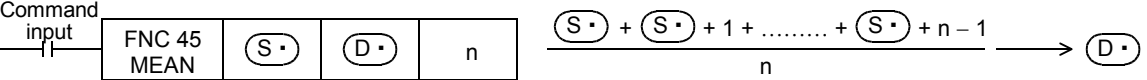

#### **2. 32-bit operation (DMEAN and DMEANP)**

The mean value of "n" 32-bit data from  $[(S \cdot )+1, (S \cdot )]$  is stored to  $[(D \cdot )+1, (D \cdot )]$ .

- The sum is obtained as algebraic sum, and divided by "n".
- The remainder is ignored.

Command

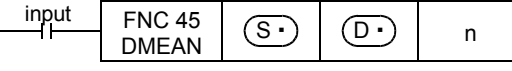

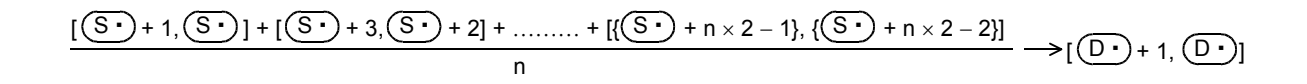

# **Caution**

- When a device number is exceeded, "n" is handled as a smaller value in the possible range.
- Note that the 32-bit value [n+1, n] is valid when D or R is specified as "n" in a 32-bit instruction. In the case of "DMEAN D0 D100 R0", "n" is [R1, R0].

#### **Error**

When "n" is any value outside the range from "1" to "64", an operation error (M8067) is caused.

#### **Program example**

The data of D0, D1 and D2 are summed, divided by "3", and then stored to D10.

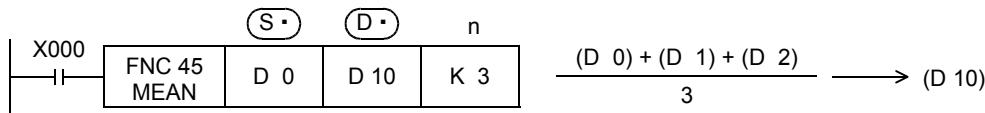

**11**

#### FX3S/FX3G/FX3GC/FX3U/FX3UC Series 12 Data Operation – FNC 40 to FNC 49 Truy cập website https://plcmitsubishi.com để có thêm nhiều tài liệu và bài viết hướng dẫn kỹ thuật hay

Programming Manual - Basic & Applied Instruction Edition

*12.7 FNC 46 – ANS / Timed Annunciator Set*

 $FX_{3U}$ 

Ver.2.20 ==

FX<sub>3UC</sub>

Ver.1.00 $\rightarrow$ 

FX3GC

Ver.1.40 $n \Rightarrow$ 

# **12.7 FNC 46 – ANS / Timed Annunciator Set**

#### **Outline**

 $\overline{\text{Ver.1.00}}$ This instruction sets a state relay as an annunciator (S900 to S999).

#### **1. Instruction format**

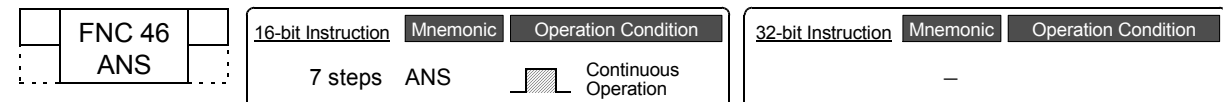

 $FX_{3G}$ 

#### **2. Set data**

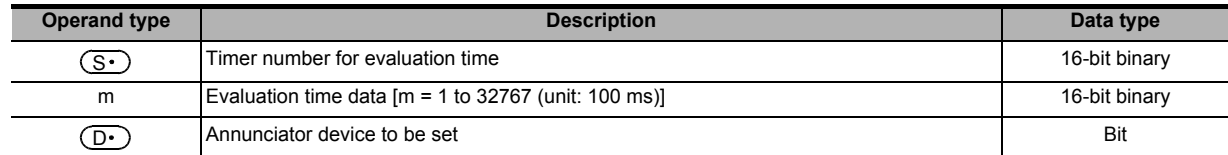

#### **3. Applicable devices**

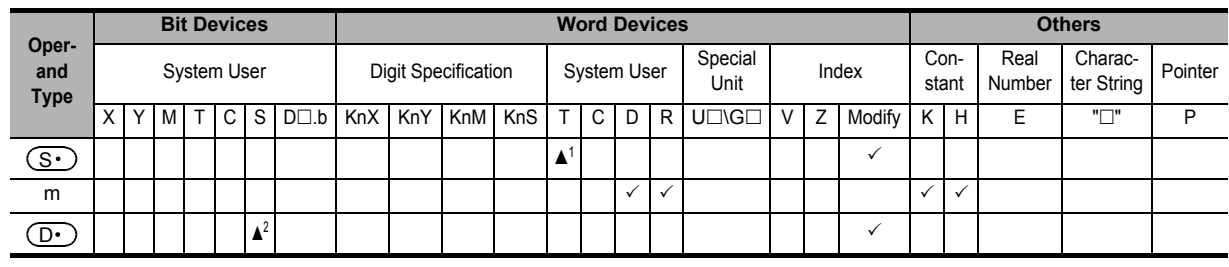

 $\triangle$ 1 : T0 to T199

▲2: S900 to S999

#### **Explanation of function and operation**

#### **1. 16-bit operation**

When the command input remains ON for equivalent to or longer than the evaluation time [m  $\times$  100 ms, timer  $(\S \cdot)$ ],

#### $(D·)$  is set.

When the command input remains ON for less than the evaluation time  $[m \times 100 \text{ ms}]$  and then turns OFF, the current value of the timer for evaluation  $(S<sup>.)</sup>$  is reset and  $(D<sup>.)</sup>$  is not set.

When the command input turns OFF, the timer for evaluation is reset.

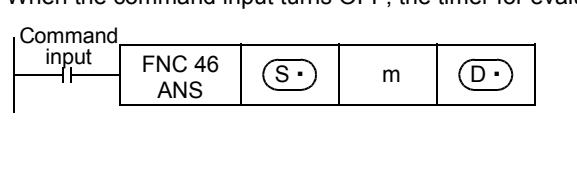

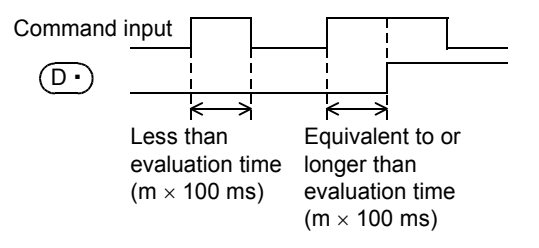

## **Related devices**

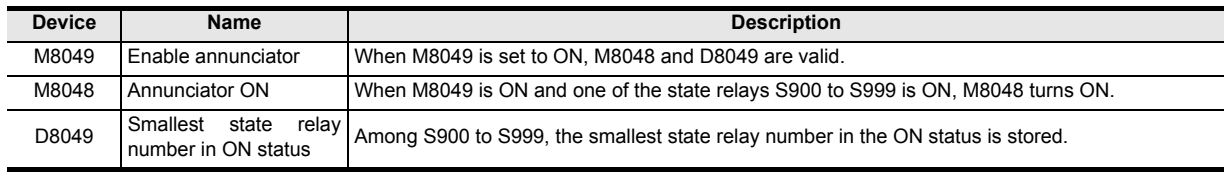

## **Program example**

#### **1. Displaying a fault number using an annunciator**

When the program for external fault diagnosis shown below is created and the content of D8049 (smallest state relay number in the ON status) is monitored, the smallest state relay number in the ON status from S900 to S999 is displayed.

If two or more faults are present at the same time, the next smallest fault number is displayed after the fault of the smallest fault number is cleared.

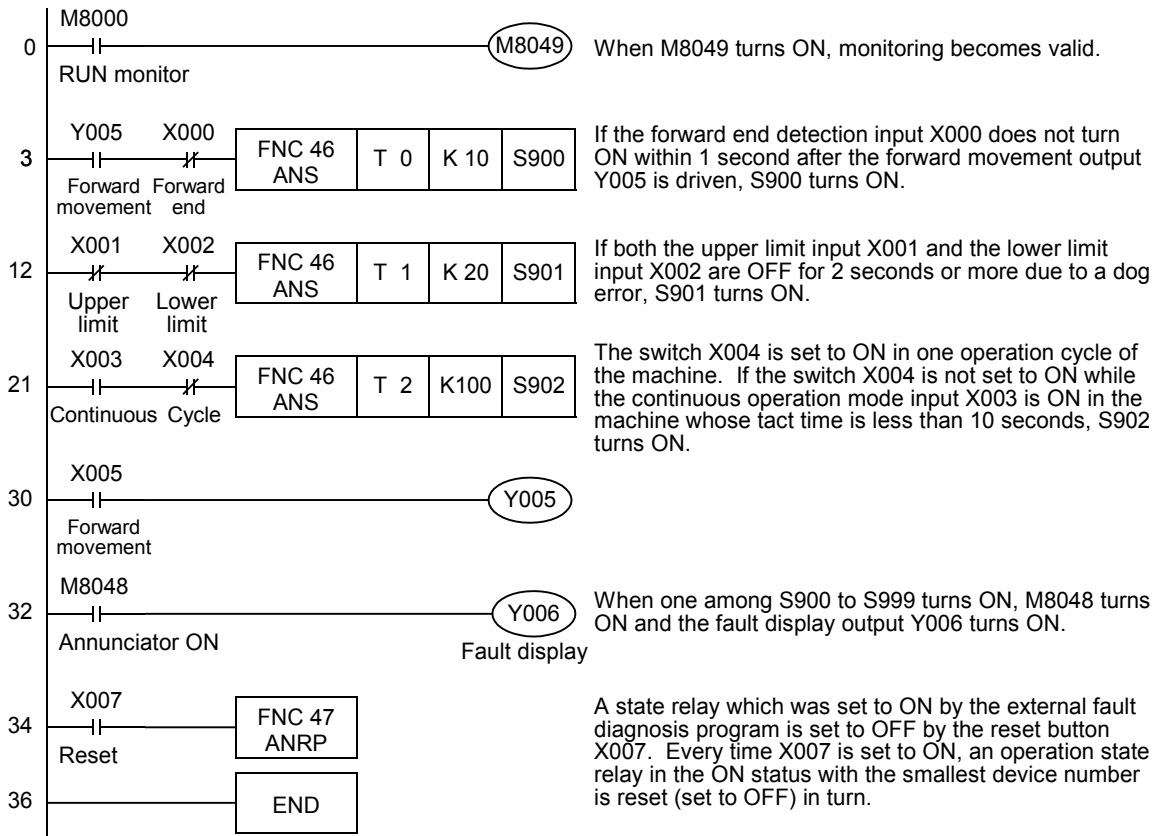

**18**

FNC110-FNC139<br>Floating Point

**19**

FNC140-FNC149<br>Data<br>Operation 2

**20**

C150-FNC159<br>sitioning<br>ntrol

# Truy cập website https://plcmitsubishi.com để có thêm nhiều tài liệu và bài viết hướng dẫn kỹ thuật hay

FX3S/FX3G/FX3GC/FX3U/FX3UC Series

Programming Manual - Basic & Applied Instruction Edition

12 Data Operation – FNC 40 to FNC 49 *12.8 FNC 47 – ANR / Annunciator Reset*

# **12.8 FNC 47 – ANR / Annunciator Reset**

# **Outline**

 $FX_{3G}$ FX3GC Ver.1.00 $\rightarrow$ Ver.1.40 $n \Rightarrow$ 

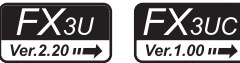

This instruction resets an annunciator (S900 to S999) in the ON status with the smallest number.

**1. Instruction format**

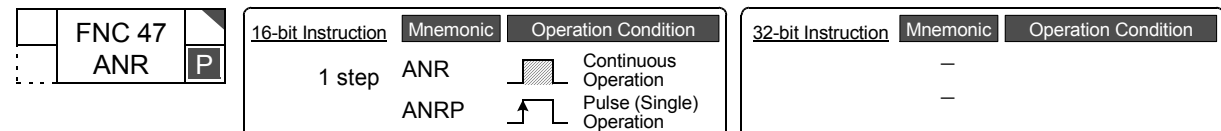

# **2. Set data**

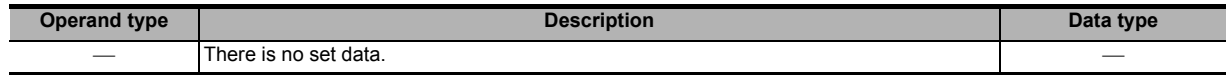

## **3. Applicable devices**

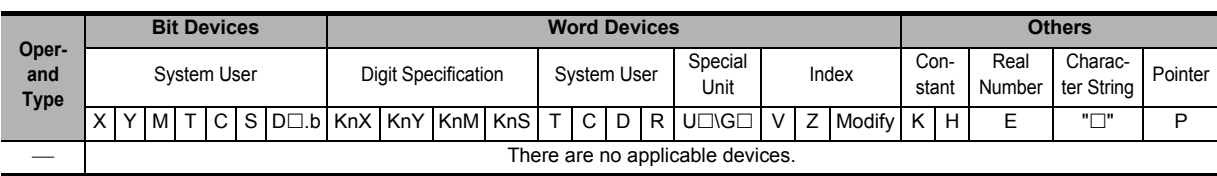

# **Explanation of function and operation**

## **1. 16-bit operation (ANR and ANRP)**

When the command input turns ON, a state relay working as annunciator (S900 to S999) in the ON status is reset.

• If two or more state relays are ON, the state relay with the smallest number is reset. When the command input is set to ON again, the state relay with the next smallest number is reset among state relays working as annunciators (S900 to S999) in the ON status.

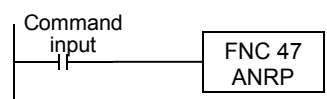

# **Related devices**

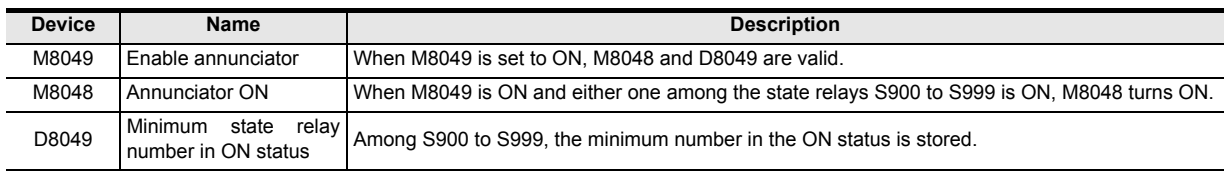

# **Caution**

#### **1. Execution in each operation cycle**

- When ANR instruction is used, annunciators in the ON status are reset in turn in each operation cycle.
- When ANRP instruction is used, an annunciator in the ON status is reset only in one operation cycle (only once).

# **Program example**

Refer to ANS (FNC 46) instruction.

→ **For a program example, refer to Section 12.7.**

#### 12 Data Operation – FNC 40 to FNC 49 Truy cập website https://plcmitsubishi.com để có thêm nhiều tài liệu và bài viết hướng dẫn kỹ thuật hay

FX3S/FX3G/FX3GC/FX3U/FX3UC Series

Programming Manual - Basic & Applied Instruction Edition

*12.9 FNC 48 – SQR / Square Root*

# **12.9 FNC 48 – SQR / Square Root**

# **Outline**

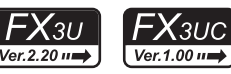

**11**

FNC30-FNC39<br>Rotation and<br>Shift

**12**

FNC40-FNC49<br>Data Operation

**13**

Processing High-Speed FNC50-FNC59

**14**

INC69

**15**

This instruction obtains the square root. The ESQR (FNC127) instruction obtains the square root in floating point operation.

#### → **For ESQR (FNC127) instruction, refer to Section 18.15.**

# **1. Instruction format**

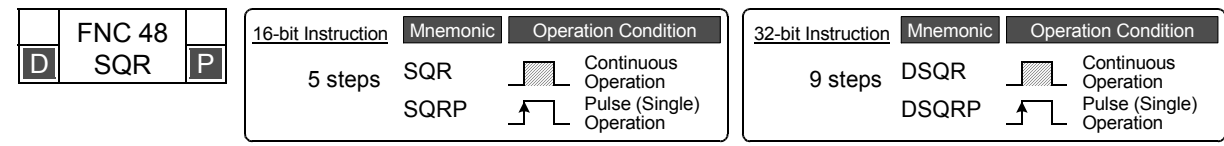

# **2. Set data**

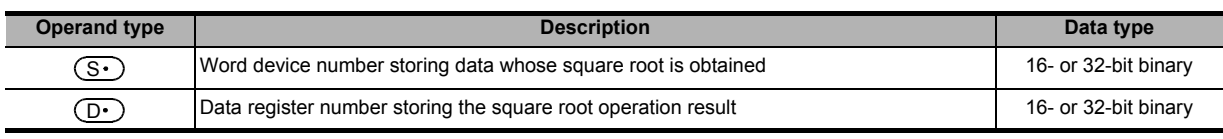

 $(S<sub>1</sub>)$ : K0 to K32767 in 16-bit operation, K0 to K2,147,483,647 in 32-bit operation

# **3. Applicable devices**

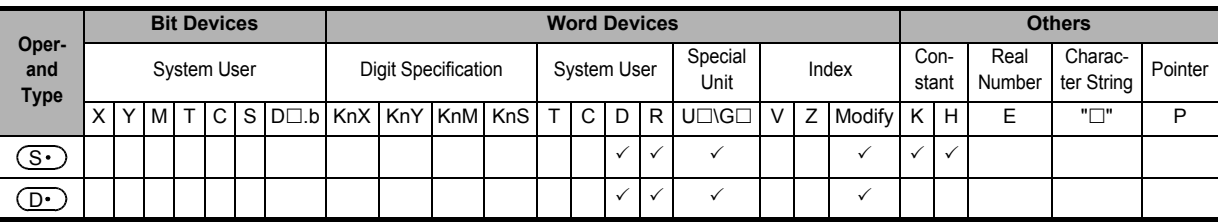

# **Explanation of function and operation**

# **1. 16-bit operation (SQR and SQRP)**

The square root of the data stored in  $(S<sup>i</sup>)$  is calculated, and stored to  $(D<sup>i</sup>)$ .

**Command** input  $\begin{array}{c|c|c}\n\hline\n\text{FNC 48} & \text{(S)} & \text{(D)} & \sqrt{\text{(S)}} \rightarrow \text{(D)}\n\end{array}$ 

# **2. 32-bit operation (DSQR and DSQRP)**

The square root of the data stored in [ $(S·)$ +1,  $(S·)$ ] is calculated, and stored to [ $(D·)$ +1,  $(D·)$ ].

Command input + 1, FNC 48 DSQR <sup>S</sup> <sup>D</sup> <sup>S</sup> <sup>S</sup> <sup>→</sup> <sup>D</sup> + 1, <sup>D</sup>

# **Caution**

# **1. Operation result**

- 1) The obtained square root is an integer because the decimal point is ignored. When the calculated value is ignored, M8021 (borrow flag) turns ON.
- 2) When the calculated value is true "0", M8020 (zero flag) turns ON.

# **Program example**

The square root of D10 is stored to D12. The value of D10 is "100".

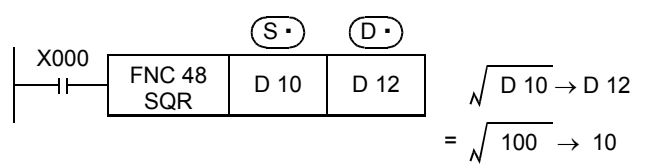

**20**

150-FNC159<br>Itioning

#### FX3S/FX3G/FX3GC/FX3U/FX3UC Series 12 Data Operation – FNC 40 to FNC 49 Truy cập website https://plcmitsubishi.com để có thêm nhiều tài liệu và bài viết hướng dẫn kỹ thuật hay

Programming Manual - Basic & Applied Instruction Edition

Ver.2.20 II

# **12.10 FNC 49 – FLT / Conversion to Floating Point**

## **Outline**

FX<sub>3S</sub>  $FX_{3G}$  $FX_{3GC}$ Ver.1.00 $n \Rightarrow$  $\sqrt{\text{Ver.1.00 m}}$  $\sqrt{\text{Ver.1.40}}$ 

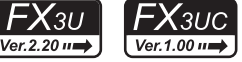

This instruction converts a binary integer into a binary floating point (real number).

**1. Instruction format**

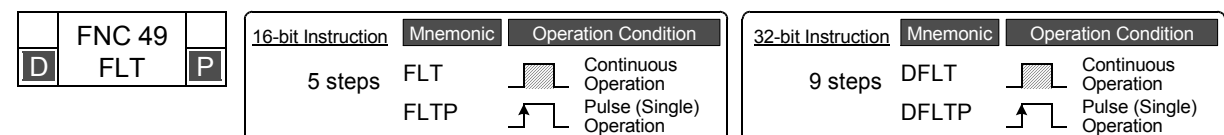

## **2. Set data**

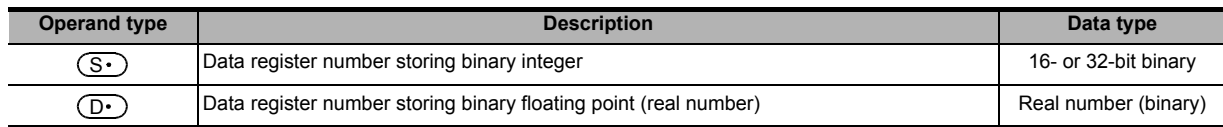

#### **3. Applicable devices**

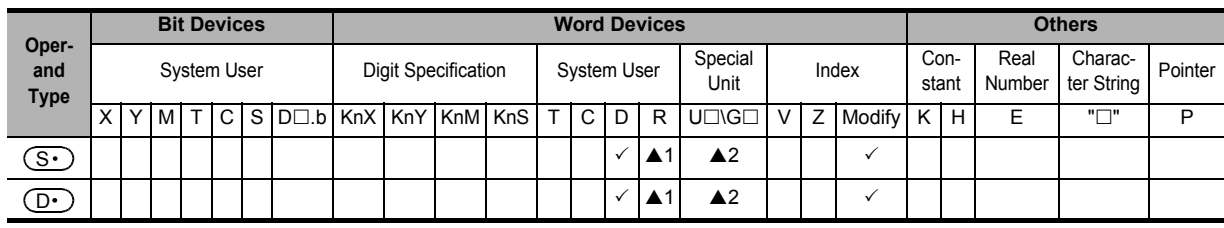

▲1: This function is supported only in FX3G/FX3GC/FX3U/FX3UC PLCs.

▲2: This function is supported only in FX3U/FX3UC PLCs.

# **Explanation of function and operation**

#### **1. 16-bit operation (FLT and FLTP)**

The binary integer data of  $(S \cdot)$  is converted into binary floating point (real number), and stored to  $[({D \cdot})+1, ({D \cdot})]$ .

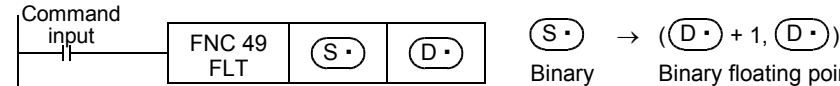

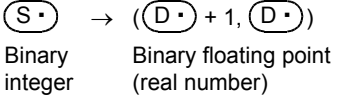

# **2. 32-bit operation (DFLT and DFLTP)**

The binary integer data of  $[(S \cdot) + 1, (S \cdot)]$  is converted into binary floating point (real number), and stored to <u>[(D∙)</u>+1, (<u>D∙)]</u>.

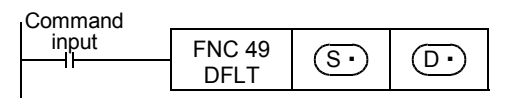

 $\begin{array}{|c|c|c|c|}\n\hline\n\textcircled{S}\n\hline\n\textcircled{S}\n\end{array}$   $(\begin{array}{|c|c|c|}\n\hline\n\textcircled{S}\n\end{array}) + 1, \begin{array}{|c|c|c|}\n\hline\n\textcircled{S}\n\end{array}) \rightarrow (\begin{array}{|c|c|}\n\hline\n\textcircled{S}\n\end{array}) + 1, \begin{array}{|c|c|}\n\hline\n\textcircled{S}\n\end{array})$ Binary floating point (real number)

# **Related instruction**

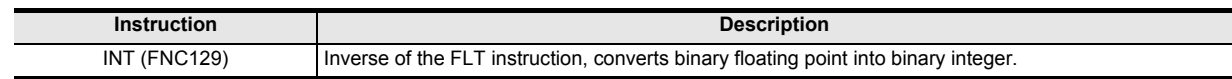

# **Caution**

#### **1. It is not necessary to convert a constant (K or H) into a floating point value.**

The value of a K or H specified in each instruction for binary floating point (real number) operation is automatically converted into binary floating point (real number). It is not necessary to convert such a constant with the FLT instruction.

(K and H cannot be specified in RAD, DEG, EXP and LOGE instructions.)

## **Program example**

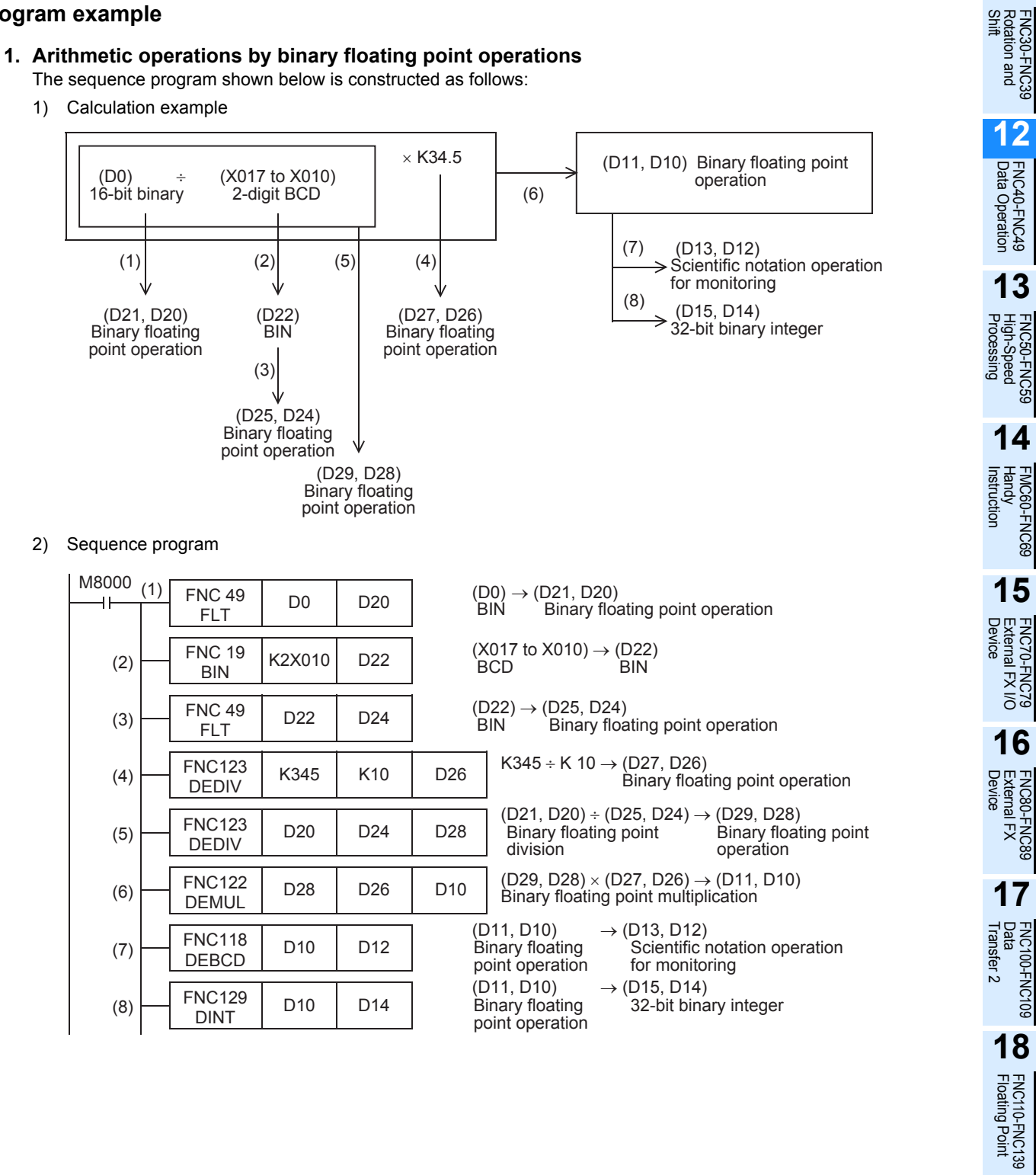

**19**

FNC140-FNC149<br>Data<br>Operation 2

**20**

FNC150-FNC159<br>Positioning<br>Control

**11**

Programming Manual - Basic & Applied Instruction Edition

# **13. High-Speed Processing – FNC 50 to FNC 59**

FNC 50 to FNC 59 provide interrupt processing type high-speed instructions that execute sequence control using the latest I/O information and utilize the high-speed processing performance of the PLC.

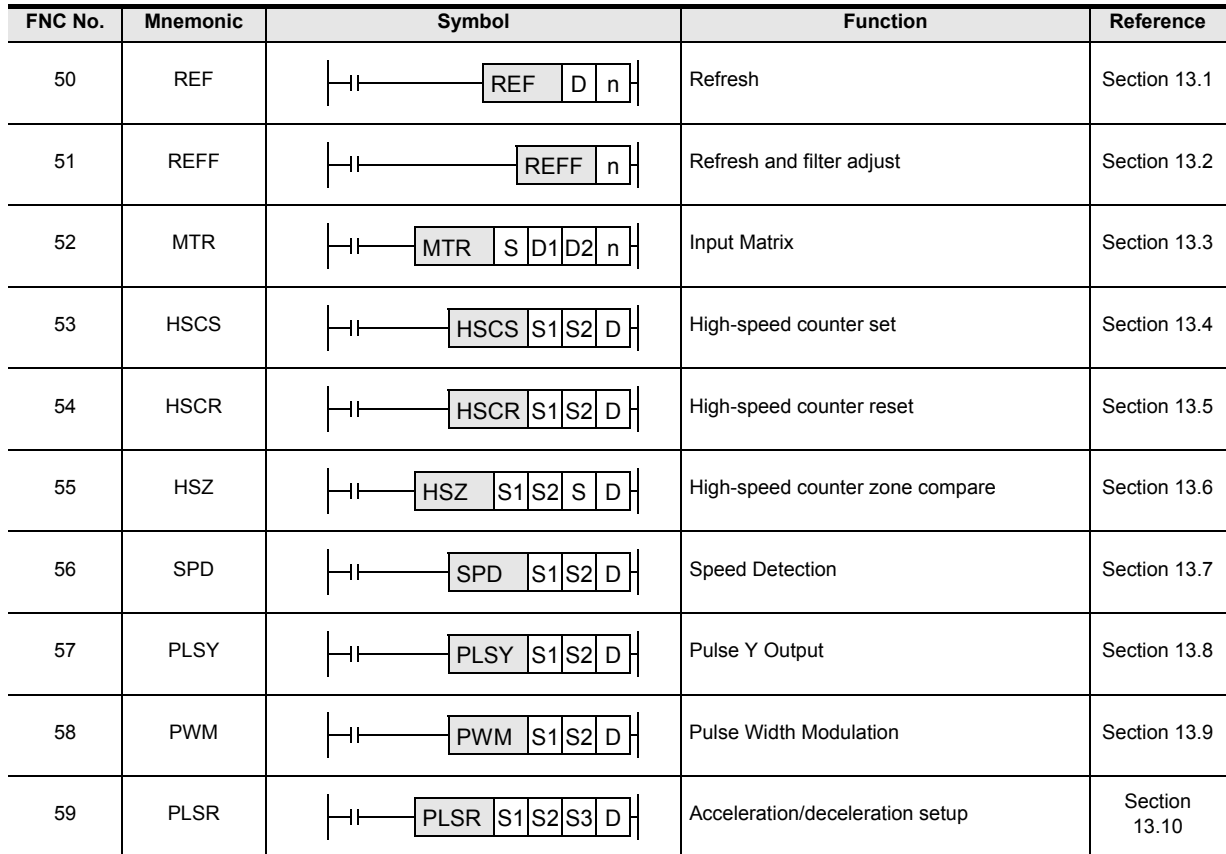

Truy cập website https://plcmitsubishi.com để có thêm nhiều tài liệu và bài viết hướng dẫn kỹ thuật hay

FX3S/FX3G/FX3GC/FX3U/FX3UC Series

13 High-Speed Processing – FNC 50 to FNC 59 *13.1 FNC 50 – REF / Refresh*

 $FX_{3GC}$ 

# **13.1 FNC 50 – REF / Refresh**

Programming Manual - Basic & Applied Instruction Edition

#### **Outline**

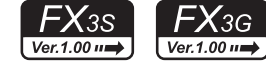

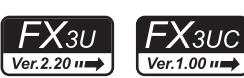

**11**

FNC30-FNC39<br>Rotation and<br>Shift

**12**

FNC40-FNC49<br>Data Operation

**13**

Processing High-Speed FNC50-FNC59

**14**

Instruction Handy FMC60-FNC69

**15**

FNC70-FNC79<br>External FX I/O<br>Device

**16**

FNC80-FNC89<br>External FX<br>Device

**17**

FNC100-FNC109<br>Data<br>Transfer 2

**18**

FNC110-FNC139<br>Floating Point

**19**

FNC140-FNC149<br>Data<br>Operation 2

**20**

FNC150-FNC159<br>Positioning<br>Control

 $Ver.1.40 \rightarrow$ This instruction immediately outputs the latest input  $(X)$  information or the current output  $(Y)$  operation result in the middle of a sequence program.

#### **1. Instruction format**

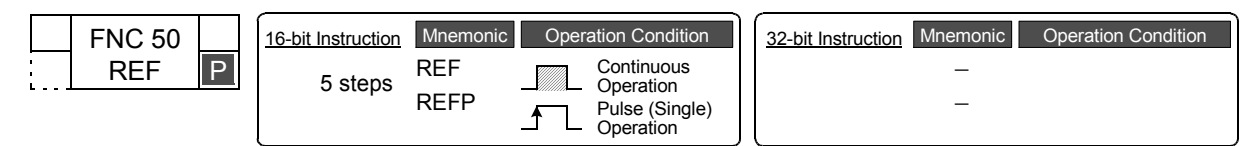

## **2. Set data**

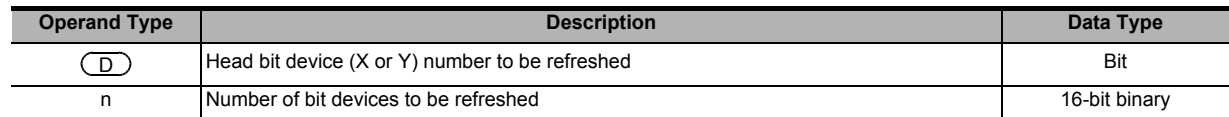

# **3. Applicable devices**

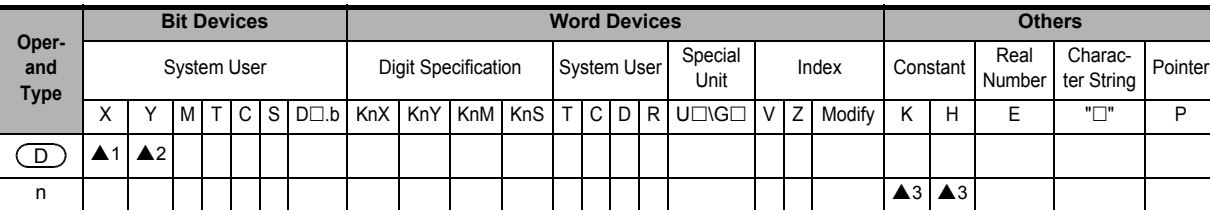

▲1: X000, X010 or X020: Up to the final input number (whose least significant digit number is "0")

▲2: Y000, Y010 or Y020: Up to the final output number (whose least significant digit number is "0")<br>▲3: FX3s PLC: K8 (H8) or K16 (H10) K8 (H8) or K16 (H10) FX3G/FX3GC PLCs: K8 (H8) or K16 (H10): Up to K128 (H80) (which is a multiple of 8)

FX3U/FX3UC PLCs: K8 (H8) or K16 (H10): Up to K256 (H100) (which is a multiple of 8)

# **Explanation of function and operation**

#### **1. 16-bit operation (REF and REFP)**

- 1) When refreshing outputs (Y)
	- "n" points are refreshed from the output specified in  $\big(\Box\big)$ . ("n" must be a multiple of 8.)

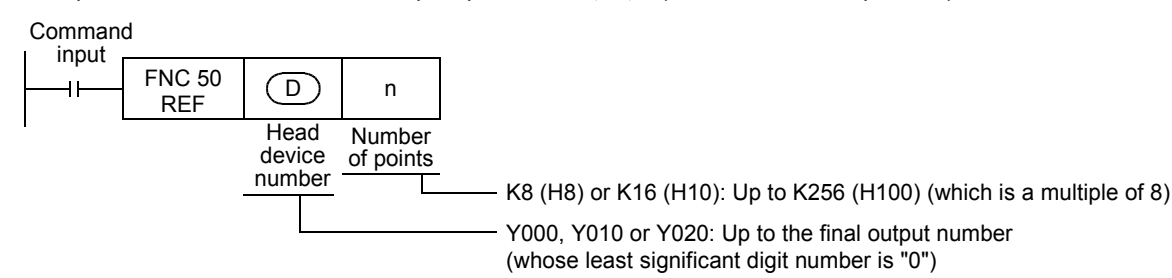

- When this instruction is executed, the output latch memory is refreshed to the output status in the specified range.

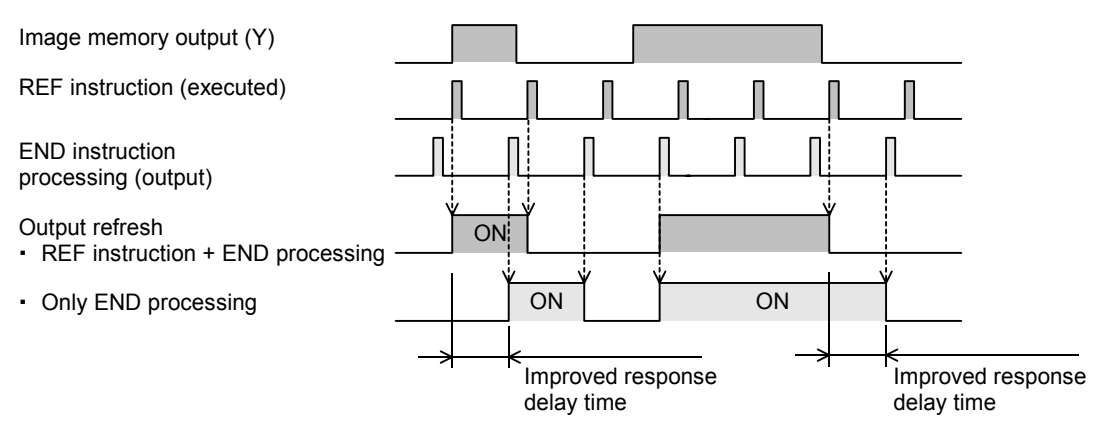

2) When refreshing inputs (X)

"n" points are refreshed from the input specified in  $(D)$ . ("n" must be a multiple of 8.)

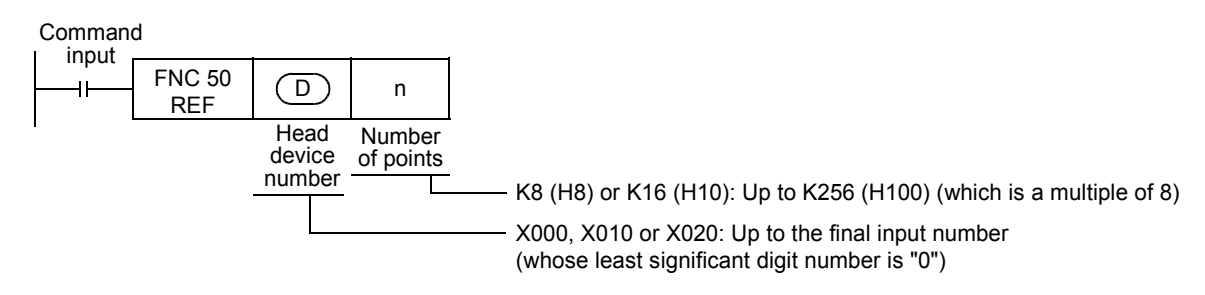

- If the input information is turned ON approximately 10 ms (response delay time of the input filter) before the instruction is executed, the input image memory turns ON when the instruction is executed.
- In X000 to  $X017<sup>*1</sup>$ , the response delay time of the input filter can be changed.
- \*1. X000 to X007 in the FX3G/FX3GC.

→ **For details, refer to "13.1.1 What should be understood before using the REF instruction".**

#### 13 High-Speed Processing – FNC 50 to FNC 59 Truy cập website https://plcmitsubishi.com để có thêm nhiều tài liệu và bài viết hướng dẫn kỹ thuật hay

*13.1 FNC 50 – REF / Refresh*

**11**

FNC30-FNC39<br>Rotation and<br>Shift

**12**

FNC40-FNC49<br>Data Operation

**13**

Processing High-Speed FNC50-FNC59

**14**

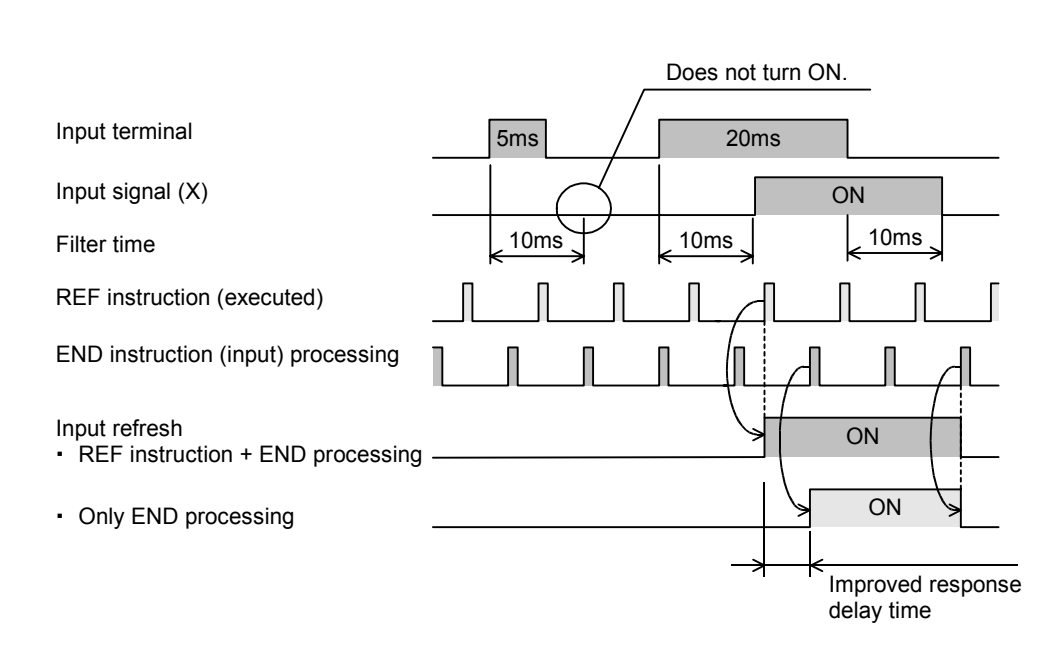

# **Cautions**

- **1. Setting the number of refreshed points "n"** Set a multiple of 8 such as "K8 (H8), K16 (H10) … K256 (H100)". Any other numeric value causes an error.
- **2. Setting the head device number**  D Make sure that the least significant digit number is "0" such as "X000, X010, X020 …"or " Y000, Y010, Y020 …"

# **Program examples**

#### **1. When refreshing inputs**

Only X010 to X017 (8 points in total) are refreshed.

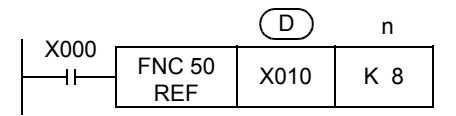

#### **2. When refreshing outputs**

Y000 to Y007, Y010 to Y017 and Y020 to Y027 (24 points in total) are refreshed.

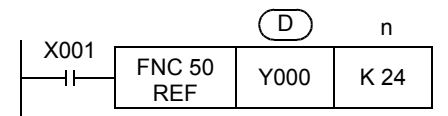

Programming Manual - Basic & Applied Instruction Edition

*13.1 FNC 50 – REF / Refresh*

# **13.1.1 What should be understood before using the REF instruction**

#### **1. Changing the input filter**

The input filter value is determined by the contents of D8020 (initial value: 10 ms). Use the MOV instruction, etc. to adjust the value in D8020, which represents the input filter value.

#### **Target range: X000 to X017 (In inputs X020 and later, the input filter value is fixed at 10 ms and cannot be changed.)**

(The target range is X000 to X007 in the FX3G/FX3GC.)

#### **2. Output response time**

After the REF instruction is executed, the output (Y) sets the output signal to ON after the response time shown below. → **For details, refer to the respective PLC Hardware Edition manual.**

#### **Target range: Y000 to highest connected output number**

1) Relay output type

The output contact is activated after the response time of the output relay. - Y000 and higher: Approximately 10 ms

- 2) Transistor output type
	- a) FX3S PLC
		- $-$  Y000 and Y001: 5  $\mu$ s or less (load current = 10 mA or more, 5 to 24V DC)
		- Y002 and higher: 0.2 ms or less (load current = 200 mA, 24V DC)
	- b) FX3G PLC (14-point and 24-point type)
		- Y000 and Y001:  $5 \mu s$  or less (load current = 10 mA or more,  $5 \text{ to } 24 \text{V}$  DC)
		- Y002 and higher: 0.2 ms or less (load current = 200 mA, 24V DC)
	- c) FX3G PLC (40-point and 60-point type)
		- $-$  Y000, Y001 and Y002: 5  $\mu$ s or less (load current = 10 mA or more, 5 to 24V DC)
		- Y003 and higher: 0.2 ms or less (load current = 200 mA, 24V DC)
	- d) FX3GC PLC
		- Y000 and Y001:  $5 \mu s$  or less (load current = 10 mA or more, 5 to 24V DC)
		- Y002 and higher: 0.2 ms or less (load current = 100 mA, 24V DC)
	- e) FX3U PLC
		- $-$  Y000, Y001 and Y002: 5  $\mu$ s or less (load current = 10 mA or more, 5 to 24V DC)
		- Y003 and higher: 0.2 ms or less (load current = 200 mA, 24V DC)
	- f) FX3UC(D, DSS) PLCs
		- Y000, Y001 and Y002: 5  $\mu$ s or less (load current = 10 mA or more, 5 to 24V DC)

- Y003 and higher: 0.2 ms or less (load current = 100 mA, 24V DC)

g) FX3UC -32MT-LT(-2) PLC

- Y000, Y001, Y002 and Y003:  $5 \mu s$  or less (load current = 10 mA or more, 5 to 24V DC) - Y004 and higher: 0.2 ms or less (load current = 100 mA, 24V DC)

- 3) Triac output type
	- Y000 and higher: 1 ms or less (OFF  $\rightarrow$  ON), 10 ms or less (ON  $\rightarrow$  OFF).
- **3. When using the REF instruction between FOR and NEXT instructions or between a pointer (with a lower step number) and CJ instruction (with a higher step number)**

Inputs and outputs can be refreshed even when the input information or immediate output is required in the middle of a routine program during control.

#### **4. When using the input interrupt (I) function**

When executing interrupt processing accompanied by I/O operations, I/O refresh can be executed in the interrupt routine to receive the latest input (X) information and give the immediate output (Y) of the operation result so that dispersion caused by the operation time is improved.

# **13.2 FNC 51 – REFF / Refresh and Filter Adjust**

# **Outline**

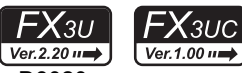

The digital input filter time of the inputs X000 to X017 can be changed using this instruction or D8020. Using this instruction, the status of inputs X000 to X017 can be refreshed at an arbitrary step in the program for the specified input filter time, and then transferred to the image memory.

#### **1. Instruction format**

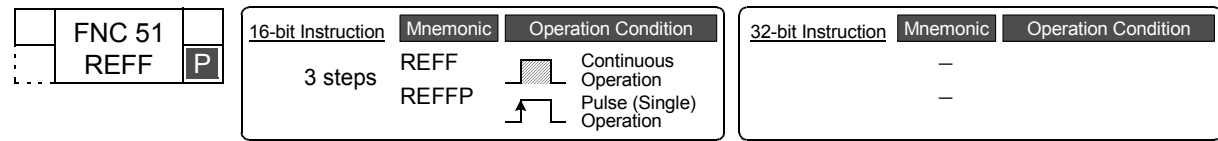

## **2. Set data**

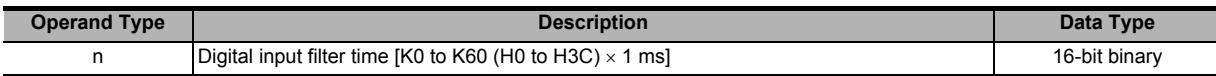

## **3. Applicable devices**

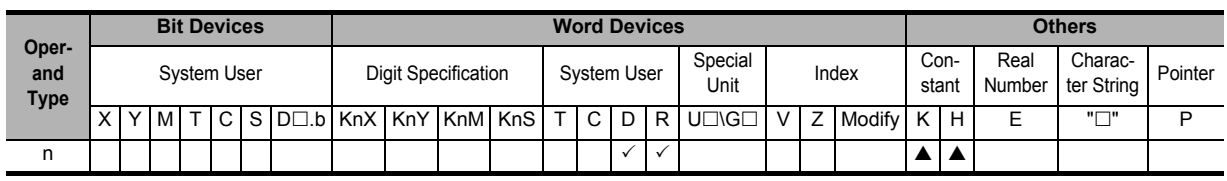

 $\triangle$ : K0 (H0) to K60 (H3C)

# **Explanation of function and operation**

# **1. 16-bit operation (REFF and REFFP)**

16 inputs from X000 to X017 in the image memory are refreshed at the digital input filter time  $[n \times 1 \text{ ms}]$ .

Command

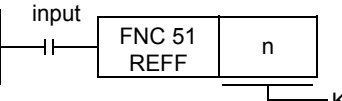

K0 to K60 (Filter constant from 0 to 60 ms)

- When the input turns ON "n  $\times$  1 ms" before the instruction is executed, the image memory is set to ON. When the input turns OFF " $n \times 1$  ms" before the instruction is executed, the image memory is set to OFF.
- When the command input is ON, the REFF instruction is executed in each operation cycle.
- When the command input is OFF, the REFF instruction is not executed, and the input filter of X000 to X017 uses the set value of D8020 (which is the value used during input processing).

# **Cautions**

#### **1. Setting the filter time "n"**

Set "n" within the range from K0 (H0) to K60 (H3C) [0 to 60 ms].

#### **2. Function of the input filter**

A digital filter is built into the inputs X000 to X017. The filter time can be changed in 1 ms units within the range from 0 to 60 ms using applied instructions. When the filter time is set to "0", the input filter value is as follows.

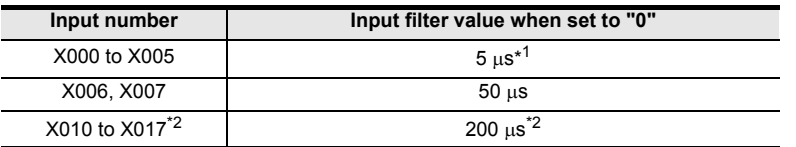

\*1. When setting the input filter time to "5  $\mu$ s", perform the following actions:

- Make sure that the wiring length is 5 m or less.
- Connect a bleeder resistor of 1.5 kΩ (1 W or more) to the input terminal, and make sure that the load current in the open collector transistor output of the external equipment is 20 mA or more including the input current of the main unit.
- \*2. The filter time is fixed to 10 ms for X010 to X017 in 16-point type FX3U PLCs and 16-point type FX3UC PLCs.

#### **Program example**

#### **1. Relationship between the program and the filter time**

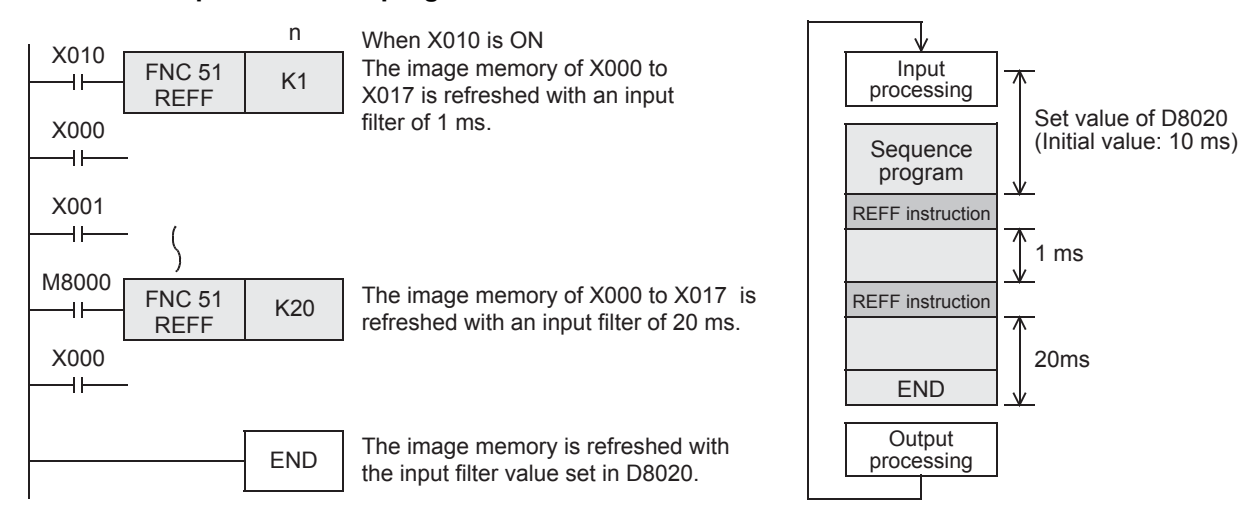

## **13.2.1 What should be understood before using REFF instruction**

Generally, a C-R filter of approximately 10 ms is provided for inputs in PLCs as countermeasures against chattering and noise at the input contacts.

A digital filter is provided for the inputs X000 to X017 in FX3U/FX3UC PLC. The digital filter value can be changed ranging from 0 to 60 ms using applied instructions.

## **1. How to change the digital filter (executing END instruction)\*1**

The input filter initial value (10 ms) for X000 to X017 is set in special data register D8020.

By changing this value using the MOV instruction, etc., the input filter value for X000 to X017 which is used during execution of the END instruction can be changed.

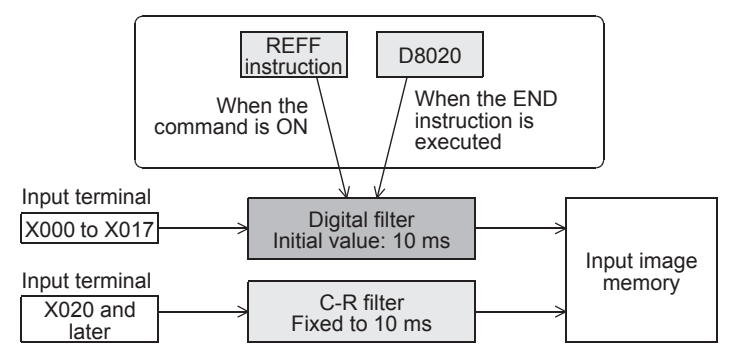

\*1. This function is supported only in DC input type.

#### **2. Instruction in which the digital filter is automatically changed**

Regardless of the change in the filter time executed by the REFF instruction, when the following functions and instruction are executed, the input filter value is automatically changed (to 5  $\mu$ s in X000 to X005 and 50  $\mu$ s in X006 and X007).

However, if the digital filter is used in any other functions or instructions than the ones listed, the digital filter uses the time set in D8020. As a result, the program will not run correctly if the ON or OFF duration of the corresponding input signal is less than the input filter time.

- Input of interrupt pointer specified in the input interrupt function
- Input used in a high-speed counter
- Input used in the SPD (FNC 56) instruction

**11**

FNC30-FNC39<br>Rotation and<br>Shift

**12**

FNC40-FNC49<br>Data Operation

**13**

Processing High-Speed FNC50-FNC59

**14**

INC60-FNC69

**15**

FNC70-FNC79<br>External FX I/O<br>Device

**16**

FNC80-I<br>External<br>Device

**17**

FNC100-FNC109<br>Data<br>Transfer 2

**18**

FNC110-FNC139<br>Floating Point

**19**

FNC140-FNC149<br>Data<br>Operation 2

**20**

C150-FNC159<br>sitioning<br>htrol

# Truy cập website https://plcmitsubishi.com để có thêm nhiều tài liệu và bài viết hướng dẫn kỹ thuật hay

FX3S/FX3G/FX3GC/FX3U/FX3UC Series

13 High-Speed Processing – FNC 50 to FNC 59 *13.3 FNC 52 – MTR / Input Matrix*

# **13.3 FNC 52 – MTR / Input Matrix**

Programming Manual - Basic & Applied Instruction Edition

# **Outline**

 $FX_{3S}$  $FX_{3G}$  $\boxed{\text{Ver.1.00}}$  $Ver.1.00 \rightarrow$ 

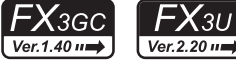

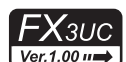

This instruction reads matrix input as 8-point input x "n"-point output (transistor) in the time division method.

## **1. Instruction format**

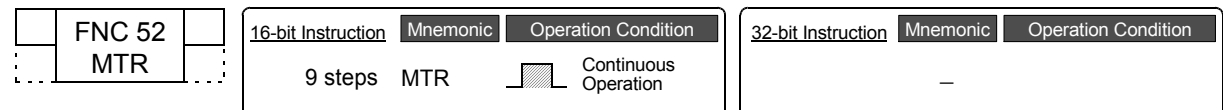

## **2. Set data**

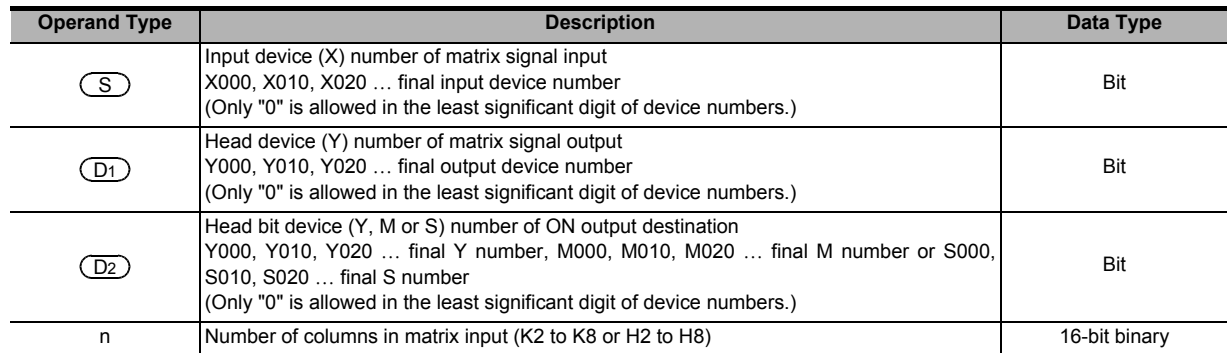

#### **3. Applicable devices**

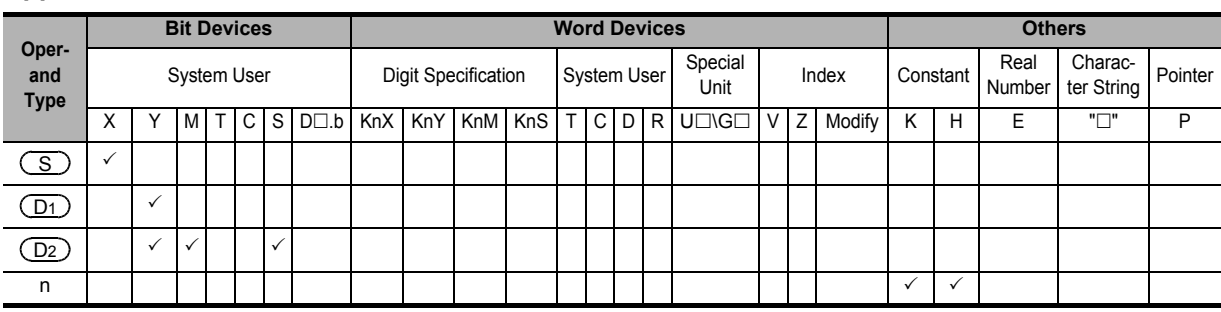

#### **Explanation of function and operation**

#### **1. 16-bit operation (MTR)**

An input signal of 8 points  $\times$  "n" columns is controlled in the time division method using 8 inputs ( $\leq$ ) and "n" transistor outputs ( D1 ) . Each column is read in turn, and then output to ( D2 ) .

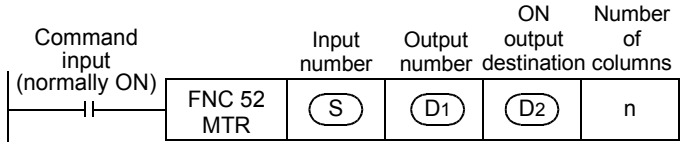

• For each output, the I/O processing is executed immediately in turn in interrupt at every 20 ms under consideration of the input filter response delay of 10 ms.

The figure below shows an example of the FX3U series main unit (sink input/sink output). For wiring details, refer to the Hardware Edition of each PLC.

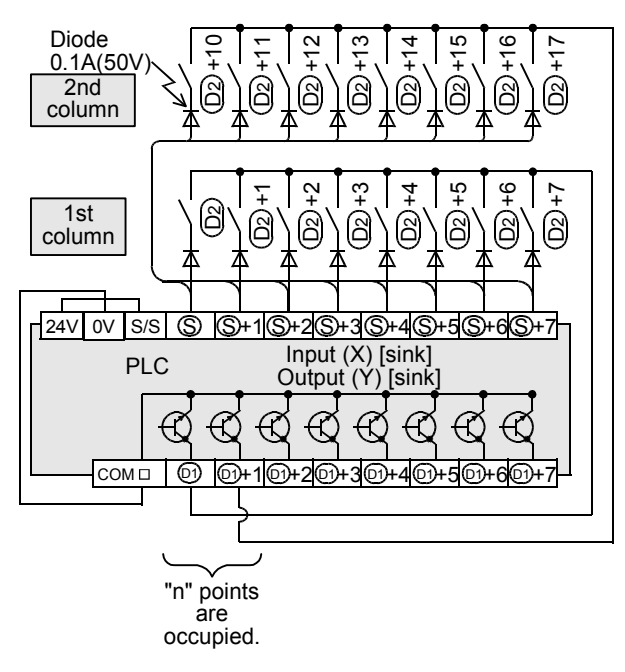

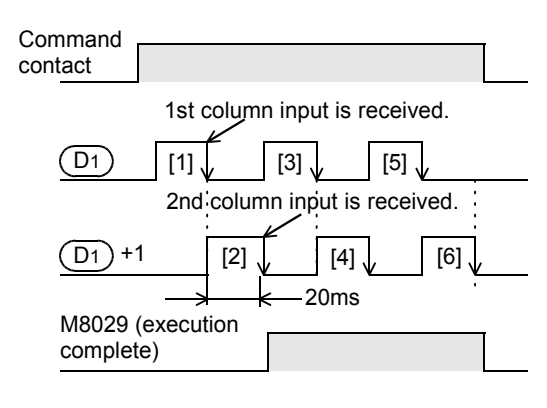

## **Related device**

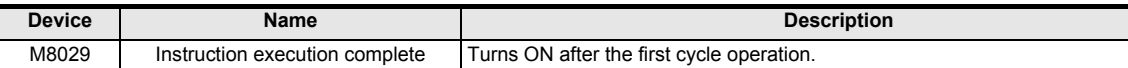

#### **Cautions**

#### **1. Number of occupied devices**

- 1) Eight input points are occupied from the input device number specified in  $(S)$ .
- 2) "n" output points are occupied from the output device number specified in  $(D1)$ .
	- When specifying the output in  $(\underline{D2})$ , make sure that "n" output numbers specified in  $(\underline{D1})$  does not overlap the output specified in  $(D2)$ .

#### **2. Limitation in the number of instructions**

The MTR instruction can be used only once in a program.

#### **3. Wiring**

One diode of 0.1 A/50 V is required for each switch.

#### **4. Output format**

Use the transistor output format.

#### **5. Cautions on writing during RUN**

Even if an operand device is changed by write during RUN while the MTR instruction is executed, the PLC operates using the device before change.

The changed device is reflected after the command input is set to OFF once and set to ON again.

**18**

FNC110-FNC139<br>Floating Point

**19**

FNC140-FNC149<br>Data<br>Operation 2

**20**

COPENC159<br>Autoning<br>htrol

**11**

FNC30-FNC39<br>Rotation and<br>Shift

**12**

FNC40-FNC49<br>Data Operation

**13**

#### **Program example**

n=Three outputs (Y020, Y021 and Y022) are set to ON in turn repeatedly.

Every time an output is set to ON, eight inputs in the 1st, 2nd and 3rd columns are received in turn repeatedly, and stored to M30 to M37, M40 to M47 and M50 to M57 respectively.

In this program example, the FX3U series main unit (sink input/sink output) is used.

For wiring details, refer to the Hardware Edition of each PLC.

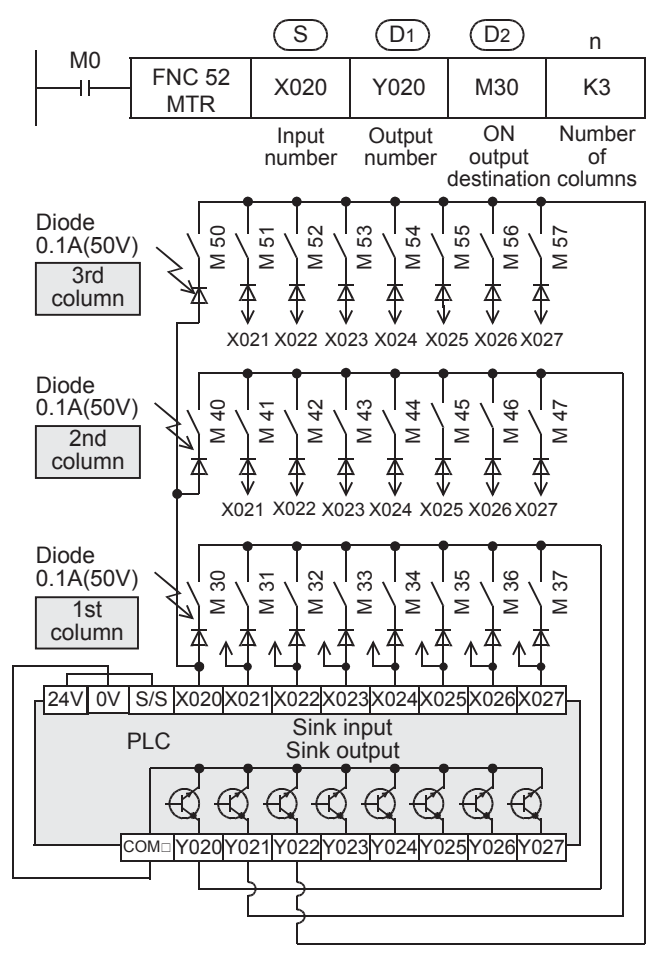

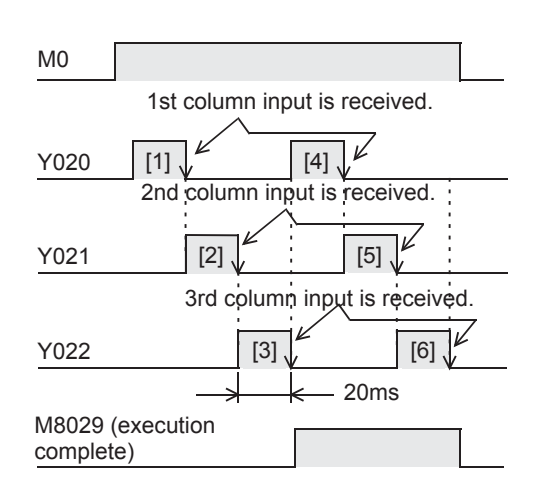

**13.3.1 Operation and cautions for the MTR instruction**

#### **1. Command input**

1) Setting the command input to normally Open For the MTR instruction, set the command input to normally Open.

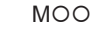

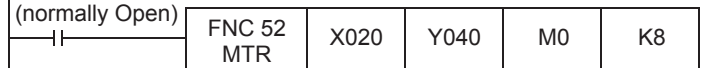

#### **2. Input numbers used in the MTR instruction**

- 1) Inputs available in MTR instruction Use inputs X020 and later under normal conditions.
- 2) When using the inputs X000 to X017\*1

The receiving speed is higher. Because the output transistor recovery time is long and the input sensitivity is high, however, erroneous input pulses may be counted.

To prevent erroneous input pulses, connect pull-up resistors (3.3 kΩ/0.5 W) to transistor outputs used in MTR instruction.

For pull-up resistors, use the power supply shown in the table below.

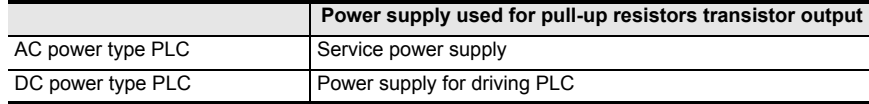

The figure below shows an example of the FX3U Series main unit (sink input/sink output).

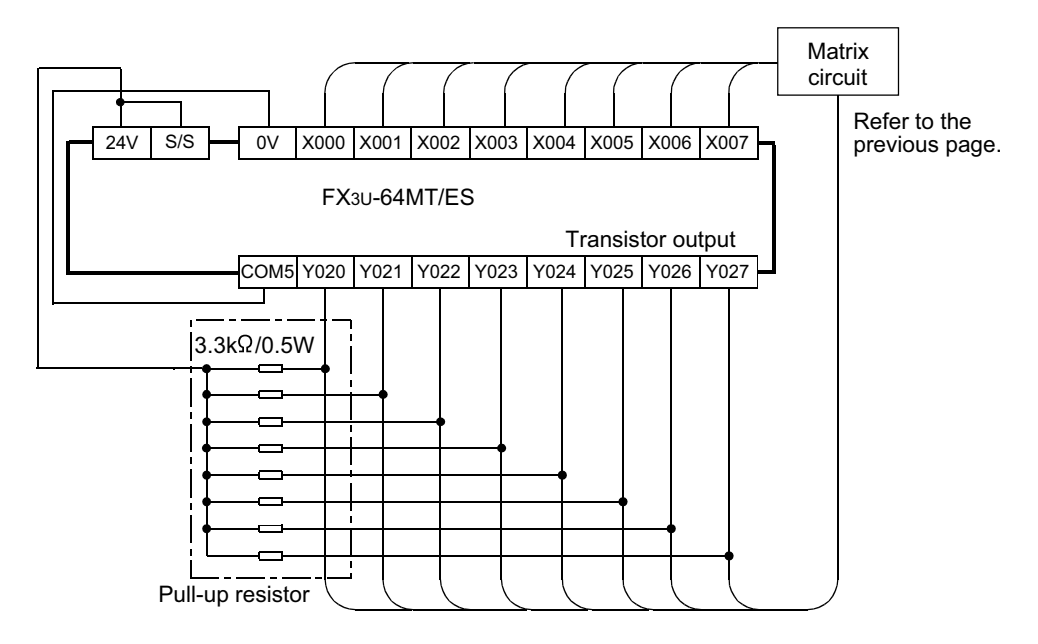

\*1. X000 to X007 in the FX3G/FX3GC.

#### **3. ON/OFF duration of input signals**

Because 64 input points (8 rows × 8 columns) are received in a cycle of 80 or 160 ms, the ON/OFF duration of each input signal should be greater than or equal to the value shown below:

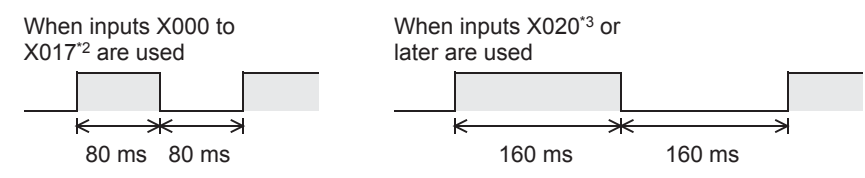

- \*2. X000 to X007 in the FX3G/FX3GC.
- \*3. X010 and later in the FX3G/FX3GC.

**11**

FNC30-FNC39<br>Rotation and<br>Shift

**12**

FNC40-FNC49<br>Data Operation

**13**

Processing High-Speed FNC50-FNC59

**14**

INC69

**15**

FNC70-FNC79<br>External FX I/O<br>Device

**16**

PNC80-<br>Externa<br>Device

**17**

FNC100-FNC109<br>Data<br>Transfer 2

**18**

FNC110-FNC139<br>Floating Point

**19**

FNC140-FNC149<br>Data<br>Operation 2

**20**

Control Bostoning<br>FNC159<br>Forticl Posts

# **13.4 FNC 53 – HSCS / High-Speed Counter Set**

#### **Outline**

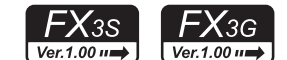

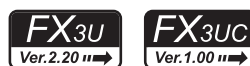

 $\mathsf{FX}$ зис

 $\overline{\text{Ver.1.40}}$ This instruction compares a value counted by a high-speed counter with a specified value, and immediately sets an external output (Y) if the two values are equivalent each other.

#### → **For the counter interrupt using HSCS instruction, refer to Section 36.6.**

FX3GC

#### **1. Instruction format**

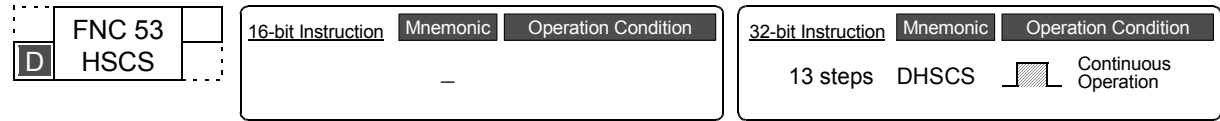

#### **2. Set data**

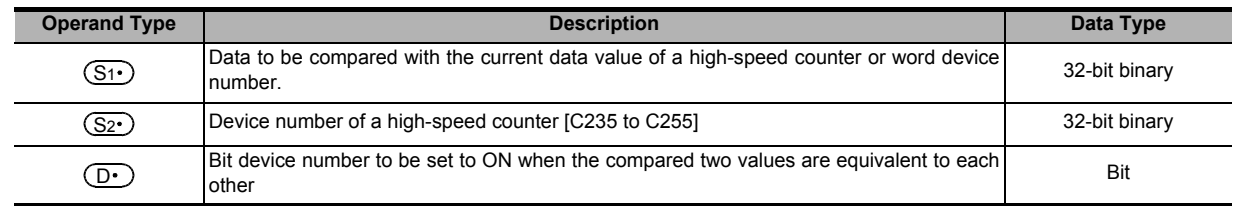

#### **3. Applicable devices**

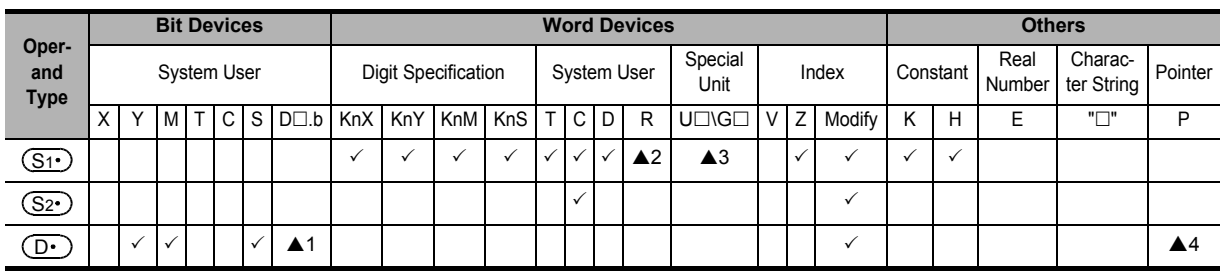

 $\blacktriangle$ 1: "D $\square$ .b" is available only in FX3U and FX3UC PLCs. However, index modifiers (V and Z) are not available.

▲2: This function is supported only in FX3G/FX3GC/FX3U/FX3UC PLCs.

▲3: This function is supported only in FX3U/FX3UC PLCs.

▲4: When using the counter interrupt function in FX3U/FX3UC PLCs, specify an interrupt pointer.

→ **For counter interrupt using HSCS instruction, refer to Section 36.6.**

#### **Explanation of function and operation**

#### **1. 32-bit operation (DHSCS)**

When the current value of a high-speed counter (C235 to C255) specified in  $(S_2 \cdot)$  becomes the comparison value  $[(S1 \cdot) +1, (S1 \cdot)]$  (for example, when the current value changes from "199" to "200" or from "201" to "200" if the comparison value is K200), the bit device  $(D \cdot)$  is set to ON regardless of the operation cycle. This instruction is executed after the counting processing in the high-speed counter.

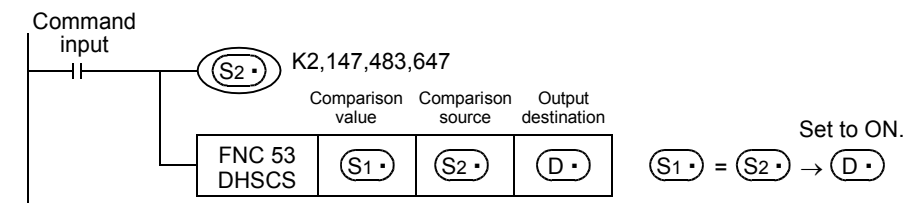

#### **Operation**

When the current value of the high-speed counter C255 changes from "99" to "100" or from "101" to "100". Y010 is set to ON (output refresh).

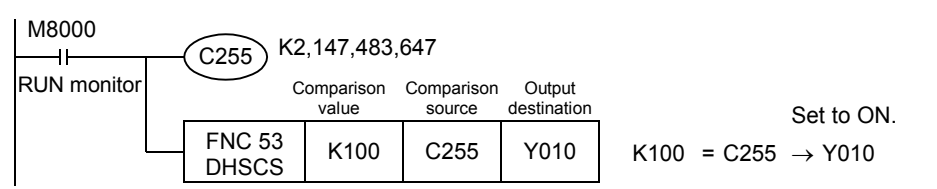

#### **Related instructions**

The following instructions can be combined with high-speed counters:

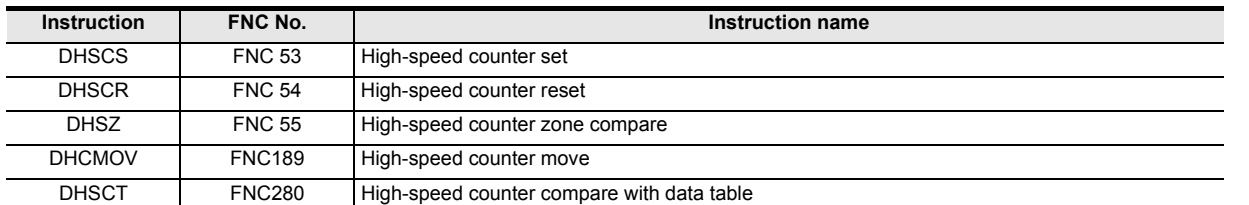

#### **Cautions**

#### **1. Selection of the count comparison method**

1) FX3U/FX3UC PLC

When the HSCS instruction is used in FX3U/FX3UC PLCs, hardware counters (C235, C236, C237, C238, C239, C240, C244 (OP), C245 (OP), C246, C248 (OP), C251 and C253) are automatically switched to software counters, and the maximum frequency and total frequency of each counter are affected.

Refer to the counting operation described below, and select according to the contents of control whether to use HSCS instruction or general-purpose comparison instruction.

#### a) Case to select DHSCS instruction

When the output should be given when the counting result becomes equivalent to the comparison value regardless of the scan time of the PLC

#### b) Cases to select a general-purpose comparison instruction

- When the frequency is beyond the counting performance of software counters (and below the counting performance of hardware counters)
- When counting is regarded as important, but the effect of the scan time can be ignored in operations according to the counting result
- When one instruction is executed in 33 or more positions at the same time

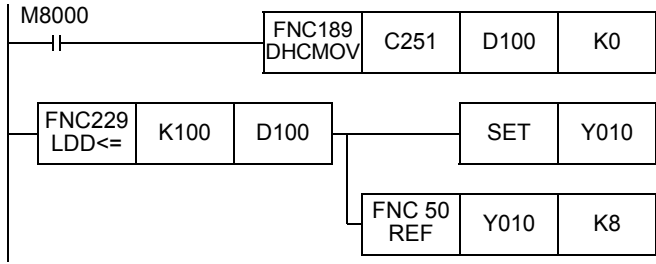

**11**

FNC30-FNC39<br>Rotation and<br>Shift

**12**

FNC40-FNC49<br>Data Operation

**13**

Processing High-Speed FNC50-FNC59

**14**

FMC60-FNC69<br>Handy<br>Instruction

**15**

FNC70-FNC79<br>External FX I/O<br>Device

**16**

FNC80-FNC89<br>External FX<br>Device

**17**

FNC100-FNC109<br>Data<br>Transfer 2

**18**

FNC110-FNC139<br>Floating Point

**19**

FNC140-FNC149<br>Data<br>Operation 2

**20**

C150-FNC159<br>sitioning<br>ntrol

2) FX3S/FX3G/FX3GC PLCs

When the HSCS instruction is used in FX3S/FX3G/FX3GC PLCs, the total frequency of each counter is affected. Refer to the counting operation described below, and select according to the contents of control whether to use the HSCS instruction or a general-purpose comparison instruction.

- a) Case to select the HSCS instruction
	- When the output should be given if the counting result becomes equivalent to the comparison value regardless of the scan time of the PLC

b) Cases to select a general-purpose comparison instruction

- When counting is regarded as important, but the effect of the scan time can be ignored in operations according to the counting result
- When one instruction is executed in 7 or more positions at the same time

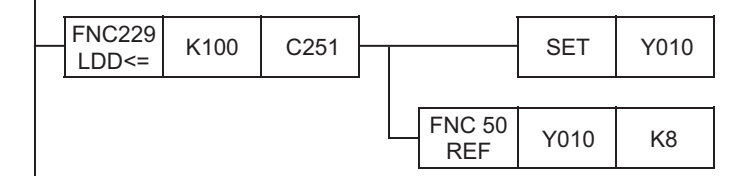

#### **2. Device specification range**

Only high-speed counters (C235 to C255) can be specified as  $(S<sup>2</sup>)$ .

- **3. Only 32-bit operation instructions are available.** Because instructions for high-speed counters are dedicated to 32 bits, make sure to input "DHSCS (FNC 53)".
- **4. Priority order in operation among HSCS (FNC 53), HSCR (FNC 54), and HSZ (FNC 55) instructions for the same high-speed counter**

→ **For details, refer to "6. Priority order in operations among HSCS (FNC 53), HSCR (FNC 54), and HSZ (FNC 55) instructions for the same high-speed counter" in Subsection 13.4.1.**

**5. Reset operation by an external terminal**

→ **For details, refer to "5. Reset operation by an external terminal" in Subsection 13.4.1.**

**6. For other cautions on using HSCS instruction, refer to the description later.**

→ **For details, refer to the next page.**

#### **Program example**

With regard to the current value of a counter, different outputs (Y) are arbitrary set to ON by two values.

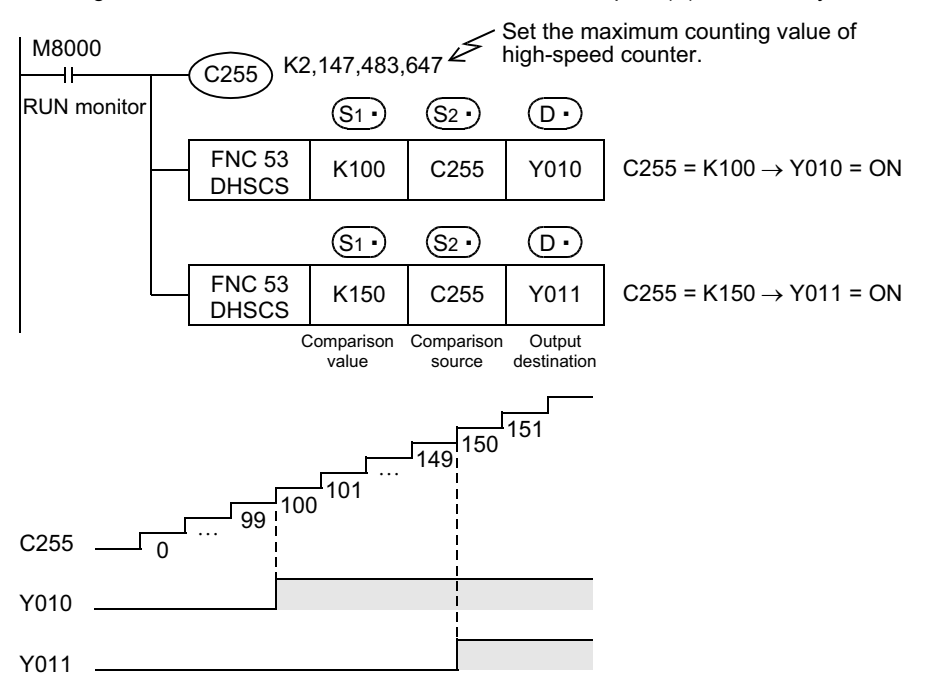

# **13.4.1 Common cautions on using instructions for high-speed counter**

DHSCS (FNC 53), DHSCR (FNC 54), DHSZ (FNC 55) and DHSCT (FNC280) instructions are provided for high-speed counters.

This section explains common cautions for these instructions.

#### **1. Limitation in the number of instances of each instruction in a program and number of instructions driven at the same time**

1) FX3U/FX3UC PLCs

DHSCS, DHSCR and DHSZ instructions can be used as many times as necessary in the same way as general instructions. However, the number of simultaneously driven instructions is limited. The DHSCT instruction can only be used once in any program.

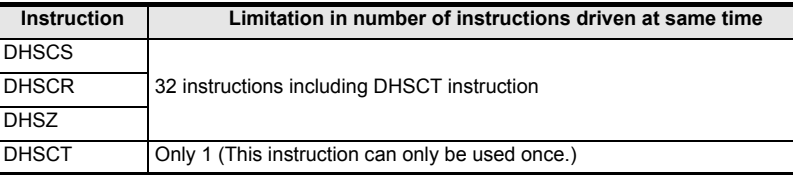

#### 2) FX3S/FX3G/FX3GC PLCs

DHSCS, DHSCR and DHSZ instructions can be used as many times as necessary in the same way as general instructions. However, the number of simultaneously driven instructions is limited.

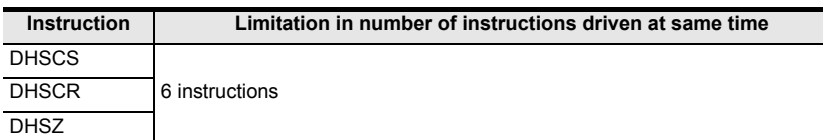

#### **2. Response frequency of high-speed counters**

When the DHSZ or DHSCT instruction is used in FX3U/FX3UC PLCs, the maximum response frequency and total frequency of every software counter are limited.

When the DHSCS, DHSCR or DHSZ instruction is used in FX3S/FX3G/FX3GC PLCs, the total frequency of high-speed counters is limited.

# → **For the total frequency in FX3S/FX3G/FX3GC PLCs, refer to Subsection 4.7.7.**

→ **For the maximum response frequency and total frequency in FX3U/FX3UC PLCs, refer to Subsection 4.8.10.**

#### **3. Specification of output numbers (Y) (FX3G/FX3GC/FX3U/FX3UC PLCs)**

When using the same instruction for high-speed counter repeatedly or when driving two or more other instructions for high-speed counter at the same time, specify such output devices (Y) whose high-order two digits are the same (in units of 8 devices).

- 1) When using devices of the same number (in units of 8 devices) Example: When using Y000, specify Y000 to Y007. When using Y010, specify Y010 to Y017.
- 2) When using two or more instructions for high-speed counter and non-consecutive output (Y) numbers A program example is shown below:

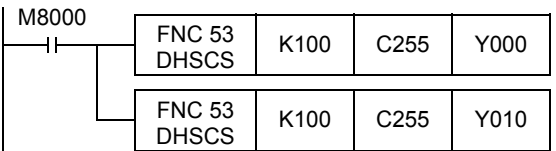

When C255 reaches K100, the output Y000 is driven by interrupt. Y010 is driven when END processing is executed.

If interrupt drive is required, use an output number ranging from Y001 to Y007 whose high-order two digits are equivalent.

**11**

FNC30-FNC39<br>Rotation and<br>Shift

FNC80-FNC89<br>External FX<br>Device **17** FNC100-FNC109<br>Data<br>Transfer 2

**18**

FNC110-FNC139<br>Floating Point

**19**

140-FNC149<br>ration 2

**20**

**16**

#### **4. Caution on the counting operation when the current value is changed**

An instruction for the high-speed counter gives the comparison result when a pulse is input to the input (X) of the highspeed counter.

However, the comparison result is not given when the current value of the high-speed counter is changed in the following method:

- 1) Change method (examples)
	- a) Overwriting the contents of a word device used as the comparison value using DMOV instruction, etc.
	- b) Resetting the current value of a high-speed counter in a program
- 2) Operation

Even if the condition for setting the output to ON or OFF is given as the comparison result, the comparison result does not change when an instruction is simply driven.

#### **5. Reset operation by an external terminal [M8025\*1: HSC (external reset) mode]**

For a high-speed counter equipped with an external reset terminal (R) such as C241, an instruction is executed and the comparison result is output at the rising edge of the reset input signal.

In FX3S/FX3G/FX3GC PLCs, high-speed counters operate in the HSC (external reset) mode regardless of the status of M8025.

1) Program

If an instruction for the high-speed counter is used while M8025 $<sup>*1</sup>$  is driven, the instruction is executed again when</sup> the current value of the high-speed counter C241 is cleared by an external reset terminal. And the comparison result is output even if a counting input is not given.

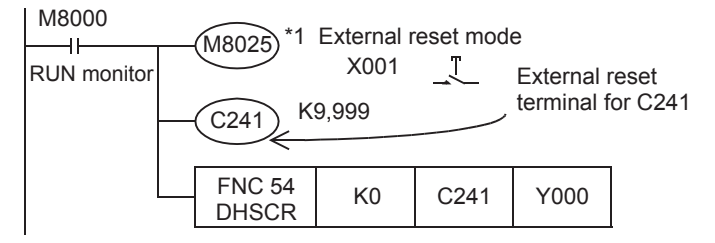

- \*1. M8025 is cleared when the PLC mode is changed from RUN to STOP. It is not necessary to drive M8025 in FX3S/FX3G/FX3GC PLCs.
- 2) Operation

When the external reset input X001 turns ON while the current value of C241 is "100", for example, the current value of C241 is reset to "0". And Y000 is reset at this time even if a counting input is not given.

#### **6. Priority order in operations among HSCS (FNC 53), HSCR (FNC 54), and HSZ (FNC 55) instructions for the same high-speed counter**

1) FX3U/FX3UC PLCs

When the same comparison value is used for the same high-speed counter in the HSCS, HSCR and HSZ instructions, reset (self-reset) of the comparison target high-speed counter for the HSCR instruction is executed with the highest priority (as shown in the table below).

In this case, the comparison results do not change in HSCS, HSCR, and HSZ instructions whose comparison value is programmed to be the same as the comparison value for self-reset by HSCR instruction. To change the comparison results, set the comparison value to "K0".

2) FX3S/FX3G/FX3GC PLCs

In FX3S/FX3G/FX3GC PLCs, the HSCS, HSCR and HSZ instructions are executed in the order of programming.

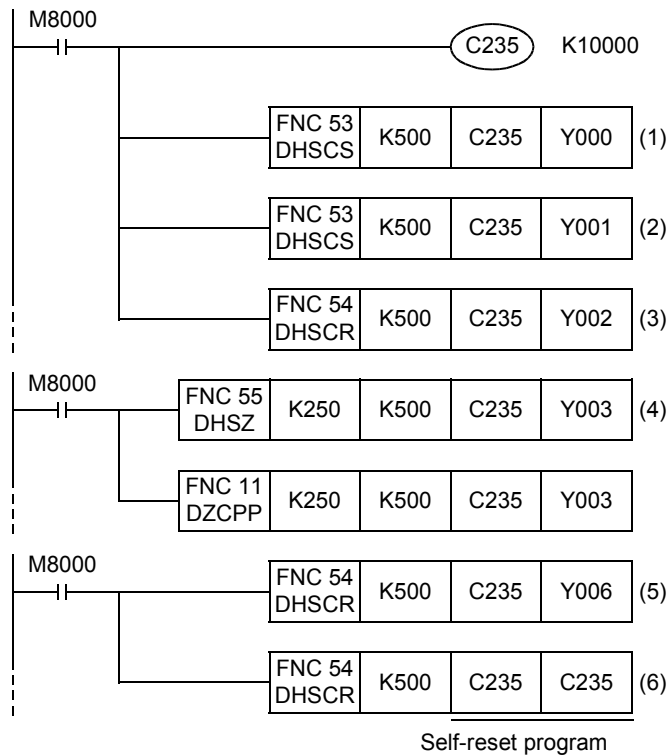

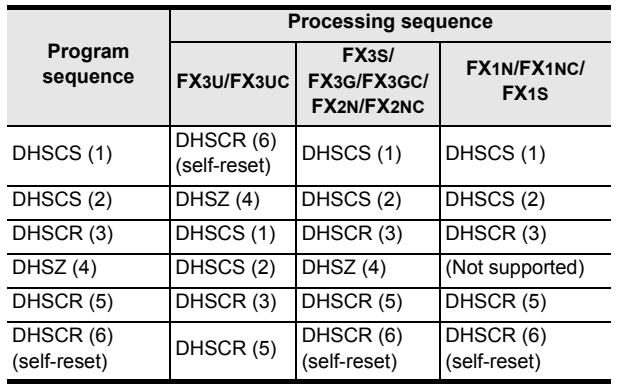

**Operation of FX3U/FX3UC PLCs**

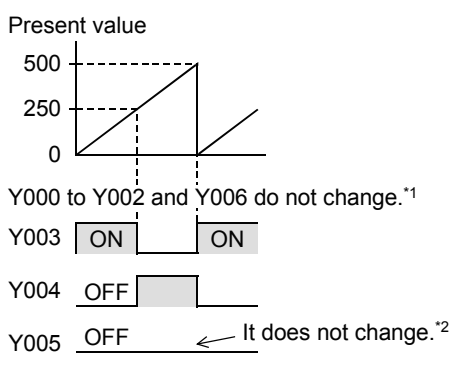

- \*1. To change the comparison results by the instructions (1) to (3) and (5), change the comparison value "K500" in the instructions  $(1)$  to  $(3)$  and  $(5)$  to "K0".
- \*2. To set Y005 to ON in the HSZ instruction (4), set a value smaller than the comparison value "K500". However, due to the response delay at the output, the output may not operate within the short time before the counter's present value is reset to "0".

#### **Operation of FX3S/FX3G/FX3GC/ FX1S/FX1N/FX1NC/FX2N/FX2NC PLCs [reference]**

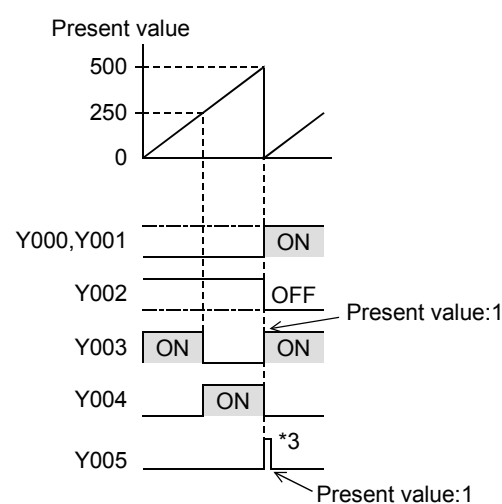

\*3. Due to the response delay at the output, the output may not operate within the short time before the counter's present value is reset to "0".

#### **7. Timing at which the instruction is executed**

The comparison instruction for high-speed counter is executed at the END instruction for the scan in which the comparison instruction is driven.

When the comparison value is changed, the changed comparison instruction also becomes effective at the END instruction for the scan in which the comparison instruction is driven.

FNC110-FNC139<br>Floating Point

**19**

FNC140-FNC149<br>Data<br>Operation 2

**20**

FNC150-FNC159<br>Positioning<br>Control

# **13.5 FNC 54 – HSCR / High-Speed Counter Reset**

#### **Outline**

 $FX_{3G}$  $FX_{3S}$ Ver.1.00 $\rightarrow$  $\sqrt{\text{Ver.1.00 m}}$ 

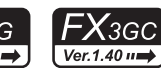

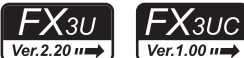

This instruction compares the value counted by a high-speed counter with a specified value at each count, and immediately resets an external output (Y) when both values become equivalent to each other.

#### **1. Instruction format**

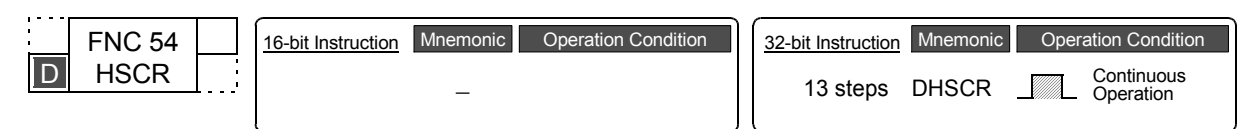

#### **2. Set data**

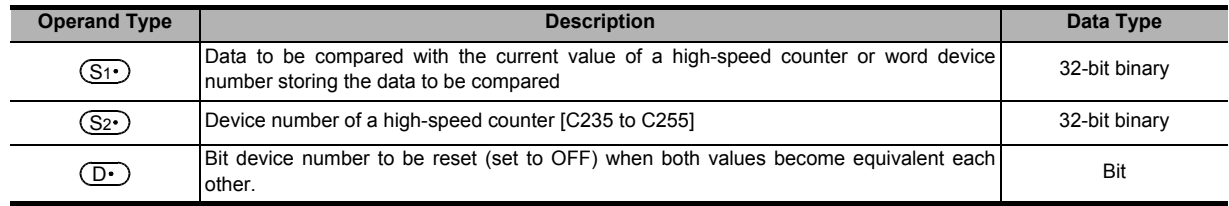

#### **3. Applicable devices**

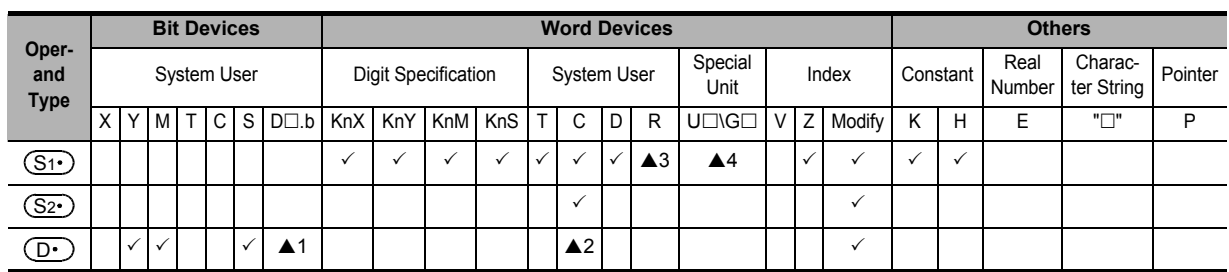

 $\blacktriangle$ 1: "D $\Box$ .b" is available only in FX3U and FX3UC PLCs. However, index modifiers (V and Z) are not available.

 $\triangle$ 2: The same counter as  $(S_2 \cdot)$  can be specified also. (Refer to the program example shown later.)

▲3: This function is supported only in FX3G/FX3GC/FX3U/FX3UC PLCs.

A4: This function is supported only in FX3U/FX3UC PLCs.

#### **Explanation of function and operation**

#### **1. 32-bit operation (DHSCR)**

When the current value of a high-speed counter (C235 to C255) specified in  $(S_2 \cdot)$  becomes the comparison value  $[(S1 \cdot) +1, (S1 \cdot)]$  (for example, when the current value changes from "199" to "200" or from "201" to "200" if the comparison value is K200), the bit device  $(D \cdot)$  is reset (set to OFF) regardless of the operation cycle. In this instruction, the comparison processing is executed after the counting processing in the high-speed counter.

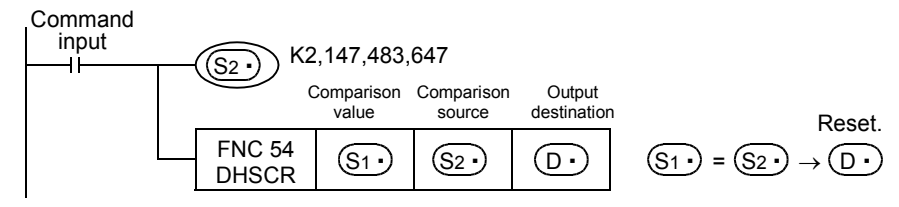

#### **Operation**

When the present value of the high-speed counter C255 changes (counts) from "99" to "100" or from "101" to "100", Y010 is reset (output refresh).

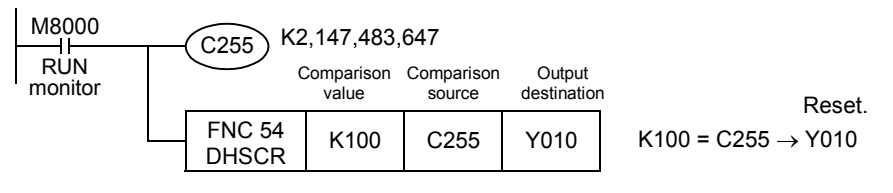

## **Related instructions**

The following instructions can be combined with high-speed counters:

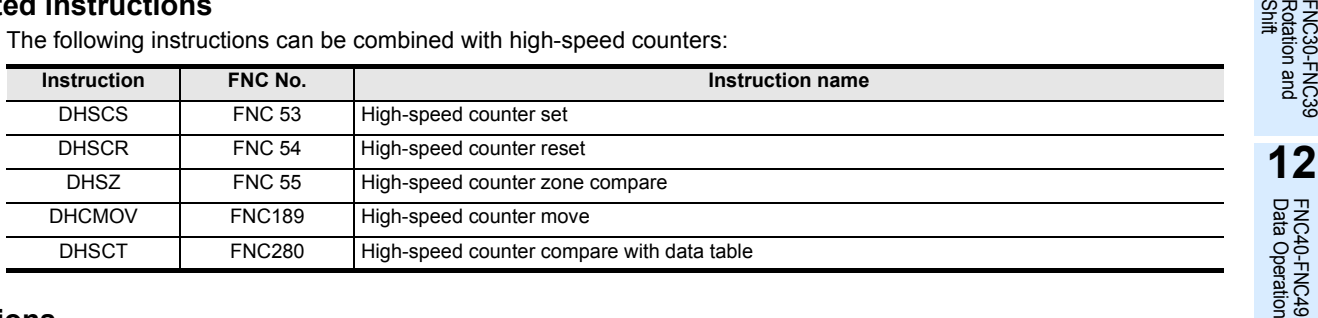

#### **Cautions**

#### **1. Selection of the count comparison method**

1) FX3U/FX3UC PLCs

When the HSCR instruction is used in FX3U/FX3UC PLCs, hardware counters (C235, C236, C237, C238, C239, C240, C244 (OP), C245 (OP), C246, C248 (OP), C251 and C253) are automatically switched to software counters, and the maximum frequency and total frequency of each counter are affected.

Refer to the counting operation described below, and select according to the contents of control whether to use HSCR instruction or general-purpose comparison instruction.

- a) Case to select DHSCR instruction
	- When the output should be given when the counting result becomes equivalent to the comparison value regardless of the scan time of the PLC
- b) Cases to select a general-purpose comparison instruction
	- When the frequency is beyond the counting performance of software counters (and below the counting performance of hardware counters)
	- When counting is important, but the effect of the scan time can be ignored in operations depending on the counting result
	- When one instruction is executed in 33 or more positions at the same time

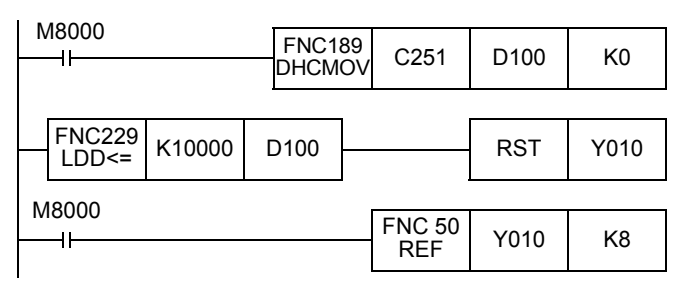

#### 2) FX3S/FX3G/FX3GC PLCs

When the HSCR instruction is used in FX3S/FX3G/FX3Gc PLCs, the total frequency of each counter is affected. Refer to the counting operation described below, and select according to the contents of control whether to use the HSCR instruction or a general-purpose comparison instruction.

- a) Case to select the HSCR instruction
	- When the output should be given if the counting result becomes equivalent to the comparison value regardless of the scan time of the PLC
- b) Cases to select a general-purpose comparison instruction
	- When counting is regarded as important, but the effect of the scan time can be ignored in operations according to the counting result
	- When one instruction is executed in 7 or more positions at the same time

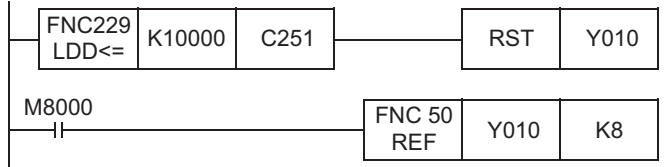

**11**

**13**

FNC50-FNC:<br>High-Speed<br>Processing

**14**

FMC60-FNC69<br>Handy<br>Instruction

**15**

FNC70-FNC79<br>External FX I/O<br>Device

**16**

FNC80-<br>External<br>Device

**17**

FNC100-FNC109<br>Data<br>Transfer 2

**18**

FNC110-FNC139<br>Floating Point

**19**

140-FNC149<br>ration 2

**20**

Control Post<br>Control Poster<br>Force Force

- **2. Only 32-bit operation instructions are available.** Because instructions for high-speed counters are dedicated to 32 bits, make sure to input "DHSCR (FNC 54)".
- **3. Priority order in operation among HSCS (FNC 53), HSCR (FNC 54), and HSZ (FNC 55) instructions for the same high-speed counter**

→ **For details, refer to "6. Priority order in operations among HSCS (FNC 53), HSCR (FNC 54), and HSZ (FNC 55) instructions for the same high-speed counter" in Subsection 13.4.1.**

- **4. Reset operation by an external terminal** → **For details, refer to "5. Reset operation by an external terminal [M8025\*1: HSC (external reset) mode]" in Subsection 13.4.1.**
- **5. Other cautions on using HSCR instruction**

→ **For details, refer Subsection 13.4.1.**

## **Program example**

#### **1. Example of self-reset circuit**

When the current value of C255 becomes "400", C255 is immediately reset. Its current value becomes "0", and the output contact is set to OFF.

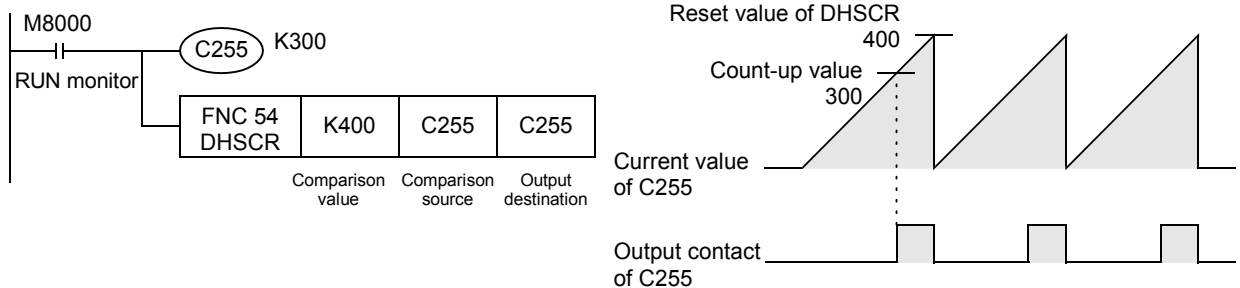
# **13.6 FNC 55 – HSZ / High-Speed Counter Zone Compare**

## **Outline**

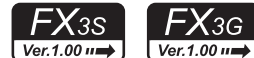

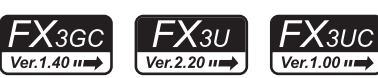

This instruction compares the current value of a high-speed counter with two values (one zone), and outputs the comparison result to three bit devices (refresh).

→ **For the table high-speed comparison mode, refer to Subsection 13.6.2.**

→ **For the frequency control mode, refer to Subsection 13.6.3.**

## **1. Instruction format**

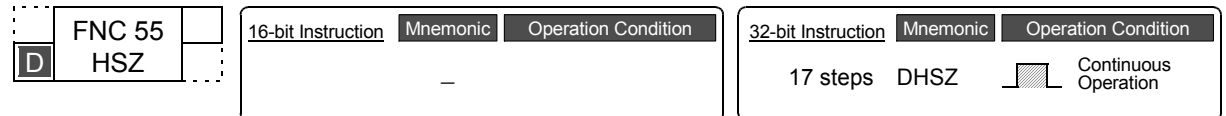

#### **2. Set data**

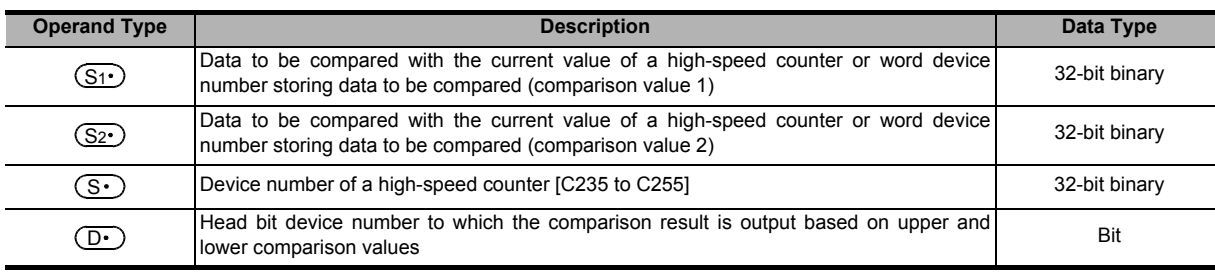

#### **3. Applicable devices**

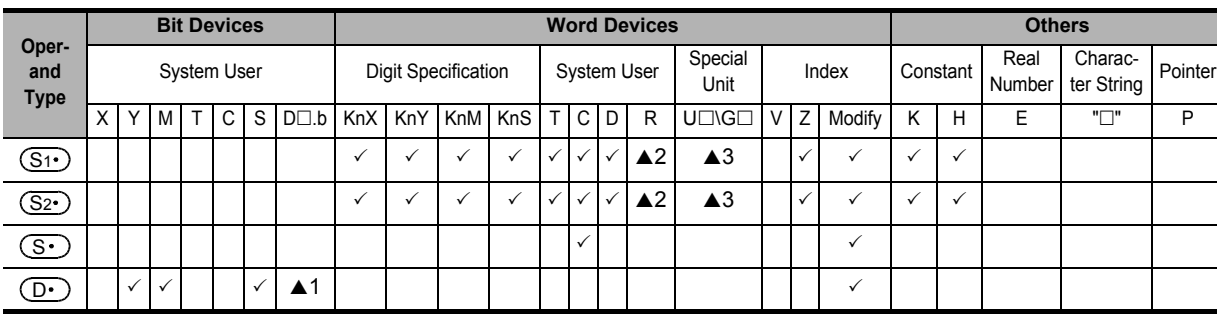

▲1: "D $\square$ .b" is available only in FX3U and FX3UC PLCs. However, index modifiers (V and Z) are not available.

▲2: This function is supported only in FX3G/FX3GC/FX3U/FX3UC PLCs.

▲3: This function is supported only in FX3U/FX3UC PLCs.

## **Explanation of function and operation**

## **1. 32-bit operation (DHSZ)**

The current value of a high-speed counter (C235 to C255) specified in  $(S \cdot)$  is compared with two comparison points (comparison value 1 and comparison value 2). Based on the comparison result, "smaller than the lower comparison value", "inside the comparison zone" or "larger than the upper comparison value", one among  $(D \cdot)$ ,  $(D \cdot)$ +1 and  $(D.)$ +2 is set to ON regardless of the operation cycle.

In this instruction, the comparison processing is executed after the count processing in the high-speed counter.

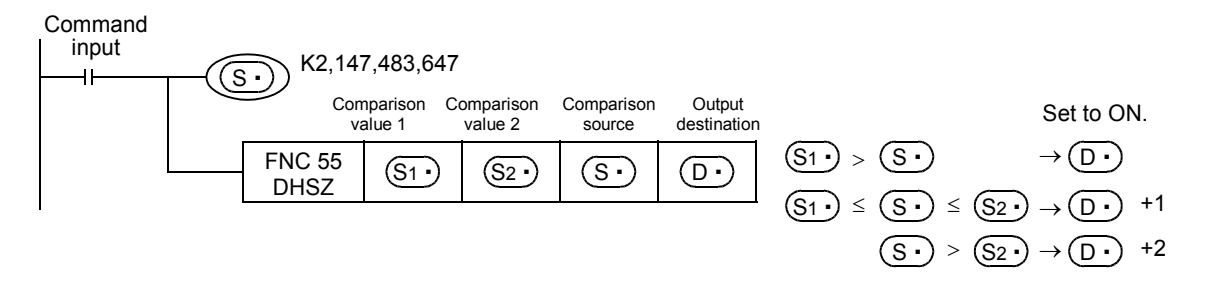

**20**

C150-FNC159<br>sitioning<br>ntrol

**11**

FNC30-FNC39<br>Rotation and<br>Shift

**12**

FNC40-FNC49<br>Data Operation

**13**

eg<br>Fig

**14**

## **Comparison points**

Make sure that the comparison value 1 and the comparison value 2 have the following relationship:

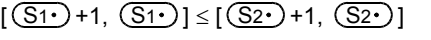

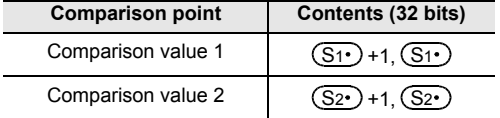

#### **Operation**

When the current value of the high-speed counter C251 changes (counts) as shown below, the comparison result is output to one of the outputs Y000, Y001 or Y002.

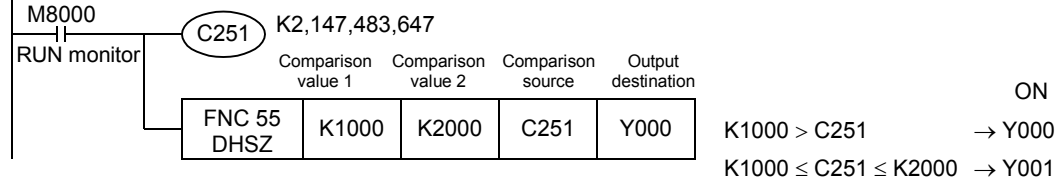

 $C251 > K2000 \rightarrow Y002$ 

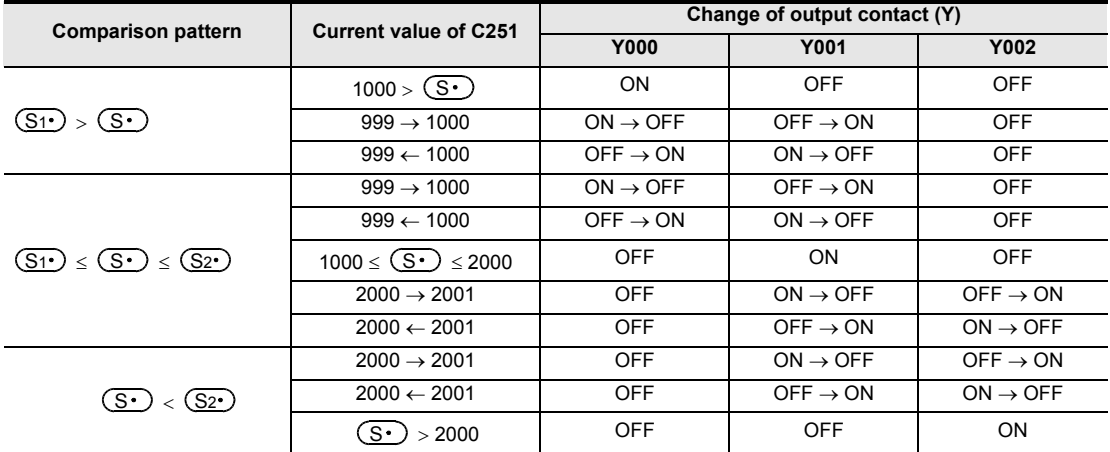

## **Related instructions**

The following instructions can be combined with high-speed counters:

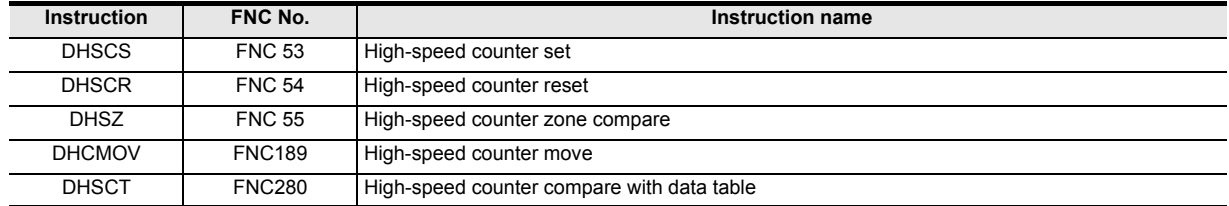

## **Cautions**

#### **1. Selection of the count comparison method**

1) FX3U/FX3UC PLCs

When the HSZ instruction is used in FX3U/FX3UC PLCs, hardware counters (C235, C236, C237, C238, C239, C240, C244 (OP), C245 (OP), C246, C248 (OP), C251 and C253) are automatically switched to software counters, and the maximum frequency and total frequency of each counter are affected.

Refer to the counting operation described below, and select according to the contents of control whether to use the DHSZ instruction or general-purpose comparison instruction.

- a) Case to select the DHSZ instruction
	- When the output should be given when the counting result becomes equivalent to the comparison value regardless of the scan time of the PLC
- b) Cases to select a general-purpose comparison instruction
	- When the frequency is beyond the counting performance of software counters (and below the counting performance of hardware counters)
	- When counting is important, but the effect of the scan time can be ignored in operations depending on the counting result
	- When one instruction is executed in 33 or more positions at the same time

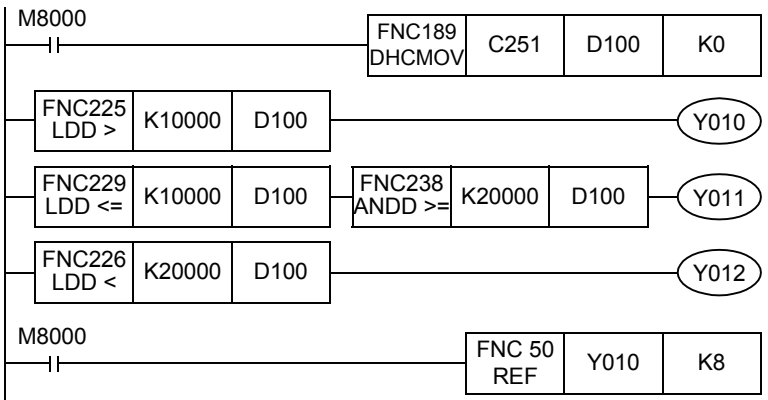

#### 2) FX3S/FX3G/FX3GC PLCs

When the HSZ instruction is used in FX3S/FX3G/FX3GC PLCs, the total frequency of each counter is affected. Refer to the counting operation described below, and select according to the contents of control whether to use the HSZ instruction or a general-purpose comparison instruction.

a) Case to select the HSZ instruction

- When the output should be given if the counting result becomes equivalent to the comparison value regardless of the scan time of the PLC
- b) Cases to select a general-purpose comparison instruction
	- When counting is regarded as important, but the effect of the scan time can be ignored in operations according to the counting result
	- When one instruction is executed in 7 or more positions at the same time

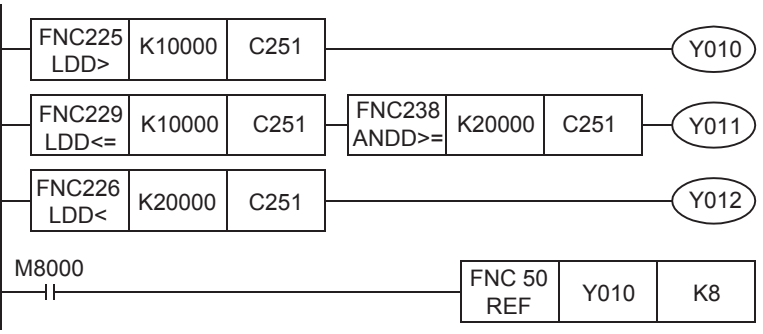

**11**

FNC30-FNC39<br>Rotation and<br>Shift

**12**

FNC40-FNC49<br>Data Operation

**13**

FNC50-FNC<br>High-Speed<br>Processing

**14**

NC60-FNC69

**15**

FNC70-FNC79<br>External FX I/O<br>Device

**16**

FNC80-FNC89<br>External FX<br>Device

**17**

FNC100-FNC109<br>Data<br>Transfer 2

**18**

FNC110-FNC139<br>Floating Point

**19**

|40-FNC149<br>ation 2

**20**

Control Post<br>Control Poster<br>Force Force

#### **2. Device specification range**

Only high-speed counters (C235 to C255) can be specified as  $(S<sub>t</sub>)$ .

- **3. Only 32-bit operation instructions are available.** Because instructions for high-speed counters are dedicated to 32 bits, make sure to input "DHSZ (FNC 55)".
- **4.** Caution on values set in the comparison value 1  $(\widehat{\text{S1·}})$  and comparison value 2  $(\widehat{\text{S2}})$ Make sure that  $(S_1 \cdot)$  is smaller than or equivalent to  $(S_2 \cdot)$ .
- **5. Relationship between the comparison timing and the result output**
	- 1) The DHSZ instruction executes comparison and outputs the result only when a counting pulse is input to a highspeed counter.

(When  $(S_1 \cdot)$  is "1000" and  $(S_2 \cdot)$  is "1999", the output  $(D \cdot)$  is set to ON as soon as the current value of C235 changes from "999" to "1000" or from "1999" to "2000".)

- 2) Because the comparison result cannot be obtained when restoring the power or when the PLC mode switches from STOP to RUN, the result is not output even if the comparison condition is provided. → **For details, refer to "13.6.1. Program in which comparison result is set to ON when power is turned ON [ZCP (FNC 11) instruction]".**
- **6. Priority order in operation among HSCS (FNC 53), HSCR (FNC 54), and HSZ (FNC 55) instructions for the same high-speed counter**

→ **For details, refer to "6. Priority order in operations among HSCS (FNC 53), HSCR (FNC 54), and HSZ (FNC 55) instructions for the same high-speed counter" in Subsection 13.4.1.**

**7. Reset operation by an external terminal** → **For details, refer to "5. Reset operation by an external terminal [M8025\*1: HSC (external reset) mode]" in Subsection 13.4.1.**

#### **8. Number of occupied devices**

- 1) The comparison value occupies two devices from  $(S_1 \cdot)$  or  $(S_2 \cdot)$  respectively.
- 2) The output occupies three devices from  $(D \cdot)$ .

#### **9. When an output (Y) is specified in**  $\overline{_{\text{D}^{\star}}}$  **(FX3G/FX3GC/FX3U/FX3UC)**

When  $Y \Box \Box 6$  or  $Y \Box \Box 7$  is specified as an output (Y), the refresh timing of the three outputs (Y) occupied by the DHSZ instruction is different for each output.

To make the refresh timing of three points simultaneous, specify  $Y \Box \Box 0$  to  $Y \Box \Box 5$ .

Example: When Y006 is specified as an output (Y), the refresh timing is different between Y006, Y007 and Y010.

# **13.6.1 Program in which comparison result is set to ON when power is turned ON [ZCP (FNC 11) instruction]**

DHSZ instruction outputs the comparison result only when a counting pulse is input. Even if the current value of C235 is "0", Y010 remains OFF at the time of startup.

For initializing Y010, compare the current value of C235 with K1000 and K1200 and drive Y010 by DZCPP instruction (for general zone comparison) as pulse operation only at the time of startup. Refer to the program example shown below.

## **Explanation of operation**

The outputs Y010 to Y012 are as shown below:

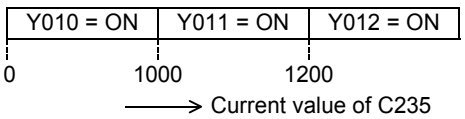

## **Program example**

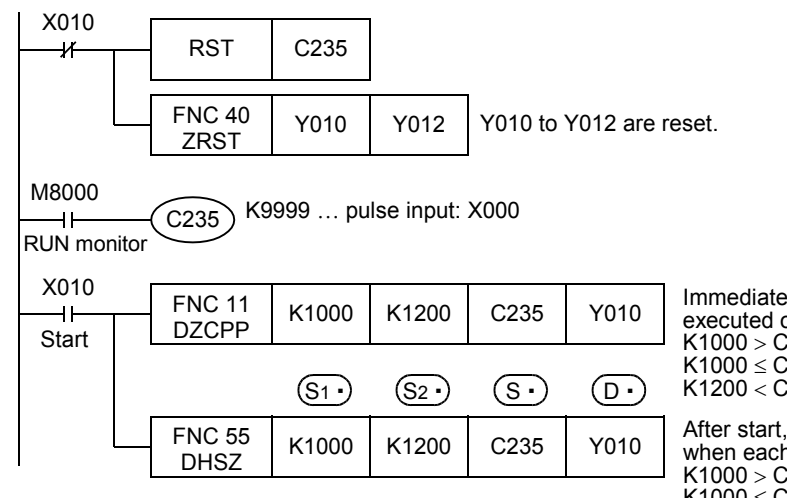

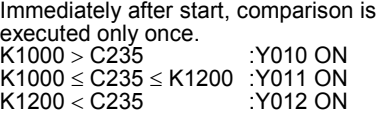

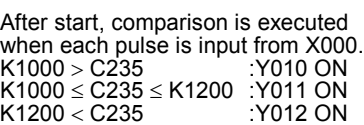

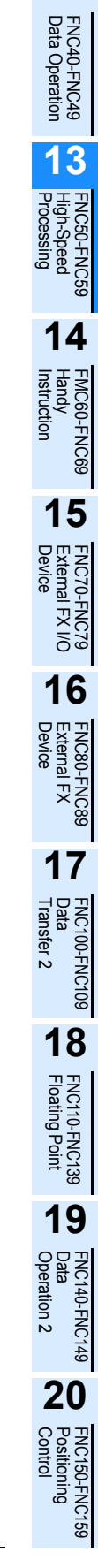

**11**

FNC30-FNC39<br>Rotation and<br>Shift

**12**

## **Timing chart**

In the part [1] in the timing chart, Y010 remains OFF if the current value of a high-speed counter (C235 in the example below) is "0" when restoring the power.

- 1) For initializing Y010, the current value of C235 is compared with K1000 and K1200, and Y010 is driven using the DZCPP instruction (for general zone comparison) as pulse operation only upon startup.
- 2) The comparison result in Y010 is latched until an input pulse is input and the comparison output is driven by the DHSZ instruction.
- 3) According to the current value of the counter, the DHSZ instruction drives the output (A), (B) or (C).

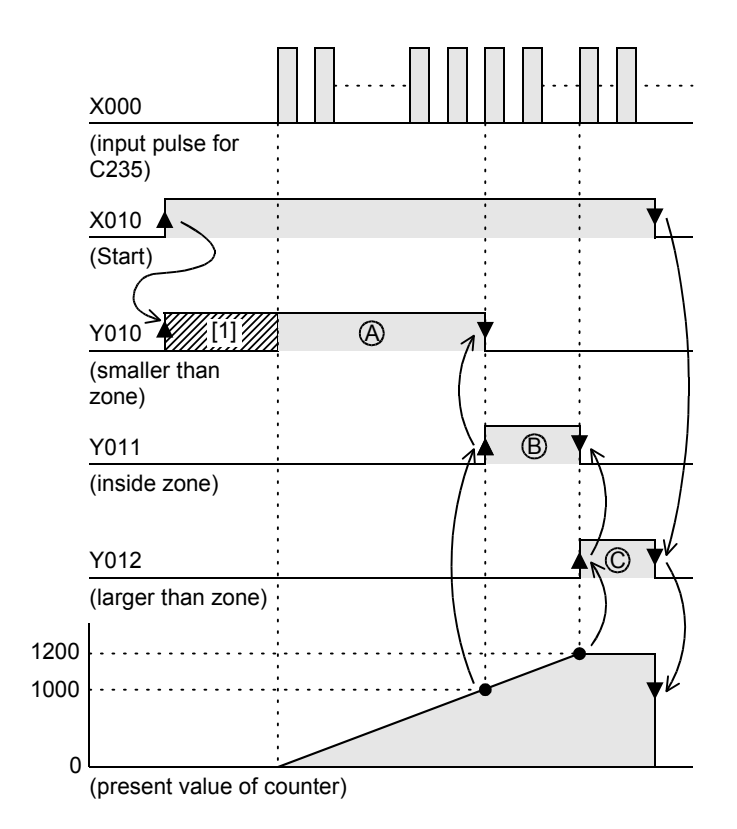

## **13.6.2 Table high-speed comparison mode (M8130)**

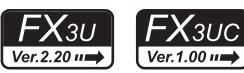

**11**

FNC30-FNC39<br>Rotation and<br>Shift

**12**

FNC40-FNC49<br>Data Operation

**13**

Processing High-Speed FNC50-FNC59

**14**

FMC60-FNC69<br>Handy<br>Instruction

**15**

FNC70-FNC79<br>External FX I/O<br>Device

**16**

FNC80-<br>Externa<br>Device

**17**

FNC100-FNC109<br>Data<br>Transfer 2

**18**

FNC110-FNC139<br>Floating Point

**19**

140-FNC149<br>ration 2

**20**

Col-FNC159<br>Ittoning<br>htrol

This section explains the table high-speed comparison mode (high-speed pattern output) of the DHSZ instruction. When two or more outputs should be activated at one time, use the HSCT instruction which can change up to 16 outputs.

## **1. Set data**

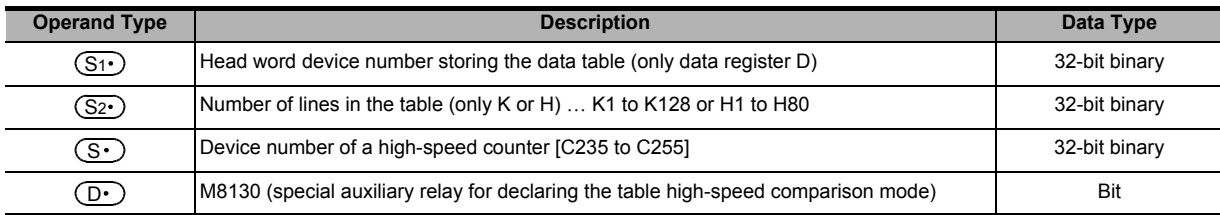

## **Explanation of function and operation**

## **1. 32-bit operation (DHSZ)**

When the special auxiliary relay M8130 for declaring the table high-speed comparison mode is specified as  $(\mathsf{D}\cdot)$  in the DHSZ instruction, the special function shown below is provided.

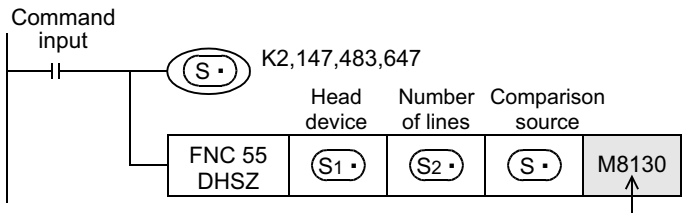

Table high-speed comparison mode

## **Comparison table**

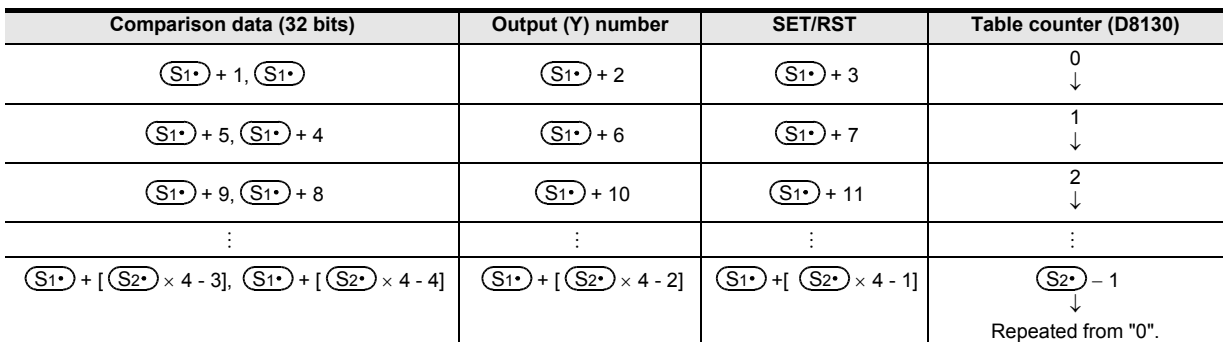

- 1) Specify the head device number for the comparison table as  $(S_1)$ . Because one line in the comparison table uses four devices,  $(S_2 \cdot) \times 4$  devices are occupied from  $(S_1 \cdot)$ .
- 2) Specify the number of lines in the comparison table as  $(S_2)$ . The created table starts from the head register  $(S_1 \cdot)$ , and has the number of lines specified in  $(S_2 \cdot)$ .
- 3) Comparison data Make sure that the comparison data is 32 bits.
- 4) Output (Y) number Specify each digit of the (Y) number in hexadecimal form. Example: When specifying Y010, specify "H10". When specifying Y020, specify "H20".
- 5) Specification of set and reset These set and reset are directly controlled as interrupt.

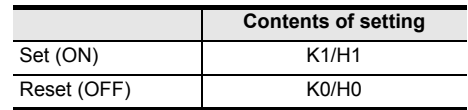

## **2. Operation**

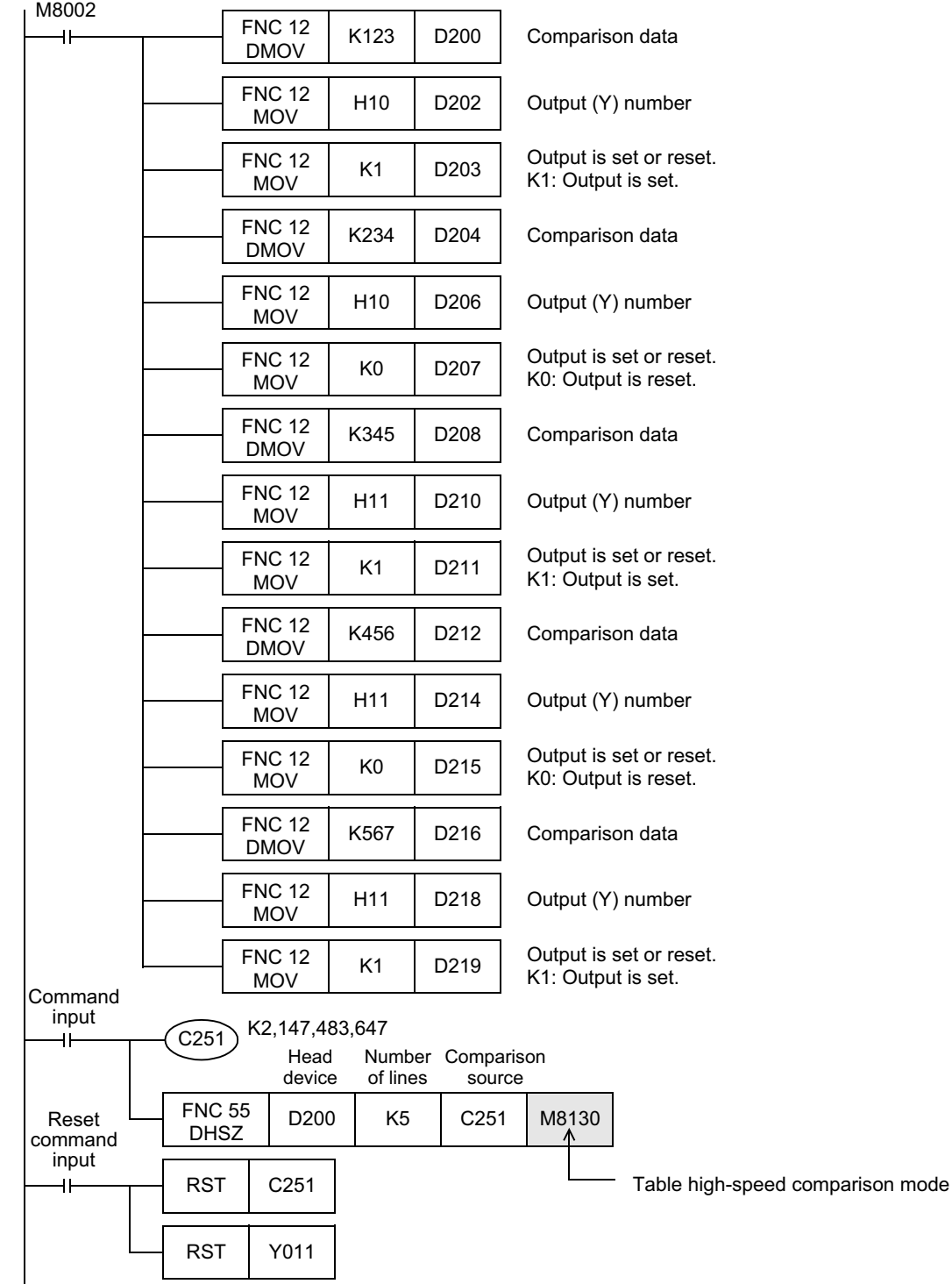

#### 13 High-Speed Processing – FNC 50 to FNC 59 Truy cập website https://plcmitsubishi.com để có thêm nhiều tài liệu và bài viết hướng dẫn kỹ thuật hay

FX3S/FX3G/FX3GC/FX3U/FX3UC Series

Programming Manual - Basic & Applied Instruction Edition

*13.6 FNC 55 – HSZ / High-Speed Counter Zone Compare*

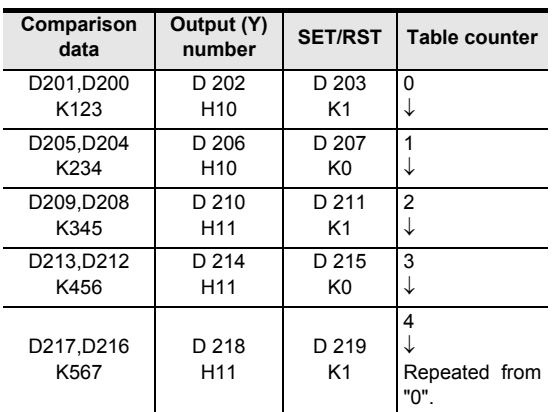

**Comparison table**

- 1) When this instruction is executed, the top table in the data table is set as the comparison target data.
- 2) When the current value of the high-speed counter C251 is equivalent to the comparison target data table, the output (Y) number specified in the table is set or reset.

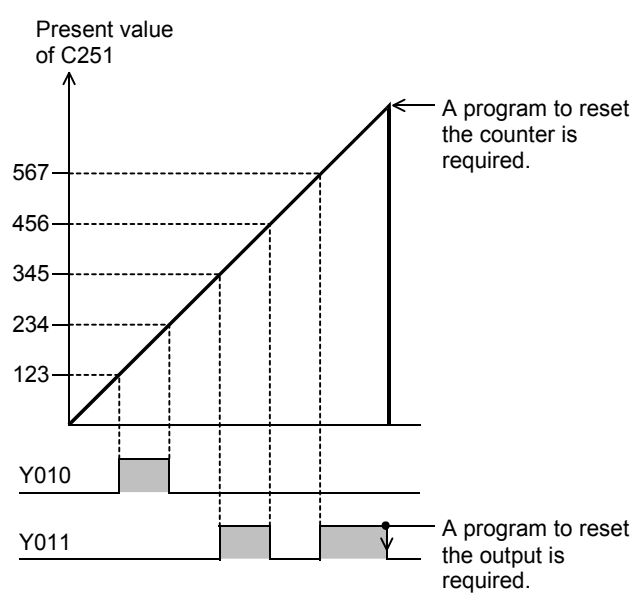

This output processing is directly executed regardless of completion of output refresh by END instruction.

- 3) "1" is added to the current value of the table counter D8130.
- 4) The comparison target data table is transferred to the next table.
- 5) The steps 2) and 3) are repeated until the current value of the table counter D8130 becomes "4". When the current value becomes "4", the program execution returns to the step 1), and the table counter D8130 is reset to "0". At this time, the complete flag M8131 turns ON.
- 6) When the command contact is set to OFF, execution of the instruction is stopped and the table counter D8130 is reset to "0".

## **Cautions**

- **1. Limitation in the number of DHSZ instructions** This instruction can be programmed only once in a program. With regard to the DHSCS, DHSCR, DHSZ and DHSCT instructions used for other purposes, up to 32 instructions including the DHSZ instruction can be driven at one time.
- **2. When the command input is set to OFF in the middle of execution** Execution of the instruction is aborted, and the table counter D8130 is reset to K0. However, outputs which have been set or reset remain in the current status.
- **3. Output start timing**

After the DHSZ instruction is first executed, creation of the table is completed by END instruction. After that, the DHSZ instruction becomes valid.

Accordingly, the output is activated from the second scan.

#### **4. Current value of a high-speed counter**

Make sure to execute the DHSZ instruction from a point where the current value of the high-speed counter (regarded as the operation target) is smaller than the value in the 1st line in the comparison table.

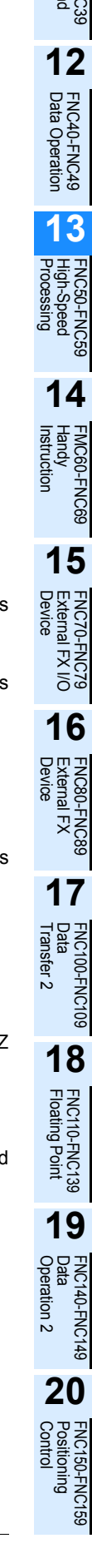

**11**

Shift Rotation and FNC30-FNC39

# **13.6.3 Frequency control mode (HSZ and PLSY instructions) (M8132)**

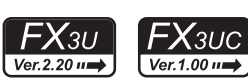

When the special auxiliary relay M8132 for declaring the frequency control mode is specified as  $(D \cdot)$  in the DHSZ instruction, the special function shown below is provided if DPLSY instruction is combined.

At this time, only a data register D can be specified as  $(S1·)$ , and a constant K or H can be specified as  $(S2·)$ . The available range is limited to "1  $\leq$  K, H  $\leq$  128".

A high-speed counter C235 to C255 can be specified as  $(S<sup>2</sup>)$ .

This function is different from the zone comparison described above.

PLSY instruction is as shown on the next page, and only the pulse output can be changed by users.

#### **1. Control example**

#### **Example of table configuration and data setting**

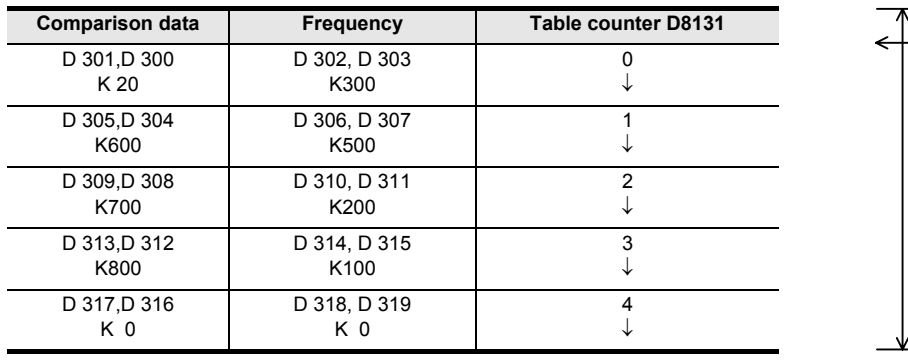

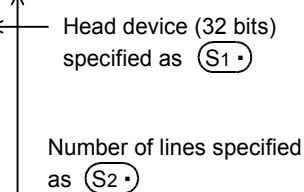

#### FX3S/FX3G/FX3GC/FX3U/FX3UC Series Programming Manual - Basic & Applied Instruction Edition 13 High-Speed Processing – FNC 50 to FNC 59 *13.6 FNC 55 – HSZ / High-Speed Counter Zone Compare* Truy cập website https://plcmitsubishi.com để có thêm nhiều tài liệu và bài viết hướng dẫn kỹ thuật hay

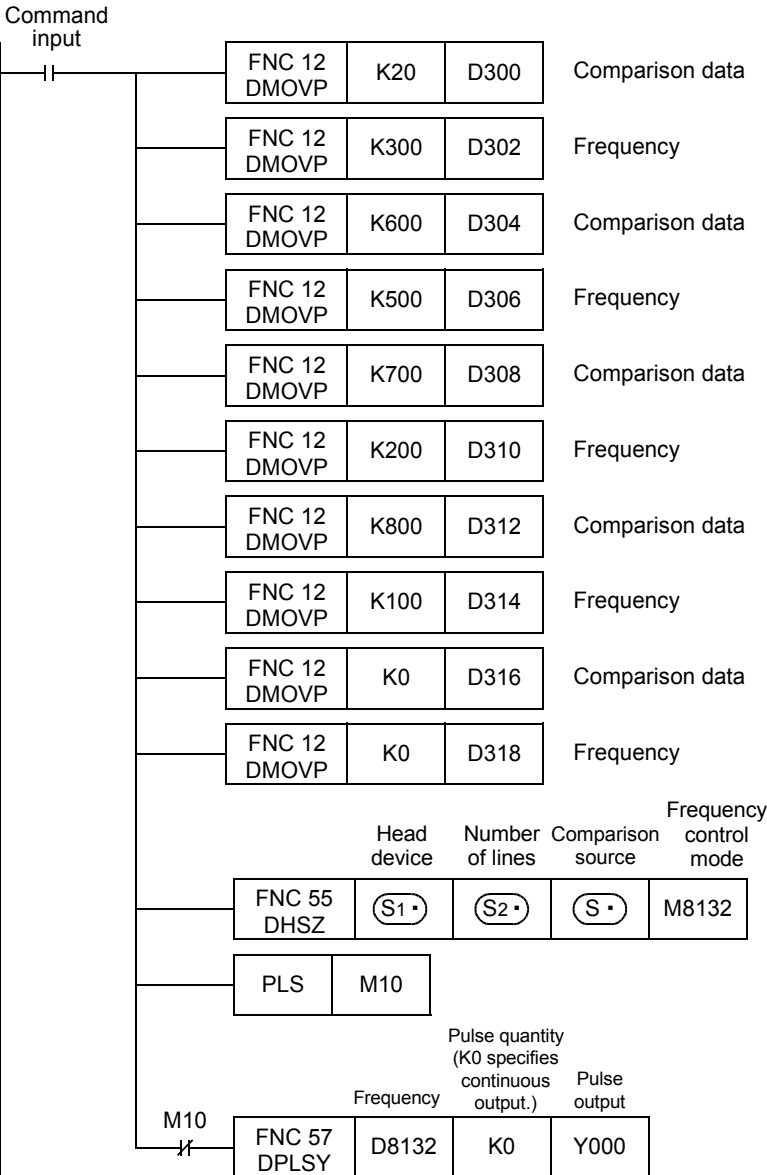

FNC30-FNC39<br>Rotation and<br>Shift **12**FNC40-FNC49<br>Data Operation **13** FNC50-FNC59<br>High-Speed<br>Processing **14**FNC60-FNC69<br>Handy<br>Instruction **15** FNC70-FNC79<br>FXternal FX I/O<br>Device **16** FNC80-FNC89<br>External FX<br>Device **17** FNC100-FNC109<br>Data<br>Transfer 2 **18**FNC110-FNC139<br>Floating Point **19** FNC140-FNC149<br>Data<br>Operation 2 **20** FNC150-FNC159<br>Positioning<br>Control

**11**

#### **Output pulse characteristics**

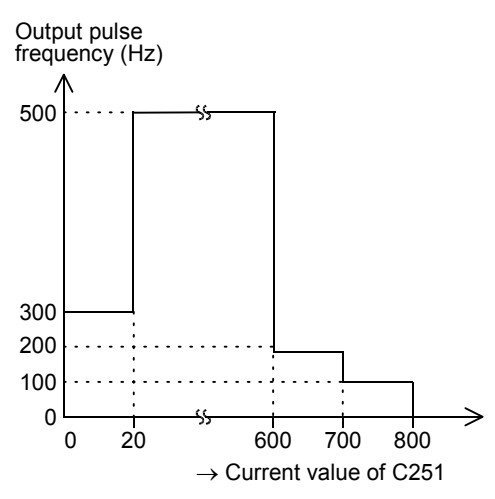

- 1) Write prescribed data in advance to data registers constructing the table as shown in this program example.
- 2) The output frequency of the PLSY instruction remains in the value (D303, D302) until the current value of a highspeed counter specified in  $(S<sup>+</sup>)$  becomes equivalent to (D301, D300). (D302 specifies low-order 16 bits. D303 specifies high-order 16 bits, but is always "0".)
- 3) The operation in the 2nd line is started after that, and then the operation in each line is executed in turn.
- 4) When the operation in the last line is completed, the complete flag M8133 turns ON. The program execution returns to the 1st line, and the operation is repeated.
- 5) For stopping the operation in the last line, set the frequency in the last table to K0.
- 6) When the command input is set to OFF, the pulse output turns OFF and the table counter D8131 is reset.
- 7) After the DHSZ instruction is first executed, creation of the table is completed at the END instruction. The DHSZ instruction becomes valid after that.
- 8) Accordingly, the contact of PLS M10 is used so that the PLSY instruction is executed from the second scan after the command input has been set to ON.

Data can be written to the table in a program as shown in this example or directly using keys in peripheral equipment.

1) M8132

This is the special auxiliary relay for declaring the frequency control mode

2) D8132

In the frequency control mode, the frequency set in the table is received by D8132 sequentially according to the table counter count D8131.

3) D8134 (low-order) and D8135 (high-order) In the frequency control mode, the comparison data in the table is received sequentially according to the table counter count.

#### **Cautions**

- 1) The DHSZ instruction can only be used once.
- 2) With regard to the DHSCS (FNC 53), DHSCR (FNC 54), DHSZ (FNC 55) and DHSCT (FNC280) instructions used for other purposes, up to 32 instructions including the DHSZ instruction can be driven at one time.
- 3) Because the table is created when the END instruction is executed, it is necessary to delay execution of the PLSY (FNC 57) instruction until creation of the table is completed.
- 4) Do not change the data table while the DHSZ instruction is driven.
- 5) In the frequency control mode, simultaneous output to Y000 to Y001 is not permitted.

FX3S/FX3G/FX3GC/FX3U/FX3UC Series 13 High-Speed Processing – FNC 50 to FNC 59 Truy cập website https://plcmitsubishi.com để có thêm nhiều tài liệu và bài viết hướng dẫn kỹ thuật hay

Programming Manual - Basic & Applied Instruction Edition

*13.7 FNC 56 – SPD / Speed Detection*

 $\mathsf{F} \mathsf{X}$ здс

Ver.1.40 $\rightarrow$ 

# **13.7 FNC 56 – SPD / Speed Detection**

#### **Outline**

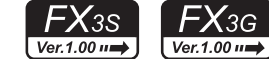

 $FX_{3U}$  $FX$ <sub>3UC</sub>  $\overline{\text{Ver.2.20}}$  $Ver.1.00 \rightarrow$  **11**

FNC30-FNC39<br>Rotation and<br>Shift

**12**

FNC40-FNC49<br>Data Operation

**13**

Processing High-Speed FNC50-FNC59

**14**

FMC60-FNC69<br>Handy<br>Instruction

**15**

FNC70-FNC79<br>External FX I/O<br>Device

**16**

FNC80-<br>Externa<br>Device

**17**

FNC100-FNC109<br>Data<br>Transfer 2

**18**

FNC110-FNC139<br>Floating Point

**19**

FNC140-FNC149<br>Data<br>Operation 2

**20**

C150-FNC159<br>sitioning<br>ntrol

This instruction counts the input pulse for a specified period of time as interrupt input. The function of this instruction varies depending on the version.

#### **1. Instruction format**

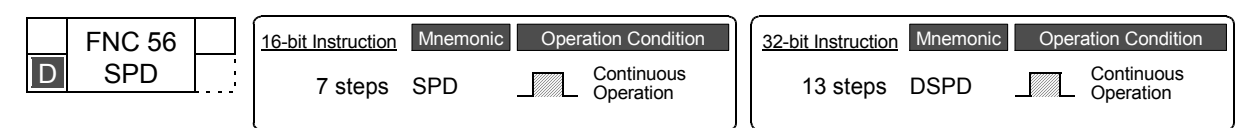

## **2. Set data**

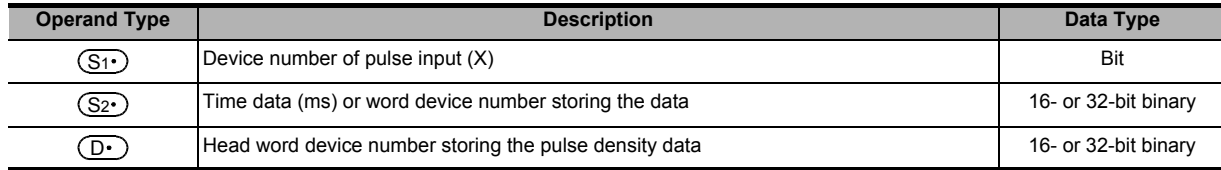

#### **3. Applicable devices**

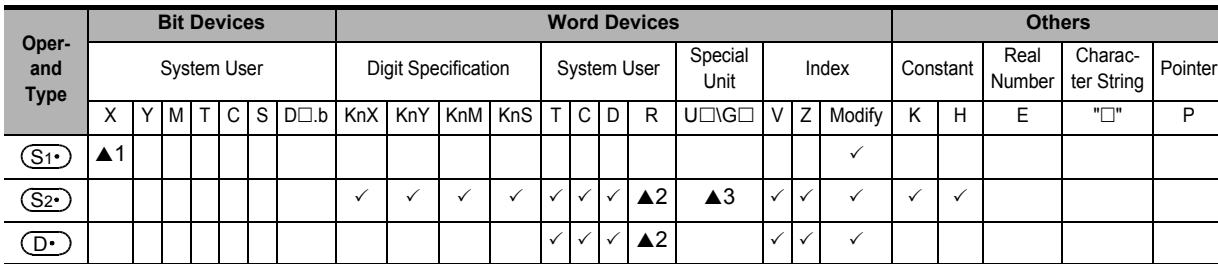

▲1: Specify X000 to X007 in FX3G/FX3GC/FX3U/FX3UC PLCs.

Specify X000 to X005 in FX3S PLC.

▲2: This function is supported only in FX3G/FX3GC/FX3U/FX3UC PLCs.

▲3: This function is supported only in FX3U/FX3UC PLCs.

## **Explanation of function and operation**

## **1. 16-bit operation (SPD)**

The input pulse  $(S_1 \cdot)$  is counted only for  $(S_2 \cdot) \times 1$  ms. The measured value is stored in  $(D \cdot)$ , the present value is stored in  $(D \cdot )$ +1, and the remaining time is stored in  $(D \cdot )$ +2 (ms).

By repeating this operation, the measured value  $(D \cdot)$  will store the pulse density (which is proportional to the rotation speed).

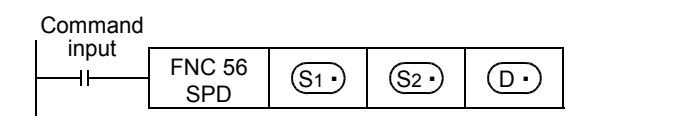

1) Timing chart

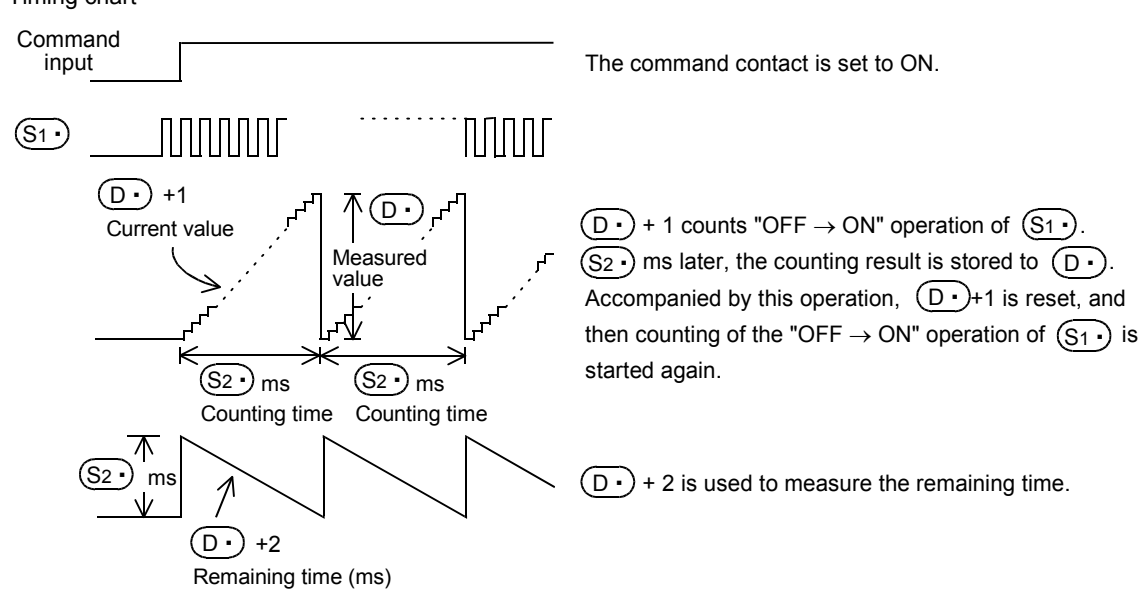

2) The measured value  $(D \cdot)$  is in proportion to the number of rotations as shown below:

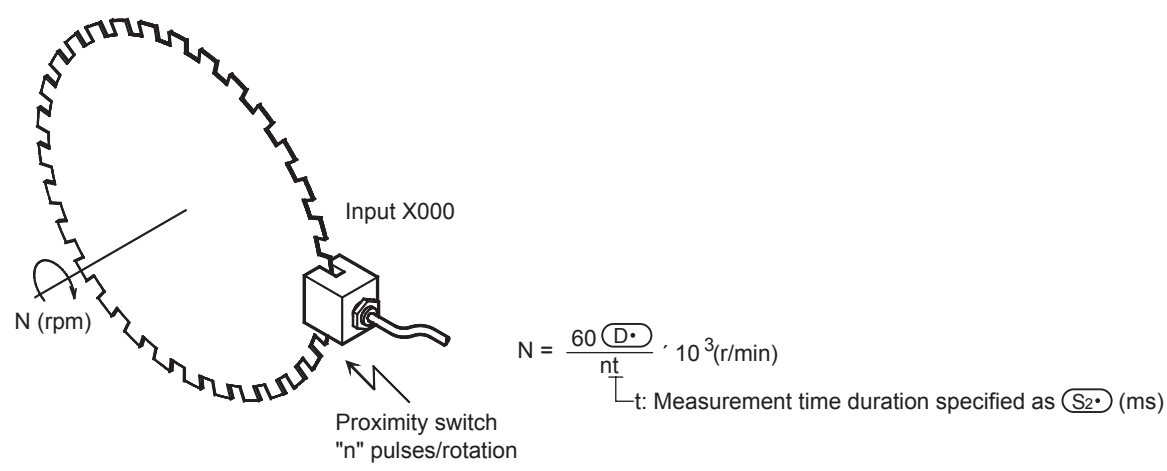

FX3S/FX3G/FX3GC/FX3U/FX3UC Series 13 High-Speed Processing – FNC 50 to FNC 59 Truy cập website https://plcmitsubishi.com để có thêm nhiều tài liệu và bài viết hướng dẫn kỹ thuật hay

Programming Manual - Basic & Applied Instruction Edition

**2. 32-bit operation (DSPD)**

*13.7 FNC 56 – SPD / Speed Detection*

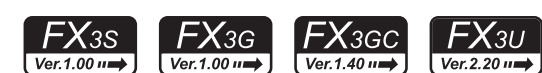

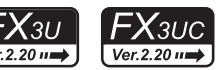

**11**

FNC30-FNC39<br>Rotation and<br>Shift

**12**

FNC40-FNC49<br>Pata Operation

**13**

Processing High-Speed FNC50-FNC59

**14**

FMC60-FNC69<br>Handy<br>Instruction

**15**

FNC70-FNC79<br>External FX I/O<br>Device

**16**

FNC80-<br>Externa<br>Device

**17**

FNC100-FNC109<br>Data<br>Transfer 2

**18**

FNC110-FNC139<br>Floating Point

**19**

140-FNC149<br>ation 2

**20**

LFNC159<br>Iing

The input pulse  $(S1 \cdot)$  is counted only for  $[(S2 \cdot) +1, (S2 \cdot)] \times 1$  ms. The measured value is stored in  $[$   $(D \cdot) +1,$  $(D \cdot)$ ], the present value is stored in [ $(D \cdot)$ +3,  $(D \cdot)$ +2], and the remaining time is stored in [ $(D \cdot)$ +5,  $(D \cdot)$ +4] (ms).

By repeating this operation, the measured value  $[$   $($ D $\cdot)$  +1,  $($ D $\cdot)$ ] will store the pulse density (which is proportional to the rotation speed).

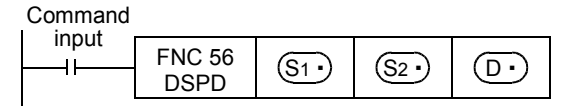

1) Timing chart

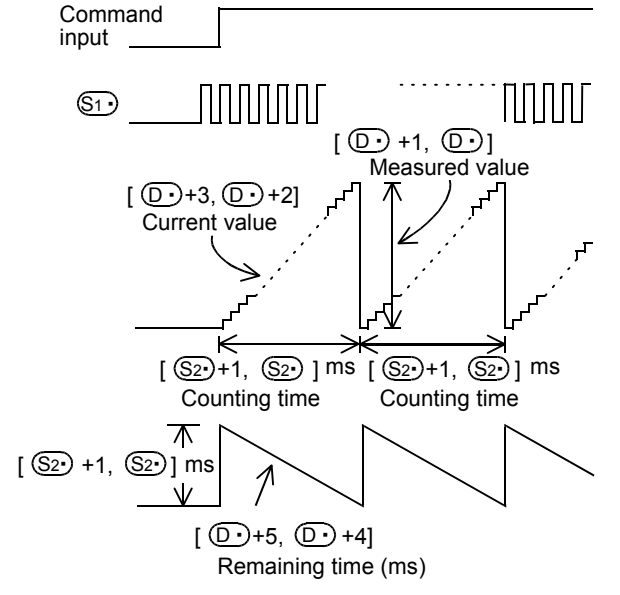

The command contact is set to ON.

 $[$   $(D-)$ +3,  $(D-)$ +2] counts "OFF  $\rightarrow$  ON" operation of  $(S_1)$ .  $[$   $(S_2)$ +1,  $(S_2)$ ] ms later, the counting result is stored to [  $\circled{D}$  +1,  $\circled{D}$  ].

Accompanied by this operation,  $[$   $(D \cdot )+3,$   $(D \cdot )+2]$  is reset, and then counting of the "OFF  $\rightarrow$  ON" operation of  $(S<sub>1</sub>)$  is started again.

 $[$   $(D \cdot )+5$ ,  $(D \cdot )+4]$  is used to measure the remaining time.

2) The measured value  $[(D \cdot )+1, (D \cdot )]$  is in proportion to the number of rotations as shown below:

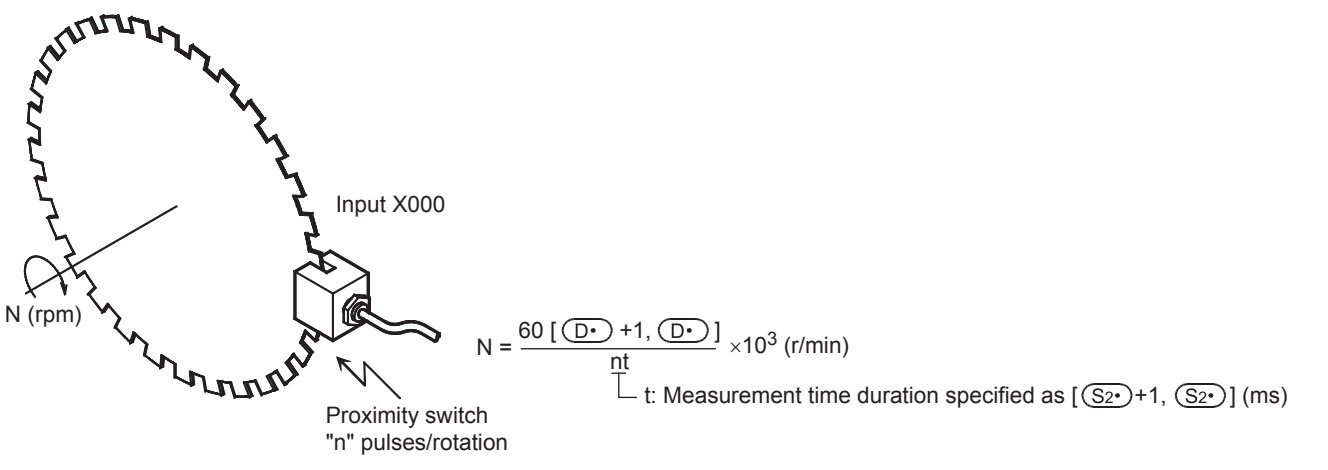

## **Cautions**

#### **1. Input specifications of the input**   $\boxed{\mathsf{S1}}$

- An input device X000 to X007 specified as  $(S<sub>1</sub>)$  cannot overlap the following functions or instructions:
	- High-speed counter
	- Input interrupt
	- Pulse catch
	- Pulse width/Pulse period
	- DSZR instruction
	- DVIT instruction
	- ZRN instruction
- For one input, this instruction can only be used once.
- The maximum input frequency of turning the inputs X000 to X007 ON and OFF is shown below:
	- $-$  FX<sub>3S</sub> PLC

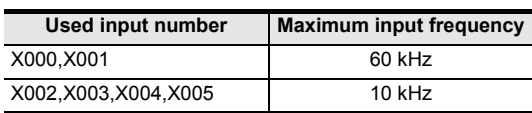

- FX3G/FX3GC PLCs

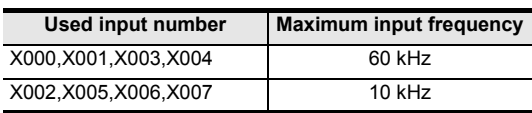

- FX3U/FX3UC PLCs

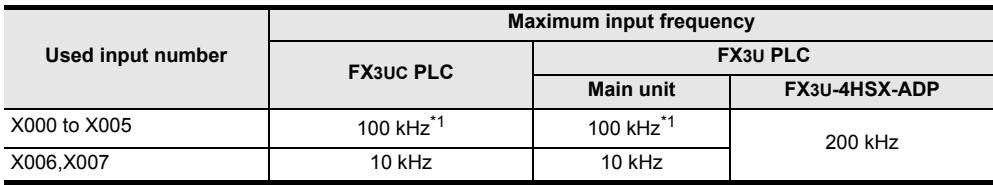

- \*1. When receiving pulses within the response frequency range of 50 k to 100 kHz, perform the following actions: Make sure that the wiring length is 5 m or less.
	- Connect a bleeder resistor of 1.5 k $\Omega$  (1 W or more) to the input terminal, and make sure that the load current in the open collector transistor output of the external equipment is 20 mA or more.

#### **2. Occupied devices**

- 1) When using the 16-bit operation
	- Three devices are occupied from a device specified in  $(D^{\bullet})^*$ <sup>2</sup>.
- 2) When using the 32-bit operation
	- Six devices are occupied from a device specified in  $(D^{\bullet})^*$ <sup>2</sup>.
	- The value is updated by interrupt processing from the CPU, not every scan time (operation cycle) of the PLC.
- **3. When the value of the word device**  $\sqrt{\S_{2}}$  **is changed while the SPD instruction is being executed**.

When the value of the word device is changed while the SPD instruction is being executed, the operation varies depending on the PLC model.

- FX3U/FX3UC PLCs
- The changed value of the word device is reflected on the operation at every scan time (operation cycle).
- FX3S/FX3G/FX3GC PLCs The changed value of the word device is not reflected on the operation at every scan time (operation cycle), and the PLC operates using the value specified when execution of the SPD instruction started. The PLC operates using the changed value after the command input of the SPD instruction is turned OFF once and turned ON again.

#### **Function change depending on the version**

The function of the FNC 56 instruction varies depending on the PLC version shown in the table below.

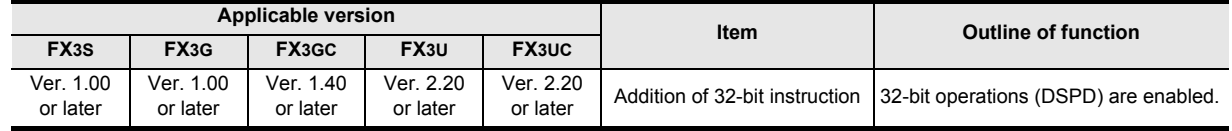

## 13 High-Speed Processing – FNC 50 to FNC 59 Truy cập website https://plcmitsubishi.com để có thêm nhiều tài liệu và bài viết hướng dẫn kỹ thuật hay

FX3S/FX3G/FX3GC/FX3U/FX3UC Series

Programming Manual - Basic & Applied Instruction Edition

*13.8 FNC 57 – PLSY / Pulse Y Output*

**11**

FNC30-FNC39<br>Rotation and<br>Shift

**12**

FNC40-FNC49<br>Data Operation

**13**

Processing High-Speed FNC50-FNC59

**14**

FMC60-FNC69<br>Handy<br>Instruction

**15**

FNC70-FNC79<br>External FX I/O<br>Device

**16**

FNC80-<br>Externa<br>Device

**17**

FNC100-FNC109<br>Data<br>Transfer 2

**18**

FNC110-FNC139<br>Floating Point

**19**

140-FNC149<br>ration 2

**13.8 FNC 57 – PLSY / Pulse Y Output**

## **Outline**

This instruction generates a pulse signal.

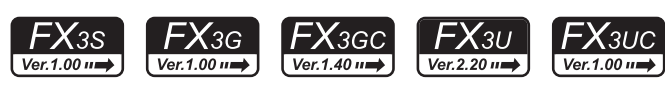

→ **For the frequency control mode, refer to Subsection 13.6.3.**

## **1. Instruction format**

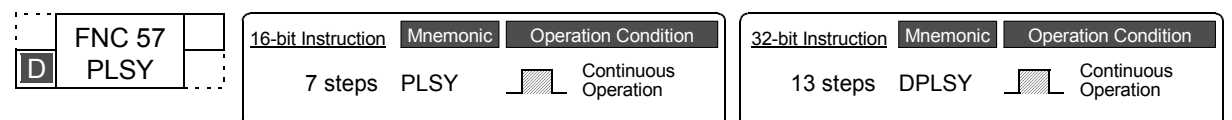

## **2. Set data**

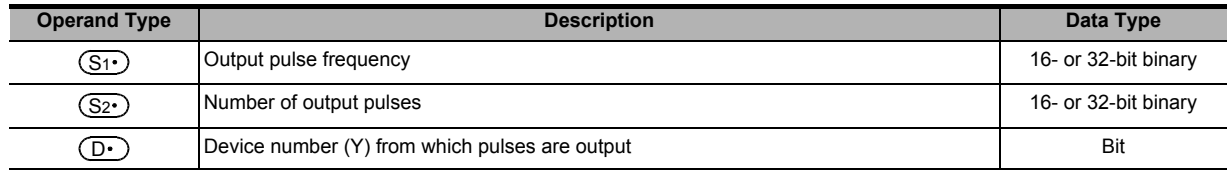

## **3. Applicable devices**

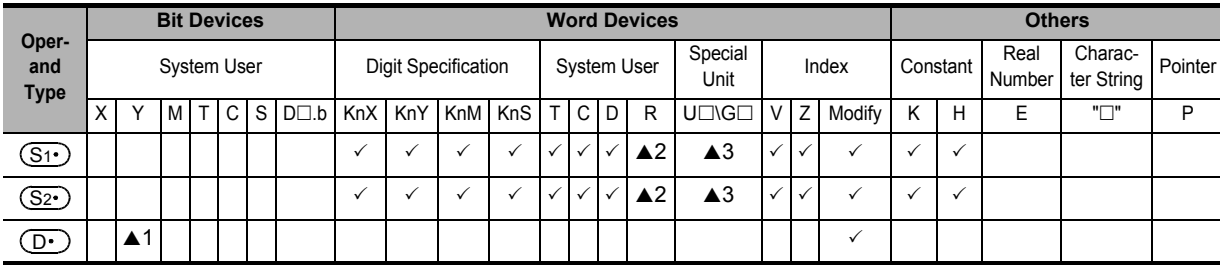

 $\triangle$ 1: Specify a transistor output on the main unit or Y000 or Y001 on a special high-speed output adapter<sup>\*1</sup>.

▲2: This function is supported only in FX3G/FX3GC/FX3U/FX3UC PLCs.

▲3: This function is supported only in FX3U/FX3UC PLCs.

\*1. High-speed output special adapters can be connected only to FX3U PLC.

## **Explanation of function and operation**

## **1. 16-bit operation (PLSY)**

A pulse train of frequency  $(S_1 \cdot)$  is output in the quantity  $(S_2 \cdot)$  from the output (Y)  $(D \cdot)$ .

#### Command

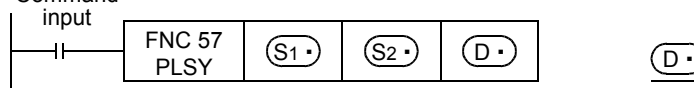

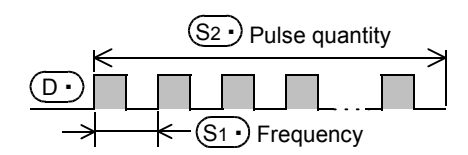

- Specify the frequency in  $(S_1 \cdot)$ . Allowable setting range: 1 to 32767 (Hz)
- Specify the generated pulse quantity in  $(S_2 \cdot)$ . Allowable setting range: 1 to 32767 (PLS)
- Specify the output (Y) number from which pulses are to be output in  $(D \cdot)$ . Allowable setting range: Y000, Y001

**375**

## **2. 32-bit operation (DPLSY)**

A pulse train at the frequency  $[(S_1 \cdot )+1, (S_1 \cdot )]$  is output by the quantity  $[(S_2 \cdot )+1, (S_2 \cdot )]$  from the output (Y)  $\left( \underline{\mathsf{D}}\cdot\right)$  .

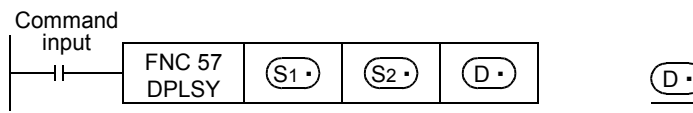

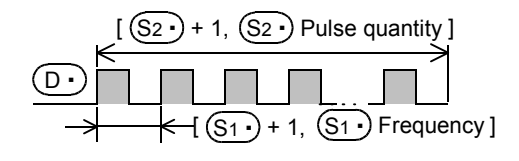

- Specify the frequency in  $[(S_1 \cdot )+1, (S_1 \cdot )]$ .
	- When special high-speed output adapters are used Allowable setting range: 1 to 200,000 (Hz)
	- When the FX3S/FX3G/FX3GC/FX3U/FX3UC PLCs main unit is used Allowable setting range: 1 to 100,000 (Hz)
- Specify the generated pulse quantity in  $[(S_2 \cdot) + 1, (S_2 \cdot)].$ Allowable setting range: 1 to 2,147,483,647 (PLS)
- Specify the output (Y) number from which pulses are output in  $(D \cdot)$ . Allowable setting range: Y000, Y001 → **For the method to output pulses without any limitation, refer to the program example later.**

#### **Related devices**

#### **1. Instruction execution complete flag**

The instruction execution complete flag M8029 used for PLSY instruction can be used also for other instructions. When using other instructions, setting the M8029 flag to ON or OFF, or using two or more PLSY instructions, make sure to use each M8029 flag just after an instruction to be monitored.

#### $\rightarrow$  For the instruction execution complete flag use method, refer to Subsection 6.5.2.

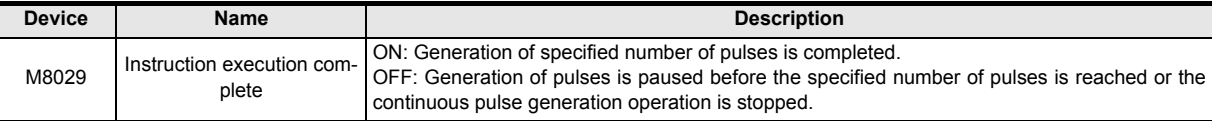

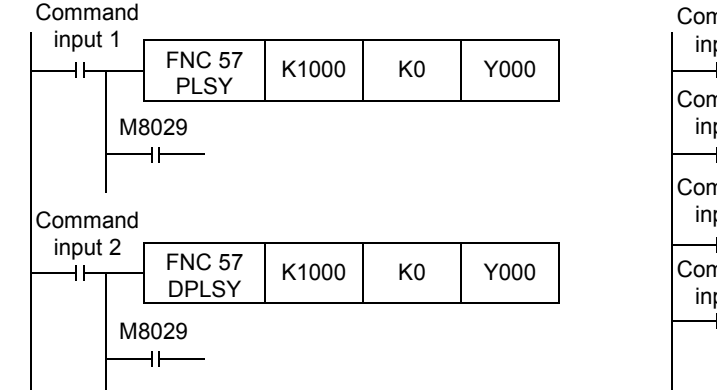

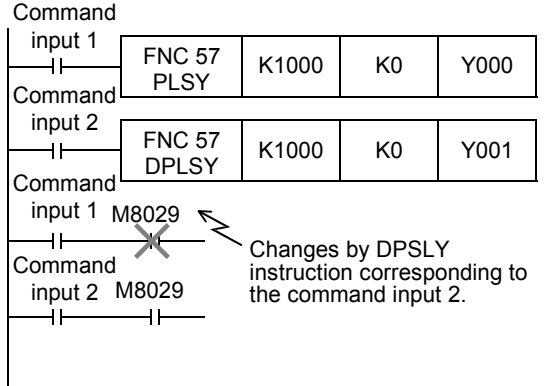

#### **2. Monitoring the current number of generated pulses**

The number of pulses output from Y000 or Y001 is stored in the following special data registers:

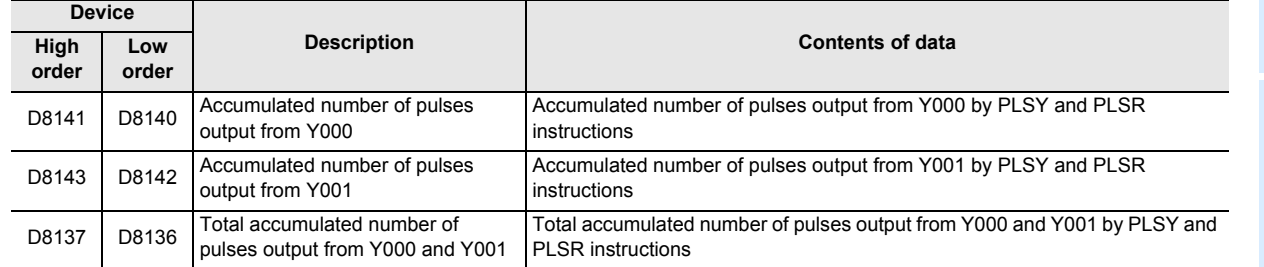

The contents of each data register can be cleared using the following program:

## Command

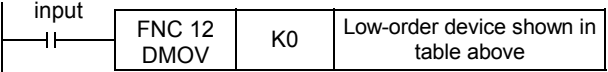

#### **3. How to stop the pulse output**

- When the command input is set to OFF, the pulse generation is immediately stopped. When the command input is set to ON again, pulse generation operation restarts from the beginning.
- When the special auxiliary relays (M) shown below are set to ON, the pulse output is stopped.

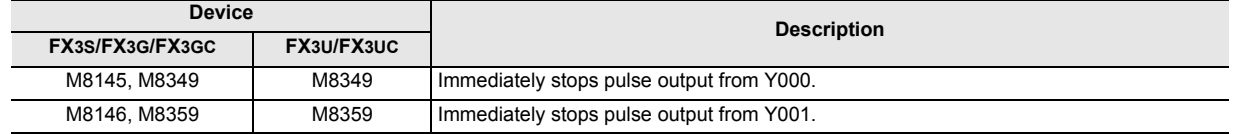

To restart pulse output, set the device (FX3S/FX3G/FX3GC : M8145, M8146, M8349, M8359 FX3U/FX3UC : M8349, M8359) corresponding to the output signal to OFF, and then drive the pulse output instruction again.

## **Cautions**

**1. When a word device is specified as**  $(S_1)$  **or**  $(S_2)$ 

When the value of the word device is changed while the instruction is executed, the following operation results:

- When the data in  $(S_1 \cdot)$  is changed, the output frequency changes accordingly.
- When the data in  $(S_2 \cdot)$  is changed, the change (new value) becomes valid the next time the instruction is driven.

#### 2. Frequency  $\overline{\textsf{S1}}$

When using transistor outputs in the main unit, set the output frequency  $(S_1 \cdot)$  to "100,000 Hz" or less. If the load is operated using pulses at a frequency higher than 100,000 Hz, the PLC may be damaged. Do not set the output frequency to "0".

#### **3. Pulse output**

• Only a transistor output on the main unit or Y000 or Y001 on a special high-speed output adapter<sup>\*1</sup> can be specified in  $(D\cdot)$  .

When using the PLSY (FNC 57) instruction with a relay output type or triac output type FX3U PLC, a special highspeed output adapter is required.

- \*1. High-speed output special adapters can be connected only to FX3U PLC.
- The duty cycle of the pulse ON/OFF time is 50 % inside the PLC. However, 50 % may not be output depending on the frequency due to the effect of the output circuit.
- The pulse output is controlled by the dedicated hardware not affected by the sequence program (operation cycle).
- If the command input is set to OFF during continuous pulse output, the output from  $(D \cdot)$  turns OFF.

**11**

FNC30-FNC39<br>Rotation and<br>Shift

**12**

FNC40-FNC49<br>Data Operation

**13**

Processing High-Speed FNC50-FNC59

**14**

INC60-FNC69

**15**

FNC70-FNC79<br>External FX I/O<br>Device

**16**

FNC80-FNC89<br>External FX<br>Device

**17**

FNC100-FNC109<br>Data<br>Transfer 2

**18**

FNC110-FNC139<br>Floating Point

**19**

FNC140-FNC149<br>Data<br>Operation 2

**20**

C150-FNC159<br>sitioning<br>htrol

## **4. Handling of pulse output terminals in FX3S/FX3G/FX3GC/FX3U/FX3UC series main units**

The outputs Y000 and Y001 are the high-speed response type.

When using a pulse output instruction or positioning instruction, adjust the load current of the open collector transistor output to about 10 to 100 mA (5 to 24V DC).

When the load is smaller, connect a dummy resistor in parallel to the outside of a used output terminal (Y000 or Y001) as shown in the circuit diagram below so that the specified current shown above flows in the output transistor.

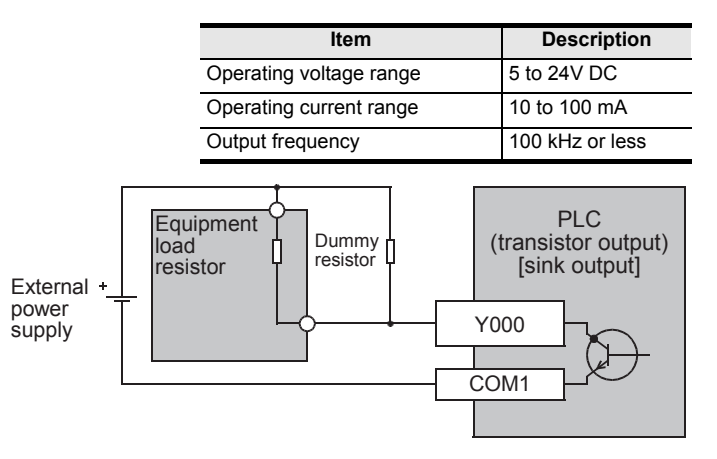

## **5. Cautions on using special high-speed output adapters**

- 1) Outputs of special high-speed output adapters work as differential line drivers.
- 2) Set the pulse output type setting switch in a special high-speed output adapter to the "pulse chain + direction"  $(PLS\cdot DIR)$  side.

If the switch is set to the "forward rotation pulse chain reverse rotation pulse chain" (FP·RP) side, normal operations are disabled. The pulse output destination changes depending on the PLC output status as shown in the table below.

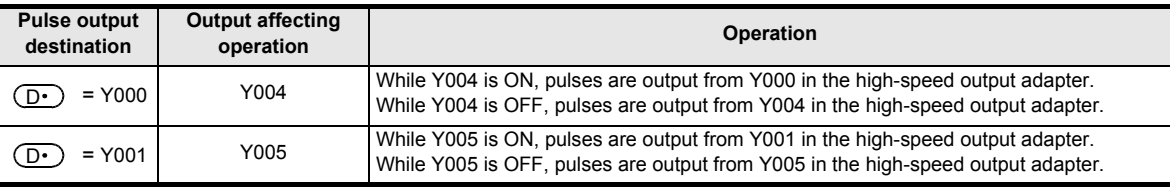

- 3) Set the pulse output type setting switch while the PLC is stopped or while the power is OFF. Do not manipulate the pulse output form setting switch while pulses are being output.
- 4) When special high-speed output adapters are connected, the same output numbers in the main unit are assigned as shown in the table below.

Only wire the appropriate output terminals.

Outputs in special high-speed output adapters and the main unit operate as shown below.

#### **Assignment of output numbers in special high-speed output adapters**

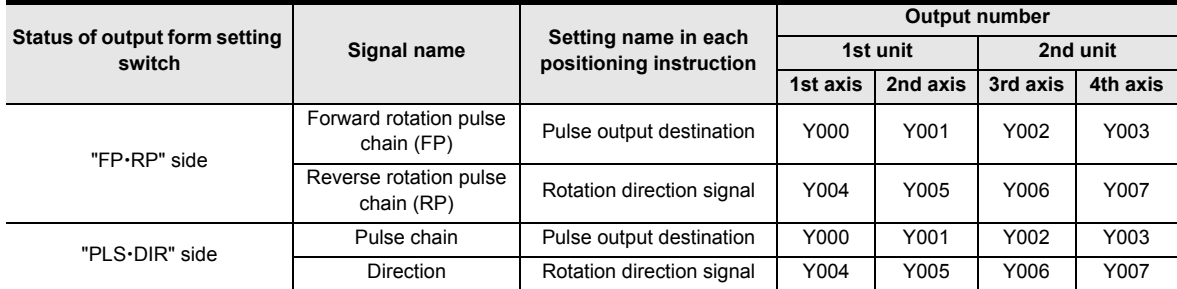

#### **Output operation**

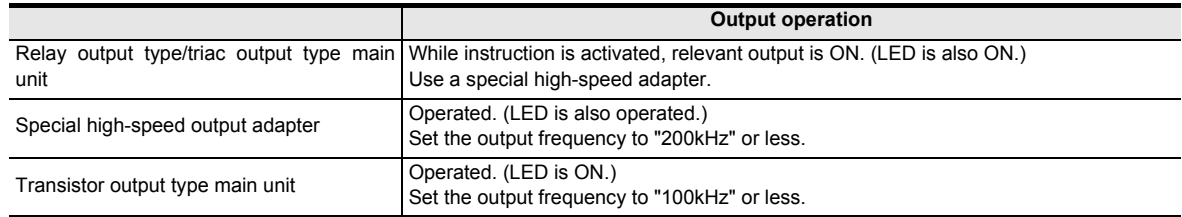

## **6. Others**

1) Types of pulse output, positioning and other relevant instructions and their target output numbers

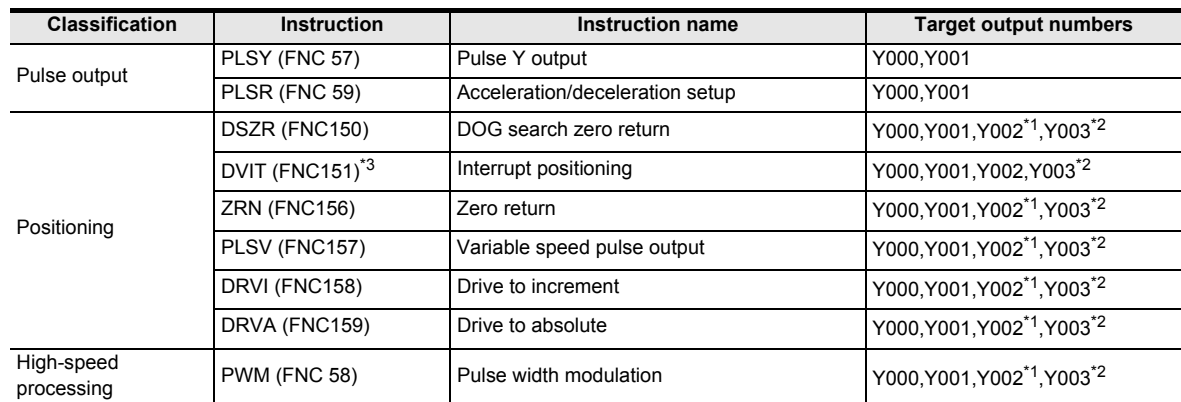

- \*1. Y002 is not available in FX3G PLC (14-point and 24-point type) and FX3S/FX3GC PLCs.
- \*2. Y003 is available only when two high-speed output special adapters are connected to the FX3U PLC.
- \*3. This function is supported only in FX3U/FX3UC PLCs.
- 2) When using the same output relay (Y000 or Y001) in several instructions.

While a pulse output monitor (BUSY/READY) flag is ON a pulse output instruction and positioning instruction for the same output relay cannot be executed.

While a pulse output monitor flag is ON even after the instruction drive contact is set to OFF, a pulse output instruction or positioning instruction for the same output relay cannot be executed.

Before executing such an instruction, wait until the pulse output monitor flag turns OFF and one or more operation cycles pass.

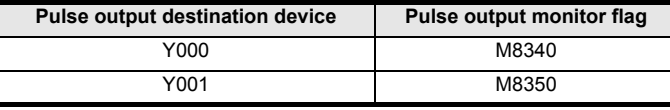

3) "Frequency control mode" in which DHSZ (FNC 55) and PLSY (FNC 57) instructions are combined can only be used once in a program.

## **Program example (when outputting pulses without any limitation)**

When  $(S_2 \cdot)$  is set to K0, pulses are output without any limitation.

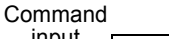

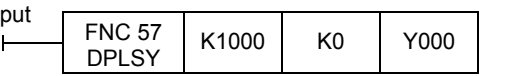

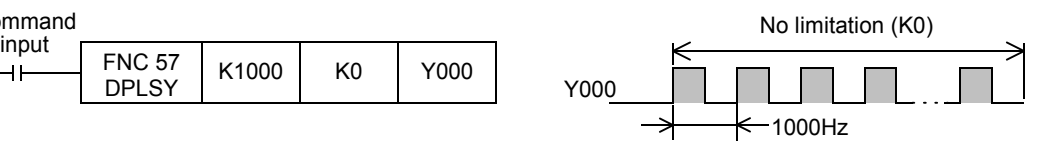

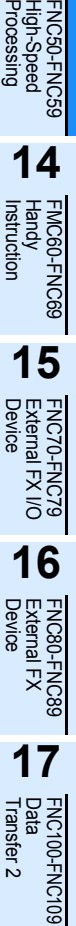

**18**

FNC110-FNC139<br>Floating Point

**19**

140-FNC149<br>ration 2

**20**

Control Bostoning<br>FNC159<br>Forticl Posts

**11**

FNC30-FNC39<br>Rotation and<br>Shift

**12**

FNC40-FNC49<br>Data Operation

**13**

#### FX3S/FX3G/FX3GC/FX3U/FX3UC Series 13 High-Speed Processing – FNC 50 to FNC 59 Truy cập website https://plcmitsubishi.com để có thêm nhiều tài liệu và bài viết hướng dẫn kỹ thuật hay

Programming Manual - Basic & Applied Instruction Edition

*13.9 FNC 58 – PWM / Pulse Width Modulation*

 $FX_{3U}$ 

Ver.2.20 m

# **13.9 FNC 58 – PWM / Pulse Width Modulation**

## **Outline**

 $\mathsf{FX}_{3\mathsf{S}}$  $\overline{\text{Ver.1.00}}$ Ver.1.00 $n \Rightarrow$ 

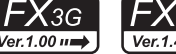

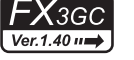

FXзис Ver.1.00 ==

This instruction outputs pulses with a specified period and ON duration.

#### **1. Instruction format**

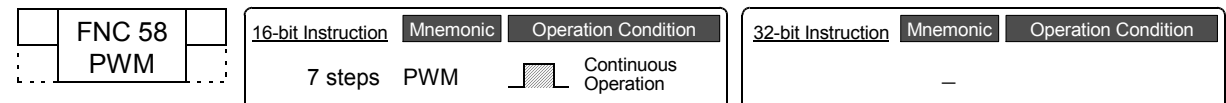

## **2. Set data**

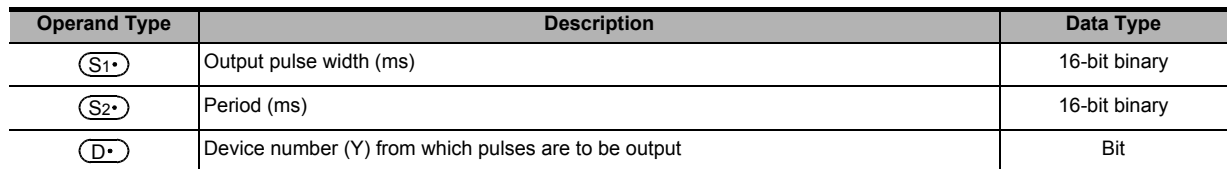

#### **3. Applicable devices**

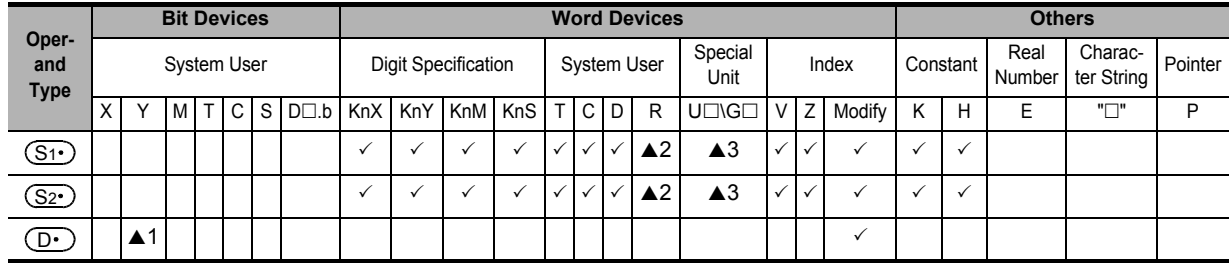

 $\triangle$ 1: Specify transistor output Y000, Y001, or Y002<sup>\*1</sup> on the main unit or Y000, Y001, Y002, or Y003 on a special highspeed output adapter<sup>\*2</sup>.

▲2: This function is supported only in FX3G/FX3GC/FX3U/FX3UC PLCs.

▲3: This function is supported only in FX3U/FX3UC PLCs.

\*1. Y002 is not available in FX3G PLC (14-point and 24-point type) and FX3S/FX3GC PLCs.

\*2. High-speed output special adapters can be connected only to FX3U PLC.

## **Explanation of function and operation**

#### **1. 16-bit operation (PWM)**

Pulses whose ON pulse width is  $(S_1 \cdot)$  ms are output in periods of  $(S_2 \cdot)$  ms.

#### **Command**

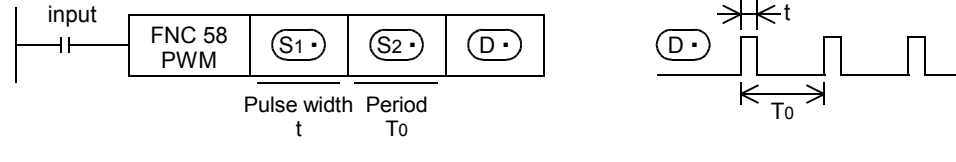

- Specify the pulse width "t" in  $(S_1)$ . Allowable setting range: 0 to 32767 ms
- Specify the period "To" in  $(S_2 \cdot)$ . Allowable setting range: 1 to 32767 ms
- Specify the output (Y) number from which pulses are to be output in  $(D.)$ . Allowable setting range: Y000, Y001, Y002, Y003

## **Cautions**

## **1. Setting the pulse width and period**

Make sure that the pulse width  $(S_1 \cdot)$  and period  $(S_2 \cdot)$  satisfy the relationship " $(S_1 \cdot) \leq (S_2 \cdot)$ ".

#### **2. Pulse output**

- Only the following outputs can be specified in  $(D \cdot)$  according to the system configuration.
	- When using special high-speed output adapters<sup>\*1</sup>: Y000, Y001, Y002<sup>\*2</sup>, or Y003<sup>\*2</sup>
	- When transistor outputs in the main unit are used: Y000, Y001, or Y002<sup>\*3</sup>
- \*1. High-speed output special adapters can be connected only to FX3U PLC. Use a transistor output type PLC.
- \*2. When specifying Y002 or Y003 on a special high-speed output adapter, a second special high-speed output adapter is required.
- \*3. Y002 is not available in FX3G PLC (14-point and 24-point type) and FX3S/FX3GC PLCs.
- The pulse output is controlled by interrupt processing not affected by the sequence program (operation cycle).
- If the command input is set to OFF, the output from  $(D<sup>+</sup>)$  turns OFF.
- While a pulse output monitor (BUSY/READY) flag is ON, a pulse output or positioning instruction for the same output relay cannot be executed.

While a pulse output monitor flag is ON even after the instruction drive contact is set to OFF, a pulse output or positioning instruction for the same output relay cannot be executed.

Before executing a pulse output or positioning instruction, wait until the pulse output monitor flag turns OFF and one or more operation cycles pass.

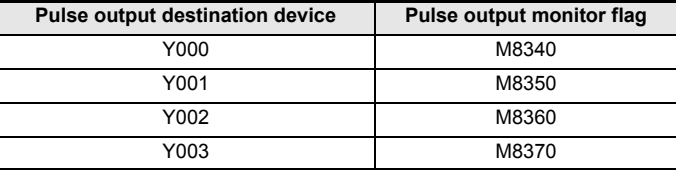

#### **3. Cautions on using special high-speed output adapters**

- 1) Outputs of special high-speed output adapters work as differential line drivers.
- 2) Set the pulse output type setting switch of a special high-speed output adapter to the "pulse chain + direction"  $(PLS\n• DIR)$  side.

If the switch is set to the "forward rotation pulse chain reverse rotation pulse chain" (FP·RP) side, normal operations are not possible. The pulse output destination changes depending on the output status as shown in the table below.

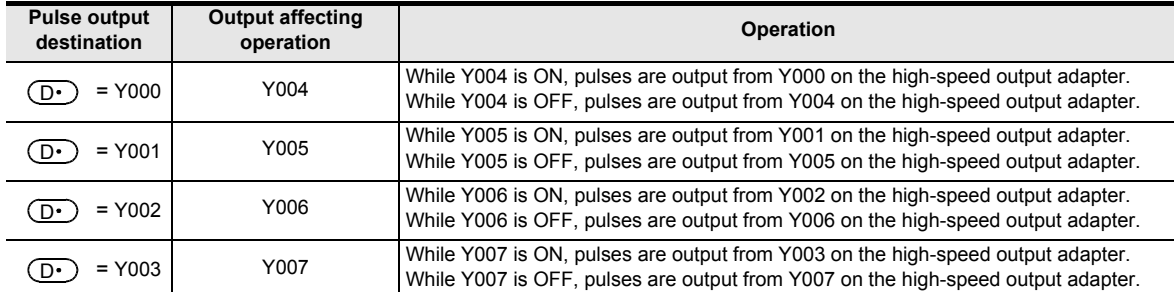

3) Set the pulse output type setting switch while the PLC is stopped or while the power is OFF. Do not adjust the pulse output type setting switch while pulses are being output.

**11** E & 2

**12**

FNC40-FNC49<br>Data Operation

**13**

Processing High-Speed FNC50-FNC59

**14**

FMC60-FNC69<br>Handy<br>Instruction

**15**

FNC70-FNC79<br>External FX I/O<br>Device

**16**

FNC80-<br>External<br>Device

**17**

NC100-FNC109<br>Data<br>Fransfer 2

**18**

FNC110-FNC139<br>Floating Point

**19**

140-FNC149<br>ration 2

4) When special high-speed output adapters are connected, the same output numbers in the main unit are assigned as shown in the table below. Only wire the appropriate output terminals.

Outputs in special high-speed output adapters and the main unit operate as shown below.

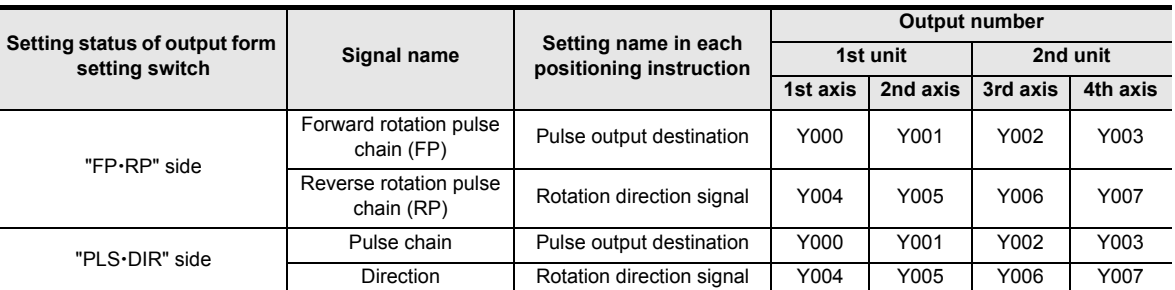

#### **Assignment of output numbers in special high-speed output adapters**

#### **Output operation**

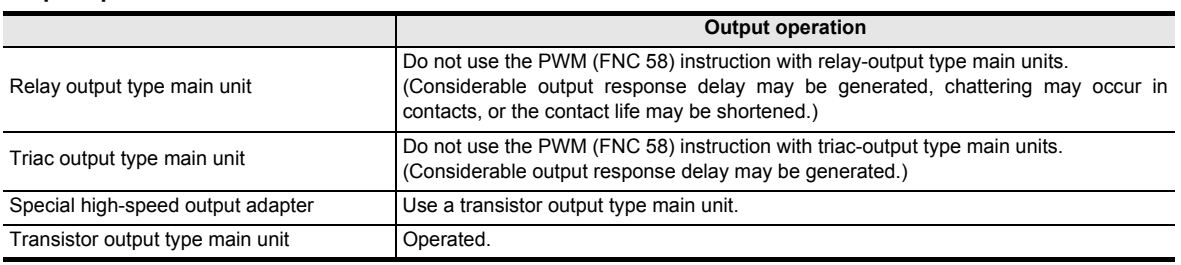

#### **Program example**

When the contents of D10 are changed ranging from "0" to "50" in the program example shown below, the average output from Y000 will be ranging from 0 to 100%.

An error will occur if the contents of D10 exceed 50.

In this program example the FX3U series main unit (sink output) is used. For wiring details, refer to the Hardware Edition of each PLC.

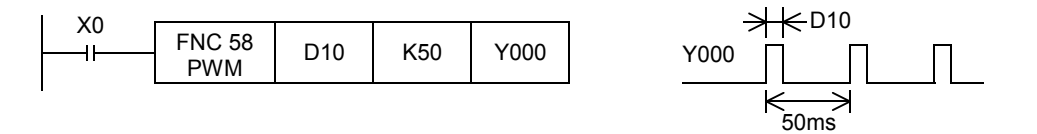

#### **Example of smoothing circuit**

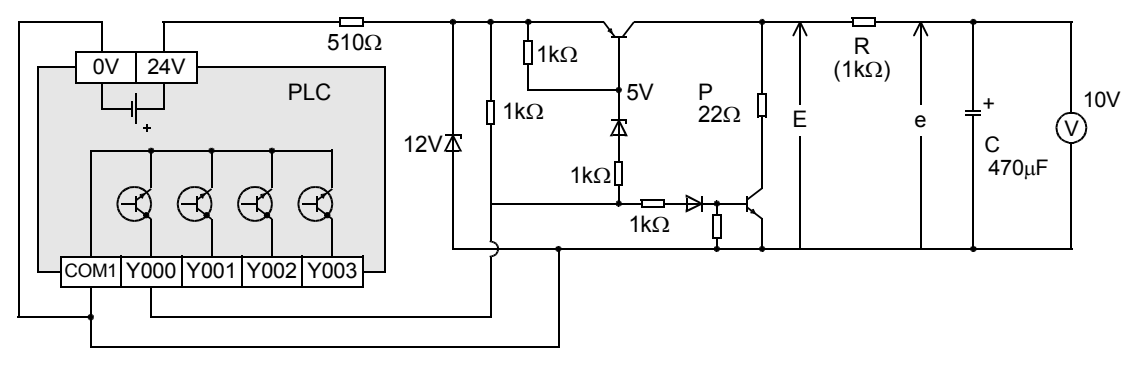

 $R \gg P$ 

 $\tau = P(k\Omega) \times C(\mu F) = 470$ ms >> T0

The time constant of the filter should be considerably larger than the pulse cycle T0. The ripple value "∆e" in the mean output current "e" is approximately "∆e/e ≤ T0/τ"

FX3S/FX3G/FX3GC/FX3U/FX3UC Series Programming Manual - Basic & Applied Instruction Edition 13 High-Speed Processing – FNC 50 to FNC 59 *13.10 FNC 59 – PLSR / Acceleration/Deceleration Setup* Truy cập website https://plcmitsubishi.com để có thêm nhiều tài liệu và bài viết hướng dẫn kỹ thuật hay

#### **11 13.10 FNC 59 – PLSR / Acceleration/Deceleration Setup** FNC30-FNC39<br>Rotation and<br>Shift  $FX_{3S}$  $FX_{3G}$ <u> FXзвс</u>  $FX_{3U}$  $\mathsf{F} \mathsf{X}$ зис **Outline**  $Ver.1.00 \rightarrow$ Ver.1.00 $\rightarrow$ Ver.1.40 $n \Rightarrow$  $Ver.2.20 \rightarrow$  $\sqrt{\text{Ver.1.00}}$ This pulse output instruction has the acceleration/deceleration function. **121. Instruction format** FNC40-FNC49<br>Data Operation 32-bit Instruction Mnemonic Operation Condition FNC 59 | 16-bit Instruction Mnemonic Operation Condition PLSR Continuous 9 steps PLSR  $\Box$  Continuous | | 17 steps DPLSR  $\Box$  Continuous Operation **13 2. Set data** FNC50-FNC;<br>High-Speed<br>Processing **Operand Type Description Description Description Description Description Data Type** Maximum frequency (Hz) 16- or 32-bit binary  $(S_1)$  $(S<sub>2</sub>.)$ Total number of output pulses (PLS) 16- or 32-bit binary 16- or 32-bit binary  $\overline{(\S_3)}$ Acceleration/deceleration time (ms) 16- or 32-bit binary **14** $\overline{O\cdot}$ Device number (Y) from which pulses are to be output **Bit** Bit Instruction Handy FMC60-FNC69 **3. Applicable devices Bit Devices Word Devices Others Oper-**System User Digit Specification System User Special Characpecial Index Constant Real<br>Unit Index Constant Numbe **and ter String** Pointer Number **15 Type** X | Y |M |T |C |S |D⊡.b | KnX | KnY | KnM | KnS | T | C | D | R | U□\G□ | V | Z | Modify | K | H | E | "□" | P FNC70-FNC79<br>External FX I/O<br>Device  $\circled{s_{1}}$ 3 3 3 3 333 S2 S3 33 3 3 3  $(S_2)$ 3 3 3 3 333 S2 S3 33 3 3 3  $\overline{(\S_3)}$ 3 3 3 3 333 S2 S3 33 3 3 3  $\left( \overline{\mathbb{D}^{\bullet}}\right)$ S1 3 **16**

 $\triangle$ 1: Specify a transistor output on the main unit or Y000 or Y001 on a special high-speed output adapter<sup>\*1</sup>.

▲2: This function is supported only in FX3G/FX3GC/FX3U/FX3UC PLCs.

▲3: This function is supported only in FX3U/FX3UC PLCs.

\*1. High-speed output special adapters can be connected only to FX3U PLC.

# **Explanation of function and operation**

## **1. 16-bit operation (PLSR)**

Pulses are output from output  $(Y)$   $(D \cdot)$  by the specified number  $(S_2 \cdot)$  with acceleration/deceleration to the maximum frequency  $(S_1 \cdot)$  over the time  $(S_3 \cdot)$  (ms).

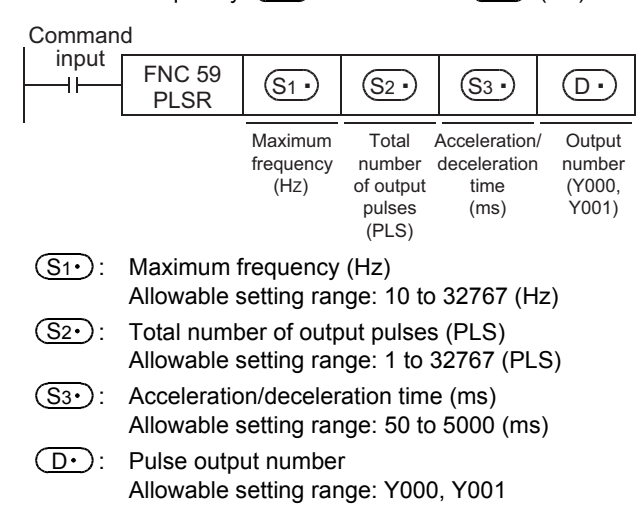

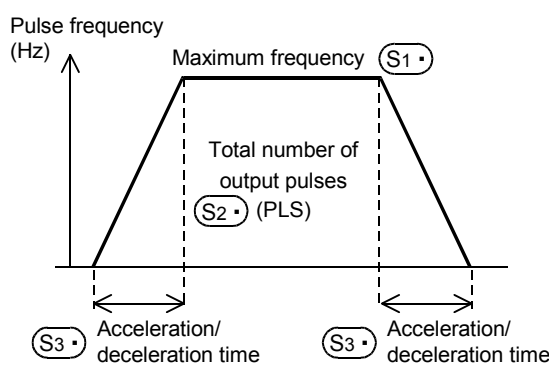

**383**

FNC80-<br>External<br>Device

**17**

FNC100-FNC109<br>Data<br>Transfer 2

**18**

FNC110-FNC139<br>Floating Point

**19**

FNC140-FNC149<br>Data<br>Operation 2

**20**

C150-FNC159<br>sitioning<br>ntrol

#### **2. 32-bit operation (DPLSR)**

Pulses are output from the output  $(Y)$   $(D \cdot)$  by the specified number  $[(S2 \cdot) + 1, (S2 \cdot)]$  with acceleration/deceleration to the maximum frequency  $[(S_1 \cdot )+1, (S_1 \cdot )]$  for the time  $[(S_3 \cdot )+1, (S_3 \cdot )]$ (ms).

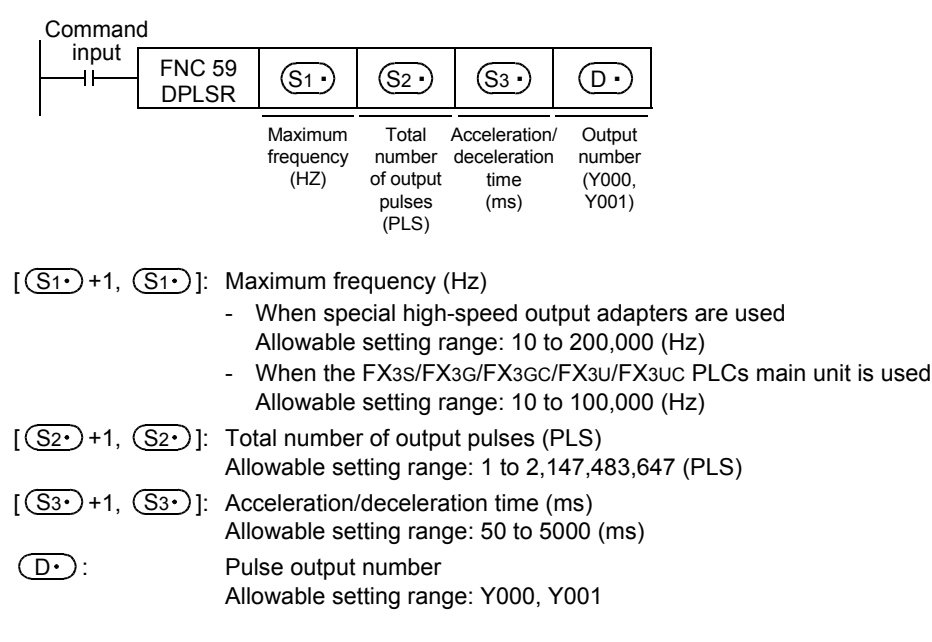

## **3. Pulse output specifications**

• Simple positioning (with the acceleration/deceleration function) The operation pattern is as shown below:

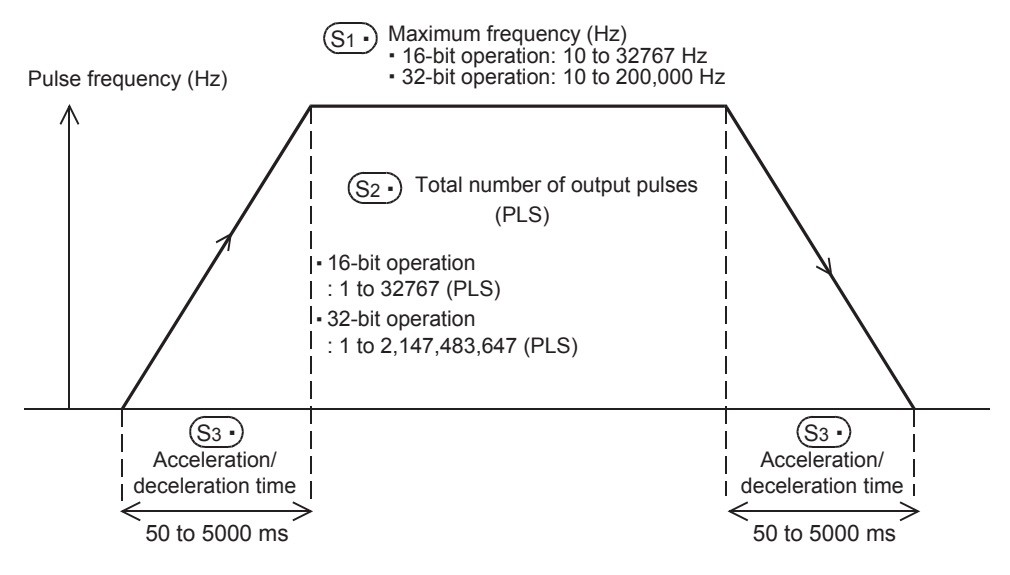

• Output processing

The pulse output is controlled by the dedicated hardware regardless of the operation cycle.

• Data change while the instruction is executed Even if operands are overwritten while the instruction is executed, such changes are not reflected immediately. The changes become valid the next time the instruction is driven.

## **Related devices**

#### **1. Instruction execution complete flag**

→ **For the instruction execution complete flag use method, refer to Subsection 6.5.2.**

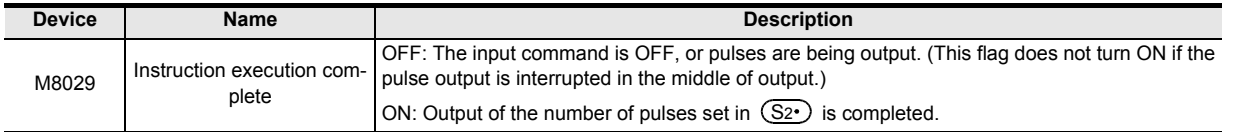

#### **2. Monitoring the number of generated pulses**

The number of pulses output from Y000 or Y001 is stored in the following special data registers:

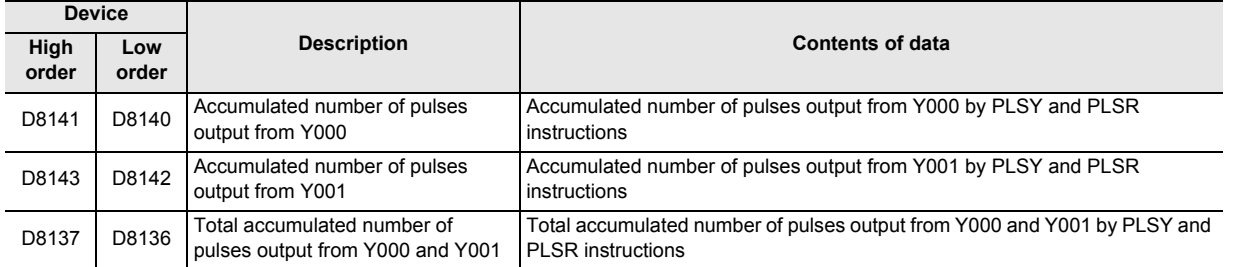

The contents of each data register can be cleared using the following program:

Command

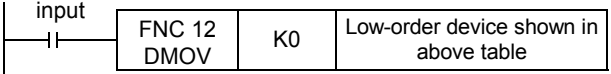

#### **3. How to stop the pulse output**

- When the command input is set to OFF, the pulse generation is immediately stopped. When the command input is set to ON again, pulse generation operation restarts from the beginning.
- When the special auxiliary relays (M) shown below are set to ON, the pulse output is stopped.

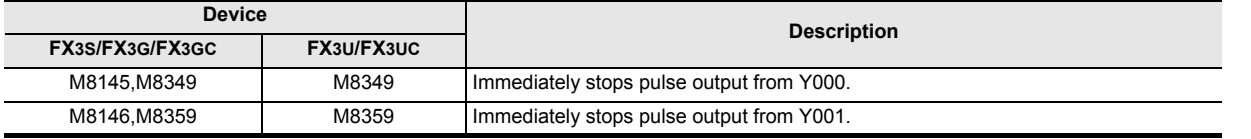

To restart pulse output pulses again, set the device (FX3S/FX3G/FX3GC : M8145, M8146, M8349, M8359 FX3U/FX3UC : M8349, M8359) corresponding to the output signal to OFF, and then drive the pulse output instruction again.

## **Cautions**

**1. Frequency** (S1

When using transistor outputs on the main unit, set the output frequency  $(S1)$  to "100,000 Hz" or less. If the load is operated using pulses at a frequency higher than 100,000 Hz from transistor outputs in the main unit, the PLC may be damaged.

#### **2. Pulse output**

- Only a transistor output on the main unit or Y000 or Y001 on a special high-speed output adapter<sup>\*1</sup> can be specified in  $(D\cdot)$  .
	- \*1. High-speed output special adapters can be connected only to FX3U PLC.
		- When using the PLSR (FNC 59) instruction with a relay output type or triac output type FX3U PLC, a special high-speed output adapter is required.
- The duty cycle of the pulse ON/OFF time is 50 % inside the PLC. However, 50 % may not be output depending on the frequency due to the effect of the output circuit.
- The pulse output is controlled by the dedicated hardware not affected by the sequence program (operation cycle).
- If the command input is set to OFF during continuous pulse output, the output from  $(D \cdot)$  turns OFF.

INC69

**15**

FNC70-FNC79<br>External FX I/O<br>Device

**16**

FNC80-F<br>External<br>Device

**17**

FNC100-FNC109<br>Data<br>Transfer 2

**18**

FNC110-FNC139<br>Floating Point

**19**

**11**

#### **3. Handling of pulse output terminals in FX3S/FX3G/FX3GC/FX3U/FX3UC series main units**

The outputs Y000 and Y001 are the high-speed response type.

When using a pulse output instruction or positioning instruction, adjust the load current of the open collector transistor output to about 10 to 100 mA (5 to 24V DC).

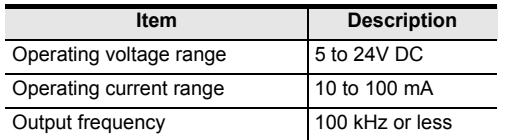

When the load is smaller, connect a dummy resistor in parallel to the outside of a used output terminal (Y000 or Y001) as shown in the circuit diagram below so that the specified current shown above flows in the output transistor.

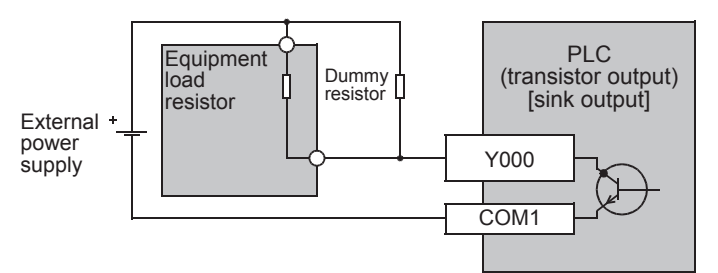

#### **4. Cautions on special high-speed output adapters**

- 1) Outputs of special high-speed output adapters work as differential line drivers.
- 2) Set the pulse output type setting switch in a special high-speed output adapter to the "pulse chain + direction"  $(PLS\cdot DIR)$  side.

If the switch is set to the "forward rotation pulse chain reverse rotation pulse chain" (FP·RP) side, normal operations are disabled. The pulse output destination changes depending on the PLC output status as shown in the table below.

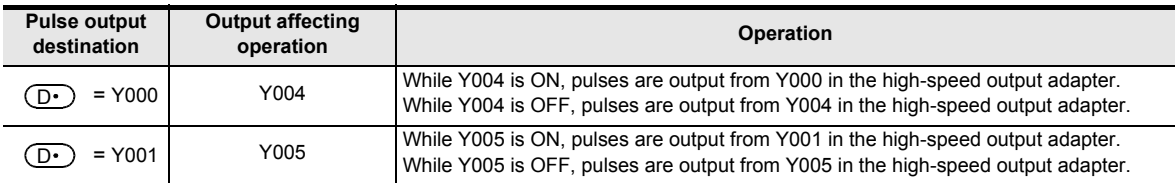

- 3) Set the pulse output type setting switch while the PLC is stopped or while the power is OFF.
- Do not manipulate the pulse output type setting switch while pulses are being output.
- 4) When special high-speed output adapters are connected, the same output numbers in the main unit are assigned as shown in the table below.

Only wire the appropriate output terminals.

Outputs in special high-speed output adapters and the main unit operate as shown below.

#### **Assignment of output numbers in special high-speed output adapter**

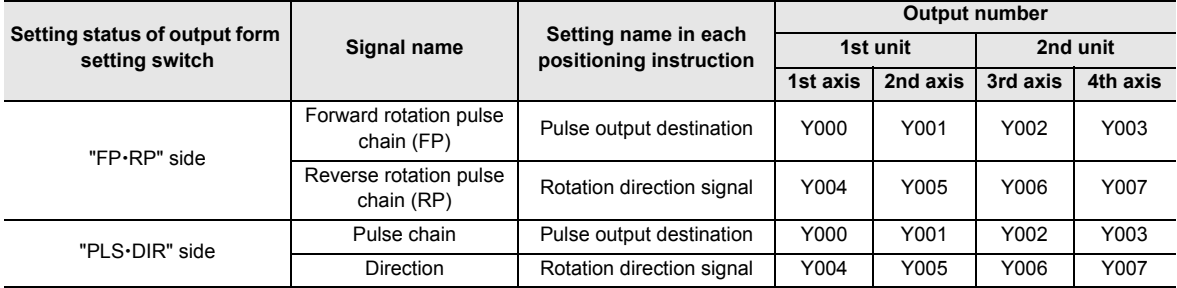

#### **Output operation**

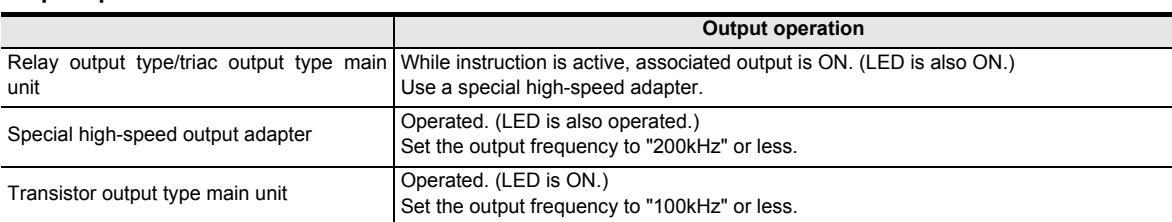

## **5. Others**

1) Types of pulse output, positioning and other relevant instructions and their target output numbers

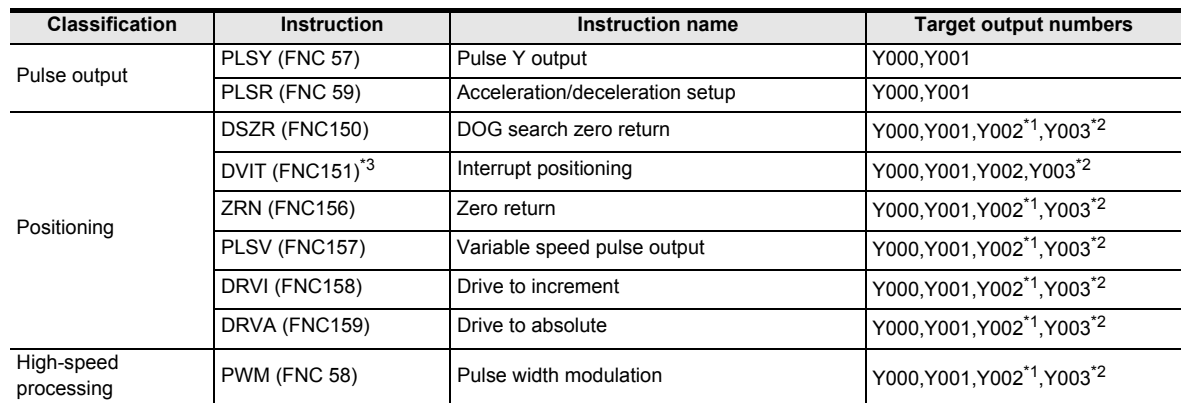

- \*1. Y002 is not available in FX3G PLC (14-point and 24-point type) and FX3S/FX3GC PLCs.
- \*2. Y003 can be used only when two special high-speed output adapters are connected to an FX3U PLC.
- \*3. This function is supported only in FX3U/FX3UC PLCs.
- 2) When using the same output relay (Y000 or Y001) in several instructions.

While a pulse output monitor (BUSY/READY) flag is ON, a pulse output or positioning instruction for the same output relay cannot be executed.

While a pulse output monitor flag is ON, even after the instruction drive contact is set to OFF, a pulse output or positioning instruction for the same output relay cannot be executed.

Before executing a pulse output or positioning instruction, wait until the pulse output monitor flag turns OFF and one or more operation cycles pass.

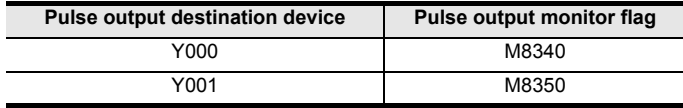

**11**

FNC30-FNC39<br>Rotation and<br>Shift

**12**

FNC40-FNC49<br>Data Operation

**13**

Processing<br>Fig

**18**

FNC110-FNC139<br>Floating Point

**19**

FNC140-FNC149<br>Data<br>Operation 2

**20**

C150-FNC159<br>sitioning<br>ntrol

# Programming Manual - Basic & Applied Instruction Edition

# **14. Handy Instruction – FNC 60 to FNC 69**

FNC 60 to FNC 69 provide handy instructions which achieve complicated control in a minimum sequence program.

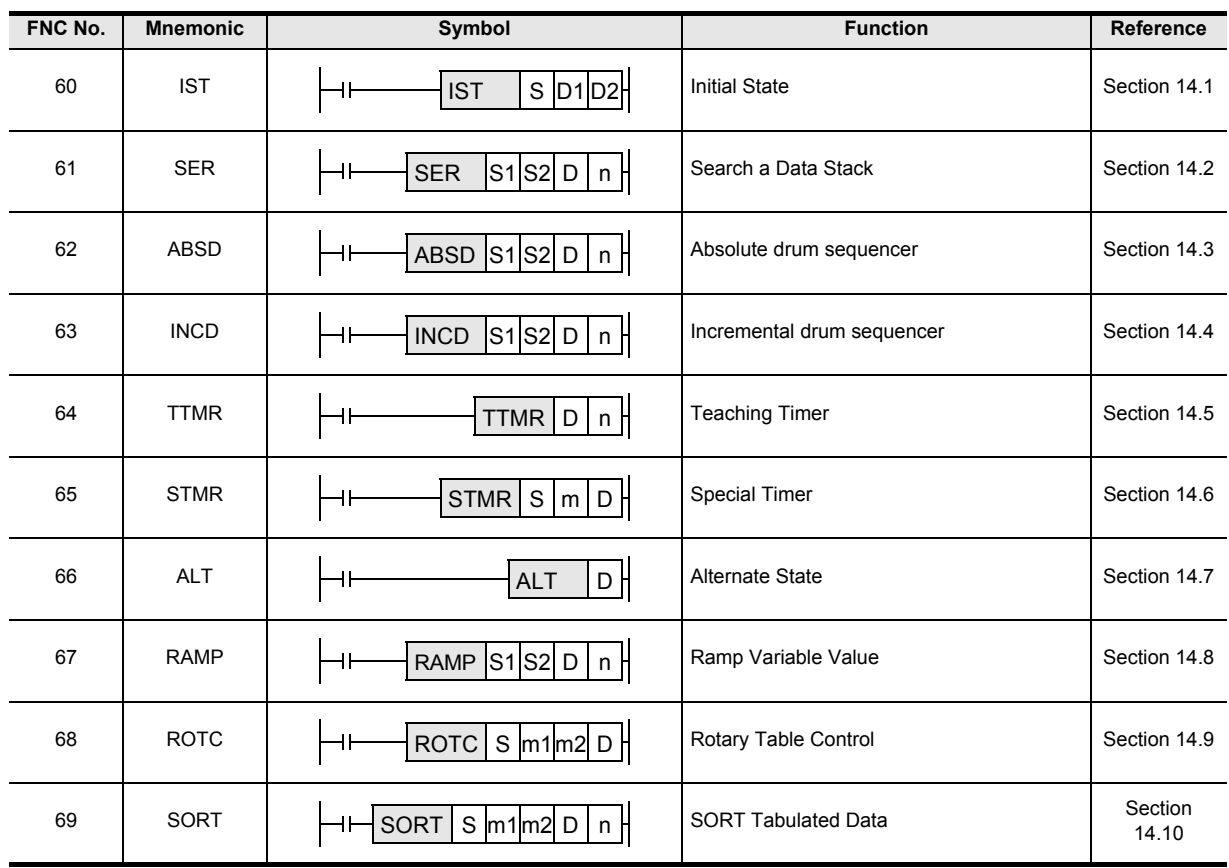

Truy cập website https://plcmitsubishi.com để có thêm nhiều tài liệu và bài viết hướng dẫn kỹ thuật hay

FX3S/FX3G/FX3GC/FX3U/FX3UC Series

14 Handy Instruction – FNC 60 to FNC 69 *14.1 FNC 60 – IST / Initial State*

Programming Manual - Basic & Applied Instruction Edition

**14.1 FNC 60 – IST / Initial State**

## **Outline**

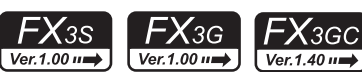

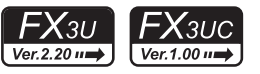

**11**

FNC30-FNC39<br>Rotation and<br>Shift

**12**

FNC40-FNC49<br>Data Operation

**13**

Processing High-Speed FNC50-FNC59

**14**

FMC60-FNC69<br>Handy<br>Instruction

**15**

FNC70-FNC79<br>External FX I/O<br>Device

**16**

FNC80-<br>External<br>Device

**17**

FNC100-FNC109<br>Data<br>Transfer 2

**18**

**19**

**20**

T50-FNC159<br>tioning

This instruction automatically controls the initial state and special auxiliary relays in a step ladder program. → **For SFC programs and step ladder, refer to Chapter 35.**

## **1. Instruction format**

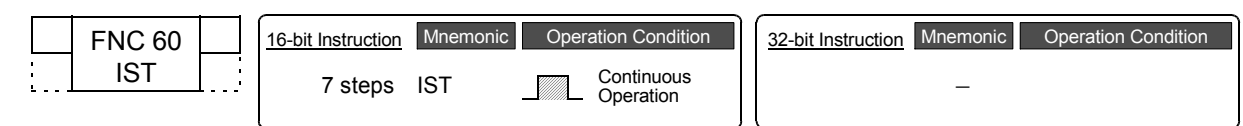

## **2. Set data**

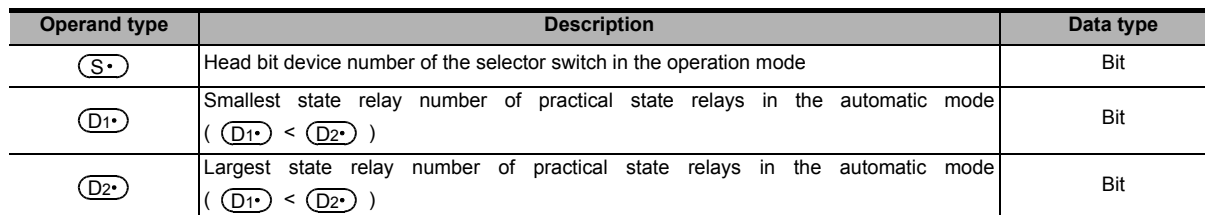

## **3. Applicable devices**

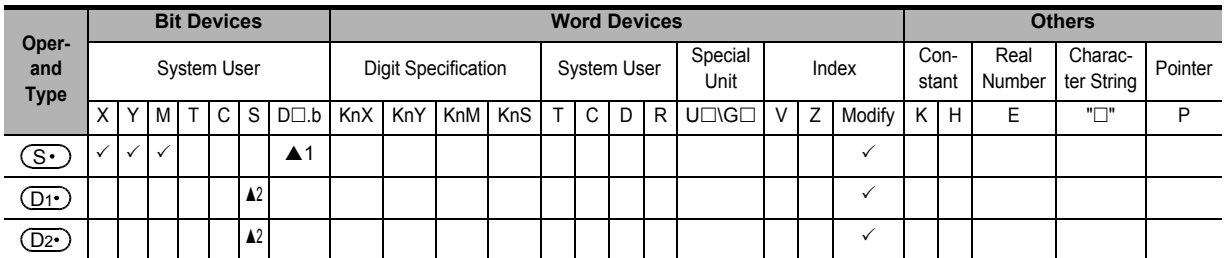

 $\triangle$ 1: "D $\Box$ .b" is available only in FX3U and FX3UC PLCs. However, index modifiers (V and Z) are not available.

▲2: S20 to S899 and S1000 to S4095 in the FX3G, FX3GC, FX3U and FX3UC PLCs.

S20 to S255 in the FX3S PLC.

## **Explanation of function and operation**

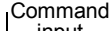

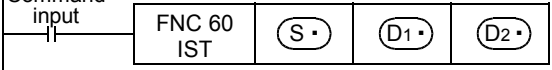

• Specify the head input in the operation mode in  $(S<sup>2</sup>)$ .

Selector switches in the operation mode occupy eight devices from the head device  $(S \cdot)$ , and the switch functions shown in the table below are assigned to each of them.

When X020 is assigned as shown below, it is necessary to set X020 to X024 as rotary switches so that they do not turn ON at the same time.

It is not necessary to wire unused switches, but they cannot be used for any other purpose because they are occupied by IST instruction.

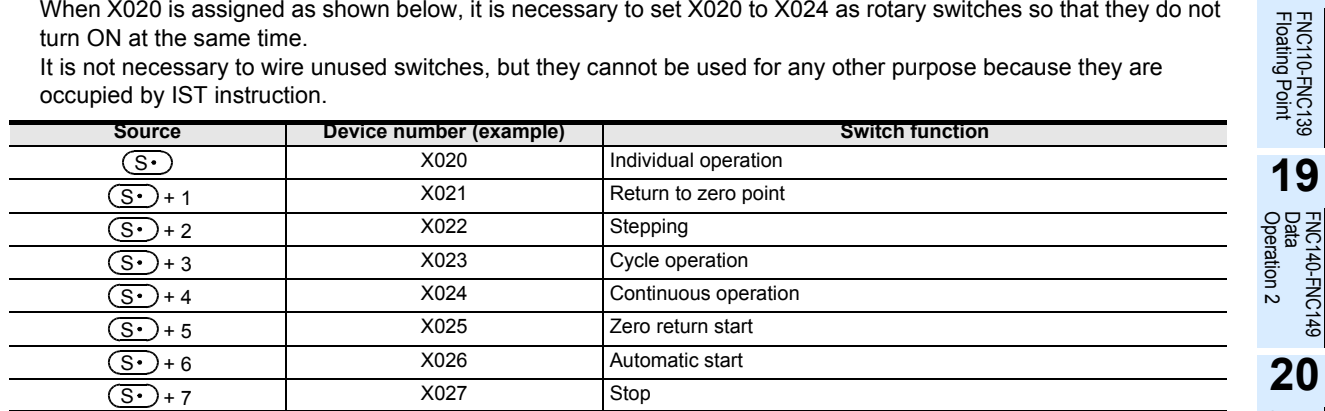

• Specify the smallest device number of practical state relays in  $(D1)$  (for the automatic mode).

• Specify the largest device number of practical state relays in  $(D2)$  (for the automatic mode).

#### **1. Control of devices by switch operations (occupied devices)**

While the command input is ON, the following devices are automatically switched and controlled. While the command input is OFF, the devices are not switched.

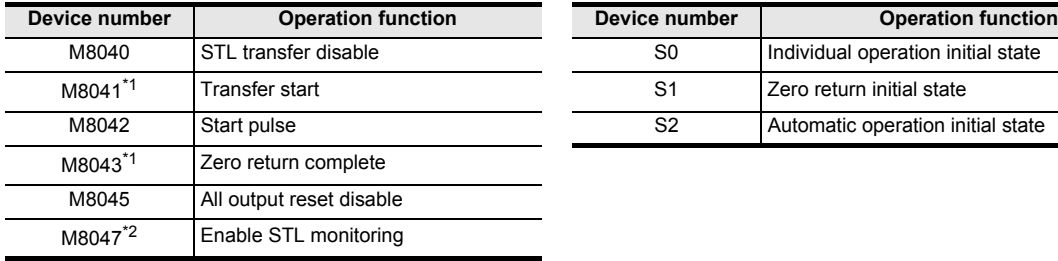

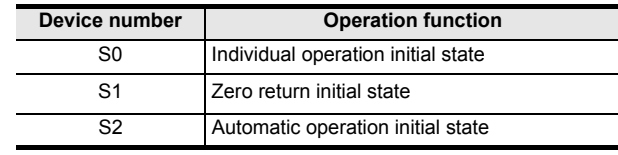

\*1.Cleared when the PLC mode is changed from RUN to STOP.

\*2.Set to ON when END instruction is executed.

Do not program the following state relays as general state relays;

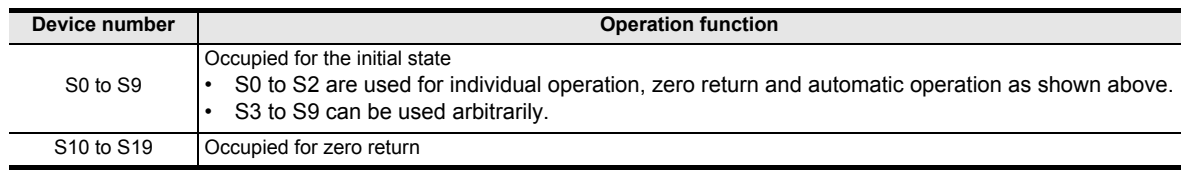

If the devices are switched among individual operation (X020), zero return (X021) and automatic operation (X022, X023 and X024) while the zero return complete device (M8043) is OFF, all outputs are set to OFF. Automatic operation can be started again after zero return is completed.

→ **For introducing IST instruction, refer to "14.1.2 Example of IST instruction introduction (example of workpiece transfer mechanism)".**

## **Cautions**

## 1. Device specified as  $\boxed{\mathbb{S}^+}$  and switches to be used

It is not necessary to use all switches for mode selection. When some switches are not used, leave the corresponding numbers in the unused status. Such numbers cannot be used for any other purpose.

#### **2. Programming order of the IST instruction and STL instruction**

• The IST instruction should be programmed earlier than a series of STL circuit such as state relays S0 to S2.

#### **3. State relays used for the zero return operation**

Use the state relays S10 to S19 for the zero return operation. In the final state in the zero return operation, set M8043 to ON, and then let it be reset to OFF by itself.

#### **4. Limitation in the number of IST instructions**

The IST instruction can only be used once in a program.

#### FX3S/FX3G/FX3GC/FX3U/FX3UC Series 14 Handy Instruction – FNC 60 to FNC 69 Truy cập website https://plcmitsubishi.com để có thêm nhiều tài liệu và bài viết hướng dẫn kỹ thuật hay

Programming Manual - Basic & Applied Instruction Edition

**14.1.1 IST instruction equivalent circuit**

The details on special auxiliary relays (M) and initial state relays (S0 to S9) which are automatically controlled by the IST instruction are as shown in the equivalent circuit below. (Refer to the equivalent circuit below for reference.) **This equivalent circuit cannot be programmed.**

## **1. Equivalent circuit**

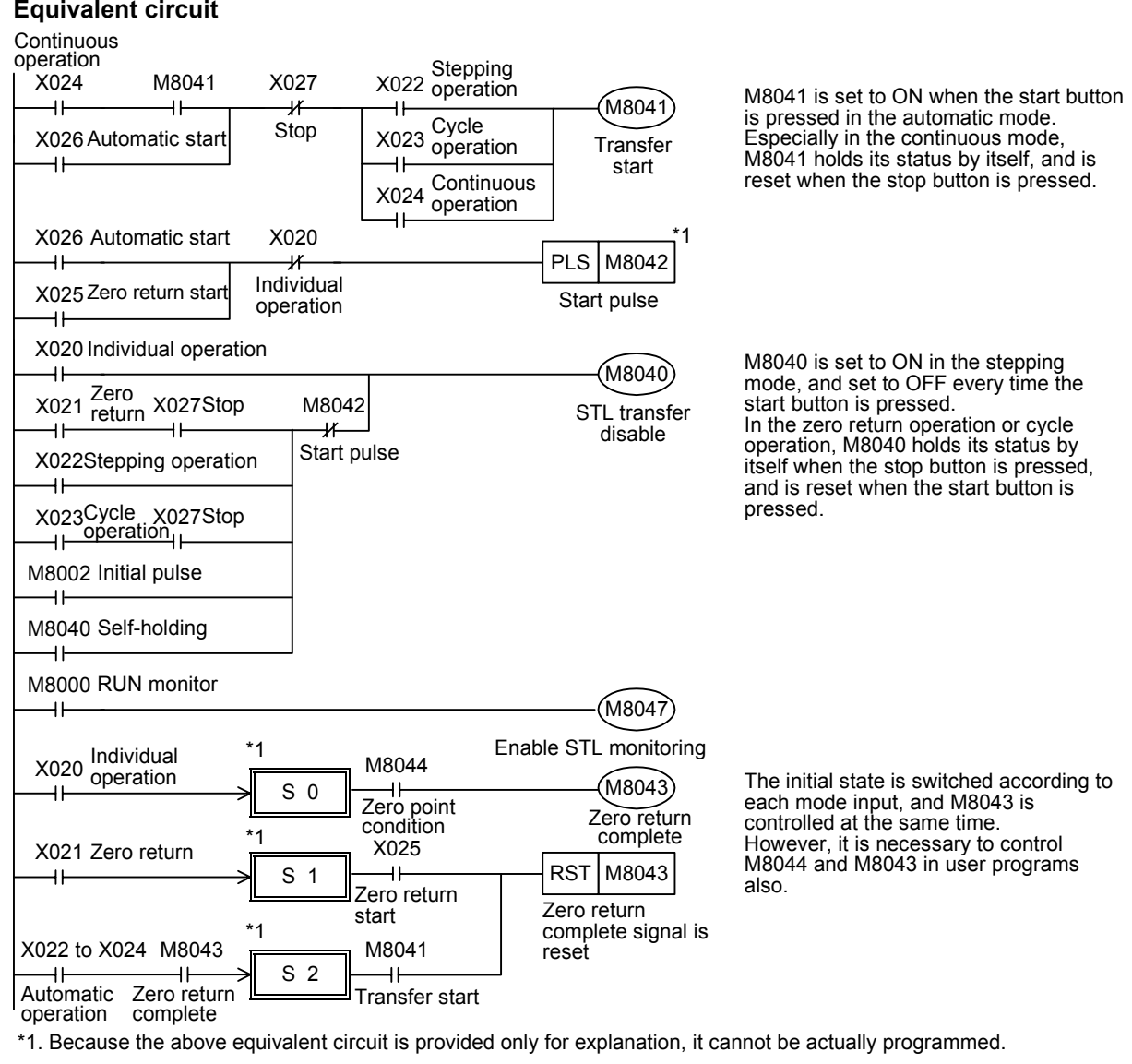

## **2. Switching of the operation mode**

When the operation mode is switched among the individual operation, zero return operation and automatic operation, all outputs and conventional states are reset at one time unless the machine is located in the zero point. (Reset of all outputs<sup>\*2</sup> is not executed when M8045 is driven.)

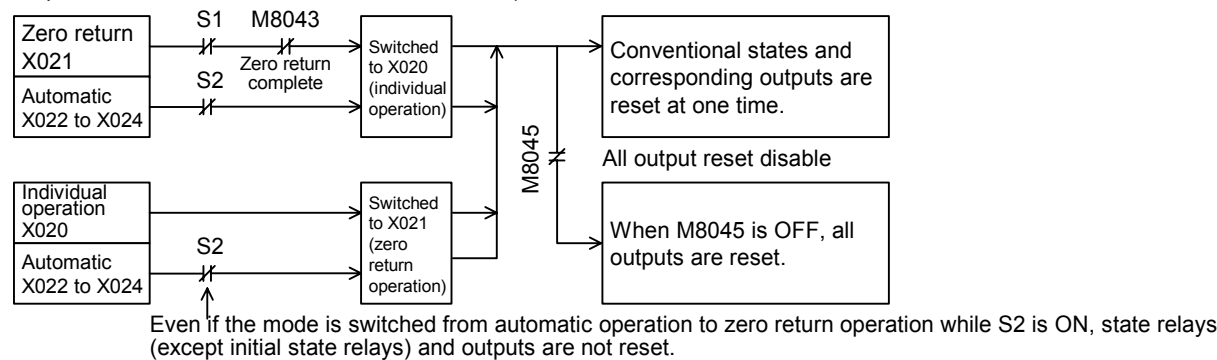

\*2. All outputs: Outputs (Y) not driven by state relays  $(S)$  and outputs (Y) driven by state relays  $(S)$  in OUT and SET instructions

*14.1 FNC 60 – IST / Initial State*

**11**

FNC30-FNC39<br>Rotation and<br>Shift

**12**

FNC40-FNC49<br>Data Operation

**13**

Processing High-Speed FNC50-FNC59

**14**

FMC60-FNC69<br>Handy<br>Instruction

**15**

FNC70-FNC79<br>External FX I/O<br>Device

**16**

FNC80-I<br>External<br>Device

**17**

FNC100-FNC109<br>Data<br>Transfer 2

**18**

FNC110-FNC139<br>Floating Point

**19**

FNC140-FNC149<br>Data<br>Operation 2

**20**

FNC150-FNC159<br>Positioning<br>Control

## **14.1.2 Example of IST instruction introduction (example of workpiece transfer mechanism)**

#### **1. Operation mode**

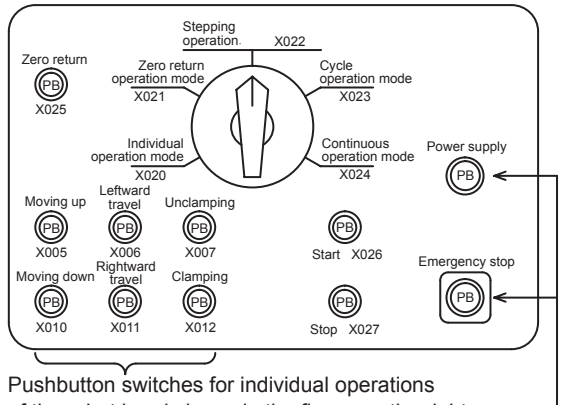

Pushbutton switches for the external circuit to of the robot hand shown in the figure on the right

turn ON and OFF the load power supply

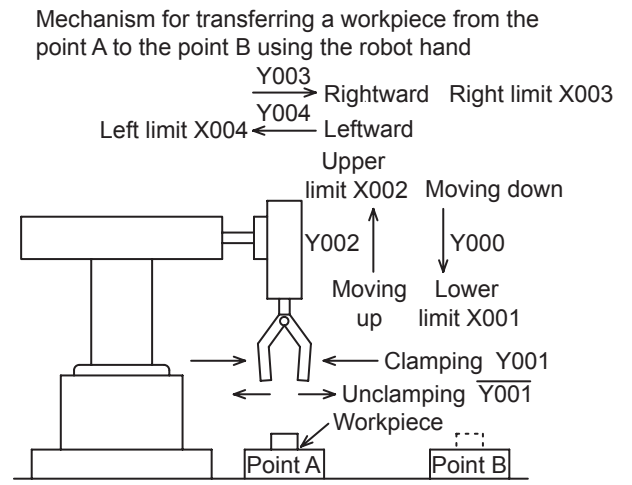

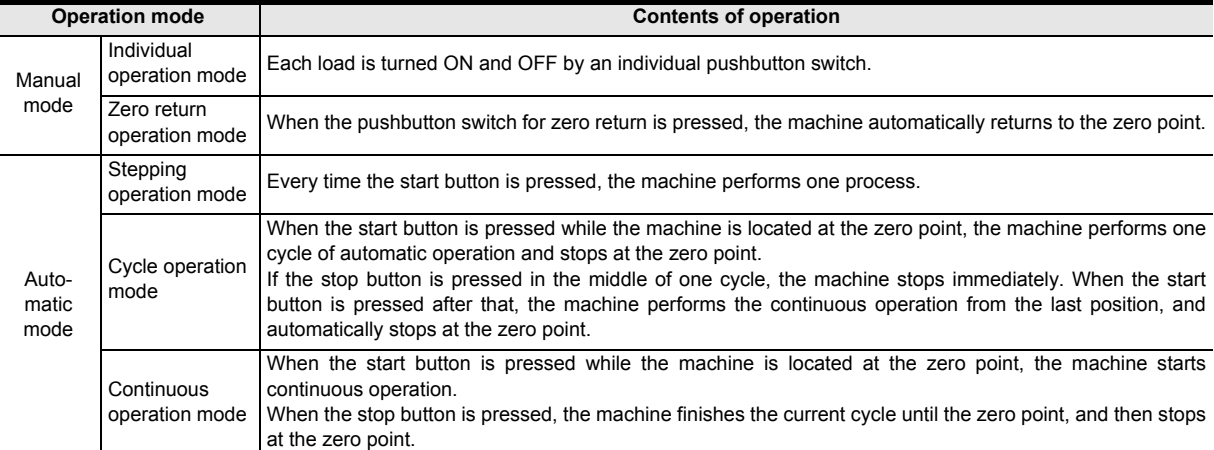

#### **2. Transfer mechanism**

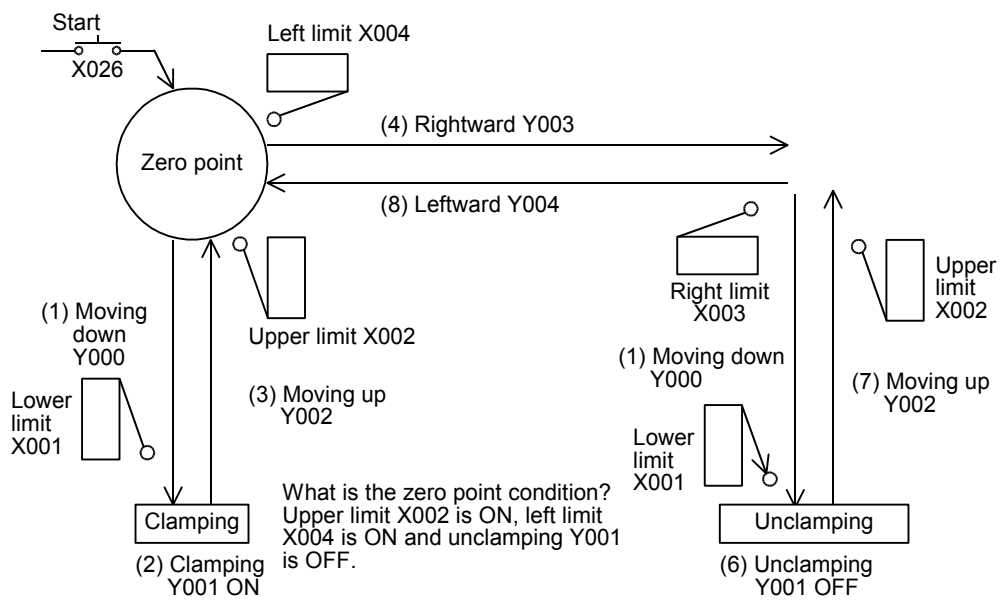

The upper left position is regarded as the zero point. The machine transfers a workpiece from the left to the right in the order "moving down  $\rightarrow$  clamping  $\rightarrow$  moving up  $\rightarrow$  rightward travel  $\rightarrow$  moving down  $\rightarrow$  unclamping  $\rightarrow$  moving up  $\rightarrow$ leftward travel".

Double-solenoid type solenoid valves (with two inputs for driving and non-driving) are adopted for moving down, moving up, leftward travel and rightward travel. Single type solenoid valves (which operate only while the power is ON) are adopted for clamping.

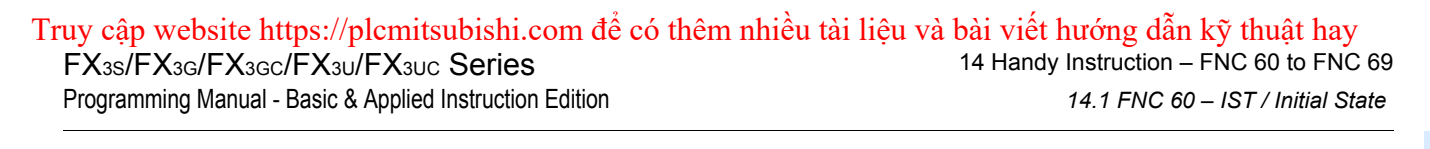

#### **3. Assignment of mode selection inputs**

For using IST instruction, it is necessary to assign inputs having consecutive device numbers as shown below for mode inputs.

When using non-consecutive inputs or omitting some modes, change the layout by using an auxiliary relay as the head input for mode specification as shown in the figure below.

- X020: Individual operation mode
- X021: Zero return operation mode
- X022: Stepping operation mode
- X023: Cycle operation mode
- X024: Continuous operation
- X025: Zero return start
- X026: Automatic mode start
- X027: Stop

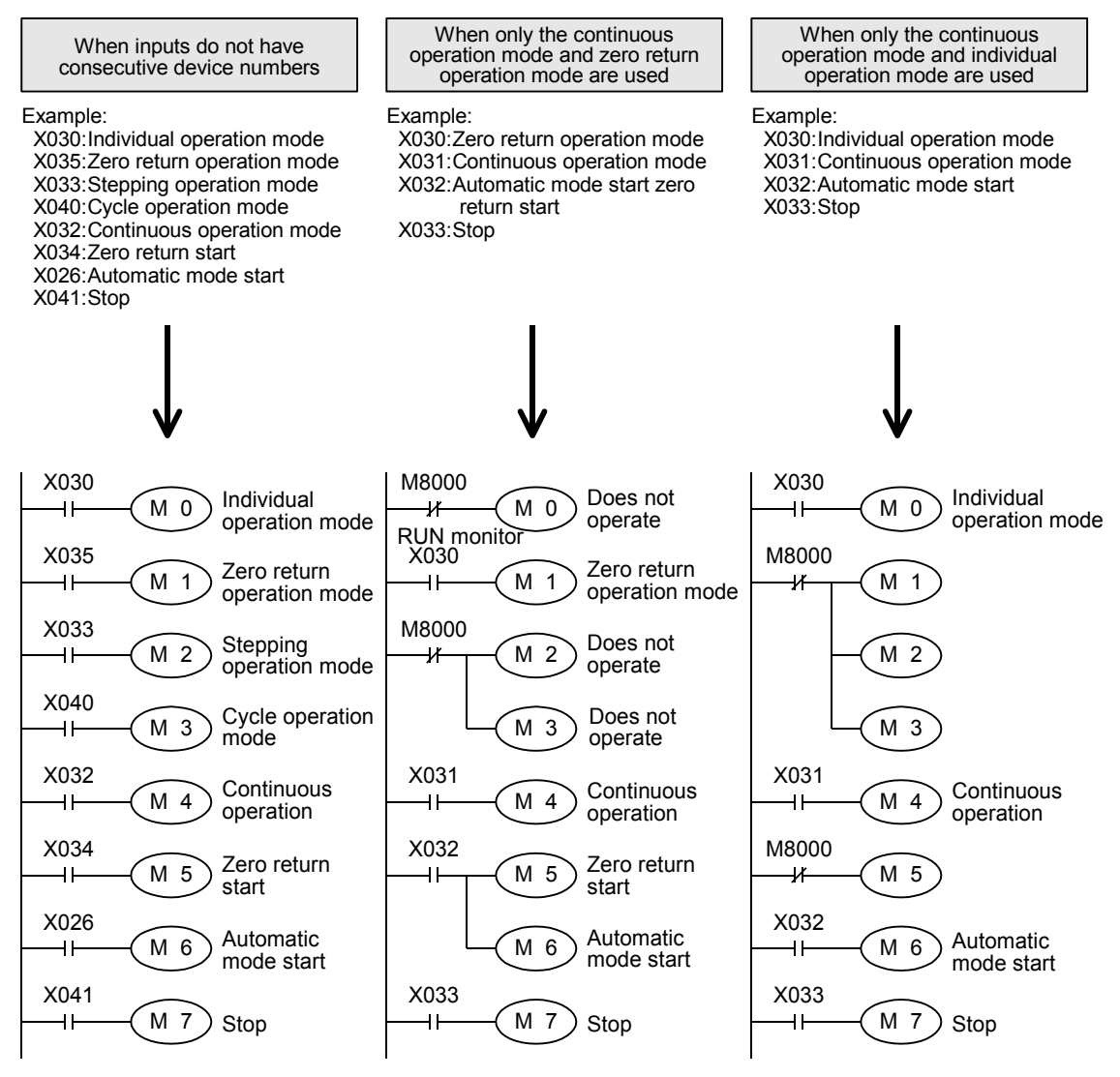

In this example, M0 is used as the head input for mode specification.

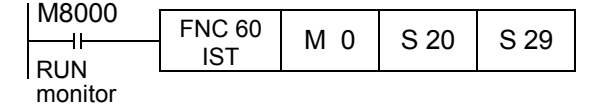

**11**

**20**

C150-FNC159<br>sitioning<br>ntrol

#### **4. Special auxiliary relay (M) for the IST instruction** Auxiliary relays (M) used in the IST instruction are classified into two types. Some auxiliary relays are automatically controlled by the IST instruction itself according to the situation. Other auxiliary relays should be controlled by a program for preparation of operation or for purpose of control. 1) Special auxiliary relays automatically controlled by the IST instruction a) M8040: STL transfer disable When this special auxiliary relay turns ON, transfer of every state is disabled. Individual operation mode: M8040 is always effective. Zero return operation mode and cycle operation mode: When the stop button is pressed, the operation is held until the start button is pressed. Stepping operation mode: M8040 is always effective except when the start button is pressed. When the start button is pressed, M8040 is not effective and transfer of states is allowed. Others: The operation is latched when the PLC mode switches from STOP to RUN, and reset when the start button is pressed. Even in the transfer disabled status, the operation is held for outputs in the states. b) M8041: Transfer start This special auxiliary relay allows transfer from the initial state S2 to the next state. Individual operation mode and zero return operation mode: M8041 is not effective. Stepping operation mode and cycle operation mode: M8041 is effective only while the start button is pressed and held. Continuous operation mode: The operation is latched when the start button is pressed, and cleared when the stop button is pressed. c) M8042: Start pulse M8042 is activated instantaneously only when the start button is pressed. d) M8047: Enable STL monitoring When IST instruction is executed, M8047 is set to ON. When the M8047 turns ON, STL monitoring becomes valid, and state relay numbers (S0 to S899) in the ON status are stored in turn in the ascending order of device number to the special data register D8040 to D8047. Up to eight state relay numbers in the ON status can be monitored. If either state relay is ON, the special auxiliary relay M8046 is set to ON. 2) Auxiliary relays controlled by a sequence program → **For details on these controls, refer to the next page.** a) M8043: Zero return complete Set this special auxiliary relay (M) to ON by a user program when the machine returns to the zero point in the zero return operation mode. b) M8044: Zero point condition Detect the zero point condition of the machine, and drive this special auxiliary relay. This signal is effective in every mode. c) M8045: All output reset disable When the mode is switched among individual operation mode, zero return operation mode and automatic

mode, all outputs and operation state relays are reset if the machine is not located at the zero point. If M8045 has been set to ON in advance, however, only operation state relays are reset.
#### **5. Program example**

#### 1) Circuit diagram

In the sequence circuit shown below, all areas except shaded areas are standard. Program the shaded areas according to the contents of control.

a) Initial circuit

While the machine is operating, the operation mode can be switched arbitrarily (among stepping operation, cycle operation and continuous operation) in the automatic mode.

When the operation mode is switched between the individual operation mode, zero return operation mode and automatic mode while the machine is operating, all outputs are reset once to assure safety, after which the following mode becomes valid.

(While M8045 (All output reset disable) is ON, outputs are not reset at all.)

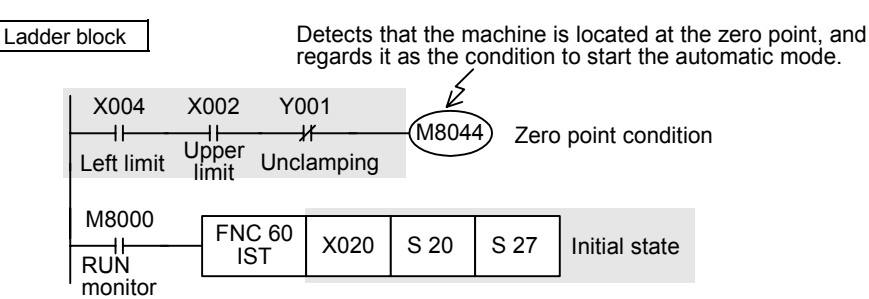

#### b) Individual operation mode

Programming is not required when the individual operation mode is not provided.

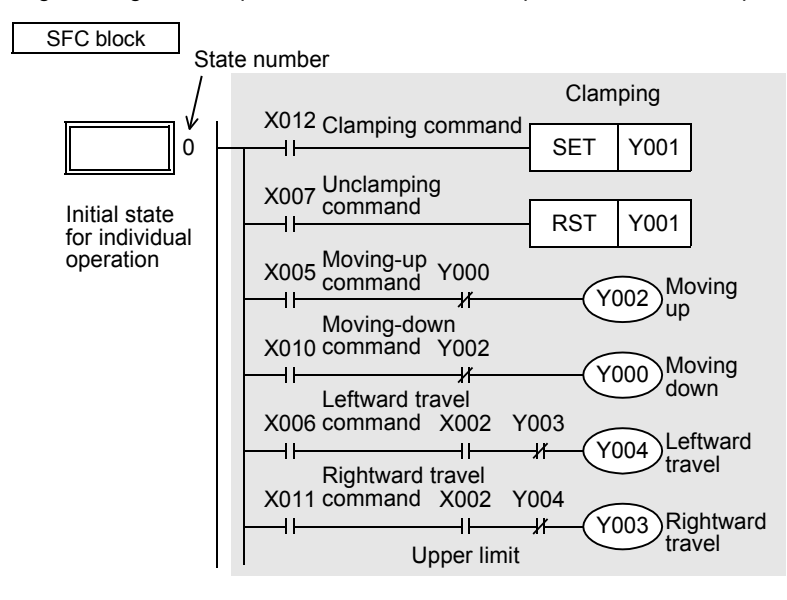

**20**

FNC150-FNC159<br>Positioning<br>Control

**11**

FNC30-FNC39<br>Rotation and<br>Shift

**12**

FNC40-FNC49<br>Data Operation

**13**

FNC50-FNC<br>High-Speed<br>Processing

**14**

#### c) Zero return operation mode

Programming is not required when the zero return operation mode is not provided. It is necessary to set M8043 (zero return complete) to ON before starting the automatic mode.

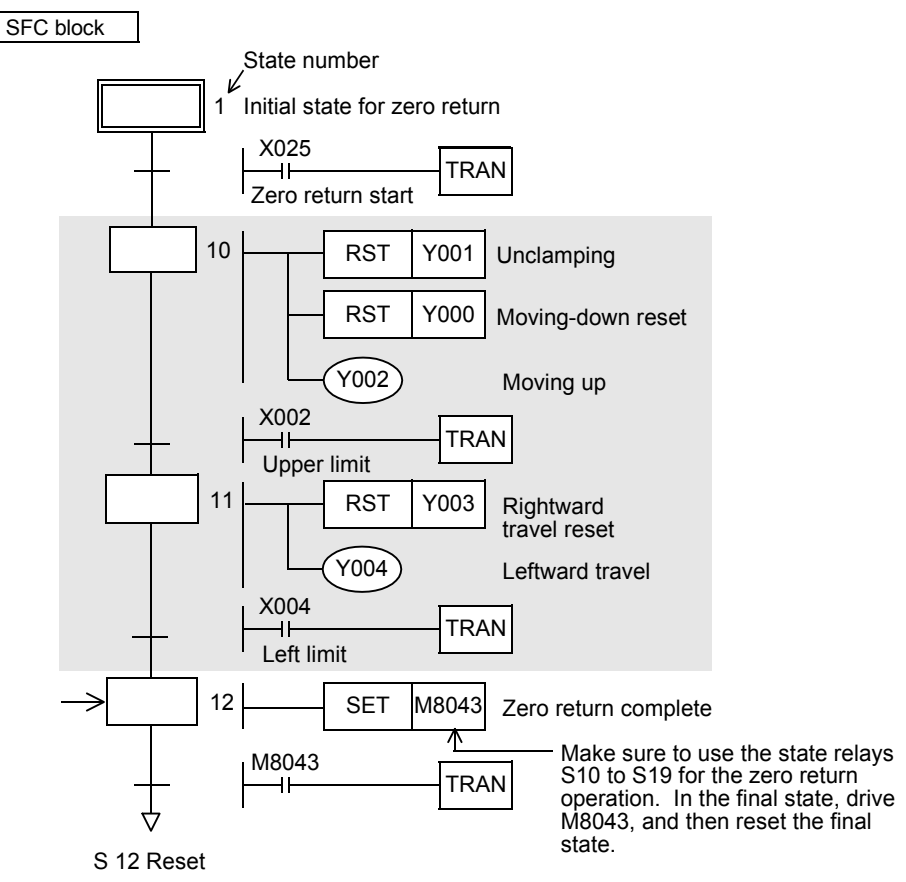

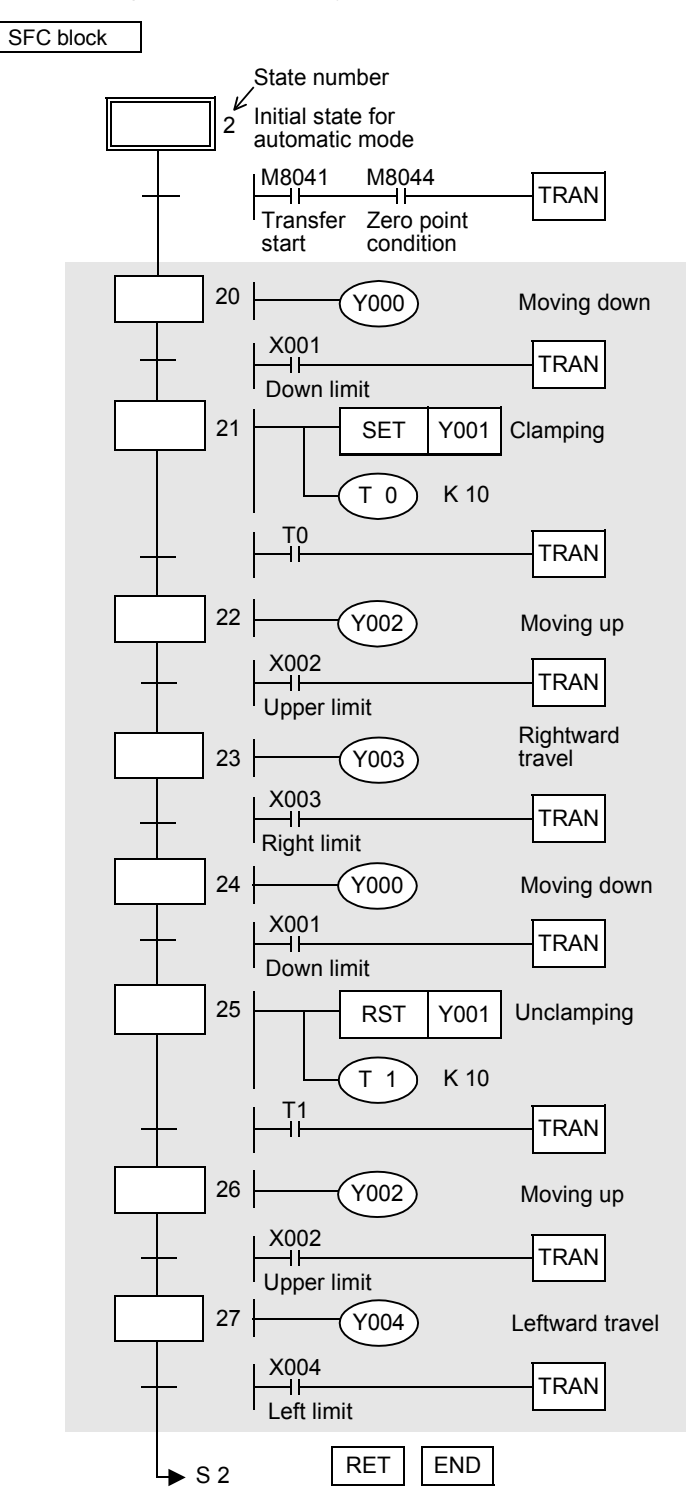

d) Automatic mode (stepping operation mode, cycle operation mode or continuous operation mode)

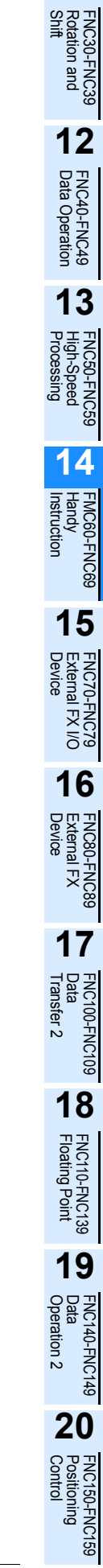

**11**

### **6. List program**

The list program for the circuit diagram shown on the previous page is as shown below:

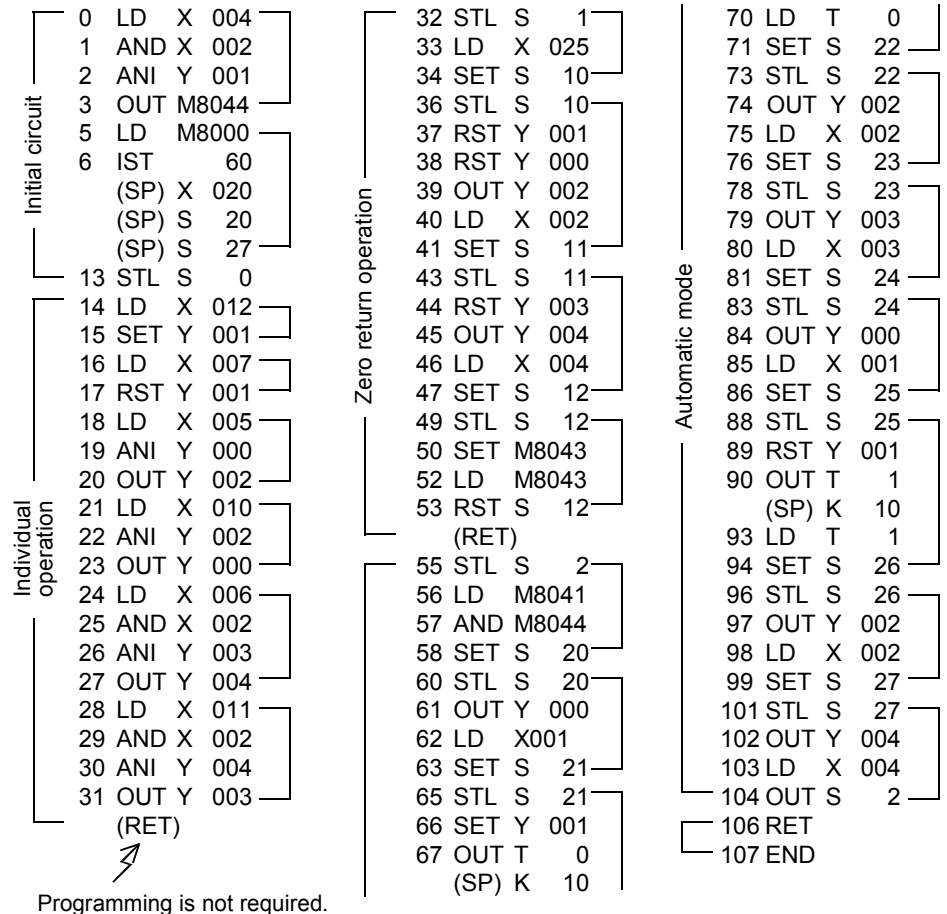

Truy cập website https://plcmitsubishi.com để có thêm nhiều tài liệu và bài viết hướng dẫn kỹ thuật hay

FX3S/FX3G/FX3GC/FX3U/FX3UC Series

14 Handy Instruction – FNC 60 to FNC 69 *14.2 FNC 61 – SER / Search a Data Stack*

Programming Manual - Basic & Applied Instruction Edition

**14.2 FNC 61 – SER / Search a Data Stack**

### **Outline**

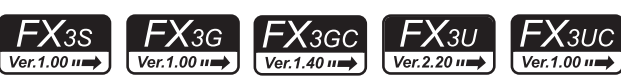

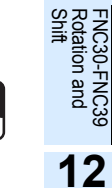

**11**

FNC40-FNC49<br>Data Operation

**13**

Processing High-Speed FNC50-FNC59

**14**

FMC60-FNC69<br>Handy<br>Instruction

**15**

FNC70-FNC79<br>External FX I/O<br>Device

**16**

FNC80-<br>External<br>Device

**17**

FNC100-FNC109<br>Data<br>Transfer 2

**18**

FNC110-FNC139<br>Floating Point

**19**

This instruction searches for the same data, maximum value and minimum value in a data table.

### **1. Instruction format**

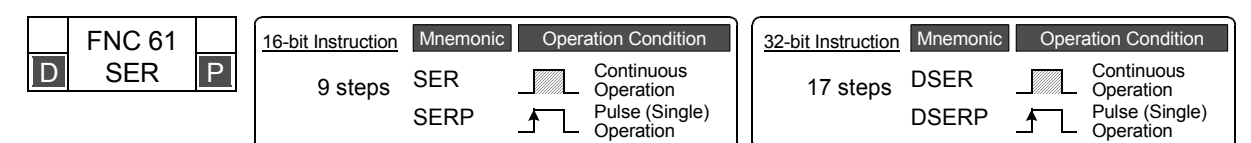

### **2. Set data**

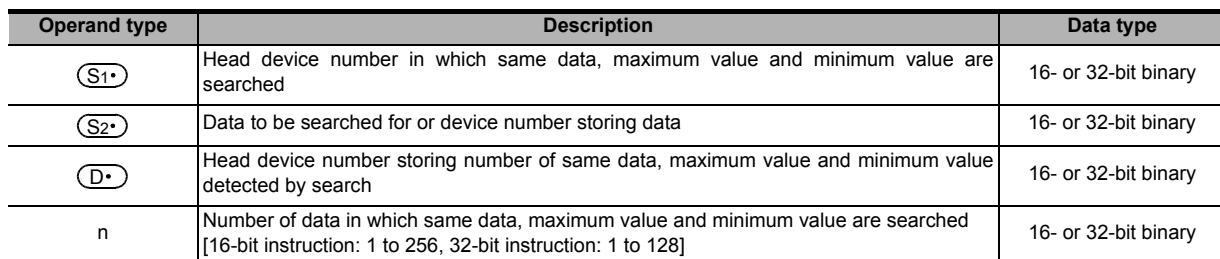

#### **3. Applicable devices**

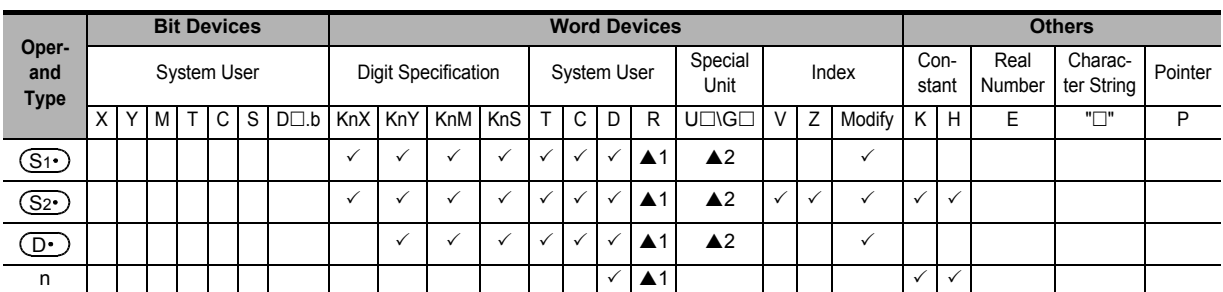

▲1: This function is supported only in FX3G/FX3GC/FX3U/FX3UC PLCs.

▲2: This function is supported only in FX3U/FX3UC PLCs.

### **Explanation of function and operation**

### **1. 16-bit operation (SER and SERP)**

In "n" data starting from  $(S_1 \cdot)$ , same data as  $(S_2 \cdot)$  is searched, and the search result is stored to  $(D \cdot)$  to  $(D \cdot )$ +4.

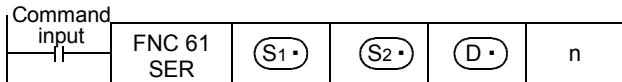

1) Contents of searched data and the search result

a) When same data was detected

Five devices starting from  $(D \cdot)$  store the number of same data, first position, last position, maximum value position and minimum value position.

b) When same data was not detected

Five devices starting from  $(D \cdot)$  store the number of same data, first position, last position, maximum value position and minimum value position.

In this case, however, "0" is stored in three devices starting from  $(D.)$  (which store the number of same data, first position and last position).

#### FX3S/FX3G/FX3GC/FX3U/FX3UC Series Programming Manual - Basic & Applied Instruction Edition 14 Handy Instruction – FNC 60 to FNC 69 *14.2 FNC 61 – SER / Search a Data Stack* Truy cập website https://plcmitsubishi.com để có thêm nhiều tài liệu và bài viết hướng dẫn kỹ thuật hay

2) Operation example

a) Example of search result table configuration and data (When n=10)

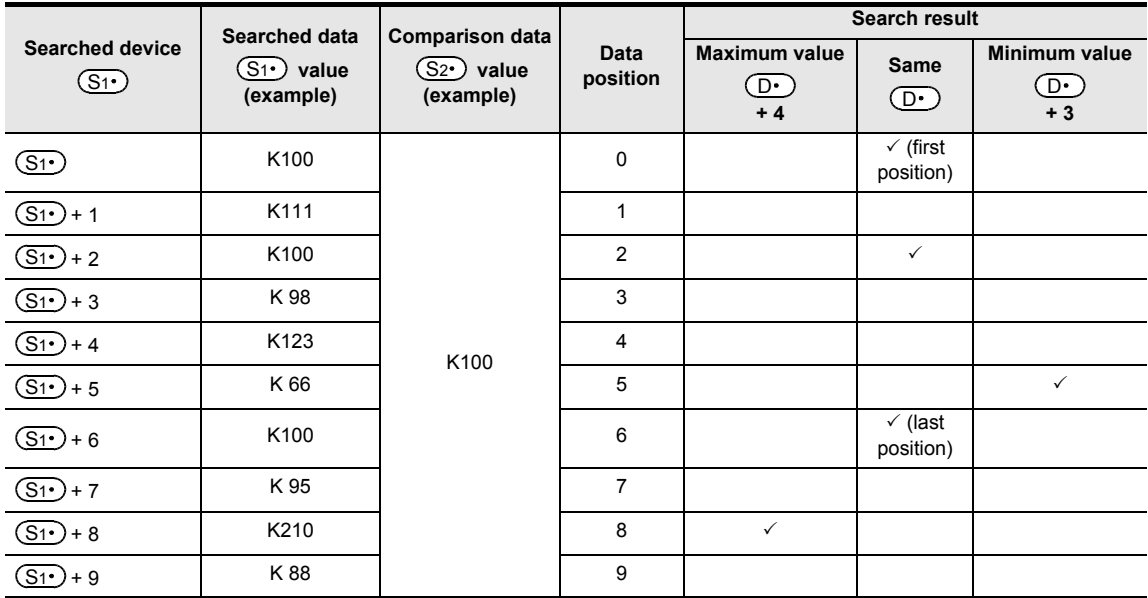

### b) Search result table

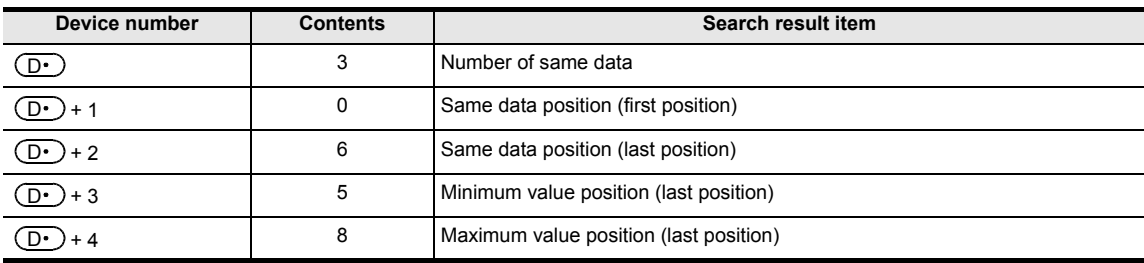

#### **2. 32-bit operation (DSER and DSERP)**

In "n" data starting from  $[(S_1 \cdot) +1, (S_1 \cdot)]$ , same data as  $[(S_2 \cdot) +1, (S_2 \cdot)]$  is searched, and the search result is stored to [ $(D \cdot )$ +1,  $(D \cdot )$ ] to [ $(D \cdot )$ +9,  $(D \cdot )$ +8].

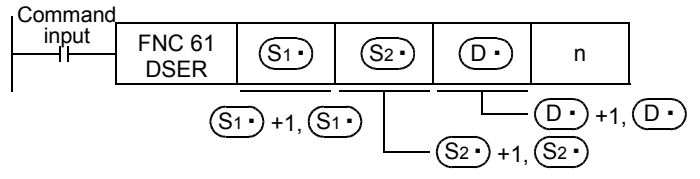

- 1) Contents of searched data and the search result
	- a) When same data was detected

Five 32-bit devices starting from  $[(D \cdot )+1, (D \cdot )]$  store the number of same data, first position, last position, maximum value position and minimum value position.

b) When same data was not detected

Five 32-bit devices starting from  $[$   $(D \cdot )$  +1,  $($   $D \cdot )$  store the number of same data, first position, last position, maximum value position and minimum value position.

In this case, however, "0" is stored in three devices starting from  $[(D \cdot )+1, (D \cdot )]$  (which store the number of same data, first position and last position).

#### FX3S/FX3G/FX3GC/FX3U/FX3UC Series 14 Handy Instruction – FNC 60 to FNC 69 Truy cập website https://plcmitsubishi.com để có thêm nhiều tài liệu và bài viết hướng dẫn kỹ thuật hay

Programming Manual - Basic & Applied Instruction Edition

*14.2 FNC 61 – SER / Search a Data Stack*

**11**

FNC30-FNC39<br>Rotation and<br>Shift

**12**

FNC40-FNC49<br>Data Operation

**13**

Processing High-Speed FNC50-FNC59

**14**

IC60-FNC69

**15**

FNC70-FNC79<br>External FX I/O<br>Device

**16**

FNC80-<br>External<br>Device

**17**

FNC100-FNC109<br>Data<br>Transfer 2

**18**

FNC110-FNC139<br>Floating Point

**19**

FNC140-FNC149<br>Data<br>Operation 2

**20**

150-FNC159<br>tioning

#### 2) Operation example

a) Example of search result table configuration and data (When n=10)

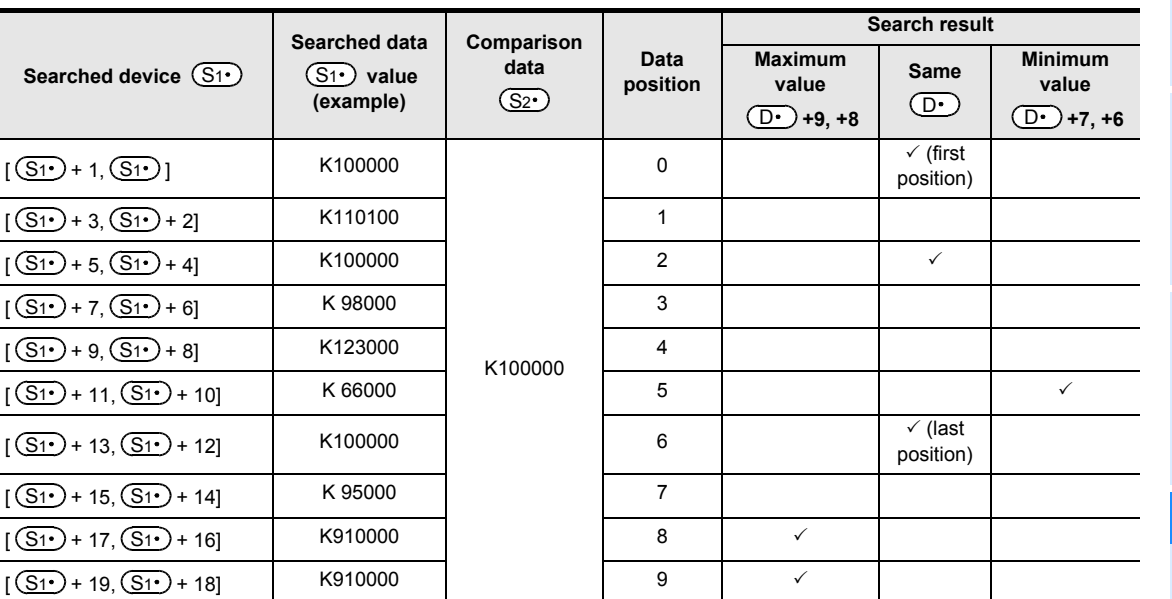

#### b) Search result table

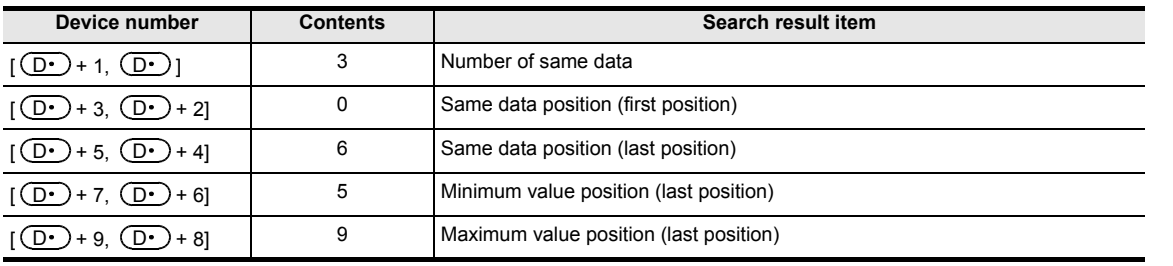

### **Cautions**

- Comparison of values It is executed algebraically. (example: −10 < 2)
- When there are two or more maximum or minimum values When there are two or more maximum or minimum values in the searched data, the last position of the max/min is stored respectively.
- Number of occupied devices

When this instruction is driven, the following number of devices are occupied for storing the search result  $(D.)$ . Make sure that such devices are not used in other controls for the machine.

1)In the case of 16-bit operation

Five devices,  $(D \cdot)$ ,  $(D \cdot)$ +1,  $(D \cdot)$ +2,  $(D \cdot)$ +3 and  $(D \cdot)$ +4, are occupied.

2)In the case of 32-bit operation

Ten devices,  $[(D\cdot)+1, (D\cdot)]$ ,  $[(D\cdot)+3, (D\cdot)+2]$ ,  $[(D\cdot)+5, (D\cdot)+4]$ ,  $[(D\cdot)+7, (D\cdot)+6]$  and  $[(D\cdot)+9,$ 

 $(D.)+8$ ], are occupied.

• Note that the 32-bit value [n+1, n] is valid when D or R is specified as "n" in a 32-bit instruction. In the case of "DSER D0 D100 D200 R0", "n" is [R1, R0].

FX3S/FX3G/FX3GC/FX3U/FX3UC Series 14 Handy Instruction – FNC 60 to FNC 69 Truy cập website https://plcmitsubishi.com để có thêm nhiều tài liệu và bài viết hướng dẫn kỹ thuật hay

Programming Manual - Basic & Applied Instruction Edition

*14.3 FNC 62 – ABSD / Absolute Drum Sequencer*

### **14.3 FNC 62 – ABSD / Absolute Drum Sequencer**

#### **Outline**

 $FX_{3G}$  $FX_{3U}$ <u> FXзис</u>  $FX_{3S}$  $\mathsf{FX}_\mathsf{3GC}$  $\sqrt{\text{Ver.1.00 m}}$ Ver.1.00 $\rightarrow$  $\sqrt{\text{Ver.1.40}}$ Ver.1.00 $\rightarrow$ 

This instruction creates many output patterns corresponding to the current value of a counter.

#### **1. Instruction format**

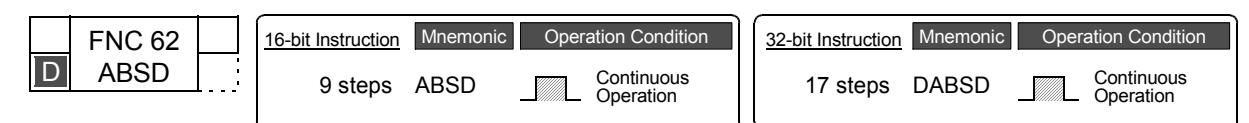

#### **2. Set data**

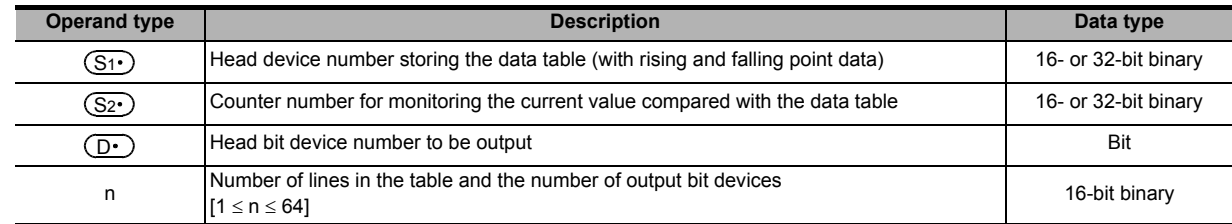

#### **3. Applicable devices**

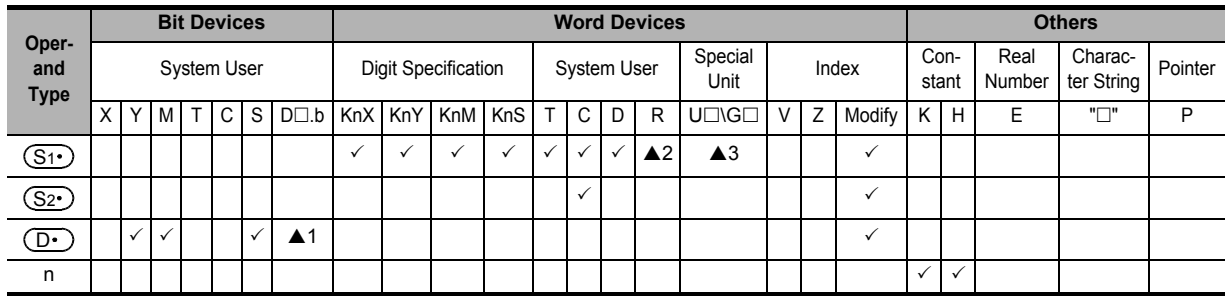

▲1: "D $\square$ .b" is available only in FX3U and FX3UC PLCs. However, index modifiers (V and Z) are not available.

▲2: This function is supported only in FX3G/FX3GC/FX3U/FX3UC PLCs.

▲3: This function is supported only in FX3U/FX3UC PLCs.

#### **Explanation of function and operation**

#### **1. 16-bit operation (ABSD)**

In this example, outputs are controlled to ON or OFF by one rotation (0 to 360° using the rotation angle signal of 1°/pulse).

The current value  $(S_2 \cdot)$  of the counter is compared with the data table with "n" lines starting from  $(S_1 \cdot)$  (which occupies "n" lines  $\times$  2 devices), and consecutive "n" outputs starting from  $(D.)$  are controlled to ON or OFF during one rotation.

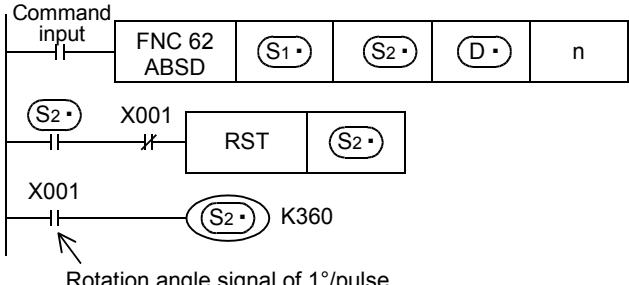

1) Write the following data to  $(S_1)$  to  $(S_1)$ +2n-1 in advance by a transfer instruction:

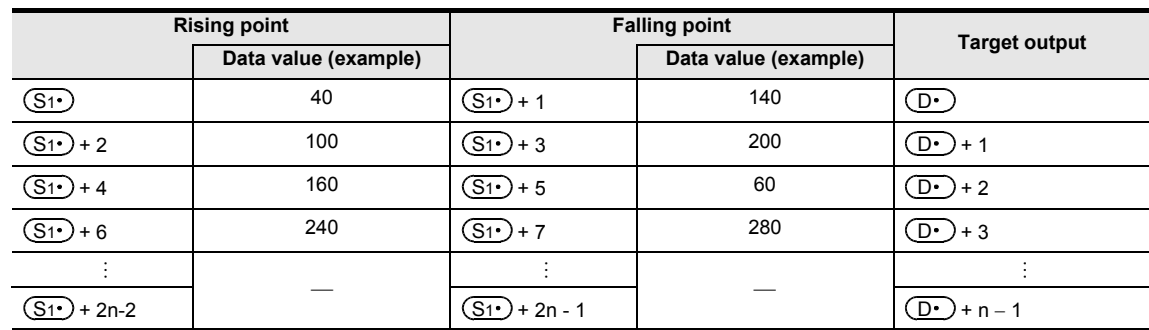

For example, store rising point data and falling point data alternately.

### 2) Output pattern

When the command input is set to ON, "n" points starting from  $(D.)$  change as shown below. Each rising point/falling point can be changed respectively by overwriting the data in  $(S_1 \cdot)$  to  $(S_1 \cdot)$ +2n – 1.

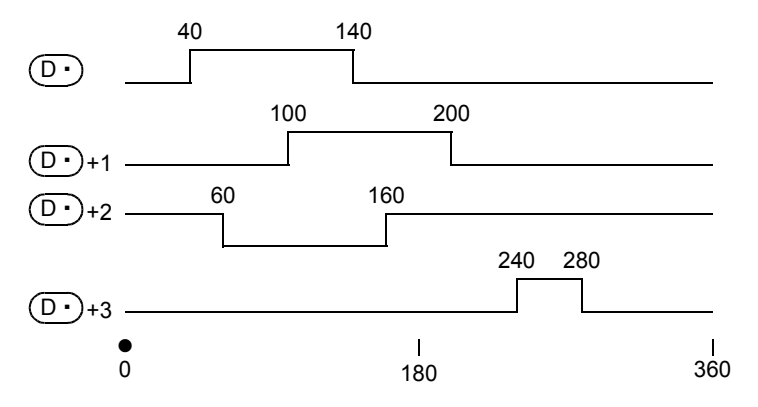

#### **2. 32-bit operation (DABSD)**

In this example, outputs are controlled to ON or OFF by one rotation (0 to 360° using the rotation angle signal of 1°/pulse).

The present value  $(S_2 \cdot)$  of the counter is compared with the data table having "n" lines starting from [ $(S_1 \cdot)$ +1,  $(S1 \cdot )$ ] (which occupies "n" lines  $\times$  4 devices), and consecutive "n" outputs starting from  $(D \cdot )$  are controlled to ON or OFF during one rotation.

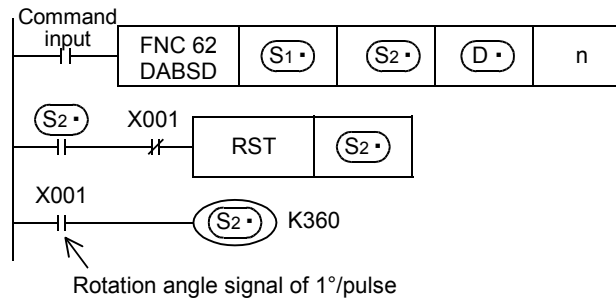

**11**

FNC30-FNC39<br>Rotation and<br>Shift

**12**

FNC40-FNC49<br>Data Operation

**13**

FNC50-FNC59<br>High-Speed<br>Processing

**14**

NC60-FNC69

**15**

FNC70-FNC79<br>External FX I/O<br>Device

**16**

FNC80-FNC89<br>External FX<br>Device

**17**

FNC100-FNC109<br>Data<br>Transfer 2

**18**

FNC110-FNC139<br>Floating Point

**19**

FNC140-FNC149<br>Data<br>Operation 2

**20**

FNC150-FNC159<br>Positioning<br>Control

1) Write the following data to  $[(S_1 \cdot), (S_1 \cdot) +1]$  to  $[(S_1 \cdot) +4n-2, (S_1 \cdot) +4n-1]$  in advance using a transfer instruction:

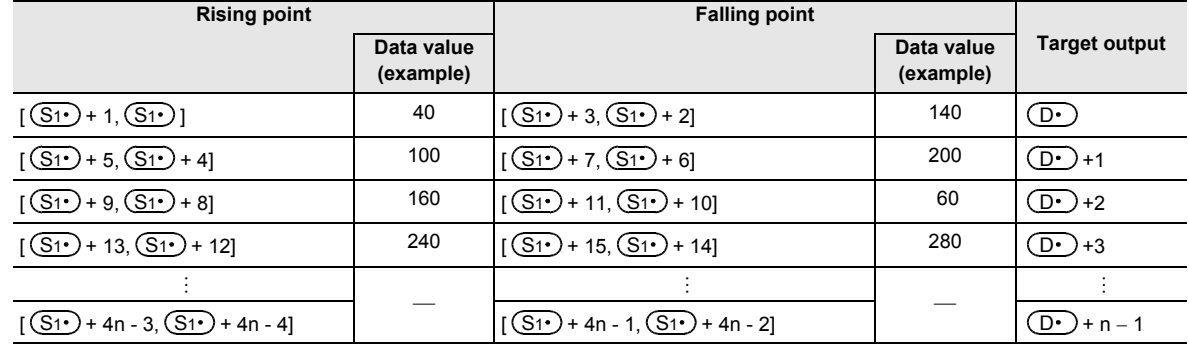

For example, store rising point data and falling point data alternately.

#### 2) Output pattern

When the command input is set to ON, "n" points starting from  $(D.)$  change as shown below.

Each rising point/falling point can be changed respectively by overwriting the data in  $[(S1 \cdot )+1, (S1 \cdot )]$  to [(<u>S1•</u>)+4n-1, (<u>S1•</u>)+4n-2].

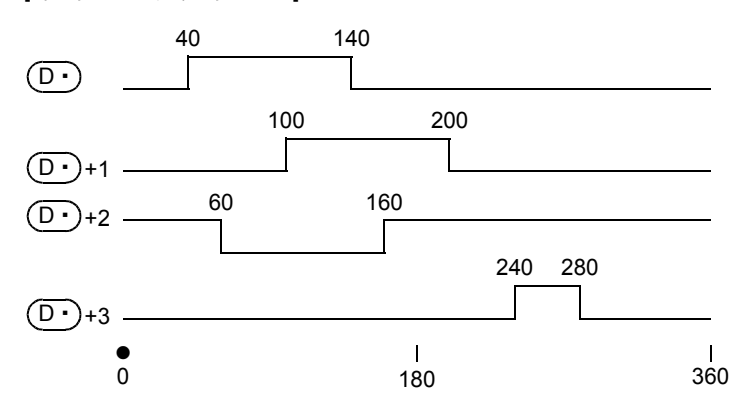

### **Cautions**

#### **1. Specifying a high-speed counter (C235 to C255)**

In DABSD instruction, a high-speed counter can be specified as  $(S_2)$ .

When the high-speed counter is specified, the output pattern contains response delay caused by the scan cycle with regard to the current value of a counter.

When high responsivity is required in FX3U/FX3UC PLCs, use the table high-speed comparison function offered by the HSZ instruction, or use the HSCT instruction.

#### 2. When specifying digits of a bit device as  $(\S_1$

1) Device number

Specify a multiple of 16 (0, 16, 32, 64 ...).

- 2) Number of digits
	- In ABSD instruction (16-bit operation): Only K4 is available.
	- In DABSD instruction (32-bit operation): Only K8 is available.

#### **3. Other cautions**

- The value "n" determines the number of target outputs  $(1 \le n \le 64)$ .
- Even if the command input is set to OFF, the ON/OFF status of outputs does not change.

FX3S/FX3G/FX3GC/FX3U/FX3UC Series 14 Handy Instruction – FNC 60 to FNC 69 Truy cập website https://plcmitsubishi.com để có thêm nhiều tài liệu và bài viết hướng dẫn kỹ thuật hay

Programming Manual - Basic & Applied Instruction Edition

*14.4 FNC 63 – INCD / Incremental Drum Sequencer*

 $FX_{3U}$ 

 $\overline{\text{Ver.2.20}}$ 

# **14.4 FNC 63 – INCD / Incremental Drum Sequencer**

### **Outline**

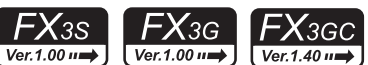

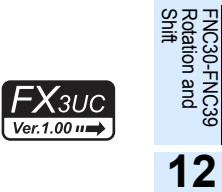

**11**

FNC40-FNC49<br>Data Operation

**13**

Processing High-Speed FNC50-FNC59

**14**

Instruction Handy FMC60-FNC69

**15**

FNC70-FNC79<br>External FX I/O<br>Device

**16**

FNC80-FNC89<br>External FX<br>Device

**17**

This instruction creates many output patterns using a pair of counters.

#### **1. Instruction format**

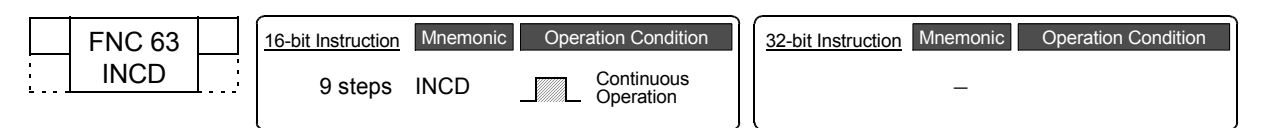

### **2. Set data**

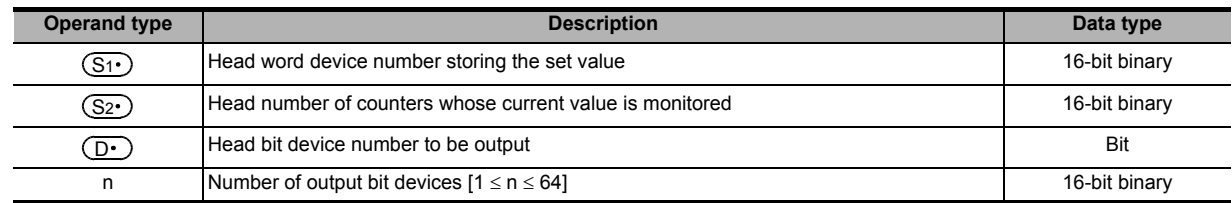

### **3. Applicable devices**

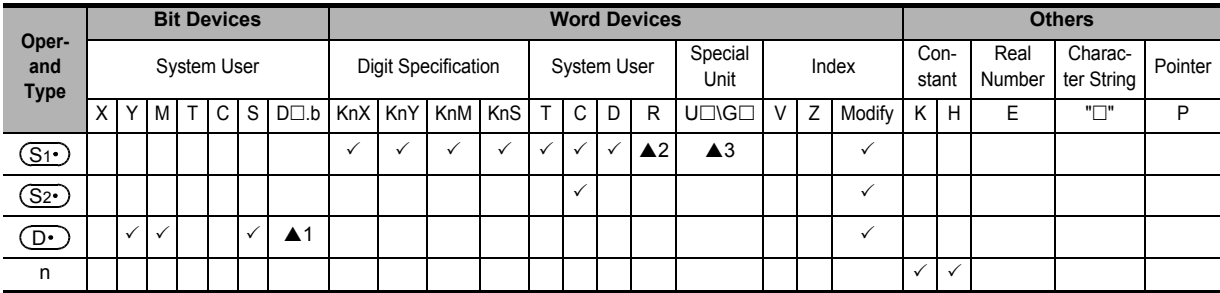

▲1: "D□.b" is available only in FX3U and FX3UC PLCs. However, index modifiers (V and Z) are not available.

▲2: This function is supported only in FX3G/FX3GC/FX3U/FX3UC PLCs.

▲3: This function is supported only in FX3U/FX3UC PLCs.

### **Explanation of function and operation**

#### **1. 16-bit operation (INCD)**

The current value  $(S_2 \cdot)$  of a counter is compared with the data table having "n" lines starting from  $(S_1 \cdot)$  (which occupies "n" lines x 1 device). When  $(S_2)$  is equivalent to the table data, the current output is reset, and the next output is set to ON. In this way, the ON/OFF status of specified outputs is controlled in turn.

**Command** 

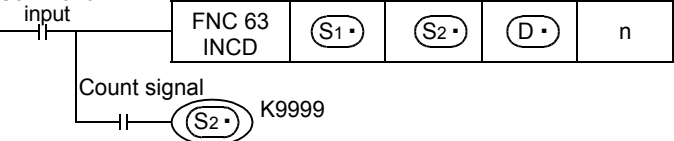

*14.4 FNC 63 – INCD / Incremental Drum Sequencer*

#### **Operation**

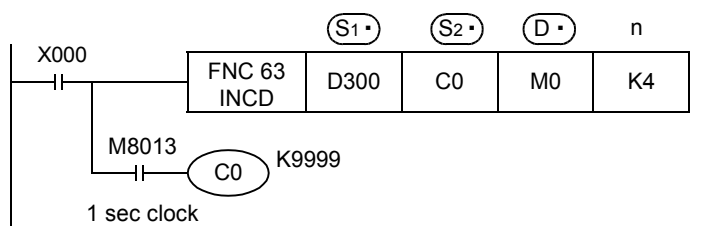

#### 1) Timing chart

Suppose that the following data is written in advance by a transfer instruction:

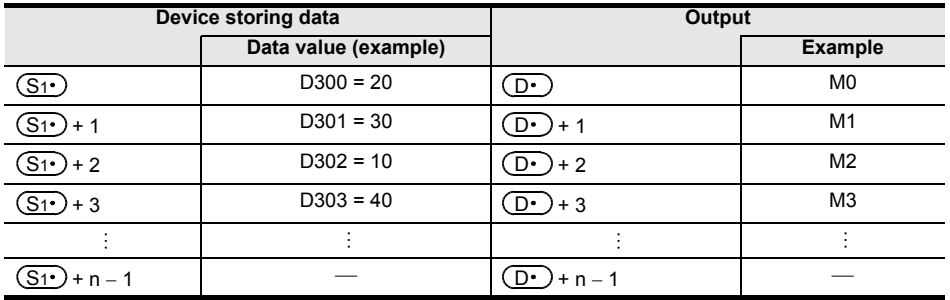

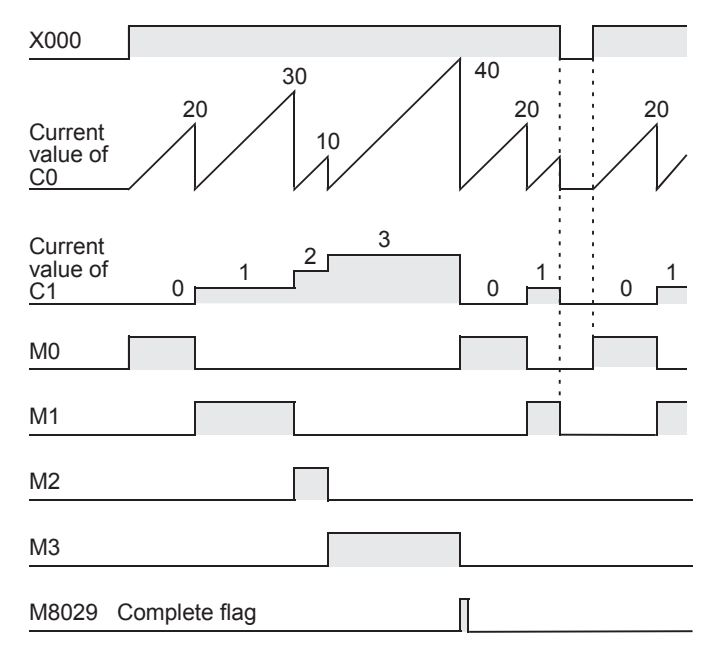

- 2) When the command contact turns ON, the output M0 turns ON.
- 3) When the current value of C0 reaches the comparison value D300, the output M0 is reset. "1" is added to the count value of the process counter C1, and the current value of the counter C0 is reset.
- 4) The next output M1 turns ON.
- 5) When the current value of C0 reaches the comparison value D301, the output M1 is reset. "1" is added to the count value of the process counter C1, and the current value of the counter C0 is reset.
- 6) The current value is compared for up to "n (K4)" outputs in the same way ( $1 \le n \le 64$ ).
- 7) When the final process specified by "n" is finished, the execution complete flag M8029 turns ON and remains ON for one operation cycle.

M8029 is used for many instructions as the instruction execution complete flag. Use M8029 as a contact just after a corresponding instruction.

8) The program execution returns to the beginning, and outputs are repeated.

#### **Caution**

- 1. When specifying digits of a bit device as  $(S<sub>1</sub>)$ 
	- As a device number, specify a multiple of 16 (0, 16, 32, 64 ...).

#### **2. Number of occupied devices**

Two devices are occupied from a device specified as  $(S2<sup>2</sup>)$ . Make sure not to use devices used in another control.

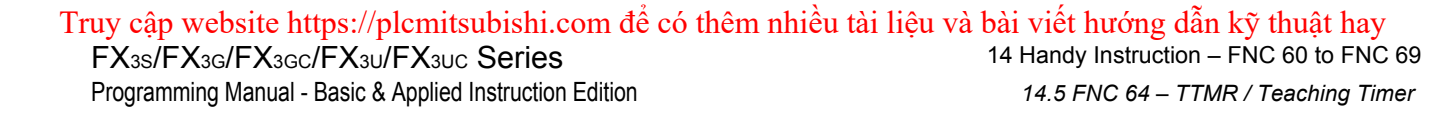

# **14.5 FNC 64 – TTMR / Teaching Timer**

# **Outline**

This instruction measures the period of time in which TTMR instruction is ON. Use this instruction to adjust the set value of a timer by a pushbutton switch.

### **1. Instruction format**

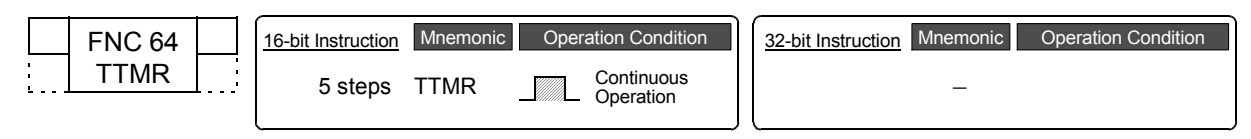

### **2. Set data**

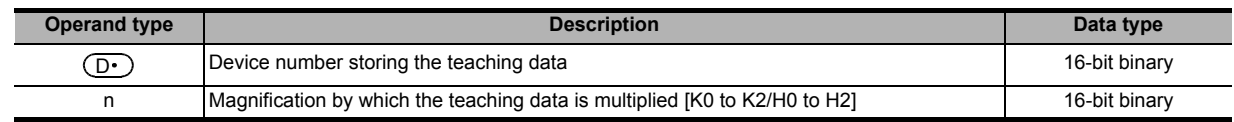

### **3. Applicable devices**

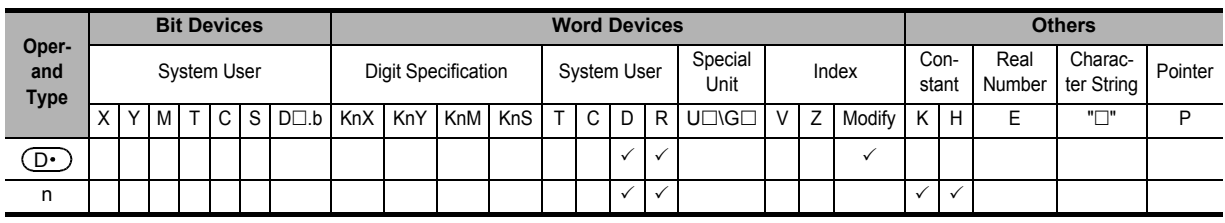

### **Explanation of function and operation**

### **1. 16-bit operation (TTMR)**

The period of time to press and hold the command input (pushbutton switch) is measured in 1-second units, multiplied by the magnification (10<sup>n</sup>), and then transferred to  $\overline{D\cdot}$ .

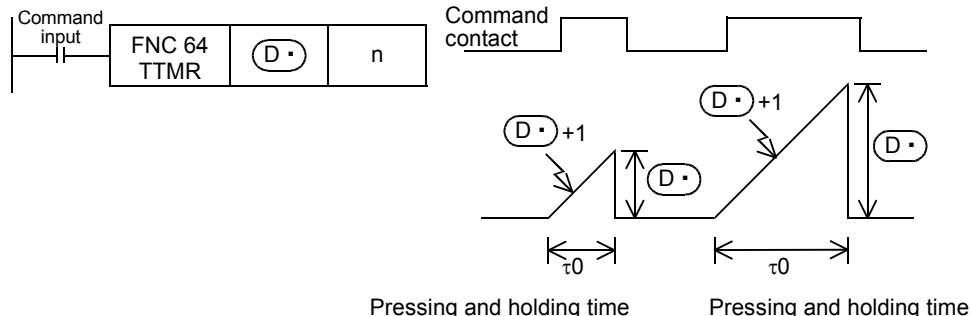

The table below shows the actual value indicated by  $(D.)$  depending on the magnification n and the pressing and holding time t0 (unit: 1 sec).

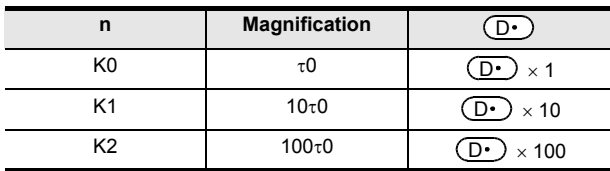

### **Related instruction**

There is a handy instruction as follows:

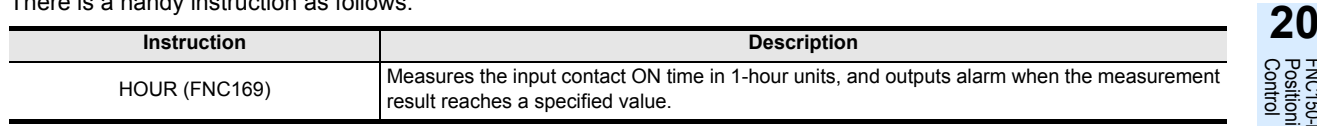

**18**

FNC110-FNC139<br>Floating Point

**19**

FNC140-FNC149<br>Data<br>Operation 2

C150-FNC159<br>Bitioning

FX<sub>3UC</sub>  $FX_{3U}$  $Ver. 2.2011$ 

 $\overline{\text{Ver.1.00}}$ 

**11**

FNC30-FNC39<br>Rotation and<br>Shift

**12**

FNC40-FNC49<br>Data Operation

**13**

Processing High-Speed FNC50-FNC59

**14**

**ROG00** 

**15**

FNC70-FNC79<br>External FX I/O<br>Device

**16**

### **Cautions**

#### **1. When the command contact turns OFF**

The current value [ $(D·)$ +1] of the pressing and holding time is reset, and the teaching time  $(D·)$  will not change any more.

#### **2. Number of occupied devices**

Two devices are occupied from a device specified as the teaching time  $(\mathbb{D}^{\bullet})$ . Make sure that these devices are not used in other controls for the machine.

- $(D.)$ : Teaching time
- $\cdot$   $(D.)$ +1: Current value of the pressing and holding time

### **Program example**

#### **1. Writing the teaching time to 10 types of data registers** Suppose that the set value is written to D400 to D409 in advance.

 $T 0$  D 400  $T$  1  $D$  401 10 timers to be set Because the timers T0 to T9 are the 100 ms type, the actual operating time (sec) is 1/10 of the teaching data. …T 9 D 409 M8000 Selecting a timer by a digital switch FNC 19 K1X000 Z RUN<br>RUN An input to the 1-digit digital switch connected to X000 to BIN X003 is converted into binary format, and transferred to Z. monitor X010 Measuring the teaching time FNC 64  $T$ TTMR  $\Big|$  D300 K 0  $\overline{+}$ The time (sec) in which X010 is pressed and held is stored to **Teaching** D300. button Recovery of the teaching time is detected.  $PLF$  M 0 X010 M 0 Writing the set value of a timer FNC 12  $\begin{array}{|c|c|c|c|c|}\n\hline\n\text{MOV} & \text{D300} & \text{D400Z}\n\hline\n\end{array}$ The teaching time (D300) is transferred to the register D400Z for setting a timer selected by the digital switch.

#### FX3S/FX3G/FX3GC/FX3U/FX3UC Series 14 Handy Instruction – FNC 60 to FNC 69 Truy cập website https://plcmitsubishi.com để có thêm nhiều tài liệu và bài viết hướng dẫn kỹ thuật hay

Programming Manual - Basic & Applied Instruction Edition

*14.6 FNC 65 – STMR / Special Timer*

FX3U  $Ver. 2.2011$  **11**

FNC30-FNC39<br>Rotation and<br>Shift

FX<sub>3UC</sub>

 $\sqrt{\text{Ver.1.00}}$ 

**12**

FNC40-FNC49<br>Data Operation

**13**

Processing High-Speed FNC50-FNC59

**14**

INC69

**15**

FNC70-FNC79<br>External FX I/O<br>Device

**16**

FNC80-FNC89<br>External FX<br>Device

**17**

FNC100-FNC109<br>Data<br>Transfer 2

**18**

FNC110-FNC139<br>Floating Point

**19**

FNC140-FNC149<br>Data<br>Operation 2

**20**

C150-FNC159<br>sitioning<br>htrol

# **14.6 FNC 65 – STMR / Special Timer**

### **Outline**

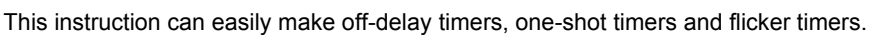

#### **1. Instruction format**

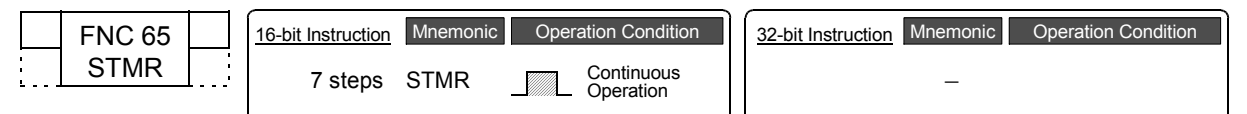

#### **2. Set data**

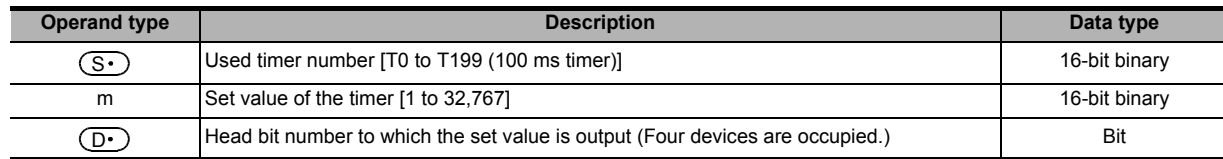

#### **3. Applicable devices**

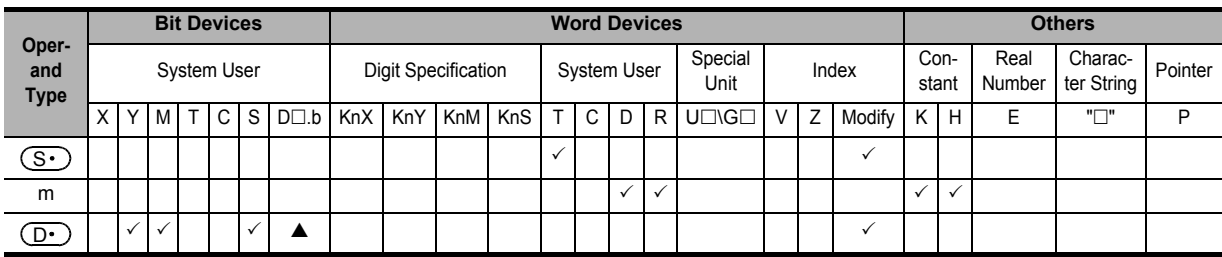

 $\blacktriangle$ : "D $\square$ .b" cannot be indexed with index registers (V and Z).

### **Explanation of function and operation**

### **1. 16-bit operation (STMR)**

Command

The value specified in "m" is handled as the set value of a timer specified in  $(S<sup>+</sup>)$ , and output to four devices starting from  $(\underline{\mathsf{D}}\cdot)$  .

Create a proper program according to the purpose while referring to the example shown below.

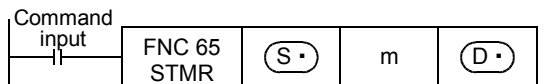

#### **Off-delay timer and one-shot timer**

When T10 is set to  $(S<sup>+</sup>)$ , and M0 is set to  $(D<sup>+</sup>)$ 

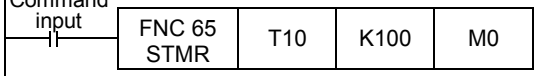

- M0  $\overline{[D^*]}$  : Off-delay timer which turns OFF with delay of the timer set value after the command contact turned OFF  $MO(\overline{D}\cdot)$ 
	- : One-shot timer which turns ON after the command contact turned OFF from ON, and turns OFF after the timer set value  $M1$   $(D.)+1$
- : Occupied, and can be used for flicker. M2  $\boxed{0 \cdot }$  +2]
- M3 [ $(D•)$ +3] : Occupied.

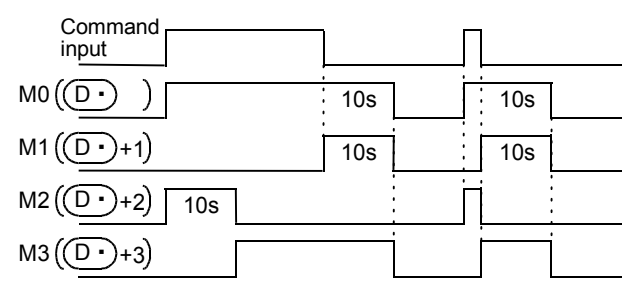

#### **Flicker**

In the program shown below which turns OFF STMR instruction at the NC contact of  $(D \cdot )$ +3, flicker is output to  $(D·)$ +1 and  $(D·)$ +2.

 $(D.)$  and  $(D.)$ +3 are occupied.

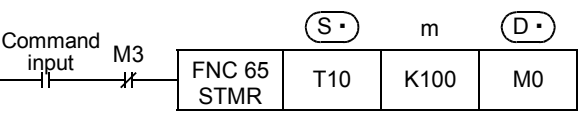

- M0  $[$   $($   $\overline{()}$   $)$  : Occupied (, and can be used for off-delay timer). (Refer to the previous page.)  $MO[$   $\odot$ ]
	- : Flicker (NO contact) which turns ON and OFF repeatedly at the interval of timer set value  $M1$   $(D \cdot )+1$ ]
- : Flicker (NC contact) which turns ON and OFF repeatedly at the interval of timer set value  $\cdot$  M2 [ $\overline{(\mathbb{D} \cdot )}$ +2]

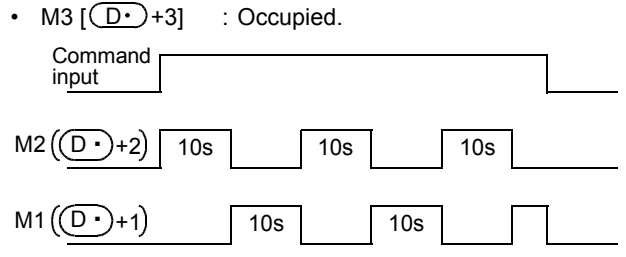

### **Cautions**

### **1. Handling of a specified timer**

The timer number specified in this instruction cannot be used in other general circuits (such as OUT instruction). If the timer number is used in other general circuits, the timer malfunctions.

#### **2. Number of occupied devices**

Four devices are occupied from a device specified in  $(D<sup>2</sup>)$ . Make sure that these devices are not used in other controls for the machine.

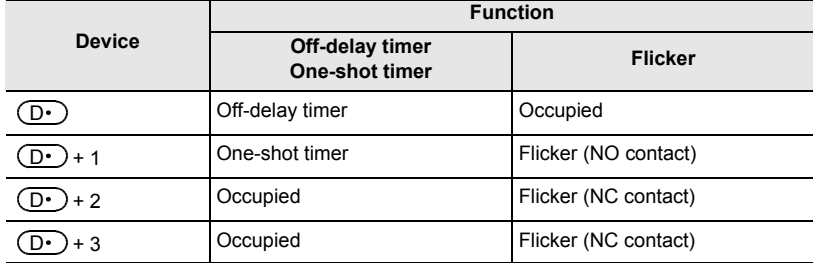

### **3. When the command contact is set to OFF**

 $(D.)$ ,  $(D.)$ +1 and  $(D.)$ +3 will turn OFF after the set time.  $(D.)$ +2 and the timer  $(S.)$  are immediately reset.

Truy cập website https://plcmitsubishi.com để có thêm nhiều tài liệu và bài viết hướng dẫn kỹ thuật hay

FX3S/FX3G/FX3GC/FX3U/FX3UC Series

Programming Manual - Basic & Applied Instruction Edition

14 Handy Instruction – FNC 60 to FNC 69 *14.7 FNC 66 – ALT / Alternate State*

**11**

FNC30-FNC39<br>Rotation and<br>Shift

**12**

FNC40-FNC49<br>Data Operation

**13**

Processing<br>Speed

**14**

FMC60-FNC69<br>Handy<br>Instruction

**15**

FNC70-FNC79<br>External FX I/O<br>Device

**16**

FNC80-FNC89<br>External FX<br>Device

**17**

FNC100-FNC109<br>Data<br>Transfer 2

**18**

FNC110-FNC139<br>Floating Point

**19**

FNC140-FNC149<br>Data<br>Operation 2

**20**

FNC150-FNC159<br>Positioning<br>Control

# **14.7 FNC 66 – ALT / Alternate State**

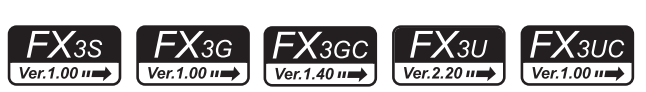

### **Outline**

This instruction alternates a bit device (from ON to OFF or from OFF to ON) when the input turns ON.

### **1. Instruction format**

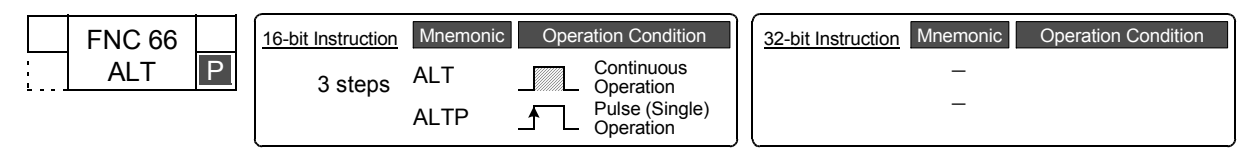

### **2. Set data**

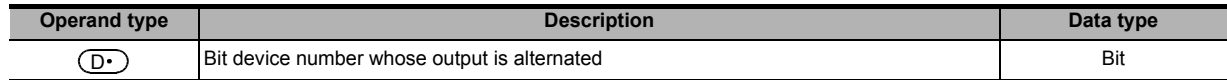

### **3. Applicable devices**

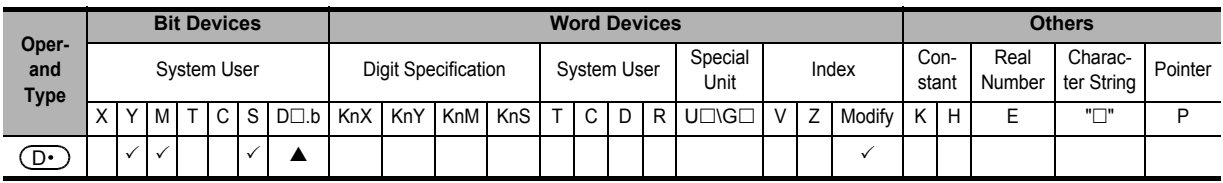

 $\blacktriangle$ : "D $\square$ .b" is available only in FX3U and FX3UC PLCs. However, index modifiers (V and Z) are not available.

### **Explanation of function and operation**

### **1. 16-bit operation (ALT and ALTP)**

### **Alternating output (1-step)**

Every time the command input turns from OFF to ON, a bit device specified in  $(D.)$  is alternated (from ON to OFF or from OFF to ON).

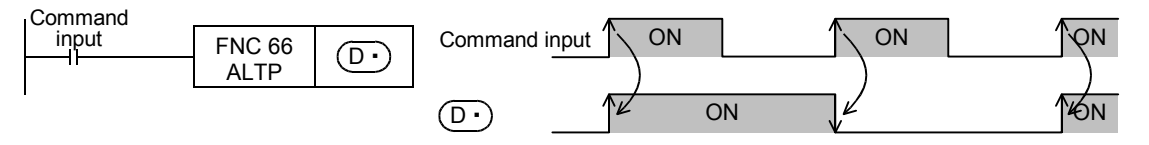

### **Dividing output (by 2-step alternating output)**

Multi-step dividing outputs are achieved by combination of two or more ALTP instructions.

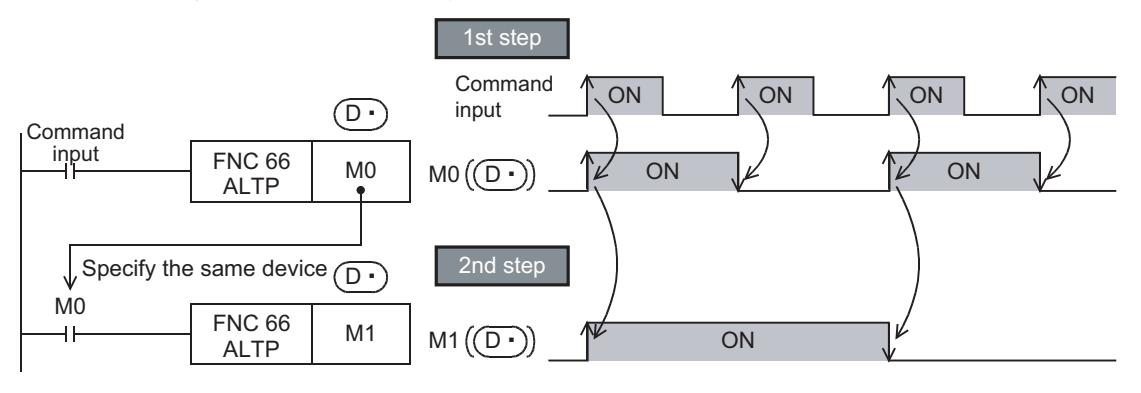

### **Caution**

#### **1. When using (continuous operation type) ALT instruction**

• When ALT instruction is used, a specified bit device is alternated in every operation cycle. To alternate a specified device by turning the command ON or OFF, use the (pulse operation type) ALTP instruction, or use a pulse operation type command contact such as LDP.

### **Program examples**

#### **1. Start and stop by one input**

- 1) When the pushbutton switch X000 is pressed, the start output Y001 is set to ON.
- 2) When the pushbutton switch X000 is pressed again, the stop output Y000 is set to ON.

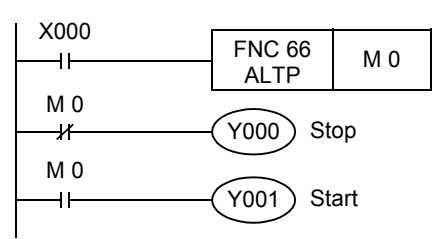

#### **2. Flicker operation**

- 1) When the input X006 is set to ON, the contact of the timer T2 turns ON instantaneously every 5 seconds.
- 2) Every time the contact of T2 turns ON, the output Y007 is set to ON or OFF alternately.

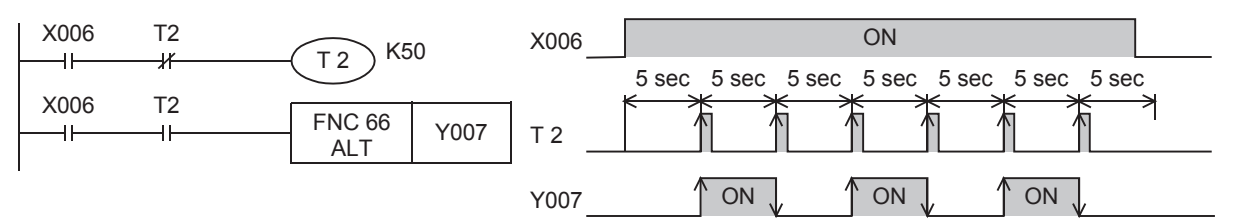

- **3. Alternating output operation using auxiliary relays (M) (operation equivalent to ALT instruction)** The circuit below is provided as an example of alternating operation using basic instructions and auxiliary relays (M) which is equivalent to ALT instruction.
	- 1) When X000 is set to ON, M0 turns ON and remains ON for only one operation cycle.
	- 2) When M0 turns ON for the first time, Y000 is latched. When M0 turns ON the second time, Y000 becomes unlatched.

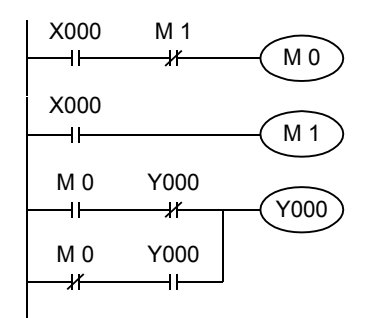

FX3S/FX3G/FX3GC/FX3U/FX3UC Series 14 Handy Instruction – FNC 60 to FNC 69 Truy cập website https://plcmitsubishi.com để có thêm nhiều tài liệu và bài viết hướng dẫn kỹ thuật hay

Programming Manual - Basic & Applied Instruction Edition

*14.8 FNC 67 – RAMP / Ramp Variable Value*

# **14.8 FNC 67 – RAMP / Ramp Variable Value**

### **Outline**

 $FX_{3G}$  $FX_{3S}$  $\mathsf{FX}_\mathsf{3GC}$ Ver.1.00 $\rightarrow$  $\sqrt{\text{Ver.1.00 m}}$  $\sqrt{\text{Ver.1.40}}$ 

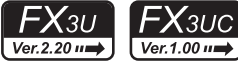

**11**

FNC30-FNC39<br>Rotation and<br>Shift

**12**

FNC40-FNC49<br>Data Operation

**13**

و ه

**14**

FMC60-FNC69<br>Handy<br>Instruction

**15**

FNC70-FNC79<br>External FX I/O<br>Device

**16**

FNC80-I<br>External<br>Device

**17**

FNC100-FNC109<br>Data<br>Transfer 2

**18**

FNC110-FNC139<br>Floating Point

**19**

FNC140-FNC149<br>Data<br>Operation 2

**20**

FNC150-FNC159<br>Positioning<br>Control

This instruction obtains the data which changes between the start value (initial value) and the end value (target value) over the specified "n" times.

### **1. Instruction format**

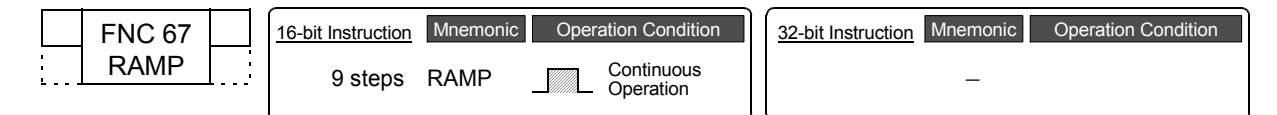

### **2. Set data**

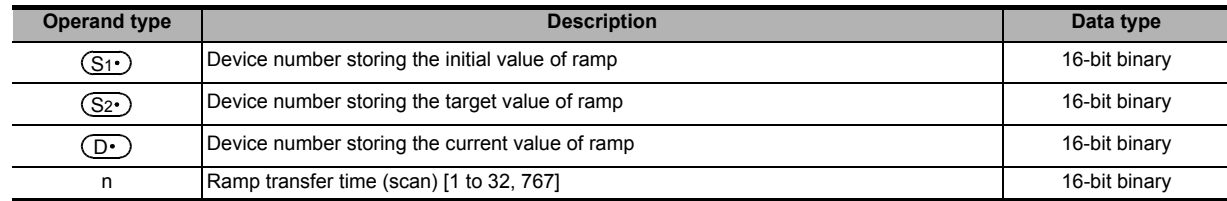

#### **3. Applicable devices**

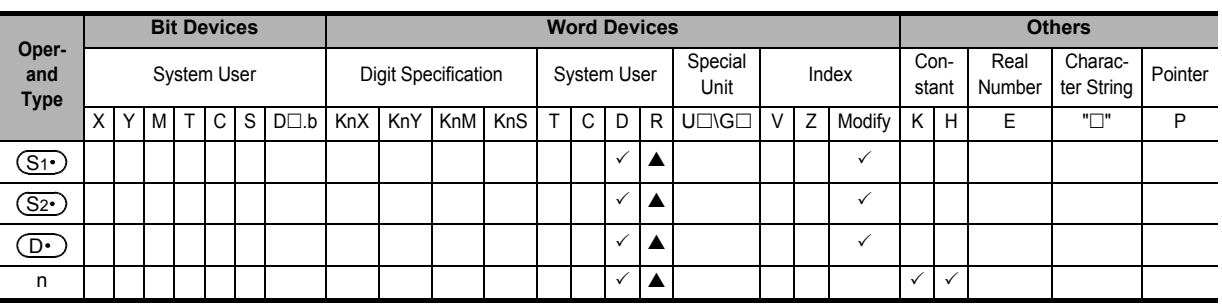

▲: This function is supported only in FX3G/FX3GC/FX3U/FX3UC PLCs.

### **Explanation of function and operation**

### **1. 16-bit operation (RAMP)**

When the start value  $(S1 \cdot)$  and the end value  $(S2 \cdot)$  have been specified and the command input is set to ON, the value obtained by adding a value divided equally by "n" times to  $(S_1 \cdot)$  in every operation cycle is stored to  $(D \cdot)$ . By combining this instruction and an analog output, the cushion start/stop command can be output.

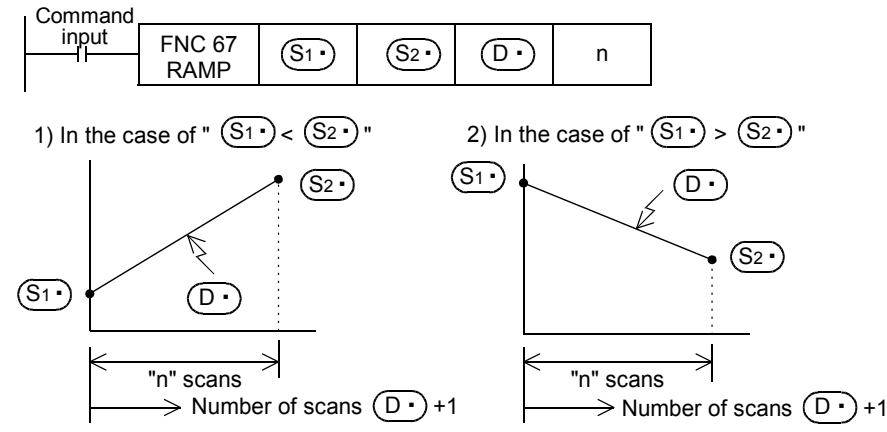

- The number of scans ("0" to "n") is stored in  $(D.)+1$ .
- The time from start to the end value is the operation cycle multiplied by "n" times.
- If the command input is set to OFF in the middle of operation, execution is paused. (The present data value stored in  $(D.)$  is held, and the number of scans stored in  $(D.)$ +1 is cleared.) When the command input is set to ON again,  $(D.)$  is cleared, and the operation is started from  $(S1.)$ .

• After transfer is completed, the instruction execution complete flag M8029 turns ON, and the  $(D.)$  value is returned to the  $(S1)$  value.

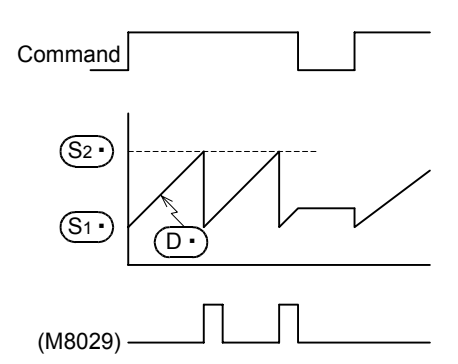

• When acquiring the operation result at a constant time interval (constant scan mode) Write a prescribed scan time (which is longer than the actual scan time) to D8039 and set M8039 to ON to select the constant scan mode in the PLC.

For example, when "20 ms" is written to D8039 and "n" is set to 100, the  $(D.)$  value will change from  $(S1.)$  to  $(S_2)$  in 2 seconds.

### **2. Operation of the mode flag (M8026)**

In FX3U/FX3UC PLCs, the contents of  $(D<sup>+</sup>)$  are changed as follows depending on the ON/OFF status of the mode flag M8026.

In FX3S/FX3G/FX3GC PLCs, the contents of  $(D<sup>+</sup>)$  are same as the case "2) When M8026 is ON" below regardless of the ON/OFF status of the mode flag M8026.

- 1) When M8026 is OFF 2) When M8026 is ON
- 

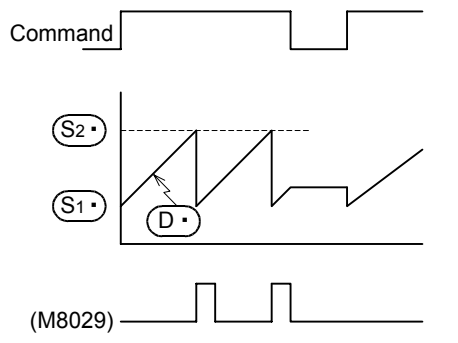

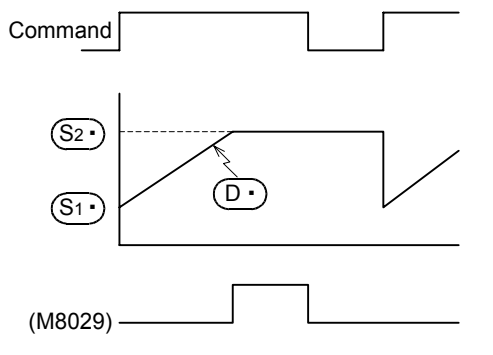

### **Related devices**

→ **For the instruction execution complete flag use method, refer to Subsection 6.5.2.**

| <b>Device</b>       | <b>Name</b>                       | <b>Description</b>                                                             |
|---------------------|-----------------------------------|--------------------------------------------------------------------------------|
| M8029               | Instruction<br>execution complete | Turns ON when $(D+)$ becomes equivalent to $(S2+)$ after "n" operation cycles. |
| M8026 <sup>*1</sup> | RAMP mode                         | Refer to the operation of the mode flag M8026 described above.                 |

\*1. M8026 is available only in FX3U/FX3UC PLCs, and is cleared when the PLC mode switches from RUN to STOP.

### **Caution**

1. When specifying a latched (battery backed) type device as  $\textcircled{\textrm{D}}$ 

When setting PLC to the RUN mode while the command input is ON, clear  $(D.)$  in advance.

Programming Manual - Basic & Applied Instruction Edition

*14.9 FNC 68 – ROTC / Rotary Table Control*

 $FX_{3U}$ 

Ver.2.20 $\mu$ 

 $FX$ <sub>3UC</sub>  $\text{Ver.1.00}\rightarrow\text{ }$  **11**

FNC30-FNC39<br>Rotation and<br>Shift

**12**

FNC40-FNC49<br>Data Operation

**13**

Processing High-Speed FNC50-FNC59

**14**

FMC60-FNC69<br>Handy<br>Instruction

**15**

FNC70-FNC79<br>External FX I/O<br>Device

**16**

FNC80-FNC89<br>External FX<br>Device

**17**

FNC100-FNC109<br>Data<br>Transfer 2

**18**

FNC110-FNC139<br>Floating Point

**19**

FNC140-FNC149<br>Data<br>Operation 2

**20**

CO-FNC159<br>tioning<br>Toping

# **14.9 FNC 68 – ROTC / Rotary Table Control**

### **Outline**

This instruction is suitable for efficient control of the rotary table for putting/taking a product into/out of the rotary table.

### **1. Instruction format**

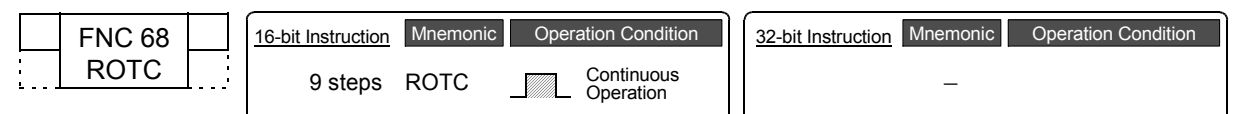

### **2. Set data**

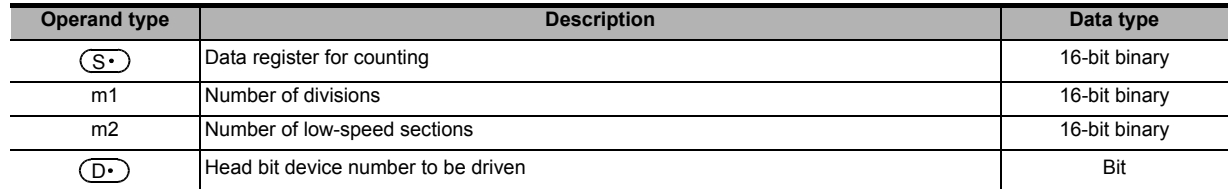

#### **3. Applicable devices**

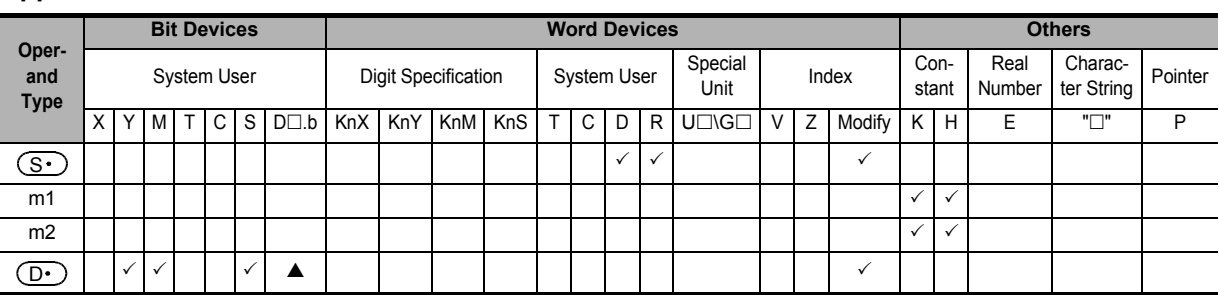

 $\blacktriangle$ : "D $\Box$ .b" cannot be indexed with index registers (V and Z).

### **Explanation of function and operation**

#### **1. 16-bit operation (ROTC)**

The table rotation is controlled by "m2",  $(S \cdot)$  and  $(D \cdot)$  so that a product can be efficiently put into or taken out of the rotary table divided into "m1" (=10) sections as shown in the figure below.

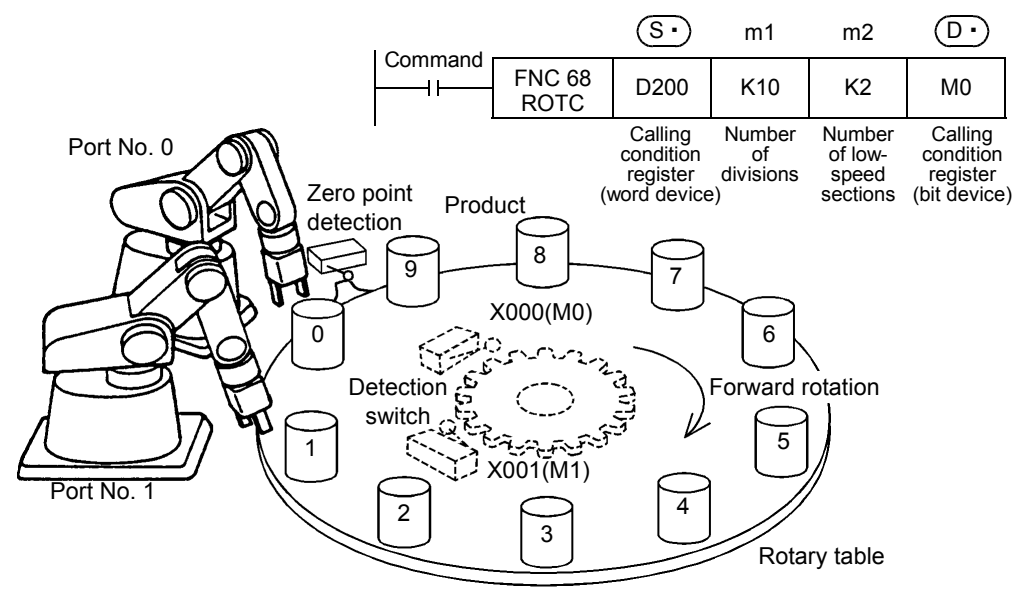

#### 1) Register (word device) specifying the calling condition  $(S_1)$

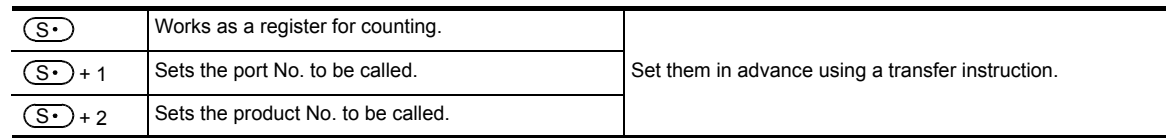

#### 2) Register (bit device) specifying the calling condition  $(D_1)$

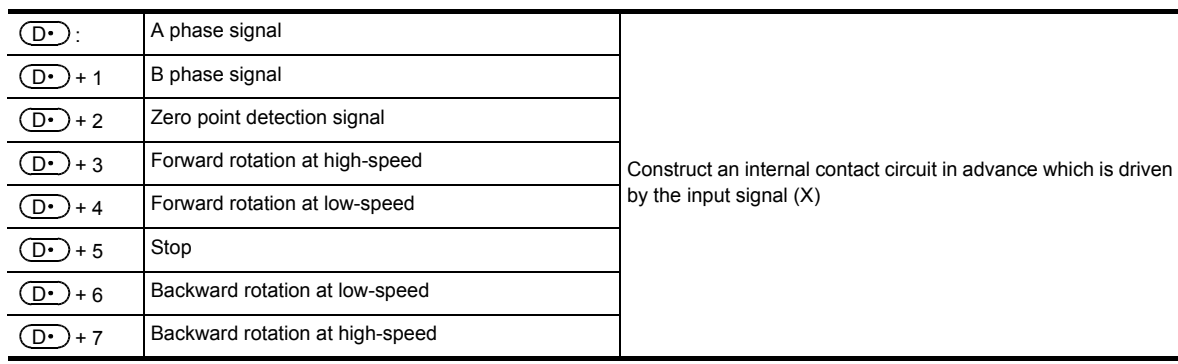

### **Operation conditions**

The conditions required to use this instruction are as shown in the example below.

- 1) Rotation detection signal:  $X \rightarrow \left( \frac{D}{2} \right)$ 
	- Provide a 2-phase switch (X000 and X001) for detecting the rotation direction (forward or backward) of the table and the switch X002 which turns ON when the product No. 0 reaches the port No. 0.
	- Create the sequence program shown below.

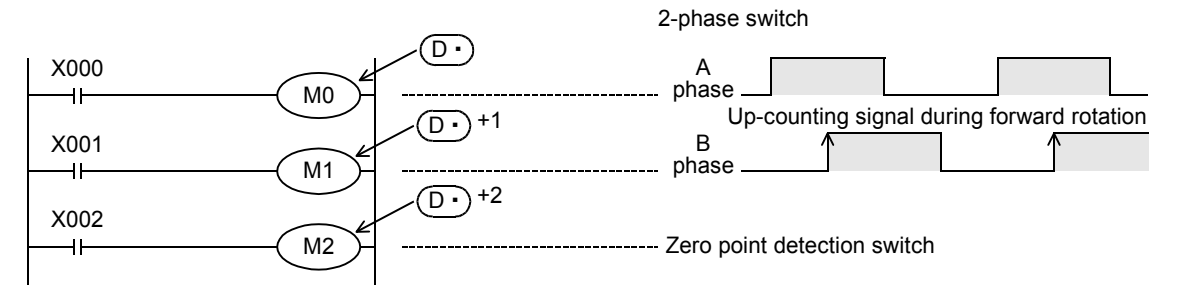

X000 to X002 are replaced with internal contacts of  $(D \cdot )$  to  $(D \cdot )$ +2. An arbitrary head device number can be specified by X or ( $\boxed{\text{D} \cdot}$ ).

- 2) Specification of a register for counting:  $(S<sub>1</sub>)$ The counter  $(S<sup>\cdot</sup>)$  detects which number of product is located at the port No. 0.
- 3) Registers specifying the calling condition:  $(S \cdot )$ +1 and  $(S \cdot )$ +2
	- a) Set the port No. to be called in  $(S<sup>+</sup>)$ +1.
	- b) Set the product No. to be called in  $(S^-)$ +2.
- 4) Number of divisions m1 and number of low-speed sections m2 Specify the number of divisions m1 of the table, and number of low-speed sections m2.

When the above conditions are specified, forward/backward rotation and high-speed/low-speed/stop are output to  $(D•)$ +3 to  $(D•)$ +7 specified by the head device  $(D•)$ .

#### **Cautions**

#### **1. Operations caused by the command input ON/OFF status**

- When the command input is set to ON and this instruction is executed, the result will be automatically output to  $(D•)$ +3 to  $(D•)$ +7.
- When the command input is set to OFF,  $(D \cdot )$ +3 to  $(D \cdot )$ +7 are set to OFF accordingly.
- 2. Multiple activation of the rotation detection signal ( $\overline{ \left( D^* \right) }$  to  $\overline{ \left( D^* \right) }$  +2) in one division

For example, when the rotation detection signal ( $(D \cdot )$  to  $(D \cdot )$ +2) is activated 10 times in one division, set a value multiplied by "10" to each division, port No. to be called and product No. to be called. As a result, an intermediate value of the division number can be set to a low-speed section.

#### **3. Zero point detection signal**  $\overline{D}$

When the zero point detection signal (M2) turns ON while the command input is ON, the contents of the register for

counting  $(S<sub>t</sub>)$  are cleared to "0". This clear operation should be executed before starting the operation. **11**

FNC30-FNC39<br>Rotation and<br>Shift

**12**

FNC40-FNC49<br>Data Operation

**13**

Processing High-Speed FNC50-FNC59

**14**

**NC69** 

**15**

FNC70-FNC79<br>External FX I/O<br>Device

**16**

FNC80-FNC89<br>External FX<br>Device

**17**

FNC100-FNC109<br>Data<br>Transfer 2

**18**

FNC110-FNC139<br>Floating Point

**19**

140-FNC149<br>ration 2

**20**

Control Post<br>Control Poster<br>Force Force

# **14.10 FNC 69 – SORT / SORT Tabulated Data**

### **Outline**

This instruction sorts a data table consisting of data (lines) and group data (columns) based on a specified group data (column) sorted by line in ascending order. This instruction stores the group data (columns) in serial devices. On the other hand, SORT2 (FNC149) instruction stores the data (lines) in serial devices facilitating the addition of data (lines), and sorts a table in either ascending or descending order.

#### → **For SORT2 (FNC149) instruction, refer to Section 19.7.**

### **1. Instruction format**

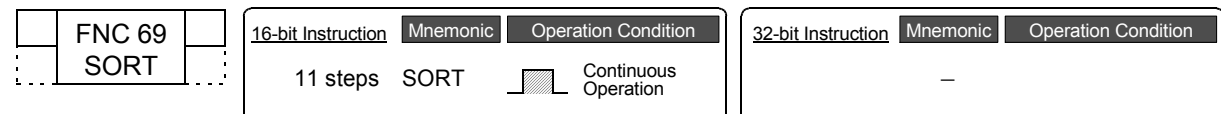

#### **2. Set data**

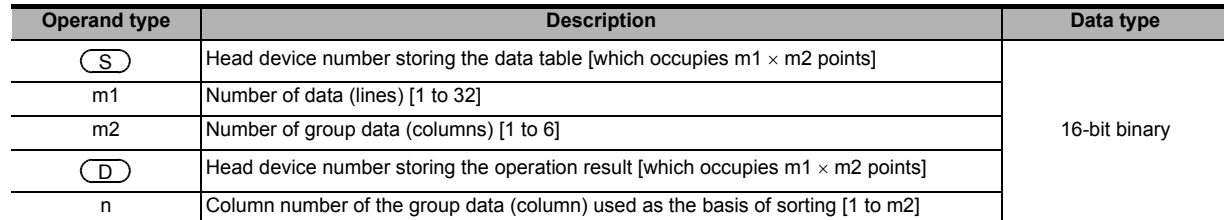

#### **3. Applicable devices**

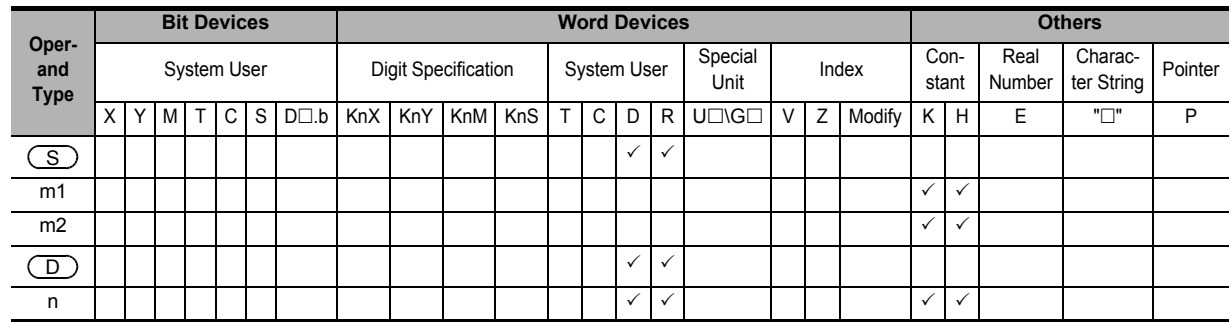

### **Explanation of function and operation**

### **1. 16-bit operation (SORT)**

In the data table (sorting source) having (m1  $\times$  m2) points from  $(S)$ , data lines are sorted in the ascending order based on the group data in the column No. "n", and the result is stored in the data table (sorting result) having (m1  $\times$ m2) points from  $(\Box)$ .

#### → **For operation examples, refer to the next page.**

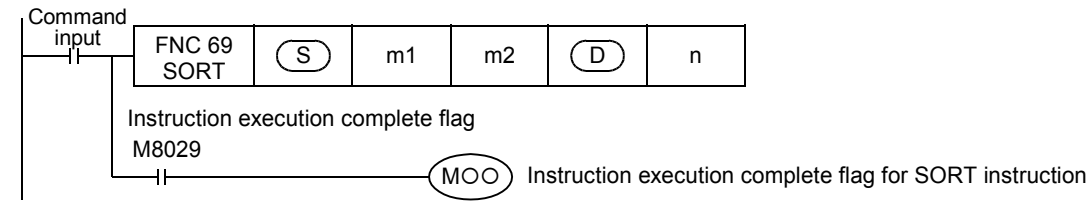

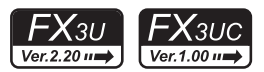

• The data table configuration is explained in an example in which the sorting source data table has 3 lines and 4 columns (m1 = K3, m2 = K4). For the sorting result data table, understand  $(S)$  as  $(D)$ .

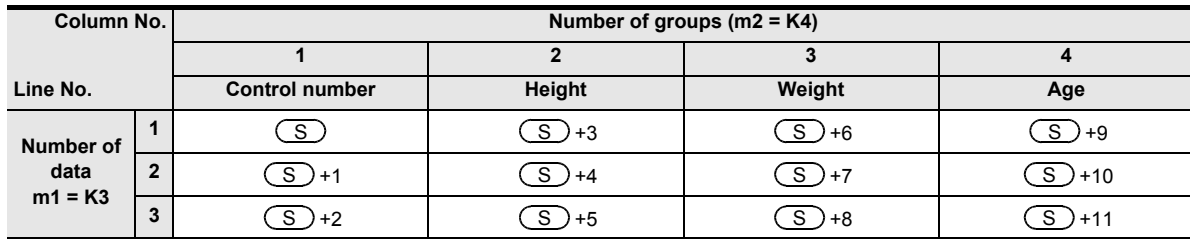

• When the command input turns ON, data sorting is started. Data sorting is completed after "m1" scans, and the instruction execution complete flag M8029 is set to ON.

#### → **For the instruction execution complete flag use method, refer to Subsection 6.5.2.**

#### **2. Operation examples**

When the instruction is executed with "n =  $K2$  (column No. 2)" and "n =  $K3$  (column No. 3) for the following sorting source data, the operations shown below are acquired.

It is recommended to put a serial number such as a control number in the first column so that the original line number can be estimated based on the contents.

#### **Sorting source data**

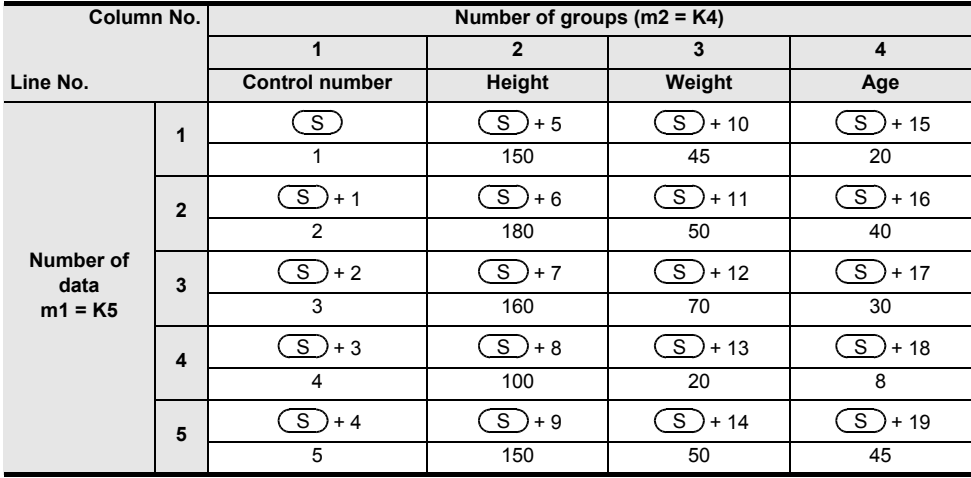

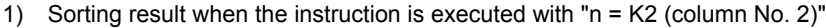

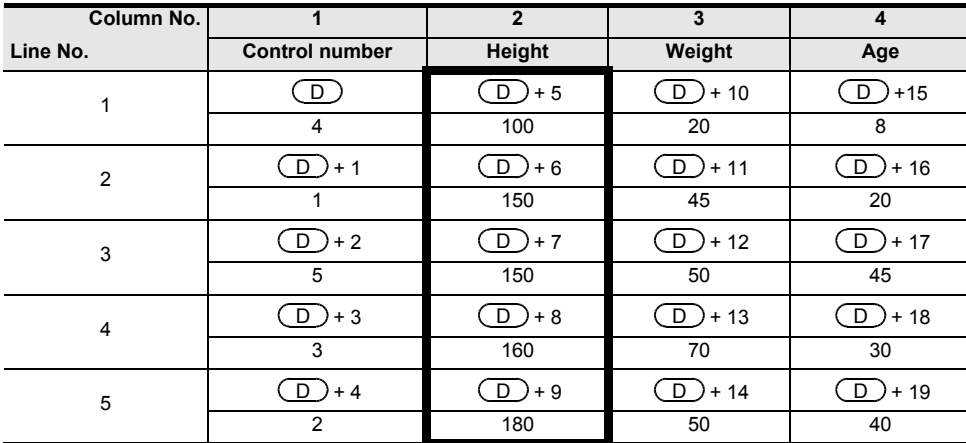

**11**

FNC30-FNC39<br>Rotation and<br>Shift

**12**

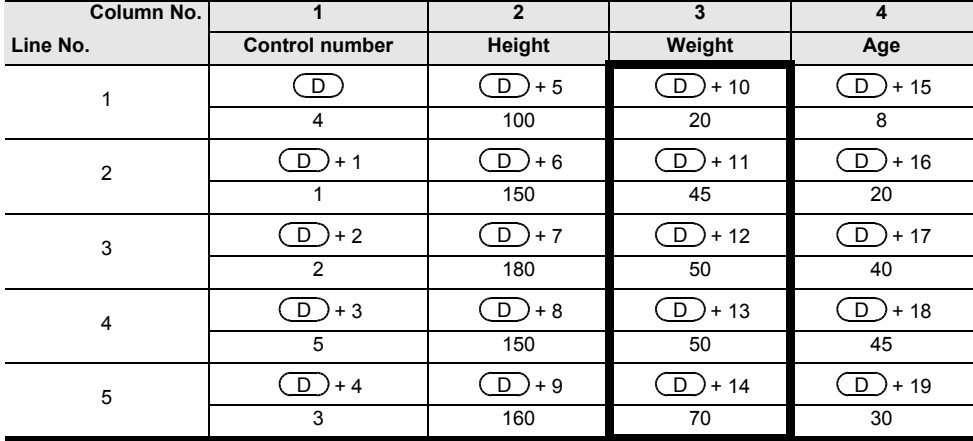

#### 2) Sorting result when the instruction is executed with "n = K3 (column No. 3)"

#### **Related device**

→ **For the instruction execution complete flag use method, refer to Subsection 6.5.2.**

| <b>Device</b> | Name                              | <b>Description</b>                  |
|---------------|-----------------------------------|-------------------------------------|
| M8029         | Instruction<br>execution complete | Turns ON when sorting is completed. |

### **Cautions**

- Do not change the contents of operands and data while the instruction is executed.
- Before executing the instruction again, set the command input to OFF.
- Limitation in the number of instructions Only one instruction can be used in a program.
- When the same device is specified in  $(S)$  and  $(D)$ The source data is overwritten by the data acquired by sorting.

Take special care so that the contents of  $(S)$  are not changed until execution is completed.

Programming Manual - Basic & Applied Instruction Edition

# **15. External FX I/O Device – FNC 70 to FNC 79**

FNC 70 to FNC 79 provide instructions to receive data from and send data to external devices mainly using inputs and outputs in PLC.

Because these instructions easily achieve complicated controls with a minimum required sequence program and external wiring, they are similar to handy instructions described in the preceding chapter.

FROM and TO instructions, essential for controlling special units and special blocks, are included in this group. (In FX3U and FX3UC PLCs, transfer can be also executed using a MOV instruction.)

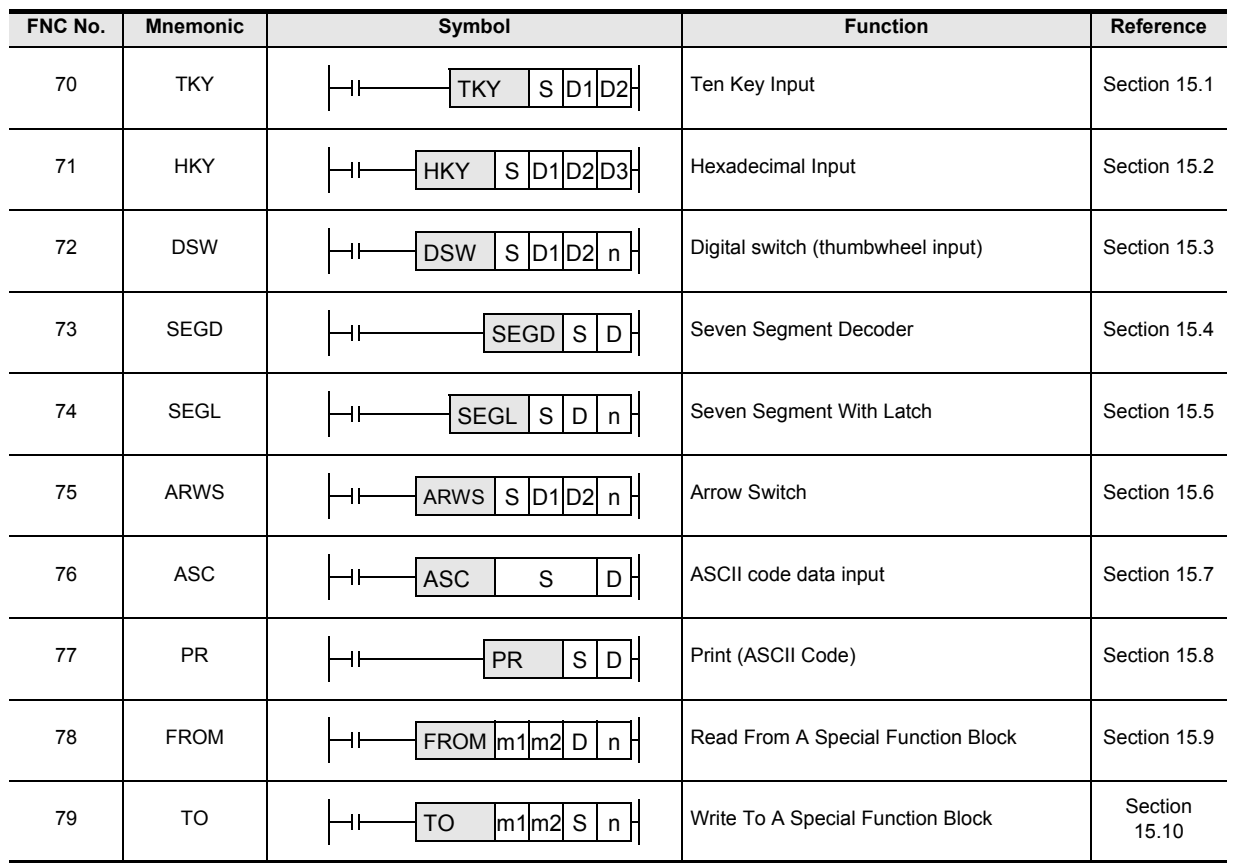

FNC40-FNC49<br>Data Operation **13** Processing High-Speed FNC50-FNC59 **14**INC60-FNC69 **15** FNC70-FNC79<br>External FX I/O<br>Device **16** FNC80-<br>External<br>Device **17** FNC100-FNC109<br>Data<br>Transfer 2 **18**FNC110-FNC139<br>Floating Point **19** FNC140-FNC149<br>Data<br>Operation 2

**11**

FNC30-FNC39<br>Rotation and<br>Shift

**12**

**20**

C150-FNC159<br>Sitioning<br>ntrol

#### FX3S/FX3G/FX3GC/FX3U/FX3UC Series 15 External FX I/O Device – FNC 70 to FNC 79 Truy cập website https://plcmitsubishi.com để có thêm nhiều tài liệu và bài viết hướng dẫn kỹ thuật hay

Programming Manual - Basic & Applied Instruction Edition

*15.1 FNC 70 – TKY / Ten Key Input*

# **15.1 FNC 70 – TKY / Ten Key Input**

### **Outline**

 $FX_{3U}$ **FX**зис Ver.2.20 m Ver.1.00 m

This instruction sets data for timers and counters through ten key inputs ranging from "0" to "9".

#### **1. Instruction format**

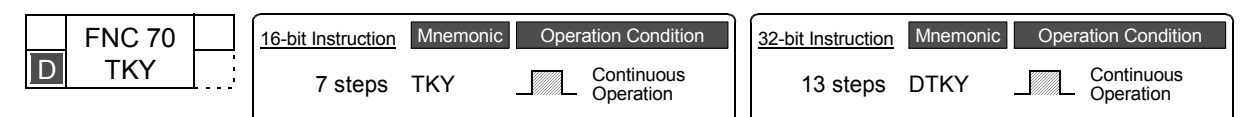

### **2. Set data**

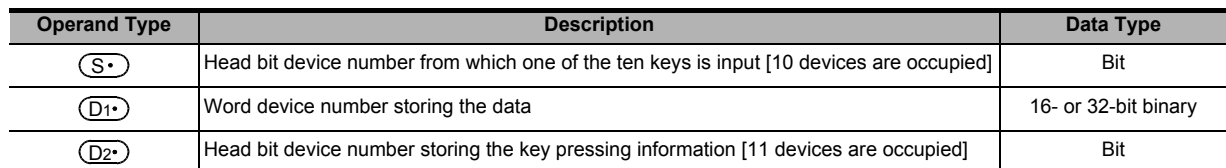

#### **3. Applicable devices**

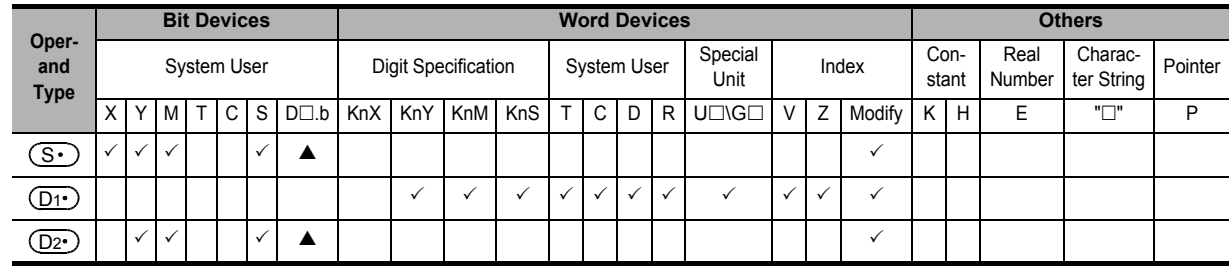

 $\blacktriangle$ : "D $\square$ .b" cannot be indexed with index registers (V and Z).

### **Explanation of function and operation**

### **1. 16-bit operation (TKY)**

 $(D_1)$  stores a numeric value input from  $(S \cdot)$  to  $(S \cdot)$  +9 connected to the ten keys. Output information for key pressing and key sensing are output to  $(D2 \cdot)$  to  $(D2 \cdot)$ +10.

- 1) Input numeric value (D1
	- When an input value is larger than "9999", it overflows from the most significant digit.
	- An input numeric value is stored in binary format.
	- When the ten keys are pressed in the order "[1]  $\rightarrow$  [2]  $\rightarrow$  [3]  $\rightarrow$  [4]" in the figure shown on the next page, "2130" is stored in  $(D1 \cdot)$  .

#### FX3S/FX3G/FX3GC/FX3U/FX3UC Series Programming Manual - Basic & Applied Instruction Edition 15 External FX I/O Device – FNC 70 to FNC 79 *15.1 FNC 70 – TKY / Ten Key Input* Truy cập website https://plcmitsubishi.com để có thêm nhiều tài liệu và bài viết hướng dẫn kỹ thuật hay

- 2) Key pressing information  $[(D2 \cdot )$  to  $(D2 \cdot )+10]$ 
	- For the key pressing information,  $(D2 \cdot)$  to  $(D2 \cdot)$  +9 turn ON or OFF according to the pressed keys.
	- For the key sensing output,  $(D2 \cdot)$  +10 turns ON when any key is pressed.

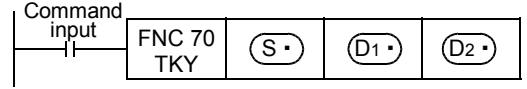

The figure below shows an example of FX3U PLC (sink input). For wiring details, refer to the following manual.

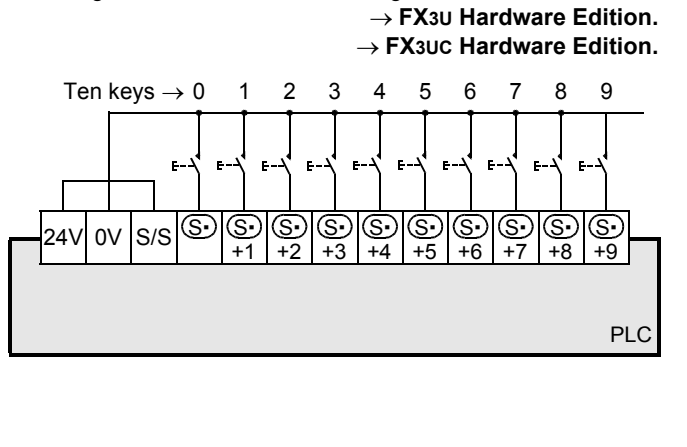

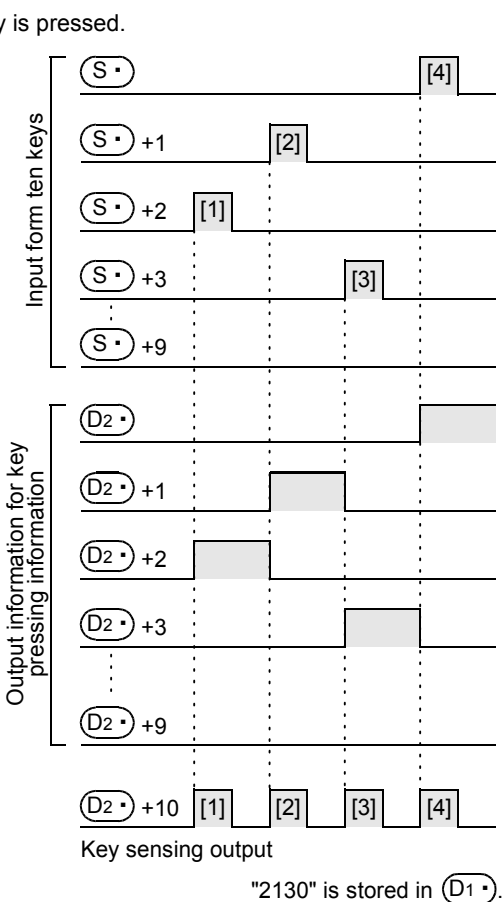

**11**

FNC30-FNC39<br>Rotation and<br>Shift

**12**

FNC40-FNC49<br>Data Operation

**13**

er<br>Spec

**14**

NC60-FNC69

**15**

FNC70-FNC79<br>External FX I/O<br>Device

**16**

FNC80-I<br>External<br>Device

**17**

FNC100-FNC109<br>Data<br>Transfer 2

**18**

FNC110-FNC139<br>Floating Point

**19**

FNC140-FNC149<br>Data<br>Operation 2

**20**

C150-FNC159<br>sitioning<br>ntrol

### **2. 32-bit operation (DTKY)**

 $[(D1) + 1, (D1) ]$  store a numeric value input from  $(S \cdot)$  to  $(S \cdot) +9$  connected to the ten keys. Output information for key pressing and key sensing are output to  $(D2 \cdot)$  to  $(D2 \cdot) +10$ .

- 1) Input numeric value  $[$   $($   $D1$ <sup> $)$ </sup> $]$ 
	- When an input value is larger than "99,999,999", it overflows from the most significant digit.
	- An input numeric value is stored in binary format.
- 2) Key pressing information  $[(D2 \cdot )$  to  $(D2 \cdot )+10]$ 
	- For the key pressing information,  $(D_2 \cdot)$  to  $(D_2 \cdot)$  +9 turn ON or OFF according to the pressed keys.
	- For the key sensing output,  $(D_2 \cdot)$  +10 turns ON when any key is pressed.

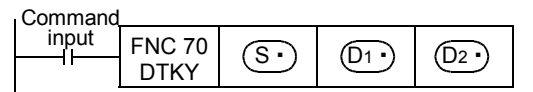

For the ten-key connection example and key pressing information, refer to the 16-bit operation (TKY) shown above.

### **Cautions**

- **1. When two or more keys are pressed at the same time** In such a case, only the first key pressed is valid.
- **2. When the command contact turns OFF**

Though the contents of  $(D1)$  do not change, all of  $(D2)$  to  $(D2)$ +10 turn OFF.

#### **3. Number of occupied device**

- 1) Ten bit devices are occupied from  $(S<sup>\cdot</sup>)$  for connecting the ten keys. Because these devices are occupied even if the ten keys are not connected, they cannot be used for any other purpose.
- 2) Eleven bit devices are occupied from  $(D2)$  for outputting the key pressing information. Make sure that these devices are not used in other controls for the machine.
	- $(D2 \cdot)$  to  $(D2 \cdot)$  +9: Turn ON or OFF according to input of the ten keys "0" to "9".
	- $(D2 \cdot)$  +10: Is ON while either one among "0" to "9" keys is pressed (key sensing output).

#### **4. Limitation in the number of instructions**

The TKY or DTKY instruction can only be used once in a program.

When the TKY and/or DTKY instruction need to be used two or more times, use the indexing (V, Z) function.

#### **Program example**

In the program example shown below, the input X000 is set as the head bit device, and the ten keys "0" to "9" are connected.

#### **1. Program**

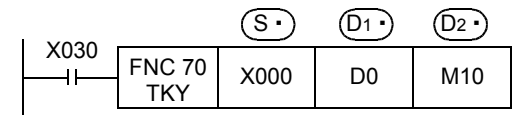

#### **2. Connection diagram**

This connection diagram shows an example of FX3U PLC (sink input). For wiring details, refer to the following manual.

> → **FX3U Hardware Edition** → **FX3UC Hardware Edition**

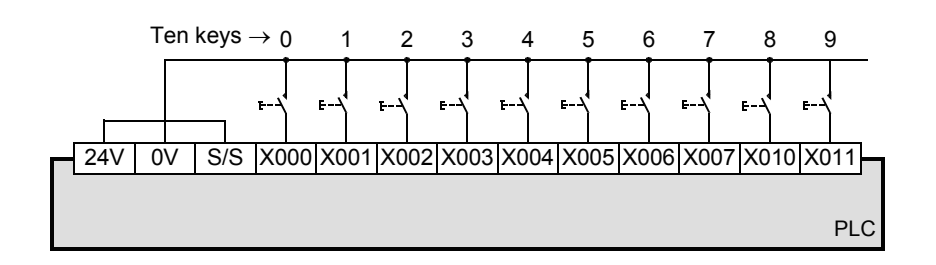

#### **3. Timing chart**

- 1) When the ten keys are pressed in the order "[1]  $\rightarrow$  [2]  $\rightarrow$  [3]  $\rightarrow$  [4]" shown in the figure, "2130" is stored in (D0). When an input value is larger than "9999", it overflows from the most significant digit. (An input numeric value is stored in binary format in D0).
- 2) When X002 is pressed, M12 turns ON and remains ON until another key is pressed. Other keys work in the same way. In this way, M10 to M19 turn ON and OFF according to the inputs X000 to X011.
- 3) When pressing a key, the key sensing output M20 is ON only while it is pressed.

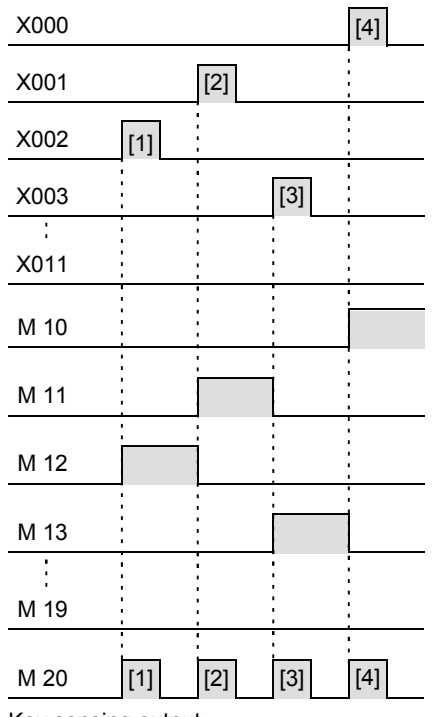

Key sensing output

# **15.2 FNC 71 – HKY / Hexadecimal Input**

### **Outline**

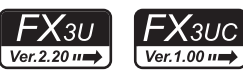

This instruction multiplexes four X-devices and four Y-devices to allow for 16 key (0 to F) 4-digit (byte) input. Keys 0 to 9 stores numerical values, and keys A to F represent function keys.

When the extension function is set to ON, hexadecimal keys 0 to F all store their corresponding numerical values.

### **1. Instruction format**

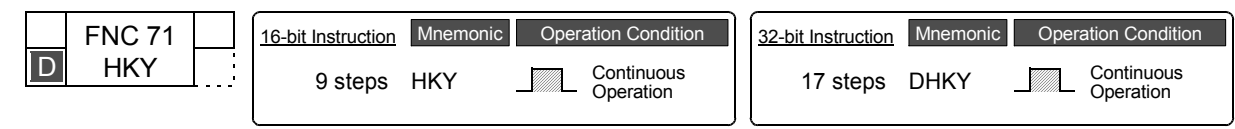

### **2. Set data**

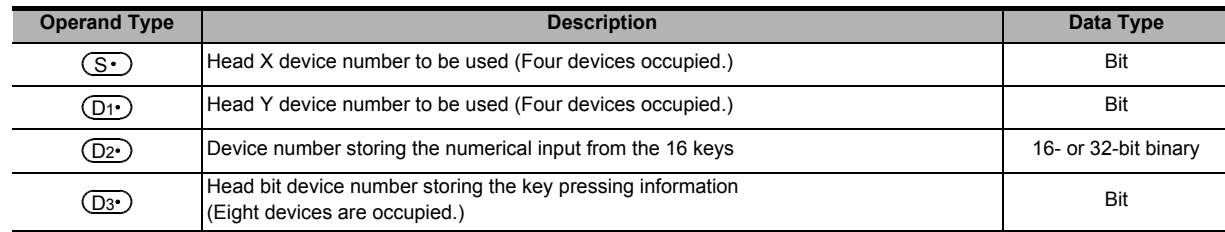

### **3. Applicable devices**

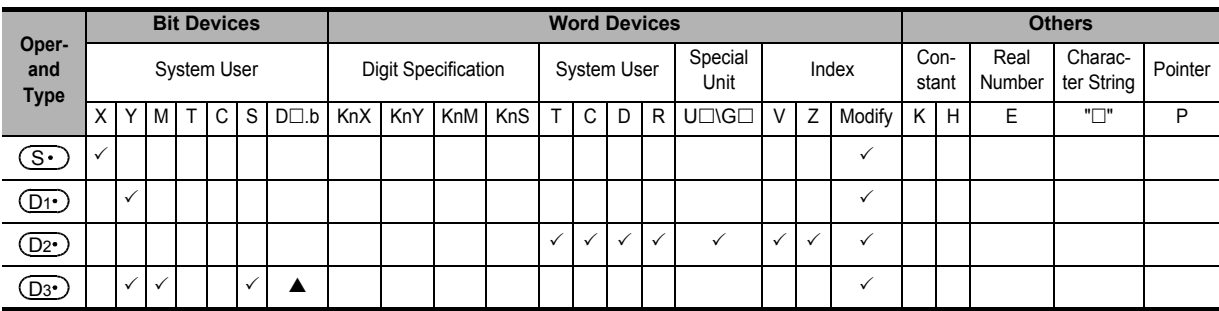

 $\blacktriangle$ : "D $\square$ .b" cannot be indexed with index registers (V and Z).

### **Explanation of function and operation**

### **1. 16-bit operation (HKY)**

signals  $[(S \cdot)$  to  $(S \cdot)$ +3] and  $[(D \cdot \cdot)$  to  $(D \cdot \cdot)$ +3] connected to the 16 key input (0 to F) are scanned. When a key 0 to 9 is pressed, the corresponding numeric value is shifted into  $(\underline{D2} \cdot)$  from the least significant byte, and (<u>D3•</u>)+7 turns ON.

When a key A to F is pressed, the corresponding key press information bit [ $(D3 \cdot)$  to  $(D3 \cdot)$ +5] turns ON, and  $(D3 \cdot)$ +6 turns ON.

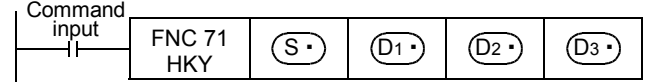

**19**

FNC140-FNC149<br>Data<br>Operation 2

**20**

C150-FNC159<br>sitioning<br>htrol

- 1) Input of a numeric value through keys 0 to 9:
	- When an input value is larger than "9999", it overflows from the most significant digit.
	- The numeric value input is stored to  $(D2^{\bullet})$  in binary.
	- The key sensing output  $(D3 \cdot)$  +7 turns ON when any key 0 to 9 is pressed.
- 2) Key pressing information for the keys A to F:
	- Six devices starting from  $(D3)$  corresponding to keys A through F turn ON.
	- The key sensing output  $(D_3 \cdot)$  +6 turns ON when any key A through F is pressed.

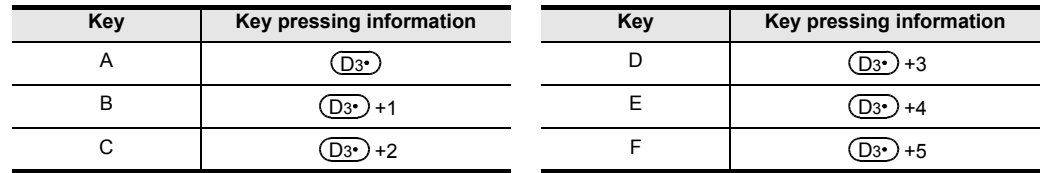

#### **2. 32-bit operation (DHKY)**

Signals  $[(S \cdot)$  to  $(S \cdot)$ +3] and  $[(D1 \cdot)$  to  $(D1 \cdot)$ +3] connected to the 16 key input (0 to F) are scanned.

When a key 0 to 9 is pressed, the corresponding numeric value is shifted into  $[(D_{2} \cdot )+1, (D_{2} \cdot )]$  from the least significant byte, and  $(D3 \cdot )$ +7 turns ON.

When a key A to F is pressed, the corresponding key press information bit  $(Q_3)$  to  $(Q_3)$ +5] turns ON. and  $(D3•)$  +6 turns ON.

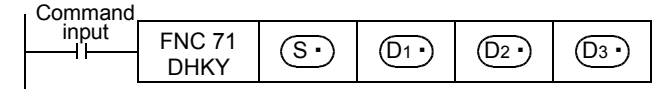

1) Input of a numeric value through keys 0 to 9:

- When an input value is larger than "99,999,999", it overflows from the most significant digit.
- The numeric value input is stored to  $[(D_2 \cdot) + 1, (D_2 \cdot)]$  in binary.
- The key sensing output  $(D3 \cdot)$  +7 turns ON when any key 0 to 9 is pressed.
- 2) Key pressing information for the keys A to F:

Six devices starting from  $(D_3)$  corresponding to keys A to F turn ON.

The key sensing output  $(D3)$  +6 turns ON when any key A to F is pressed.

#### **Extension function**

When M8167 is set to ON making the extension function valid, the numerical values for keys 0 to F are stored in binary.

When the extension function is valid, the function and operation are the same except for the following.

#### **1. 16-bit operation (HKY)**

Hexadecimal numerical value data input using keys 0 to F is shifted into  $(D2)$  from the least significant byte.

- 1) Input of a numeric value using keys 0 to F:
	- When the input value is larger than "FFFF", it overflows from the most significant digit.
	- Example:

When "1  $\rightarrow$  2  $\rightarrow$  3  $\rightarrow$  B  $\rightarrow$  F" is input, numerical value "23BF" is stored in  $({\rm D2}^.)$  in binary. "1" overflows when "F" is input.

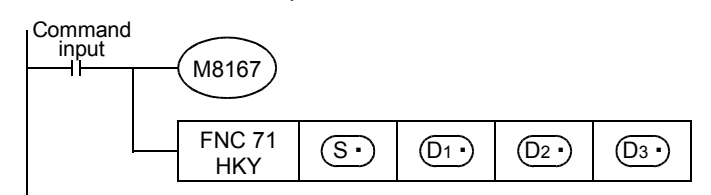

#### FX3S/FX3G/FX3GC/FX3U/FX3UC Series Programming Manual - Basic & Applied Instruction Edition 15 External FX I/O Device – FNC 70 to FNC 79 *15.2 FNC 71 – HKY / Hexadecimal Input* Truy cập website https://plcmitsubishi.com để có thêm nhiều tài liệu và bài viết hướng dẫn kỹ thuật hay

### **2. 32-bit operation (DHKY)**

Hexadecimal numerical value data input using keys 0 to F is shifted into  $[$   $($ D2 $\cdot$  $)$ +1,  $($ D2 $\cdot$  $)$ ] from the least significant byte.

- 1) Input of a numeric value using keys 0 to F:
	- When the input value is larger than "FFFFFFFF", it overflows from the most significant digit.
	- Example:

When "9  $\to$  2  $\to$  3  $\to$  B  $\to$  F  $\to$  A  $\to$  F" is input, numerical value "923BFAF" is stored in [( $D2 \cdot$ )+1, ( $D2 \cdot$ )] in binary.

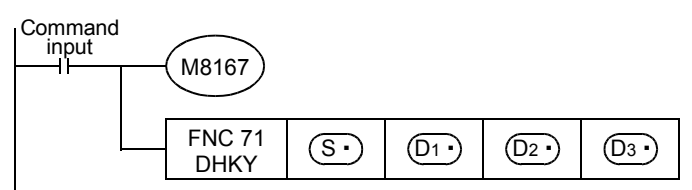

#### **Related devices**

#### $\rightarrow$  For the instruction execution complete flag use method, refer to Subsection 6.5.2.

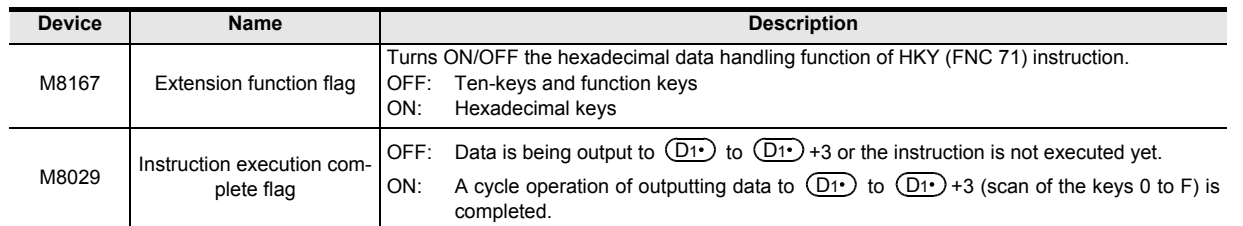

#### **Cautions**

**1. Limitation in the number of instructions**

The HKY or DHKY instruction can only be used once in a program. When the TKY and/or DTKY instruction should be used two or more times, use the indexing (V, Z) function.

**2. When two or more keys are pressed at the same time** In such a case, the first key pressed is valid.

#### **3. When the command contact turns OFF**

Though the contents of  $(D2 \cdot)$  do not change,  $(D3 \cdot)$  to  $(D3 \cdot)$  +7 turn OFF.

#### **4. Number of devices occupied**

- 1) Four devices are occupied from the head X device  $(S \cdot)$  for connecting 16 keys.
- 2) Four devices are occupied from the head Y device  $(D1)$  for connecting 16 keys.
- 3) Eight devices are occupied from the head device  $(D3)$  for outputting the key pressing information. Make sure that these devices are not used by other machine controls.
	- $(D3 \cdot)$  to  $(D3 \cdot)$  +5: Key pressing information for the keys A to F
	- $(D3 \cdot )$  +6: Key sensing output for the keys A to F
	- $(D3 \cdot )$  +7: Key sensing output for the keys 0 to 9

#### **5. Key input receiving timing**

HKY and DHKY instructions are executed in synchronization with the operation cycle of the PLC. 8 scan cycles are required to finish reading the keys. To prevent key input receiving errors caused by the filter delay, utilize the "constant scan mode" and "timer interrupt" function.

#### **6. Caution on use in timer interrupt programs**

When the HKY instruction is used in a timer interrupt program, it turns ON M8029 in the interrupt program.

→ **For details, refer to Subsection 36.5.2.**

#### **7. Output format**

Use a transistor output type PLC.

**11**

FNC30-FNC39<br>Rotation and<br>Shift

**12**

FNC40-FNC49<br>Data Operation

**13**

FNC50-FNC<br>High-Speed<br>Processing

**14**

INC60-FNC69

**15**

FNC70-FNC79<br>External FX I/O<br>Device

**16**

FNC80-<br>External<br>Device

**17**

FNC100-FNC109<br>Data<br>Transfer 2

**18**

FNC110-FNC139<br>Floating Point

**19**

FNC140-FNC149<br>Data<br>Operation 2

**20**

C150-FNC159<br>sitioning<br>ntrol

# Truy cập website https://plcmitsubishi.com để có thêm nhiều tài liệu và bài viết hướng dẫn kỹ thuật hay

FX3S/FX3G/FX3GC/FX3U/FX3UC Series

Programming Manual - Basic & Applied Instruction Edition

15 External FX I/O Device – FNC 70 to FNC 79 *15.2 FNC 71 – HKY / Hexadecimal Input*

### **Program example**

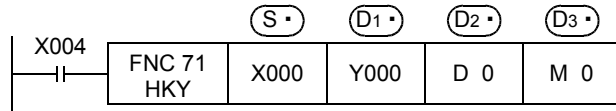

The figure below shows an example of the FX3U series main unit (sink input/sink output).

For wiring details, refer to the following manual.

→ **FX3U Hardware Edition** → **FX3UC Hardware Edition**

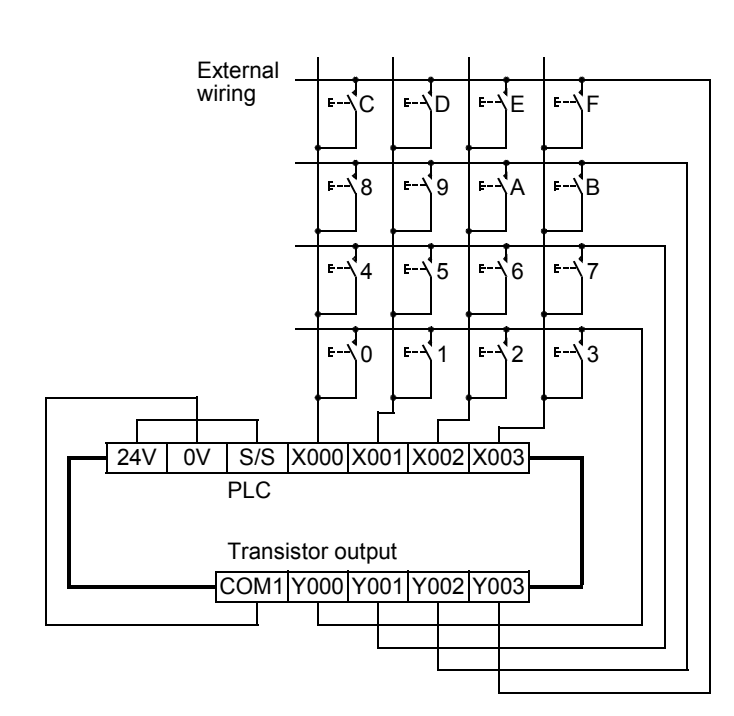

Programming Manual - Basic & Applied Instruction Edition

*15.3 FNC 72 – DSW / Digital Switch (Thumbwheel Input)*

 $FX_{3GC}$ 

Ver.1.40 $n \Rightarrow$ 

 $FX_{3U}$ 

 $\overline{\text{Ver.2.20}}$ 

FX<sub>3UC</sub>

 $\sqrt{\text{Ver.1.00 m}}$ 

# **15.3 FNC 72 – DSW / Digital Switch (Thumbwheel Input)**

### **Outline**

 $\overline{\text{Ver.1.00}}$ This instruction reads the set value of digital switches.

This instruction can read a set of 4 digits ( $n = K1$ ) or two sets of 4 digits ( $n = K2$ ).

#### **1. Instruction format**

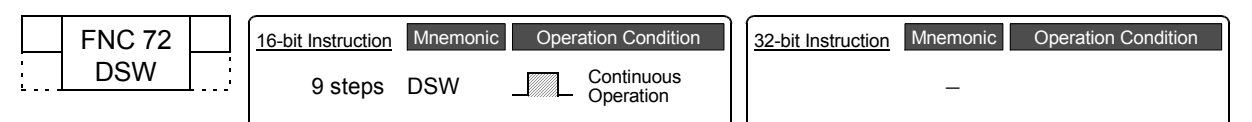

 $FX_{3S}$ 

 $FX_{3G}$ 

Ver.1.00 $\rightarrow$ 

### **2. Set data**

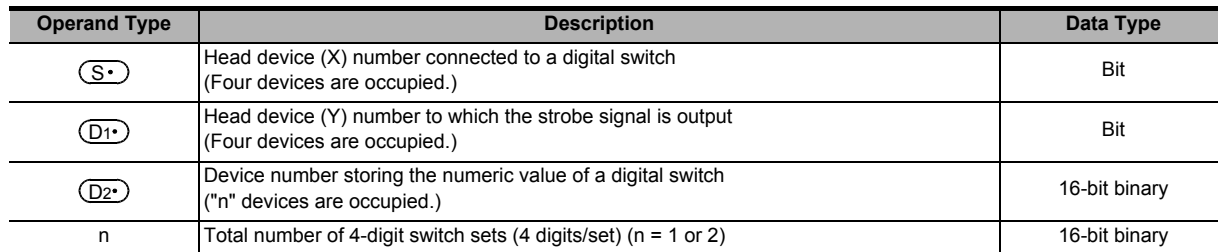

### **3. Applicable devices**

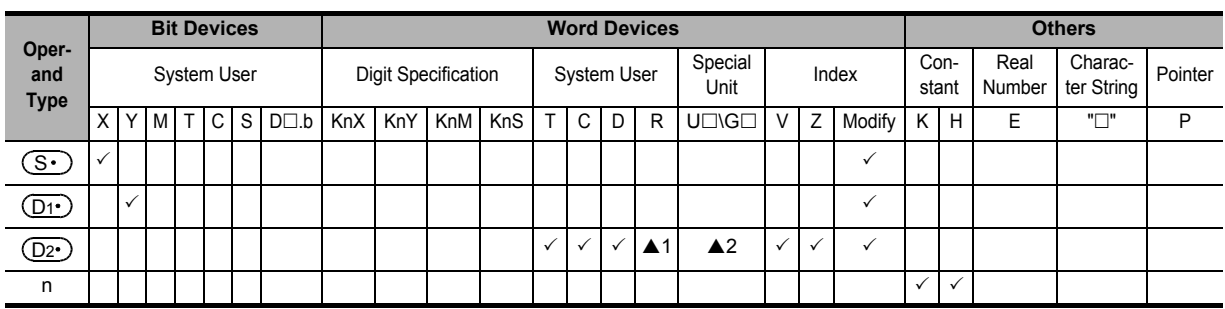

▲1: This function is supported only in FX3G/FX3GC/FX3U/FX3UC PLCs.

▲2: This function is supported only in FX3U/FX3UC PLCs.

### **Explanation of function and operation**

### **1. 16-bit operation (DSW)**

The value of each digital switch connected to  $(S<sup>+</sup>)$  is input by the time division method (in which the value is input in turn from the 1st digit by the output signal at the interval of 100 ms), and stored to  $(D2.)$  .

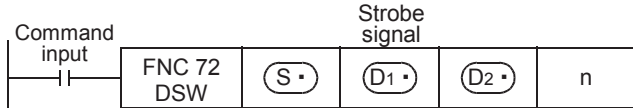

### 1) Data (D<sub>1</sub>

- A numeric value from 0 to 9999 (up to 4 digits) can be read.
- A numeric value is stored in binary format.
- The first set is stored to  $(D2 \cdot)$ , and the second set is stored to  $(D2 \cdot)$ +1.

**11**

FNC30-FNC39<br>Rotation and<br>Shift

**12**

FNC40-FNC49<br>Data Operation

**13**

Processing High-Speed FNC50-FNC59

**14**

INC69

**15**

FNC70-FNC79<br>External FX I/O<br>Device

**16**

#### FX3S/FX3G/FX3GC/FX3U/FX3UC Series Programming Manual - Basic & Applied Instruction Edition 15 External FX I/O Device – FNC 70 to FNC 79 *15.3 FNC 72 – DSW / Digital Switch (Thumbwheel Input)* Truy cập website https://plcmitsubishi.com để có thêm nhiều tài liệu và bài viết hướng dẫn kỹ thuật hay

- 2) Specification of the number of sets ("n")
	- When using one set of 4 digits  $[n = k1]$ A 4-digit BCD digital switch connected to  $(S \cdot)$  to  $(S \cdot)$  +3 is read in turn by the strobe signal  $(D \cdot)$  to  $(D1 \cdot )$ +3, and stored in binary format to  $(D2 \cdot )$ .
	- When using two sets of 4 digits  $[n = k2]$ 
		- A 4-digit BCD digital switch connected to  $(S \cdot)$  to  $(S \cdot)$  +3 is read in turn by the strobe signal  $(D \cdot)$  to  $(D1)$ +3, and stored in binary format to  $(D2)$ .

A 4-digit BCD digital switch connected to  $(S \cdot)$  +4 to  $(S \cdot)$  +7 is read in turn by the strobe signal  $(D1 \cdot)$  to  $(D1)$ +3, and stored in binary format to  $(D2)$ +1.

### **Related devices**

#### $\rightarrow$  For the instruction execution complete flag use method, refer to Subsection 6.5.2.

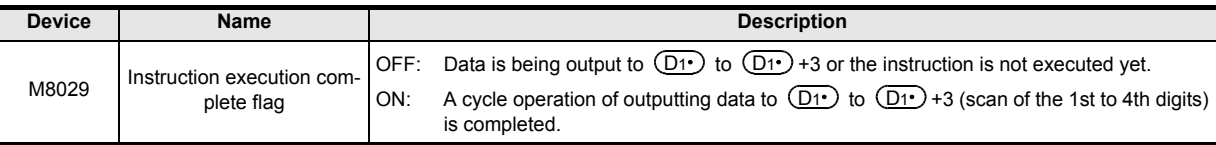

### **Cautions**

### **1. When the command contact turns OFF**

Though the contents of  $(D2 \cdot)$  do not change, all of  $(D1 \cdot)$  to  $(D1 \cdot)$  +3 turn OFF.

### **2. Number of occupied devices**

- 1) When two sets of 4 digits (n = K2) are used, two devices are occupied starting from  $(D_2)$ .
- 2) When one set of 4 digits is used, four devices are occupied starting from  $(S \cdot)$ . When two sets of 4 digits are used, eight devices are occupied starting from  $(S<sub>t</sub>)$ .

### **3. When connecting a digital switch of up to 3 digits**

It is not necessary to wire the strobe signal (output for digit specification)  $(D1)$  to unused digits. Because unused digits are occupied also by this instruction, however, they cannot be used for any other purpose. Make sure to leave unused outputs are left vacant.

#### **4. Transistor output type is recommended**

For continuously receiving digital switch values, make sure to use a transistor output type PLC.

→ **For a relay type PLC, refer to "4. How to use this instruction in a relay output type PLC" later.**

### **5. Digital switches**

Use BCD output type digital switches.

### **Program example**

In the program example shown below, digital switches are connected to inputs starting from X010 and outputs from Y010.

### **1. Program**

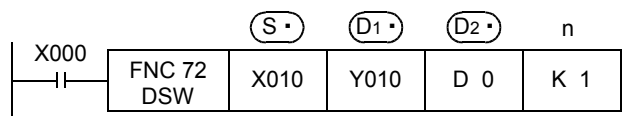
#### **2. Connection diagram**

The figure below shows an example of the FX3U series main unit (sink input/sink output). For wiring details, refer to the Hardware Edition of each PLC.

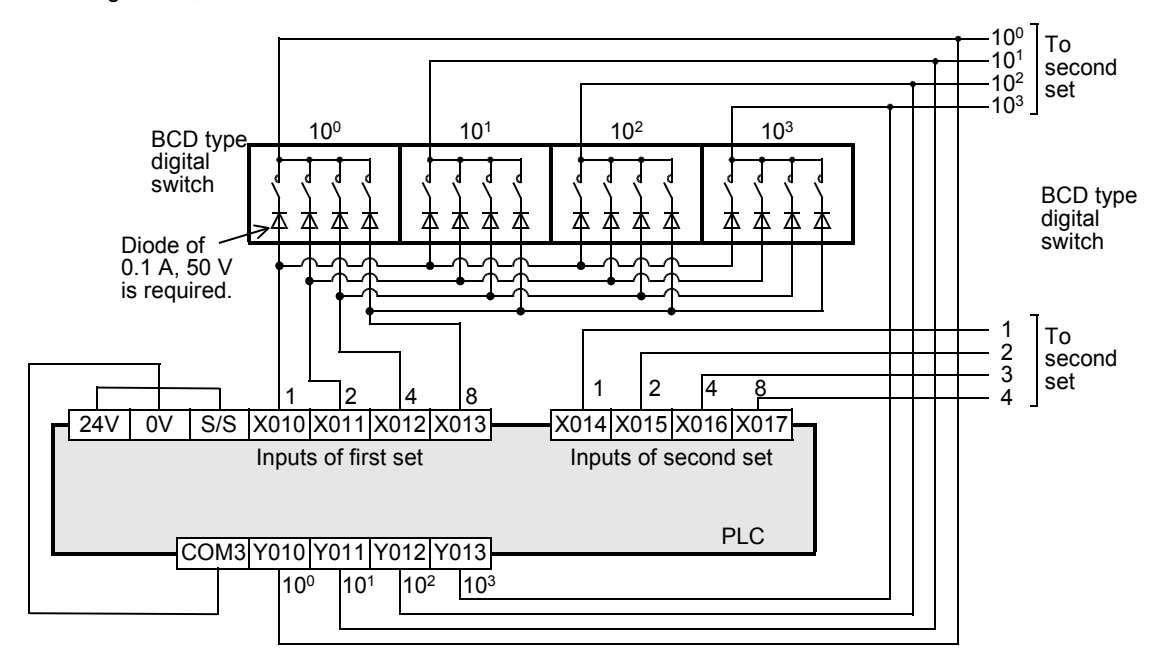

#### **3. Timing chart**

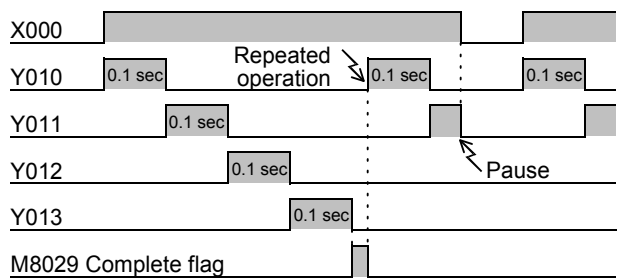

While X000 is ON, Y010 to Y013 turn ON in turn at every 100 ms. After one cycle is finished, the execution complete flag M8029 turns ON.

#### **4. How to use this instruction in a relay output type PLC**

By providing a "digital switch read input", this instruction can be used in a relay output type PLC.

When the push button switch (X000) is pressed, DSW (FNC 72) instruction executes a series of operations. Accordingly, with regard to this program, it is not necessary to consider the relay contact life even if Y010 to Y013 are relay outputs.

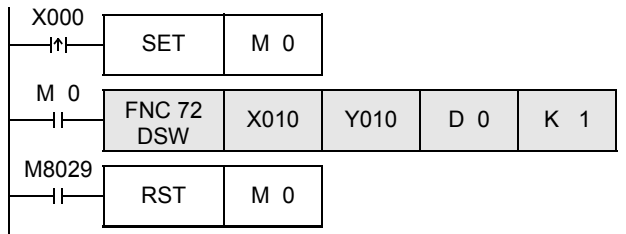

- 1) While M0 (digital switch read input) is ON, DSW (FNC 72) is driven.
- 2) DSW (FNC 72) completes one cycle of operation, and remains driven until the execution complete flag (M8029) turns ON.

**11**

FNC30-FNC39<br>Rotation and<br>Shift

**12**

FNC40-FNC49<br>Data Operation

**13**

FNC50-FNC59<br>High-Speed<br>Processing

**14**

INC60-FNC69

**15**

FNC70-FNC79<br>External FX I/O<br>Device

**16**

FNC80-FNC89<br>External FX<br>Device

**17**

FNC100-FNC109<br>Data<br>Transfer 2

**18**

FNC110-FNC139<br>Floating Point

**19**

FNC140-FNC149<br>Data<br>Operation 2

**20**

FNC150-FNC159<br>Positioning<br>Control

#### FX3S/FX3G/FX3GC/FX3U/FX3UC Series Programming Manual - Basic & Applied Instruction Edition 15 External FX I/O Device – FNC 70 to FNC 79 *15.4 FNC 73 – SEGD / Seven Segment Decoder* Truy cập website https://plcmitsubishi.com để có thêm nhiều tài liệu và bài viết hướng dẫn kỹ thuật hay

## **15.4 FNC 73 – SEGD / Seven Segment Decoder**

#### **Outline**

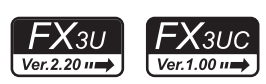

This instruction decodes data, and turns the seven-segment display unit (1 digit) ON.

**1. Instruction format**

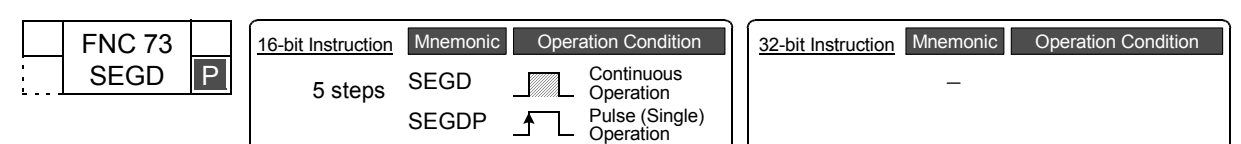

#### **2. Set data**

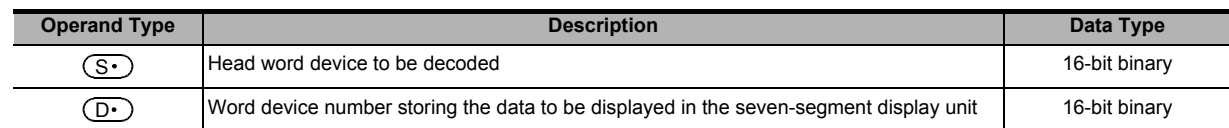

#### **3. Applicable devices**

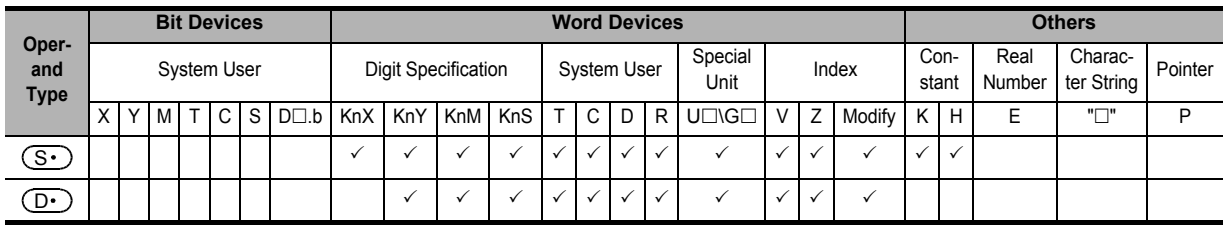

#### **Explanation of function and operation**

#### **1. 16-bit operation (SEGD and SEGDP)**

"0" to "F" (hexadecimal numbers) in low-order 4 bits (1 digit) of  $(S $\cdot$ ) are decoded to data for the seven-segment$ display unit, and stored in the low-order 8 bits of  $(D \cdot)$ .

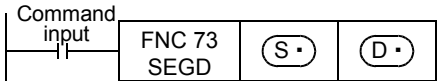

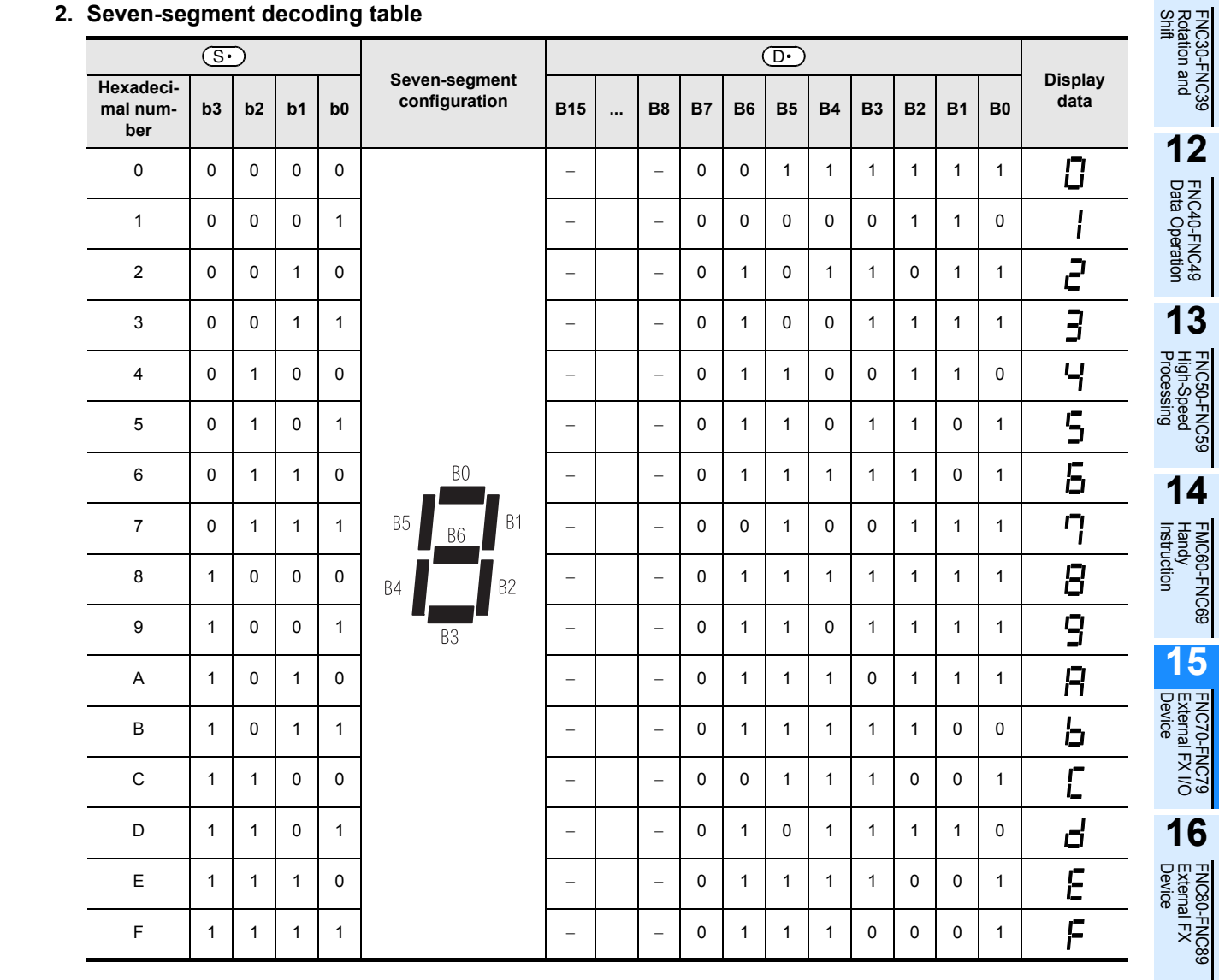

 $\uparrow$ The head bit device or the least significant bit of a word device is handled as B0.

#### **Caution**

#### **1. Number of occupied devices**

Low-order 8 bits of  $(D<sup>.)</sup>$  are occupied, and high-order 8 bits do not change.

**11**

**17**

FNC100-FNC109<br>Data<br>Transfer 2

**18**

FNC110-FNC139<br>Floating Point

**19**

FNC140-FNC149<br>Data<br>Operation 2

**20**

FNC150-FNC159<br>Positioning<br>Control

FX3S/FX3G/FX3GC/FX3U/FX3UC Series 15 External FX I/O Device – FNC 70 to FNC 79 Truy cập website https://plcmitsubishi.com để có thêm nhiều tài liệu và bài viết hướng dẫn kỹ thuật hay

Programming Manual - Basic & Applied Instruction Edition

*15.5 FNC 74 – SEGL / Seven Segment With Latch*

## **15.5 FNC 74 – SEGL / Seven Segment With Latch**

#### **Outline**

 $FX_{3S}$  $FX_{3G}$ Ver.1.00 $\rightarrow$  $\sqrt{\text{Ver.1.00 m}}$ 

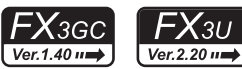

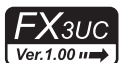

This instruction controls one or two sets of 4-digit seven-segment display units having the latch function.

#### **1. Instruction format**

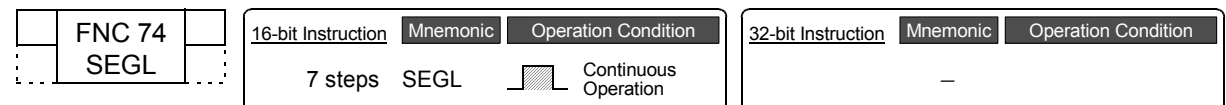

#### **2. Set data**

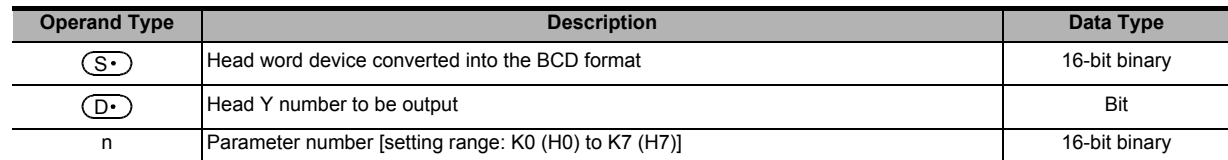

#### **3. Applicable devices**

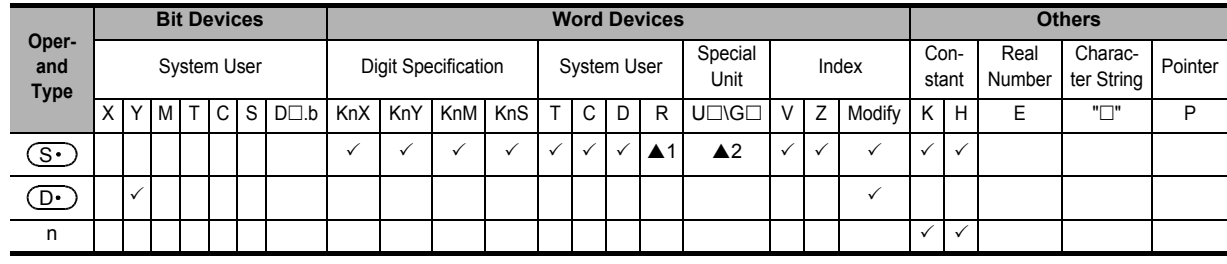

▲1: This function is supported only in FX3G/FX3GC/FX3U/FX3UC PLCs.

▲2: This function is supported only in FX3U/FX3UC PLCs.

#### **Explanation of function and operation**

#### **1. 16-bit operation (SEGL)**

The 4-digit numeric value stored in  $(S $\cdot$ ) is converted into BCD data, and each digit is output to the seven-segment$ display unit with the BCD decoder by the time division method.

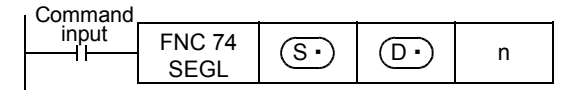

#### **When using one set of 4 digits (n = K0 to K3)**

#### → **For selection of "n", refer to Subsection 15.5.2.**

1) Data and strobe signal

A 4-digit numeric value stored in  $(S \cdot )$  is converted from binary into BCD, and each digit is output in turn from  $(D.)$  to  $(D.)$  +3 by the time division method.

The strobe signal is output in turn from  $(D \cdot )$ +4 to  $(D \cdot )$ +7 by the time division method also to latch one set of 4-digit seven-segment display unit.

2) For  $(S<sup>+</sup>)$ , binary data ranging from 0 to 9999 is valid.

#### FX3S/FX3G/FX3GC/FX3U/FX3UC Series Programming Manual - Basic & Applied Instruction Edition 15 External FX I/O Device – FNC 70 to FNC 79 *15.5 FNC 74 – SEGL / Seven Segment With Latch* Truy cập website https://plcmitsubishi.com để có thêm nhiều tài liệu và bài viết hướng dẫn kỹ thuật hay

3) Example of connecting one seven-segment display unit The figure below shows an example of the FX3U series main unit (sink output). For wiring details, refer to the Hardware Edition of each PLC.

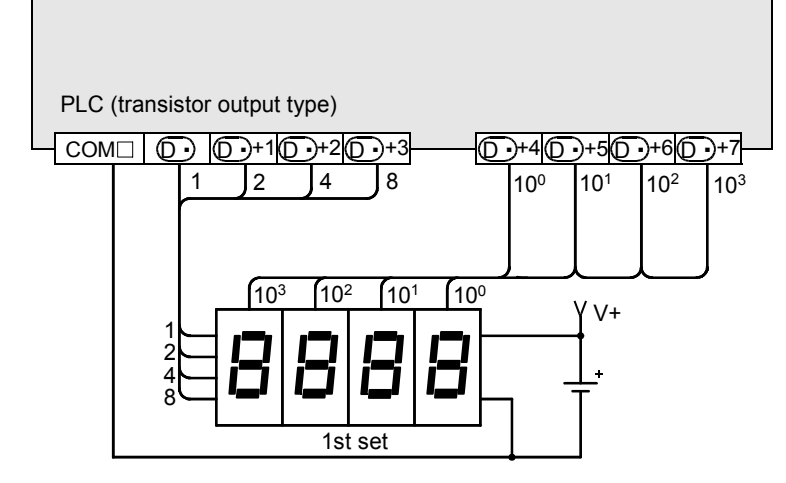

#### **When using two sets of 4 digits (n = K4 to K7)**

→ **For selection of "n", refer to Subsection 15.5.2.**

**11**

FNC30-FNC39<br>Rotation and<br>Shift

**12**

FNC40-FNC49<br>Data Operation

**13**

Processing High-Speed FNC50-FNC59

**14**

FMC60-FNC69<br>Handy<br>Instruction

**15**

FNC70-FNC79<br>External FX I/O<br>Device

**16**

FNC80-FN<br>External F><br>Device

**17**

FNC100-FNC109<br>Data<br>Transfer 2

**18**

FNC110-FNC139<br>Floating Point

**19**

FNC140-FNC149<br>Data<br>Operation 2

**20**

- 1) Data and strobe signal
	- a) 1st set of 4 digits

A 4-digit numeric value stored in  $(S $\cdot$  ) is converted from binary into BCD, and its each digit is output in turn$ from  $(D \cdot)$  to  $(D \cdot)$ +3 by the time division method.

The strobe signal is output in turn from  $(D \cdot )$ +4 to  $(D \cdot )$ +7 by the time division method also to latch the first set of 4-digit seven-segment display unit.

b) 2nd set of 4 digits

A 4-digit numeric value stored in  $(S $\cdot$ )+1 is converted from binary into BCD, and its each digit is output in$ turn from  $(D \cdot )$ +10 to  $(D \cdot )$ +13 by the time division method.

The strobe signal is output in turn from  $(D \cdot )$  +4 to  $(D \cdot )$  +7 by the time division method also to latch the second set of 4-digit seven-segment display unit. (The strobe signal outputs  $(D \cdot )$ +4 to  $(D \cdot )$ +7 are shared by the 1st and 2nd sets.)

- 2) For  $(S<sup>.)</sup>$  and  $(S<sup>.)</sup>$ +1, binary data ranging from 0 to 9999 is valid.
- 3) Example of connecting two seven-segment display units The figure below shows an example of the FX3U series main unit (sink output). For wiring details, refer to the Hardware Edition of each PLC.

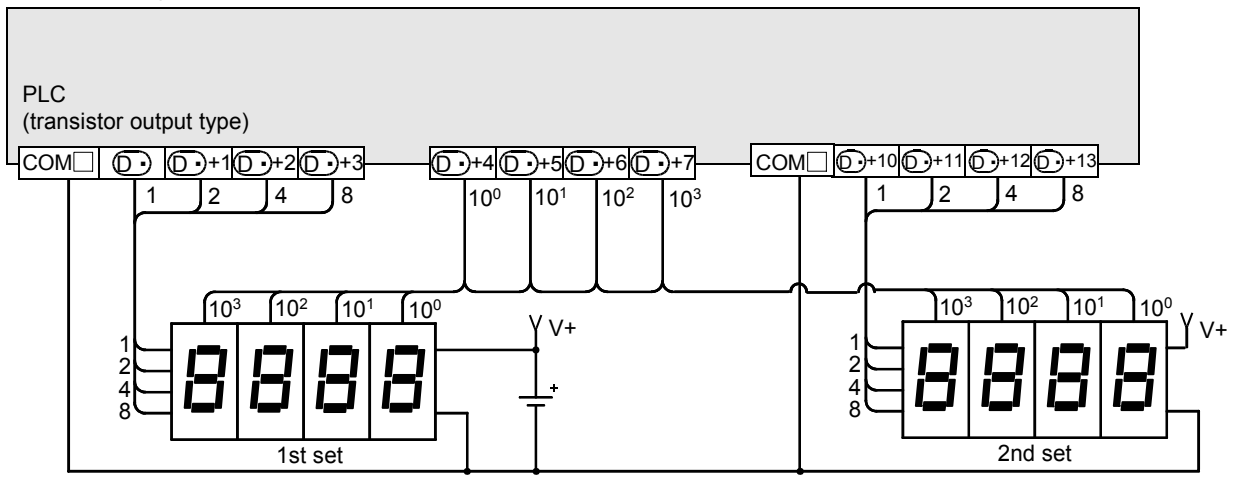

#### **Related devices**

→ **For the instruction execution complete flag use method, refer to Subsection 6.5.2.**

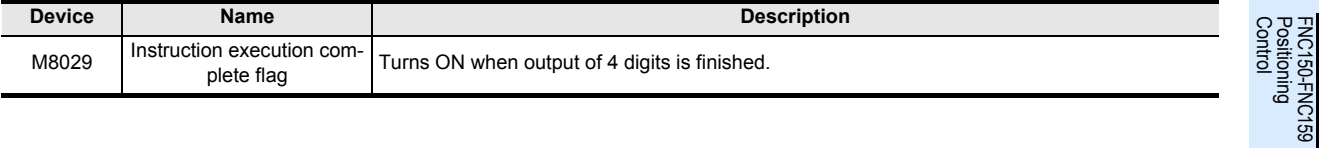

#### **Cautions**

**1. Time to update the 4-digit seven-segment display** The scan time (operation cycle) multiplied by 12 is required to update (one or two sets of) the 4-digit display.

#### **2. Operation when the command input turns OFF**

While the command input is ON, the operation is repeated.

When the command contact is set to OFF in the middle of an operation, the operation is paused. When the command contact is set to ON again, the operation is started from the beginning.

#### **3. Number of occupied devices**

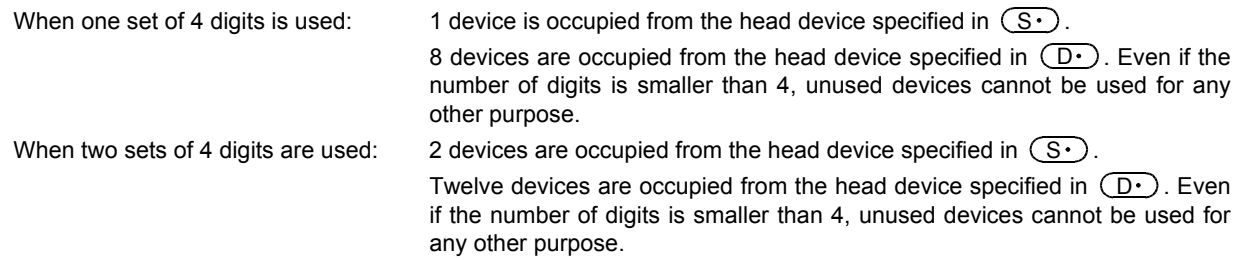

#### **4. Scan time (operation cycle) and the display timing**

SEGL instruction is executed in synchronization with the scan time (operation cycle) of the PLC. For achieving a series of display, the scan time of the PLC should be 10 ms or more. If the scan time is less than 10 ms, use the constant scan mode so that the scan time exceeds 10 ms.

#### **5. Caution on use in timer interrupt programs**

When the SEGL instruction is used in a timer interrupt program, it turns ON M8029 in the interrupt program.

→ **For details, refer to Subsection 36.5.2.**

#### **6. Output type of the PLC**

Use a transistor output type PLC.

**15.5.1 How to select a seven-segment display unit**

When selecting a seven-segment display unit based on its electrical characteristics, refer to the manual below: → **For the wiring, refer to the Hardware Edition of the PLC used.**

#### **1. Points to be checked for the seven-segment specifications**

- 1) The input voltage and current characteristics of the data input and strobe signal satisfy the output specifications of the PLC.
	- The input signal voltage (Lo) is approximately 1.5 V or less
	- The input voltage is from 5V DC to 30V DC
- 2) The seven-segment display unit has the BCD decoding and latch functions

#### **15.5.2 How to select parameter "n" based on seven-segment display specifications**

The value set to the parameter "n" varies depending on the signal logic of the seven-segment display. Select "n" as described below.

The check column is provided at the bottom of the table. Check a corresponding type of logic (positive or negative), and utilize it for parameter setting.

#### **1. Role of the parameter "n"**

The parameter "n" should be determined according to the data input logic (positive or negative) of the seven-segment display unit, the logic (positive or negative) of the strobe signal and the number of sets of 4 digits to be controlled (1 or 2).

#### **2. Checking the output logic of the PLC**

Transistor outputs in PLCs are classified into the sink output type and source output type. The table below shows the specifications for each type.

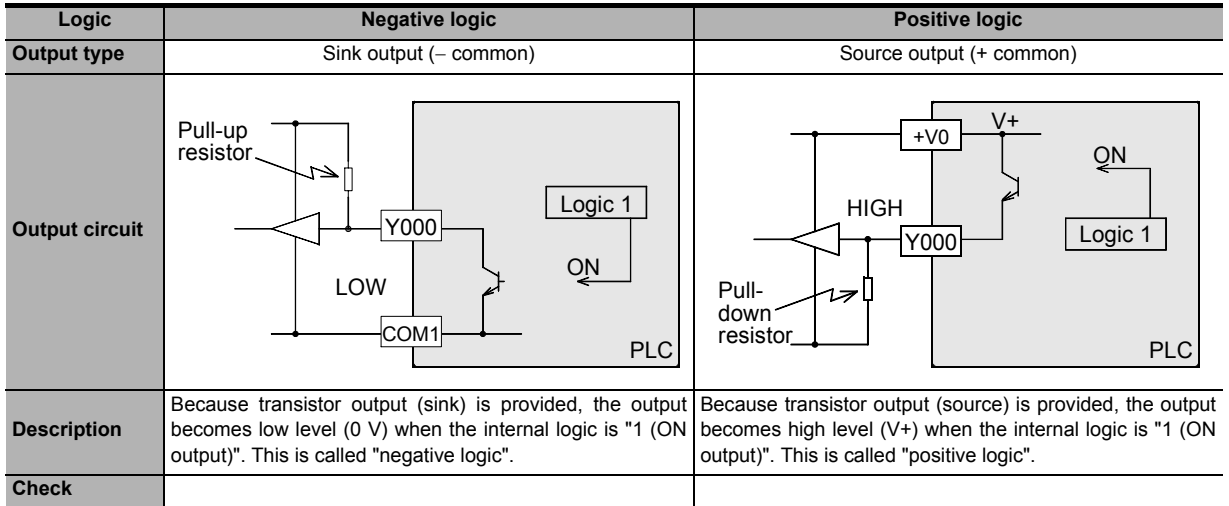

**11**

FNC30-FNC39<br>Rotation and<br>Shift

**12**

FNC40-FNC49<br>- Data Operation

**13**

C150-FNC159<br>sitioning<br>htrol

#### **3. Confirming the logic of the seven-segment display unit**

#### 1) Data input

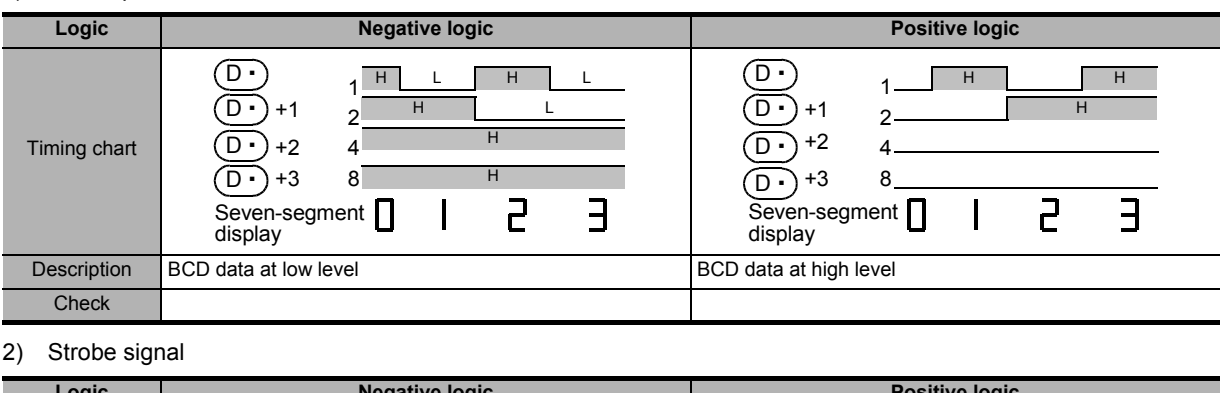

#### **Logic Negative logic Positive logic** Timing chart Description Data latched at low level is held. Data latched at high level is held. **Check** H Change in strobe display 1 8 Latch Nothing Nothing L H L H  $(D \cdot )$ +4 to  $(D \cdot )$  +7 +3  $\widehat{(\mathsf{D} \cdot)}$  $\widehat{\mathbb{D}^{\bullet}}$ H H H Change in strobe display 1 8 atch Nothing Nothing  $(D \cdot)$ +4 to  $(D \cdot)$ +7 +3  $\circledcirc$ D.

#### **4. Setting the parameter "n"**

Set a proper value according to the logic (positive or negative) of the PLC and the logic (positive or negative) of the seven-segment display unit as shown in the table below:

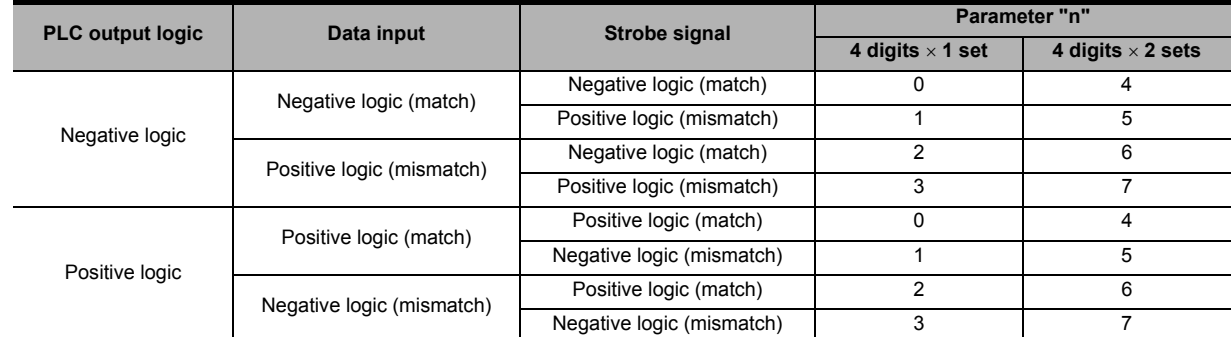

#### **5. Explanation of the parameter "n" setting method according to an actual example**

When the following seven-segment display unit is selected, "n" should be "1" when one display unit is connected (4 digits  $\times$  1 set) or "5" when two display units are connected (4 digits  $\times$  2 sets).

- 1) Transistor output of PLC
	- Sink output = Negative logic
	- Source output = Positive logic
- 2) Seven-segment display unit
	- Data input = Negative logic
	- Strobe signal = Positive logic

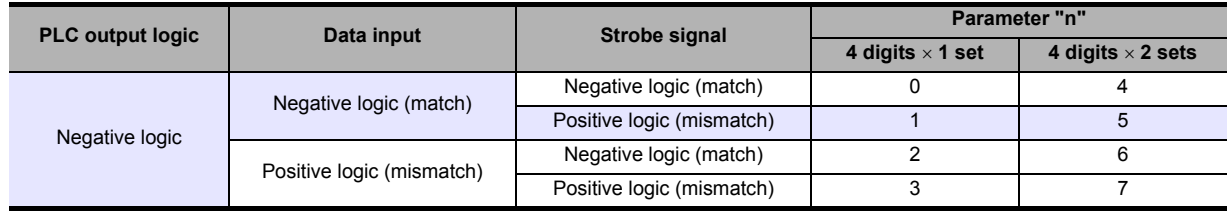

#### FX3S/FX3G/FX3GC/FX3U/FX3UC Series 15 External FX I/O Device – FNC 70 to FNC 79 Truy cập website https://plcmitsubishi.com để có thêm nhiều tài liệu và bài viết hướng dẫn kỹ thuật hay

Programming Manual - Basic & Applied Instruction Edition

*15.6 FNC 75 – ARWS / Arrow Switch*

## **15.6 FNC 75 – ARWS / Arrow Switch**

#### **Outline**

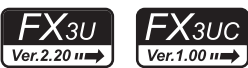

**11**

FNC30-FNC39<br>Rotation and<br>Shift

**12**

FNC40-FNC49<br>Data Operation

**13**

Processing High-Speed FNC50-FNC59

**14**

**NC69** 

**15**

FNC70-FNC79<br>External FX I/O<br>Device

**16**

FNC80-<br>Externa<br>Device

**17**

FNC100-FNC109<br>Data<br>Transfer 2

**18**

FNC110-FNC139<br>Floating Point

**19**

FNC140-FNC149<br>Data<br>Operation 2

**20**

C150-FNC159<br>sitioning<br>htrol

This instruction inputs data through arrow switches used for shifting the digit and incrementing/decrementing the numeric value in each digit.

#### **1. Instruction format**

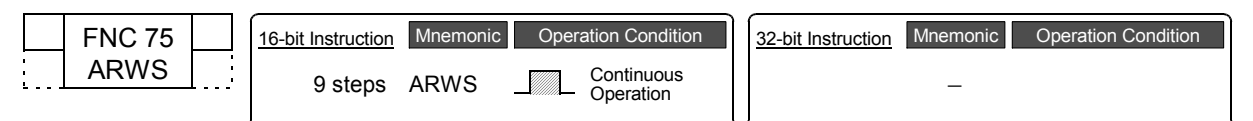

#### **2. Set data**

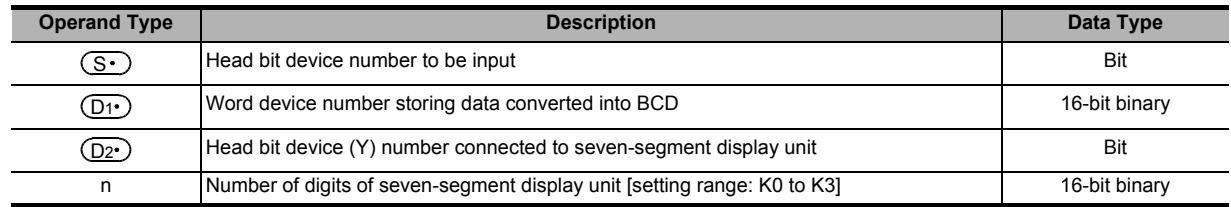

#### **3. Applicable devices**

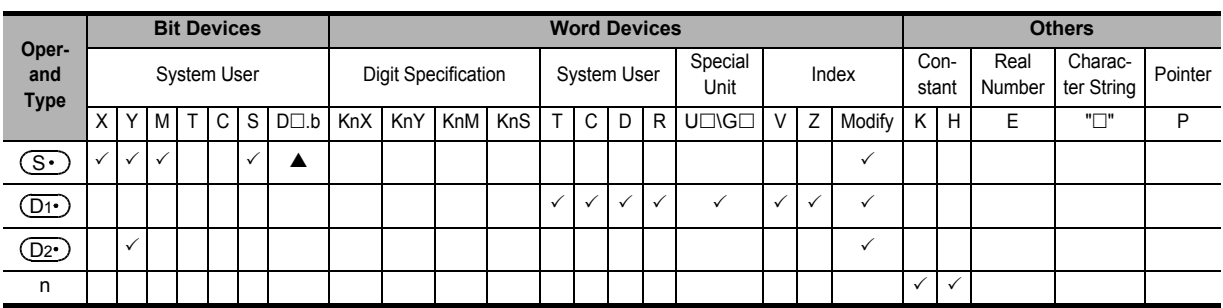

 $\triangle$ : "D $\Box$ .b" cannot be indexed with index registers (V and Z).

#### **Explanation of function and operation**

Four arrow switches are connected to the inputs  $(S \cdot)$  to  $(S \cdot)$ +3, a seven-segment display unit having the BCD decoder is connected to the outputs  $(D2)$  to  $(D2)$ +7, and a numeric value is input to  $(D1)$ .

#### **1. 16-bit operation (ARWS)**

 $(D1)$  actually stores a 16-bit binary value ranging from 0 to 9999, but the value is expressed in the BCD format in the explanation below for convenience.

When the command input is set to ON, the ARWS instruction executes the following operation.

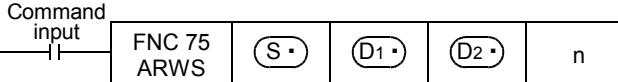

#### **Contents of the display and operation part**

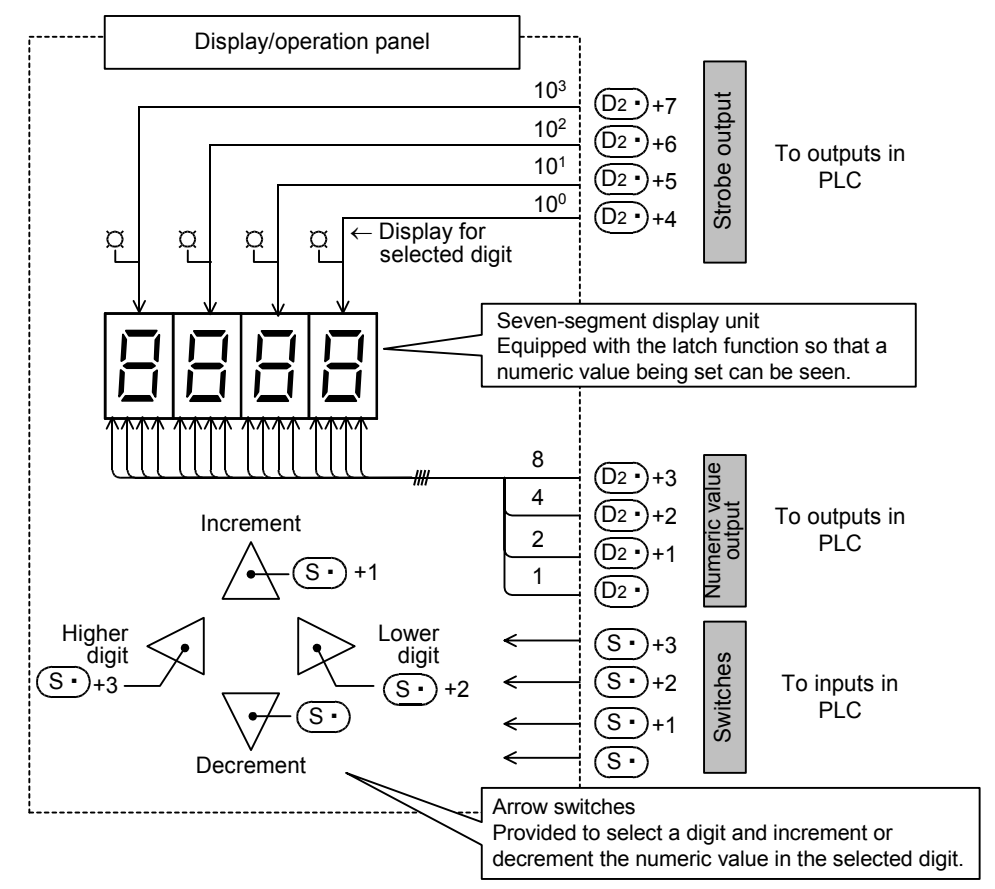

- 1) Specifying the number of digits of the seven-segment display unit having the BCD decoder n In the explanation below, "n" is set to "4" (up to the  $10<sup>3</sup>$  digit).
- 2) Operation of the digit selection switches ( $(S<sup>+</sup>)$ +2 and  $(S<sup>+</sup>)$ +3) - Operation when the lower digit input  $(S<sub>t</sub>)$ +2 turns ON
	- Every time the lower digit switch is pressed, the digit specification changes in the way "10<sup>3</sup>  $\rightarrow$  10<sup>2</sup>  $\rightarrow$  10<sup>1</sup>  $\rightarrow$  10<sup>0</sup>  $\rightarrow 10^{3}$ ".
	- Operation when the higher digit input  $(S<sub>t</sub>)$ +3 turns ON Every time the higher digit switch is pressed, the digit specification changes in the way "10<sup>3</sup>  $\rightarrow$  10<sup>0</sup>  $\rightarrow$  10<sup>1</sup>  $\rightarrow$  10<sup>2</sup>  $\rightarrow 10^{3}$ ".
- 3) Operation of the LED for displaying a selected digit  $((D2)$ +4 to  $(D2)$ +7) A specified digit can be displayed by the LED offered by the strobe signals  $(D2 \cdot )$ +4 to  $(D2 \cdot )$ +7.
- 4) Operation of the switches for changing data in each digit ( $(S<sup>.)</sup>$ ) and  $(S<sup>.)</sup>$ +1)

In a digit specified by a digit selection switch described above, data is changed as follows:

- When the increment input turns ON
- Every time the increment switch is pressed, the contents of  $(D_1)$  change in the way "0  $\to$  1  $\to$  2  $\to$  ...  $\to$  8  $\to$  9  $\rightarrow 0 \rightarrow 1$ ".
- When the decrement input turns ON

Every time the decrement switch is pressed, the contents of  $(D_1)$  change in the way " $0 \to 9 \to 8 \to 7 \dots 1 \to 0$  $\rightarrow$  9".

The contents can be displayed in the seven-segment display unit.

As described above, a target numeric value can be written to  $(D1)$  using a series of operation while looking at the seven-segment display unit.

#### **Cautions**

- **1. Setting of the parameter "n"** Refer to the explanation of parameter setting in the SEGL (FNC 74) instruction. The setting range is from 0 to 3 for the ARWS instruction.
	- → **For the parameter setting, refer to Subsection 15.5.2.**

**2. Output type of the PLC**

Use a transistor output type PLC.

- **3. Scan time (operation cycle) and the display timing** ARWS instruction is executed in synchronization with the scan time (operation cycle) of the PLC. For achieving a series of display, the scan time of the PLC should be 10 ms or more. If the scan time is less than 10 ms, use the constant scan mode so that the scan time exceeds 10 ms.
- **4. Number of occupied devices**
	- 1) Four input devices are occupied starting from  $(S<sup>2</sup>)$ .
	- 2) Eight output devices are occupied starting from  $(D_2)$ .
- **5. Limitation in the number of the instruction**

ARWS instruction can only be used once in a program. When ARWS instruction should be used two or more times, use the indexing (V, Z) function.

#### **Program example**

#### **1. When changing the timer number and displaying the current value**

1) Specifying the timer number using a 3-digit digital switch

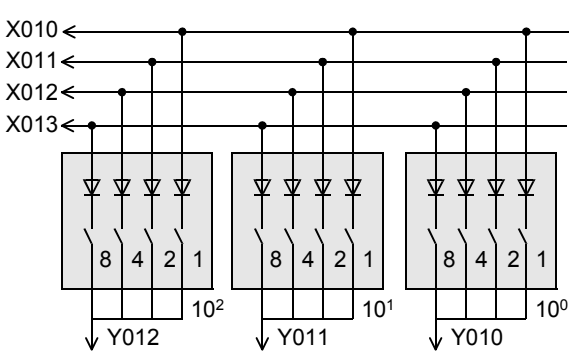

2) Setting the constant of the timer using the arrow switches

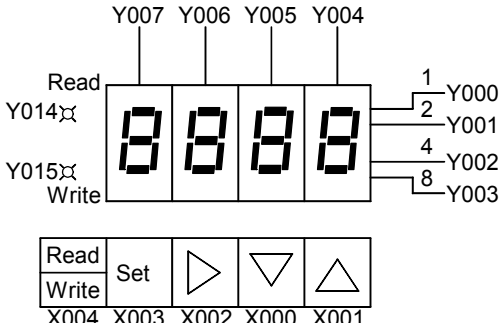

#### X001

**Explanation of operation**

Every time the read/write key is pressed, the read/write LED lights alternately.

In reading

Set the timer number using the digital switch, and then press the set switch (X003).

• In writing

Set a numeric value using the arrow switches while looking at the seven-segment display unit, and then press the switch X003.

**11**

FNC30-FNC39<br>Rotation and<br>Shift

**12**

FNC40-FNC49<br>Data Operation

**13**

Processing High-Speed FNC50-FNC59

**14**

INC69

**15**

FNC70-FNC79<br>External FX I/O<br>Device

**16**

PNC80-<br>Externa<br>Device

**17**

FNC100-FNC109<br>Data<br>Transfer 2

**18**

FNC110-FNC139<br>Floating Point

#### **Program**

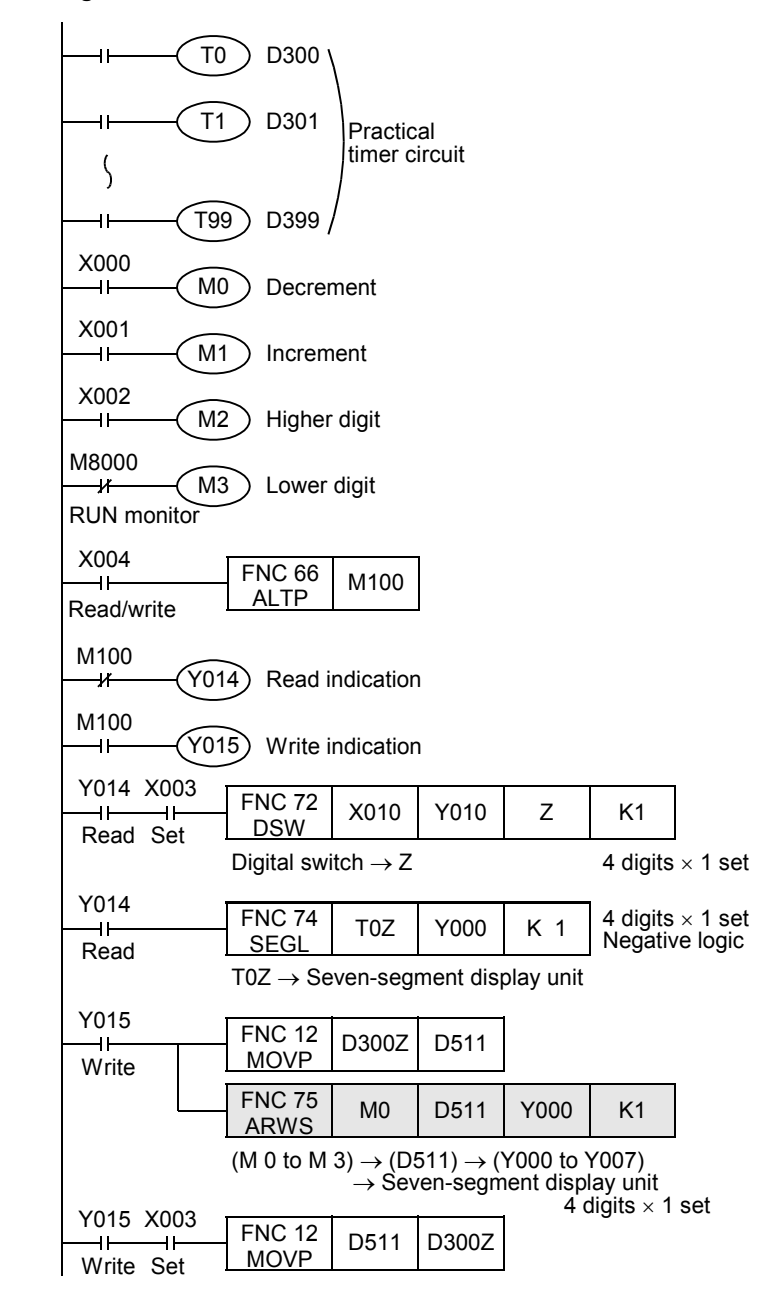

## **15.7 FNC 76 – ASC / ASCII Code Data Input**

#### **Outline**

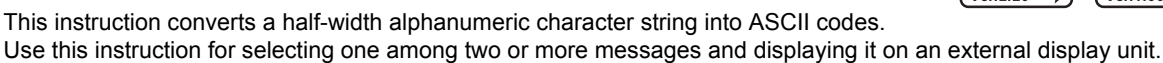

#### **1. Instruction format**

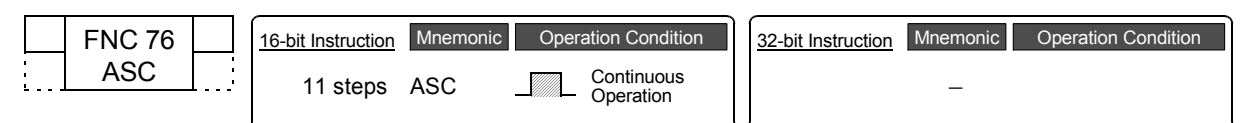

#### **2. Set data**

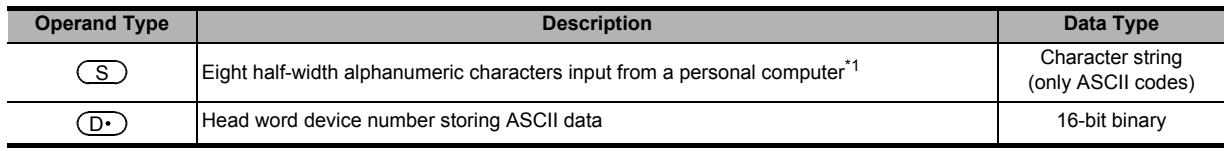

\*1. The number of characters is fixed to 8. When ASCII code less than 8 characters is input, the space character (H20) is stored in remaining  $\circled{D}$ .

#### **3. Applicable devices**

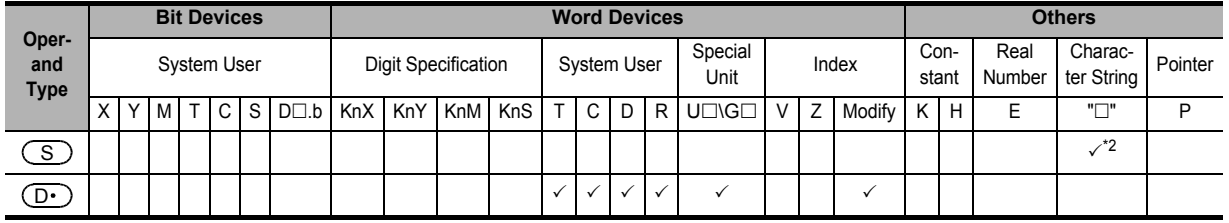

\*2. It is not necessary to attach quotes (" ") to the character string specified in  $\left(\frac{S}{S}\right)$ .

#### **Explanation of function and operation**

#### **1. 16-bit operation (ASC)**

The half-width alphanumeric characters specified in  $($ S $)$  are converted into ASCII codes, and each ASCII code is transferred in turn to  $(D.)$  .

- $\cdot$  (S) can handle half-width characters A to Z, 0 to 9 and symbols (, but cannot handle regular-width characters). A character string is entered when a program is created with a programming tool.
- $\cdot$  (D $\cdot$ ) stores converted ASCII codes in the order of low-order 8 bits and high-order 8 bits by 2 characters/byte at one time.

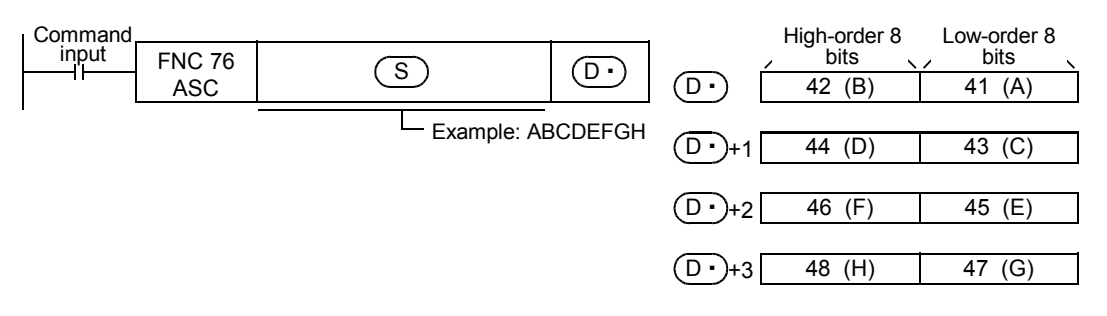

**18**

FNC110-FNC139<br>Floating Point

**19**

FNC140-FNC149<br>Data<br>Operation 2

**20**

150-FNC159<br>tioning

**11**

FNC30-FNC39<br>Rotation and<br>Shift

 $FX$ зи

**FX**зис Ver.1.00 $\rightarrow$ 

#### **Extension function**

When M8161 is set to ON for making the extension function valid, a half-width alphanumeric character string specified in  $($  S  $)$  is converted into ASCII codes, and transferred in turn only to low-order 8 bits (1 byte) of  $($ D $\cdot$  $)$ .

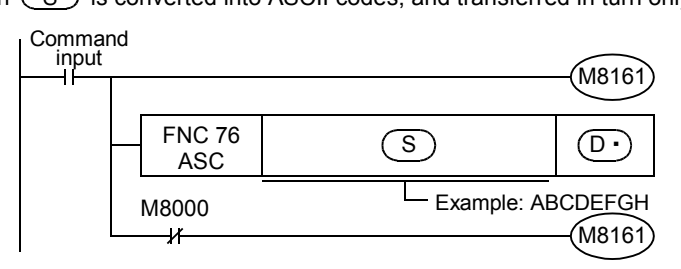

"H00" is stored in high-order 8 bits.

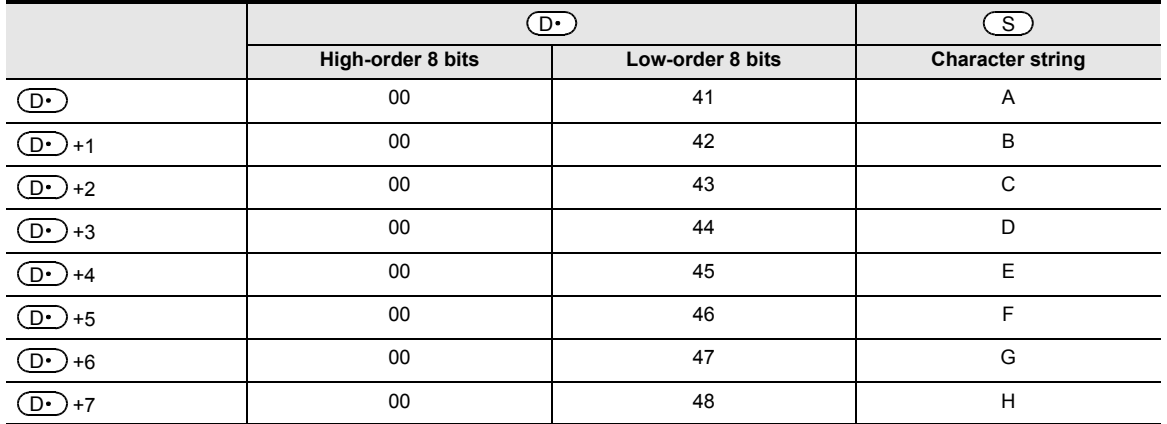

#### **Related devices**

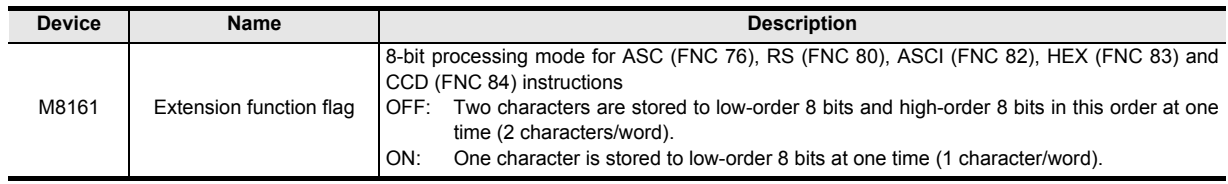

#### **Caution**

#### **1. Number of occupied devices**

- 1) While the extension function is OFF
	- Four devices are occupied from  $(D \cdot)$ .
- 2) While the extension function is ON
	- Eight devices are occupied from  $(D<sup>+</sup>)$ .

#### **2. When using RS (FNC 80), ASCI (FNC 82), HEX (FNC 83) and/or CCD (FNC 84) instructions**

The extension function flag M8161 is also used for other instructions. When using an instruction described above and the ASC instruction in the same program, make sure to set M8161 to ON or OFF just before the ASC instruction so that M8161 does not apply to another instruction.

#### 15 External FX I/O Device – FNC 70 to FNC 79 Truy cập website https://plcmitsubishi.com để có thêm nhiều tài liệu và bài viết hướng dẫn kỹ thuật hay

FX3S/FX3G/FX3GC/FX3U/FX3UC Series

Programming Manual - Basic & Applied Instruction Edition

*15.8 FNC 77 – PR / Print (ASCII Code)*

 $FX_{3U}$ 

 $Ver. 2.20$   $\rightarrow$ 

FXзис Ver.1.00 $\rightarrow$ 

## **15.8 FNC 77 – PR / Print (ASCII Code)**

#### **Outline**

This instruction outputs ASCII code data to outputs (Y) in parallel.

#### **1. Instruction format**

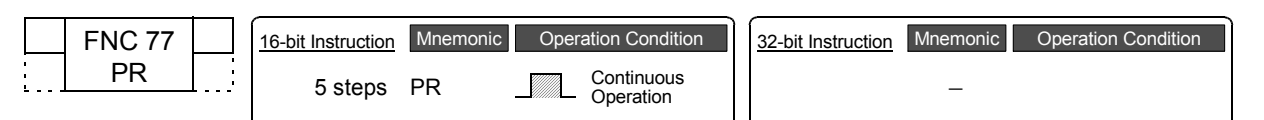

#### **2. Set data**

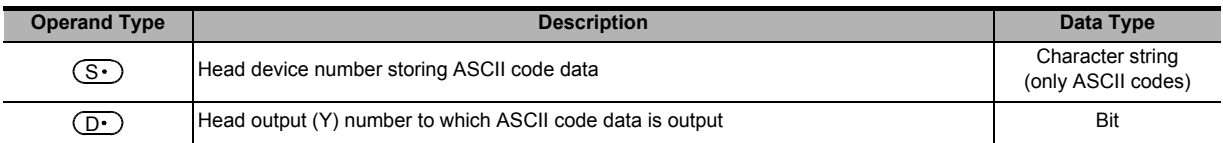

#### **3. Applicable devices**

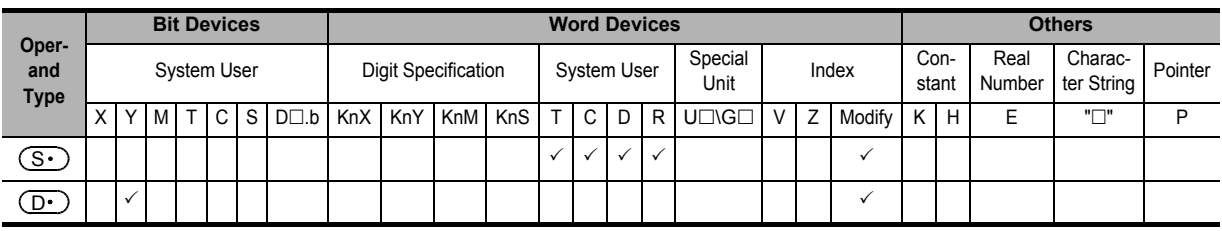

#### **Explanation of function and operation**

#### **1. 16-bit operation (PR)**

ASCII codes stored of  $(S \cdot)$  to  $(S \cdot)$ +3 are output to  $(D \cdot)$  to  $(D \cdot)$ +7 in turn by one character at a time in the time division method.

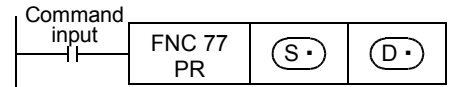

Eight bytes are sent from the low-order 8 bits (1 byte) of  $(S \cdot)$  first to the high-order 8 bits (1 byte) of  $(S \cdot)$ +3 at the end. When data is stored from  $(S \cdot)$  to  $(S \cdot)$ +3 as shown in the table below, data is sent in the order of A to H of "2. Timing chart".

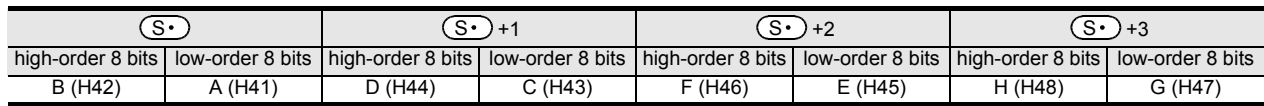

#### **2. Timing chart Types of output signals** •  $(D \cdot)$  to  $(D \cdot)$ +7: Sending output ( $(D \cdot)$  handles low-order bits, and  $(D \cdot)$ +7 handles high-order bits.) Strobe signal •  $(D \cdot )$ +9: Execution flag which operates as shown in the above timing chart T0 T0 To  $\rightarrow$   $\leftrightarrow$   $\leftarrow$  To To: Scan time (ms) A X B X C X D X H Command input  $(D \cdot )$ to  $(D \cdot )$ +7 Data  $\widehat{D\cdot}$  +8 Strobe  $\widehat{D\cdot}$  +9 Execution flag  $(D \cdot )+8$  $(D.)+9:$

# INC60-FNC69 **15** FNC70-FNC79<br>External FX I/O<br>Device **16** FNC80-FNC89<br>External FX<br>Device **17** FNC100-FNC109<br>Data<br>Transfer 2 **18**FNC110-FNC139<br>Floating Point **19** FNC140-FNC149<br>Data<br>Operation 2

**11**

FNC30-FNC39<br>Rotation and<br>Shift

**12**

FNC40-FNC49<br>Data Operation

**13**

Era<br>Processing

#### **Extension function**

#### **1. 16-byte serial output**

The number of output characters varies depending on the ON/OFF status of the special auxiliary relay M8027. While M8027 is OFF, 8-byte serial output (fixed to 8 characters) is executed. While M8027 is ON, 16-byte serial output (1 to 16 characters) is executed.

In the example shown below, up to 16 characters (1 character/byte) are output to the display unit (external display unit A6FD\*1, for example).

It is supposed that data to be displayed is stored in hexadecimal codes in D300 to D307.

1) Program

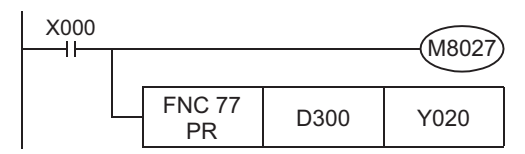

2) Connection example of the external display unit A6FD<sup>\*1</sup>

The PLC shown in the example below is the FX2N-16EYT (sink output) connected to the FX3U-32M $\Box$ .

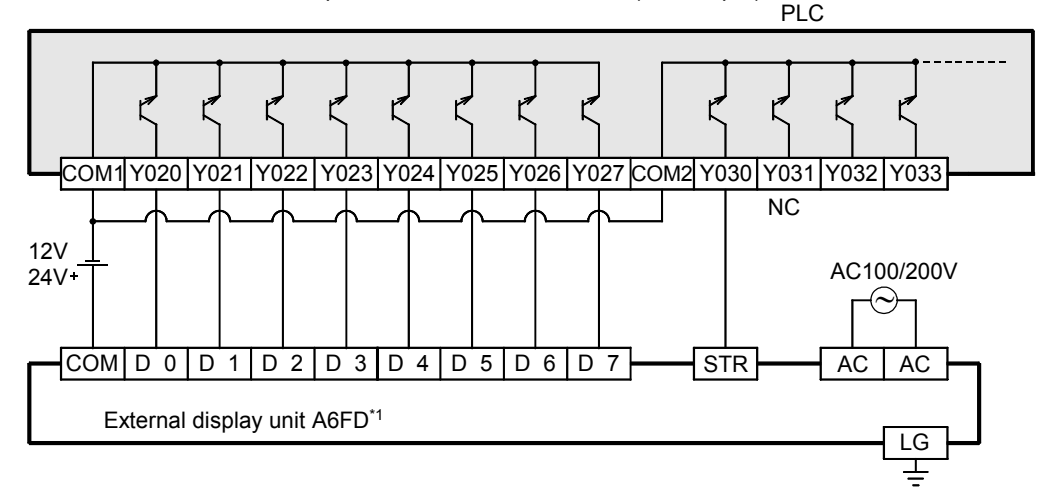

- \*1. A6FD was distributed only inside Japan, however, production of the external display unit A6FD was terminated in November 2002.
- 3) Timing chart (while M8027 is ON)

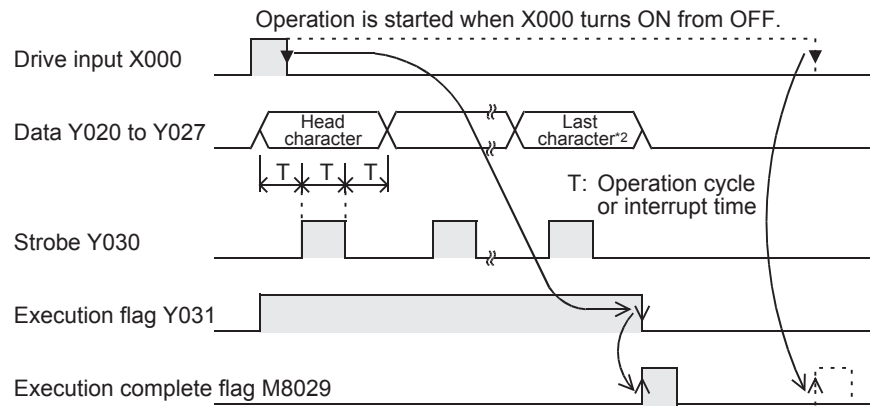

\*2. If "H00 (NULL code)" is contained in the data (16 characters), the character just before "H00 (NULL code)" is handled as the last character.

#### **Related devices**

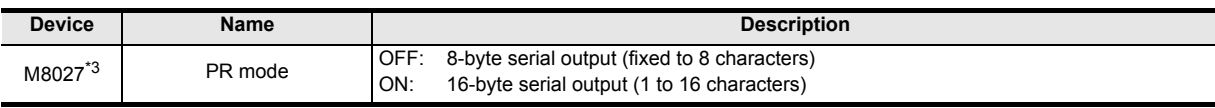

\*3. Cleared when the PR mode is changed from RUN to STOP.

*15.8 FNC 77 – PR / Print (ASCII Code)*

#### **Cautions**

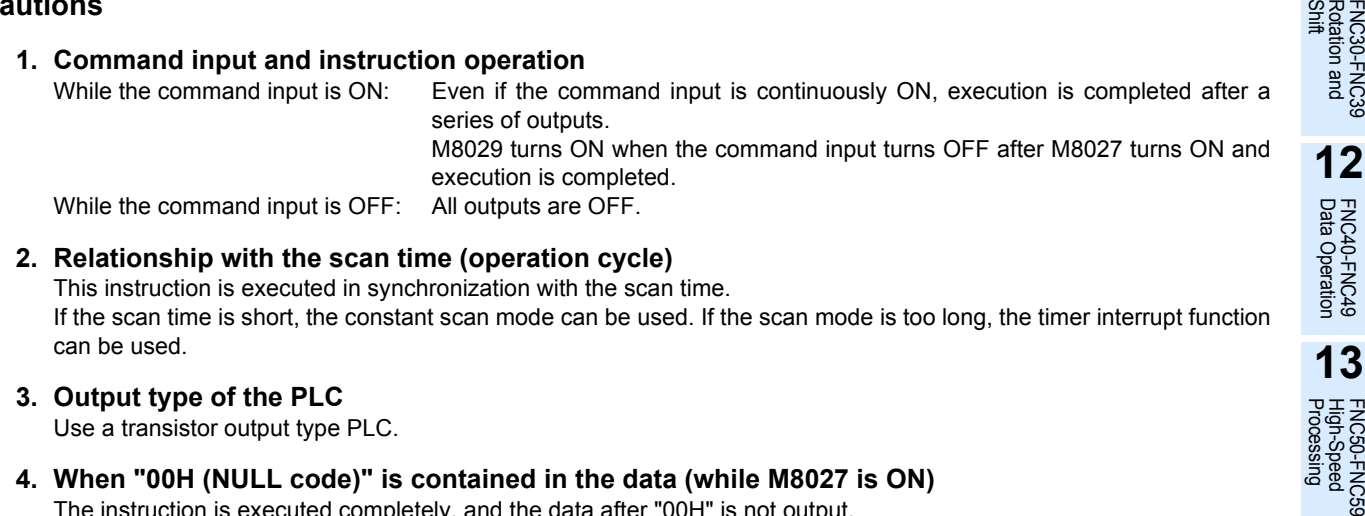

The instruction is executed completely, and the data after "00H" is not output. M8029 remains ON during one operation cycle.

#### **5. Limitation in number of instructions** The PR instruction can only be executed twice in a program. If it is necessary to use the PR instruction 3 times or more, use the indexing (V, Z) function in programming.

## **6. Caution on use in timer interrupt programs**

When the PR instruction is used in a timer interrupt program, it turns ON M8029 in the interrupt program.

→ **For details, refer to Subsection 36.5.2.**

**20**

C150-FNC159<br>itioning<br>htrol

**11**

**14**

FMC60-FNC69<br>Handy<br>Instruction

**15**

FNC70-FNC79<br>External FX I/O<br>Device

## **15.9 FNC 78 – FROM / Read From A Special Function Block**

#### **Outline**

 $\mathsf{F} \mathsf{X}$ звс  $FX_{3G}$  $FX_{3U}$ FX<sub>3UC</sub> Ver.1.00 $\rightarrow$  $\sqrt{\text{Ver.1.40}}$ Ver.2.20 == Ver.1.00 $\rightarrow$ 

This instruction reads the contents of buffer memories (BMF) in a special function unit/block attached to a PLC. When a large capacity of buffer memory (BFM) data is read by this instruction, a watchdog timer error may occur. When bad effect is not given to the control even if data to be read is divided, use RBFM (FNC278) instruction. → **For RBFM (FNC278) instruction, refer to Section 31.1.**

#### **1. Instruction format**

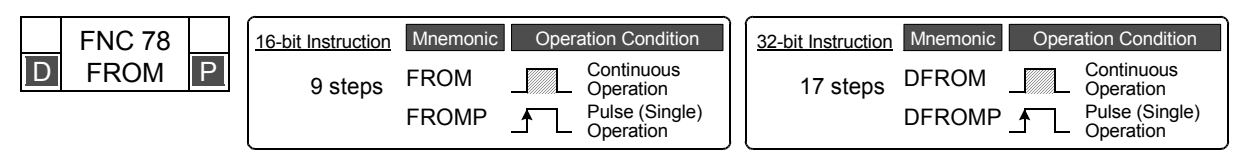

#### **2. Set data**

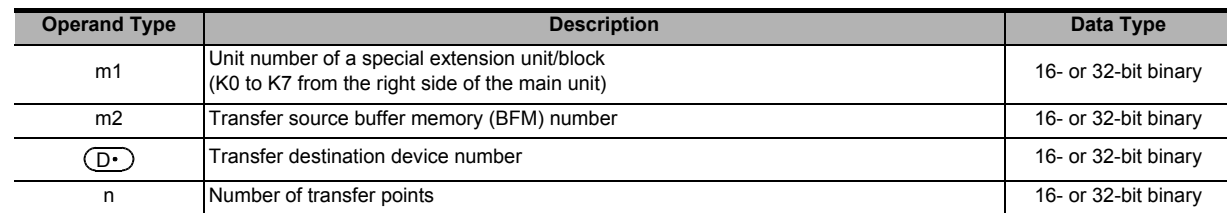

#### **3. Applicable devices**

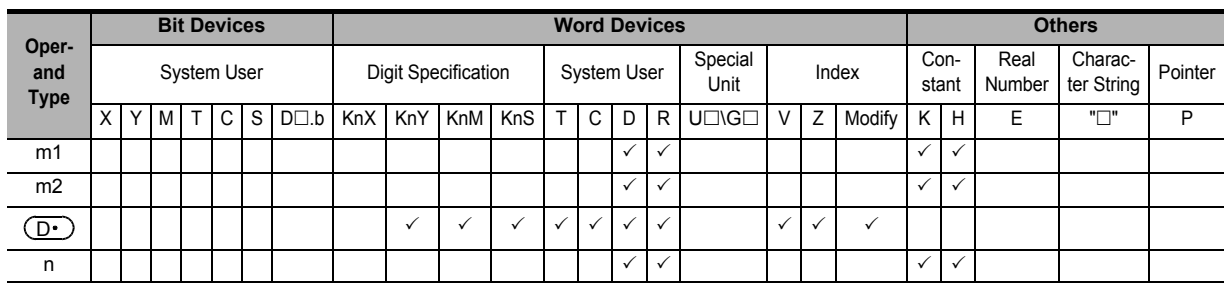

#### **Explanation of function and operation**

#### **1. 16-bit operation (FROM and FROMP)**

→ **For the common items between FROM instruction and TO instruction, refer to Subsection 15.9.1.**

#### **Special extension unit/block (BFM)** → **PLC (word device)**

"n"-point 16-bit data starting from the buffer memory (BFM) # m2 inside a special function unit/block No. m1 are transferred (read) to "n"-point 16-bit data starting from  $(D.)$  inside a PLC.

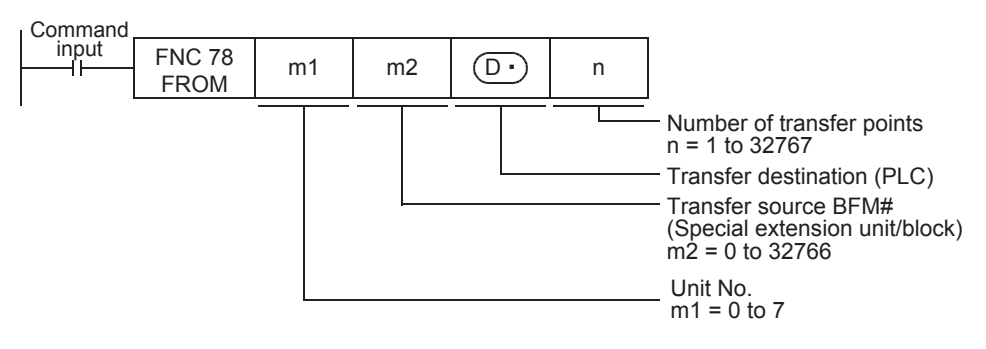

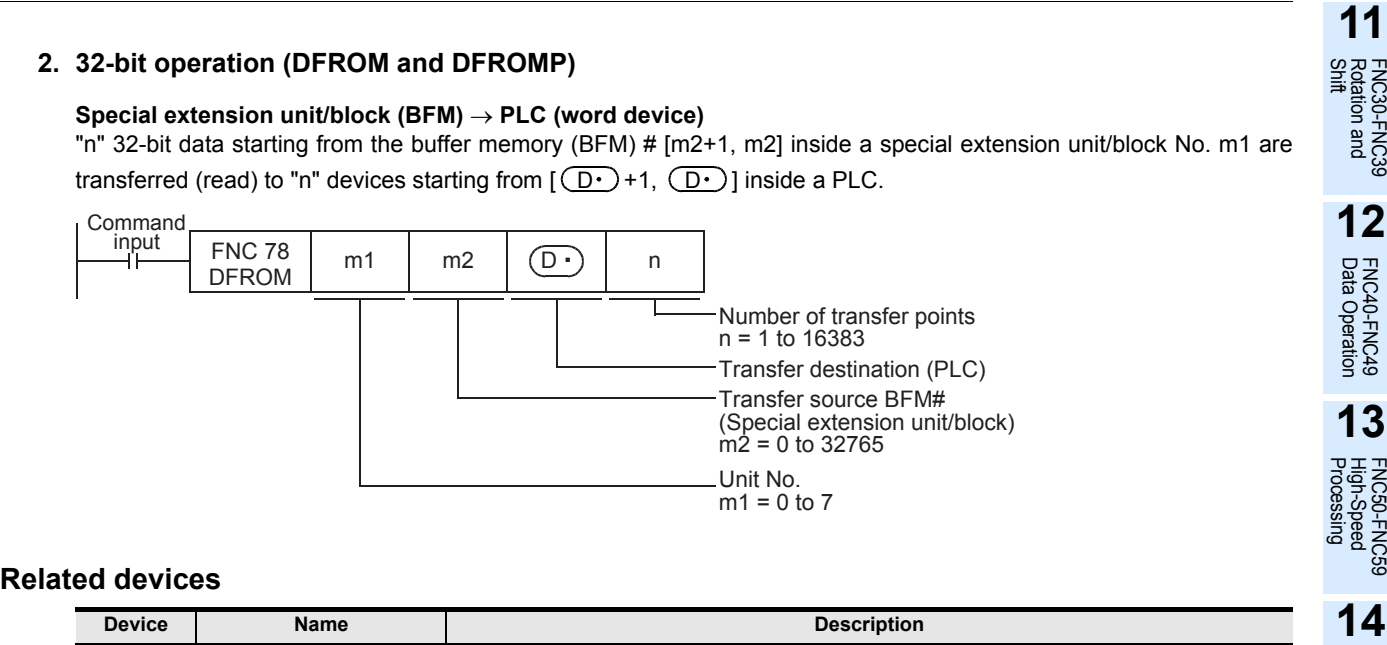

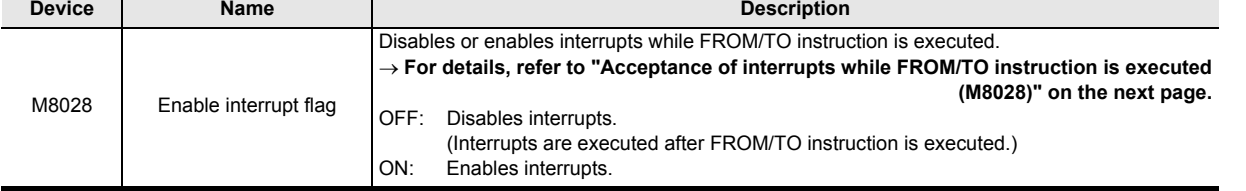

#### **Cautions**

- Digit specification in bit device (D For the 16-bit operation instruction, specify K1 to K4. For the 32-bit operation instruction, specify K1 to K8.
- Note that the 32-bit values [m1+1, 1], [m2+1, m2] and [n+1, n] are valid when D or R is specified as "m1", "m2" or "n" in a 32-bit instruction.

In the case of "DFROM D0 D2 D100 R0", "m1" is [D1, D0], "m2" is [D3, D2], and "n" is [R1, R0].

**NC69** 

**15**

FNC70-FNC79<br>External FX I/O<br>Device

**16**

FNC80-FNC89<br>External FX<br>Device

**17**

FNC100-FNC109<br>Data<br>Transfer 2

**18**

FNC110-FNC139<br>Floating Point

**19**

FNC140-FNC149<br>Data<br>Operation 2

#### **Program examples**

In programs, the contents of buffer memories (BFMs) in special extension units/blocks are read (transferred) to data registers (D), extension registers (R) and auxiliary relays (M) with digit specification using the FROM instruction and direct specification of buffer memories<sup>\*1</sup>.

- \*1. This function is supported only in FX3U/FX3UC PLCs.
- Example: When the BFM#4 (abnormal station information) in the CC-Link/LT master unit (whose unit number is fixed to "0") built in the FX3UC-32MT-LT(-2) is read to D0

-In case of FROM instruction

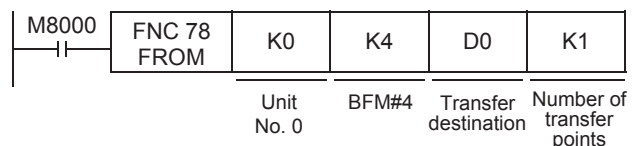

-In case of MOV instruction

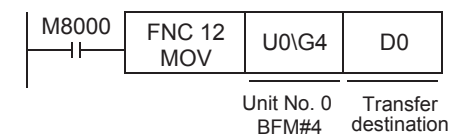

Example: When the BFMs#0 to 3 (remote station connection information) in the CC-Link/LT master unit (whose unit number is fixed to "0") built in the FX3UC-32MT-LT(-2) are read to D10 to D13 -In case of FROM instruction

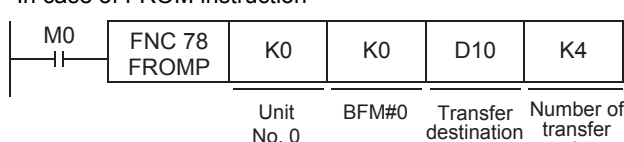

destination transfer points

-In case of BMOV instruction

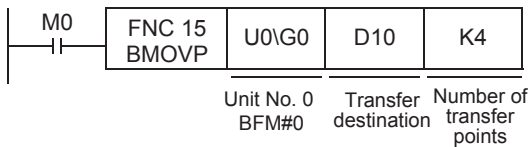

## **15.9.1 Common items between FROM instruction and TO instruction (details)**

#### **Contents specified by operands**

Unit

#### **1. Unit number "m1" of a special extension unit/block**

Use the unit number to specify which equipment FROM/TO instruction works for. Setting range: K0 to K7

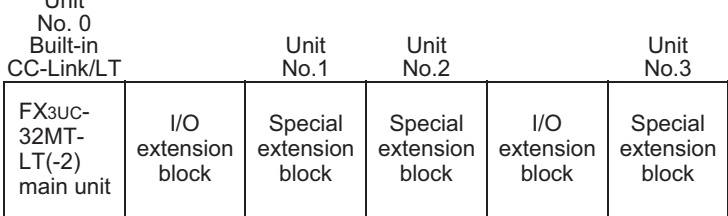

A unit number is automatically assigned to each special extension unit/block connected to a PLC.

The unit number is assigned in the way "No.  $0 \rightarrow$  No.  $1 \rightarrow$  No. 2 ..." starting from the equipment nearest to the main unit.

When the main unit is the FX3UC-32MT-LT(-2), the unit number is assigned in the way "No.  $1 \rightarrow$  No.  $2 \rightarrow$  No. 3 ..." starting from the equipment nearest to the main unit because the CC-Link/LT master is built into the FX3UC-32MT-LT (-2).

#### **2. Buffer memory (BFM) number "m2"**

Up to 32767 16-bit RAM memories are built into a special extension unit/block, and they are called buffer memories. Buffer memory numbers range from "0" to "32766" and their contents vary depending on the function of the extension equipment.

Setting range: K0 to K32766

• When BFMs are handled in a 32-bit instruction, a specified BFM stores low-order 16 bits, and a consecutive BFM stores high-order 16-bits.

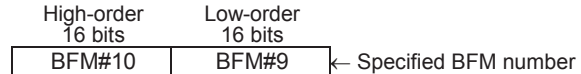

## **3. Number of transfer points "n"**

Setting range: K1 to K32767

Specify the number of transferred word devices in "n". "n =2" in a 16-bit instruction indicates the same meaning with "n = 1" in a 32-bit instruction.

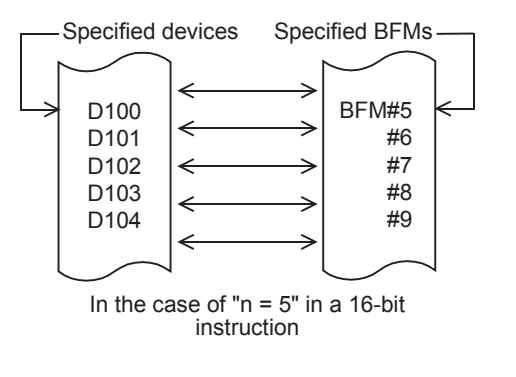

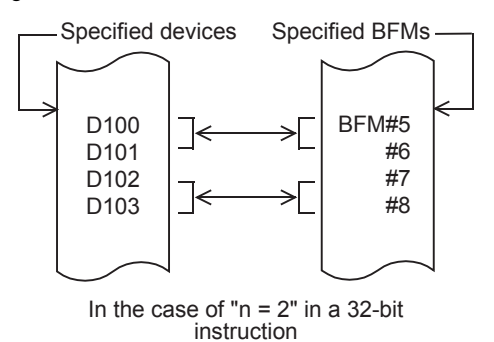

**11**

FNC30-FNC39<br>Rotation and<br>Shift

**12**

FNC40-FNC49<br>Data Operation

**13**

Processing High-Speed FNC50-FNC59

**14**

FMC60-FNC69<br>Handy<br>Instruction

**15**

FNC70-FNC79<br>External FX I/O<br>Device

**16**

FNC80-<br>External<br>Device

**17**

FNC100-FNC109<br>Data<br>Transfer 2

**18**

FNC110-FNC139<br>Floating Point

**19**

140-FNC149<br>|<br>ration 2

#### **Acceptance of interrupts while FROM/TO instruction is executed (M8028)**

#### **1. While M8028 is OFF**

While a FROM/TO instruction is being executed, interrupts are automatically disabled. Input interrupts and timer interrupts are not executed.

Interrupts generated during the execution of FROM/TO instructions are immediately executed after the FROM/TO instruction completes.

FROM/TO instructions can be used in interrupt programs.

#### **2. While M8028 is ON**

When an interrupt is generated during the execution of a FROM/TO instruction, the FROM/TO operation is momentarily paused while the interrupt program executes. FROM/TO instructions cannot be used in interrupt programs.

#### **Action against watchdog timer error**

#### **1. Cause of watchdog timer error**

A watchdog timer error may occur in the following cases:

- 1) When a large number of special extension equipment is connected When a large number of special extension equipment (such as positioning units, cam switches, link units and analog units) are connected, considerable time may be required to initialize buffer memories when the PLC mode is set to RUN, the operation time may be long, and a watchdog timer error may occur.
- 2) When many FROM/TO instructions are driven at the same time When many FROM/TO instructions are driven at the same time or when many buffer memories are transferred, the operation time may be long, and a watchdog timer error may occur.

#### **2. Countermeasures**

1) Using RBFM (FNC278) or WBFM (FNC279) instruction [Ver. 2.20 or later]

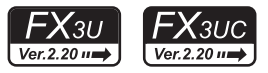

#### → **For divided BFM read [RBFM (FNC278) instruction], refer to Section 31.1.** → **For divided BFM write [WBFM (FNC279) instruction], refer to Section 31.2.**

2) Changing the watchdog timer time

By overwriting the contents of D8000 (watchdog timer time), the watchdog timer detection time can be changed. When the program shown below is input, the sequence program after the input will be monitored with the new watchdog timer time.

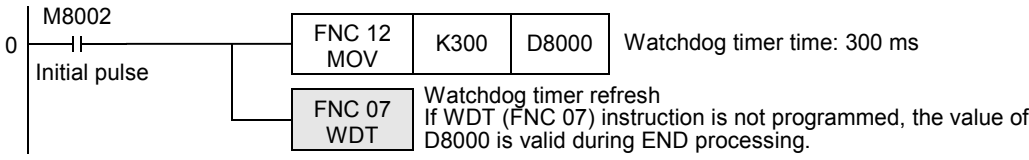

3) Changing FROM/TO instruction execution timing Shift FROM/TO instruction execution timing to make the operation time shorter.

#### **Handling of special extension units/blocks**

For the special extension unit/block connection method, number of connectable special extension units/blocks and handling of I/O numbers, refer to the manuals of the PLC and each special extension unit/block.

## **15.10 FNC 79 – TO / Write To A Special Function Block**

#### **Outline**

 $FX_{\rm 3GC}$  $FX_{3G}$  $FX_{3U}$  $\overline{\text{Ver.2.20}}$ Ver.1.00 $\rightarrow$ Ver.1.40 $\rightarrow$ 

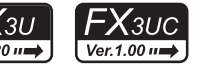

**11**

FNC30-FNC39<br>Rotation and<br>Shift

**12**

FNC40-FNC49<br>Data Operation

This instruction writes data from a PLC to buffer memories (BFM) in a special function unit/block. When a large capacity of data is written to buffer memories (BFM) by this instruction, a watchdog timer error may occur. When splitting the data to be written does not affect the control, use WBFM (FNC279) instruction. → **For WBFM (FNC279) instruction, refer to Section 31.2.**

#### **1. Instruction format**

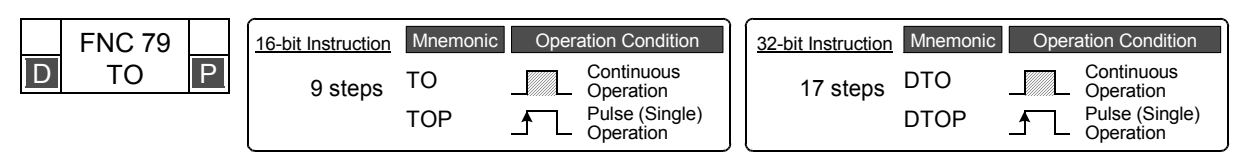

#### **2. Set data**

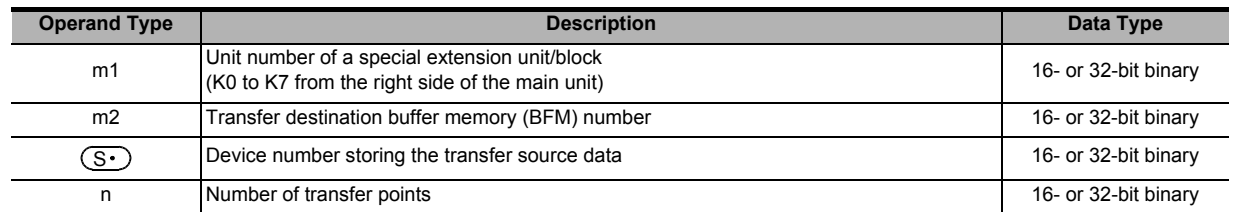

#### **3. Applicable devices**

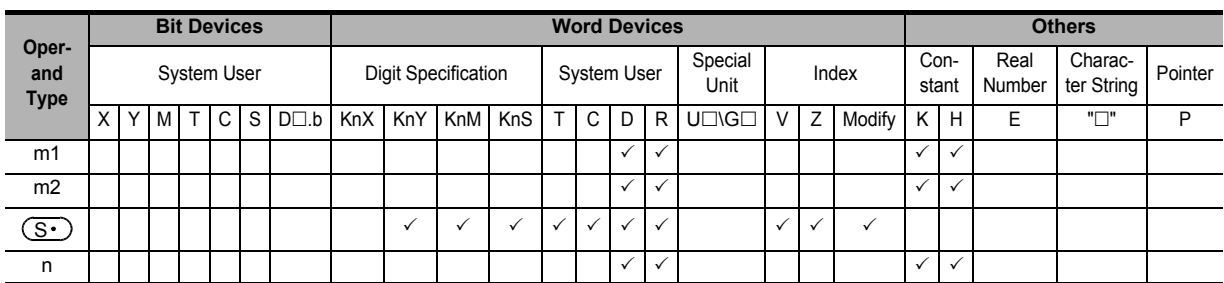

#### **Explanation of function and operation**

#### **1. 16-bit operation (TO and TOP)**

→ **For the common items between FROM instruction and TO instruction, refer to Subsection 15.9.1.**

#### **PLC (word device)** → **Special extension unit/block (BFM)**

"n"-point 16-bit data starting from  $(S \cdot)$  inside a PLC are transferred (written) to "n"-point buffer memories starting from the buffer memory (BFM) # m2 inside a special function unit/block No. m1.

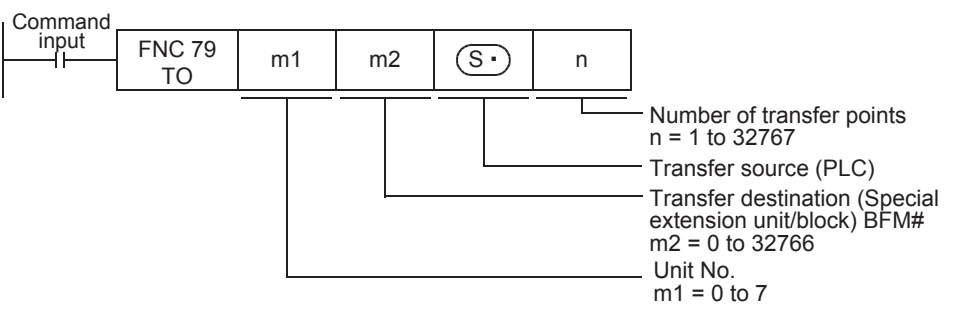

FNC140-FNC149<br>Data<br>Operation 2

**20**

C150-FNC159<br>sitioning<br>htrol

#### **2. 32-bit operation (DTO and DTOP)**

#### **PLC (word device)** → **Special extension unit/block (BFM)**

"n"-point 32-bit data starting from [ $(S·)$ ,  $(S·)$ +1] inside a PLC are transferred (written) to "n"-point buffer memories starting from the buffer memory (BFM) # [m2+1, m2] inside a special extension unit/block No. m1.

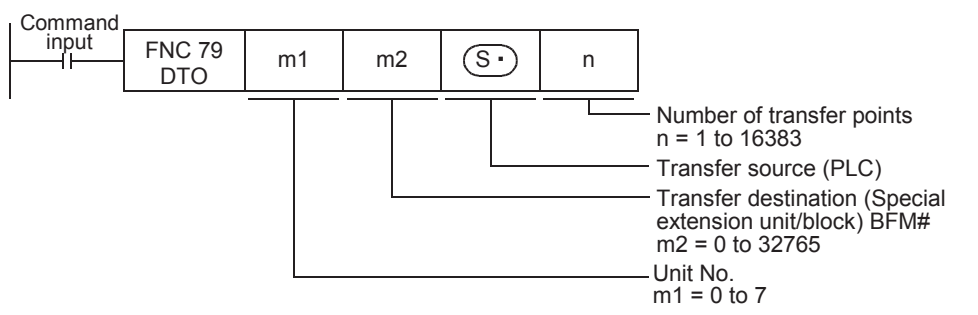

#### **Related devices**

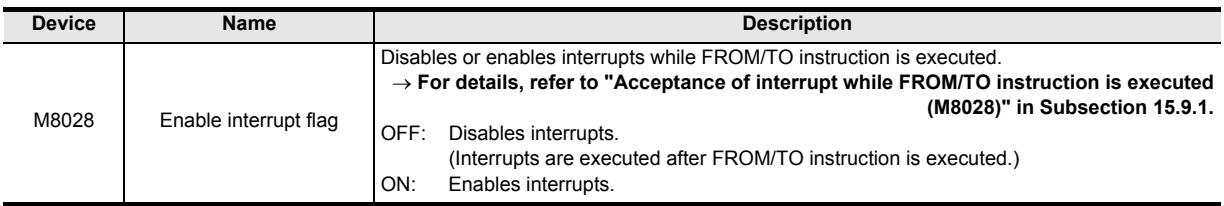

#### **Cautions**

- Digit specification in bit device (S For the 16-bit operation instruction, specify K1 to K4. For the 32-bit operation instruction, specify K1 to K8.
- Note that the 32-bit values [m1+1, 1], [m2+1, m2] and [n+1, n] are valid when D or R is specified as "m1", "m2" or "n" in a 32-bit instruction.

In the case of "DTO D0 D2 D100 R0", "m1" is [D1, D0], "m2" is [D3, D2], and "n" is [R1, R0].

#### **Program examples**

In programs, the contents of data registers (D), extension registers (R), auxiliary relays (M) with digit specification and constants (K and H) are written (transferred) to buffer memories (BFMs) in special extension units/blocks using the TO instruction and direct specification of buffer memories<sup>\*1</sup>.

- \*1. This function is supported only in FX3U/FX3UC PLCs.
- Example: When writing "H0" to the BFM#27 (command) in the CC-Link/LT master unit (whose unit number is fixed to "0") built in the FX3UC-32MT-LT(-2)
	- -In case of TO instruction

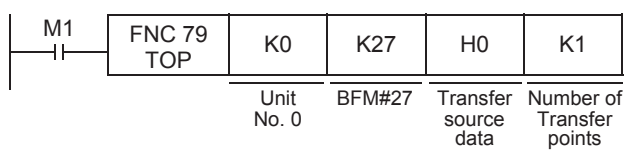

#### -In case of MOV instruction

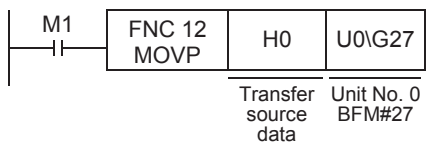

Programming Manual - Basic & Applied Instruction Edition

# **16. External FX Device – FNC 80 to FNC 89**

FNC 80 to FNC 89 provide control instructions for special adapters mainly connected to serial ports. PID control loop instruction is included in this group.

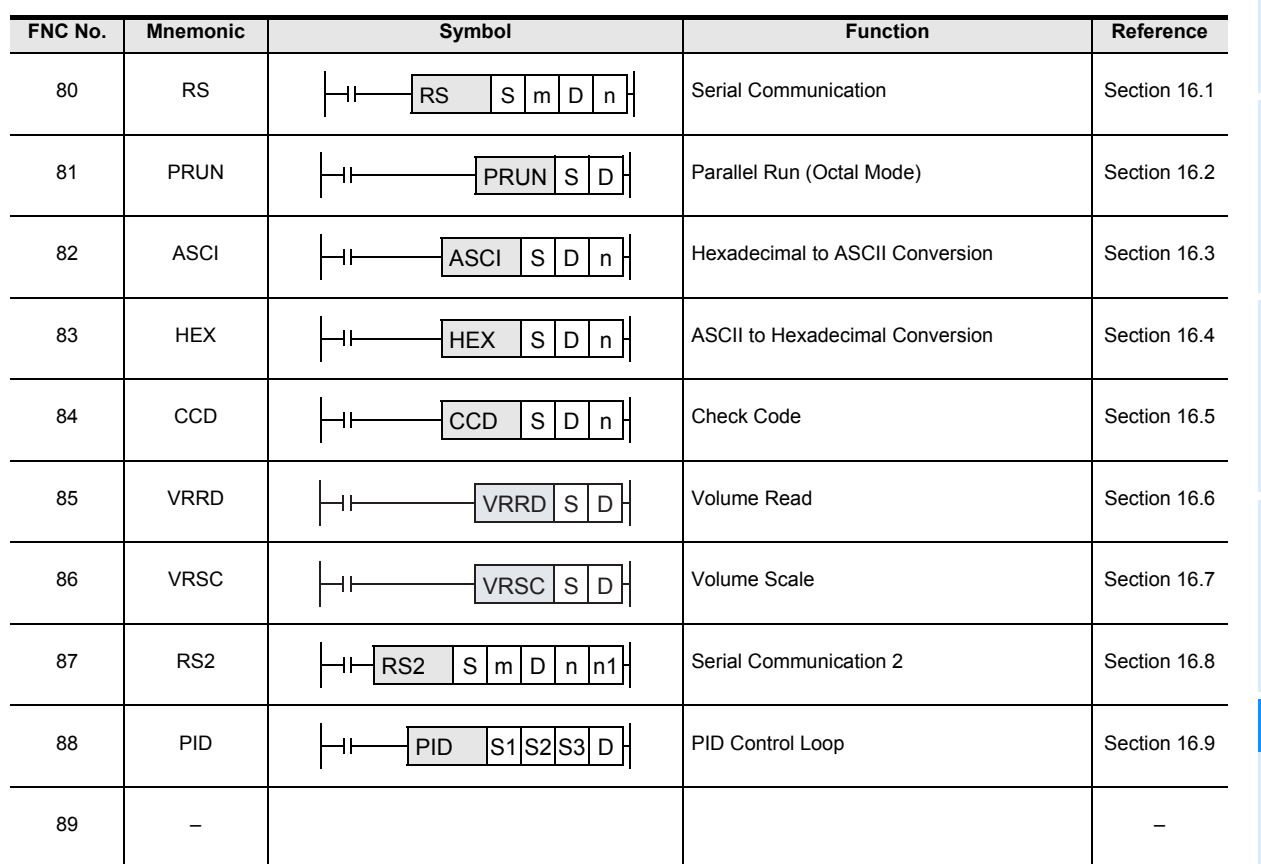

**11**

FNC30-FNC39<br>Rotation and<br>Shift

**14**

**16**

**18**

FNC110-FNC139<br>Floating Point

**19**

## **16.1 FNC 80 – RS / Serial Communication**

#### **Outline**

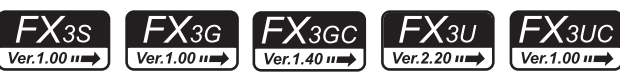

This instruction sends and receives data using non-protocol communication by way of a serial port (only ch1) in accordance with RS-232C or RS-485 provided in the main unit.

#### **1. Instruction format**

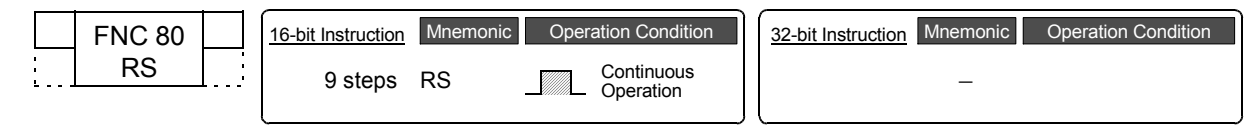

#### **2. Set data**

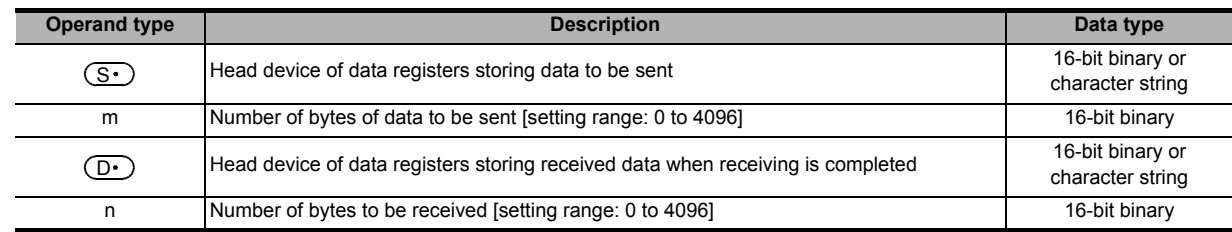

#### **3. Applicable devices**

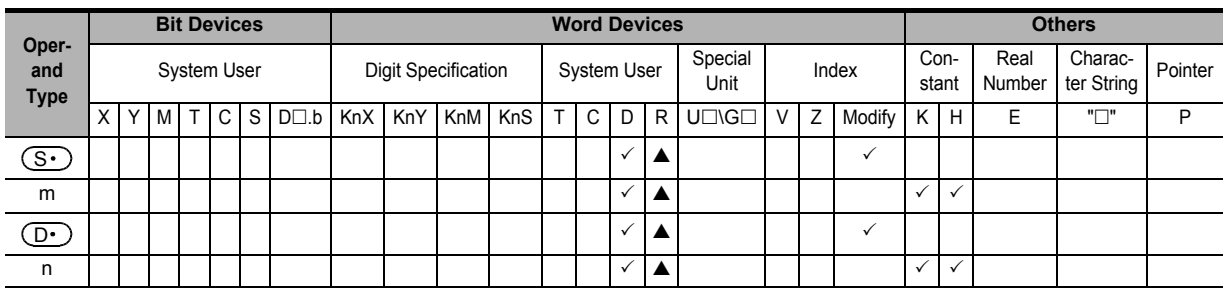

▲: This function is supported only in FX3G/FX3GC/FX3U/FX3UC PLCs.

#### **Explanation of function and operation**

#### **1. 16-bit operation (RS)**

This instruction sends and receives data in non-protocol communication by way of serial ports in accordance with RS-232C or RS-485 provided in the main unit.

→ **For detailed explanation, refer to the Data Communication Edition manual.**

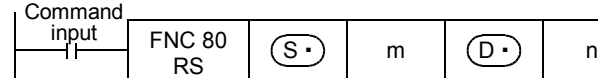

### **Related devices**

#### → **For detailed explanation, refer to the Data Communication Edition manual.**

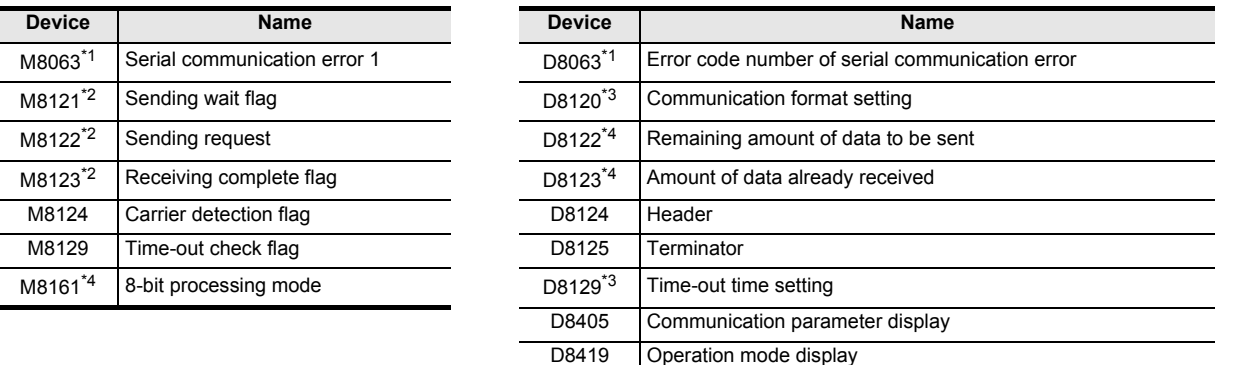

- \*1. Cleared when PLC power supply is turned from OFF to ON (in FX3S, FX3G, FX3GC, FX3U and FX3UC PLCs). Cleared when the PLC mode is changed from STOP to RUN (in other PLCs).
- \*2. Cleared in the following cases:
	- When the PLC mode is changed from RUN to STOP • When the RS instruction is not driven
- \*3. Latched (battery or EEPROM backed).
- \*4. Cleared when the PLC mode is changed from RUN to STOP.

#### **System configuration**

To use this instruction, it is necessary to attach one of the products shown in the table below to the main unit.

#### $\rightarrow$  For the system configuration, refer to the respective PLC Hardware Edition manual. → **For detailed explanation, refer to the Data Communication Edition manual.**

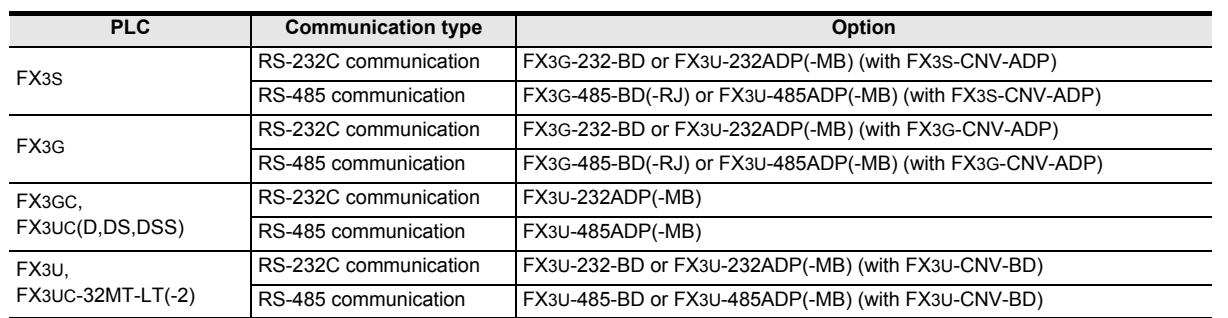

#### **Differences between the RS (FNC 80) instruction and RS2 (FNC 87) instruction**

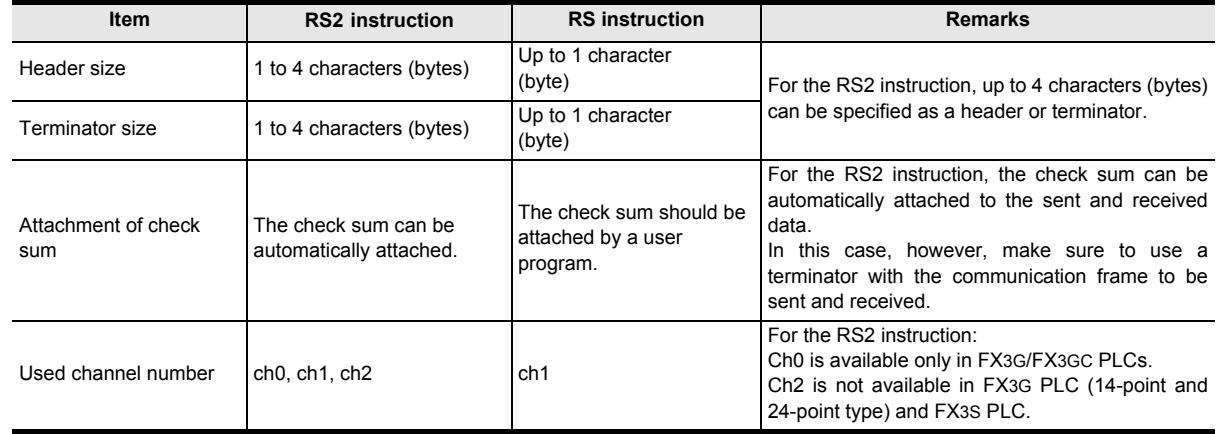

#### **Cautions**

#### → **For other cautions, refer to the Data Communication Edition manual.**

- The RS (FNC 80) instruction can be used for ch1 only (cannot be used for ch0/ch2).
- Do not drive two or more RS (FNC 80) and/or RS2 (FNC 87) instructions for the same port at the same time.
- It is not permitted to use an "RS (FNC 80)/RS2 (FNC 87)" instruction and an "IVCK (FNC270) to IVMC (FNC275)", "ADPRW (FNC276)", "FLCRT (FNC300) to FLSTRD (FNC305)" instruction for the same port.

**17**

FNC100-FNC109<br>Data<br>Transfer 2

**18**

FNC110-FNC139<br>Floating Point

**19**

**11**

FNC30-FNC39<br>Rotation and<br>Shift

**12**

FNC40-FNC49<br>Data Operation

**13**

Processing High-Speed FNC50-FNC59

Programming Manual - Basic & Applied Instruction Edition

*16.2 FNC 81 – PRUN / Parallel Run (Octal Mode)*

## **16.2 FNC 81 – PRUN / Parallel Run (Octal Mode)**

#### **Outline**

 $FX_{3S}$ <u> FXзвс</u>  $FX_{3U}$ <u> FXзис</u>  $FX_{3G}$  $\overline{\text{Ver.1.00}}$ Ver.1.00 $\rightarrow$  $\sqrt{\text{Ver.1.40}}$ Ver.2.20 m Ver.1.00 $\rightarrow$ 

This instruction handles the device number of  $(S<sup>+</sup>)$  with digit specification and the device number of  $(D<sup>+</sup>)$  as octal numbers, and transfers data.

#### **1. Instruction format**

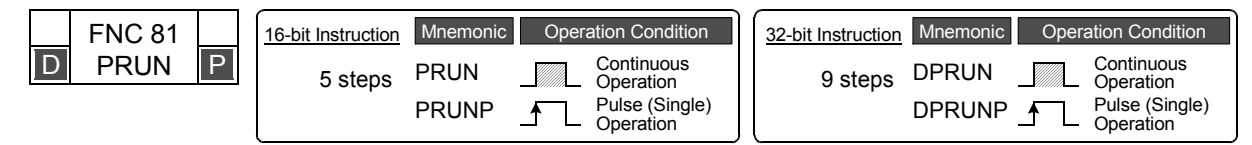

#### **2. Set data**

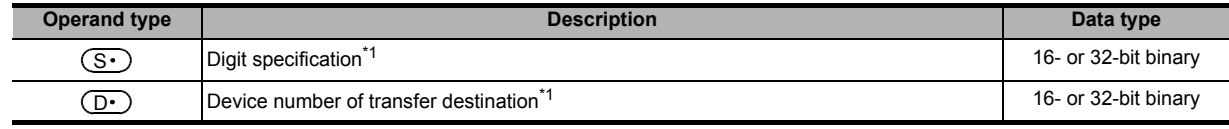

\*1. Make sure that the least significant digit of a specified device number is "0".

#### **3. Applicable devices**

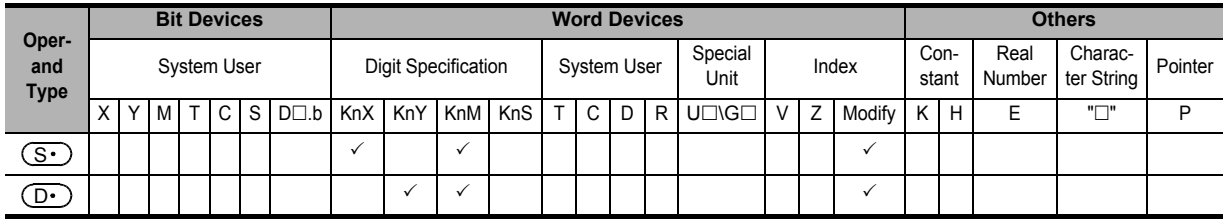

#### **Explanation of function and operation**

#### **1. 16-bit operation (PRUN and PRUNP)**

#### **Octal bit device** → **Decimal bit device**

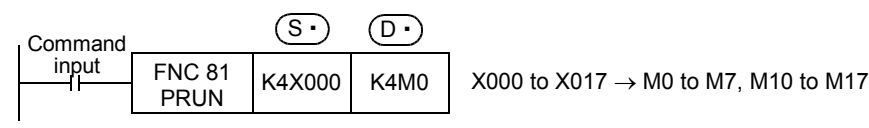

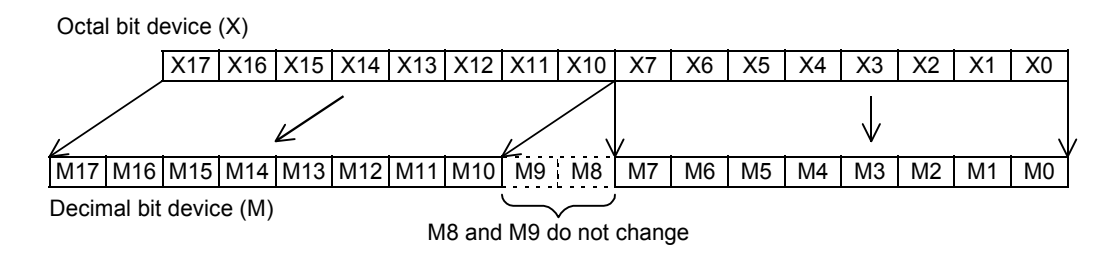

#### FX3S/FX3G/FX3GC/FX3U/FX3UC Series Programming Manual - Basic & Applied Instruction Edition 16 External FX Device – FNC 80 to FNC 89 *16.2 FNC 81 – PRUN / Parallel Run (Octal Mode)* Truy cập website https://plcmitsubishi.com để có thêm nhiều tài liệu và bài viết hướng dẫn kỹ thuật hay

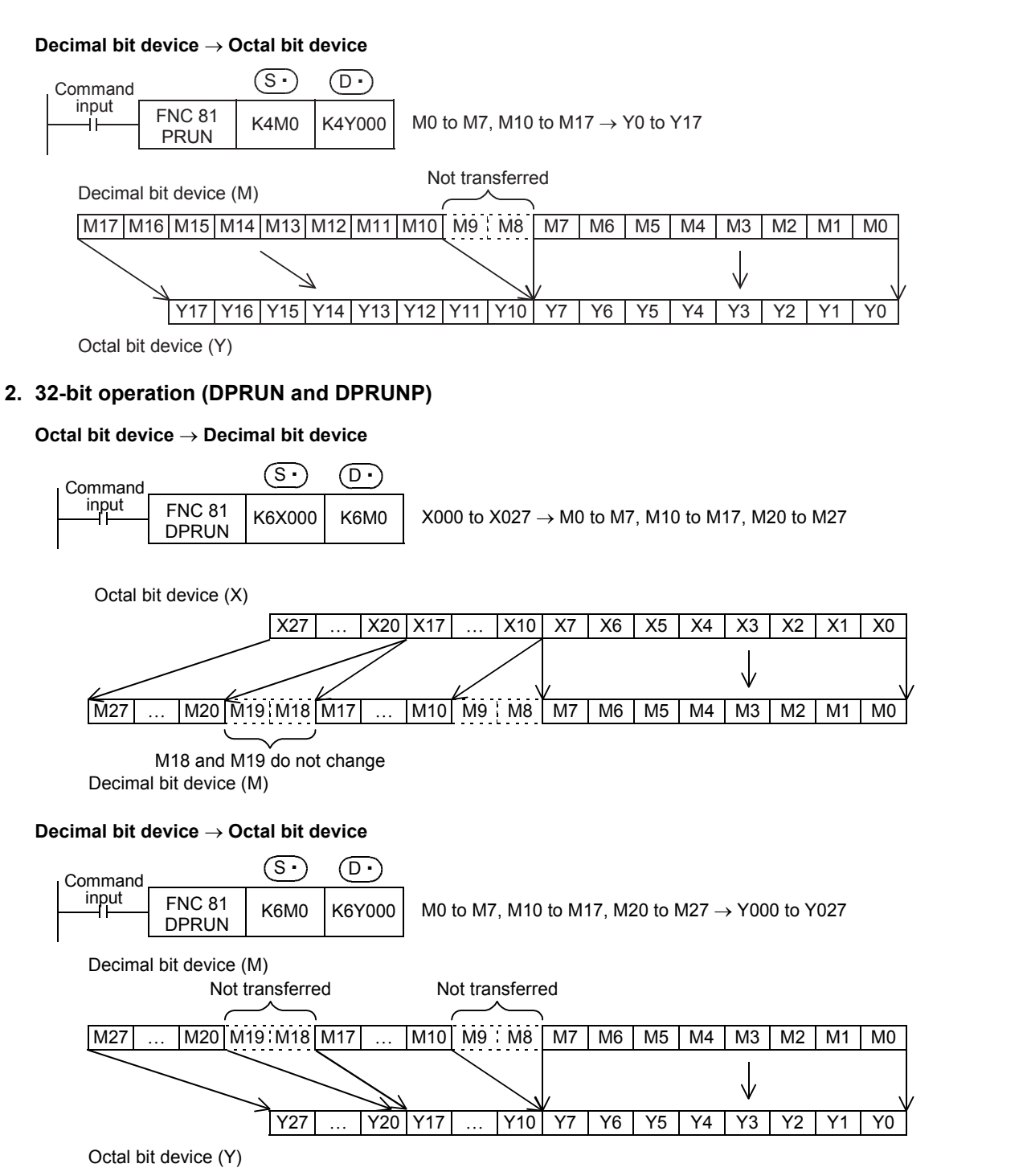

**11**

FNC30-FNC39<br>Rotation and<br>Shift

**12**

FNC40-FNC49<br>Data Operation

## **16.3 FNC 82 – ASCI / Hexadecimal to ASCII Conversion**

#### **Outline**

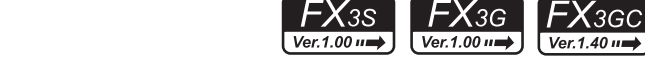

 $FX_{3S}$ 

 $FX_{3G}$ 

This instruction converts hexadecimal code into ASCII code.

On the other hand, BINDA (FNC261) instruction converts binary data into ASCII code, and ESTR (FNC116) instruction converts binary floating point data into ASCII code.

→ **For BINDA (FNC261) instruction, refer to Section 29.6.** → **For ESTR (FNC116) instruction, refer to Section 18.4.**

 $FX_{3U}$ 

Ver.2.20 in

**FX**зис

Ver.1.00 $\rightarrow$ 

#### **1. Instruction format**

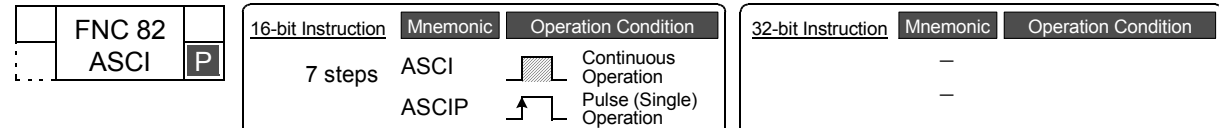

#### **2. Set data**

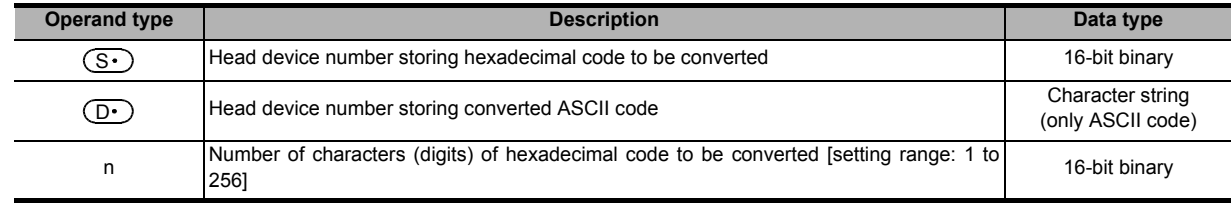

#### **3. Applicable devices**

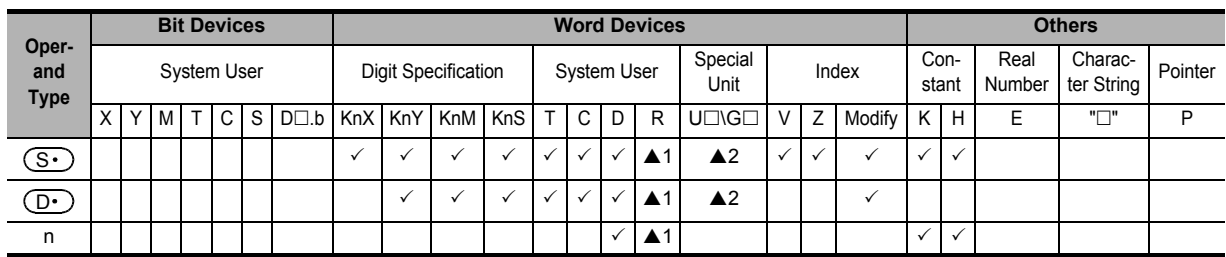

▲1: This function is supported only in FX3G/FX3GC/FX3U/FX3UC PLCs.

▲2: This function is supported only in FX3U/FX3UC PLCs.

#### **Explanation of function and operation**

#### **1. 16-bit operation (ASCI and ASCIP)**

"n" hexadecimal code characters (digits) stored in  $(S<sub>t</sub>)$  and later are converted into ASCII code, and then stored to the devices  $(D.)$  and later.

The 16-bit mode and 8-bit mode options are available for this instruction. For operation in each mode, refer to the proceeding pages.

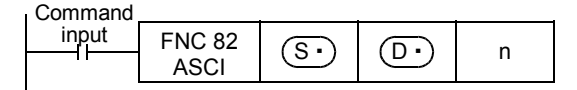

#### **2. 16-bit conversion mode (while M8161 is OFF) (M8161 is also used for the RS, HEX, CCD and CRC instructions.)**

Each digit of hexadecimal data stored in  $(S \cdot )$  and later is converted into ASCII code, and transferred to the highorder 8 bits and low-order 8 bits of each device  $(D.)$  and later. The number of digits (characters) to be converted is specified by "n".

Each ASCII code is stored in either the high-order 8 bits or low-order 8 bits of each device  $(D \cdot)$  and later. M8161 is used also for RS, HEX, CCD and CRC instructions. When using the 16-bit mode, set M8161 to normally OFF. M8161 is cleared when the PLC mode is changed from RUN to STOP.

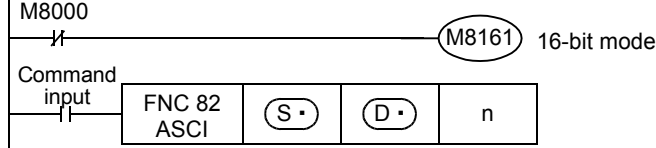

#### **Operation**

In the following program, conversion is executed as follows:

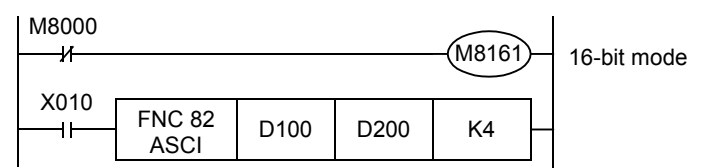

Devices after (S

 $D100 = 0$ ABCH D101 = 1234H

D102 = 5678H

 $D 201$ 

#### **Number of specified digits (characters) and conversion result**

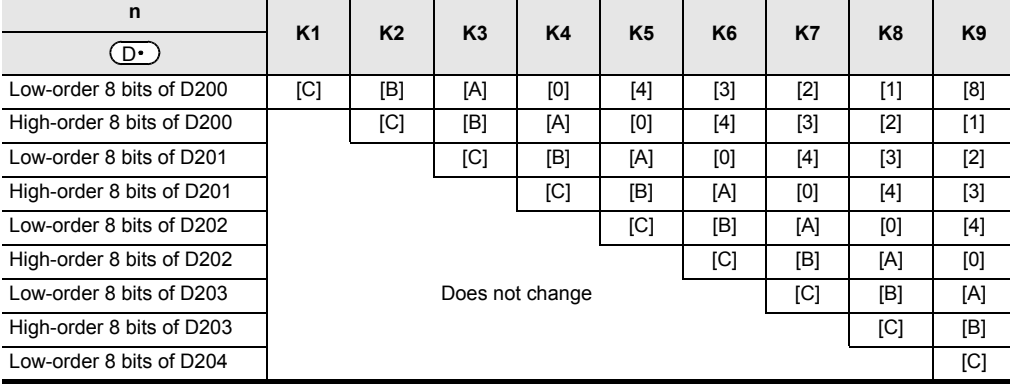

#### **Bit configuration in the case of "n = K4"**

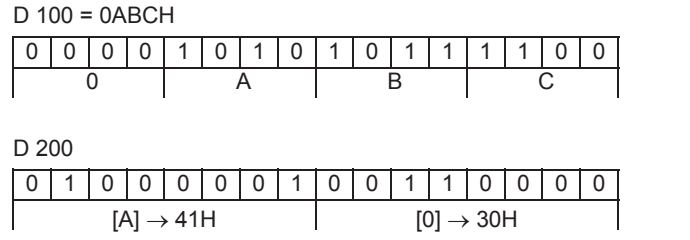

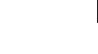

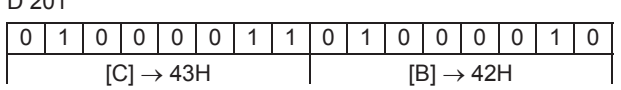

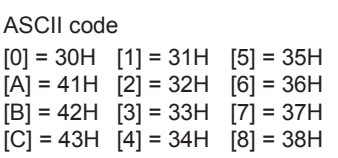

• When outputting data in the BCD format for a printer, for example, it is necessary to convert binary data into BCD data before executing this instruction.

**11**

FNC30-FNC39<br>Rotation and<br>Shift

#### **3. 8-bit conversion mode (while M8161 is ON) (M8161 is used also for the RS, HEX, CCD and CRC instructions.)**

Each digit of hexadecimal data stored in  $(S<sub>t</sub>)$  and later is converted into an ASCII code, and transferred to low-order 8 bits of each device  $(D \cdot)$  and later. The number of digits (characters) to be converted is specified by "n". "0" is stored in high-order 8 bits of each device  $(D \cdot)$  and later.

M8161 is used also for the RS, HEX, CCD and CRC instructions. When using the 8-bit mode, set M8161 to normally ON. M8161 is cleared when the PLC mode is changed from RUN to STOP.

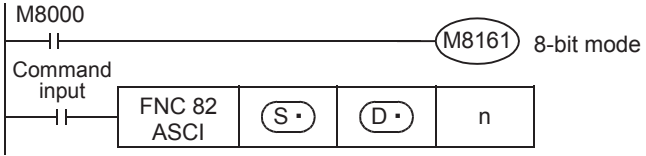

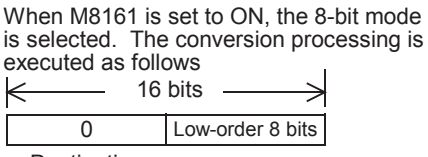

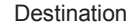

#### **Operation**

In the following program, conversion is executed as follows:

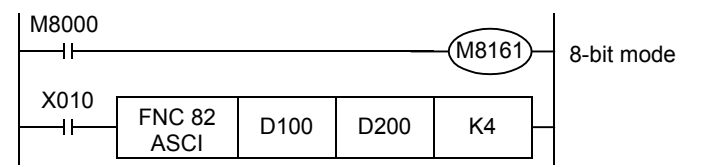

Devices after (S

D100 = 0ABCH D101 = 1234H D102 = 5678H

#### **Number of specified digits (characters) and conversion result**

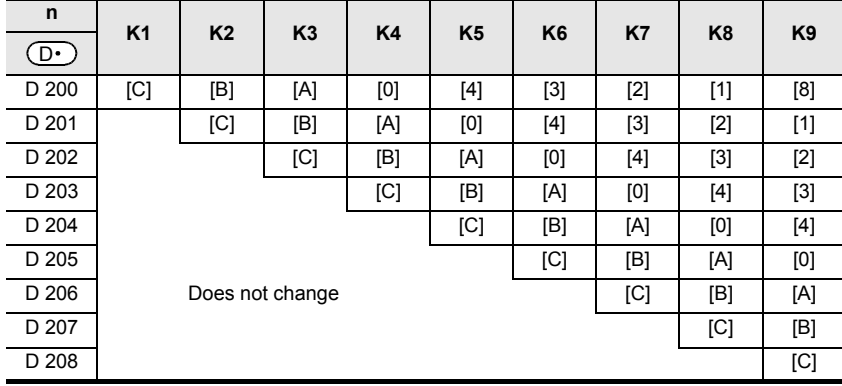

#### **Bit configuration in the case of "n = K2"**

#### $D$  100 = 0ABCH

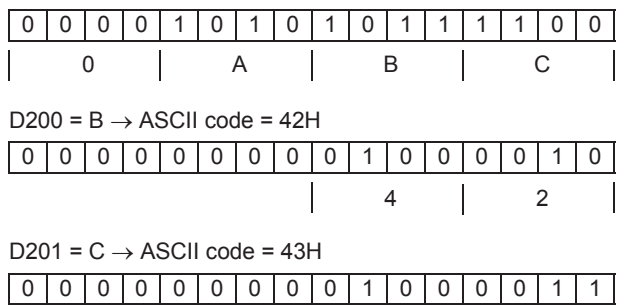

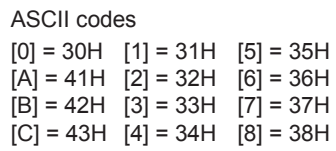

• When outputting data in the BCD format for a printer, for example, it is necessary to convert binary data into BCD data before executing this instruction.

## **16.4 FNC 83 – HEX / ASCII to Hexadecimal Conversion**

#### **Outline**

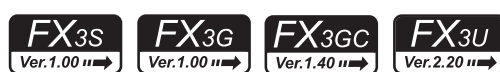

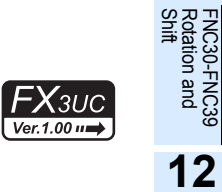

**11**

FNC40-FNC49<br>Data Operation

**13**

Processing High-Speed FNC50-FNC59

**14**

INC69

**15**

FNC70-FNC79<br>External FX I/C<br>Device

**16**

FNC80-FNC89<br>External FX<br>Device

**17**

This instruction converts ASCII codes into hexadecimal codes.

On the other hand, DABIN (FNC260) instruction converts ASCII codes into binary data, and EVAL (FNC117) instruction converts ASCII codes into binary floating point data.

> → **For DABIN (FNC260) instruction, refer to Section 29.5.** → **For EVAL (FNC117) instruction, refer to Section 18.5.**

#### **1. Instruction format**

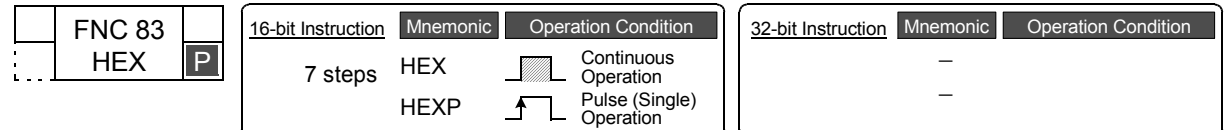

#### **2. Set data**

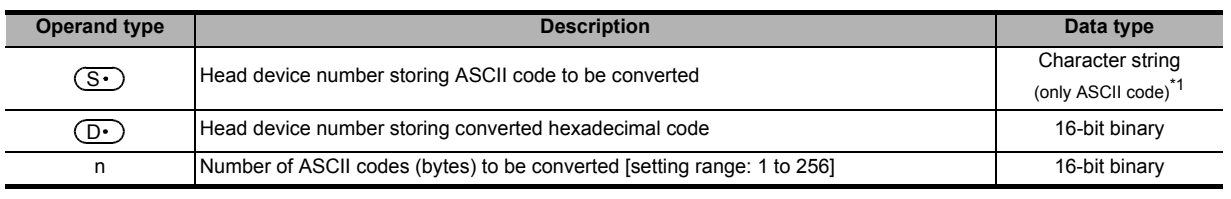

\*1. Make sure to use only ASCII codes "0" to "9" and "A" to "F".

#### **3. Applicable devices**

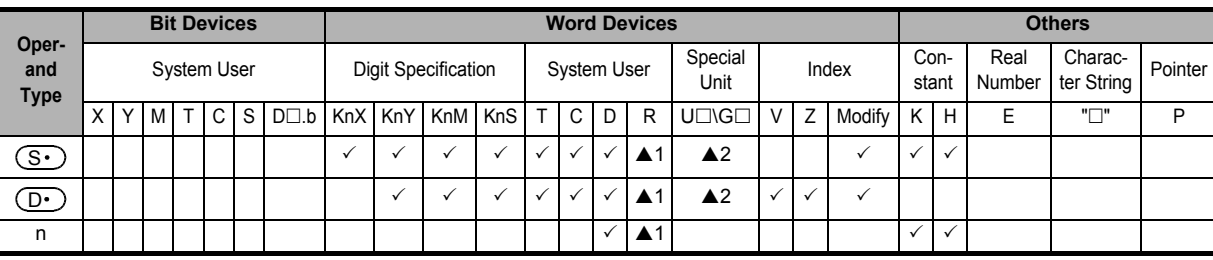

▲1: This function is supported only in FX3G/FX3GC/FX3U/FX3UC PLCs.

▲2: This function is supported only in FX3U/FX3UC PLCs.

#### **Explanation of function and operation**

#### **1. 16-bit operation (HEX and HEXP)**

Among the ASCII codes stored in  $(S<sup>i</sup>)$  and later, "n" characters are converted into hexadecimal codes, and then stored to the devices  $(D.)$  and later.

The 16-bit mode and 8-bit mode are available for this instruction. For operation in each mode, refer to the proceeding pages.

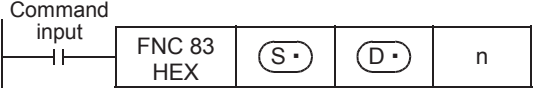

Col-FNC159<br>Ittoning<br>htrol

#### **2. 16-bit conversion mode (while M8161 is OFF) (M8161 is used also for the RS, ASCI, CCD, and CRC instructions.)**

Each ASCII code stored in high-order 8 bits and low-order 8 bits of devices  $(S \cdot)$  and later is converted into a hexadecimal code, and transferred to devices  $(D.)$  and later in units of 4 digits. The number of characters to be converted is specified by "n".

M8161 is used also for the RS, ASCI, CCD and CRC instructions. When using the 16-bit mode, set M8161 to normally OFF.

M8161 is cleared when the PLC mode is changed from RUN to STOP.

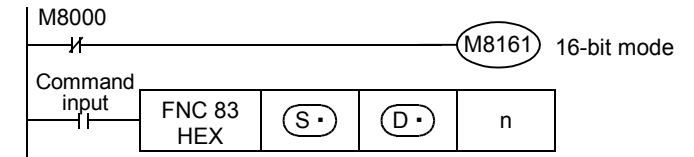

#### **Operation**

In the following program, conversion is executed as follows:

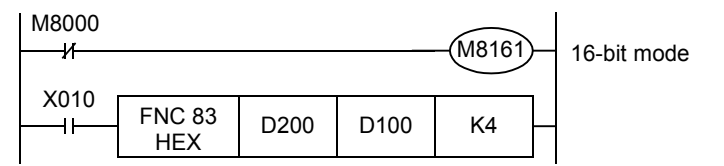

#### **Conversion source data**

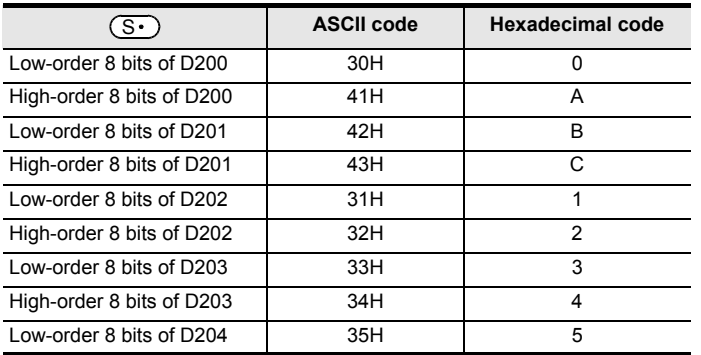

#### **Number of specified characters and conversion result**

#### " • " indicates "0".

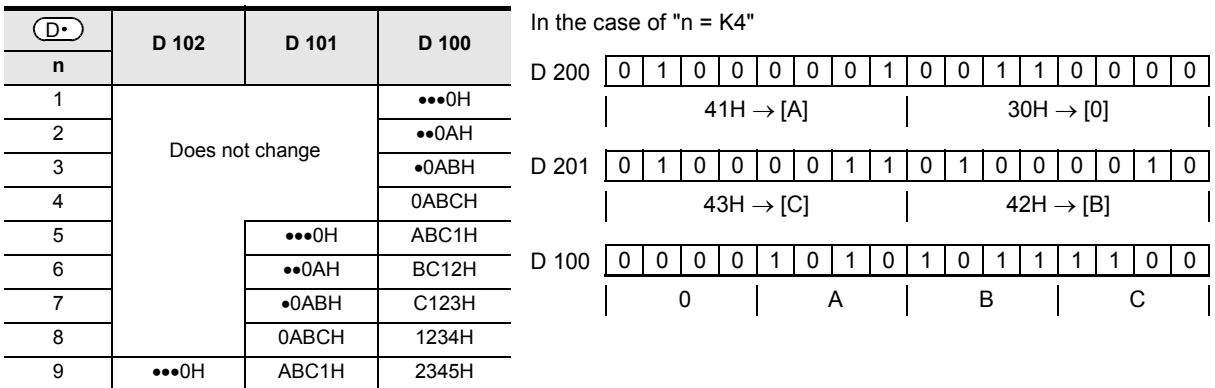

• When the input data is in BCD format, it is necessary to convert BCD data into binary data after executing this instruction.

If ASCII code is not stored in  $(S<sup>i</sup>)$  in the HEX instruction, an operation error occurs and conversion into hexadecimal code is disabled. Especially, note that ASCII code should be stored in high-order 8 bits of  $(S \cdot)$  also when M8161 is OFF.

#### **3. 8-bit conversion mode (while M8161 is ON) (M8161 is used also for the RS, ASCI, CCD and CRC instructions.)**

Each ASCII code stored in the low-order 8 bits of each device  $(S<sup>+</sup>)$  and later is converted into a hexadecimal code, and transferred to device  $(D \cdot)$  and later in 4-digits units. The number of characters to be converted is specified by "n".

M8161 is also used for the RS, ASCI, CCD and CRC instructions. When using the 8-bit mode, set M8161 to normally ON. M8161 is cleared when the PLC mode is changed from RUN to STOP.

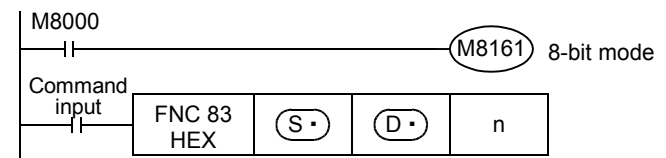

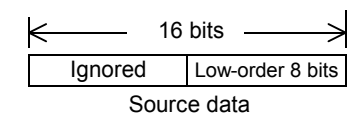

#### **Operation**

In the following program, conversion is executed as follows:

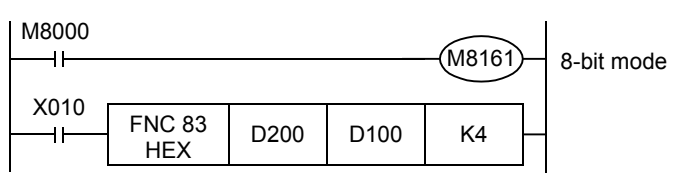

#### **Conversion source data**

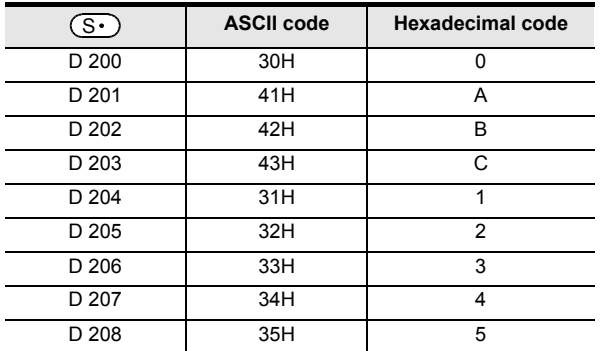

## **Number of specified characters and conversion result**

" • " indicates "0".

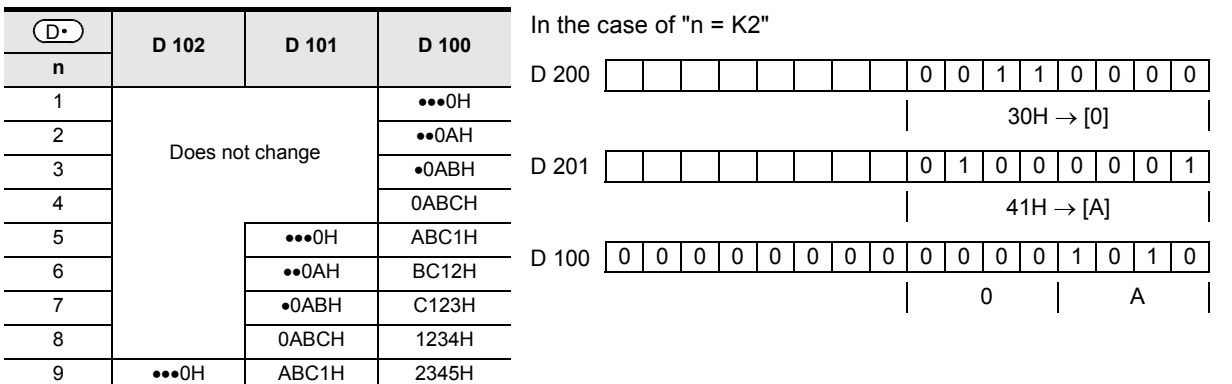

When the input data is in BCD format, it is necessary to convert BCD data into binary data after executing this instruction.

**19**

FNC140-FNC149<br>Data<br>Operation 2

**20**

C150-FNC159<br>sitioning<br>ntrol

**11**

FNC30-FNC39<br>Rotation and<br>Shift

## **16.5 FNC 84 – CCD / Check Code**

#### **Outline**

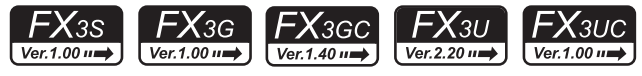

This instruction calculates the horizontal parity value and sum check value in the error check methods used in communication. There is another check method, CRC (cyclic redundancy check) also. For obtaining CRC value, use CRC instruction.

→ **For CRC instruction, refer to Section 24.4.**

#### → **For complement [NEG (FNC 29) instruction], refer to Section 10.10.**

#### **1. Instruction format**

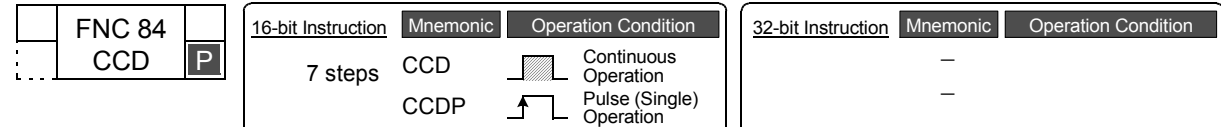

#### **2. Set data**

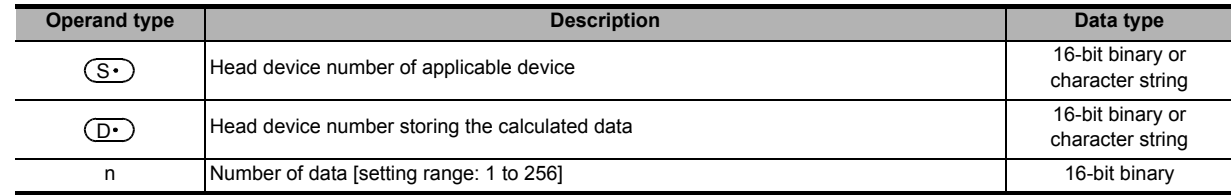

#### **3. Applicable devices**

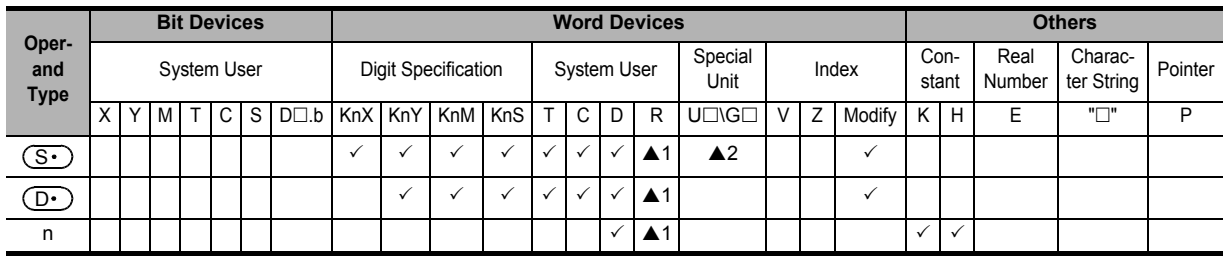

▲1: This function is supported only in FX3G/FX3GC/FX3U/FX3UC PLCs.

▲2: This function is supported only in FX3U/FX3UC PLCs.

#### **Explanation of function and operation**

#### **1. 16-bit operation (CCD and CCDP)**

The addition data and horizontal parity value of data stored in  $(S \cdot)$  to  $(S \cdot)$ +n-1 are calculated. The addition data is stored to  $(D\cdot)$ , and the horizontal parity value is stored to  $(D\cdot)$ +1.

The 16-bit mode and 8-bit mode are available in this instruction. For the operation in each mode, refer to the proceeding pages.

Command

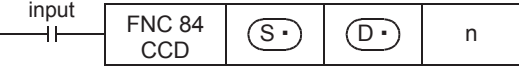
# **2. 16-bit conversion mode (while M8161 is OFF) (M8161 is also used for the RS, ASCI, HEX and CRC instructions.)**

With regard to "n" data starting from  $(S \cdot)$ , the addition data and horizontal parity data of high-order 8 bits and loworder 8 bits are stored to  $(D.)$  and  $(D.)$ +1 respectively.

M8161 is used also for the RS, ASCI, HEX and CRC instructions. When using the 16-bit mode, set M8161 to normally OFF. M8161 is cleared when the PLC mode is changed from RUN to STOP.

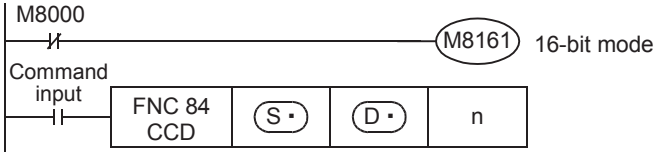

### **Example of 16-bit conversion**

In the following program, conversion is executed as follows:

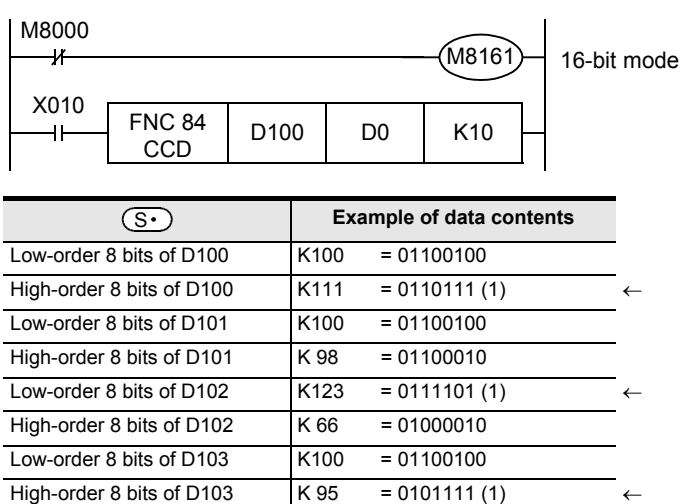

Low-order 8 bits of D104  $\overline{K210}$  = 11010010 High-order 8 bits of D104  $\overline{K88}$  = 01011000

Total K1091

Horizontal parity 1000010 (1)  $\leftarrow$  When the number of "1" is odd, the horizontal parity is "1". When the number of "1" is even, the horizontal parity is "0".

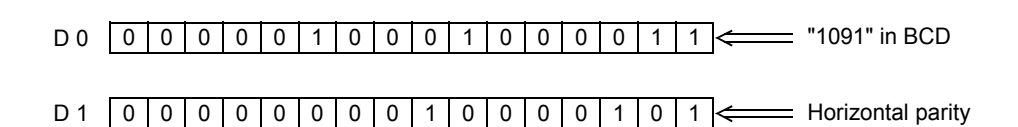

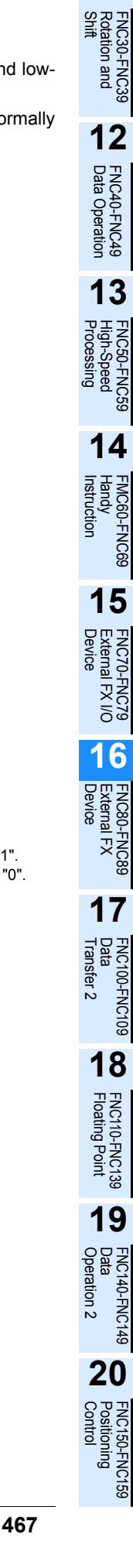

**11**

# **3. 8-bit conversion mode (while M8161 is ON) (M8161 is used also for the RS, ASCI, HEX and CRC instructions.)**

With regard to "n" data starting from  $(S_{\cdot})$ , the addition data and horizontal parity data of only low-order 8 bits are stored to  $(D.)$  and  $(D.)$ +1 respectively.

M8161 is also used for the RS, ASCI, HEX and CRC instructions. When using the 8-bit mode, set M8161 to normally ON. M8161 is cleared when the PLC mode is changed from RUN to STOP.

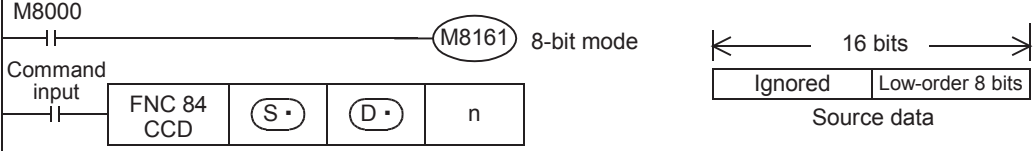

### **Example of 8-bit conversion**

In the following program, conversion is executed as follows:

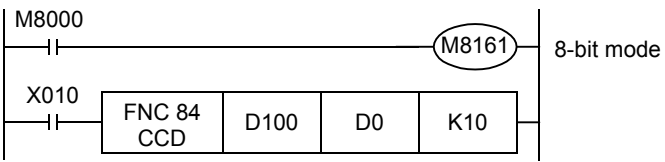

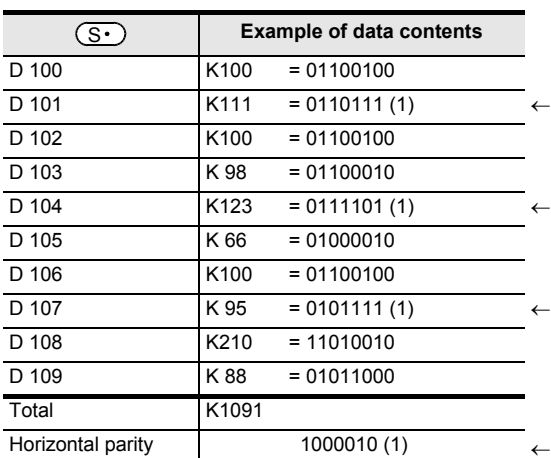

When the number of "1" is odd, the horizontal parity is "1". When the number of "1" is even, the horizontal parity is "0".

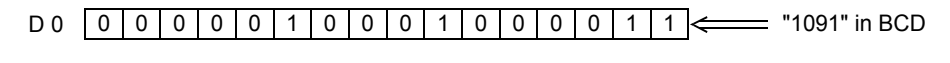

D 1 0 0 0 0 0 0 0 0 1 0 0 0 0 1 0 1 Horizontal parity

# **16.6 FNC 85 - VRRD / Volume Read**

# **Outline**

This instruction reads the analog value of a variable analog potentiometer board attached to the PLC main unit.

# **1. Instruction format**

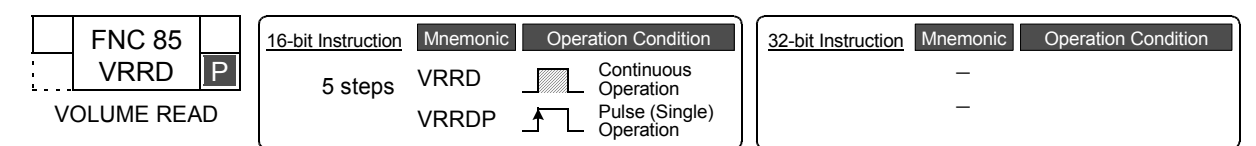

# **2. Set data**

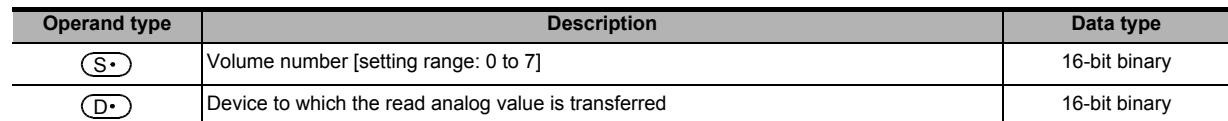

# **3. Applicable devices**

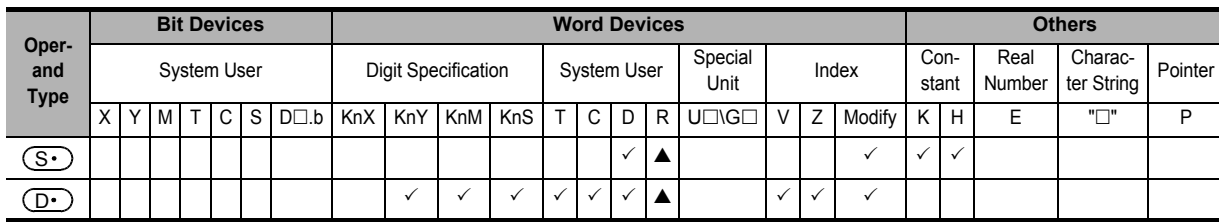

▲: This function is supported only in FX3G/FX3U/FX3UC PLCs.

# **Explanation of function and operation**

This instruction reads the analog value of a variable analog potentiometer board attached the PLC main unit. This instruction converts the analog value of the variable analog potentiometer specified in  $\overline{(S\cdot)}$  into binary 8-bit data, and transfers the numeric value ranging from 0 to 255 to  $\left(\mathbb{D}\cdot\right)$ .

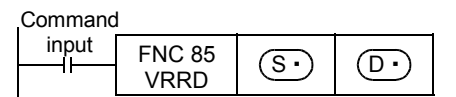

# **Program example**

**1. Example in which the read analog value is used as the set value of an analog timer**

The analog value of the variable analog potentiometer No.0 is converted into binary 8-bit data, and the value ranging from 0 to 255 is transferred to D0.

The value of D0 is used as the set value of a timer.

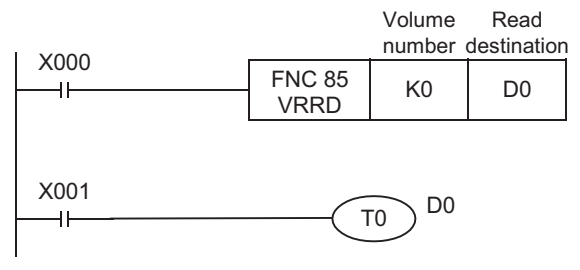

When a value larger than 255 is required as the set value of a timer, the read value multiplied by a constant using the MUL (FNC 22) instruction can be set indirectly as the timer constant.

*16.6 FNC 85 - VRRD / Volume Read*

**11**

FNC30-FNC39<br>Rotation and<br>Shift

**12**

FNC40-FNC49<br>Data Operation

**13**

Processing High-Speed FNC50-FNC59

**14**

INC69

**15**

FNC70-FNC79<br>External FX I/O<br>Device

**16**

FNC80-FNC89<br>External FX<br>Device

**17**

FNC100-FNC109<br>Data<br>Transfer 2

**18**

FNC110-FNC139<br>Floating Point

**19**

FNC140-FNC149<br>Data<br>Operation 2

**20**

C150-FNC159<br>sitioning<br>htrol

<u>FXзs</u> <u>FX3G</u>  $FX_{3U}$ **FX**зис  $Ver. 1.10 \rightarrow$  $\sqrt{\text{Ver.2.70}}$ Ver.2.70 $\rightarrow$ 

FX3S/FX3G/FX3GC/FX3U/FX3UC Series 16 External FX Device – FNC 80 to FNC 89 Truy cập website https://plcmitsubishi.com để có thêm nhiều tài liệu và bài viết hướng dẫn kỹ thuật hay

Programming Manual - Basic & Applied Instruction Edition

**2. Example in which the analog values of the variable analog potentiometers Nos. 0 to 7 are read in turn, and used as analog timers**

K0 to K7 are specified in  $\circledS$  of the VRRD instruction in accordance with the values of the variable potentiometers VR0 to VR7.

Index  $(Z = 0$  to 7) is used for indexing in the sequence below, and K0Z indicates K0 to K7.

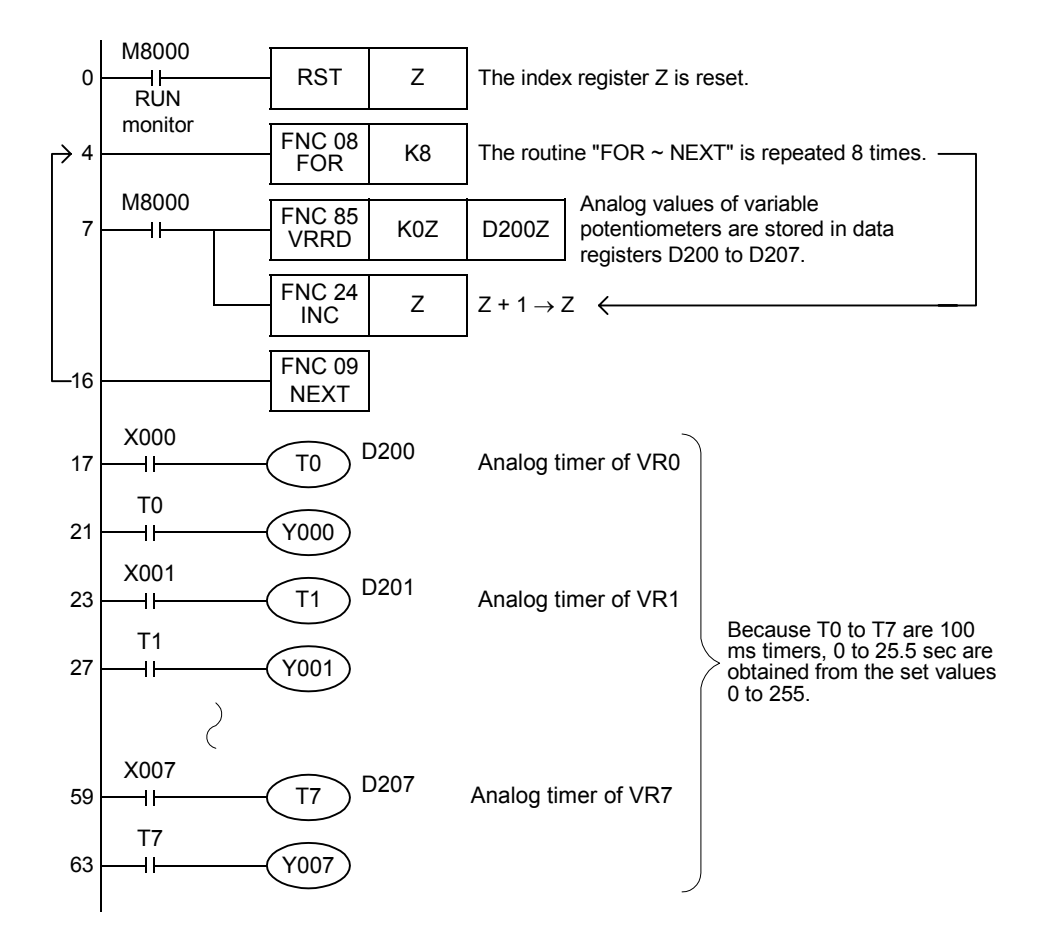

# **Cautions**

- In FX3S PLC, the variable analog potentiometer board can be connected to the option connector. In this case, the communication function is not available when the VRRD or VRSC instruction is used.
- In 14-point and 24-point type FX3G PLCs, the variable analog potentiometer board can be connected to the option connector 1, and occupies communication channel ch1. In this case, the communication function using communication channel ch1 is not available when the VRRD or VRSC instruction is used.
- In 40-point and 60-point type FX3G PLCs, the variable analog potentiometer board can be connected only to the option connector 2, and occupies communication channel ch2. In this case, the communication function using communication channel ch2 is not available when the VRRD or VRSC instruction is used.
- The communication function is not available for ch1 when the VRRD or VRSC instruction is used in the program in FX3U/FX3UC PLCs.

→ **For details, refer to the Data Communication Edition manual.**

- FX3S/FX3G PLCs support the FX3G-8AV-BD.
- FX3U/FX3UC-32MT-LT(-2) PLCs support the FX3U-8AV-BD.

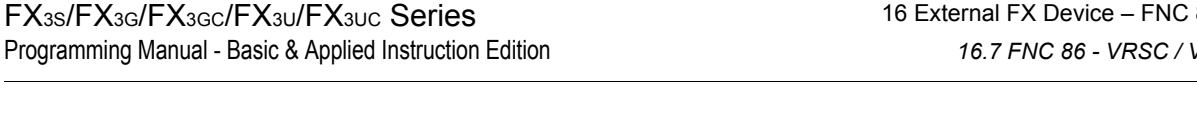

Truy cập website https://plcmitsubishi.com để có thêm nhiều tài liệu và bài viết hướng dẫn kỹ thuật hay

# **16.7 FNC 86 - VRSC / Volume Scale**

# **Outline**

This instruction reads the value of a variable analog potentiometer on the variable analog potentiometer board attached to the PLC main unit as a numeric value ranging from 0 to 10.

# **1. Instruction format**

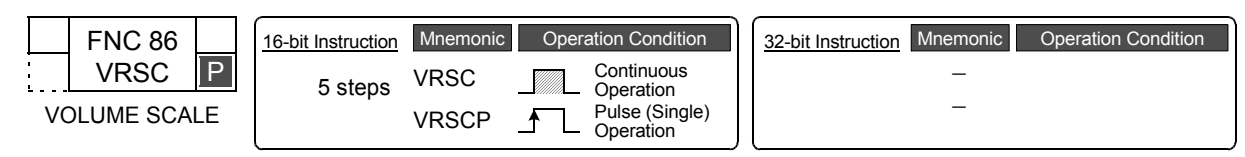

# **2. Set data**

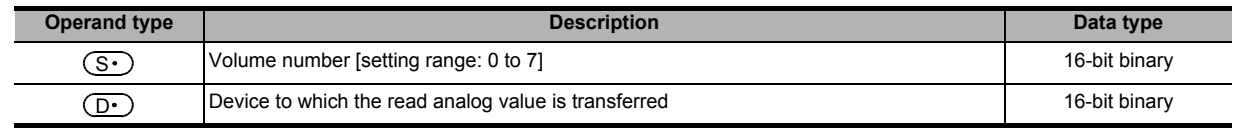

# **3. Applicable devices**

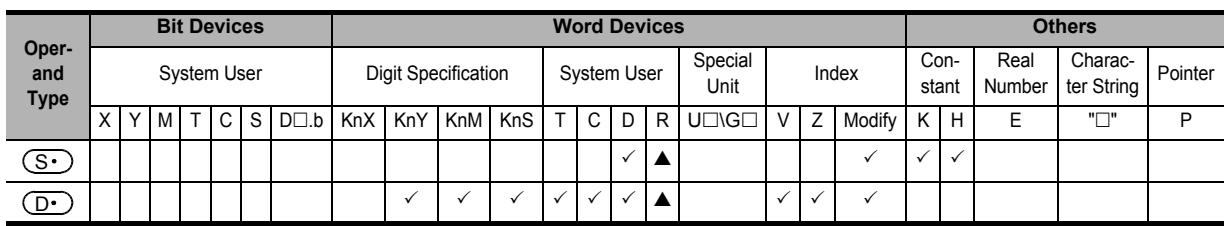

▲: This function is supported only in FX3G/FX3U/FX3UC PLCs.

# **Explanation of function and operation**

This instruction reads the value of a variable analog potentiometer on the variable analog potentiometer board attached to the main unit as a numeric value ranging from 0 to 10.

However, the actual scale value does not always correspond to the switching position of the variable analog potentiometer scale (0 to 10).

This instruction converts into a binary value the scale value of a variable analog potentiometer specified in  $(\overline{S\cdot})$  , and

transfers the converted binary value to  $\circled{D}$ .

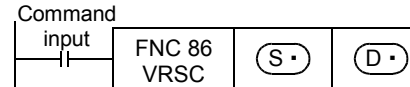

16 External FX Device – FNC 80 to FNC 89

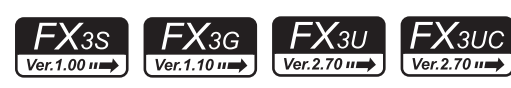

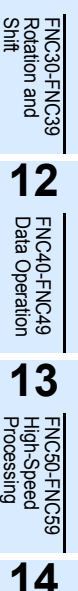

INC60-FNC69

**15**

FNC70-FNC79<br>External FX I/O<br>Device

**16**

FNC80-FNC89<br>External FX<br>Device

**17**

**11**

FNC100-FNC109<br>Data<br>Transfer 2 **18**

FNC110-FNC139<br>Floating Point

**19**

FNC140-FNC149<br>Data<br>Operation 2

**20**

C150-FNC159<br>sitioning<br>htrol

# **Program example**

# **1. Example in which the scale value is used as a rotary switch**

One of the auxiliary relays from M0 to M10 turns ON in accordance with the scale value ranging from 0 to 10 of the specified variable analog potentiometer.

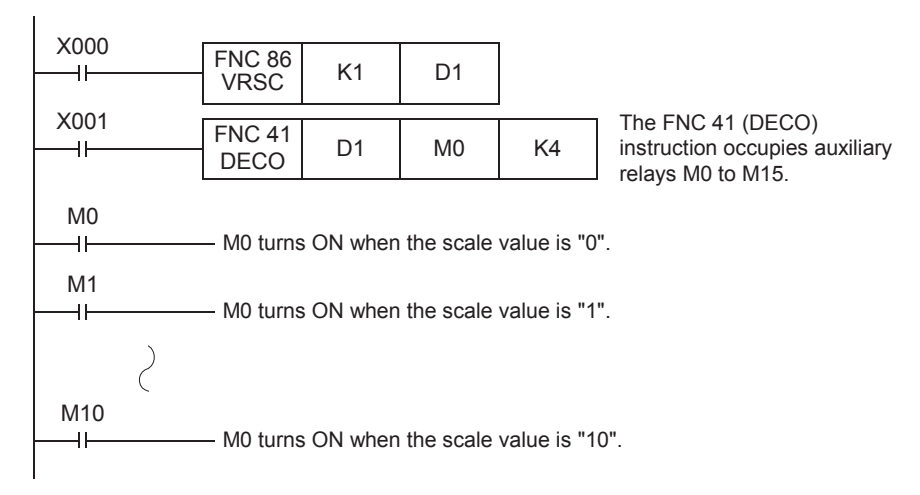

# **Cautions**

- In FX3S PLC, the variable analog potentiometer board can be connected to the option connector. In this case, the communication function is not available when the VRRD or VRSC instruction is used.
- In 14-point and 24-point type FX3G PLCs, the variable analog potentiometer board can be connected to the option connector 1, and occupies communication channel ch1. In this case, the communication function using communication channel ch1 is not available when the VRRD or VRSC instruction is used.
- In 40-point and 60-point type FX3G PLCs, the variable analog potentiometer board can be connected only to the option connector 2, and occupies communication channel ch2. In this case, the communication function using communication channel ch2 is not available when the VRRD or VRSC instruction is used.
- The communication function is not available for ch1 when the VRRD or VRSC instruction is used in the program in FX3U/FX3UC PLCs.

### → **For details, refer to the Data Communication Edition manual.**

- FX3S/FX3G PLCs support the FX3G-8AV-BD.
- FX3U/FX3UC-32MT-LT(-2) PLCs support the FX3U-8AV-BD.

FX3S/FX3G/FX3GC/FX3U/FX3UC Series Programming Manual - Basic & Applied Instruction Edition 16 External FX Device – FNC 80 to FNC 89 *16.8 FNC 87 – RS2 / Serial Communication 2* Truy cập website https://plcmitsubishi.com để có thêm nhiều tài liệu và bài viết hướng dẫn kỹ thuật hay

# **16.8 FNC 87 – RS2 / Serial Communication 2**

# **Outline**

 $FX_{3S}$  $FX_{3G}$ FX3GC  $\overline{\text{Ver.1.00}}$  $\sqrt{\text{Ver.1.00 m}}$  $\sqrt{\text{Ver.1.40}}$ 

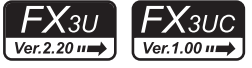

**11**

FNC30-FNC39<br>Rotation and<br>Shift

**12**

FNC40-FNC49<br>Data Operation

**13**

eg<br>Fig

**14**

INC60-FNC69

**15**

FNC70-FNC79<br>External FX I/O<br>Device

**16**

FNC80-FNC89<br>External FX<br>Device

This instruction sends and receives data using non-protocol communication by way of serial ports in accordance with RS-232C or RS-485 provided in the main unit.

In FX3G/FX3GC PLCs, data can be sent and received using non-protocol communication by way of the standard builtin port (RS-422).

# **1. Instruction format**

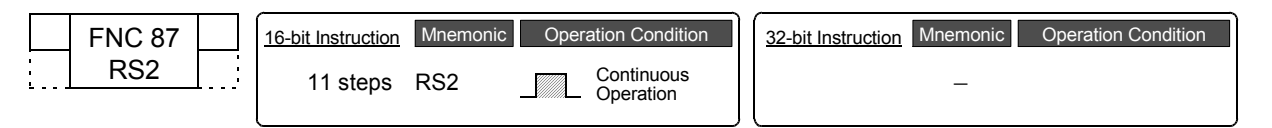

# **2. Set data**

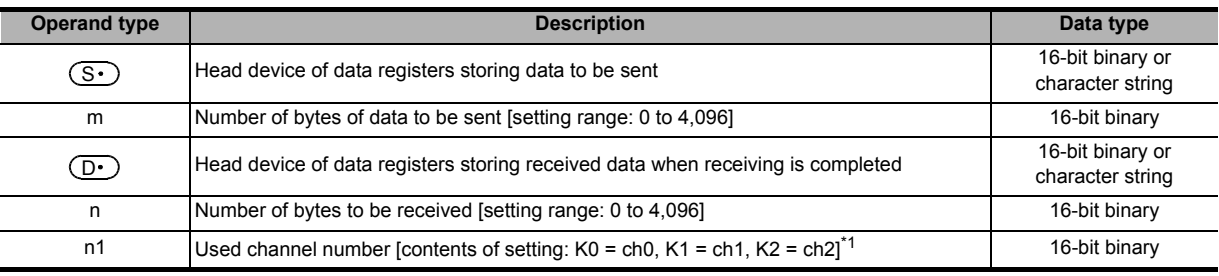

\*1. Ch0 is available only in FX3G/FX3GC PLCs. Ch2 is not available in FX3G PLC (14-point and 24-point type) and FX3S PLC.

# **3. Applicable devices**

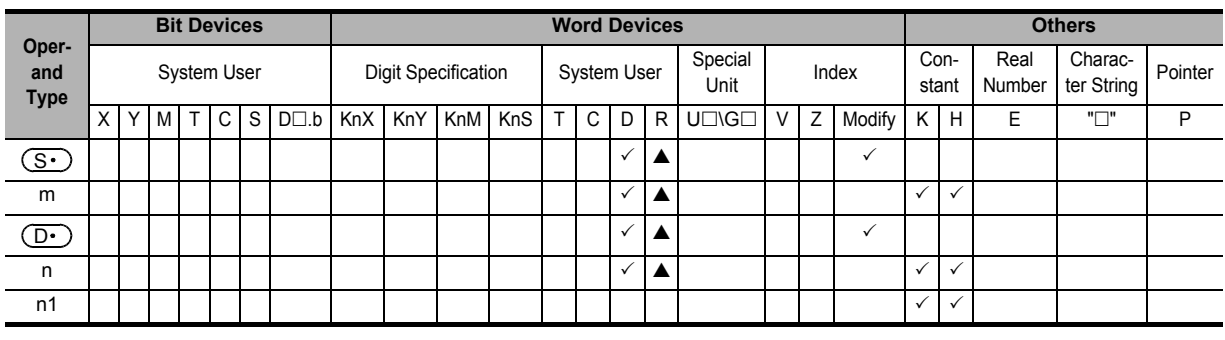

▲: This function is supported only in FX3G/FX3GC/FX3U/FX3UC PLCs.

# **Explanation of function and operation**

# **1. 16-bit operation (RS2)**

This instruction sends and receives data using non-protocol communication by way of serial ports in accordance with RS-232C or RS-485 provided in the main unit.

→ **For detailed explanation, refer to the Data Communication Edition.**

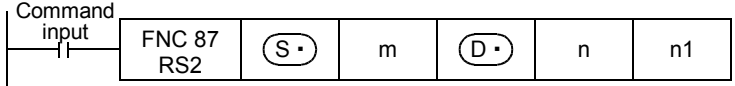

**20**

C150-FNC159<br>sitioning<br>htrol

# **Related devices**

### → **For detailed explanation, refer to the Data Communication Edition.**

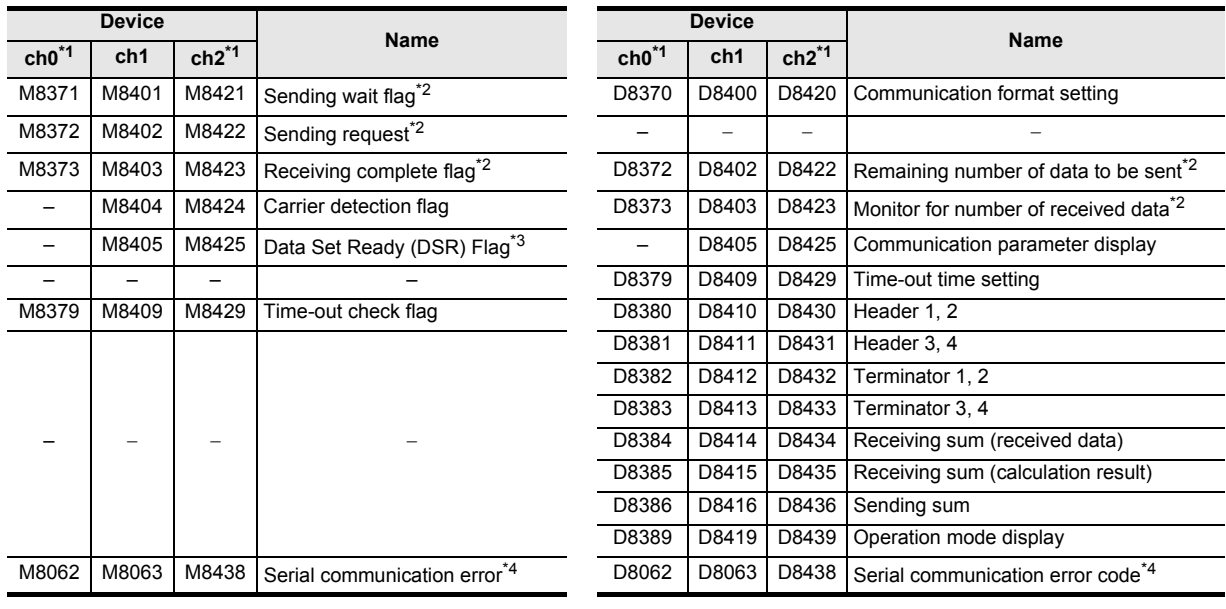

\*1. Ch0 is available only in FX3G/FX3GC PLCs. Ch2 is not available in FX3G PLC (14-point and 24-point type) and FX3S PLC.

\*2. Cleared when the PLC mode is changed from RUN to STOP.

\*3. Available in all FX3G/FX3GC PLCs and FX3U/FX3UC PLCs Ver. 2.30 or later.

\*4. Cleared when PLC power supply is turned from OFF to ON.

### **System configuration**

For using this instruction, it is necessary to attach one of the products shown in the table below to the main unit.

→ **For the system configuration, refer to the respective PLC Hardware Edition manual.** → **For detailed explanation, refer to the Data Communication Edition manual.**

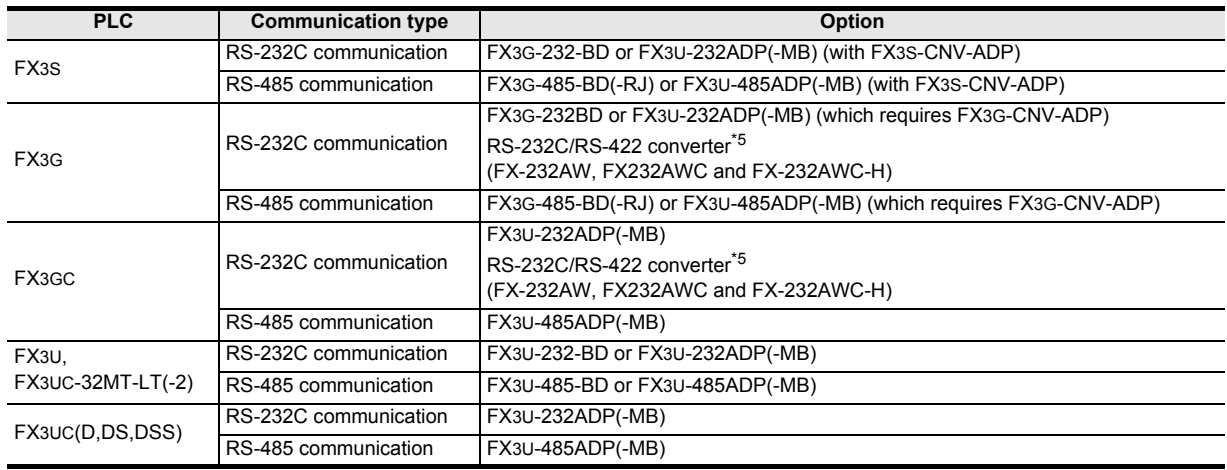

\*5. Required to use ch0 (standard built-in RS-422 port) in FX3G/FX3GC PLCs.

# **Differences between the RS (FNC 80) instruction and RS2 (FNC 87) instruction**

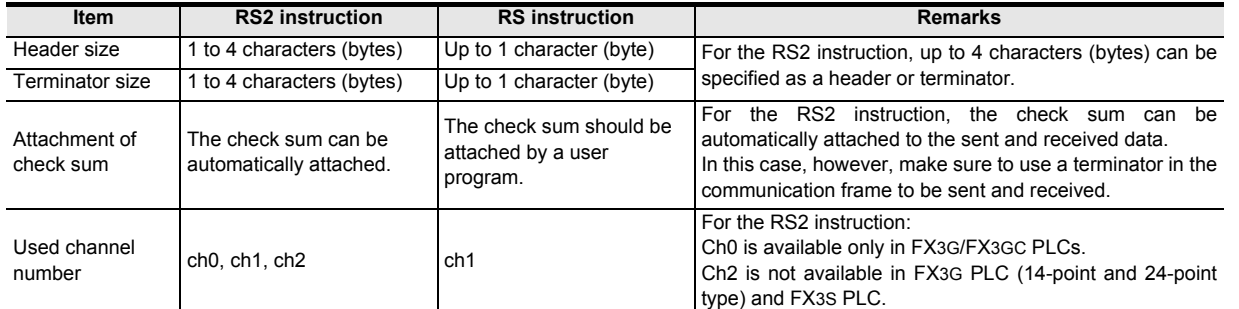

# **Cautions**

# → **For other cautions, refer to the Data Communication Edition.**

- Do not drive two or more RS (FNC 80) and/or RS2 (FNC 87) instructions for the same port at the same time.
- It is not permitted to use an "RS (FNC 80)/RS2 (FNC 87)" instruction and an "IVCK (FNC270) to IVMC (FNC275)", "ADPRW (FNC276)", "FLCRT (FNC300) to FLSTRD (FNC305)" instruction for the same port.
- When using a header and terminator, set the data in the header and terminator to corresponding special data register (D) before executing the RS2 instruction. Do not change the values of the header and terminator while the RS2 instruction is being executed.

# **Function Changes According to Versions**

The function of the FNC 87 instruction varies depending on the PLC version shown in the table below.

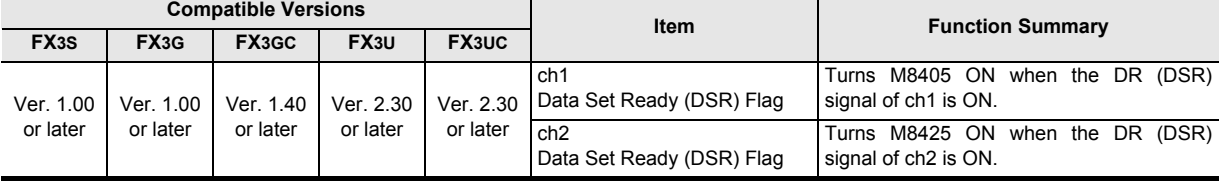

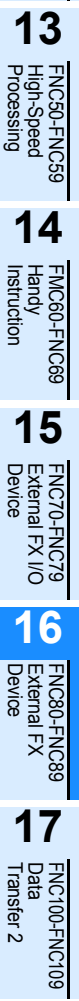

**18**

FNC110-FNC139<br>Floating Point

**19**

FNC140-FNC149<br>Data<br>Operation 2

**20**

C150-FNC159<br>sitioning<br>ntrol

**11**

FNC30-FNC39<br>Rotation and<br>Shift

**12**

FNC40-FNC49<br>Data Operation

Truy cập website https://plcmitsubishi.com để có thêm nhiều tài liệu và bài viết hướng dẫn kỹ thuật hay

FX3S/FX3G/FX3GC/FX3U/FX3UC Series

Programming Manual - Basic & Applied Instruction Edition

16 External FX Device – FNC 80 to FNC 89 *16.9 FNC 88 – PID / PID Control Loop*

# **16.9 FNC 88 – PID / PID Control Loop**

# **Outline**

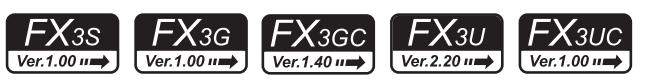

→ **For details, refer to the Analog Control Edition.**

This instruction executes PID control which changes the output value according to the input variation.

# **1. Instruction format**

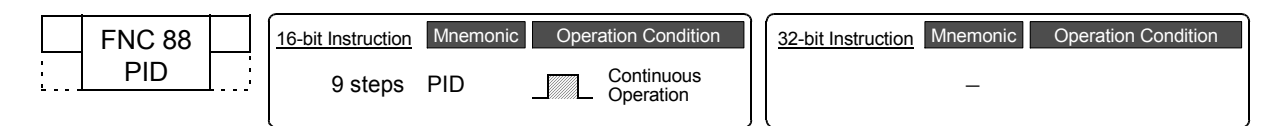

# **2. Set data**

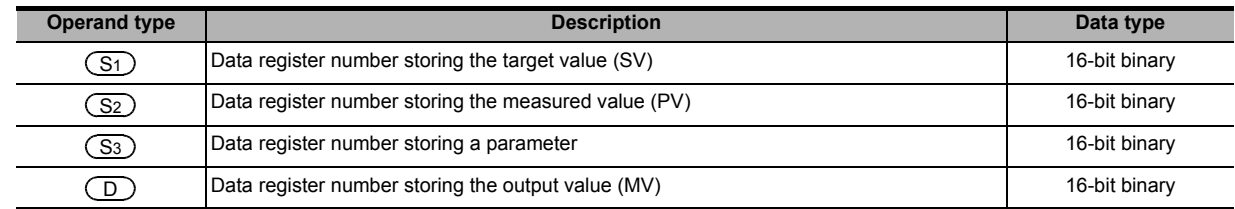

# **3. Applicable devices**

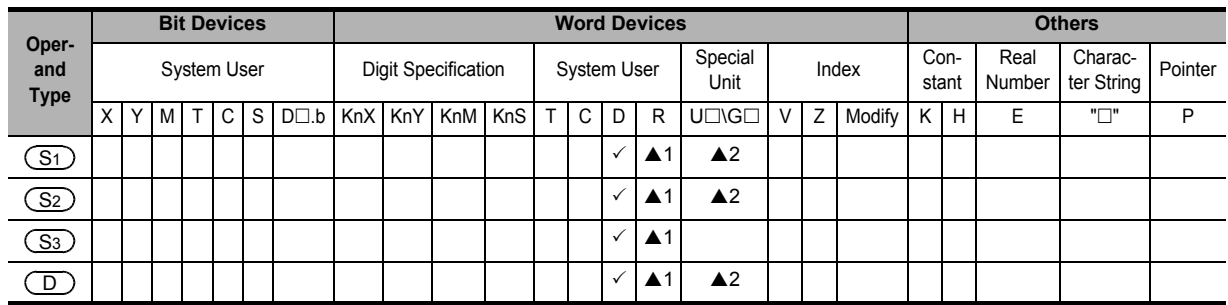

▲1: This function is supported only in FX3G/FX3GC/FX3U/FX3UC PLCs.

▲2: This function is supported only in FX3U/FX3UC PLCs.

# **Explanation of function and operation**

# **1. 16-bit operation (PID)**

When the target value  $(S_1)$ , measured value  $(S_2)$ , and parameters  $(S_3)$  to  $(S_3)$ +6 are set and a program is executed, the operation result (MV) is stored to the output value  $\left(\begin{array}{c} D \end{array}\right)$  at every sampling time  $\left(\begin{array}{c} S_3 \end{array}\right)$ .

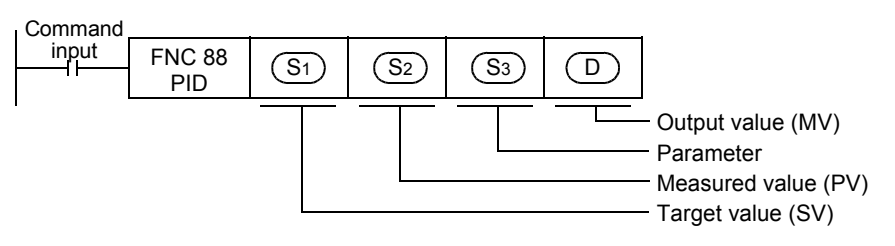

Programming Manual - Basic & Applied Instruction Edition

*16.9 FNC 88 – PID / PID Control Loop*

**11**

**12**

FNC40-FNC49<br>Pata Operation

**14**

**15**

**16**

FNC80-FNC89<br>External FX<br>Device

**17**

FNC100-FNC109<br>Data<br>Transfer 2

**18**

FNC110-FNC139<br>Floating Point

**19**

FNC140-FNC149<br>Data<br>Operation 2

**20**

FNC150-FNC159<br>Positioning<br>Control

# **2. Set items**

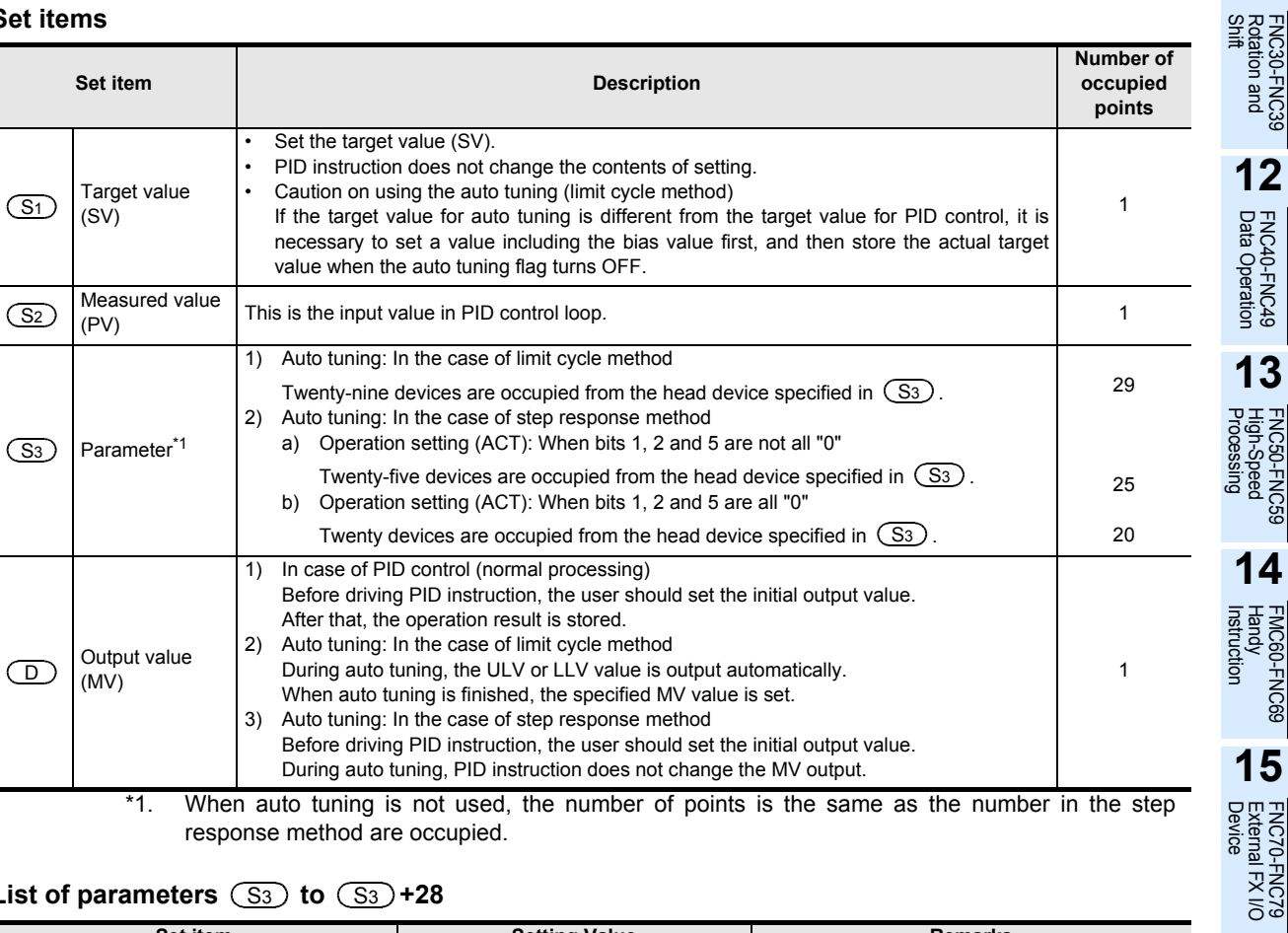

response method are occupied.

# **3. List of parameters**  $\overline{\text{S3}}$  to  $\overline{\text{S3}}$  +28

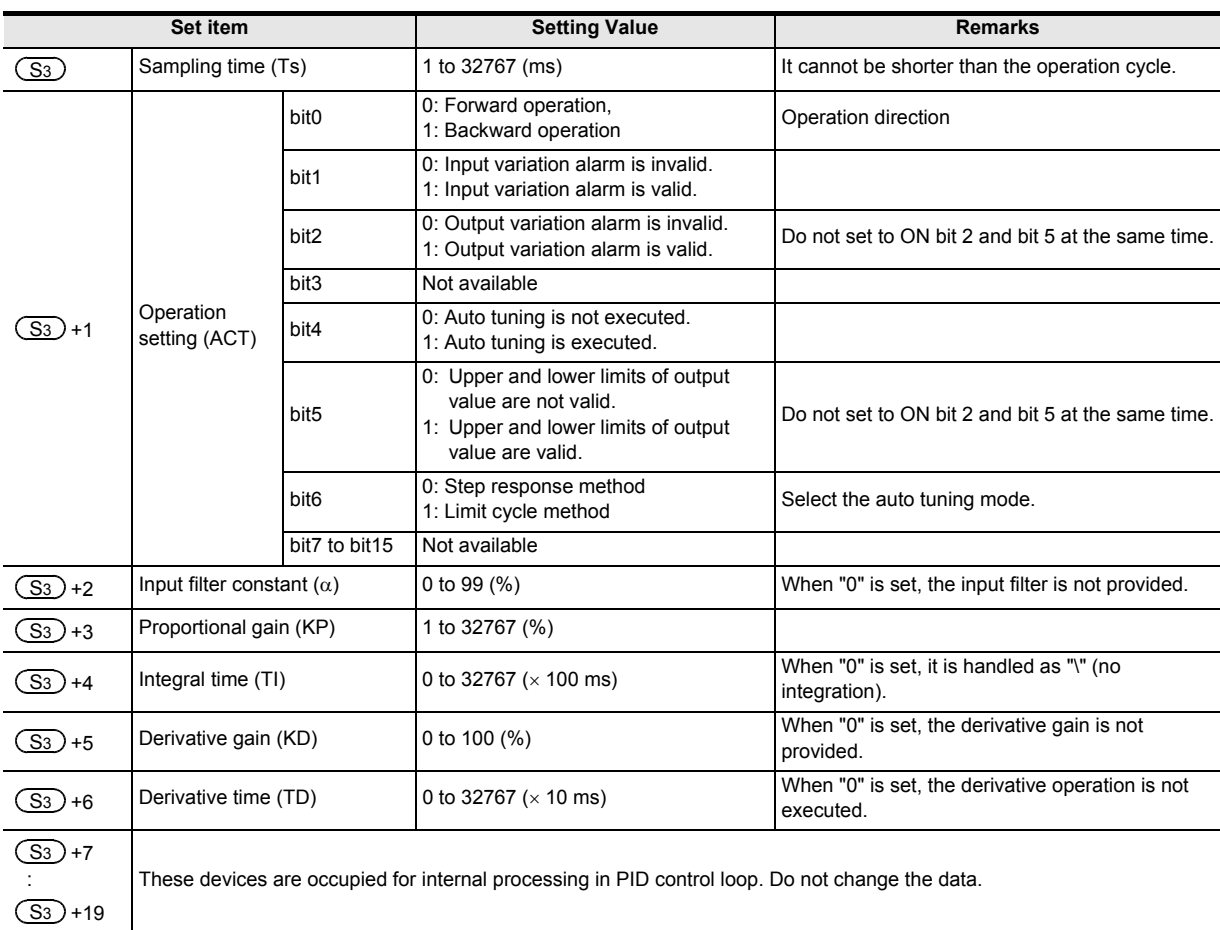

### FX<sub>3S</sub>/FX<sub>3G</sub>/FX<sub>3GC</sub>/FX<sub>3U</sub>/FX<sub>3UC</sub> Series and the state of the state of the series of the series of the series of the series of the series of the series of the series of the series of the series of the series of the seri Programming Manual - Basic & Applied Instruction Edition *16.9 FNC 88 – PID / PID Control Loop* Truy cập website https://plcmitsubishi.com để có thêm nhiều tài liệu và bài viết hướng dẫn kỹ thuật hay

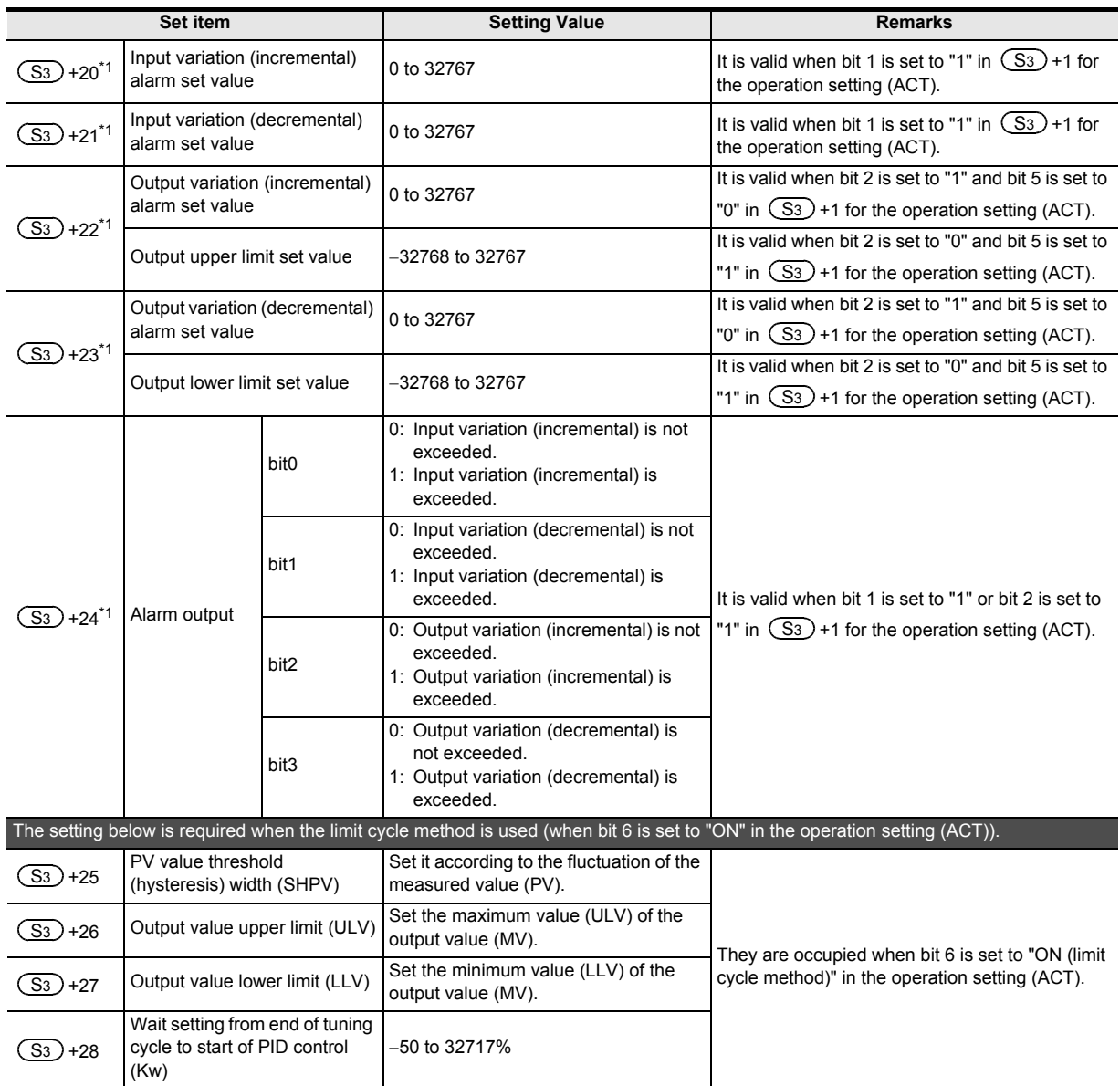

\*1.  $(S_3)$ +20 to  $(S_3)$ +24 are occupied when any bit 1, 2 or 5 is set to "1" in  $(S_3)$ +1 for operation setting (ACT).

# **Cautions**

# **1. When using two or more PID instructions** Two or more PID instructions can be executed at the same time. (There is no limitation in the number of loops.) However, make sure that  $(S_3)$ ,  $(D)$  and other operands specified in each instruction are different to each other.

**2. Number of devices occupied for parameters starting from**  S3

- 1) In the limit cycle method
	- Twenty-nine devices are occupied from the head device specified in  $(S_3)$ .
- 2) In the step response method
	- Operation setting (ACT): When bits 1, 2 and 5 are not all "0"
	- Twenty-five devices are occupied from the head device specified in  $(S_3)$ .
	- Operation setting (ACT): When bits 1, 2 and 5 are all "0"
	- Twenty devices are occupied from the head device specified in  $(S_3)$ .

# **3. When specifying a device in the latched area backed up against power failure**

For the output value (MV) in the PID instruction, specify a data register outside the latched area.

When specifying a data register in the latched area, make sure to clear the latched (backed up) contents when the PLC mode is set to RUN using the following program.

# **Program example**

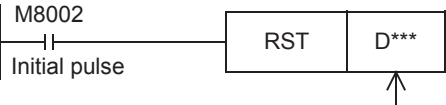

Data register number in the latched area specified in  $\binom{\overline{D}}{D}$ 

# **Error**

When an operation error occurs, the special auxiliary relay M8067 turns ON, and the error code is stored in the special data register D8067.

→ **For the error code, refer to Section 38.4.**

**11**

FNC30-FNC39<br>Rotation and<br>Shift

**12**

FNC40-FNC49<br>Data Operation

**13**

Processing High-Speed FNC50-FNC59

**14**

**INC60-FNC69** 

**15**

FNC70-FNC79<br>External FX I/O<br>Device

**16**

FNC80-<br>External<br>Device

**17**

FNC100-FNC109<br>Data<br>Transfer 2

**18**

FNC110-FNC139<br>Floating Point

**19**

|40-FNC149<br>ation 2

**20**

150-FNC159<br>tioning

Programming Manual - Basic & Applied Instruction Edition

# **17. Data Transfer 2 – FNC100 to FNC109**

FNC100 to FNC109 provide instructions for executing complicated processing for fundamental applied instructions and for executing special processing.

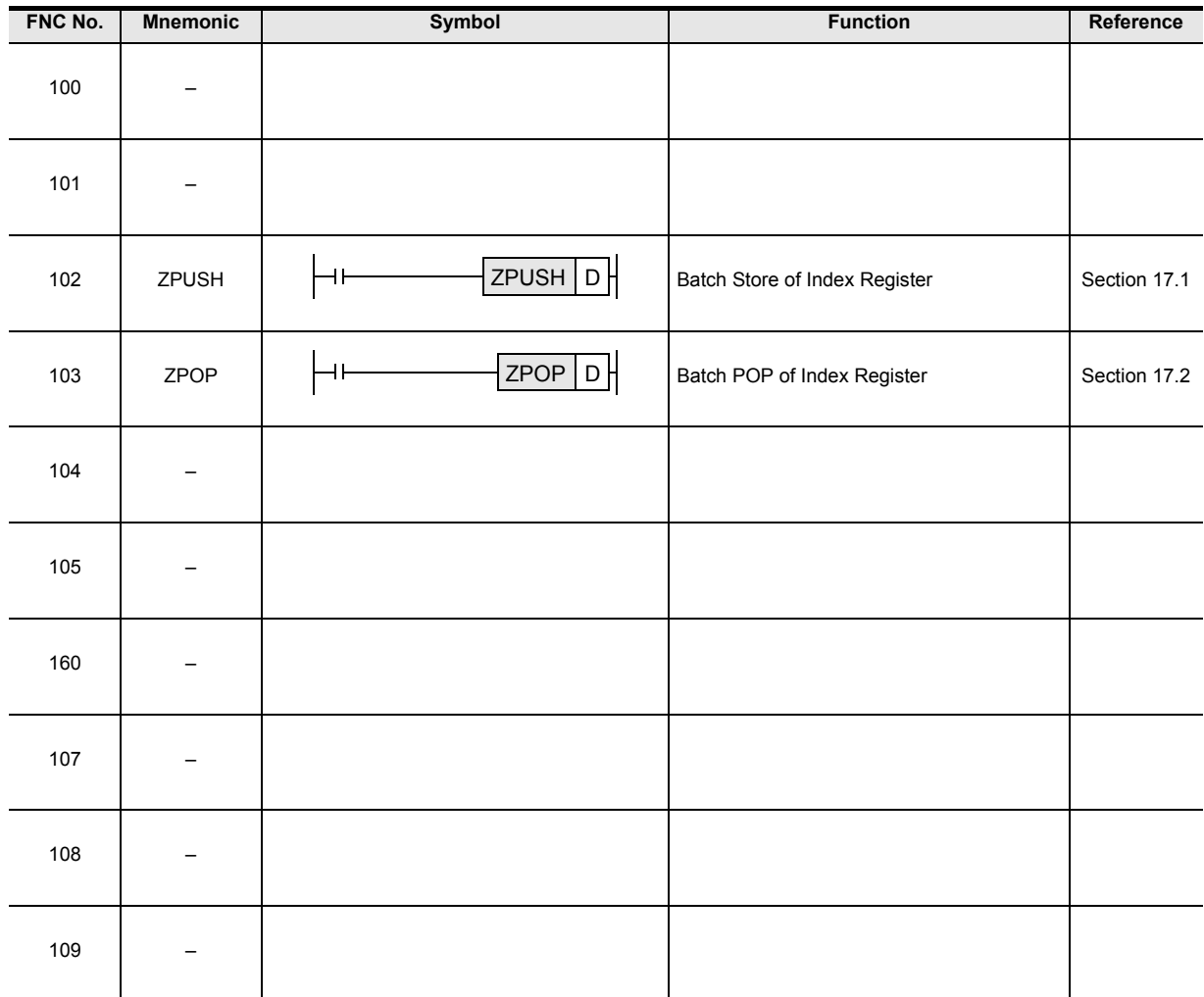

# **17.1 FNC102 – ZPUSH/Batch Store of Index Register**

# **Outline**

This instruction temporarily batch-stores the present value of the index registers V0 to V7 and Z0 to Z7. For restoring the present value of temporarily batch-stored index registers, use the ZPOP (FNC103) instruction. → **For the ZPOP (FNC103) instruction, refer to Section 17.2.**

# **1. Instruction format**

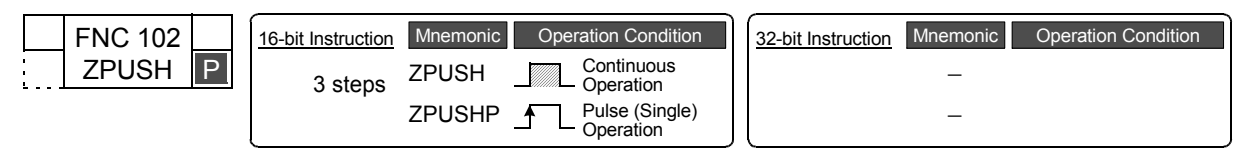

# **2. Set data**

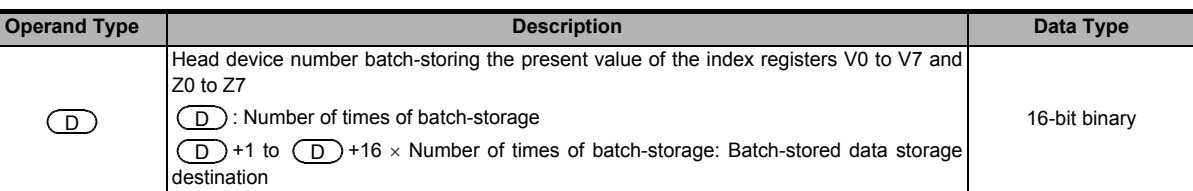

# **3. Applicable devices**

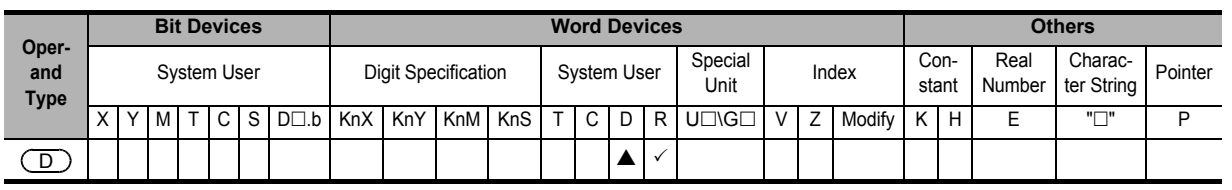

 $\triangle$ : Except special data register (D)

# **Explanation of function and operation**

# **1. 16-bit operation (ZPUSH/ZPUSHP)**

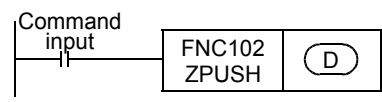

- 1) The contents of the index registers V0 to V7 and Z0 to Z7 are batch-stored temporarily to  $(D)$  and later. When the contents of index registers are batch-stored, the number of times of batch-storage  $\big(\Box\big)$  is incremented by "1".
- 2) For restoring the batch-stored data, use the ZPOP (FNC103) instruction. Use the ZPUSH (FNC102) and ZPOP (FNC103) instruction as a pair.
- 3) By specifying the same device to  $($ D $)$ , ZPUSH (FNC102) and ZPOP (FNC103) instructions can be used in the nest structure.

In this case, the occupied points are incremented by "16" after  $(D)$  every time the ZPUSH (FNC102) instruction is executed. Secure sufficient area for the number of the next structure in advance.

**FX**зис

Ver.2.20 $\rightarrow$ 

ҒΧзυ Ver.2.20 $\mu$ 

FNC140-FNC149<br>Data<br>Operation 2

**20**

C150-FNC159<br>sitioning<br>htrol

4) The figure below shows the data structure batch-stored in  $\Box$  and later.

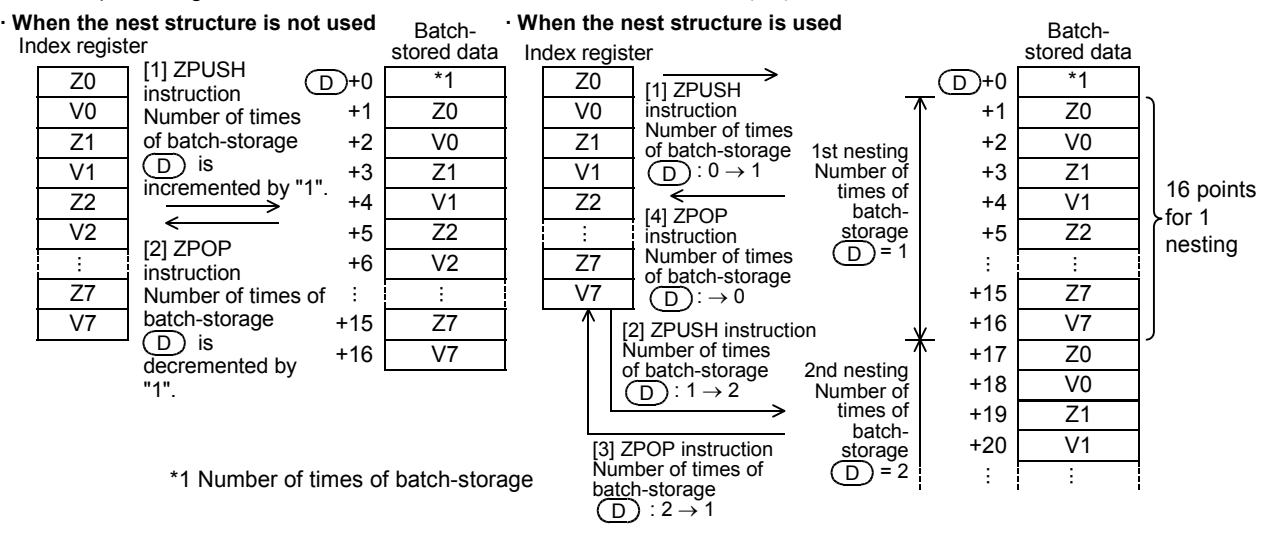

# **Related instruction**

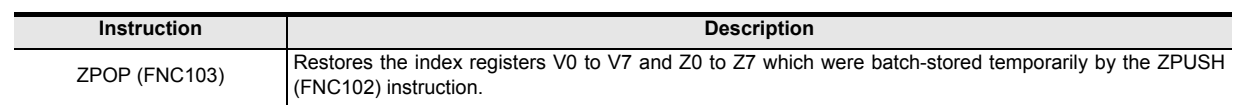

# **Cautions**

- When not using the nest structure, clear the number of batch-storage times  $(D)$  before executing ZPUSH (FNC102) instruction.
- When using the nest structure, clear the number of batch-storage times  $(D)$  before executing ZPUSH (FNC102) instruction the first time.

# **Errors**

An operation error is caused in the following cases; The error flag M8067 turns ON, and the error code is stored in D8067.

- When the range of points used after  $(D)$  in ZPUSH (FNC102) instruction exceeds the corresponding device range (error code: K6706)
- When the number of batch-storage times  $($ D $)$  stores a negative value while the ZPUSH (FNC102) instruction is executed (error code: K6706)

# **Program example**

In the program shown below, the contents of the index registers Z0 to Z7 and V0 to V7 before execution of subroutine program are batch-stored in D0 and later when index registers are used in the subroutine after the pointer P0.

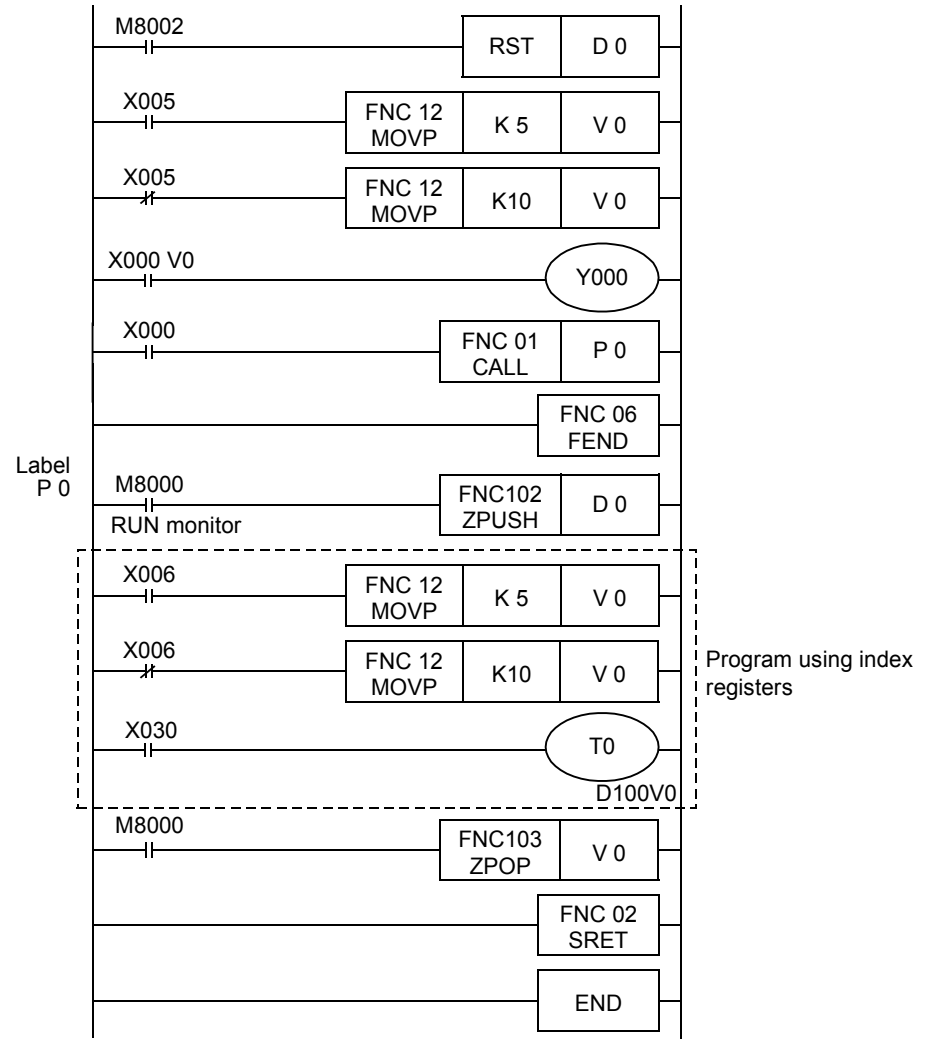

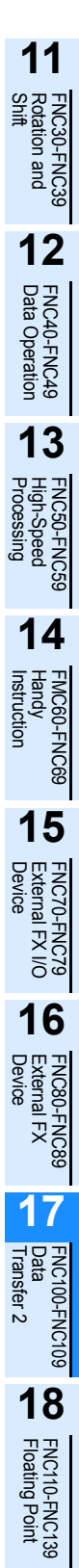

**19**

FNC140-FNC149<br>Data<br>Operation 2

**20**

FNC150-FNC159<br>Positioning<br>Control

# **17.2 FNC103 – ZPOP/Batch POP of Index Register**

# **Outline**

This instruction restores the contents of the index registers V0 to V7 and Z0 to Z8 which were batch-stored temporarily by ZPUSH (FNC102) instruction.

### → **For ZPUSH (FNC102) instruction, refer to Section 17.1.**

→ **For the function and operation, refer also to Section 17.1.**

# **1. Instruction format**

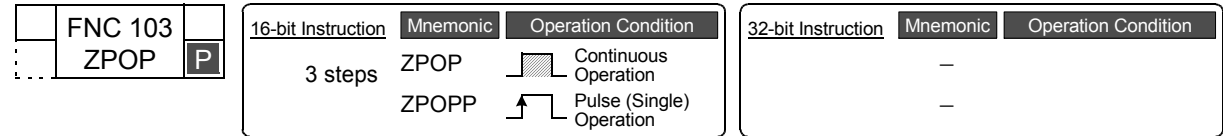

# **2. Set data**

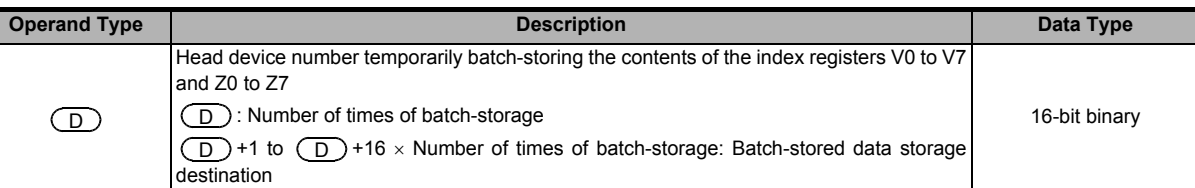

# **3. Applicable devices**

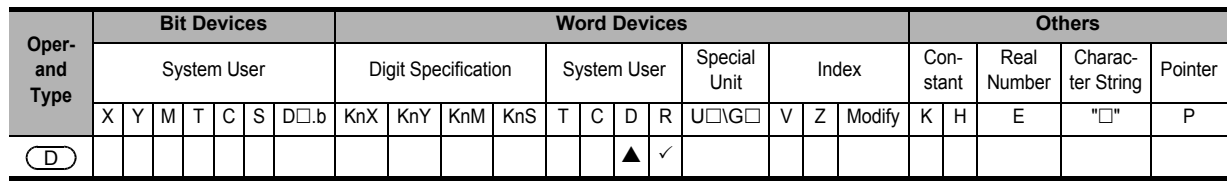

 $\triangle$ : Except special data register (D)

# **Explanation of function and operation**

# **1. 16-bit operation (ZPOP/ZPOPP)**

### Command<br>input nput FNC103  $\frac{2}{2}$ POP  $\left(\frac{D}{2}\right)$

- 1) The contents of the index registers V0 to V7 and Z0 to Z7 which were batch-stored temporarily to  $(D)$  and later are restored to the original index registers. When the contents of the index registers are restored, the number of times of batch-storage  $\left(\begin{array}{c} D \end{array}\right)$  is decremented by "1".
- 2) For temporarily batch-storing the data, use ZPUSH (FNC102) instruction. Use ZPUSH (FNC102) and ZPOP (FNC103) instruction as a pair.

# **Related instruction**

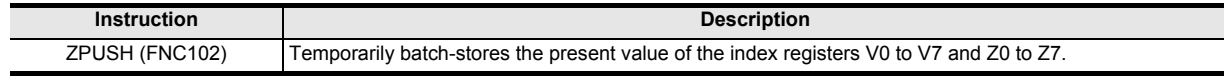

# **Errors**

An operation error is caused in the following cases; The error flag M8067 turns ON, and the error code is stored in D8067.

• When the number of times of batch-storage (D) stores "0" or a negative value while ZPOP (FNC103) instruction is executed (error code: K6706)

# **Program example**

### → **For a program example, refer to Section 17.1.**

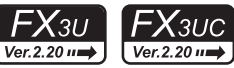

### FX3S/FX3G/FX3GC/FX3U/FX3UC Series Programming Manual - Basic & Applied Instruction Edition 18 Floating Point – FNC110 to FNC139 Truy cập website https://plcmitsubishi.com để có thêm nhiều tài liệu và bài viết hướng dẫn kỹ thuật hay

# **18. Floating Point – FNC110 to FNC139**

FNC110 to FNC119, FNC120 to FNC129 and FNC130 to FNC139 provide instructions for conversion, comparison, arithmetic operations, square root operation, trigonometry, etc. for floating point operations.

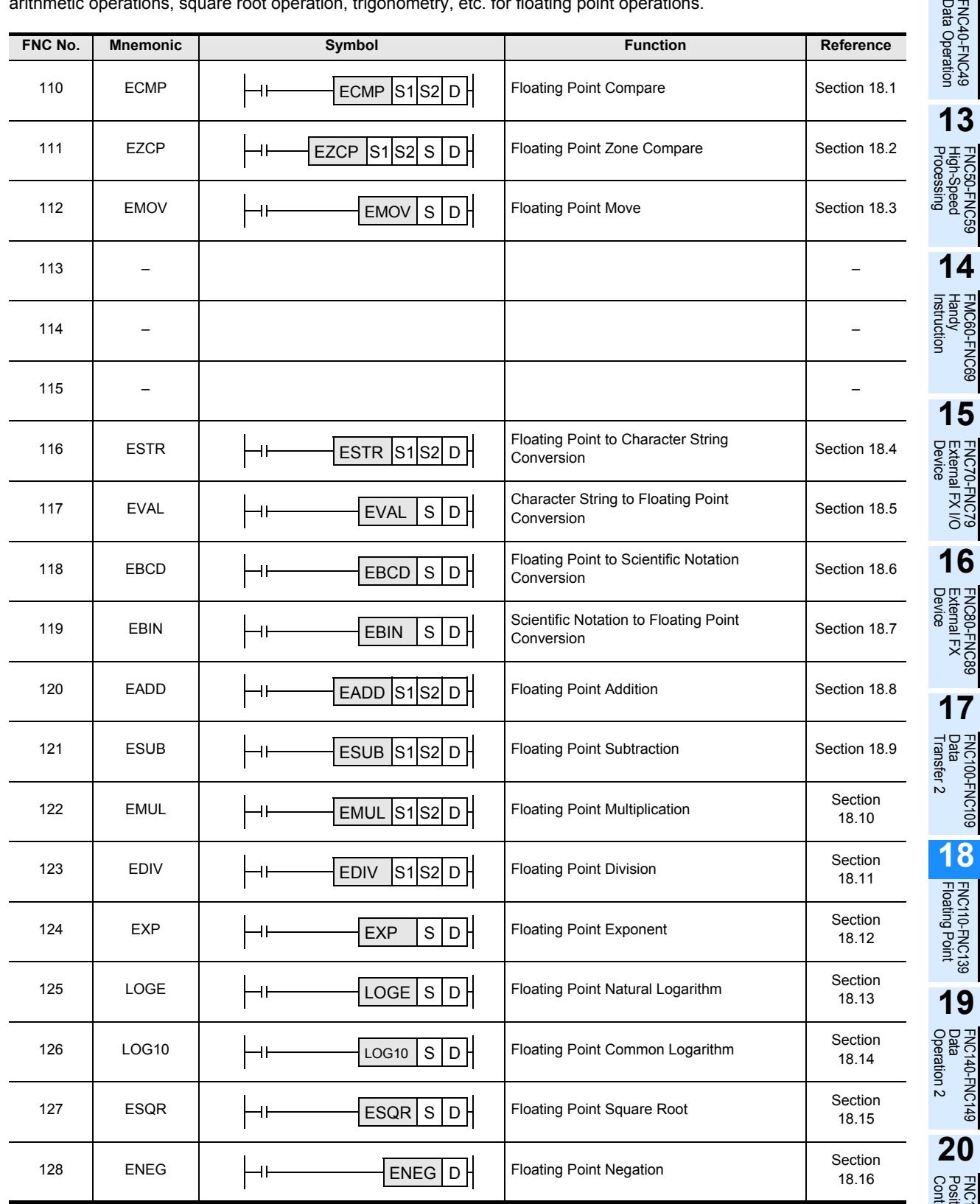

**CONTROL** 

**11**

FNC30-FNC39<br>Rotation and<br>Shift

**12**

# FX<sub>3S</sub>/FX<sub>3G</sub>/FX<sub>3GC</sub>/FX<sub>3U</sub>/FX<sub>3UC</sub> Series and the state of the state of the state of the state of the state of the state of the state of the state of the state of the state of the state of the state of the state of the s Truy cập website https://plcmitsubishi.com để có thêm nhiều tài liệu và bài viết hướng dẫn kỹ thuật hay

Programming Manual - Basic & Applied Instruction Edition

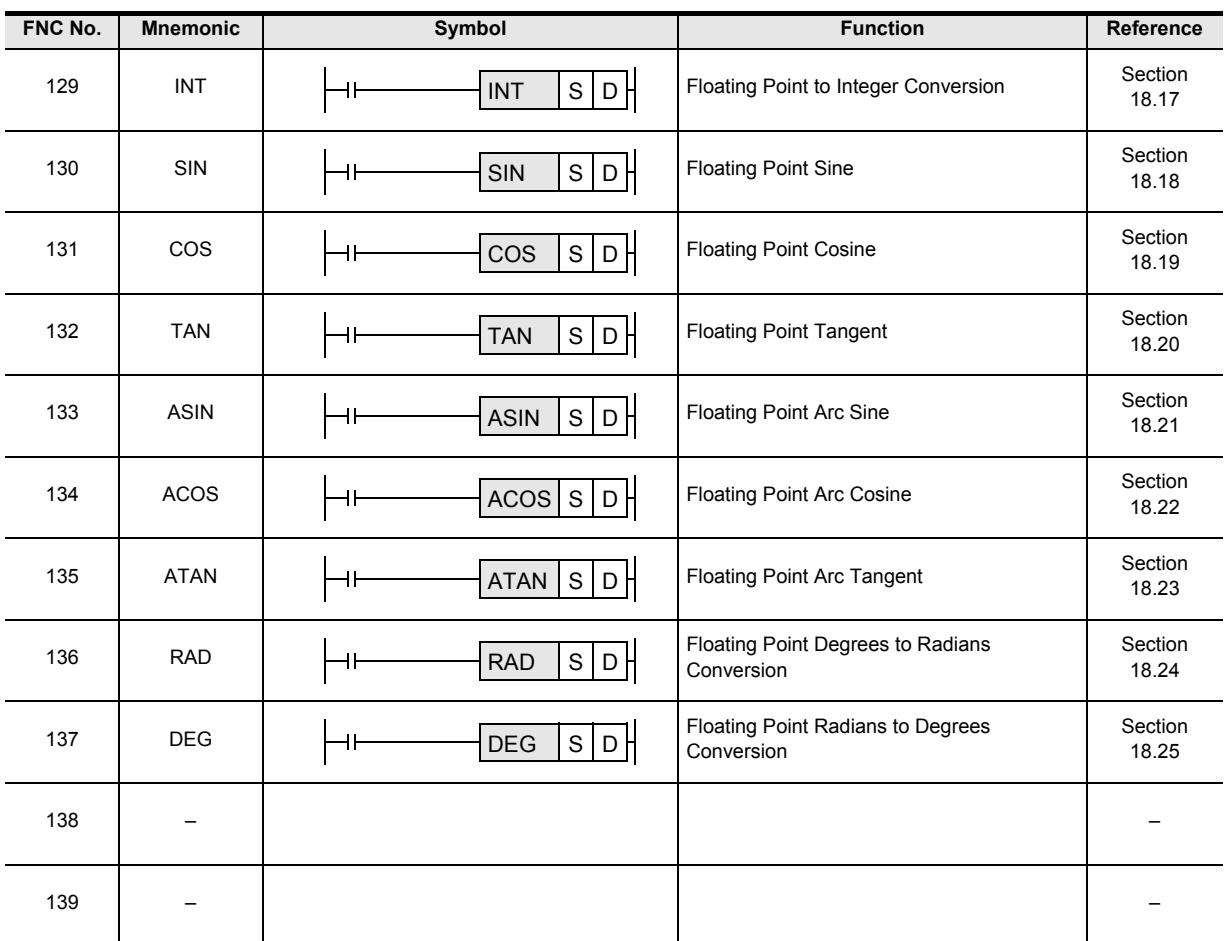

FX3S/FX3G/FX3GC/FX3U/FX3UC Series 18 Floating Point – FNC110 to FNC139 Truy cập website https://plcmitsubishi.com để có thêm nhiều tài liệu và bài viết hướng dẫn kỹ thuật hay

Programming Manual - Basic & Applied Instruction Edition

*18.1 FNC110 – ECMP / Floating Point Compare*

**11**

FNC30-FNC39<br>Rotation and<br>Shift

**12**

FNC40-FNC49<br>Data Operation

**13**

Processing High-Speed FNC50-FNC59

**14**

FMC60-FNC69<br>Handy<br>Instruction

**15**

FNC70-FNC79<br>External FX I/O<br>Device

**16**

FNC80-FNC89<br>External FX<br>Device

**17**

FNC100-FNC109<br>Data<br>Transfer 2

**18**

FNC110-FNC139<br>Floating Point

**19**

FNC140-FNC149<br>Data<br>Operation 2

**20**

C150-FNC159<br>sitioning<br>ntrol

# **18.1 FNC110 – ECMP / Floating Point Compare**

# **Outline**

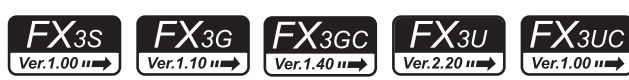

This instruction compares two data values (binary floating point), and outputs the result (larger, same or smaller) to three consecutive bit devices. → **For handling of floating point, refer to Subsection 5.1.3.**

### **1. Instruction format**

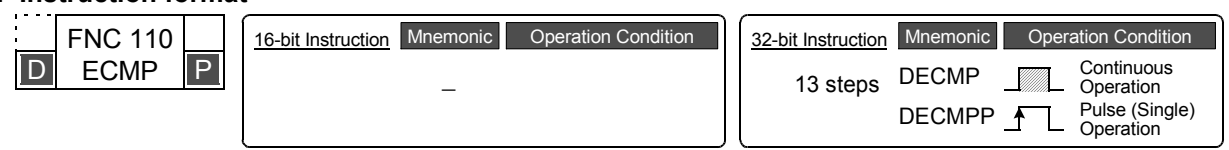

# **2. Set data**

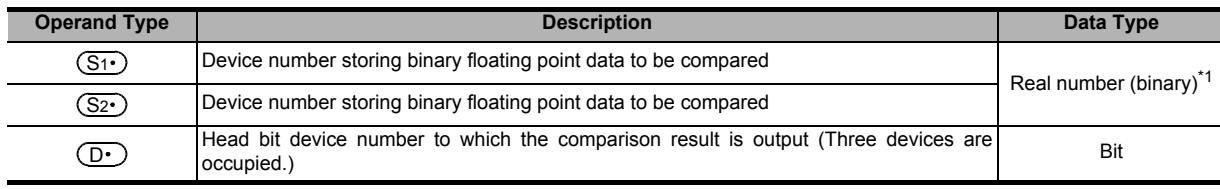

\*1. When a constant (K or H) is specified, it is automatically converted from binary into binary floating point (real number) when the instruction is executed.

# **3. Applicable devices**

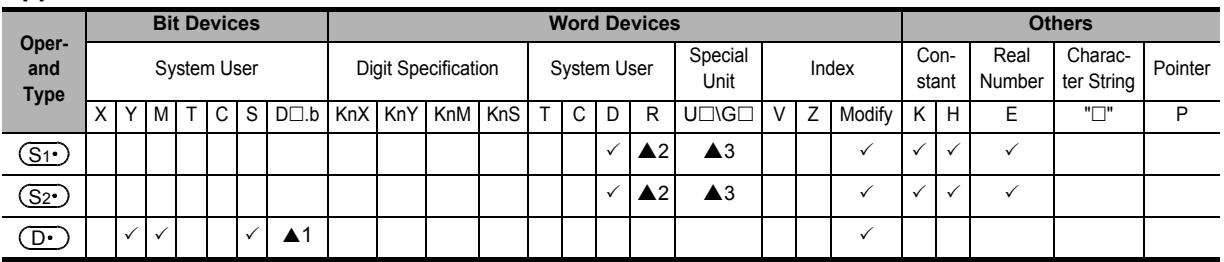

 $\triangle$ 1: "D $\Box$ .b" is available only in FX3U/FX3UC PLCs, and cannot be indexed with index registers (V and Z).

▲2: This function is supported only in FX3G/FX3GC/FX3U/FX3UC PLCs.

▲3: This function is supported only in FX3U/FX3UC PLCs.

# **Explanation of function and operation**

# **1. 32-bit operation (DECMP and DECMPP)**

- The comparison value  $[(S_1 \cdot )+1, (S_1 \cdot )]$  is compared with the comparison source  $[(S_2 \cdot )+1, (S_2 \cdot )]$  as floating point data, and one of the bits among  $(D \cdot)$ ,  $(D \cdot)$ +1 and  $(D \cdot)$ +2 turns ON according to the result (smaller, same or larger).
- When a constant (K or H) is specified as  $(\overline{S_1} \cdot )$  +1,  $(\overline{S_1} \cdot )$  or  $(\overline{S_2} \cdot )$  +1,  $(\overline{S_2} \cdot )$ , it is automatically converted from binary into binary floating point (real number) when the instruction is executed.

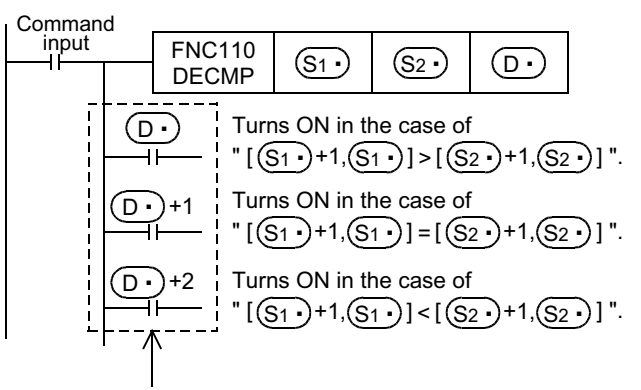

Even if the command input turns OFF before the DECMP instruction is fully executed,  $(D \cdot )$  to  $(D \cdot )$ +2 hold the status.

# **Caution**

# **1. Number of occupied devices**

Three devices are occupied from  $(D \cdot)$  ( $(D \cdot)$ ,  $(D \cdot)$ +1 and  $(D \cdot)$ +2). Make sure that these devices are not used for any other purpose.

# **18.2 FNC111 – EZCP / Floating Point Zone Compare**

# **Outline**

This instruction compares data (binary floating point) with two values (one zone), and outputs the comparison result to three consecutive bit devices.

### → **For handling of floating point, refer to Subsection 5.1.3.**

 $FX$ зис

Ver.1.00 ii.

**FX**зи

# **1. Instruction format**

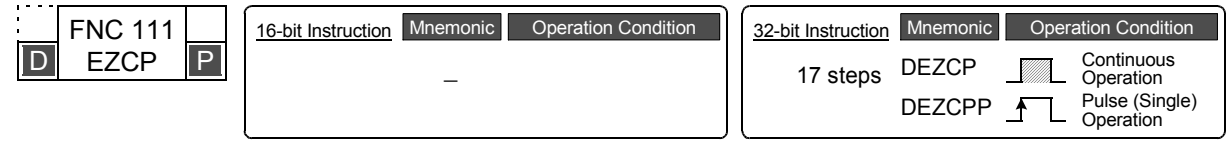

# **2. Set data**

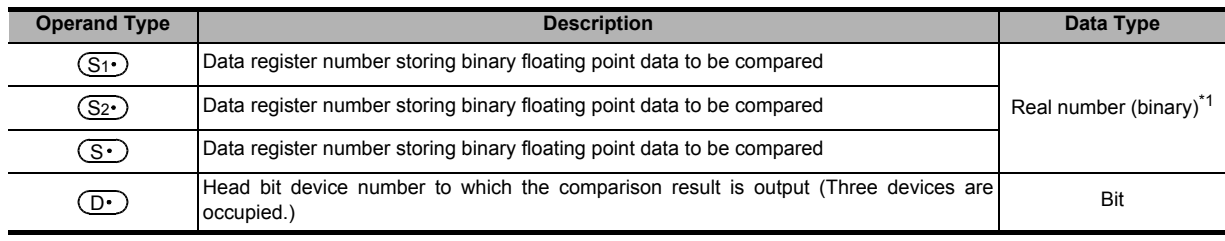

\*1. When a constant (K or H) is specified, it is automatically converted from binary into binary floating point (real number) when the instruction is executed.

# **3. Applicable devices**

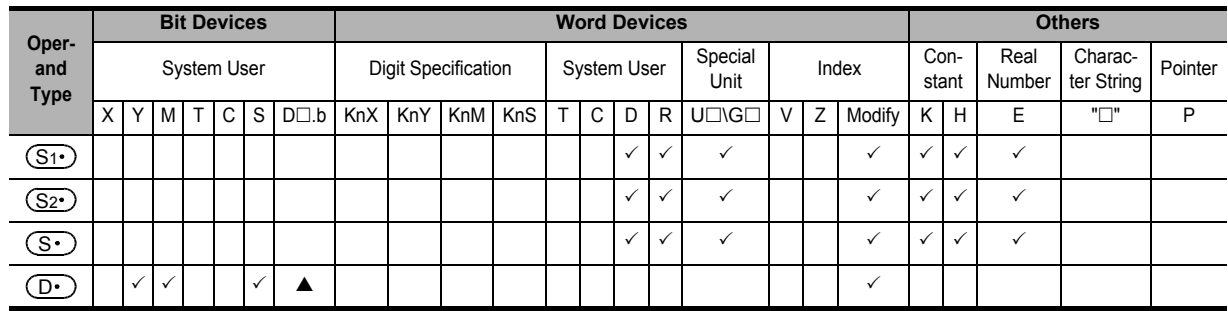

 $\triangle$ : "D $\square$ .b" cannot be indexed with index registers (V and Z).

# **Explanation of function and operation**

# **1. 32-bit operation (DEZCP and DEZCPP)**

The comparison values  $[(S_1 \cdot )+1, (S_1 \cdot )]$ ,  $[(S_2 \cdot )+1, (S_2 \cdot )]$  are compared with the comparison source  $[(S \cdot )+1, (S_1 \cdot )]$  $(S \cdot)$  as floating point data, and one of the bits among  $(D \cdot)$ ,  $(D \cdot)$ +1, and  $(D \cdot)$ +2 turns ON according to the result (smaller, same or larger).

• When a constant (K or H) is specified as  $[(S_1 \cdot) +1, (S_1 \cdot)], [S_2 \cdot) +1, (S_2 \cdot)],$  or  $[(S \cdot) +1, (S \cdot)],$  it is automatically converted into binary floating point when the instruction is executed.

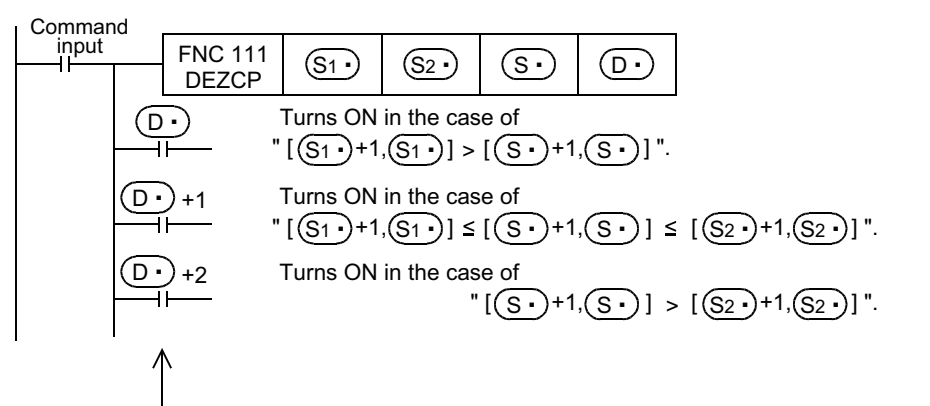

Even if the command input turns OFF before the DEZCP instruction is fully executed.  $(D \cdot)$  to  $(D \cdot)$ +2 will hold their previous status.

# **Cautions**

# **1. Number of occupied devices**

Three devices are occupied from  $(D \cdot)$  ( $(D \cdot)$ ,  $(D \cdot)$ +1 and  $(D \cdot)$ +2). Make sure that these devices are not used for any other purpose.

2. Comparison values [  $\left(S1\cdot\right)$  +1,  $\left(S1\cdot\right)$  ] and [  $\left(S2\cdot\right)$  +1,  $\left(S2\cdot\right)$  ] Make sure that two comparison values have the following relationship:  $[(\underline{\mathsf{S1}} \cdot)$ +1,  $(\underline{\mathsf{S1}} \cdot) ]$   $\leq$   $[(\underline{\mathsf{S2}} \cdot)$  +1,  $(\underline{\mathsf{S2}} \cdot)$  ] In the case of " $[(S_1 \cdot )+1, (S_1 \cdot )] > [(S_2 \cdot )+1, (S_2 \cdot )]$ ", the value  $[(S_2 \cdot )+1, (S_2 \cdot )]$  is regarded as  $[(S_1 \cdot )+1, (S_1 \cdot )]$ value during comparison.

**11**

FNC30-FNC39<br>Rotation and<br>Shift

**12**

FNC40-FNC49<br>Data Operation

**13**

Processing High-Speed FNC50-FNC59

**14**

INC60-FNC69

**15**

FNC70-FNC79<br>External FX I/O<br>Device

**16**

FNC80-FNC89<br>External FX<br>Device

**17**

FNC100-FNC109<br>Data<br>Transfer 2

**18**

FNC110-FNC139<br>Floating Point

**19**

# 18 Floating Point – FNC110 to FNC139 Truy cập website https://plcmitsubishi.com để có thêm nhiều tài liệu và bài viết hướng dẫn kỹ thuật hay

FX3S/FX3G/FX3GC/FX3U/FX3UC Series

Programming Manual - Basic & Applied Instruction Edition

*18.3 FNC112 – EMOV / Floating Point Move*

# **18.3 FNC112 – EMOV / Floating Point Move**

# **Outline**

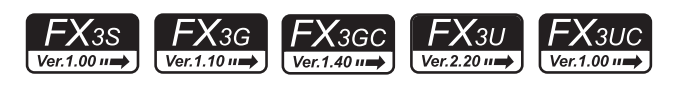

→ **For handling of floating point, refer to Subsection 5.1.3.**

This instruction transfers binary floating point data.

**1. Instruction format**

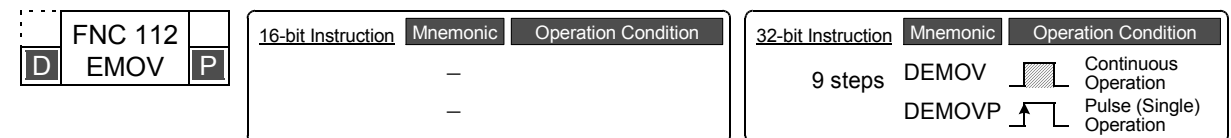

# **2. Set data**

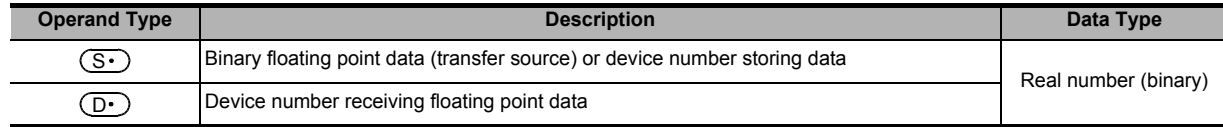

# **3. Applicable devices**

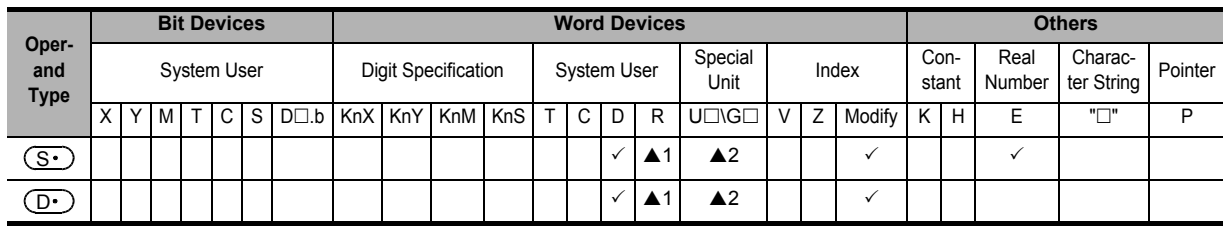

▲1: This function is supported only in FX3G/FX3GC/FX3U/FX3UC PLCs.

▲2: This function is supported only in FX3U/FX3UC PLCs.

# **Explanation of function and operation**

# **1. 32 bit operation (DEMOV and DEMOPV)**

The contents (binary floating point data) of the transfer source [ $(S \cdot)$ +1,  $(S \cdot)$ ] are transferred to [ $(D \cdot)$ +1,  $(D \cdot)$ ]. A real number (E) can be directly specified as  $(S<sub>•</sub>)$ .

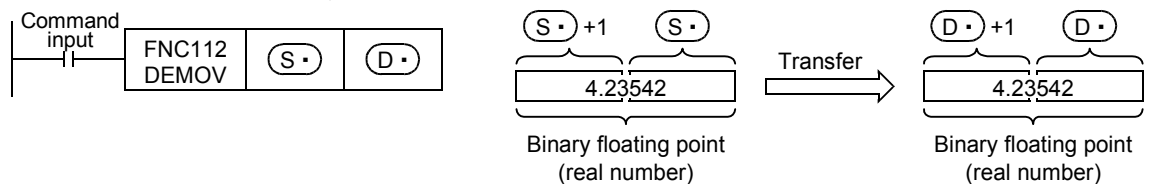

# **Program examples**

**1. In the program example shown below, a real number stored in D11 and D10 is transferred to D1 and D0 when X007 turns ON**

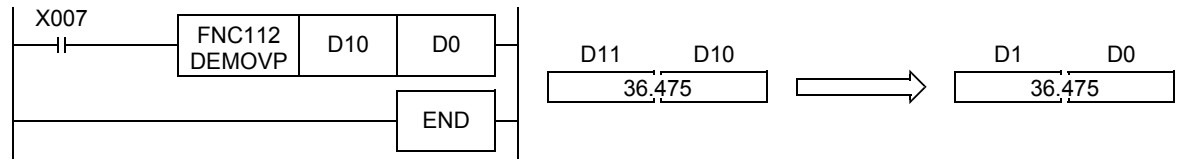

**2. In the program shown below, a real number "-1.23" is transferred to D11 and D10 when X007 turns ON**

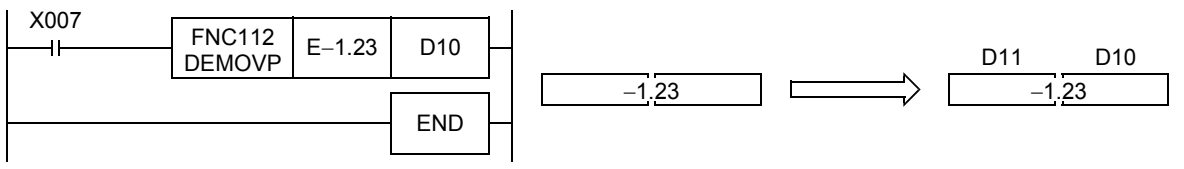

# **18.4 FNC116 – ESTR / Floating Point to Character String Conversion**

# **Outline**

This instruction converts binary floating point data into a character string (ASCII codes) having a specified number of digits.

On the other hand, STR (FNC200) instruction converts binary data into a character string (ASCII codes).

 $\rightarrow$  For a character string, refer to Section 5.3.

 $FX_{3U}$ 

 $Ver.2.20 \tanh$ 

 $FX_{3UC}$ 

 $Ver.1.00 \rightarrow$ 

→ **For handling of floating point, refer to Subsection 5.1.3.**

→ **For STR (FNC200) instruction, refer to Section 26.1.**

# **1. Instruction format**

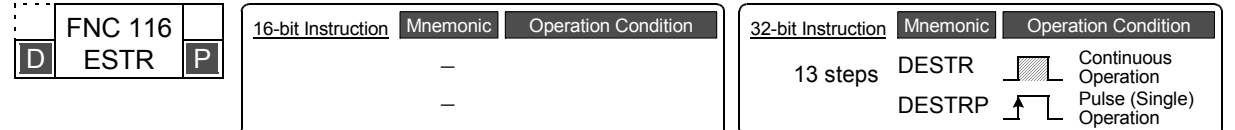

# **2. Set data**

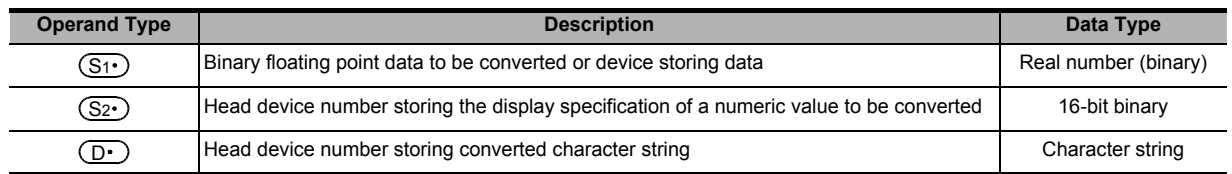

# **3. Applicable devices**

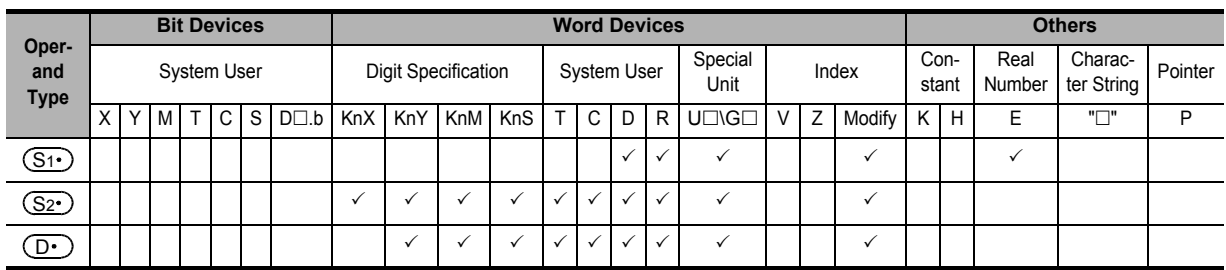

# **Explanation of function and operation**

# **1. 32-bit operation (DESTR and DESTRP)**

The contents (binary floating point data) of  $[(S_1 \cdot) + 1, (S_1 \cdot)]$  are converted into a character string according to the contents specified by  $(S_2 \cdot)$ ,  $(S_2 \cdot)$ +1 and  $(S_2 \cdot)$ +2, and then stored to devices  $(D \cdot)$  and later. A real number can be directly specified as  $(S_1 \cdot)$ .

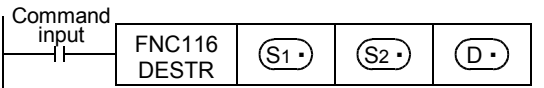

• The data after conversion varies depending on the display specification stored in  $(S_2 \cdot)$ .

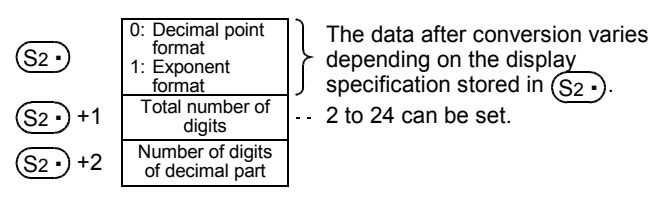

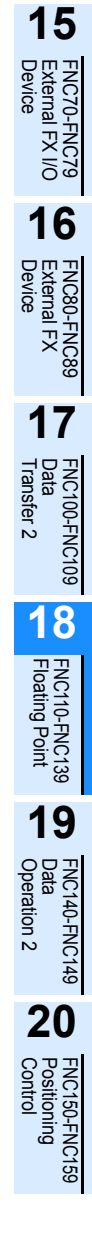

**11**

FNC30-FNC39<br>Rotation and<br>Shift

**12**

FNC40-FNC49<br>Data Operation

**13**

Processing High-Speed FNC50-FNC59

**14**

INC60-FNC69

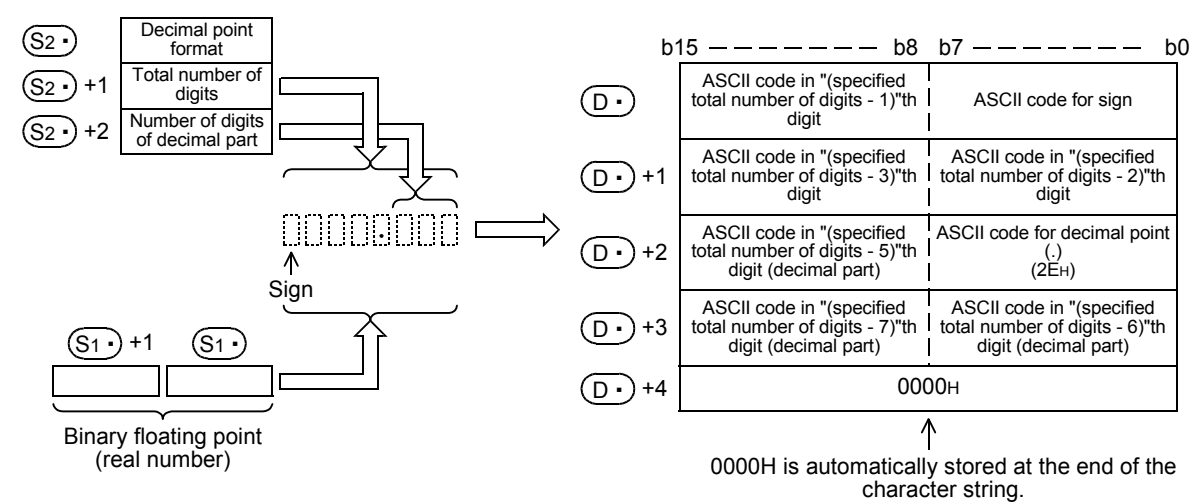

**2. In the case of decimal point format**

- The total number of digits which can be specified by  $(S_2 \cdot)$  +1 is as follows (24 digits maximum): When the number of digits of the decimal part is "0", Total number of digits  $\geq 2$ When the number of digits of the decimal part is any value other than "0", Total number of digits ≥ (Number of digits of decimal part + 3)
- The number of digits of the decimal part which can be specified by  $(S_2 \cdot)$ +2 is from 0 to 7. However, the following must be satisfied, "Number of digits of decimal part ≤ (Total number of digits - 3)"

For example, when the total number of digits is "8", the number of digits of the decimal part is "3", and "-1.23456" is specified, data is stored in  $(D.)$  and later as shown below:

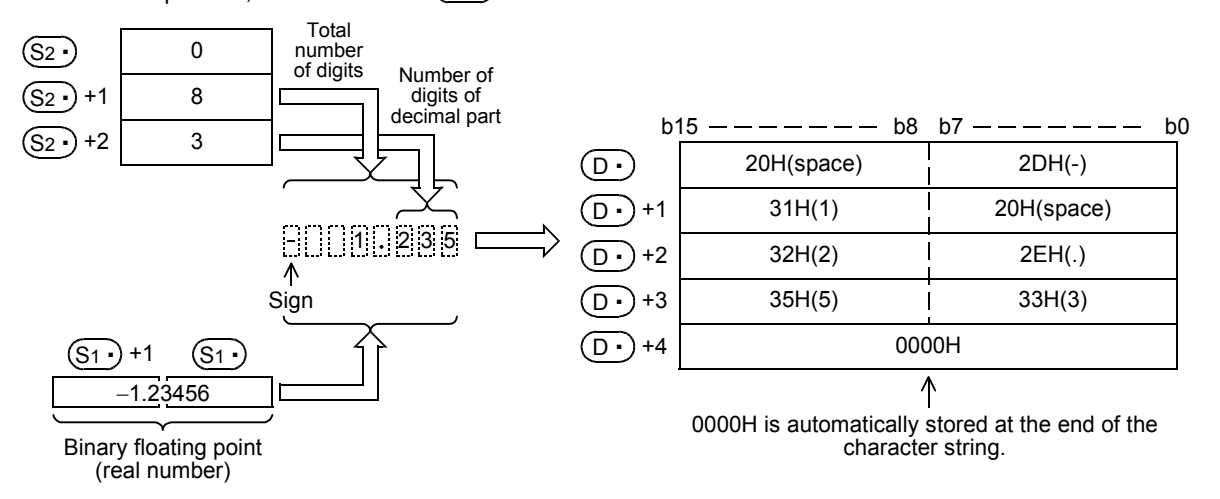

- The character string data after conversion is stored in the devices  $(D.)$  and later as shown below:
	- For the sign, "20H (space)" is stored when the binary floating point data is positive, and "2DH (-)" is stored when the data is negative.
	- If the decimal part of the binary floating point data cannot be accommodated in the number of digits of the decimal part, low-order digits of the decimal part are rounded.

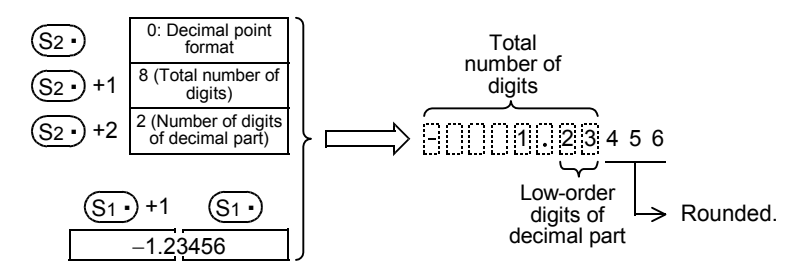

- When the number of digits of the decimal part is set to any value other than "0", "2EH (.)" is automatically stored in "specified number of digits of decimal part + 1"th digit. When the number of digits of the decimal part is "0", "2EH (.)" is not stored.

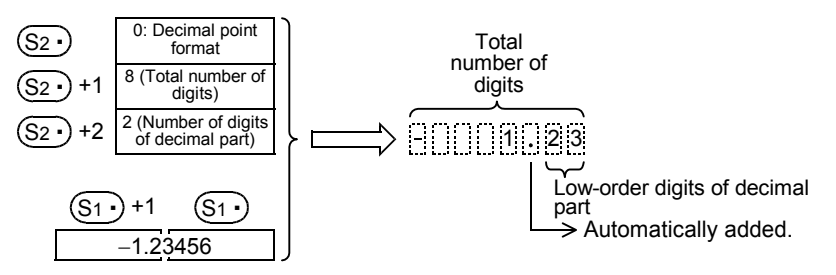

When the total number of digits subtracted by the digits for sign, decimal point and decimal part is larger than the integer part of the binary floating point data, "20H (space)" is stored between the sign and the integer part.

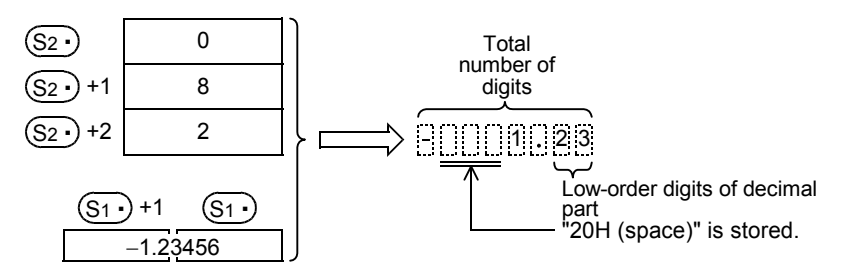

- "00H" or "0000H" is automatically stored at the end of the converted character string.

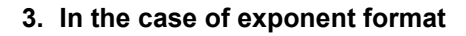

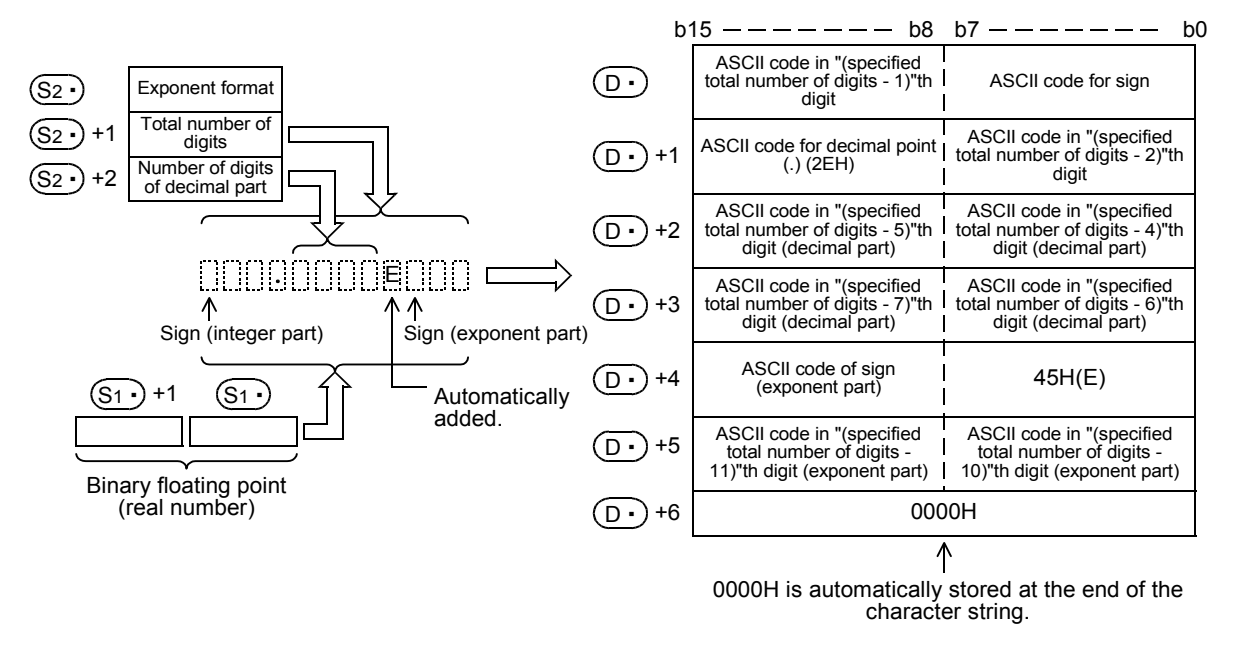

The total number of digits which can be specified by  $(S_2 \cdot)$  +1 is as follows (24 digits maximum): When the number of digits of the decimal part is "0" Total number of digits  $\geq 6$ When the number of digits of the decimal part is any value other than "0" Total number of digits ≥ (Number of digits of decimal part + 7)

C150-FNC159<br>sitioning<br>ntrol

• The number of digits of the decimal part which can be specified by  $(S_2)$ +2 is from 0 to 7. However, the following must be satisfied, "Number of digits of decimal part ≤ (Total number of digits - 7)"

For example, when the total number of digits is "12", the number of digits of the decimal part is "4", and "-12.34567" is specified, data is stored in  $(D<sup>\cdot</sup>)$  and later as shown below:

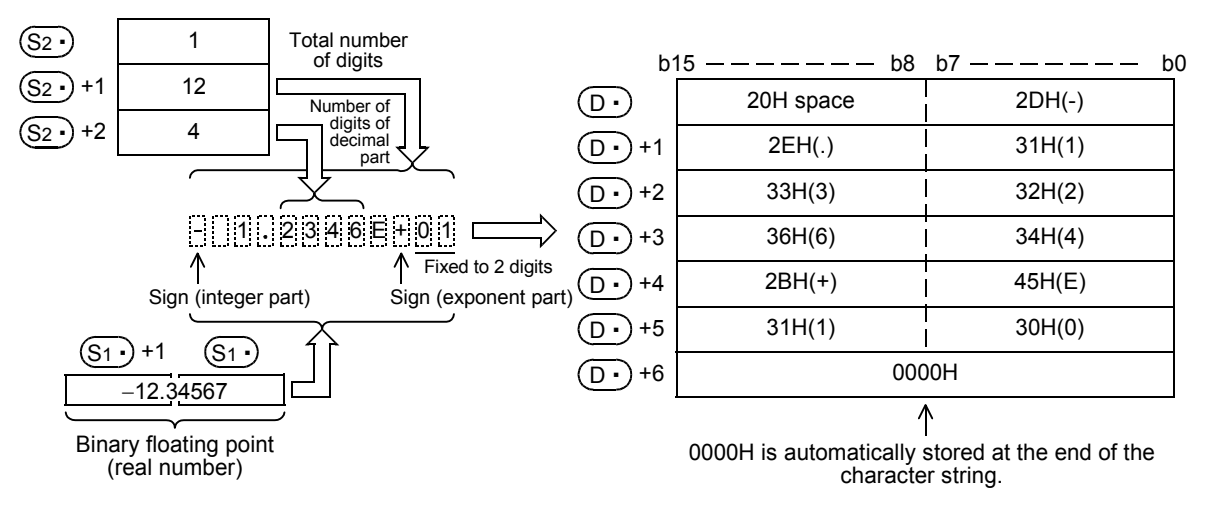

- The character string data after conversion is stored in the devices  $(D.)$  and later as shown below:
	- For the sign of the integer part, "20H (space)" is stored when the binary floating point data is positive, and "2DH (-)" is stored when the data is negative.
	- The integer part is fixed to 1 digit. "20H (space)" is stored between the integer part and the sign.

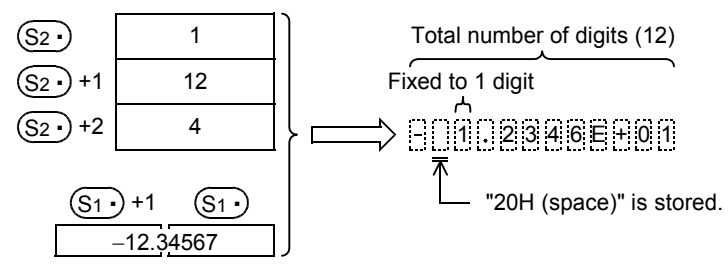

If the decimal part of the binary floating point data cannot be accommodated in the number of digits of the decimal part, low-order digits of the decimal part are rounded.

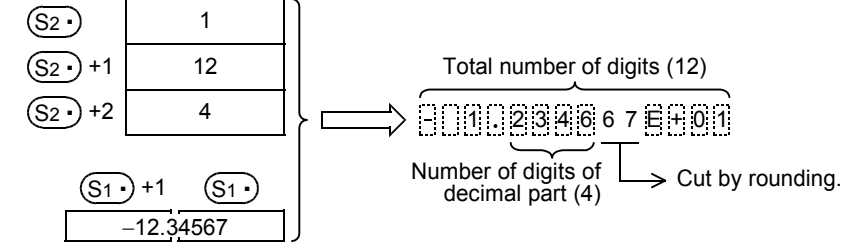

When the number of digits of the decimal part is set to any value other than "0", "2EH (.)" is automatically stored in "specified number of digits of decimal part + 1"th digit.

When the number of digits of the decimal part is "0", "2EH (.)" is not stored.

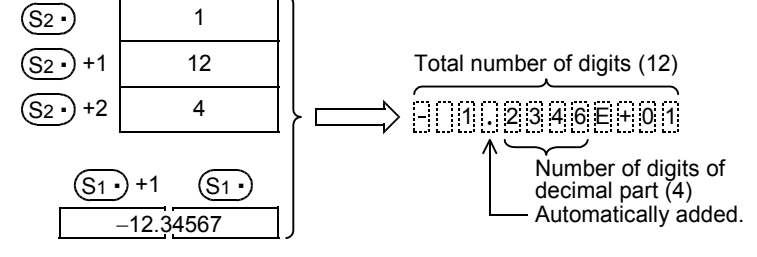

For the sign of the exponent part, "2BH (+)" is stored when the exponent is positive, and "2DH (-)" is stored when the exponent is negative.

### FX3S/FX3G/FX3GC/FX3U/FX3UC Series 18 Floating Point – FNC110 to FNC139 Truy cập website https://plcmitsubishi.com để có thêm nhiều tài liệu và bài viết hướng dẫn kỹ thuật hay

Programming Manual - Basic & Applied Instruction Edition

*18.4 FNC116 – ESTR / Floating Point to Character String Conversion*

**11**

FNC30-FNC39<br>Rotation and<br>Shift

**12**

FNC40-FNC49<br>Data Operation

**13**

Processing High-Speed FNC50-FNC59

**14**

FMC60-FNC69<br>Handy<br>Instruction

**15**

FNC70-FNC79<br>External FX I/O<br>Device

**16**

FNC80-FNC89<br>External FX<br>Device

**17**

FNC100-FNC109<br>Data<br>Transfer 2

**18**

FNC110-FNC139<br>Floating Point

**19**

|40-FNC149<br>ation 2

**20**

C150-FNC159<br>sitioning<br>ntrol

The exponent part is fixed to 2 digits. When the exponent part is 1 digit. "30H (0)" is stored after the sign of the exponent part.

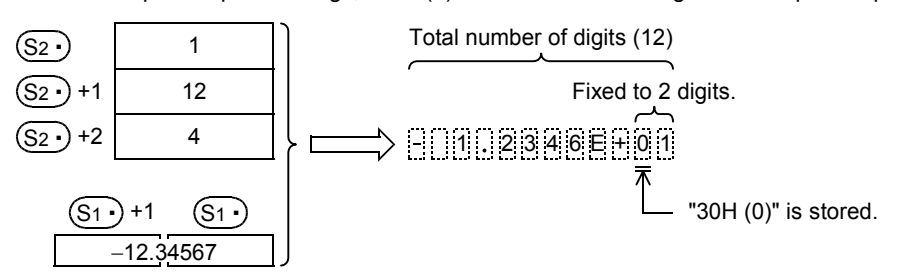

"00H" or "0000H" is automatically stored at the end of the converted character string.

# **Related instructions**

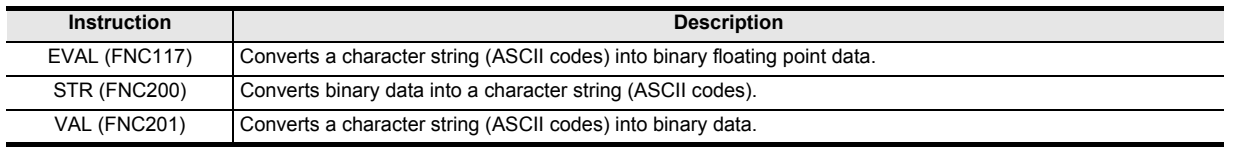

# **Errors**

An operation error is caused in the following cases; The error flag M8067 turns ON, and the error code is stored in D8067.

- When  $(S_1 \cdot)$  is not located within the following range (error code: K6706) 0,  $\pm 2^{-126}$  ≤  $\left(\overline{S1•}\right)$  <  $\pm 2^{128}$
- When the format specified by  $(S_2 \cdot)$  is any value other than "0" or "1" (error code: K6706)
- When the total number of digits specified by  $(S_2 \cdot)$ +1 is not located within the following range (error code: K6706) In the case of decimal point format:

When the number of digits of the decimal part is "0", Total number of digits  $\geq 2$ When the number of digits of the decimal part is any value other than "0", Total number of digits ≥ (Number of digits of decimal part + 3) In the case of exponent format:

When the number of digits of the decimal part is "0", Total number of digits  $\geq 6$ When the number of digits of the decimal part is any value other than "0", Total number of digits ≥ (Number of digits of decimal part  $+ 7$ )

• When the number of digits of the decimal part specified by  $(S_2 \cdot)$  +2 is not located within the following range (error code: K6706)

In the case of decimal point format: Number of digits of decimal part ≤ (Total number of digits - 3) In the case of exponent format: Number of digits of decimal part ≤ (Total number of digits - 7)

- When the devices storing a character string specified by  $(D.)$  exceeds the allowable device range (error code: K6706)
- When the conversion result exceeds the specified total number of digits (error code: K6706)

# **Program examples**

1) In the program example shown below, the contents (binary floating point data) of R0 and R1 are converted according to the contents specified by R10 to R12, and then stored to D0 and later when X000 turns ON

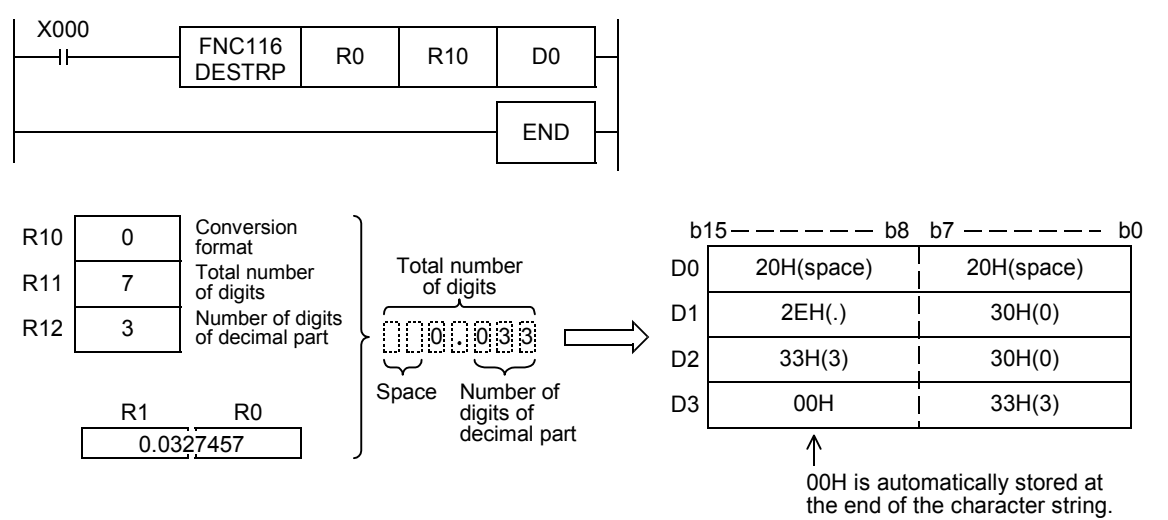

2) In the program shown below, the contents (binary floating point data) of R0 and R1 are converted according to the contents specified by R10 to R12, and then stored to D10 and later when X000 turns ON

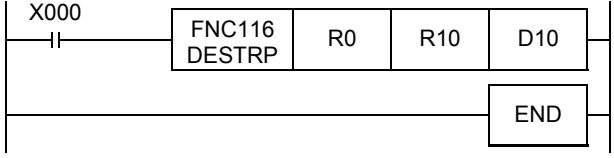

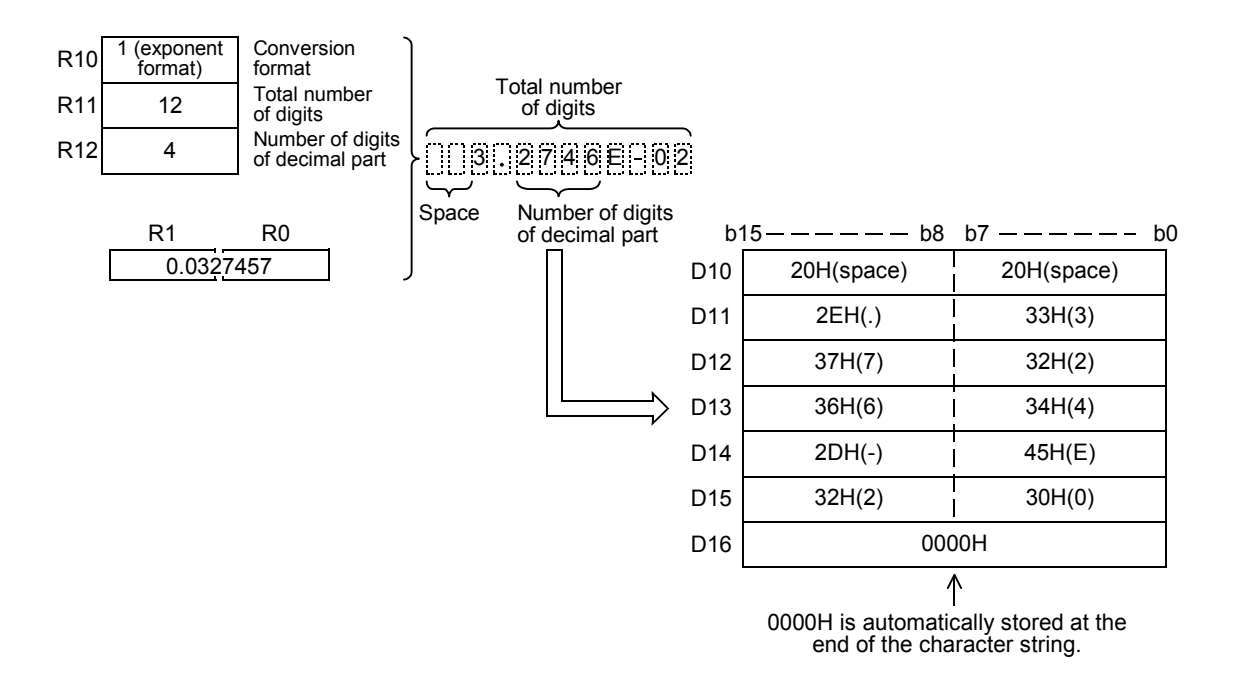

# **18.5 FNC117 – EVAL / Character String to Floating Point Conversion**

# **Outline**

This instruction converts a character string (ASCII codes) into binary floating point data. On the other hand, the VAL (FNC201) instruction converts a character string (ASCII codes) into binary data.

→ **For a character string, refer to Section 5.3.**

→ **For handling of floating point, refer to Subsection 5.1.3.**

→ **For VAL (FNC201) instruction, refer to Section 26.2.**

**11**

FNC30-FNC39<br>Rotation and<br>Shift

FX<sub>3UC</sub>

 $\text{Ver.1.00} \rightarrow$ 

FX3U

Ver.2.20 $\mu$ 

**12**

FNC40-FNC49<br>Data Operation

**13**

Processing High-Speed FNC50-FNC59

**14**

INC69

**15**

FNC70-FNC79<br>External FX I/O<br>Device

**16**

FNC80-<br>External<br>Device

**17**

FNC100-FNC109<br>Data<br>Transfer 2

**18**

FNC110-FNC139<br>Floating Point

**19**

FNC140-FNC149<br>Data<br>Operation 2

**20**

LFNC159<br>Iing

# **1. Instruction format**

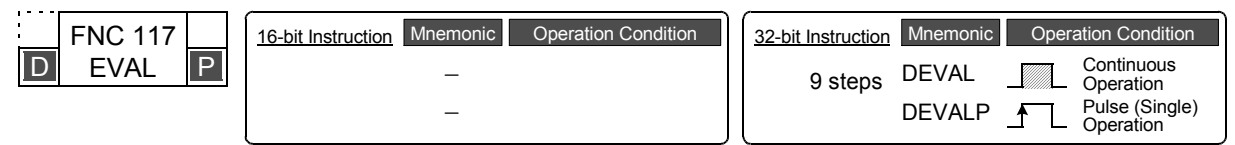

# **2. Set data**

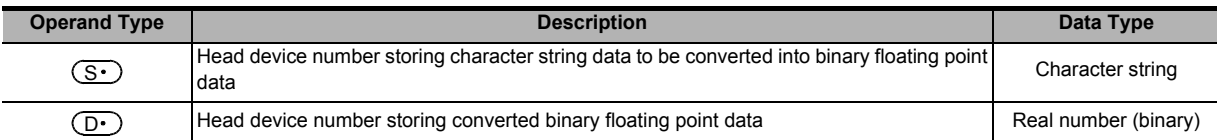

# **3. Applicable devices**

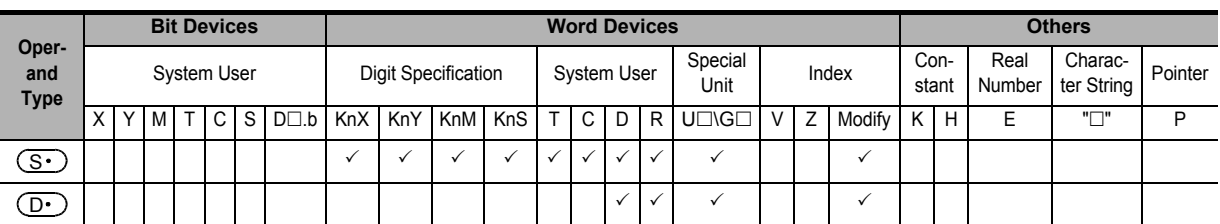

# **Explanation of function and operation**

# **1. 32-bit operation (DEVAL and DEVALP)**

A character string stored in  $(S \cdot)$  and later is converted into binary floating point, and stored to [ $(D \cdot)$ +1,  $(D \cdot)$ ].

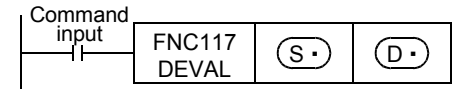

A specified character string may be in the decimal point format or exponent format. A character string in either format can be converted into binary floating point data.

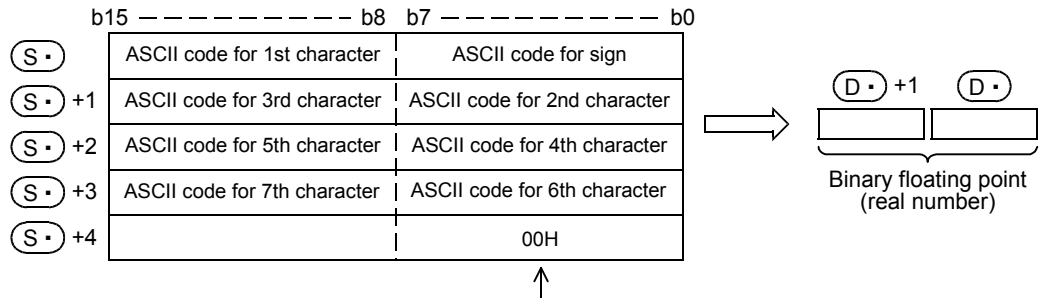

Indicates the end of the character string.

a) In the case of decimal point format

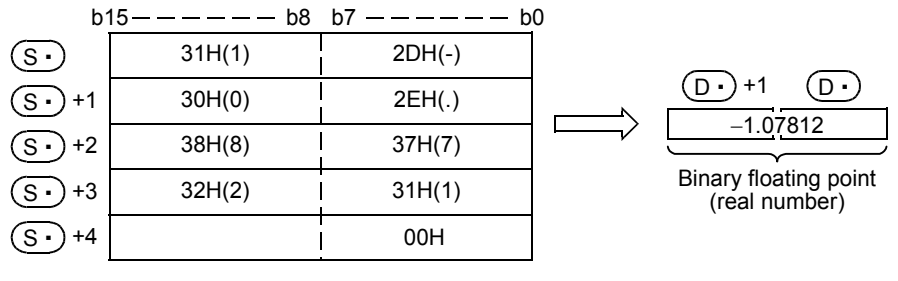

- $[11.07812]$
- b) In the case of exponent format

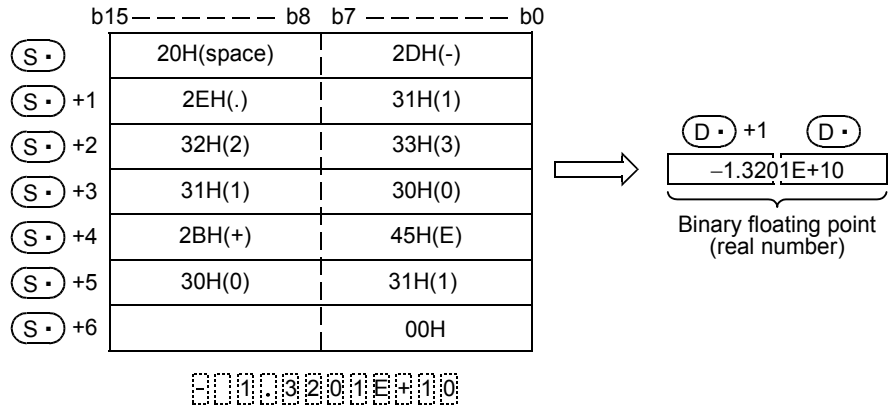

• When a character string to be converted into binary floating point specified by  $(S \cdot)$  has 7 digits or more excluding the sign, decimal point and exponent part, the conversion result may contain rounding error.

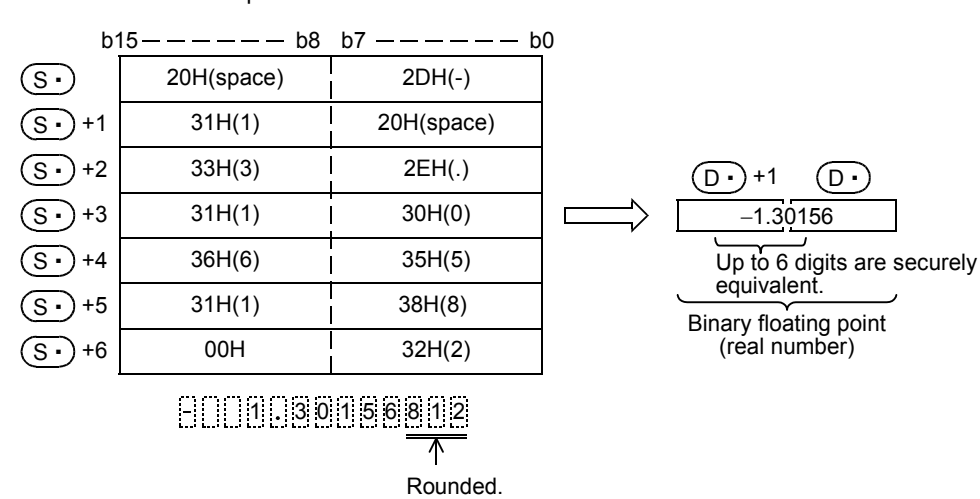

a) In the case of decimal point format

#### FX3S/FX3G/FX3GC/FX3U/FX3UC Series Programming Manual - Basic & Applied Instruction Edition 18 Floating Point – FNC110 to FNC139 *18.5 FNC117 – EVAL / Character String to Floating Point Conversion* Truy cập website https://plcmitsubishi.com để có thêm nhiều tài liệu và bài viết hướng dẫn kỹ thuật hay

b) In the case of exponent format  $b15 - - - - - - b8$   $b7 - - - - - - b0$ s •) +1 +2 S +3 S +4 S +5 S +6 S D•)+1 (D• Binary floating point (real number) −1.35034E−2 20H(.) 2EH(.) 00H 35H(5) 33H(3) 2DH(-) 31H(1) 33H(3) 30H(0) 31H(1) 45H(E) 32H(2) 34H(4) 32H(2) 30H(0) 2DH(-)  $(s \cdot )$ Up to 6 digits are securely equivalent.

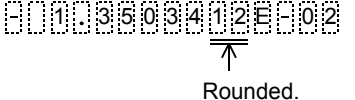

- When "2BH (+)" is specified as the sign in the floating point format or when the sign is omitted, a character string is converted into a positive value.
	- When "2DH (-)" is specified as the sign, a character string is converted into a negative value.
- When "2BH (+)" is specified as the sign in the exponent format or when the sign is omitted, a character string is converted into a positive exponent.
- When "2DH (-)" is specified as the sign, a character string is converted into a negative exponent.
- When "20H (space)" or "30H (0)" exists between numbers except the first "0" in a character string specified by  $(S<sub>t</sub>)$ , "20H" or "30H" is ignored during conversion.

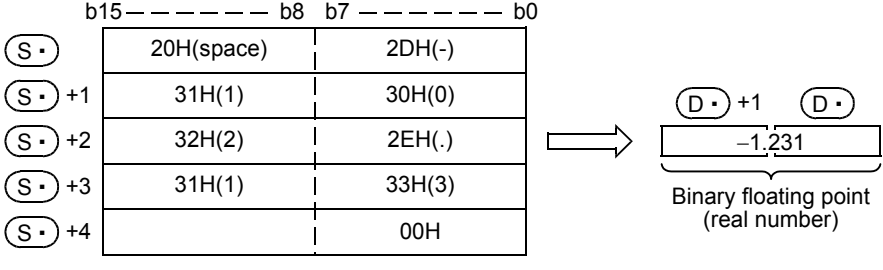

Ignored.  $\Box$  0 1 . 2 3 1

• When "30H (0)" exists between a number and "E" in a character string in the exponent format, "30H" is ignored during conversion.

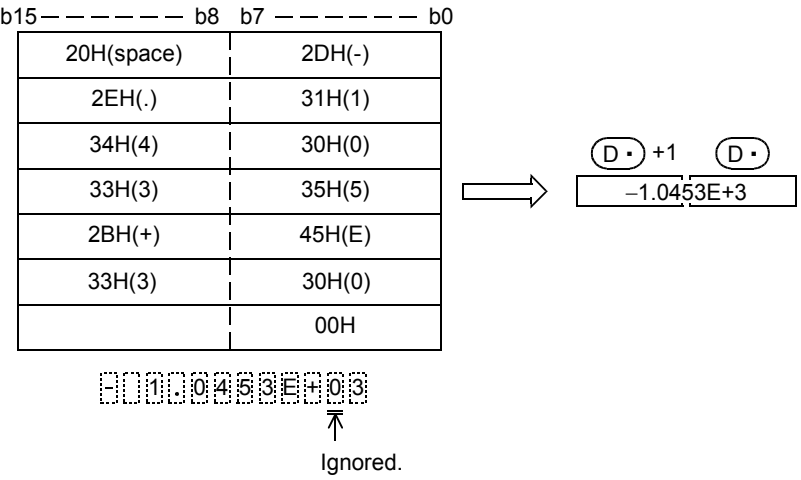

• A character string can consist of up to 24 characters. "20H (space)" and "30H (0)" in a character string are counted as one character respectively. **11**

FNC30-FNC39<br>Rotation and<br>Shift

**12**

FNC40-FNC49<br>Data Operation

**13**

FNC50-FNC59<br>High-Speed<br>Processing

**14**

FMC60-FNC69<br>Handy<br>Instruction

**15**

FNC70-FNC79<br>External FX I/O<br>Device

**16**

FNC80-FNC89<br>External FX<br>Device

**17**

FNC100-FNC109<br>Data<br>Transfer 2

**18**

FNC110-FNC139<br>Floating Point

**19**

FNC140-FNC149<br>Data<br>Operation 2

**20**

C150-FNC159<br>sitioning<br>ntrol

# **Related devices**

→ **For the use methods of the zero, borrow and carry flags, refer to Subsection 6.5.2.**

| <b>Device</b> | <b>Name</b> | <b>Description</b>                                                                   |                                                                                                    |
|---------------|-------------|--------------------------------------------------------------------------------------|----------------------------------------------------------------------------------------------------|
|               |             | <b>Condition</b>                                                                     | <b>Operation</b>                                                                                                    |
| M8020         | Zero flag   | The conversion result is true "0".<br>(The mantissa part is "0".)                    | The zero flag M8020 turns ON.                                                                                                    |
| M8021         | Borrow flag | is less than " $2^{-126}$ ".                                                         | The absolute value of the conversion result   The value of $(D•)$ is the minimum value (2 <sup>-126</sup> ) of 32-bit real<br>numbers and the borrow flag M8021 turns ON. |
| M8022         | Carry flag  | The absolute value of the conversion result<br>is not less than "2 <sup>128</sup> ". | The value of $(D^{\bullet})$ is the maximum value (2 <sup>128</sup> ) of 32-bit real<br>numbers and the carry flag M8022 turns ON.                                        |

# **Related instructions**

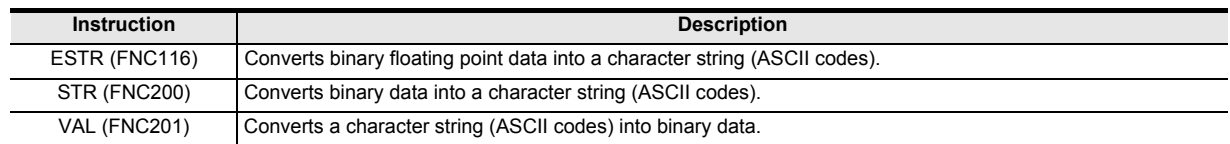

# **Errors**

An operation error is caused in the following cases; The error flag M8067 turns ON, and the error code is stored in D8067.

- When any character other than "30H (0)" to "39H (9)" exists in the integer part or decimal part (error code: K6706)
- When "2EH (.)" exists in two or more positions in a character string specified by  $(S \cdot)$  (error code: K6706)
- When any character other than "45H (E)", "2BH (+)" or "2DH (-)" exists in the exponent part, or when two or more exponent parts exist (error code: K6706)
- When "00H" does not exist in the corresponding device range starting from  $(S \cdot)$  (error code: K6706)
- When the number of characters after  $(S<sup>+</sup>)$  is "0" or more than "24" (error code: K6706)

# **Program examples**

1) In the program example shown below, a character string stored in R0 and later is converted into binary floating point, and stored to D0 and D1 when X000 turns ON

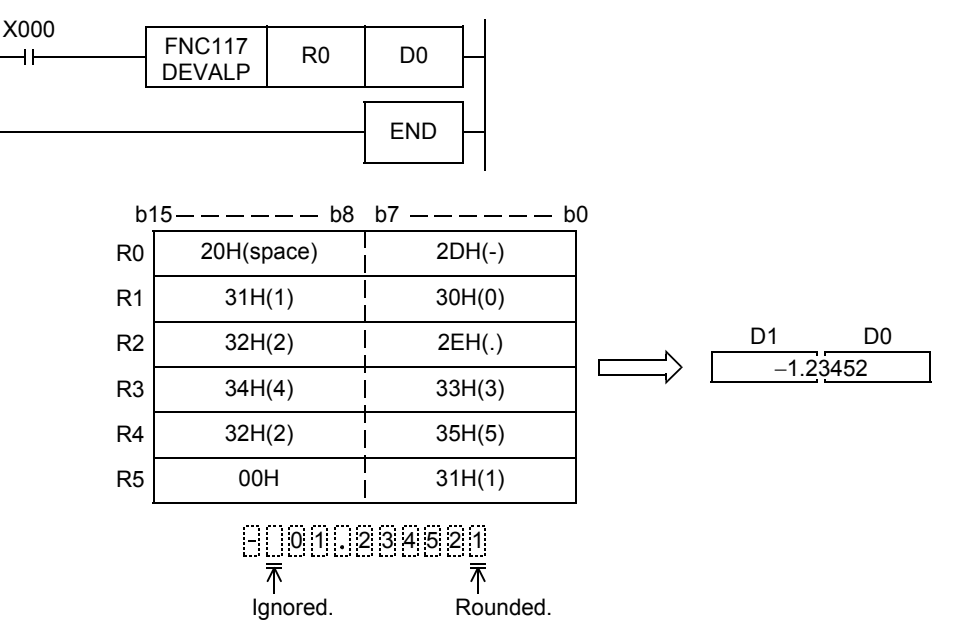

2) In the program shown below, a character string stored in D10 and later is converted into binary floating point, and stored to D100 and D101 when X000 turns ON

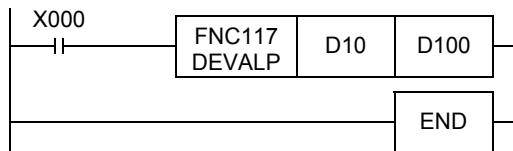

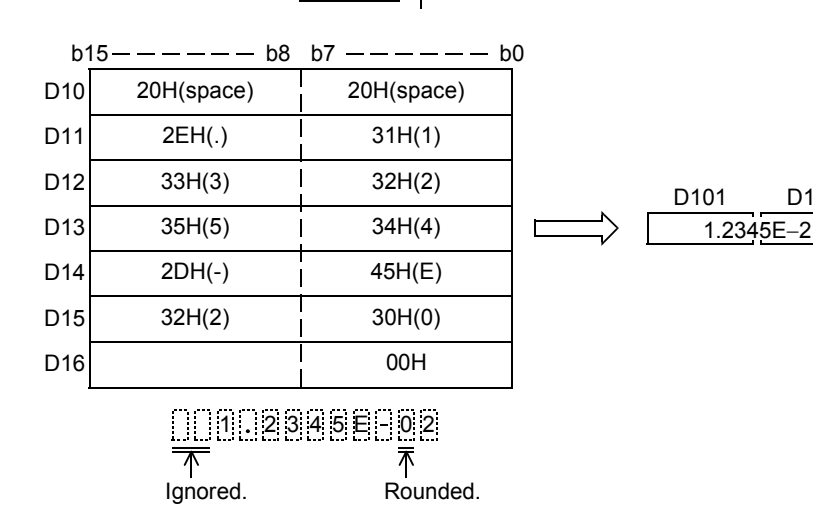

### **Operations at overflow, underflow and zero**

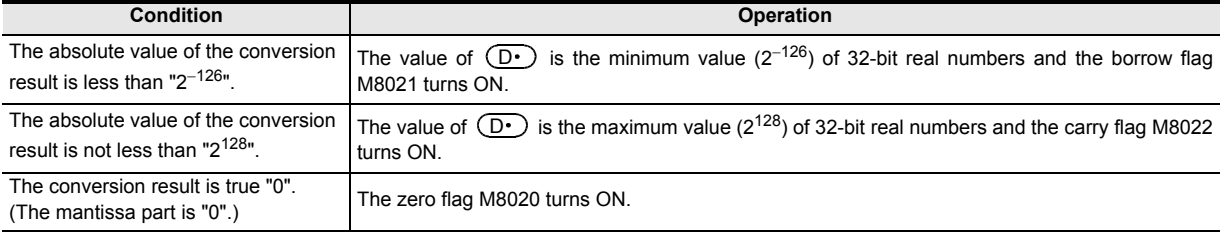

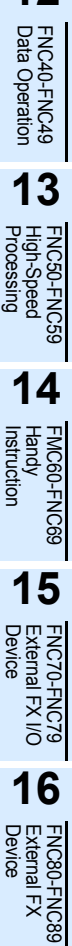

**17**

FNC100-FNC109<br>Data<br>Transfer 2

**18**

FNC110-FNC139<br>Floating Point

**19**

FNC140-FNC149<br>Data<br>Operation 2

**20**

C150-FNC159<br>sitioning<br>ntrol

**11**

FNC30-FNC39<br>Rotation and<br>Shift

**12**

D100

# **18.6 FNC118 – EBCD / Floating Point to Scientific Notation Conversion**

# **Outline**

This instruction converts binary floating point into scientific notation.

### → **For handling of floating point, refer to Subsection 5.1.3.**

 $\mathsf{F} \mathsf{X}$ зис

Ver.1.00 mm

FXзи

# **1. Instruction format**

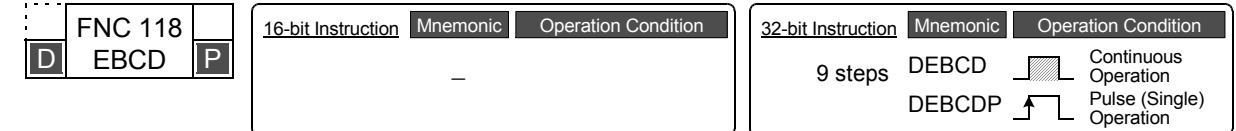

# **2. Set data**

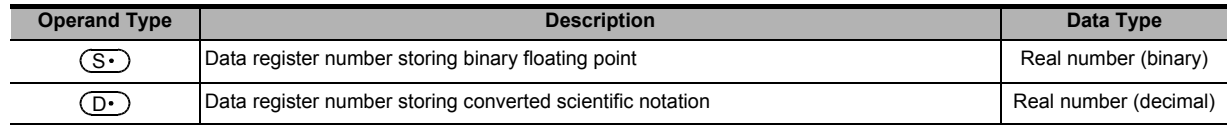

# **3. Applicable devices**

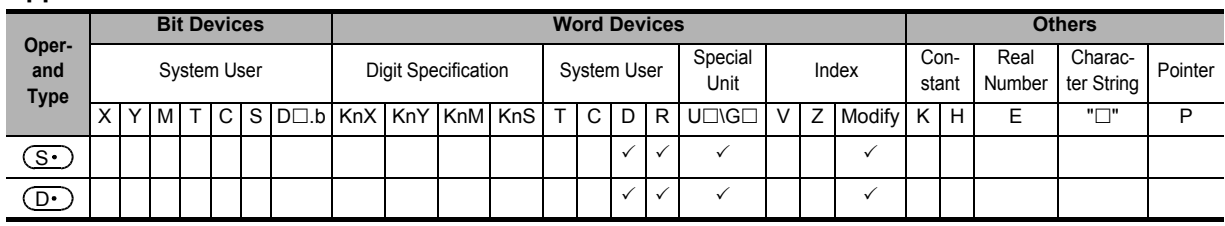

# **Explanation of function and operation**

# **1. 32-bit operation (DEBCD and DEBCDP)**

Binary floating point stored in  $[(S \cdot) + 1, (S \cdot)]$  is converted into scientific notation, and transferred to  $[(D \cdot) + 1, (S \cdot)]$  $\left( \overline{\mathbf{D} \cdot }\right)$ ].

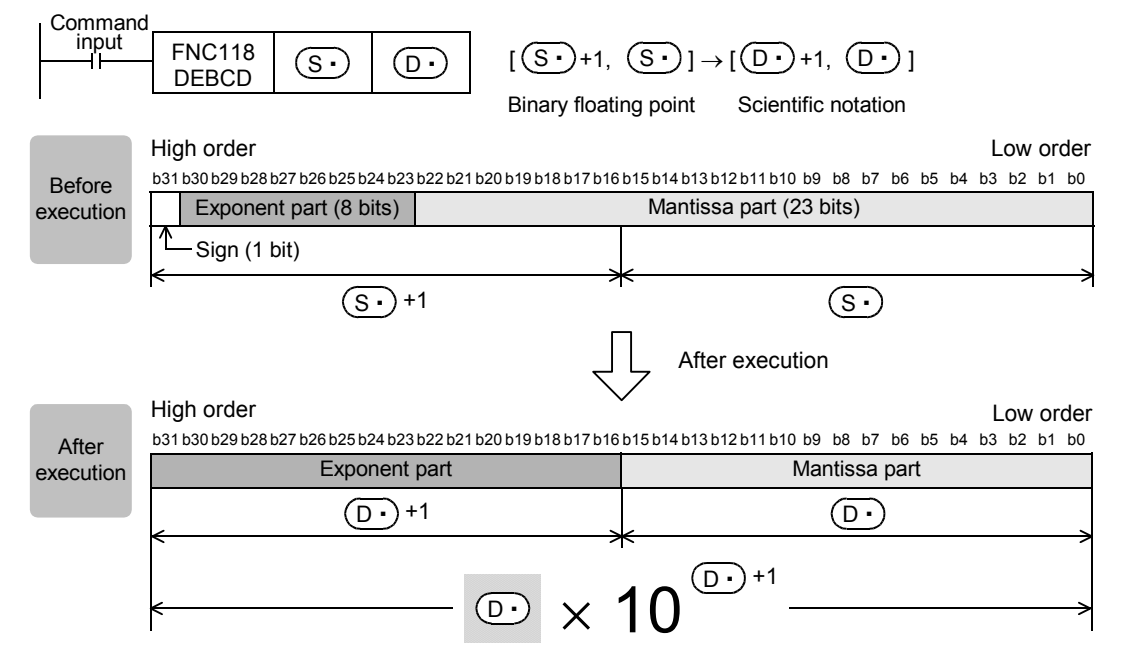

# **Caution**

# **1. Handling of floating point**

In floating point operations, all data is handled in binary floating point. Because binary floating point is difficult to understand (requiring a dedicated monitoring method), it is converted into scientific notation so that monitoring can be easily executed by peripheral equipment. GX Works2, GX Developer and GOT have the function to directly monitor and display binary floating point.
# **18.7 FNC119 – EBIN / Scientific Notation to Floating Point Conversion**

# **Outline**

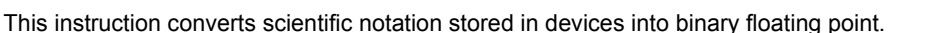

#### → **For handling of floating point, refer to Subsection 5.1.3.**

 $FX_{3U}$ 

Ver.2.20 $\mu$ 

# **1. Instruction format**

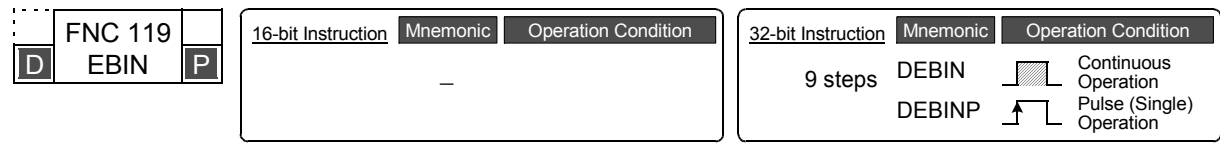

# **2. Set data**

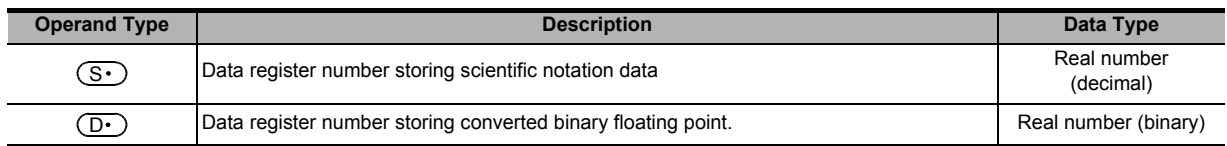

# **3. Applicable devices**

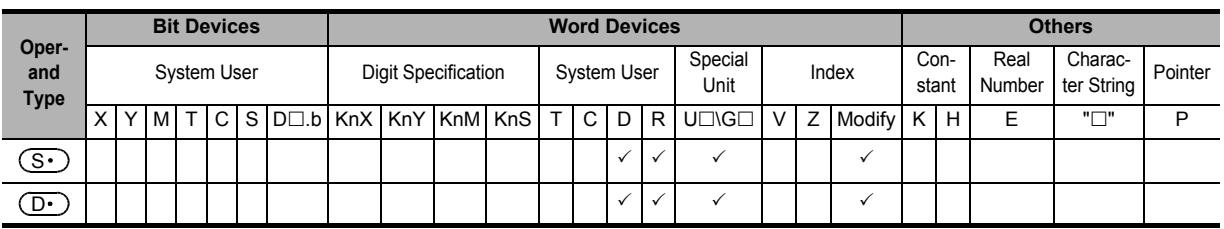

# **Explanation of function and operation**

# **1. 32-bit operation (DEBIN and DEBINP)**

Scientific notation stored in [ $(S \cdot )$ +1,  $(S \cdot )$ ] is converted into binary floating point, and transferred to [ $(D \cdot )$ +1,  $(D•)$ ].

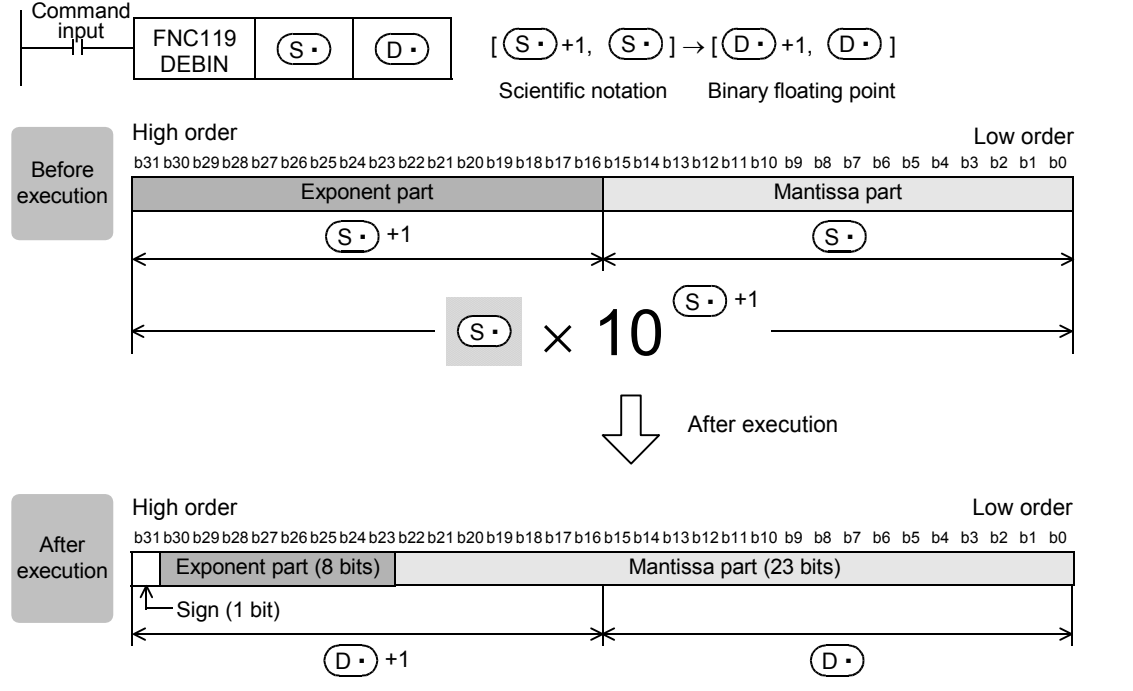

FNC30-FNC39<br>Rotation and<br>Shift  $FX_{3UC}$  $\boxed{\text{Ver.1.00--}}$ **12**FNC40-FNC49<br>Data Operation **13** Processing High-Speed FNC50-FNC59 **14**FMC60-FNC69<br>Handy<br>Instruction **15** FNC70-FNC79<br>External FX I/O<br>Device **16** FNC80-FNC89<br>External FX<br>Device **17** FNC100-FNC109<br>Data<br>Transfer 2 **18**FNC110-FNC139<br>Floating Point **19**

**11**

FNC140-FNC149<br>Data<br>Operation 2

**20**

**CHOC159**<br>Ting

By DEBIN instruction, a numeric value containing the decimal point can be directly converted into binary floating point.

Example: Converting "3.14" into binary floating point  $3.14 = 314 \times 10^{-2}$  (scientific notation)

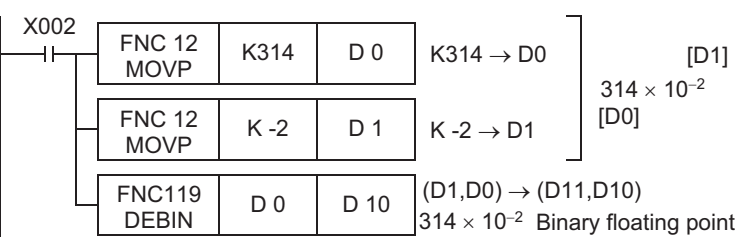

→ **For program examples of floating point operations, refer to Section 12.10.**

FX3S/FX3G/FX3GC/FX3U/FX3UC Series 18 Floating Point – FNC110 to FNC139 Truy cập website https://plcmitsubishi.com để có thêm nhiều tài liệu và bài viết hướng dẫn kỹ thuật hay

Programming Manual - Basic & Applied Instruction Edition

*18.8 FNC120 – EADD / Floating Point Addition*

# **18.8 FNC120 – EADD / Floating Point Addition**

#### **Outline**

 $FX_{3S}$ FX3G  $Ver.1.10 \rightarrow$ Ver.1.00 $\rightarrow$ 

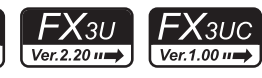

**11**

FNC30-FNC39<br>Rotation and<br>Shift

**12**

FNC40-FNC49<br>Data Operation

**13**

This instruction executes addition of two binary floating point data.

→ **For program examples of floating point operations, refer to Section 12.10.**

→ **For handling of floating point, refer to Subsection 5.1.3.**

 $\mathsf{FX}_\mathsf{3GC}$ 

 $\sqrt{\text{Ver.1.40}}$ 

→ **For flag operations, refer to Subsection 6.5.2.**

#### **1. Instruction format**

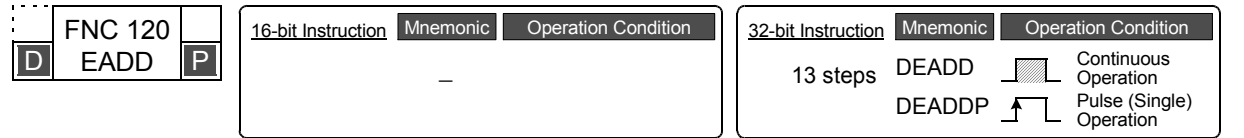

#### **2. Set data**

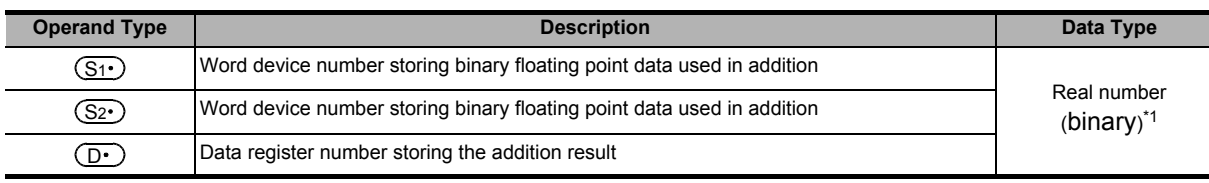

\*1. When a constant (K or H) is specified, it is automatically converted into binary floating point (real number) when the instruction is executed.

#### **3. Applicable devices**

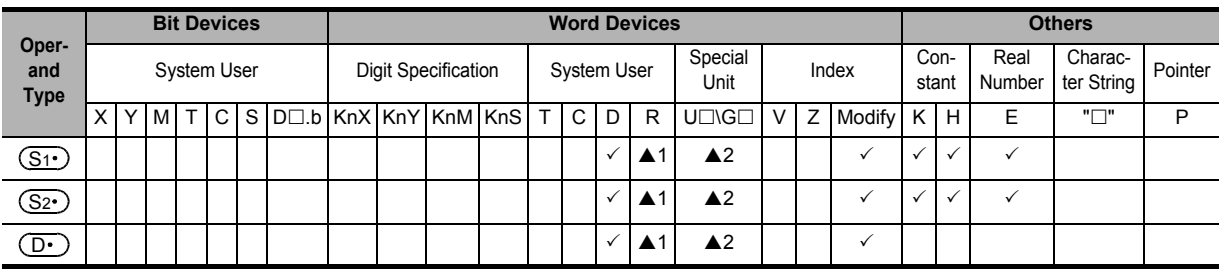

▲1: This function is supported only in FX3G/FX3GC/FX3U/FX3UC PLCs.

▲2: This function is supported only in FX3U/FX3UC PLCs.

# **Explanation of function and operation**

#### **1. 32-bit operation (DEADD and DEADDP)**

Binary floating point data  $[(S_2 \cdot )+1, (S_2 \cdot )]$  is added to binary floating point data  $[(S_1 \cdot )+1, (S_1 \cdot )]$ , and the addition result in the binary floating point format is transferred to  $[(D \cdot )+1, (D \cdot )]$ .

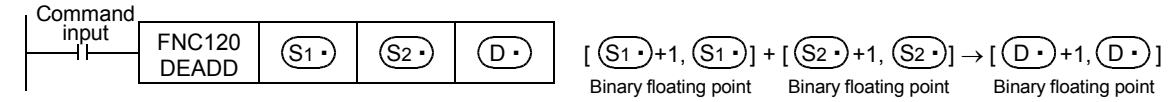

When a constant (K or H) is specified as  $[(S_1 \cdot) + 1, (S_1 \cdot) ]$  or  $[(S_2 \cdot) + 1, (S_2 \cdot) ]$ , it is automatically converted into binary floating point.

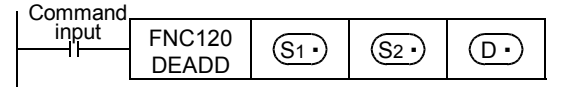

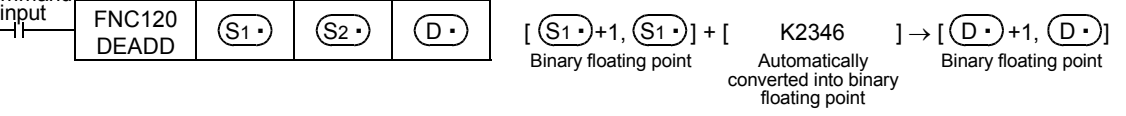

#### **Caution**

#### **1. When the same device is specified**

The same device number can be specified in  $[(S_1 \cdot) + 1, (S_1 \cdot)$ ,  $[(S_2 \cdot) + 1, (S_2 \cdot) ]$  and  $[(D \cdot) + 1, (D \cdot) ]$ . In this case, note that the addition result changes in every operation cycle when the continuous operation type instruction (DEADD) is used.

FX3S/FX3G/FX3GC/FX3U/FX3UC Series Programming Manual - Basic & Applied Instruction Edition 18 Floating Point – FNC110 to FNC139 *18.9 FNC121 – ESUB / Floating Point Subtraction* Truy cập website https://plcmitsubishi.com để có thêm nhiều tài liệu và bài viết hướng dẫn kỹ thuật hay

# **18.9 FNC121 – ESUB / Floating Point Subtraction**

#### **Outline**

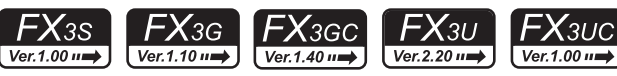

This instruction executes subtraction of two binary floating point data.

→ **For program examples of floating point operations, refer to Section 12.10.**

→ **For handling of floating point, refer to Subsection 5.1.3.**

→ **For flag operations, refer to Subsection 6.5.2.**

#### **1. Instruction format**

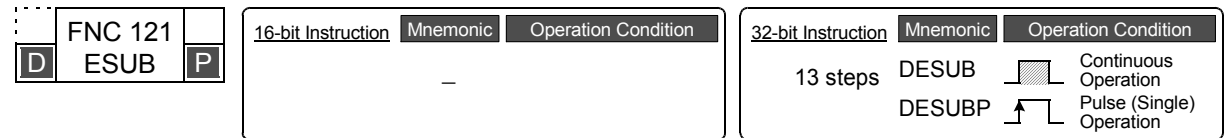

#### **2. Set data**

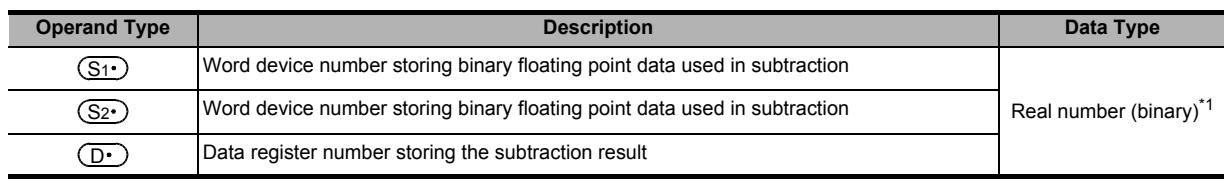

\*1. When a constant (K or H) is specified, it is automatically converted into binary floating point (real number) when the instruction is executed.

#### **3. Applicable devices**

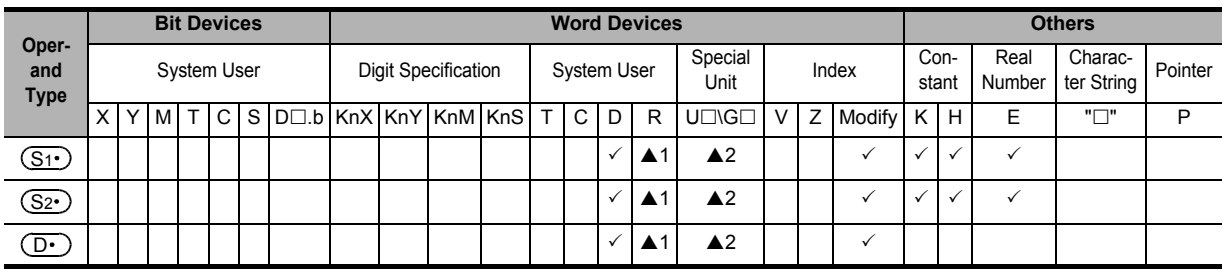

▲1: This function is supported only in FX3G/FX3GC/FX3U/FX3UC PLCs.

▲2: This function is supported only in FX3U/FX3UC PLCs.

#### **Explanation of function and operation**

#### **1. 32-bit operation (DESUB and DESUBP)**

Binary floating point data  $[(S_2 \cdot )+1, (S_2 \cdot )]$  is subtracted from binary floating point data  $[(S_1 \cdot )+1, (S_1 \cdot )]$ , and the subtraction result in the binary floating point format is transferred to  $[(D \cdot) + 1, (D \cdot)]$ .

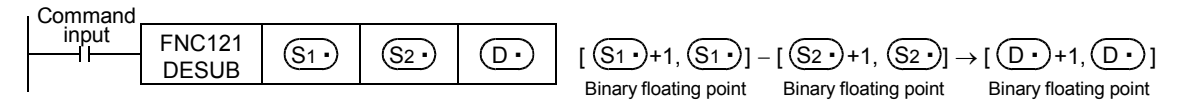

When a constant (K or H) is specified as  $[(S_1 \cdot) + 1, (S_1 \cdot) ]$  or  $[(S_2 \cdot) + 1, (S_2 \cdot) ]$ , it is automatically converted into binary floating point.

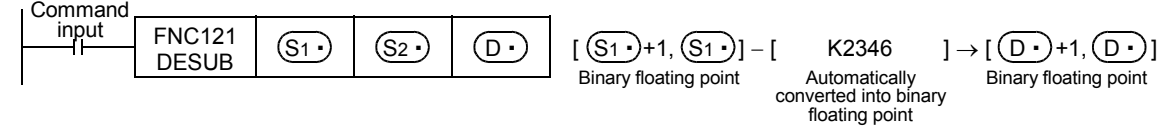

#### **Caution**

#### **1. When the same device is specified**

The same device number can be specified in  $[(S_1 \cdot) + 1, (S_1 \cdot)$ ,  $[(S_2 \cdot) + 1, (S_2 \cdot) ]$  and  $[(D \cdot) + 1, (D \cdot) ]$ . In this case, note that the subtraction result changes in every operation cycle when the continuous operation type instruction (DESUB) is used.

FX3S/FX3G/FX3GC/FX3U/FX3UC Series Programming Manual - Basic & Applied Instruction Edition 18 Floating Point – FNC110 to FNC139 *18.10 FNC122 – EMUL / Floating Point Multiplication* Truy cập website https://plcmitsubishi.com để có thêm nhiều tài liệu và bài viết hướng dẫn kỹ thuật hay

# **18.10 FNC122 – EMUL / Floating Point Multiplication**

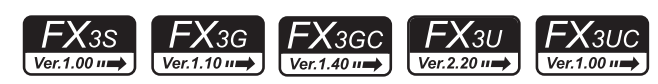

# **Outline**

This instruction executes multiplication of two binary floating point data.

→ **For program examples of floating point operations, refer to Section 12.10.**

→ **For handling of floating point, refer to Subsection 5.1.3.**

# **1. Instruction format**

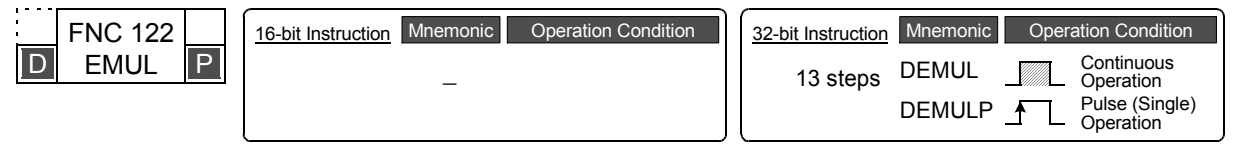

## **2. Set data**

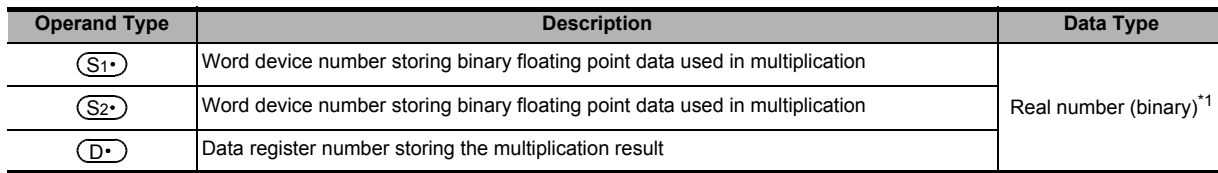

\*1. When a constant (K or H) is specified, it is automatically converted into binary floating point (real number) when the instruction is executed.

#### **3. Applicable devices**

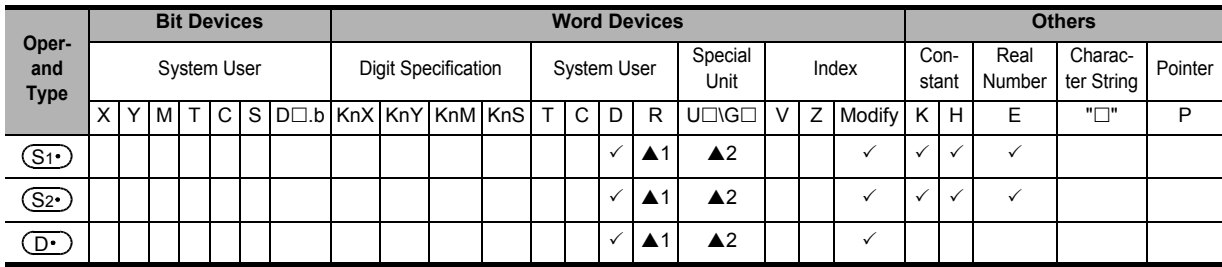

▲1: This function is supported only in FX3G/FX3GC/FX3U/FX3UC PLCs.

▲2: This function is supported only in FX3U/FX3UC PLCs.

# **Explanation of function and operation**

#### **1. 32-bit operation (DEMUL and DEMULP)**

Binary floating point data  $[(S_1 \cdot )+1, (S_1 \cdot )]$  is multiplied by binary floating point data  $[(S_2 \cdot )+1, (S_2 \cdot )]$ , and the multiplication result in the binary floating point format is transferred to  $[(D \cdot )+1, (D \cdot )]$ .

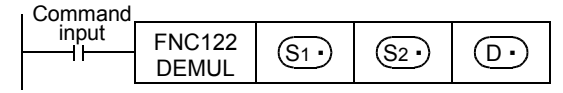

 $\begin{bmatrix} 1 & 0 & 0 \\ 0 & 1 & 0 \\ 0 & 0 & 0 \end{bmatrix} \begin{bmatrix} 0 & 0 & 0 \\ 0 & 1 & 0 \\ 0 & 0 & 0 \end{bmatrix} = \begin{bmatrix} (81 \cdot 0) + 1, (81 \cdot 0) \\ 0, (81 \cdot 0) + 1, (82 \cdot 0) + 1, (82 \cdot 0) \end{bmatrix} \rightarrow \begin{bmatrix} (D \cdot 0) + 1, (D \cdot 0) \\ 0, (D \cdot 0) + 1, (D \cdot 0) \end{bmatrix}$ Binary floating point Binary floating point Binary floating point

When a constant (K or H) is specified as  $[(S_1 \cdot) + 1, (S_1 \cdot) ]$  or  $[(S_2 \cdot) + 1, (S_2 \cdot) ]$ , it is automatically converted into binary floating point.

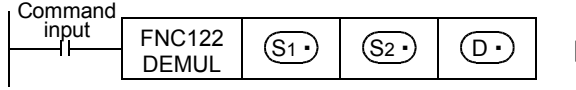

 $\begin{bmatrix} 1 & 0 & 0 \\ 0 & 1 & 0 \end{bmatrix}$   $\begin{bmatrix} 0 & 0 \\ 0 & 1 \end{bmatrix}$   $\begin{bmatrix} 0 & 0 \\ 0 & 1 \end{bmatrix}$   $\begin{bmatrix} 0 & 1 \\ 0 & 1 \end{bmatrix}$   $\times$   $\begin{bmatrix} 0 & 1 \\ 0 & 1 \end{bmatrix}$   $\times$   $\begin{bmatrix} 0 & 1 \\ 0 & 1 \end{bmatrix}$   $\begin{bmatrix} 0 & 1 \\ 0 & 1 \end{bmatrix}$   $\begin{bmatrix} 0 & 1 \\ 0 & 1 \end{bmatrix$ Binary floating point Automatically converted into binary floating point Binary floating point

FNC100-FNC109<br>Data<br>Transfer 2

**18**

FNC110-FNC139<br>Floating Point

**19**

FNC140-FNC149<br>Data<br>Operation 2

**20**

C150-FNC159<br>sitioning<br>htrol

**11**

FNC30-FNC39<br>Rotation and<br>Shift

**12**

FNC40-FNC49<br>Data Operation

**13**

Processing High-Speed FNC50-FNC59

FX3S/FX3G/FX3GC/FX3U/FX3UC Series Programming Manual - Basic & Applied Instruction Edition 18 Floating Point – FNC110 to FNC139 *18.11 FNC123 – EDIV / Floating Point Division* Truy cập website https://plcmitsubishi.com để có thêm nhiều tài liệu và bài viết hướng dẫn kỹ thuật hay

**18.11 FNC123 – EDIV / Floating Point Division**

#### **Outline**

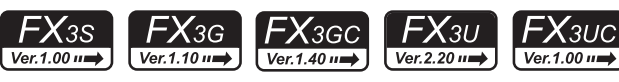

This instruction executes division of two binary floating point.

→ **For program examples of floating point operations, refer to Section 12.10.**

→ **For handling of floating point, refer to Subsection 5.1.3.**

→ **For flag operations, refer to Subsection 6.5.2.**

#### **1. Instruction format**

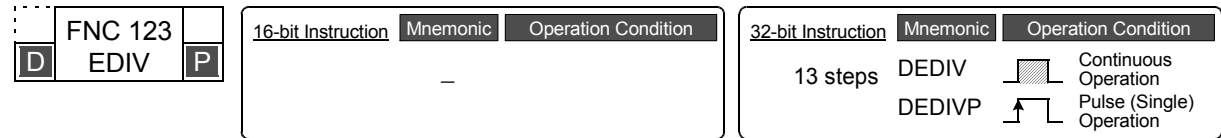

#### **2. Set data**

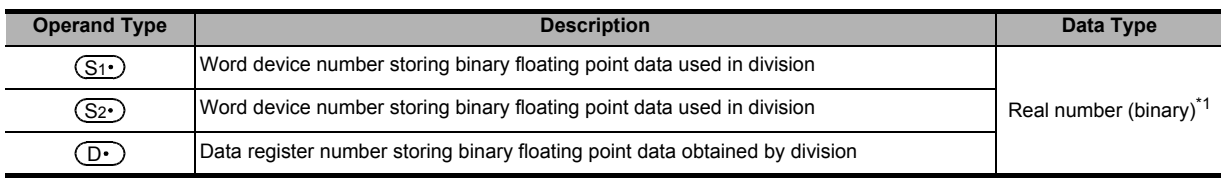

\*1. When a constant (K or H) is specified, it is automatically converted into binary floating point (real number) when the instruction is executed.

#### **3. Applicable devices**

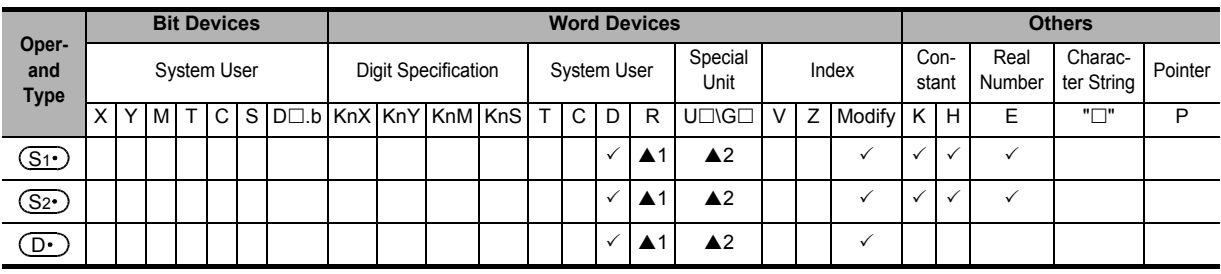

▲1: This function is supported only in FX3G/FX3GC/FX3U/FX3UC PLCs.

▲2: This function is supported only in FX3U/FX3UC PLCs.

#### **Explanation of function and operation**

#### **1. 32-bit operation (DEDIV and DESDIVP)**

Binary floating point data [ $(S_1 \cdot)$ +1,  $(S_1 \cdot)$ ] is divided by binary floating point data [ $(S_2 \cdot)$ +1,  $(S_2 \cdot)$ ], and the division result in the binary floating point format is transferred to  $[(D \cdot )+1, (D \cdot )]$ .

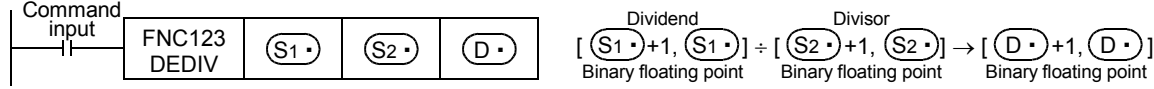

When a constant (K or H) is specified as  $[(S_1 \cdot) + 1, (S_1 \cdot) ]$  or  $[(S_2 \cdot) + 1, (S_2 \cdot) ]$ , it is automatically converted into binary floating point.

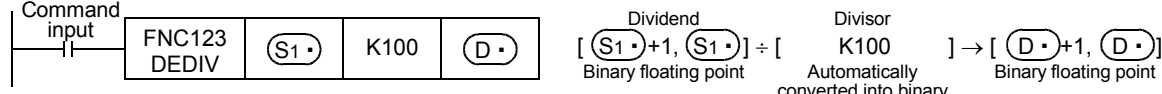

converted into binary floating point Binary floating point

#### 18 Floating Point – FNC110 to FNC139 Truy cập website https://plcmitsubishi.com để có thêm nhiều tài liệu và bài viết hướng dẫn kỹ thuật hay

FX3S/FX3G/FX3GC/FX3U/FX3UC Series

Programming Manual - Basic & Applied Instruction Edition

*18.12 FNC124 – EXP / Floating Point Exponent*

ҒΧзυ

# **18.12 FNC124 – EXP / Floating Point Exponent**

# **Outline**

This instruction executes exponential operation whose base is "e (2.71828)".

#### → **For handling of floating point, refer to Subsection 5.1.3.**

# **1. Instruction format**

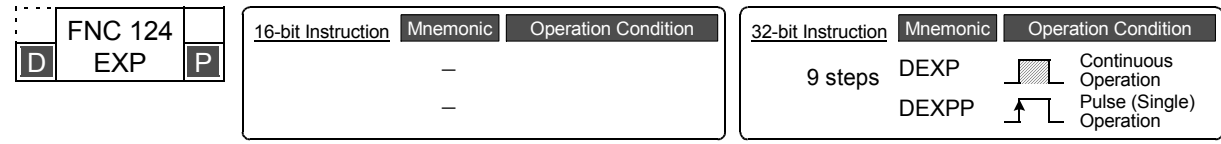

# **2. Set data**

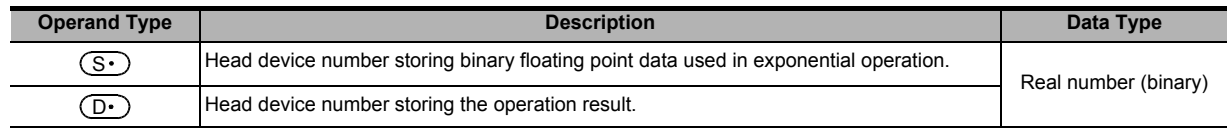

# **3. Applicable devices**

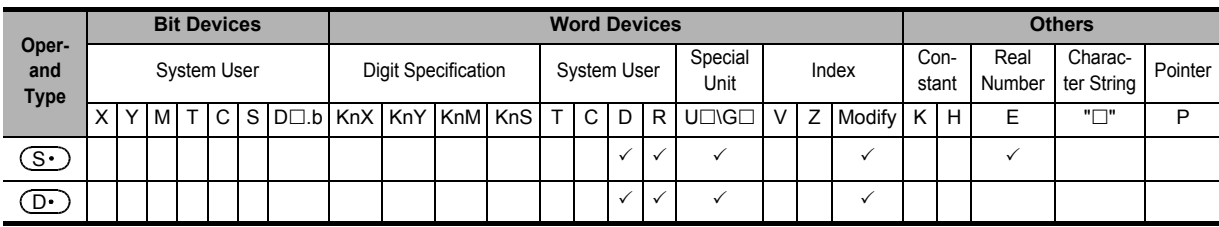

# **Explanation of function and operation**

# **1. 32-bit operation (DEXP and DEXPP)**

The exponent of [ $(S \cdot)$ +1,  $(S \cdot)$ ] is calculated, and the operation result is stored to [ $(D \cdot)$ +1,  $(D \cdot)$ ]. A real number can be directly specified as  $(S<sub>t</sub>)$ .

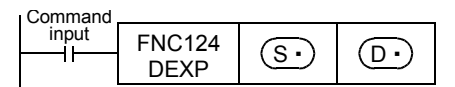

• In the exponential operation, the base (e) is set to "2.71828".

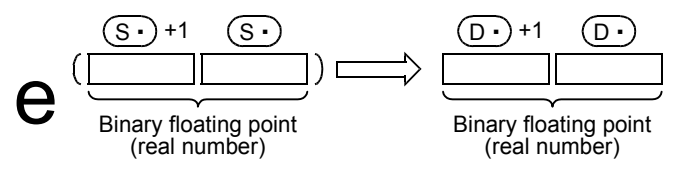

# **Error**

- An operation error occurs in the following case; The error flag M8067 turns ON, and the error code is stored in D8067.
- When the operation result is outside the following range (error code: K6706)

 $2^{-126}$  ≤ | Operation result | <  $2^{128}$ 

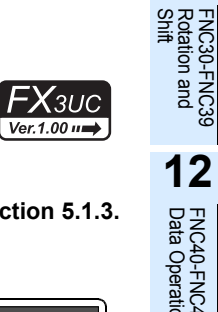

**11**

**12**

FNC40-FNC49<br>Data Operation

**15**

**14**

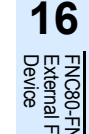

**18**

FNC110-FNC139<br>Floating Point

**19**

FNC140-FNC149<br>Data<br>Operation 2

**20**

**CHOC159**<br>Ting

In the program example shown below, the exponential operation is executed for a value set in the 2-digit BCD format in X020 to X027, and the operation result is stored in the binary floating point format to D0 and D1 when X000 turns ON.

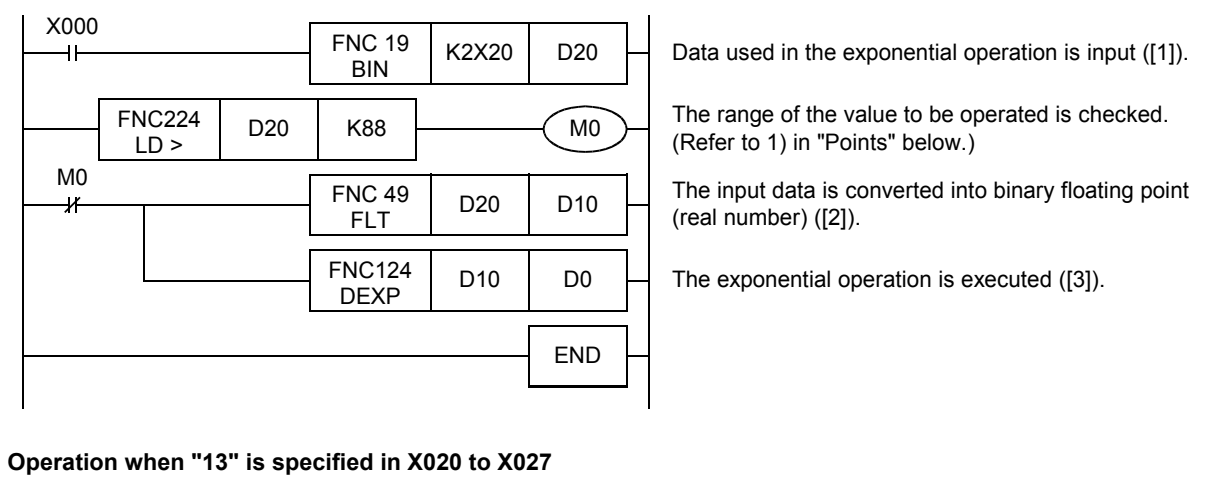

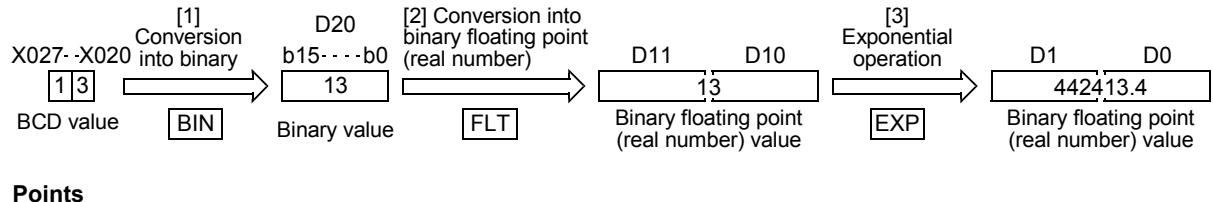

1) The operation result becomes less than " $2^{128}$ " when the BCD value set in X020 to X027 is "88" or less because of "loge $2^{128}$  = 88.7".

If a value "89" or more is set, an operation error occurs. To prevent this operation error, when a value more than "89" is set, M0 is set to ON so that the exponential operation is not executed.

2) Conversion from natural logarithm into common logarithm In the CPU, operations are executed in natural logarithm. For obtaining a value in common logarithm, specify a common logarithm value divided by "0.4342945" in  $[(S\cdot)$ +1,  $(S\cdot)]$ .

$$
10^{x} = e^{\frac{x}{0.4342945}}
$$

# **18.13 FNC125 – LOGE / Floating Point Natural Logarithm**

# **Outline**

This instruction executes the natural logarithm operation.

#### → **For handling of floating point, refer to Subsection 5.1.3.**

#### **1. Instruction format**

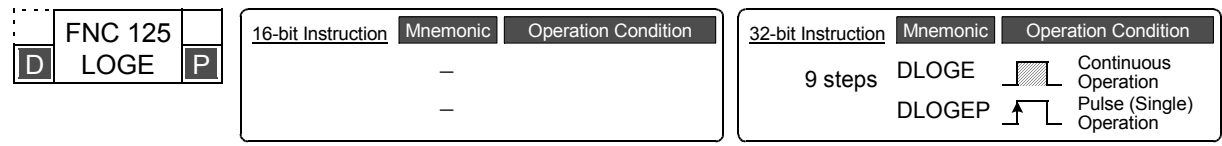

#### **2. Set data**

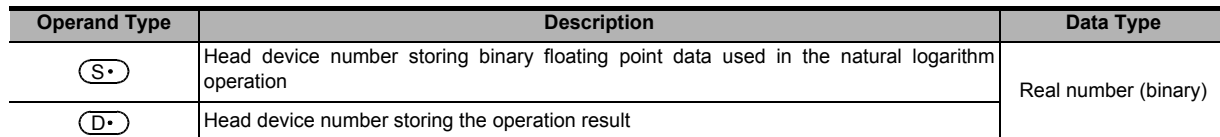

#### **3. Applicable devices**

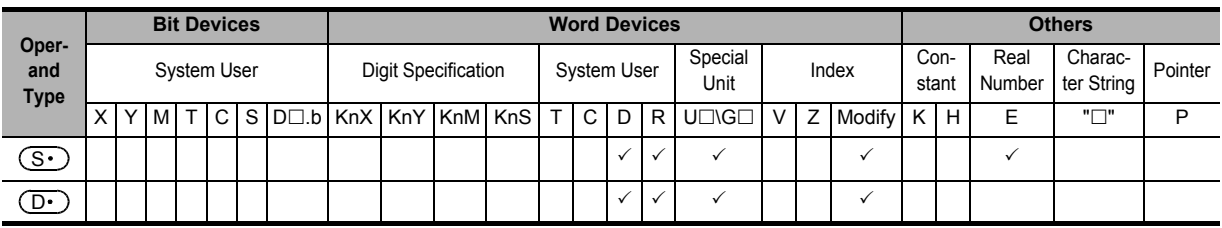

#### **Explanation of function and operation**

#### **1. 32-bit operation (DLOGE and DLOGEP)**

Natural logarithm [logarithm whose base is "e (2.71828)"] of [ $(S.)$ +1,  $(S.)$ ] is calculated, and the operation result is stored to [ $(D·)$ +1,  $(D·)$ ]. A real number can be directly specified as  $(S·)$ .

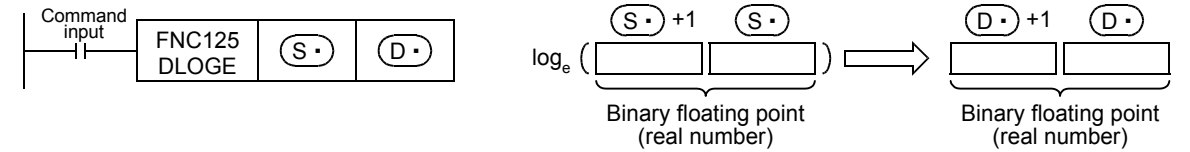

• Only a positive value can be set in  $[(S \cdot )+1, (S \cdot )]$ . (The natural logarithm operation cannot be executed for a negative value.)

#### **Errors**

An operation error is caused in the following cases; The error flag M8067 turns ON, and the error code is stored in D8067.

- When a negative value is specified in  $(S \cdot)$  (error code: K6706)
- When "0" is specified in  $(S<sub>t</sub>)$  (error code: K6706)

**11**

FNC30-FNC39<br>Rotation and<br>Shift

**12**

FNC40-FNC49<br>Data Operation

**13**

Processing High-Speed FNC50-FNC59

**14**

**INC60-FNC69** 

LFNC159<br>Iing

In the program example shown below, natural logarithm of "10" set in D50 is calculated, and stored to D30 and D31 when X000 turns ON.

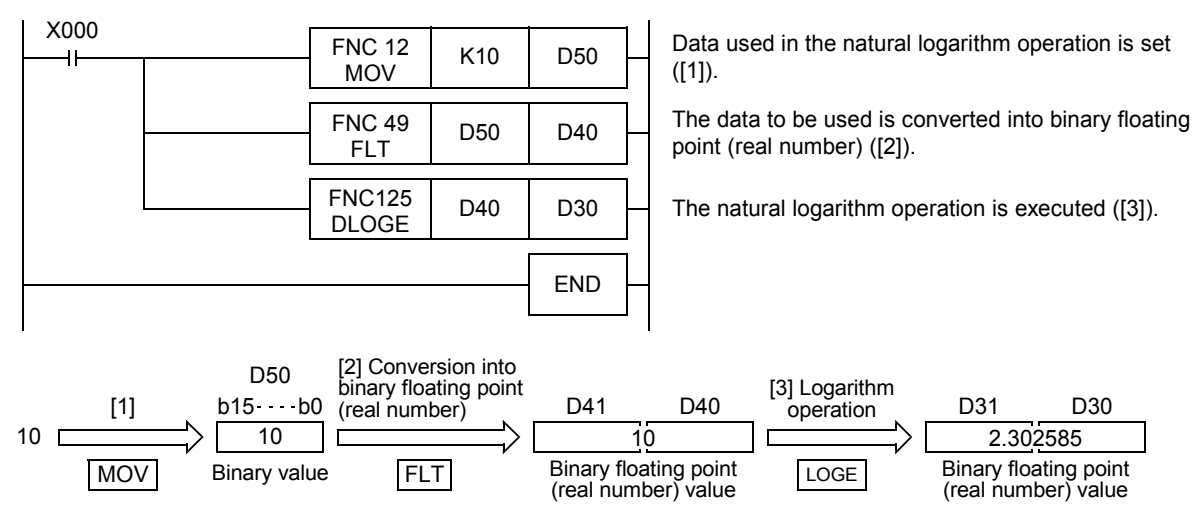

# **18.14 FNC126 – LOG10 / Floating Point Common Logarithm**

#### $FX$ зис ҒΧзυ Ver. 2.20 m Ver.1.00 $\rightarrow$

**11**

FNC30-FNC39<br>Rotation and<br>Shift

**12**

FNC40-FNC49<br>Data Operation

**13**

Processing High-Speed FNC50-FNC59

**14**

**IC60-FNC69** 

**15**

FNC70-FNC79<br>External FX I/O<br>Device

**16**

FNC80-FNC89<br>External FX<br>Device

**17**

FNC100-FNC109<br>Data<br>Transfer 2

**18**

FNC110-FNC139<br>Floating Point

**19**

FNC140-FNC149<br>Data<br>Operation 2

**20**

LFNC159<br>Iing

# **Outline**

This instruction executes the common logarithm operation.

#### → **For handling of floating point, refer to Subsection 5.1.3.**

# **1. Instruction format**

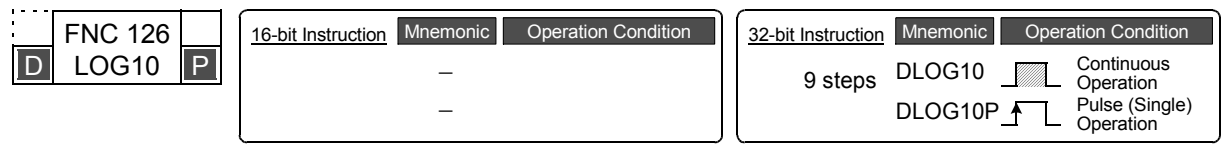

# **2. Set data**

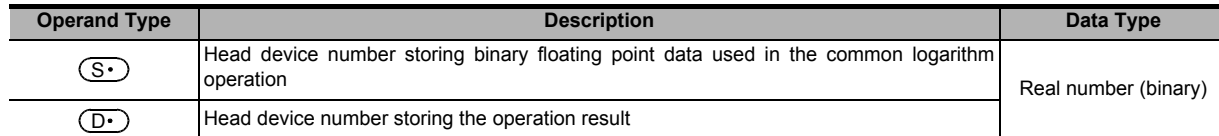

# **3. Applicable devices**

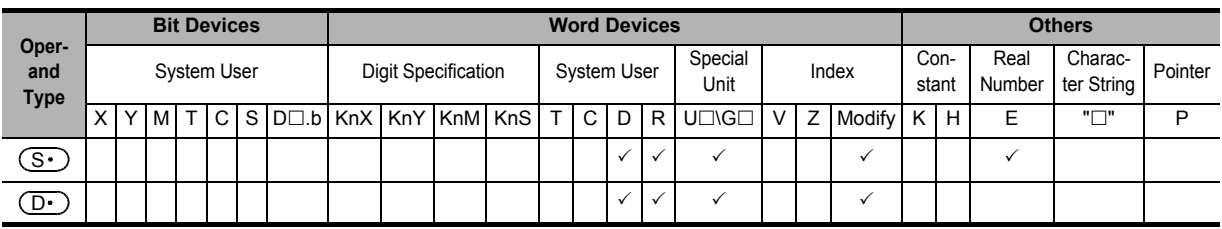

# **Explanation of function and operation**

# **1. 32-bit operation (DLOG10 and DLOG10P)**

Common logarithm [logarithm whose base is "10"] of  $[(S \cdot) + 1, (S \cdot)]$  is calculated, and the operation result is stored to  $[(D \cdot )+1, (D \cdot )]$ . A real number can be directly specified as  $(S \cdot )$ .

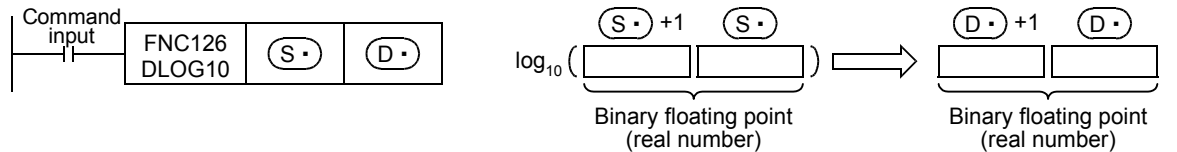

• Only a positive value can be set in  $[(S \cdot) + 1, (S \cdot)]$ . (The common logarithm operation cannot be executed for a negative value.)

# **Errors**

An operation error occurs in the following cases; The error flag M8067 turns ON, and the error code is stored in D8067.

- When a negative value is specified in  $(S \cdot)$  (error code: K6706)
- When "0" is specified in  $(S<sub>t</sub>)$  (error code: K6706)

In the program example shown below, common logarithm of "15" set in D50 is calculated, and stored to D30 and D31 when X000 turns ON.

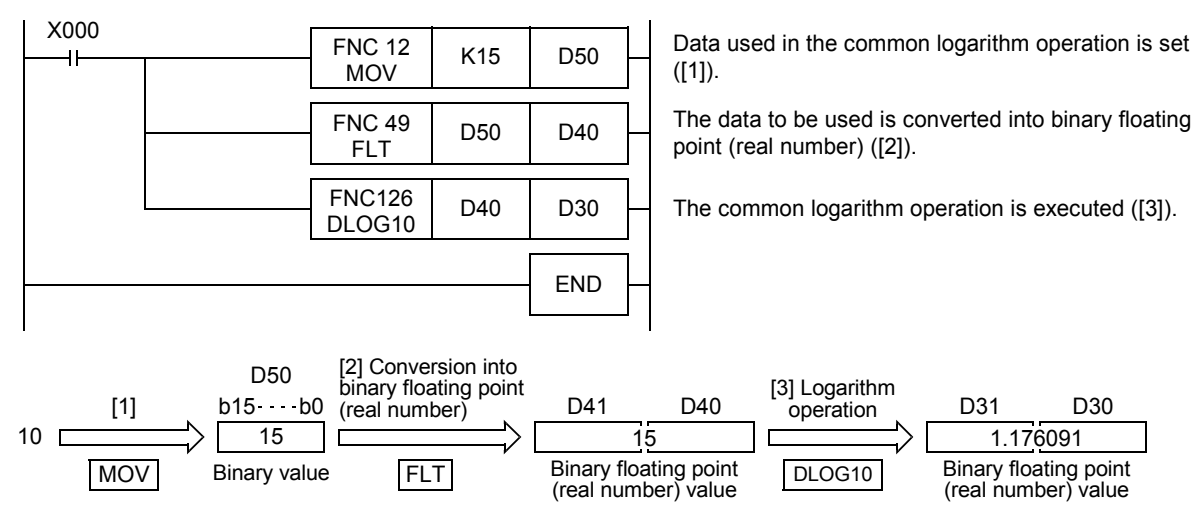

FX3S/FX3G/FX3GC/FX3U/FX3UC Series Programming Manual - Basic & Applied Instruction Edition 18 Floating Point – FNC110 to FNC139 *18.15 FNC127 – ESQR / Floating Point Square Root* Truy cập website https://plcmitsubishi.com để có thêm nhiều tài liệu và bài viết hướng dẫn kỹ thuật hay

# **18.15 FNC127 – ESQR / Floating Point Square Root**

# **Outline**

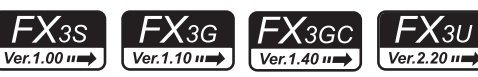

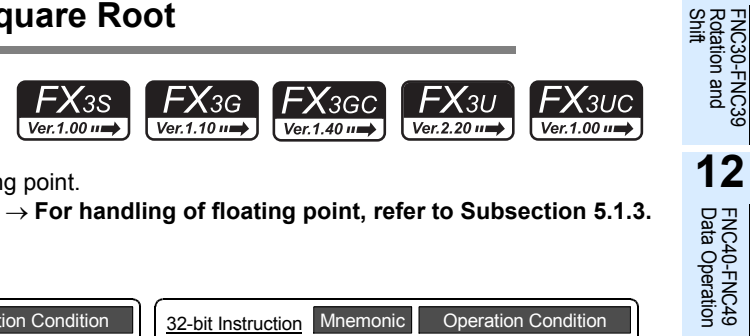

 $FX$ зис

 $\sqrt{\text{Ver.1.00}}$ 

**13**

Processing High-Speed FNC50-FNC59

**14**

FMC60-FNC69<br>Handy<br>Instruction

**15**

FNC70-FNC79<br>External FX I/O<br>Device

**16**

FNC80-FNC89<br>External FX<br>Device

**17**

FNC100-FNC109<br>Data<br>Transfer 2

**18**

**11**

This instruction obtains the square root of binary floating point.

# **1. Instruction format**

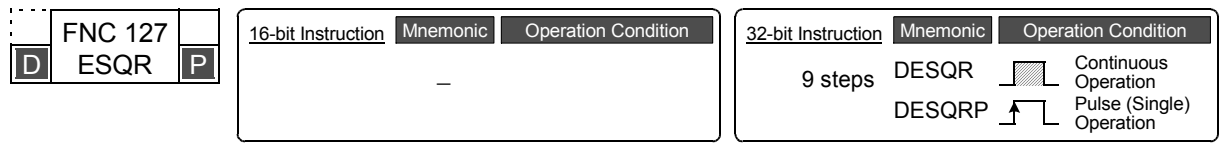

# **2. Set data**

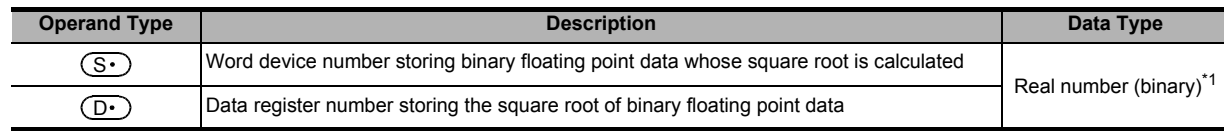

\*1. When a constant (K or H) is specified, it is automatically converted into binary floating point (real number) when the instruction is executed.

# **3. Applicable devices**

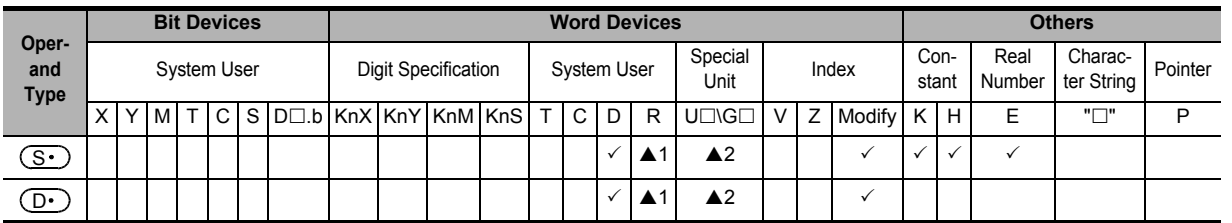

▲1: This function is supported only in FX3G/FX3GC/FX3U/FX3UC PLCs.

▲2: This function is supported only in FX3U/FX3UC PLCs.

# **Explanation of function and operation**

# **1. 32-bit operation (DESQR and DESQRP)**

The square root of  $[(S_1 \cdot) + 1, (S_1 \cdot)]$  is calculated (in the binary floating point operation), and the result is transferred to [ $(D \cdot )$ +1,  $(D \cdot )$ ].

Command<br>input **FNC127**  $\begin{array}{c|c|c|c} \text{DPI} & \text{DPI} & \text{DPI} & \text{DPI} & \text{DPI} & \text{DPI} & \text{DPI} & \text{DPI} \ \hline \text{DESQR} & \text{SPI} & \text{DPI} & \text{Binary floating point} & \text{Binary floating point} \end{array}$  $[(S\cdot) + 1, (S\cdot)]$  $S \cdot$   $\begin{pmatrix} 0 \\ \end{pmatrix}$   $\begin{pmatrix} 0 \\ \end{pmatrix}$   $\begin{pmatrix} S \\ \end{pmatrix}$   $\begin{pmatrix} 1 \\ \end{pmatrix}$   $\begin{pmatrix} S \\ \end{pmatrix}$   $\begin{pmatrix} 1 \\ \end{pmatrix}$   $\begin{pmatrix} 0 \\ \end{pmatrix}$   $\begin{pmatrix} 0 \\ \end{pmatrix}$   $\begin{pmatrix} 0 \\ \end{pmatrix}$   $\begin{pmatrix} 0 \\ \end{pmatrix}$   $\begin{pmatrix} 0 \\ \end{pmatrix}$   $\begin{pmatrix} 0 \\ \end{pmatrix}$ 

# **Related device**

#### → **For the zero flag use method, refer to Subsection 6.5.2.**

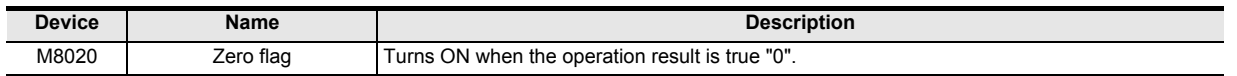

# **Error**

The contents of  $[(S_1 \cdot) + 1, (S_1 \cdot)]$  are valid only when a positive value is set. When a negative value is set, the operation error flag M8067 turns ON, and the instruction is not executed.

**20**

Control BS<br>| Positioning<br>| htol

# **18.16 FNC128 – ENEG / Floating Point Negation**

# **Outline**

This instruction inverts the sign of binary floating point (real number) data.

→ **For handling of floating point, refer to Subsection 5.1.3.**

ҒХзυ

 $\mathsf{F} \mathsf{X}$ зис Ver.1.00 ii.

#### **1. Instruction format**

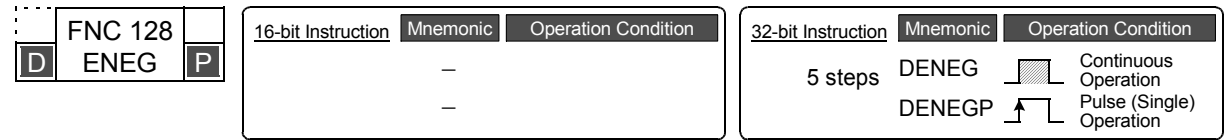

# **2. Set data**

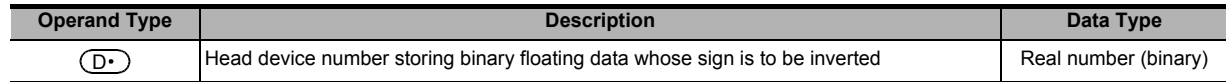

#### **3. Applicable devices**

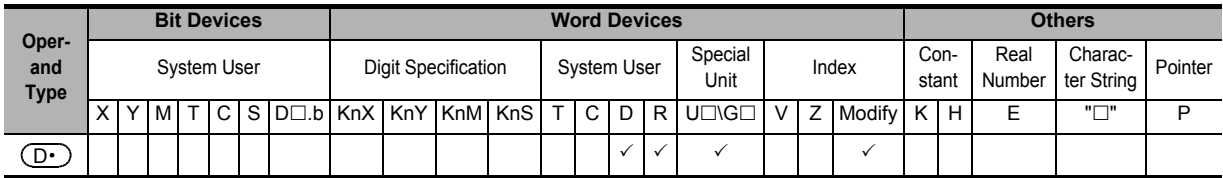

#### **Explanation of function and operation**

## **1. 32-bit operation (DENEG and DENEGP)**

The sign of binary floating point stored in [ $(D·)$ +1,  $(D·)$ ] is inverted, and the negation result is stored to [ $(D·)$ +1,  $(D•)$ ].

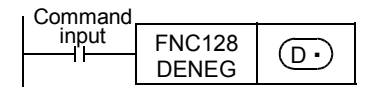

#### **Program example**

In the program example shown below, the sign of floating point data stored in D100 and D101 is inverted, and the negation result is stored to D100 and D101 when X000 turns ON.

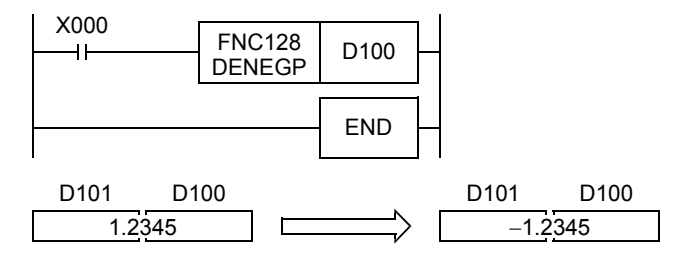

# **18.17 FNC129 – INT / Floating Point to Integer Conversion**

## **Outline**

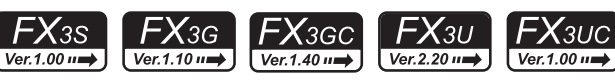

This instruction converts binary floating point data into a binary integer which is a normal data format inside PLCs (binary floating point  $\rightarrow$  binary integer).

> → **For program examples of floating point operations, refer to Section 12.10.** → **For handling of floating point, refer to Subsection 5.1.3.**

## **1. Instruction format**

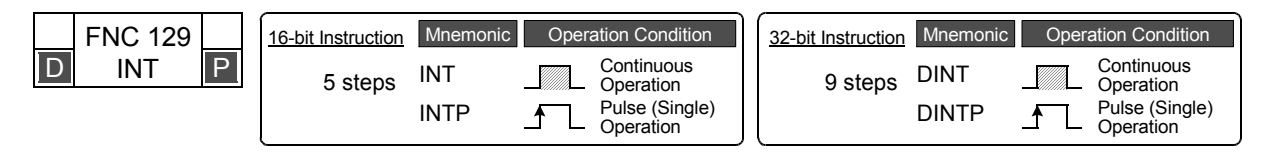

# **2. Set data**

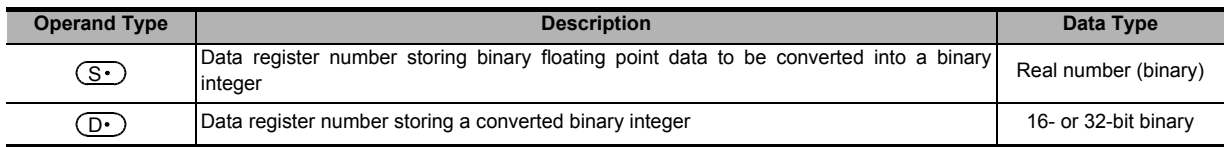

#### **3. Applicable devices**

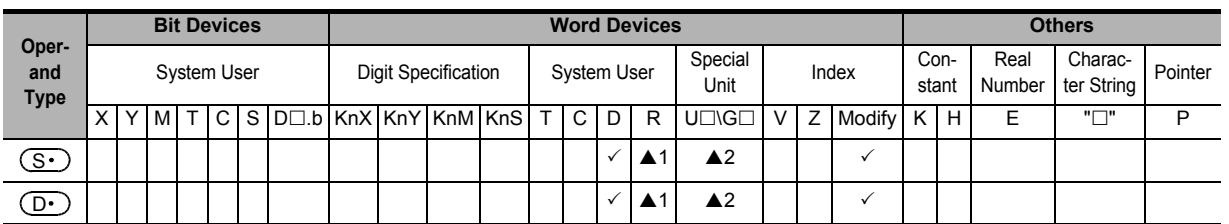

▲1: This function is supported only in FX3G/FX3GC/FX3U/FX3UC PLCs.

▲2: This function is supported only in FX3U/FX3UC PLCs.

# **Explanation of function and operation**

#### **1. 16-bit operation (INT and INTP)**

Binary floating point stored in  $[(S \cdot)+1, (S \cdot)]$  is converted into a binary integer, and transferred to  $(D \cdot)$ .

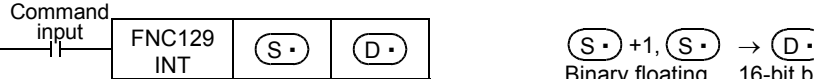

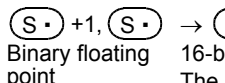

16-bit binary integer The decimal part is cut.

#### **Instruction for inverse conversion**

The inverse conversion is executed by FLT (FNC 49) instruction.

→ **For FLT (FNC 49) instruction, refer to Section 12.10.**

#### **2. 32-bit operation (DINT and DINTP)**

Binary floating point stored in  $[(S \cdot) + 1, (S \cdot)]$  is converted into a binary integer, and transferred to  $[(D \cdot) + 1, (S \cdot)]$  $(D•)$ ].

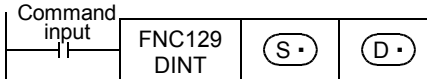

**Instruction for inverse conversion**

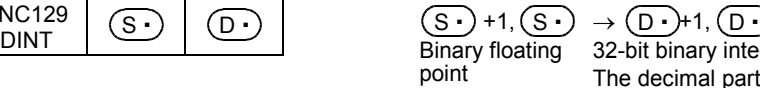

<del>e</del>qer rt is cut.

# FNC140-FNC149<br>Data<br>Operation 2 **20** FNC150-FNC159<br>Positioning<br>Control

**11**

FNC30-FNC39<br>Rotation and<br>Shift

**12**

FNC40-FNC49<br>Data Operation

**13**

Processing High-Speed FNC50-FNC59

**14**

INC60-FNC69

**15**

FNC70-FNC79<br>External FX I/O<br>Device

**16**

FNC80-<br>External<br>Device

**17**

FNC100-FNC109<br>Data<br>Transfer 2

**18**

FNC110-FNC139<br>Floating Point

**19**

The inverse conversion is executed by DFLT (FNC 49) instruction. → **For FLT (FNC 49) instruction, refer to Section 12.10.**

# **Related devices**

#### → **For the methods of zero, borrow and carry flags, refer to Subsection 6.5.2.**

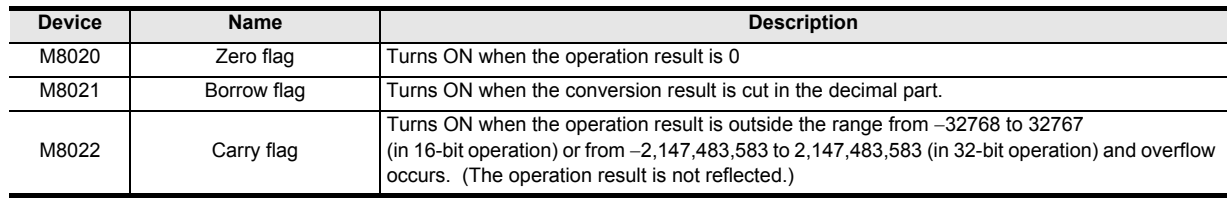

# **Caution**

#### **1. Caution in the operation**

• Values after the decimal point are rounded.

#### FX3S/FX3G/FX3GC/FX3U/FX3UC Series 18 Floating Point – FNC110 to FNC139 Truy cập website https://plcmitsubishi.com để có thêm nhiều tài liệu và bài viết hướng dẫn kỹ thuật hay

Programming Manual - Basic & Applied Instruction Edition

**18.18 FNC130 – SIN / Floating Point Sine**

# **Outline**

This instruction obtains the sine value of an angle (in radians). → **For handling of floating point, refer to Subsection 5.1.3.**

# **1. Instruction format**

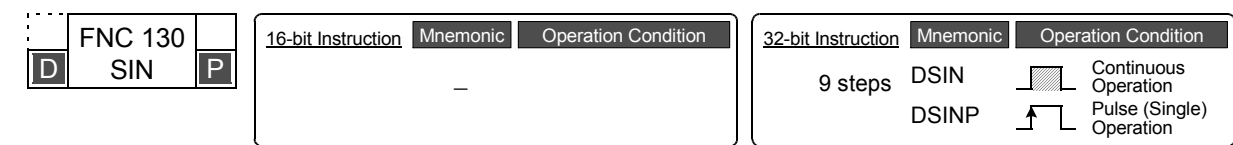

# **2. Set data**

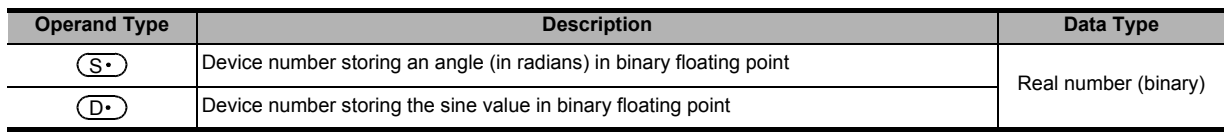

# **3. Applicable devices**

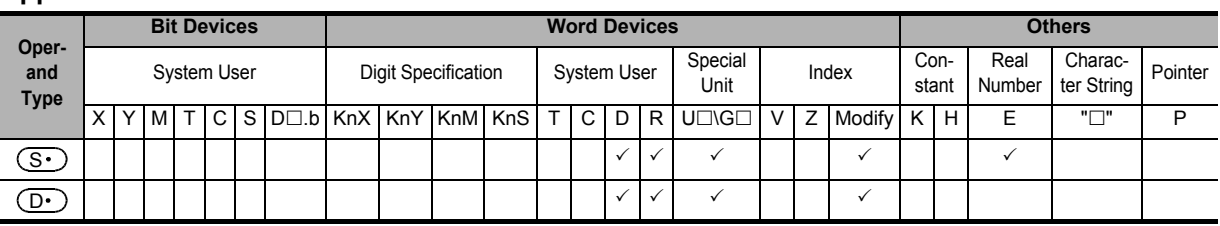

# **Explanation of function and operation**

# **1. 32-bit operation (DSIN and DSINP)**

A value of angle (binary floating point) specified in [ $(S.)$ +1,  $(S.)$ ] is converted into the sine value, and transferred to [ $(D•)$ +1,  $(D•)$ ].

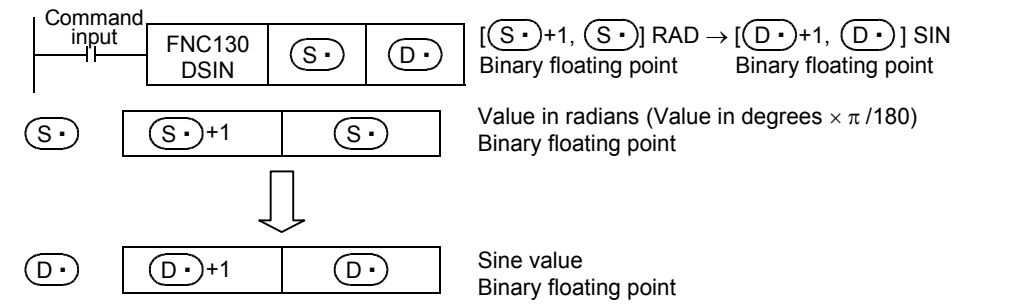

# **Program example**

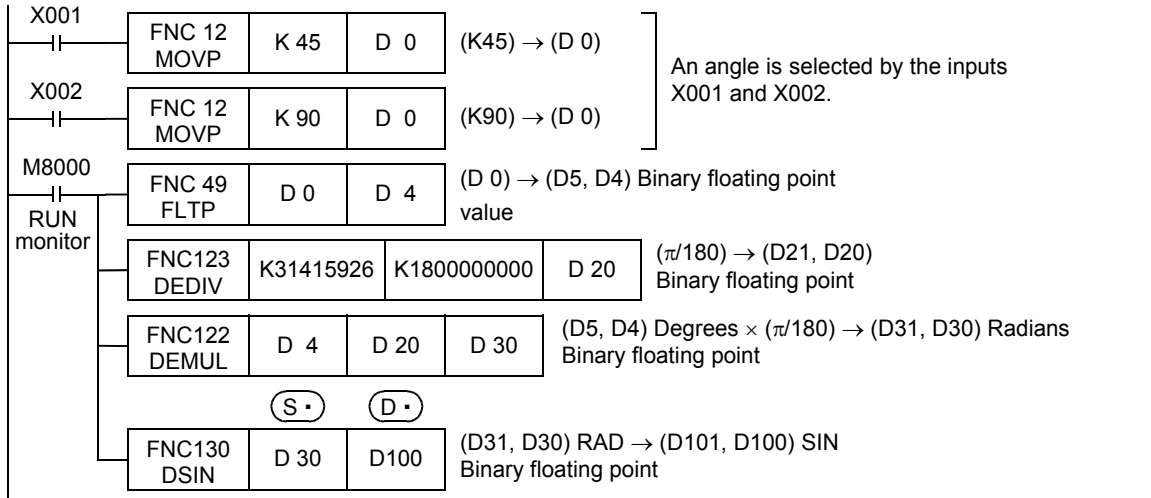

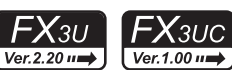

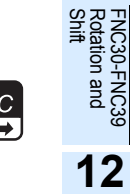

**11**

FNC40-FNC49<br>Data Operation

**13**

Processing<br>Fig

**14**

INC60-FNC69

**15**

FNC70-FNC79<br>External FX I/O<br>Device

**16**

FNC80-FNC89<br>External FX<br>Device

**17**

FNC100-FNC109<br>Data<br>Transfer 2

**18**

FNC110-FNC139<br>Floating Point

**19**

FNC140-FNC149<br>Data<br>Operation 2

**20**

C150-FNC159<br>sitioning<br>ntrol

*18.18 FNC130 – SIN / Floating Point Sine*

# **18.19 FNC131 – COS / Floating Point Cosine**

# **Outline**

This instruction obtains the cosine value of an angle (in radians).

→ **For handling of floating point, refer to Subsection 5.1.3.**

ҒΧзυ

 $\mathsf{F} \mathsf{X}$ зис Ver.1.00 ii.

#### **1. Instruction format**

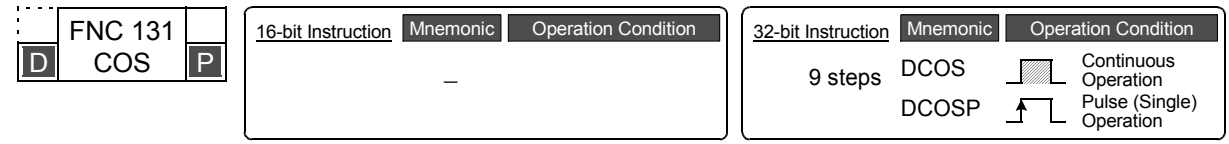

# **2. Set data**

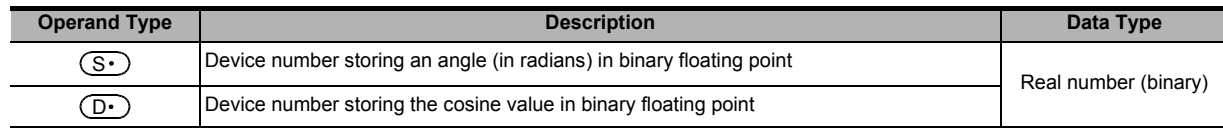

#### **3. Applicable devices**

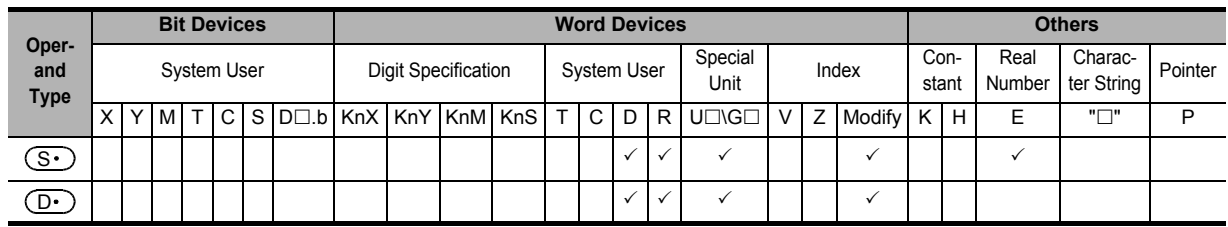

# **Explanation of function and operation**

#### **1. 32-bit operation (DCOS and DCOSP)**

A value of angle (binary floating point) specified in  $[(S \cdot) + 1, (S \cdot)]$  is converted into the cosine value, and transferred to  $[(D•) + 1, (D•)]$ .

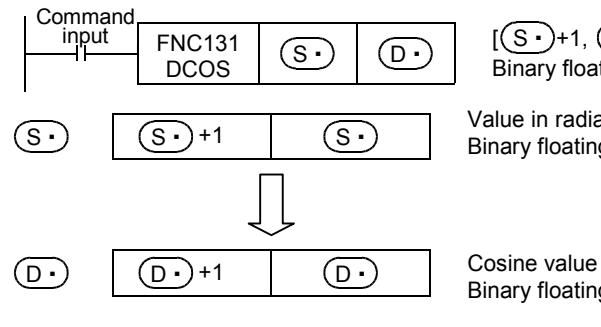

DCOS <sup>S</sup> <sup>D</sup> [ +1, ] RAD → [ +1, ] COS Binary floating point Binary floating point S S D D

Value in radians (Value in degrees  $\times \pi$  /180) Binary floating point

Binary floating point

Programming Manual - Basic & Applied Instruction Edition

18 Floating Point – FNC110 to FNC139 *18.20 FNC132 – TAN / Floating Point Tangent*

 $FX_{3U}$ 

Ver.2.20  $\mu$ 

**11**

FNC30-FNC39<br>Rotation and<br>Shift

 $FX$  $\rm acc$ 

 $\text{Ver.1.00}\rightarrow\text{ }$ 

**12**

FNC40-FNC49<br>Data Operation

**13**

Processing High-Speed FNC50-FNC59

**14**

FMC60-FNC69<br>Handy<br>Instruction

**15**

FNC70-FNC79<br>External FX I/O<br>Device

**16**

FNC80-FNC89<br>External FX<br>Device

**17**

FNC100-FNC109<br>Data<br>Transfer 2

**18**

FNC110-FNC139<br>Floating Point

**19**

FNC140-FNC149<br>Data<br>Operation 2

**20**

C150-FNC159<br>sitioning<br>htrol

# **18.20 FNC132 – TAN / Floating Point Tangent**

# **Outline**

This instruction obtains the tangent value of an angle (in radians).

→ **For handling of floating point, refer to Subsection 5.1.3.**

## **1. Instruction format**

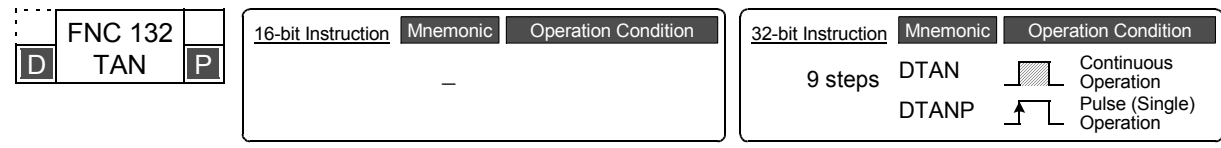

# **2. Set data**

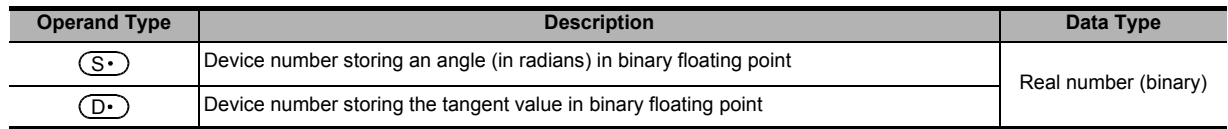

# **3. Applicable devices**

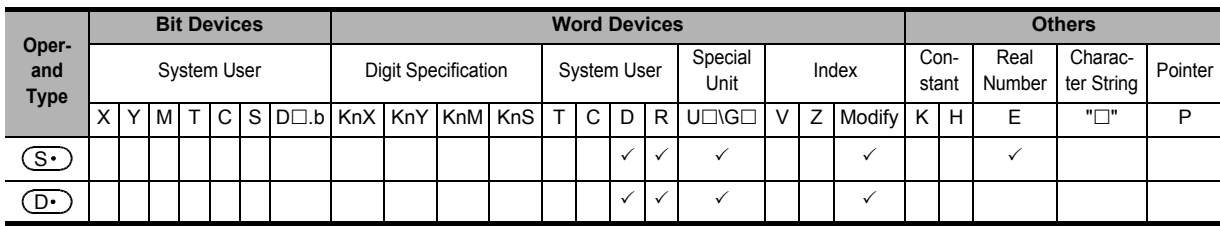

# **Explanation of function and operation**

# **1. 32-bit operation (DTAN and DTANP)**

A value of angle (binary floating point) specified in  $[(S \cdot) +1, (S \cdot)]$  is converted into the tangent value, and transferred to  $[(D•) + 1, (D•)]$ .

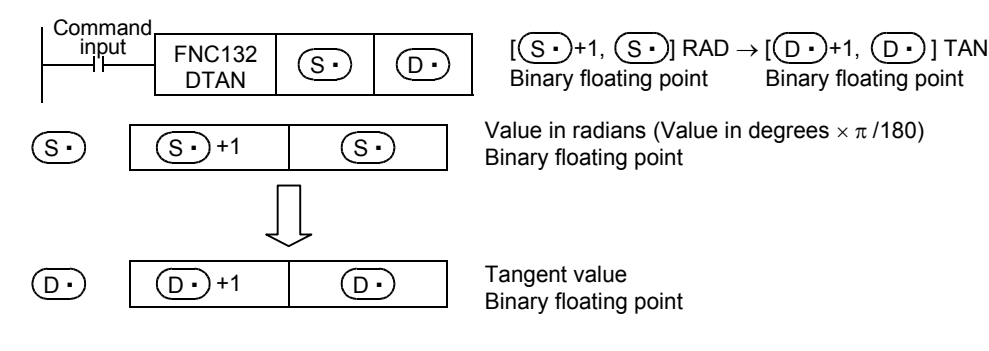

# **18.21 FNC133 – ASIN / Floating Point Arc Sine**

# **Outline**

This instruction executes  $SIN^{-1}$  (arc sine) operation.

→ **For handling of floating point, refer to Subsection 5.1.3.**

 $\cdot$ X $_{3U}$ 

 $\bm{\mathsf{X}}$ зис

## **1. Instruction format**

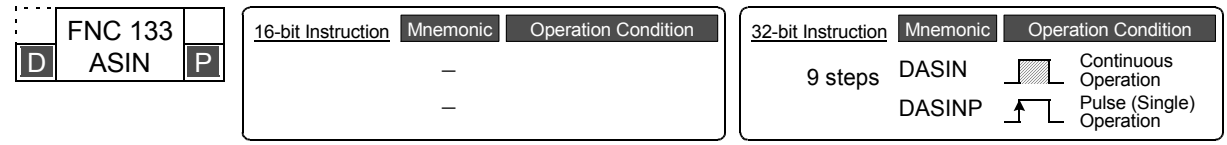

#### **2. Set data**

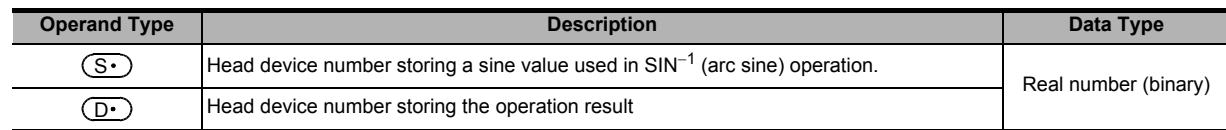

#### **3. Applicable devices**

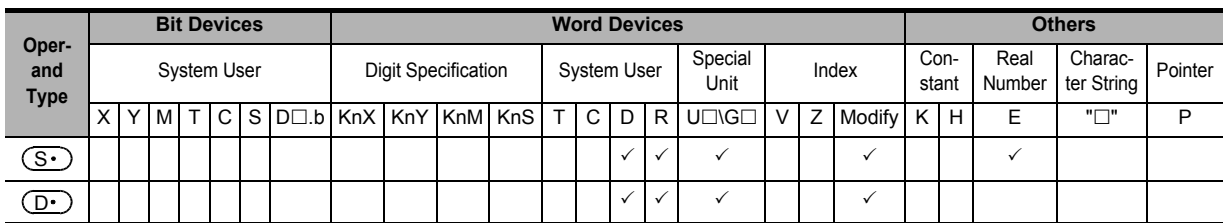

# **Explanation of function and operation**

#### **1. 32-bit operation (DASIN and DASINP)**

An angle is obtained from the sine value stored in [ $(S \cdot )$ +1,  $(S \cdot )$ ], and stored to [ $(D \cdot )$ +1,  $(D \cdot )$ ]. A real number can be directly specified as  $(S<sub>t</sub>)$ .

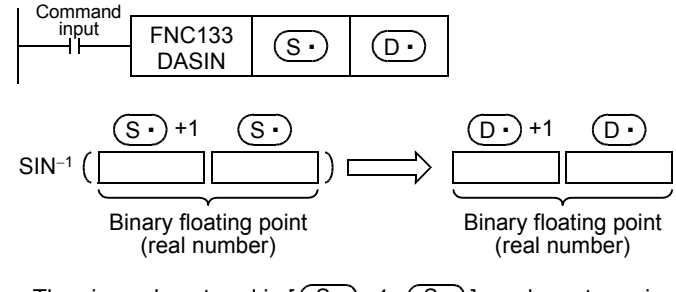

- The sine value stored in  $[(S·)+1, (S·)]$  can be set ranging from  $-1.0$  to +1.0.
- The angle (operation result) stored in  $[(D \cdot )+1, (D \cdot )]$  is expressed in radians (from  $-\pi/2$  to  $\pi/2$ ). For conversion between radians and degrees, refer to the RAD (FNC136) and DEG (FNC137) instructions. → **For the RAD (FNC136) instruction, refer to Section 18.24.**
	- → **For the DEG (FNC137) instruction, refer to Section 18.25.**

# **Error**

An operation error is caused in the following case; The error flag M8067 turns ON, and the error code is stored in D8067.

• When a value specified in  $(S \cdot)$  is outside the range from -1.0 to +1.0 (error code: K6706)

In the program example shown below, the SIN<sup>-1</sup> value of data (binary floating point) stored in D0 and D1 is calculated, and the angle is output in 4-digit BCD to Y040 to Y057 when X000 turns ON.

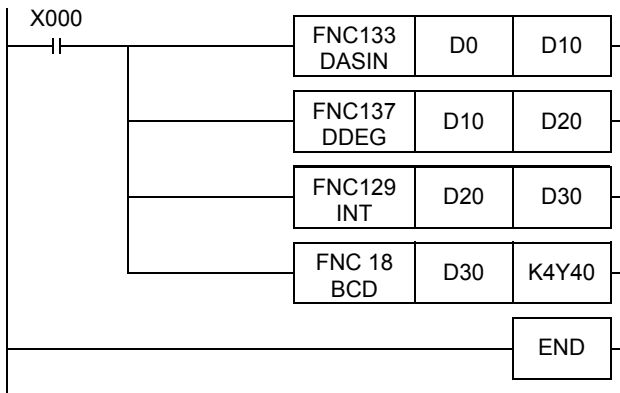

The angle (in radians) is calculated by the SIN<sup>−</sup><sup>1</sup> operation ([1]).

The value in radians is converted into the value in degrees ([2]).

The angle expressed in binary floating point (real number) is converted into an integer (binary) ([3]).

The angle expressed in integer (binary) is output to the display unit ([4]).

#### **Operation when "0.5" is stored in D0 and D1**

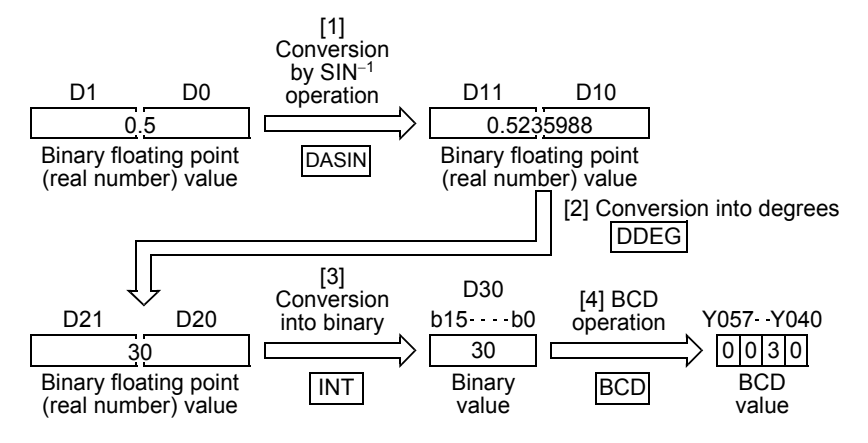

**11**

FNC140-FNC149<br>Data<br>Operation 2

**20**

FNC150-FNC159<br>Positioning<br>Control

# **18.22 FNC134 – ACOS / Floating Point Arc Cosine**

# **Outline**

This instruction executes COS<sup>-1</sup> (arc cosine) operation.

→ **For handling of floating point, refer to Subsection 5.1.3.**

 $\cdot$ X $_{3U}$ 

 $\bm{\mathsf{X}}$ зис

# **1. Instruction format**

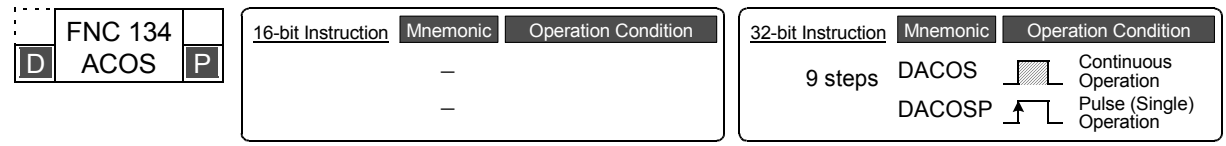

#### **2. Set data**

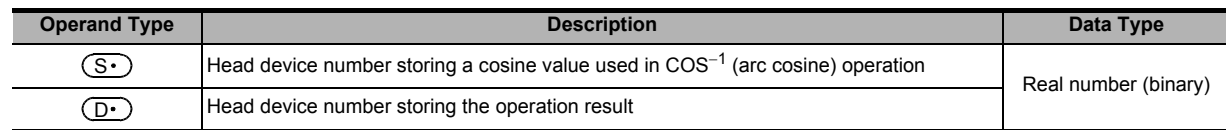

# **3. Applicable devices**

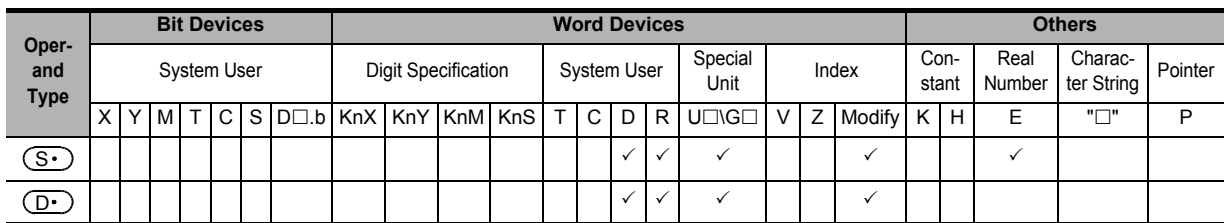

# **Explanation of function and operation**

#### **1. 32-bit operation (DACOS and DACOSP)**

An angle is obtained from the cosine value stored in  $[(S \cdot) + 1, (S \cdot)]$ , and stored to  $[(D \cdot) + 1, (D \cdot)]$ . A real number can be directly specified as  $(S<sub>t</sub>)$ .

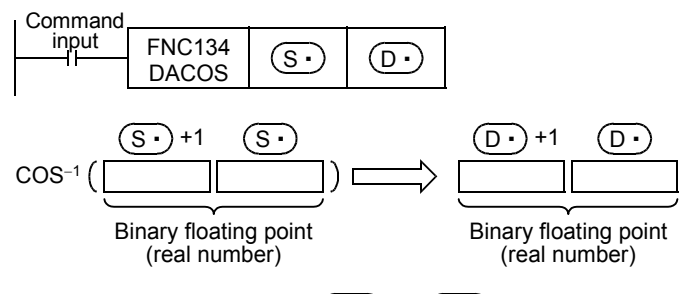

- The cosine value stored in  $[(S \cdot) +1, (S \cdot)]$  can be set ranging from -1.0 to +1.0.
- The angle (operation result) stored in  $[(D \cdot )+1, (D \cdot )]$  is expressed in radians (from 0 to π). For conversion between radians and degrees, refer to the RAD (FNC136) and DEG (FNC137) instructions.
	- → **For the RAD (FNC136) instruction, refer to Section 18.24.** → **For the DEG (FNC137) instruction, refer to Section 18.25.**

# **Error**

An operation error is caused in the following case; The error flag M8067 turns ON, and the error code is stored in D8067.

• When a value specified in  $(S \cdot)$  is outside the range from -1.0 to +1.0 (error code: K6706)

In the program example shown below, the COS<sup>−1</sup> value of data (binary floating point) stored in D0 and D1 is calculated, and the angle is output in 4-digit BCD to Y040 to Y057 when X000 turns ON.

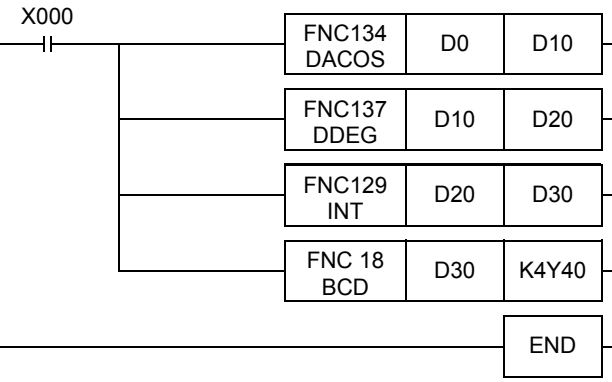

The angle (in radians) is calculated by the COS<sup>−</sup><sup>1</sup> operation ([1]).

The value in radians is converted into the value in degrees  $([2])$ .

The angle expressed in the binary floating point (real number) is converted into an integer (binary) ([3]).

The angle expressed in integer (binary) is output to the display unit ([4]).

#### **Operation when "0.5" is stored in D0 and D1**

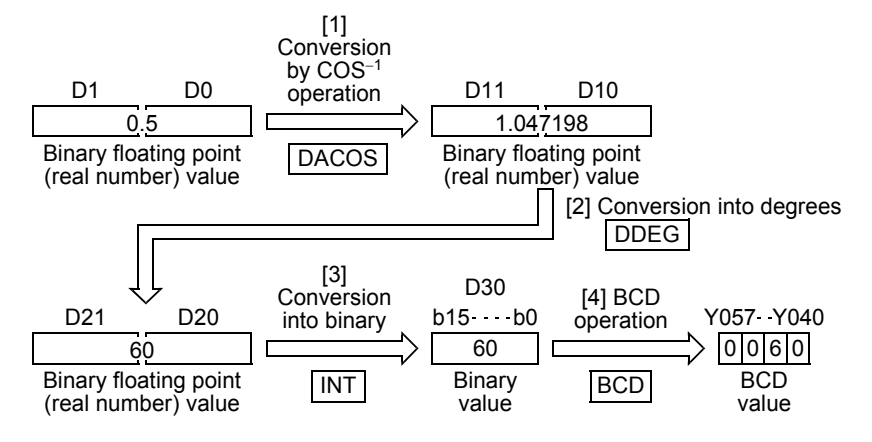

FNC110-FNC139<br>Floating Point

**19**

FNC140-FNC149<br>Data<br>Operation 2

**20**

FNC150-FNC159<br>Positioning<br>Control

# **18.23 FNC135 – ATAN / Floating Point Arc Tangent**

# **Outline**

This instruction executes the TAN<sup>-1</sup> (arc tangent) operation.

→ **For handling of floating point, refer to Subsection 5.1.3.**

## **1. Instruction format**

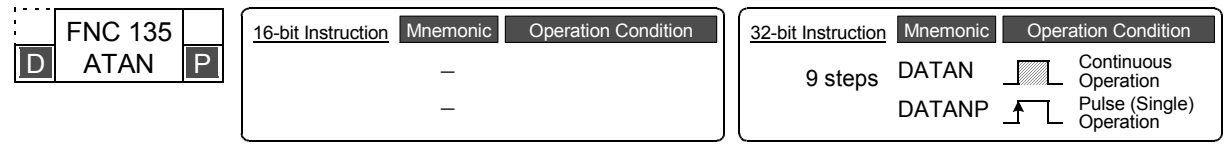

#### **2. Set data**

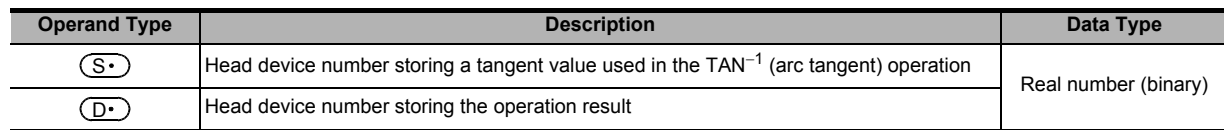

# **3. Applicable devices**

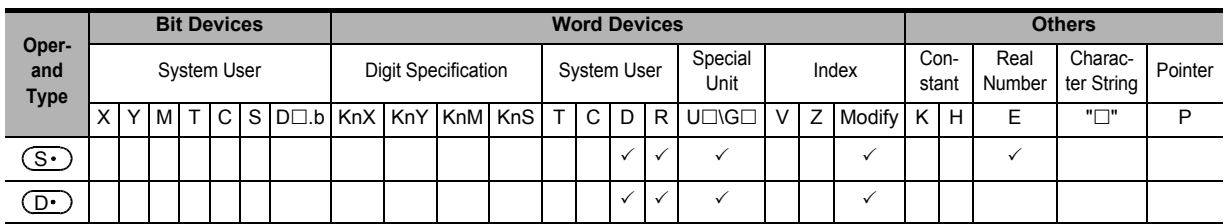

# **Explanation of function and operation**

#### **1. 32-bit operation (DATAN and DATANP)**

An angle is obtained from the tangent value stored in  $[$   $(S \cdot)$  +1,  $(S \cdot)$ ], and stored to  $[$   $(D \cdot)$  +1,  $(D \cdot)$ ]. A real number can be directly specified as  $(S<sub>t</sub>)$ .

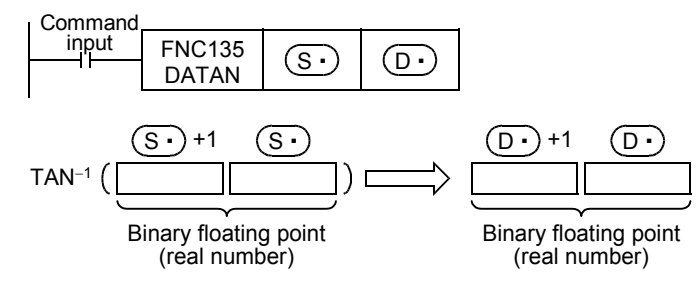

• The angle (operation result) stored in [ $(D·)$ +1,  $(D·)$ ] is expressed in radians (from  $-\pi/2$  to + $\pi/2$ ).

For conversion between radians and degrees, refer to RAD (FNC136) and DEG (FNC137) instructions.

→ **For RAD (FNC136) instruction, refer to Section 18.24.** → **For DEG (FNC137) instruction, refer to Section 18.25.**

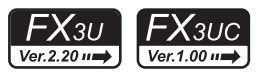

In the program example shown below, the TAN<sup>-1</sup> value of data (binary floating point) stored in D0 and D1 is calculated, and the angle is output in 4-digit BCD to Y040 to Y057 when X000 turns ON.

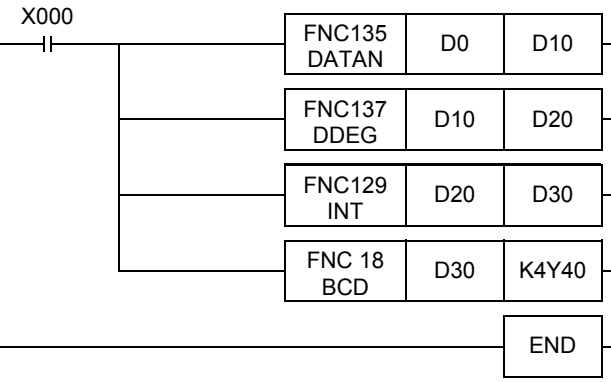

The angle (in radians) is calculated by the TAN<sup>−</sup><sup>1</sup> operation ([1]).

The value in radians is converted into the value in degrees  $([2])$ .

The angle expressed in binary floating point (real number) is converted into an integer (binary) ([3]).

The angle expressed in integer (binary) is output to the display unit ([4]).

#### **Operation when "1" is stored in D0 and D1**

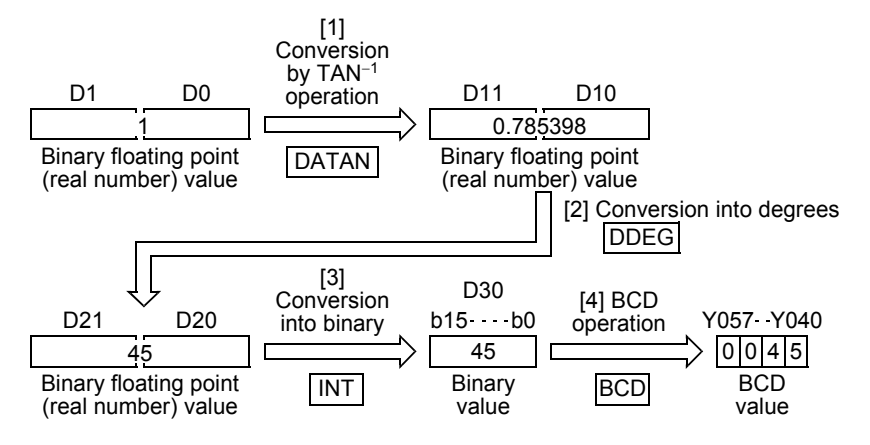

**11**

# **18.24 FNC136 – RAD / Floating Point Degrees to Radians Conversion**

# **Outline**

This instruction converts a value in degrees into a value in radians.

→ **For handling of floating point, refer to Subsection 5.1.3.**

FX<sub>3U</sub>

 $\mathsf{F} \mathsf{X}$ зис Ver.1.00 u

#### **1. Instruction format**

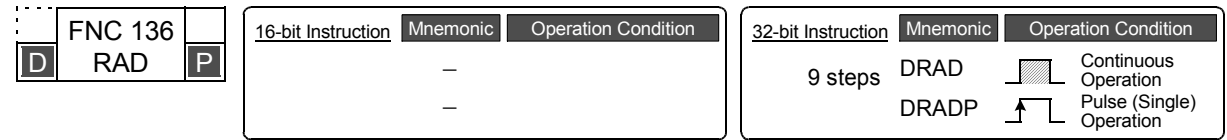

# **2. Set data**

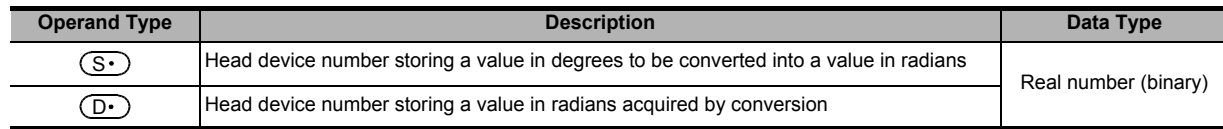

#### **3. Applicable devices**

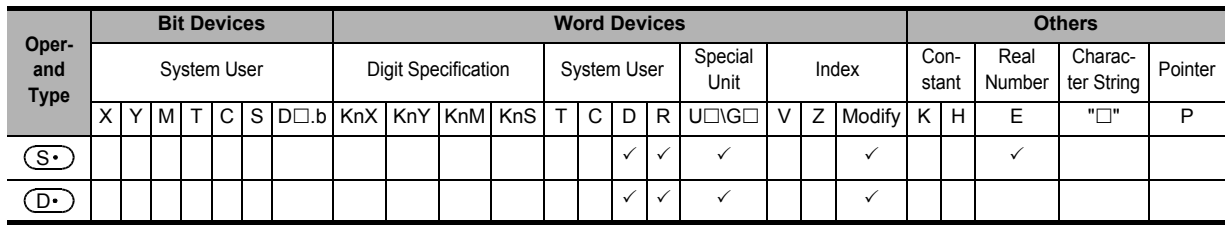

# **Explanation of function and operation**

#### **1. 32-bit operation (DRAD and DRADP)**

The unit of  $[$   $(S \cdot )$ +1,  $(S \cdot )$ ] is converted from degrees into radians, and the operation result is stored to  $[$   $(D \cdot )$ +1,  $(D•)$ ].

A real number can be directly specified as  $(S<sub>1</sub>)$ .

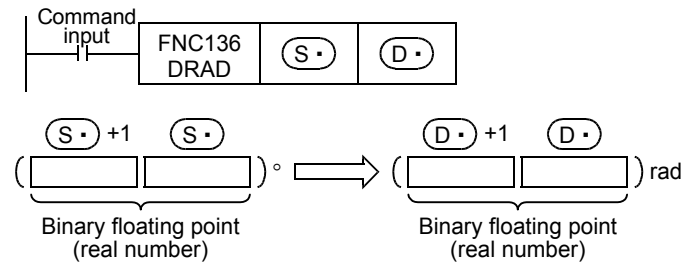

• The conversion from degrees into radians is executed as follows:

Radius = Degrees 
$$
\times \frac{\pi}{180}
$$

In the program example shown below, a 4-digit BCD value set in degrees in X020 to X037 is converted into a binary floating point value in radians, and stored to D20 and D21 when X000 turns ON.

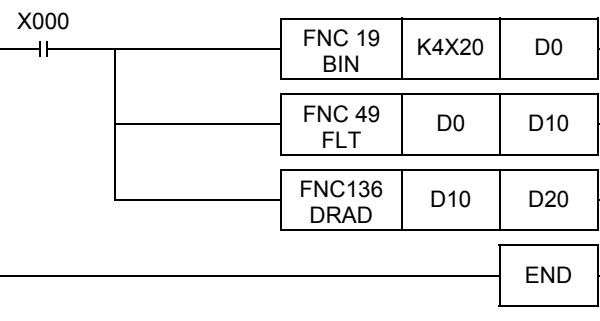

Angle to be converted into radians is input ([1]).

The input angle is converted into binary floating point (real number) ([2]).

The angle is converted from degrees into radians ([3]).

#### **Operation when "120" is specified in X020 to X037**

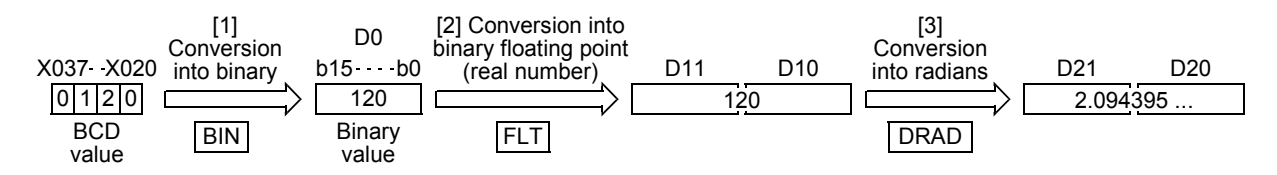

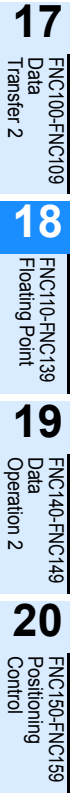

**11**

FNC30-FNC39<br>Rotation and<br>Shift

**12**

FNC40-FNC49<br>Pata Operation

**13**

FNC50-FNC59<br>High-Speed<br>Processing

**14**

FMC60-FNC69<br>Handy<br>Instruction

**15**

FNC70-FNC79<br>External FX I/O<br>Device

**16**

FNC80-FNC89<br>External FX<br>Device

# **18.25 FNC137 – DEG / Floating Point Radians to Degrees Conversion**

## **Outline**

<u> FXзис</u> FXзи Ver.1.00 $\rightarrow$ 

This instruction converts a value in radians into a value in degrees. → **For handling of floating point, refer to Subsection 5.1.3.**

**1. Instruction format**

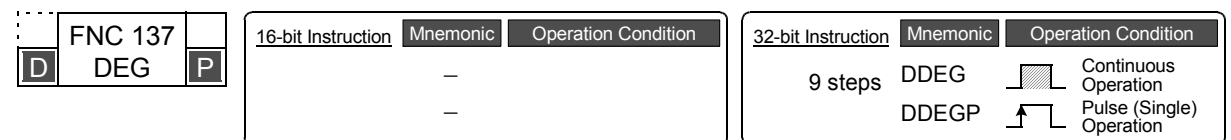

#### **2. Set data**

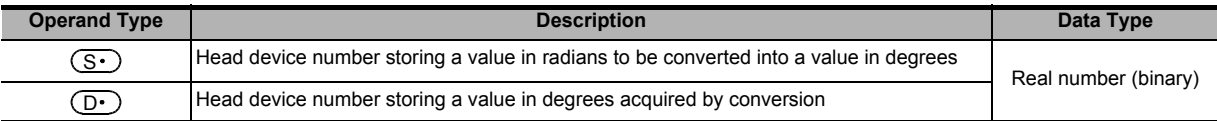

#### **3. Applicable devices**

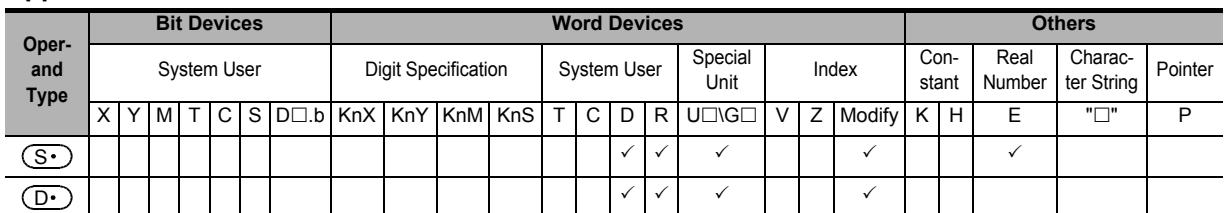

# **Explanation of function and operation**

## **1. 32-bit operation (DDEG and DDEGP)**

The unit of  $[$   $(S \cdot )$ +1,  $(S \cdot )$ ] is converted from radians into degrees, and the operation result is stored to  $[$   $(D \cdot )$ +1,  $\left( \overline{\mathbf{D}^{\bullet }}\right)$ ].

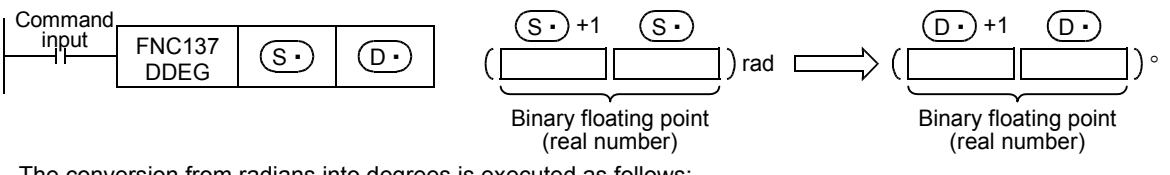

• The conversion from radians into degrees is executed as follows:

$$
Degrees = Radius \times \frac{180}{\pi}
$$

# **Program example**

In the program example shown below, a binary floating point value set in radians in D20 and D21 is converted into a BCD value in degrees, and stored to Y040 and Y057 when X000 turns ON.

X000 FNC137  $\begin{array}{|c|c|c|c|c|}\n\hline\n\text{DDEG} & \text{D20} & \text{D10}\n\end{array}$ 41 degrees ([1]). FNC129 D10 D0 FNC 18  $BCD$  D0 K4Y40 ([3]). END

A value in radians is converted into a value in

The angle in binary floating point (real number) is converted into an integer ([2]).

The converted integer is output to the display unit

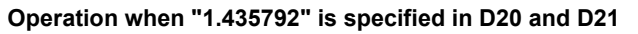

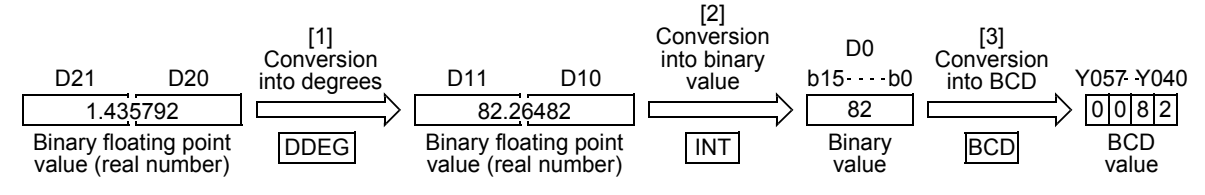

Programming Manual - Basic & Applied Instruction Edition

# **19. Data Operation 2 – FNC140 to FNC149**

FNC140 to FNC149 provide instructions for executing complicated processing for fundamental applied instructions and for executing special processing.

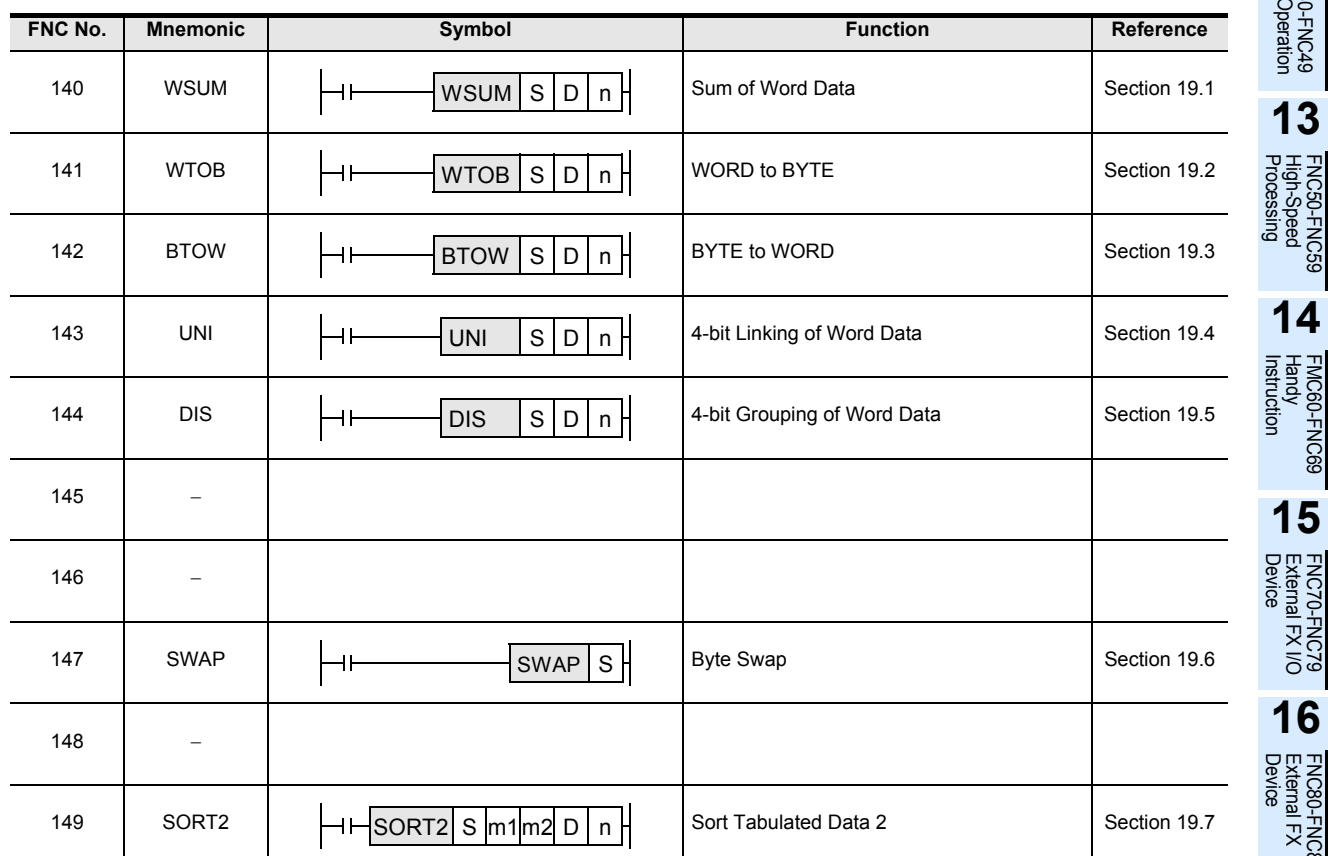

**18**

FNC110-FNC139<br>Floating Point

**19**

FNC140-FNC149<br>Data<br>Operation 2

**20**

C150-FNC159<br>sitioning<br>ntrol

**11**

FNC30-FNC39<br>Rotation and<br>Shift

**12**

FNC40-FNC49<br>Data Operation

**13**

Processing High-Speed FNC50-FNC59

**14**

# **19.1 FNC140 – WSUM / Sum of Word Data**

## **Outline**

This instruction calculates the sum of consecutive 16-bit or 32-bit data. When calculating the addition data (sum value) in units of byte (8 bits), use the CCD (FNC 84) instruction.

→ **For CCD (FNC 84) instruction, refer to Section 16.5.**

FXзи

**FX**зис Ver.2.20 $\rightarrow$ 

# **1. Instruction format**

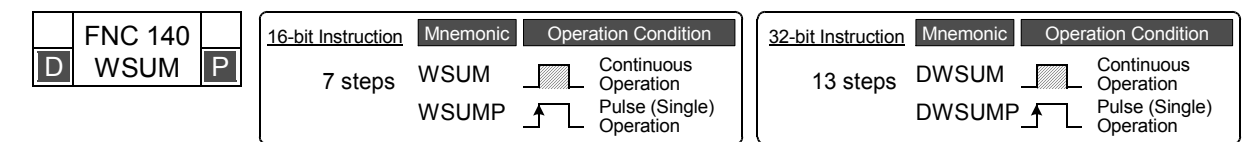

#### **2. Set data**

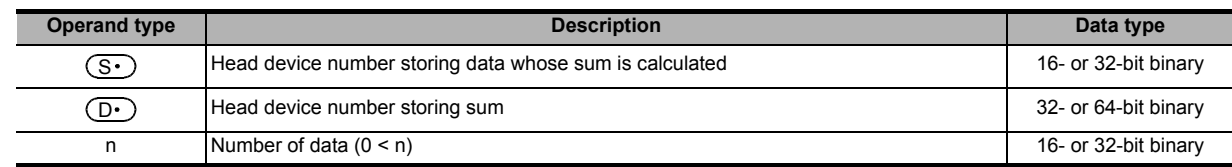

#### **3. Applicable devices**

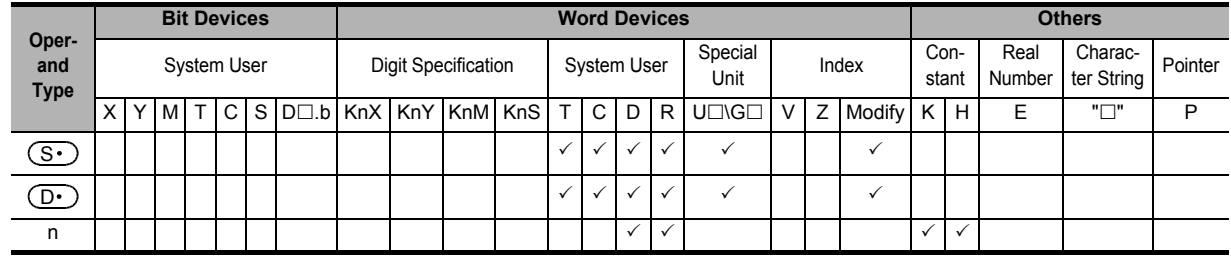

# **Explanation of function and operation**

# **1. 16-bit operation (WSUM and WSUMP)**

The sum of "n" 16-bit data starting from  $(S \cdot)$  is stored as 32-bit data in [ $(D \cdot )$  +1,  $(D \cdot )$ ].

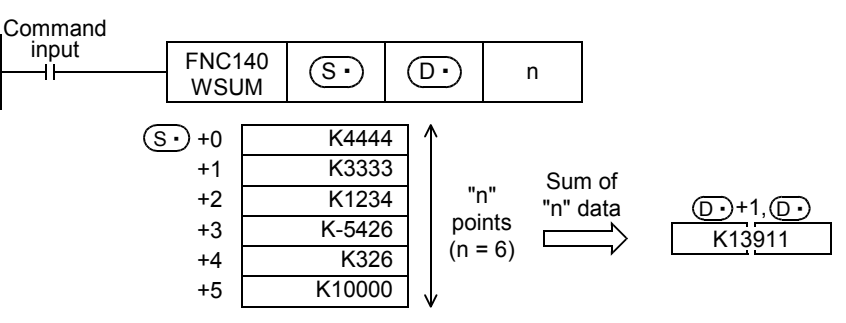

#### **2. 32-bit operation (DWSUM and DWSUMP)**

The sum of "n" 32-bit data starting from  $[(S \cdot) + 1, (S \cdot)]$  is stored as 64-bit data in  $[(D \cdot) + 3, (D \cdot) + 2, (D \cdot) + 1,$  $(D•)$ ].

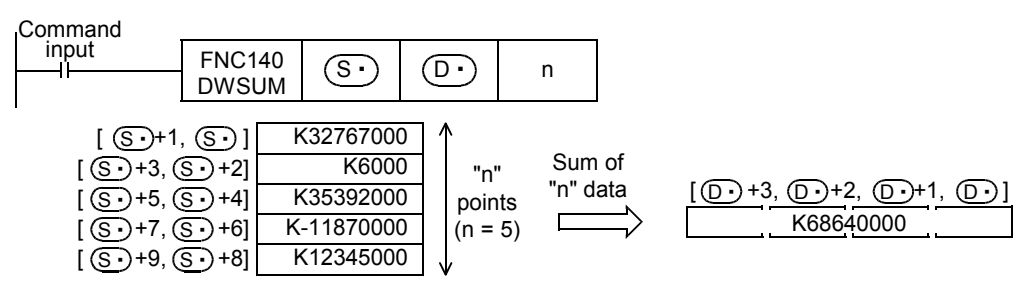

Programming Manual - Basic & Applied Instruction Edition

*19.1 FNC140 – WSUM / Sum of Word Data*

**11**

**12**

FNC40-FNC49<br>Data Operation

**13**

FNC50-FNC59<br>High-Speed<br>Processing

**14**

FMC60-FNC69<br>Handy<br>Instruction

**15**

FNC70-FNC79<br>External FX I/O<br>Device

**16**

FNC80-<br>External<br>Device

**17**

FNC100-FNC109<br>Data<br>Transfer 2

**18**

FNC110-FNC139<br>Floating Point

**19**

FNC140-FNC149<br>Data<br>Operation 2

**20**

C150-FNC159<br>sitioning<br>ntrol

# **Related instruction**

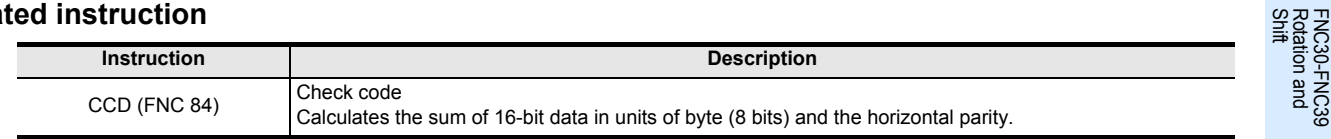

## **Caution**

- In the 32-bit operation, the acquired sum is 64-bit data. FX3U and FX3UC PLCs cannot handle 64-bit data. When the sum is within the numeric range of 32-bit data (K-2,147,483,648 to K2,147,483,647), however, FX3U and FX3UC PLCs can handle the low-order 32 bits of 32-bit data as the sum while ignoring the high-order 32 bits.
- Note that the 32-bit value [n+1, n] is valid when D or R is specified as "n" in a 32-bit instruction. In the case of "DWSUM D0 D100 R0", "n" is [R1, R0].

#### **Errors**

An operation error is caused in the following cases; The error flag M8067 turns ON, and the error code is stored in D8067.

- When "n" points starting from  $(S<sup>•</sup>)$  are outside the specified device range (error code: K6706)
- When "n" is smaller than or equivalent to "0" (error code: K6706)
- When  $(D<sup>+</sup>)$  are outside the specified device range. (error code: K6706)

# **Program example**

In the program shown below, the sum of 16-bit data stored in D10 to D14 is stored in [D101, D100].

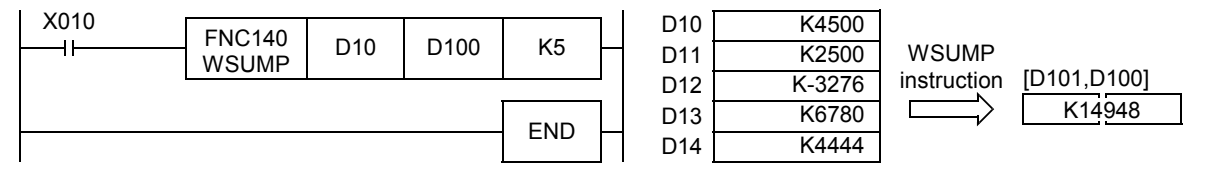

# **19.2 FNC141 – WTOB / WORD to BYTE**

#### **Outline**

This instruction separates consecutive 16-bit data in byte units (8 bits).

#### **1. Instruction format**

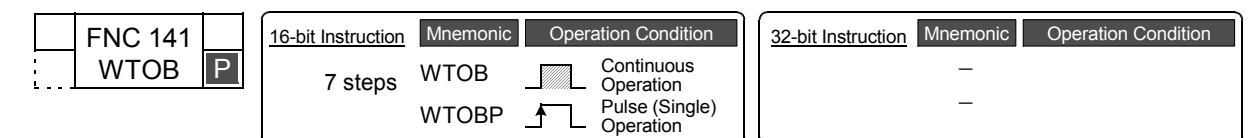

 $FX$ зис

Ver.2.20 m

**FX**зи

#### **2. Set data**

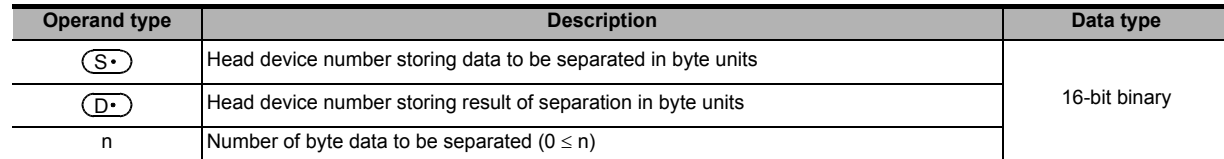

#### **3. Applicable devices**

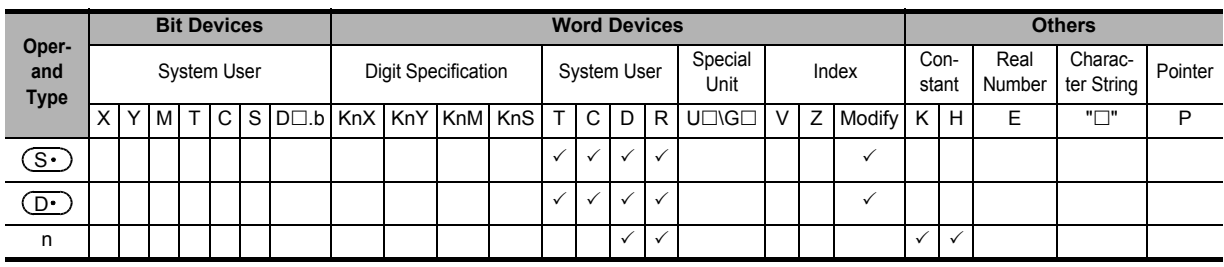

#### **Explanation of function and operation**

#### **1. 16-bit operation (WTOB and WTOBP)**

1) "n/2" 16-bit data stored in  $(S<sub>t</sub>)$  and later is separated into "n" bytes, and stored in "n" devices starting from  $(D<sup>+</sup>)$  as shown below.

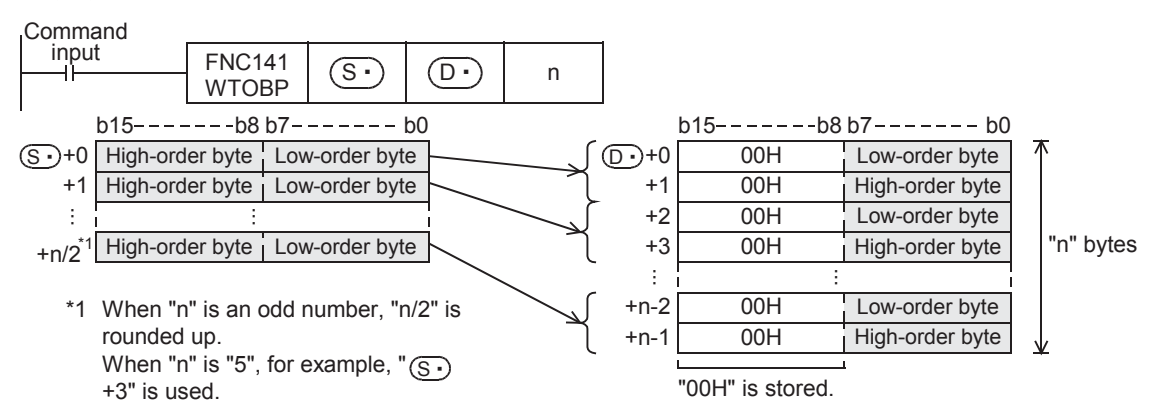

2) "00H" is stored in the high-order byte (8 bits) of each device ( $(D \cdot)$  and later) storing the separated byte data.

3) When "n" is an odd number, only the low-order byte (8 bits) of the final separation source device is regarded as the target data as shown in the figure below.

For example, when "n" is "5", the data from  $(S \cdot)$  to the low-order byte (8 bits) of  $(S \cdot)$ +2 is stored in  $(D \cdot)$  to  $(D·)$ +4.

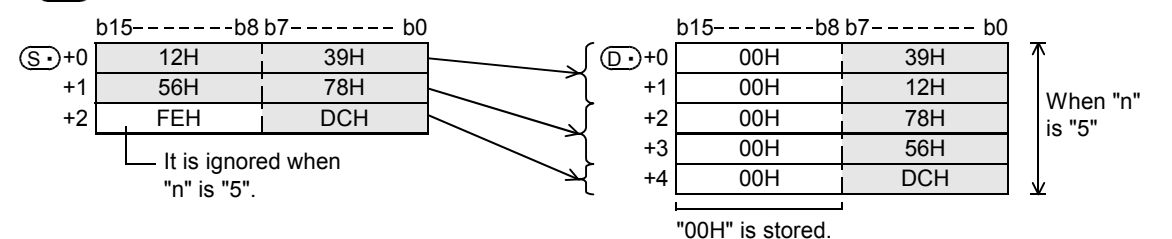

4) When "n" is "0", WTOB instruction is not executed.

#### **Related instruction**

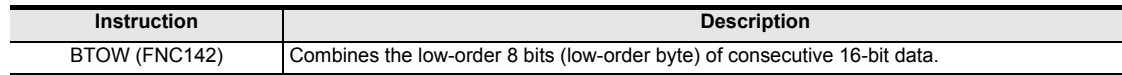

#### **Caution**

Devices storing the separation source data can overlap devices storing the separated data. When "n" is an odd number, however, the high-order byte (8 bits) of the final separation source device is overwritten and erased.

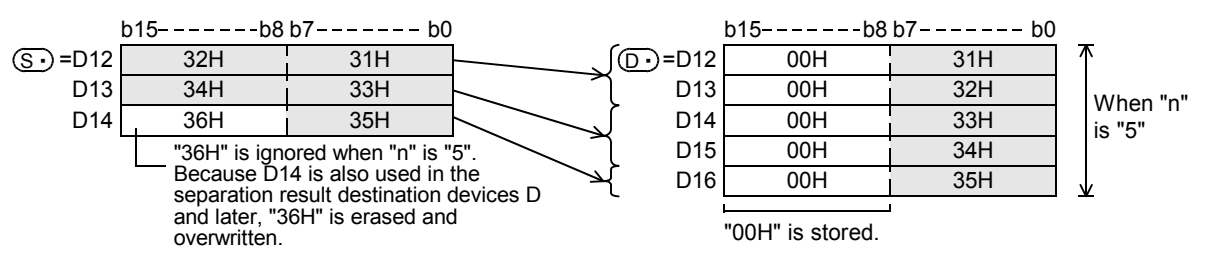

#### **Errors**

An operation error is caused in the following cases; The error flag M8067 turns ON, and the error code is stored in D8067.

• When the separation source devices  $(S \cdot)$  to  $(S \cdot)$ +n/2 are outside the specified device range (error code: K6706)

When "n" is an odd number, the number of a rounded up value decides the number of devices. (error code: K6706)

• When the separated data destination devices  $(D \cdot)$  to  $(D \cdot)$ +n-1 are outside the specified device range (error code: K6706)

#### **Program example**

In the program shown below, the data stored in D10 to D12 is separated in byte units, and stored in D20 to D25.

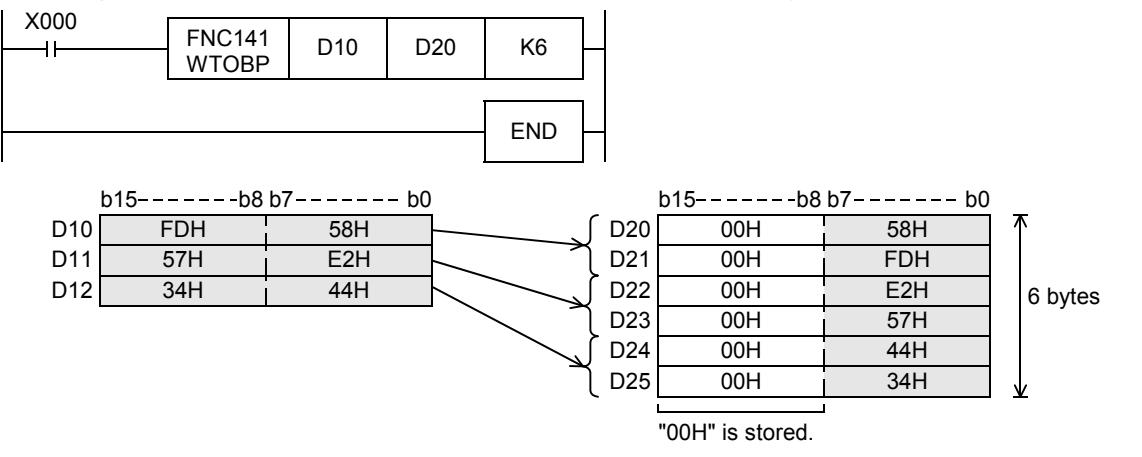

**11**

FNC30-FNC39<br>Rotation and<br>Shift

**12**

FNC40-FNC49<br>Data Operation

**13**

Processing<br>Fig

**14**

FMC60-FNC69<br>Handy<br>Instruction

**15**

FNC70-FNC79<br>External FX I/O<br>Device

**16**

FNC80-FNC89<br>External FX<br>Device

**17**

FNC100-FNC109<br>Data<br>Transfer 2

**18**

FNC110-FNC139<br>Floating Point

**19**

FNC140-FNC149<br>Data<br>Operation 2

**20**

C150-FNC159<br>sitioning<br>ntrol

#### FX3S/FX3G/FX3GC/FX3U/FX3UC Series Programming Manual - Basic & Applied Instruction Edition 19 Data Operation 2 – FNC140 to FNC149 *19.3 FNC142 – BTOW / BYTE to WORD* Truy cập website https://plcmitsubishi.com để có thêm nhiều tài liệu và bài viết hướng dẫn kỹ thuật hay

# **19.3 FNC142 – BTOW / BYTE to WORD**

## **Outline**

 $\mathsf{F} \mathsf{X}$ зис  $\mathsf{F} \mathsf{X}$ зи Ver.2.20 m

This instruction combines the low-order 8 bits (low-order byte) of consecutive 16-bit data.

#### **1. Instruction format**

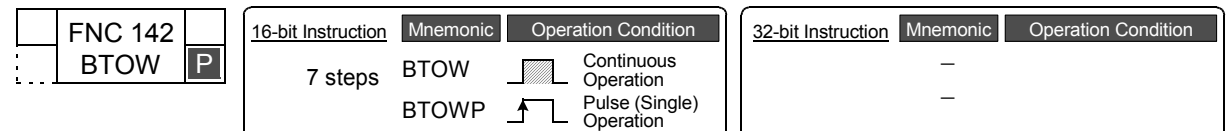

#### **2. Set data**

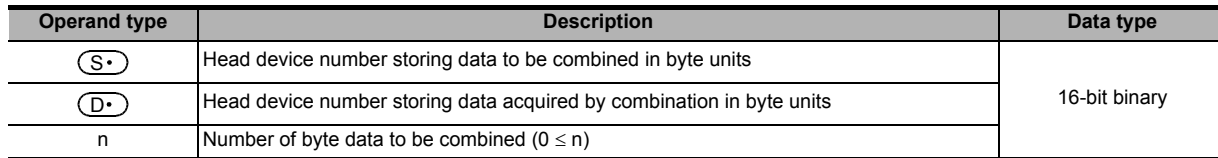

#### **3. Applicable devices**

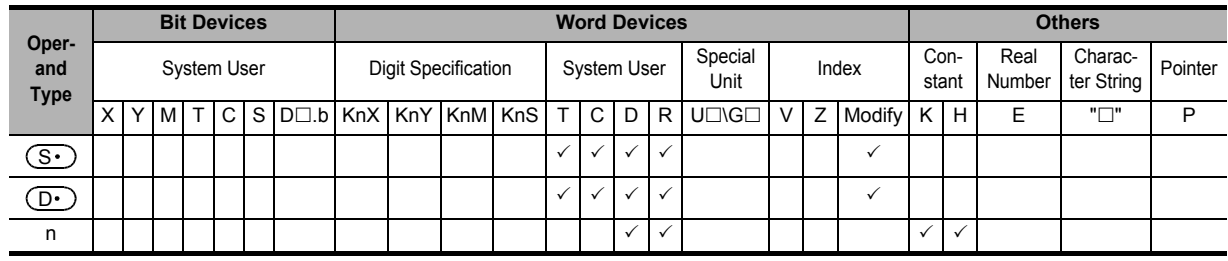

#### **Explanation of function and operation**

#### **1. 16-bit operation (BTOW and BTOWP)**

1) The low-order byte (8 bits) of "n" 16-bit data starting from  $(S<sub>1</sub>)$  is combined, and stored in "n/2" devices starting from  $(D<sup>.)</sup>$  as shown below.

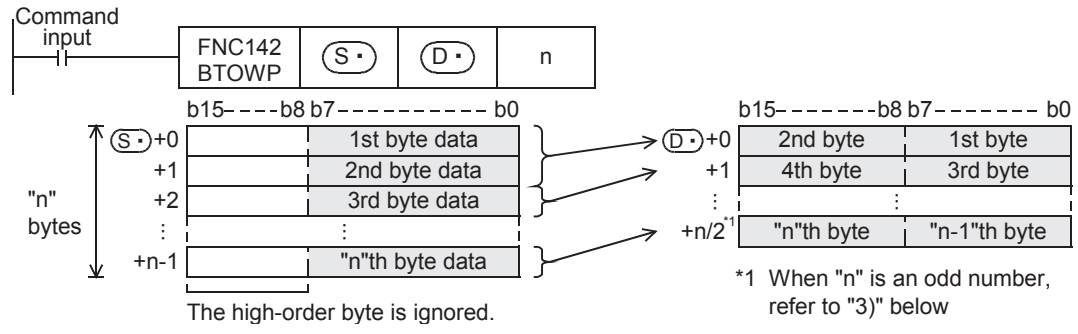

- 2) The high-order byte (8 bits) of each combination source 16-bit data ( $\overline{(\mathcal{S} \cdot)}$  and later) is ignored.
- 3) When "n" is an odd number, "00H" is stored in the high-order byte (8 bits) of the final one among the combination result destination devices as shown below.

For example, when "n" is "5", the low-order byte (8 bits) of  $(S \cdot )$  to  $(S \cdot )$ +4 is stored in  $(D \cdot )$  to  $(D \cdot )$ +2, and "00H" is stored in the high-order byte (8 bits) of  $(D.)$ +2.

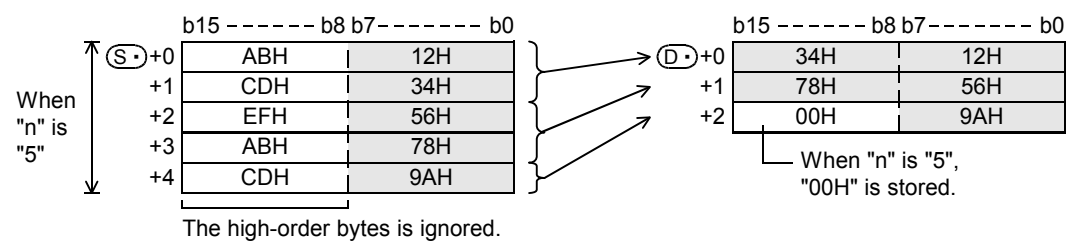

4) When "n" is "0", the BTOW instruction is not executed.

Programming Manual - Basic & Applied Instruction Edition

*19.3 FNC142 – BTOW / BYTE to WORD*

**11**

**12**

FNC40-FNC49<br>Data Operation

**13**

Processing<br>Figure

**14**

FMC60-FNC69<br>Handy<br>Instruction

**15**

FNC70-FNC79<br>External FX I/O<br>Device

**16**

FNC80-FNC89<br>External FX<br>Device

**17**

FNC100-FNC109<br>Data<br>Transfer 2

**18**

FNC110-FNC139<br>Floating Point

**19**

FNC140-FNC149<br>Data<br>Operation 2

**20**

C150-FNC159<br>sitioning<br>ntrol

# **Related instruction**

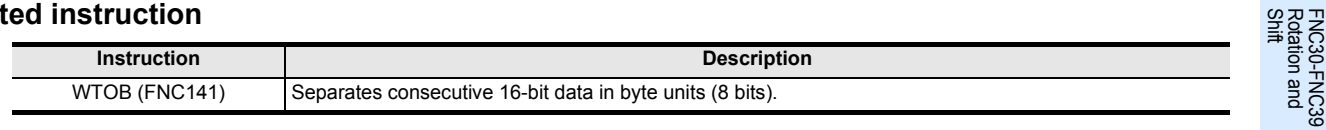

## **Caution**

Devices storing the combination source data may be equivalent to devices storing the combined data. After combination, however, the high-order byte (8 bits) of the combination source data stored in the devices used for the combination destination data is erased and overwritten with the data acquired by combining the high-order byte (8 bits).

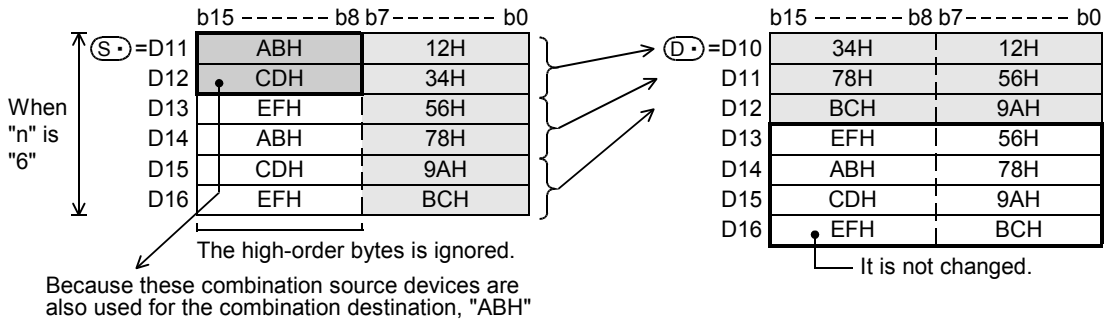

and "CDH" are erased and overwritten.

# **Errors**

An operation error is caused in the following cases; The error flag M8067 turns ON, and the error code is stored in D8067.

- When the combination source devices  $(S \cdot)$  to  $(S \cdot)$  +n-1 are outside the specified device range (error code: K6706)
- When the combined data destination devices  $(D \cdot)$  to  $(D \cdot)$ +n/2 are outside the specified device range (error code: K6706)

When "n" is an odd number, the number of a rounded up value decides the number of devices. (error code: K6706)

#### **Program example**

In the program shown below, the low-order byte (8 bits) data stored in D20 to D25 is combined, and stored in D10 to D12.

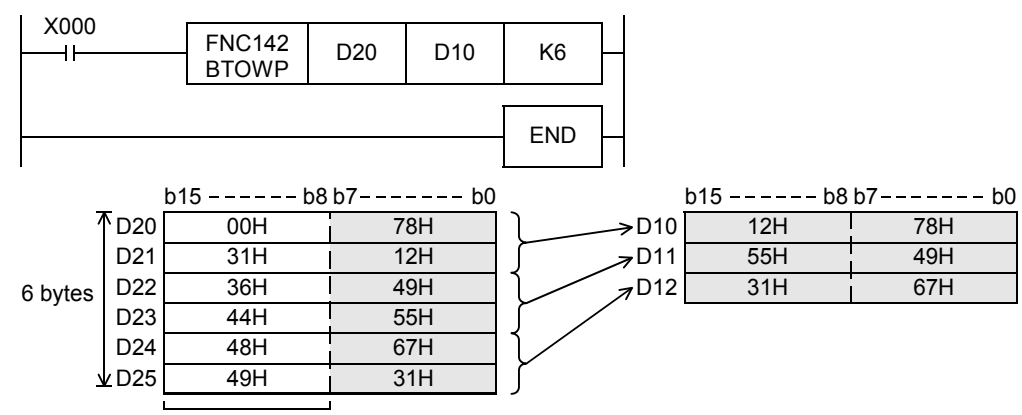

The high-order bytes is ignored.

# **19.4 FNC143 – UNI / 4-bit Linking of Word Data**

# **Outline**

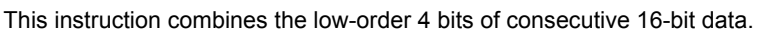

#### **1. Instruction format**

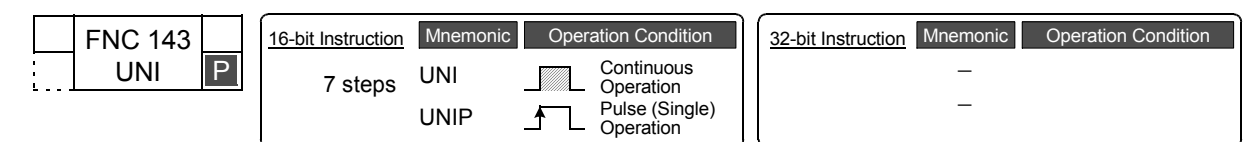

**FX**зис

Ver.2.20 m

ҒΧзυ

#### **2. Set data**

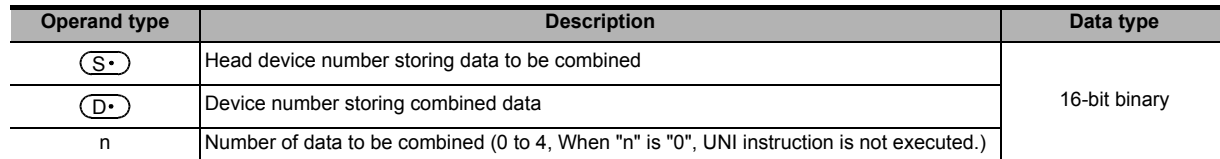

#### **3. Applicable devices**

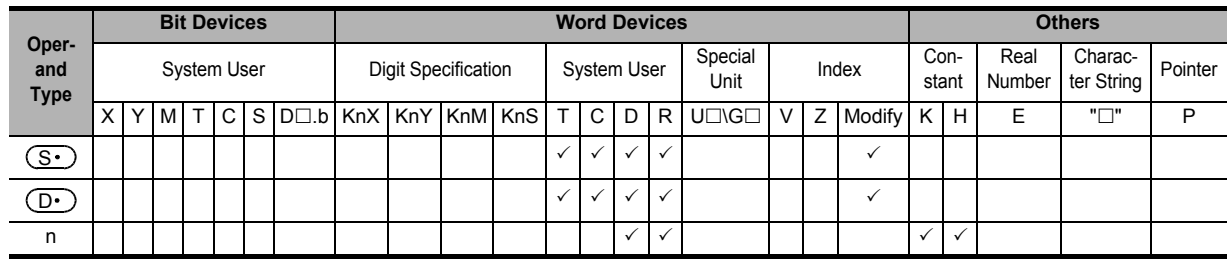

#### **Explanation of function and operation**

#### **1. 16-bit operation (UNI/UNIP)**

1) The low-order 4 bits of "n" 16-bit data starting from  $(S \cdot)$  are combined, and stored in  $(D \cdot)$  as shown below.

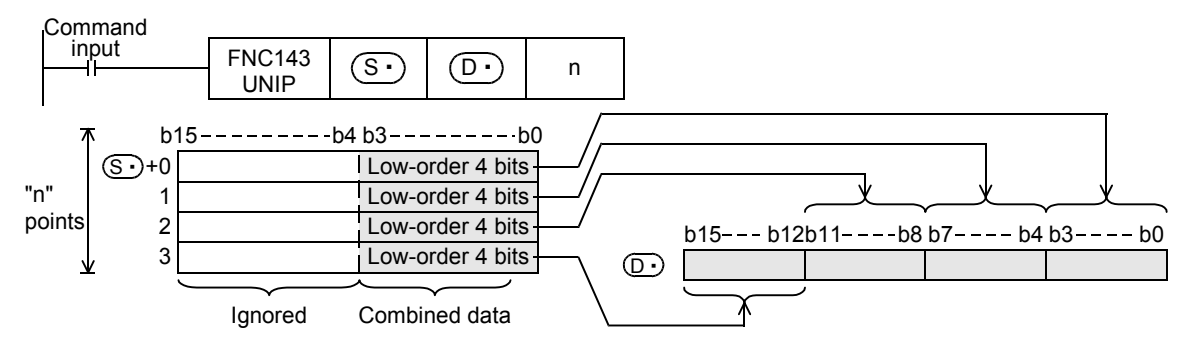

2) Specify a number 1 to 4 in "n".

In the case of " $n = 0$ ", UNI instruction is not executed.

3) In the case of "1  $\leq$  n  $\leq$  3", the high-order {4  $\times$  (4-n)} bits of  $\left(\mathbb{D}\cdot\right)$  are set to "0". For example, when "n" is "3", the low-order 4 bits of  $(S \cdot)$  to  $(S \cdot)$ +2 are stored in b0 to b11 of  $(D \cdot)$ , and the high-order 4 bits of  $(D<sup>+</sup>)$  are set to "0".

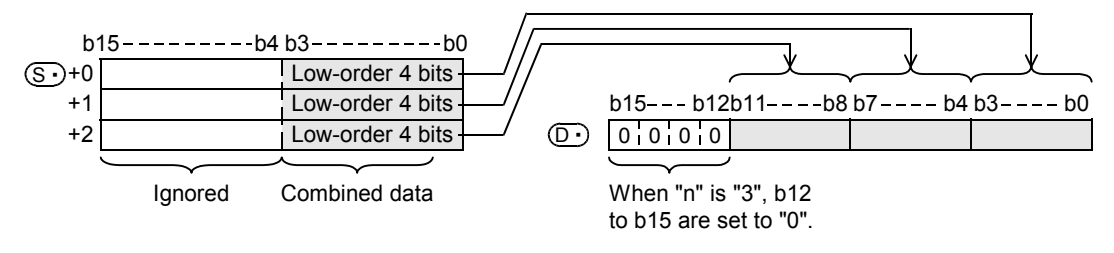
## Truy cập website https://plcmitsubishi.com để có thêm nhiều tài liệu và bài viết hướng dẫn kỹ thuật hay

FX3S/FX3G/FX3GC/FX3U/FX3UC Series

Programming Manual - Basic & Applied Instruction Edition

19 Data Operation 2 – FNC140 to FNC149 *19.4 FNC143 – UNI / 4-bit Linking of Word Data*

**11**

**12**

FNC40-FNC49<br>Data Operation

**13**

er<br>Spec

**14**

INC60-FNC69

**15**

FNC70-FNC79<br>External FX I/O<br>Device

**16**

Device External FX FNC80-FNC89

**17**

FNC100-FNC109<br>Data<br>Transfer 2

**18**

FNC110-FNC139<br>Floating Point

#### **Related instruction**

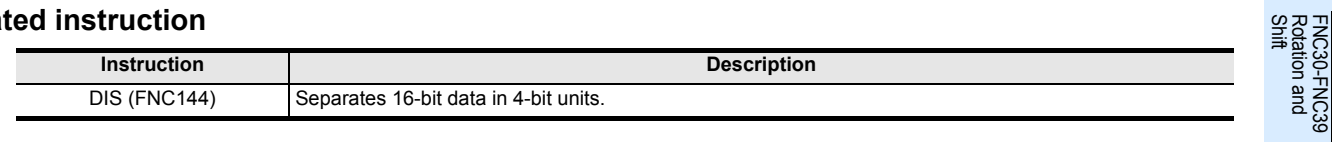

#### **Errors**

An operation error occurs in the following cases; The error flag M8067 turns ON, and the error code is stored in D8067.

- When  $(S<sup>·</sup>)$  to  $(S<sup>·</sup>)$  +n are outside the specified device range (error code: K6706)
- When "n" is outside the range from "0 to 4" (error code: K6706)

#### **Program example**

In the program below, the low-order 4 bits of D0 to D2 are combined and stored in D10 when X000 turns ON.

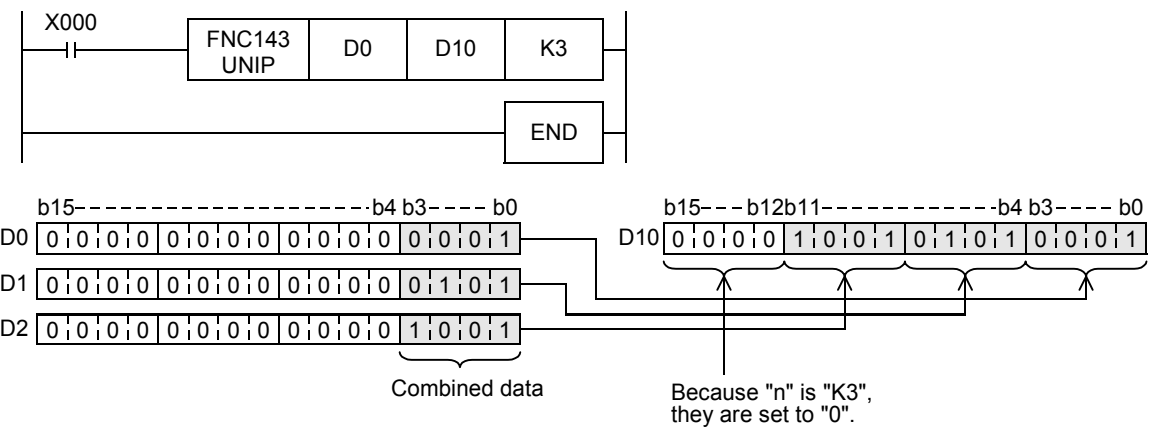

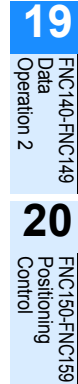

## **19.5 FNC144 – DIS / 4-bit Grouping of Word Data**

#### **Outline**

This instruction separates 16-bit data into 4 bit units.

#### **1. Instruction format**

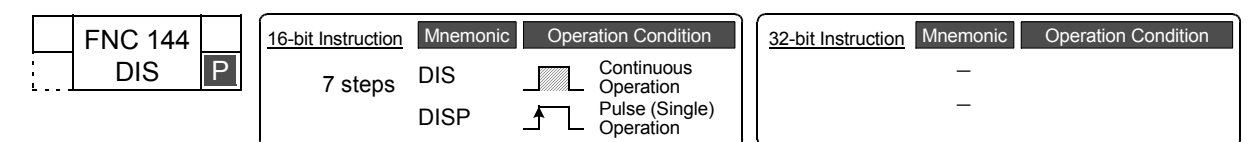

ҒΧзυ

 $\mathsf{F} \mathsf{X}$ зис Ver.2.20 m

#### **2. Set data**

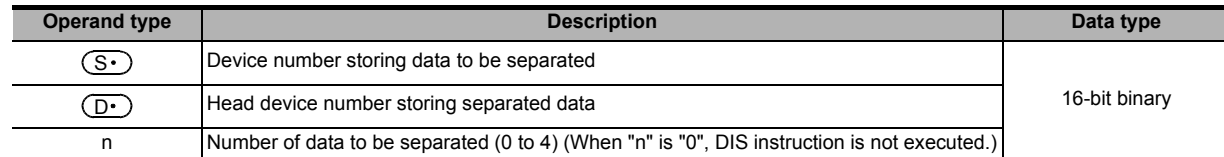

#### **3. Applicable devices**

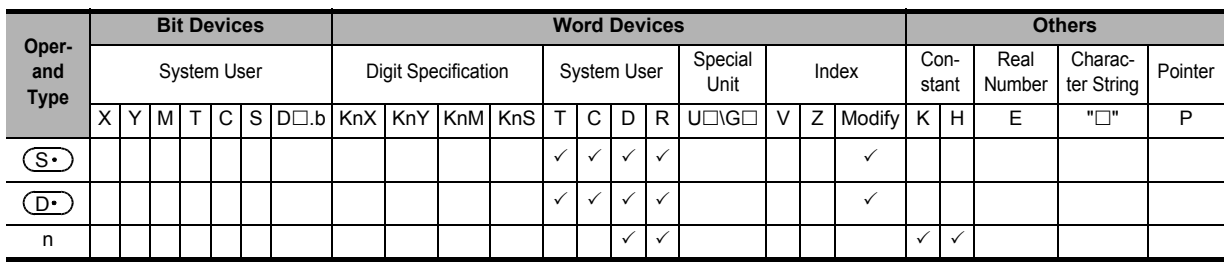

#### **Explanation of function and operation**

#### **1. 16-bit operation (DIS and DISP)**

1) 16-bit data stored in  $(S<sup>·</sup>)$  is separated in 4-bit units, and stored in  $(D<sup>·</sup>)$  as shown below.

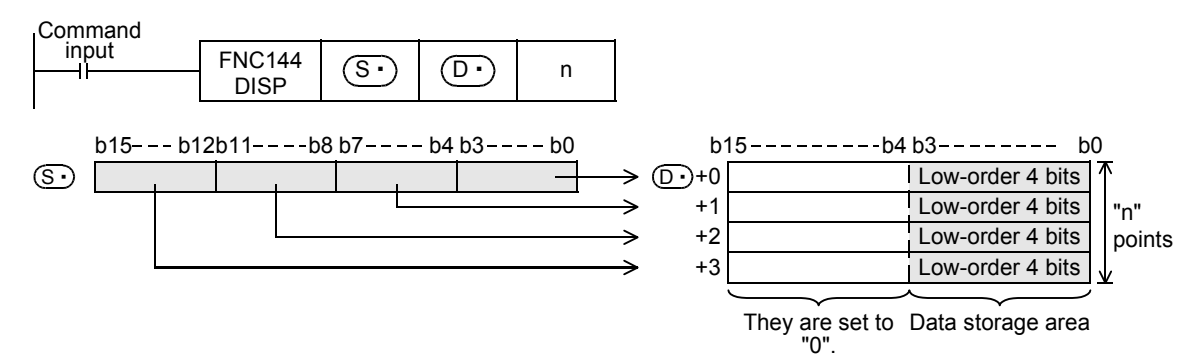

- 2) Specify a number 1 to 4 in "n". In the case of " $n = 0$ ", DIS instruction is not executed.
- 3) High-order 12 bits of "n" devices starting from  $(D<sup>2</sup>)$  are set to "0".

#### **Related instruction**

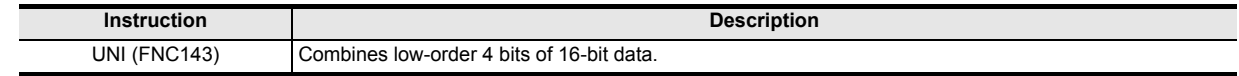

#### **Errors**

An operation error occurs in the following cases; The error flag M8067 turns ON, and the error code is stored in D8067.

- When  $(D \cdot)$  to  $(D \cdot)$ +n are outside the specified device range (error code: K6706)
- When "n" is outside the range from "0 to 4" (error code: K6706)

#### **Program example**

In the program below, D0 is separated into 4 bit units and stored in D10 to D13 when X000 turns ON.

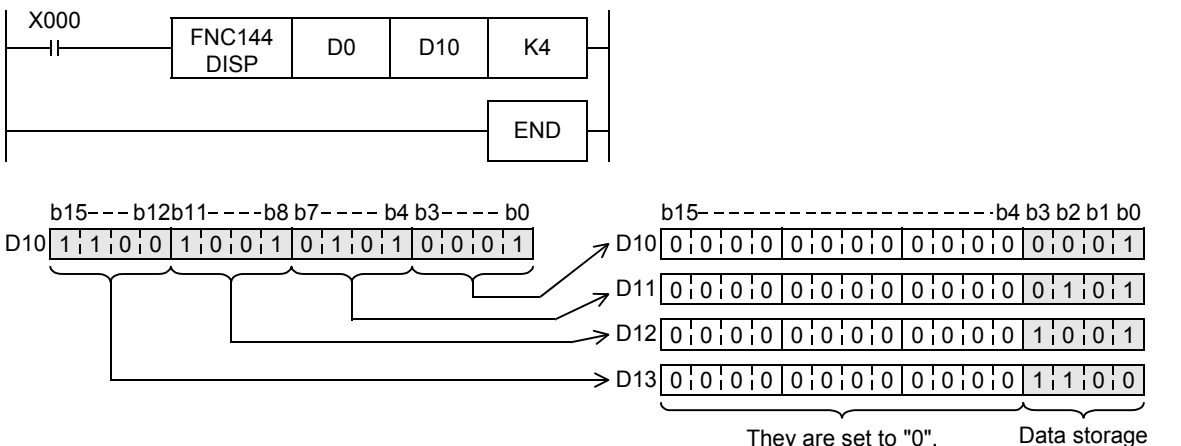

They are set to "0".

area

**541**

**11**

FNC30-FNC39<br>Rotation and<br>Shift

**12**

FNC40-FNC49<br>Data Operation

**13**

Processing High-Speed FNC50-FNC59

**14**

FMC60-FNC69<br>Handy<br>Instruction

**15**

FNC70-FNC79<br>External FX I/O<br>Device

**16**

FNC80-FNC89<br>External FX<br>Device

**17**

FNC100-FNC109<br>Data<br>Transfer 2

**18**

FNC110-FNC139<br>Floating Point

**19**

FNC140-FNC149<br>Data<br>Operation 2

**20**

C150-FNC159<br>sitioning<br>ntrol

#### FX3S/FX3G/FX3GC/FX3U/FX3UC Series Programming Manual - Basic & Applied Instruction Edition 19 Data Operation 2 – FNC140 to FNC149 *19.6 FNC147 – SWAP / Byte Swap* Truy cập website https://plcmitsubishi.com để có thêm nhiều tài liệu và bài viết hướng dẫn kỹ thuật hay

## **19.6 FNC147 – SWAP / Byte Swap**

#### **Outline**

ҒΧзυ  $\bm{\mathsf{X}}$ зис Ver.1.00 u

This instruction swaps the high-order 8 bits and low-order 8 bits of a word device.

#### **1. Instruction format**

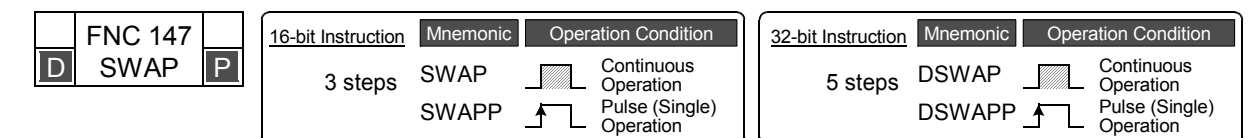

#### **2. Set data**

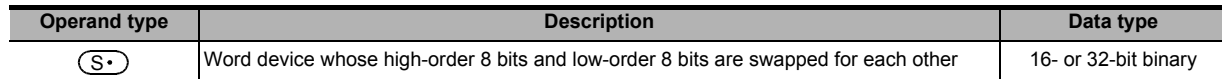

#### **3. Applicable devices**

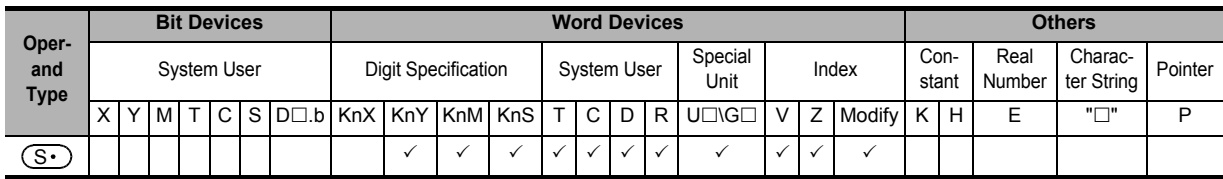

#### **Explanation of function and operation**

#### **1. 16-bit operation (SWAP and SWAPP)**

High-order 8 bits and low-order 8 bits are swapped for each other.

```
High-order 8 bits | Low-order 8 bits
\begin{array}{c|c}\n\text{Command} & \text{S}\cdot \\
\hline\n\text{input} & \text{FNC147} & \text{S}\cdot\n\end{array}SNCAP \circ
```
#### **2. 32-bit operation (DSWAP and DSWAPP)**

High-order 8 bits and low-order 8 bits are swapped for each other in each word device.

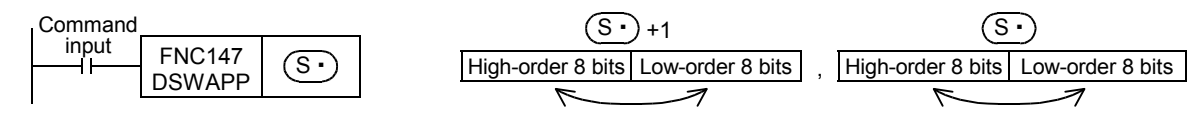

#### **Caution**

When the continuous operation type instruction is used, swapping is executed in each operation cycle. This instruction works in the same way as the extension function of the XCH (FNC 17) instruction.

## **19.7 FNC149 – SORT2 / Sort Tabulated Data 2**

#### **Outline**

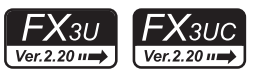

**11**

FNC30-FNC39<br>Rotation and<br>Shift

**12**

FNC40-FNC49<br>Data Operation

**13**

FNC50-FNC59<br>High-Speed<br>Processing

**14**

NC60-FNC69

**15**

FNC70-FNC79<br>External FX I/O<br>Device

**16**

This instruction sorts a data table consisting of data (lines) and group data (columns) based on a specified group data (column) sorted by line in either ascending or descending order. This instruction stores the data (lines) in serial devices facilitating the addition of data (lines).

On the other hand, the SORT (FNC 69) instruction stores the group data (columns) in serial devices, and sorts a table in ascending order only.

#### → **For SORT (FNC 69) instruction, refer to Section 14.10.**

#### **1. Instruction format**

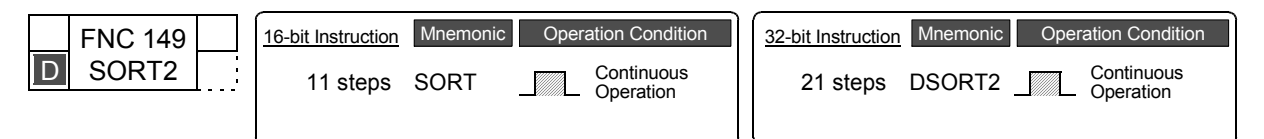

### **2. Set data**

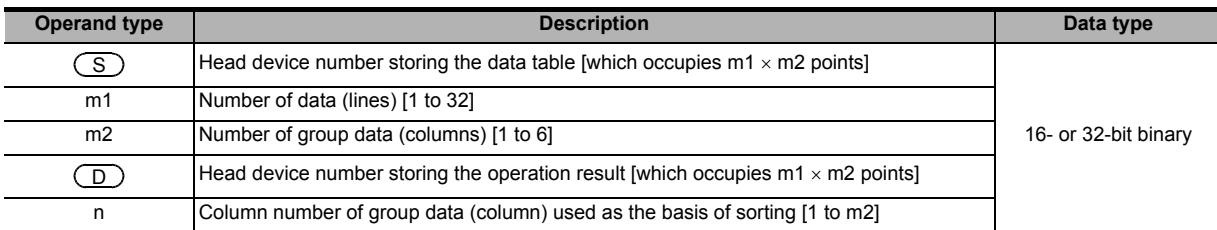

#### **3. Applicable devices**

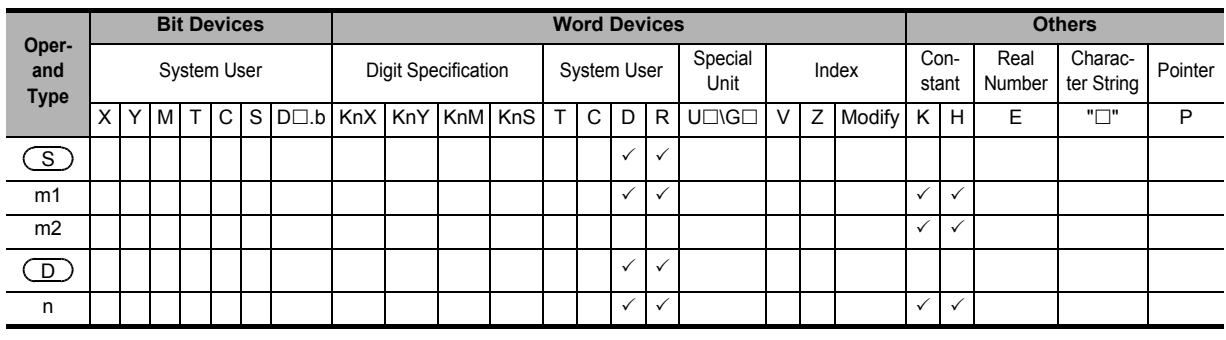

### **Explanation of function and operation**

#### **1. 16-bit operation (SORT2)**

In the data table (sorting source) having (m1 x m2) points from  $(S)$ , data lines are sorted in the ascending or descending order based on the group data in column No. "n", and the result is stored in the data table (occupying m1 x m2 points) from  $(\Box)$ .

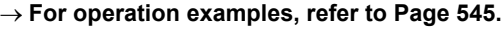

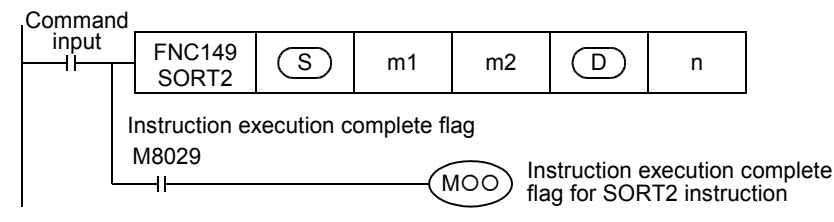

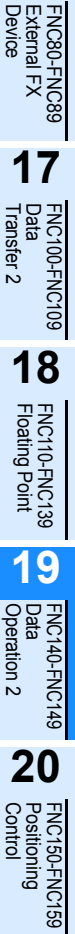

The data table configuration is explained in an example in which the sorting source data table has 3 lines and 4 columns (m1 = K3, m2 = K4). For the sorting result data table, understand  $(S)$  as  $(D)$ .

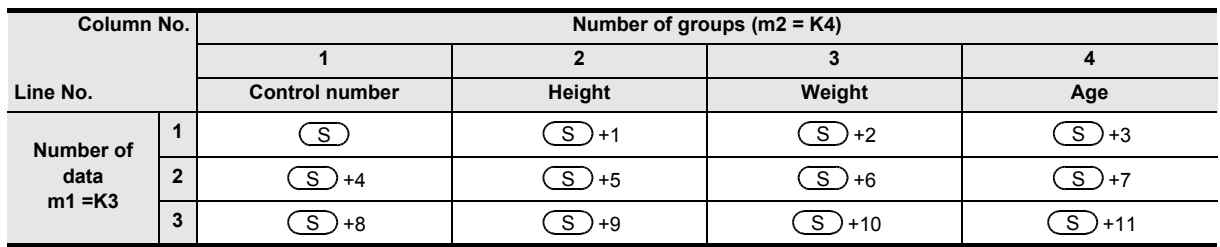

• Set the sorting order by setting M8165 to ON or OFF.

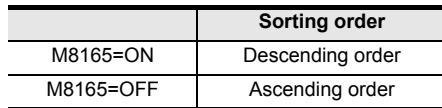

• When the command input turns ON, data sorting is started. Data sorting is completed after "m1" scans, and the instruction execution complete flag M8029 is set to ON.

→ **For the instruction execution complete flag use method, refer to Subsection 6.5.2.**

#### **2. 32-bit operation (DSORT2)**

In the data table (sorting source) having (m1  $\times$  m2) points from [ $(S)$ +1,  $(S)$ ], data lines are sorted in the ascending or descending order based on the group data in the column No. "n", and the result is stored in the data table (sorting result) having (m1  $\times$  m2) points from [( $\Box$ )+1, ( $\Box$ )].

→ **For operation examples, refer to next page.**

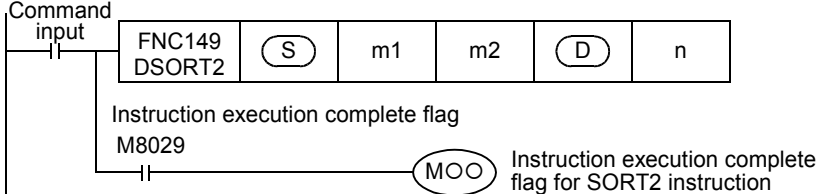

The data table configuration is explained in an example in which the sorting source data table has 3 lines and 4 columns (m1 = K3, m2 = K4). For the sorting result data table, understand  $(S)$  as  $(D)$ .

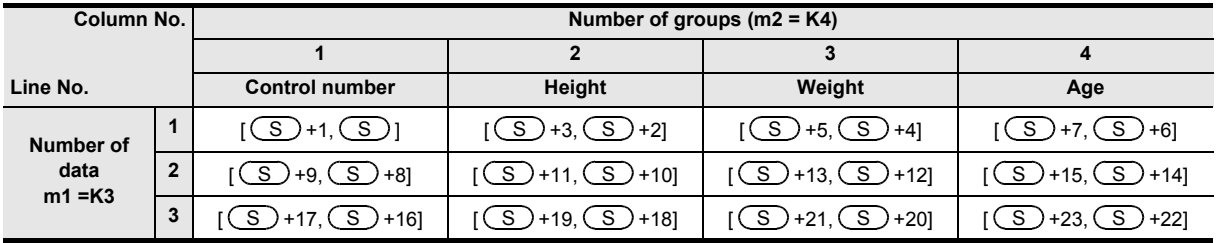

• Set the sorting order by setting M8165 to ON or OFF.

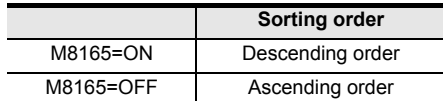

• When a data register D or extension register (R) is used for "m1", the data length is 32 bits. For example, when "m1" is specified in D0, "m1" is 32-bit data stored in [D1, D0].

• When the command input turns ON, data sorting is started. Data sorting is completed after "m1" scans, and the instruction execution complete flag M8029 is set to ON.

→ **For the instruction execution complete flag use method, refer to Subsection 6.5.2.**

#### **3. Operation examples**

When the instruction is executed with "n = K2 (column No. 2)" and "n = K3 (column No. 3)" for the following sorting source data, the operations shown below result.

The operation examples below indicate 16-bit operations. In the case of 32-bit operation, construct the data table with 32-bit binary data.

It is recommended to put a serial number such as a control number in the first column so that the original line number can be estimated based on the contents.

#### **Sorting source data**

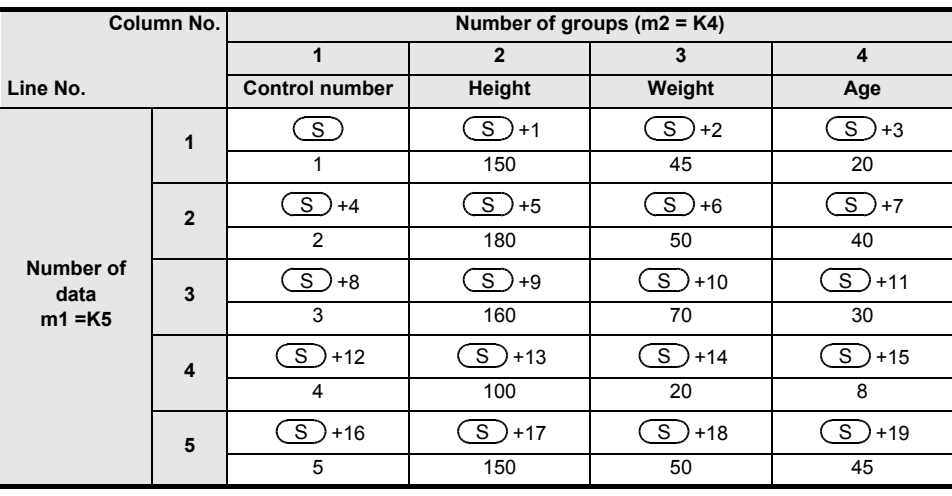

1) Sorting result when the instruction is executed with "n = K2 (column No. 2)" (in the case of ascending order)

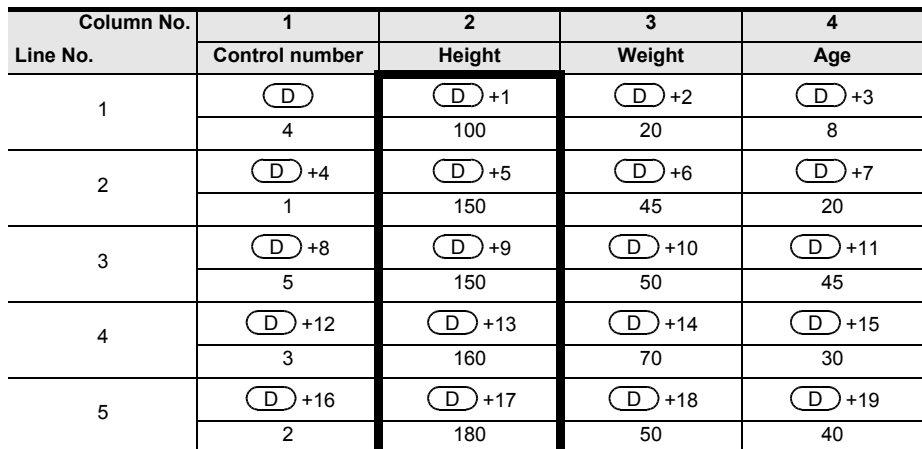

2) Sorting result when the instruction is executed with "n = K3 (column No. 3)" (in the case of descending order)

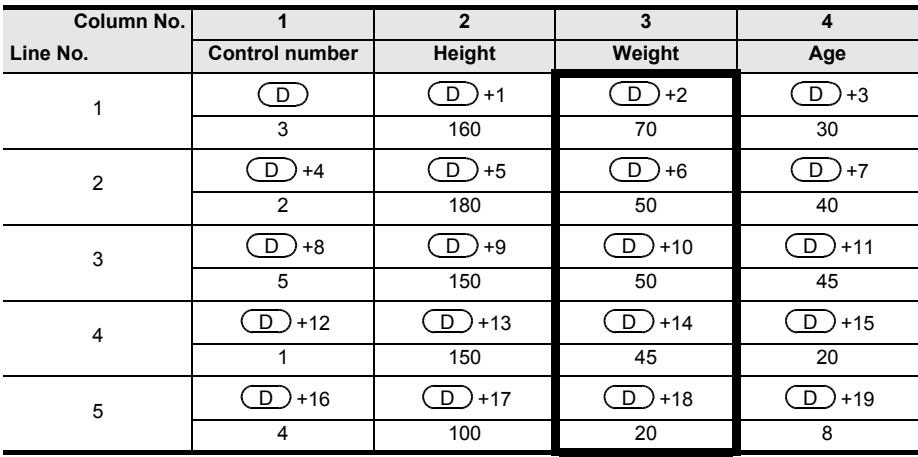

#### **Related devices**

#### → **For the instruction execution complete flag use method, refer to Subsection 6.5.2.**

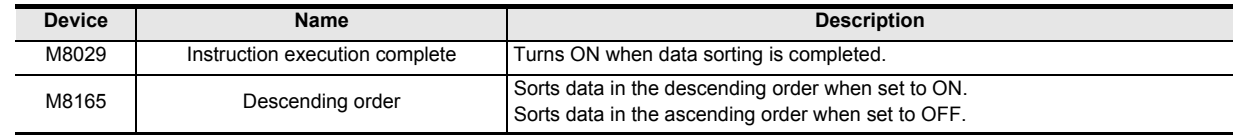

#### **Related instruction**

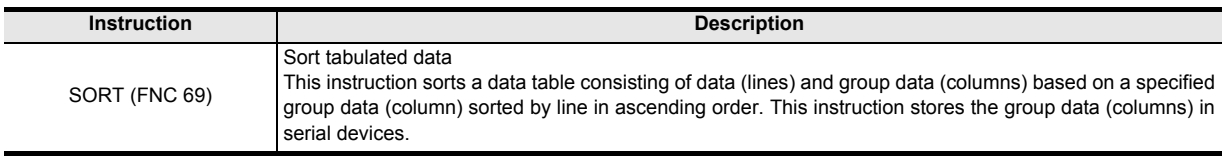

#### **Cautions**

- Do not change the contents of operands and data during operation.
- To execute SORT2 instruction again, set the command input to OFF once, then ON again.
- Limitation in number of SORT2 instructions Up to two SORT2 instructions can be simultaneously driven in a program.
- Writing during RUN is disabled for a circuit block including SORT2 instruction.
- When the same device is specified in  $(S)$  and  $(D)$ The source data is overwritten with the data acquired by sorting. Pay close attention not to change the contents of  $(S)$  until execution of SORT2 instruction is completed.
- Ensure that the sorted data does not overlap with the source data.

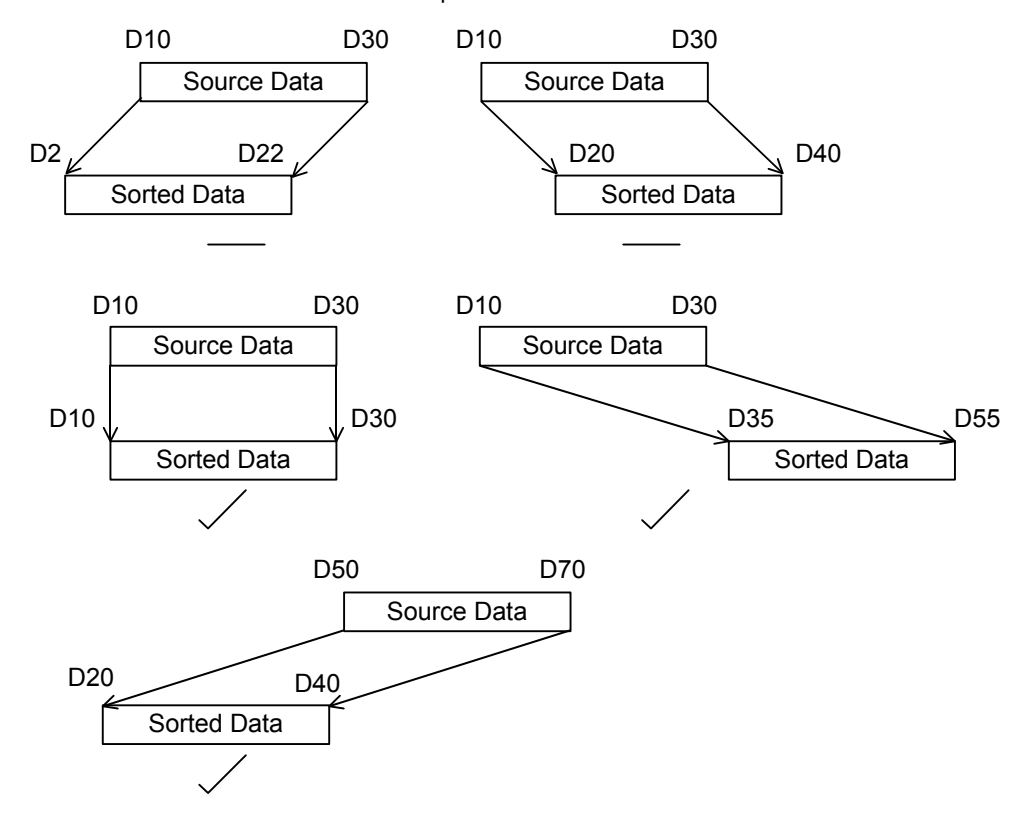

Note that the 32-bit values [m1+1, m1] and [n+1, n] are valid when D or R is specified as "m1" or "n" in a 32-bit instruction.

In the case of "DSORT2 D0 D50 K4 D100 R0", "m1" is [D51, D50], and "n" is [R1, R0].

Programming Manual - Basic & Applied Instruction Edition

**20. Positioning Control – FNC150 to FNC159**

FNC150 to FNC159 provide positioning instructions using the built-in pulse output function of the PLC. → **For details, refer to the Positioning Control Edition manual.**

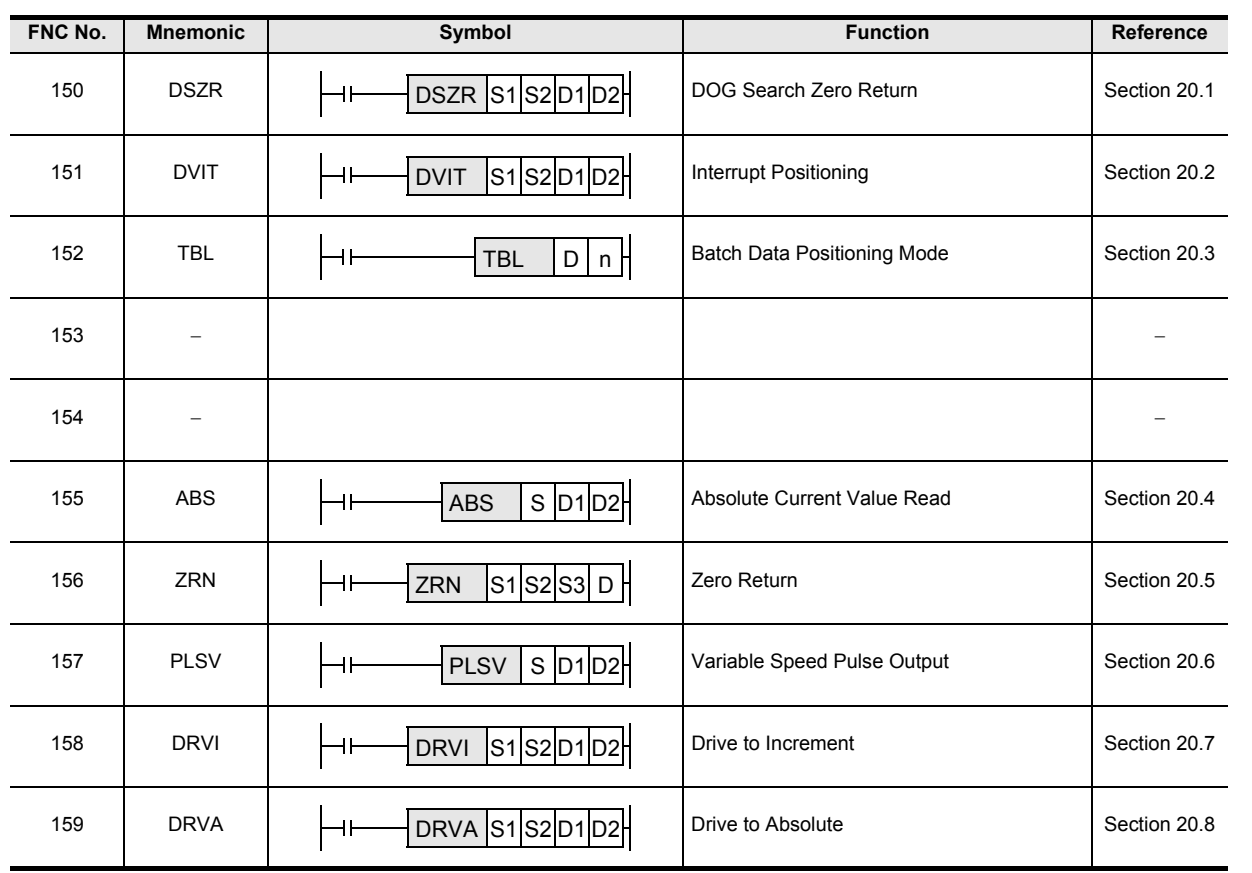

#### **Caution on writing during RUN**

During RUN, avoid writing while any positioning control instruction (FNC150, FNC151, or FNC156 to FNC159) is executed (that is, while pulses are output).

If program write is executed during RUN to a circuit block including a target instruction below while pulses are being output, the PLC executes the operation shown below.

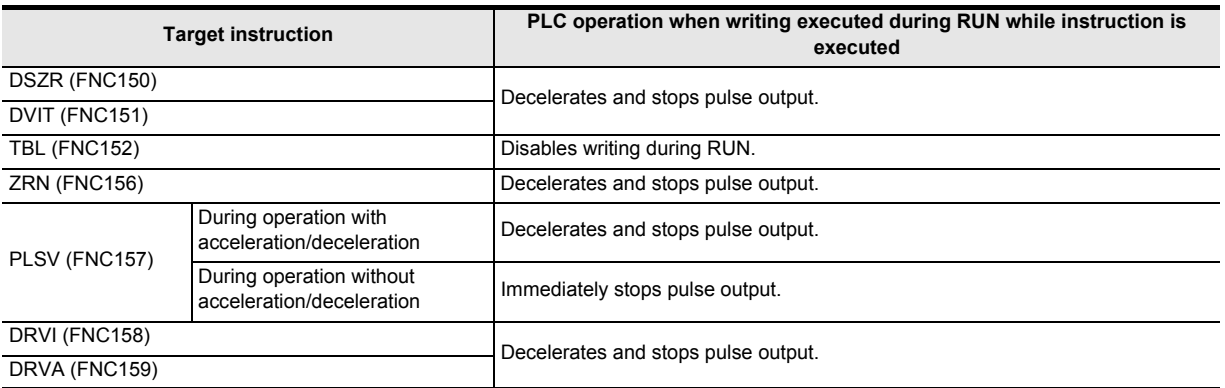

CONTROL BS<br>Itioning<br>Itioning

**11**

FNC30-FNC39<br>Rotation and<br>Shift

**12**

FNC40-FNC49<br>- Data Operation

**13**

Processing High-Speed FNC50-FNC59

**14**

INC60-FNC69

**15**

FNC70-FNC79<br>External FX I/O<br>Device

**16**

FNC80-FNC89<br>External FX<br>Device

**17**

FNC100-FNC109<br>Data<br>Transfer 2

**18**

## **20.1 FNC150 – DSZR / Dog Search Zero Return**

#### **Outline**

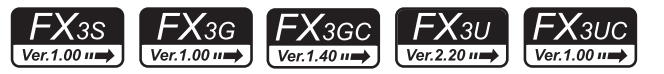

This instruction executes a zero return, and aligns the mechanical position with a present value register inside the PLC.

In addition, this instruction enables the following functions not supported by the ZRN (FNC156) instruction:

- DOG search function
- Zero return by the near-point (dog) signal and zero-phase signal

It is not possible, however, to count the zero-phase signal and then determine the zero point.

→ **For explanation of the instruction, refer to the Positioning Control Edition manual.**

→ **For cautions on using special high-speed output adapters,**

**refer to the Positioning Control Edition manual.**

#### **1. Instruction format**

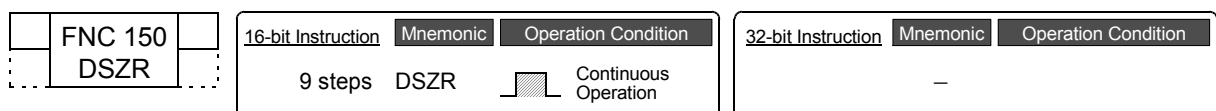

#### **2. Set data**

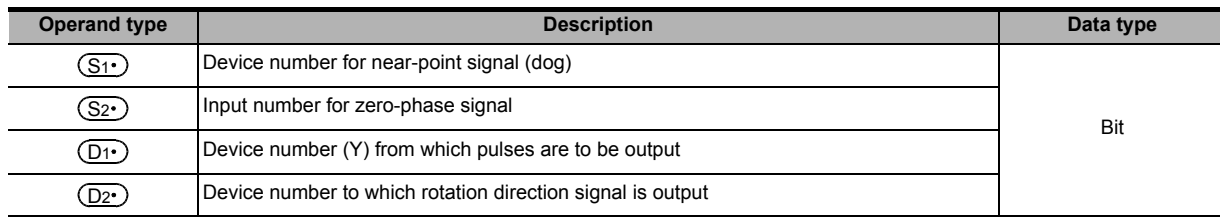

#### **3. Applicable devices**

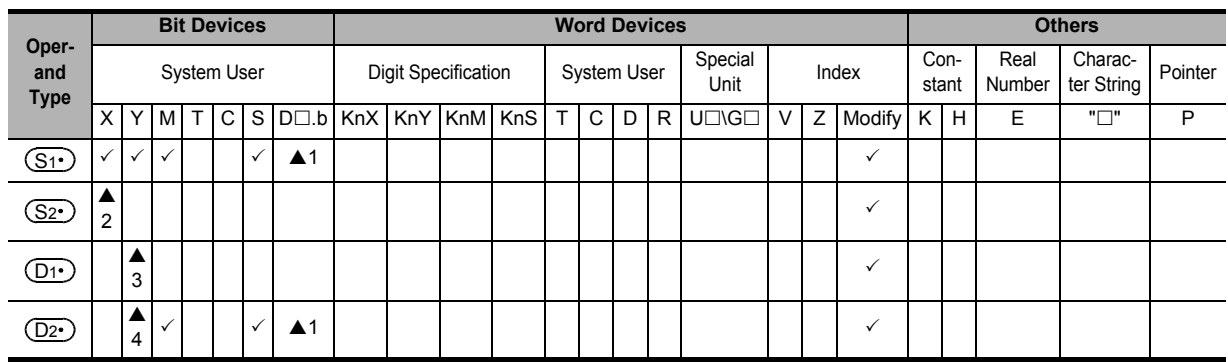

 $\triangle$ 1 : "D $\square$ .b" is available only in FX3U/FX3UC PLCs. However, index modifiers (V and Z) are not available.

▲2 : In the case of FX3G/FX3GC/FX3U/FX3UC PLCs, specify X000 to X007. In the case of FX3S PLC, specify X000 to X005.

- $\triangle$ 3 : Specify Y000, Y001 or Y002<sup>\*1</sup> transistor output from the main unit, or specify Y000, Y001, Y002<sup>\*3</sup> or Y003<sup>\*3</sup> from a high-speed output special adapter<sup> $2$ </sup>.
- \*1. Y002 is not available in FX3G PLC (14-point and 24-point type) and FX3S/FX3GC PLCs.
- \*2. High-speed output special adapters can be connected only to FX3U PLC.
- \*3. To use Y002 and Y003 with a high-speed output special adapter, connected a second high-speed output special adapter.

#### **Points**

- When using a relay output type or triac output type FX3U PLC, a special high-speed output adapter is required.
- Outputs of special high-speed output adapters work as differential line drivers.

S4 : When using a special high-speed output adapter for the pulse output destination in an FX3U PLC, the rotation direction signal must be used by the following table output.

When using a built-in transistor output for the pulse output destination in an FX3S/FX3G/FX3GC/FX3U/FX3UC PLCs, the rotation direction signal must use transistor output.

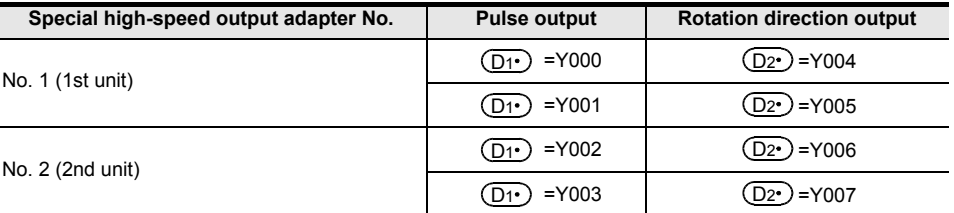

#### **Explanation of function and operation**

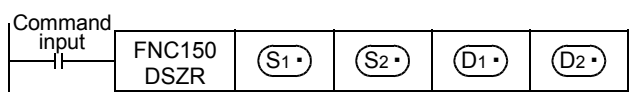

#### **Caution on writing during RUN**

During RUN, avoid writing while the DSZR (FNC150) instruction is executed (that is, while a pulse is output). Note that if writing is executed during RUN to a circuit block including the FNC150 instruction while pulses are output, the PLC decelerates and stops pulse output.

#### **Function change depending on the version**

The function of FNC150 instruction is changed depending on the version as shown in the table below.

#### → **For explanation of the instruction and the contents of function change, refer to the Positioning Control Edition.**

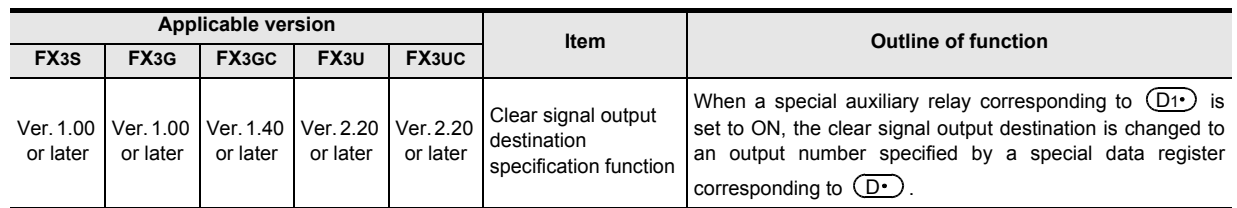

**11**

FNC30-FNC39<br>Rotation and<br>Shift

**12**

FNC40-FNC49<br>Data Operation

**13**

Processing High-Speed FNC50-FNC59

**14**

FNC60-FNC69<br>Handy<br>Instruction

**15**

FNC70-FNC79<br>Fxternal FX I/O<br>Device

**16**

FNC80-<br>External<br>Device

**17**

FNC100-FNC109<br>Data<br>Transfer 2

**18**

FNC110-FNC139<br>Floating Point

**19**

FNC140-FNC149<br>Data<br>Operation 2

**20**

CONC150<br>tioning

## **20.2 FNC151 – DVIT / Interrupt Positioning**

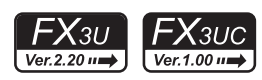

#### **Outline**

This instruction executes one-speed interrupt constant quantity feed.

→ **For explanation of the instruction, refer to the Positioning Control Edition manual.** → **For cautions on using special high-speed output adapters,**

**refer to the Positioning Control Edition manual.**

#### **1. Instruction format**

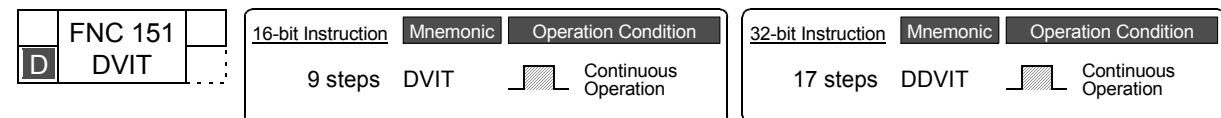

#### **2. Set data**

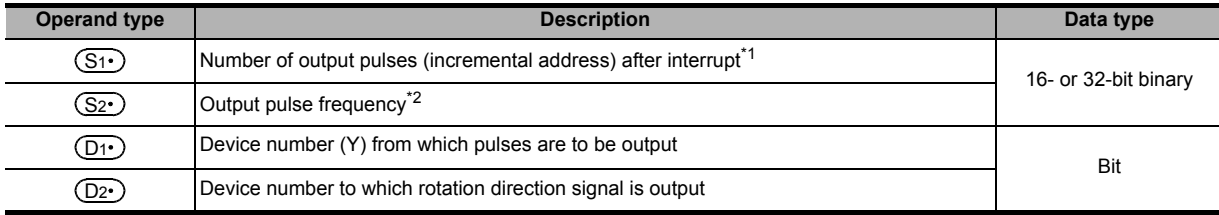

\*1. Setting range: −32768 to +32767 (except 0) in 16-bit operation −999,999 to +999,999 (except 0) in 32-bit operation

\*2. Setting range: 10 to 32767 Hz in 16-bit operation

Following range in 32-bit operation

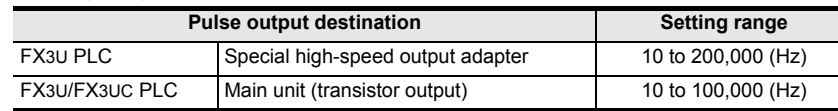

#### **3. Applicable devices**

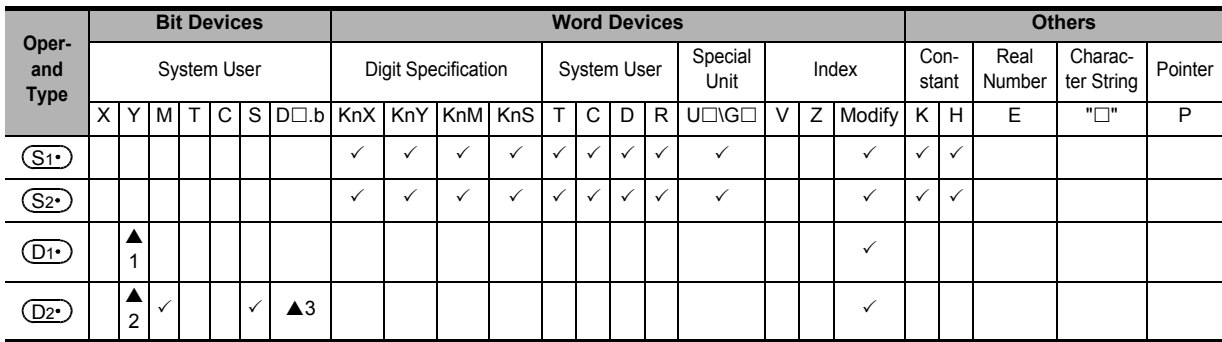

▲1 : Specify Y000, Y001 or Y002 transistor output from the main unit, or specify Y000, Y001, Y002<sup>\*4</sup> or Y003<sup>\*4</sup> from a high-speed output special adapter<sup>\*3</sup>.

- \*3. High-speed output special adapters can be connected only to FX3U PLC.
- \*4. To use Y002 and Y003 with a high-speed output special adapter, connected a second high-speed output special adapter.

#### **Points**

• When using a relay output type or triac output type FX3U PLC, a special high-speed output adapter is required.

• Outputs of special high-speed output adapters work as differential line drivers.

▲2 : When using a special high-speed output adapter for the pulse output destination in an FX3U PLC, the rotation direction signal must be used by the following table output. When using a built-in transistor output for the pulse output destination in an FX3U/FX3UC PLC, the rotation

direction signal must use transistor output.

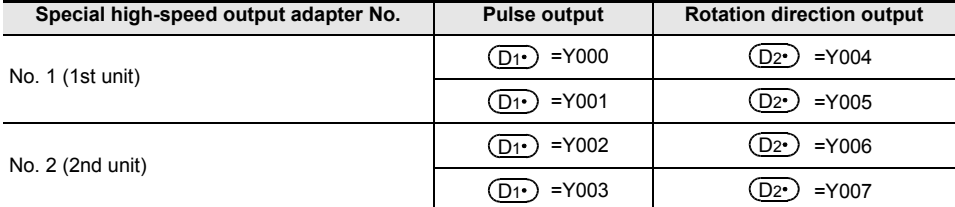

 $\triangle$ 3 : "D $\square$ .b" cannot be indexed with index registers (V and Z).

### **Explanation of function and operation**

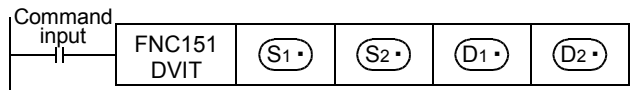

#### **Caution on writing during RUN**

During RUN, avoid writing while the DVIT (FNC151) instruction is executed (that is, while a pulse is output). Note that if writing is executed during RUN to a circuit block including the FNC151 instruction while pulses are output, the PLC decelerates and stops pulse output.

#### **Function change depending on the version**

The functions of FNC151 instruction are changed depending on the version as shown in the table below.

#### → **For explanation of the instruction and the contents of function change, refer to the Positioning Control Edition.**

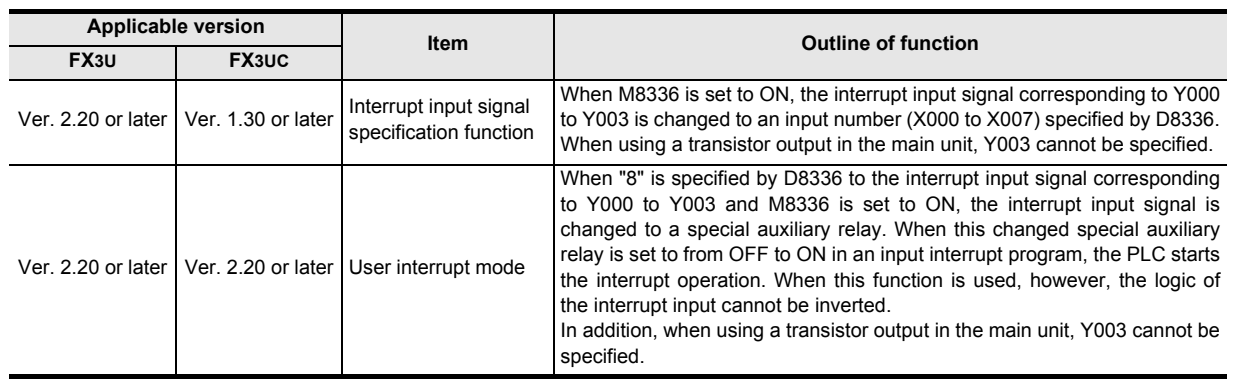

**11**

## **20.3 FNC152 – TBL / Batch Data Positioning Mode**

#### **Outline**

This instruction executes one specified table operation from the data table set in GX Works2 etc.  $\rightarrow$  For explanation of the instruction, refer to the Positioning Control Edition manual.

FX3G

Ver.1.00 $\rightarrow$ 

→ **For cautions on using special high-speed output adapters, refer to the Positioning Control Edition manual.**

 $\mathsf{FX}_\mathsf{3GC}$ 

 $\sqrt{\text{Ver.1.40}}$ 

 $FX_{3U}$ 

 $\bm{\mathsf{X}}$ зис

Ver.1.00 ii.

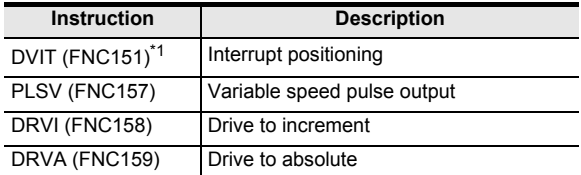

\*1. This function is supported only in FX3U/FX3UC PLCs.

#### **1. Instruction format**

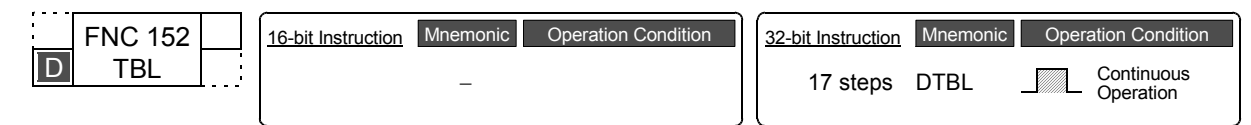

#### **2. Set data**

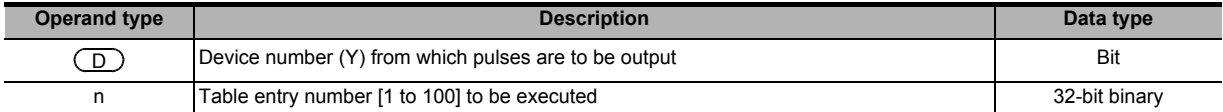

#### **3. Applicable devices**

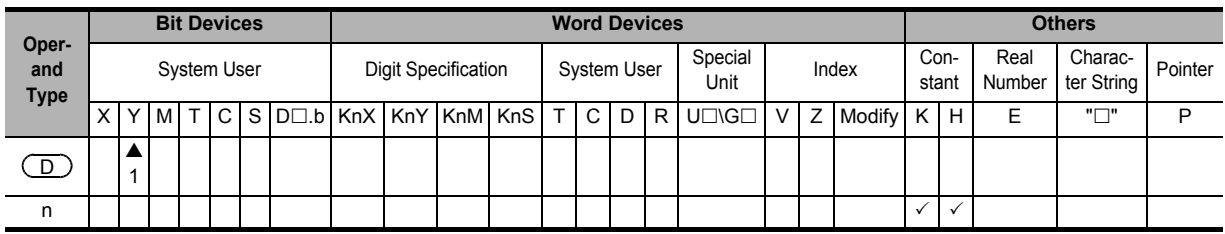

 $\triangle$ 1 : Specify Y000, Y001 or Y002<sup>\*2</sup> transistor output from the main unit, or specify Y000, Y001, Y002<sup>\*4</sup> or Y003<sup>\*4</sup> from a high-speed output special adapter\*3.

- \*2. Y002 is not available in FX3G PLC (14-point and 24-point type) and FX3GC PLC.
- \*3. High-speed output special adapters can be connected only to FX3U PLC.
- \*4. To use Y002 and Y003 with a high-speed output special adapter, connected a second high-speed output special adapter.

#### **Points**

- When using a relay output type or triac output type FX3U PLC, a special high-speed output adapter is required.
- Outputs of special high-speed output adapters work as differential line drivers.

#### **Explanation of function and operation**

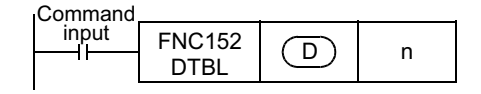

#### **Caution on writing during RUN**

Writing is disabled to a circuit block including the TBL (FNC152) instruction during RUN.

## **20.4 FNC155 – ABS / Absolute Current Value Read**

#### **Outline**

 $FX_{3S}$  $FX_{3G}$  $FX_{3U}$  $FX$  $\rm acc$ FX<sub>3GC</sub>  $\overline{\text{Ver.1.00}}$  $\sqrt{\text{Ver.1.00 m}}$  $\boxed{\text{Ver.1.00--}}$  $\sqrt{\text{Ver.1.40}}$  $\sqrt{\text{Ver.2.20}}$ 

**11**

FNC30-FNC39<br>Rotation and<br>Shift

**12**

FNC40-FNC49<br>Data Operation

**13**

Processing High-Speed FNC50-FNC59

**14**

**NC69** 

**15**

FNC70-FNC79<br>External FX I/O<br>Device

**16**

FNC80-<br>External<br>Device

**17**

FNC100-FNC109<br>Data<br>Transfer 2

**18**

FNC110-FNC139<br>Floating Point

**19**

FNC140-FNC149<br>Data<br>Operation 2

**20**

CONTRIS<br>Itioning<br>Itrol

This instruction reads the absolute position (ABS) data when the servo amplifier (equipped with the absolute position detection function) MR-J4□A, MR-J3□A, MR-J2(S)□A, or MR-H□A is connected. The data is converted into a pulse when being read.

#### → **For explanation of the instruction, refer to the Positioning Control Edition.**

#### **1. Instruction format**

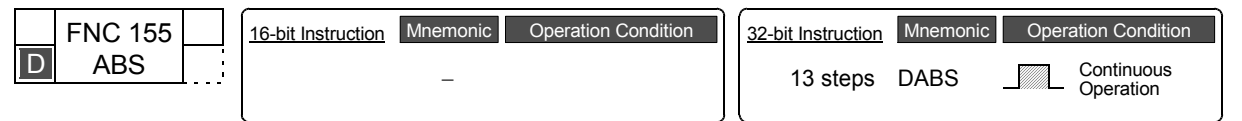

#### **2. Set data**

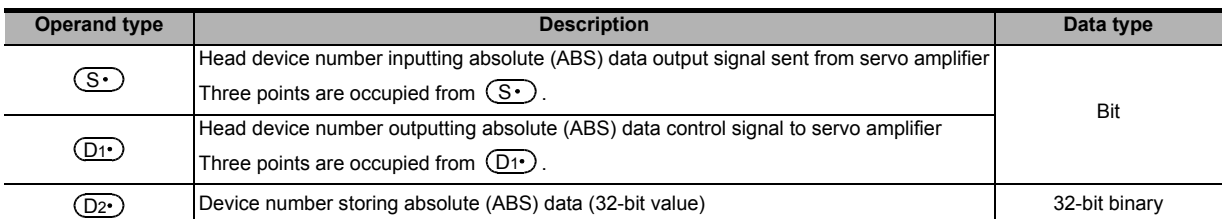

#### **3. Applicable devices**

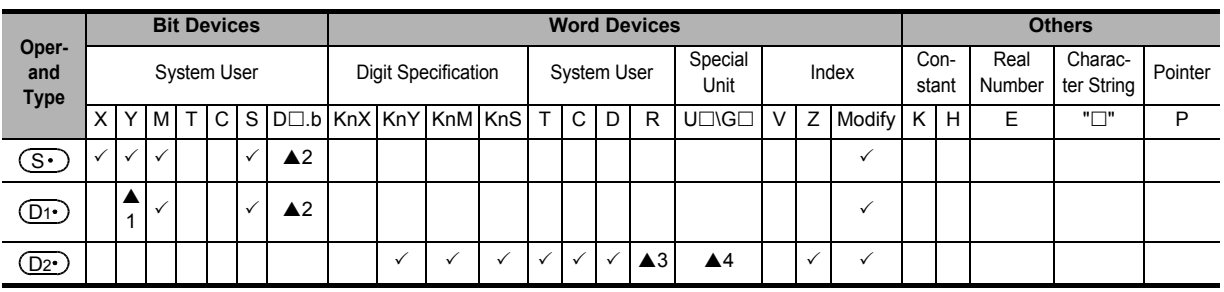

 $\triangle$ 1: Specify a transistor output.

▲2: "D $\square$ .b" is available only in FX3u and FX3uc PLCs. However, index modifiers (V and Z) are not available.

▲3: This function is supported only in FX3G/FX3GC/FX3U/FX3UC PLCs.

A4: This function is supported only in FX3U/FX3UC PLCs.

#### **Explanation of function and operation**

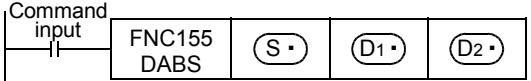

FX3S/FX3G/FX3GC/FX3U/FX3UC Series 20 Positioning Control – FNC150 to FNC159 Truy cập website https://plcmitsubishi.com để có thêm nhiều tài liệu và bài viết hướng dẫn kỹ thuật hay

Programming Manual - Basic & Applied Instruction Edition

*20.5 FNC156 – ZRN / Zero Return*

## **20.5 FNC156 – ZRN / Zero Return**

#### **Outline**

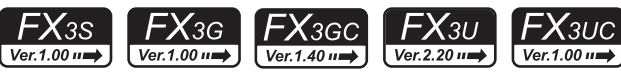

This instruction executes a zero return, and aligns the mechanical position with a present value register inside the PLC.

When the dog search function is required, use DSZR (FNC150) instruction.

 $\rightarrow$  For explanation of the instruction, refer to the Positioning Control Edition manual. → **For cautions on using special high-speed output adapters,**

**refer to the Positioning Control Edition manual.**

#### **1. Instruction format**

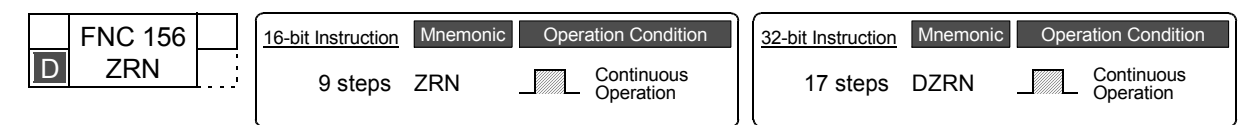

#### **2. Set data**

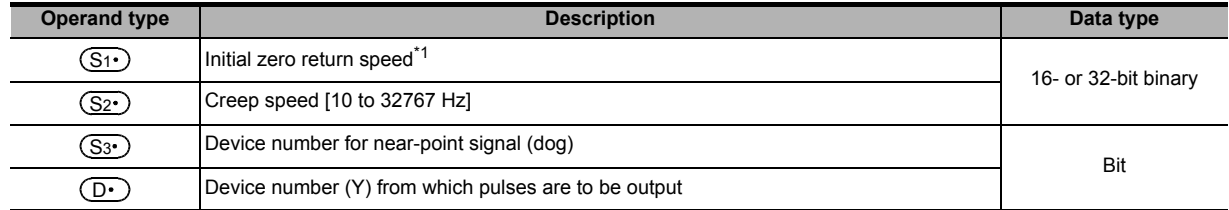

### \*1. Setting range: 10 to 32767 Hz for 16-bit operation

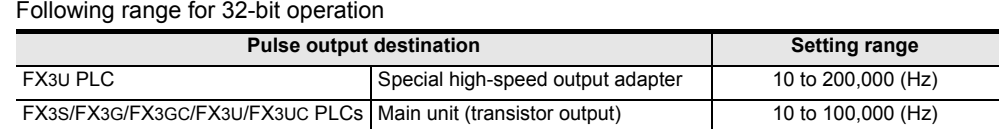

#### **3. Applicable devices**

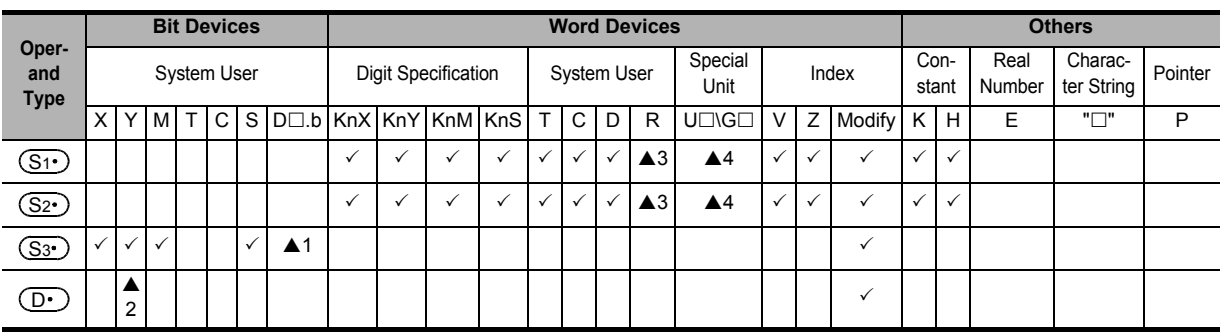

 $\blacktriangle$ 1 : "D $\square$ .b" is available only in FX3U and FX3UC PLCs. However, index modifiers (V and Z) are not available.

 $\triangle$ 2 : Specify Y000, Y001 or Y002<sup>\*2</sup> transistor output from the main unit, or specify Y000, Y001, Y002<sup>\*4</sup> or Y003<sup>\*4</sup> from a high-speed output special adapter<sup>3</sup>.

- \*2. Y002 is not available in FX3G PLC (14-point and 24-point type) and FX3S/FX3GC PLCs.
- \*3. High-speed output special adapters can be connected only to FX3U PLC.
- \*4. To use Y002 and Y003 with a high-speed output special adapter, connected a second high-speed output special adapter.

#### **Points**

- When using a relay output type or triac output type FX3U PLC, a special high-speed output adapter is required.
- Outputs of special high-speed output adapters work as differential line drivers.
- ▲3 : This function is supported only in FX3G/FX3GC/FX3U/FX3UC PLCs.
- $\triangle$ 4 : This function is supported only in FX $3U/FX3UC$  PLCs.

**Explanation of function and operation**

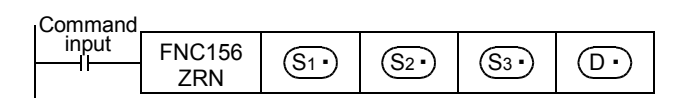

### **Caution on writing during RUN**

During RUN, avoid writing while the ZRN (FNC156) instruction is executed (that is, while pulses are output). Note that if writing is executed during RUN to a circuit block including the FNC156 instruction while pulses are output, the PLC decelerates and stops pulse output.

#### **Function change depending on the version**

The function of FNC156 instruction is changed depending on the version as shown in the table below.

#### → **For explanation of the instruction and the contents of function change,**

**refer to the Positioning Control Edition.**

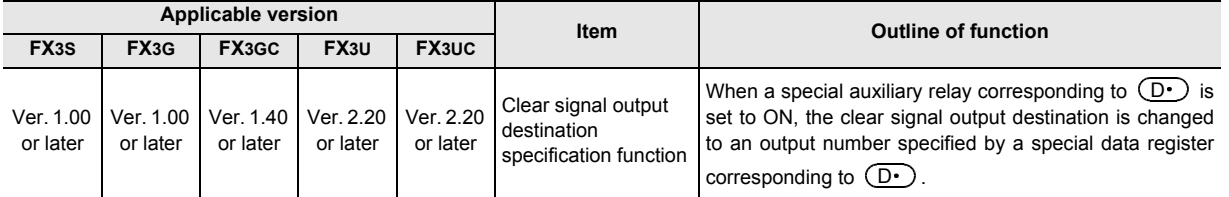

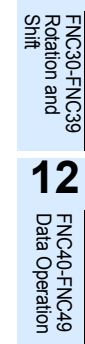

**13**

FNC50-FNC59<br>High-Speed<br>Processing

**14**

FMC60-FNC69<br>Handy<br>Instruction

**15**

FNC70-FNC79<br>External FX I/O<br>Device

**16**

FNC80-FNC89<br>External FX<br>Device

**17**

FNC100-FNC109<br>Data<br>Transfer 2

**18**

FNC110-FNC139<br>Floating Point

**19**

FNC140-FNC149<br>Data<br>Operation 2

**20**

C150-FNC159<br>sitioning<br>htrol

**11**

FX3S/FX3G/FX3GC/FX3U/FX3UC Series Programming Manual - Basic & Applied Instruction Edition 20 Positioning Control – FNC150 to FNC159 *20.6 FNC157 – PLSV / Variable Speed Pulse Output* Truy cập website https://plcmitsubishi.com để có thêm nhiều tài liệu và bài viết hướng dẫn kỹ thuật hay

## **20.6 FNC157 – PLSV / Variable Speed Pulse Output**

#### **Outline**

This instruction outputs variable speed pulses with an assigned rotation direction.

→ **For explanation of the instruction, refer to the Positioning Control Edition manual.**

 $FX_{3G}$ 

 $\sqrt{\text{Ver.1.00}}$ 

→ **For cautions on using special high-speed output adapters,**

FX3GC

 $\sqrt{\text{Ver.1.40}}$ 

**refer to the Positioning Control Edition manual.**

**FX**зи

Ver.2.20 ii

 $\bm{\mathsf{X}}$ зис

**1. Instruction format**

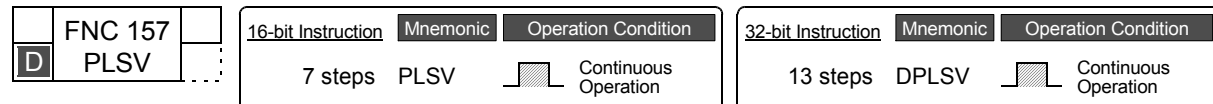

 $FX_{3S}$ 

Ver.1.00 $\rightarrow$ 

#### **2. Set data**

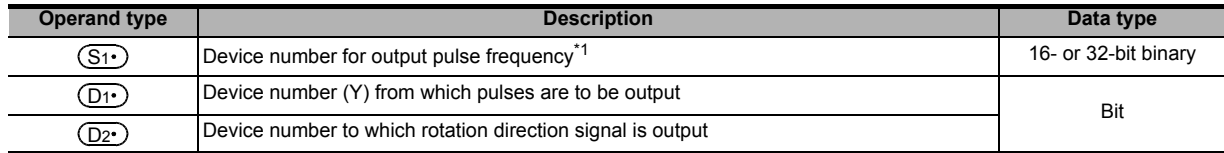

\*1. Setting range:  $-32768$  to  $-1$ , +1 to +32767 (except 0) Hz<sup>\*2</sup> for 16-bit operation Following range for 32-bit operation

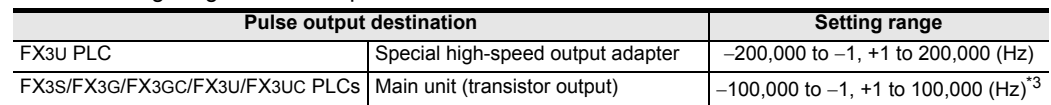

\*2. When operation without acceleration/deceleration (M8338 = OFF), setting range of FX3S/FX3G/FX3GC PLC is -32,768 to -10 Hz, +10 to 32,767 Hz.

\*3. When operation without acceleration/deceleration (M8338 = OFF), setting range of FX3S/FX3G/FX3GC PLC is -100,000 to -10 Hz, +10 to 100,000 Hz.

#### **3. Applicable devices**

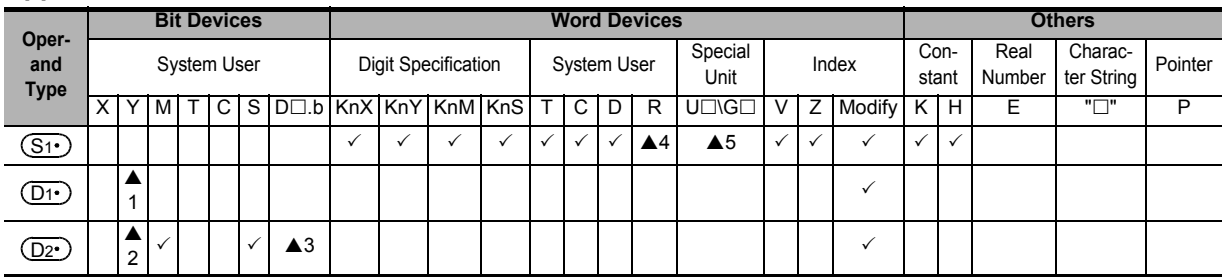

 $\triangle$ 1 : Specify Y000, Y001 or Y002<sup>\*4</sup> transistor output from the main unit, or specify Y000, Y001, Y002<sup>\*6</sup> or Y003<sup>\*6</sup> from a high-speed output special adapter\*5.

- \*4. 002 is not available in FX3G PLC (14-point and 24-point type) and FX3S/FX3GC PLC.
- \*5. High-speed output special adapters can be connected only to FX3U PLC.
- \*6. To use Y002 or Y003 with a high-speed output special adapter, connected a second high-speed output special adapter.

**Points**

- When using a relay output type or triac output type FX3U PLC, a special high-speed output adapter is required.
- Outputs of special high-speed output adapters work as differential line drivers.

▲2 : When using a special high-speed output adapter for the pulse output destination in an FX3U PLC, the rotation direction signal must be used by the following table output.

When using a built-in transistor output for the pulse output destination in an FX3S/FX3G/FX3GC/FX3U/FX3UC PLCs, the rotation direction signal must use transistor output.

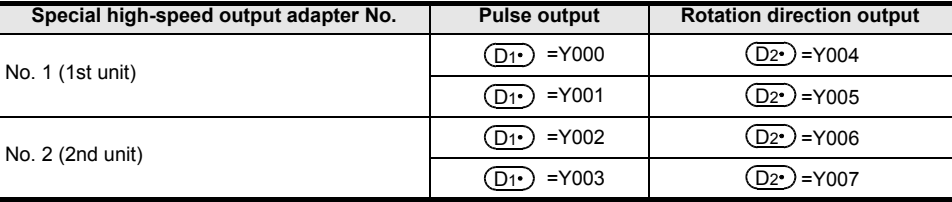

- ▲3 : "D $\square$ .b" is available only in FX3U and FX3UC PLCs. However, index modifiers (V and Z) are not available.
- ▲4 : This function is supported only in FX3G/FX3GC/FX3U/FX3UC PLCs.
- $\triangle$ 5 : This function is supported only in FX $3U/FX3UC$  PLCs.

#### **Explanation of function and operation**

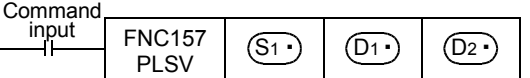

#### **Caution on writing during RUN**

During RUN, avoid writing while PLSV (FNC157) instruction is executed (that is, while pulses are output). Note that if writing is executed during RUN to a circuit block including FNC157 instruction while pulses are output, the PLC executes the operation shown below.

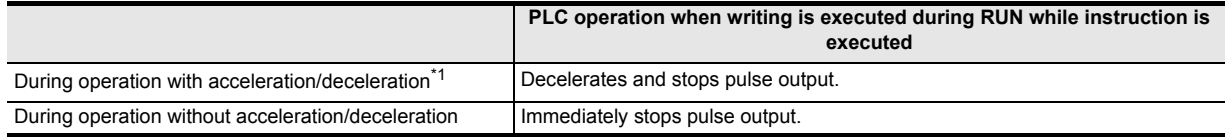

\*1. Only available for FX3UC PLC Ver. 2.20 or later and FX3S/FX3G/FX3GC/FX3U PLCs.

#### **Function change depending on the version**

The function of the FNC157 instruction is changed depending on the version as shown in the table below. → **For explanation of the instruction and the contents of function change, refer to the Positioning Control Edition.**

#### **Applicable version**<br> **FX3G** | **FX3G** | **FX3U** | **FX3UC** | **Item Outline of function FX3S FX3G FX3GC** Ver. 1.00 or later Ver. 1.00 or later Ver. 1.40 or later Ver. 2.20 or later Ver. 2.20 or later Acceleration/ deceleration operation function When M8338 is set to ON, the PLC accelerates or decelerates up to  $(S_1)$  in the acceleration or deceleration time corresponding to  $(D1)$  if  $(S1)$  changes.

**20**

FROC159

**11**

FNC30-FNC39<br>Rotation and<br>Shift

**12**

FNC40-FNC49<br>- Data Operation

**13**

FRC50-I<br>High-Sp<br>Process

**14**

**EMC60-FNC69** 

**15**

FNC70-FNC79<br>External FX I/O<br>Device

**16**

FNC80-<br>External<br>Device

FX3S/FX3G/FX3GC/FX3U/FX3UC Series Programming Manual - Basic & Applied Instruction Edition 20 Positioning Control – FNC150 to FNC159 *20.7 FNC158 – DRVI / Drive to Increment* Truy cập website https://plcmitsubishi.com để có thêm nhiều tài liệu và bài viết hướng dẫn kỹ thuật hay

**20.7 FNC158 – DRVI / Drive to Increment**

#### **Outline**

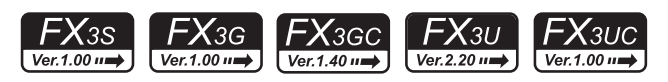

This instruction executes one-speed positioning by incremental drive. The movement distance from the present position can be specified, positive or negative.

> $\rightarrow$  For explanation of the instruction, refer to the Positioning Control Edition manual. → **For cautions on using special high-speed output adapters,**

**refer to the Positioning Control Edition manual.**

#### **1. Instruction format**

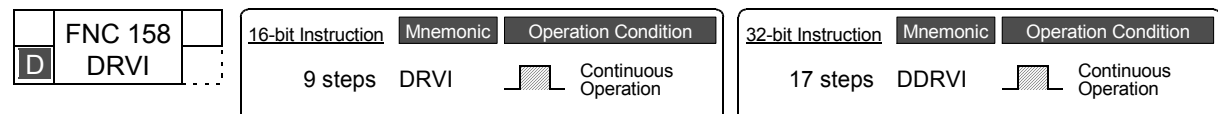

#### **2. Set data**

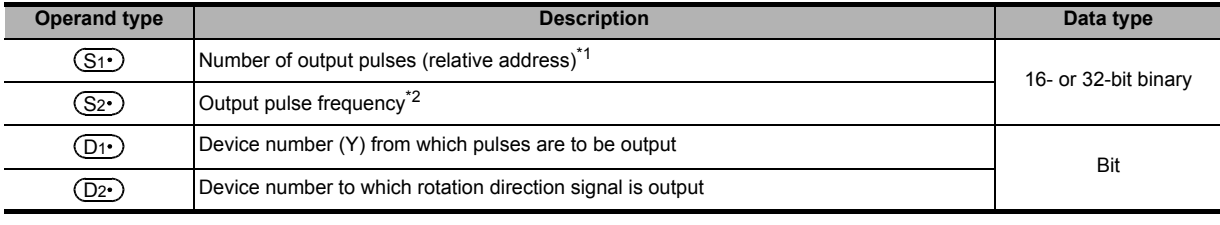

\*1. Setting range: −32768 to +32767 (except 0) for 16-bit operation −999,999 to +999,999 (except 0) for 32-bit operation

\*2. Setting range: 10 to 32767 Hz for 16-bit operation Following range for 32-bit operation

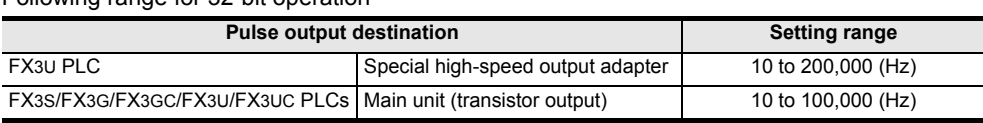

#### **3. Applicable devices**

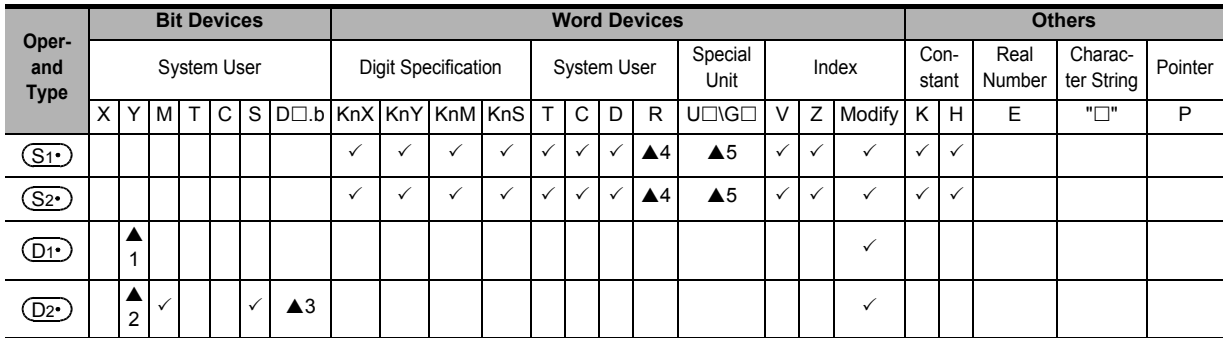

 $\blacktriangle$ 1 : Specify Y000, Y001 or Y002<sup>\*3</sup> transistor output from the main unit, or specify Y000, Y001, Y002<sup>\*5</sup>, or Y003<sup>\*5</sup> from a high-speed output special adapter<sup>\*4</sup>.

\*3. Y002 is not available in FX3G PLC (14-point and 24-point type) and FX3S/FX3GC PLC.

\*4. High-speed output special adapters can be connected only to FX3U PLC.

\*5. To use Y002 or Y003 with a high-speed output special adapter, connected a second high-speed output special adapter.

**Points**

• When using a relay output type or triac output type FX3U PLC, a special high-speed output adapter is required.

• Outputs of special high-speed output adapters work as differential line drivers.

▲2 :When using a special high-speed output adapter for the pulse output destination in an FX3U PLC, the rotation direction signal must be used by the following table output.

When using a built-in transistor output for the pulse output destination in an FX3S/FX3G/FX3GC/FX3U/FX3UC PLCs, the rotation direction signal must use transistor output.

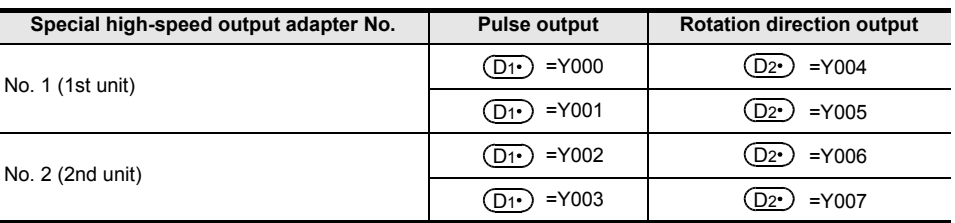

- ▲3 : "D $\square$ .b" is available only in FX3U and FX3UC PLCs. However, index modifiers (V and Z) are not available.
- ▲4 : This function is supported only in FX3G/FX3GC/FX3U/FX3UC PLCs.
- $\triangle$ 5 : This function is supported only in FX $3U/FX3UC$  PLCs.

#### **Explanation of function and operation**

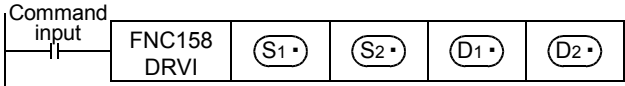

#### **Caution on writing during RUN**

During RUN, avoid writing while DRVI (FNC158) instruction is executed (that is, while pulses are output). Note that if writing is executed during RUN to a circuit block including FNC158 instruction while pulses are output, the PLC decelerates and stops pulse output.

**11**

FX3S/FX3G/FX3GC/FX3U/FX3UC Series 20 Positioning Control – FNC150 to FNC159 Truy cập website https://plcmitsubishi.com để có thêm nhiều tài liệu và bài viết hướng dẫn kỹ thuật hay

Programming Manual - Basic & Applied Instruction Edition

*20.8 FNC159 – DRVA / Drive to Absolute*

## **20.8 FNC159 – DRVA / Drive to Absolute**

#### **Outline**

 $FX_{3U}$  $\mathsf{F} \mathsf{X}$ зис FX<sub>3S</sub> FX3G  $\mathsf{FX}_\mathsf{3GC}$ Ver.1.00 $\rightarrow$  $Ver. 1.40 \rightarrow$ Ver.1.00 $\rightarrow$ 

This instruction executes one-speed positioning by absolute drive. The movement distance from the zero point can be specified.

> $\rightarrow$  For explanation of the instruction, refer to the Positioning Control Edition manual. → **For cautions on using special high-speed output adapters, refer to the Positioning Control Edition manual.**

#### **1. Instruction format**

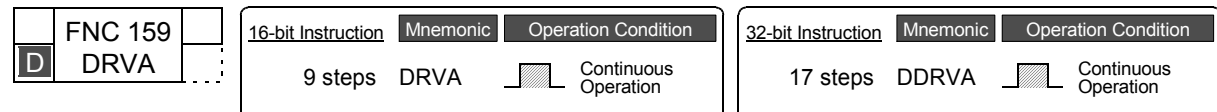

#### **2. Set data**

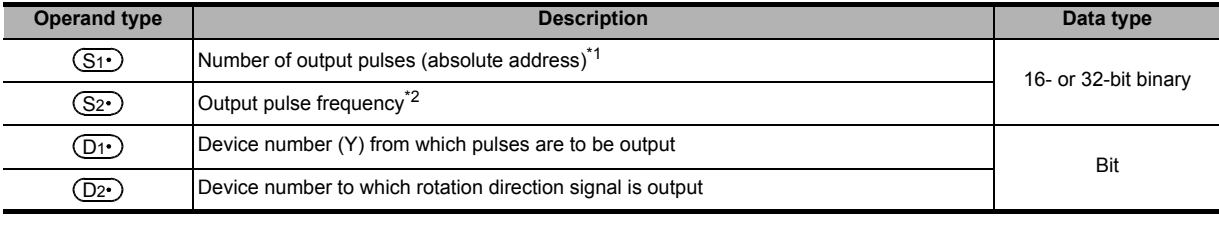

\*1. Setting range: −32768 to +32767 for 16-bit operation −999,999 to +999,999 for 32-bit operation

\*2. Setting range: 10 to 32767 Hz for 16-bit operation

Following range for 32-bit operation

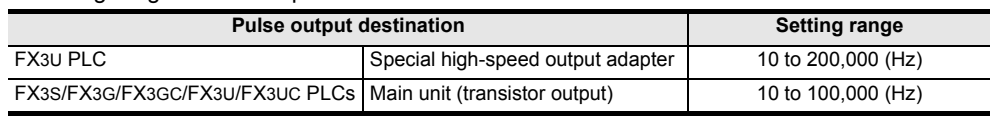

#### **3. Applicable devices**

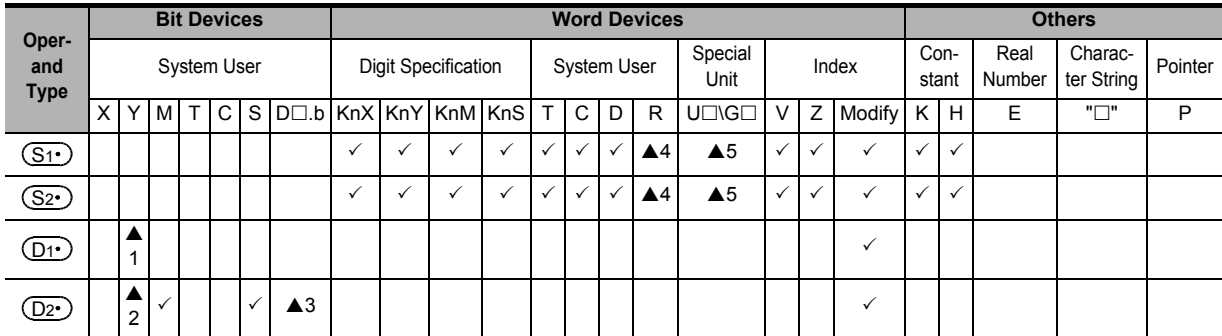

 $\triangle$ 1 : Specify Y000, Y001 or Y002<sup>\*3</sup> transistor output from main unit, or specify Y000, Y001, Y002<sup>\*5</sup> or Y003<sup>\*5</sup> from a high-speed output special adapter<sup>\*4</sup>.

\*3. Y002 is not available in FX3G PLC (14-point and 24-point type) and FX3S/FX3GC PLC.

\*4. High-speed output special adapters can be connected only to FX3U PLC.

\*5. To use Y002 or Y003 with a high-speed output special adapter, connected a second high-speed output special adapter.

**Points**

• When using a relay output type or triac output type FX3U PLC, a special high-speed output adapter is required.

• Outputs of special high-speed output adapters work as differential line drivers.

▲2 : When using a special high-speed output adapter for the pulse output destination in an FX3U PLC, the rotation direction signal must be used by the following table output.

When using a built-in transistor output for the pulse output destination in an FX3S/FX3G/FX3GC/FX3U/FX3UC PLCs, the rotation direction signal must use transistor output.

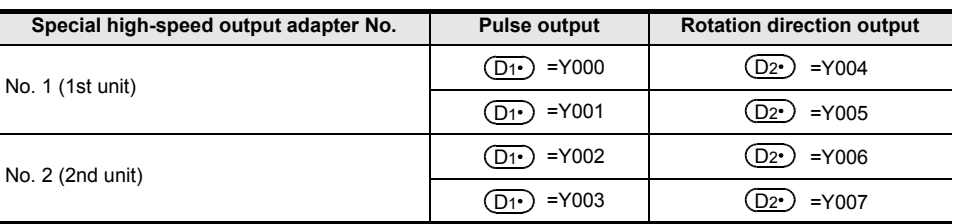

- ▲3 : "D $\square$ .b" is available only in FX3U and FX3UC PLCs. However, index modifiers (V and Z) are not available.
- ▲4 : This function is supported only in FX3G/FX3GC/FX3U/FX3UC PLCs.
- $\triangle$ 5 : This function is supported only in FX $3U/FX3UC$  PLCs.

#### **Explanation of function and operation**

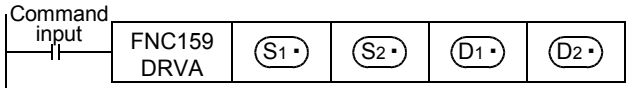

#### **Caution on writing during RUN**

During RUN, avoid writing while DRVA (FNC159) instruction is executed (that is, while pulses are output). Note that if writing is executed during RUN to a circuit block including FNC159 instruction while pulses are output, the PLC decelerates and stops pulse output.

**11**

FNC30-FNC39<br>Rotation and<br>Shift

**12**

Programming Manual - Basic & Applied Instruction Edition

# **21. Real Time Clock Control – FNC160 to FNC169**

FNC160 to FNC169 provide operation and comparison instructions for the time data. These instructions can set the time of the built-in PLC real time clock, and converts the format of the time data.

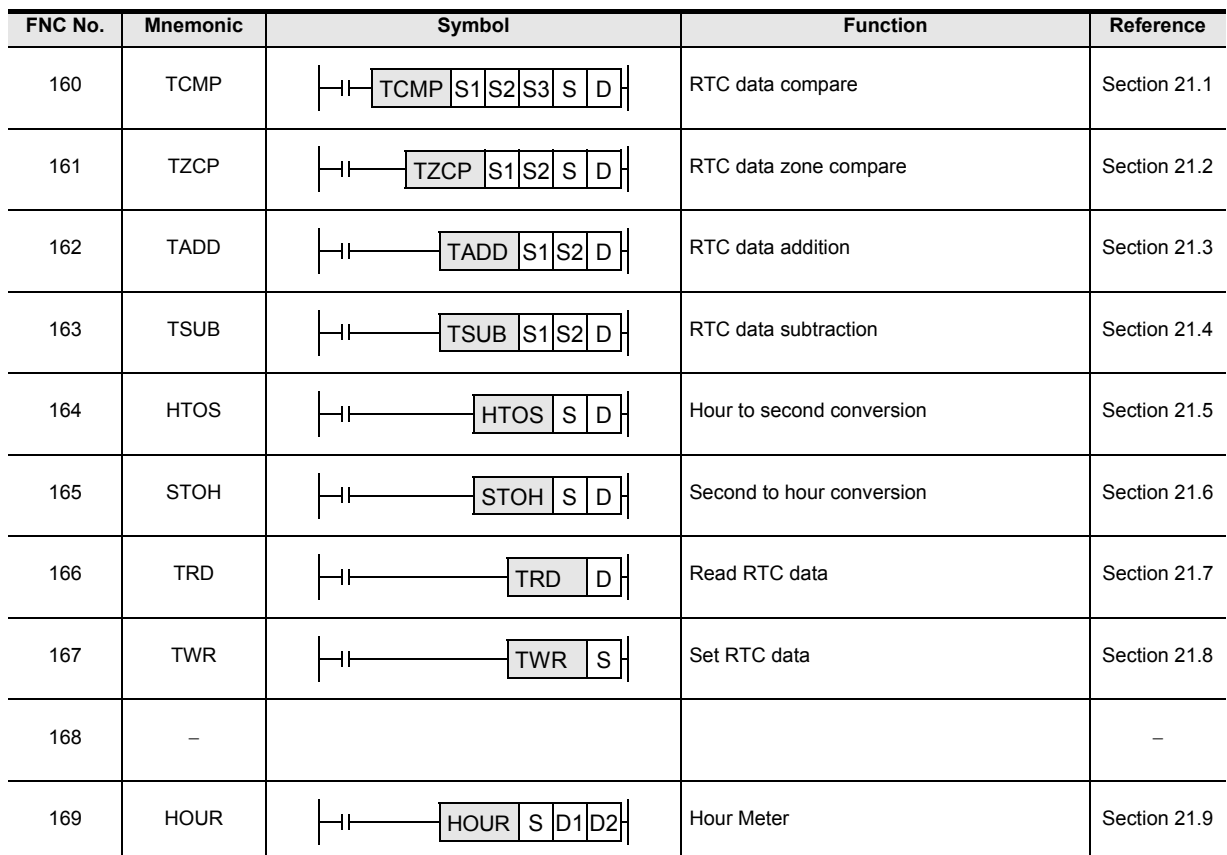

21 Real Time Clock Control – FNC160 to FNC169 Truy cập website https://plcmitsubishi.com để có thêm nhiều tài liệu và bài viết hướng dẫn kỹ thuật hay

FX3S/FX3G/FX3GC/FX3U/FX3UC Series Programming Manual - Basic & Applied Instruction Edition

*21.1 FNC160 – TCMP / RTC Data Compare*

## **21.1 FNC160 – TCMP / RTC Data Compare**

#### **Outline**

 $FX_{3S}$  $FX_{3G}$  $Ver. 1.00 \rightarrow$  $\sqrt{\text{Ver.1.00 m}}$ 

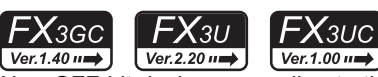

**21**

FNC160-FNC169<br>Real Time Clock<br>Control

**22**

FNC170-FNC179<br>External Device

**23**

FNC180<br>Alternate<br>Instructions

**24**

FNC181-FNC189<br>Others

**25**

FNC190-FNC199<br>Block Data<br>Operation

**26**

FNC200-FNC209<br>Character String<br>Control

**27**

FNC210-FNC219<br>Data<br>Operation 3

**28**

FNC220-FNC249<br>Data<br>Comparison

**29**

69Z<sub>0</sub>

**30**

FNC270-FNC276<br>Ex-Device

This instruction compares the comparison time with the time data, and turns ON or OFF bit devices according to the comparison result.

#### **1. Instruction format**

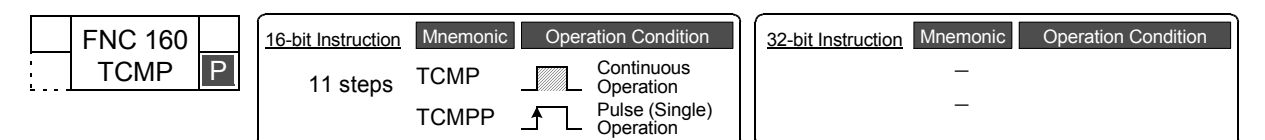

#### **2. Set data**

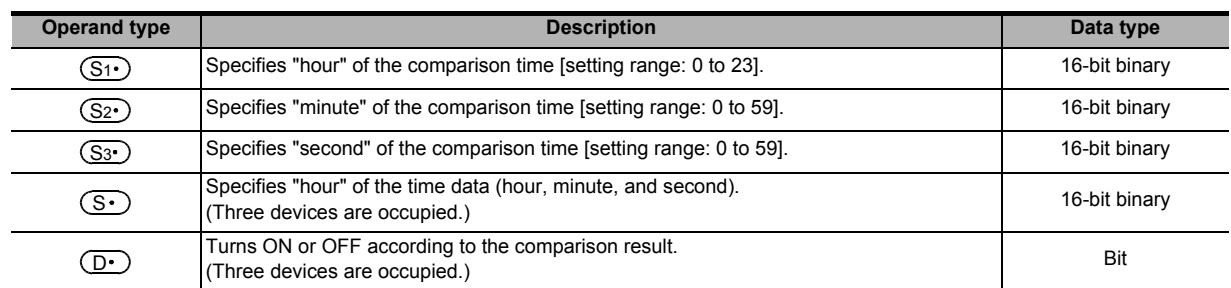

#### **3. Applicable devices**

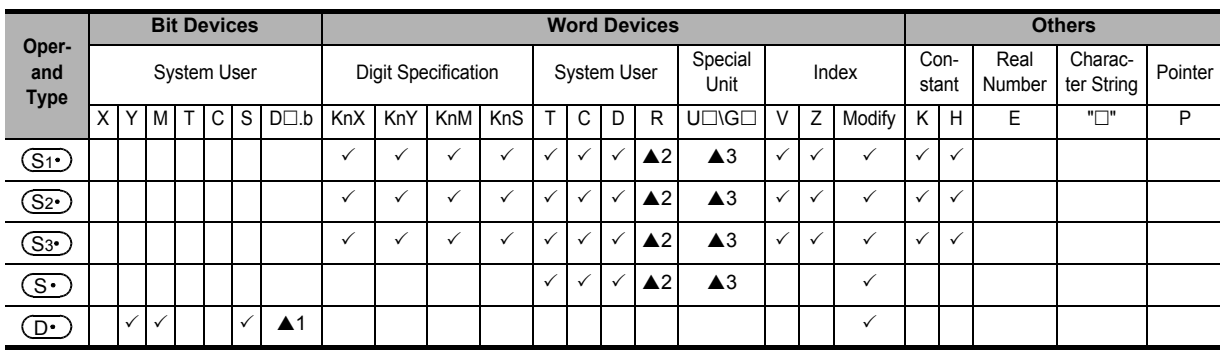

▲1: "D $□$ .b" is available only in FX3U and FX3UC PLCs. However, index modifiers (V and Z) are not available.

▲2: This function is supported only in FX3G/FX3GC/FX3U/FX3UC PLCs.

▲3: This function is supported only in FX3U/FX3UC PLCs.

#### **Explanation of function and operation**

#### **1. 16-bit operation (TCMP)**

The comparison time (hour, minute, and second) stored in  $(S_1 \cdot)$ ,  $(S_2 \cdot)$ , and  $(S_3 \cdot)$  is compared with the time data (hour, minute, and second) stored in  $(S \cdot)$ ,  $(S \cdot)$ +1, and  $(S \cdot)$ +2. Three devices starting from  $(D \cdot)$  turn ON or OFF according to the comparison result.

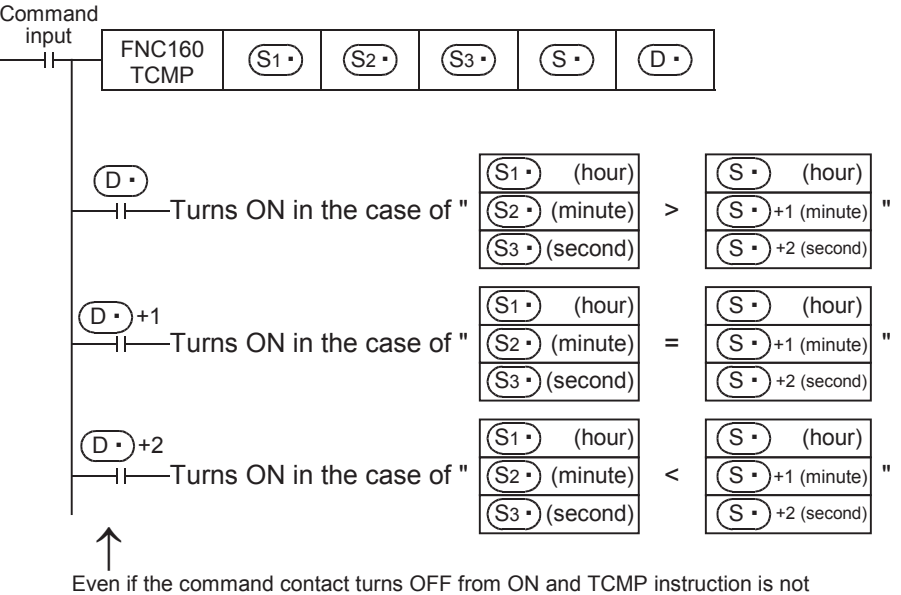

executed,  $(D \cdot)$ ,  $(D \cdot)$  +1 and  $(D \cdot)$  +2 hold the status before the command contact turned OFF.

#### **Cautions**

#### **1. Number of occupied devices**

Three devices are occupied respectively by  $(S \cdot)$  and  $(D \cdot)$ . Make sure that these devices are not used in other controls for the machine.

**2. When utilizing the time (hour, minute, and second) of the built-in PLC real time clock** Read the values of special data registers by TRD (FNC166) instruction, and then specify those word devices as the operands.

#### **Program example**

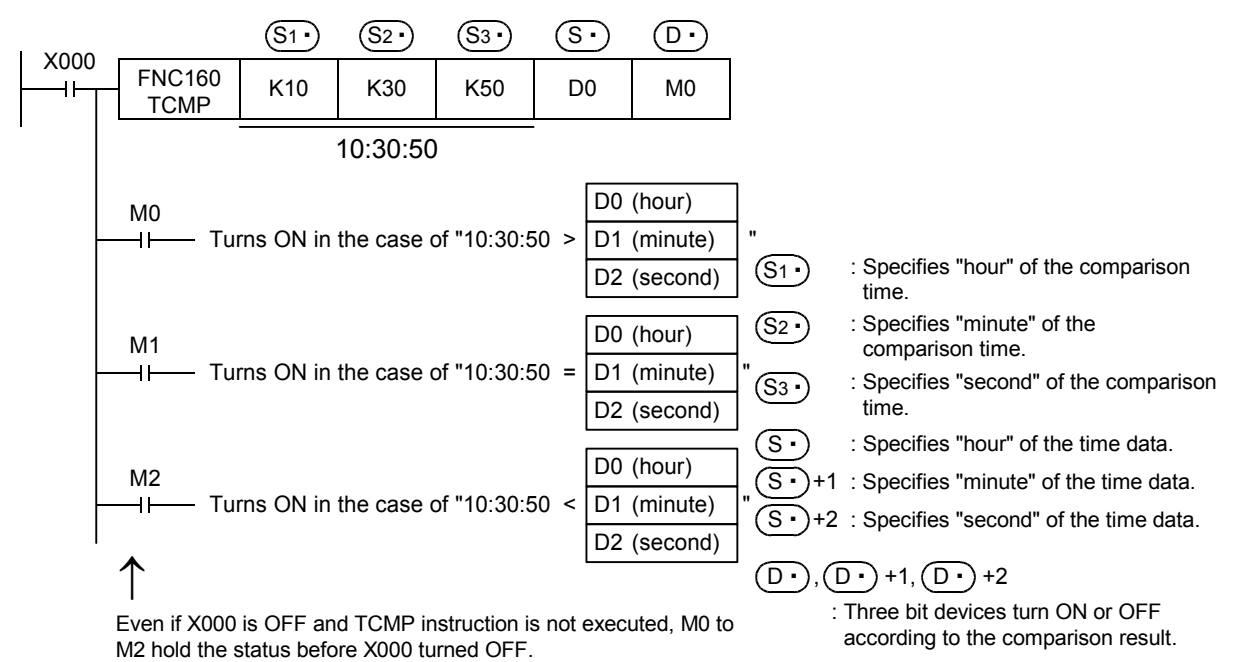

**564**

FX3S/FX3G/FX3GC/FX3U/FX3UC Series 21 Real Time Clock Control – FNC160 to FNC169 Truy cập website https://plcmitsubishi.com để có thêm nhiều tài liệu và bài viết hướng dẫn kỹ thuật hay

Programming Manual - Basic & Applied Instruction Edition

*21.2 FNC161 – TZCP / RTC Data Zone Compare*

## **21.2 FNC161 – TZCP / RTC Data Zone Compare**

#### **Outline**

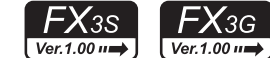

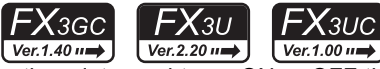

**21**

C160-FNC169<br>al Time Clock<br>ntrol

**22**

FNC170-FNC179<br>External Device

**23**

FNC180<br>Alternate<br>Instructions

**24**

FNC181-FNC189<br>Others

**25**

)<br>K Data<br>Blon<br>Blon

**26**

FNC200-FNC209<br>Character String<br>Control

**27**

FNC210-FNC219<br>Data<br>Operation 3

**28**

FNC220-FNC249<br>Data<br>Comparison

**29**

FNC250-FNC269<br>Data Table<br>Operation

**30**

FNC270-FNC276<br>Ex-Device

This instruction compares two comparison time (comparison time zone) with the time data, and turns ON or OFF the specified bit devices according to the comparison results.

#### **1. Instruction format**

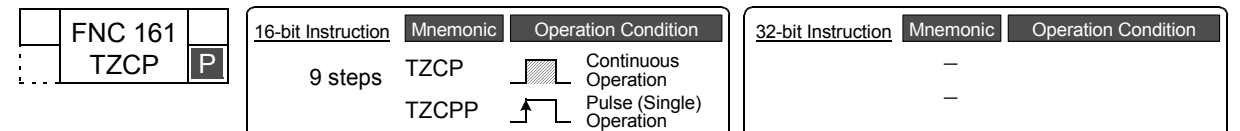

#### **2. Set data**

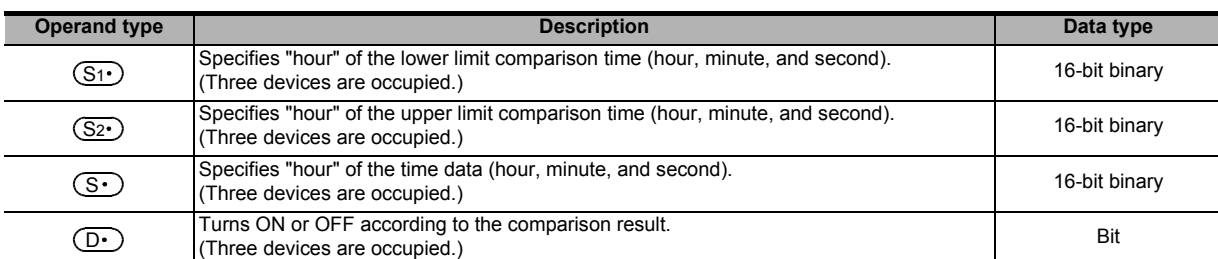

#### **3. Applicable devices**

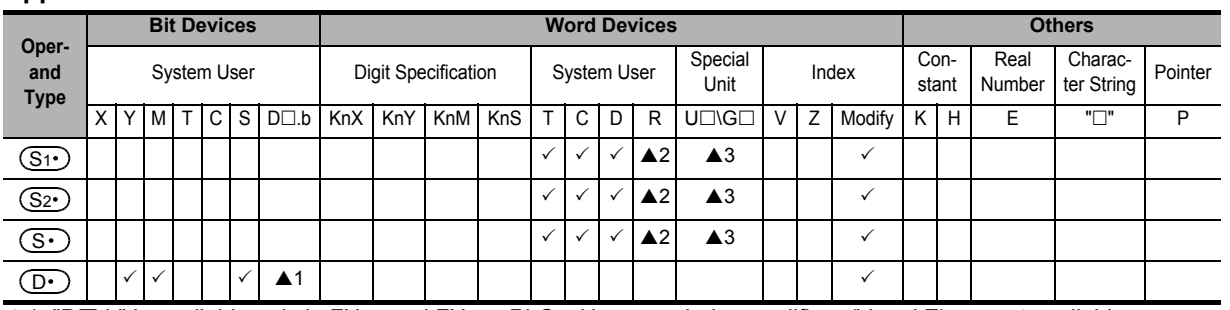

 $\blacktriangle$ 1: "D $\Box$ .b" is available only in FX3U and FX3UC PLCs. However, index modifiers (V and Z) are not available.

▲2: This function is supported only in FX3G/FX3GC/FX3U/FX3UC PLCs.

▲3: This function is supported only in FX3U/FX3UC PLCs.

### **Explanation of function and operation**

#### **1. 16-bit operation (TZCP)**

The lower limit and upper limit comparison time (hour, minute, and second) are compared with the time data (hour, minute, and second) stored in three devices  $(S \cdot)$ ,  $(S \cdot)$ +1, and  $(S \cdot)$ +2. Three devices starting from  $(D \cdot)$  turn ON or OFF according to the comparison result.

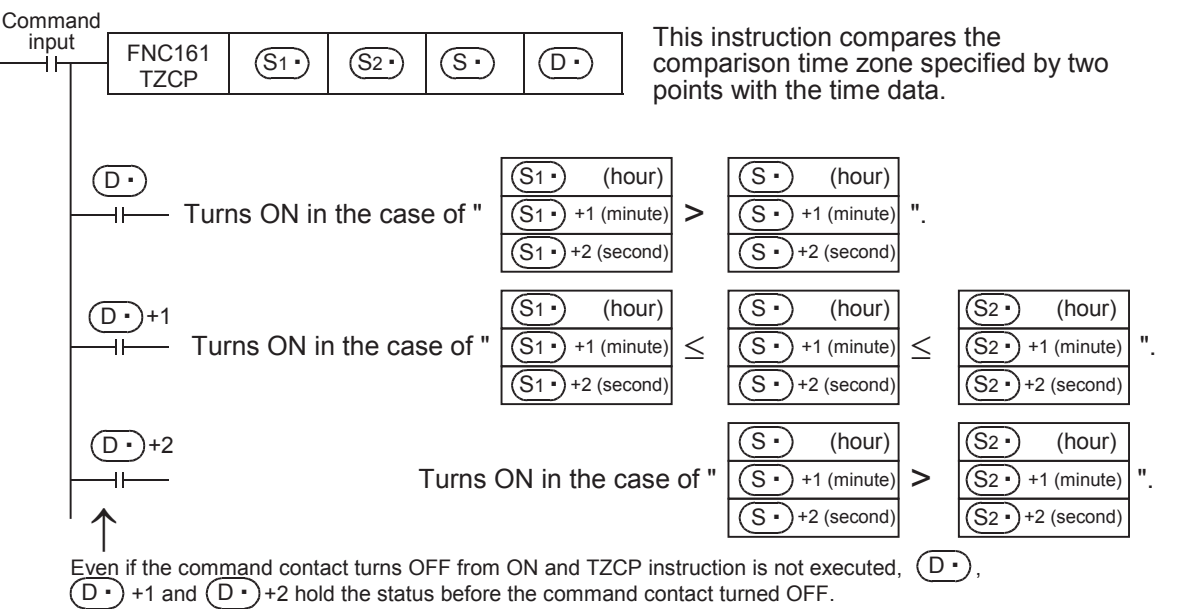

#### **Cautions**

#### **1. Number of occupied devices**

Three devices are occupied respectively by  $(S1 \cdot), (S2 \cdot), (S3 \cdot),$  and  $(D \cdot).$ Make sure that these devices are not used in other controls for the machine.

**2. When utilizing the time (hour, minute, and second) of the built-in PLC real time clock** Read the values of special data registers by TRD (FNC166) instruction, and then specify those word devices as the operands.

#### **Program example**

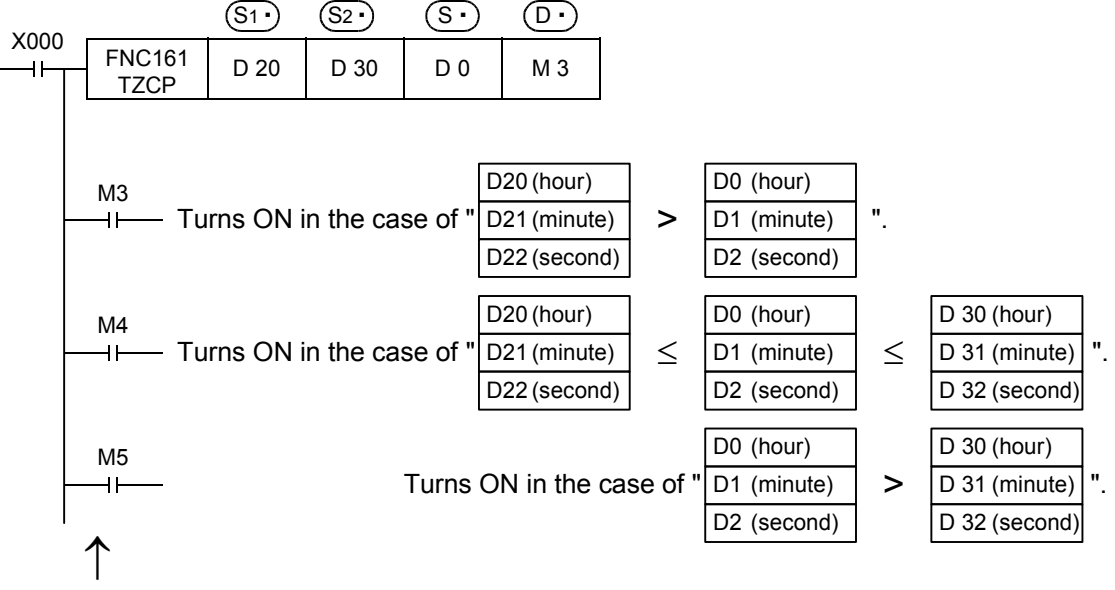

Even if X000 is OFF and TZCP instruction is not executed, M0 to M2 hold the status before X000 turned OFF.

 $(S<sub>1</sub>$ ,  $(S<sub>1</sub>$ ) +1 and  $(S<sub>1</sub>$ ) +2 : Specify the lower limit of the comparison time zone in "hour", "minute" and "second.

 $(S2 \cdot)$ ,  $(S2 \cdot)$  +1 and  $(S2 \cdot)$  +2 : Specify the upper limit of the comparison time zone in "hour", "minute" and "second.

 $(\overline{S} \cdot)$ ,  $(\overline{S} \cdot)$ +1 and  $(\overline{S} \cdot)$ +2 : Specify the time data in "hour", "minute" and "second.

 $(D \cdot)$ ,  $(D \cdot)$  +1 and  $(D \cdot)$  +2 : Turn ON or OFF according to the comparison result.

The setting range of "hour" is from 0 to 23. The setting range of "minute" is from 0 to 59.

The setting range of "second" is from 0 to 59.

Truy cập website https://plcmitsubishi.com để có thêm nhiều tài liệu và bài viết hướng dẫn kỹ thuật hay

FX3S/FX3G/FX3GC/FX3U/FX3UC Series

Programming Manual - Basic & Applied Instruction Edition

21 Real Time Clock Control – FNC160 to FNC169 *21.3 FNC162 – TADD / RTC Data Addition*

 $FX_{3U}$ 

 $Ver.2.20 \rightarrow$ 

FX3GC

Ver.1.40 $n \Rightarrow$ 

**21.3 FNC162 – TADD / RTC Data Addition**

### **Outline**

 $FX_{3S}$  $FX_{3G}$  $\sqrt{\text{Ver.1.00 m}}$ Ver.1.00 $\rightarrow$ 

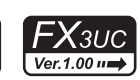

**21**

FNC160-FNC169<br>Real Time Clock<br>Control

**22**

FNC170-FNC179<br>External Device

**23**

FNC180<br>Alternate<br>Instructions

**24**

FNC181-FNC189<br>Others

**25**

FNC190-FNC199<br>Block Data<br>Operation

**26**

FNC200-FNC209<br>Character String<br>Control

**27**

FNC210-FNC219<br>Data<br>Operation 3

**28**

FNC220-FNC249<br>Data<br>Comparison

**29**

FNC250-FNC269<br>Data Table<br>Operation

**30**

FNC270-FNC276<br>Ex-Device

This instruction executes addition of two time data, and stores the addition result to word devices.

**1. Instruction format**

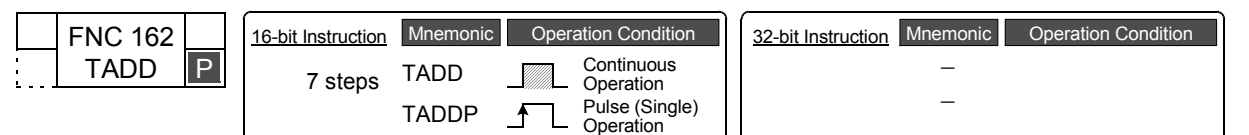

### **2. Set data**

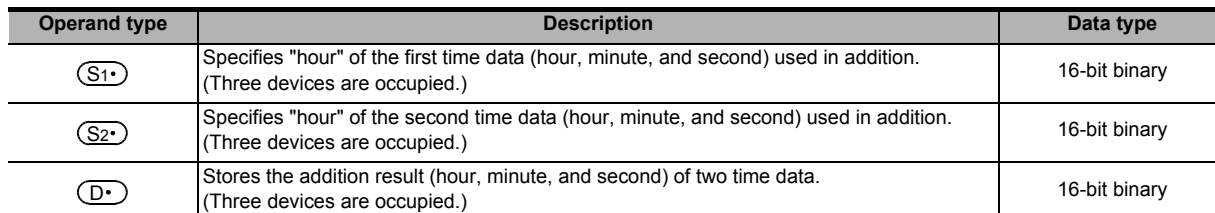

#### **3. Applicable devices**

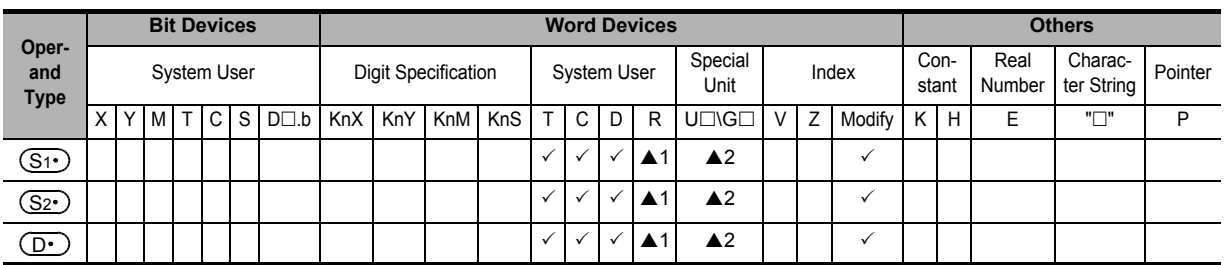

▲1: This function is supported only in FX3G/FX3GC/FX3U/FX3UC PLCs.

▲2: This function is supported only in FX3U/FX3UC PLCs.

### **Explanation of function and operation**

#### **1. 16-bit operation (TADD)**

The time data (hour, minute, and second) stored in  $(S_2 \cdot)$ ,  $(S_2 \cdot)$ +1, and  $(S_2 \cdot)$ +2 is added to the time data (hour, minute, and second) stored in  $(S_1)$ ,  $(S_1)$ +1, and  $(S_1)$ +2, and the addition result (hour, minute, and second) is stored in  $(D \cdot), (D \cdot)$ +1, and  $(D \cdot)$ +2.

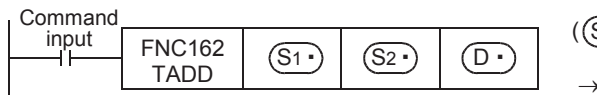

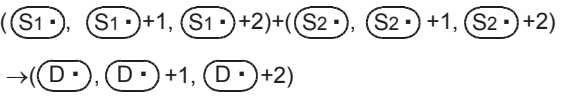

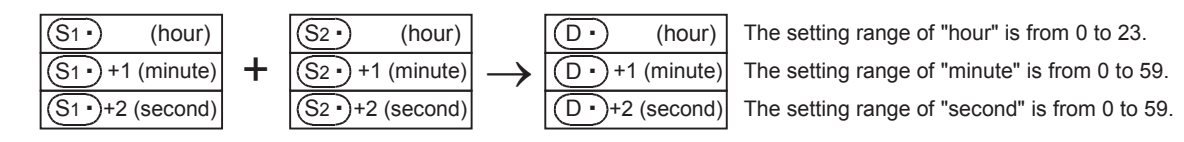

- When the operation result exceeds 24 hours, the carry flag turns ON, and the value simply acquired by addition subtracted by 24 hours is stored as the operation result.
- When the operation result becomes "0" (0:0:0), the zero flag turns ON.

#### **Cautions**

#### **1. Number of occupied devices**

Three devices are occupied by  $(S_1 \cdot), (S_2 \cdot)$  and  $(D \cdot)$  respectively. Make sure that these devices are not used in other controls for the machine.

**2. When utilizing the time (hour, minute, and second) of the built-in PLC real time clock** Read the values of special data registers using the TRD (FNC166) instruction, and then specify those word devices as the operands.

#### **Program example**

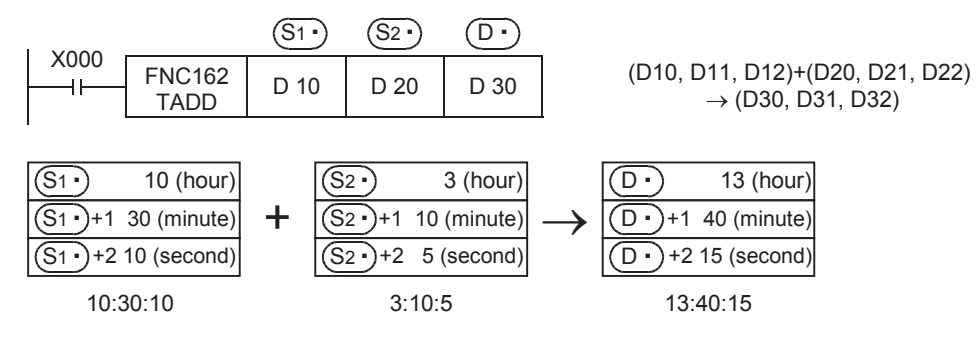

#### **When the operation result exceeds 24 hours**

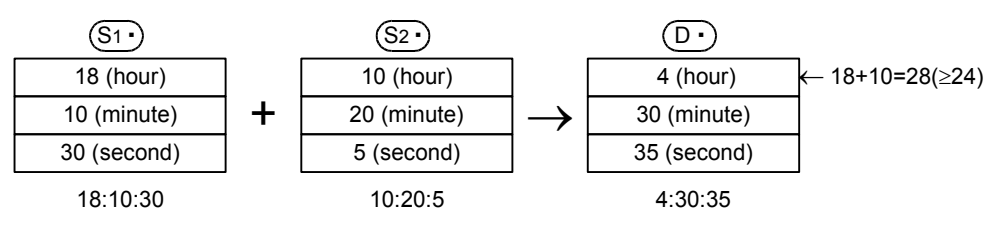

Truy cập website https://plcmitsubishi.com để có thêm nhiều tài liệu và bài viết hướng dẫn kỹ thuật hay

FX3S/FX3G/FX3GC/FX3U/FX3UC Series

Programming Manual - Basic & Applied Instruction Edition

21 Real Time Clock Control – FNC160 to FNC169 *21.4 FNC163 – TSUB / RTC Data Subtraction*

 $FX_{3U}$ 

 $Ver.2.20 \rightarrow$ 

 $FX_{\rm 3GC}$ 

Ver.1.40 $n \Rightarrow$ 

## **21.4 FNC163 – TSUB / RTC Data Subtraction**

### **Outline**

 $FX_{3S}$  $FX_{3G}$  $\overline{\text{Ver.1.00}}$ Ver.1.00 $n \Rightarrow$ 

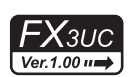

**21**

FNC160-FNC169<br>Real Time Clock<br>Control

**22**

FNC170-FNC179<br>External Device

**23**

FNC180<br>Alternate<br>Instructions

**24**

FNC181-FNC189<br>Others

**25**

FNC190-FNC199<br>Block Data<br>Operation

**26**

This instruction executes subtraction of two time data, and stores the subtraction result to word devices.

**1. Instruction format**

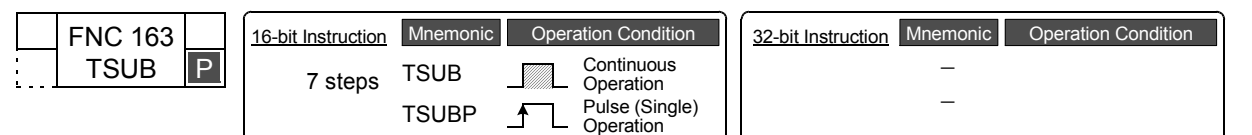

### **2. Set data**

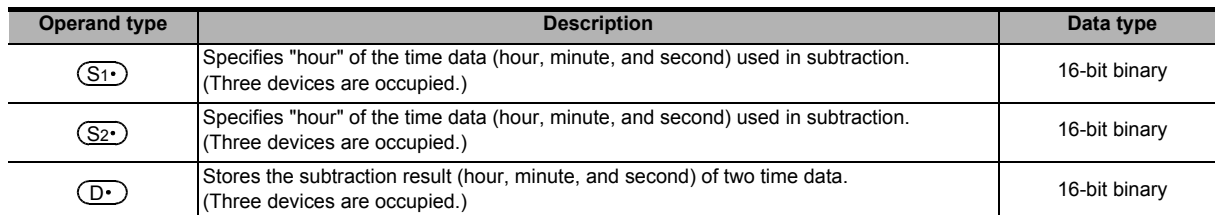

#### **3. Applicable devices**

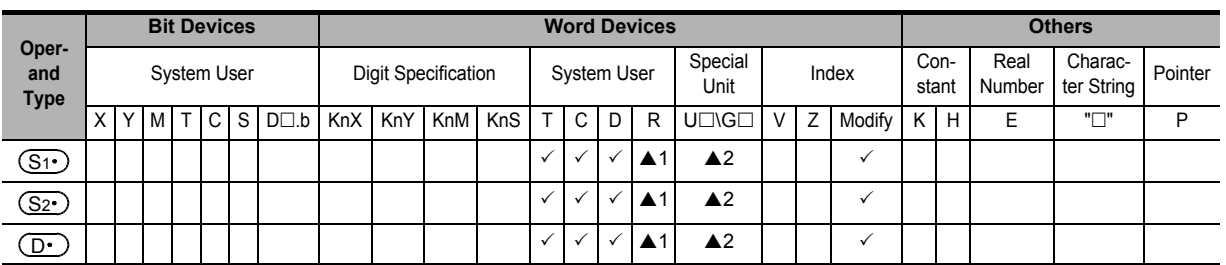

▲1: This function is supported only in FX3G/FX3GC/FX3U/FX3UC PLCs.

▲2: This function is supported only in FX3U/FX3UC PLCs.

### **Explanation of function and operation**

### **1. 16-bit operation (TSUB)**

The time data (hour, minute, and second) stored in  $(S_2 \cdot)$ ,  $(S_2 \cdot)$ +1, and  $(S_2 \cdot)$ +2 is subtracted from the time data (hour, minute, and second) stored in  $(S_1)$ ,  $(S_1)$ +1, and  $(S_1)$ +2, and the subtraction result (hour, minute, and second) is stored in  $(D \cdot), (D \cdot)$ +1, and  $(D \cdot)$ +2.

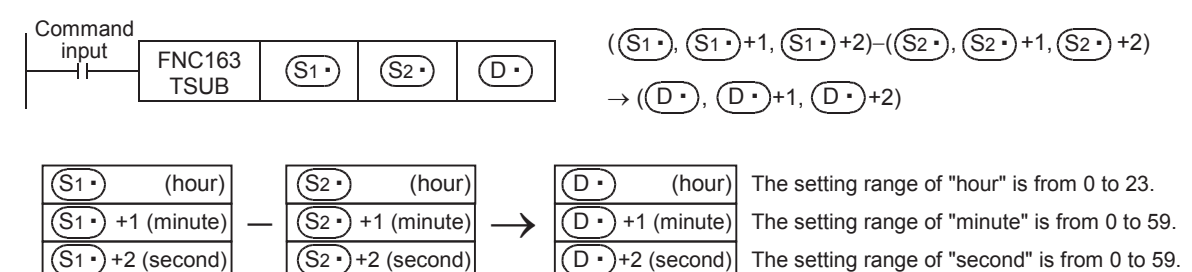

When the operation result is smaller than 0 hour, the borrow flag turns ON, and the value simply acquired by subtraction added by 24 hours is stored as the operation result. When the operation result becomes "0" (0:0:0), the zero flag turns ON.

#### **Cautions**

#### **1. Number of occupied devices**

Three devices are occupied by  $(S_1 \cdot), (S_2 \cdot)$  and  $(D \cdot)$  respectively. Make sure that these devices are not used in other controls for the machine.

**2. When utilizing the time (hour, minute, and second) of the built-in PLC real time clock** Read the values of special data registers using the TRD (FNC166) instruction, and then specify those word devices as the operands.

#### **Program example**

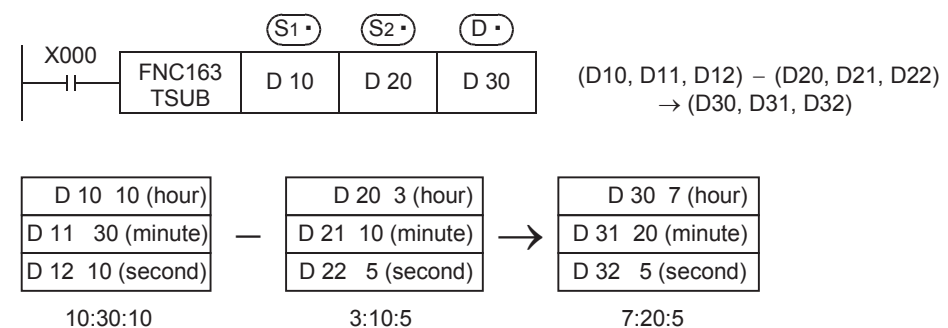

**When the operation result is smaller than "00:00:00"**

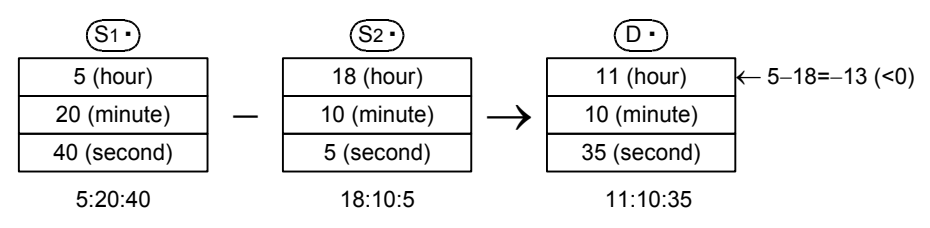

Truy cập website https://plcmitsubishi.com để có thêm nhiều tài liệu và bài viết hướng dẫn kỹ thuật hay

FX3S/FX3G/FX3GC/FX3U/FX3UC Series

Programming Manual - Basic & Applied Instruction Edition

21 Real Time Clock Control – FNC160 to FNC169 *21.5 FNC164 – HTOS / Hour to Second Conversion*

## **21.5 FNC164 – HTOS / Hour to Second Conversion**

#### **Outline**

 $FX$ зи FX<sub>3UC</sub> Ver.1.00 $\rightarrow$  $Ver.2.20 \mu$ 

**21**

FNC160-FNC169<br>Real Time Clock<br>Control

**22**

FNC170-FNC179<br>External Device

**23**

Instructions Alternate FNC180

**24**

FNC181-FNC189<br>Others

**25**

C190-FNC199<br>ck Data<br>eration

**26**

FNC200-FNC209<br>Character String<br>Control

**27**

FNC210-FNC219<br>Data<br>Operation 3

This instruction converts the time data in units of "hour, minute, and second" into data in units of "second".

**1. Instruction format**

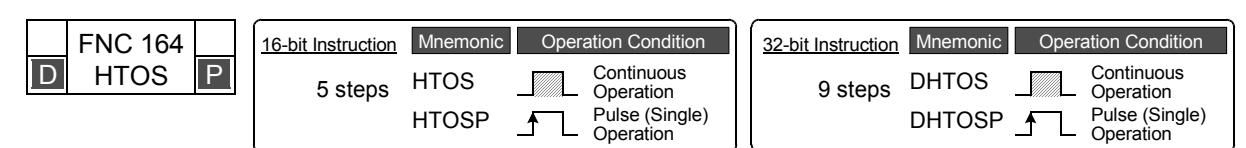

#### **2. Set data**

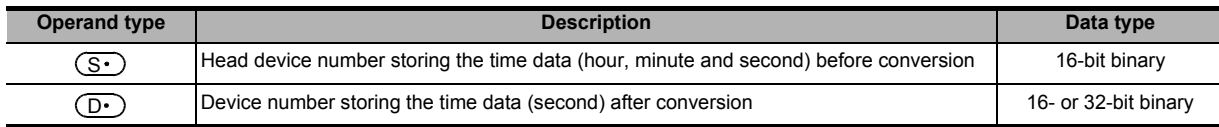

#### **3. Applicable devices**

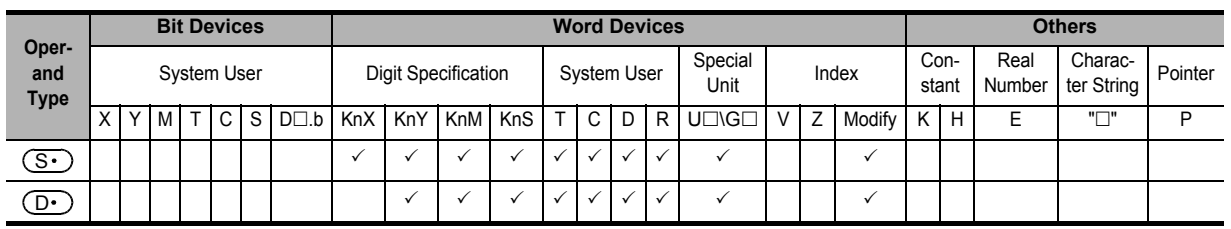

### **Explanation of function and operation**

### **1. 16-bit operation (HTOS and HTOSP)**

The time data (hour, minute, and second) stored in  $(S \cdot)$ ,  $(S \cdot)$ +1, and  $(S \cdot)$ +2 is converted into data in units of "second", and stored to  $(D.)$ .

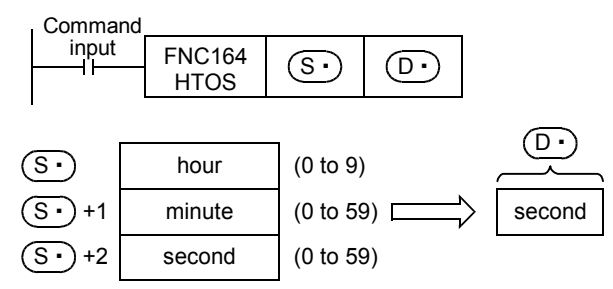

For example, when "4 hours 29 minutes 31 seconds" is specified, the operation is as follows:

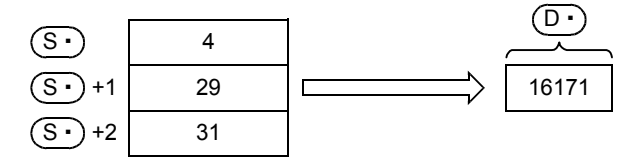

#### **2. 32-bit operation (DHTOS and DHTOSP)**

The time data (hour, minute, and second) stored in  $(S \cdot)$ ,  $(S \cdot)$ +1, and  $(S \cdot)$ +2 is converted into data in units of "second", and stored to  $(D \cdot )$ +1,  $(D \cdot )$ .

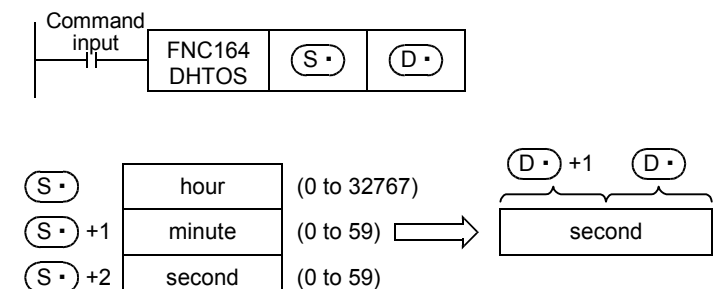

For example, when "35 hours 10 minutes 58 seconds" is specified, the operation is as follows:

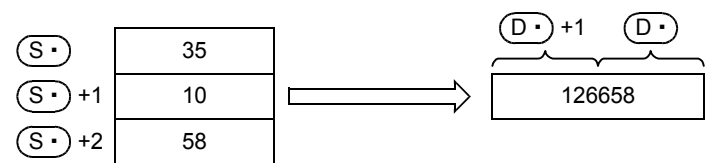

#### **Error**

An operation error is caused in the following case; The error flag M8067 turns ON, and the error code is stored in D8067.

• When the data of  $(S<sup>i</sup>)$ ,  $(S<sup>i</sup>)$  + 1 or  $(S<sup>i</sup>)$  + 2 is outside the allowable range (error code: K6706)

#### **Program example**

In the program shown below, the time data read from the built-in PLC real time clock is converted into data in units of "second", and stored to D100 and D101 when X020 turns ON.

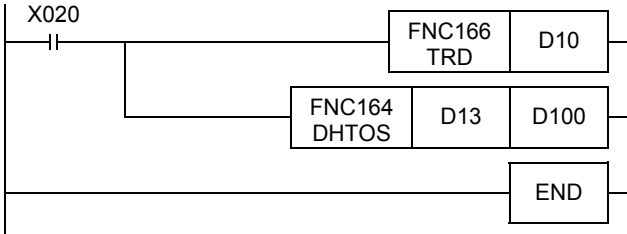

#### **Operation**

• Clock data reading operation by TRD (FNC166) instruction

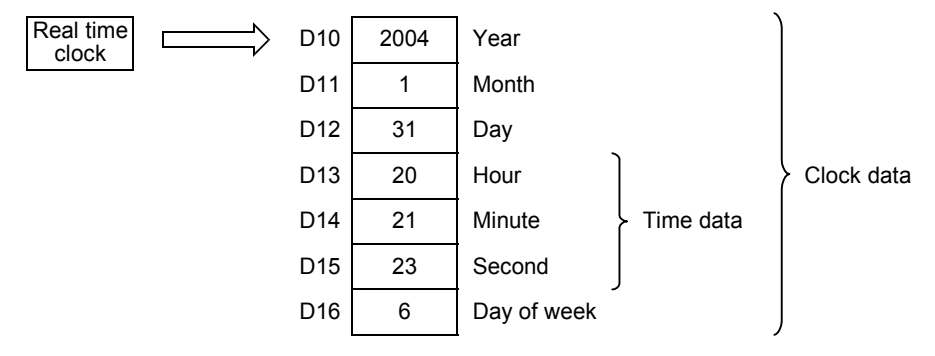

• Conversion operation into "second" by DHTOS (FNC164) instruction

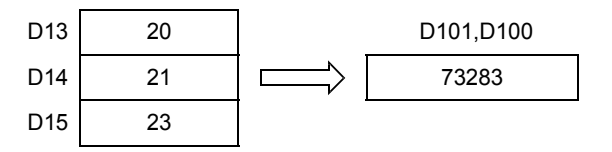

## Truy cập website https://plcmitsubishi.com để có thêm nhiều tài liệu và bài viết hướng dẫn kỹ thuật hay

FX3S/FX3G/FX3GC/FX3U/FX3UC Series

Programming Manual - Basic & Applied Instruction Edition

21 Real Time Clock Control – FNC160 to FNC169 *21.6 FNC165 – STOH / Second to Hour Conversion*

## **21.6 FNC165 – STOH / Second to Hour Conversion**

### **Outline**

 $FX$ зи FX<sub>3UC</sub> Ver.1.00 $\rightarrow$  $Ver. 2.20 \mu$ 

**21**

FNC160-FNC169<br>Real Time Clock<br>Control

**22**

FNC170-FNC179<br>External Device

**23**

Instructions Alternate FNC180

**24**

FNC181-FNC189<br>Others

**25**

)<br>K Data<br>Bion<br>Bion

**26**

FNC200-FNC209<br>Character String<br>Control

**27**

FNC210-FNC219<br>Data<br>Operation 3

**28**

FNC220-FNC249<br>Data<br>Comparison

**29**

FNC250-FNC269<br>Data Table<br>Operation

**30**

FNC270-FNC276<br>Ex-Device

This instruction converts the time data in units of "second" into data in units of "hour, minute, and second".

**1. Instruction format**

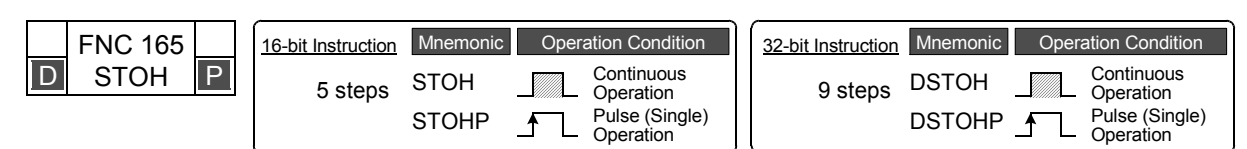

#### **2. Set data**

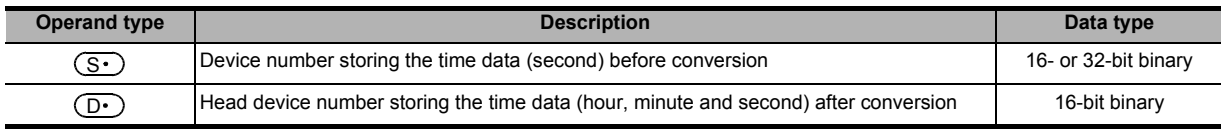

#### **3. Applicable devices**

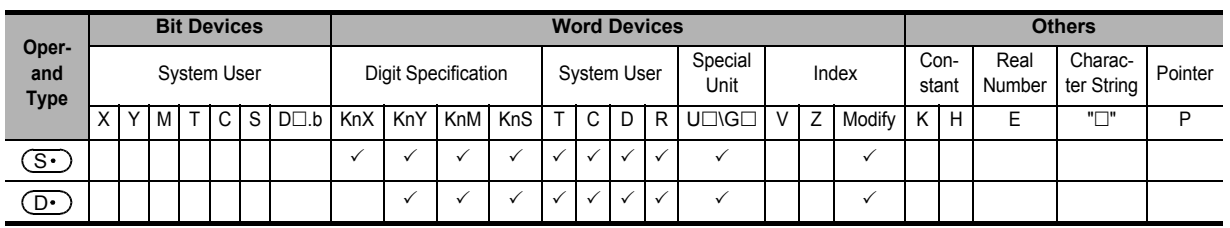

### **Explanation of function and operation**

### **1. 16-bit operation (STOH and STOHP)**

The time data in units of "second" stored in  $(S \cdot )$  is converted into data in units of "hour, minute, and second", and stored to  $(D \cdot), (D \cdot)$ +1, and  $(D \cdot)$ +2 (hour, minute, and second).

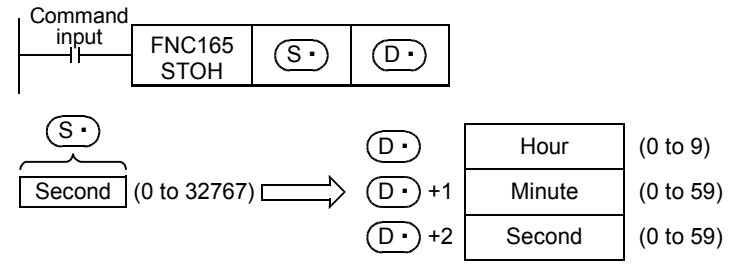

For example, when "29,011 seconds" is specified, the operation is as follows:

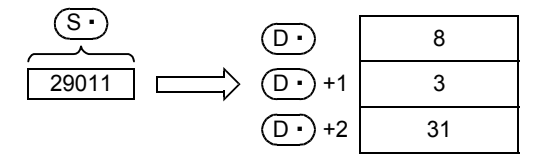

#### **2. 32-bit operation (DSTOH and DSTOHP)**

The time data in units of "second" stored in  $(S \cdot )$  +1 and  $(S \cdot )$  is converted into data in units of "hour, minute, and second", and stored to three devices  $(D \cdot)$ ,  $(D \cdot)$ +1, and  $(D \cdot)$ +2 (hour, minute, and second).

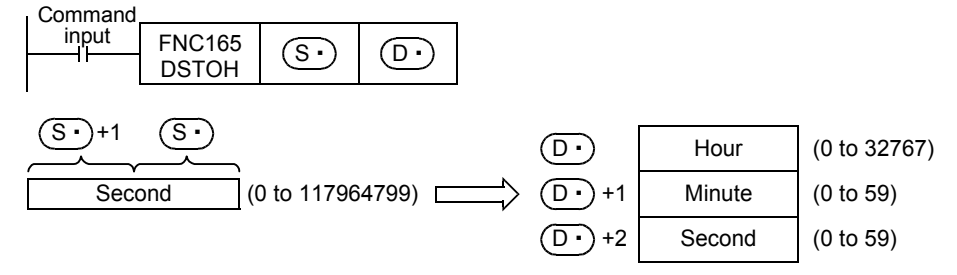

For example, when "45,325 seconds" is specified, the operation is as follows:

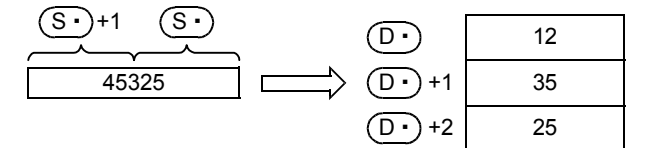

#### **Error**

An operation error is caused in the following case; The error flag M8067 turns ON, and the error code is store in D8067.

• When the data of  $(S<sup>·</sup>)$  is outside the allowable range (error code: K6706)

#### **Program example**

In the program shown below, the time data in units of "second" stored in D0 and D1 is converted into data in units of "hour, minute, and second", and stored to D100, D101, and D102 when X020 turns ON.

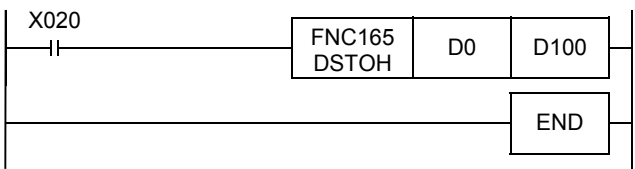

#### **Operation**

• Converting the data in second into the data in hour, minute and second using STOHP instruction (when "40,000 seconds" is specified by D1 and D0)

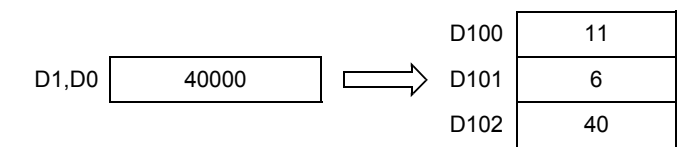
21 Real Time Clock Control – FNC160 to FNC169 Truy cập website https://plcmitsubishi.com để có thêm nhiều tài liệu và bài viết hướng dẫn kỹ thuật hay

FX3S/FX3G/FX3GC/FX3U/FX3UC Series

Programming Manual - Basic & Applied Instruction Edition

*21.7 FNC166 – TRD / Read RTC data*

## **21.7 FNC166 – TRD / Read RTC data**

#### **Outline**

 $FX_{3S}$ Ver.1.00 $\rightarrow$  $\overline{\text{Ver.1.00}}$ This instruction reads the clock data of the built-in PLC real time clock.

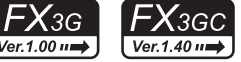

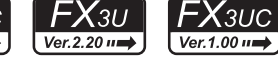

FNC160-FNC169<br>Real Time Clock<br>Control **22**FNC170-FNC179<br>External Device

**23**

FNC 180<br>Alternate<br>nstructions

**24**

FNC181-FNC189<br>Others

**25**

FNC190-FNC199<br>Block Data<br>Operation

**26**

FNC200-FNC209<br>Character String<br>Control

**27**

FNC210-FNC219<br>Data<br>Operation 3

**28**

FNC220-FNC249<br>Data<br>Comparison

**29**

FNC250-FNC269<br>Data Table<br>Operation

**30**

FNC270-FNC276<br>Ex-Device

**21**

#### **1. Instruction format**

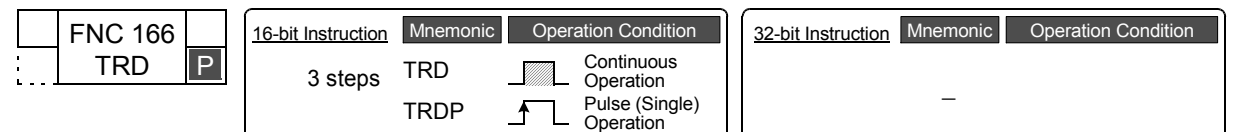

#### **2. Set data**

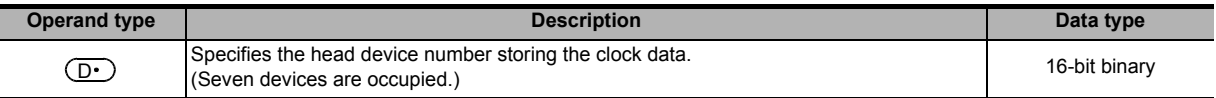

#### **3. Applicable devices**

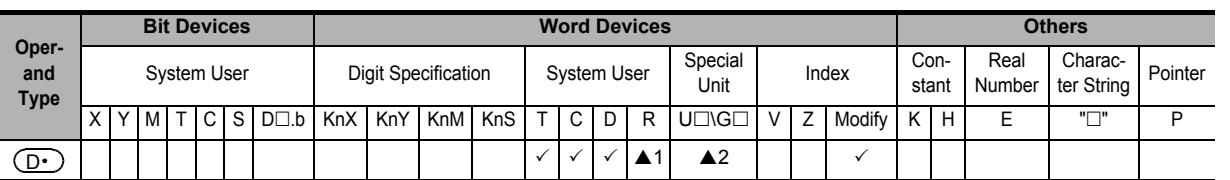

▲1: This function is supported only in FX3G/FX3GC/FX3U/FX3UC PLCs.

▲2: This function is supported only in FX3U/FX3UC PLCs.

### **Explanation of function and operation**

#### **1. 16-bit operation (TRD)**

The clock data stored in D8013 to D8019 of the built-in PLC real time clock is read in the following format, and stored to  $(D \cdot)$  to  $(D \cdot)$ +6.

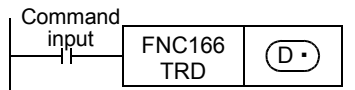

This instruction reads the real time clock data in a PLC, and transfers it to seven data registers.

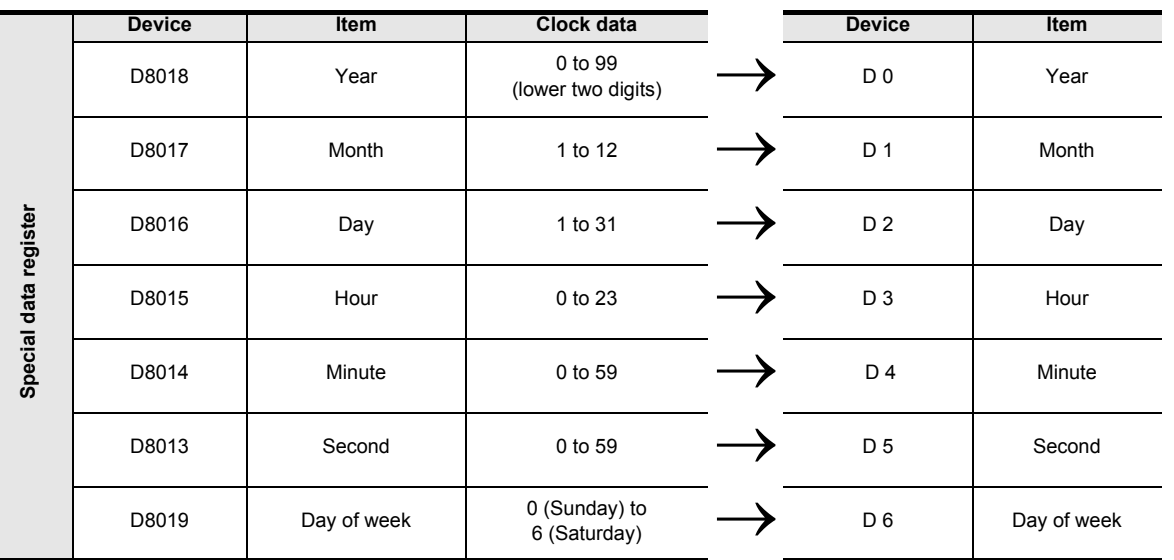

#### **Caution**

#### **1. Number of occupied devices**

Seven devices are occupied by  $(D \cdot)$ . Make sure that these devices are not used in other controls for the machine.

## Truy cập website https://plcmitsubishi.com để có thêm nhiều tài liệu và bài viết hướng dẫn kỹ thuật hay

FX3S/FX3G/FX3GC/FX3U/FX3UC Series

21 Real Time Clock Control – FNC160 to FNC169 *21.8 FNC167 – TWR / Set RTC data*

**21.8 FNC167 – TWR / Set RTC data**

Programming Manual - Basic & Applied Instruction Edition

#### **Outline**

 $X_{3S}$ Ver.1.00 $\rightarrow$ 

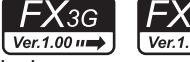

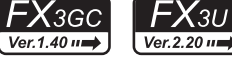

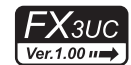

This instruction writes the clock data to the built-in PLC real time clock.

**1. Instruction format**

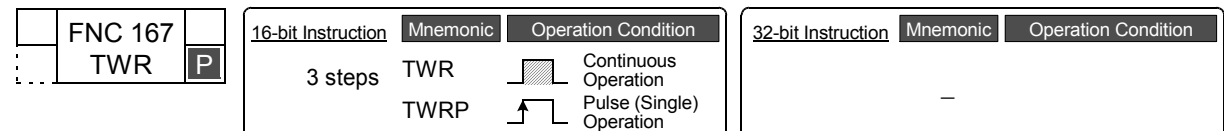

#### **2. Set data**

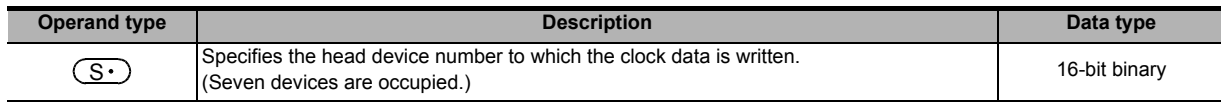

#### **3. Applicable devices**

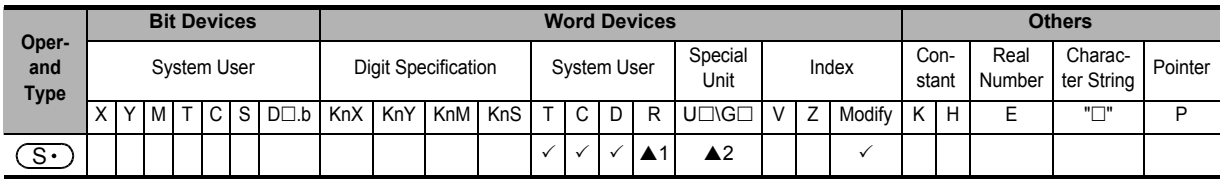

▲1: This function is supported only in FX3G/FX3GC/FX3U/FX3UC PLCs.

▲2: This function is supported only in FX3U/FX3UC PLCs.

### **Explanation of function and operation**

The clock data stored in  $(S \cdot)$  to  $(S \cdot)$  +6 is written to D8013 to D8019 for the built-in PLC real time clock.

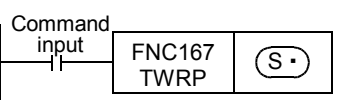

- D8018 (year data) can be converted into the 4-digit mode. (Refer to the program example shown later.)

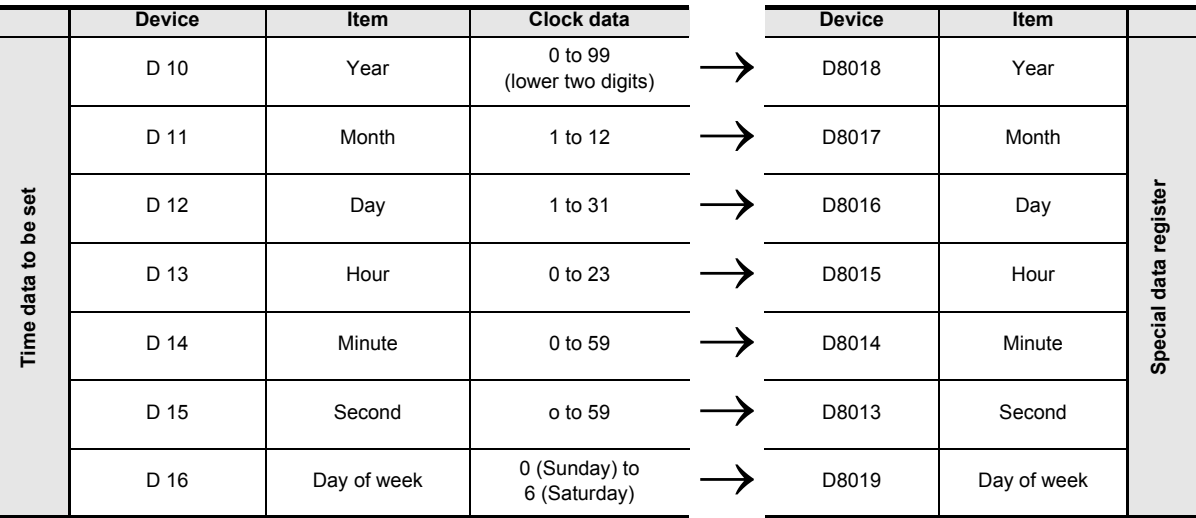

- When TWR (FNC167) instruction is executed, the clock data of the real time clock is immediately changed. Accordingly, transfer the clock data several minutes ahead to  $(S \cdot)$  to  $(S \cdot)$  +6 in advance, and then execute FNC167 instruction when the accurate time has come.

- When setting the clock data (time) using this instruction, it is not necessary to control the special auxiliary relay M8015 (time stop and time setting).

If a numeric value indicating impossible date/time is set, the clock data is not changed. Set the correct clock data, and then write it.

The day of the week (D8019) is automatically corrected in accordance with the date without regard to the written numeric value.

#### **Caution**

#### **1. Number of occupied devices**

Seven devices are occupied by  $(S<sub>1</sub>)$ . Make sure that these devices are not used in other controls for the machine.

#### **Program example**

#### **1. Example of setting the clock data (time)**

In the program example shown below, the real time clock is set (to 15:20:30 on Tuesday, April 25, 2001).

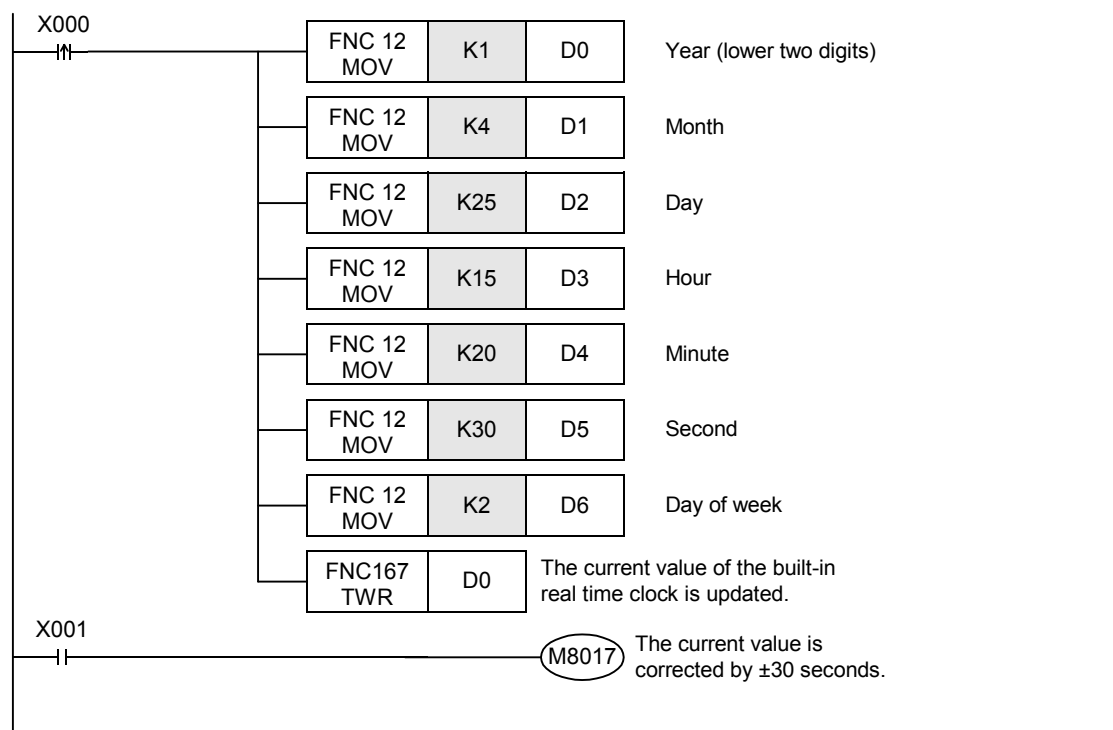

- The shaded area indicates the set value of each item.
- When setting the time, it is recommended to set the time to several minutes ahead in advance, and then set X000 to ON when the accurate time is reached. The set time is then immediately written to the real time clock, and the clock data is updated.
- $\cdot$  Every time X001 is set to ON, the current time can be corrected by  $\pm 30$  seconds.
- When handling the year in the 4-digit mode, add the following program. D8018 will specify the 4-digit year mode in the second scan and later after the PLC mode is changed to RUN.

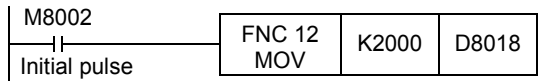

- A PLC is normally operating in the 2-digit year mode. When the above instruction is executed and "K2000 (fixed value)" is transferred to D8018 (year) in only one operation cycle after the PLC mode was changed to RUN, the year mode is switched to the 4-digit mode.
- Execute this program every time the PLC mode is changed to RUN. Even if "K2000" is transferred, only the display format is changed to the 4-digit year mode. The current date and time are not affected.
- In the 4-digit year mode, the set values "80 to 99" correspond to "1980 to 1999", and "00 to 79" correspond to "2000 to 2079".
	- Examples:

"80" indicates 1980. "99" indicates 1999. "00" indicates 2000. "79" indicates 2079.

• When the data access unit FX-10DU-E/20DU-E/25DU-E is connected, select the 2-digit year mode. If the 4-digit year mode is selected, the year is not correctly displayed in the current version of the FX-10DU-E/20DU-E/25DU-E. Note that the clock is changed to the 2-digit year mode when the clock is set from the FX-10DU-E/20DU-E/25DU-E while the PLC is operating in the 4-digit year mode.

FNC210-FNC219<br>Data<br>Operation 3

**28**

FNC220-FNC249<br>Data<br>Comparison

**29**

69Z<sub>0</sub>

**30**

FNC270-FNC276<br>Ex-Device

**21**

COO-FNC169<br>Il Time Clock<br>Lime Clock

#### 21 Real Time Clock Control – FNC160 to FNC169 Truy cập website https://plcmitsubishi.com để có thêm nhiều tài liệu và bài viết hướng dẫn kỹ thuật hay

FX3S/FX3G/FX3GC/FX3U/FX3UC Series

Programming Manual - Basic & Applied Instruction Edition

*21.9 FNC169 – HOUR / Hour Meter*

## **21.9 FNC169 – HOUR / Hour Meter**

### **Outline**

 $FX_{3G}$  $\mathsf{FX}_{3\mathsf{S}}$  $\sqrt{\text{Ver.1.00 m}}$  $\sqrt{\text{Ver.1.00 m}}$ 

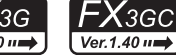

When the accumulated ON time of the command input reaches or exceeds the time stored in  $(D1)$ ,  $(S)$  is set to ON.

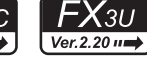

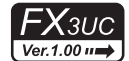

This instruction measures the ON time of the input contact in units of hour.

#### **1. Instruction format**

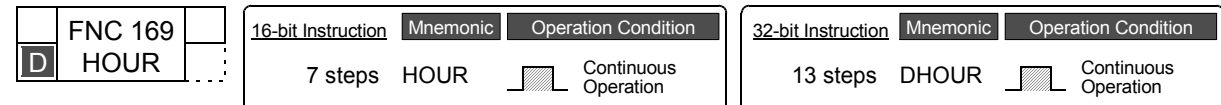

#### **2. Set data**

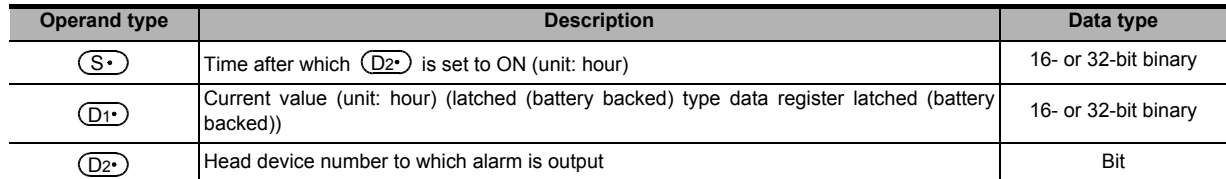

#### **3. Applicable devices**

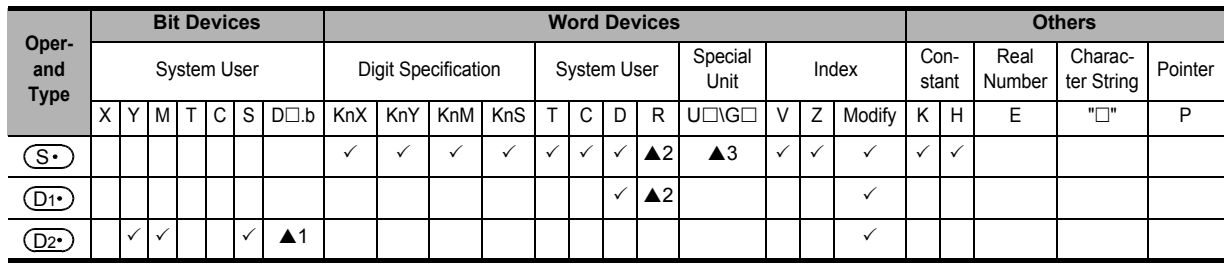

 $\triangle$ 1: D $\square$ .b is available only in FX3U and FX3UC PLCs. However, index modifiers (V and Z) are not available.

▲2: This function is supported only in FX3G/FX3GC/FX3U/FX3UC PLCs.

▲3: This function is supported only in FX3U/FX3UC PLCs.

#### **Explanation of function and operation**

#### **1. 16-bit operation**

**Command** 

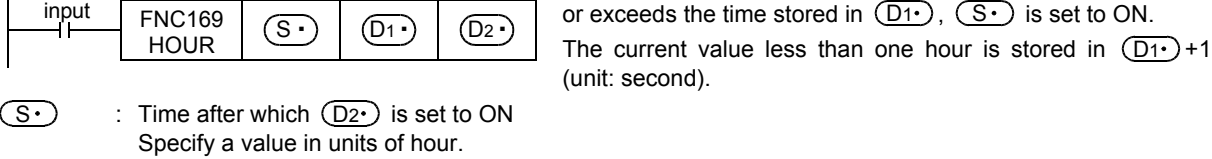

- : Current value in units of hour  $(D1)$
- $(D1 \cdot ) + 1$  : Current value less than one hour (unit: second)
- : Alarm output destination  $(D2)$ 
	- It turns ON when the current value  $(D1)$  reaches or exceeds the time specified in  $(S<sub>1</sub>)$ .

(unit: second).

- Specify a latched (battery backed) type data register as  $(D1)$  so that the current value data can be continuously used even after the PLC turns OFF. If a general type data register is used, the current value data is cleared when the power to the PLC is turned OFF or when the PLC mode switches from STOP to RUN.
- Even after the alarm output  $(D2)$  turns ON, the measurement is continued. To begin measuring the ON time again, clear the current value stored in  $(D1 \cdot)$  and  $(D1 \cdot)$ +1. When the current value is cleared, alarm output is turned OFF.
- When the current value  $(D_1)$  reaches the maximum value of 16-bit data, the measurement is stopped. For continuing the measurement, clear the current value stored in  $(D1)$  and  $(D1)$ +1.

Programming Manual - Basic & Applied Instruction Edition

*21.9 FNC169 – HOUR / Hour Meter*

**21**

FNC170-FNC179<br>External Device

FNC181-FNC189<br>Others

**25**

)<br>K Data<br>Bion<br>Bion

**26**

FNC200-FNC209<br>Character String<br>Control

**27**

FNC210-FNC219<br>Data<br>Operation 3

**28**

FNC220-FNC249<br>Data<br>Comparison

**29**

FNC250-FNC269<br>Data Table<br>Operation

**30**

FNC270-FNC276<br>Ex-Device

#### **2. 32-bit operation**

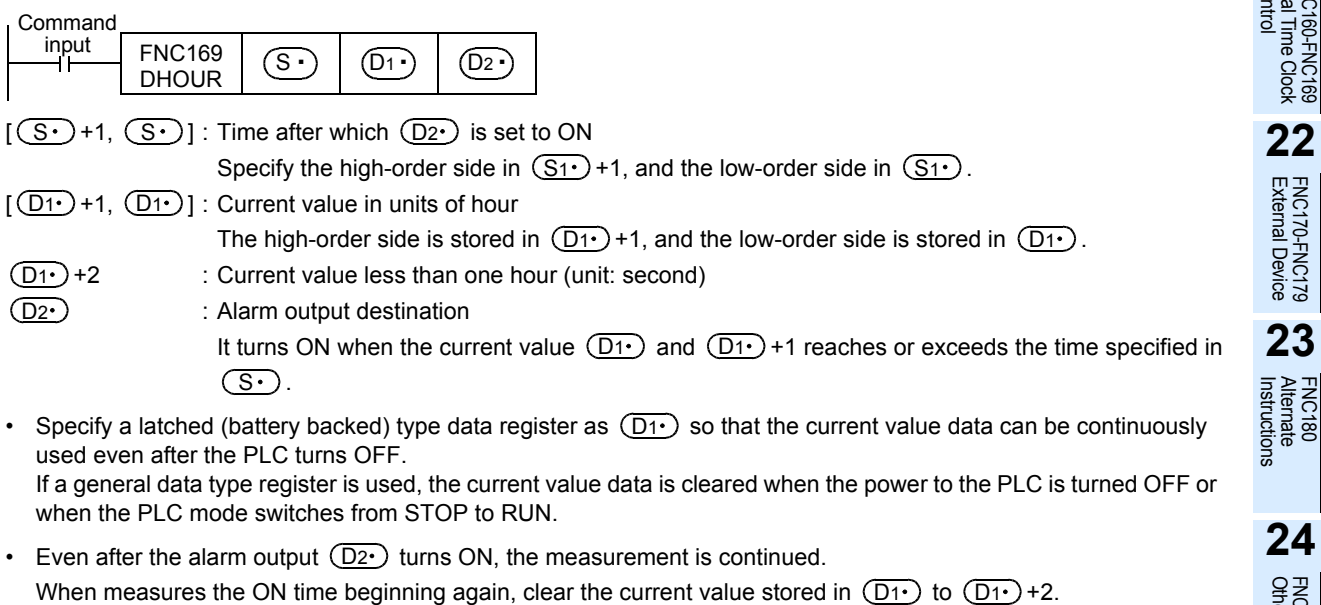

• When the current value  $[({D_1 \cdot})+1, ({D_1 \cdot})]$  reaches the maximum value of 32-bit data, the measurement is stopped. For continuing the measurement, clear the current value stored in  $(D1)$  to  $(D1)$ +2.

#### **Caution**

#### **1. Number of occupied devices**

Two (16-bit operation) or three (32-bit operation) devices are occupied by  $(D1)$ . Make sure that these devices are not used in other controls for the machine.

When the current value is clear, alarm output is turned OFF.

#### **Program example**

 $(D2)$ 

In the program example shown below, when the accumulated X000 ON time exceeds 300 hours, Y005 turns ON. The current value less than one hour is stored in D201 in units of second.

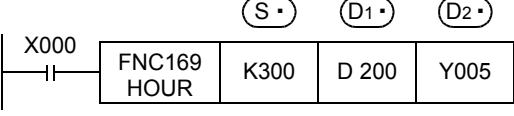

 $(S<sub>1</sub>)$  : Time after which  $(D_2<sub>1</sub>)$  is set to ON Specify a value in units of hour.

: Current value in units of hour  $\overline{D1}$ 

: Current value less than one hour (unit: second)  $(D1) + 1$ 

: Alarm output destination

It turns ON when the current value  $(D1)$  reaches or exceeds the time specified in  $(S<sub>1</sub>)$ . (In this example, it turns ON when the current value becomes 300 hours.)

Programming Manual - Basic & Applied Instruction Edition

# **22. External Device – FNC170 to FNC179**

FNC170 to FNC179 provide conversion instructions for gray codes used in absolute type rotary encoders and instructions dedicated to analog blocks.

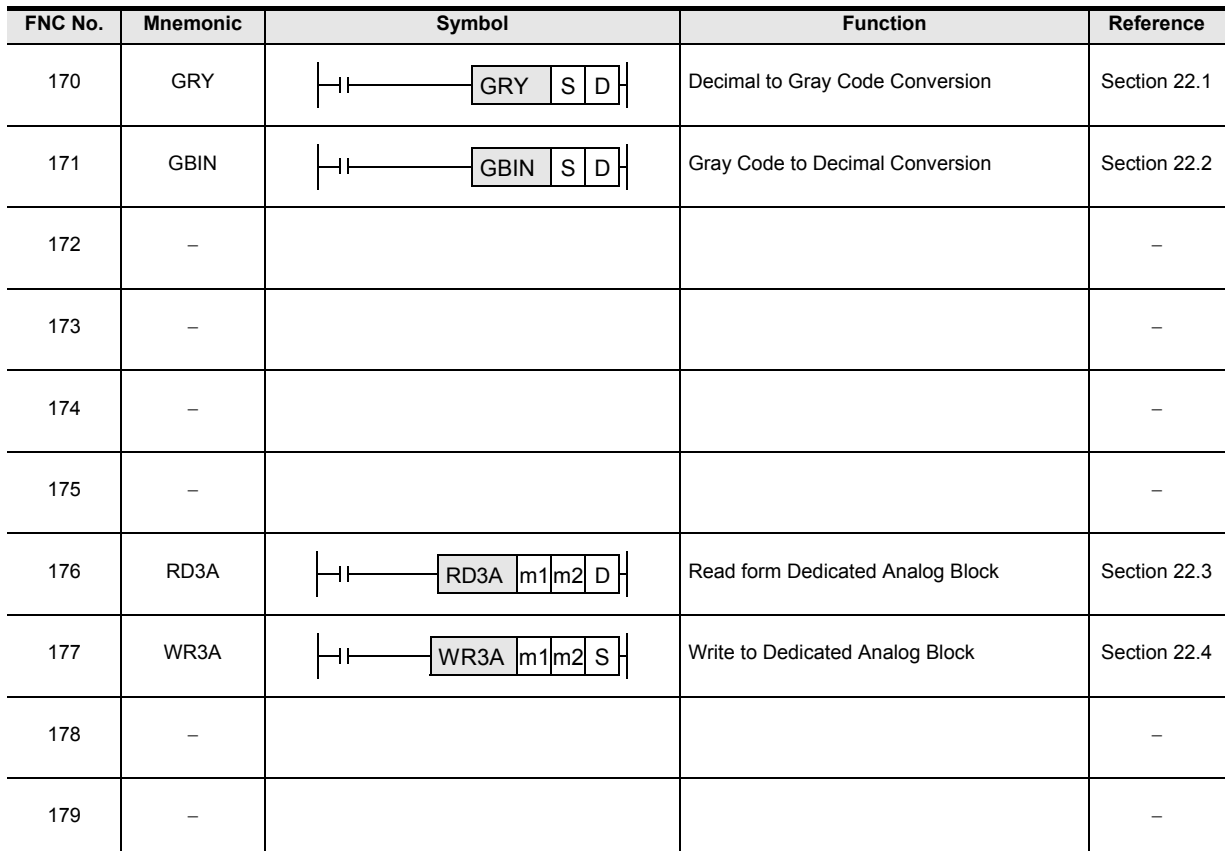

FX3S/FX3G/FX3GC/FX3U/FX3UC Series 22 External Device – FNC170 to FNC179 Truy cập website https://plcmitsubishi.com để có thêm nhiều tài liệu và bài viết hướng dẫn kỹ thuật hay

Programming Manual - Basic & Applied Instruction Edition

*22.1 FNC170 – GRY / Decimal to Gray Code Conversion*

## **22.1 FNC170 – GRY / Decimal to Gray Code Conversion**

#### **Outline**

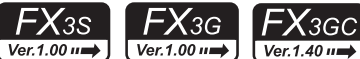

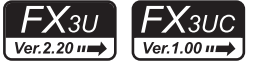

**21**

FNC160-FNC169<br>Real Time Clock<br>Control

**22**

FNC170-FNC179<br>External Device

**23**

INC 180<br>Ilternate<br>Istructions

**24**

FNC181-FNC189<br>Others

**25**

FNC190-FNC199<br>Block Data<br>Operation

**26**

FNC200-FNC209<br>Character String<br>Control

**27**

FNC210-FNC219<br>Data<br>Operation 3

**28**

FNC220-FNC249<br>Data<br>Comparison

**29**

FNC250-FNC269<br>Data Table<br>Operation

**30**

FNC270-FNC276<br>Ex-Device

This instruction converts a binary value into a gray code, and transfers it.

#### **1. Instruction format**

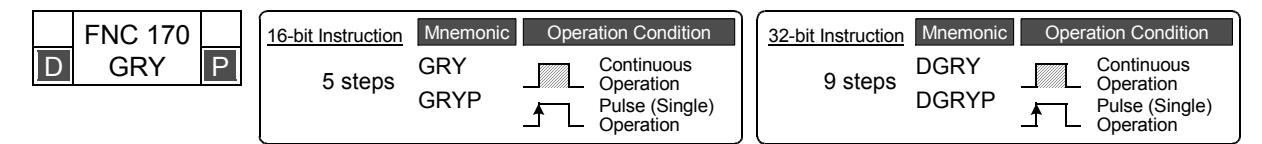

#### **2. Set data**

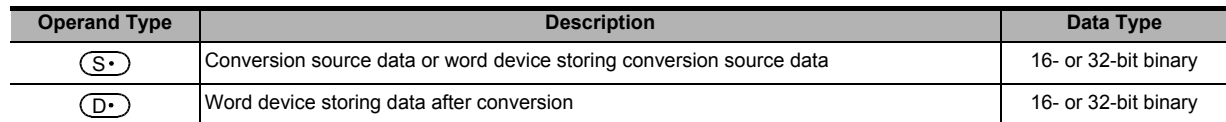

#### **3. Applicable devices**

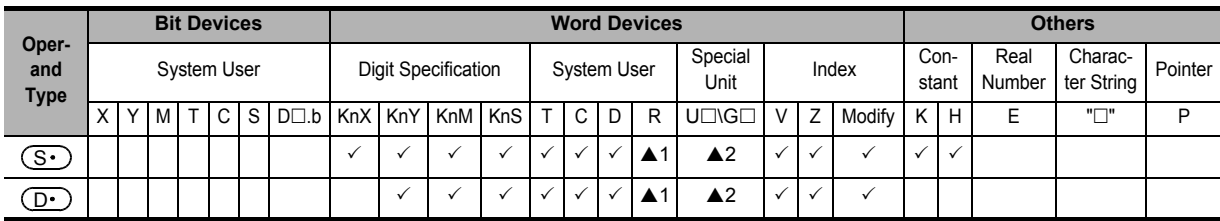

▲1: This function is supported only in FX3G/FX3GC/FX3U/FX3UC PLCs.

▲2: This function is supported only in FX3U/FX3UC PLCs.

#### **Explanation of function and operation**

#### **1. 16-bit operation (GRY and GRYP)**

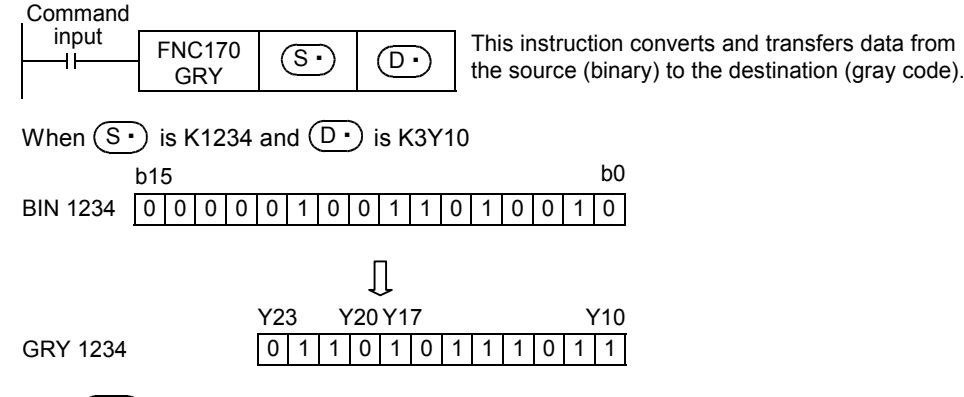

 $(S<sub>t</sub>)$  can store a value from 0 to 32767.

#### **2. 32-bit operation (DGRY and DGRYP)**

- A binary value can be converted into a gray code of up to 32 bits.
- $(S<sub>·</sub>)$  can store a value from 0 to 2,147,483,647.

#### **Caution**

The data conversion speed depends on the scan time of the PLC.

## **22.2 FNC171 – GBIN / Gray Code to Decimal Conversion**

#### **Outline**

 $FX_{3S}$  $FX_{3G}$  $\mathsf{FX}_\mathsf{3GC}$ Ver.1.00 $\rightarrow$ 

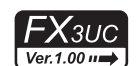

FX<sub>3U</sub>

This instruction converts a gray code into a binary value, and transfers it.

#### **1. Instruction format**

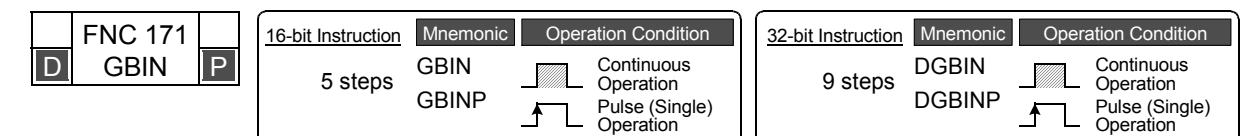

#### **2. Set data**

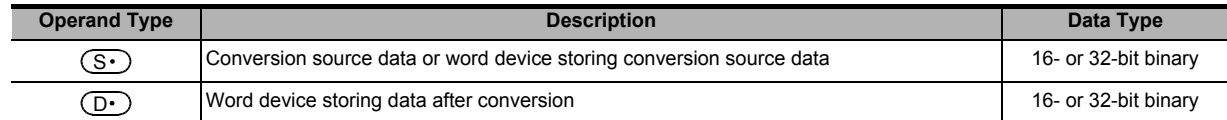

#### **3. Applicable devices**

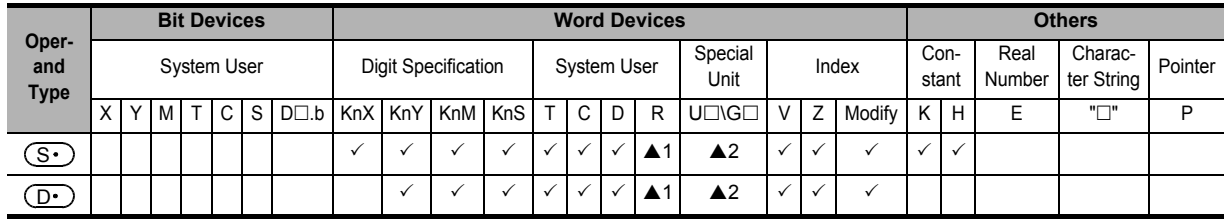

▲1: This function is supported only in FX3G/FX3GC/FX3U/FX3UC PLCs.

▲2: This function is supported only in FX3U/FX3UC PLCs.

 $\overline{\mathbb{S}^{\bullet}}$ 

#### **Explanation of function and operation**

**GBIN** 

#### **1. 16-bit operation (GBIN and GBINP)**

Command<br>| input FNC171

 $\boxed{D}$  This instruction converts and transfers data from the source (gray code) to the destination (binary).

When  $(\mathsf{S} \cdot)$  is K3X000 and  $(\mathsf{D} \cdot)$  is D10

GRY 1234

D10 BIN 1234 0 0 0 0 0 1 0 0 1 1 0 1 0 0 1 0 b15 b0

X13

- This instruction can be used for detecting an absolute position by a gray code type encoder.

0 1 1 0 1 0 1 1 1 0 1 1

Л

X10 X7 X0

 $\sim$   $(S \cdot)$  can store a value from 0 to 32,767.

#### **2. 32-bit operation (DGBIN and DGBINP)**

- A gray code can be converted into a binary value of up to 32 bits.
- $\sim$   $(S<sub>t</sub>)$  can store a value from 0 to 2,147,483,647.

#### **Caution**

When an input relay (X) is specified as  $(S \cdot)$ , the response relay will be "Scan time of PLC + Input filter constant". The input filter value in X000 to X017<sup>\*1</sup> can be converted using the REFF (FNC51) instruction or D8020 (filter adjustment) so that the delay caused by the filter constant is eliminated.

\*1. X000 to X007 in FX3G/FX3GC PLCs

FX3S/FX3G/FX3GC/FX3U/FX3UC Series Programming Manual - Basic & Applied Instruction Edition 22 External Device – FNC170 to FNC179 *22.3 FNC176 – RD3A / Read form Dedicated Analog Block* Truy cập website https://plcmitsubishi.com để có thêm nhiều tài liệu và bài viết hướng dẫn kỹ thuật hay

## **22.3 FNC176 – RD3A / Read form Dedicated Analog Block**

#### **Outline**

 $FX<sub>3UC</sub>$  $FX_{3G}$ FX<sub>3GC</sub>  $FX_{3U}$  $\sqrt{\text{Ver.2.20 m}}$  $\boxed{\text{Ver.1.00\text{--}m}}$ Ver.1.00 $\rightarrow$  $\sqrt{\text{Ver.1.40}}$ 

**21**

FNC160-FNC169<br>Real Time Clock<br>Control

**22**

FNC170-FNC179<br>External Device

**23**

FNC 180<br>Alternate<br>Instructions

**24**

FNC181-FNC189<br>Others

**25**

`190-FNC199<br>k Data<br>ation

**26**

FNC200-FNC209<br>Character String<br>Control

**27**

FNC210-FNC219<br>Data<br>Operation 3

**28**

FNC220-FNC249<br>Data<br>Comparison

**29**

FNC250-FNC269<br>Data Table<br>Operation

**30**

FNC270-FNC276<br>Ex-Device

This instruction reads an analog input value from the analog block FX0N-3A<sup>\*1</sup> or FX2N-2AD.

#### **1. Instruction format**

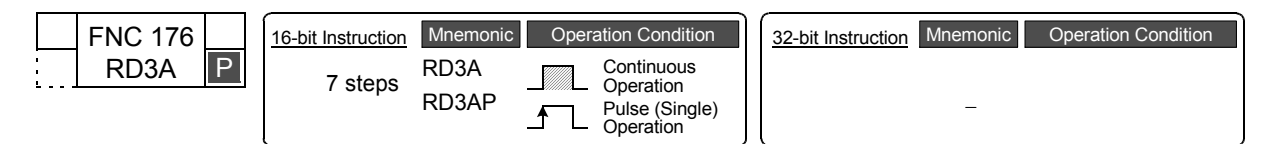

#### **2. Set data**

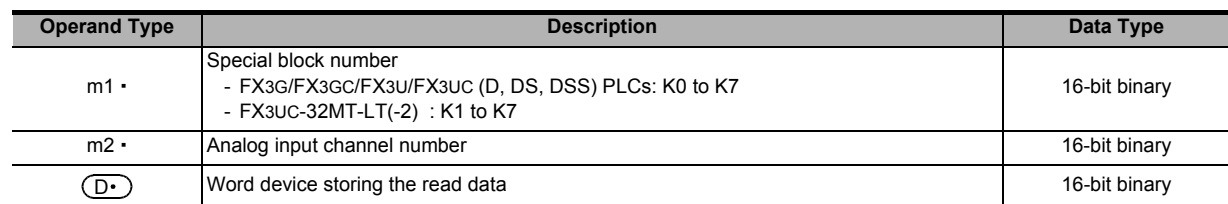

#### **3. Applicable devices**

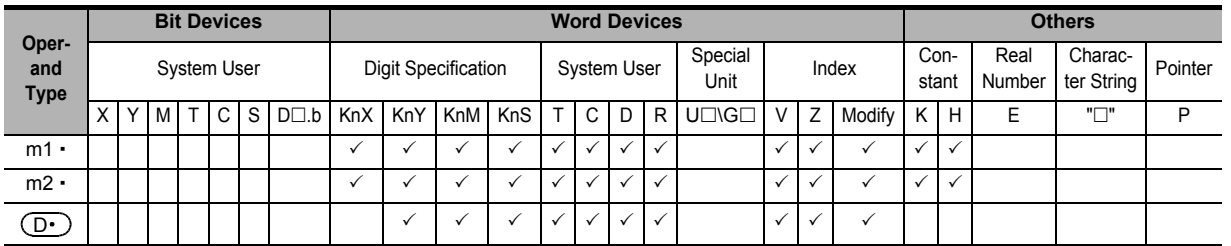

#### **Explanation of function and operation**

#### **1. 16-bit operation (RD3A)**

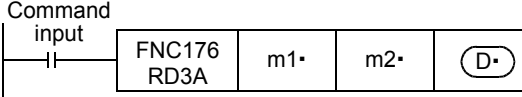

m1 " : Special block number FX3G/FX3GC/FX3U/FX3UC (D, DS, DSS) PLCs : K0 to K7 FX3UC-32MT-LT(-2) : K1 to K7 (K0 indicates the built-in CC-Link/LT master.) m2 • : Analog input channel number

FX0N-3A\*1 : K1 (ch 1) or K2 (ch 2) FX2N-2AD : K21 (ch 1) or K22 (ch 2)

: Read data  $\overline{(\overline{D} \cdot)}$ 

A value read from the analog block is stored.

- $FXON-3A^{\dagger}$  : 0 to 255 (8 bits) FX2N-2AD : 0 to 4095 (12 bits)
- \*1. The FX0N-3A is available only for the FX3U and FX3UC PLCs.

## **22.4 FNC177 – WR3A / Write to Dedicated Analog Block**

#### **Outline**

<u>FX3GC</u> <u> FXзис</u>  $FX_{3G}$  $FX_{3U}$ Ver.1.00 $\rightarrow$ Ver.1.40 $\rightarrow$  $\sqrt{\text{Ver.2.20}}$ Ver.1.00 $\rightarrow$ 

This instruction writes a digital value to the analog block FX0N-3A<sup>\*1</sup> or FX2N-2DA.

#### **1. Instruction format**

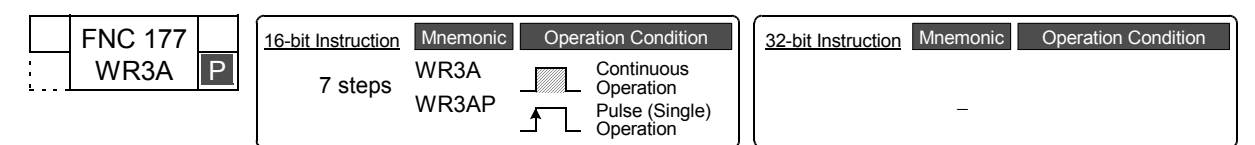

#### **2. Set data**

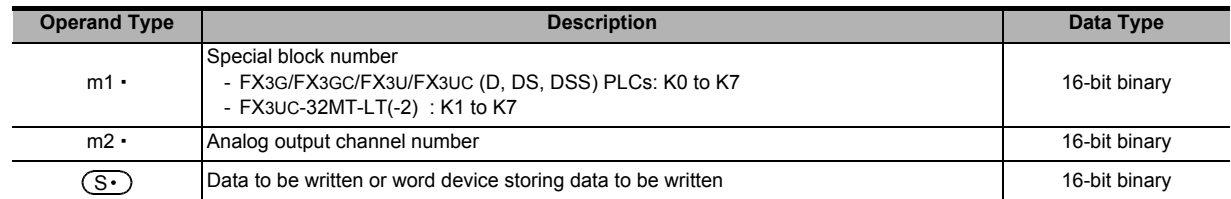

#### **3. Applicable devices**

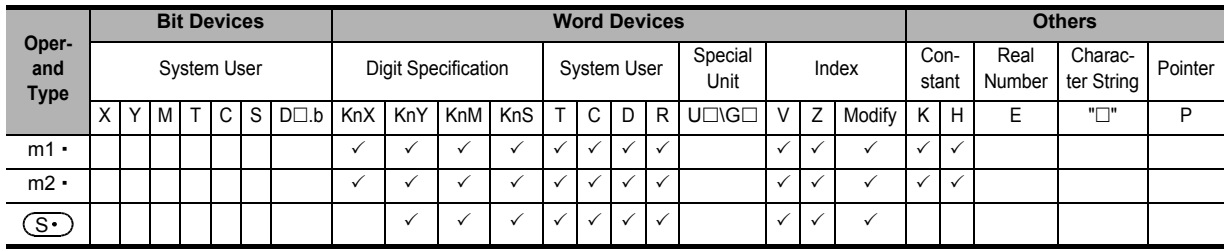

#### **Explanation of function and operation**

#### **1. 16-bit operation (WR3A)**

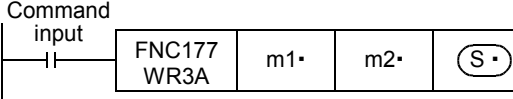

m1 " : Special block number FX3G/FX3GC/FX3U/FX3UC (D, DS, DSS) PLCs : K0 to K7 FX3UC-32MT-LT(-2) : K1 to K7 (K0 indicates the built-in CC-Link/LT master.) m2 • : Analog output channel number

FX0N-3A\*1 : K1 (ch 1)

FX2N-2DA : K21 (ch 1) or K22 (ch 2)

- : Data to be written Specify a value output to the analog block.  $(S<sub>1</sub>)$ 
	- FX0N-3A\*1 : 0 to 255 (8 bits)
	- FX2N-2DA : 0 to 4095 (12 bits)
- \*1. The FX0N-3A is available only for the FX3U and FX3UC PLCs.

Programming Manual - Basic & Applied Instruction Edition

*23.1 Instruction correspondence table*

## **23. Introduction of Alternate Instructions – FNC180**

## **23.1 Instruction correspondence table**

#### **Outline**

EXTR instruction is provided for FX2N/FX2NC PLCs. For FX3S/FX3G/FX3GC/FX3U/FX3UC PLCs equipped with the built-in inverter communication function, dedicated instructions shown below are provided. (EXTR instruction is not provided.)

#### **Instruction correspondence table**

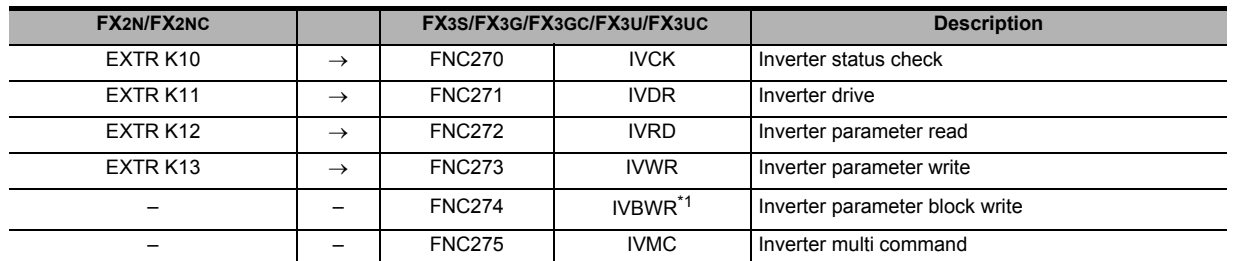

\*1. This function is supported only in FX3U/FX3UC PLCs.

→ **For details, refer to the Data Communication Edition manual.**

**21**

FNC160-FNC169<br>Real Time Clock<br>Control

**22**

FNC170-FNC179<br>External Device

Programming Manual - Basic & Applied Instruction Edition

# **24. Others – FNC181 to FNC189**

FNC181 to FNC189 provide instructions for generating random numbers, executing CRC data operations, and processing data in high-speed counter operations.

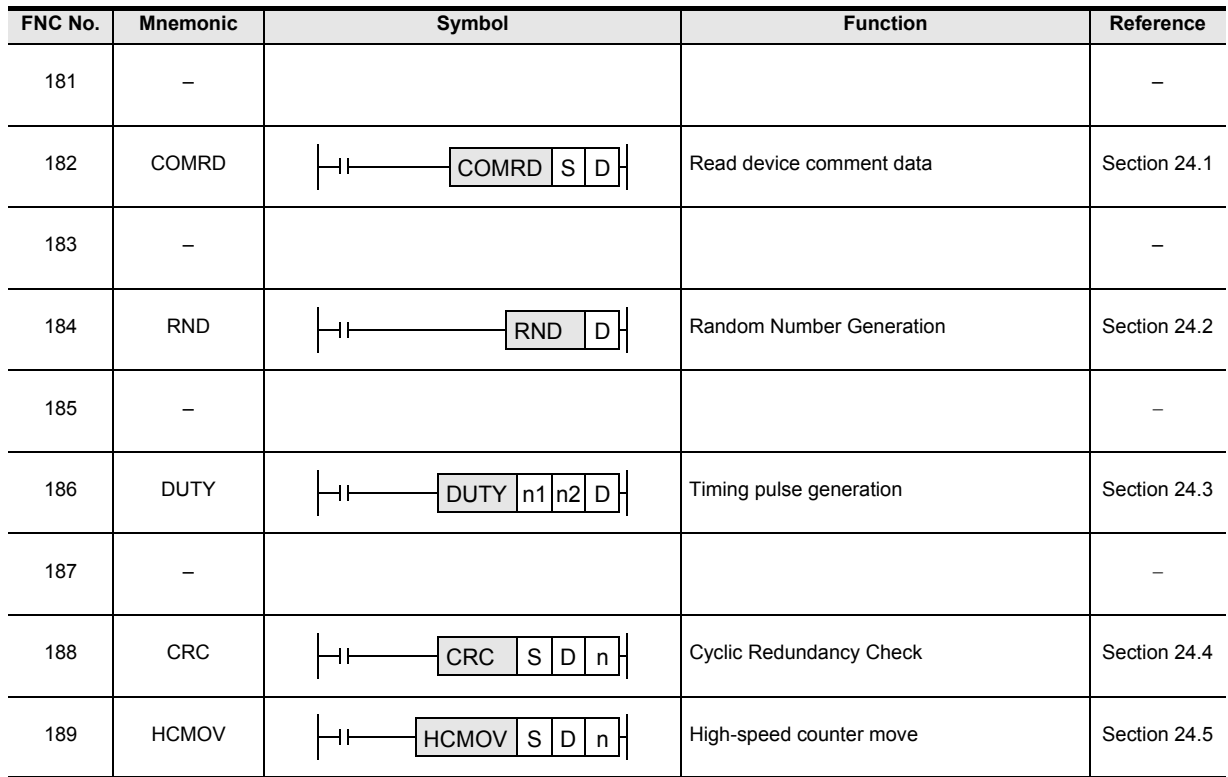

FX3S/FX3G/FX3GC/FX3U/FX3UC Series Programming Manual - Basic & Applied Instruction Edition

*24.1 FNC182 – COMRD / Read Device Comment Data*

## **24.1 FNC182 – COMRD / Read Device Comment Data**

#### **Outline**

FXзи  $\mathsf{F} \mathsf{X}$ зис  $2.20 \, \mu$ Ver.2.20 $n \Rightarrow$  **21**

FNC160-FNC169<br>Real Time Clock<br>Control

**22**

FNC170-FNC179<br>External Device

**23**

FNC180<br>Alternate<br>Instructions

**24**

FNC181-FNC189<br>Others

**25**

FNC190-FNC199<br>Block Data<br>Operation

**26**

FNC200-FNC209<br>Character String<br>Control

**27**

FNC210-FNC219<br>Data<br>Operation 3

**28**

FNC220-FNC249<br>Data<br>Comparison

**29**

FNC250-FNC269<br>Data Table<br>Operation

**30**

FNC270-FNC276<br>Ex-Device

This instruction reads the comment data for registered devices written to the PLC by programming software such as GX Works2.

**1. Instruction format**

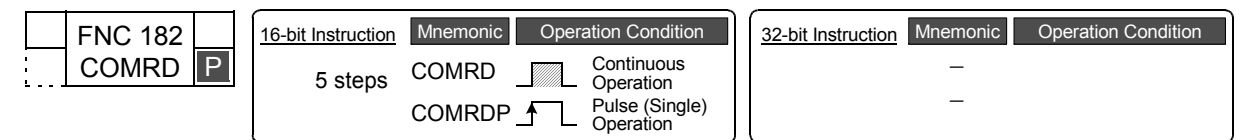

#### **2. Set data**

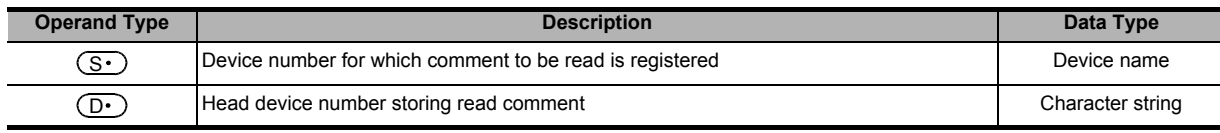

#### **3. Applicable devices**

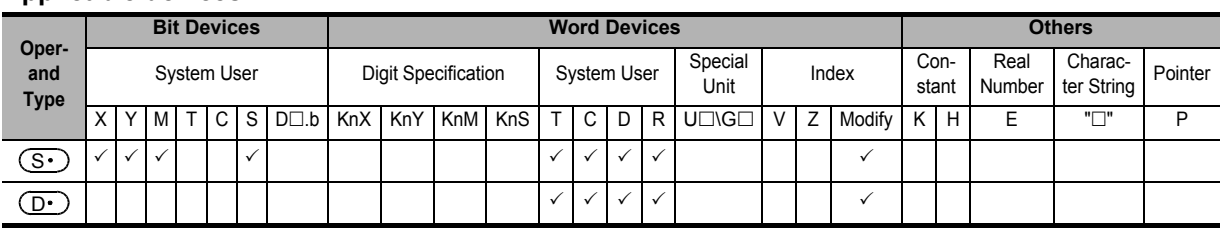

### **Explanation of function and operation**

#### **1. 16-bit operation (COMRD and COMRDP)**

1) The comment registered for device  $(\overline{S} \cdot)$  is read, and stored in ASCII code in  $(D \cdot)$  and later.

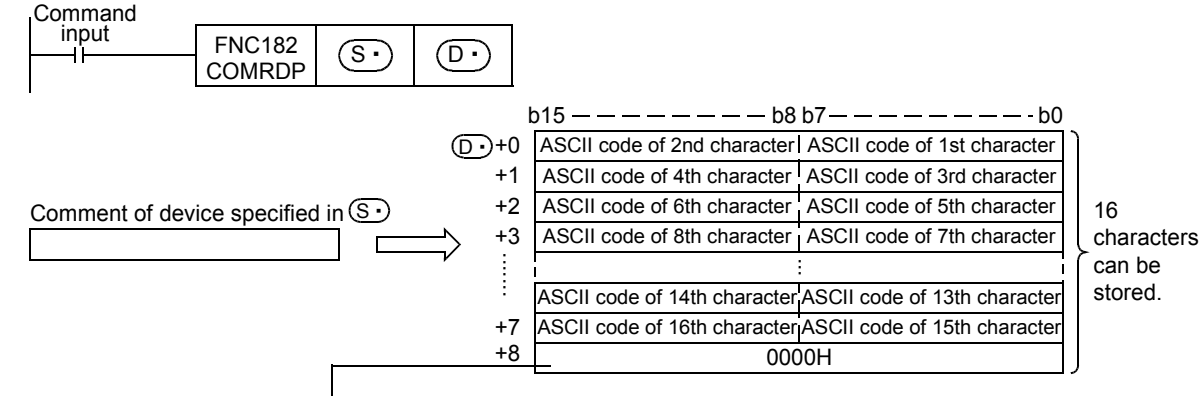

- When M8091 is OFF, "0000H" is written to the device following the final character. - When M8091 is ON, the device following the final character does not change.

For example, when the comment of  $(\overline{S} \cdot)$  is "LineNo.1Start", it is stored in  $(D \cdot)$  and later as shown below.

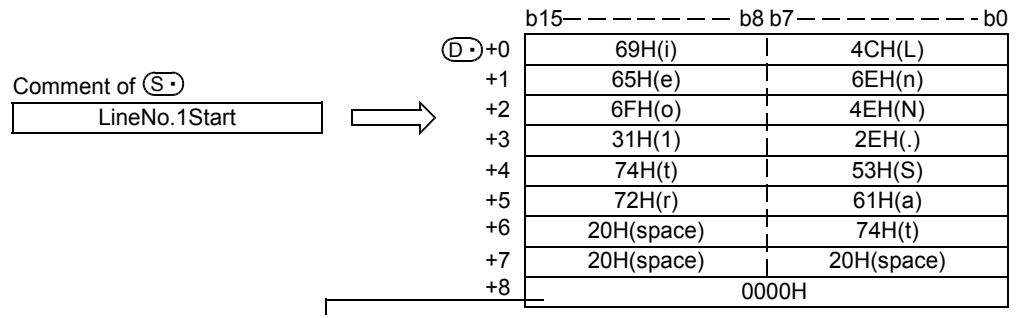

- When M8091 is OFF, "0000H" is written to the next device following the final character.

- When M8091 is ON, the device following the final character does not change.

2) The final device of  $(D \cdot)$  is as follows depending on the ON/OFF status of M8091.

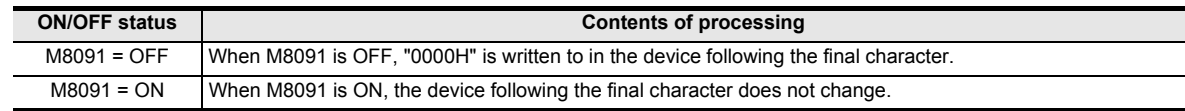

#### **Related device**

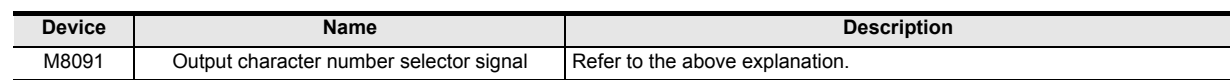

#### **Caution**

• Specify a device number in device  $(S \cdot)$  for which a comment is registered in the PLC.

If a comment is not registered for the device  $(S \cdot)$ , "20H" (space) is stored in  $(D \cdot)$  and later for the number of characters in the comment (16 half-width characters).

#### **Errors**

An operation error is caused in the following cases; The error flag M8067 turns ON, and the error code is stored in D8067.

- When a comment is not registered for the device  $(S \cdot)$  (error code: K6706)
- When the range of points used from  $(D \cdot)$  for the comment exceeds the corresponding device range (error code: K6706)

#### **Program example**

In the program shown below, the comment "Target Line A" registered to D100 is stored in ASCII code in D0 and later when X010 is set to ON. And since M8091 is OFF "0000H" is written to the device following the last character.

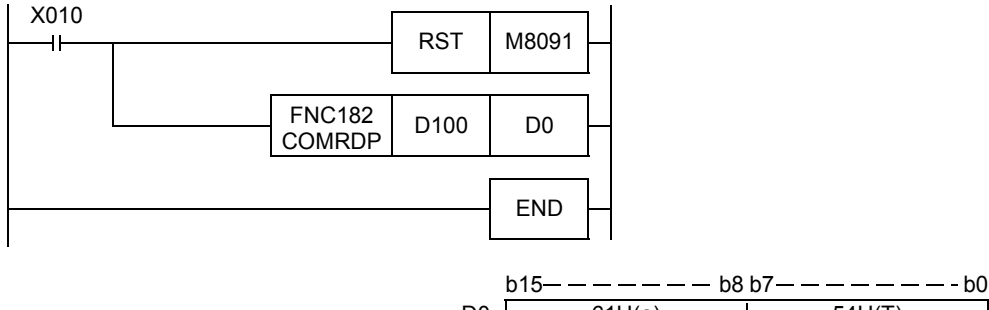

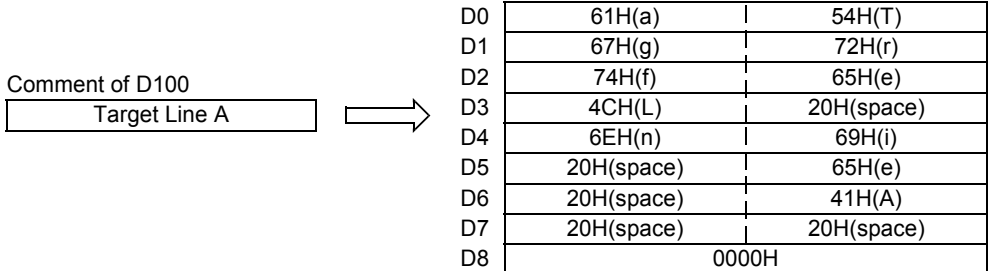

FX3S/FX3G/FX3GC/FX3U/FX3UC Series Programming Manual - Basic & Applied Instruction Edition 24 Others – FNC181 to FNC189 *24.2 FNC184 – RND / Random Number Generation* Truy cập website https://plcmitsubishi.com để có thêm nhiều tài liệu và bài viết hướng dẫn kỹ thuật hay

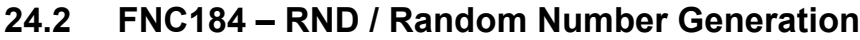

#### **Outline**

This instruction generates random numbers.

#### **1. Instruction format**

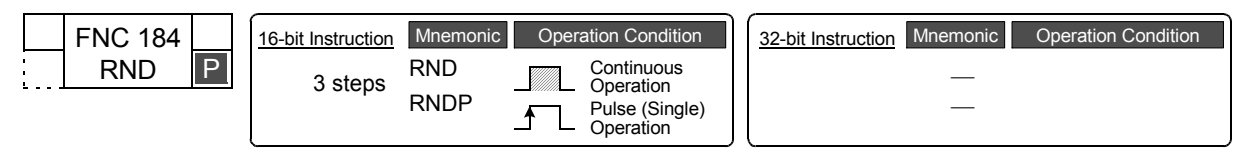

#### **2. Set data**

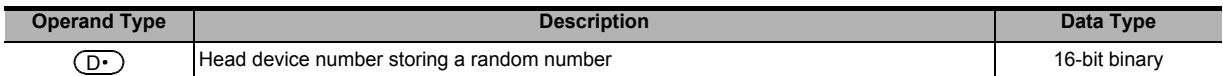

#### **3. Applicable devices**

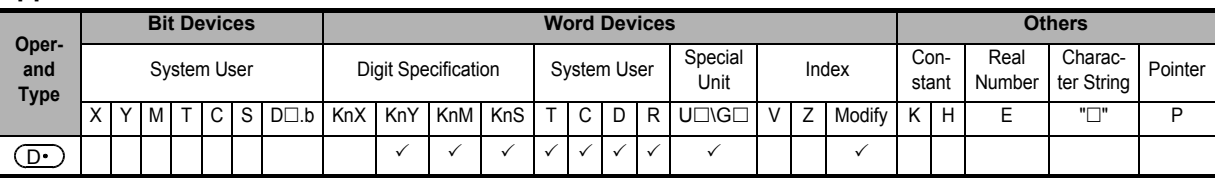

#### **Explanation of function and operation**

#### **1. 16-bit operation (RND and RNDP)**

This instruction generates a pseudo-random number ranging from 0 to 32767, and stores it as a random number to  $\circled{D}$  .

In the pseudo-random number sequence, the source value of a random number is calculated at every time, and this instruction calculates a pseudo-random number using the source value.

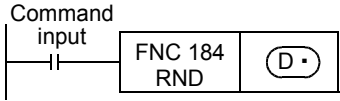

#### **Pseudo-random number calculation equation:**

 $(D8311, D8310) = (D8311, D8310)^{*1} \times 1103515245 + 12345....(1)$ 

= "([D8311, D8310]>>16)&<logical product>00007FFFh" D

\*1. To (D8311, D8310), write a non-negative value (0 to 2,147,483,647) only once when the PLC mode switches from STOP to RUN.

[K1 is written to (D8311, D8310) as the initial value when the power is restored.]

#### **Program example**

In the program example shown below, a random number is stored to D100 every time X010 turns ON.

When the PLC mode switches from STOP to RUN, the time data converted into seconds and added by the value "(Year + Month)  $\times$  Day" is written to D8311 and D8310.

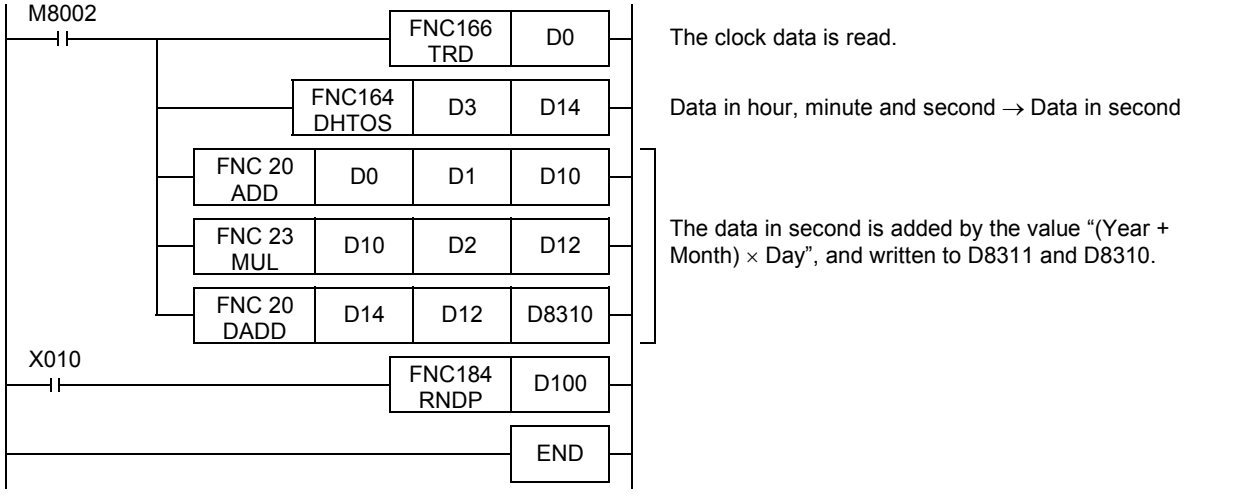

**21**

FNC160-FNC169<br>Real Time Clock<br>Control

FX3U

 $\mathsf{FX}$ зис  $\sqrt{\text{Ver.1.00}}$ 

**22**

FNC170-FNC179<br>External Device

**23**

 $\frac{1}{2}$ 

**24**

FNC181-FNC189

**25**

FNC190-FNC199<br>Block Data<br>Operation

**26**

FNC200-FNC209<br>Character String<br>Control

**27**

FNC210-FNC219<br>Data<br>Operation 3

**28**

FNC220-FNC249<br>Data<br>Comparison

**29**

FNC250-FNC269<br>Data Table<br>Operation

**30**

FNC270-FNC276<br>Ex-Device

## **24.3 FNC186 – DUTY / Timing Pulse Generation**

#### **Outline**

 $\chi_{\textrm{3UC}}$  $\chi_{3U}$ Ver. 2.20 m

This instruction generates the timing signal whose one cycle corresponds to the specified number of operation cycles.

#### **1. Instruction format**

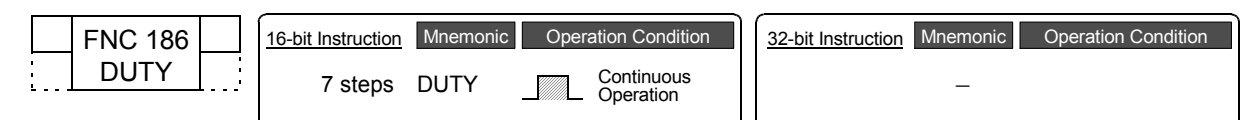

#### **2. Set data**

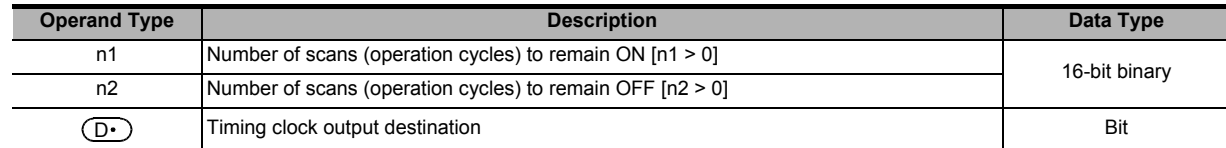

#### **3. Applicable devices**

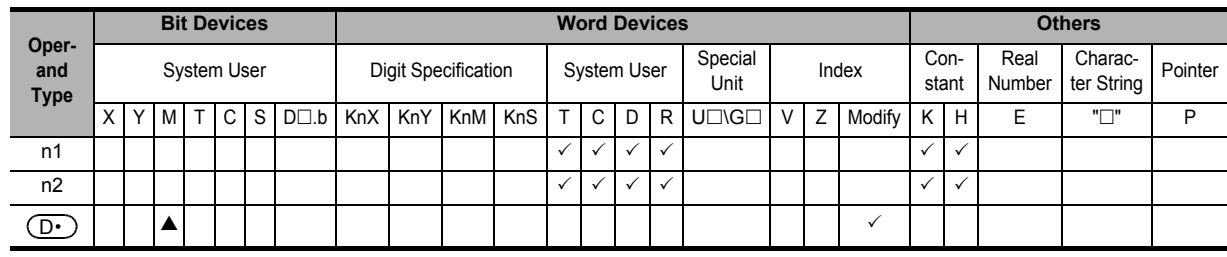

▲: Specify either one among M8330 to M8334.

#### **Explanation of function and operation**

#### **1. 16-bit operation (DUTY)**

1) The timing clock output destination  $(D \cdot)$  is set to ON and OFF with the ON duration for "n1" scans and OFF duration for "n2" scans.

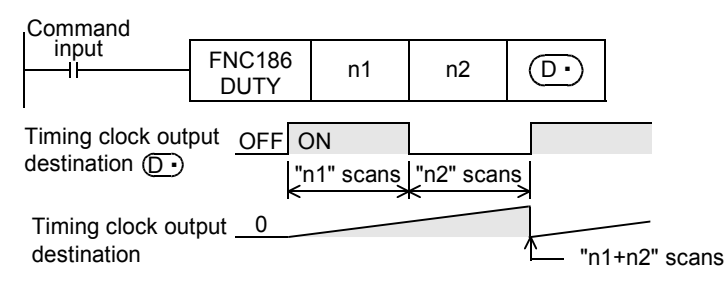

- 2) Specify either one among M8330 to M8334 as the timing clock output destination device  $(D \cdot)$ .
- 3) The counted number of scans is stored among D8330 to D8334 in accordance with the timing clock output destination device  $(D<sub>·</sub>)$ .

The counted number of scans stored among D8330 to D8334 is reset when the counted value reaches "n1+n2" or when the command input (instruction) is set to ON.

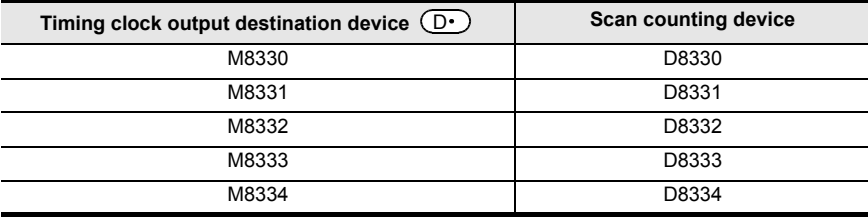

#### FX3S/FX3G/FX3GC/FX3U/FX3UC Series Programming Manual - Basic & Applied Instruction Edition 24 Others – FNC181 to FNC189 *24.3 FNC186 – DUTY / Timing Pulse Generation* Truy cập website https://plcmitsubishi.com để có thêm nhiều tài liệu và bài viết hướng dẫn kỹ thuật hay

4) When the command input is set to ON, the operation is started. The timing clock output destination device  $($   $\Box$ is set to ON or OFF by the END instruction. Even if the command input is set to OFF, the operation is not stopped.

In the STOP mode, the operation is suspended. When the power to the PLC is turned OFF, the operation is stopped.

5) When "n1" and "n2" are set to "0", the device  $(D \cdot)$  is set to the following status:

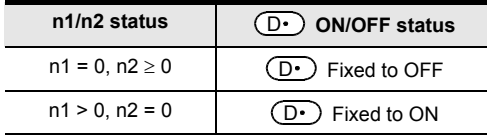

### **Related devices**

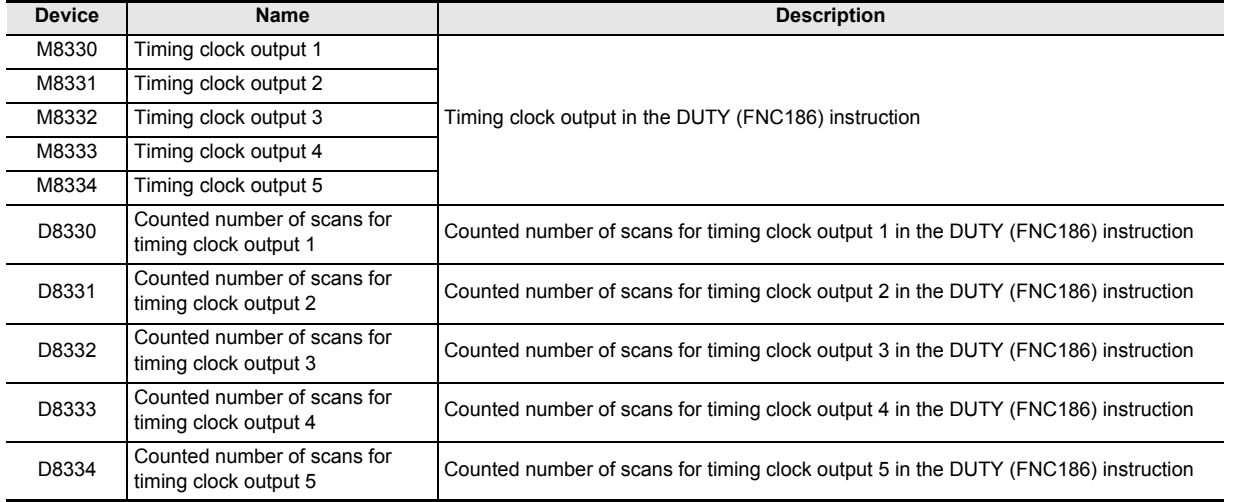

#### **Caution**

• The DUTY (FNC186) instruction can be used up to 5 times (points).

It is not permitted, however, to use the same timing clock output destination device  $(D \cdot)$  for two or more DUTY (FNC186) instructions.

### **Errors**

An operation error is caused in the following cases; The error flag M8067 turns ON, and the error code is stored in D8067.

- When "n1" and/or "n2" is less than "0" (error code: K6706)
- When any device other than M8330 to M8334 is set to  $(D.)$  (error code: K6705)

#### **Program example**

In the program shown below, when X000 is set to ON, M8330 is set to ON for 1 scan and OFF for 3 scans.

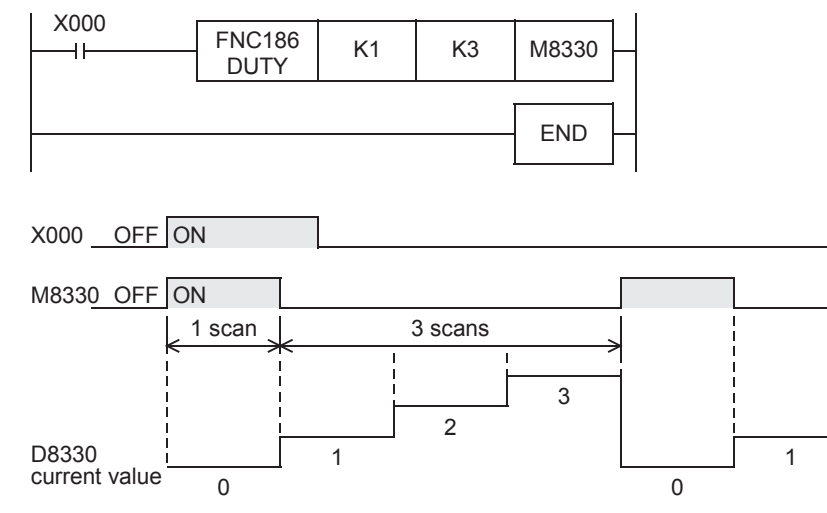

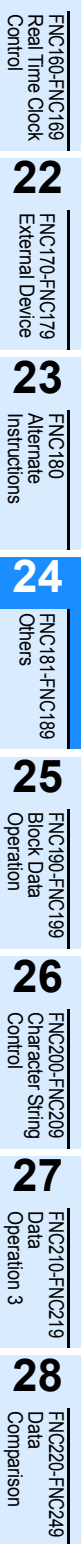

**21**

## **24.4 FNC188 – CRC / Cyclic Redundancy Check**

#### **Outline**

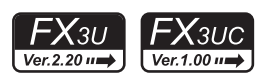

This CRC instruction calculates the CRC (cyclic redundancy check) value which is an error check method used in communication.

In addition to CRC value, there are other error check methods such as parity check and sum check. For obtaining the horizontal parity value and sum check value, CCD (FNC 84) instruction is available.

For the generation of CRC value (CRC-16), the CRC instruction uses " $X^{16} + X^{15} + X^2 + 1$ " as a polynomial and uses "FFFFH" as a default value.

→ **For CCD instruction (check code), refer to Section 16.5.**

#### **1. Instruction format**

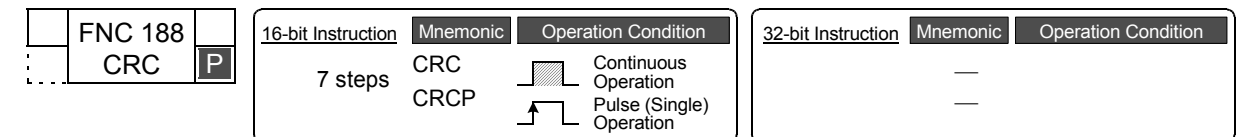

#### **2. Set data**

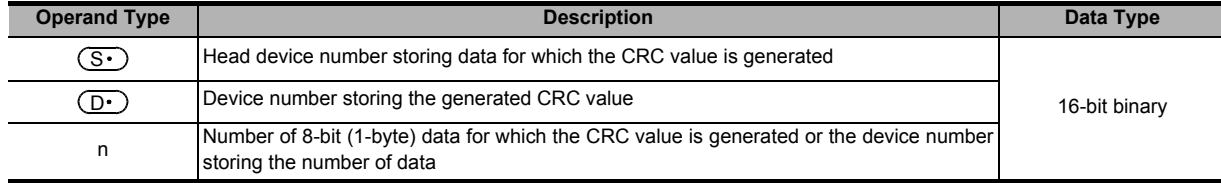

#### **3. Applicable devices**

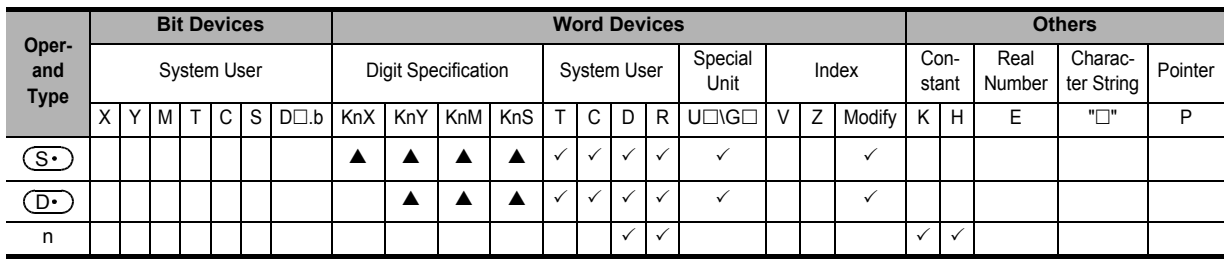

 $\blacktriangle$ : Make sure to specify four digits (K4 $\sqcup$ 000) when specifying the digits of a bit device.

#### **Explanation of function and operation**

#### **1. 16-bit operation**

CRC value is generated for "n" 8-bit data (unit: byte) starting from a device specified in  $(S \cdot)$ , and stored to  $(D \cdot)$ . The 8-bit conversion mode and 16-bit conversion mode are available in this instruction, and the mode can be switched by turning ON or OFF M8161. For the operation in each mode, refer to the following pages.

Command

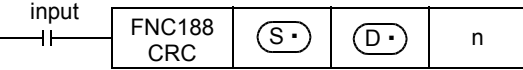

#### FX3S/FX3G/FX3GC/FX3U/FX3UC Series Programming Manual - Basic & Applied Instruction Edition 24 Others – FNC181 to FNC189 *24.4 FNC188 – CRC / Cyclic Redundancy Check* Truy cập website https://plcmitsubishi.com để có thêm nhiều tài liệu và bài viết hướng dẫn kỹ thuật hay

#### **16-bit conversion mode (while M8161 is OFF)**

In this mode, the operation is executed for high-order 8 bits (1 byte) and low-order 8 bits (1 byte) of a device specified in  $\left( \S\cdot\right)$  .

The operation result is stored to one 16-bit device specified in  $(D \cdot)$ .

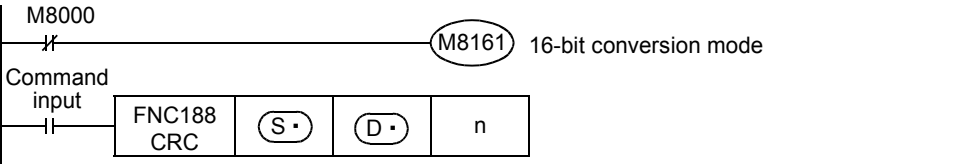

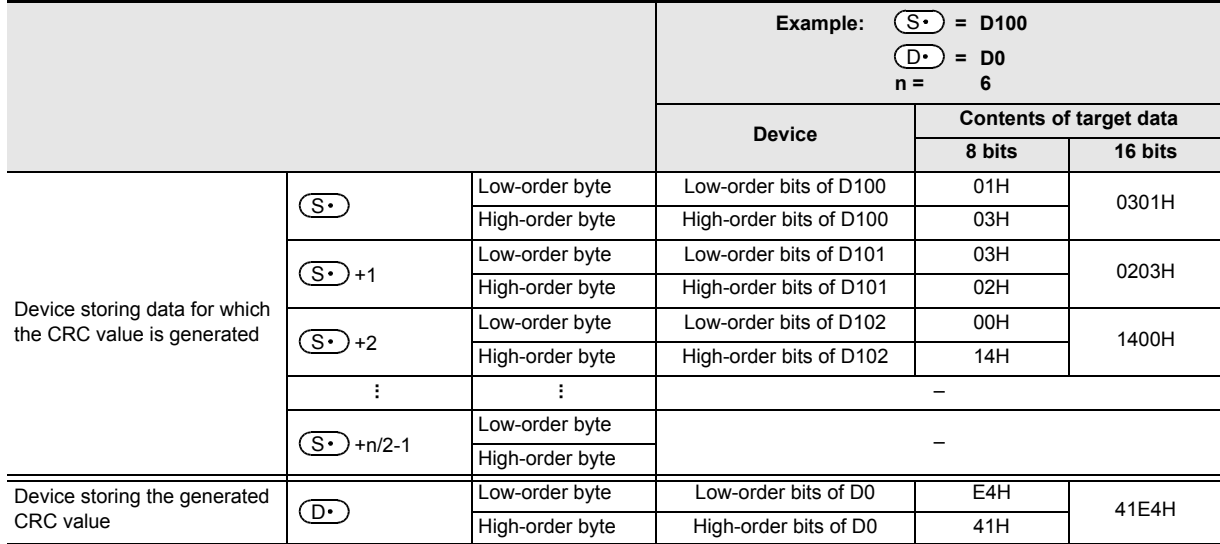

#### **8-bit conversion mode (while M8161 is ON)**

In this mode, the operation is executed only for low-order 8 bits (low-order 1 byte) of a device specified by  $(S<sup>.)</sup>$ . With regard to the operation result, low-order 8 bits (1 byte) are stored to a device specified by  $(D·)$ , and high-order 8 bits (1 byte) are stored to a device specified by  $(D.) + 1$ .

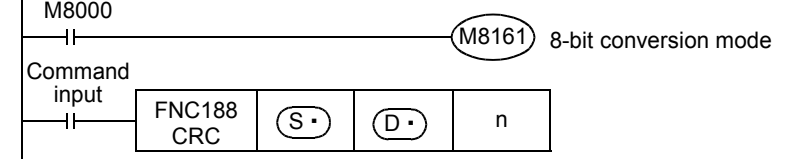

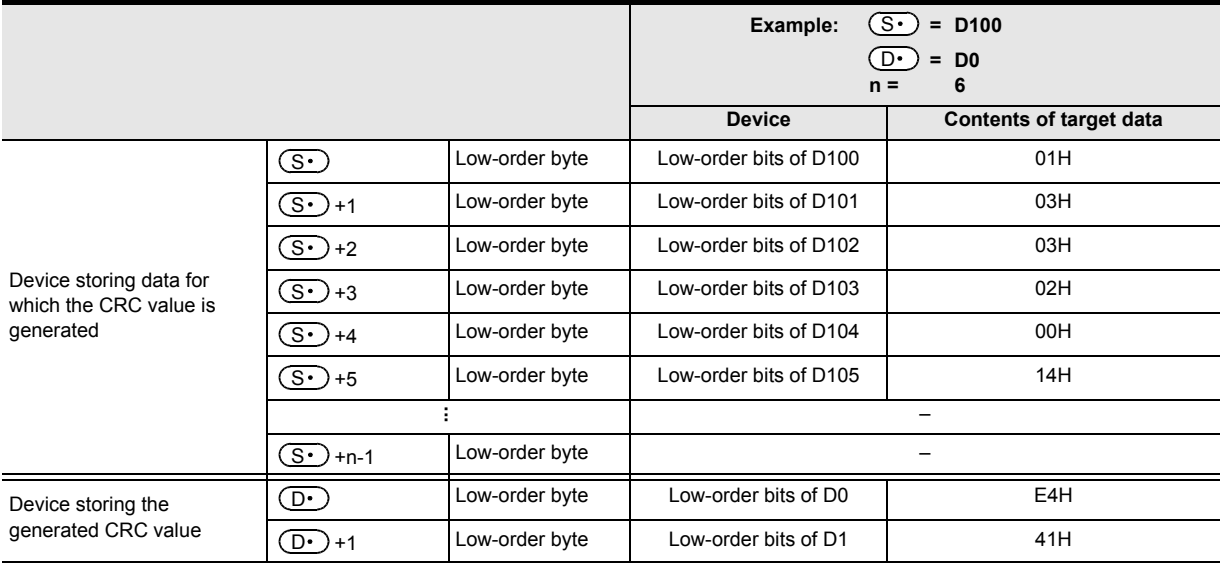

FNC160-FNC169<br>Real Time Clock<br>Control **22**FNC170-FNC179<br>External Device **23**

**21**

**24**

#### **2. Related device**

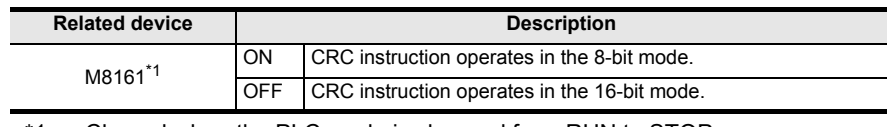

\*1. Cleared when the PLC mode is changed from RUN to STOP.

#### **Caution**

In this instruction, " $X^{16} + X^{15} + X^2 + 1$ " is used as a polynomial for generating the CRC value (CRC-16). There are many other standard polynomials for generating the CRC value. Note that the CRC value completely differs if an adopted polynomial is different.

#### **Reference: Major polynomials for generating the CRC value**

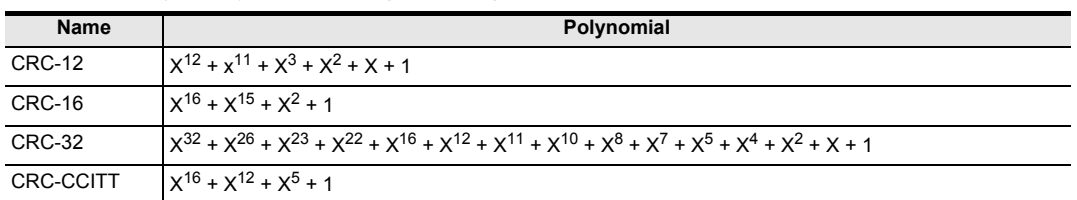

#### **Errors**

An operation error is caused in the following cases; The error flag M8067 turns ON, and the error code is stored in D8067.

- When any digits other than 4 digits are specified as  $(S \cdot)$  or  $(D \cdot)$  in digit specification of bit device (error code: K6706)
- When n is outside the allowable range (1 to 256) (error code: K6706)
- When a device specified by  $(S \cdot)$  +n-1 or  $(D \cdot)$  +1 is outside the allowable range (error code: K6706)

#### **Program example**

In the program example shown below, the CRC value of the ASCII code "0123456" stored in D100 to D106 is generated and stored to D0 when M0 turns ON.

#### **1. In the case of 16-bit mode**

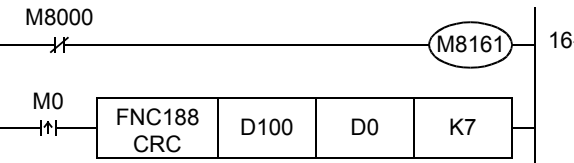

16-bit conversion mode

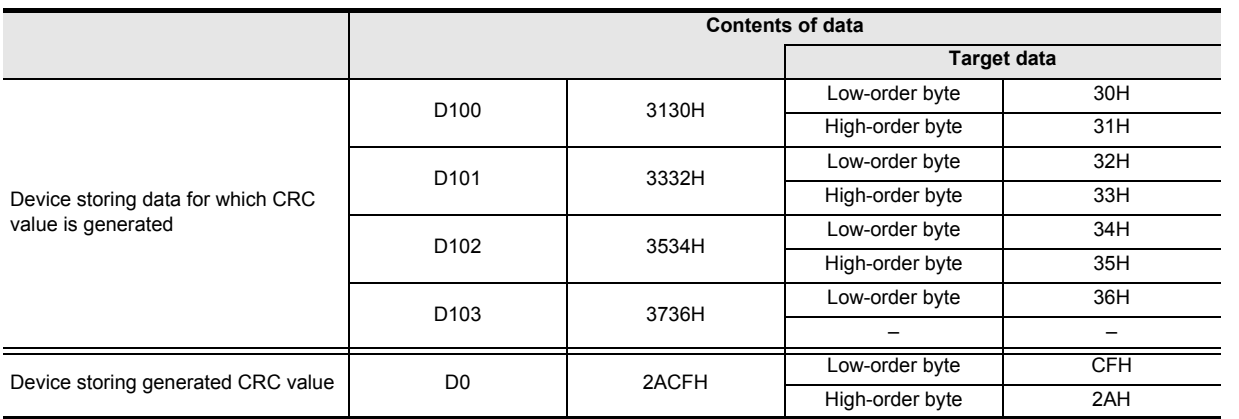

#### **2. In the case of 8-bit mode**

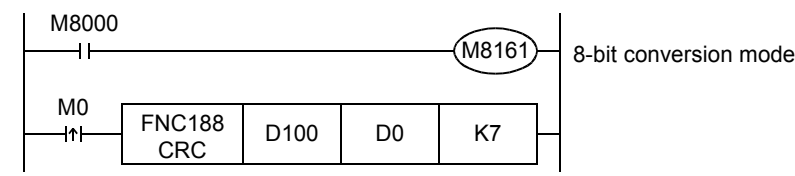

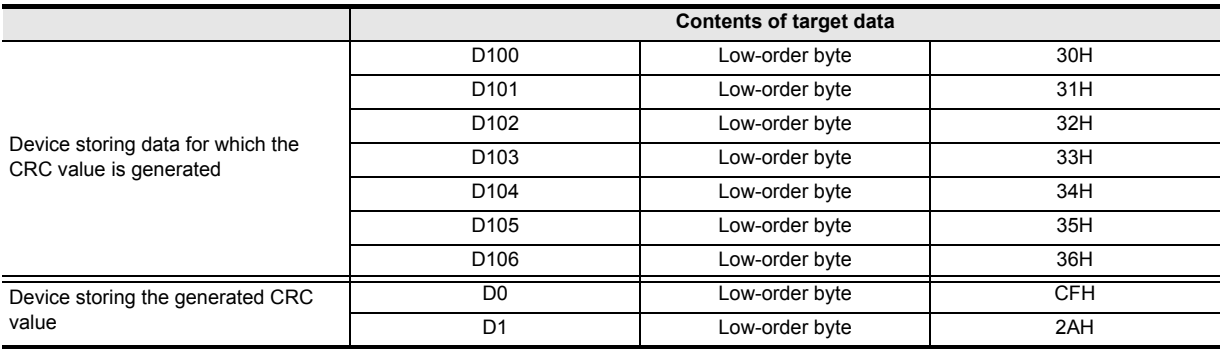

**21**

FNC160-FNC169<br>Real Time Clock<br>Control

**22**

FNC170-FNC179<br>External Device

**23**

FNC180<br>Alternate<br>Instructions

**24**

Others FNC181-FNC189

**25**

FNC190-FNC199<br>Block Data<br>Operation

**26**

FNC200-FNC209<br>Character String<br>Control

## **24.5 FNC189 – HCMOV / High-Speed Counter Move**

#### **Outline**

This instruction updates the current value of a specified high-speed counter or ring counter. The function of this instruction varies depending on the PLC version.

#### **1. Instruction format**

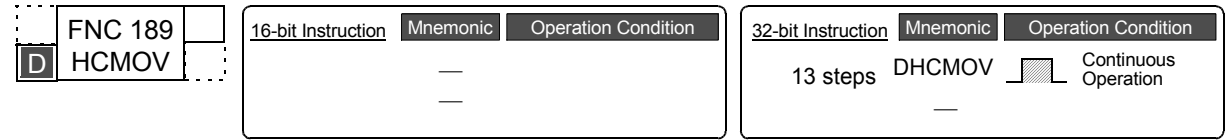

FXзи

 $\bm{\mathsf{X}}$ зис

#### **2. Set data**

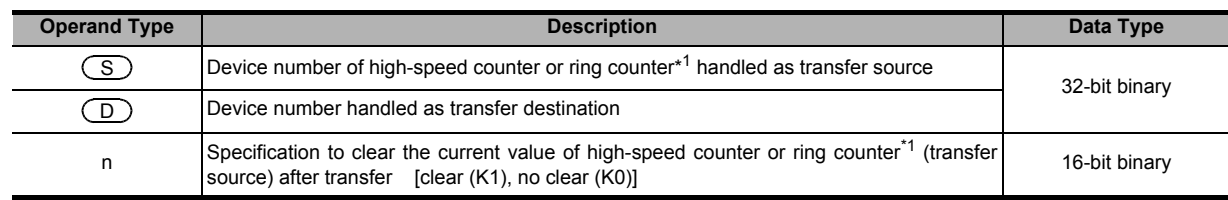

\*1. Ring counters (D8099 and D8398) cannot be specified in FX3UC PLCs before Ver. 2.20.

#### **3. Applicable devices**

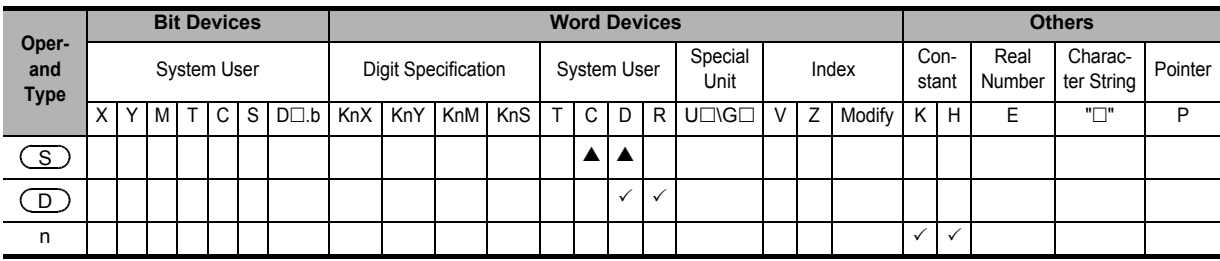

S: Only high-speed counters (C235 to C255) and ring counters (D8099 and D8398) can be specified.

#### **Explanation of function and operation**

#### **1. 32-bit operation (DHCMOV)**

Command

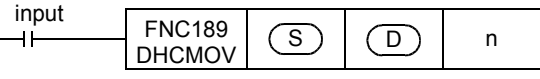

• The current value of a high-speed counter or ring counter specified in  $(S)$  is transferred to  $[$   $(D)$  +1,  $($   $(D)$  ].

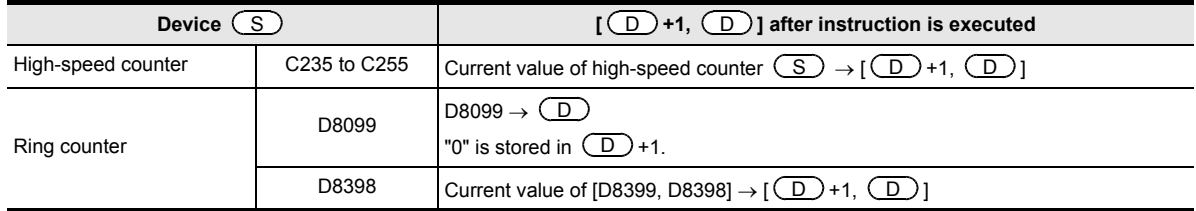

• After transfer, the current value of the high-speed counter or ring counter is processed as shown in the table below depending on the set value of "n":

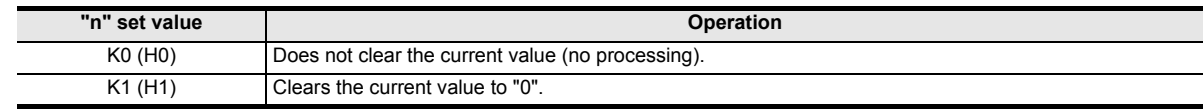

#### **2. High-speed counter current value update timing and the effect of DHCMOV instruction**

- 1) High-speed counter current value update timing
	- When a pulse is input to an input terminal for a high-speed counter (C235 to C255), the high-speed counter executes up-counting or down-counting.

If the current value of a high-speed counter is handled in an applied instruction such as the normal MOV instruction, the current value is updated at the timing shown in the table below. As a result, it is affected by the program scan time.

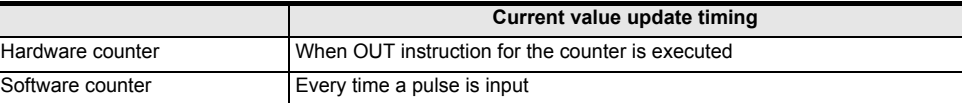

By using DHCMOV instruction, the current value can be updated and transferred when it is executed.

- 2) Effect of DHCMOV instruction
	- By using both input interrupt and DHCMOV instruction, the current value of a high-speed counter can be received at the rising edge or falling edge of an external input (at reception of input interrupt).

→ **Refer to the Program example 2.**

- When DHCMOV instruction is used just before a comparison instruction (CMP, ZCP or comparison contact instruction), the latest value of a high-speed counter is used in comparison. The following points must be kept in mind when using the DHCMOV command.
	- When the current value of a high-speed counter is compared using CMP, ZCP or comparison contact instruction (not using a designated high-speed counter comparison instruction), a hardware counter does not change into a software counter.
- → **For the condition in which a hardware counter is handled as a software counter, refer to Subsection 4.8.9.**
	- When the number of high-speed software counter comparison instructions is reduced, the total frequency limitation is decreased.
		- $\rightarrow$  For the limitation in software counters by the total frequency, refer to Subsection 4.8.10.
	- When it is necessary to execute comparison and change an output contact (Y) as soon as the current value of a high-speed counter changes, use a designated high-speed counter comparison instruction (HSCS, HSCR or HSZ).
	- DHCMOV instruction can be used as many times as necessary.

#### **Cautions**

When programming DHCMOV instruction in an input interrupt program, the following points should be observed. For assignment of pointers for input interrupt and inputs, refer to the table shown in 5) below.

1) Program EI (FNC 04) and FEND (FNC 06) instructions in the main program. They are necessary to execute an input interrupt program.

#### → **For EI (FNC 04) and FEND (FNC 06) instructions, refer to Section 8.5 and Section 8.7.**

2) When programming DHCMOV instruction in the 1st line in an input interrupt program, make sure to use the pattern program shown below. Make sure to use the command contact M8394. Do not add, change, or delete this pattern program when writing during RUN. Interrupt programs may not operate normally.

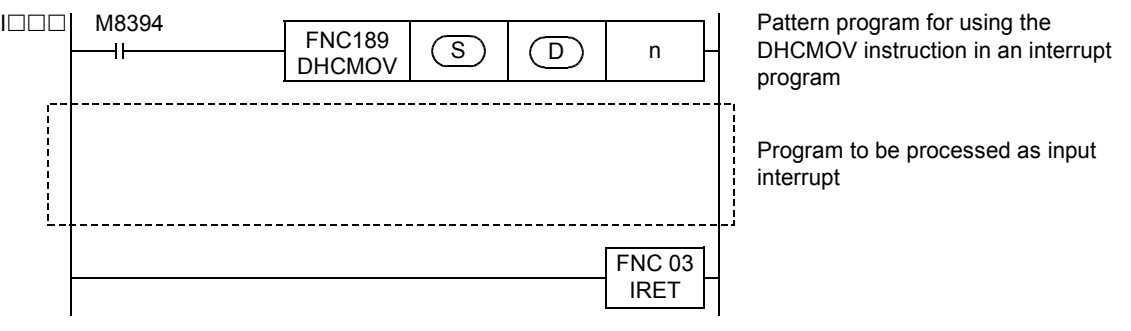

FNC250-FNC269<br>Data Table<br>Operation

**30**

FNC270-FNC276<br>Ex-Device

3) If two or more DHCMOV instructions are used in one input interrupt program, only the first instruction (just after the interrupt pointer) is executed when the interrupt is generated.

The rest of the interrupt, including additional DHCMOV instructions, is executed according to normal interrupt processing.

Do not use M8394 as the command contact for the DHCMOV instructions following the first.

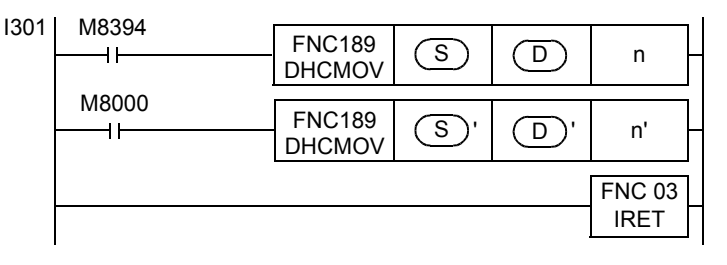

When the input X003 turns from OFF to ON (that is, when input interrupt is accepted):  $(\overline{\mathbb{S}}) \rightarrow [(\overline{\mathbb{D}})^{+1}, (\overline{\mathbb{D}})]$ 

When this instruction is executed in interrupt program:  $(\overline{\mathbb{S}})^{!} \rightarrow [\overline{\mathbb{D}})^{!}$  +1,  $(\overline{\mathbb{D}})^{!}$  ]

4) It is not permitted to use DHCMOV instruction for the same counter in two or more input interrupt programs.

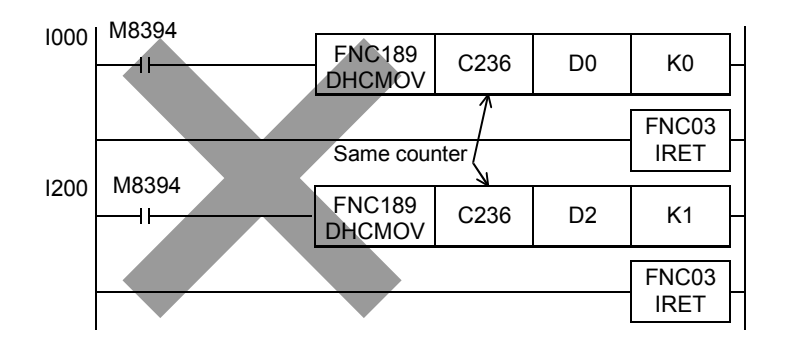

5) While input interrupts are disabled by the interrupt disable flags (shown in the table below), DHCMOV instructions are not executed when they are placed inside a corresponding interrupt.

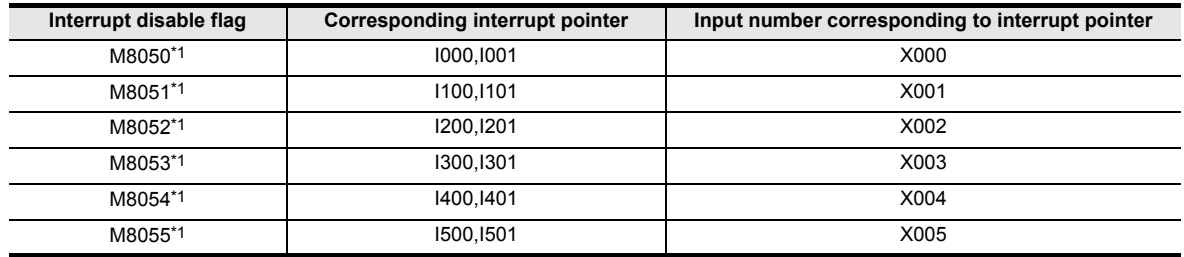

\*1.Cleared when the PLC mode is changed from RUN to STOP.

6) If an input interrupt is generated while input interrupts are disabled by something other than the interrupt disable flags M8050 to M8055 (after execution of DI instruction and before execution of EI instruction), DHCMOV instruction is immediately executed, but execution of the interrupt program is held. The interrupt program will be executed after EI instruction is executed and interrupts are enabled.

#### **Function change depending on the version**

The function of FNC189 instruction changes depending on the version as shown in the table below.

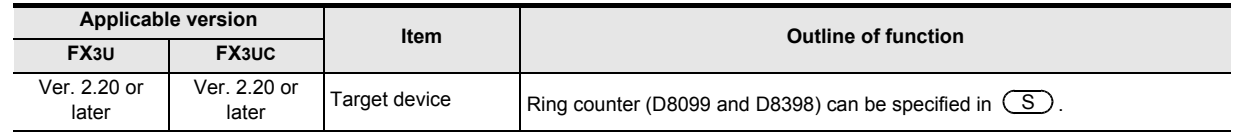

#### **Error**

An operation error occurs in the following case; The error flag M8067 turns ON, and the error code is stored in D8067.

• When a device specified in  $(S \cdot)$  or  $[(D \cdot)+1, (D \cdot)]$  is outside the allowable range (error code: K6705)

#### **Program examples**

#### **1. Program example 1**

In the program example below, the current value of the high-speed counter C235 is compared in each operation cycle, and then the output Y000 is set to ON if the current value is "K500" or more (when the current value of C235 is not cleared).

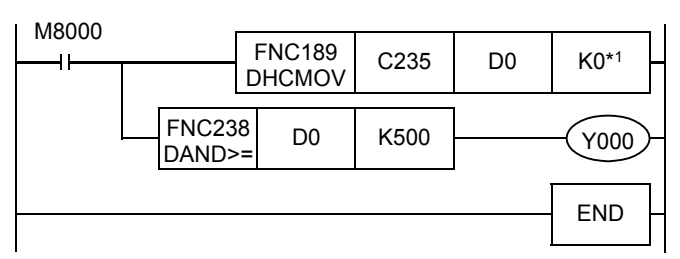

The current value of C235 is transferred to D1 and D0. (The current value of C235 is not cleared.)

In the case of " $(D1, D0) \geq K500$ ", Y000 is set to ON.

\*1. K0: The current value of the high-speed counter is not cleared when DHCMOV instruction is executed. K1: The current value of the high-speed counter is cleared when DHCMOV instruction is executed.

#### **2. Program example 2**

In the program example shown below, the current value of C235 is transferred to D201 and D200, and the current value of C235 is cleared when X001 turns from OFF to ON.

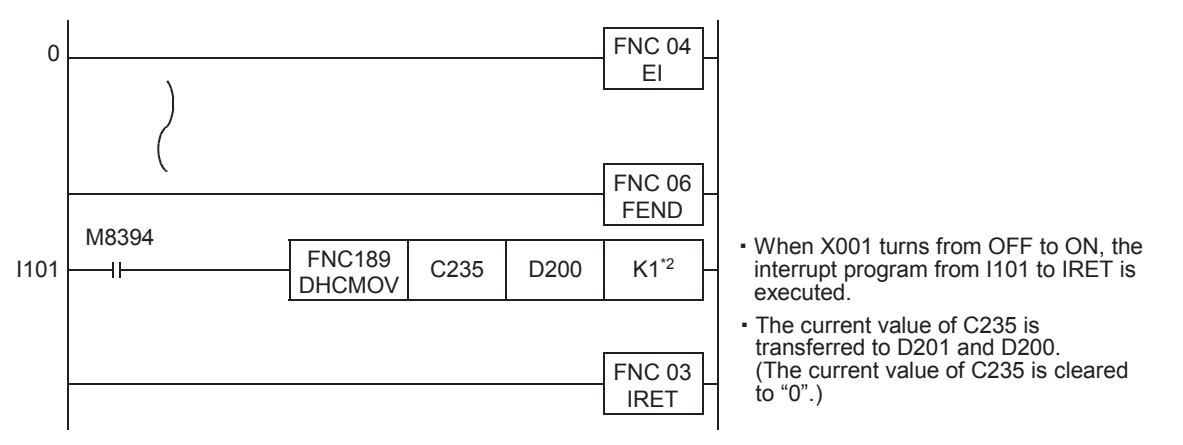

\*2. K0: The current value of the high-speed counter is not cleared when DHCMOV instruction is executed. K1: The current value of the high-speed counter is cleared when DHCMOV instruction is executed.

**21**

FNC160-FNC169<br>Real Time Clock<br>Control

**22**

FNC170-FNC179<br>External Device

**23**

FNC180<br>Alternate<br>Instructions

**24**

FNC181-FNC189

**25**

FNC190-FNC199<br>Block Data<br>Operation

**26**

FNC200-FNC209<br>Character String<br>Control

**27**

FNC210-FNC219<br>Data<br>Operation 3

# **25. Block Data Operation – FNC190 to FNC199**

FNC190 to FNC199 provide instructions for adding, subtracting and comparing block data.

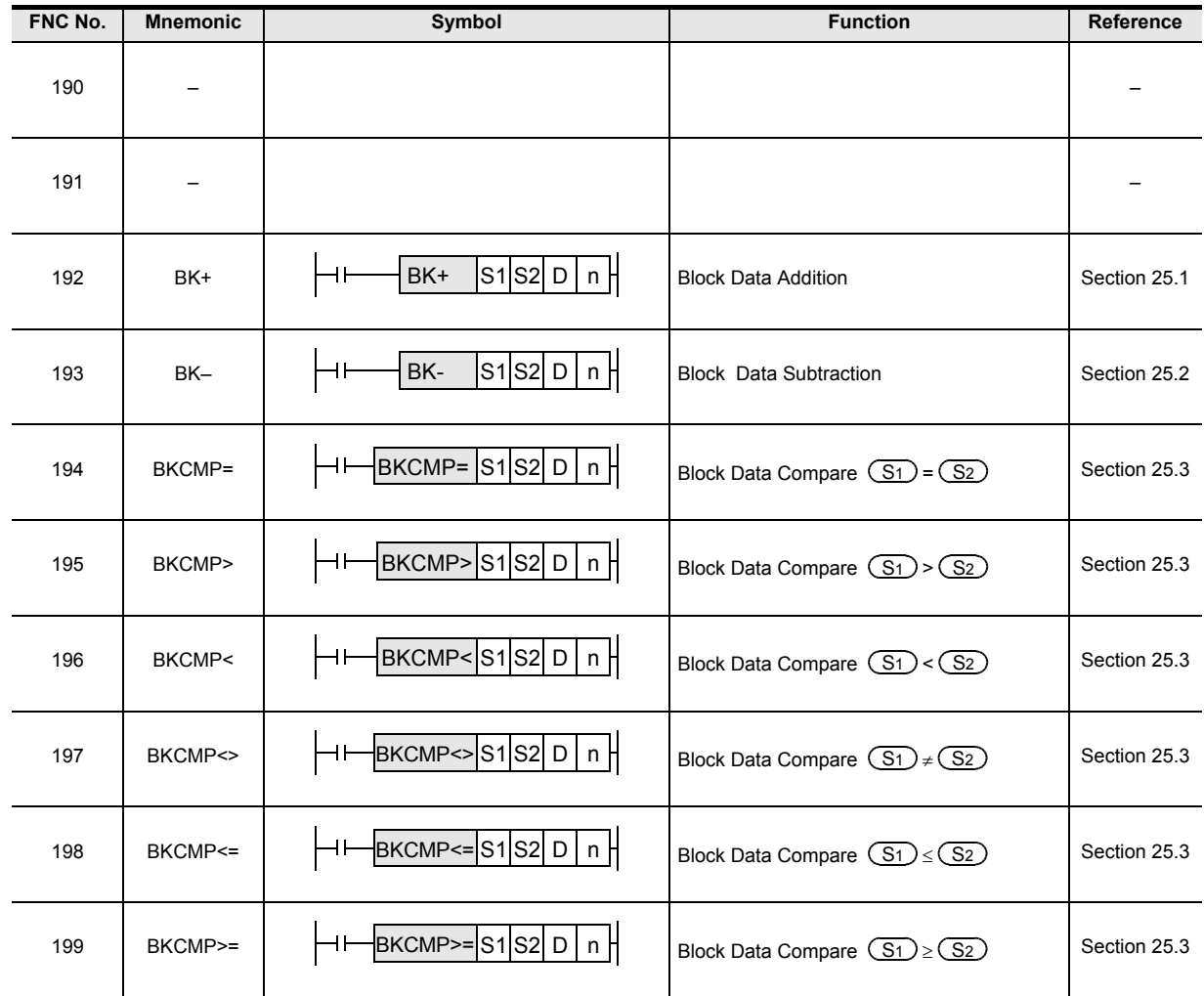

FX3S/FX3G/FX3GC/FX3U/FX3UC Series 25 Block Data Operation – FNC190 to FNC199 Truy cập website https://plcmitsubishi.com để có thêm nhiều tài liệu và bài viết hướng dẫn kỹ thuật hay

Programming Manual - Basic & Applied Instruction Edition

*25.1 FNC192 – BK+ / Block Data Addition*

#### **25.1 FNC192 – BK+ / Block Data Addition**  $FX$ <sub>3UC</sub> FX3U Ver.2.20 $\rightarrow$  $\sqrt{\text{Ver.2.20}}$ **Outline** This instruction adds binary block data. **1. Instruction format** FNC 192 Mnemonic Operation Condition 16-bit Instruction Mnemonic Operation Condition | 32-bit Instruction Mnemonic Operation Condition **Continuous Continuous**  $\overline{D}$  BK+ 9 steps BK+ DBK+ P 17 steps **Operation Operation** BK+P DBK+P Pulse (Single) Operation Pulse (Single) Operation Æ  $\ddot{\ }$ **2. Set data Operand Type Description Description Description Description Description Description**  $\circledS_1$ Head device number storing addition data  $(s_2)$ Added constant or head device number storing addition data 16-16 and 16- or 32-bit binary  $\overline{(\mathsf{D}^{\bullet})}$ Head device number storing operation result n Number of data **3. Applicable devices Bit Devices Word Devices Others Oper-**Real System User Digit Specification System User Special Characpecial Index Con-<br>Unit Index stant **and ter String** Pointer stant Number **Type**  $X|Y|M|T|C|S|D\square b$  KnX KnY KnM KnS T | C | D | R | U $\square$ V | Z | Modify | K | H | E | " $\square$ " | P  $(S_1)$  $\sqrt{2}$   $\sqrt{2}$   $\sqrt{2$  $\circled{s_2}$  $\checkmark$   $\checkmark$  $\textcircled{\scriptsize{\textsf{P}}}$  $\sqrt{2}$   $\sqrt{2}$   $\sqrt{2$ n 3 3 3 3 **Explanation of function and operation 1. 16-bit operation (BK+ and BK+P)** Command<br>input **FNC192**  $(S_1) | (S_2) | (D) | n$ BK+ 1) "n" 16-bit binary data starting from  $(S_2 \cdot)$  are added to "n" 16-bit binary data starting from  $(S_1 \cdot)$ , and the operation result is stored in "n" points starting from  $(D \cdot)$ .  $b15 - - - b0$  $b15$  ----  $b0$  $b15 - - - b0$  $(S_1) + 0$ K1234  $(S_2) + 0$ K4000  $(D+) +0$ K5234 +1 K4567 +1 K1234 +1 K5801 +2 K-2000 +2 K-1234 +2 K-3234 "n" points + "n" "n"  $\overline{p}$  points  $\overline{p}$ points  $+(n-2)$ K-1234 +(n-2) K5000  $+(n-2)$ K3766  $+(n-1)$ K4000 K4321  $+(n-1)$ K8321  $+(n-1)$ 2) A (16-bit) constant from -32768 to +32767 can be directly specified in  $(S_2)$ .  $b15 - - - b0$  $b15 - - - b0$ K1234 K5555  $(S_1) + 0$  $(D \cdot )$  +0 K4567 K8888 +1 +1 K-2000 K2321 +2 +2 "n" "n" + <u>S2</u><br>points + S2 K4321 ┍ points  $+(n-2)$ K-1234  $+(n-2)$ K3087 K4000 K8321  $+(n-1)$  $+(n-1)$ ۰U

**26**

FNC200-FNC209<br>Character String<br>Control

**27**

FNC210-FNC219<br>Data<br>Operation 3

**28**

FNC220-FNC249<br>Data<br>Comparison

**29**

FNC250-FNC269<br>Data Table<br>Operation

**30**

FNC270-FNC276<br>Ex-Device

**2. 32-bit operation (DBK+ and DBK+P)**

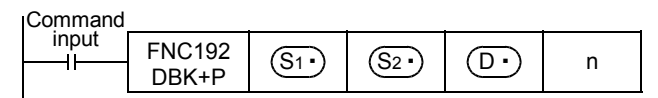

1) "2n" 32-bit binary data starting from  $[(S_2 \cdot) +1, (S_2 \cdot)]$  are added to "2n" 32-bit binary data starting from  $[(S_1 \cdot )$ +1,  $(S_1 \cdot )$ ], and the operation result is stored in "2n" points starting from  $[(D \cdot )+1, (D \cdot )]$ .

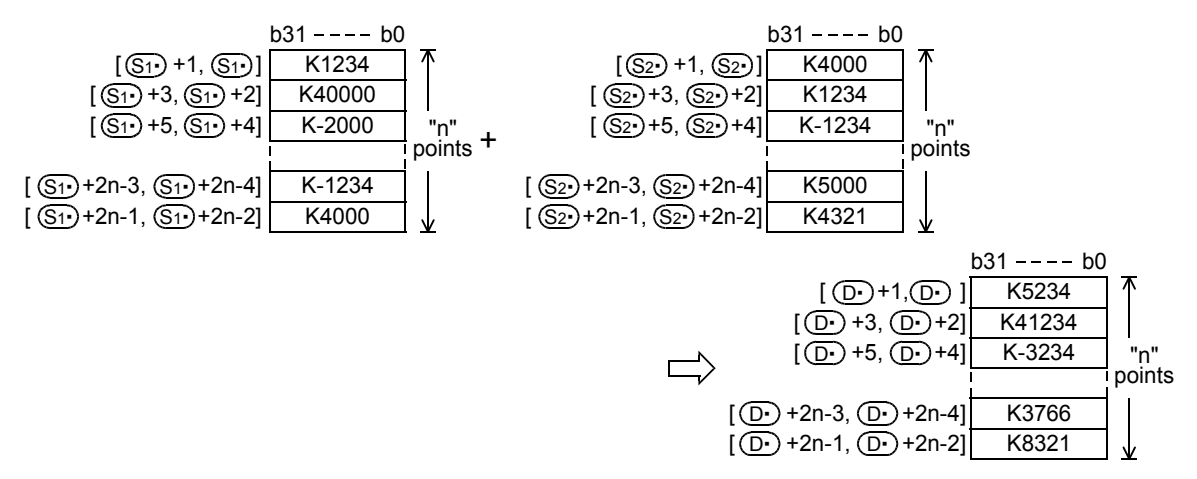

2) A (32-bit) constant from -2,147,483,648 to +2,147,483,647 can be directly specified in  $[(S_2 \cdot) +1, (S_2 \cdot)]$ .

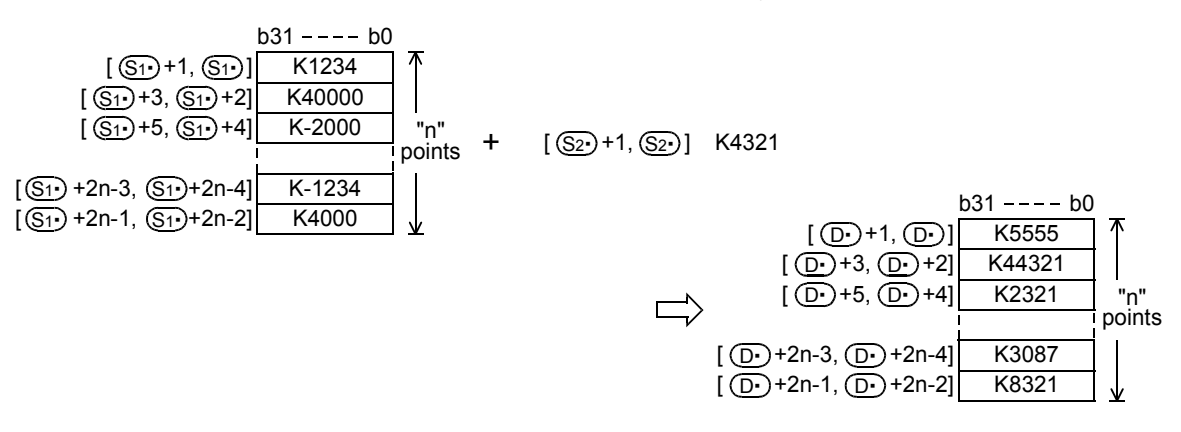

#### **Related instruction**

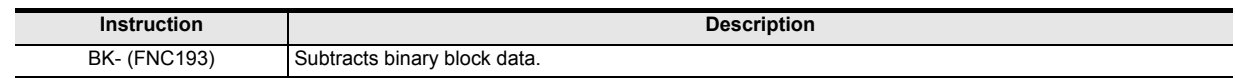

#### **Caution**

• When underflow or overflow occurs in the operation result, the following processing is executed. At this time, the carry flag does not turn ON.

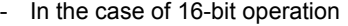

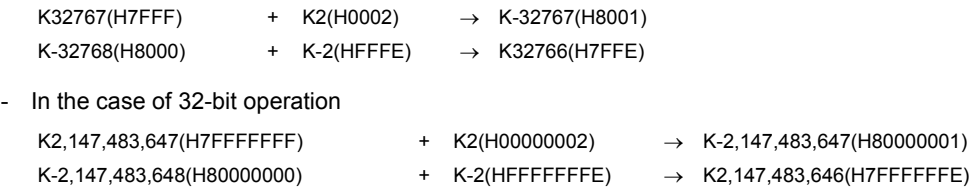

• Note that the 32-bit value [n+1, n] is valid when D or R is specified as "n" in a 32-bit instruction. In the case of "DBK+ D0 D100 D200 R0", "n" is [R1, R0].

#### **Errors**

An operation error is caused in the following cases; The error flag M8067 turns ON, and the error code is stored in D8067.

- When "n" ("2n" in 32-bit operation) devices starting from  $(S_1)$ ,  $(S_2)$ , and/or  $(D)$  exceed the corresponding device range (error code: K6706)
- When "n" ("2n" in 32-bit operation) devices starting from  $(S<sub>1</sub>·)$  overlap "n" ("2n" in 32-bit operation) devices starting from  $(D.)$  (error code: K6706)
- When "n" ("2n" in 32-bit operation) devices starting from  $(S_2 \cdot)$  overlap "n" ("2n" in 32-bit operation) devices starting from  $(D.)$  (error code: K6706)

#### **Program example**

In the program shown below, the specified number of data stored in D150 to D0 are added to the specified number of data stored in D100 to D0 when X020 is set to ON, and the operation result is stored in D200 and later.

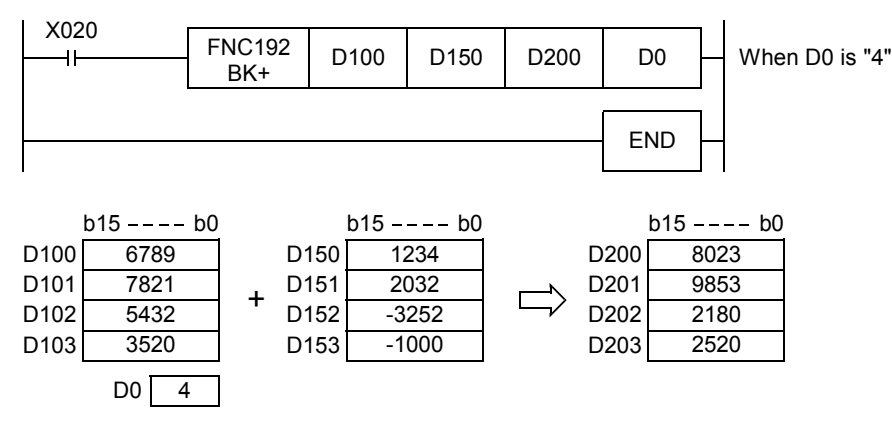

**26**

FNC200-FNC209<br>Character String<br>Control

**27**

FNC210-FNC219<br>Data<br>Operation 3

**28**

FNC220-FNC249<br>Data<br>Comparison

**29**

69Z<sub>0</sub>

**30**

FNC270-FNC276<br>Ex-Device

## **25.2 NFC193 – BK– / Block Data Subtraction**

#### **Outline**

This instruction subtracts binary block data.

#### **1. Instruction format**

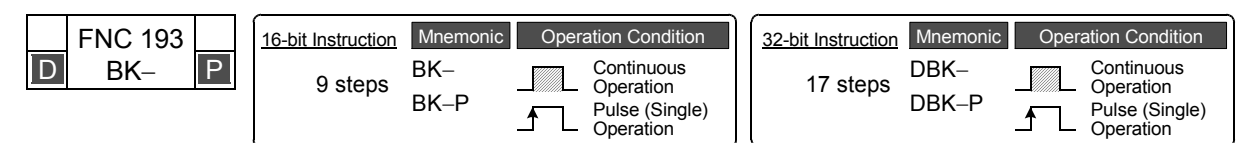

FX<sub>3UC</sub>

Ver.2.20  $\mu$ 

 $FX_{3U}$ Ver.2.20 mm

#### **2. Set data**

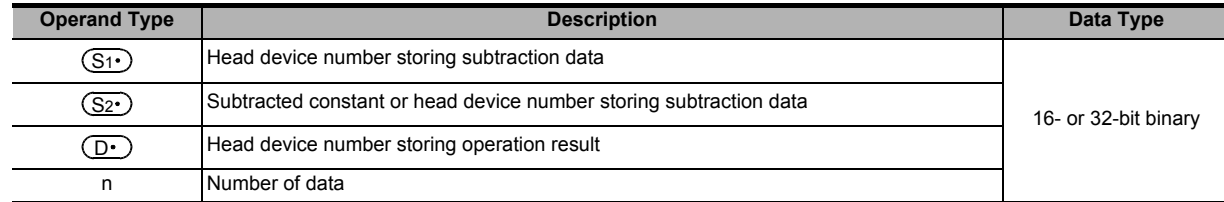

#### **3. Applicable devices**

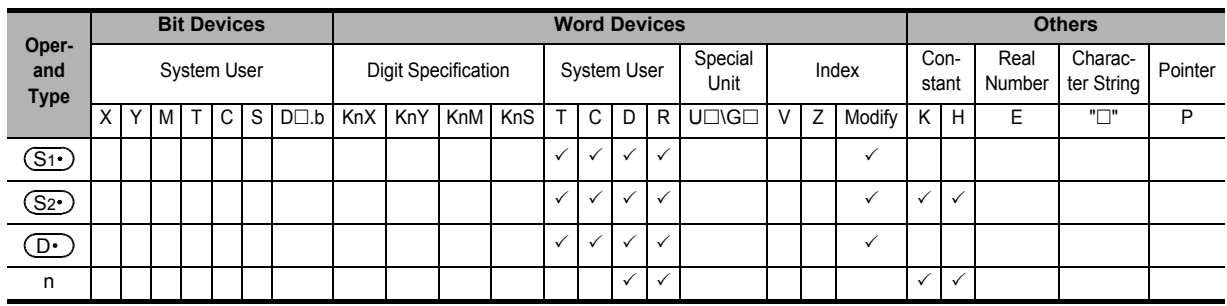

#### **Explanation of function and operation**

#### **1. 16-bit operation (BK- and BK-P)**

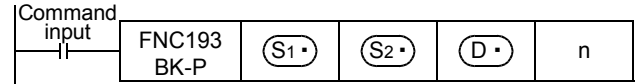

1) "n" 16-bit binary data starting from  $(S_2)$  are subtracted from "n" 16-bit binary data starting from  $(S_1)$ , and the operation result is stored in "n" points starting from  $(D \cdot)$ .

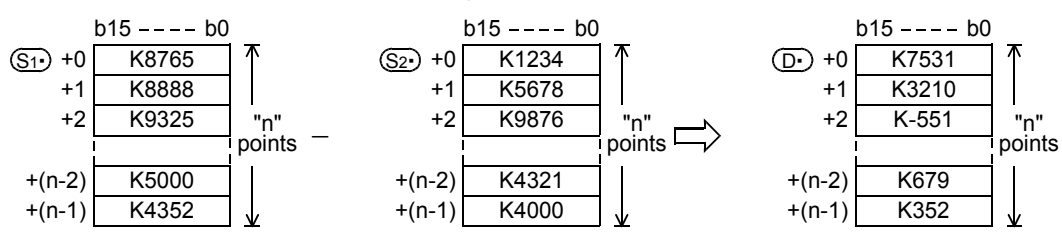

2) A (16-bit) constant from -32768 to +32767 can be directly specified in  $(S_2 \cdot)$ .

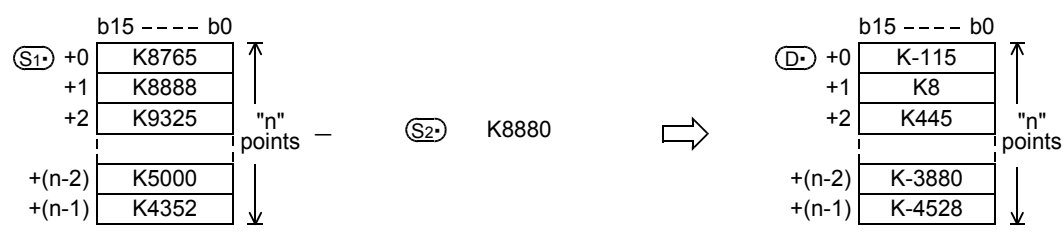

**2. 32-bit operation (DBK- and DBK-P)**

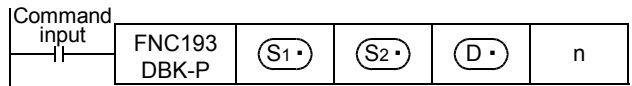

1) "2n" 32-bit binary data starting from  $[(S_2 \cdot) +1, (S_2 \cdot)]$  are subtracted from "2n" 32-bit binary data starting from  $[(S_1 \cdot )+1, (S_1 \cdot )]$ , and the operation result is stored in "2n" points starting from  $[(D \cdot )+1, (D \cdot )]$ .

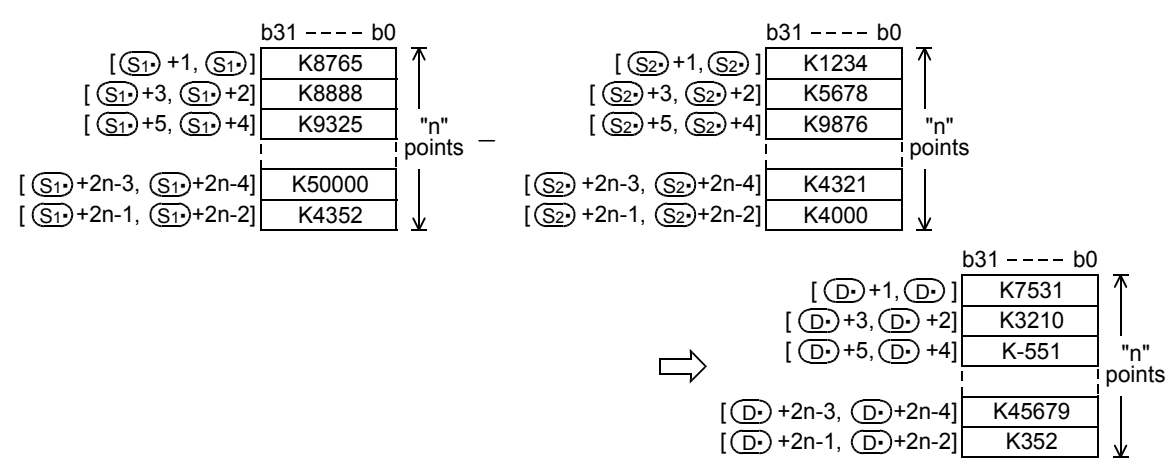

2) A (32-bit) constant from -2,147,483,648 to +2,147,483,647 can be directly specified in  $[(S_2 \cdot) +1, (S_2 \cdot)]$ .

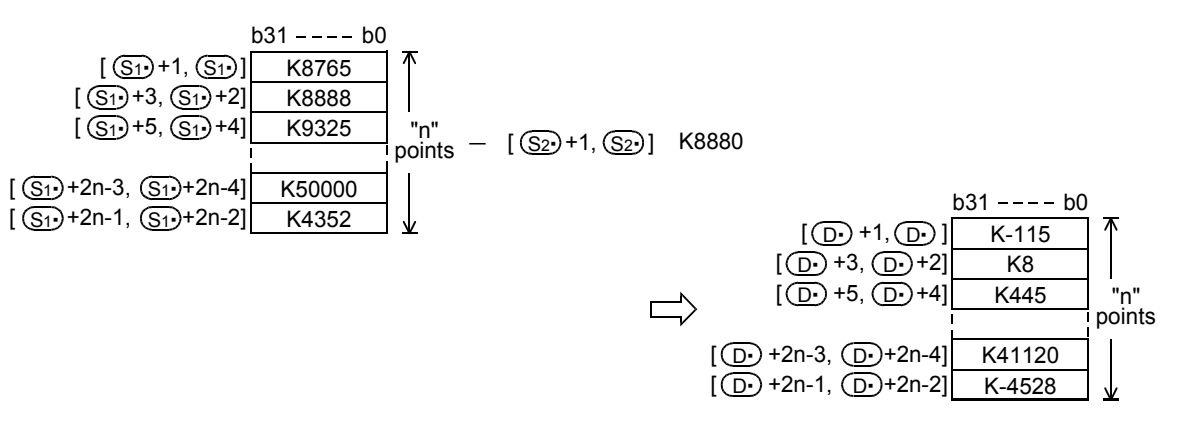

#### **Related instruction**

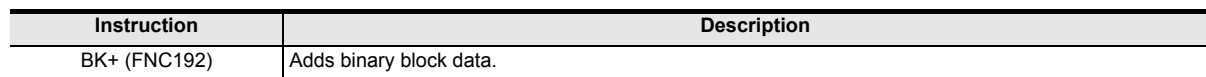

#### **Caution**

• When underflow or overflow occurs in the operation result, the following processing is executed. At this time, the carry flag does not turn ON.

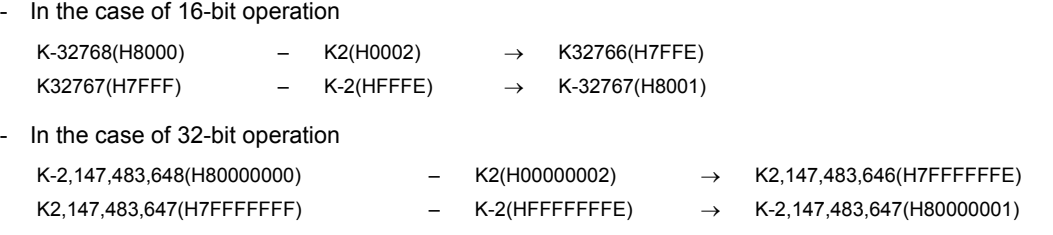

• Note that the 32-bit value [n+1, n] is valid when D or R is specified as "n" in a 32-bit instruction. In the case of "DBK - D0 D100 D200 R0", "n" is [R1, R0].

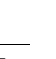

**21**

FNC160-FNC169<br>Real Time Clock<br>Control

**22**

FNC170-FNC179<br>External Device

**23**

 $\frac{1}{2}$ 

**24**

FNC181-FNC189<br>Others

**25**

FNC190-FNC199<br>Block Data<br>Operation

**26**

FNC200-FNC209<br>Character String<br>Control

**27**

FNC210-FNC219<br>Data<br>Operation 3

**28**

FNC220-FNC249<br>Data<br>Comparison

**29**

69Z<sub>0</sub>

#### **Errors**

An operation error is caused in the following cases; The error flag M8067 turns ON, and the error code is stored in D8067.

- When "n" ("2n" in 32-bit operation) devices starting from  $(S_1)$ ,  $(S_2)$ , and/or  $(D)$  exceed the corresponding device range (error code: K6706)
- When "n" ("2n" in 32-bit operation) devices starting from  $(S<sub>1</sub>·)$  overlap "n" ("2n" in 32-bit operation) devices starting from  $(D.)$  (error code: K6706)
- When "n" ("2n" in 32-bit operation) devices starting from  $(S_2 \cdot)$  overlap "n" ("2n" in 32-bit operation) devices starting from  $(D.)$  (error code: K6706)

#### **Program example**

In the program shown below, the constant "8765" is subtracted from the data stored in D100 to D102 when X010 is set to ON, and the operation result is stored in D200 and later.

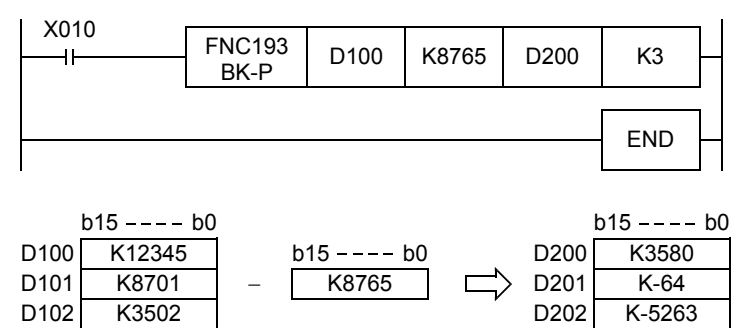

## **25.3 FNC194~199 – BKCMP=, >, <, < >, <=, >= / Block Data Compare**

#### **Outline**

 $\mathsf{F} \mathsf{X}$ зис  $FX_{3U}$  $\sqrt{\text{Ver.2.20\text{ m}}$ Ver.2.20 $\rightarrow$ 

**21**

FNC160-FNC169<br>Real Time Clock<br>Control

**22**

FNC170-FNC179<br>External Device

**23**

FNC180<br>Alternate<br>Instructions

**24**

FNC181-FNC189<br>Others

**25**

**26**

FNC200-FNC209<br>Character String<br>Control

**27**

These instructions compare block data in the comparison condition set in each instruction.

#### **1. Instruction format**

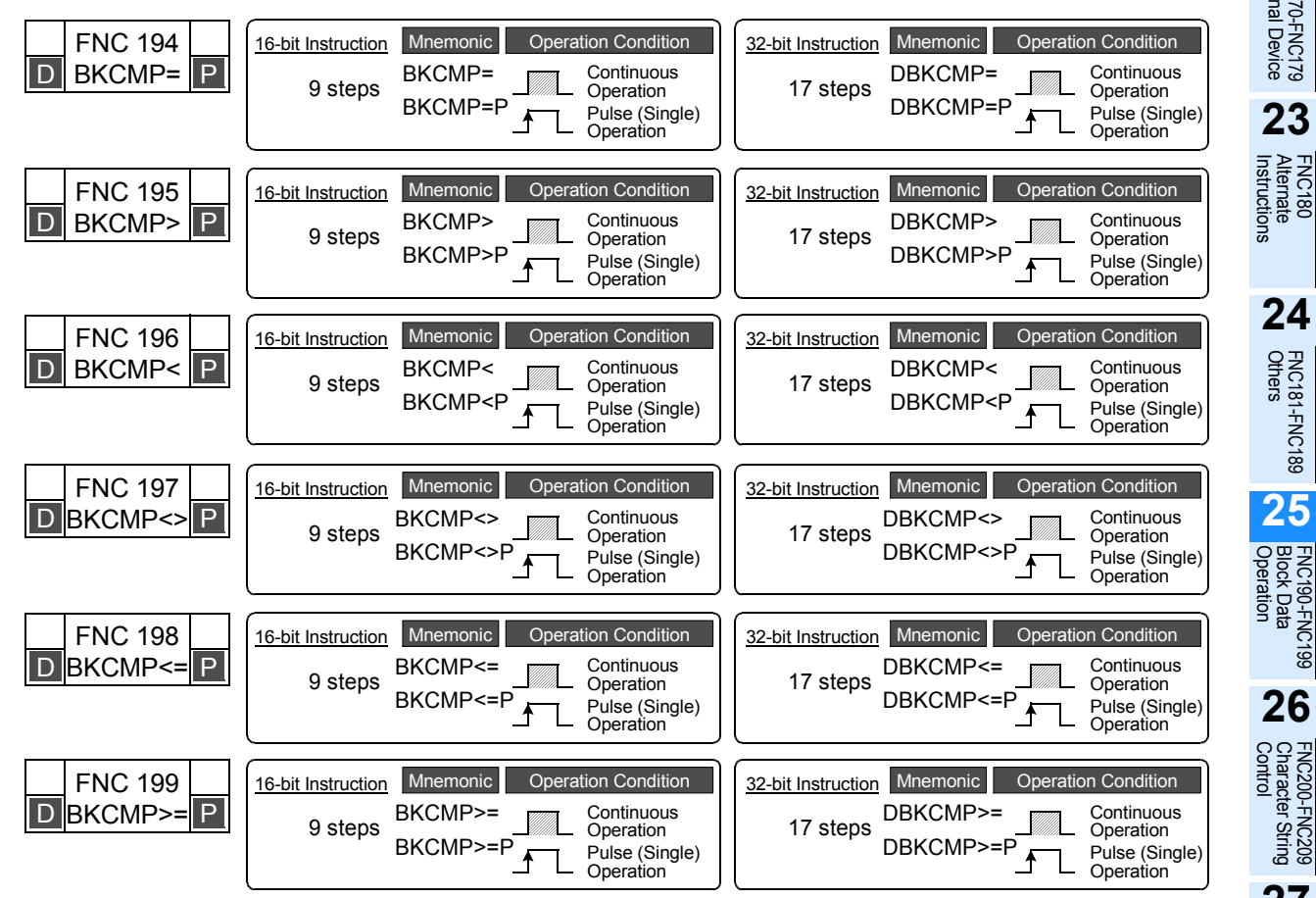

#### **2. Set data (common among FNC194 to FNC199)**

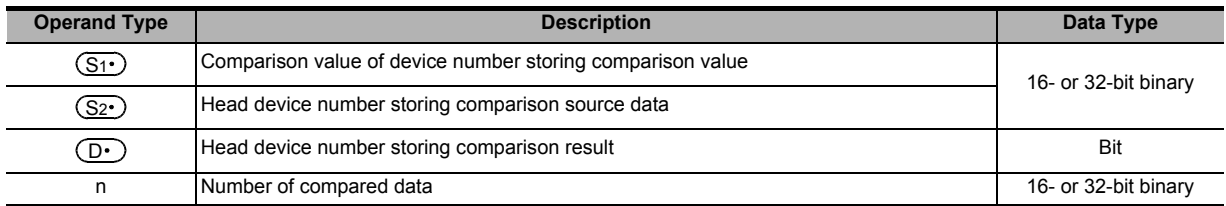

#### **3. Applicable devices (common among FNC194 to FNC199)**

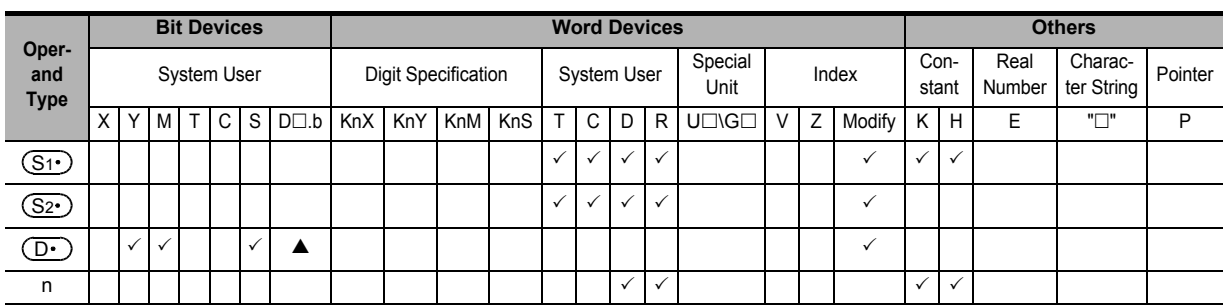

 $\blacktriangle$ : "D $\square$ .b" cannot be indexed with index registers (V and Z).

**29**

FNC250-FNC269<br>Data Table<br>Operation

**30**

FNC270-FNC276<br>Ex-Device

#### **Explanation of function and operation**

here.

#### **1. 16-bit operation (BKCMP=, >, <, <>, <=, >= / BKCMP=P, >P, <P, <>P, <=P, and >=P)**

1) "n" 16-bit binary data starting from  $(S_1)$  are compared with "n" 16-bit binary data starting from  $(S_2)$ , and the comparison result is stored in "n" points starting from  $(D<sup>2</sup>)$ .

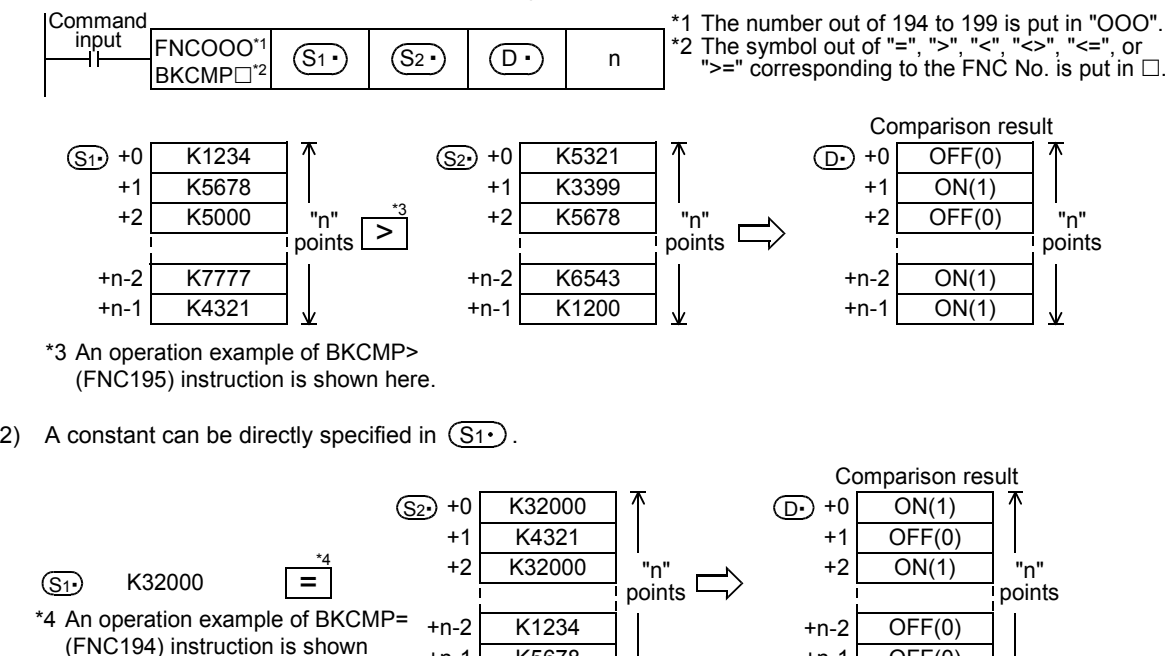

+n-1

OFF(0)

3) The table below shows the comparison result in each instruction:

+n-1

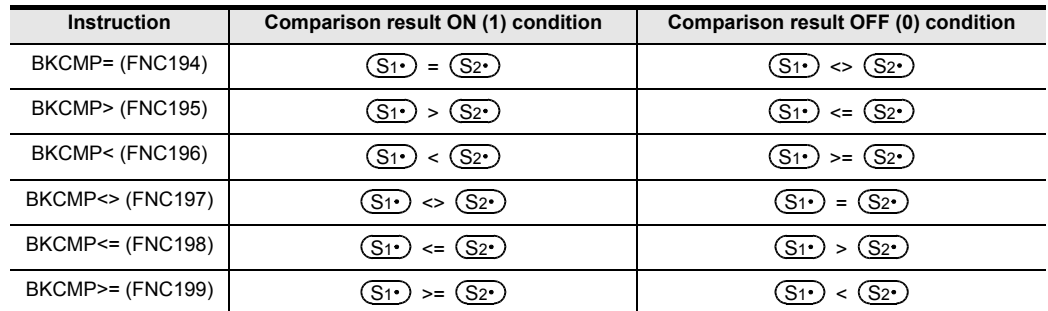

K5678

4) When the comparison result is ON (1) in all of "n" points starting from  $(D \cdot)$ , M8090 (block comparison signal) turns ON.

### **2. 32-bit operation (DBKCMP=, >, <, <>, <=, >= / DBKCMP=P, >P, <P, <>P, <=P, and >=P)**

1) "n" 32-bit binary data starting from  $[(S_1 \cdot) +1, (S_1 \cdot)]$  are compared with "n" 32-bit binary data starting from  $[(S_2 \cdot)+1, (S_2 \cdot)]$ , and the comparison result is stored in "n" points starting from  $[({\bf D} \cdot)+1, ({\bf D} \cdot)].$ 

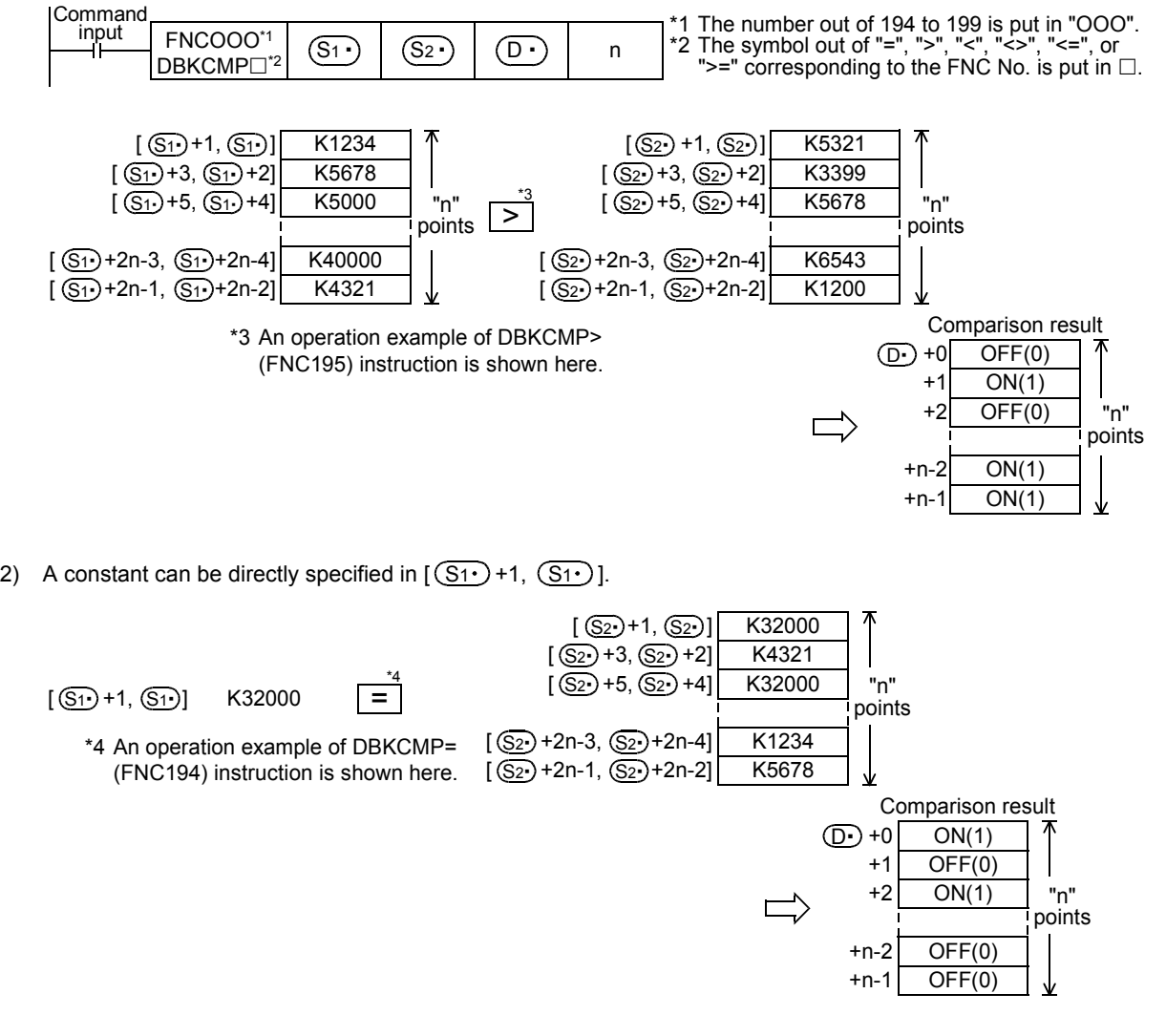

3) The table below shows the comparison result for each instruction:

| <b>Instruction</b> | Comparison result ON (1) condition                                                                                                    | Comparison result OFF (0) condition                                                                                                    |
|--------------------|----------------------------------------------------------------------------------------------------|----------------------------------------------------------------------------------------------------|
| DBKCMP= (FNC194)   | $\left[\left(\overline{\mathbb{S}_{1}\cdot}\right)$ +1, $\left(\overline{\mathbb{S}_{1}\cdot}\right)$ = $\left[\left(\overline{\mathbb{S}_{2}\cdot}\right)$ +1, $\left(\overline{\mathbb{S}_{2}\cdot}\right)$ ] | $[(S_1\cdot) + 1, (S_1\cdot)] \neq [(S_2\cdot) + 1, (S_2\cdot)]$                                                                               |
| DBKCMP> (FNC195)   | $\left[\left(\overline{\mathsf{S1}}\cdot\right)$ +1, $\left(\overline{\mathsf{S1}}\cdot\right)$ > $\left[\left(\overline{\mathsf{S2}}\cdot\right)$ +1, $\left(\overline{\mathsf{S2}}\cdot\right)$ ]             | $[(\overline{\mathbb{S}1\cdot})+1, (\overline{\mathbb{S}1\cdot})] \leq [(\overline{\mathbb{S}2\cdot})+1, (\overline{\mathbb{S}2\cdot})]$       |
| DBKCMP< (FNC196)   | $[(S_1\rightarrow 1, (S_1\rightarrow 1, (S_2\rightarrow 1, (S_2\rightarrow 1,$                                                                                                    | $[(S_1 \cdot )+1, (S_1 \cdot )]=[(S_2 \cdot )+1, (S_2 \cdot )]$                                                                                |
| DBKCMP<> (FNC197)  | $\left[\left(\overline{\mathsf{S1}}\cdot\right)$ +1, $\left(\overline{\mathsf{S1}}\cdot\right)$ = $\left[\left(\overline{\mathsf{S2}}\cdot\right)$ +1, $\left(\overline{\mathsf{S2}}\cdot\right)$ ]             | $[(S_1 \cdot )+1, (S_1 \cdot )]=[(S_2 \cdot )+1, (S_2 \cdot )]$                                                                                |
| DBKCMP<= (FNC198)  | $[(S_1 \cdot )+1, (S_1 \cdot )] \leftarrow [(S_2 \cdot )+1, (S_2 \cdot )]$                                                                                                    | $[(\overline{\mathbb{S}_{1}\cdot})+1, (\overline{\mathbb{S}_{1}\cdot})]>(\overline{\mathbb{S}_{2}\cdot})+1, (\overline{\mathbb{S}_{2}\cdot})]$ |
| DBKCMP>= (FNC199)  | $[(\overline{\mathbb{S}1}\cdot) + 1, (\overline{\mathbb{S}1}\cdot)] \geq [(\overline{\mathbb{S}2}\cdot) + 1, (\overline{\mathbb{S}2}\cdot)]$                                                                    | $[(S_1 \cdot )+1, (S_1 \cdot )] < [(S_2 \cdot )+1, (S_2 \cdot )]$                                                                              |

<sup>4)</sup> When the comparison result is ON (1) in all of "n" points starting from  $[(D \cdot )+1, (D \cdot )]$ , the M8090 (block comparison signal) turns ON.

#### **Related device**

→ **For the block comparison signal use method, refer to Subsection 6.5.2.**

| <b>Device</b> | <b>Name</b>             | <b>Description</b>                                                                                                    |
|---------------|-------------------------|----------------------------------------------------------------------------------------------------|
| M8090         | Block comparison signal | Turns ON when all comparison results are "ON (1)" in a block data instruction.<br> DBKCMP= (FNC194), DBKCMP> (FNC195), DBKCMP< (FNC196), DBKCMP<> (FNC197),<br>DBKCMP<= (FNC198), and DBKCMP>= (FNC199) |

FNC181-FNC189<br>Others **25** FNC190-FNC199<br>Block Data<br>Operation **26** FNC200-FNC209<br>Character String<br>Control

**21**

FNC160-FNC169<br>Real Time Clock<br>Control

**22**

FNC170-FNC179<br>External Device

**23**

FNC180<br>Alternate<br>Instructions

**24**

#### **Caution**

- When using 32-bit counters (including 32-bit high-speed counters) For comparing 32-bit counters and 32-bit high-speed counters (C200 to C255), make sure to use an instruction for 32-bit operation (DBKCMP=, DBKCMP>, DBKCMP<, DBKCMP<>, DBKCMP<=, or DBKCMP>=). If an instruction for 16-bit operation (BKCMP=, BKCMP>, BKCMP<, BKCMP<>, BKCMP<=, or BKCMP>=) is used, an operation error is caused (error code: K6705).
- Note that the 32-bit value  $[n+1]$ , nl is valid when D or R is specified as "n" in a 32-bit instruction. In the case of "DBKCMP =  $D0 D100 MO$  R0", "n" is  $IR1$ , R01.

#### **Errors**

An operation error is caused in the following cases; The error flag M8067 turns ON, and the error code is stored in D8067.

- When the range of "n" ("2n" in 32-bit operation) points starting from  $(S_1)$  and/or  $(S_2)$  exceeds the corresponding device range (error code: K6706)
- When the range of "n" points starting from  $(D.)$  exceeds the corresponding device range (error code: K6706)
- When data registers starting from  $(D·)$  specified as "D $\square$ .b" overlap "n" ("2n" in 32-bit operation) points starting from  $(S_1 \cdot)$  (error code: K6706)
- When data registers starting from  $(D·)$  specified as "D $\square$ .b" overlap "n" ("2n" in 32-bit operation) points starting from  $(S_2 \cdot)$  (error code: K6706)
- When a 32-bit counter (C200 to C255) is specified in  $(S1)$  and/or  $(S2)$  in 16-bit operation (error code: K6705) For comparing 32-bit counters, make sure to use an instruction for 32-bit operation (DBKCMP=, DBKCMP>, DBKCMP<, DBKCMP<>, DBKCMP<=, or DBKCMP>=).

#### **Program example**

1) In the program shown below, four 16-bit binary data starting from D100 are compared with four 16-bit binary data starting from D200 by BKCMP= (FNC194) instruction when X020 is set to ON, and the comparison result is stored in four points starting from M10.

When the comparison result is "ON (1)" in all of the four points starting from M10, Y000 is set to ON.

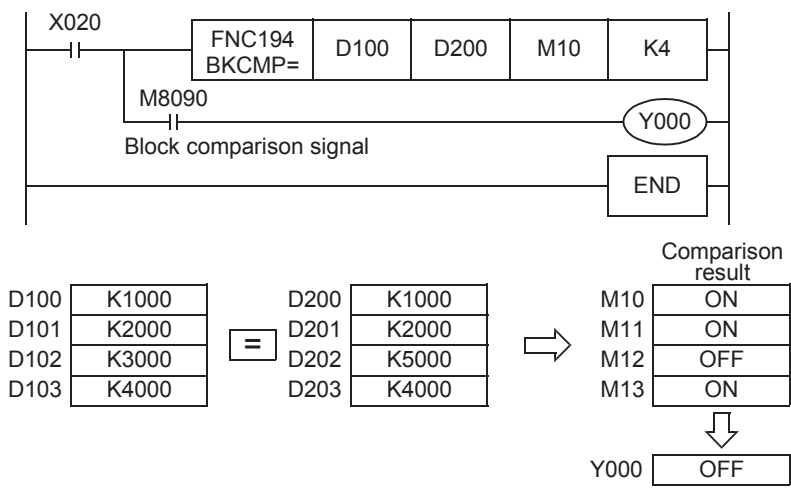

(When all of M10 to M13 are ON, Y000 is set to ON.)

2) In the program shown below, the constant K1000 is compared with four data starting from D10 when X010 is set to ON, and the comparison result is stored in b4 to b7 of D0.

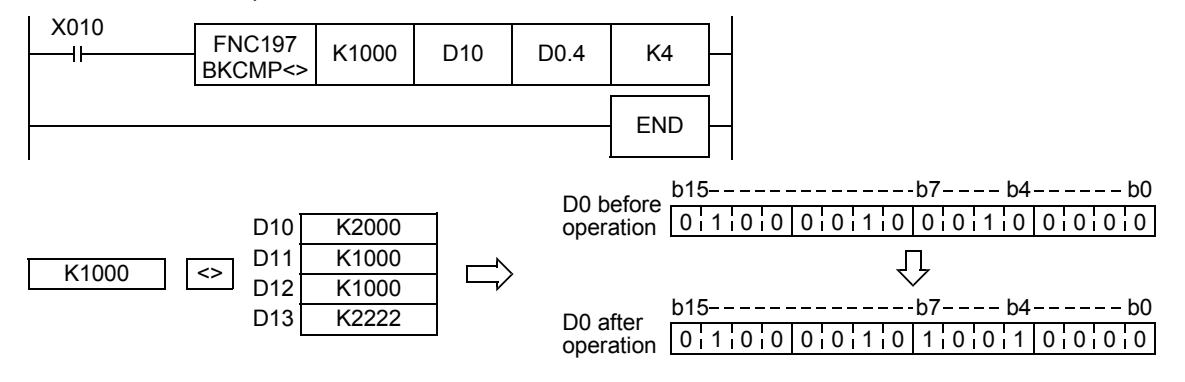
# **26. Character String Control – FNC200 to FNC209**

FNC200 to FNC209 provide instructions for controlling character strings such as linking character string data, replacing some characters and extracting character string data.

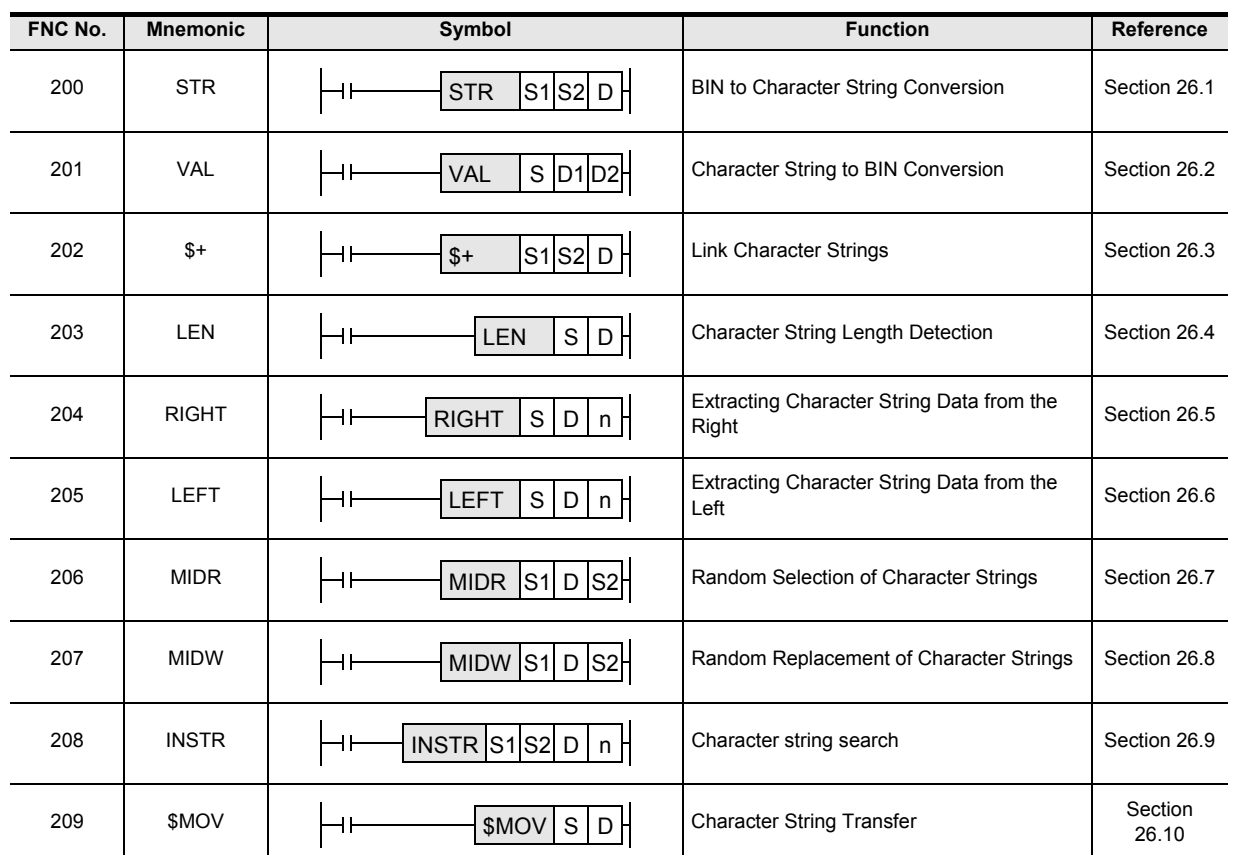

**21**

FNC160-FNC169<br>Real Time Clock<br>Control

**22**

FNC170-FNC179<br>External Device

**23**

FNC180<br>Alternate<br>Instructions

**24**

FNC181-FNC189<br>Others

**25**

FNC190-FNC199<br>Block Data<br>Operation

**26**

FNC200-FNC209<br>Character String<br>Fontrol

**27**

FNC210-FNC219<br>Data<br>Operation 3

**28**

FNC220-FNC249<br>Data<br>Comparison

**29**

FNC250-FNC269<br>Data Table<br>Operation

**30**

# **26.1 FNC200 – STR / BIN to Character String Conversion**

# **Outline**

<u> FXзис</u> **FX**зи Ver. 2.20 m Ver.2.20 mm

This instruction converts binary data into character strings (ASCII codes). On the other hand, the ESTR (FNC116) instruction converts floating point data into character strings.

→ **For character strings, refer to Section 5.3.** → **For ESTR (FNC116) instruction, refer to Section 18.4.**

## **1. Instruction format**

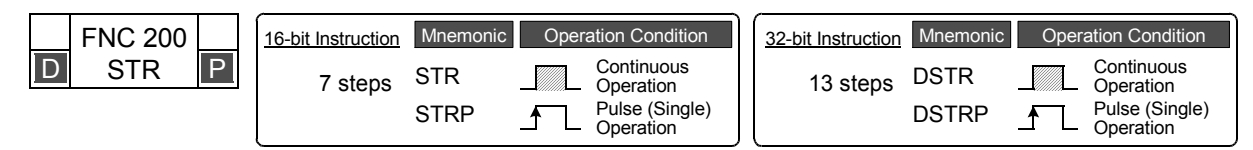

#### **2. Set data**

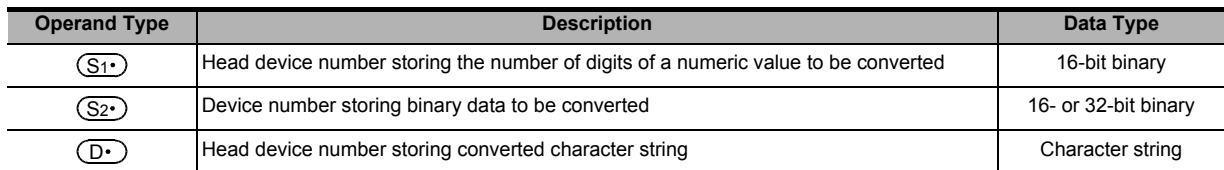

#### **3. Applicable devices**

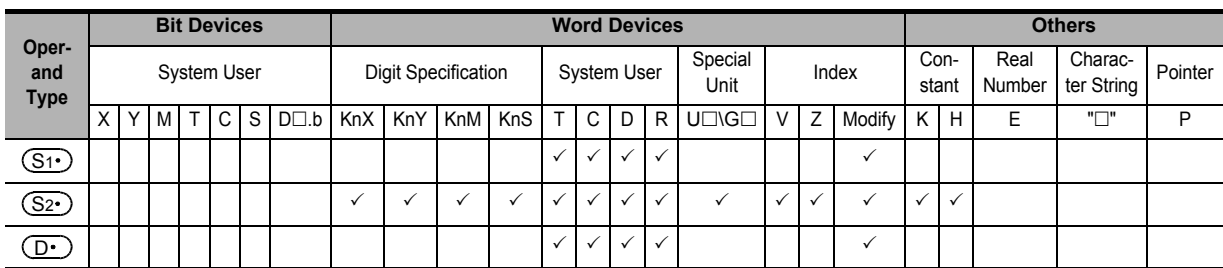

# **Explanation of function and operation**

#### **1. 16-bit operation (STR and STRP)**

1) All digits (specified by  $(S_1 \cdot)$  of 16-bit binary data stored in  $(S_2 \cdot)$  are converted into ASCII codes while the decimal point is added to the position specified by the device storing the number of digits of the decimal part  $((S1\cdot)+1)$ , and stored in  $(D\cdot)$  and later.

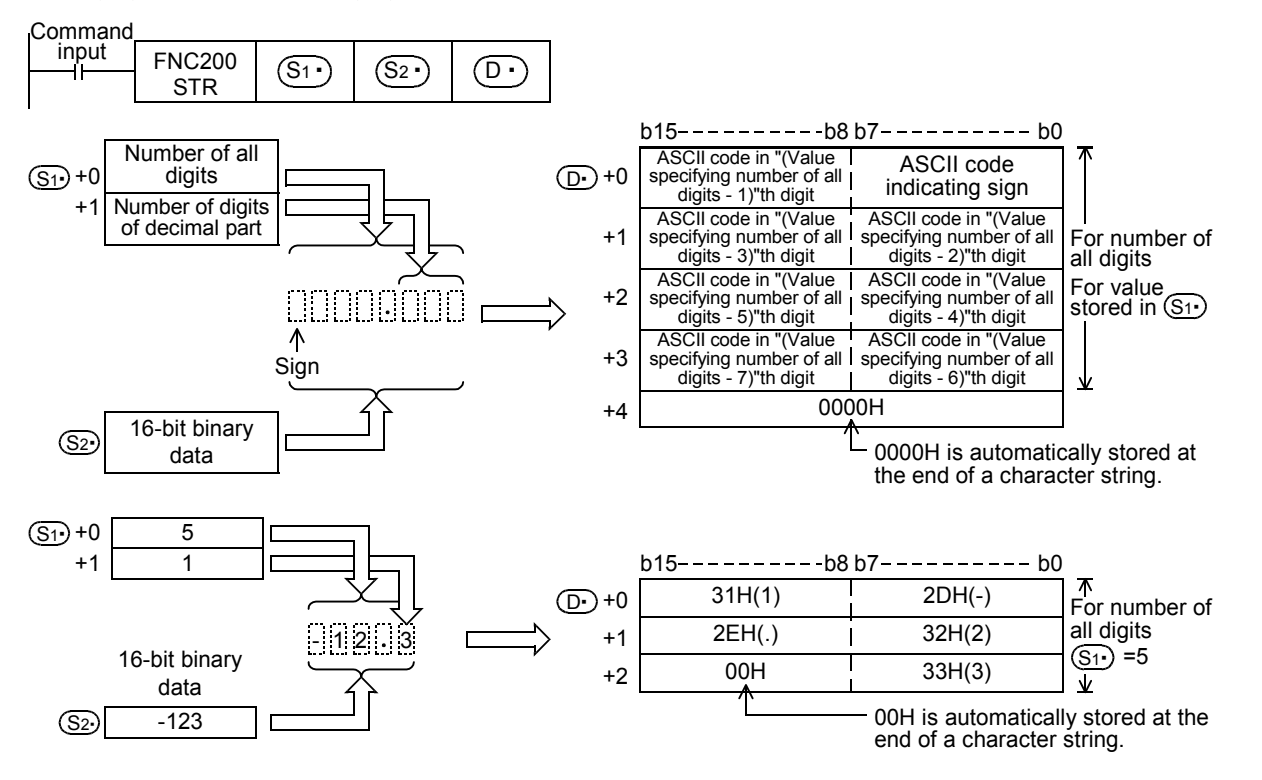

- 2) Set the number of all digits  $(S1)$  ranging from 2 to 8.
- 3) Set the number of digits of the decimal part  $(S_1 \cdot)$  +1 ranging from 0 to 5. Make sure to satisfy "Number of digits of decimal part <= (Number of all digits -3)".
- 4) 16-bit binary data to be converted stored in  $(S_2)$  should be ranging from -32768 to +32767.
- 5) Converted character string data is stored in  $(D<sup>+</sup>)$  and later as shown below.
	- As the sign, "space" (20H) is stored when the 16-bit binary data stored in  $(S_2 \cdot)$  is positive, and "-" (2DH) is stored when the 16-bit binary data stored in  $(S_2 \cdot)$  is negative.
	- When the number of digits of the decimal part  $(S_1 \cdot)$  +1 is set to any value other than "0", the decimal point "." (2EH) is automatically added in "number of digits of decimal part + 1"th digit. When the number of digits of the decimal part  $(S_1 \cdot)$  +1 is set to "0", the decimal point is not added.
	- When the number of digits of the decimal part  $(S_1 \cdot)$  +1 is larger than the number of digits of 16-bit binary data stored in

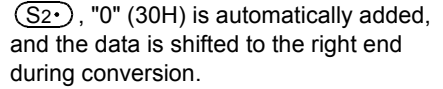

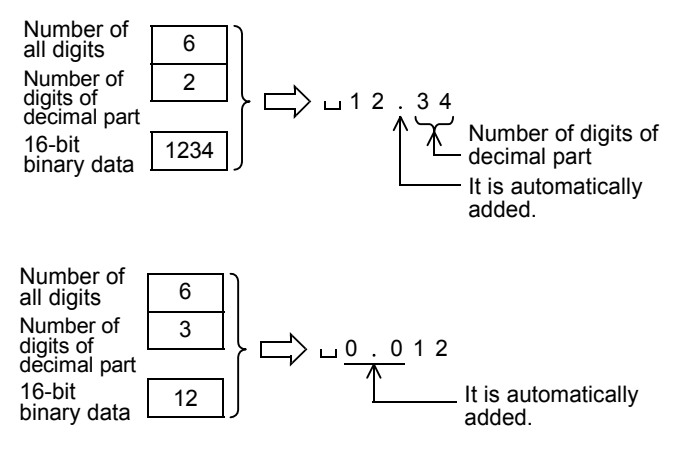

**21**

FNC160-FNC169<br>Real Time Clock<br>Control

**22**

FNC170-FNC179<br>External Device

**23**

FNC180<br>Alternate<br>Instructions

**24**

FNC181-FNC189<br>Others

**25**

FNC190-FNC199<br>Block Data<br>Operation

**26**

FNC200-FNC209<br>Character String<br>Control

**27**

FNC210-FNC219<br>Data<br>Operation 3

- When the number of all digits stored in  $(S_1)$  excluding the sign and decimal point is larger than the number of digits of 16-bit binary data stored in  $(S_2 \cdot)$ , "space" (20H) is stored in each digit between the sign and the numeric value. When the number of all digits stored in

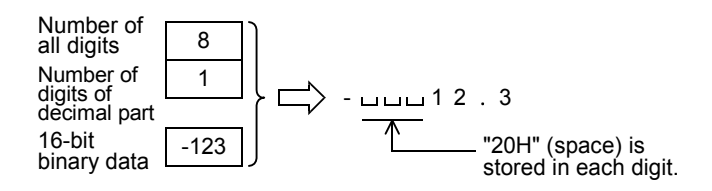

 $(S<sub>1</sub>)$  excluding the sign and decimal point is smaller than the number of digits of 16-bit binary data stored in  $(S_2 \cdot)$ , an error is caused.

- "00H" indicating the end of a character string is automatically stored at the end of a converted character string. When the number of all digits is even, "0000H" is stored in the device after the last character. When the number of all digits is odd, "00H" is stored in the high-order byte (8 bits) of the device storing the final character.

#### **2. 32-bit operation (DSTR and DSTRP)**

1) All digits (specified by  $(S_1 \cdot)$ ) of 32-bit binary data stored in  $[(S_2 \cdot) +1, (S_2 \cdot)]$  are converted into ASCII codes while the decimal point is added to the position specified by the device storing the number of digits of the decimal part ( $(S_1 \cdot)$ +1), and stored in  $(D \cdot)$  and later.

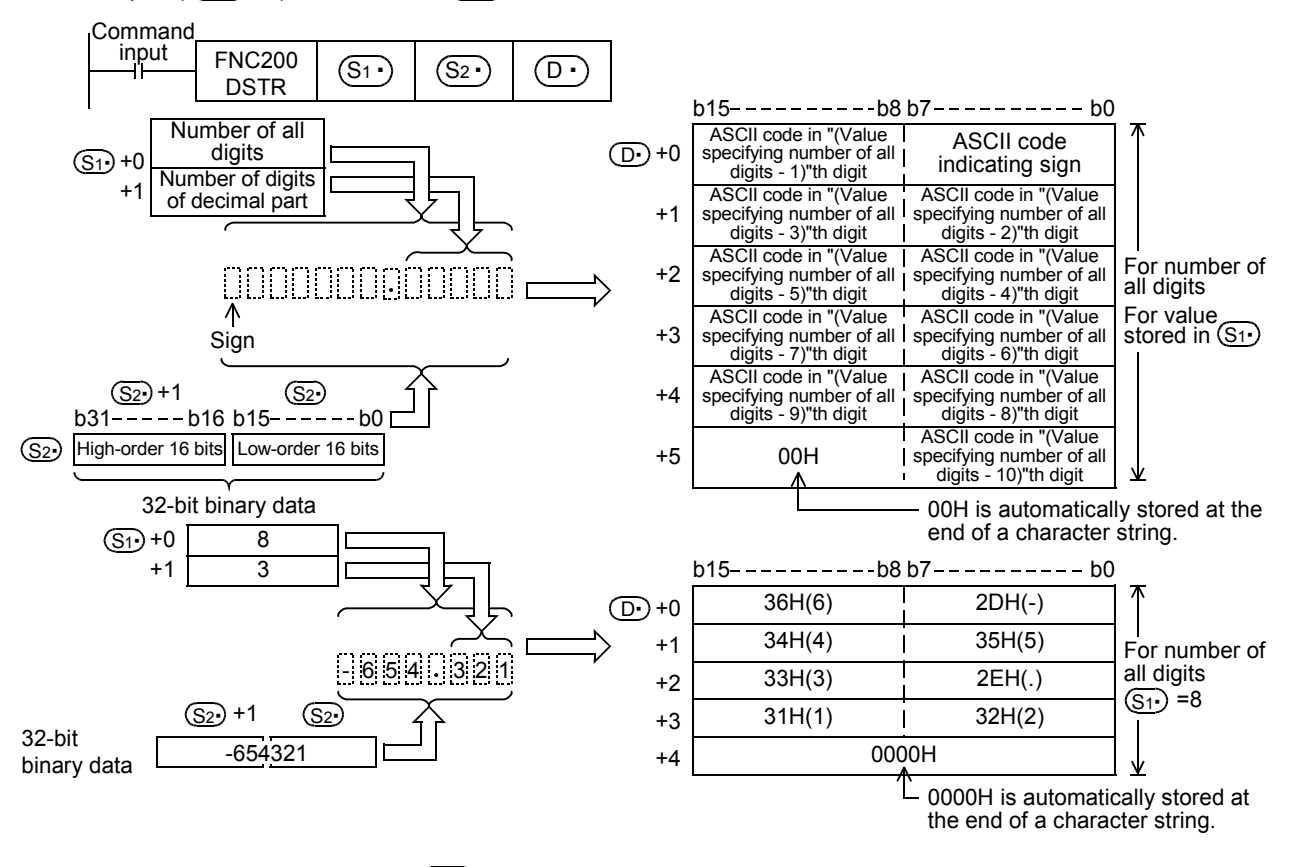

- 2) Set the number of all digits  $(S_1)$  ranging from 2 to 13.
- 3) Set the number of digits of the decimal part  $(S_1 \cdot)$  +1 ranging from 0 to 10. Make sure to satisfy "Number of digits of decimal part  $\leq$  (Number of all digits -3)".
- 4) 32-bit binary data to be converted stored in  $[(S2 \cdot) +1, (S2 \cdot)]$  should be ranging from -2,147,483,648 to +2,147,483,647.

#### FX3S/FX3G/FX3GC/FX3U/FX3UC Series Programming Manual - Basic & Applied Instruction Edition 26 Character String Control – FNC200 to FNC209 *26.1 FNC200 – STR / BIN to Character String Conversion* Truy cập website https://plcmitsubishi.com để có thêm nhiều tài liệu và bài viết hướng dẫn kỹ thuật hay

- 5) Converted character string data is stored in  $(D.)$  and later as shown below.
	- For the sign, "space" (20H) is stored when the 32-bit binary data stored in  $(S_2 \cdot)$  is positive, and "- (2DH)" is stored when the 32-bit binary data stored in  $(S_2 \cdot)$  is negative.
	- When the number of digits of the Number of 10 all digits decimal part  $(S_1 \cdot)$ +1 is set to any Number of value other than "0", the decimal point 3 digits of 6 7 8 1 2 3 4 5 "." (2EH) is automatically added in decimal part Number of digits of "number of digits of decimal part + 32-bit ↑. 12345678 decimal part binary data 1"th digit. It is automatically added. When the number of digits of the decimal part  $(S_1 \cdot)$ +1 is set to "0", the decimal point is not added. When the number of digits of the decimal Number of 13 all digits part  $(S_1 \cdot)$  +1 is larger than the number of Number of 10 digits of 32-bit binary data stored in digits of 0 . 0 0 0 0 0 5 4 3 2 1  $[(S_{2}\cdot) + 1, (S_{2}\cdot)]$ , "0" (30H) is decimal part 16-bit<br>binary data automatically added, and the data is shifted 54321 to the right end during conversion. It is automatically added. When the number of all digits stored in Number of 13  $(S_1 \cdot)$  excluding the sign and decimal point all digits is larger than the number of digits of 32-bit Number of 2

binary data stored in  $[(S_2 \cdot) + 1, (S_2 \cdot)],$ "space" (20H) is stored in each digit between the sign and the numeric value. When the number of all digits stored in

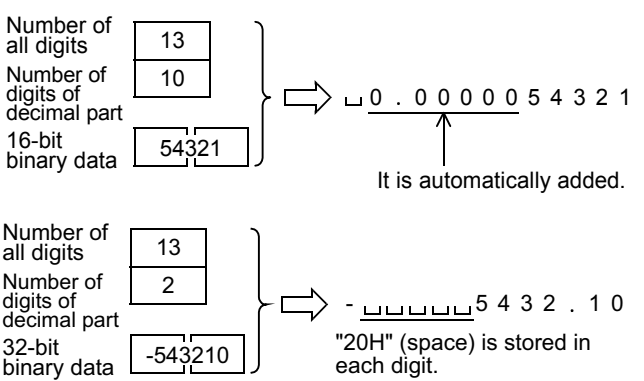

 $(S<sub>1</sub>)$  excluding the sign and decimal point is smaller than the number of digits of 32-bit binary data stored in  $[(S_2 \cdot )+1, (S_2 \cdot )]$ , an error is caused.

- "00H" indicating the end of a character string is automatically stored at the end of a converted character string. When the number of all digits is even, "0000H" is stored in the device after the last character. When the number of all digits is odd, "00H" is stored in the high-order byte (8 bits) of the device storing the final character.

# **Related instructions**

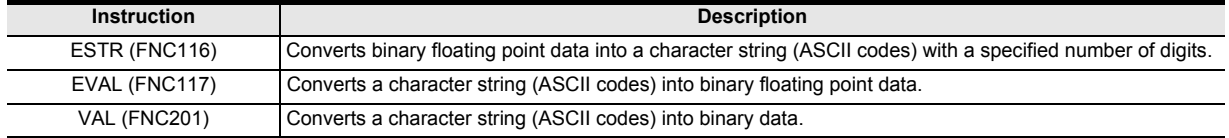

## **Errors**

An operation error is caused in the following cases; The error flag M8067 turns ON, and the error code is stored in D8067.

• When the number of all digits stored in  $(S_1 \cdot)$  is outside the following range (error code: K6706)

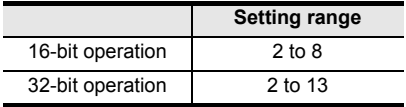

• When the number of digits of the decimal part stored in  $(S1 \cdot)$ +1 is outside the following range (error code: K6706)

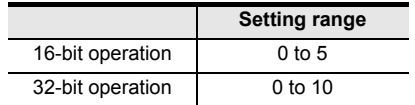

- When the relationship between the number of all digits stored in  $(S<sub>1</sub>·)$  and the number of digits of the decimal part stored in  $(S_1 \cdot)$ +1 does not satisfy the following (error code: K6706) (Number of all digits  $-3$ )  $\geq$  Number of digits of decimal part
- When the number of all digits stored in  $(S<sub>1</sub>·)$  including the digit for sign and the digit for decimal point is smaller than the number of digits of the binary data stored in  $[(S_2 \cdot) +1, (S_2 \cdot)]$  (error code: K6706)
- When the devices  $(D.)$  and later storing a character string exceeds the corresponding device range (error code: K6706)

## **Program example**

In the program below, the 16-bit binary data stored in D10 is converted into a character string in accordance with the digit specification by D0 and D1 when X000 is set to ON, and then stored in D20 to D23.

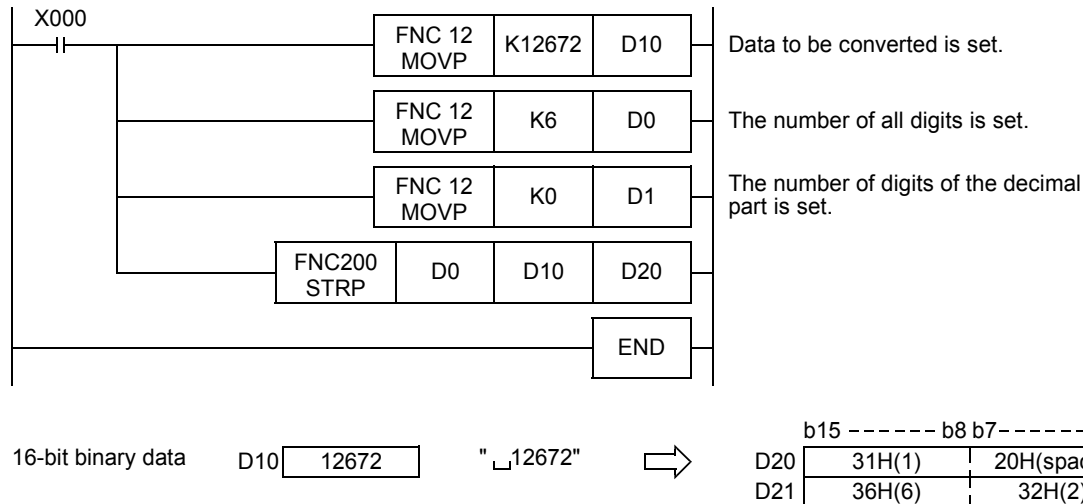

Number of all digits Number of digits of

decimal part

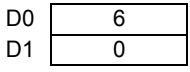

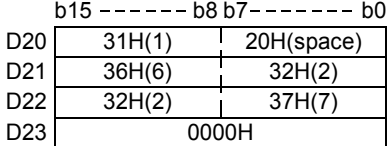

# **26.2 FNC201 – VAL / Character String to BIN Conversion**

# **Outline**

This instruction converts a character string (ASCII codes) into binary data. On the other hand, EVAL (FNC117) instruction converts a character string (ASCII codes) into floating point data. → **For character strings, refer to Section 5.3.**

# → **For EVAL (FNC117) instruction, refer to Section 18.5.**

# **1. Instruction format**

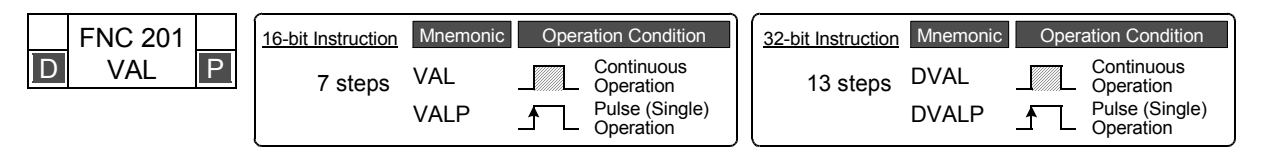

# **2. Set data**

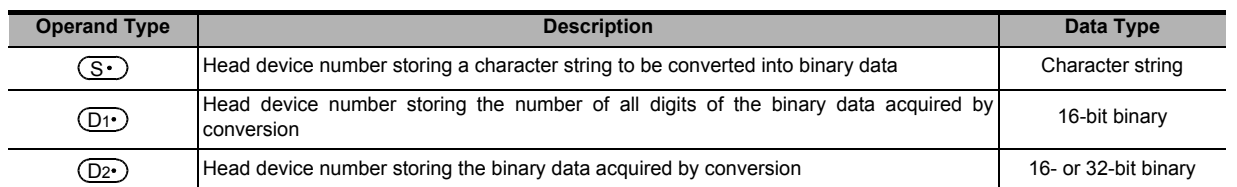

# **3. Applicable devices**

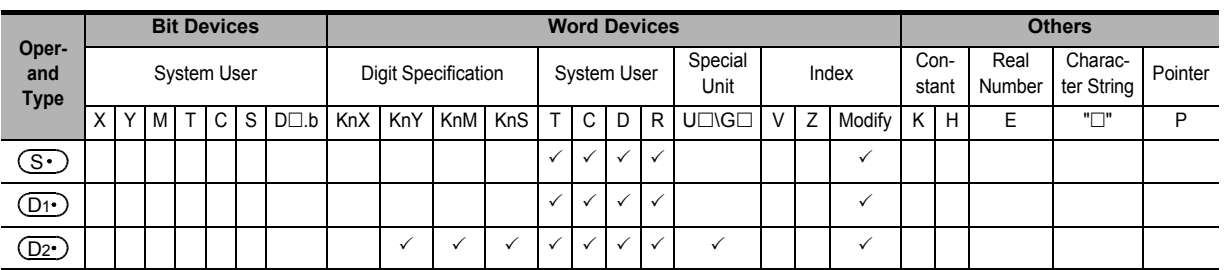

# **Explanation of function and operation**

# **1. 16-bit operation (VAL and VALP)**

1) A character string stored in  $(S<sup>i</sup>)$  and later is converted into 16-bit binary data. The number of all digits of the binary data acquired for conversion is stored in  $(D1)$ , the number of digits of the decimal part is stored in  $(D1 \cdot )$ +1, and the converted binary data is stored in  $(D2 \cdot )$ .

In converting a character string into binary data, the data from  $(S \cdot)$  to a device number storing "00H" is handled as a character string in byte units.

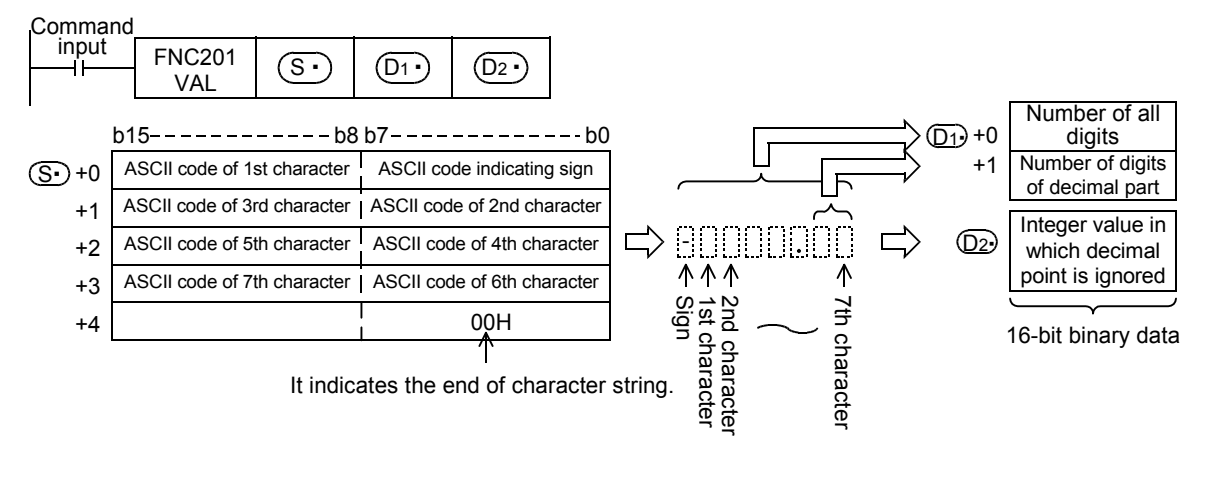

 $\mathsf{F} \mathsf{X}$ зис

Ver.2.20 $n \Rightarrow$ 

 $\mathsf{F} \mathsf{X}$ зи  $2.20n$ 

**26**

FNC200-FNC209<br>FCharacter String<br>FControl

**27**

FNC210-FNC219<br>Data<br>Operation 3

**28**

FNC220-FNC249<br>Data<br>Comparison

**29**

FNC250-FNC269<br>Data Table<br>Operation

**30**

FNC270-FNC276<br>Ex-Device

For example, when a character string "-123.45" is specified in  $(S<sup>.)</sup>$  and later, the conversion result is stored in  $(D1)$  and  $(D2)$  as shown below.

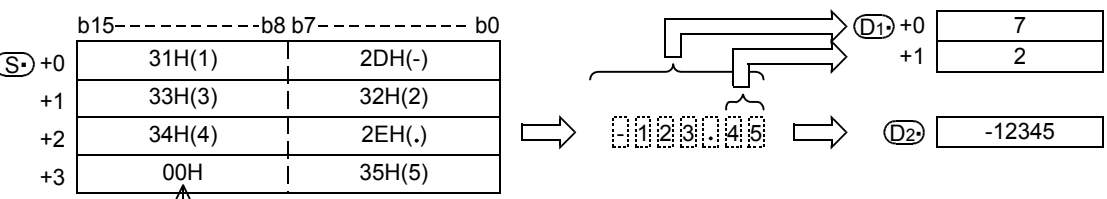

It indicates the end of the character string.

2) Character string to be converted

a) Number of characters of character string and the numeric range when the decimal point is ignored

|                                               | <b>Description</b>                                      |
|-----------------------------------------------|---------------------------------------------------------|
| Number of all characters (digits)             | 2 to 8                                                  |
| Number of characters (digits) of decimal part | 10 to 5 and smaller than "number of all digits -3"      |
| Numeric range when decimal point is ignored   | -32768 to +32767<br>Example: $123.45 \rightarrow 12345$ |

b) Character types used in characters to be converted

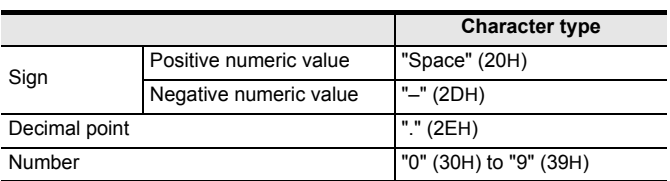

- 3)  $(D1)$  stores the number of all digits. The number of all digits indicates the number of all characters (including the number, sign and decimal point).
- 4)  $(D1)$  +1 stores the number of digits of the decimal part. The number of digits of the decimal part indicates the number of all characters after the decimal point "." (2EH).
- $5)$   $(D2)$  stores 16-bit data (bin) converted from a character string with the decimal point ignored. In the character string located in  $(S<sub>t</sub>)$  and later, "space" (20H) and "0" (30H) characters between the sign and the first number other than "0" are ignored in the conversion to 16-bit binary data.

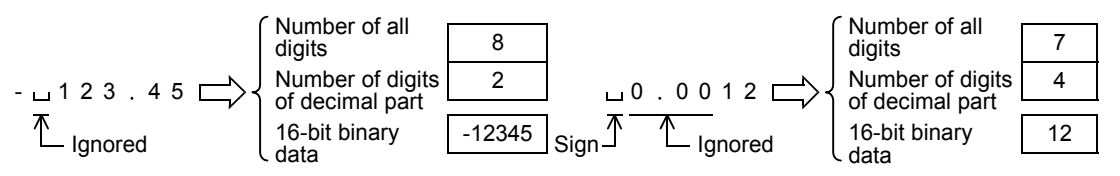

#### **2. 32-bit operation (DVAL and DVALP)**

1) A character string stored in  $(S<sup>+</sup>)$  and later is converted into 32-bit binary data. The number of all digits of the binary data acquired for conversion is stored in  $(D1)$ , the number of digits of the decimal part is stored in  $(D1 \cdot )$ +1, and the binary data is stored in  $[(D2 \cdot )+1, (D2 \cdot )]$ .

In conversion from a character string into binary data, the data from  $(S \cdot)$  to a device number storing "00H" is handled as a character string in byte units.

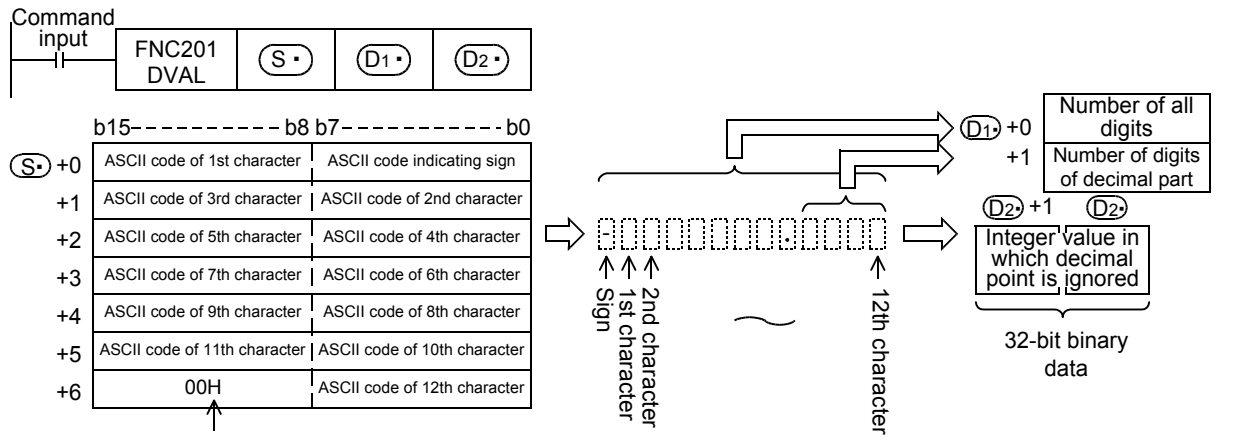

It indicates the end of character string.

For example, when a character string "-12345.678" is specified in  $(S<sup>+</sup>)$  and later, the conversion result is stored in  $(D_1 \cdot)$  and  $(D_2 \cdot)$  as shown below.

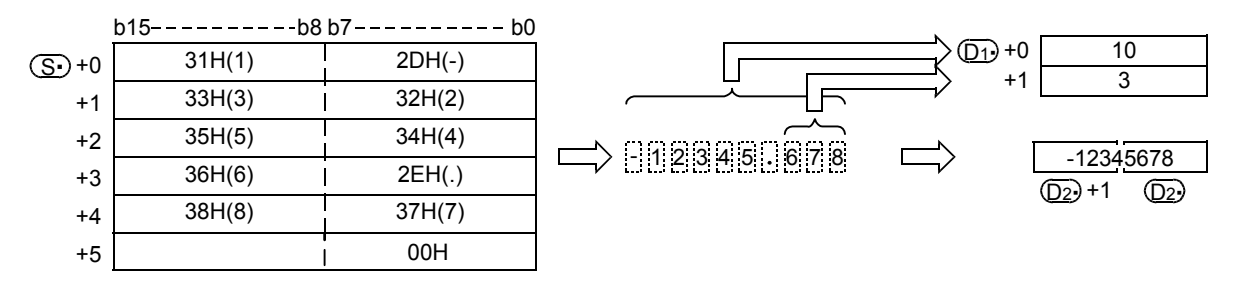

- 2) Character string to be converted
	- a) Number of characters of character string and the numeric range when the decimal point is ignored

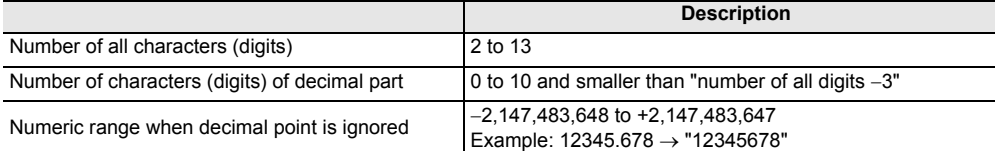

b) Character types used in characters to be converted

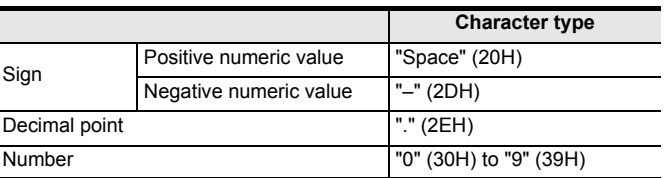

- 3)  $(D1)$  stores the number of all digits. The number of all digits indicates the number of all characters (including the number, sign and decimal point).
- 4)  $(D1)$  +1 stores the number of digits of the decimal part. The number of digits of the decimal part indicates the number of all characters after the decimal point "." (2EH).

**21**

FNC160-FNC169<br>Real Time Clock<br>Control

**22**

FNC170-FNC179<br>External Device

**23**

I<sub>BC</sub><br>
<sub>Dec</sub>

**24**

FNC181-FNC189<br>Others

**25**

)<br>K Data<br>ation<br>ation

**26**

FNC200-FNC209<br>Character String<br>Control

**27**

FNC210-FNC219<br>Data<br>Operation 3

**28**

FNC220-FNC249<br>Data<br>Comparison

**29**

5)  $\left[ \left( \overline{D_{2}} \right)$  +1,  $\left( \overline{D_{2}} \right)$  stores 16-bit data (bin) converted from a character string with the decimal point ignored. For the character string located in  $\overline{(\Scdot)}$  and later, the "space" (20H) and "0" (30H) characters between the sign and the first number other than "0" are ignored in the conversion to 32-bit binary data.

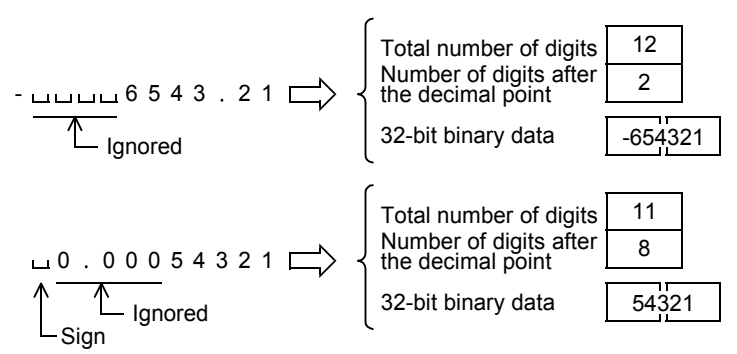

## **Related instructions**

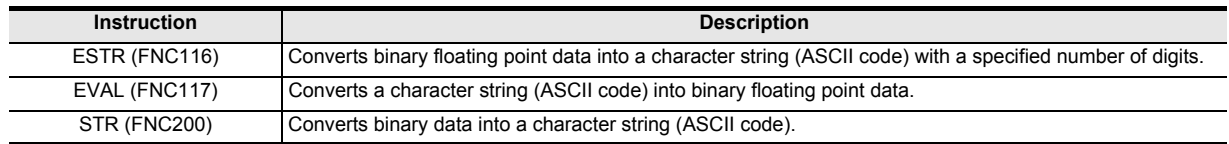

#### **Caution**

Store sign data, "space (20H)" or "- (2DH)", must be stored in the 1st byte (lower order 8 bits of the head device set in  $(\overline{\mathbf{\mathbf{S}}\cdot})$  ).

Only the ASCII code data "0 (30H)" to "9 (39H)", "space (20H)" and "decimal point (2EH)" can be stored from the 2nd byte to the "00H" at the end of the character string in  $\circledS\cdot$  ).

If "- (2DH)" is stored in the 2nd byte or later, an operation error (error code: K6706) occurs.

## **Errors**

An operation error is caused in the following cases; The error flag M8067 turns ON, and the error code is stored in D8067.

• When the number of characters of the character string to be converted ( $\circledS$ ) and later) is outside the following ranges (error code: K6706)

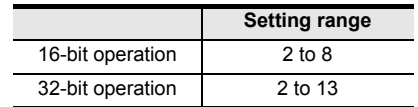

• When the number of characters after the decimal point of the character string to be converted ( $\overline{S\cdot}$ ) and later) is outside the following ranges (error code: K6706)

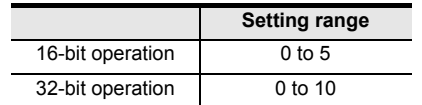

- When the relationship between the number of all characters in the character string to be converted ( $\overline{S\cdot}$ ) and later) and the number of characters after the decimal point does not satisfy the following (error code: K6706) (Number of all characters  $-3$ )  $\geq$  Number of characters after the decimal point
- When the sign is set to any ASCII code other than "space" (20H) and "-" (2DH) (error code: K6706)
- When a digit of a number is set to any ASCII code other than "0" (30H) to "9" (39H) or a decimal point "." (2EH) (error code: K6706)
- When the decimal point "." (2EH) is set two or more times in the character string to be converted ( $(\overline{S} \cdot)$  and later) (error code: K6706)
- When the binary data acquired by conversion is outside the following range (error code: K6706)

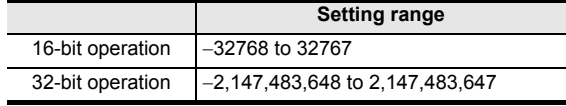

• When "00H" is not present in the location from  $\circledS$  to the final device number (error code: K6706)

# **Program example**

1) In the program below, the character string data stored in D20 to D22 is regarded as an integer value, converted into a binary value, and stored in D0 when X000 is set to ON.

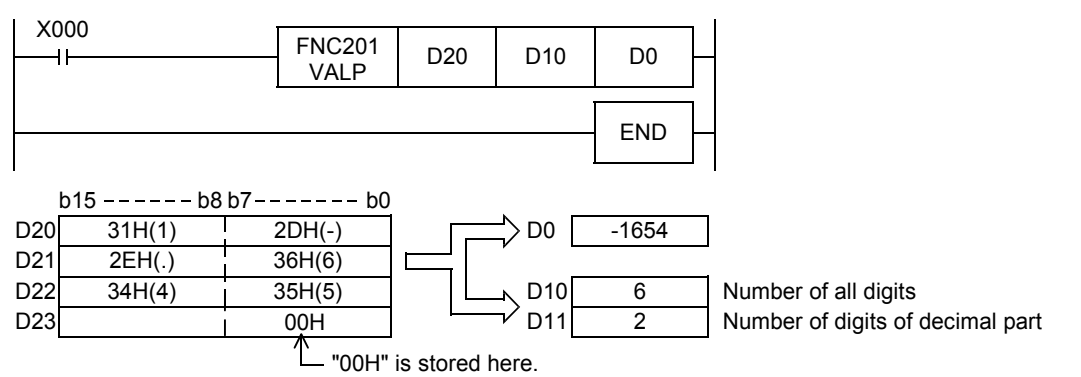

2) In the program below, the character string data stored in D20 to D24 is regarded as an integer value, converted into a binary value, and stored in D0 when X000 is set to ON.

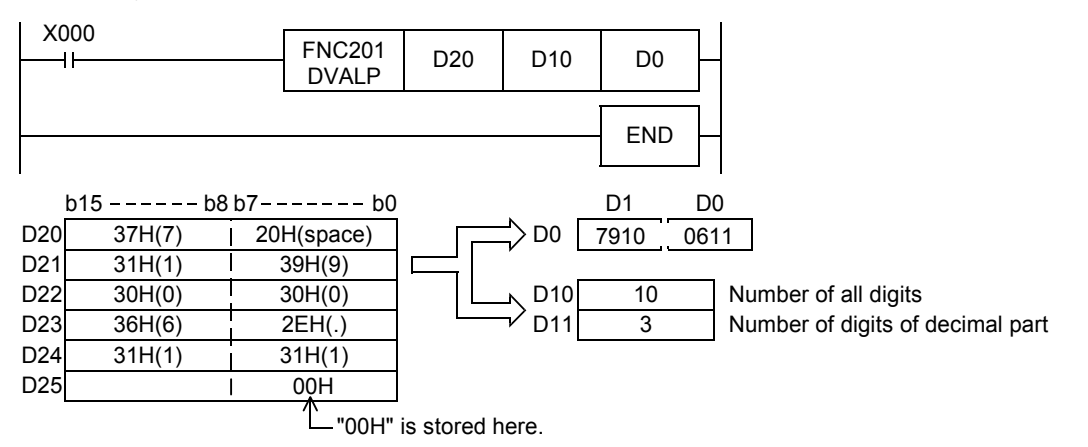

**28**

FNC220-FNC249<br>Data<br>Comparison

**29**

69Z<sub>0</sub>

**30**

FNC270-FNC276<br>Ex-Device

Programming Manual - Basic & Applied Instruction Edition

# **26.3 FNC202 – \$+ / Link Character Strings**

# **Outline**

This instruction links a character string to another character string.

# **1. Instruction format**

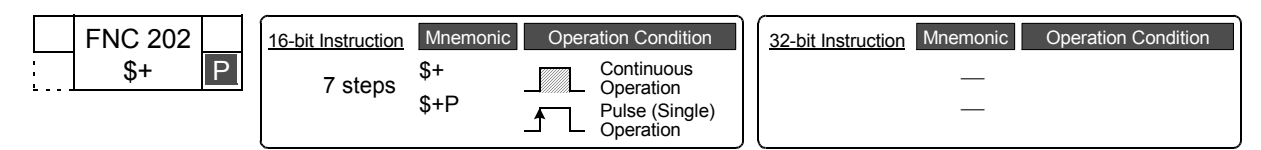

## **2. Set data**

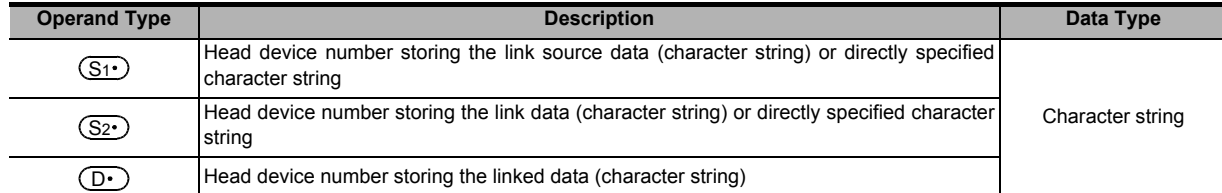

#### **3. Applicable devices**

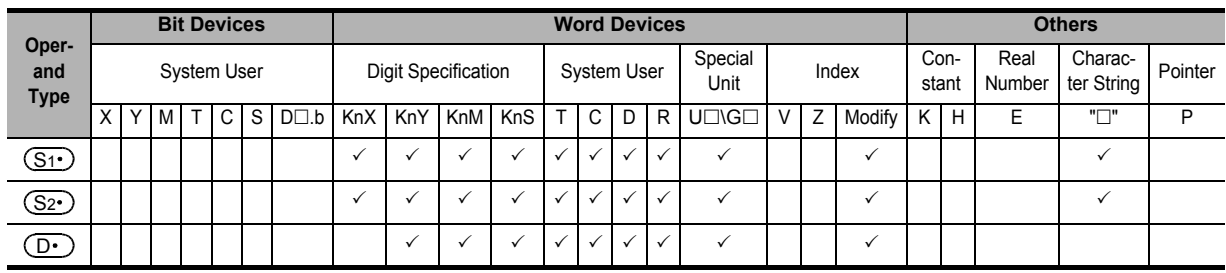

## **Explanation of function and operation**

## **1. 16-bit operation (\$+ and \$+P)**

The character string data stored in  $(S_2 \cdot)$  and later is linked to the end of the character string data stored in  $(S_1 \cdot)$  and later, and the linked data is stored to devices starting from  $(\mathsf{D}\cdot)$ .

A character string stored in  $(S1 \cdot)$  or  $(S2 \cdot)$  or later indicates the data from the specified device to the first "00H" in units of byte.

Command

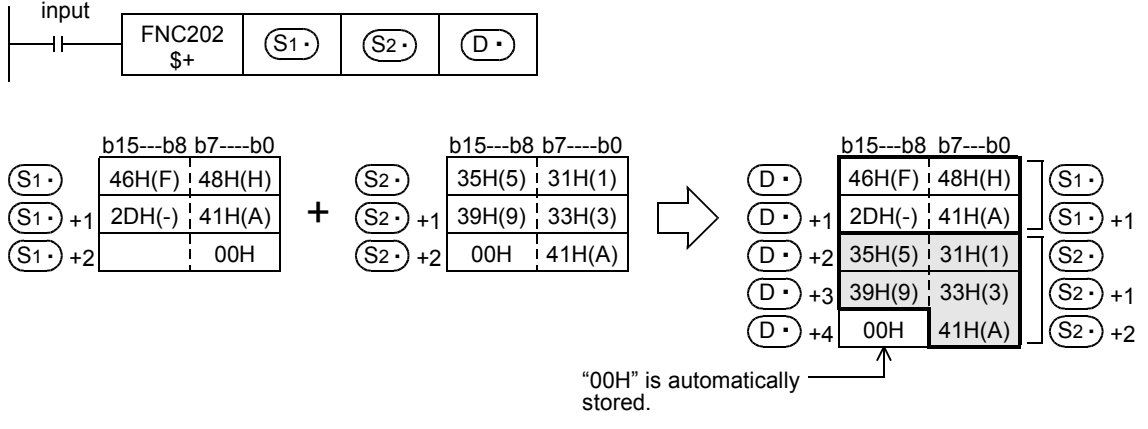

- In linking, "00H" indicating the end of a character string specified in  $(S_1)$  is ignored, and a character string specified in  $(S_2 \cdot)$  is linked to the last character specified in  $(S_1 \cdot)$ .
	- When a character string is linked, "00H" is automatically added at the end.
	- When the number of characters after linking is odd, "00H" is stored in the high-order byte of the device storing the last character.
	- When the number of characters after linking is even, "0000H" is stored in the device after the last character.

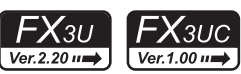

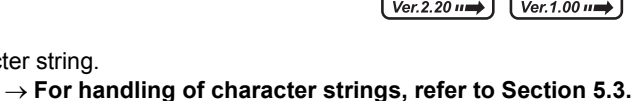

# **Cautions**

- When directly specifying a character string, up to 32 characters can be specified (input). However, this limitation in the number of characters is not applied when a word device is specified in  $(S_1)$  or  $(\underline{\mathsf{S2}\cdot})$  .
- When the values in both  $(S_1 \cdot)$  and  $(S_2 \cdot)$  start from "00H" (that is, when the number of characters is "0"), "0000H" is stored in  $(D·)$ .

#### **Errors**

An operation error is caused in the following cases; The error flag M8067 turns ON, and the error code is stored in D8067.

- When the number of devices after a device number specified by  $(D \cdot )$  is smaller than the number of devices required to store all linked character strings (that is, when "00H" cannot be stored after all character strings and the last character) (error code: K6706)
- When the same device is specified in  $(S_1)$ ,  $(S_2)$  and  $(D)$  as a device for storing a character string (error code: K6706)
- When "00H" is not set within the corresponding device range after the device specified by  $(S_1 \cdot)$  or  $(S_2 \cdot)$  (error code: K6706)

#### **Program example**

In the program example shown below, a character string stored in D10 to D12 (abcde) is linked to the character string "ABCD", and the result is stored to D100 and later when X000 turns ON.

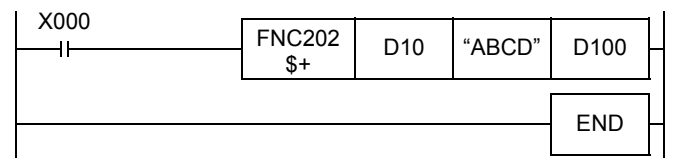

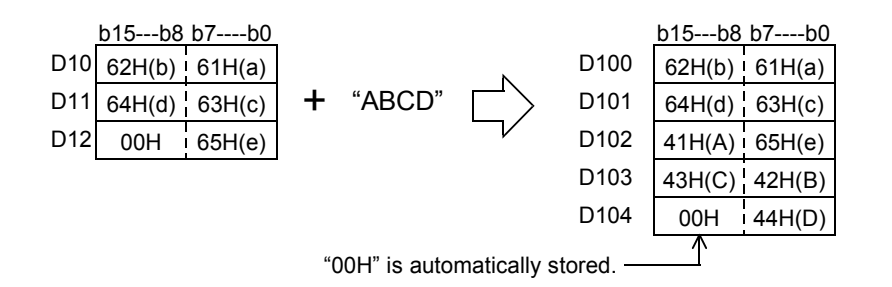

**26**

FNC200-FNC209<br>Character String<br>Control

**27**

FNC210-FNC219<br>Data<br>Operation 3

**28**

FNC220-FNC249<br>Data<br>Comparison

**29**

FNC250-FNC269<br>Data Table<br>Operation

**30**

FNC270-FNC276<br>Ex-Device

# **26.4 FNC203 – LEN / Character String Length Detection**

# **Outline**

 $\mathsf{F} \mathsf{X}$ зис ҒΧзυ Ver.1.00 m

This instruction detects the number of characters (bytes) of a specified character string.

#### → **For handling of character strings, refer to Section 5.3.**

# **1. Instruction format**

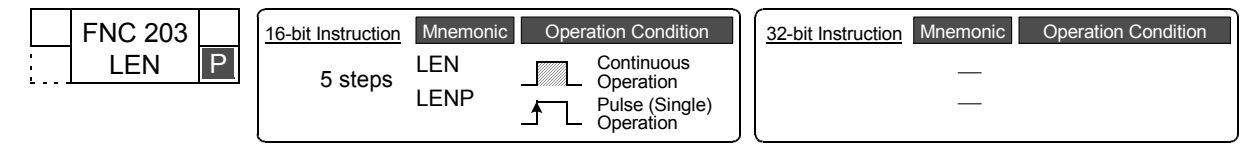

# **2. Set data**

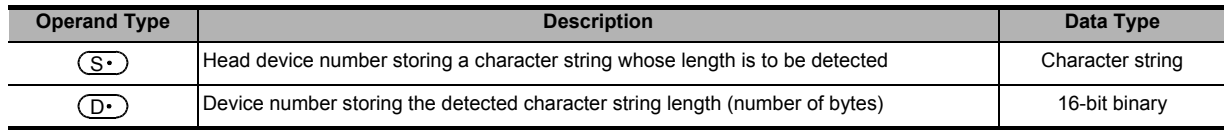

## **3. Applicable devices**

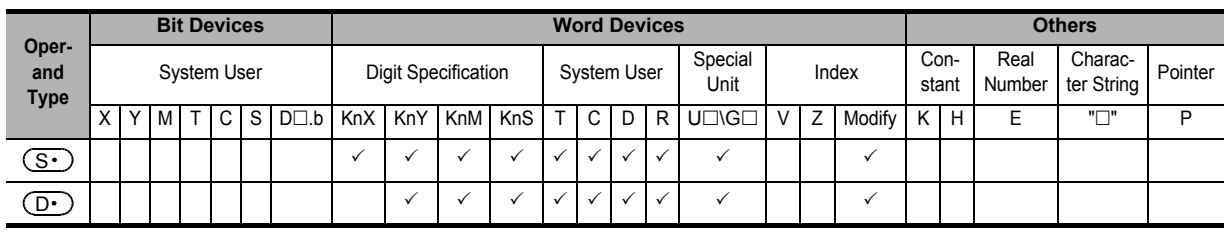

# **Explanation of function and operation**

## **1. 16-bit operation (LEN and LENP)**

The length of a character string stored in  $(S \cdot )$  and later is detected, and stored to  $(D \cdot )$ . Data starting from  $(S$ until the first device storing "00H" is handled as a character string in units of byte.

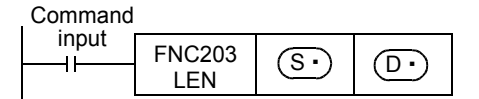

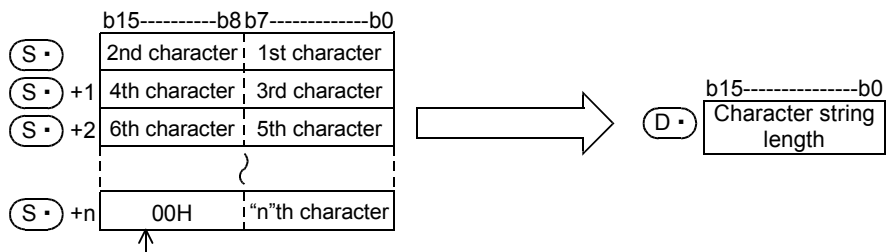

It indicates the end of character string.

For example, when "ABCDEFGHI" is stored in  $(S \cdot )$  and later as shown below, K9 is stored to  $( D \cdot )$ .

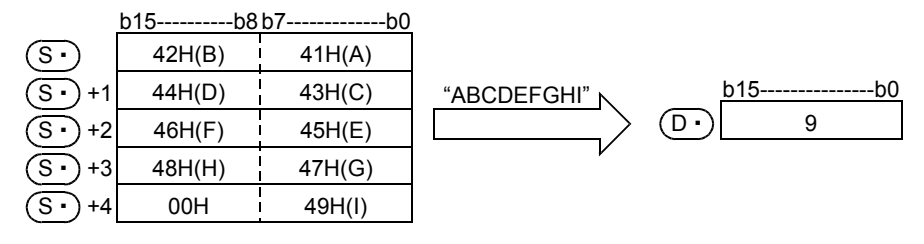

# **Caution**

• This instruction can handle character codes other than ASCII codes, but the character string length is handled in byte units (8 bits). Accordingly, in the case of character codes in which 2 bytes express 1 character such as shift JIS codes, the length of 1 character is detected as "2".

#### **Errors**

An operation error is caused in the following cases; The error flag M8067 turns ON, and the error code is stored in D8067.

- When "00H" is not set within the corresponding device range after a device specified by  $(S \cdot)$  (error code: K6706)
- When the detected number of characters is "32768" or more (error code: K6706)

#### **Program example**

~

In the program example shown below, the length of a character string stored in D0 and later is output in 4-digit BCD to Y040 to Y057 when X000 turns ON.

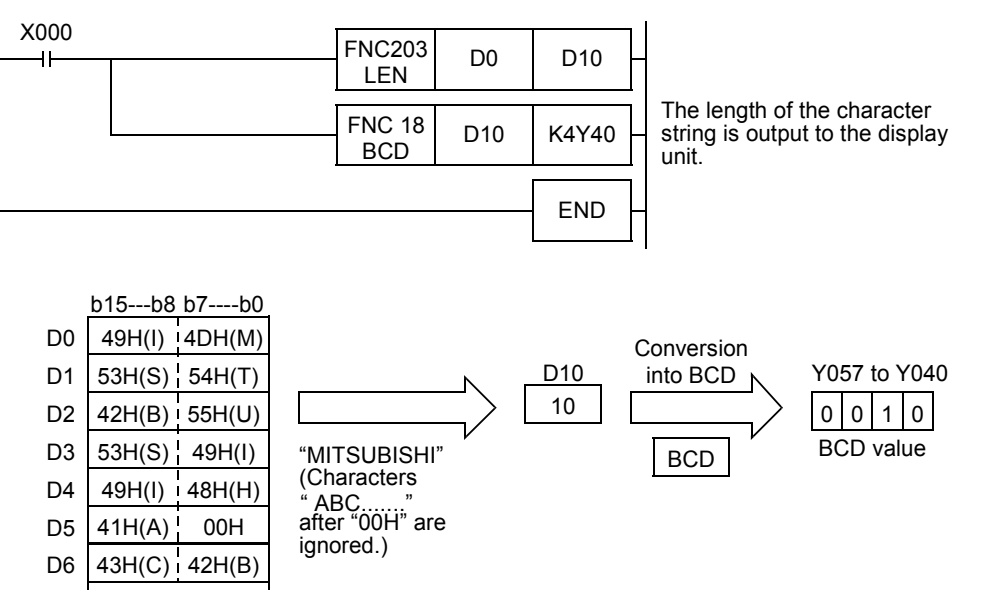

**21**

FNC160-FNC169<br>Real Time Clock<br>Control

**22**

FNC170-FNC179<br>External Device

**23**

# **26.5 FNC204 – RIGHT / Extracting Character String Data from the Right**

## **Outline**

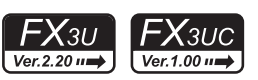

This instruction extracts a specified number of characters from the right end of a specified character string. → **For handling of character strings, refer to Section 5.3.**

#### **1. Instruction format**

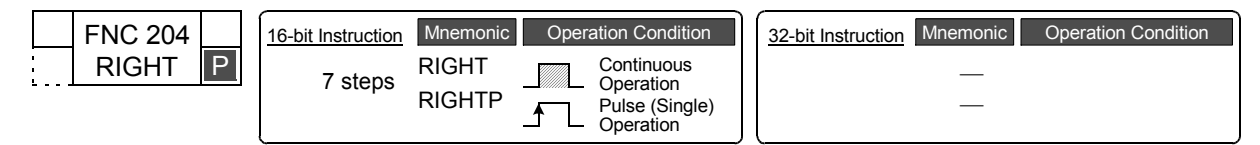

#### **2. Set data**

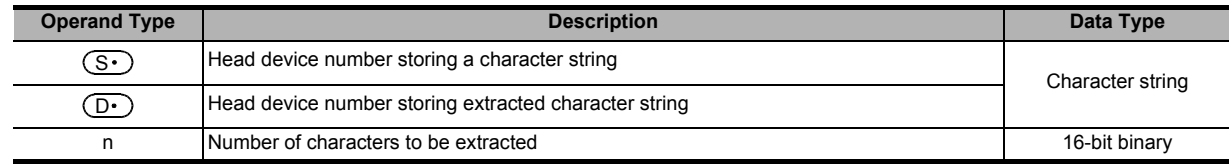

#### **3. Applicable devices**

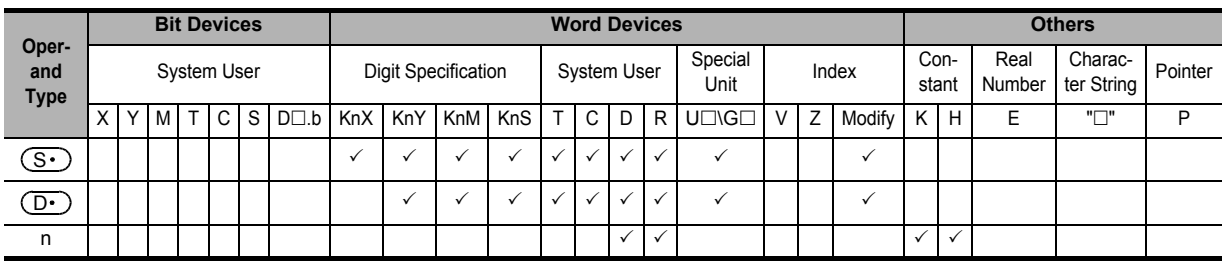

## **Explanation of function and operation**

## **1. 16-bit operation (RIGHT and RIGHTP)**

"n" characters are extracted from the right end (that is, from the end) of the character string data stored in  $(S \cdot)$  and later, and stored to  $(D.)$  and later.

If the number of characters specified by "n" is "0", the NULL code (0000H) is stored to  $(D \cdot)$ .

When characters are extracted from a character string, "00H" is automatically added at the end of the extracted characters.

- When the number of extracted characters is odd, "00H" is stored in the high-order byte of a device storing the last character.
- When the number of extracted characters is even, "0000H" is stored in the device after the last character.

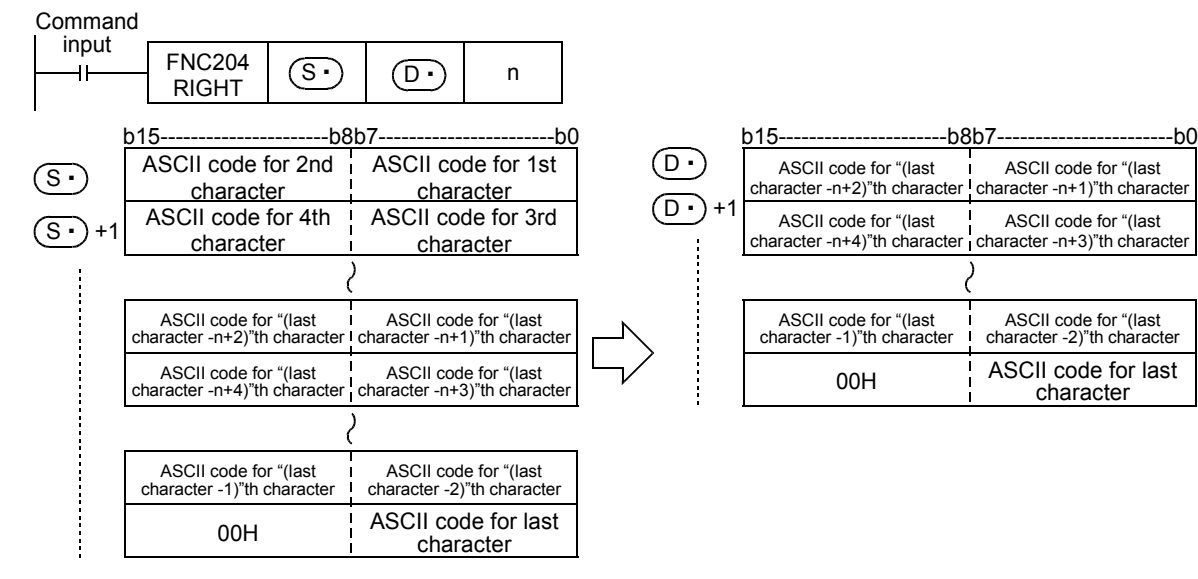

Programming Manual - Basic & Applied Instruction Edition

*26.5 FNC204 – RIGHT / Extracting Character String Data from the Right*

**21**

FNC160-FNC169<br>Real Time Clock<br>Control

**22**

FNC170-FNC179<br>External Device

**23**

FNC180<br>Alternate<br>Instructions

**24**

FNC181-FNC189<br>Others

**25**

FNC190-FNC199<br>Block Data<br>Operation

**26**

FNC200-FNC209<br>Character String<br>Control

**27**

FNC210-FNC219<br>Data<br>Operation 3

**28**

FNC220-FNC249<br>Data<br>Comparison

**29**

 $O(560$ 

**30**

FNC270-FNC276<br>Ex-Device

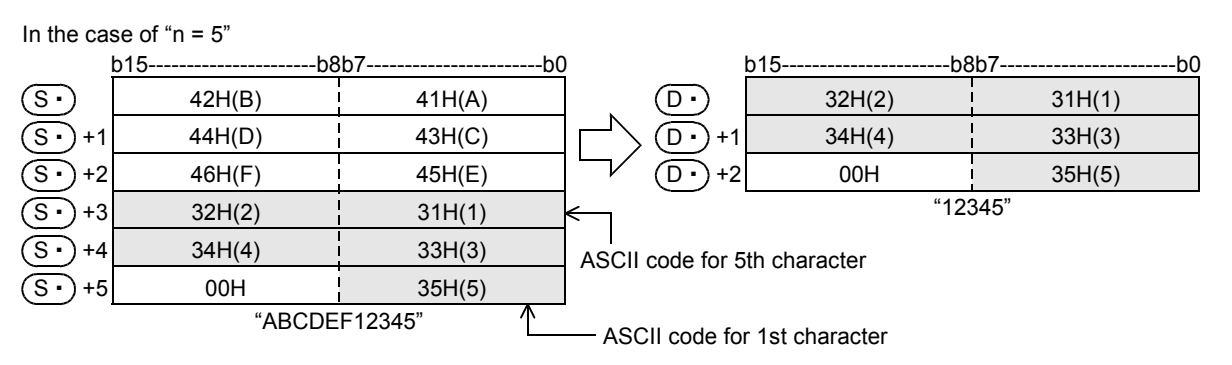

• A character string stored in  $(S<sup>i</sup>)$  and later indicates data stored in devices from the specified device until "00H" is first detected in byte units.

## **Cautions**

When handling character codes other than ASCII codes, note the following contents:

- The number of characters is handled in byte units (8 bits). Accordingly, in the case of character codes in which 2 bytes express 1 character such as shift JIS codes, the length of 1 character is detected as "2".
- When extracting characters from a character string including character codes in which 2 bytes express 1 character such as shift JIS codes, consider the number of characters to be extracted in units of character codes for 1 character.

Note that the expected character code is not given if only 1 byte is executed out of a 2-byte character code.

#### **Errors**

An operation error is caused in the following cases; The error flag M8067 turns ON, and the error code is stored in D8067.

- When "00H" is not set within the corresponding device range after a device specified by  $(S \cdot)$  (error code: K6706)
- When "n" exceeds the number of characters specified by  $(S<sub>t</sub>)$  (error code: K6706)
- When the number of devices after a device number specified by  $(D<sup>+</sup>)$  is smaller than the number of devices required to store extracted "n" characters (that is, when "00H" cannot be stored after all character strings and the last character) (error code: K6706)
- When "n" is a negative value (error code: K6706)

## **Program example**

In the program example shown below, 4 characters are extracted from the right end of the character string data stored in R0 and later, and stored to D0 and later when X000 turns ON.

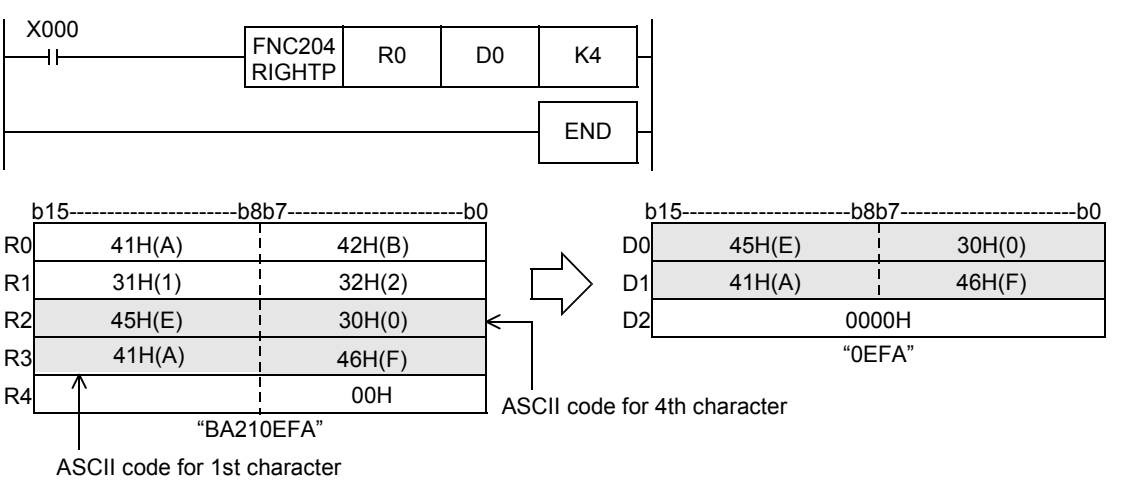

# **26.6 FNC205 – LEFT / Extracting Character String Data from the Left**

#### **Outline**

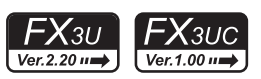

This instruction extracts a specified number of characters from the left end of a specified character string. → **For handling of character strings, refer to Section 5.3.**

#### **1. Instruction format**

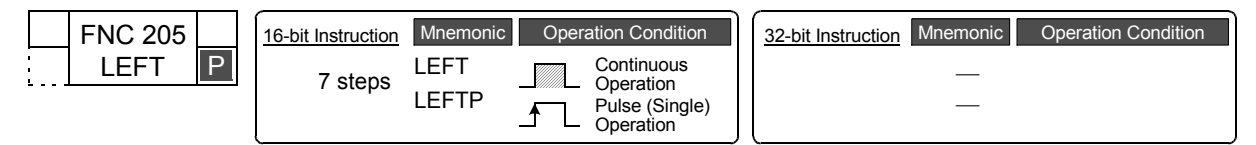

#### **2. Set data**

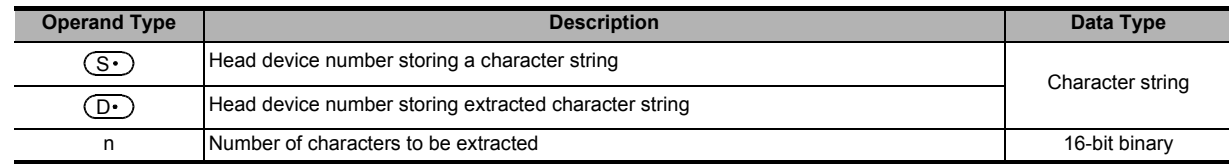

#### **3. Applicable devices**

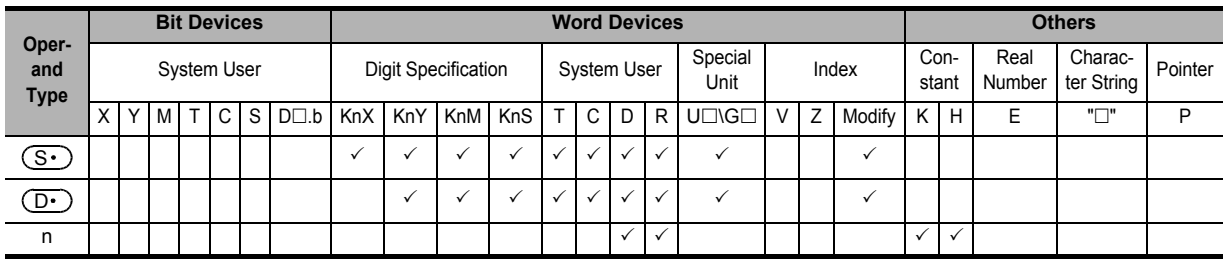

## **Explanation of function and operation**

#### **1. 16-bit operation (LEFT and LEFTP)**

"n" characters are extracted from the left end (that is, from the head) of the character string data stored in  $(S \cdot)$  and later and stored to  $(D.)$  and later.

If the number of characters specified by "n" is "0", the NULL code (0000H) is stored to  $(D \cdot)$ .

When characters are extracted from a character string, "00H" is automatically added at the end of the extracted characters.

- When the number of extracted characters is odd, "00H" is stored in the high-order byte of a device storing the last character.
- When the number of extracted characters is even, "0000H" is stored in the device after the last character.

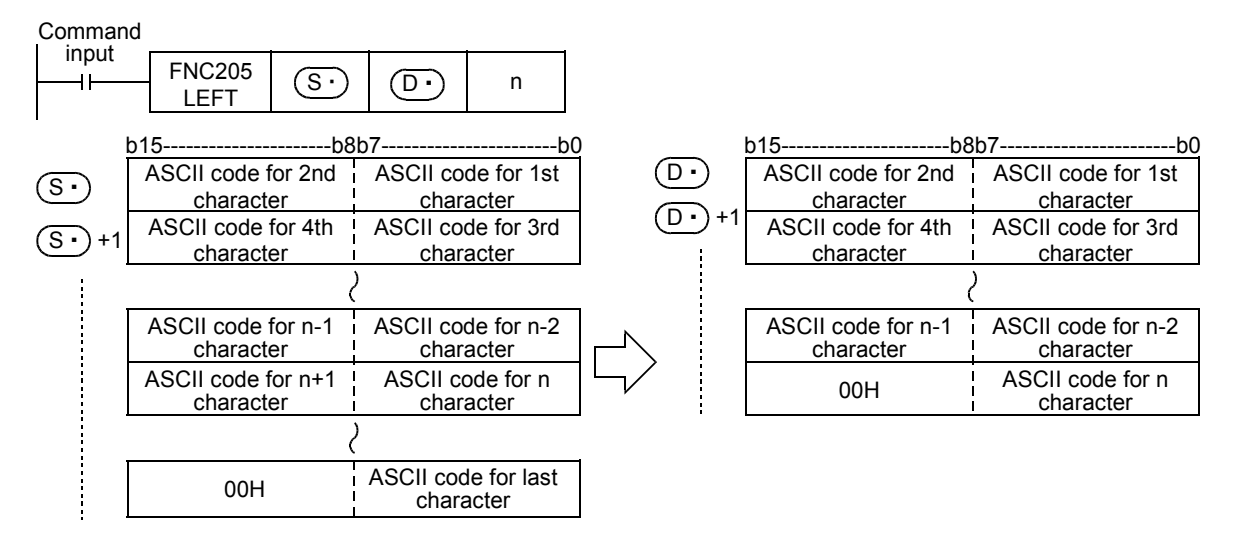

31H(1) 42H(B) 41H(A) 44H(D) 43H(C) 46H(F) 45H(E) 31H(1) ASCII code for 7th character  $+1$ +2 S (s•  $(\overline{S\cdot})$  $(S_{\cdot})_{+4}$  $(\overline{\mathsf{S} \cdot})$ +3  $(S \cdot ) + 5$ In the case of " $n = 7$ " b15----------------------b8b7----------------------b0 32H(2) 34H(4) 33H(3) 00H 35H(5) "ABCDEF12345" መ-<br> መ -+1 +2 D 42H(B) 41H(A) 44H(D) 43H(C) 46H(F) 45H(E) "ABCDEF1" b15----------------------b8b7-----------------------b0  $(D \cdot ) + 3$  00H ASCII code for 1st character

• A character string stored in  $(S<sup>i</sup>)$  and later indicates data stored in devices from the specified device until "00H" is first detected in byte units.

## **Cautions**

When handling character codes other than ASCII codes, note the following contents:

- The number of characters is handled in byte units (8 bits). Accordingly, in the case of character codes in which 2 bytes express 1 character such as shift JIS codes, the length of 1 character is detected as "2".
- When extracting characters from a character string including character codes in which 2 bytes express 1 character such as shift JIS codes, consider the number of characters to be extracted in units of character codes for 1 character.

Note that the expected character code is not given if only 1 byte is executed out of a 2-byte character code.

#### **Errors**

An operation error is caused in the following cases; The error flag M8067 turns ON, and the error code is stored in D8067.

- When "00H" is not set within the corresponding device range after a device specified by  $(S \cdot)$  (error code: K6706)
- When "n" exceeds the number of characters specified by  $(S \cdot)$  (error code: K6706)
- When the number of devices after a device number specified by  $(D<sup>2</sup>)$  is smaller than the number of devices required to store extracted "n" characters (that is, when "00H" cannot be stored after all character strings and the last character) (error code: K6706)
- When "n" is a negative value (error code: K6706)

#### **Program example**

In the program example shown below, the number of characters which is equivalent to the number stored in D0 are extracted from the left end of the character string data stored in D100 and later, and stored to R10 and later when X010 turns ON.

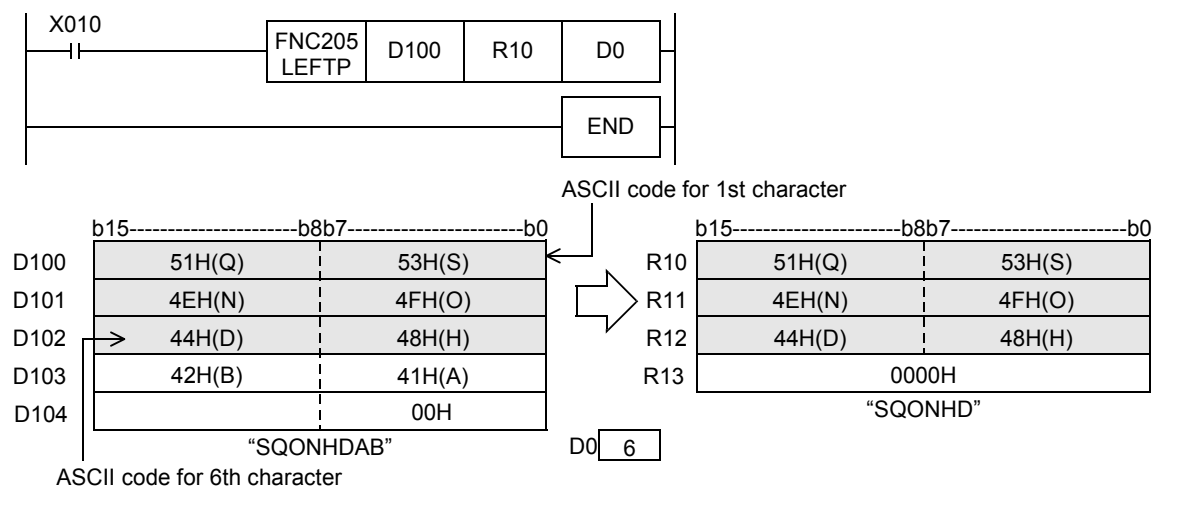

**21**

FNC160-FNC169<br>Real Time Clock<br>Control

**22**

FNC170-FNC179<br>External Device

**23**

FNC180<br>Alternate<br>Instructions

**24**

FNC181-FNC189<br>Others

**25**

FNC190-FNC199<br>Block Data<br>Operation

**26**

FNC200-FNC209<br>Character String<br>Control

**27**

FNC210-FNC219<br>Data<br>Operation 3

**28**

FNC220-FNC249<br>Data<br>Comparison

**29**

FNC250-FNC269<br>Data Table<br>Operation

**30**

FNC270-FNC276<br>Ex-Device

# **26.7 FNC206 – MIDR / Random Selection of Character Strings**

## **Outline**

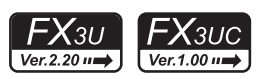

This instruction extracts a specified number of characters from arbitrary positions of a specified character string. → **For handling of character strings, refer to Section 5.3.**

# **1. Instruction format**

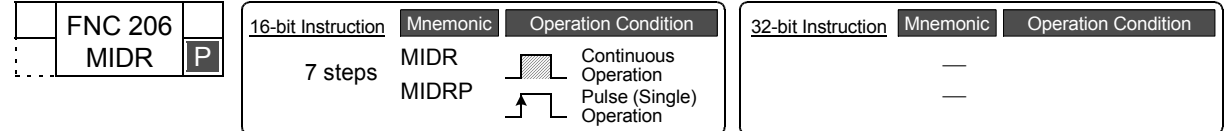

# **2. Set data**

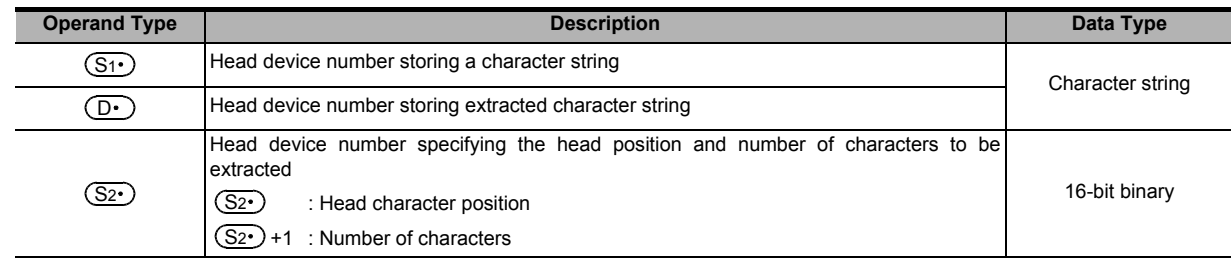

#### **3. Applicable devices**

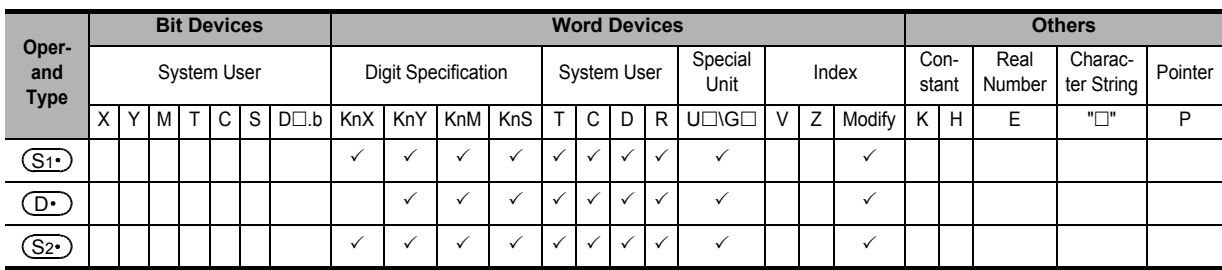

# **Explanation of function and operation**

#### **1. 16-bit operation (MIDR and MIDRP)**

" $(S_2 \cdot)$ +1" characters are extracted leftward from the position specified by  $(S_2 \cdot)$  of the character string data stored in  $(S_1)$  and later, and stored to  $(D)$  and later.

When characters are extracted from a character string, "00H" is automatically added at the end of the extracted characters.

- When the number of extracted characters specified by  $(S_2 \cdot)$ +1 is odd, "00H" is stored in the high-order byte of a device storing the last character.
- When the number of extracted characters specified by  $(S_2 \cdot)$ +1 is even, "0000H" is stored in the device after the last character.

Command

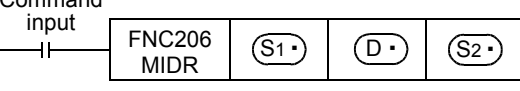

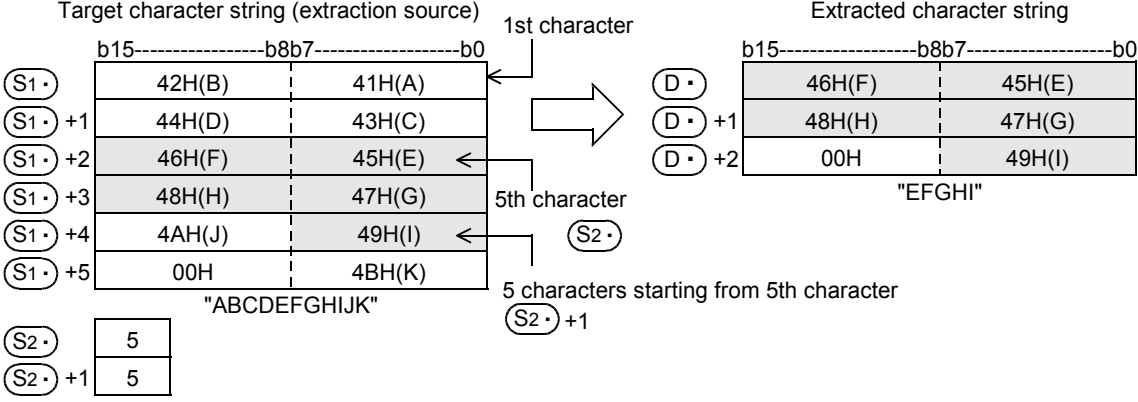

- A character string stored in  $(S_1)$  and later indicates data stored in devices from the specified device until "00H" is first detected in units of byte.
- When the number of characters to be extracted specified by  $(S_2 \cdot)$ +1 is "0", the extraction processing is not executed.
- When the number of characters to be extracted specified by  $(S_2 \cdot)$ +1 is "-1", the entire character string stored in  $(S_1 \cdot)$  and later is stored to  $(D \cdot)$  and later.

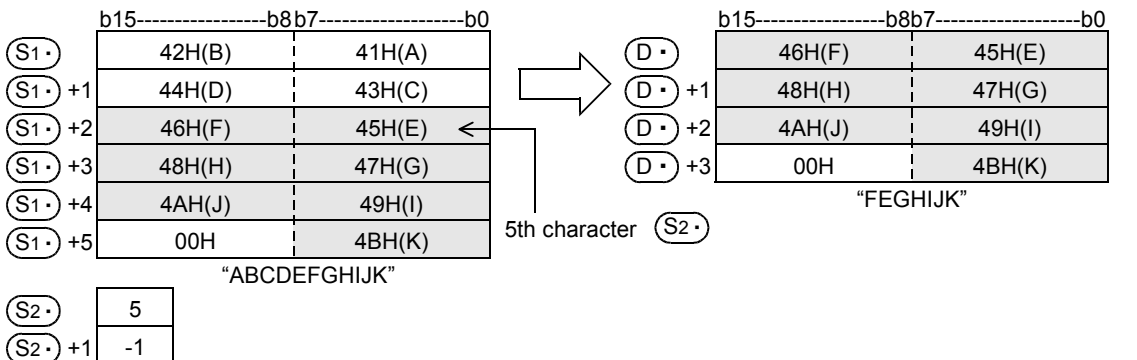

#### **Cautions**

When handling character codes other than ASCII codes, note the following contents:

- The number of characters is handled in byte units (8 bits). Accordingly, in the case of character codes in which 2 bytes express 1 character such as shift JIS code, the length of 1 character is regarded as 2 characters.
- When extracting characters from a character string including character codes in which 2 bytes express 1 character such as shift JIS codes, consider the number of characters to be extracted in units of character codes for 1 character.

Note that the expected character code is not given if only 1 byte is executed out of a 2-byte character code.

**30**

FNC270-FNC276<br>Ex-Device

**21**

FNC160-FNC169<br>Real Time Clock<br>Control

**22**

FNC170-FNC179<br>External Device

**23**

FNC<br>180<br>Instruction<br>Instruction

**24**

FNC181-FNC189<br>Others

## **Errors**

An operation error is caused in the following cases; The error flag M8067 turns ON, and the error code is stored in D8067.

- When "00H" is not set within the corresponding device range after a device specified by  $(S_1 \cdot)$  (error code: K6706)
- When the value specified by  $(S_2 \cdot)$  +1 exceeds the number of characters specified by  $(S_1 \cdot)$  (error code: K6706)
- When the number of characters specified by  $(S_2 \cdot)$ +1 from the position specified by  $(D \cdot)$  exceeds the device range specified by  $(D.)$  (error code: K6706)
- When the number of devices after a device number specified by  $(D<sup>+</sup>)$  is smaller than the number of devices required to store extracted characters as many as the number specified by  $(S_2 \cdot)$  +1 (that is, when "00H" cannot be stored after all character strings and the last character) (error code: K6706)
- When  $(S_2 \cdot)$  specifies a negative value (error code: K6706)
- When  $(S_2 \cdot)$  +1 specifies "-2" or less (error code: K6706)
- When  $(S_2 \cdot)$ +1 specifies a number larger than the number of characters specified by  $(S_1 \cdot)$  (error code: K6706)

#### **Program example**

In the program example shown below, four characters are extracted from the 3rd character from the left end of the character string data stored in D10 and later, and then stored to D0 and later when X000 turns ON.

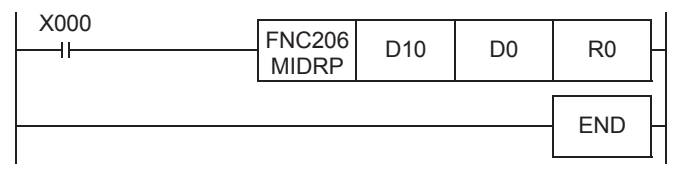

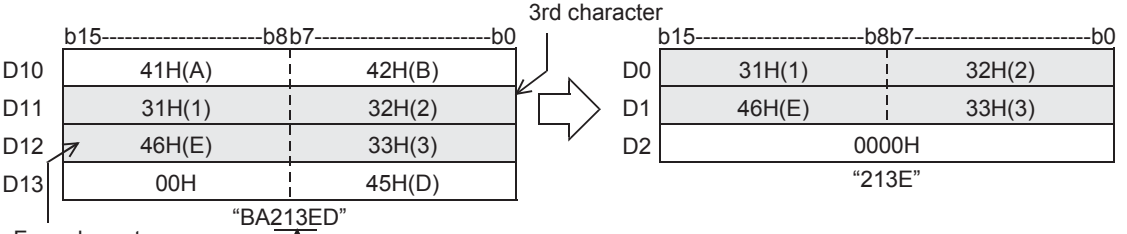

Four characters starting from 3rd character Extracted characters

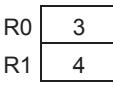

# **26.8 FNC207 – MIDW / Random Replacement of Character Strings**

# **Outline**

This instruction replaces the characters in arbitrary positions inside designated character string with a specified character string.

#### → **For handling of character strings, refer to Section 5.3.**

FX3U

Ver.2.20 $n \Rightarrow$ 

FX<sub>3UC</sub>  $\overline{\text{Ver.1.00--}}$ 

#### **1. Instruction format**

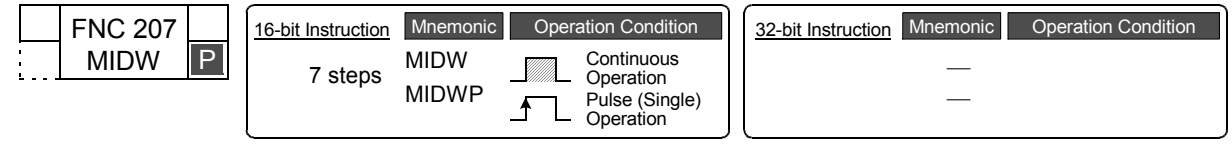

# **2. Set data**

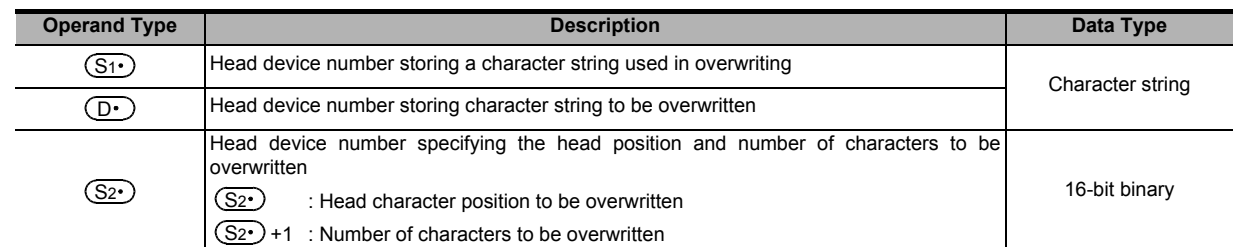

#### **3. Applicable devices**

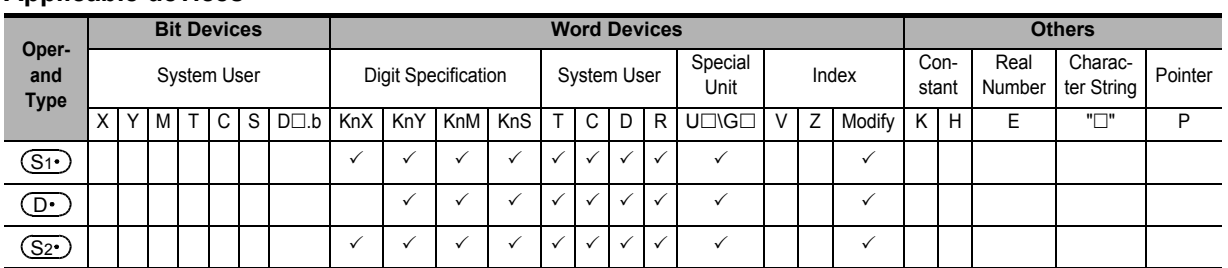

# **Explanation of function and operation**

# **1. 16-bit operation (MIDW and MIDWP)**

" $(S_2)$ +1" characters are extracted from the left end (that is, the head) of the character string data stored in  $(S_1)$ and later, and stored to the position specified by  $(S_2 \cdot)$  and later of the character string data stored in  $(D \cdot)$  and later. Command

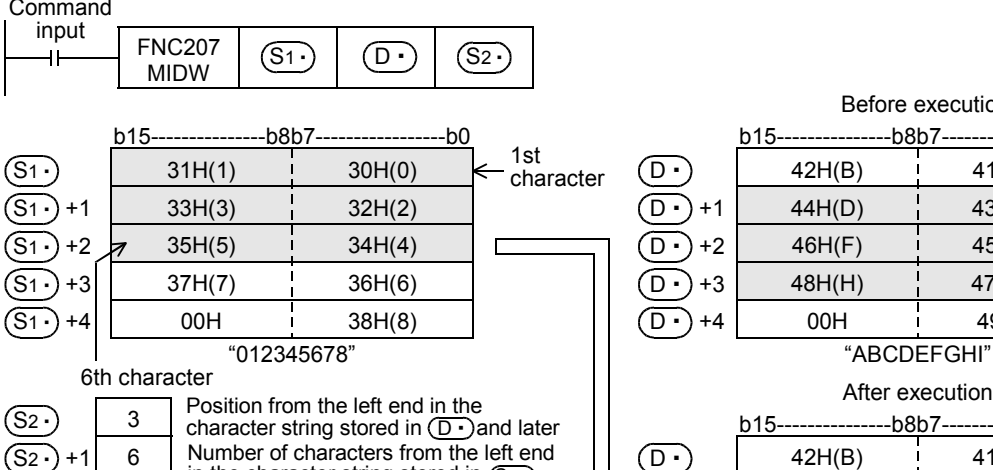

in the character string stored in  $(51)$ 

and later

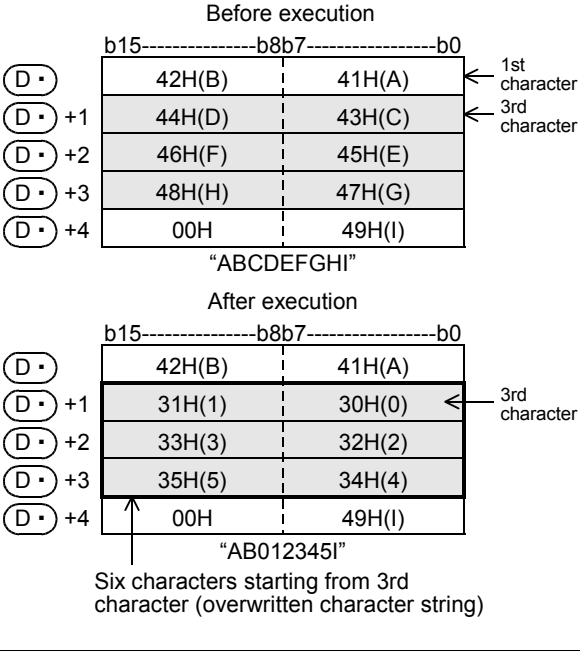

**21**

FNC160-FNC169<br>Real Time Clock<br>Control

**22**

FNC170-FNC179<br>External Device

**23**

FNC 180<br>Alternate<br>Instructions

**24**

FNC181-FNC189<br>Others

**25**

- The character string stored in  $(S_1 \cdot)$  and later or  $(D \cdot)$  and later indicates data stored in devices from the specified device until "00H" is first detected in byte units.
- When the number of characters to be overwritten specified by  $(S_2 \cdot)$  +1 is "0", the overwriting processing is not executed.
- When the number of characters to be overwritten specified by  $(S_2 \cdot)$  +1 exceeds the last character of the character string stored in  $(D<sup>+</sup>)$  and later, data is stored up to the last character.

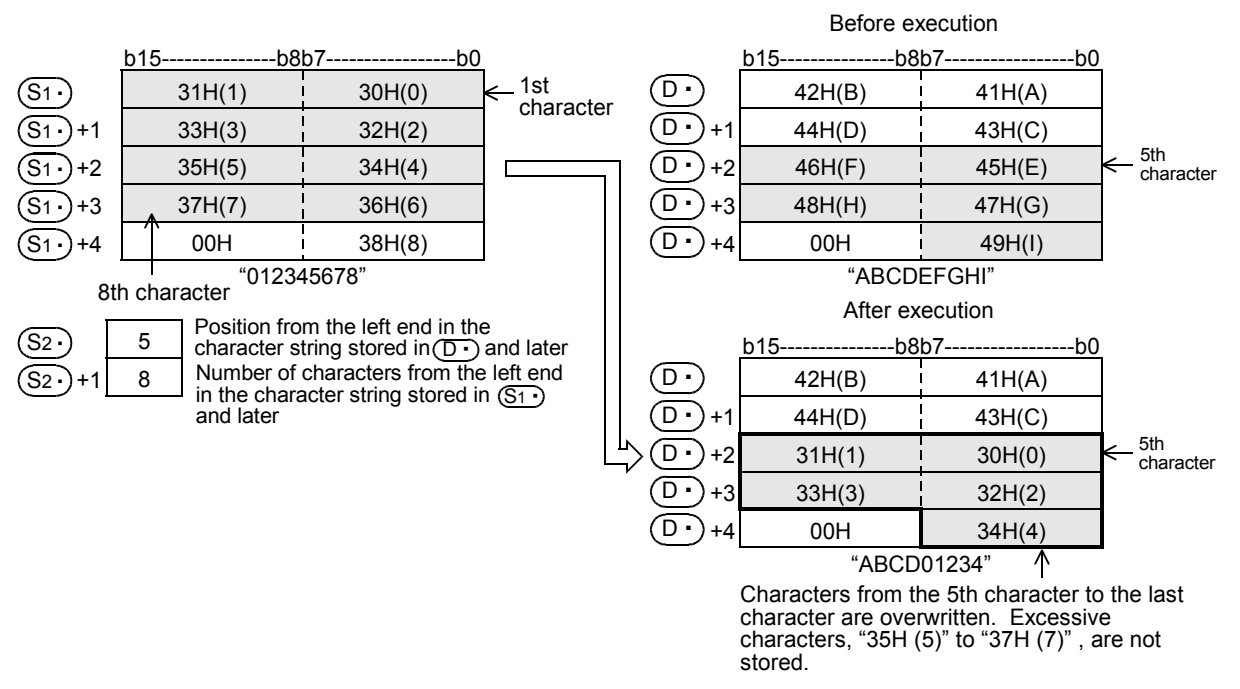

• When  $(S_2 \cdot)$ +1 (the number of characters to be extracted) is "-1", the entire character string stored in  $(S_1 \cdot)$  and later is stored to  $(D.)$  and later.

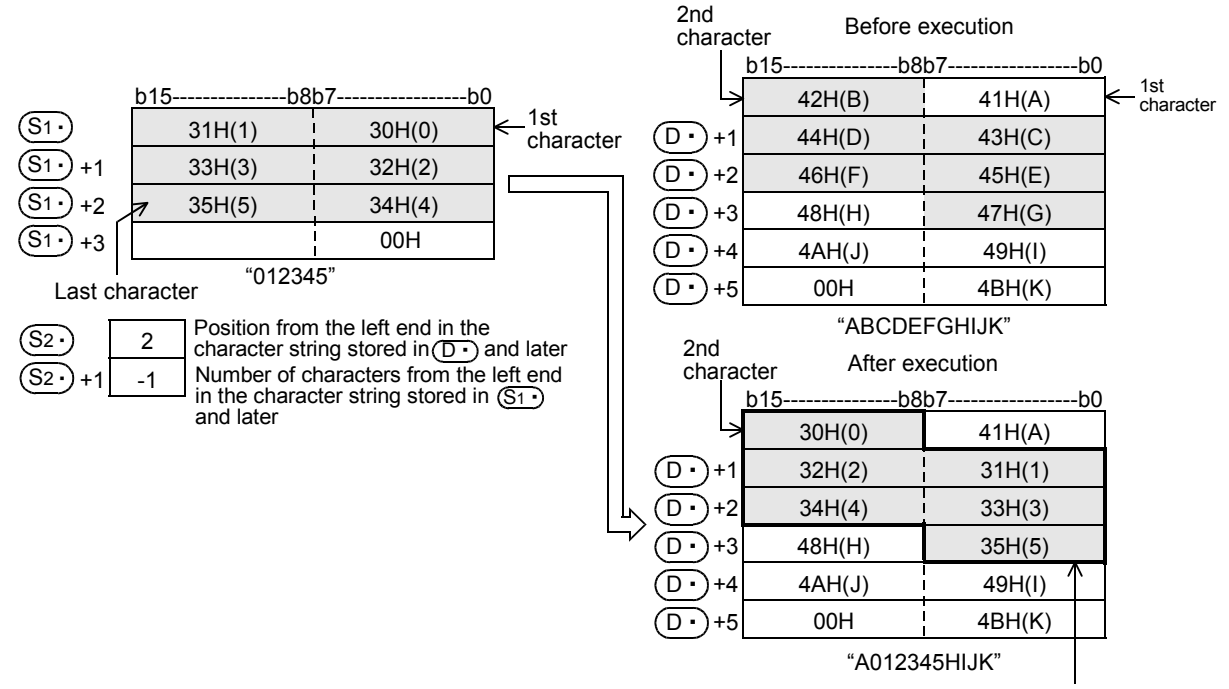

Six characters from the 2nd character are overwritten.

# **Cautions**

This instruction can handle character codes other than ASCII codes, but please note the following:

- The number of characters is handled in byte units (8 bits). Accordingly, in the case of character codes in which 2 bytes express 1 character such as shift JIS code, the length of 1 character is regarded as 2 characters.
- When overwriting a character string including character codes in which 2 bytes express 1 character such as shift JIS codes, consider the number of characters to be extracted in units of character codes for 1 character. Note that the expected character code is not given if only 1 byte is overwritten out of a 2-byte character code.

#### **Errors**

An operation error is caused in the following cases; The error flag M8067 turns ON, and the error code is stored in D8067.

- When "00H" is not set within the corresponding device range after a device specified by  $(S_1 \cdot)$  or  $(D \cdot)$  (error code: K6706)
- When the value specified by  $(S_2 \cdot)$  exceeds the number of characters of the character string stored in  $(D \cdot)$  and later (error code: K6706)
- When the number of characters specified by  $(S_2 \cdot)$  +1 exceeds the number of characters specified by  $(S_1 \cdot)$  (error code: K6706)
- When  $(S_2 \cdot)$  specifies a negative value (error code: K6706)
- When  $(S_2 \cdot)$  +1 specifies "-2" or less (error code: K6706)

#### **Program example**

In the program example shown below, 4 characters are extracted from the character string data stored in D0 and later, and stored to the 3rd character (from the left end) and later for the character string data stored in D100 and later when X010 turns ON.

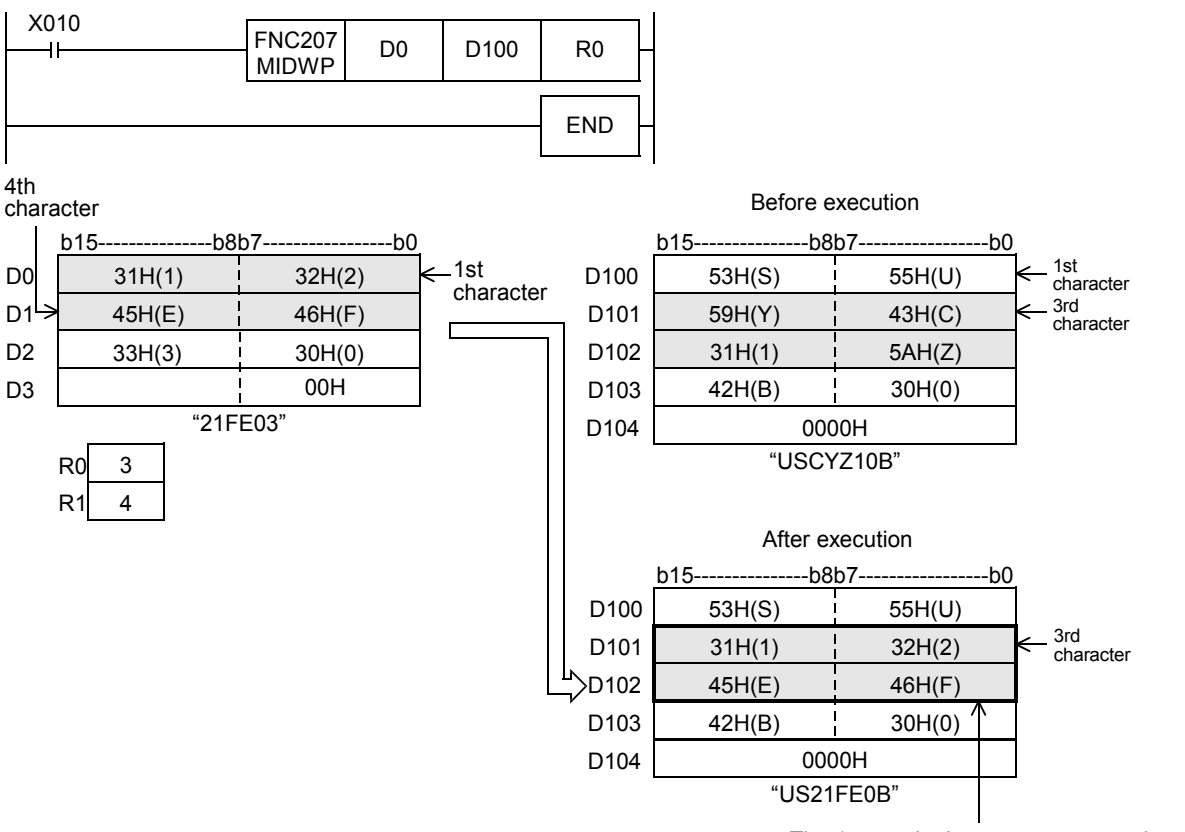

The 1st to 4th characters are stored.

**21**

FNC160-FNC169<br>Real Time Clock<br>Control

**22**

FNC170-FNC179<br>External Device

**23**

FNC180<br>Alternate<br>Instructions

**24**

FNC181-FNC189<br>Others

**25**

)<br>K Data<br>Bion<br>Bion

**26**

FNC200-FNC209<br>Character String<br>Control

**27**

FNC210-FNC219<br>Data<br>Operation 3

**28**

FNC220-FNC249<br>Data<br>Comparison

**29**

FNC250-FNC269<br>Data Table<br>Operation

**30**

# **26.9 FNC208 – INSTR / Character string search**

# **Outline**

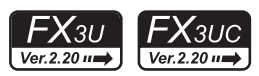

This instruction searches a specified character string within another character string.

#### **1. Instruction format**

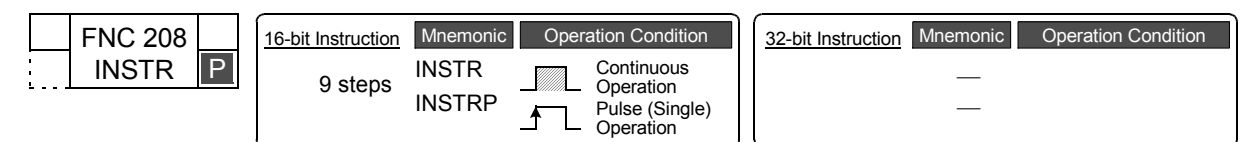

#### **2. Set data**

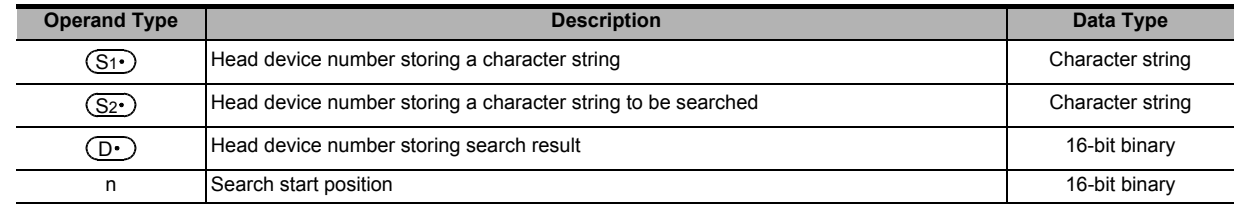

#### **3. Applicable devices**

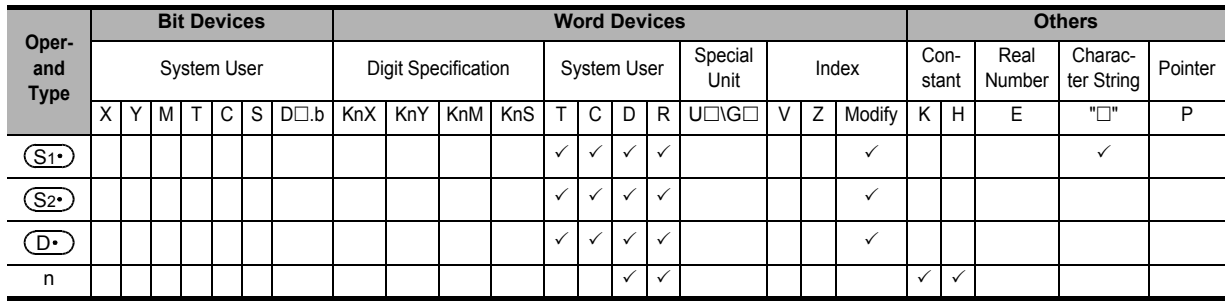

## **Explanation of function and operation**

## **1. 16-bit operation (INSTR and INSTRP)**

1) The character string stored in  $(S_1 \cdot)$  and higher is searched for within the character string  $(S_2 \cdot)$  and higher. The search begins at the "n"th character from the left end (head character) of  $(S_2 \cdot)$  and the search result is stored in  $(D.)$  The search result provides the first matching character (located from the left end (head character)) in  $(S_2)$ .

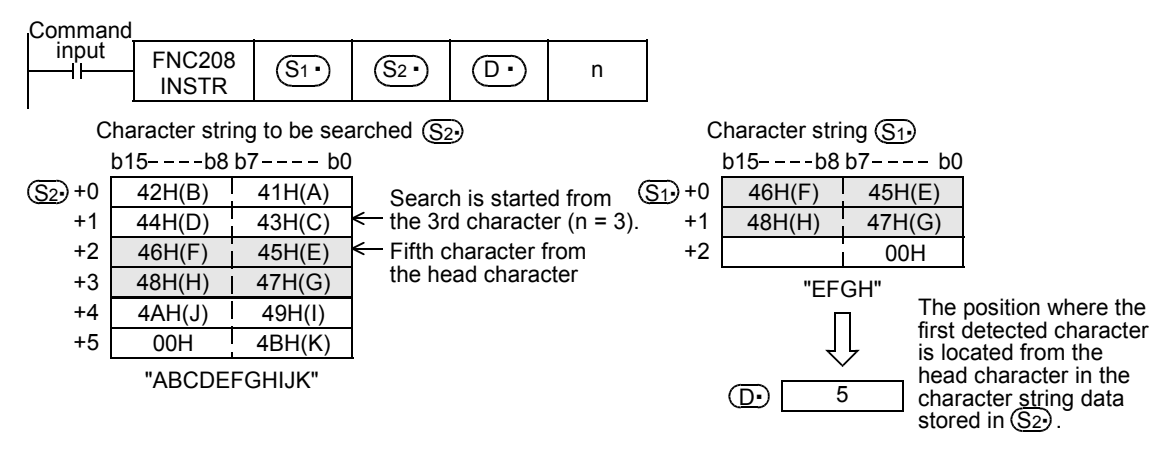

- 2) When the searched character string is not detected, "0" is stored in  $(D.)$ .
- 3) When the search start position "n" is a negative number or "0", search processing is not executed.

4) A character string can be directly specified in the character string  $(S_1)$ .

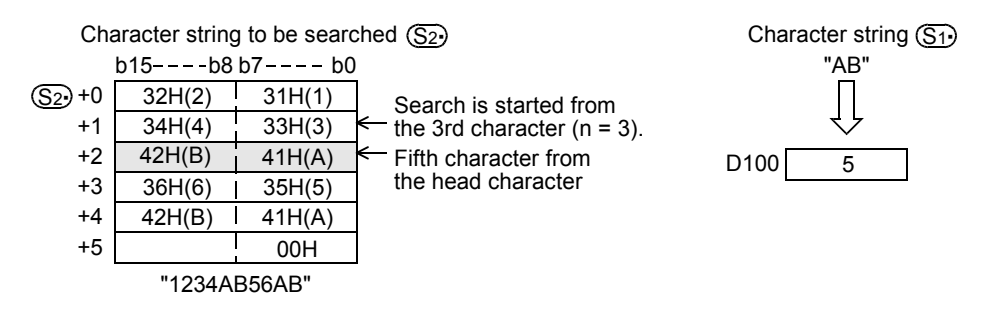

## **Errors**

An operation error is caused in the following cases; The error flag M8067 turns ON, and the error code is stored in D8067.

- When the search start position "n" exceeds the number of characters stored in  $(S_2)$  (error code: K6706)
- When "00H (NULL)" is not located within the corresponding device range starting from  $(S1)$  (error code: K6706)
- When "00H (NULL)" is not located within the corresponding device range starting from  $(S_2 \cdot)$  (error code: K6706)

## **Program example**

1) In the program example below, the character string "CI23" (D0 and later) is searched from the 5th character from the left end (head character) of the character string "CI2312CIM" (R0 and later) when X000 is set to ON. The search result is stored in D100

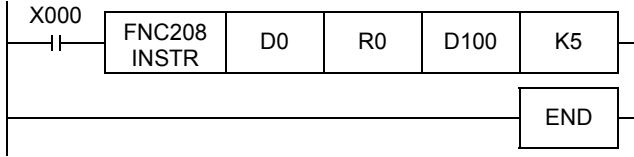

#### Character string to be searched R0 Character string D0

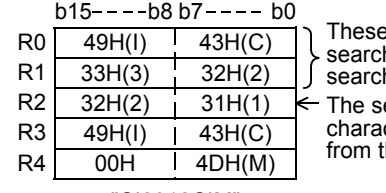

"CI2312CIM"

e characters are not hed because the h start position is "5". earch source cter string is searched the 5th character.

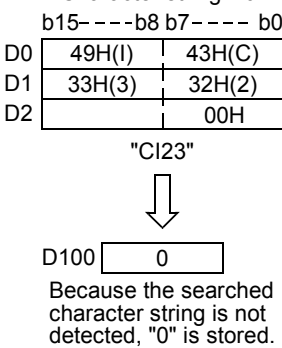

**21**

FNC160-FNC169<br>Real Time Clock<br>Control

**22**

# **26.10 FNC209 – \$MOV / Character String Transfer**

## **Outline**

This instruction transfers character string data.

→ **For handling of character strings, refer to Section 5.3.**

 $\bm{\chi}_{3UC}$ 

Ver.1.00 m

 $\chi_{3U}$ 

#### **1. Instruction format**

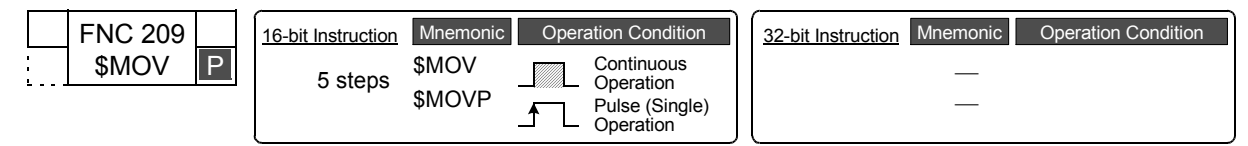

#### **2. Set data**

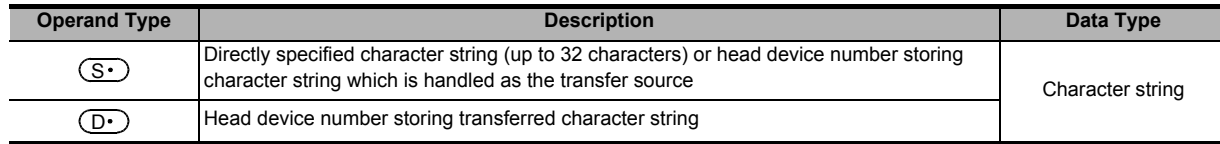

#### **3. Applicable devices**

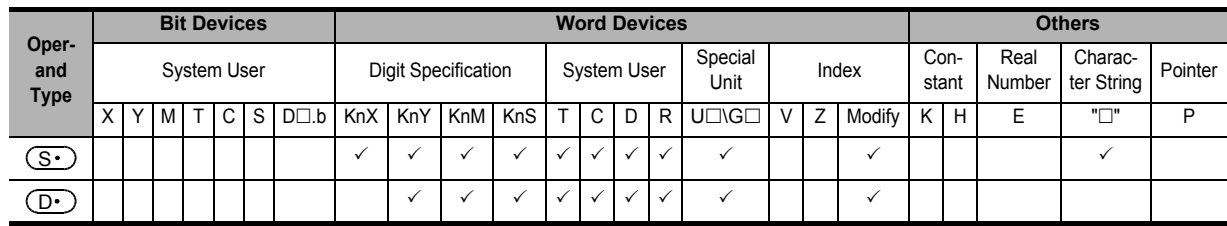

## **Explanation of function and operation**

## **1. 16-bit operation (\$MOV and \$MOVP)**

The character string data stored in the device specified by  $(S $\cdot$ ) and later is transferred to the device specified by$  $(D.)$  and later.

From the device number specified by  $(S \cdot)$  to a device after that which stores "00H" in its high-order or low-order byte are transferred at one time.

FNC209 \$MOV Command input  $(S) | \overline{D}$ 

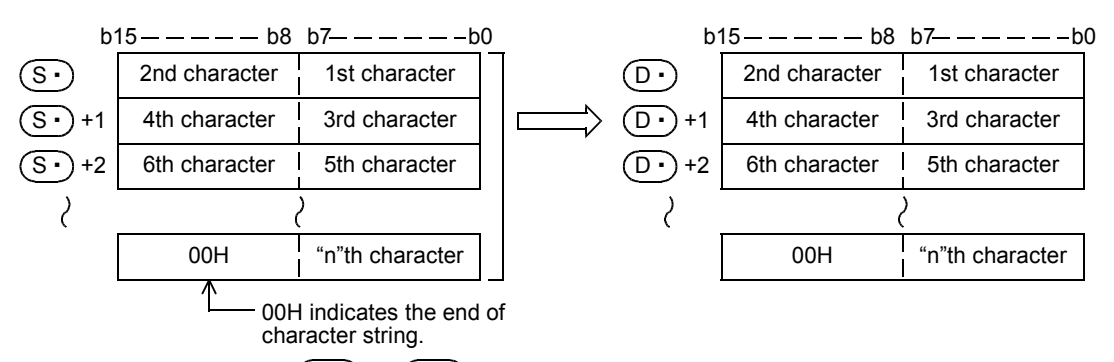

Even if the device range " $(S \cdot)$  to  $(S \cdot)$ +n" storing the transfer source character string data overlaps the device range " $(D \cdot)$  to  $(D \cdot)$ +n/2" storing the transferred character string data, transfer is executed.

For example, when a character string stored in D10 to D13 is transferred to D11 to D14, the transfer is executed as shown below:

**Command** input FNC209  $\begin{array}{|c|c|c|c|c|}\n\hline \text{SMOV} & \text{D10} & \text{D11}\n\end{array}$  $\ddot{\phantom{1}}$ 

#### FX3S/FX3G/FX3GC/FX3U/FX3UC Series 26 Character String Control – FNC200 to FNC209 Truy cập website https://plcmitsubishi.com để có thêm nhiều tài liệu và bài viết hướng dẫn kỹ thuật hay

Programming Manual - Basic & Applied Instruction Edition

*26.10 FNC209 – \$MOV / Character String Transfer*

**21**

**22**

FNC170-FNC179<br>External Device

**23**

FNC180<br>Alternate<br>Instructions

**24**

FNC181-FNC189<br>Others

**25**

FNC190-FNC199<br>Block Data<br>Operation

**26**

FNC200-FNC209<br>Character String<br>Fontrol

**27**

FNC210-FNC219<br>Data<br>Operation 3

**28**

FNC220-FNC249<br>Data<br>Comparison

**29**

C26<sub>0</sub>

**30**

FNC270-FNC276<br>Ex-Device

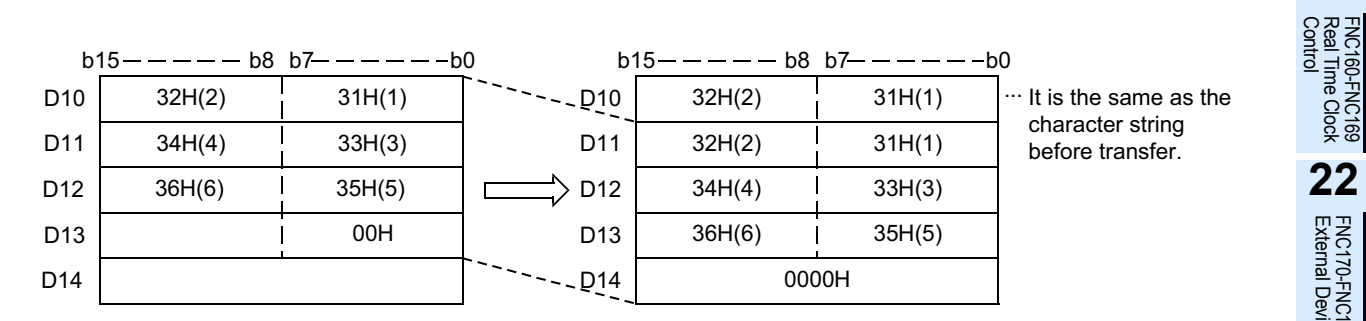

# **Caution**

When "00H" is stored in the low-order byte of  $(S\cdot)$ +n, "00H" is stored to both the high-order byte and low-order byte of (<u>D</u>·)+n.

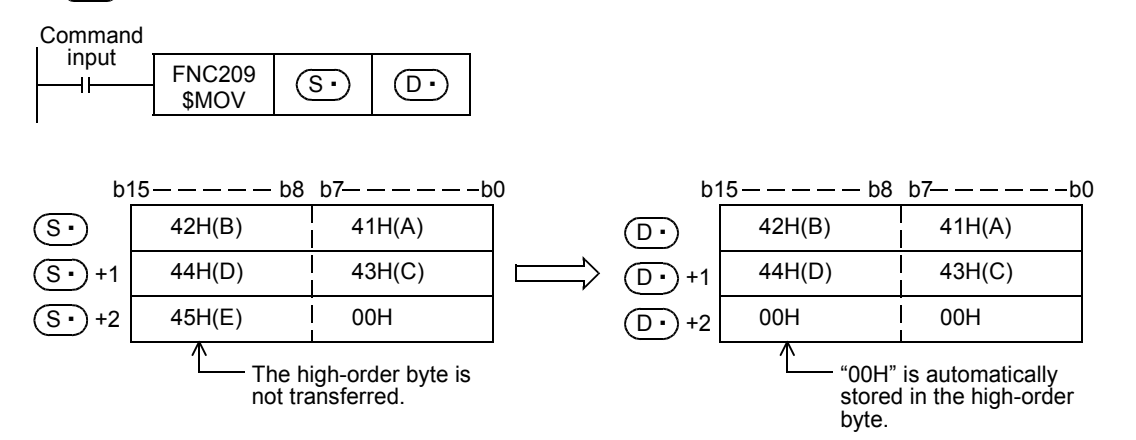

## **Errors**

An operation error is caused in the following cases; The error flag M8067 turns ON, and the error code is stored in D8067.

- When "00H" does not exist in the range specified from device  $(S<sub>t</sub>)$  (error code: K6706)
- When the specified character string cannot be stored in devices from the device specified by  $(D \cdot)$  to the last device (error code: K6706)

#### **Program example**

In the program example shown below, character string data stored in D10 to D12 is transferred to D20 through D22.

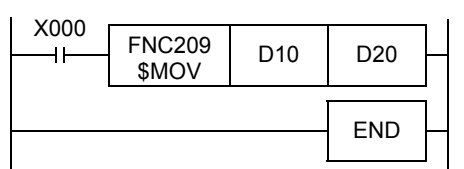

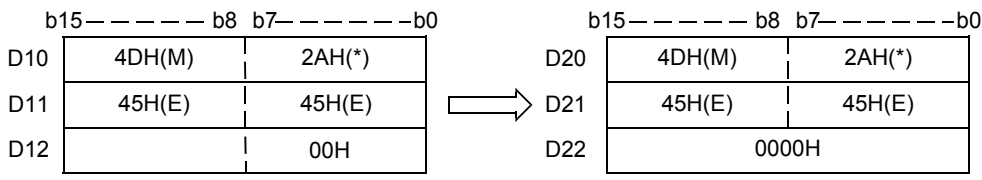

Programming Manual - Basic & Applied Instruction Edition

# **27. Data Operation 3 – FNC210 to FNC219**

FNC210 to FNC219 provide instructions for reading last-in data and controlling leftward/rightward shift instructions with carry.

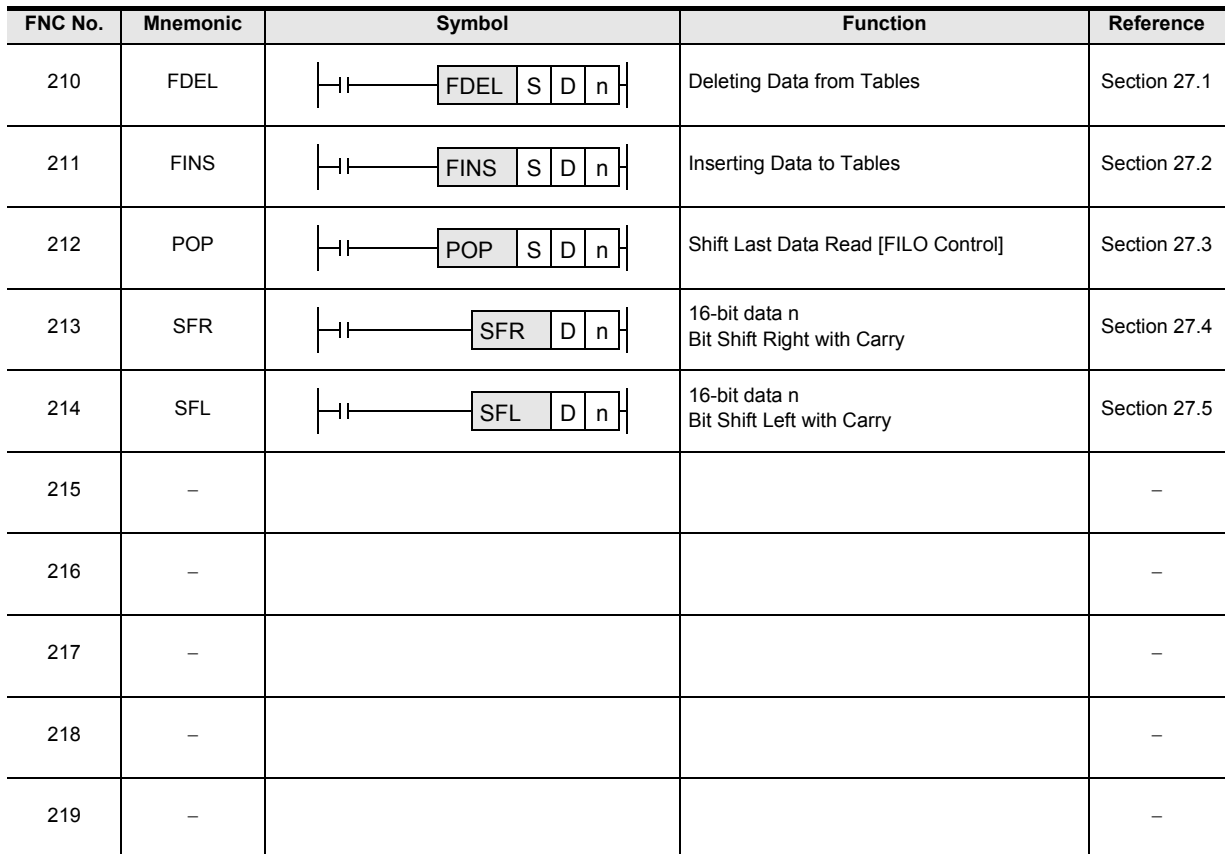

#### FX3S/FX3G/FX3GC/FX3U/FX3UC Series Programming Manual - Basic & Applied Instruction Edition 27 Data Operation 3 – FNC210 to FNC219 *27.1 FNC210 – FDEL / Deleting Data from Tables* Truy cập website https://plcmitsubishi.com để có thêm nhiều tài liệu và bài viết hướng dẫn kỹ thuật hay

# **27.1 FNC210 – FDEL / Deleting Data from Tables**

#### **Outline**

This instruction deletes an arbitrary data value from a data table.

#### **1. Instruction format**

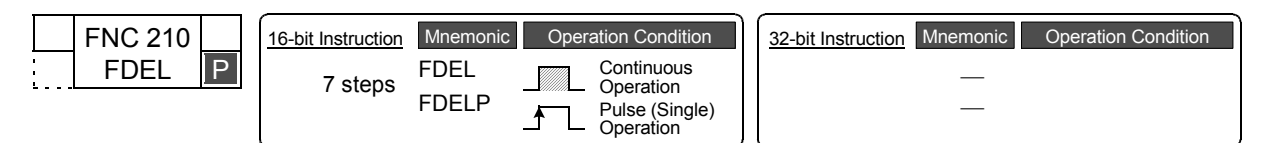

#### **2. Set data**

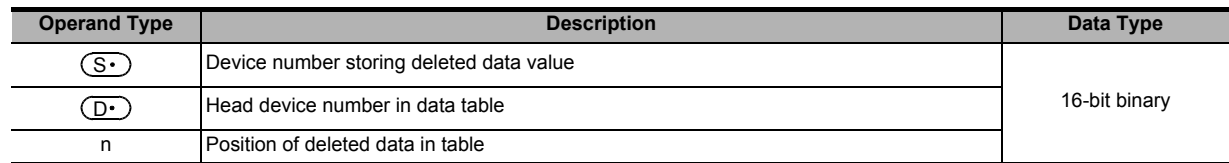

#### **3. Applicable devices**

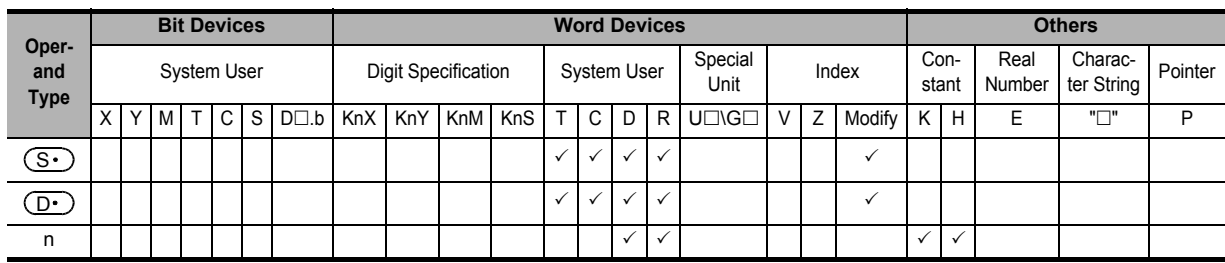

## **Explanation of function and operation**

#### **1. 16-bit operation (FDEL and FDELP)**

The "n"th data value is deleted from a data table (stored in  $(D.)$  and later), and the deleted value is stored in  $(S.)$ . "n+1"th data value and later in the data table are shifted forward one by one, and the number of stored data is subtracted by "-1".

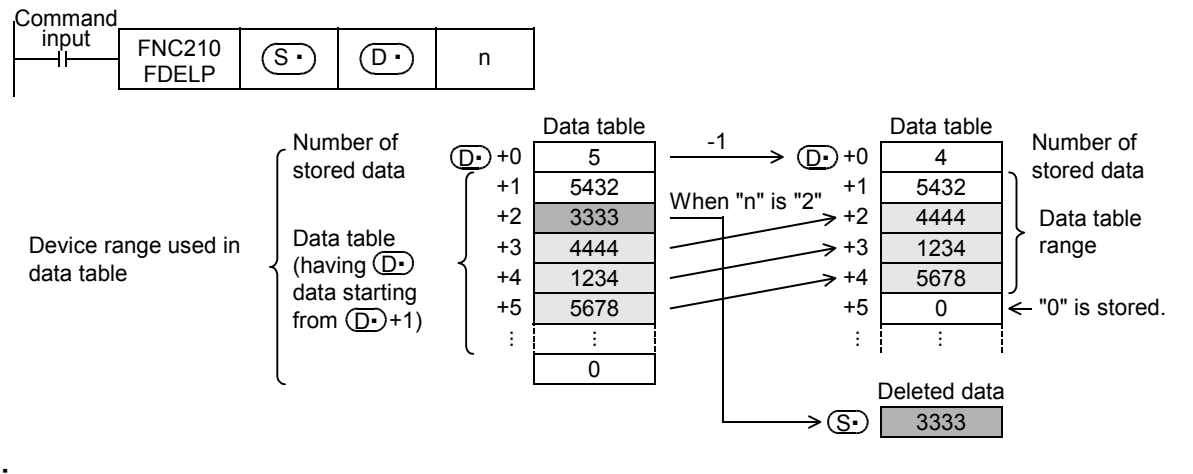

## **Caution**

The device range used in a data table should be controlled by the user.

The data table has  $(D \cdot)$  number of stored data starting from ( $(D \cdot)$ +1).

→ **Refer to the program example.**

#### **Related instruction**

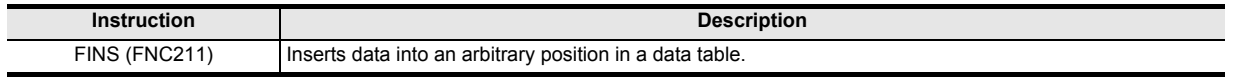

FX3U

Ver.2.20 $\rightarrow$ 

 $\mathsf{FX}$ зис  $\sqrt{\text{Ver.2.20 m}}$ 

**26**

FNC200-FNC209<br>Character String<br>Control

**27**

FNC210-FNC219<br>Data<br>Operation 3

**28**

FNC220-FNC249<br>Data<br>Comparison

**29**

FNC250-FNC269<br>Data Table<br>Operation

**30**

FNC270-FNC276<br>Ex-Device

# **Errors**

An operation error is caused in the following cases; The error flag M8067 turns ON, and the error code is stored in D8067.

- When the table position "n" of the data to be deleted exceeds the amount of data stored (error code: K6706)
- When the value "n" exceeds the device range of the data table  $(D.)$  (error code: K6706)
- When the FDEL (FNC210) instruction is executed under the condition "n ≤ 0" (error code: K6706)
- When the amount of data stored specified in  $(D \cdot)$  is "0" (error code: K6706)
- When the data table range exceeds the corresponding device range (error code: K6706)

#### **Program example**

In the program shown below, the 2nd data value entry is deleted from the data table stored in D100 to D105, and the deleted data is stored in D0.

When the amount of data stored is "0", however, the FDEL (FNC210) instruction is not executed. (The device range used in the data table is D100 to D107).

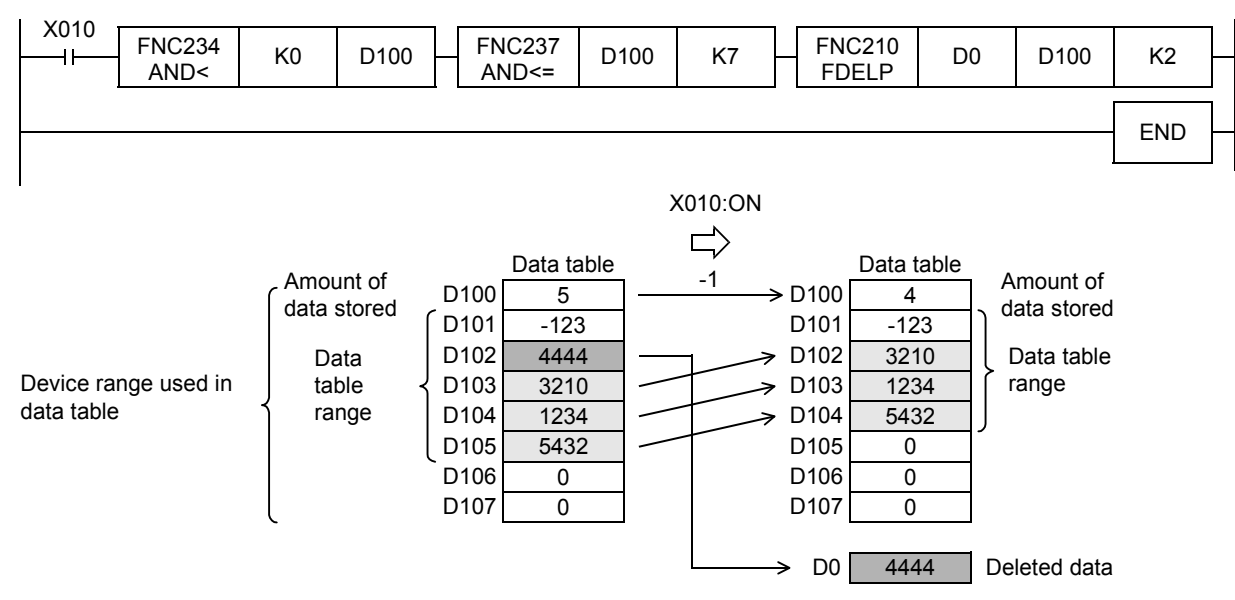

#### FX3S/FX3G/FX3GC/FX3U/FX3UC Series 27 Data Operation 3 – FNC210 to FNC219 Truy cập website https://plcmitsubishi.com để có thêm nhiều tài liệu và bài viết hướng dẫn kỹ thuật hay

Programming Manual - Basic & Applied Instruction Edition

*27.2 FNC211 – FINS / Inserting Data to Tables*

FX3U

 $Ver. 2.20 \rightarrow$ 

FX<sub>3UC</sub>  $\sqrt{\text{Ver.2.20 m}}$  **21**

FNC160-FNC169<br>Real Time Clock<br>Control

**22**

FNC170-FNC179<br>External Device

**23**

FNC180<br>Alternate<br>Instructions

**24**

FNC181-FNC189<br>Others

**25**

)<br>K Data<br>ation<br>Bion

**26**

FNC200-FNC209<br>Character String<br>Control

**27**

FNC210-FNC219<br>Data<br>Operation 3

**28**

FNC220-FNC249<br>Data<br>Comparison

**29**

FNC250-FNC269<br>Data Table<br>Operation

**30**

FNC270-FNC276<br>Ex-Device

# **27.2 FNC211 – FINS / Inserting Data to Tables**

# **Outline**

This instruction inserts a data value into an arbitrary position in a data table.

#### **1. Instruction format**

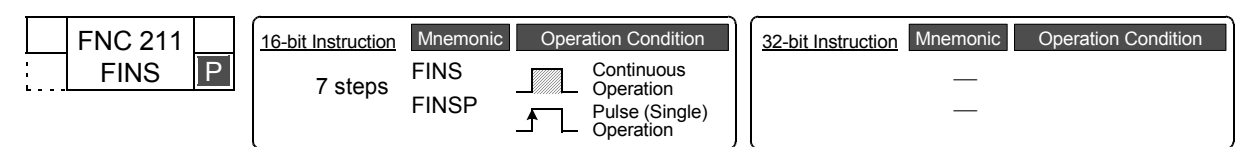

## **2. Set data**

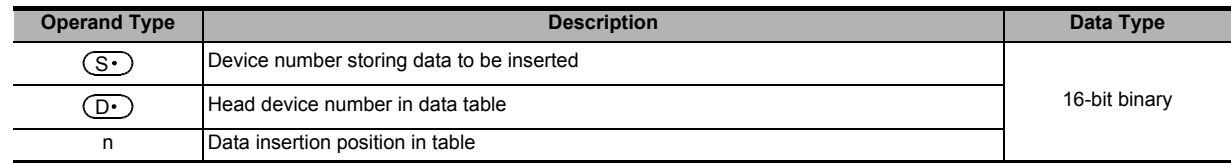

## **3. Applicable devices**

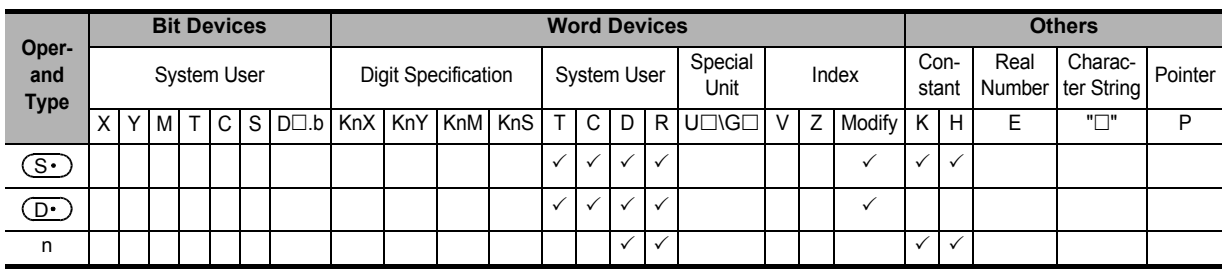

## **Explanation of function and operation**

## **1. 16-bit operation (FINS and FINSP)**

16-bit data  $(S \cdot)$  is inserted in the "n"th position in a data table (stored in  $(D \cdot)$  and later). "n"th data and later in the data table are shifted backward one by one, and the number of stored data is added by "1".

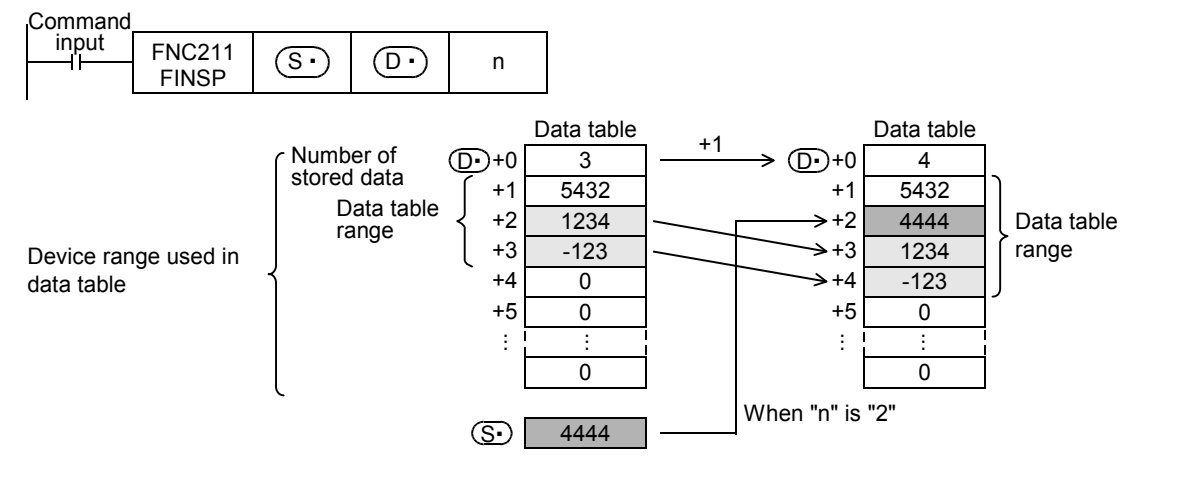

# **Caution**

The device range used in a data table should be controlled by the user.

The data table has  $(D)$  number of stored data starting from ( $(D)$ +1).

→ **Refer to the program example.**

# **Related instruction**

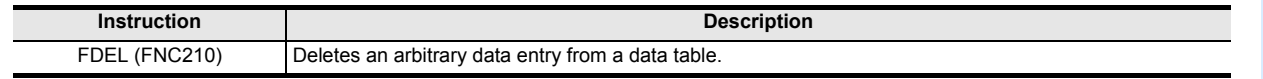

# **Errors**

An operation error is caused in the following cases; The error flag M8067 turns ON, and the error code is stored in D8067.

- When the table position "n" for data insertion exceeds the amount of stored data plus 1 (error code: K6706)
- When the value "n" exceeds the device range of the data table  $(D.)$  (error code: K6706)
- When FNC211 instruction is executed under the condition " $n \leq 0$ " (error code: K6706)
- When the data table range exceeds the corresponding device range (error code: K6706)

#### **Program example**

In the program shown below, data stored in D100 is inserted into the 3rd position of the data table stored in D0 to D4. When the amount of data stored exceeds "7", however, the FINS (FNC211) instruction is not executed. (The device range used in the data table is D0 to D7).

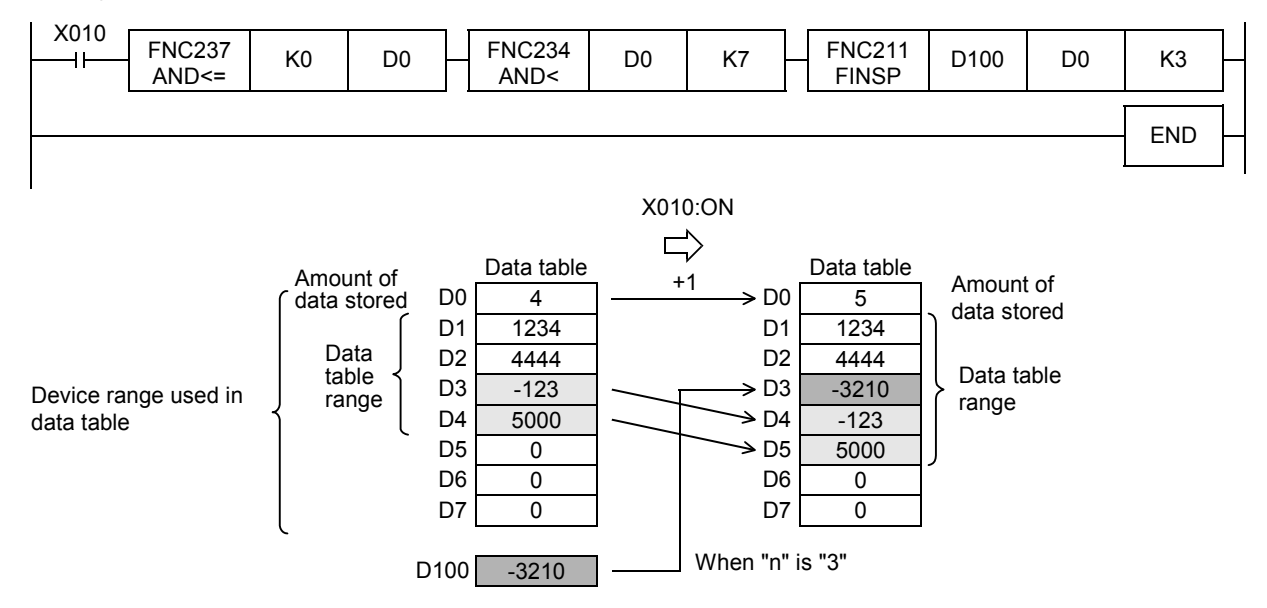

# **27.3 FNC212 – POP / Shift Last Data Read [FILO Control]**

## **Outline**

This instruction reads the last data written by a shift write (SFWR) instruction for FILO control.

#### → **For SFWR (FNC 38) instruction, refer to Section 11.9.**

 $FX_{3U}$ 

## **1. Instruction format**

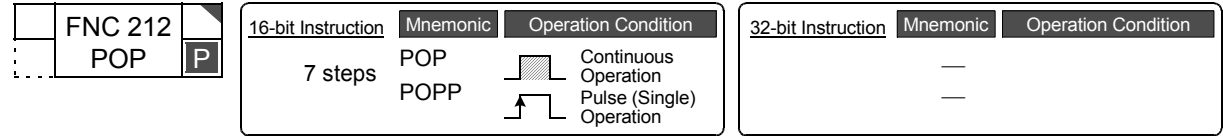

# **2. Set data**

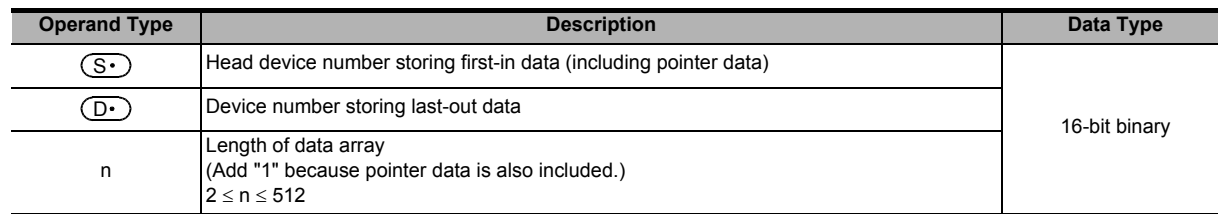

# **3. Applicable devices**

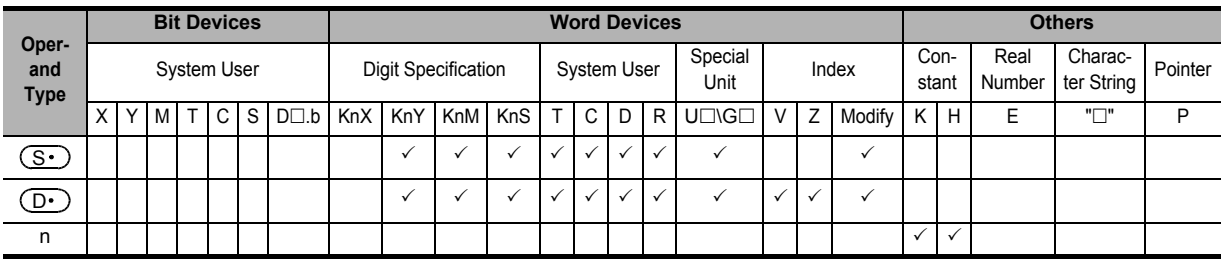

# **Explanation of function and operation**

## **1. 16-bit operation (POP and POPP)**

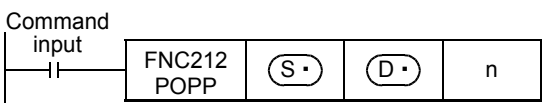

#### **Data for FILO control**

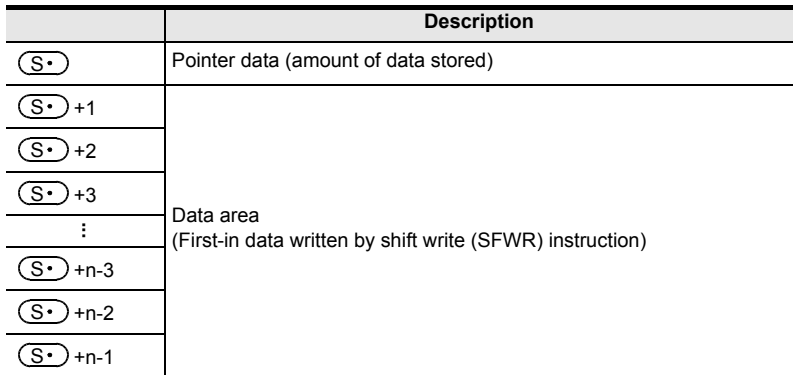

Every time the instruction is executed for the word devices  $(S \cdot)$  to  $(S \cdot)$  +n-1, a device " $(S \cdot)$  + Pointer data  $(S \cdot)$ " is read to  $(D \cdot)$ . (The last data entry written by the shift write (SFWR) instruction for first-in first-out control is read to  $(D·)$  .) Specify "n" ranging from "2" to "512".

• Subtract "1" from the value of the pointer data  $(S<sub>1</sub>)$ .

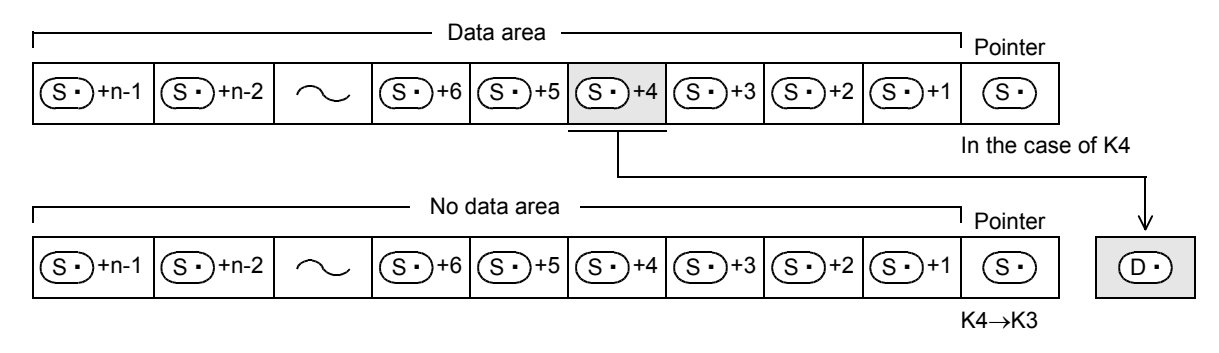

#### **Related device**

#### → **For the zero flag use method, refer to Subsection 6.5.2.**

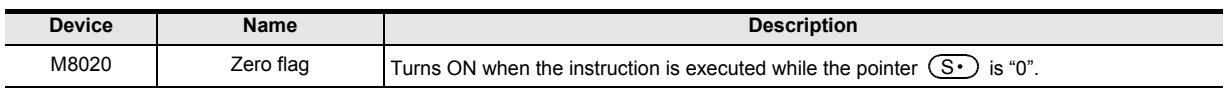

# **Related instructions**

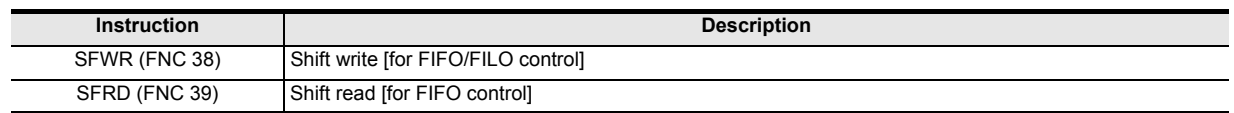

#### **Cautions**

- When this instruction is programmed in the continuous operation type, the instruction is executed in every operation cycle. As a result, an expected operation may not be achieved. Usually, program this instruction in the "pulse operation type", or let this instruction be executed by a "pulsed command contact".
- When the current value of the pointer  $(S \cdot)$  is "0", the zero flag M8020 turns ON and the instruction is not executed.

Check in advance using a comparison instruction whether the current value of  $(S \cdot)$  satisfies "1  $\leq (S \cdot) \leq n-1$ ", and then execute this instruction.

• When the current value of the pointer  $(S \cdot)$  is "1", "0" is written to  $(S \cdot)$  and the zero flag M8020 turns ON.

#### **Error**

An operation error is caused in the following cases; The error flag M8067 turns ON, and the error code is stored in D8067.

- When  $(S<sup>+</sup>)$  is larger than "n-1" (error code: K6706)
- When  $(S<sup>+</sup>)$  is smaller than "0" (error code: K6706)
## **Program example**

Among values stored in D20 input first to D101 to D106, the last value input is stored to D10, and "1" is subtracted from the number of stored data (pointer D100) every time X000 turns ON.

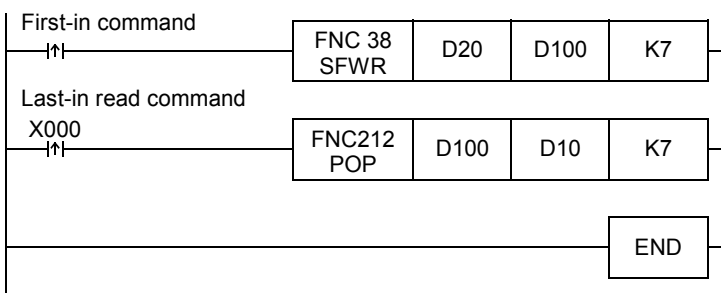

When the first-in data is as shown in the table below

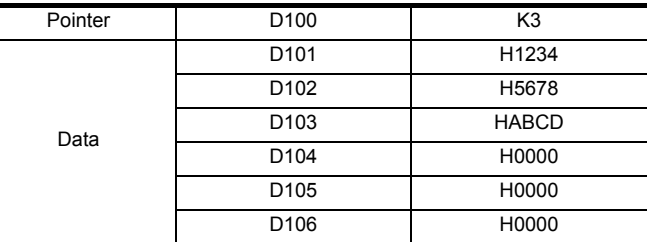

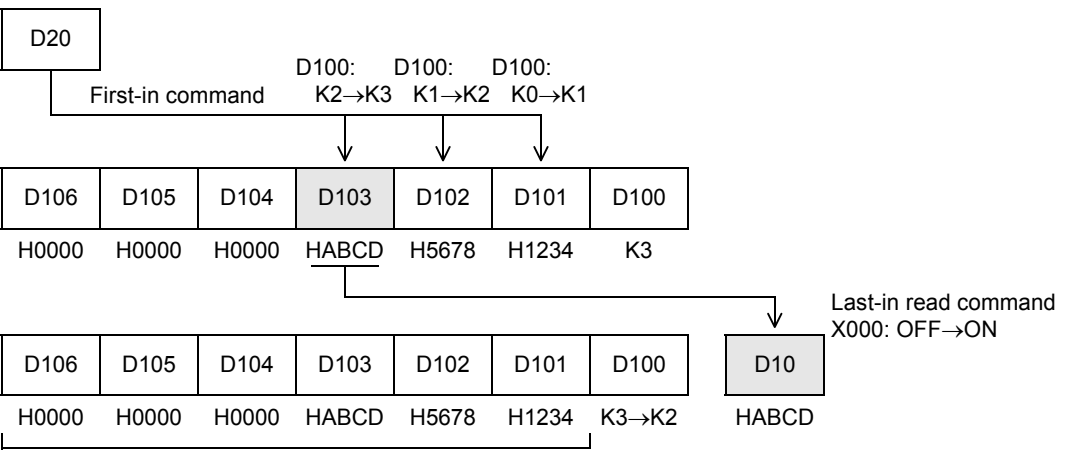

Do not change

**21**

FNC160-FNC169<br>Real Time Clock<br>Control

**30**

# **27.4 FNC213 – SFR / Bit Shift Right with Carry**

## **Outline**

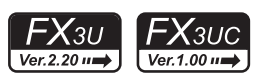

This instruction shifts 16 bits stored in a word device rightward by "n" bits.

#### **1. Instruction format**

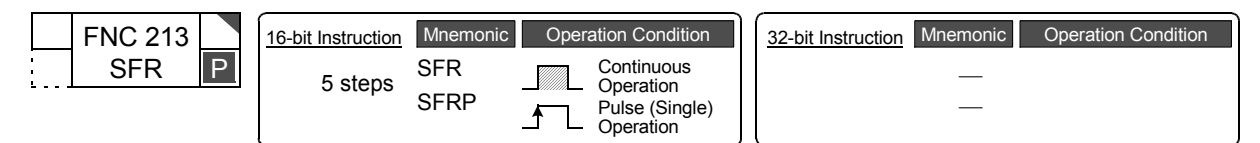

## **2. Set data**

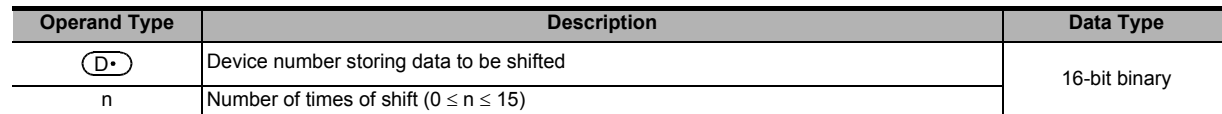

## **3. Applicable devices**

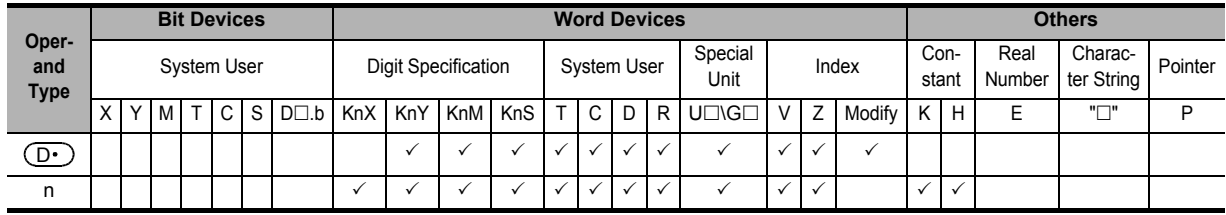

## **Explanation of function and operation**

#### **1. 16-bit operation (SFR and SFRP)**

Command

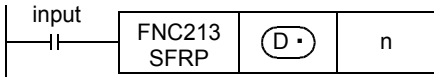

- 1) 16 bits stored in a word device  $(D)$  are shifted rightward by "n" bits. Specify a value ranging from "0" to "15" as "n". If "16" or larger value is specified as "n", 16 bits are shifted rightward by the remainder of "n/16". For example, when "n" is set to "18", 16 bits are shifted rightward by 2 bits  $(18/16 = 1 ... 2)$ .
- 2) The ON (1)/OFF (0) status of the "n"th bit (bit "n-1") in the word device  $(D \cdot)$  is transferred to the carry flag M8022.
- 3) "0" is set to "n" bits from the most significant bit.

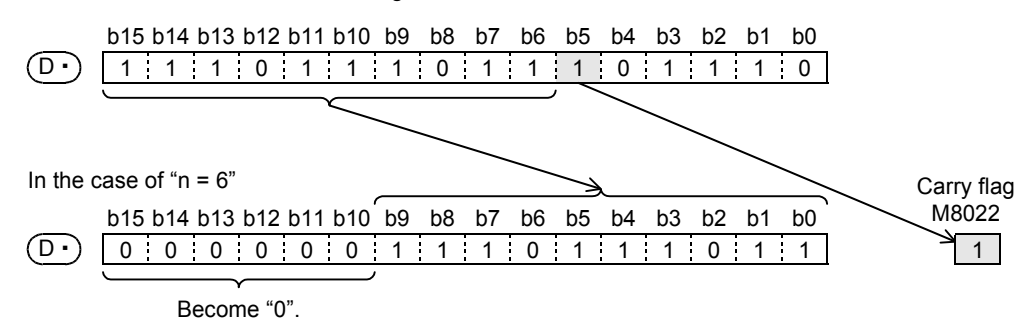

**When a bit device is specified by digit specification**  $4\times$ K $\Box$  bits are shifted according to the data bit specification.

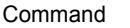

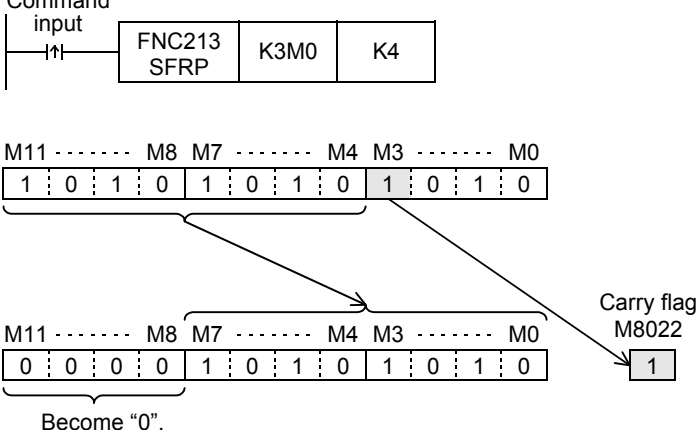

## **Related device**

#### → **For the carry flag use method, refer to Subsection 6.5.2.**

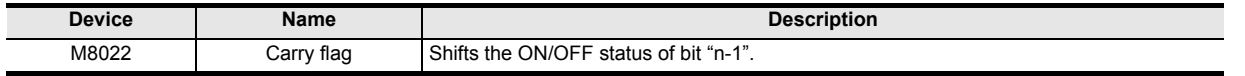

## **Error**

An operation error is caused in the following cases; The error flag M8067 turns ON, and the error code is stored in D8067.

• When a negative value is set to "n" (error code: K6706)

#### **Program example**

In the program example shown below, the contents of Y010 to Y023 are shifted rightward by the number of bits specified by D0 when X020 turns ON.

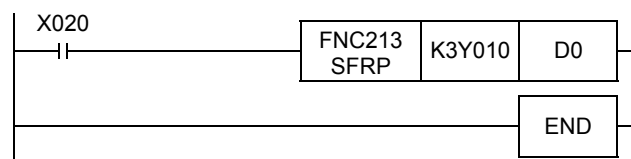

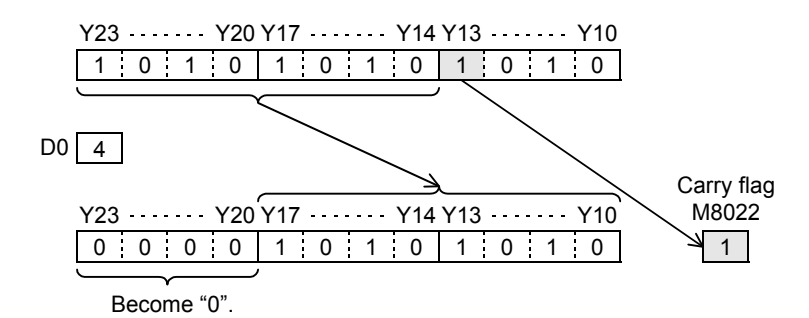

**21**

FNC160-FNC169<br>Real Time Clock<br>Control

**22**

FNC170-FNC179<br>External Device

**23**

1180<br>Inate<br>Tuctions

**24**

FNC181-FNC189<br>Others

**25**

FNC190-FNC199<br>Block Data<br>Operation

**26**

FNC200-FNC209<br>Character String<br>Control

**27**

210-FNC219<br>ation 3

**28**

FNC220-FNC249<br>Data<br>Comparison

**29**

FNC250-FNC269<br>Data Table<br>Operation

**30**

# **27.5 FNC214 – SFL / Bit Shift Left with Carry**

## **Outline**

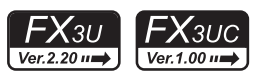

This instruction shifts 16 bits stored in a word device leftward by "n" bits.

## **1. Instruction format**

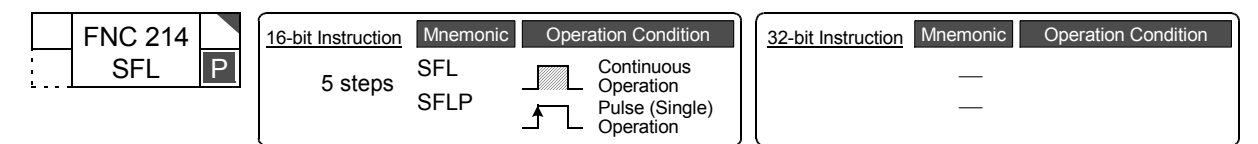

## **2. Set data**

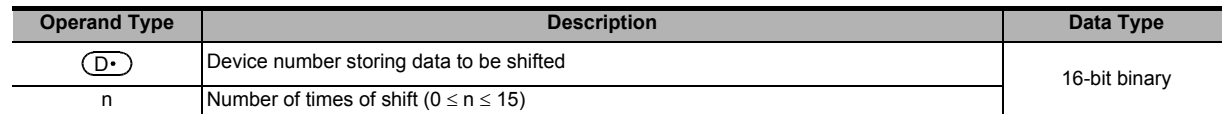

## **3. Applicable devices**

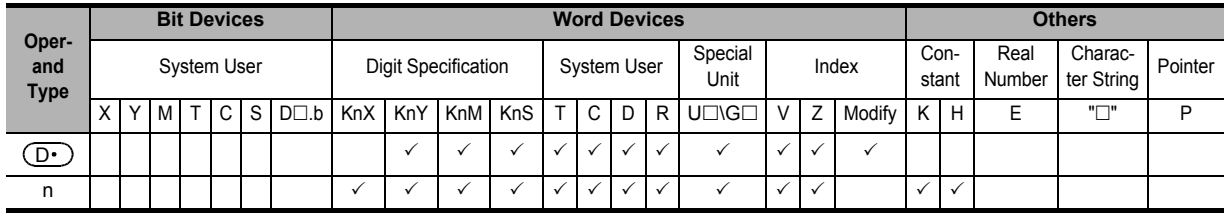

## **Explanation of function and operation**

## **1. 16-bit operation (SFL and SFLP)**

Command

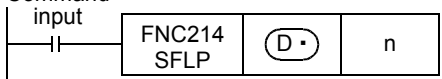

1) 16 bits stored in a word device  $(D<sup>\cdot</sup>)$  are shifted leftward by "n" bits. Specify a value ranging from "0" to "15" as "n". If "16" or larger value is specified as "n", 16 bits are shifted leftward by the remainder of "n/16". For example, when "n" is set to "18", 16 bits are shifted leftward by 2 bits  $(18/16 = 1 ... 2)$ .

- 2) The ON (1)/OFF (0) status of the "n+1"th bit (bit "n") in the word device  $(D·)$  is transferred to the carry flag M8022.
- 3) "0" is set to "n" bits from the least significant bit.

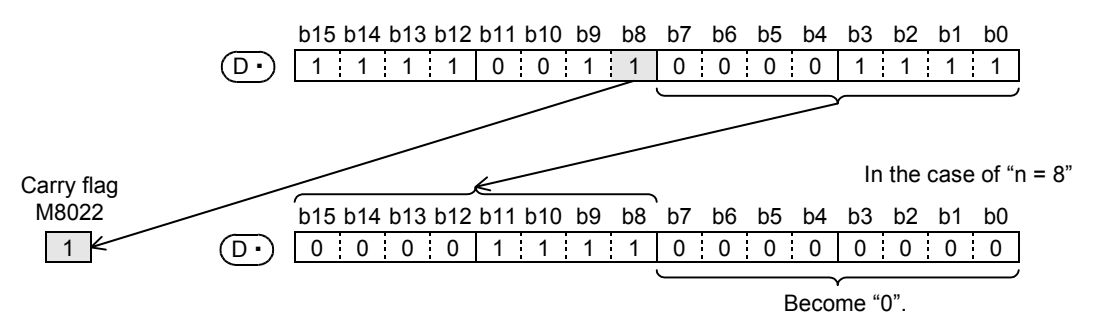

**When a bit device is specified by digit specification**

 $4\times$ K $\Box$  bits are shifted according to the data of bit specification.

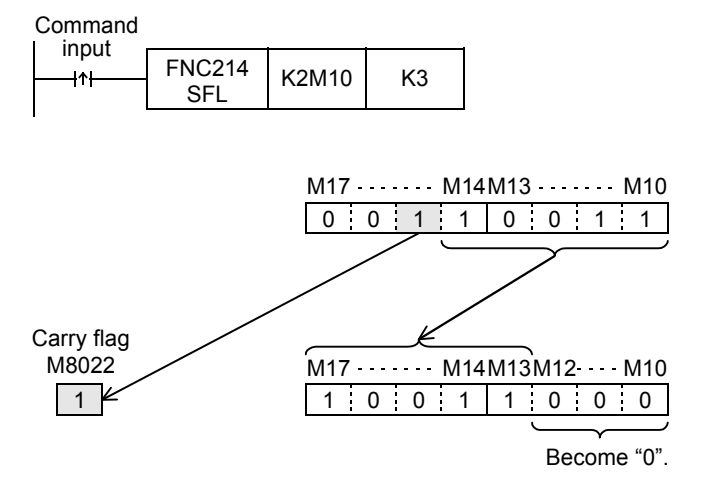

## **Related device**

→ **For the carry flag use method, refer to Subsection 6.5.2.**

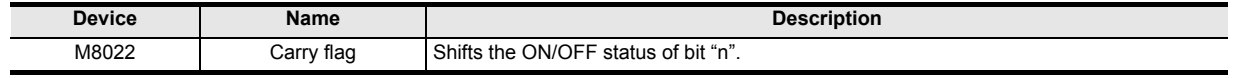

## **Error**

An operation error is caused in the following cases; The error flag M8067 turns ON, and the error code is stored in D8067.

• When a negative value is set to "n" (error code: K6706)

#### **Program example**

In the program example shown below, the contents of Y010 to Y017 are shifted leftward by the number of bits specified by D0 when X020 turns ON.

X020

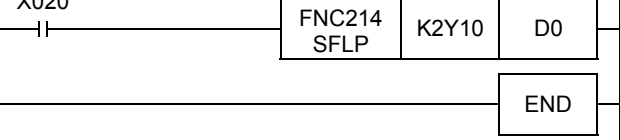

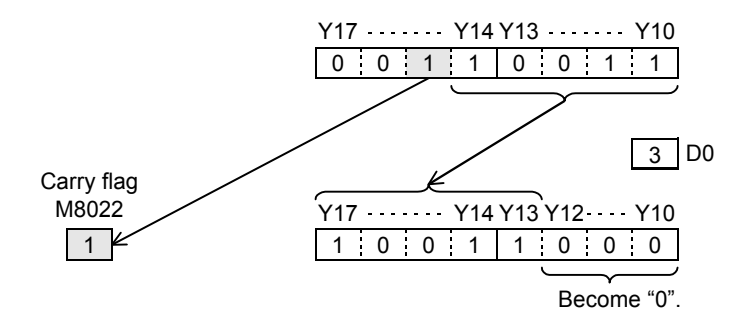

**21**

FNC160-FNC169<br>Real Time Clock<br>Control

**22**

FNC170-FNC179<br>External Device

**23**

FNC180<br>Alternate<br>Instructions

**24**

FNC181-FNC189<br>Others

**25**

FNC190-FNC199<br>Block Data<br>Operation

**26**

FNC200-FNC209<br>Character String<br>Control

**27**

210-FNC219<br>ation 3

**28**

FNC220-FNC249<br>Data<br>Comparison

**29**

FNC250-FNC269<br>Data Table<br>Operation

**30**

Programming Manual - Basic & Applied Instruction Edition

# **28. Data Comparison – FNC220 to FNC249**

FNC220 to FNC249 provide data comparison instructions which can be handled as contact symbols in programming such as LD, AND and OR.

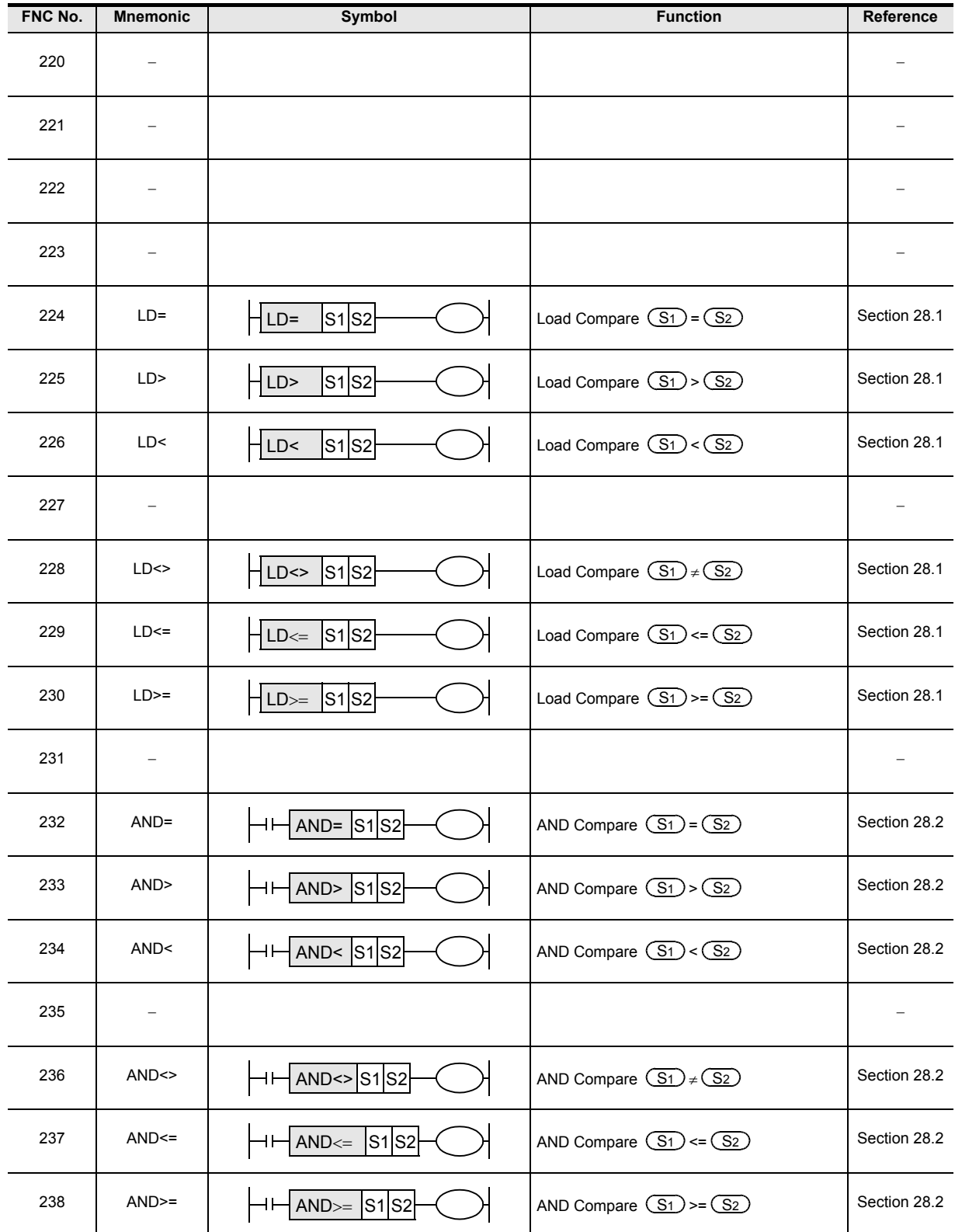

#### FX3S/FX3G/FX3GC/FX3U/FX3UC Series 28 Data Comparison – FNC220 to FNC249 Truy cập website https://plcmitsubishi.com để có thêm nhiều tài liệu và bài viết hướng dẫn kỹ thuật hay

Programming Manual - Basic & Applied Instruction Edition

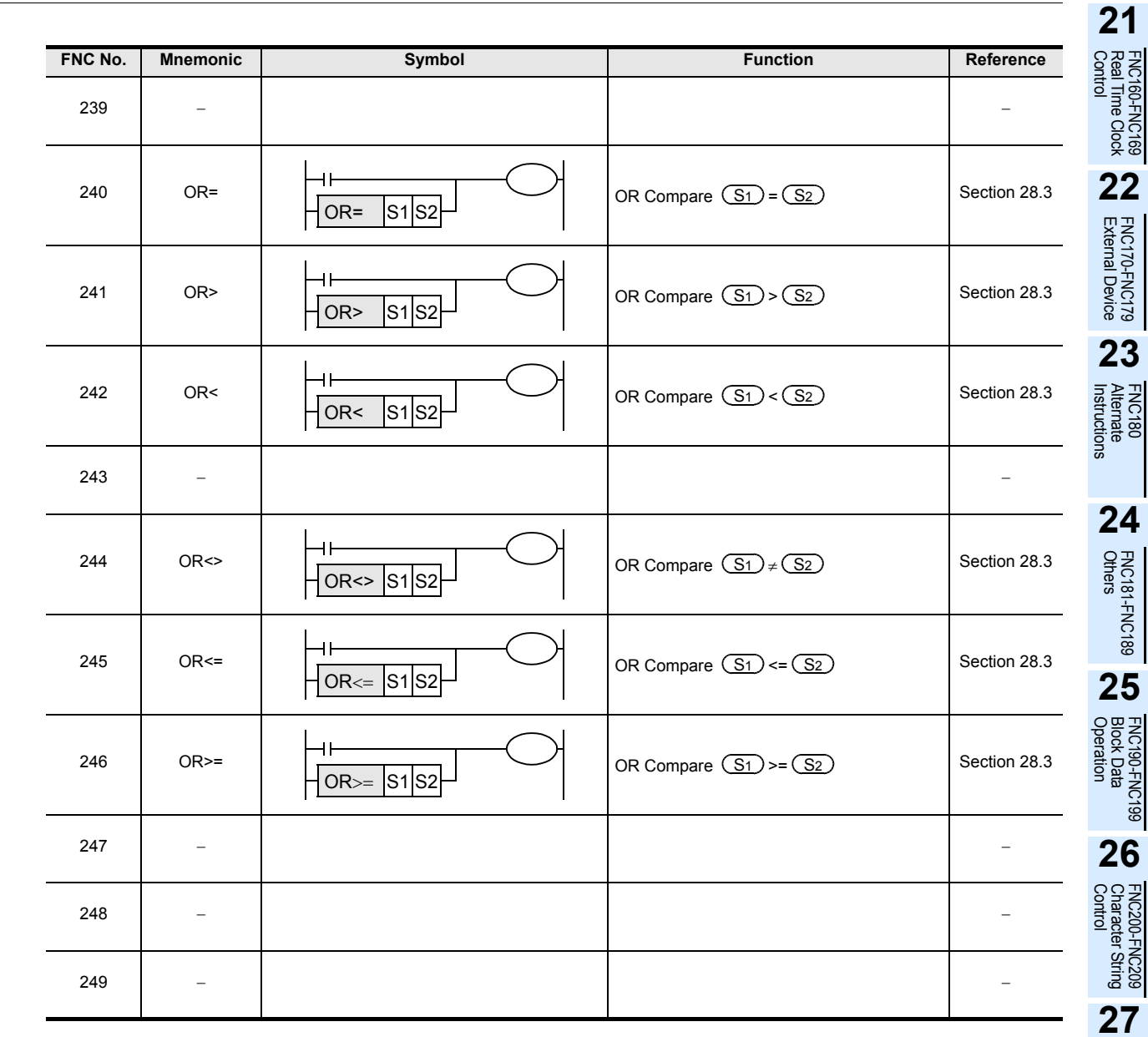

FNC210-FNC219<br>Data<br>Operation 3

**28**

FNC220-FNC249<br>Data<br>Comparison

**29**

FNC250-FNC269<br>Data Table<br>Operation

**30**

FX3S/FX3G/FX3GC/FX3U/FX3UC Series 28 Data Comparison – FNC220 to FNC249 Truy cập website https://plcmitsubishi.com để có thêm nhiều tài liệu và bài viết hướng dẫn kỹ thuật hay

Programming Manual - Basic & Applied Instruction Edition

*28.1 FNC224~230 – LD =, >, <, <>, <=, >= / Data Comparison*

## **28.1 FNC224~230 – LD =, >, <, <>, <=, >= / Data Comparison**

#### **Outline**

 $FX_{3S}$  $FX_{3G}$ Ver.1.00 $\rightarrow$ 

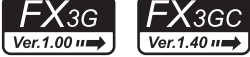

 $FX_{3U}$ FX<sub>3UC</sub>  $Ver.2.20 m \rightarrow$  $\overline{\text{Ver.1.00}}$ 

These instructions compare numeric values, and set a contact to ON when the condition agrees so that an operation is started.

## **1. Instruction format**

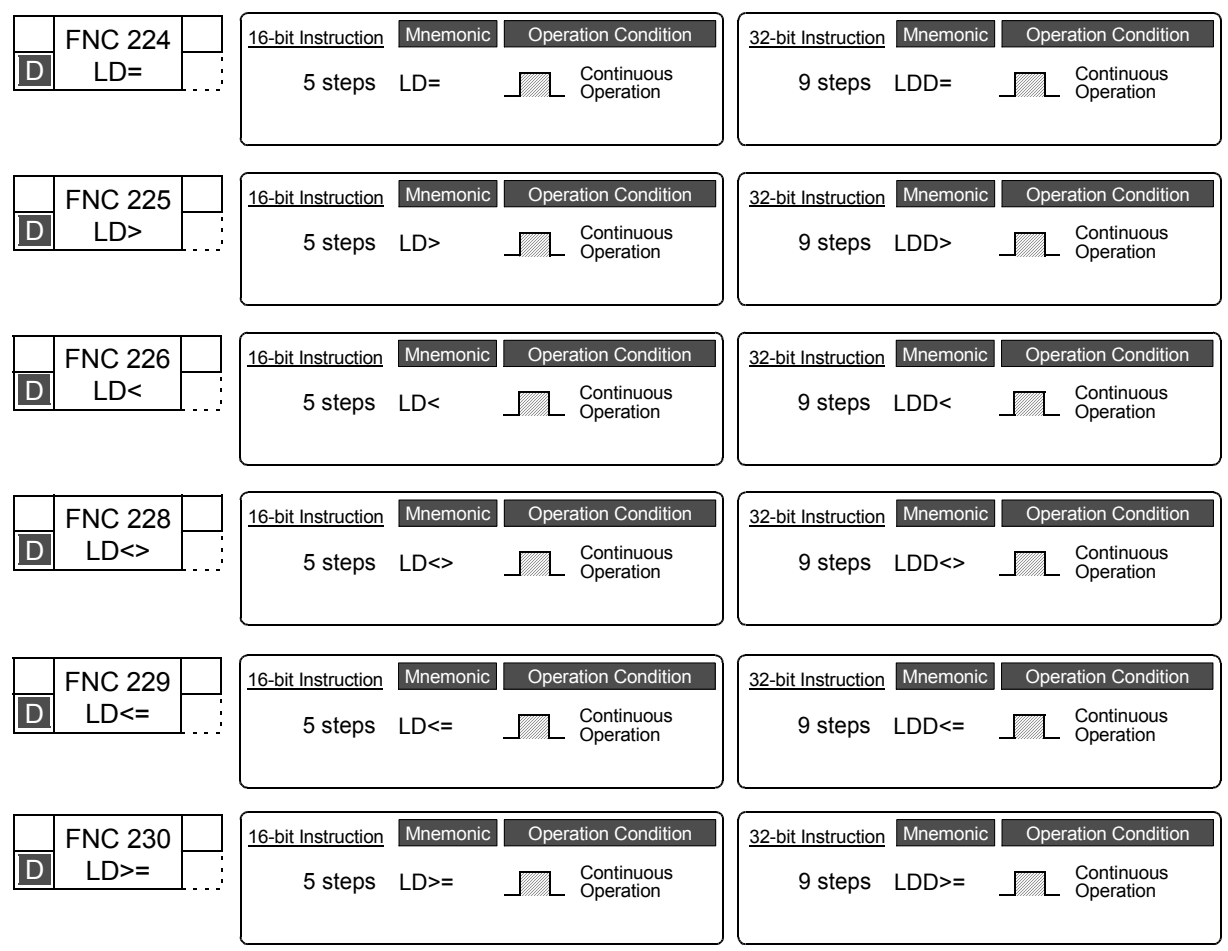

## **2. Set data (common among FNC224 to FNC230)**

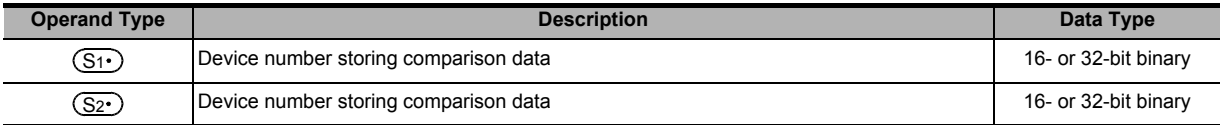

#### **3. Applicable devices (common among FNC224 to FNC230)**

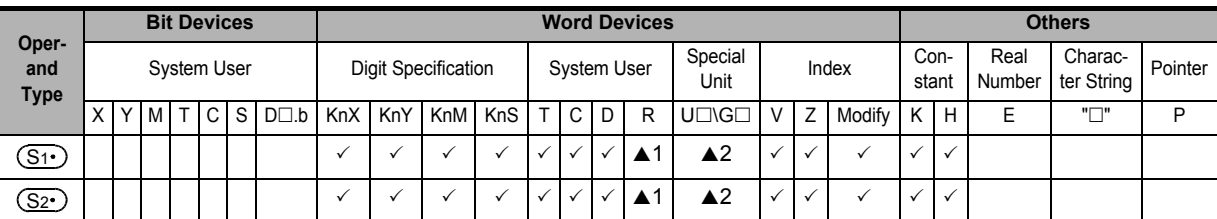

▲1: This function is supported only in FX3G/FX3GC/FX3U/FX3UC PLCs.

▲2: This function is supported only in FX3U/FX3UC PLCs.

## **Explanation of function and operation**

FNC224 to FNC230 are data comparison instructions connected to bus lines.

The contents of  $(S_1 \cdot)$  are compared with the contents of  $(S_2 \cdot)$  in binary format, and a contact becomes conductive (ON) or non-conductive (OFF) depending on the comparison result.

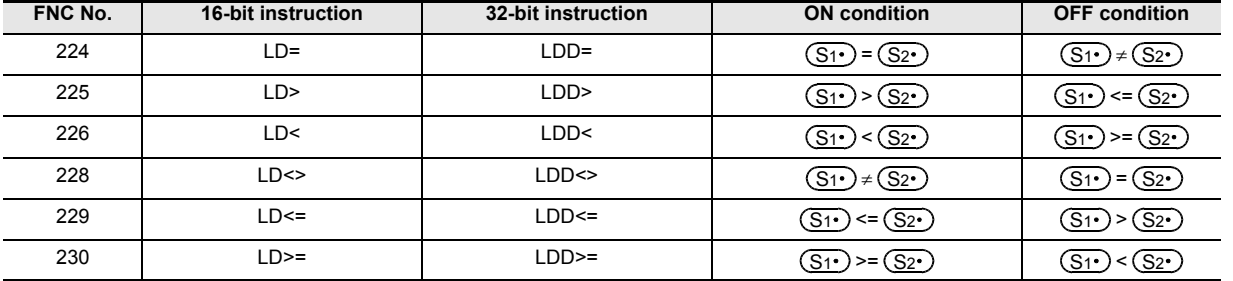

## **Cautions**

#### **1. Negative value**

When the most significant bit is "1" in the data stored in  $(\overline{S_1 \cdot})$  or  $(\overline{S_2 \cdot})$ , it is regarded as a negative value in comparison.

- In the 16-bit operation: bit 15
- In the 32-bit operation: bit 31

#### **2. When using 32-bit counters (including 32-bit high-speed counters)**

Make sure to execute the 32-bit operation (such as "LDD=", "LDD>" and "LDD<") when comparing 32-bit counters (C200 to C255). If a 32-bit counter is specified in the 16-bit operation (such as "LD=", "LD>" and "LD<"), a program error or operation

error will occur.

#### **3. Programming of data comparison instructions**

When programming in GX Works2 and GX Developer, symbols "≤" and "≥" cannot be input. Separate "≤" into "<" and "=", and separate "≥" into ">" and "=".

#### **<Input example for 16-bit operation>**

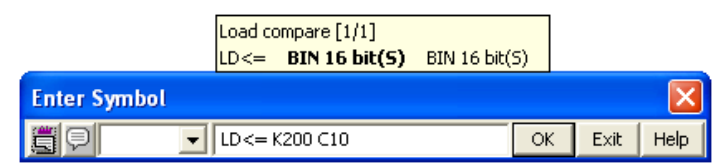

#### **<Input example for 32-bit operation>**

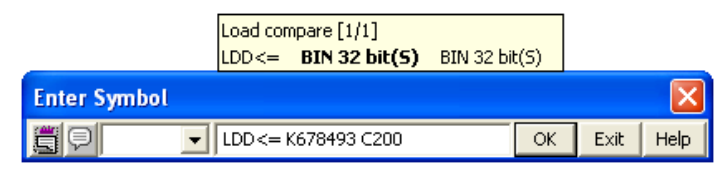

## **Program example**

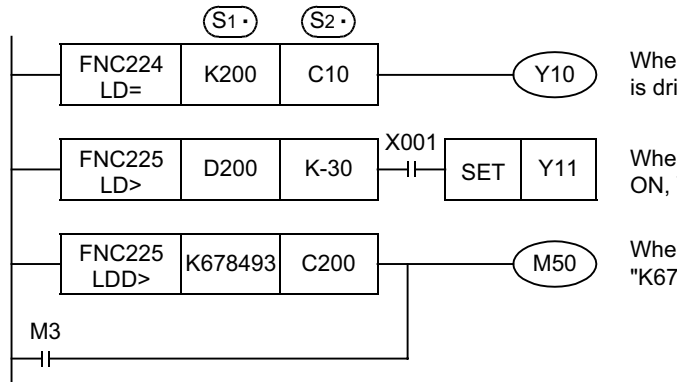

When the current value of the counter C10 is "200", Y010 is driven.

When the contents of D200 are "-29" or higher and X001 is ON, Y011 is set.

When the contents of the counter C200 are less than "K678,493" or when M3 turns ON, M50 is driven.

**27**

FNC210-FNC219<br>Data<br>Operation 3

**28**

FNC220-FNC249<br>Data<br>Comparison

**29**

C26<sub>0</sub>

**30**

FNC270-FNC276<br>Ex-Device

**21**

FNC160-FNC169<br>Real Time Clock<br>Control

**22**

FNC170-FNC179<br>External Device

**23**

FNC180<br>Alternate<br>Instructions

FX3S/FX3G/FX3GC/FX3U/FX3UC Series 28 Data Comparison – FNC220 to FNC249 Truy cập website https://plcmitsubishi.com để có thêm nhiều tài liệu và bài viết hướng dẫn kỹ thuật hay

Programming Manual - Basic & Applied Instruction Edition

*28.2 FNC232~238 – AND=, >, <, < >, <=, >= / Data Comparison*

# **28.2 FNC232~238 – AND=, >, <, < >, <=, >= / Data Comparison**

## **Outline**

 $FX_{3S}$  $FX_{3G}$  $\mathsf{F} \mathsf{X}$ здс  $\overline{\text{Ver.1.40}}$ Ver.1.00 m  $\sqrt{\text{Ver.1.00 m}}$ 

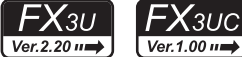

These instructions compare numeric values, and set a contact to ON when the condition agrees.

## **1. Instruction format**

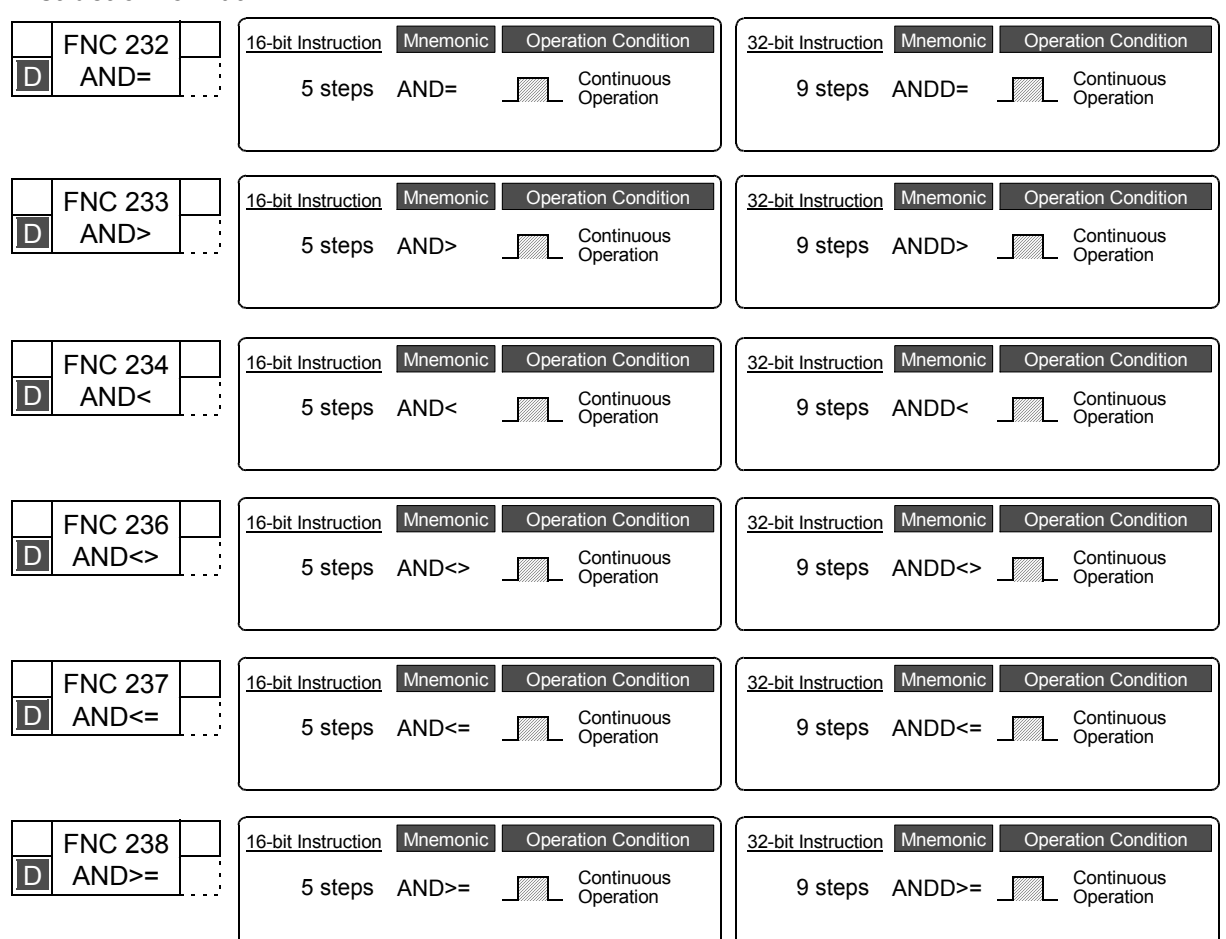

## **2. Set data (common among FNC232 to FNC238)**

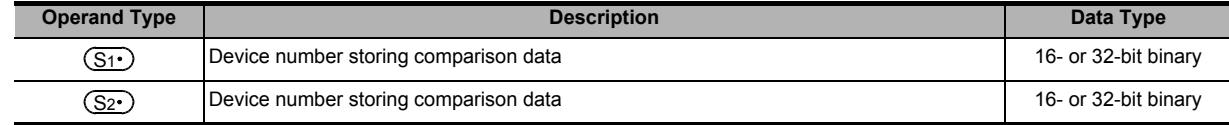

## **3. Applicable devices (common among FNC232 to FNC238)**

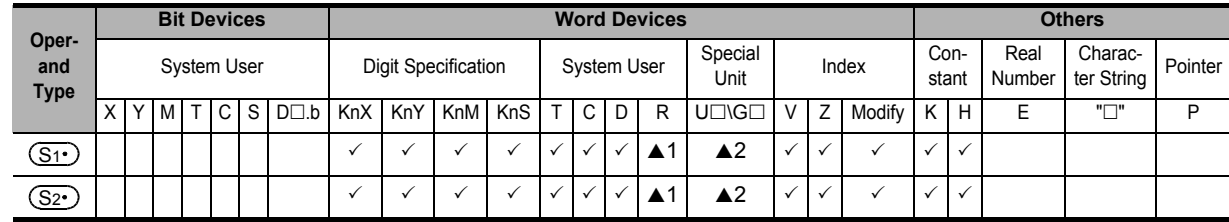

▲1: This function is supported only in FX3G/FX3GC/FX3U/FX3UC PLCs.

▲2: This function is supported only in FX3U/FX3UC PLCs.

## **Explanation of function and operation**

FNC232 to FNC237 are data comparison instructions connected to other contacts in series.

The contents of  $(S_1 \cdot)$  are compared with the contents of  $(S_2 \cdot)$  in binary format, and a contact becomes conductive (ON) or non-conductive (OFF) depending on the comparison result.

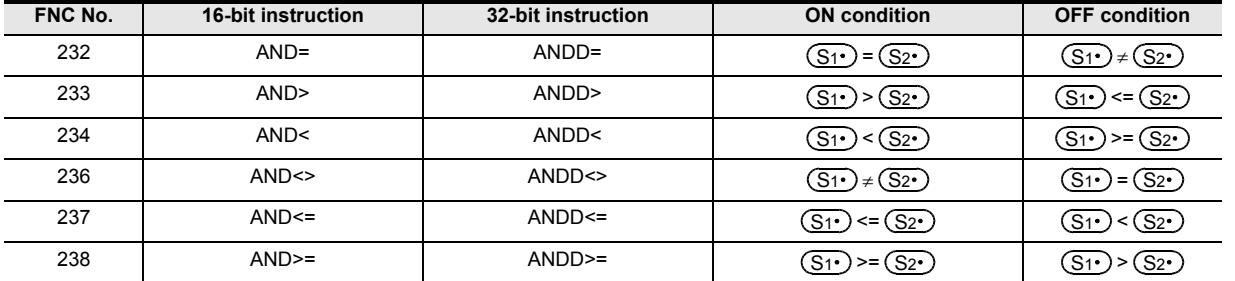

## **Cautions**

#### **1. Negative value**

When the most significant bit is "1" in the data stored in  $(S<sub>1</sub>·)$  or  $(S<sub>2</sub>·)$ , it is regarded as a negative value in comparison.

- In the 16-bit operation: bit 15
- In the 32-bit operation: bit 31

#### **2. When using 32-bit counters (including 32-bit high-speed counters)**

Make sure to execute the 32-bit operation (such as "ANDD=", "ANDD>" and "ANDD<") when comparing 32-bit counters (C200 to C255). If a 32-bit counter is specified in the 16-bit operation (such as "AND=", "AND>" and "AND<"), a program error or operation error will occur.

#### **3. Programming of data comparison instructions**

When programming in GX Works2 and GX Developer, symbols "≤" and "≥" cannot be input. Separate "≤" into "<" and "=", and separate "≥" into ">" and "=".

#### **<Input example for 16-bit operation>**

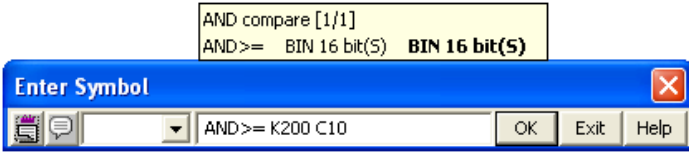

#### **<Input example for 32-bit operation>**

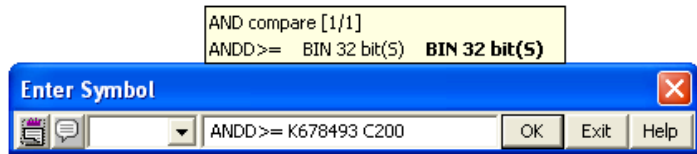

## **Program example**

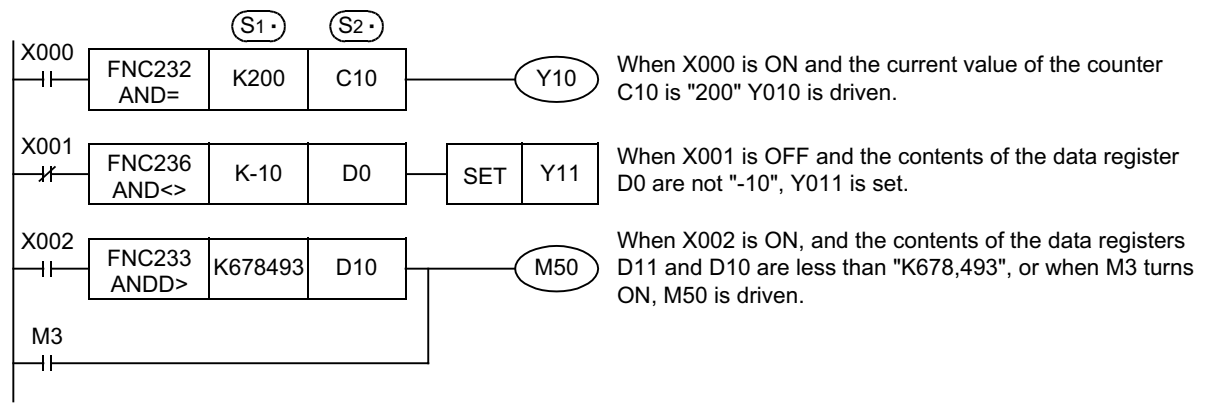

**21**

FNC160-FNC169<br>Real Time Clock<br>Control

**22**

FNC170-FNC179<br>External Device

**23**

FNC180<br>Alternate<br>Instructions

**24**

FNC181-FNC189<br>Others

**25**

FNC190-FNC199<br>Block Data<br>Operation

**26**

FNC200-FNC209<br>Character String<br>Control

**27**

FX3S/FX3G/FX3GC/FX3U/FX3UC Series 28 Data Comparison – FNC220 to FNC249 Truy cập website https://plcmitsubishi.com để có thêm nhiều tài liệu và bài viết hướng dẫn kỹ thuật hay

Programming Manual - Basic & Applied Instruction Edition

*28.3 FNC240~246 – OR=, >, <, < >, <=, >= / Data Comparison*

# **28.3 FNC240~246 – OR=, >, <, < >, <=, >= / Data Comparison**

## **Outline**

 $FX_{3S}$  $FX_{3G}$ Ver.1.00 m Ver.1.00 $\rightarrow$   $\mathsf{F} \mathsf{X}$ здс  $FX_{3U}$  $FX$ <sub>3UC</sub>  $\sqrt{\text{Ver.2.20 m}}$ Ver.1.00 $\rightarrow$  $\text{Ver.1.40} \rightarrow$ 

These instructions compare numeric values, and set a contact to ON when the condition agrees.

**1. Instruction format**

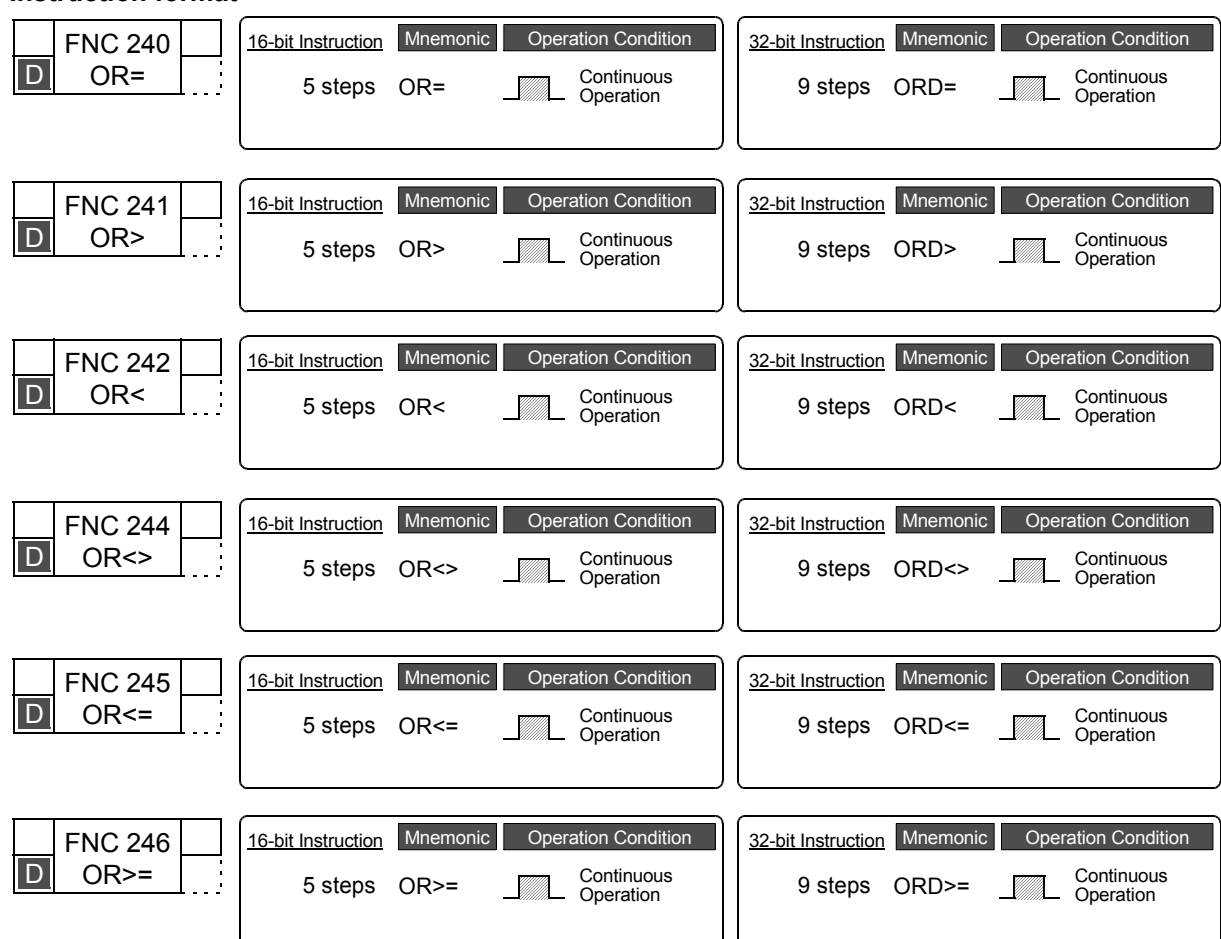

## **2. Set data (common among FNC240 to FNC246)**

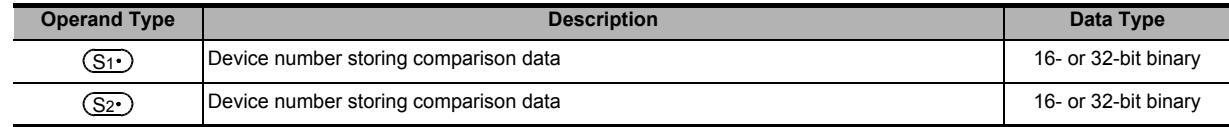

#### **3. Applicable devices (common among FNC240 to FNC246)**

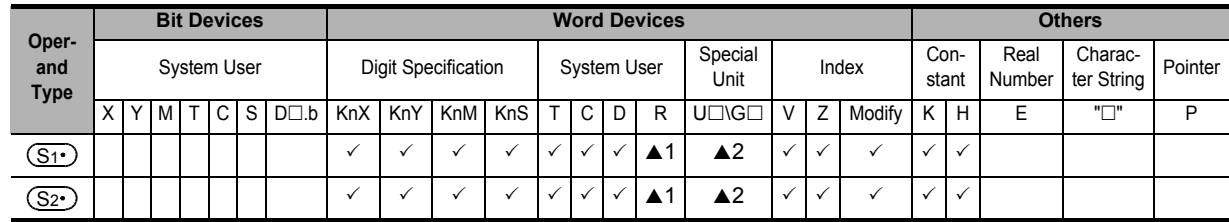

▲1: This function is supported only in FX3G/FX3GC/FX3U/FX3UC PLCs.

▲2: This function is supported only in FX3U/FX3UC PLCs.

## **Explanation of function and operation**

FNC240 to 246 are data comparison instructions connected to other contacts in parallel.

The contents of  $(S_1 \cdot)$  are compared with the contents of  $(S_2 \cdot)$  in binary format, and a contact becomes conductive (ON) or non-conductive (OFF) depending on the comparison result.

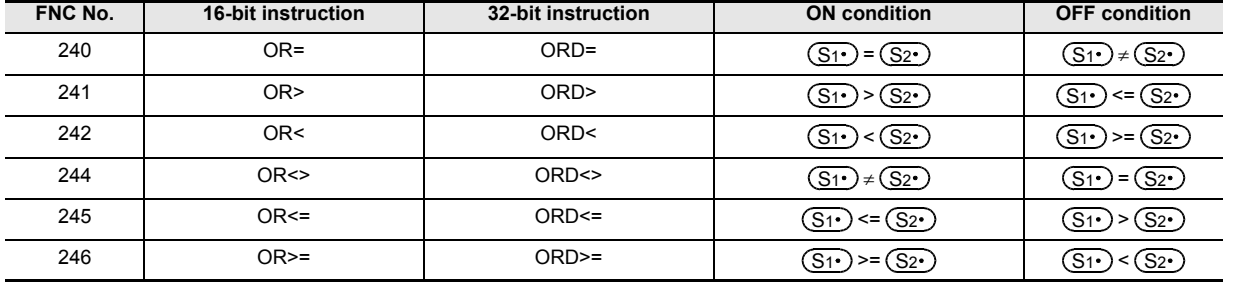

## **Cautions**

#### **1. Negative value**

When the most significant bit is "1" in the data stored in  $(\overline{S_1 \cdot})$  or  $(\overline{S_2 \cdot})$ , it is regarded as a negative value in comparison.

• In the 16-bit operation: bit 15

• In the 32-bit operation: bit 31

#### **2. When using 32-bit counters (including 32-bit high-speed counters)**

Make sure to execute the 32-bit operation (such as "ORD=", "ORD>" and "ORD<") when comparing 32-bit counters (C200 to C255).

If a 32-bit counter is specified in the 16-bit operation (such as "OR=", "OR>" and "OR<"), a program error or operation error will occur.

#### **3. Programming of data comparison instructions**

When programming in GX Works2 and GX Developer, symbols "≤" and "≥" cannot be input. Separate "≤" into "<" and "=", and separate "≥" into ">" and "=".

#### **<Input example for 16-bit operation>**

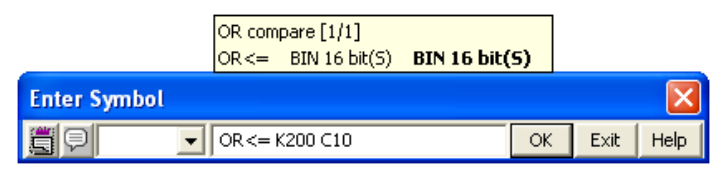

#### **<Input example for 32-bit operation>**

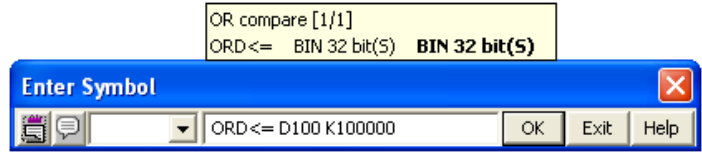

## **Program example**

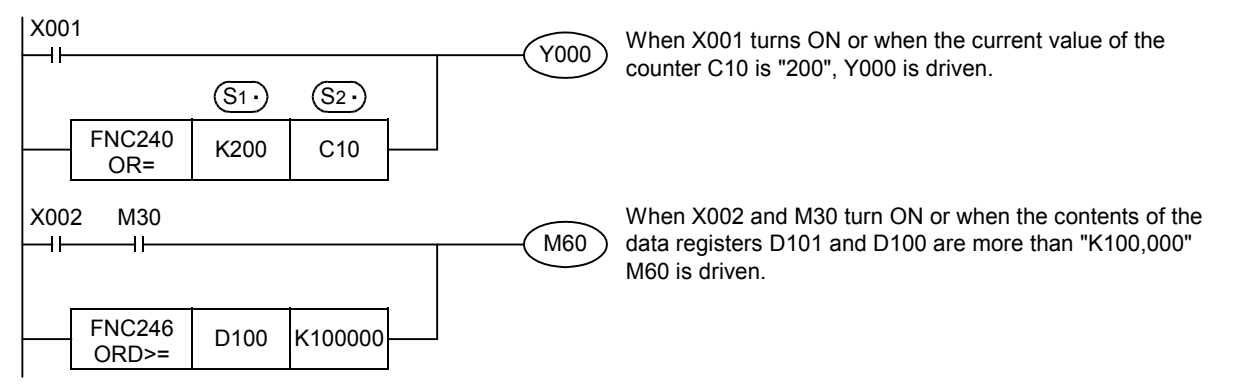

**21**

FNC160-FNC169<br>Real Time Clock<br>Control

**22**

FNC170-FNC179<br>External Device

**23**

FNC180<br>Alternate<br>Instructions

**24**

FNC181-FNC189<br>Others

**25**

FNC190-FNC199<br>Block Data<br>Operation

**26**

FNC200-FNC209<br>Character String<br>Control

**27**

FNC210-FNC219<br>Data<br>Operation 3

**28**

FNC220-FNC249<br>Data<br>Comparison

**29**

FNC250-FNC269<br>Data Table<br>Operation

**30**

FX3S/FX3G/FX3GC/FX3U/FX3UC Series 29 Data Table Operation – FNC250 to FNC269 Truy cập website https://plcmitsubishi.com để có thêm nhiều tài liệu và bài viết hướng dẫn kỹ thuật hay

Programming Manual - Basic & Applied Instruction Edition

# **29. Data Table Operation – FNC250 to FNC269**

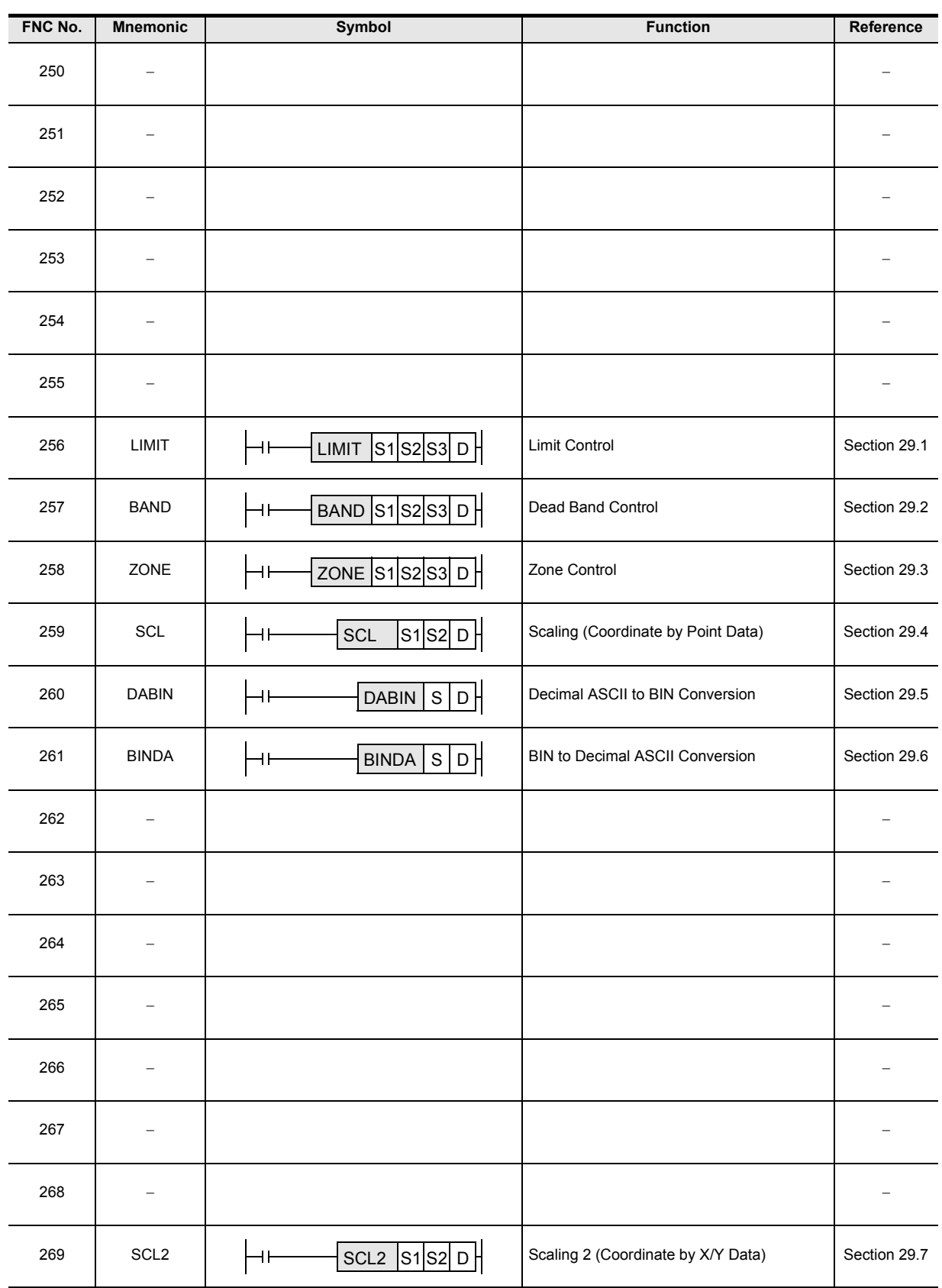

FX3S/FX3G/FX3GC/FX3U/FX3UC Series Programming Manual - Basic & Applied Instruction Edition

*29.1 FNC256 – LIMIT / Limit Control*

FXзи

Ver.2.20 $\mu$ 

**FX**зис

Ver.1.00 $\rightarrow$ 

# **29.1 FNC256 – LIMIT / Limit Control**

## **Outline**

This instruction provides the upper limit value and lower limit value for an input numeric value, and controls the output value using these limit values.

## **1. Instruction format**

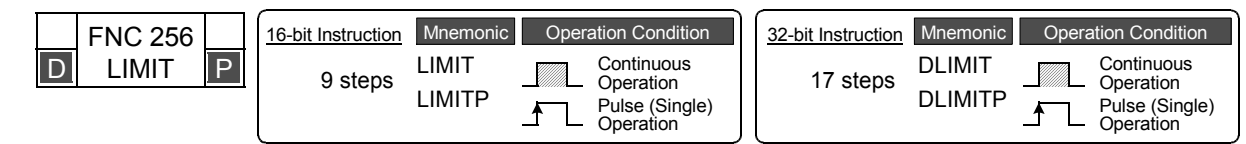

## **2. Set data**

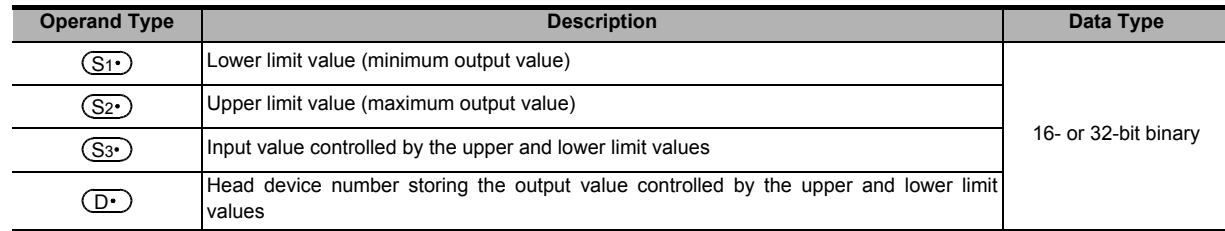

## **3. Applicable devices**

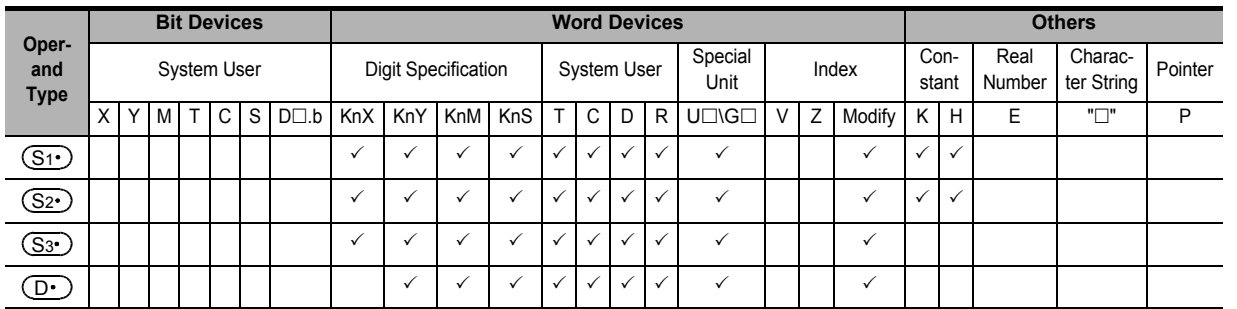

## **Explanation of function and operation**

## **1. 16-bit operation (LIMIT and LIMITP)**

Depending on how the input value (16-bit binary value) specified by  $(S_3)$  compares to the range between  $(S_1)$ and  $(S_2 \cdot)$ , the output value  $(D \cdot)$  is controlled. The output value is controlled as shown below:

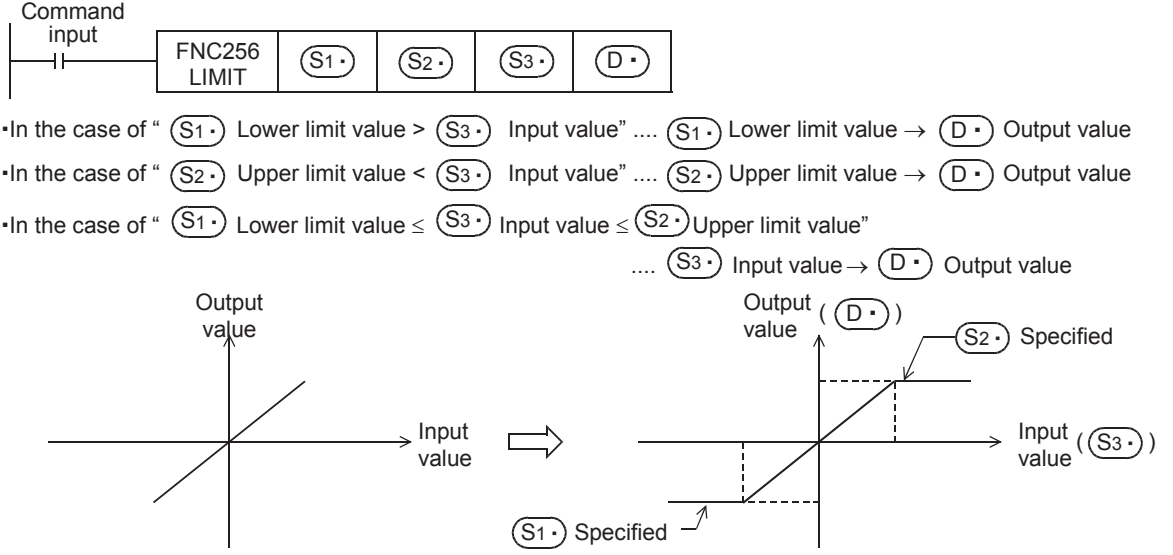

• When controlling the output value using only the upper limit value, set "-32768" to the lower limit value specified in  $\left( \underline{\mathsf{S1}} \cdot \right)$  .

**21**

**24**

**26**

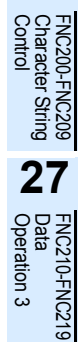

**28**

FNC220-FNC249<br>Data<br>Comparison

**29**

FNC250-FNC269<br>Data Table<br>Operation

**30**

• When controlling the output value using only the lower limit value, set "32767" to the upper limit value specified in  $(\underline{\mathsf{S2}\cdot})$  .

## **2. 32-bit operation (DLIMIT and DLIMITP)**

Depending on how the input value (32-bit binary value) specified by  $[(S_3 \cdot) +1, (S_3 \cdot)]$  compares to the range between  $[(S_1 \cdot )+1, (S_1 \cdot )]$  and  $[(S_2 \cdot )+1, (S_2 \cdot )]$ , the output value  $[(D \cdot )+1, (D \cdot )]$  is controlled.

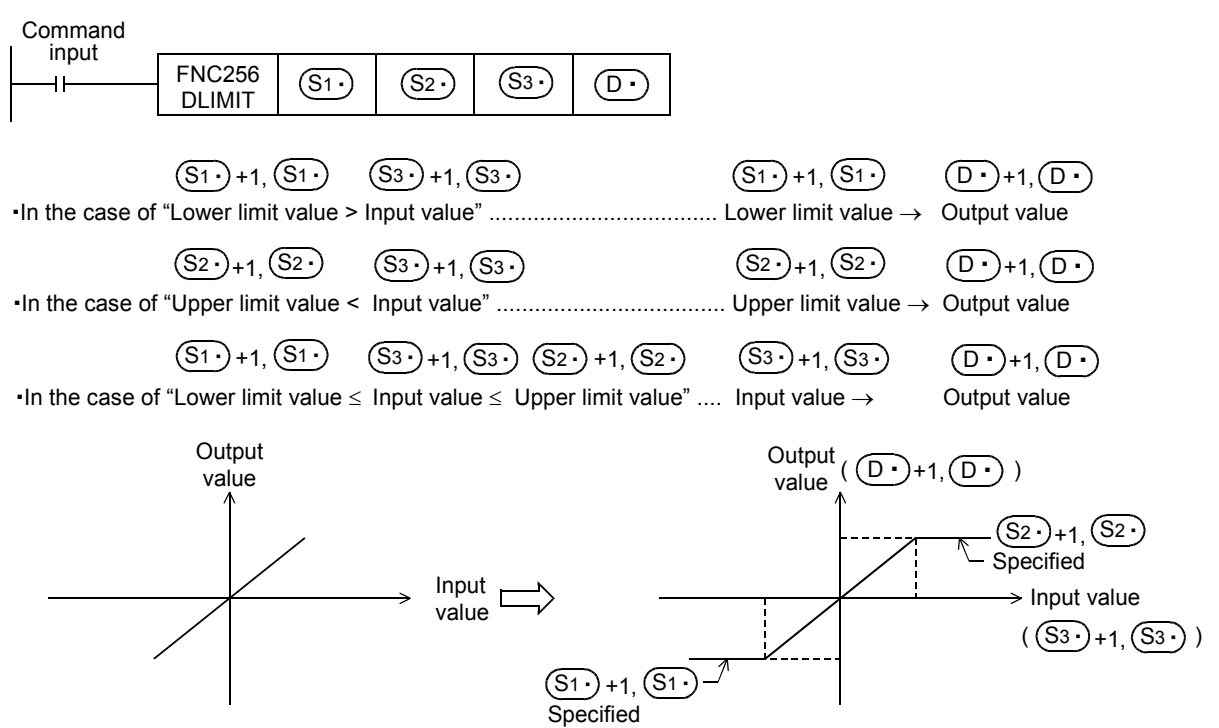

- When controlling the output value using only the upper limit value, set "-2,147,483,648" to the lower limit value specified in [ $(S_1 \cdot)$ +1,  $(S_1 \cdot)$ ].
- When controlling the output value using only the lower limit value, set "2,147,483,647" to the upper limit value specified in [ $(S_2 \cdot)$ +1,  $(S_2 \cdot)$ ].

#### **Error**

An operation error is caused when the instruction is executed in the setting status shown below; The error flag M8067 turns ON, and the error code (K6706) is stored in D8067.

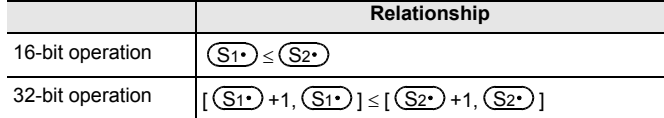

## **Program examples**

#### **1. Program example 1**

In the program example shown below, the BCD data set in X020 to X037 is controlled by the limit values "500" to "5000", and the controlled value is output to D1 when X000 turns ON.

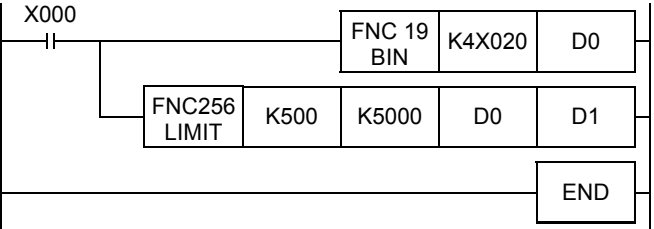

#### **Operation**

- In the case of "D0 < 500", "500" is output to D1.
- In the case of "500  $\leq$  D0  $\leq$  5000", the value of D0 is output to D1.
- In the case of "D0 > 5000", "5000" is output to D1.

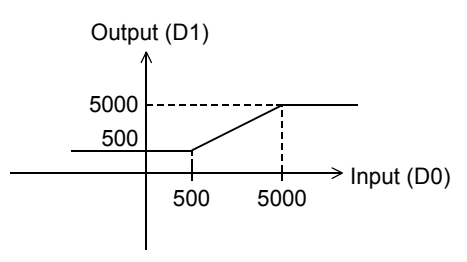

**21**

FNC160-FNC169<br>Real Time Clock<br>Control

**22**

FNC170-FNC179<br>External Device

**23**

 $\frac{1}{8}$   $\frac{1}{8}$ 

**24**

FNC181-FNC189<br>Others

**25**

FNC190-FNC199<br>Block Data<br>Operation

**26**

FNC200-FNC209<br>Character String<br>Control

**27**

FNC210-FNC219<br>Data<br>Operation 3

**28**

FNC220-FNC249<br>Data<br>Comparison

**29**

FNC250-FNC269<br>Data Table<br>Operation

**30**

FNC270-FNC276<br>Ex-Device

#### **2. Program example 2**

In the program example shown below, the BCD data set in X020 to X057 is controlled by the limit values "10000" and "1,000,000", and the controlled value is output to D11 and D10 when X000 turns ON.

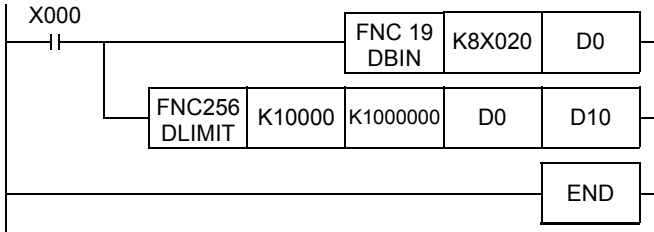

## **Operation**

- In the case of " $(D1, D0)$  < 10000", "10000" is output to  $(D11, D11)$ D10).
- In the case of "10000  $\leq$  (D1, D0)  $\leq$  1,000,000", the value of (D1, D0) is output to (D11, D10).
- In the case of "(D1, D0) > 1,000,000", "1,000,000" is output to (D11, D10).

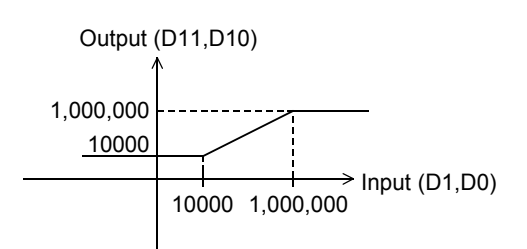

# **29.2 FNC257 – BAND / Dead Band Control**

## **Outline**

ҒΧзυ  $\mathsf{F} \mathsf{X}$ зис Ver.1.00 $\rightarrow$ 

This instruction provides the upper limit value and lower limit value of the dead band for an input numeric value, and controls the output value using these limit values.

#### **1. Instruction format**

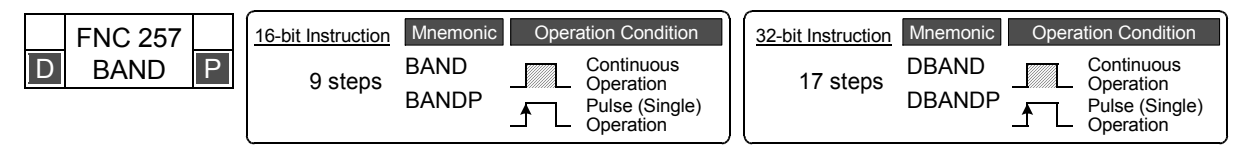

## **2. Set data**

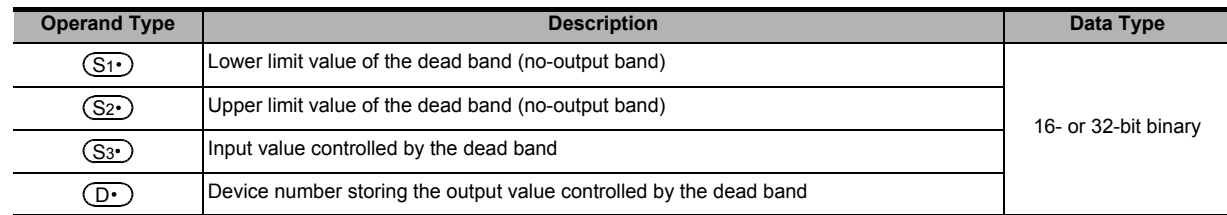

#### **3. Applicable devices**

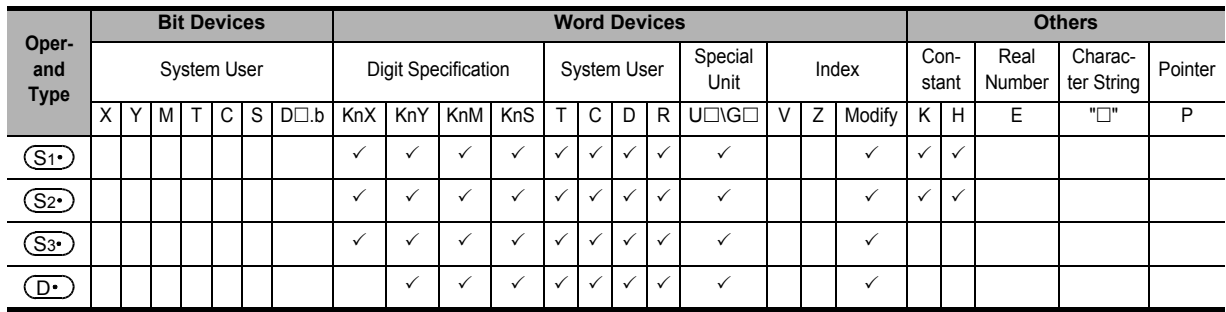

## **Explanation of function and operation**

## **1. 16-bit operation (BAND and BANDP)**

Depending on how the input value (16-bit binary value) specified by  $(S3)$  compares to the dead band range between  $(S_1 \cdot)$  and  $(S_2 \cdot)$ , the output value  $(D \cdot)$  is controlled.

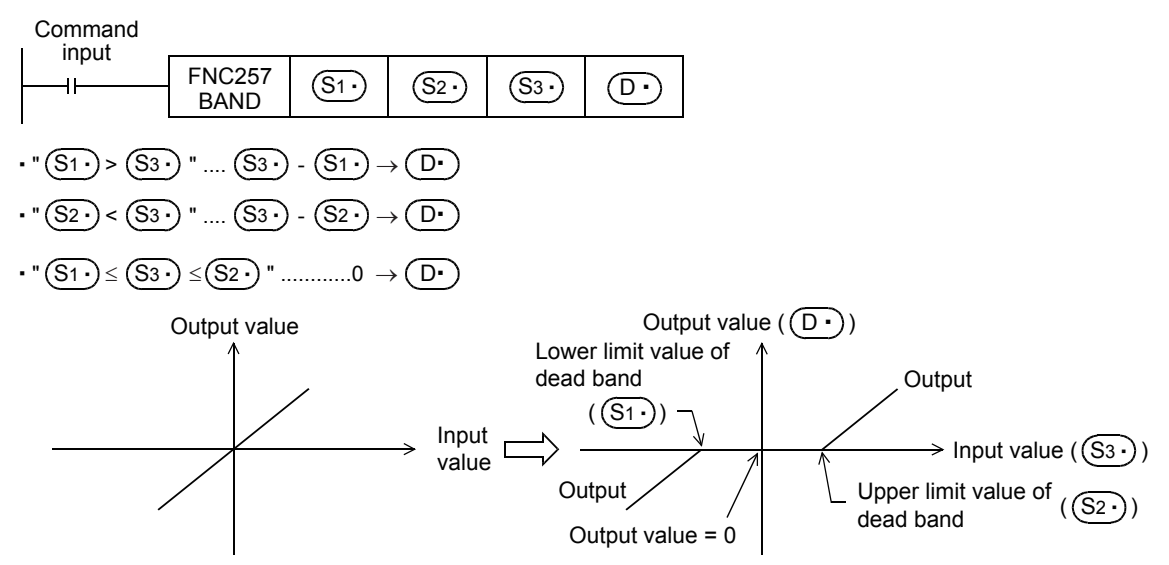

#### **2. 32-bit operation (DBAND and DBANDP)**

Depending on how the input value (32-bit binary value) specified by  $[(S3 \cdot) +1, (S3 \cdot)]$  compares to the dead band range between [ $(S1 \cdot)$ +1,  $(S1 \cdot)$ ] and [ $(S2 \cdot)$ +1,  $(S2 \cdot)$ ], the output value [ $(D \cdot)$ +1,  $(D \cdot)$ ] is controlled. The output value is controlled as shown below:

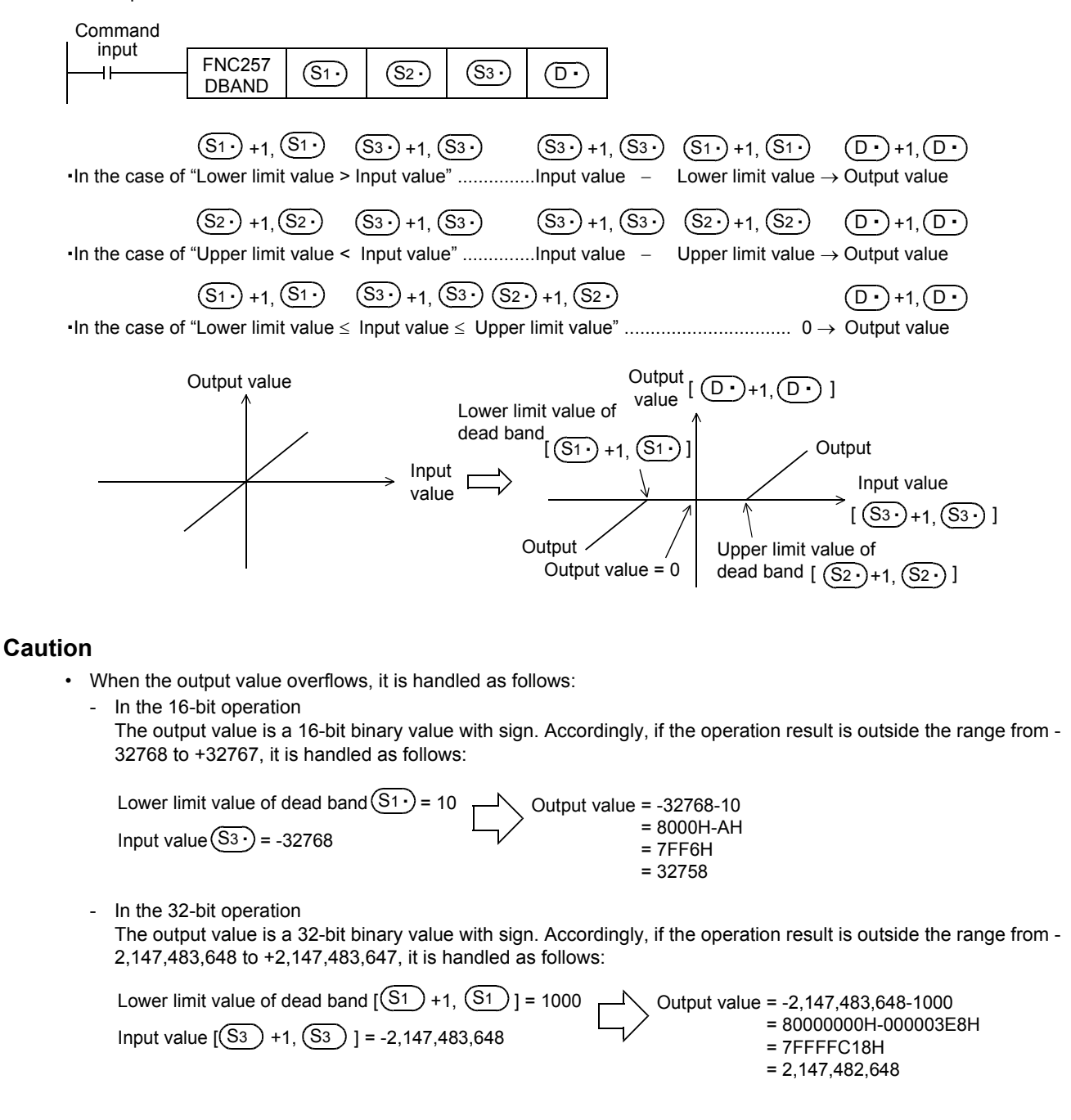

## **Error**

An operation error is caused when the instruction is executed in the setting status shown below; The error flag M8067 turns ON, and the error code (K6706) is stored in D8067.

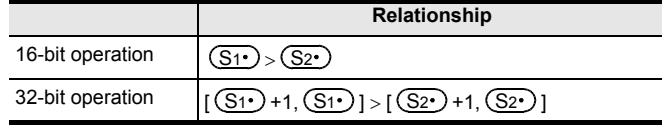

**21**

FNC160-FNC169<br>Real Time Clock<br>Control

**22**

FNC170-FNC179<br>External Device

**23**

FNC180<br>Alternate

**24**

FNC181-FNC189<br>Others

**25**

FNC190-FNC199<br>Block Data<br>Operation

**26**

FNC200-FNC209<br>Character String<br>Control

**27**

FNC210-FNC219<br>Data<br>Operation 3

**28**

FNC220-FNC249<br>Data<br>Comparison

**29**

FNC250-FNC269<br>Data Table<br>Operation

**30**

## **Program examples**

#### **1. Program example 1**

In the program example shown below, the BCD data set in X020 to X037 is controlled by the dead band from "-1000" to "+1000", and a controlled value is output to D1 when X000 turns ON.

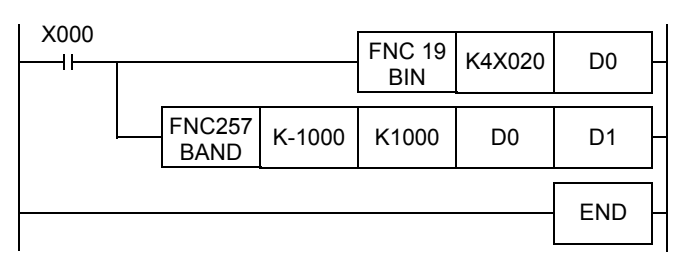

#### **Operation**

- In the case of "D0 < -1000", "D0  $(-1000)$ " is output to D1.
- In the case of "-1000  $\leq$  D0  $\leq$  +1000", "0" is output to D1.
- In the case of "D0  $> +1000$ ", "D0 1000" is output to D1.

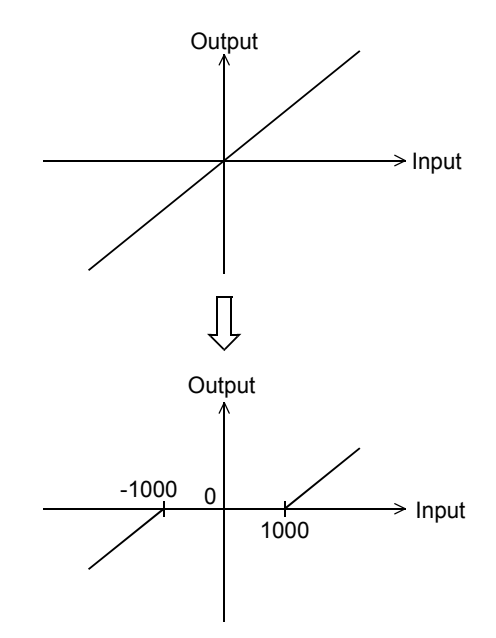

#### **2. Program example 2**

In the program example shown below, the BCD data set in X020 to X057 is controlled by the dead band from "-10000" to "+10000", and a controlled value is output to D11 and D10 when X000 turns ON.

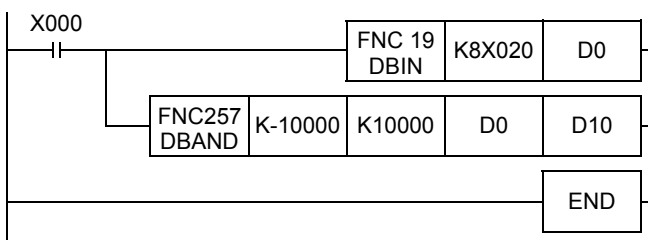

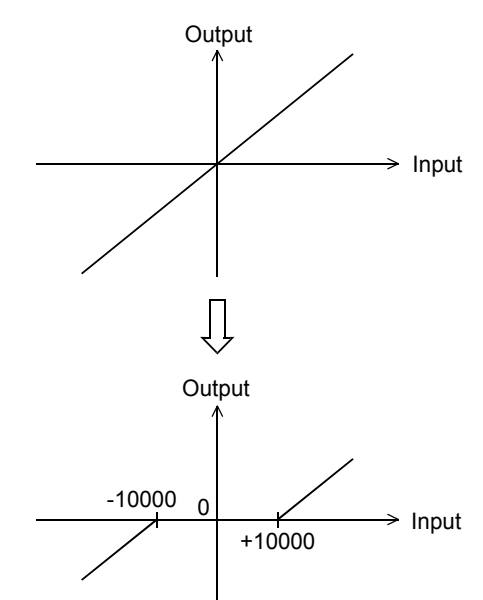

#### **Operation**

- In the case of "(D1, D0) < -10000", "(D1, D0) (-10000)" is output to (D11, D10).
- In the case of "-10000  $\leq$  (D1, D0)  $\leq$  +10000", "0" is output to (D11, D10).
- In the case of " $(D1, D0)$  > +10000", " $(D1, D0)$  10000" is output to (D11, D10).

FX3S/FX3G/FX3GC/FX3U/FX3UC Series Programming Manual - Basic & Applied Instruction Edition

*29.3 FNC258 – ZONE / Zone Control*

ҒΧзυ Ver.2.20 $\mu$  **21**

FNC160-FNC169<br>Real Time Clock<br>Control

 $FX$  $\rm acc$ 

 $\sqrt{\text{Ver.1.00}}$ 

**22**

FNC170-FNC179<br>External Device

**23**

FNC180<br>Alternate<br>Instructions

**24**

FNC181-FNC189<br>Others

**25**

Operation Block Data FNC190-FNC199

**26**

FNC200-FNC209<br>Character String<br>Control

**27**

FNC210-FNC219<br>Data<br>Operation 3

**28**

FNC220-FNC249<br>Data<br>Comparison

**29**

FNC250-FNC269<br>Data Table<br>Operation

**30**

FNC270-FNC276<br>Ex-Device

# **29.3 FNC258 – ZONE / Zone Control**

## **Outline**

Depending on how the input value compares to positive or negative, the output value is controlled by the bias value specified.

## **1. Instruction format**

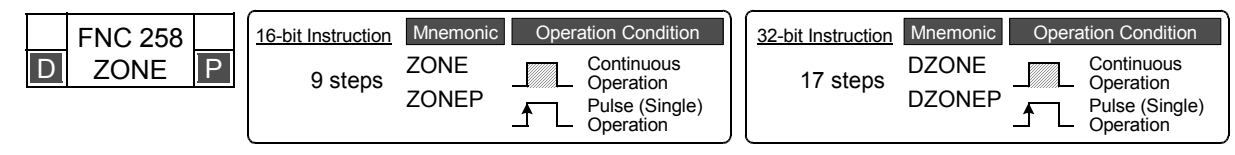

## **2. Set data**

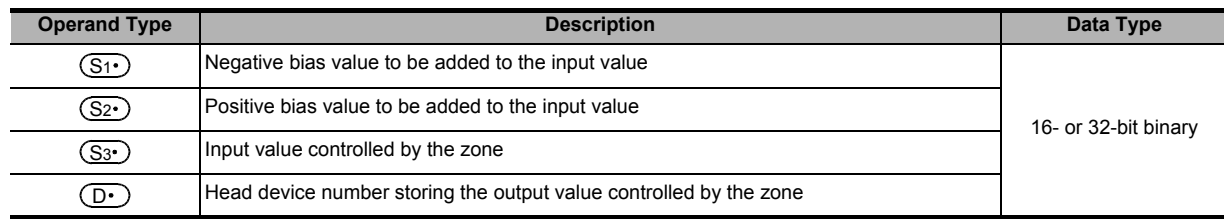

## **3. Applicable devices**

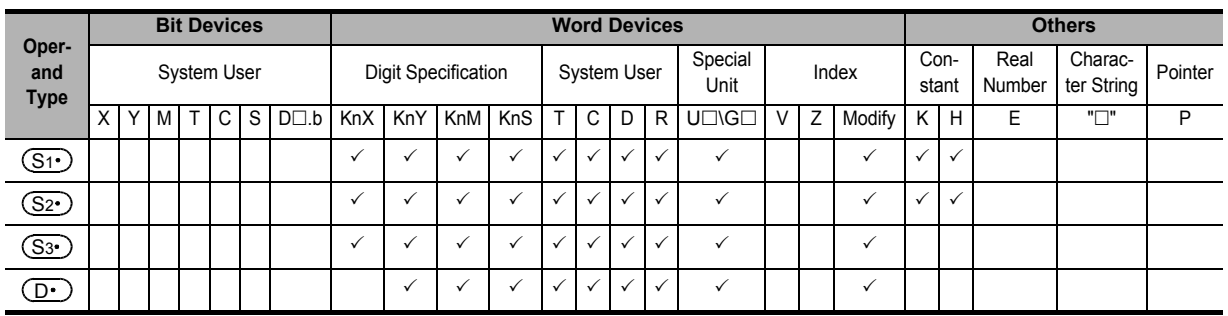

## **Explanation of function and operation**

## **1. 16-bit operation (ZONE and ZONEP)**

The bias value specified by  $(S_1 \cdot)$  or  $(S_2 \cdot)$  is added to the input value specified by  $(S_3 \cdot)$ , and output to the device specified by  $(D·)$ .

The bias value is added as shown below:

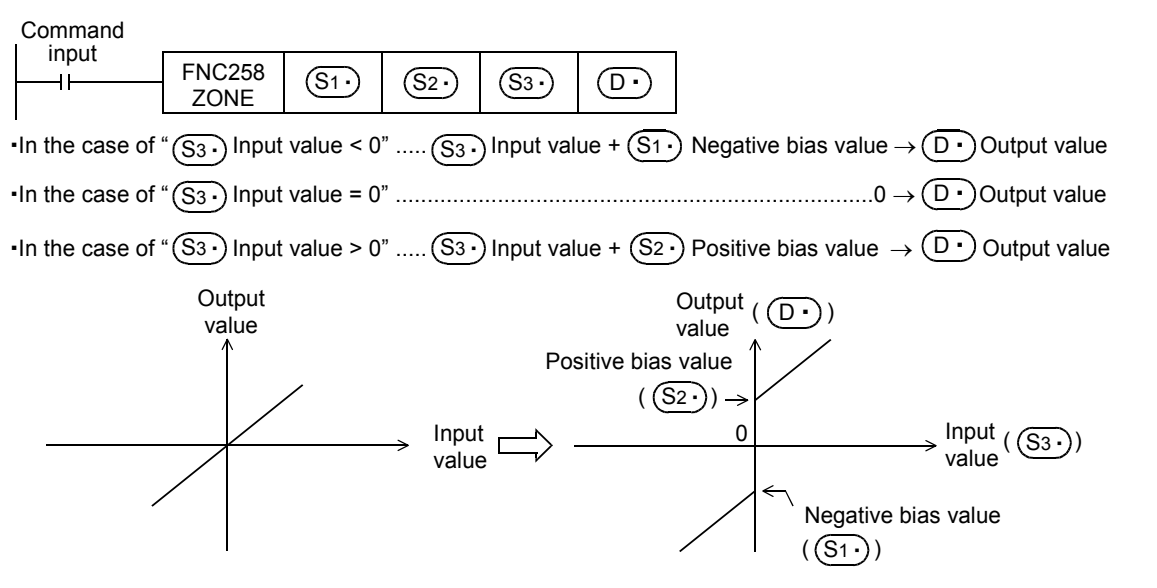

## **2. 32-bit operation (DZONE and DZONEP)**

The bias value specified by [ $(S1 \cdot)$ +1,  $(S1 \cdot)$ ] or [ $(S2 \cdot)$ +1,  $(S2 \cdot)$ ] is added to the input value specified by [ $(S3 \cdot)$ +1,  $(S3 \cdot)$ ], and output to the device specified by  $[(D \cdot )+1, (D \cdot )]$ . The bias value is added as shown below:

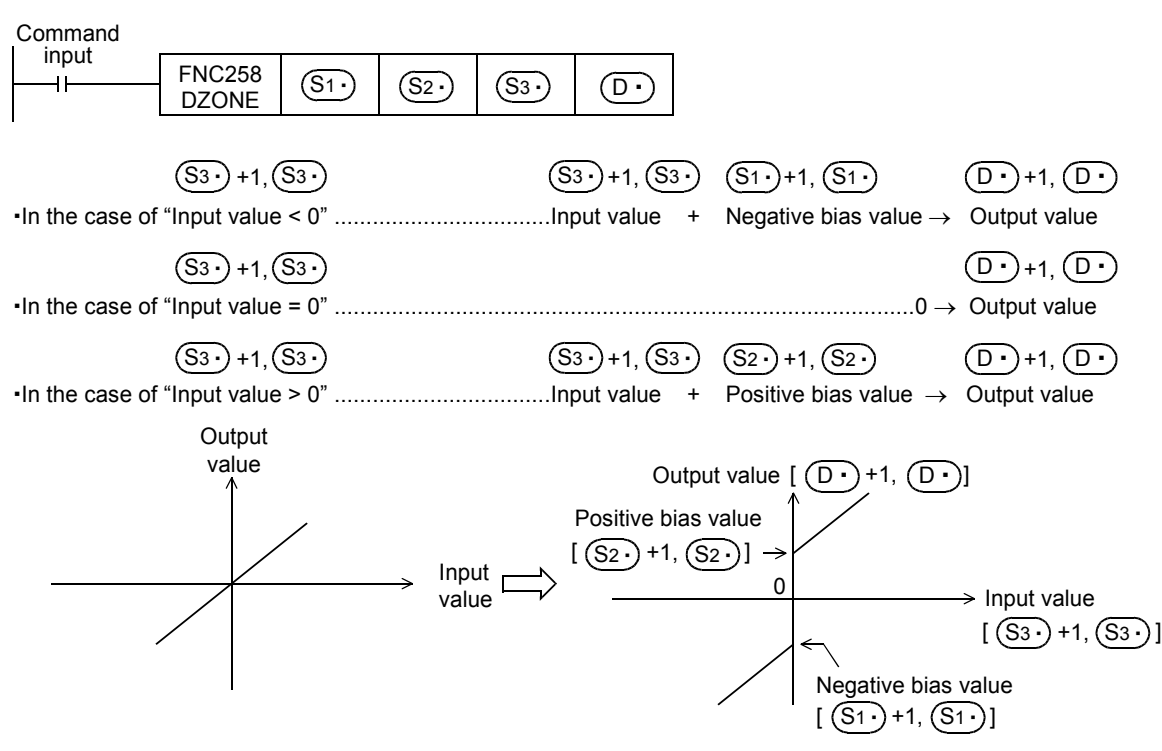

## **Caution**

- When the output value overflows, it is handled as follows:
	- In the 16-bit operation The operation result is a 16-bit binary value with sign. Accordingly, if the output value is outside the range from -32768 to +32767, it is handled as follows:

Negative bias value  $(S1 \cdot)$ = -100 Input value  $(S3 \cdot)$  = -32768 Output value = -32768+(-100) = 8000H+FF9CH = 7F9CH = 32668

In the 32-bit operation

The output value is a 32-bit binary value with sign. Accordingly, if the operation result is outside the range from -2,147,483,648 to +2,147,483,647, it is handled as follows:

Negative bias value [ $(S_1)$ +1,  $(S_1)$ ] = -1000 Input value  $[(S3) + 1, (S3)] = -2,147,483,648$ Output value = -2,147,483,648+(-1000) = 80000000H+FFFFFC18H = 7FFFFC18H  $= 2,147,482,648$ 

## **Program examples**

#### **1. Program example 1**

In the program example shown below, the BCD data set in X020 to X037 is controlled by the zone from "-1000" to "+1000", and the controlled value is output to D1 when X000 turns ON.

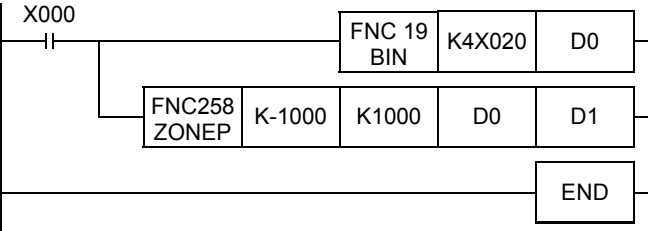

#### **Operation**

- In the case of "D0 < 0", "D0 +  $(-1000)$ " is output to D1.
- In the case of " $D = 0$ ", " $0$ " is output to D1.
- In the case of "D0  $>$  0", "D0  $+$  1000" is output to D1.

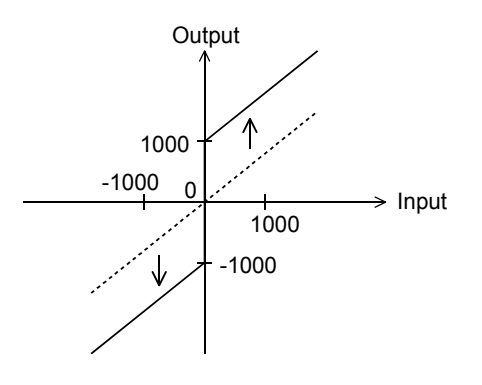

#### **2. Program example 2**

In the program example shown below, the BCD data set in X020 to X057 is controlled by the zone from "-10000" to "+10000", and the controlled value is output to D11 and D10 when X000 turns ON.

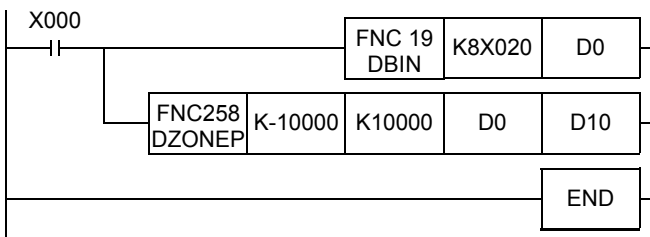

#### **Operation**

- In the case of " $(D1, D0) < 0$ ", " $(D1, D0) + (-10000)$ " is output to  $(D11, D0)$ D10).
- In the case of " $(D1, D0) = 0$ ", the "0" is output to  $(D11, D10)$ .
- In the case of " $(D1, D0)$  > 0", " $(D1, D0)$  + 10000" is output to  $(D11, D0)$ D10).

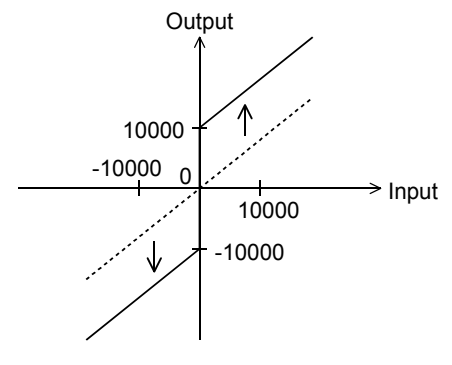

**21**

FNC160-FNC169<br>Real Time Clock<br>Control

**22**

FNC170-FNC179<br>External Device

**23**

180<br>Ober

**24**

FNC181-FNC189<br>Others

**25**

FNC190-FNC199<br>Block Data<br>Operation

**26**

FNC200-FNC209<br>Character String<br>Control

**27**

FNC210-FNC219<br>Data<br>Operation 3

**28**

FNC220-FNC249<br>Data<br>Comparison

# **29.4 FNC259 – SCL / Scaling (Coordinate by Point Data)**

## **Outline**

This instruction executes scaling of the input value using a specified data table, and outputs the result. SCL2 (FNC269) is also available with a different data table configuration for scaling.

→ **For SCL2 (FNC269) instruction, refer to Section 29.7.**

 $\mathsf{F} \mathsf{X}$ зис

Ver.1.00 m

ҒΧзυ Ver.2.20 m

## **1. Instruction format**

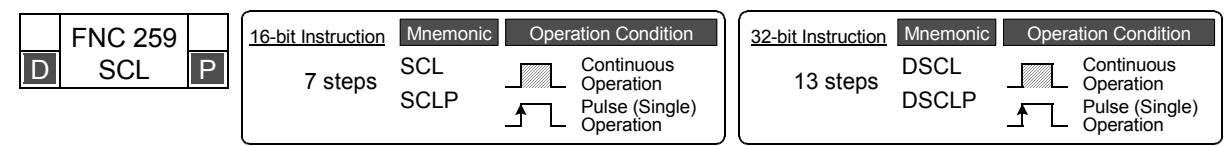

## **2. Set data**

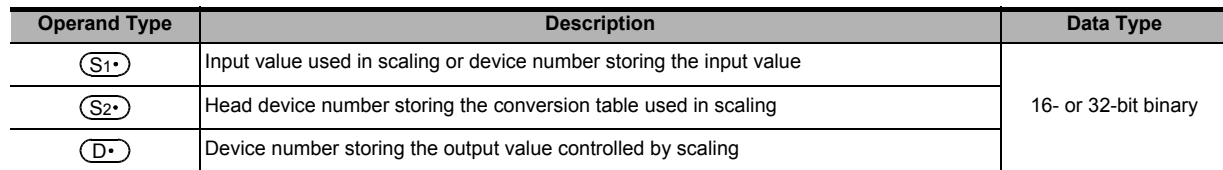

## **3. Applicable devices**

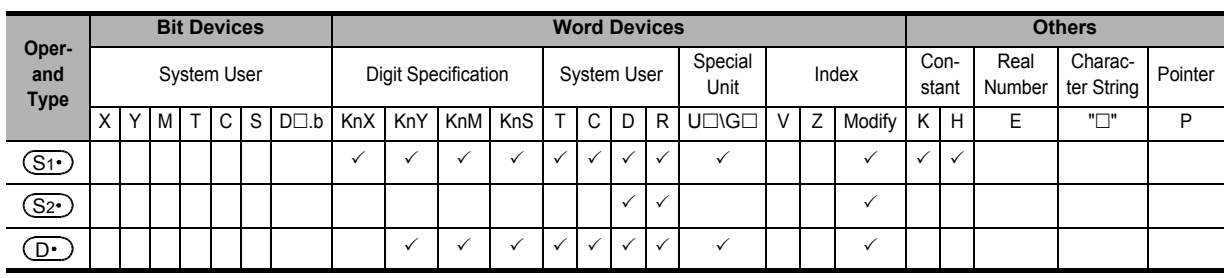

## **Explanation of function and operation**

## **1. 16-bit operation (SCL and SCLP)**

The input value specified in  $(S1)$  is processed by scaling for the specified conversion characteristics, and stored to a device number specified in  $(D \cdot)$ . Conversion for scaling is executed based on the data table stored in a device specified in  $(S_2 \cdot)$  and later.

If the output data is not an integer, however, the number in the first decimal place is rounded.

 $\rightarrow$  For the method to set the conversion table for scaling, refer to the next page.

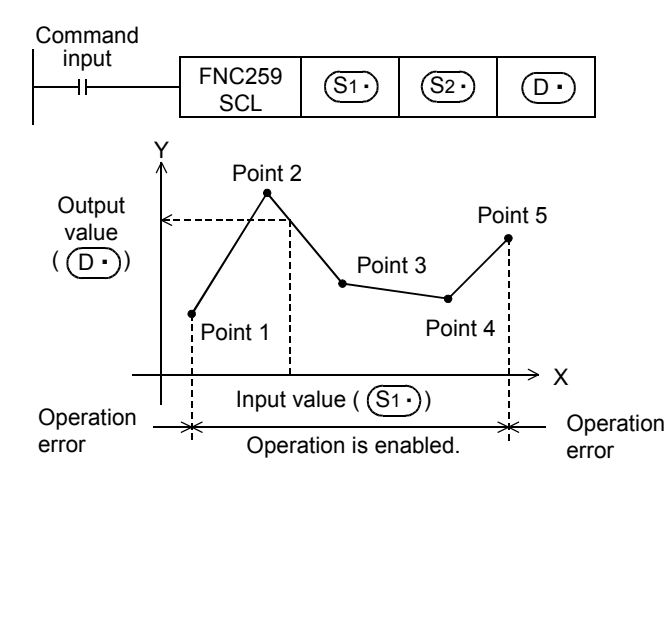

#### **Conversion setting data table for scaling**

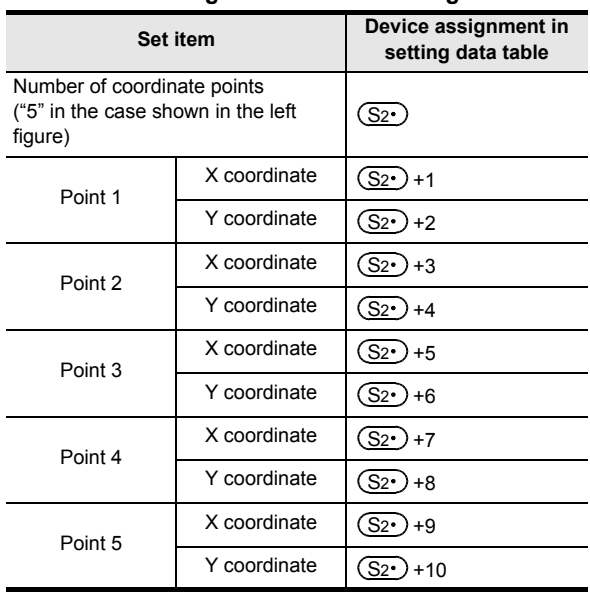

## **2. 32-bit operation (DSCL and DSCLP)**

The input value specified in  $[(S_1 \cdot) + 1, (S_1 \cdot)]$  is processed by scaling for the specified conversion characteristics, and stored to a device number specified in  $[$   $($ D $\cdot$  $)$ +1,  $($ D $\cdot$  $)$ ]. Conversion for scaling is executed based on the data table stored in a device specified in [ $(S_2 \cdot)$ +1,  $(S_2 \cdot)$ ] and later.

If the output data is not an integer, however, the number in the first decimal place is rounded.

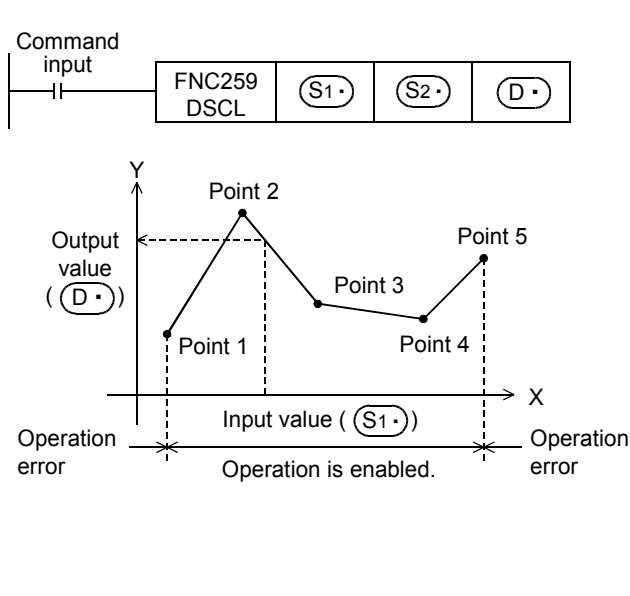

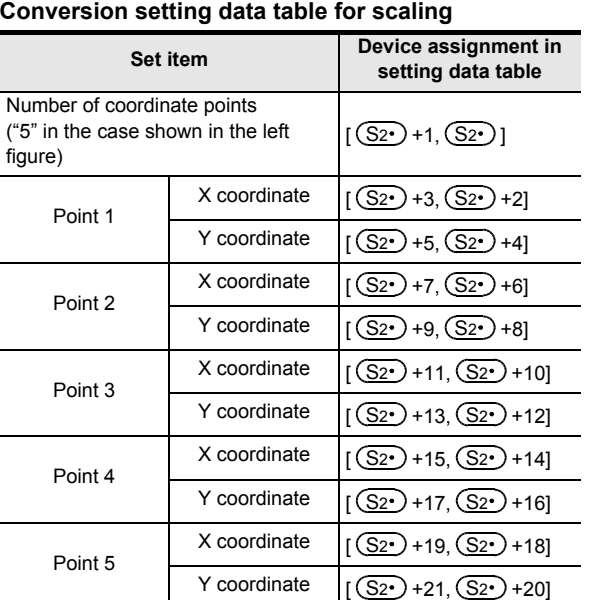

#### **3. Setting the conversion table for scaling**

The conversion table for scaling is set based on the data table stored in a device specified in [ $(S_2 \cdot)$  +1,  $(S_2 \cdot)$ ] and later.

The data table has the following configuration:

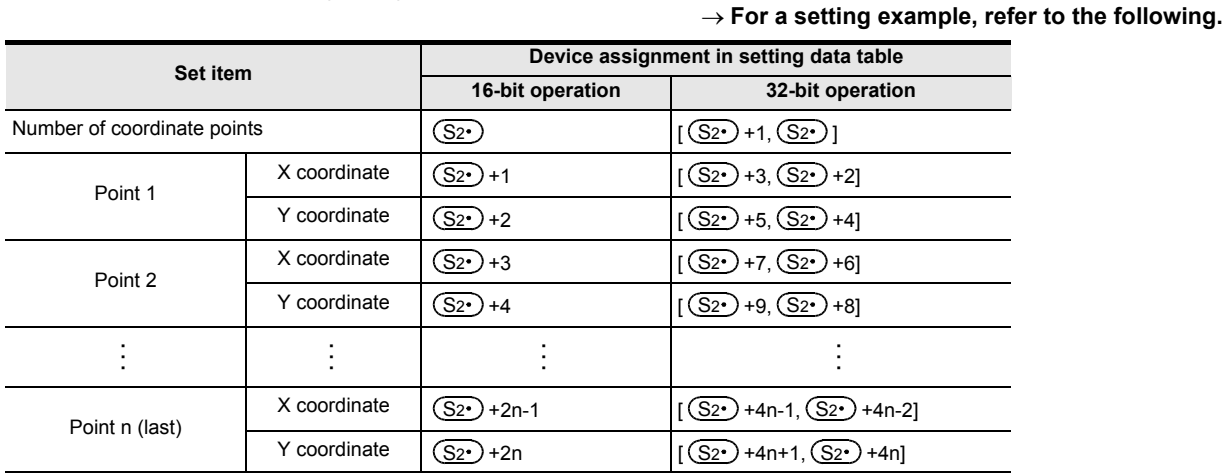

**Setting example of the conversion table for scaling** 

A setting example for the 16-bit operation is shown below.

For the 32-bit operation, set each item using a 32-bit binary value.

In the case of the conversion characteristics for scaling shown in the figure below, set the following data table.

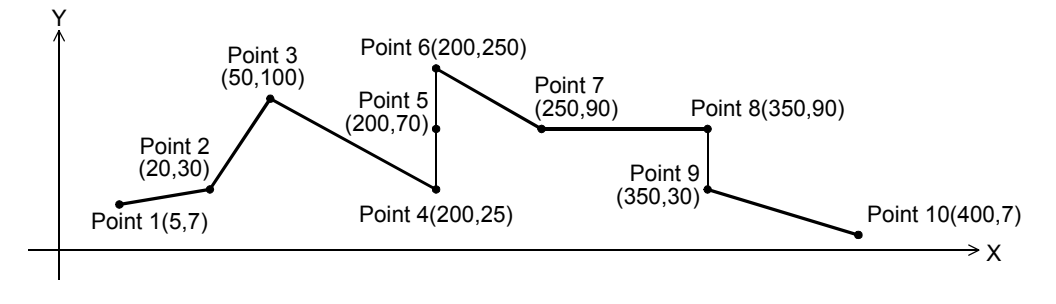

# **21** FNC160-FNC169<br>Real Time Clock<br>Control **22**FNC170-FNC179<br>External Device **23**I<sub>BC</sub><br>
<sub>OBC</sub> **24**

FNC181-FNC189<br>Others **25**

FNC210-FNC219<br>Data<br>Operation 3

**28**

FNC220-FNC249<br>Data<br>Comparison

**29**

FNC250-FNC269<br>Data Table<br>Operation

**30**

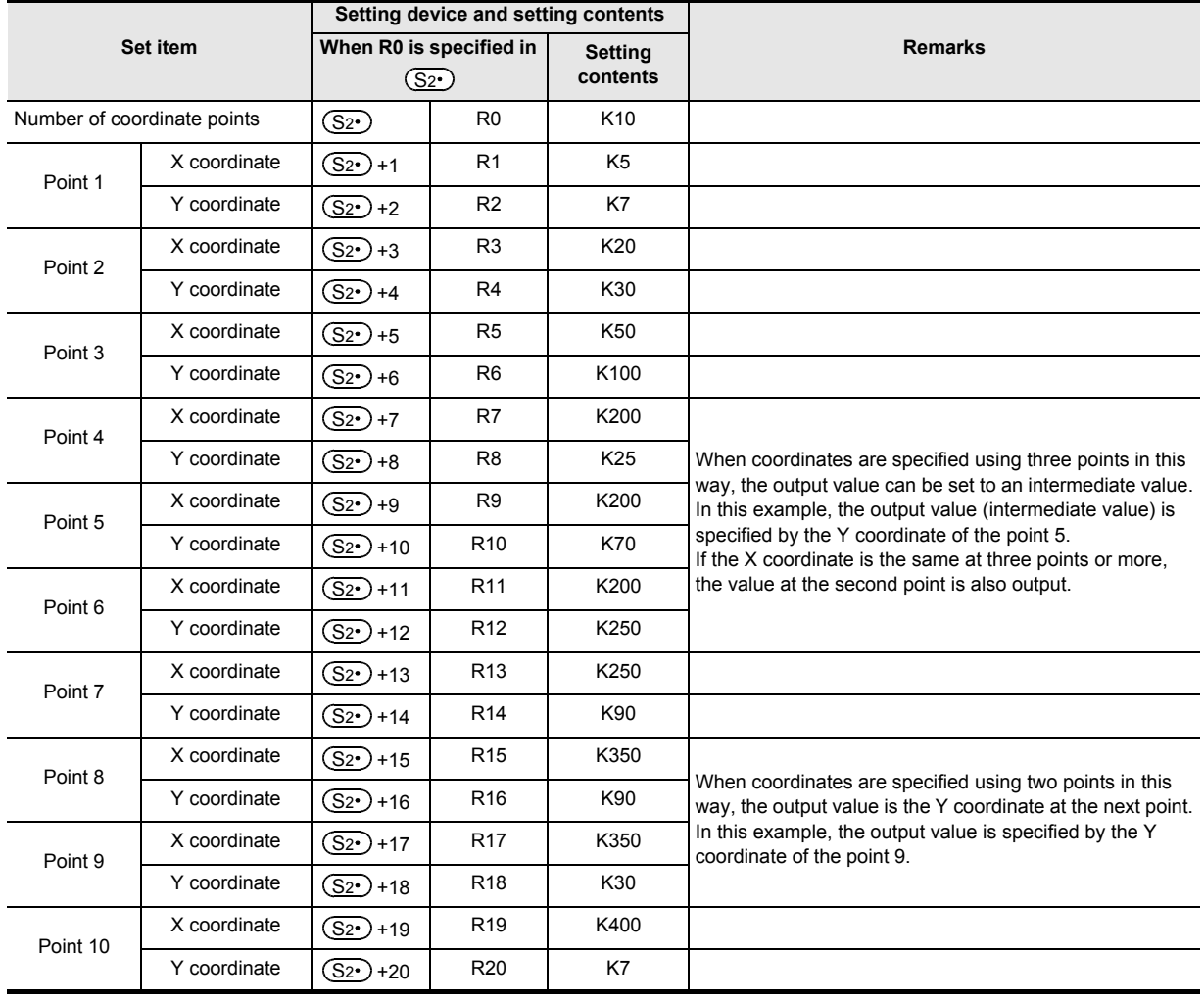

#### **Setting the conversion setting data table for scaling**

#### **Errors**

An operation error is caused in the following cases; The error flag M8067 turns ON, and the error code is stored in D8067.

• When the Xn data is not set in the ascending order in the data table (error code: K6706) The data table is searched from the low-order side of device numbers in the data table in the operation. Accordingly, even if only some Xn data is set in the ascending order in the data table, the instruction is executed without operation error up to the area of the data table in which the Xn data is set in the ascending order.

- When  $(S_1 \cdot)$  is outside the data table (error code: K6706)
- When the value exceeds the 32-bit data range in the middle of operation (error code: K6706) In this case, verify that the distance between points is not "65535" or more. If the distance is "65535" or more, reduce the distance between points.

## **Program example**

In the program example shown below, the value input to D0 is processed by scaling based on the conversion table for scaling set in R0 and later, and output to D10.

#### **Program**

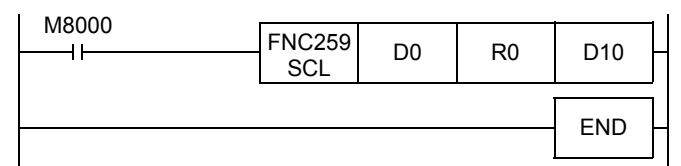

#### **Operation**

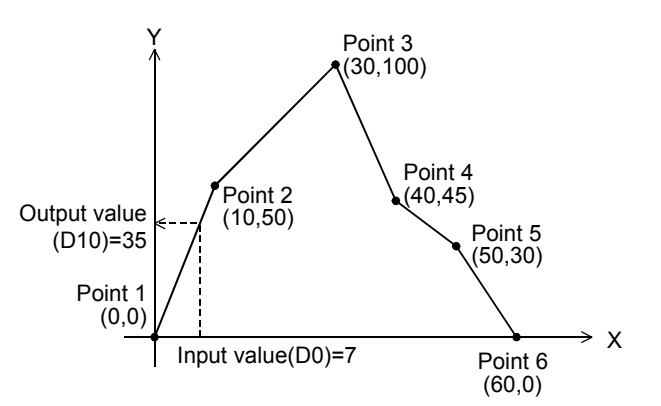

## **Conversion setting data table for scaling**

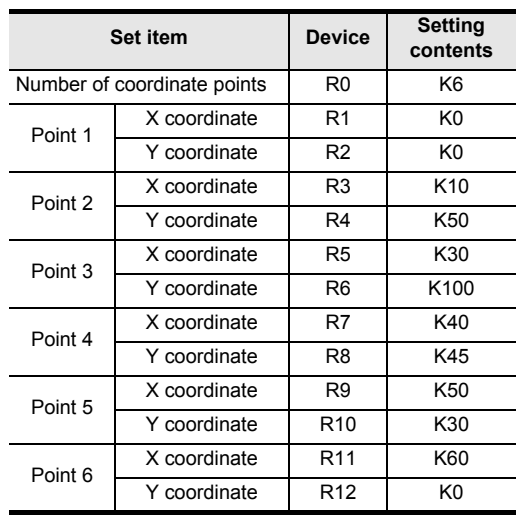

FNC200-FNC209<br>Character String<br>Control

**27**

FNC210-FNC219<br>Data<br>Operation 3

**28**

FNC220-FNC249<br>Data<br>Comparison

**29**

.550-FNC269<br>| Table<br>ration

**30**

FNC270-FNC276<br>Ex-Device

**21**

FNC160-FNC169<br>Real Time Clock<br>Control

**22**

# **29.5 FNC260 – DABIN / Decimal ASCII to BIN Conversion**

## **Outline**

FXзи  $\bm{\mathsf{X}}$ зис Ver.2.20 in

This instruction converts numeric data expressed in decimal ASCII codes (30H to 39H) into binary data.

## **1. Instruction format**

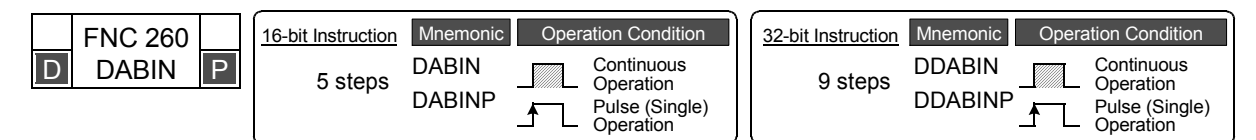

## **2. Set data**

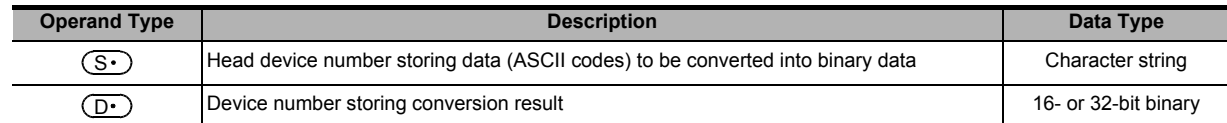

## **3. Applicable devices**

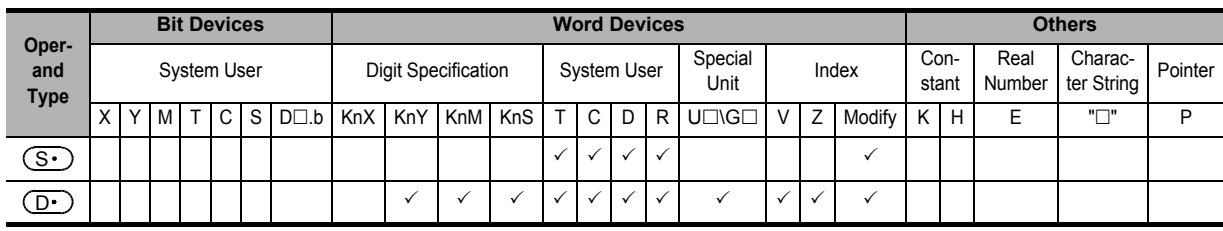

## **Explanation of function and operation**

## **1. 16-bit operation (DABIN and DABINP)**

1) Data stored in  $(S \cdot)$  to  $(S \cdot)$  +2 expressed in decimal ASCII codes (30H to 39H) is converted into 16-bit binary data, and stored in  $(D \cdot)$ .

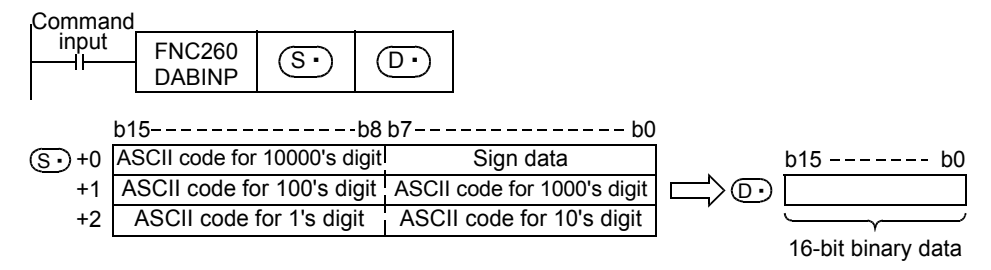

For example, when  $(S \cdot)$  to  $(S \cdot)$  +2 store ASCII codes expressing "-25108", 16-bit binary data is stored in  $(\mathsf{D}\boldsymbol{\cdot})$  as follows:

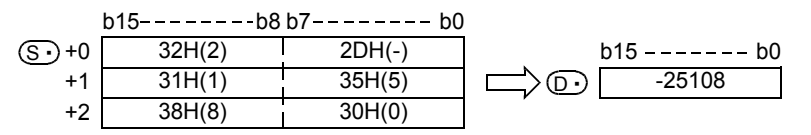

- 2) The numeric range of data stored in  $(S<sub>t</sub>)$  to  $(S<sub>t</sub>)$  +2 is from -32768 to +32767.
- 3) As "sign data" (low-order byte of  $(S \cdot)$ ), "20H (space)" is set when the data to be converted is positive, and "2DH (-)" is set when the data to be converted is negative.
- 4) An ASCII code for each digit is ranging from "30H" to "39H".
- 5) When an ASCII code for each digit is "20H (space)" or "00H (NULL)", it is handled as "30H".

## **2. 32-bit operation (DDABIN and DDABINP)**

1) Data stored in  $(S \cdot)$  to  $(S \cdot)$  +5 expressed in decimal ASCII codes (30H to 39H) is converted into 32-bit binary data, and stored in  $[(D \cdot )+1, (D \cdot )]$ .

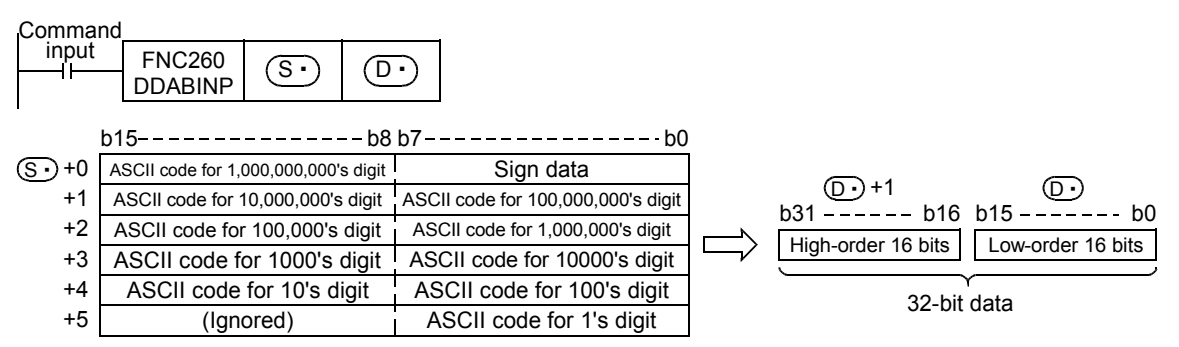

For example, when  $(S \cdot)$  to  $(S \cdot)$  +5 store ASCII codes expressing "-1,234,543,210", 32-bit binary data is stored in  $[(D \cdot )+1, (D \cdot )]$  as follows:

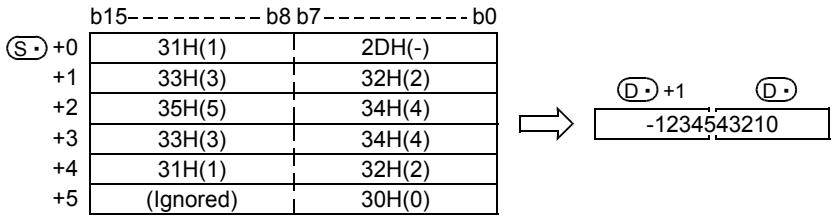

- 2) The numeric range of data stored in  $(S \cdot)$  to  $(S \cdot)$  +5 is from -2,147,483,648 to +2,147,483,647. The high-order byte of  $(S<sub>t</sub>)$ +5 is ignored.
- 3) As "sign data" (low-order byte of  $(S<sub>t</sub>)$ ), "20H (space)" is set when the data to be converted is positive, and "2DH (-)" is set when the data to be converted is negative.
- 4) An ASCII code for each digit is ranging from "30H" to "39H".
- 5) When an ASCII code for each digit is "20H (space)" or "00H (NULL)", it is handled as "30H".

## **Related instructions**

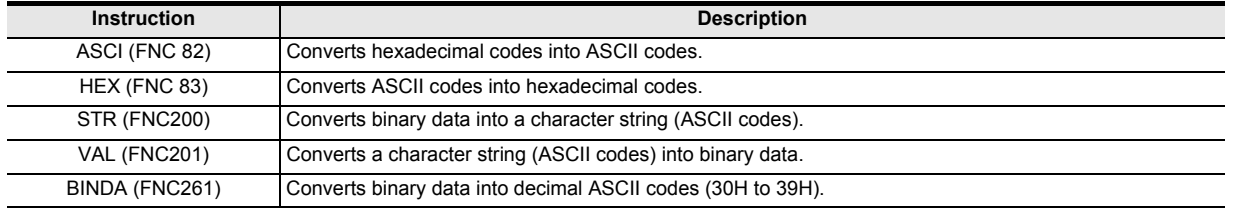

#### **Errors**

An operation error is caused in the following cases; The error flag M8067 turns ON, and the error code is stored in D8067.

- When the sign data stored in  $(S<sup>•</sup>)$  is any value other than "20H (space)" or "2DH (-)" (error code: K6706)
- When an ASCII code for each digit stored in  $(S \cdot)$  to  $(S \cdot)$ +2(5) is any value other than "30H" to "39H", "20H (space)", or "00H (NULL)" (error code: K6706)
- When the numeric range of  $(S<sup>+</sup>)$  to  $(S<sup>+</sup>)$  +2(5) is outside the following range (error code: K6706)

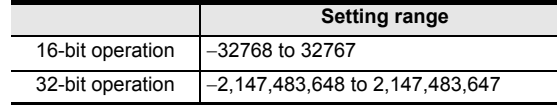

• When  $(S<sup>·</sup>)$  to  $(S<sup>·</sup>)$ +2(5) exceeds the device range (error code: K6706)

**21**

FNC160-FNC169<br>Real Time Clock<br>Control

**22**

FNC170-FNC179<br>External Device

**23**

FNC180<br>Alternate<br>Instructions

**24**

FNC181-FNC189<br>Others

**25**

FNC190-FNC199<br>Block Data<br>Operation

**26**

FNC200-FNC209<br>Character String<br>Control

**27**

FNC210-FNC219<br>Data<br>Operation 3

**28**

FNC220-FNC249<br>Data<br>Comparison

**29**

FNC250-FNC269<br>Data Table<br>Operation

**30**

Ex-Device FNC270-FNC276

## **Program example**

In the program below, the sign and decimal ASCII codes in five digits stored in D20 to D22 are converted into a binary value and stored in D0 when X000 is set to ON.

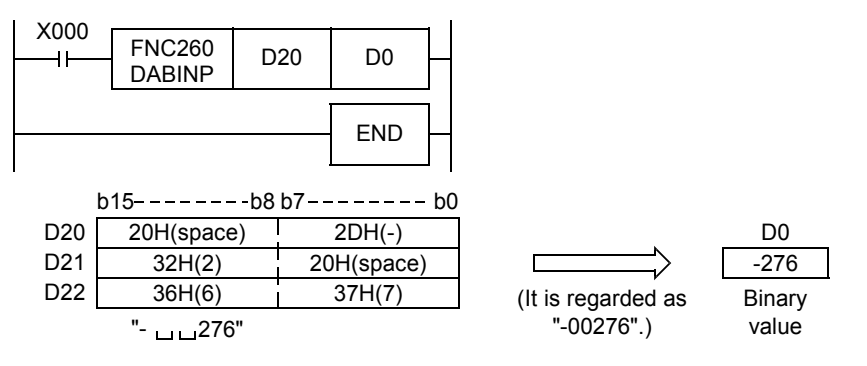

29 Data Table Operation – FNC250 to FNC269 Truy cập website https://plcmitsubishi.com để có thêm nhiều tài liệu và bài viết hướng dẫn kỹ thuật hay

Programming Manual - Basic & Applied Instruction Edition

*29.6 FNC261 – BINDA / BIN to Decimal ASCII Conversion*

# **29.6 FNC261 – BINDA / BIN to Decimal ASCII Conversion**

## **Outline**

**FX**зис  $FX_{3U}$  $Ver. 2.2011$  $\sqrt{\text{Ver.2.20}}$ 

This instruction converts binary data into decimal ASCII codes (30H to 39H).

## **1. Instruction format**

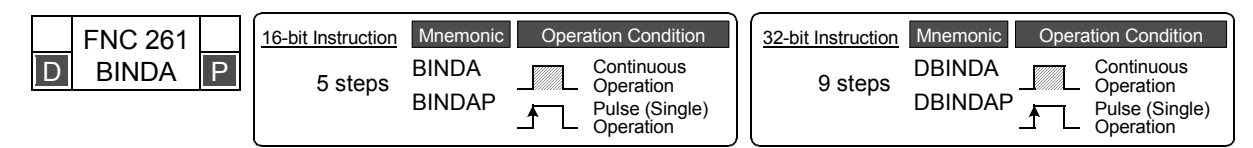

## **2. Set data**

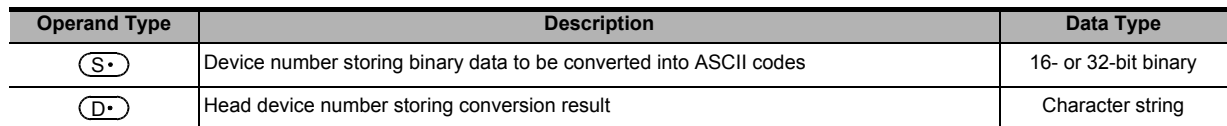

## **3. Applicable devices**

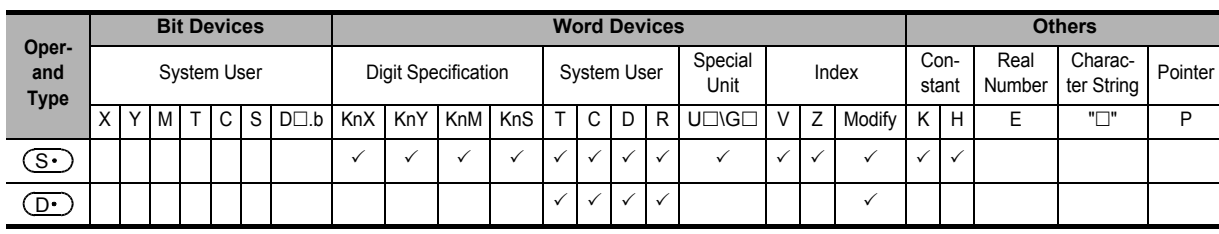

## **Explanation of function and operation**

## **1. 16-bit operation (BINDA and BINDAP)**

1) Each digit of 16-bit binary data stored in  $(S \cdot)$  is converted into an ASCII code (30H to 39H), and stored in  $(D.)$  and later.

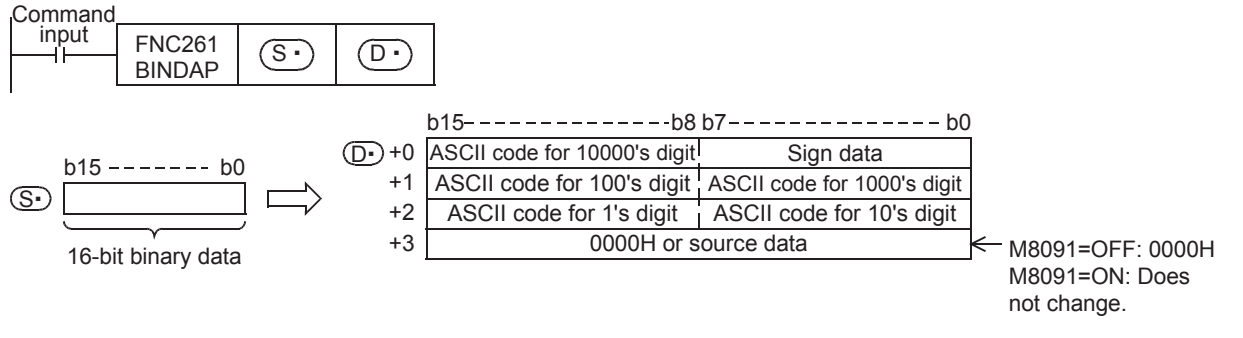

For example, when  $(S<sup>+</sup>)$  stores "-12345", the conversion result is stored in  $(D<sup>+</sup>)$  and later as follows:

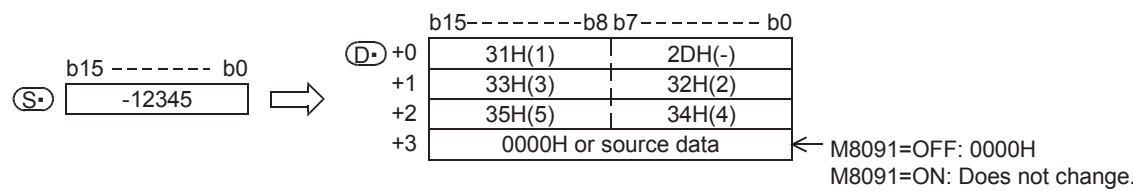

- 2) The numeric range of 16-bit binary data stored in  $(S<sup>+</sup>)$  is from -32768 to +32767.
- 3) The conversion result stored in  $(D<sup>+</sup>)$  is as follows:
	- a) As "sign data" (low-order byte of  $(D·)$ ), "20H (space)" is set when the 16-bit binary data stored in  $(S·)$  is positive, and "2DH (-)" is set when 16-bit binary data stored in  $(S $\cdot$ ) is negative.$

**28**

FNC220-FNC249<br>Data<br>Comparison

**29**

Operation Data Table FNC250-FNC269

**30**

FNC270-FNC276<br>Ex-Device

**21**

FNC160-FNC169<br>Real Time Clock<br>Control

**22**

b) "20H (space)" is stored for "0" on the left side of the effective digits (zero suppression).

$$
\begin{array}{r}\n 0.0325 \\
 \hline\n 20H\n\end{array}
$$
 Effective digits

c)  $(D.)$  +3 is set as follows depending on the ON/OFF status of M8091.

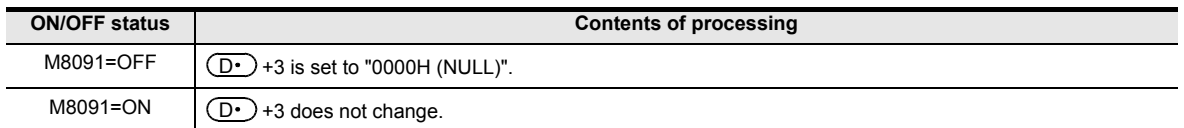

#### **2. 32-bit operation (DBINDA and DBINDAP)**

1) Each digit of 32-bit binary data stored in  $[(S \cdot) +1, (S \cdot)]$  is converted into an ASCII code (30H to 39H), and stored in  $(D<sub>1</sub>)$  and later.

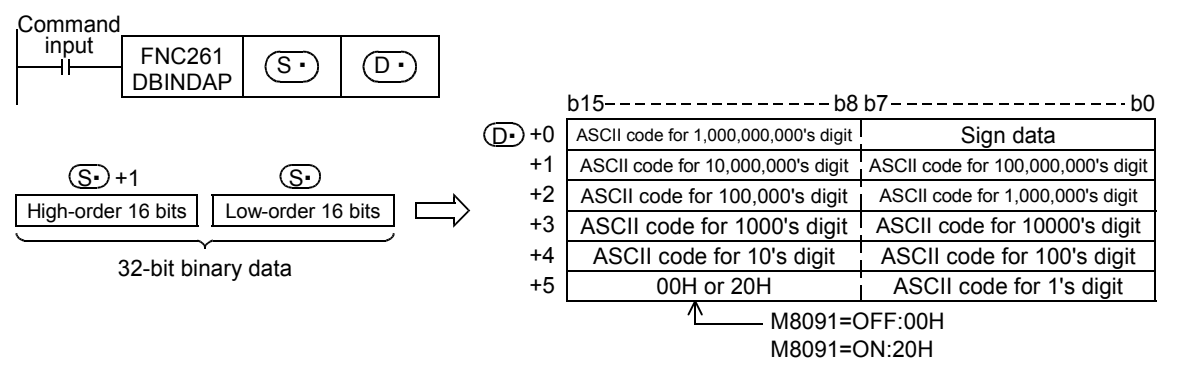

For example, when  $[$  (S $\cdot$ ) +1,  $\zeta$ S $\cdot$ )] stores "-12,345,678", the conversion result is stored in  $\zeta$  and later as follows:

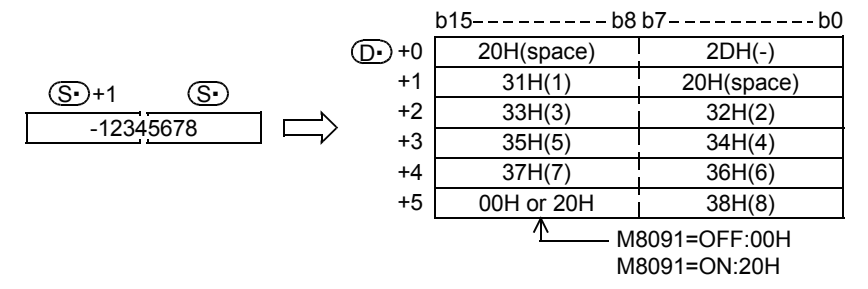

- 2) The numeric range of 32-bit binary data stored in  $[$  (S·)+1,  $($ S·)] is from -2,147,483,648 to +2,147,483,647.
- 3) The conversion result stored in  $(D \cdot)$  is as follows:
	- a) "sign data" (low-order byte of  $(D \cdot)$ ) "20H (space)" is set when the 32-bit binary data stored in [ $(S \cdot)$ +1,  $(S \cdot )$  is positive, and "2DH (-)" is set when 32-bit binary data stored in [ $(S \cdot )$ +1,  $(S \cdot )$ ] is negative.
	- b) "20H (space)" is stored for "0" on the left side of the effective digits (zero suppression).

0 0 1 2 0 3 4 5 6 0

<sup>1</sup>\_ Effective digits

20H

c) The high-order byte of  $(D·)$ +5 is set as follows depending on the ON/OFF status of M8091.

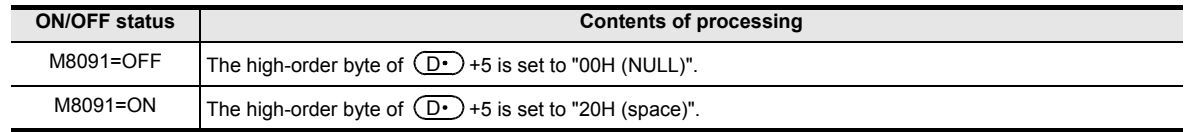

## 29 Data Table Operation – FNC250 to FNC269 Truy cập website https://plcmitsubishi.com để có thêm nhiều tài liệu và bài viết hướng dẫn kỹ thuật hay

FX3S/FX3G/FX3GC/FX3U/FX3UC Series

Programming Manual - Basic & Applied Instruction Edition

*29.6 FNC261 – BINDA / BIN to Decimal ASCII Conversion*

**21**

**22**

FNC170-FNC179<br>External Device

**23**

 $\frac{1}{8}$ 

**24**

FNC181-FNC189<br>Others

**25**

FNC190-FNC199<br>Block Data<br>Operation

**26**

FNC200-FNC209<br>Character String<br>Control

**27**

## **Related devices**

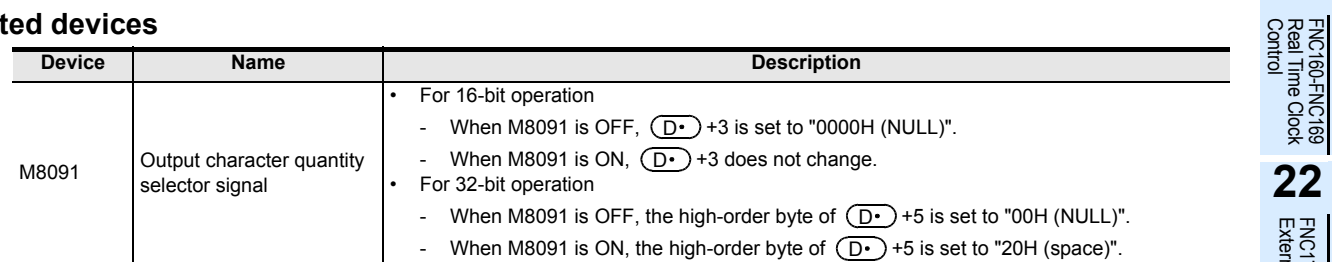

## **Related instructions**

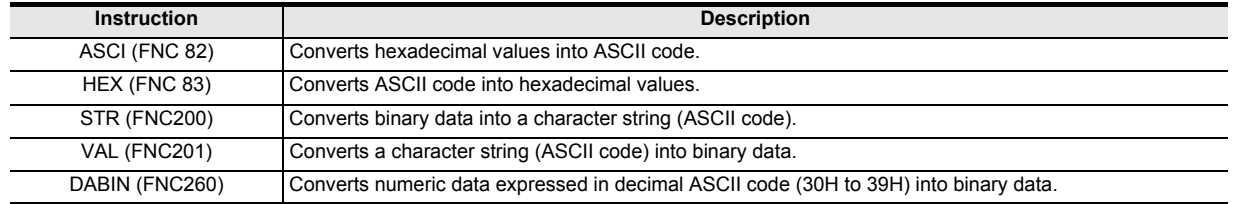

## **Cautions**

## **1. Occupied device points**

The table below shows the occupied device points of  $\overline{(\Dcdot)}$  for 16-bit operation(BINDA/BINDAP) when M8091 is ON/ OFF and 32-bit operation (DBINDA/DBINDAP).

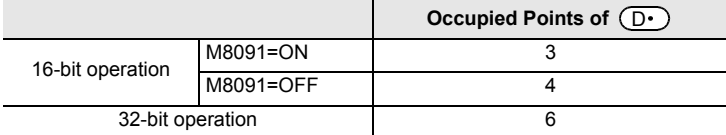

## **Errors**

An operation error is caused in the following case; The error flag M8067 turns ON, and the error code is stored in D8067.

• When the occupied device point of  $(D)$  storing the ASCII code character string exceeds the corresponding device rang (error code: K6706).

## **Program example**

In the program below, 16-bit binary data stored in D1000 is converted into decimal ASCII codes when X000 is set to ON, and the ASCII codes converted by the PR (FNC 77) instruction are output one by one by the time division method to Y040 to Y051.

By turning to OFF the output character selector signal M8091 and setting to ON PR mode flag M8027, ASCII codes up to "00H" are output.

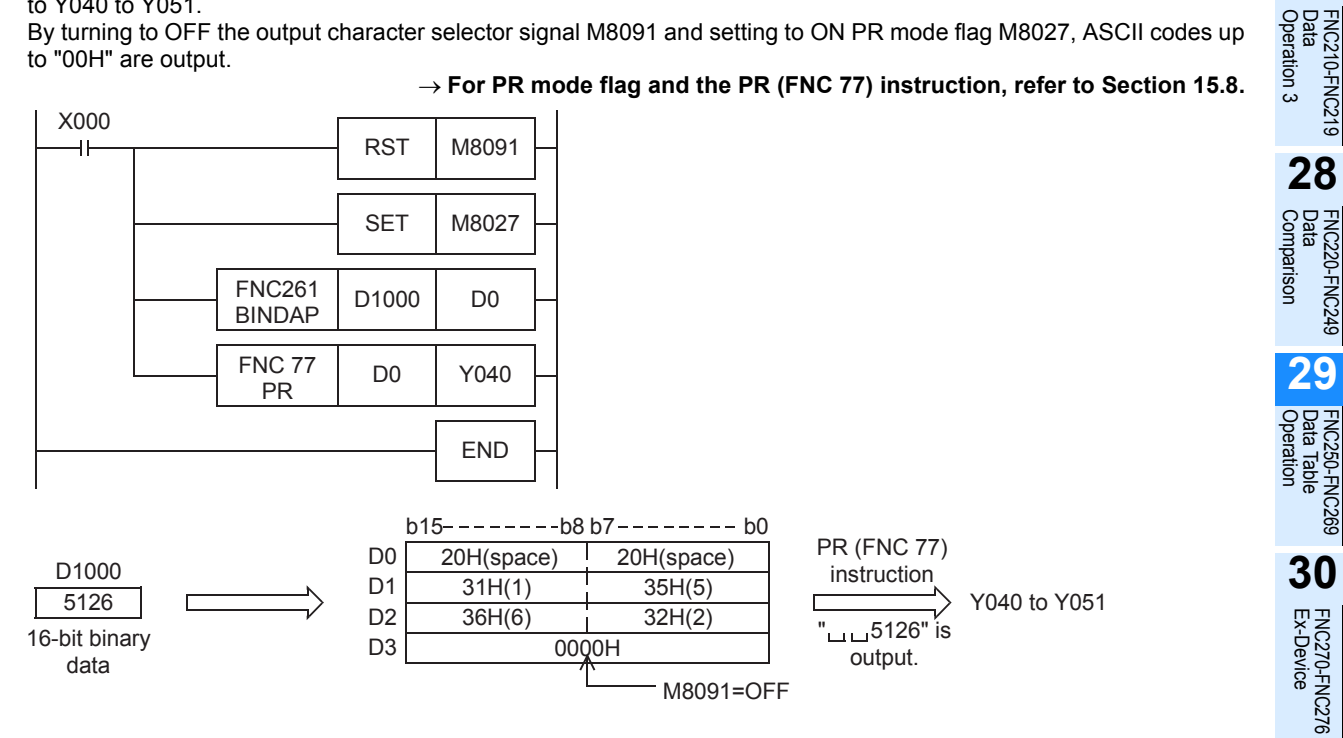

# **29.7 FNC269 – SCL2 / Scaling 2 (Coordinate by X/Y Data)**

## **Outline**

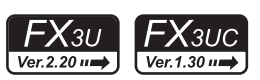

This instruction executes scaling of the input value using a specified data table, and outputs the result. SCL (FNC259) is also available with a different data table configuration for scaling. SCL2 instruction is supported in the FX3UC Series Ver. 1.30 or later.

#### → **For SCL (FNC259) instruction, refer to Section 29.4.**

## **1. Instruction format**

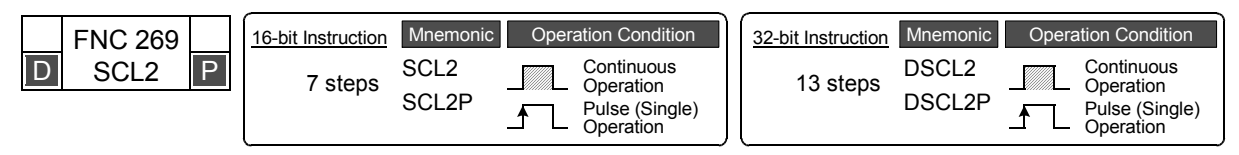

## **2. Set data**

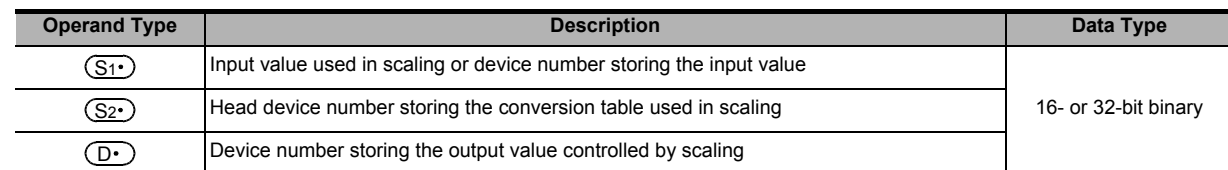

## **3. Applicable devices**

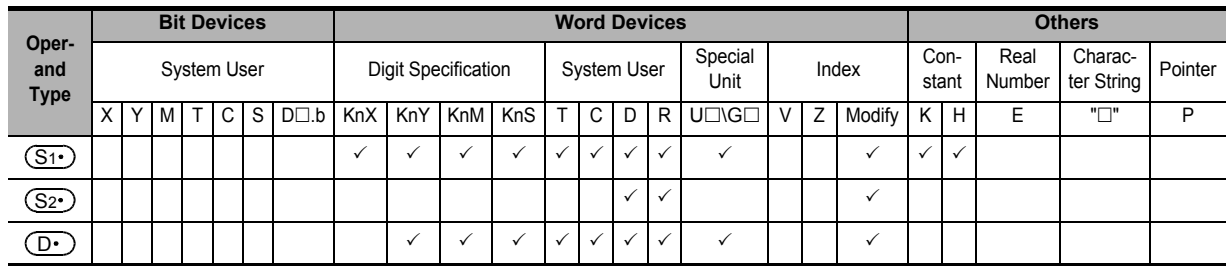

## **Explanation of function and operation**

## **1. 16-bit operation (SCL2 and SCL2P)**

The input value specified in  $(S1)$  is processed by scaling for the specified conversion characteristics, and stored to a device number specified in  $(D \cdot)$ . Conversion for scaling is executed based on the data table stored in a device specified in  $(S_2 \cdot)$  and later.

If the output data is not an integer, however, the number in the first decimal place is rounded.

→ **For the method to set the conversion table for scaling, refer to the next page.**

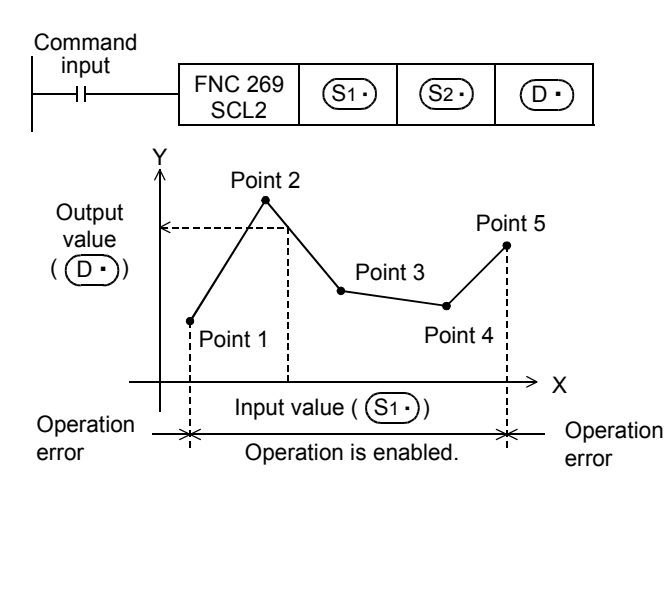

#### **Conversion setting data table for scaling**

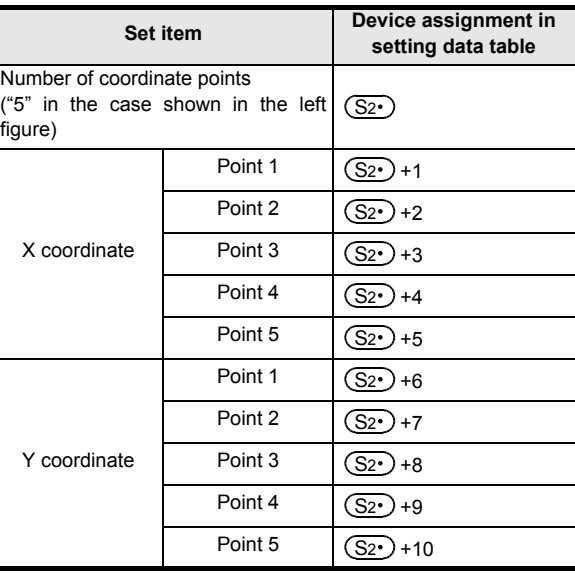

## **2. 32-bit operation (DSCL2 and DSCL2P)**

The input value specified in  $[(S_1 \cdot) + 1, (S_1 \cdot)]$  is processed by scaling for the specified conversion characteristics, and stored to a device number specified in  $[$   $($ D $\cdot$  $)$ +1,  $($ D $\cdot$  $)$ ]. Conversion for scaling is executed based on the data table stored in a device specified in [ $(S_2 \cdot)$ +1,  $(S_2 \cdot)$ ] and later.

If the output data is not an integer, however, the number in the first decimal place is rounded.

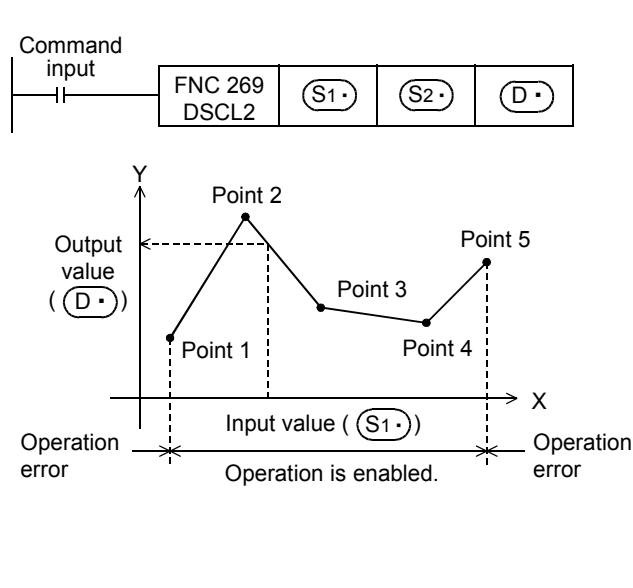

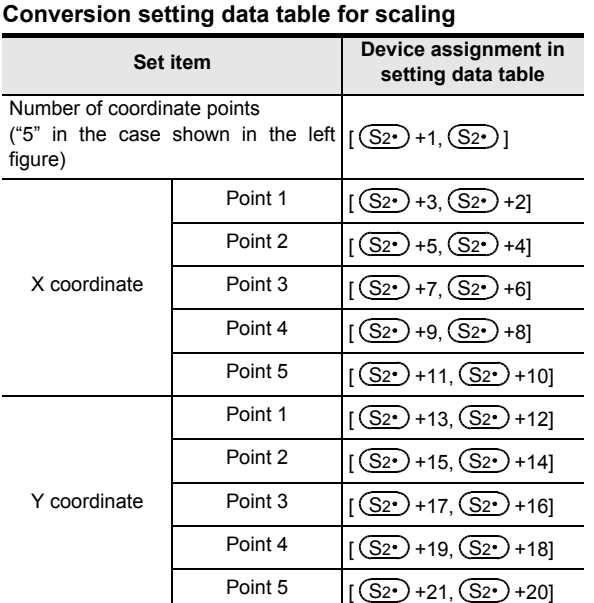

#### **3. Setting the conversion table for scaling**

The conversion table for scaling is set based on the data table stored in a device specified in [ $(S_2 \cdot)$  +1,  $(S_2 \cdot)$ ] and later.

The data table has the following configuration:

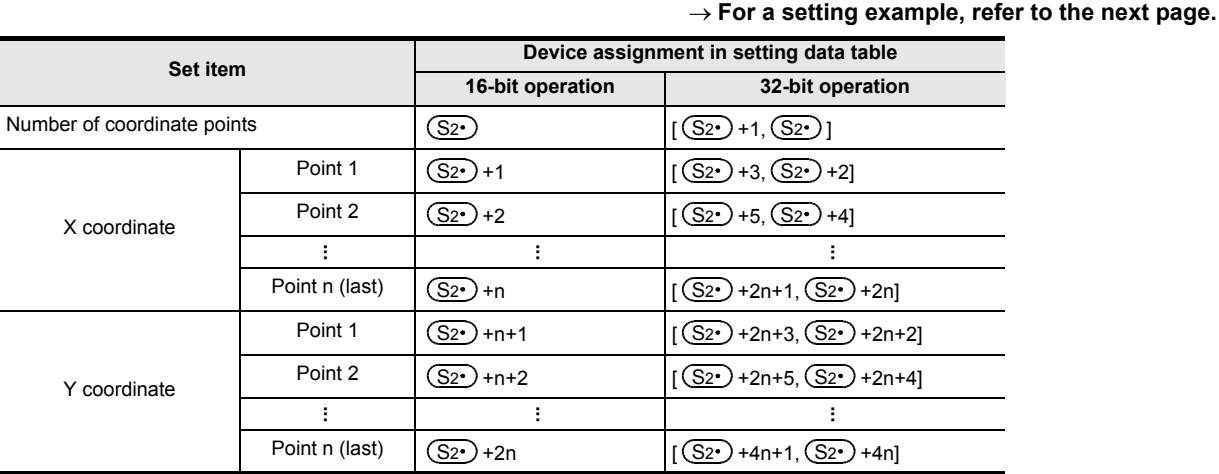

#### **Setting example of the conversion table for scaling**

A setting example for the 16-bit operation is shown below.

For the 32-bit operation, set each item using 32-bit binary value.

In the case of the conversion characteristics for scaling shown in the figure below, set the following data table.

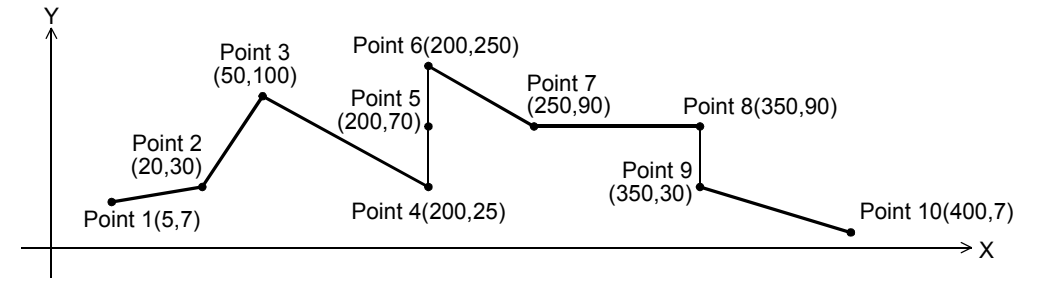

**25**

FNC190-FNC199<br>Block Data<br>Operation

**26**

FNC200-FNC209<br>Character String<br>Control

**27**

FNC210-FNC219<br>Data<br>Operation 3

**28**

FNC220-FNC249<br>Data<br>Comparison

**29**

FNC250-FNC269<br>Data Table<br>Operation

**30**

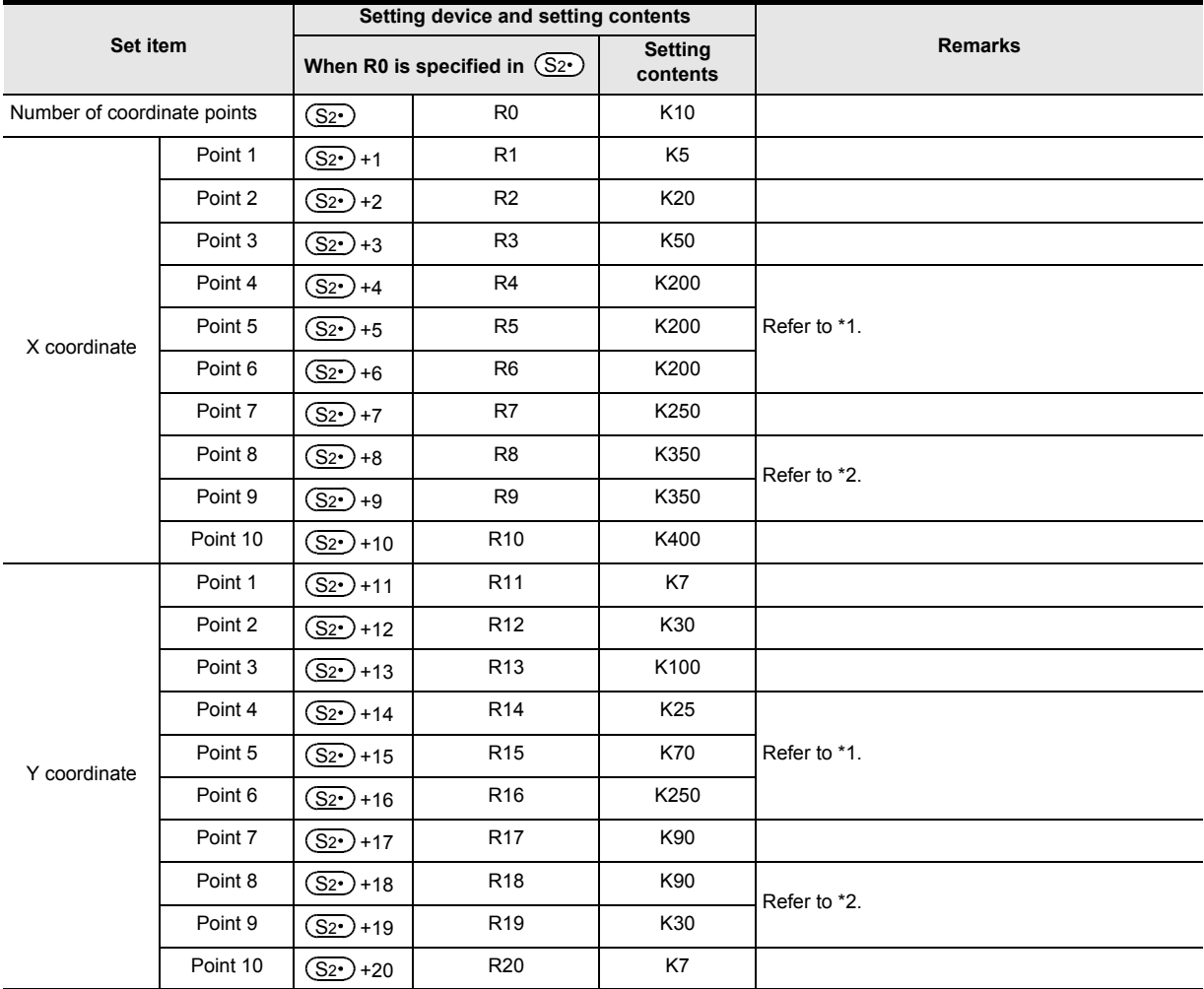

#### **Setting the conversion setting data table for scaling**

\*1. When coordinates are specified using three points as shown in the points 4, 5 and 6, the output value can be set to an intermediate value.

In this example, the output value (intermediate value) is specified by the Y coordinate of the point 5. If the X coordinate is same at three points or more, the value at the second point is output also.

\*2. When coordinates are specified using two points as shown in the points 8 and 9, the output value is the Y coordinate at the next point.

In this example, the output value is specified by the Y coordinate of the point 9.

#### **Errors**

An operation error is caused in the following cases; The error flag M8067 turns ON, and the error code is stored in D8067.

- When the Xn data is not set in the ascending order in the data table (error code: K6706) The data table is searched from the low-order side of the device numbers in the data table in the operation. Accordingly, even if only some Xn data is set in the ascending order in the data table, the instruction is executed without operation error up to the area of the data table in which the Xn data is set in the ascending order.
- When  $(S_1 \cdot)$  is outside the data table (error code: K6706)
- When the value exceeds the 32-bit data range in the middle of operation (error code: K6706) In this case, verify that the distance between points is not "65535" or more. If the distance is "65535" or more, reduce the distance between points.
# **Program example**

In the program example shown below, the value input to D0 is processed by scaling based on the conversion table for scaling set in R0 and later, and output to D10.

### **Program**

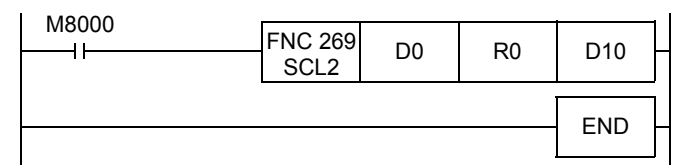

### **Operation**

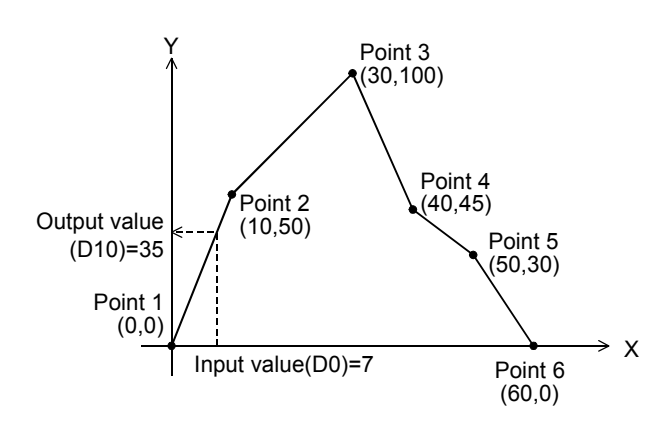

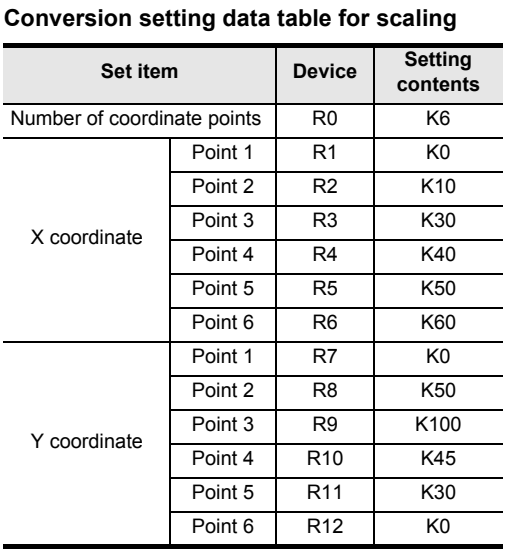

# **683**

**21** FNC160-FNC169<br>Real Time Clock<br>Control **22**FNC170-FNC179<br>External Device **23**FNC180<br>Alternate<br>Instructions **24**Others FNC181-FNC189 **25** FNC190-FNC199<br>Block Data<br>Operation **26** FNC200-FNC209<br>Character String<br>Control

**27**

FNC210-FNC219<br>Data<br>Operation 3

**28**

FNC220-FNC249<br>Data<br>Comparison

**29**

*S*O-FNC269<br>I Table<br>Fration

**30**

FNC270-FNC276<br>Ex-Device

Programming Manual - Basic & Applied Instruction Edition

# **30. External Device Communication – FNC270 to FNC276**

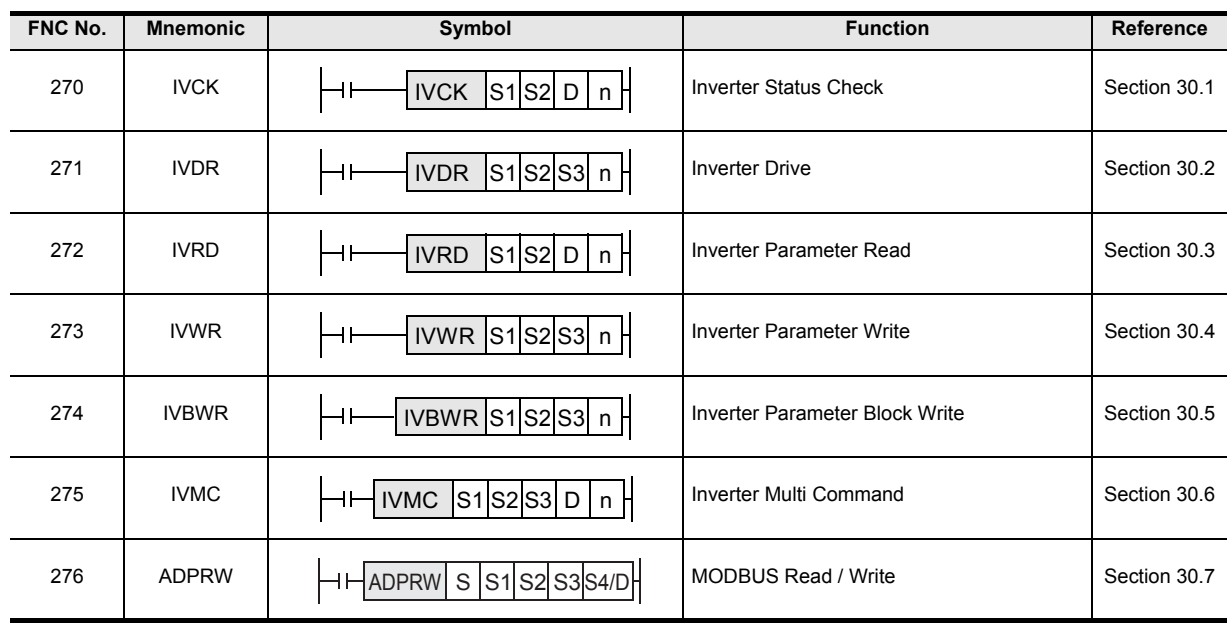

FNC270 to FNC276 provide instructions for executing inverter communication and MODBUS communication.

FX3S/FX3G/FX3GC/FX3U/FX3UC Series 30 External Device Communication – FNC270 to FNC276 Truy cập website https://plcmitsubishi.com để có thêm nhiều tài liệu và bài viết hướng dẫn kỹ thuật hay

Programming Manual - Basic & Applied Instruction Edition

*30.1 FNC270 – IVCK / Inverter Status Check*

**21**

FNC160-FNC169<br>Real Time Clock<br>Control

**22**

FNC170-FNC179<br>External Device

**23**

180<br>Oate

**24**

FNC181-FNC189<br>Others

**25**

FNC190-FNC199<br>Block Data<br>Operation

**26**

FNC200-FNC209<br>Character String<br>Control

**27**

FNC210-FNC219<br>Data<br>Operation 3

**28**

FNC220-FNC249<br>Data<br>Comparison

**29**

69Z<sub>0</sub>

**30**

FNC270-FNC276<br>Ex-Device

# **30.1 FNC270 – IVCK / Inverter Status Check**

### **Outline**

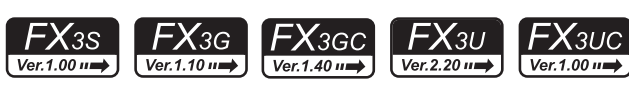

This instruction reads the operation status of an inverter to a PLC using the computer link operation function of the inverter. Applicable inverters vary depending on the version.

This instruction corresponds to the EXTR (K10) instruction in the FX2N/FX2NC Series.

→ **For detailed explanation of the instruction, refer to the Data Communication Edition manual.**

### **1. Instruction format**

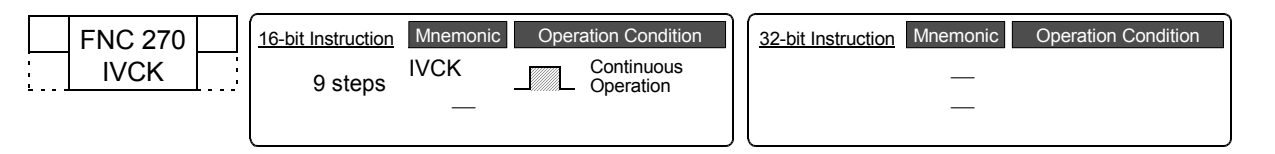

### **2. Set data**

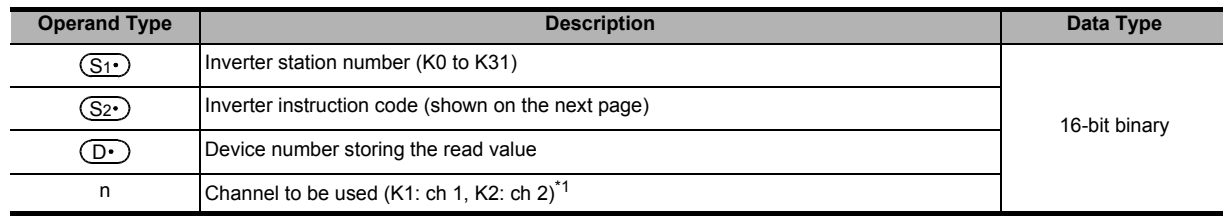

\*1. Ch2 is not available in FX3G PLC (14-point and 24-point type) and FX3S PLC.

### **3. Applicable devices**

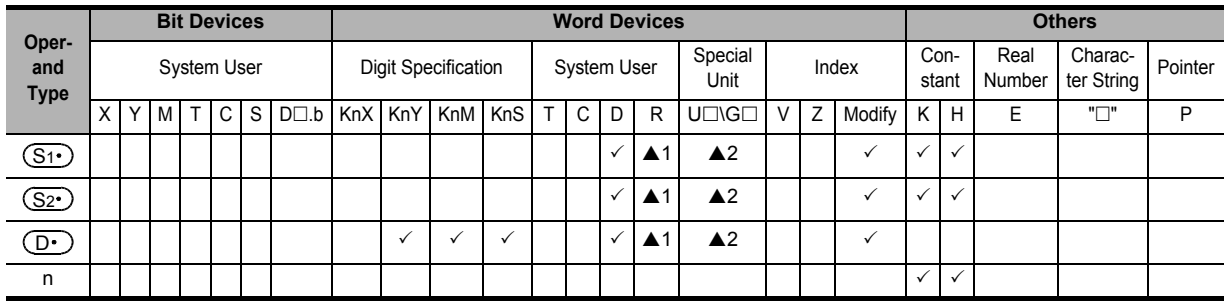

▲1: This function is supported only in FX3G/FX3GC/FX3U/FX3UC PLCs.

▲2: This function is supported only in FX3U/FX3UC PLCs.

# **Explanation of function and operation**

→ **For detailed explanation of the instruction, refer to the Data Communication Edition manual.**

### **1. 16-bit operation (IVCK)**

The operation status corresponding to the instruction code<sup>\*2</sup> specified in  $(S_2)$  of an inverter connected to communication port n whose station number is specified in  $(S_1)$  is read and transferred to  $(D \cdot)$ .

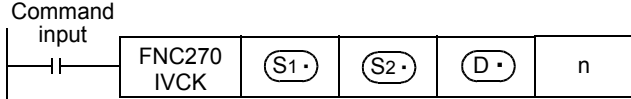

\*2. Refer to the instruction code list shown on the next page. Refer to the pages in the inverter manual on which the computer link function is explained in detail.

### **2. Inverter instruction codes**

The table below shows inverter instruction codes which can be specified in  $(S_2 \cdot)$ . Only use the instruction codes shown below. Use of instruction codes not shown below may cause communication errors. Do not use instruction codes not shown in the table below. They may cause communication errors. For the instruction codes, refer to the pages explaining computer link in detail in each inverter manual.

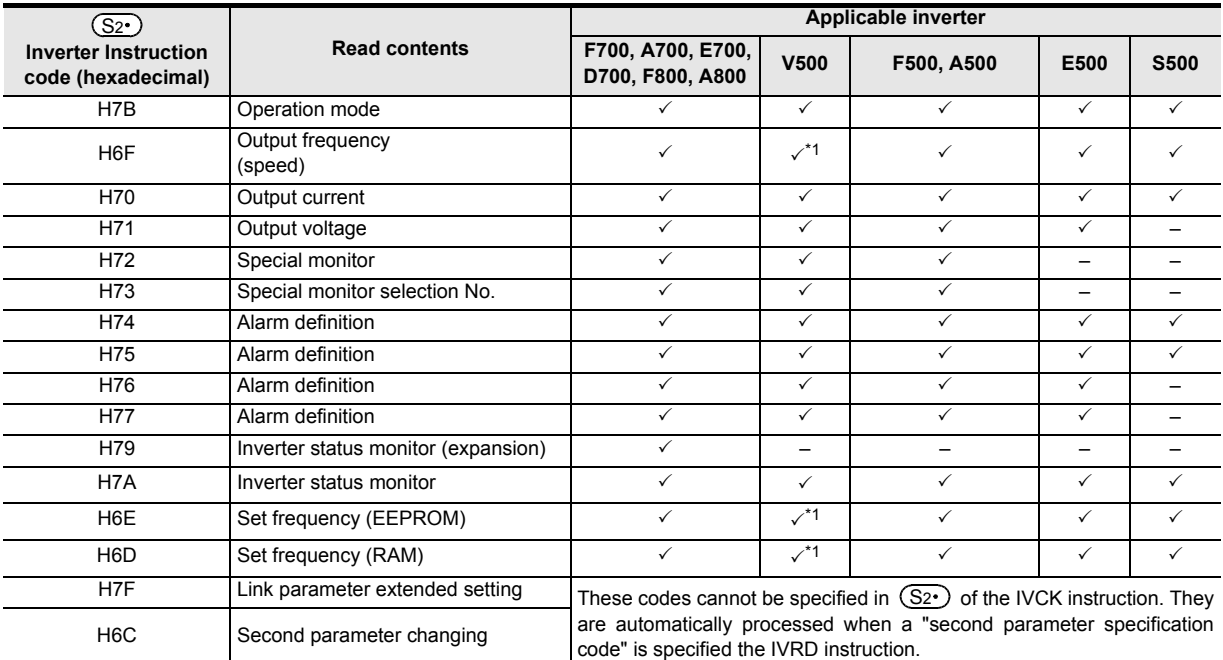

\*1. Please write "0" to instruction code HFF (Link parameter expansion setting) just before the IVCK instruction when reading frequency.

When "0" is not written, reading of the frequency may not be executed normally.

#### **3. Related devices**

#### → **For the instruction execution complete flag use method, refer to Subsection 6.5.2.**

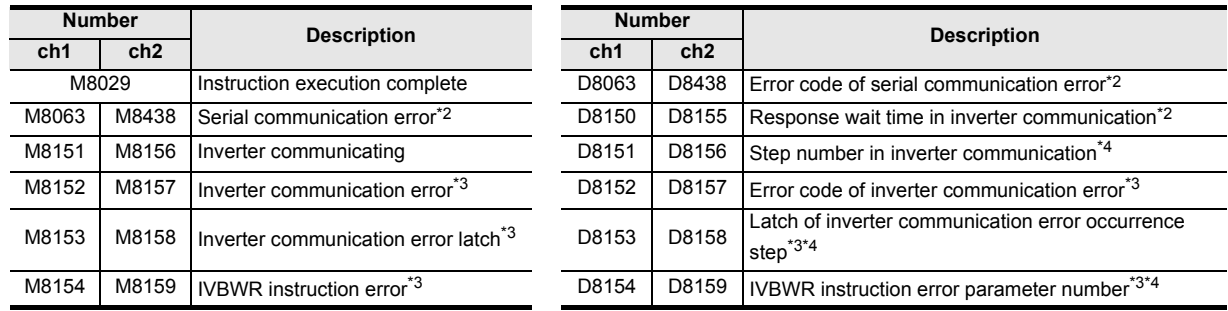

\*2. Cleared when PLC power supply is turned from OFF to ON.

\*3. Cleared when the PLC mode switches from STOP to RUN.<br>\*4. Initial value: -1

\*4. Initial value: -1

### **Cautions**

#### → **For other cautions, refer to the Data Communication Edition manual.**

- It is not permitted to use an "RS (FNC 80)/RS2 (FNC 87)"/"ADPRW (FNC276)"/"FLCRT (FNC300) to FLSTRD (FNC305)" instruction and an "IVCK (FNC270) to IVMC (FNC275)" instruction for the same port.
- Two or more inverter communication instructions (FNC270 to FNC275) can be driven for the same port at the same time.

### **PLC applicable version**

The table below shows PLC versions applicable to each inverter.

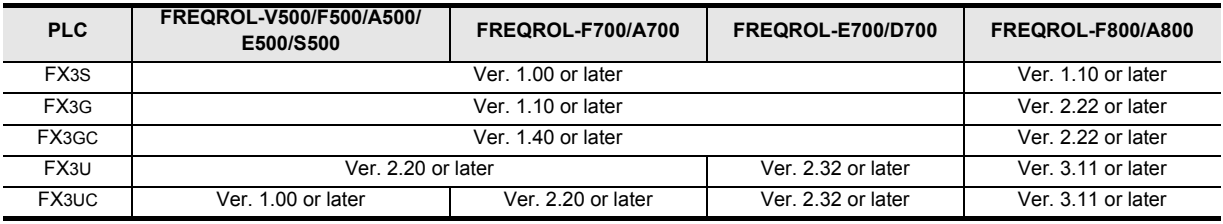

30 External Device Communication – FNC270 to FNC276 Truy cập website https://plcmitsubishi.com để có thêm nhiều tài liệu và bài viết hướng dẫn kỹ thuật hay

FX3S/FX3G/FX3GC/FX3U/FX3UC Series

Programming Manual - Basic & Applied Instruction Edition

*30.2 FNC271 – IVDR / Inverter Drive*

# **30.2 FNC271 – IVDR / Inverter Drive**

# **Outline**

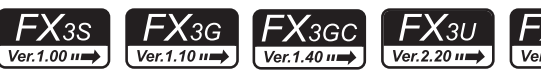

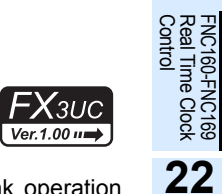

**21**

FNC170-FNC179<br>External Device

**23**

FNC 180<br>Alternate<br>nstructions

**24**

FNC181-FNC189<br>Others

**25**

FNC190-FNC199<br>Block Data<br>Operation

**26**

FNC200-FNC209<br>Character String<br>Control

**27**

FNC210-FNC219<br>Data<br>Operation 3

**28**

FNC220-FNC249<br>Data<br>Comparison

**29**

This instruction writes a inverter operation required control value to an inverter using the computer link operation function of the inverter.

This instruction corresponds to the EXTR (K11) instruction in the FX2N/FX2NC Series.

→ **For detailed explanation of the instruction, refer to the Data Communication Edition manual.**

# **1. Instruction format**

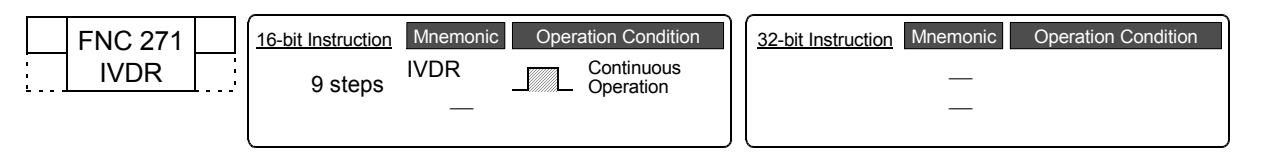

# **2. Set data**

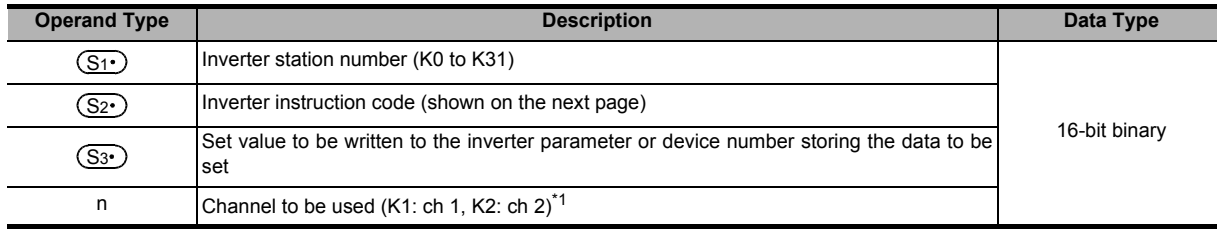

\*1. Ch2 is not available in FX3G PLC (14-point and 24-point type) and FX3S PLC.

# **3. Applicable devices**

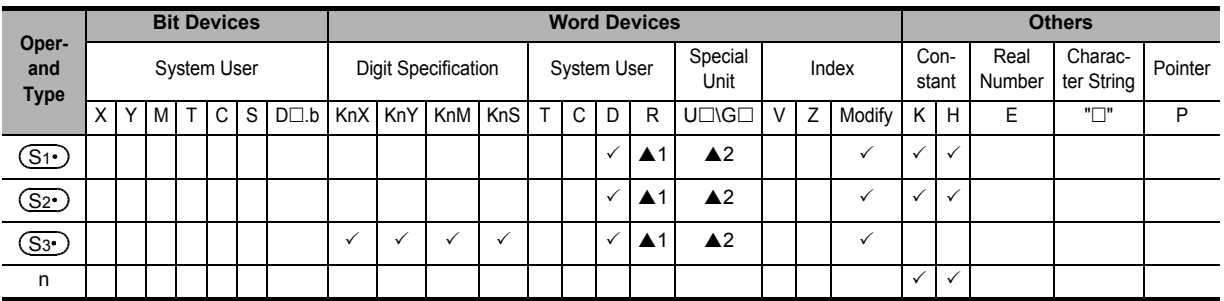

▲1: This function is supported only in FX3G/FX3GC/FX3U/FX3UC PLCs.

▲2: This function is supported only in FX3U/FX3UC PLCs.

# **Explanation of function and operation**

→ **For detailed explanation of the instruction, refer to the Data Communication Edition manual.**

# **1. 16-bit operation (IVDR)**

The control value specified in  $(S_3)$  is written to the instruction code<sup>\*2</sup> specified in  $(S_2)$  of an inverter connected to a communication port n whose station number is specified in  $(S_1 \cdot)$ .

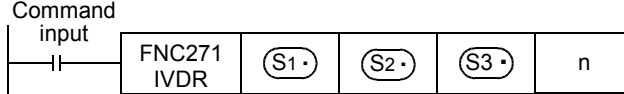

\*2. Refer to the instruction code list shown on the next page. Refer to the pages in the inverter manual on which the computer link function is explained in detail.

### **2. Inverter instruction codes**

The table below shows inverter instruction codes which can be specified in  $(S_2 \cdot)$ . For instruction codes, refer to the pages explaining computer link in detail in each inverter manual.

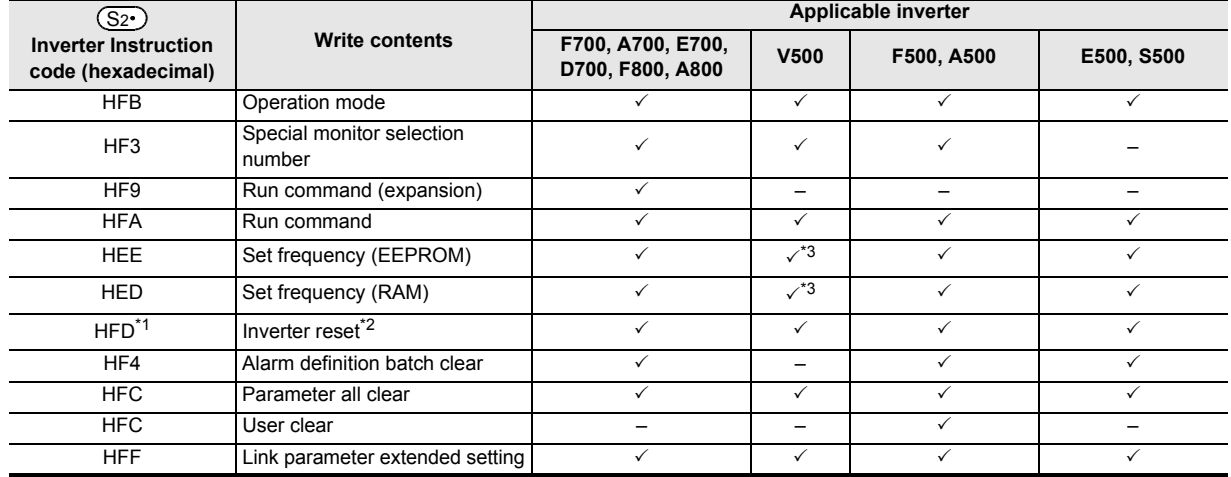

\*1. The instruction code "HFD (inverter reset)" does not request a response from the inverter. Accordingly, even if inverter reset is executed to a station number at which an inverter is not connected, error does not occur.

It takes about 2.2 seconds to complete execution of inverter reset.

- \*2. When resetting the inverter, please specify H9696 as the operand  $(S_3 \cdot)$  of the IVDR instruction. Do not use H9966.
- \*3. Please write "0" to instruction code HFF (Link parameter expansion setting) just before the IVDR instruction when writing frequency.

When "0" is not written, writing of the frequency may not be executed normally.

### **3. Related devices**

### → **For the instruction execution complete flag use method, refer to Subsection 6.5.2.**

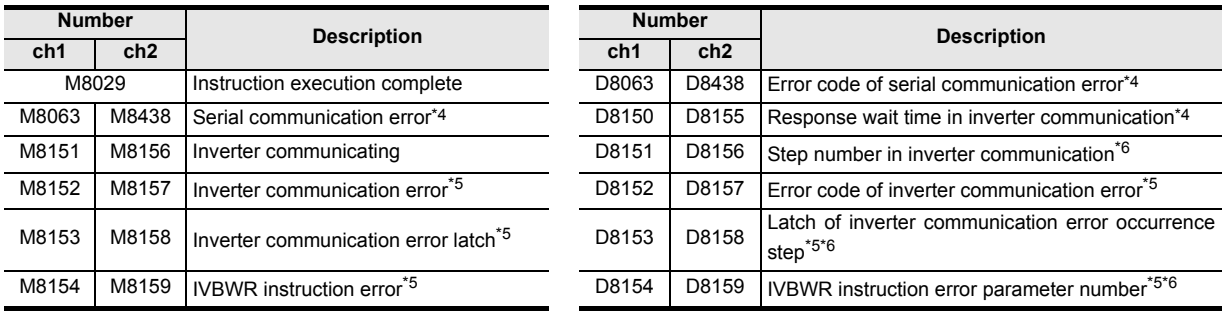

\*4. Cleared when PLC power supply is turned from OFF to ON.

\*5. Cleared when the PLC mode switches from STOP to RUN.

\*6. Initial value: -1

# **Cautions**

### → **For other cautions, refer to the Data Communication Edition manual.**

- It is not permitted to use an "RS (FNC 80)/RS2 (FNC 87)"/"ADPRW (FNC276)"/"FLCRT (FNC300) to FLSTRD (FNC305)" instruction and an "IVCK (FNC270) to IVMC (FNC275)" instruction for the same port.
- Two or more inverter communication instructions (FNC270 to FNC275) can be driven for the same port at the same time.

# **PLC applicable version**

The table below shows PLC versions applicable to each inverter.

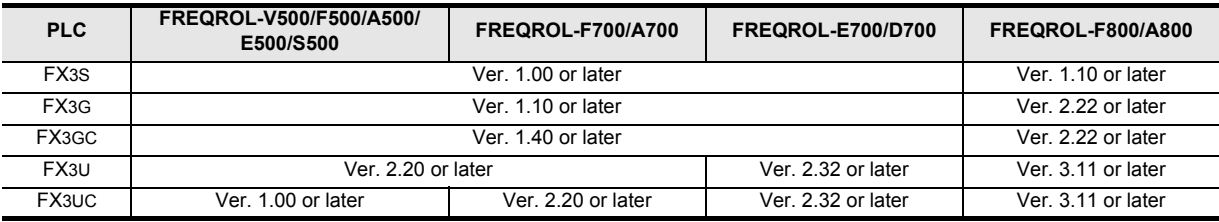

Programming Manual - Basic & Applied Instruction Edition

*30.3 FNC272 – IVRD / Inverter Parameter Read*

# **30.3 FNC272 – IVRD / Inverter Parameter Read**

# **Outline**

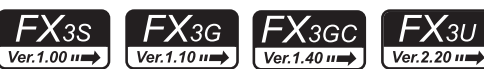

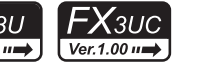

**21**

FNC160-FNC169<br>Real Time Clock<br>Control

**22**

FNC170-FNC179<br>External Device

**23**

I<sub>BC</sub><br>
<sub>OBC</sub>

**24**

FNC181-FNC189<br>Others

**25**

FNC190-FNC199<br>Block Data<br>Operation

**26**

FNC200-FNC209<br>Character String<br>Control

**27**

FNC210-FNC219<br>Data<br>Operation 3

**28**

FNC220-FNC249<br>Data<br>Comparison

**29**

This instruction reads an inverter parameter to the PLC using the computer link operation function of the inverter. This instruction corresponds to the EXTR (K12) instruction in the FX2N/FX2NC Series. → **For detailed explanation of the instruction, refer to the Data Communication Edition manual.**

### **1. Instruction format**

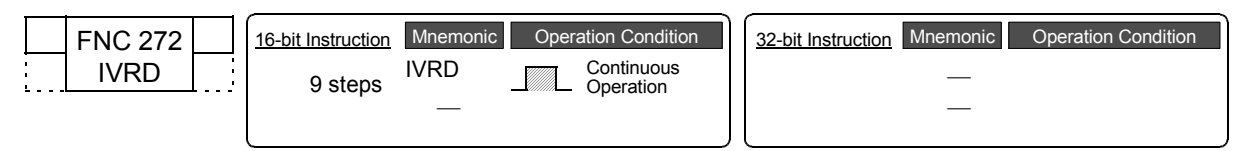

# **2. Set data**

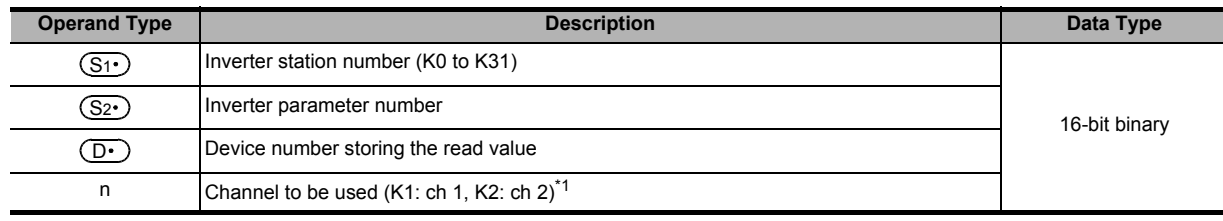

\*1. Ch2 is not available in FX3G PLC (14-point and 24-point type) and FX3S PLC.

# **3. Applicable devices**

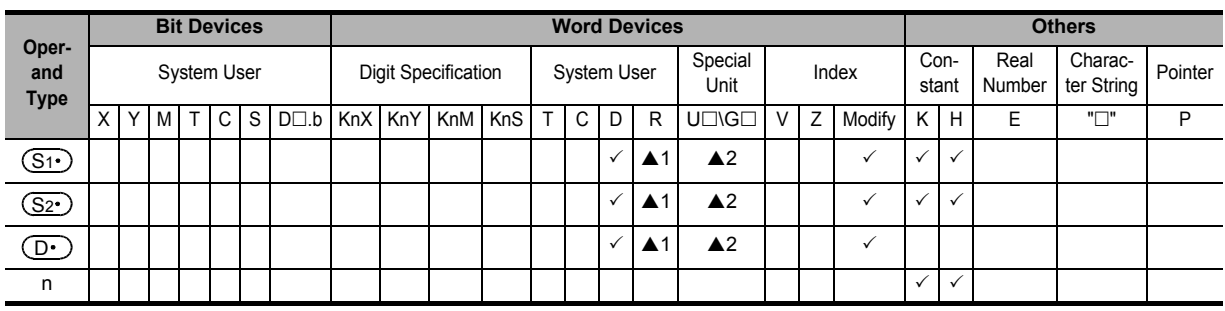

▲1: This function is supported only in FX3G/FX3GC/FX3U/FX3UC PLCs.

▲2: This function is supported only in FX3U/FX3UC PLCs.

# **Explanation of function and operation**

→ **For detailed explanation of the instruction, refer to the Data Communication Edition manual.**

# **1. 16-bit operation (IVRD)**

The value of the parameter  $(S_2 \cdot)$  is read from an inverter connected to a communication port n whose station number is  $(S_1 \cdot)$ , and output to  $(D \cdot)$ .

Command input FNC272  $(S_1)$   $(S_2)$   $(D)$  n ٩È IVRD

### **2. Related devices**

#### → **For the instruction execution complete flag use method, refer to Subsection 6.5.2.**

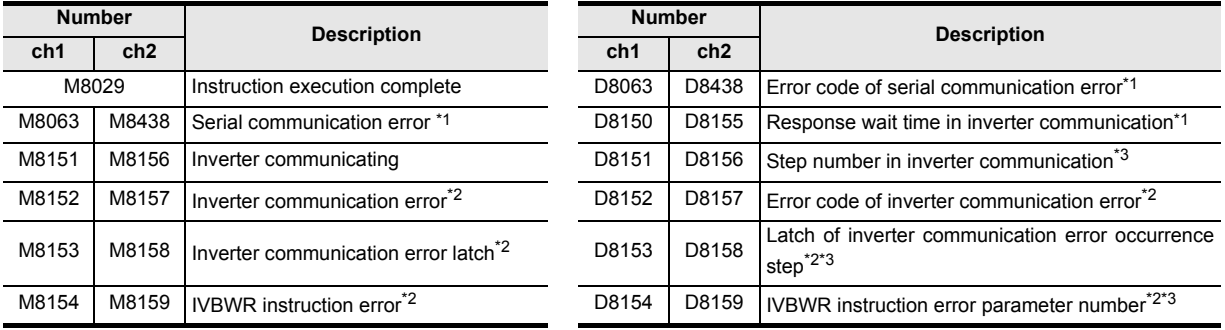

\*1. Cleared when PLC power supply is turned from OFF to ON.

\*2. Cleared when the PLC mode switches from STOP to RUN.

\*3. Initial value: -1

### **Cautions**

#### → **For other cautions, refer to the Data Communication Edition manual.**

- It is not permitted to use an "RS (FNC 80)/RS2 (FNC 87)"/"ADPRW (FNC276)"/"FLCRT (FNC300) to FLSTRD (FNC305)" instruction and an "IVCK (FNC270) to IVMC (FNC275)" instruction for the same port.
- Two or more inverter communication instructions (FNC270 to FNC275) can be driven for the same port at the same time.

# **PLC applicable version**

The table below shows PLC versions applicable to each inverter.

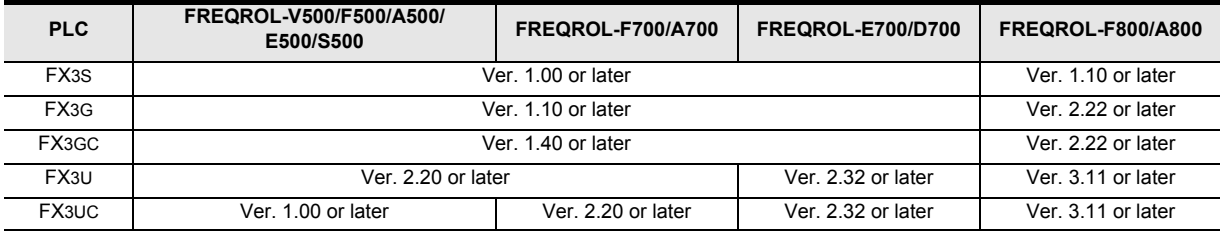

Programming Manual - Basic & Applied Instruction Edition

*30.4 FNC273 – IVWR / Inverter Parameter Write*

# **30.4 FNC273 – IVWR / Inverter Parameter Write**

# **Outline**

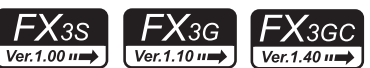

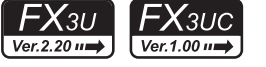

**21**

FNC160-FNC169<br>Real Time Clock<br>Control

**22**

FNC170-FNC179<br>External Device

**23**

FNC180<br>Alternate<br>Instructions

**24**

FNC181-FNC189<br>Others

**25**

FNC190-FNC199<br>Block Data<br>Operation

**26**

FNC200-FNC209<br>Character String<br>Control

**27**

FNC210-FNC219<br>Data<br>Operation 3

**28**

FNC220-FNC249<br>Data<br>Comparison

**29**

FNC250-FNC269<br>Data Table<br>Operation

**30**

FNC270-FNC276<br>Ex-Device

This instruction writes an inverter parameter of an inverter using the computer link operation function of the inverter. This instruction corresponds to the EXTR (K13) instruction in the FX2N/FX2NC Series. → **For detailed explanation of the instruction, refer to the Data Communication Edition manual.**

### **1. Instruction format**

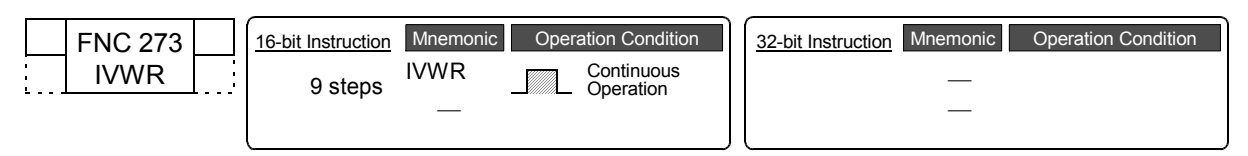

### **2. Set data**

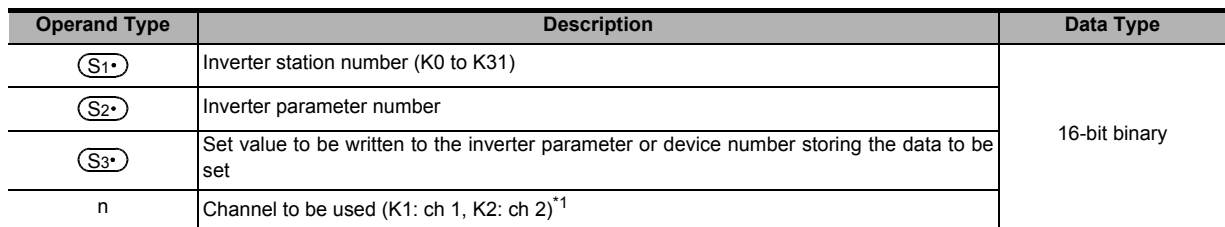

\*1. Ch2 is not available in FX3G PLC (14-point and 24-point type) and FX3S PLC.

# **3. Applicable devices**

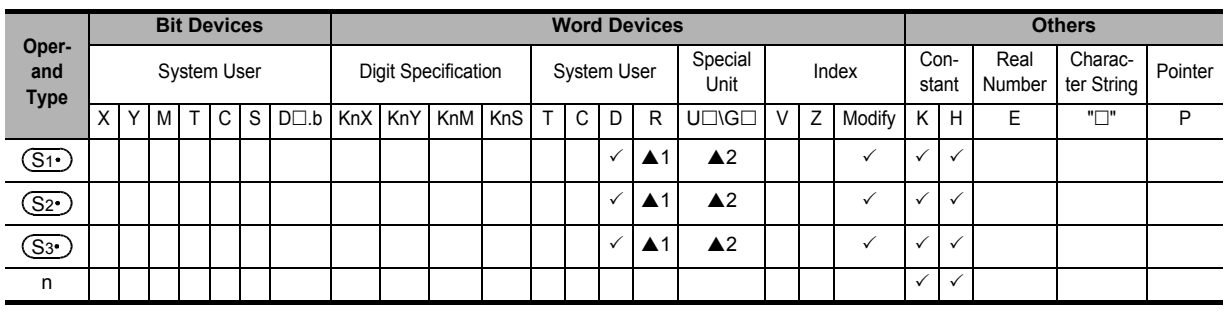

▲1: This function is supported only in FX3G/FX3GC/FX3U/FX3UC PLCs.

▲2: This function is supported only in FX3U/FX3UC PLCs.

# **Explanation of function and operation**

→ **For detailed explanation of the instruction, refer to the Data Communication Edition manual.**

# **1. 16-bit operation (IVWR)**

A value specified in  $(S3 \cdot)$  is written to a parameter  $(S2 \cdot)$  in an inverter connected to a communication port n whose station number is  $(S_1 \cdot)$ .

Command

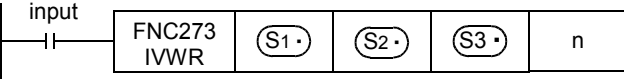

### **2. Related devices**

#### → **For the instruction execution complete flag use method, refer to Subsection 6.5.2.**

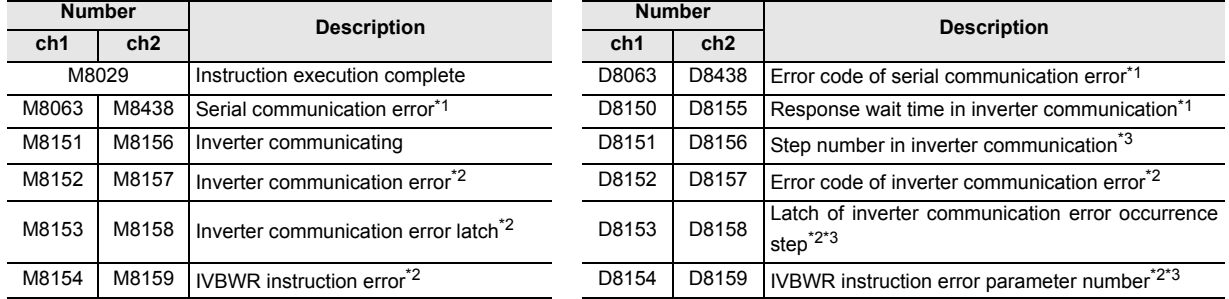

\*1. Cleared when PLC power supply is turned from OFF to ON.

\*2. Cleared when the PLC mode switches from STOP to RUN.

\*3. Initial value: -1

### **Cautions**

### → **For other cautions, refer to the Data Communication Edition manual.**

- It is not permitted to use an "RS (FNC 80)/RS2 (FNC 87)"/"ADPRW (FNC276)"/"FLCRT (FNC300) to FLSTRD (FNC305)" instruction and an "IVCK (FNC270) to IVMC (FNC275)" instruction for the same port.
- Two or more inverter communication instructions (FNC270 to FNC275) can be driven for the same port at the same time.
- Cautions when using the password function for inverter.
- 1) When a communication error occurs

When a communication error occurs in an inverter communication instruction, the FX PLC automatically retries communication up to 3 times\*4.

Hence, when a password disable error occurs in the inverter in which "display of the number of times of password disable error"\*5 is enabled using Pr297, please note that the number of times of password disable error displayed in accordance with the setting of Pr297 may not be the same as the actual number of times of password input error as described below.

Do not execute automatic retry (re-driving of an inverter instruction) using a sequence program when writing data to Pr297.

Cases in which a password reset error occurs in an inverter communication instruction, and the actual number of times of reset error in such cases.

- When a wrong password is written to Pr297 due to a password input error
	- When the writing instruction is executed once, a password reset error occurs 3 times.
- When the password cannot be written correctly to Pr297 due to noise, etc.
- A password reset error occurs up to 3 times.
- 2) When registering the password

When registering the password in the inverter using an inverter communication instruction, write the password to Pr297, read Pr297, and then confirm that registration of the password is completed normally<sup>\*6</sup>.

If writing of the password to Pr297 is not completed normally due to noise, etc., the FX PLC automatically retries writing, and the registered password may be reset by the retry.

- \*4. The FX PLC executes the first communication, and then retries communication twice (3 time in total).
- \*5. When "display of the number of times of password disable error" is enabled using Pr297 and when a password disable error occurs 5 times, the "reading/writing restriction" cannot be disabled even if the right password is input. For recovery from this status, it is necessary to all-clear all parameters.
- \*6. When the value given as a result of reading Pr297 is "0" to "4", registration of the password is completed normally.

### **PLC applicable version**

The table below shows PLC versions applicable to each inverter.

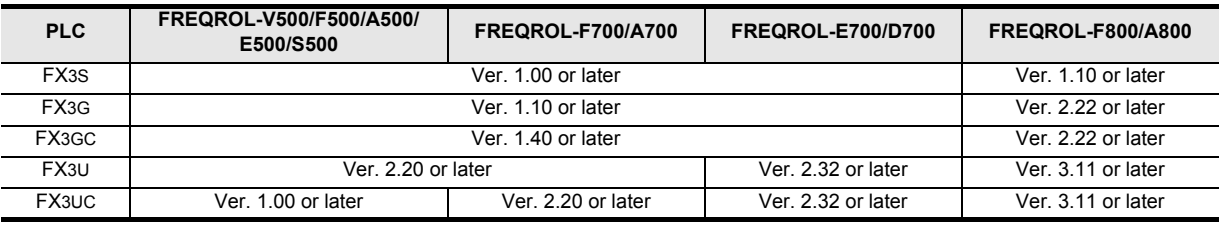

# **30.5 FNC274 – IVBWR / Inverter Parameter Block Write**

# **Outline**

This instruction writes parameters of an inverter at one time using the computer link operation function of the inverter. → **For detailed explanation of the instruction, refer to the Data Communication Edition manual.**

### **1. Instruction format**

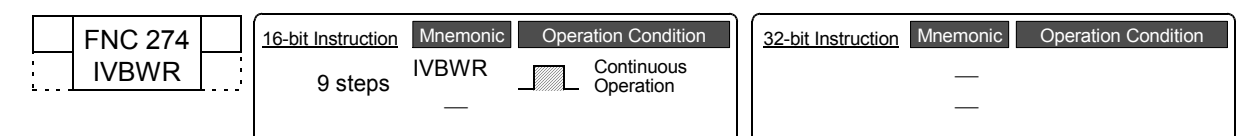

### **2. Set data**

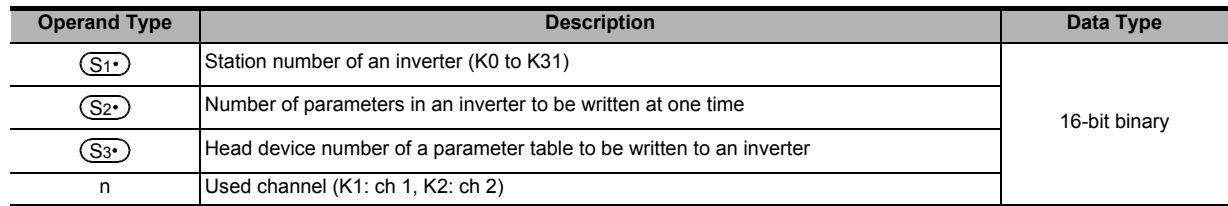

### **3. Applicable devices**

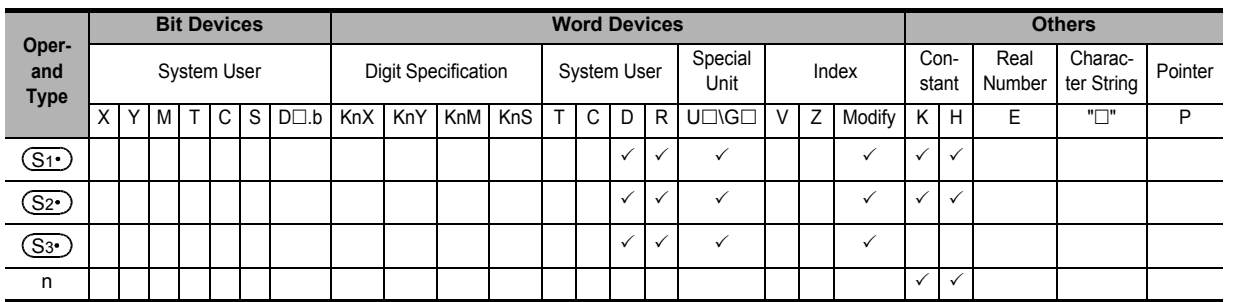

# **Explanation of function and operation**

→ **For detailed explanation of the instruction, refer to the Data Communication Edition manual.**

# **1. 16-bit operation (IVBWR)**

A data table<sup>\*1</sup> (parameter numbers and set values) specified in  $(\overline{S2} \cdot )$  and  $(\overline{S3} \cdot )$  is written to an inverter connected to a communication port n whose station number is  $(S_1)$  all at once.

Command

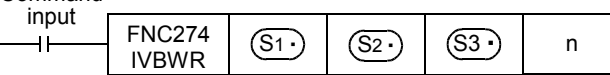

- \*1. The table below shows the data table format.
	- $(S_2)$ : Number of parameters to be written

 $(S3 \cdot)$ : Head device number of data table

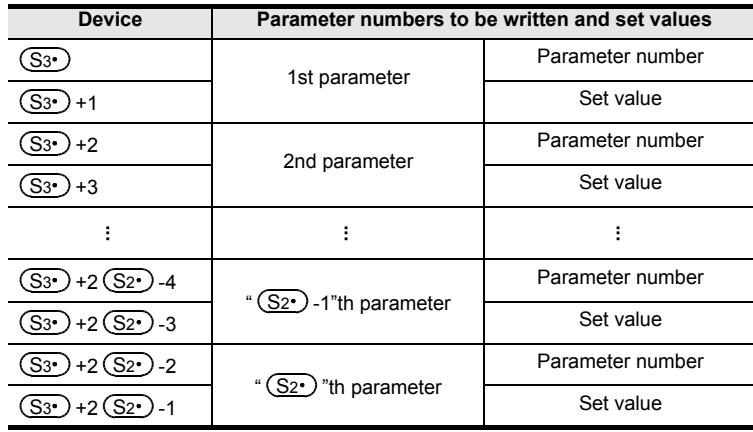

180<br>Date **24**FNC181-FNC189<br>Others **25** FNC190-FNC199<br>Block Data<br>Operation **26** FNC200-FNC209<br>Character String<br>Control **27** FNC210-FNC219<br>Data<br>Operation 3 **28** FNC220-FNC249<br>Data<br>Comparison

**21**

FNC160-FNC169<br>Real Time Clock<br>Control

 $\mathsf{FX}$ зис

Ver.1.00 $\rightarrow$ 

ҒΧзυ Ver.2.20 mm

**22**

FNC170-FNC179<br>External Device

**23**

**29**

### **2. Related devices**

#### → **For the instruction execution complete flag use method, refer to Subsection 6.5.2.**

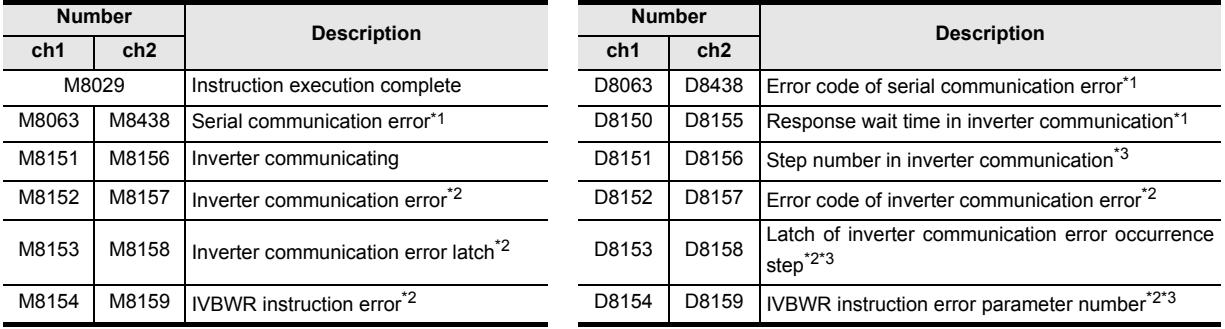

\*1. Cleared when PLC power supply is turned from OFF to ON.

\*2. Cleared when the PLC mode switches from STOP to RUN.

\*3. Initial value: -1

### **Cautions**

#### → **For other cautions, refer to the Data Communication Edition manual.**

- It is not permitted to use an "RS (FNC 80)/RS2 (FNC 87)"/"ADPRW (FNC276)"/"FLCRT (FNC300) to FLSTRD (FNC305)" instruction and an "IVCK (FNC270) to IVMC (FNC275)" instruction for the same port.
- Two or more inverter communication instructions (FNC270 to FNC275) can be driven for the same port at the same time.

### **Applicable models depending on the PLC version**

The table below shows PLC versions applicable to each inverter.

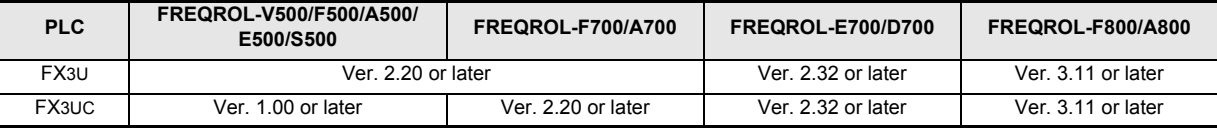

FX3S/FX3G/FX3GC/FX3U/FX3UC Series 30 External Device Communication – FNC270 to FNC276 Truy cập website https://plcmitsubishi.com để có thêm nhiều tài liệu và bài viết hướng dẫn kỹ thuật hay

Programming Manual - Basic & Applied Instruction Edition

*30.6 FNC275 – IVMC / Inverter Multi Command*

# **30.6 FNC275 – IVMC / Inverter Multi Command**

### **Outline**

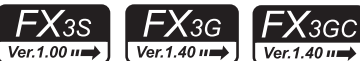

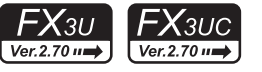

**21**

FNC160-FNC169<br>Real Time Clock<br>Control

**22**

FNC170-FNC179<br>External Device

**23**

I<sub>BC</sub>

**24**

FNC181-FNC189<br>Others

**25**

FNC190-FNC199<br>Block Data<br>Operation

**26**

FNC200-FNC209<br>Character String<br>Control

**27**

FNC210-FNC219<br>Data<br>Operation 3

**28**

FNC220-FNC249<br>Data<br>Comparison

**29**

FNC250-FNC269<br>Data Table<br>Operation

**30**

FNC270-FNC276<br>Ex-Device

This instruction writes 2 types of settings (operation command and set frequency) to the inverter, and reads 2 types of data (inverter status monitor, output frequency, etc.) from the inverter at the same time. → **For detailed explanation of the instruction, refer to the Data Communication Edition manual.**

### **1. Instruction format**

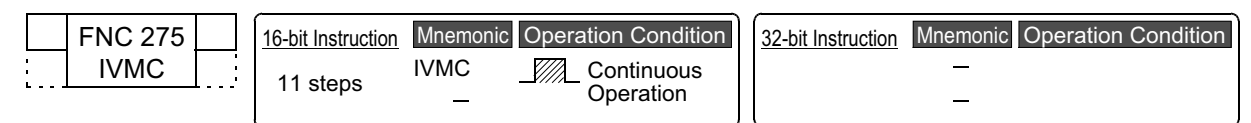

### **2. Set data**

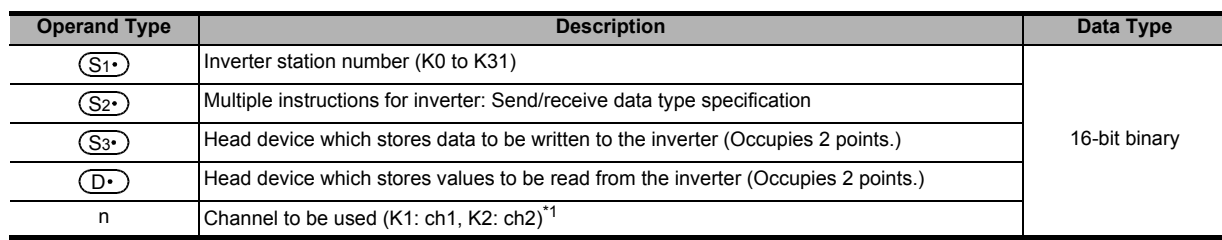

\*1. Ch2 is not available in FX3G PLC (14-point and 24-point type) and FX3S PLC.

### **3. Applicable devices**

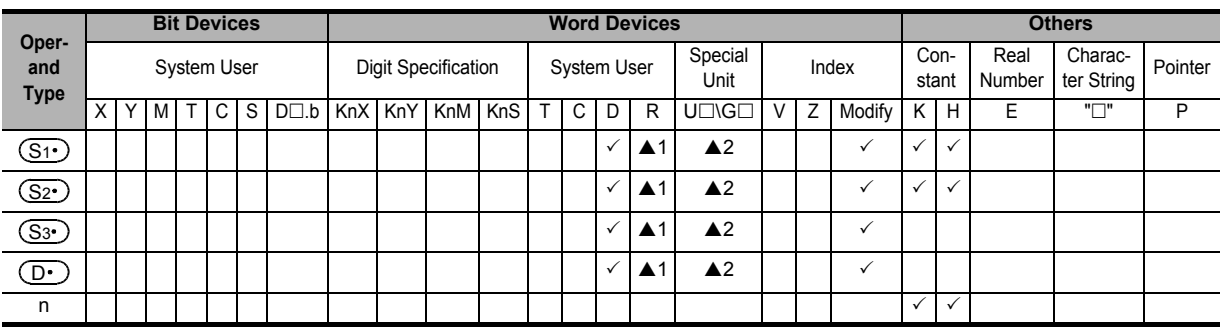

▲1: This function is supported only in FX3G/FX3GC/FX3U/FX3UC PLCs.

▲2: This function is supported only in FX3U/FX3UC PLCs.

# **Explanation of function and operation**

→ **For detailed explanation of the instruction, refer to the Data Communication Edition manual.**

### **1. 16-bit operation (IVMC)**

This instruction executes multiple commands of an inverter connected to a communication port n whose station number is specified in  $(S_1 \cdot)$ . Specify the send/receive data type using  $(S_2 \cdot)$ , the head device which stores data to be written to the inverter using  $(S_3 \cdot)$ , and the head device which stores values to be read from the inverter using  $(D•)$  .

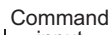

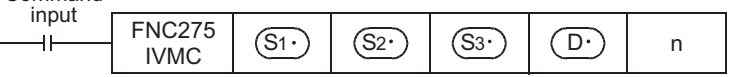

### 2. Send/receive data type <sup>(S2</sup>

The table below shows valid send data 1 and 2 and receive data 1 and 2 specified by the send/receive data type  $\circledS_2$ .

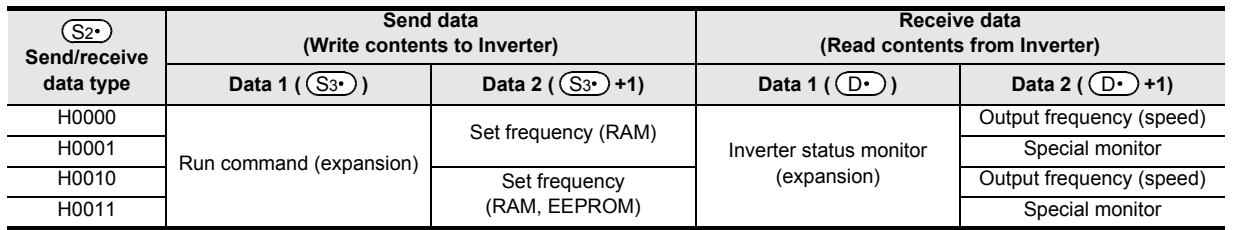

### **3. Related devices**

#### → **For the instruction execution complete flag use method, refer to Subsection 6.5.2.**

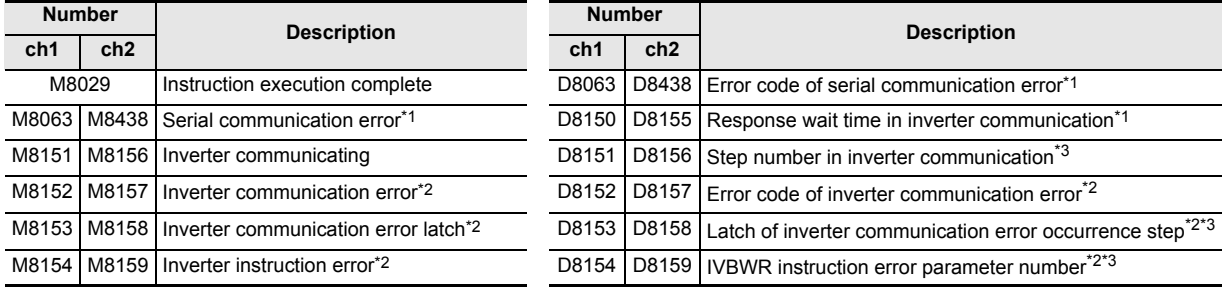

\*1. Cleared when PLC power supply is turned from OFF to ON.

\*2. Cleared when the PLC mode switches from STOP to RUN.

\*3. Initial value: -1

### **Cautions**

#### → **For other cautions, refer to the Data Communication Edition manual.**

- It is not permitted to use an "RS (FNC 80)/RS2 (FNC 87)"/"ADPRW (FNC276)"/"FLCRT (FNC300) to FLSTRD (FNC305)" instruction and an "IVCK (FNC270) to IVMC (FNC275)" instruction for the same port.
- Two or more inverter communication instructions (FNC270 to FNC275) can be driven for the same port at the same time.
- Number of occupied devices Two devices are occupied respectively by  $(S3 \cdot)$  and  $(D \cdot)$ . Make sure not to use those devices in another control.
- If a device number outside the range due to indexing, etc. is specified in  $(D \cdot)$ , the receive data from the inverter is not stored in  $(D)$ . However, values set in  $(S_3)$  and  $(S_3)$ +1 may be written to the inverter.
- If any unspecified value is set in  $(S_2)$ , unexpected data may be written to and read from the inverter, and values of  $(D.)$  and  $(D.)$ +1 may be updated.
- IVMC instruction reads the inverter status at the time of communication with the inverter, and stores the read status to  $(D \cdot)$  . Accordingly, the status written by the IVMC instruction can be read by a next or later read instruction (IVCK or IVMC).

### **Applicable inverters**

This instruction is applicable to the following inverters:

- FREQROL-F800(Applicable in all)
- FREQROL-A800(Applicable in all)
- FREQROL-E700 (February 2009 and later)
- FREQROL-D700 (Applicable in all)

#### → **For details, refer to the respective inverter manual**

### **Applicable programming tool**

This instruction is applicable to the following programming tools:

• FX3S Series PLC

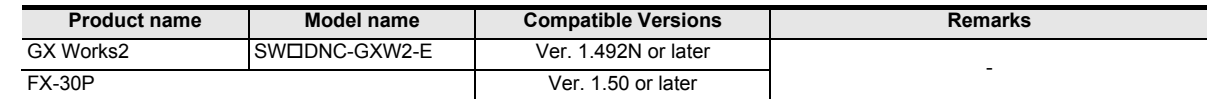

• FX3G Series PLC

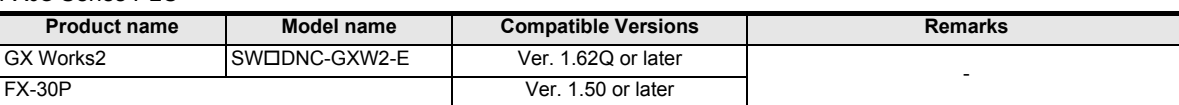

• FX3GC Series PLC

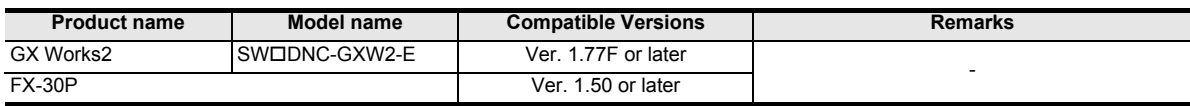

#### • FX3U/FX3UC Series PLCs

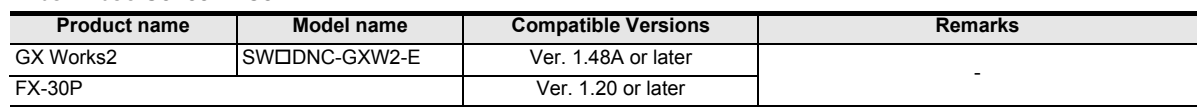

Programming Manual - Basic & Applied Instruction Edition

# **30.7 FNC276 - MODBUS Read/Write Instruction**

 $FX_{3S}$  $\mathsf{FX}_\mathsf{3GC}$  $FX_{3G}$  $Ver. 1.00 \rightarrow$  $Ver1.30 \mu \rightarrow$  $\sqrt{\text{Ver.1.40}}$ 

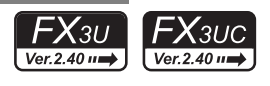

**21**

FNC160-FNC169<br>Real Time Clock<br>Control

**22**

FNC170-FNC179<br>External Device

**23**

FNC180<br>Alternate<br>Instructions

**24**

FNC181-FNC189<br>Others

**25**

)<br>K Data<br>Bion<br>Bion

**26**

FNC200-FNC209<br>Character String<br>Control

**27**

FNC210-FNC219<br>Data<br>Operation 3

**28**

FNC220-FNC249<br>Data<br>Comparison

**29**

Operation Data Table FNC250-FNC269

**30**

# **Outline**

This instruction allows the MODBUS Master to communicate (read/write data) with its associated Slaves. → **For explanation of the instruction, refer to the MODBUS Communication Edition.**

# **1. Instruction Format**

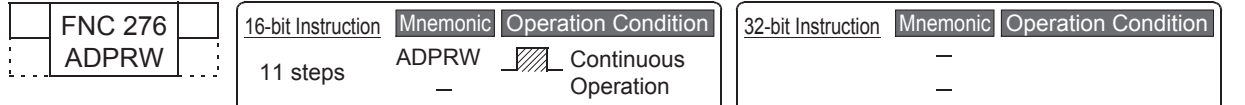

# **2. Set Data**

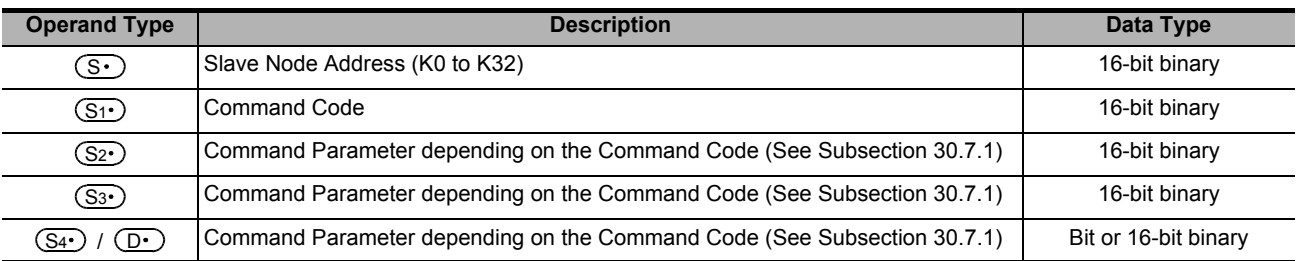

# **3. Applicable Devices**

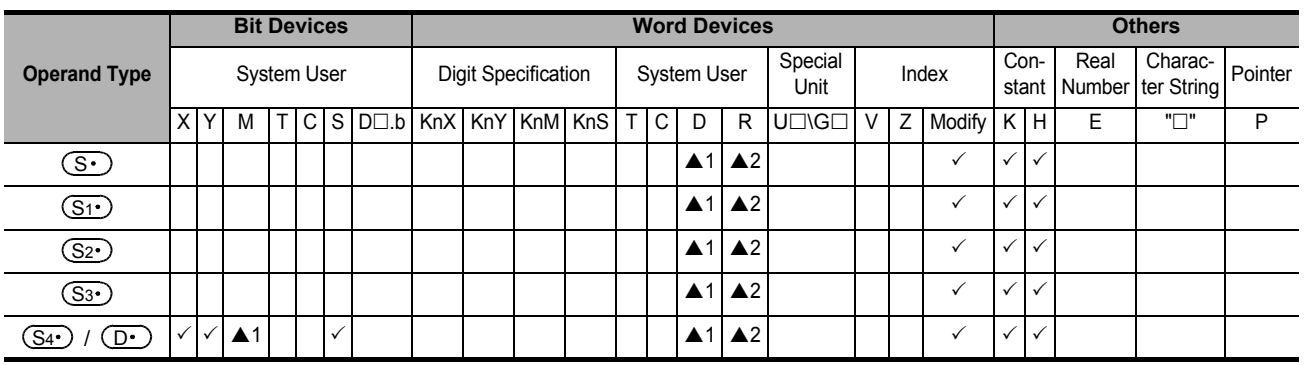

 $\triangle$ 1: Except special auxiliary relay (M) and special data register (D).

▲2: Only available for FX3G/FX3GC/FX3U/FX3UC PLCs.

# **Explanation of function and operation**

# **1. 16-bit operation (ADPRW)**

Command Code  $(S_1 \cdot)$  is operated on Slave Node  $(S \cdot)$  according to Parameters  $(S_2 \cdot)$ ,  $(S_3 \cdot)$ , and  $(S_4 \cdot)$  /  $(D \cdot)$ . Use 0 as the Slave Node Address for Broadcast commands.

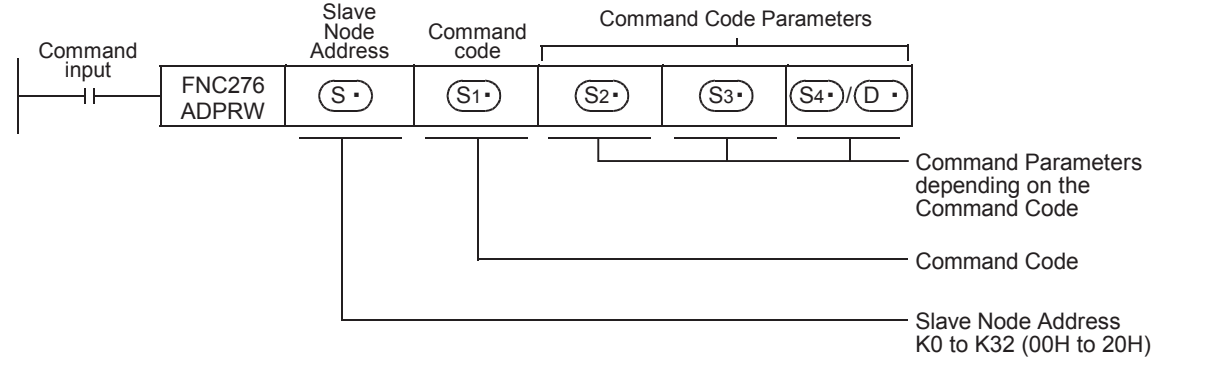

# **30.7.1 Command Code and Command Parameters**

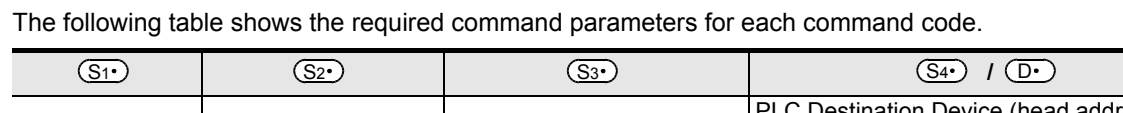

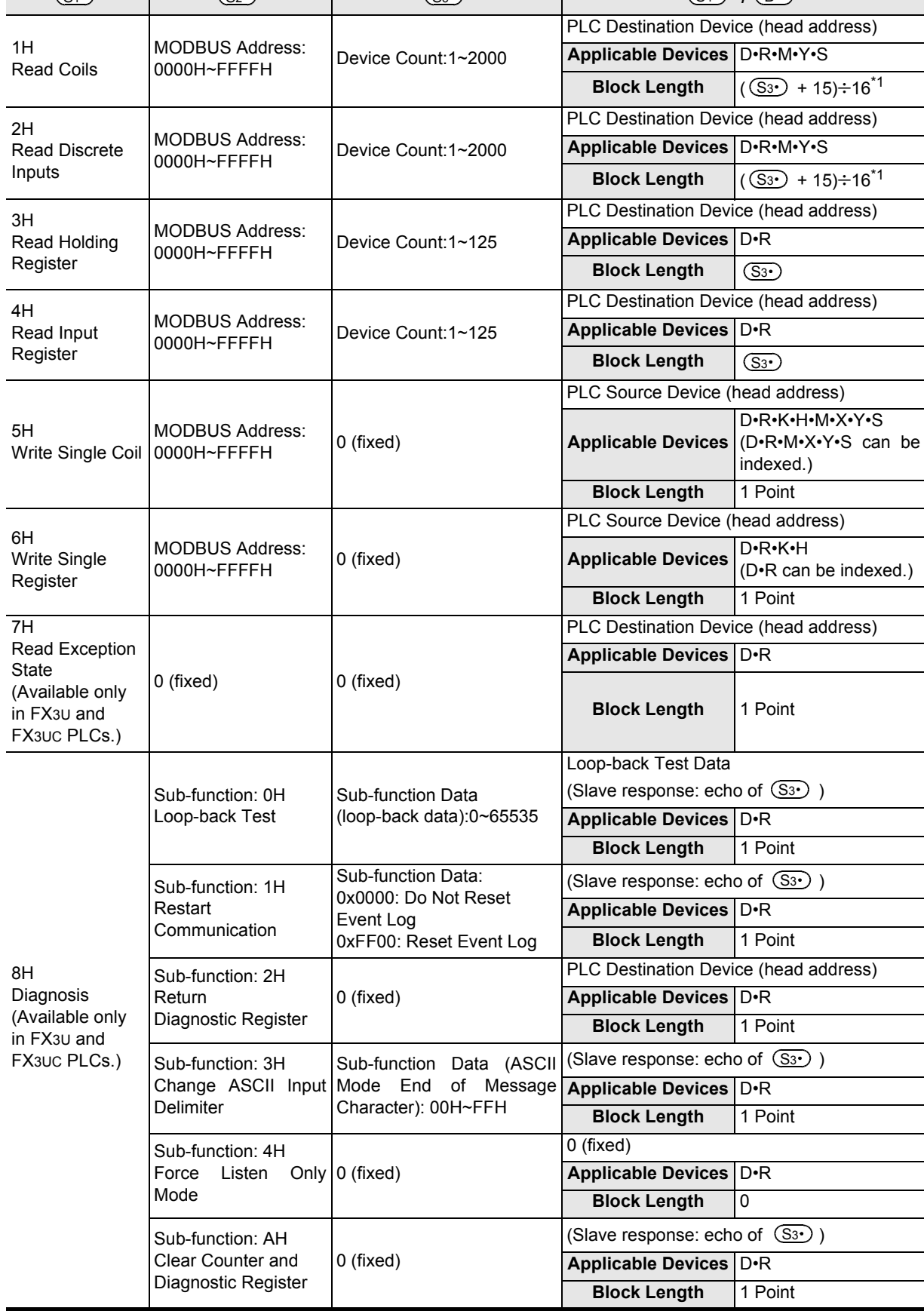

# FX<sub>3S</sub>/FX<sub>3G</sub>/FX<sub>3GC</sub>/FX<sub>3U</sub>/FX<sub>3UC</sub> Series 6 and 50 and 50 Sternal Device Communication – FNC270 to FNC276 Truy cập website https://plcmitsubishi.com để có thêm nhiều tài liệu và bài viết hướng dẫn kỹ thuật hay

Programming Manual - Basic & Applied Instruction Edition

*30.7 FNC276 - MODBUS Read/Write Instruction*

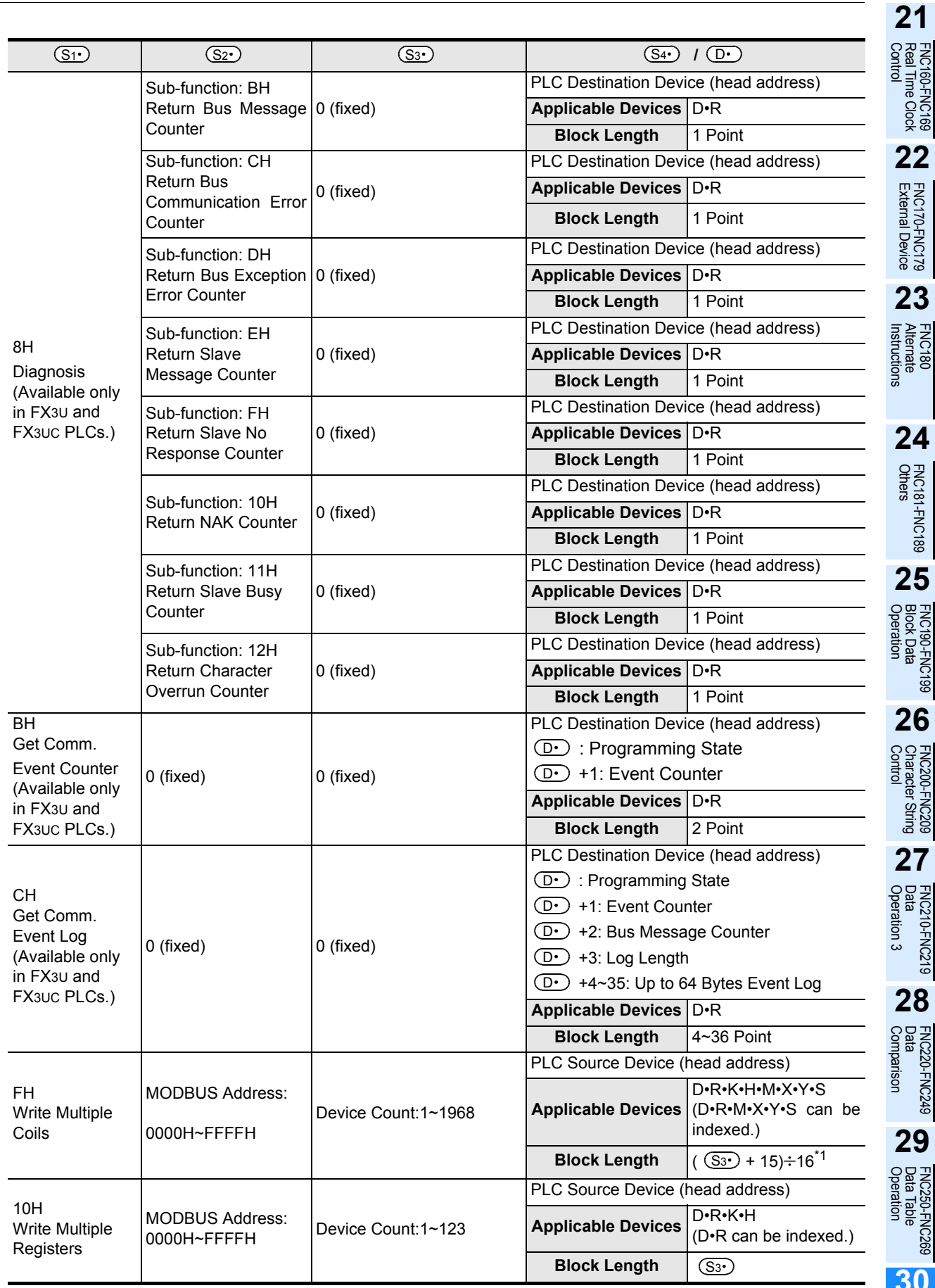

# Truy cập website https://plcmitsubishi.com để có thêm nhiều tài liệu và bài viết hướng dẫn kỹ thuật hay

FX<sub>3S</sub>/FX<sub>3G</sub>/FX<sub>3GC</sub>/FX<sub>3U</sub>/FX<sub>3UC</sub> Series 6 and 50 and 50 Sternal Device Communication – FNC270 to FNC276

Programming Manual - Basic & Applied Instruction Edition

*30.7 FNC276 - MODBUS Read/Write Instruction*

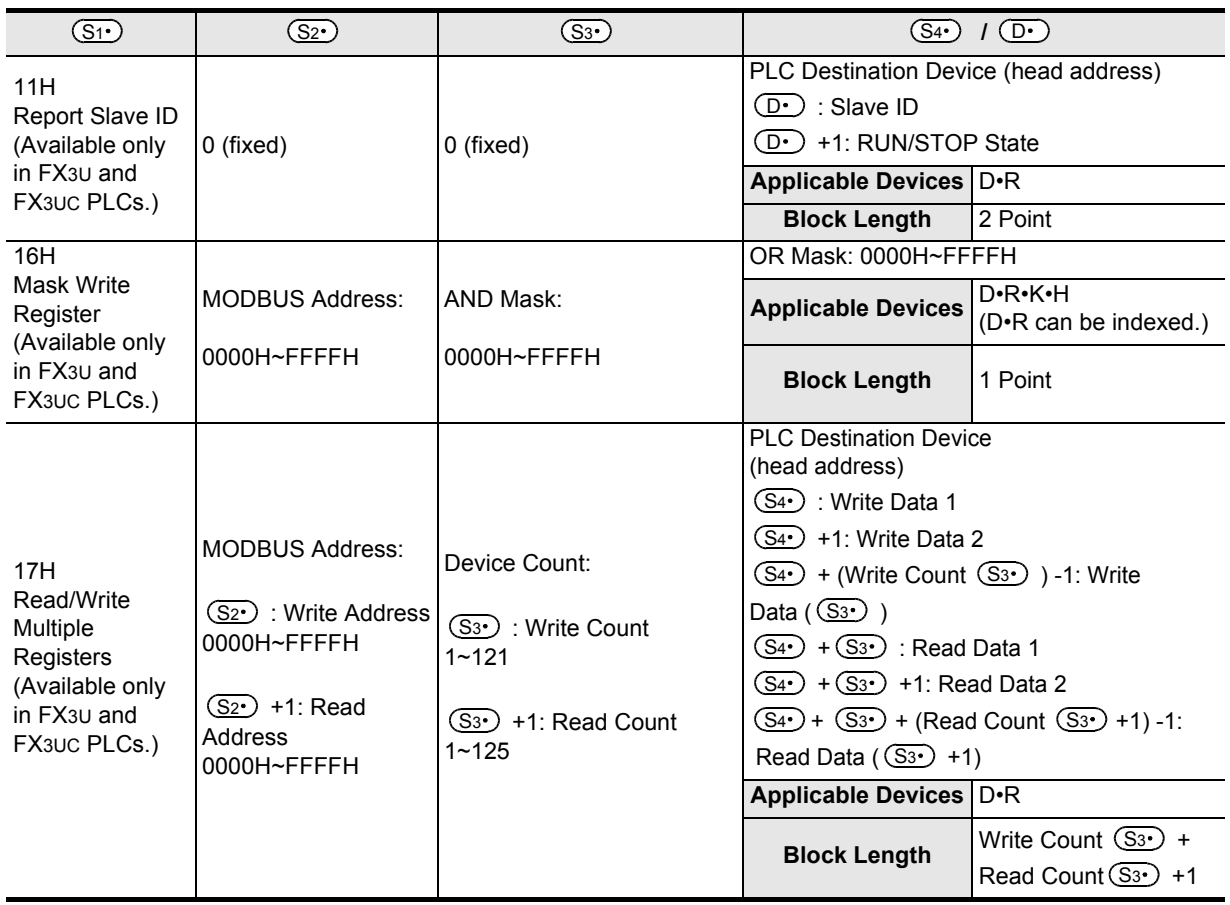

\*1. This calculation formula is applicable when the applicable device is D or R.

# FX3S/FX3G/FX3GC/FX3U/FX3UC Series 31 Data Transfer 3 – FNC277 to FNC279 Truy cập website https://plcmitsubishi.com để có thêm nhiều tài liệu và bài viết hướng dẫn kỹ thuật hay

Programming Manual - Basic & Applied Instruction Edition

# **31. Data Transfer 3 – FNC277 to FNC279**

FNC277 to FNC279 provide instructions for executing more complicated processing for fundamental applied instructions and for special processing.

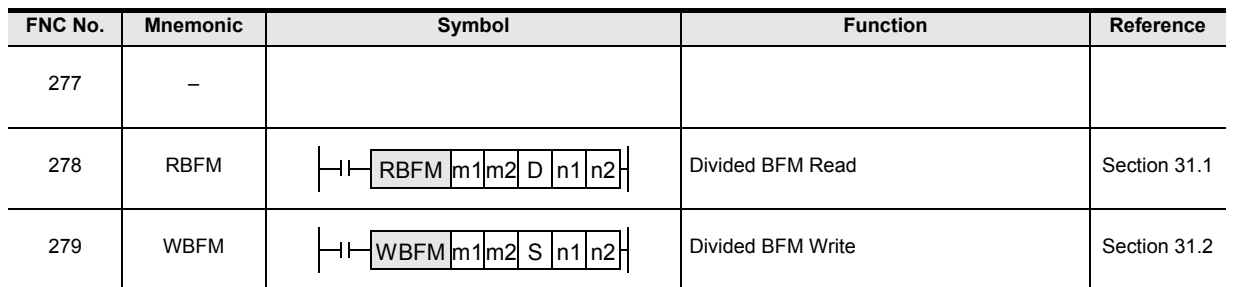

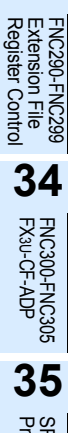

**31**

FNC277-FNC279<br>Data<br>Transfer 3

**32**

FNC280-FNC289<br>High-Speed<br>Processing 2

**33**

SFC•STL<br>Programming

**36**

Special Device

Special Device

**38**

Error Code

Error Code

**A**

# **31.1 FNC278 – RBFM / Divided BFM Read**

# **Outline**

This instruction reads data from continuous buffer memories (BFM) in a special function unit/block over several operation cycles by the time division method. This instruction is convenient for reading receive data, etc. stored in buffer memories in a special function unit/block for communication by the time division method. FROM (FNC 78) instruction is also available to read the buffer memory (BFM) data.

### → **For FROM (FNC 78) instruction, refer to Section 15.9.**

### **1. Instruction format**

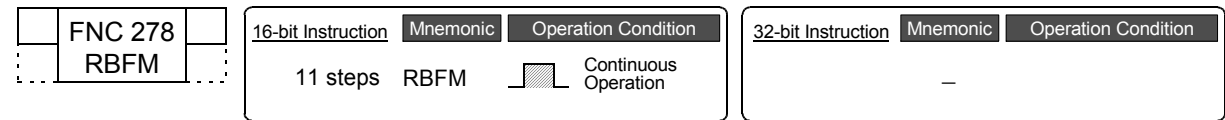

### **2. Set data**

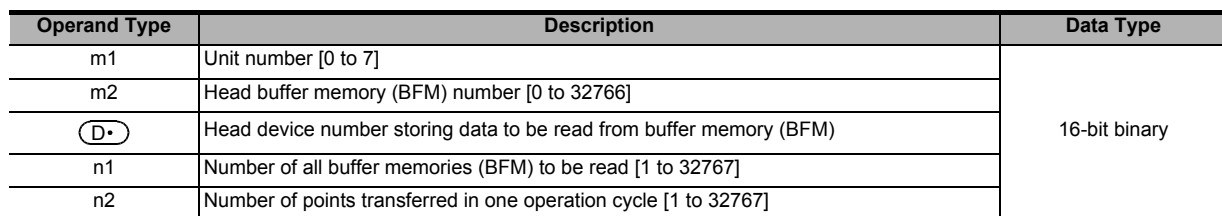

### **3. Applicable devices**

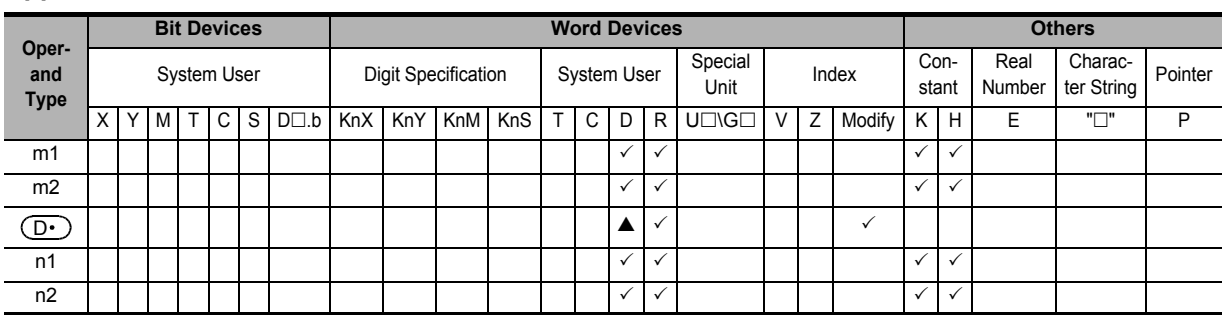

 $\triangle$ : Except special data register (D)

# **Explanation of function and operation**

### **1. 16-bit operation (RBFM)**

"n1" buffer memory (BFM) units at location # "m2" in special function unit/block No. "m1" are read to  $(D \cdot)$  in the PLC. While transferring, "n1" is divided by "n2" so n1/n2 buffer memories (rounded up when there is a remainder) are transferred per scan time.

#### → **For the unit No., buffer memory (BFM) #, cautions, and program example, refer to Subsection 31.1.1.**

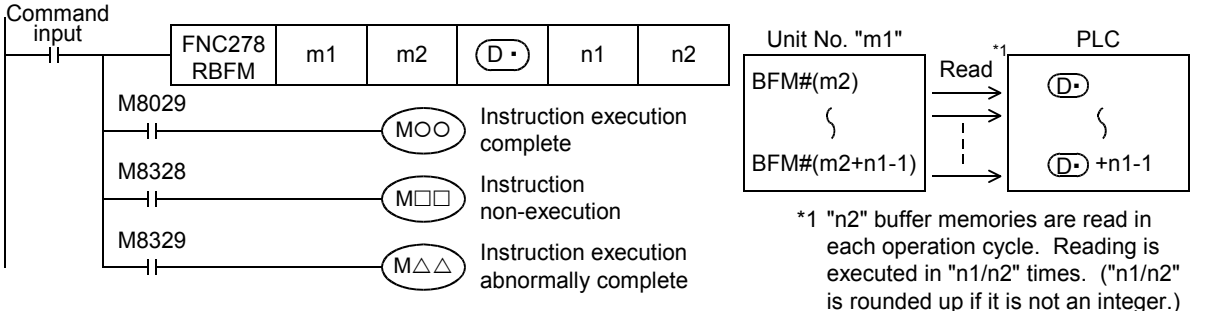

- When the instruction is finished normally, the instruction execution complete flag M8029 turns ON. When the instruction is finished abnormally, the instruction execution abnormally complete flag M8329 turns ON.
- When RBFM (FNC278) or WBFM (FNC279) instruction is executed in another step for the same unit number, the instruction non-execution flag M8328 is set to ON, and execution of such an instruction is paused. When execution of the other target instruction is complete, the paused instruction resumes.

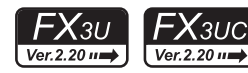

# **Related devices**

→ **For the flag use methods for instruction execution complete and instruction execution abnormally complete, refer to Subsection 6.5.2.**

| <b>Device</b> | Name                                      | <b>Description</b>                                                                                                |
|---------------|-------------------------------------------|----------------------------------------------------------------------------------------------------|
| M8029         | Instruction execution complete            | Turns ON when an instruction is finished normally.                                                                |
| M8328         | Instruction non-execution                 | Turns ON when RBFM (FNC278) or WBFM (FNC279) instruction in<br>another step is executed for the same unit number. |
| M8329         | Instruction execution abnormally complete | Turns ON when an instruction is finished abnormally.                                                              |

# **Related instructions**

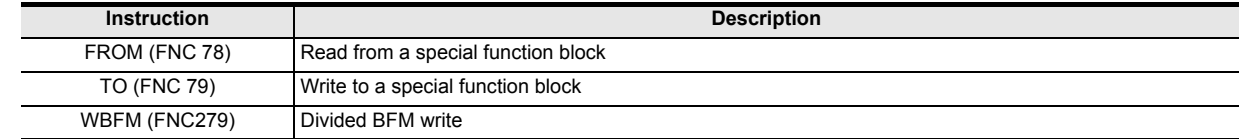

### **Errors**

An operation error is caused in the following case; The error flag M8067 turns ON, and the error code is stored in D8067.

• When the unit number "m1" does not exist (error code: K6708)

# **31.1.1 Common items between RBFM (FNC278) instruction and WBFM (FNC279) instruction**

# **Specification of unit number of special function unit/block and buffer memory**

→ **For the connection method of special function units/blocks, number of connectable units/blocks, and handling of I/O numbers, refer to the manual of the PLC used and special function unit/block.**

### **1. Unit number "m1" of a special function unit/block**

Use the unit number to specify to which equipment the RBFM/WBFM instruction works. Setting range: K0 to K7

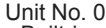

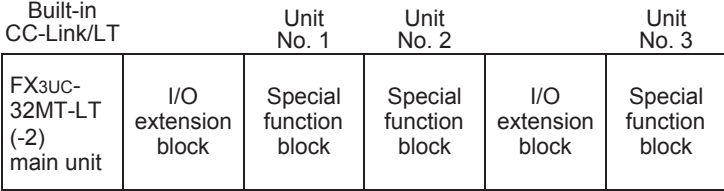

A unit number is automatically assigned to each special function unit/block connected to the PLC.

The unit number is assigned in the way "No.  $0 \rightarrow$  No. 1  $\rightarrow$  No. 2 ..." starting from the equipment nearest the main unit. When the main unit is the FX3UC-32MT-LT(-2), the unit number is assigned in the way "No. 1  $\rightarrow$  No. 2  $\rightarrow$  No. 3 ..." starting from the equipment nearest to the main unit because the CC-Link/LT master is built into the FX3UC-32MT-LT (-2).

# **2. Buffer memory (BFM) number "m2"**

Up to 32767 16-bit RAM memories are built in a special function unit/block, and they are called buffer memories. The buffer memory number is from "0" to "32766", and the contents are determined according to each special function unit/block.

Setting range: K0 to K32766

→ **For the contents of buffer memories, refer to the manual of the special function unit/block used.**

**38**

Error Code

**Error Code** 

**A**

Information Version Up

**B**

Execution Times

Times

Execution

**31**

FNC279

**32**

# **Cautions**

- A watchdog timer error may occur when many numbers of points are transferred in one operation cycle. In such a case, take one of the following countermeasures:
	- Change the watchdog timer time

By overwriting the contents of D8000 (watchdog timer time), the watchdog timer detection time is changed (initial value: K200).

When the program shown below is input, the sequence program will be monitored with the new watchdog timer time.

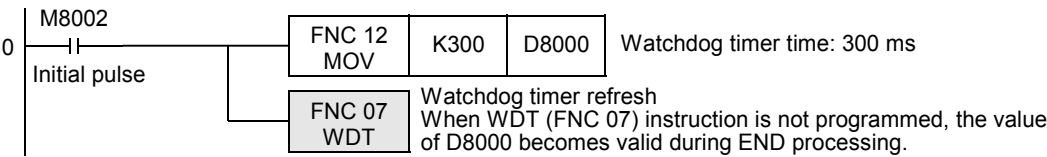

- Change the number of transferred points "n2" in each operation cycle Change the number of transferred points "n2" in each operation cycle to a smaller value.
- Do not stop the driving of the instruction while it is being executed. If driving is stopped, the buffer memory (BFM) reading/writing processing is suspended, but the data acquired in the middle of reading/writing processing is stored in  $(D<sup>+</sup>)$  and later and buffer memories (BFM).

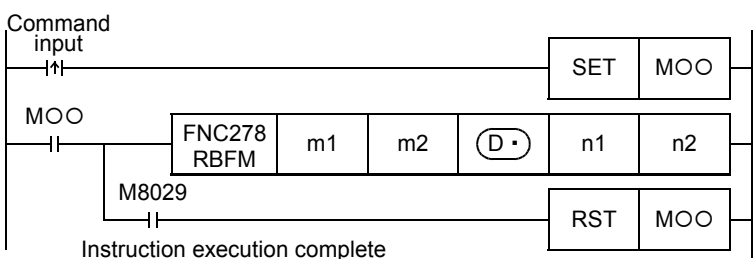

- When indexing is executed, the contents of index registers at the beginning of execution are used. Even if the contents of index registers are changed after the instruction, such changes do not affect the process of the instruction.
- The contents of "n1" devices starting from  $(D.)$  change while the RBFM (FNC278) instruction is executed. After execution of the instruction is completed, execute another instruction for "n1" devices starting from  $(D.)$ .
- Do not update (change) the contents of "n1" devices starting from  $(S \cdot)$  while the WBFM (FNC279) instruction is executed. If the contents are updated, the intended data may not be written to the buffer memories (BFM).
- Do not update (change) the contents of "n1" buffer memories (BFM) starting from the buffer memory No. "m2" while the RBFM (FNC278) instruction is executed. If the contents are updated, the intended data may not be read.

# **Program example**

In the example shown below, data is read from and written to the buffer memories (BFM) in the unit No. 2 as follows:

- When X000 is set to ON, data stored in D100 to D179 (80 points) are written to the buffer memories (BFM) #1001 to 1080 in the special function unit/block whose unit number is No. 2 by 16 points in each operation cycle.
- When X001 is set to ON, the buffer memories (BFM) #2001 to 2080 (80 points) in the special function unit/block whose unit number is No. 2 are written to D200 to D279 by 16 points in each operation cycle.

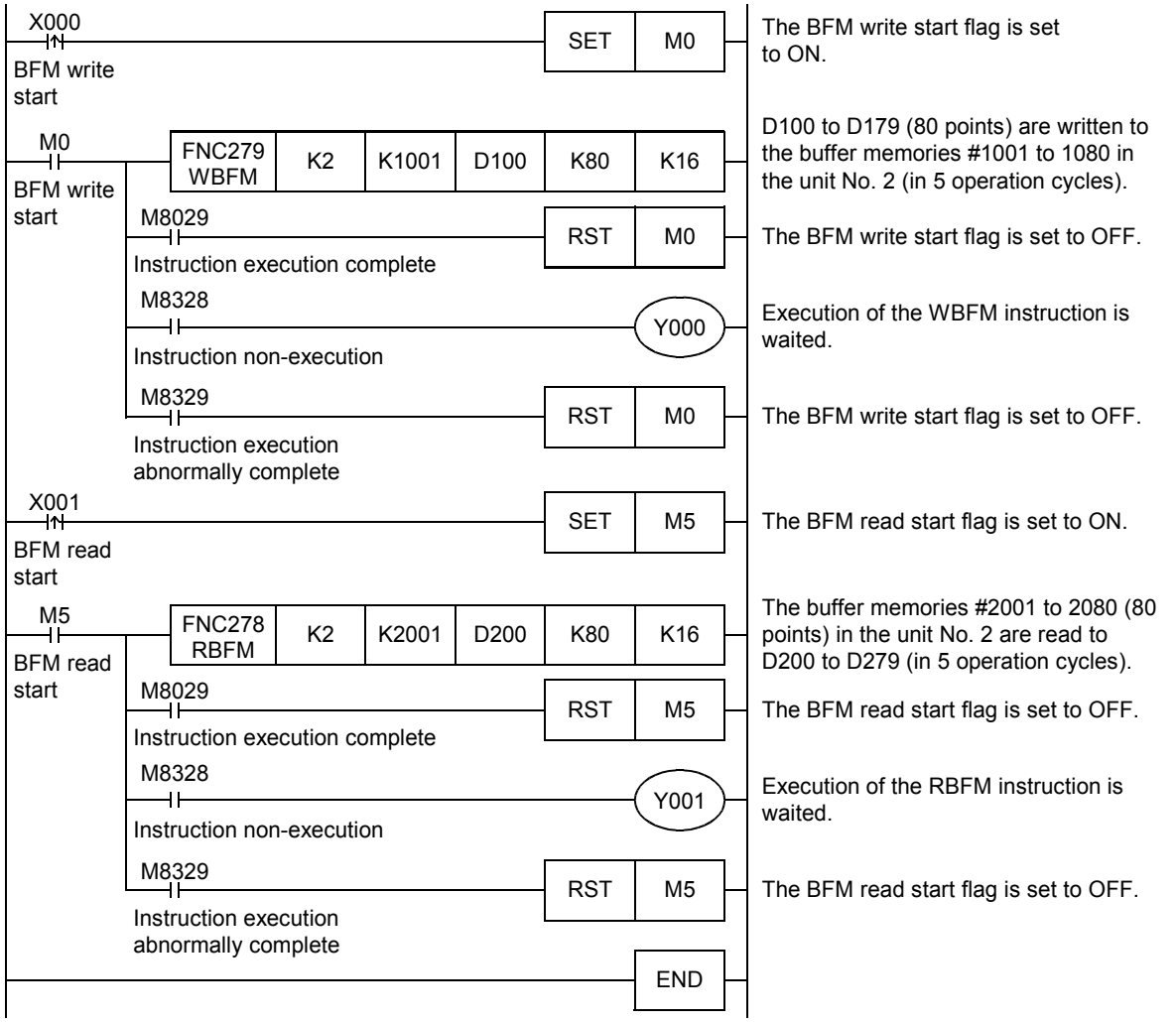

**38**

Error Code

**Error Code** 

**A**

Information Version Up

**B**

Execution Times

Times

Execution

**31**

# **31.2 FNC279 – WBFM / Divided BFM Write**

# **Outline**

This instruction writes data to continuous buffer memories (BFM) in a special function unit/block over several operation cycles by the time division method. This instruction is convenient for writing send data, etc. to buffer memories in a special function unit/block for communication by the time division method. TO (FNC 79) instruction is also available for writing data to the buffer memory (BFM).

### → **For TO (FNC 79) instruction, refer to Section 15.10.**

### **1. Instruction format**

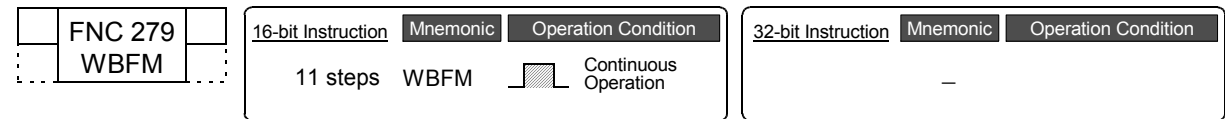

### **2. Set data**

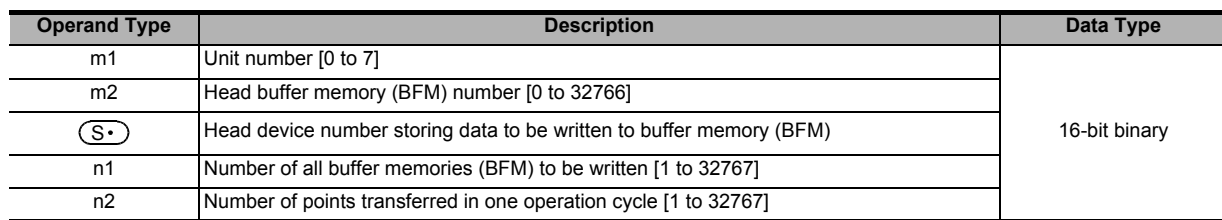

### **3. Applicable devices**

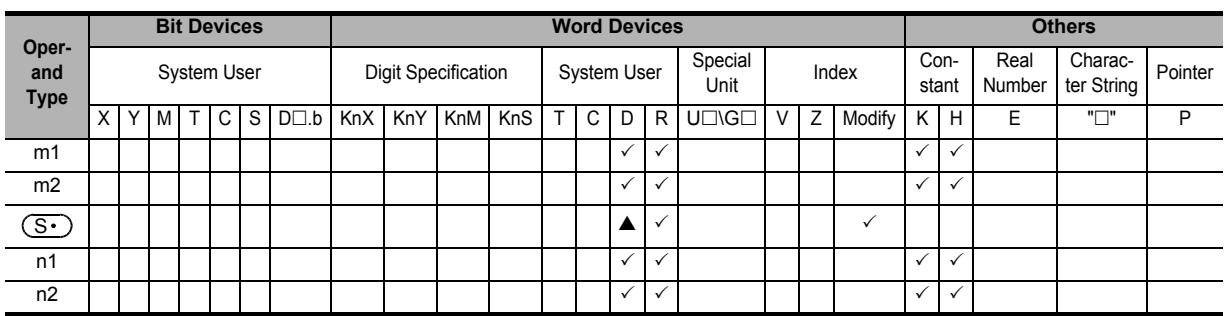

 $\triangle$ : Except special data register (D)

# **Explanation of function and operation**

### **1. 16-bit operation (WBFM)**

"n1" word units from  $(S<sub>t</sub>)$  in the PLC are written to buffer memory (BFM) location # "m2" in special function unit/ block No. "m1". While transferring, "n1" is divided by "n2" so n1/n2 words (rounded up when there is a remainder) are transferred per scan time.

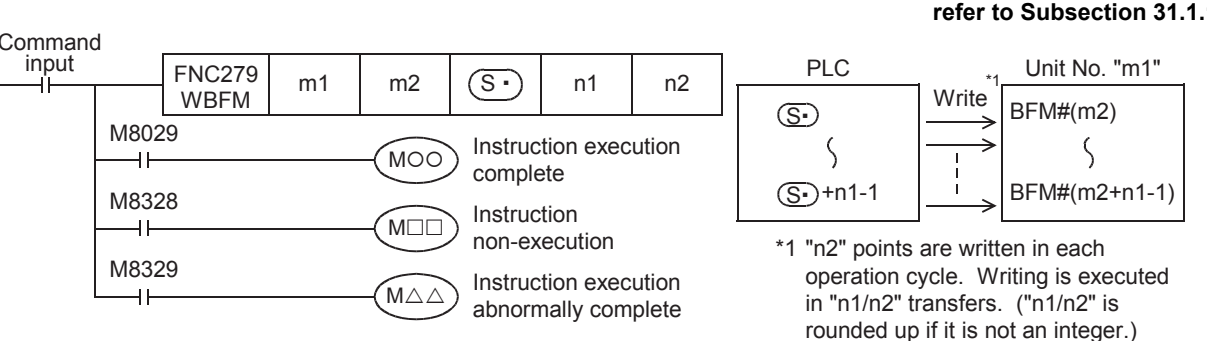

→ **For the unit No., buffer memory (BFM) No., cautions, and program example, refer to Subsection 31.1.1.**

- When the instruction is finished normally, the instruction execution complete flag M8029 turns ON. When the instruction is finished abnormally, the instruction execution abnormally complete flag M8329 turns ON.
- When the RBFM (FNC278) or WBFM (FNC279) instruction is executed in another step for the same unit number, the instruction non-execution flag M8328 is set to ON, and execution of such an instruction is paused. When execution of the first target instruction is complete, the paused instruction resumes.

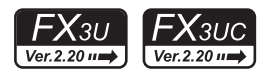

# **Related devices**

→ **For the flag use methods for instruction execution complete and instruction execution abnormally complete, refer to Subsection 6.5.2.**

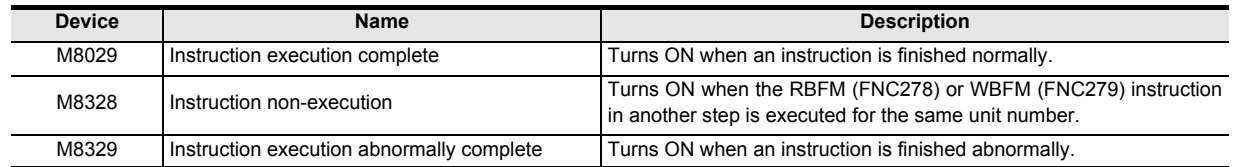

# **Related instructions**

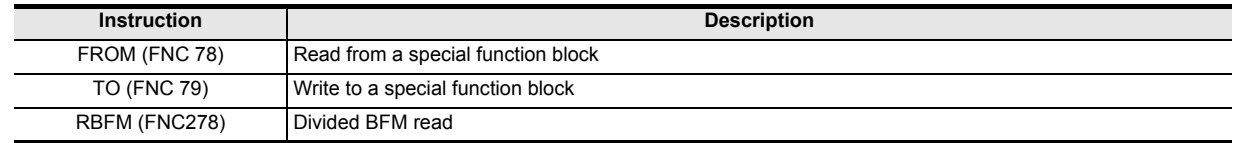

# **Errors**

An operation error is caused in the following case; The error flag M8067 turns ON, and the error code is stored in D8067.

• When the unit number "m1" does not exist (error code: K6708)

I Times

**31**

FNC277-FNC279<br>Data<br>Transfer 3

**32**

FNC280-FNC289<br>High-Speed<br>Processing 2

**33**

FNC290-FNC299<br>Extension File<br>Register Control

**34**

FNC300-FNC305<br>FX3U-CF-ADP

**35**

Programming SFC•STL

Programming Manual - Basic & Applied Instruction Edition

# **32. High-Speed Processing 2 – FNC280 to FNC289**

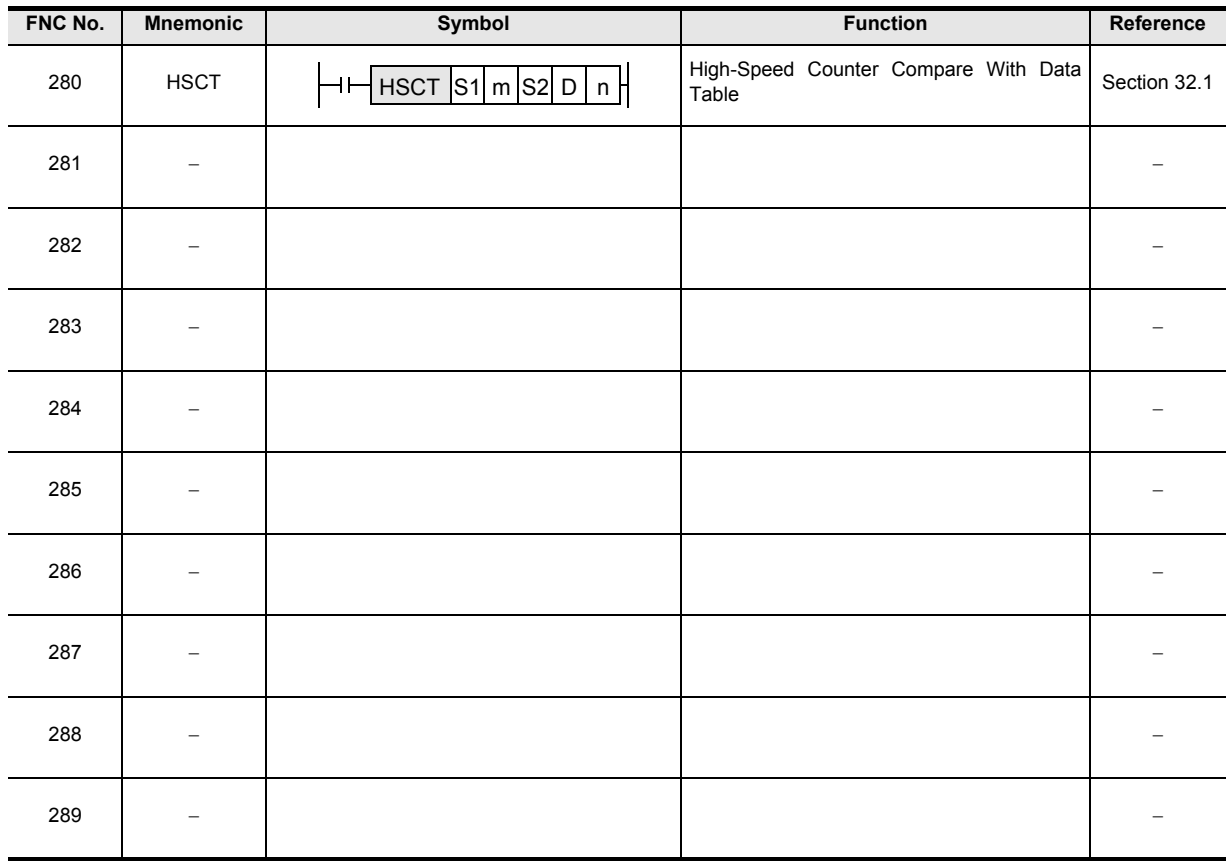

# **32.1 FNC280 – HSCT / High-Speed Counter Compare With Data Table**

# **Outline**

FX<sub>3UC</sub> FX3U  $\overline{\text{Ver.1.00\text{--}m}}$ Ver.2.20 $\mu$ 

This instruction compares the current value of a high-speed counter with a data table of comparison points, and then sets or resets up to 16 output devices.

### **1. Instruction format**

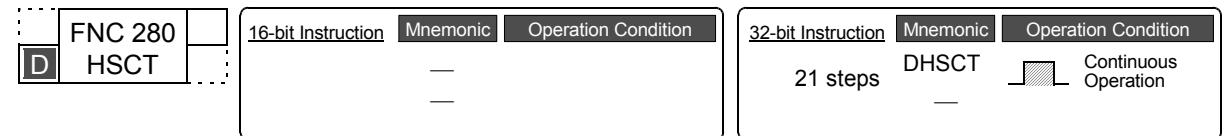

# **2. Set data**

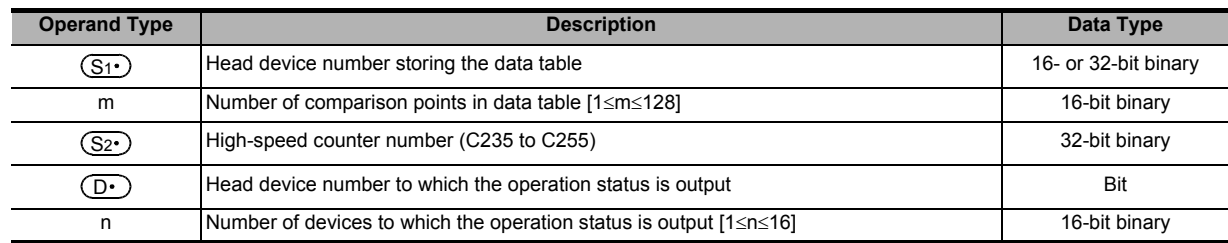

# **3. Applicable devices**

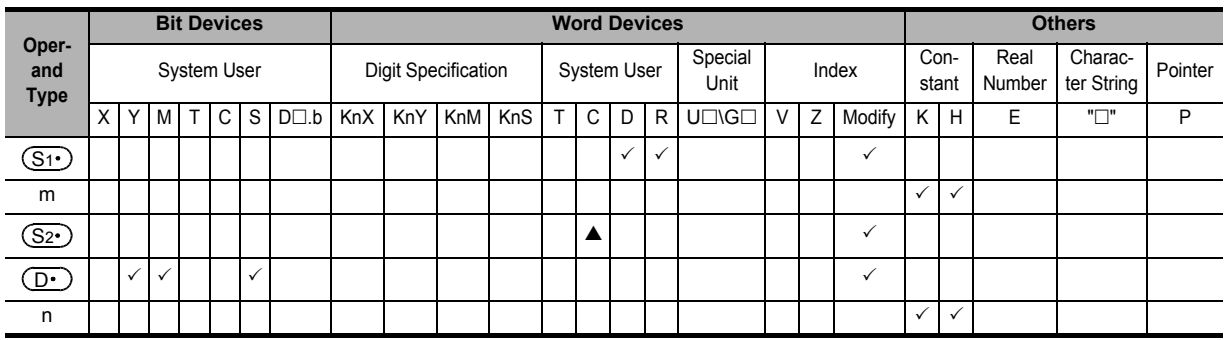

Only a high-speed counter C235 to C255 can be specified in " $\blacktriangle$ ".

# **Explanation of function and operation**

# **1. 32-bit operation (DHSCT)**

The current value of a high-speed counter specified in  $(S_2 \cdot)$  is compared with the data table shown below which has (3×m) points stored in  $(S_1)$  and later, and the operation output set value (ON or OFF) specified in the data table is output to  $(D.)$  to  $(D.)$ +n-1.

Command

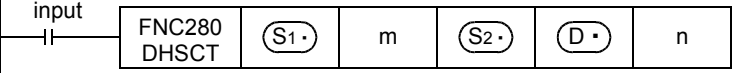

### **Data table used for comparison**

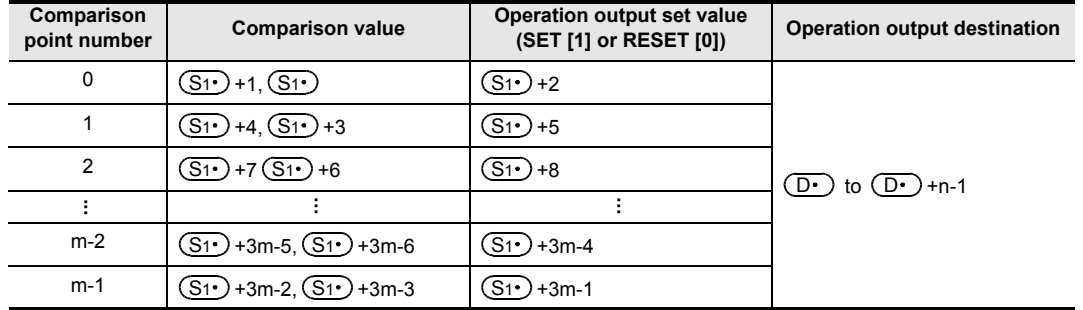

**A**

Information Version Up

**B**

Execution Times

Times

Execution

**31**

### **Operation output setting (SET [1] or RESET [0]) [Up to 16 points]**

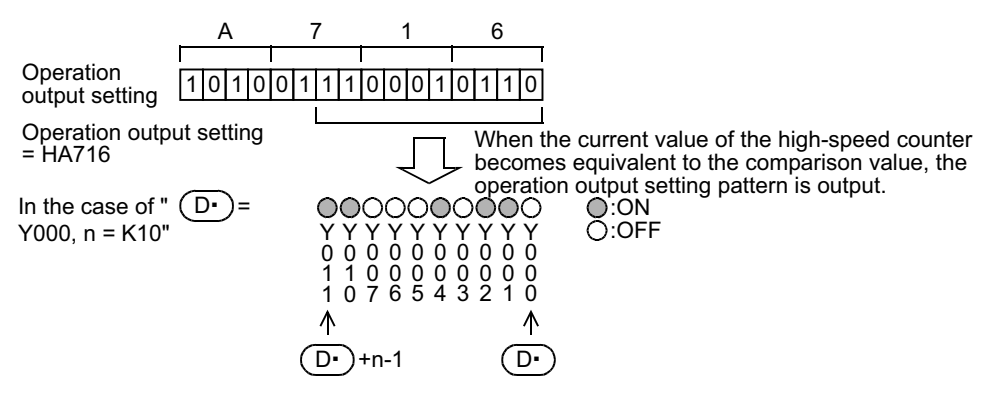

- 1) When this instruction is executed, the data table is set as the comparison target.
- 2) When the current value of the high-speed counter, specified in  $(S_2 \cdot)$ , becomes equivalent to the comparison value in the data table, the corresponding operation output specified in the data table is output to  $(D.)$  to  $(D.)$ +n-1.

If an output (Y) is specified in  $(D \cdot)$ , the output processing is executed immediately without waiting for the output refresh executed by the END instruction.

When specifying an output (Y), make sure that the least significant digit of the device number is "0". Examples: Y000, Y010 and Y020

- 3) Immediately after step 2), "1" is added to the current table counter value D8138.
- 4) The next comparison point is set as the comparison target data.
- 5) Steps 2) and 3) are repeated until the current value of the table counter D8138 becomes "m". When the current value becomes "m", the instruction execution complete flag M8138 turns ON, and the execution returns to step 1). At this time, the table counter D8138 is reset to "0".
- 6) When the command contact is set to OFF, execution of the instruction is stopped and the table counter D8138 is reset to "0".

#### FX3S/FX3G/FX3GC/FX3U/FX3UC Series 32 High-Speed Processing 2 – FNC280 to FNC289 Truy cập website https://plcmitsubishi.com để có thêm nhiều tài liệu và bài viết hướng dẫn kỹ thuật hay

Programming Manual - Basic & Applied Instruction Edition

*32.1 FNC280 – HSCT / High-Speed Counter Compare With Data Table*

#### **Operation example**

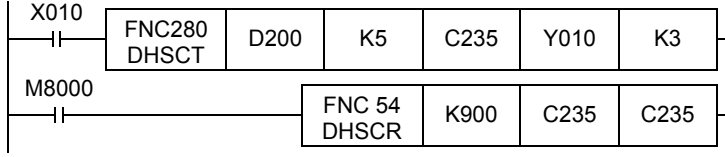

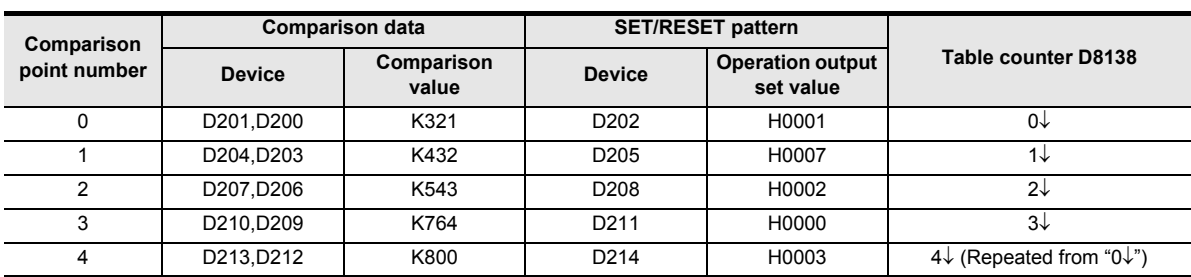

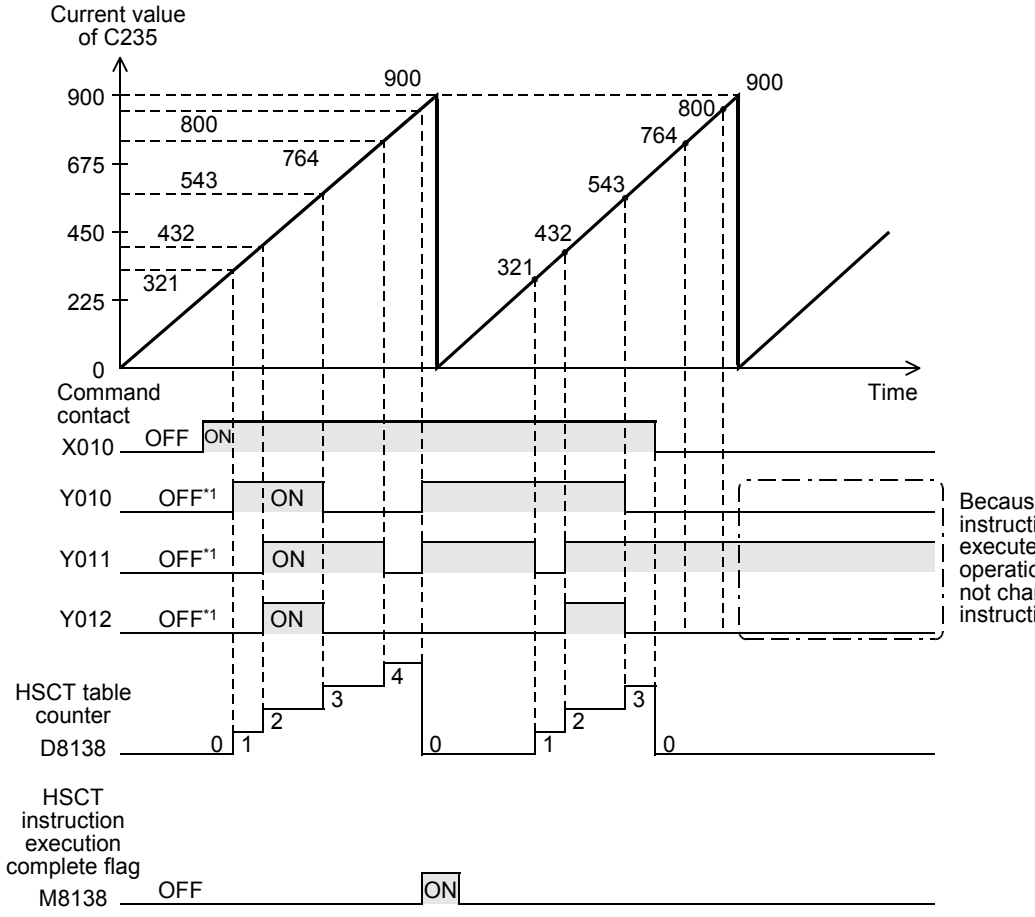

Because DHSCT instruction is not executed, the operation outputs are not changed by this instruction.

\*1. If this instruction is not executed, no processing is executed for outputs. In the operation example shown above, the command contact is "OFF".

# **2. Related device**

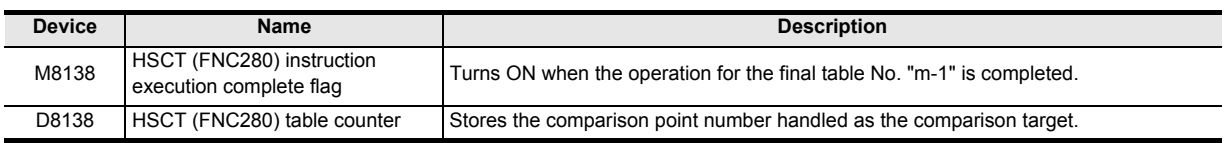

**31**

FNC277-FNC279<br>Data<br>Transfer 3

**32**

iNC280-FNC289<br>High-Speed<br>Processing 2

**33**

FNC290-FNC299<br>Extension File<br>Register Control

**34**

FNC300-FNC305<br>FX30-CF-ADP

**35**

SFC•STL<br>Programming

**36**

Interrupt<br>Function

**37**

Special Device

Special Device

**38**

Error Code

**Error Code** 

**A**

Information Version Up

# **Cautions**

- This instruction can be executed only once in a program. If this instruction is programmed two or more times, an operation error is caused by the second instruction and later, and the instruction will not be executed. (error code: K6765)
- This instruction constructs the data table at the END instruction of the first execution of the instruction. Accordingly, the operation output works after the second scan and later.
- With regard to DHSCT (FNC280), DHSCS (FNC 53), DHSCR (FNC 54) and DHSZ (FNC 55) instructions, up to 32 instructions can be executed in one operation cycle. An operation error is caused by the 33rd instruction and later, and the instruction will not be executed. (error code: K6705)
- If an output (Y) is specified in  $(D \cdot)$ , the output processing is executed immediately without waiting for the output refresh executed by END instruction. When specifying an output (Y), make sure that the least significant digit of the device number is "0". Examples: Y000, Y010 and Y020
- When a high-speed counter specified in  $(S_2 \cdot)$  is indexed with index, all high-speed counters are handled as software counters.
- For this instruction, only one comparison point (one line) is handled as the comparison target at one time. Processing will not move to the next comparison point until the current counter value becomes equivalent to the comparison point currently selected as the comparison target. If the current value of a high-speed counter executes up counting using the comparison data table shown in the operation example on the previous page, make sure to execute the instruction while the current value of the highspeed counter is smaller than the comparison value in comparison point No. 1.
- When the DHSCT instruction is used with a hardware counter (C235, C236, C237, C238, C239, C240, C244 (OP), C245 (OP), C246, C248 (OP), C251, C253), the hardware counter is automatically switched to a software counter, and the maximum frequency and total frequency are affected.

# **Errors**

An operation error occurs in the following cases; The error flag M8067 turns ON, and the error code is stored in D8067.

- When any devices other than high-speed counters C235 to C255 are specified in  $(S_2 \cdot)$  (error code: K6706)
- When the "3m-1"th device from a device specified in  $(S1)$  exceeds the last number of the device (error code: K6706)
- When the "n"th device from a device specified in  $(D)$  exceeds the last number of the device (error code: K6706)
- When this instruction is used two or more times in a program (error code: K6765)
- With regard to DHSCT (FNC280), DHSCS (FNC 53), DHSCR (FNC 54) and DHSZ (FNC 55) instructions, up to 32 instructions can be executed in one operation cycle. An operation error is caused by the 33rd instruction and later, and the instruction will not be executed. (error code: K6705)

# **Program example**

In the program shown below, the current value of C235 (counting X000) is compared with the comparison data table set in R0 and later, and a specified pattern is output to Y010 to Y013.

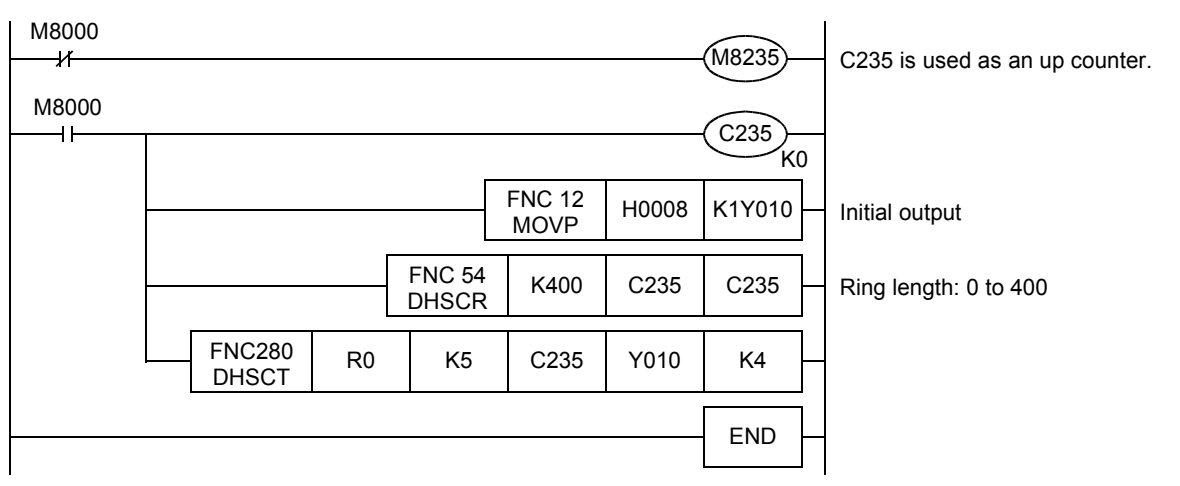

### **Operation example**

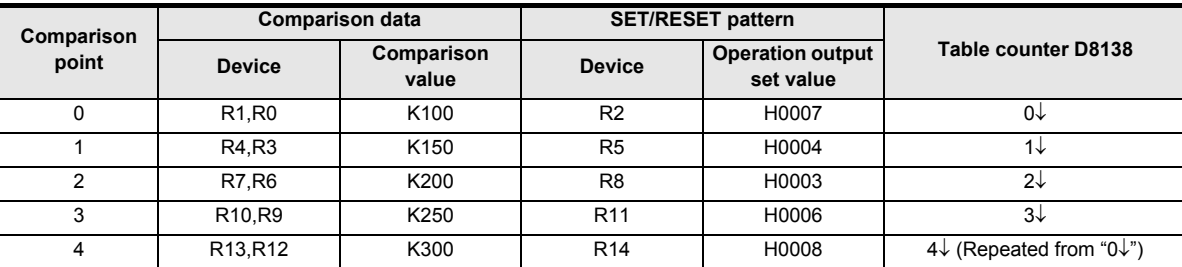

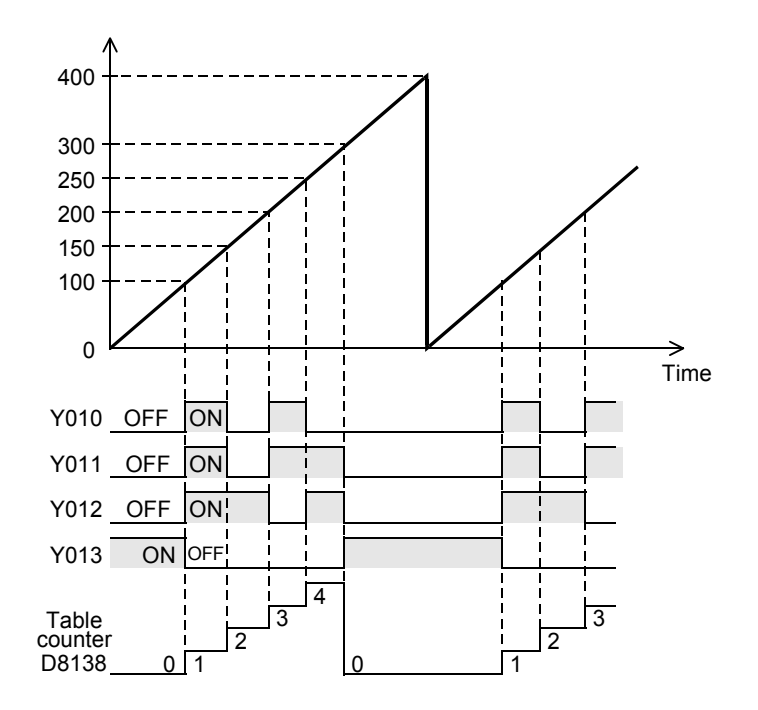

**713**

**31**

FNC277-FNC279<br>Data<br>Transfer 3

**32**

280-FNC289<br>Proced<br>Sessing 2

**33**

Register Control Extension File FNC290-FNC299

**34**

FNC300-FNC305<br>FX30-CF-ADP

**35**

SFC•STL<br>Programming

**36**

Interrupt<br>Function

**37**

Special Device

Special Device

**38**

Error Code

**Error Code** 

**A**

Information Version Up

**B**

Execution Times

I Times

Execution

Programming Manual - Basic & Applied Instruction Edition

# **33. Extension File Register Control – FNC290 to FNC299**

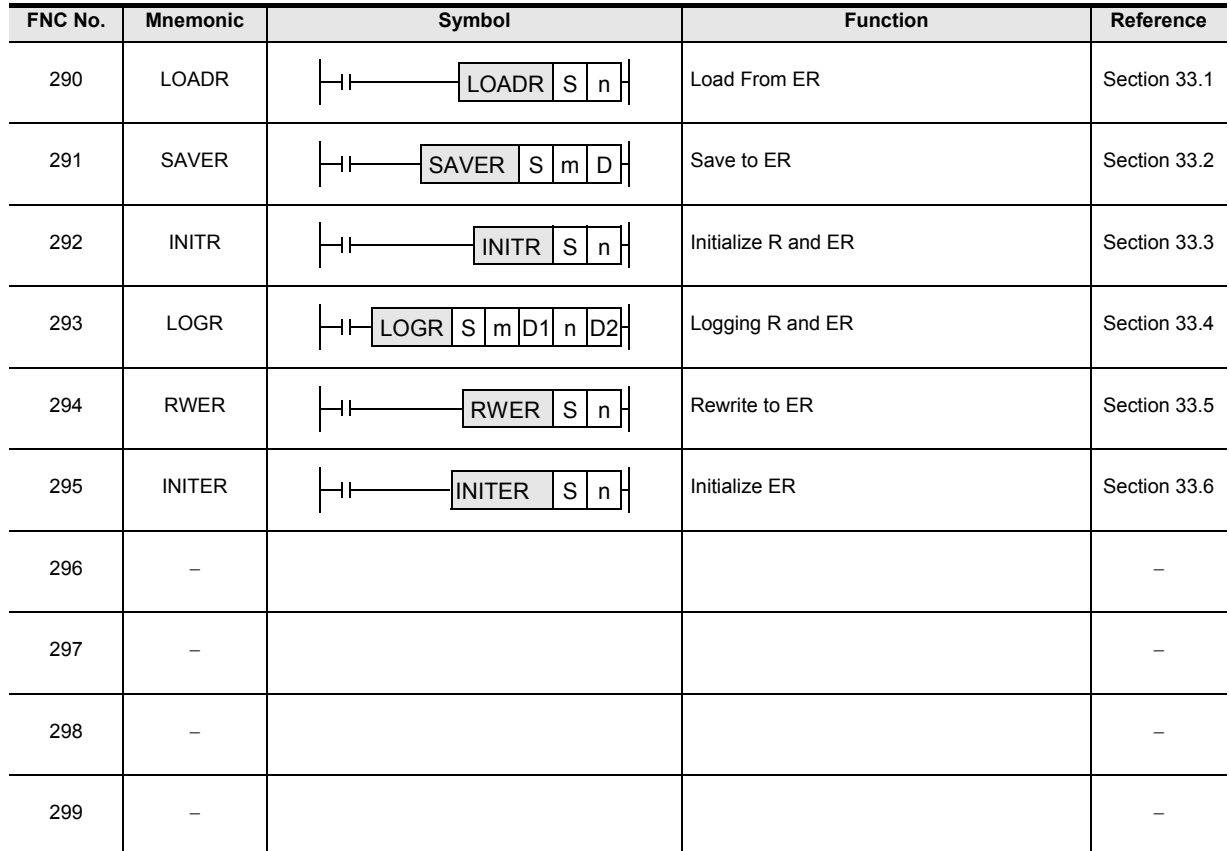

FX3S/FX3G/FX3GC/FX3U/FX3UC Series

Programming Manual - Basic & Applied Instruction Edition

33 Extension File Register Control – FNC290 to FNC299 *33.1 FNC290 – LOADR / Load From ER*

# **33.1 FNC290 – LOADR / Load From ER**

# **Outline**

 $FX_{3G}$ FX3GC

Ver.1.00 $\rightarrow$ 

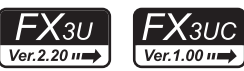

**31**

FNC277-FNC279<br>Data<br>Transfer 3

**32**

<u>ጃ</u> ላ

**33**

FNC290-FNC299<br>Extension File<br>Register Control

**34**

FNC300-FNC305<br>FX30-CF-ADP

**35**

Programming SFC•STL

**36**

Interrupt<br>Function

**37**

Special Device

Special Device

**38**

Error Code

Error Code

**A**

Information Version Up

**B**

Execution Times

Times

Execution

This instruction reads the current values of extension file registers (ER) stored in the attached memory cassette (flash memory or EEPROM) or EEPROM built into the PLC, and transfers them to extension registers (R) stored in the RAM in the PLC.

# **1. Instruction format**

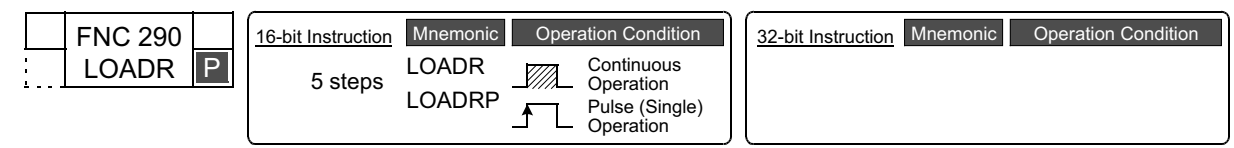

# **2. Set data**

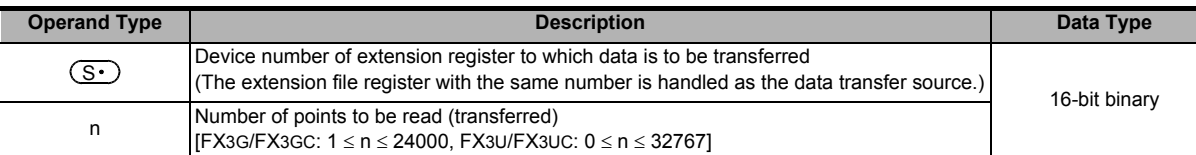

# **3. Applicable devices**

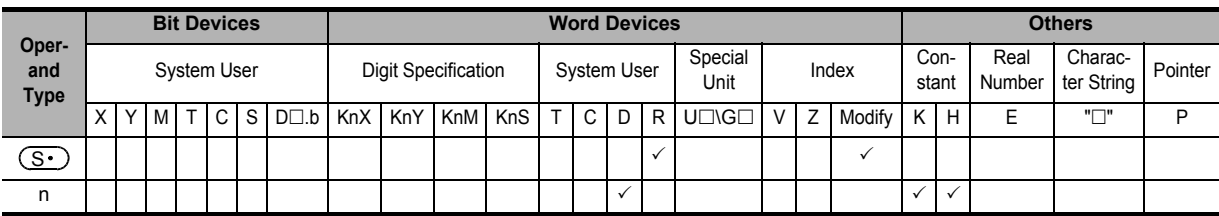

# **Explanation of function and operation**

# **1. 16-bit operation (LOADR and LOADRP)**

# 1) In FX3U/FX3UC PLCs

The contents (current values) of extension file registers (ER) stored in a memory cassette (flash memory) with the same numbers as the extension registers specified by  $(S \cdot)$  to  $(S \cdot)$ +n-1 are read, and transferred to the extension registers specified by  $(S \cdot)$  to  $(S \cdot)$ +n-1 stored in the PLC's built-in RAM.

FNC290 LOADRP <sup>S</sup> <sup>n</sup> Command input

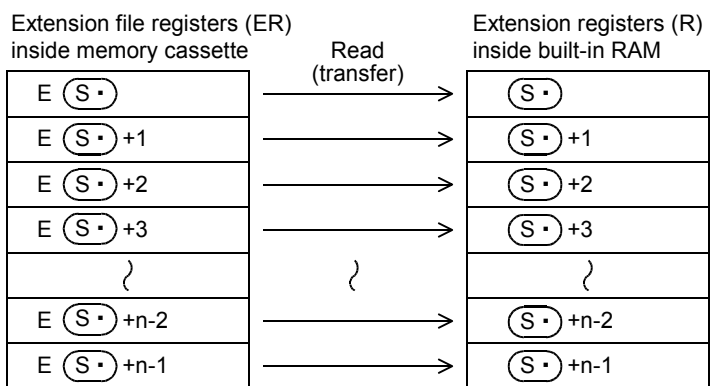

- Reading (transferring) is executed in device units. Up to 32,768 devices can be read (transferred).
- As apposed to the SAVER (FNC291), INITR (FNC292) and LOGR (FNC293) instructions, it is not necessary to execute this instruction in sector units.
- If "n" is set to "0", it is handled as "32768" when the instruction is executed.

2) In FX3G/FX3GC PLCs

a) When a memory cassette is connected (A memory cassette can be connected only to FX3G PLC.) The contents (current values) of extension file registers (ER) stored in a memory cassette (EEPROM) with the same numbers as the extension registers specified by  $(S \cdot)$  to  $(S \cdot)$  +n-1 are read, and transferred to the extension registers specified by  $(S \cdot)$  to  $(S \cdot)$  +n-1 stored in the PLC's built-in RAM.

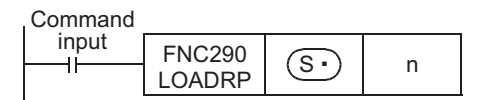

Extension file registers (ER)

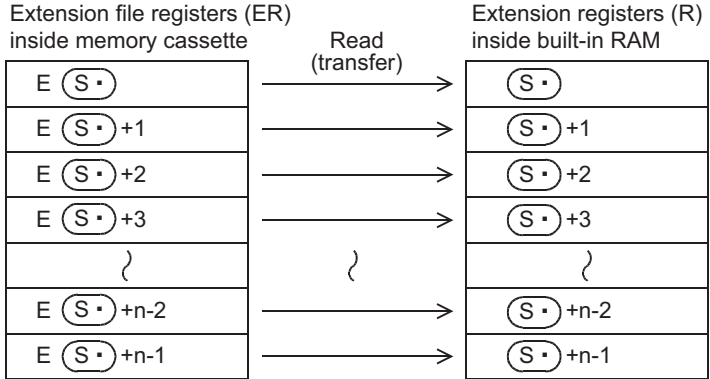

•Reading (transferring) is executed in device units. Up to 24,000 devices can be read (transferred).

#### b) When a memory cassette is not connected

In the program example below, the contents (current value) of extension file registers (ER) which are stored in the EEPROM built in the PLC and have the same device numbers as extension registers  $(S \cdot)$  to  $(S \cdot)$ +n-1 are read, and transferred to extension registers (R) which are stored in the RAM built in the PLC and have the device numbers  $(S<sub>t</sub>)$  to  $(S<sub>t</sub>)$ +n-1.

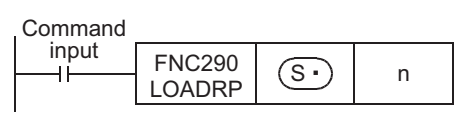

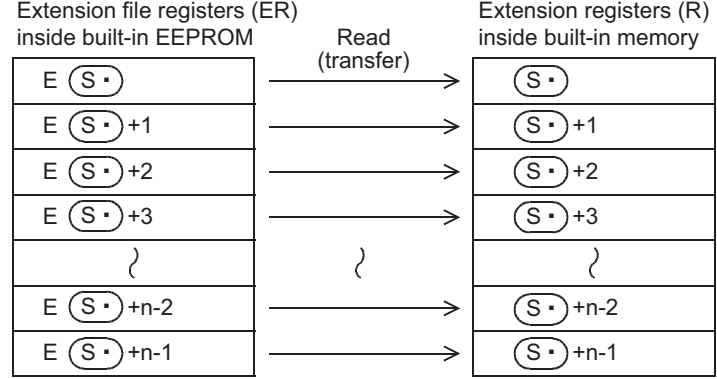

•Reading (transferring) is executed in device units. Up to 24,000 devices can be read (transferred).

# **Caution**

**1. Allowable number of writes to the memory**

Note the following cautions on access to extension file registers.

• In FX3U/FX3UC PLCs

Data can be written to the memory cassette (flash memory) up to 10,000 times.

Every time the INITR (FNC292), RWER (FNC294) or INITER (FNC295) instruction is executed, it is counted as a write to the memory. Make sure not to exceed the allowable writes.

When a continuous operation type instruction is used, data is written to the memory in every operation cycle of the PLC. To prevent this, make sure to use a pulse operation type instruction.

Execution of the LOADR (FNC290), SAVER (FNC291) or LOGR (FNC293) instruction is not counted as a write to the memory. However, it is necessary to initialize the writing target sector before executing the SAVER (FNC291) or LOGR (FNC293) instruction.

Every time the INITR (FNC292) or INITER (FNC295) instruction is executed, it is counted as a number of times of writing to the memory. Make sure not to exceed the allowable number of writes.

• In FX3G/FX3GC PLCs Data can be written to the memory cassette (EEPROM) up to 10,000 times, and to the built-in memory (EEPROM) up to 20,000 times.

Every time the RWER (FNC294) instruction is executed, it is counted as a write to the memory. Make sure not to exceed the allowable number of writes.

When a continuous operation type instruction is used, data is written to the memory in every operation cycle of the PLC. To prevent this, make sure to use a pulse operation type instruction.

Execution of the LOADR (FNC290)instruction is not counted as a write to the memory.

### **Errors**

An operation error is caused in the following cases; The error flag M8067 turns ON, and the error code is stored in D8067.

- When the last device number to be transferred exceeds "32767" (error code: K6706) At this time, devices up to R32767 are read and transferred.
- When a memory cassette is not connected (error code: K6771)<sup>\*1</sup>
- \*1. An operation error is not caused in FX3G PLC because the contents of extension file registers stored in the EEPROM built in the PLC are read if a memory cassette is not connected.

### **Program example**

In the program example shown below, the contents (current value) of 4,000 extension file registers ER1 to ER4000 inside the memory cassette are read, and transferred to 4,000 extension registers R1 to R4000 inside the built-in RAM.

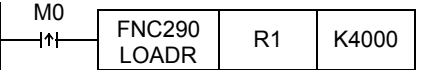

Extension file registers (ER)

Extension registers (R)

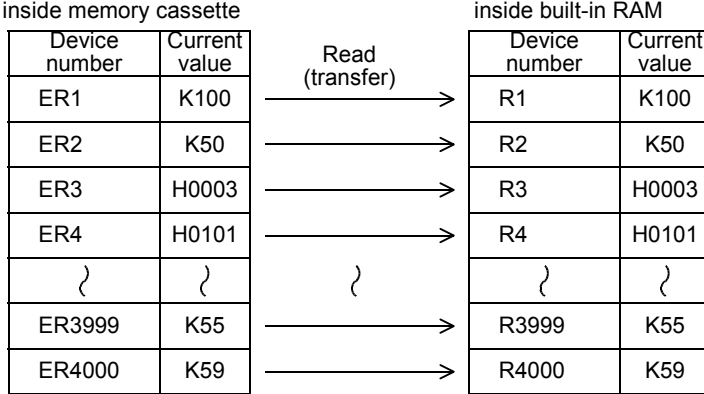

**31**

TRIC279

**32**

FNC280-FNC289<br>High-Speed<br>Processing 2

**33**

RNC290-FNC299<br>Extension File<br>Register Control

**34**

FNC300-FNC305<br>FX30-CF-ADP

**35**

Programming SFC•STL

**36**

Interrupt<br>Function

**37**

Special Device

Special Device

**38**

Error Code

Error Code

**A**

Information Version Up

**B**

Execution Times

Times

Execution

# **33.2 FNC291 – SAVER / Save to ER**

### **Outline**

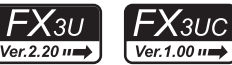

This instruction writes the current values of the extension registers (R) stored in the PLC's built-in RAM to extension file registers (ER) stored in a memory cassette (flash memory) in sector units (2048 points).

The RWER (FNC294) instruction provided in FX3UC PLC Ver. 1.30 or later and FX3U PLC only writes (transfers) a arbitrary number of points. It is not necessary to execute the INITR (FNC292) or the INITER (FNC295) instruction when RWER instruction is used.

### → **For RWER instruction, refer to Section 33.5.**

### **1. Instruction format**

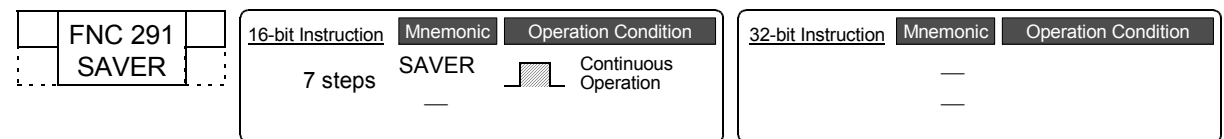

# **2. Set data**

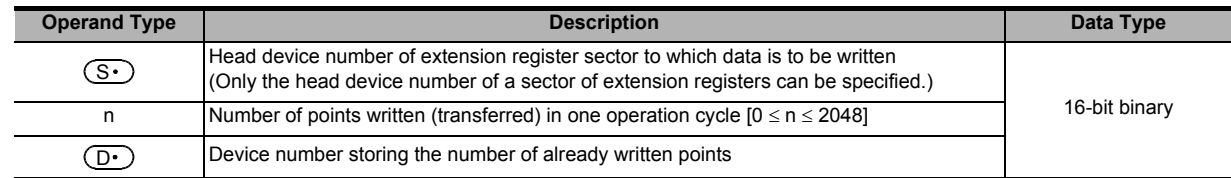

### **3. Applicable devices**

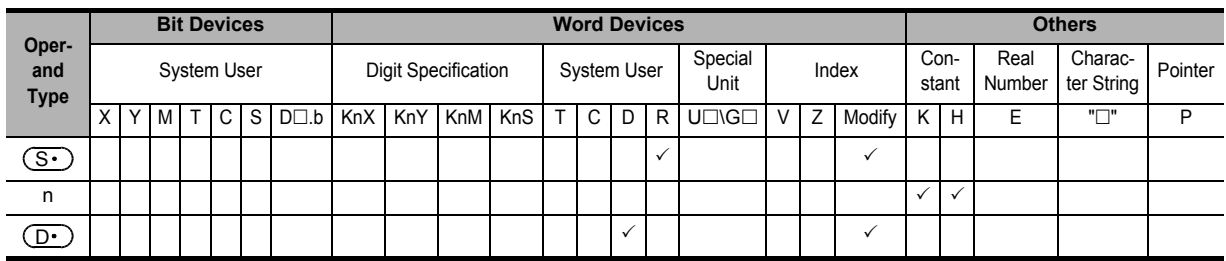

# **Explanation of function and operation**

# **1. 16-bit operation (SAVER)**

The contents (current values) of extension registers (R) specified by  $(S \cdot)$  to  $(S \cdot)$ +2047 are written (transferred) to extension file registers (ER) inside a memory cassette (flash memory) with the same device numbers in "2048/n" operation cycles ("2048/n+1" cycles if there is a remainder).

While the instruction is being executed, the number of points already written is stored in  $(\mathsf{D}\cdot)$  .

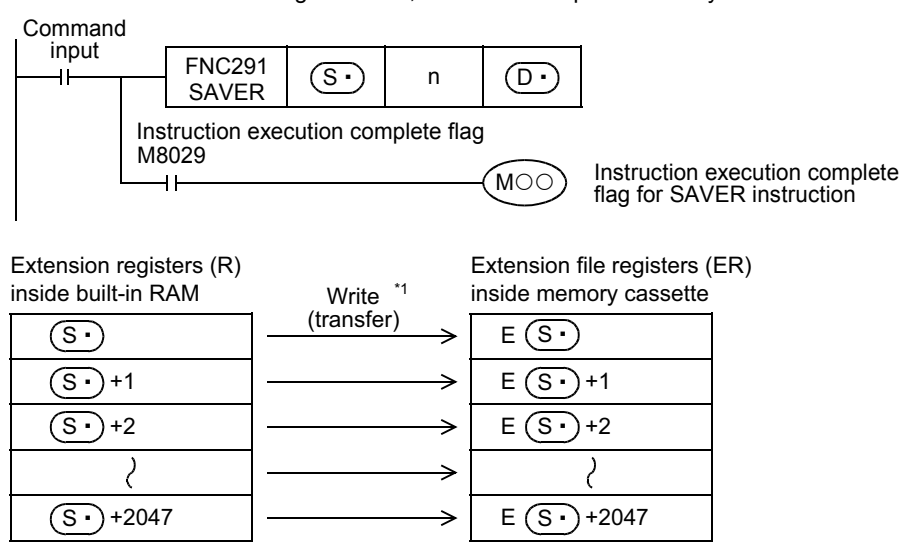

\*1 "n" points are written (transferred) in each operation cycle.
FNC277-FNC279<br>Data<br>Transfer 3 **32**

**31**

**34**

Error Code

Error Code

Times

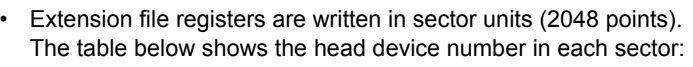

| <b>Sector</b><br>number | Head device number | Written device range | <b>Sector</b><br>number | Head device number | Written device range |
|-------------------------|--------------------|----------------------|-------------------------|--------------------|----------------------|
| Sector 0                | R <sub>0</sub>     | ER0 to ER2047        | Sector 8                | R16384             | ER16384 to ER18431   |
| Sector 1                | R2048              | ER2048 to ER4095     | Sector 9                | R18432             | ER18432 to ER20479   |
| Sector 2                | R4096              | ER4096 to ER6143     | Sector 10               | R20480             | ER20480 to ER22527   |
| Sector 3                | R6144              | ER6144 to ER8191     | Sector 11               | R22528             | ER22528 to ER24575   |
| Sector 4                | R8192              | ER8192 to ER10239    | Sector 12               | R24576             | ER24576 to ER26623   |
| Sector 5                | R <sub>10240</sub> | ER10240 to ER12287   | Sector 13               | R26624             | ER26624 to ER28671   |
| Sector 6                | R12288             | ER12288 to ER14335   | Sector 14               | R28672             | ER28672 to ER30719   |
| Sector 7                | R14336             | ER14336 to ER16383   | Sector 15               | R30720             | ER30720 to ER32767   |

• If "n" is set to "0", it is handled as "2048" when the instruction is executed.

- When writing (transferring) of 2,048 points is finished, execution of the instruction is completed and the instruction execution complete flag M8029 turns ON.
- The number of already written points is stored in  $(D<sup>+</sup>)$ .

# **2. Related device**

# → **For the instruction execution complete flag use method, refer to Subsection 6.5.2.**

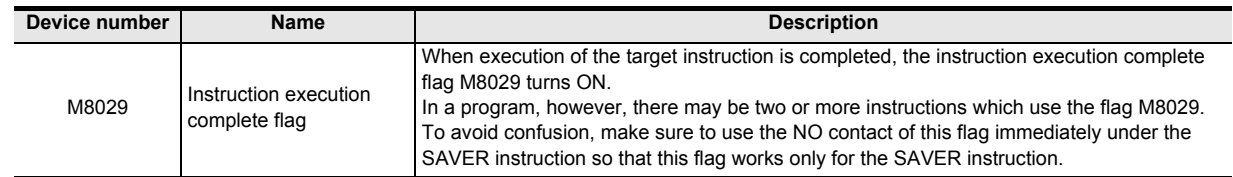

# **Cautions**

# **1. Cautions on writing data to a memory cassette**

Memory cassettes use flash memory. Note the following when writing data to extension file registers in a memory cassette with the FNC291 instruction.

• It takes about 340ms to write 2,048 points. If "n" is set to K0 or K2048, the operation cycle for executing this instruction becomes longer than about 340ms. If the operation cycle is severely affected, write data in two or more operation cycles.

When writing data in two or more operation cycles, set "n" ranging from K1 to K1024.

• Do not abort execution of this instruction in the middle of operation. If execution is aborted, unexpected data may be written to extension file registers.

If execution of this instruction is aborted by turning OFF the power, execute the instruction again using step 2 described below after turning the power ON again.

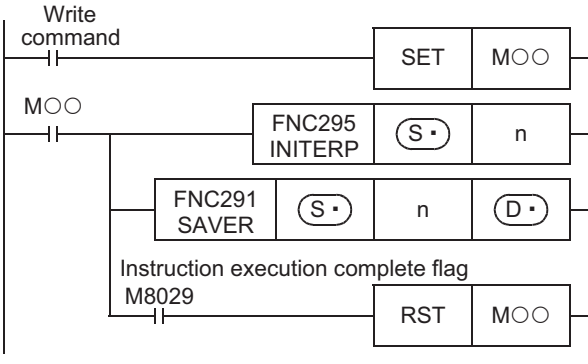

• Data can be written to the memory cassette (flash memory) up to 10,000 times.

PLC. To prevent this, make sure to use a pulse operation type instruction.

• Execution of the LOADR (FNC290), SAVER (FNC291) or LOGR (FNC293) instruction is not counted as a write to the memory. However, it is necessary to initialize the writing target sector before executing the SAVER (FNC291) or LOGR (FNC293) instruction.

Every time the INITR (FNC292) or INITER (FNC295) instruction is executed, it is counted as a write to the memory. Make sure not to exceed the allowable number of writes.

# **2. Initialization of extension file registers**

Execute the INITER (FNC295) or INITR (FNC292) instruction to target extension file registers (ER) before executing the SAVER instruction. If the SAVER instruction is driven before the INITER (FNC295) or INITR (FNC292) instruction is executed, an operation error (error code: K6770) may occur.

To avoid this an operation error, make a program executing the SAVER instruction as shown in the following sequence:

- **If the FX3U/FX3UC PLC is Ver. 1.30 or later**
	- **[1] When storing sectors of 2,048 extension registers (R) to extension file registers (ER)**
		- 1) Execute the INITER (FNC295) instruction to the target extension file registers (ER) specified as targets in the SAVER instruction.
		- 2) Execute the SAVER instruction.
	- **[2] When storing an arbitrary number of extension registers (R) to extension file registers (ER)** Use the RWER instruction.

→ **For RWER (FNC294) instruction, refer to Section 33.5.**

- **When the FX3UC PLC is before Ver. 1.30**
	- **[1] When storing sectors of 2,048 extension registers (R) in one sector to extension file registers (ER)**

If the extension registers (R) have data to be stored in extension file registers (ER), use the procedure [2].

- 1) Execute the INITR (FNC292) instruction to extension registers (R) and extension file registers (ER) specified as targets of the SAVER instruction.
- 2) Store data to extension registers (R) specified as targets.
- 3) Execute the SAVER instruction.

#### **[2] When storing sector of 2,048 extension registers (R) in one sector to extension file registers (ER)**

- 1) Temporarily withdraw the data of the extension registers (R) specified as targets of the SAVER instruction to data registers or 2048 unused extension registers (R) by using the BMOV (FNC 15) instruction.
- 2) Execute the INITR (FNC292) instruction to extension registers (R) and extension file registers (ER) specified as targets of the SAVER instruction.
- 3) Return the data of 2048 points temporarily withdrawn in step 1) to extension registers (R) specified as targets by using the BMOV (FNC 15) instruction.
- 4) Execute the SAVER instruction.

#### **3. Allowable number of writes to the memory**

Note the following cautions on access to extension file registers.

- Every time the INITR (FNC292), RWER (FNC294) or INITER (FNC295) instruction is executed, it is counted as a write to the memory. Make sure not to exceed the allowable number of writes. When a continuous operation type instruction is used, data is written to the memory in every operation cycle of the
- 

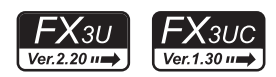

 $\mathsf{F} \mathsf{X}$ зис

# **Errors**

An operation error is caused in the following cases; The error flag M8067 turns ON, and the error code is stored in D8067.

- When any device number other than the head device number of a sector of extension file registers is set to  $\subset$ (error code: K6706)
- When a memory cassette is not connected (error code: K6771)
- When the protect switch of the memory cassette is set to ON (error code: K6770)
- When the collation result after data writing is a "mismatch" due to omission of initialization or for another reason (error code: K6770)

When this error occurs, the current values (data) of extension registers (R) may be lost. To avoid the data loss, back up the data of extension registers (R) in advance using the following procedure:

- 1) Set the PLC mode to STOP.
- 2) Create a new project in GX Works2.

This step is not necessary if it is alright to overwrite the current project.

- 3) Read the contents of extension registers (R) to GX Works2.
	- [1] Select "Online" → "Read from PLC..." to display the Online Data Operation dialog box.
	- [2] Click "PLC Parameter/Network Parameter" and "Device Data/File Register" to check mark each of them.
	- [3] Click [Execute] button.
	- [4] When reading is completed, save the project.
- 4) Change the current program inside the PLC to the program shown in "Cautions on writing data to a memory cassette" in "Cautions" on the previous page.

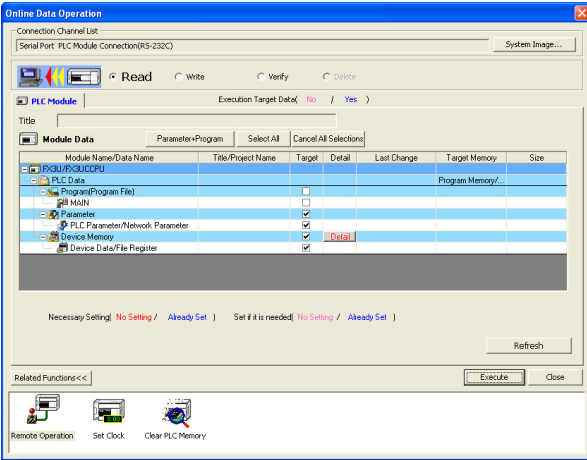

5) Write the data which was temporarily withdrawn to GX Works2 to the PLC.

- [1] Select "Online"  $\rightarrow$  "Write to PLC..." to display the Online Data Operation dialog box.
- [2] Click "PLC Parameter/Network Parameter" and "MAIN" to check mark each of them.
- [3] Click [Execute] button.

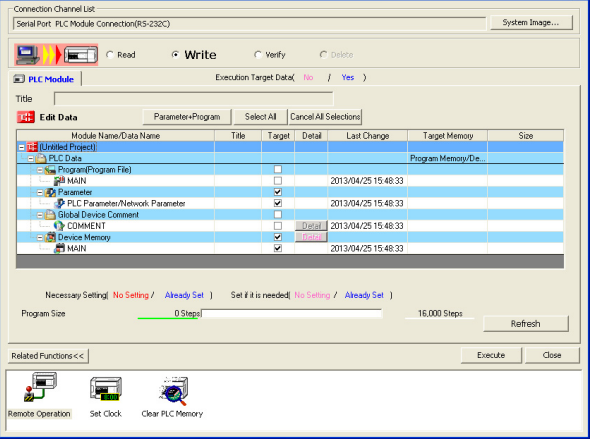

6) Change the PLC mode from STOP to RUN, execute the program, and store the data to the extension file registers inside the memory cassette.

Online Data

Error Code

Errol Code

**A**

Information Version Up

**B**

Execution Times

Times

Execution

**31**

# **Program examples**

1) In the case of FX3U PLC Ver. 2.20 or later and FX3UC PLC Ver. 1.30 or later

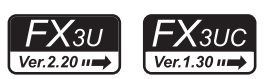

In the example shown below, only extension registers R10 to R19 (in sector 0) need to be updated in the extension file registers (ER). When X000 is set to ON, sector 0 (head device R0) is written to the extension file registers 128 points at a time. (128 points are written in one operation cycle)

#### **Program**

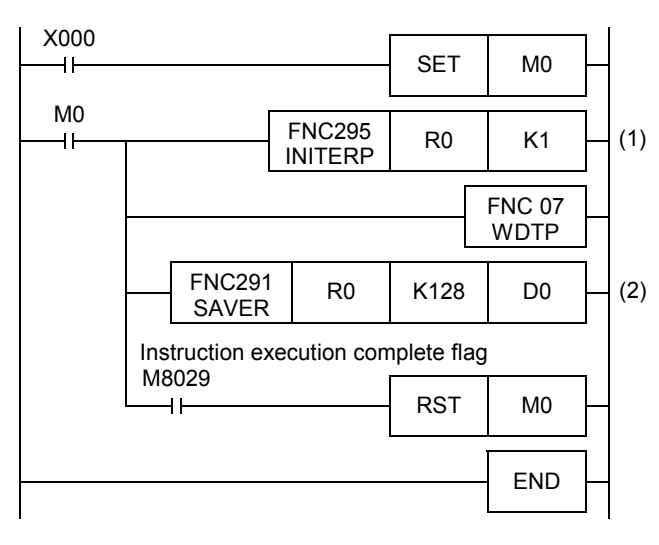

#### **Operation**

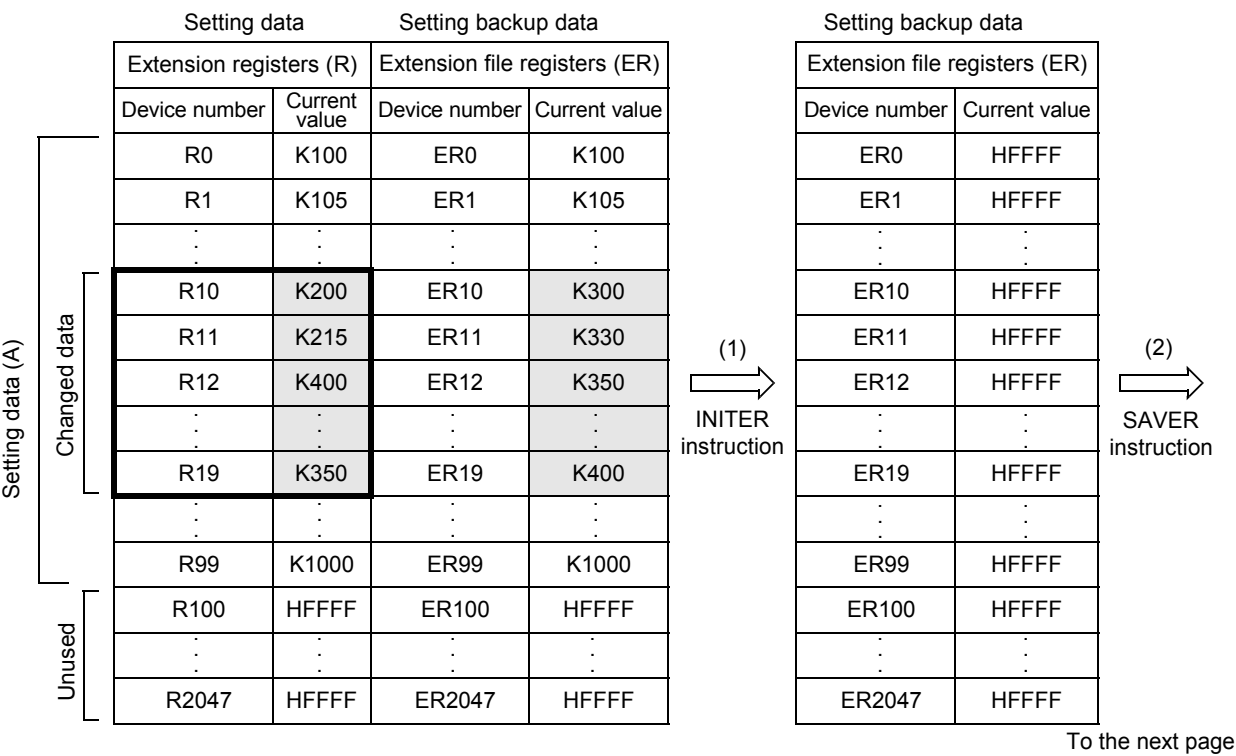

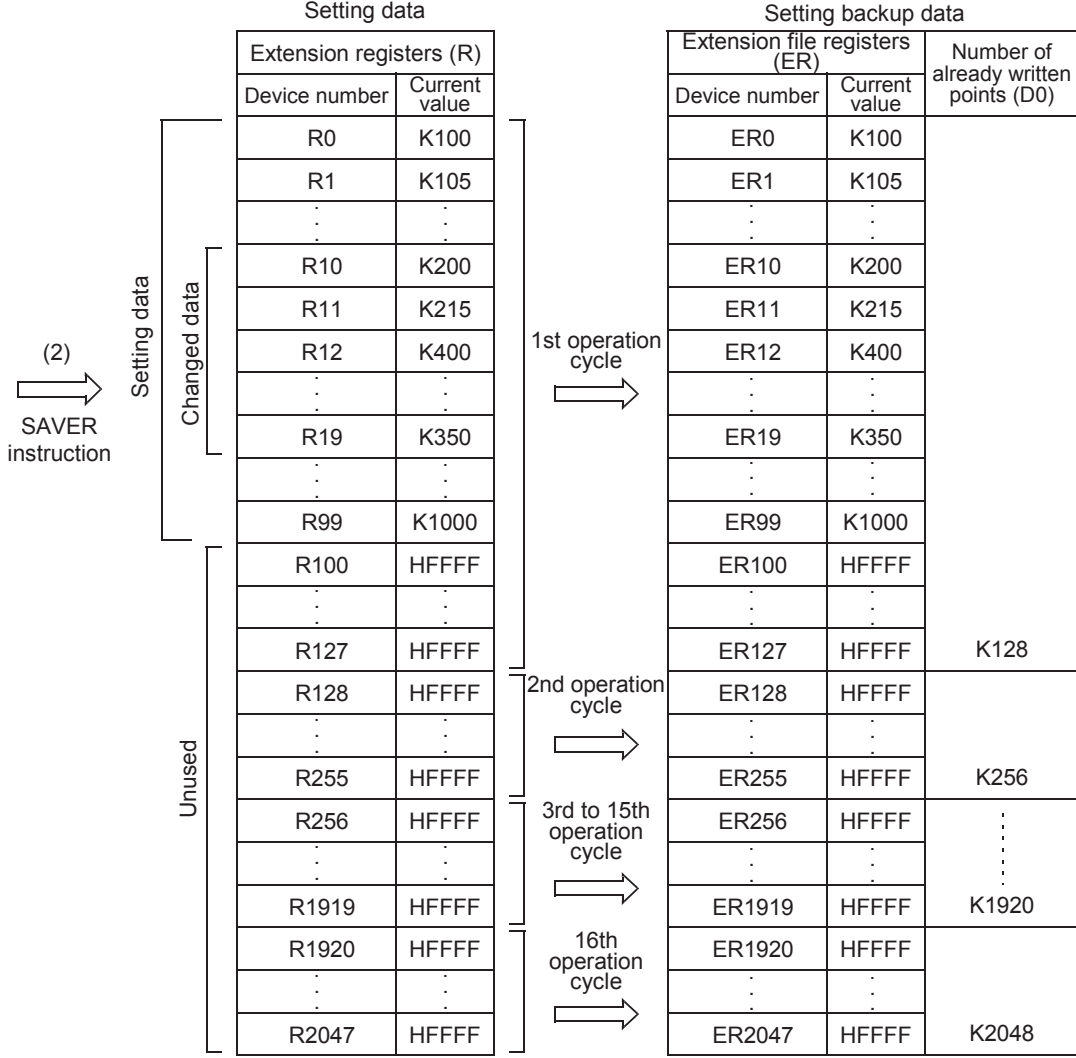

**31**

FNC277-FNC279<br>Data<br>Transfer 3

**32**

2) In the case of FX3UC PLC before Ver. 1.30

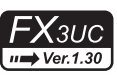

In the example shown below, only extension registers R10 to R19 (in sector 0) need to be updated in the extension file registers (ER). When X000 is set to ON, sector 0 (head device R0) is written to the extension file registers 128 points at a time. (128 points are written in one operation cycle)

#### **Program**

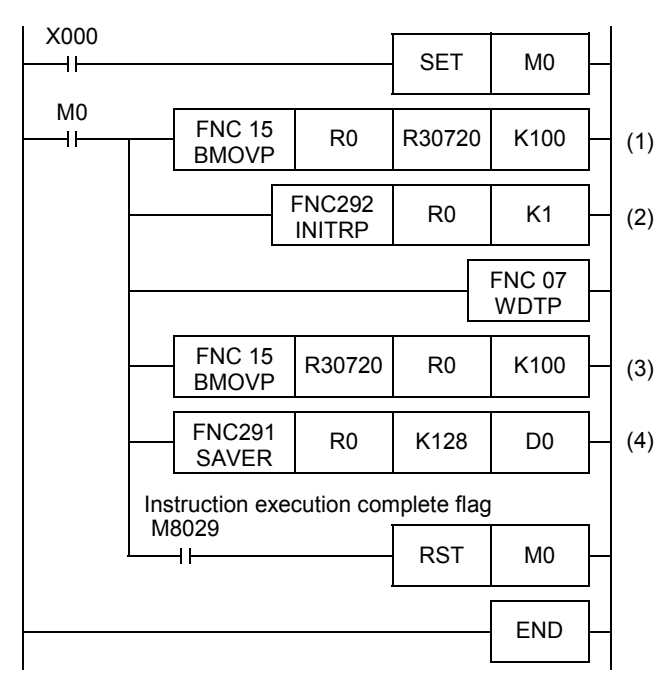

#### **Operation**

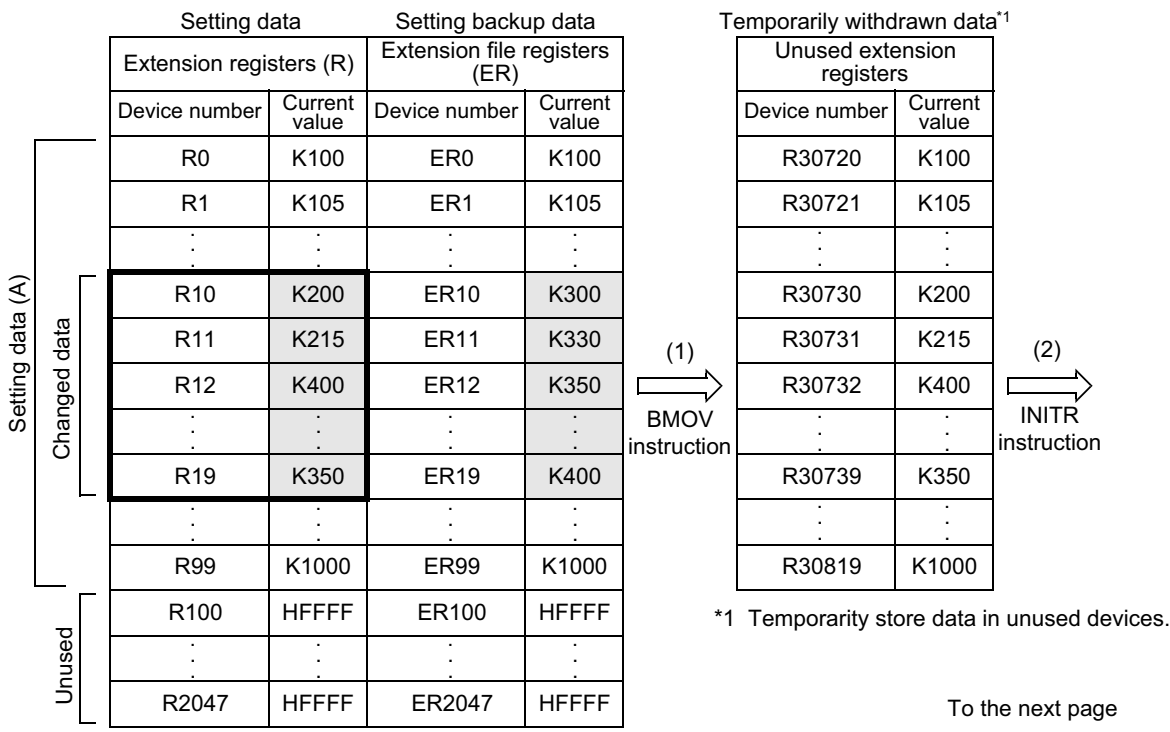

#### FX3S/FX3G/FX3GC/FX3U/FX3UC Series Programming Manual - Basic & Applied Instruction Edition 33 Extension File Register Control – FNC290 to FNC299 *33.2 FNC291 – SAVER / Save to ER* Truy cập website https://plcmitsubishi.com để có thêm nhiều tài liệu và bài viết hướng dẫn kỹ thuật hay

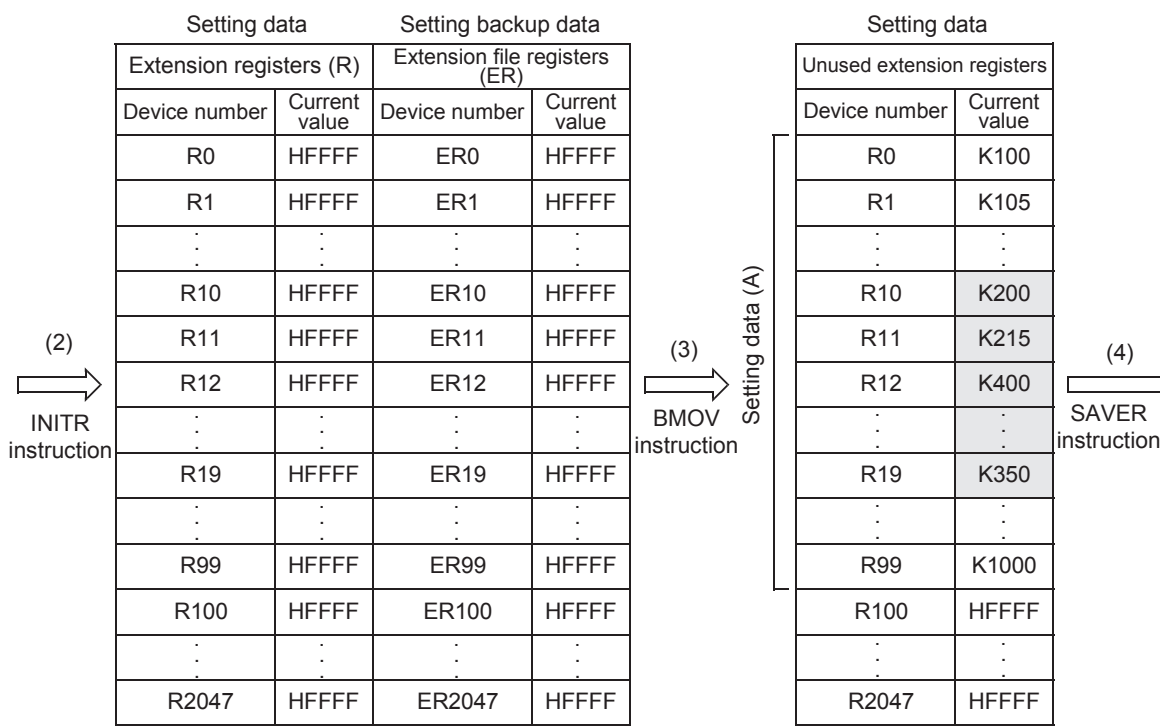

 $\Gamma$ 

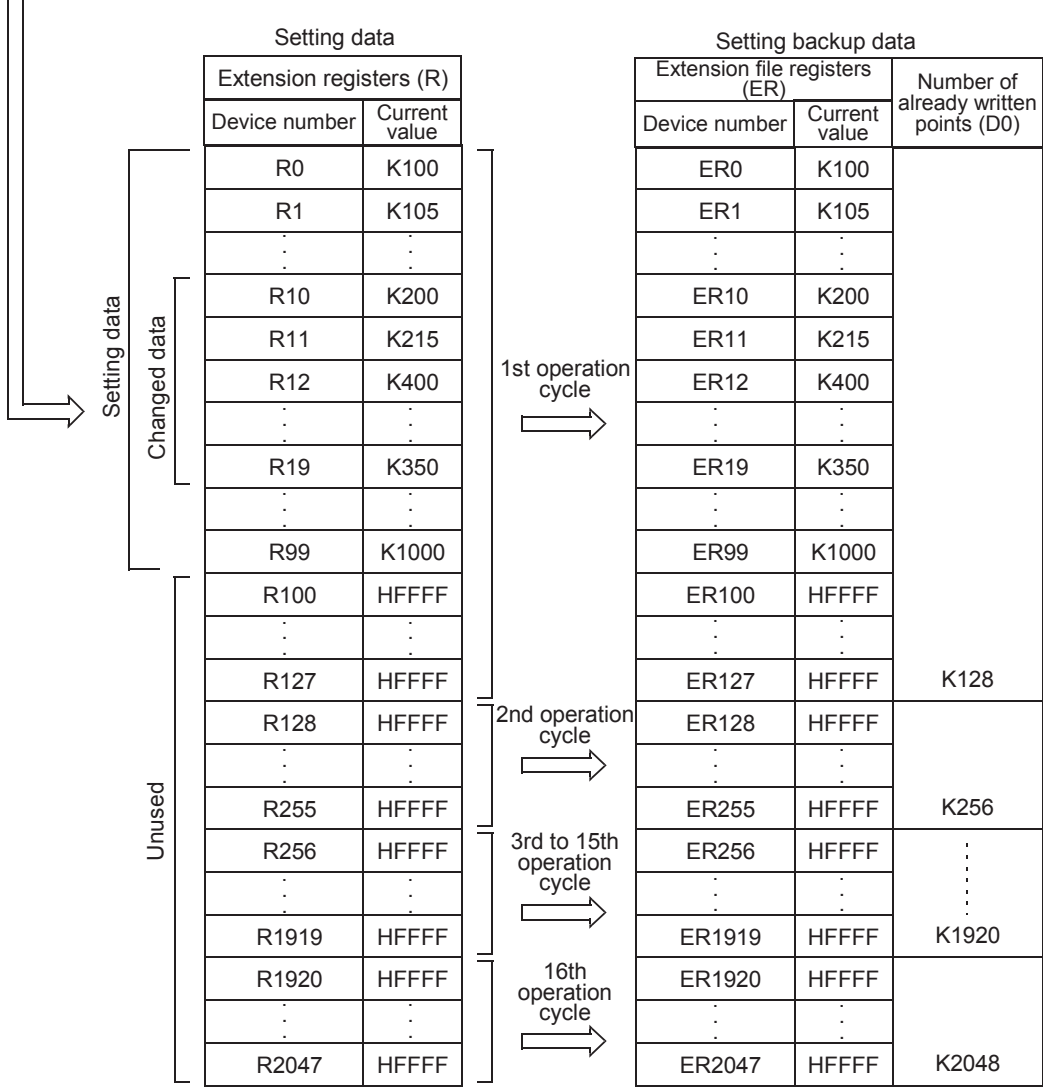

FNC290-FNC299<br>Extension File<br>Register Control **34**FNC300-FNC305<br>FX3U-CF-ADP **35**Programming SFC•STL **36**Interrupt<br>Function

**31**

FNC277-FNC279<br>Data<br>Transfer 3

**32**

FNC280-FNC289<br>High-Speed<br>Processing 2

**33**

**37**

# Special Device Special Device **38**

Error Code

Error Code

**A**

Version Up<br>Information **B**

Execution Times

Execution Times

**725**

# **33.3 FNC292 – INITR / Initialize R and ER**

## **Outline**

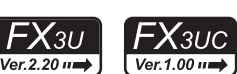

This instruction initializes extension registers (R) to "HFFFF" (<K-1>) in the RAM built into the PLC and extension file registers in a memory cassette (flash memory) before data logging using the LOGR (FNC293) instruction. In FX3UC PLC before Ver. 1.30, use this instruction to initialize extension file registers (ER) before writing data to them using SAVER (FNC291) instruction.

In FX3UC PLC Ver. 1.30 or later and FX3U PLC, the INITER (FNC295) instruction is also provided to initialize only extension file registers (ER) to "HFFFF" (<K-1>) in a memory cassette (flash memory) in units of sector.

- → **For the SAVER (FNC291) instruction, refer to Section 33.2.**
- → **For the LOGR (FNC293) instruction, refer to Section 33.4.**

→ **For the INITER (FNC295) instruction, refer to Section 33.6.**

#### **1. Instruction format**

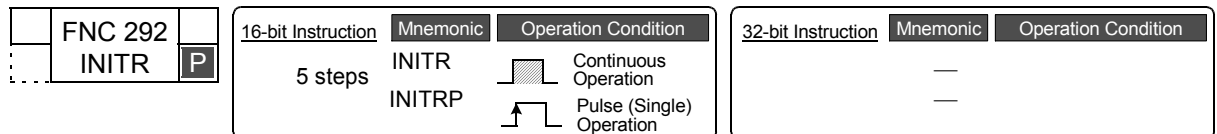

# **2. Set data**

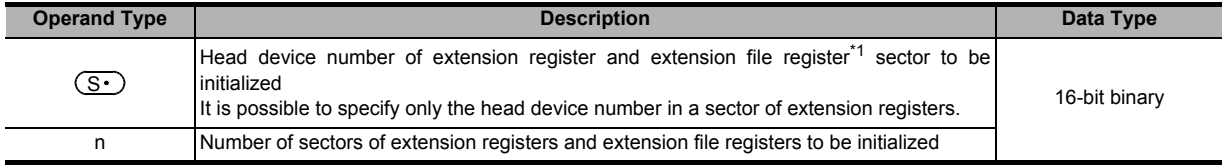

#### \*1. When a memory cassette is not used, extension file registers (ER) are not initialized.

#### **3. Applicable devices**

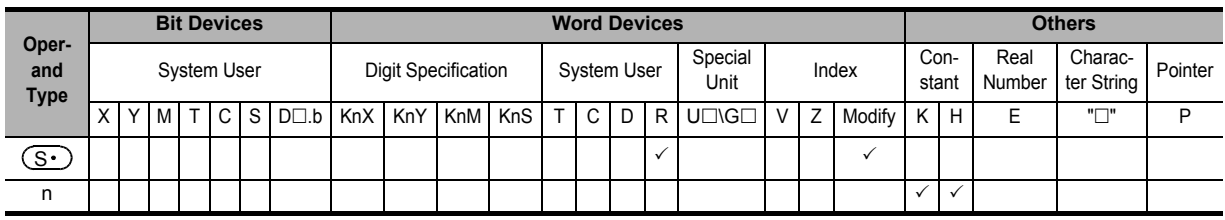

# **Explanation of function and operation**

#### **1. 16-bit operation (INITR and INITRP)**

"n" sectors of extension registers in the PLC's built-in RAM starting from the one specified by  $(S \cdot )$  and "n" sectors of extension file registers in a memory cassette (flash memory) having the same device numbers are initialized to "HFFFF" (<K-1>).

Initialization is executed in sector units.

Command

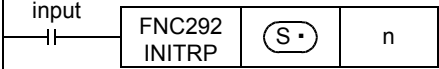

The table below shows the head device number in each sector:

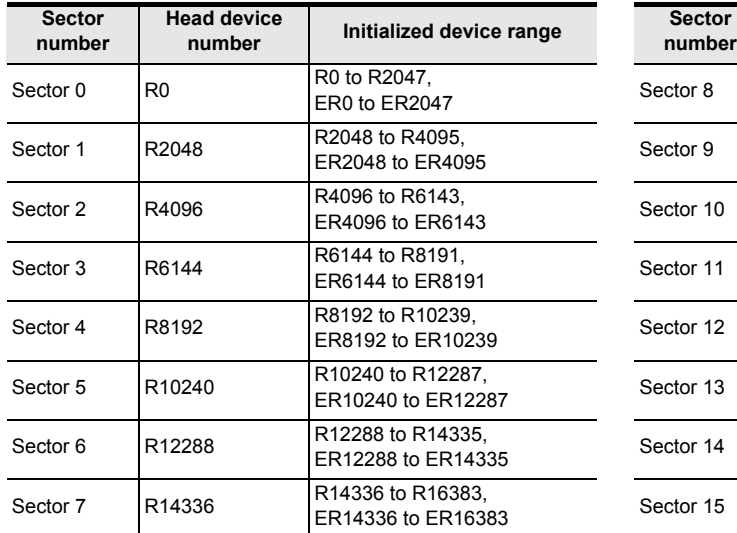

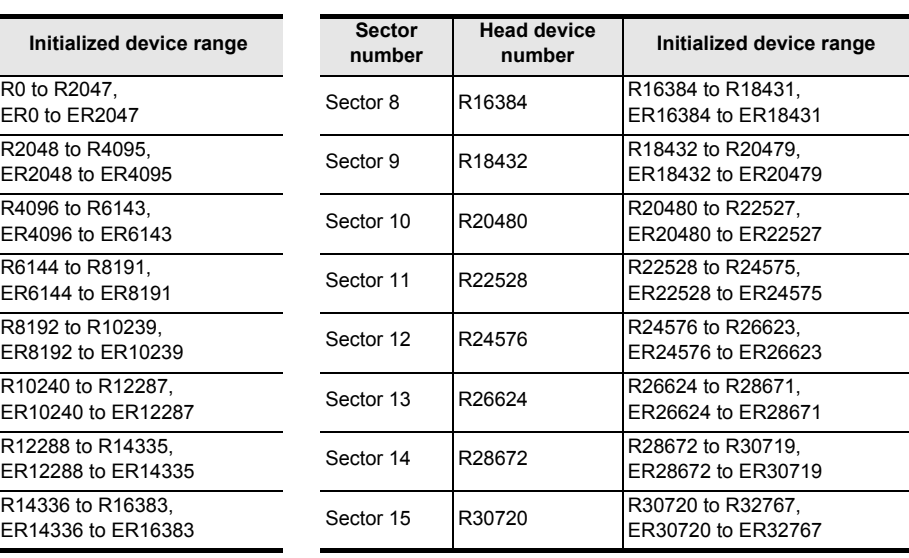

# **Operation (when a memory cassette is used)**

• Extension registers (R) [inside the built-in RAM] Extension file registers (ER) [inside the memory cassette]

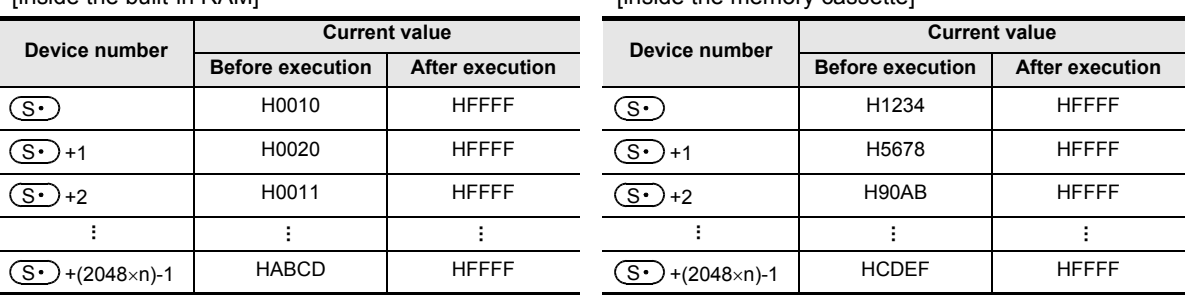

# **Caution**

# **1. Initialization of two or more sectors**

When a memory cassette is attached, 18 ms is required to initialize one sector. (When a memory cassette is not attached, only 1 ms or less is required to initialize one sector.) When initializing two or more sectors, take either measure shown below.

• Set a large value to the watchdog timer D8000 using the following program

Initial pulse

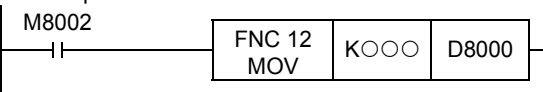

#### **Guideline of the watchdog timer set value**

A value acquired by the following procedure can be regarded as the guideline of the watchdog timer set value. If an acquired value is 200 ms or less, however, it is not necessary to change the watchdog timer set value.

1) Write a program to be executed from GX Works2 to the PLC.

- [Online]→[Write to PLC...] 2) Set the current value of D8000 (unit: ms) to "1000" using the modify value function in GX Works2. [Debug]→[Modify Value]
- 3) Set the PLC mode to RUN, and execute the program. (Execute this instruction also.)
- 4) Monitor the maximum scan time D8012 (unit: 0.1 ms) using the device/buffer memory batch monitor function in GX Works2.
- 5) Set the watchdog timer to the maximum scan time (D8012) or more. D8012 stores the maximum scan time in increments of 0.1 ms. Rough guide to the watchdog timer set value D8000 (unit: ms) is the "value stored in D8012 divided by 10" added by 50 to 100.

**31**

FNC277-FNC279<br>Data<br>Transfer 3

**32**

Processing 2 High-Speed FNC280-FNC289

**33**

FNC290-FNC299<br>Extension File<br>Register Control

**34**

Special Device

Special Device

**38**

**A**

Times

• Setting the WDT (FNC 07) instruction just before and after the INITR instruction as shown below:

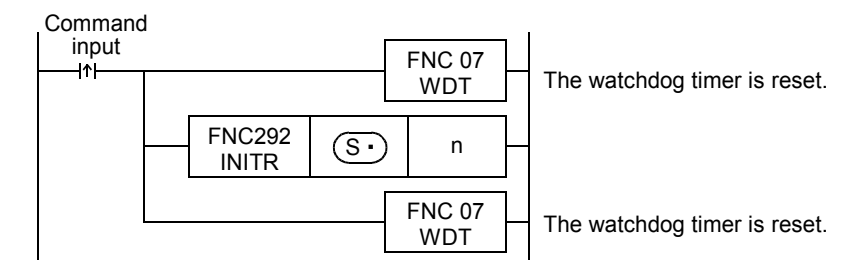

If the processing time of the INITR command exceeds 200ms, set the watchdog timer value D8000 (unit: ms) to the processing time or more.

#### **2. Allowable number of writes to the memory**

Note the following cautions on access to extension file registers.

- Data can be written to the memory cassette (flash memory) up to 10,000 times. Every time the INITR (FNC292), RWER (FNC294) or INITER (FNC295) instruction is executed, it is counted as a write to the memory. Make sure not to exceed the allowable number of writes. When a continuous operation type instruction is used, data is written to the memory in every operation cycle of the PLC. To prevent this, make sure to use a pulse operation type instruction.
- Execution of the LOADR (FNC290), SAVER (FNC291) or LOGR (FNC293) instruction is not counted as a write to the memory. However, it is necessary to initialize the writing target sector before executing the SAVER (FNC291) or LOGR (FNC293) instruction.

Every time the INITR (FNC292) or INITER (FNC295) instruction is executed, it is counted as a write to the memory. Make sure not to exceed the allowable number of writes.

### **Errors**

An operation error is caused in the following cases; The error flag M8067 turns ON, and the error code is stored in D8067.

- When any device number other than the head device number of a sector of extension file registers is set to  $\zeta$ (error code: K6706)
- When a device number to be initialized exceeds "32767" (error code: K6706) In this case, devices up to R32767 (ER32767) are initialized.
- When the protect switch of the memory cassette is set to ON (error code: K6770)

#### **Program example**

In the program example shown below, the extension registers R0 to R2047 in the sector 0 are initialized. Note that the extension file registers ER0 to ER2047 are also initialized if a memory cassette is attached.

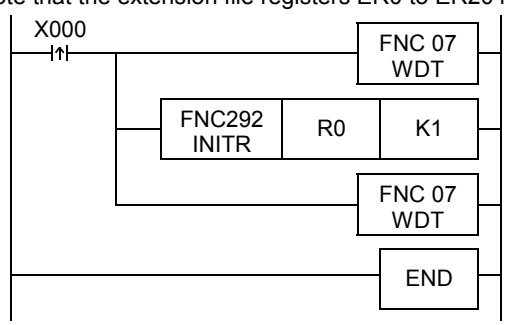

Extension registers (R) [inside the built-in RAM]

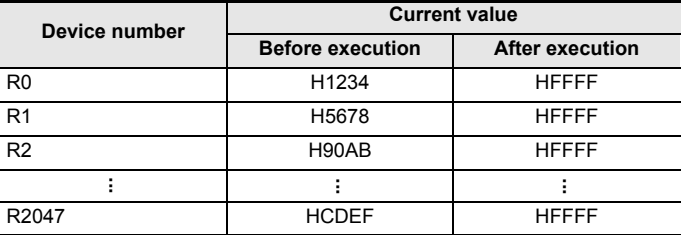

# 33 Extension File Register Control – FNC290 to FNC299 Truy cập website https://plcmitsubishi.com để có thêm nhiều tài liệu và bài viết hướng dẫn kỹ thuật hay

FX3S/FX3G/FX3GC/FX3U/FX3UC Series

Programming Manual - Basic & Applied Instruction Edition

*33.4 FNC293 – LOGR / Logging R and ER*

# **33.4 FNC293 – LOGR / Logging R and ER**

# **Outline**

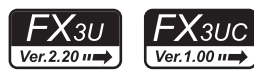

**31**

FNC277-FNC279<br>Data<br>Transfer 3

**32**

280-FNC289<br><sub>h</sub>-Speed<br>cessing 2

**33**

FNC290-FNC299<br>Extension File<br>Register Control

**34**

FNC300-FNC305<br>FX3U-CF-ADP

**35**

Programming SFC•STL

**36**

**Interrupt**<br>Function

**37**

Special Device

Special Device

**38**

Error Code

Error Code

**A**

**B**

Execution Times

Times

Execution

This instruction logs specified devices, and stores the logged data to extension registers (R) in the RAM and extension file registers (ER) in a memory cassette.

## **1. Instruction format**

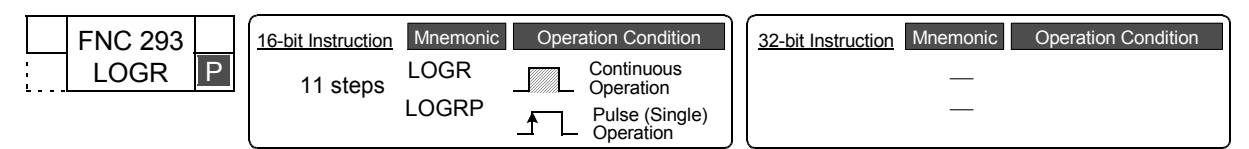

# **2. Set data**

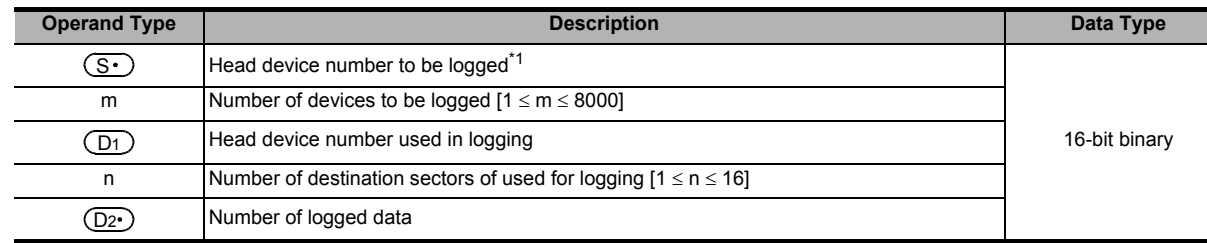

\*1. C200 to C255 cannot be set.

# **3. Applicable devices**

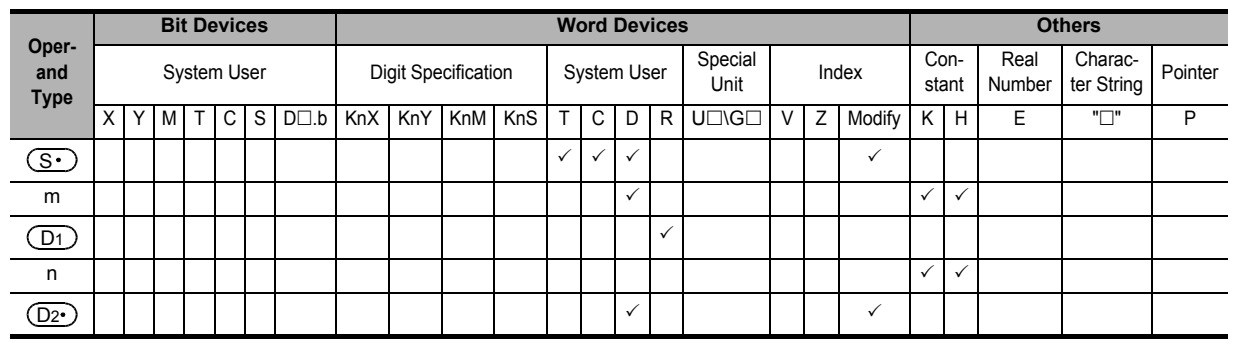

# **Explanation of function and operation**

# **1. 16-bit operation (LOGR and LOGRP)**

While the instruction is driven, "m" devices starting from  $(S \cdot)$  are logged until "n" sectors of extension registers (R) starting from  $(D_1)$  and extension file registers (ER) in a memory cassette are filled. The number of logged data is stored to  $(D2^{\bullet})$ .

If a memory cassette is not used, data is not written to extension file registers (ER).

Command

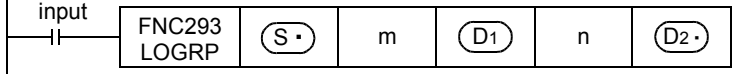

#### **Logging data format**

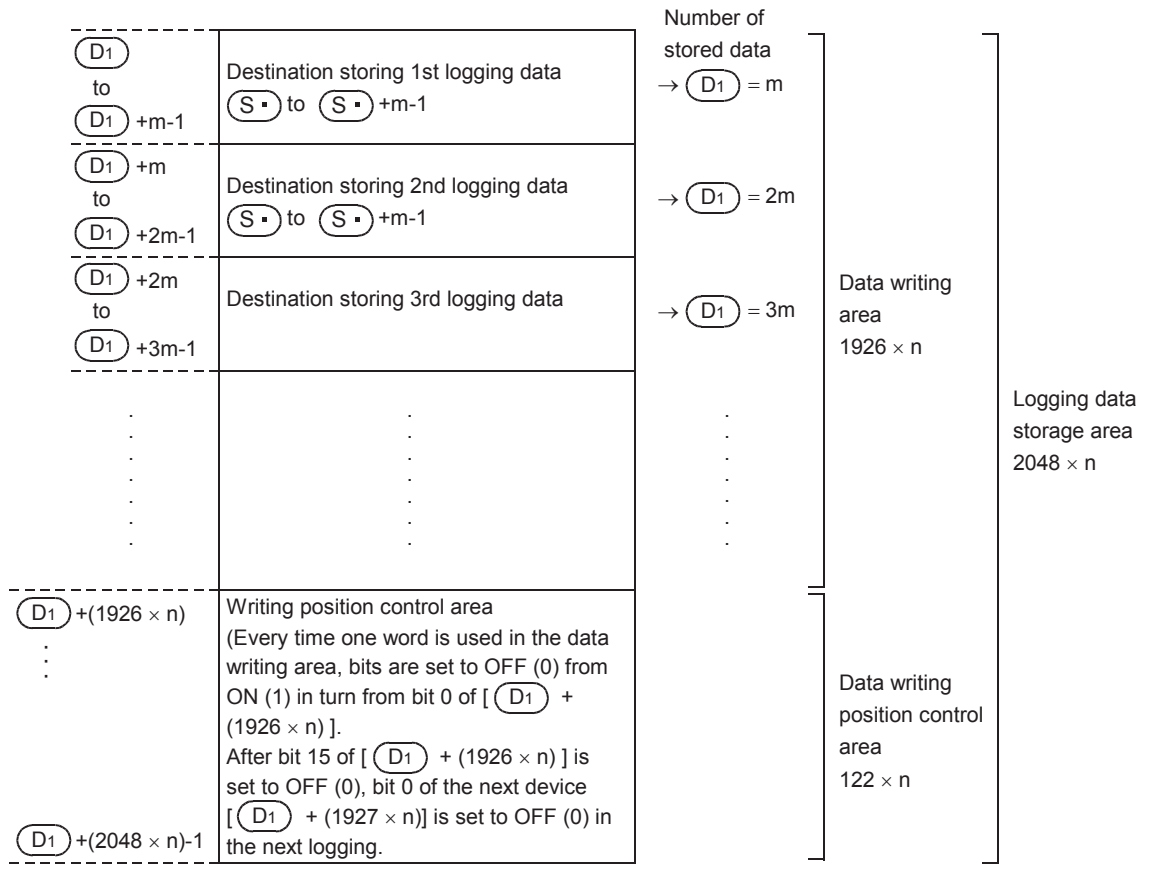

The table below shows the head device number in each sector:

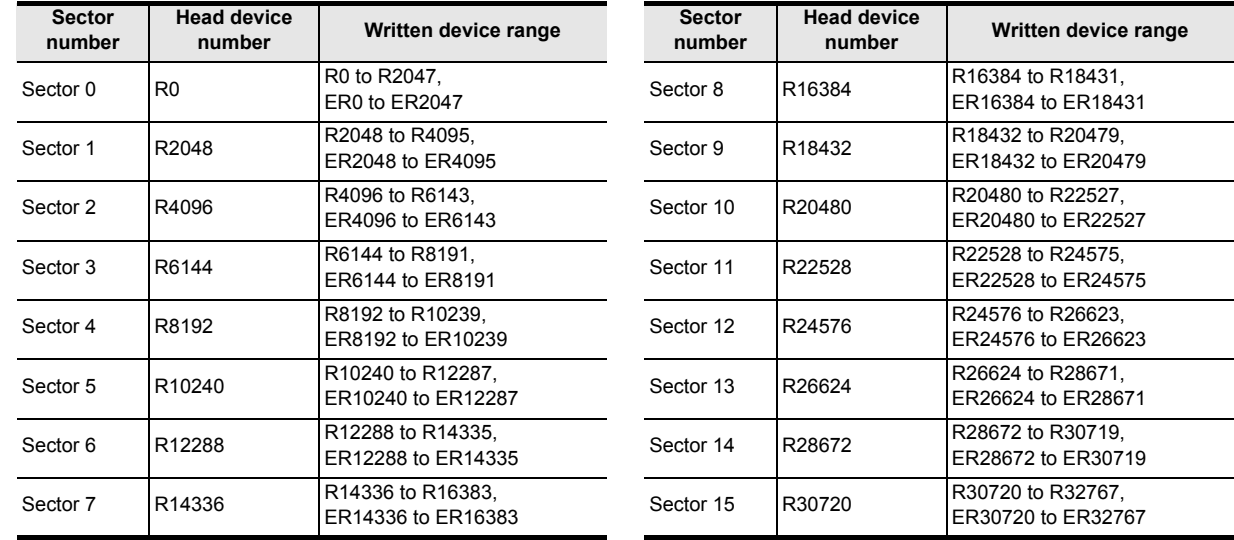

# **Cautions**

#### **1. LOGR instruction**

The LOGR instruction executes logging in each operation cycle in the continuous operation type. When logging should be executed only once by one input, use the pulse operation type.

#### **2. Caution on using a memory cassette**

Flash memory is adopted in a memory cassette. Make sure to initialize the data storage area in sector units before starting logging.

If the LOGR instruction is executed without initializing the data storage area, an operation error (error code: K6770) may be caused.

Logging data storage area initialization  $command input$ 

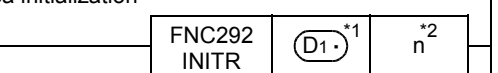

- \*1 Specify the same device as  $(D1 \cdot)$  in LOGR instruction.
- \*2 Specify the same number as (n) in LOGR instruction.

#### **3. Allowable number of writes to the memory**

Note the following cautions on access to extension file registers.

- Data can be written to the memory cassette (flash memory) up to 10,000 times. Every time the INITR (FNC292), RWER (FNC294) or INITER (FNC295) instruction is executed, it is counted as a write to the memory. Make sure not to exceed the allowable number of writes. When a continuous operation type instruction is used, data is written to the memory in every operation cycle of the PLC. To prevent this, make sure to use a pulse operation type instruction.
- Execution of the LOADR (FNC290), SAVER (FNC291) or LOGR (FNC293) instruction is not counted as a write to the memory. However, it is necessary to initialize the writing target sector before executing the SAVER (FNC291) or LOGR (FNC293) instruction.

Every time the INITR (FNC292) or INITER (FNC295) instruction is executed, it is counted as a write to the memory. Make sure not to exceed the allowable number of writes.

#### **Errors**

An operation error is caused in the following cases; The error flag M8067 turns ON, and the error code is stored in D8067.

- When any device number other than the head device number of a sector of extension file registers is set to  $\zeta$ (error code: K6706)
- While data is written, the remaining area and the data quantity to be written are compared with each other. If the remaining storage area is insufficient, only a limited amount of data is written. (error code: K6706)
- When the protect switch of the memory cassette is set to ON (error code: K6770)
- When the collation result after data writing is "mismatch" due to omission of initialization or for another reason (error code: K6770)

When this error occurs, the current values (data) of extension registers (R) may be lost. To avoid the data loss, back up the data of extension registers (R) in advance using the following procedure:

- 1) Set the PLC mode to STOP.
- 2) Create a new project in GX Works2. This step is not necessary if it is alright to overwrite the current project.
- 3) Read the contents of extension registers (R) to GX Works2.
	- [1] Select "Online"  $\rightarrow$  "Read from PLC..." to display Online Data Operation dialog box.
		- [2] Click "PLC Parameter/Network Parameter" and "Device Data/File Register" to check mark each of them.
		- [3] Click [Execute] button.
	- [4] When reading is completed, save the project.

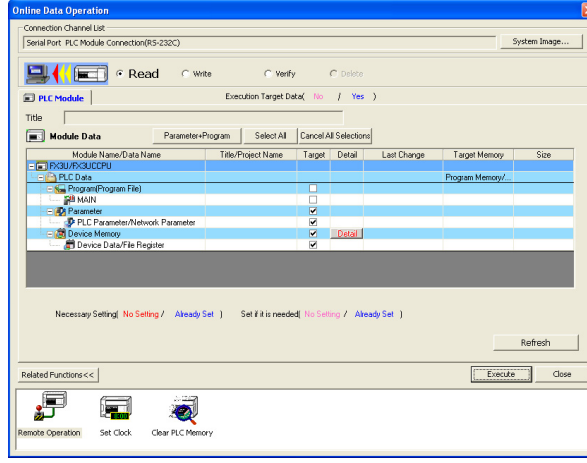

4) Change the current program inside the PLC to the program shown in "Cautions on using a memory cassette" in "Cautions" on the previous page.

**31**

FNC277-FNC279<br>Data<br>Transfer 3

**32**

Processing 2 High-Speed FNC280-FNC289

**33**

FNC290-FNC299<br>Extension File<br>Register Control

**34**

FNC300-FNC305<br>FX3U-CF-ADP

**35**

Programming SFC•STL

**36**

**Interrupt**<br>Function

**37**

Special Device

Device

Specia

**38**

Error Code

Errol Code

**A**

Information Version Up

**B**

Execution Times

Times

Execution

- 5) To the PLC, write the data which was temporarily withdrawn to GX Works2.
	- [1] Select "Online"  $\rightarrow$  "Write to PLC..." to display the Online Data Operation dialog box.
	- [2] Click "PLC Parameter/Network Parameter" and "MAIN" to check mark each of them.
	- [3] Click [Execute] button to execute writing.

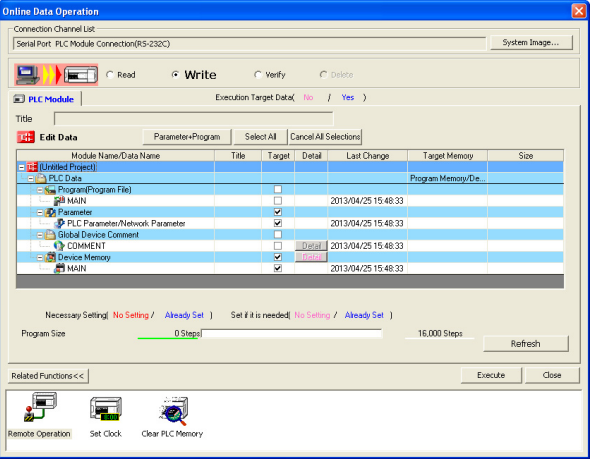

6) Change the PLC mode from STOP to RUN, execute the program, and store the data to the extension file registers inside the memory cassette.

# **Program example**

In the program example shown below, D1 and D2 are logged to the area from R2048 to R6143 every time X001 turns ON.

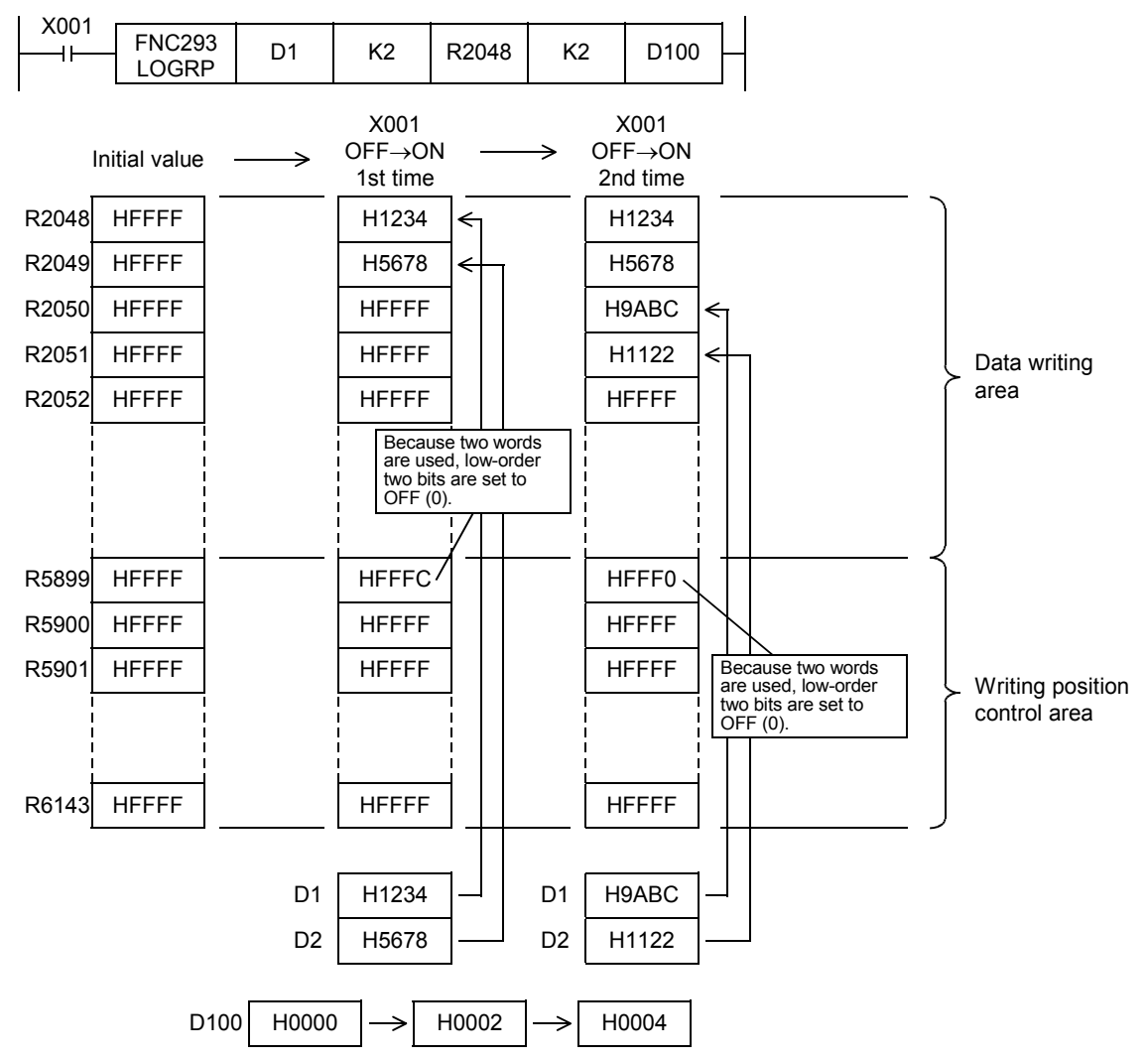

Programming Manual - Basic & Applied Instruction Edition

*33.5 FNC294 – RWER / Rewrite to ER*

# **33.5 FNC294 – RWER / Rewrite to ER**

#### **Outline**

 $FX_{3G}$ FX3GC Ver.1.00 $\rightarrow$ Ver.1.40 $n \Rightarrow$ 

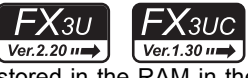

This instruction writes the current values of an arbitrary number of extension registers (R) stored in the RAM in the PLC to extension file registers (ER) stored in a memory cassette (flash memory or EEPROM) or the EEPROM built into the PLC.

Because RWER (FNC294) instruction is not supported in FX3UC PLC before Ver. 1.30, use the SAVER (FNC291) instruction instead.

→ **For the SAVER (FNC291) instruction, refer to Section 33.2.**

## **1. Instruction format**

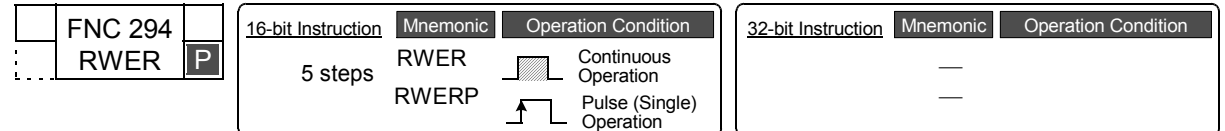

# **2. Set data**

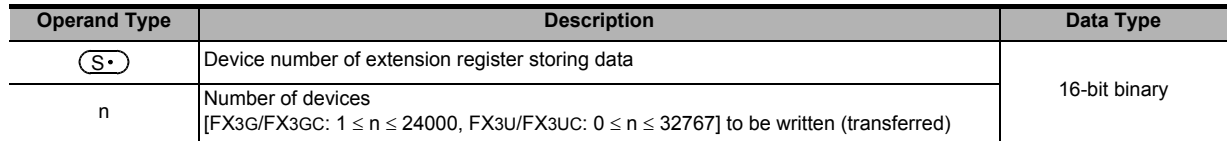

### **3. Applicable devices**

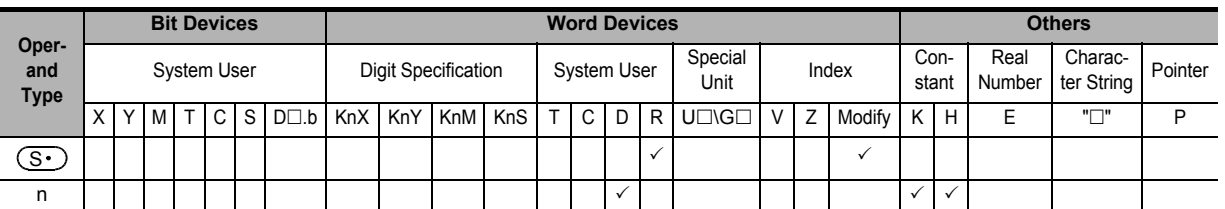

# **Explanation of function and operation**

# **1. 16-bit operation (RWER)**

1) In FX3U/FX3UC PLCs

The contents (current values) of "n" extension registers (R) starting from  $(S \cdot )$  are written (transferred) to extension file registers with the same device numbers in a memory cassette (flash memory).

Command input

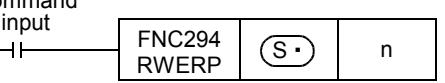

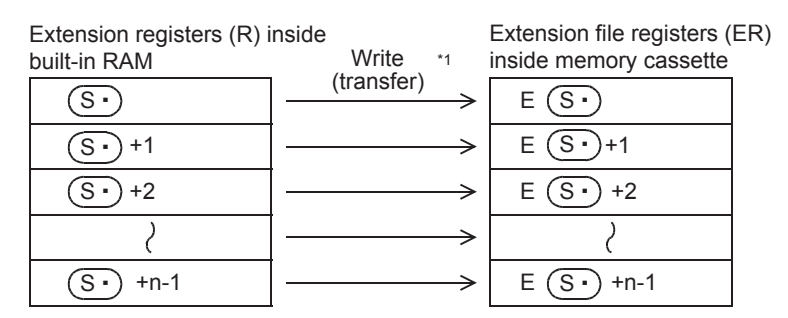

\*1. All points specified by the instruction are written (transferred).

• When "n" is set to "0", it is handled as "32768" when the instruction is executed.

**A**

Information Version Up

**B**

Execution Times

Times

Execution

**31**

FNC277-FNC279<br>Data<br>Transfer 3

**32**

- 2) In FX3G/FX3GC PLCs
	- a) When a memory cassette is connected (A memory cassette can be connected only to FX3G PLC.) The contents (current values) of "n" extension registers (R) starting from are written (transferred) to extension file registers having with same device numbers in a memory cassette (flash memory).

Extension file registers (ER)

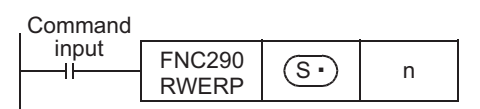

Extension registers (R) inside

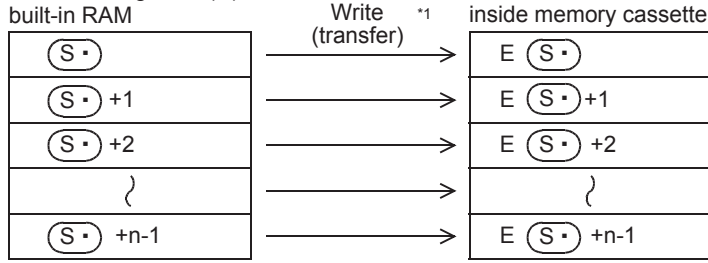

\*1. All points specified by the instruction are written (transferred).

#### b) When a memory cassette is not connected

The contents (current values) of "n" extension registers (R) starting from  $(S \cdot )$  are written (transferred) to extension file registers which are stored in the EEPROM built into the PLC and have the same device numbers.

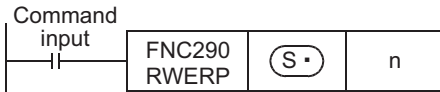

Extension registers (R) inside Extension file registers (ER) Write **\*2** built-in RAM inside built-in EEPROM (transfer)  $(\overline{s} \cdot)$ E S  $(S \cdot )$ +1 E (S · )+1  $(S \cdot )$  +2 E (S • ) +2 ₹  $(S - ) + n - 1$  $E(S \cdot)$  +n-1

\*2. All points specified by the instruction are written (transferred).

# **Cautions**

- **1. Cautions on writing data to a memory cassette (flash memory) for FX3U/FX3UC PLCs** Memory cassettes use flash memory. Note the following contents when writing data to extension file registers in a memory cassette with the RWER (FNC294) instruction.
	- Though extension file registers to be written can be specified arbitrarily, writing is executed in sector units. It takes about 47 ms to write one sector. If the extension file registers to be written are located in two sectors, the instruction execution time will be about 94 ms.

Make sure to change the set value of the watchdog timer D8000 before executing this instruction.

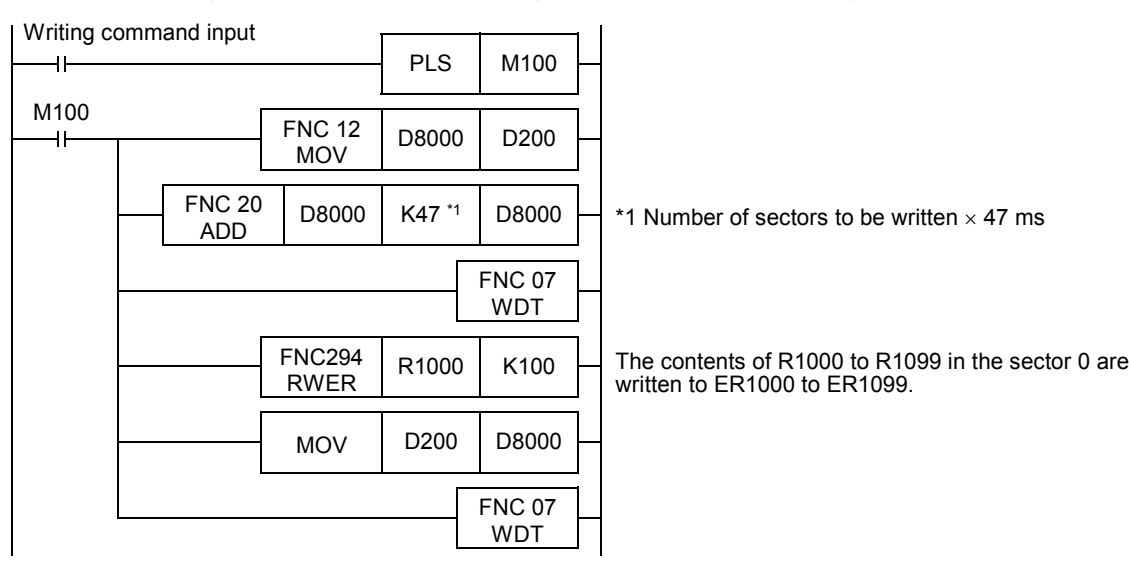

The table below shows the head device number in each sector:

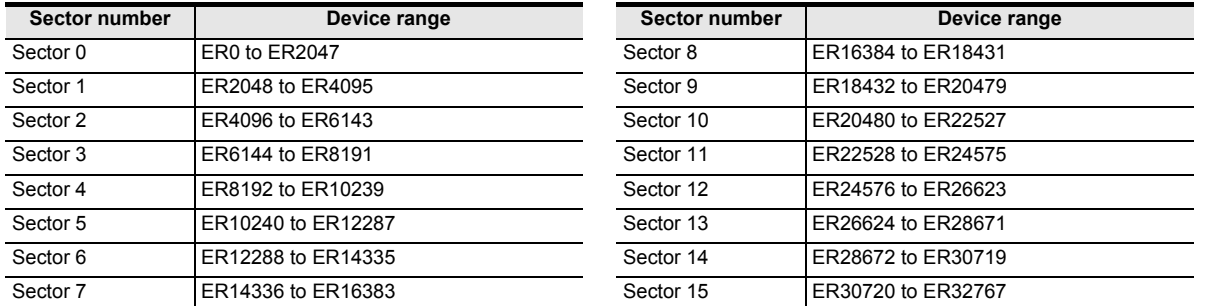

• Do not turn OFF the power while this instruction is being executed. If the power is turned OFF, execution of this instruction may be aborted. If execution is aborted, the data may be lost. Make sure to back up the data before executing this instruction.

→ **For the backup method, refer to the next page.**

#### **2. Cautions on writing data to a memory cassette (EEPROM) for FX3G PLC**

Memory cassettes adopt the EEPROM. Note the following contents when writing data to extension file registers in a memory cassette using the RWER (FNC294) instruction.

• Do not turn OFF the power while this instruction is being executed. If the power is turned OFF, execution of this instruction may be aborted. If execution is aborted, the data may be lost. Make sure to back up the data before executing this instruction.

 $\rightarrow$  For the backup method, refer to the next page.

Times

**31**

FNC277-FNC279<br>Data<br>Transfer 3

**32**

FNC280-FNC<br>High-Speed<br>Processing 2

**33**

Register Control Extension File FNC290-FNC299

**34**

FNC300-FNC305<br>FX3U-CF-ADP

**35**

Programming SFC•STL

**36**

Function Interrupt

**37**

Special Device

Special Device

**38**

Error Code

Error Code

#### **3. Allowable number of writes to the memory**

Note the following cautions on access to extension file registers.

- In FX3U/FX3UC PLCs
	- Data can be written to the memory cassette (flash memory) up to 10,000 times.

Every time the INITR (FNC292), RWER (FNC294) or INITER (FNC295) instruction is executed, it is counted as a write to the memory. Make sure not to exceed the allowable number of writes.

When a continuous operation type instruction is used, data is written to the memory in every operation cycle of the PLC. To prevent this, make sure to use a pulse operation type instruction.

Execution of the LOADR (FNC290), SAVER (FNC291) or LOGR (FNC293) instruction is not counted as a write to the memory. However, it is necessary to initialize the writing target sector before executing the SAVER (FNC291) or LOGR (FNC293) instruction.

Every time the INITR (FNC292) or INITER (FNC295) instruction is executed, it is counted as a write to the memory. Make sure not to exceed the allowable number of writes.

• In FX3G/FX3GC PLCs

Data can be written to the memory cassette (EEPROM) up to 10,000 times, and to the built-in memory (EEPROM) up to 20,000 times.

Every time the RWER (FNC294) instruction is executed, it is counted as a write to the memory. Make sure not to exceed the allowable number of writes.

When a continuous operation type instruction is used, data is written to the memory in every operation cycle of the PLC. To prevent this, make sure to use a pulse operation type instruction.

Execution of the LOADR (FNC290)instruction is not counted as a write to the memory.

### **Data backup method**

When the contents of extension file registers (ER) and extension registers (R) should not be lost, back up the current values (data) of extension file registers (ER) and extension registers (R) in advance using the following procedure:

- 1) Set the PLC mode to STOP.
- 2) Create a new project in GX Works2. This step is not necessary if it is alright to overwrite the current project.
- 3) Read the contents of extension file registers (ER) and extension registers (R) to GX Works2.
	- [1] Select "Online"  $\rightarrow$  "Read from PLC..." to display the Online Data Operation dialog box.
	- [2] Click "PLC Parameter/Network Parameter" and "Device Data/File Register" to check mark each of them.

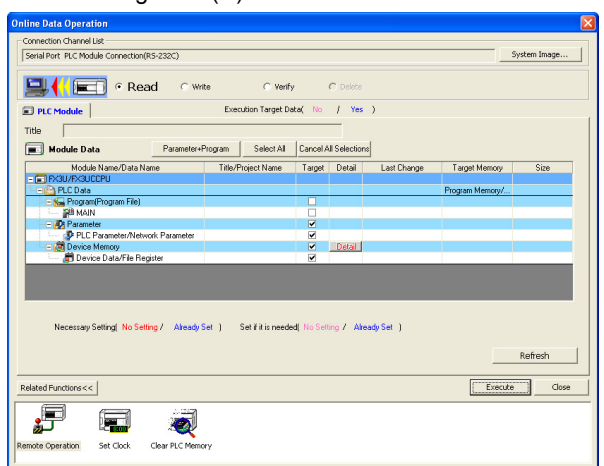

- [3] Click the [Detail] button of the device memory to display the "Device Data Detail Setting" dialog box.
- [4] Enter the file name to be saved to "Device Data Name".
- [5] Check "Ext. register" and "Ext. file register"<sup>\*1</sup> of "Device Data Name", and click the [OK] button.
- [6] Click [Execute] button to execute reading.
- [7] When reading is completed, save the project.
- \*1. The extension file register range cannot be set in GX Developer whose version is earlier than Ver. 8.18U or in GX Works2.

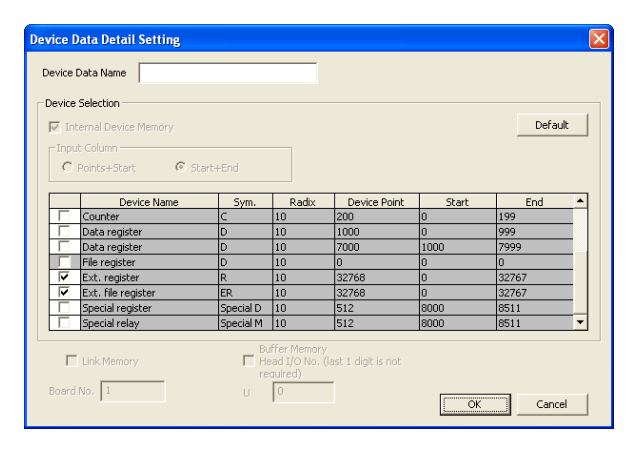

# **Errors**

An operation error is caused in the following cases; The error flag M8067 turns ON, and the error code is stored in D8067.

- When the last device number to be transferred exceeds "32767 $*1$ " (error code: K6706) At this time, data is read (and transferred) until the last device number R32767<sup>\*1</sup>.
- When a memory cassette is not connected (error code:  $K6771$ )<sup>\*2</sup>
- When the protect switch of the memory cassette is set to ON (error code: K6770)
- \*1. The last device number is 23,999 in FX3G/FX3GC PLCs.
- \*2. An operation error is not caused in FX3G PLC because the contents of extension file registers stored in the EEPROM built into the PLC are read if a memory cassette is not connected.

### **Program example**

In the program example shown below, the contents of extension registers R10 to R19 (sector 0) are transferred to extension file registers (ER) when X000 turns ON.

#### **Program**

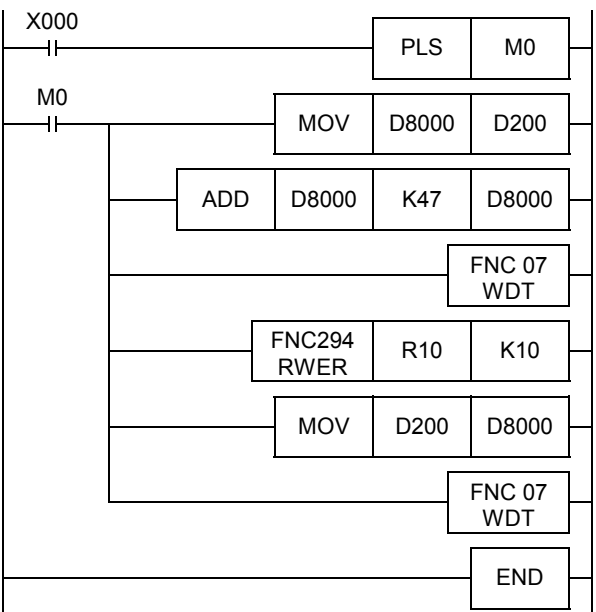

#### **Operation**

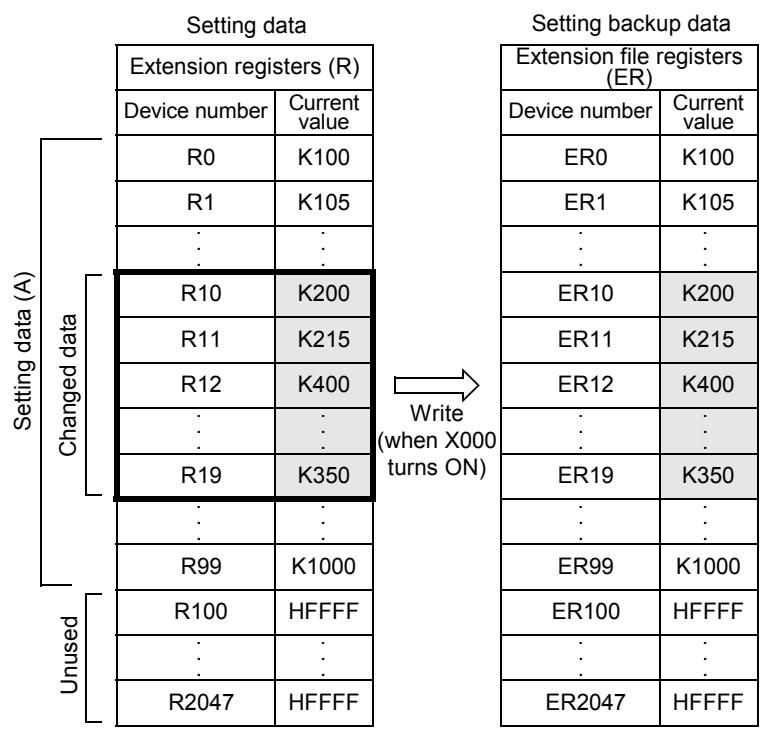

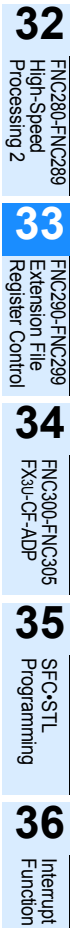

**37**

Special Device

Special Device

**38**

Error Code

Error Code

**A**

Information Version Up

**31**

FNC277-FNC279<br>Data<br>Transfer 3

Times

# **33.6 FNC295 – INITER / Initialize ER**

### **Outline**

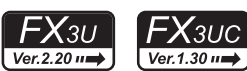

This instruction initializes extension file registers (ER) to "HFFFF" (<K-1>) in a memory cassette (flash memory) before executing the SAVER (FNC291) instruction.

Because the INITER (FNC295) instruction is not supported in FX3UC PLC earlier than Ver. 1.30, use INITR (FNC292) instruction instead.

> → **For SAVER (FNC291) instruction, refer to Section 33.2.** → **For INITR (FNC292) instruction, refer to Section 33.3.**

## **1. Instruction format**

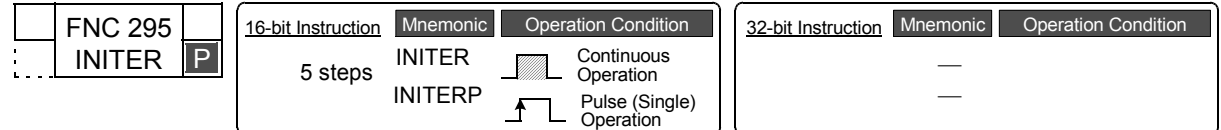

# **2. Set data**

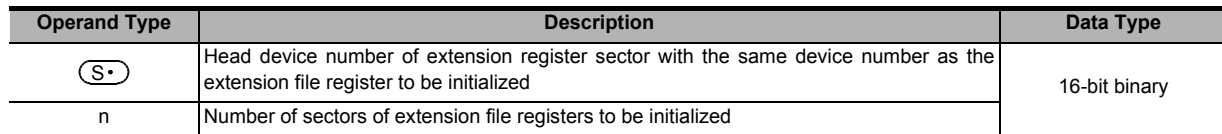

#### **3. Applicable devices**

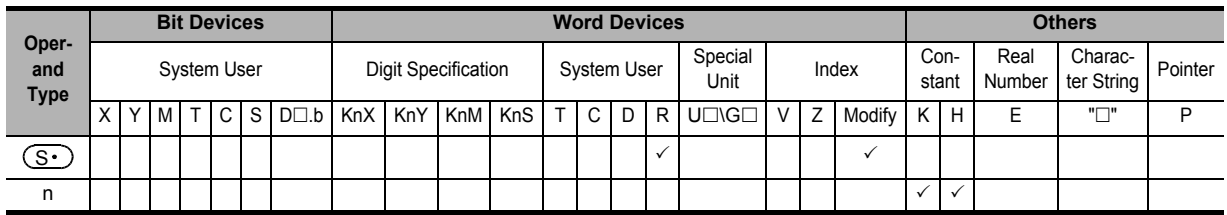

# **Explanation of function and operation**

## **1. 16-bit operation (INITER and INITERP)**

"n" sectors of extension file registers (ER) in a memory cassette (flash memory) with the same device number as  $(S<sub>t</sub>)$  are initialized to "HFFFF" (<K-1>).

Initialization is executed in sectors.

#### Command

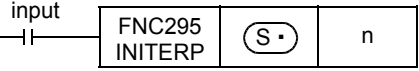

The table below shows the head device number in each sector:

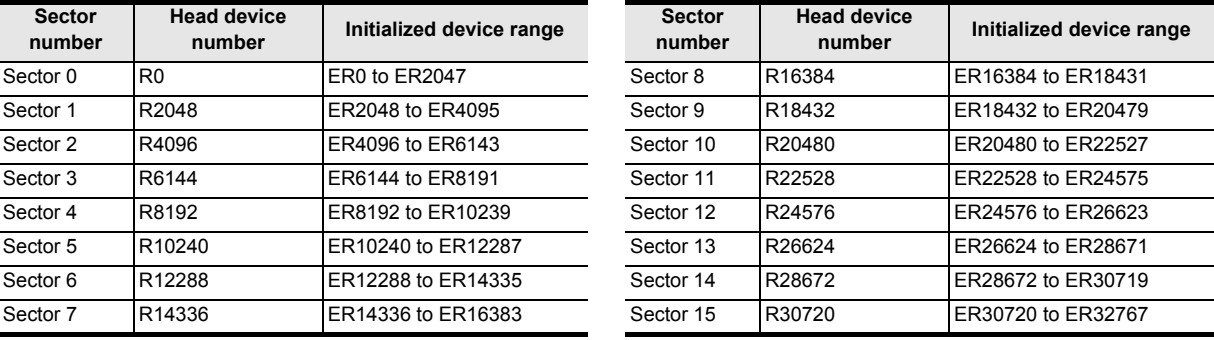

# **Operation**

• Extension file registers (ER) [inside the memory cassette]

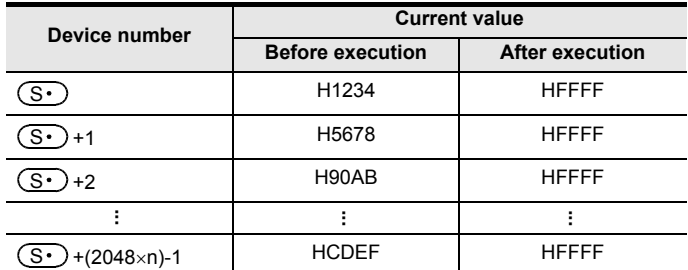

# **Caution**

About 25 ms is required to initialize one sector.

When initializing two or more sectors, take either measure shown below.

• Set a large value to the watchdog timer D8000 using the following program

Initial pulse

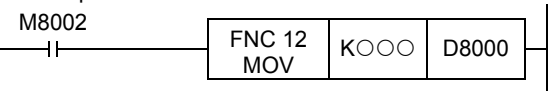

#### **Guideline of the watchdog timer set value**

A value acquired by the following procedure can be regarded as the guideline of the watchdog timer set value. If an acquired value is 200 ms or less, however, it is not necessary to change the watchdog timer set value.

- 1) Write a program to be executed from GX Works2 to the PLC. [Online]→[Write to PLC...]
- 2) Set the current value of D8000 (unit: ms) to "1000" using the [Modify Value] function in GX Works2. [Debug]→[Modify Value]
- 3) Set the PLC mode to RUN, and execute the program. (Execute this instruction also.)
- 4) Monitor the maximum scan time D8012 (unit: 0.1 ms) using the device/buffer memory batch monitor function in GX Works2.
- 5) Set the watchdog timer to the maximum scan time (D8012) or more. D8012 stores the maximum scan time in increments of 0.1 ms. Rough guide to the watchdog timer set value D8000 (unit: ms) is the "value stored in D8012 divided by 10" added by 50 to 100.
- Setting the WDT (FNC 07) instruction just before and after the INITER instruction as shown below:

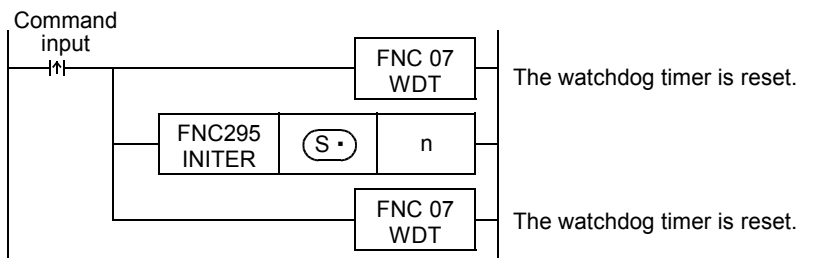

If the processing time of the INITER command exceeds 200 ms, set the watchdog timer value D8000 (unit: ms) to the processing time or more.

#### **2. Allowable number of writes to the memory**

Note the following cautions on access to extension file registers.

- Data can be written to the memory cassette (flash memory) up to 10,000 times. Every time the INITR (FNC292), RWER (FNC294) or INITER (FNC295) instruction is executed, it is counted as a write to the memory. Make sure not to exceed the allowable number of writes. When a continuous operation type instruction is used, data is written to the memory in every operation cycle of the PLC. To prevent this, make sure to use a pulse operation type instruction.
- Execution of the LOADR (FNC290), SAVER (FNC291) or LOGR (FNC293) instruction is not counted as a write to the memory. However, it is necessary to initialize the writing target sector before executing the SAVER (FNC291) or LOGR (FNC293) instruction.

Every time the INITR (FNC292) or INITER (FNC295) instruction is executed, it is counted as a write to the memory. Make sure not to exceed the allowable number of writes.

**31**

FNC279

**32**

**36**

Special Device

Special Device

**38**

Error Code

Errol Code

**A**

Information Version Up

Execution Times

Times

Execution

# **Errors**

An operation error is caused in the following cases; The error flag M8067 turns ON, and the error code is stored in D8067.

- When any device number other than the head device number of a sector of extension file registers (ER) is set to  $(S<sub>·</sub>)$  (error code: K6706)
- When a device number to be initialized exceeds "32767" (error code: K6706) In this case, devices up to R32767 (ER32767) are initialized.
- When the protect switch of the memory cassette is set to ON (error code: K6770)
- When a memory cassette is not connected (error code: K6771)

#### **Program example**

In the program example shown below, the extension file registers ER0 to ER2047 in sector 0 are initialized.

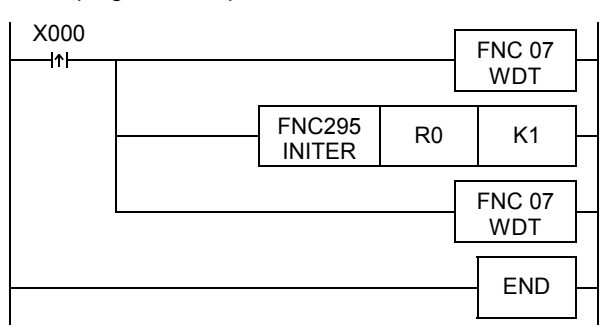

• Extension file registers (ER) [inside the memory cassette]

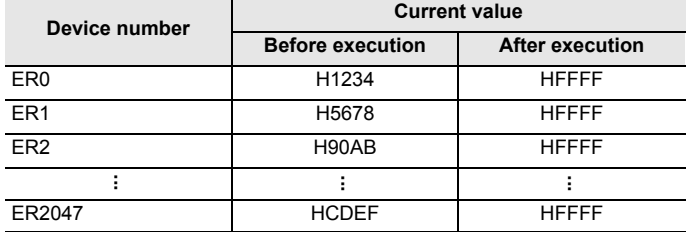

Programming Manual - Basic & Applied Instruction Edition

# **34. FX3U-CF-ADP Applied Instructions – FNC300 to FNC305**

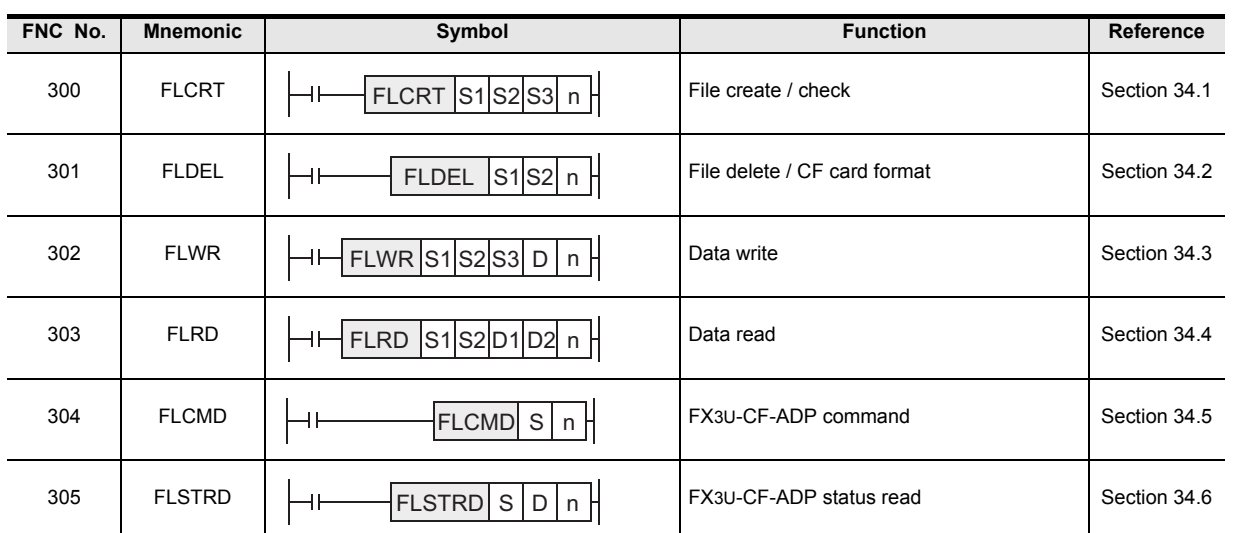

**31**

FNC277-FNC279<br>Data<br>Transfer 3

**32**

FNC280-FNC289<br>High-Speed<br>Processing 2

**33**

**36**

**38**

Error Code

Error Code

**A**

# **34.1 FNC300 – FLCRT / File create**•**check**

# **Outline**

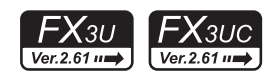

The FLCRT instruction creates a file inside the CompactFlash™ card mounted in the FX3U-CF-ADP. When executed after creation of a new file, the FLCRT instruction checks the association with the file ID, and evaluates it. → **For explanation of the instruction, refer to the CF-ADP Manual.**

## **1. Instruction format**

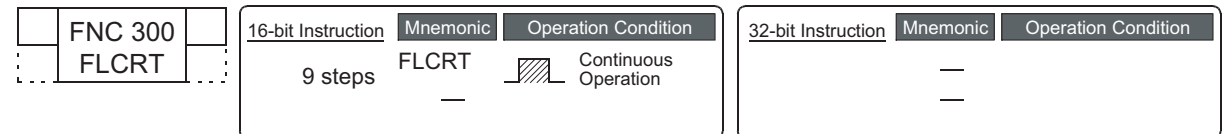

### **2. Set data**

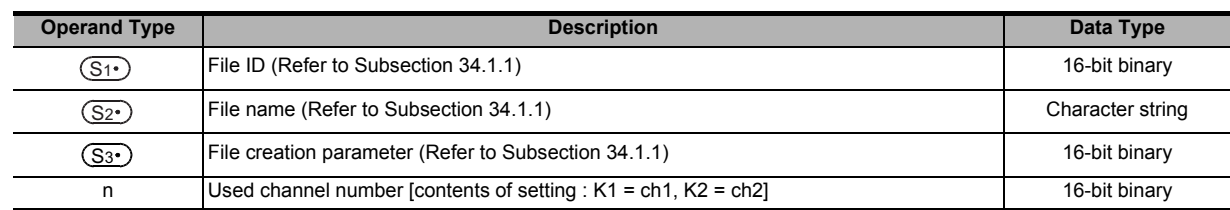

#### **3. Applicable devices**

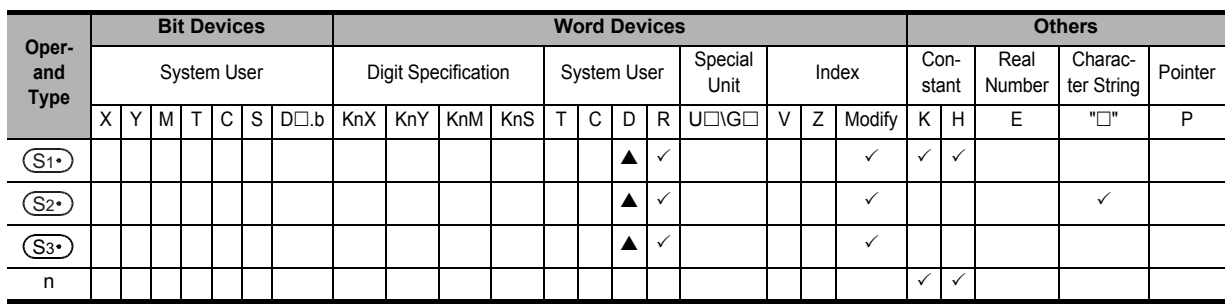

 $\triangle$ : Except special data register (D)

# **Explanation of function and operation**

# **1. 16-bit operation (FLCRT)**

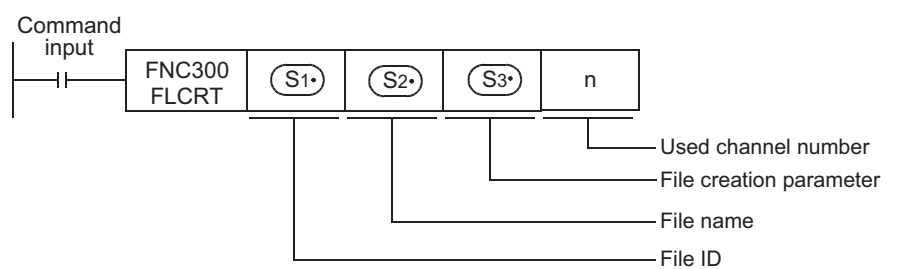

• When the file ID is "K0"

When  $(S<sup>i</sup>)$  is "K0", the FLCRT instruction creates a FIFO file. When the PLC creates two or more files for FIFO file, and executes FIFO (first in, first out) in units of files. The PLC keeps the latest file, and deletes older files so that the total capacity of FIFO files and other files does not exceed the specified capacity.

• When the file ID is "K1" to "K63"

When  $(S<sub>1</sub>)$  is "K1" to "K63", the FLCRT instruction creates a file having the specified file name.

Sequence programs use the file ID for specifying a file. Accordingly, each file name saved in the CompactFlash<sup>TM</sup> card is associated with the file ID, and controlled by the file ID table.

If a file having the specified file name already exists and is registered in the file ID table, the PLC finishes the FLCRT instruction without executing any processing.

If a file having the specified name already exists but is not registered in the file ID table, the PLC only registers the existing file to the file ID table.

*34.1 FNC300 – FLCRT / File create*•*check*

**31**

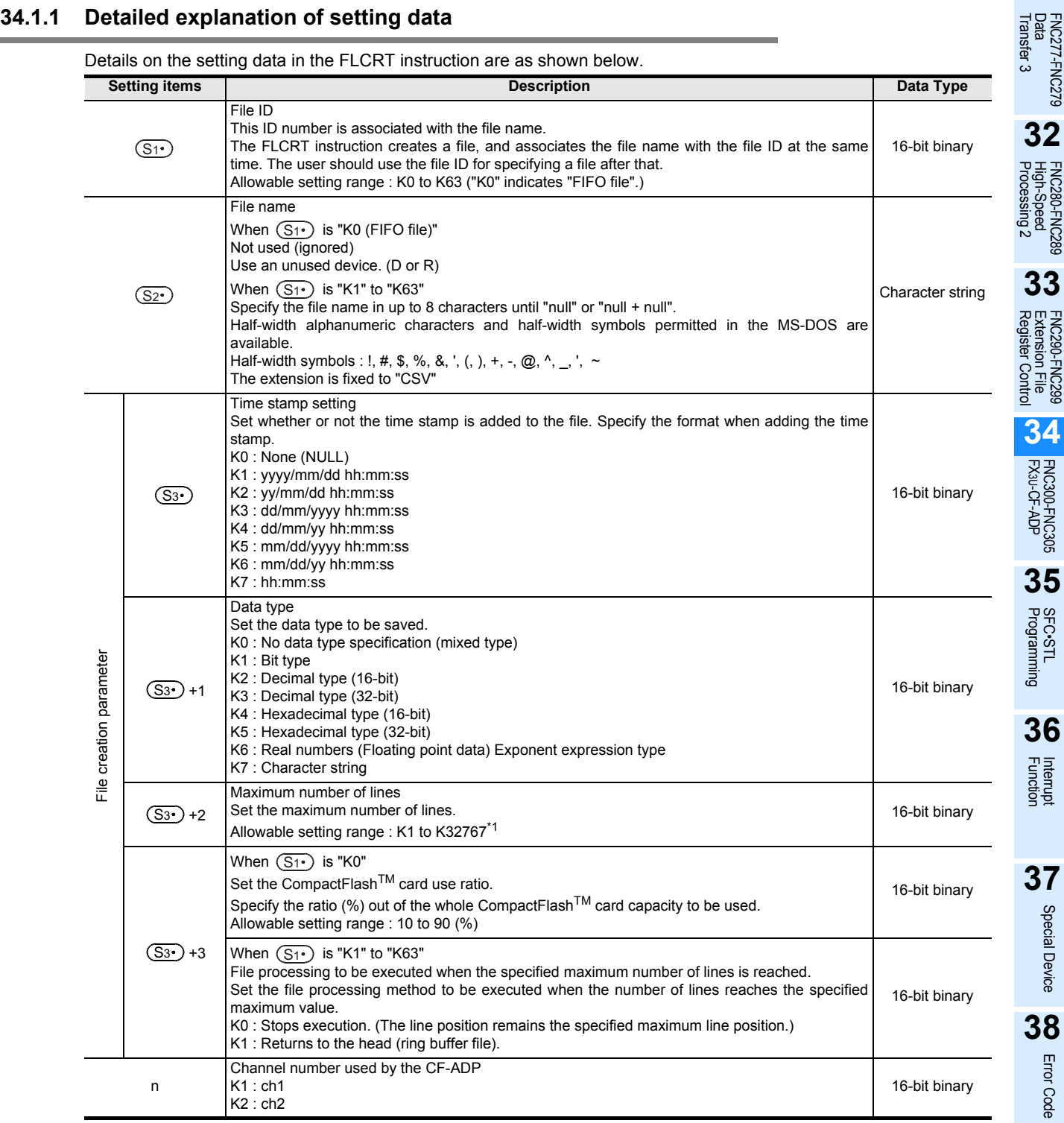

\*1. Adjust the maximum number of lines to specify the file size available in the used application software used.

# **Cautions**

- When the file ID is "K0"
	- 1) The CF-ADP can create up to 1000 files (within the CompactFlash<sup>TM</sup> card capacity).
	- 2) The file name is set to "FILE0000.CSV" to "FILE0999.CSV".
- When the file ID is "K1" to "K63"
	- 1) The user can create up to 63 files (within the CompactFlash<sup>TM</sup> card capacity).
	- 2) The FLCRT instruction is completed abnormally if different file names are specified for the same file ID or if the same file name is specified for different file IDs.
- It is not permitted to use an "RS (FNC 80)/RS2 (FNC 87)"/"ADPRW (FNC276)"/"IVCK (FNC270) to IVMC (FNC275)" instruction and an "FLCRT (FNC300) to FLSTRD (FNC305)" instruction for the same port.

**A**

Information Version Up

**B**

Execution Times

Times

Execution

# **34.2 FNC301 – FLDEL / File delete**•**CF card format**

# **Outline**

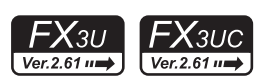

The FLDEL instruction deletes files stored in the CompactFlash<sup>™</sup> card, or formats the CompactFlash<sup>™</sup> card. → **For explanation of the instruction, refer to the CF-ADP Manual.**

### **1. Instruction format**

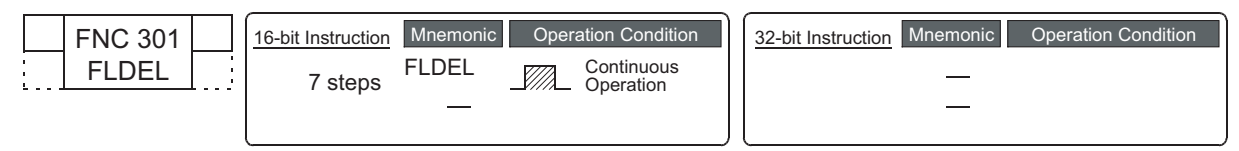

# **2. Set data**

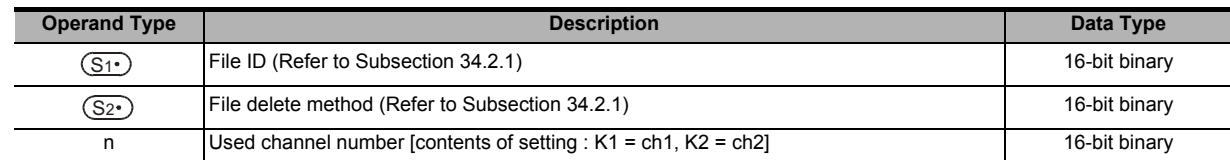

### **3. Applicable devices**

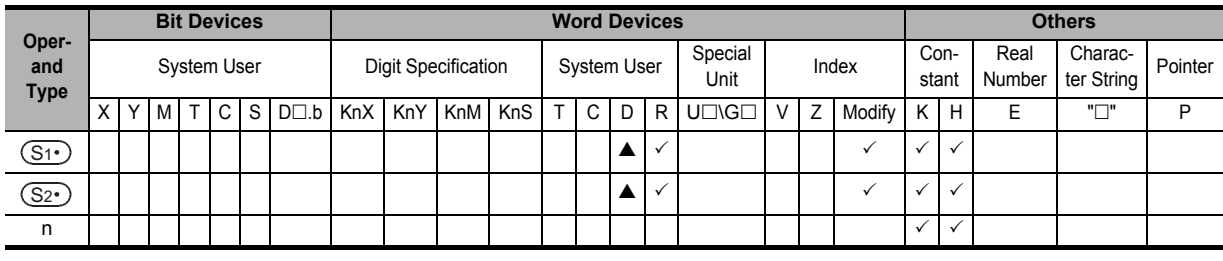

 $\triangle$ : Except special data register (D)

# **Explanation of function and operation**

# **1. 16-bit operation (FLDEL)**

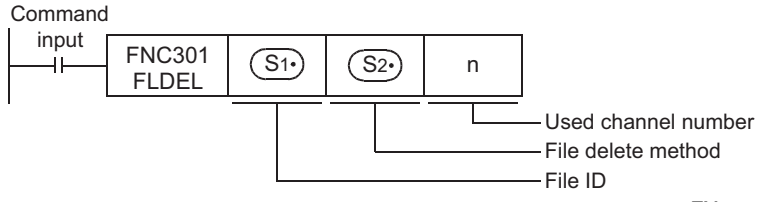

The FLDEL instruction deletes files stored in the CompactFlash<sup>TM</sup> card, or formats the CompactFlash<sup>TM</sup> card in the following method.

- Specify file deletion or file formatting using  $(S_1)$ .
	- When  $\overline{S1}$  is "K-1 (H0FFFF)", the FLDEL instruction deletes all files whose ID is 0 to 63.
	- When  $(S<sup>i</sup>)$  is "K0" to "K63", the FLDEL instruction deletes the file associated with the specified file ID.
	- When  $\widehat{S_{1}}$  is "K512 (H200)", the FLDEL instruction formats the CompactFlash<sup>TM</sup> card.
- Specify the file deletion method or format type using  $(S_{2})$ .
	- When  $(S_1)$  is "K-1 (H0FFFF)" or "K0" to "K63", specify the deletion method
		- K0 : The FLDEL instruction deletes the specified file.
		- K1 : The FLDEL instruction deletes the association between the file name and the file ID (but does not delete the file itself).

However, when the file ID specified in  $(S_2)$  is "0", the FLDEL instruction deletes the file regardless of the setting of  $\circledS_2$  .

When  $\circled{S_1}$  is "K512 (H200)", specify the format type.

K256(H100) : The FLDEL instruction formats the CompactFlash<sup>TM</sup> card in FAT16 format.

For details, refer to Subsection 34.2.1.

# **34.2.1 Detailed explanation of setting data**

Details on the setting data in the FLDEL instruction are as shown below.

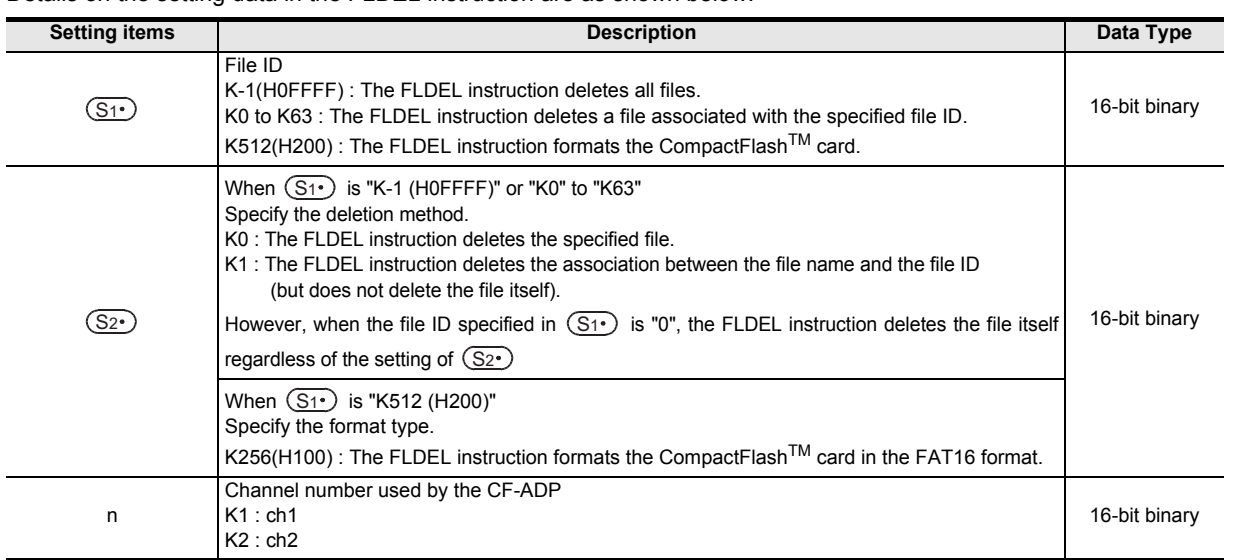

# **Cautions**

- When the file ID "K0 (FIFO file)" or "K-1 (all files)" is specified, it may take approximately 1 minute to delete the files depending on the number of stored files.
- It is not permitted to use an "RS (FNC 80)/RS2 (FNC 87)"/"ADPRW (FNC276)"/"IVCK (FNC270) to IVMC (FNC275)" instruction and an "FLCRT (FNC300) to FLSTRD (FNC305)" instruction for the same port.

**B**

Execution Times

I Times

Execution

**31**

# **34.3 FNC302 – FLWR / Data write**

## **Outline**

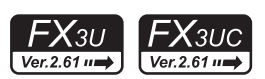

The FLWR instruction writes data to the CompactFlash™ card or to the buffer inside the FX3U-CF-ADP. → **For explanation of the instruction, refer to the CF-ADP Manual.**

#### **1. Instruction format**

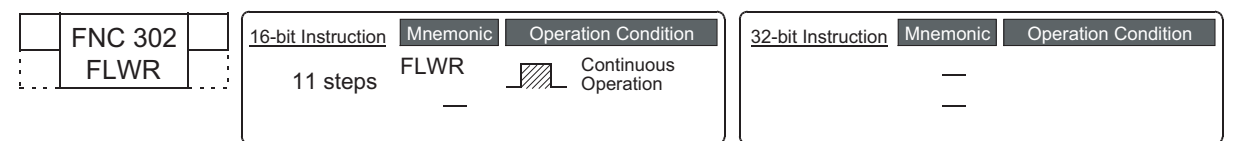

# **2. Set data**

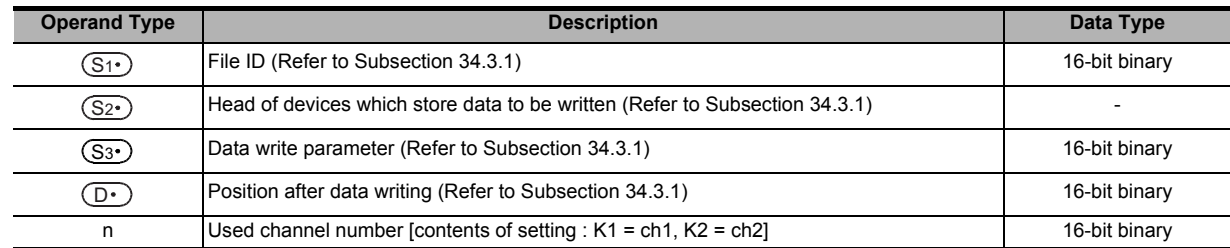

#### **3. Applicable devices**

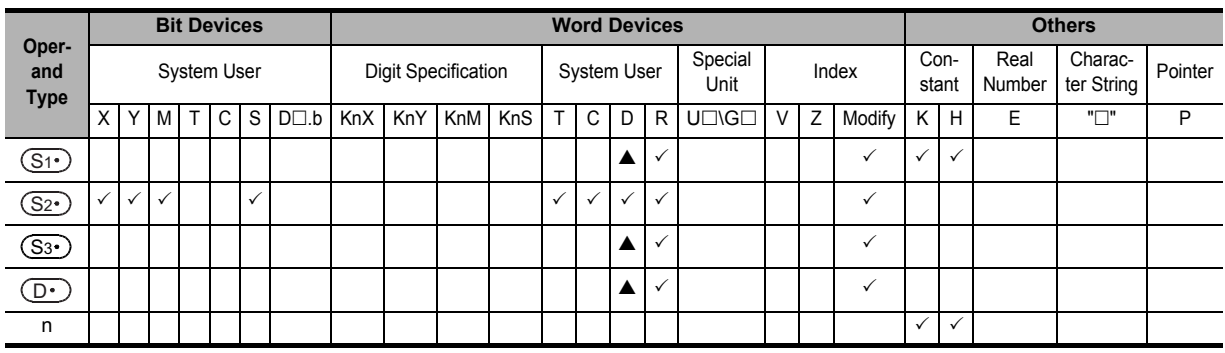

 $\triangle$ : Except special data register (D)

# **Explanation of function and operation**

#### **1. 16-bit operation (FLWR)**

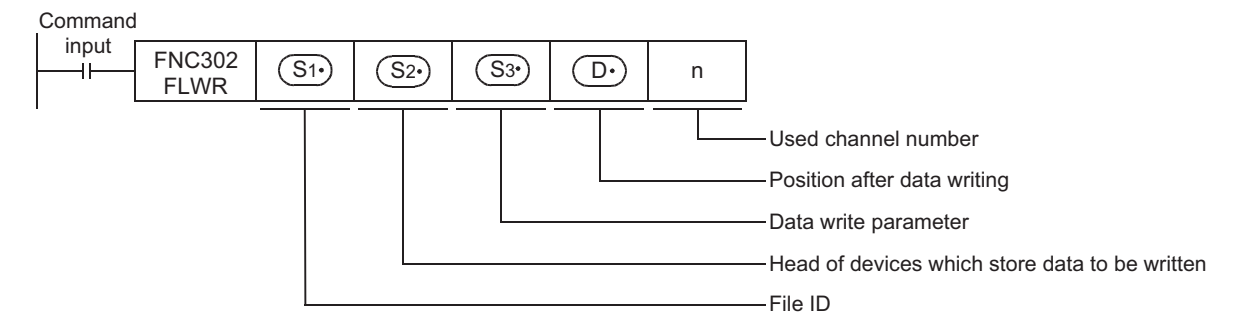

The FLWR instruction writes data specified by the device  $(\overline{\text{S2}})$  to a file stored in the CompactFlash<sup>TM</sup> card specified by the file ID or to the buffer inside the CF-ADP. The FLWR instruction can overwrite data in the line position specified by the device  $(S_3)$  +1, and can write additional data (K-1). When the writing destination is the buffer inside the CF-ADP, the FLWR instruction can only execute additional writing. When writing is completed, the line position and column position after writing are as follows.

- When data in 1 line is written additionally
	- Line position after writing : Written line position + K1
	- Column position after writing : K1
- When a line having existing data is overwritten
	- Line position after writing : Written line position if data is not written to the final column position of specified the line position Line position next to the written line position if data is written to the final column position of the line
	- Column position after writing: Column position next to the final written data point K1 if data is written to the final data point in the line "K1" if data is written to the final data point in the line

Both additional writing and overwriting are executed to the maximum number of lines specified during file creation. If data is written up to the final column position, the line position after writing varies depending on the file type and setting.

- When the processing is stopped by the maximum line position in a normal file Line position after writing = Maximum line position  $+$  K1 K-32768 when the maximum line position is "K32767"
- In the case of a normal file in which processing returns to the head of the file from the end of the file (ring buffer file) Line position after writing = K1

In either case, the column position after writing is "K1".

**31**

**38**

Error Code

Error Code

**A**

Information Version Up

**B**

Execution Times

Times

Execution

# **34.3.1 Detailed explanation of setting data**

Details on the setting data in the FLWR instruction are as shown below.

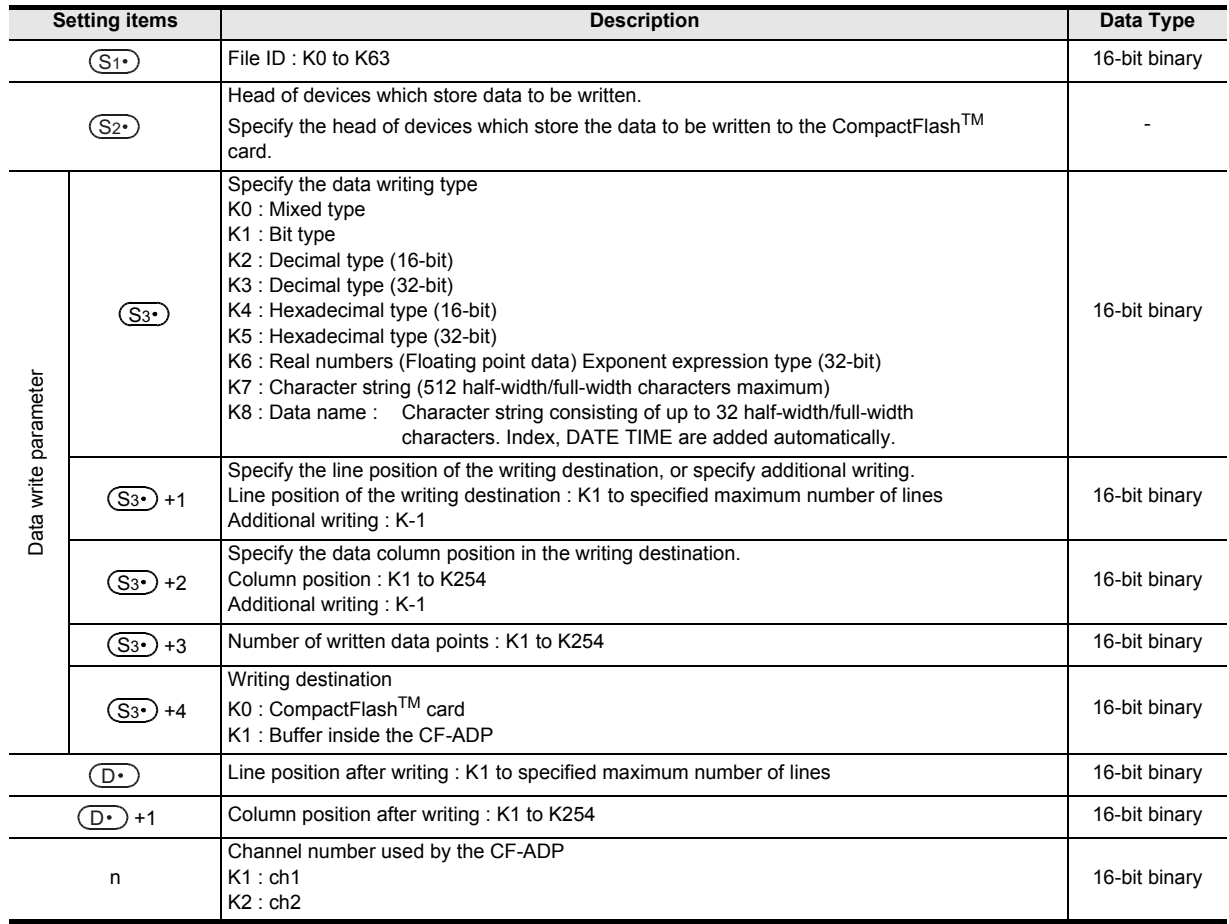

# **Cautions**

- The FLWR instruction is completed abnormally if a CompactFlash<sup>TM</sup> card is not mounted.
- The user should pay close attention to the number of times data is written when the writing destination is set to the CompactFlash<sup>TM</sup> card because data is written every time the FLWR instruction is executed. For example, if data is written to the CompactFlash<sup>TM</sup> card every one minute, data is written 100,000 times in approximately 2 months.
- Even if the writing destination is set to the buffer inside the CF-ADP, data is written to the CompactFlash<sup>TM</sup> card in the case of overwriting.
- The FLWR instruction writes data to the CompactFlash<sup>TM</sup> card after the internal buffer inside the CF-ADP becomes full when the writing destination is set to the buffer. Data stored in the internal buffer inside the CF-ADP is erased when a (instantaneous or long) power interruption occurs.
- When the data type is a data name (K8), the user can specify only the head line position before writing other data. Index and DATE TIME are added automatically.
- The FLWR instruction may require several scans to acquire data. Take proper measures such as saving acquired data in another device if data consistency is required.
- It is necessary to set the device number in multiples of 16 when a bit device is specified in  $(S_2)$  and the data type is set to anything other than bit type. When a word device is specified in  $(S_{2^*})$  and the data type is set to bit, the FLWR instruction acquires data to be written from the least significant bit of the specified device.
- When  $(S_3)$  is "K7" or "K8", 00H, which indicates the end of the string, must be added to the end of the character string.
- It is not permitted to use an "RS (FNC 80)/RS2 (FNC 87)"/"ADPRW (FNC276)"/"IVCK (FNC270) to IVMC (FNC275)" instruction and an "FLCRT (FNC300) to FLSTRD (FNC305)" instruction for the same port.

## 34 FX3U-CF-ADP Applied Instructions – FNC300 to FNC305 Truy cập website https://plcmitsubishi.com để có thêm nhiều tài liệu và bài viết hướng dẫn kỹ thuật hay

FX3S/FX3G/FX3GC/FX3U/FX3UC Series

*34.4 FNC303 – FLRD / Data read*

ҒΧзυ

 $Ver. 2.611$ 

**31**

FNC277-FNC279<br>Data<br>Transfer 3

**FX**зис

 $Ver.2.61$ 

**32**

FNC280-FNC289<br>High-Speed<br>Processing 2

**33**

Register Control Extension File FNC290-FNC299

**34**

FNC300-FNC305<br>FX3U-CF-ADP

**35**

SFC•STL<br>Programming

**36**

Interrupt<br>Function

**37**

Special Device

Special Device

**38**

Error Code

Error Code

**A**

Information Version Up

**B**

Execution Times

I Times

Execution

# **34.4 FNC303 – FLRD / Data read**

Programming Manual - Basic & Applied Instruction Edition

# **Outline**

The FLRD instruction reads data from the CompactFlash™ card.

# → **For explanation of the instruction, refer to the CF-ADP Manual.**

# **1. Instruction format**

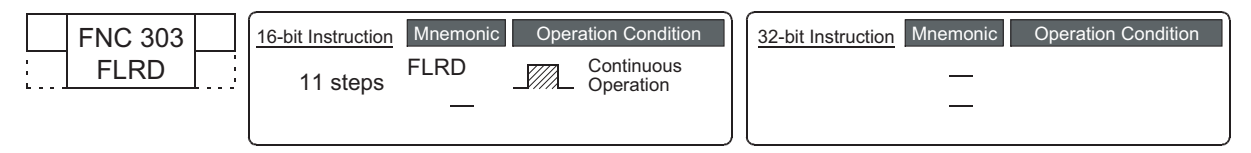

# **2. Set data**

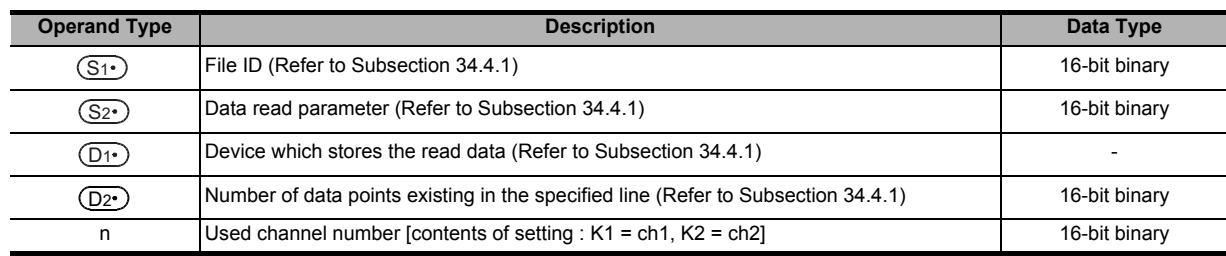

# **3. Applicable devices**

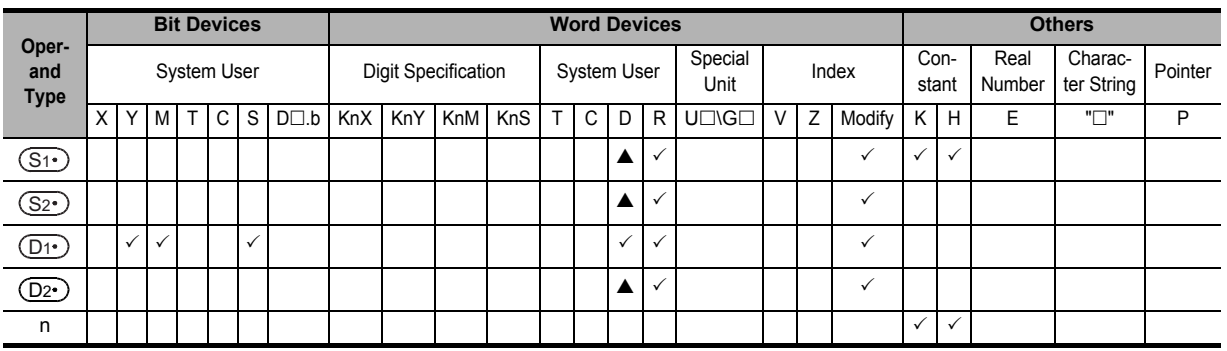

 $\triangle$ : Except special data register (D)

# **Explanation of function and operation**

# **1. 16-bit operation (FLRD)**

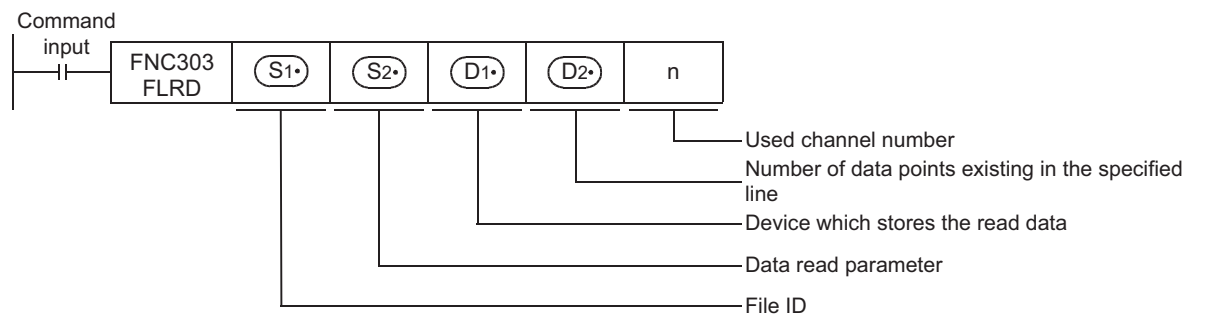

The FLRD instruction reads corresponding number of data from the position determined by the line position and column position in the file specified by the file ID, and stores the read data to a device specified in  $(D_1)$ .

# **34.4.1 Detailed explanation of setting data**

Details on the setting data in the FLRD instruction are as shown below.

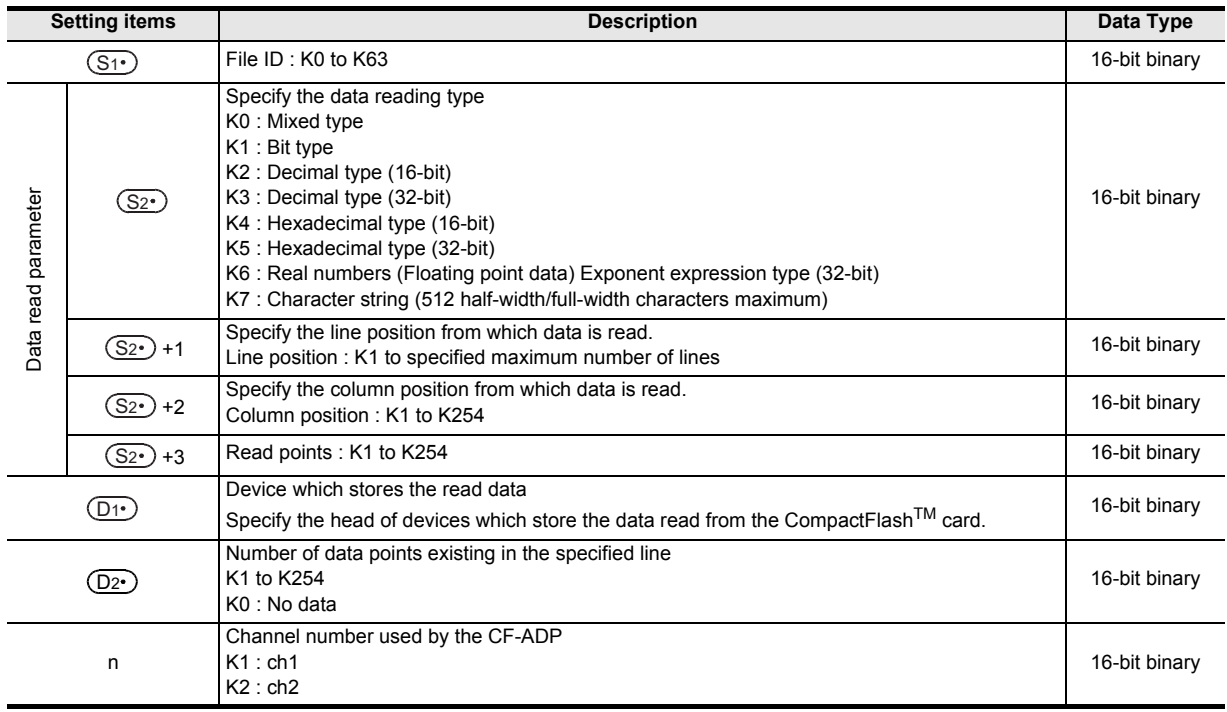

# **Cautions**

- The FLRD instruction is completed abnormally if a CompactFlash<sup>TM</sup> card is not mounted.
- The FLRD instruction may require several scans to acquire data. Use the acquired data only after confirming completion of the FLRD instruction if data consistency is required.
- It is necessary to set the device number in a multiple of 16 when a bit device is specified in  $(D_1)$  and the read data type is anything other than bit. When a word device is specified in  $(D_1)$  and the read data type is bit, the FLRD instruction stores data read from the least significant bit of the specified word device.
- When the data type is anything other than character string and the number of devices which store the read data is insufficient, the FLRD instruction does not read data from the CF-ADP. An error occurs. When the data type is a character string, the character string length is unknown. The PLC stores as much read data as possible. When reading is not completed even after the final device is reached, an error occurs.
- It is not permitted to use an "RS (FNC 80)/RS2 (FNC 87)"/"ADPRW (FNC276)"/"IVCK (FNC270) to IVMC (FNC275)" instruction and an "FLCRT (FNC300) to FLSTRD (FNC305)" instruction for the same port.

#### 34 FX3U-CF-ADP Applied Instructions – FNC300 to FNC305 Truy cập website https://plcmitsubishi.com để có thêm nhiều tài liệu và bài viết hướng dẫn kỹ thuật hay

FX3S/FX3G/FX3GC/FX3U/FX3UC Series

Programming Manual - Basic & Applied Instruction Edition

*34.5 FNC304 – FLCMD / FX3U-CF-ADP command*

**31**

FNC277-FNC279<br>Data<br>Transfer 3

 $\mathsf{F} \mathsf{X}$ зис

Ver.2.61 $n \Rightarrow$ 

ҒΧзυ

**32**

FNC280-FNC2<br>High-Speed<br>Processing 2

**33**

FNC290-FNC299<br>Extension File<br>Register Control

**34**

FNC300-FNC305<br>FX3u-CF-ADP

**35**

SFC•STL<br>Programming

**36**

Function Interrupt

**37**

Special Device

Special Device

**38**

Error Code

Error Code

**A**

Information Version Up

**B**

Execution Times

Times

Execution

# **34.5 FNC304 – FLCMD / FX3U-CF-ADP command**

# **Outline**

The FLCMD instruction gives instruction for operation to the FX3U-CF-ADP.

## → **For explanation of the instruction, refer to the CF-ADP Manual.**

# **1. Instruction format**

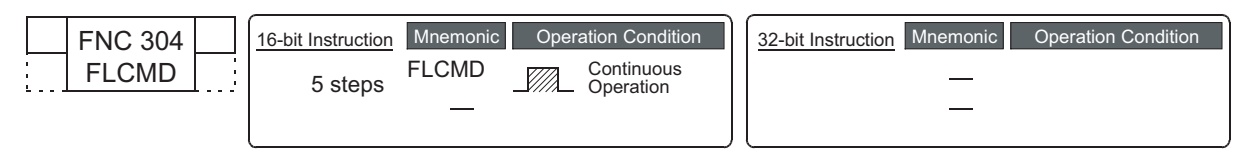

# **2. Set data**

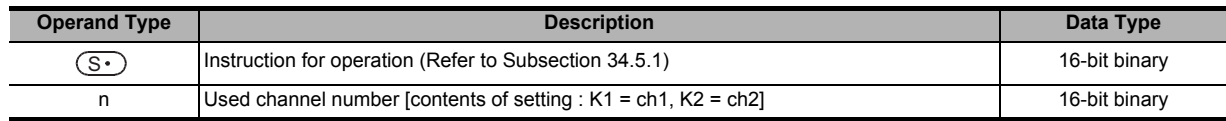

# **3. Applicable devices**

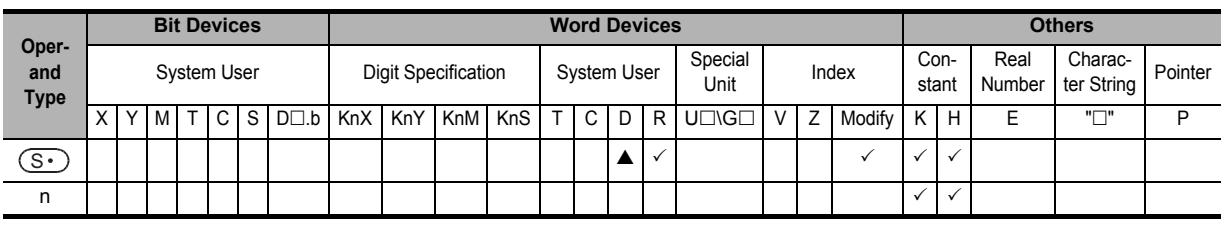

 $\triangle$ : Except special data register (D)

# **Explanation of function and operation**

# **1. 16-bit operation (FLCMD)**

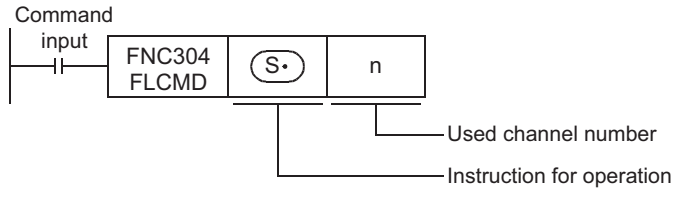

The FLCMD instruction gives instruction for operation to the CF-ADP. The contents of instruction are as follows.

- When  $(\overline{S} \cdot)$  is "K-1", the FLCMD instruction forcibly writes all buffered data (stored in the buffer inside the CF-ADP) to the CompactFlash<sup>™</sup> card.
- When  $(\overline{S}^{\bullet})$  is "K0" to "K63", the FLCMD instruction forcibly writes the buffered data of the specified file ID (stored in the buffer inside the CF-ADP) to the CompactFlash<sup>TM</sup> card.
- When  $\circledS$  is "K256 (H100)", the FLCMD instruction sets the CompactFlash<sup>TM</sup> card to the mounted status if it is in the unmounted status.
- When  $(\overline{S}^{\bullet})$  is "K512 (H200)", the FLCMD instruction sets the CompactFlash<sup>TM</sup> card to the unmounted status if it is in the mounted status.
- When  $\circledS$  is "K1280 (H500)", the FLCMD instruction clears error codes stored in the CF-ADP.

For details, refer to Subsection 34.5.1.

# **34.5.1 Detailed explanation of setting data**

Details on the setting data in the FLCMD instruction are as shown below.

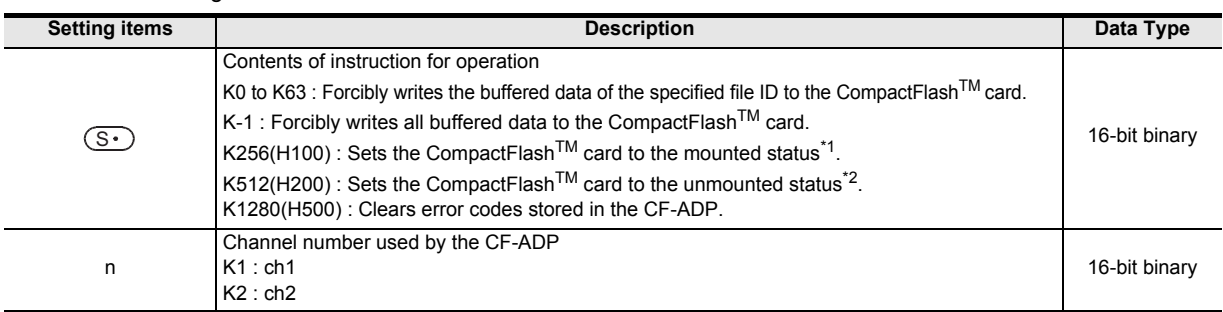

\*1. The CompactFlash<sup>TM</sup> card is available in the "mounted" status.

\*2. The CompactFlash<sup>TM</sup> card is unavailable in the "unmounted" status.

# **Cautions**

It is not permitted to use an "RS (FNC 80)/RS2 (FNC 87)"/"ADPRW (FNC276)"/"IVCK (FNC270) to IVMC (FNC275)" instruction and an "FLCRT (FNC300) to FLSTRD (FNC305)" instruction for the same port.

#### 34 FX3U-CF-ADP Applied Instructions – FNC300 to FNC305 Truy cập website https://plcmitsubishi.com để có thêm nhiều tài liệu và bài viết hướng dẫn kỹ thuật hay

FX3S/FX3G/FX3GC/FX3U/FX3UC Series

Programming Manual - Basic & Applied Instruction Edition

*34.6 FNC305 – FLSTRD / FX3U-CF-ADP status read*

# **34.6 FNC305 – FLSTRD / FX3U-CF-ADP status read**

# **Outline**

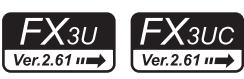

The FLSTRD instruction reads the status (including the error information and file information) of the FX3U-CF-ADP.

### **1. Instruction format**

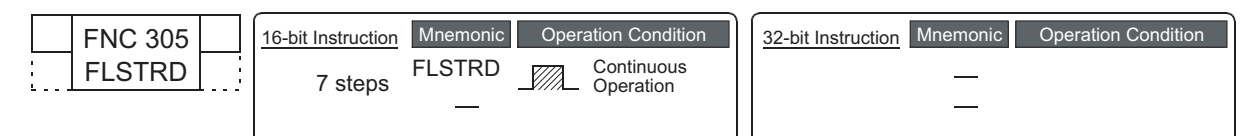

# **2. Set data**

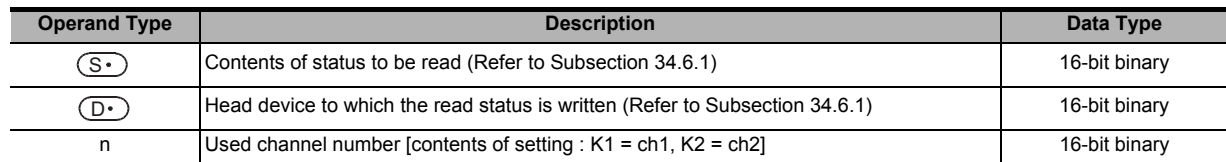

# **3. Applicable devices**

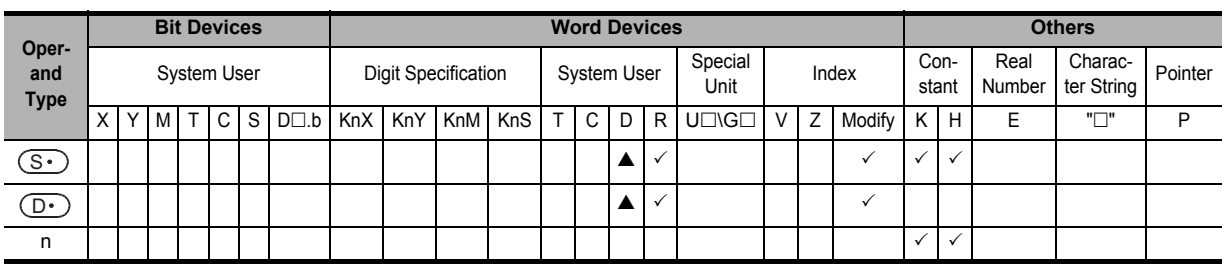

 $\triangle$ : Except special data register (D)

# **Explanation of function and operation**

# **1. 16-bit operation (FLSTRD)**

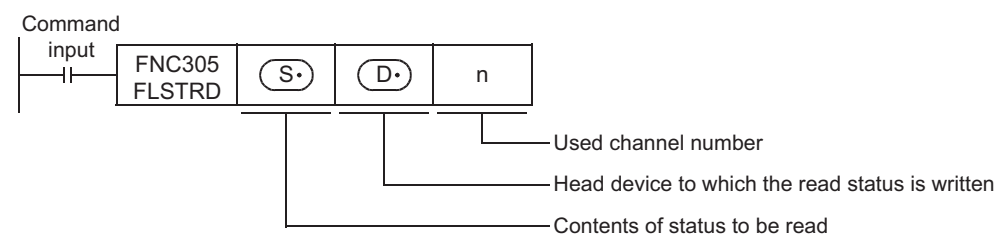

The FLSTRD instruction reads the status information of the CF-ADP. The following contents can be read. The number of data stored in  $\overline{O}$  varies depending on the contents of the read status.

- When  $(s)$  is "K0" to "K63" the FLSTRD instruction reads the final line position and final column position of each file.
- When  $\circledS$  is "K256 (H100)" the FLSTRD instruction reads file IDs stored in the CompactFlash<sup>TM</sup> card.
- When  $(s \cdot)$  is "K512 (H200)" the FLSTRD instruction reads the data capacity.
- When  $(S<sup>•</sup>)$  is "K768 (H300)" the FLSTRD instruction reads the version information of the CF-ADP.
- When  $(S<sup>+</sup>)$  is "K1024 (H400)" the FLSTRD instruction reads the error information (error flag) for errors having occurred in the CF-ADP.
- When  $(s \cdot)$  is "K1280 (H500)" the FLSTRD instruction reads error codes and error code details. Up to 5 of the latest error codes and error code details can be stored.

For details, refer to Subsection 34.6.1.

**31**

FNC277-FNC279<br>Data<br>Transfer 3

**32**

Processing 2 High-Speed FNC280-FNC289

**33**

FNC290-FNC299<br>Extension File<br>Register Control

**34**

**36**Function Interrupt

**38**

**A**

# **34.6.1 Detailed explanation of setting data**

Details on the setting data in the FLSTRD instruction are as shown below.

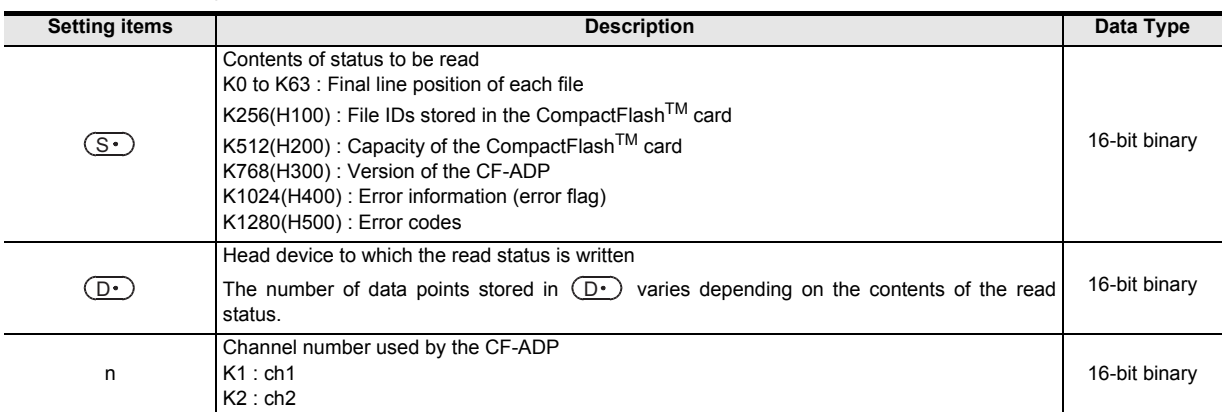

#### • When  $\circledS$  is "K0" to "K63"

The FLSTRD instruction reads the final line position and final column position of each file.

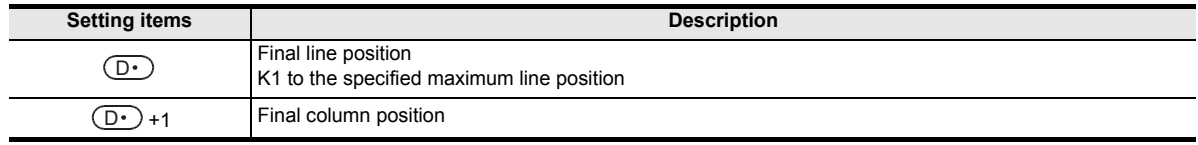

#### • When(S•)is "K256 (H100)"

The FLSTRD instruction reads file IDs stored in the CompactFlash<sup>™</sup> card. For a file ID corresponding to the read data, refer to the file ID correspondence table shown below.

When a file exists, a bit corresponding to the file ID turns ON.

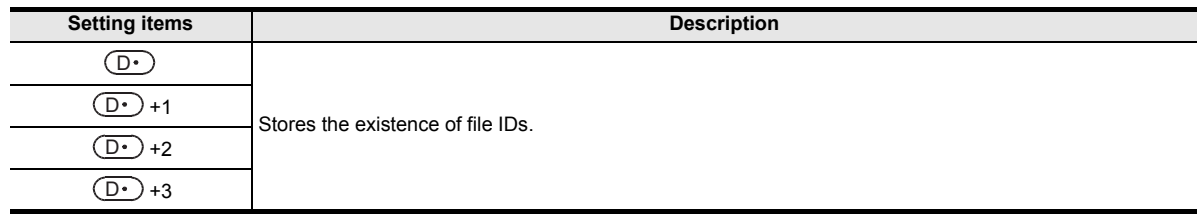

File ID correspondence table

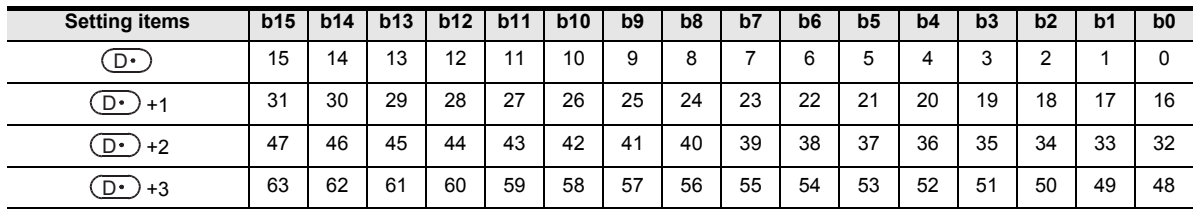

• When(<u>S・</u>)is "K512 (H200)"

The FLSTRD instruction reads the data capacity, used space and free space of the CompactFlash™ card to the following devices respectively.

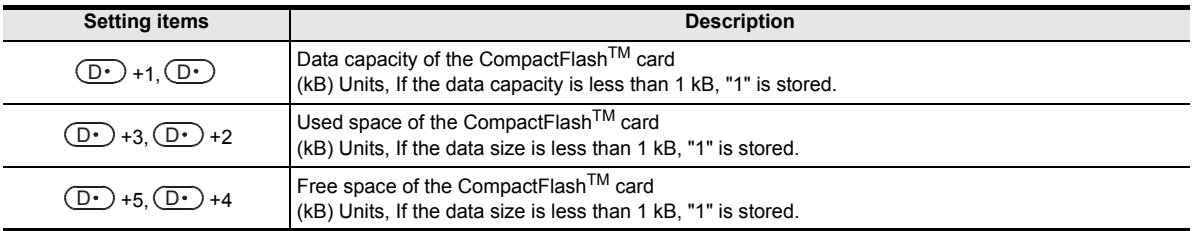
### 34 FX3U-CF-ADP Applied Instructions – FNC300 to FNC305 Truy cập website https://plcmitsubishi.com để có thêm nhiều tài liệu và bài viết hướng dẫn kỹ thuật hay

## FX3S/FX3G/FX3GC/FX3U/FX3UC Series

Programming Manual - Basic & Applied Instruction Edition

*34.6 FNC305 – FLSTRD / FX3U-CF-ADP status read*

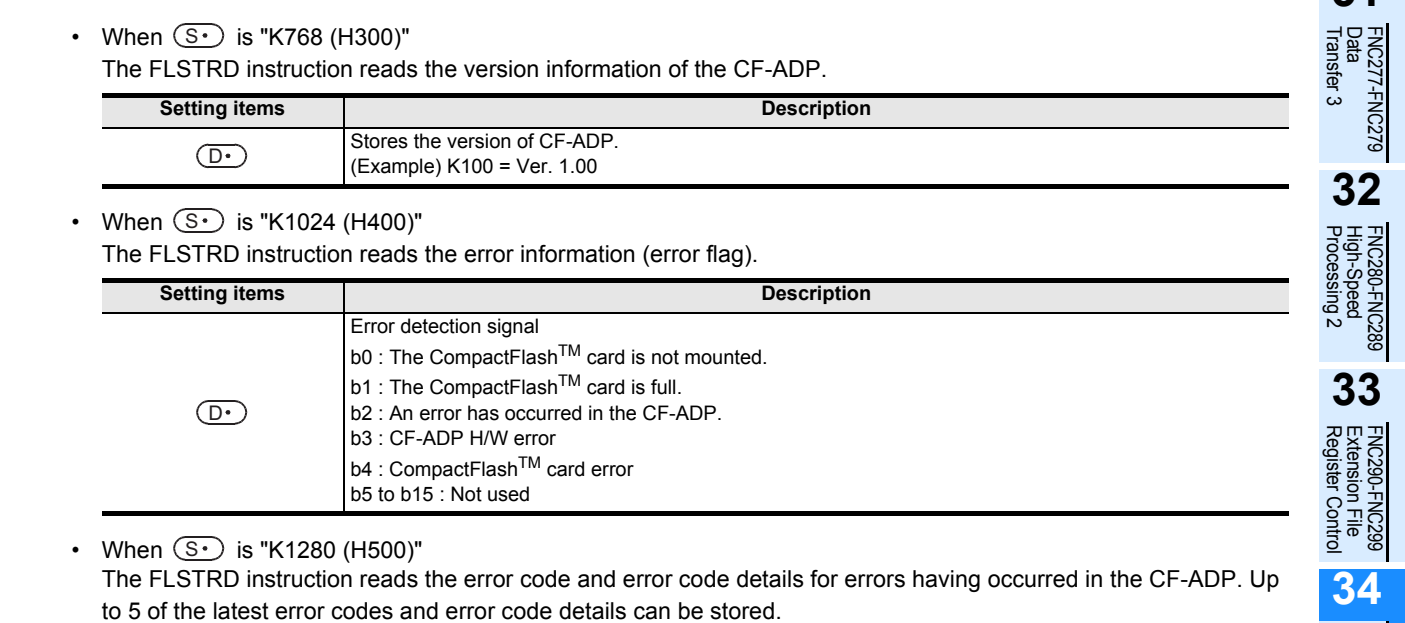

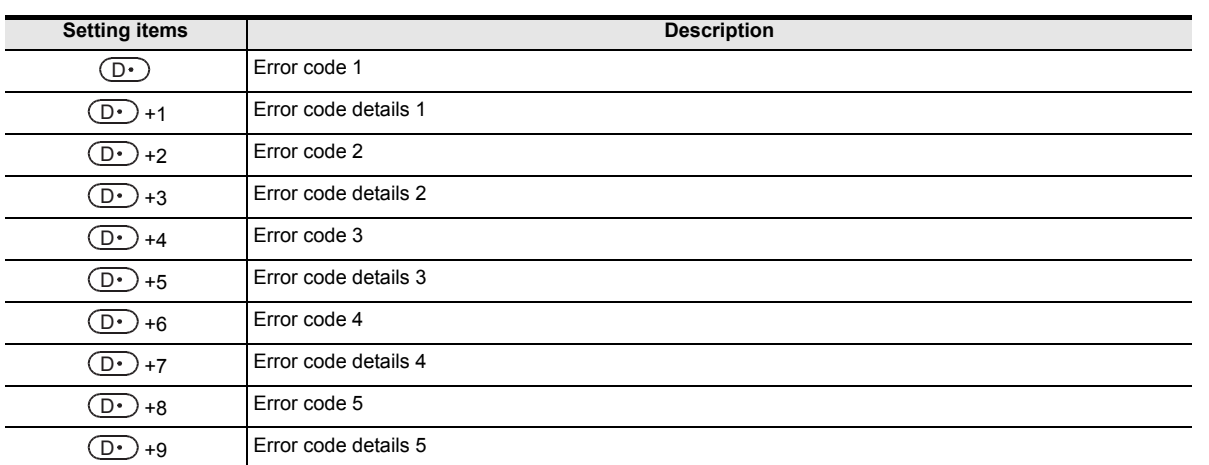

### **Cautions**

It is not permitted to use an "RS (FNC 80)/RS2 (FNC 87)"/"ADPRW (FNC276)"/"IVCK (FNC270) to IVMC (FNC275)" instruction and an "FLCRT (FNC300) to FLSTRD (FNC305)" instruction for the same port.

**31**

# **35. SFC Program and Step Ladder**

This chapter explains the programming procedures and sequence operations for the "SFC" and "step ladder" programming methods in GX Works2 and GX Developer.

## **35.1 SFC Program**

### **35.1.1 Outline**

Sequence control using the SFC (sequential function chart) is available in FX PLCs.

In SFC programs, the role of each process and the overall control flow can be expressed easily based on machine operations, so sequence design is easy. Accordingly, machine operations can be easily transmitted to any person, and created programs are efficient in maintenance, specifications changes and actions against problems.

When SFC programs and step ladder instructions are programmed conforming to the same rules, they are compatible with each other.

As a result, the same contents can be handled in relay ladder charts which are familiar and easy to understand.

### **35.1.2 Explanation of function and operation**

In SFC programs, a state relay State S is regarded as one control process, and the input conditions and output control sequence are programmed in each process.

Because the preceding process is stopped when the program execution proceeds to the next process, a machine can be controlled using simple sequences for each process.

### **Operation of state relay State S and driven instruction**

In SFC programs, each process performed by the machine is expressed by a state relay. Operations of internal circuits connected to state relays are classified into three types, execution in the contact ON status, execution in the contact OFF status (for one operation cycle) and non-execution.

- Execution in the contact ON status: When a state relay turns ON, a connected circuit (internal circuit) is activated with a STL contact.
- Execution in the contact OFF status (for one operation cycle):

When a condition (transfer condition) provided between state relays is satisfied, the next state relay turns ON, and the state relay which has been ON before hand turns OFF (transfer operation). In the state relay ON status transfer process, both state relays are ON only momentarily (for one operation cycle). In the next operation cycle after the ON status is transferred to the next state relay, the former state relay is reset to OFF. A drive instruction connected to the bus line of the reset state relay is executed in the contact OFF status in one operation cycle regardless of the actual contact status before the drive instruction. When the transfer state relay S is used in a contact instruction, however, the contact image is executed in the OFF status immediately after the transfer condition is satisfied.

Non-execution:

An instruction is not executed in the contact OFF status after the operation cycle where the instruction was executed in the contact OFF status (jump status).

• The figure below shows the timing chart of the state relay (internal circuit) activation status.

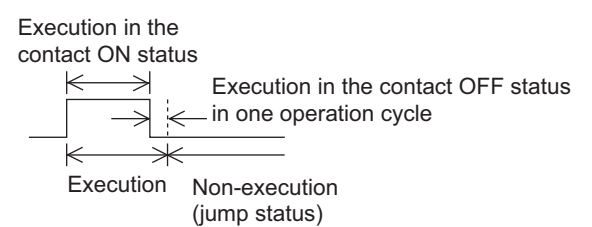

• A state relay number can only be used once.

#### FX3S/FX3G/FX3GC/FX3U/FX3UC Series 35 SFC Program and Step Ladder Truy cập website https://plcmitsubishi.com để có thêm nhiều tài liệu và bài viết hướng dẫn kỹ thuật hay

Programming Manual - Basic & Applied Instruction Edition

*35.1 SFC Program*

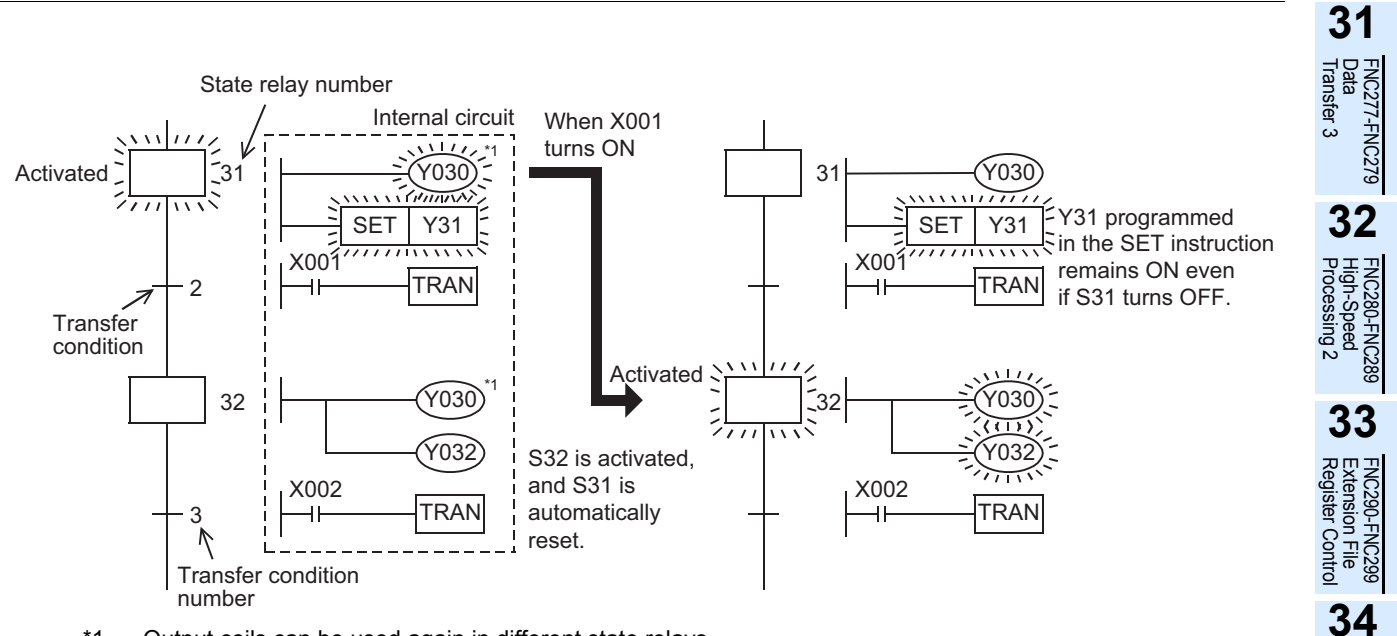

\*1. Output coils can be used again in different state relays.

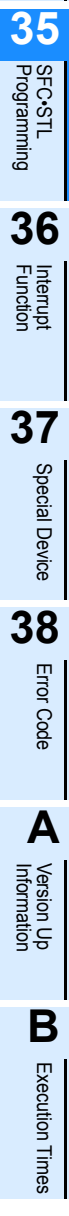

FNC300-FNC305<br>FX30-CF-ADP

## Truy cập website https://plcmitsubishi.com để có thêm nhiều tài liệu và bài viết hướng dẫn kỹ thuật hay

FX3S/FX3G/FX3GC/FX3U/FX3UC Series

35 SFC Program and Step Ladder *35.1 SFC Program*

Programming Manual - Basic & Applied Instruction Edition

## **35.1.3 SFC program creating procedure**

Create an SFC program using the following procedure:

**1. Operation example**

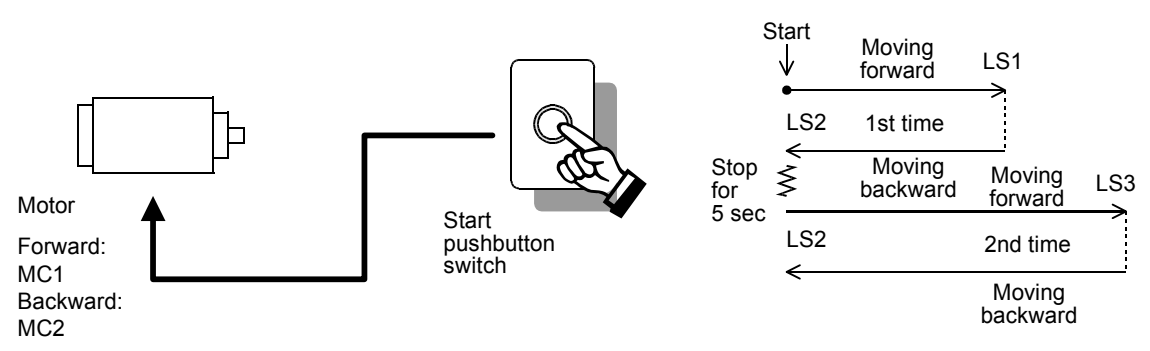

- 1) When the start pushbutton switch is pressed, the truck moves forward. When the limit switch LS1 turns ON, the truck immediately starts to move backward. (The limit switch LS1 is normally OFF, and turns ON when the truck reaches the forward limit. Other limit switches
- function in the same way.) 2) When the truck moves backward and the limit switch LS2 turns ON, the truck stops for 5 seconds, and then starts to move forward again. When the limit switch LS3 turns ON, the truck immediately starts to move backward.
- 3) When LS2 turns ON after that, the truck driving motor stops.
- 4) When the start pushbutton switch is pressed again after a series of operations finish, the above operation is repeated.

### **2. Creating a process drawing**

Create the process drawing shown on the right using the following procedure:

- 1) Divide the operation described in the above example into individual processes, and express each process in a rectangle in the order of operation from top to bottom.
- 2) Connect each process with vertical lines, and write the condition for each proceeding process. When performing repeated operations, indicate with an arrow the process the truck will return to after a series of operations finish.
- 3) Write the operation performed in each process on the right side of each rectangle indicating a process.

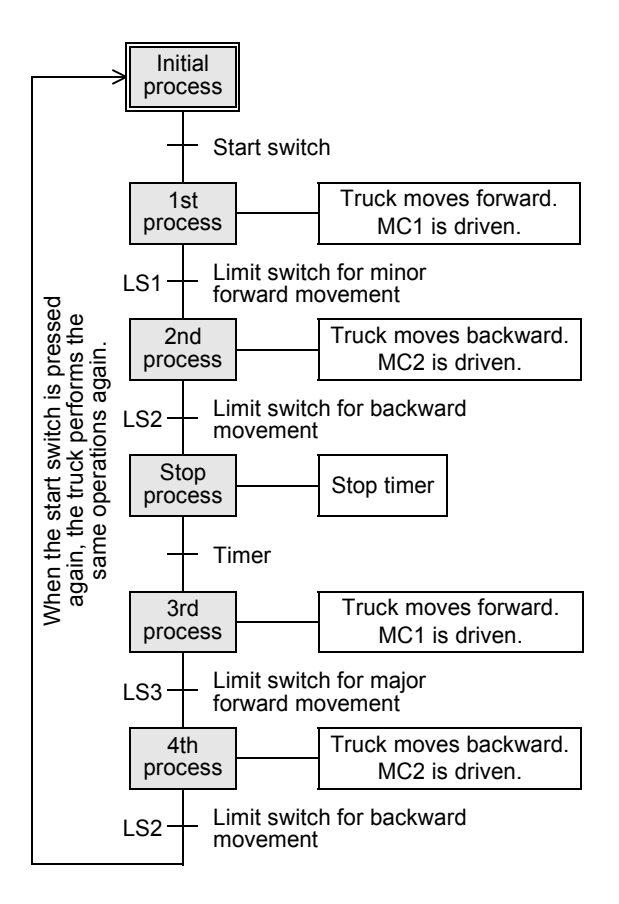

35 SFC Program and Step Ladder Truy cập website https://plcmitsubishi.com để có thêm nhiều tài liệu và bài viết hướng dẫn kỹ thuật hay

FX3S/FX3G/FX3GC/FX3U/FX3UC Series

Programming Manual - Basic & Applied Instruction Edition

### **3. Assigning devices**

Assign devices of a PLC in the created process drawing.

**32** Processing 2 High-Speed FNC280-FNC289 **33** FNC290-FNC299<br>Extension File<br>Register Contro **34**FNC300-FNC305<br>FX3U-CF-ADP **35**SFC•STL<br>Programming **36**Interrupt<br>Function **3738**Y023 Y023 Y021  $T0$  ) $K50$ Y021 Y023 Y023 Y021 S0  $Y<sub>021</sub>$ Limit switch for minor forward movement Start switch Limit switch for backward movement - Timer Limit switch for major forward movement Limit switch for backward movement Forward Backward Stop timer Forward **Backward** 

*35.1 SFC Program*

S0

S20

S21

X001

X002

X000

S22

S23

 $TO -$ 

S24

X002

X003

**31**

TRAC279

Special Device

Special Device

Error Code

Error Code

**A**

Information Version Up

**B**

Execution Times

Times

Execution

1) Assign a state relay  $(S<sup>+</sup>)$  to a rectangle indicating a process. At this time, assign a state relay (S0 to S9) to the initial process. After the first process, arbitrarily assign state relay numbers (S20 to S899) except the initial state relays.

(There is no relationship between state relay numbers and order of processes.)

There are latched (battery backed) type state relays whose ON/ OFF status is stored against power failure.

The state relays S10 to S19 are used for special purposes when the IST (FNC 60) instruction is used.

2) Assign a device (input terminal number connected to a pushbutton switch or limit switch, timer number, etc.) to each transfer condition.

NO contact and NC contact are available for a transfer condition.

If there are two or more transfer conditions, AND circuit or OR circuit is available.

3) Assign a device (output terminal number connected to external equipment, timer number, etc.) used for an operation performed in each process.

Many devices such as timers, counters and auxiliary relays are provided in a PLC, and can be used arbitrarily.

The timer T0 is used here. Because T0 works by the 0.1 sec clock, the output contact turns ON five seconds after a coil is driven when the set value is K50.

If there are two or more loads such as timers and counters which are driven at the same time, two or more circuits can be assigned to one state relay.

4) When performing repeated operations or skipping some processes (jump operation), use " $\mapsto$ " and specify the jump destination state relay number.

In this example, only the SFC program creating procedure is explained. In practical cases, a circuit for setting the initial state relay to ON is required to execute the SFC program.

Create a circuit for setting the initial state relay to ON using the relay ladder. At this time, use SET instruction to set the initial state relay to ON.

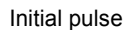

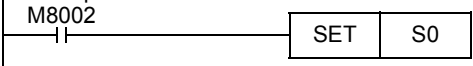

### **4. Inputting and indicating a program using GX Works2 and GX Developer**

- Input a circuit for setting the initial state relay to ON using the relay ladder. In this example, the initial state relay S0 is set to ON in a ladder block using the special auxiliary relay M8002 which turns ON momentarily when the PLC mode is changed from STOP to RUN.
- When inputting a program using GX Works2 and GX Developer, write a relay ladder program to a ladder block, and write an SFC program to an SFC block.
- Programs expressing operations in state relays and transfer conditions are handled as internal circuits of the state relays and transfer conditions.

Create each one using a relay ladder.

For details on the programming procedure, refer to the following manual.

→ **GX Developer Version 8 Operating Manual** → **GX Works2 Version 1 Operating Manual (Simple Project)**

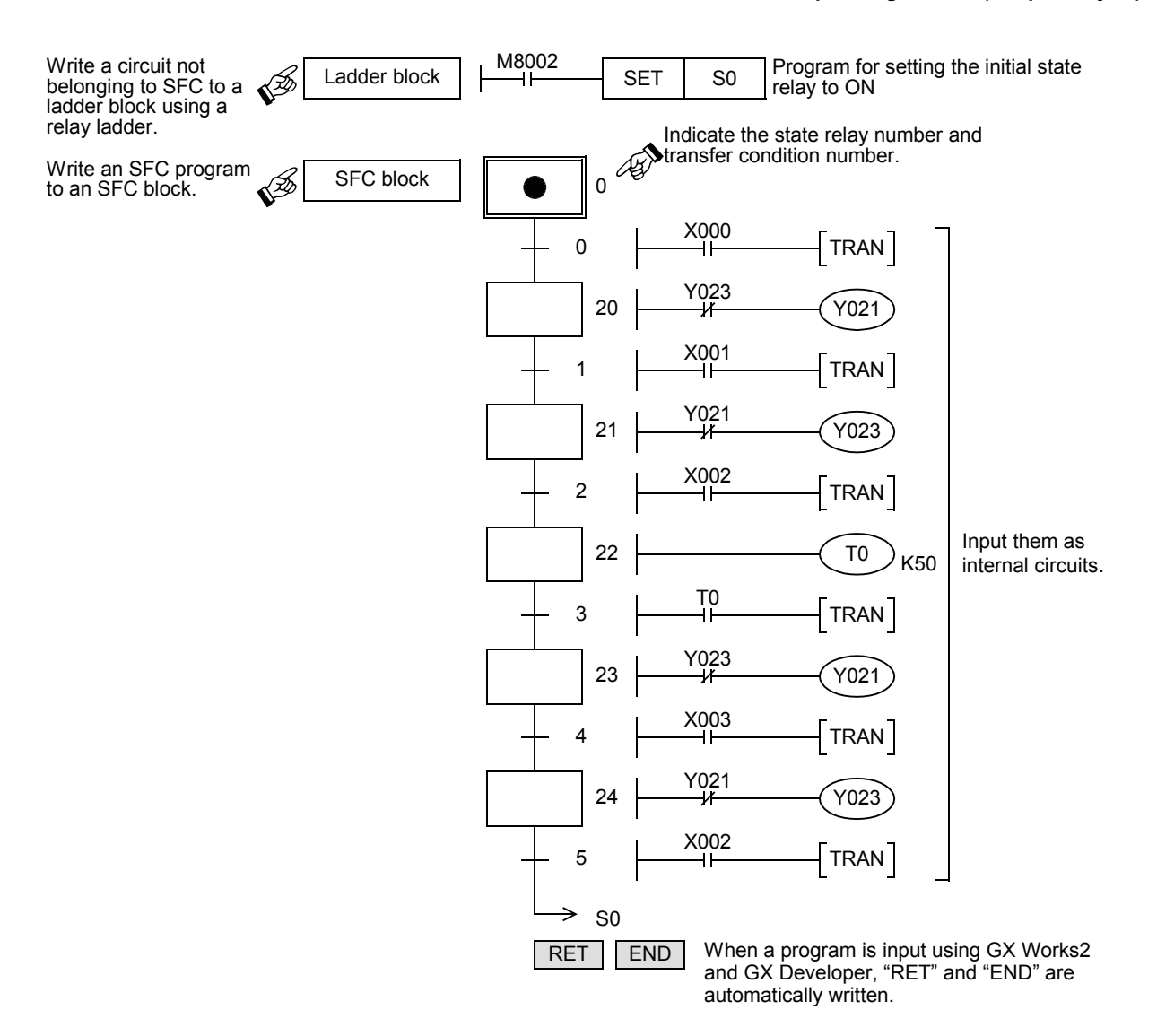

## **35.1.4 Handling and role of initial state relay**

### **Handling of the initial state relay**

- A state relay located at the head of an SFC program is the initial state relay. Only state relays S0 to S9 are available.
- The initial state relay is driven by way of another state relay (S24 in the example shown below). But it is necessary to drive the initial state relay in advance by another measure at the start of operation.
- In the example shown below, the initial state relay is driven by the special auxiliary relay M8002 which turns ON and remains ON only momentarily when the PLC mode is changed from STOP to RUN.
- General state relays other than initial state relays should be driven by another state relay. They cannot be driven by any other device.
- The state relay which may be driven by a contact other than the STL instruction is there by defined as the initial state relay, and should be described at the top of the flow.

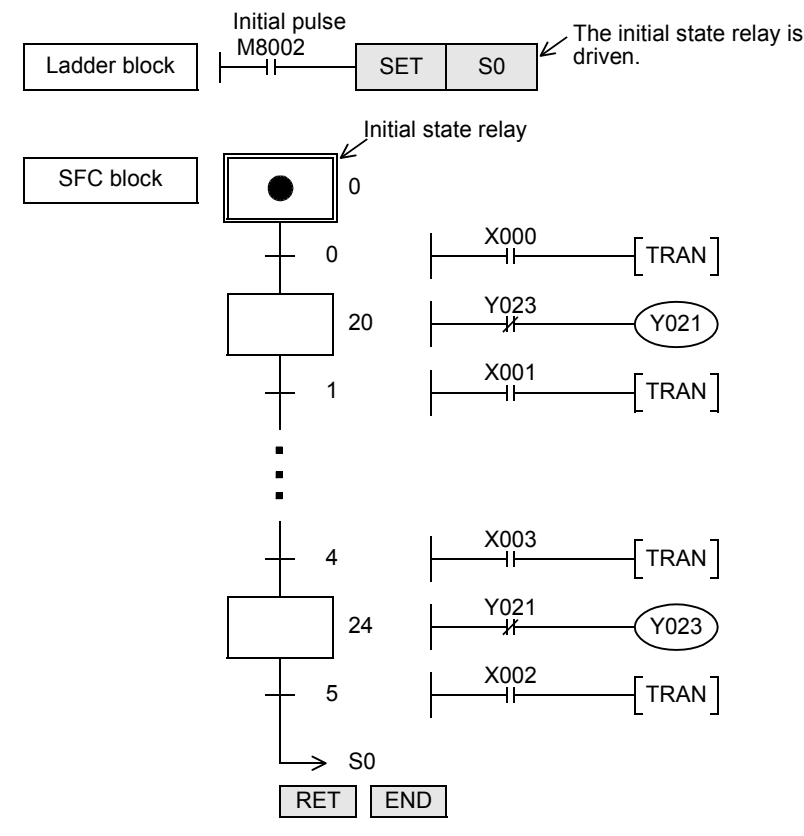

#### **Role of the initial state relay**

#### **1. Used as an identification device for inverse conversion**

• In inverse conversion from an instruction list into an SFC program, it is necessary to identify the top of the flow. For this purpose, use the initial state relay S0 to S9.

If any other state relay number is used, inverse conversion is disabled.

• Program the STL instruction for the initial state relay before the STL instructions for subsequent state relays. Program the RET instruction at the end. By this programming method, if there are two or more independent flows, they the separated from each other.

#### **2. Used to prevent double start**

• In the above example, even if the start button is pressed while the state relay S24 is ON, the command is invalid (S0 does not turn ON). As a result, double start is prevented.

### **35.1.5 Latched (battery backed) type state relays**

In the latched (battery backed) type state relays, the ON/OFF status is backed up by the battery or EEPROM memory against power failure.

Use this type of state relay if the operation should be restarted from the last point before power failure.

**31**

FNC277-FNC279<br>Data<br>Transfer 3

**32**

FNC280-FNC289<br>High-Speed<br>Processing 2

**33**

FNC290-FNC299<br>Extension File<br>Register Control

**34**

FNC300-FNC305<br>FX30-CF-ADP

**35**

SFC•STL<br>Programming

**36**

Interrupt<br>Function

**37**

**A**

Times

## Truy cập website https://plcmitsubishi.com để có thêm nhiều tài liệu và bài viết hướng dẫn kỹ thuật hay

FX3S/FX3G/FX3GC/FX3U/FX3UC Series

Programming Manual - Basic & Applied Instruction Edition

35 SFC Program and Step Ladder *35.1 SFC Program*

## **35.1.6 Role of the RET instruction**

- Use the RET instruction at the end of an SFC program. When inputting an SFC program using GX Works2 and GX Developer, however, it is not necessary to input the RET instruction (because RET instruction is automatically written).
- In a PLC, two or more SFC blocks can be put between step 0 and the END instruction. When there are ladder blocks and SFC blocks, put a RET instruction at the end of each SFC program.

### **35.1.7 Preliminary knowledge for creating SFC program**

### **List of sequence instructions available in states**

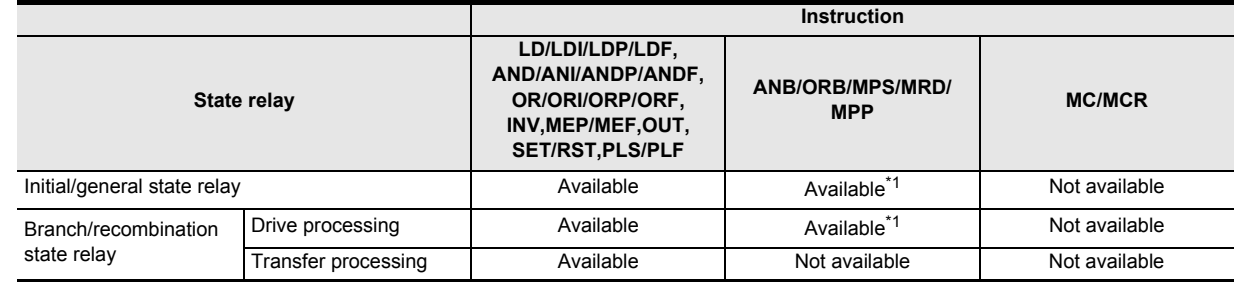

- STL instruction cannot be used in interrupt programs and subroutine programs.
- When using SFC programs (STL instruction), do not drive state relays S using SET or OUT instructions in an interrupt program.
- It is not prohibited to use jump instructions in state relays. However, it is not recommended to use jump instructions because complicated movements will result.
- \*1. The MPS instruction cannot be used immediately after a state relay (STL instruction), even in a drive processing circuit.

### **Special auxiliary relays**

For efficiently creating SFC programs, it is necessary to use some special auxiliary relays. The table below shows major ones.

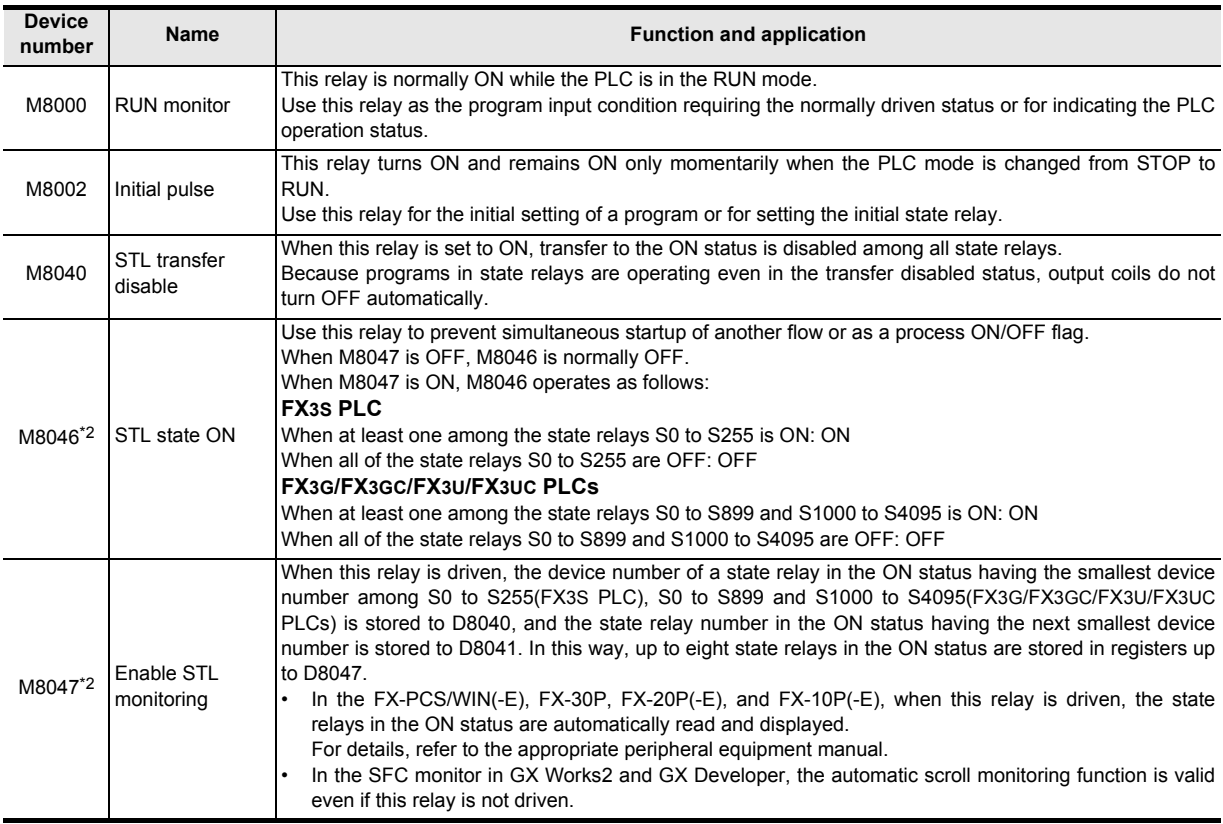

\*2. Processed when the END instruction is executed.

FX3S/FX3G/FX3GC/FX3U/FX3UC Series 35 SFC Program and Step Ladder Truy cập website https://plcmitsubishi.com để có thêm nhiều tài liệu và bài viết hướng dẫn kỹ thuật hay

Programming Manual - Basic & Applied Instruction Edition

*35.1 SFC Program*

**31**

FNC277-FNC279<br>Data<br>Transfer 3

**32**

FNC280-FNC289<br>High-Speed<br>Processing 2

**33**

FNC290-FNC299<br>Extension File<br>Register Control

**34**

FNC300-FNC305<br>FX30-CF-ADP

**35**

SFC•STL<br>Programming

**36**

Interrupt<br>Function

**37**

Special Device

Special Device

**38**

Error Code

**Errol** Code

**A**

Information Version Up

**B**

Execution Times

Times

Execution

### **Operation of state relays and use of an output two or more times**

• In different state relays, the same output device (Y002 in this example) can be programmed as shown in the right figure. In this case, when S21 or S22 is ON, Y002 is output. However, if the same output coil (Y002) in a state relay is programmed in a ladder block program or if the same output coil is programmed twice in one state relay, it is handled in the same way as general double coil.

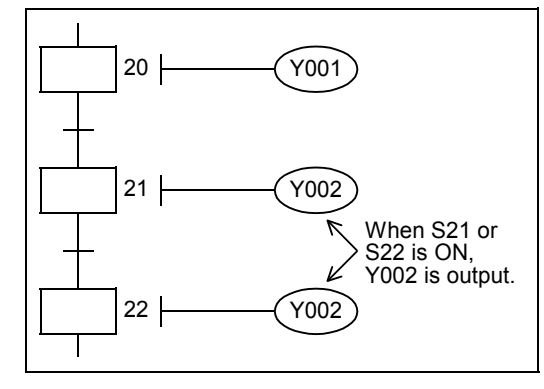

 $20 \frac{1002}{1001}$  Y001

 $Y<sub>002</sub>$ 

Backward rotation

Forward rotation

## **Interlock of outputs**

• In the state relay ON status transfer process, both states turn ON at the same time only momentarily (during one operation cycle).

Accordingly, between a pair of outputs which should not be set to ON at the same time, provide an interlock outside the PLC in conformance to the handy manual of the PLC so that simultaneous driving can be prevented.

In addition, provide on interlock in the program as shown in the right figure.

### **Use of a timer two or more times**

• In the same way as an output coil, a timer coil can be programmed in different state relays. However, it is not permitted to program the same timer coil in adjacent state relays. If the same timer coil is programmed in adjacent state relays, the timer coil is not set to OFF at process transfer, so the current value is not reset.

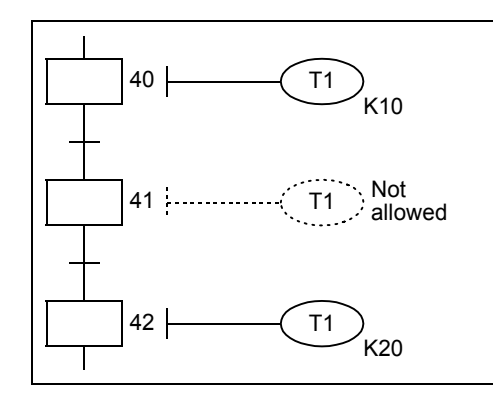

 $21 \;$ 

Y001

Y002

### **Output driving method**

• It is not permitted to program an instruction without a contact after an LD or LDI instruction from a bus line in a state relay.

Change such a circuit as shown below.

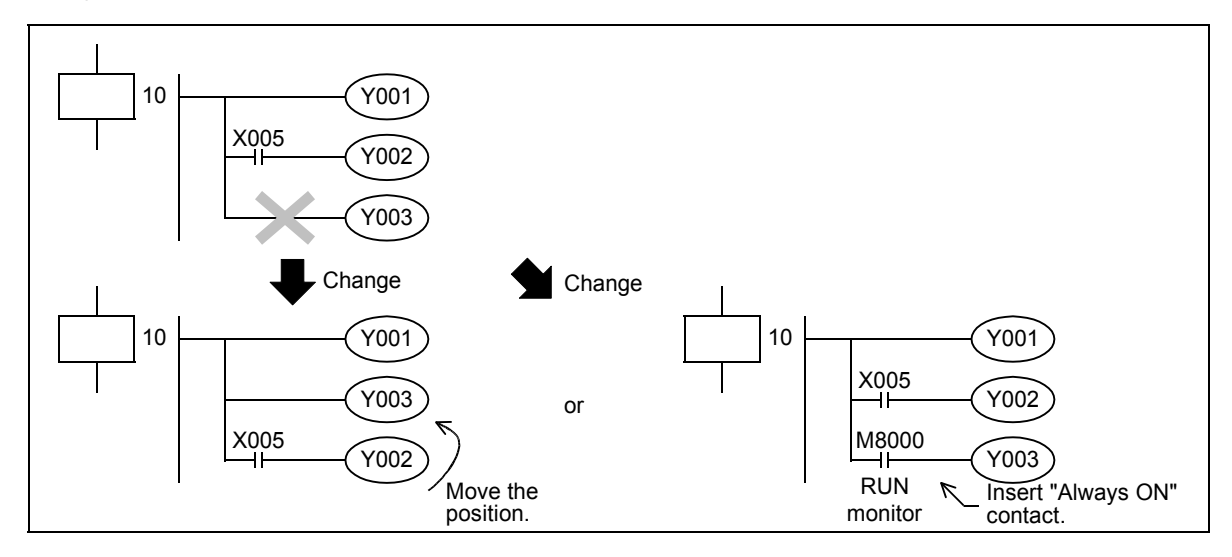

### **Operation of " →" and "** $∇$ **"**

Use "  $\rightarrow$  " to express transfer to a state relay in an upper position (repeat), transfer to a state relay in a lower position (jump), or transfer to a state relay in a separate flow. Use " $\nabla$ " to express reset of a state relay.

1) Transfer source program

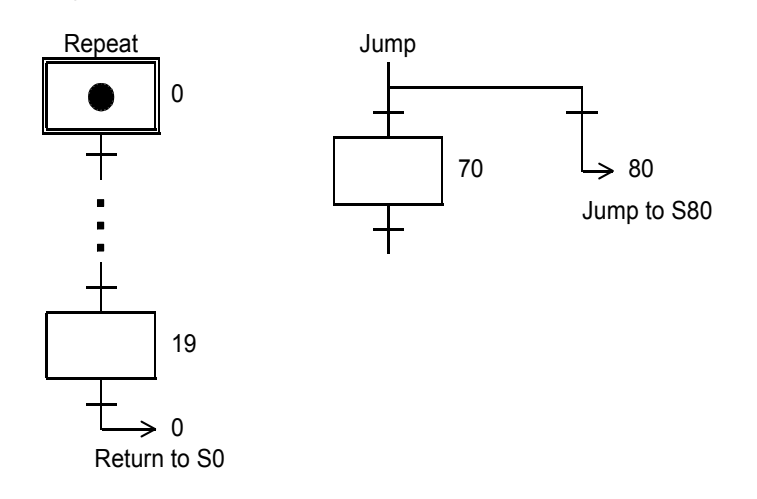

2) Transfer destination program In GX Works2 and GX Developer, " $\bullet$ " is automatically displayed in the transfer destination state relay.

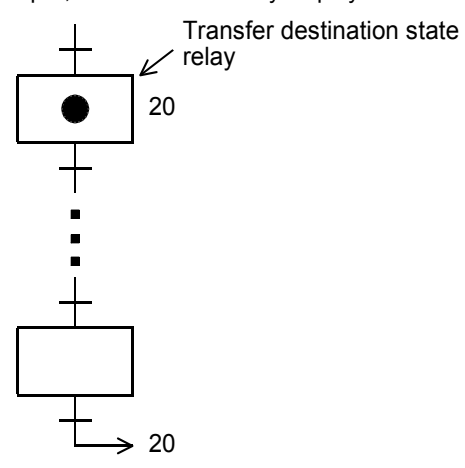

3) Reset circuit program

In the program example shown below, S65 is reset from S65 by way of X007. Reset of another state relay (S70, for example) from S65 is executed in the same way. In GX Works2 and GX Developer, " $\bullet$ " is automatically displayed in a state relay to be reset.

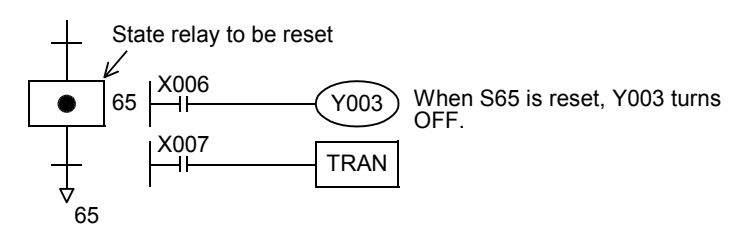

FX3S/FX3G/FX3GC/FX3U/FX3UC Series Programming Manual - Basic & Applied Instruction Edition 35 SFC Program and Step Ladder *35.1 SFC Program* Truy cập website https://plcmitsubishi.com để có thêm nhiều tài liệu và bài viết hướng dẫn kỹ thuật hay

### **Resetting multiple state relays at one time and output disable**

- For output disability corresponding to emergency stop, follow "Cautions on safety" described in the PLC manual.
- 1) Resetting multiple state relays at one time by specifying a range Resetting fifty-one state relays from S0 to S50 are reset time.

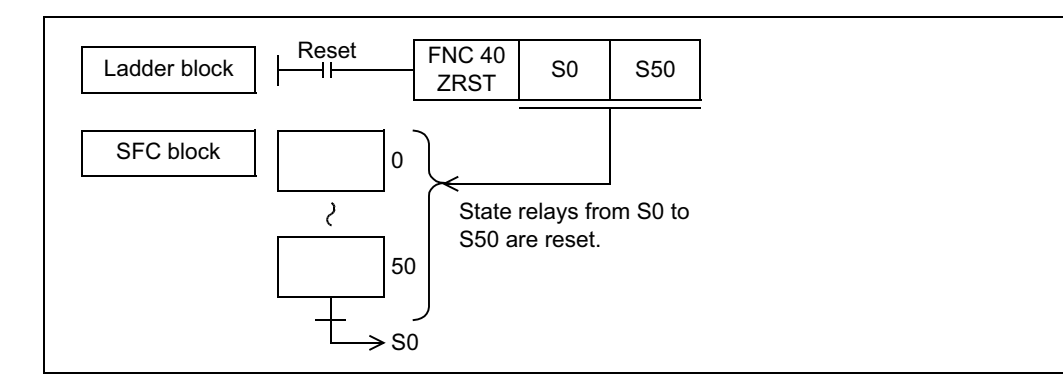

2) Disabling arbitrary outputs of state relays in the ON status

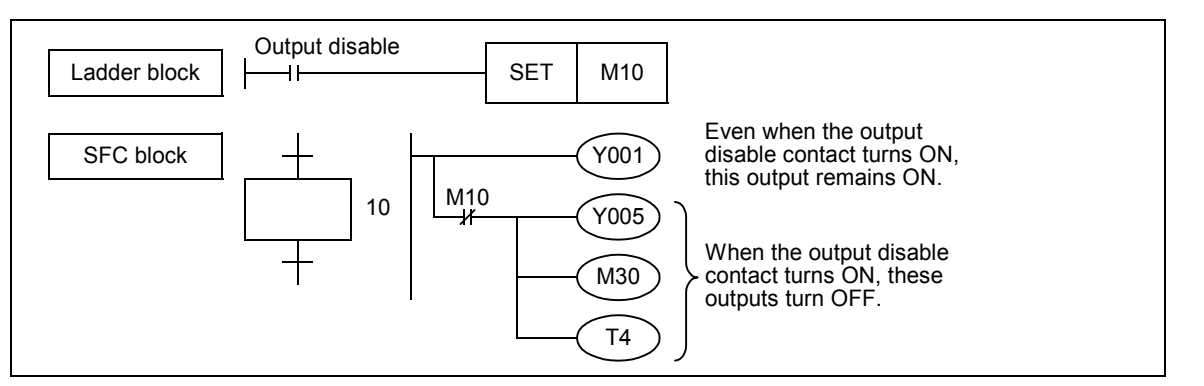

3) Turning OFF all output relays (Y) in a PLC While the special auxiliary relay M8034 is ON, the sequence program is executed continuously, but all output relays (Y) turn OFF. (These output relays are in the ON status in the monitor.)

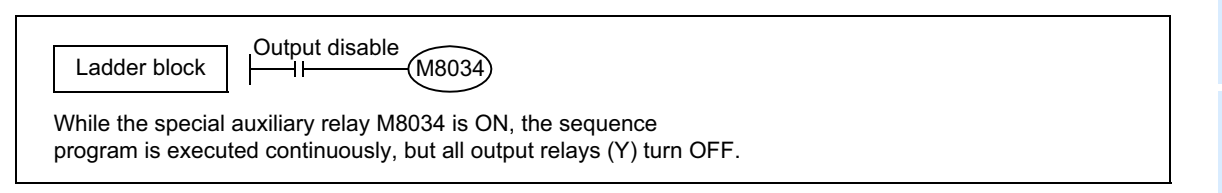

### **Position of the MPS, MRD and MPP instructions**

The MPS, MRD or MPP instructions cannot be used directly from a bus line in a state relay inside the STL. Program MPS, MRD or MPP instructions after LD or LDI instructions as shown below.

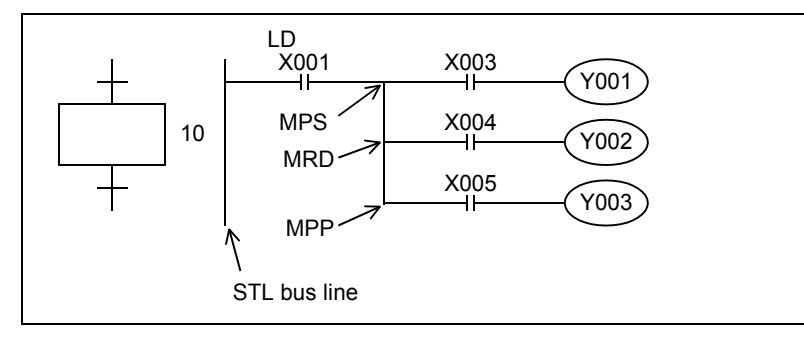

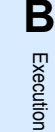

Execution Times

Times

**31**

FNC277-FNC279<br>Data<br>Transfer 3

**32**

Processing 2 High-Speed FNC280-FNC289

**33**

FNC290-FNC299<br>Extension File<br>Register Control

**34**

FNC300-FNC305<br>FX30-CF-ADP

**35**

SFC•STL<br>Programming

**36**

Interrupt<br>Function

**37**

Special Device

Special Device

**38**

Error Code

Error Code

**A**

Information Version Up

### **Programming complicated transfer conditions**

In a transfer condition circuit, the ANB, ORB, MPS, MRD and MPP instructions are not available. Program the circuit as shown below:

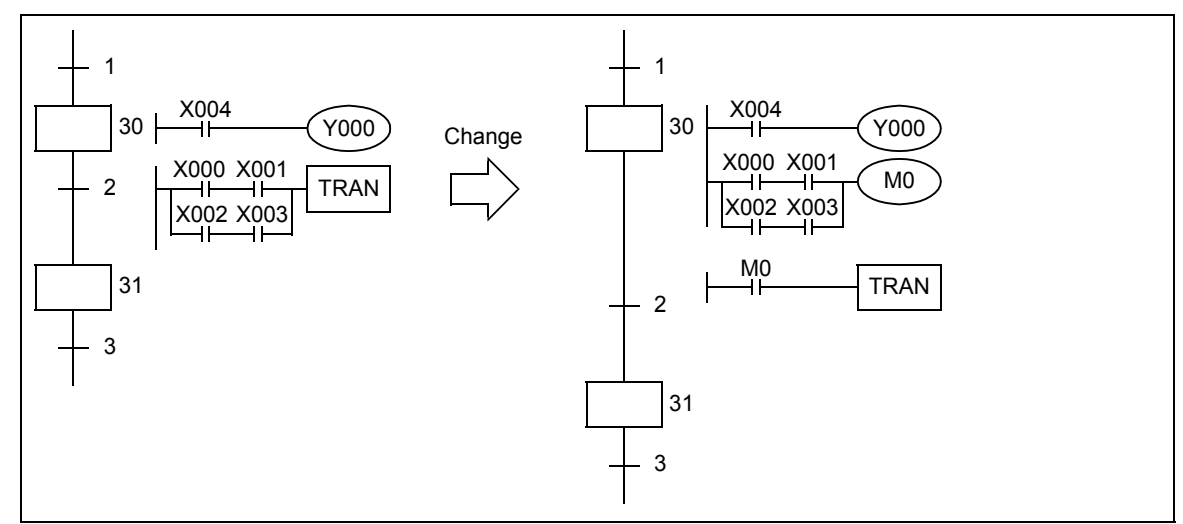

### **Processing of state relay whose transfer condition is already satisfied**

In some cases, it is necessary to execute the next transfer after the limit switch X030 (working as the transfer condition) in the ON status is set to OFF once, and then set to ON again.

In such a case, make the transfer condition into pulses as shown below so that transfer is not executed by M100 when S30 turns ON for the first time.

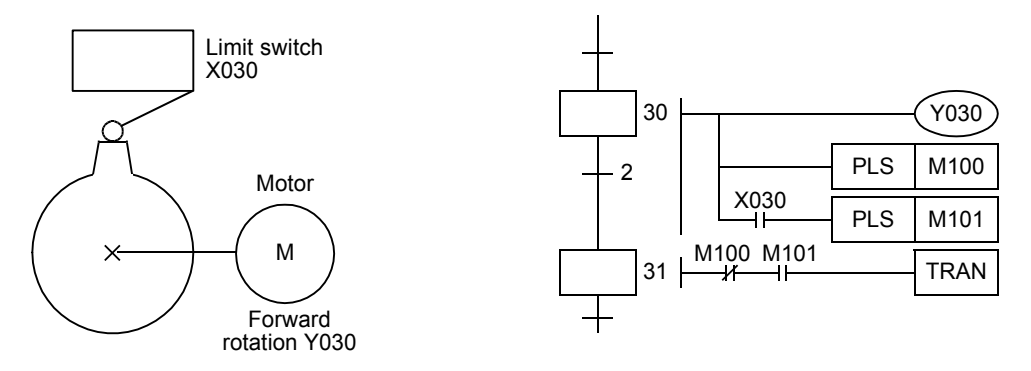

### **Transfer of state relay ON status by the same signal**

In some cases, it is necessary to transfer the state relay ON status by the ON/OFF operation of one pushbutton switch.

To achieve such a transfer, it is necessary to convert the transfer signal into pulses in programming. The following two methods are available to convert the transfer condition into pulses:

#### **1. Procedure using PLS instruction**

Immediately after pulse signal M0 turns ON and S50 turns ON, the transfer condition M1 (NC contact) is open. As a result, it is not possible to transfer the ON status to S51 at the same time when S50 turns ON.

When M0 pulse turns ON again, the ON status is transferred to S51.

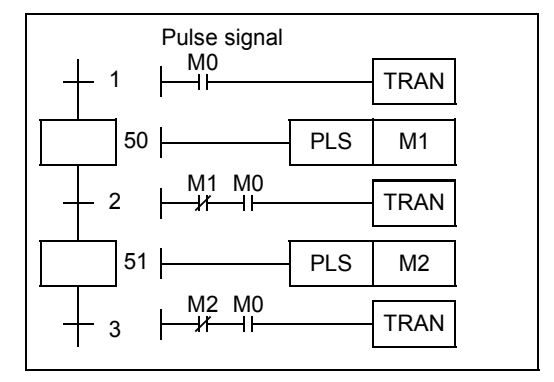

Programming Manual - Basic & Applied Instruction Edition

*35.1 SFC Program*

**31**

FNC277-FNC279<br>Data<br>Transfer 3

**32**

Processing 2 High-Speed FNC280-FNC289

**33**

FNC290-FNC299<br>Extension File<br>Register Control

**34**

FNC300-FNC305<br>FX30-CF-ADP

**35**

SFC•STL<br>Programming

**36**

Function Interrupt

**37**

Special Device

Special Device

**38**

Error Code

Error Code

**A**

### **2. Procedure using a pulse contact instruction (M2800 to M3071)**

By using an auxiliary relay M2800 to M3071 in a rising/falling edge detection instruction (LDP, LDF, ANDP, ANDF, ORP or ORF), the ON status can be efficiently transferred by the same signal.

When M2800 or later is specified as a device in a rising/falling edge detection instruction, only the first rising/falling edge detection instruction after a coil instruction is executed. Accordingly, when X001 is set to ON, only the transfer condition in a state relay currently in the ON status is ON during one operation cycle, and then the ON status is transferred to the next state relay.

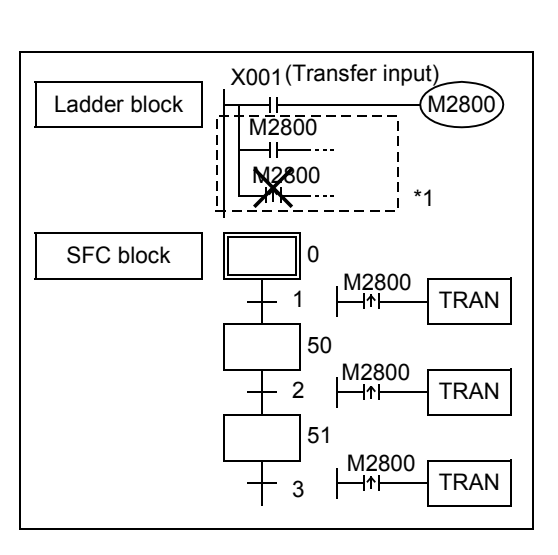

\*1. It is allowable to program a device number used in LD,

LDI, OR or ORI instructions after a corresponding coil in the ladder block. However, if the same device number is programmed in a LDP, LDF, ANDP, ANDF, ORP or ORF instruction, the priority is given to such an instruction and the transfer condition is not effective.

### **Caution on using a rising/falling edge detection contact**

When a rising/falling detection contact in a LDP, LDF, ANDP, ANDF, ORP or ORF instruction is used in a state relay, the contact whose status was changed while the state relay was OFF is detected when the state relay turns ON the next time.

When it is necessary to immediately detect the rising edge or falling edge for a condition which may change while a state relay is OFF, change the program as shown below:

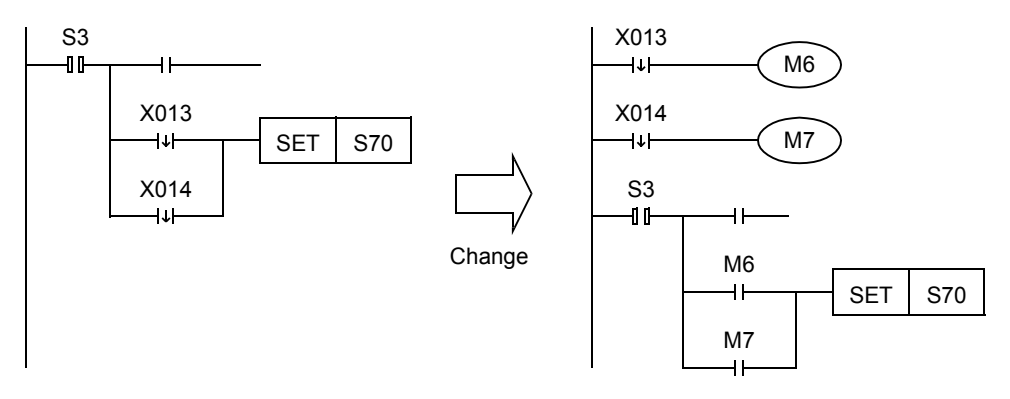

When the ON status is transferred to S70 at the falling edge of X013 and then X014 turns OFF after that, the falling edge of X014 is not detected at this point because S3 is OFF. When S3 turns ON the next time, the falling edge of X014 is detected.

Accordingly, when S3 turns ON the next time, the ON status is immediately transferred to S70.

### **35.1.8 SFC flow formats**

This section shows operation patterns of single flows and operation patterns when selective branches and parallel branches are combined in SFC programs.

#### **1. Jump and repeat flows**

1) Jump

Direct transfer to a state relay in a lower position or transfer to a state relay in a different flow is called jump, and the transfer destination state relay is indicated by " $\rightarrow$ ".

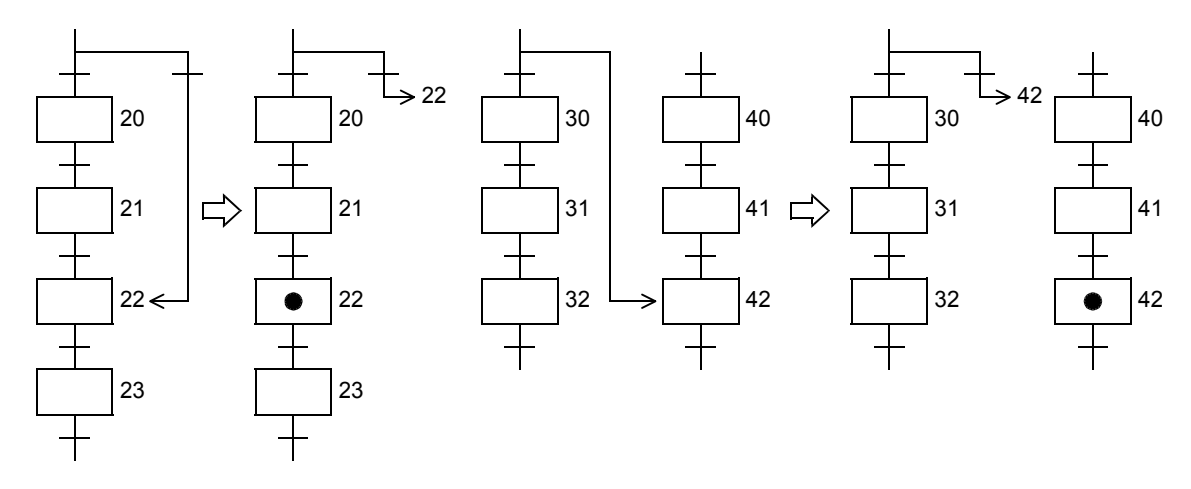

#### 2) Repeat

Transfer to a state relay in an upper position is called repeat, and the transfer destination state relay is indicated by " $\rightarrow$ " in the same way as "jump".

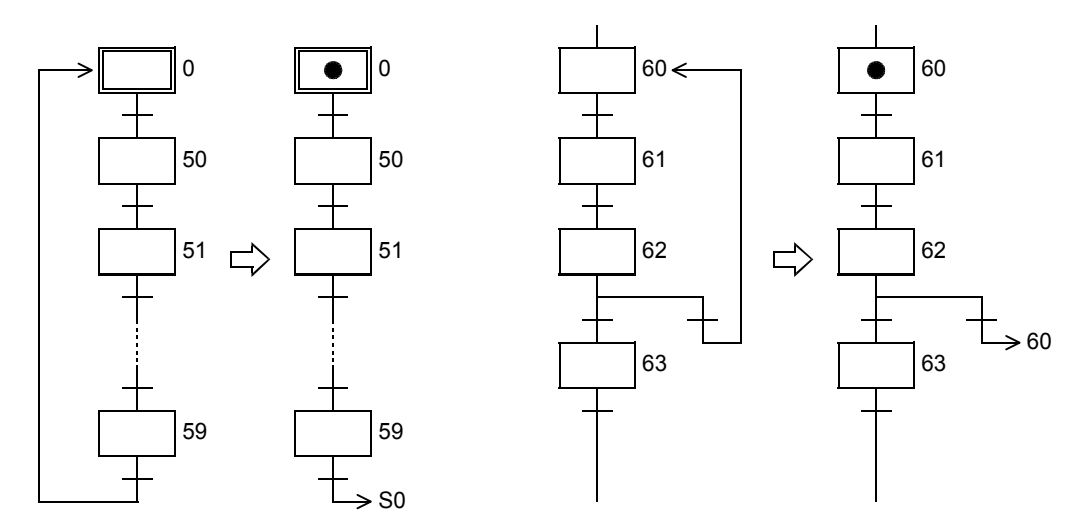

### **Separation of flow**

When creating an SFC program having two or more initial state relays, separate the blocks for each initial state relay. The ON status can be transferred among SFC programs created by block separation (jump to a different flow). A state relay in a program created in a different block can be used as a contact for the internal circuit or transfer condition of another state relay.

### **1. Separation of flow**

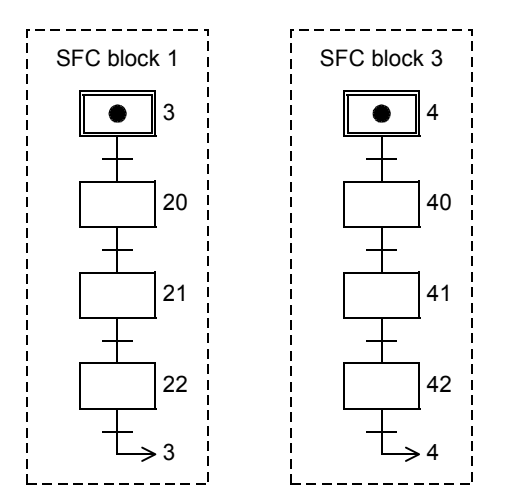

### **2. Jump to another flow**

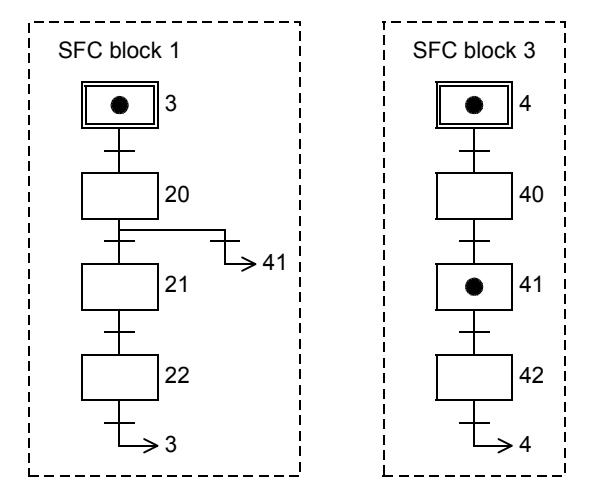

#### **3. Using a state relay in a program created in a different block**

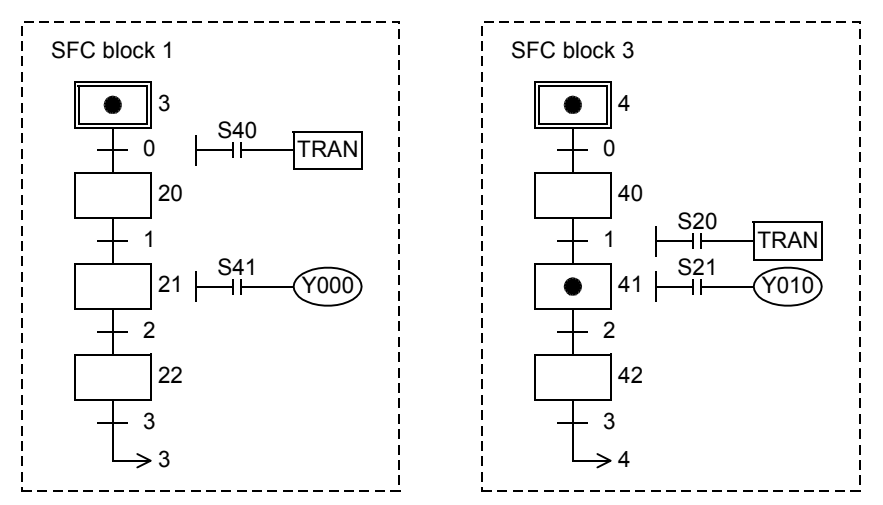

**31**

FNC277-FNC279<br>Data<br>Transfer 3

**32**

Error Code

Error Code

**A**

Times

### **Composite flows with branches and recombination**

The single flow format is the fundamental style in process transfer control. Only single flow is sufficient in sequence control for simple operations. When various input conditions and operator manipulations intervene, however, complicated conditions can be easily handled by using selective branches and parallel branches.

A branch for selectively processing many processes depending on a condition is called selective branch. A branch for processing many processes at the same time is called parallel branch.

#### **1. Selective branch**

Either one among many flows is selected and executed.

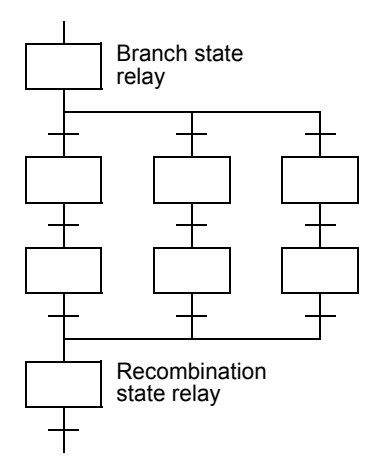

#### **2. Parallel branch**

All of many flows are executed at the same time.

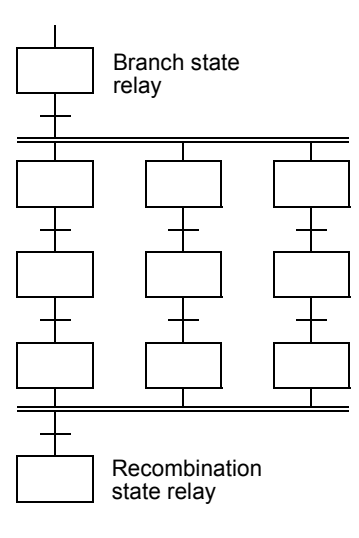

## Truy cập website https://plcmitsubishi.com để có thêm nhiều tài liệu và bài viết hướng dẫn kỹ thuật hay

FX3S/FX3G/FX3GC/FX3U/FX3UC Series

Programming Manual - Basic & Applied Instruction Edition

35 SFC Program and Step Ladder *35.1 SFC Program*

**35.1.9 Program of branch/recombination state relays**

### **Selective branch**

After making a branch, create a transfer condition.

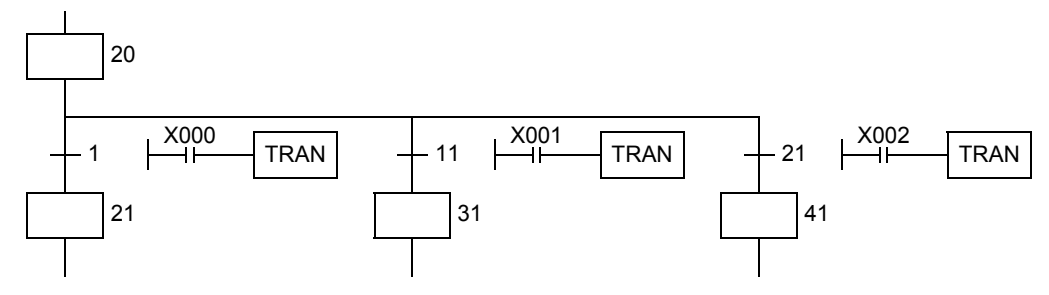

### **Selective recombination**

After creating a transfer condition, recombine.

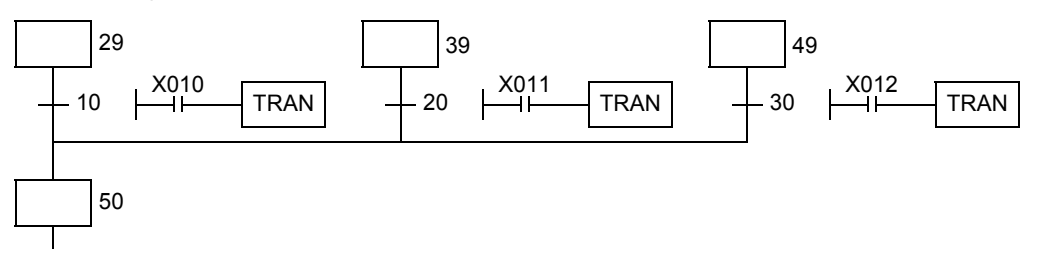

### **Parallel branch**

After creating a transfer condition, make a branch.

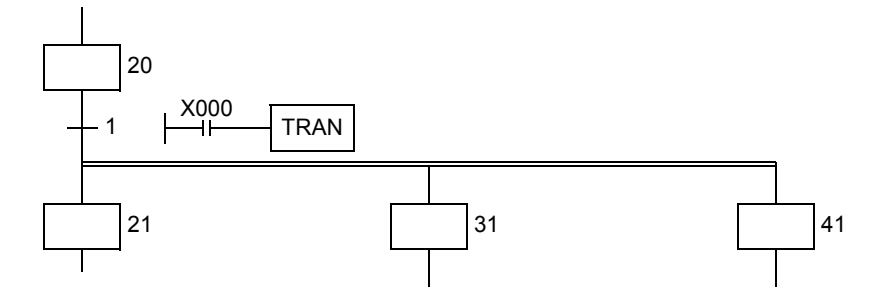

### **Parallel recombination**

After recombining, create a transfer condition.

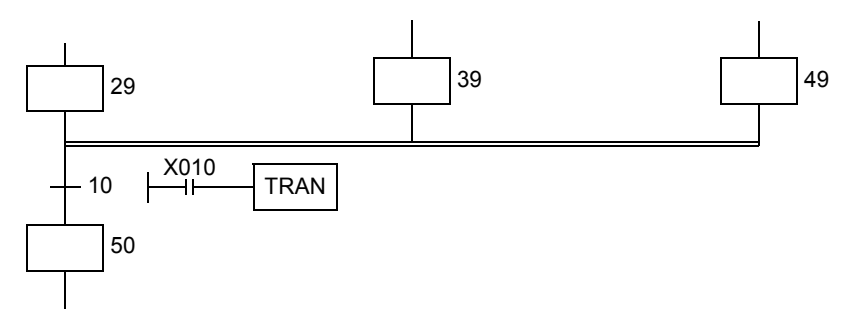

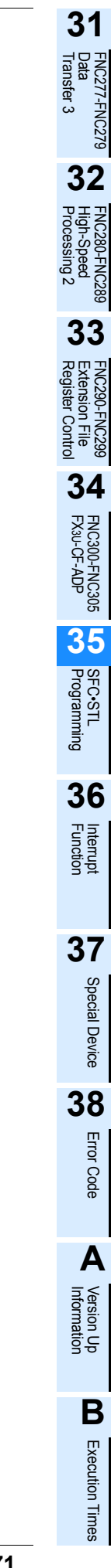

## **35.1.10 Rule for creating branch circuit**

### **Limitation in the number of branch circuits**

In one parallel branch or selective branch, up to eight circuits can be provided. When there are many parallel branches and selective branches, however, the total number of circuits per initial state is limited to 16 or less.

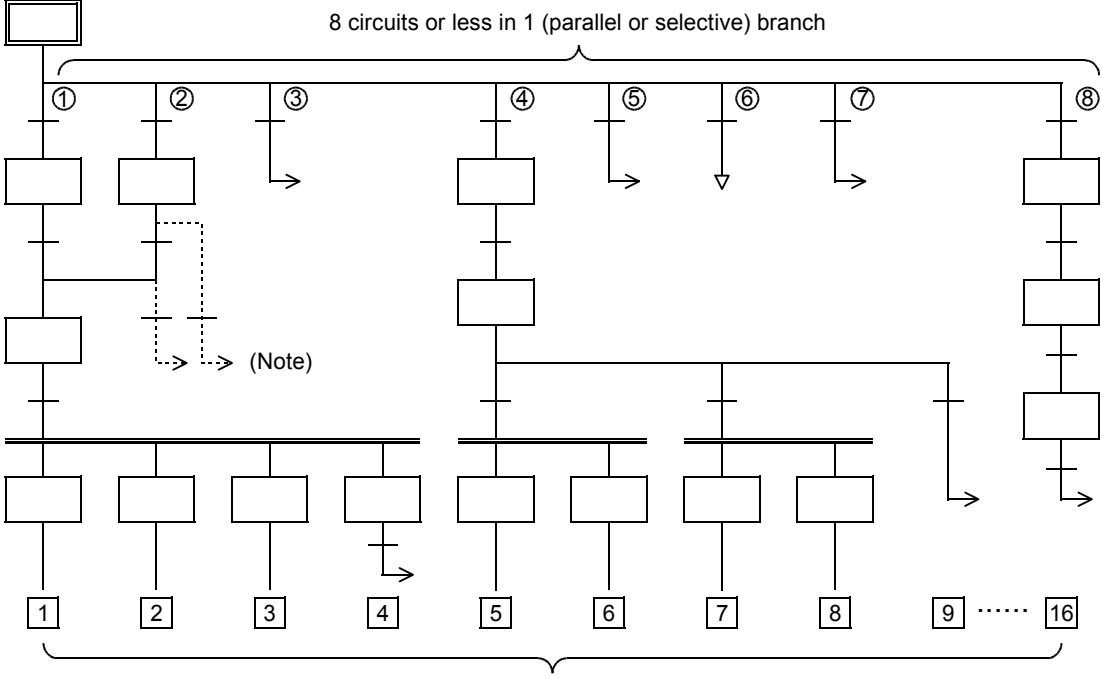

16 circuits or less in total

It is not permitted to execute transfer or reset from a recombination line or state relay before recombination to a branch state relay.

Make sure to provide a dummy state, then execute transfer or reset from a branch line to a separate state relay.

### **Composition of branches/recombination and dummy state**

- **1. When a recombination line is directly connected to a branch line without a state relay** When a recombination line is directly connected to a branch line without a state relay as shown below, it is necessary to provide a dummy state relay between the lines.
	- There are no dedicated numbers for dummy state relays.

Use a state relay number not used in a program as a dummy state relay.

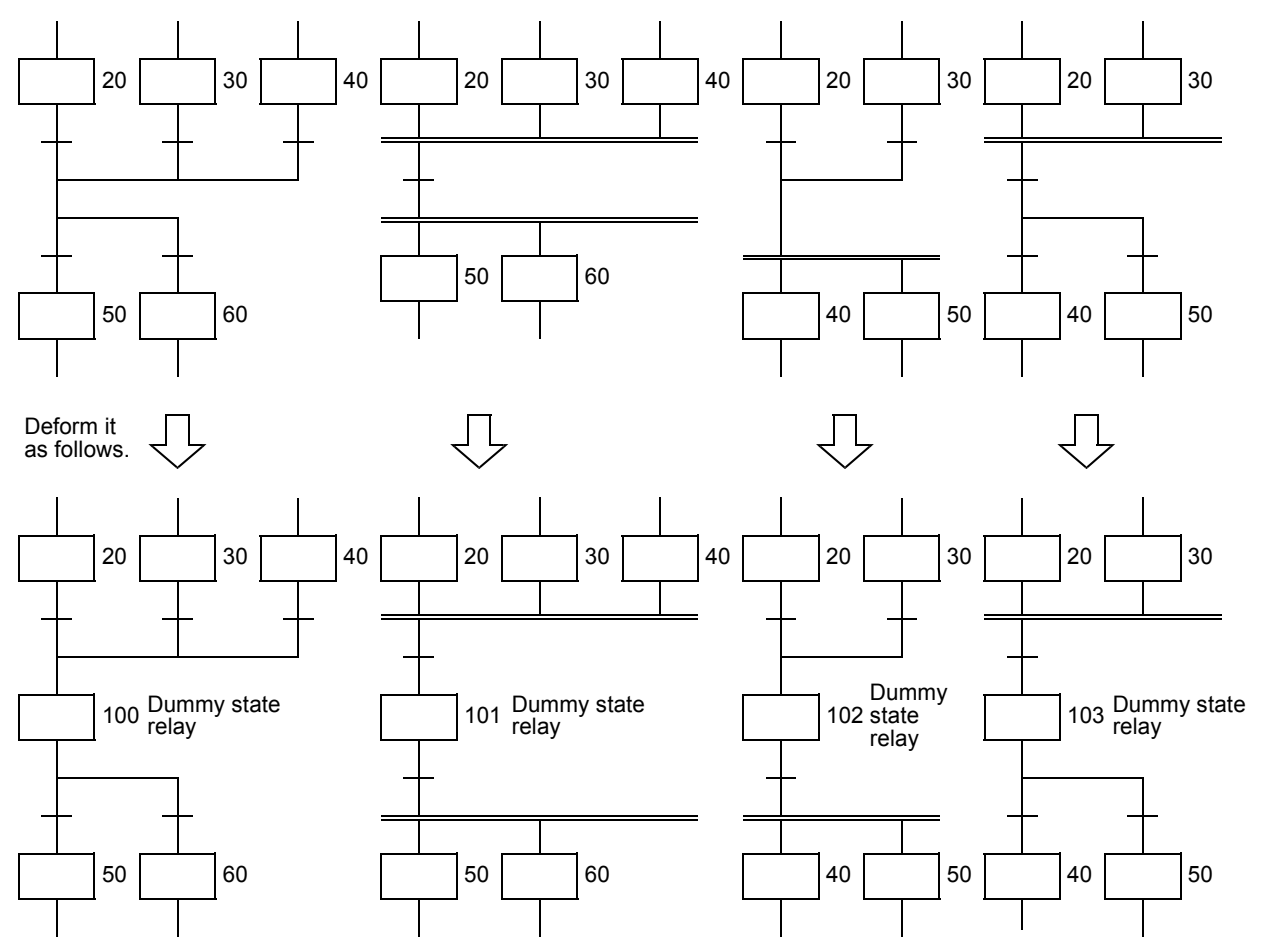

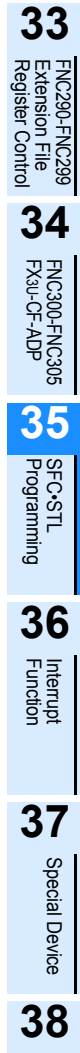

**31**

FNC277-FNC279<br>Data<br>Transfer 3

**32**

FNC280-FNC289<br>High-Speed<br>Processing 2

Error Code

**Error Code** 

**A**

Information Version Up

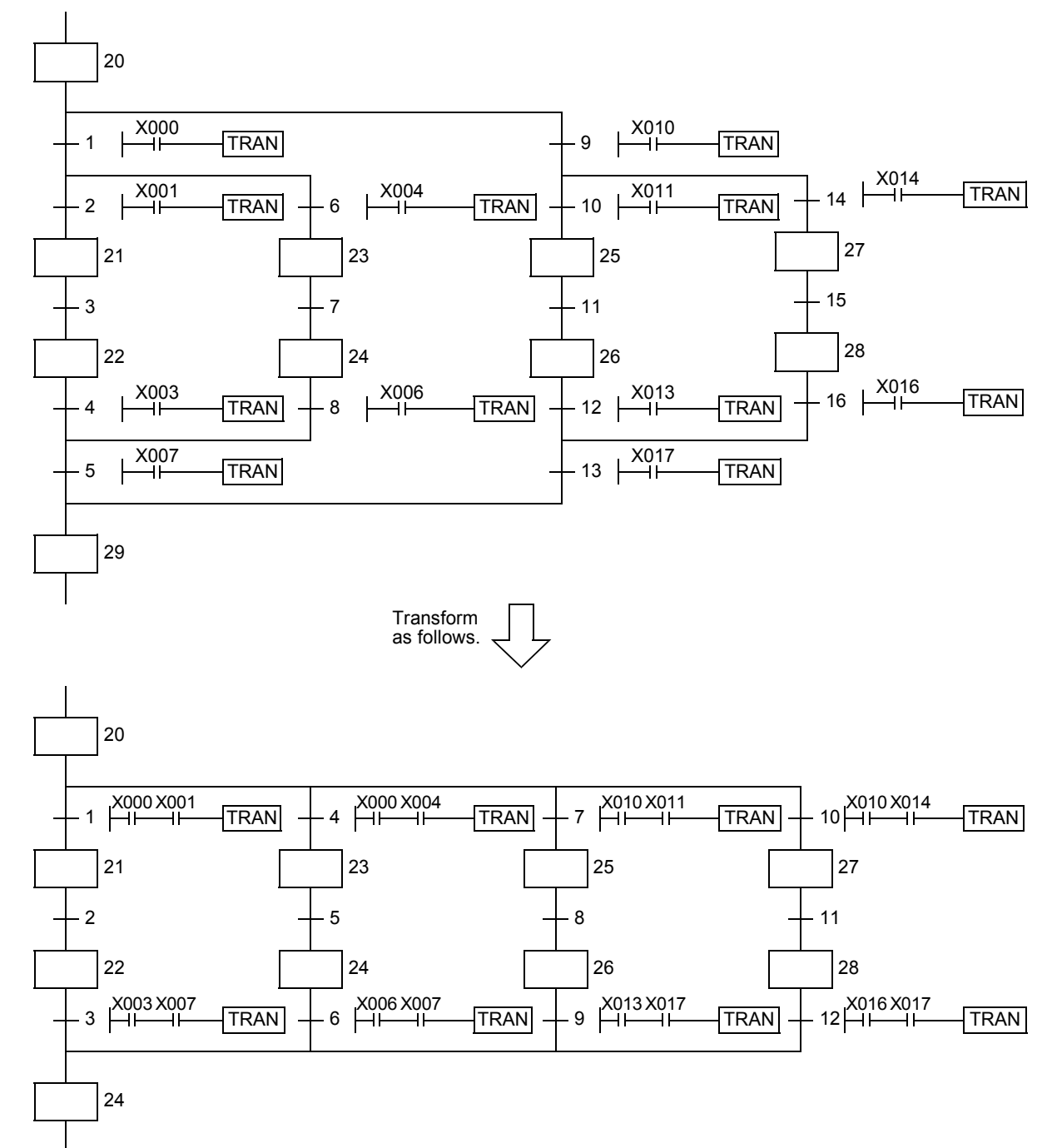

**2. When there are selective branches continuously, reduce the number of branches.**

**3. It is not permitted to provide a selective transfer condition \* after parallel branches or to recombine parallel branches after a transfer condition < \* >.**

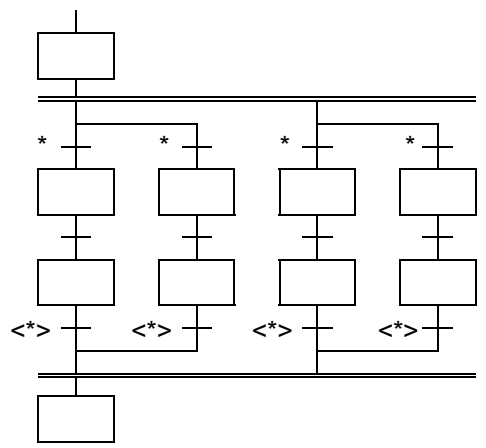

**4. In the flow shown below, it is not determined whether a selective or parallel branch is provided. Change it as shown below.**

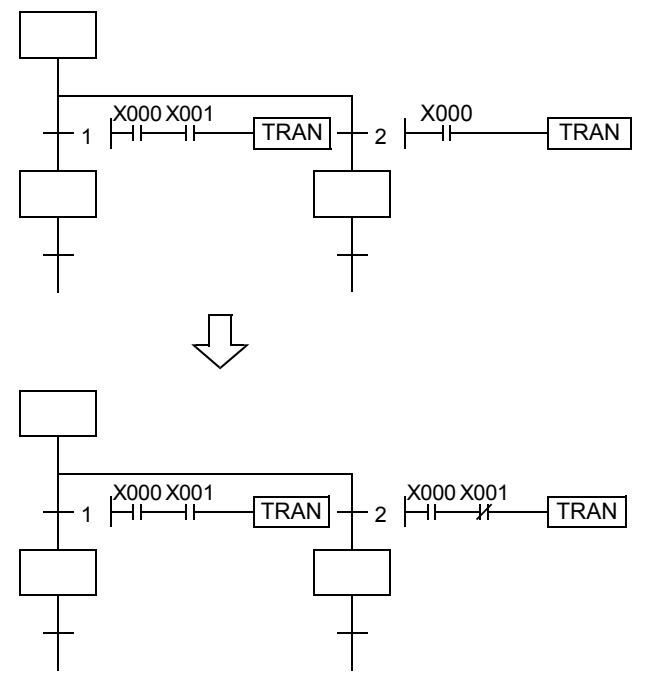

### **5. The following flows are allowed.**

Flow B is alright. In flow A, however, note that an operation is paused at a point where parallel branches are recombined.

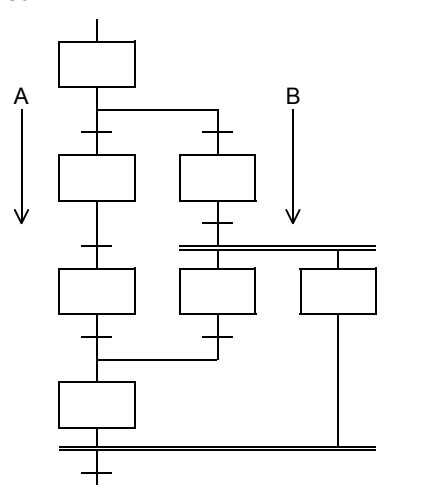

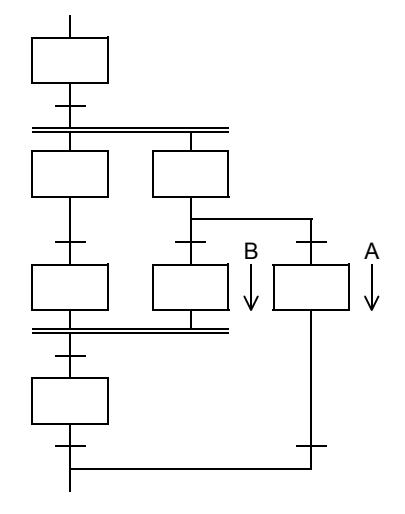

FNC290-FNC299<br>Extension File<br>Register Control **34**FNC300-FNC305<br>FX3U-CF-ADP **35**SFC•STL<br>Programming **36**Interrupt<br>Function

**31**

FNC277-FNC279<br>Data<br>Transfer 3

**32**

PROC289

**33**

**38**

Error Code

**Error Code** 

**A**

Information Version Up

**B**

Execution Times

Times

Execution

**775**

### **6. It is not permitted to cross flows in SFC programs.**

Change a flow on the left to a flow on the right. This change enables inverse conversion from a program on the instruction word basis into an SFC program. (The flow on the left cannot be converted into an SFC program.)

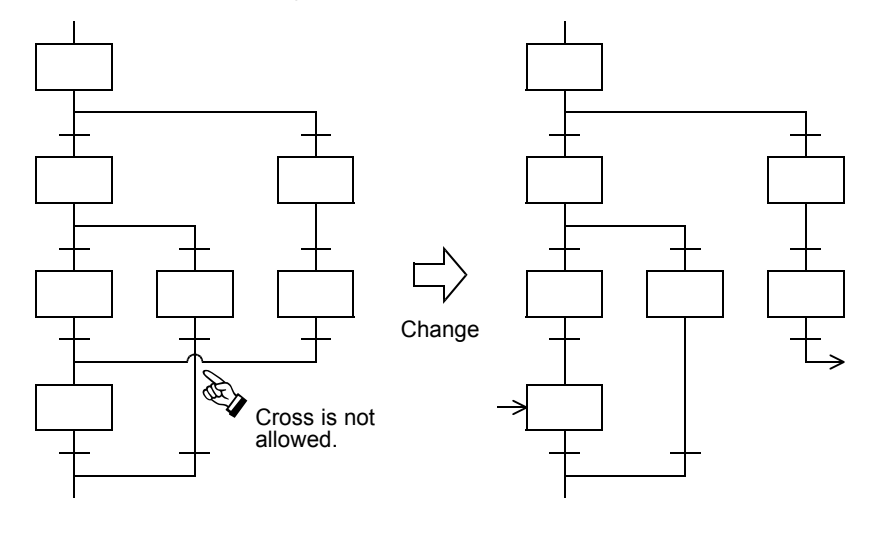

### **35.1.11 Program examples**

### **Examples of single flows**

#### **1. Example of flicker circuit**

- 1) When the PLC mode is changed from STOP to RUN, the state relay S3 is driven by the initial pulse (M8002).
- 2) The state relay S3 outputs Y000. One second later, the ON status transfers to the state relay S20.
- 3) The state relay S20 outputs Y001. 1.5 seconds later, the ON status returns to the state relay S3.

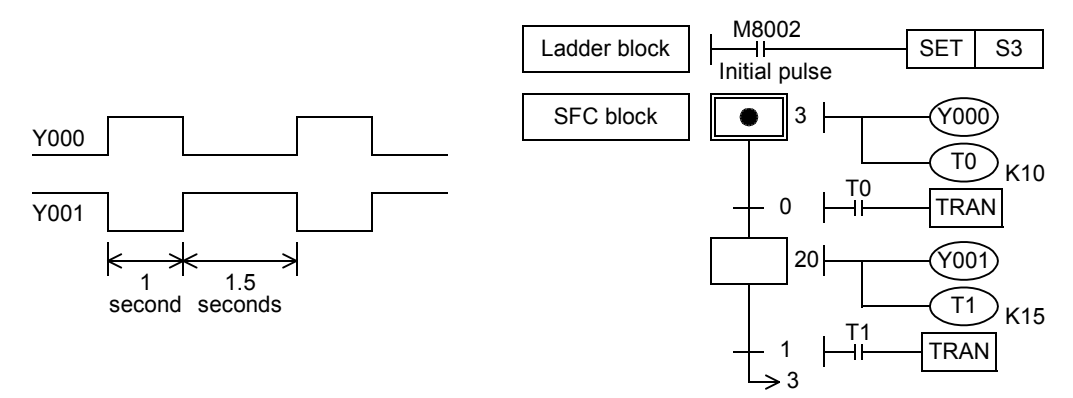

FX3S/FX3G/FX3GC/FX3U/FX3UC Series

*35.1 SFC Program*

## Programming Manual - Basic & Applied Instruction Edition

#### **2. Example of fountain control**

- 1) Cyclic operation  $(X001 = OFF, X002 = OFF)$ When the start button X000 is pressed, the outputs turn ON in the order "Y000 (wait indication)  $\rightarrow$  Y001 (center lamp) → Y002 (center fountain) → Y003 (loop line lamp) → Y007 (loop line fountain) → Y000 (wait indication)", and then the outputs return to the wait status. Each output is switched in turn every 2 seconds by a timer.
- 2) Continuous operation  $(X001 = ON)$ Y001 to Y007 turn ON in turn repeatedly.
- 3) Stepping operation  $(X002 = ON)$ Every time the start button is pressed, each output turns ON in turn.

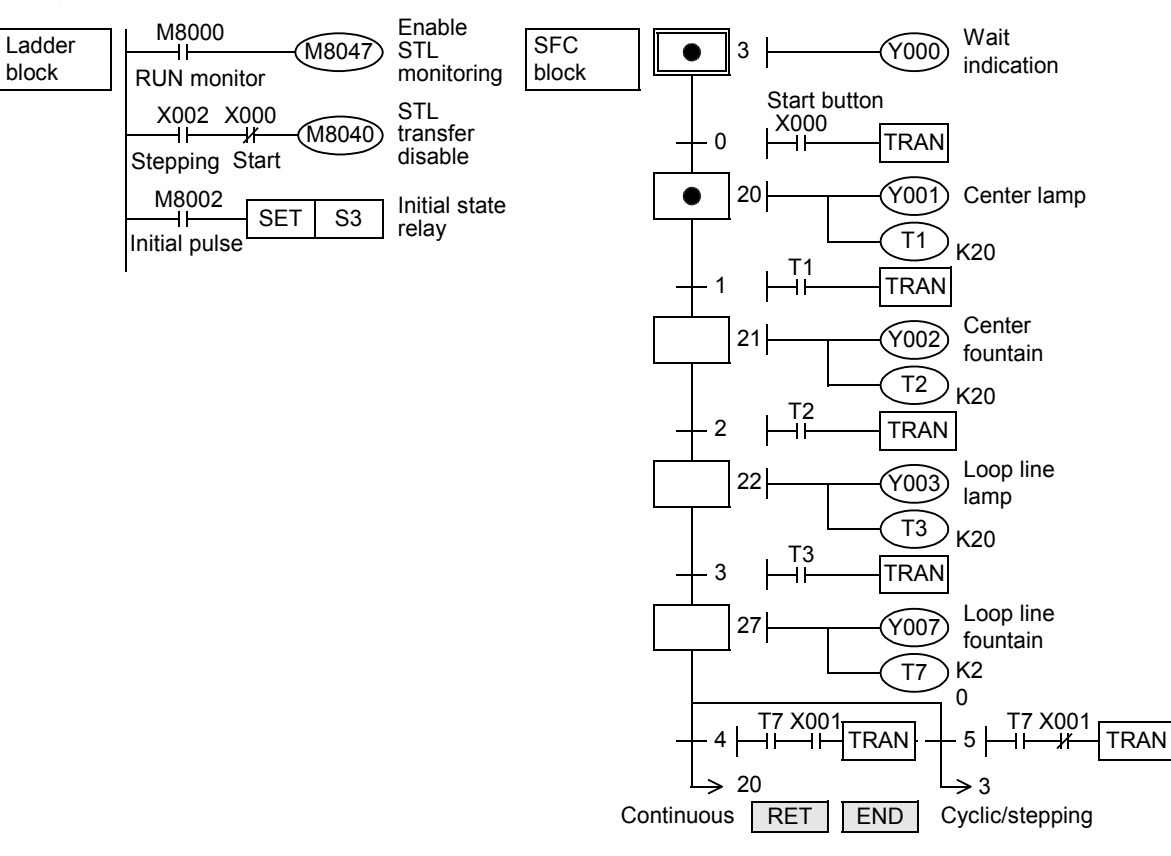

**31** FNC277-FNC279<br>Data<br>Transfer 3 **32** FNC280-FNC289<br>High-Speed<br>Processing 2 **33** FNC290-FNC299<br>Extension File<br>Register Control **34**FNC300-FNC305<br>FX3U-CF-ADP **35**SFC•STL<br>Programming **36**Interrupt<br>Function **37**Special Device Special Device **38**Error Error Code

Times

**A**

Code

#### FX3S/FX3G/FX3GC/FX3U/FX3UC Series 35 SFC Program and Step Ladder *35.1 SFC Program* Truy cập website https://plcmitsubishi.com để có thêm nhiều tài liệu và bài viết hướng dẫn kỹ thuật hay

Programming Manual - Basic & Applied Instruction Edition

**3. Example of cam shaft turning control**

The limit switches X013 and X011 are provided in two positions, large forward rotation angle and small forward rotation angle.

The limit switches X012 and X010 are provided in two positions, large backward rotation angle and small backward rotation angle.

When the start button is pressed, the cam shaft performs the operation "small forward rotation  $\rightarrow$  small backward rotation  $\rightarrow$  large forward rotation  $\rightarrow$  large backward rotation", and then stops.

The limit switches X010 to X013 are normally OFF. When the cam shaft reaches a specified angle, a corresponding limit switch turns ON.

- When M8047 turns ON, the operation state monitoring becomes valid. If either one among S0 to S899 and S1000 to S4095 is ON, M8046 turns ON after the END instruction is executed.
- This SFC program adopts latched (battery backed) type state relays so that the operation is restarted from this process when the start button is pressed even after the power is interrupted in the middle of operation.

However, all outputs except Y020 are disabled until the start button is pressed.

> $X000$ **Start**

M8046

state ON

RUN monitor

M8002

Initial pulse M8040

M8002

₩

├───<del>パ───────────────</del><br>Initial pulse STL

M8047

Enable STL monitoring

M8040

M8034

SET | S6

Y020

All outputs disable

Initial state relay

STL transfer disable

Ladder M8000

block

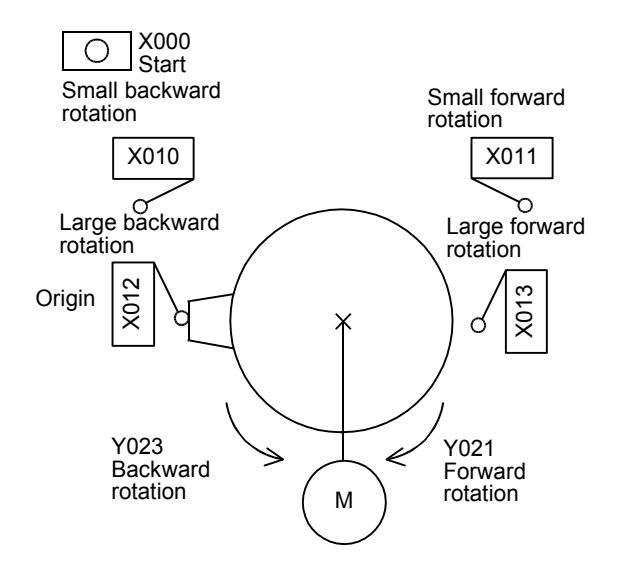

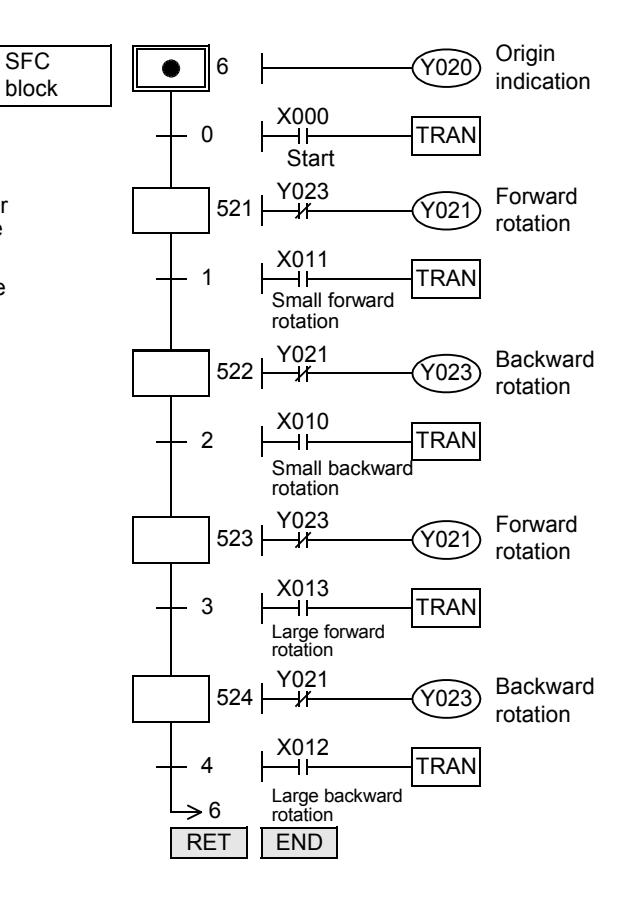

#### **<M8034: All outputs disable>**

When M8034 is set to ON, all outputs to the outside turn OFF even though the PLC is executing each program in RUN mode.

**778**

35 SFC Program and Step Ladder Truy cập website https://plcmitsubishi.com để có thêm nhiều tài liệu và bài viết hướng dẫn kỹ thuật hay

FX3S/FX3G/FX3GC/FX3U/FX3UC Series

*35.1 SFC Program*

**31**

FNC277-FNC279<br>Data<br>Transfer 3

**32**

FNC280-FNC289<br>High-Speed<br>Processing 2

**33**

FNC290-FNC299<br>Extension File<br>Register Control

**34**

FNC300-FNC305<br>FX3U-CF-ADP

**35**

SFC•STL<br>Programming

**36**

Interrupt<br>Function

**37**

Special Device

Special Device

**38**

Error Code

Error Code

**A**

Information Version Up

**B**

Execution Times

Times

Execution

Programming Manual - Basic & Applied Instruction Edition

**4. Example of sequential start and stop**

The motors M1 to M4 are started in turn by a timer, and stopped in turn in the reverse order. This SFC flow is based on a single flow, and has jumps of state relays.

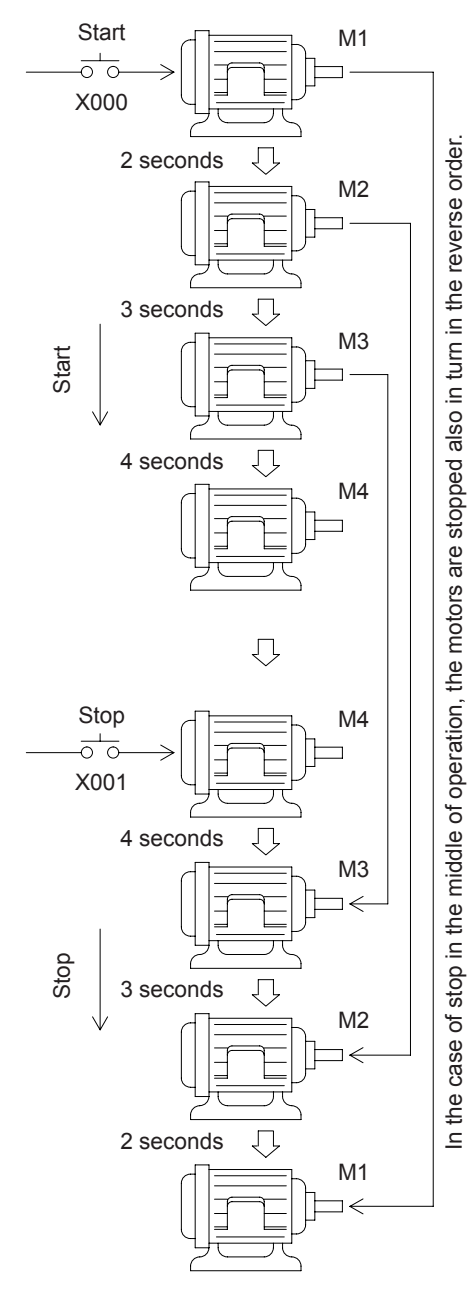

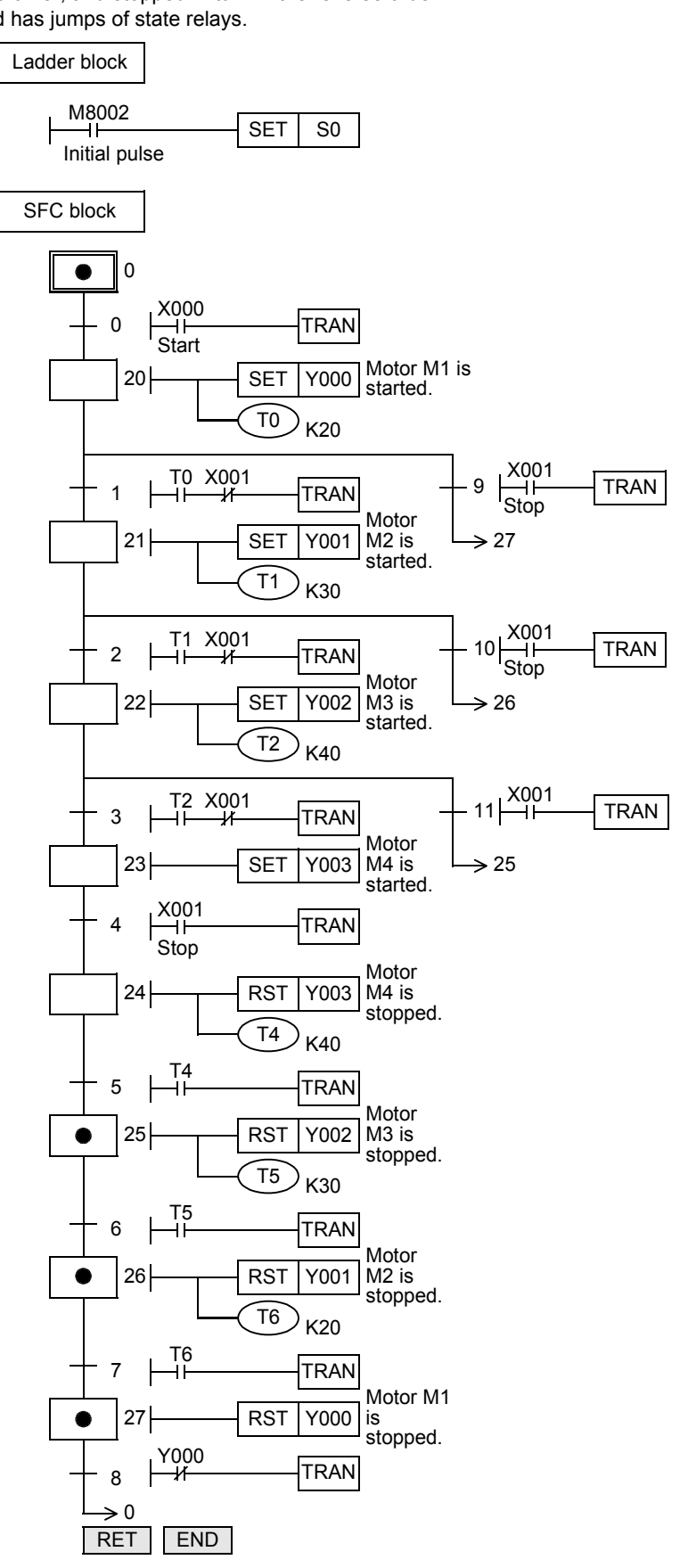

This SFC program shows an example in which a part of the flow is skipped according to a condition, and the execution is transferred to a state in a lower position.

The execution can be transferred to a state in an upper position.

#### FX3S/FX3G/FX3GC/FX3U/FX3UC Series Programming Manual - Basic & Applied Instruction Edition 35 SFC Program and Step Ladder *35.1 SFC Program* Truy cập website https://plcmitsubishi.com để có thêm nhiều tài liệu và bài viết hướng dẫn kỹ thuật hay

The partial skip flow shown on the previous page can be expressed in a flow of selective branches and recombination as shown below.

Make sure that a flow proceeds from top to bottom, and that a flow does not cross except branch lines and recombination lines.

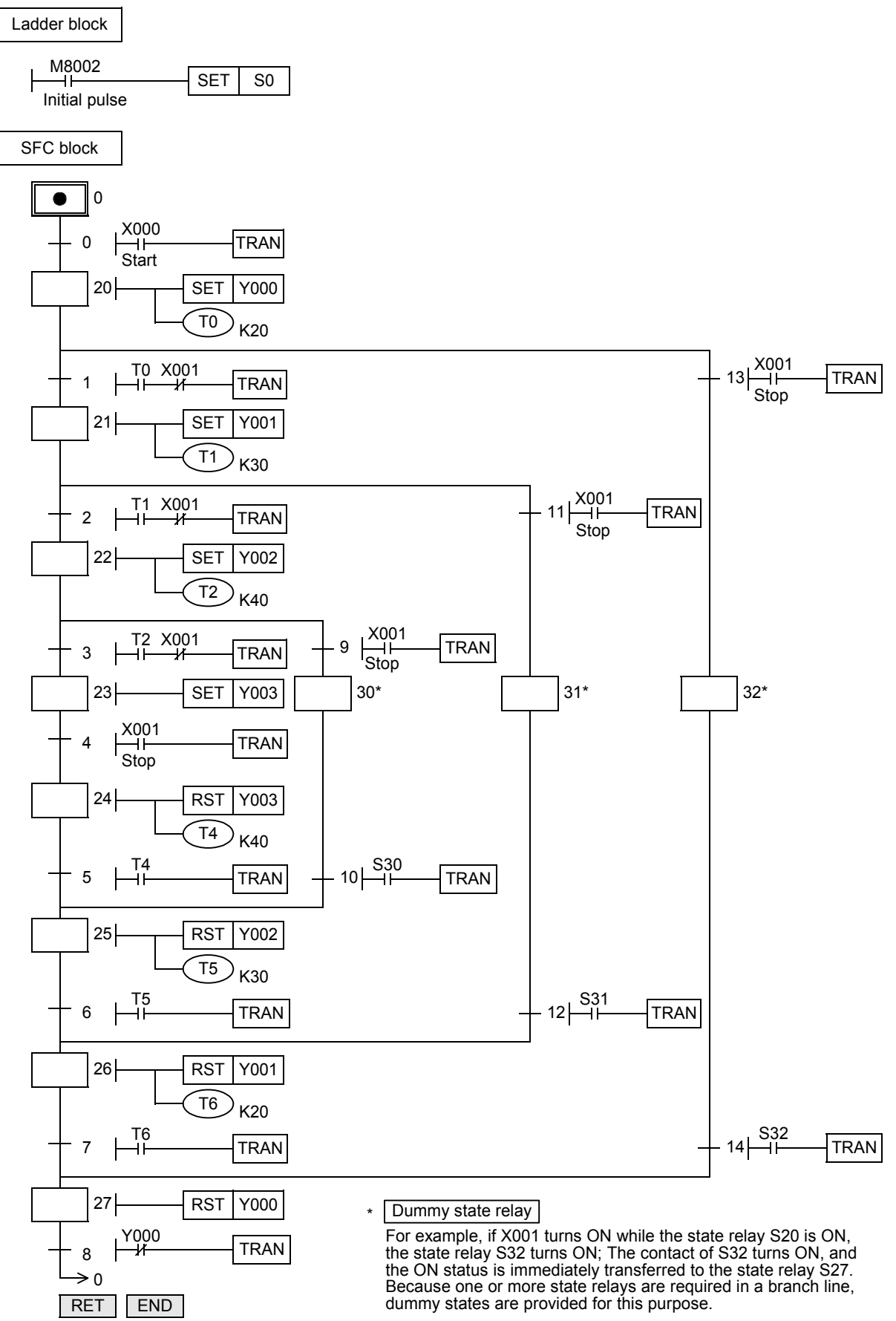

### **Examples of flows having selective branches and recombination**

#### **1. Operation of selective branch**

- When two or more flows are provided and either one is selected and executed, it is called a selective branch.
- In the example shown on the right, X000, X010 and X020 should not turn ON at the same time.
- For example, when X000 turns ON while S20 is ON, the ON status is transferred to S21; S20 turns OFF, and S21 turns ON. Accordingly, even if X010 or X020 turns ON after that, S31 and S41 do not turn ON.
- The recombination state relay S50 is driven by either S22, S32 or S42.

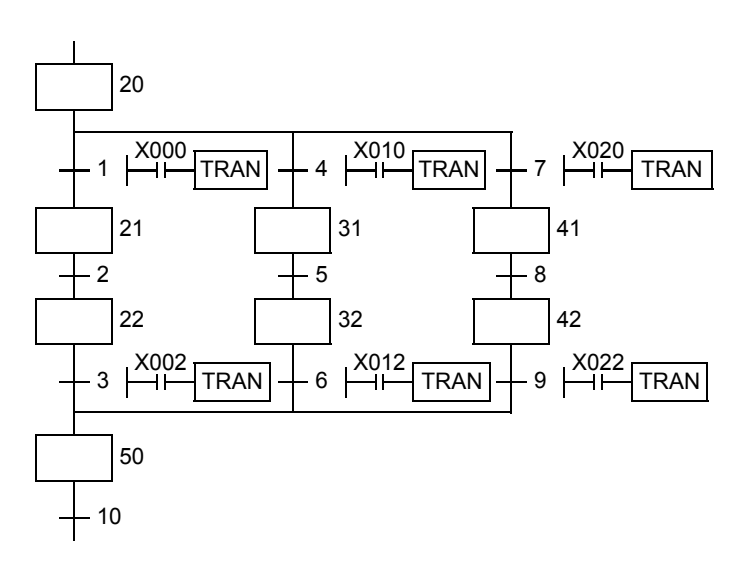

### **2. Example of selecting and carrying large and small balls**

The figure below shows a mechanism which selects and carries large and small balls using conveyors. The upper left position is regarded as the origin, and the mechanism performs in the order "moving down  $\rightarrow$  suction  $\rightarrow$ moving up  $\rightarrow$  moving rightward  $\rightarrow$  moving down  $\rightarrow$  release  $\rightarrow$  moving up  $\rightarrow$  moving leftward". When the arm moves down and the electromagnet pushes a large ball, the lower limit switch LS2 turns OFF. When the electromagnet pushes a small ball, LS2 turns ON.

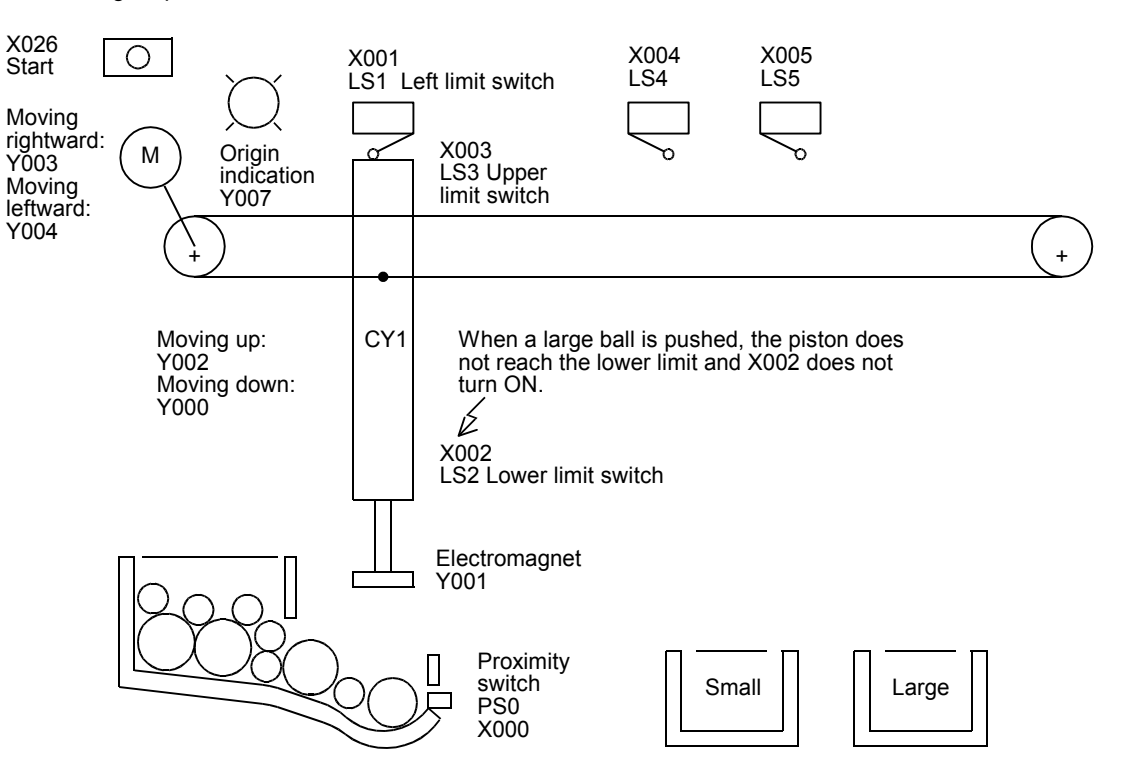

FNC280-FNC289<br>High-Speed<br>Processing 2 **33** FNC290-FNC299<br>Extension File<br>Register Control **34**FNC300-FNC305<br>FX30-CF-ADP **35**SFC•STL<br>Programming **36**Interrupt<br>Function **37**Special Device Special Device **38**

**31**

FNC277-FNC279<br>Data<br>Transfer 3

**32**

Times

Error Code

**Errol** Code

**A**

Information Version Up

In an SFC program for selecting large or small products and judging products as either accepted or rejected, selective branches and recombination are adopted as shown in the figure below.

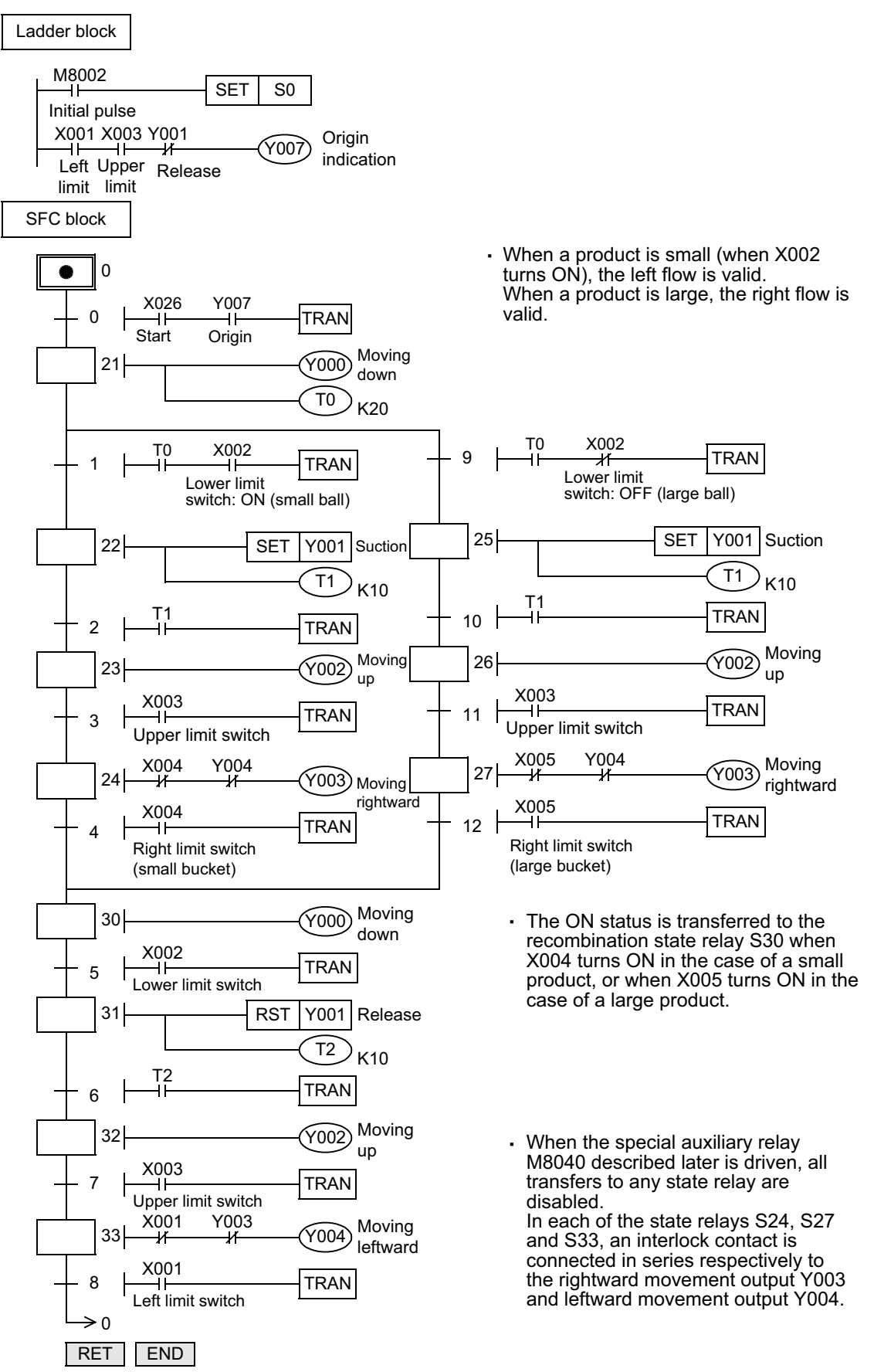

**783**

## **Example of flows having parallel branches and recombination**

## **1. Operation of parallel branch**

- Branches in which all flows proceed at the same time are called parallel branches.
- In the example shown on the left, when X000 turns ON while S20 is ON, S21, S24 and S27 turn ON at the same time and the operation is started in each flow.
- When the operation is finished in each flow and X007 turns ON, the recombination state relay S30 turns ON. S23, S26 and S29 turn OFF.
- Such recombination is sometimes called wait recombination. (The original flow continues its operation until all flows finish their operations and join the original flow.)

When the parts A, B and C are processed in parallel and then assembled afterward, flows having parallel branches and recombination are used.

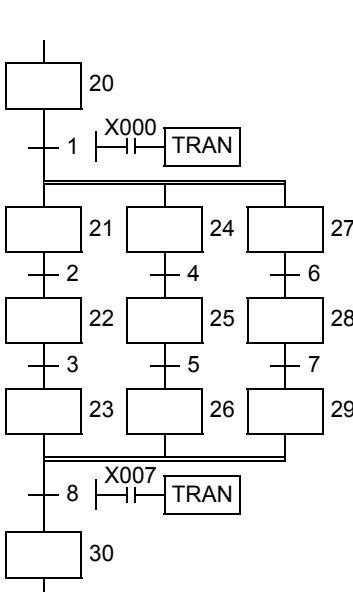

### **2. Example of pushbutton type crosswalk**

A pushbutton type crosswalk shown in the figure below can be expressed in flows having parallel branches and recombination.

Y003: Green Y002: Yellow Y001: Red

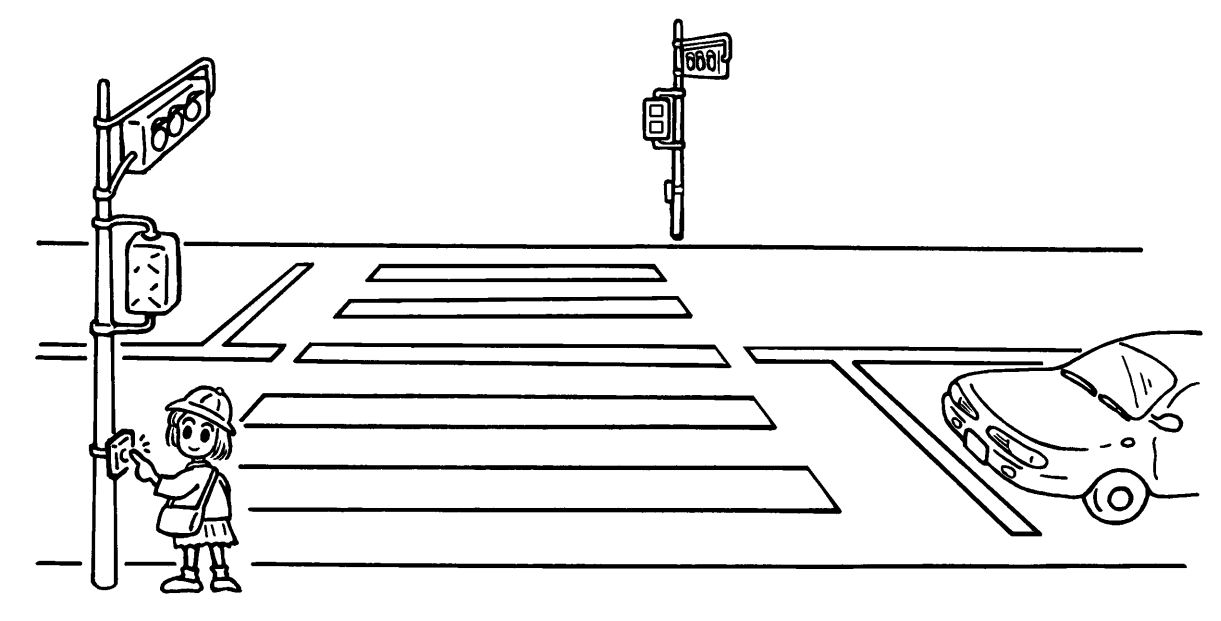

The SFC program for a pushbutton type crosswalk is as shown below. In this example, a partial flow (jump to a state relay located in an upper position) is repeated for blinking the green lamp on the crosswalk.

- When the PLC mode is changed from STOP to RUN, the initial state relay S0 turns ON. Normally, the green lamp is ON for the road and the red lamp is ON for the sidewalk.
- When the crossing button X000 or X001 is pressed, the state relay S21 specifies "road: green" and the state relay S30 specifies "sidewalk: red". The signal lamp status is not changed.
- 30 seconds later, the yellow lamp turns ON for the road. 10 seconds later after that, the red lamp turns ON for the road.
- When the timer T2 (5 seconds) reaches timeout after that, the green lamp turns ON for the sidewalk.
- 15 seconds later, the green lamp starts to blink for the sidewalk. (S32 turns OFF the green lamp, and S33 turns ON the green lamp.)
- While the green lamp is blinking, S32 and S33 turn ON and OFF repeatedly. When the counter C0 (set value: 5) turns ON, S34 turns ON. 5 seconds after the red lamp turns ON for the sidewalk, the signal lamps return to the initial state.
- Even if the crossing button X000 or X001 is pressed in the middle of operation, the pressing is ignored.

**31**

FNC275

**32**

Processing 2 High-Speed FNC280-FNC289

**33**

FNC290-FNC299<br>Extension File<br>Register Control

**35**

Function Interrupt

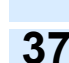

Special Device

Special Device

**38**

Error Code

**Error** Code

**A**

Information Version Up

**B**

Execution Times

Times

Execution

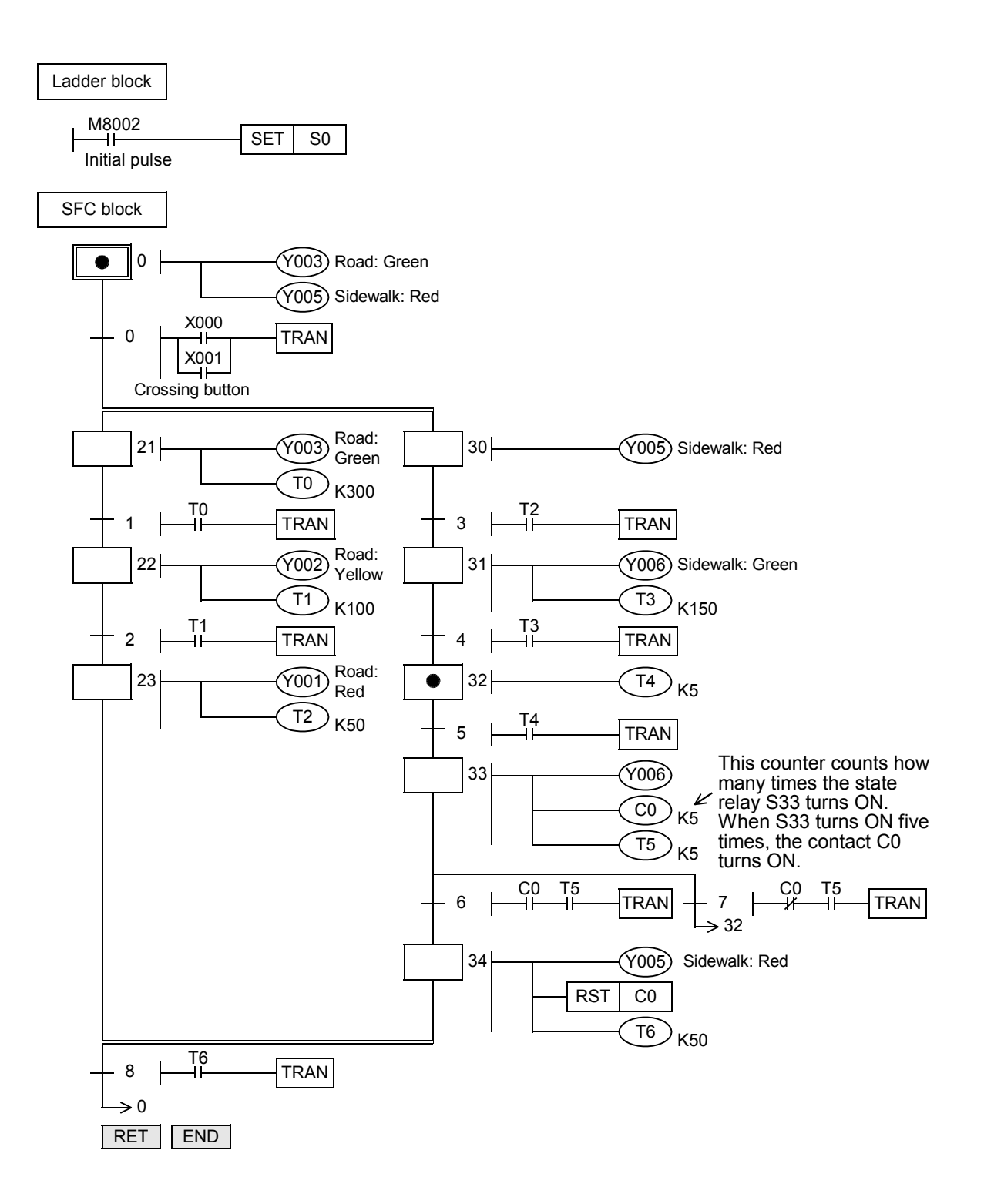

Programming Manual - Basic & Applied Instruction Edition

*35.2 Step Ladder*

**31**

TRAC279

**32**

FNC280-FNC289<br>High-Speed<br>Processing 2

**33**

FNC290-FNC299<br>Extension File<br>Register Control

**34**

FNC300-FNC305<br>FX3U-CF-ADP

**35**

SFC•STL<br>Programming

**36**

Function Interrupt

**37**

Special Device

Special Device

**38**

Error Code

Code

Error

**A**

Information Version Up

**B**

Execution Times

Times

Execution

## **35.2 Step Ladder**

### **35.2.1 Outline**

In programs using step ladder instructions, a state relay State S is assigned to each process based on machine operations, and sequences of input condition and output control are programmed as circuits connected to contacts (STL contacts) of state relays in the same way as SFC programs.

The concept of program creation and the types and operations of state relays are the same as for SFC programs. However, because the contents can be expressed in the ladder format, step ladder programs can be handled as familiar relay ladder charts even though the actual contents are the same as those of SFC programs. In step ladder programs, the list format is also available.

SFC programs and step ladder programs can be converted inter changeably if they are programmed according to the same rules.

This section explains the expressions and cautions of step ladder programs in comparison with SFC programs, and the input order in the list format.

## **35.2.2 Explanation of function and operation**

In a step ladder program, a state relay State S is regarded as one control process, and a sequence of input conditions and output controls are programmed in a state relay.

Because the preceding process is stopped when the program execution proceeds to the next process, a machine can be controlled using simple sequences for each process.

### **Operation of step ladder instructions**

In a step ladder program, each process performed by the machine is expressed by a state relay. A state relay consists of a drive coil and contact (STL contact) in the same way as other relays. Use SET or OUT instructions to drive a coil, and use STL instructions for a contact. Operations of internal circuits connected to state relays are classified into three types, execution in the contact ON status, execution in the contact OFF status (for one operation cycle) and non-execution.

- Execution in the contact ON status: When a state relay turns ON, a connected circuit (internal circuit) is activated with a STL contact.
- Execution in the contact OFF status (for one operation cycle):

When a condition (transfer condition) provided between state relays is satisfied, the next state relay turns ON, and the state relay which has been ON before hand turns OFF (transfer operation). In the state relay ON status transfer process, both state relays are ON only momentarily (for one operation cycle). In the next operation cycle after the ON status is transferred to the next state relay, the former state relay is reset to OFF. A drive instruction connected to the bus line of the reset state relay is executed in the contact OFF status in one operation cycle regardless of the actual contact status before the drive instruction. When the transfer state relay S is used in a contact instruction, however, the contact image is executed in the OFF status immediately after the transfer condition is satisfied.

- Non-execution: An instruction is not executed in the contact OFF status after the operation cycle where the instruction was executed in the contact OFF status (jump status).
- The figure below shows the timing chart of the state relay (internal circuit) activation status.

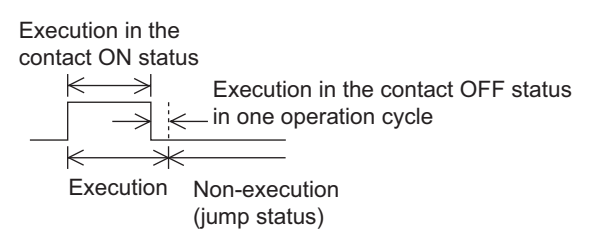

• One state relay number can only be used once.

#### FX3S/FX3G/FX3GC/FX3U/FX3UC Series Programming Manual - Basic & Applied Instruction Edition 35 SFC Program and Step Ladder *35.2 Step Ladder* Truy cập website https://plcmitsubishi.com để có thêm nhiều tài liệu và bài viết hướng dẫn kỹ thuật hay

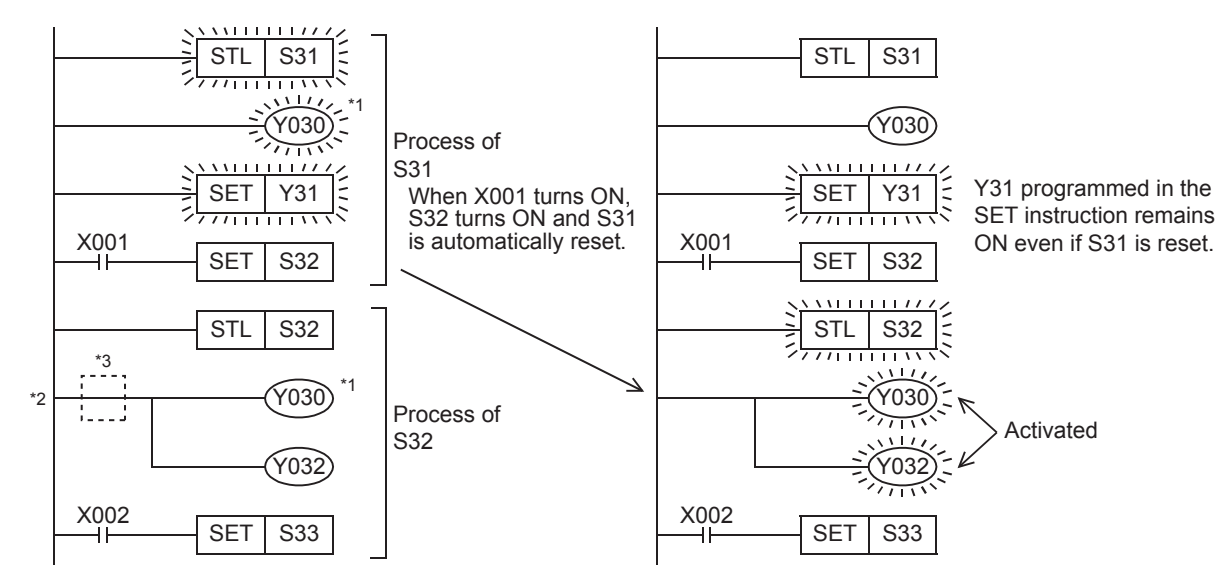

- \*1. Output coils can be used again in different state relays.
- \*2. It is not possible to place a pointer immediately after the STL instruction. If a pointer is placed, a circuit error (Error code: 6617) occurs.
- \*3. The contact instruction can be omitted only immediately after the STL instruction. If the contact instruction is omitted, the contact status follows the status of the corresponding state relay.

### 35 SFC Program and Step Ladder Truy cập website https://plcmitsubishi.com để có thêm nhiều tài liệu và bài viết hướng dẫn kỹ thuật hay

### FX3S/FX3G/FX3GC/FX3U/FX3UC Series

Programming Manual - Basic & Applied Instruction Edition

*35.2 Step Ladder*

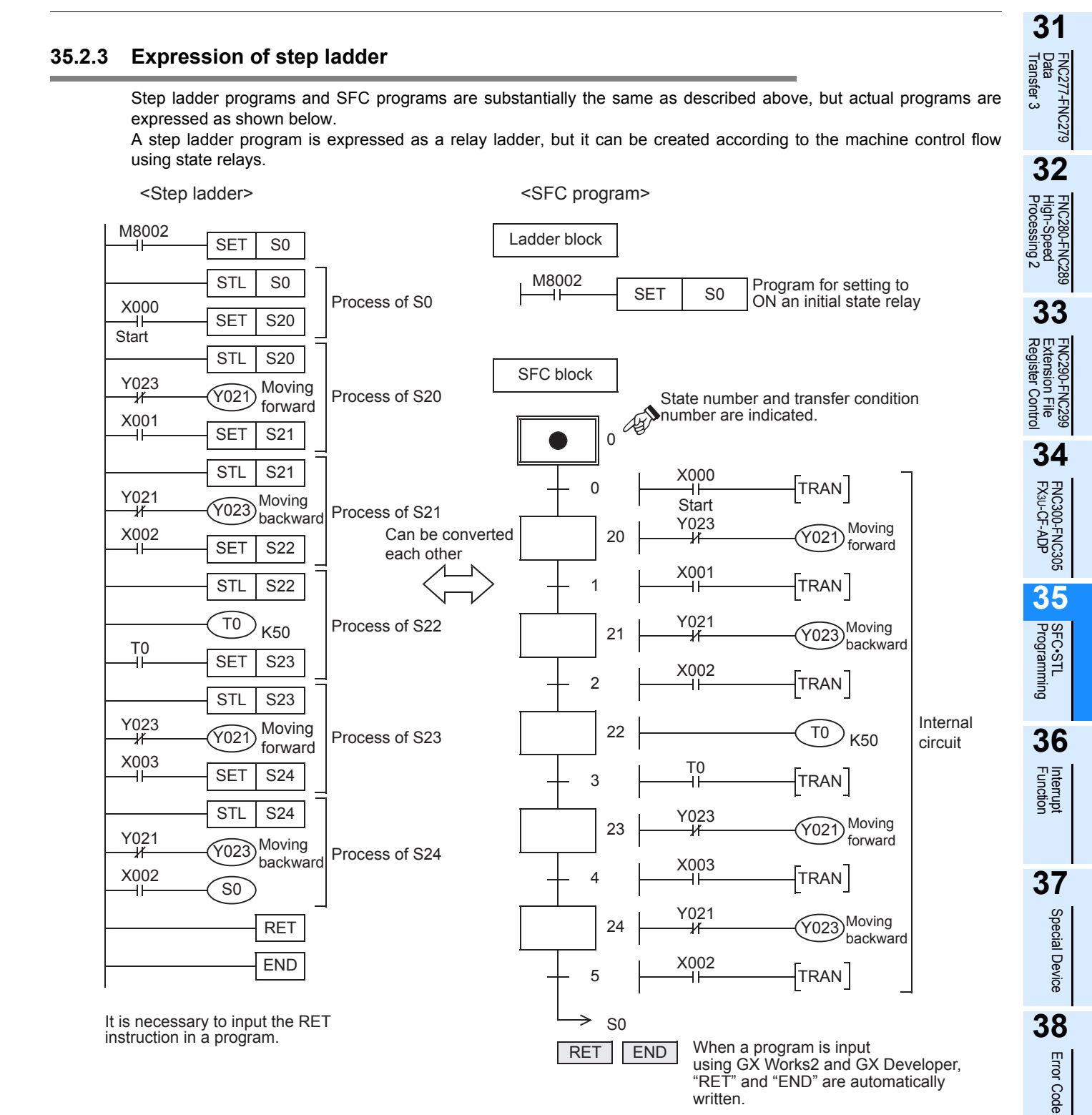

**A**

Information Version Up

**B**

Execution Times

Times

Execution

### **35.2.4 Creation of step ladder program (SFC program** → **STL program)**

The figure on the left shows one state relay extracted as an example from an SFC program. Each state relay has three functions, driving a load, specifying a transfer destination and specifying a transfer condition.

The step ladder shown on the right expresses this SFC program as a relay sequence.

In this program, a load is driven, and then the ON status is transferred.

In a state relay without any load, the drive processing is not required.

For the program creation procedure, refer to the description on SFC programs.

- → **For the program creation procedure, refer to Subsection 35.1.3.**
- → **For the handling and role of initial state relays, refer to Subsection 35.1.4.**
- → **For latched (battery backed) type state relays, refer to Subsection 35.1.5.**

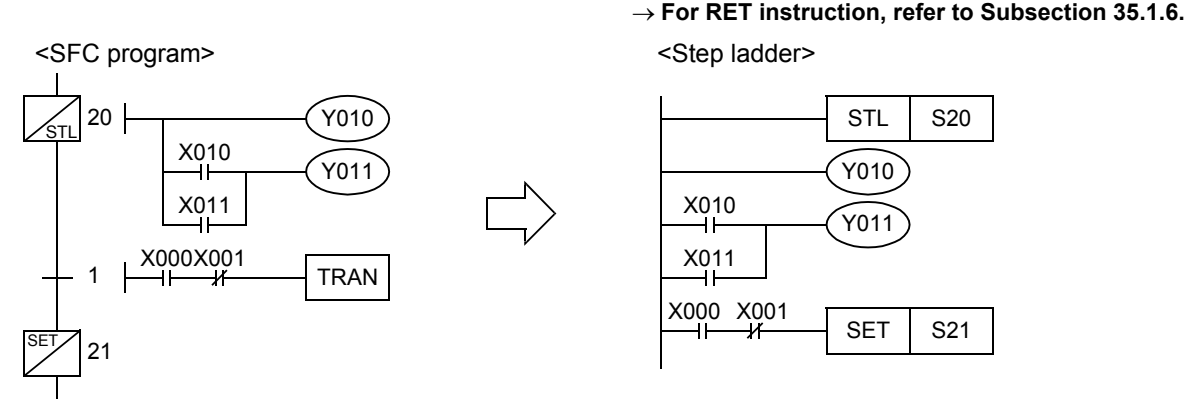

#### <List program>

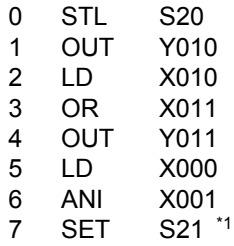

The above program can be expressed in the list format (list program) shown on the left. The segment from the STL instruction to the RET instruction is handled as a step ladder program.

\*1. SET and RST instructions for a state relay are two-step instructions.

- When every state relay used in an SFC program is defined, programming is complete.
- Program a step ladder program starting from the initial state relay in the order of state relay ON status transfer. Make sure to put the RET instruction at the end of a step ladder program.

### **Program with jump/repeated flows**

#### **1. Program for the transfer source**

Use OUT instruction in the jump/repeated part.

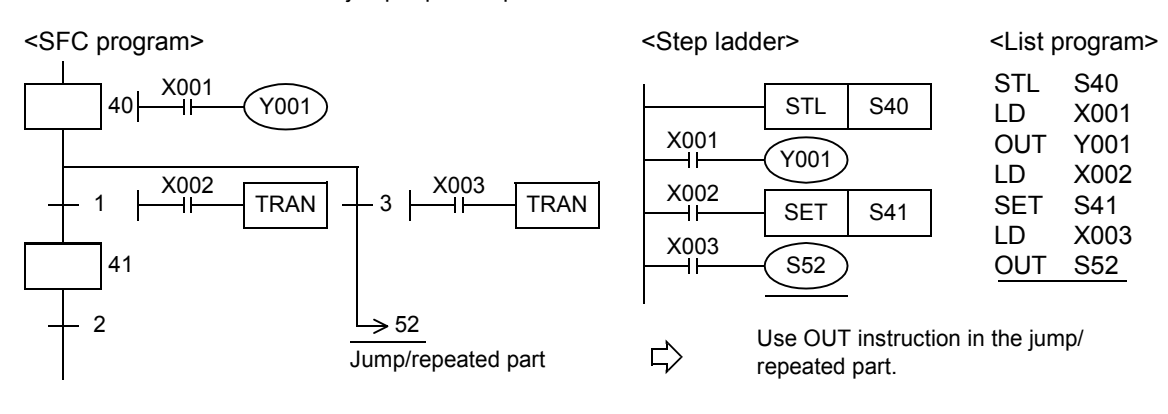

#### FX3S/FX3G/FX3GC/FX3U/FX3UC Series 35 SFC Program and Step Ladder Truy cập website https://plcmitsubishi.com để có thêm nhiều tài liệu và bài viết hướng dẫn kỹ thuật hay

Programming Manual - Basic & Applied Instruction Edition

*35.2 Step Ladder*

**31**

FNC277-FNC279<br>Data<br>Transfer 3

**32**

PROC289

**33**

FNC290-FNC299<br>Extension File<br>Register Control

**34**

FNC300-FNC305<br>FX30-CF-ADP

**35**

SFC•STL<br>Programming

**36**

Interrupt<br>Function

**37**

Special Device

Special Device

**38**

Error Code

Error Code

**A**

### **2. Program for the transfer destination**

There is no change in programming especially for the transfer destination.

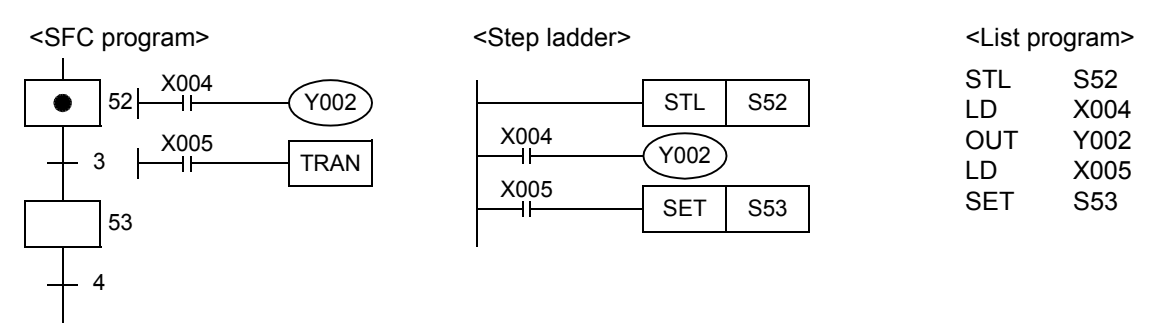

### **35.2.5 Preliminary knowledge for creating step ladder programs**

→ **For the preliminary knowledge for creating SFC programs, refer to Subsection 35.1.7.**

### **List of sequence instructions available between the STL instruction and RET instruction**

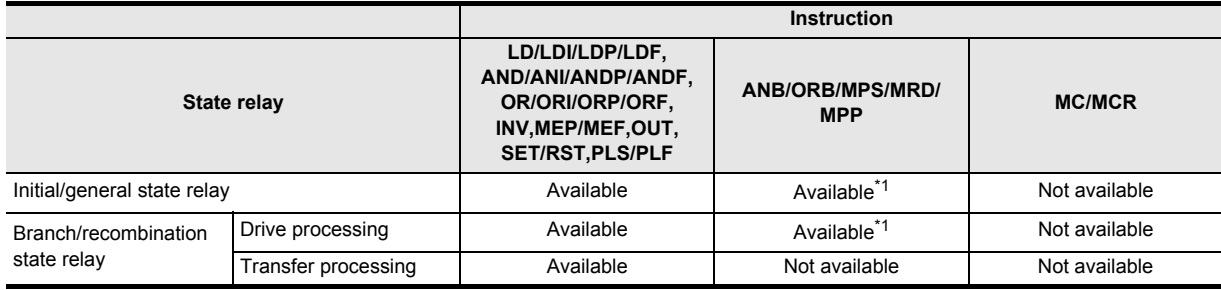

• The STL instruction cannot be used in interrupt programs and subroutine programs.

• When using SFC programs (STL instruction), do not drive state relays S using SET or OUT instructions in an interrupt program.

• It is not prohibited to use jump instructions in state relays, but it is not recommended because complicated movements will result.

\*1. MPS instruction cannot be used immediately after an STL instruction, even in a drive processing circuit.

I Times

### **Special auxiliary relays**

For efficiently creating step ladder programs, it is necessary to use some special auxiliary relays. The table below shows major ones.

The special auxiliary relays shown below are the same as those available in SFC programs.

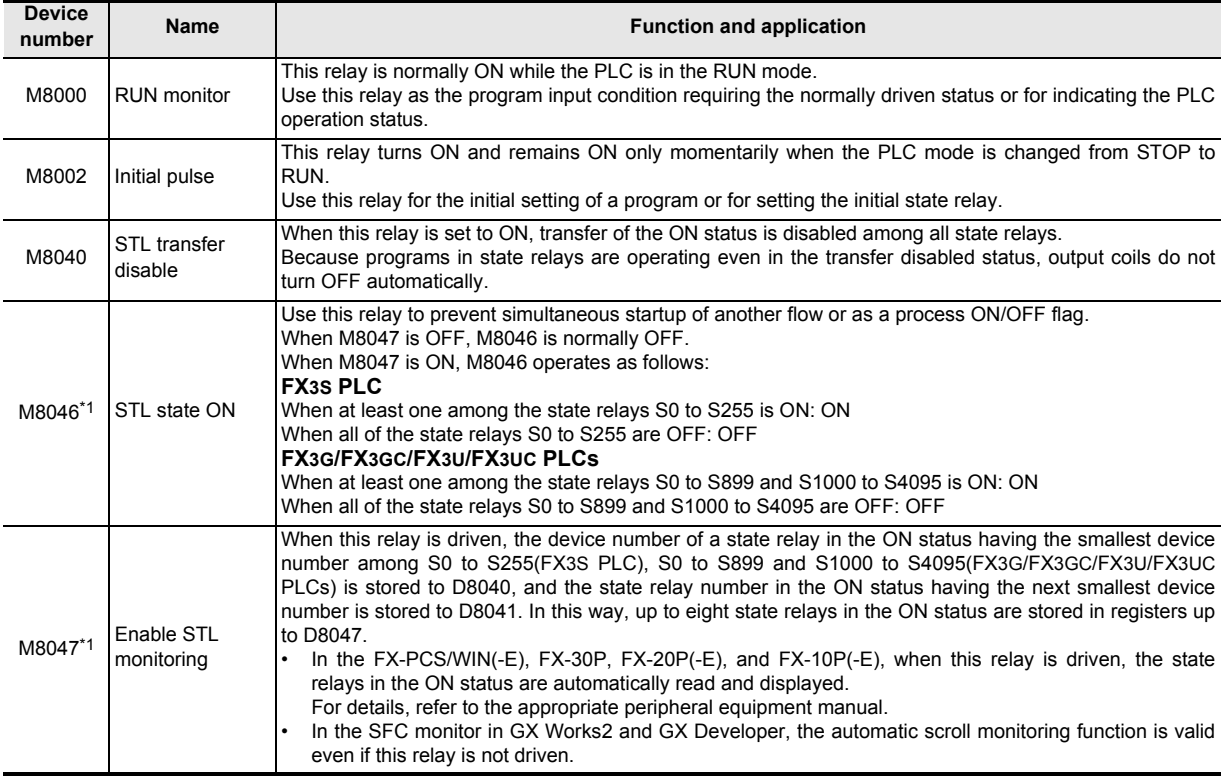

\*1. Processed when END instruction is executed.

#### **Block**

A step ladder program is created as ladder circuits in the same way as relay ladder. Accordingly, different from SFC programs, it is not necessary to divide blocks for relay ladder parts and SFC parts.

When there are ladder blocks and SFC blocks, put a RET instruction at the end of each step ladder program.

A PLC starts the step ladder processing by a STL instruction, and returns to the relay ladder processing from the step ladder processing by a RET instruction.

However, when consecutively programming a step ladder in a different flow (when there is no relay ladder before the step ladder in the different flow), a RET instruction between flows can be omitted, and a RET instruction can be programmed only at the end of the last flow.

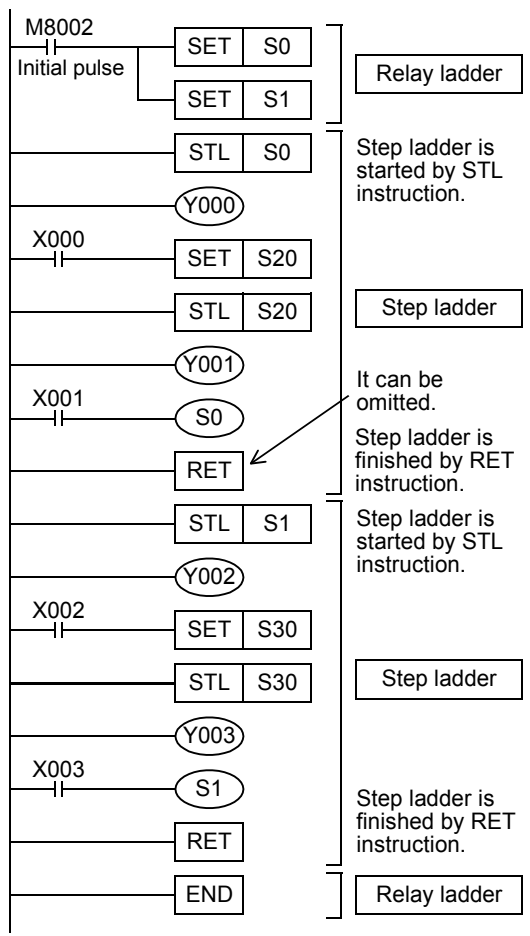
#### **Output driving method**

It is required to include a LD or LDI instruction before the last OUT instruction in a state relay. Change such a circuit as shown below.

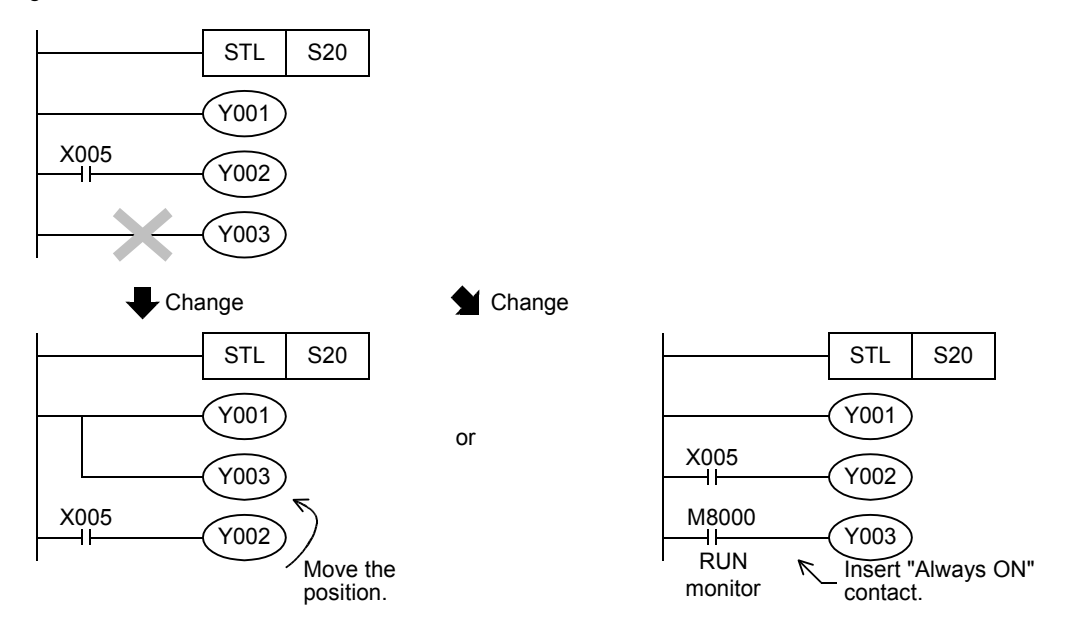

#### **State relay transfer method**

Each OUT and SET instruction in state relays automatically resets the transfer source, and has the self-holding function.

OUT instructions can only be used for transfer to a separate state relay in an SFC program.

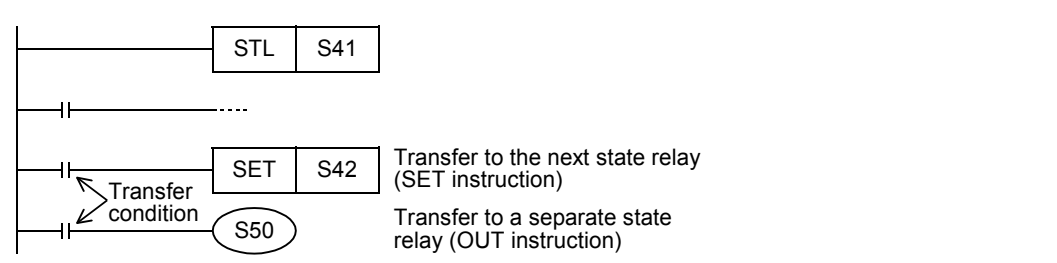

#### **Replacing "**  $\forall$ **" and "** $\nabla$ **"**

Replace the symbol  $\theta$   $\mapsto$  used in SFC programs to express repeat, jump or transfer to a state relay in another separate flow with the OUT instruction.

Replace the symbol " $\nabla$ " (used to express reset of a state relay) with the RST instruction.

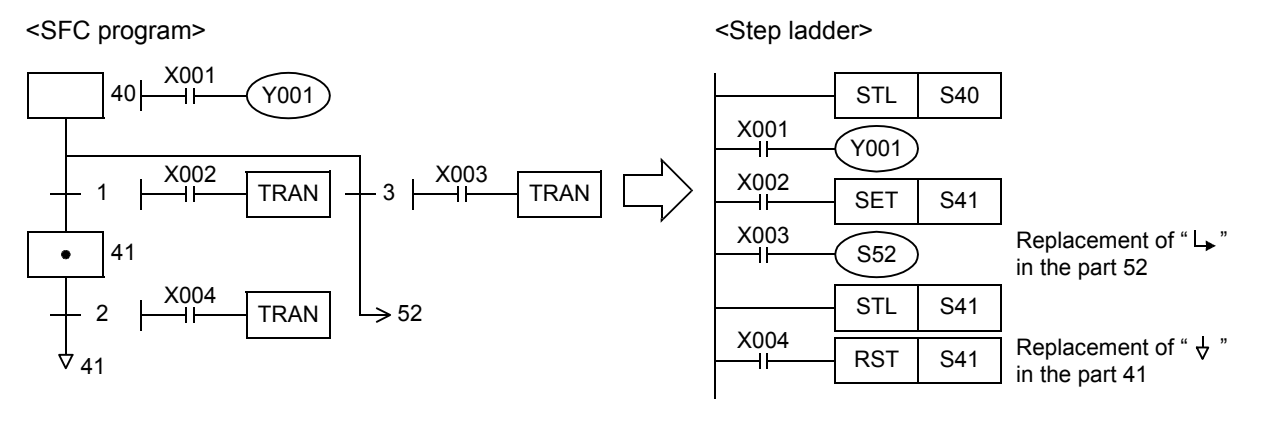

**31**

FNC277-FNC279<br>Data<br>Transfer 3

**32**

FNC280-FNC289<br>High-Speed<br>Processing 2

**33**

FNC290-FNC299<br>Extension File<br>Register Control

**34**

FNC300-FNC305<br>FX30-CF-ADP

**35**

Programming SFC•STL

**36**

Interrupt<br>Function

**37**

Special Device

Special Device

**38**

Error Code

Error Code

**A**

Information Version Up

**B**

Execution Times

Times

Execution

#### **35.2.6 Program with state relays in branches and recombination**

#### **1. Example of selective branch**

Do not use MPS, MRD, MPP, ANB and ORB instructions in a transfer processing program with branches and recombination.

Even in a load driving circuit, MPS instructions cannot be used immediately after STL instructions.

In the same way as programs for general state relays, program the drive processing first, and then program the transfer processing.

> X000 S21 X001 S31 X002

Continuously program all transfer processing.

<SFC program>

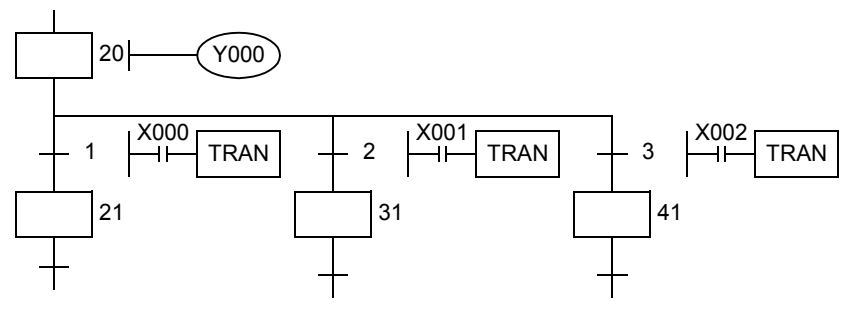

<Step ladder> <List program>

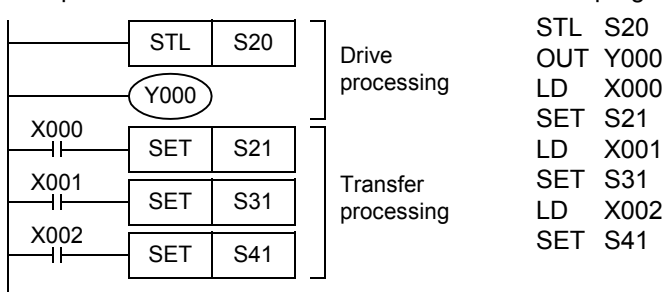

#### **2. Example of selective recombination**

Do not use MPS, MRD, MPP, ANB and ORB instructions in a transfer processing program with branches and recombination.

Even in a load driving circuit, MPS instructions cannot be used immediately after STL instructions. Pay attention to the programming order so that a branch line does not cross a recombination line.

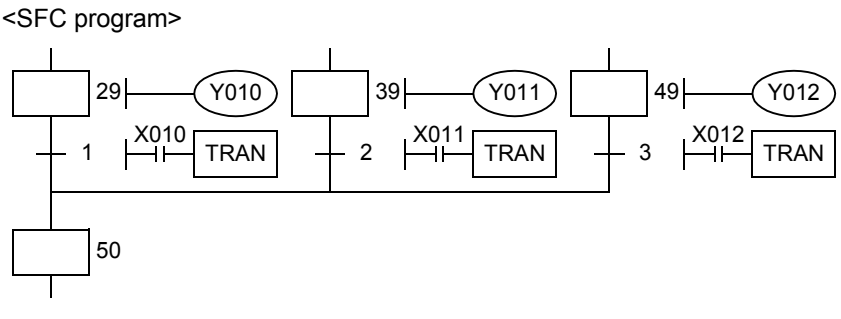

<Step ladder>
<Step ladder>
<List program>
<List program>
<List program>
<List program>
<List program
<List program
<List program
<List program
<List program
<List program
<List program
<List program
<List program
<List pr

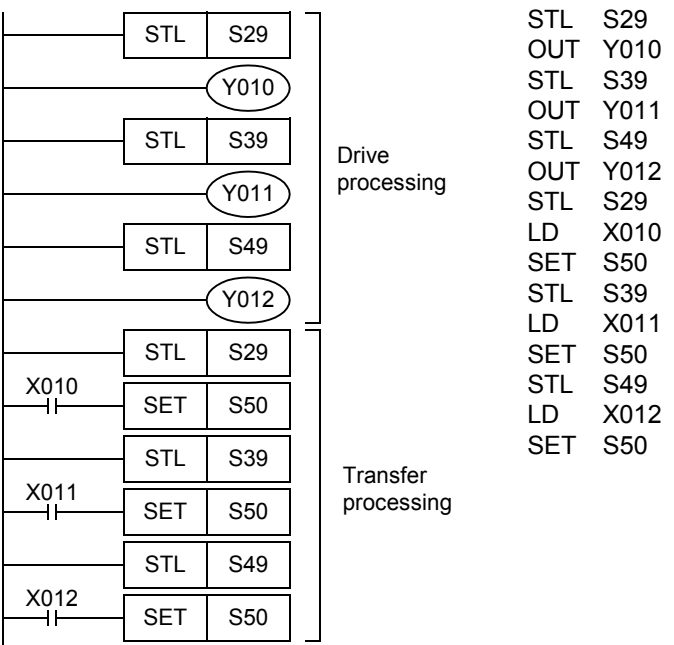

Before recombination, first program the drive processing of state relays. After that, program only the transfer processing to recombination state relays. This rule should be observed to enable inverse conversion into an SFC program.

#### **3. Example of parallel branch**

Do not use MPS, MRD, MPP, ANB and ORB instructions in a program with branches and recombination. Even in a load driving circuit, MPS instructions cannot be used immediately after STL instructions. In the same way as programs for general state relays, program the drive processing first, and then program the transfer processing.

Continuously program all transfer processing.

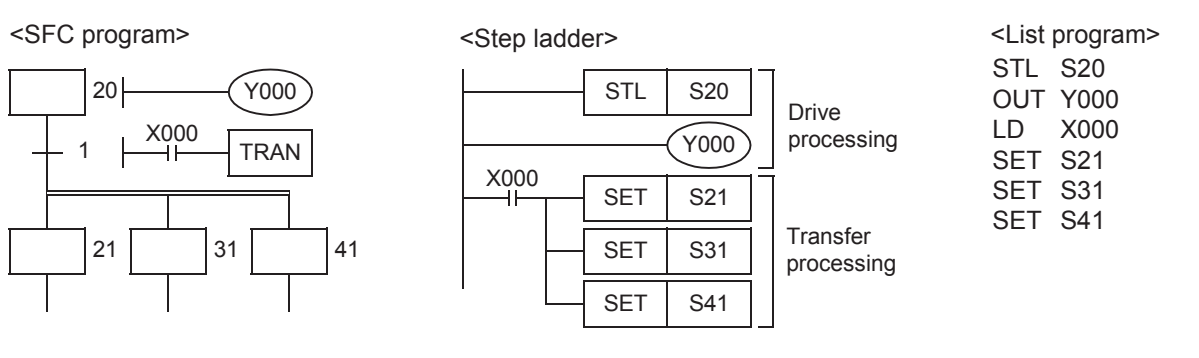

**31**

FNC277-FNC279<br>Data<br>Transfer 3

**32**

Processing 2 High-Speed FNC280-FNC289

**33**

Register Control Extension File FNC290-FNC299

**34**

FNC300-FNC305<br>FX3U-CF-ADP

**35**

Programming SFC•STL

**36**

Interrupt<br>Function

**37**

Special Device

Special Device

**38**

Error Code

**Error Code** 

**A**

Information Version Up

**B**

Execution Times

Times

Execution

#### **4. Example of parallel recombination**

Do not use MPS, MRD, MPP, ANB and ORB instructions in a program with branches and recombination. Even in a load driving circuit, MPS instructions cannot be used immediately after STL instructions. Pay attention to the programming order so that a branch line does not cross a recombination line.

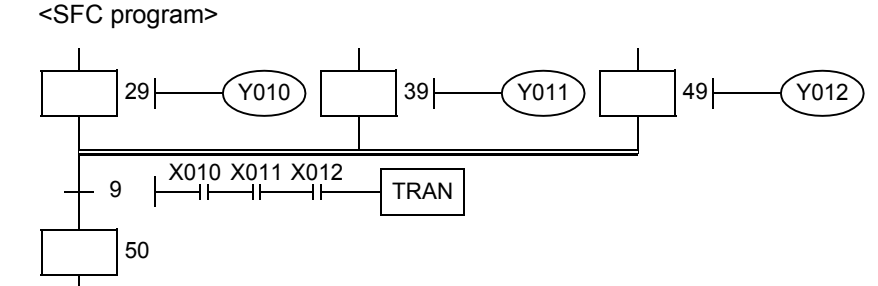

<Step ladder> <List program>

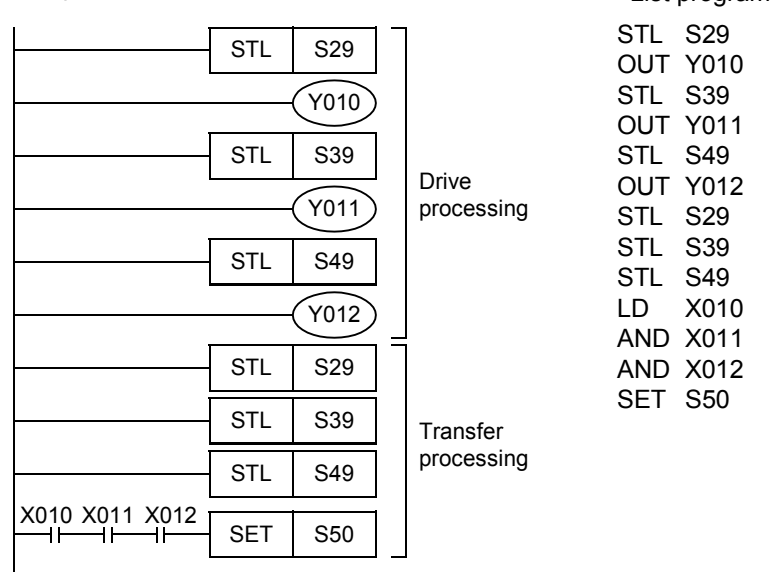

Before recombination, first program the drive processing of the state relays. After that, program only the transfer processing to the recombination state relay.

#### **5. Composition of branches and recombination**

When a recombination line is directly connected to a branch line without a state relay as shown below, it is necessary to provide a dummy state relay between the lines.

Create step ladder programs as shown below.

1) Selective recombination and selective branch

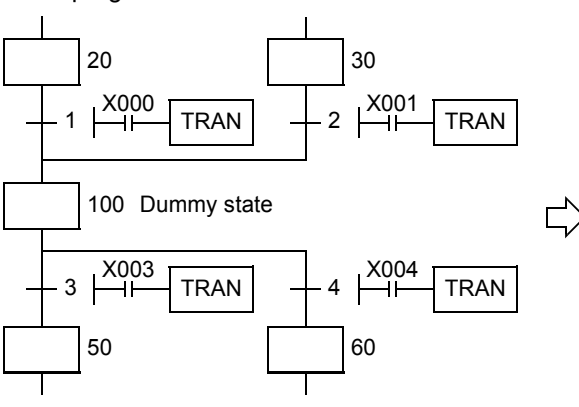

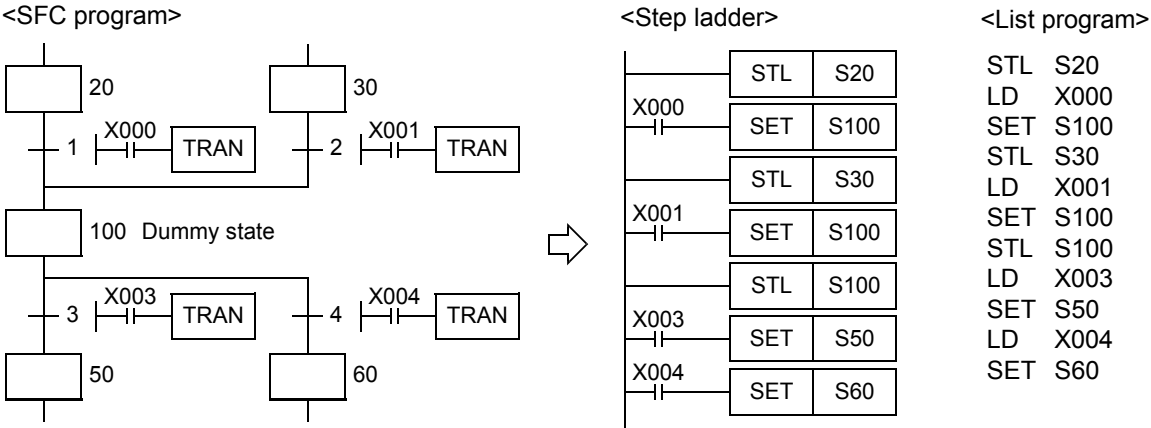

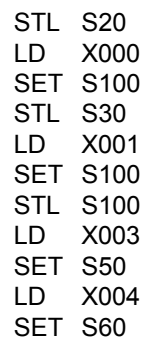

# Truy cập website https://plcmitsubishi.com để có thêm nhiều tài liệu và bài viết hướng dẫn kỹ thuật hay

## FX3S/FX3G/FX3GC/FX3U/FX3UC Series

Programming Manual - Basic & Applied Instruction Edition

35 SFC Program and Step Ladder *35.2 Step Ladder*

**31**

FNC277-FNC279<br>Data<br>Transfer 3

**32**

Processing 2 High-Speed FNC280-FNC289

**33**

FNC290-FNC299<br>Extension File<br>Register Control

**34**

FNC300-FNC305<br>FX3U-CF-ADP

**35**

SFC•STL<br>Programming

**36**

Interrupt<br>Function

**37**

Special Device

Special Device

**38**

Error Code

**Error Code** 

2) Parallel recombination and parallel branch

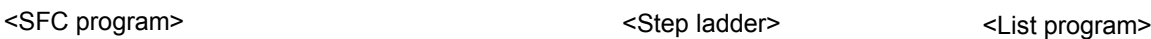

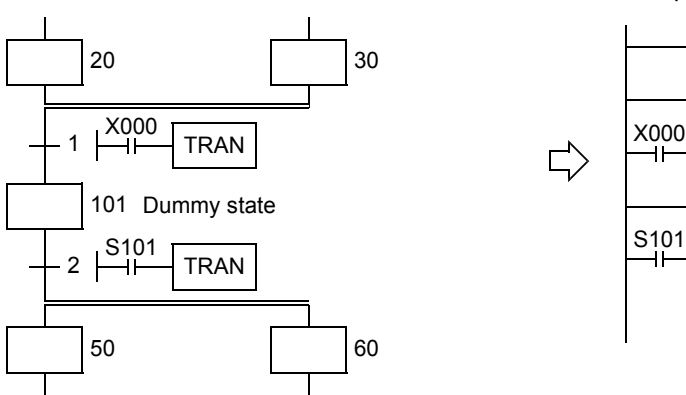

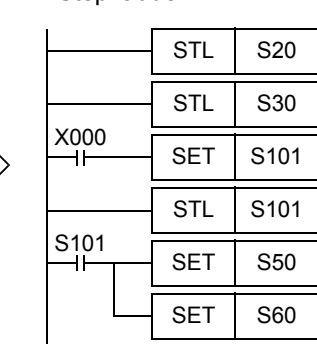

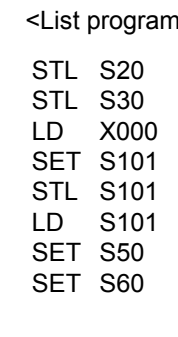

- 3) Selective recombination and parallel branch
- <SFC program> <Step ladder> <List program>

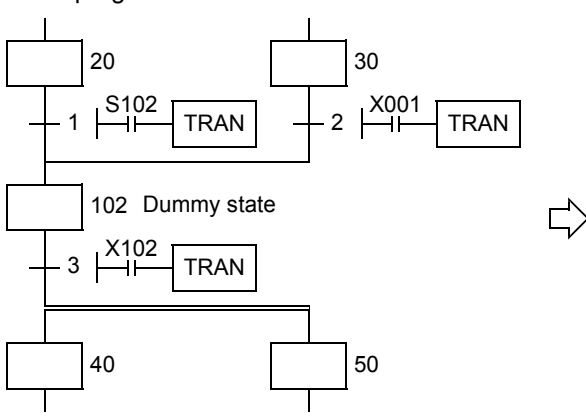

4) Parallel recombination and selective branch

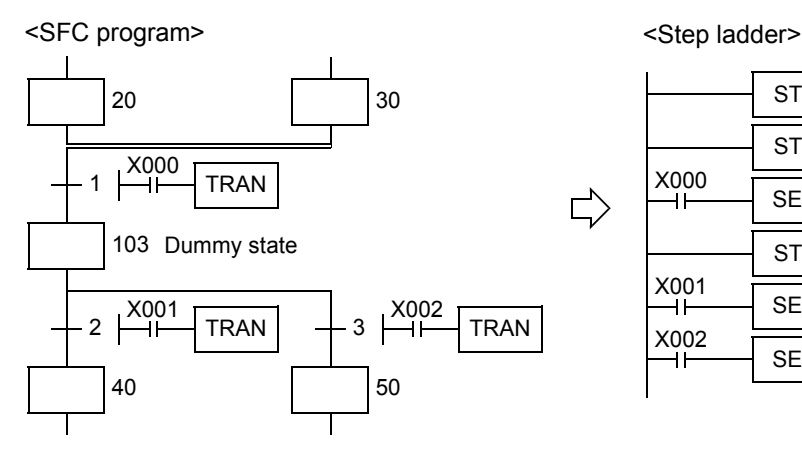

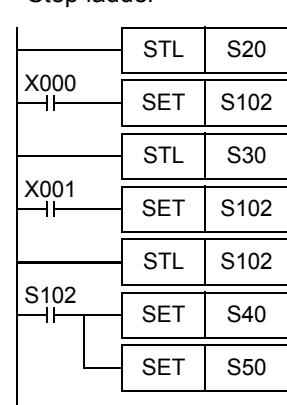

 $\times 001$ 

X002

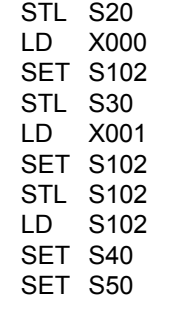

<List program>

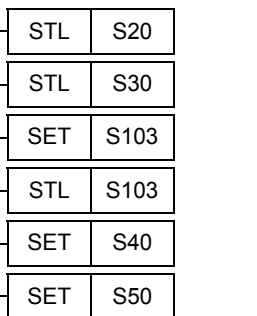

STL S20 STL S30 LD SET S103 STL LD **SET** LD X000 S103 X001 S40 X002

SET S50

**A**Information Version Up **B**Execution Execution Times

Times

#### **35.2.7 Program examples**

#### **Examples of single flows**

#### **1. Example of flicker circuit**

- When the PLC mode is changed from STOP to RUN, the state relay S3 is driven by the initial pulse (M8002).
- The state relay S3 outputs Y000. 1 second later, the ON status transfers to the state relay S20.
- The state relay S20 outputs Y001. 1.5 seconds later, the ON status returns to the state relay S3.

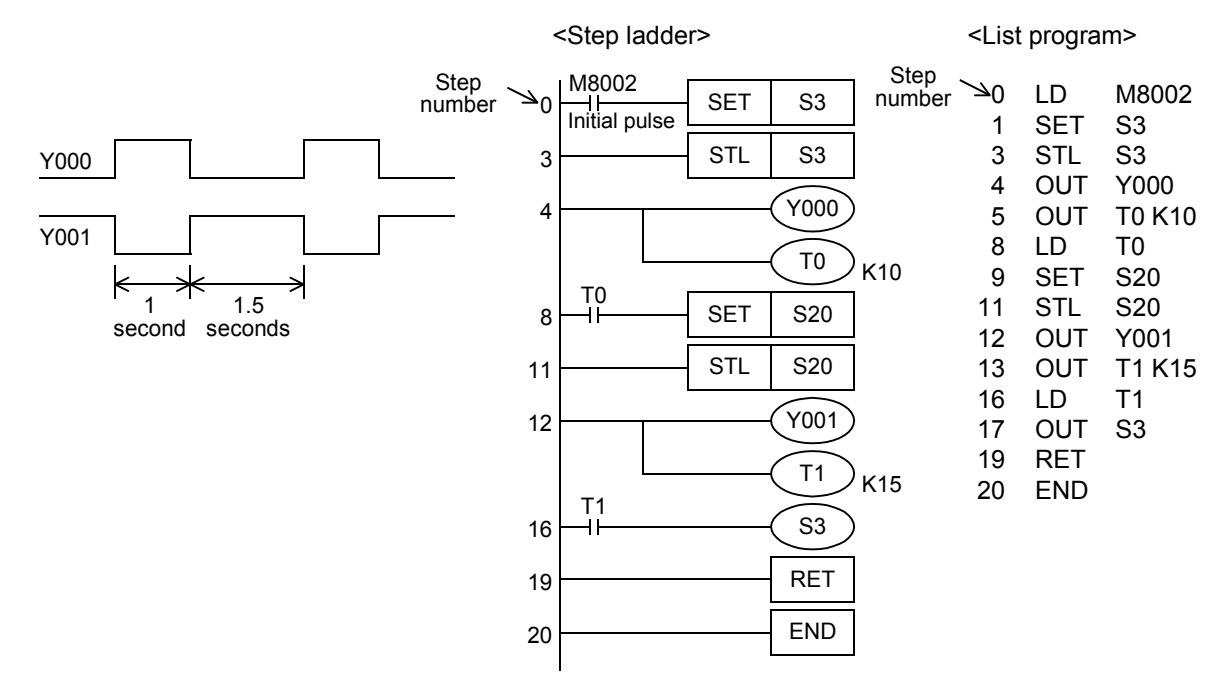

FX3S/FX3G/FX3GC/FX3U/FX3UC Series 35 SFC Program and Step Ladder Programming Manual - Basic & Applied Instruction Edition

*35.2 Step Ladder*

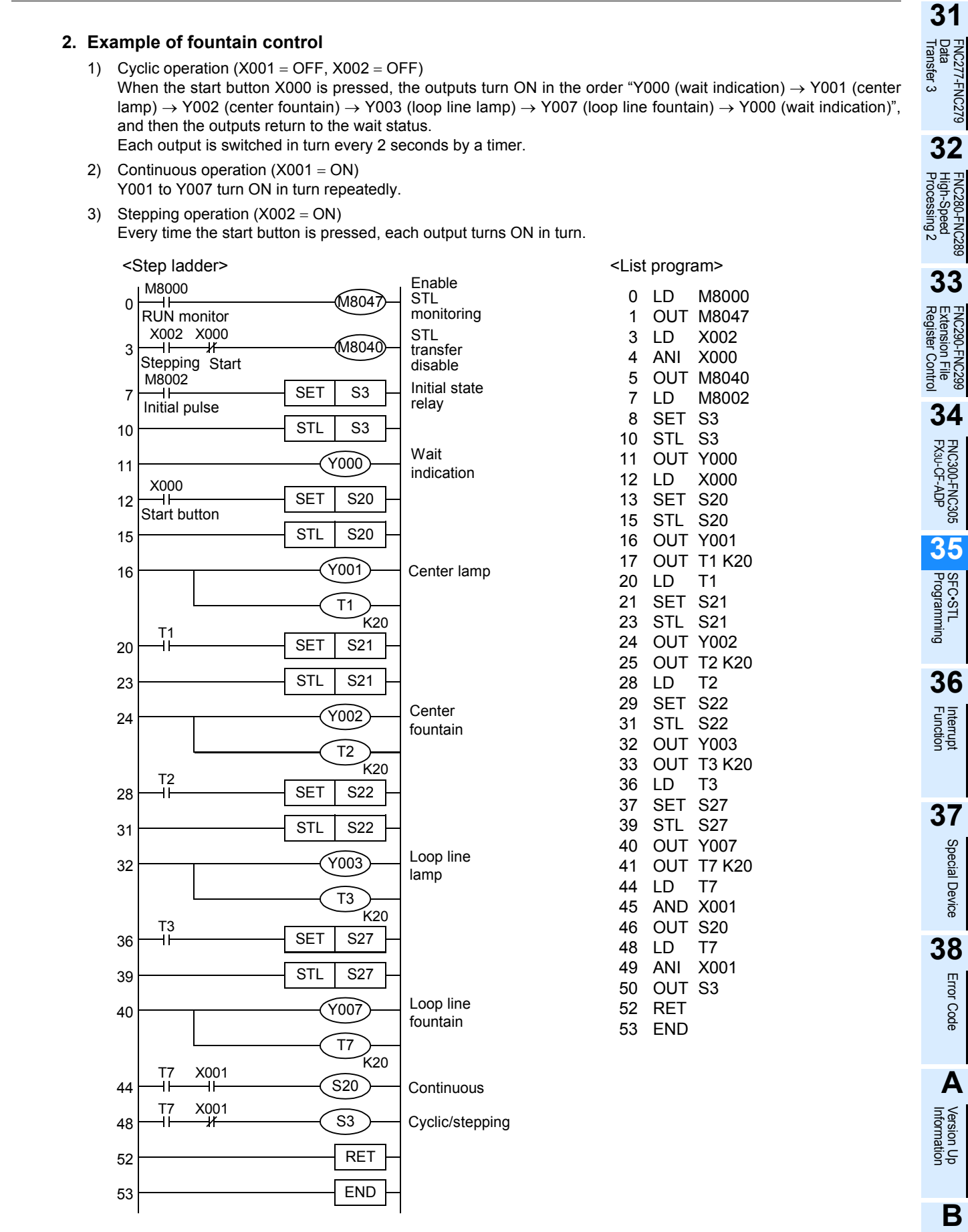

Execution Times

#### **Examples of flows with selective branches and recombination**

#### **1. Example of selecting and carrying large and small balls**

The figure below shows a mechanism which selects and carries large and small balls using conveyors. The upper left position is regarded as the origin, and the mechanism performs in the order "moving down  $\rightarrow$  suction  $\rightarrow$ moving up  $\rightarrow$  moving rightward  $\rightarrow$  moving down  $\rightarrow$  release  $\rightarrow$  moving up  $\rightarrow$  moving leftward". When the arm moves down and the electromagnet pushes a large ball, the lower limit switch LS2 turns OFF. When the electromagnet pushes a small ball, LS2 turns ON.

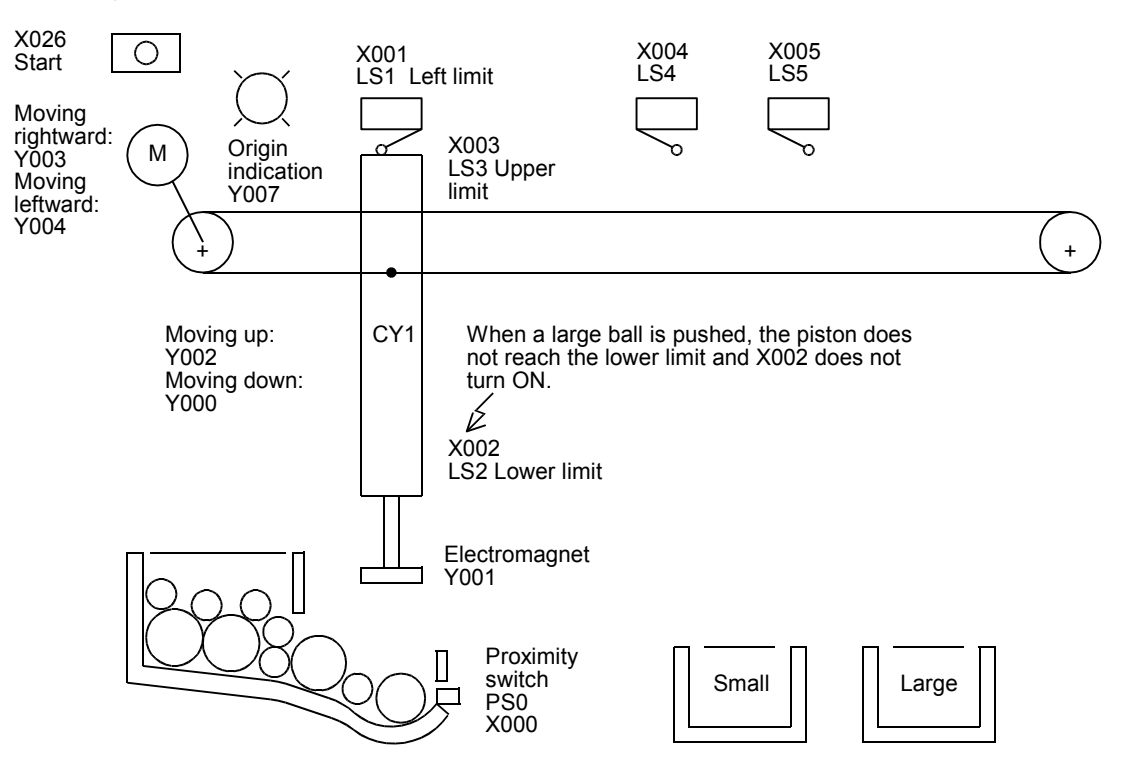

The figure below shows a step ladder program for selecting the product size and judging products as either accepted or rejected.

<Step ladder>

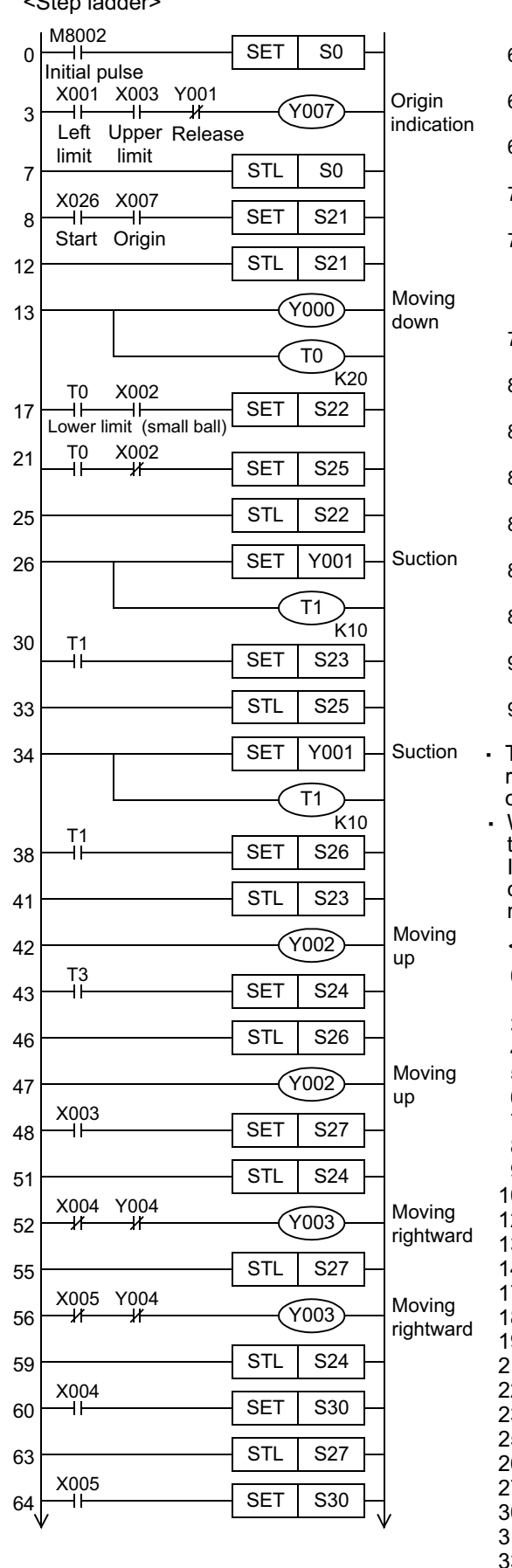

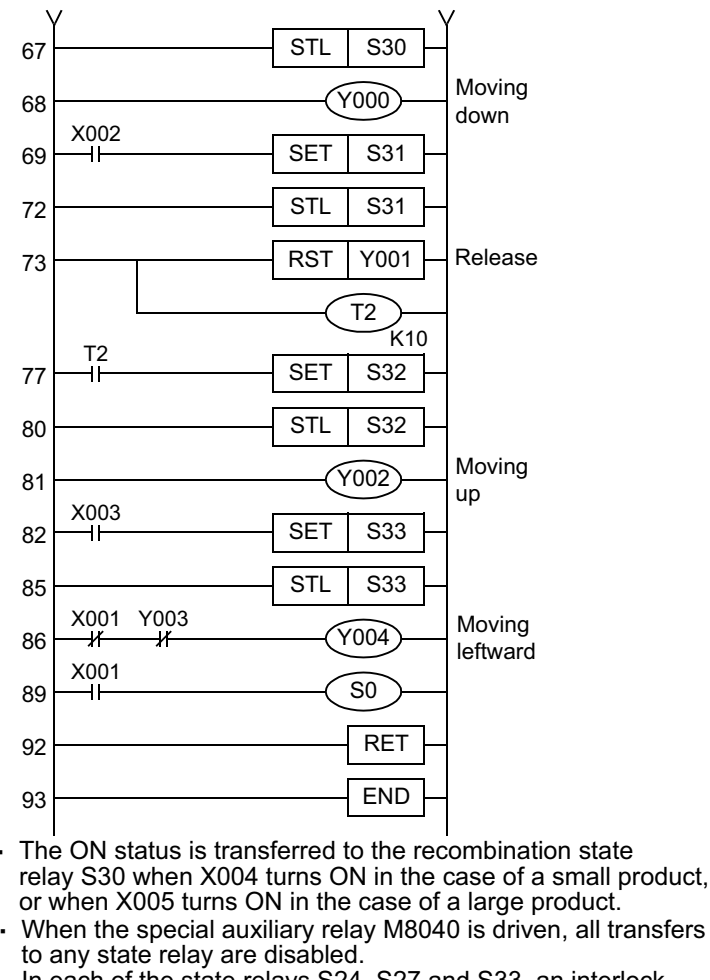

In each of the state relays S24, S27 and S33, an interlock contact is connected in series respectively to the rightward movement output Y003 and leftward movement output Y004.

<List program>

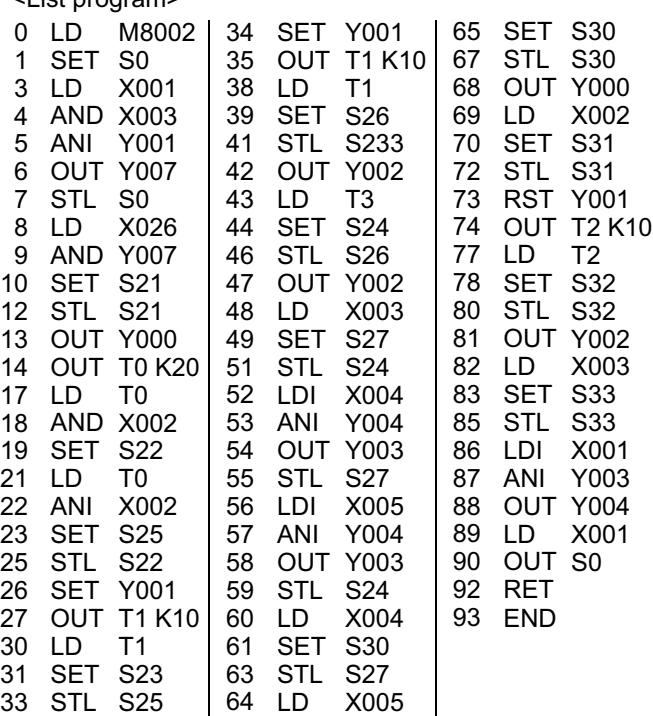

**31**

Error Code

Error Code

**A**

Information Version Up

Times

#### **Example of flows with parallel branches and recombination**

When the parts A, B and C are processed in parallel and then assembled, flows having parallel branches and recombination are used.

#### **1. Example of pushbutton type crosswalk**

A pushbutton type crosswalk shown in the figure below can be expressed in flows having parallel branches and recombination.

Y003: Green Y002: Yellow Y001: Red

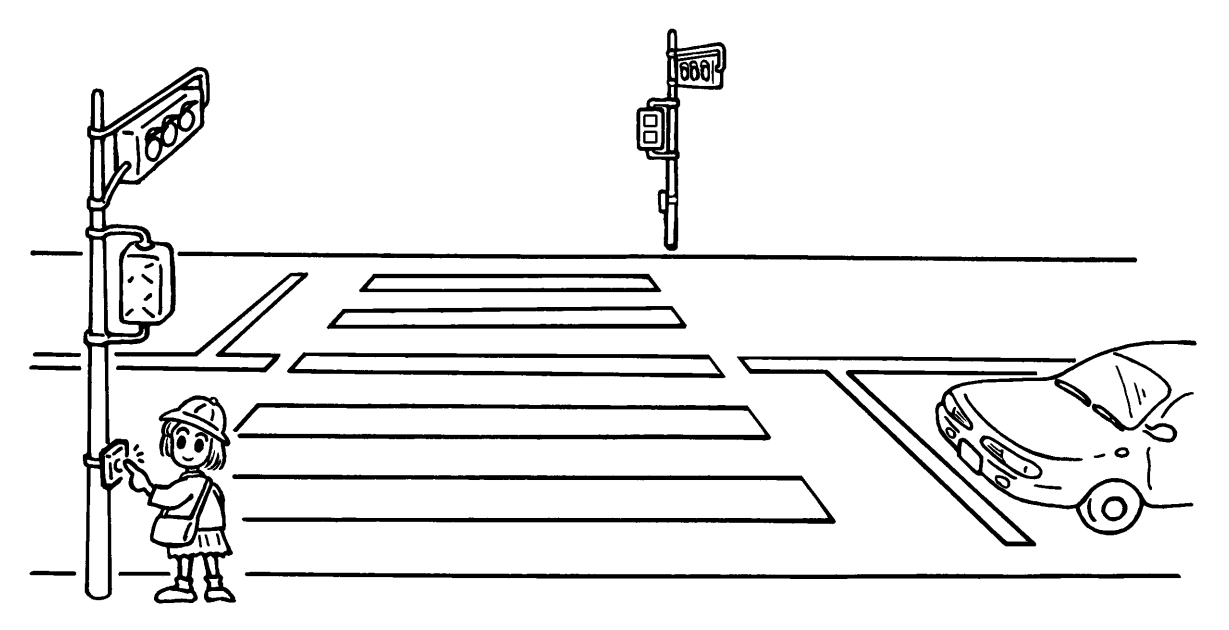

The SFC program for a pushbutton type crosswalk is as shown below. In this example, a partial flow (jump to a state relay located in an upper position) is repeated for blinking the green lamp on the crosswalk.

- When the PLC mode is changed from STOP to RUN, the initial state relay S0 turns ON. Normally, the green lamp is ON for the road and the red lamp is ON for the sidewalk.
- When the crossing button X000 or X001 is pressed, the state relay S21 specifies "road: green" and the state relay S30 specifies "sidewalk: red". The signal lamp status is not changed.
- Thirty seconds later, the yellow lamp turns ON for the road. Ten seconds later after that, the red lamp turns ON for the road.
- When the timer T2 (5 seconds) reaches timeout after that, the green lamp turns ON for the sidewalk.
- Fifteen seconds later, the green lamp starts to blink for the sidewalk. (S32 turns OFF the green lamp, and S33 turns ON the green lamp.)
- While the green lamp is blinking, S32 and S33 turn ON and OFF repeatedly. When the counter C0 (set value: 5) turns ON, S34 turns ON. Five seconds after the red lamp turns ON for the sidewalk, the signal lamps return to the initial state.
- Even if the crossing button X000 or X001 is pressed in the middle of operation, the pressing is ignored.

35 SFC Program and Step Ladder Truy cập website https://plcmitsubishi.com để có thêm nhiều tài liệu và bài viết hướng dẫn kỹ thuật hay

FX3S/FX3G/FX3GC/FX3U/FX3UC Series

*35.2 Step Ladder*

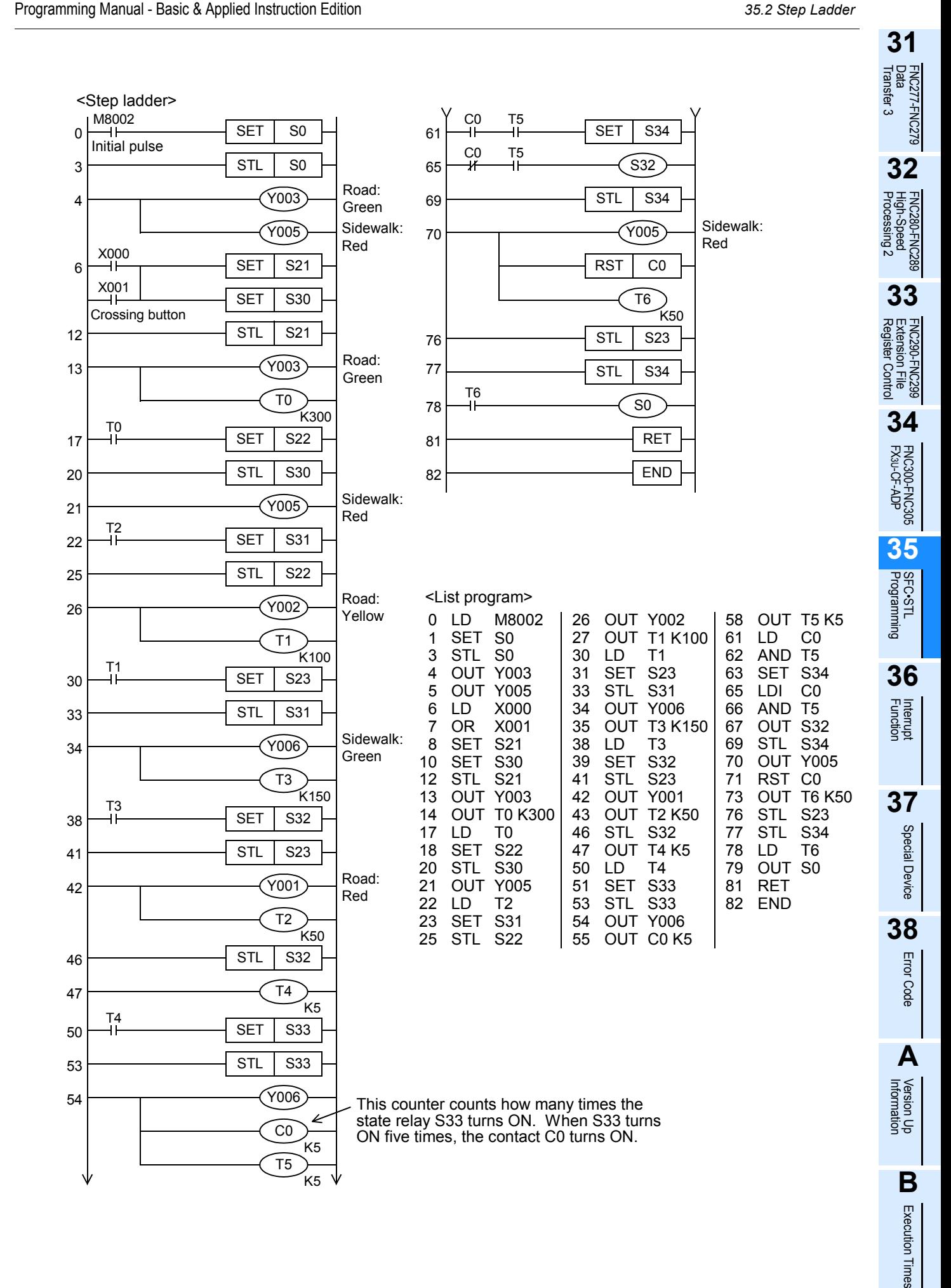

**801**

Times

# **36. Interrupt Function and Pulse Catch Function**

This chapter explains the built-in interrupt function and pulse catch function in FX PLC.

## **36.1 Outline**

This section explains the function to immediately execute an interrupt program (interrupt routine) without affecting the operation cycle of the sequence program (main) while using a interrupt function as a trigger. The delay by operation cycle and machine operation affected by uneven time intervals in normal sequence program process can be improved.

**1. Input interrupt function (interrupt of external signal input (X))\*1** By the input signal from an input (X000 to X005), the main sequence program is paused, and an interrupt routine program is executed with priority.

The input interrupt execution timing can be specified on the rising edge or falling edge of the signal by the pointer number.

→ **For details, refer to Section 36.3.**

#### **2. Input interrupt delay function (interrupt of external signal input (X))\*1**

By the input signal from an input (X000 to X005), the main sequence program is paused, and an interrupt routine program is executed with priority after the delay time (set in units of 1 ms). The input interrupt execution timing can be specified on the rising edge or falling edge of the signal by the pointer number.

→ **For details, refer to Section 36.4.**

#### **3. Timer interrupt function (timer interrupt activated in a constant cycle)**

The main sequence program is paused in a constant cycle of 10 to 99 ms, and an interrupt routine program is

→ **For details, refer to Section 36.5.**

## **4. High-speed counter interrupt function (interrupt function given at counting up)\*1**

When the current value of a high-speed counter reaches a specified value, the main sequence program is paused and an interrupt routine program is executed with priority.

→ **For details, refer to Section 36.6.**

#### **5. Pulse catch function\*1**

When the input signal from an input (X000 to X007) turns from OFF to ON, a special auxiliary relay M8170 to M8177 is immediately set to ON by interrupt processing. Relays M8170 to M8177 are used in a normal sequence program. A relay remains ON after its input signal turns OFF, so a short pulse can be easily received.

When processing such a signal that turns ON and OFF several times in one operation cycle, however, use the input interrupt function.

#### → **For details, refer to Section 36.7.**

#### **6. Pulse width/Pulse period measurement function**

When the input signal from an input (X000, X001, X003 or X004) turns from OFF to ON, the value of the 1/6 us ring counter at the input signal rising edge is stored in special data registers.

When the input signal turns OFF from ON, the value of the  $1/6$   $\mu$ s ring counter at the input signal falling edge is stored in special data registers. At the same time, the difference in the counter value between the rising edge and the falling edge is divided by "60", and the pulse width in units of 10 µs is stored in special data registers.

In the pulse period measurement mode, when the input signal turns from OFF to ON, the difference between the previous rising of the input signal and the current rising of the input signal is divided by "60", and then the pulse period in units of 10 µs is stored in special data registers.

→ **For details, refer to Section 36.8.**

\*1. This function is supported only in DC input type.

#### executed with priority.

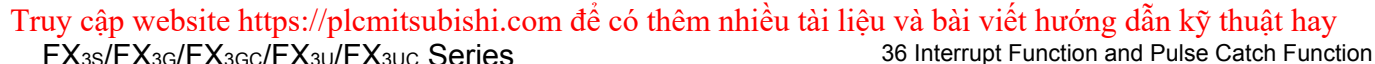

FX3S/FX3G/FX3GC/FX3U/FX3UC Series

Programming Manual - Basic & Applied Instruction Edition

*36.2 Common Items*

**31**

**TRANS279** 

**32**

280-FNC289<br>Jh-Speed<br><sup>rocessing 2</sup>

**33**

FNC290-FN<br>Extension F<br>Register Co

**34**

FNC300-FNC305<br>FX30-CF-ADP

**35**

SFC•STL<br>Programming

**36**

Interrupt<br>Function

**37**

Special Device

Special Device

**38**

Error Code

Error Code

**A**

Information Version Up

**B**

Execution Times

Times

Execution

## **36.2 Common Items**

#### **36.2.1 How to disable interrupt function**

This section describes how to disable the interrupt function.

#### **1. Limiting the program interrupt range [interrupt function]**

1) Programming method

Program the FNC 05 (DI) instruction to set the interrupt disabled zone. Even if an interrupt is generated between the DI instruction and EI instruction (interrupt disabled zone), the interrupt is executed after the EI instruction.

2) Program example

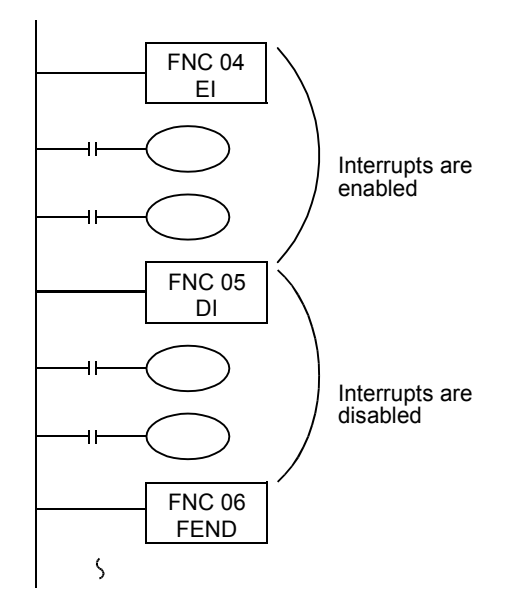

- 3) Cautions
	- a) The interrupt inputs with special auxiliary relay for interrupt disable (M8050 to M8059) turned ON are excluded.
	- b) When the disabled zone is long, interrupts are accepted, but the interrupt processing is started after considerable time.

When the interrupt disabling setting is not required, program only EI instruction. It is not always necessary to program DI instruction.

### **2. Disabling interrupt pointers (for each interrupt routine) [interrupt function]**

1) Programming method

The special auxiliary relays M8050 to M8059 for disabling interrupt are provided.

While an interrupt disable flag (M8050 to M8059) is ON, a corresponding interrupt program is not executed even if the interrupt disable flag is set to OFF after a corresponding interrupt is generated.

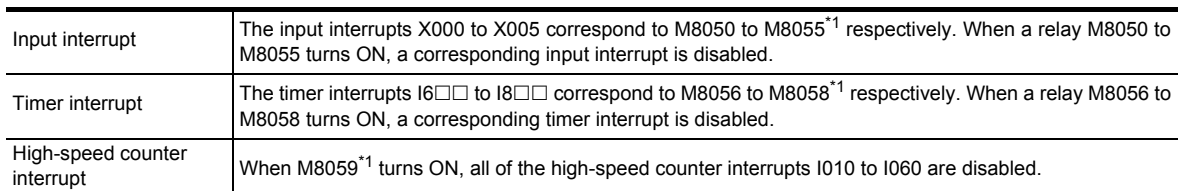

\*1. Cleared when the PLC mode is changed from RUN to STOP.

2) Program example

In the program example shown below, when M8053 is set to ON by M20, the interrupt input I301 triggered by X003 is disabled.

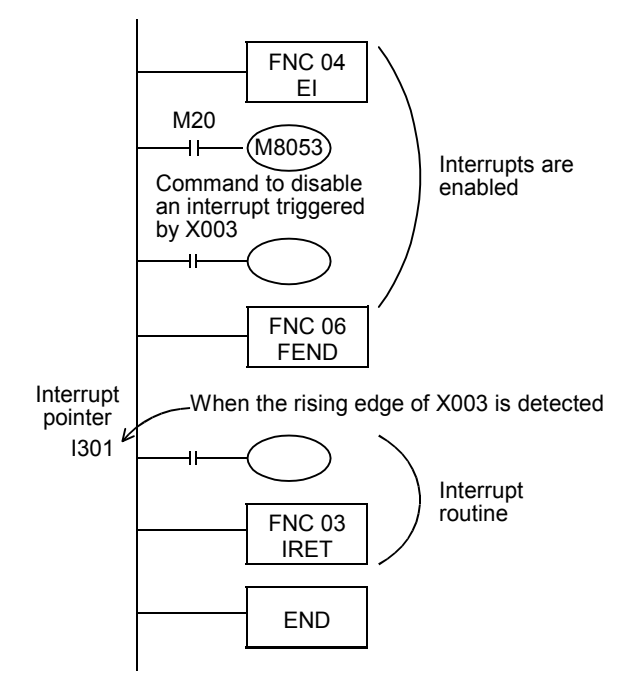

#### **36.2.2 Related items**

#### **1. Using the I/O refresh function (REF instruction)**

When controlling an input relay or output relay in an interrupt program, the I/O refresh instruction REF (FNC 50) can be used to acquire the latest input information and immediately output the operation result. As a result, high-speed control is achieved without being affected by the operation cycle of the PLC.

#### **2. Interrupt operation while FROM/TO instruction is executed**

The interrupt operation is executed as follows depending on the ON/OFF status of the special auxiliary relay M8028.

1) While M8028 is OFF

While FROM/TO instructions are being executed, interrupts are automatically disabled. Input interrupts and timer interrupts are not executed.

Interrupts generated during this period are immediately executed when the execution of FROM/TO instructions are completed.

FROM/TO instruction can be used in an interrupt program when M8028 is OFF.

2) While M8028 is ON

When an interrupt is generated while a FROM/TO instruction is being executed, execution of the FROM/TO instruction is paused and the interrupt is immediately executed.

FROM/TO instructions cannot be used in an interrupt routine program when M8028 is ON.

#### **36.2.3 Cautions on use (common)**

This section explains common cautions on using the interrupt function or pulse catch function. Specific cautions on each interrupt function are explained in the description of each interrupt function.

**1. Processing when many interrupts are generated**

When many interrupts are generated in turn, priority is given to the first one. When many interrupts are generated at the same time, priority is given to the one having the smallest pointer number. While an interrupt routine is being executed, other interrupts are disabled.

## **2. When double interrupt (interrupt during another interrupt) is required [interrupt function]**

Usually, interrupts are disabled in an interrupt routine (program).

When the EI (FNC 04) and DI (FNC 05) instructions are programmed in an interrupt routine in FX3U/FX3UC PLCs, up to two interrupts can be accepted.

Double interrupts are not available in FX3S/FX3G/FX3GC PLCs.

Programming Manual - Basic & Applied Instruction Edition

*36.2 Common Items*

**31**

FNC277-FNC279<br>Data<br>Transfer 3

**32**

FNC280-FNC289<br>High-Speed<br>Processing 2

**33**

FNC290-FNC299<br>Extension File<br>Register Control

**34**

FNC300-FNC305<br>FX30-CF-ADP

**35**

Programming SFC•STL

**36**

**Function**<br>Function

**37**

Special Device

Special Device

**38**

Error Code

**Error** Code

**A**

Information Version Up

**B**

Execution Times

Times

Execution

#### **3. Operation when a timer is used [interrupt function]**

Make sure that counting using a general timer is disabled, even a 1ms retentive type timer. In an interrupt routine, use timers for subroutine program T192 to T199. FX3S PLCs are not equipped with timers for subroutine program.

#### **4. Non-overlap of input [input interrupt (with/without delay function) and pulse catch function]**

The inputs X000 to X007 can be used for high-speed counters, input interrupts, pulse catch, SPD, ZRN, DSZR and DVIT instructions and for general-purpose inputs.

Make sure inputs do not overlap with each other.

When using SFC program (STL instruction), do not drive state relays S in a SET or OUT instruction in an interrupt program.

#### **5. When using SFC program (STL instruction)**

When using SFC programs (STL instruction), do not drive state relays S using SET or OUT instructions in an interrupt program.

#### **6. Operation of devices latched in the ON status [interrupt function]**

Devices which were set to ON in an interrupt routine are held in the ON status even after the interrupt routine is finished.

When the RST instruction for a timer or counter is executed, the reset status of the timer or counter is also held. To turn OFF a device held in the ON status or for canceling such a timer or counter held in the reset status, reset such a device or deactivate the RST instruction respectively inside or outside the routine.

#### **Example in which outputs are latched**

In the program example shown below, the counter C0 is provided to count X001. When X001 turns from OFF to ON, the interrupt program I001 is executed only in one scan, and then the counter C0 is reset and Y007 is output.

1) Program example

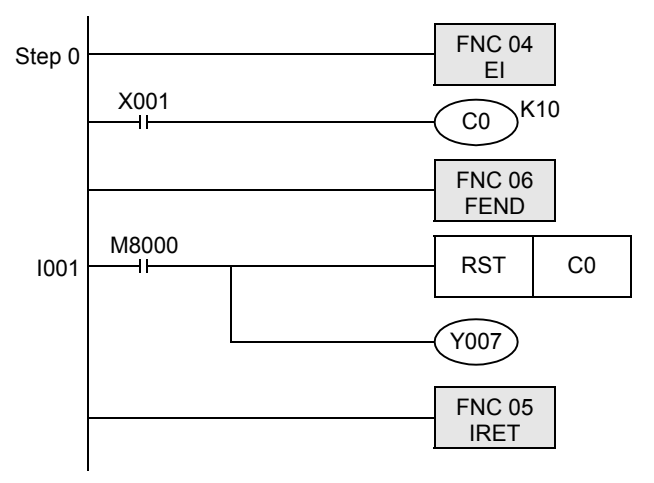

2) Timing chart

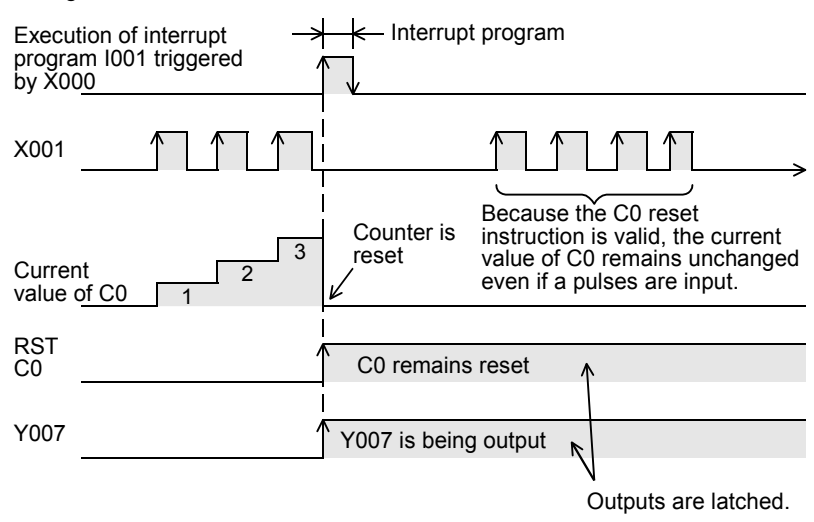

#### **Example in which latched outputs are reset (countermeasures)**

1) Program example FNC 04 EI Step 0  $X001$ K10 C0 X002 RST Y007 Program to reset Y007 at an arbitrary time. FNC 06 FEND M8000 I001  $RST$   $\sim$  C<sub>0</sub>  $\circledR$ <sup>B</sup> M8001 Program to deactivate the preceding RST CO C0 reset instruction inside the RUN monitor subroutine. (normally OFF)  $\mathbf{L}$  $Y007$ FNC 05 IRET 2) Timing chart - Interrupt program Execution of interrupt program I001 triggered by X000 X001  $\sqrt{4}$ 3 3 Current 2  $\overline{\phantom{a}}$ value of C0  $\sqrt{1}$ <u>ا</u> Counter is reset Counter reset instruction is deactivated RST (part  $(A)$  in above (part  $(\beta)$  in above program). C<sub>0</sub> program). Y007 Y007 is reset X002

## **36.3 Input Interrupt (Interrupt Triggered by External Signal) [Without Delay Function]**

### **36.3.1 Input interrupt (interrupt triggered by external signal) [without delay function]**

#### **1. Outline**

An interrupt routine is executed by the input signal from an input X000 to X005.

#### **2. Application**

Because the external input signal can be processed without being affected by the operation cycle of the PLC, this interrupt is suitable to high-speed control and receiving of short pulses.

#### **3. Basic program (programming procedure)**

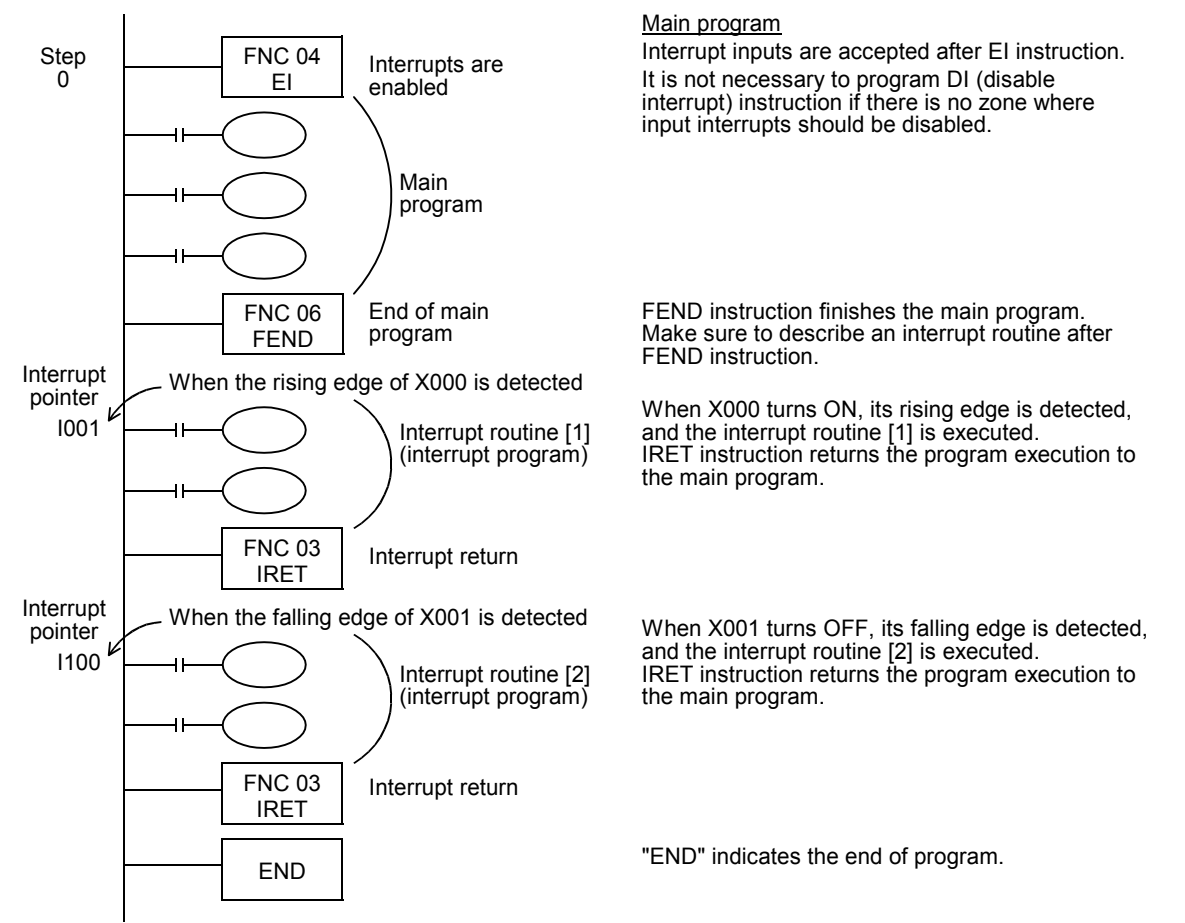

#### **4. Number and operation of (six) interrupt pointers**

- $I \square$   $\cap \square$ 0: Interrupt at falling edge, 1: Interrupt at rising edge
	- 0 to 5 according to the inputs X000 to X005

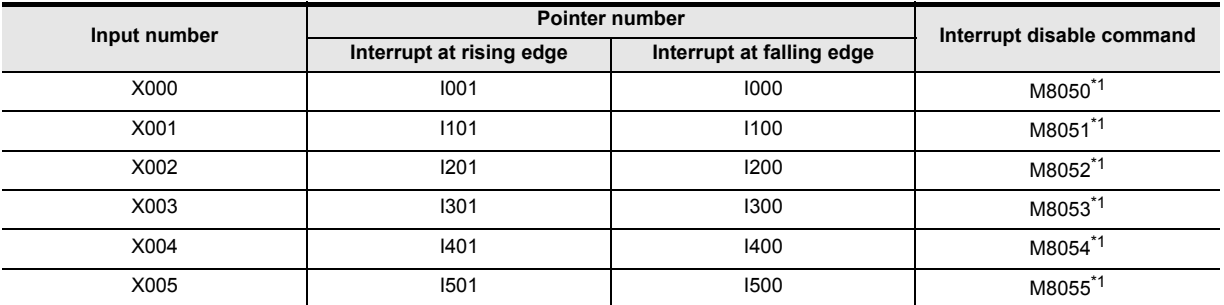

\*1. Cleared when the PLC mode is changed from RUN to STOP.

FNC300-FNC305<br>FX30-CF-ADP **35**Programming SFC•STL

**31**

FNC277-FNC279<br>Data<br>Transfer 3

**32**

FNC280-FNC289<br>High-Speed<br>Processing 2

**33**

FNC290-FNC299<br>Extension File<br>Register Control

**34**

**37**

Code

**B**

Execution Times

Times

Execution

**A**

**807**

#### **5. How to disable each interrupt input**

When any among M8050 to M8055 is set to ON in a program, interrupts from the corresponding input number are disabled.

(Refer to the previous page table for the correspondence.)

#### **6. Cautions**

1) Do not use an input two or more times

Make sure that an input relay number used as an interrupt pointer is not used in high-speed counters, pulse catch functions and applied instructions such as the SPD (FNC 56) speed detection instruction which use the same input range.

2) Automatic adjustment of the input filter

When an input interrupt pointer  $\Box$  is specified, the input filter of the input relay is automatically changed to the input filter for high-speed receiving.

Accordingly, it is not necessary to change the filter value using the REFF (FNC 51) instruction or special data register D8020 (input filter adjustment).

The input filter of an input relay not being used as an input interrupt pointer operates at 10 ms (initial value).

3) Pulse width of input interrupt For executing input interrupt by an external signal, it is necessary to input the ON or OFF signal having the duration shown in the table below or more.

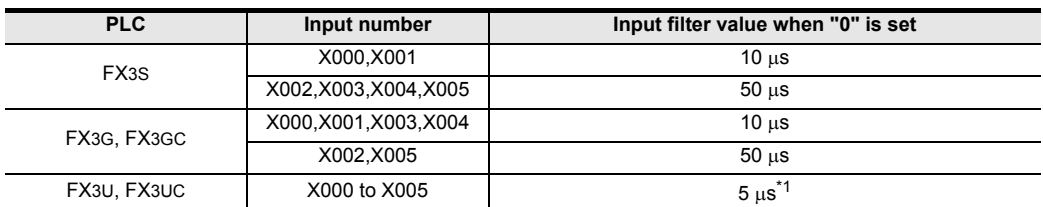

\*1. When using the input filter at the filter value of 5 µs or when receiving a pulse whose response frequency is 50 k to 100 kHz using a high-speed counter, perform the following:

- Make sure that the wiring length is 5 m or less.
- Connect a bleeder resistor of 1.5 kΩ (1 W or more) to an input terminal, and make sure that the load current of the open collector transistor output in the counterpart equipment is 20 mA or more including the input current in the main unit.
- 4) Using a pointer number two or more times It is not possible to program an interrupt at the rising edge and an interrupt at the falling edge for an input such as I001 or I000.

#### **7. Program examples**

1) When using both an external input interrupt at the rising edge and the output refresh (REF instruction) In the program example shown below, the output Y000 immediately turns ON when the rising edge of the external input X000 is detected.

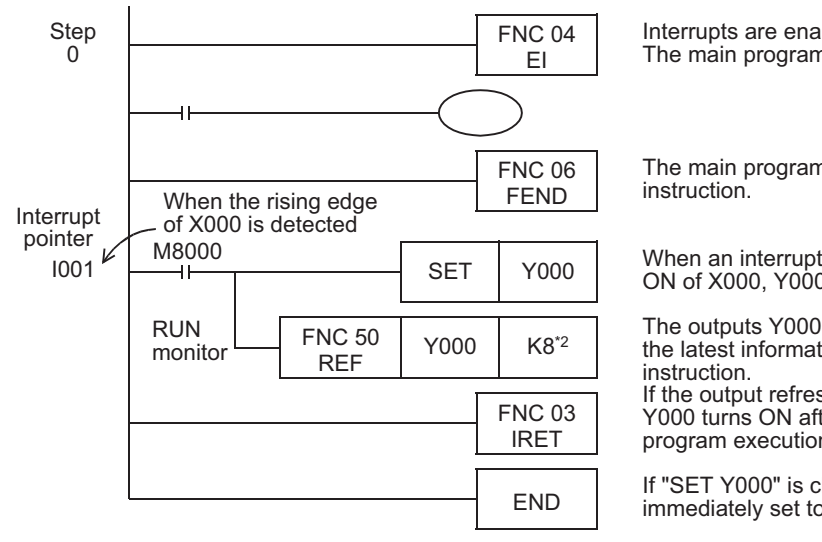

Interrupts are enabled by the EI instruction. The main program is described.

The main program is finished by the FEND

When an interrupt routine is executed by turning ON of X000, Y000 is set to ON unconditionally.

The outputs Y000 to Y007 are overwritten with the latest information by the output refresh

If the output refresh instruction is not provided, Y000 turns ON after the END instruction after the program execution returned to the main routine.

If "SET Y000" is changed to "RST Y000", Y000 is immediately set to OFF by turning ON of X000.

\*2. Make sure to specify a multiple of "8" for the number of inputs/outputs to be refreshed by the REF (FNC 50) instruction.

If any value other than a multiple of "8" is specified, an operation error occurs and the REF (FNC 50) instruction is not executed.

#### FX3S/FX3G/FX3GC/FX3U/FX3UC Series 36 Interrupt Function and Pulse Catch Function Truy cập website https://plcmitsubishi.com để có thêm nhiều tài liệu và bài viết hướng dẫn kỹ thuật hay

Programming Manual - Basic & Applied Instruction Edition

*36.3 Input Interrupt (Interrupt Triggered by External Signal) [Without Delay Function]*

2) When using both an input interrupt and the input refresh (REF instruction) In the program example shown below, an interrupt is processed using the latest input information.

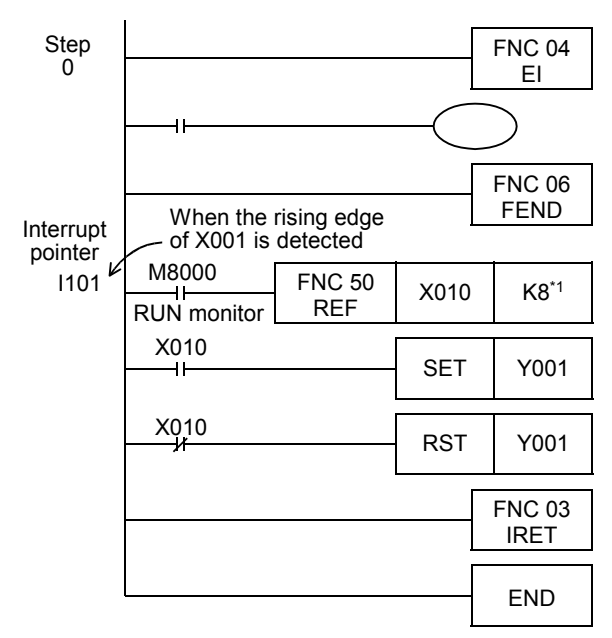

The main program is finished by FEND

instruction.

Interrupts are enabled by EI instruction. The main program is described.

When an interrupt routine is executed by turning X001 to ON, the input refresh is executed unconditionally, and the ON/OFF information of X010 to X017 at the current time is received.

Y001 is set to ON or OFF according to the ON/ OFF status of X010.

\*1. Make sure to specify a multiple of "8" as the number of inputs/outputs to be refreshed by REF (FNC 50) instruction.

If any value other than a multiple of "8" is specified, an operation error occurs and REF (FNC 50) instruction is not executed.

3) When counting the number of times of input generation (in the same way as 1-phase high-speed counter) In the program example shown below, external inputs are counted.

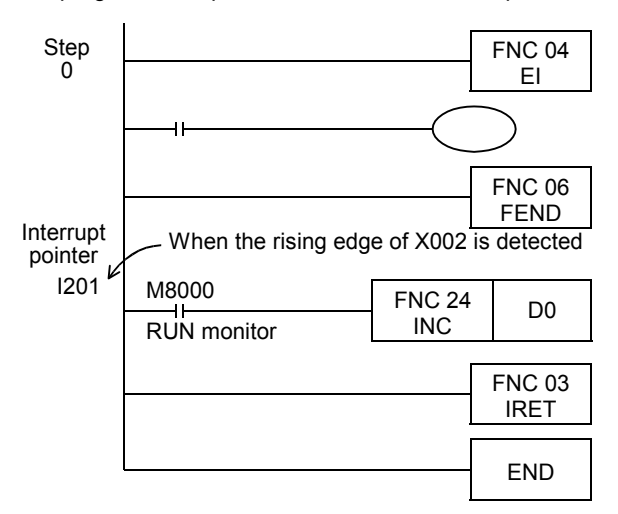

Interrupts are enabled by EI instruction. The main program is described.

The main program is finished by FEND instruction.

When X002 turns ON, "1" is added to the value of D0.

INC instruction executes increment in every operation cycle, but the interrupt routine is executed only once by an input signal. Accordingly, it is not necessary to use INCP (pulse operation type) instruction.

Execution Times

Times

Execution

#### FX3S/FX3G/FX3GC/FX3U/FX3UC Series Programming Manual - Basic & Applied Instruction Edition 36 Interrupt Function and Pulse Catch Function *36.3 Input Interrupt (Interrupt Triggered by External Signal) [Without Delay Function]* Truy cập website https://plcmitsubishi.com để có thêm nhiều tài liệu và bài viết hướng dẫn kỹ thuật hay

4) When catching a short pulse

In the program example shown below, the ON status is held for a certain period of time after a short pulse turns ON.

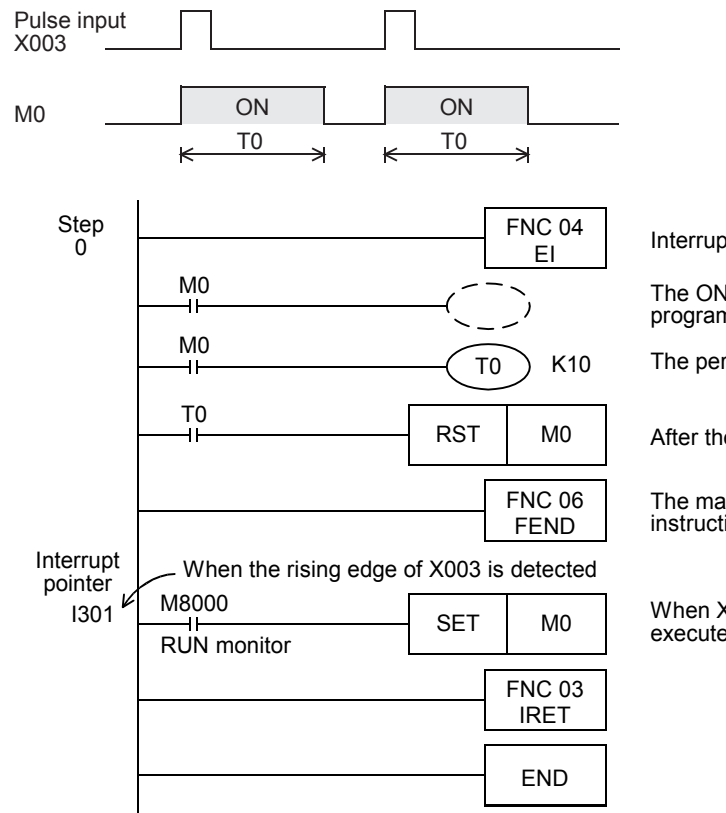

Interrupts are enabled by EI instruction.

The ON/OFF signal in M0 is utilized in this program.

The period of time to hold M0 is specified.

After the timer time, M0 is reset.

The main program is finished by FEND instruction.

When X003 turns ON and the interrupt routine is executed, M0 is set to ON unconditionally.

### **36.3.2 Examples of practical programs (programs to measure short pulse width)**

By using a 1 ms retentive type timer or the special data register D8099 (high-speed ring counter), the short pulse width can be measured in 1 ms or 0.1 ms units.

#### **1. Example of program to measure the short pulse width using a retentive type 1ms timer**

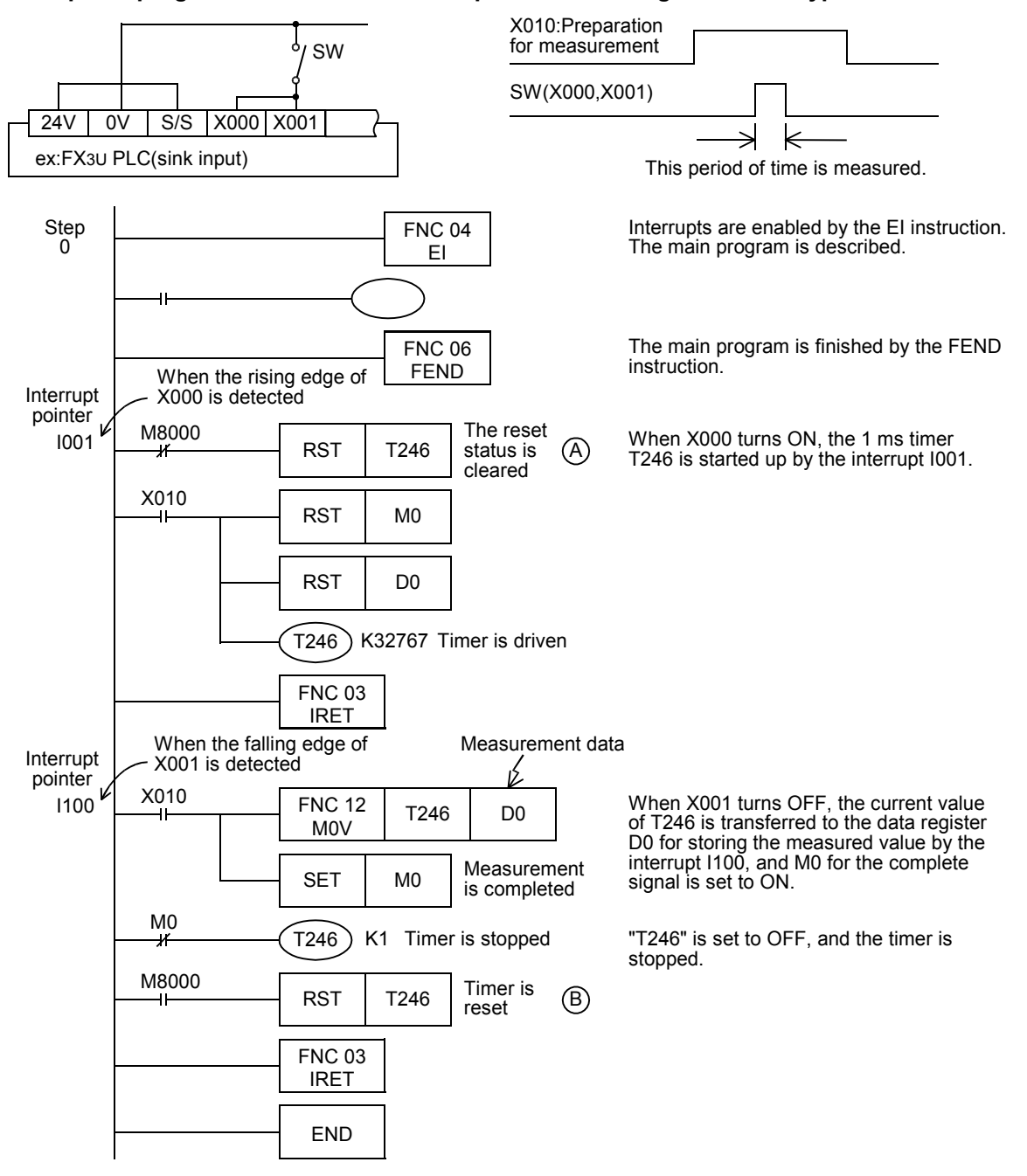

**31**

FNC277-FNC279<br>Data<br>Transfer 3

**32**

FNC280-FNC289<br>High-Speed<br>Processing 2

**33**

FNC290-FNC299<br>Extension File<br>Register Control

**34**

FNC300-FNC305<br>FX30-CF-ADP

**35**

Programming SFC•STL

**36**

**Interrupt**<br>Function

**37**

Special Device

Special Device

**38**

Error Code

Error Code

**A**

#### **-Timing chart**

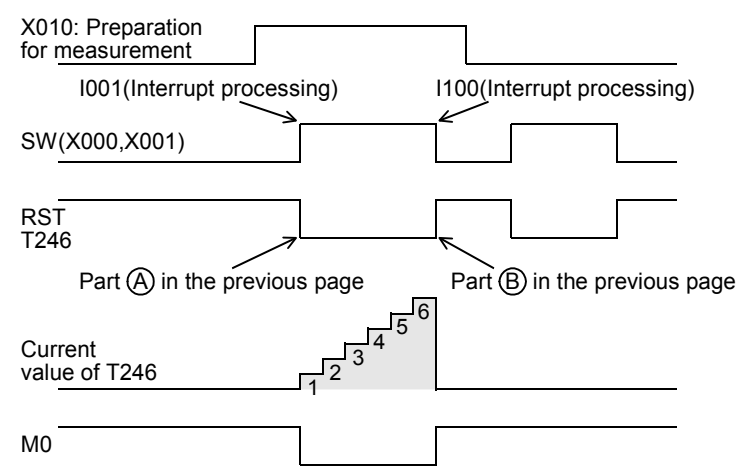

**2. Example of program to measure the short pulse width using a high-speed ring counter (only in FX3U/FX3UC PLCs)**

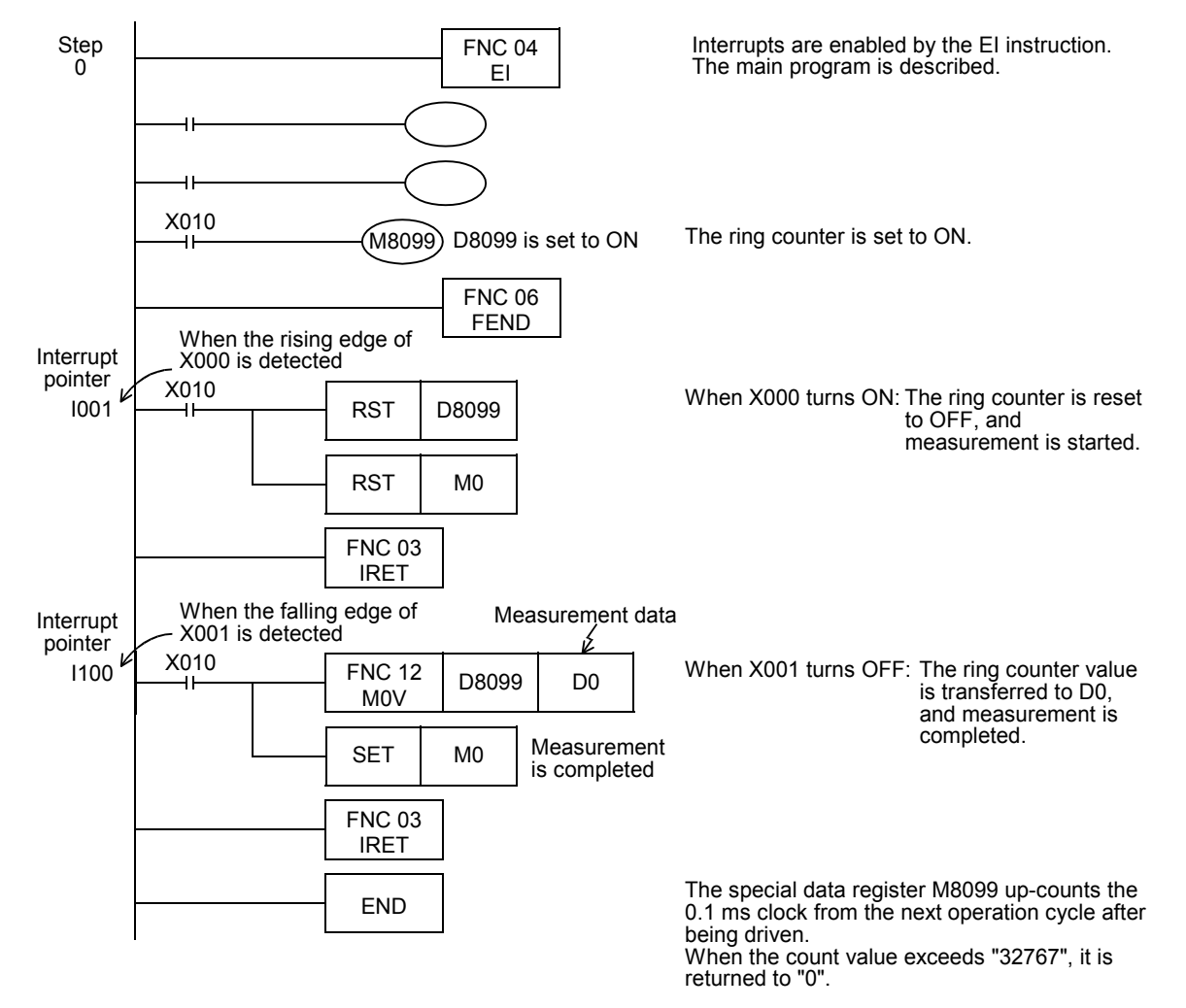

## **36.4 Input interrupt (Interrupt by External Signal) [With Delay Function]**

#### **1. Outline**

An input interrupt has the function to delay execution of an interrupt routine in units of 1 ms. The delay time can be specified using the pattern program shown below. By using the delay function, the mounting position of a sensor used for input interrupts can be adjusted electrically

#### **2. Programming procedure**

without changing the actual position.

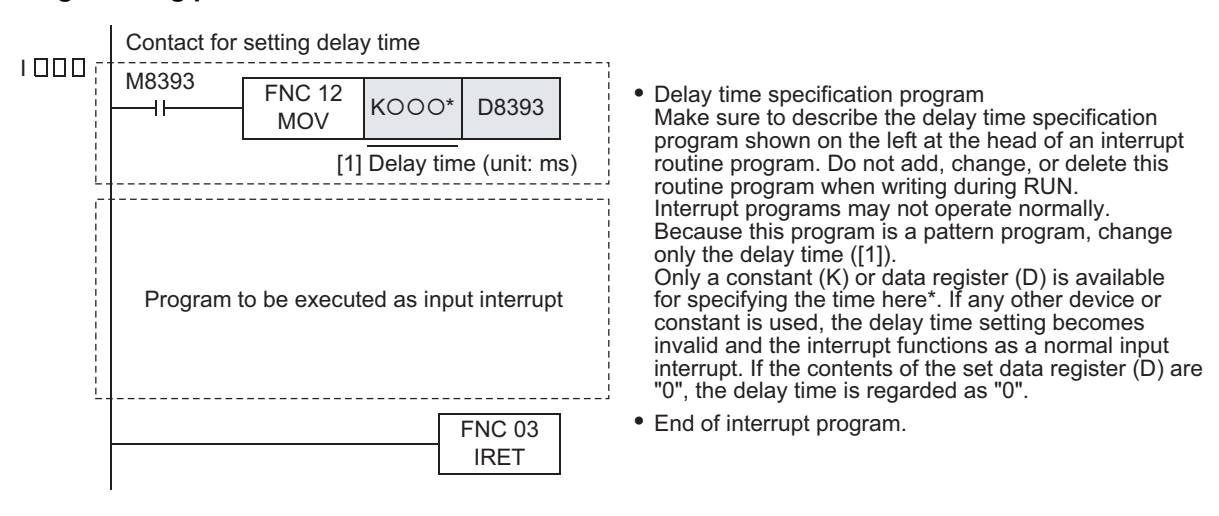

#### **3. Timing chart**

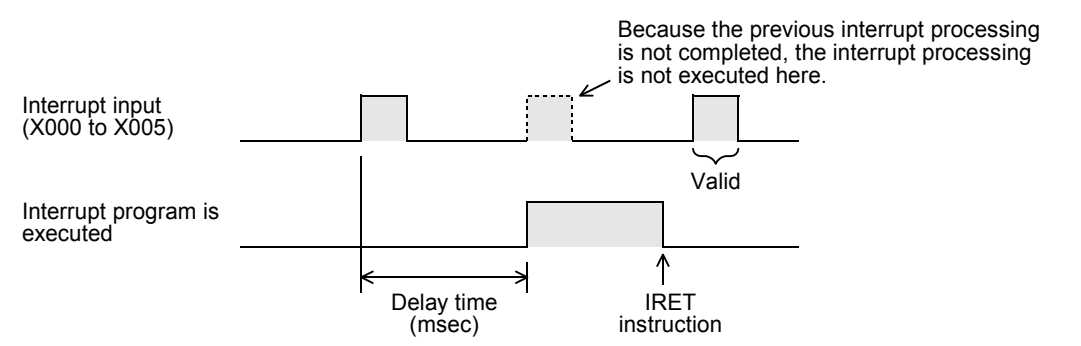

## **36.5 Timer Interrupt (Interrupt in Constant Cycle)**

### **36.5.1 Timer interrupt (interrupt in constant cycle)**

#### **1. Outline**

An interrupt routine is executed at every 10 to 99 ms without being affected by the operation cycle of a PLC.

#### **2. Application**

This type of interrupt is suitable when a certain program should be executed at high-speed while the main program operation time is long or when a program should be executed at a constant time interval in sequence operations.

Execution Times

Times

Execution

**31**

FNC277-FNC279<br>Data<br>Transfer 3

**32**

FNC280-FNC289<br>High-Speed<br>Processing 2

**33**

FNC290-FNC299<br>Extension File<br>Register Control

**34**

FNC300-FNC305<br>FX3U-CF-ADP

**35**

Programming SFC•STL

**36**

**Interrupt**<br>Function

**37**

Special Device

Special Device

**38**

Error Code

**Error** Code

#### **3. Basic program (programming procedure)**

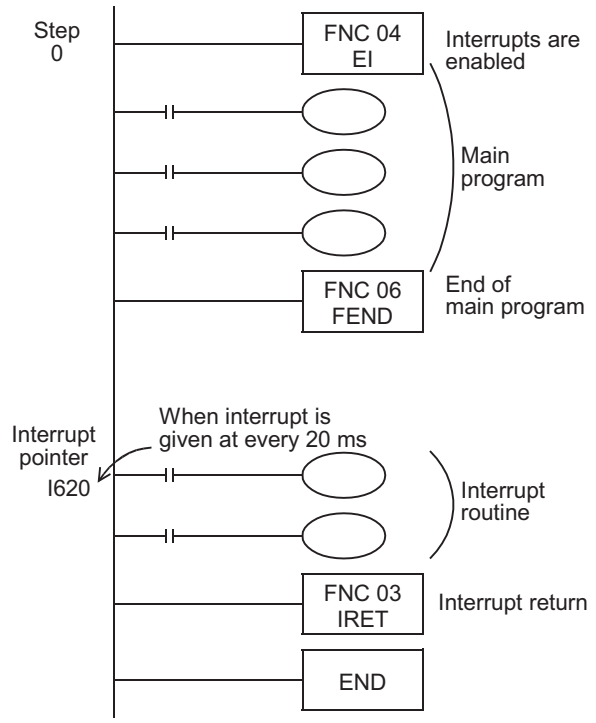

interrupts should be disabled. The FEND instruction indicates the end of the main program. Make sure to describe an interrupt routine after the FEND instruction. The interrupt routine is executed at every 20 ms. Interrupt subroutine

Timer interrupts are enabled after the EI instruction.

It is not necessary to program DI (disable interrupt) if there is no zone where input

Main program

Create a program to be executed as interrupt. The IRET instruction returns the program execution to the main program.

#### **4. Number and operation of (three) timer interrupt pointers**

IODE

 $\uparrow$  Timer time: 10 to 99 (ms)

Timer interrupt pointer (6, 7 or 8)

An interrupt routine program is executed at every specified interrupt cycle time (10 to 99 ms). Use the type of interrupt in control requiring cyclic interrupt processing regardless of the operating cycle of a PLC.

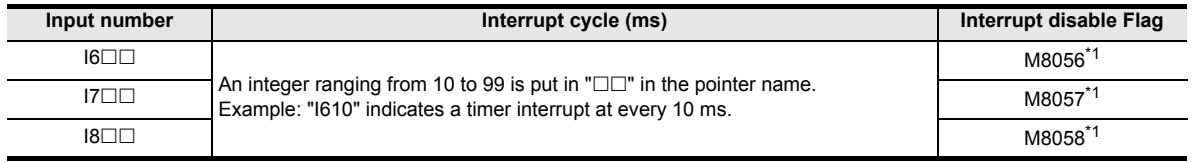

\*1. Cleared when the PLC mode is changed from RUN to STOP.

#### **Caution**

If the timer interrupt time is set to 9ms or less, the timer interrupt processing may not be executed in an accurate cycle in the following cases. Therefore, using a time that is over 10 ms is recommended.

- When the interrupt program processing time is long
- When the main program contains an applied instruction which processing time is long

#### **5. Cautions**

- Each pointer number (I6, I7 or I8) can only be used once.
- When M8056 to M8058 is set to ON in a program, a corresponding timer interrupt is disabled.

#### **6. Program example**

→ **For program examples in which RAMP (FNC 67) or HKY (FNC 71) instructions are combined,**

**refer to Subsection 36.5.2.**

**31**

FNC277-FNC279<br>Data<br>Transfer 3

**32**

FNC280-FNC289<br>High-Speed<br>Processing 2

**33**

FNC290-FNC299<br>Extension File<br>Register Control

**34**

FNC300-FNC305<br>FX3U-CF-ADP

**35**

SFC•STL<br>Programming

**36**

Interrupt<br>Function

**37**

Special Device

Special Device

**38**

Error Code

**Error** Code

**A**

Information Version Up

**B**

Execution Times

Times

Execution

In the program example shown below, data is added and the addition result is compared with the set value every 10 ms.

1) Program example

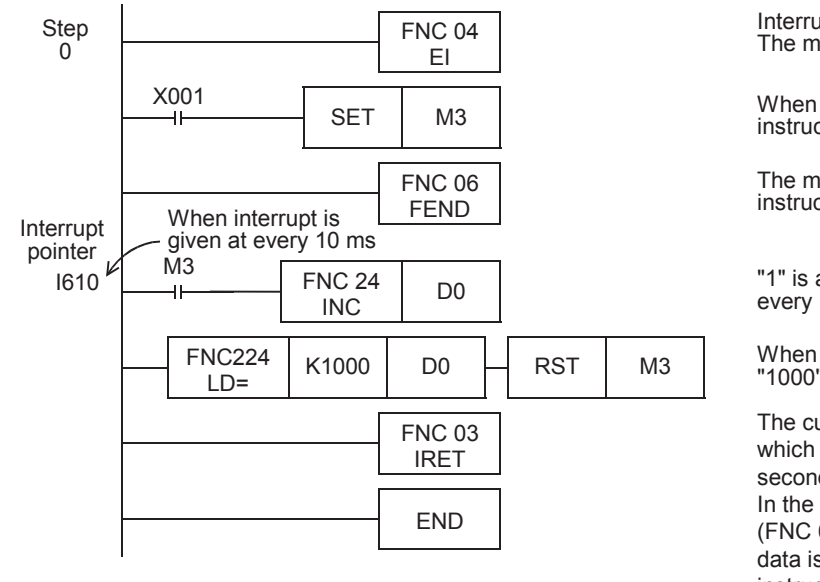

Interrupts are enabled by EI instruction. The main program is described.

When M3 is set to ON, INC (FNC 24) instruction becomes valid.

The main program is finished by FEND instruction.

"1" is added to the current value of D0 at every 10 ms.

When the current value of D0 reaches "1000", M3 is reset.

The current value of D0 is ramp data which changes from "0" to "1000" in 10 seconds. In the program example using RAMP

(FNC 67) instruction shown later, the ramp data is made using a dedicated applied instruction.

#### **36.5.2 Examples of practical program (timer interrupt programs using applied instruction)**

RAMP (FNC 67), HKY (FNC 71), SEGL (FNC 74), ARWS (FNC 75) and PR (FNC 77) instructions execute a series of operations in synchronization with the scan time.

Because the total time may be too long or time fluctuation may cause a problem in these instructions, it is recommended to execute these instructions at a constant time interval using the timer interrupt function. When not using the timer interrupt function, use the constant scan mode.

#### **1. Timer interrupt processing of HKY (FNC 71) instruction**

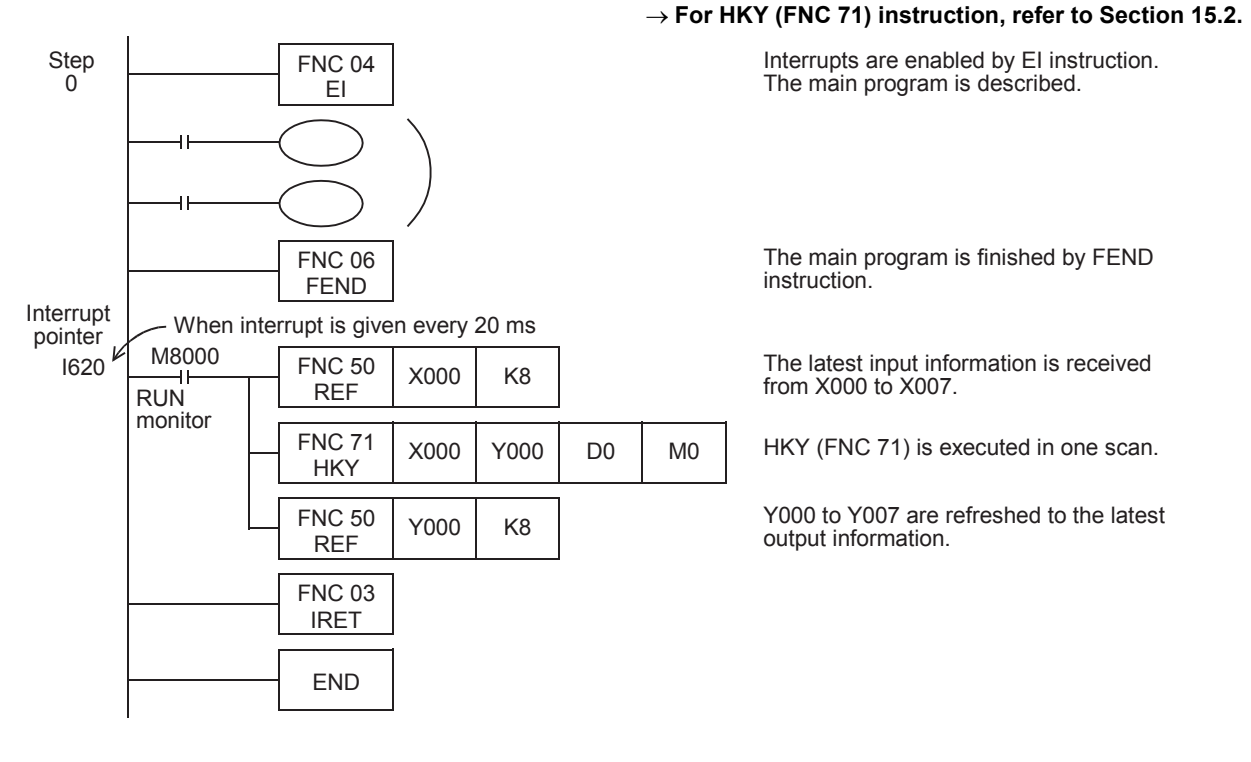

**2. Timer interrupt processing of RAMP (FNC 67) instruction** The ramp signal output circuit shown below is programmed using the timer interrupt function executed every 10 ms. → **For the use method of the instruction execution complete flag M8029, refer to Subsection 6.5.2.**

#### → **For RAMP (FNC 67) instruction, refer to Section 14.8.**

1) Ramp output pattern D4 is occupied as a register for counting the number of times of execution.

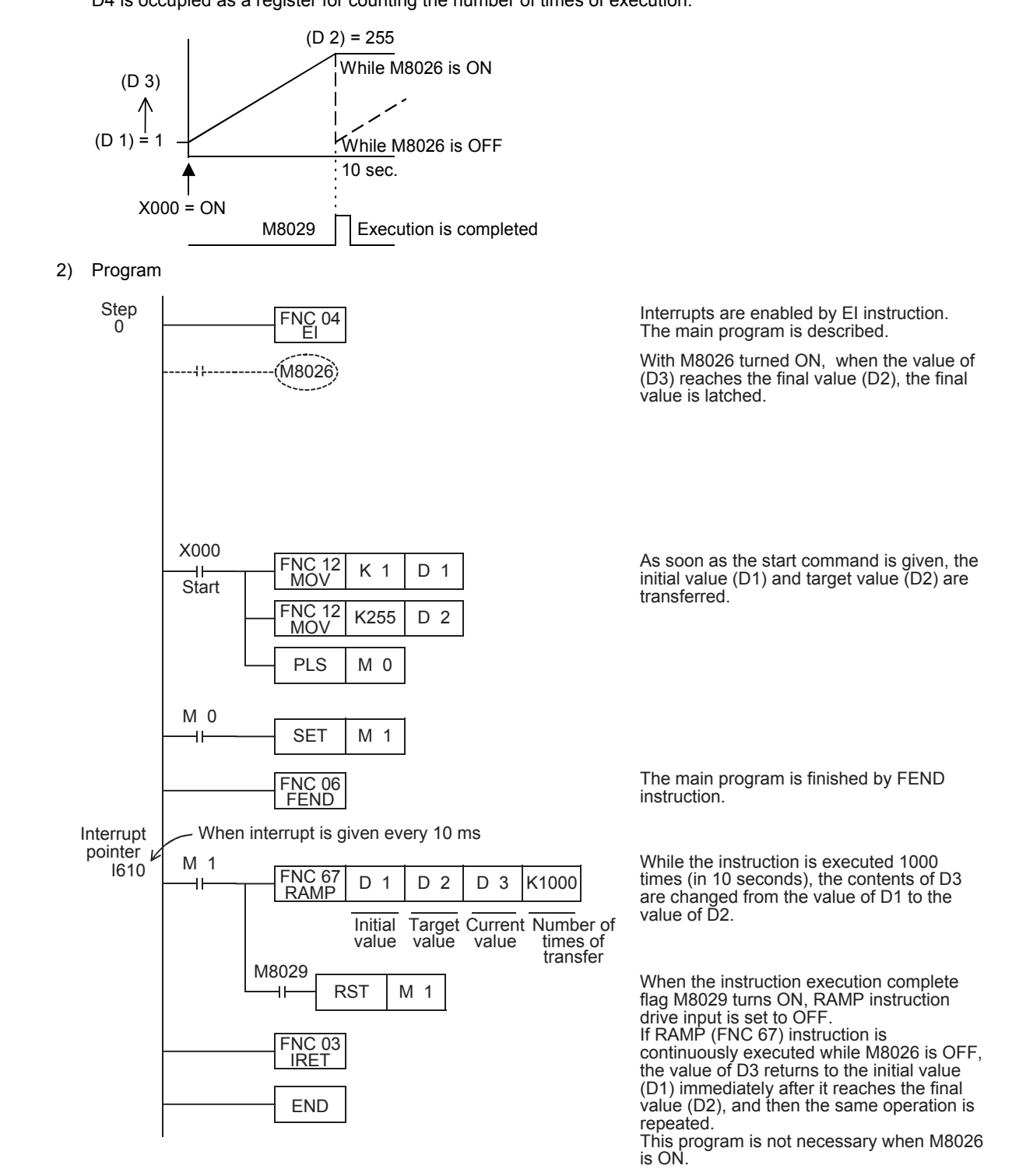

**816**

#### **3. Cautions**

1) When the HKY (FNC 71), SEGL (FNC 74) or PR (FNC 77) instruction is used in an interrupt program, the instruction turns ON M8029 in the interrupt program. When M8029 is referred to in the main program as shown below, M8029 may be changed by an interrupt program depending on the interrupt timing, even if M8029 is referred to immediately after an instruction. As a result, whether the instruction is executed completely cannot be determined properly.

#### **program example**

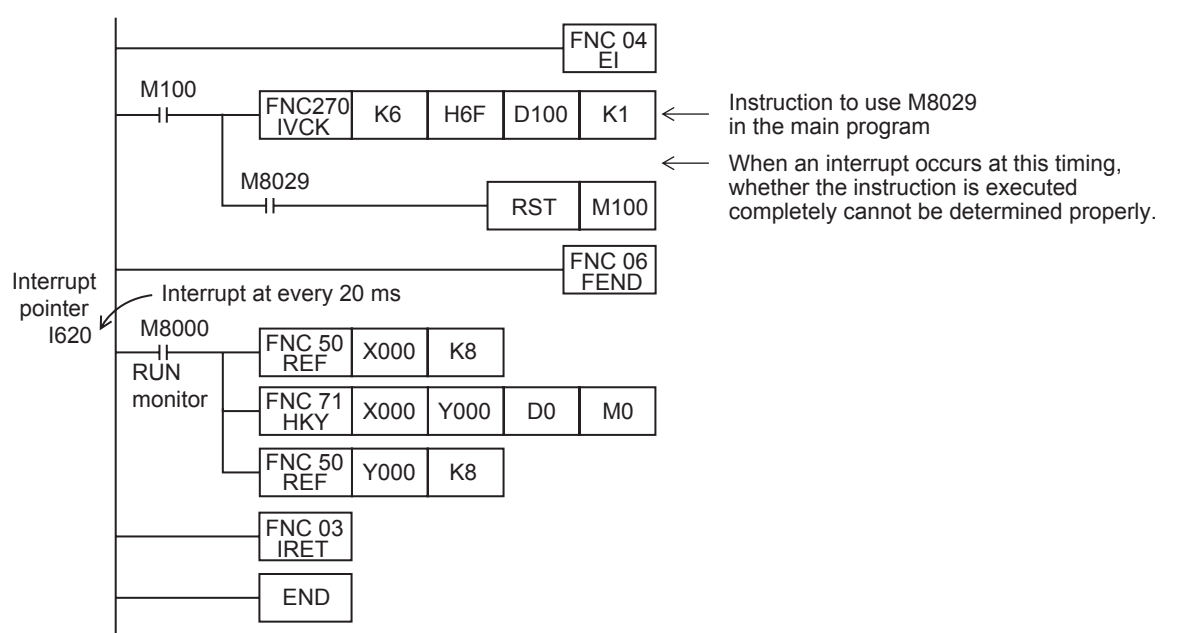

2) Countermeasures

Disable interrupts using the DI instruction in the section from the instruction which uses M8029 in the main program to the point after M8029 is referred to.

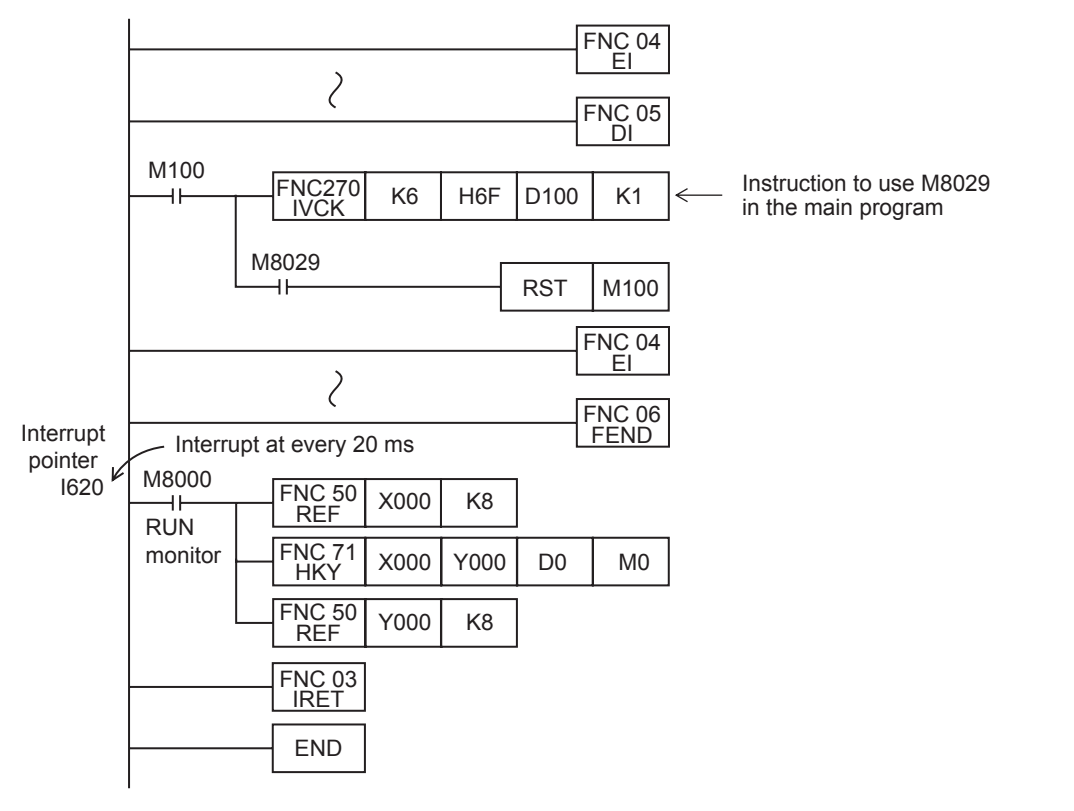

**Countermeasures program example**

**31**

FNC277-FNC279<br>Data<br>Transfer 3

**32**

FNC280-FNC289<br>High-Speed<br>Processing 2

**33**

FNC290-FNC299<br>Extension File<br>Register Control

**34**

FNC300-FNC305<br>FX3U-CF-ADP

**35**

SFC•STL<br>Programming

**36**

Interrupt<br>Function

**37**

Special Device

Special Device

**38**

Error Code

Code

Error

**A**

Information Version Up

**B**

Execution Times

Times

Execution

## **36.6 Counter Interrupt - Interrupt Triggered by Counting Up of High-Speed Counter**

#### **1. Outline**

This type of interrupt utilizes the current value of a high-speed counter.

#### **2. Application**

This type of interrupt is used together with the comparison set instruction DHSCS (FNC 53). When the current value of a high-speed counter reaches the specified value, an interrupt routine is executed.

ҒΧзυ

 $Ver. 2.20$   $\rightarrow$ 

FXзис  $\sqrt{\text{Ver. 1.00}}$ 

#### **3. Basic program (programming procedure)**

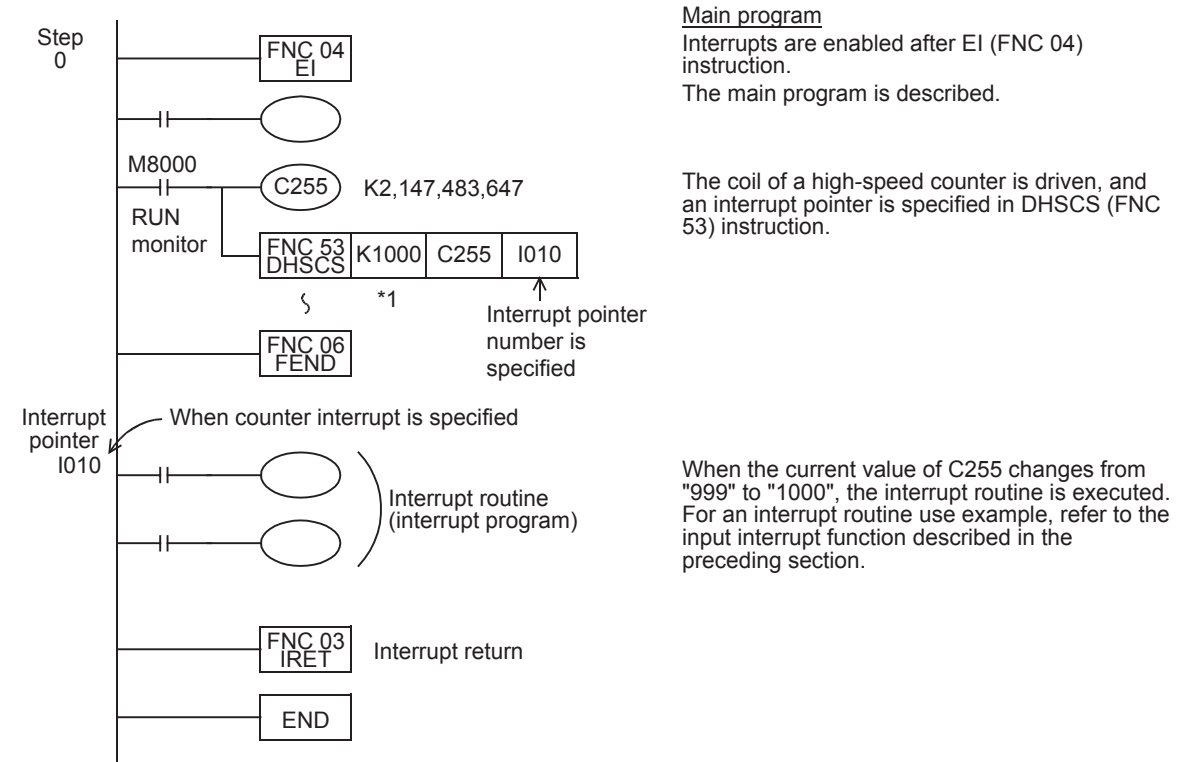

\*1. When the comparison value specified by a data register, etc. is changed, the current value is actually changed to the specified value when END instruction is executed.

#### **4. Number and operation of (six) counter interrupt pointers**

#### $10 \square 0$

Counter interrupt pointer (1 to 6)

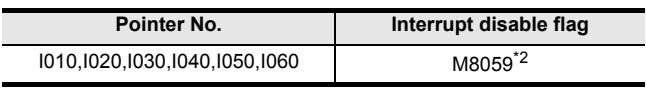

\*2. Cleared when the PLC mode is changed from RUN to STOP.

#### **5. When setting an interrupt output (Y or M) to ON or OFF using a high-speed counter**

When only controlling the ON/OFF status of an output relay (Y) or auxiliary relay (M) according to the current value of a high-speed counter, a required program can be easily created using DHSCS (FNC 53), DHSCR (FNC 54) or DHSZ (FNC 55) instruction.

#### **6. Cautions**

1) Pointer number

Pointer numbers cannot overlap with each other.

2) Disabling interrupts

When the special auxiliary relay M8059 is set to ON in a program, all counter interrupts are disabled.

*36.7 Pulse Catch Function [M8170 to M8177]*

## **36.7 Pulse Catch Function [M8170 to M8177]**

If the EI instruction is anywhere in the sequence program, the pulse catch function is always enabled. When an input relay X000 to X007 turns from OFF to ON, a special auxiliary relay M8170 to M8177 is immediately set to ON by interrupt processing.

The EI (FNC 04) instruction is not required in FX3S/FX3G/FX3GC PLCs.

#### **1. Assignment of input numbers and special auxiliary relays**

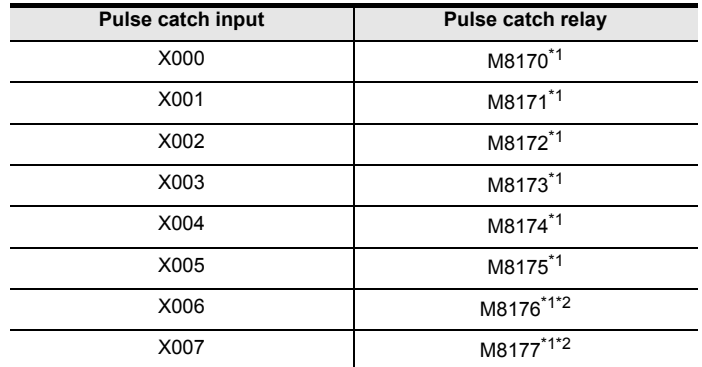

\*1. Cleared when the PLC mode is changed from STOP to RUN.

\*2. This function is supported only in FX3U/FX3UC PLCs.

#### **2. Program example**

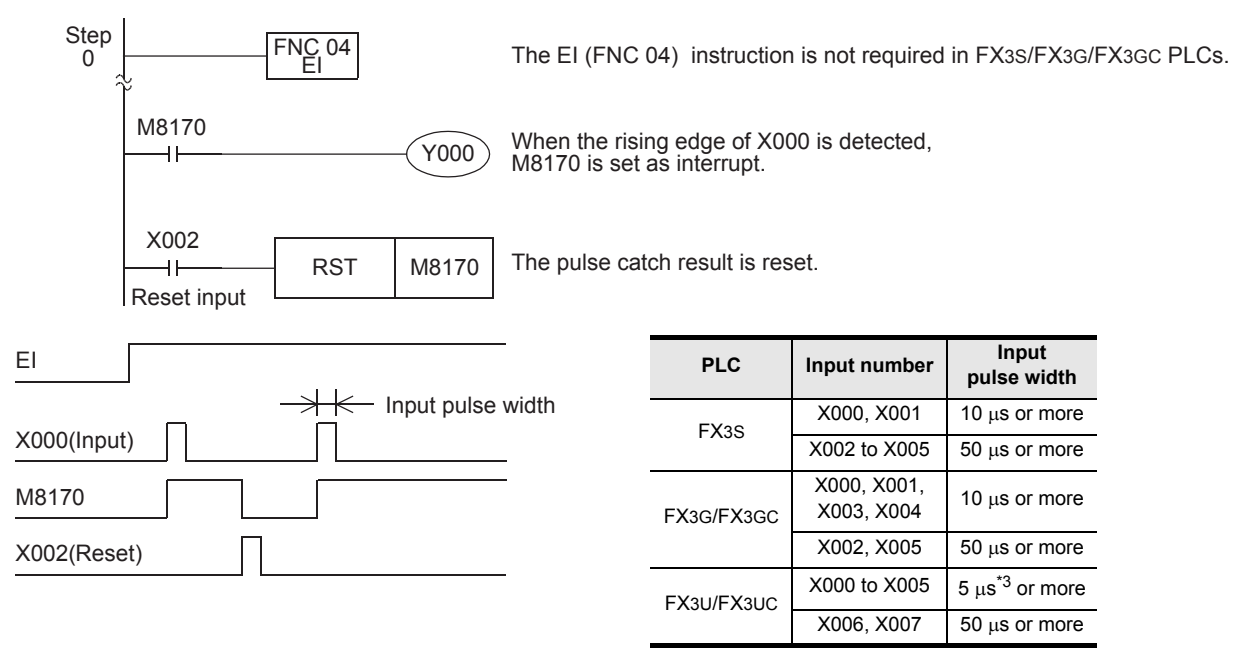

- \*3. When using the pulse catch function at 5 µs or when receiving a pulse whose response frequency is 50 k to 100 kHz using a high-speed counter, perform the following:
	- Make sure that the wiring length is 5 m or less.
	- Connect a bleeder resistor of 1.5 kΩ (1 W or more) to the input terminal, and make sure that the load current of the open collector transistor output in the counterpart equipment is 20 mA or more including the input current in the main unit.

#### **3. Cautions on use**

- 1) When receiving an input again, it is necessary to reset the device which was once set using a program. Accordingly, until a device is reset, a new input cannot be received.
- 2) When it is necessary to receive continuous short pulses (input signals), use the external input interrupt function or high-speed counter function.
- 3) A filter adjustment program is not required.
- 4) The pulse catch function is executed regardless of the operations of the special auxiliary relays M8050 to M8055 for disabling interrupts.

**31**

FNC277-FNC279<br>Data<br>Transfer 3

**32**

Processing 2 High-Speed FNC280-FNC289

**33**

FNC290-FN<br>Extension F<br>Register Co

**34**

FNC300-FNC305<br>FX3U-CF-ADP

**35**

**A**

## **36.8 Pulse width/Pulse period measurement function [M8075 to M8079, D8074 to D8097]**

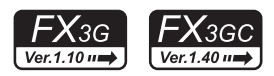

The pulse width/pulse period measurement function stores the values of 1/6 µs ring counters at the input signal rising edge and falling edge to special data registers. This function also divides by "60" the difference in the counter value (pulse width) between the rising edge and the falling edge or the difference in the counter value (pulse period) between the previous rising edge and the current rising edge, and stores the obtained pulse width or pulse period in units of 10 µs to special data registers.

The pulse width/pulse period measurement function becomes valid when a program is described using M8075 as a contact. Specify the pulse width measurement flag in the subsequent OUT instruction, and set an input terminal to be used.

When the pulse width/pulse period measurement function is valid, it always operates while the PLC mode is RUN.

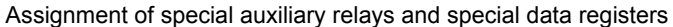

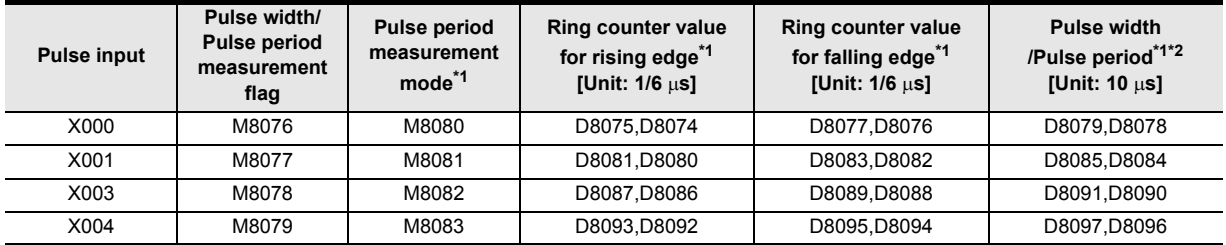

\*1. Cleared when the PLC mode switches from STOP to RUN.

\*2. The measurable pulse width is 10  $\mu$ s minimum and 100 s maximum. The measurable pulse period is 20  $\mu$ s minimum and 100 s maximum.

#### **1. Program example**

1) Pulse width measurement The pulse width of the input signal from X000 is measured.

This duration is measured. X000 OFF ON FNC 04 EI FNC 03 **IRET** END Step 0 FNC 06 **FEND** User program I000 interrupt pointer X000 Falling edge interrupt Interrupt return Interrupts are enabled after EI (FNC 04) instruction. The main program is described. X000 is used for the pulse width/pulse period measurement function. When the interrupt routine is executed at the falling edge of the input signal from X000, the pulse width of input signal from X000 stored in D8078 and D8079 is transferred to D1 and D0.  $M8075$ M8000 RUN monitor FNC 12 DMOV D8078 D0 User program (Interrupt at the falling edge(X000)) Pulse width/Pulse period measurement setting flag M8076

**820**

## Truy cập website https://plcmitsubishi.com để có thêm nhiều tài liệu và bài viết hướng dẫn kỹ thuật hay

FX3S/FX3G/FX3GC/FX3U/FX3UC Series

Programming Manual - Basic & Applied Instruction Edition

*36.8 Pulse width/Pulse period measurement function [M8075 to M8079, D8074 to D8097]*

36 Interrupt Function and Pulse Catch Function

**31** FNC277-FNC279<br>Data<br>Transfer 3 **32** Processing 2 High-Speed FNC280-FNC289 **33** FNC290-FNC299<br>Extension File<br>Register Control 2) Pulse period measurement The pulse period of the input signal from X000 is measured. X000 **OFF** ON This duration is measured. FNC 04 EI Step  $\overline{0}$ Interrupts are enabled after the EI (FNC 04) instruction. The main program is described. X000 is used for the pulse width/pulse period measurement function. M8075 Pulse width measurement M8076 /Pulse period

When X002 turns ON, the pulse period measurement mode is actuated.

When the interrupt routine is executed at the rising edge of the input signal from X000, the pulse period of input signal from X000 stored in D8078 and D8079 is transferred to D1 and D0.

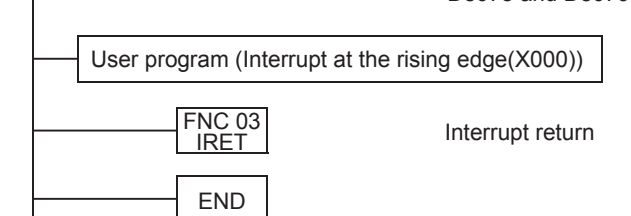

FNC 06 FEND

M8080

FNC 12 D8078 D0

User program

X000 Rising edge interrupt

FNC 12

- Timing chart

I001

M8000

ᆎ

setting flag

X002

**RUN** monitor

interrupt pointer

The pulse period is not measured when the input signal rises for the first time after the PLC mode is changed from STOP to RUN, or when the input signal rises for the first time after the pulse period measurement mode (M8080) is set to from OFF to ON. (Accordingly, D8078 and D8079 are not updated.) The pulse period is measured when the input signal rises at the next time. (As a result, D8078 and D8079 are updated.)

Make the pulse width/pulse period measurement setting flag (M8080) remain OFF for 1 operation cycle or more when discontinuing the pulse input.

If M8080 does not remain OFF for 1 operation cycle or more, the "a" period shown below is stored as the pulse period.

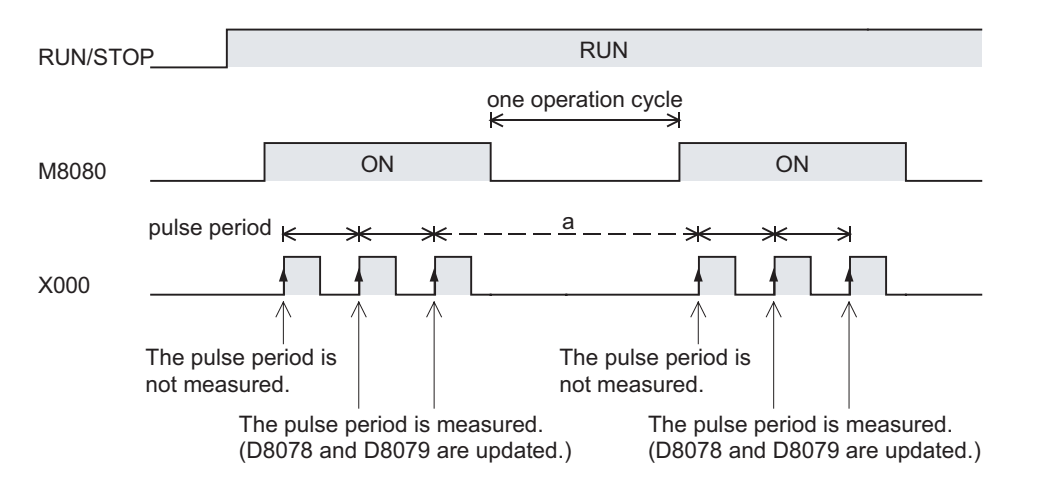

**34**

FNC300-FNC305<br>FX30-CF-ADP

**35**

SFC•STL<br>Programming

**36**

Interrupt<br>Function

**37**

Special Device

Special Device

**38**

Error Code

**Error** Code

**A**

Information Version Up

**B**

Execution Times

Times

Execution

- 3) Signal delay time measurement
	- The delay time from the rising edge of the input signal from X000 to the rising edge of the input signal from X001 is measured.

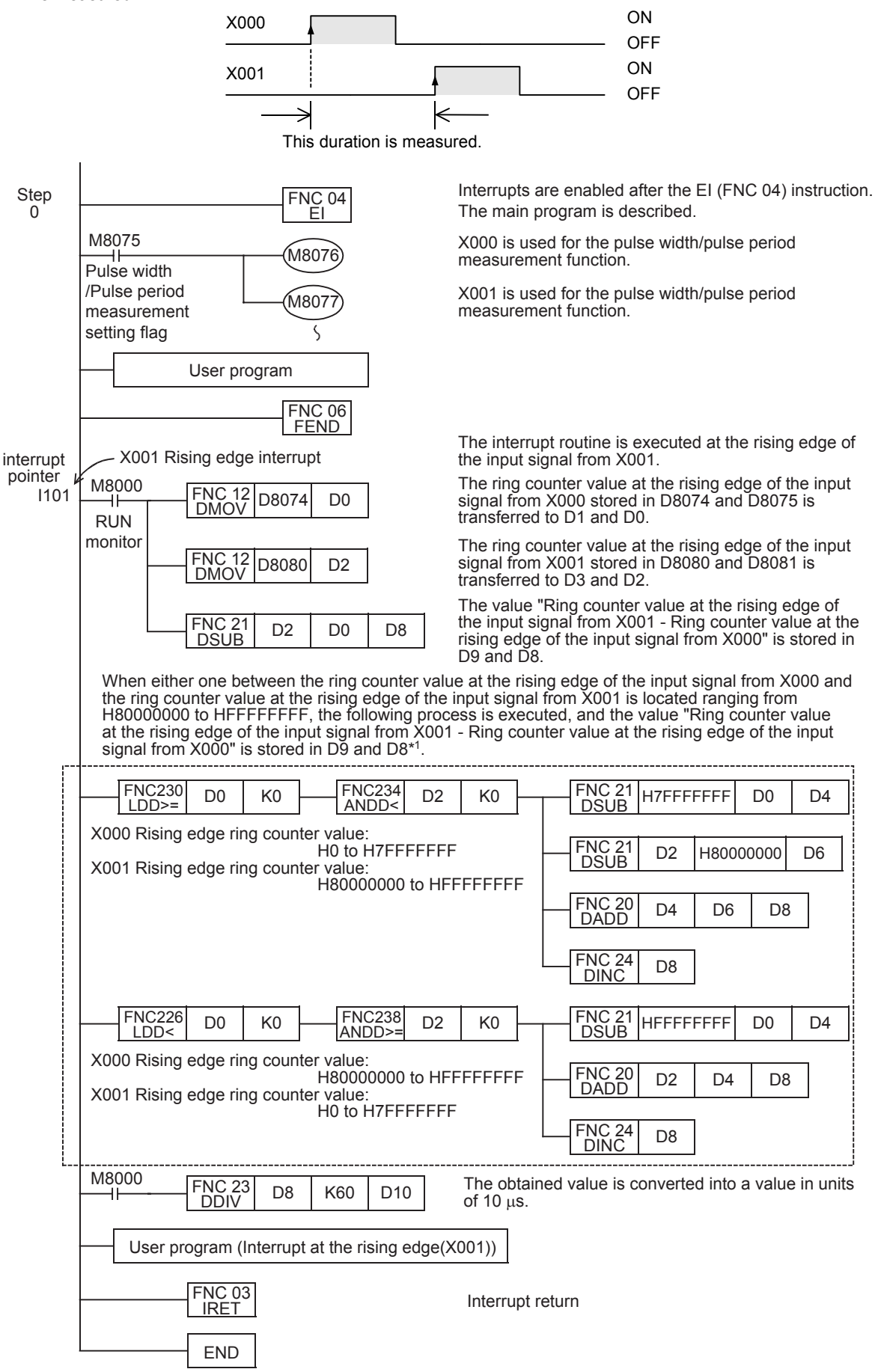

\*1. The ring counter offers 32-bit data including the most significant bit. The DSUB (FNC21) instruction does not give a correct value because it handles the most significant bit as the sign bit. To obtain a correct value, add the processing inside the dotted frame.

#### **2. Cautions on use**

- The pulse width/pulse period measurement function and input interrupts can be used at the same time in the same input terminal.
- When the same input terminal is used by the pulse width/pulse period measurement function and the SPD (FNC56), DSZR (FNC150) or ZRN (FNC156) instruction, an operation error occurs when the instruction is executed.
- The input terminal used for the pulse width/pulse period measurement function cannot be used for the pulse catch function.
- When the same input terminal is used by the pulse width/pulse period measurement function and a high-speed counter, a grammatical error occurs.
- Make sure that the total frequency of four input channels is 50 kHz or less when using the pulse width/pulse period measurement function.
- When the pulse width/pulse period measurement function and a high-speed counter are used together, the overall frequency of the high-speed counter is affected.

→ **For details on high-speed counters, refer to Subsection 4.7.7.**

**31**

FNC277-FNC279<br>Data<br>Transfer 3

**32**

FNC280-FNC289<br>High-Speed<br>Processing 2

**33**

**38**

Error Code

Error Code

**A**

Times

# **37. Operation of Special Devices (M8000 -, D8000 -)**

## **37.1 Special Device List (M8000 -, D8000 -)**

The device numbers and functions of the special auxiliary relays (indicated as "special M" in tables) and special data registers (indicated as "special D" in tables) are shown below.

Note that functions of certain devices vary depending on the series of the PLC.

Do not use the undefined / blank special auxiliary relays and special data registers in the sequence program since they are occupied by the CPU.

In addition, do not activate or write to the devices with brackets on the first letter such as [M]8000 or [D]8001 in the program.

→ **Refer to Section 37.2 for supplementary information on analog special adapter devices.**

#### **37.1.1 Special Auxiliary Relay (M8000 to M8511)**

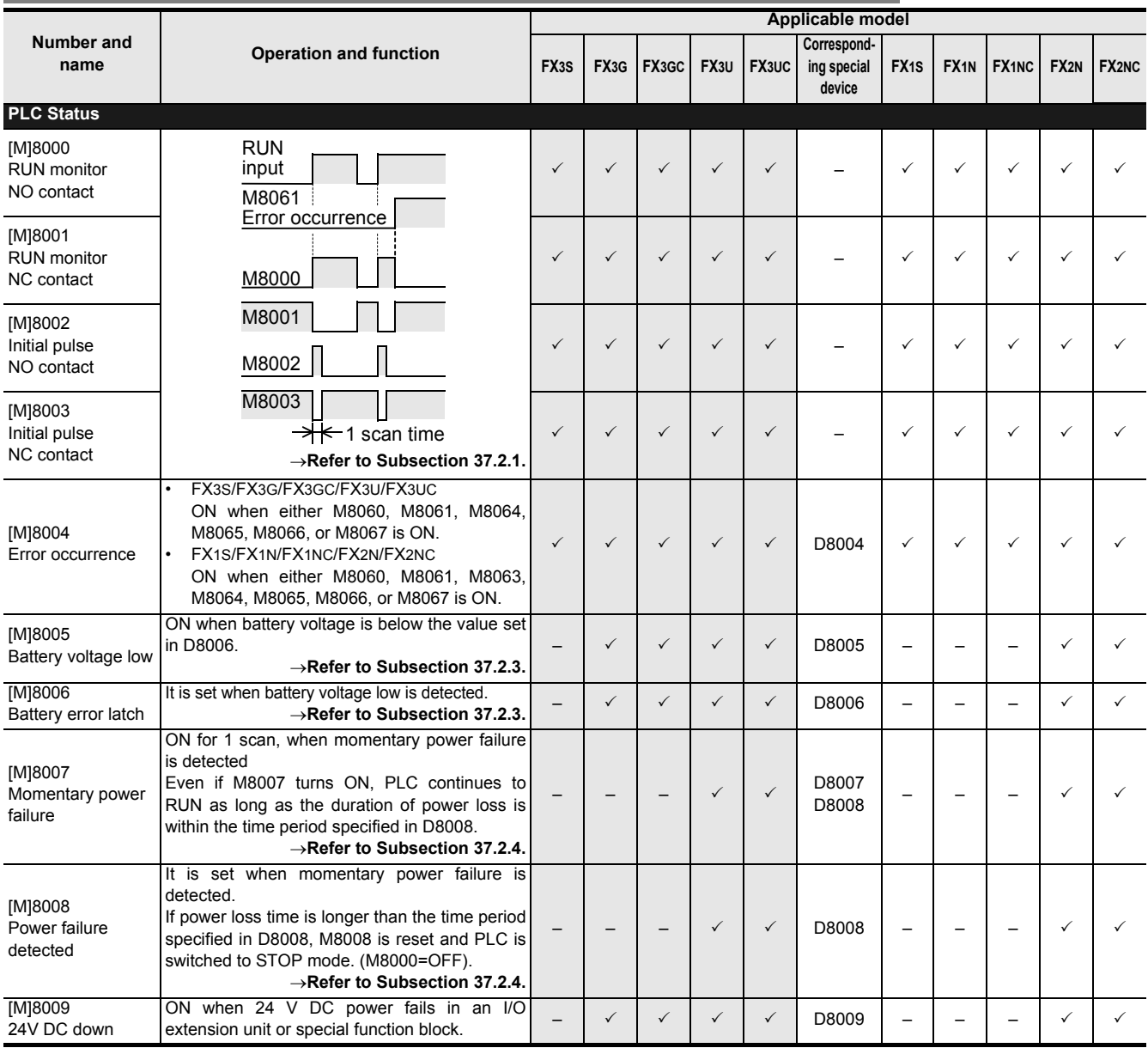

## Truy cập website https://plcmitsubishi.com để có thêm nhiều tài liệu và bài viết hướng dẫn kỹ thuật hay

FX3S/FX3G/FX3GC/FX3U/FX3UC Series

Programming Manual - Basic & Applied Instruction Edition

37 Operation of Special Devices (M8000 -, D8000 -) *37.1 Special Device List (M8000 -, D8000 -)*

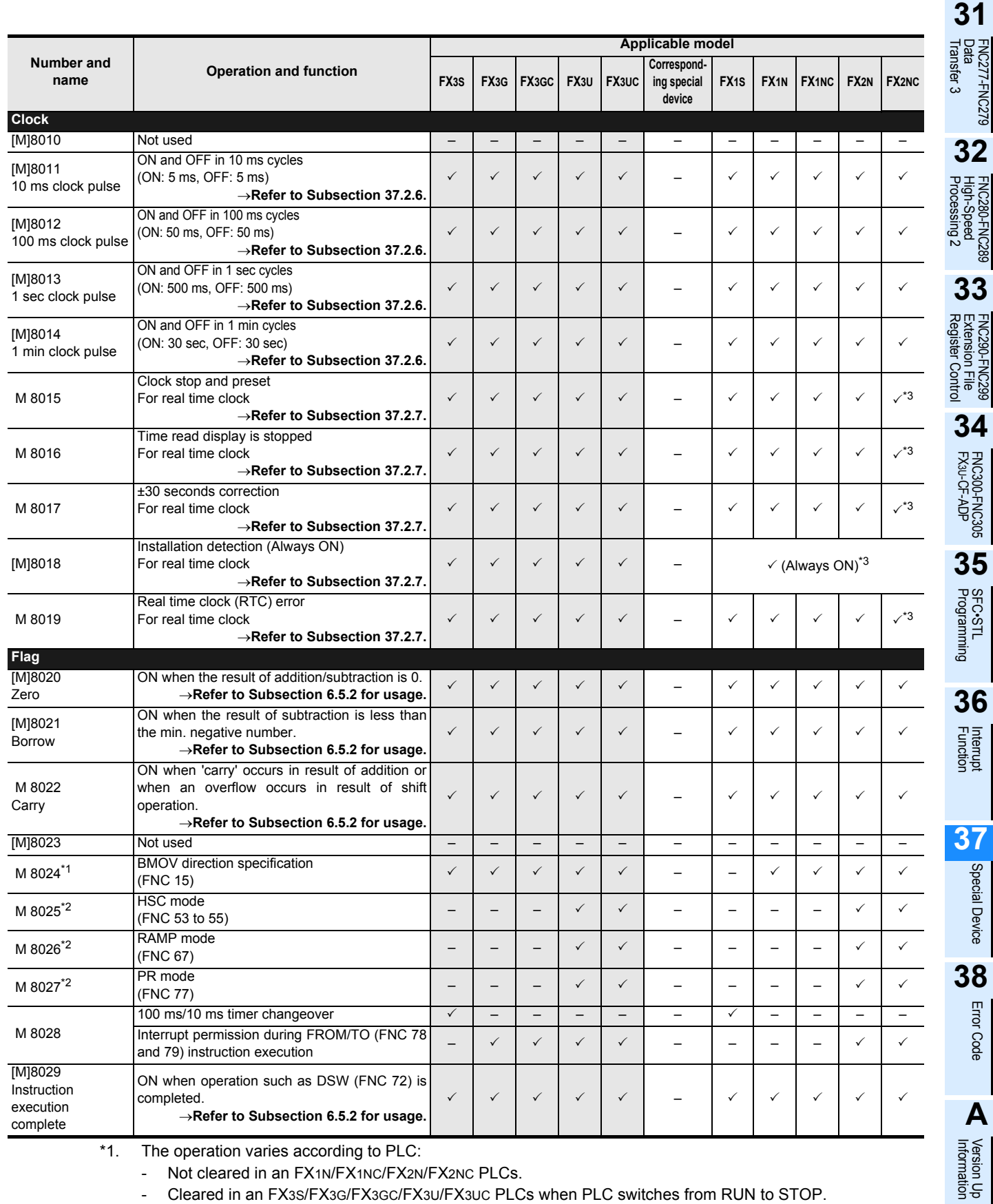

\*1. The operation varies according to PLC:

- Not cleared in an FX1N/FX1NC/FX2N/FX2NC PLCs.

- Cleared in an FX3S/FX3G/FX3GC/FX3U/FX3UC PLCs when PLC switches from RUN to STOP.

\*2. The operation varies according to PLC:

- Not cleared in an FX2N/FX2NC PLCs.

- Cleared in an FX3U/FX3UC PLCs when PLC switches from RUN to STOP.

\*3. The FX2NC PLC requires the optional memory board (with the real time clock).

**B**

Execution Times

I Times

Execution

**37**

## Truy cập website https://plcmitsubishi.com để có thêm nhiều tài liệu và bài viết hướng dẫn kỹ thuật hay

FX3S/FX3G/FX3GC/FX3U/FX3UC Series

37 Operation of Special Devices (M8000 -, D8000 -) *37.1 Special Device List (M8000 -, D8000 -)*

Programming Manual - Basic & Applied Instruction Edition

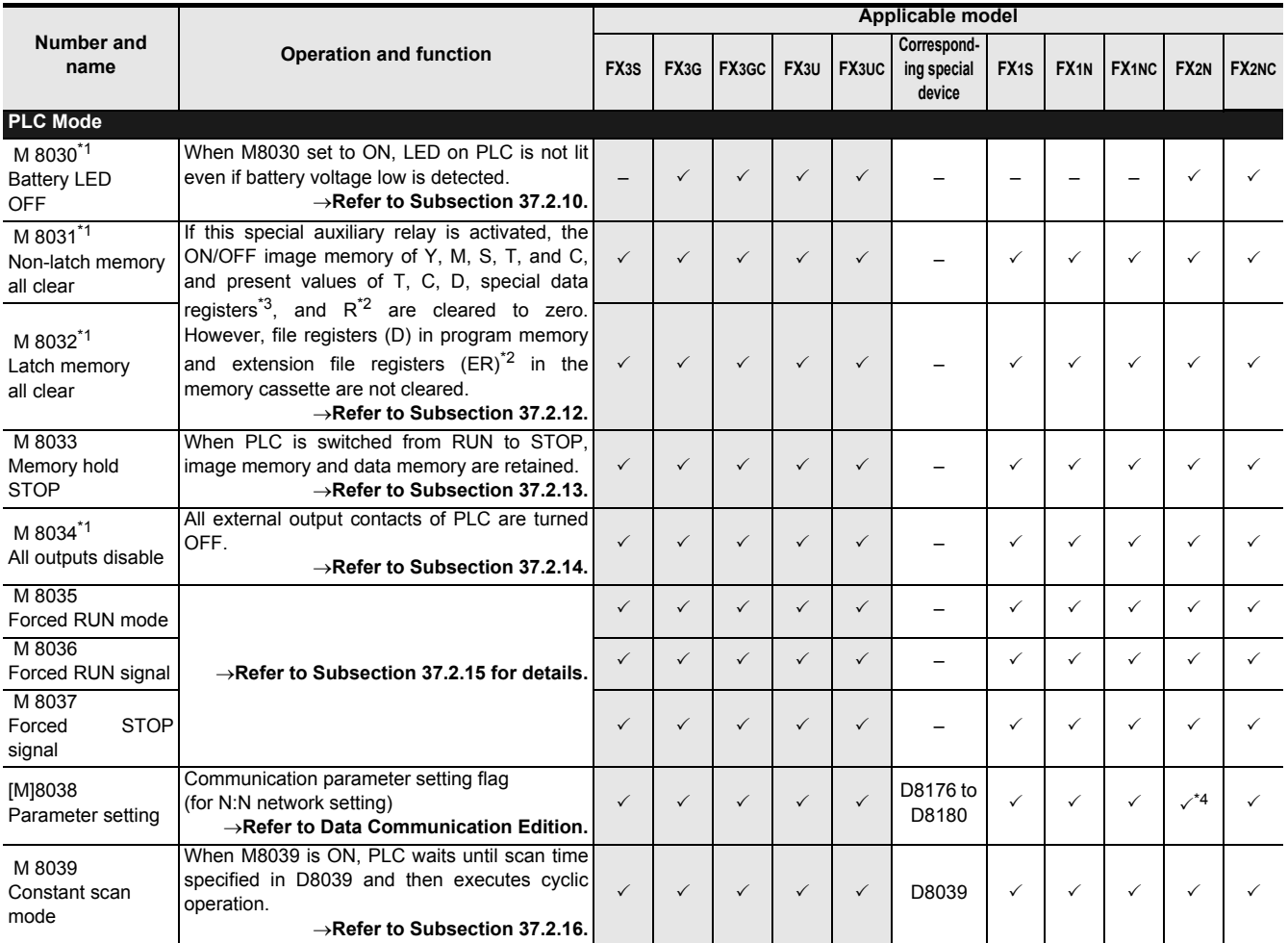

\*1. It is executed when END instruction is executed.

\*2. R and ER are available only in FX3G/FX3GC/FX3U/FX3UC PLCs.

\*3. Special data registers are not cleared in FX1S/FX1N/FX1NC/FX2N/FX2NC PLCs.

\*4. It is available in Ver. 2.00 or later.
FX3S/FX3G/FX3GC/FX3U/FX3UC Series

Programming Manual - Basic & Applied Instruction Edition

37 Operation of Special Devices (M8000 -, D8000 -) *37.1 Special Device List (M8000 -, D8000 -)*

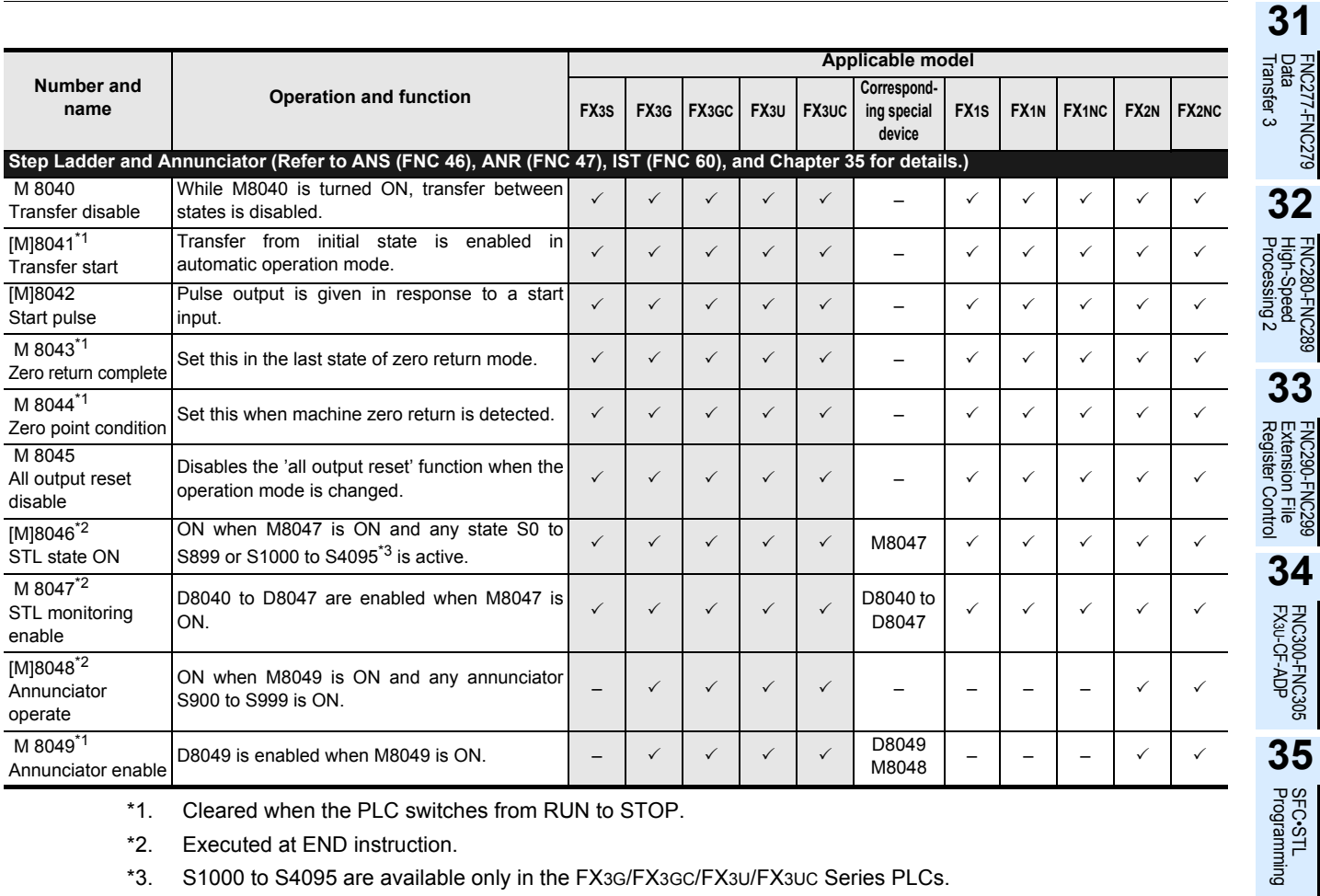

\*1. Cleared when the PLC switches from RUN to STOP.

\*2. Executed at END instruction.

\*3. S1000 to S4095 are available only in the FX3G/FX3GC/FX3U/FX3UC Series PLCs.

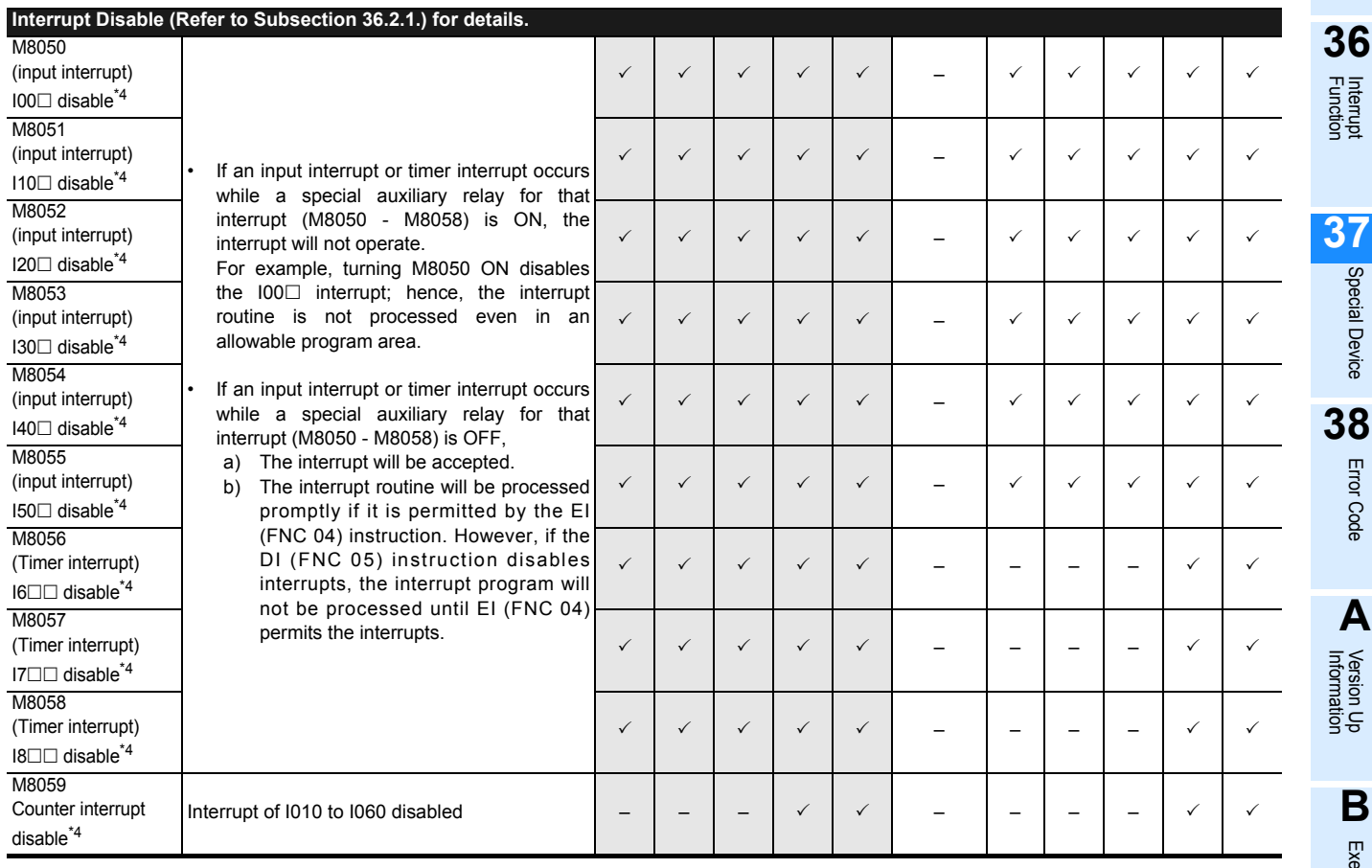

\*4. Cleared when the PLC switches from RUN to STOP.

Error Code

**A**

**37**

Special Device

Special Device

Execution Times

Execution Times

**827**

#### 37 Operation of Special Devices (M8000 -, D8000 -) Truy cập website https://plcmitsubishi.com để có thêm nhiều tài liệu và bài viết hướng dẫn kỹ thuật hay

FX3S/FX3G/FX3GC/FX3U/FX3UC Series

Programming Manual - Basic & Applied Instruction Edition

*37.1 Special Device List (M8000 -, D8000 -)*

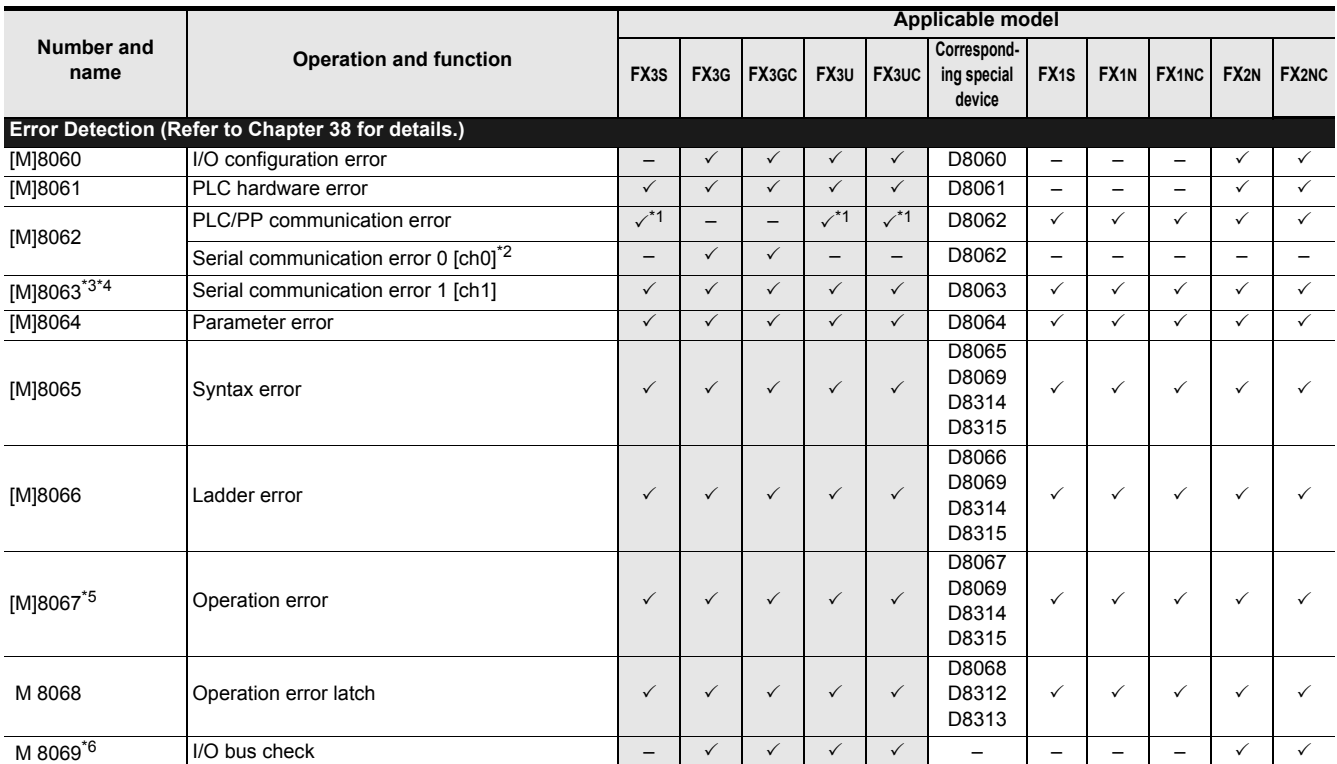

\*1. It truns on, only when a memory access error (6230) occurs in FX3S/FX3U/FX3UC PLCs.

\*2. Cleared when PLC power supply is turned from OFF to ON.

\*3. The operation varies according to PLC:

- Cleared in an FX1S/FX1N/FX1NC/FX2N/FX2NC PLCs when PLC switches from STOP to RUN. - Cleared in an FX3S/FX3G/FX3GC/FX3U/FX3UC PLCs when PLC power supply from OFF to ON.

\*4. Serial communication error 2 [ch2] is detected by M8438 in FX3G/FX3GC/FX3U/FX3UC PLCs.

\*5. Cleared when PLC switches from STOP to RUN.

\*6. When M8069 is ON, I/O bus check is executed. <Refer to Chapter 38 for details.>

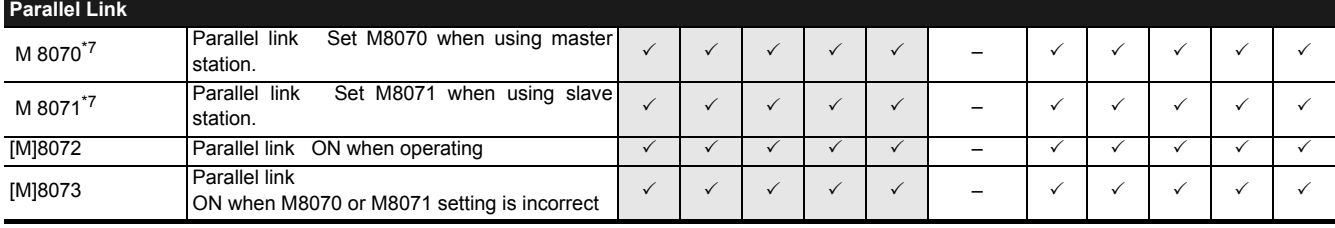

\*7. Cleared when PLC switches from STOP to RUN.

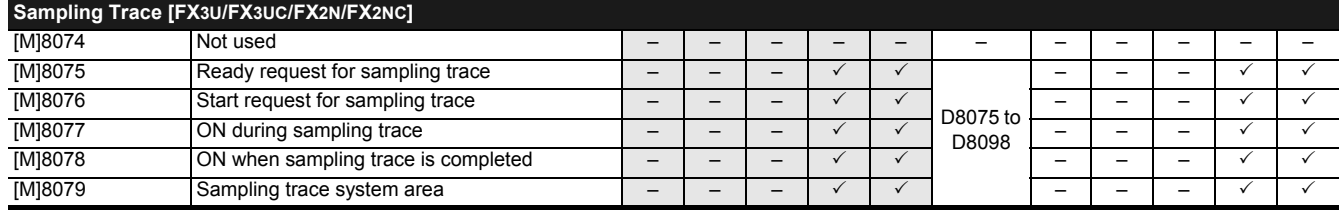

FX3S/FX3G/FX3GC/FX3U/FX3UC Series

37 Operation of Special Devices (M8000 -, D8000 -) *37.1 Special Device List (M8000 -, D8000 -)*

FNC277-FNC279<br>Data

FNC300-FNC305<br>FX<sub>3U-C</sub>F-ADP

**35**

SFC•STL<br>Programming

**36**

Interrupt<br>Function

**37**

Special Device

Special Device

**38**

Error Code

Error Code

**A**

Information Version Up

**B**

Execution Times

Execution Times

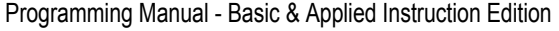

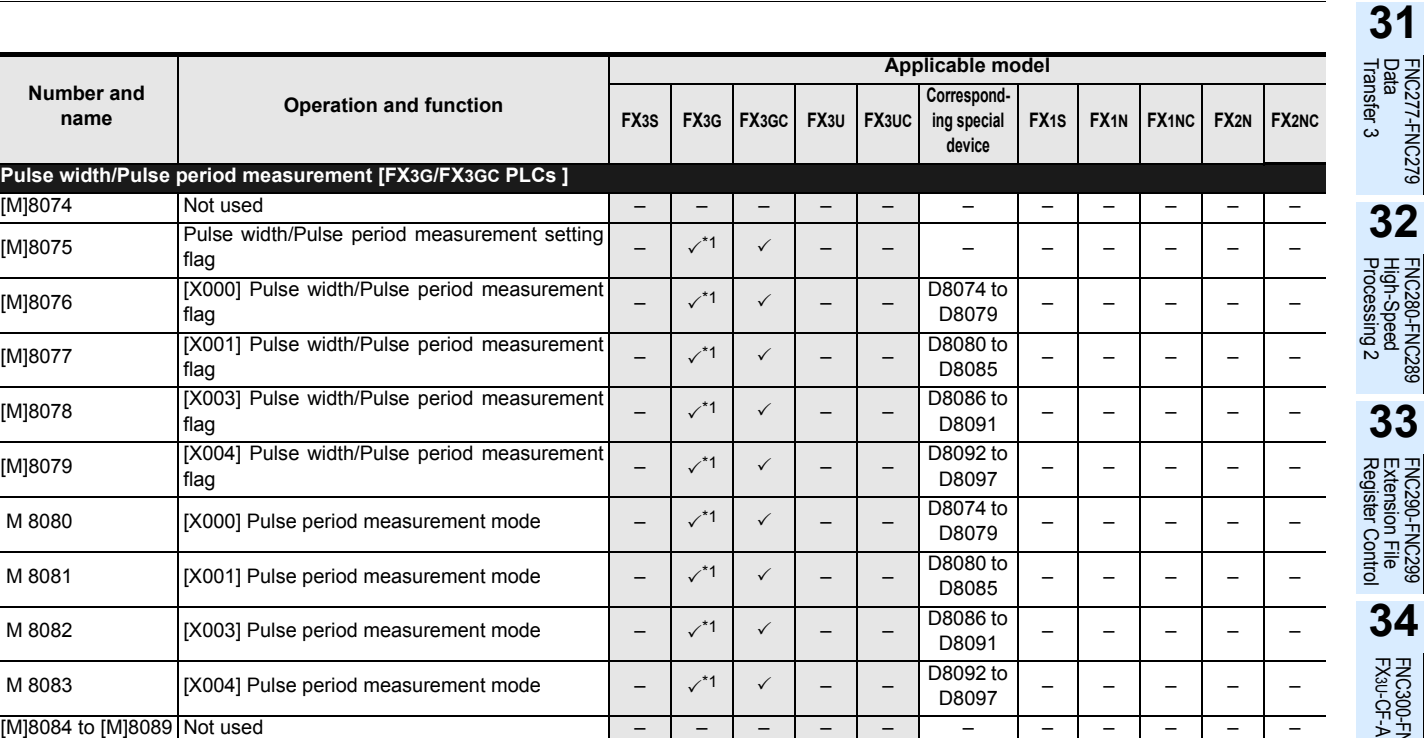

\*1. Available in Ver. 1.10 or later.

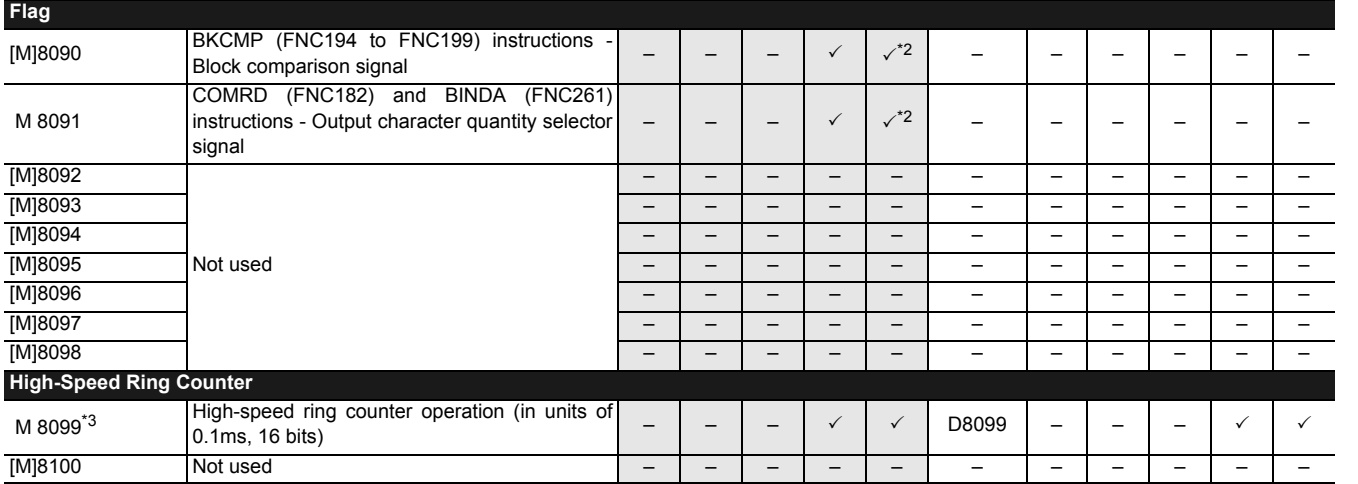

\*2. Available in Ver. 2.20 or later.

\*3. For FX2N/FX2NC PLCs, 0.1ms high-speed ring counter D8099 will operate after END instruction is executed with after M8099 is driven.

For FX3U/FX3UC PLCs, 0.1ms high-speed ring counter D8099 will operate after M8099 is driven.

FX3S/FX3G/FX3GC/FX3U/FX3UC Series

Programming Manual - Basic & Applied Instruction Edition

37 Operation of Special Devices (M8000 -, D8000 -) *37.1 Special Device List (M8000 -, D8000 -)*

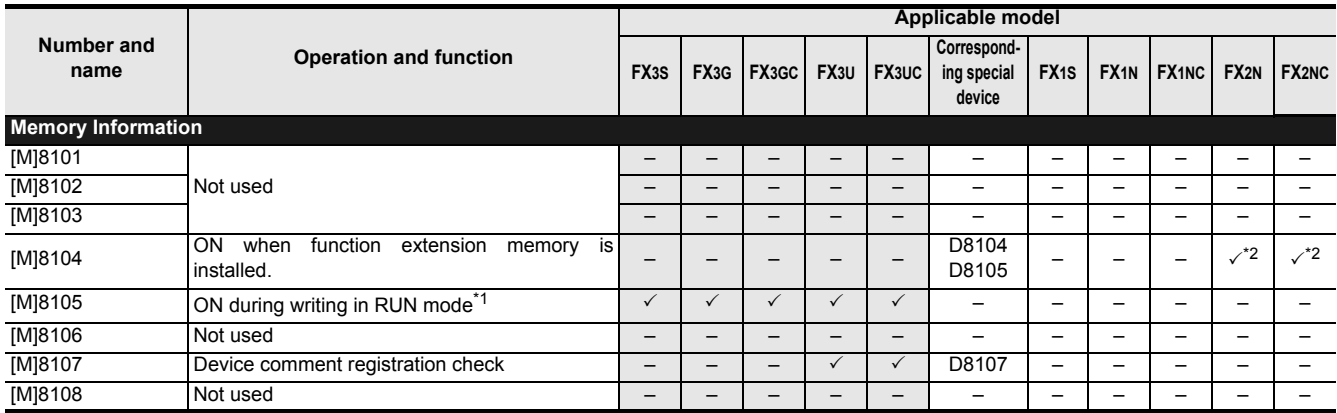

\*1. For FX3U/FX3UC PLCs, available only when a memory cassette is connected.

\*2. Available in Ver. 3.00 or later.

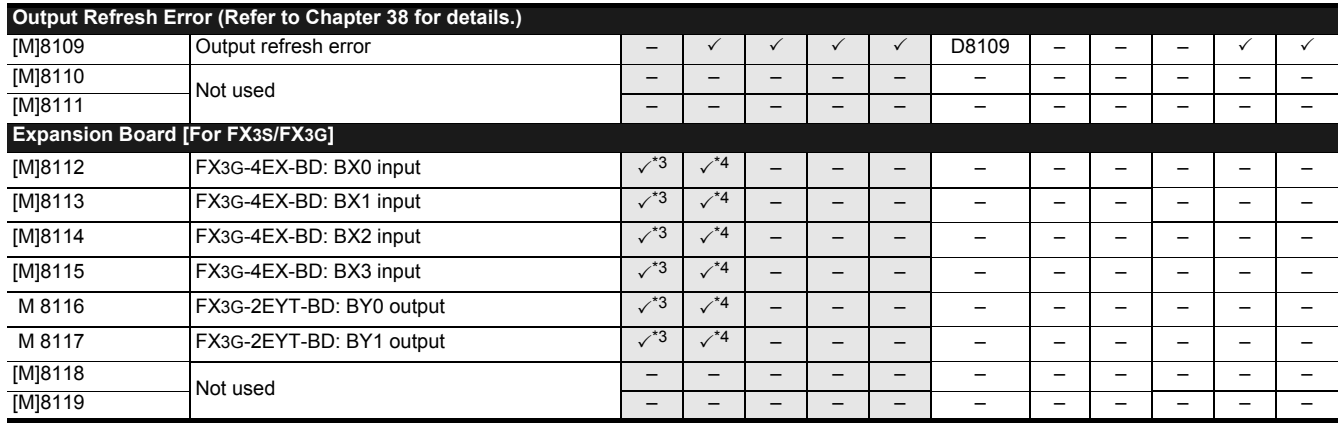

\*3. Available in Ver. 1.10 or later.

\*4. Available in Ver. 2.20 or later.

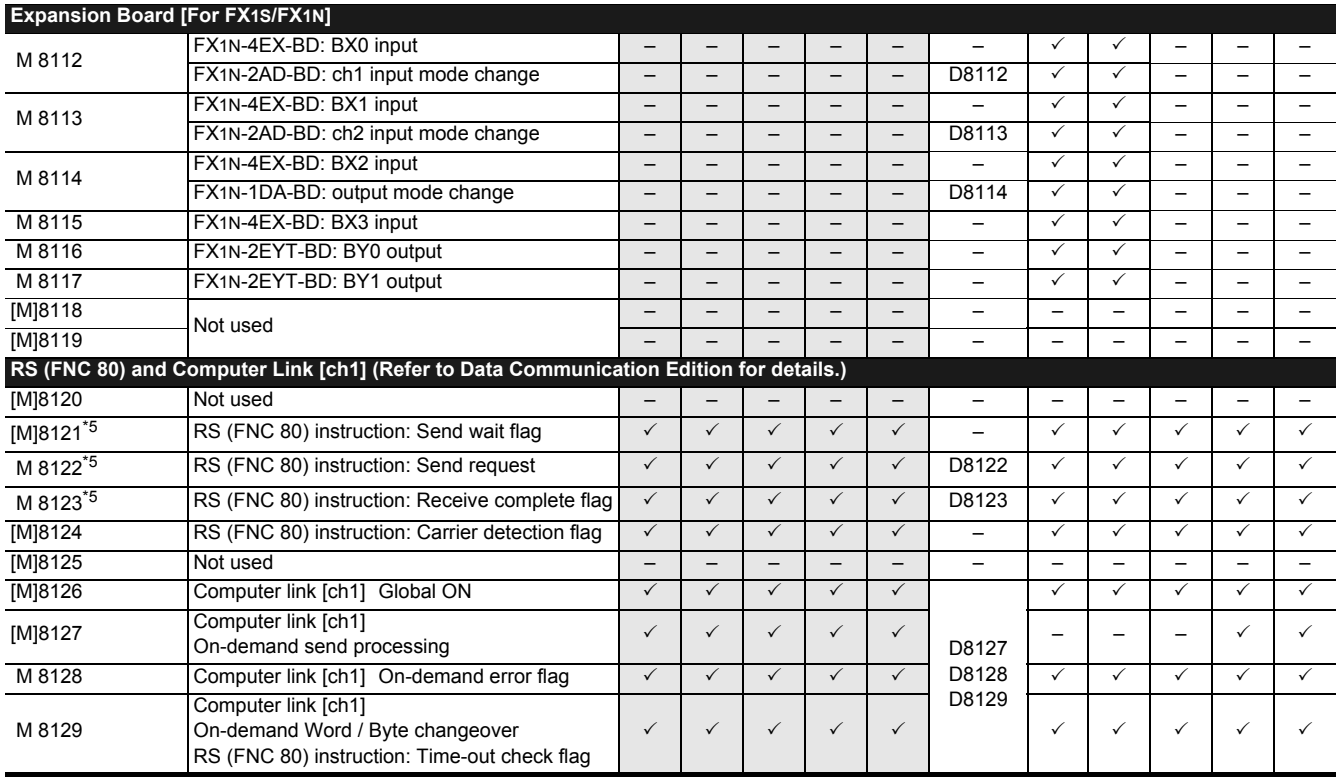

\*5. Cleared when PLC switches from RUN to STOP or RS instruction is OFF.

FX3S/FX3G/FX3GC/FX3U/FX3UC Series

Programming Manual - Basic & Applied Instruction Edition

37 Operation of Special Devices (M8000 -, D8000 -) *37.1 Special Device List (M8000 -, D8000 -)*

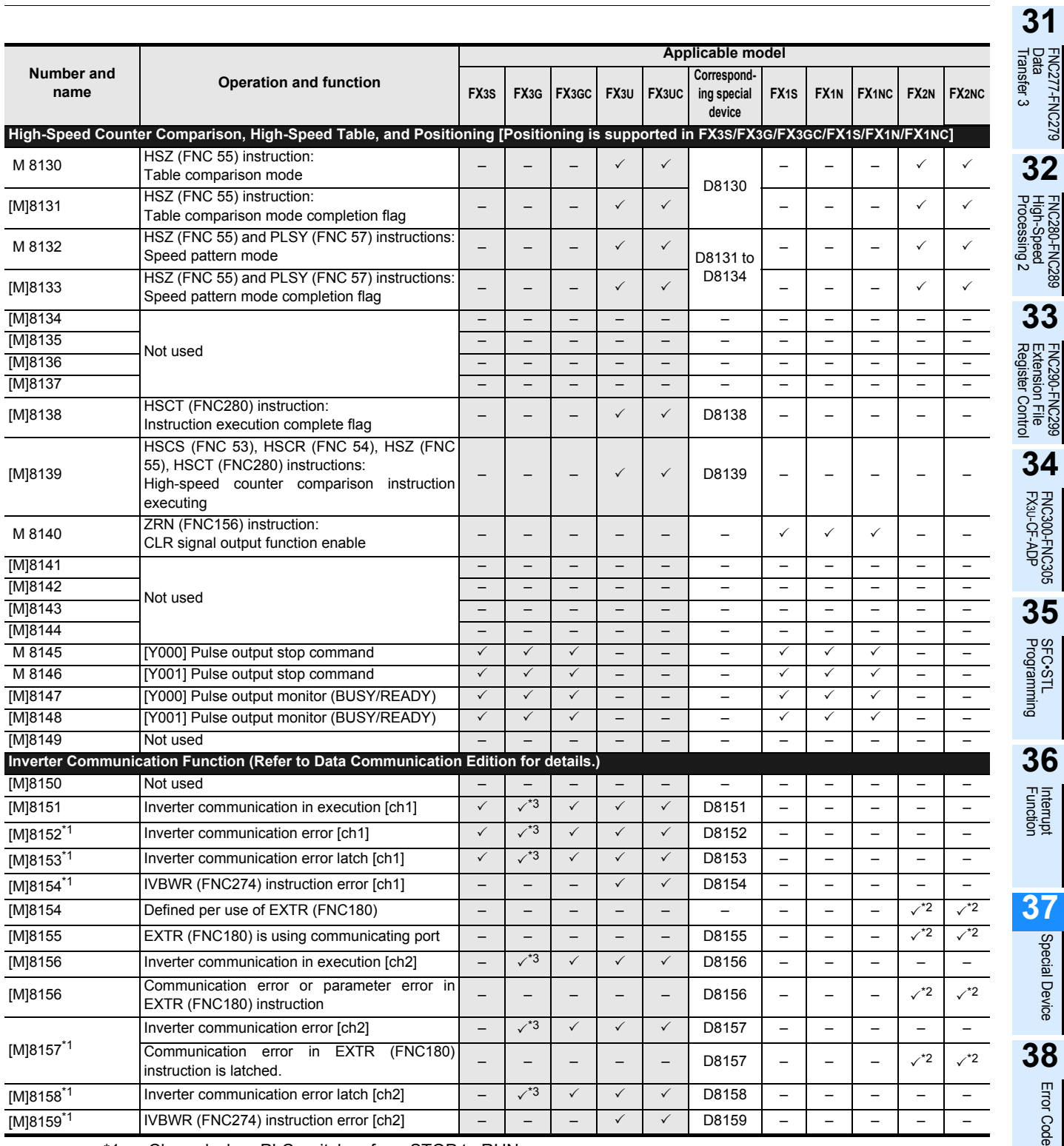

\*1. Cleared when PLC switches from STOP to RUN.

\*2. Available in Ver. 3.00 or later.

\*3. Available in Ver. 1.10 or later.

**A**

Information Version Up

**B**

Execution Times

#### 37 Operation of Special Devices (M8000 -, D8000 -) Truy cập website https://plcmitsubishi.com để có thêm nhiều tài liệu và bài viết hướng dẫn kỹ thuật hay

FX3S/FX3G/FX3GC/FX3U/FX3UC Series

Programming Manual - Basic & Applied Instruction Edition

*37.1 Special Device List (M8000 -, D8000 -)*

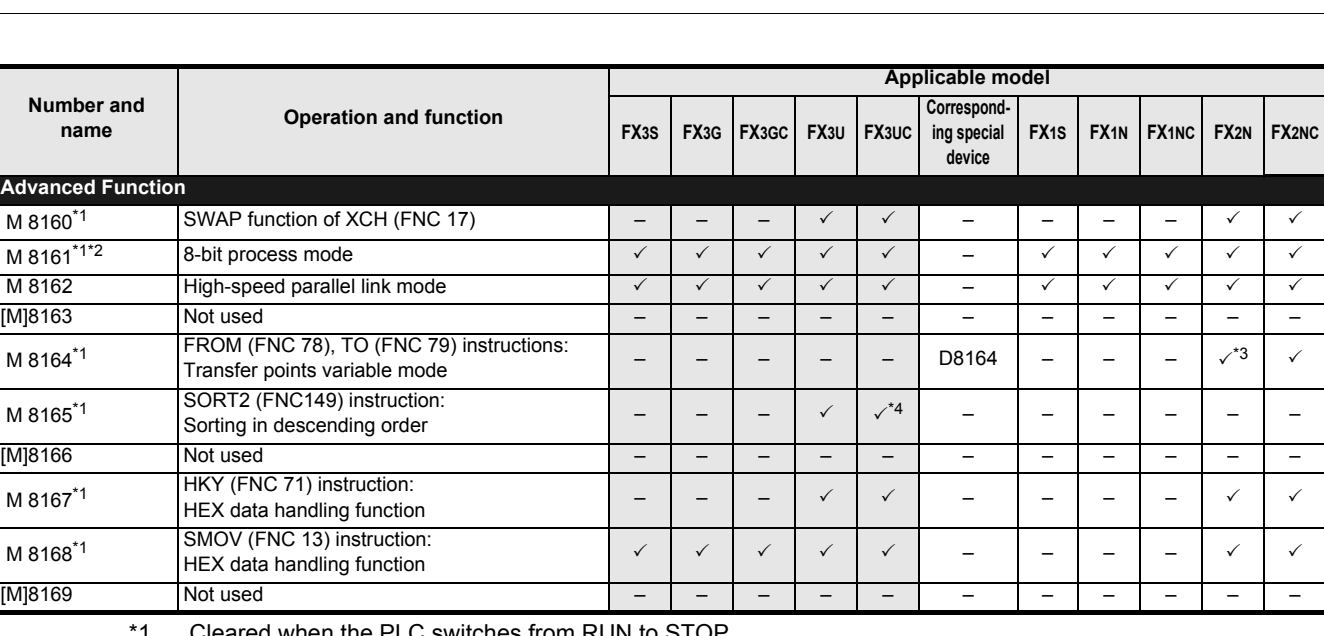

1. Cleared when the PLC switches from RUN to STOP.

\*2. Applicable to ASC (FNC 76), RS (FNC 80), ASCI (FNC 82), HEX (FNC 83), CCD (FNC 84), and CRC (FNC188) instructions\*5.

\*3. Available in Ver. 2.00 or later.

\*4. Available in Ver. 2.20 or later.

\*5. CRC (FNC188) instruction is available only in FX3U/FX3UC PLCs.

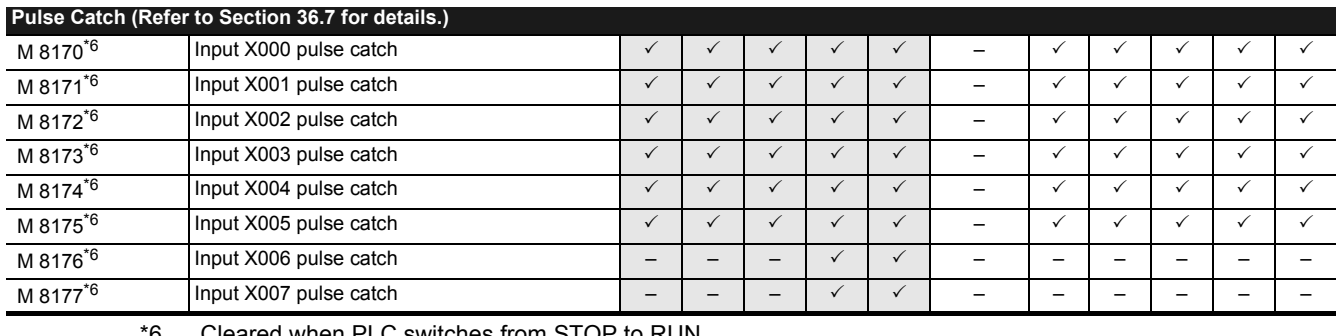

 $e$ ared when PLC switches from STOP to RUN.

FX3U/FX3UC/FX2N/FX2NC PLCs: EI (FNC 04) instruction is necessary.

FX3S/FX3G/FX3GC/FX1S/FX1N/FX1NC PLCs: EI (FNC 04) instruction is unnecessary.

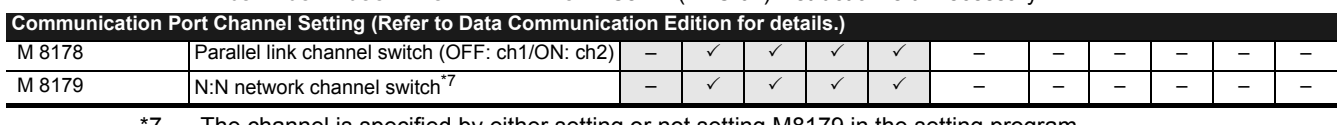

\*7. The channel is specified by either setting or not setting M8179 in the setting program.

→ **For setting program, Refer to Data Communication Edition**

• ch1: M8179 is not set in program

• ch2: M8179 is set in program

FX3S/FX3G/FX3GC/FX3U/FX3UC Series

37 Operation of Special Devices (M8000 -, D8000 -) *37.1 Special Device List (M8000 -, D8000 -)*

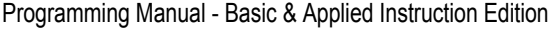

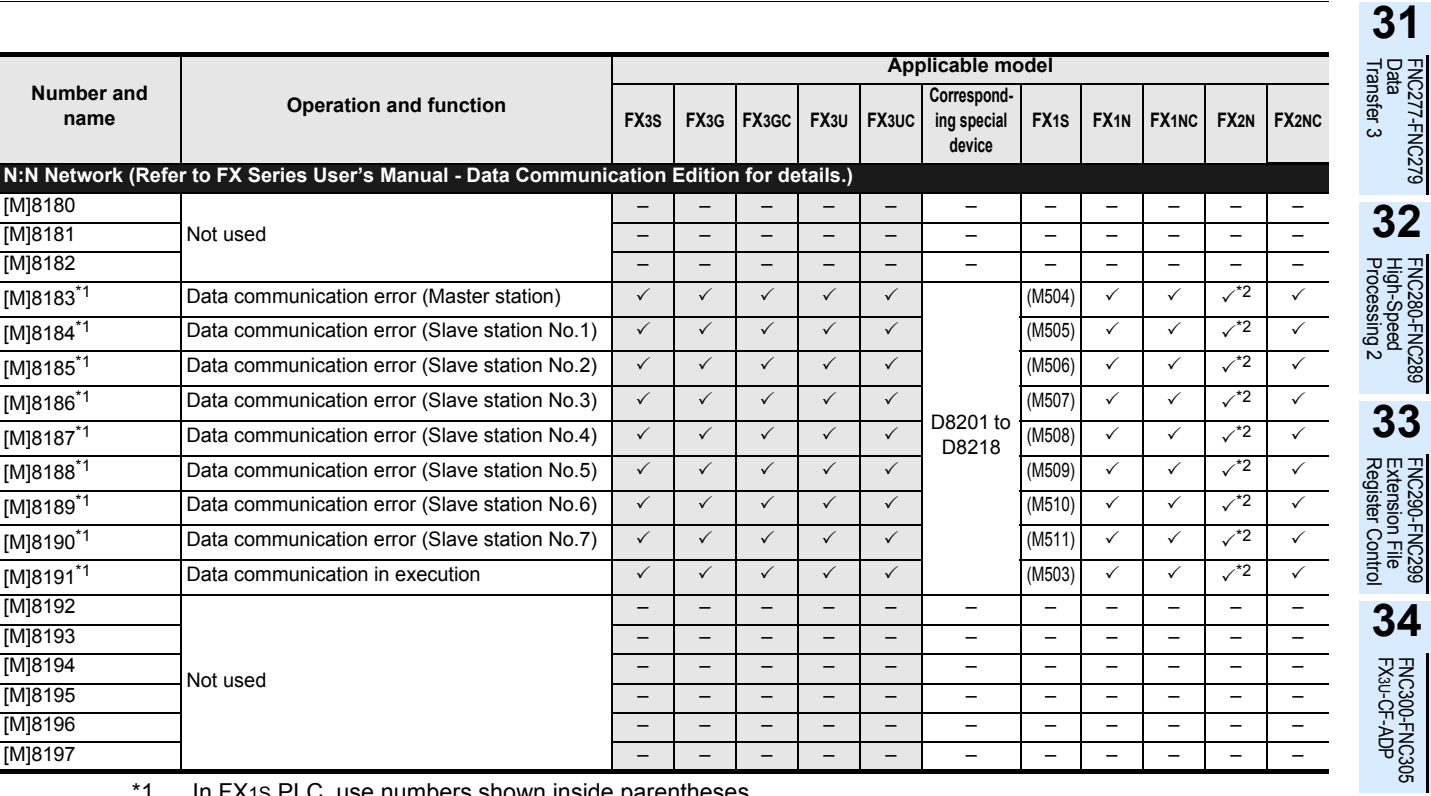

\*1. In FX1S PLC, use numbers shown inside parentheses.

\*2. Available in Ver. 2.00 or later.

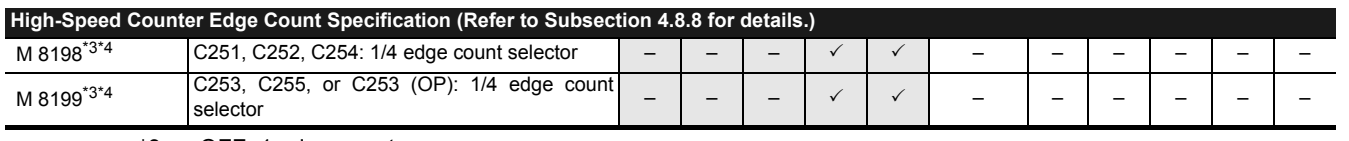

\*3. OFF: 1 edge count

ON: 4 edge count

\*4. Cleared when the PLC switches from RUN to STOP.

**35**

SFC•STL<br>Programming

**36**

Interrupt<br>Function

**37**

Special Device

Special Device

**38**

Error Code

Error Code

**A**

Information Version Up

**B**

Execution Times

FX<sub>3S</sub>/FX<sub>3G</sub>/FX<sub>3GC</sub>/FX<sub>3U</sub>/FX<sub>3UC</sub> Series and the state of Special Devices (M8000 -, D8000 -)

*37.1 Special Device List (M8000 -, D8000 -)*

Programming Manual - Basic & Applied Instruction Edition

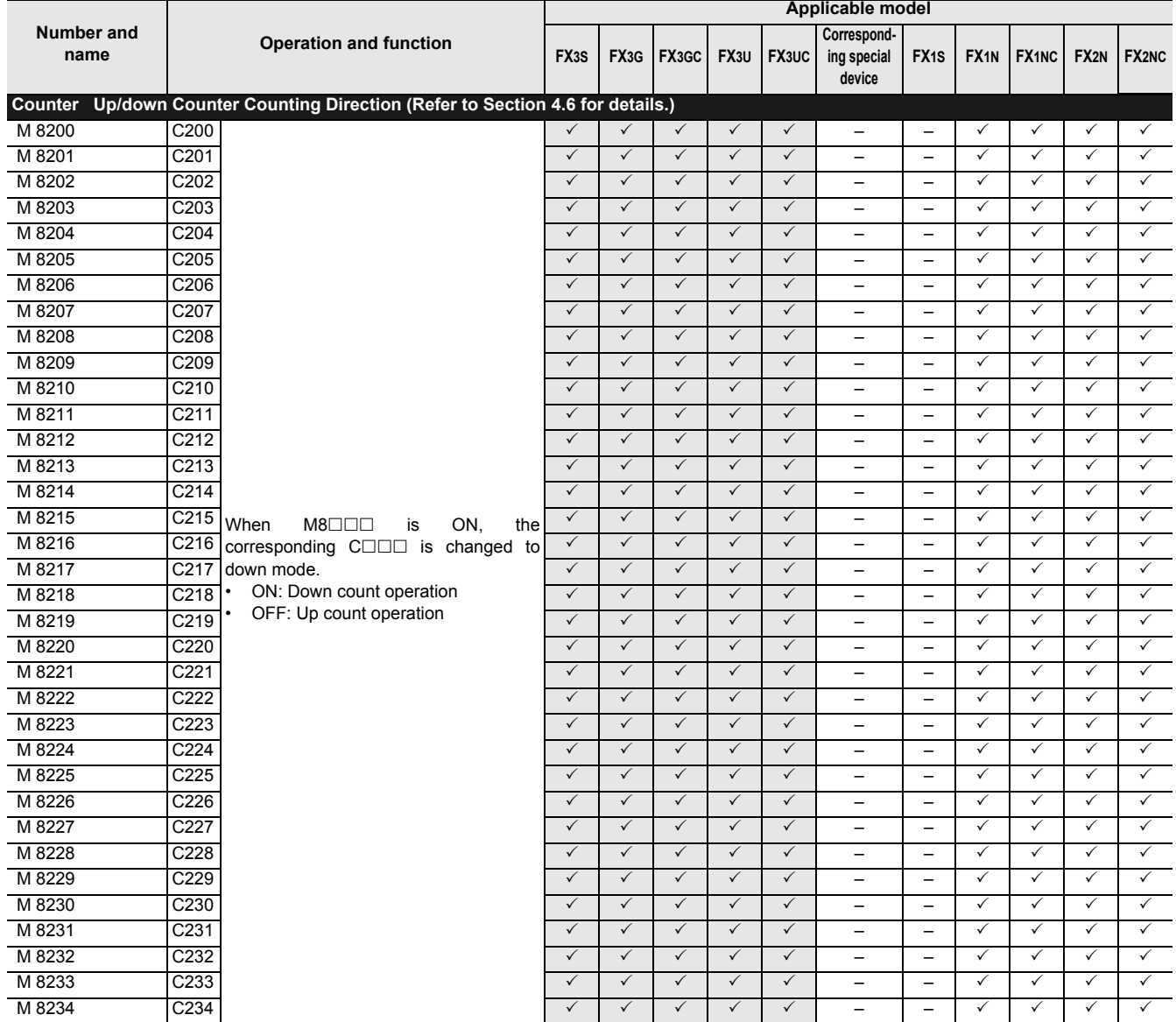

FX3S/FX3G/FX3GC/FX3U/FX3UC Series

Programming Manual - Basic & Applied Instruction Edition

37 Operation of Special Devices (M8000 -, D8000 -) *37.1 Special Device List (M8000 -, D8000 -)*

**31**

FNC277-FNC279<br>Data<br>Transfer 3

**FX1S FX1N FX1NC FX2N FX2NC**

**32**

FNC280-FNC289<br>High-Speed<br>Processing 2

**33**

FNC290-FNC299<br>Extension File<br>Register Control

**34**

FNC300-FNC305<br>FX30-CF-ADP

**35**

SFC•STL<br>Programming

**36**

Interrupt<br>Function

**37**

Special Device

Special Device

**38**

Error Code

Error Code

**A**

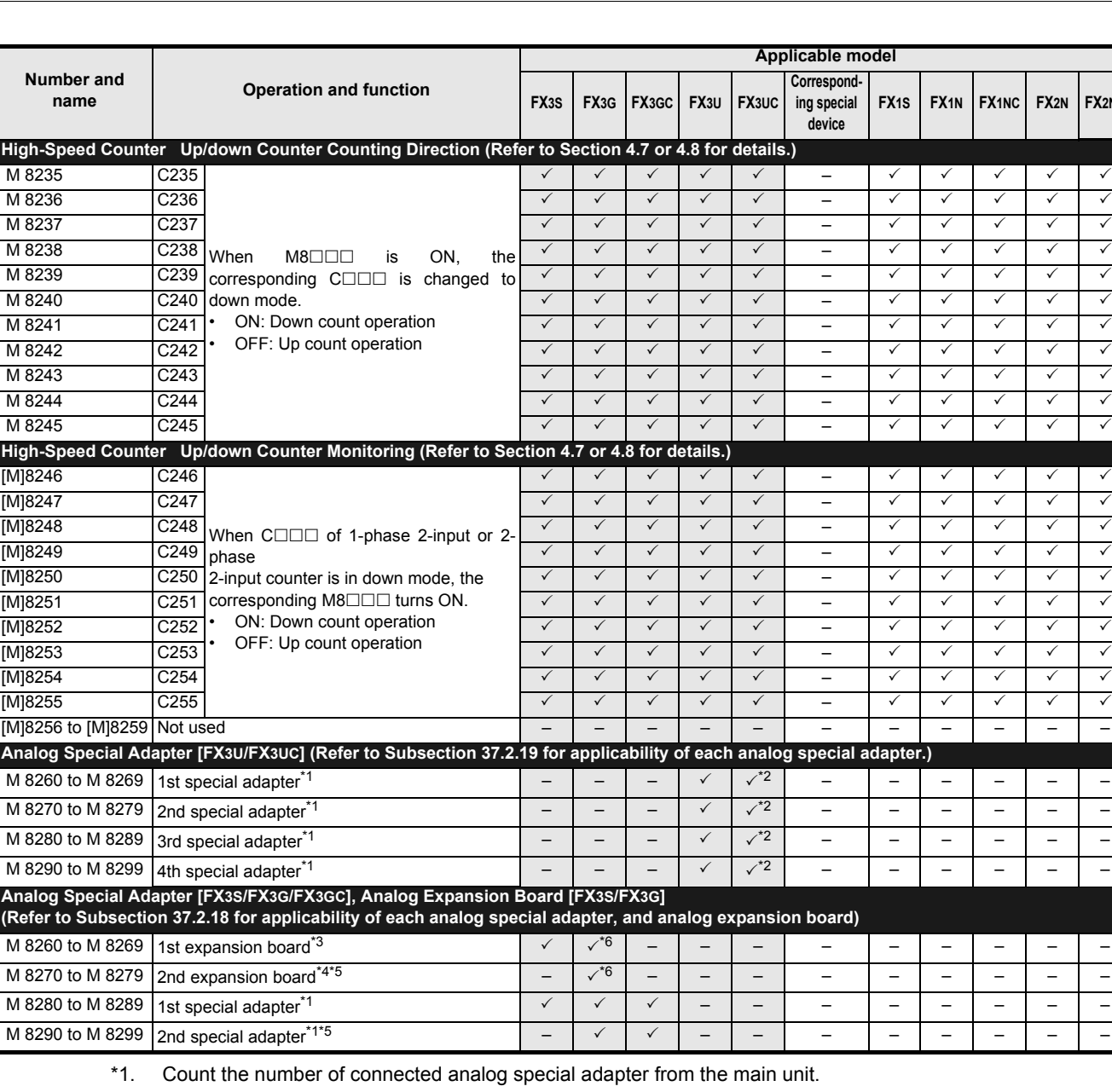

\*2. Available in Ver. 1.20 or later.

\*3. Expansion board connected to the BD1 connector of a FX3G PLC (40-point and 60-point type) or the BD connector of a FX3G PLC (14-point and 24-point type) and FX3S PLC.

\*4. Expansion board connected to the BD2 connector of a FX3G PLC (40-point and 60-point type).

\*5. Only a FX3G PLC (40-point and 60-point type) can be connected.

\*6. Available in Ver. 1.10 or later.

Times

FX3S/FX3G/FX3GC/FX3U/FX3UC Series

Programming Manual - Basic & Applied Instruction Edition

37 Operation of Special Devices (M8000 -, D8000 -) *37.1 Special Device List (M8000 -, D8000 -)*

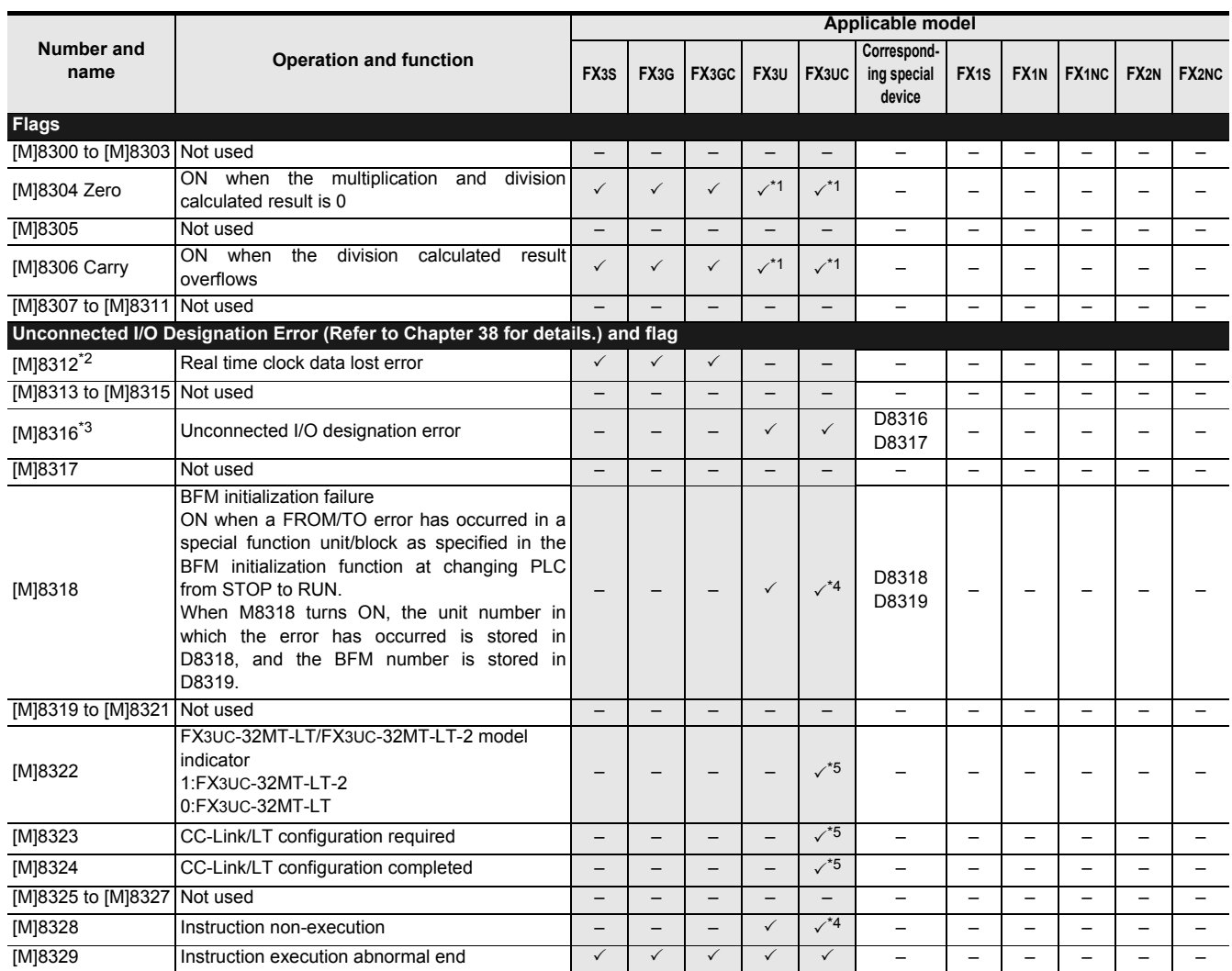

\*1. Available in Ver. 2.30 or later.

\*2. M8312 is EEPROM backed up against power failure, and is automatically cleared when it is cleared or when the clock data is set again. For details on backup against power failure, refer to Section 2.6.

\*3. If the I/O device numbers are unavailable, M8316 turns ON when its directly designated to device numbers including LD, AND, OR, and OUT instructions or indirectly designated by index.

\*4. Available in Ver. 2.20 or later.

\*5. Only the FX3UC-32MT-LT-2 is applicable.

#### 37 Operation of Special Devices (M8000 -, D8000 -) Truy cập website https://plcmitsubishi.com để có thêm nhiều tài liệu và bài viết hướng dẫn kỹ thuật hay

FX3S/FX3G/FX3GC/FX3U/FX3UC Series

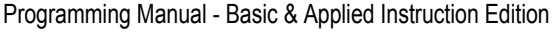

*37.1 Special Device List (M8000 -, D8000 -)*

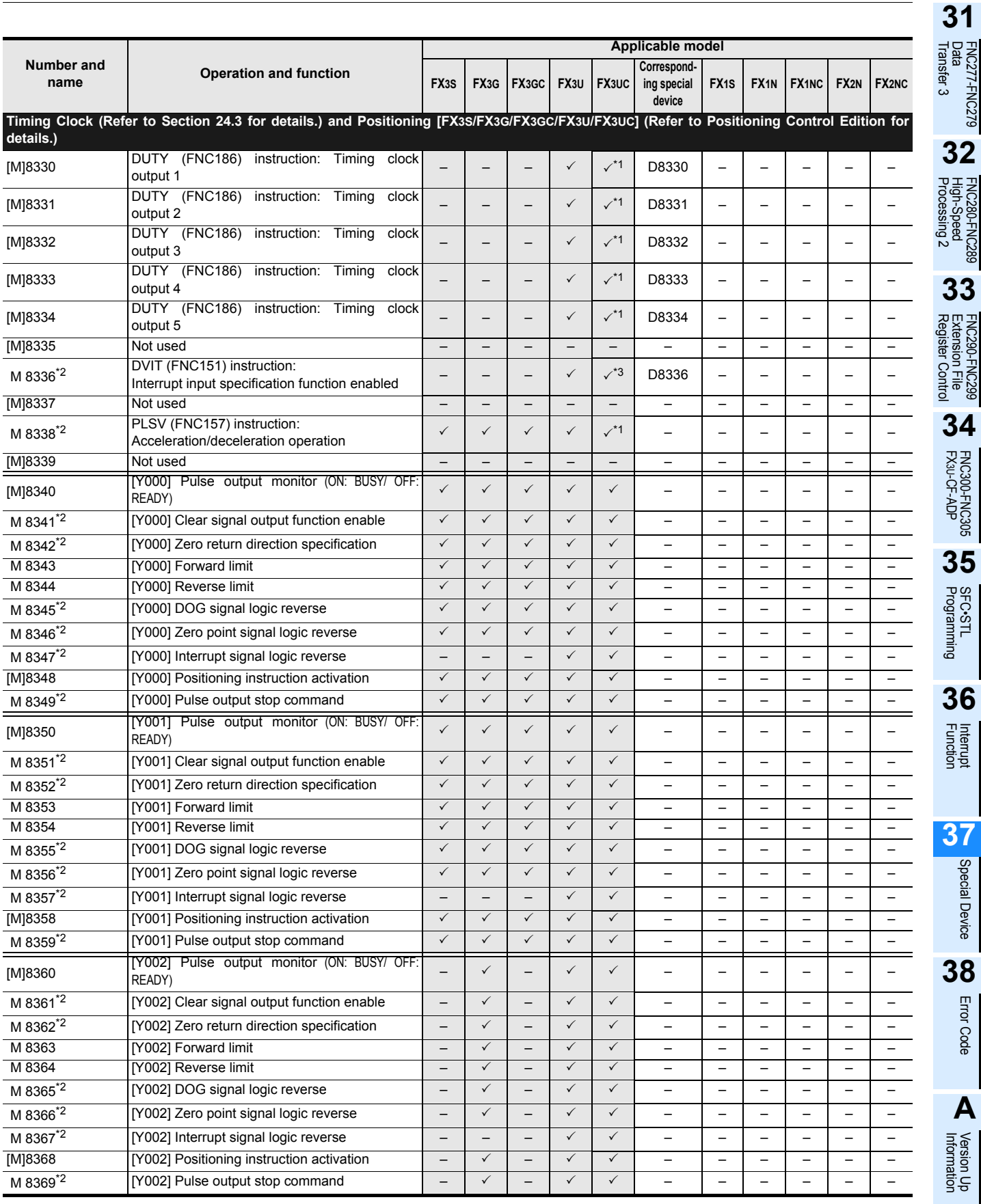

\*1. Available in Ver. 2.20 or later.

\*2. Cleared when the PLC switches from RUN to STOP.

\*3. Available in the Ver. 1.30 or later.

**B**

Execution Times

### 37 Operation of Special Devices (M8000 -, D8000 -) Truy cập website https://plcmitsubishi.com để có thêm nhiều tài liệu và bài viết hướng dẫn kỹ thuật hay

FX3S/FX3G/FX3GC/FX3U/FX3UC Series

Programming Manual - Basic & Applied Instruction Edition

*37.1 Special Device List (M8000 -, D8000 -)*

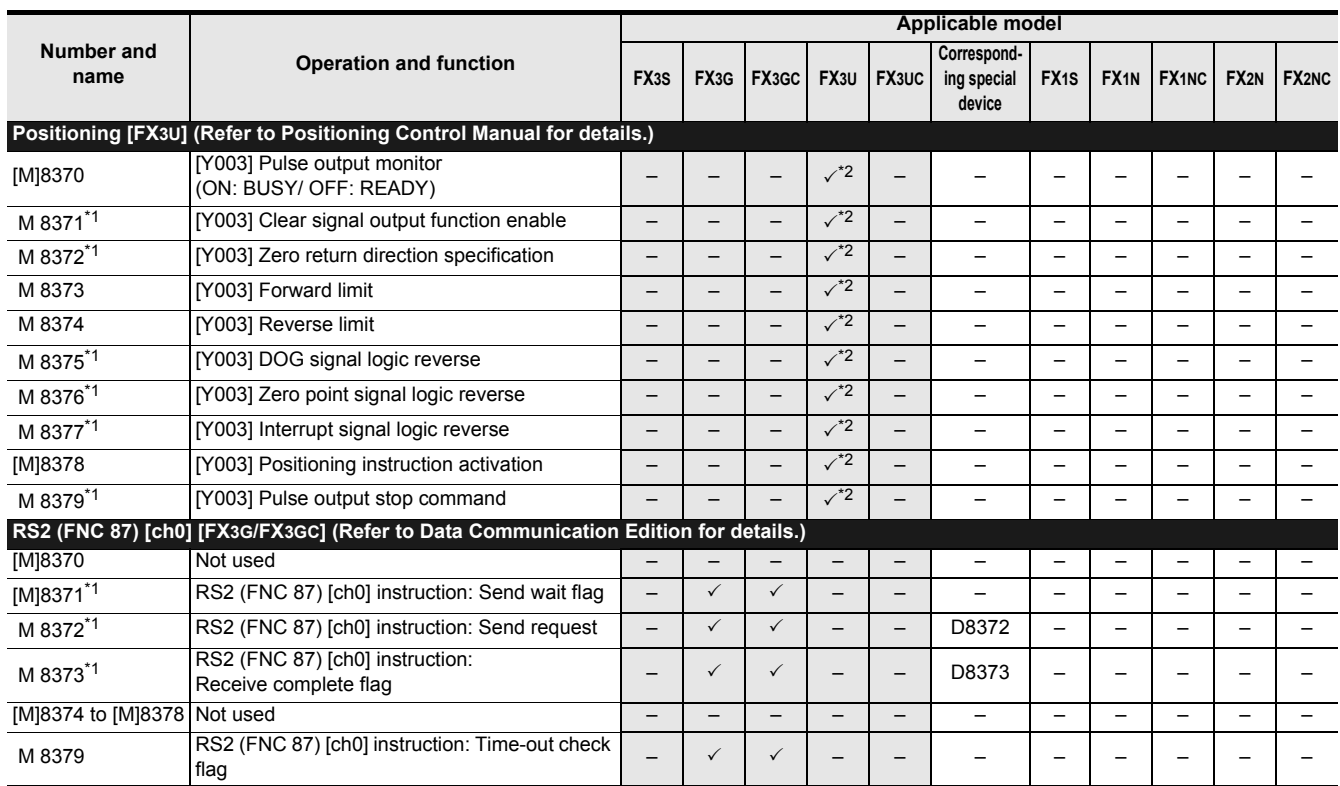

\*1. These devices are cleared when the PLC mode switches from RUN to STOP or when the RS2 instruction [ch0] turns OFF.

\*2. Available only when two FX3U-2HSY-ADP units are connected to an FX3U PLC.

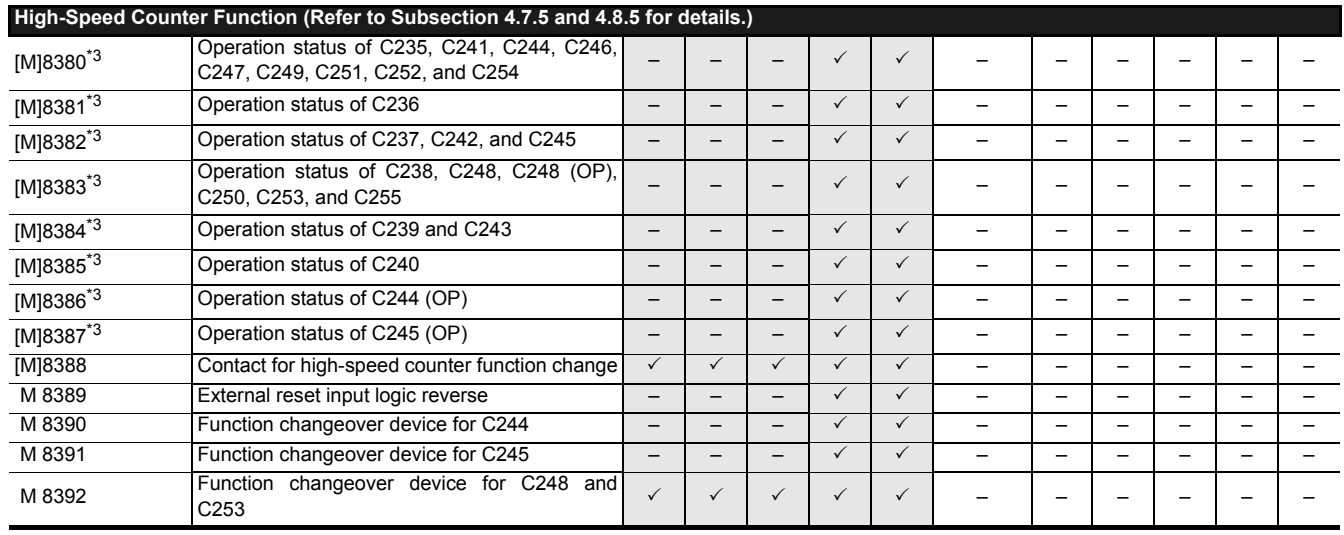

\*3. Cleared when PLC switches from STOP to RUN.

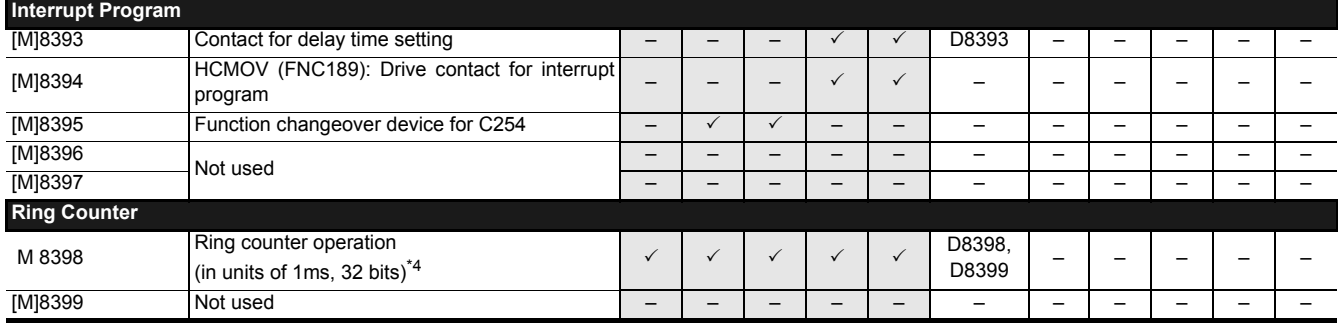

\*4. 1ms ring counter (D8399, D8398) will operate after M8398 turns ON.

FX3S/FX3G/FX3GC/FX3U/FX3UC Series

Programming Manual - Basic & Applied Instruction Edition

37 Operation of Special Devices (M8000 -, D8000 -) *37.1 Special Device List (M8000 -, D8000 -)*

**31**

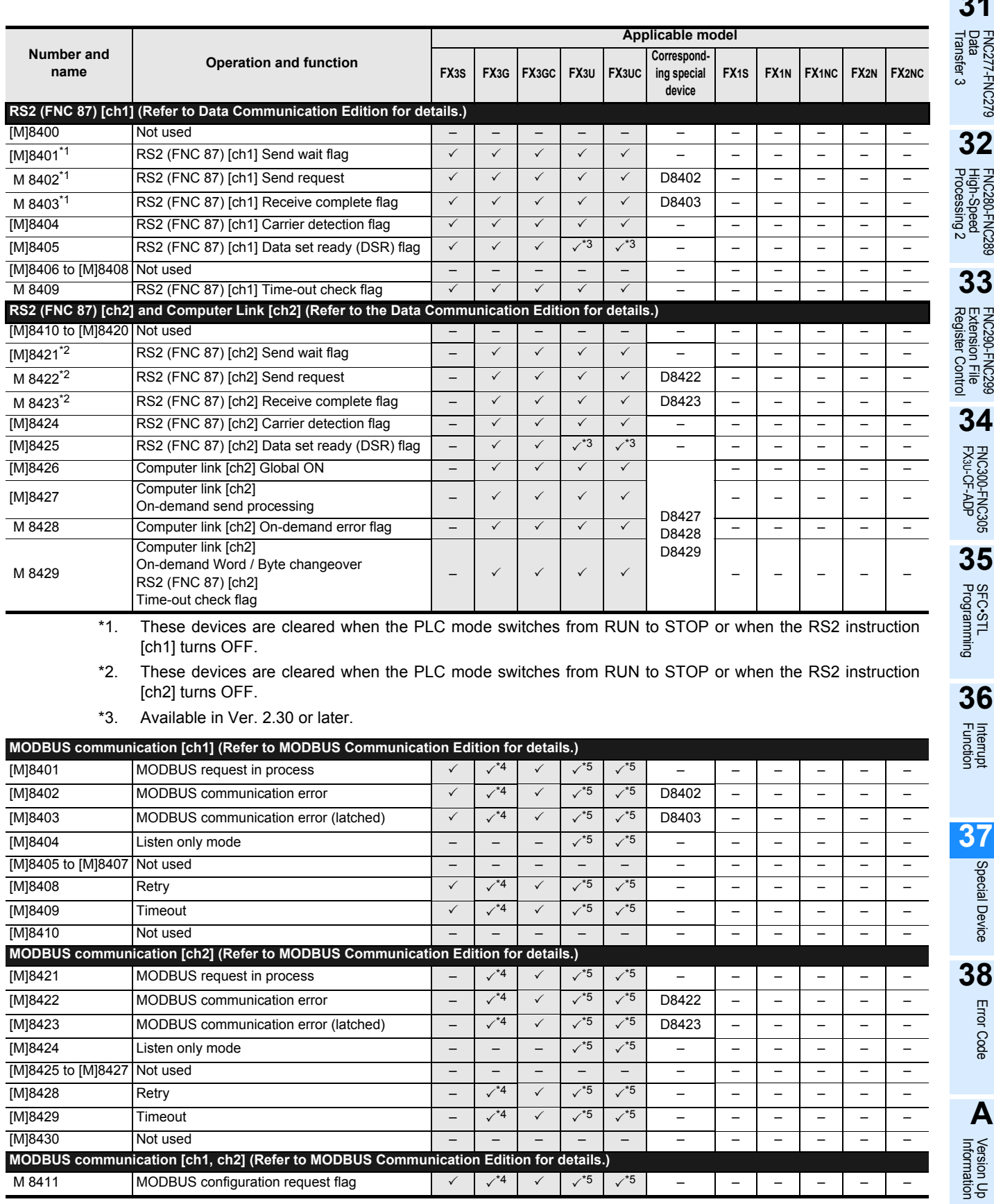

\*4. Available in Ver. 1.30 or later.

\*5. Available in Ver. 2.40 or later.

**MODBUS communication [ch1, ch2] (Refer to MODBUS Communication Edition for details.)**<br>M 8411 MODBUS configuration request flag  $\sqrt{2}$ 

M 8411 MODBUS configuration request flag 3 3\*4 3 3\*5 3\*5 – –––––

**B**Execution Times Execution Times

**37**

Error Code

#### FX3S/FX3G/FX3GC/FX3U/FX3UC Series 37 Operation of Special Devices (M8000 -, D8000 -) Truy cập website https://plcmitsubishi.com để có thêm nhiều tài liệu và bài viết hướng dẫn kỹ thuật hay

Programming Manual - Basic & Applied Instruction Edition

*37.1 Special Device List (M8000 -, D8000 -)*

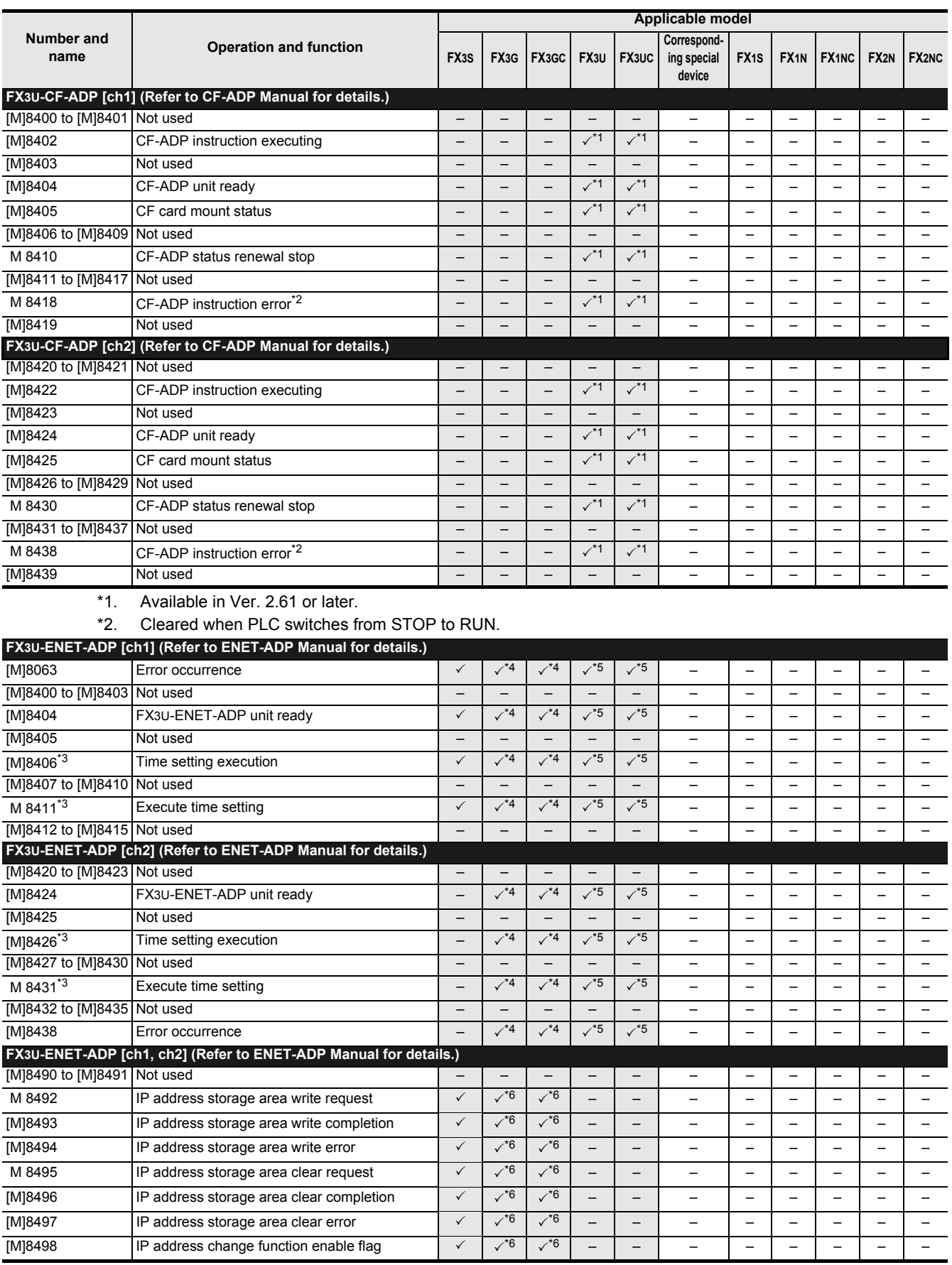

\*3. Used when the SNTP function setting is set to "Use" in the time setting parameters.

\*4. Available in Ver. 2.00 or later.

\*5. Available in Ver. 3.10 or later.

\*6. Available in Ver. 2.10 or later.

FX3S/FX3G/FX3GC/FX3U/FX3UC Series

Programming Manual - Basic & Applied Instruction Edition

37 Operation of Special Devices (M8000 -, D8000 -) *37.1 Special Device List (M8000 -, D8000 -)*

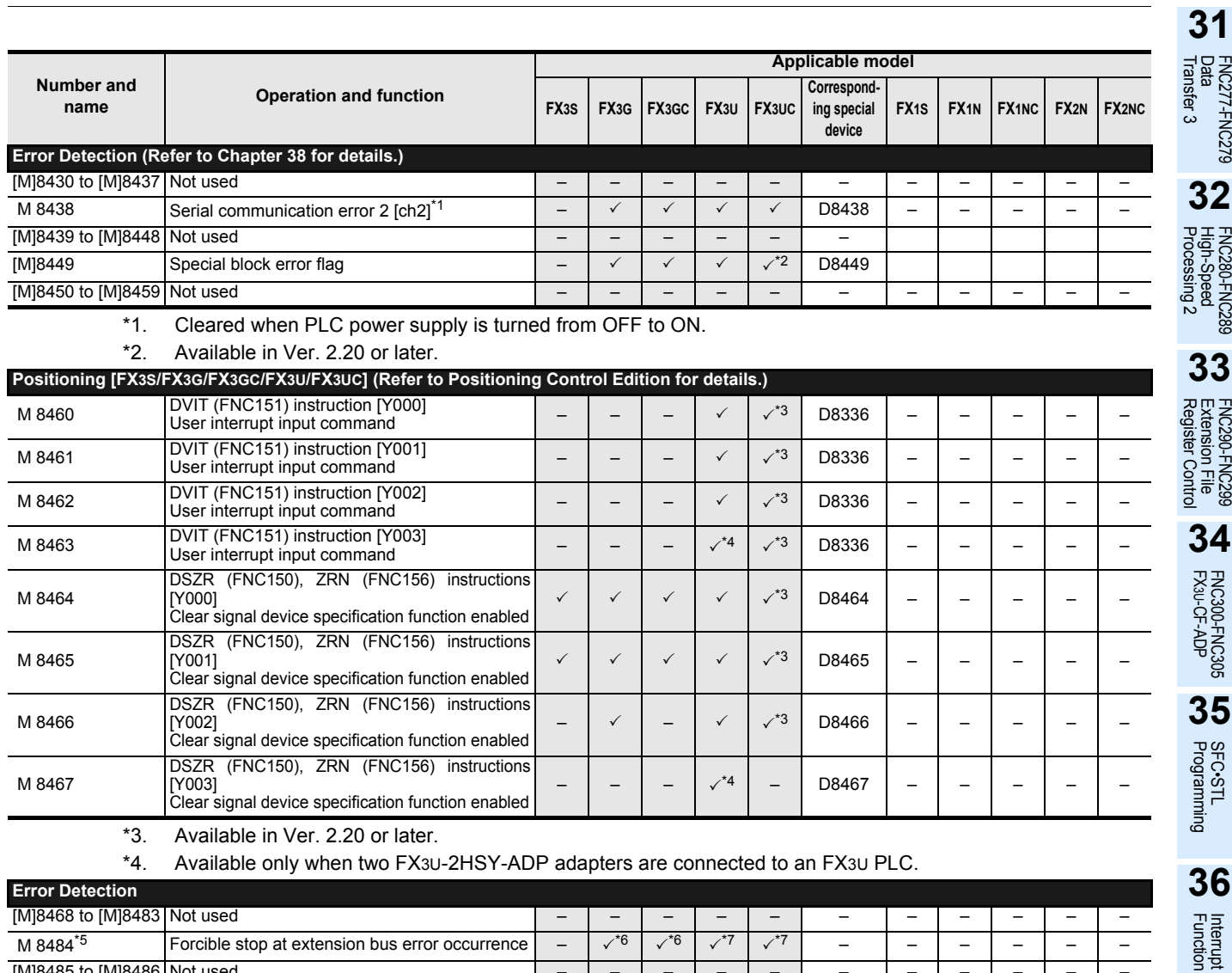

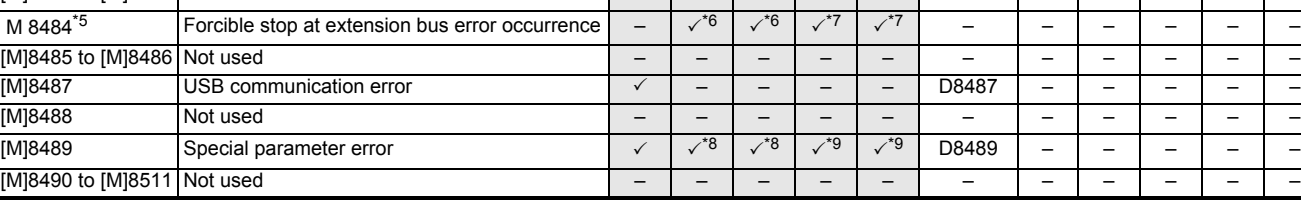

\*5. An extension bus error is detected when M8484 is on. (Refer to Chapter 38 for details.)

\*6. Available in Ver. 2.30 or later.

\*7. Available in Ver. 3.20 or later.

\*8. Available in Ver. 2.00 or later.

\*9. Available in Ver. 3.10 or later.

**37**<br>**37**<br>**37**<br>**37** Special Device

**38**

Error Code

Error Code

**A**

Information Version Up

**B**

Execution Times

Programming Manual - Basic & Applied Instruction Edition

*37.1 Special Device List (M8000 -, D8000 -)*

#### **37.1.2 Special Data Register (D8000 to D8511)**

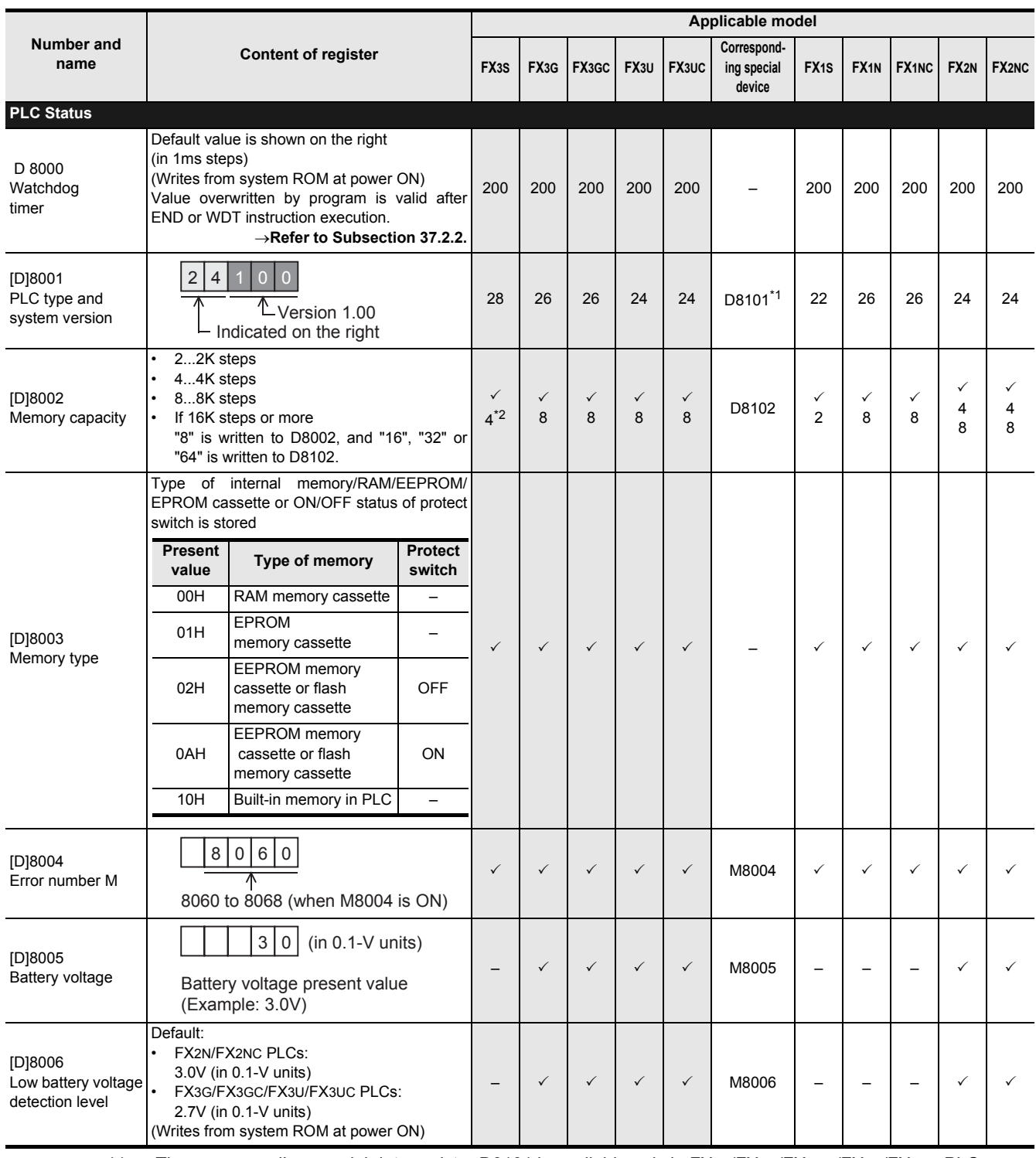

\*1. The corresponding special data register D8101 is available only in FX3S/FX3G/FX3GC/FX3U/FX3UC PLCs. No corresponding device is available in FX1S/FX1N/FX1NC/FX2N/FX2NC PLCs.

\*2. "4" is displayed even when the memory capacity is set to 16K steps in the parameter setting.

FX3S/FX3G/FX3GC/FX3U/FX3UC Series

37 Operation of Special Devices (M8000 -, D8000 -) *37.1 Special Device List (M8000 -, D8000 -)*

**31**

PROC289

**34**

FNC300-FNC305<br>FX3U-CF-ADP

**35**

SFC•STL<br>Programming

**36**

Interrupt<br>Function

**37**

Special Device

Special Device

**38**

Error Code

Error Code

**A**

Information Version Up

**B**

Execution Times

Execution Times

Programming Manual - Basic & Applied Instruction Edition

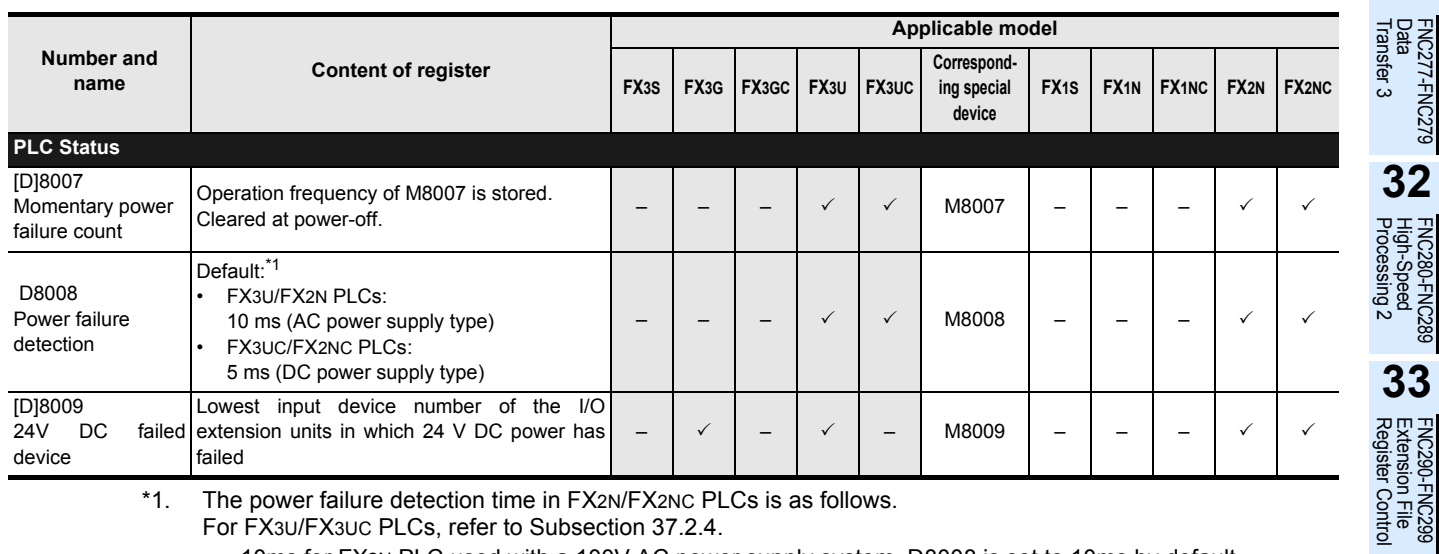

\*1. The power failure detection time in FX2N/FX2NC PLCs is as follows.

For FX3U/FX3UC PLCs, refer to Subsection 37.2.4.

- 10ms for FX2N PLC used with a 100V AC power supply system. D8008 is set to 10ms by default.

- 100ms maximum for FX2N PLC used with a 200V AC power supply system. D8008 can be set ranging from 10 to 100 ms.

5ms for FX2N PLC used with a DC power supply type. Write "K-1" to D8008 for correction.

- 5ms for FX2NC PLC used with a DC power supply type. System writes "K-1" to D8008 for correction. Do not make any change in a sequence program.

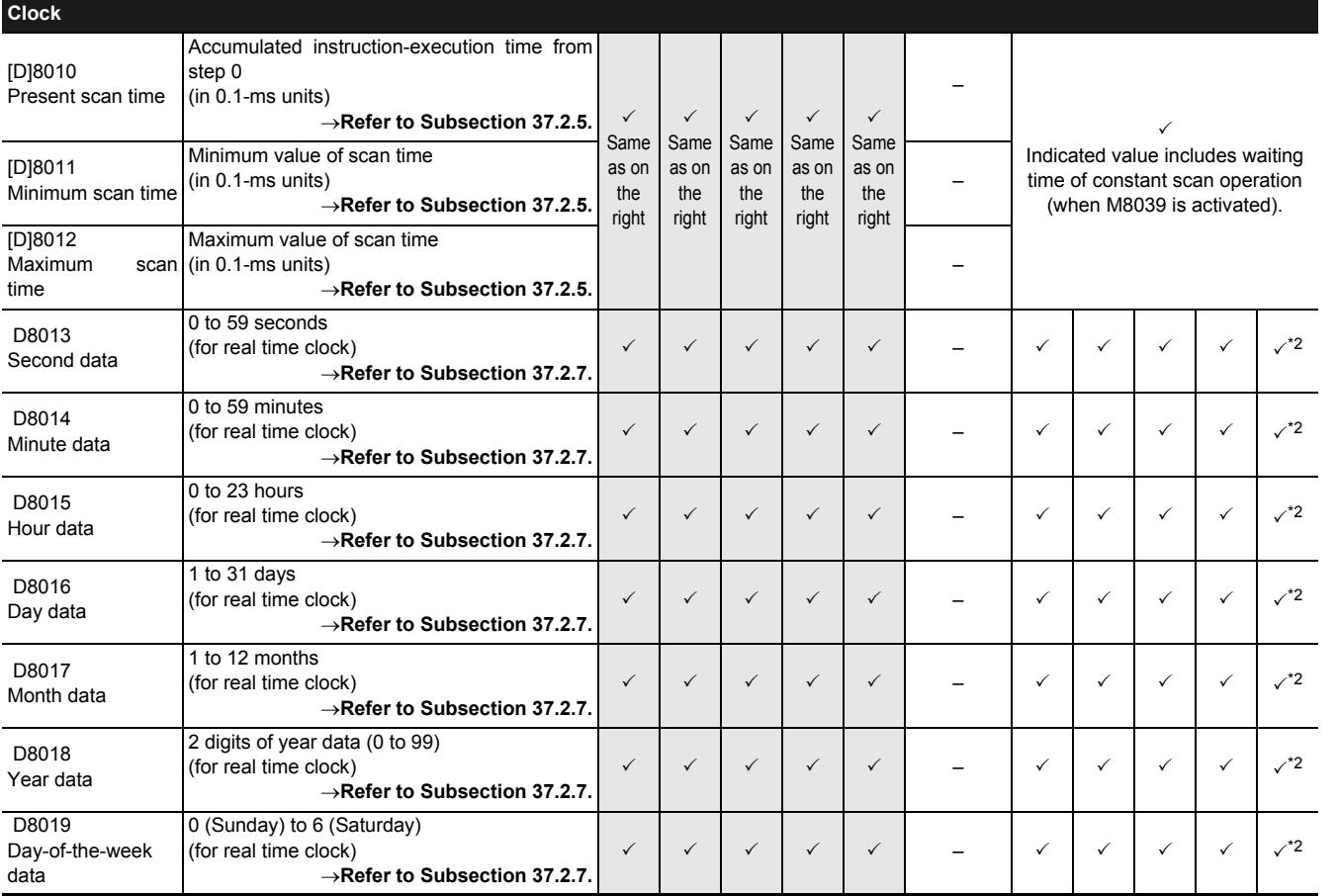

\*2. A memory board having the real time clock function is required in FX2NC PLC.

FX3S/FX3G/FX3GC/FX3U/FX3UC Series

37 Operation of Special Devices (M8000 -, D8000 -) *37.1 Special Device List (M8000 -, D8000 -)*

Programming Manual - Basic & Applied Instruction Edition

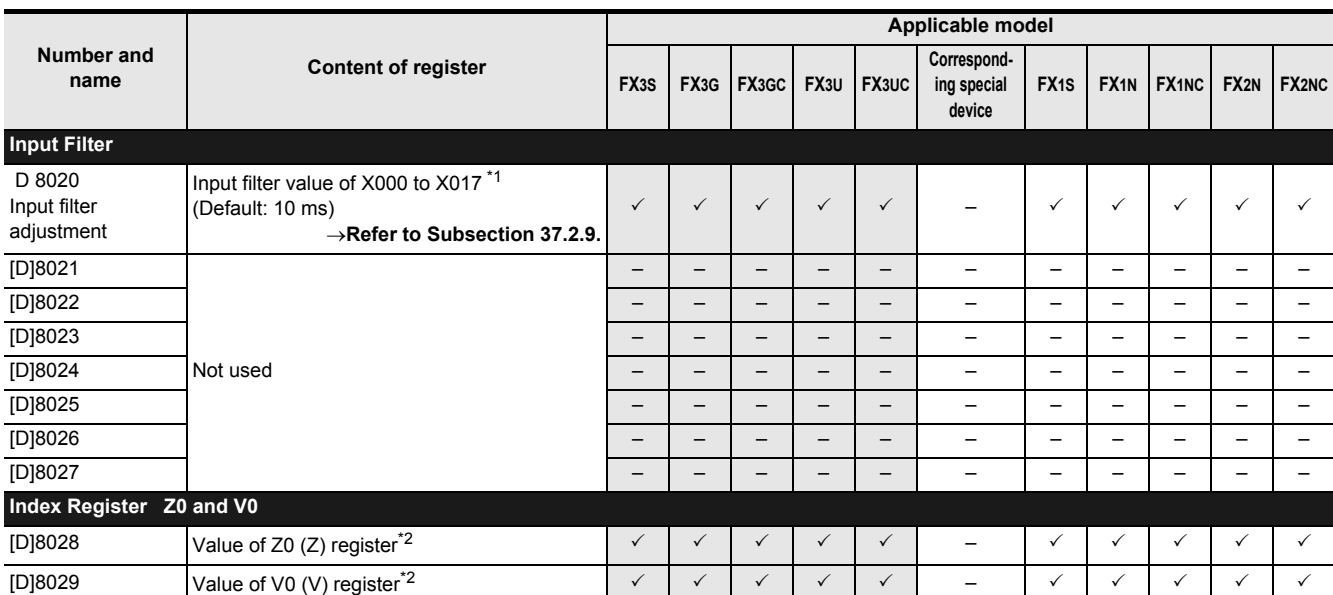

\*1. In FX3G/FX3GC/FX1N/FX1NC PLCs the input filter can be adjusted in X000 to X007.

\*2. The values of Z1 to Z7 and V1 to V7 are stored in D8182 to D8195.

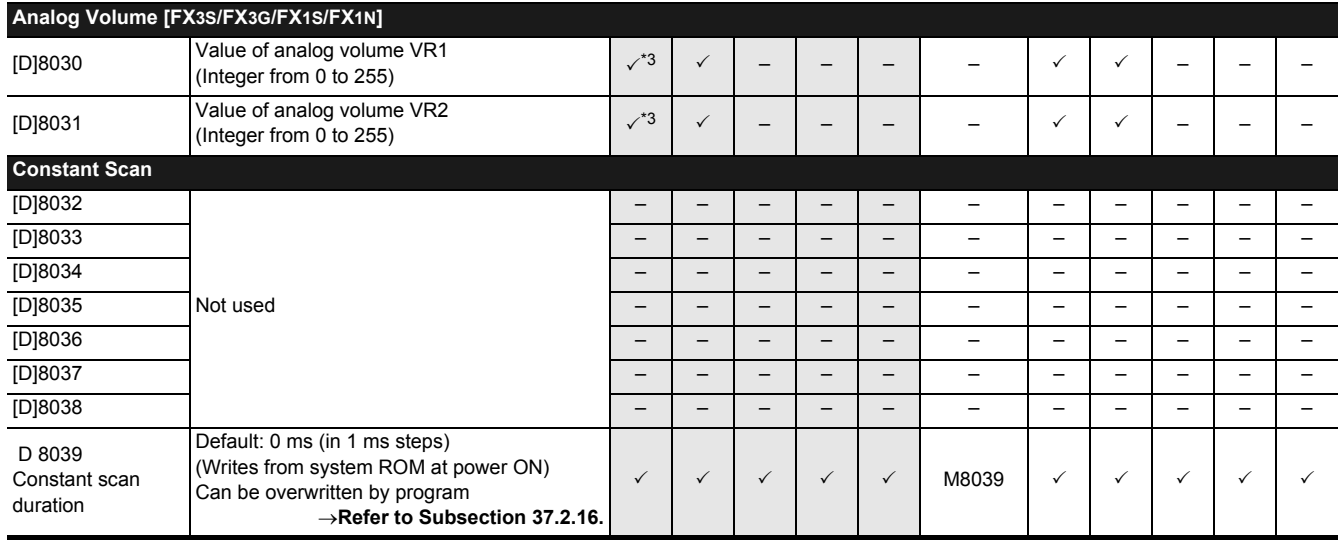

\*3. This function is not supported in the FX3S-30M [IE T-2AD PLC.

FX3S/FX3G/FX3GC/FX3U/FX3UC Series

37 Operation of Special Devices (M8000 -, D8000 -)

**31**

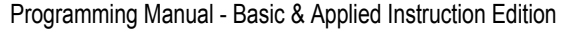

*37.1 Special Device List (M8000 -, D8000 -)*

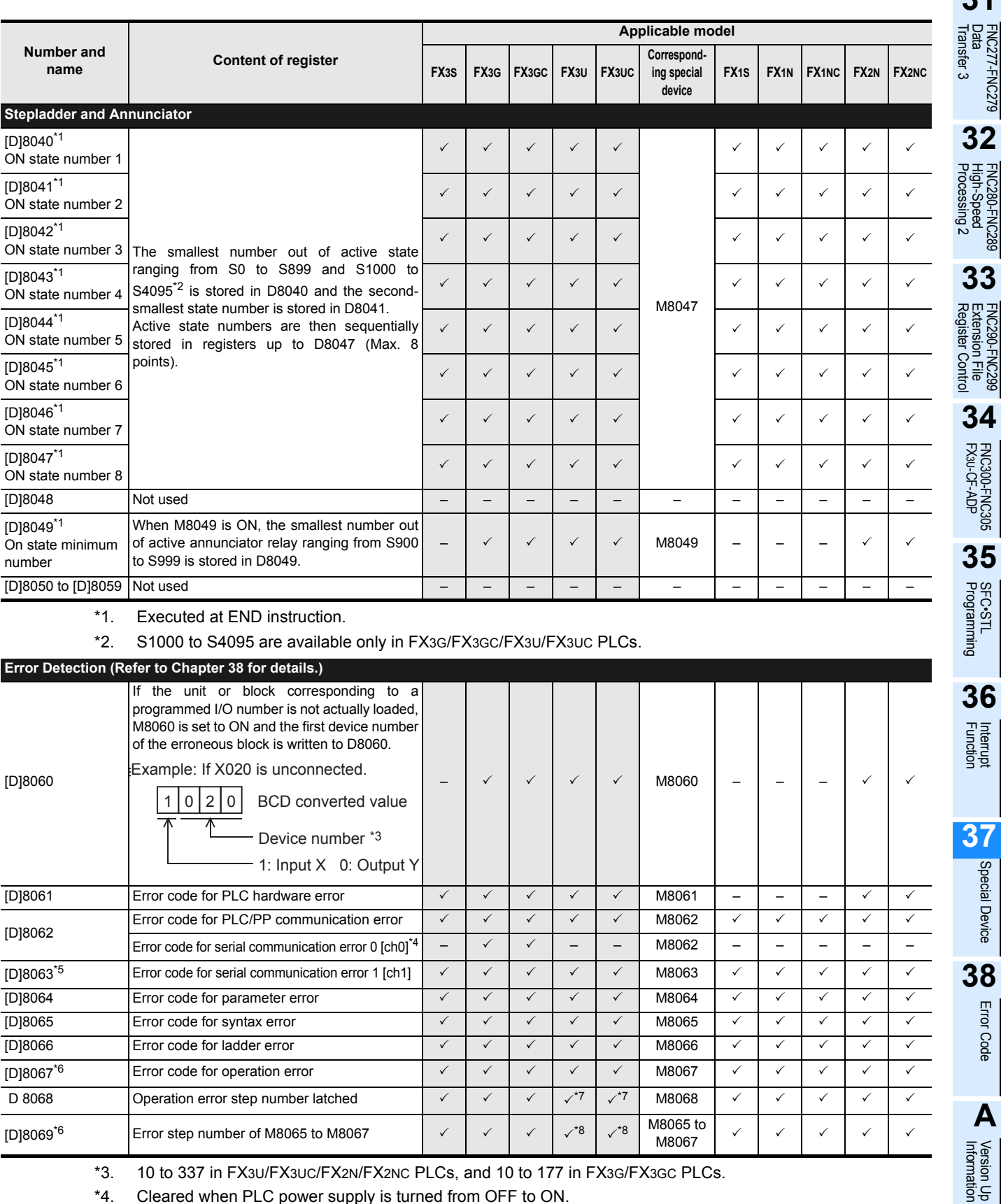

\*4. Cleared when PLC power supply is turned from OFF to ON.

\*5. The operation varies according to PLC:

- Cleared in an FX1S/FX1N/FX1NC/FX2N/FX2NC when PLC switches from STOP to RUN.

- Cleared in an FX3S/FX3G/FX3GC/FX3U/FX3UC PLCs when PLC power supply from OFF to ON.

\*6. Cleared when PLC switches from STOP to RUN.

\*7. In case of 32K steps or more, step number is stored in [D8313, D8312].

\*8. In case of 32K steps or more, step number is stored in [D8315, D8314].

**B**

Execution Times

FX3S/FX3G/FX3GC/FX3U/FX3UC Series

37 Operation of Special Devices (M8000 -, D8000 -) *37.1 Special Device List (M8000 -, D8000 -)*

Programming Manual - Basic & Applied Instruction Edition

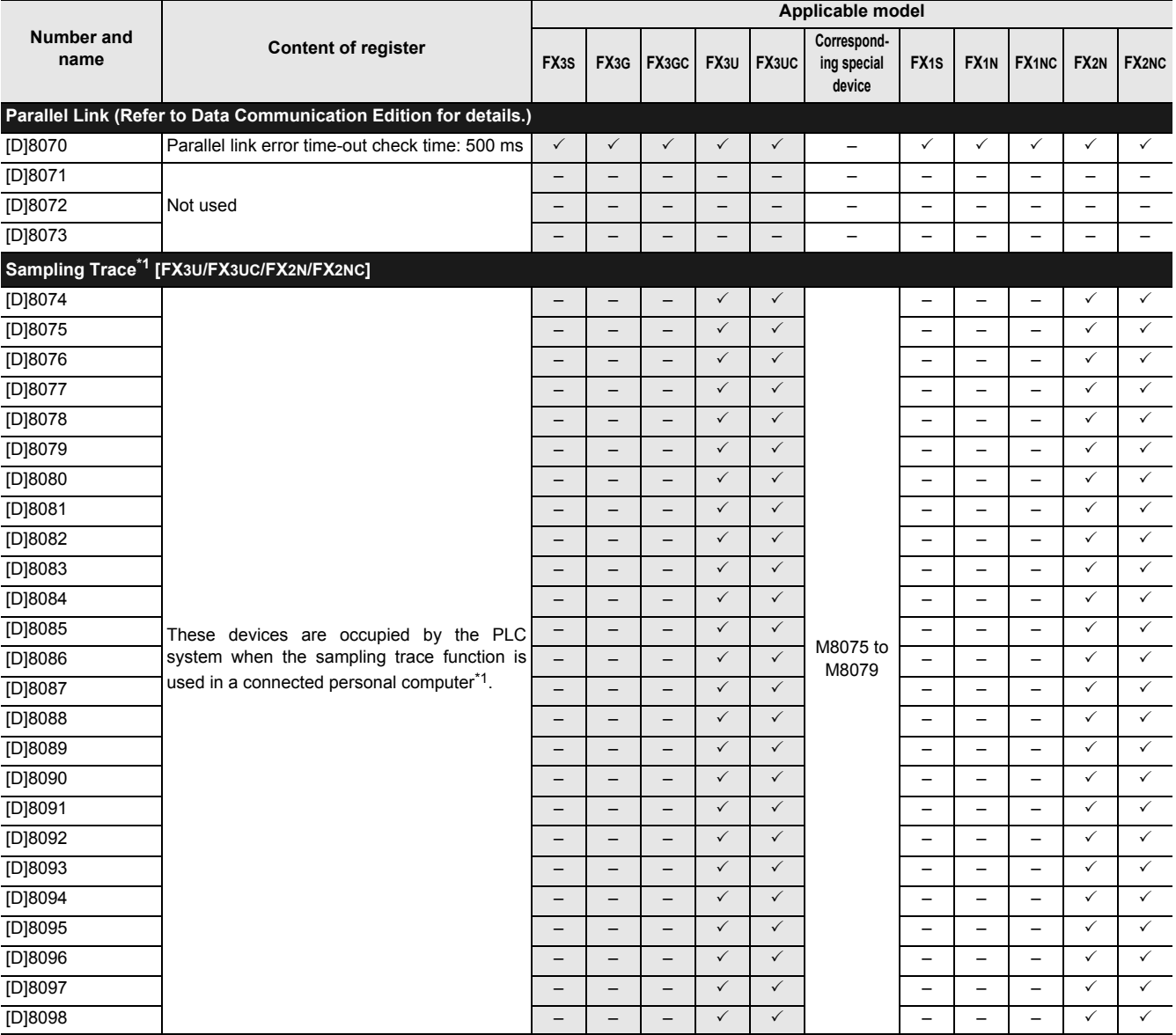

\*1. The sampling trace devices are used by peripheral equipment.

FX3S/FX3G/FX3GC/FX3U/FX3UC Series

37 Operation of Special Devices (M8000 -, D8000 -) *37.1 Special Device List (M8000 -, D8000 -)*

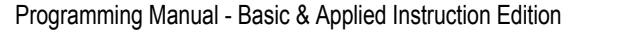

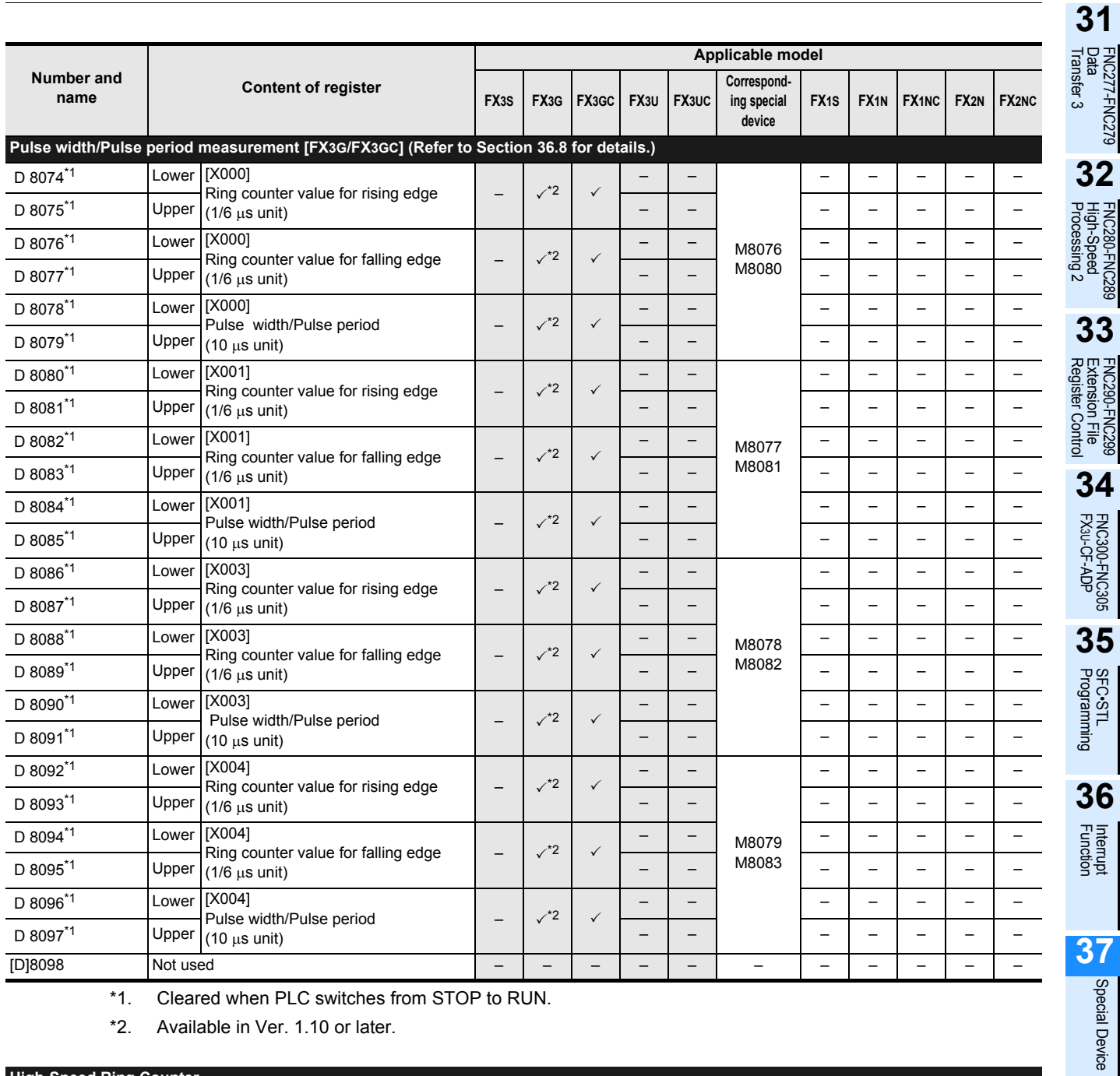

\*1. Cleared when PLC switches from STOP to RUN.

\*2. Available in Ver. 1.10 or later.

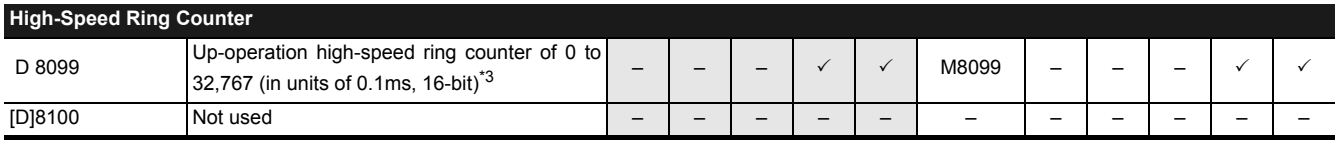

\*3. The 0.1ms high-speed ring counter D8099 will operate after END instruction is executed while M8099 is ON.

**38**Error Code

**A**

Version Up<br>Information

**B**

Execution Times

FX3S/FX3G/FX3GC/FX3U/FX3UC Series

37 Operation of Special Devices (M8000 -, D8000 -) *37.1 Special Device List (M8000 -, D8000 -)*

Programming Manual - Basic & Applied Instruction Edition

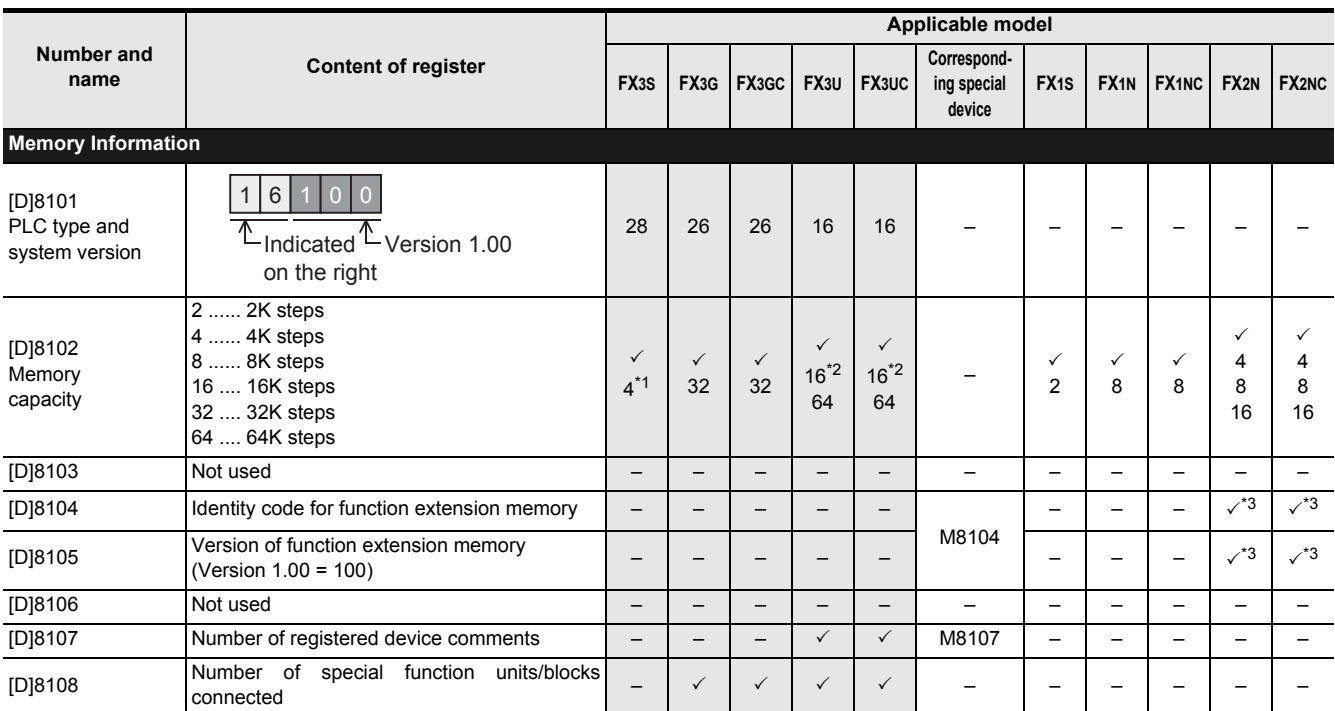

\*1. "4" is displayed even when the memory capacity is set to 16K steps in the parameter setting.

\*2. When loading FX3U-FLROM-16.

\*3. Available in Ver. 3.00 or later.

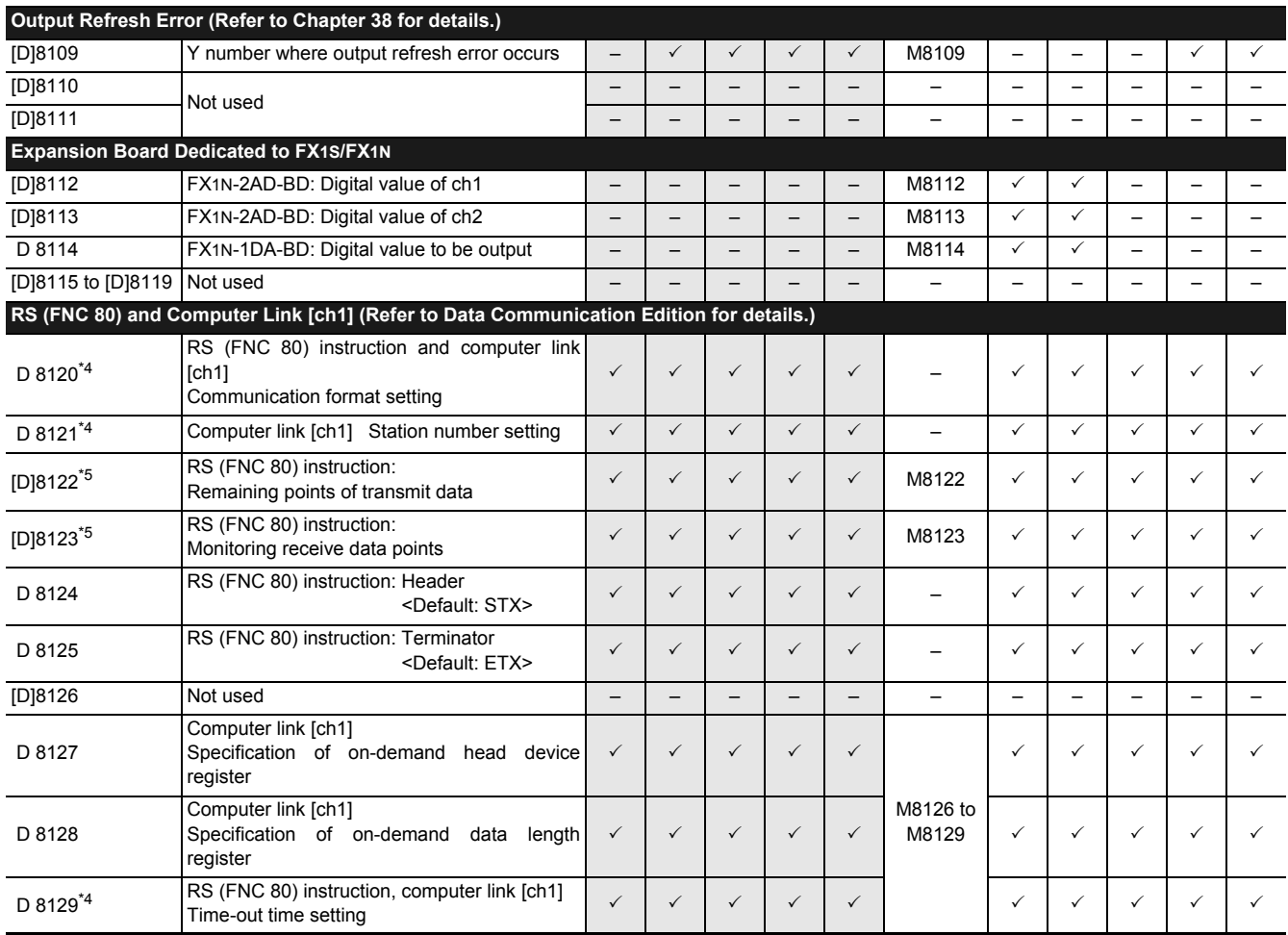

\*4. Latch (battery or EEPROM backed) device. For details on backup against power failure, refer to Section 2.6.

\*5. Cleared when the PLC switches from RUN to STOP.

FX3S/FX3G/FX3GC/FX3U/FX3UC Series

37 Operation of Special Devices (M8000 -, D8000 -) *37.1 Special Device List (M8000 -, D8000 -)*

Programming Manual - Basic & Applied Instruction Edition

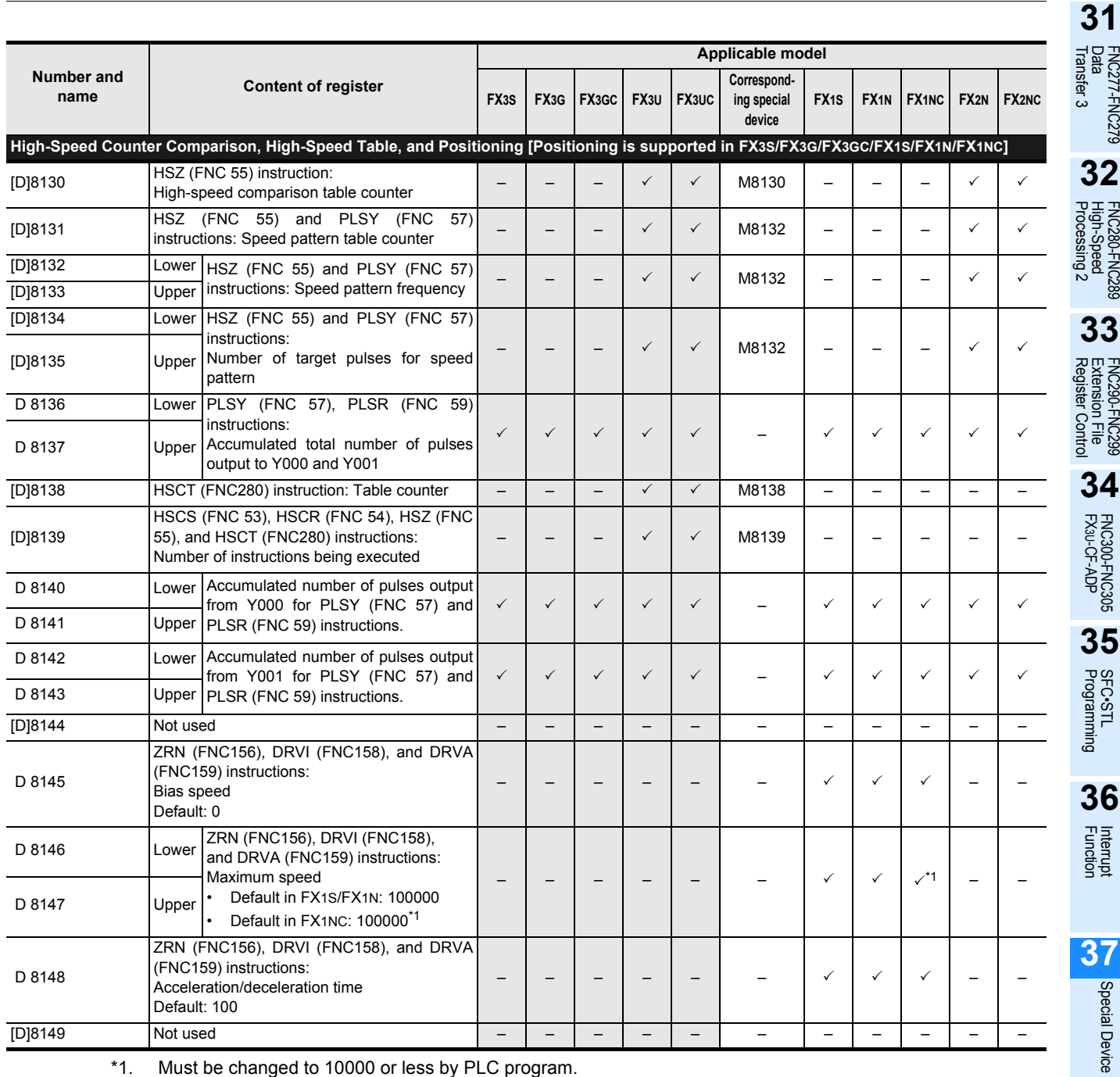

\*1. Must be changed to 10000 or less by PLC program.

**38**Error Code

**A**

Version Up<br>Information

FX3S/FX3G/FX3GC/FX3U/FX3UC Series

Programming Manual - Basic & Applied Instruction Edition

37 Operation of Special Devices (M8000 -, D8000 -) *37.1 Special Device List (M8000 -, D8000 -)*

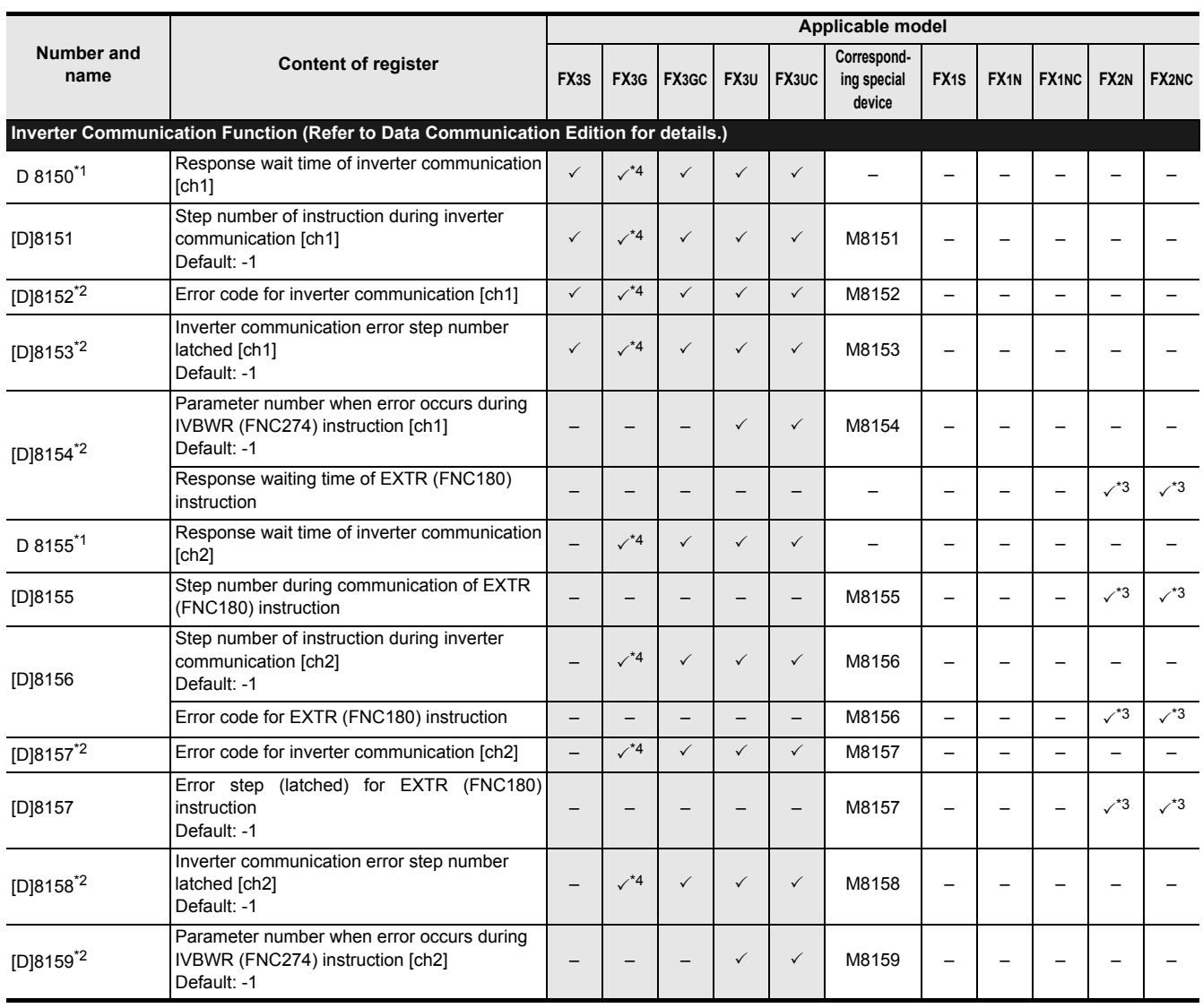

\*1. Cleared when PLC power supply is turned from OFF to ON.

\*2. Cleared when PLC switches from STOP to RUN.

\*3. Available in Ver. 3.00 or later.

\*4. Available in Ver. 1.10 or later.

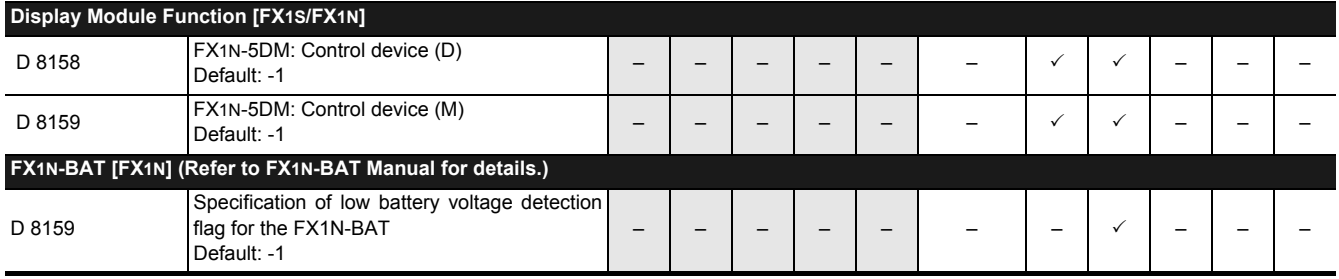

FX3S/FX3G/FX3GC/FX3U/FX3UC Series

37 Operation of Special Devices (M8000 -, D8000 -) *37.1 Special Device List (M8000 -, D8000 -)*

**31**

Programming Manual - Basic & Applied Instruction Edition

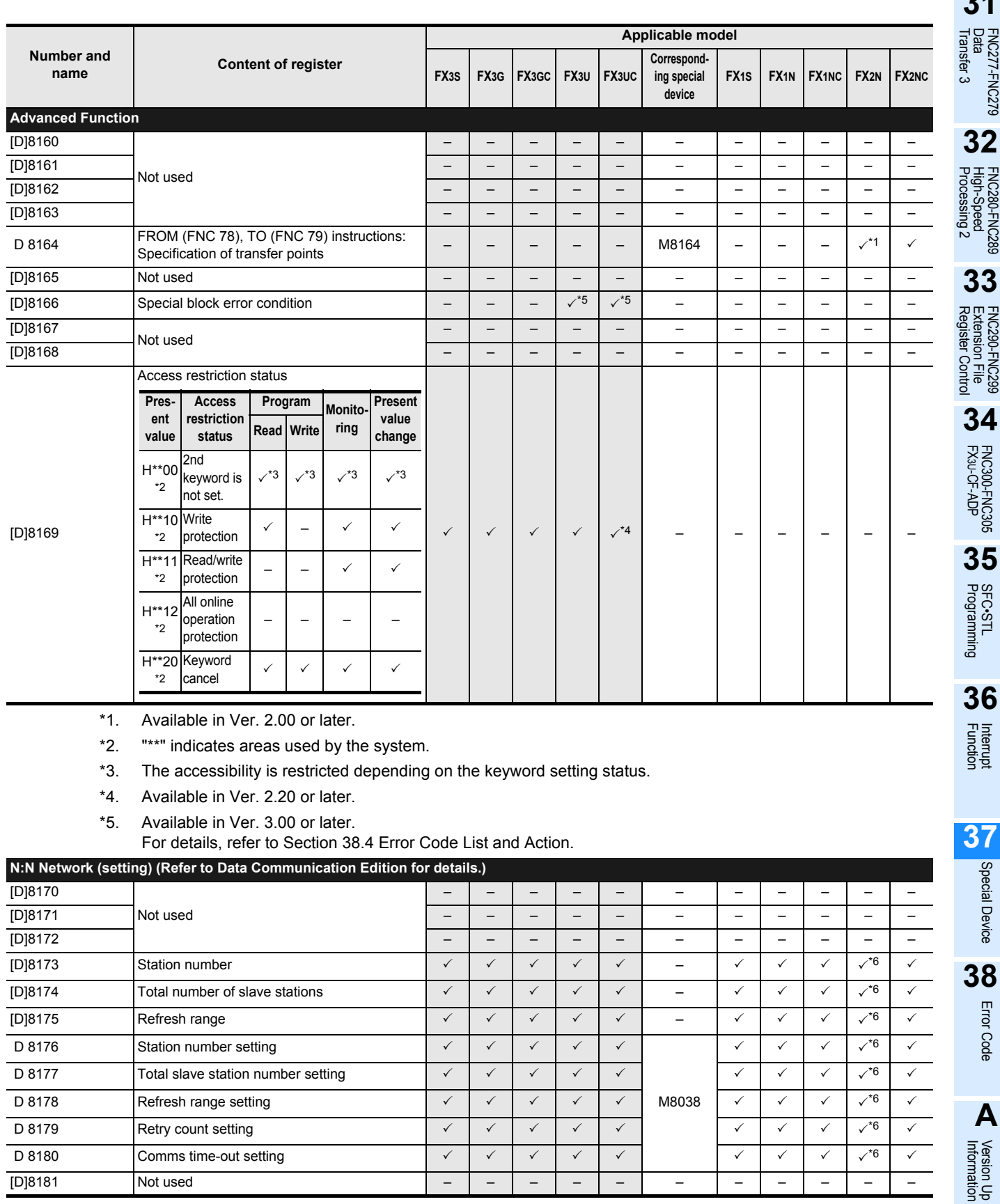

\*6. Available in Ver. 2.00 or later.

Execution Times Execution Times

FX3S/FX3G/FX3GC/FX3U/FX3UC Series

Programming Manual - Basic & Applied Instruction Edition

37 Operation of Special Devices (M8000 -, D8000 -) *37.1 Special Device List (M8000 -, D8000 -)*

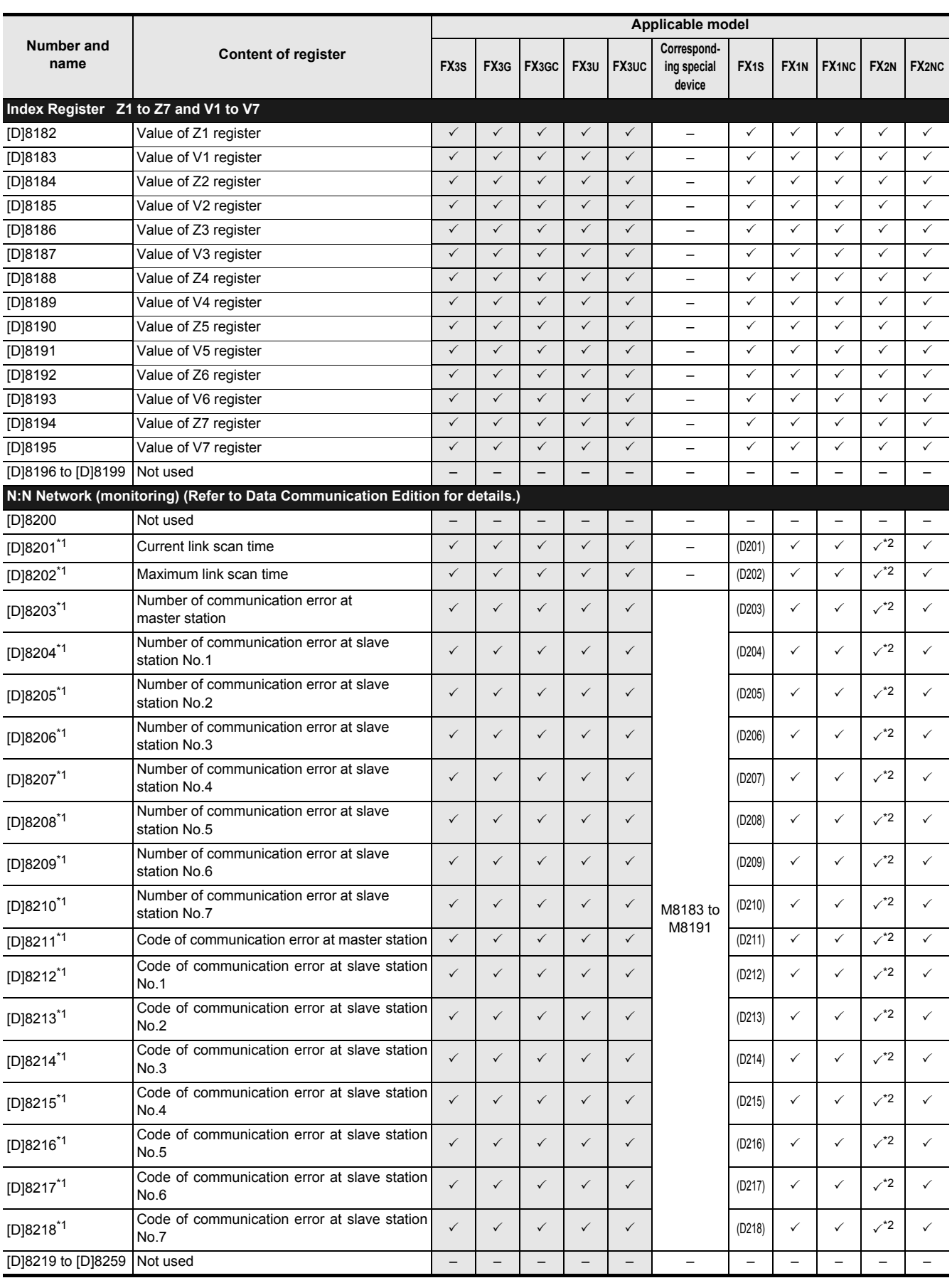

\*1. In FX1S PLC, use numbers shown inside parentheses.

\*2. Available in Ver. 2.00 or later.

FX3S/FX3G/FX3GC/FX3U/FX3UC Series

37 Operation of Special Devices (M8000 -, D8000 -) *37.1 Special Device List (M8000 -, D8000 -)*

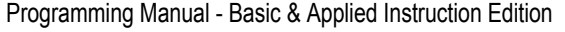

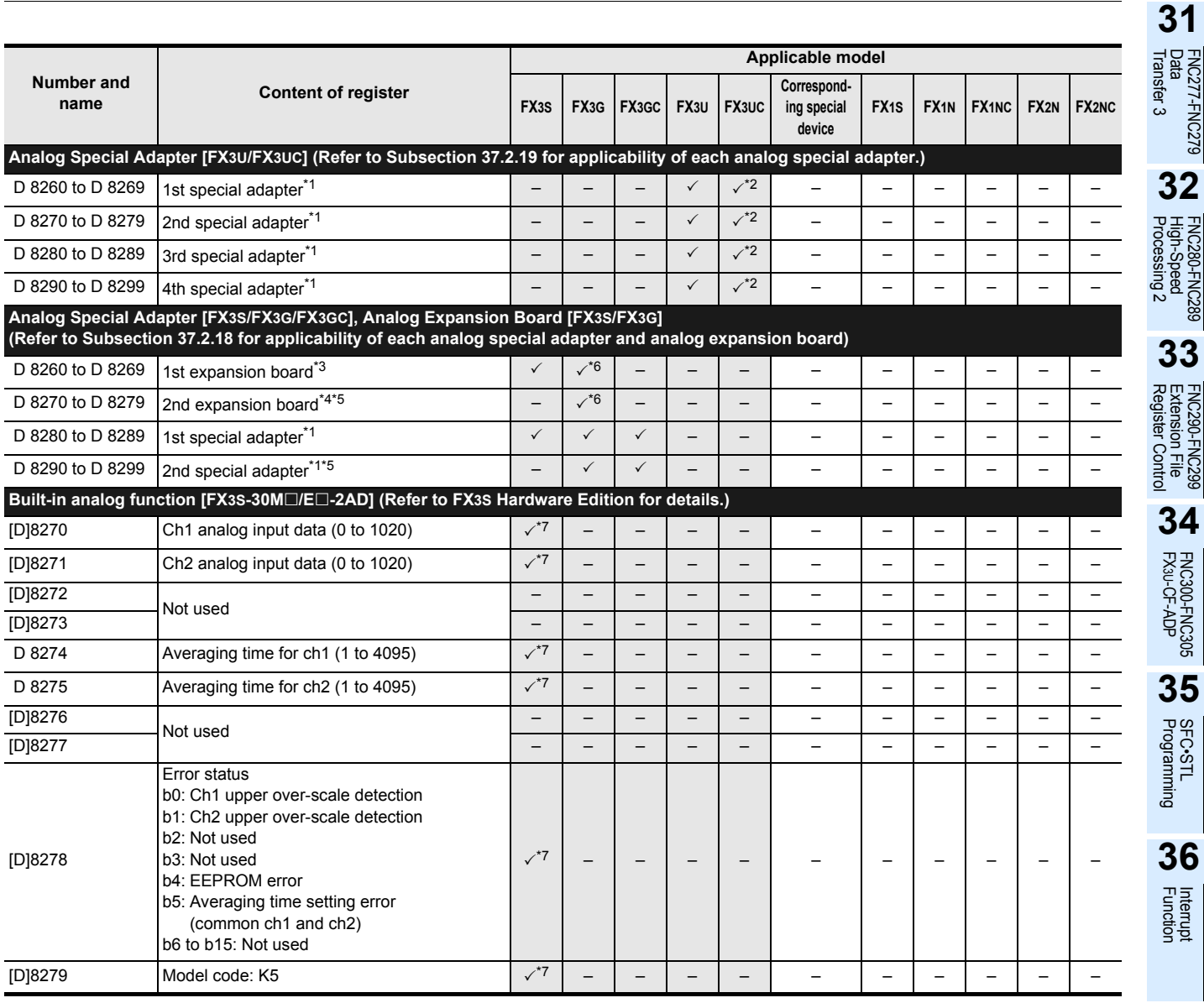

\*1. Count the number of connected analog special adapter from the main unit.

\*2. Available in Ver. 1.20 or later.

\*3. BD1 connector of a FX3G PLC (40-point and 60-point type) or the BD connector of a FX3G PLC (14-point and 24-point type) and FX3S PLC.

\*4. Expansion board connected to the BD2 connector of a FX3G PLC (40-point and 60-point type).

\*5. Only to FX3G PLC (40-point and 60-point type) can be connected.

\*6. Available in Ver. 1.10 or later.

\*7. This function is supported only in the  $FX3S-30M\Box/E\Box-2AD$  PLC.

**37**

Special Device

Special Device

**38**

Error Code

Error Code

**A**

Version Up<br>Information

**B**

FX3S/FX3G/FX3GC/FX3U/FX3UC Series

37 Operation of Special Devices (M8000 -, D8000 -) *37.1 Special Device List (M8000 -, D8000 -)*

Programming Manual - Basic & Applied Instruction Edition

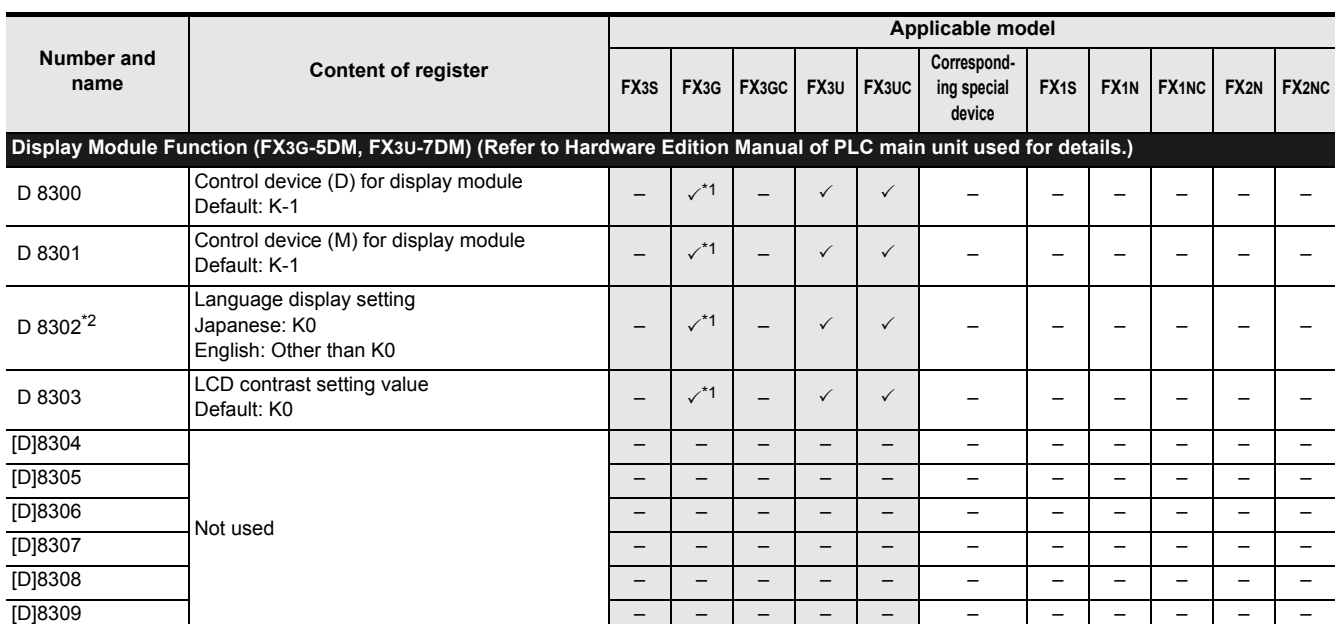

\*1. Available in Ver. 1.10 or later.

\*2. Latch (battery or EEPROM backed) device. For details on backup against power failure, refer to Section 2.6.

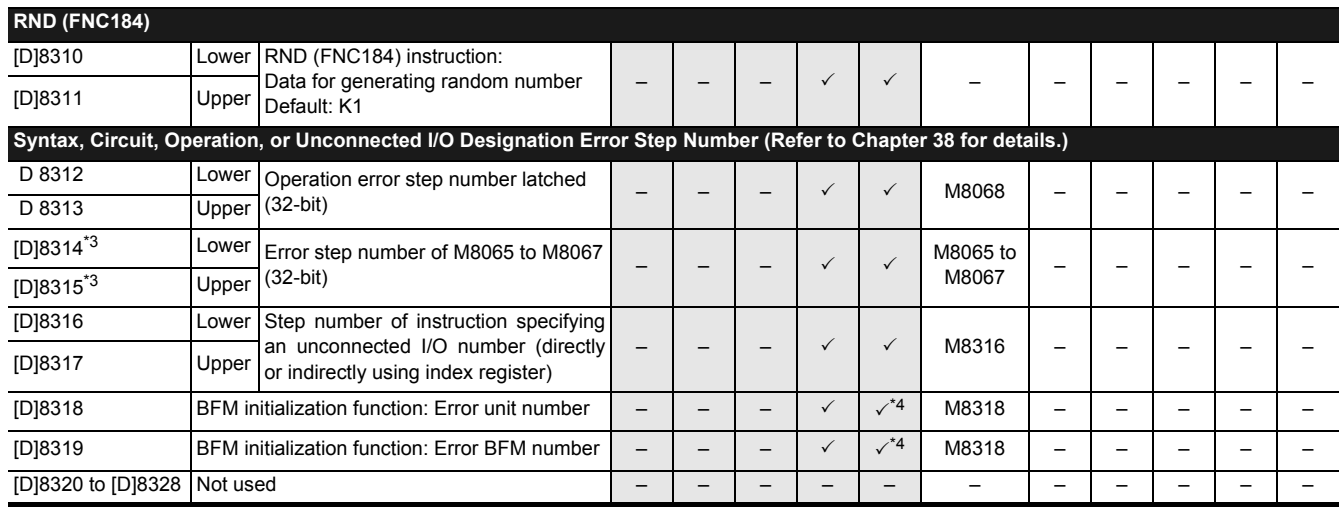

\*3. Cleared when PLC switches from STOP to RUN.

\*4. Available in Ver. 2.20 or later.

FX3S/FX3G/FX3GC/FX3U/FX3UC Series

37 Operation of Special Devices (M8000 -, D8000 -) *37.1 Special Device List (M8000 -, D8000 -)*

**31**

FNC277-FNC279<br>Data<br>Transfer 3

**FX1S FX1N FX1NC FX2N FX2NC**

**32**

FNC280-FNC289<br>High-Speed<br>Processing 2

**33**

FNC290-FNC299<br>Extension File<br>Register Control

**34**

FNC300-FNC305<br>FX3U-CF-ADP

**35**

SFC•STL<br>Programming

**36**

Interrupt<br>Function

**37**

Special Device

Special Device

**38**

Error Code

Error Code

**A**

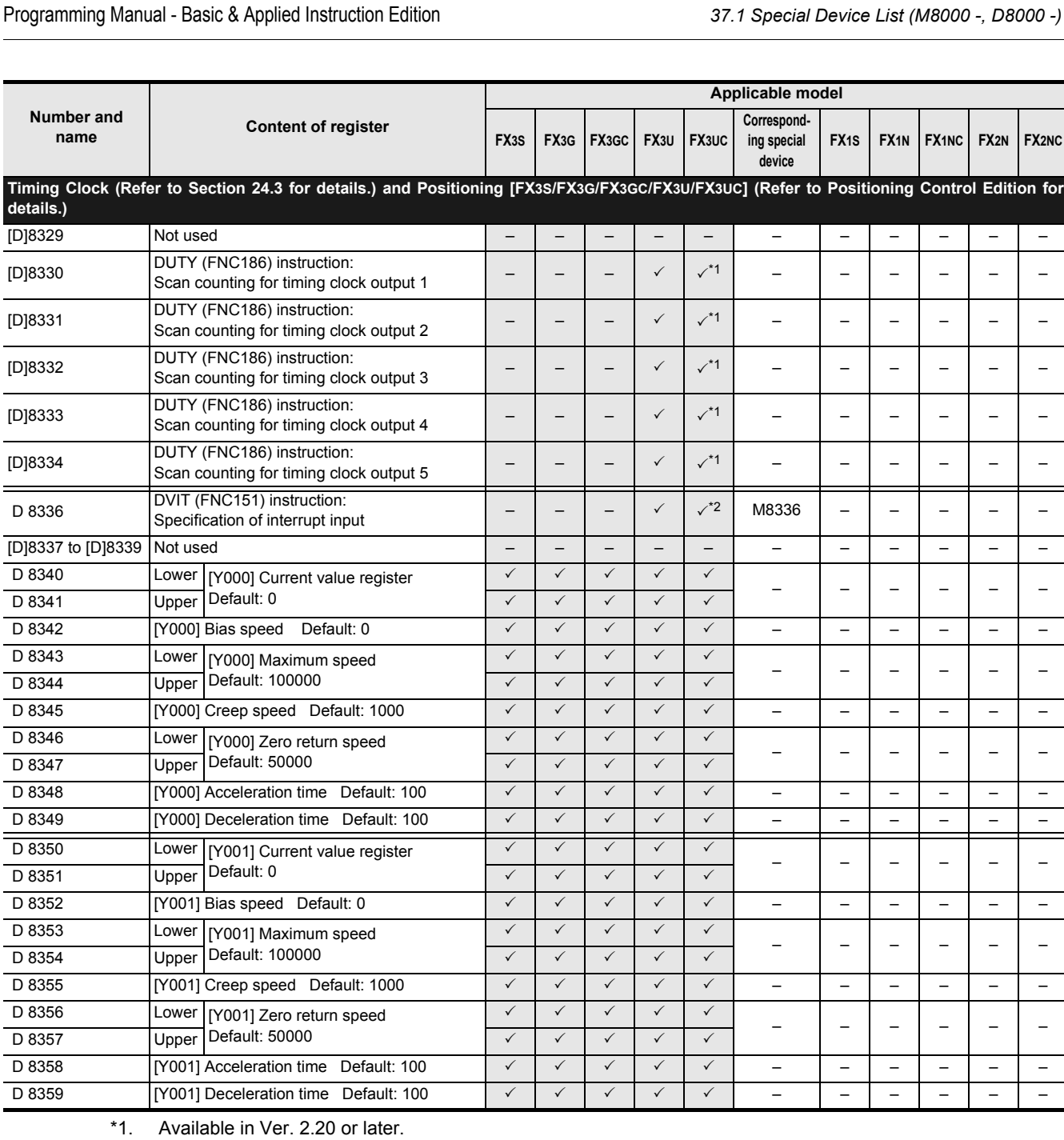

\*2. Available in Ver. 1.30 or later.

FX3S/FX3G/FX3GC/FX3U/FX3UC Series

Programming Manual - Basic & Applied Instruction Edition

37 Operation of Special Devices (M8000 -, D8000 -) *37.1 Special Device List (M8000 -, D8000 -)*

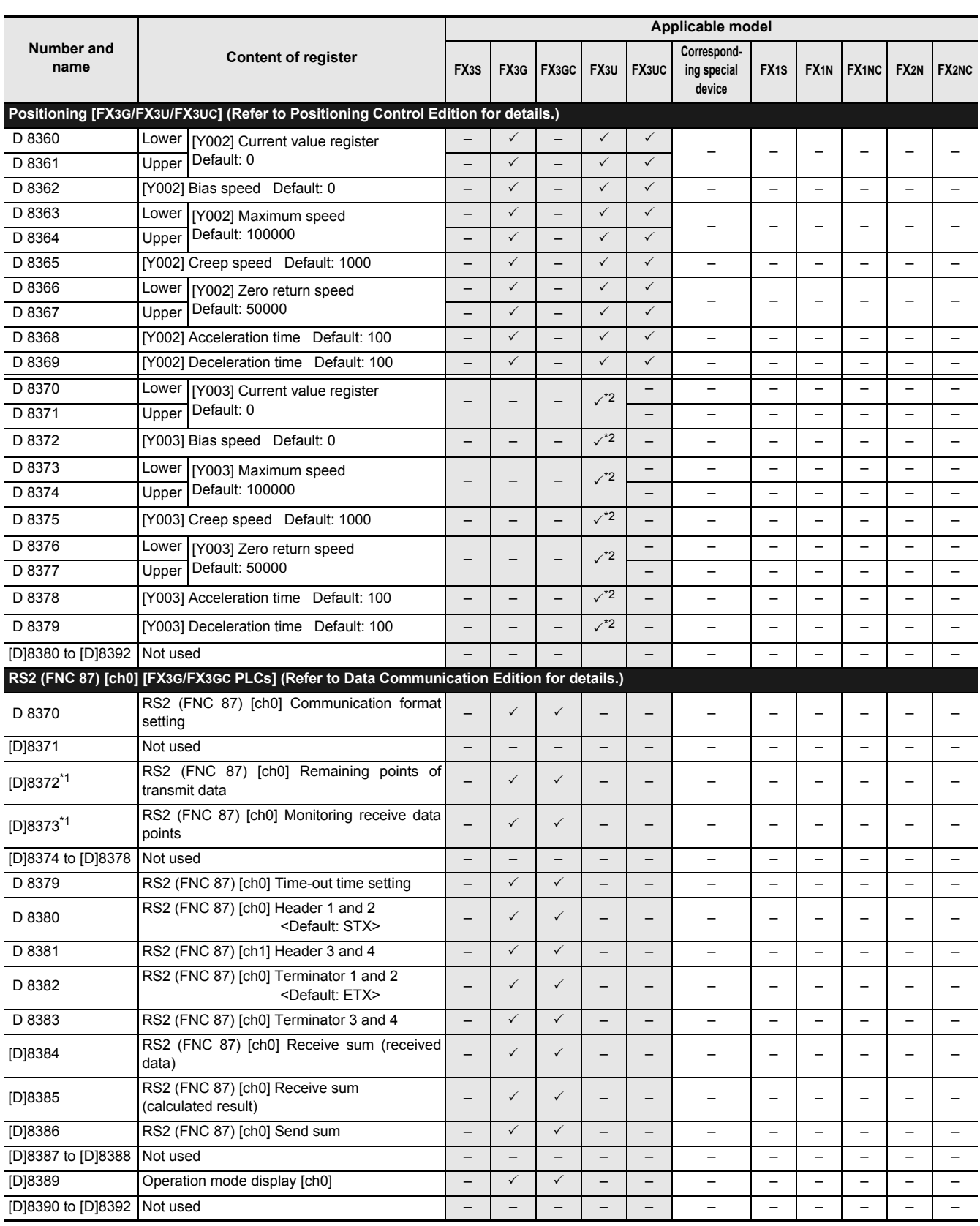

\*1. Cleared when the PLC switches from RUN to STOP.

\*2. Available only when two FX3U-2HSY-ADP adapters are connected to an FX3U PLC.

FX3S/FX3G/FX3GC/FX3U/FX3UC Series

37 Operation of Special Devices (M8000 -, D8000 -) *37.1 Special Device List (M8000 -, D8000 -)*

Programming Manual - Basic & Applied Instruction Edition

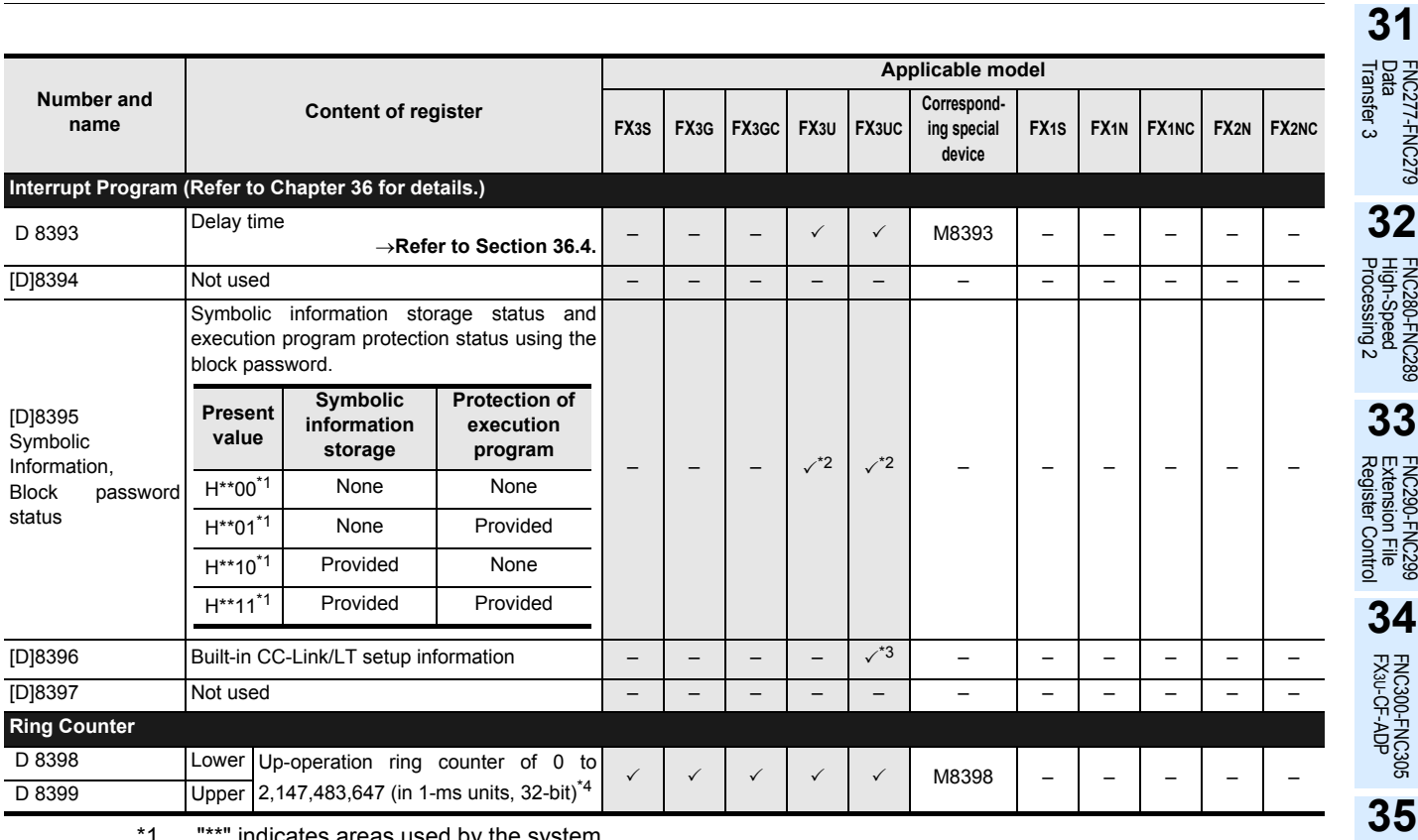

\*1. "\*\*" indicates areas used by the system.

\*2. Available in Ver. 3.00 or later.

\*3. Only the FX3UC-32MT-LT-2 is applicable.

\*4. 1ms ring counter (D8399, D8398) will operate after M8398 turns ON.

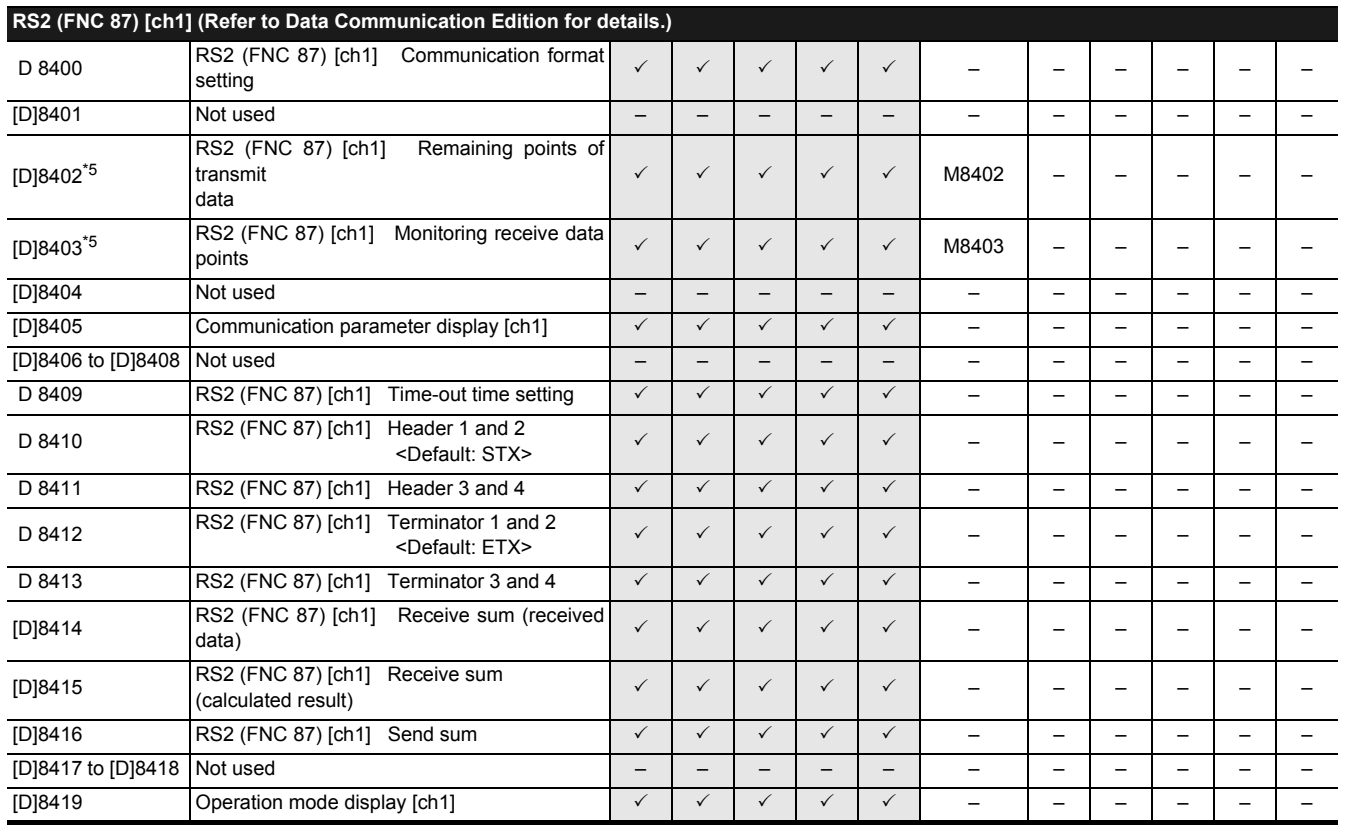

\*5. Cleared when the PLC switches from RUN to STOP.

SFC•STL<br>Programming

**36**

Interrupt<br>Function

**37**

Special Device

Special Device

**38**

Error Code

Error Code

**A**

Information Version Up

**B**

Execution Times

FX<sub>3S</sub>/FX<sub>3G</sub>/FX<sub>3GC</sub>/FX<sub>3U</sub>/FX<sub>3UC</sub> Series and the state of Special Devices (M8000 -, D8000 -)

Programming Manual - Basic & Applied Instruction Edition

*37.1 Special Device List (M8000 -, D8000 -)*

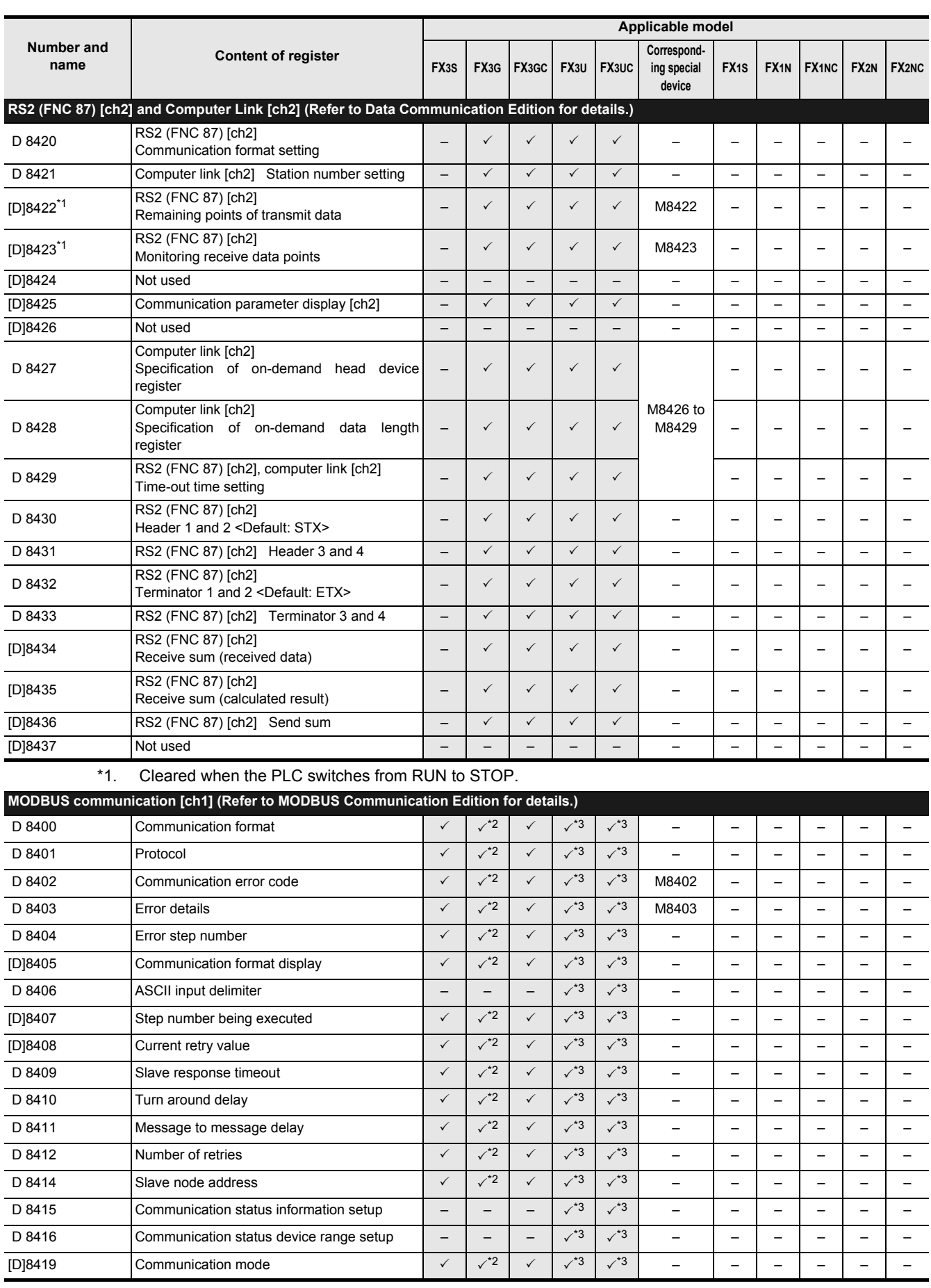

\*2. Available in Ver. 1.30 or later.

\*3. Available in Ver. 2.40 or later.

FX3S/FX3G/FX3GC/FX3U/FX3UC Series

Programming Manual - Basic & Applied Instruction Edition

37 Operation of Special Devices (M8000 -, D8000 -) *37.1 Special Device List (M8000 -, D8000 -)*

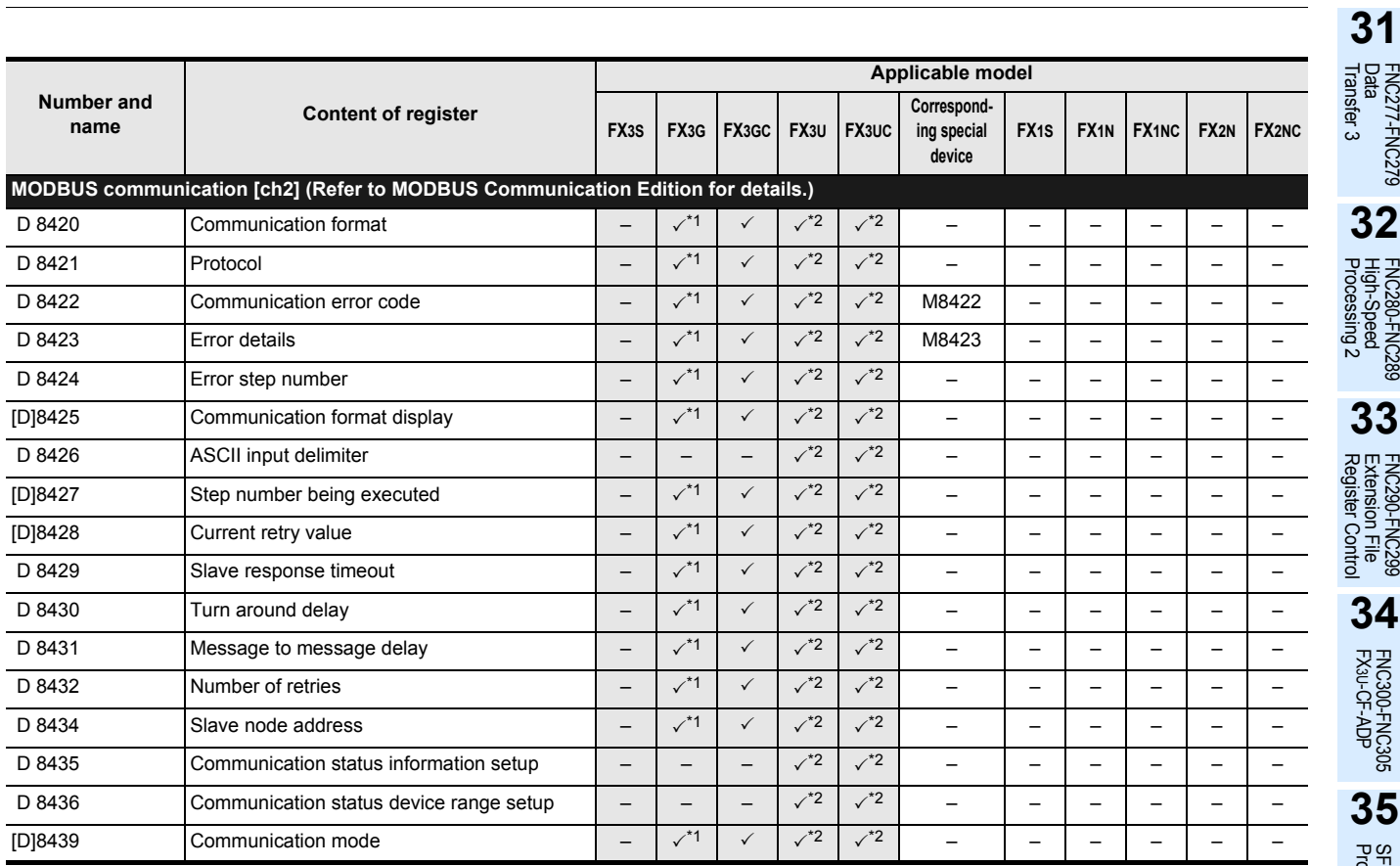

\*1. Available in Ver. 1.30 or later.

\*2. Available in Ver. 2.40 or later.

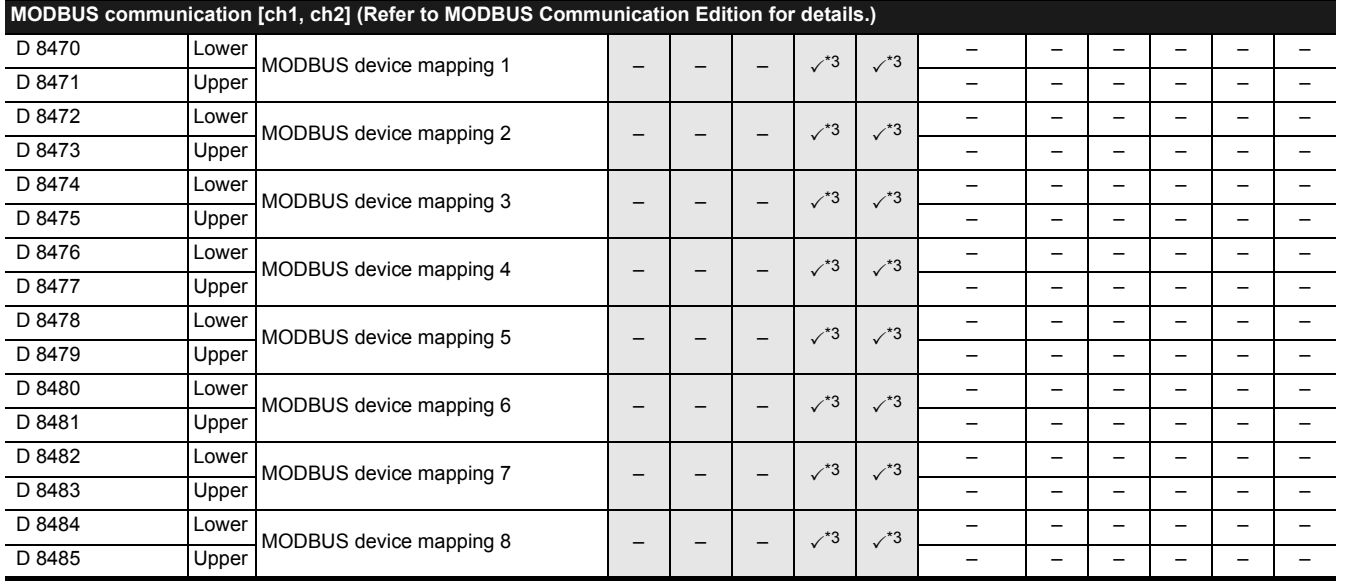

\*3. Available in Ver. 2.40 or later.

**35**SFC•STL<br>Programming

**36**

Interrupt<br>Function

**37**

**A**

Execution Times

#### 37 Operation of Special Devices (M8000 -, D8000 -) Truy cập website https://plcmitsubishi.com để có thêm nhiều tài liệu và bài viết hướng dẫn kỹ thuật hay

FX3S/FX3G/FX3GC/FX3U/FX3UC Series

*37.1 Special Device List (M8000 -, D8000 -)*

Programming Manual - Basic & Applied Instruction Edition

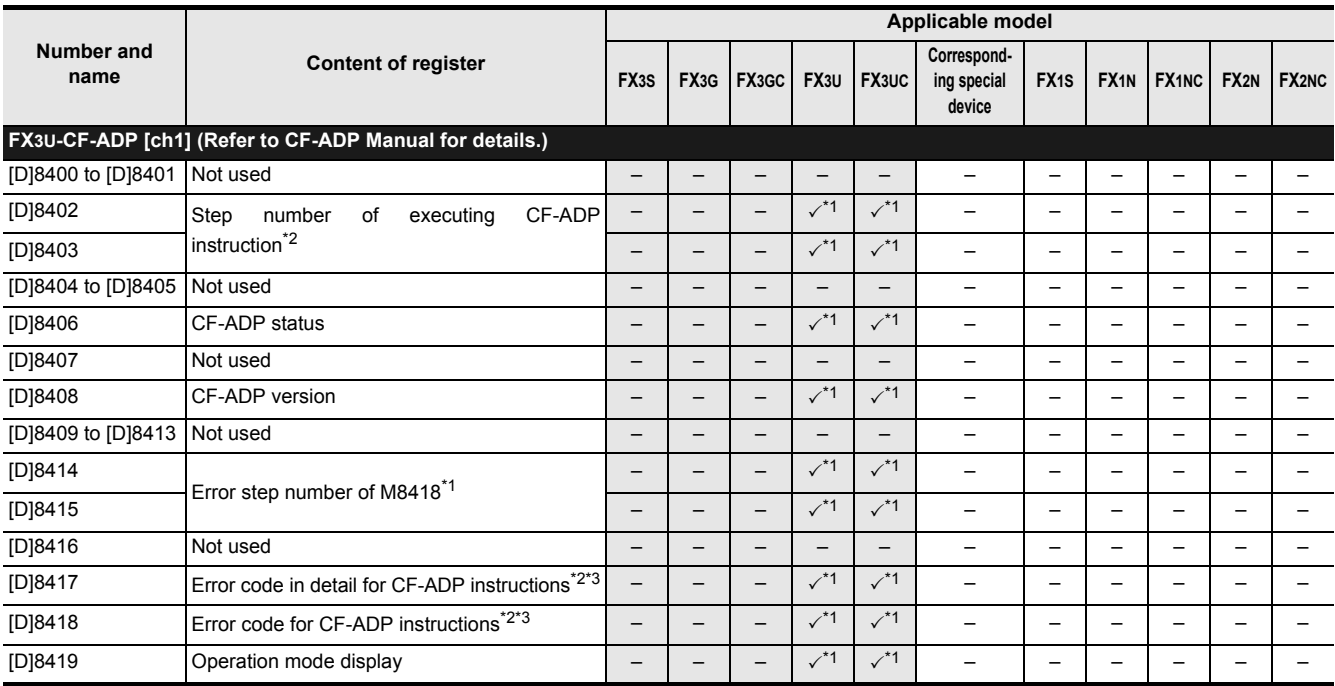

\*1. Available in Ver. 2.61 or later.

\*2. Cleared when the PLC switches from STOP to RUN.

\*3. For details on the error code is stored in special data register, refer to the CF-ADP Manual.

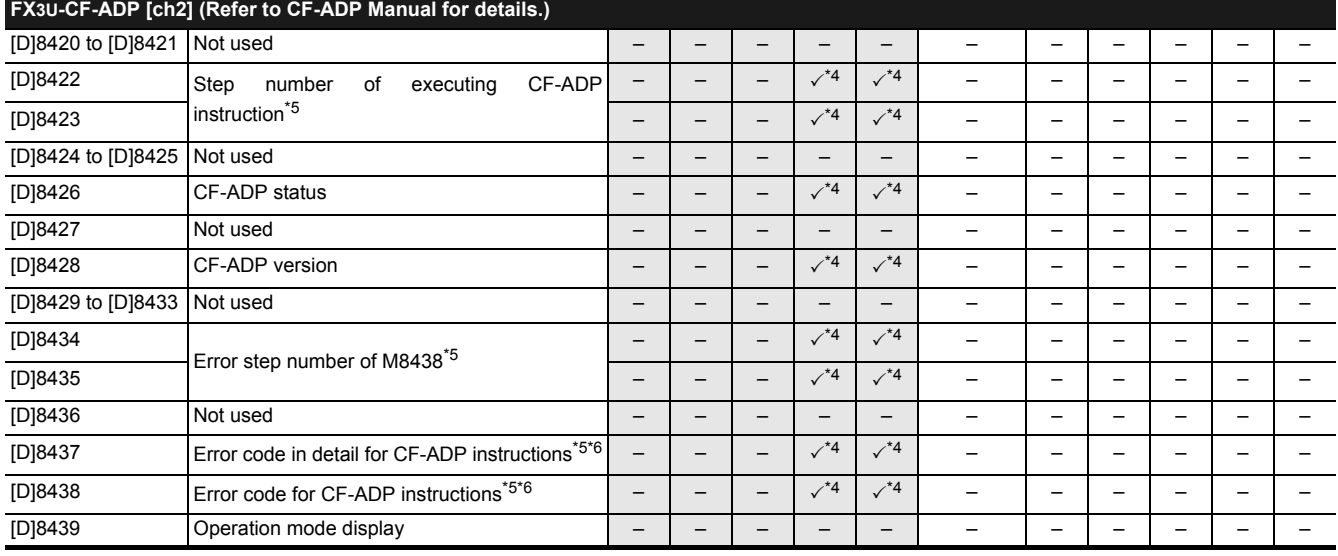

\*4. Available in Ver. 2.61 or later.

\*5. Cleared when PLC switches from STOP to RUN.

\*6. For details on the error code is stored in special data register, refer to the CF-ADP Manual.

FX3S/FX3G/FX3GC/FX3U/FX3UC Series

Programming Manual - Basic & Applied Instruction Edition

37 Operation of Special Devices (M8000 -, D8000 -) *37.1 Special Device List (M8000 -, D8000 -)*

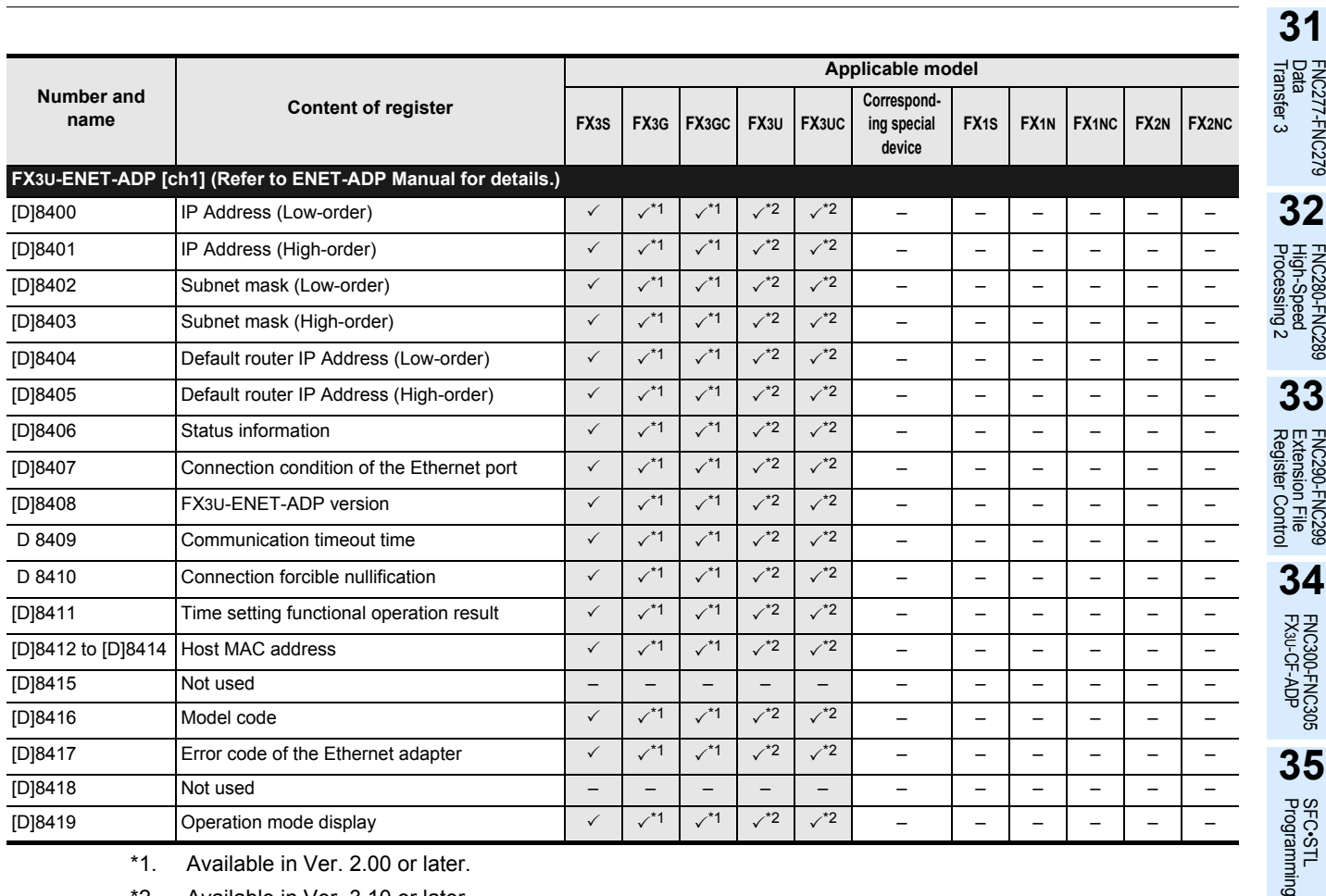

\*1. Available in Ver. 2.00 or later.

\*2. Available in Ver. 3.10 or later.

**A**

**36**

Interrupt<br>Function

**37**

#### 37 Operation of Special Devices (M8000 -, D8000 -) Truy cập website https://plcmitsubishi.com để có thêm nhiều tài liệu và bài viết hướng dẫn kỹ thuật hay

FX3S/FX3G/FX3GC/FX3U/FX3UC Series

Programming Manual - Basic & Applied Instruction Edition

*37.1 Special Device List (M8000 -, D8000 -)*

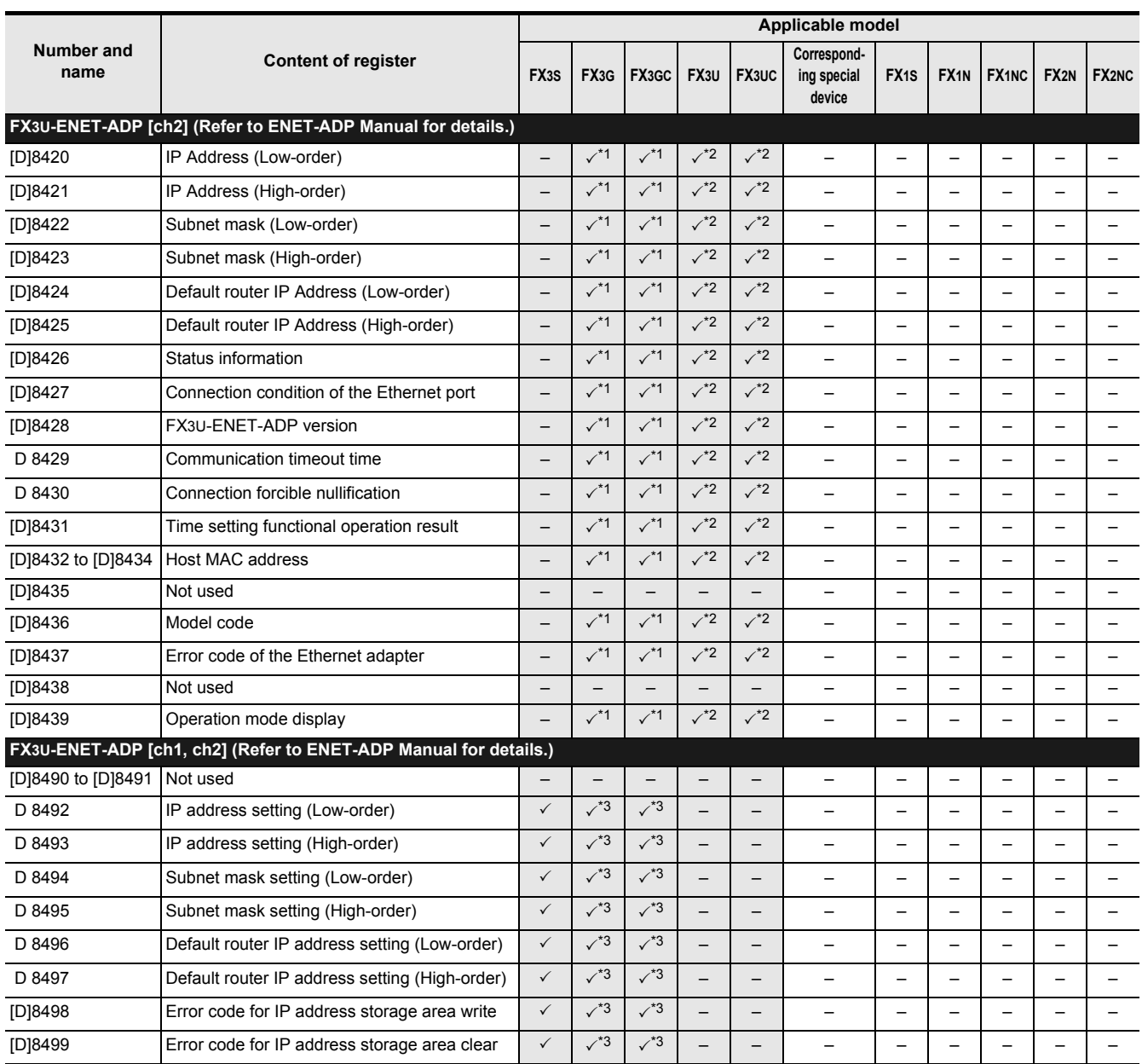

\*1. Available in Ver. 2.00 or later.

\*2. Available in Ver. 3.10 or later.

\*3. Available in Ver. 2.10 or later.

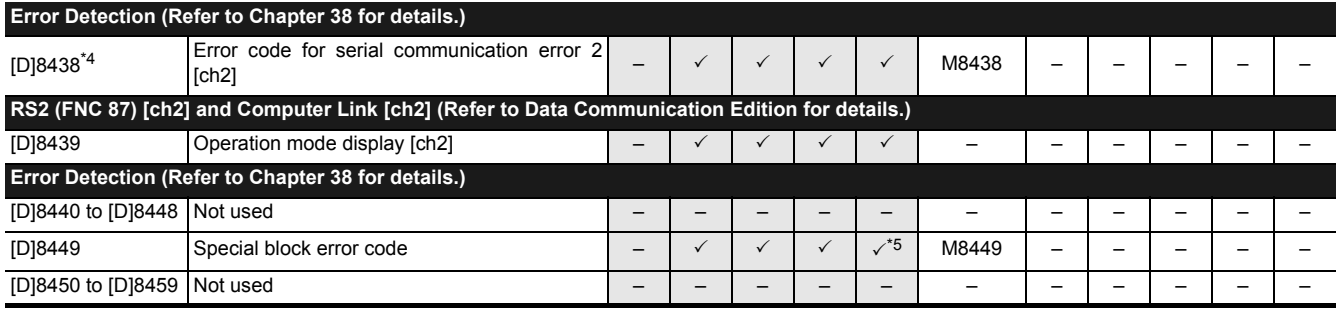

\*4. Cleared when PLC power supply is turned from OFF to ON.

\*5. Available in Ver. 2.20 or later.
# Truy cập website https://plcmitsubishi.com để có thêm nhiều tài liệu và bài viết hướng dẫn kỹ thuật hay

FX3S/FX3G/FX3GC/FX3U/FX3UC Series

Programming Manual - Basic & Applied Instruction Edition

37 Operation of Special Devices (M8000 -, D8000 -) *37.1 Special Device List (M8000 -, D8000 -)*

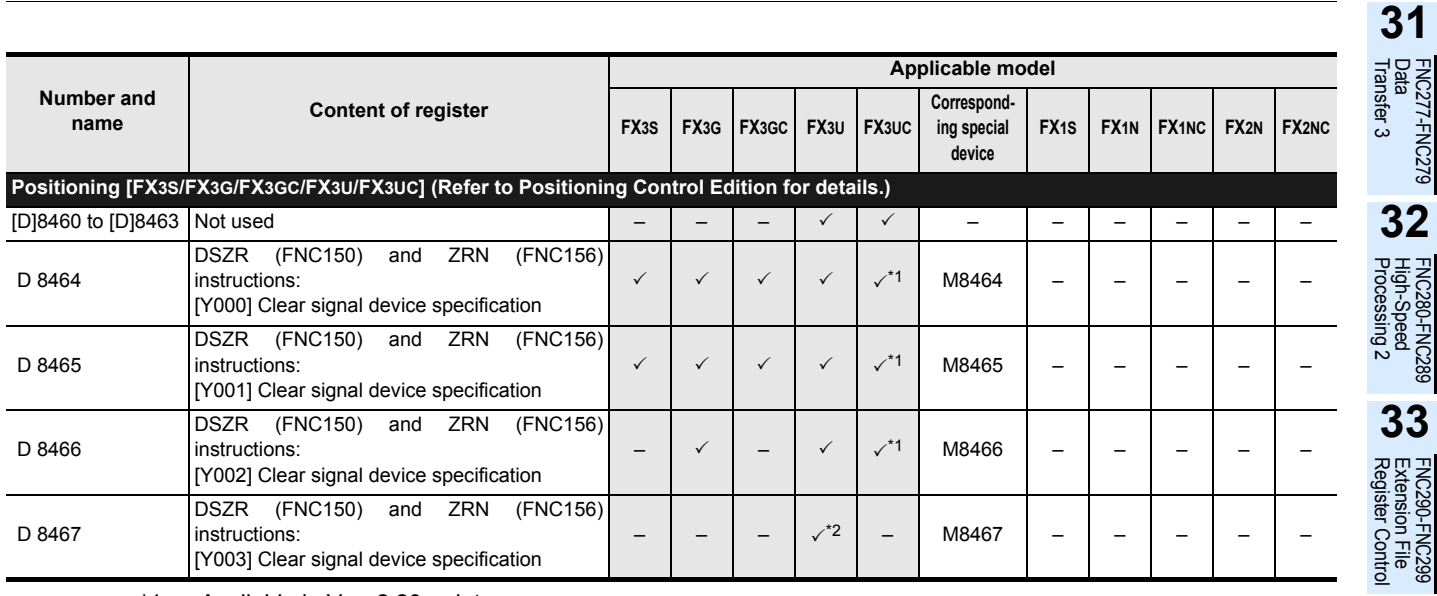

\*1. Available in Ver. 2.20 or later.

\*2. Available only when two FX3U-2HSY-ADP adapters are connected to an FX3U PLC.

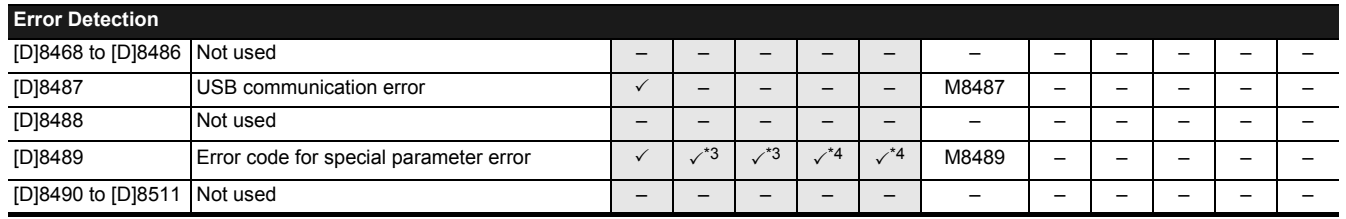

\*3. Available in Ver. 2.00 or later.

\*4. Available in Ver. 3.10 or later.

Error Code

**A**

**34**

FNC300-FNC305<br>FX3U-CF-ADP

**35**

SFC•STL<br>Programming

**36**

Interrupt<br>Function

# **37.2 Supplement of Special Devices (M8000 - and D8000 -)**

This section explains how to use the provided special devices to activate built-in PLC functions for additional program control.

#### **37.2.1 RUN monitor and initial pulse [M8000 to M8003]**

#### **1. RUN monitor (M8000 and M8001)**

The RUN monitor (M8000 and M8001) may be used to continually drive an output during PLC "normal operation".

1) Example program

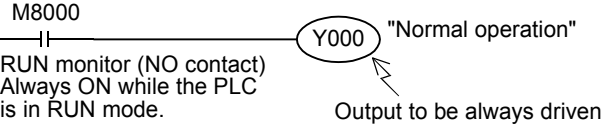

M8001 is always OFF while the PLC is in the RUN mode.

2) Flag operation timing

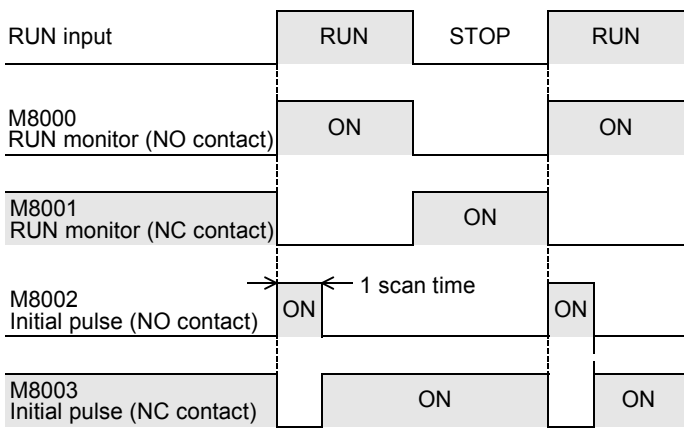

#### **2. Initial pulse (M8002 and M8003)**

The initial pulse M8002 & M8003 is turned to ON or OFF respectively during the 1st scan of the PLC program. It can be utilized as an initial setting signal in a program for initializing the program, for writing a specified value, or for another purpose.

1) Example program

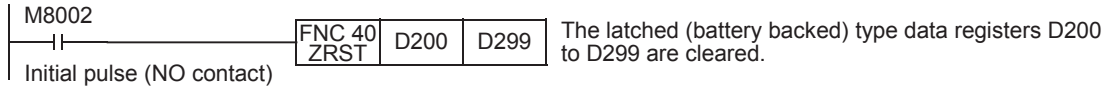

M8003 turns OFF momentarily (for only 1 scan time) when the PLC enters the RUN mode.

#### 2) Flag operation timing

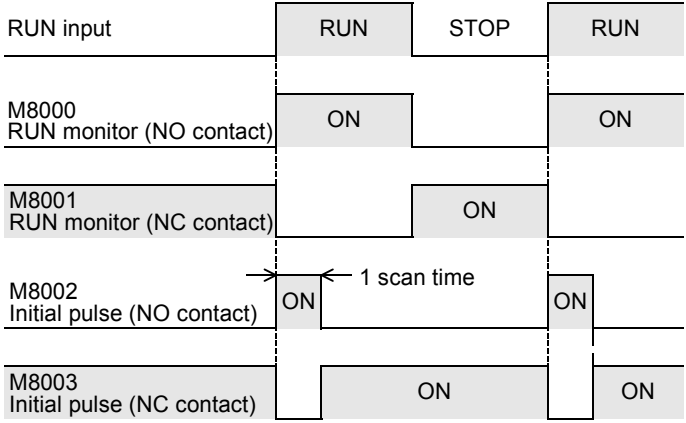

Programming Manual - Basic & Applied Instruction Edition

# *37.2 Supplement of Special Devices (M8000 - and D8000 -)*

## **37.2.2 Watchdog timer [D8000]**

The watchdog timer monitors the operation (scan) time of the PLC. When the operation is not completed within the specified time, ERROR (ERR) LED light turns on and all outputs are turned OFF.

When the power is initially turned ON, "200 ms" is transferred from the system to D8000 as the default value. For executing a program beyond 200 ms, the contents of D8000 must be changed by the user program.

#### **1. Example program**

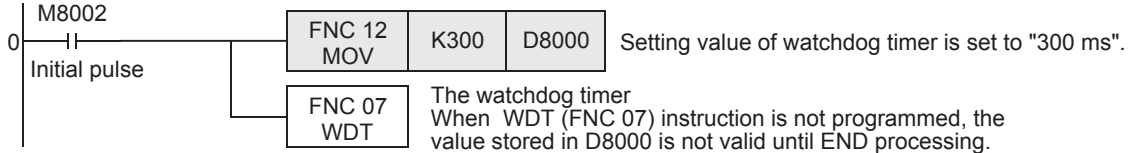

#### **2. When a watchdog timer error occurs**

A watchdog timer error may occur in the following cases. Add the above program to somewhere near the first step or adjust the number of execution FROM/TO instructions at the same scan.

- 1) When using many special function units/blocks When many special function units/blocks (such as positioning, cam switches, link and analog) are used, buffer memory initial setting time becomes long at turning on the PLC, thus extending the operation time and allowing the possibility for a watchdog timer error to occur.
- 2) When executing many FROM/TO instructions at the same time When many FROM/TO instructions are executed or when many buffer memories are transferred, it extends the scan time, and a watchdog timer error may occur.
- 3) When using many high-speed counters (software counters) When many high-speed counters are programmed and high frequency is counted at the same time, it extends the scan time, and a watchdog timer error may occur.

#### **3. How to reset the watchdog timer**

The watchdog timer can be reset in the middle of a sequence program using WDT (FNC 07) instruction. It is recommended to reset the watchdog timer by WDT (FNC 07) instruction when the scan time of a particular sequence program is extended or when many special function units/blocks are connected.

→ **For WDT (FNC 07) instruction, refer to Section 8.8.**

#### **4. Cautions on changing the watchdog timer**

The watchdog timer time can be set to a maximum of 32767 ms. However, CPU error detection is delayed when the watchdog timer time is extended.

It is recommended to use the default value (200 ms) when no problems are to be expected in operation.

The watchdog timer time becomes "0" when a value less than "0" is set to D8000.

#### **37.2.3 Battery voltage low detection [M8005 and M8006]**

This special device detects low voltage in the lithium battery for memory backup. In FX3U/FX3UC PLCs, the BATT (BAT) LED turns ON when the PLC detects low battery voltage. In FX3G/FX3GC PLCs, the ALM LED indicator turns ON when the PLC detects low battery voltage if the optional battery is installed and the battery mode is selected by the parameter setting. Use the following program to notify low battery voltage to the outside.

M8005  $\widehat{Y_{001}}$  "Battery voltage low"  $\Omega$  $\overline{1}$ 

**Battery** voltage low

M8006 latches the battery voltage low.

**37**

Special Device

Special Device

**38**

Error Code

Error Code

**A**

Information Version Up

**B**

Execution Times

Times

Execution

**31**

FNC277-FNC279<br>Data<br>Transfer 3

**32**

#### **37.2.4 Power failure detection time [D8008, M8008 and M8007]**

#### **1. FX3U PLC (AC power supply type)**

The table below shows the allowable momentary power failure time in FX3U PLC (AC power supply type).

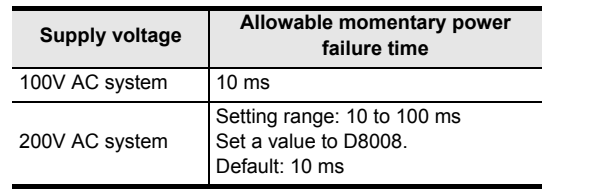

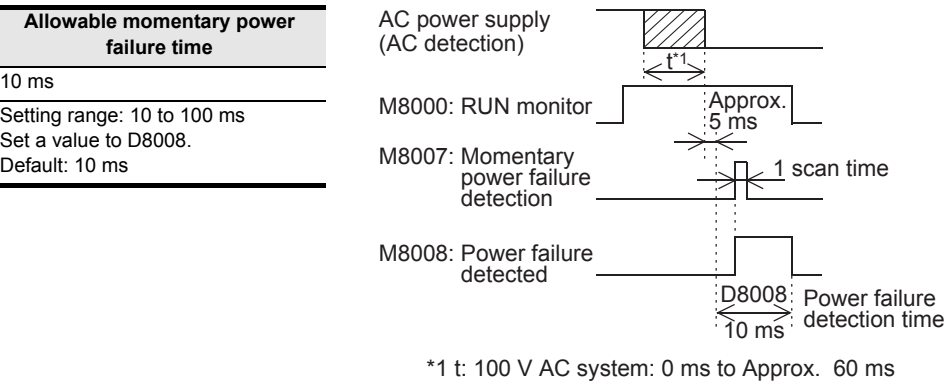

200 V AC system: 0 ms to Approx. 100 ms

#### **2. FX3U/FX3UC PLCs (DC power supply type)**

The allowable momentary power failure time in the FX3U/FX3UC PLCs (DC power supply type) is 5 ms. Do not overwrite the power failure detection time in device D8008.

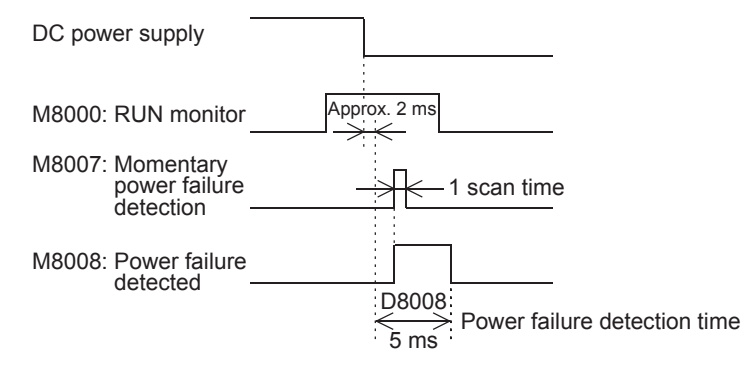

#### **37.2.5 Scan time (monitor) [D8010 to D8012]**

The present value, minimum value and maximum value of the PLC scan time (operation time) are stored in D8010, D8011 and D8012 respectively (in 0.1-ms units).

When using the constant scan mode, the values stored in these devices include the waiting time for the constant scan time.

D8010: Present value D8011: Minimum value D8012: Maximum value The values stored in these devices can be monitored from peripheral equipment.

#### **37.2.6 Internal clock [M8011 to M8014]**

The PLC has the following four types of internal clocks which are always oscillating while the PLC power is ON.

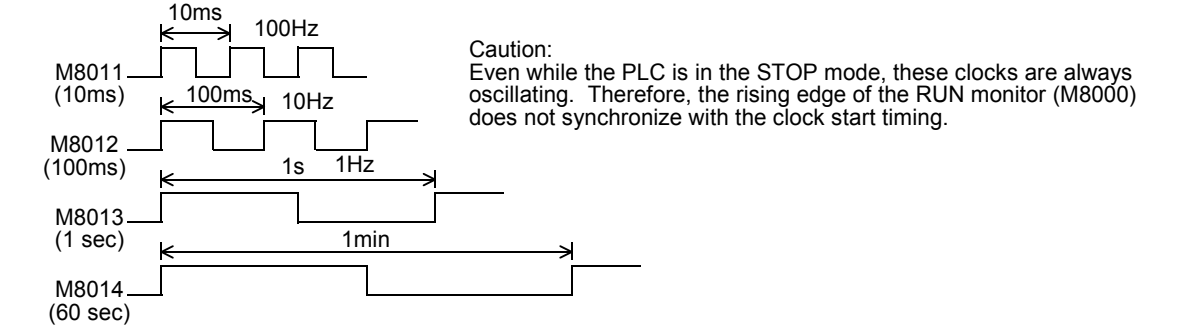

## **37.2.7 Real time clock [M8015 to M8019 and D8013 to D8019]**

#### **1. Assignment of special auxiliary relays (M8015 to M8019) and special data registers (D8013 to D8019)**

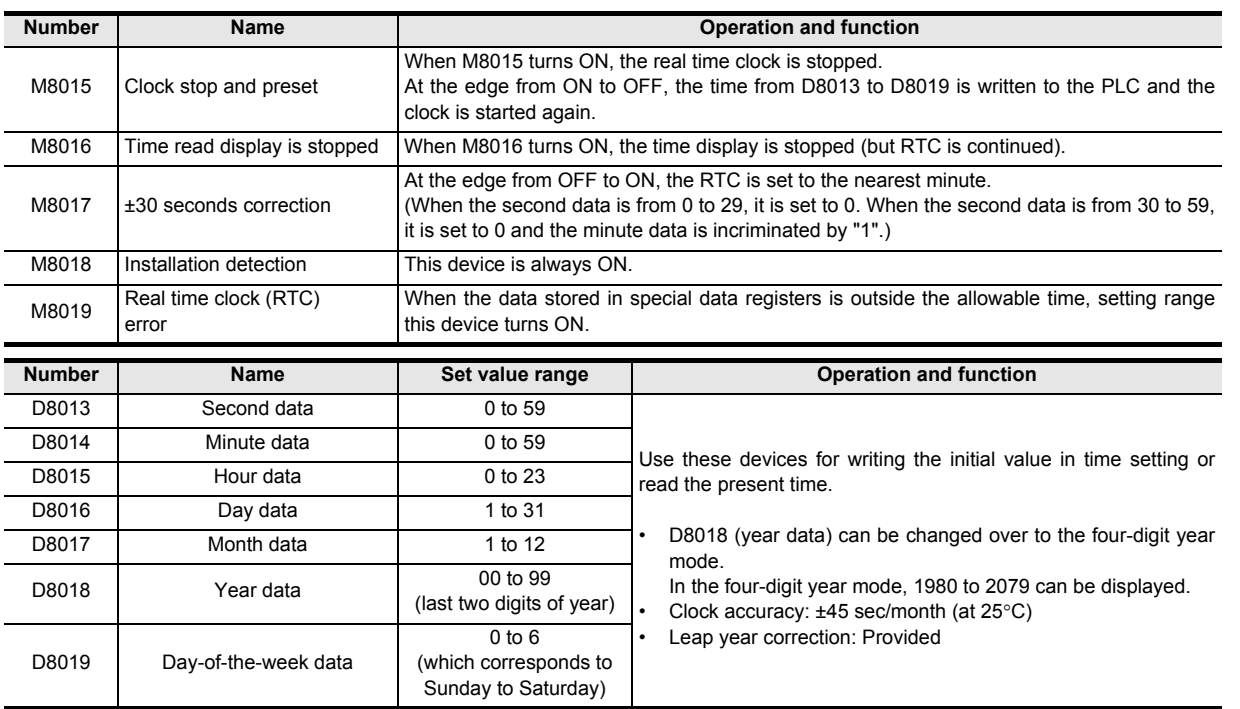

→ **For the real time clock setting method, refer to Subsection 37.2.8.**

#### **2. Changeover of the year display (to the four-digit mode)**

When changing the year data to the four-digit mode, add the following program. D8018 is set to the four-digit year mode on the second ladder scan in RUN mode.

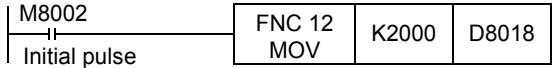

- 1) The PLC is usually operating in the two-digit year mode. When the above instruction is executed during RUN and "K2000 (fixed value)" is transferred to D8018 (year data), D8018 switches to the four-digit year mode.
- 2) Execute this program every time the PLC enters RUN. Only the year data display switches to four-digit mode when "K2000" is transferred. The actual time date is not affected.
- 3) In the four-digit year mode, the values "80" to "99" correspond to "1980" to "1999" and "00" to "79" correspond to "2000" to "2079".

Examples: 80 = 1980, 99 = 1999, 00 = 2000, 79 = 2079

4) When connecting the data access unit FX-10DU-E/20DU-E/25DU-E, use the two-digit year mode. If the four-digit year mode is selected, the year data will not be displayed correctly. Note that the clock is changed to the 2-digit year mode when the clock is set from the FX-10DU-E/20DU-E/ 25DU-E while the PLC is operating in the 4-digit year mode.

**31**

FNC277-FNC279<br>Data<br>Transfer 3

**32**

Processing 2 High-Speed FNC280-FNC289

**33**

FNC290-FNC299<br>Extension File<br>Register Control

**34**

FNC300-FNC305<br>FX30-CF-ADP

**35**

Programming SFC•STL

**36**

Interrupt<br>Function

**37**

Special Device

Special Device

**38**

Error Code

Error Code

**A**

Information Version Up

**B**

Execution Times

Times

Execution

Truy cập website https://plcmitsubishi.com để có thêm nhiều tài liệu và bài viết hướng dẫn kỹ thuật hay

FX3S/FX3G/FX3GC/FX3U/FX3UC Series

Programming Manual - Basic & Applied Instruction Edition

37 Operation of Special Devices (M8000 -, D8000 -) *37.2 Supplement of Special Devices (M8000 - and D8000 -)*

#### **37.2.8 How to set real time clock**

The real time clock is set by the following method. **1. Method using the display module** This subsection explains how to set the real time clock in the display module FX3U-7DM (built in the FX3UC-32MT-LT  $(-2)$ ). Refer to the following manual for the display module FX3G-5DM. → **FX3G Series User's Manual - Hardware Edition** 1) Scroll to "ClockMenu" by pressing the [+] or [-] key on the MENU screen, and press the [OK] key. The selection screen on the right is displayed. Press the [ESC] key to cancel the operation and return to "TOP screen". 2) Scroll to "Clock setting" by pressing the [+] or [-] key. Press the [ESC] key to cancel the operation and return to the "MENU screen". 3) Press the [OK] key, and the "Clock setting" screen on the right is displayed. Press the [ESC] key to cancel the operation and return to the "selection screen". 4) Change the flickering value by pressing the [+] or [-] key, and press the [OK] key to set the value. The items are set in the order "year  $\rightarrow$  month  $\rightarrow$  day  $\rightarrow$ hour  $\rightarrow$  minute  $\rightarrow$  second". When the last "second" value is decided by pressing the [OK] key, the message "Current time is set" appears, and setting of the present time is completed. 5) Press the [OK] or [ESC] key to return to "selection screen". 6) Press the [ESC] key to return to the "MENU screen". **Operation key Contents of operation** ESC Return to the previous set item. When pressed while "year" data is flickering, the "selection screen" is displayed. – Decreases a numeric value. A numeric value decreases at high-speed when pressed and held for 1 second or more. + Increases a numeric value. A numeric value increases at high-speed when pressed and held for 1 second or more. OK Shifts to the next set item. When pressed while "second" data is flickering, the message "Current time is set" appears.  $\times$  current time: Clock setting Current time Cl ock e s t t i ng 19. 8.1993.<sup>\*</sup>  $7:11:19$  [ Thu ] Clock setting The default "Year" display is a 2-digit value indicating the Western calendar year. Clock setting  $23:59:59$   $($  Sat] 31. 1 .2004 \* Current time  $>$   $\geq$   $\circ$  lock setting

#### **2. Method by program**

- 1) Method using TWR (FNC167) instruction dedicated to time setting.
- 2) Method using M8015 and D8013 to D8019. When not using TWR (FNC167) instruction dedicated to time setting, the following program can be used for time setting.

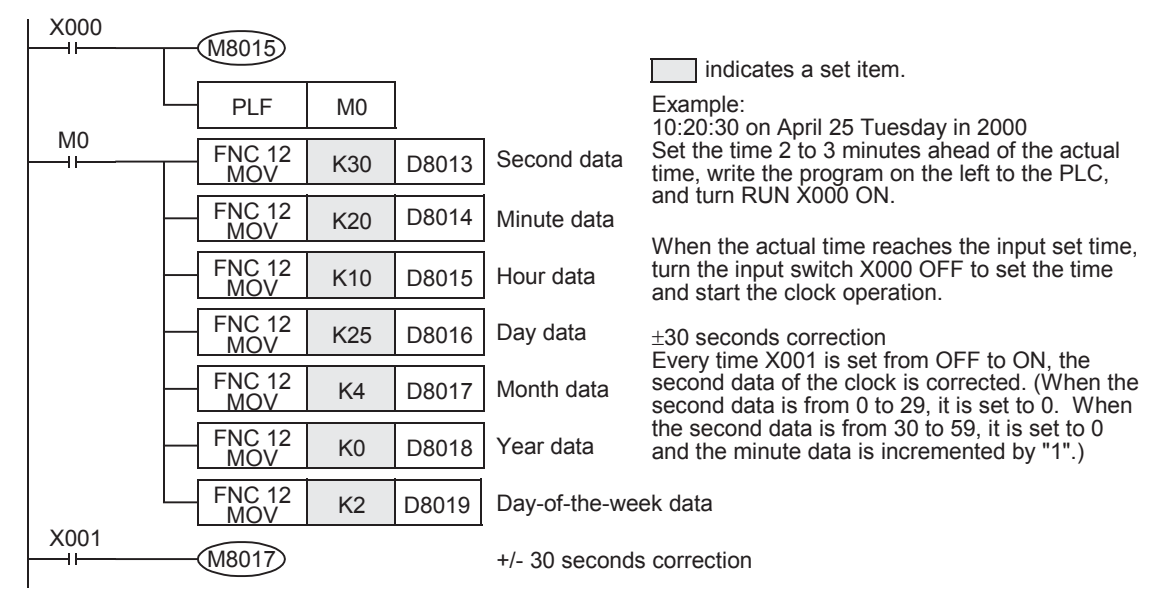

#### **Point**

- a) While M8015 is OFF, the registers for date and time cannot be changed. Make sure to set M8015 to ON, and then input date and time.
- b) When inputting the time, set the time several minutes ahead of the current time. When the actual time reaches the set time, set M8015 to OFF from ON to make the new time valid and to begin the real time clock again.
- c) If values indicating infeasible date, time and day of the week are input (Example: February 30, 2006), the time cannot be set. Input the correct date, time and day of the week.
- d) The day of the week (D8019) is automatically corrected in accordance with the date without regard to the written numeric value.

#### **3. Method by programming tool**

- 1) Starting the time change
	- Set M8015 to ON by forced ON/OFF.
- 2) By using the data register value change function in the device monitor of the programming tool, input the date and time (several minutes ahead) to each data register.
- 3) Finishing the time change When the actual time reaches the input data, reset M8015 by forced ON/OFF.

#### **Point**

- a) While M8015 is OFF, the registers for date and time cannot be changed. Make sure to set M8015 to ON, and then input date and time.
- b) When inputting the time, set the time several minutes ahead of the current time. When the actual time reaches the set time, set M8015 to OFF from ON to make the new time valid and to begin the real time clock again.
- c) If values indicating infeasible date and time are input (Example: February 30, 2006), the time cannot be set. Input the correct date and time.

**31**

FNC277-FNC279<br>Data<br>Transfer 3

→ **For details, refer to Subsection 21.8.**

**32**

FNC280-FNC289<br>High-Speed<br>Processing 2

**33**

FNC290-FNC299<br>Extension File<br>Register Control

**34**

FNC300-FNC305<br>FX30-CF-ADP

**35**

Programming SFC•STL

**36**

Interrupt<br>Function

**37**

Special Device

Special Device

**38**

#### **37.2.9 Input filter adjustment [D8020]**

The inputs X000 to X017\*1 have a digital filter circuit with a setting range of 0 to 60 ms. The digital filter setting value is set between 0 to 60<sup>\*2</sup> ms (in 1 ms steps) in special data register D8020. After the PLC powers ON, D8020 is automatically set to K10 (10 ms).

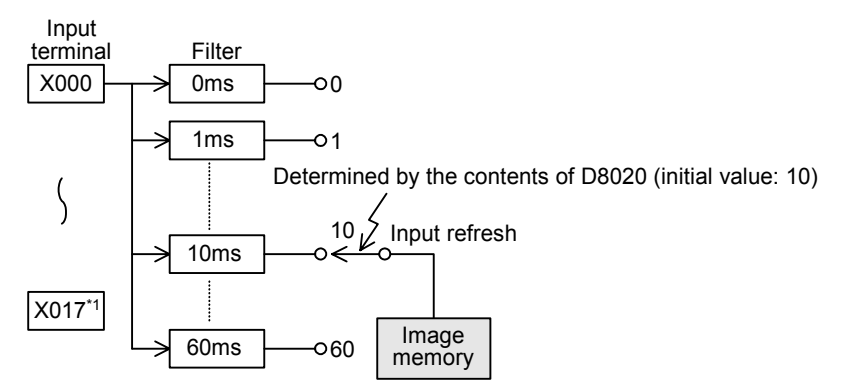

- \*1. X000 to X007 in the FX3G/FX3GC PLCs.
- \*2. 0 to 15 in FX3S/FX3G/FX3GC PLCs

#### **1. Program example for adjusting the input filter**

When the program shown below is executed, the filter constant is changed to 0 ms. Because the C-R filter is provided in the hardware, however, the filter constant is shown in the table below when "0" is specified.

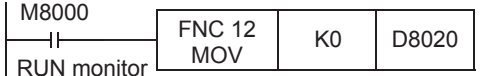

#### 1) FX3S PLC

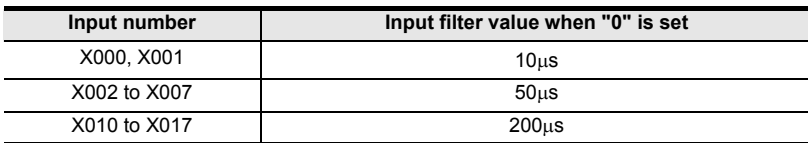

#### 2) FX3G/FX3GC PLCs

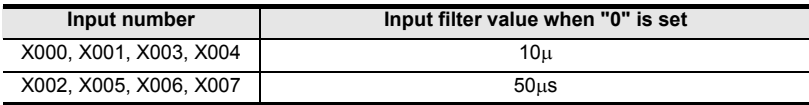

3) FX3U/FX3UC PLCs

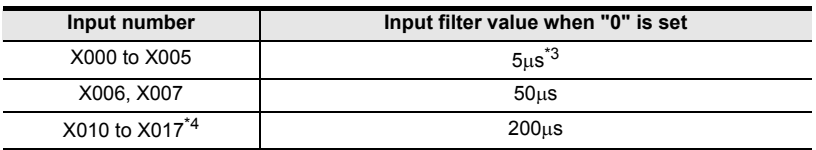

- \*3. When setting the input filter to "5 µs" or when receiving pulses whose response frequency is 50 k to 100 kHz using high-speed counters, perform the following actions:
	- Input wiring length should be 5 m (16' 4") or less.
	- Connect a bleeder resistor (1.5 kΩ, 1/2 W) to the input terminal. The load current of the open collector transistor output in the device on the other end should be 20 mA or more including the input current of the PLC.
- \*4. In the FX3U/FX3UC PLCs (16-point type), only X000 to X007 support the input filter adjustment function.
- The input filter constant can be changed as many times as need in the user program.
- This input filter adjustment described here is not required when using high-speed counter, input interrupt, or pulse catch (M8170 to M8177) functions.

# **37.2.10 Battery [BATT (BAT)] LED and [ALM] LED OFF command [M8030]**

When M8030 is set to ON, the battery LED does not turn ON even if the voltage in the battery for memory backup becomes low.

When the indication of "battery voltage low error" is not required or when the battery is removed, set M8030 to ON. When batteryless operation is required in FX3U/FX3UC PLCs, do not use M8030 and refer to "1. Batteryless operation by parameter setting in peripheral equipment" below.

#### **1. Batteryless operation by parameter setting in peripheral equipment**

Specify "batteryless operation" mode in the parameter settings.

1) When the batteryless operation option is specified

- When "batteryless mode" is specified, the control to turn OFF the BATT (BAT) LED and initialization of the latch area for the devices shown below are automatically executed by the PLC system.
	- Auxiliary relay (M)  $\qquad \qquad -$  Counter (C)  $\qquad \qquad -$  State relay (S)
	- Data register (D) Timer (T) Extension register (R)

2) Applicable programming tool Some programming tool versions do not support "batteryless mode". In such versions, input a sequence program to enable the batteryless operation as explained below.

#### **2. Conditions for batteryless operation**

- 1) An FLROM (optional memory cassette) for program memory is installed so that programs are not erased. (only in FX3U/FX3UC PLCs)
- 2) The latch (battery backed) devices such as auxiliary relays and data registers are not used for control.
- 3) The sampling trace function is not used.
- 4) The real time clock function is not used. (only in FX3U/FX3UC PLCs)

#### **3. Example program for batteryless mode**

When a parameter setting for "batteryless mode" is not available, create the sequence program shown below.

• Example program for clearing the memory backup area {when the latch (battery backed) ranges in the parameter settings are set to their initial values.}

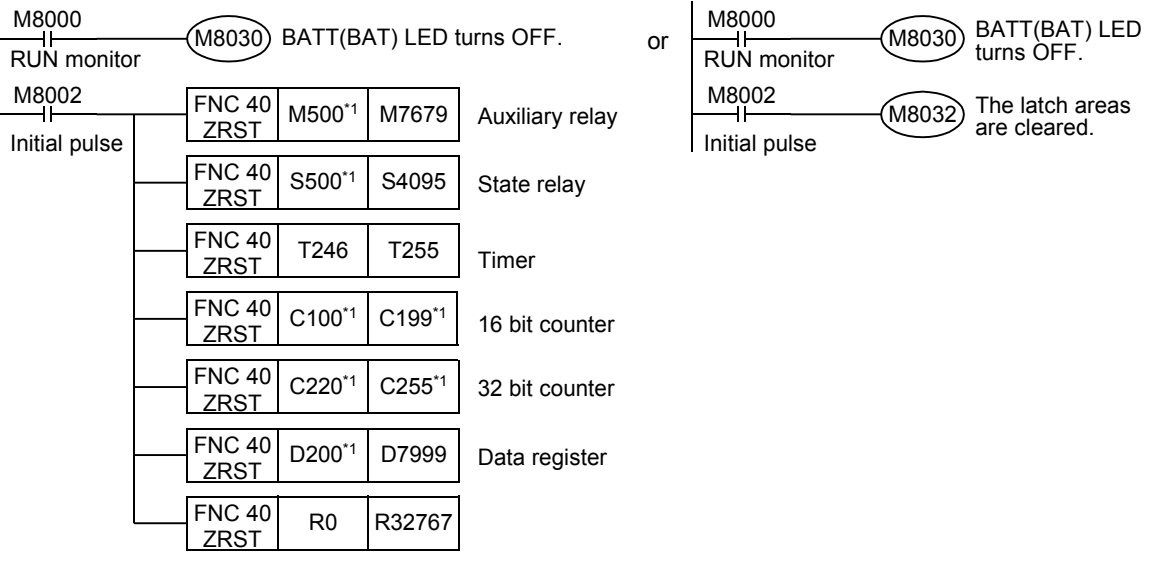

\*1. The device number is the default number of the latch (battery backed) device range limits in the parameter settings.

If the latch (battery backed) device numbers in the parameter settings are changed to other values, change the device numbers here in accordance with the changed latch ranges.

#### **4. Cautions for communication setting devices (D8120, D8121 and D8129)**

Special data registers D8120 (communication format), D8121 (station number setting) and D8129 (timeout check time) are backed up by the battery in FX3U/FX3UC PLCs.

When performing the batteryless operation in FX3U/FX3UC PLCs, reset these special data registers using the procedure described above, and then transfer proper set values to them using a program.

The communication conditions can be set in the parameter settings.

When the communication conditions are set in the parameter settings, the PLC transfers the parameter values to the above special data registers before operation. Thus it is recommended to set the communication conditions via the parameter settings.

**31**

FNC277-FNC279<br>Data<br>Transfer 3

**32**

Processing 2 High-Speed FNC280-FNC289

**33**

FNC290-FNC299<br>Extension File<br>Register Control

Error Code

Error Code

**A**

Information Version Up

**B**

Execution Times

Times

Execution

#### **37.2.11 Built-in analog volume [D8030 and D8031]**

Values of variable analog potentiometers built in FX3S/FX3G PLCs<sup>\*1</sup> as standard are stored as numeric data ranging from 0 to 255 in the following special registers in accordance with the scale position.

An obtained numeric value can be specified as the indirectly specified value for a timer to make a variable potentiometer type analog timer.

- VR1  $\rightarrow$  D8030 (Integer from 0 to 255)
- VR2  $\rightarrow$  D8031 (Integer from 0 to 255)

[Basic example]

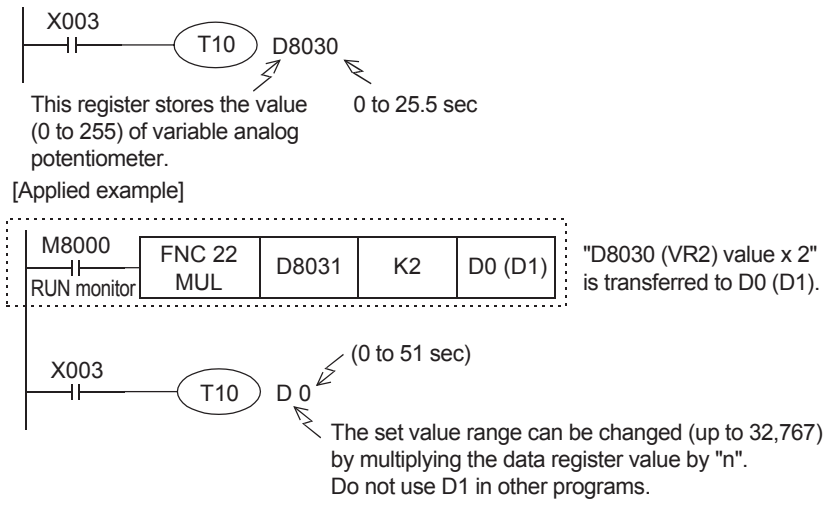

\*1. This function is not supported in the  $FX_{3S-3}$  OM $\Box$ /E $\Box$ -2AD PLC.

#### **37.2.12 Clear command [M8031 and M8032]**

For all devices (image memory) in the PLC, the latch (battery backed) areas and non-latch areas can be cleared. M8031 (non-latch memory all clear), M8032 (latch memory all clear)

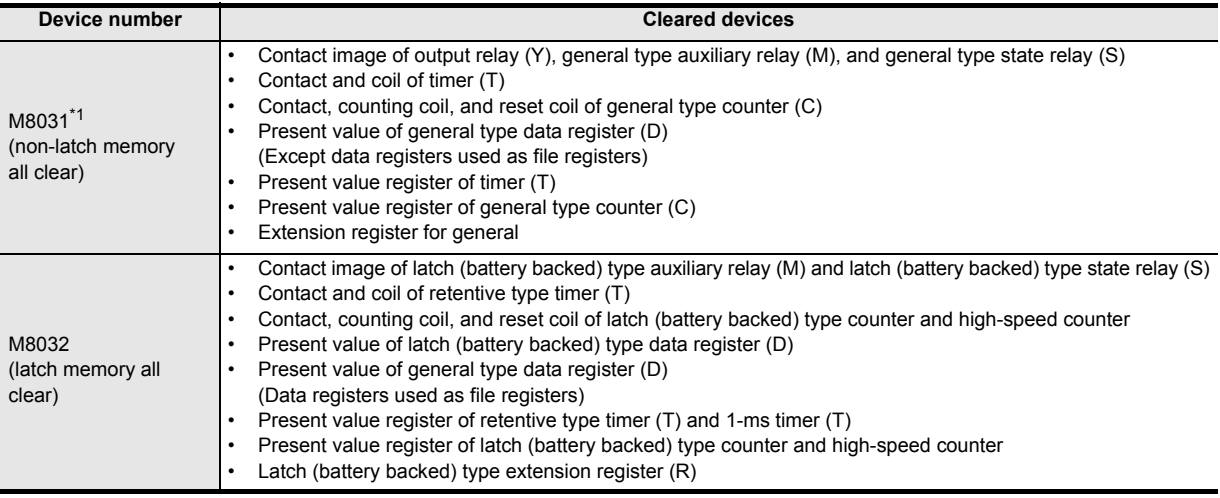

\*1. When the optional battery is installed in FX3G/FX3GC PLCs, general type devices which were changed to the latch (battery backed) type are handled as devices in latch areas.

#### **37.2.13 Memory hold stop [M8033] (output hold in STOP mode)**

When the special auxiliary relay M8033 is turned ON, the output status in the RUN mode is retained even if the PLC status switches from RUN to STOP.

#### **1. Example program**

Command input

M8033 Outputs are retained even during STOP mode.

For example, when a heater is driven by the PLC, the PLC can be stopped while the heater and other equipment are kept driven, and then the PLC can be started again after program changes.

FX3S/FX3G/FX3GC/FX3U/FX3UC Series

37 Operation of Special Devices (M8000 -, D8000 -) *37.2 Supplement of Special Devices (M8000 - and D8000 -)*

Programming Manual - Basic & Applied Instruction Edition

#### **37.2.14 All outputs disable [M8034]**

When M8034 is turned ON, the output memory is cleared. As a result, all actual output relay contacts are turned OFF and the PLC is operated in the image memory.

#### **1. Program example**

Command input

 $(M8034)$  All outputs are disabled (image RUN status).

#### **37.2.15 Individual operation for RUN/STOP input [M8035 to M8037]**

When using external push button switches to control the PLC's RUN/STOP mode, operate the switches using the following procedure.

The PLC enters RUN mode by one-shot input of the RUN switch, while one-shot input of the STOP switch drives the STOP mode.

#### **1. Program example**

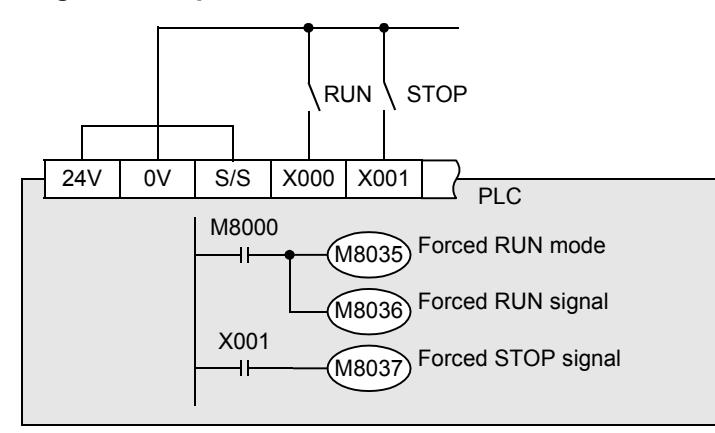

The figure on the left shows an example for the FX3U PLC (sink input).

Write the above program to the PLC.

#### **2. Setting method**

- 1) Turn the built-in RUN/STOP switch to STOP.
- 2) Set up the RUN input switch, (X) (X000 is specified in the circuit diagram example above.) Make the external RUN/STOP input valid by specifying an input between X000 and X017<sup>\*1</sup> for the RUN input signal.
	- a) Display the parameter setting in the programming tool In GX Works2, double-click [Parameter] - [PLC parameter] in the project view to display the dialog box. Go to the [PLC System(1)] tab, and set "RUN Terminal Input".
	- b) Specify the input (X) number to switch from STOP mode to RUN mode.
- 3) Set up the STOP switch input (X) Specify an arbitrary input terminal (actual I/O on the PLC) within the sequence program. Refer to the program above.
- 4) Transfer the program and parameters to the PLC.
- 5) For the parameter settings to become valid, the PLC power must be turned from OFF to ON.

#### **3. Cautions**

- 1) When both RUN and STOP switches are pressed at the same time, priority is given to the STOP switch.
- 2) When the built-in RUN/STOP switch is turned to RUN, the PLC can be set to RUN mode. However, when the STOP switch assigned to an arbitrary input is activated, the PLC will enter STOP mode. (Even if the built-in switch is turned to RUN, priority is given to the STOP command.)

**31**

FNC277-FNC279<br>Data<br>Transfer 3

**32**

Processing 2 High-Speed FNC280-FNC289

**33**

FNC290-FNC299<br>Extension File<br>Register Control

**34**

FNC300-FNC305<br>FX30-CF-ADP

**35**

SFC•STL<br>Programming

**36**

Interrupt<br>Function

**37**

Special Device

Special Device

**38**

Error Code

Errol Code

**A**

Information Version Up

**B**

Execution Times

Times

Execution

#### **4. RUN/STOP command via the programming tool**

- 1) Using the programming software for personal computer There is a remote RUN/STOP function in the programming software. By using the programming software, the PLC can be set to the RUN or STOP mode by giving a command from the personal computer.
- 2) Using any other programming tool When M8035 (forced RUN mode) and M8036 (forced RUN signal) are set to ON in the forced ON/OFF procedure, the PLC begins RUN mode. When M8037 (forced STOP signal) is set to ON, the PLC changes to STOP mode.
- 3) Even when the built-in RUN/STOP switch is on the RUN side of the PLC. The remote STOP command via the programming tool or M8037 (forced STOP signal) are valid.

#### **37.2.16 Constant scan mode [M8039 and D8039]**

When the special auxiliary relay M8039 is set to ON and a setting value for the constant scan time (in 1-ms units) is stored in special data register D8039, the scan time in the PLC does not become shorter than the value stored in D8039.

The PLC pauses for the remaining time when the operation ends earlier, and then returns to step 0.

#### **1. Example program**

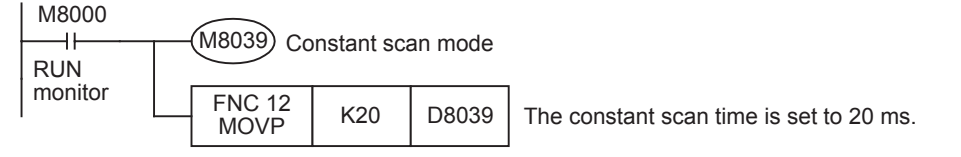

#### **2. Cautions**

- 1) When using an instruction executed in synchronization with a scan
	- a) When using an instruction executed in synchronization with a scan such as RAMP (FNC 67), HKY (FNC 71), SEGL (FNC 74), ARWS (FNC 75) and PR (FNC 77), it is recommended to use the constant scan mode or to use the instruction in a timer interrupt program.
	- b) When using HKY (FNC 71) instruction It is necessary to use a scan time of 20 ms or more due to the response delays of the key input filter.
- 2) Scan time display (D8010 to D8012) The scan time specified in the constant scan time is included in the scan time display stored in D8010 to D8012.

#### **37.2.17 State control in program with STL instruction/SFC chart [M8040]**

When M8040 is ON, the state relay ON status is not transferred even if the transfer condition is satisfied. The transfer between states is disabled and the output status remains in stopped State.

→ **For resetting outputs in a state, refer to Subsection 35.1.7.**

#### **37.2.18 Analog expansion boards [M8260 to M8279 and D8260 to D8279]**

When the analog expansion board is connected, operations and functions are assigned to devices shown in the table below in accordance with the connection position.

Operations and functions in the table below are shaded for write-prohibited devices.

→ **For details, refer to the Analog Control Edition.**

#### **1. Special auxiliary relay (M8260 to M8279)**

#### • FX3S/FX3G PLCs

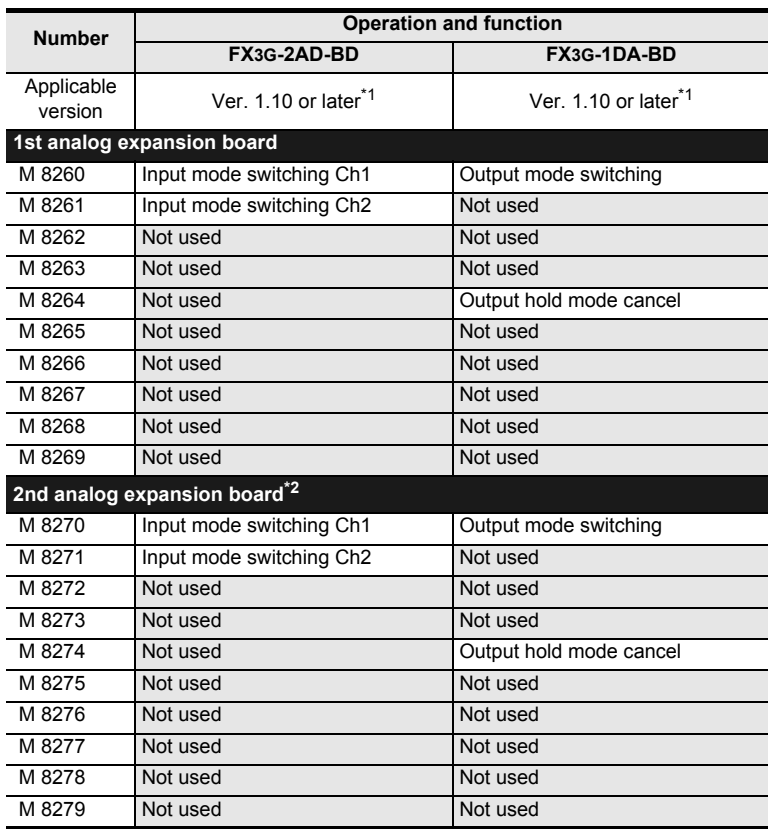

\*1. In the case of FX3S PLC, all versions are applicable.

\*2. Only to FX3G PLC (40-point and 60-point type) can be connected.

**31**

#### **2. Special data register (D8260 to D8279)**

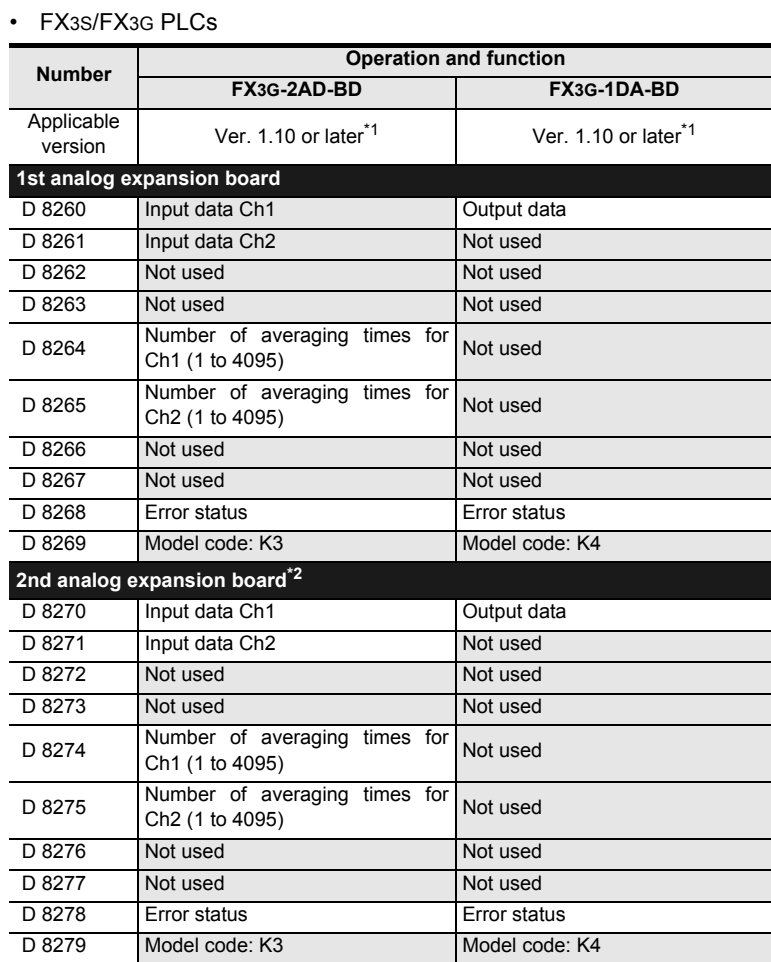

\*1. In the case of FX3S PLC, all versions are applicable.

\*2. Only to FX3G PLC (40-point and 60-point type) can be connected.

#### **37.2.19 Analog special adapters [M8260 to M8299 and D8260 to D8299]**

When analog special adapters are connected, operations and functions are assigned to the devices shown in the tables below in accordance with the number of connected analog special adapters. Devices which cannot be written to are shaded in the "Operation and function" column.

→ **For details, refer to the Analog Control Edition.**

#### **1. Special auxiliary relays (M8260 to M8299)**

#### • FX3U/FX3UC PLC

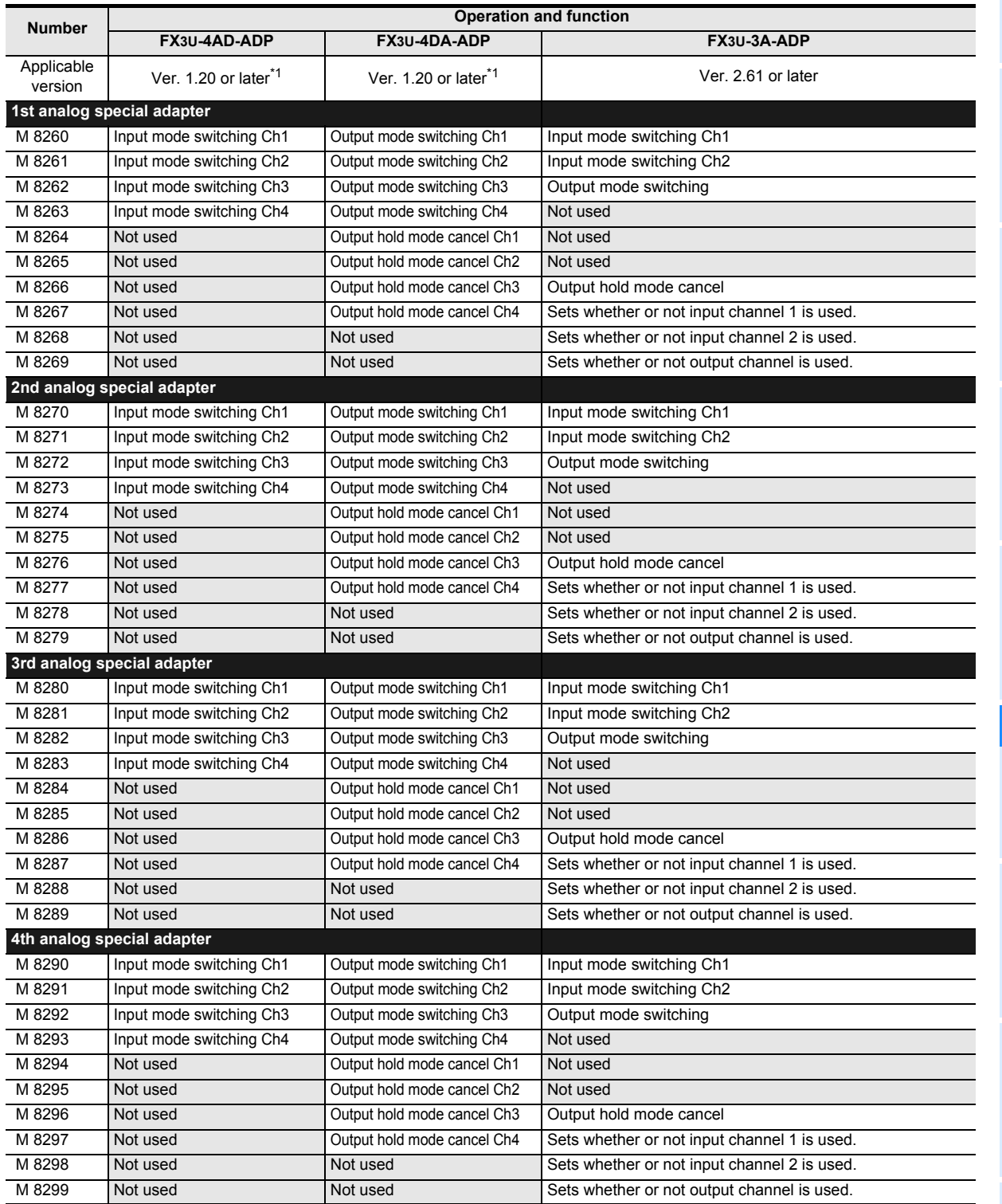

\*1. In the case of FX3U PLCs, all versions are applicable.

Error Code

Error Code

**A**

Information Version Up

**B**

Execution Times

Times

Execution

Programming Manual - Basic & Applied Instruction Edition

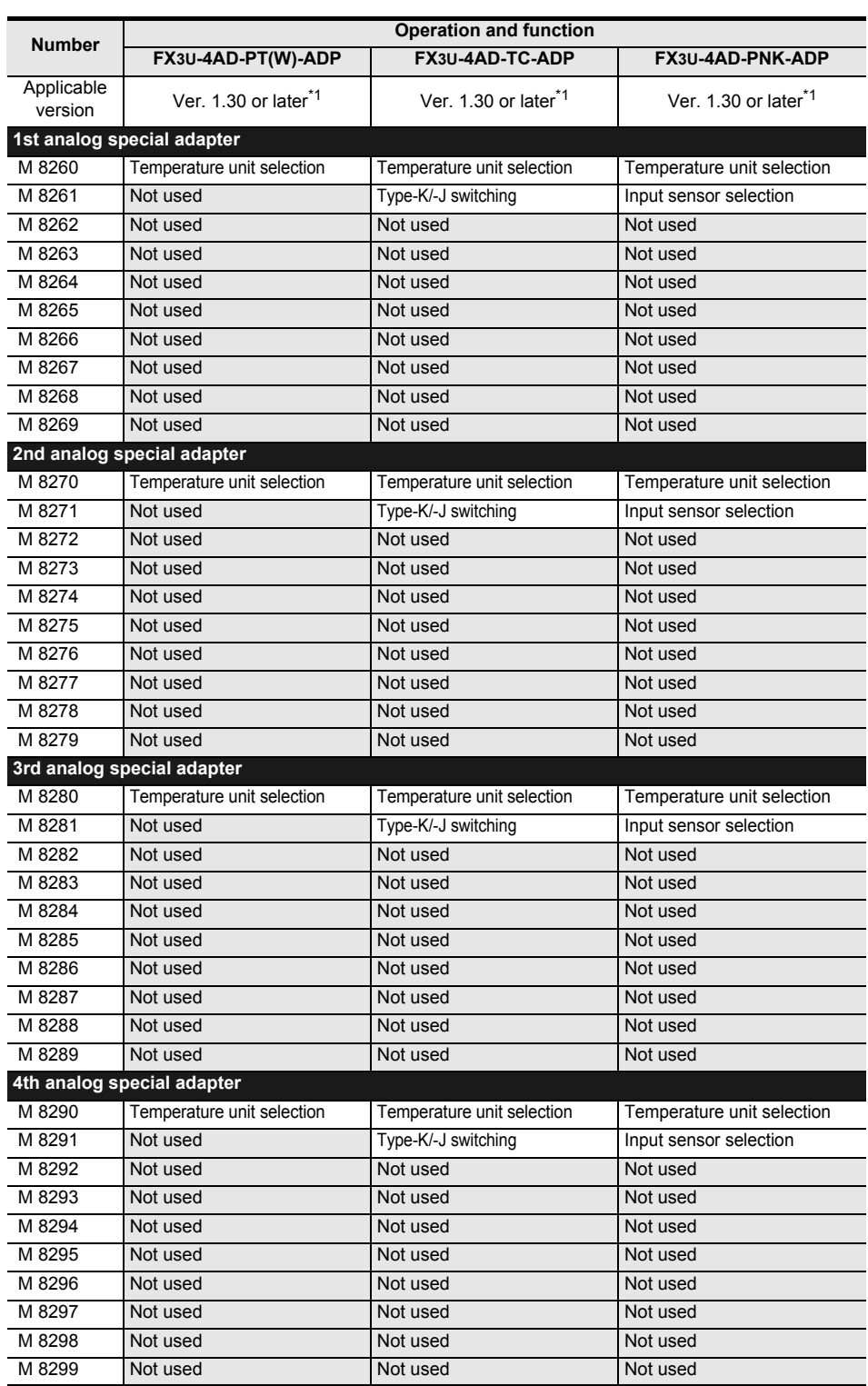

\*1. In the case of FX3U PLCs, all versions are applicable.

#### • FX3S/FX3G/FX3GC PLCs

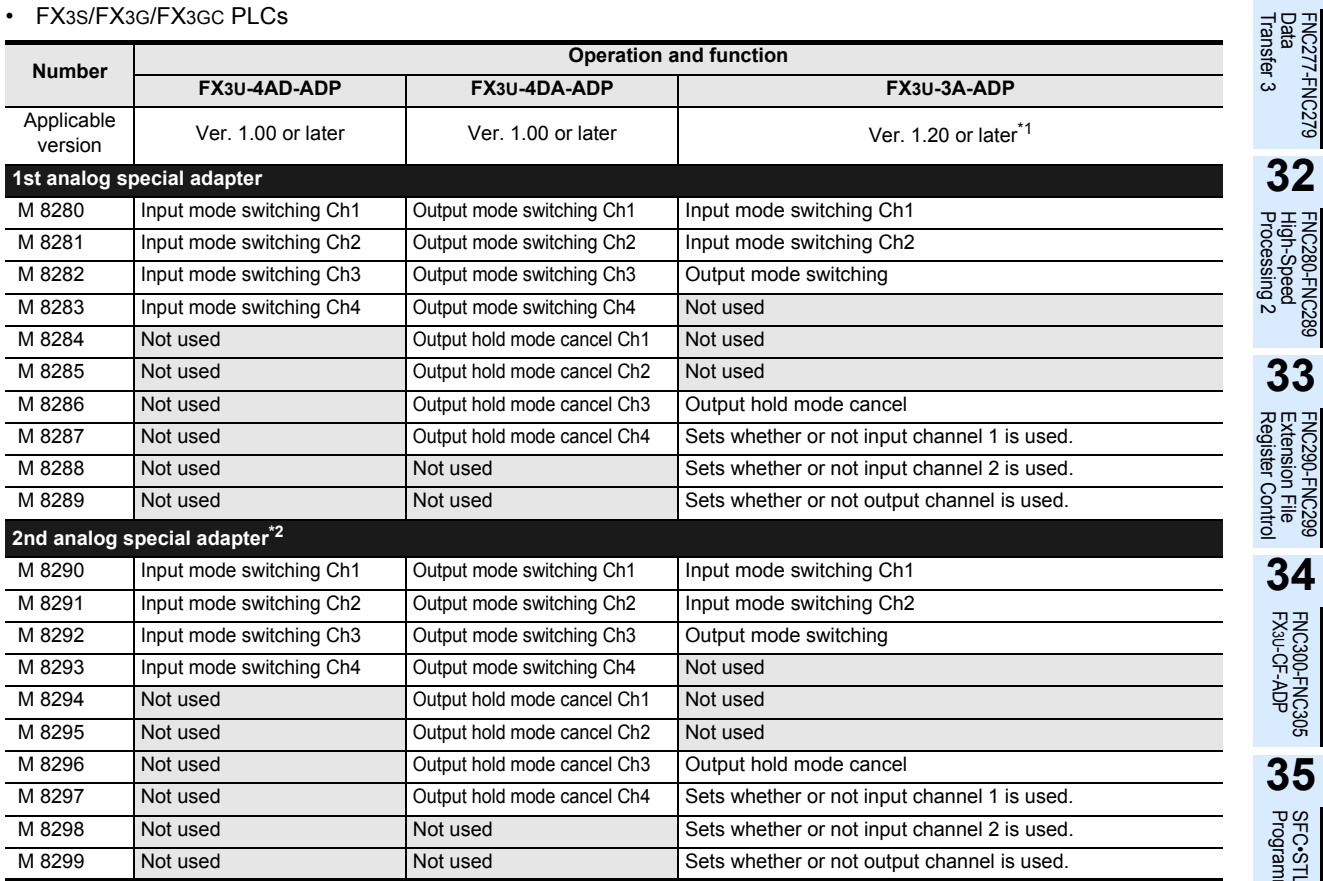

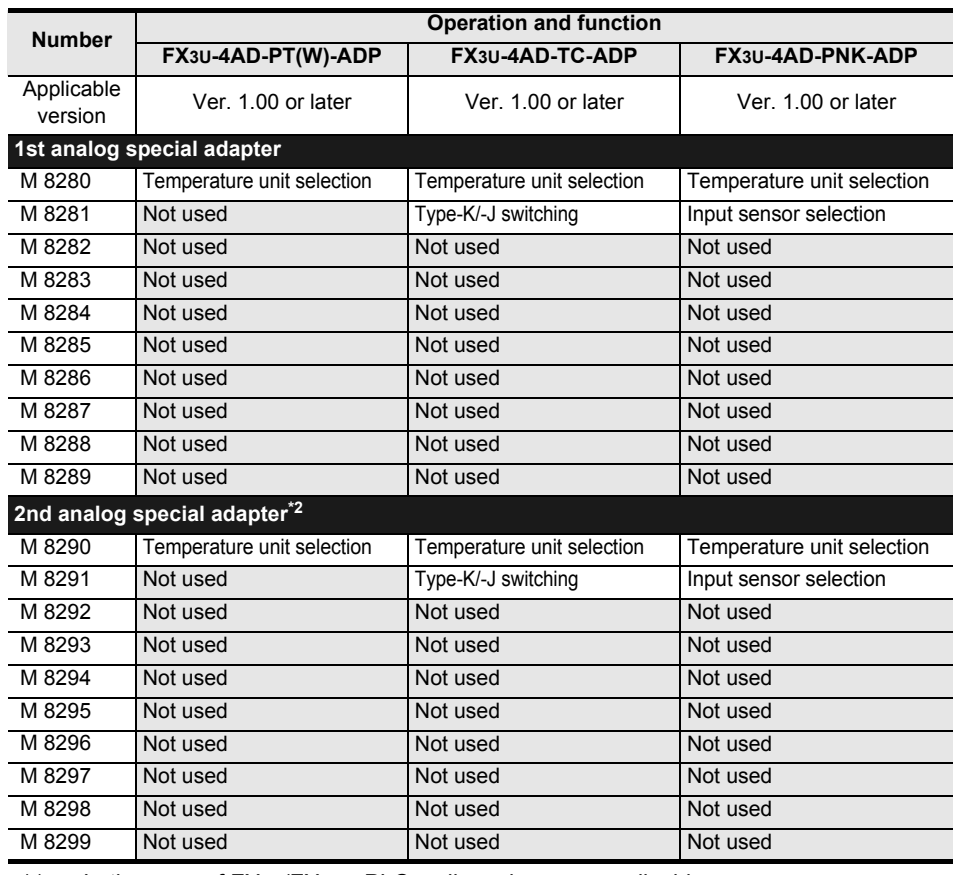

\*1. In the case of FX3S/FX3GC PLCs, all versions are applicable.

\*2. Can be connected only to FX3G PLC (40-point and 60-point type) and FX3GC PLC.

**31**

**32**

**33**

**34**

FNC300-FNC305<br>FX3U-CF-ADP

**35**

Special Device

Special Device

**38**

Error Code

Error Code

**A**

#### **2. Special data registers (D8260 to D8299)**

#### • FX3U/FX3UC PLC

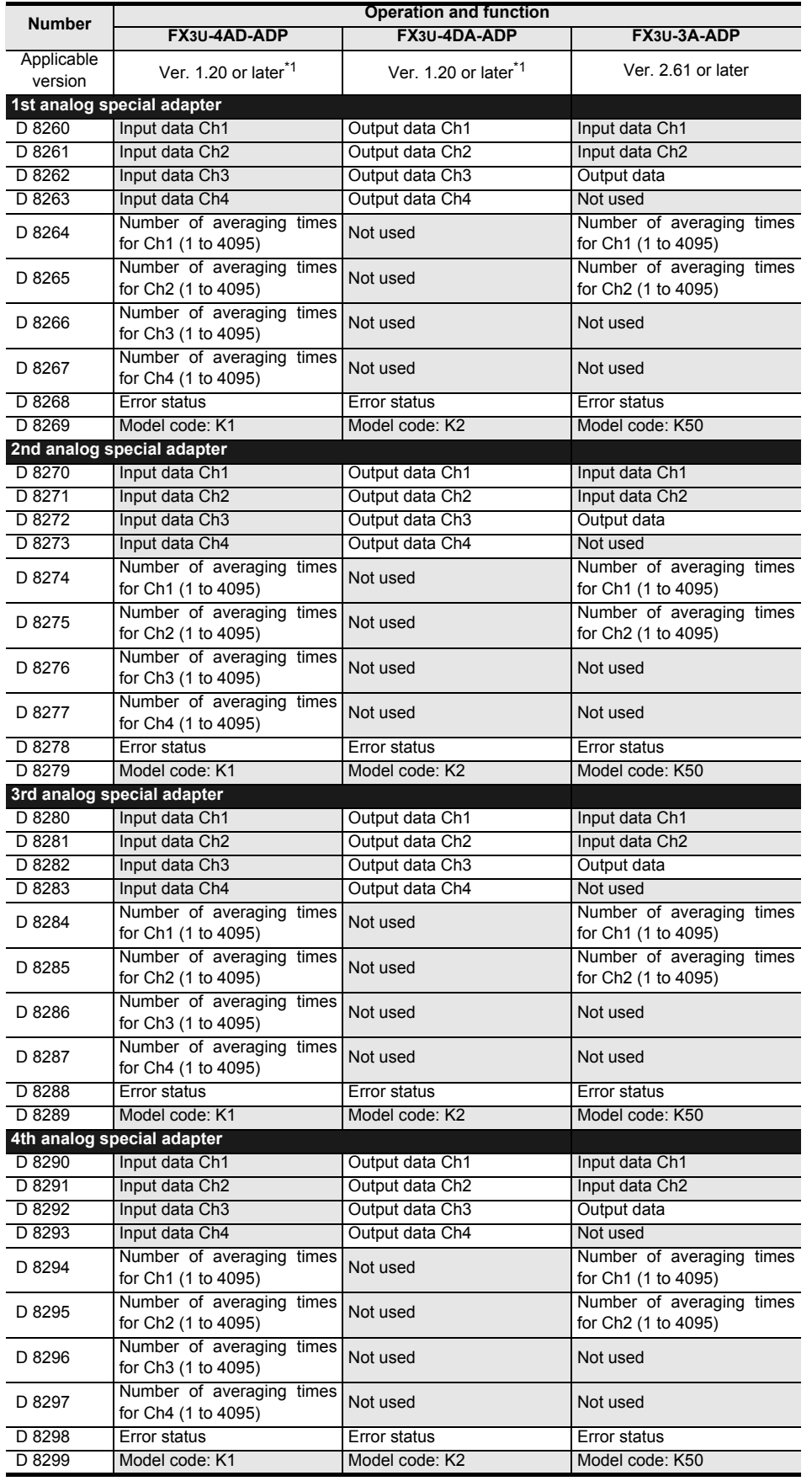

\*1. In the case of FX3U PLCs, all versions are applicable.

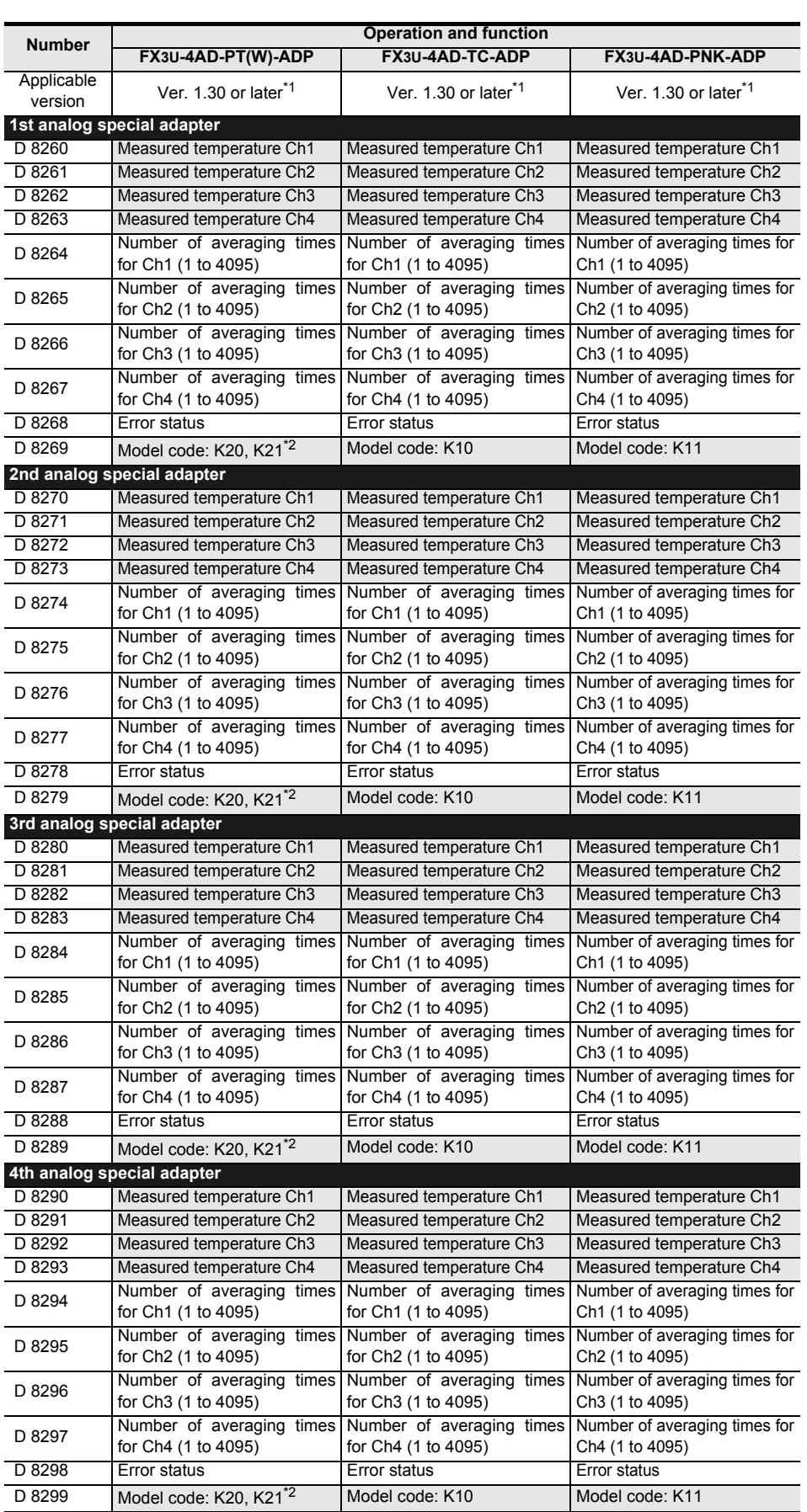

\*1. In the case of FX3U PLCs, all versions are applicable.

\*2. The model code is "20" for the PT-ADP, and "21" for the PTW-ADP.

**36**

Interrupt<br>Function

**37**

Special Device

Special Device

**38**

Error Code

Error Code

**A**

Information Version Up

**B**

Execution Times

Execution Times

**31**

FNC277-FNC279<br>Data<br>Transfer 3

**32**

**881**

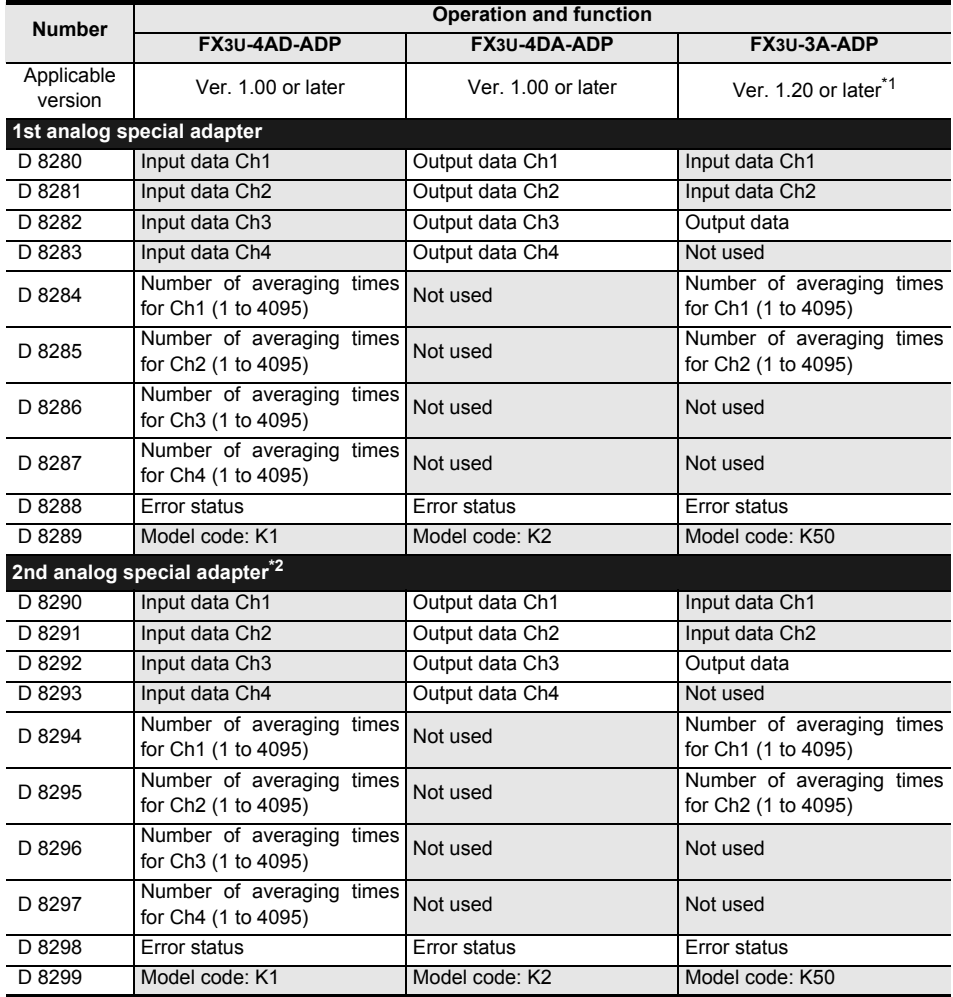

#### • FX3S/FX3G/FX3GC PLCs

\*1. In the case of FX3S/FX3G PLCs, all versions are applicable.

\*2. Can be connected only to FX3G PLC (40-point and 60-point type) and FX3GC PLC.

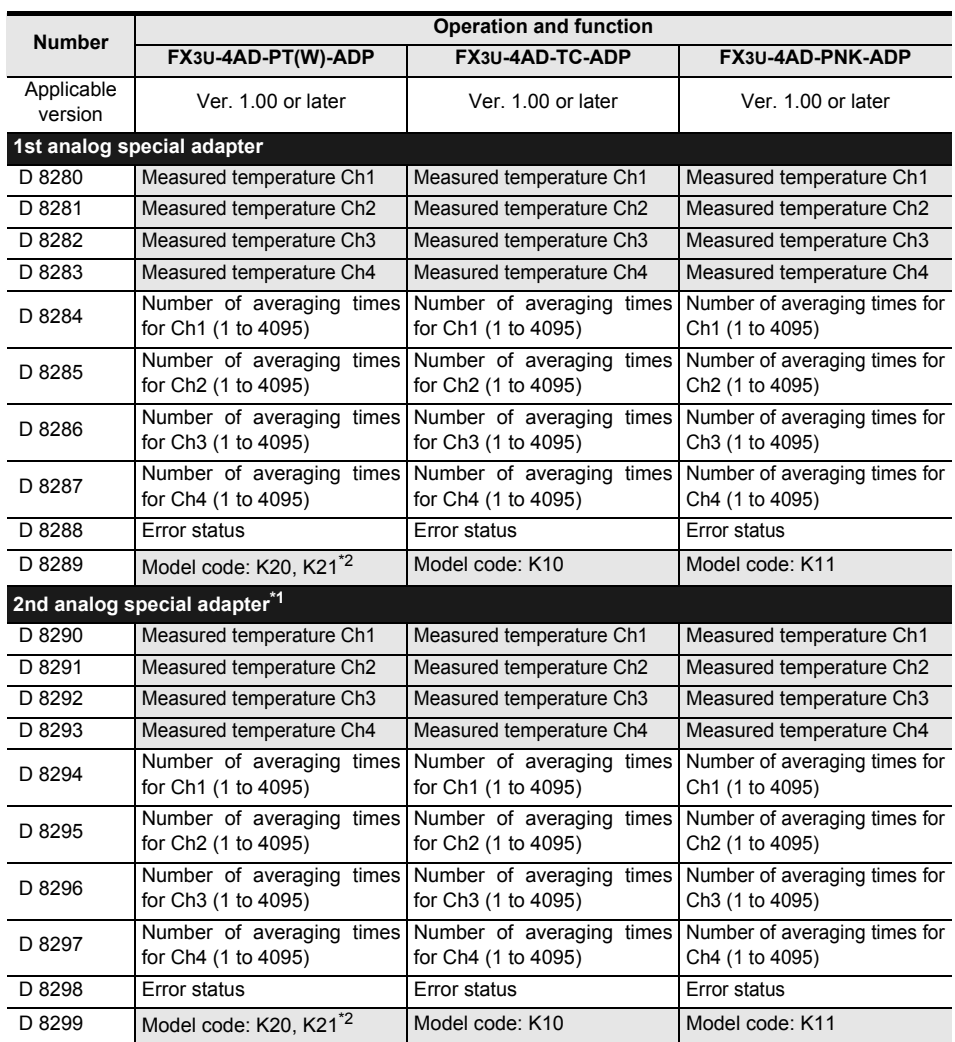

\*1. Can be connected only to FX3G PLC (40-point and 60-point type) and FX3GC PLC.

\*2. The model code is "20" for the PT-ADP, and "21" for the PTW-ADP.

**31**

Interrupt<br>Function **37**

Error Code

Error Code

**A**

Information Version Up

# **38. Error Check Method and Error Code List**

When an error occurs while the program is being executed, troubleshoot the cause of the error in accordance with this chapter.

For error details, refer to the Data Communication Edition and the Hardware Edition of the PLC main unit.

# **38.1 States and Colors of LEDs PLC Operation Status**

When an error has occurred, the PLC state can be checked using the LED status lights on the PLC. **FX3GC PLC FX3S PLC**  $\begin{array}{c} 10 & 11 & 12 & 13 \\ 0 & 0 & 0 & 0 \\ 14 & 15 & 16 & 17 \end{array}$  $\overline{\mathsf{IN}}$ POWER POWER POWO ብ  $\triangleright$ ী POW  $\bigcirc$ .<br>(Green) (Green) RUN (Green) **RUNO** ◉ RUN  $\bigcirc$ **RUN** (Green) **ERRO**  $\frac{1}{2}$   $\frac{1}{2}$  ERROR **ERRÓR** ERR  $\bullet$ (Red) (Red) **ALM**  $\bullet$ ALM (Red) FX3S-30M **FX3G PLC FX3UC(D, DS, DSS) PLC** ō POWER  $POW \nightharpoonup$ (Green) RUN  $\bigcirc$ POWER  $RUN \nightharpoonup$ **POW**  $\bigcirc$ (Green) RUN (Green) ERROR - 8<br>- 8<br>- 8  $ERR$   $\blacksquare$ **RUN**  $\bigcirc$ (Green) (Red) ALM  $\blacksquare$ **BATT**  $\bullet$ **BAT** ALM (Red) (Red) ERROR  $\bullet$ **ERR** FX<sub>3G</sub> (Red) **FX3U PLC FX3UC-32MT-LT(-2) PLC** POWER POW OOOOOO (Green) POWER RUN  $\n **RUN**\n$ (Green) POWER  $\overline{\phantom{0}}$ (Green) RUN . 88888888 **BATT BAT RUN**  $\overline{\phantom{0}}$  $\frac{1}{2}$ (Green) (Red) ERROR || 用 BATT **OD** BATT (Red) **Sééééé** (Red) ERROR **O LRUN ERROR** L. RUN (Green) nû (Red) 23 24 25 26 27<br>O O O O O Ë(C LERR L. ERR (Red)

# FNC277-FNC279<br>Data<br>Transfer 3 **32** Proced<br>Preed<br>-Speed

**33**

FNC290-FNC299<br>Extension File<br>Register Control

**34**

FNC300-FNC305<br>FX30-CF-ADP

**35**

**31**

# **38.1.1 POWER (POW) LED [lit, flickering or unlit]**

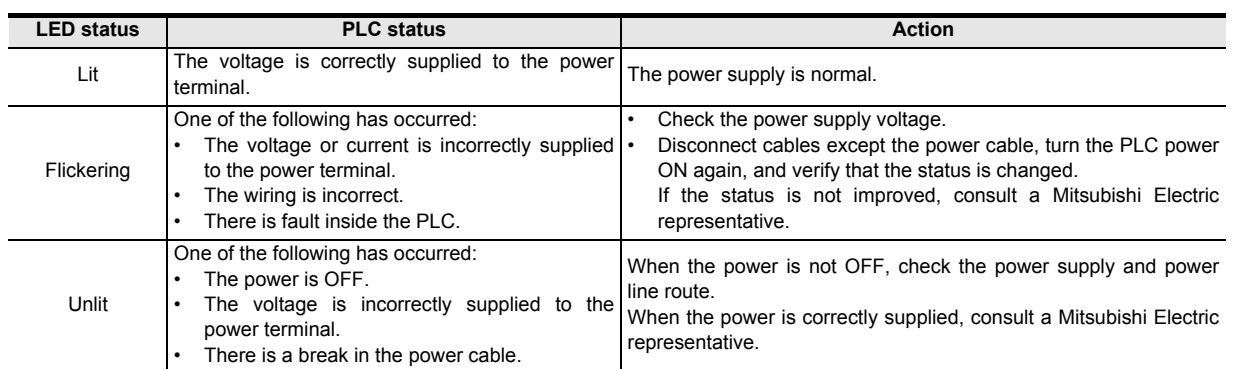

# **38.1.2 RUN LED [lit or unlit]**

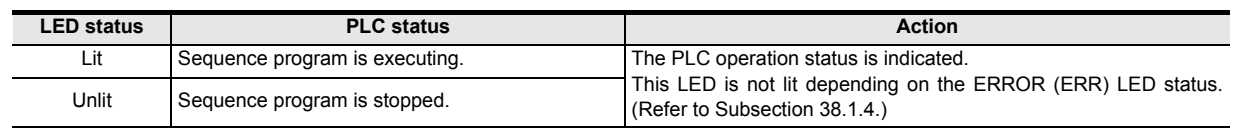

# **38.1.3 BATT (BAT) LED [lit or unlit] [FX3U/FX3UC]**

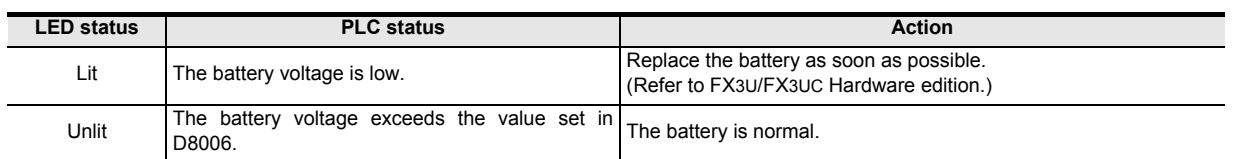

# **38.1.4 ALM LED [lit or unlit] [FX3G/FX3GC]**

This LED is valid when the optional battery is installed and the battery mode is selected using a parameter.

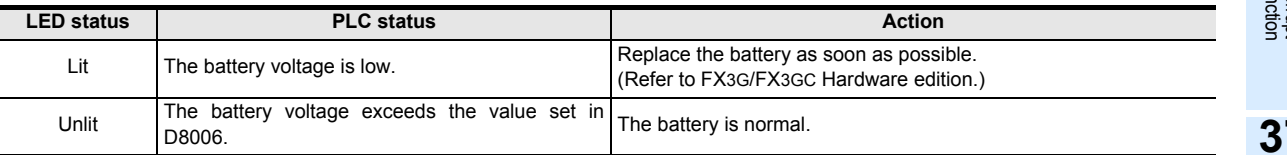

**A**

Information Version Up

**B**

Execution Times

Execution Times

**LED status PLC status Action** Lit A watchdog timer error has occurred, or the hardware of the PLC may be damaged. 1) Change the PLC mode to STOP, and turn ON the PLC power again. When the ERROR (ERR) LED is off, a watchdog timer error occurred. Take one of the following actions: Review the program, and make sure that the maximum value (D8012) of the scan time is not larger than the set value (D8000) of the watchdog timer. Make sure that an input used for input interrupt or pulse catch does not abnormally turn ON and OFF several times in one scan time. Make sure that the frequency of the pulse (duty: 50%) input to a high-speed counter is within the specifications range. Adding a WDT instruction Use two or more WDT instructions in a program so that the watchdog timer is reset several times in one scan time. Change the set value of the watchdog timer Change the set value (D8000) of the watchdog timer in a program so that it is larger than the maximum value (D8012) of the scan time. 2) Remove the PLC, and connect another power supply to the PLC. If the ERROR (ERR) LED is off, the cause of the error may be noise. Examine the following action: Check the wiring for grounding, and then review the wiring route and installation location. Add a noise filter in the power line. 3) If the ERROR (ERR) LED is not off even after the step 1) or 2), consult a Mitsubishi Electric representative. Flickering One of the following errors occur in PLC: Parameter error Syntax error Circuit error Execute PLC diagnostics and program check by programming tool. For instructions, refer to Section 38.4. Unlit **Error which stops PLC has not occurred.** If PLC operation is a failure, execute the PLC diagnostics or program check by programming tool. An I/O configuration error, serial communication error, or operation error may occur.

#### **38.1.5 ERROR (ERR) LED [lit, flickering or unlit]**

## **38.1.6 L RUN LED [FX3UC-32MT-LT(-2)]**

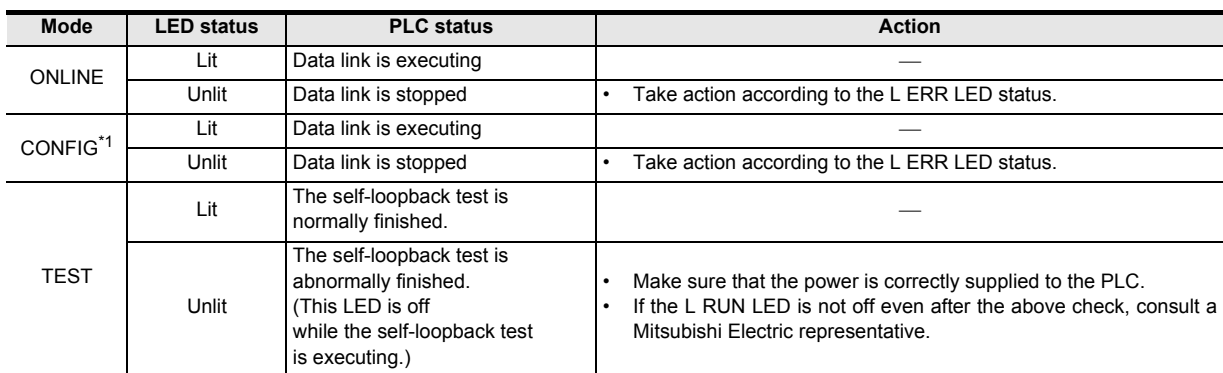

\*1. FX3UC-32MT-LT only.

Programming Manual - Basic & Applied Instruction Edition

*38.1 States and Colors of LEDs PLC Operation Status*

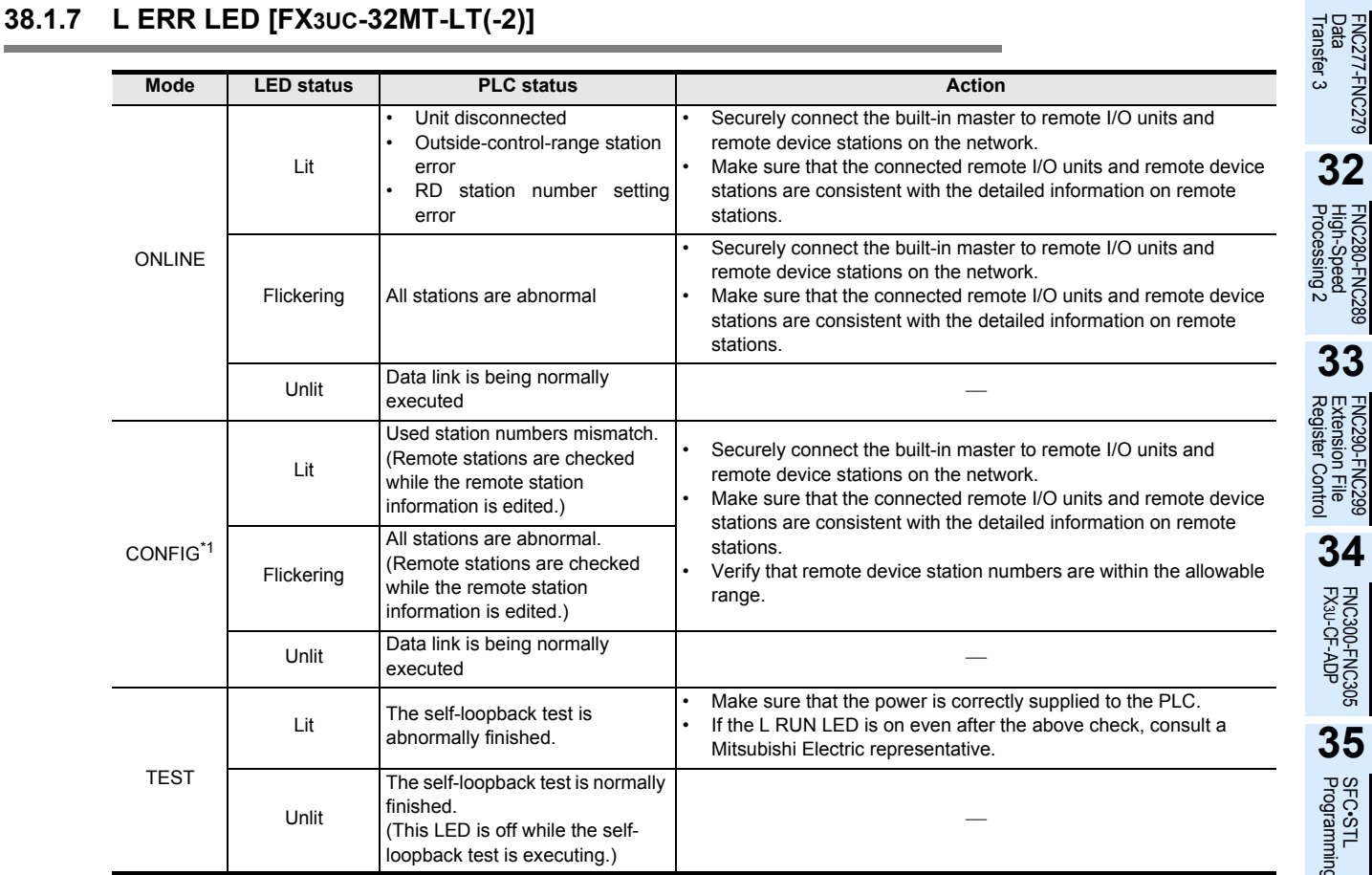

\*1. FX3UC-32MT-LT only.

#### → **For details, refer to the Hardware Edition of the PLC main unit.**

**36**Interrupt<br>Function

**31**

**37**

Special Device Special Device

**38**

Error Code

Error Code

**A**

Execution Times

Execution Times

# **38.2 Error Code Check Method and Indication**

#### **38.2.1 Error code check method by display module**

The error code can be checked by programming tool and display module. This subsection explains how to set the real time clock in the display module FX3U-7DM (built in the FX3UC-32MT-LT (-2)).

Refer to the following manual for the display module FX3G-5DM.

#### → **FX3G Series User's Manual - Hardware Edition**

#### **Error code check method by display module**

1) Scroll to "ErrorCheck" by pressing [+] or [-] key on "MENU screen" (shown on the right figure). For the menu system, refer to FX3U/FX3UC Hardware Edition.

On this menu screen, the operation keys are as shown below:

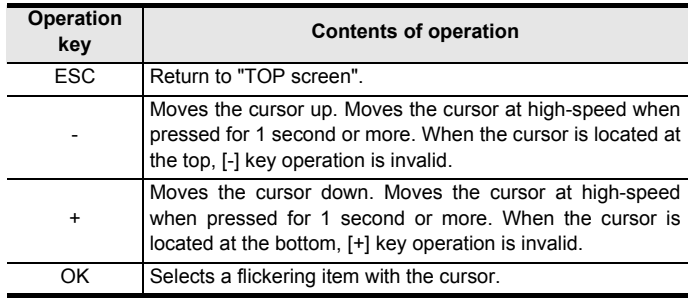

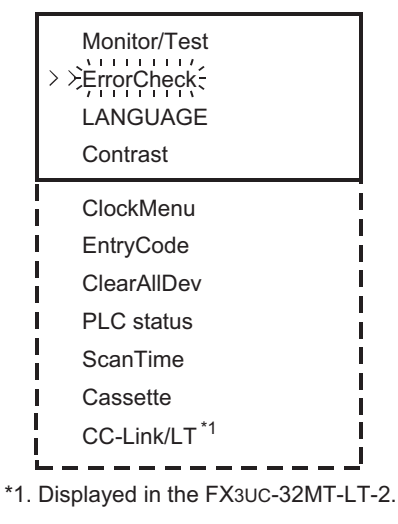

- 2) Pressing [OK] key executes the error check and displays the result on "error display screen" (shown in the right figure). Press [ESC] key to cancel the operation and return to "Top screen".
- 3) If two or more errors occur, press [+] or [-] key to changeover the page.

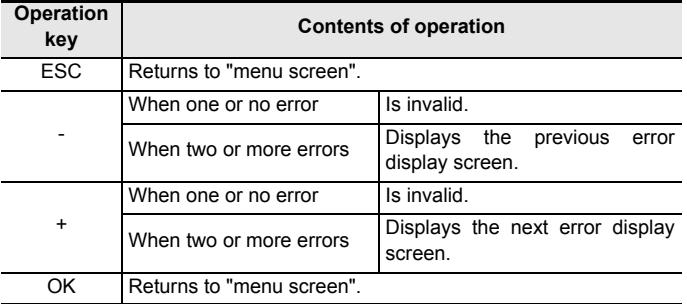

#### Displayed contents

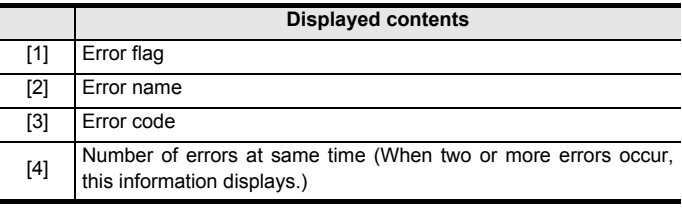

4) Press [ESC] key to cancel the operation and return to "menu screen".

When error does not occur

**ErrorCheck** No errors

#### When one error occurs

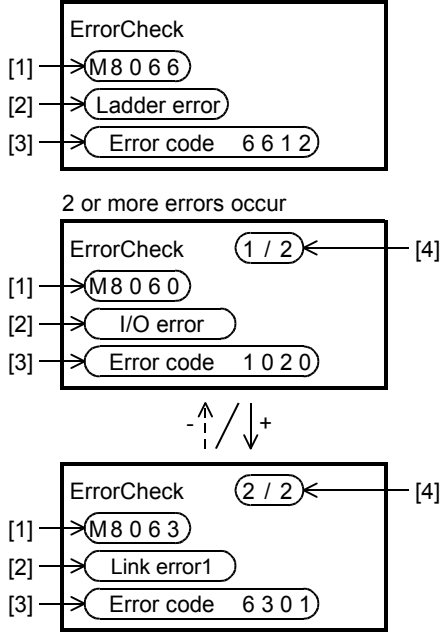

## **38.2.2 Error code check method by GX Works2**

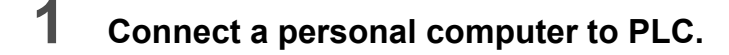

# **2 Execute PLC diagnostics.**

Click [Diagnostics]→[PLC Diagnostics] on the menu bar, and execute the PLC diagnostics.

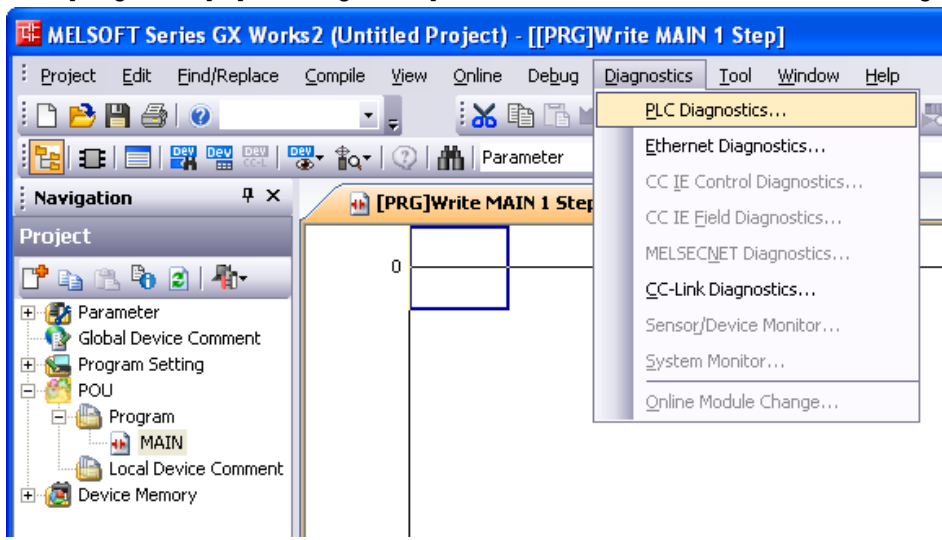

# **3 Check the diagnostics result.**

When the following dialog box appears, check the contents of the error.

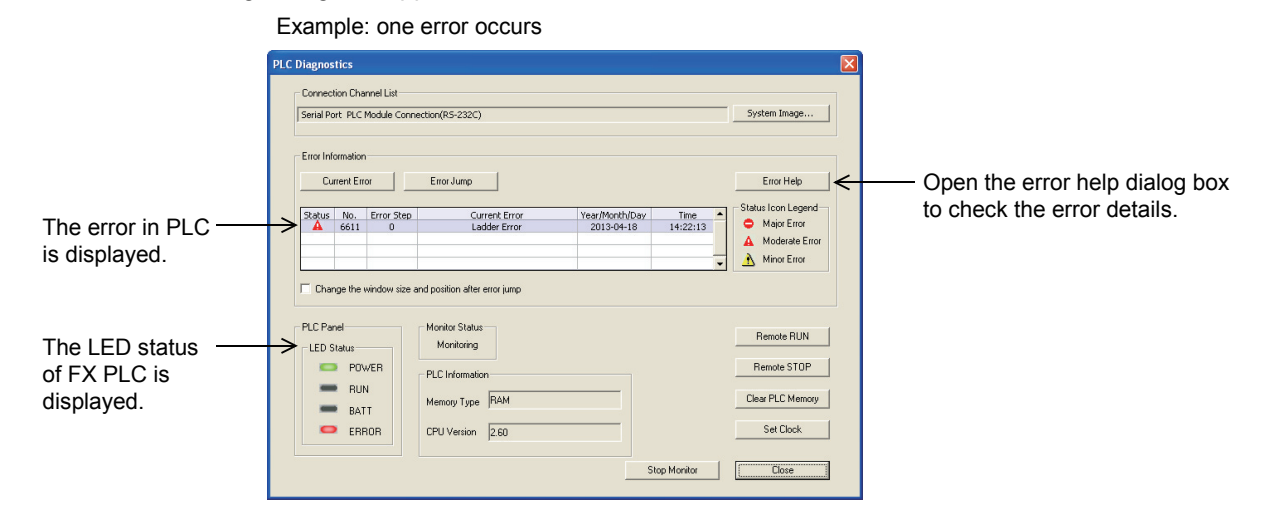

**31**

FNC277-FNC279<br>Data<br>Transfer 3

**32**

FNC280-FNC289<br>High-Speed<br>Processing 2

**33**

FNC290-FNC299<br>Extension File<br>Register Control

**34**

FNC300-FNC305<br>FX3U-CF-ADP

**35**

SFC•STL<br>Programming

**36**

Interrupt<br>Function

**37**

Special Device

Special Device

**38**

Error Code

**Error** Code

**A**

Information Version Up

**B**

Execution Times

Times

Execution

**889**

## **38.2.3 Error indication**

The table below shows the error expression in this manual, GX Works2, GX Developer, and display modules (FX3U-7DM).

• Comparison between this manual and GX Works2.

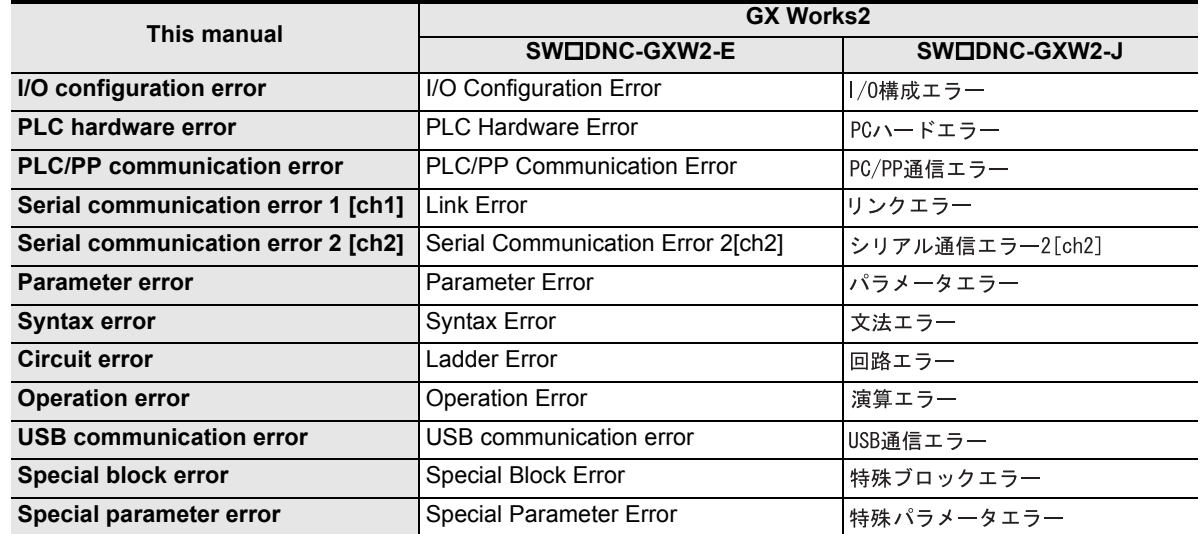

• Comparison between this manual and GX Developer

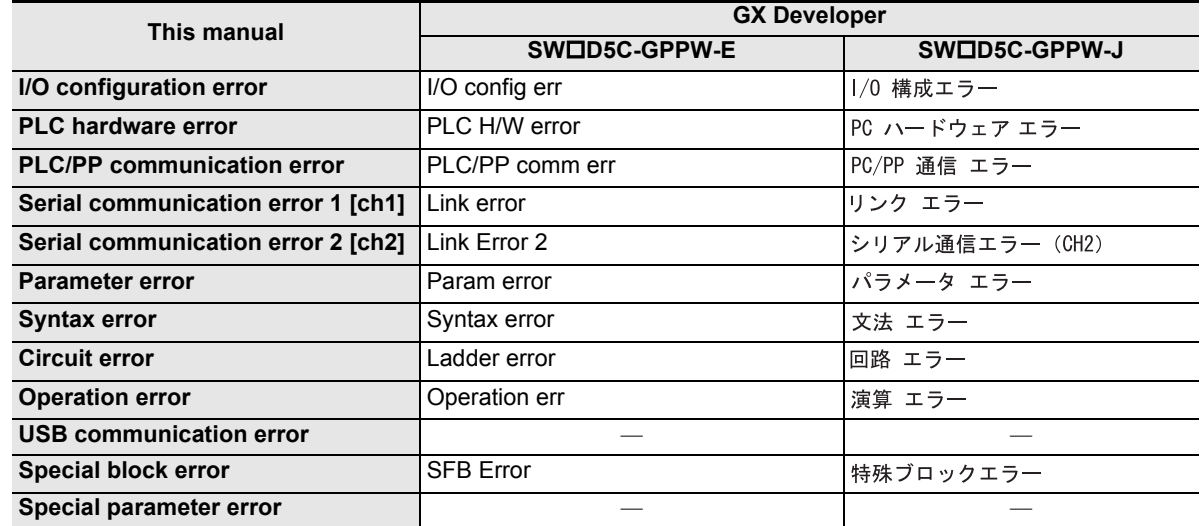

• Comparison between this manual and the display module (FX3U-7DM)

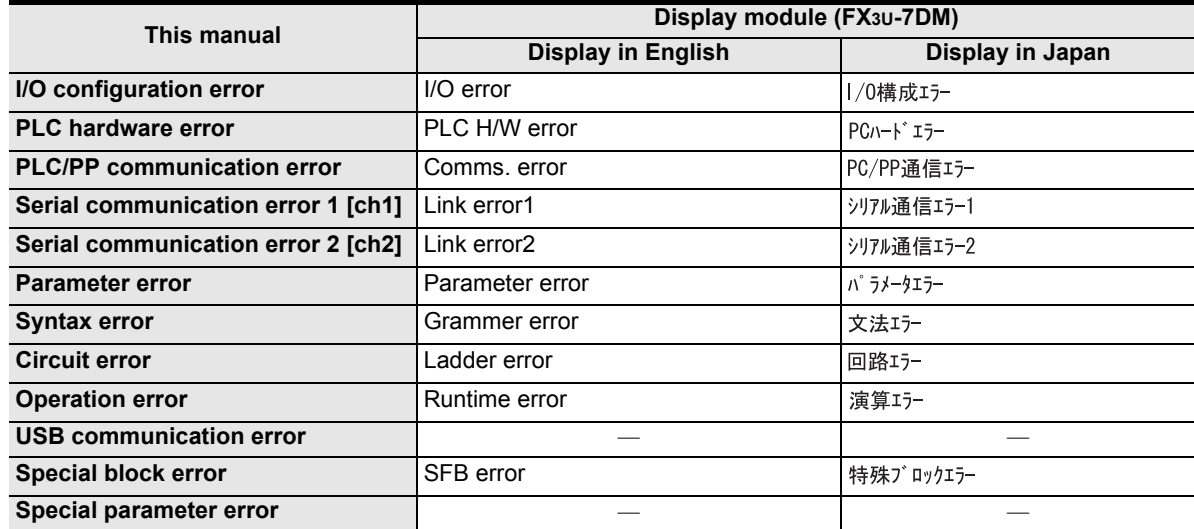

# **38.3 Supplementary Explanation of Devices for Error Detection**

#### **38.3.1 Error detection (M8060 to/D8060 to)**

When the M8060, M8061, M8064 to M8067 turn ON, the smallest ON device number is stored in D8004, and M8004 turns ON.

- 1) M8060,M8061,M8064 to M8067 are cleared when the PLC mode switches from STOP to RUN. Note that M8068 and D8068 do not clear.
- 2) When turning M8069 ON in advance, PLC will enter STOP mode (as M8061 PLC hardware error occurs) if a failure occurs in an I/O extension unit, an extension power supply module, or an extension unit/block. When turning M8069 ON, PLC executes I/O bus check. If an error is found, error code 6103 or 6104 is stored to D8061, and M8061 turns ON. When error code 6104 is stored, M8009 turns ON, and the PLC stores the I/O numbers following the extension power supply module or the powered extension unit with DC 24V output failure to D8009.
- 3) Turn on M8484 to stop the PLC when an extension bus error is detected (M8061 PLC hardware error occurs). When M8484 is OFF, the status of the PLC does not change.
- 4) If the unit or block corresponding to a programmed I/O number is not actually loaded, M8060 is set to ON and the first device number of the erroneous block is written to D8060.

 $1 | 0 | 2 | 0$ Example: When X020 is unconnected BCD conversion value

1: Input (X), 0: Output (Y) Device number \*1

- \*1. 10 to 337 in FX3U/FX3UC PLCs, and 10 to 177 in FX3G/FX3GC PLCs
- 5) When a device number is specified directly or indirectly with an index by the LD, AND, OR or OUT instruction, and if the device numbers specified in those instructions are not actually loaded, M8316 will turn ON and the error step number in the instruction will be written to D8317 (high-order bits) and D8316 (low-order bits).

**38**

Error Code

**Error** Code

**A**

Information Version Up

**31**

FNC277-FNC279<br>Data<br>Transfer 3

**32**

FRC280-<br>High-Sp<br>Process

**33**

FNC290-FNC299<br>Extension File<br>Register Control

**34**

FNC300-FNC305<br>FX3U-CF-ADP

**35**

**B**Execution Execution Times Times

#### **38.3.2 Operations of special devices for error detection**

Special auxiliary relays for error detection and special data registers for error detection operate in the relationship shown below.

The state of error occurrence can be checked by monitoring the contents of auxiliary relays and data registers or by using the PLC diagnosis function programming tool.

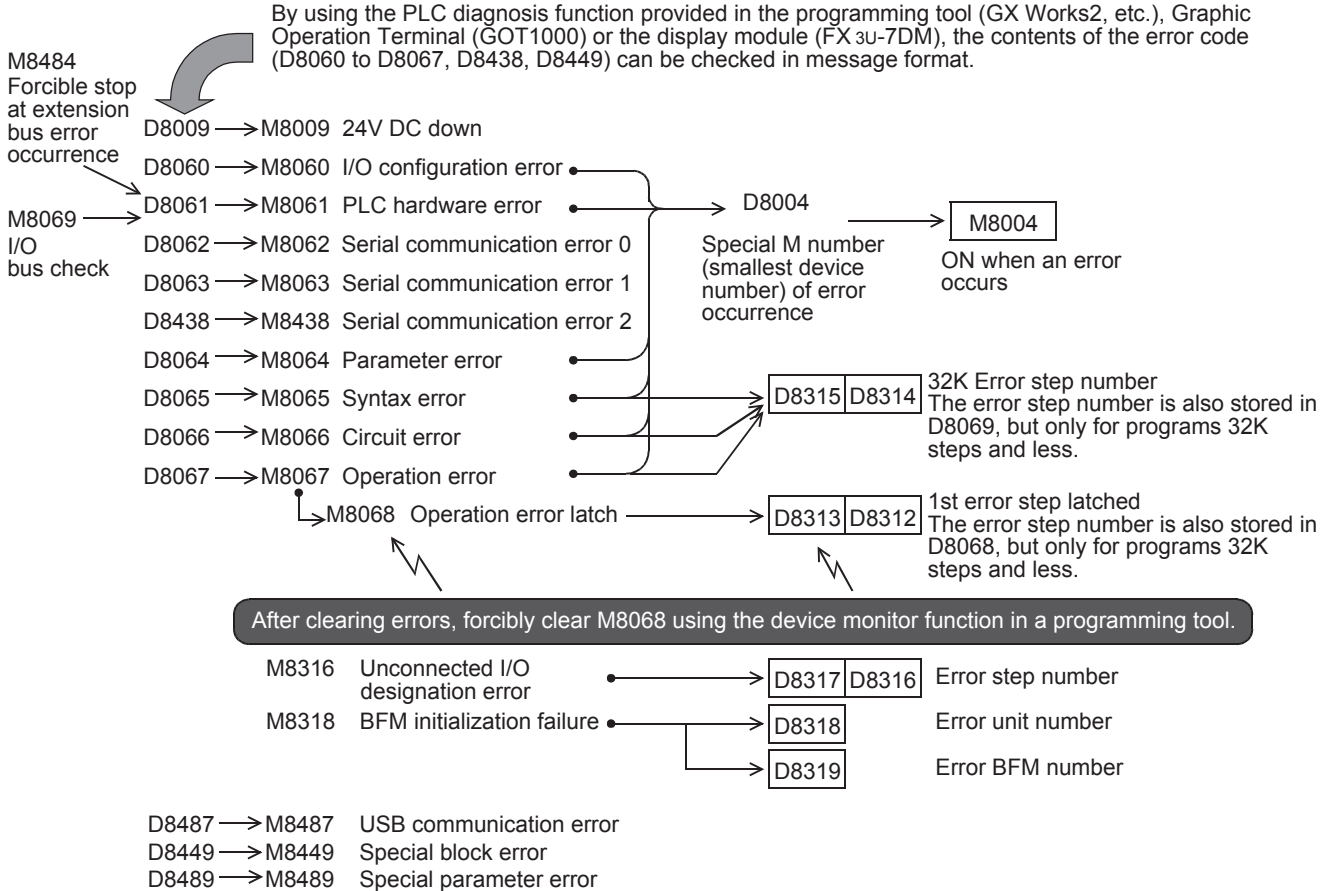

#### **38.3.3 Error detection timing**

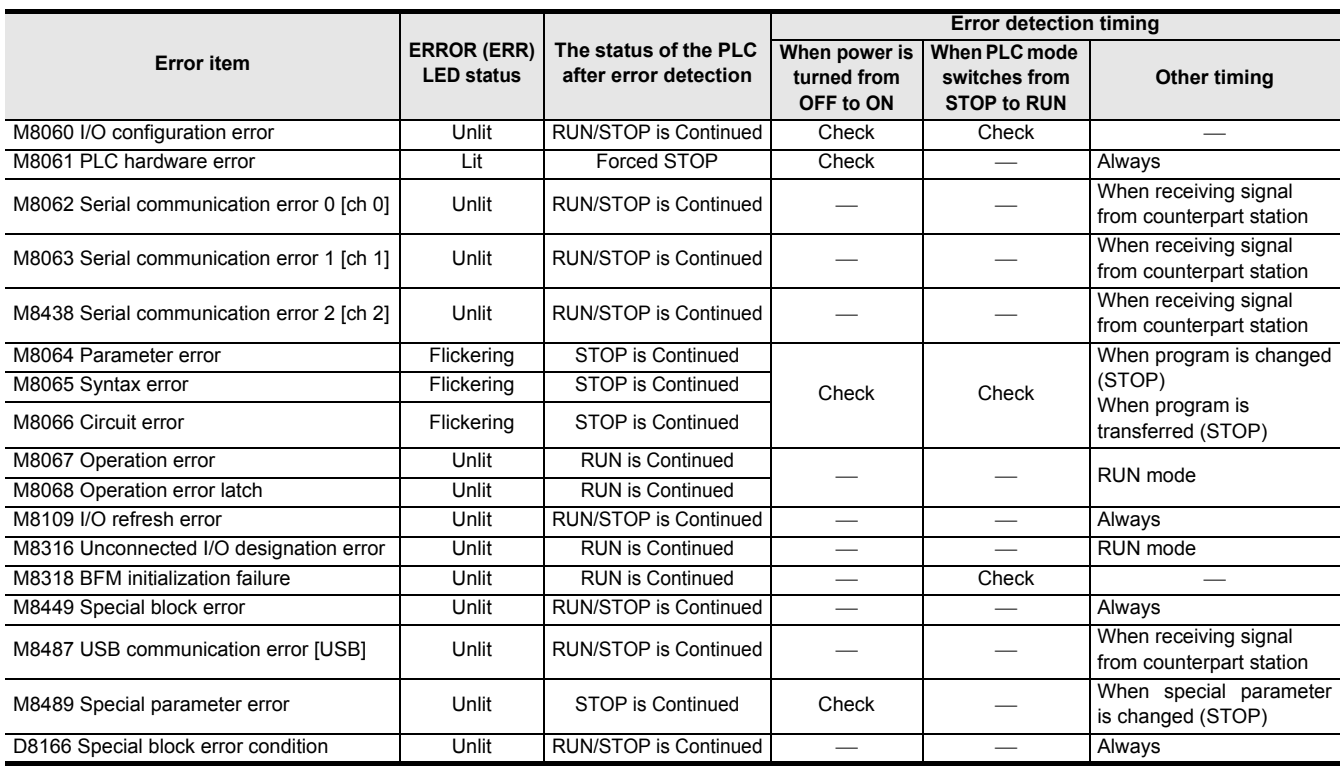

**38.4 Error Code List and Action**

When a program error occurs in the PLC, the error code is stored in the special data registers D8060 to D8067, D8438, D8449, D8487 and D8489, and the error bit turns ON in the special data register D8166 as follows. The following actions should be taken.

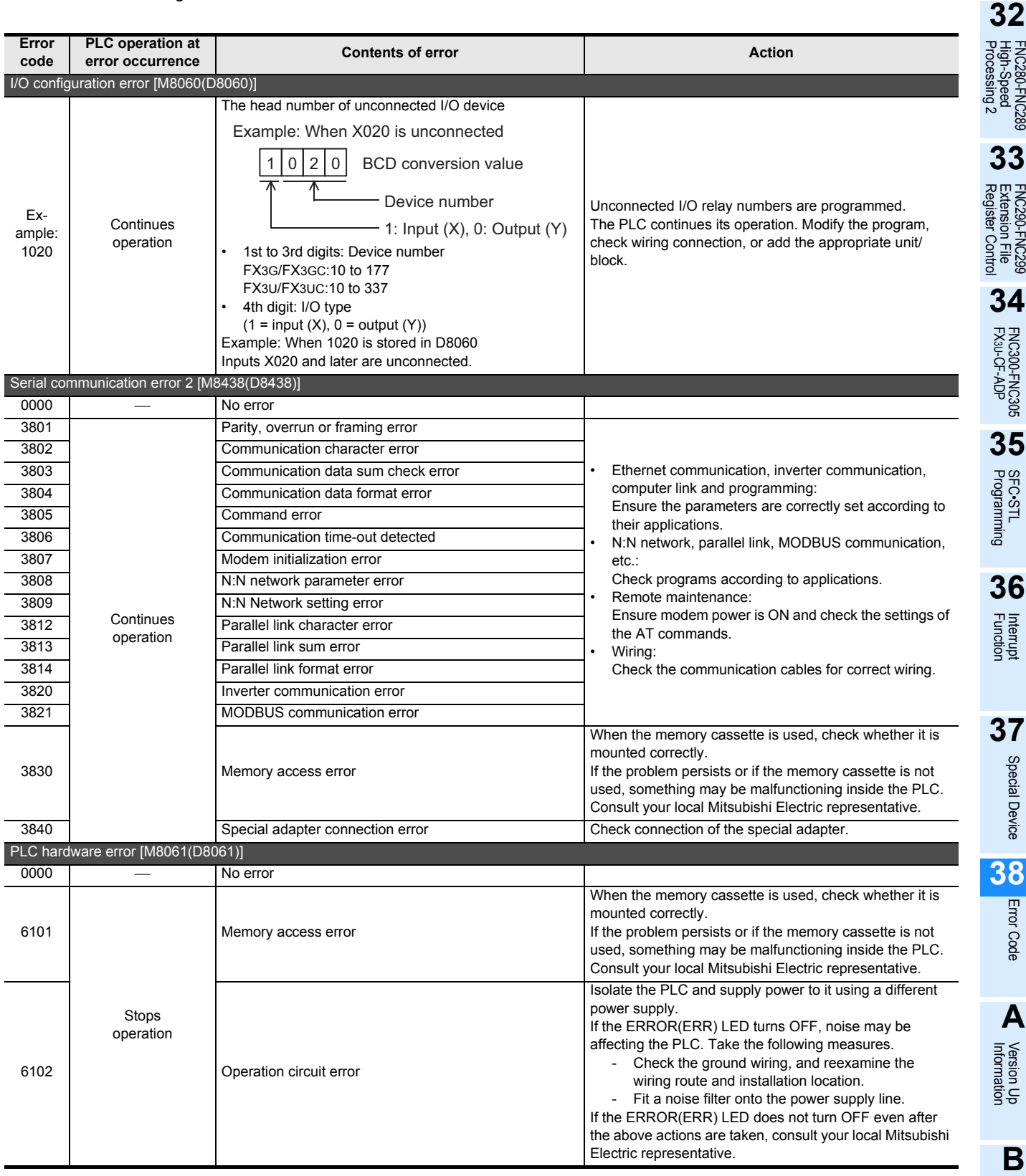

Execution Times

Execution Times

**31**

FNC277-FNC279<br>Data<br>Transfer 3

# FX3s/FX3G/FX3GC/FX3U/FX3UC Series and Exercise and Exercise 38 Error Check Method and Error Code List Truy cập website https://plcmitsubishi.com để có thêm nhiều tài liệu và bài viết hướng dẫn kỹ thuật hay

Programming Manual - Basic & Applied Instruction Edition

*38.4 Error Code List and Action*

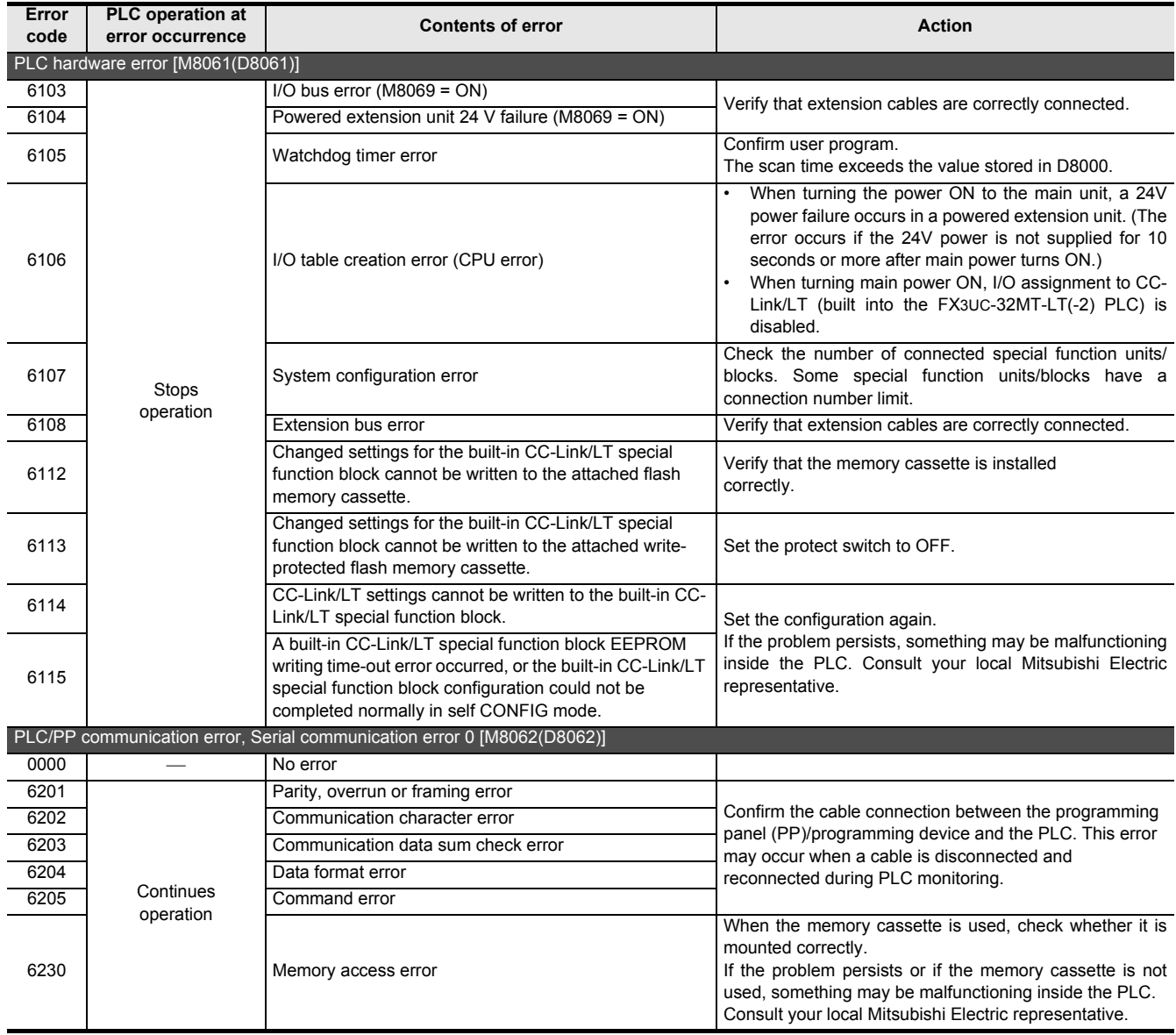

#### FX3S/FX3G/FX3GC/FX3U/FX3UC Series 38 Error Check Method and Error Code List Truy cập website https://plcmitsubishi.com để có thêm nhiều tài liệu và bài viết hướng dẫn kỹ thuật hay

Programming Manual - Basic & Applied Instruction Edition

*38.4 Error Code List and Action*

**31**

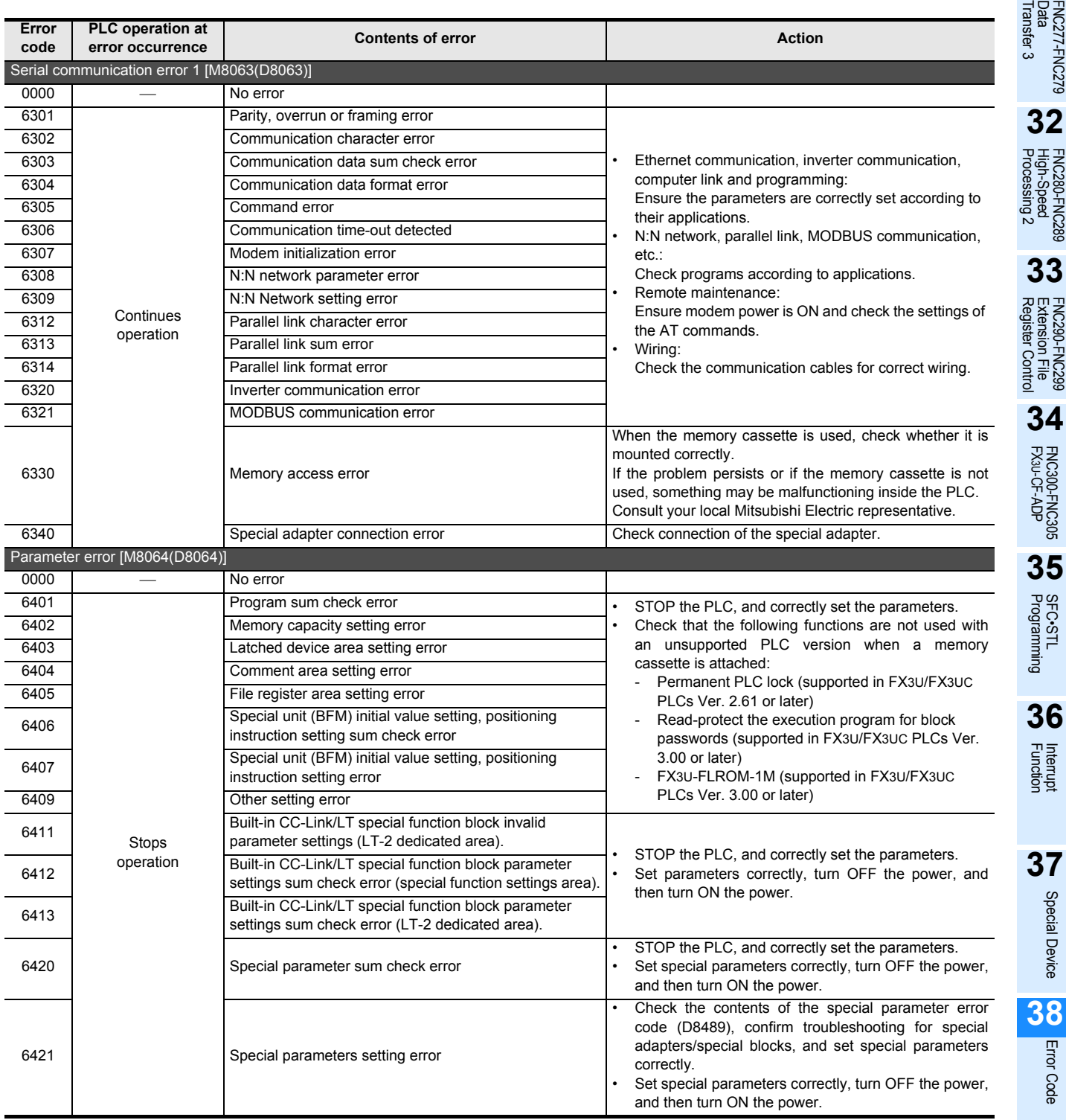

Special Device

Error Code

**A**

# FX3s/FX3G/FX3GC/FX3U/FX3UC Series and Exercise and Exercise 38 Error Check Method and Error Code List Truy cập website https://plcmitsubishi.com để có thêm nhiều tài liệu và bài viết hướng dẫn kỹ thuật hay

Programming Manual - Basic & Applied Instruction Edition

*38.4 Error Code List and Action*

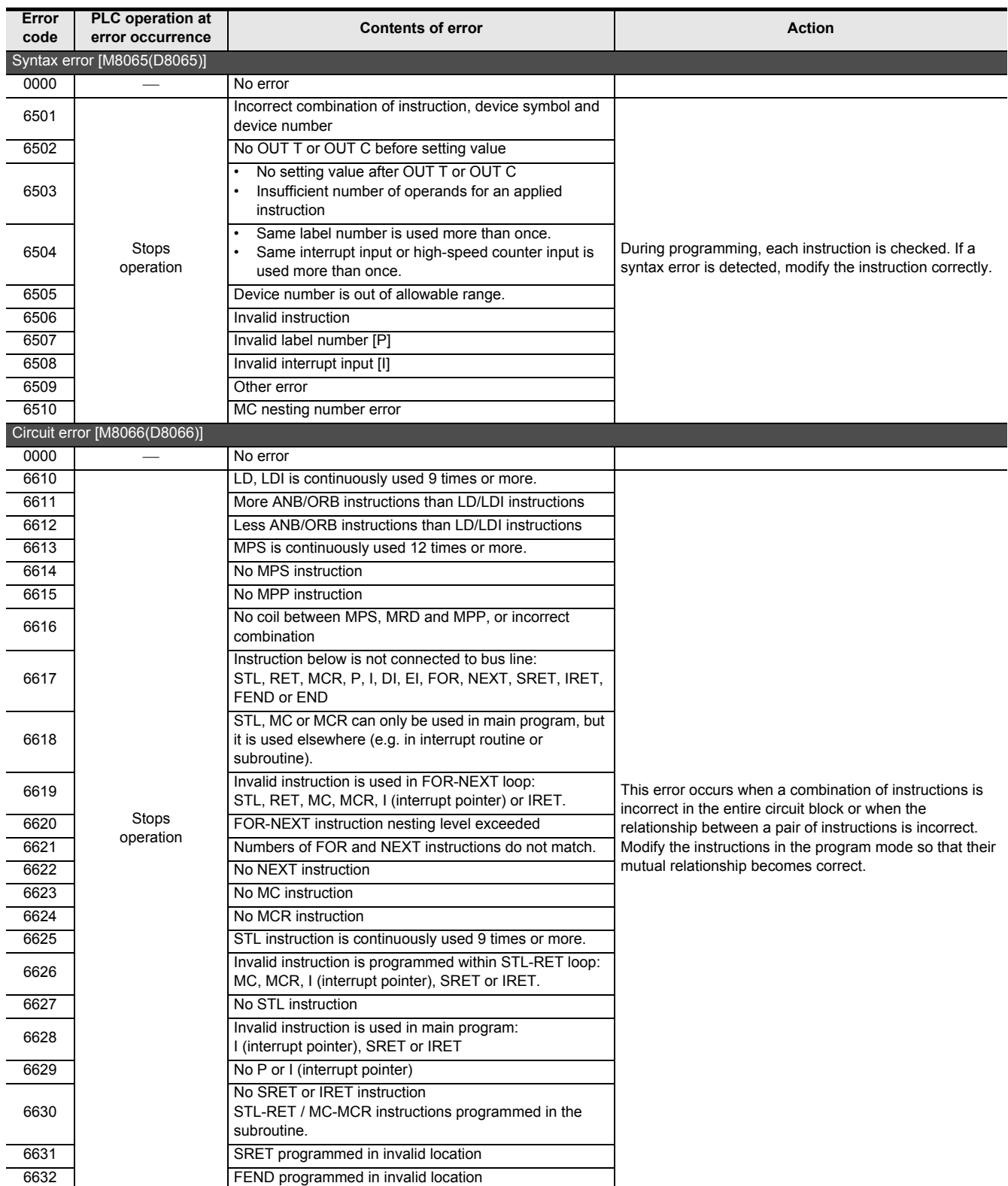

# 38 Error Check Method and Error Code List Truy cập website https://plcmitsubishi.com để có thêm nhiều tài liệu và bài viết hướng dẫn kỹ thuật hay

FX3S/FX3G/FX3GC/FX3U/FX3UC Series

*38.4 Error Code List and Action*

**31**

Programming Manual - Basic & Applied Instruction Edition

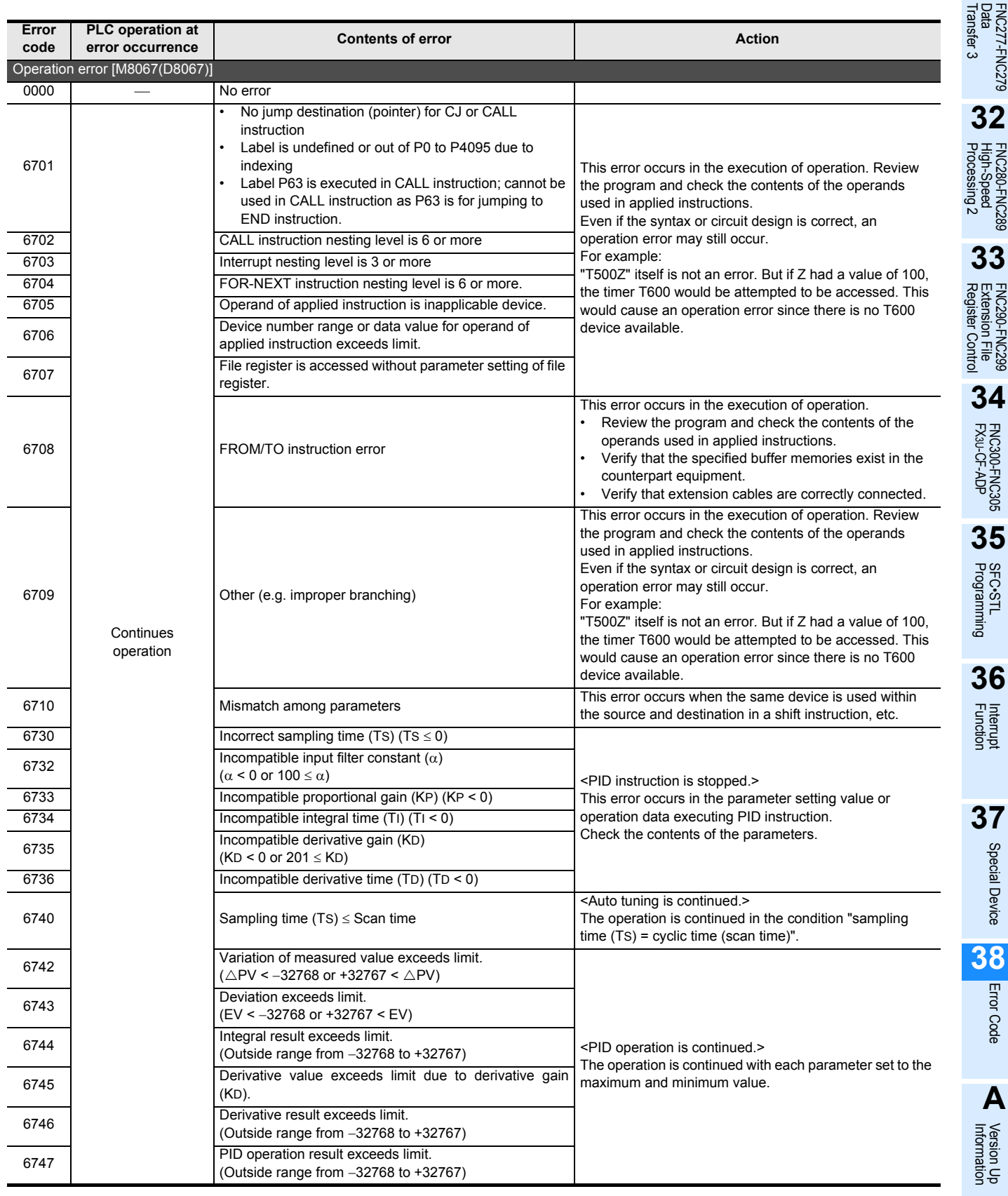

Error Code

**B**

Execution Times

Execution Times

# FX3s/FX3G/FX3GC/FX3U/FX3UC Series and Exercise and Exercise 38 Error Check Method and Error Code List Truy cập website https://plcmitsubishi.com để có thêm nhiều tài liệu và bài viết hướng dẫn kỹ thuật hay

Programming Manual - Basic & Applied Instruction Edition

*38.4 Error Code List and Action*

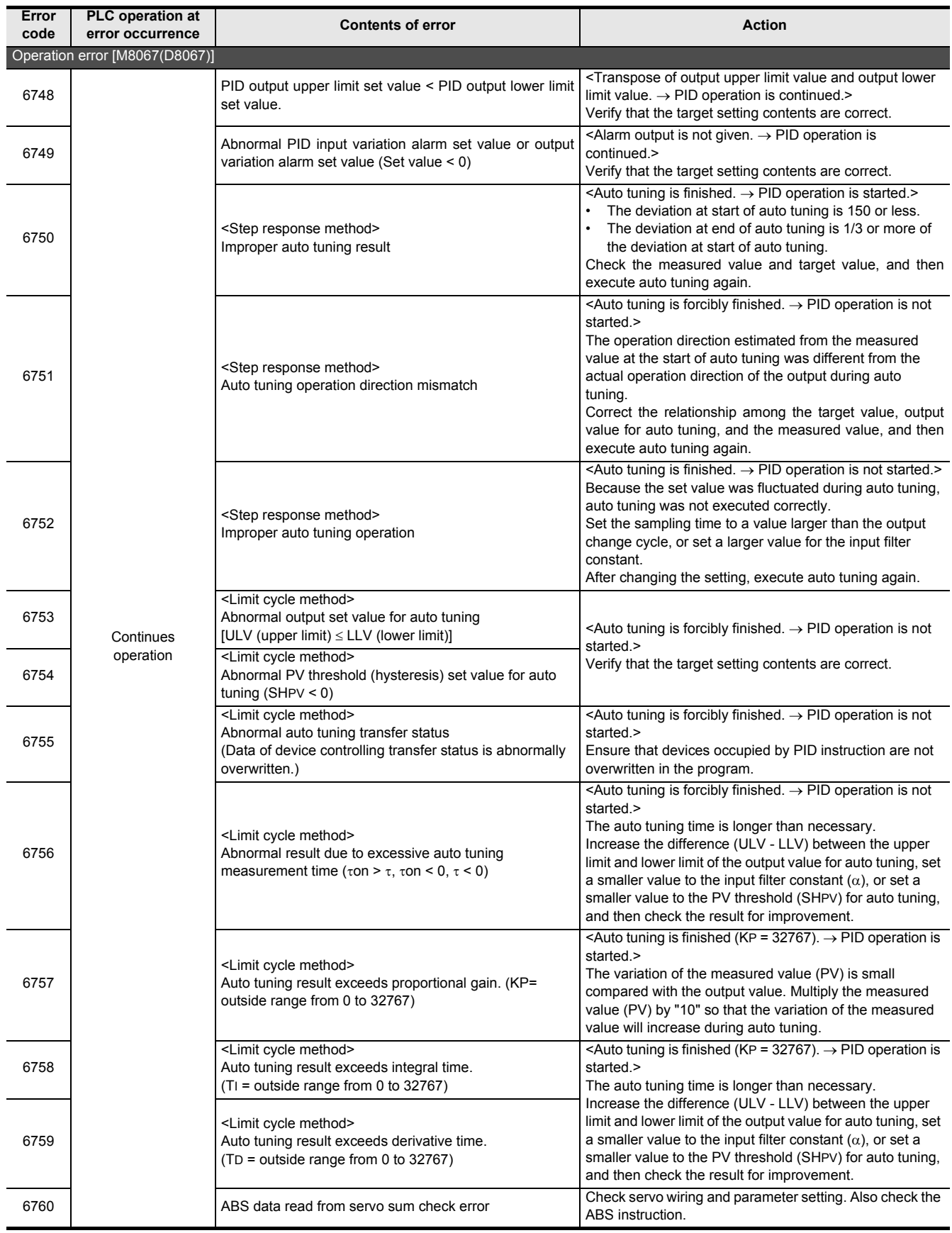
FX3s/FX3G/FX3GC/FX3U/FX3UC Series and Exercise and Exercise 38 Error Check Method and Error Code List

Programming Manual - Basic & Applied Instruction Edition

*38.4 Error Code List and Action*

**31**

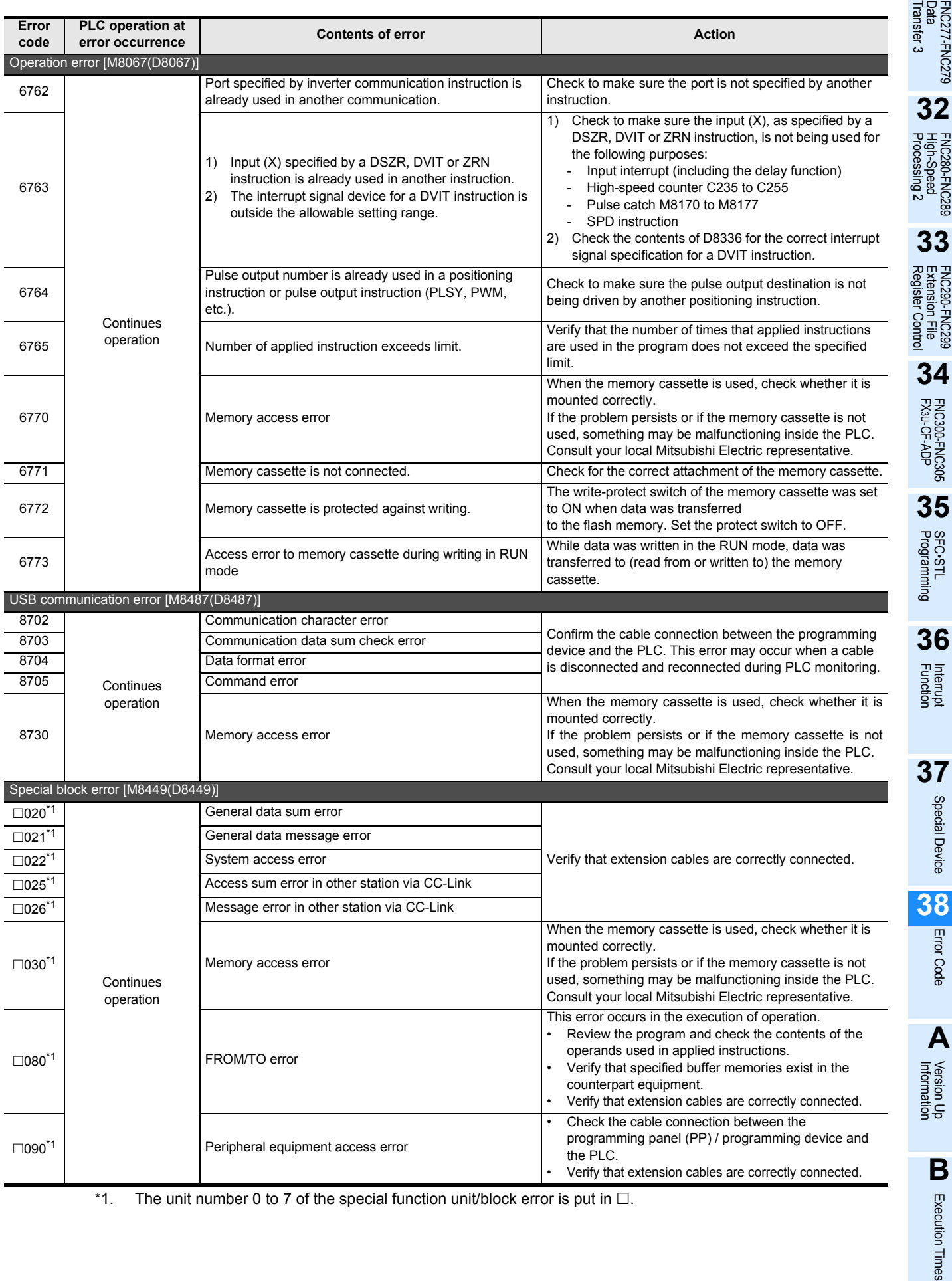

**899**

#### FX3S/FX3G/FX3GC/FX3U/FX3UC Series 38 Error Check Method and Error Code List Truy cập website https://plcmitsubishi.com để có thêm nhiều tài liệu và bài viết hướng dẫn kỹ thuật hay

Programming Manual - Basic & Applied Instruction Edition

*38.4 Error Code List and Action*

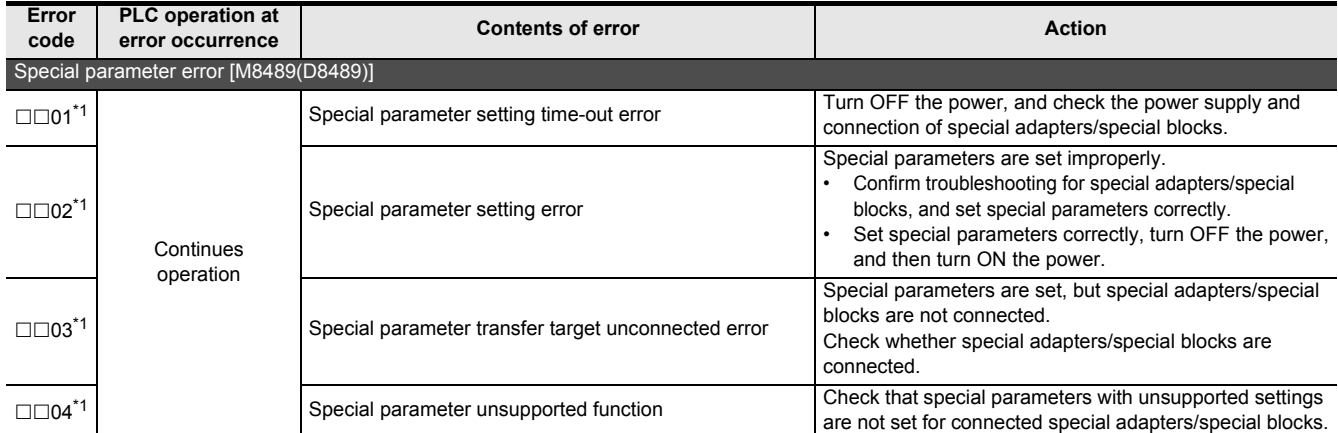

\*1. " $\square\square$ " indicates the following values for each special adapter/special block where an error has occurred. If an error has occurred in 2 or more special adapters/special blocks, " $\square\square$ " indicates the lowest unit number among the special adapters/special blocks in which an error has occurred.

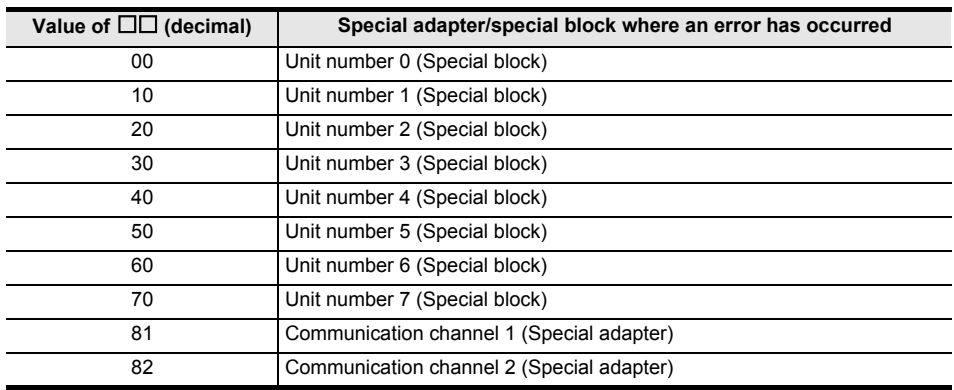

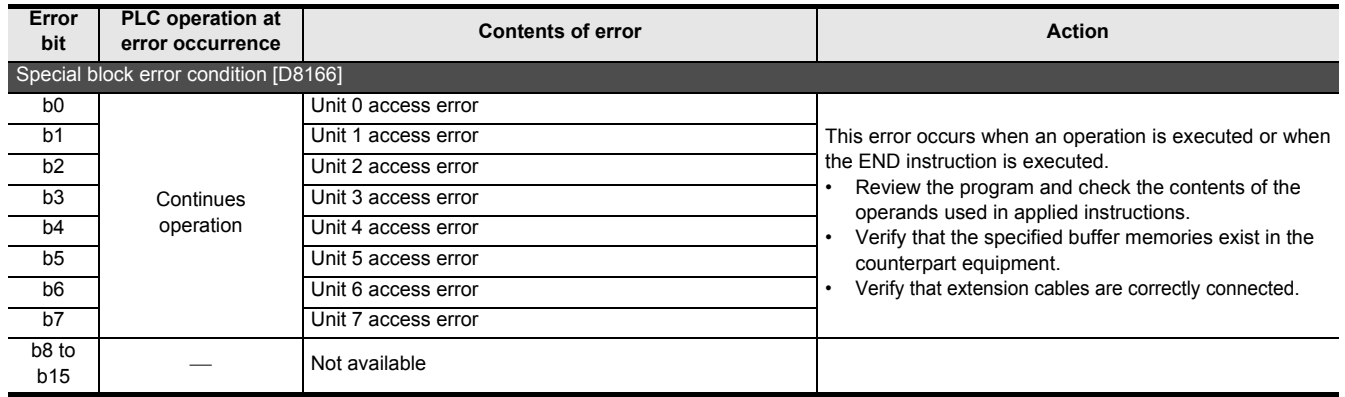

# **Appendix A: Programming Tool Applicability and Version Upgrade History**

## **Appendix A-1 Programming Tool Applicability**

## **Appendix A-1-1 Programming tool applicability**

### **1. Applicable versions of programming tool**

- 1) GX Works2
	- GX Works2 English version (SWIDNC-GXW2-E) is applicable to FX3S/FX3G/FX3G/FX3U/FX3UC PLCs from the following versions.

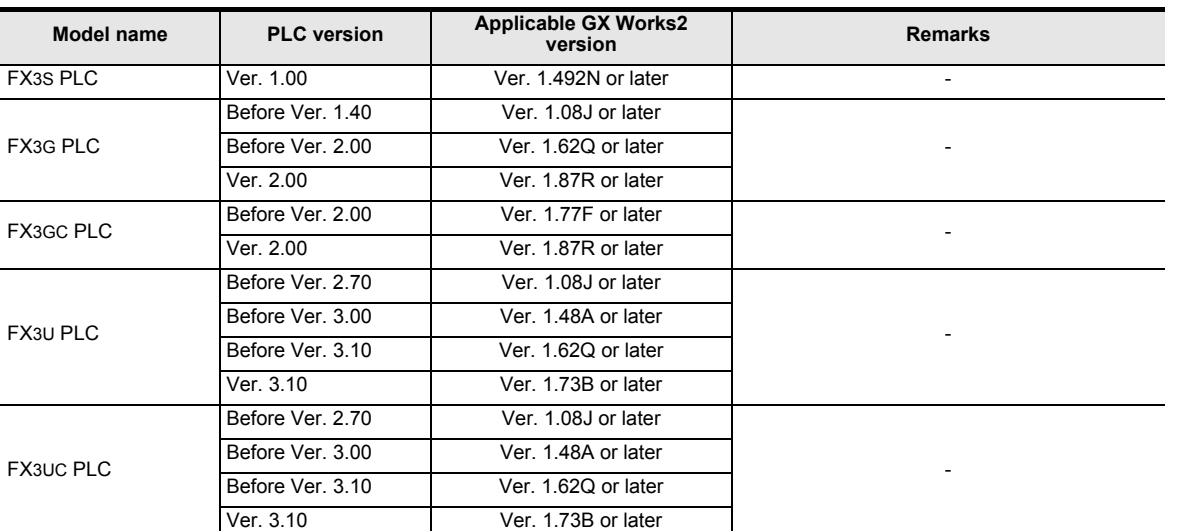

• GX Works2 Japanese version (SWDDNC-GXW2-J) is applicable to FX3S/FX3G/FX3GC/FX3U/FX3UC PLCs from the following versions.

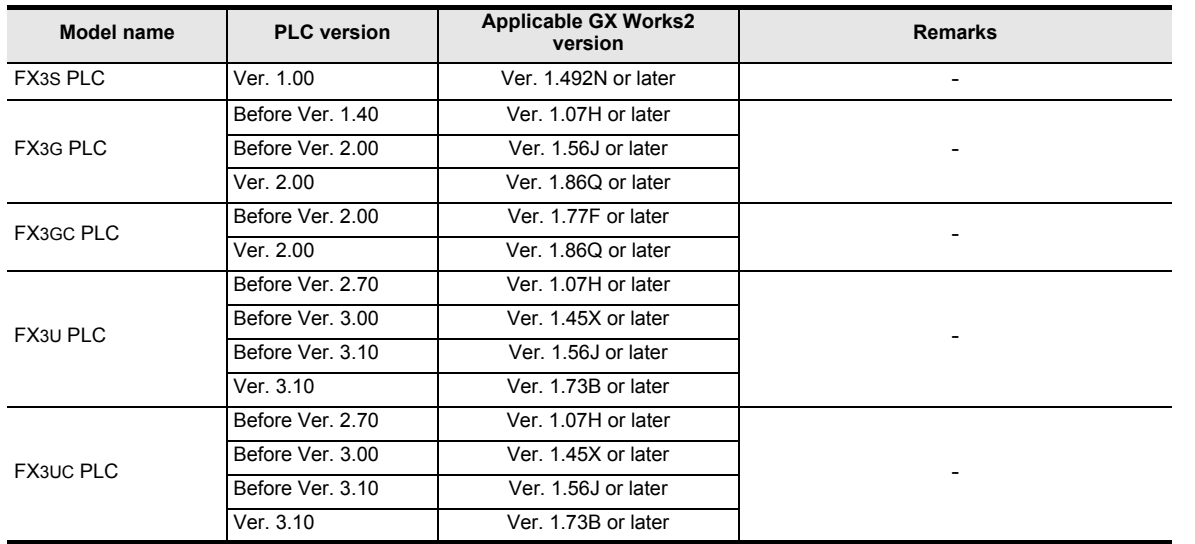

**31**

FNC277-FNC279<br>Data<br>Transfer 3

**32**

Processing 2 High-Speed FNC280-FNC289

**33**

FNC290-FNC299<br>Extension File<br>Register Control

**34**

### 2) GX Developer

• GX Developer English version (SWDD5C-GPPW-E) is applicable to FX3G/FX3U/FX3UC PLCs from the following versions.

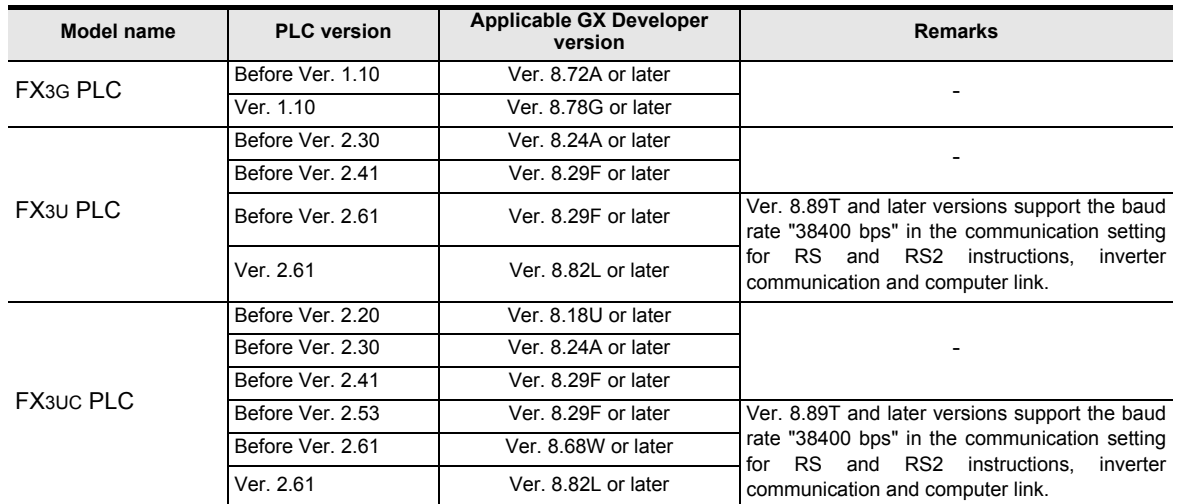

• GX Developer Japanese version (SWOD5C-GPPW-J) is applicable to FX3G/FX3U/FX3UC PLCs from the following versions.

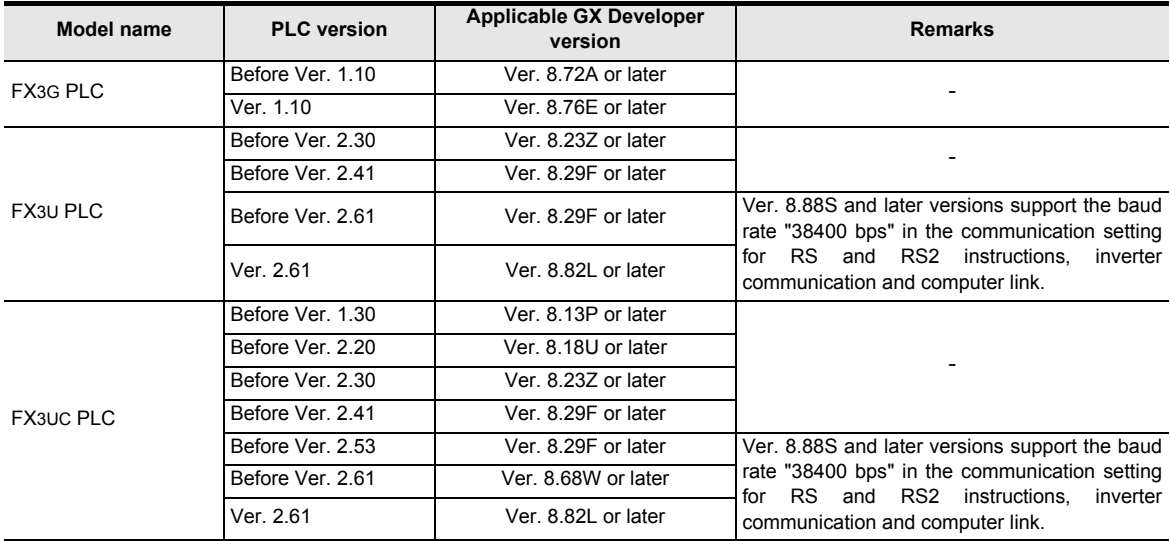

#### 3) FX-30P

FX-30P is applicable to FX3S/FX3G/FX3GC/FX3U/FX3UC PLCs starting with the following version:

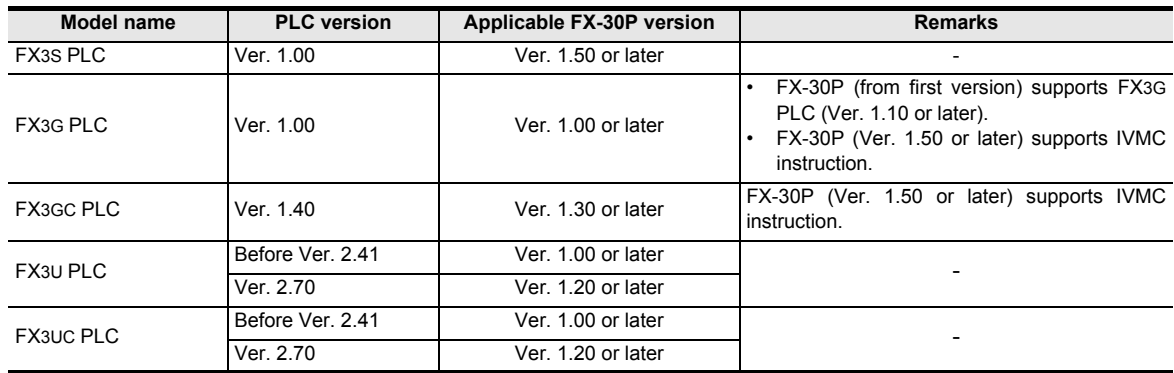

## **2. In the case of programming tool (version)**

Even using a programming tool not applicable to the FX3S/FX3G/FX3GC/FX3U/FX3UC PLCs, programming is enabled when an alternative model is set.

#### **Using an alternative model**

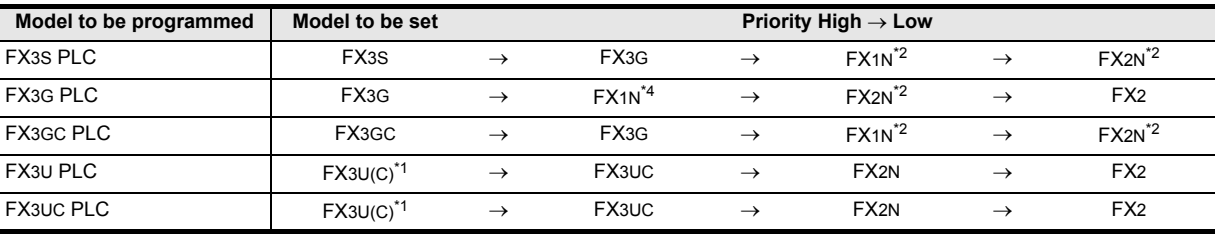

\*1. For Ver. 8.18U to 8.24A of GX Developer, the PLC type is FX3UC.

\*2. "FX2N" is selected when the FX-10P(-E) is used.

#### **Contents of restrictions**

- Programming is enabled only in the function ranges such as instruction/device range and program size available in both the PLC model to be programmed and the alternative PLC model.
- In the FX3S PLC, memory capacity setting of the PLC parameter must be set to 4,000 steps or less.
- Use a programming tool which can select FX3s, FX3G, FX3GC, FX3U or FX3UC when changing the parameters such as memory capacity and file register capacity.
- Use a programming tool which can select FX3G when executing communication using the standard (USB) built-in port of the FX3S/FX3G/FX3GC PLCs.

#### **3. Program transfer speed and programming tools**

#### **In FX3S/FX3G/FX3GC PLCs**

- 1) Built-in USB communication The FX3S/FX3G/FX3GC PLCs has a built-in USB communication port, and performs program writing, program reading and monitoring at high speed (12 Mbps) with a personal computer that supports USB.
	- a) Supported programming tools<sup>\*3</sup> GX Works2 (Ver. 1.08J or later), GX Developer (Ver. 8.72A or later) b) In programming tools not supporting USB
		- Communication is performed via RS-422 or RS-232C.
- 2) RS-422/RS-232C communication The FX3S/FX3G/FX3GC PLCs can write and read programs and perform monitoring at 115.2 kbps through RS-422/ RS-232C communication.
	- a) 115.2 kbps supported programming tools<sup>\*3</sup> GX Works2 (Ver. 1.08J or later), GX Developer (Ver. 8.72A or later), FX-30P (Ver. 1.00 or later)
	- b) 115.2 kbps supported interfaces
		- Standard built-in port(RS-422) or expansion board FX3G-422-BD for RS-422 When the RS-232C/RS-422 converter FX-232AWC-H is connected.
		- Expansion board FX3G-232-BD for RS-232C
		- Special adapter FX3U-232ADP(-MB) for RS-232C
	- c) In programming tools not supporting 115.2 kbps Communication is executed at 9,600 or 19,200 bps.
	- \*3. Select "FX3G" for a programming tool not supporting FX3S/FX3GC PLCs.

**31**

FNC277-FNC279<br>Data<br>Transfer 3

**32**

Processing 2 High-Speed FNC280-FNC289

**33**

FNC290-FN<br>Extension F<br>Register Co

**34**

FNC300-FNC305<br>FX3U-CF-ADP

**35**

Programming SFC•STL

**36**

Interrupt<br>Function

**37**

Special Device

Special Device

**38**

Error Code

**Error** Code

**A**

Information Up

**B**

Execution Times

Times

Execution

**903**

#### **In FX3U/FX3UC PLCs**

1) RS-422/RS-232C/USB communication

The FX3U/FX3UC PLCs can write and read programs and perform monitoring at 115.2 kbps through RS-422/RS-232C/USB communication.

- a) 115.2 kbps supported programming tools
- GX Works2 (Ver. 1.08J or later), GX Developer (Ver. 8.18U or later), FX-30P (Ver. 1.00 or later)
- b) 115.2 kbps supported interfaces
	- Standard built-in port or expansion board FX3U-422-BD for RS-422 When the RS-232C/RS-422 converter FX-232AWC-H or USB/RS-422 converter FX-USB-AW is connected.
	- Expansion board FX3U-232-BD for RS-232C
	- Special adapter FX3U-232ADP(-MB) for RS-232C
	- Expansion board FX3U-USB-BD for USB
- c) In programming tools not supporting 115.2 kbps Communication is executed at 9,600 or 19,200 bps.

## **Appendix A-1-2 Cautions on writing during RUN**

"In the FX3S, FX3G, FX3GC, FX3U and FX3UC PLCs, writing is enabled during RUN (program changes during RUN mode) using the following programming tools".

 $\rightarrow$  For the operating procedure of and cautions on writing during RUN, **refer to the respective programming tool manual.**

### **Programming tools which support writing during RUN**

• English version

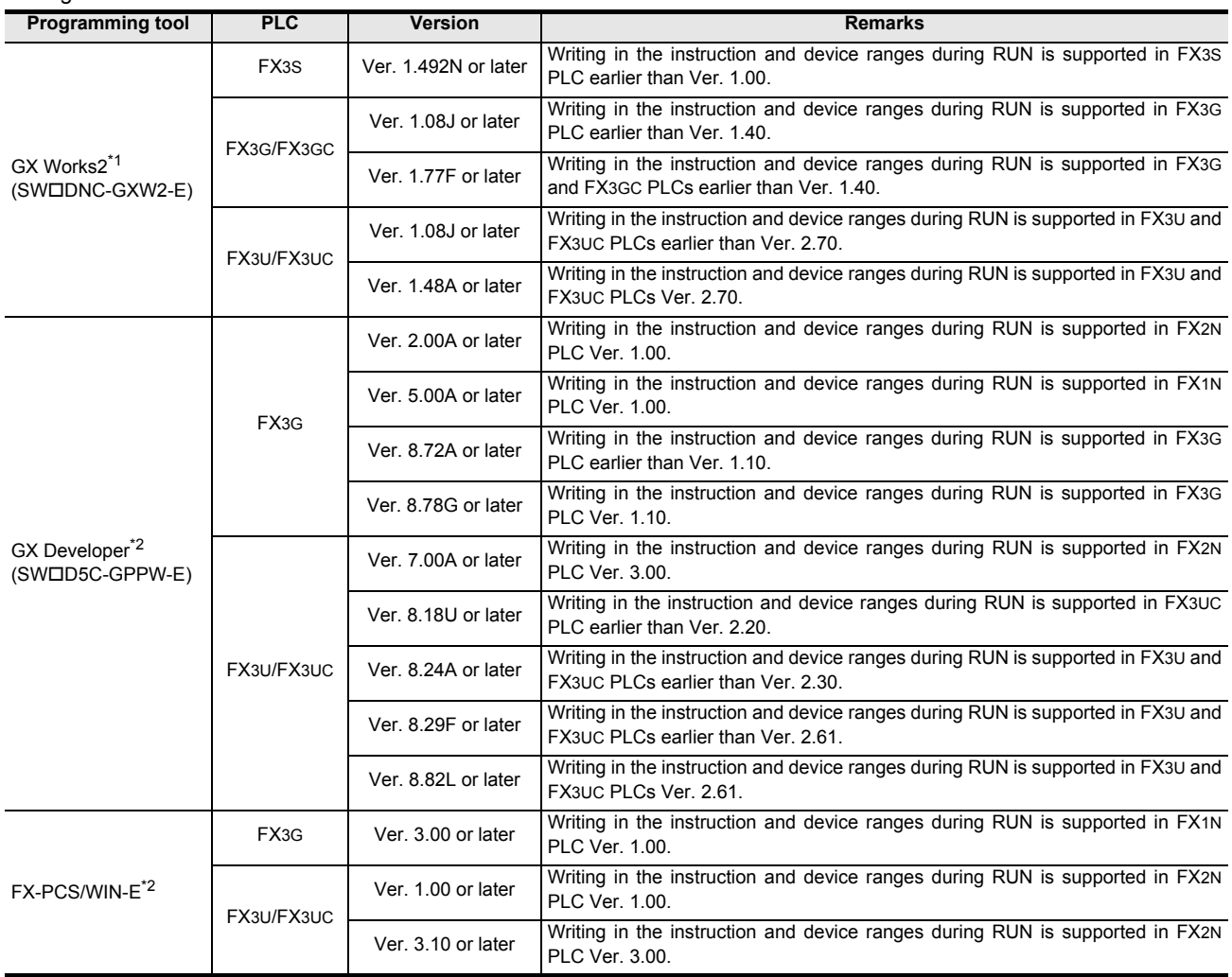

\*1. Write during RUN is not possible with a SFC program.

\*2. Write during RUN is not possible with a list program or a SFC program.

## A Programming Tool Applicability and Version Upgrade History Truy cập website https://plcmitsubishi.com để có thêm nhiều tài liệu và bài viết hướng dẫn kỹ thuật hay

FX3S/FX3G/FX3GC/FX3U/FX3UC Series

*A-1 Programming Tool Applicability*

**31**

FNC300-FNC305<br>PX3u-CF-ADP

Interrupt<br>Function

Special Device

Special Device

**38**

Error Code

Error Code

**A**

**Version Up**<br>Information

**B**

Execution Times

Execution Times

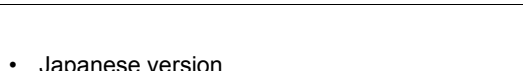

Programming Manual - Basic & Applied Instruction Edition

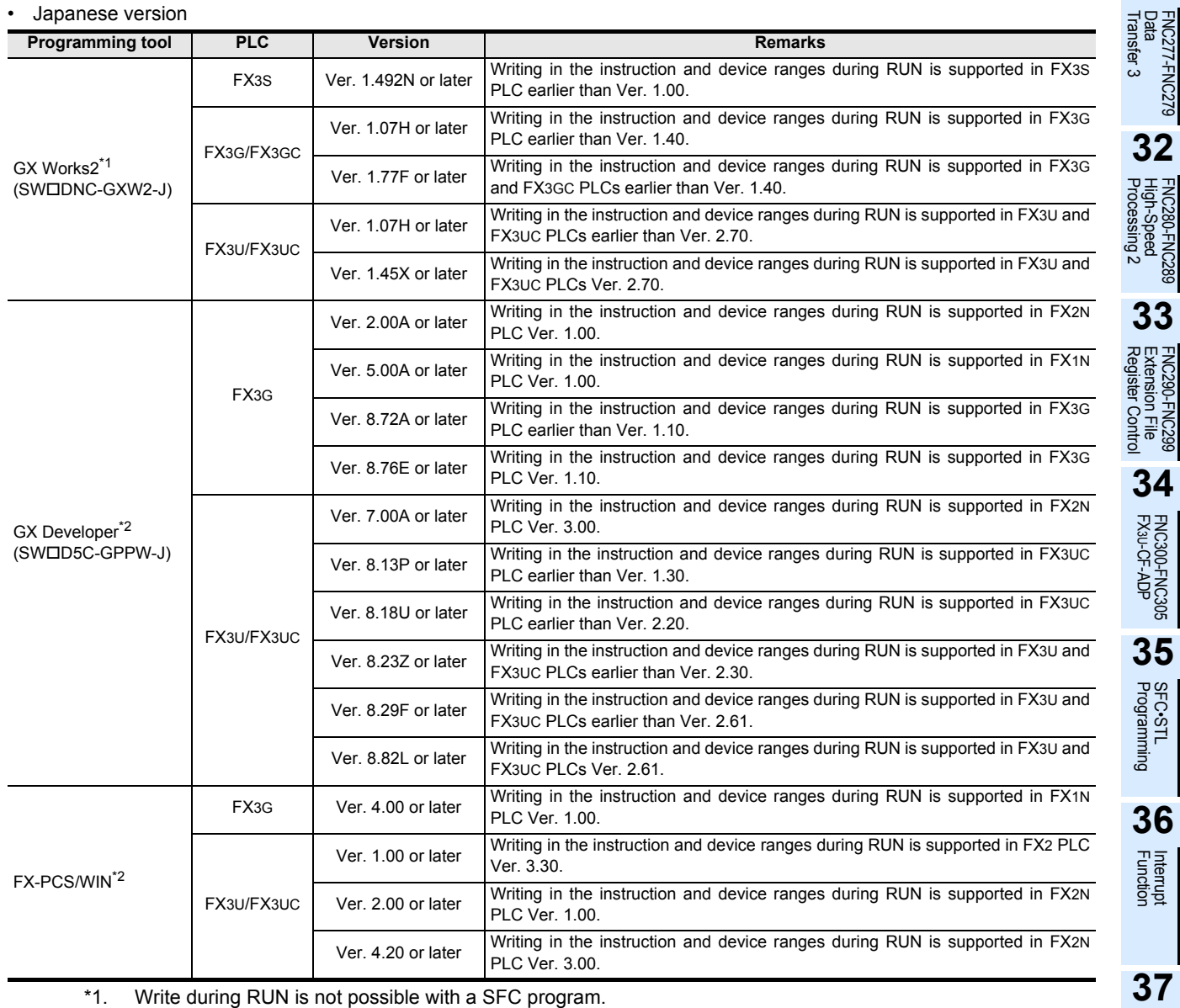

\*1. Write during RUN is not possible with a SFC program.

\*2. Write during RUN is not possible with a list program or a SFC program.

**Cautions on writing during RUN**

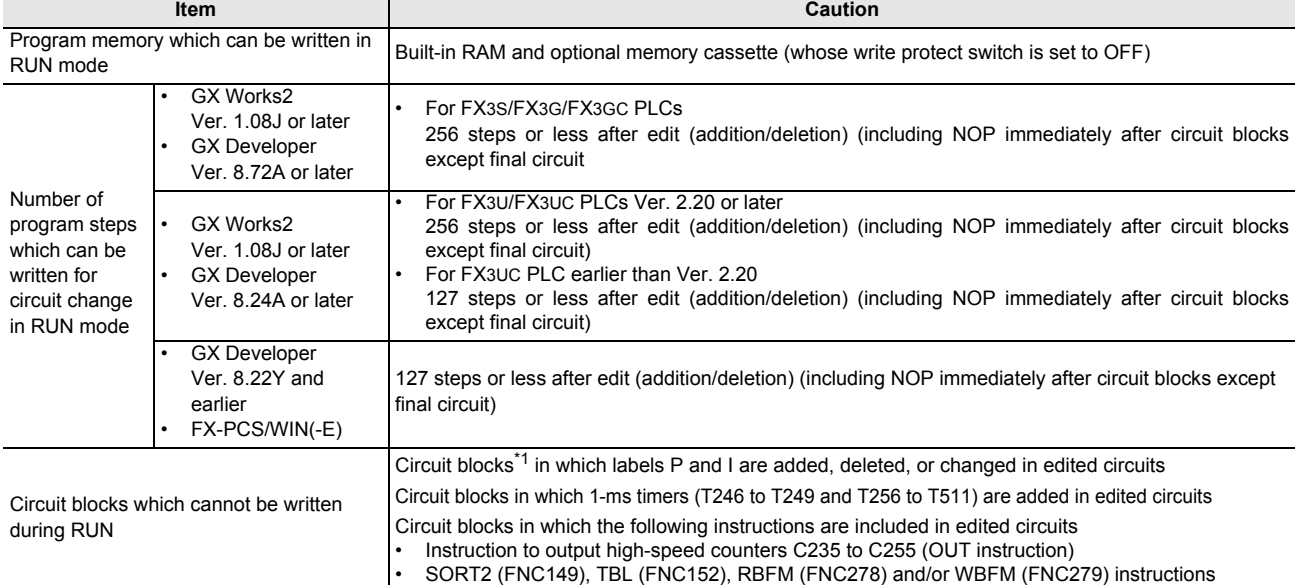

\*1. Circuit blocks cannot be edited to insert a label as shown below when written during RUN.

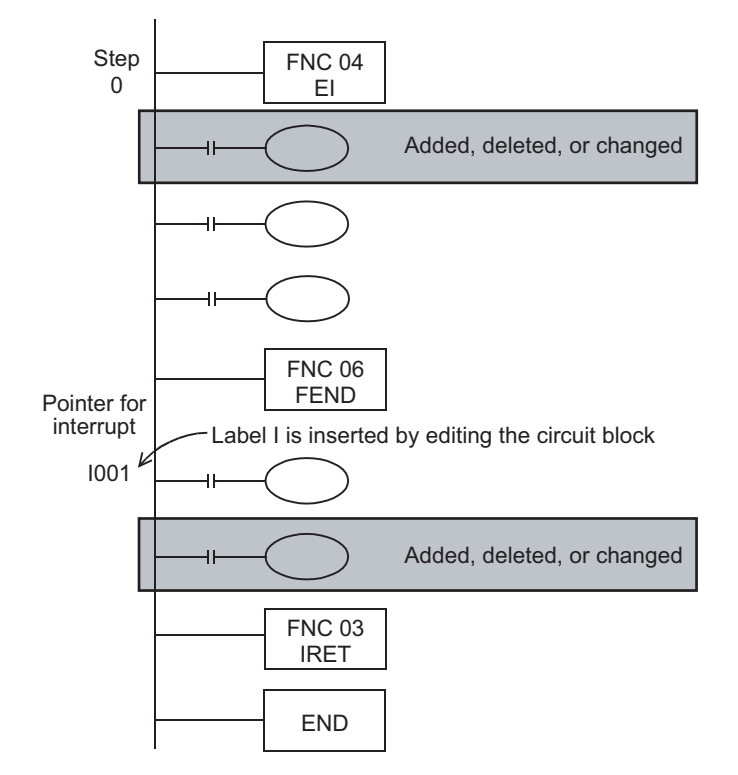

Programming Manual - Basic & Applied Instruction Edition

*A-1 Programming Tool Applicability*

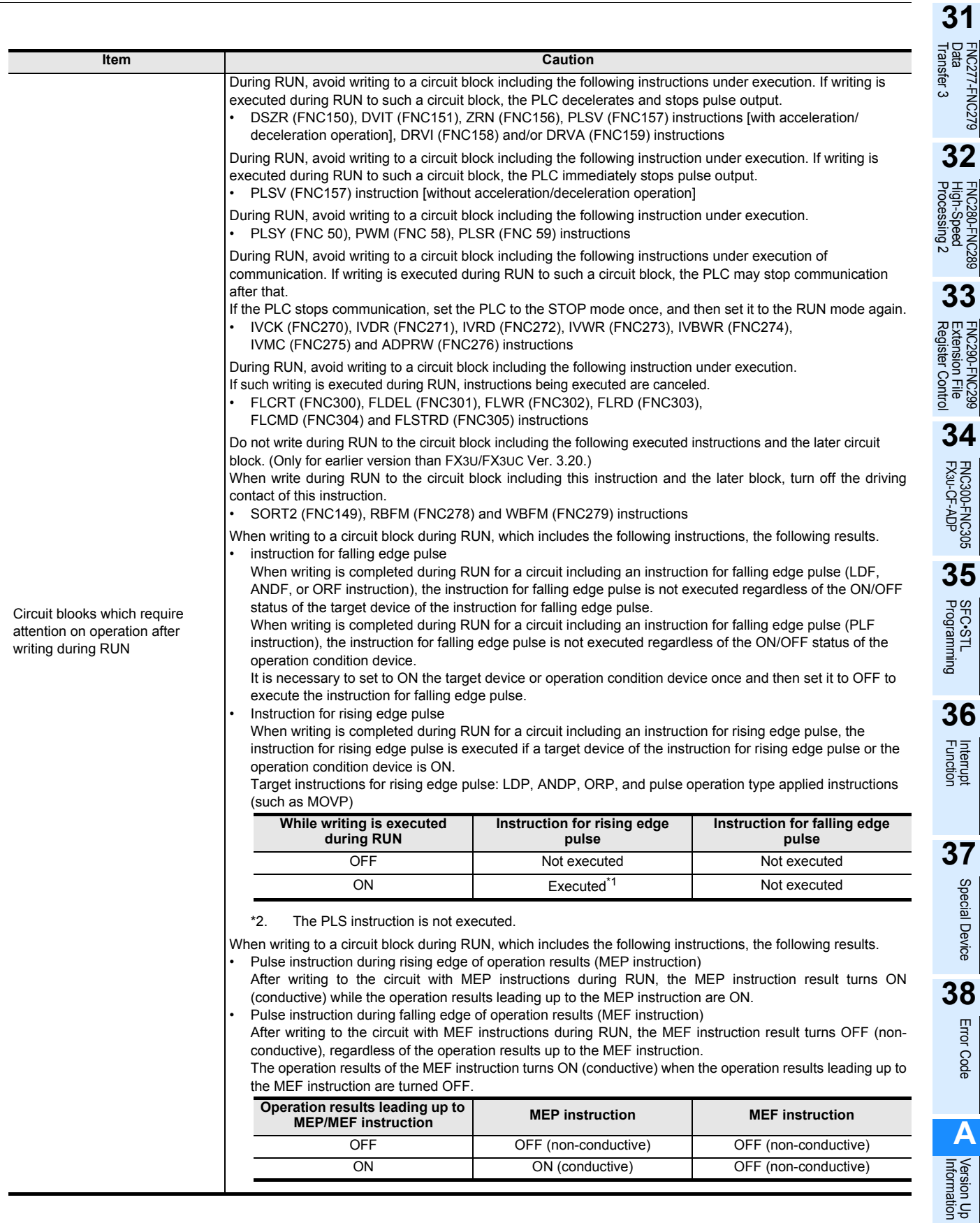

FX3S/FX3G/FX3GC/FX3U/FX3UC Series

A Programming Tool Applicability and Version Upgrade History *A-1 Programming Tool Applicability*

Programming Manual - Basic & Applied Instruction Edition

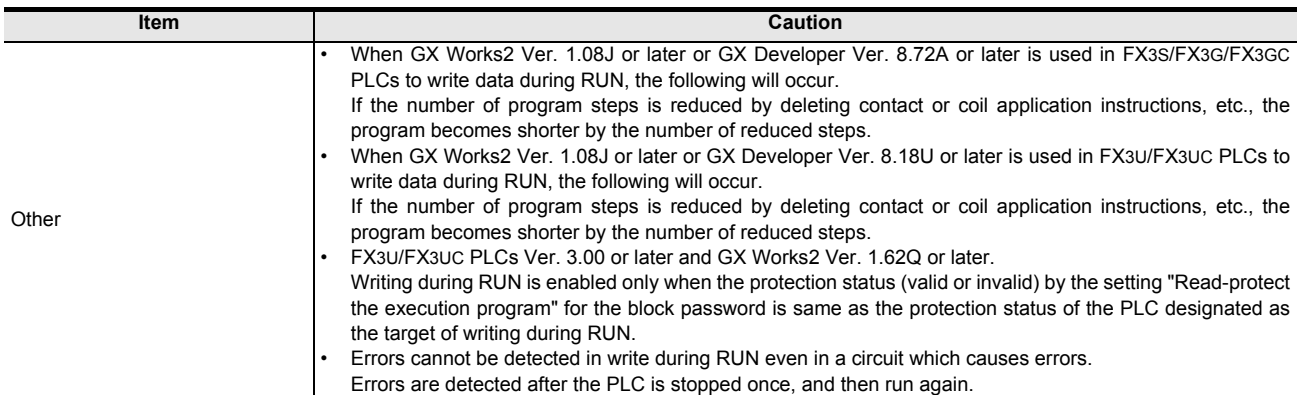

## **Appendix A-1-3 Precautions on Use of (Built-in USB) Programming Port**

Make sure to set the contents described in this section when using the (built-in USB) programming port of the FX3G/ FX3GC PLC to execute ladder monitor, device monitor, program read/write, etc by GX Developer. For GX Developer prior to Ver. 8.72A, communication using the (built-in USB) programming port is not available.

### **1. Installation of USB driver**

It is necessary to install the USB driver to execute USB communication using the (built-in USB) programming port. For the USB driver installation method and procedure, refer to the following manual.

→ **GX Developer Operating Manual (Startup)**

**31**

FNC277-FNC279<br>Data<br>Transfer 3

**32**

FNC280-FNC289<br>High-Speed<br>Processing 2

**33**

FNC290-FNC299<br>Extension File<br>Register Control

**34**

FNC300-FNC305<br>FX30-CF-ADP

**35**

Programming SFC•STL

**36**

Interrupt<br>Function

**37**

Special Device

Special Device

**38**

Error Code

**Error Code** 

**A**

Information Version Up

**B**

Execution Times

Times

Execution

### **2. Setting in GX Developer**

- 1) Select [Online]  $\rightarrow$  [Transfer setup...] to open Transfer setup dialog box.
- 2) Double-click [Serial] in [PC side I/F] to open PC side I/F Serial setting dialog box.
- 3) Select "USB (Built-in port)".

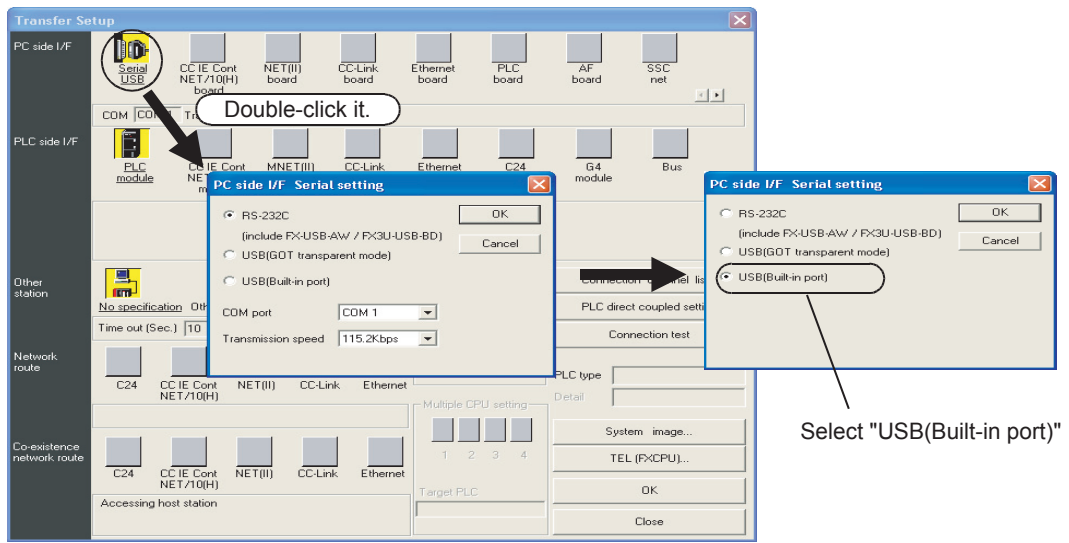

A display screen is the example of Ver. 8.72A.

4) Click [OK] button to finish the setting.

## **Appendix A-1-4 Cautions on using transparent function by way of USB in GOT1000 Series**

Make sure to provide the following setting when executing ladder monitor, device monitor, and reading/writing programs in an FX3G/FX3GC/FX3U/FX3UC PLC using GX Developer or later and the transparent function by way of the USB in the GOT1000 Series.

If the following setting is not provided, a communication error occurs.

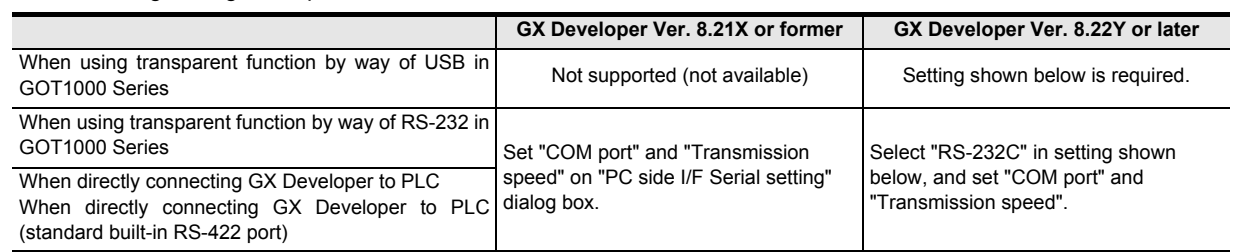

### **Setting in GX Developer**

- **1. Select [Online]** → **[Transfer setup...] to open Transfer setup dialog box.**
- **2. Double-click [Serial] in [PC side I/F] to open PC side I/F Serial setting dialog box.**
- **3. Select "USB (GOT Transparent mode)".**

FX3G/FX3GC PLCs

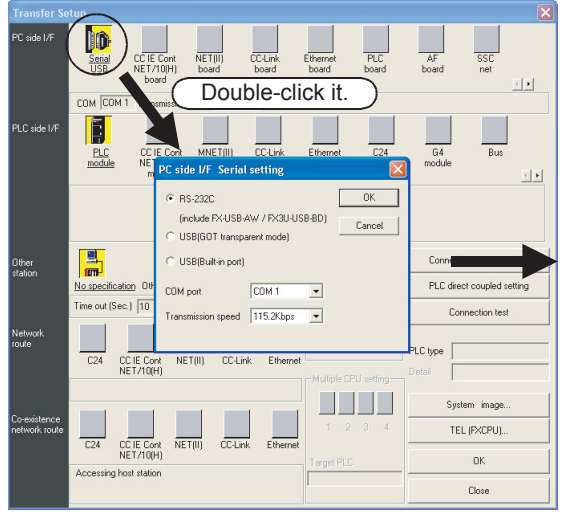

| PC side I/F Serial setting                                       |           |
|------------------------------------------------------------------|-----------|
| BS-232C                                                          | <b>OK</b> |
| (include FX-USB-AW / FX3U-USB-BD)<br>C USB(GOT transparent mode) | Cancel    |
| C USB(Built-in port                                              |           |
|                                                                  |           |
|                                                                  |           |

Select "USB(GOT transparent mode)"

This example shows a window displayed when GX Developer Ver. 8.72A is used.

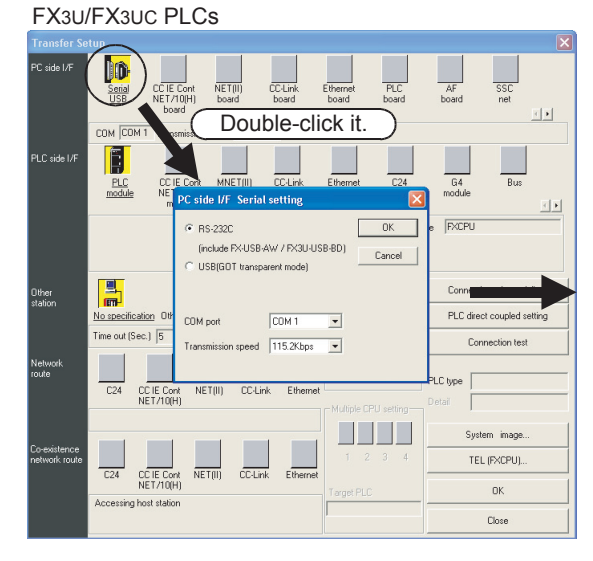

**4. Click [OK] button to finish the setting.**

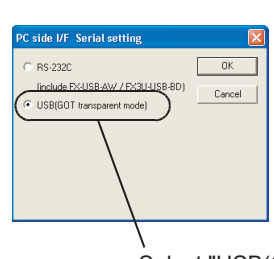

Select "USB(GOT transparent mode)"

This example shows a window displayed when GX Developer Ver. 8.72A is used.

## **Appendix A-1-5 Cautions on using transparent (2-port) function of GOT-F900 Series**

Make sure to provide the following setting when executing ladder monitor, device monitor, etc. in an FX3G/FX3GC/ FX3U/FX3UC PLC using GX Developer and the transparent (2-port) function of the GOT-F900 Series. If the following setting is not provided, write to PLC, read from PLC, verify with PLC, etc. operate normally, but monitoring (ladder monitor, entry data monitor, etc.) cannot be normally executed.

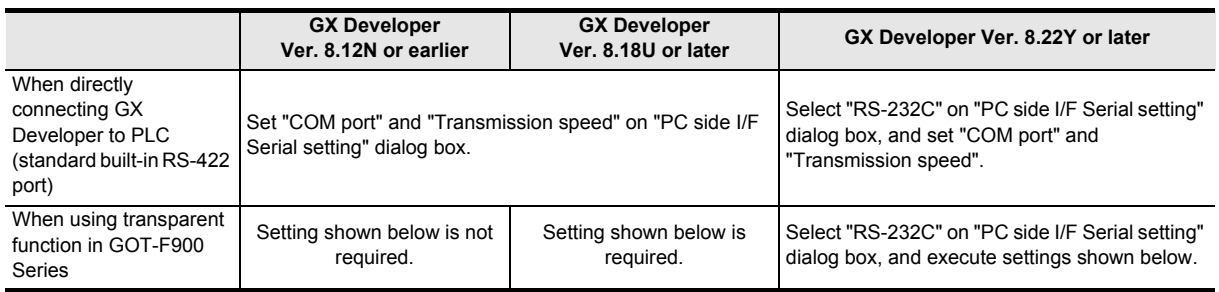

## **Setting in GX Developer**

- **1. Select [Online]** → **[Transfer setup...] to open Transfer Setup dialog box.**
- **2. Double-click [PLC module] in [PLC side I/F] to open PLC side I/F Detailed setting of PLC module dialog box.**
- **3. Put a check mark in the check box [via GOT-F900 transparent mode] as shown below.**

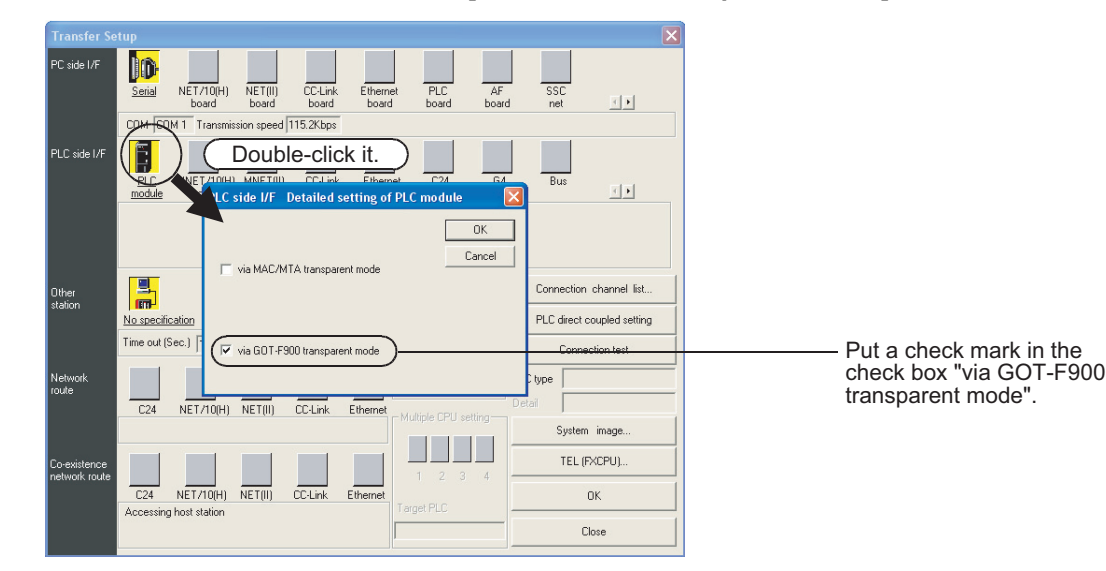

**4. Click [OK] button to finish the setting.**

Execution Times

**31**

FNC277-FNC279<br>Data<br>Transfer 3

**32**

Processing 2 High-Speed FNC280-FNC289

**33**

FNC290-FNC299<br>Extension File<br>Register Control

**34**

FNC300-FNC305<br>FX3U-CF-ADP

**35**

Programming SFC•STL

**36**

Interrupt<br>Function

**37**

Special Device

Special Device

**38**

Error Code

**Error Code** 

**A**

Information Version Up

## **Appendix A-2 Peripheral product applicability (except programming tools)**

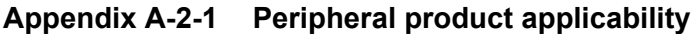

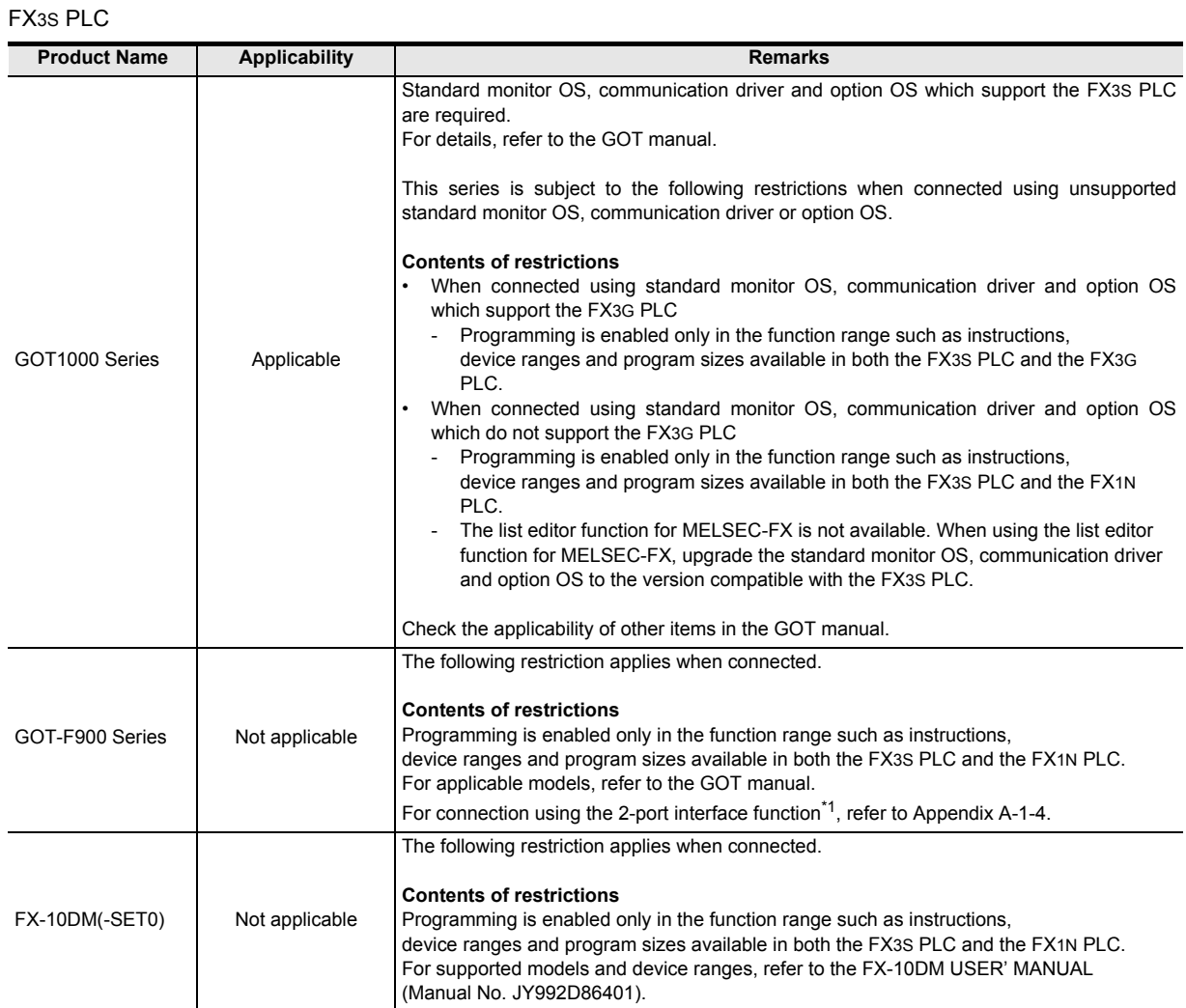

FX3S/FX3G/FX3GC/FX3U/FX3UC Series

Programming Manual - Basic & Applied Instruction Edition

A Programming Tool Applicability and Version Upgrade History *A-2 Peripheral product applicability (except programming tools)*

**31**

FX3G/FX3GC PLCs

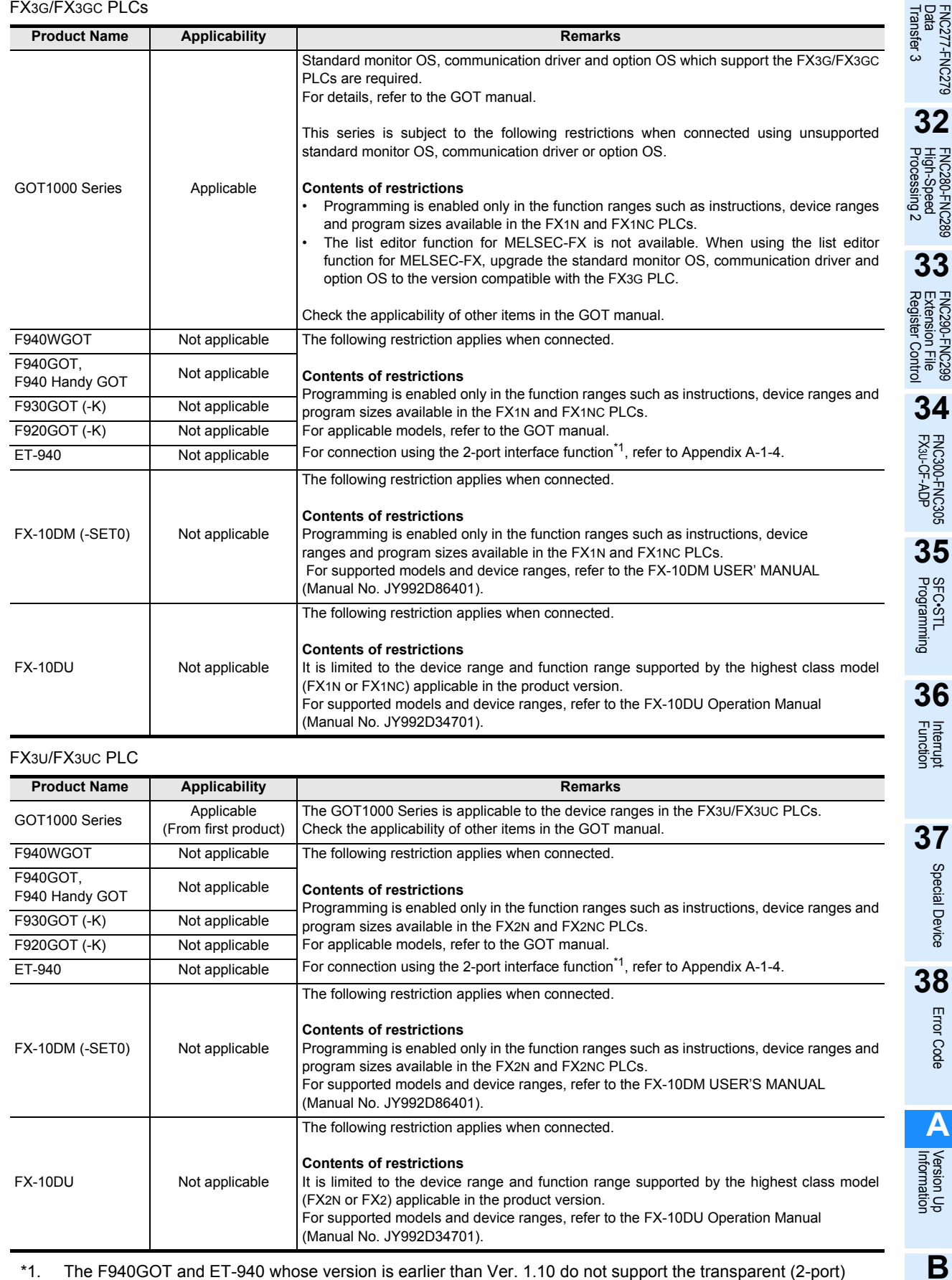

\*1. The F940GOT and ET-940 whose version is earlier than Ver. 1.10 do not support the transparent (2-port) function of the GX Developer.

Execution Times

Execution Times

## **Appendix A-3 Version Upgrade History**

## **Appendix A-3-1 Manufacturer's serial number check method**

The year and month of production of the PLC main unit can be checked on the nameplate, and "LOT" indicated on the front of the product.

#### **1. Checking the nameplate**

The year and month of production of the product can be checked from the manufacturer's serial number S/N indicated on the label adhered to the right side of the product.

Example nameplate (manufacture's serial number : 1010001)

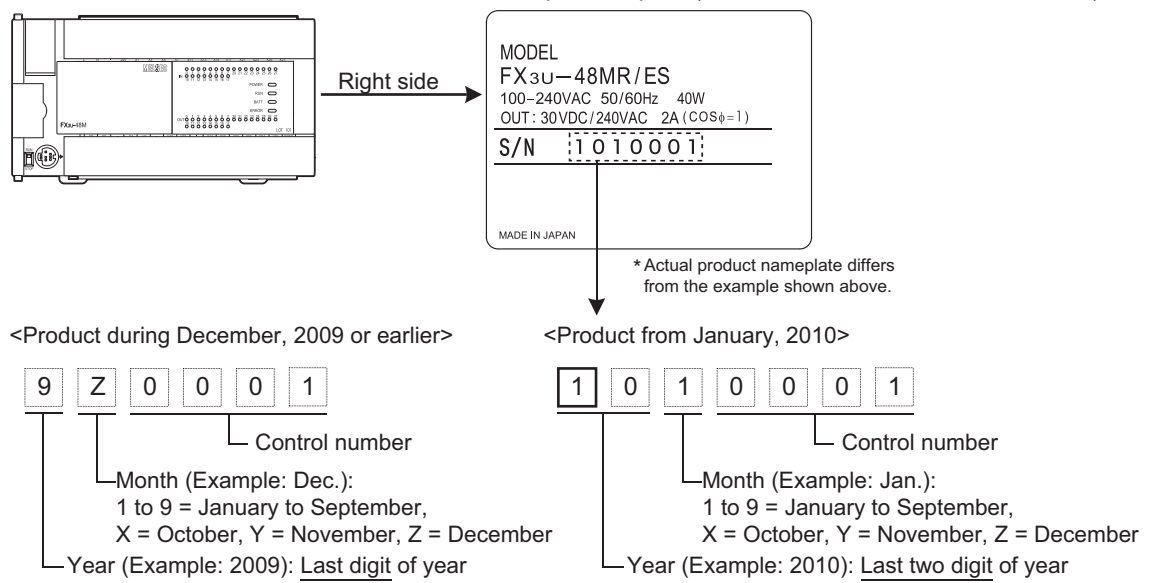

#### **2. Checking the front of the product**

The year and month of production of the product can be checked from the manufacturer's serial number "LOT" on the front (at the bottom) of the product.

The "LOT" indication is adopted in products manufactured at the following time.

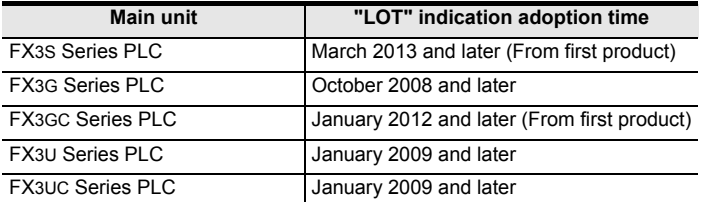

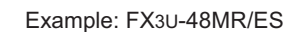

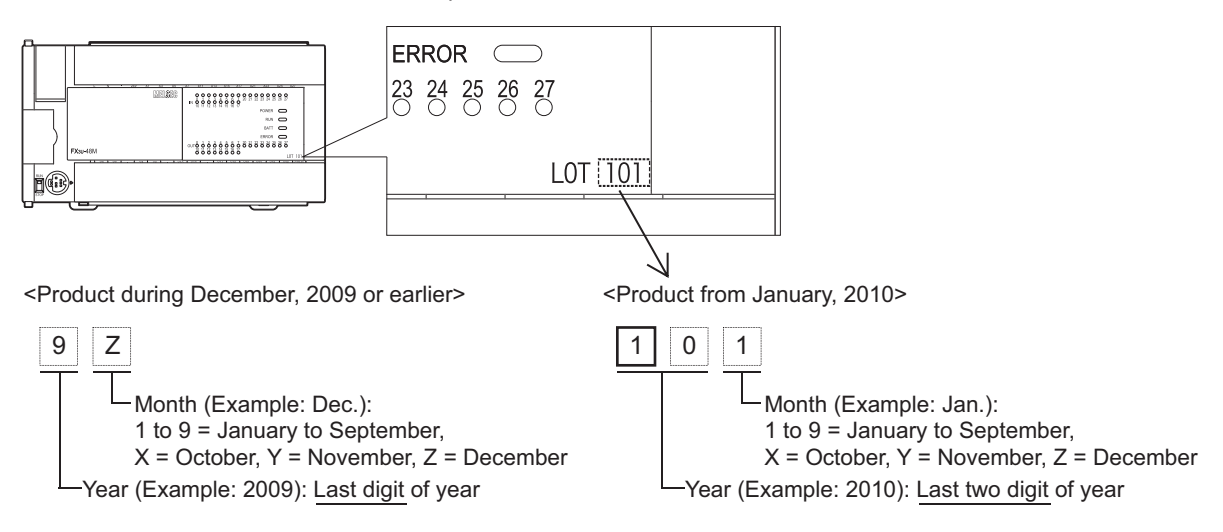

## A Programming Tool Applicability and Version Upgrade History Truy cập website https://plcmitsubishi.com để có thêm nhiều tài liệu và bài viết hướng dẫn kỹ thuật hay

FX3S/FX3G/FX3GC/FX3U/FX3UC Series

*A-3 Version Upgrade History*

**31**

FNC277-FNC279<br>Data<br>Transfer 3

**32**

FNC280-FNC289<br>High-Speed<br>Processing 2

**33**

RNC299<br>Relie<br>Control

**34**

FNC300-FNC305<br>FX30-CF-ADP

**35**

Special Device

Special Device

Error Code

Error Code

**A**

**B**

Execution Times

Times

Execution

Programming Manual - Basic & Applied Instruction Edition

## **Appendix A-3-2 Version check**

The PLC version can be verified by monitoring the special data register D8001 or D8101 and checking the last three digits. Or for the FX3U and FX3UC PLCs, the PLC version can be verified in "PLC Status" within the display module. → **For the operating procedure of the display module,**

## **refer to the Hardware Edition Manual of the PLC to be checked.**

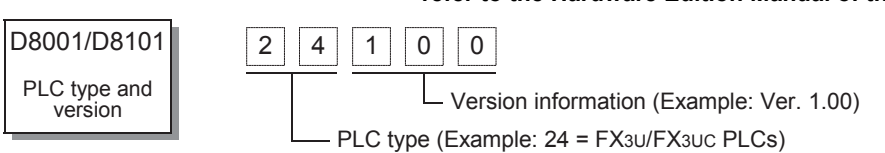

## **Appendix A-3-3 Version upgrade history [FX3S]**

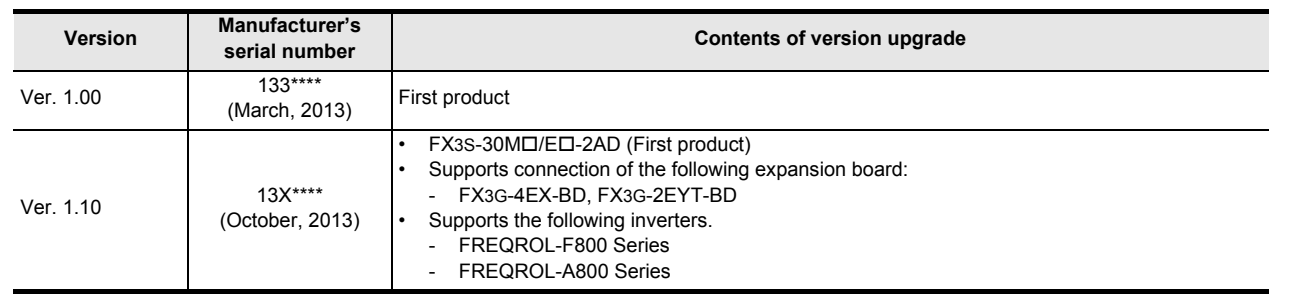

## → **For the manufacturer' serial number check method, refer to Appendix A-3-1.**

## **Appendix A-3-4 Version upgrade history [FX3G]**

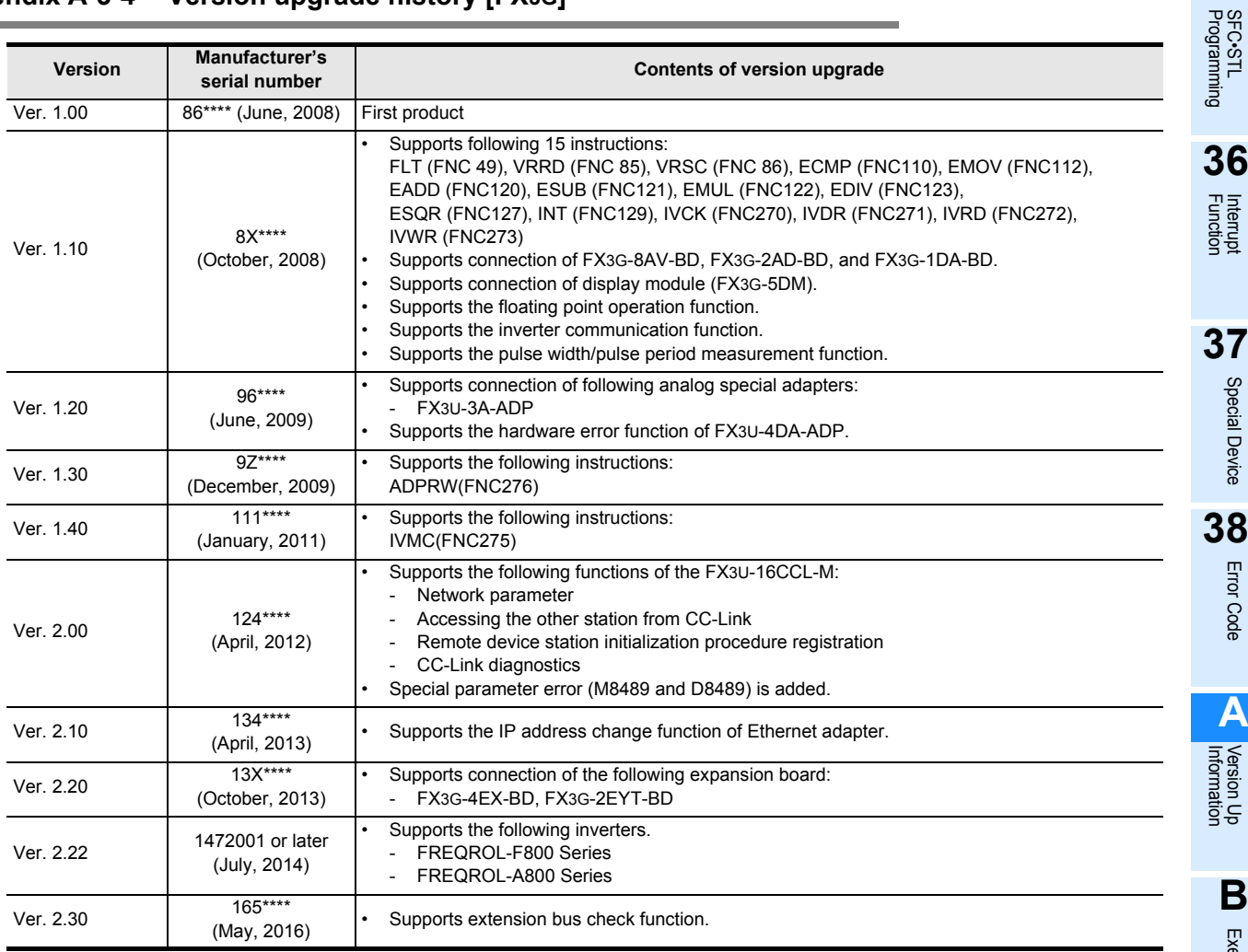

→ **For the manufacturer' serial number check method, refer to Appendix A-3-1.**

**Appendix A-3-5 Version upgrade history [FX3GC]**

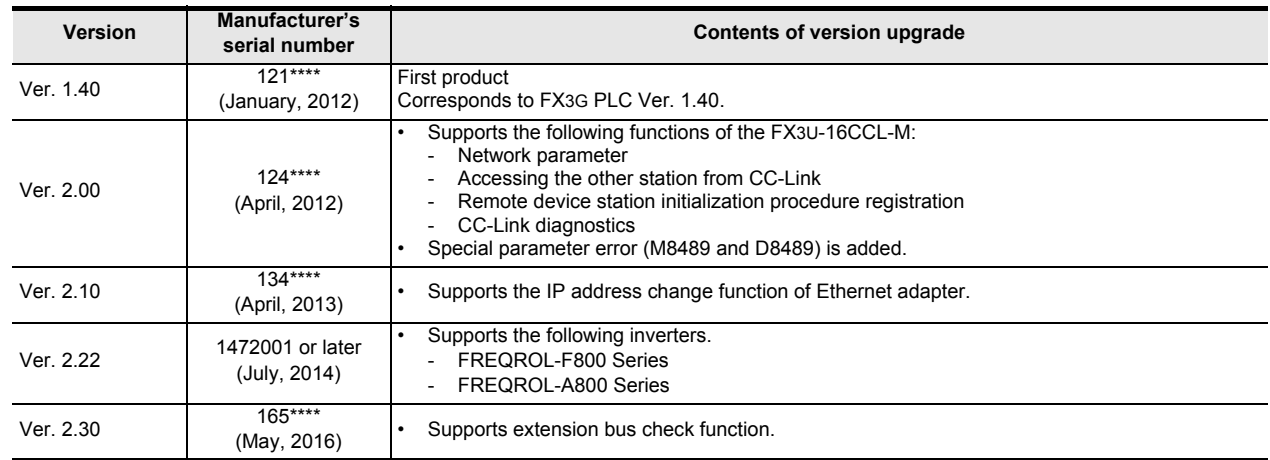

→ **For the manufacturer' serial number check method, refer to Appendix A-3-1.**

## **Appendix A-3-6 Version upgrade history [FX3U]**

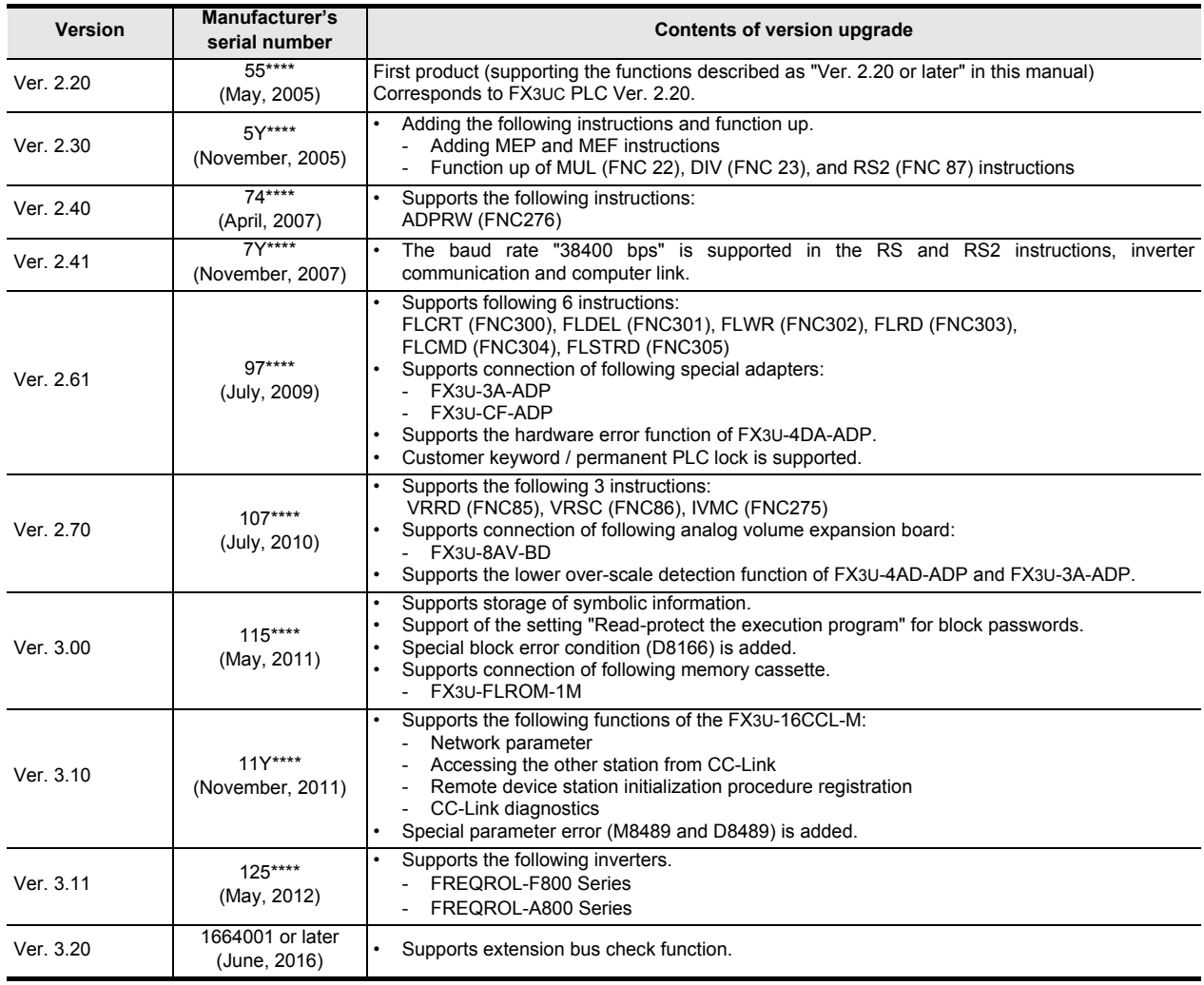

→ **For the manufacturer' serial number check method, refer to Appendix A-3-1.**

Programming Manual - Basic & Applied Instruction Edition

**Version Manufacturer's**  FRIC279 **Contents of version upgrade** Ver. 1.00  $\frac{41^{1}}{1}$ (January, 2004) First product **32** Supports connection of the following special analog adapters: Ver. 1.20 44\*\*\*\* - FX3U-4AD-ADP (April, 2004) Processing 2 High-Speed FNC280-FNC289 FX3U-4DA-ADP Supports connection of the following special analog adapters: - FX3U-4AD-PT-ADP FX3U-4AD-TC-ADP Supports connection of the following special function block:  $Ver 1.30$   $48***$ - FX3UC-4AD **33** (August, 2004) • Supports the following 3 instructions: - SCL2 (FNC269), RWER (FNC 294), and INITER (FNC 295) FNC290-FNC299<br>Extension File<br>Register Control Adds function of the following instruction: DVIT (FNC151) Supports the functions described as "Ver. 2.20 or later" in this manual. Supports the following 28 instructions: ZPUSH (FNC102), ZPOP (FNC103), WSUM (FNC140), WTOB (FNC141), BTOW (FNC142), UNI (FNC143), DIS (FNC144), SORT2 (FNC149), TBL (FNC152), **34**COMRD (FNC182), DUTY (FNC186), BK+ (FNC192), BK- (FNC193), BKCMP= (FNC194), BKCMP> (FNC195), BKCMP< (FNC196), FNC300-FNC305<br>FX3U-CF-ADP BKCMP<> (FNC197), BKCMP<= (FNC198), BKCMP>= (FNC199), STR (FNC200), VAL (FNC201), INSTR (FNC208), FDEL (FNC210), FINS (FNC211), DABIN (FNC260), BINDA (FNC261), RBFM (FNC278), WBFM (FNC279) Adds function of the following 5 instructions: SPD (FNC 56), DSZR (FNC150), DVIT (FNC151), ZRN (FNC156), PLSV (FNC157), HCMOV (FNC189) **35** $Ver 220$  55\*\*\*\* • Supports connection of FREQROL-F700/A700 inverters supporting the following 5 instructions: (May, 2005) IVCK (FNC270), IVDR (FNC271), IVRD (FNC272), IVWR (FNC273), and IVBWR (FNC274) Programming SFC•STL • Adds second entry code (when GX Developer SW8.23Z (Ver. 8.23Z or later) is used). • Supports BFM initial value setting function (when GX Developer SW8.23Z (Ver. 8.23Z or later) is used). • Mitigates restriction in writing during RUN (when GX Developer SW8.23Z (Ver. 8.23Z or later) is used). **36**Number of steps which can be changed by one-time write during RUN is changed. 127 steps  $\rightarrow$  256 steps **Interrupt**<br>Function - Handling of circuit blocks which can be changed by one-time write during RUN is changed. Program of continuous circuit blocks having 127 steps or less → Program of circuit blocks having 256 steps or less in total • Adding the following instructions and function upgrade. Ver. 2.30  $5Y***$ Adding MEP and MEF instructions (November, 2005) **37**Function upgrade of MUL (FNC 22), DIV (FNC 23), and RS2 (FNC 87) instructions. Ver. 2.40 74\*\*\*\* Supports the following instructions: Special Device Special Device (April, 2007) ADPRW(FNC276) **FX3UC-□□MT/D(SS) (First product)** Ver. 2.41 79\*\*\*\*\*1 The baud rate "38400 bps" is supported in the RS and RS2 instructions, inverter (September, 2007) communication and computer link. Ver. 2.53 84\*\*\*\* (April, 2008) FX3UC-32MT-LT-2 (First product) **38**Supports the following 6 instructions: FLCRT (FNC300), FLDEL (FNC301), FLWR (FNC302), FLRD (FNC303), **Error** Error Code FLCMD (FNC304), FLSTRD (FNC305) Code Ver. 2.61<sup>\*2</sup> 97\*\*\*\* Supports connection of the following special adapters: (July, 2009) FX3U-3A-ADP FX3U-CF-ADP • Supports the hardware error function of FX3U-4DA-ADP. **A**Customer keyword / permanent PLC lock is supported. • FX3UC-16MR/D-T, FX3UC-16MR/DS-T (First product) Information Version Up Supports the following 3 instructions: Ver. 2.70  $\sqrt{107}$ VRRD(FNC85), VRSC(FNC86), IVMC(FNC275) Supports connection of the following analog volume expansion board: (July, 2010) FX3U-8AV-BD<sup>\*3</sup> • Supports the lower over-scale detection function of FX3U-4AD-ADP and FX3U-3A-ADP. Supports storage of symbolic information. **B**• Support of the setting "Read-protect the execution program" for block passwords. Ver. 3.00 115\*\*\*\* Special block error condition (D8166) is added. Execution Execution Times (May, 2011) Supports connection of following memory cassette. FX3U-FLROM-1M

## **Appendix A-3-7 Version upgrade history [FX3UC]**

Times

**31**

## A Programming Tool Applicability and Version Upgrade History Truy cập website https://plcmitsubishi.com để có thêm nhiều tài liệu và bài viết hướng dẫn kỹ thuật hay

FX3S/FX3G/FX3GC/FX3U/FX3UC Series

*A-3 Version Upgrade History*

Programming Manual - Basic & Applied Instruction Edition

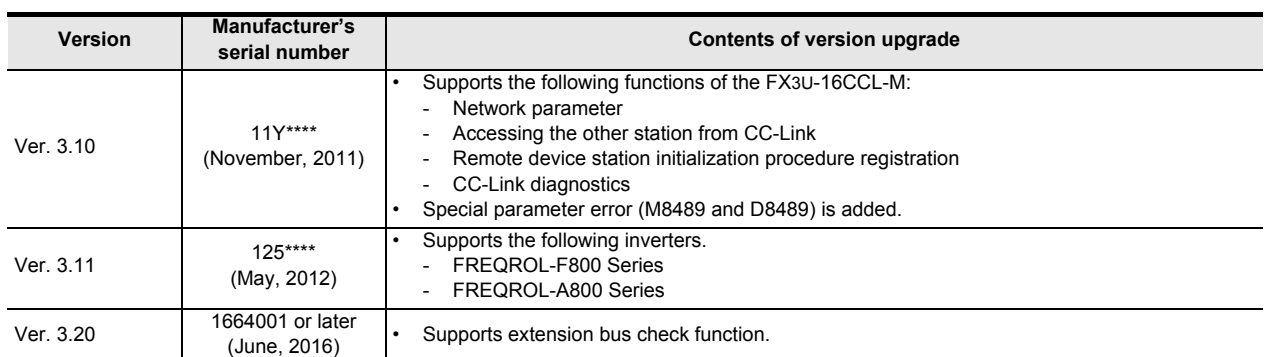

\*1. The FX3UC-32MT-LT supports Ver. 2.41 from the manufacturer's serial number "7X\*\*\*\*" (October 2007).

\*2. Available in Ver. 2.70 or later of FX3UC-32MT-LT-2 PLC.

\*3. This function is supported only in the FX3UC-32MT-LT(-2).

→ **For the manufacturer' serial number check method, refer to Appendix A-3-1.**

**Appendix B: Instruction Execution Time**

The instruction execution time in FX3S/FX3G/FX3GC/FX3U/FX3UC PLCs is as shown below:

#### **Measurement condition**

- High-speed counters and interrupt instructions (I) are not used together.
- In operands, data registers are used as target devices.
- Indexing (V or Z) is not provided.

## **Appendix B-1 Basic Instruction Execution Time**

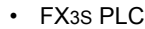

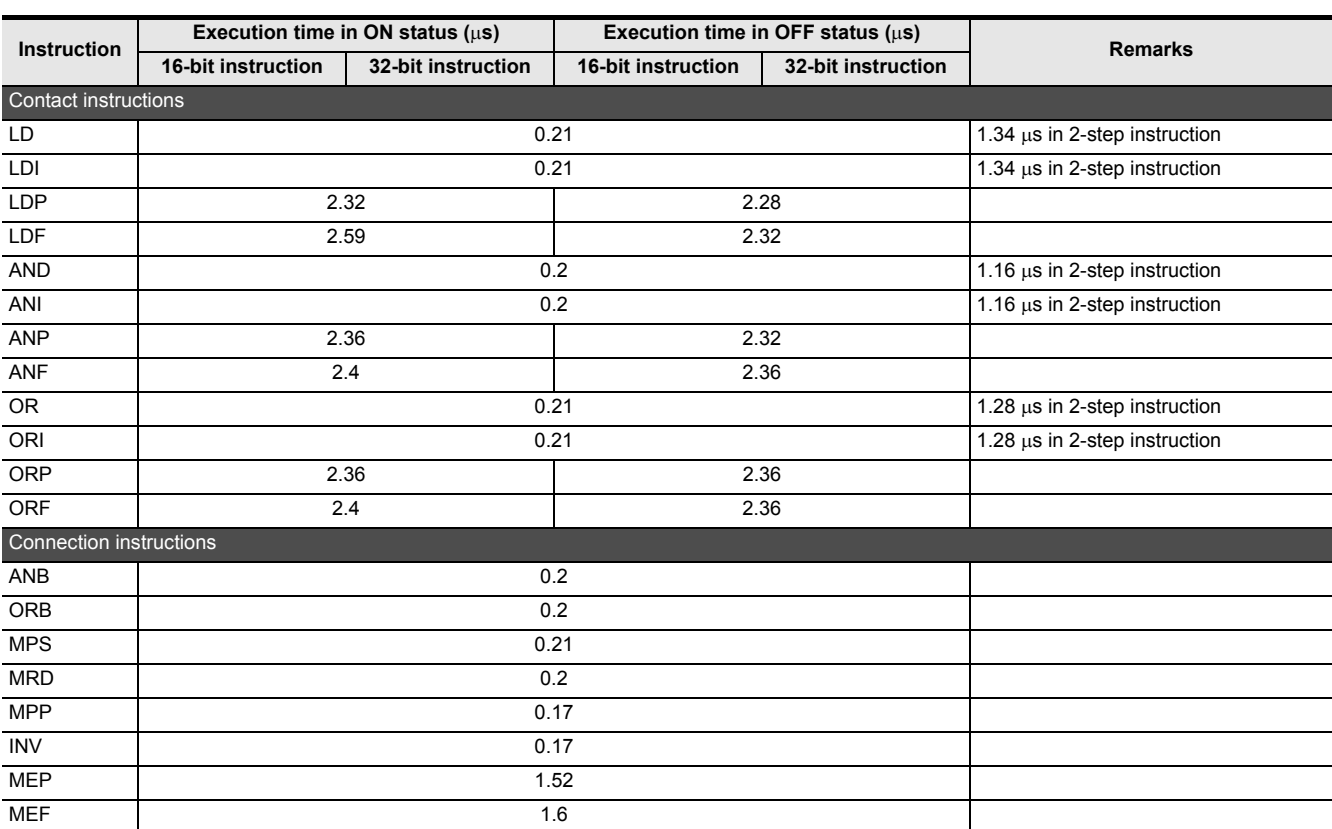

**31**

FNC277-FNC279<br>Data<br>Transfer 3

**32**

FNC280-FNC289<br>High-Speed<br>Processing 2

**33**

FNC290-FNC299<br>Extension File<br>Register Control

**34**

FNC300-FNC305<br>FX3U-CF-ADP

**35**

Programming SFC•STL

**36**

Interrupt<br>Function

**37**

Special Device

Special Device

**38**

FX3S/FX3G/FX3GC/FX3U/FX3UC Series

Programming Manual - Basic & Applied Instruction Edition

B Instruction Execution Time *B-1 Basic Instruction Execution Time*

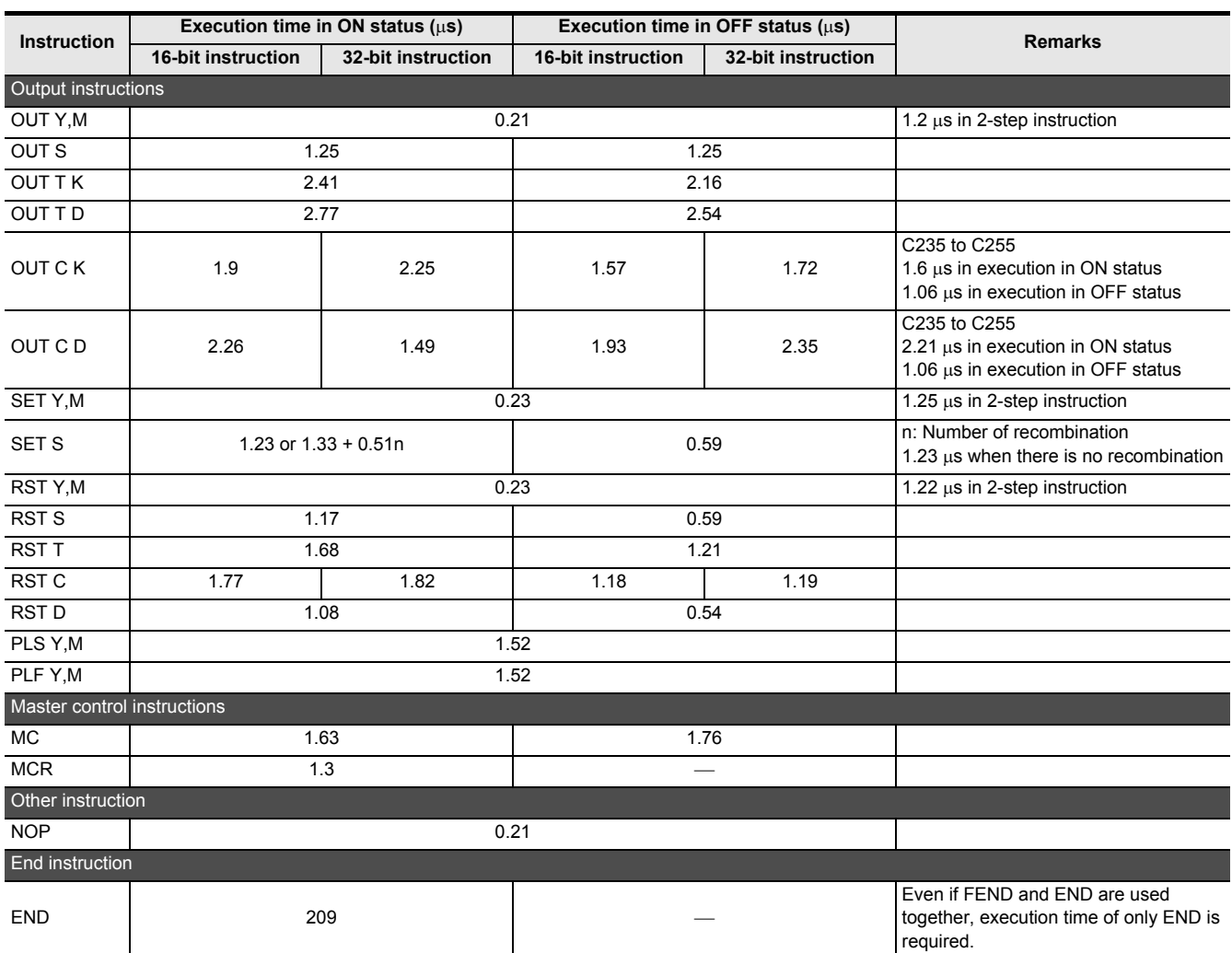

FX3S/FX3G/FX3GC/FX3U/FX3UC Series

B Instruction Execution Time *B-1 Basic Instruction Execution Time*

**31**

Programming Manual - Basic & Applied Instruction Edition

## • FX3G/FX3GC PLCs (Standard mode)

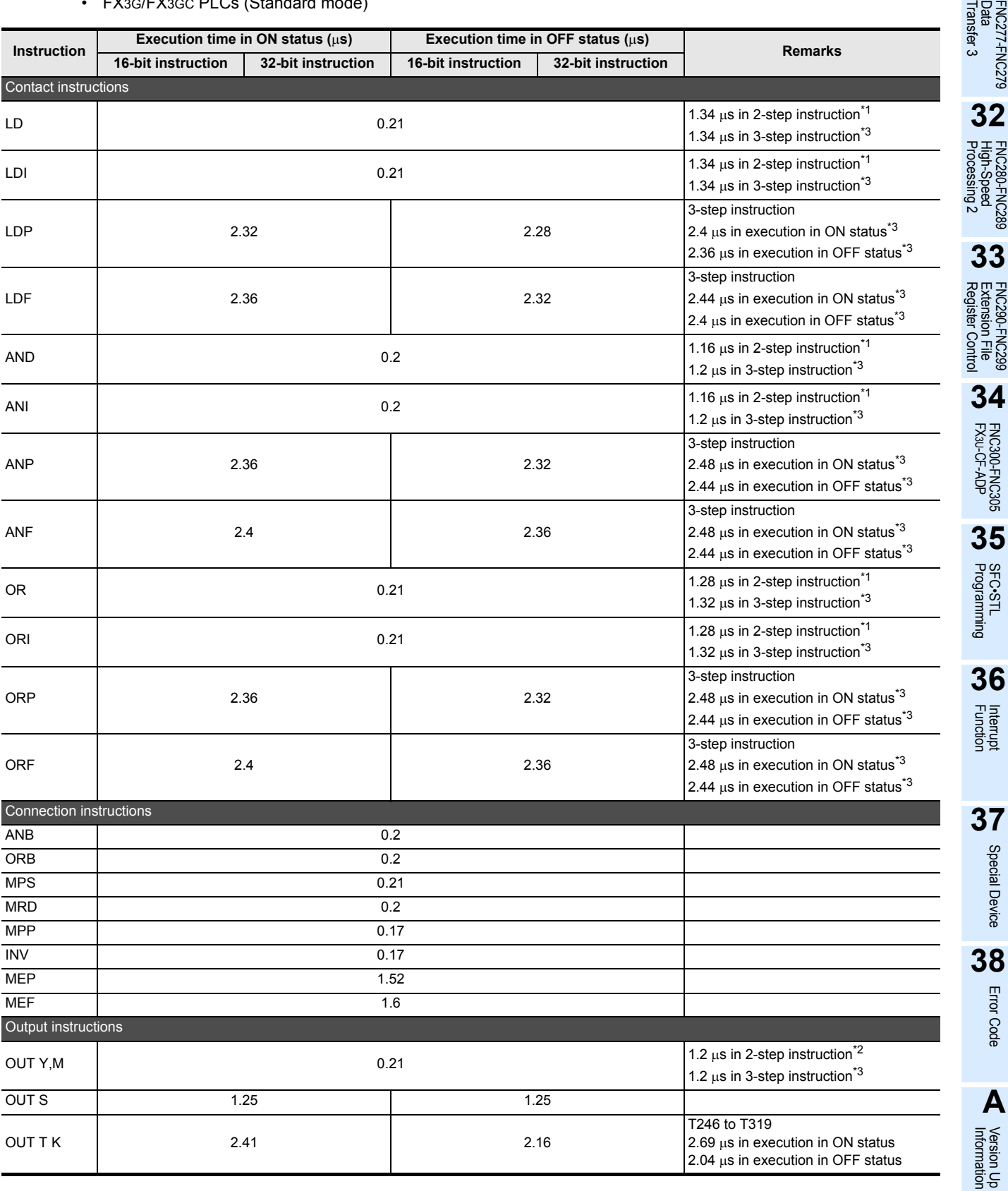

FX3S/FX3G/FX3GC/FX3U/FX3UC Series

Programming Manual - Basic & Applied Instruction Edition

B Instruction Execution Time *B-1 Basic Instruction Execution Time*

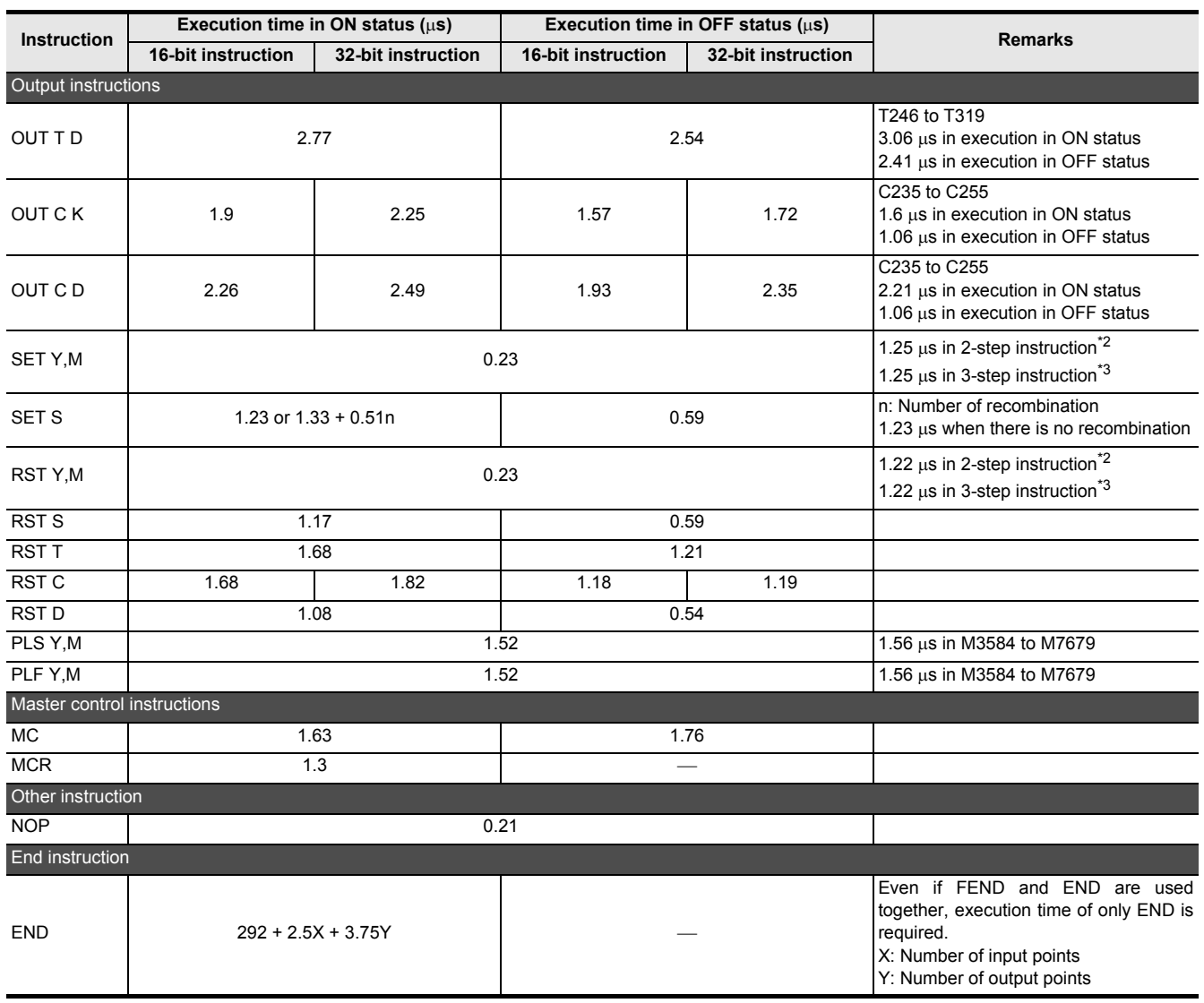

\*1. M1536 to M3583, M8256 to M8511, S1024 to S4095

\*2. M1536 to M3583, M8000 to M8511

\*3. M3584 to M7679

FX3S/FX3G/FX3GC/FX3U/FX3UC Series

B Instruction Execution Time *B-1 Basic Instruction Execution Time*

**31**

FNC277-FNC279<br>Data<br>Transfer 3

**32**

FNC280-FNC289<br>High-Speed<br>Processing 2

**33**

FNC290-FNC299<br>Extension File<br>Register Control

**34**

FNC300-FNC305<br>FX3U-CF-ADP

**35**

SFC•STL<br>Programming

**36**

Interrupt<br>Function

**37**

Special Device

Special Device

**38**

Error Code

Code

Error

• FX3G/FX3GC PLCs (Extension mode)

OUT T K  $\qquad \qquad \begin{array}{c} 3.19 \end{array}$  2.95

Programming Manual - Basic & Applied Instruction Edition

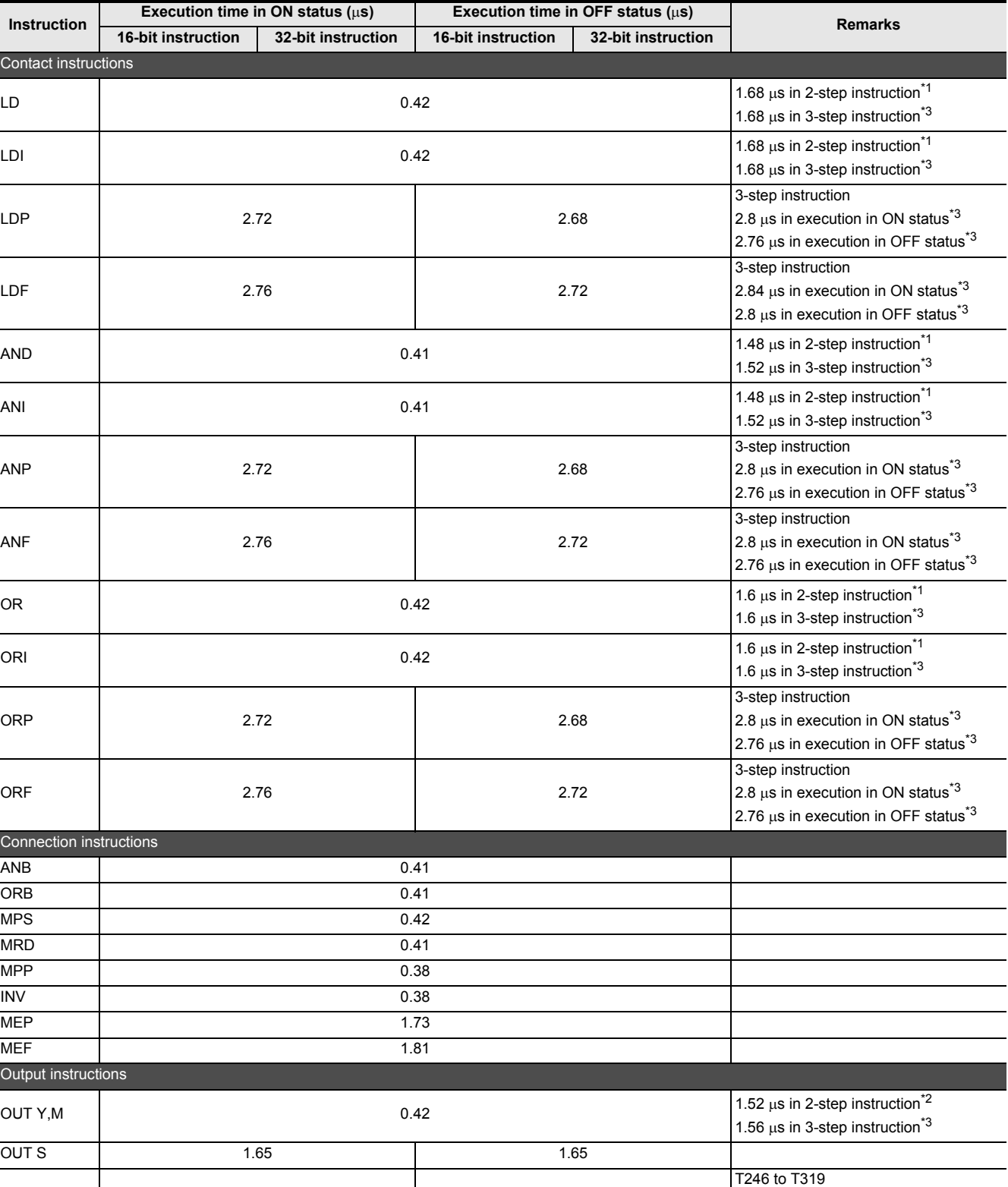

**A**Information Version Up **B**

Execution Times

Execution Times

3.47  $\mu$ s in execution in ON status 2.82 µs in execution in OFF status

FX3S/FX3G/FX3GC/FX3U/FX3UC Series

Programming Manual - Basic & Applied Instruction Edition

B Instruction Execution Time *B-1 Basic Instruction Execution Time*

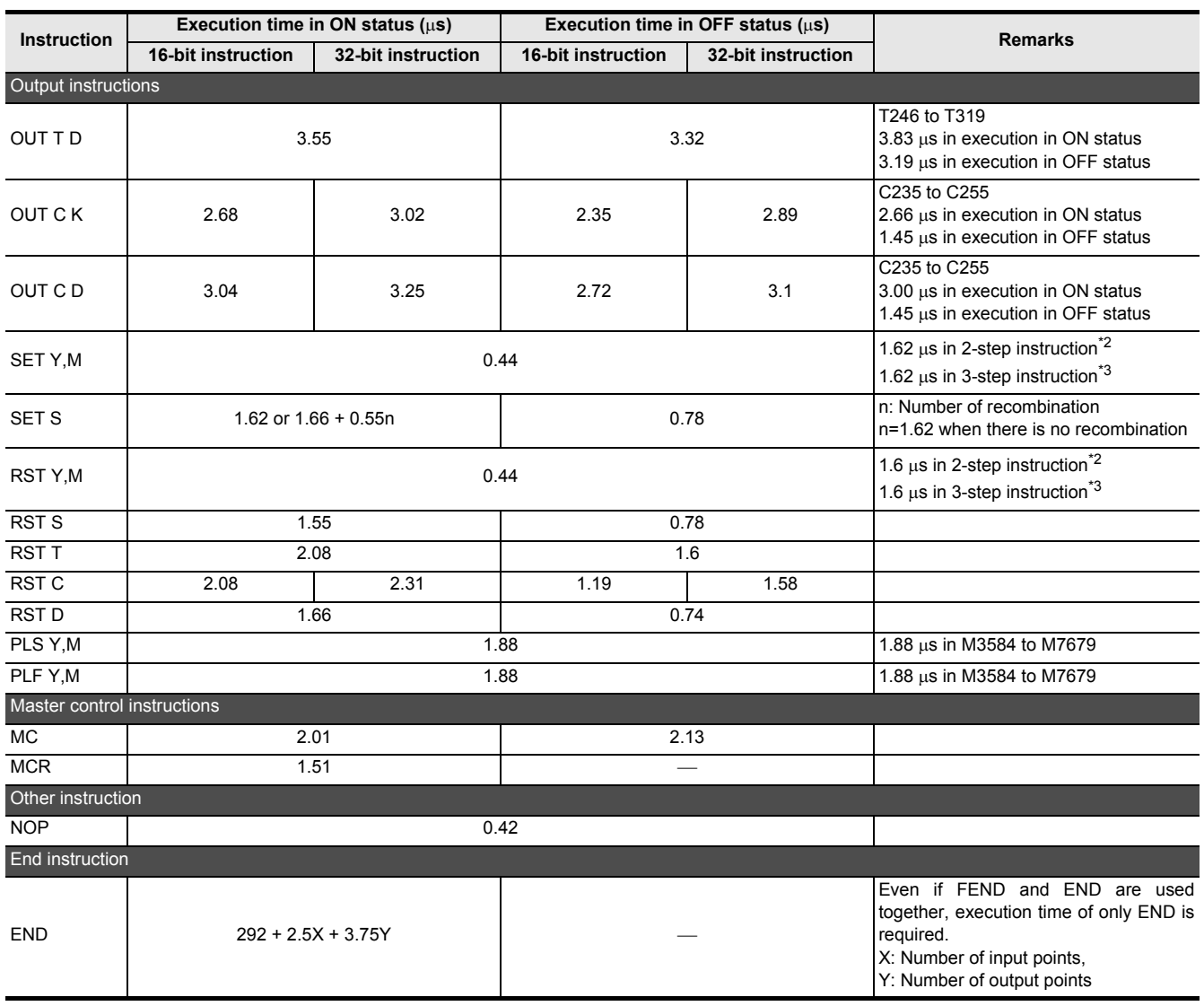

\*1. M1536 to M3583, M8256 to M8511, S1024 to S4095

\*2. M1536 to M3583, M8000 to M8511

\*3. M3584 to M7679

FX3S/FX3G/FX3GC/FX3U/FX3UC Series B Instruction Execution Time

Programming Manual - Basic & Applied Instruction Edition

*B-1 Basic Instruction Execution Time*

**31**

• FX3U/FX3UC PLCs

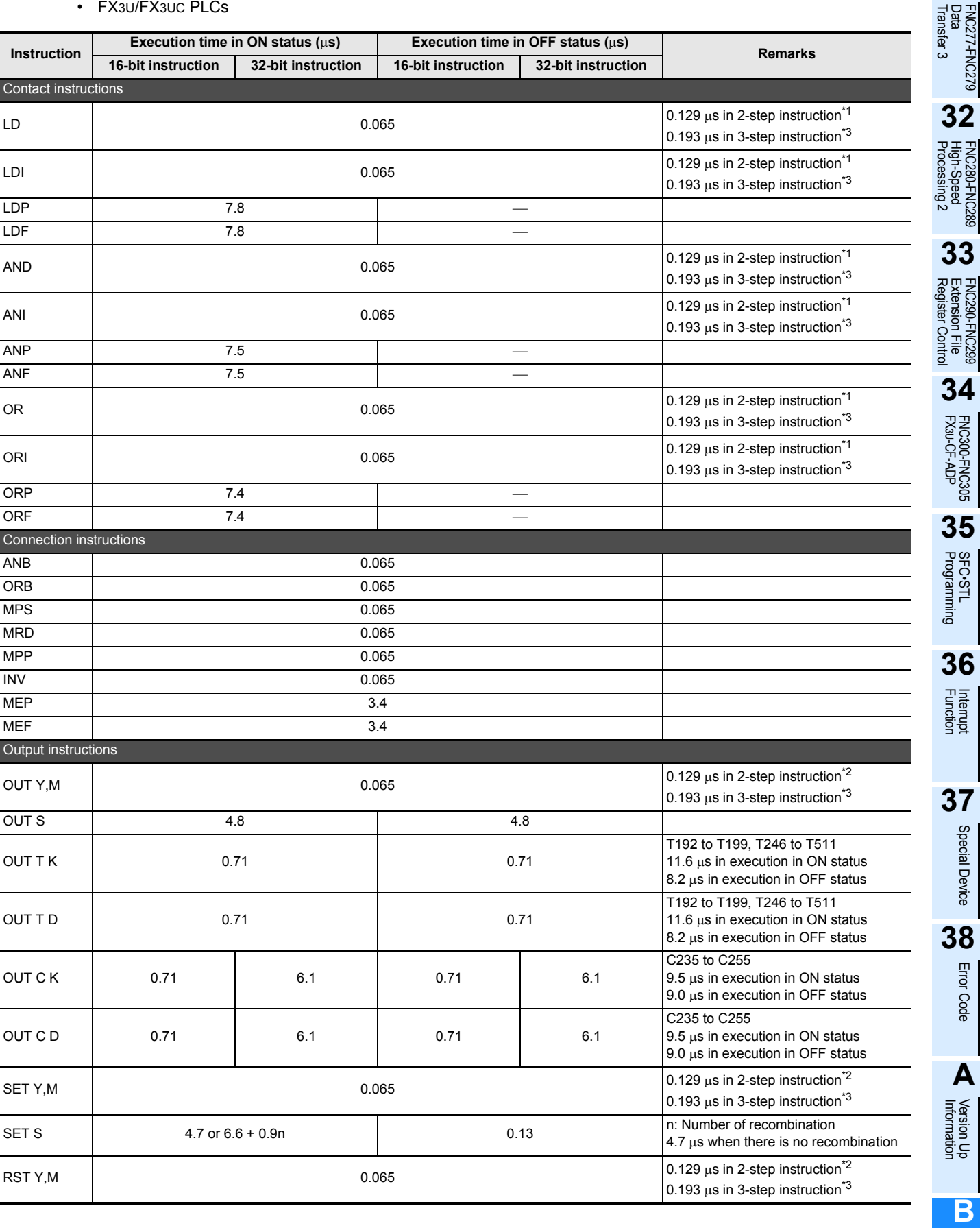

Execution Times

Execution Times

FX3S/FX3G/FX3GC/FX3U/FX3UC Series

Programming Manual - Basic & Applied Instruction Edition

B Instruction Execution Time *B-1 Basic Instruction Execution Time*

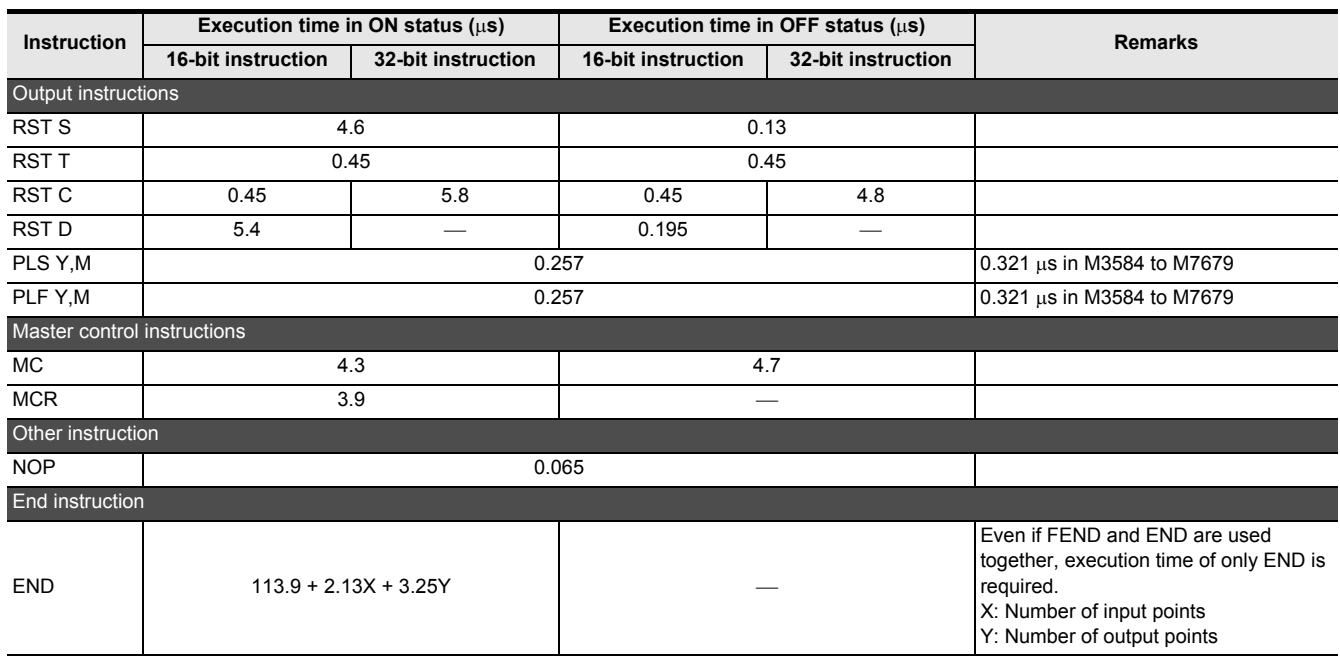

\*1. M1536 to M3583, M8256 to M8511, S1024 to S4095

\*2. M1536 to M3583, M8000 to M8511

\*3. M3584 to M7679

#### FX3S/FX3G/FX3GC/FX3U/FX3UC Series Programming Manual - Basic & Applied Instruction Edition B Instruction Execution Time *B-2 Step Ladder Instruction Execution Time* Truy cập website https://plcmitsubishi.com để có thêm nhiều tài liệu và bài viết hướng dẫn kỹ thuật hay

# **Appendix B-2 Step Ladder Instruction Execution Time**

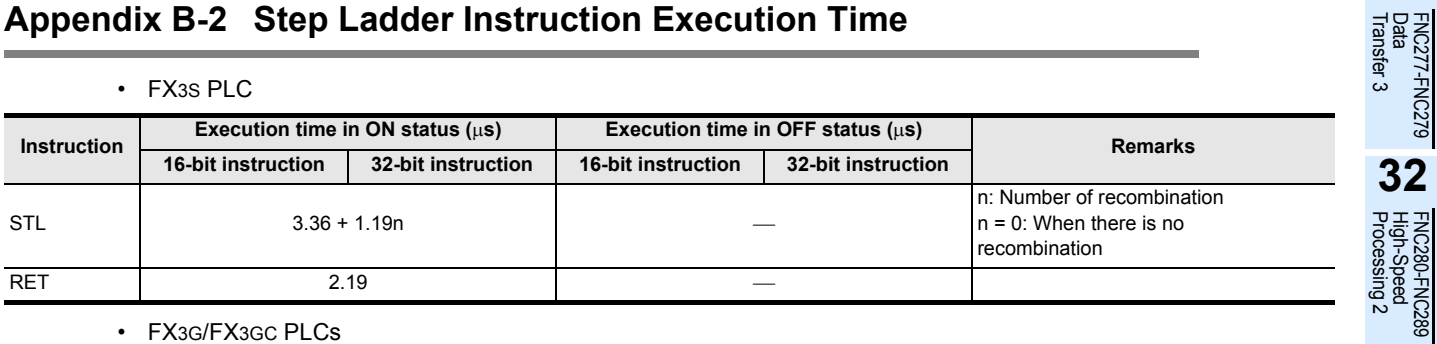

#### • FX3G/FX3GC PLCs

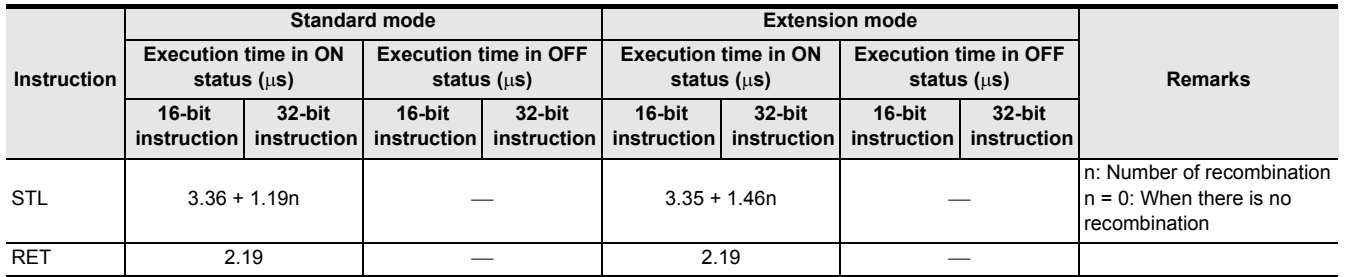

### • FX3U/FX3UC PLCs

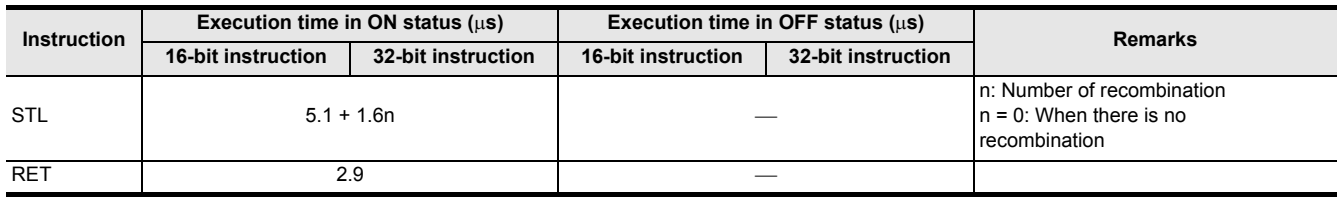

## **Appendix B-3 Label (P/I) Execution Time**

#### • FX3S PLC

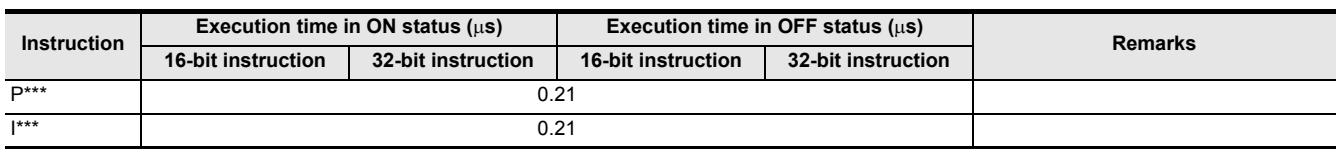

#### • FX3G/FX3GC PLCs

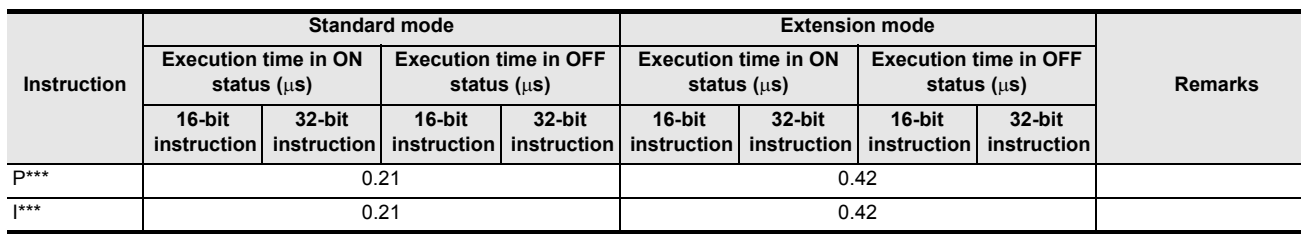

#### • FX3U/FX3UC PLCs

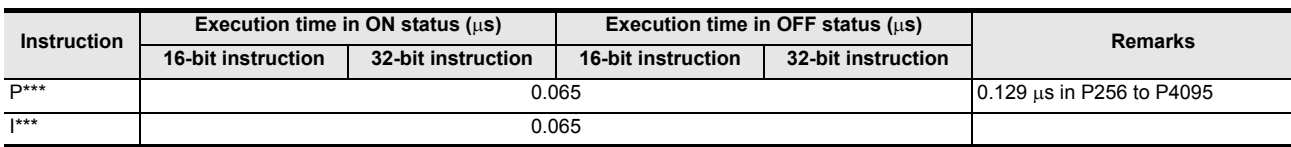

**37**

Special Device

Special Device

**38**

Error Code

**Error Code** 

**A**

Version Up<br>Information

**B**

Execution Times

Execution Times

**31**

#### FX3S/FX3G/FX3GC/FX3U/FX3UC Series Programming Manual - Basic & Applied Instruction Edition B Instruction Execution Time *B-4 Applied Instruction Execution Time* Truy cập website https://plcmitsubishi.com để có thêm nhiều tài liệu và bài viết hướng dẫn kỹ thuật hay

## **Appendix B-4 Applied Instruction Execution Time**

- FX3S PLC
	- n and n1, which are not described in remarks, indicate the value of operand that is specified to each applied instruction.

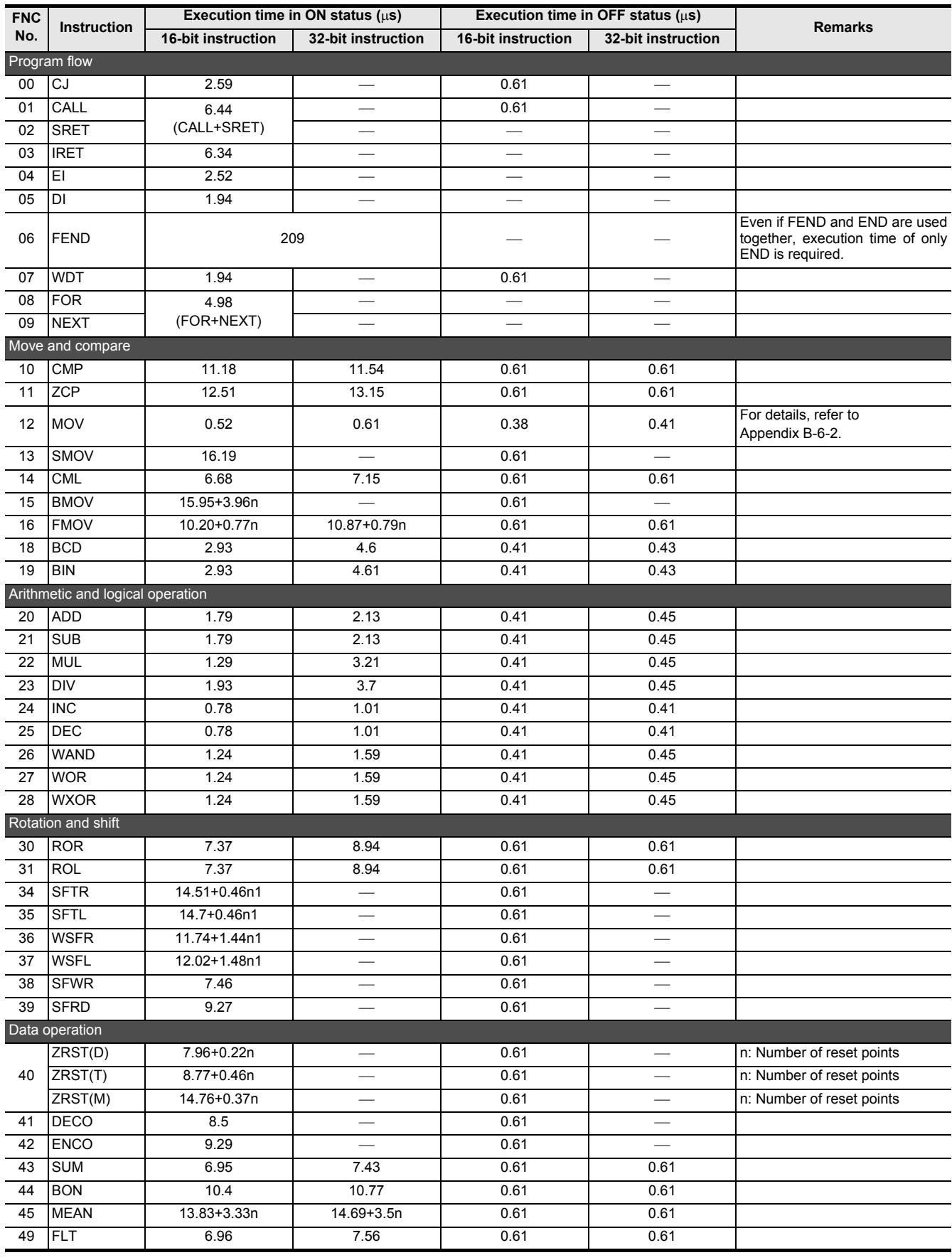

FX3S/FX3G/FX3GC/FX3U/FX3UC Series

Programming Manual - Basic & Applied Instruction Edition

B Instruction Execution Time *B-4 Applied Instruction Execution Time*

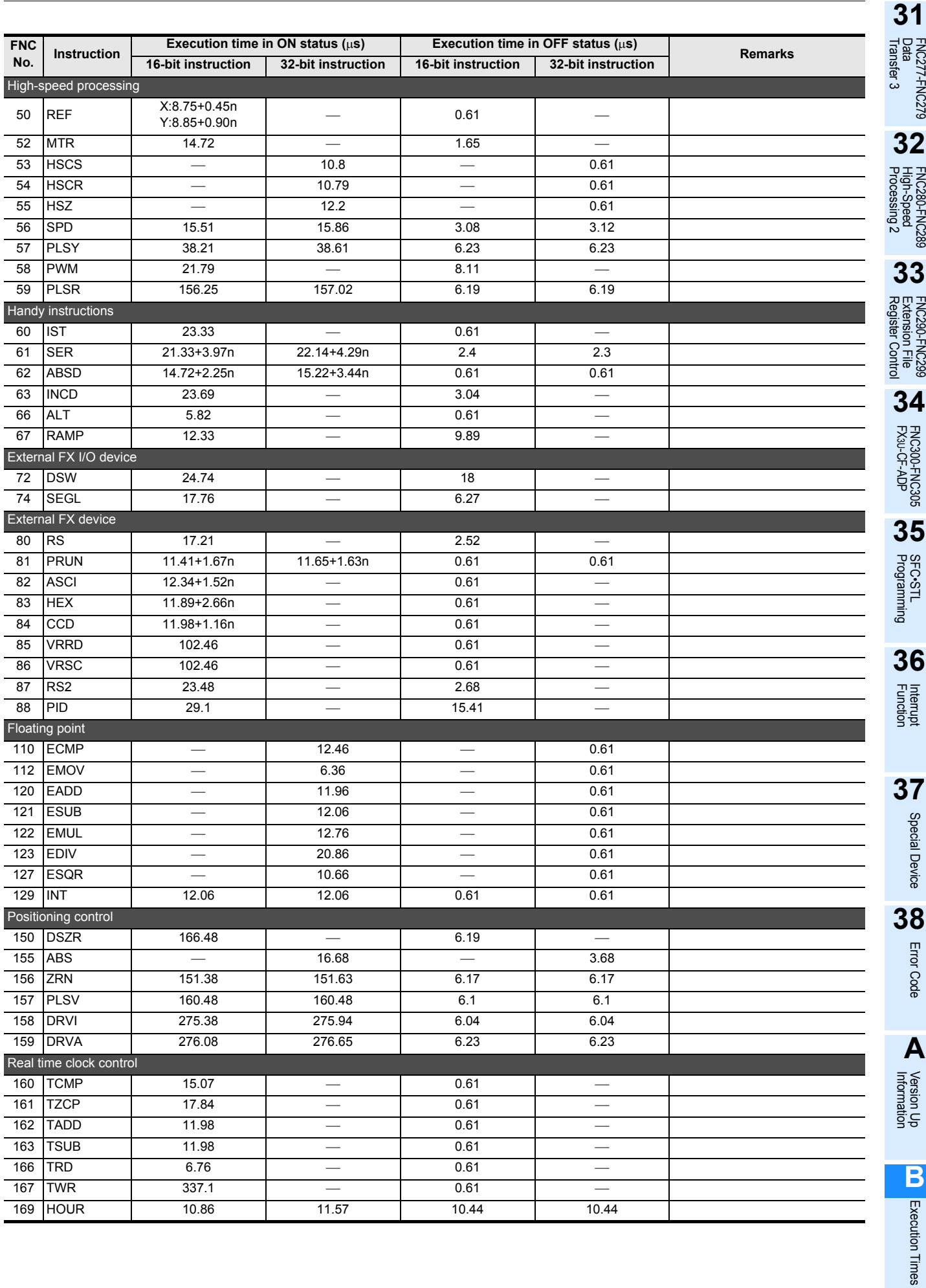

FX3S/FX3G/FX3GC/FX3U/FX3UC Series

Programming Manual - Basic & Applied Instruction Edition

B Instruction Execution Time *B-4 Applied Instruction Execution Time*

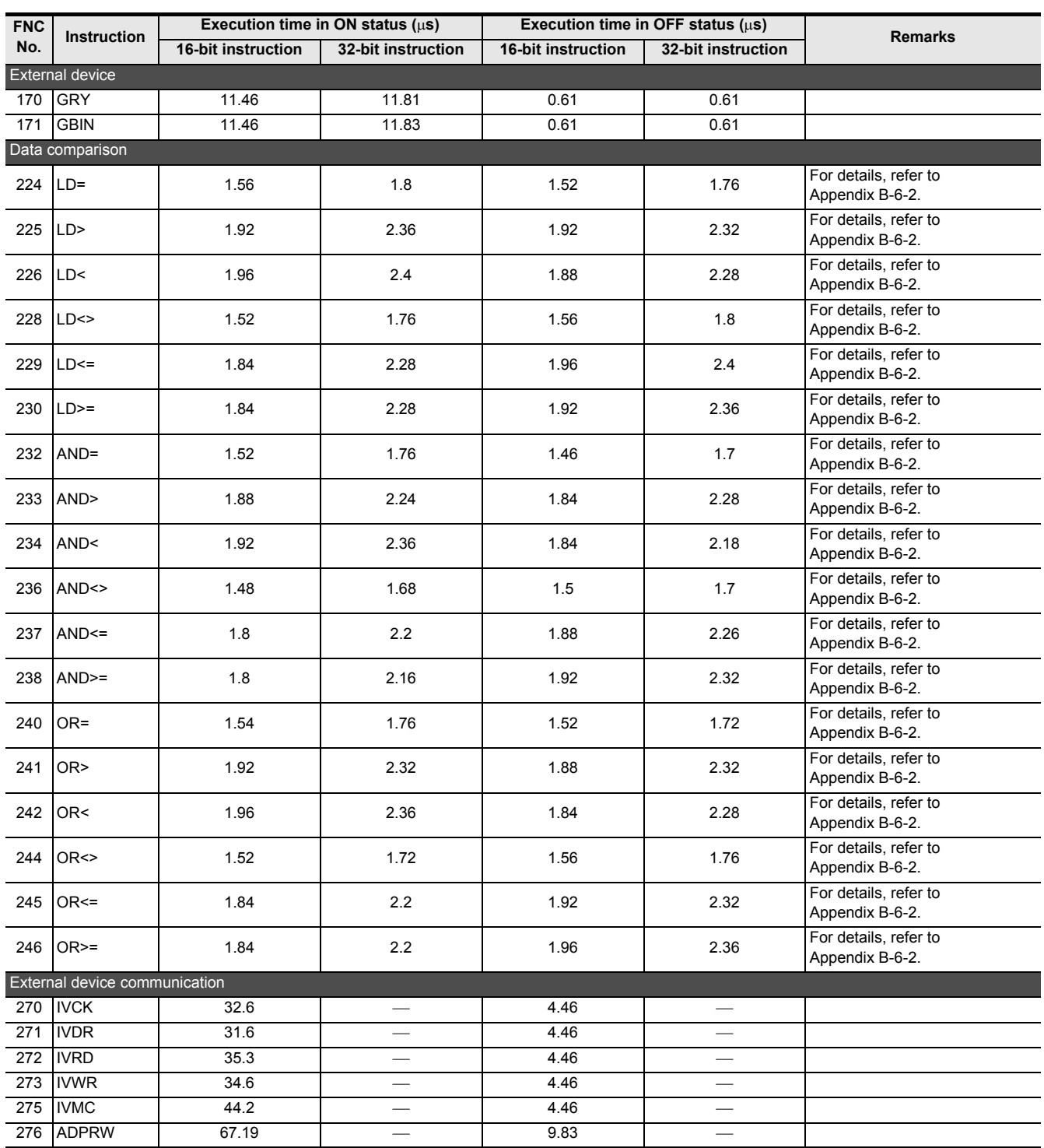

#### FX3S/FX3G/FX3GC/FX3U/FX3UC Series B Instruction Execution Time *B-4 Applied Instruction Execution Time* Truy cập website https://plcmitsubishi.com để có thêm nhiều tài liệu và bài viết hướng dẫn kỹ thuật hay

Programming Manual - Basic & Applied Instruction Edition

**31**

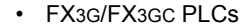

n and n1, which are not described in remarks, indicate the value of operand that is specified to each applied instruction.

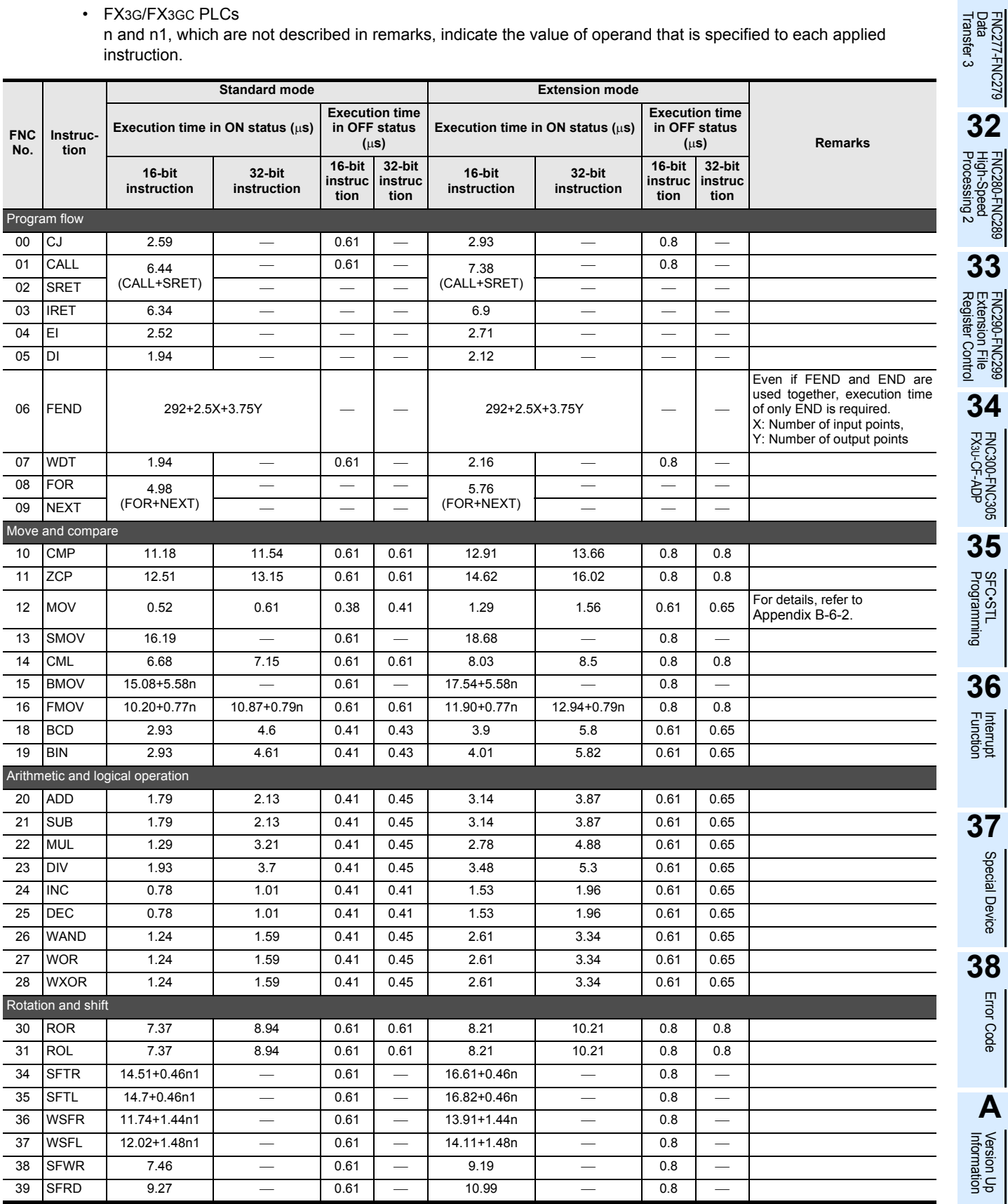

Special Device

Error Code

**A**

Execution Times Execution Times

#### FX3S/FX3G/FX3GC/FX3U/FX3UC Series B Instruction Execution Time Truy cập website https://plcmitsubishi.com để có thêm nhiều tài liệu và bài viết hướng dẫn kỹ thuật hay

Programming Manual - Basic & Applied Instruction Edition

*B-4 Applied Instruction Execution Time*

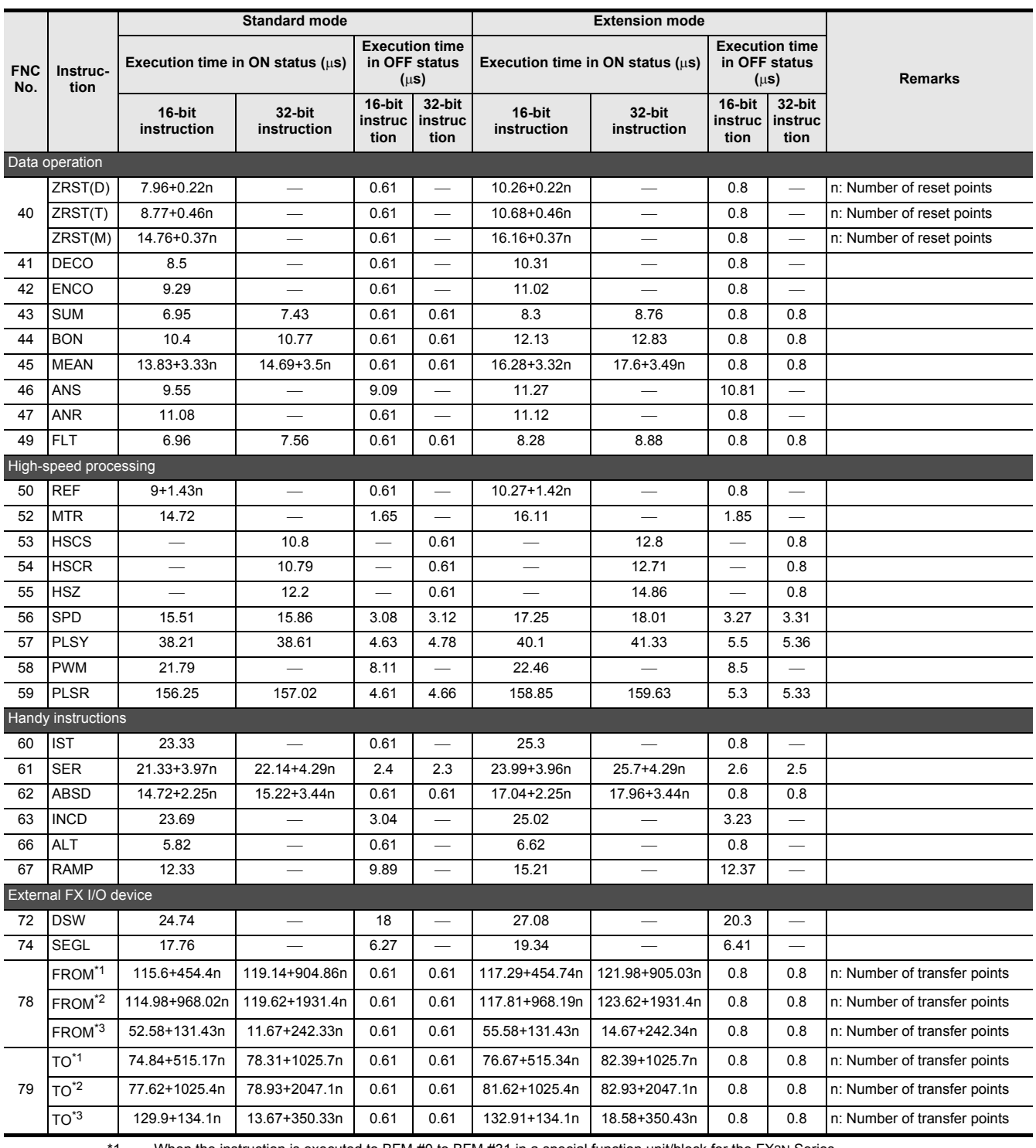

\*1. When the instruction is executed to BFM #0 to BFM #31 in a special function unit/block for the FX2N Series.

\*2. When the instruction is executed to BFM #32 or later in a special function unit/block for the FX2N Series.

\*3. When the instruction is executed to a BFM in a special function unit/block for the FX3U/FX3UC Series

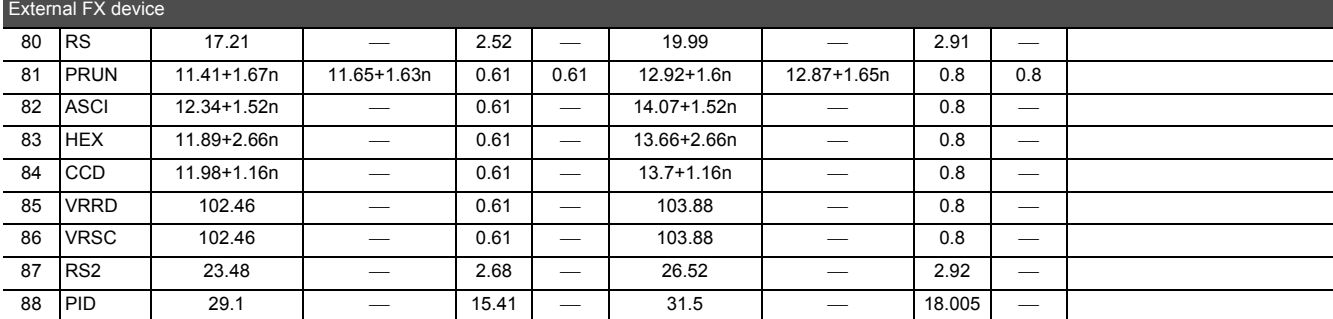

## B Instruction Execution Time Truy cập website https://plcmitsubishi.com để có thêm nhiều tài liệu và bài viết hướng dẫn kỹ thuật hay

FX3S/FX3G/FX3GC/FX3U/FX3UC Series

i,  $\overline{a}$ j. Ĭ. l,  $\overline{a}$ 

Programming Manual - Basic & Applied Instruction Edition

*B-4 Applied Instruction Execution Time*

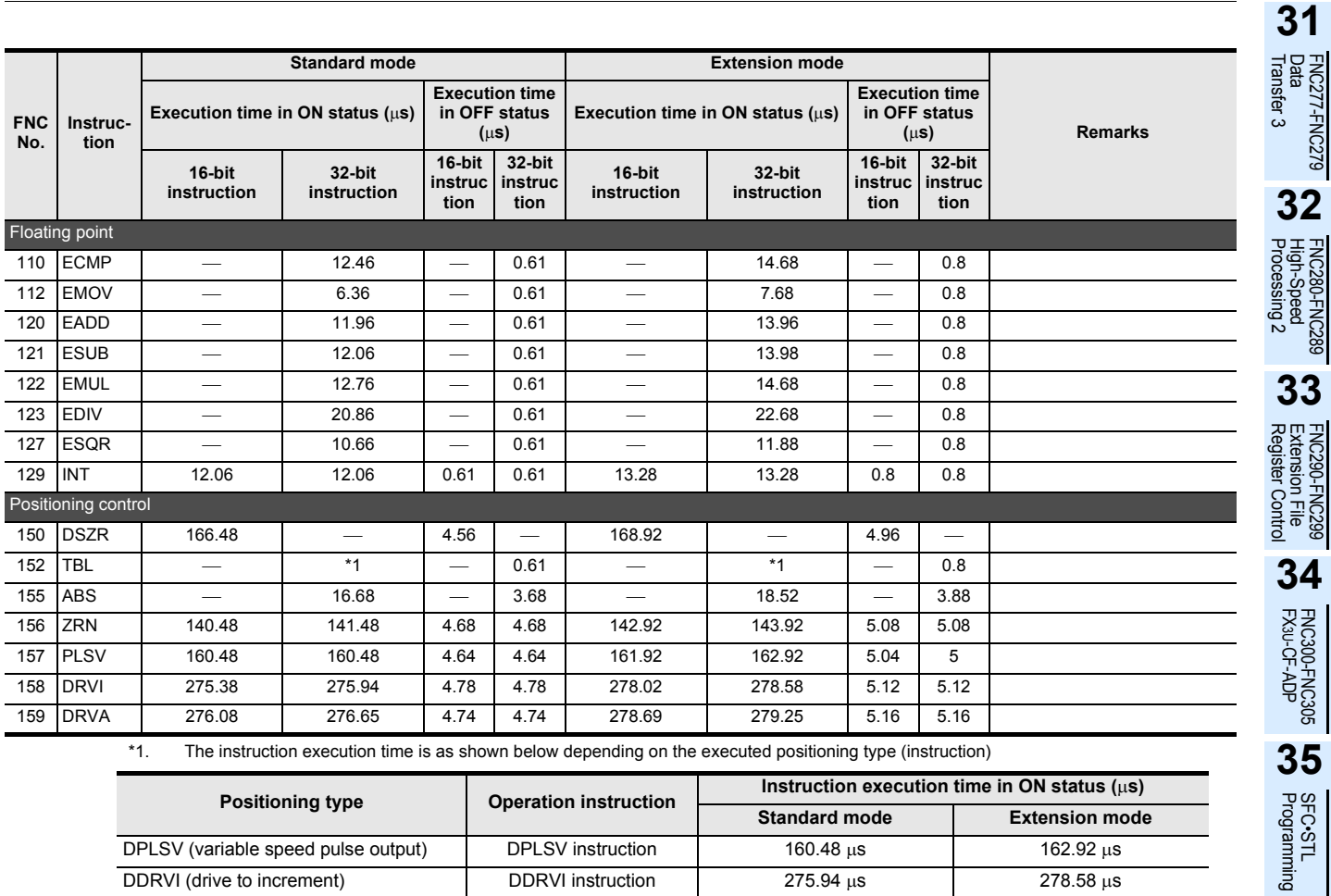

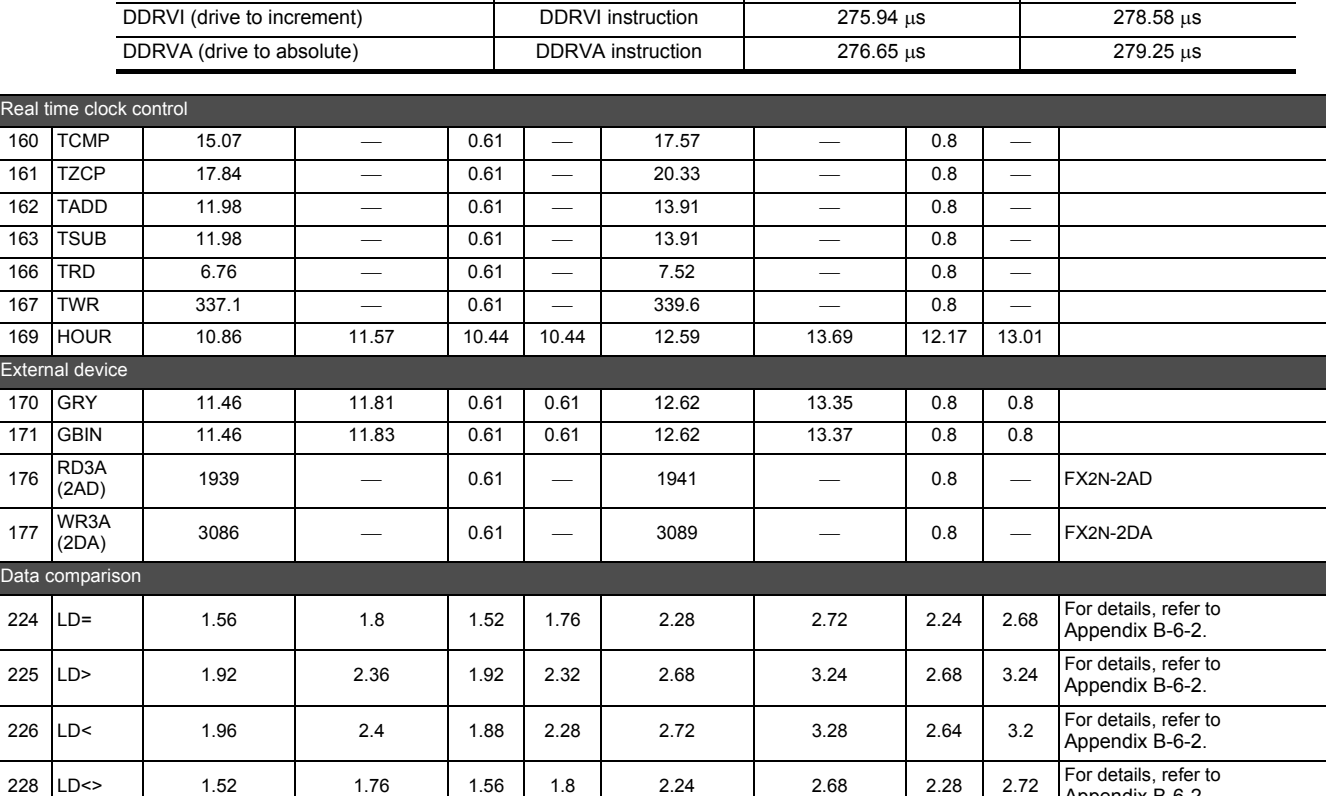

229 LD<= 1.84 2.28 1.96 2.4 2.6 3.16 2.68 3.24 For details, refer to Appendix B-6-2. 230 LD>=  $\begin{vmatrix} 1.84 & 2.28 & 1.92 & 2.36 \end{vmatrix}$  2.6 3.16 2.72 3.28 For details, refer to

232 AND= 1.52 1.76 1.46 1.7 2.28 2.96 2.24 2.64 For details, refer to

**B**Execution Times

Execution Times

**36**

Interrupt<br>Function

**37**

Special Device

Special Device

**38**

 $\overline{\phantom{a}}$ 

٠

Error Code

Error Code

**A**

Version Up<br>Information

Appendix B-6-2.

For details, refer to<br>Appendix B-6-2.

Appendix B-6-2.

#### FX3S/FX3G/FX3GC/FX3U/FX3UC Series B Instruction Execution Time Truy cập website https://plcmitsubishi.com để có thêm nhiều tài liệu và bài viết hướng dẫn kỹ thuật hay

Programming Manual - Basic & Applied Instruction Edition

*B-4 Applied Instruction Execution Time*

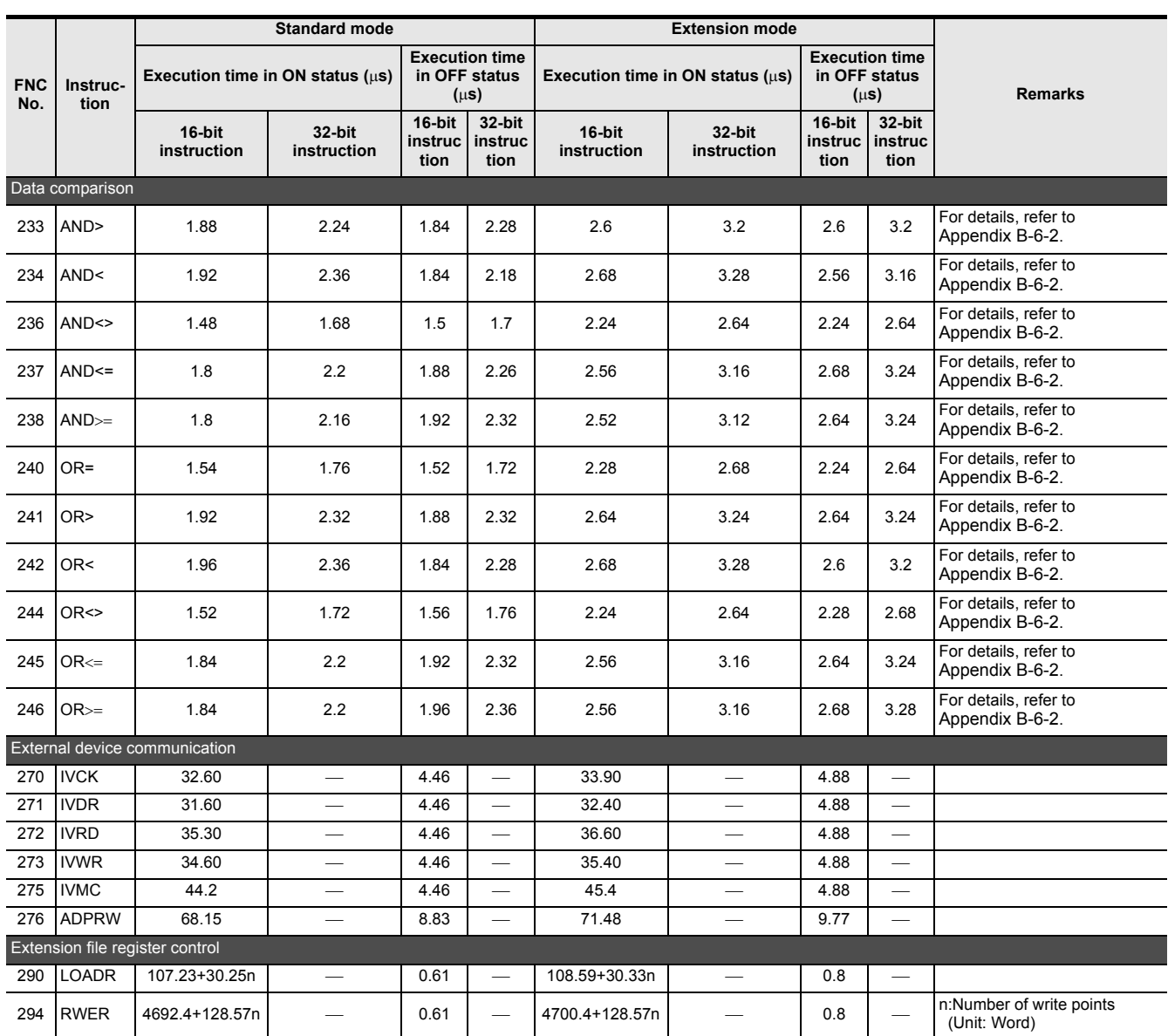
#### FX3S/FX3G/FX3GC/FX3U/FX3UC Series B Instruction Execution Time Truy cập website https://plcmitsubishi.com để có thêm nhiều tài liệu và bài viết hướng dẫn kỹ thuật hay

Programming Manual - Basic & Applied Instruction Edition

*B-4 Applied Instruction Execution Time*

**31**

• FX3U/FX3UC PLCs n and n1, which are not described in remarks, indicate the value of operand that is specified to each applied instruction.

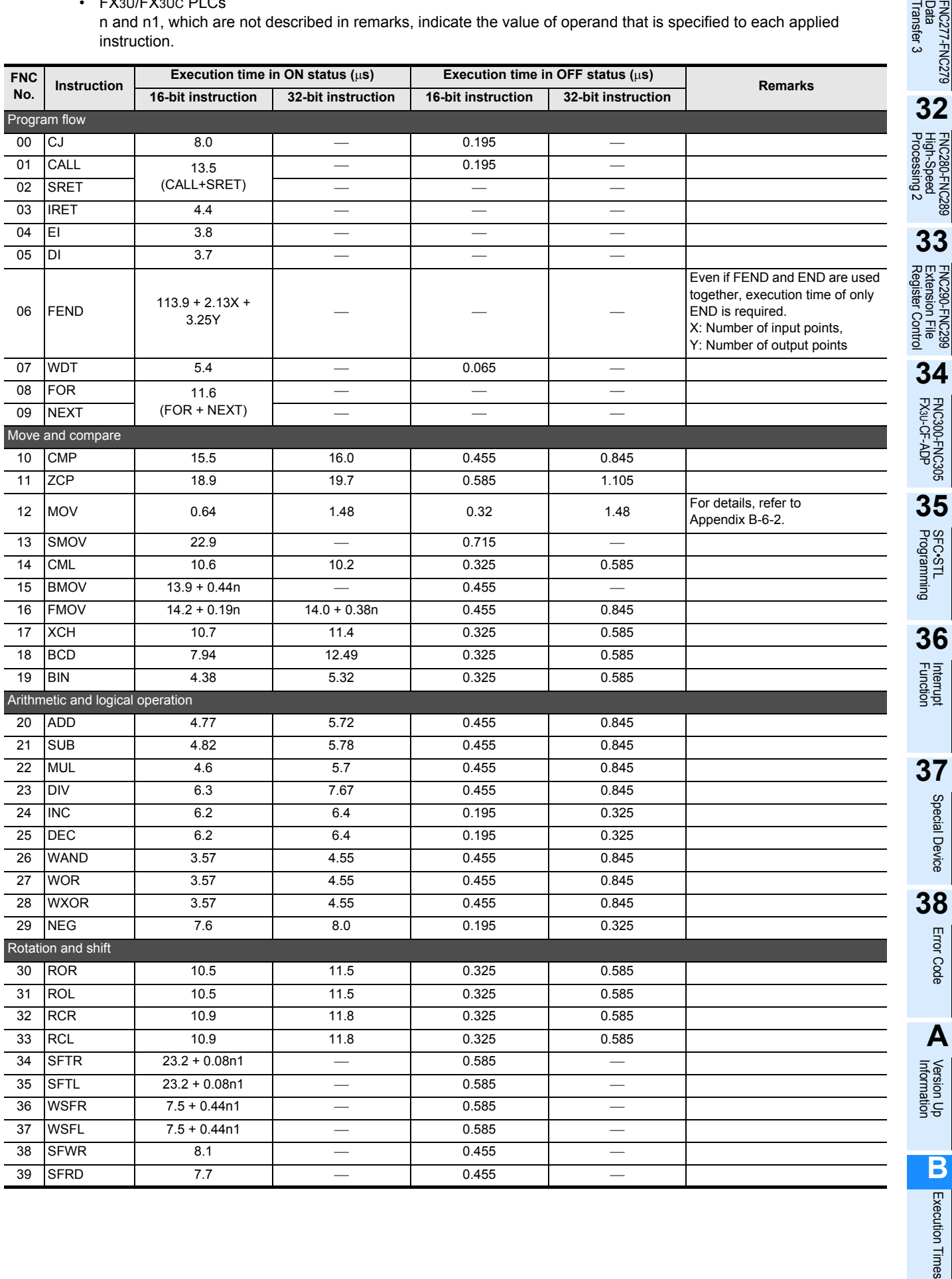

Special Device

Error Code

Execution Times

FX3S/FX3G/FX3GC/FX3U/FX3UC Series

Programming Manual - Basic & Applied Instruction Edition

B Instruction Execution Time *B-4 Applied Instruction Execution Time*

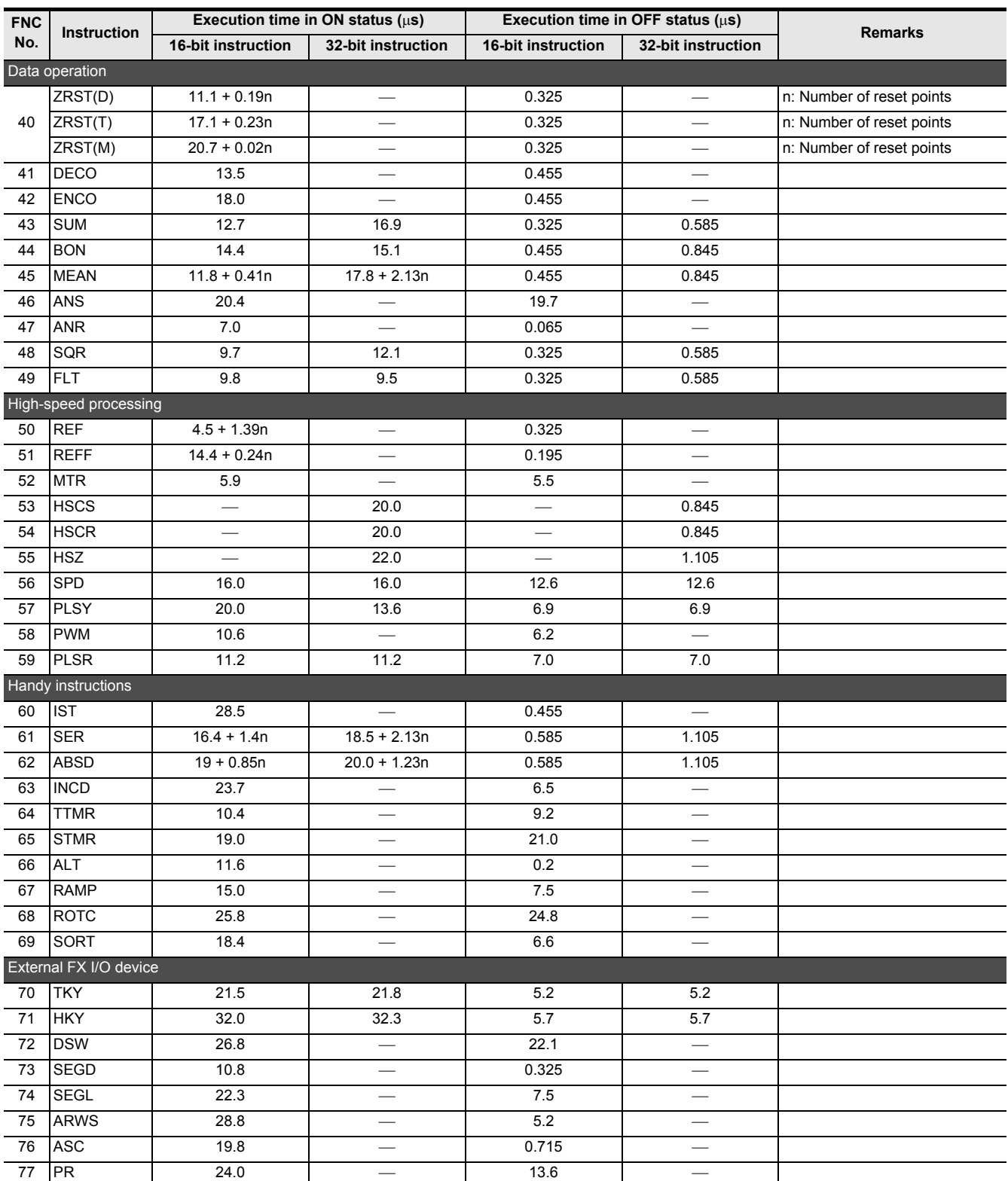

FX3S/FX3G/FX3GC/FX3U/FX3UC Series

Programming Manual - Basic & Applied Instruction Edition

B Instruction Execution Time *B-4 Applied Instruction Execution Time*

**31**

**32**

**33**

Special Device

Error Code

Execution Times

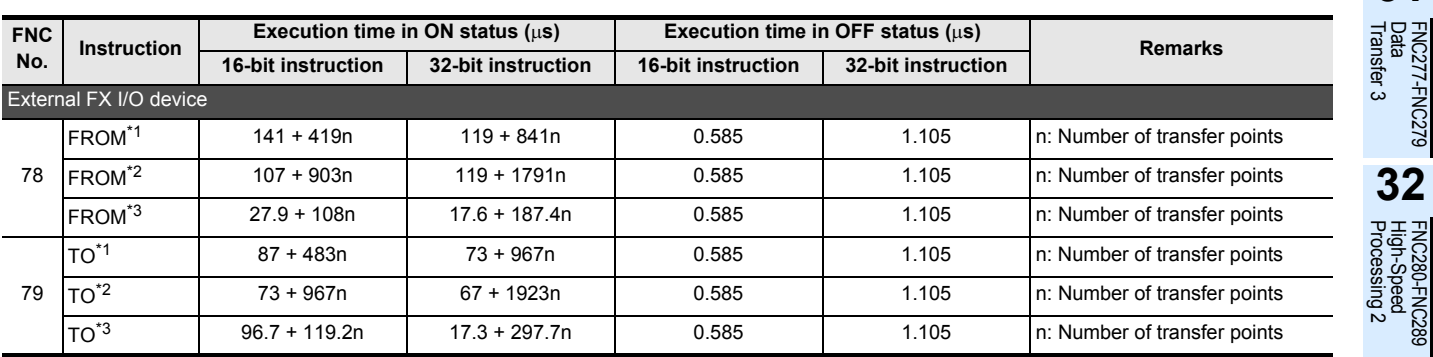

\*1. When the instruction is executed to BFM #0 to BFM #31 in a special function unit/block for the FX0N/FX2N/ FX2NC Series or in the CC-Link/LT built in the FX3UC-32MT-LT(-2)

\*2. When the instruction is executed to BFM #32 or later in a special function unit/block for the FX0N/FX2N/FX2NC Series or in the CC-Link/LT built in the FX3UC-32MT-LT(-2)

\*3. When the instruction is executed to a BFM in a special function unit/block for the FX3U/FX3UC Series

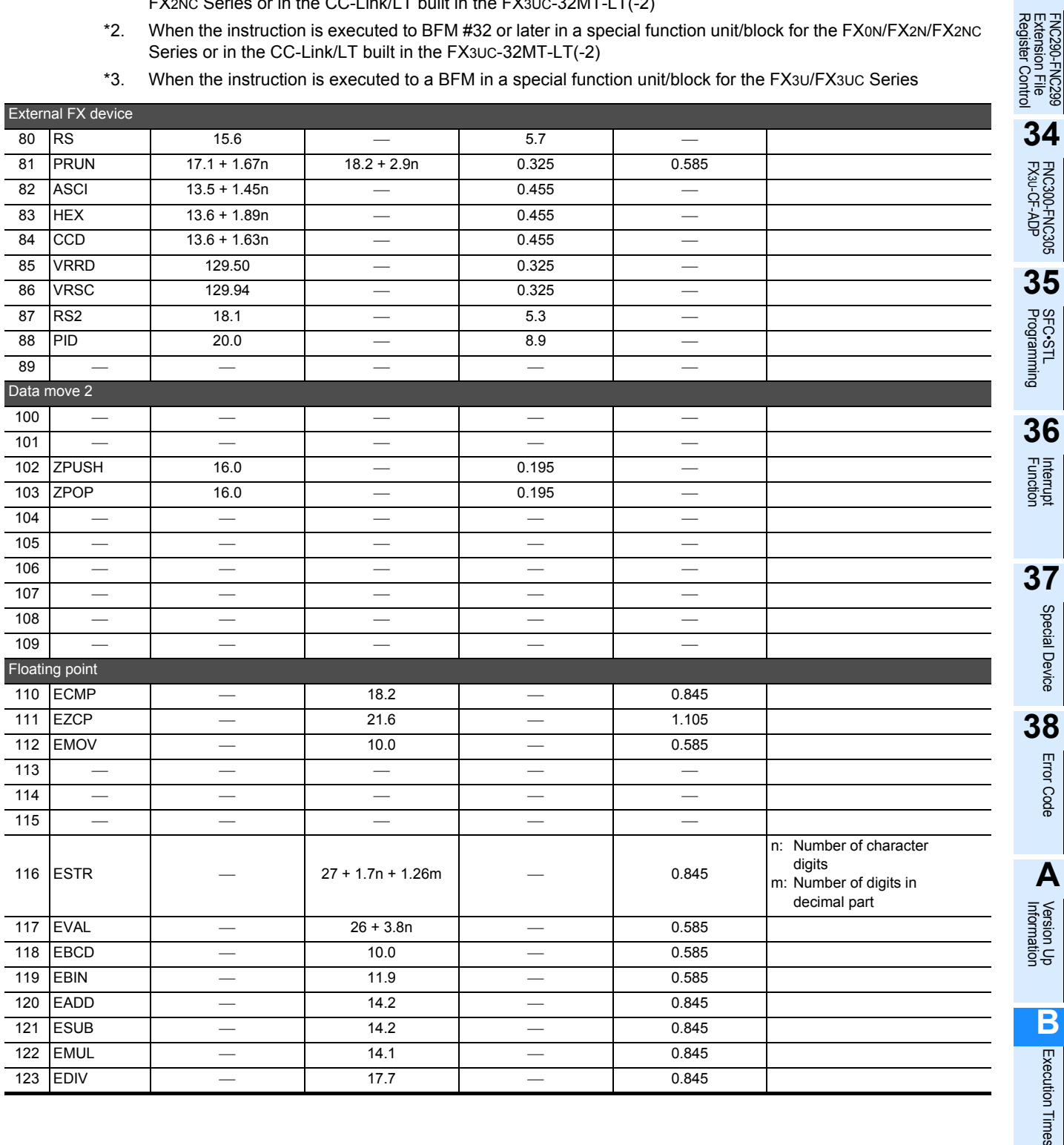

FX3S/FX3G/FX3GC/FX3U/FX3UC Series

Programming Manual - Basic & Applied Instruction Edition

B Instruction Execution Time *B-4 Applied Instruction Execution Time*

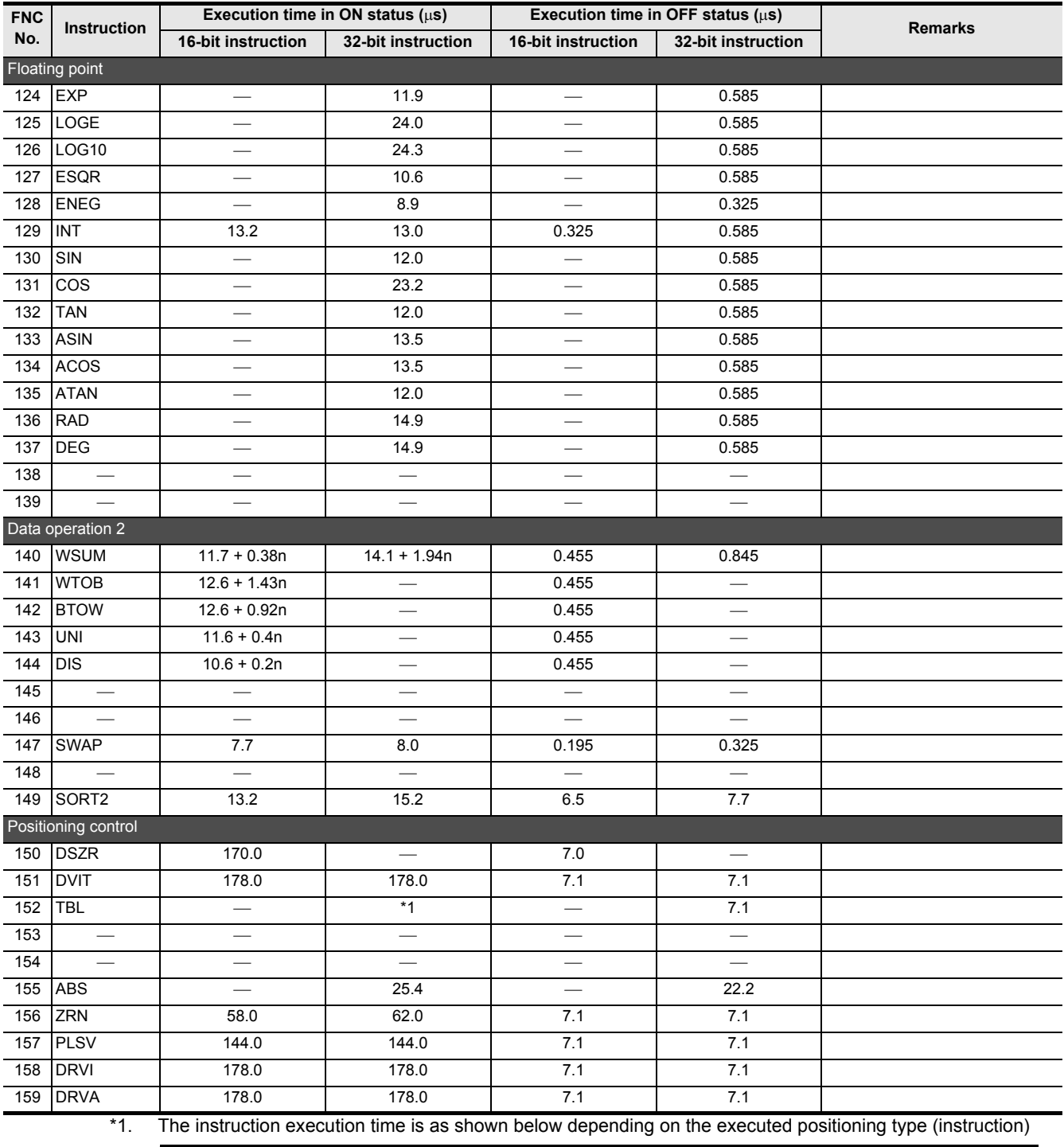

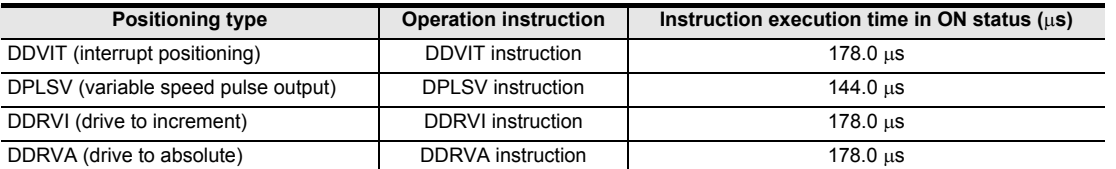

FX3S/FX3G/FX3GC/FX3U/FX3UC Series

Programming Manual - Basic & Applied Instruction Edition

B Instruction Execution Time *B-4 Applied Instruction Execution Time*

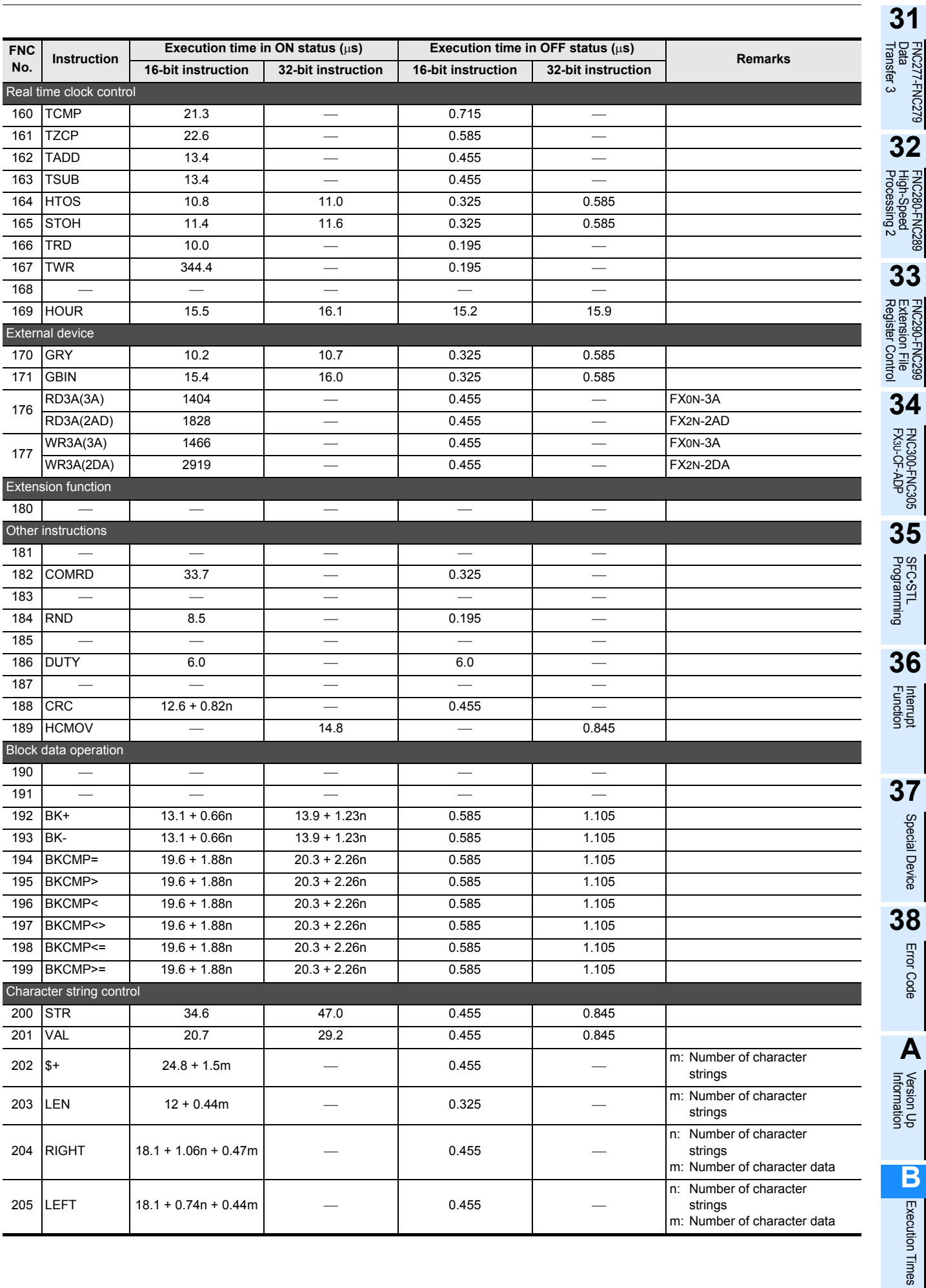

FX3S/FX3G/FX3GC/FX3U/FX3UC Series

Programming Manual - Basic & Applied Instruction Edition

B Instruction Execution Time *B-4 Applied Instruction Execution Time*

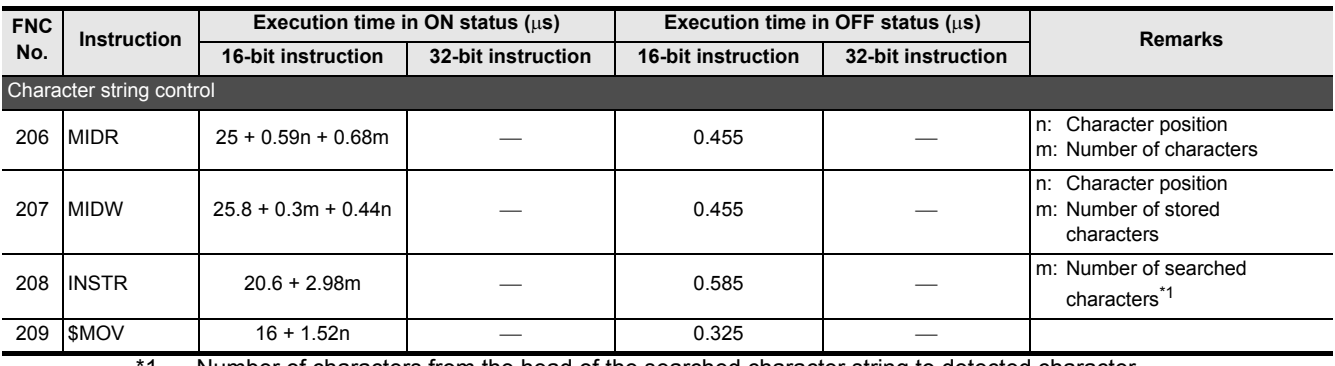

1. Number of characters from the head of the searched character string to detected character

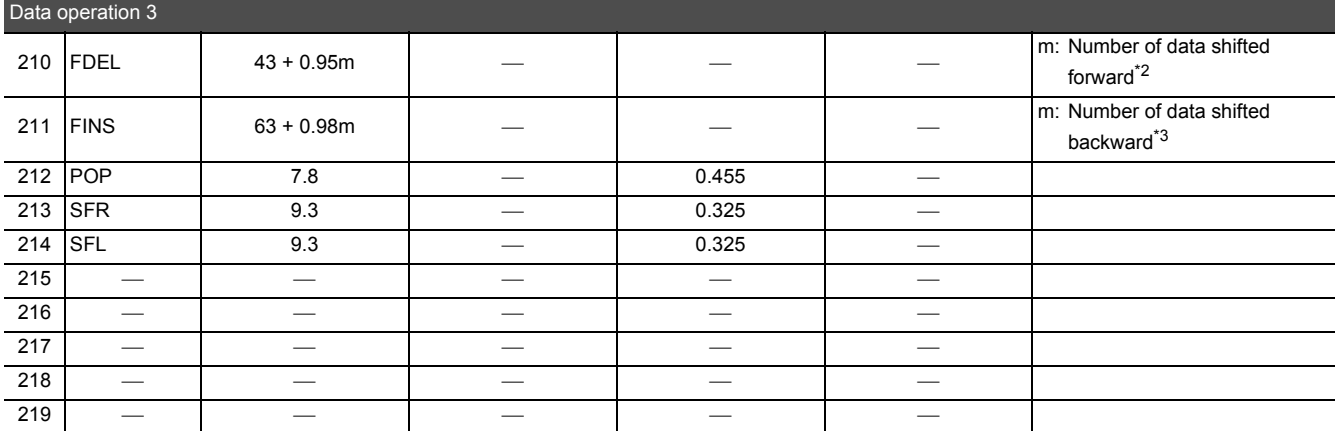

\*2. m = (Number of data tables) - (Table position of deleted data)

Number of data tables: Present value of  $(D.)$ , table position of deleted data: n

\*3. m = (Number of data tables) - (Table position of data insertion)

Number of data tables: Present value of  $(D<sup>+</sup>)$ , table position data insertion: n

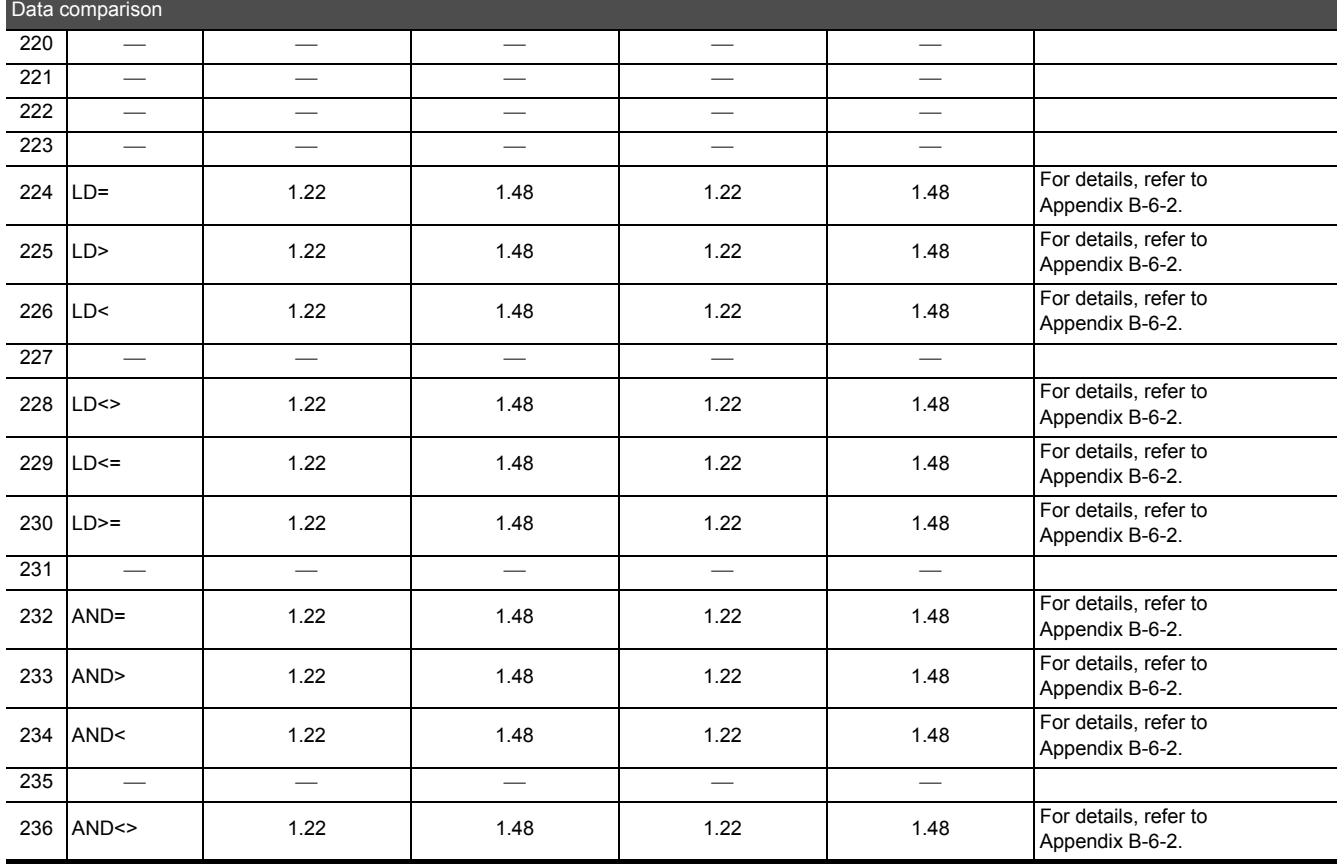

FX3S/FX3G/FX3GC/FX3U/FX3UC Series

Programming Manual - Basic & Applied Instruction Edition

B Instruction Execution Time *B-4 Applied Instruction Execution Time*

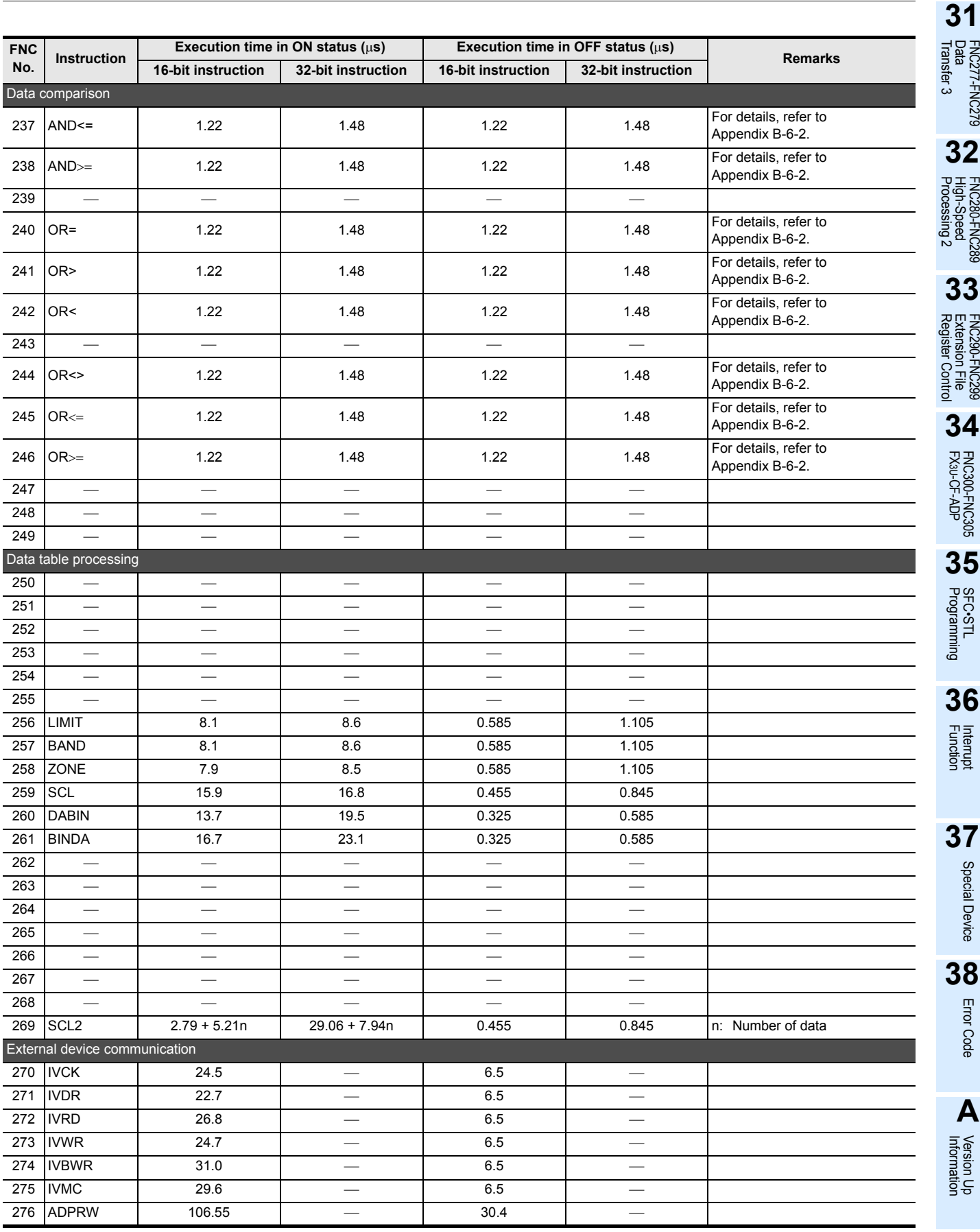

**11** Execution Times Execution Times

**941**

FX3S/FX3G/FX3GC/FX3U/FX3UC Series

Programming Manual - Basic & Applied Instruction Edition

B Instruction Execution Time *B-4 Applied Instruction Execution Time*

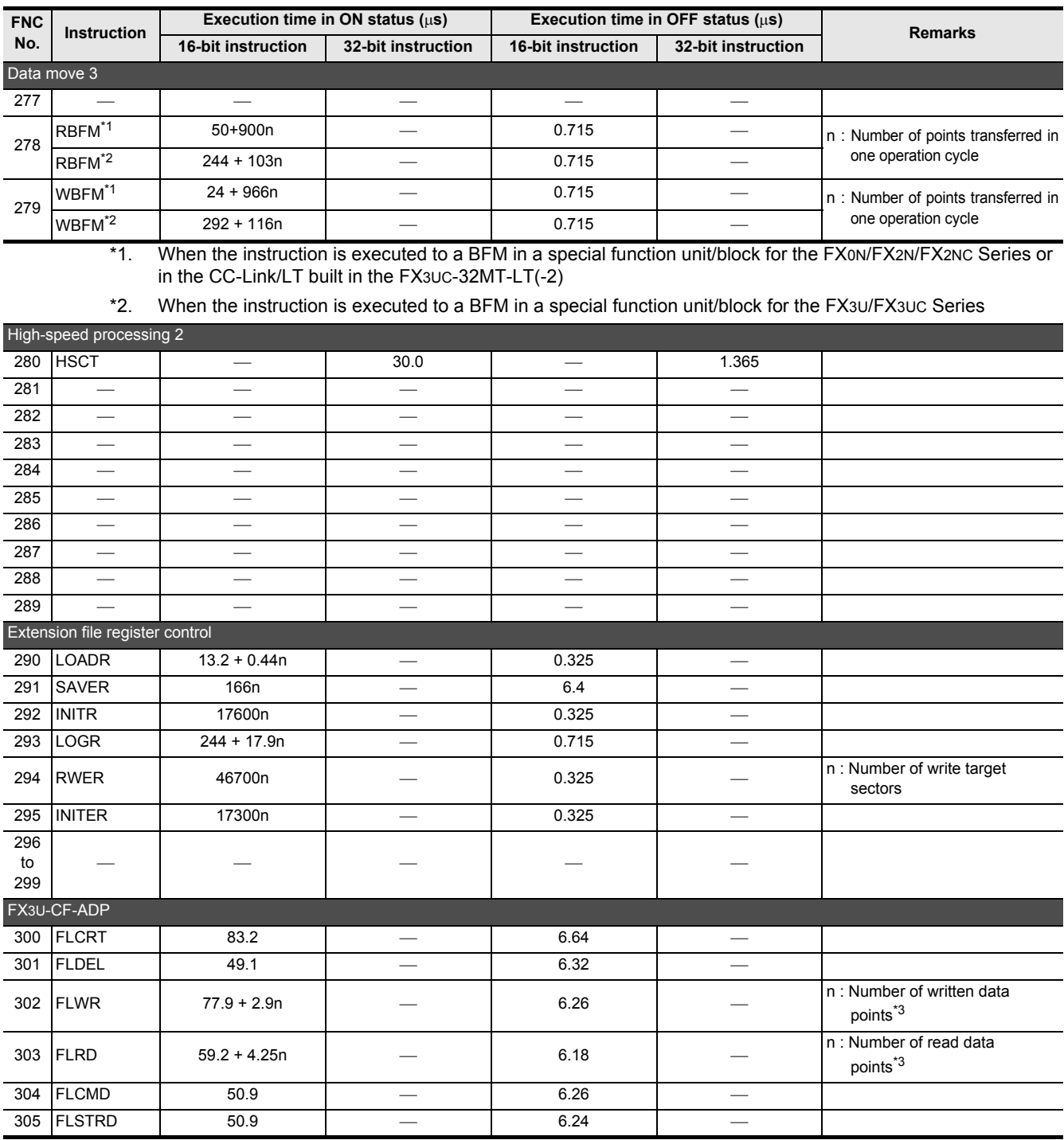

\*3. When 16-bit data is written or read.

# **Appendix B-5 Execution Time of Pulse Generation Instruction P in Each Applied Instruction**

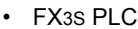

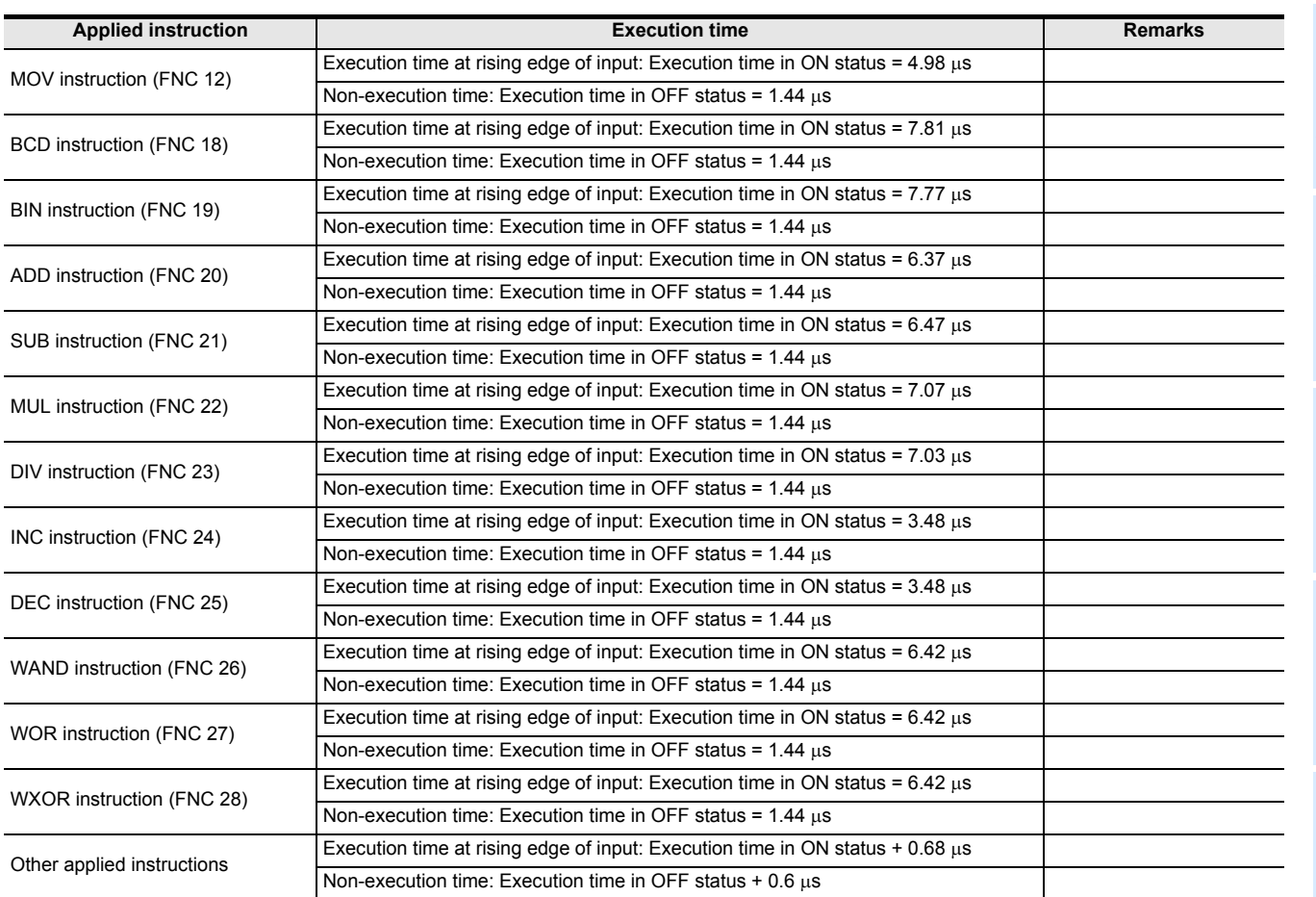

**31**

**34**

**36**

Interrupt<br>Function

Special Device Special Device

**38**

Error Code

Error Code

**A**Version Up<br>Information

#### • FX3G/FX3GC PLCs (Standard mode)

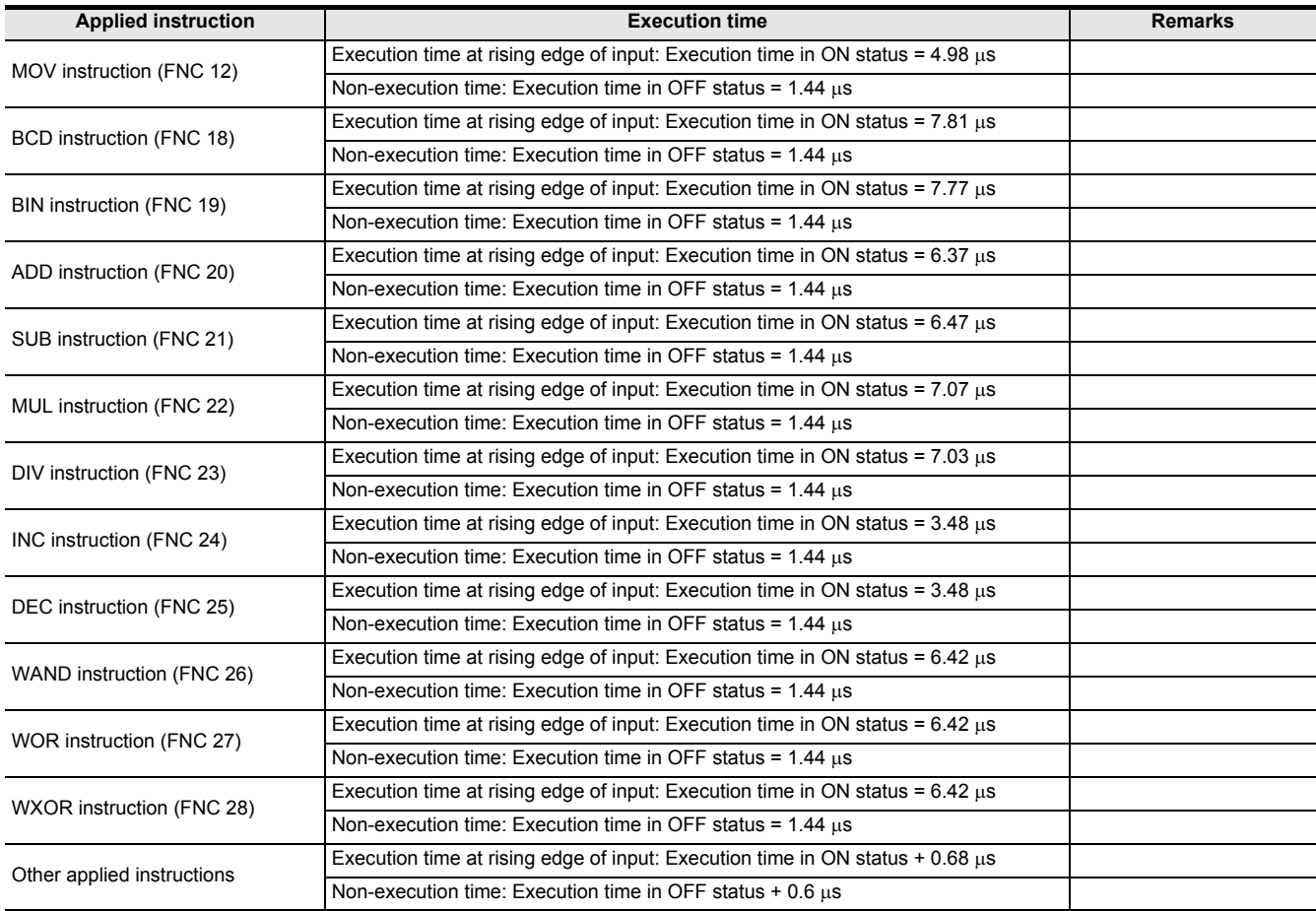

**Applied instruction the contract of the contract of the Execution time and the execution of the execution of the Remarks** 

Execution time at rising edge of input: Execution time in ON status =  $6.68 \times 6$ 

Non-execution time: Execution time in OFF status =  $1.81 \text{ }\mu\text{s}$ 

Non-execution time: Execution time in OFF status =  $1.81 \text{ }\mu\text{s}$ 

Non-execution time: Execution time in OFF status =  $1.81 \text{ }\mu\text{s}$ 

MOV instruction (FNC 12) Execution time at rising edge of input: Execution time in ON status = 5.43 µs

BCD instruction (FNC 18) Execution time at rising edge of input: Execution time in ON status = 9.13 µs

BIN instruction (FNC 19) Execution time at rising edge of input: Execution time in ON status = 9.08 µs

FNC277-FNC279<br>Data<br>Transfer 3

**31**

**33**

Interrupt<br>Function

**37**

Special Device

Special Device

**38**

Error Code

Error Code

**A**

Information Version Up

**B**

Execution Times

Times

Execution

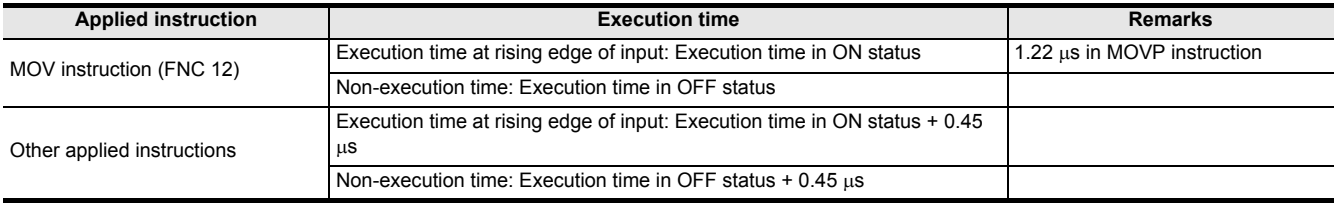

### • FX3G/FX3GC PLCs (Extension mode)

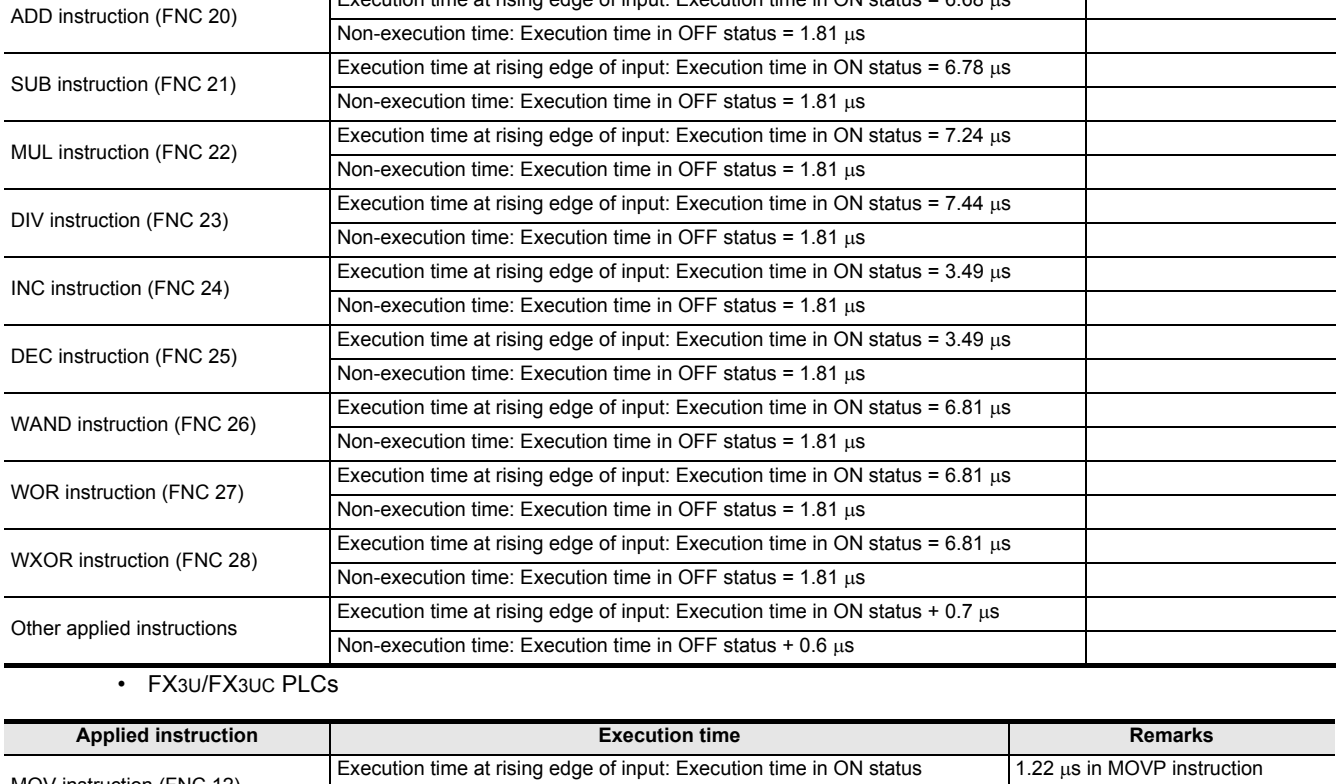

### **Appendix B-6 Execution Time on Combination of Applicable Devices and Indexing**

In examples shown below for basic instructions, the MOV instruction and data comparison instructions, the instruction execution time varies depending on the combination of target devices and absence/presence of indexing. The combinations of target devices marked with "\*1" and "\*2" are handled as exceptions because high-speed processing is adopted in the technique.

#### **Appendix B-6-1 Basic instruction (LD/LDI/AND/ANI/OR/ORI) execution time**

#### • FX3U/FX3UC PLCs

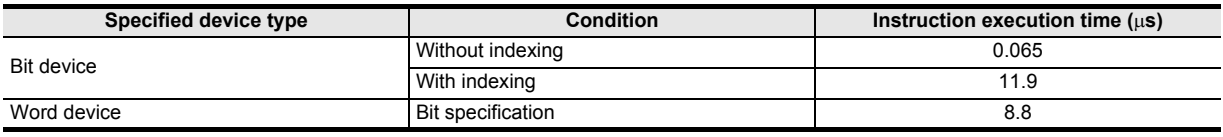

• FX3S/FX3G/FX3GC PLCs do not support indexing of bit devices and contact instructions with bit specification of word devices in basic instructions.

#### **Appendix B-6-2 Applied instruction execution time**

#### **1. MOV (FNC 12) instruction execution time**

- FX3S PLC
- MOV instruction (16-bit operation)

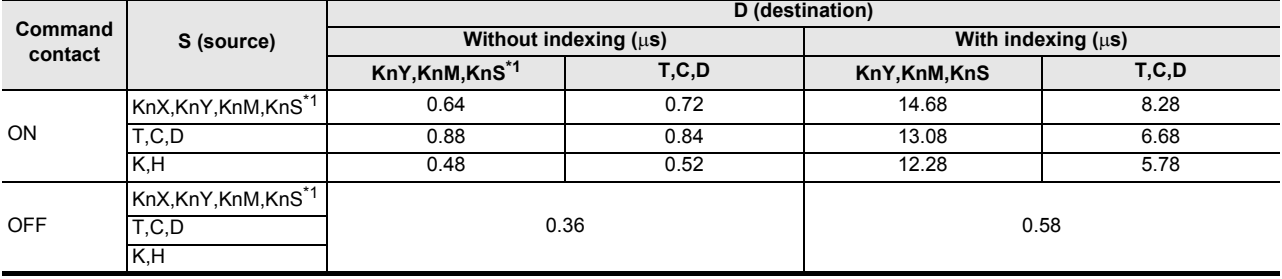

\*1. When K4 is specified, and the head bit device number is a multiple of 8 (K4M0, K4M8 ...)

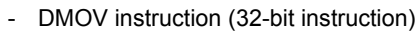

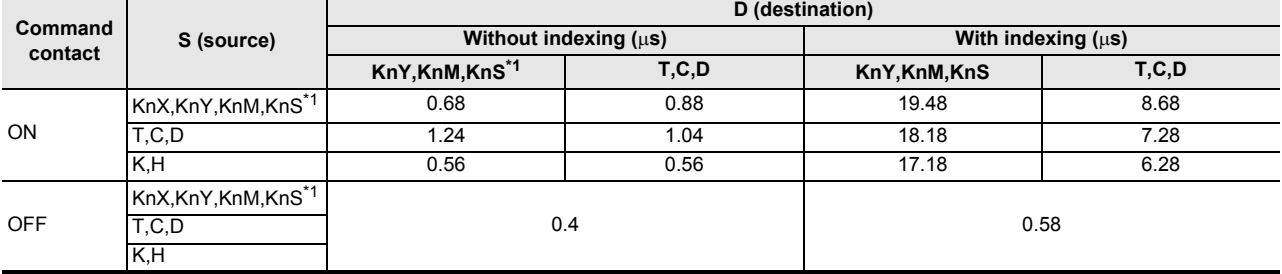

\*1. When K8 is specified, and the head bit device number is a multiple of 8 (K8M0, K8M8 ...)

#### B Instruction Execution Time Truy cập website https://plcmitsubishi.com để có thêm nhiều tài liệu và bài viết hướng dẫn kỹ thuật hay

FX3S/FX3G/FX3GC/FX3U/FX3UC Series

Programming Manual - Basic & Applied Instruction Edition

*B-6 Execution Time on Combination of Applicable Devices and Indexing*

- FX3G/FX3GC PLCs
	- MOV instruction (16-bit operation)

- DMOV instruction (32-bit instruction)

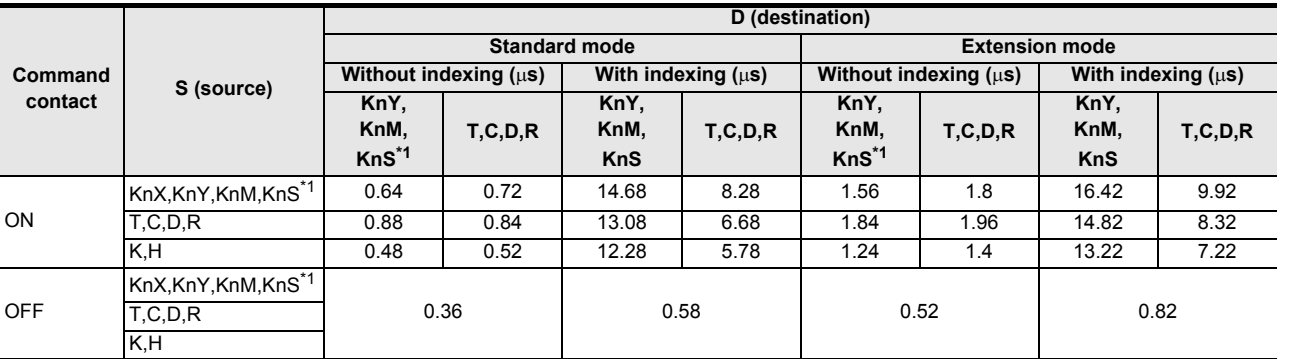

\*1. When K4 is specified, and the head bit device number is a multiple of 8 (K4M0, K4M8 ...)

**Command contact S (source) D (destination) Standard mode Extension mode Without indexing (**µ**s) With indexing (**µ**s) Without indexing (µs) With indexing (µs) KnY, KnM, KnS\*1 T,C,D,R KnY, KnM, KnS T,C,D,R KnY, KnM, KnS\*1 T,C,D,R KnY, KnM, KnS T,C,D,R** ON KnX,KnY,KnM,KnS\*1 0.68 0.88 19.48 8.68 1.6 2.12 21.32 10.32 T,C,D,R | 1.24 | 1.04 | 18.18 | 7.28 | 2.2 | 2.4 | 19.92 | 9.02 K,H 0.56 0.56 17.18 6.28 1.48 1.88 19.12 8.22 OFF KnX,KnY,KnM,KnS\*1 T,C,D,R 0.4  $\vert$  0.58  $\vert$  0.62  $\vert$  0.82 K,H

\*1. When K8 is specified, and the head bit device number is a multiple of 8 (K8M0, K8M8 ...)

#### • FX3U/FX3UC PLCs

- MOV instruction (16-bit operation)

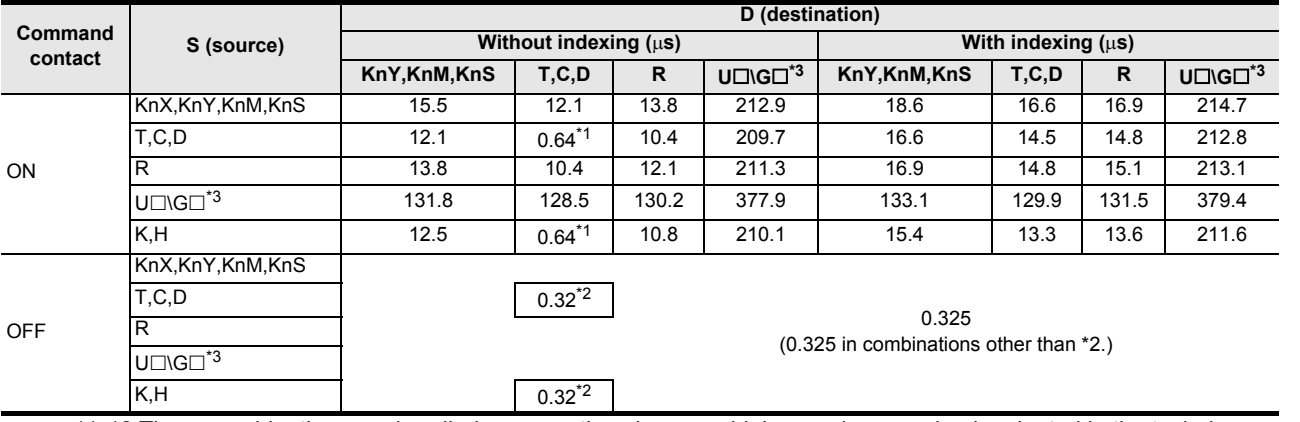

\*1. \*2.These combinations are handled as exceptions because high-speed processing is adopted in the technique.

\*3. When the instruction is executed for a BFM in a special function unit/block for FX3U/FX3UC Series.

**32** PROC289 **33** FNC290-FNC299<br>Extension File<br>Register Control **34**FNC300-FNC305<br>FX3U-CF-ADP **35**SFC•STL<br>Programming **36**Interrupt<br>Function **37**

Special Device

Special Device

**38**

Error Code

Error Code

**A**

Information Version Up

**B**

Execution Times

Execution Times

**31**

FNC277-FNC279<br>Data<br>Transfer 3

**947**

#### FX3S/FX3G/FX3GC/FX3U/FX3UC Series B Instruction Execution Time Truy cập website https://plcmitsubishi.com để có thêm nhiều tài liệu và bài viết hướng dẫn kỹ thuật hay

Programming Manual - Basic & Applied Instruction Edition

*B-6 Execution Time on Combination of Applicable Devices and Indexing*

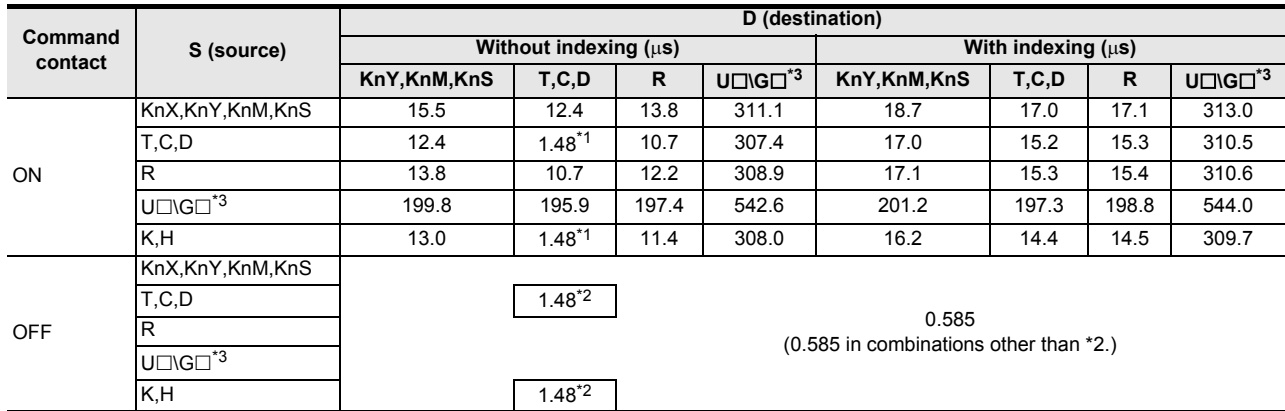

#### - DMOV instruction (32-bit instruction)

\*1. \*2.These combinations are handled as exceptions because high-speed processing is adopted in the technique.

\*3. When the instruction is executed for a BFM in a special function unit/block for FX3U/FX3UC Series.

#### **2. Data comparison instruction execution time**

- FX3S PLC
	- Data comparison instruction (16-bit operation)

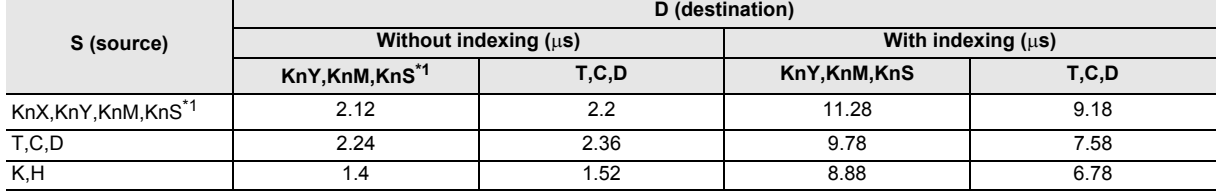

\*1. When K4 is specified, and the head bit device number is a multiple of 8 (K4M0, K4M8 ...)

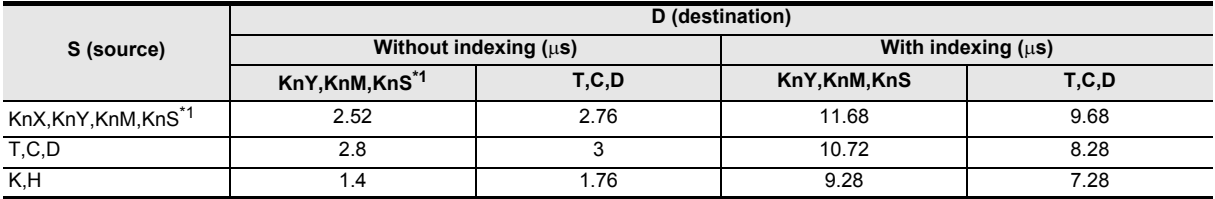

- Data comparison instruction (32-bit operation)

\*1. When K8 is specified, and the head bit device number is a multiple of 8 (K8M0, K8M8 ...)

#### B Instruction Execution Time Truy cập website https://plcmitsubishi.com để có thêm nhiều tài liệu và bài viết hướng dẫn kỹ thuật hay

FX3S/FX3G/FX3GC/FX3U/FX3UC Series Programming Manual - Basic & Applied Instruction Edition

*B-6 Execution Time on Combination of Applicable Devices and Indexing*

#### • FX3G/FX3GC PLCs

- Data comparison instruction (16-bit operation)

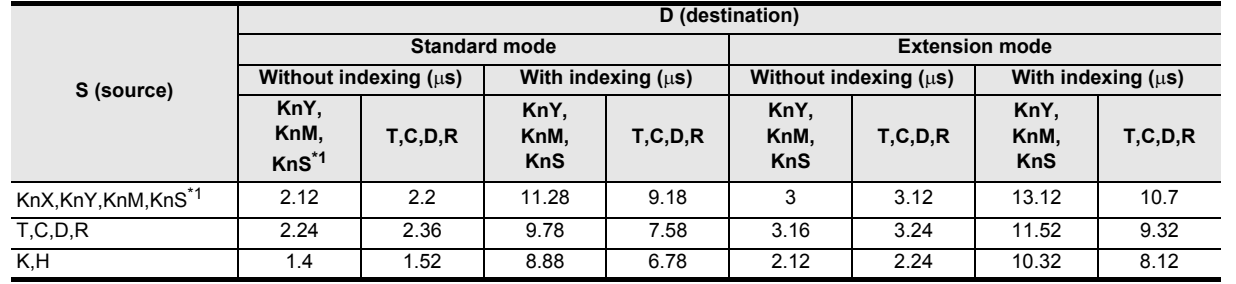

\*1. When K4 is specified, and the head bit device number is a multiple of 8 (K4M0, K4M8 ...)

#### Data comparison instruction (32-bit operation)

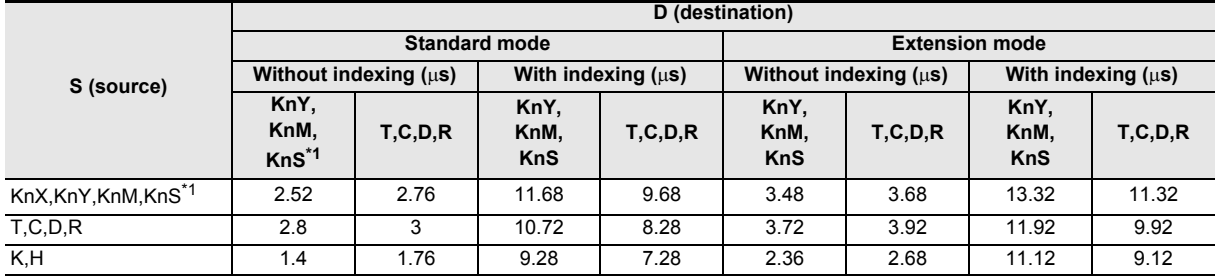

\*1. When K8 is specified, and the head bit device number is a multiple of 8 (K8M0, K8M8 ...)

#### • FX3U/FX3UC PLCs

Data comparison instruction (16-bit operation)

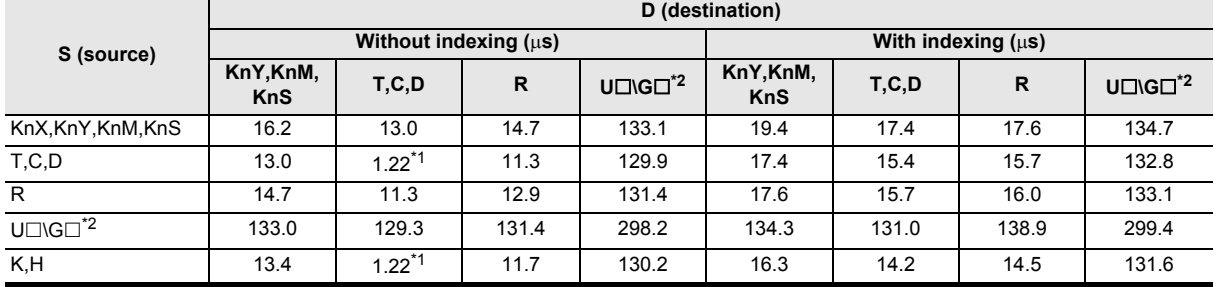

\*1. These combinations are handled as exceptions because high-speed processing is adopted in the technique.

\*2. When the instruction is executed for a BFM in a special extension unit/block for FX3U/FX3UC Series.

#### - Data comparison instruction (32-bit operation)

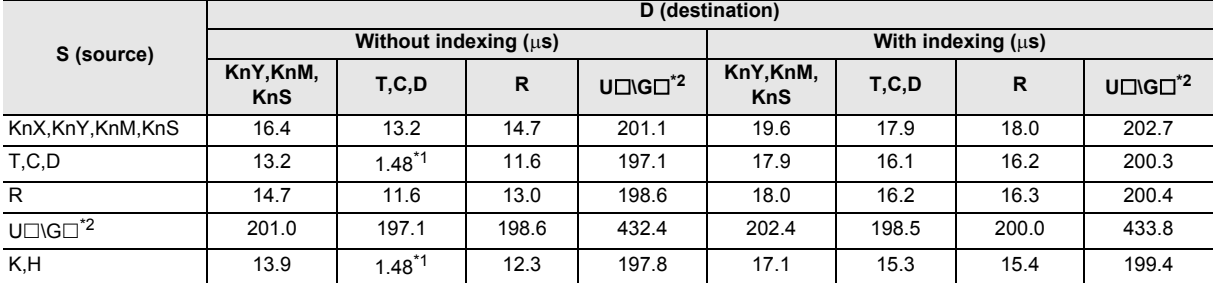

\*1. These combinations are handled as exceptions because high-speed processing is adopted in the technique.

\*2. When the instruction is executed for a BFM in a special extension unit/block for FX3U/FX3UC Series.

**31**

FNC277-FNC279<br>Data<br>Transfer 3

**32**

PROC289

**33**

FNC290-FNC299<br>Extension File<br>Register Control

**34**

FNC300-FNC305<br>FX3U-CF-ADP

**35**

SFC•STL<br>Programming

**36**

Interrupt<br>Function

**37**

Special Device

Special Device

**38**

Error Code

Error Code

**A**

# **Appendix C: Applied Instruction List [by Instruction Type/in Alphabetic Order]**

### **Appendix C-1 Applied instructions [by instruction type]**

Applied instructions are classified into the following nineteen types:

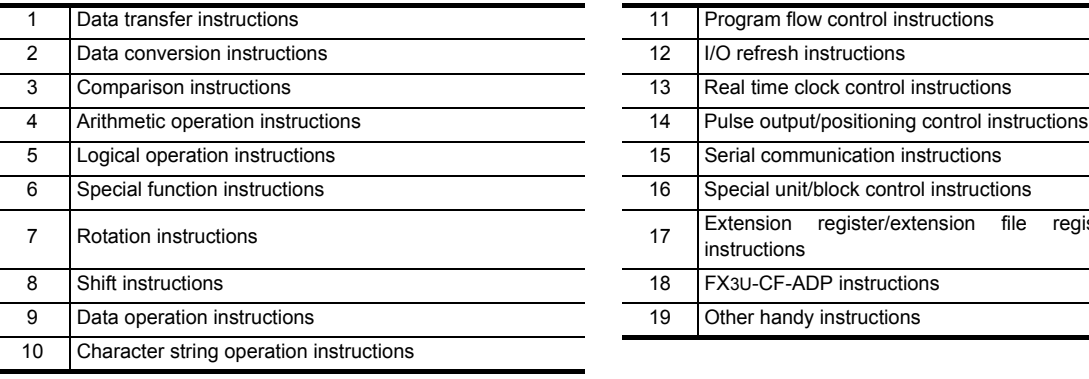

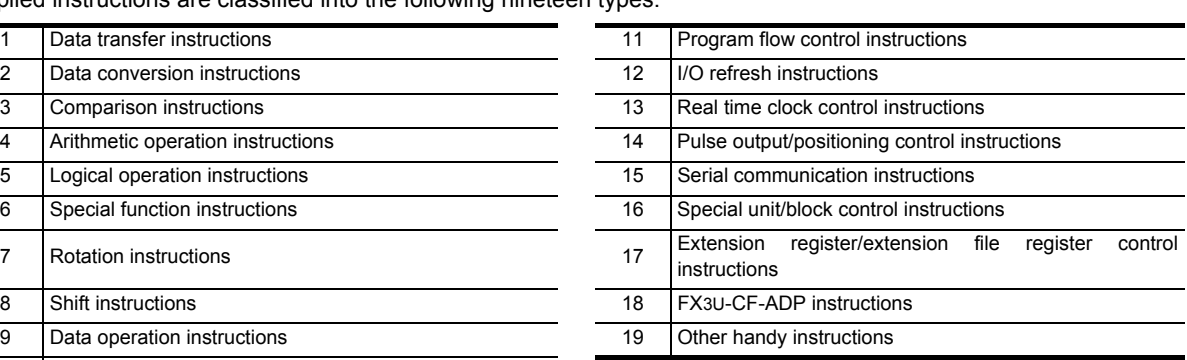

#### **1. Data move instructions**

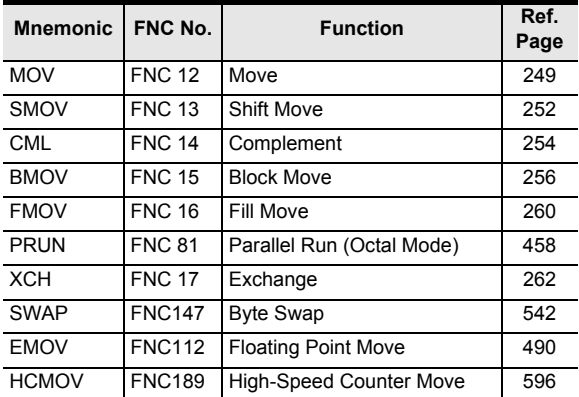

#### **2. Data conversion instructions**

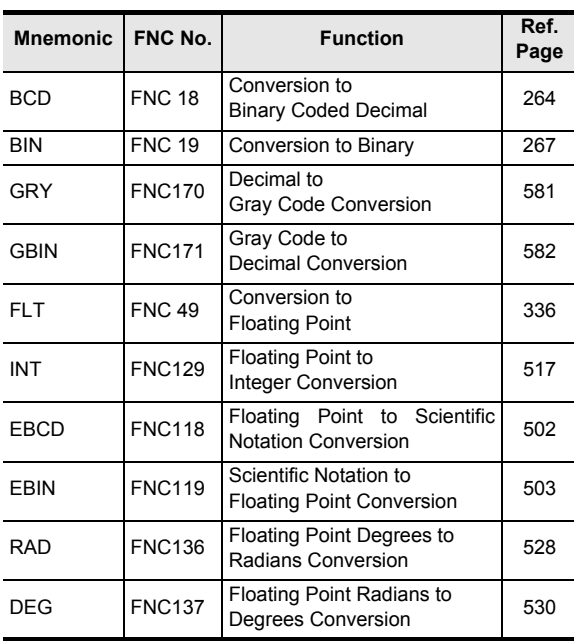

#### **3. Comparison instructions**

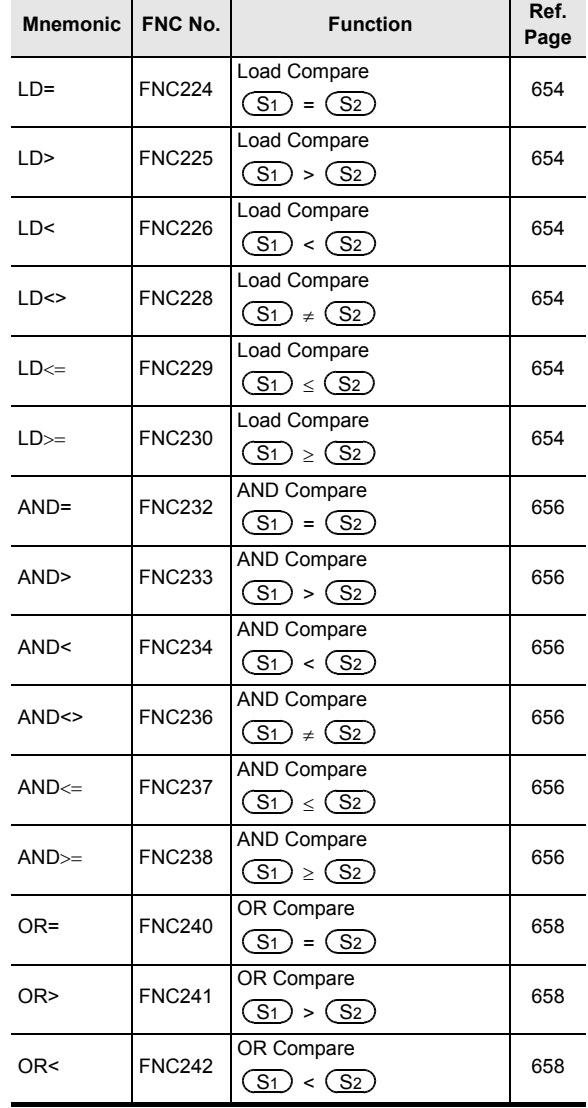

#### **3. Comparison instructions**

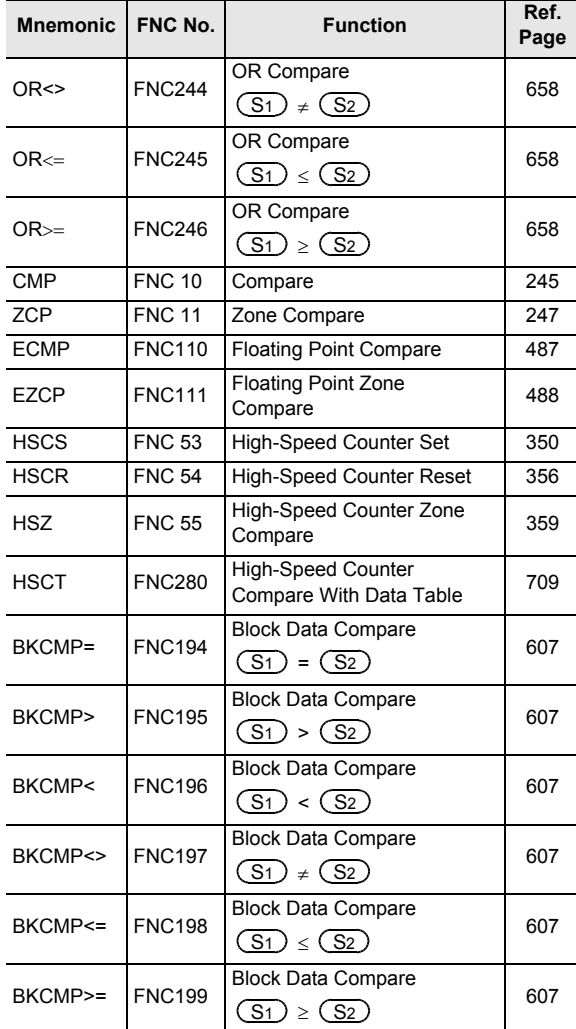

#### **4. Arithmetic operation instructions**

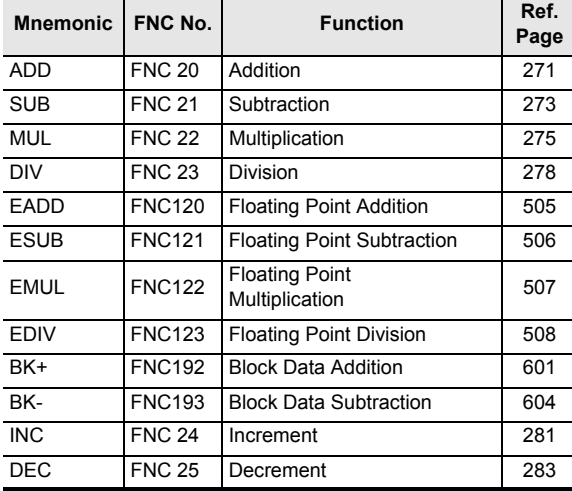

#### **5. Logical operation instructions**

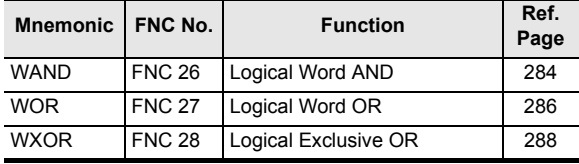

#### **6. Special function instructions**

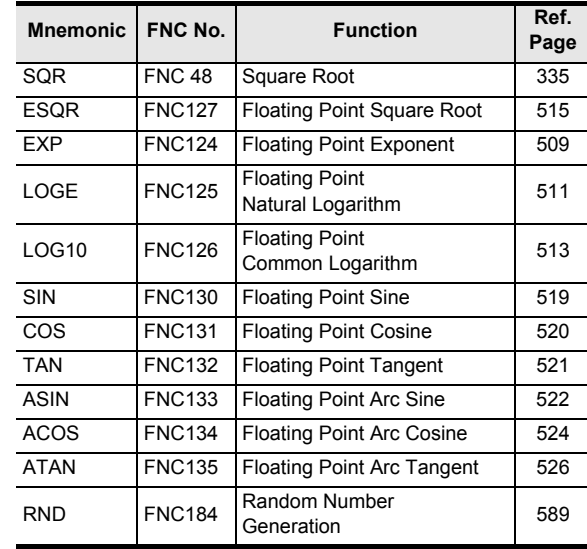

#### **7. Rotation instructions**

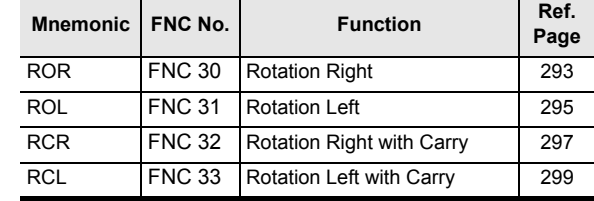

#### **8. Shift instructions**

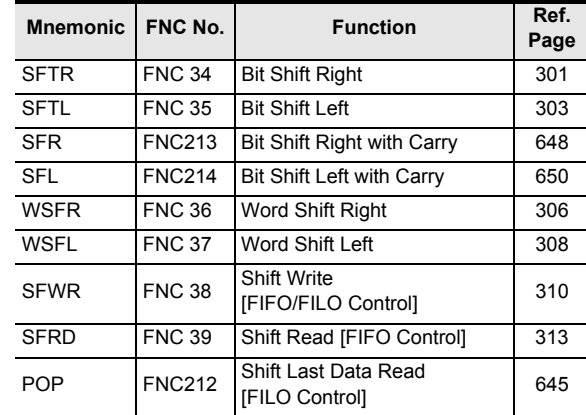

#### **9. Data operation instructions**

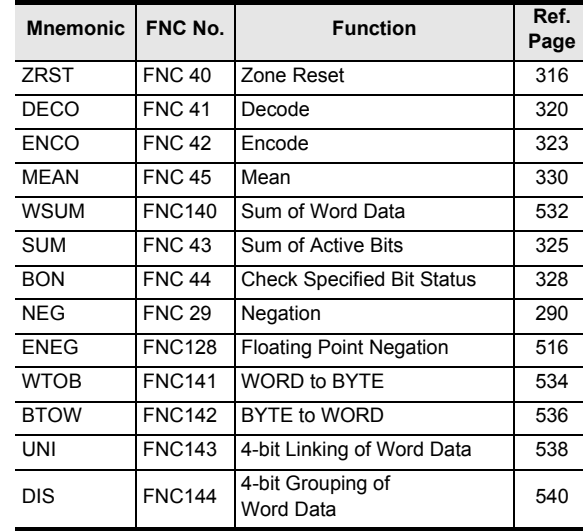

**C**

#### **9. Data operation instructions**

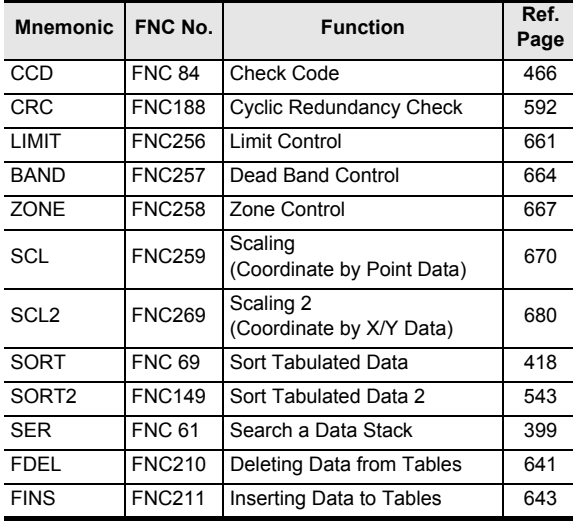

#### **10.Character string operation instructions**

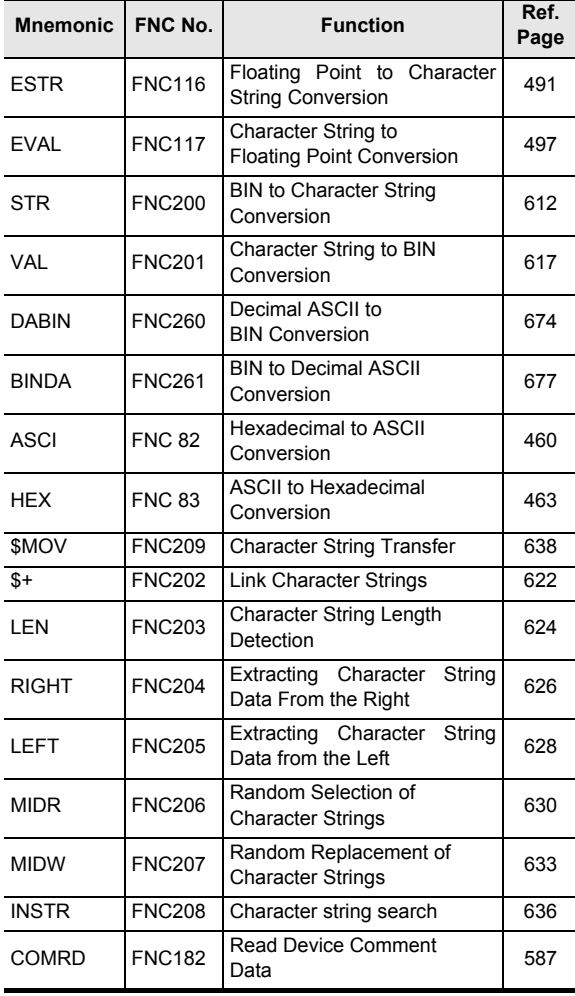

#### **11.Program flow control instructions**

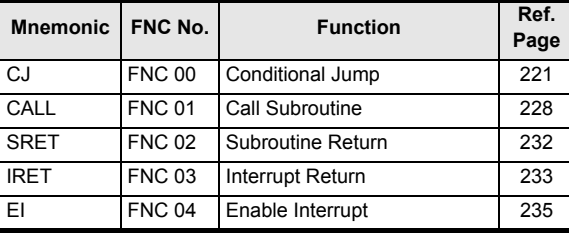

#### **11.Program flow control instructions**

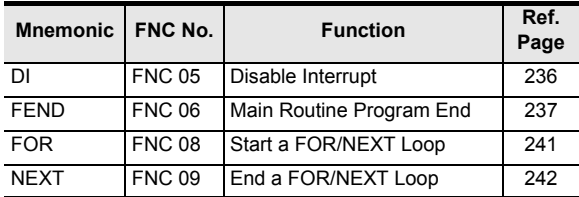

#### **12.I/O refresh instructions**

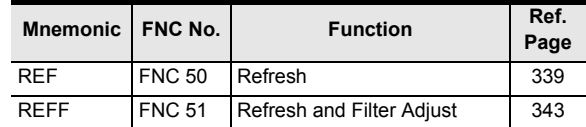

#### **13.Real time clock control instructions**

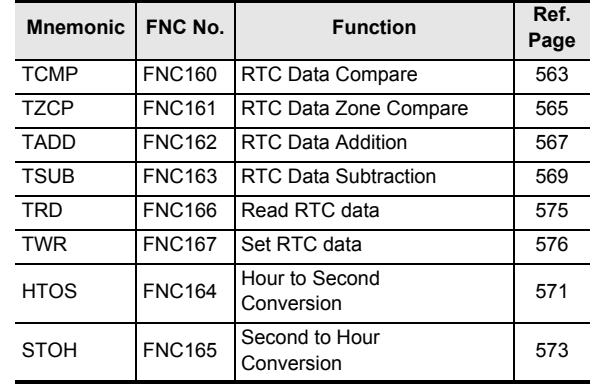

#### **14.Pulse output/positioning control instructions**

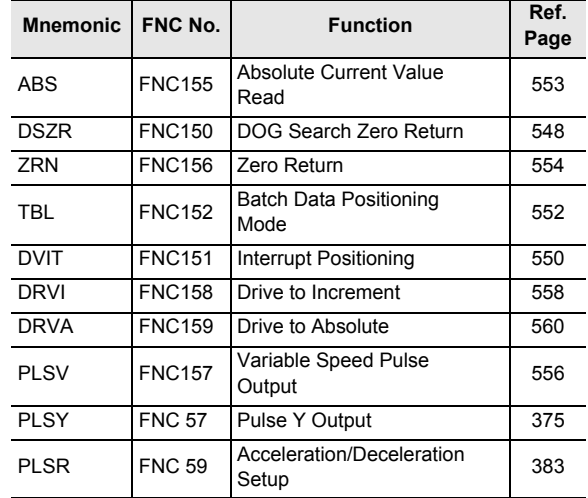

#### **15.Serial communication instructions**

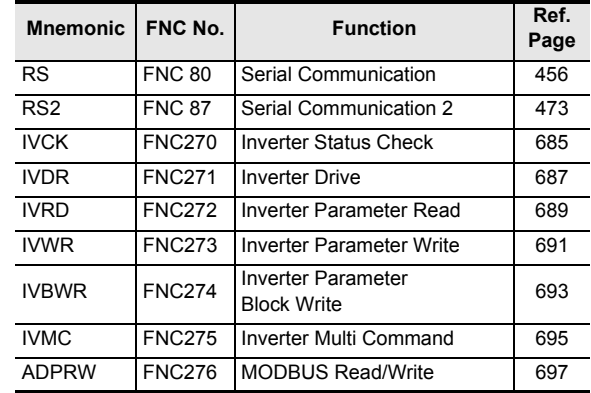

#### **16.Special unit/block control instructions**

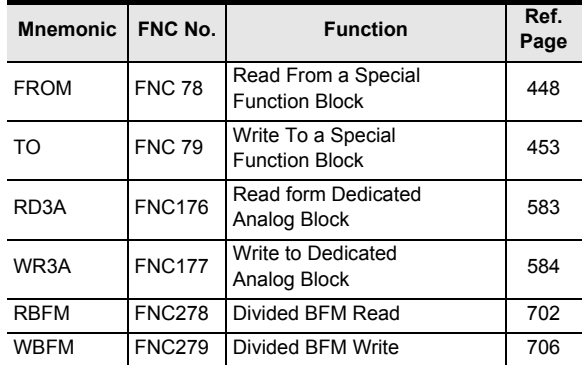

#### **17.Extension register/extension file register control instructions**

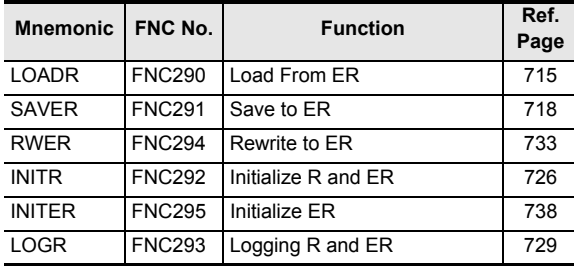

#### **18.FX3U-CF-ADP instructions**

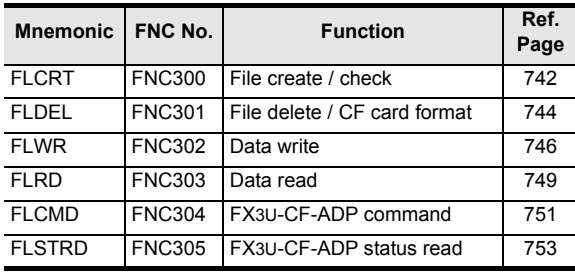

#### **19.Other handy instructions**

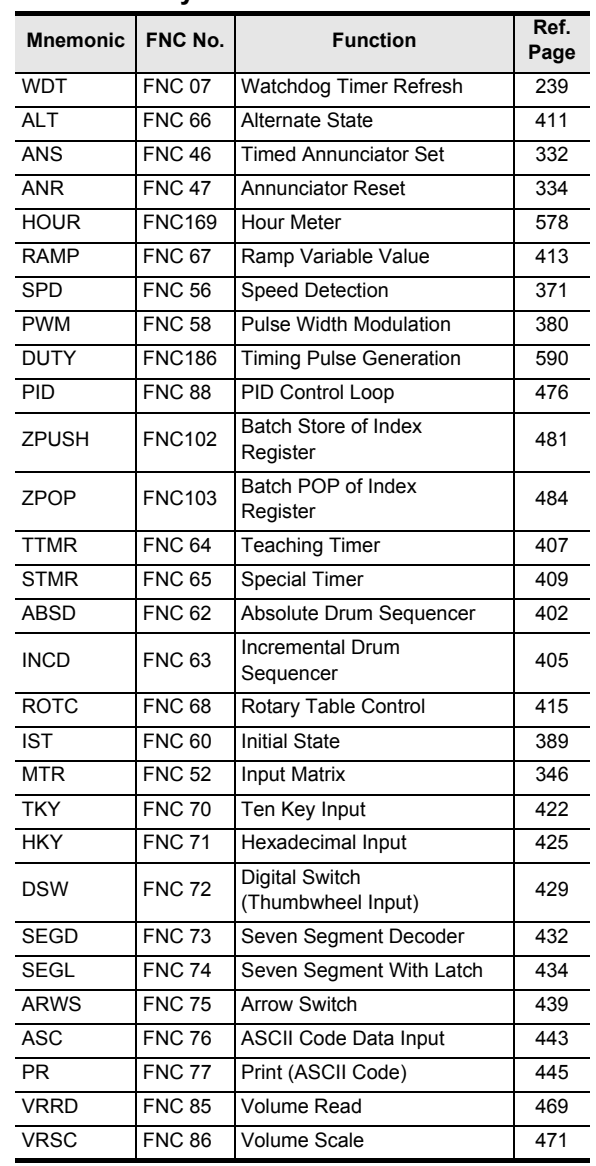

**C**

# **Appendix C-2 Applied instructions [in alphabetical order]**

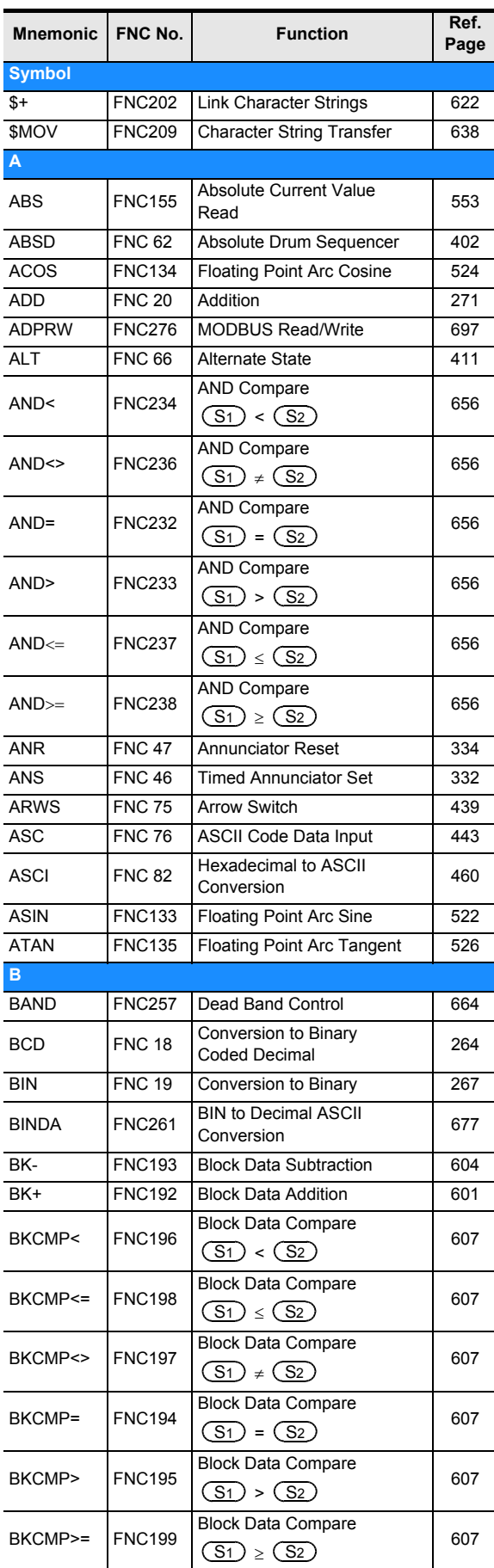

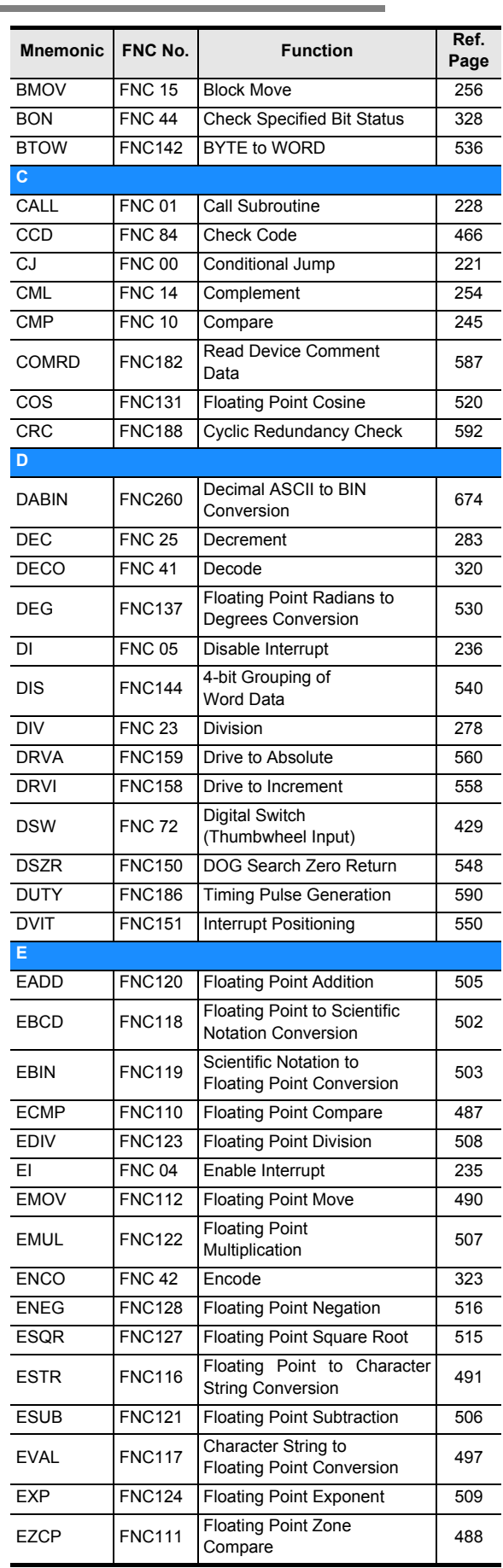

### C Applied Instruction List [by Instruction Type/in Alphabetic Order] Truy cập website https://plcmitsubishi.com để có thêm nhiều tài liệu và bài viết hướng dẫn kỹ thuật hay

FX3S/FX3G/FX3GC/FX3U/FX3UC Series Programming Manual - Basic & Applied Instruction Edition

*C-2 Applied instructions [in alphabetical order]*

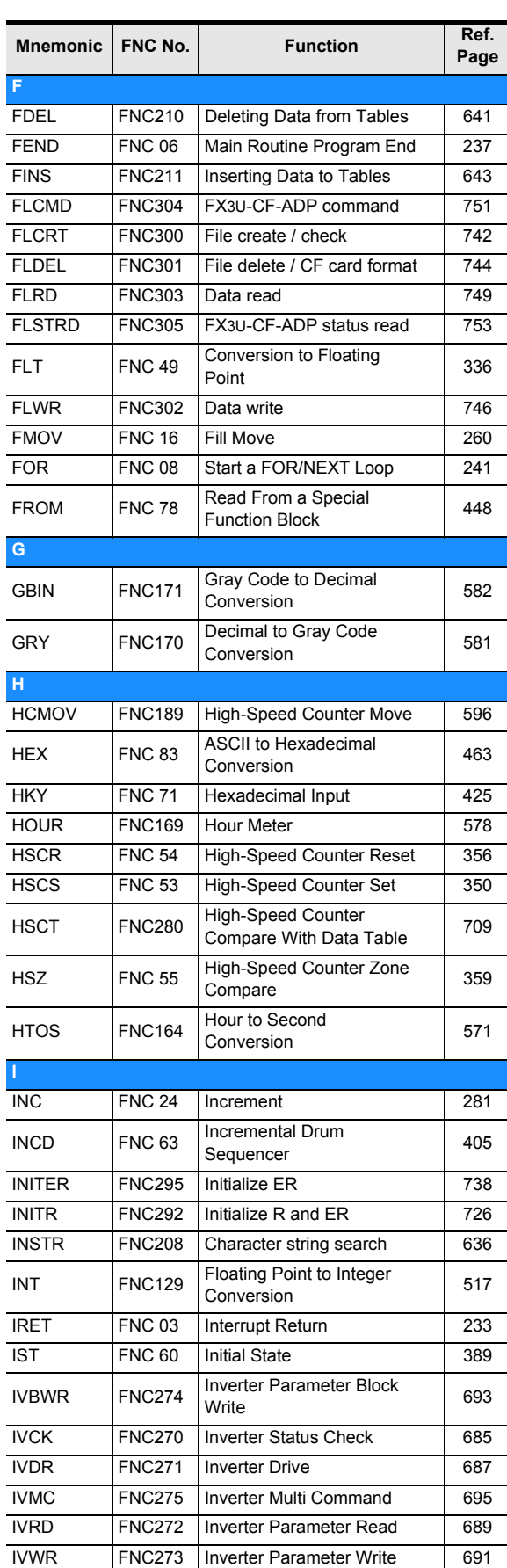

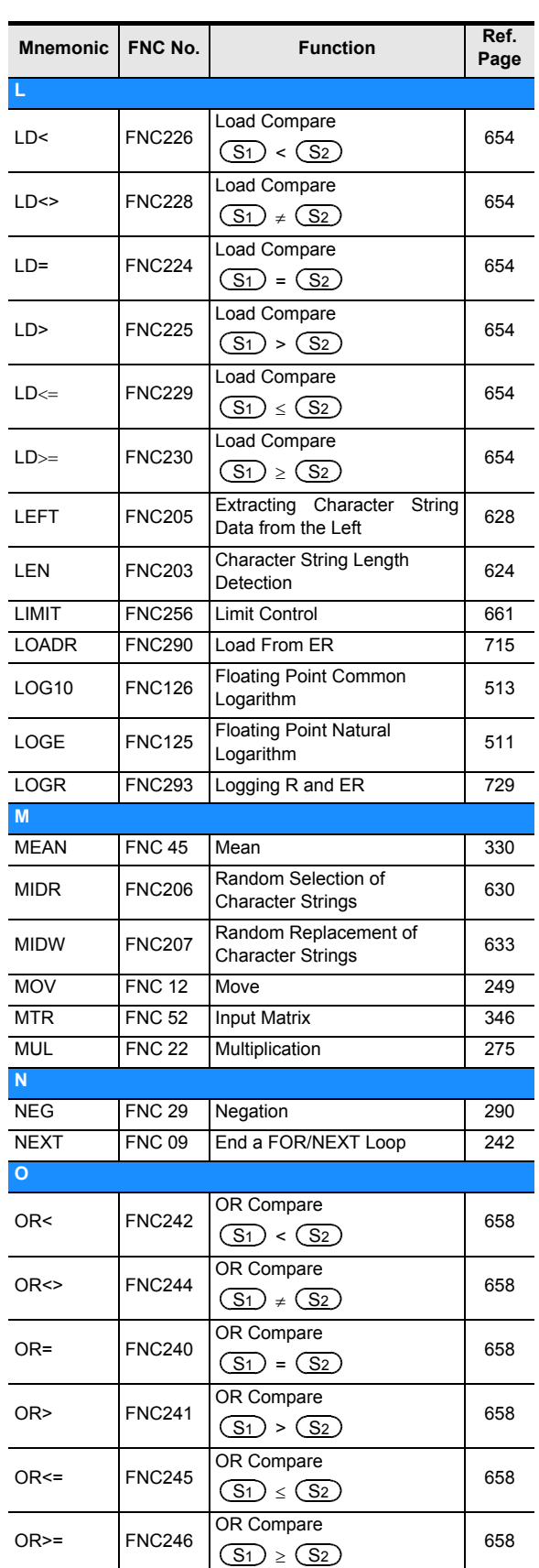

**C**

Applicable<br>Instruction List

**D**

models Discontinued

### C Applied Instruction List [by Instruction Type/in Alphabetic Order] Truy cập website https://plcmitsubishi.com để có thêm nhiều tài liệu và bài viết hướng dẫn kỹ thuật hay

FX3S/FX3G/FX3GC/FX3U/FX3UC Series Programming Manual - Basic & Applied Instruction Edition

*C-2 Applied instructions [in alphabetical order]*

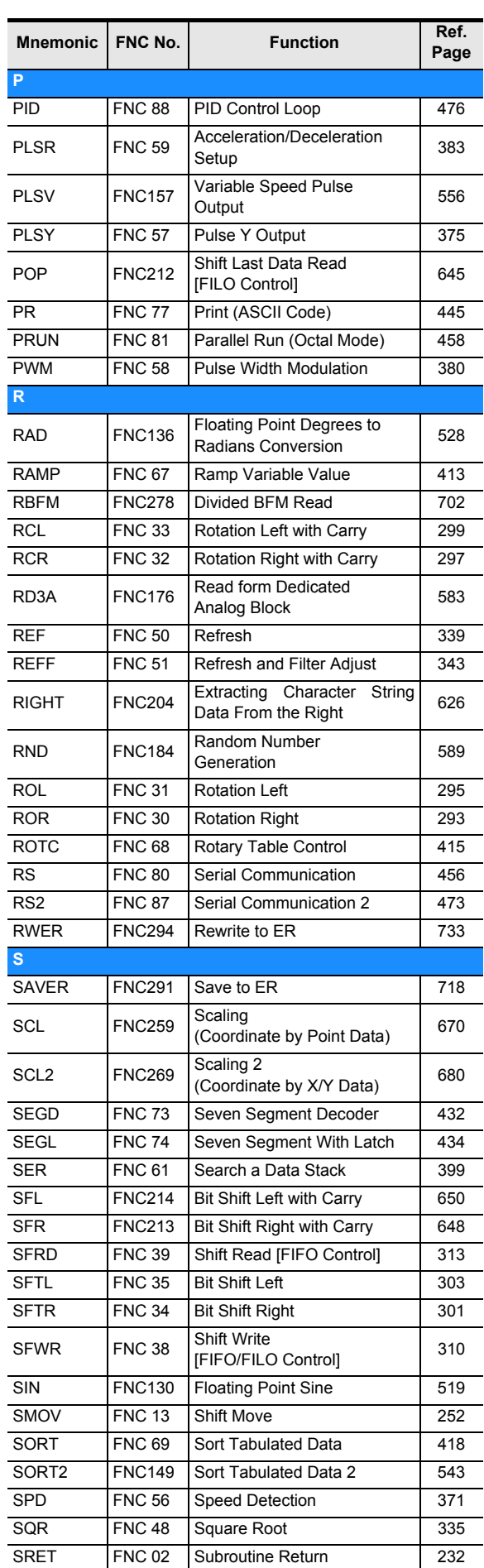

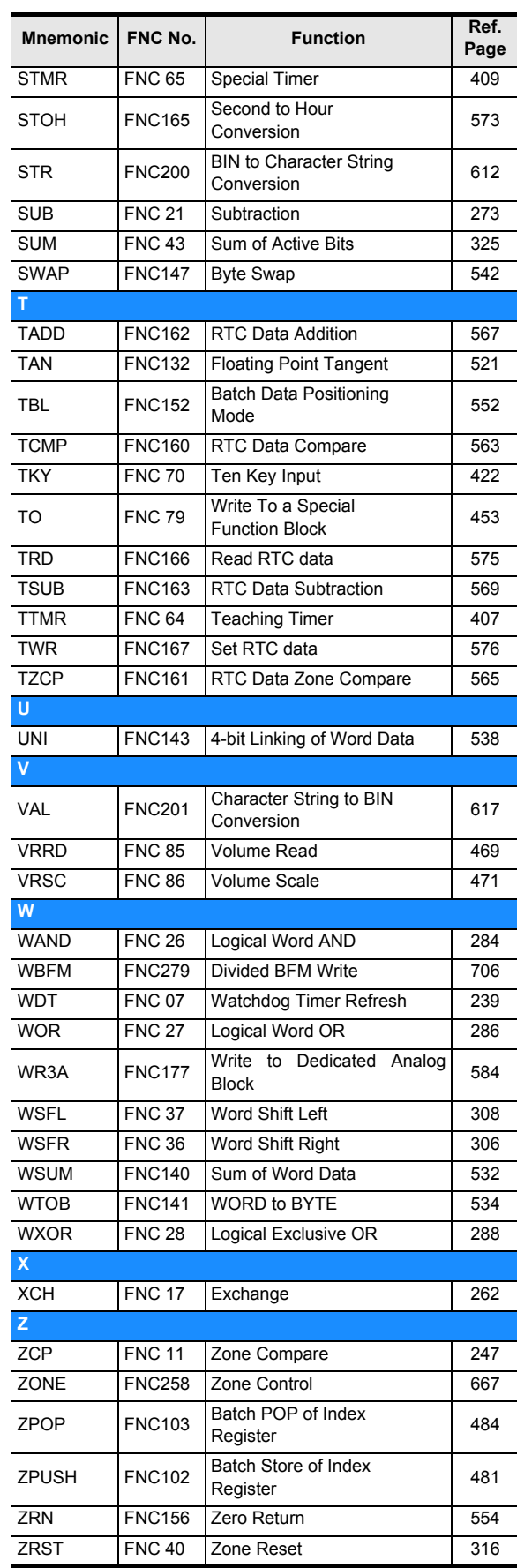

**957**

#### Programming Manual - Basic & Applied Instruction Edition

# **Appendix D: Discontinued models**

The table below shows discontinued models of MELSEC-F Series PLCs and programming tools described in this manual.

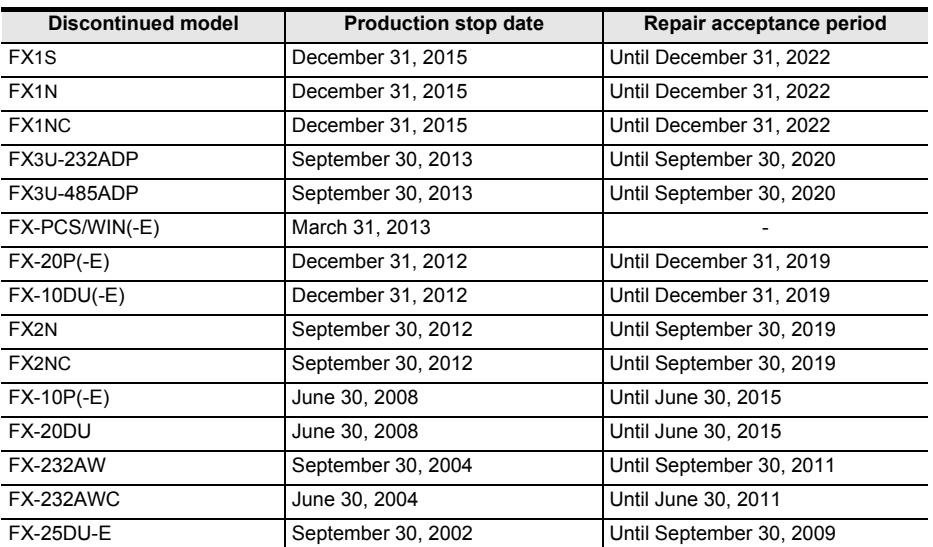

# **C**Instruction List Applicable **D**Discontinued<br>models

### **MEMO**

FX3S/FX3G/FX3GC/FX3U/FX3UC Series Warranty

Programming Manual - Basic & Applied Instruction Edition

# **Warranty**

Please confirm the following product warranty details before using this product.

**1. Gratis Warranty Term and Gratis Warranty Range** If any faults or defects (hereinafter "Failure") found to be the responsibility of Mitsubishi occurs during use of the product within the gratis warranty term, the product shall be repaired at no cost via the sales representative or Mitsubishi Service Company. However, if repairs are required onsite at domestic or overseas location, expenses to send an engineer will be solely at the customer's discretion. Mitsubishi shall not be held responsible for any re-commissioning, maintenance, or testing on-site that involves replacement of the failed module. Overseas, repairs shall be accepted by Mitsubishi's local

#### **[Gratis Warranty Term]**

each FA Center may differ. The gratis warranty term of the product shall be for one year after the date of purchase or delivery to a designated place. Note that after manufacture and shipment from Mitsubishi, the maximum distribution period shall be six (6) months, and the longest gratis warranty term after manufacturing shall be eighteen (18) months. The gratis warranty term of repair parts shall not exceed the gratis warranty term before repairs.

#### **[Gratis Warranty Range]**

- (1) The range shall be limited to normal use within the usage state, usage methods and usage environment, etc., which follow the conditions and precautions, etc., given in the instruction manual, user's manual and caution labels on the product.
- Even within the gratis warranty term, repairs shall be (2) charged for in the following cases.
	- 1. Failure occurring from inappropriate storage or handling, carelessness or negligence by the user. Failure caused by the user's hardware or software design.
	- Failure caused by unapproved modifications, etc., 2. to the product by the user.
	- When the Mitsubishi product is assembled into a 3. user's device, Failure that could have been avoided if functions or structures, judged as necessary in the legal safety measures the user's device is subject to or as necessary by industry standards, had been provided.
	- 4. Failure that could have been avoided if consumable parts (battery, backlight, fuse, etc.) designated in the instruction manual had been correctly serviced or replaced.
	- 5. Relay failure or output contact failure caused by usage beyond the specified Life of contact (cycles).
	- 6. Failure caused by external irresistible forces such as fires or abnormal voltages, and failure caused by force majeure such as earthquakes, lightning, wind and water damage.
	- 7. Failure caused by reasons unpredictable by scientific technology standards at time of shipment from Mitsubishi.
	- Any other failure found not to be the responsibility of Mitsubishi or that admitted not to be so by the user. 8.

#### **2. Onerous repair term after discontinuation of production**

Mitsubishi shall accept onerous product repairs for (1) seven (7) years after production of the product is discontinued.

Discontinuation of production shall be notified with Mitsubishi Technical Bulletins, etc.

(2) Product supply (including repair parts) is not available after production is discontinued.

#### **3. Overseas service**

overseas FA Center. Note that the repair conditions at

#### **4. Exclusion of loss in opportunity and secondary loss from warranty liability**

Regardless of the gratis warranty term, Mitsubishi shall not be liable for compensation to:

- Damages caused by any cause found not to be the (1) responsibility of Mitsubishi.
- Loss in opportunity, lost profits incurred to the user by (2) Failures of Mitsubishi products.
- (3) Special damages and secondary damages whether foreseeable or not, compensation for accidents, and compensation for damages to products other than Mitsubishi products.
- (4) Replacement by the user, maintenance of on-site equipment, start-up test run and other tasks.

#### **5. Changes in product specifications**

The specifications given in the catalogs, manuals or technical documents are subject to change without prior notice.

#### **6. Product application**

- (1) In using the Mitsubishi MELSEC programmable logic controller, the usage conditions shall be that the application will not lead to a major accident even if any problem or fault should occur in the programmable logic controller device, and that backup and fail-safe functions are systematically provided outside of the device for any problem or fault.
- The Mitsubishi programmable logic controller has been (2) designed and manufactured for applications in general industries, etc. Thus, applications in which the public could be affected such as in nuclear power plants and other power plants operated by respective power companies, and applications in which a special quality assurance system is required, such as for Railway companies or Public service purposes shall be excluded from the programmable logic controller applications.

In addition, applications in which human life or property that could be greatly affected, such as in aircraft, medical applications, incineration and fuel devices, manned transportation, equipment for recreation and amusement, and safety devices, shall also be excluded from the programmable logic controller range of applications.

However, in certain cases, some applications may be possible, providing the user consults their local Mitsubishi representative outlining the special requirements of the project, and providing that all parties concerned agree to the special circumstances, solely at the users discretion.

FX3s/FX3G/FX3GC/FX3U/FX3UC Series Revised History Truy cập website https://plcmitsubishi.com để có thêm nhiều tài liệu và bài viết hướng dẫn kỹ thuật hay

Programming Manual - Basic & Applied Instruction Edition

# **Revised History**

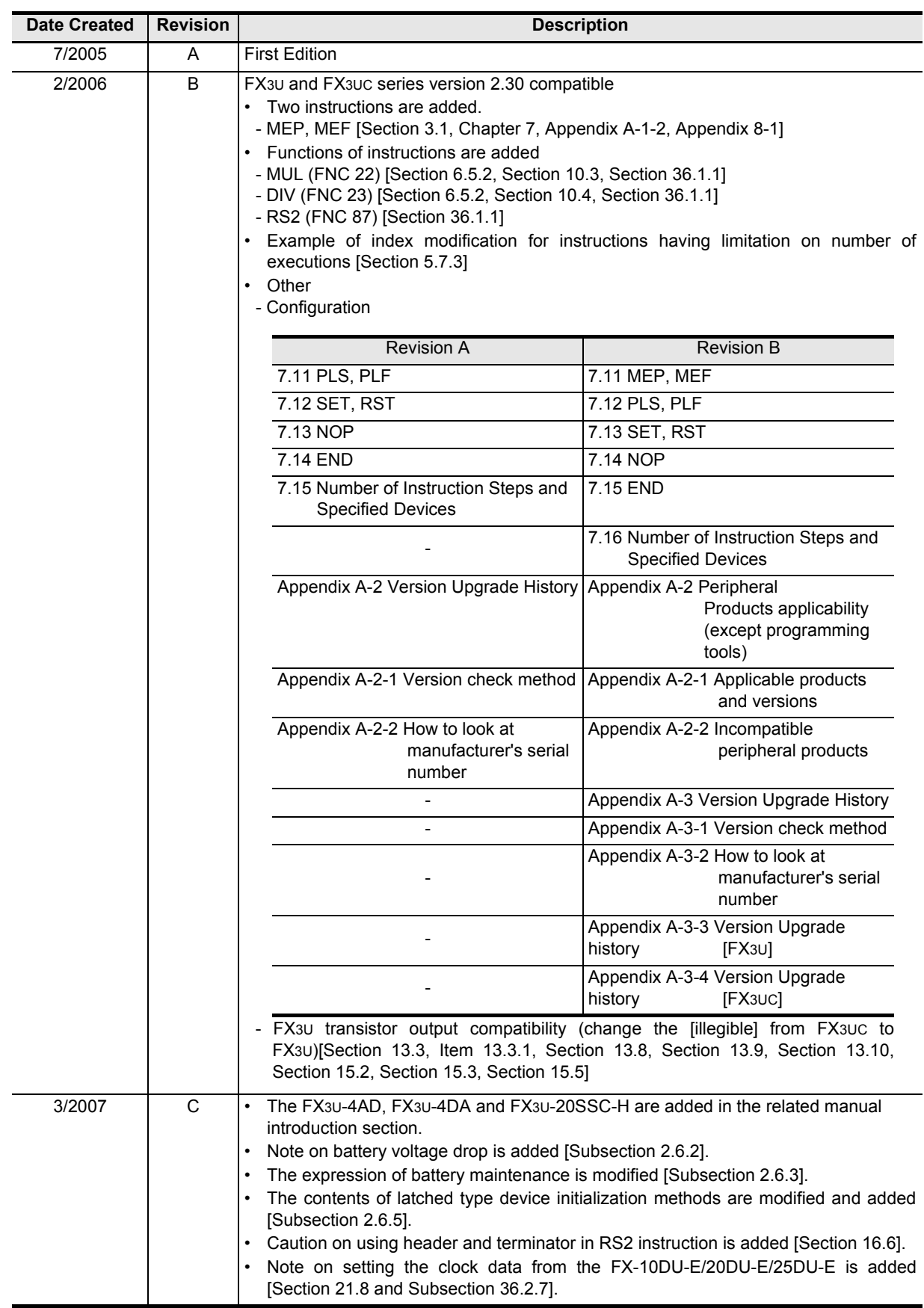

Programming Manual - Basic & Applied Instruction Edition

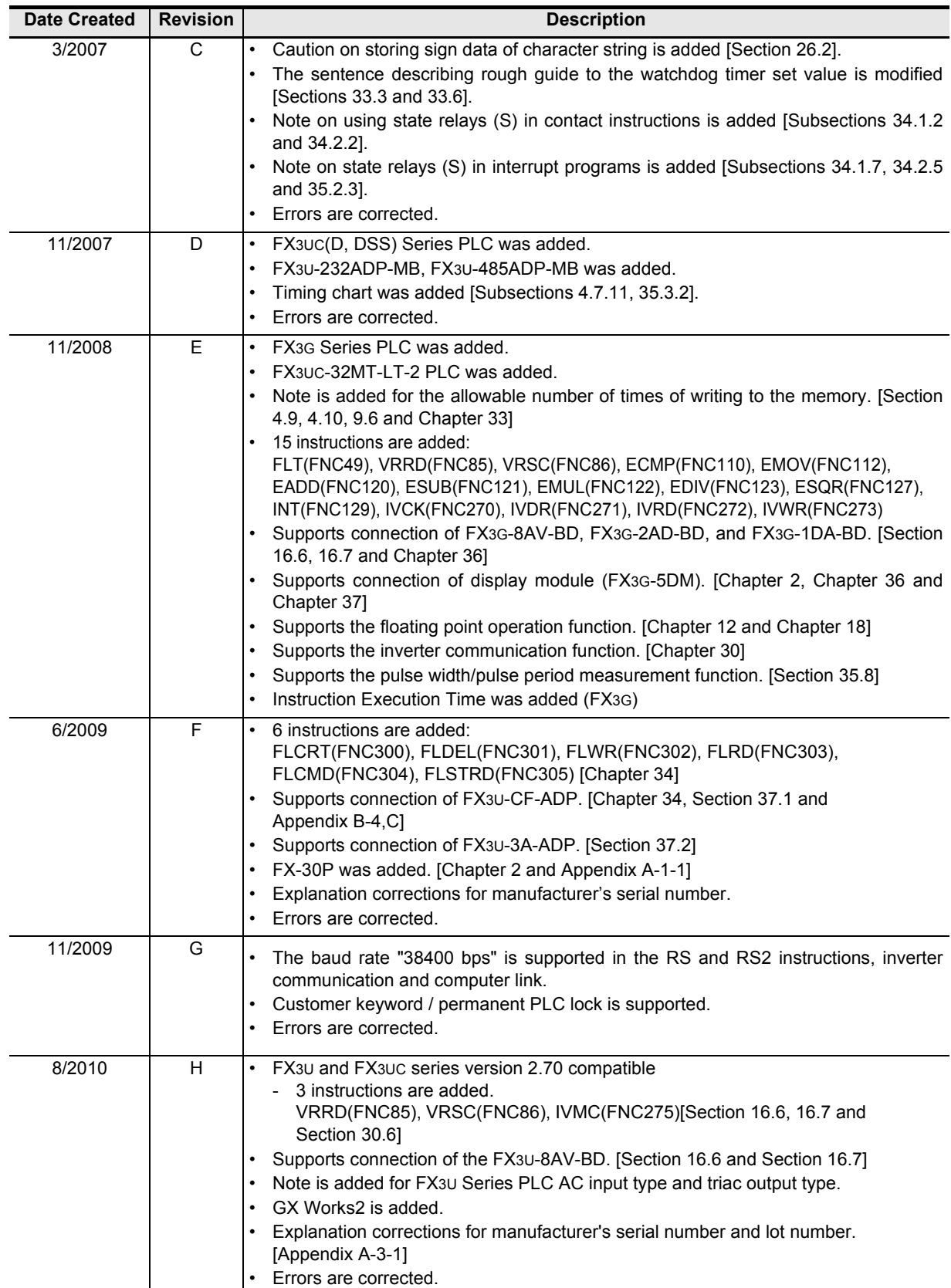

FX3s/FX3G/FX3GC/FX3U/FX3UC Series Revised History Revised History

Programming Manual - Basic & Applied Instruction Edition

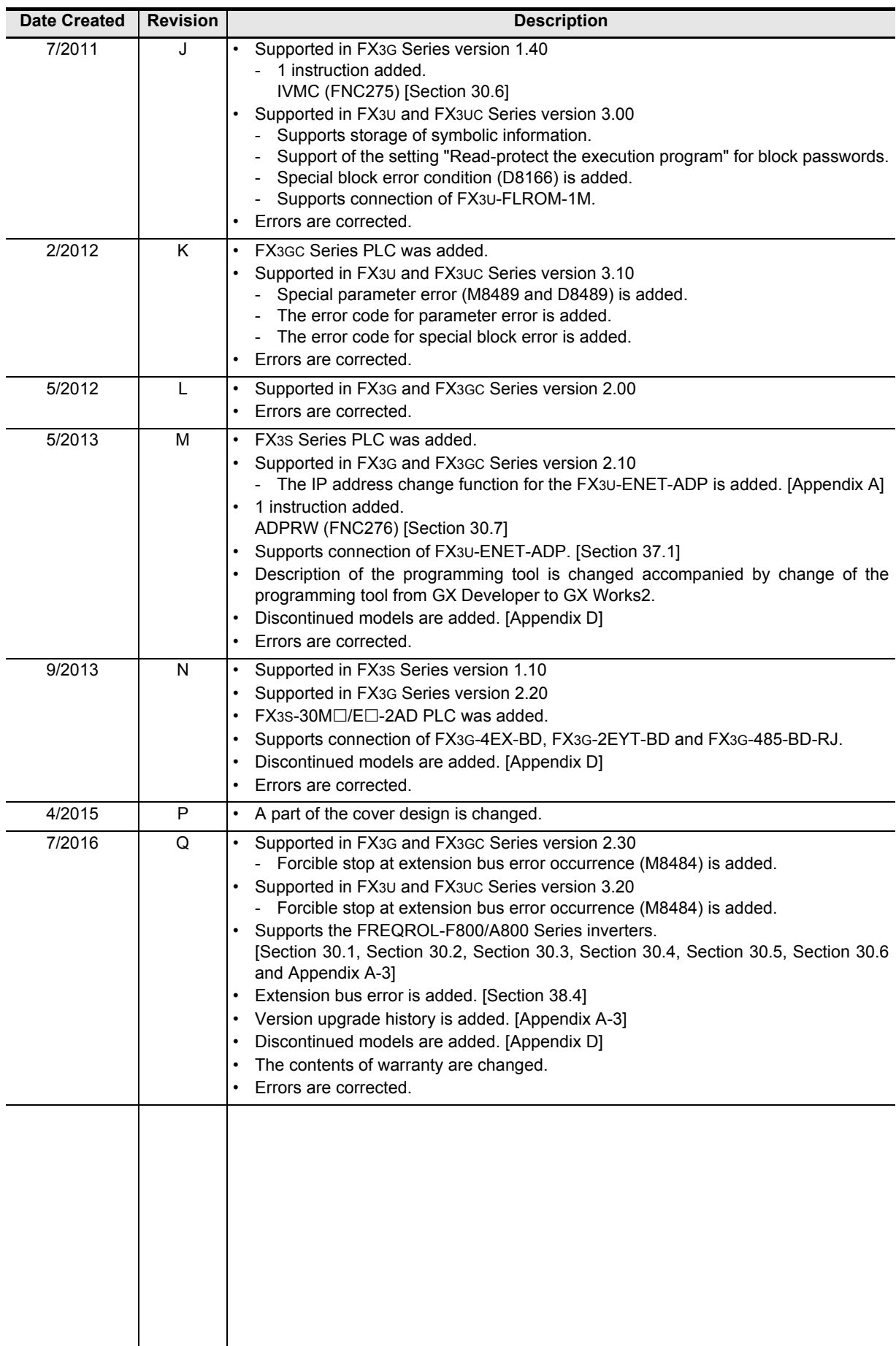

**FX3S/FX3G/FX3GC/FX3U/FX3UC SERIES PROGRAMMABLE CONTROLLERS**

**PROGRAMMING MANUAL**

**Basic & Applied Instruction Edition**

# **MITSUBISHI ELECTRIC CORPORATION**

HEAD OFFICE: TOKYO BUILDING, 2-7-3 MARUNOUCHI, CHIYODA-KU, TOKYO 100-8310, JAPAN

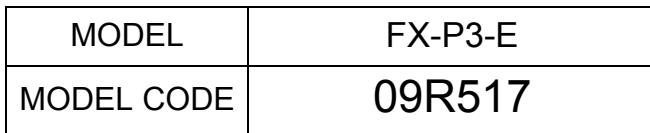